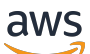

開發人員指南,第 2 版

# AWS IoT Greengrass

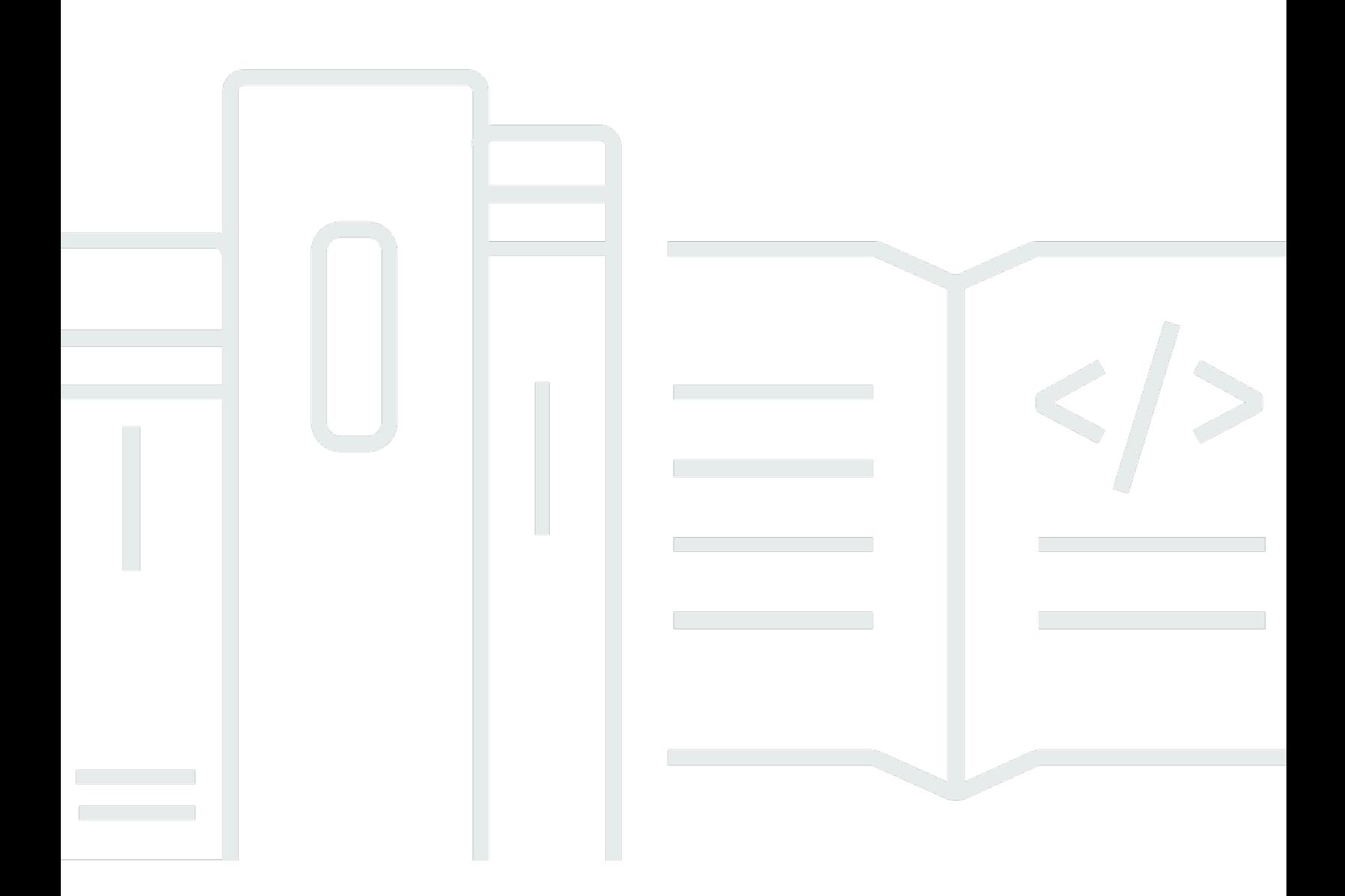

Copyright © 2024 Amazon Web Services, Inc. and/or its affiliates. All rights reserved.

### AWS IoT Greengrass: 開發人員指南, 第 2 版

Copyright © 2024 Amazon Web Services, Inc. and/or its affiliates. All rights reserved.

Amazon 的商標和商業外觀不得用於任何非 Amazon 的產品或服務,也不能以任何可能造成客戶混 淆、任何貶低或使 Amazon 名譽受損的方式使用 Amazon 的商標和商業外觀。所有其他非 Amazon 擁 有的商標均為其各自擁有者的財產,這些擁有者可能附屬於 Amazon,或與 Amazon 有合作關係,亦 或受到 Amazon 贊助。

# **Table of Contents**

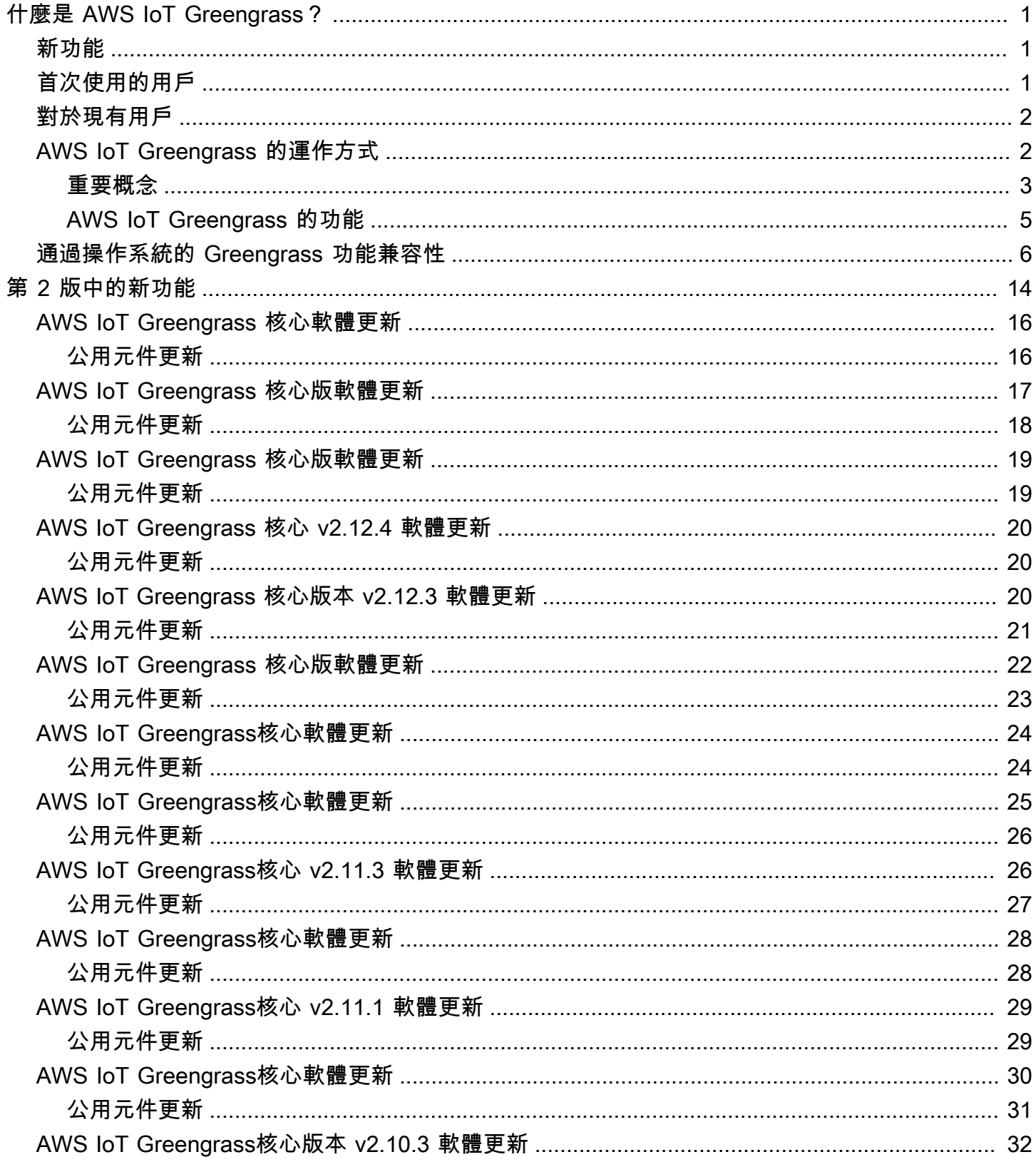

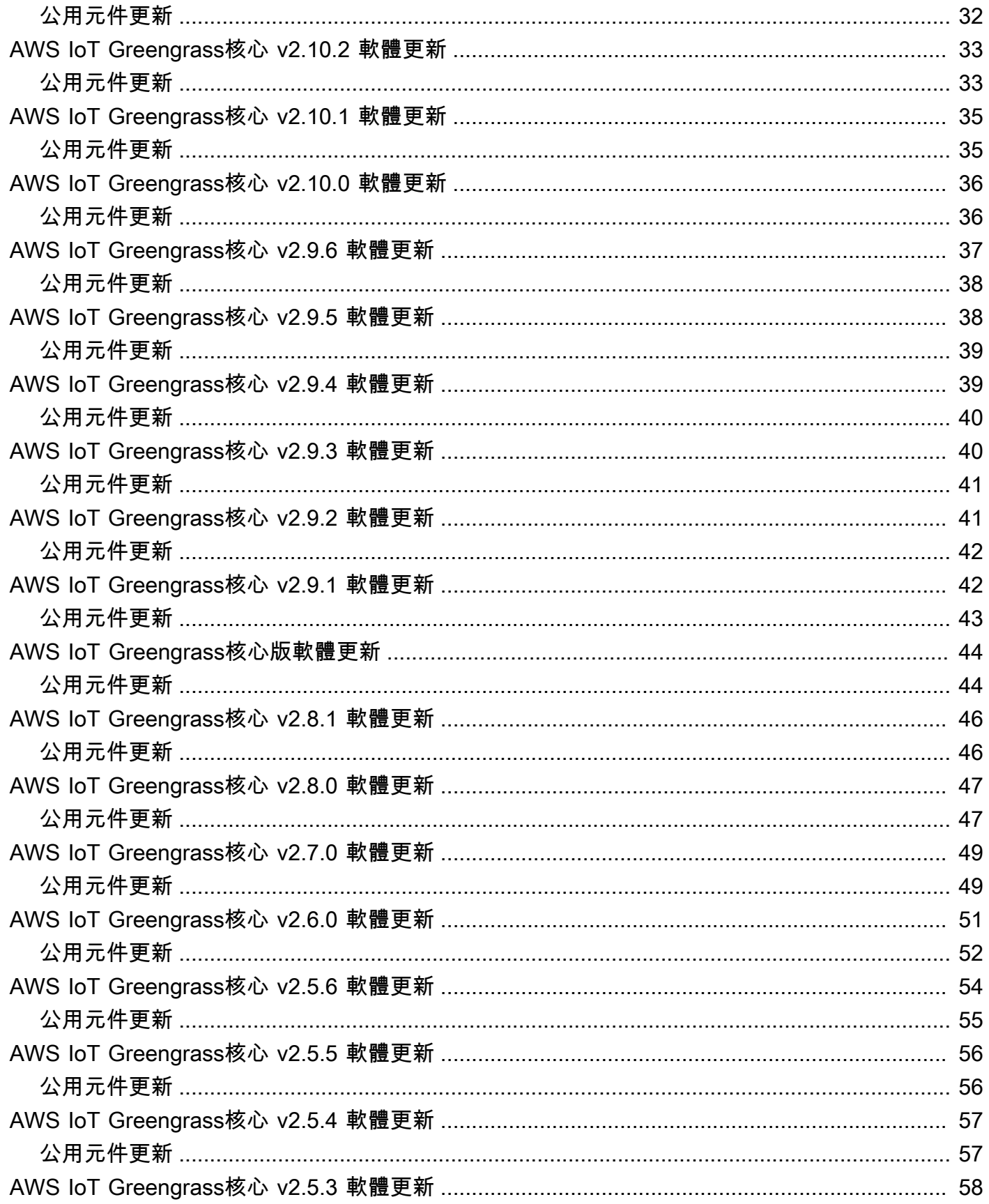

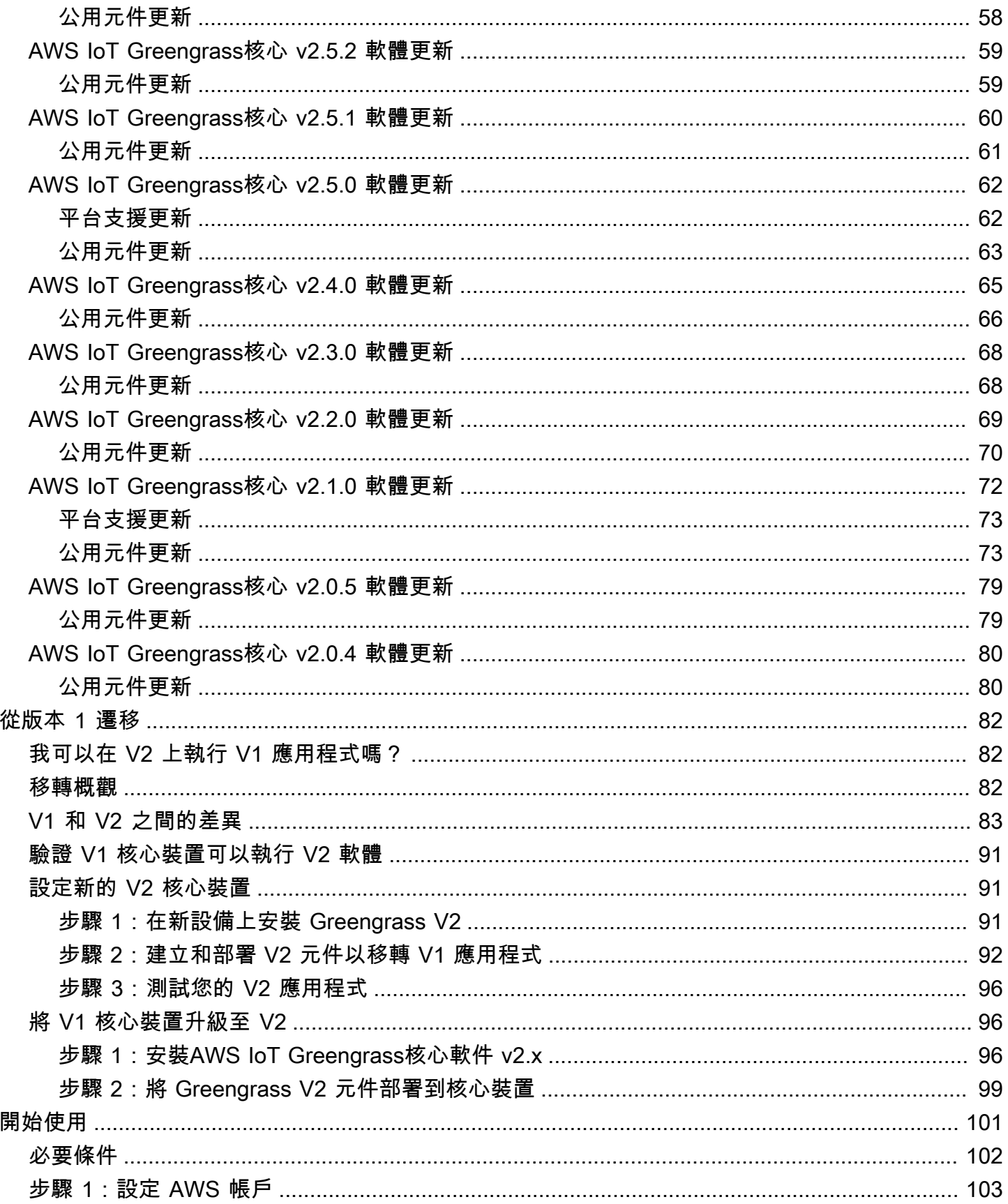

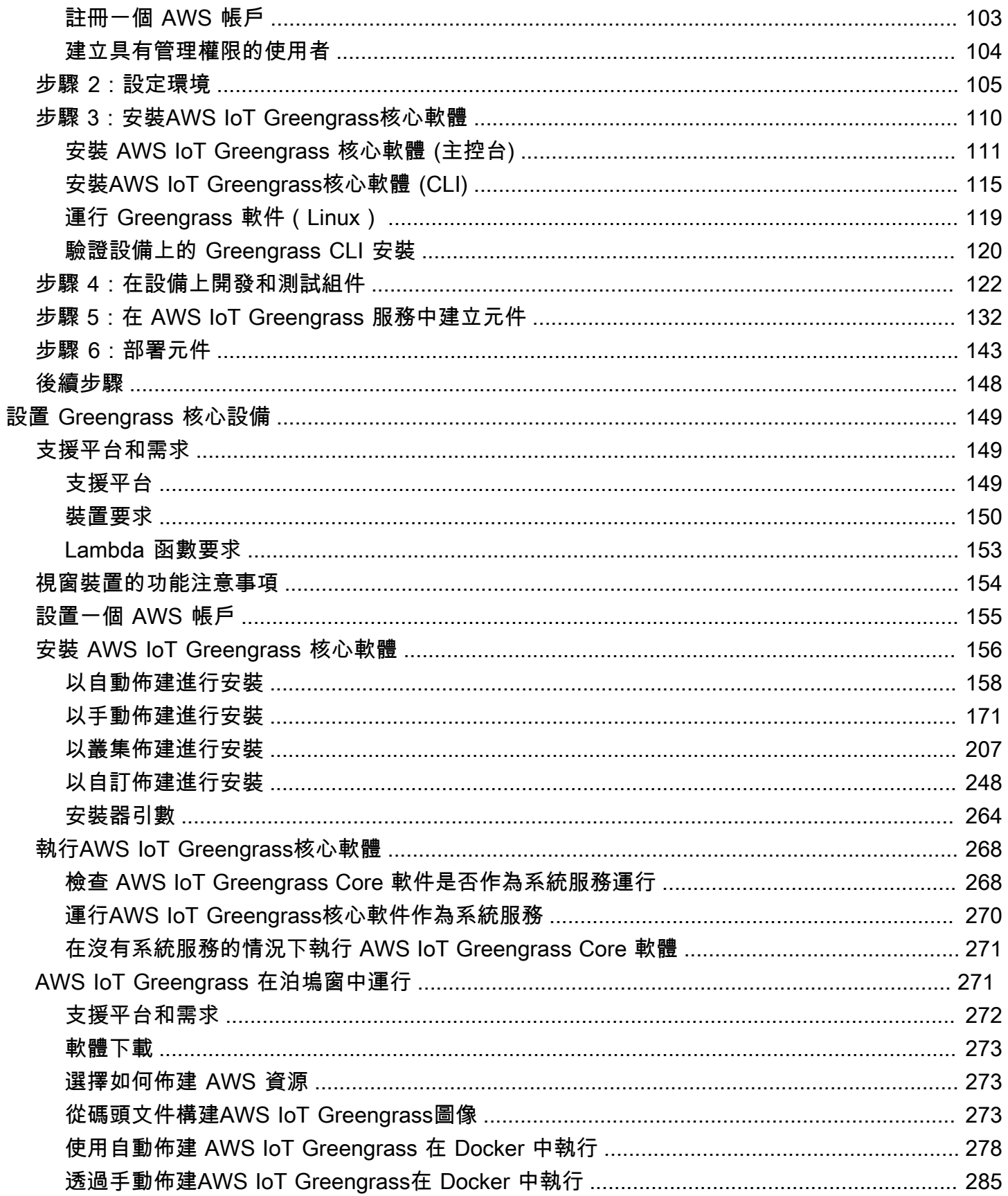

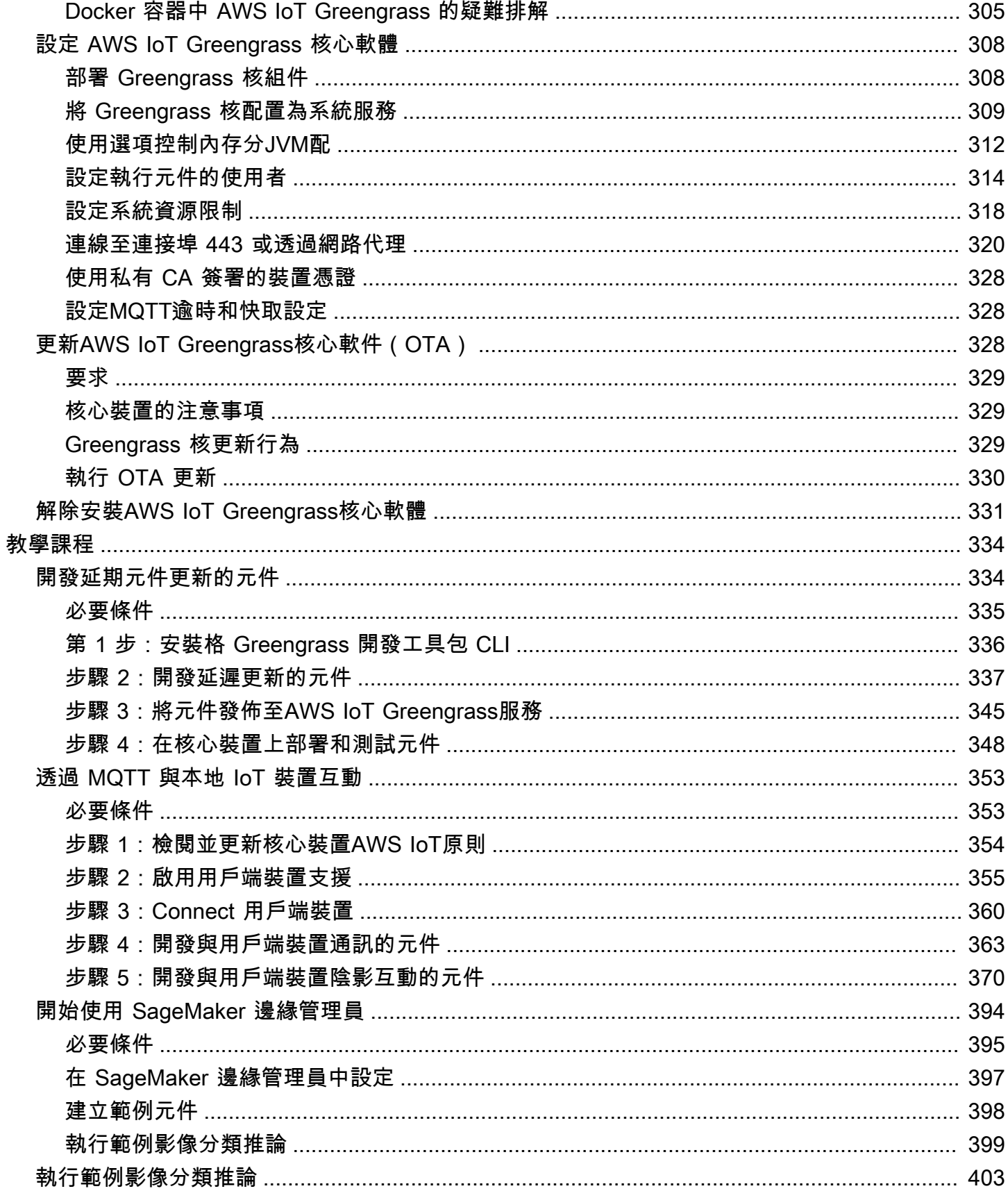

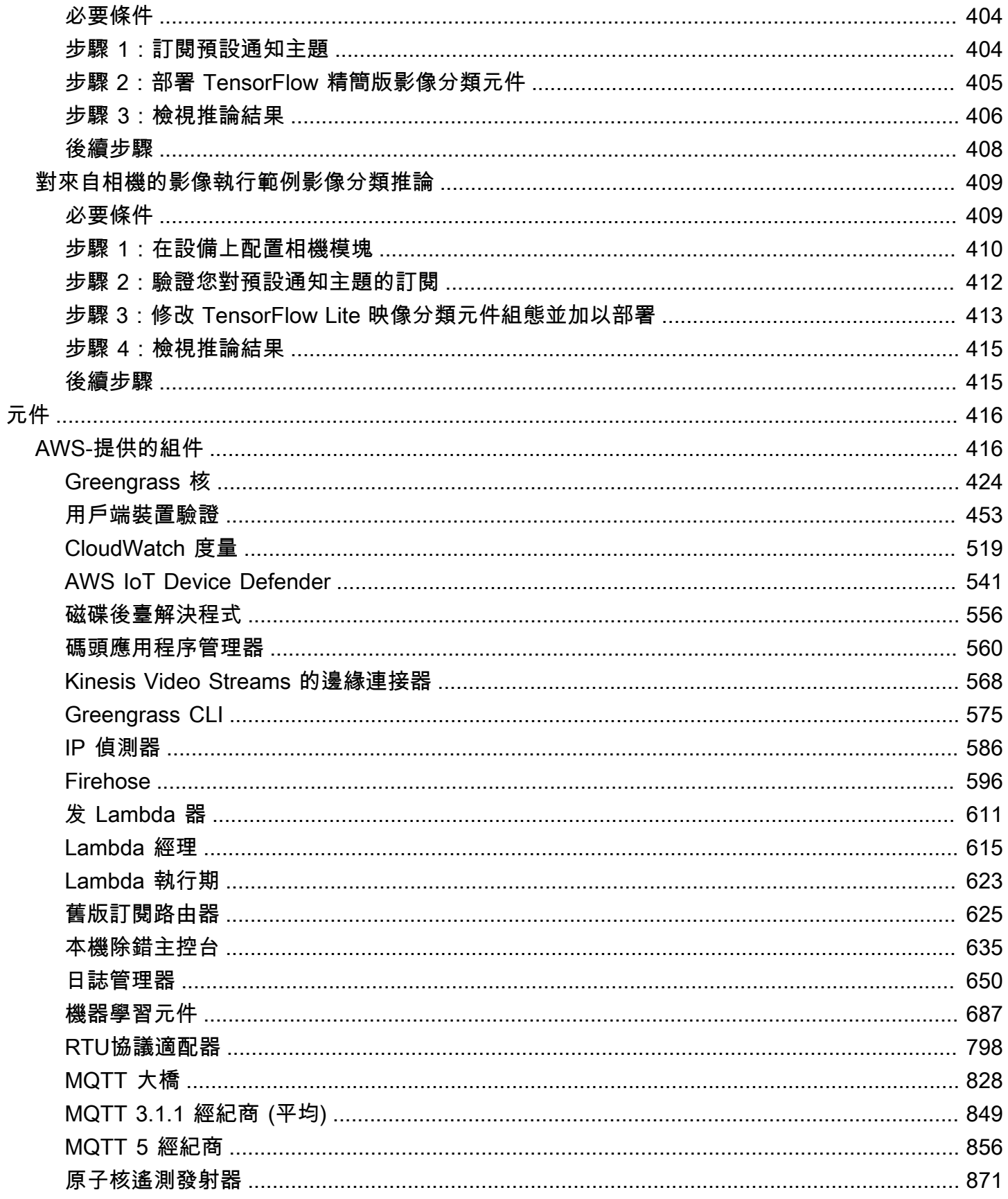

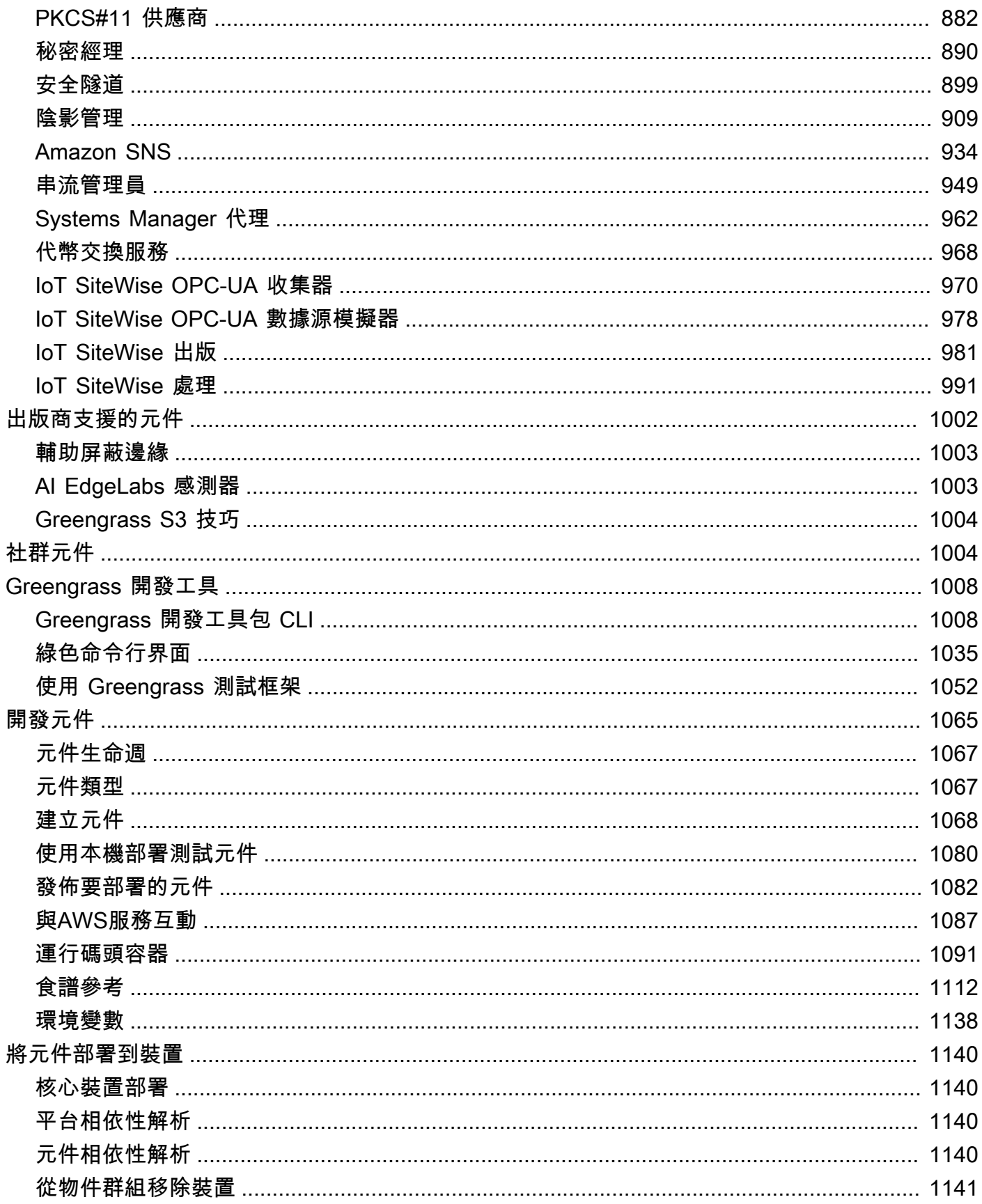

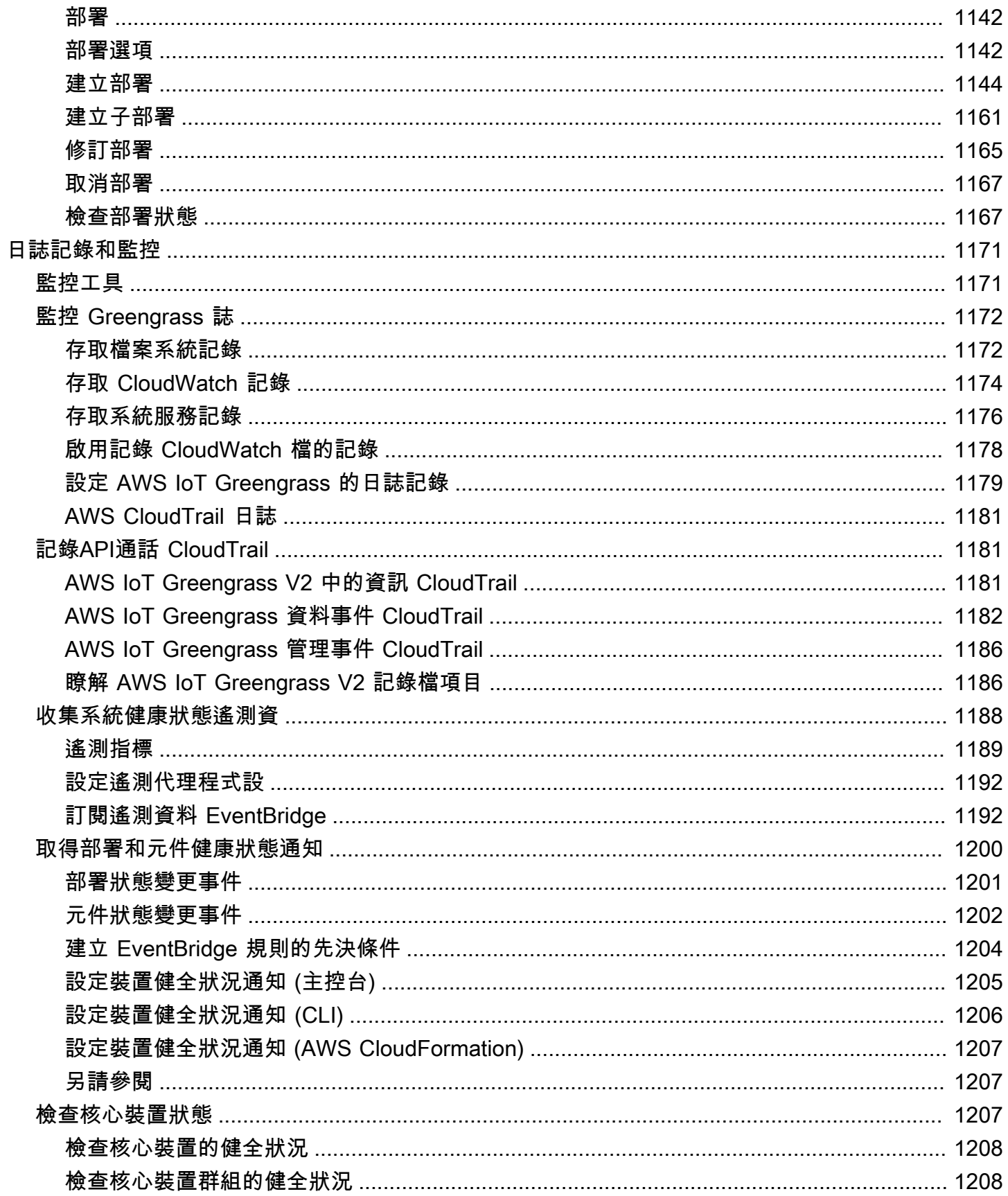

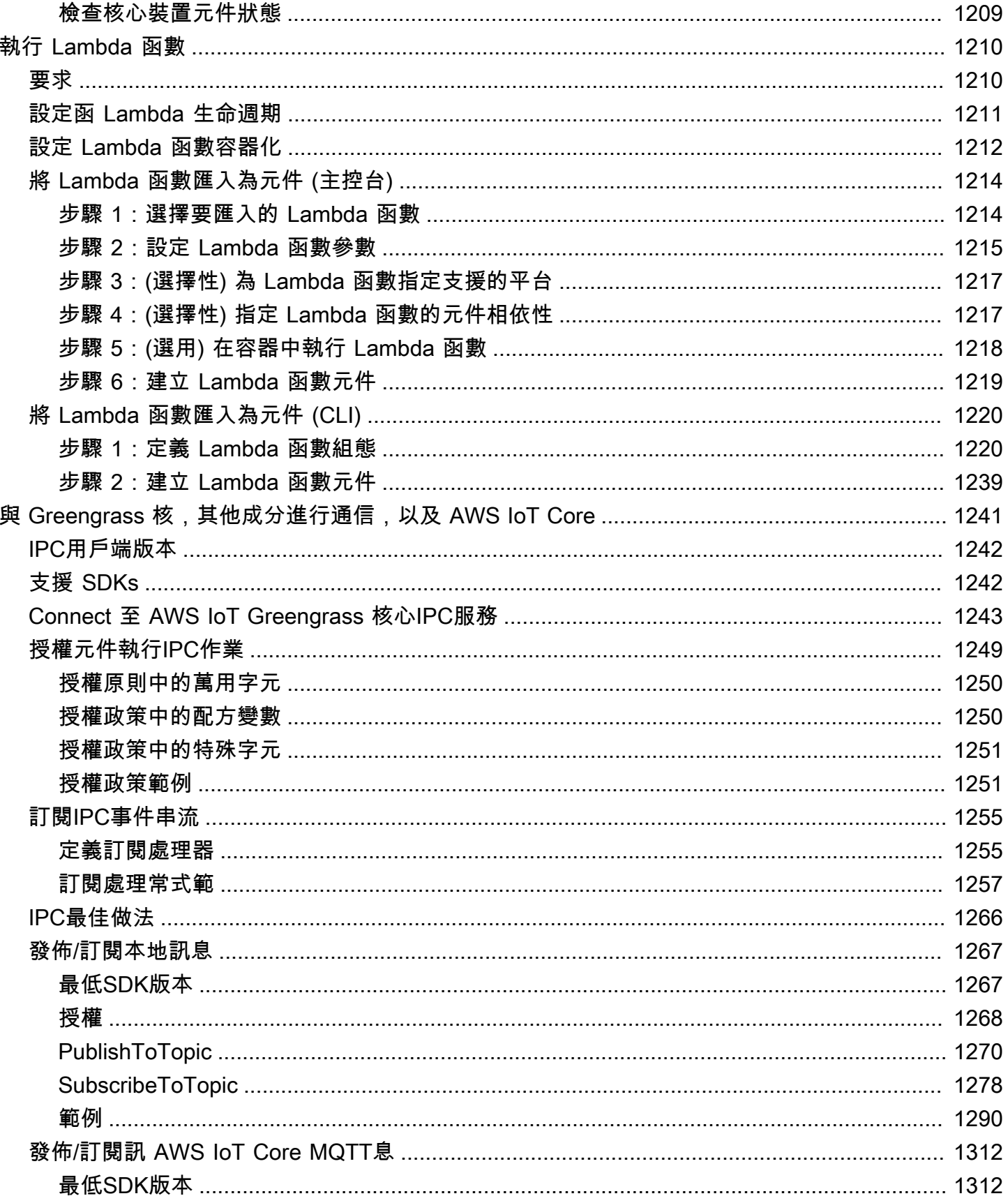

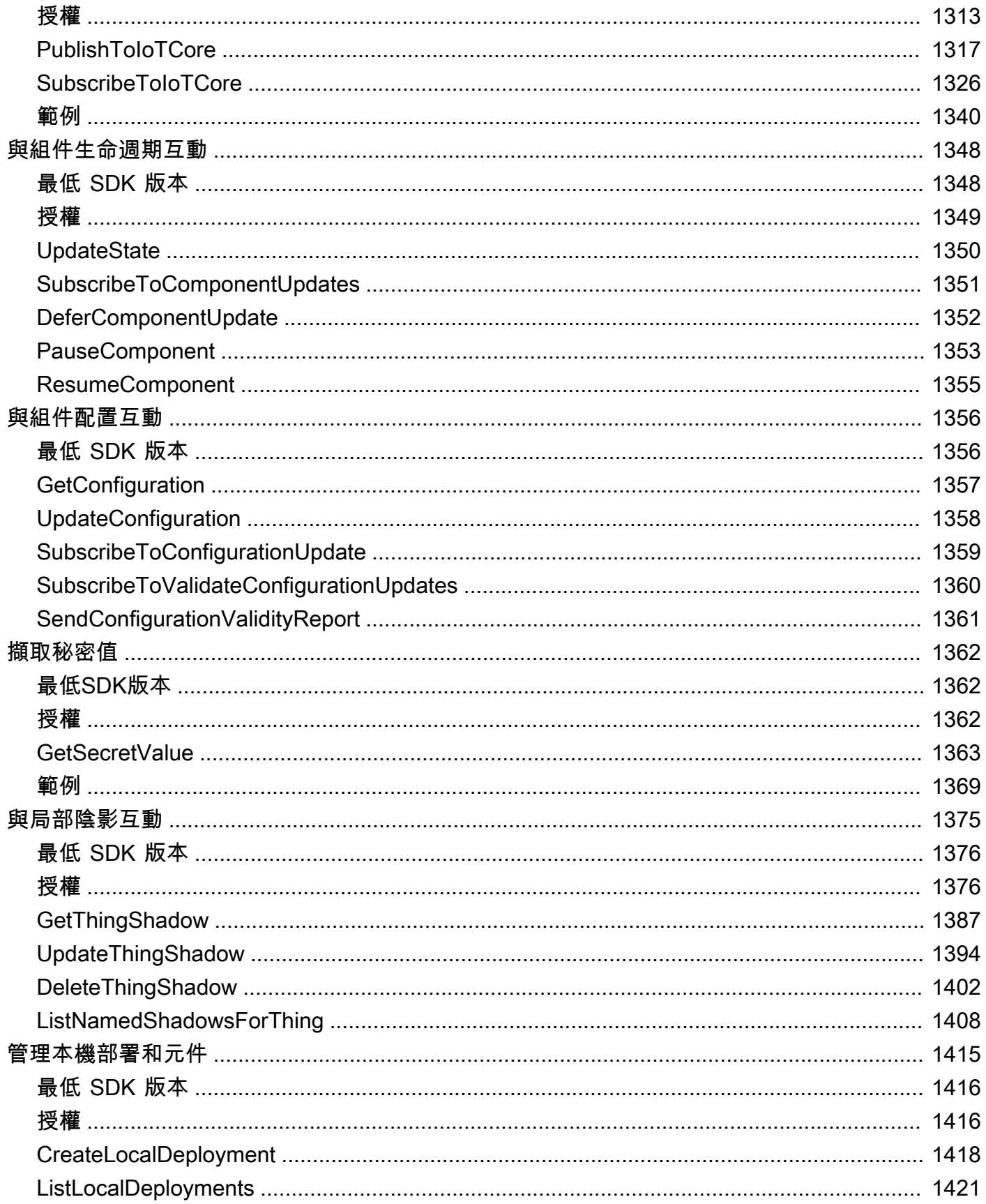

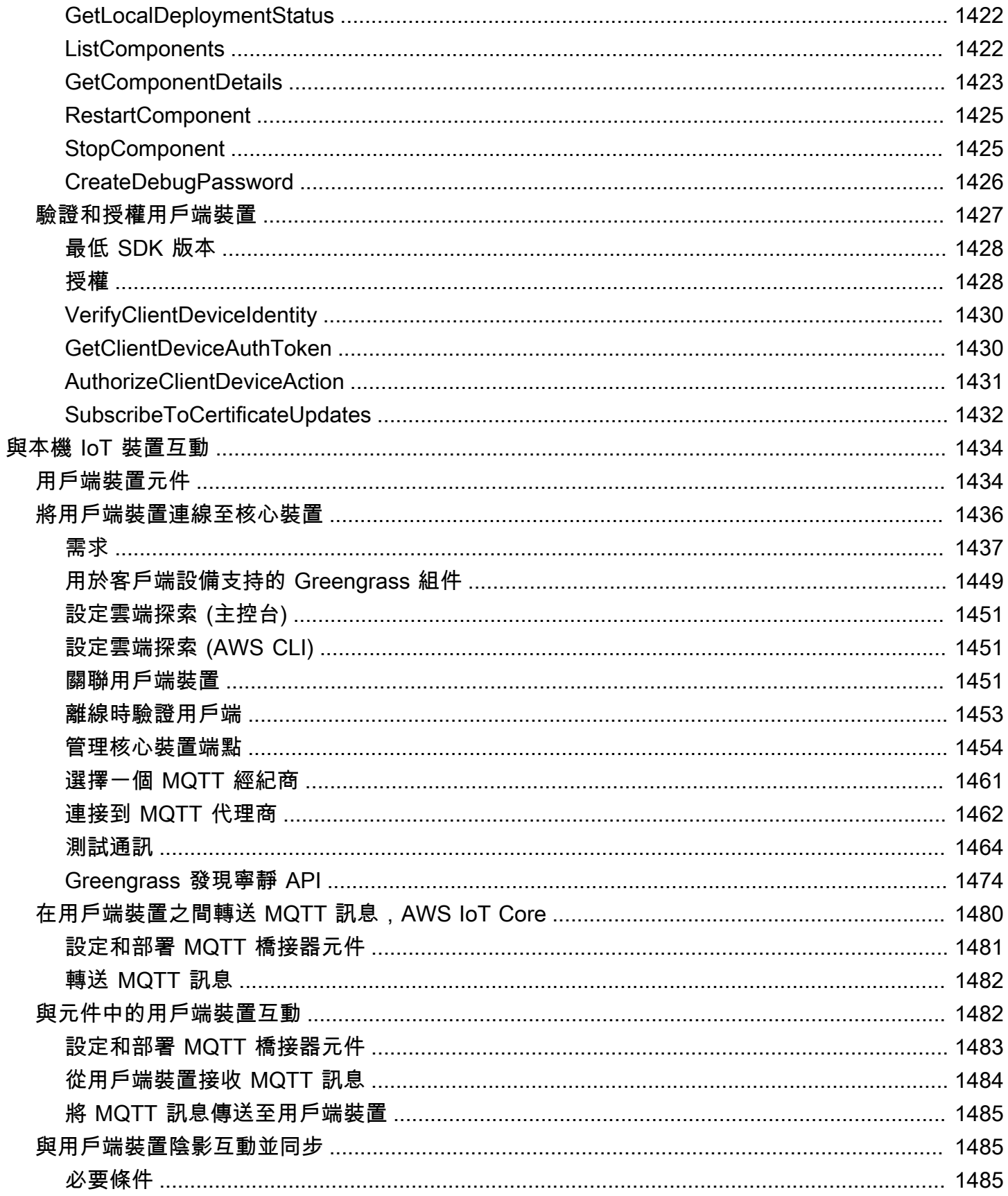

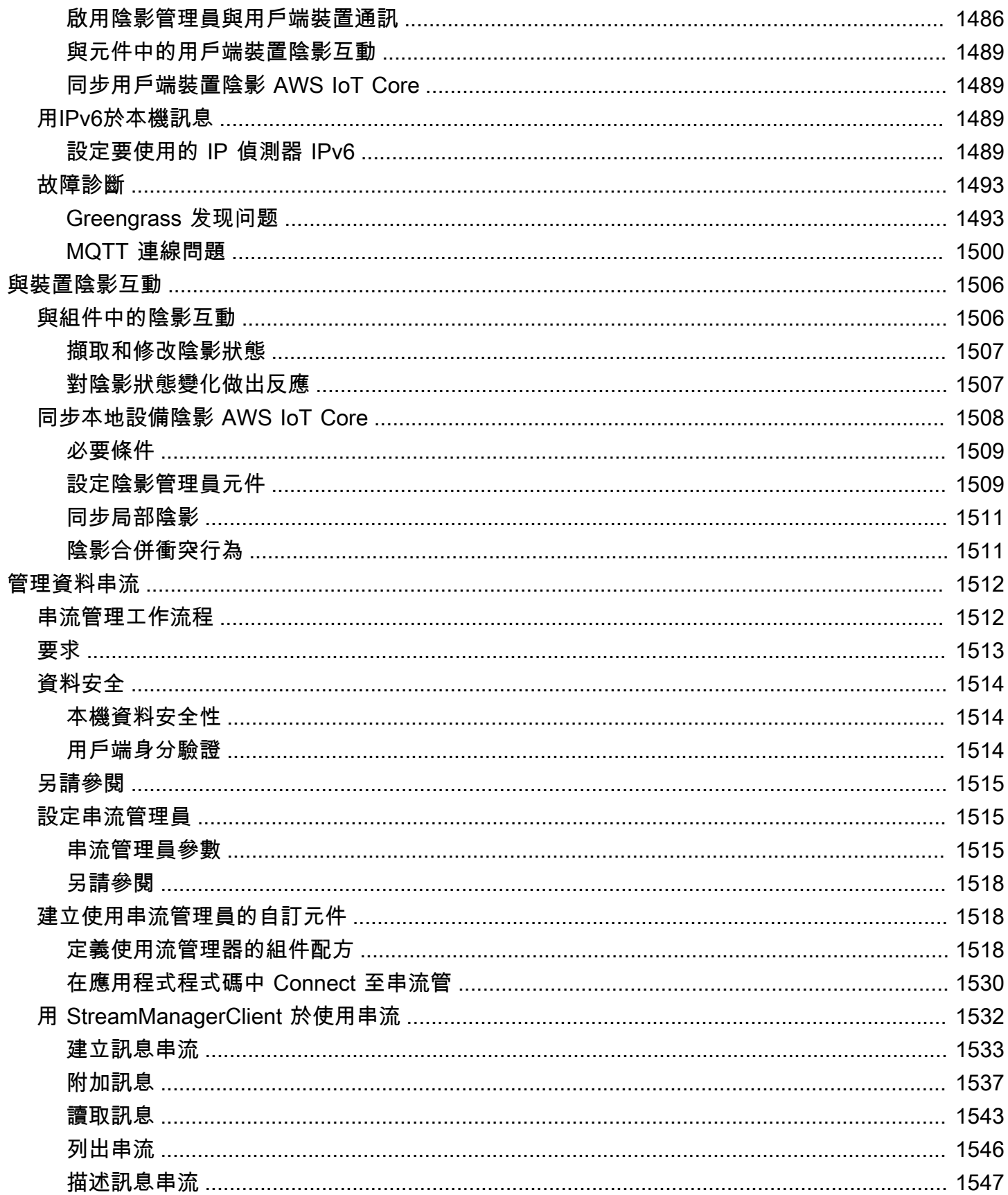

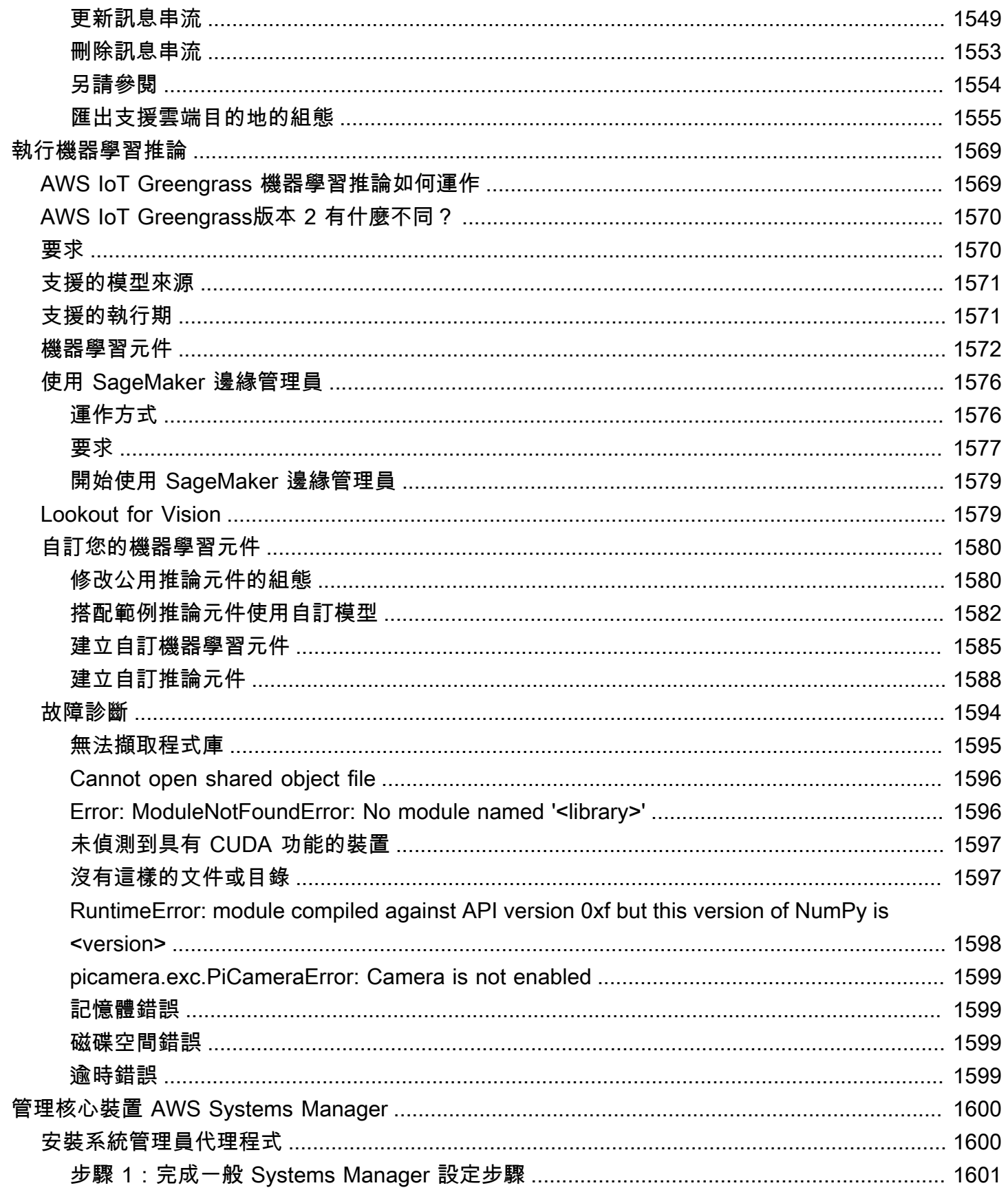

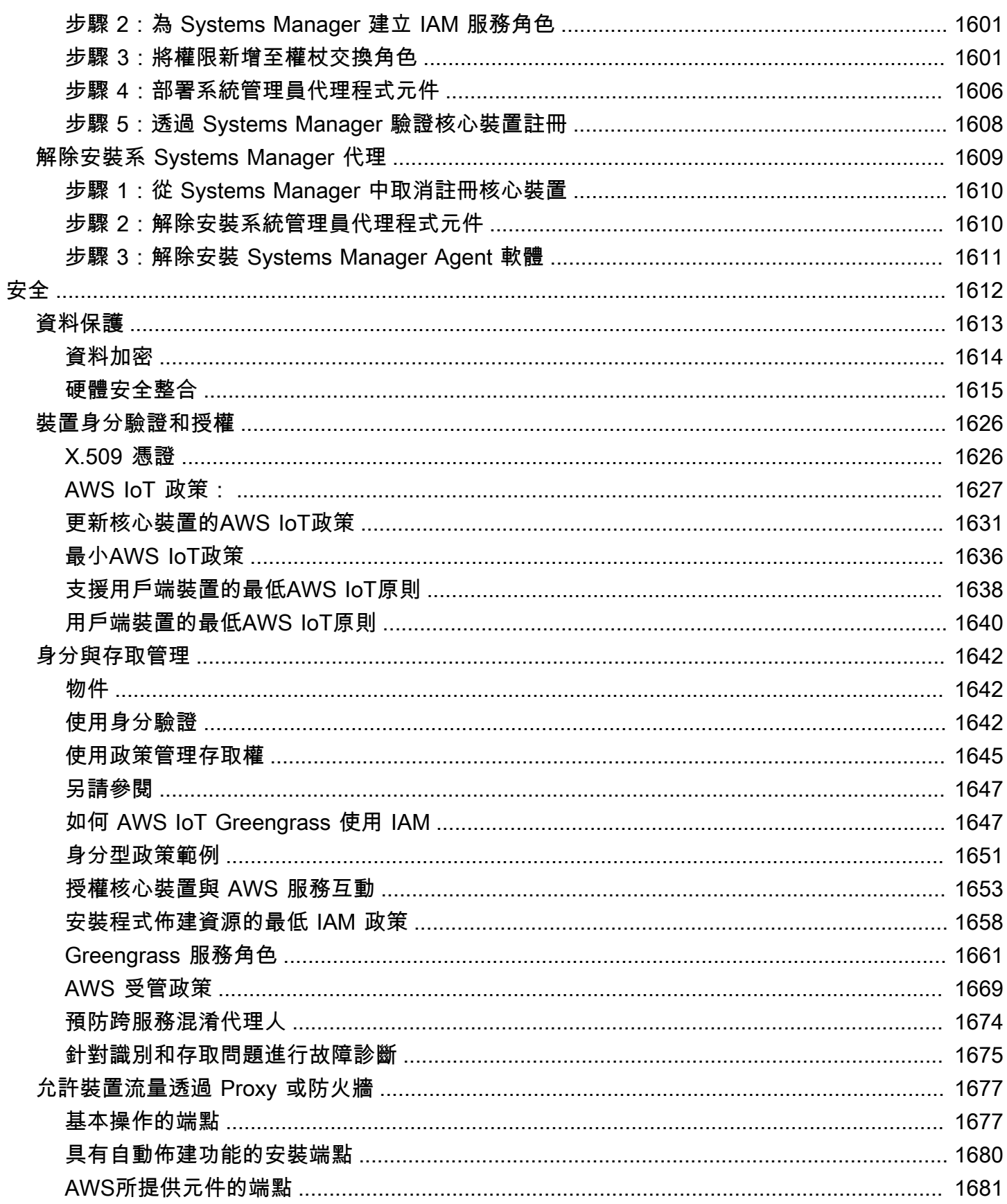

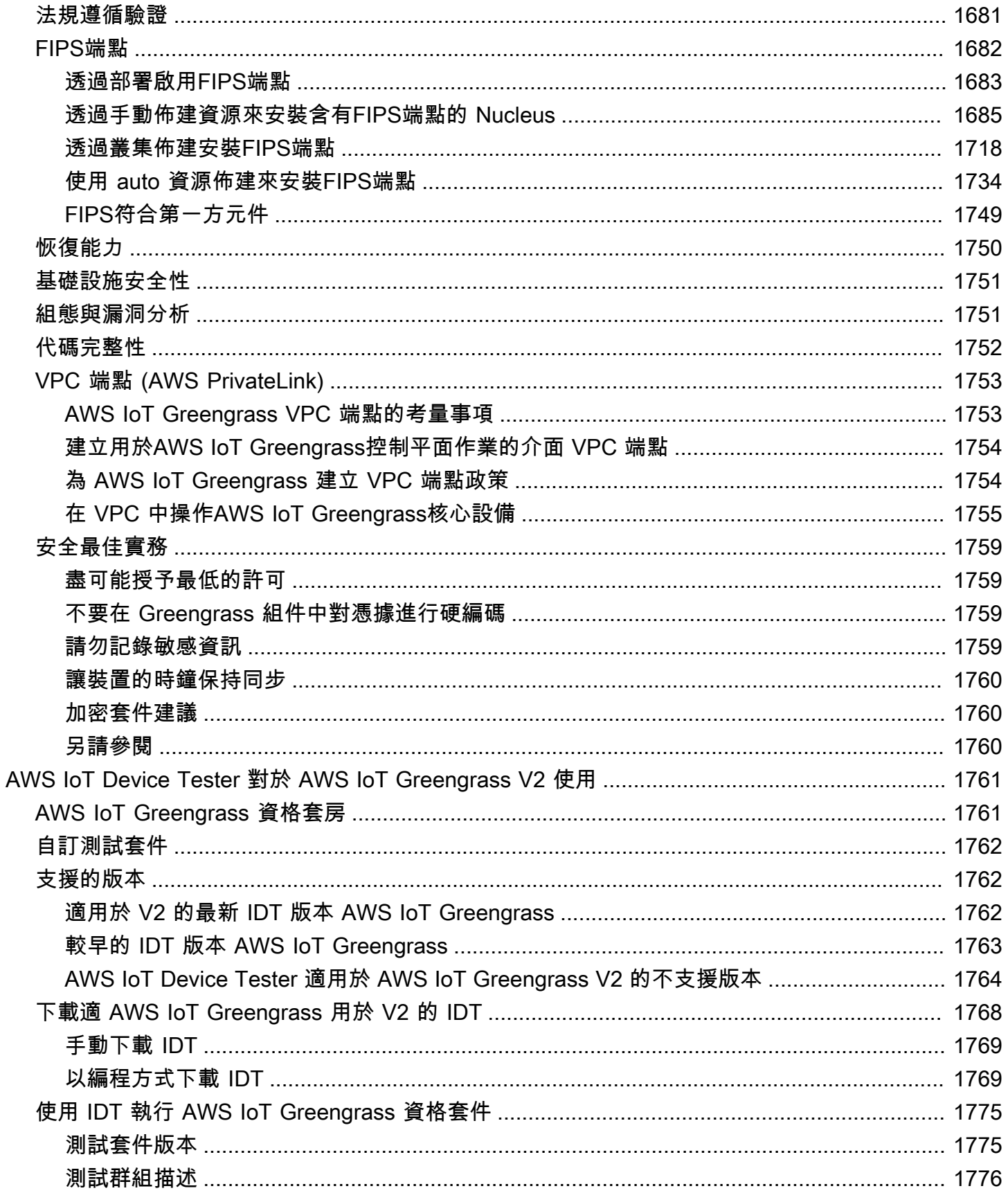

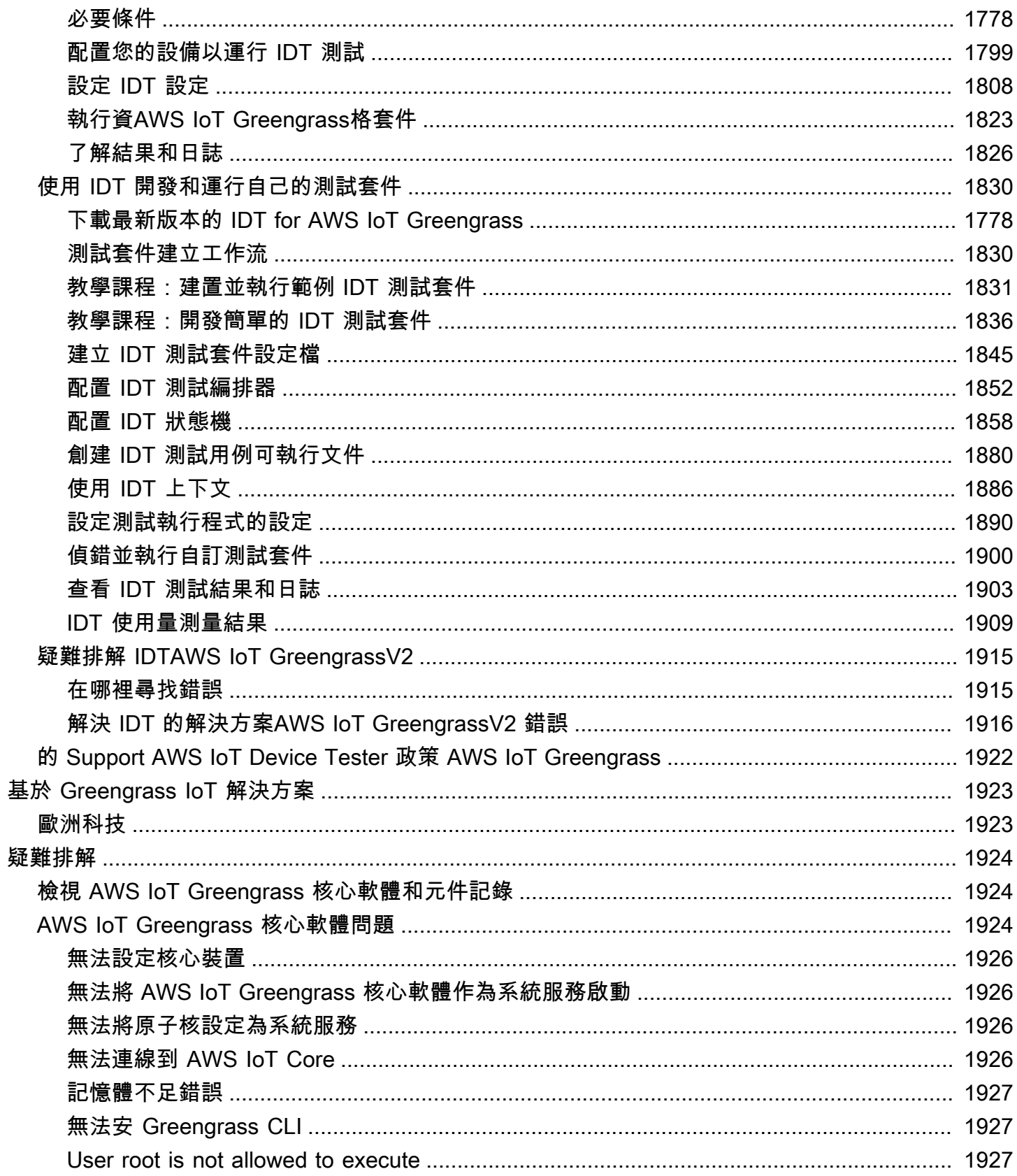

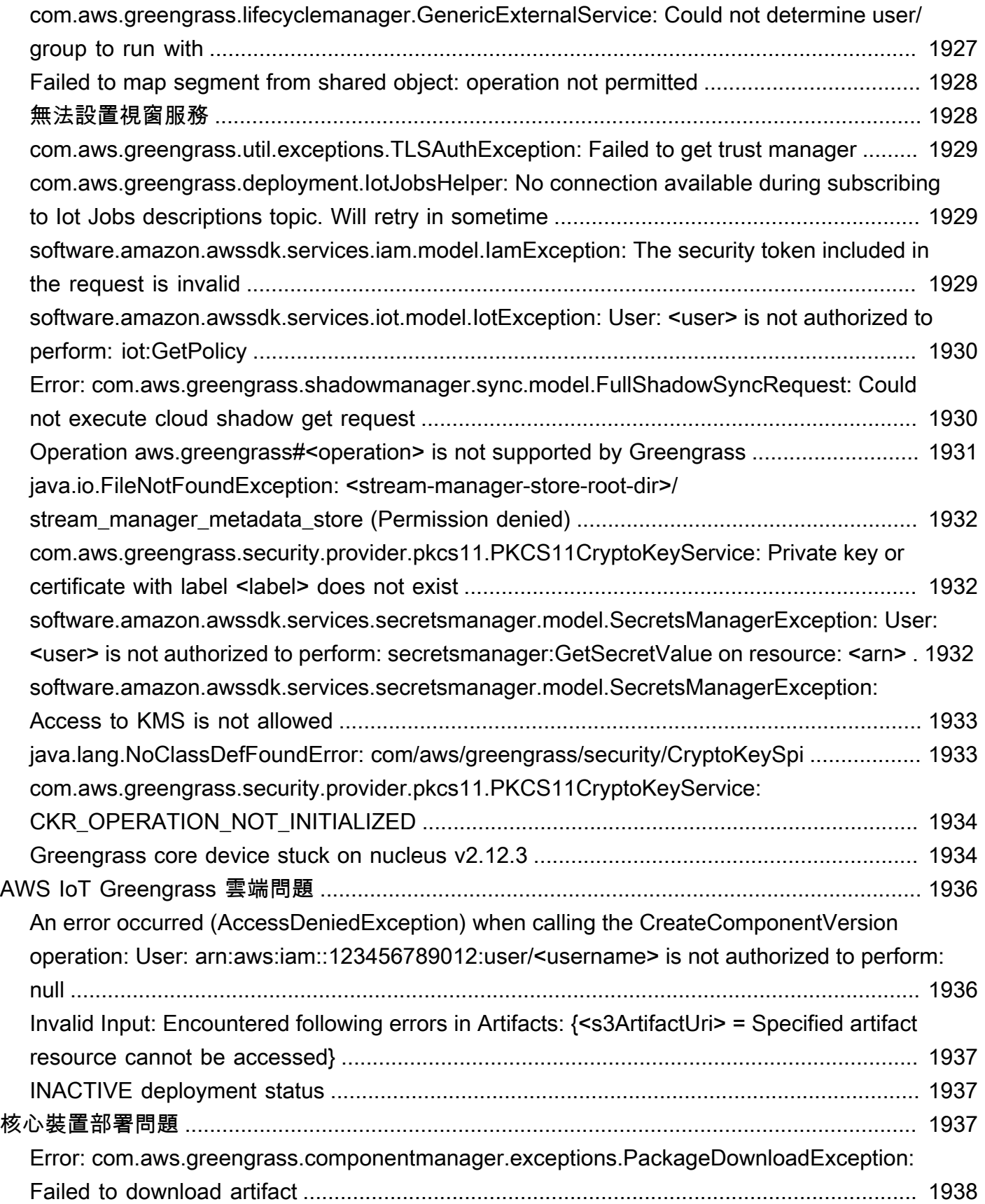

#### [Error:](#page-1960-0)

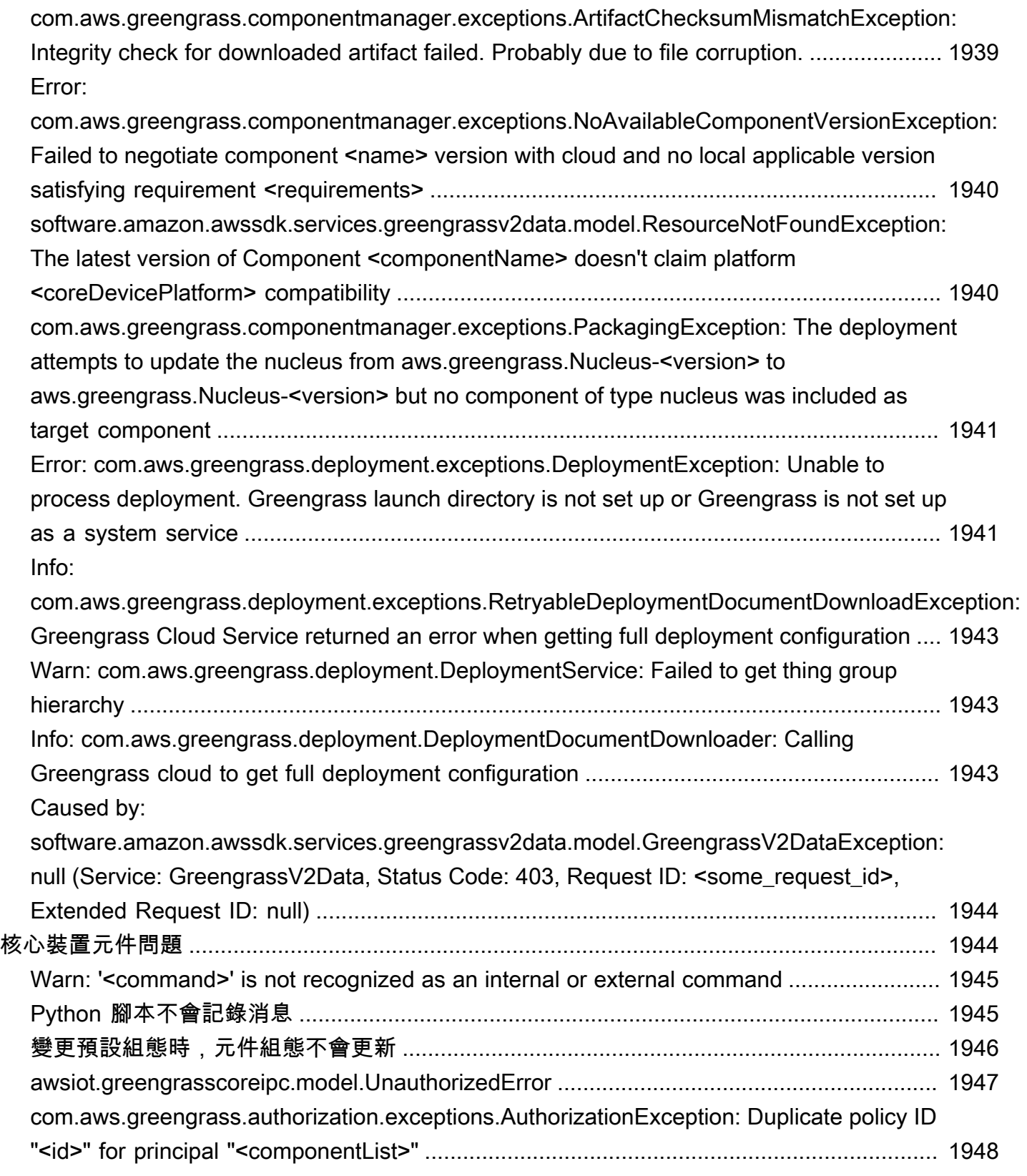

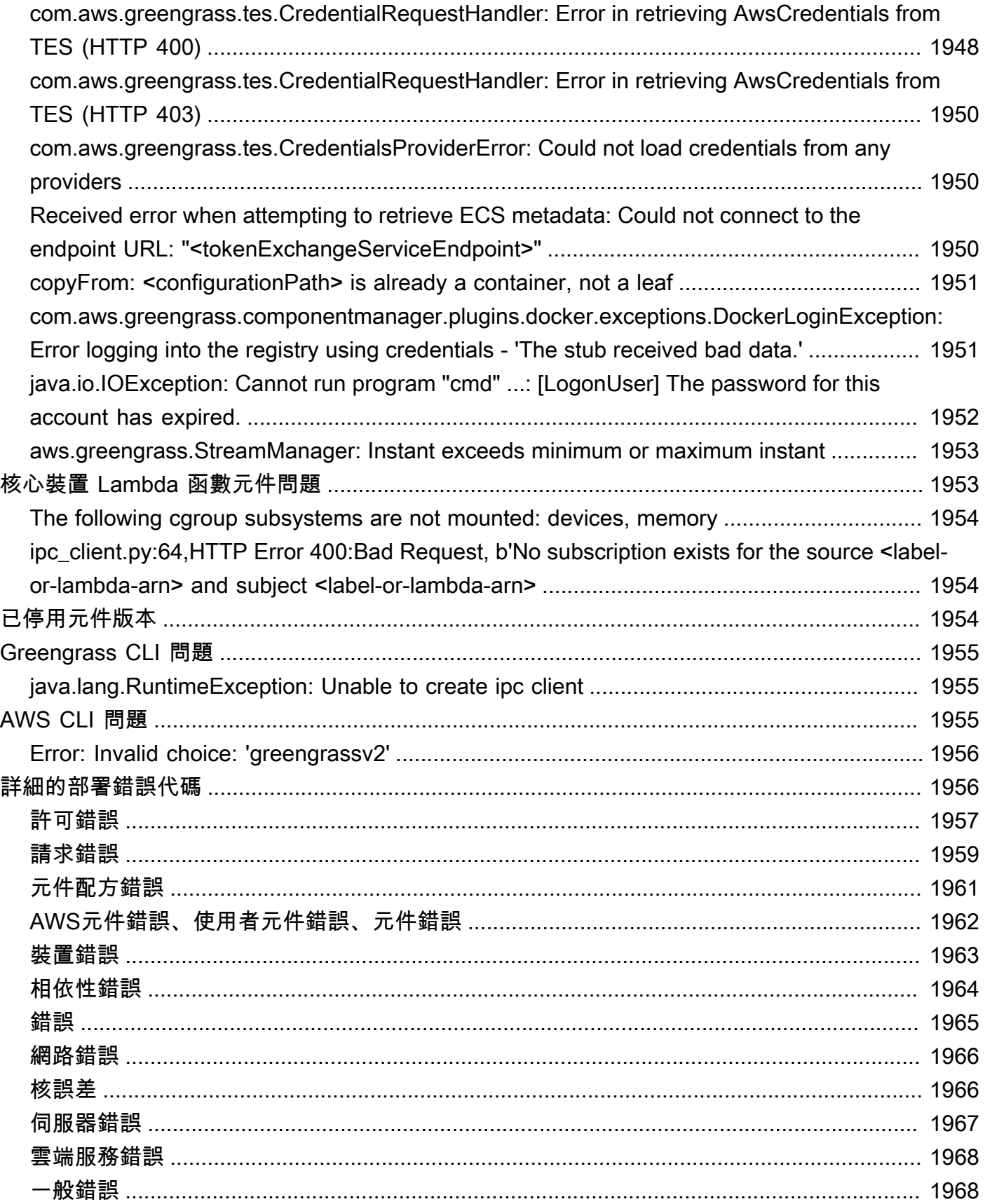

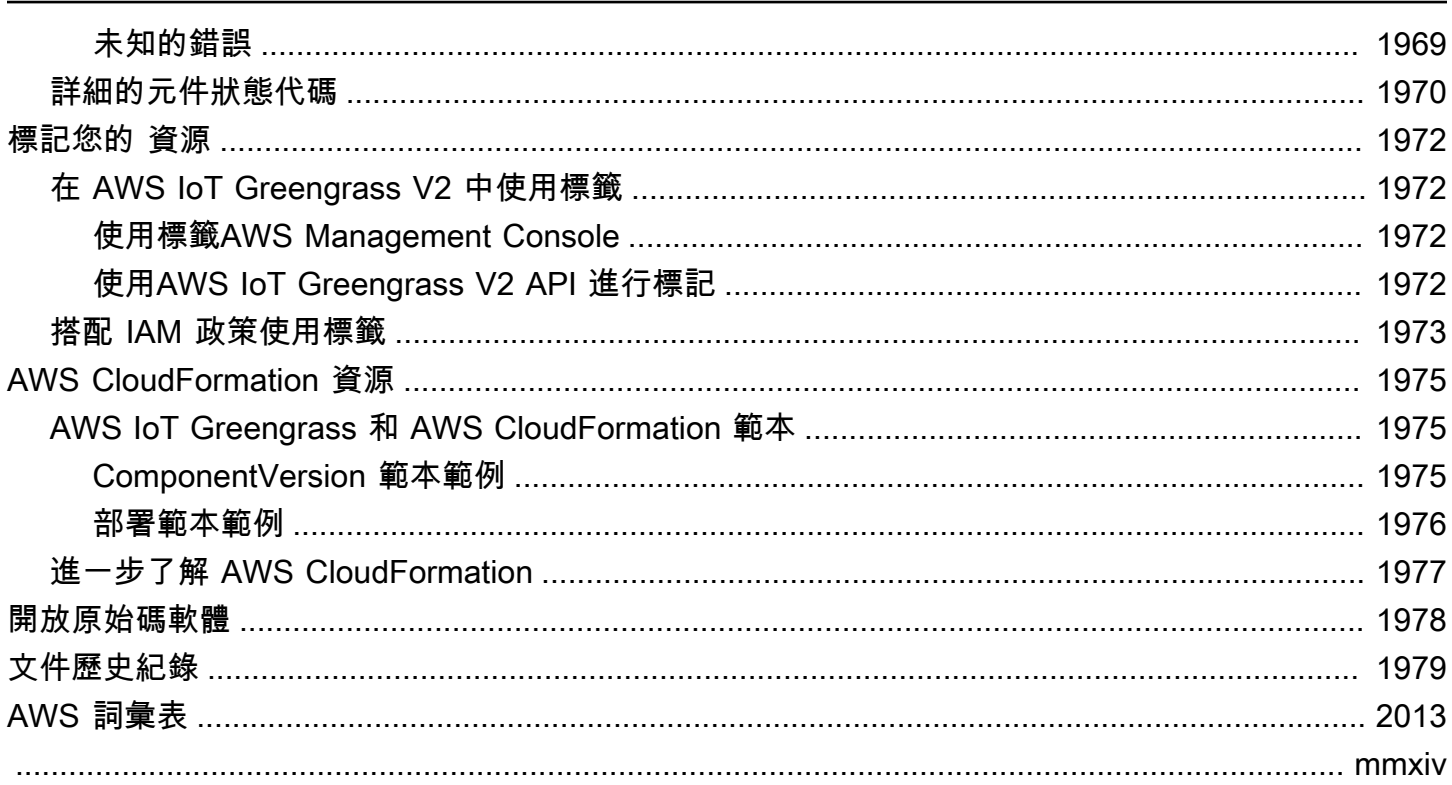

# <span id="page-22-0"></span>什麼是 AWS IoT Greengrass?

AWS IoT Greengrass 是開放原始碼物聯網 (IoT) 邊緣執行階段和雲端服務,可協助您在裝置上建置、 部署及管理 IoT 應用程式。您可 AWS IoT Greengrass 以使用建置可讓裝置根據其產生的資料在本機 上採取行動的軟體、根據機器學習模型執行預測,以及篩選和彙總裝置資料。 AWS IoT Greengrass 讓您的裝置能夠在更接近產生資料的位置收集和分析資料、自動回應本機事件,以及與區域網路上的 其他裝置安全通訊。Greengrass 裝置也可以安全地與 IoT 資料通訊, AWS IoT Core 並將其匯出到. AWS 雲端您可以使用預先建置的軟體模組 (稱為元件) AWS IoT Greengrass 來建置邊緣應用程式,這 些模組可將邊緣裝置連接至 AWS 服務或協力廠商服務。您也可以使用 Lambda 函數、Docker 容器、 原生作業系統程序或您選擇的自訂執行階段 AWS IoT Greengrass 來封裝及執行軟體。

下列範例顯示 AWS IoT Greengrass 裝置如何與. AWS 雲端

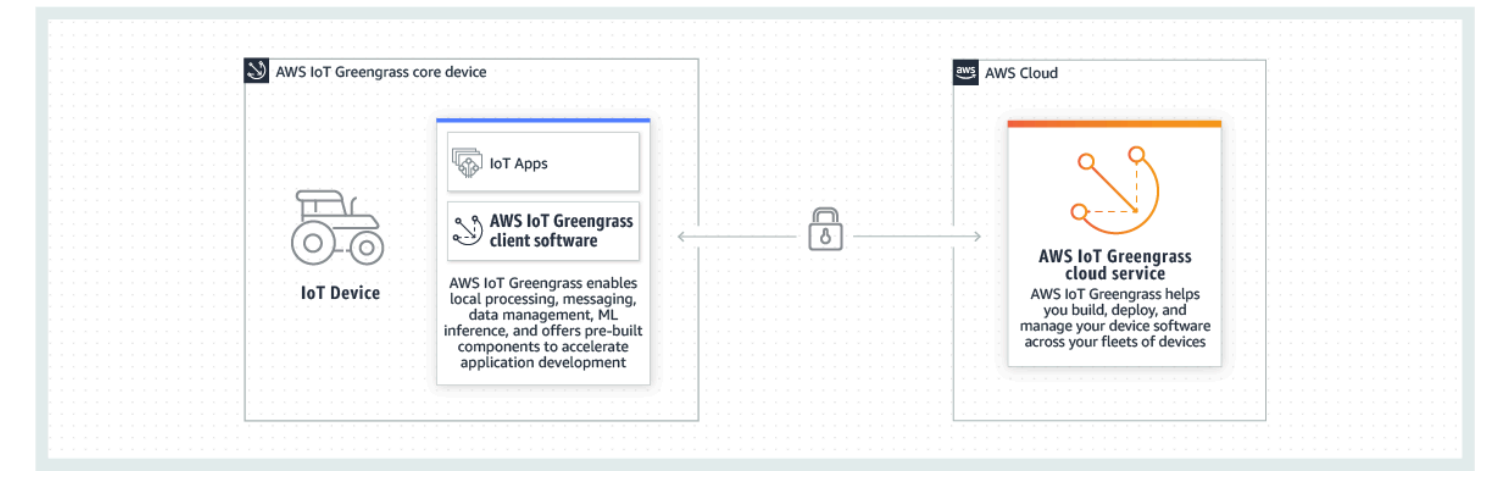

### <span id="page-22-1"></span>新功能

AWS IoT Greengrass V2 引入了新功能和改進。以下內容包含有關第 2 版中提供的新功能的詳細資 訊。

• [中有什麼新功能 AWS IoT Greengrass Version 2](#page-35-0)

## <span id="page-22-2"></span>對於初次使用的用戶 AWS IoT Greengrass

如果您是新手 AWS IoT Greengrass,我們建議您查看以下部分:

• [AWS IoT Greengrass 的運作方式](#page-23-1)

接下來,按照[入門教程](#page-122-0)嘗試的基本功能 AWS IoT Greengrass。在本教學課程中,您將在裝置上安裝 AWS IoT Greengrass Core 軟體、開發 Hello World 元件,然後封裝該元件以進行部署。

### <span id="page-23-0"></span>對於現有用戶 AWS IoT Greengrass V1

對於目前的使用者 AWS IoT Greengrass V1,我們建議您使用下列主題來協助您瞭解 Greengrass 版 本 1 和 Greengrass 版本 2 之間的差異,並瞭解如何從版本 1 移至第 2 版:

• [從AWS IoT Greengrass版本 1 遷移](#page-103-0)

### <span id="page-23-1"></span>AWS IoT Greengrass 的運作方式

AWS IoT Greengrass客戶端軟件,也稱為AWS IoT Greengrass核心軟件,運行在 Windows 和基 於 Linux 的發行版,如 Ubuntu 或樹莓派操作系統,用於與 ARM 或 x86 架構的設備。使用時AWS IoT Greengrass,您可以對裝置進行程式設計,以根據其產生的資料在本機上採取行動、根據機器 學習模型執行預測,以及篩選和彙總裝置資料。 AWS IoT Greengrass啟用本機執行AWS Lambda函 數、Docker 容器、原生作業系統程序或您選擇的自訂執行階段。

AWS IoT Greengrass提供稱為組件的預構建軟件模塊,可讓您輕鬆擴展邊緣設備功能。 AWS IoT Greengrass元件可讓您連線至邊緣的AWS服務和協力廠商應用程式。開發 IoT 應用程式後,AWS IoT Greengrass可讓您在現場的裝置叢集上遠端部署、設定和管理這些應用程式。

下列範例顯示AWS IoT Greengrass裝置如何與中的AWS IoT Greengrass雲端服務和其他服AWS務互 動AWS 雲端。

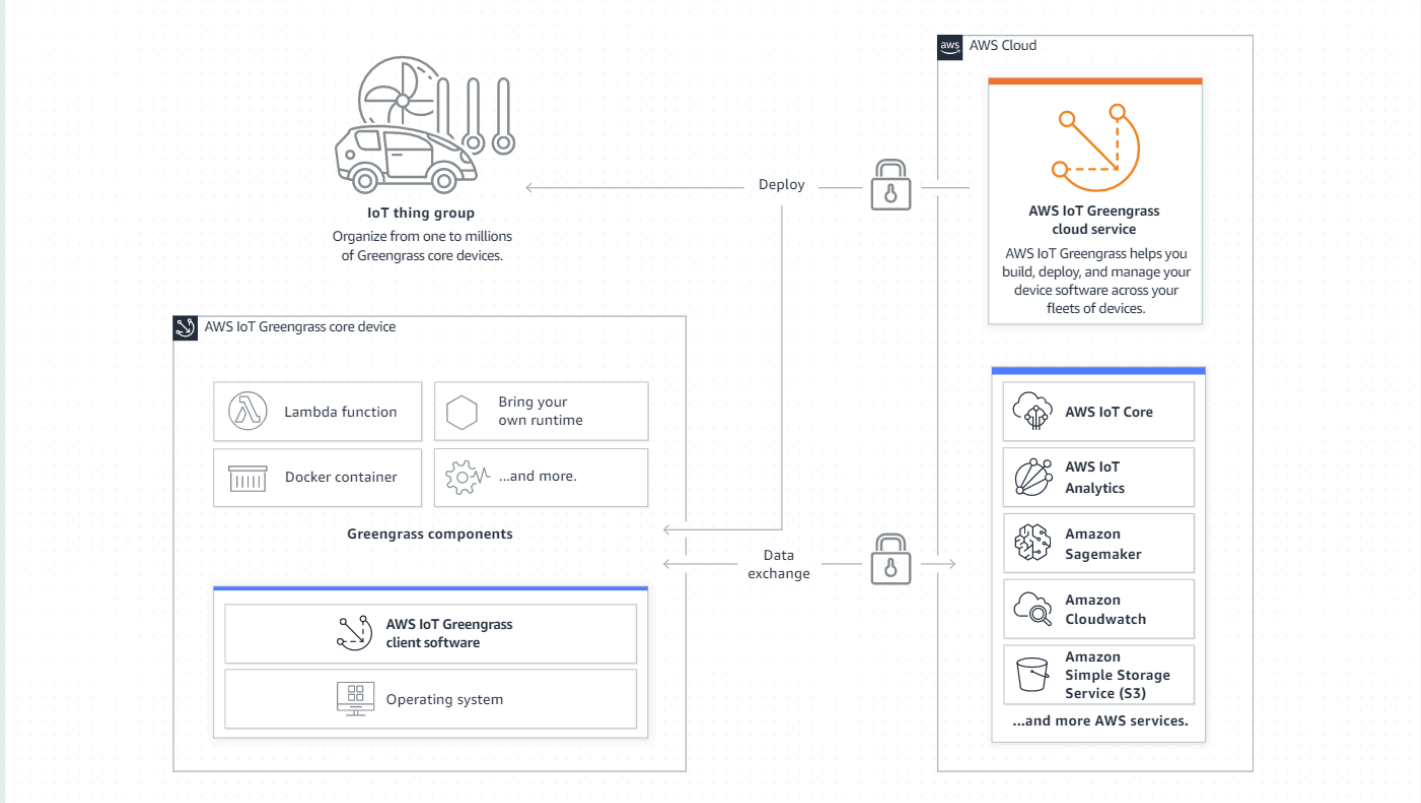

### <span id="page-24-0"></span>關鍵概念 AWS IoT Greengrass

以下是理解和使用的基本概念AWS IoT Greengrass:

AWS IoT事情

AWS IoT物件是特定裝置或邏輯實體的表示方式。物件的相關資訊會儲存在AWS IoT登錄中。

Greengrass 核心設備

運行AWS IoT Greengrass核心軟件的設備。格 Greengrass 核心設備是 IoT 的東西。AWS您可以 將多個核心裝置新增至AWS IoT物件群組,以建立和管理 Greengrass 核心裝置群組。如需詳細資 訊,請參閱 [設定 AWS IoT Greengrass 核心裝置。](#page-170-0)

客戶 Greengrass 設備

透過 MQTT 連接到 Greengrass 核心裝置並與之通訊的裝置。Greengrass 客戶端設備是一回 事。AWS IoT核心裝置可以處理、篩選和彙總來自連線至該裝置的用戶端裝置的資料。您可以將核 心裝置設定為在用戶端裝置、AWS IoT Core雲端服務和 Greengrass 元件之間轉送 MQTT 訊息。 如需詳細資訊,請參閱 [與本機 IoT 裝置互動](#page-1455-0)。

用戶端裝置可以執行 [FreeRTOS](https://docs.aws.amazon.com/freertos/latest/userguide/freertos-lib-gg-connectivity.html) 或使用[AWS IoT Device SDK或](https://docs.aws.amazon.com/iot/latest/developerguide/iot-sdks.html) [Greengrass 探索 API](#page-1495-0) 來取得可連 線的核心裝置相關資訊。

Greengrass 組件

部署至 Greengrass 核心裝置並在其上執行的軟體模組。使AWS IoT Greengrass用開發和部署的所 有軟體都會建模為元件。 AWS IoT Greengrass提供預先建置的公用元件,提供您可以在應用程式 中使用的特性和功能。您也可以在本機裝置或雲端中開發自己的自訂元件。開發自訂元件之後,您 可以使用AWS IoT Greengrass雲端服務將其部署到單一或多個核心裝置。您可以建立自訂元件,然 後將該元件部署到核心裝置。當您這麼做時,核心裝置會下載下列資源以執行元件:

- 方法:JSON 或 YAML 檔案,透過定義元件詳細資訊、組態和參數來描述軟體模組。
- Artifact:定義將在您裝置上執行之軟體的原始程式碼、二進位檔案或指令碼。您可以從頭開始建 立成品,也可以使用 Lambda 函數、Docker 容器或自訂執行階段建立元件。
- 相依性:元件之間的關係,可讓您強制執行相依元件的自動更新或重新啟動。例如,您可以擁有 依賴於加密元件的安全郵件處理元件。如此可確保加密元件的任何更新都會自動更新並重新啟動 郵件處理元件。

如需詳細資訊,請參閱 [AWS-提供的組件](#page-437-1) 及 [開發AWS IoT Greengrass元件](#page-1086-0)。

部署

傳送元件並將所需元件組態套用至目標目標裝置的程序,該裝置可以是單一 Greengrass 核心裝置 或一組 Greengrass 核心裝置。部署會自動將任何更新的元件組態套用至目標,並包含定義為相依 性的任何其他元件。您也可以複製現有部署,以建立使用相同元件但部署到不同目標的新部署。部 署是連續的,這表示您對部署的元件或元件組態所做的任何更新都會自動傳送至所有目的地目標。 如需詳細資訊,請參閱 [將AWS IoT Greengrass元件部署到裝置](#page-1161-0)。

AWS IoT Greengrass核心軟體

您在核心裝置上安裝的所有AWS IoT Greengrass軟體集。 AWS IoT Greengrass核心軟件包括以下 內容:

- 核心:此必要元件提供AWS IoT Greengrass核心軟體的最低功能。核心會管理其他元件的部署、 協調和生命週期管理。它還可以促進單個設備上本地AWS IoT Greengrass組件之間的通信。如需 詳細資訊,請參閱 [Greengrass 核](#page-445-0)。
- 選用元件:這些可設定元件由您的邊緣裝置提供AWS IoT Greengrass並啟用其他功能。根據您的 需求,您可以選擇要部署到裝置的選用元件,例如資料串流、本機機器學習推論或本機命令列介 面。如需詳細資訊,請參閱 [AWS-提供的組件。](#page-437-1)

您可以透過將新版本的元件部署到裝置來升級 AWS IoT Greengrass Core 軟體。

### <span id="page-26-0"></span>AWS IoT Greengrass 的功能

AWS IoT Greengrass Version 2由以下元素組成:

- 软件发行
	- [Greengrass 核組件,這是核心軟件](#page-445-0)的最小安裝。AWS IoT Greengrass此元件管理 Greengrass 元 件的部署、協調和生命週期管理。
	- 與服務、通訊協定和軟體整合的其他選AWS[用元](#page-437-1)件。
	- [Greengrass 開發工具](#page-1029-0),您可以使用它來建立、測試、建置、發佈和部署自訂 Greengrass 元件。
	- 其中包含自訂 Greengrass 元件[的處理序間通訊 \(IPC\) 程式庫 AWS IoT Device SDK](#page-1262-0),以及用戶端 裝置的 Greengrass [探索](#page-1495-0)程式庫。
	- 串流管理員 SDK,可用來[管理核心裝置上的資料串流。](#page-1533-0)
- 雲端服務
	- AWS IoT Greengrass V2 API
	- AWS IoT Greengrass V2 主控台

AWS IoT Greengrass 核心軟體

您可以使用在邊緣裝置上執行的 AWS IoT Greengrass Core 軟體來執行下列動作:

- 透過自動匯出至AWS雲端處理本機裝置上的資料串流。如需詳細資訊,請參閱 [管理核心裝](#page-1533-0)  [Greengrass 資料串流](#page-1533-0)。
- Support AWS IoT 和組件之間的 MQTT 消息傳遞。如需詳細資訊,請參閱 [發佈/訂閱訊 AWS IoT](#page-1333-0) [Core MQTT息](#page-1333-0)。
- 與透過 MQTT 連線和通訊的本機裝置進行互動。如需詳細資訊,請參閱 [與本機 IoT 裝置互動。](#page-1455-0)
- Support 組件之間的本地發布和訂閱消息傳遞。如需詳細資訊,請參閱 [發佈/訂閱本地訊息。](#page-1288-0)
- 部署和叫用元件和 Lambda 函數。如需詳細資訊,請參閱 [將AWS IoT Greengrass元件部署到裝置](#page-1161-0)。
- 管理元件生命週期,例如支援安裝和執行指令碼。如需詳細資訊,請參閱 [AWS IoT Greengrass 元](#page-1133-0) [件配方參考](#page-1133-0)。
- 執行AWS IoT Greengrass核心軟體和自訂元件的安全 over-the-air (OTA) 軟體更新。如需詳細資 訊,請參閱 [更新AWS IoT Greengrass核心軟件\(OTA\)](#page-349-2) 及 [將AWS IoT Greengrass元件部署到裝](#page-1161-0) [置](#page-1161-0)。
- 提供本機密碼的安全加密儲存,並由元件控制存取。如需詳細資訊,請參閱 [秘密經理](#page-911-0)。

AWS IoT Greengrass 的功能 5

• 通過設備身份驗證和授權來保護設備和AWS雲端之間的連接。如需詳細資訊,請參閱 [AWS IoT](#page-1647-0)  [Greengrass 的裝置身分驗證和授權](#page-1647-0)。

您可以透過 AWS IoT Greengrass API 來設定和管理 Greengrass 核心裝置,以建立持續的軟體部署。 如需詳細資訊,請參閱 [將AWS IoT Greengrass元件部署到裝置](#page-1161-0)。

某些功能僅在特定平台上受支援。如需詳細資訊,請參閱 [通過操作系統的 Greengrass 功能兼容性。](#page-27-0)

如需有關支援平台、需求和下載的詳細資訊,請參閱[設定 AWS IoT Greengrass 核心裝置。](#page-170-0)

<span id="page-27-0"></span>下載此軟體,即表示您同意 [Greengrass 核心軟體授權合約](https://greengrass-release-license.s3.us-west-2.amazonaws.com/greengrass-license-v1.pdf)之規定。

### 通過操作系統的 Greengrass 功能兼容性

AWS IoT Greengrass 支持運行各種操作系統的設備。某些功能僅支援某些作業系統。使用下表瞭解哪 些功能適用於每個受支援的作業系統。如需有關支援的作業系統、需求以及如何設定 Greengrass 核心 裝置的詳細資訊,請參閱。[設定 AWS IoT Greengrass 核心裝置](#page-170-0)

#### 簡訊

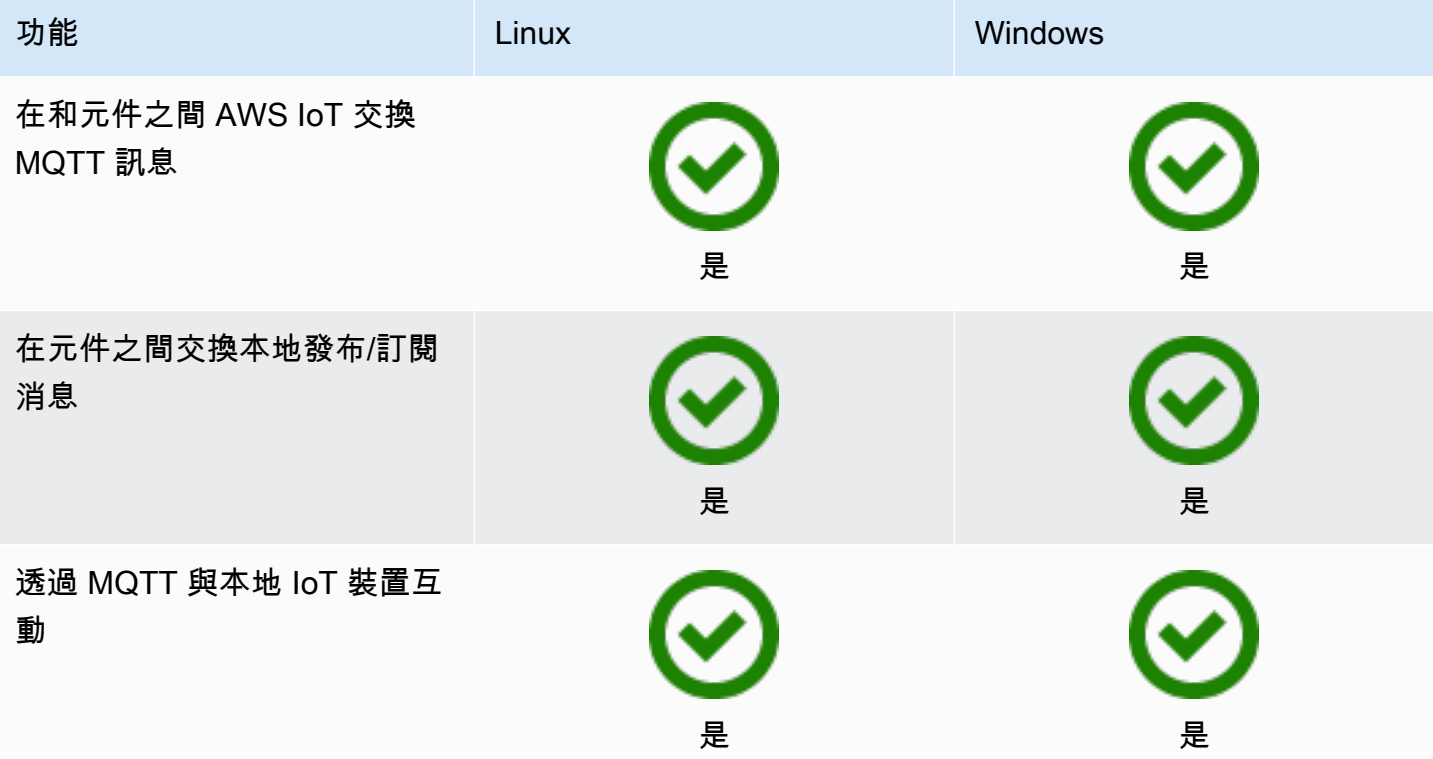

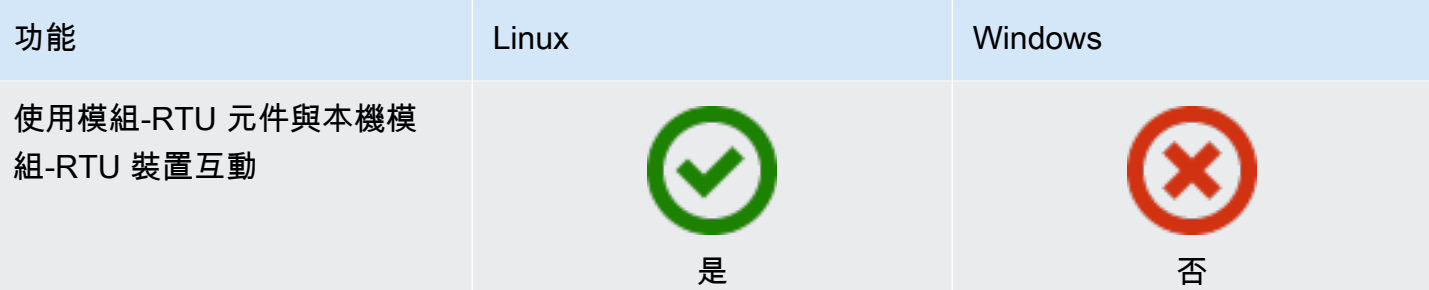

#### 安全

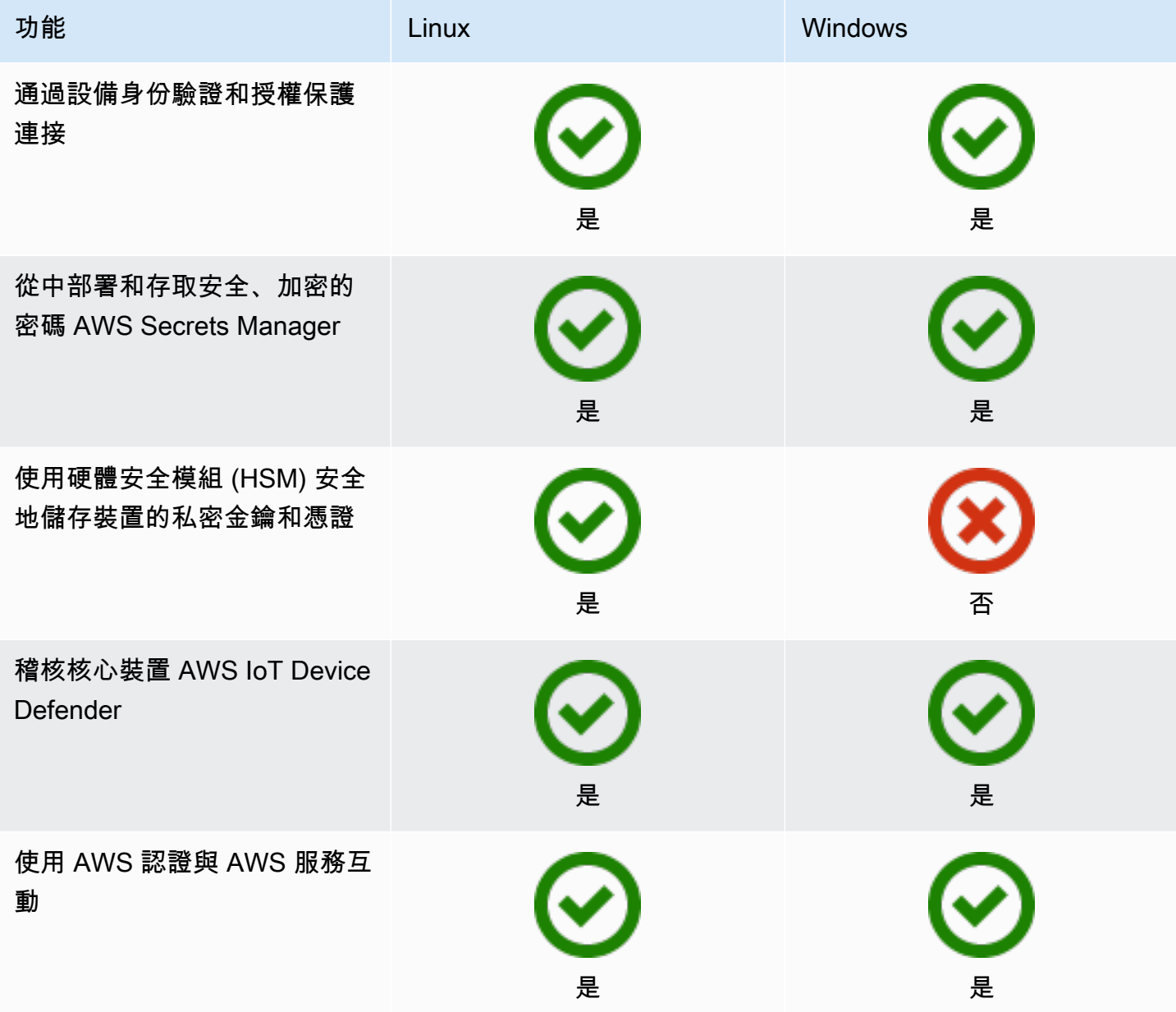

#### 安裝

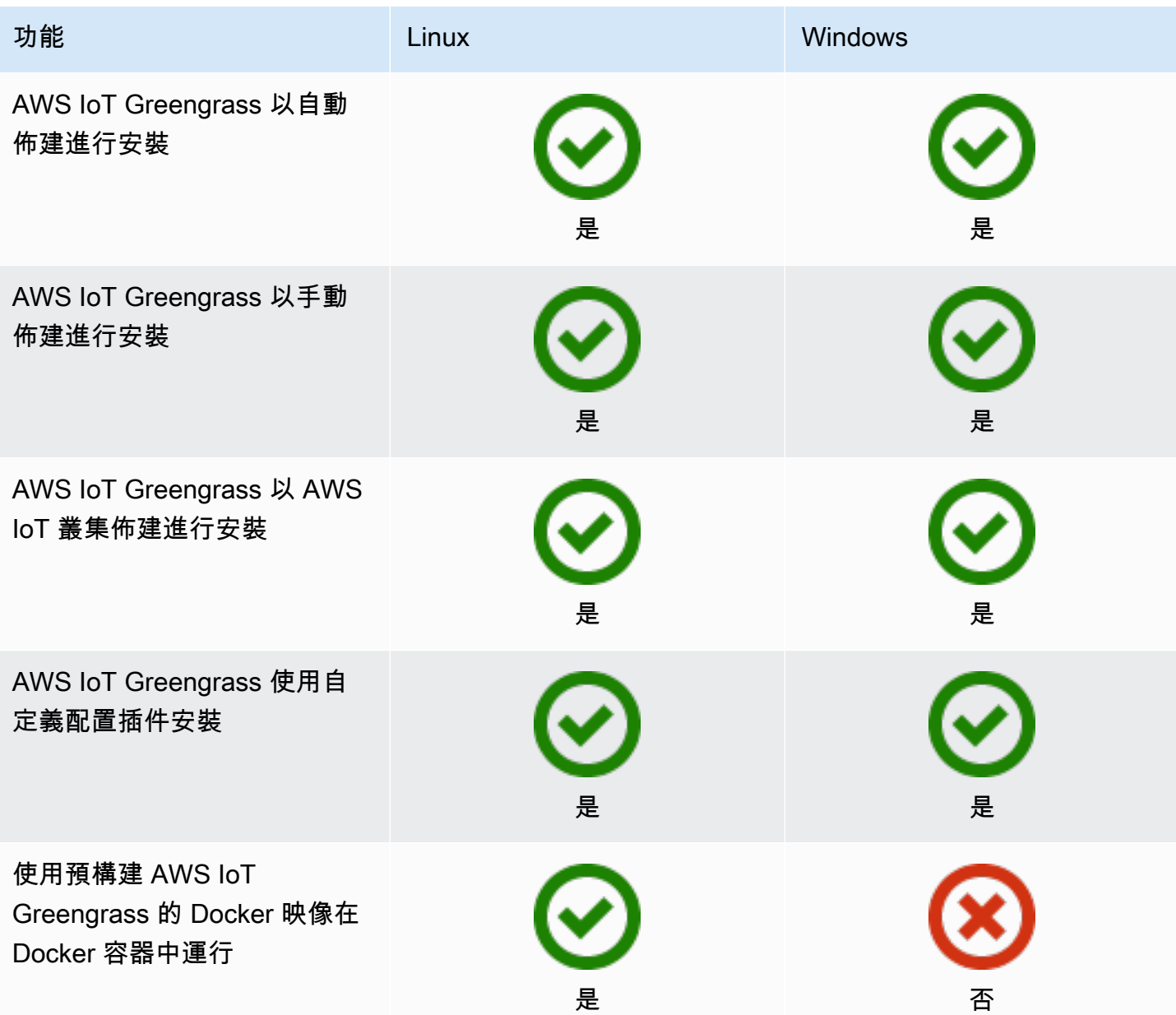

### 遠端維護與更新

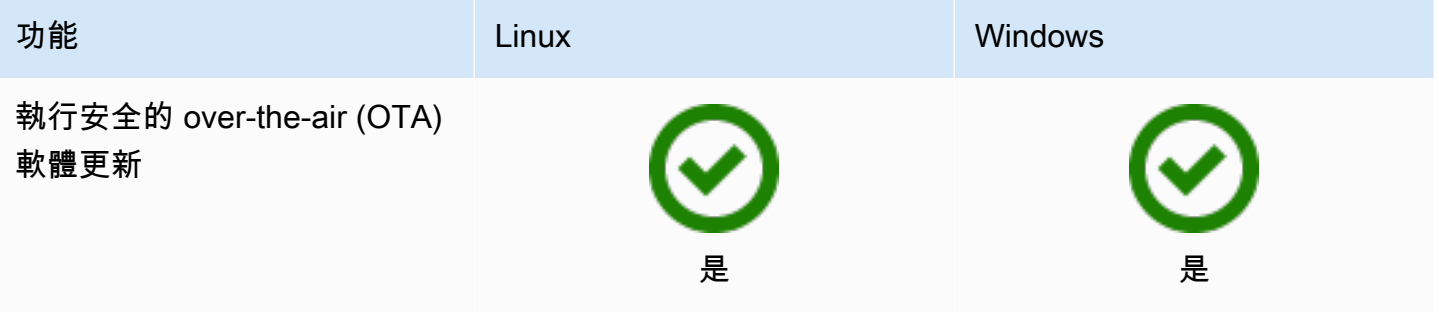

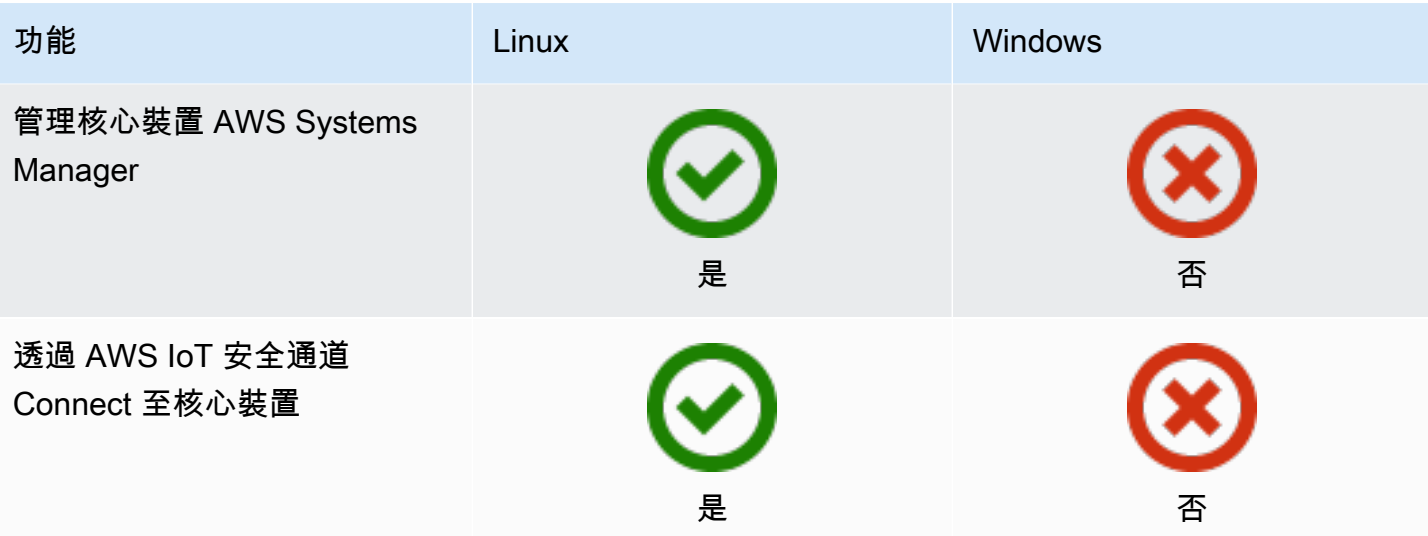

#### 機器學習

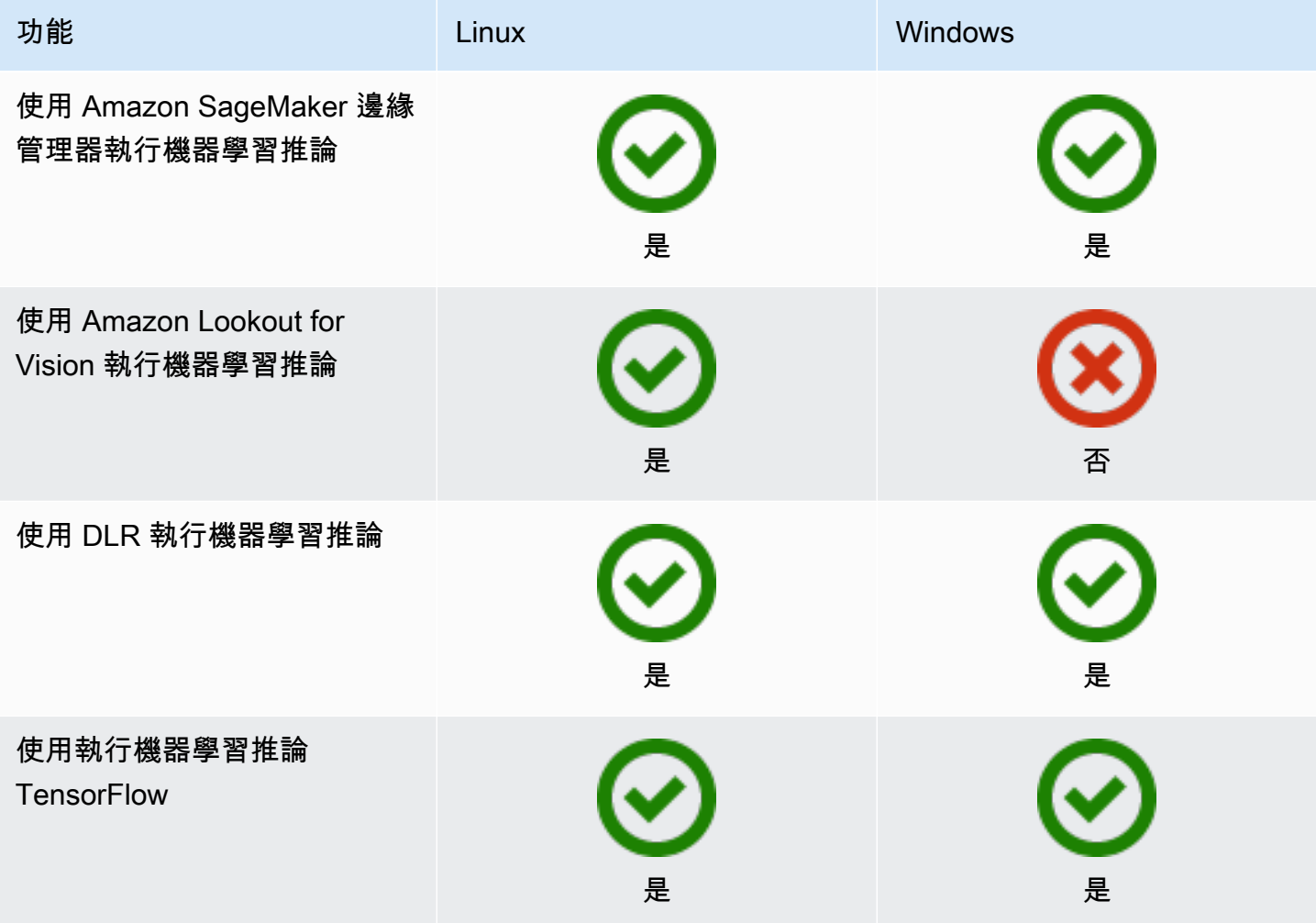

#### AWS IoT Greengrass 開發人員指南,第 2 版

#### 元件特徵

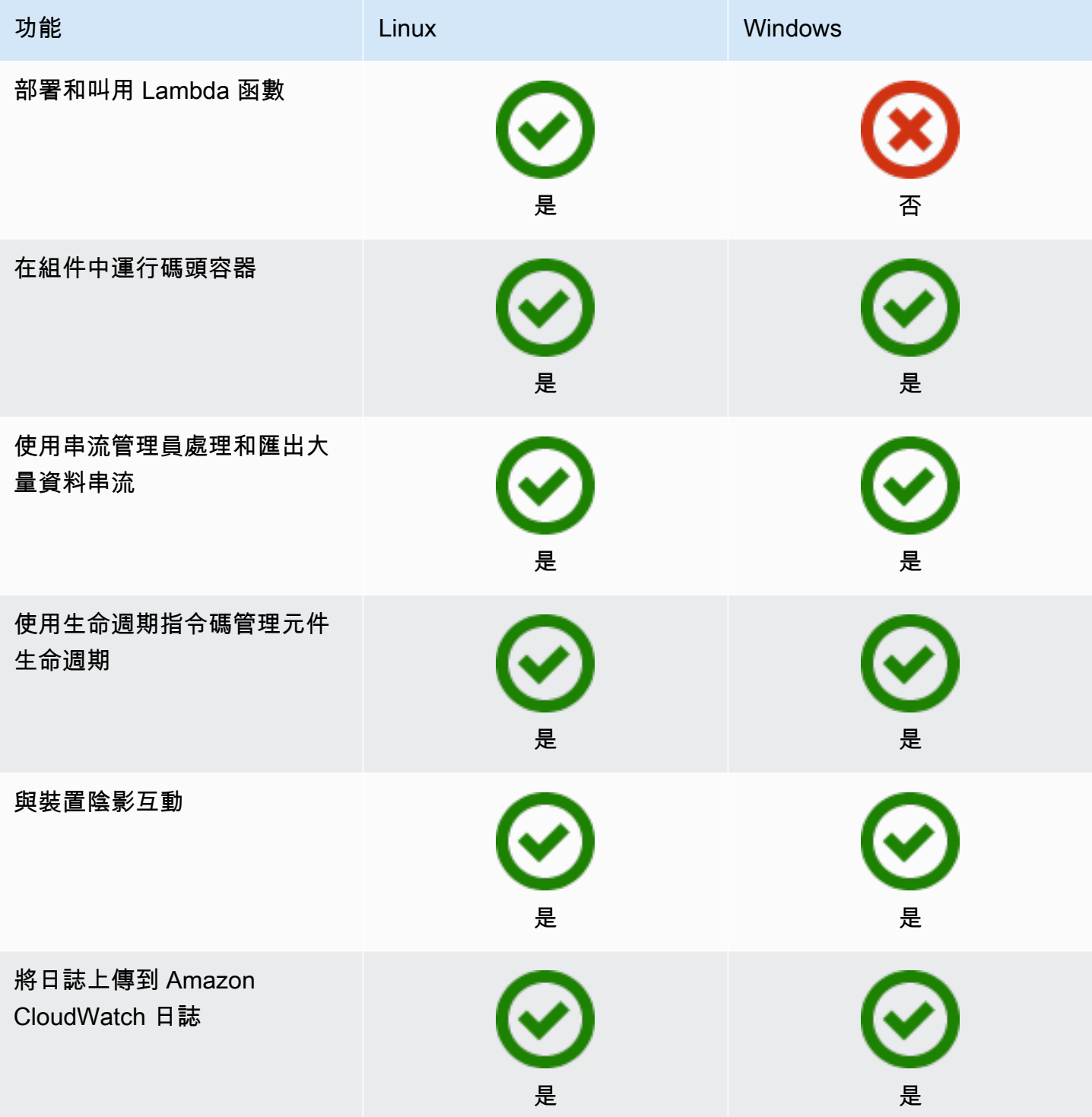

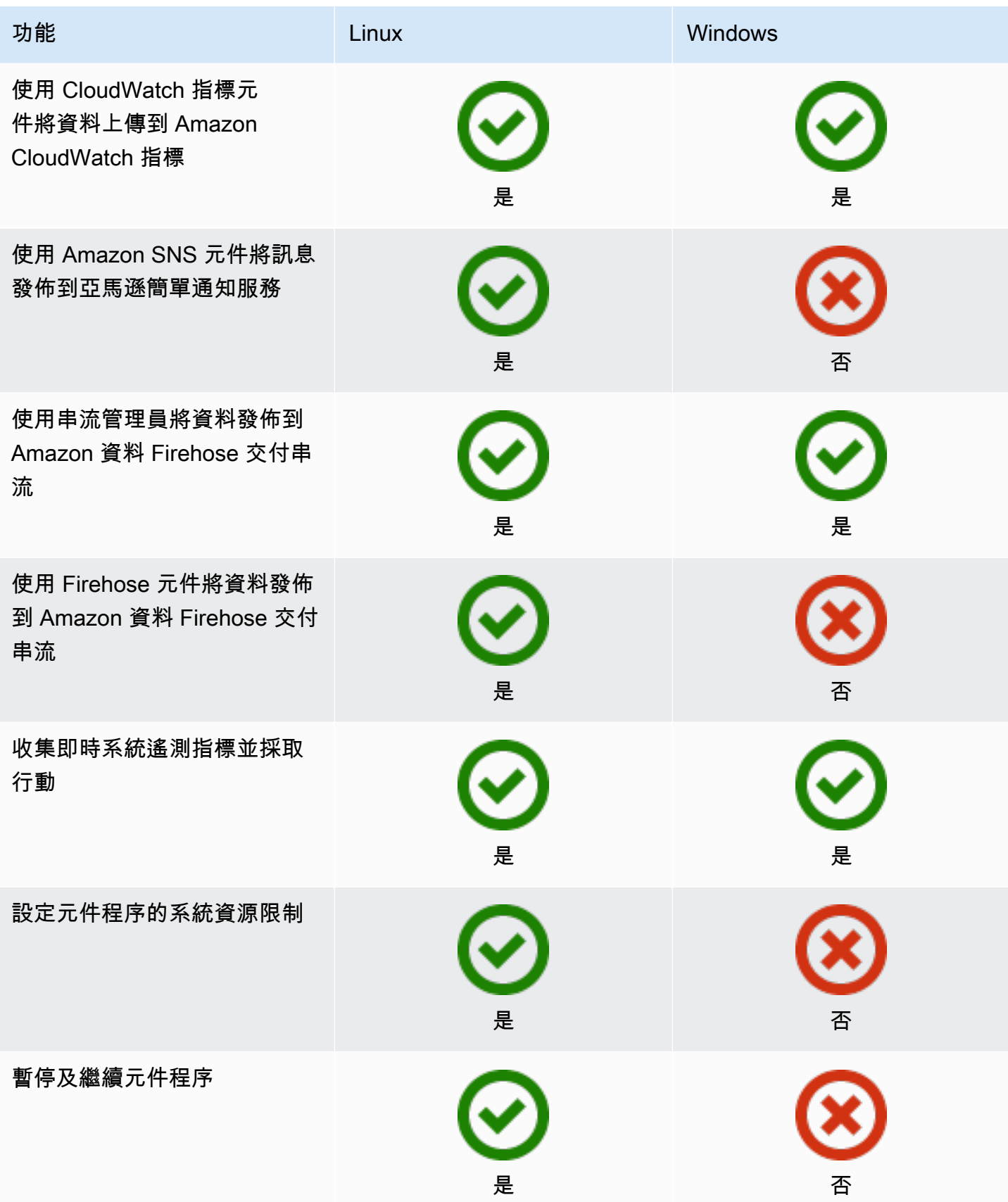

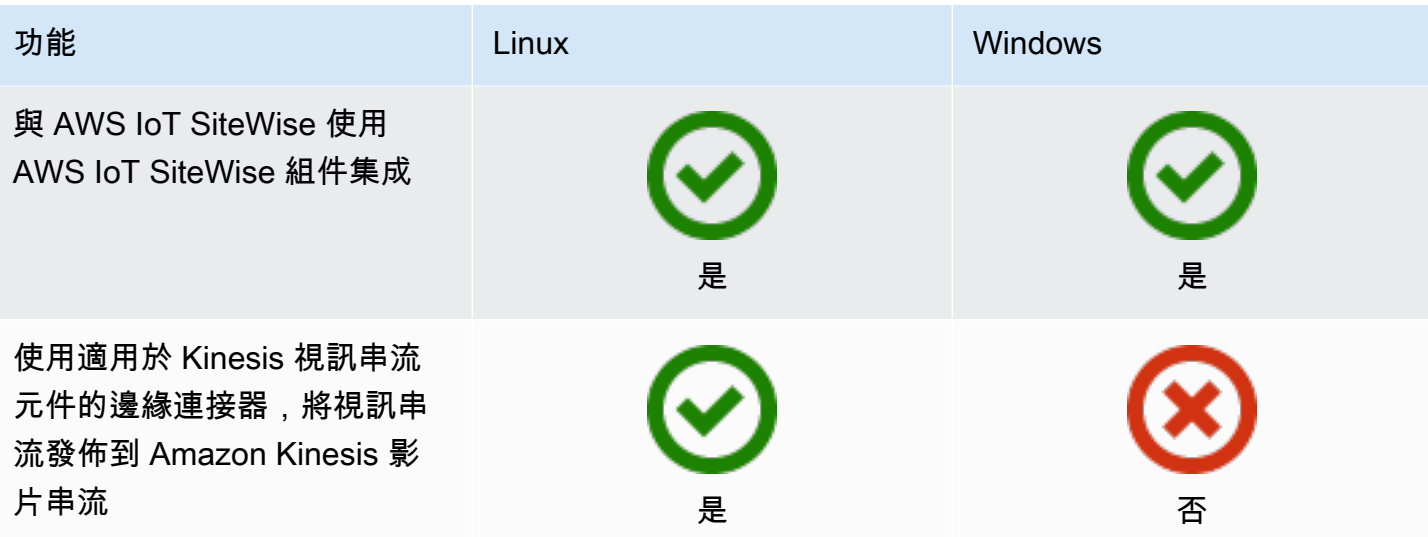

元件開發

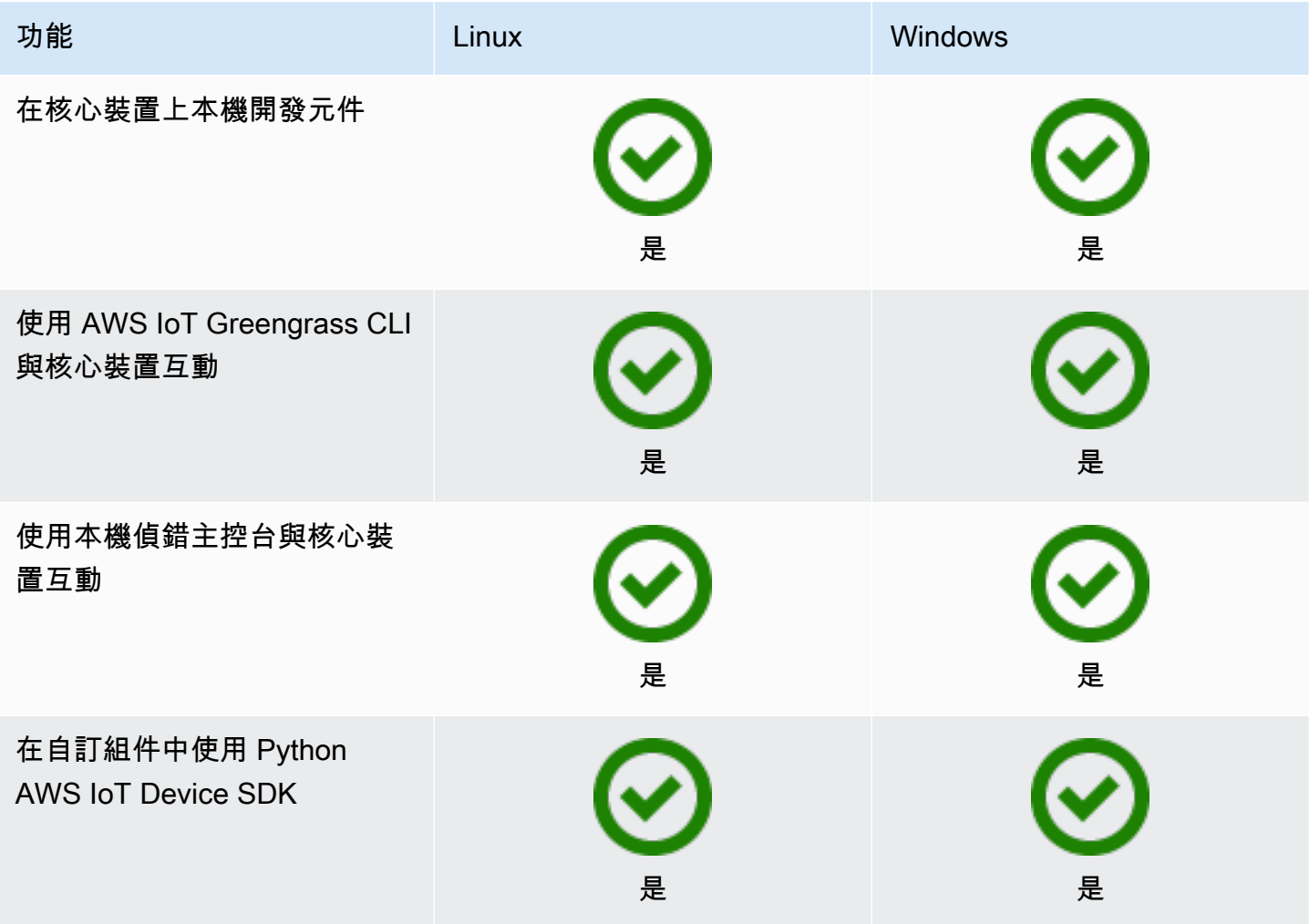

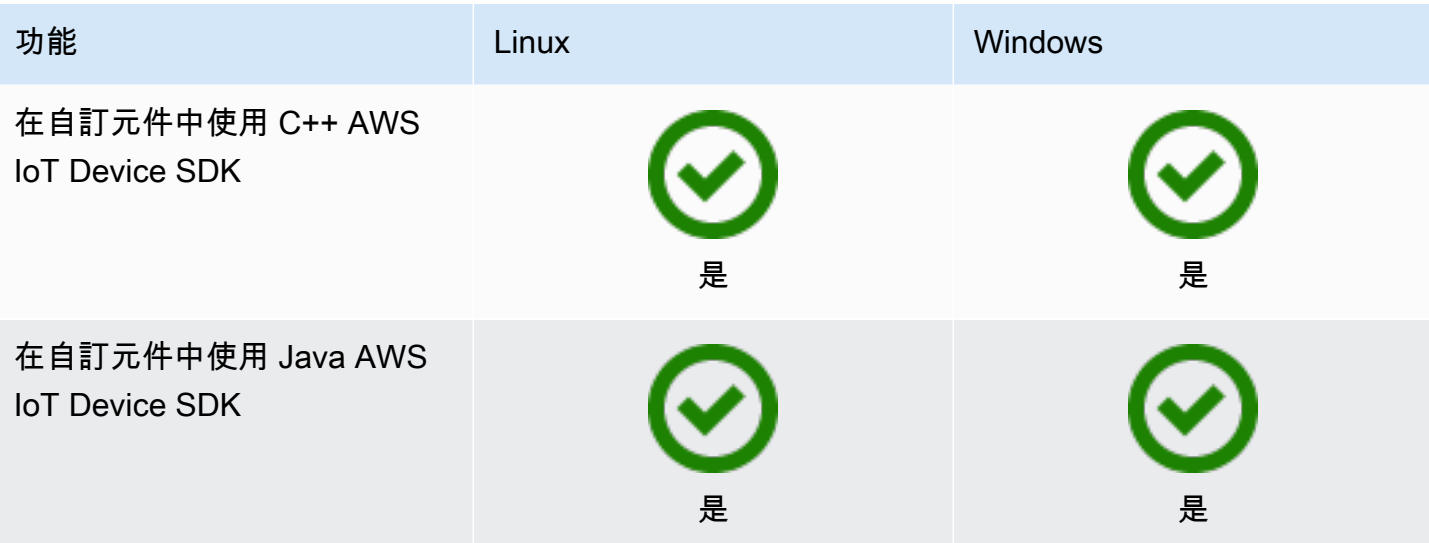

### 設備認證

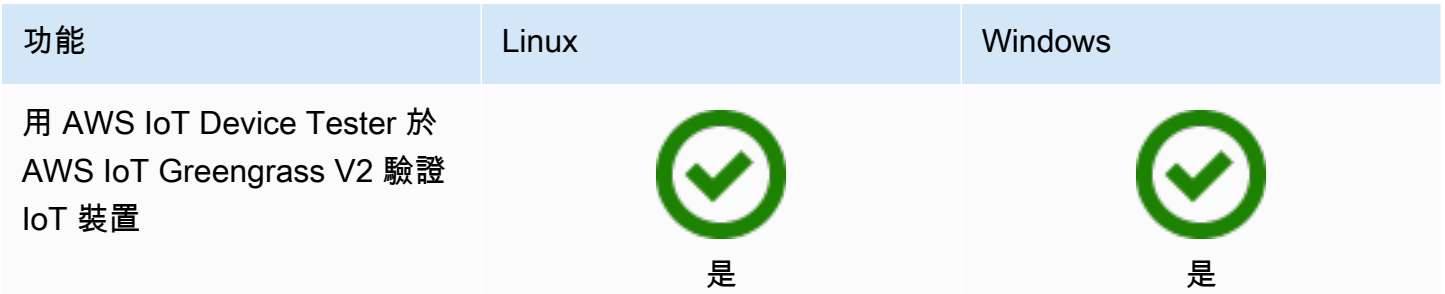

## <span id="page-35-0"></span>中有什麼新功能 AWS IoT Greengrass Version 2

AWS IoT Greengrass Version 2 是介紹下列功 AWS IoT Greengrass 能的主要版本:

- 出版商支援的元件 AWS IoT Greengrass 現在提供發行商支援的元件。這些組件由第三方供應商 開發,提供和服務。如需詳細資訊,請參閱[出版商支援的元件](#page-1023-0)。
- 在中操作 Greengrass 設備 VPC 現在可以在中操作 Greengrass 核心設備。VPC這可讓您在 中執行部署,VPC而無需公用網際網路存取。如需詳細資訊,請參閱[在 VPC 中操作AWS IoT](#page-1776-0)  [Greengrass核心設備。](#page-1776-0)
- Greengrass 測試框架(GTF)-現在可GTF AWS IoT Greengrass Version 2 用。GTF是支援 end-toend 自動化的建置區塊集合。它可讓 AWS IoT Greengrass Version 2 內部客戶使用與服務團隊相同 的測試架構來進行軟體變更、自動接受和品質保證目的。有關更多信息,請參閱 [Greengrass itHub](https://github.com/aws-greengrass/aws-greengrass-testing) [上的綠色測試框架](https://github.com/aws-greengrass/aws-greengrass-testing)。
- PSA-認證 AWS IoT Greengrass 核心版本 2.7.0 及更新版本現已通過平台安全性架構 () PSA 認 證。如需詳細資訊,請參閱[AWS IoT Greengrass 已PSA認證](https://www.psacertified.org/products/aws-iot-greengrass/)。

AWS IoT Greengrass 版本說明提供有關發行版本的詳細資訊, AWS IoT Greengrass 包括新功能、更 新與改良功能,以及一般修正。 AWS IoT Greengrass 具有以下類型的發行版本:

- 的新功能發行版本 AWS IoT Greengrass
- AWS IoT Greengrass 核心軟體更新

本節包含所有 AWS IoT Greengrass V2 版本說明,最新優先,並包含重大功能變更和重大錯誤修正。 如需其他次要修正的相關資訊,請參閱上的 [aws-greeng](https://github.com/aws-greengrass) rass 組織。 GitHub

版本備註

- [發行版本: AWS IoT Greengrass 核心 v2.13.0 軟體更新於 2024 年 8 月 26 日](#page-37-0)
- [發行版本: AWS IoT Greengrass 核心 v2.12.6 軟體更新於 2024 年 5 月 24 日](#page-38-0)
- [發行版本: AWS IoT Greengrass 核心 v2.12.5 軟體更新於 2024 年 4 月 25 日](#page-40-0)
- [發行版本: AWS IoT Greengrass 核心 v2.12.4 軟體更新於 2024 年 4 月 2 日](#page-41-0)
- [發行版本: AWS IoT Greengrass 核心 v2.12.3 軟體更新於二零二四年三月二十七日](#page-41-2)
- [發行版本: AWS IoT Greengrass 核心 v2.12.2 軟體更新將於二零二四年二月十五日](#page-43-0)
- [發行版本:AWS IoT Greengrass核心 v2.12.1 軟體更新於二零二三年十二月八日](#page-45-0)
- [發行版本:AWS IoT Greengrass核心 v2.12.0 軟體更新於 2023 年 11 月 7 日](#page-46-0)
- [發行版本:AWS IoT Greengrass核心 v2.11.3 軟體更新於 2023 年 10 月 18 日](#page-47-0)
- [發行版本:AWS IoT Greengrass核心 v2.11.2 軟體更新於 2023 年 8 月 9 日](#page-49-0)
- [發行版本:AWS IoT Greengrass核心 v2.11.1 軟體更新於二零二三年七月二十一日](#page-50-0)
- [發行版本:AWS IoT Greengrass核心 v2.11.0 軟體更新於二零二三年六月二十八日](#page-51-0)
- [發行版本:AWS IoT Greengrass核心 v2.10.3 軟體更新於二零二三年六月二十一日](#page-53-0)
- [發行版本:AWS IoT Greengrass核心 v2.10.2 軟體更新於 2023 年 6 月 5 日](#page-54-0)
- [發行版本:AWS IoT Greengrass核心 v2.10.1 軟體更新於 2023 年 5 月 11 日](#page-56-0)
- [發行版本:AWS IoT Greengrass核心 v2.10.0 軟體更新將於 2023 年 5 月 9 日發行](#page-57-0)
- [發行版本:2023 年 4 月 20 日的AWS IoT Greengrass核心 v2.9.6 軟體更新](#page-58-0)
- [發行版本:AWS IoT Greengrass核心 v2.9.5 軟體更新於 2023 年 3 月 30 日](#page-59-0)
- [發行版本:AWS IoT Greengrass2023 年 2 月 24 日核心 v2.9.4 軟體更新](#page-60-0)
- [發行版本:AWS IoT Greengrass核心 v2.9.3 軟體更新於 2023 年 2 月 1 日](#page-61-0)
- [發行版本:AWS IoT Greengrass核心 v2.9.2 軟體更新於 2022 年 12 月 22 日](#page-62-0)
- [發行版本:AWS IoT Greengrass核心 v2.9.1 軟體更新\(二零二二年十一月十八日\)](#page-63-0)
- [發行版本:AWS IoT Greengrass核心軟體更新\(二零二二年十一月十五日\)](#page-65-0)
- [發行版本:AWS IoT Greengrass核心 v2.8.1 軟體更新\(二零二二年十月十三日\)](#page-67-0)
- [發行版本:2022 年 10 月 7 日AWS IoT Greengrass核心軟體更新](#page-68-0)
- [發行版本:2022 年 7 月 28 日AWS IoT Greengrass核心軟體更新](#page-70-0)
- [發行版本:2022 年 6 月 27 日AWS IoT Greengrass核心軟體更新](#page-72-0)
- [發行版本:2022 年 5 月 31 日AWS IoT Greengrass核心軟體更新](#page-75-0)
- [發行版本:2022 年 4 月 6 日AWS IoT Greengrass核心軟體更新](#page-77-0)
- [發行版本:AWS IoT Greengrass核心 v2.5.4 軟體更新於 2022 年 3 月 23 日](#page-78-0)
- [發行版本:AWS IoT Greengrass核心 v2.5.3 軟體更新於 2022 年 1 月 6 日](#page-79-0)
- [發行版本:AWS IoT Greengrass2021 年 12 月 3 日的核心 v2.5.2 軟體更新](#page-80-0)
- [發行版本:AWS IoT Greengrass2021 年 11 月 23 日核心 v2.5.1 軟體更新](#page-81-0)
- [發行版本:AWS IoT Greengrass2021 年 11 月 12 日核心 v2.5.0 軟體更新](#page-83-0)
- [發行版本:AWS IoT Greengrass2021 年 8 月 3 日核心 v2.4.0 軟體更新](#page-86-0)
- [發行版本:AWS IoT Greengrass2021 年 6 月 29 日核心 v2.3.0 軟體更新](#page-89-0)
- [發行版本:AWS IoT Greengrass2021 年 6 月 18 日核心 v2.2.0 軟體更新](#page-90-0)
- [發行版本:AWS IoT Greengrass2021 年 4 月 26 日核心 v2.1.0 軟體更新](#page-93-0)
- [發行版本:AWS IoT Greengrass2021 年 3 月 9 日核心 v2.0.5 軟體更新](#page-100-0)
- [發行版本:AWS IoT Greengrass2021 年 2 月 4 日核心 v2.0.4 軟體更新](#page-101-0)

# 發行版本: AWS IoT Greengrass 核心 v2.13.0 軟體更新於 2024 年 8 月 26 日

此版本提供了 Greengrass 核成分的 2.13.0 版本。

發行日期:二零二四年八月二十六日

## 公用元件更新

下表列出 AWS提供的元件,其中包括新功能和更新的功能。

#### **A** Important

當您部署元件時, AWS IoT Greengrass 會安裝該元件所有相依性的最新受支援版本。因此, 如果您將新裝置新增至物件群組,或更新以這些裝置為目標的部署,則 AWS提供之公用元件 的新修補程式版本可能會自動部署到核心裝置。某些自動更新 (例如核心更新) 可能會導致裝置 意外重新啟動。 若要避免對裝置上執行的元件進行意外更新,建議您在[建立部署](#page-1165-0)時直接包含該元件的偏好版

本。如需有關 AWS IoT Greengrass Core 軟體更新行為的詳細資訊,請參閱[更新AWS IoT](#page-349-0)  [Greengrass核心軟件\(OTA\)](#page-349-0)。

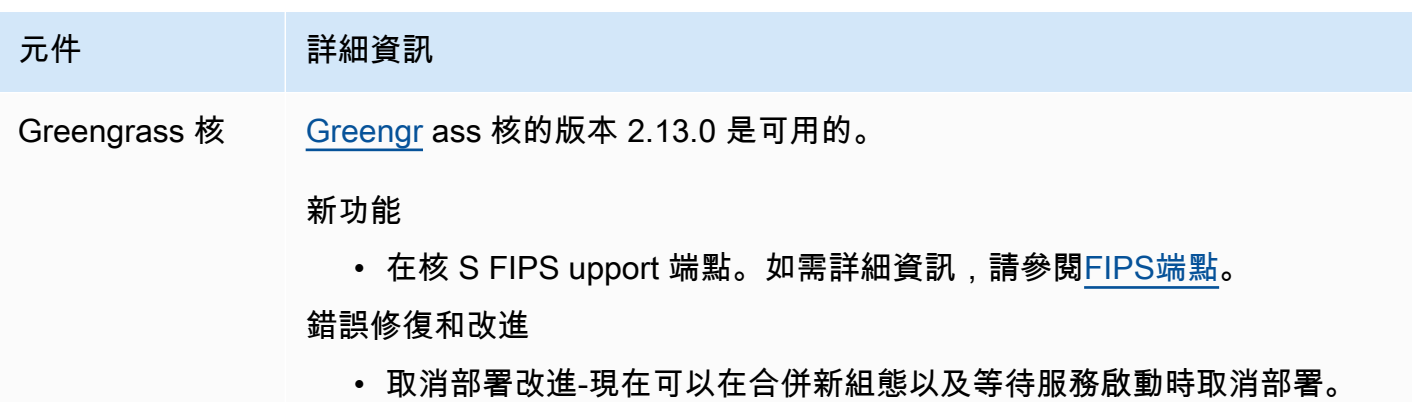

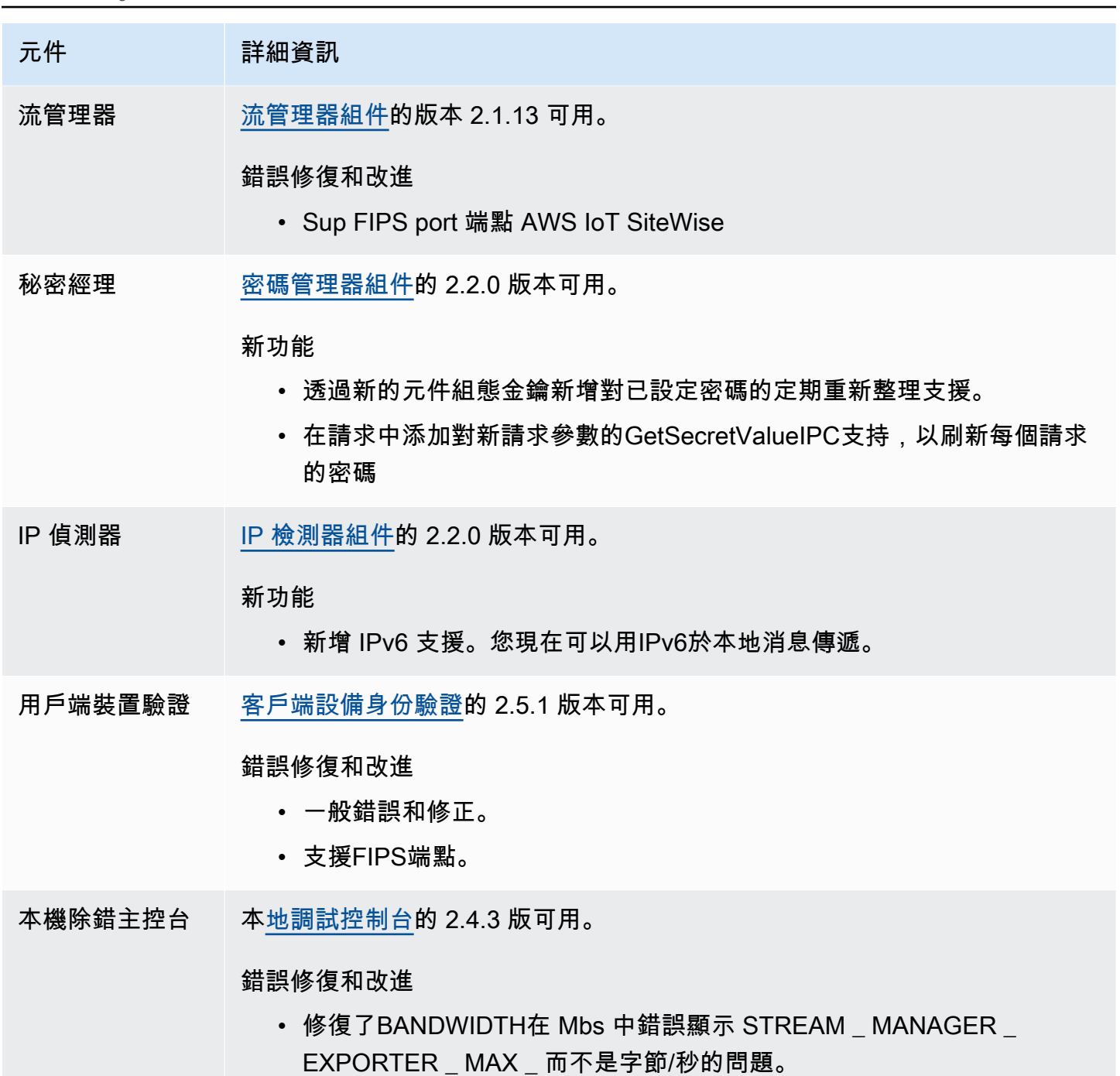

發行版本: AWS IoT Greengrass 核心 v2.12.6 軟體更新於 2024 年 5 月 24 日

此版本提供 Greengrass 核元件的 2.12.6 版, 以及提供元件的更新。 AWS

發行日期:二零二四年五月二十四日

#### 版本詳情

• [公用元件更新](#page-39-0)

## <span id="page-39-0"></span>公用元件更新

下表列出由提供的元件,其中 AWS 包括新功能和更新的特徵。

#### **A** Important

當您部署元件時, AWS IoT Greengrass 會安裝該元件所有相依性的最新受支援版本。因此, 如果您將新裝置新增至物件群組,或更新以這些裝置為目標的部署,則 AWS提供之公用元件 的新修補程式版本可能會自動部署到核心裝置。某些自動更新 (例如核心更新) 可能會導致裝置 意外重新啟動。

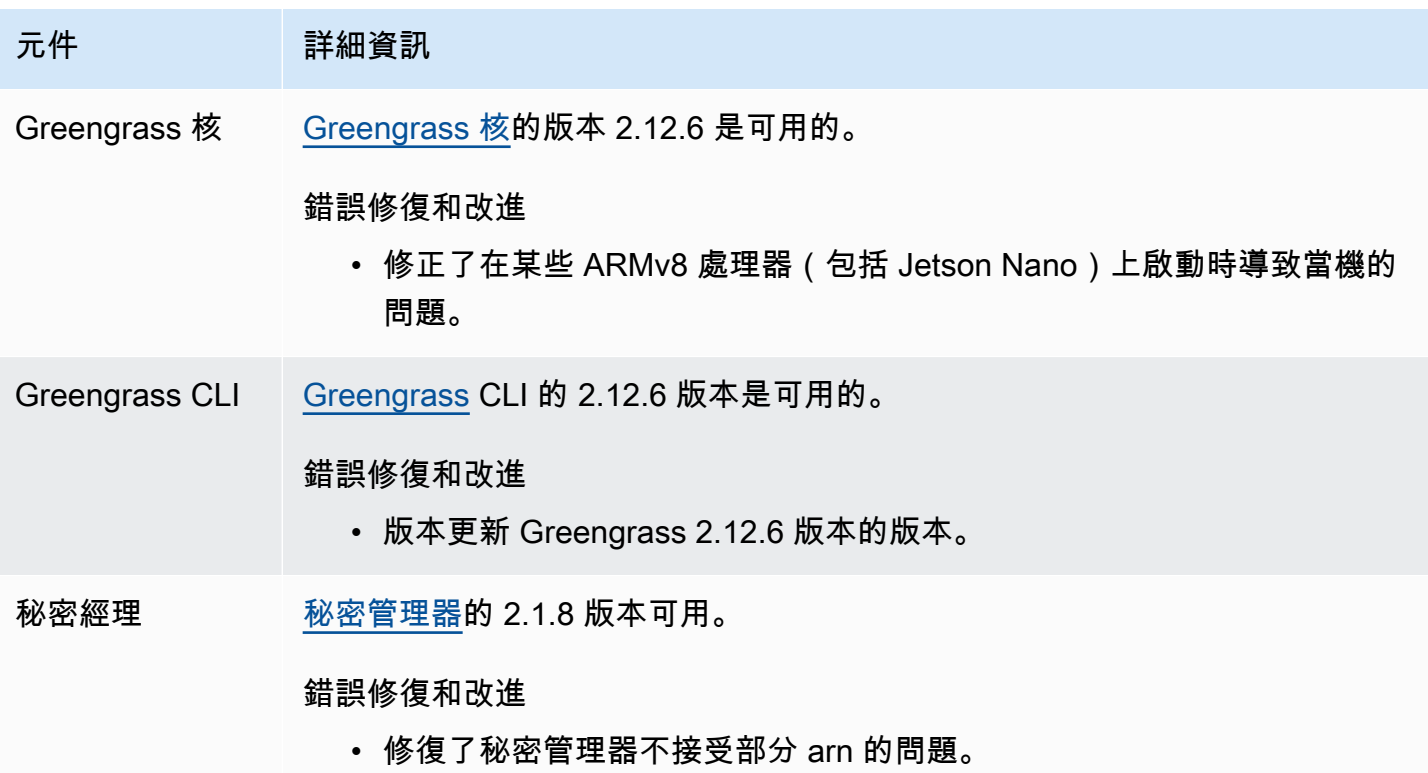

# 發行版本: AWS IoT Greengrass 核心 v2.12.5 軟體更新於 2024 年 4 月 25 日

此版本提供 Greengrass 核心元件的 2.12.5 版,以及提供元件的更新。 AWS

發行日期:二零二四年四月二十五日

#### 版本詳情

• [公用元件更新](#page-40-0)

### <span id="page-40-0"></span>公用元件更新

下表列出由提供的元件,其中 AWS 包括新功能和更新的特徵。

#### **A** Important

當您部署元件時, AWS IoT Greengrass 會安裝該元件所有相依性的最新受支援版本。因此, 如果您將新裝置新增至物件群組,或更新以這些裝置為目標的部署,則 AWS提供之公用元件 的新修補程式版本可能會自動部署到核心裝置。某些自動更新 (例如核心更新) 可能會導致裝置 意外重新啟動。

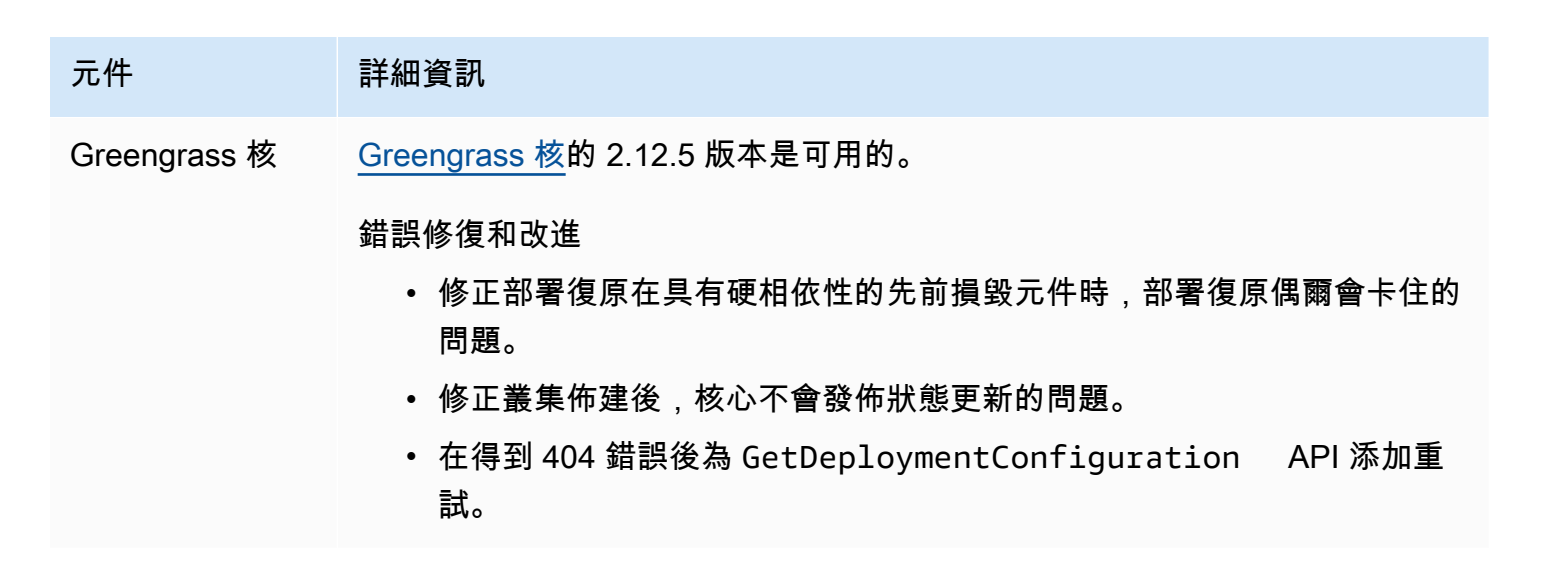

## 發行版本: AWS IoT Greengrass 核心 v2.12.4 軟體更新於 2024 年 4 月 2 日

此發行版本提供 Greengrass 核心元件的 2.12.4 版,以及提供元件的更新。 AWS

發行日期:二零二四年四月二日

#### 版本詳情

• [公用元件更新](#page-41-0)

### <span id="page-41-0"></span>公用元件更新

下表列出由提供的元件,其中 AWS 包括新功能和更新的特徵。

#### **A** Important

當您部署元件時, AWS IoT Greengrass 會安裝該元件所有相依性的最新受支援版本。因此, 如果您將新裝置新增至物件群組,或更新以這些裝置為目標的部署,則 AWS提供之公用元件 的新修補程式版本可能會自動部署到核心裝置。某些自動更新 (例如核心更新) 可能會導致裝置 意外重新啟動。

若要避免對裝置上執行的元件進行意外更新,建議您在[建立部署](#page-1165-0)時直接包含該元件的偏好版 本。如需有關 AWS IoT Greengrass Core 軟體更新行為的詳細資訊,請參閱[更新AWS IoT](#page-349-0)  [Greengrass核心軟件\(OTA\)](#page-349-0)。

元件 詳細資訊

Greengrass 核 [Greengrass 核的](#page-445-0) 2.12.4 版本是可用的。

錯誤修復和改進

• 修正在某些 Linux 裝置上啟動時,核心會進入鎖死狀態的問題。

# 發行版本: AWS IoT Greengrass 核心 v2.12.3 軟體更新於二零二四 年三月二十七日

此發行版本提供 Greengrass 核心元件的 2.12.3 版,以及提供元件的更新。 AWS

#### 發行日期:二零二四年三月二十七日

#### 版本詳情

#### • [公用元件更新](#page-42-0)

## <span id="page-42-0"></span>公用元件更新

下表列出由提供的元件,其中 AWS 包括新功能和更新的特徵。

#### **A** Important

當您部署元件時, AWS IoT Greengrass 會安裝該元件所有相依性的最新受支援版本。因此, 如果您將新裝置新增至物件群組,或更新以這些裝置為目標的部署,則 AWS提供之公用元件 的新修補程式版本可能會自動部署到核心裝置。某些自動更新 (例如核心更新) 可能會導致裝置 意外重新啟動。

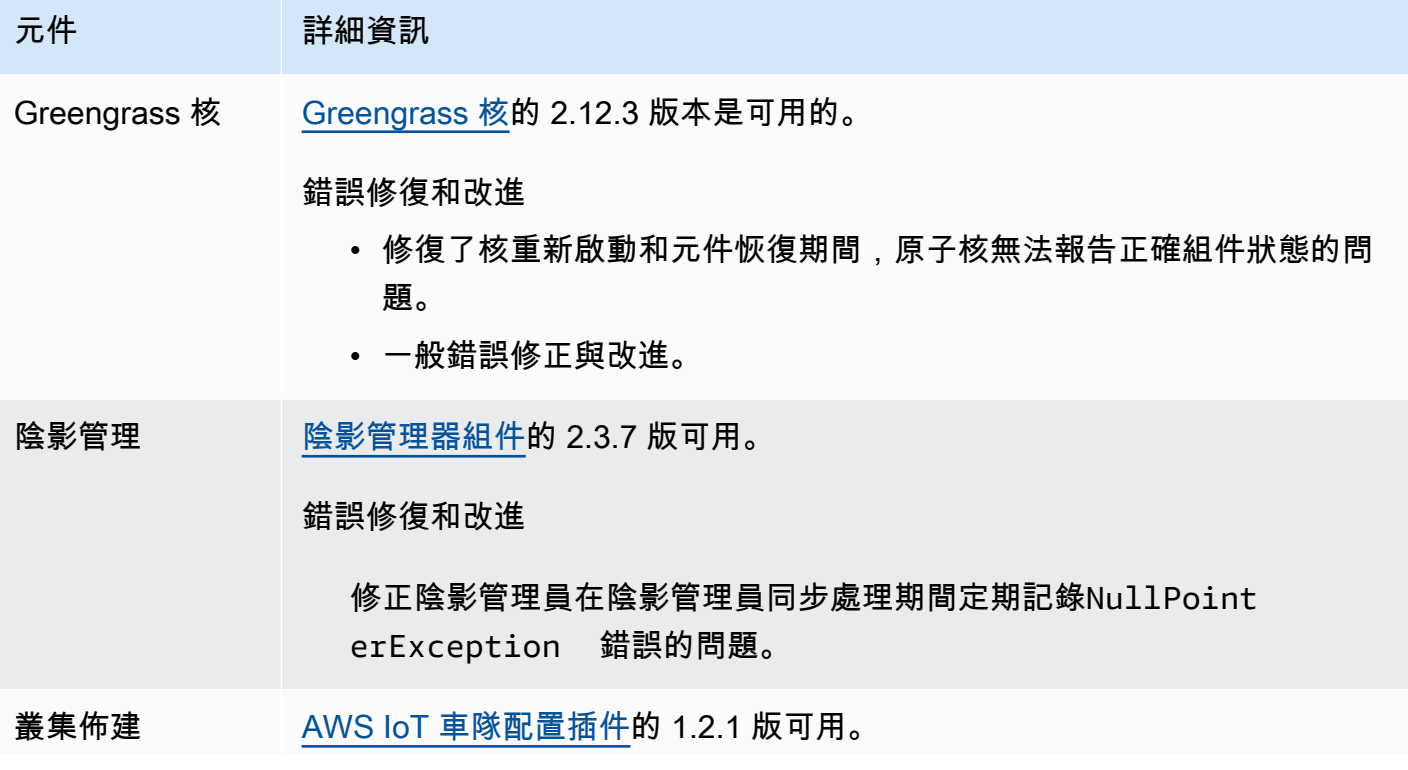

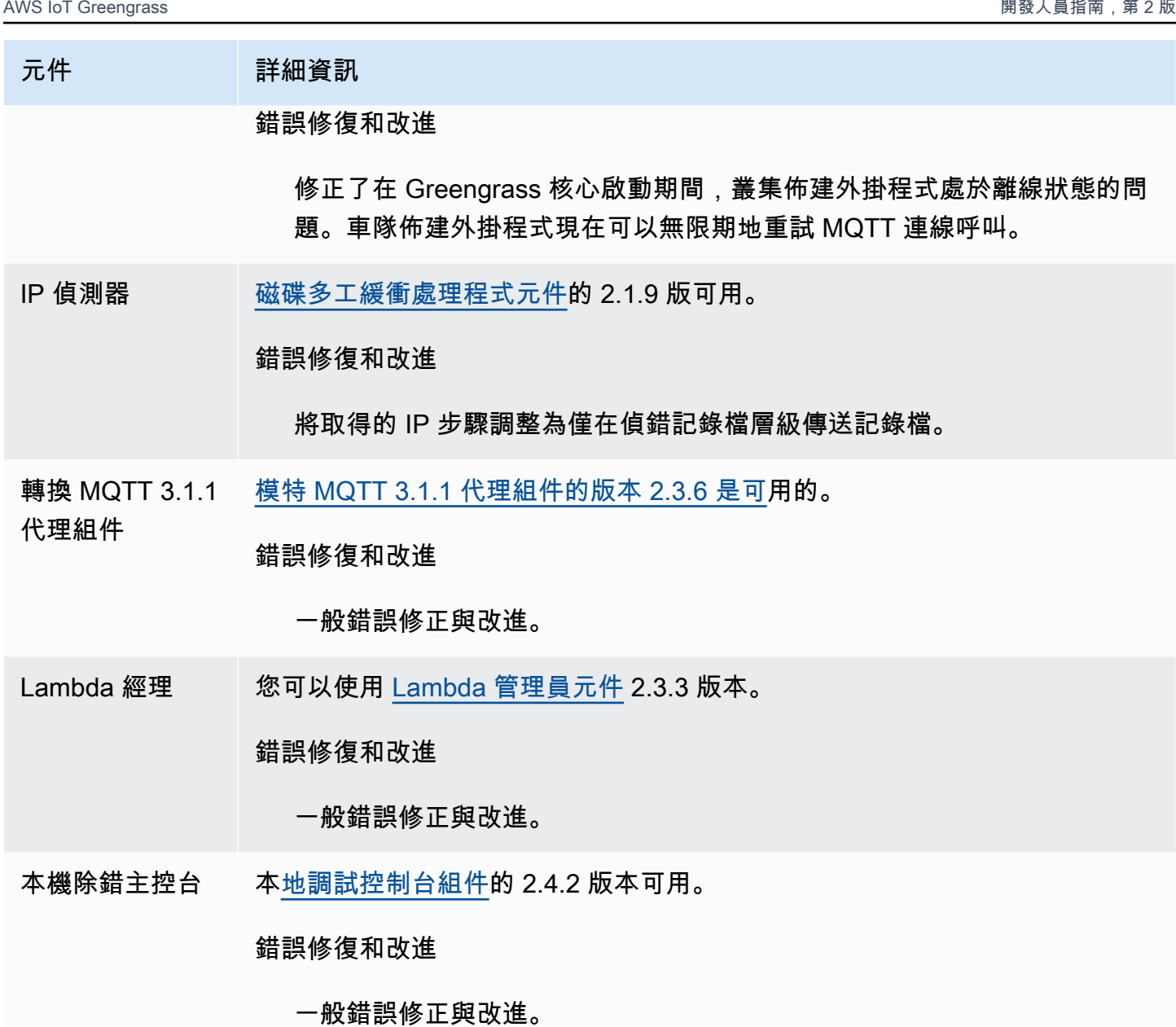

發行版本: AWS IoT Greengrass 核心 v2.12.2 軟體更新將於二零二 四年二月十五日

此版本提供 Greengrass 核心元件的 2.12.2 版, 以及提供元件的更新。 AWS

發行日期:二零二四年二月十五日

#### 版本詳情

• [公用元件更新](#page-44-0)

## <span id="page-44-0"></span>公用元件更新

下表列出由提供的元件,其中 AWS 包括新功能和更新的特徵。

#### **A** Important

當您部署元件時, AWS IoT Greengrass 會安裝該元件所有相依性的最新受支援版本。因此, 如果您將新裝置新增至物件群組,或更新以這些裝置為目標的部署,則 AWS提供之公用元件 的新修補程式版本可能會自動部署到核心裝置。某些自動更新 (例如核心更新) 可能會導致裝置 意外重新啟動。

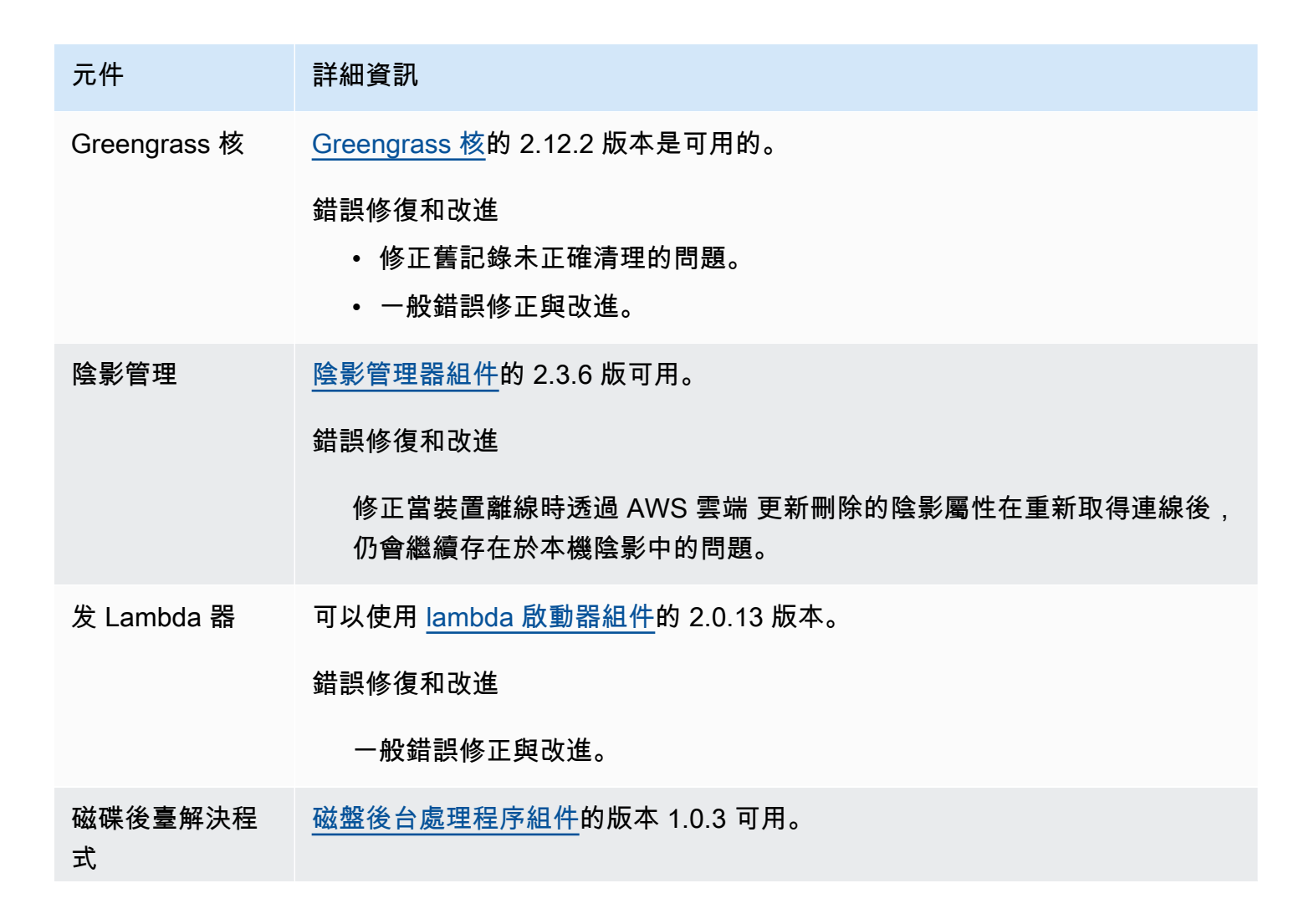

#### 元件 詳細資訊

錯誤修復和改進

透過重複使用資料庫連線來改善效能。

發行版本:AWS IoT Greengrass核心 v2.12.1 軟體更新於二零二三 年十二月八日

此版本提供 Greengrass 核心元件的 2.12.1 版,以及提供元件的更新。AWS

發行日期:二零二三年十二月八日

#### 版本詳情

• [公用元件更新](#page-45-0)

<span id="page-45-0"></span>公用元件更新

下表列出由提供的元件,其中AWS包括新功能和更新的特徵。

#### **A** Important

當您部署元件時,AWS IoT Greengrass會安裝該元件所有相依性的最新受支援版本。因此,如 果您將新裝置新增至物件群組,或更新以這些裝置為目標的部署,則AWS提供之公用元件的新 修補程式版本可能會自動部署到核心裝置。某些自動更新 (例如核心更新) 可能會導致裝置意外 重新啟動。

若要避免對裝置上執行的元件進行意外更新,建議您在[建立部署](#page-1165-0)時直接包含該元件的偏好版 本。如需有關 AWS IoT Greengrass Core 軟體更新行為的詳細資訊,請參閱[更新AWS IoT](#page-349-0)  [Greengrass核心軟件\(OTA\)](#page-349-0)。

元件 詳細資訊

Greengrass 核 [Greengrass 核的](#page-445-0) 2.12.1 版本是可用的。

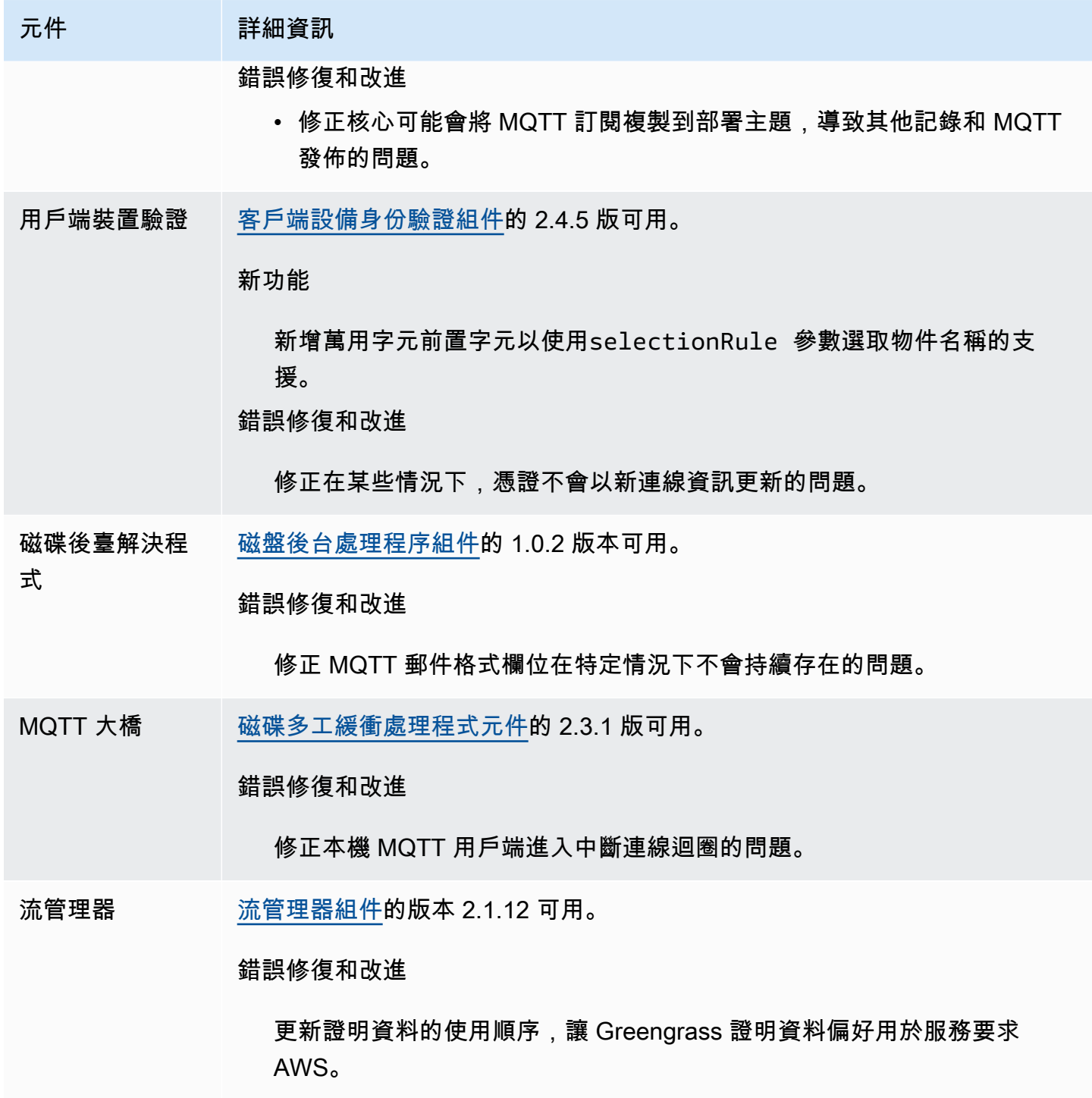

# 發行版本:AWS IoT Greengrass核心 v2.12.0 軟體更新於 2023 年 11 月 7 日

此版本提供 Greengrass 核心元件的 2.12.0 版,以及提供元件的更新。AWS

發行日期: 二 ○ 二三年十一月七日

#### 發行亮點

• 引導回滾-AWS IoT Greengrass 現在提供了一個名為 Greengrass 核配置參 數。BootstrapOnRollback此功能可讓您在復原部署中執行啟動程序生命週期步驟。

#### 版本詳情

• [公用元件更新](#page-47-1)

## <span id="page-47-1"></span>公用元件更新

下表列出由提供的元件,其中AWS包括新功能和更新的特徵。

#### **A** Important

當您部署元件時,AWS IoT Greengrass會安裝該元件所有相依性的最新受支援版本。因此,如 果您將新裝置新增至物件群組,或更新以這些裝置為目標的部署,則AWS提供之公用元件的新 修補程式版本可能會自動部署到核心裝置。某些自動更新 (例如核心更新) 可能會導致裝置意外 重新啟動。

若要避免對裝置上執行的元件進行意外更新,建議您在[建立部署](#page-1165-0)時直接包含該元件的偏好版 本。如需有關 AWS IoT Greengrass Core 軟體更新行為的詳細資訊,請參閱[更新AWS IoT](#page-349-0)  [Greengrass核心軟件\(OTA\)](#page-349-0)。

元件 詳細資訊

Greengrass 核 [Greengr](#page-445-0) ass 核的版本 2.12.0 是可用的。

新功能

• 可讓您執行啟動程序生命週期步驟,做為復原部署的一部分。

# <span id="page-47-0"></span>發行版本:AWS IoT Greengrass核心 v2.11.3 軟體更新於 2023 年 10 月 18 日

此版本提供了 Greengrass 核成分的 2.11.3 版本。

發佈日期:2023 年 10 月 18 日

#### 版本詳情

• [公用元件更新](#page-48-0)

## <span id="page-48-0"></span>公用元件更新

下表列出由提供的元件,其中AWS包括新功能和更新的特徵。

#### **A** Important

當您部署元件時,AWS IoT Greengrass會安裝該元件所有相依性的最新受支援版本。因此,如 果您將新裝置新增至物件群組,或更新以這些裝置為目標的部署,則AWS提供之公用元件的新 修補程式版本可能會自動部署到核心裝置。某些自動更新 (例如核心更新) 可能會導致裝置意外 重新啟動。

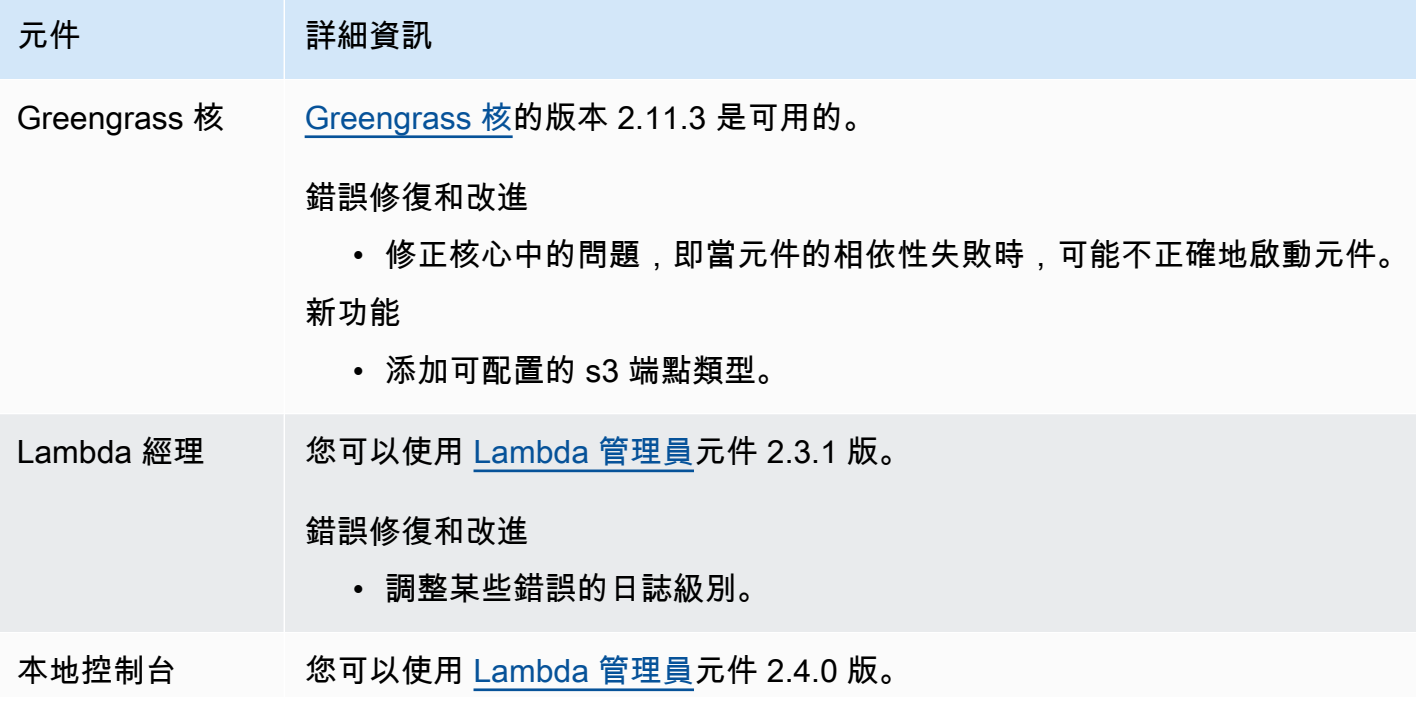

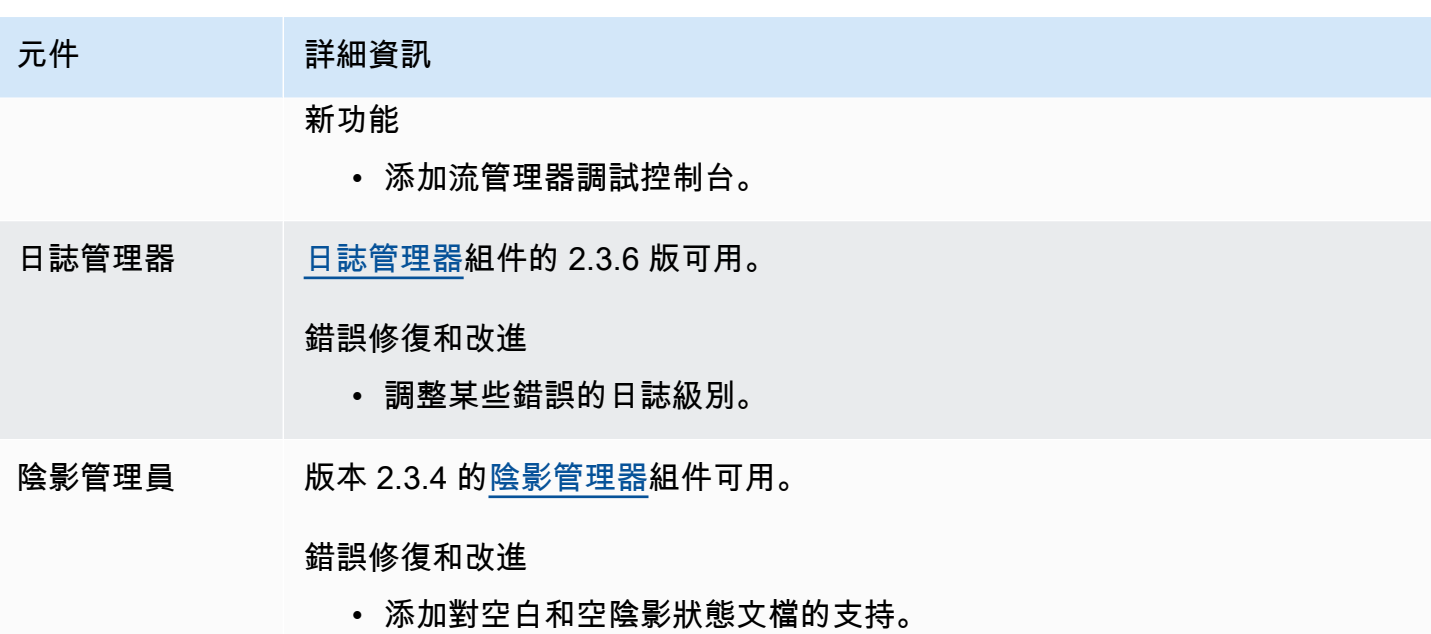

<span id="page-49-0"></span>發行版本:AWS IoT Greengrass核心 v2.11.2 軟體更新於 2023 年 8 月 9 日

此版本提供了 Greengrass 核成分的 2.11.2 版本。

發行日期:二零二三年八月九日

版本詳情

• [公用元件更新](#page-49-1)

<span id="page-49-1"></span>公用元件更新

下表列出由提供的元件,其中AWS包括新功能和更新的特徵。

**A** Important

當您部署元件時,AWS IoT Greengrass會安裝該元件所有相依性的最新受支援版本。因此,如 果您將新裝置新增至物件群組,或更新以這些裝置為目標的部署,則AWS提供之公用元件的新 修補程式版本可能會自動部署到核心裝置。某些自動更新 (例如核心更新) 可能會導致裝置意外 重新啟動。

若要避免對裝置上執行的元件進行意外更新,建議您在[建立部署](#page-1165-0)時直接包含該元件的偏好版 本。如需有關 AWS IoT Greengrass Core 軟體更新行為的詳細資訊,請參閱[更新AWS IoT](#page-349-0)  [Greengrass核心軟件\(OTA\)](#page-349-0)。

#### 元件 詳細資訊

Greengrass 核 [Greengrass 核的](#page-445-0)版本 2.11.2 是可用的。

錯誤修復和改進

- 修正核心 MQTT 5 用戶端中的問題,在使用大量 (> 50) 訂閱時,該用戶 端可能會顯示為離線狀態。
- 添加 docker 撥號 TCP 失敗的重試。

<span id="page-50-0"></span>發行版本:AWS IoT Greengrass核心 v2.11.1 軟體更新於二零二三 年七月二十一日

此版本提供了 Greengrass 核成分的 2.11.1 版。

發行日期:二零二三年七月二十一日

#### 版本詳情

• [公用元件更新](#page-50-1)

### <span id="page-50-1"></span>公用元件更新

下表列出由提供的元件,其中AWS包括新功能和更新的特徵。

#### **A** Important

當您部署元件時,AWS IoT Greengrass會安裝該元件所有相依性的最新受支援版本。因此,如 果您將新裝置新增至物件群組,或更新以這些裝置為目標的部署,則AWS提供之公用元件的新 修補程式版本可能會自動部署到核心裝置。某些自動更新 (例如核心更新) 可能會導致裝置意外 重新啟動。

若要避免對裝置上執行的元件進行意外更新,建議您在[建立部署](#page-1165-0)時直接包含該元件的偏好版 本。如需有關 AWS IoT Greengrass Core 軟體更新行為的詳細資訊,請參閱[更新AWS IoT](#page-349-0)  [Greengrass核心軟件\(OTA\)](#page-349-0)。

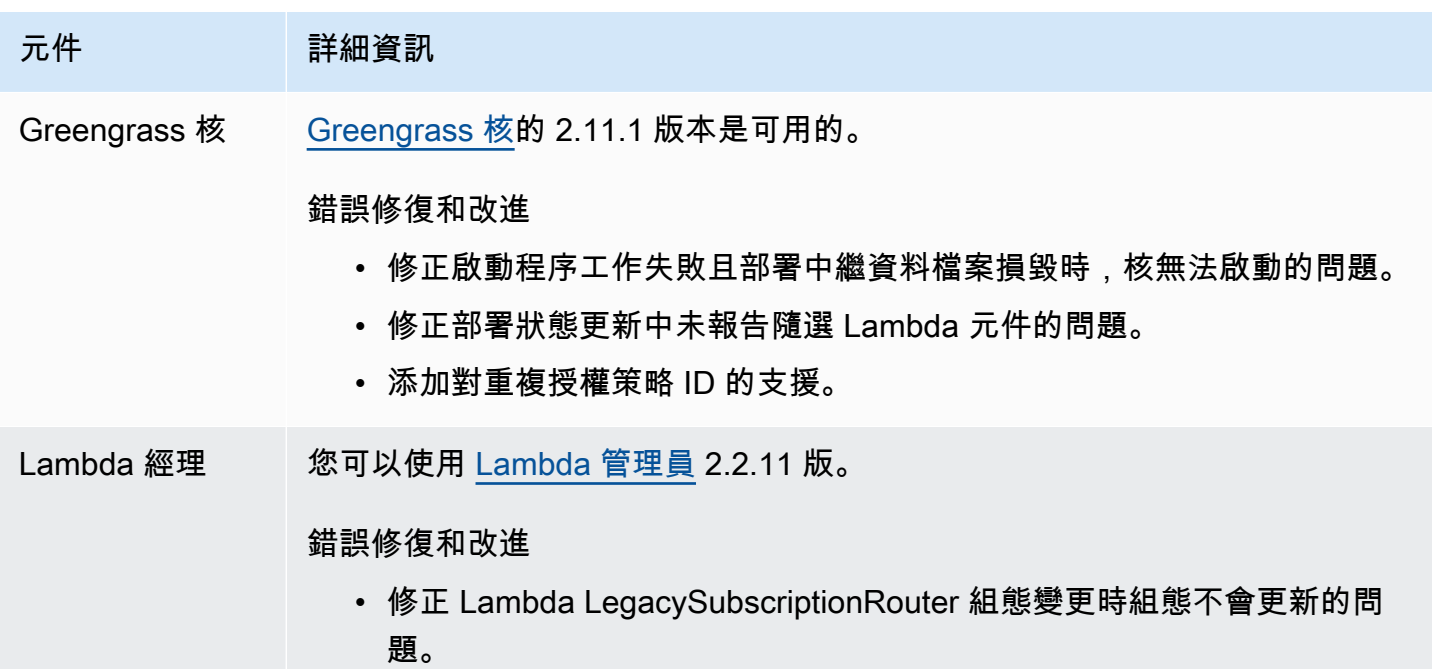

<span id="page-51-0"></span>發行版本:AWS IoT Greengrass核心 v2.11.0 軟體更新於二零二三 年六月二十八日

此版本提供了 Greengrass 核成分的 2.11.0 版本。

發行日期:二零二三年六月二十八日

#### 發行亮點

- 永久磁碟多工緩衝處理程式 AWS IoT Greengrass 現在為 Greengrass 核心裝置多工緩衝處理的 訊息提供持久的多工緩衝處理程式實作。AWS IoT Core此元件會將這些輸出郵件儲存在磁碟上。如 需詳細資訊,請參閱 [磁碟後臺解決程式](#page-577-0)。
- 本機部署改進 您現在可以取消本機部署、設定部署失敗處理原則,以及取得詳細的部署狀態。
- 記錄速度改進 已改善記錄管理員元件的記錄檔上傳速度。

#### 版本詳情

#### • [公用元件更新](#page-52-0)

## <span id="page-52-0"></span>公用元件更新

下表列出由提供的元件,其中AWS包括新功能和更新的特徵。

#### **A** Important

當您部署元件時,AWS IoT Greengrass會安裝該元件所有相依性的最新受支援版本。因此,如 果您將新裝置新增至物件群組,或更新以這些裝置為目標的部署,則AWS提供之公用元件的新 修補程式版本可能會自動部署到核心裝置。某些自動更新 (例如核心更新) 可能會導致裝置意外 重新啟動。

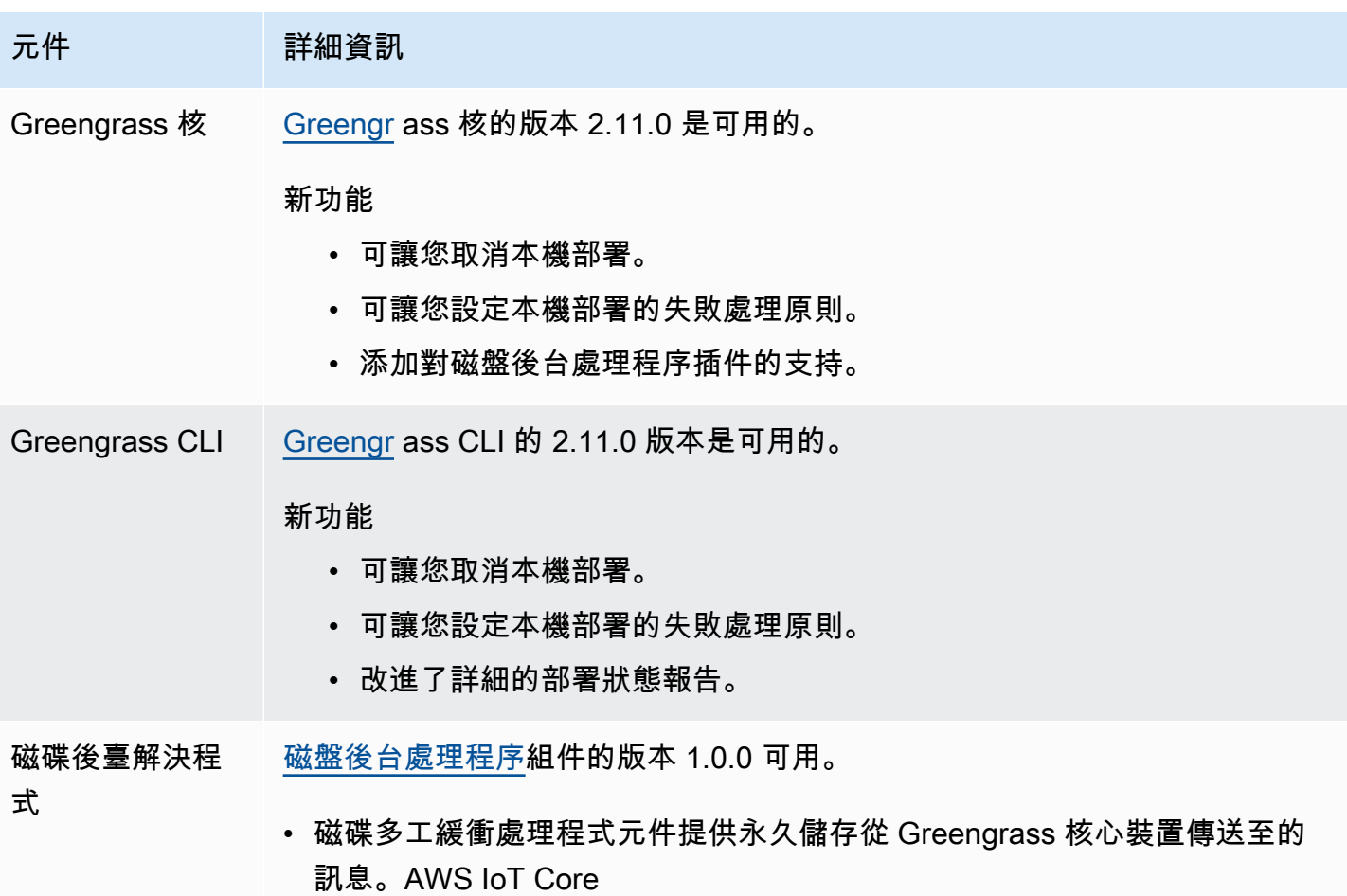

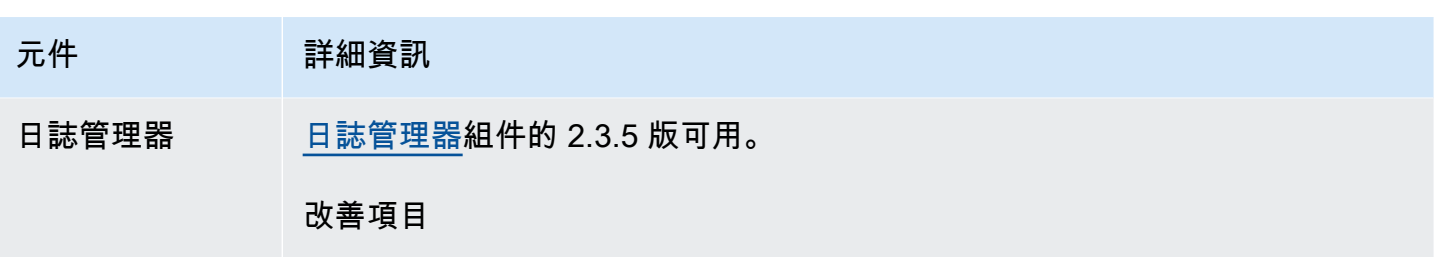

提高了日誌上傳速度。

# <span id="page-53-0"></span>發行版本:AWS IoT Greengrass核心 v2.10.3 軟體更新於二零二三 年六月二十一日

此版本提供了 Greengrass 核成分的 2.10.3 版本。

發行日期:二零二三年六月二十一日

版本詳情

• [公用元件更新](#page-53-1)

## <span id="page-53-1"></span>公用元件更新

下表列出由提供的元件,其中AWS包括新功能和更新的特徵。

#### **A** Important

當您部署元件時,AWS IoT Greengrass會安裝該元件所有相依性的最新受支援版本。因此,如 果您將新裝置新增至物件群組,或更新以這些裝置為目標的部署,則AWS提供之公用元件的新 修補程式版本可能會自動部署到核心裝置。某些自動更新 (例如核心更新) 可能會導致裝置意外 重新啟動。

若要避免對裝置上執行的元件進行意外更新,建議您在[建立部署](#page-1165-0)時直接包含該元件的偏好版 本。如需有關 AWS IoT Greengrass Core 軟體更新行為的詳細資訊,請參閱[更新AWS IoT](#page-349-0)  [Greengrass核心軟件\(OTA\)](#page-349-0)。

元件 詳細資訊

Greengrass 核 [Greengrass 核的](#page-445-0)版本 2.10.3 是可用的。

#### 元件 詳細資訊

#### 錯誤修復和改進

• 修正使用 PKCS #11 提供者時 Greengrass 未訂閱部署通知的問題。

<span id="page-54-0"></span>發行版本:AWS IoT Greengrass核心 v2.10.2 軟體更新於 2023 年 6 月 5 日

此版本提供了 Greengrass 核成分的 2.10.2 版。

發行日期:二零二三年六月五日

#### 版本詳情

#### • [公用元件更新](#page-54-1)

## <span id="page-54-1"></span>公用元件更新

下表列出由提供的元件,其中AWS包括新功能和更新的特徵。

#### **A** Important

當您部署元件時,AWS IoT Greengrass會安裝該元件所有相依性的最新受支援版本。因此,如 果您將新裝置新增至物件群組,或更新以這些裝置為目標的部署,則AWS提供之公用元件的新 修補程式版本可能會自動部署到核心裝置。某些自動更新 (例如核心更新) 可能會導致裝置意外 重新啟動。

若要避免對裝置上執行的元件進行意外更新,建議您在[建立部署](#page-1165-0)時直接包含該元件的偏好版 本。如需有關 AWS IoT Greengrass Core 軟體更新行為的詳細資訊,請參閱[更新AWS IoT](#page-349-0)  [Greengrass核心軟件\(OTA\)](#page-349-0)。

元件 詳細資訊

Greengrass 核 [Greengrass 核的](#page-445-0) 2.10.2 版本是可用的。

錯誤修復和改進

• 允許對元件生命週期進行不區分大小寫的剖析。

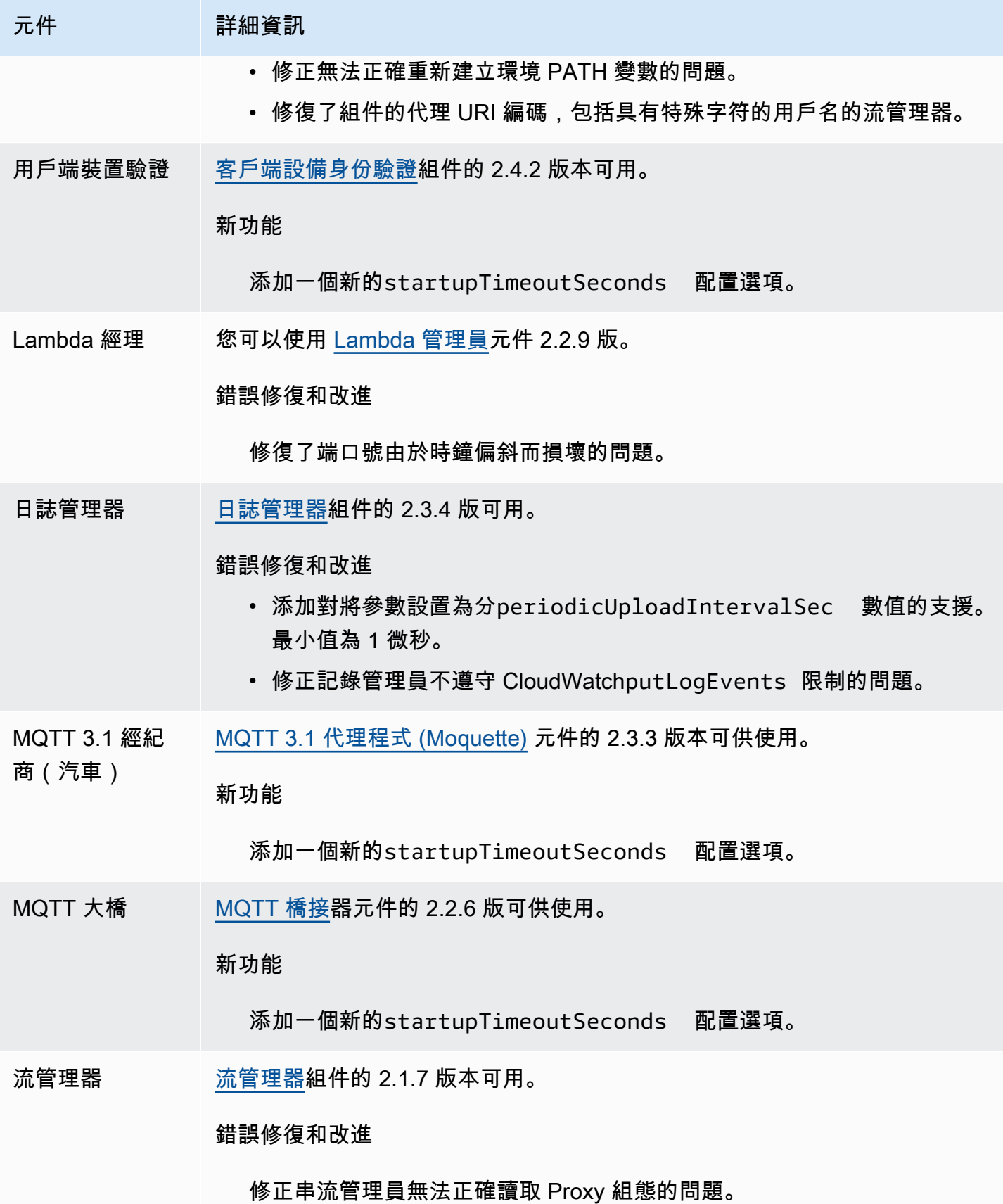

## <span id="page-56-0"></span>發行版本:AWS IoT Greengrass核心 v2.10.1 軟體更新於 2023 年 5 月 11 日

此版本提供了 Greengrass 核成分的 2.10.1 版本。

發行日期:二零二三年五月十一日

#### 版本詳情

• [公用元件更新](#page-56-1)

### <span id="page-56-1"></span>公用元件更新

下表列出由提供的元件,其中AWS包括新功能和更新的特徵。

#### **A** Important

當您部署元件時,AWS IoT Greengrass會安裝該元件所有相依性的最新受支援版本。因此,如 果您將新裝置新增至物件群組,或更新以這些裝置為目標的部署,則AWS提供之公用元件的新 修補程式版本可能會自動部署到核心裝置。某些自動更新 (例如核心更新) 可能會導致裝置意外 重新啟動。

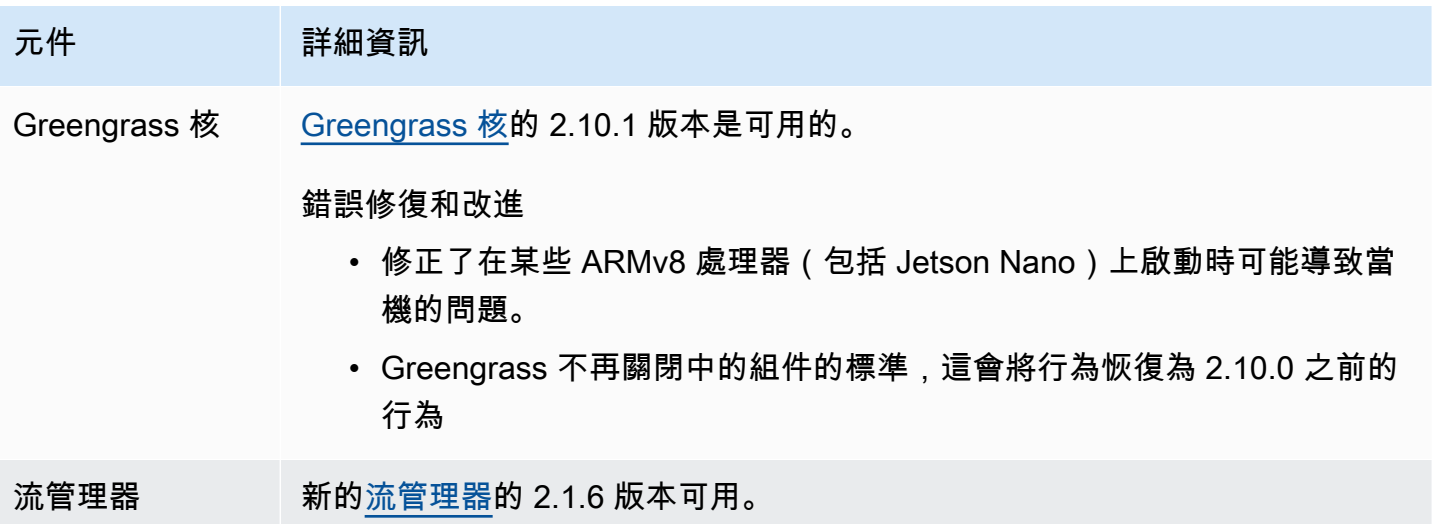

#### 元件 詳細資訊

錯誤修復和改進

修正了在某些 ARMv8 處理器(包括 Jetson Nano)上啟動時可能導致當機 的問題。

# <span id="page-57-0"></span>發行版本:AWS IoT Greengrass核心 v2.10.0 軟體更新將於 2023 年 5 月 9 日發行

此版本提供 Greengrass 核心元件的 2.10.0 版,以及提供元件的更新。AWS

發行日期:二零二三年五月九日

發行亮點

• MQTT5 支援 — AWS IoT Greengrass 現在支援AWS IoT Core使用 MQTT5 傳送和接收訊息。如需 詳細資訊,請參閱[發佈 AWS IoT Core MQTT](https://docs.aws.amazon.com/greengrass/v2/developerguide/ipc-iot-core-mqtt.html#ipc-operation-publishtoiotcore) 訊息。

#### 版本詳情

#### • [公用元件更新](#page-57-1)

<span id="page-57-1"></span>公用元件更新

下表列出由提供的元件,其中AWS包括新功能和更新的特徵。

#### **A** Important

當您部署元件時,AWS IoT Greengrass會安裝該元件所有相依性的最新受支援版本。因此,如 果您將新裝置新增至物件群組,或更新以這些裝置為目標的部署,則AWS提供之公用元件的新 修補程式版本可能會自動部署到核心裝置。某些自動更新 (例如核心更新) 可能會導致裝置意外 重新啟動。

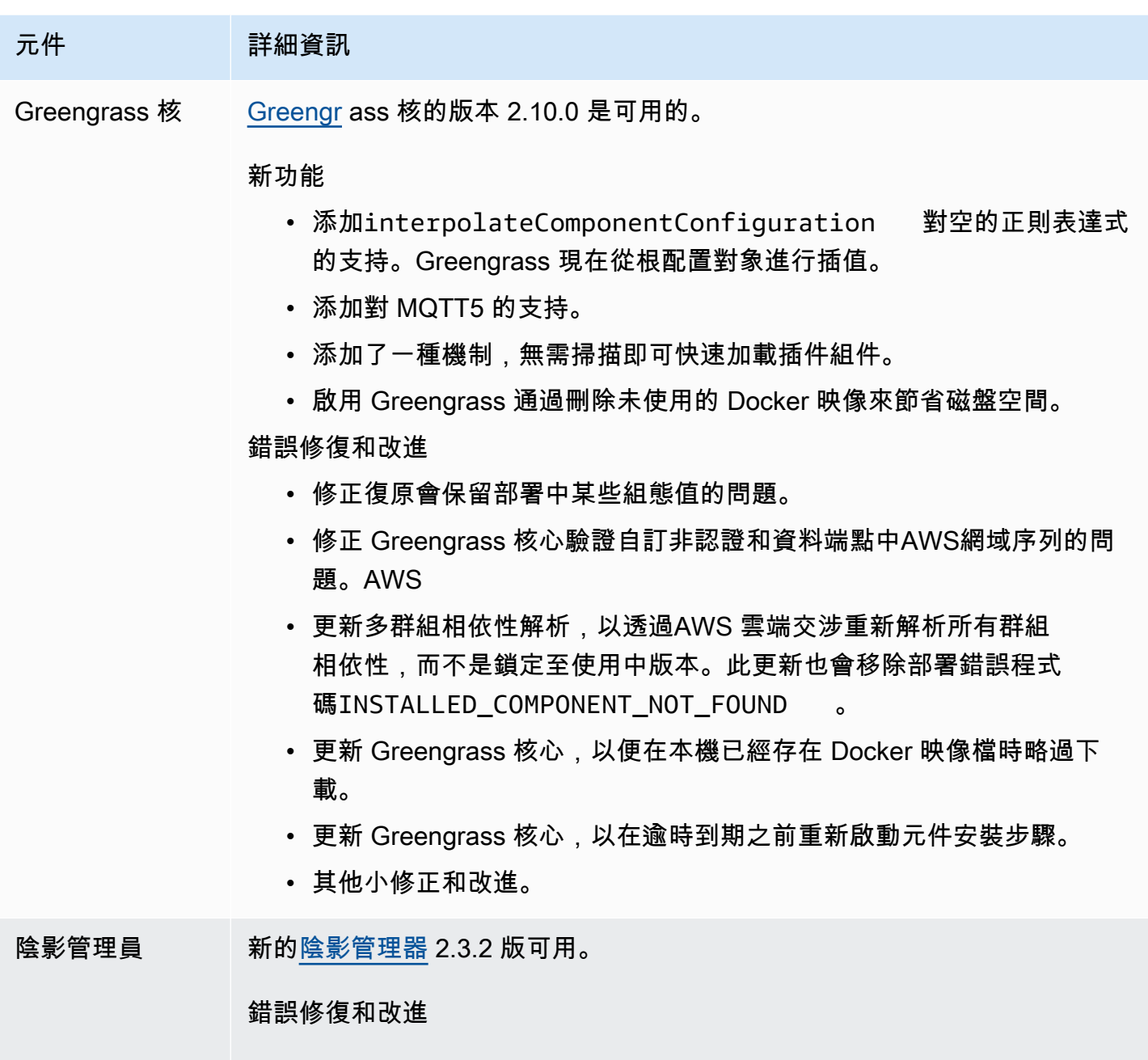

# <span id="page-58-0"></span>發行版本:2023 年 4 月 20 日的AWS IoT Greengrass核心 v2.9.6 軟體更新

修正當本機陰影資料庫損毀時,陰影管理員進入BROKEN狀態的問題。

此版本提供了 Greengrass 核成分的 2.9.6 版。

發佈日期:2023 年 4 月 20 日

#### 版本詳情

• [公用元件更新](#page-59-1)

## <span id="page-59-1"></span>公用元件更新

下表列出由提供的元件,其中AWS包括新功能和更新的特徵。

#### **A** Important

當您部署元件時,AWS IoT Greengrass會安裝該元件所有相依性的最新受支援版本。因此,如 果您將新裝置新增至物件群組,或更新以這些裝置為目標的部署,則AWS提供之公用元件的新 修補程式版本可能會自動部署到核心裝置。某些自動更新 (例如核心更新) 可能會導致裝置意外 重新啟動。

若要避免對裝置上執行的元件進行意外更新,建議您在[建立部署](#page-1165-0)時直接包含該元件的偏好版 本。如需有關 AWS IoT Greengrass Core 軟體更新行為的詳細資訊,請參閱[更新AWS IoT](#page-349-0)  [Greengrass核心軟件\(OTA\)](#page-349-0)。

#### 元件 詳細資訊

Greengrass 核 [Greengrass 核的](#page-445-0) 2.9.6 版本是可用的。

錯誤修復和改進

• 修正了 Greengrass 部署失敗並顯示錯誤發生錯誤,且後續裝置重新開機 無法啟動 Greengrass 的問題。當您在需要 Greengrass 重新啟動的部署 的多個物件群組之間移動 Greengrass 裝置時,可能會發生此錯誤。

<span id="page-59-0"></span>發行版本:AWS IoT Greengrass核心 v2.9.5 軟體更新於 2023 年 3 月 30 日

此版本提供了 Greengrass 核成分的 2.9.5 版本。

發行日期:二零二三年三月三十日

#### 版本詳情

• [公用元件更新](#page-60-1)

## <span id="page-60-1"></span>公用元件更新

下表列出由提供的元件,其中AWS包括新功能和更新的特徵。

#### **A** Important

當您部署元件時,AWS IoT Greengrass會安裝該元件所有相依性的最新受支援版本。因此,如 果您將新裝置新增至物件群組,或更新以這些裝置為目標的部署,則AWS提供之公用元件的新 修補程式版本可能會自動部署到核心裝置。某些自動更新 (例如核心更新) 可能會導致裝置意外 重新啟動。

若要避免對裝置上執行的元件進行意外更新,建議您在[建立部署](#page-1165-0)時直接包含該元件的偏好版 本。如需有關 AWS IoT Greengrass Core 軟體更新行為的詳細資訊,請參閱[更新AWS IoT](#page-349-0)  [Greengrass核心軟件\(OTA\)](#page-349-0)。

# 元件 詳細資訊 Greengrass 核 [Greengrass 核的](#page-445-0) 2.9.5 版本是可用的。 新功能 • 添加對 Greengrass 核軟體簽名驗證的支援。

#### 錯誤修復和改進

- 修正當本機方案中繼資料區域與 Greengrass 核心啟動區域不相符時, 部署失敗的問題。發生這種情況時,Greengrass 核現在會與雲端重新協 商。
- 修正 MQTT 訊息多工緩衝處理程式填滿且永不移除訊息的問題。
- 其他小的修正和改進。

## <span id="page-60-0"></span>發行版本:AWS IoT Greengrass2023 年 2 月 24 日核心 v2.9.4 軟 體更新

此版本提供了 Greengrass 核成分的 2.9.4 版本。

發行日期:二零二三年二月二十四日

#### 版本詳情

#### • [公用元件更新](#page-61-1)

## <span id="page-61-1"></span>公用元件更新

下表列出由提供的元件,其中AWS包括新功能和更新的特徵。

#### **A** Important

當您部署元件時,AWS IoT Greengrass會安裝該元件所有相依性的最新受支援版本。因此,如 果您將新裝置新增至物件群組,或更新以這些裝置為目標的部署,則AWS提供之公用元件的新 修補程式版本可能會自動部署到核心裝置。某些自動更新 (例如核心更新) 可能會導致裝置意外 重新啟動。

若要避免對裝置上執行的元件進行意外更新,建議您在[建立部署](#page-1165-0)時直接包含該元件的偏好版 本。如需有關 AWS IoT Greengrass Core 軟體更新行為的詳細資訊,請參閱[更新AWS IoT](#page-349-0)  [Greengrass核心軟件\(OTA\)](#page-349-0)。

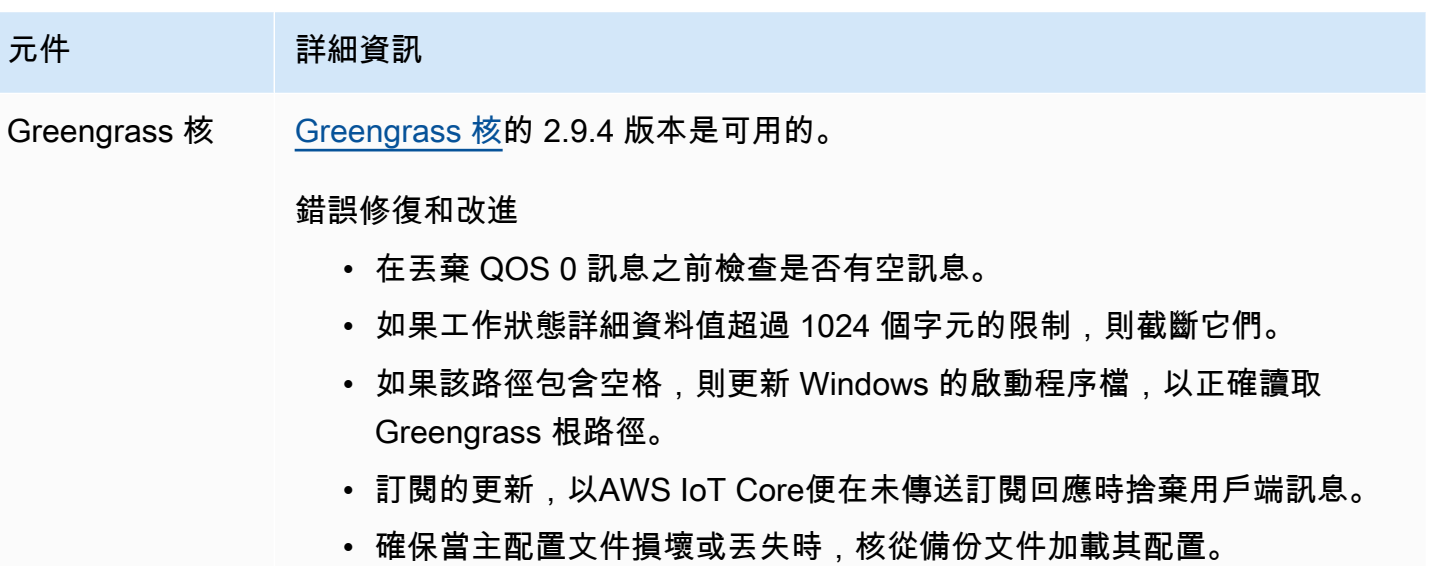

<span id="page-61-0"></span>發行版本:AWS IoT Greengrass核心 v2.9.3 軟體更新於 2023 年 2 月 1 日

此版本提供了 Greengrass 核成分的 2.9.3 版。

發行日期:二零二三年二月一日

#### 版本詳情

• [公用元件更新](#page-62-1)

## <span id="page-62-1"></span>公用元件更新

下表列出由提供的元件,其中AWS包括新功能和更新的特徵。

#### **A** Important

當您部署元件時,AWS IoT Greengrass會安裝該元件所有相依性的最新受支援版本。因此,如 果您將新裝置新增至物件群組,或更新以這些裝置為目標的部署,則AWS提供之公用元件的新 修補程式版本可能會自動部署到核心裝置。某些自動更新 (例如核心更新) 可能會導致裝置意外 重新啟動。

若要避免對裝置上執行的元件進行意外更新,建議您在[建立部署](#page-1165-0)時直接包含該元件的偏好版 本。如需有關 AWS IoT Greengrass Core 軟體更新行為的詳細資訊,請參閱[更新AWS IoT](#page-349-0)  [Greengrass核心軟件\(OTA\)](#page-349-0)。

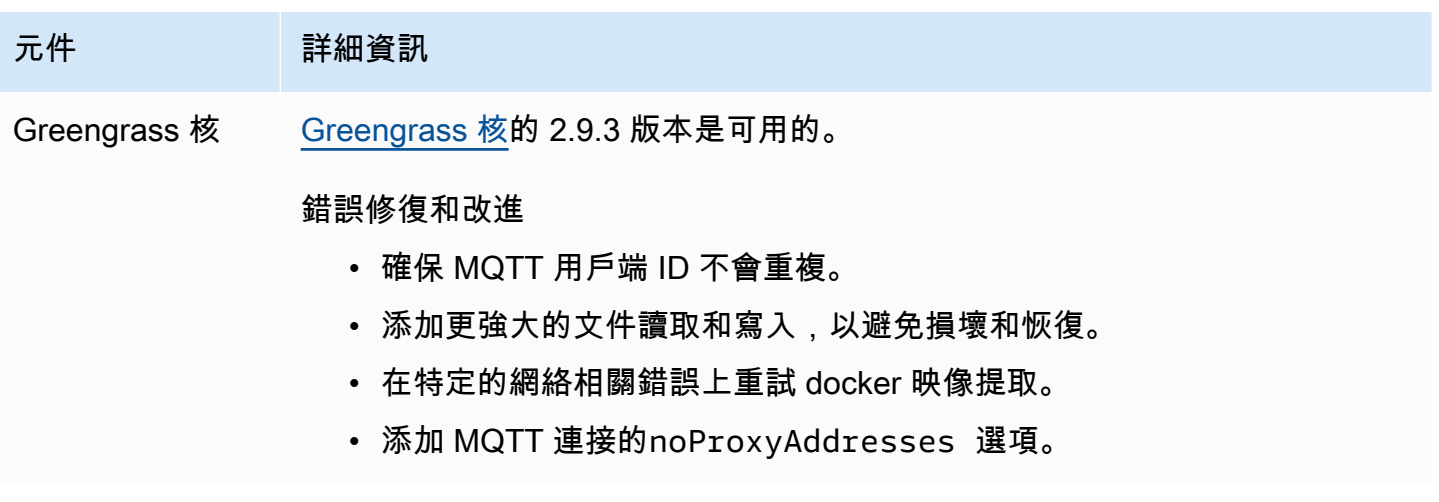

# <span id="page-62-0"></span>發行版本:AWS IoT Greengrass核心 v2.9.2 軟體更新於 2022 年 12 月 22 日

此版本提供了 Greengrass 核成分的 2.9.2 版本。

發行日期:二 ○○ 二年十二月二十二

#### 版本詳情

• [公用元件更新](#page-63-1)

## <span id="page-63-1"></span>公用元件更新

下表列出AWS提供的元件,其中包括新功能和更新的功能。

#### **A** Important

當您部署元件時,AWS IoT Greengrass會安裝該元件所有相依性的最新受支援版本。因此,如 果您將新裝置新增至物件群組,或更新以這些裝置為目標的部署,則AWS提供之公用元件的新 修補程式版本可能會自動部署到核心裝置。某些自動更新 (例如核心更新) 可能會導致裝置意外 重新啟動。

若要避免對裝置上執行的元件進行意外更新,建議您在[建立部署](#page-1165-0)時直接包含該元件的偏好版 本。如需有關 AWS IoT Greengrass Core 軟體更新行為的詳細資訊,請參閱[更新AWS IoT](#page-349-0)  [Greengrass核心軟件\(OTA\)](#page-349-0)。

# 元件 詳細資訊 Greengrass 核 [Greengrass 核的](#page-445-0) 2.9.2 版本是可用的。 錯誤修復和改進 • 修正設定interpolateComponentConfiguration 不適用於進行 中部署的問題。 • 使用 OSHI 列出所有子進程。

<span id="page-63-0"></span>發行版本:AWS IoT Greengrass核心 v2.9.1 軟體更新(二零二二年 十一月十八日)

此版本提供 Greengrass 核心元件的 2.9.1 版,以及提供元件的更新。AWS

版本日期:2022 年 11 月 18 日

#### 發行亮點

• 日誌管理器-日誌管理器現在處理和直接上傳活動的日誌文件,而不是等待新的文件被輪換。這項改 善可大幅減少記錄延遲。如需詳細資訊,請參閱[記錄管理員](https://docs.aws.amazon.com/greengrass/v2/developerguide/log-manager-component.html)

#### 版本詳情

### • [公用元件更新](#page-64-0)

## <span id="page-64-0"></span>公用元件更新

下表列出AWS提供的元件,其中包括新功能和更新的功能。

#### **A** Important

當您部署元件時,AWS IoT Greengrass會安裝該元件所有相依性的最新受支援版本。因此,如 果您將新裝置新增至物件群組,或更新以這些裝置為目標的部署,則AWS提供之公用元件的新 修補程式版本可能會自動部署到核心裝置。某些自動更新 (例如核心更新) 可能會導致裝置意外 重新啟動。

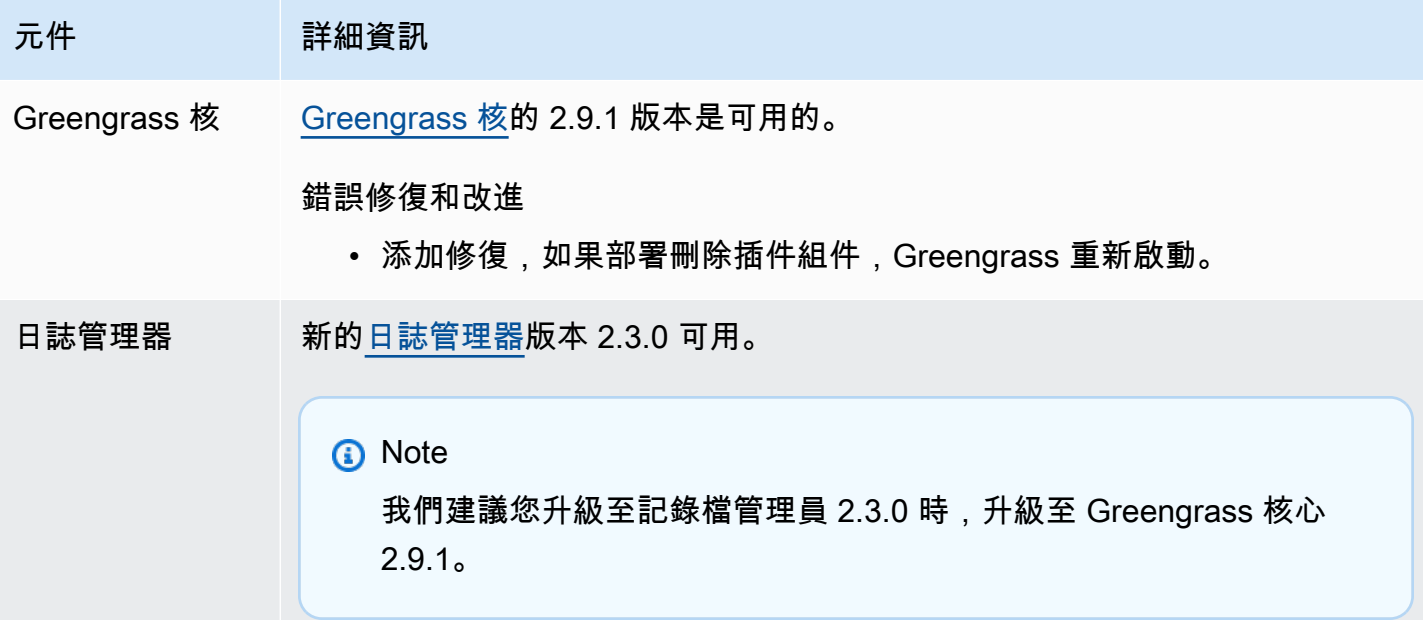

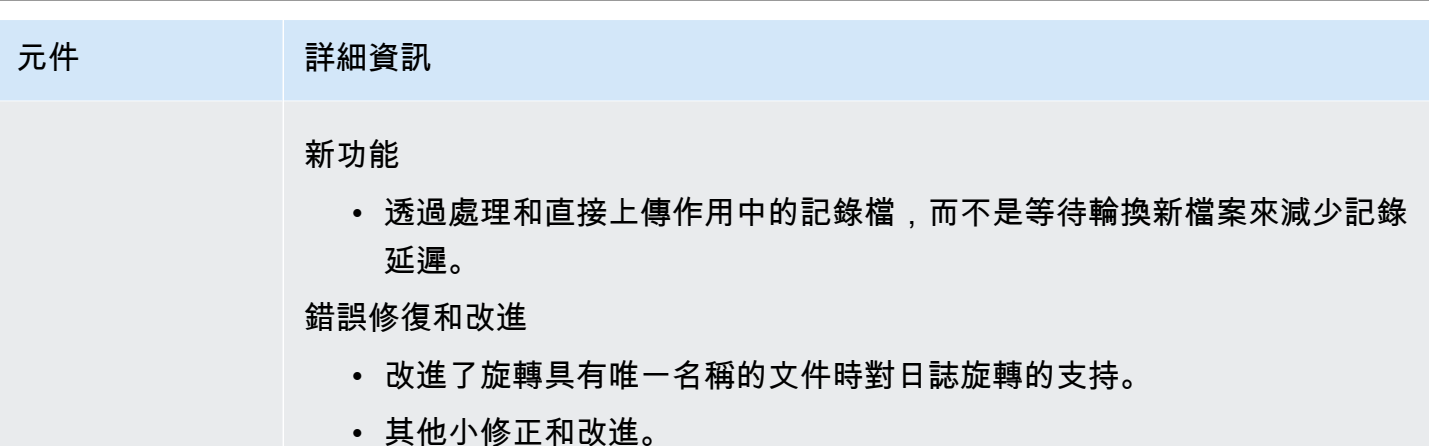

## <span id="page-65-0"></span>發行版本:AWS IoT Greengrass核心軟體更新(二零二二年十一月 十五日)

此發行版本提供 Greengrass 核元件的 2.9.0 版,以及對所提供元件的更新。AWS

發行日期:二 ○○ 二年十一月十五日

發行亮點

- 離線驗證 AWS IoT Greengrass 現在支援離線驗證。您可以配置AWS IoT Greengrass核心設備, 以便客戶端設備可以連接到核心設備,即使核心設備未連接到雲端也是如此。如需詳細資訊,請參 閱[離線驗證](https://docs.aws.amazon.com/greengrass/v2/developerguide/offline-authentication.html)。
- 子部署 您現在可以建立子部署。您可以使用子部署來解決不成功的部署。每個子部署都可以在較 小的裝置子集上測試未成功部署的不同組態。如需詳細資訊,請參閱[建立子部署](https://docs.aws.amazon.com/greengrass/v2/developerguide/create-subdeployments.html)。

版本詳情

• [公用元件更新](#page-65-1)

## <span id="page-65-1"></span>公用元件更新

下表列出AWS提供的元件,其中包括新功能和更新的功能。

#### **A** Important

當您部署元件時,AWS IoT Greengrass會安裝該元件所有相依性的最新受支援版本。因此,如 果您將新裝置新增至物件群組,或更新以這些裝置為目標的部署,則AWS提供之公用元件的新

修補程式版本可能會自動部署到核心裝置。某些自動更新 (例如核心更新) 可能會導致裝置意外 重新啟動。

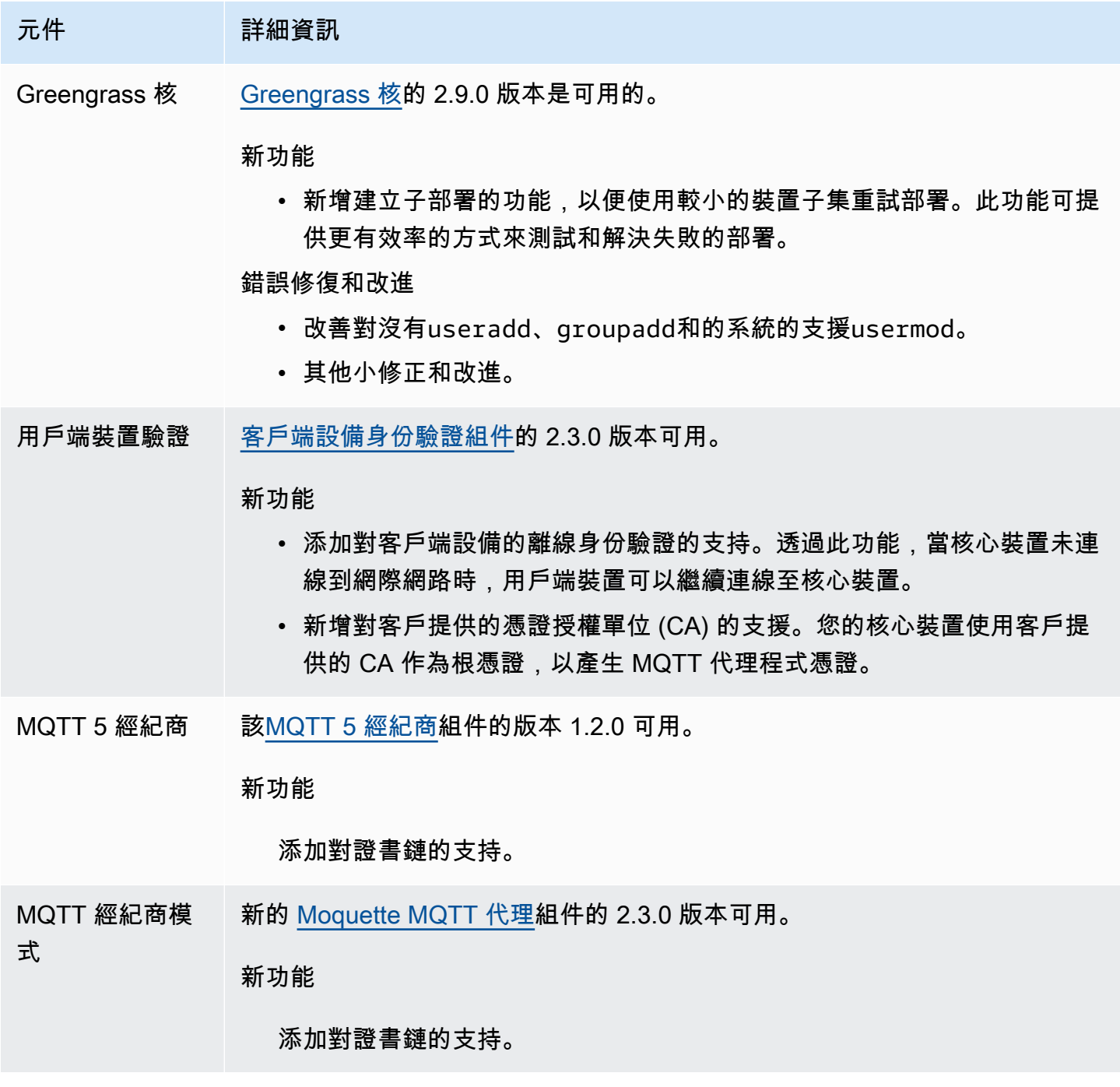

# AWS IoT Greengrass 開發人員指南,第 2 版 元件 詳細資訊 秘密經理 新的[密碼管理器的](#page-911-0) 2.1.4 版本可用。 錯誤修復和改進 修正部署秘密管理員且 Greengrass 核心重新啟動時,會移除快取密碼的問 題。 流管理器 新的[流管理器的](#page-970-0) 2.1.2 版本可用。 錯誤修復和改進

修正 Windows 作業系統上使用非英文語言的問題。

<span id="page-67-0"></span>發行版本:AWS IoT Greengrass核心 v2.8.1 軟體更新(二零二二年 十月十三日)

此版本提供了 Greengrass 核組件的 2.8.1 版本。

發行日期: 二 ○ 二二年十月十三日

#### **a** Note

如果您使用的是 Greengrass 核 2.8.0 版,我們強烈建議您升級到 Greengrass 核 2.8.1 版本。

#### 版本詳情

• [公用元件更新](#page-67-1)

## <span id="page-67-1"></span>公用元件更新

下表列出AWS提供的元件,其中包括新功能和更新的功能。

#### **A** Important

當您部署元件時,AWS IoT Greengrass會安裝該元件所有相依性的最新受支援版本。因此,如 果您將新裝置新增至物件群組,或更新以這些裝置為目標的部署,則AWS提供之公用元件的新

修補程式版本可能會自動部署到核心裝置。某些自動更新 (例如核心更新) 可能會導致裝置意外 重新啟動。

若要避免對裝置上執行的元件進行意外更新,建議您在[建立部署](#page-1165-0)時直接包含該元件的偏好版 本。如需有關 AWS IoT Greengrass Core 軟體更新行為的詳細資訊,請參閱[更新AWS IoT](#page-349-0)  [Greengrass核心軟件\(OTA\)](#page-349-0)。

元件 詳細資訊

Greengrass 核 [Greengrass 核的](#page-445-0) 2.8.1 版本是可用的。

錯誤修復和改進

- 修正無法從 Greengrass API 錯誤正確產生部署錯誤碼的問題。
- 修正當元件在部署期間達到某個狀態時,叢集狀態更新會傳送不正確資訊 的問題。ERRORED
- 修正 Greengrass 擁有超過 50 個現有訂閱時,部署無法完成的問題。

<span id="page-68-0"></span>發行版本:2022 年 10 月 7 日AWS IoT Greengrass核心軟體更新 此版本提供了綠核元件的 2.8.0 版,以及 MQTT 5 代理程式 (EMQX) 元件的 1.1.0 版。 發行日期:二 ○ 二二年十月七日

發行亮點

- 部署錯誤代碼 Greengrass 核心現在會報告[部署健康狀態回應,當元件部署無](#page-1221-0)法完成時,其中包 含詳細的錯誤碼。如需詳細資訊,請參閱 [詳細的部署錯誤代碼](#page-1977-0)。
- 元件錯誤狀態 Greengrass 核心現在會報告[元件健康狀態回應,其中包含元件進](#page-1221-0)入或狀態時的詳 細錯誤狀態。BROKEN ERRORED如需詳細資訊,請參閱 [詳細的元件狀態代碼](#page-1991-0)。

版本詳情

• [公用元件更新](#page-68-1)

## <span id="page-68-1"></span>公用元件更新

下表列出AWS提供的元件,其中包括新功能和更新的功能。

#### **A** Important

當您部署元件時,AWS IoT Greengrass會安裝該元件所有相依性的最新受支援版本。因此,如 果您將新裝置新增至物件群組,或更新以這些裝置為目標的部署,則AWS提供之公用元件的新 修補程式版本可能會自動部署到核心裝置。某些自動更新 (例如核心更新) 可能會導致裝置意外 重新啟動。

若要避免對裝置上執行的元件進行意外更新,建議您在[建立部署](#page-1165-0)時直接包含該元件的偏好版 本。如需有關 AWS IoT Greengrass Core 軟體更新行為的詳細資訊,請參閱[更新AWS IoT](#page-349-0)  [Greengrass核心軟件\(OTA\)](#page-349-0)。

- 元件 詳細資訊
- Greengrass 核 [Greengrass 核的](#page-445-0) 2.8.0 版本是可用的。

新功能

- 更新 Greengrass 核心以報[告部署健康狀態](#page-1221-0)回應,其中包含詳細的錯誤 碼,當將元件部署到核心裝置時發生問題。如需詳細資訊,請參閱 [詳細](#page-1977-0) [的部署錯誤代碼。](#page-1977-0)
- 更新 Greengrass 核心以報[告元件健康狀態回應,其中包含元件進入或狀](#page-1221-0) [態時](#page-1221-0)的詳細錯誤代碼。BROKEN ERRORED如需詳細資訊,請參閱 [詳細的](#page-1991-0) [元件狀態代碼。](#page-1991-0)
- 擴展狀態訊息欄位,以改善裝置的雲端可用性資訊。
- 提高車隊狀態服務的穩健性。

錯誤修復和改進

- 允許損毀的元件在組態變更時重新安裝。
- 修正啟動程序部署期間核心重新啟動會導致部署失敗的問題。
- 修正 Windows 中當根路徑包含空格時安裝失敗的問題。
- 修正部署期間關閉元件會使用新版本的關機指令碼的問題。
- 各種關機改進。
- 其他小修正和改進。

MQTT 5 經紀商 該[MQTT 5 經紀商](#page-877-0)組件的 1.1.0 版本可用。

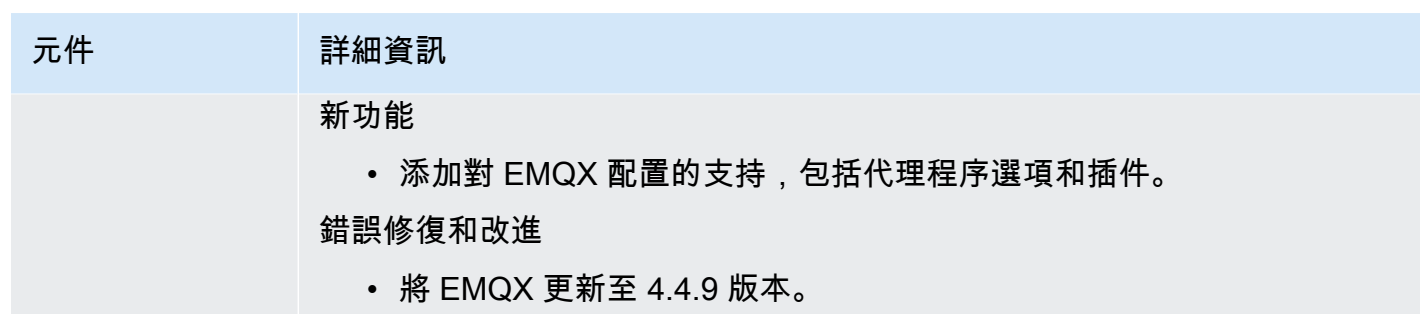

## <span id="page-70-0"></span>發行版本:2022 年 7 月 28 日AWS IoT Greengrass核心軟體更新

此發行版本提供 Greengrass 核心元件的 2.7.0 版、串流管理員元件的 2.1.0 版,以及 Lambda 管理員 元件的 2.2.5 版。

發行日期:2022 年 7 月 28 日

發行亮點

- 串流管理員遙測指標 Stream Manager 現在會自動將遙測指標傳送至 Amazon EventBridge,以 便您建立雲端應用程式,以監控和分析核心裝置上傳的資料量。如需詳細資訊,請參閱 [從AWS IoT](#page-1209-0) [Greengrass核心裝置收集系統健康狀態遙測資料。](#page-1209-0)
- 自訂憑證授權單位 (CA) 現在支援由自訂憑證 CA (未註冊 CA) 簽署的用戶端憑證。AWS IoT如需 詳細資訊,請參閱 [使用私有 CA 簽署的裝置憑證。](#page-349-1)

版本詳情

• [公用元件更新](#page-70-1)

<span id="page-70-1"></span>公用元件更新

下表列出AWS提供的元件,其中包括新功能和更新的功能。

**A** Important

當您部署元件時,AWS IoT Greengrass會安裝該元件所有相依性的最新受支援版本。因此,如 果您將新裝置新增至物件群組,或更新以這些裝置為目標的部署,則AWS提供之公用元件的新 修補程式版本可能會自動部署到核心裝置。某些自動更新 (例如核心更新) 可能會導致裝置意外 重新啟動。

若要避免對裝置上執行的元件進行意外更新,建議您在[建立部署](#page-1165-0)時直接包含該元件的偏好版 本。如需有關 AWS IoT Greengrass Core 軟體更新行為的詳細資訊,請參閱[更新AWS IoT](#page-349-0)  [Greengrass核心軟件\(OTA\)](#page-349-0)。

- 元件 詳細資訊
- Greengrass 核 [Greengrass 核的](#page-445-0) 2.7.0 版本是可用的。

#### 新功能

- 更新 Greengrass 核心核心,以便在核心裝置套用本機部AWS IoT Greengrass署時,將狀態更新傳送至雲端。
- 添加對由未註冊 CA 的自定義證書頒發機構(CA)簽名的客戶端證 書的支持AWS IoT。若要使用此功能,您可以將新的組greengras sDataPlaneEndpoint 態選項設定為iotdata。如需詳細資訊,請 參閱 [使用私有 CA 簽署的裝置憑證](#page-349-1)。

#### 錯誤修復和改進

- 修正當核停止或重新啟動時,Greengrass 核會在特定情況下復原部署的 問題。核心現在會在核心重新啟動後繼續部署。
- 當您指定將軟體設定為系統服務時,請更新 Greengrass 安裝程式以遵 守--start引數。
- 更新的行為,[SubscribeToComponentUpdates以](#page-1372-0)在核心更新元件的事件 中設定部署 ID。
- 其他小的修正和改進。
- 流管理器 [流管理器組](#page-970-0)件的版本 2.1.0 可用。

#### 新功能

• 更新此元件以自動將遙測指標傳送至 Amazon EventBridge。如需詳細資 訊,請參閱 [從AWS IoT Greengrass核心裝置收集系統健康狀態遙測資](#page-1209-0) [料。](#page-1209-0)

此功能需要 v2.7.0 或更高版 [Greeng](#page-445-0) rass 核成分。

- 版本更新了 Greengrass 核 2.7.0 版本釋放。
- Lambda 經理 您可以使用 [Lambda 管理員元](#page-636-0)件 2.2.5 版本。
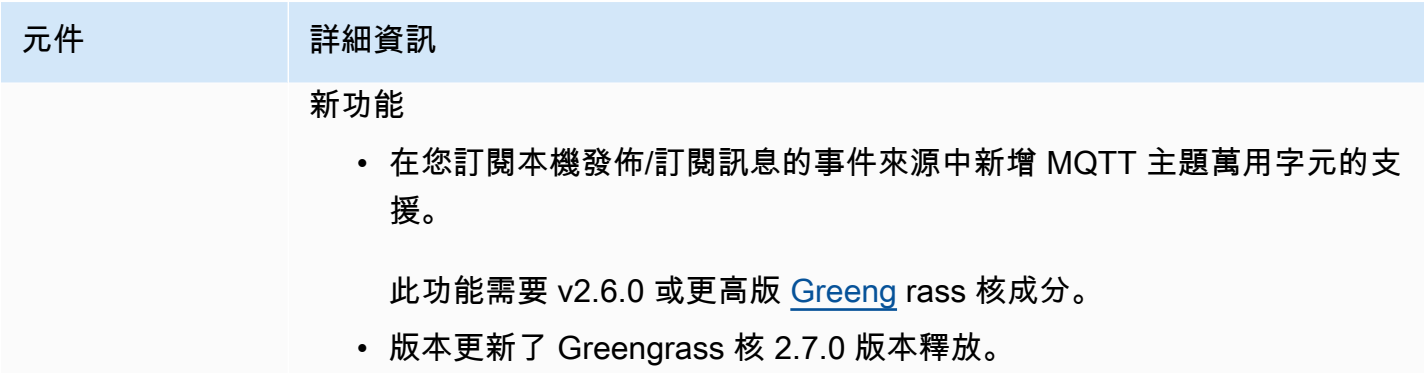

## 發行版本:2022 年 6 月 27 日AWS IoT Greengrass核心軟體更新

此版本提供 Greengrass 核心元件的 2.6.0 版、新提供的元件,以及AWS提供元件的更新。AWS

發行日期:二 ○○ 二年六月二十七日

發行亮點

- 本機發佈/訂閱主題中的通配符號 您現在可以在訂閱本機發佈/訂閱主題時使用 MQTT 萬用字元。 如需詳細資訊,請參閱 [發佈/訂閱本地訊息](#page-1288-0) 及 [SubscribeToTopic。](#page-1299-0)
- 用戶端裝置陰影支援 您現在可以與自訂元件中的用戶端裝置陰影互動,並與用戶端裝置陰影同步 AWS IoT Core。如需詳細資訊,請參閱 [與用戶端裝置陰影互動並同步。](#page-1506-0)
- 用戶端裝置的本機 MQTT 5 支援 您現在可以部署 EMQX MQTT 5 代理程式,在用戶端裝置與核 心裝置之間的通訊中使用 MQTT 5 功能。如需詳細資訊,請參閱 [MQTT 5 經紀商](#page-877-0) 及 [將用戶端裝置連](#page-1457-0) [線至核心裝置](#page-1457-0)。
- 零組件組態中的配方變數 您現在可以在元件組態中使用特定的 recipe 變數。當您在方案中定義元 件的預設組態或在部署中設定元件時,您可以使用這些方案變數。如需詳細資訊,請參閱 [配方變數](#page-1151-0) 及 [在合併更新中使用配方變數](#page-1175-0)。
- IPC 授權原則中的萬用字元 您現在可以使用\*萬用字元來比對處理序間通訊 (IPC) 授權原則中的任 何字元組合。此萬用字元可讓您在單一授權原則中允許存取多個資源。如需詳細資訊,請參閱 [授權](#page-1271-0) [原則中的萬用字元](#page-1271-0)。
- 管理本機部署和元件的 IPC 作業 您現在可以開發用於管理本機部署和檢視元件詳細資料的自訂元 件。如需詳細資訊,請參閱 [IPC:管理本機部署和元件](#page-1436-0)。
- 驗證和授權用戶端裝置的 IPC 作業 您現在可以使用這些作業來建立自訂的本機代理程式元件。如 需詳細資訊,請參閱 [IPC:驗證和授權用戶端裝置](#page-1448-0)。

版本詳情

### • [公用元件更新](#page-73-0)

### <span id="page-73-0"></span>公用元件更新

下表列出AWS提供的元件,其中包括新功能和更新的功能。

### **A** Important

當您部署元件時,AWS IoT Greengrass會安裝該元件所有相依性的最新受支援版本。因此,如 果您將新裝置新增至物件群組,或更新以這些裝置為目標的部署,則AWS提供之公用元件的新 修補程式版本可能會自動部署到核心裝置。某些自動更新 (例如核心更新) 可能會導致裝置意外 重新啟動。

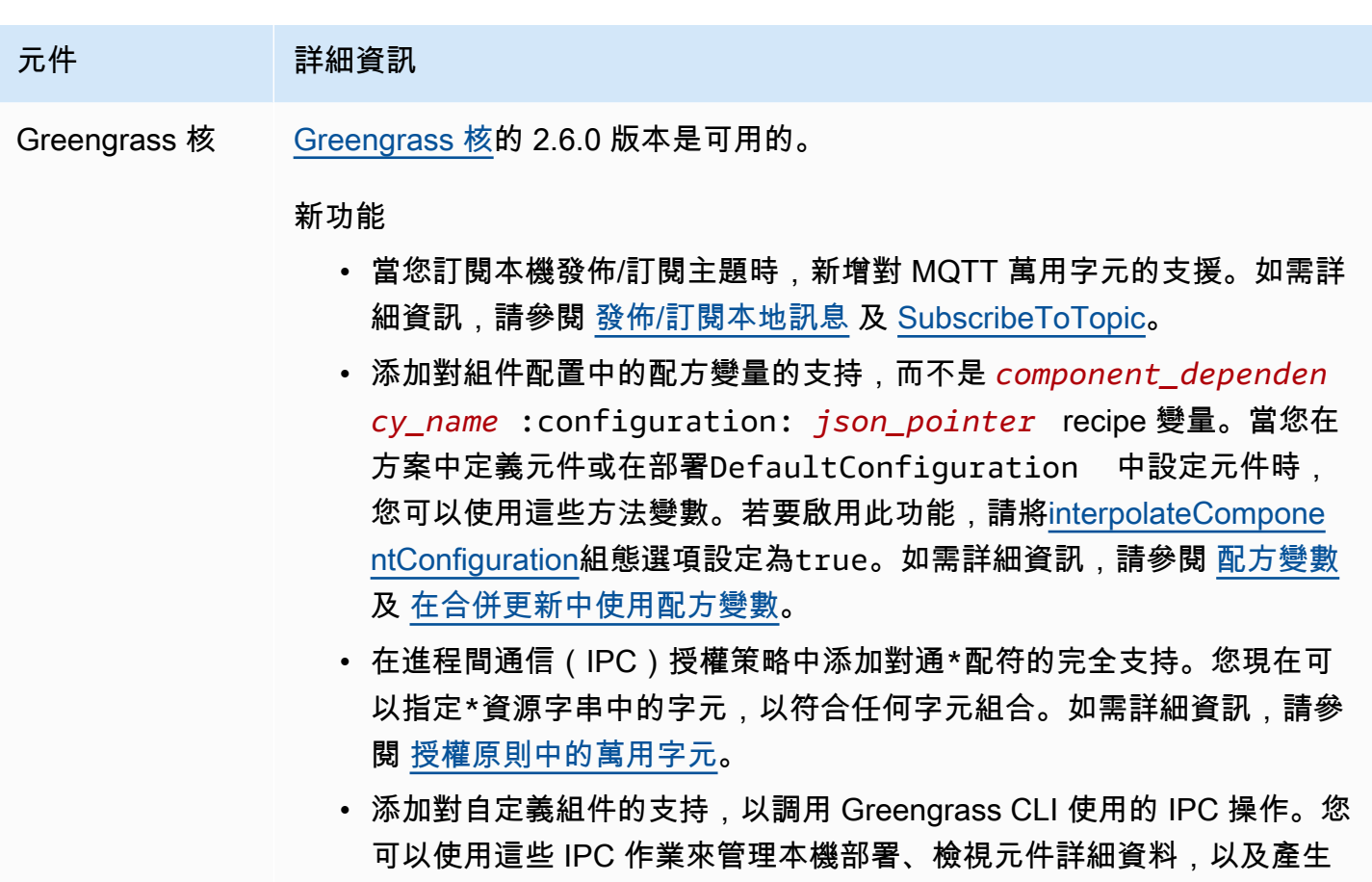

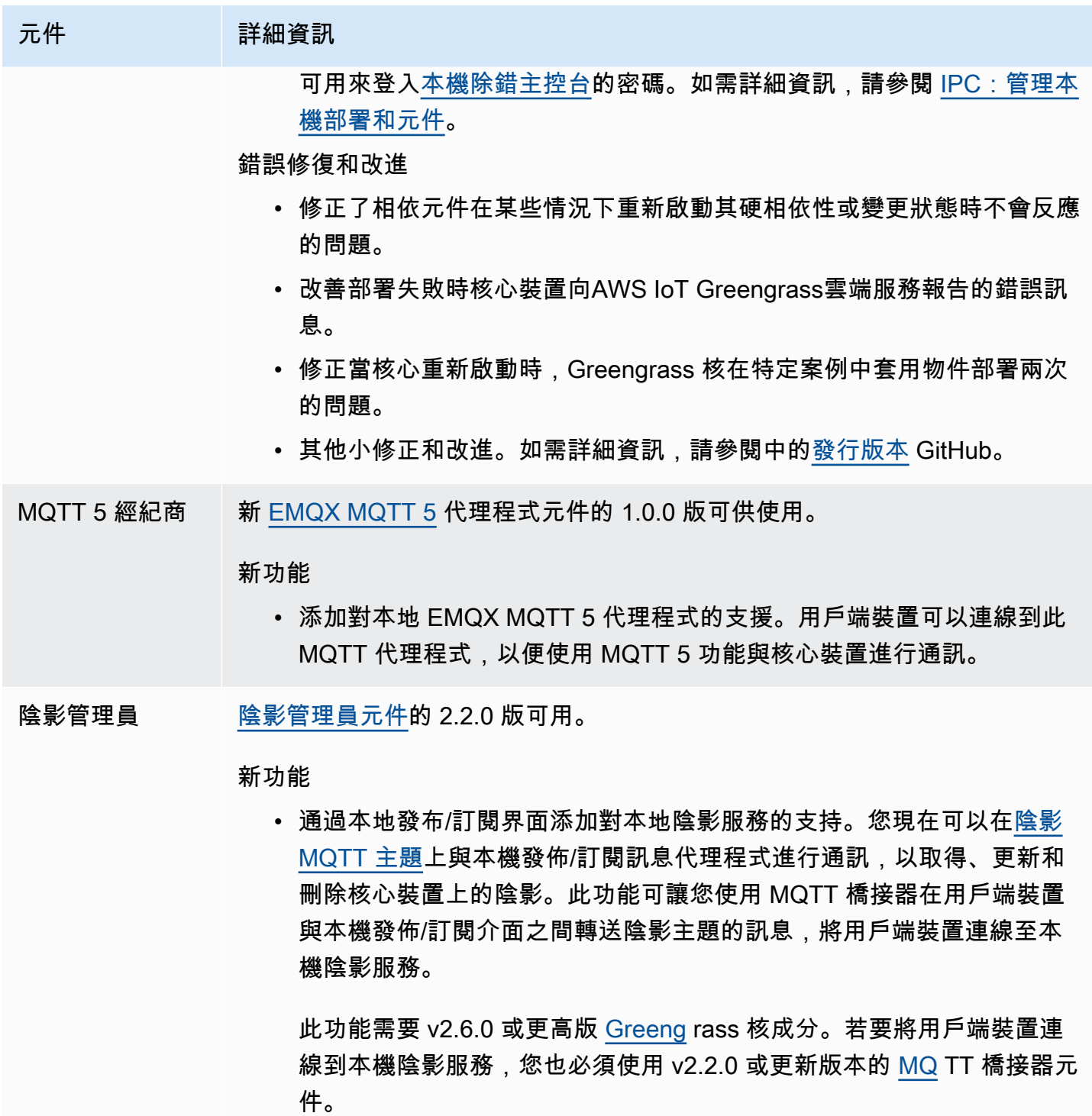

• 新增您可以設定的direction 選項,以自訂方向,以便在本機陰影服務 與之間同步陰影AWS 雲端。您可以設定此選項以減少頻寬和與AWS 雲 端.

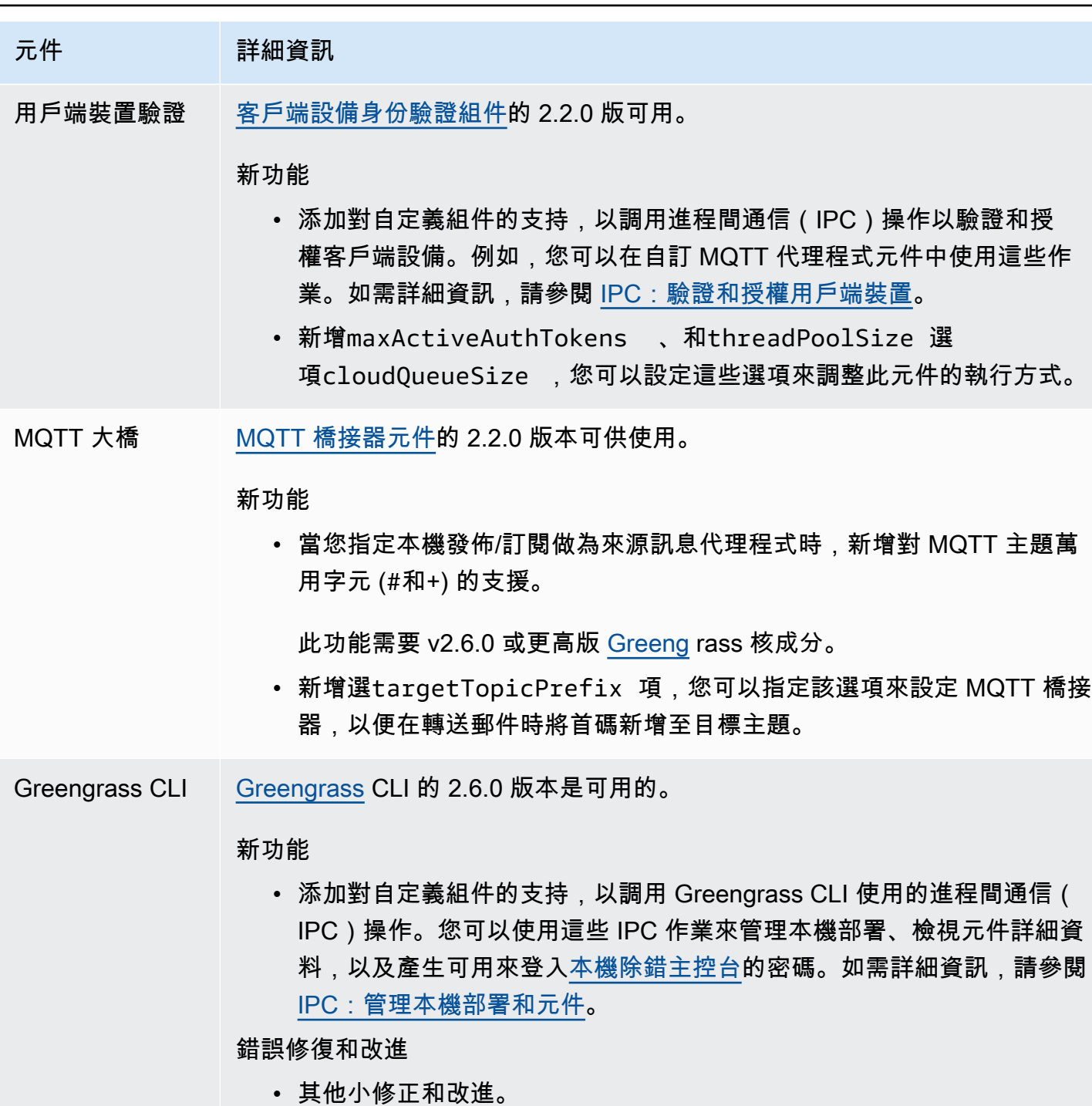

發行版本:2022 年 5 月 31 日AWS IoT Greengrass核心軟體更新

此版本提供 Greengrass 核心元件的 2.5.6 版,以及記錄檔管理員元件的 2.2.4 版。

發行日期:二 ○ 二二年五月三十一

#### 版本詳情

• [公用元件更新](#page-76-0)

### <span id="page-76-0"></span>公用元件更新

下表列出AWS提供的元件,其中包括新功能和更新的功能。

### **A** Important

當您部署元件時,AWS IoT Greengrass會安裝該元件所有相依性的最新受支援版本。因此,如 果您將新裝置新增至物件群組,或更新以這些裝置為目標的部署,則AWS提供之公用元件的新 修補程式版本可能會自動部署到核心裝置。某些自動更新 (例如核心更新) 可能會導致裝置意外 重新啟動。

若要避免對裝置上執行的元件進行意外更新,建議您在[建立部署](#page-1165-0)時直接包含該元件的偏好版 本。如需有關 AWS IoT Greengrass Core 軟體更新行為的詳細資訊,請參閱[更新AWS IoT](#page-349-0)  [Greengrass核心軟件\(OTA\)](#page-349-0)。

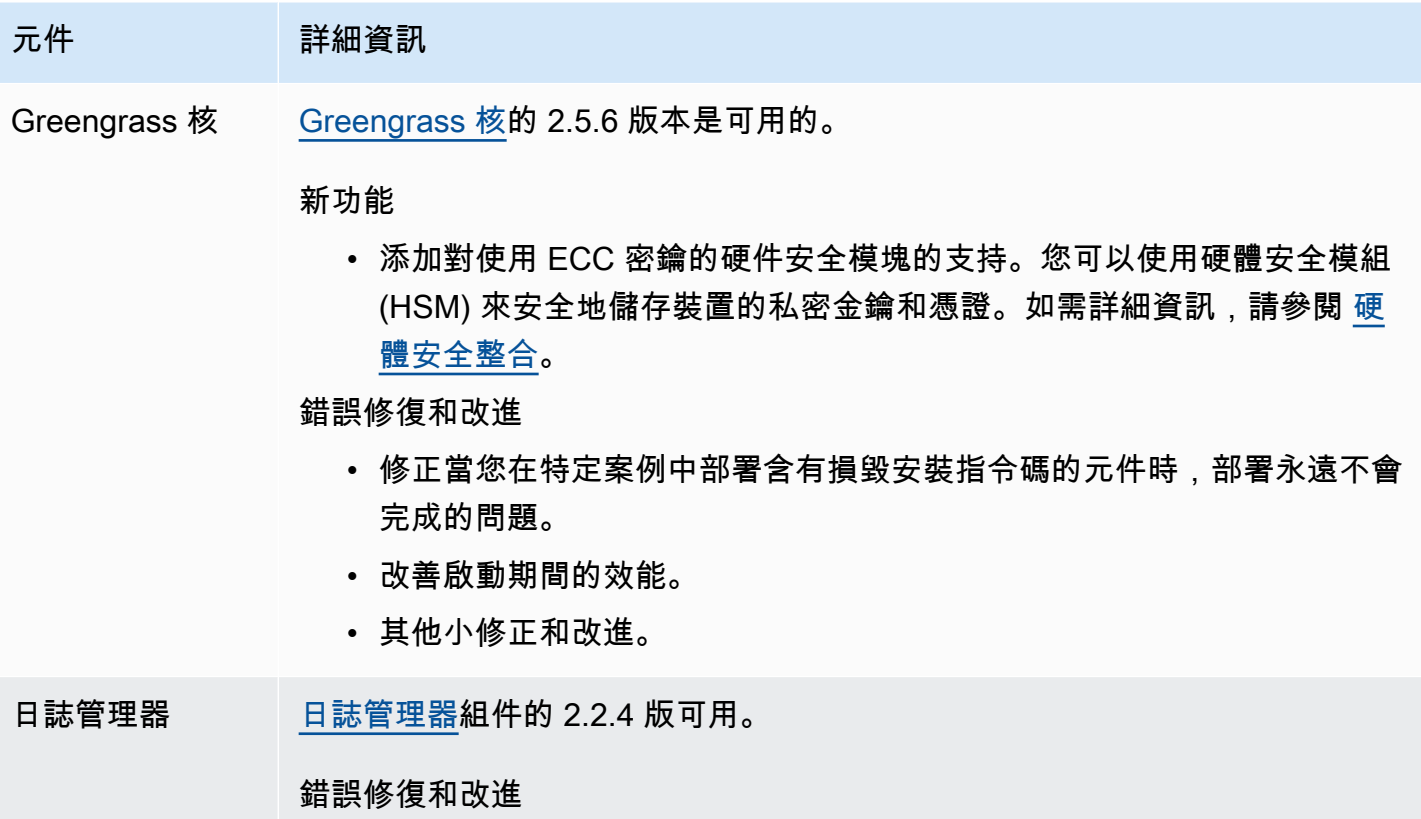

• 改善處理無效組態時的穩定性。

### 元件 詳細資訊

• 其他小修正和改進。

## 發行版本:2022 年 4 月 6 日AWS IoT Greengrass核心軟體更新

此版本提供了 Greengrass 核成分的 2.5.5 版。

發行日期 : 二 ○ 二二年四月六日

#### 版本詳情

• [公用元件更新](#page-77-0)

### <span id="page-77-0"></span>公用元件更新

下表列出AWS提供的元件,其中包括新功能和更新的功能。

#### **A** Important

當您部署元件時,AWS IoT Greengrass會安裝該元件所有相依性的最新受支援版本。因此,如 果您將新裝置新增至物件群組,或更新以這些裝置為目標的部署,則AWS提供之公用元件的新 修補程式版本可能會自動部署到核心裝置。某些自動更新 (例如核心更新) 可能會導致裝置意外 重新啟動。

若要避免對裝置上執行的元件進行意外更新,建議您在[建立部署](#page-1165-0)時直接包含該元件的偏好版 本。如需有關 AWS IoT Greengrass Core 軟體更新行為的詳細資訊,請參閱[更新AWS IoT](#page-349-0)  [Greengrass核心軟件\(OTA\)](#page-349-0)。

元件 詳細資訊

Greengrass 核 [Greengrass 核的](#page-445-0) 2.5.5 版本是可用的。

新功能

• 新增元件的GG\_ROOT\_CA\_PATH 環境變數,以便您可以存取自訂元件中 的根憑證授權單位 (CA) 憑證。

元件 詳細資訊 錯誤修復和改進 • 添加對使用英語以外顯示語言的 Windows 設備的支持。 • 更新 Greengrass 核心剖析布[林安裝程式引數](#page-285-0)的方式,以便您可以指定不 含布林值的布林引數來指定值。true例如,您現在可以指定--provisi on 而不是使用自動資源佈建--provision true 進行安裝。 • 修正核心裝置在特定情況下佈建後未向AWS IoT Greengrass雲端服務回 報狀態的問題。

• 其他小修正和改進。

發行版本:AWS IoT Greengrass核心 v2.5.4 軟體更新於 2022 年 3 月 23 日

此版本提供了綠核元件的 2.5.4 版,以及 Lambda 啟動器元件的 2.0.10 版。

發行日期:二 ○○ 二年三月二十三日

### 版本詳情

• [公用元件更新](#page-78-0)

### <span id="page-78-0"></span>公用元件更新

下表列出AWS提供的元件,其中包括新功能和更新的功能。

### **A** Important

當您部署元件時,AWS IoT Greengrass會安裝該元件所有相依性的最新受支援版本。因此,如 果您將新裝置新增至物件群組,或更新以這些裝置為目標的部署,則AWS提供之公用元件的新 修補程式版本可能會自動部署到核心裝置。某些自動更新 (例如核心更新) 可能會導致裝置意外 重新啟動。

元件 詳細資訊 Greengrass 核 [Greengrass 核的](#page-445-0) 2.5.4 版本是可用的。 錯誤修復和改進 • 一般錯誤修正與改進。 发 Lambda 器 已提供 [Lambda 啟動器元](#page-632-0)件的 2.0.10 版本。 錯誤修復和改進 • 一般錯誤修正與改進。

發行版本:AWS IoT Greengrass核心 v2.5.3 軟體更新於 2022 年 1 月 6 日

此發行版本提供了 Greengrass 核心元件的 2.5.3 版,以及新的 PKCS #11 提供者元件。

發行日期:二 ○ 二二年一月六日

發行亮點

• 硬體安全性整合 — 您現在可以將 AWS IoT Greengrass Core 軟體設定為使用安全性儲存在硬體安 全模組 (HSM) 中的私密金鑰和憑證。如需詳細資訊,請參閱 [硬體安全整合。](#page-1636-0)

#### 版本詳情

• [公用元件更新](#page-79-0)

### <span id="page-79-0"></span>公用元件更新

下表列出AWS提供的元件,其中包括新功能和更新的功能。

### **A** Important

當您部署元件時,AWS IoT Greengrass會安裝該元件所有相依性的最新受支援版本。因此,如 果您將新裝置新增至物件群組,或更新以這些裝置為目標的部署,則AWS提供之公用元件的新 修補程式版本可能會自動部署到核心裝置。某些自動更新 (例如核心更新) 可能會導致裝置意外 重新啟動。

若要避免對裝置上執行的元件進行意外更新,建議您在[建立部署](#page-1165-0)時直接包含該元件的偏好版 本。如需有關 AWS IoT Greengrass Core 軟體更新行為的詳細資訊,請參閱[更新AWS IoT](#page-349-0)  [Greengrass核心軟件\(OTA\)](#page-349-0)。

### 元件 詳細資訊

Greengrass 核 [Greengrass 核的](#page-445-0) 2.5.3 版本是可用的。

新功能

• 添加對硬件安全集成的支持。您可以使用硬體安全模組 (HSM) 來安全地 儲存裝置的私密金鑰和憑證。如需詳細資訊,請參閱 [硬體安全整合](#page-1636-0)。

#### 錯誤修復和改進

• 修正核心建立 MQTT 連線時執行階段例外狀況的問題。AWS IoT Core

PKCS #11 供應 [PKCS #11 提供者元件的 2.0.0 版可供](#page-903-0)使用。

#### 新功能

• 添加對硬件安全集成的支持。您可以使用硬體安全模組 (HSM) 來安全 地儲存裝置的私密金鑰和憑證。如需更多詳細資訊,請參閱 [硬體安全整](#page-1636-0) [合。](#page-1636-0)

# 發行版本:AWS IoT Greengrass2021 年 12 月 3 日的核心 v2.5.2 軟體更新

此版本提供了 Greengrass 核成分的 2.5.2 版本。

發行日期:二零二一年十二月三日

### 版本詳情

商

• [公用元件更新](#page-80-0)

### <span id="page-80-0"></span>公用元件更新

下表列出AWS提供的元件,其中包括新功能和更新的功能。

### **A** Important

當您部署元件時,AWS IoT Greengrass會安裝該元件所有相依性的最新受支援版本。因此,如 果您將新裝置新增至物件群組,或更新以這些裝置為目標的部署,則AWS提供之公用元件的新 修補程式版本可能會自動部署到核心裝置。某些自動更新 (例如核心更新) 可能會導致裝置意外 重新啟動。

若要避免對裝置上執行的元件進行意外更新,建議您在[建立部署](#page-1165-0)時直接包含該元件的偏好版 本。如需有關 AWS IoT Greengrass Core 軟體更新行為的詳細資訊,請參閱[更新AWS IoT](#page-349-0)  [Greengrass核心軟件\(OTA\)](#page-349-0)。

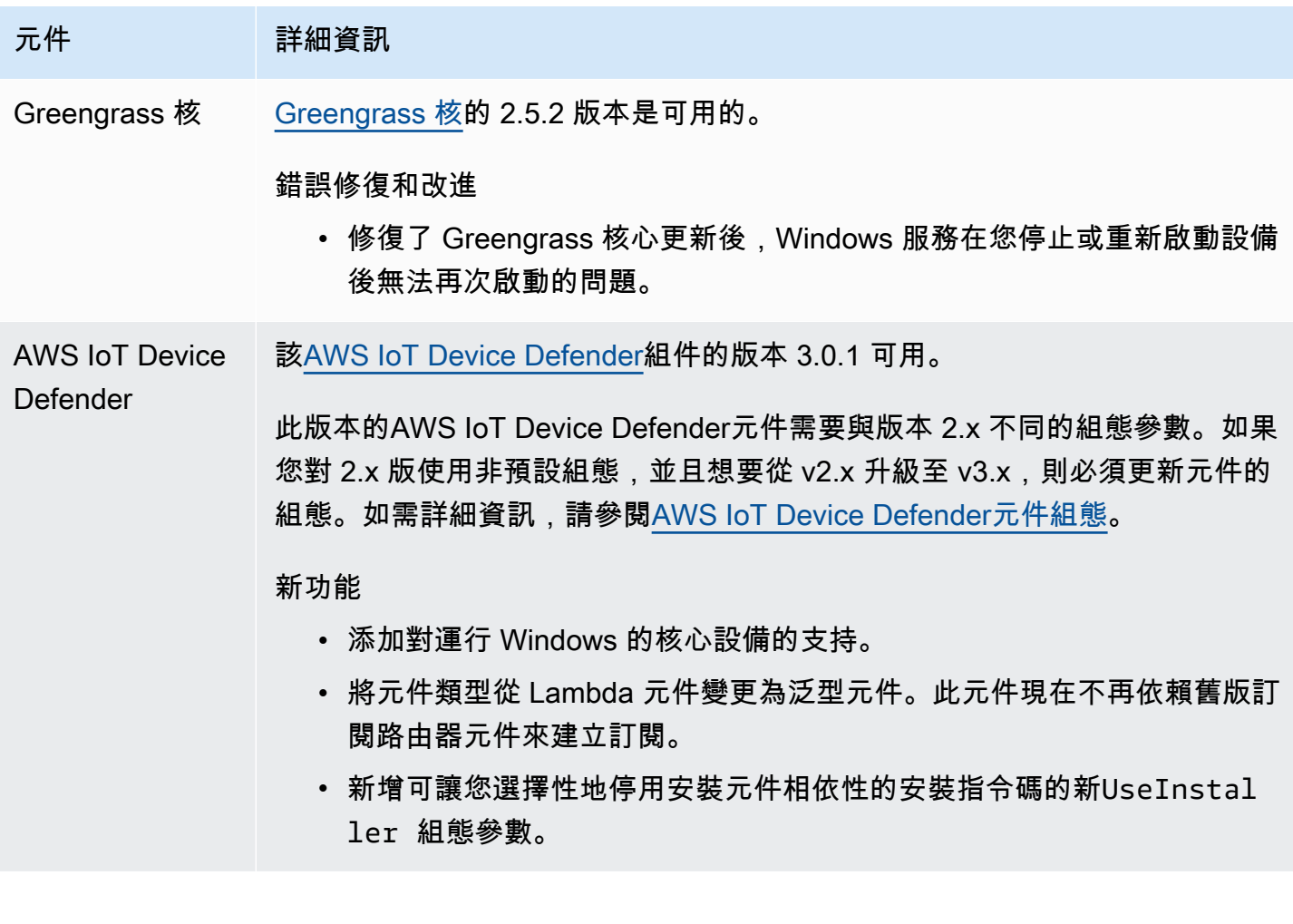

# 發行版本:AWS IoT Greengrass2021 年 11 月 23 日核心 v2.5.1 軟 體更新

此版本提供了 Greengrass 核成分的 2.5.1 版本。

版本日期:2021 年 11 月 23 日

#### 版本詳情

• [公用元件更新](#page-82-0)

### <span id="page-82-0"></span>公用元件更新

下表列出AWS提供的元件,其中包括新功能和更新的功能。

### **A** Important

當您部署元件時,AWS IoT Greengrass會安裝該元件所有相依性的最新受支援版本。因此,如 果您將新裝置新增至物件群組,或更新以這些裝置為目標的部署,則AWS提供之公用元件的新 修補程式版本可能會自動部署到核心裝置。某些自動更新 (例如核心更新) 可能會導致裝置意外 重新啟動。

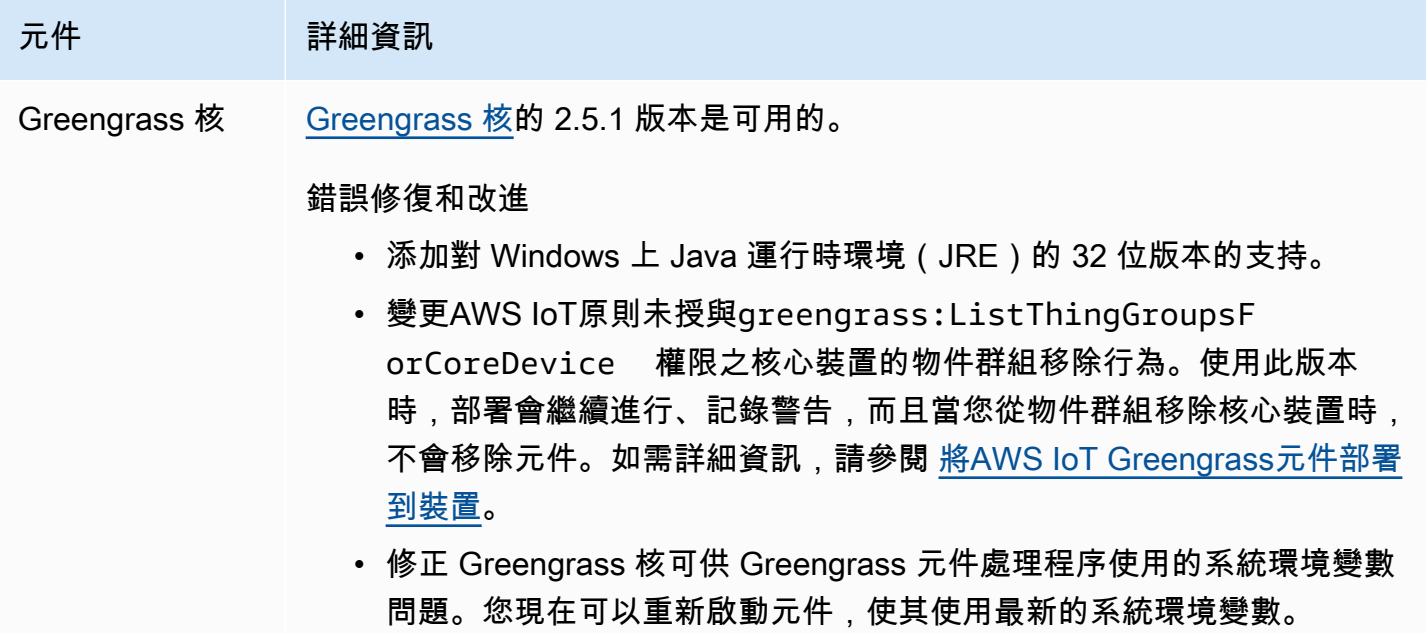

## 發行版本:AWS IoT Greengrass2021 年 11 月 12 日核心 v2.5.0 軟 體更新

此版本提供 Greengrass 核心元件 2.5.0 版、新提供的元件,以及AWS提供元件的更新。AWS

發行日期:二零二一年十一月十二

發行亮點

- Windows 裝置支援 您現在可以在執行 Windows 作業系統的裝置上執行AWS IoT Greengrass核心 軟體。如需詳細資訊,請參閱 [支援平台和需求](#page-170-0) 及 [通過操作系統的 Greengrass 功能兼容性](#page-27-0)。
- 新增物件群組移除行為 您現在可以從物件群組中移除核心裝置,以在下次部署至該裝置時移除該 物件群組的元件。

#### **A** Important

由於此更改,核心設備的AWS IoT策略必須具 有greengrass:ListThingGroupsForCoreDevice權限。如果您使用 [AWS IoT](#page-179-0) [GreengrassCore 軟體安裝程式來佈建資源](#page-179-0),則預設AWS IoT原則允許greengrass:\*,其 中包括此權限。如需詳細資訊,請參閱 [AWS IoT Greengrass 的裝置身分驗證和授權。](#page-1647-0)

- 硬體安全性支援 您現在可以將 AWS IoT Greengrass Core 軟體設定為使用硬體安全模組 (HSM),以便安全地儲存裝置的私密金鑰和憑證。如需詳細資訊,請參閱 [硬體安全整合。](#page-1636-0)
- HTTPS 代理伺服器支援 您現在可以將AWS IoT Greengrass核心軟體設定為透過 HTTPS 代理伺 服器進行連線。如需詳細資訊,請參閱 [連線至連接埠 443 或透過網路代理。](#page-341-0)

版本詳情

- [平台支援更新](#page-83-0)
- [公用元件更新](#page-84-0)

### <span id="page-83-0"></span>平台支援更新

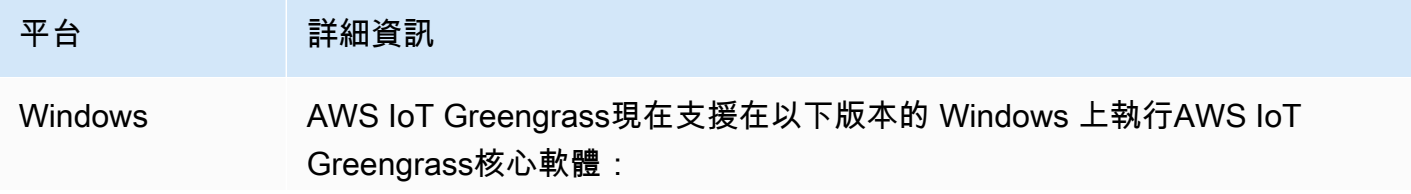

平台 李 詳細資訊 • Windows 10

• Windows Server 2019

如需詳細資訊,請參閱 [支援平台和需求](#page-170-0) 及 [通過操作系統的 Greengrass 功能兼](#page-27-0) [容性。](#page-27-0)

## <span id="page-84-0"></span>公用元件更新

下表列出AWS提供的元件,其中包括新功能和更新的功能。

### **A** Important

當您部署元件時,AWS IoT Greengrass會安裝該元件所有相依性的最新受支援版本。因此,如 果您將新裝置新增至物件群組,或更新以這些裝置為目標的部署,則AWS提供之公用元件的新 修補程式版本可能會自動部署到核心裝置。某些自動更新 (例如核心更新) 可能會導致裝置意外 重新啟動。

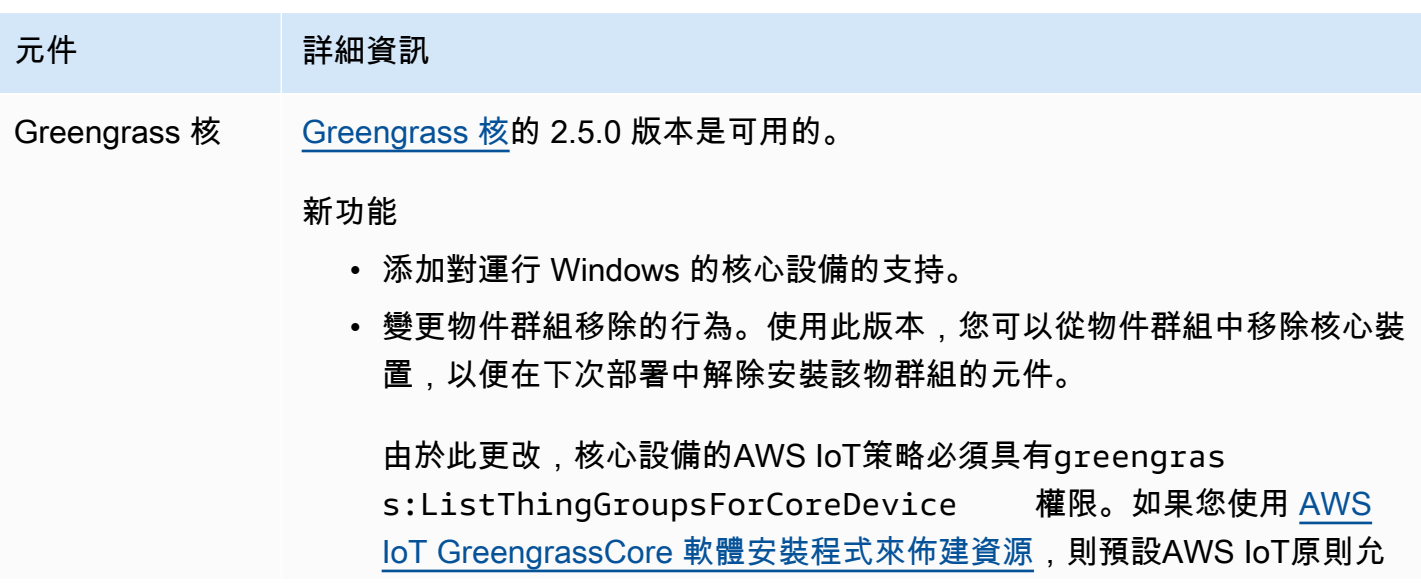

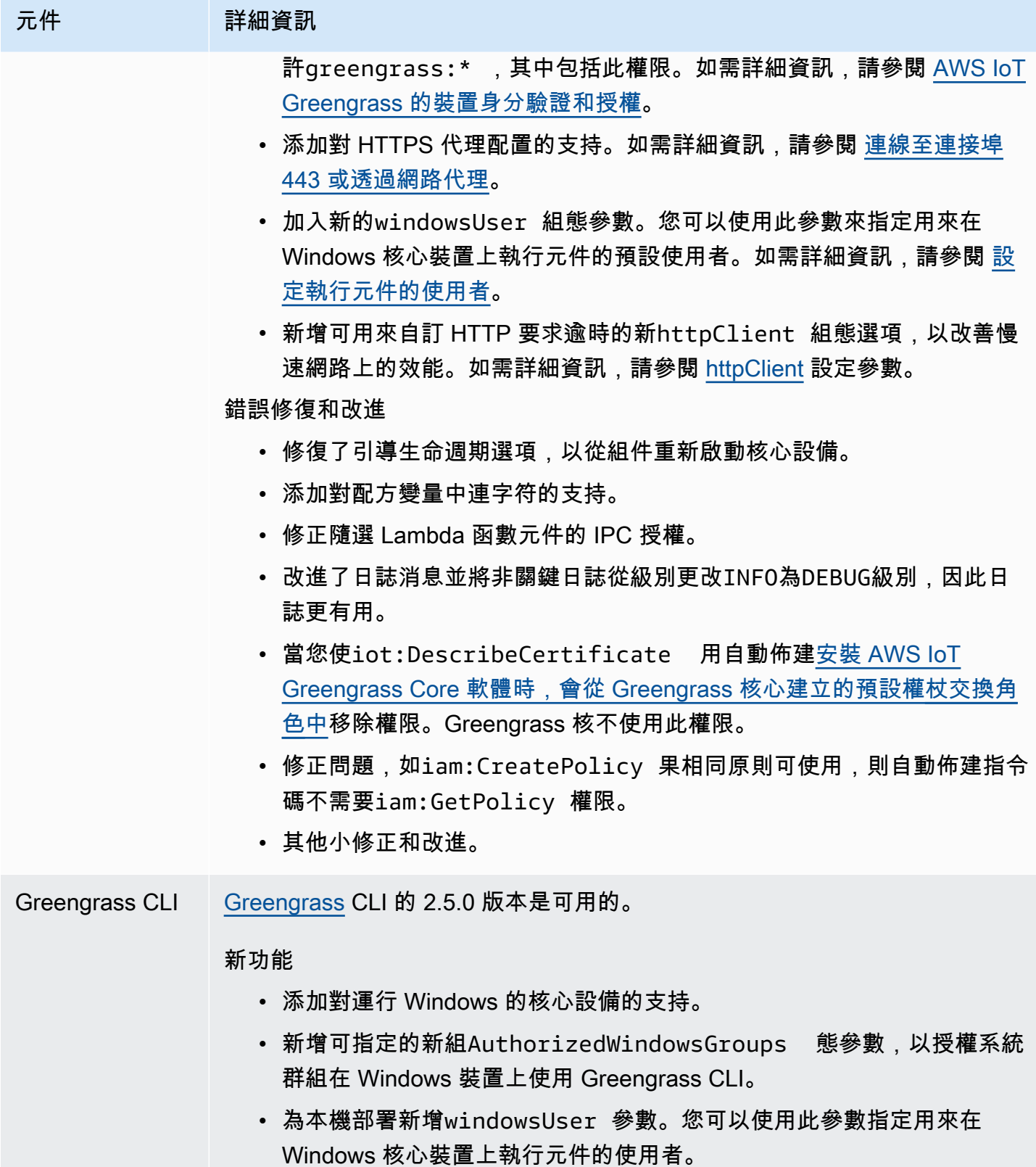

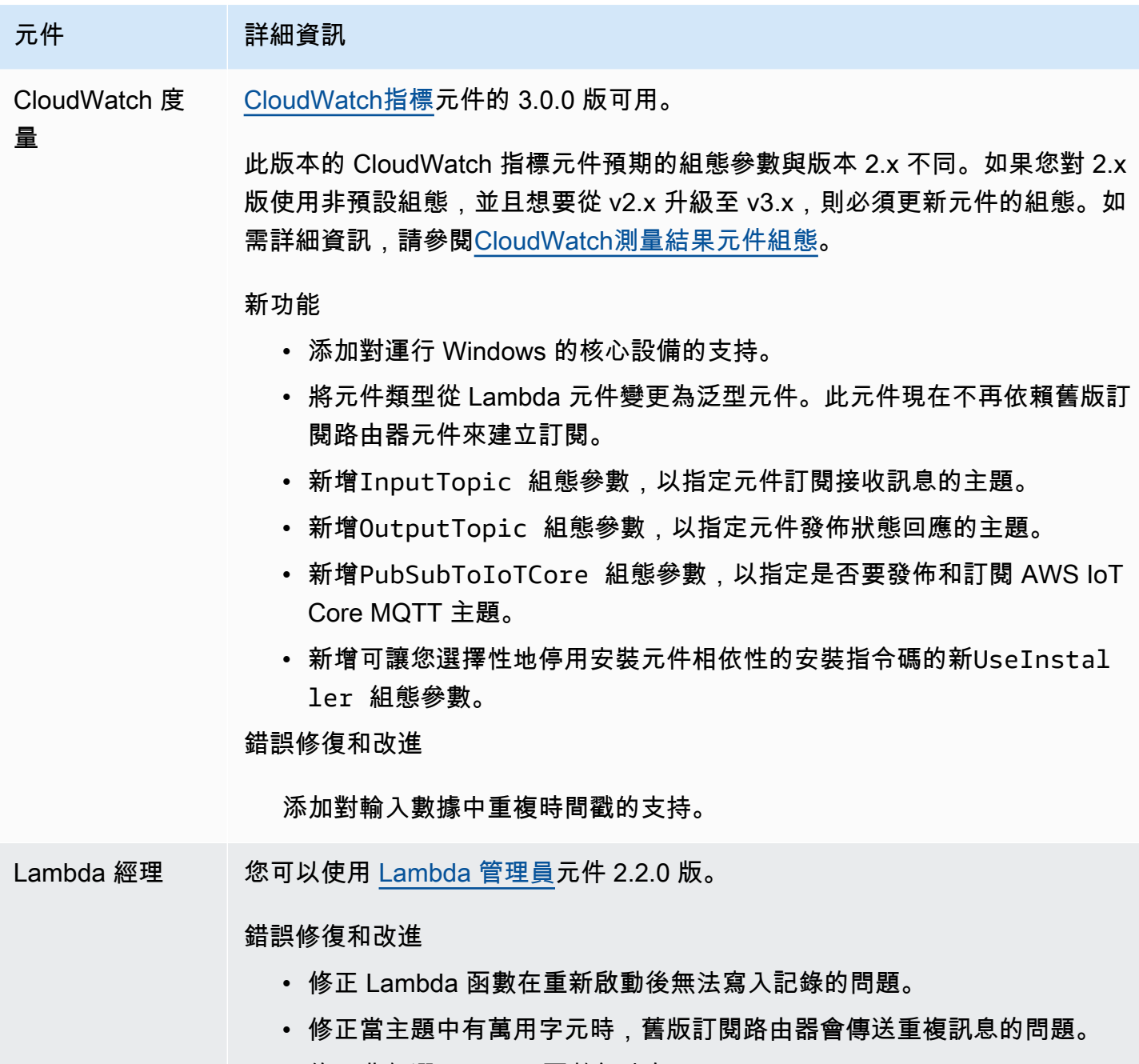

• 修正非釘選 Lambda 函數無法在. AWS IoT Device SDK

# 發行版本:AWS IoT Greengrass2021 年 8 月 3 日核心 v2.4.0 軟體 更新

此版本提供 Greengrass 核心元件 2.4.0 版、新提供的元件,以及AWS提供元件的更新。AWS

發行日期:二零二一年八月三日

發行亮點

- 系統資源限制 Greengrass 核元件現在支援系統資源限制。您可以設定每個元件的處理序可在核 心裝置上使用的 CPU 和 RAM 使用量上限。如需詳細資訊,請參閱 [設定元件的系統資源限制。](#page-339-0)
- 暫停/繼續元件 Greengrass 核現在支援暫停和恢復元件。您可以使用處理序間通訊 (IPC) 程式 庫來開發可暫停和繼續其他元件程序的自訂元件。如需詳細資訊,請參閱 [PauseComponent](#page-1374-0) 及 [ResumeComponent。](#page-1376-0)
- 透過AWS IoT叢集佈建進行安裝 使用新的AWS IoT叢集佈建外掛程式,在連線以佈建所需AWS資 源的裝置上安裝 AWS IoT Greengrass Core 軟體。AWS IoT裝置會使用宣告憑證進行佈建。您可以 在製造過程中將聲明憑證嵌入裝置上,這樣每個裝置都可以在線上時立即佈建。如需詳細資訊,請參 閱 [透過 AWS IoT 叢集佈建安裝 AWS IoT Greengrass 核心軟體](#page-228-0)。
- 使用自訂佈建進行安裝 開發自訂佈建外掛程式,以便在裝置上安裝 AWS IoT Greengrass Core 軟體時佈建所需的AWS資源。您可以建立在安裝期間執行的 Java 應用程式,為您的自訂使用案例 設定 Greengrass 核心裝置。如需詳細資訊,請參閱 [使用自訂資源佈建來安裝 AWS IoT Greengrass](#page-269-0)  [核心軟體](#page-269-0)。

### 版本詳情

• [公用元件更新](#page-87-0)

### <span id="page-87-0"></span>公用元件更新

下表列出AWS提供的元件,其中包括新功能和更新的功能。

### **A** Important

當您部署元件時,AWS IoT Greengrass會安裝該元件所有相依性的最新受支援版本。因此,如 果您將新裝置新增至物件群組,或更新以這些裝置為目標的部署,則AWS提供之公用元件的新 修補程式版本可能會自動部署到核心裝置。某些自動更新 (例如核心更新) 可能會導致裝置意外 重新啟動。

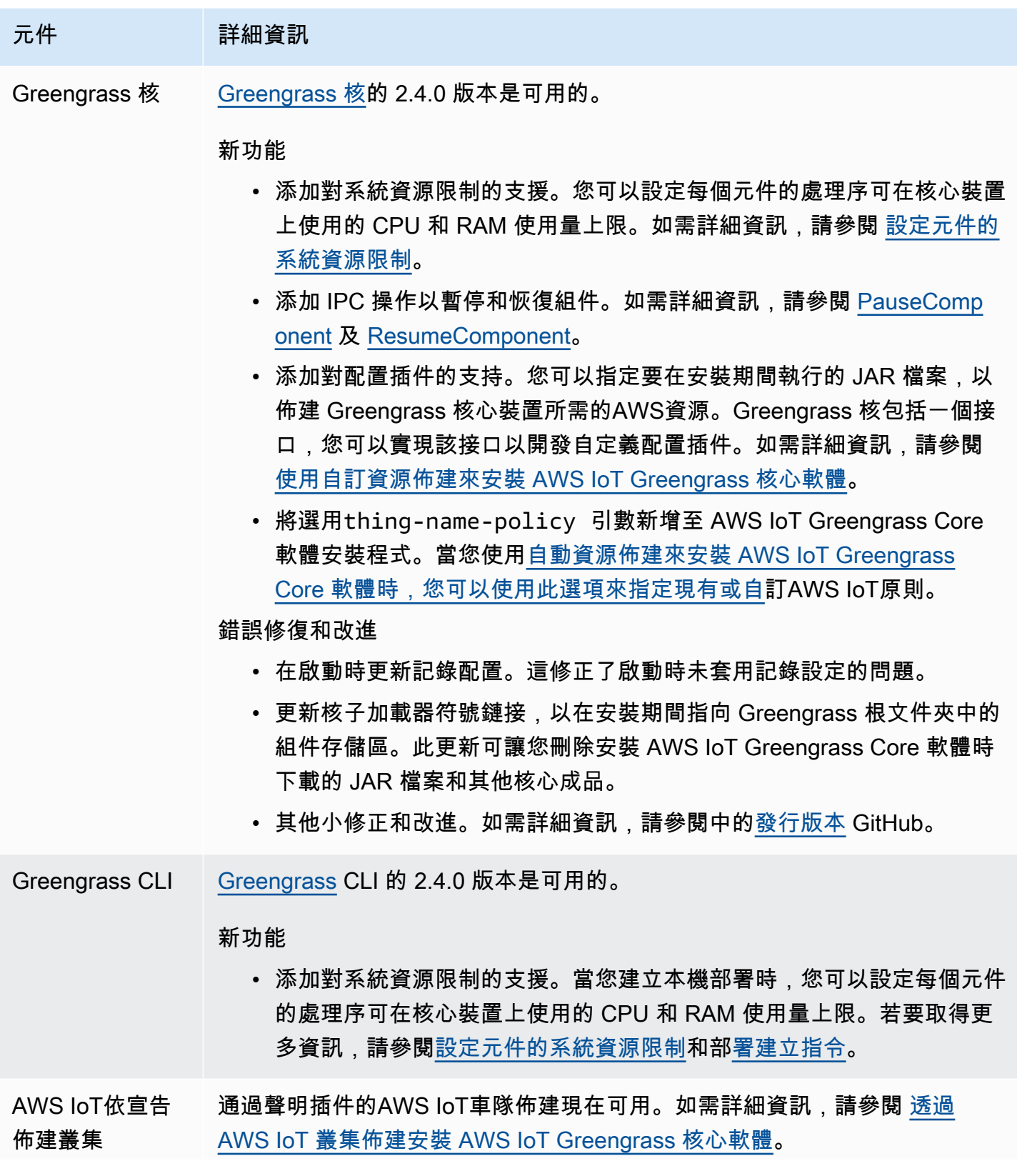

### 元件 詳細資訊

新功能

• 添加支援以安裝具有AWS IoT車隊佈建的 AWS IoT Greengrass Core 軟 體。在安裝期間,裝置會連線AWS IoT到以佈建必要的AWS資源並下載 裝置憑證以用於一般作業。

發行版本:AWS IoT Greengrass2021 年 6 月 29 日核心 v2.3.0 軟 體更新

此版本提供了 Greengrass 核成分的 2.3.0 版本。

發行日期:6 月 29 日

發行亮點

• 大型配置支持-Greengrass 核組件現在支持高達 10 MB 的部署文檔。您現在可以將較大的組態更新 部署到 Greengrass 元件。

**a** Note

若要使用此功能,核心裝置的AWS IoT原則必須允 許greengrass:GetDeploymentConfiguration權限。如果您使用 [AWS](#page-179-0) [IoT GreengrassCore 軟體安裝程式來佈建資源,](#page-179-0)則核心裝置的AWS IoT政策允 許greengrass:\*,其中包括此權限。如需詳細資訊,請參閱 [AWS IoT Greengrass 的裝置](#page-1647-0) [身分驗證和授權](#page-1647-0)。

### 版本詳情

• [公用元件更新](#page-89-0)

### <span id="page-89-0"></span>公用元件更新

下表列出AWS提供的元件,其中包括新功能和更新的功能。

### **A** Important

當您部署元件時,AWS IoT Greengrass會安裝該元件所有相依性的最新受支援版本。因此,如 果您將新裝置新增至物件群組,或更新以這些裝置為目標的部署,則AWS提供之公用元件的新 修補程式版本可能會自動部署到核心裝置。某些自動更新 (例如核心更新) 可能會導致裝置意外 重新啟動。

若要避免對裝置上執行的元件進行意外更新,建議您在[建立部署](#page-1165-0)時直接包含該元件的偏好版 本。如需有關 AWS IoT Greengrass Core 軟體更新行為的詳細資訊,請參閱[更新AWS IoT](#page-349-0)  [Greengrass核心軟件\(OTA\)](#page-349-0)。

元件 詳細資訊

Greengrass 核 [Greengrass 核的](#page-445-0) 2.3.0 版本是可用的。

新功能

• 新增對部署組態文件的支援,最高可達 10 MB,最大為 7 KB (針對目標 物件的部署) 或 31 KB (針對目標物件群組的部署)。

若要使用此功能,核心裝置的AWS IoT原則必須允許greengras s:GetDeploymentConfiguration 權限。如果您使用 AWS loT [GreengrassCore 軟體安裝程式來佈建資源,](#page-179-0)則核心裝置的AWS IoT政策 允許greengrass:\* ,其中包括此權限。如需詳細資訊,請參閱 [AWS](#page-1647-0)  [IoT Greengrass 的裝置身分驗證和授權](#page-1647-0)。

• 添加iot:thingName 配方變量。您可以使用此 recipe 變數來取得方案 中核心裝置AWS IoT物件的名稱。如需詳細資訊,請參閱 [配方變數](#page-1151-0)。

錯誤修復和改進

• 其他小修正和改進。如需詳細資訊,請參閱中的[發行版本](https://github.com/aws-greengrass/aws-greengrass-nucleus/releases) GitHub。

## 發行版本:AWS IoT Greengrass2021 年 6 月 18 日核心 v2.2.0 軟 體更新

此版本提供 Greengrass 核心元件 2.2.0 版、新提供的元件,以及AWS提供元件的更新。AWS

發行日期:二零二一年六月十八日

#### 發行亮點

- 用戶端裝置支援 AWS 提供的全新用戶端裝置元件可讓您使用雲端探索將用戶端裝置連線到核心 裝置。您可以同步用戶端裝置,AWS IoT Core並與 Greengrass 元件中的用戶端裝置互動。如需詳 細資訊,請參閱 [與本機 IoT 裝置互動](#page-1455-0)。
- 本機陰影服務 新的陰影管理員元件會在核心裝置上啟用本機陰影服務。離線時,您可以使用此陰 影服務與本機陰影互動,使用中的 Greengrass 間通訊 (IPC) 程式庫。AWS IoT Device SDK您也可 以使用陰影管理員元件,將本機陰影狀態與同步化AWS IoT Core。如需詳細資訊,請參閱 [與裝置陰](#page-1527-0) [影互動](#page-1527-0)。

版本詳情

• [公用元件更新](#page-91-0)

### <span id="page-91-0"></span>公用元件更新

下表列出AWS提供的元件,其中包括新功能和更新的功能。

#### **A** Important

當您部署元件時,AWS IoT Greengrass會安裝該元件所有相依性的最新受支援版本。因此,如 果您將新裝置新增至物件群組,或更新以這些裝置為目標的部署,則AWS提供之公用元件的新 修補程式版本可能會自動部署到核心裝置。某些自動更新 (例如核心更新) 可能會導致裝置意外 重新啟動。

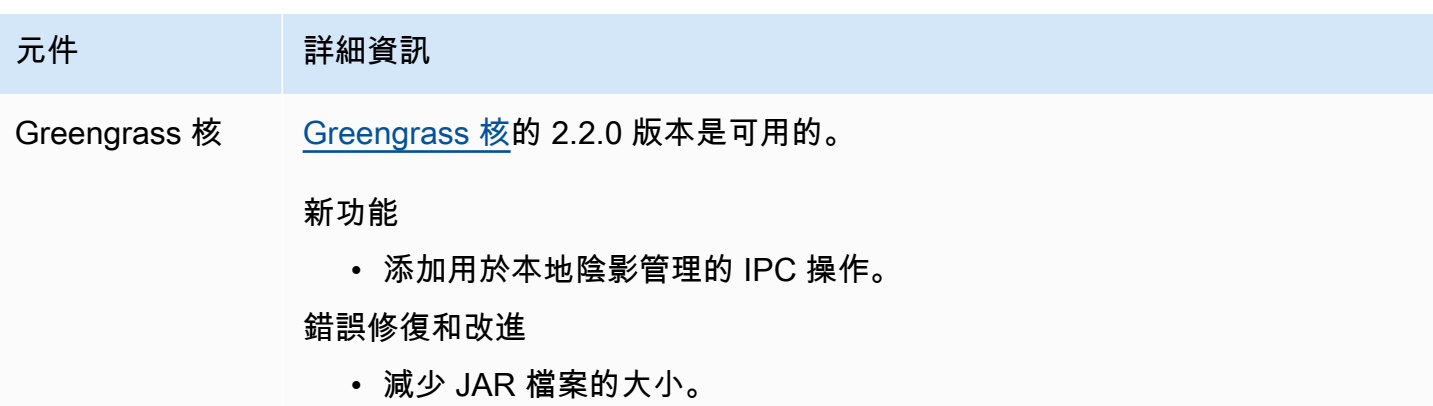

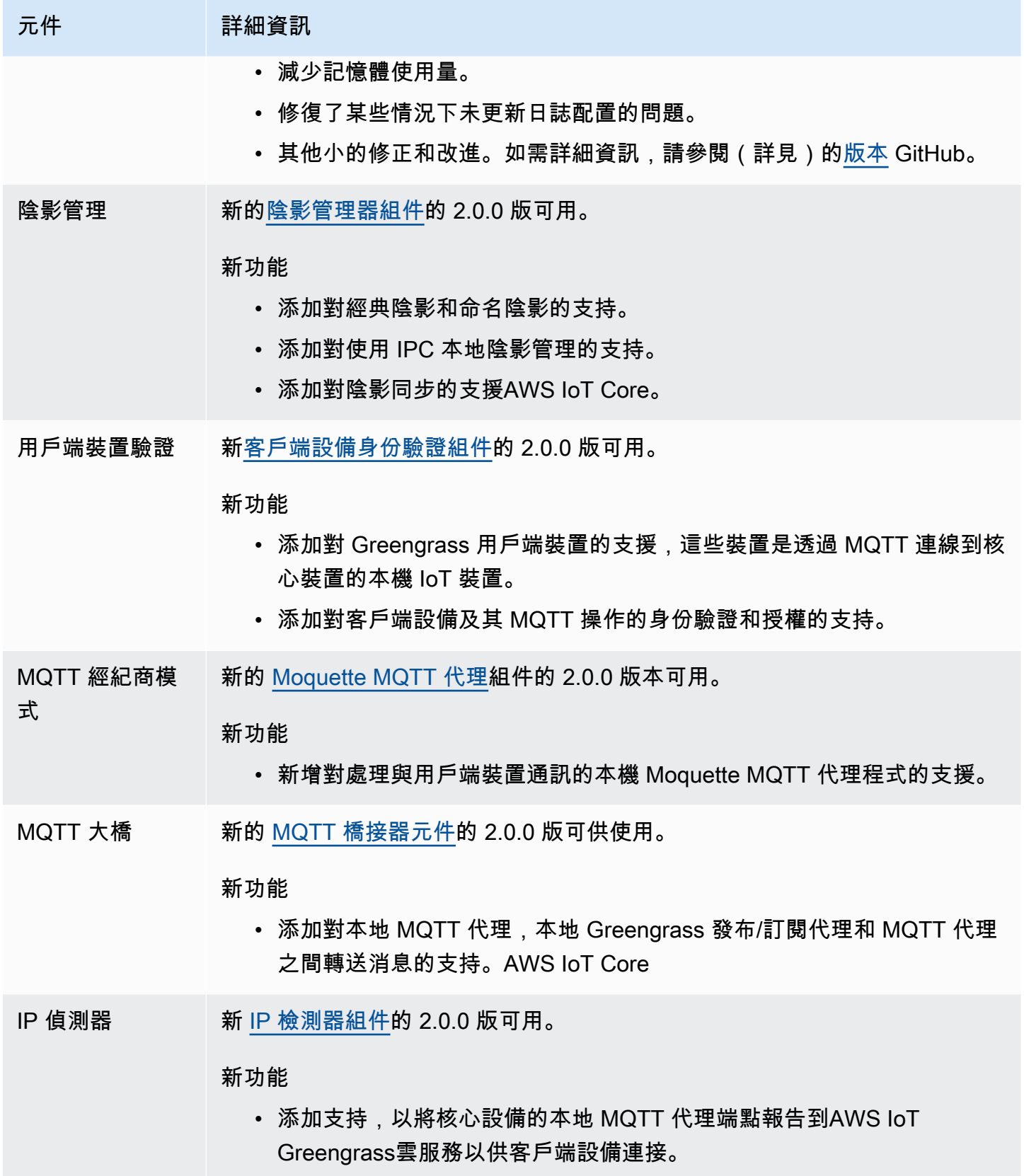

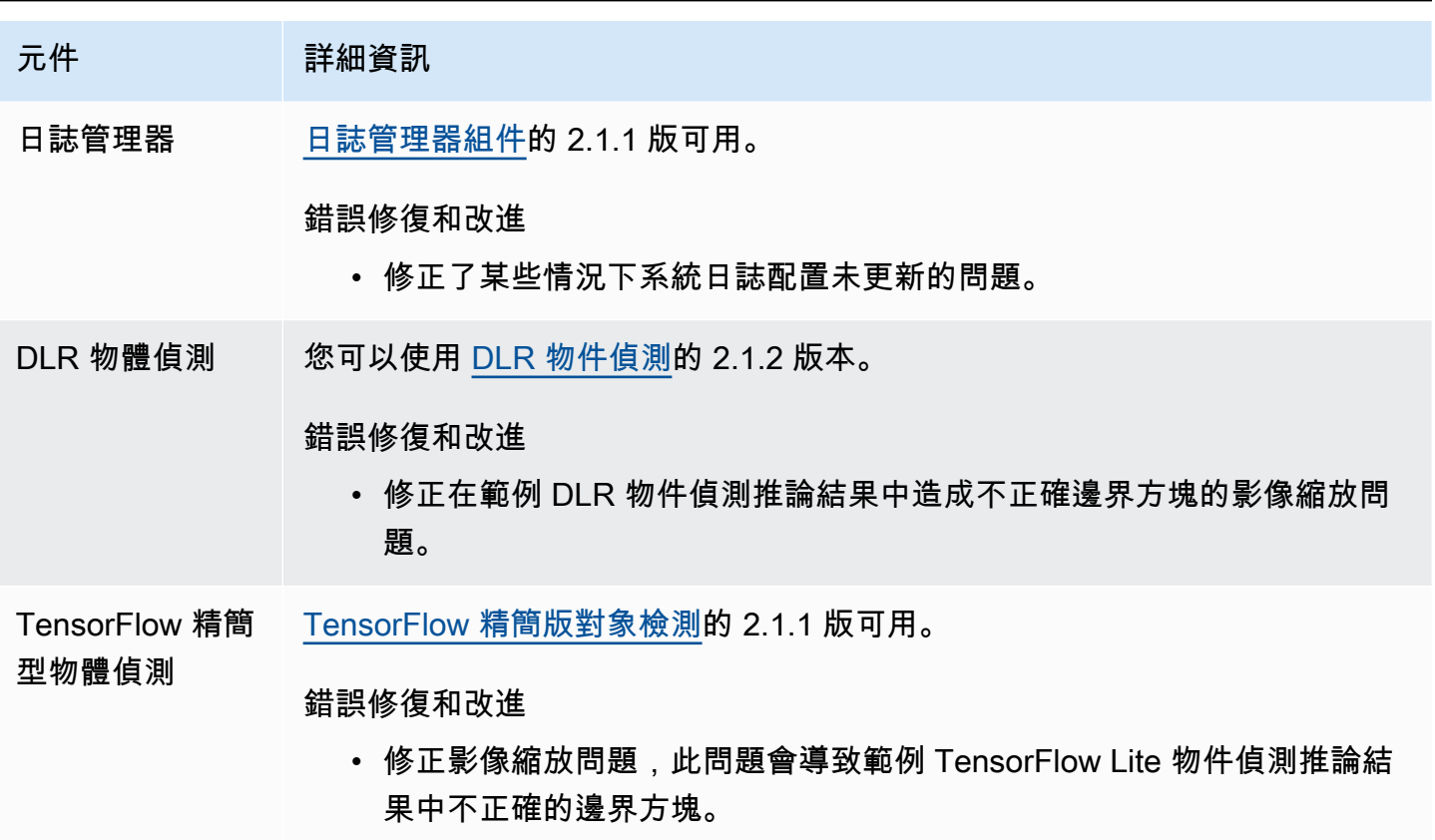

# 發行版本:AWS IoT Greengrass2021 年 4 月 26 日核心 v2.1.0 軟 體更新

此版本提供了 Greengrass 核組件的 2.1.0 版和更新提供的組件。AWS

發行日期:四月二十六日

發行亮點

- 碼頭集線器和 Amazon Elastic Container Registry (Amazon ECR) 集成-新的 Docker 應用程序管理 器組件使您可以從 Amazon ECR 下載公共或私有映像。您也可以使用此元件從 Docker 集線器和 AWS Marketplace. 如需詳細資訊,請參閱 [運行碼頭容器。](#page-1112-0)
- 適用於AWS IoT Greengrass核心軟體的碼頭檔案和碼頭影像 您可以使用 Greengrass 泊塢視窗 映像在使用 Amazon Linux 2 作為基礎作業系統的泊塢視窗容器AWS IoT Greengrass中執行。您還 可以使用AWS IoT Greengrass碼頭文件來構建自己的 Greengrass 圖像。如需詳細資訊,請參閱 [在](#page-292-0)  [Docker 容器中執行 AWS IoT Greengrass 核心軟體。](#page-292-0)

• Sup@@ port 其他機器學習架構和平台 — 您可以部署範例機器學習推論元件,這些元件使用預先訓 練的模型,使用 TensorFlow Lite 2.5.0 和 DLR 1.6.0 執行範例影像分類和物件偵測。此版本還擴展 了對 Armv8 (AArch64) 裝置的範例機器學習支援。如需詳細資訊,請參閱 [執行機器學習推論。](#page-1590-0)

### 版本詳情

- [平台支援更新](#page-94-0)
- [公用元件更新](#page-94-1)

### <span id="page-94-0"></span>平台支援更新

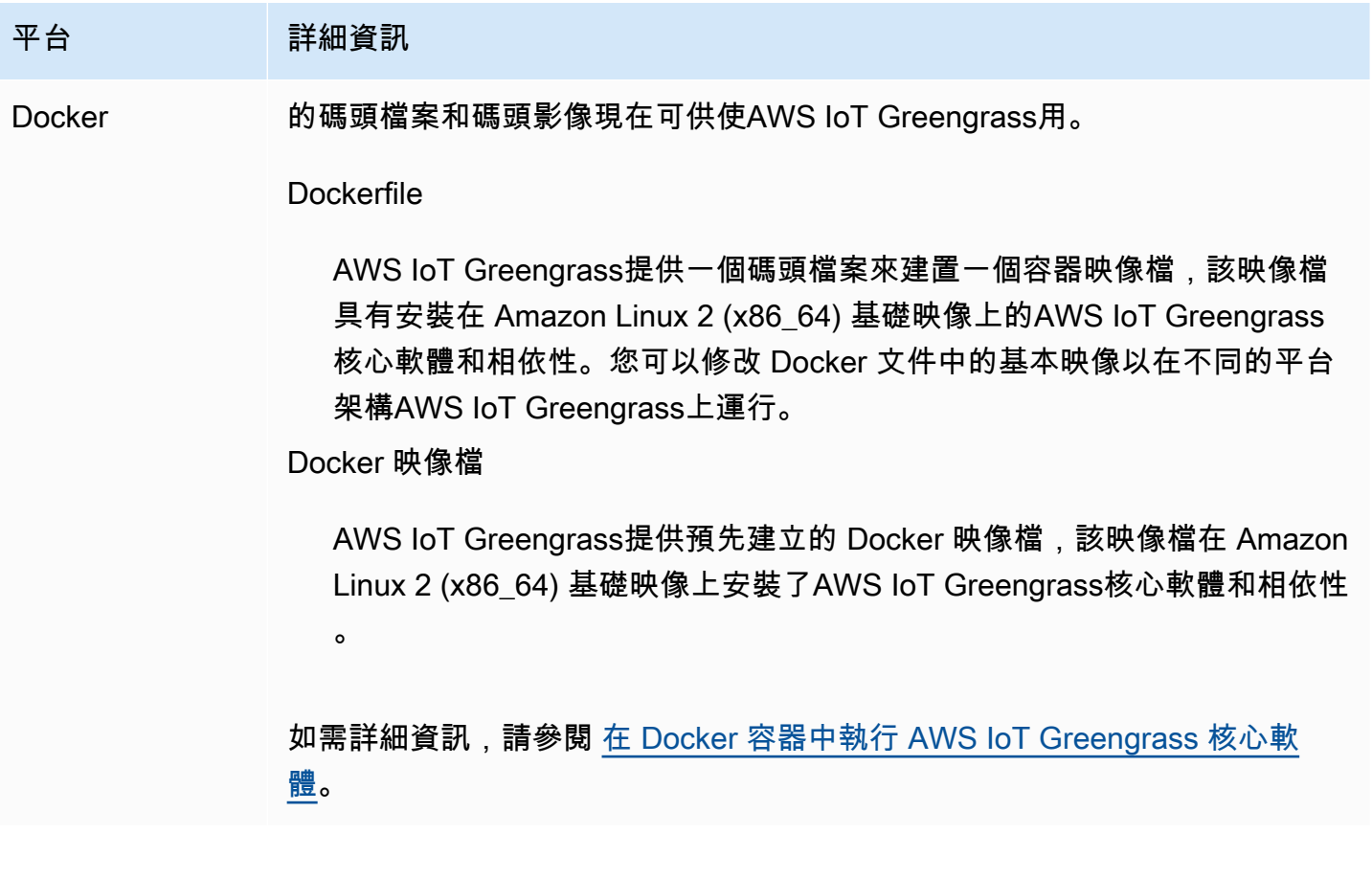

## <span id="page-94-1"></span>公用元件更新

下表列出AWS提供的元件,其中包括新功能和更新的功能。

### **A** Important

當您部署元件時,AWS IoT Greengrass會安裝該元件所有相依性的最新受支援版本。因此,如 果您將新裝置新增至物件群組,或更新以這些裝置為目標的部署,則AWS提供之公用元件的新 修補程式版本可能會自動部署到核心裝置。某些自動更新 (例如核心更新) 可能會導致裝置意外 重新啟動。

若要避免對裝置上執行的元件進行意外更新,建議您在[建立部署](#page-1165-0)時直接包含該元件的偏好版 本。如需有關 AWS IoT Greengrass Core 軟體更新行為的詳細資訊,請參閱[更新AWS IoT](#page-349-0)  [Greengrass核心軟件\(OTA\)](#page-349-0)。

### 元件 詳細資訊

Greengrass 核 [Greengrass 核的](#page-445-0) 2.1.0 版本是可用的。

#### 新功能

- 支援從 Amazon ECR 中的私有儲存庫下載 Docker 映像檔。
- 新增下列參數以自訂核心裝置上的 MQTT 組態:
	- maxInFlightPublishes 可同時進行中未確認的 MQTT QoS 1 訊息的最大數量。
	- maxPublishRetry 重試失敗發佈之郵件的次數上限。
- 新增fleetstatusservice 組態參數以設定核心裝置將裝置狀態發佈 至的間隔AWS 雲端。
- 其他小修正和改進。如需詳細資訊,請參閱中的[發行版本](https://github.com/aws-greengrass/aws-greengrass-nucleus/releases) GitHub。

#### 錯誤修復和改進

- 修正核心重新啟動時造成陰影部署重複的問題。
- 修正當核心發生服務載入例外狀況時造成當機的問題。
- 改善元件相依性解決方案,使包含循環相依性的部署失敗。
- 修正先前已從核心裝置移除外掛程式元件時,無法重新部署該元件的問 題。
- 修正導致 Lambda 元件或以 root 身分執行之元件的HOME環境變數設定 為*/greengrass/v2* /work目錄的問題。HOME變數現在已正確設定為 執行元件之使用者的主目錄。
- 其他小修正和改進。如需詳細資訊,請參閱中的[發行版本](https://github.com/aws-greengrass/aws-greengrass-nucleus/releases) GitHub。

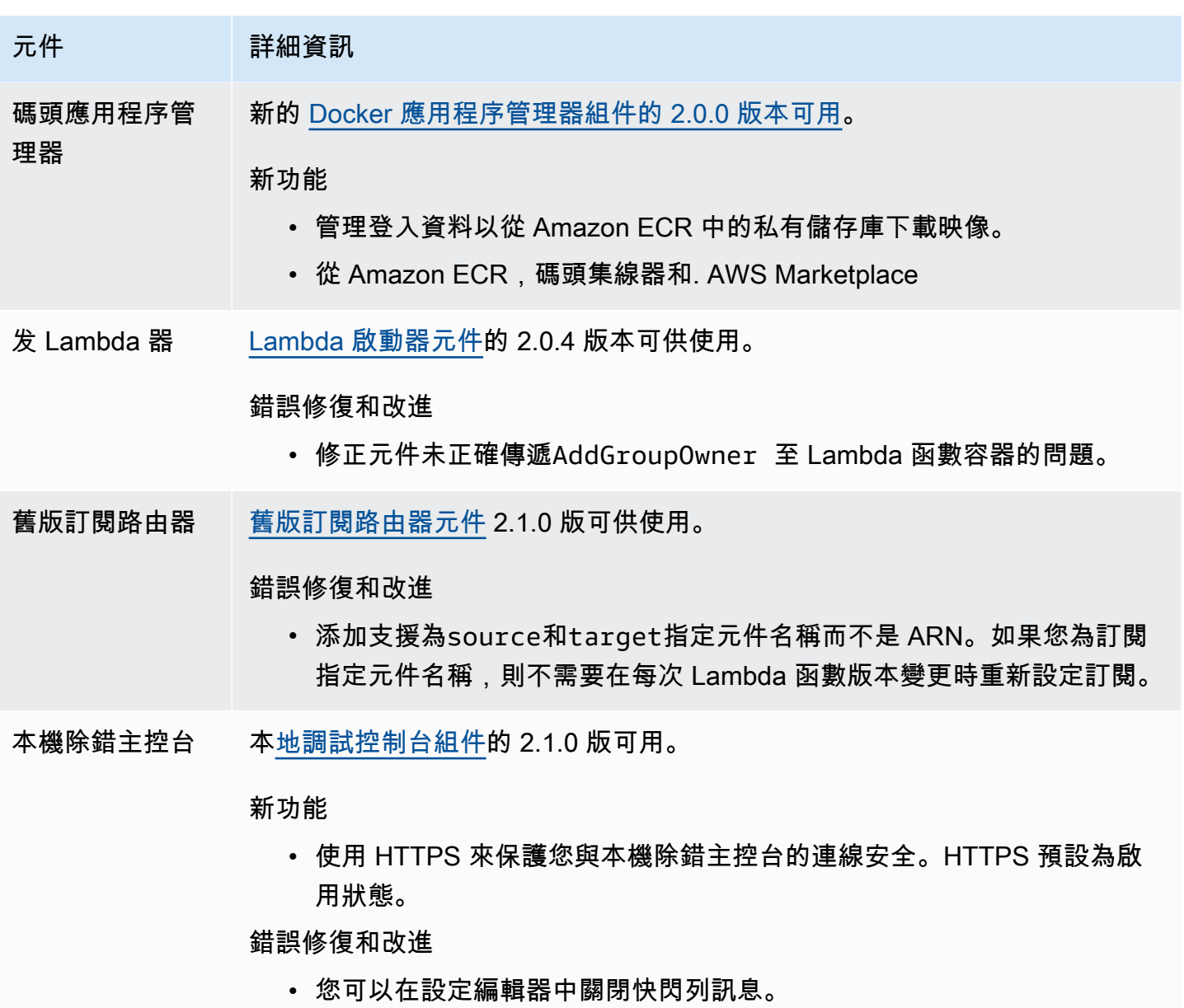

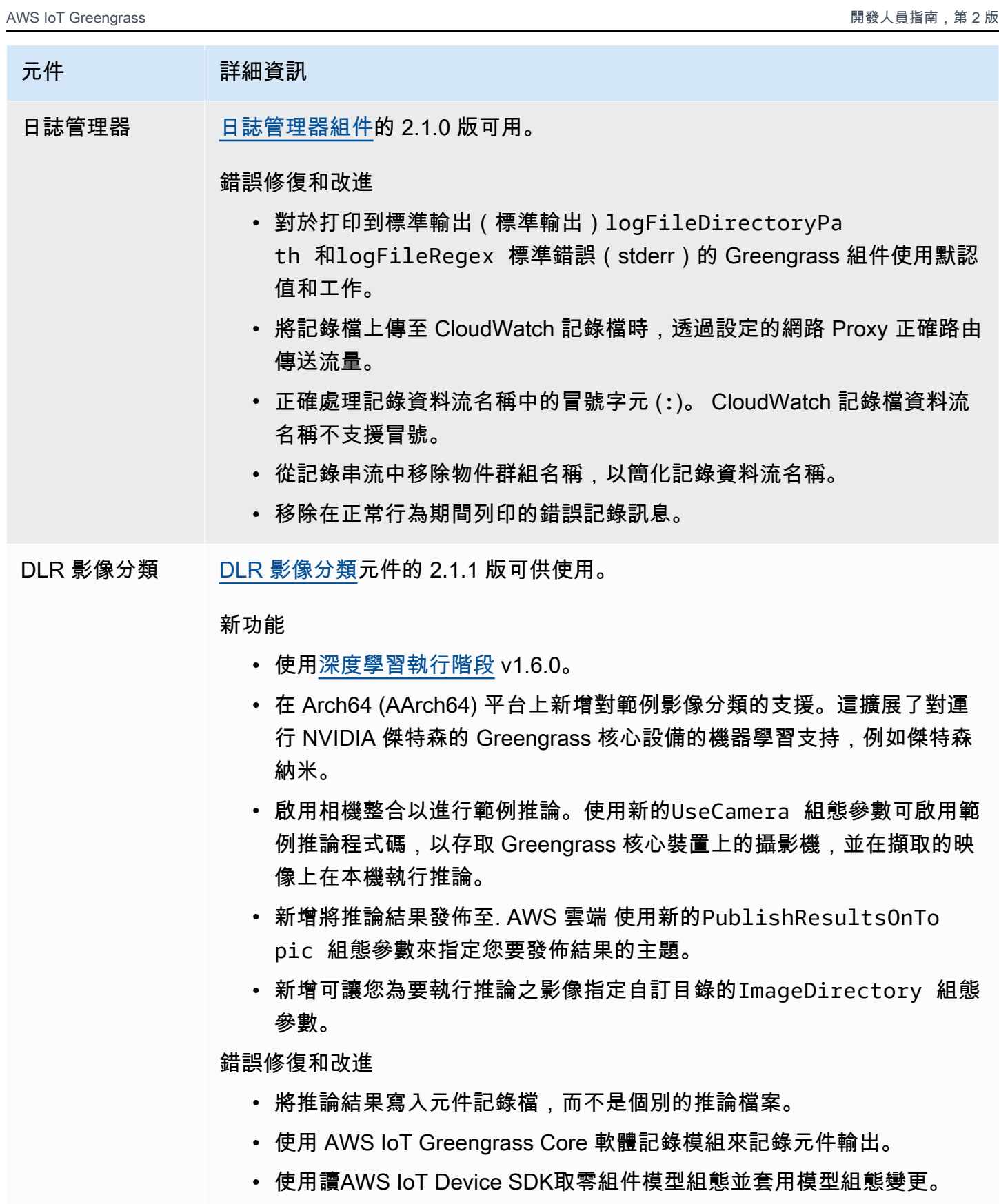

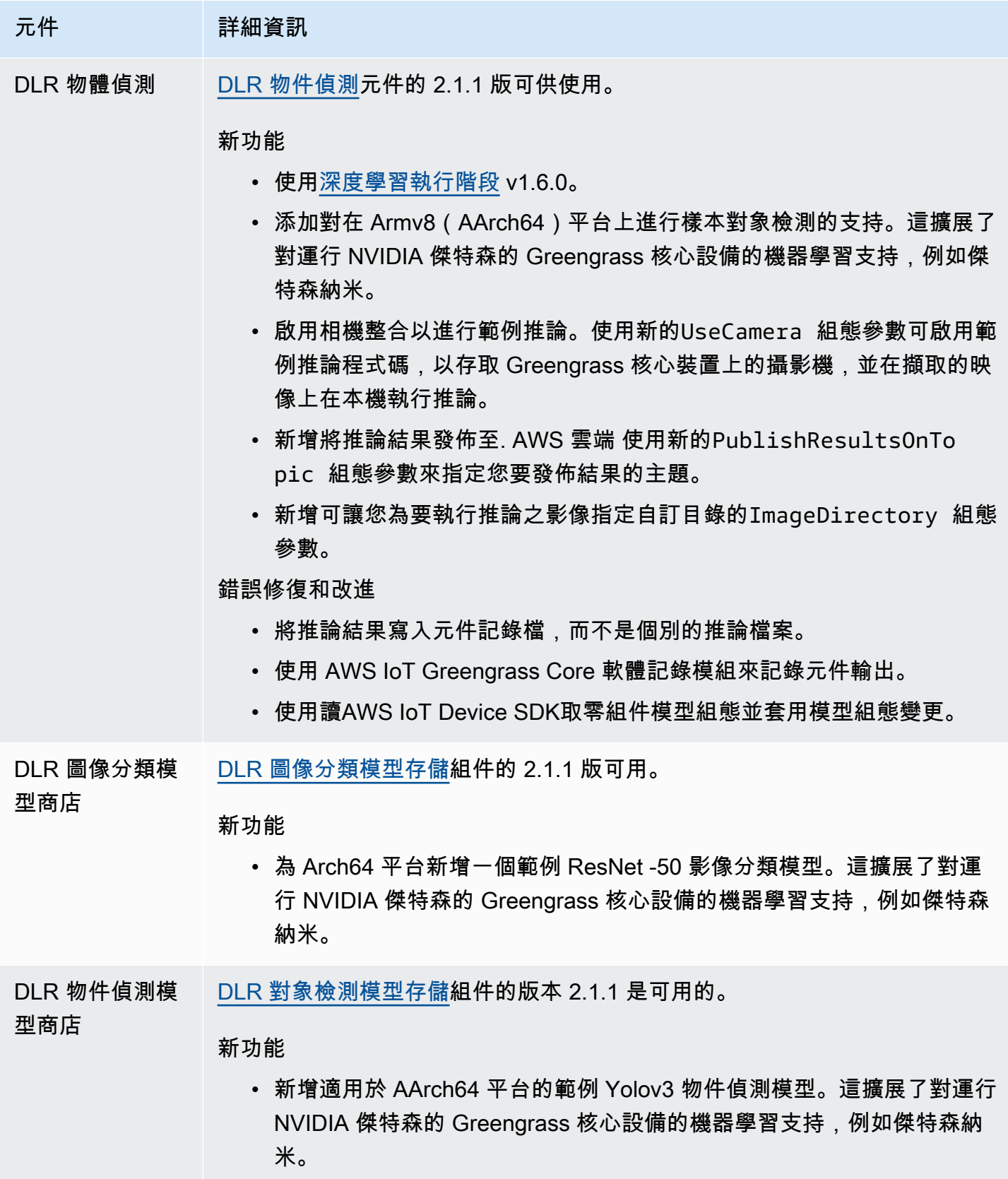

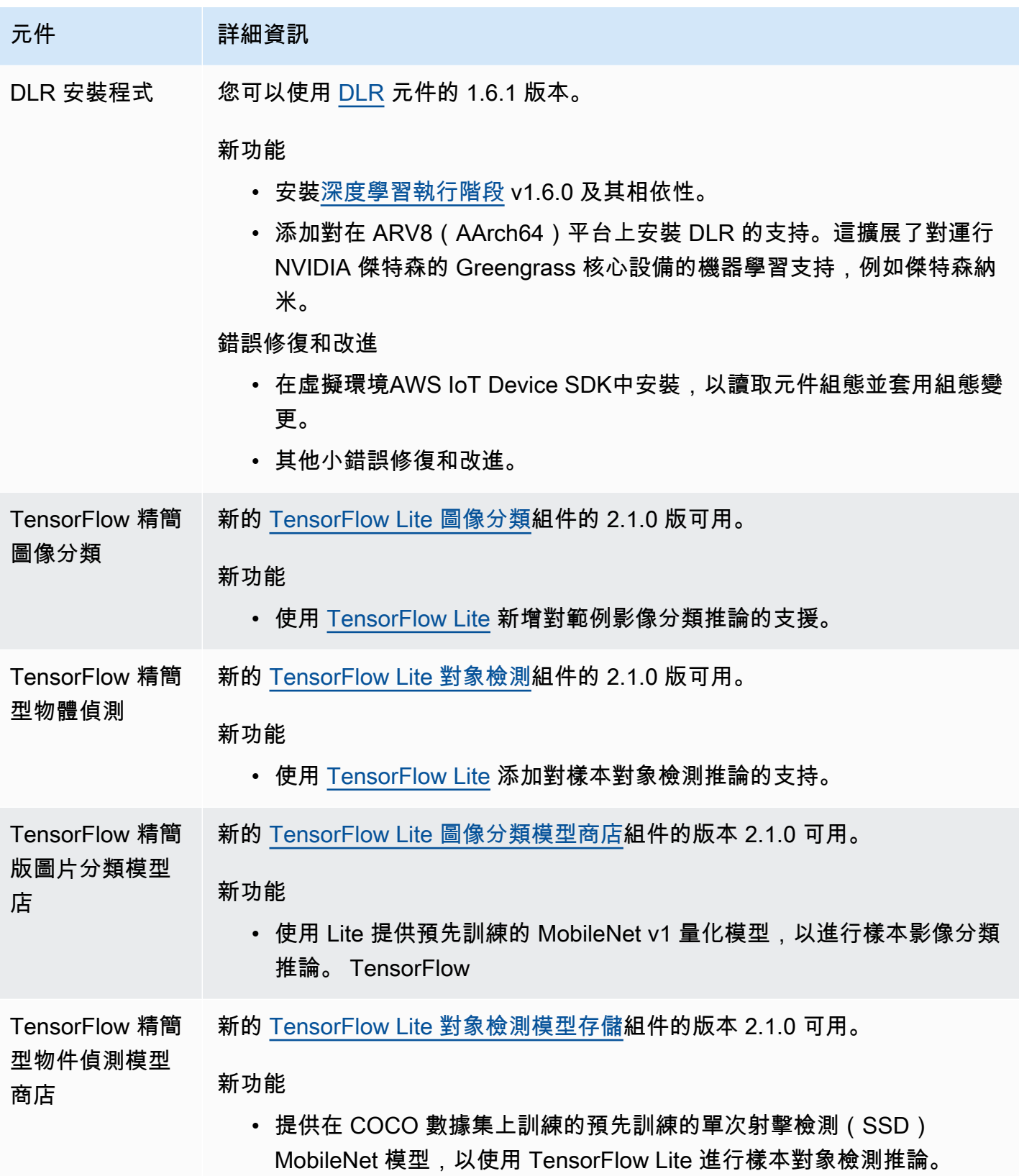

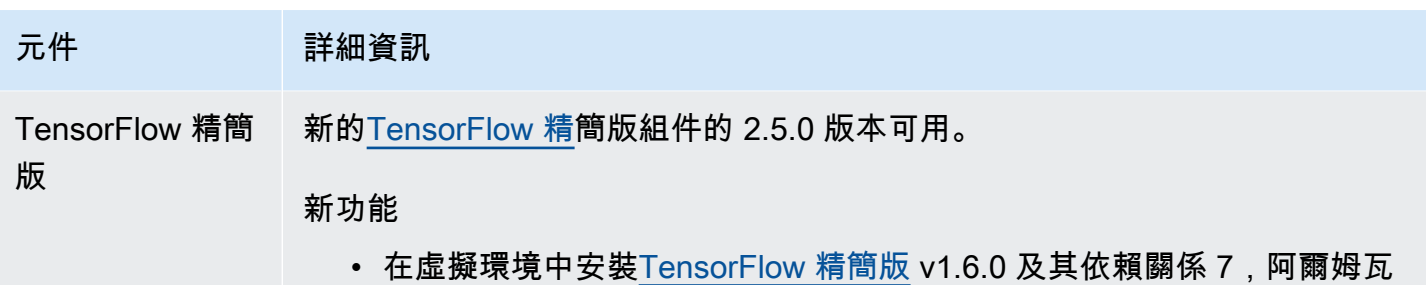

8(AArch64)和 x86\_64 平台。

# 發行版本:AWS IoT Greengrass2021 年 3 月 9 日核心 v2.0.5 軟體 更新

此版本提供了 Greengrass 核組件的 2.0.5 版本和更新提供的組件。AWS它修正了網路 Proxy 支援的問 題,以及中國區域中 Greengrass 資料平面端點的AWS問題。

發行日期:二零二一年三月九日

### 公用元件更新

下表列出AWS提供的元件,其中包括新功能和更新的功能。

**A** Important

當您部署元件時,AWS IoT Greengrass會安裝該元件所有相依性的最新受支援版本。因此,如 果您將新裝置新增至物件群組,或更新以這些裝置為目標的部署,則AWS提供之公用元件的新 修補程式版本可能會自動部署到核心裝置。某些自動更新 (例如核心更新) 可能會導致裝置意外 重新啟動。

若要避免對裝置上執行的元件進行意外更新,建議您在[建立部署](#page-1165-0)時直接包含該元件的偏好版 本。如需有關 AWS IoT Greengrass Core 軟體更新行為的詳細資訊,請參閱[更新AWS IoT](#page-349-0)  [Greengrass核心軟件\(OTA\)](#page-349-0)。

元件 詳細資訊

Greengrass 核 [Greengrass 核的](#page-445-0) 2.0.5 版本是可用的。

元件 洋細資訊

錯誤修復和改進

- 下載AWS提供的元件時,透過設定的網路 Proxy 正確路由流量。
- 在AWS中國地區使用正確的 Greengrass 資料平面端點。

# 發行版本:AWS IoT Greengrass2021 年 2 月 4 日核心 v2.0.4 軟體 更新

此版本提供了 Greengrass 核成分的 2.0.4 版本。它包含用於透過連接埠 443 設定 HTTPS 通訊的 新greengrassDataPlanePort參數,並修正錯誤。現在,AWS IoT Greengrass核心軟體安裝 程式執iam:GetPolicy行sts:GetCallerIdentity時需要最低 IAM 政策,以及執行時間- provision true。

發行日期:二零二一年二月四日

### 公用元件更新

下表列出AWS提供的元件,其中包括新功能和更新的功能。

**A** Important

當您部署元件時,AWS IoT Greengrass會安裝該元件所有相依性的最新受支援版本。因此,如 果您將新裝置新增至物件群組,或更新以這些裝置為目標的部署,則AWS提供之公用元件的新 修補程式版本可能會自動部署到核心裝置。某些自動更新 (例如核心更新) 可能會導致裝置意外 重新啟動。

若要避免對裝置上執行的元件進行意外更新,建議您在[建立部署](#page-1165-0)時直接包含該元件的偏好版 本。如需有關 AWS IoT Greengrass Core 軟體更新行為的詳細資訊,請參閱[更新AWS IoT](#page-349-0)  [Greengrass核心軟件\(OTA\)](#page-349-0)。

元件 詳細資訊

Greengrass 核 [Greengrass 核的](#page-445-0) 2.0.4 版本是可用的。

### 元件 詳細資訊

#### 新功能

- 透過連接埠 443 啟用 HTTPS 流量。您可以使用核心元件 2.0.4 版的 新greengrassDataPlanePort 組態參數,將 HTTPS 通訊設定為透 過連接埠 443 傳輸,而非預設連接埠 8443。如需詳細資訊,請參閱 [透](#page-344-0) [HTTPS過連接埠 443 進行設定。](#page-344-0)
- 新增工作路徑 recipe 變數。您可以使用此 recipe 變數來取得元件工作資 料夾的路徑,您可以使用這些路徑在元件及其相依性之間共用檔案。如需 詳細資訊,請參閱[工作路徑 recipe 變數](#page-1153-0)。

#### 錯誤修復和改進

• 如果角色政策已存在,則防止建立權杖交換 AWS Identity and Access Management (IAM) 角色政策。

由於此變更,安裝程式現在需要iam:GetPolicy 和執行sts:GetCa llerIdentity 時使用--provision true 。如需詳細資訊,請參 閱 [安裝程式佈建資源的最低 IAM 政策](#page-1679-0)。

- 正確處理尚未成功註冊之部署的取消。
- 更新組態,以在復原部署時移除具有較新時間戳記的舊項目。
- 其他小修正和改進。如需詳細資訊,請參閱(詳見)的[版本](https://github.com/aws-greengrass/aws-greengrass-nucleus/releases) GitHub。

## 從AWS IoT Greengrass版本 1 遷移

AWS IoT Greengrass Version 2是AWS IoT Greengrass核心軟體、API 和主控台的主要版本。 AWS IoT Greengrass V2引入了一些改進功能AWS IoT Greengrass V1,例如模組化應用程式、對大型裝置 的部署,以及對其他平台的支援。

### **a** Note

2023 年 6 月 30 日之後,AWS IoT Greengrass Version 1不再收到功能更新、增強功能、錯誤 修正或安全性修補程式。如需詳細資訊,請參閱[AWS IoT Greengrass V1維護政策。](https://docs.aws.amazon.com/greengrass/v1/developerguide/maintenance-policy.html)如果您使 用AWS IoT Greengrass V1,我們強烈建議您移轉至AWS IoT Greengrass V2.

請遵循本指南中的指示,從移轉AWS IoT Greengrass V1到AWS IoT Greengrass V2。

### 我可以在 V2 上執行 V1 應用程式嗎?

大多數 V1 應用程式都可以在 V2 核心裝置上執行,而無需變更應用程式程式碼 如果您的 V1 應用程式 使用下列功能,您將無法在 V2 上執行它們。

• C 和 C ++ Lambda 函數的運行時

如果您的 V1 應用程式使用下列任一功能,您必須修改應用程式程式碼,以使用 AWS IoT Device SDK V2 在上執行應用程式AWS IoT Greengrass V2。

- 與本機陰影服務互動
- 將訊息發佈到本機連線的裝置 (Greengrass 裝置)

### 移轉概觀

在高層級上,您可以使用下列程序將核心裝置從升級AWS IoT Greengrass V1到AWS IoT Greengrass V2。您遵循的確切程序取決於您環境的特定需求。

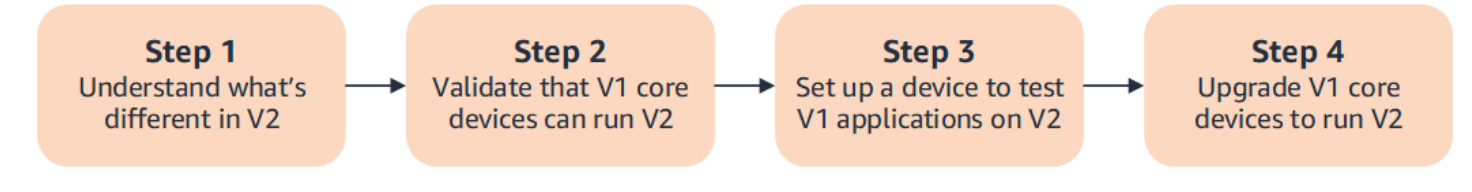

### 1. [了解 V1 和 V2 之間的差異](#page-104-0)

AWS IoT Greengrass V2引入裝置叢集和可部署軟體的新基本概念,而 V2 則簡化了 V1 的數個概 念。

AWS IoT Greengrass V2雲服務和AWS IoT Greengrass核心軟件 v2.x 與AWS IoT Greengrass V1 雲服務和AWS IoT Greengrass核心軟件 v1.x 不向後兼容。因此,AWS IoT Greengrass V1 overthe-air (OTA) 更新無法將核心裝置從 V1 升級到 V2。

2. [驗證 V1 核心裝置可以執行 V2](#page-112-0)

驗證 V1 核心裝置是否可以執行AWS IoT Greengrass核心軟體 v2.x 和AWS IoT Greengrass V2功 能。 AWS IoT Greengrass V2有不同的裝置需求與AWS IoT Greengrass V1.

3. [設定新裝置以在 V2 上測試 V1 應用程式](#page-112-1)

若要將生產中裝置的風險降到最低,請建立新裝置以在 V2 上測試 V1 應用程式。安裝 AWS IoT Greengrass Core 軟體 v2.x 之後,您可以建立和部署AWS IoT Greengrass V2元件,以移轉和測 試應用程式AWS IoT Greengrass V1。

4. [升級 V1 核心裝置以執行 V2](#page-117-0)

升級現有的 V1 核心裝置以執行AWS IoT Greengrass核心軟體 v2.x 和AWS IoT Greengrass V2元 件。若要將裝置叢集從 V1 移轉至 V2,請針對叢集中的每個裝置重複此步驟。

## <span id="page-104-0"></span>和之間 AWS IoT Greengrass V1 的差異 AWS IoT Greengrass V2

AWS IoT Greengrass V2 介紹裝置、叢集和可部署軟體的新基本概念。本節說明 V2 中不同的 V1 概 念。

Greengrass 概念和術語

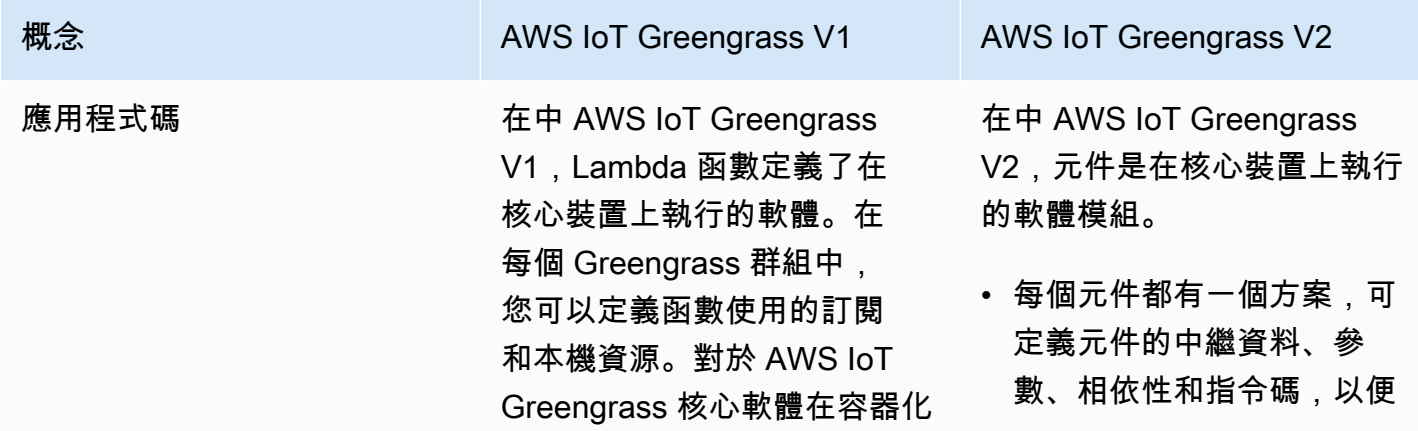

[Greengrass V2 元件以移轉](#page-113-0)  [AWS IoT Greengrass V1 應用](#page-113-0)

如需如何建立自訂元件的詳細 資訊,請參閱〈〉[開發AWS](#page-1086-0)

[IoT Greengrass元件](#page-1086-0)。

[程式。](#page-113-0)

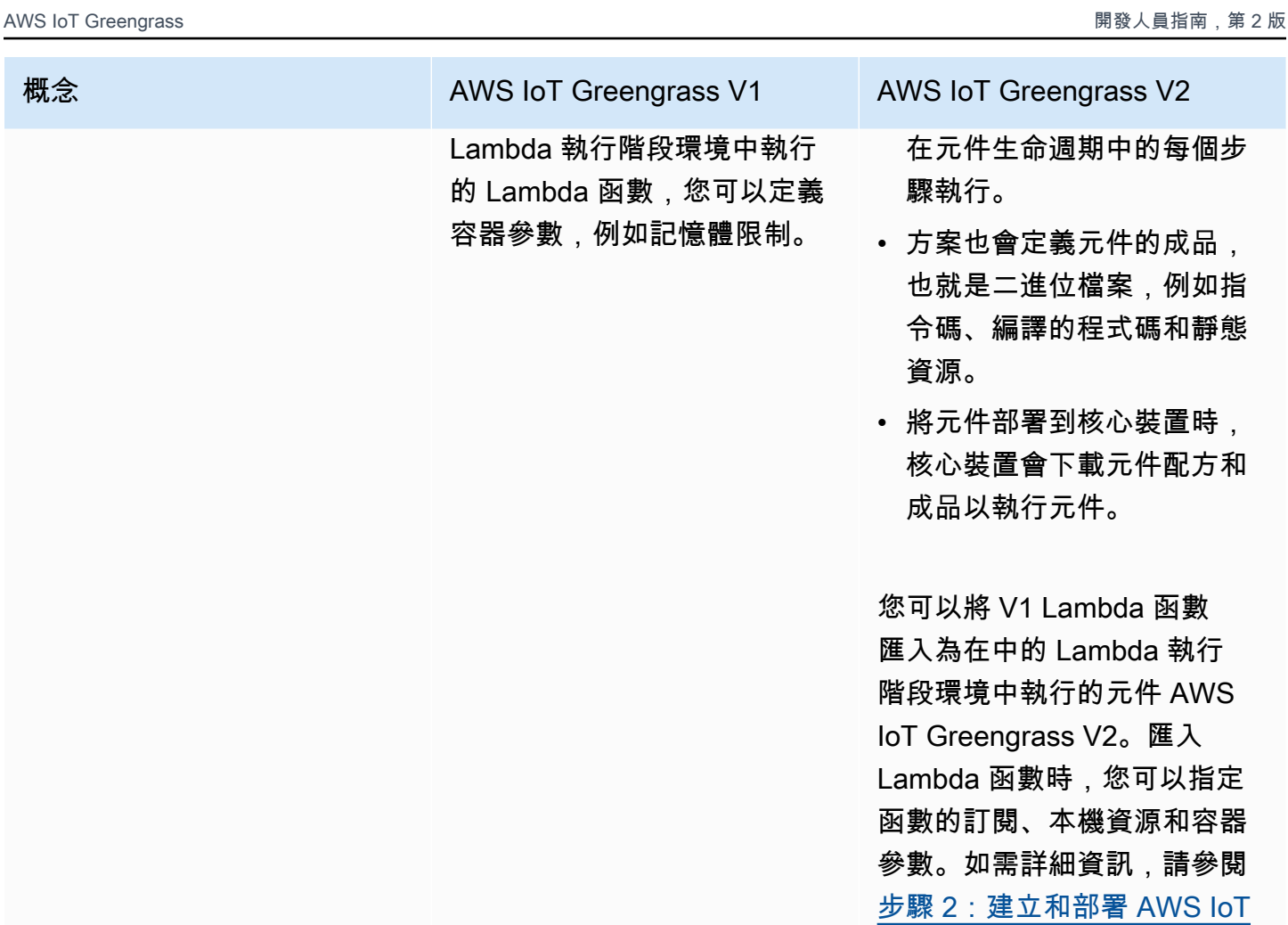

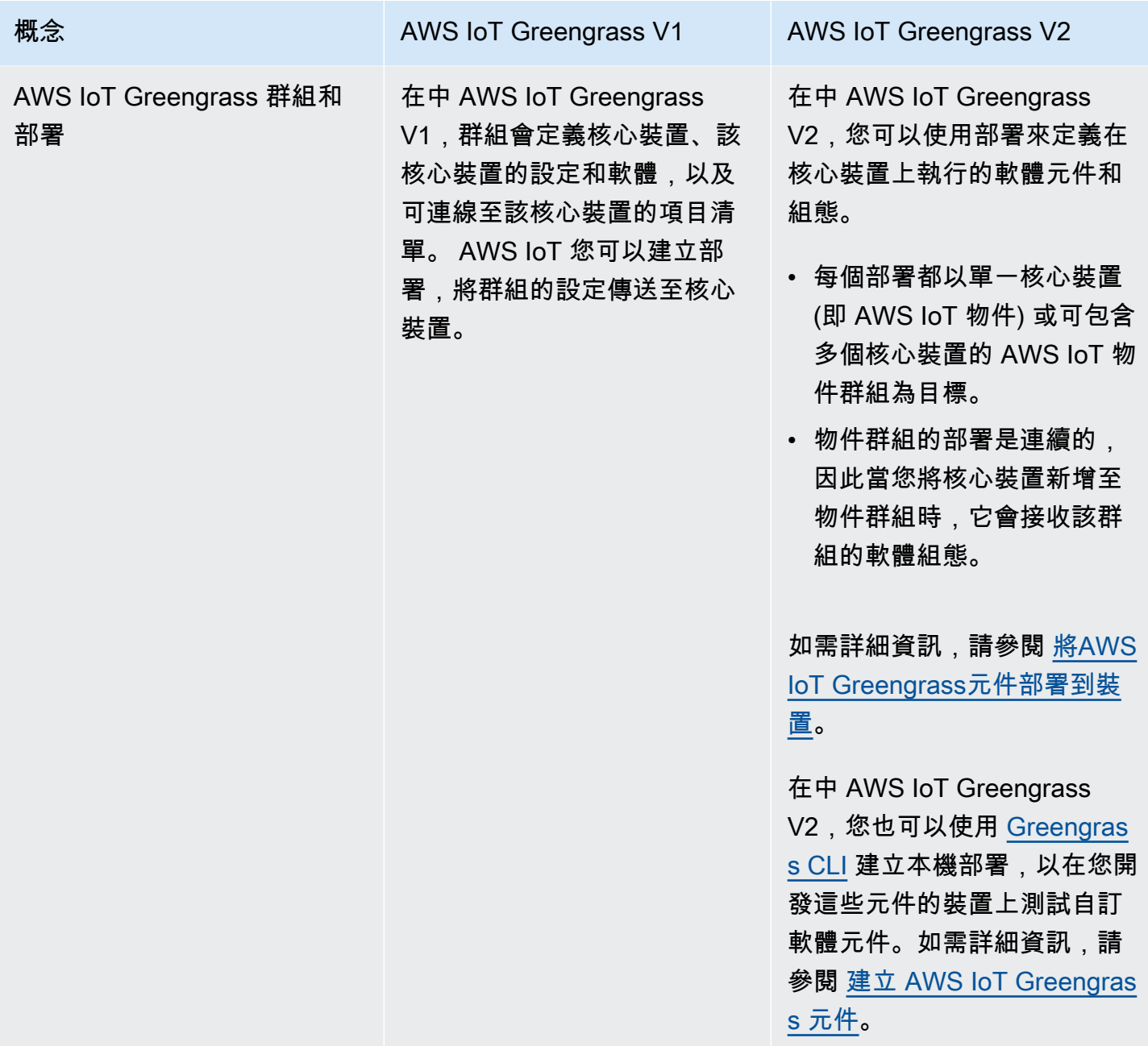

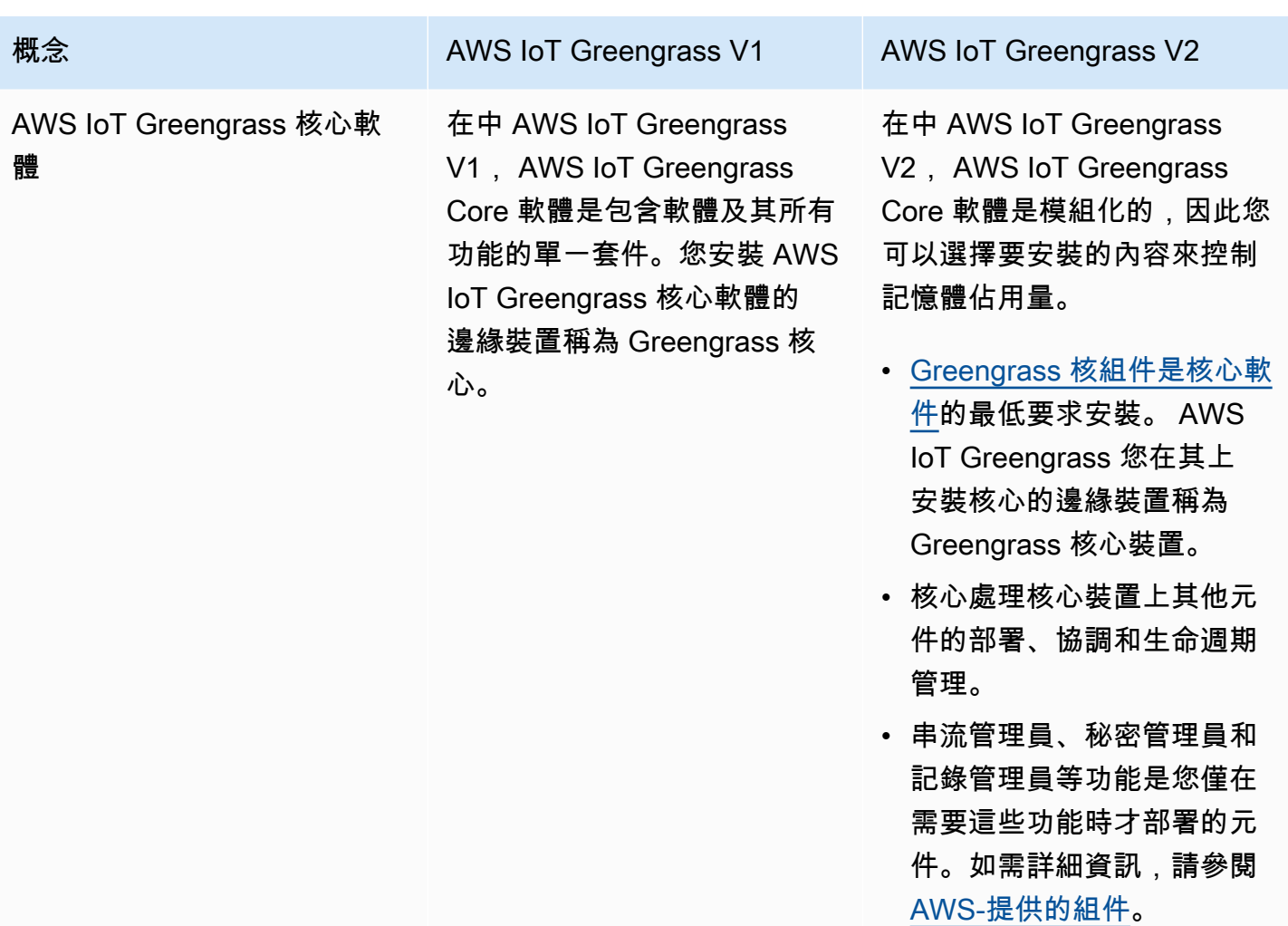
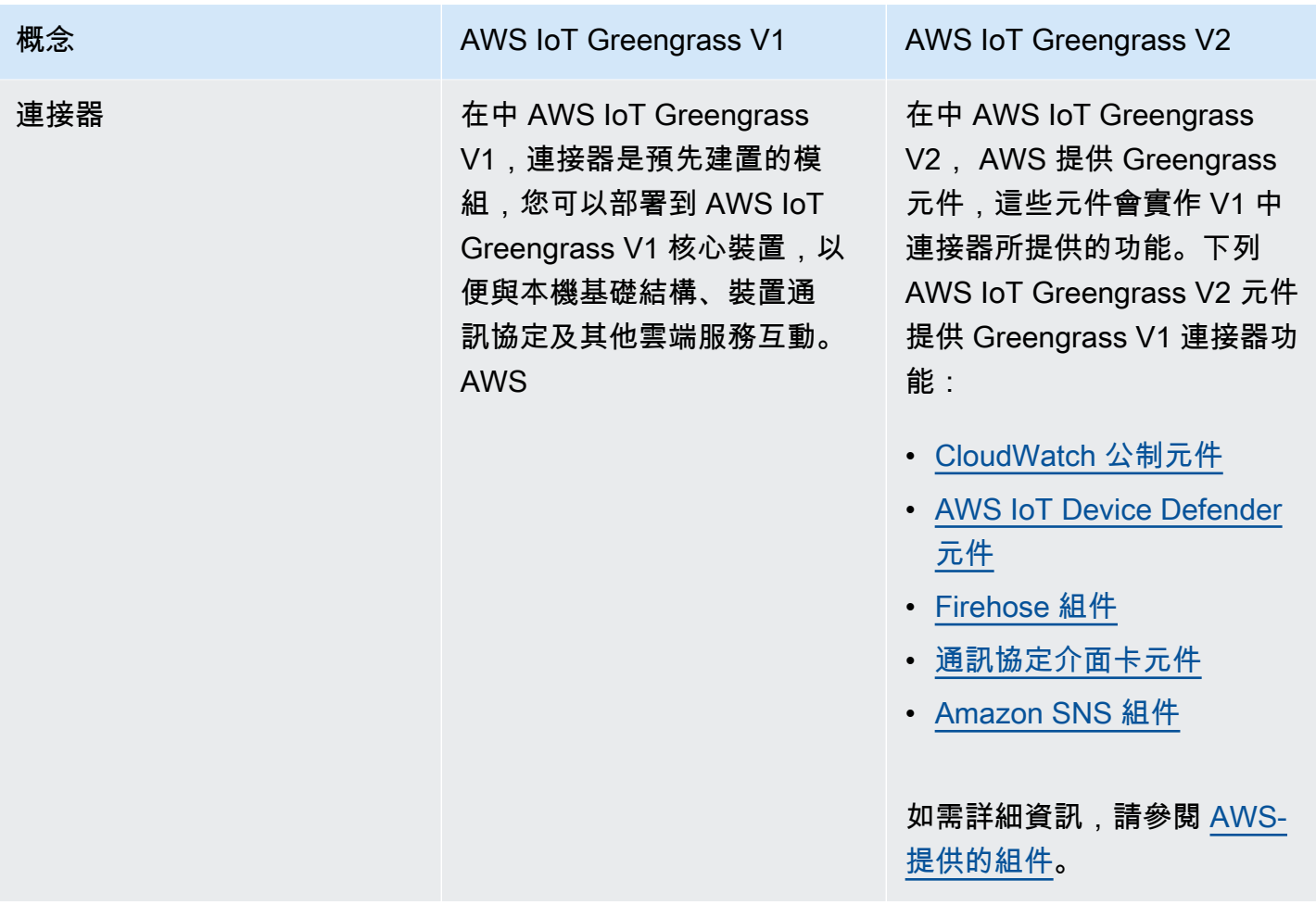

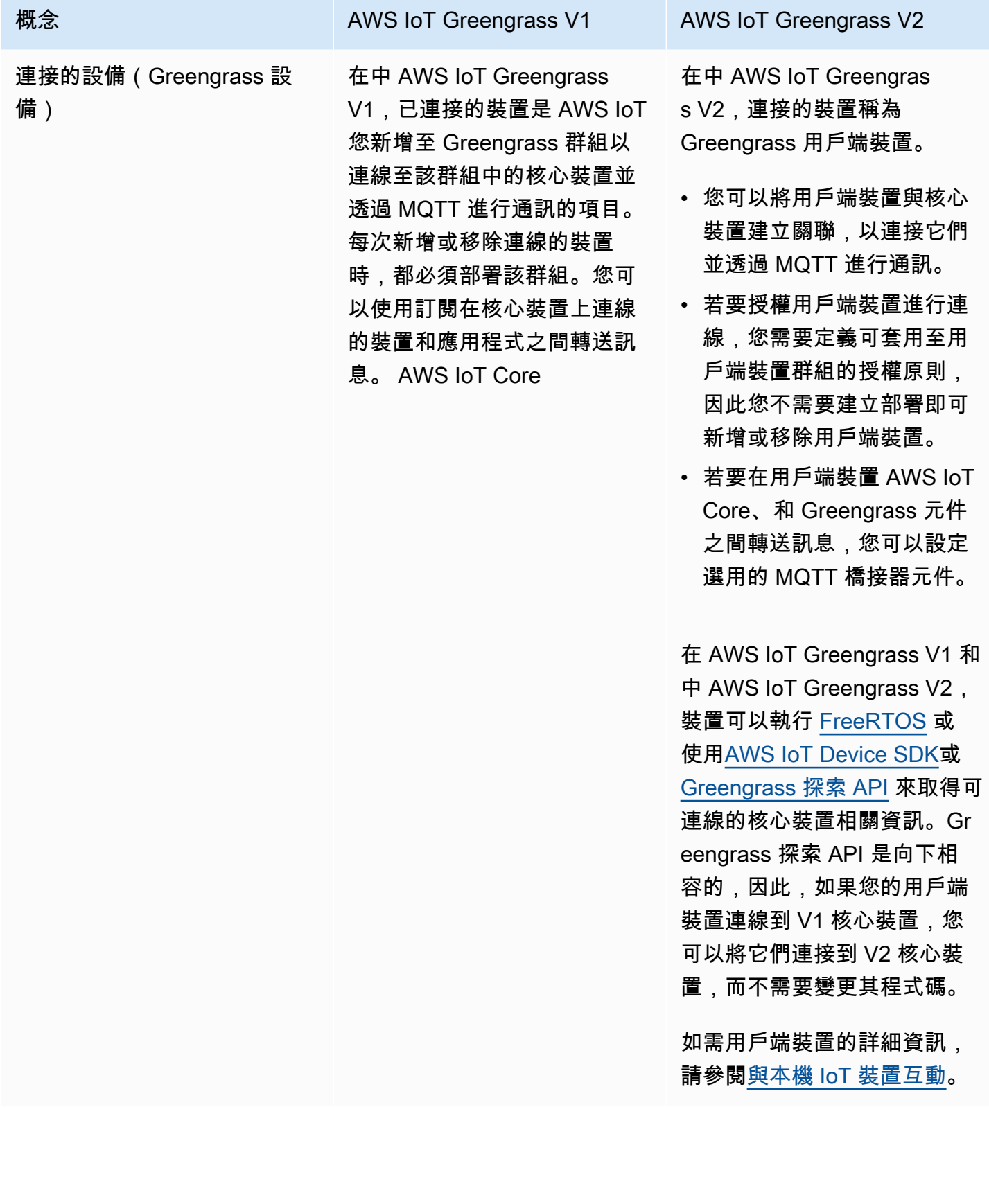

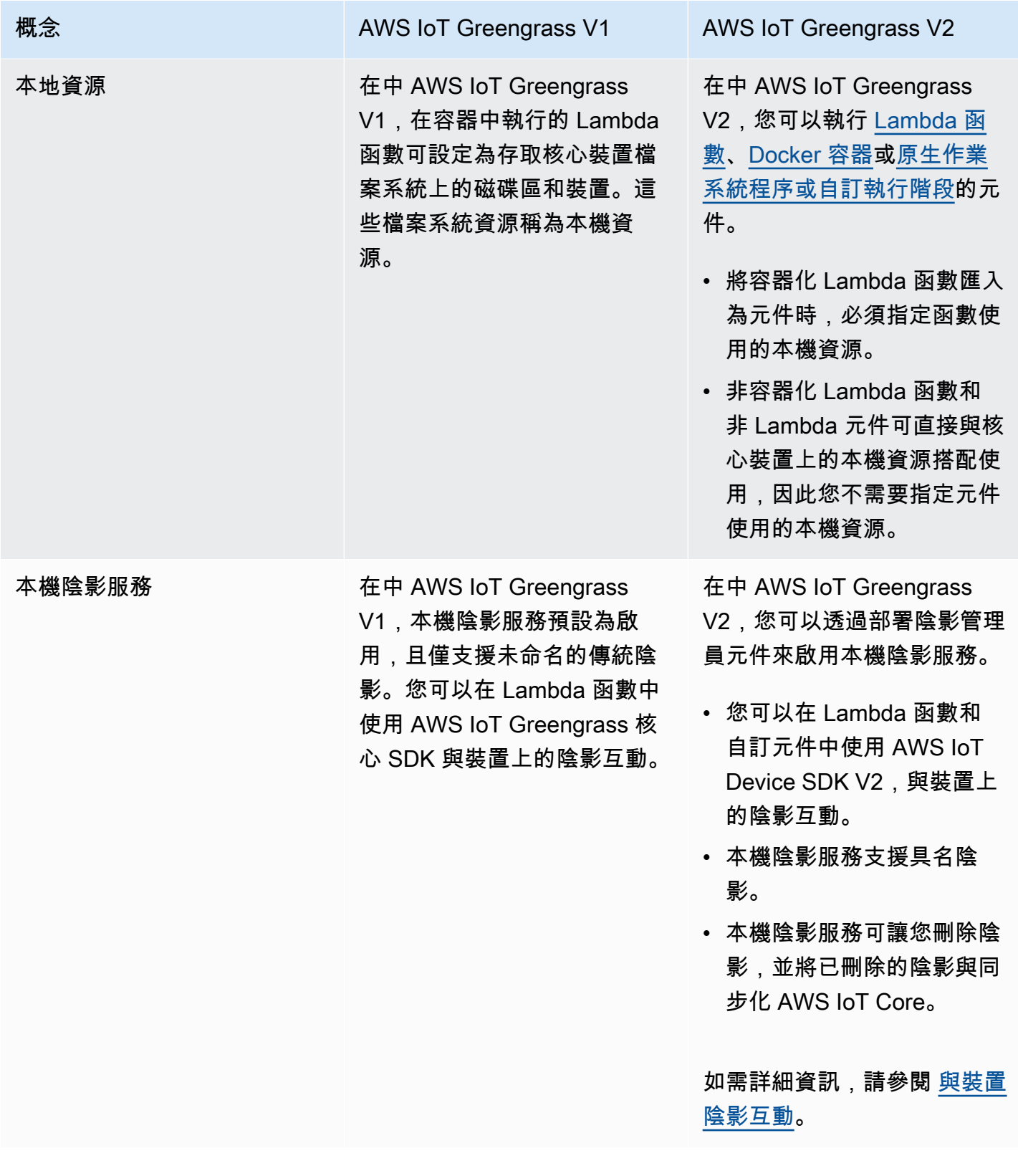

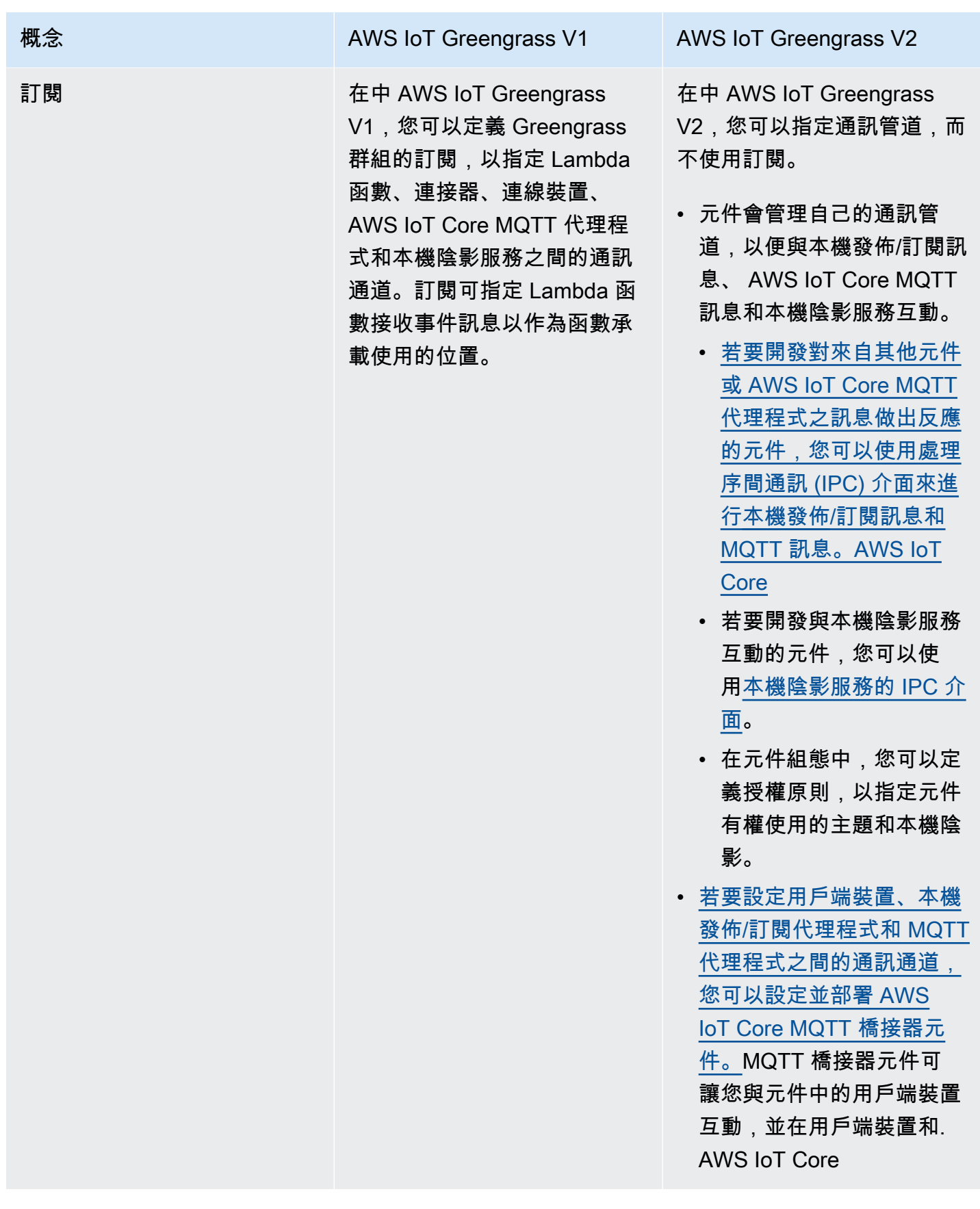

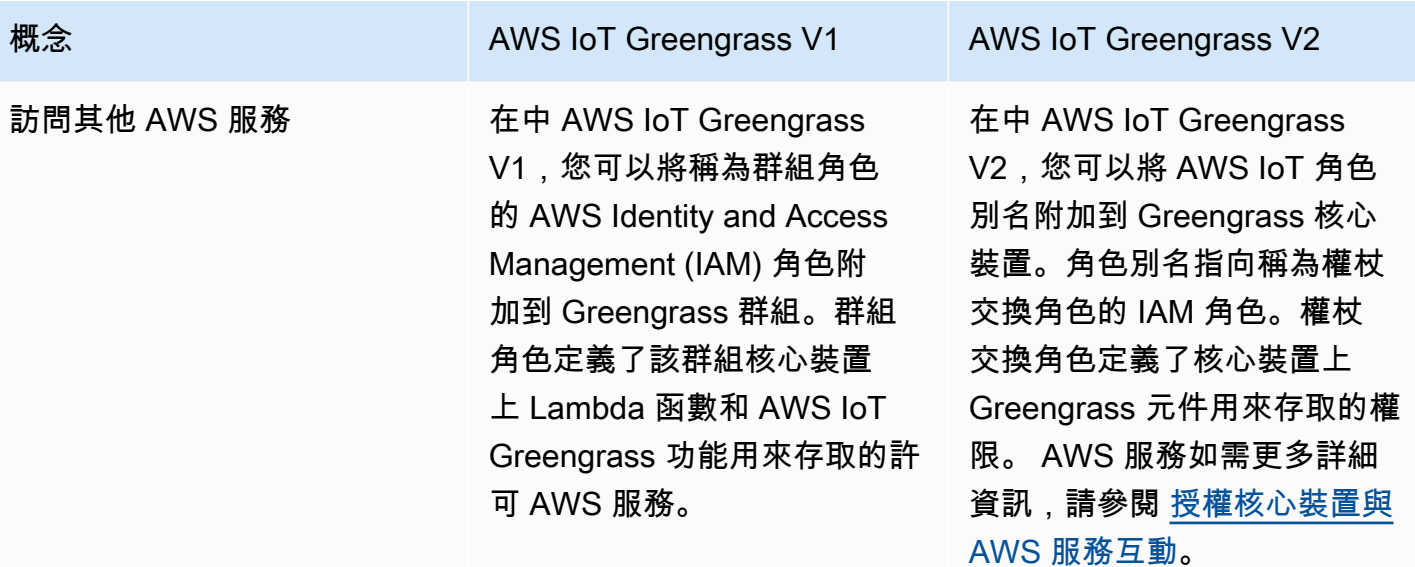

# 驗證 V1 核心裝置可以執行 V2 軟體

AWS IoT Greengrass核心軟件 v2.x 與AWS IoT Greengrass核心軟件 v1.x 具有不同的要求。將 V1 核 心裝置升級至 V2 之前,請先檢閱[的裝置需求AWS IoT Greengrass V2](#page-170-0)。 AWS IoT Greengrass V2目 前不支援使用 [Yocto 專案的自訂 Linux 系統進行](https://www.yoctoproject.org/)移轉。

您可以使用 [AWS IoT Device Tester\(IDT\)AWS IoT Greengrass V2 來](https://aws.amazon.com/greengrass/device-tester/)驗證裝置是否符合執行AWS IoT Greengrass核心軟體 v2.x 的需求。IDT 是一個可下載的測試框架,可在您的主機上運行並連接到要驗 證的設備。[依照指示](#page-1796-0)使用 IDT 執行資AWS IoT Greengrass格套件。設定 IDT 時,您可以選擇驗證裝置 是否支援選用功能,例如 Docker、機器學習 (ML)、資料串流管理以及硬體安全性整合。

如果 IDT 報告 V1 核心裝置的 V2 測試失敗或錯誤,您無法將該裝置從 V1 升級至 V2。

# 設定新的 V2 核心裝置以測試 V1 應用程式

設定新的 AWS IoT Greengrass V2 核心裝置,為您的 AWS IoT Greengrass V1 應用程 AWS式部署 和測試提供的元件和 AWS Lambda 功能。您也可以使用此 V2 核心裝置來開發和測試在核心裝置上執 行原生處理程序的其他自訂 Greengrass 元件。在 V2 核心裝置上測試應用程式之後,您可以將現有的 V1 核心裝置升級至 V2,並部署提供 V1 功能的 V2 元件。

# 步驟 1:在新設備 AWS IoT Greengrass V2 上安裝

在新裝置上安裝 AWS IoT Greengrass 核心軟體 v2.x。您可以依照入[門教學課程來](#page-122-0)設定裝置,並學習 如何開發和部署元件。本教學課程使用[自動佈建](#page-179-0)來快速設定裝置。當您安裝 AWS IoT Greengrass 核

心軟體 v2.x 時,請指定要部署 [Greengrass CLI](#page-596-0) 的- -dep1oy-dev-too1s引數,以便您可以直接在 裝置上開發、測試和偵錯元件。如需有關其他安裝選項的詳細資訊,包括如何在 Proxy 後方安裝 AWS IoT Greengrass Core 軟體或使用硬體安全性模組 (HSM),請參閱[安裝 AWS IoT Greengrass 核心軟](#page-177-0) [體](#page-177-0)。

## (選擇性) 啟用記錄至 Amazon CloudWatch 日誌

若要讓 V2 核心裝置將日誌上傳到 Amazon CloudWatch Logs,您可以部署 AWS提供的[日誌管理員元](#page-671-0) [件](#page-671-0)。您可以使用 CloudWatch 記錄檔來檢視元件記錄,以便在不存取核心裝置的檔案系統的情況下偵錯 和疑難排解。如需詳細資訊,請參閱 [監控AWS IoT Greengrass日誌](#page-1193-0)。

# 步驟 2:建立和部署 AWS IoT Greengrass V2 元件以移轉 AWS IoT Greengrass V1 應用程式

您可以在上執行大多數 AWS IoT Greengrass V1 應用程式 AWS IoT Greengrass V2。您可以將 Lambda 函數匯入為執行於上的元件 AWS IoT Greengrass V2,也可以使用[AWS提供與 AWS IoT](#page-437-0) [Greengrass 連接器相同功能的元件](#page-437-0)。

您還可以開發自定義組件來構建任何功能或運行時在 Greengrass 核心設備上運行。如需有關如何在本 機開發和測試元件的資訊,請參閱[建立 AWS IoT Greengrass 元件。](#page-1089-0)

### 主題

- [匯入 V1 Lambda 函數](#page-113-0)
- [使用 V1 連接器](#page-115-0)
- [運行碼頭容器](#page-116-0)
- [執行機器學習推論](#page-116-1)
- [Connect V1 Greengrass 設備](#page-116-2)
- [啟用本機陰影服務](#page-116-3)
- [與整合 AWS IoT SiteWise](#page-116-4)

## <span id="page-113-0"></span>匯入 V1 Lambda 函數

您可以將 Lambda 函數匯入為 AWS IoT Greengrass V2 元件。從下列方法中選擇:

- 將 V1 Lambda 函數直接匯入為綠色元件。
- 更新您的 Lambda 函數以使用 AWS IoT Device SDK v2 中的 Greengrass 程式庫,然後將 Lambda 函數匯入為 Greengrass 元件。

• 建立使用非 Lambda 程式碼和 AWS IoT Device SDK v2 的自訂元件,以實作與 Lambda 函數相同的 功能。

如果您的 Lambda 函數使用諸如串流管理員或本機密等功能,您必須定義封裝這些功能的所 AWS提供 元件的相依性。部署 Lambda 函數元件時,部署也會包含您定義為相依性之每個功能的元件。在部署 中,您可以設定參數,例如要部署到核心裝置的密碼。並非所有 V1 功能都需要 V2 上的 Lambda 函數 具有元件相依性。下列清單說明如何在 V2 Lambda 函數元件中使用 V1 功能。

• 使用其他 AWS 服務

如果您的 Lambda 函數使用 AWS 認證向其他 AWS 服務發出請求,則核心裝置的權杖交換角色必須 允許核心裝置執行 Lambda 函數使用的 AWS 作業。如需詳細資訊,請參閱 [授權核心裝置與 AWS](#page-1674-0)  [服務互動](#page-1674-0)。

• 流管理器

如果您的 Lambda 函數使用串流管理員aws.greengrass.StreamManager,請在匯入函數時指定 為元件相依性。部署串流管理員元件時,請指定要為目標核心裝置設定的串流管理員參數。核心裝 置的權杖交換角色必須允許核心裝置存取您搭配串流管理員使用的 AWS 雲端 目的地。如需詳細資 訊,請參閱 [串流管理員](#page-970-0)。

• 當地秘密

如果您的 Lambda 函數使用本機密,請在匯入函數時指定aws.greengrass.SecretManager為元 件相依性。部署 Secret Manager 元件時,請指定要部署到目標核心裝置的秘密資源。核心設備的令 牌交換角色必須允許核心設備檢索要部署的秘密資源。如需詳細資訊,請參閱 [秘密經理](#page-911-0)。

部署 Lambda 函數元件時,請將其設定為具有允許在 [V2 中使用 G](#page-1270-0)[etSecretValue IPC 作業的 IP](#page-1383-0)[C 授](#page-1270-0) [權政策](#page-1270-0)。 AWS IoT Device SDK

• 局部陰影

如果您的 Lambda 函數與本機陰影互動,您必須更新 Lambda 函數程式碼才能使用 AWS IoT Device SDK V2。您也必須在匯入函數時指定aws.greengrass.ShadowManager為元件相依性。如需詳 細資訊,請參閱 [與裝置陰影互動](#page-1527-0)。

部署 Lambda 函數元件時,請將其設定為具有 [IPC 授權原則,](#page-1270-0)以授與 V2 中使用[陰影 IPC 作業的](#page-1396-0) AWS IoT Device SDK 權限。

• 訂閱

• 如果您的 Lambda 函數訂閱來自雲端來源的訊息,請在匯入函數時將這些訂閱指定為事件來源。

• 如果您的 Lambda 函數訂閱來自其他 Lambda 函數的訊息,或者您的 Lambda 函數將訊息發佈 到 AWS IoT Core 或其他 Lambda 函數,請在部署 Lambda 函數時設定和部署[舊版訂閱路由器元](#page-646-0) [件](#page-646-0)。部署舊版訂閱路由器元件時,請指定 Lambda 函數使用的訂閱。

**a** Note

只有當 Lambda 函數使用 AWS IoT Greengrass Core SDK 中的函數時,才需要舊版訂閱 路由器元件。publish()如果您更新 Lambda 函數程式碼以使用 AWS IoT Device SDK V2 中的處理序間通訊 (IPC) 介面,則不需要部署舊版訂閱路由器元件。如需詳細資訊,請 參閱下列[處理序間通訊](#page-1262-0)服務:

- [發佈/訂閱本地訊息](#page-1288-0)
- [發佈/訂閱訊 AWS IoT Core MQTT息](#page-1333-0)
- 如果您的 Lambda 函數訂閱來自本機連線裝置的訊息,請在匯入函數時將這些訂閱指定為事件來 源。您還必須設定和部署 [MQTT 橋接器元件,](#page-849-0)以將連線裝置的郵件轉送到您指定為事件來源的本 機發佈/訂閱主題。
- 如果您的 Lambda 函數將訊息發佈到本機連線的裝置,則必須更新 Lambda 函數程式碼,以使用 AWS IoT Device SDK V2 [來發佈本機發佈/訂閱訊](#page-1288-0)息。您也必須設定並部署 [MQTT 橋接器元件](#page-849-0), 以將訊息從本機發佈/訂閱訊息代理程式轉送至連線的裝置。
- 本機磁碟區和裝置

如果您的容器化 Lambda 函數存取本機磁碟區或裝置,請在匯入 Lambda 函數時指定這些磁碟區和 裝置。此功能不需要組件依賴關係。

如需詳細資訊,請參閱 [執行AWS Lambda函數](#page-1231-0)。

<span id="page-115-0"></span>使用 V1 連接器

您可以部署 AWS提供與某些 AWS IoT Greengrass 連接器相同功能的元件。建立部署時,您可以設定 連接器的參數。

下列 AWS IoT Greengrass V2 元件提供 Greengrass V1 連接器功能:

- [CloudWatch 公制元件](#page-540-0)
- [AWS IoT Device Defender 元件](#page-562-0)
- [Firehose 組件](#page-617-0)
- [通訊協定介面卡元件](#page-819-0)

### • [Amazon SNS 組件](#page-955-0)

### <span id="page-116-0"></span>運行碼頭容器

AWS IoT Greengrass V2 不提供直接取代 V1 Docker 應用程式部署連接器的元件。不過,您可以使用 Docker 應用程式管理員元件下載 Docker 映像,然後建立自訂元件,以便從下載的映像執行 Docker 容 器。如需詳細資訊,請參閱 [運行碼頭容器](#page-1112-0) 及 [碼頭應用程序管理器。](#page-581-0)

### <span id="page-116-1"></span>執行機器學習推論

AWS IoT Greengrass V2 提供安裝 Amazon SageMaker Edge 管理器代理程式的 Amazon SageMaker 邊緣管理器元件,並可讓您使用 SageMaker 新編譯的模型做為 Greengrass 核心裝置上的模型元件。 AWS IoT Greengrass V2 還提供在您的設備上安[裝深度學習運行時](https://github.com/neo-ai/neo-ai-dlr)和 [TensorFlow Lite](https://www.tensorflow.org/lite/guide/python) 的組件。您可以 使用對應的 DLR 和 TensorFlow Lite 模型和推論組件來執行樣本圖像分類和對象檢測推論。若要使用 其他機器學習架構 (例如 MXNet 和) TensorFlow,您可以開發使用這些架構的自訂元件。

### <span id="page-116-2"></span>Connect V1 Greengrass 設備

中的已連線裝 AWS IoT Greengrass V1 置稱為中的用戶端裝置 AWS IoT Greengrass V2。 AWS IoT Greengrass V2 對用戶端裝置的支援向後相容 AWS IoT Greengrass V1,因此您可以將 V1 用戶端裝 置連接到 V2 核心裝置,而無需變更其應用程式程式碼。若要讓用戶端裝置連線到 V2 核心裝置,請部 署啟用用戶端裝置支援的 Greengrass 元件,並將用戶端裝置與核心裝置建立關聯。若要在用戶端裝 置、 AWS IoT Core 雲端服務和 Greengrass 元件 (包括 Lambda 函數) 之間轉送訊息,請部署並設定 [M](#page-849-0) QTT 橋接器元件。您可以部署 [IP 偵測器元件以](#page-607-0)自動偵測連線資訊,也可以手動管理端點。如需詳細 資訊,請參閱 [與本機 IoT 裝置互動](#page-1455-0)。

### <span id="page-116-3"></span>啟用本機陰影服務

在中 AWS IoT Greengrass V2,本機陰影服務是由 AWS提供的陰影管理員元件實作。 AWS IoT Greengrass V2 也包括對已命名陰影的支援。若要讓您的元件與本機陰影互動,並將陰影狀態同步到 AWS IoT Core、設定和部署陰影管理員元件,以及在元件程式碼中使用陰影 IPC 作業。如需詳細資 訊,請參閱 [與裝置陰影互動](#page-1527-0)。

## <span id="page-116-4"></span>與整合 AWS IoT SiteWise

如果您使用 V1 核心裝置做為 AWS IoT SiteWise 閘道,[請依照指示將](https://docs.aws.amazon.com/iot-sitewise/latest/userguide/configure-gateway-ggv2.html)新的 V2 核心裝置設定為 AWS IoT SiteWise 閘道。 AWS IoT SiteWise 提供可為您部署 AWS IoT SiteWise 元件的安裝指令碼。

## 步驟 3:測試您的 AWS IoT Greengrass V2 應用程式

在您建立 V2 元件並將其部署到新的 V2 核心裝置之後,請確認您的應用程式符合您的期望。您可以檢 查設備的日誌以查看組件的標準輸出(stdout)和標準錯誤(stderr)消息。如需詳細資訊,請參閱 [監](#page-1193-0) [控AWS IoT Greengrass日誌。](#page-1193-0)

如果您將 [Greengrass CLI](#page-596-0) 部署到核心裝置,您可以使用它來偵錯元件及其組態。如需詳細資訊,請參 閱 [Greengrass CLI 命令](#page-1060-0)。

驗證應用程式在 V2 核心裝置上運作之後,您可以將應用程式的 Greengrass 元件部署到其他核心裝 置。如果您開發了執行原生處理序或 Docker 容器的自訂元件,則必須先將[這些元件發佈到](#page-1103-0) AWS IoT Greengrass 服務,才能將它們部署到其他核心裝置。

# 將 Greengrass V1 核心設備升級到 Greengrass V2

確認應用程式和元件可在AWS IoT Greengrass V2核心裝置上運作之後,您就可以在目前執行 v1.x 的 裝置 (例如生產裝置) 上安裝 AWS IoT Greengrass Core 軟體 v2.x。然後,部署 Greengrass V2 組件 以在設備上運行您的 Greengrass 應用程序。

若要將裝置叢集從 V1 升級至 V2,請針對每個要升級的裝置完成以下步驟。您可以使用物件群組將 V2 元件部署到核心裝置叢集。

**1** Tip

我們建議您建立指令碼,以自動化一組裝置的升級程序。如果您使用[AWS Systems](https://docs.aws.amazon.com/systems-manager/latest/userguide/what-is-systems-manager.html)  [Manager](https://docs.aws.amazon.com/systems-manager/latest/userguide/what-is-systems-manager.html)來管理叢集,則可以使用 Systems Manager 在每個裝置上執行該指令碼,將叢集從 V1 升級到 V2。

如有關如何將升級程序自動化的問題,請連絡您的AWS企業 Support 代表。

## 步驟 1:安裝AWS IoT Greengrass核心軟件 v2.x

從下列選項中選擇,在 V1 AWS IoT Greengrass 核心裝置上安裝核心軟體 v2.x:

• [以更少的步驟升級](#page-118-0)

若要以更少的步驟進行升級,您可以先解除安裝 v1.x 軟體,然後再安裝 v2.x 軟體。

#### • [以最短的停機時間降](#page-119-0)

若要以最短的停機時間進行升級,您可以同時安裝這兩個版本的 AWS IoT Greengrass Core 軟體。 安裝AWS IoT Greengrass核心軟體 v2.x 並確認您的 V2 應用程式是否正確運作之後,請解除安裝 AWS IoT Greengrass核心軟體 v1.x。在選擇此選項之前,請考慮同時執行這兩個版本的 AWS IoT Greengrass Core 軟體所需的額外 RAM。

<span id="page-118-0"></span>在安裝 v2.x 之前,請先解除安裝AWS IoT Greengrass核心 v1.x

如果您要依序升級,請先解除安裝 AWS IoT Greengrass Core 軟體 v1.x,然後再將 v2.x 安裝到裝置 上。

若要解除安裝AWS IoT Greengrass核心軟體 v1.x

- 1. 如果AWS IoT Greengrass核心軟體 v1.x 以服務的形式執行,您必須停止、停用及移除該服務。
	- a. 停止執行中的AWS IoT Greengrass核心軟體 v1.x 服務。

sudo systemctl stop greengrass

b. 等到服務停止。您可以使用list命令來檢查服務的狀態。

sudo systemctl list-units --type=service | grep greengrass

c. 停用服務。

sudo systemctl disable greengrass

d. 移除服務。

sudo rm /etc/systemd/system/greengrass.service

2. 如果AWS IoT Greengrass核心軟體 v1.x 並未以服務形式執行,請使用下列命令停止精靈。將綠根 替換為您的 *Greengrass #*文件夾的名稱。預設位置為 /greengrass。

```
cd /greengrass-root/ggc/core/
sudo ./greengrassd stop
```
- 3. (選擇性) 將 Greengrass 根資料夾和[自訂寫入資](https://docs.aws.amazon.com/greengrass/v1/developerguide/gg-core.html#write-directory)料夾 (如果適用) 備份至裝置上的其他資料夾。
	- a. 使用以下命令將當前 Greengrass 根文件夾複製到不同的文件夾,然後刪除根文件夾。

sudo cp -r /*greengrass-root /path/to/greengrass-backup* rm -rf /*greengrass-root*

b. 使用以下命令將寫入文件夾移動到不同的文件夾,然後刪除寫入文件夾。

sudo cp -r /*write-directory /path/to/write-directory-backup* rm -rf /*write-directory*

然後,您可以使用的安[裝說明](#page-177-0)在裝置上安裝軟體。AWS IoT Greengrass V2

#### **b** Tip

若要在將核心裝置從 V1 移轉至 V2 時重複使用核心裝置的身分識別,請遵循指示以[手動佈建](#page-192-0) [方式安裝 AWS IoT Greengrass Core 軟體。](#page-192-0)首先從裝置移除 V1 核心軟體,然後重複使用 V1 核心裝置的AWS IoT物件和憑證,並更新憑證的AWS IoT原則,以授與 v2.x 軟體所需的權限。

<span id="page-119-0"></span>在已經執行 v1.x 的裝置上安裝AWS IoT Greengrass核心軟體 v2.x

如果您在已經執行AWS IoT Greengrass核心軟體 v1.x 的裝置上安裝 AWS IoT Greengrass Core v2.x 軟體,請記住下列事項:

- V2 核心裝置的AWS IoT物件名稱必須是唯一的。請勿使用與 V1 核心裝置相同的物件名稱。
- 您用於AWS IoT Greengrass核心軟體 v2.x 的連接埠必須與您用於 v1.x 的連接埠不同。
	- 將 V1 串流管理員設定為使用 8088 以外的連接埠。如需詳細資訊,請參閱[設定串流管理員。](https://docs.aws.amazon.com/greengrass/v1/developerguide/configure-stream-manager.html)
	- 將 V1 MQTT 代理程式設定為使用 8883 以外的連接埠。如需詳細資訊,請參閱[設定本機訊息的](https://docs.aws.amazon.com/greengrass/v1/developerguide/gg-core.html#config-local-mqtt-port)  [MQTT 連接埠](https://docs.aws.amazon.com/greengrass/v1/developerguide/gg-core.html#config-local-mqtt-port)。
- AWS IoT Greengrass V2不提供重命名 Greengrass 系統服務的選項。如果您以系統服務的形式執行 Greengrass,您必須執行下列其中一項動作,以避免發生衝突的系統服務名稱:
	- 在安裝 v2.x 之前,請重新命名 v1.x 的 Greengrass 服務。
	- 在沒有系統服務的情況下安裝 AWS IoT Greengrass Core 軟體 v2.x,然後手[動將軟體設定為具有](#page-330-0) [以外名稱的系統服務](#page-330-0)。greengrass

若要重新命名 v1.x 的 Greengrass 服務

1. 停止AWS IoT Greengrass核心軟體 v1.x 服務。

sudo systemctl stop greengrass

2. 等待服務停止。該服務最多可能需要幾分鐘才能停止。您可以使用命list-units令來檢查服務 是否已停止。

sudo systemctl list-units --type=service | grep greengrass

3. 停用服務。

sudo systemctl disable greengrass

4. 重新命名服務。

```
sudo mv /etc/systemd/system/greengrass.service /etc/systemd/system/greengrass-
v1.service
```
5. 重新載入服務並啟動它。

```
sudo systemctl daemon-reload
sudo systemctl reset-failed
sudo systemctl enable greengrass-v1 
sudo systemctl start greengrass-v1
```
然後,您可以使用的安[裝說明](#page-177-0)在裝置上安裝軟體。AWS IoT Greengrass V2

**G** Tip

若要在將核心裝置從 V1 移轉至 V2 時重複使用核心裝置的身分識別,請遵循指示以[手動佈建](#page-192-0) [方式安裝 AWS IoT Greengrass Core 軟體。](#page-192-0)首先從裝置移除 V1 核心軟體,然後重複使用 V1 核心裝置的AWS IoT物件和憑證,並更新憑證的AWS IoT原則,以授與 v2.x 軟體所需的權限。

## 步驟 2:將AWS IoT Greengrass V2元件部署到核心裝置

在裝置上安裝 AWS IoT Greengrass Core 軟體 v2.x 之後,請建立包含下列資源的部署。若要將元件部 署到類似裝置的叢集,請為包含這些裝置的物群組建立部署。

• 您從 V1 Lambda 函數建立的 Lambda 函數元件。如需詳細資訊,請參閱 [執行AWS Lambda函數](#page-1231-0)。

- 如果您使用 V1 訂閱,則[為舊版訂閱路由器元件](#page-646-0)。
- 如果您使用串流管理員,則為[串流管理員元件](#page-970-0)。如需詳細資訊,請參閱 [管理核心裝 Greengrass 資](#page-1533-0) [料串流](#page-1533-0)。
- 如果您使用本地密碼,密[碼管理器組件](#page-911-0)。
- 如果您使用 V1 連接器,則[是AWS提供的連接器元件。](#page-115-0)
- 如果您使用 Docker 容器,Doc [ker 應用程序管理](#page-581-0)器組件。如需詳細資訊,請參閱 [運行碼頭容器。](#page-1112-0)
- 如果您使用機器學習推論,也就是機器學習支援的元件。如需詳細資訊,請參閱 [執行機器學習推](#page-1590-0) [論](#page-1590-0)。
- 如果您使用連線的裝置,用[戶端裝置支援的元件](#page-1455-1)。您也必須啟用用戶端裝置支援,並將用戶端裝置與 核心裝置建立關聯。如需詳細資訊,請參閱 [與本機 IoT 裝置互動](#page-1455-0)。
- 如果您使用裝置陰影,則為[陰影管理員元件](#page-930-0)。如需詳細資訊,請參閱 [與裝置陰影互動](#page-1527-0)。
- [如果您將日誌從 Greengrass 核心裝置上傳到 Amazon CloudWatch 日誌,即日誌管理器元件。如](#page-671-0)需 詳細資訊,請參閱 [監控AWS IoT Greengrass日誌](#page-1193-0)。
- 如果與整合AWS IoT SiteWise,[請遵循指示將](https://docs.aws.amazon.com/iot-sitewise/latest/userguide/configure-gateway-ggv2.html) V2 核心裝置設定為AWS IoT SiteWise閘道。 AWS IoT SiteWise提供可為您部署AWS IoT SiteWise元件的安裝指令碼。
- 您為實作自訂功能而開發的使用者定義元件。

若要取得有關建立和修訂部署的資訊,請參閱[將AWS IoT Greengrass元件部署到裝置。](#page-1161-0)

# <span id="page-122-0"></span>教學課程:AWS IoT Greengrass V2 入門

您可以完成此入門教學課程,以了解的基本功能AWS IoT Greengrass V2。在此教學課程中,您將執行 下列操作:

- 1. 在 Linux 設備上安裝和配置AWS IoT Greengrass核心軟件,例如樹莓派或 Windows 設備。這個設 備是一個 Greengrass 核心設備。
- 2. 在您的 Greengrass 核心設備上開發你好世界組件。組件是在 Greengrass 核心設備上運行的軟件模 塊。
- 3. 將該元件上傳至AWS IoT Greengrass V2中的AWS 雲端.
- 4. 將該元件從部署AWS 雲端到您的 Greengrass 核心裝置。

### **a** Note

本教學課程說明如何設定開發環境並探索的功能AWS IoT Greengrass。如需如何設定和設定生 產裝置的詳細資訊,請參閱下列內容:

- [設定 AWS IoT Greengrass 核心裝置](#page-170-1)
- [安裝 AWS IoT Greengrass 核心軟體](#page-177-0)

您可以期望在本教程中花費 20 到 30 分鐘。

#### 主題

- [必要條件](#page-123-0)
- [步驟 1:設定 AWS 帳戶](#page-124-0)
- [步驟 2:設定環境](#page-126-0)
- [步驟 3:安裝AWS IoT Greengrass核心軟體](#page-131-0)
- [步驟 4:在設備上開發和測試組件](#page-143-0)
- [步驟 5:在 AWS IoT Greengrass 服務中建立元件](#page-153-0)
- [步驟 6:部署元件](#page-164-0)
- [後續步驟](#page-169-0)

# <span id="page-123-0"></span>必要條件

若要完成此入門教學課程,您需要以下項目:

- AWS 帳戶。如果您沒有帳戶,請參閱 [步驟 1:設定 AWS 帳戶。](#page-124-0)
- 使用一個[AWS 區域支](https://en.wikipedia.org/wiki/Amazon_Web_Services#Availability_and_topology)持AWS IoT Greengrass V2. 如需支援區域的清單,請參閱《AWS 一般參考》 中的 [AWS IoT Greengrass V2 端點和配額。](https://docs.aws.amazon.com/general/latest/gr/greengrassv2.html)
- 具有管理員權限的 AWS Identity and Access Management (IAM) 使用者。
- 設置為 Greengrass 核心設備的設備, 如樹莓派與樹莓派[操作系統](https://www.raspberrypi.org/downloads/) (以前稱為覆盆子), 或視窗 10 設備. 您必須擁有此裝置的管理員權限,或是取得管理員權限的能力,例如透過sudo。此裝置必須具有網 際網路連線。

您也可以選擇使用符合需求的其他裝置來安裝和執行 AWS IoT Greengrass Core 軟體。如需詳細資 訊,請參閱 [支援平台和需求](#page-170-0)。

如果您的開發電腦符合這些需求,您可以在本教學中將其設定為 Greengrass 核心裝置。

• [Python](https://www.python.org/downloads/) 3.5 或更高版本為設備上的所有用戶安裝並添加到PATH環境變量中。在視窗上,您還必須為 所有使用者安裝適用於視窗的 Python 啟動器。

#### **A** Important

在視窗中,默認情況下不會為所有用戶安裝 Python。當您安裝 Python 時,您必須自定義安 裝以配置它,以便AWS IoT Greengrass核心軟件運行 Python 腳本。例如,如果您使用圖形 化 Python 安裝程式,請執行下列動作:

- 1. 選取 [為所有使用者安裝啟動器 (建議)]。
- 2. 選擇 Customize installation。
- 3. 選擇 Next。
- 4. 選取 Install for all users。
- 5. 選取 Add Python to environment variables。
- 6. 選擇 Install (安裝)。

如需詳細資訊,請參閱 [Python 3 文件中的在視窗上使](https://docs.python.org/3/using/windows.html)用 Python。

- AWS Command Line Interface(AWS CLI)在您的開發計算機和設備上安裝和配置憑據。確保您使 用相同AWS 區域的AWS CLI在開發計算機和設備上配置。若要AWS IoT Greengrass V2搭配使用 AWS CLI,您必須具有下列其中一個版本或更新版本:
	- 最低版本AWS CLI第一版本:
	- 最AWS CLI低版本:

### **G** Tip

您可以運行以下命令來檢查您擁有AWS CLI的版本。

aws --version

如需詳細資訊,請參閱《AWS Command Line Interface使用指南》AWS CLI中的[〈安裝、更新AWS](https://docs.aws.amazon.com/cli/latest/userguide/cli-chap-install.html)  [CLI和解除](https://docs.aws.amazon.com/cli/latest/userguide/cli-chap-install.html)安裝〉和〈[設定](https://docs.aws.amazon.com/cli/latest/userguide/cli-chap-configure.html)〉。

**a** Note

如果您使用 32 位元 ARM 裝置 (例如具有 32 位元作業系統的樹莓派),請安裝 AWS CLI V1。 AWS CLIV2 不適用於 32 位元 ARM 裝置。如需詳細資訊,請參閱[安裝、更新和解除](https://docs.aws.amazon.com/cli/latest/userguide/install-cliv1.html) [安裝AWS CLI版本 1](https://docs.aws.amazon.com/cli/latest/userguide/install-cliv1.html)。

## <span id="page-124-0"></span>步驟 1:設定 AWS 帳戶

註冊一個 AWS 帳戶

如果您沒有 AWS 帳戶,請完成以下步驟來建立一個。

若要註冊成為 AWS 帳戶

- 1. 開啟 [https://portal.aws.amazon.com/billing/signup。](https://portal.aws.amazon.com/billing/signup)
- 2. 請遵循線上指示進行。

部分註冊程序需接收來電,並在電話鍵盤輸入驗證碼。

當您註冊一個時 AWS 帳戶,將創建AWS 帳戶根使用者一個。根使用者有權存取該帳戶中的所有 AWS 服務 和資源。安全性最佳做法[是將管理存取權指派給使用者,並僅使用 root 使用者來執行](https://docs.aws.amazon.com/accounts/latest/reference/root-user-tasks.html) [需要 root 使用者存取權](https://docs.aws.amazon.com/accounts/latest/reference/root-user-tasks.html)的工作。

AWS 註冊過程完成後,會向您發送確認電子郵件。您可以隨時登錄 <https://aws.amazon.com/>並選擇 我的帳戶,以檢視您目前的帳戶活動並管理帳戶。

### 建立具有管理權限的使用者

註冊後,請保護您的 AWS 帳戶 AWS 帳戶根使用者 AWS IAM Identity Center、啟用和建立系統管理 使用者,這樣您就不會將 root 使用者用於日常工作。

保護您的 AWS 帳戶根使用者

1. 選擇 Root 使用者並輸入您的 AWS 帳戶 電子郵件地址,以帳戶擁有者身分登入[。AWS](https://console.aws.amazon.com/)  [Management Console](https://console.aws.amazon.com/)在下一頁中,輸入您的密碼。

如需使用根使用者登入的說明,請參閱 AWS 登入 使用者指南中[的以根使用者身分登入](https://docs.aws.amazon.com/signin/latest/userguide/console-sign-in-tutorials.html#introduction-to-root-user-sign-in-tutorial)。

2. 若要在您的根使用者帳戶上啟用多重要素驗證 (MFA)。

如需指示,請參閱《IAM 使用者指南》中[的為 AWS 帳戶 根使用者啟用虛擬 MFA 裝置 \(主控台\)](https://docs.aws.amazon.com/IAM/latest/UserGuide/enable-virt-mfa-for-root.html)。

### 建立具有管理權限的使用者

1. 啟用 IAM Identity Center。

如需指示,請參閱 AWS IAM Identity Center 使用者指南中的[啟用 AWS IAM Identity Center](https://docs.aws.amazon.com/singlesignon/latest/userguide/get-set-up-for-idc.html)。

2. 在 IAM 身分中心中,將管理存取權授予使用者。

[若要取得有關使用 IAM Identity Center 目錄 做為身分識別來源的自學課程,請參閱《使用指南》](https://docs.aws.amazon.com/singlesignon/latest/userguide/quick-start-default-idc.html)  [IAM Identity Center 目錄中的「以預設值設定使用AWS IAM Identity Center 者存取](https://docs.aws.amazon.com/singlesignon/latest/userguide/quick-start-default-idc.html)」。

以具有管理權限的使用者身分登入

• 若要使用您的 IAM Identity Center 使用者簽署,請使用建立 IAM Identity Center 使用者時傳送至 您電子郵件地址的簽署 URL。

如需使用 IAM 身分中心使用者[登入的說明,請參閱使用AWS 登入 者指南中的登入 AWS 存取入口](https://docs.aws.amazon.com/signin/latest/userguide/iam-id-center-sign-in-tutorial.html) [網站](https://docs.aws.amazon.com/signin/latest/userguide/iam-id-center-sign-in-tutorial.html)。

指派存取權給其他使用者

1. 在 IAM 身分中心中,建立遵循套用最低權限許可的最佳做法的權限集。

如需指示,請參閱《AWS IAM Identity Center 使用指南》中的「[建立權限集」](https://docs.aws.amazon.com/singlesignon/latest/userguide/get-started-create-a-permission-set.html)。

2. 將使用者指派給群組,然後將單一登入存取權指派給群組。

如需指示,請參閱《AWS IAM Identity Center 使用指南》中的「[新增群組」](https://docs.aws.amazon.com/singlesignon/latest/userguide/addgroups.html)。

## <span id="page-126-0"></span>步驟 2:設定環境

請依照本節中的步驟設定 Linux 或 Windows 裝置作為AWS IoT Greengrass核心裝置使用。

設置一個 Linux 設備 (樹莓派)

這些步驟假設您使用樹莓派與樹莓派作業系統. 如果您使用不同的裝置或作業系統,請參閱您裝置的相 關文件。

若要設定樹莓派 AWS IoT Greengrass V2

- 1. 在樹莓派上啟用 SSH 以遠程連接到它。如需詳細資訊,請參閱樹莓派文件中的 [SSH \(安全殼層\)。](https://www.raspberrypi.com/documentation/computers/remote-access.html#ssh)
- 2. 找到您的樹莓派的 IP 地址連接到它與 SSH. 為此,您可以在 Raspberry Pi 上運行以下命令。

hostname -I

3. 使用 SSH Connect 到您的樹莓派。

在您的開發電腦上,執行下列命令。*####################pi-ip-address############ IP #####*

ssh *username*@*pi-ip-address*

#### **A** Important

如果您的開發計算機使用舊版 Windows,則可能沒有該ssh命令,或者您可能有ssh但無 法連接到 Raspberry Pi。要連接到樹莓派,您可以安裝和配置 [PuTTY](https://www.chiark.greenend.org.uk/~sgtatham/putty/latest.html),這是一個免費的開 源 SSH 客戶端。請參閱 [PuTTY 文檔](https://tartarus.org/~simon/putty-snapshots/htmldoc/Chapter2.html#gs)以連接到您的樹莓派。

4. 安裝 Java 執行階段,AWS IoT Greengrass核心軟體需要執行。在樹莓派上,使用以下命令安裝 Java 11。

sudo apt install default-jdk

安裝完成後,請執行下列命令以驗證 Java 是否在您的樹莓派上執行。

java -version

此指令會列印在裝置上執行的 Java 版本。輸出看起來可能類似於下列範例。

```
openjdk version "11.0.9.1" 2020-11-04
OpenJDK Runtime Environment (build 11.0.9.1+1-post-Debian-1deb10u2)
OpenJDK 64-Bit Server VM (build 11.0.9.1+1-post-Debian-1deb10u2, mixed mode)
```
提示:在樹莓派上設置內核參數

如果您的設備是 Raspberry Pi,則可以完成以下步驟來查看和更新其 Linux 內核參數:

1. 開啟 /boot/cmdline.txt 檔案。此檔案指定樹莓派啟動時要套用的 Linux 核心參數。

例如,在 Linux 系統上,您可以執行下列命令來使用 GNU nano 來開啟檔案。

sudo nano /boot/cmdline.txt

2. 確認/boot/cmdline.txt檔案包含下列核心參數。 此systemd.unified\_cgroup\_hierarchy=0參數會指定使用 cgroup v1 而不是使用 cgroup v2。

cgroup\_enable=memory cgroup\_memory=1 systemd.unified\_cgroup\_hierarchy=0

如果/boot/cmdline.txt檔案不包含這些參數,或包含這些具有不同值的參數,請更新檔 案以包含這些參數和值。

3. 如果您更新了/boot/cmdline.txt文件,請重新啟動 Raspberry Pi 以應用更改。

sudo reboot

設定 Linux 裝置 (其他)

若要設定下列項目的 Linux 設備 AWS IoT Greengrass V2

- 1. 安裝 Java 執行階段,AWS IoT Greengrass核心軟體需要執行。我們建議您使用 [Amazon Corretto](https://aws.amazon.com/corretto/) 或 [OpenJDK](https://openjdk.java.net/) 長期支持版本。需要版本 8 或更高版本。以下命令向您展示如何在設備上安裝 OpenJDK。
	- 針對 Debian 為基礎或 Ubuntu 為基礎的發行版本:

sudo apt install default-jdk

• 針對 Red Hat 為基礎的發行版本:

sudo yum install java-11-openjdk-devel

• 針對 Amazon Linux 2:

sudo amazon-linux-extras install java-openjdk11

• 對於 Amazon

sudo dnf install java-11-amazon-corretto -y

安裝完成時,請執行下列命令以確認 Java 是否在 Linux 裝置上執行。

java -version

此指令會列印在裝置上執行的 Java 版本。例如,在基於 Debian 的發行版上,輸出可能類似於以 下示例。

```
openjdk version "11.0.9.1" 2020-11-04
OpenJDK Runtime Environment (build 11.0.9.1+1-post-Debian-1deb10u2)
OpenJDK 64-Bit Server VM (build 11.0.9.1+1-post-Debian-1deb10u2, mixed mode)
```
2. (選擇性) 建立在裝置上執行元件的預設系統使用者和群組。您也可以選擇讓 AWS IoT Greengrass Core 軟體安裝程式在安裝期間使用安裝程式引數建立此使用者和群組。--componentdefault-user如需詳細資訊,請參閱 [安裝器引數。](#page-285-0)

```
sudo useradd --system --create-home ggc_user
sudo groupadd --system ggc_group
```
- 3. 確認執行 AWS IoT Greengrass Core 軟體的使用者 (通常root) 具有sudo與任何使用者和任何群 組一起執行的權限。
	- a. 執行下列命令以開啟/etc/sudoers檔案。

sudo visudo

b. 確認使用者的權限看起來像下列範例。

root ALL=(ALL:ALL) ALL

4. (選擇性) 若[要執行容器化 Lambda 函數](#page-1231-0),您必須啟用 [cgroup](https://en.wikipedia.org/wiki/Cgroups) v1,並且必須啟用並掛接記憶體和裝 置 cgroup。如果您不打算執行容器化 Lambda 函數,則可以略過此步驟。

若要啟用這些 cgroups 選項,請使用下列 Linux 核心參數來啟動裝置。

cgroup\_enable=memory cgroup\_memory=1 systemd.unified\_cgroup\_hierarchy=0

如需有關檢視和設定裝置核心參數的資訊,請參閱作業系統和開機載入程式的說明文件。依照指示 永久設定核心參數。

5. 依照中的需求清單所指示,在您的裝置上安裝所有其他必要的相依性[裝置要求](#page-171-0)。

### 設定視窗裝置

若要設定下列項目的視窗裝置 AWS IoT Greengrass V2

1. 安裝 Java 執行階段,AWS IoT Greengrass核心軟體需要執行。我們建議您使用 [Amazon Corretto](https://aws.amazon.com/corretto/) 或 [OpenJDK](https://openjdk.java.net/) 長期支持版本。需要版本 8 或更高版本。

- 2. 檢查系統變數 [PATH](https://en.wikipedia.org/wiki/PATH_(variable)) 上是否可用 Java,如果沒有,則加入它。此 LocalSystem 帳戶會執行AWS IoT Greengrass核心軟體,因此您必須將 Java 新增至系統變數 PATH,而非使用者的 PATH 使用 者變數。請執行下列操作:
	- a. 按視窗鍵開啟開始功能表。
	- b. 鍵入**environment variables**以從開始功能表搜尋系統選項。
	- c. 在開始功能表搜尋結果中,選擇 [編輯系統環境變數] 以開啟 [系統屬性] 視窗。
	- d. 選擇環境變數... 以開啟 [環境變數] 視窗。
	- e. 在 [系統變數] 下,選取 [路徑],然後選擇 [編輯]。在 「編輯」環境變數視窗中,您可以在不 同的行上檢視每個路徑。
	- f. 檢查 Java 安裝bin資料夾的路徑是否存在。路徑看起來可能類似下列範例。

C:\\Program Files\\Amazon Corretto\\jdk11.0.13\_8\\bin

- g. 如果路徑中缺少 Java 安裝的bin資料夾,請選擇 [新增] 加入,然後選擇 [確定]。
- 3. 以系統管理員身分開啟 Windows 命令提示字元 (cmd.exe)。
- 4. 在 Windows 裝置上的 LocalSystem 帳戶中建立預設使用者。以安全*##*取代密碼。

net user /add ggc\_user *password*

## **1** Tip

視您的 Windows 組態而定,使用者的密碼可能會設定為在 future 的某個日期到期。為確 保您的 Greengrass 應用程式繼續運作,請追蹤密碼何時到期,並在密碼到期之前進行更 新。您也可以將使用者的密碼設定為永不過期。

• 若要檢查使用者及其密碼何時到期,請執行下列命令。

net user *ggc\_user* | findstr /C:expires

• 若要將使用者的密碼設定為永不過期,請執行下列命令。

wmic UserAccount where "Name='*ggc\_user*'" set PasswordExpires=False

• 如果您使用的是 Windows 10 或更新版本,而該wmic[命令已被取代,](https://learn.microsoft.com/en-us/windows/win32/wmisdk/wmic)請執行下列 PowerShell 命令。

Get-CimInstance -Query "SELECT \* from Win32\_UserAccount WHERE name = '*ggc\_user*'" | Set-CimInstance -Property @{PasswordExpires="False"}

- 5. 在設備上從 Microsoft 下載並安裝[該PsExec實用程序。](https://docs.microsoft.com/en-us/sysinternals/downloads/psexec)
- 6. 使用此 PsExec 公用程式將預設使用者的使用者名稱和密碼儲存在 LocalSystem 帳戶的認證管理 員執行個體中。*#################*

psexec -s cmd /c cmdkey /generic:ggc\_user /user:ggc\_user /pass:*password*

如果打PsExec License Agreement開,請選Accept擇同意許可證並運行命令。

### **a** Note

在 Windows 裝置上, LocalSystem 帳戶會執行 Greengrass 核心,而且您必須使用公用 PsExec 程式將預設使用者資訊儲存在帳戶中。 LocalSystem 使用認證管理員應用程式會 將此資訊儲存在目前登入使用者的 Windows 帳戶中,而非 LocalSystem 帳戶中。

# <span id="page-131-0"></span>步驟 3:安裝AWS IoT Greengrass核心軟體

請按照本節中的步驟將 Raspberry Pi 設置為可用於本地開發的AWS IoT Greengrass核心設備。在本 節中,您將下載並執行安裝程式,該安裝程式會執行下列動作來為您的裝置設定AWS IoT Greengrass Core 軟體:

- 安裝 Greengrass 組件。核心是一個強制性組件,是在設備上運行AWS IoT Greengrass核心軟件的 最低要求。如需詳細資訊,請參閱 [Greengrass](#page-445-0) 詳情。
- 將您的裝置註冊為AWS IoT物件,並下載可讓裝置連線的數位憑證AWS。如需詳細資訊,請參 閱[AWS IoT Greengrass 的裝置身分驗證和授權](#page-1647-0)。
- 將裝置的物AWS IoT件新增至物件群組 (物件群組或AWS IoT物件群組)。物件群組可讓您管理 Greengrass 核心裝置的叢集。將軟體元件部署到裝置時,您可以選擇部署到個別裝置或裝置群組。 如需詳細資訊,請參閱AWS IoT Core開發人員指南AWS IoT[中的使用管理裝置](https://docs.aws.amazon.com/iot/latest/developerguide/iot-thing-management.html)。
- 建立可讓 Greengrass 核心裝置與AWS服務互動的 IAM 角色。依預設,此角色可讓您的裝置與日誌 互動,AWS IoT並將日誌傳送到 AmazonCloudWatch 日誌。如需詳細資訊,請參閱[授權核心裝置與](#page-1674-0)  [AWS 服務互動。](#page-1674-0)

• 安裝指AWS IoT Greengrass令行介面 (greengrass-cli),您可以使用它來測試您在核心裝置上開 發的自訂元件。如需詳細資訊,請參閱[綠色命令行界面](#page-1056-0)。

安裝 AWS IoT Greengrass 核心軟體 (主控台)

- 1. 登入 [AWS IoT Greengrass 主控台。](https://console.aws.amazon.com/greengrass)
- 2. 在 [開始使用 Greengrass] 下,選擇 [設定一個核心裝置]。
- 3. 在步驟 1:註冊 Greengrass 核心裝置下,針對核心裝置名稱,輸入 Greengrass 核心裝置 AWS IoT 的項目名稱。如果該物件不存在,安裝程序將創建它。
- 4. 在「步驟 2:新增至物件群組」下以套用持續部署,針對「物件」群組,選擇您要新增核心裝置的 AWS IoT 物件群組。
	- 如果您選取 [輸入新群組名稱],則在 [物件群組名稱] 中,輸入要建立之新群組的名稱。安裝程式 會為您建立新群組。
	- 如果您選取 「選取現有群組」,則在「物件群組名稱」中,選擇您要使用的現有群組。
	- 如果您選取 [無群組],則安裝程式不會將核心裝置新增至物件群組。
- 5. 在「步驟 3:安裝核心軟體」下,完成以下步驟。
	- a. 選擇您的核心設備的操作系統:Linux 或視窗。
	- b. 提供您的 AWS 認證給設備,以便安裝程序可以為您的核心設備佈建 AWS IoT 和IAM資源。 若要提高安全性,建議您取得僅允許佈建所需的最低權限之IAM角色的臨時登入資料。如需詳 細資訊,請參閱[安裝程式佈建資源的最低 IAM 政策。](#page-1679-0)

**a** Note 安裝程式不會儲存或儲存您的認證。

在您的裝置上,執行下列其中一項動作以擷取認證,並將其提供給 AWS IoT Greengrass Core 軟體安裝程式:

- (建議) 使用來源的暫時認證 AWS IAM Identity Center
	- i. 提供IAM身分識別中心的存取金鑰 ID、秘密存取金鑰和工作階段權杖。如需詳細資 訊,請參閱 IAM Identity Center 使用者指南中的取得和重新整理暫時認[證](https://docs.aws.amazon.com/singlesignon/latest/userguide/howtogetcredentials.html#how-to-get-temp-credentials)中的手動 認證重新整理。
	- ii. 執行下列命令,將認證提供給 AWS IoT Greengrass Core 軟體。

Linux or Unix

```
export AWS_ACCESS_KEY_ID=AKIAIOSFODNN7EXAMPLE
export AWS_SECRET_ACCESS_KEY=wJalrXUtnFEMI/K7MDENG/
bPxRfiCYEXAMPLEKEY
export AWS_SESSION_TOKEN=AQoDYXdzEJr1K...o5OytwEXAMPLE=
```
Windows Command Prompt (CMD)

```
set AWS_ACCESS_KEY_ID=AKIAIOSFODNN7EXAMPLE
set AWS_SECRET_ACCESS_KEY=wJalrXUtnFEMI/K7MDENG/bPxRfiCYEXAMPLEKEY
set AWS_SESSION_TOKEN=AQoDYXdzEJr1K...o5OytwEXAMPLE=
```
PowerShell

```
$env:AWS_ACCESS_KEY_ID="AKIAIOSFODNN7EXAMPLE"
$env:AWS_SECRET_ACCESS_KEY="wJalrXUtnFEMI/K7MDENG/
bPxRfiCYEXAMPLEKEY"
$env:AWS_SESSION_TOKEN="AQoDYXdzEJr1K...o5OytwEXAMPLE="
```
- 使用IAM角色的臨時安全登入資料:
	- i. 從您承擔的IAM角色中提供存取金鑰 ID、秘密存取金鑰和工作階段 Token。如需有 關如何擷取這些認證的詳細資訊,[請參閱IAM使用者指南中的要求臨時安全登入](https://docs.aws.amazon.com/IAM/latest/UserGuide/id_credentials_temp_request.html)資 料。
	- ii. 執行下列命令,將認證提供給 AWS IoT Greengrass Core 軟體。

Linux or Unix

```
export AWS_ACCESS_KEY_ID=AKIAIOSFODNN7EXAMPLE
export AWS_SECRET_ACCESS_KEY=wJalrXUtnFEMI/K7MDENG/
bPxRfiCYEXAMPLEKEY
export AWS_SESSION_TOKEN=AQoDYXdzEJr1K...o5OytwEXAMPLE=
```
Windows Command Prompt (CMD)

```
set AWS_ACCESS_KEY_ID=AKIAIOSFODNN7EXAMPLE
set AWS_SECRET_ACCESS_KEY=wJalrXUtnFEMI/K7MDENG/bPxRfiCYEXAMPLEKEY
set AWS_SESSION_TOKEN=AQoDYXdzEJr1K...o5OytwEXAMPLE=
```
**PowerShell** 

```
$env:AWS_ACCESS_KEY_ID="AKIAIOSFODNN7EXAMPLE"
$env:AWS_SECRET_ACCESS_KEY="wJalrXUtnFEMI/K7MDENG/
bPxRfiCYEXAMPLEKEY"
$env:AWS_SESSION_TOKEN="AQoDYXdzEJr1K...o5OytwEXAMPLE="
```
- 使用使用IAM者的長期認證:
	- i. 為您的IAM使用者提供存取金鑰 ID 和秘密存取金鑰。您可以建立稍後刪除的啟動設 定IAM使用者。如需提供給使用者的IAM策略,請參閱[安裝程式佈建資源的最低 IAM](#page-1679-0) [政策](#page-1679-0)。如需如何擷取長期認證的詳細資訊,請參閱《使[IAM用者指南》中的〈管理使](https://docs.aws.amazon.com/IAM/latest/UserGuide/id_credentials_access-keys.html) [用IAM者的存取金鑰](https://docs.aws.amazon.com/IAM/latest/UserGuide/id_credentials_access-keys.html)〉。
	- ii. 執行下列命令,將認證提供給 AWS IoT Greengrass Core 軟體。

Linux or Unix

```
export AWS_ACCESS_KEY_ID=AKIAIOSFODNN7EXAMPLE
export AWS_SECRET_ACCESS_KEY=wJalrXUtnFEMI/K7MDENG/
bPxRfiCYEXAMPLEKEY
```
Windows Command Prompt (CMD)

```
set AWS_ACCESS_KEY_ID=AKIAIOSFODNN7EXAMPLE
set AWS_SECRET_ACCESS_KEY=wJalrXUtnFEMI/K7MDENG/bPxRfiCYEXAMPLEKEY
```
PowerShell

```
$env:AWS_ACCESS_KEY_ID="AKIAIOSFODNN7EXAMPLE"
$env:AWS_SECRET_ACCESS_KEY="wJalrXUtnFEMI/K7MDENG/
bPxRfiCYEXAMPLEKEY"
```
- iii. (選擇性) 如果您建立IAM使用者來佈建 Greengrass 裝置,請刪除該使用者。
- iv. (選擇性) 如果您使用現有使用IAM者的存取金鑰 ID 和秘密存取金鑰,請更新使 用者的金鑰,使其不再有效。如需詳細資訊,請參閱AWS Identity and Access Management 使用指南中[的更新存取金鑰](https://docs.aws.amazon.com/IAM/latest/UserGuide/id_credentials_access-keys.html#Using_RotateAccessKey)。
- c. 在 [執行安裝程式] 下,完成下列步驟。
- i. 在 [下載安裝程式] 下,選擇 [複製],然後在核心裝置上執行複製的命令。此命令會下載最 新版本的 AWS IoT Greengrass Core 軟體,並將其解壓縮到您的裝置上。
- ii. 在 [執行安裝程式] 下,選擇 [複製],然後在核心裝置上執行複製的命令。此命令會使用 AWS IoT 您先前指定的物件和物件群組名稱來執行 AWS IoT Greengrass Core 軟體安裝 程式,並為核心裝置設定 AWS 資源。

此指令也會執行下列作業:

• 將 AWS IoT Greengrass Core 軟體設定為在開機時執行的系統服務。在 Linux 設備 上,這需要系[統初始化](https://en.wikipedia.org/wiki/Systemd)系統。

# **A** Important 在 Windows 核心裝置上,您必須將 AWS IoT Greengrass 核心軟體設定為系 統服務。

- 部署[AWS IoT Greengrass CLI元件](#page-1056-0),這是一個命令列工具,可讓您在核心裝置上開發 自訂 Greengrass 元件。
- 指定使用ggc\_user系統使用者在核心裝置上執行軟體元件。在 Linux 裝置上,此指令 也會指定使用ggc\_group系統群組,而安裝程式會為您建立系統使用者和群組。

當您執行此命令時,您應該會看到下列訊息,指出安裝程式已成功。

Successfully configured Nucleus with provisioned resource details! Configured Nucleus to deploy aws.greengrass.Cli component Successfully set up Nucleus as a system service

### **a** Note

如果您的 Linux 裝置沒有 [systemd](https://en.wikipedia.org/wiki/Systemd),安裝程式就不會將軟體設定為系統服務,而 且您也不會看到將核心設定為系統服務的成功訊息。

# 安裝AWS IoT Greengrass核心軟體 (CLI)

### 若要安裝和設定AWS IoT Greengrass核心軟體

1. 在 Greengrass 核心裝置上,執行下列命令以切換至主目錄。

### Linux or Unix

 $cd \sim$ 

Windows Command Prompt (CMD)

cd %USERPROFILE%

### **PowerShell**

 $cd \sim$ 

2. 在您的核心裝置上,將 AWS IoT Greengrass Core 軟體下載至名為greengrass-nucleuslatest.zip.

Linux or Unix

```
curl -s https://d2s8p88vqu9w66.cloudfront.net/releases/greengrass-nucleus-
latest.zip > greengrass-nucleus-latest.zip
```
Windows Command Prompt (CMD)

```
curl -s https://d2s8p88vqu9w66.cloudfront.net/releases/greengrass-nucleus-
latest.zip > greengrass-nucleus-latest.zip
```
PowerShell

iwr -Uri https://d2s8p88vqu9w66.cloudfront.net/releases/greengrass-nucleuslatest.zip -OutFile greengrass-nucleus-latest.zip

下載此軟體,即表示您同意 [Greengrass 核心軟體授權合約](https://greengrass-release-license.s3.us-west-2.amazonaws.com/greengrass-license-v1.pdf)之規定。

## 3. 將 AWS IoT Greengrass Core 軟件解壓縮到設備上的文件夾。以您要使用的資料夾 取*GreengrassInstaller*代。

Linux or Unix

```
unzip greengrass-nucleus-latest.zip -d GreengrassInstaller && rm greengrass-
nucleus-latest.zip
```
Windows Command Prompt (CMD)

mkdir *GreengrassInstaller* && tar -xf greengrass-nucleus-latest.zip - C *GreengrassInstaller* && del greengrass-nucleus-latest.zip

PowerShell

```
Expand-Archive -Path greengrass-nucleus-latest.zip -DestinationPath .\
\GreengrassInstaller
rm greengrass-nucleus-latest.zip
```
- 4. 執行下列命令以啟動 AWS IoT Greengrass Core 軟體安裝程式。此命令會執行下列動作:
	- 建立核心裝置運作所需的AWS資源。
	- 將 AWS IoT Greengrass Core 軟體設定為在開機時執行的系統服務。在 Linux 設備上,這需要 系[統初始化](https://en.wikipedia.org/wiki/Systemd)系統。

**A** Important

在 Windows 核心裝置上,您必須將AWS IoT Greengrass核心軟體設定為系統服務。

- 部署 [AWS IoT GreengrassCLI 元件](#page-1056-0),這是一個命令列工具,可讓您在核心裝置上開發自訂 Greengrass 元件。
- 指定使用ggc\_user系統使用者在核心裝置上執行軟體元件。在 Linux 裝置上,此指令也會指定 使用ggc\_group系統群組,而安裝程式會為您建立系統使用者和群組。

如下所示取代指令中的引數值。

a. */greengrass/v2*或 *C:\greengrass\v2*:用來安裝 AWS IoT Greengrass Core 軟體的根 資料夾路徑。

- b. *GreengrassInstaller*。解壓縮 AWS IoT Greengrass Core 軟體安裝程式的資料夾路徑。
- c. *##*。要AWS 區域在其中尋找或建立資源。
- d. *MyGreengrassCore*。您 Greengrass 核心裝置AWS IoT的項目名稱。如果該物件不存在, 安裝程序將創建它。安裝程式會下載憑證以進行驗證。AWS IoT如需詳細資訊,請參閱 [AWS](#page-1647-0)  [IoT Greengrass 的裝置身分驗證和授權。](#page-1647-0)

**a** Note

物件名稱不能包含冒號 (:) 字元。

e. *MyGreengrassCoreGroup*。您 Greengrass 核心裝置的AWS IoT物件群組名稱。如果物件 群組不存在,安裝程式會建立該物件並將該物件新增至其中。如果物群組存在且具有使用中部 署,則核心裝置會下載並執行部署指定的軟體。

**a** Note 物件群組名稱不能包含冒號 (:) 字元。

- f. *##### V2IoT ThingPolicy*。允許 Greengrass 核心裝置與和通訊的AWS IoT原則名 稱。AWS IoT AWS IoT Greengrass如果原AWS IoT則不存在,安裝程式會以此名稱建立寬 鬆AWS IoT原則。您可以針對您的使用案例限制此原則的權限。如需詳細資訊,請參閱 [AWS](#page-1657-0)  [IoT Greengrass V2核心裝置的最低AWS IoT原則](#page-1657-0)。
- g. *##### V2 TokenExchangeRole*。允許 Greengrass 核心裝置取得臨時登入資料的 IAM 角色名稱。AWS如果角色不存在,安裝程式會建立該角色,並建立並附加名為的策 略*GreengrassV2TokenExchangeRole*Access。如需詳細資訊,請參閱 [授權核心裝置與](#page-1674-0) [AWS 服務互動。](#page-1674-0)
- h. *GreengrassCoreTokenExchangeRoleAlias*。IAM 角色的別名,可讓 Greengrass 核心 装置稍後取得臨時登入資料。如果角色別名不存在,安裝程式會建立它,並將其指向您指定的 IAM 角色。如需詳細資訊,請參閱 [授權核心裝置與 AWS 服務互動。](#page-1674-0)

Linux or Unix

```
sudo -E java -Droot="/greengrass/v2" -Dlog.store=FILE \ 
   -jar ./GreengrassInstaller/lib/Greengrass.jar \ 
   --aws-region region \ 
   --thing-name MyGreengrassCore \ 
   --thing-group-name MyGreengrassCoreGroup \
```

```
 --thing-policy-name GreengrassV2IoTThingPolicy \ 
 --tes-role-name GreengrassV2TokenExchangeRole \ 
 --tes-role-alias-name GreengrassCoreTokenExchangeRoleAlias \ 
 --component-default-user ggc_user:ggc_group \ 
 --provision true \
```
- --setup-system-service true \
- --deploy-dev-tools true

Windows Command Prompt (CMD)

```
java -Droot="C:\greengrass\v2" "-Dlog.store=FILE" ^ 
   -jar ./GreengrassInstaller/lib/Greengrass.jar ^ 
   --aws-region region ^ 
   --thing-name MyGreengrassCore ^ 
   --thing-group-name MyGreengrassCoreGroup ^ 
   --thing-policy-name GreengrassV2IoTThingPolicy ^ 
   --tes-role-name GreengrassV2TokenExchangeRole ^ 
   --tes-role-alias-name GreengrassCoreTokenExchangeRoleAlias ^ 
  --component-default-user ggc user ^{\wedge} --provision true ^ 
   --setup-system-service true ^ 
   --deploy-dev-tools true
```
**PowerShell** 

```
java -Droot="C:\greengrass\v2" "-Dlog.store=FILE" ` 
   -jar ./GreengrassInstaller/lib/Greengrass.jar ` 
   --aws-region region ` 
   --thing-name MyGreengrassCore ` 
   --thing-group-name MyGreengrassCoreGroup ` 
   --thing-policy-name GreengrassV2IoTThingPolicy ` 
   --tes-role-name GreengrassV2TokenExchangeRole ` 
   --tes-role-alias-name GreengrassCoreTokenExchangeRoleAlias ` 
   --component-default-user ggc_user ` 
   --provision true ` 
   --setup-system-service true ` 
   --deploy-dev-tools true
```
### **a** Note

如果您在記憶體有限的裝置AWS IoT Greengrass上執行,您可以控制 AWS IoT Greengrass Core 軟體使用的記憶體數量。若要控制記憶體分配,您可以在核心元件 的jvmOptions組態參數中設定 JVM 堆積大小選項。如需詳細資訊,請參閱 [使用選項控](#page-333-0) [制內存分JVM配。](#page-333-0)

當您執行此命令時,您應該會看到下列訊息,指出安裝程式已成功。

Successfully configured Nucleus with provisioned resource details! Configured Nucleus to deploy aws.greengrass.Cli component Successfully set up Nucleus as a system service

**a** Note

如果您的 Linux 裝置沒有 [systemd](https://en.wikipedia.org/wiki/Systemd),安裝程式就不會將軟體設定為系統服務,而且您也不 會看到將核心設定為系統服務的成功訊息。

## (選擇性) 執行 Greengrass 軟體 (Linux)

如果您將軟體安裝為系統服務,安裝程式會為您執行軟體。否則,您必須運行該軟件。若要查看安裝程 式是否將軟體設定為系統服務,請在安裝程式輸出中尋找下列行。

Successfully set up Nucleus as a system service

如果您沒有看到此訊息,請執行下列動作以執行軟體:

1. 運行以下命令以運行該軟件。

sudo */greengrass/v2*/alts/current/distro/bin/loader

如果成功啟動,軟件將打印以下消息。

Launched Nucleus successfully.

2. 您必須保持目前的命令殼層處於開啟狀態,以保持AWS IoT Greengrass核心軟體執行。如果您使 用 SSH 連線至核心裝置,請在開發電腦上執行下列命令,以開啟第二個 SSH 工作階段,您可以 使用此工作階段在核心裝置上執行其他命令。*####################pi-ip-address#### IP #####*

ssh *username*@*pi-ip-address*

如需有關如何與 Greengrass 系統服務互動的詳細資訊,請參閱[。將 Greengrass 核配置為系統服務](#page-330-0)

## 驗證設備上的 Greengrass CLI 安裝

Greengrass 最多CLI可能需要一分鐘的時間來部署。執行下列命令以檢查部署狀態。Replace (取代) *MyGreengrassCore* 使用您的核心設備的名稱。

```
aws greengrassv2 list-effective-deployments --core-device-thing-name MyGreengrassCore
```
指coreDeviceExecutionStatus示核心裝置的部署狀態。當狀態為時SUCCEEDED,請執行下列命 令以確認 Greengrass 已安裝並執CLI行。以根資料夾的路徑取*/greengrass/v2*代。

Linux or Unix

*/greengrass/v2*/bin/greengrass-cli help

Windows Command Prompt (CMD)

*C:\greengrass\v2*\bin\greengrass-cli help

**PowerShell** 

*C:\greengrass\v2*\bin\greengrass-cli help

該命令輸出 Greeng CLI rass 的幫助信息。如果找greengrass-cli不到,則部署可能無法安裝 Greeng CLI rass。如需詳細資訊,請參閱[疑難排 AWS IoT Greengrass V2](#page-1945-0)。

您也可以執行下列命令,以手動方式將 AWS IoT Greengrass CLI其部署到您的裝置。

• Replace (取代) *region* 與你 AWS 區域 使用的。確保您使用的 AWS 區域 是您用來在設備 AWS CLI 上配置的相同。

- Replace (取代) *account-id* 帶有您的 AWS 帳戶 身份證。
- Replace (取代) *MyGreengrassCore* 使用您的核心設備的名稱。

### Linux, macOS, or Unix

```
aws greengrassv2 create-deployment \ 
   --target-arn "arn:aws:iot:region:account-id:thing/MyGreengrassCore" \ 
   --components '{ 
     "aws.greengrass.Cli": { 
       "componentVersion": "2.13.0" 
     } 
   }'
```
Windows Command Prompt (CMD)

```
aws greengrassv2 create-deployment ^ 
   --target-arn "arn:aws:iot:region:account-id:thing/MyGreengrassCore" ^ 
   --components "{\"aws.greengrass.Cli\":{\"componentVersion\":\"2.13.0\"}}"
```
PowerShell

```
aws greengrassv2 create-deployment ` 
   --target-arn "arn:aws:iot:region:account-id:thing/MyGreengrassCore" ` 
   --components '{\"aws.greengrass.Cli\":{\"componentVersion\":\"2.13.0\"}}'
```
### **a** Tip

您可以將*/greengrass/v2*/bin(Linux)或*C:\greengrass\v2*\bin(Windows)添加 到PATH環境變量中,以便在沒有絕對路徑的greengrass-cli情況下運行。

AWS IoT GreengrassCore 軟體和本機開發工具會在您的裝置上執行。接下來,您可以在設備上開發 Hello WorldAWS IoT Greengrass 組件。

# <span id="page-143-0"></span>步驟 4:在設備上開發和測試組件

組件是在 AWS IoT Greengrass 核心設備上運行的軟件模塊。元件可讓您建立和管理複雜的應用程 式,做為獨立建置區塊,您可以從一個 Greengrass 核心裝置重複使用到另一個核心裝置。每個組件都 由配方和文物組成。

• 食譜

每個組件都包含一個 recipe 文件,該文件定義了其元數據。方案也會指定元件的組態參數、元件相 依性、生命週期和平台相容性。元件生命週期會定義安裝、執行和關閉元件的命令。如需詳細資訊, 請參閱 [AWS IoT Greengrass 元件配方參考。](#page-1133-0)

您可以定義 [JSON](https://en.wikipedia.org/wiki/JSON) 或 [YAML](https://en.wikipedia.org/wiki/YAML) 格式的配方。

• 文物

組件可以有任意數量的加工品,這是組件二進製文件。成品可以包括指令碼、已編譯的程式碼、靜態 資源,以及元件使用的任何其他檔案。元件也可以從元件相依性取用人工因素。

使用時 AWS IoT Greengrass,您可以使用 Greengrass CLI 在 Greengrass 核心裝置上本機開發和測 試元件,而無需與雲端互動。 AWS 當您完成本機元件時,您可以使用元件方案和成品在 AWS 雲端的 AWS IoT Greengrass 服務中建立該元件,然後將其部署到所有 Greengrass 核心裝置。如需元件的詳 細資訊,請參閱[開發AWS IoT Greengrass元件。](#page-1086-0)

在本節中,您將學習如何在核心裝置本機建立和執行基本 Hello World 元件。

若要在您的裝置上開發 Hello World 元件

1. 使用配方和成品的子資料夾,為您的元件建立資料夾。在 Greengrass 核心裝置上執行下列命令, 以建立這些資料夾並變更為元件資料夾。將 *~/greengrassv2 #% ######%\ Greengrassv2 ############*料夾路徑。

Linux or Unix

```
mkdir -p ~/greengrassv2/{recipes,artifacts}
cd ~/greengrassv2
```
Windows Command Prompt (CMD)

mkdir *%USERPROFILE%\greengrassv2*\\recipes, *%USERPROFILE%\greengrassv2*\\artifacts
cd *%USERPROFILE%\greengrassv2*

**PowerShell** 

```
mkdir ~/greengrassv2/recipes, ~/greengrassv2/artifacts
cd ~/greengrassv2
```
2. 使用文字編輯器建立 recipe 檔案,以定義元件的中繼資料、參數、相依性、生命週期和平台功 能。在 recipe 檔案名稱中包含元件版本,以便識別哪個方案反映哪個元件版本。您可以為您的方 案選擇 YAML 或 JSON 格式。

例如,在 Linux 系統上,您可以執行下列命令來使用 GNU nano 來建立檔案。

JSON

nano recipes/*com.example.HelloWorld*-*1.0.0*.json

YAML

nano recipes/*com.example.HelloWorld*-*1.0.0*.yaml

#### **a** Note

AWS IoT Greengrass 使用語義版本的組件。語義版本遵循一個主要的。 未成年人。 修補 程式編號系統。例如,版本1.0.0代表元件的第一個主要發行版本。如需詳細資訊,請參 閱[語意版本規格](https://semver.org/)。

### 3. 將下列配方貼到檔案中。

JSON

```
{ 
   "RecipeFormatVersion": "2020-01-25", 
   "ComponentName": "com.example.HelloWorld", 
   "ComponentVersion": "1.0.0", 
   "ComponentDescription": "My first AWS IoT Greengrass component.", 
   "ComponentPublisher": "Amazon", 
   "ComponentConfiguration": { 
     "DefaultConfiguration": {
```

```
 "Message": "world" 
     } 
   }, 
   "Manifests": [ 
     { 
        "Platform": { 
          "os": "linux" 
        }, 
        "Lifecycle": { 
          "run": "python3 -u {artifacts:path}/hello_world.py {configuration:/
Message}" 
        } 
     }, 
     { 
        "Platform": { 
          "os": "windows" 
        }, 
        "Lifecycle": { 
          "run": "py -3 -u {artifacts:path}/hello_world.py {configuration:/
Message}" 
        } 
     } 
  \mathbf{I}}
```
### YAML

```
---
RecipeFormatVersion: '2020-01-25'
ComponentName: com.example.HelloWorld
ComponentVersion: '1.0.0'
ComponentDescription: My first AWS IoT Greengrass component.
ComponentPublisher: Amazon
ComponentConfiguration: 
   DefaultConfiguration: 
     Message: world
Manifests: 
   - Platform: 
       os: linux 
     Lifecycle: 
       run: | 
         python3 -u {artifacts:path}/hello_world.py "{configuration:/Message}" 
   - Platform:
```

```
 os: windows 
 Lifecycle: 
   run: | 
     py -3 -u {artifacts:path}/hello_world.py "{configuration:/Message}"
```
這個配方的ComponentConfiguration部分定義了一個參數Message,默認為world。 本Manifests節定義資訊清單,這是一組平台的生命週期指示和成品。例如,您可以定義多個資 訊清單,為各種平台指定不同的安裝指示。在資訊清單中,Lifecycle區段會指示 Greengrass 核心裝置以Message參數值作為引數執行 Hello World 指令碼。

4. 執行下列命令,為元件加工品建立資料夾。

Linux or Unix

mkdir -p artifacts/com.example.HelloWorld/1.0.0

Windows Command Prompt (CMD)

mkdir artifacts\com.example.HelloWorld\1.0.0

**PowerShell** 

mkdir artifacts\com.example.HelloWorld\1.0.0

**A** Important

您必須針對人工因素資料夾路徑使用下列格式。包括您在方案中指定的元件名稱和版本。

artifacts/*componentName*/*componentVersion*/

5. 使用文字編輯器為您的 Hello World 元件建立 Python 指令碼人工因素檔案。

例如,在 Linux 系統上,您可以執行下列命令來使用 GNU nano 來建立檔案。

nano artifacts/com.example.HelloWorld/1.0.0/hello\_world.py

將以下 Python 腳本複製並粘貼到文件中。

```
import sys
message = "Hello, %s!" % sys.argv[1]
# Print the message to stdout, which Greengrass saves in a log file.
print(message)
```
6. 使用本機 AWS IoT Greengrass CLI 管理您的核心裝置上的元件。

執行下列命令,將元件部署至 AWS IoT Greengrass 核心。使用您的 AWS IoT Greengrass V2 根 資料夾取代*/greengrass/v2*或 *C:\greengrass\v2*,並將 *~/greengrassv2 #% ##### #%\ Greengrassv2* 取代為您的元件開發資料夾。

Linux or Unix

```
sudo /greengrass/v2/bin/greengrass-cli deployment create \ 
   --recipeDir ~/greengrassv2/recipes \ 
   --artifactDir ~/greengrassv2/artifacts \ 
   --merge "com.example.HelloWorld=1.0.0"
```
Windows Command Prompt (CMD)

```
C:\greengrass\v2\bin\greengrass-cli deployment create ^ 
   --recipeDir %USERPROFILE%\greengrassv2\recipes ^ 
   --artifactDir %USERPROFILE%\greengrassv2\artifacts ^ 
   --merge "com.example.HelloWorld=1.0.0"
```
**PowerShell** 

```
C:\greengrass\v2\bin\greengrass-cli deployment create ` 
   --recipeDir ~/greengrassv2/recipes ` 
   --artifactDir ~/greengrassv2/artifacts ` 
   --merge "com.example.HelloWorld=1.0.0"
```
此命令會新增使用中配方的元件,以recipes及中的 Python 指令碼artifacts。此選- merge項會新增或更新您指定的元件和版本。

7. AWS IoT Greengrass 核心軟件將標準輸出從組件進程保存到文件夾中的日誌文件logs。執行下 列命令以驗證 Hello World 元件是否執行並列印訊息。

Linux or Unix

sudo tail -f */greengrass/v2*/logs/com.example.HelloWorld.log

Windows Command Prompt (CMD)

type *C:\greengrass\v2*\logs\com.example.HelloWorld.log

該type命令將文件的內容寫入終端。多次執行此命令以觀察檔案中的變更。

**PowerShell** 

gc *C:\greengrass\v2*\logs\com.example.HelloWorld.log -Tail 10 -Wait

您應該會看到類似下列範例的訊息。

```
Hello, world!
```
## **a** Note

如果檔案不存在,表示本機部署可能尚未完成。如果檔案在 15 秒內不存在,則部署可能 會失敗。例如,如果您的配方無效,則可能會發生這種情況。執行下列命令以檢視 AWS IoT Greengrass 核心記錄檔。此檔案包含來自 Greengrass 核心裝置部署服務的記錄檔。

Linux or Unix

sudo tail -f */greengrass/v2*/logs/greengrass.log

Windows Command Prompt (CMD)

type *C:\greengrass\v2*\logs\greengrass.log

該type命令將文件的內容寫入終端。多次執行此命令以觀察檔案中的變更。

**PowerShell** 

gc *C:\greengrass\v2*\logs\greengrass.log -Tail 10 -Wait

8. 修改本地組件以迭代和測試您的代碼。hello\_world.py在文字編輯器中開啟,並在第 4 行新增 下列程式碼,以編輯 AWS IoT Greengrass 核心記錄的訊息。

message += " Greetings from your first Greengrass component."

該hello\_world.py腳本現在應該具有以下內容。

```
import sys
message = "Hello, %s!" % sys.argv[1]
message += " Greetings from your first Greengrass component."
# Print the message to stdout, which Greengrass saves in a log file.
print(message)
```
9. 執行下列命令,以您所做的變更更新元件。

Linux or Unix

```
sudo /greengrass/v2/bin/greengrass-cli deployment create \ 
   --recipeDir ~/greengrassv2/recipes \ 
   --artifactDir ~/greengrassv2/artifacts \ 
   --merge "com.example.HelloWorld=1.0.0"
```
Windows Command Prompt (CMD)

```
C:\greengrass\v2\bin\greengrass-cli deployment create ^ 
   --recipeDir %USERPROFILE%\greengrassv2\recipes ^ 
   --artifactDir %USERPROFILE%\greengrassv2\artifacts ^ 
   --merge "com.example.HelloWorld=1.0.0"
```
**PowerShell** 

```
C:\greengrass\v2\bin\greengrass-cli deployment create `
```

```
 --recipeDir ~/greengrassv2/recipes `
```
--artifactDir *~/greengrassv2*/artifacts `

--merge "com.example.HelloWorld=1.0.0"

此指令會使用最新的 Hello World 人工因素更新com.example.HelloWorld元件。

10. 執行下列命令以重新啟動元件。當您重新啟動元件時,核心裝置會使用最新的變更。

Linux or Unix

```
sudo /greengrass/v2/bin/greengrass-cli component restart \ 
   --names "com.example.HelloWorld"
```
Windows Command Prompt (CMD)

```
C:\greengrass\v2\bin\greengrass-cli component restart ^ 
   --names "com.example.HelloWorld"
```
**PowerShell** 

```
C:\greengrass\v2\bin\greengrass-cli component restart ` 
   --names "com.example.HelloWorld"
```
11. 再次檢查記錄檔,以確認 Hello World 元件是否會列印新訊息。

Linux or Unix

sudo tail -f */greengrass/v2*/logs/com.example.HelloWorld.log

Windows Command Prompt (CMD)

type *C:\greengrass\v2*\logs\com.example.HelloWorld.log

該type命令將文件的內容寫入終端。多次執行此命令以觀察檔案中的變更。

**PowerShell** 

gc *C:\greengrass\v2*\logs\com.example.HelloWorld.log -Tail 10 -Wait

您應該會看到類似下列範例的訊息。

Hello, world! Greetings from your first Greengrass component.

12. 您可以更新元件的組態參數,以測試不同的組態。部署元件時,您可以指定組態更新,以定義如何 在核心裝置上修改元件的組態。您可以指定要重設為預設值的組態值,以及要合併至核心裝置的新 組態值。如需詳細資訊,請參閱 [更新零組件組態](#page-1173-0)。

請執行下列操作:

a. 使用文字編輯器建立名為hello-world-config-update.json包含組態更新的檔案

例如,在 Linux 系統上,您可以執行下列命令來使用 GNU nano 來建立檔案。

```
nano hello-world-config-update.json
```
b. 將下列 JSON 物件複製並貼到檔案中。此 JSON 對象定義了一個配置更新,該更 新friend將值合併到Message參數以更新其值。此組態更新不會指定任何要重設的值。您不 需要重設Message參數,因為合併更新會取代現有的值。

```
{ 
   "com.example.HelloWorld": { 
     "MERGE": { 
        "Message": "friend" 
     } 
   }
}
```
c. 執行下列命令,將組態更新部署至 Hello World 元件。

Linux or Unix

sudo */greengrass/v2*/bin/greengrass-cli deployment create \

- --merge "com.example.HelloWorld=1.0.0" \
- --update-config hello-world-config-update.json

Windows Command Prompt (CMD)

```
C:\greengrass\v2\bin\greengrass-cli deployment create ^
```

```
 --merge "com.example.HelloWorld=1.0.0" ^
```
--update-config hello-world-config-update.json

PowerShell

*C:\greengrass\v2*\bin\greengrass-cli deployment create ` --merge "com.example.HelloWorld=1.0.0" ` --update-config hello-world-config-update.json

d. 再次檢查記錄檔以確認 Hello World 元件是否輸出新訊息。

Linux or Unix

sudo tail -f */greengrass/v2*/logs/com.example.HelloWorld.log

Windows Command Prompt (CMD)

type *C:\greengrass\v2*\logs\com.example.HelloWorld.log

該type命令將文件的內容寫入終端。多次執行此命令以觀察檔案中的變更。

PowerShell

gc *C:\greengrass\v2*\logs\com.example.HelloWorld.log -Tail 10 -Wait

您應該會看到類似下列範例的訊息。

Hello, friend! Greetings from your first Greengrass component.

13. 完成測試元件後,請將其從核心裝置中移除。執行下列命令。

Linux or Unix

```
sudo /greengrass/v2/bin/greengrass-cli deployment create --
remove="com.example.HelloWorld"
```
Windows Command Prompt (CMD)

```
C:\greengrass\v2\bin\greengrass-cli deployment create --
remove="com.example.HelloWorld"
```
#### **PowerShell**

```
C:\greengrass\v2\bin\greengrass-cli deployment create --
remove="com.example.HelloWorld"
```
**A** Important

您必須執行此步驟,才能在將元件上傳至核心裝置之後將元件部署回核心裝置 AWS IoT Greengrass。否則,部署會失敗並顯示版本相容性錯誤,因為本機部署會指定不同版本的 元件。

執行下列命令,並確認com.example.HelloWorld元件未出現在裝置上的元件清單中。

Linux or Unix

sudo */greengrass/v2*/bin/greengrass-cli component list

Windows Command Prompt (CMD)

*C:\greengrass\v2*\bin\greengrass-cli component list

PowerShell

*C:\greengrass\v2*\bin\greengrass-cli component list

您的 Hello World 元件已完成,您現在可以將其上傳到 AWS IoT Greengrass 雲端服務。然後,您可以 將該組件部署到 Greengrass 核心設備。

# 步驟 5:在 AWS IoT Greengrass 服務中建立元件

完成核心裝置上的元件開發後,您可以將它上傳到 AWS 雲端. AWS IoT Greengrass 您也可以直接 在[AWS IoT Greengrass 主控台](https://console.aws.amazon.com/greengrass)中建立元件。 AWS IoT Greengrass 提供裝載元件的元件管理服務,以 便您可以將它們部署到個別裝置或裝置叢集。若要將元件上傳至 AWS IoT Greengrass 服務,請完成 下列步驟:

- 將元件成品上傳到 S3 儲存貯體。
- 將每個成品的 Amazon Simple Storage Service (Amazon S3) 新增URI至元件配方。
- 從元件方案 AWS IoT Greengrass 中建立元件。

在本節中,您會在 Greengrass 核心裝置上完成這些步驟,以便將 Hello World 元件上傳至服務。 AWS IoT Greengrass

在 AWS IoT Greengrass (控制台)中創建組件

1. 在您的 AWS 帳戶中使用 S3 儲存貯體來託管 AWS IoT Greengrass 元件成品。將元件部署到核心 裝置時,裝置會從值區下載元件的成品。

您可以使用現有的 S3 儲存貯體,也可以建立新儲存貯體。

- a. 在 [Amazon S3 主控台的](https://console.aws.amazon.com/s3)「儲存貯體」下,選擇「建立儲存貯體」。
- b. 針對「值區名稱」,輸入唯一的值區名稱。例如,您可以使用 **greengrass-componentartifacts-***region***-***123456789012*. Replace (取代) *123456789012* 使用您的 AWS 帳 戶 ID 和 *region* 與您 AWS 區域 在本教程中使用的。
- c. 對於「AWS 區域」,請選取您在此自學課程中使用的「 AWS 區域」。
- d. 選擇建立儲存貯體。
- e. 在「值區」下,選擇您建立的值區,然後將指hello\_world.py令碼上傳至值區中 的artifacts/com.example.HelloWorld/1.0.0資料夾。如需將物件上傳到 S3 儲存貯 體的相關資訊,請參閱 Amazon 簡單儲存服務使用者指南中的[上傳物件。](https://docs.aws.amazon.com/AmazonS3/latest/userguide/upload-objects.html)
- f. 複製 S3 儲存貯體中hello\_world.py物件URI的 S3。這看起來URI應該類似於下面的例 子。將 amzn-S3-示範儲存貯體取代為 S3 儲存貯體的名稱。

s3://amzn-s3-demo-bucket/artifacts/com.example.HelloWorld/1.0.0/hello\_world.py

2. 允許核心裝置存取 S3 儲存貯體中的元件成品。

每個核心裝置都有一個[核心裝置IAM角色](#page-1674-0),可讓它與雲端互動 AWS IoT 並將記錄檔傳送到 AWS 雲端。依預設,此裝置角色不允許存取 S3 儲存貯體,因此您必須建立並附加政策,以允許核心裝 置從 S3 儲存貯體擷取元件成品。

如果您的裝置角色已允許存取 S3 儲存貯體,則可以略過此步驟。否則,請建立允許存取的IAM策 略,並將其附加到角色,如下所示:

- a. 在[IAM主控台](https://console.aws.amazon.com/iam)瀏覽功能表中,選擇 [策略],然後選擇 [建立策略]。
- b. 在JSON索引標籤上,以下列原則取代預留位置內容。將 amzn-s3-示範儲存貯體取代為 S3 儲 存貯體的名稱,該儲存貯體包含要下載的核心裝置的元件成品。

```
{ 
   "Version": "2012-10-17", 
   "Statement": [ 
     { 
        "Effect": "Allow", 
        "Action": [ 
          "s3:GetObject" 
       ], 
        "Resource": "arn:aws:s3:::amzn-s3-demo-bucket/*" 
     } 
   ]
}
```
- c. 選擇 Next (下一步)。
- d. 在「策略詳細資料」區段中,輸入做為「名 稱」**MyGreengrassV2ComponentArtifactPolicy**。
- e. 選擇 建立政策。
- f. 在[IAM主控台](https://console.aws.amazon.com/iam)瀏覽功能表中,選擇 [角色],然後選擇核心裝置的角色名稱。您在安裝 AWS IoT Greengrass Core 軟體時指定了這個角色名稱。如果您未指定名稱,則預設值 為GreengrassV2TokenExchangeRole。
- g. 在「權限」下,選擇「新增權限」,然後選擇「附加策略
- h. 在 [新增權限] 頁面上,選取您建立之MyGreengrassV2ComponentArtifactPolicy原則 旁邊的核取方塊,然後選擇 [新增權限]。
- 3. 使用元件方案在[AWS IoT Greengrass 主控台](https://console.aws.amazon.com/greengrass)中建立元件。
	- a. 在[AWS IoT Greengrass 主控台](https://console.aws.amazon.com/greengrass)瀏覽功能表中,選擇 [元件],然後選擇 [建立元件]。
	- b. 在「元件資訊」下,選擇「輸入方案為」JSON。預留位置配方看起來應該類似於下列範例。

```
{ 
   "RecipeFormatVersion": "2020-01-25", 
   "ComponentName": "com.example.HelloWorld", 
   "ComponentVersion": "1.0.0", 
   "ComponentDescription": "My first AWS IoT Greengrass component.", 
   "ComponentPublisher": "Amazon",
```

```
 "ComponentConfiguration": { 
     "DefaultConfiguration": { 
        "Message": "world" 
     } 
   }, 
   "Manifests": [ 
     { 
        "Platform": { 
          "os": "linux" 
       }, 
       "Lifecycle": { 
          "run": "python3 -u {artifacts:path}/hello_world.py \"{configuration:/
Message}\"" 
       }, 
        "Artifacts": [ 
          { 
            "URI": "s3://amzn-s3-demo-bucket/artifacts/
com.example.HelloWorld/1.0.0/hello_world.py" 
          } 
       ]
     }, 
     { 
        "Platform": { 
          "os": "windows" 
       }, 
        "Lifecycle": { 
          "run": "py -3 -u {artifacts:path}/hello_world.py \"{configuration:/
Message}\"" 
       }, 
        "Artifacts": [ 
          { 
            "URI": "s3://amzn-s3-demo-bucket/artifacts/
com.example.HelloWorld/1.0.0/hello_world.py" 
          } 
       ]
     } 
  \mathbf{1}}
```
- c. 將每個Artifacts部分URI中的佔位符替換為hello\_world.py對象URI的 S3。
- d. 選擇 [建立元件]。
- e. 在 com 上。例如。 HelloWorld「元件」頁面上,確認元件的「狀態」 是否為可建置。

在 () 中建立您的 AWS IoT Greengrass 元AWS CLI件

若要上傳您的 Hello World 元件

1. 使用 S3 儲存貯體 AWS 帳戶 來託管 AWS IoT Greengrass 元件成品。將元件部署到核心裝置時, 裝置會從值區下載元件的成品。

您可以使用現有的 S3 儲存貯體,或執行下列命令來建立儲存貯體。此指令會使用您的 AWS 帳 戶 ID 建立值區,並形 AWS 區域 成唯一的值區名稱。Replace (取代) *123456789012* 使用您的 AWS 帳戶 身份證和 *region* 與您 AWS 區域 在本教程中使用的。

aws s3 mb s3://greengrass-component-artifacts-*123456789012*-*region*

如果要求成功,命令會輸出下列資訊。

make\_bucket: greengrass-component-artifacts-*123456789012*-*region*

2. 允許核心裝置存取 S3 儲存貯體中的元件成品。

每個核心裝[置都有一個核心裝置IAM角色](#page-1674-0) AWS IoT ,可讓它與 AWS 雲端. 依預設,此裝置角色不 允許存取 S3 儲存貯體,因此您必須建立並附加政策,以允許核心裝置從 S3 儲存貯體擷取元件成 品。

如果核心裝置的角色已允許存取 S3 儲存貯體,您可以略過此步驟。否則,請建立允許存取的IAM 策略,並將其附加到角色,如下所示:

a. 創建一個名為的文件,component-artifact-policy.json並JSON將以下內容複製到該 文件中。此政策允許存取 S3 儲存貯體中的所有檔案。將 amzn-S3-示範儲存貯體取代為 S3 儲存貯體的名稱。

```
{ 
   "Version": "2012-10-17", 
   "Statement": [ 
     { 
        "Effect": "Allow", 
        "Action": [ 
          "s3:GetObject" 
        ], 
        "Resource": "arn:aws:s3:::amzn-s3-demo-bucket/*" 
     } 
   ]
```
}

b. 執行下列命令,從中的策略文件建立策略component-artifact-policy.json。

Linux or Unix

```
aws iam create-policy \\ 
   --policy-name MyGreengrassV2ComponentArtifactPolicy \\ 
   --policy-document file://component-artifact-policy.json
```
Windows Command Prompt (CMD)

```
aws iam create-policy ^ 
   --policy-name MyGreengrassV2ComponentArtifactPolicy ^ 
   --policy-document file://component-artifact-policy.json
```
**PowerShell** 

```
aws iam create-policy ` 
   --policy-name MyGreengrassV2ComponentArtifactPolicy ` 
   --policy-document file://component-artifact-policy.json
```
從輸出中的政策中繼資料複製政策 Amazon 資源名稱 (ARN)。您可ARN以在下一個步驟中使 用此原則將此原則附加至核心裝置角色。

c. 執行下列命令,將原則附加至核心裝置角色。Replace (取代) *GreengrassV2TokenExchangeRole* 與核心設備的角色的名稱。您在安裝 AWS IoT Greengrass Core 軟體時指定了這個角色名稱。將原則ARN取代為上一個步驟ARN中的。

Linux or Unix

```
aws iam attach-role-policy \\ 
  --role-name GreengrassV2TokenExchangeRole \\ 
   --policy-arn 
  arn:aws:iam::123456789012:policy/MyGreengrassV2ComponentArtifactPolicy
```
Windows Command Prompt (CMD)

```
aws iam attach-role-policy ^ 
   --role-name GreengrassV2TokenExchangeRole ^
```

```
 --policy-arn
```
arn:aws:iam::*123456789012*:policy/*MyGreengrassV2ComponentArtifactPolicy*

**PowerShell** 

```
aws iam attach-role-policy ` 
   --role-name GreengrassV2TokenExchangeRole ` 
   --policy-arn 
  arn:aws:iam::123456789012:policy/MyGreengrassV2ComponentArtifactPolicy
```
如果命令沒有輸出,則成功。核心裝置現在可以存取您上傳到此 S3 儲存貯體的成品。

3. 上傳你好世界 Python 腳本工件到 S3 存儲桶。

執行下列命令,將指令碼上傳至 AWS IoT Greengrass 核心中指令碼所在值區中的相同路徑。將 amzn-S3-示範儲存貯體取代為 S3 儲存貯體的名稱。

Linux or Unix

```
aws s3 cp \backslash artifacts/com.example.HelloWorld/1.0.0/hello_world.py \ 
   s3://amzn-s3-demo-bucket/artifacts/com.example.HelloWorld/1.0.0/hello_world.py
```
Windows Command Prompt (CMD)

```
aws s3 cp ^{\wedge}artifacts/com.example.HelloWorld/1.0.0/hello_world.py ^
   s3://amzn-s3-demo-bucket/artifacts/com.example.HelloWorld/1.0.0/hello_world.py
```
**PowerShell** 

```
aws s3 cp ` 
   artifacts/com.example.HelloWorld/1.0.0/hello_world.py ` 
   s3://amzn-s3-demo-bucket/artifacts/com.example.HelloWorld/1.0.0/hello_world.py
```
upload:如果要求成功,命令會輸出以開頭的行。

4. 將成品的 Amazon S3 新增URI至元件配方。

Amazon S3 URI 由儲存貯體名稱和儲存貯體中成品物件的路徑組成。指令碼成品的 Amazon S3 就URI是您在URI上一個步驟中將成品上傳到的目標。這看起來URI應該類似於下面的例子。將 amzn-S3-示範儲存貯體取代為 S3 儲存貯體的名稱。

s3://amzn-s3-demo-bucket/artifacts/com.example.HelloWorld/1.0.0/hello\_world.py

若要將成品新增至配方,請新增包Artifacts含 Amazon S3 結構的清單URI。

**JSON** 

```
"Artifacts": [ 
   { 
     "URI": "s3://amzn-s3-demo-bucket/artifacts/com.example.HelloWorld/1.0.0/
hello_world.py" 
   }
]
```
在文字編輯器中開啟 recipe 檔案。

例如,在 Linux 系統上,您可以執行下列命令來使用 GNU nano 來建立檔案。

```
nano recipes/com.example.HelloWorld-1.0.0.json
```
將神器添加到配方中。您的 recipe 檔案看起來應該類似於下列範例。

```
{ 
   "RecipeFormatVersion": "2020-01-25", 
   "ComponentName": "com.example.HelloWorld", 
   "ComponentVersion": "1.0.0", 
   "ComponentDescription": "My first AWS IoT Greengrass component.", 
   "ComponentPublisher": "Amazon", 
   "ComponentConfiguration": { 
     "DefaultConfiguration": { 
        "Message": "world" 
     } 
   }, 
   "Manifests": [ 
    \mathcal{L} "Platform": { 
          "os": "linux"
```

```
 }, 
       "Lifecycle": { 
          "run": "python3 -u {artifacts:path}/hello_world.py \"{configuration:/
Message}\"" 
       }, 
       "Artifacts": [ 
          { 
            "URI": "s3://amzn-s3-demo-bucket/artifacts/
com.example.HelloWorld/1.0.0/hello_world.py" 
          } 
       ]
     }, 
     { 
       "Platform": { 
         "os": "windows" 
       }, 
       "Lifecycle": { 
          "run": "py -3 -u {artifacts:path}/hello_world.py \"{configuration:/
Message}\"" 
       }, 
       "Artifacts": [ 
          { 
            "URI": "s3://amzn-s3-demo-bucket/artifacts/
com.example.HelloWorld/1.0.0/hello_world.py" 
          } 
       ]
     } 
   ]
}
```
## YAML

```
Artifacts: 
   - URI: s3://amzn-s3-demo-bucket/artifacts/com.example.HelloWorld/1.0.0/
hello_world.py
```
在文字編輯器中開啟 recipe 檔案。

例如,在 Linux 系統上,您可以執行下列命令來使用 GNU nano 來建立檔案。

nano recipes/com.example.HelloWorld-1.0.0.yaml

將神器添加到配方中。您的 recipe 檔案看起來應該類似於下列範例。

```
---
RecipeFormatVersion: '2020-01-25'
ComponentName: com.example.HelloWorld
ComponentVersion: '1.0.0'
ComponentDescription: My first AWS IoT Greengrass component.
ComponentPublisher: Amazon
ComponentConfiguration: 
   DefaultConfiguration: 
     Message: world
Manifests: 
   - Platform: 
       os: linux 
     Lifecycle: 
       run: | 
         python3 -u {artifacts:path}/hello_world.py "{configuration:/Message}" 
     Artifacts: 
       - URI: s3://amzn-s3-demo-bucket/artifacts/com.example.HelloWorld/1.0.0/
hello_world.py
   - Platform: 
       os: windows 
     Lifecycle: 
       run: | 
         py -3 -u {artifacts:path}/hello_world.py "{configuration:/Message}" 
     Artifacts: 
       - URI: s3://amzn-s3-demo-bucket/artifacts/com.example.HelloWorld/1.0.0/
hello_world.py
```
5. AWS IoT Greengrass 從方案中建立元件資源。執行下列命令,從 recipe (您提供為二進位檔案) 建 立元件。

**JSON** 

aws greengrassv2 create-component-version --inline-recipe fileb://recipes/ com.example.HelloWorld-1.0.0.json

YAML

```
aws greengrassv2 create-component-version --inline-recipe fileb://recipes/
com.example.HelloWorld-1.0.0.yaml
```
如果要求成功,回應看起來會類似下列範例。

```
{ 
   "arn": 
  "arn:aws:greengrass:region:123456789012:components:com.example.HelloWorld:versions:1.0.0", 
   "componentName": "com.example.HelloWorld", 
   "componentVersion": "1.0.0", 
   "creationTimestamp": "Mon Nov 30 09:04:05 UTC 2020", 
   "status": { 
     "componentState": "REQUESTED", 
     "message": "NONE", 
     "errors": {} 
  }
}
```
arn從輸出複製,以在下一個步驟中檢查組件的狀態。

### **a** Note

您也可以在 [元件] 頁面[的AWS IoT Greengrass 主控台中](https://console.aws.amazon.com/greengrass)看到 Hello World 元件。

6. 確認元件已建立並準備好部署。當您建立元件時,其狀態為REQUESTED。然後, AWS IoT Greengrass 驗證元件是否可部署。您可以執行下列命令來查詢元件狀態,並確認元件是否可部 署。arn使用上一個步驟ARN中的取代。

```
aws greengrassv2 describe-component --arn 
  "arn:aws:greengrass:region:123456789012:components:com.example.HelloWorld:versions:1.0.0"
```
如果組件驗證,則響應指示組件狀態為DEPLOYABLE。

```
{ 
   "arn": 
  "arn:aws:greengrass:region:123456789012:components:com.example.HelloWorld:versions:1.0.0", 
   "componentName": "com.example.HelloWorld", 
   "componentVersion": "1.0.0", 
   "creationTimestamp": "2020-11-30T18:04:05.823Z", 
   "publisher": "Amazon", 
   "description": "My first Greengrass component.", 
   "status": {
```

```
 "componentState": "DEPLOYABLE", 
      "message": "NONE", 
      "errors": {} 
   }, 
   "platforms": [ 
      { 
        "os": "linux", 
        "architecture": "all" 
      } 
   ]
}
```
您的 Hello World 組件現在可在 AWS IoT Greengrass. 您可以將其部署回 Greengrass 核心裝置或其他 核心裝置。

# 步驟 6:部署元件

使用AWS IoT Greengrass,您可以將元件部署到個別裝置或裝置群組。部署元件時,請在每個目標 AWS IoT Greengrass裝置上安裝並執行該元件的軟體。您可以指定要部署的元件,以及要為每個元件 部署的組態更新。您也可以控制部署如何向部署作為目標的設備進行部署。如需詳細資訊,請參閱 [將](#page-1161-0) [AWS IoT Greengrass元件部署到裝置。](#page-1161-0)

在本節中,您將您的 Hello World 元件部署回 Greengrass 核心裝置。

# 部署您的元件 (主控台)

- 1. 在[AWS IoT Greengrass主控台瀏](https://console.aws.amazon.com/greengrass)覽功能表中,選擇 [元件]。
- 2. 在 [元件] 頁面的 [我的元件] 索引標籤上,選擇com.example.HelloWorld。
- 3. 在 com.example.HelloWorld頁面中,選擇部署。
- 4. 從新增至部署中,選擇建立新部署,然後選擇下一步。
- 5. 在指定目標頁面上,執行下列作業:
	- a. 在 Name (名稱) 方塊中,輸入 **Deployment for MyGreengrassCore**。
	- b. 針對部署目標,選擇核心裝置,以及核心裝置的項AWS IoT目名稱。此自學課程中的預設值 為*MyGreengrassCore*。
	- c. 選擇下一步。
- 6. 在 [選取元件] 頁面的 [我的元件] 下,確認已選取com.example.HelloWorld元件,然後選擇 [下一步]。

7. 在 [設定元件] 頁面上 com.example.HelloWorld,選擇並執行下列動作:

- a. 選擇 設定元件。
- b. 在組態更新下的要合併的組態中,輸入下列組態。

```
{ 
   "Message": "universe"
}
```
此組態更新會將此部署中裝置universe的 Hello World Message 參數設定為。

- c. 選擇確認。
- d. 選擇下一步。
- 8. 在設定進階設定頁面上,保留預設組態設定,然後選擇 下一步。
- 9. 在 Review (檢閱) 頁面,選擇 Deploy (部署)。
- 10. 確認部署已成功完成。可能需要幾分鐘才能完成部署。檢查 Hello World 日誌以驗證更改。在您的 Greengrass 核心設備上運行以下命令。

Linux or Unix

sudo tail -f */greengrass/v2*/logs/com.example.HelloWorld.log

Windows Command Prompt (CMD)

type *C:\greengrass\v2*\\logs\\com.example.HelloWorld.log

PowerShell

gc *C:\greengrass\v2*\\logs\\com.example.HelloWorld.log -Tail 10 -Wait

您應該會看到類似下列範例的訊息。

Hello, universe! Greetings from your first Greengrass component.

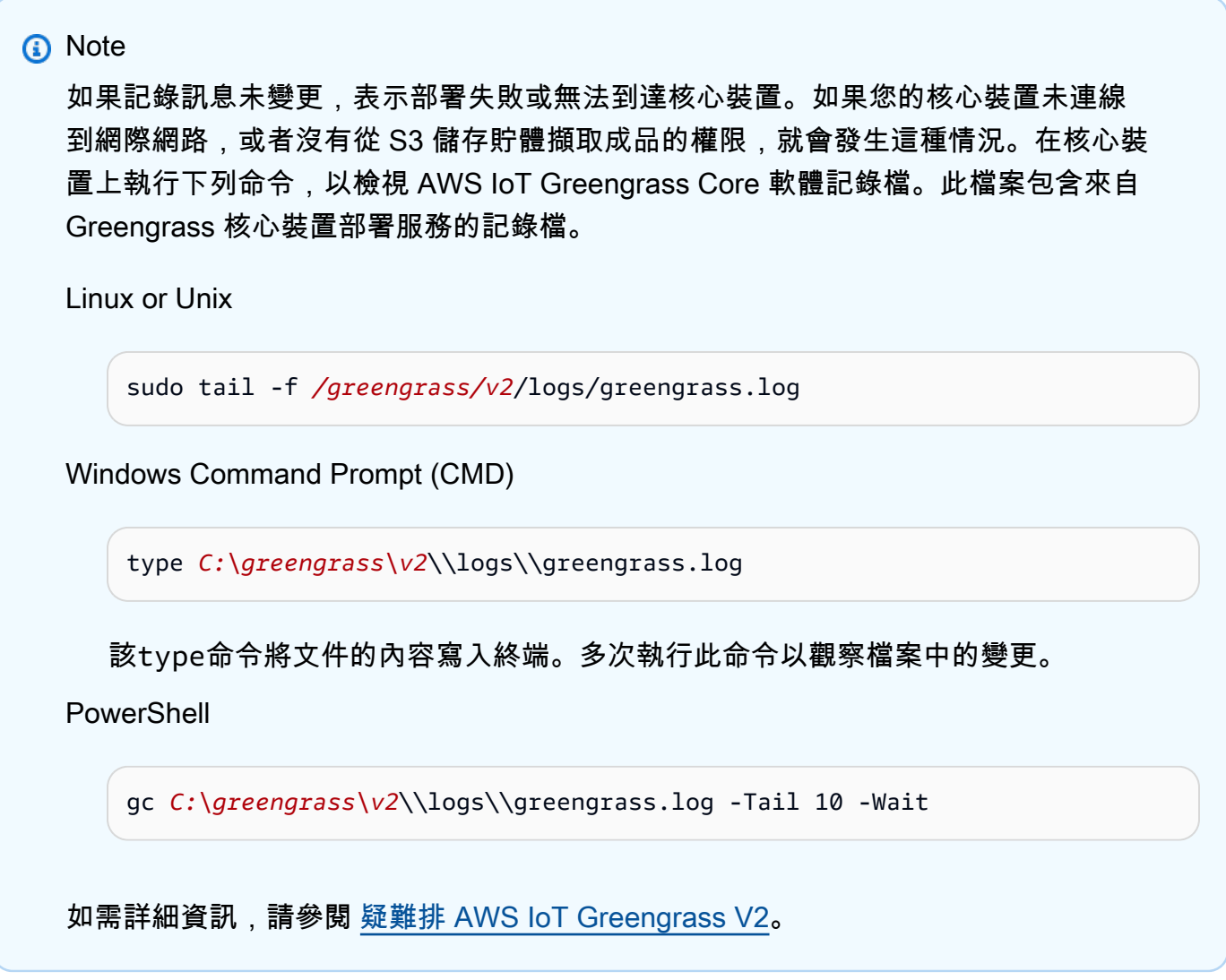

部署您的元件 (AWS CLI)

若要部署您的 Hello World 元件

1. 在您的開發電腦上,建立名為的檔案,hello-world-deployment.json並將下列 JSON 複製 到檔案中。此檔案定義要部署的元件和組態。

```
{ 
   "components": { 
     "com.example.HelloWorld": { 
       "componentVersion": "1.0.0", 
       "configurationUpdate": { 
          "merge": "{\"Message\":\"universe\"}" 
       }
```
 } } }

此組態檔案會指定部署您在先前程序中開發並發佈之 Hello World 元件1.0.0的版

本。configurationUpdate指定要合併 JSON 編碼字串中的組件組態。此組態更新會將此部署 中裝置universe的 Hello World Message 參數設定為。

2. 執行下列命令,將元件部署到 Greengrass 核心裝置。您可以部署至個別裝置或物群組 (裝置群組) 的物件。*MyGreengrassCore*替換為核心設備的AWS IoT物件的名稱。

Linux or Unix

```
aws greengrassv2 create-deployment \ 
   --target-arn "arn:aws:iot:region:account-id:thing/MyGreengrassCore" \ 
   --cli-input-json file://hello-world-deployment.json
```
Windows Command Prompt (CMD)

```
aws greengrassv2 create-deployment ^ 
   --target-arn "arn:aws:iot:region:account-id:thing/MyGreengrassCore" ^ 
   --cli-input-json file://hello-world-deployment.json
```
**PowerShell** 

```
aws greengrassv2 create-deployment ` 
   --target-arn "arn:aws:iot:region:account-id:thing/MyGreengrassCore" ` 
   --cli-input-json file://hello-world-deployment.json
```
指令會輸出類似下列範例的回應。

```
{ 
   "deploymentId": "deb69c37-314a-4369-a6a1-3dff9fce73a9", 
   "iotJobId": "b5d92151-6348-4941-8603-bdbfb3e02b75", 
   "iotJobArn": "arn:aws:iot:region:account-id:job/b5d92151-6348-4941-8603-
bdbfb3e02b75"
}
```
3. 確認部署已成功完成。可能需要幾分鐘才能完成部署。檢查 Hello World 日誌以驗證更改。在您的 Greengrass 核心設備上運行以下命令。

Linux or Unix

sudo tail -f */greengrass/v2*/logs/com.example.HelloWorld.log

Windows Command Prompt (CMD)

type *C:\greengrass\v2*\\logs\\com.example.HelloWorld.log

PowerShell

gc *C:\greengrass\v2*\\logs\\com.example.HelloWorld.log -Tail 10 -Wait

您應該會看到類似下列範例的訊息。

Hello, universe! Greetings from your first Greengrass component.

```
a Note
```
如果記錄訊息未變更,表示部署失敗或無法到達核心裝置。如果您的核心裝置未連線 到網際網路,或者沒有從 S3 儲存貯體擷取成品的權限,就會發生這種情況。在核心裝 置上執行下列命令,以檢視 AWS IoT Greengrass Core 軟體記錄檔。此檔案包含來自 Greengrass 核心裝置部署服務的記錄檔。

```
Linux or Unix
```
sudo tail -f */greengrass/v2*/logs/greengrass.log

Windows Command Prompt (CMD)

type *C:\greengrass\v2*\\logs\\greengrass.log

該type命令將文件的內容寫入終端。多次執行此命令以觀察檔案中的變更。

**PowerShell** 

gc *C:\greengrass\v2*\\logs\\greengrass.log -Tail 10 -Wait

# 如需更多詳細資訊,請參閱 [疑難排 AWS IoT Greengrass V2。](#page-1945-0)

# 後續步驟

您已完成此教學課程。AWS IoT Greengrass核心軟件和您的 Hello World 組件在您的設備上運行。此 外,您的 Hello World 元件也可以在AWS IoT Greengrass雲端服務中使用,以部署到其他裝置。如需 本指導主題的詳細資訊,請參閱下列各項:

- [建立 AWS IoT Greengrass 元件](#page-1089-0)
- [發佈元件以部署到您的核心裝置](#page-1103-0)
- [將AWS IoT Greengrass元件部署到裝置](#page-1161-0)

# 設定 AWS IoT Greengrass 核心裝置

完成本節中的工作以安裝、設定和執行 AWS IoT Greengrass Core 軟體。

# **a** Note

本節說明 AWS IoT Greengrass Core 軟體的進階安裝與組態。如果您是第一次使用的使用者 AWS IoT Greengrass V2,建議您先完成[入門教學課程,](#page-122-0)以設定核心裝置並探索的功能 AWS IoT Greengrass。

# 支援平台和需求

開始之前,請確定您符合下列需求,才能安裝並執行 AWS IoT Greengrass Core 軟體。

### **1** Tip

您可以在合[AWS 作夥伴裝置目錄 AWS IoT Greengrass V2 中搜尋符合條件的裝置](https://devices.amazonaws.com/search?kw=%22HSI%22&page=1)。

## 主題

- [支援平台](#page-170-0)
- [裝置要求](#page-171-0)
- [Lambda 函數要求](#page-174-0)

# <span id="page-170-0"></span>支援平台

AWS IoT Greengrass 正式支持運行以下平台的設備。具有未包含在此清單中的平台的裝置可能會運 作,但只能在這些指定的平台上 AWS IoT Greengrass 進行測試。

Linux

### 架構:

• Armv7l

- Armv8 (AArch64)
- x86\_64

#### Windows

架構:

• x86\_64

版本:

- Windows 10
- Windows 11
- Windows Server 2019
- Windows Server 2022
	- **a** Note

Windows 裝置目前不支援某些 AWS IoT Greengrass 功能。如需詳細資訊,請參閱 [通過操](#page-27-0) [作系統的 Greengrass 功能兼容性](#page-27-0) 及 [視窗裝置的功能注意事項。](#page-175-0)

Linux 平台也可以 AWS IoT Greengrass V2 在碼頭容器中運行。如需詳細資訊,請參閱 [在 Docker 容](#page-292-0) [器中執行 AWS IoT Greengrass 核心軟體。](#page-292-0)

[若要建置以 Linux 為基礎的自訂作業系統,您可以在專案 AWS IoT Greengrass V2 中使用的 BitBake](https://github.com/aws/meta-aws/tree/master/recipes-iot) [meta-aws](https://github.com/aws/meta-aws/tree/master/recipes-iot)方法。該meta-aws項目提供了一些配方,您可以使用它來構建使用 Yocto 項目構建框架 的[嵌入式 Linux](https://elinux.org/) 系統中構建 AWS 邊緣軟件功能[。OpenEmbedded](https://www.openembedded.org/wiki/Main_Page)[Yocto 項目是一個開源協作項目,](https://www.yoctoproject.org/) 可幫助您為嵌入式應用程序構建基於 Linux 的自定義系統,無論硬件架構如何。在裝置上 AWS IoT Greengrass V2 安裝、設定及自動執行 AWS IoT Greengrass Core 軟體的 BitBake 秘訣。

# <span id="page-171-0"></span>裝置要求

裝置必須符合下列需求,才能安裝並執行 AWS IoT Greengrass 核心軟體 v2.x。

## **a** Note

您可以使 AWS IoT Device Tester 用 in AWS IoT Greengrass 來驗證您的裝置是否可以執行 AWS IoT Greengrass Core 軟體並與 AWS 雲端. 如需詳細資訊,請參閱 [AWS IoT Device](#page-1782-0) [Tester 對於 AWS IoT Greengrass V2 使用。](#page-1782-0)

Linux

- 使用一個[AWS 區域支](https://en.wikipedia.org/wiki/Amazon_Web_Services#Availability_and_topology)持 AWS IoT Greengrass V2. 如需支援區域的清單,請參閱《AWS 一般參 考》中的 [AWS IoT Greengrass V2 端點和配額。](https://docs.aws.amazon.com/general/latest/gr/greengrassv2.html)
- AWS IoT Greengrass 核心軟體可用的最低 256 MB 磁碟空間。此需求不包括部署至核心裝置的 元件。
- 至少配置給 AWS IoT Greengrass 核心軟體的 96 MB 記憶體。此需求不包括在核心裝置上執行的 元件。如需詳細資訊,請參閱 [使用選項控制內存分JVM配](#page-333-0)。
- Java 執行階段環境 (JRE) 版本 8 或更高版本。Java 必須在設備上的 [PATH](https://en.wikipedia.org/wiki/PATH_(variable)) 環境變量上可用。 若要使用 Java 開發自訂元件,您必須安裝 Java 開發套件 (JDK)。我們建議您使用 [Amazon](https://aws.amazon.com/corretto/) [Corretto](https://aws.amazon.com/corretto/) 或 [OpenJDK](https://openjdk.java.net/) 長期支持版本。需要版本 8 或更高版本。
- [GNU C 函式庫](https://www.gnu.org/software/libc/) (格列) 2.25 版或更高版本。
- 您必須以 root 使用者身分執行 AWS IoT Greengrass Core 軟體。例如sudo,使用。
- 執行 AWS IoT Greengrass Core 軟體 (例如root) 的 root 使用者必須擁有sudo與任何使用者 和任何群組一起執行的權限。/etc/sudoers檔案必須授與此使用者權限,才能以其他群組 的sudo身分執行。中的使用者權限/etc/sudoers應如下列範例所示。

root ALL=(ALL:ALL) ALL

- 核心裝置必須能夠對一組端點和連接埠執行輸出要求。如需詳細資訊,請參閱 [允許裝置流量透過](#page-1698-0) [Proxy 或防火牆。](#page-1698-0)
- 目/tmp錄必須使用exec權限來裝載。
- 下列所有命令介面命令:
	- ps -ax -o pid,ppid
	- sudo
	- sh
	- kill
	- cp
- chmod
- rm
- ln
- echo
- exit
- id
- uname
- grep
- 您的設備可能還需要以下可選的 shell 命令:
	- (選用) systemctl。此命令用於設置 AWS IoT Greengrass 核心軟件作為系統服務。
	- (選擇性) useradd groupadd、與usermod。這些指令可用來設定ggc\_user系統使用者 和ggc\_group系統群組。
	- (選用) mkfifo。這個命令用於運行 Lambda 函數作為組件。
- 若要設定元件程序的系統資源限制,您的裝置必須執行 Linux 核心 2.6.24 版或更新版本。
- 若要執行 Lambda 函數,您的裝置必須符合其他需求。如需詳細資訊,請參閱 [Lambda 函數要](#page-174-0) [求](#page-174-0)。

Windows

- 使用一個[AWS 區域支](https://en.wikipedia.org/wiki/Amazon_Web_Services#Availability_and_topology)持 AWS IoT Greengrass V2. 如需支援區域的清單,請參閱《AWS 一般參 考》中的 [AWS IoT Greengrass V2 端點和配額。](https://docs.aws.amazon.com/general/latest/gr/greengrassv2.html)
- AWS IoT Greengrass 核心軟體可用的最低 256 MB 磁碟空間。此需求不包括部署至核心裝置的 元件。
- 至少配置給 AWS IoT Greengrass 核心軟體的 160 MB 記憶體。此需求不包括在核心裝置上執行 的元件。如需詳細資訊,請參閱 [使用選項控制內存分JVM配](#page-333-0)。
- Java 執行階段環境 (JRE) 版本 8 或更高版本。Java 必須在設備上的 [PATH](https://en.wikipedia.org/wiki/PATH_(variable)) 系統變數上可用。 若要使用 Java 開發自訂元件,您必須安裝 Java 開發套件 (JDK)。我們建議您使用 [Amazon](https://aws.amazon.com/corretto/) [Corretto](https://aws.amazon.com/corretto/) 或 [OpenJDK](https://openjdk.java.net/) 長期支持版本。需要版本 8 或更高版本。

**a** Note

若要使用 [Greengrass 核](#page-445-0)心的 2.5.0 版本,您必須使用 64 位元版本的 Java 執行階段環境 (JRE)。Greengrass 核 2.5.1 版本支持 32 位和 64 位元的 JRE。

- 安裝 AWS IoT Greengrass Core 軟體的使用者必須是系統管理員。
- 您必須將 AWS IoT Greengrass Core 軟體安裝為系統服務。指--setup-system-service true定安裝軟體的時間。
- 每個執行元件處理序的使用者都必須存在於 LocalSystem 帳戶中,而且使用者的名稱和密碼必須 位於 LocalSystem 帳戶的認證管理員執行個體中。當您依照指[示安裝 AWS IoT Greengrass Core](#page-177-0)  [軟體時,即可設定](#page-177-0)此使用者。
- 核心裝置必須能夠對一組端點和連接埠執行輸出要求。如需詳細資訊,請參閱 [允許裝置流量透過](#page-1698-0) [Proxy 或防火牆。](#page-1698-0)

# <span id="page-174-0"></span>Lambda 函數要求

您的裝置必須符合下列需求才能執行 Lambda 函數:

- 以 Linux 為基礎的作業系統。
- 您的設備必須具有 mkfifo shell 命令。
- 您的裝置必須執行 Lambda 函數所需的程式設計語言程式庫。您必須在設備上安裝所需的庫,並將 其添加到PATH環境變量中。Greengrass 支持所 Lambda 支持的 Python,Node.js 和 Java 運行時的 版本。Greengrass 不會對已淘汰的 Lambda 執行階段版本套用任何其他限制。如需 Lambda 執行階 段 AWS IoT Greengrass 支援的詳細資訊,請參閱[執行AWS Lambda函數。](#page-1231-0)
- 若要執行容器化 Lambda 函數,您的裝置必須符合下列需求;
	- Linux 核心版本 4.4 或更新版本。
	- 核心必須支援 [cgroups](https://en.wikipedia.org/wiki/Cgroups) v1,而且您必須啟用並掛載下列 cgroup:
		- 用 AWS IoT Greengrass 來設定容器化 Lambda 函數的記憶體限制的記憶體 cgroup。
		- 用於容器化 Lambda 函數的裝置 cgroup,以存取系統裝置或磁碟區。

AWS IoT Greengrass 核心軟體不支援 cgroup v2。

若要符合此需求,請使用下列 Linux 核心參數來啟動裝置。

cgroup\_enable=memory cgroup\_memory=1 systemd.unified\_cgroup\_hierarchy=0

**G** Tip

在 Raspberry Pi 上,編輯/boot/cmdline.txt文件以設置設備的內核參數。

- 您必須在設備上啟用以下 Linux 內核配置:
	- 命名空間:
		- CONFIG\_IPC\_NS
		- CONFIG\_UTS\_NS
		- CONFIG\_USER\_NS
		- CONFIG\_PID\_NS
	- Cgroups:
		- CONFIG\_CGROUP\_DEVICE
		- CONFIG\_CGROUPS
		- CONFIG\_MEMCG
	- 其他:
		- CONFIG\_POSIX\_MQUEUE
		- CONFIG\_OVERLAY\_FS
		- CONFIG\_HAVE\_ARCH\_SECCOMP\_FILTER
		- CONFIG\_SECCOMP\_FILTER
		- CONFIG\_KEYS
		- CONFIG\_SECCOMP
		- CONFIG\_SHMEM

# **1** Tip

請查看您 Linux 發行版的文件,以瞭解如何驗證和設定 Linux 核心參數。您也可以使用 AWS IoT Greengrass to AWS IoT Device Tester 來驗證您的裝置是否符合這些需求。如 需詳細資訊,請參閱 [AWS IoT Device Tester 對於 AWS IoT Greengrass V2 使用](#page-1782-0)。

# <span id="page-175-0"></span>視窗裝置的功能注意事項

Windows 裝置目前不支援某些 AWS IoT Greengrass 功能。檢閱功能差異,以確認 Windows 裝置是否 符合您的需求。如需詳細資訊,請參閱 [通過操作系統的 Greengrass 功能兼容性。](#page-27-0)

# 設置一個 AWS 帳戶

如果您沒有 AWS 帳戶,請完成以下步驟來建立一個。

#### 若要註冊成為 AWS 帳戶

- 1. 開啟 [https://portal.aws.amazon.com/billing/signup。](https://portal.aws.amazon.com/billing/signup)
- 2. 請遵循線上指示進行。

部分註冊程序需接收來電,並在電話鍵盤輸入驗證碼。

當您註冊一個時 AWS 帳戶,將創建AWS 帳戶根使用者一個。根使用者有權存取該帳戶中的所有 AWS 服務 和資源。安全性最佳做法[是將管理存取權指派給使用者,並僅使用 root 使用者來執行](https://docs.aws.amazon.com/accounts/latest/reference/root-user-tasks.html) [需要 root 使用者存取權](https://docs.aws.amazon.com/accounts/latest/reference/root-user-tasks.html)的工作。

# 若要建立管理員使用者,請選擇下列其中一個選項。

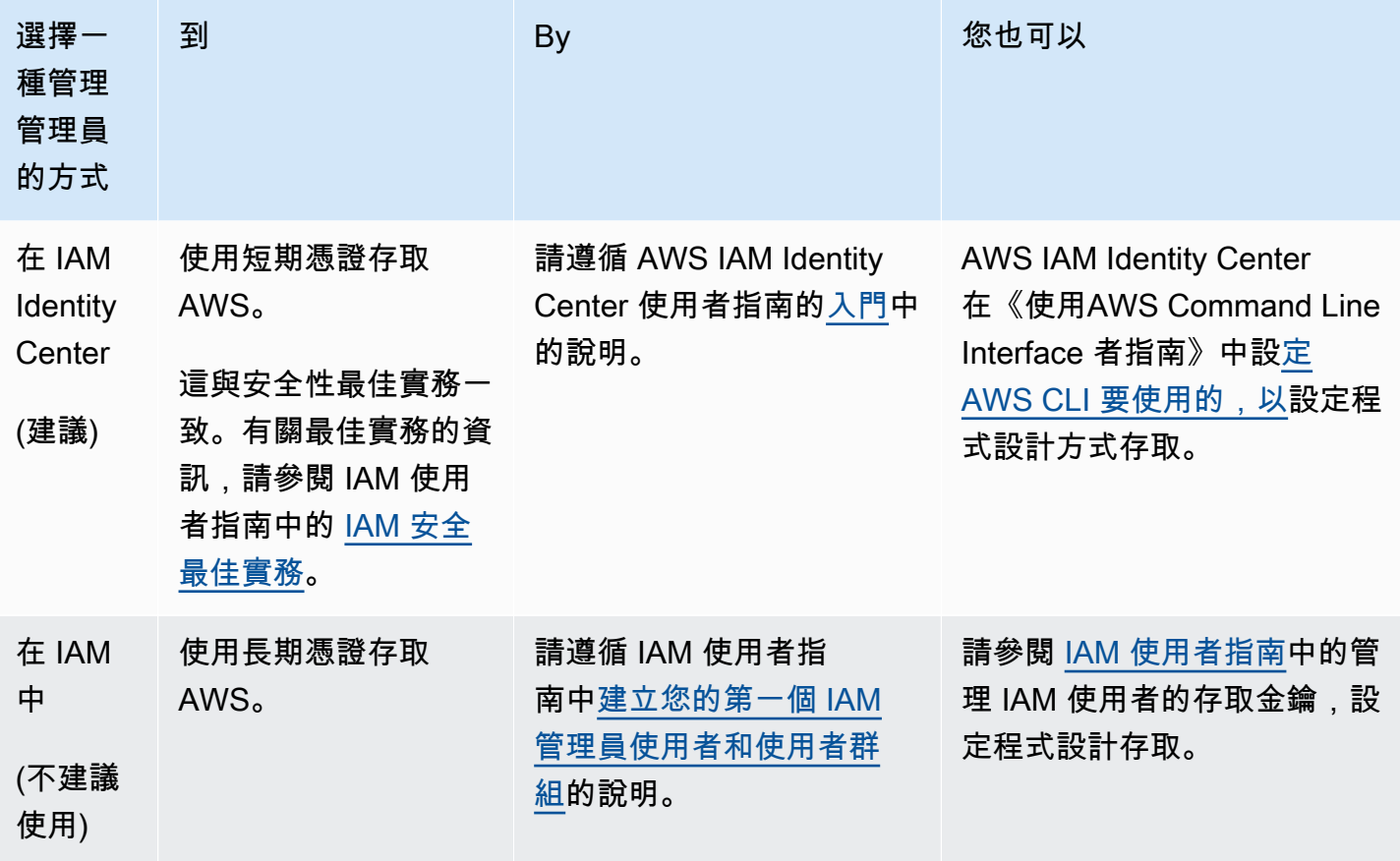

# <span id="page-177-0"></span>安裝 AWS IoT Greengrass 核心軟體

AWS IoT Greengrass延伸AWS至邊緣裝置,以便它們可以對其產生的資料採取行動,同時將其用 AWS 雲端於管理、分析和持久儲存。在邊緣裝置上安裝 AWS IoT Greengrass Core 軟體,以便AWS IoT Greengrass與之整合AWS 雲端。

#### **A** Important

在您下載並安裝 AWS IoT Greengrass Core 軟體之前,請檢查您的核心裝置是否符合安裝和執 行 AWS IoT Greengrass Core 軟體 2.0 [的需](#page-171-0)求。

AWS IoT Greengrass核心軟體包含一個安裝程式,可將您的裝置設定為 Greengrass 核心裝置。當您 執行安裝程式時,您可以設定選項,例如根資料夾和AWS 區域要使用的。您可以選擇讓安裝程式為您 建立所需AWS IoT的 IAM 資源。您也可以選擇部署本機開發工具,以設定用於自訂元件開發的裝置。

AWS IoT Greengrass核心軟體需要下列AWS IoT和 IAM 資源才能連線到AWS 雲端並進行操作:

- AWS IoT 物件。當您將裝置註冊為AWS IoT物件時,該裝置可以使用數位憑證來進行驗證AWS。 此憑證可讓裝置與AWS IoT和通訊AWS IoT Greengrass。如需詳細資訊,請參閱 [AWS IoT](#page-1647-0) [Greengrass 的裝置身分驗證和授權](#page-1647-0)。
- (選擇性) 物AWS IoT件群組。您可以使用物件群組來管理 Greengrass 核心裝置的叢集。將軟體元件 部署到裝置時,您可以選擇部署到個別裝置或裝置群組。您可以將裝置新增至物件群組,以將該物件 群組的軟體元件部署至裝置。如需詳細資訊,請參閱 [將AWS IoT Greengrass元件部署到裝置](#page-1161-0)。
- IAM 角色 Greengrass 核心裝置會使用AWS IoT Core登入資料提供者授權對具有 IAM 角色之AWS 服務的呼叫。此角色可讓您的裝置與 AWS IoT Amazon 簡單儲存服務 (Amazon S3) 互動、將 CloudWatch 日誌傳送至 Amazon 日誌,以及下載自訂元件成品。如需詳細資訊,請參閱 [授權核心](#page-1674-0) [裝置與 AWS 服務互動。](#page-1674-0)
- AWS IoT角色別名。Greengrass 核心裝置會使用角色別名來識別要使用的 IAM 角色。角色別名可讓 您變更 IAM 角色,但保持裝置設定不變。如需詳細資訊,請參閱AWS IoT Core開發人員指南[中的授](https://docs.aws.amazon.com/iot/latest/developerguide/authorizing-direct-aws.html) [權直接呼叫AWS服務](https://docs.aws.amazon.com/iot/latest/developerguide/authorizing-direct-aws.html)。

選擇下列其中一個選項,在AWS IoT Greengrass核心裝置上安裝 Core 軟體。

• 快速安裝

選擇此選項,以盡可能少的步驟設定 Greengrass 核心裝置。安裝程式會為您建立所需AWS IoT的 IAM 資源。此選項需要您提供AWS認證給安裝程式,以便在AWS 帳戶.

您無法使用此選項安裝在防火牆或網路 Proxy 後方。如果您的裝置位於防火牆或網路 Proxy 後方, 請考慮[手動安裝](#page-192-0)。

如需詳細資訊,請參閱 [安裝自動資源佈建的 AWS IoT Greengrass 核心軟體。](#page-179-0)

• 手動安裝

選擇此選項可手動建立必要的AWS資源,或安裝在防火牆或網路 Proxy 後方。通過使用手動安裝, 您不需要授予安裝程序權限來在您的中創建資源AWS 帳戶,因為您創建了必要的AWS IoT和 IAM 資源。您也可以將裝置設定為透過連接埠 443 或透過網路 Proxy 進行連線。您也可以將 AWS IoT Greengrass Core 軟體設定為使用儲存在硬體安全性模組 (HSM)、信任平台模組 (TPM) 或其他加密 元素中的私密金鑰和憑證。

如需詳細資訊,請參閱 [透過手動佈建資源安裝 AWS IoT Greengrass 核心軟體。](#page-192-0)

• 以AWS IoT叢集佈建進行安裝

選擇此選項可從AWS IoT叢集佈建範本建立所需的AWS資源。您可以選擇此選項在車隊中建立類似 的裝置,或者如果您製造客戶稍後啟動的裝置,例如車輛或智慧家居裝置。裝置使用宣告憑證來驗證 和佈建AWS資源,包括 X.509 用戶端憑證,裝置用來連線以進AWS 雲端行正常作業。您可以在製造 期間將宣告憑證內嵌或快閃儲存到裝置的硬體中,並且可以使用相同的宣告憑證和金鑰來佈建多個裝 置。您也可以將裝置設定為透過連接埠 443 或透過網路 Proxy 進行連線。

如需詳細資訊,請參閱 [透過 AWS IoT 叢集佈建安裝 AWS IoT Greengrass 核心軟體](#page-228-0)。

• 以自訂佈建進行安裝

選擇此選項可開發佈建必要AWS資源的自訂 Java 應用程式。如[果您建立自己的 X.509 用戶端憑](https://docs.aws.amazon.com/iot/latest/developerguide/device-certs-your-own.html) [證,或想要對佈建](https://docs.aws.amazon.com/iot/latest/developerguide/device-certs-your-own.html)程序進行更多控制,則可以選擇此選項。 AWS IoT Greengrass提供可實作的介 面,以便在自訂佈建應用程式和 AWS IoT Greengrass Core 軟體安裝程式之間交換資訊。

如需詳細資訊,請參閱 [使用自訂資源佈建來安裝 AWS IoT Greengrass 核心軟體。](#page-269-0)

AWS IoT Greengrass 也提供執行 AWS IoT Greengrass 核心軟體的容器化環境。您可以使用碼頭文件 在碼頭容器[AWS IoT Greengrass中運行。](#page-292-0)

#### 主題

- [安裝自動資源佈建的 AWS IoT Greengrass 核心軟體](#page-179-0)
- [透過手動佈建資源安裝 AWS IoT Greengrass 核心軟體](#page-192-0)
- [透過 AWS IoT 叢集佈建安裝 AWS IoT Greengrass 核心軟體](#page-228-0)

• [使用自訂資源佈建來安裝 AWS IoT Greengrass 核心軟體](#page-269-0)

• [安裝器引數](#page-285-0)

# <span id="page-179-0"></span>安裝自動資源佈建的 AWS IoT Greengrass 核心軟體

AWS IoT Greengrass 核心軟體包含一個安裝程式,可將您的裝置設定為 Greengrass 核心裝置。若要 快速設定裝置,安裝程式可以佈建核心裝置操作所需的 AWS IoT 物件、物件群組、 AWS IoT 角色和 角色別名。 AWS IoT IAM安裝程式也可以將本機開發工具部署到核心裝置,以便您可以使用該裝置來 開發和測試自訂軟體元件。安裝程式需要 AWS 認證,才能佈建這些資源並建立部署。

如果您無法提供 AWS 認證給設備,則可以佈建核心設備操作所需的 AWS 資源。您也可以將開發工具 部署到核心裝置,做為開發裝置使用。這可讓您在執行安裝程式時提供較少的裝置權限。如需詳細資 訊,請參閱[透過手動佈建資源安裝 AWS IoT Greengrass 核心軟體。](#page-192-0)

### **A** Important

在您下載 AWS IoT Greengrass Core 軟體之前,請檢查您的核心裝置是否符合安裝和執行 AWS IoT Greengrass Core 軟體 2.0 的[需求](#page-171-0)。

### 主題

- [設定裝置環境](#page-179-1)
- [提供 AWS 認證給設備](#page-183-0)
- [下載 AWS IoT Greengrass 核心軟體](#page-185-0)
- [安裝 AWS IoT Greengrass 核心軟體](#page-188-0)

## <span id="page-179-1"></span>設定裝置環境

請依照本節中的步驟設定 Linux 或 Windows 裝置作為 AWS IoT Greengrass 核心裝置使用。

#### 設定裝置

若要設定下列項目的 Linux 設備 AWS IoT Greengrass V2

1. 安裝 Java 執行階段, AWS IoT Greengrass 核心軟體需要執行。我們建議您使用 [Amazon](https://aws.amazon.com/corretto/)  [Corretto](https://aws.amazon.com/corretto/) 或[開放JDK](https://openjdk.java.net/)長期支援版本。需要版本 8 或更高版本。下列指令會示範如何在裝置JDK上安 裝 Open。
• 針對 Debian 為基礎或 Ubuntu 為基礎的發行版本:

sudo apt install default-jdk

• 針對 Red Hat 為基礎的發行版本:

sudo yum install java-11-openjdk-devel

• 針對 Amazon Linux 2:

sudo amazon-linux-extras install java-openjdk11

• 對於 Amazon

sudo dnf install java-11-amazon-corretto -y

### 安裝完成時,請執行下列命令以確認 Java 是否在 Linux 裝置上執行。

java -version

此指令會列印在裝置上執行的 Java 版本。例如,在基於 Debian 的發行版上,輸出可能類似於以 下示例。

```
openjdk version "11.0.9.1" 2020-11-04
OpenJDK Runtime Environment (build 11.0.9.1+1-post-Debian-1deb10u2)
OpenJDK 64-Bit Server VM (build 11.0.9.1+1-post-Debian-1deb10u2, mixed mode)
```
2. (選擇性) 建立在裝置上執行元件的預設系統使用者和群組。您也可以選擇讓 AWS IoT Greengrass Core 軟體安裝程式在安裝期間使用安裝程式引數建立此使用者和群組。--componentdefault-user如需詳細資訊,請參[閱安裝器引數](#page-285-0)。

```
sudo useradd --system --create-home ggc_user
sudo groupadd --system ggc_group
```
- 3. 確認執行 AWS IoT Greengrass Core 軟體的使用者 (通常root) 具有sudo與任何使用者和任何群 組一起執行的權限。
	- a. 執行下列命令以開啟/etc/sudoers檔案。

sudo visudo

b. 確認使用者的權限看起來像下列範例。

root ALL=(ALL:ALL) ALL

4. (選擇性) 若[要執行容器化 Lambda 函數](#page-1231-0),您必須啟用 [cgroup](https://en.wikipedia.org/wiki/Cgroups) v1,並且必須啟用並掛接記憶體和裝 置 cgroup。如果您不打算執行容器化 Lambda 函數,則可以略過此步驟。

若要啟用這些 cgroups 選項,請使用下列 Linux 核心參數來啟動裝置。

cgroup\_enable=memory cgroup\_memory=1 systemd.unified\_cgroup\_hierarchy=0

如需有關檢視和設定裝置核心參數的資訊,請參閱作業系統和開機載入程式的說明文件。依照指示 永久設定核心參數。

5. 依照中的需求清單所指示,在您的裝置上安裝所有其他必要的相依性[裝置要求](#page-171-0)。

#### 設定視窗裝置

**a** Note

此功能適用於 v2.5.0 及更高版 [Greeng](#page-445-0) rass 核組件。

若要設定下列項目的視窗裝置 AWS IoT Greengrass V2

- 1. 安裝 Java 執行階段, AWS IoT Greengrass 核心軟體需要執行。我們建議您使用 [Amazon](https://aws.amazon.com/corretto/)  [Corretto](https://aws.amazon.com/corretto/) 或[開放JDK](https://openjdk.java.net/)長期支援版本。需要版本 8 或更高版本。
- 2. 檢查 Java 是否可用於[PATH系](https://en.wikipedia.org/wiki/PATH_(variable))統變數,如果沒有,則加入它。此 LocalSystem 帳戶會執行 AWS IoT Greengrass Core 軟體,因此您必須將 Java 新增至PATH系統變數,而非PATH使用者的使用 者變數。請執行下列操作:
	- a. 按視窗鍵開啟開始功能表。
	- b. 鍵入**environment variables**以從開始功能表搜尋系統選項。
	- c. 在開始功能表搜尋結果中,選擇 [編輯系統環境變數] 以開啟 [系統屬性] 視窗。
	- d. 選擇環境變數... 以開啟 [環境變數] 視窗。
- e. 在 [系統變數] 下,選取 [路徑],然後選擇 [編輯]。在 「編輯」環境變數視窗中,您可以在不 同的行上檢視每個路徑。
- f. 檢查 Java 安裝bin資料夾的路徑是否存在。路徑看起來可能類似下列範例。

C:\\Program Files\\Amazon Corretto\\jdk11.0.13\_8\\bin

- g. 如果路徑中缺少 Java 安裝的bin資料夾,請選擇 [新增] 加入,然後選擇 [確定]。
- 3. 以系統管理員身分開啟 Windows 命令提示字元 (cmd.exe)。
- 4. 在 Windows 裝置上的 LocalSystem 帳戶中建立預設使用者。Replace (取代) *password* 使用安全 密碼。

net user /add ggc\_user *password*

# **G** Tip

視您的 Windows 組態而定,使用者的密碼可能會設定為在 future 的某個日期到期。為確 保您的 Greengrass 應用程式繼續運作,請追蹤密碼何時到期,並在密碼到期之前進行更 新。您也可以將使用者的密碼設定為永不過期。

• 若要檢查使用者及其密碼何時到期,請執行下列命令。

```
net user ggc_user | findstr /C:expires
```
• 若要將使用者的密碼設定為永不過期,請執行下列命令。

wmic UserAccount where "Name='*ggc\_user*'" set PasswordExpires=False

• 如果您使用的是 Windows 10 或更新版本,而該wmic[命令已被取代,](https://learn.microsoft.com/en-us/windows/win32/wmisdk/wmic)請執行下列 PowerShell 命令。

```
Get-CimInstance -Query "SELECT * from Win32_UserAccount WHERE name = 
  'ggc_user'" | Set-CimInstance -Property @{PasswordExpires="False"}
```
- 5. 在設備上從 Microsoft 下載並安裝[該PsExec實用程序。](https://docs.microsoft.com/en-us/sysinternals/downloads/psexec)
- 6. 使用此 PsExec 公用程式將預設使用者的使用者名稱和密碼儲存在 LocalSystem 帳戶的認證管理 員執行個體中。Replace (取代) *password* 使用您之前設置的用戶密碼。

psexec -s cmd /c cmdkey /generic:ggc\_user /user:ggc\_user /pass:*password*

如果打PsExec License Agreement開,請選Accept擇同意許可證並運行命令。

# **a** Note

在 Windows 裝置上, LocalSystem 帳戶會執行 Greengrass 核心,而且您必須使用公用 PsExec 程式將預設使用者資訊儲存在帳戶中。 LocalSystem 使用認證管理員應用程式會 將此資訊儲存在目前登入使用者的 Windows 帳戶中,而非 LocalSystem 帳戶中。

# 提供 AWS 認證給設備

將您的 AWS 認證提供給您的裝置,以便安裝程式可以佈建所需的 AWS 資源。如需所需許可的詳細資 訊,請參閱[安裝程式佈建資源的最低 IAM 政策。](#page-1679-0)

### 提供 AWS 認證給設備

• 提供您的 AWS 認證給設備,以便安裝程序可以為您的核心設備佈建 AWS IoT 和IAM資源。若要 提高安全性,建議您取得僅允許佈建所需的最低權限之IAM角色的臨時登入資料。如需詳細資訊, 請參閱[安裝程式佈建資源的最低 IAM 政策。](#page-1679-0)

**a** Note

安裝程式不會儲存或儲存您的認證。

在您的裝置上,執行下列其中一項動作以擷取認證,並將其提供給 AWS IoT Greengrass Core 軟 體安裝程式:

- (建議) 使用來源的暫時認證 AWS IAM Identity Center
	- a. 提供IAM身分識別中心的存取金鑰 ID、秘密存取金鑰和工作階段權杖。如需詳細資訊, 請參閱 IAM Identity Center 使用者指南中的取得和重新整理暫時認[證](https://docs.aws.amazon.com/singlesignon/latest/userguide/howtogetcredentials.html#how-to-get-temp-credentials)中的手動認證重新 整理。
	- b. 執行下列命令,將認證提供給 AWS IoT Greengrass Core 軟體。

Linux or Unix

```
export AWS_ACCESS_KEY_ID=AKIAIOSFODNN7EXAMPLE
export AWS_SECRET_ACCESS_KEY=wJalrXUtnFEMI/K7MDENG/bPxRfiCYEXAMPLEKEY
export AWS_SESSION_TOKEN=AQoDYXdzEJr1K...o5OytwEXAMPLE=
```
Windows Command Prompt (CMD)

```
set AWS_ACCESS_KEY_ID=AKIAIOSFODNN7EXAMPLE
set AWS_SECRET_ACCESS_KEY=wJalrXUtnFEMI/K7MDENG/bPxRfiCYEXAMPLEKEY
set AWS_SESSION_TOKEN=AQoDYXdzEJr1K...o5OytwEXAMPLE=
```
PowerShell

\$env:AWS\_ACCESS\_KEY\_ID="*AKIAIOSFODNN7EXAMPLE*" \$env:AWS\_SECRET\_ACCESS\_KEY="*wJalrXUtnFEMI/K7MDENG/bPxRfiCYEXAMPLEKEY*" \$env:AWS\_SESSION\_TOKEN="*AQoDYXdzEJr1K...o5OytwEXAMPLE=*"

- 使用IAM角色的臨時安全登入資料:
	- a. 從您承擔的IAM角色中提供存取金鑰 ID、秘密存取金鑰和工作階段 Token。如需如何擷 取這些認證的詳細資訊,[請參閱IAM使用者指南中的要求臨時安全登入](https://docs.aws.amazon.com/IAM/latest/UserGuide/id_credentials_temp_request.html)資料。
	- b. 執行下列命令,將認證提供給 AWS IoT Greengrass Core 軟體。

Linux or Unix

```
export AWS_ACCESS_KEY_ID=AKIAIOSFODNN7EXAMPLE
export AWS_SECRET_ACCESS_KEY=wJalrXUtnFEMI/K7MDENG/bPxRfiCYEXAMPLEKEY
export AWS_SESSION_TOKEN=AQoDYXdzEJr1K...o5OytwEXAMPLE=
```
Windows Command Prompt (CMD)

```
set AWS_ACCESS_KEY_ID=AKIAIOSFODNN7EXAMPLE
set AWS_SECRET_ACCESS_KEY=wJalrXUtnFEMI/K7MDENG/bPxRfiCYEXAMPLEKEY
set AWS_SESSION_TOKEN=AQoDYXdzEJr1K...o5OytwEXAMPLE=
```
**PowerShell** 

\$env:AWS\_ACCESS\_KEY\_ID="*AKIAIOSFODNN7EXAMPLE*"

\$env:AWS\_SECRET\_ACCESS\_KEY="*wJalrXUtnFEMI/K7MDENG/bPxRfiCYEXAMPLEKEY*" \$env:AWS\_SESSION\_TOKEN="*AQoDYXdzEJr1K...o5OytwEXAMPLE=*"

- 使用使用IAM者的長期認證:
	- a. 為您的IAM使用者提供存取金鑰 ID 和秘密存取金鑰。您可以建立稍後刪除的啟動設定 IAM使用者。如需提供給使用者的IAM策略,請參閱[安裝程式佈建資源的最低 IAM 政策。](#page-1679-0) 如需如何擷取長期認證的詳細資訊,請參閱《使[IAM用者指南》中的〈管理使用IAM者的](https://docs.aws.amazon.com/IAM/latest/UserGuide/id_credentials_access-keys.html) [存取金鑰](https://docs.aws.amazon.com/IAM/latest/UserGuide/id_credentials_access-keys.html)〉。
	- b. 執行下列命令,將認證提供給 AWS IoT Greengrass Core 軟體。

Linux or Unix

export AWS\_ACCESS\_KEY\_ID=*AKIAIOSFODNN7EXAMPLE* export AWS\_SECRET\_ACCESS\_KEY=*wJalrXUtnFEMI/K7MDENG/bPxRfiCYEXAMPLEKEY*

Windows Command Prompt (CMD)

set AWS\_ACCESS\_KEY\_ID=*AKIAIOSFODNN7EXAMPLE* set AWS\_SECRET\_ACCESS\_KEY=*wJalrXUtnFEMI/K7MDENG/bPxRfiCYEXAMPLEKEY*

**PowerShell** 

\$env:AWS\_ACCESS\_KEY\_ID="*AKIAIOSFODNN7EXAMPLE*" \$env:AWS\_SECRET\_ACCESS\_KEY="*wJalrXUtnFEMI/K7MDENG/bPxRfiCYEXAMPLEKEY*"

- c. (選擇性) 如果您建立IAM使用者來佈建 Greengrass 裝置,請刪除該使用者。
- d. (選擇性) 如果您使用現有使用IAM者的存取金鑰 ID 和秘密存取金鑰,請更新使用者的金 鑰,使其不再有效。如需詳細資訊,請參閱AWS Identity and Access Management 使用 指南中的[更新存取金鑰](https://docs.aws.amazon.com/IAM/latest/UserGuide/id_credentials_access-keys.html#Using_RotateAccessKey)。

<span id="page-185-0"></span>下載 AWS IoT Greengrass 核心軟體

您可以從下列位置下載最新版本的 AWS IoT Greengrass Core 軟體:

• [https://d2s8p88vqu9w66.cloudfront.net/releases/greengrass-nucleus-latest. 壓縮](https://d2s8p88vqu9w66.cloudfront.net/releases/greengrass-nucleus-latest.zip)

### **a** Note

您可以從下列位置下載特定版本的 AWS IoT Greengrass Core 軟體。Replace (取代) *version* 與要下載的版本。

https://d2s8p88vqu9w66.cloudfront.net/releases/greengrass-*version*.zip

#### 若要下載 AWS IoT Greengrass 核心軟體

1. 在您的核心裝置上,將 AWS IoT Greengrass Core 軟體下載至名為greengrass-nucleuslatest.zip.

Linux or Unix

```
curl -s https://d2s8p88vqu9w66.cloudfront.net/releases/greengrass-nucleus-
latest.zip > greengrass-nucleus-latest.zip
```
Windows Command Prompt (CMD)

```
curl -s https://d2s8p88vqu9w66.cloudfront.net/releases/greengrass-nucleus-
latest.zip > greengrass-nucleus-latest.zip
```
**PowerShell** 

```
iwr -Uri https://d2s8p88vqu9w66.cloudfront.net/releases/greengrass-nucleus-
latest.zip -OutFile greengrass-nucleus-latest.zip
```
下載此軟體,即表示您同意 [Greengrass 核心軟體授權合約](https://greengrass-release-license.s3.us-west-2.amazonaws.com/greengrass-license-v1.pdf)之規定。

2. (選擇性) 驗證 Greengrass 核軟體簽章

```
a Note
```
此功能適用於 Greengrass 核 2.9.5 及更高版本。

a. 使用以下命令來驗證 Greengrass 核工件的簽名:

Linux or Unix

jarsigner -verify -certs -verbose greengrass-nucleus-latest.zip

Windows Command Prompt (CMD)

根據您安裝的JDK版本,檔案名稱可能會有所不同。Replace (取代) *JDK17.0.6\_10* 與您 安裝的JDK版本。

```
"C:\\Program Files\\Amazon Corretto\\jdk17.0.6_10\\bin\\jarsigner.exe" -
verify -certs -verbose greengrass-nucleus-latest.zip
```
**PowerShell** 

根據您安裝的JDK版本,檔案名稱可能會有所不同。Replace (取代) *JDK17.0.6\_10* 與您 安裝的JDK版本。

```
'C:\\Program Files\\Amazon Corretto\\jdk17.0.6_10\\bin\\jarsigner.exe' -
verify -certs -verbose greengrass-nucleus-latest.zip
```
- b. jarsigner調用產生指示驗證結果的輸出。
	- i. 如果 Greengrass 核 zip 文件簽名,則輸出包含以下語句:

```
jar verified.
```
ii. 如果 Greengrass 核壓縮檔未簽署,則輸出會包含下列陳述式:

jar is unsigned.

- c. 如果您提供了 Jarsigner -certs -verbose 選項-verify和選項,則輸出也會包含詳細的簽 署者憑證資訊。
- 3. 將 AWS IoT Greengrass Core 軟件解壓縮到設備上的文件夾。Replace (取代) *GreengrassInstaller* 與您要使用的文件夾。

Linux or Unix

```
unzip greengrass-nucleus-latest.zip -d GreengrassInstaller && rm greengrass-
nucleus-latest.zip
```
Windows Command Prompt (CMD)

mkdir *GreengrassInstaller* && tar -xf greengrass-nucleus-latest.zip - C *GreengrassInstaller* && del greengrass-nucleus-latest.zip

**PowerShell** 

```
Expand-Archive -Path greengrass-nucleus-latest.zip -DestinationPath .\
\GreengrassInstaller
rm greengrass-nucleus-latest.zip
```
4. (選擇性) 執行下列命令以查看 AWS IoT Greengrass Core 軟體的版本。

java -jar ./*GreengrassInstaller*/lib/Greengrass.jar --version

**A** Important

如果您安裝的 Greengrass 核心版本早於 v2.4.0,請不要在安裝核心軟體之後移除此資料夾。 AWS IoT Greengrass AWS IoT Greengrass 核心軟件使用此文件夾中的文件運行。 如果您下載了最新版本的軟體,請安裝 v2.4.0 或更新版本,而且您可以在安裝 AWS IoT Greengrass Core 軟體之後移除此資料夾。

# 安裝 AWS IoT Greengrass 核心軟體

使用指定執行下列動作的引數來執行安裝程式:

- 建立核心裝置運作所需的 AWS 資源。
- 指定使用qqc\_user系統使用者在核心裝置上執行軟體元件。在 Linux 裝置上,此指令也會指定使 用ggc\_group系統群組,而安裝程式會為您建立系統使用者和群組。
- 將 AWS IoT Greengrass Core 軟體設定為在開機時執行的系統服務。在 Linux 設備上,這需要[系統](https://en.wikipedia.org/wiki/Systemd) [初始化](https://en.wikipedia.org/wiki/Systemd)系統。

A Important

在 Windows 核心裝置上,您必須將 AWS IoT Greengrass 核心軟體設定為系統服務。

若要使用本機開發工具設定開發裝置,請指定--deploy-dev-tools true引數。安裝完成後,本機 開發工具最多可能需要一分鐘的時間來部署。

如需可指定之引數的詳細資訊,請參閱[安裝器引數](#page-285-0)。

#### **a** Note

如果您在記憶體有限的裝置 AWS IoT Greengrass 上執行,您可以控制 AWS IoT Greengrass Core 軟體使用的記憶體數量。若要控制記憶體配置,您可以在核心元件的jvmOptions組態參 數中設定JVM堆積大小選項。如需詳細資訊,請參閱[使用選項控制內存分JVM配。](#page-333-0)

若要安裝 AWS IoT Greengrass 核心軟體

1. 執行 AWS IoT Greengrass 核心安裝程式。取代指令中的引數值,如下所示。

**a** Note

Windows 的路徑長度限制為 260 個字元。如果您使用的是 Windows,請使用類似的根文 件夾C:\greengrass\v2或D:\greengrass\v2將 Greengrass 組件路徑保持在 260 個 字符限制以下。

- a. */greengrass/v2* 或 *C:\greengrass\v2*:用於安裝 AWS IoT Greengrass Core 軟體的 根資料夾路徑。
- b. *GreengrassInstaller*。 解壓縮 AWS IoT Greengrass Core 軟體安裝程式的資料夾路 徑。
- c. *region*。 要 AWS 區域 在其中尋找或建立資源。
- d. *MyGreengrassCore*。 您 Greengrass 核心裝置 AWS IoT 的項目名稱。如果該物件不存 在,安裝程序將創建它。安裝程式會下載要驗證為 AWS IoT 物件的憑證。如需詳細資訊,請 參閱[AWS IoT Greengrass 的裝置身分驗證和授權](#page-1647-0)。

**a** Note 物件名稱不能包含冒號 (:) 字元。 e. *MyGreengrassCoreGroup*。 您 Greengrass 核心裝置的 AWS IoT 物件群組名稱。如果物 件群組不存在,安裝程式會建立該物件並將該物件新增至其中。如果物群組存在且具有使用中 部署,則核心裝置會下載並執行部署指定的軟體。

**a** Note 物件群組名稱不能包含冒號 (:) 字元。

- f. *GreengrassV2IoTThingPolicy*。 允許 Greengrass 核心裝置與和通訊的 AWS IoT 原則 名稱。 AWS IoT AWS IoT Greengrass如果原 AWS IoT 則不存在,安裝程式會以此名稱建 立寬鬆 AWS IoT 原則。您可以針對您的使用案例限制此原則的權限。如需詳細資訊,請參 閱[AWS IoT Greengrass V2核心裝置的最低AWS IoT原則。](#page-1657-0)
- g. *GreengrassV2TokenExchangeRole*。 允許 Greengrass 核心裝置取得暫時認證的 IAM角色名稱。 AWS 如果角色不存在,安裝程式會建立該角色,並建立並附加名為的策 略*GreengrassV2TokenExchangeRole*Access。如需詳細資訊,請參閱[授權核心裝置與](#page-1674-0) [AWS 服務互動。](#page-1674-0)
- h. *GreengrassCoreTokenExchangeRoleAlias*。 允許 Greengrass 核心裝置稍後取得暫時 認證的IAM角色別名。如果角色別名不存在,安裝程式會建立它,並將其指向您指定的IAM角 色。如需詳細資訊,請參閱[授權核心裝置與 AWS 服務互動。](#page-1674-0)

Linux or Unix

```
sudo -E java -Droot="/greengrass/v2" -Dlog.store=FILE \ 
   -jar ./GreengrassInstaller/lib/Greengrass.jar \ 
   --aws-region region \ 
   --thing-name MyGreengrassCore \ 
   --thing-group-name MyGreengrassCoreGroup \ 
   --thing-policy-name GreengrassV2IoTThingPolicy \ 
   --tes-role-name GreengrassV2TokenExchangeRole \ 
   --tes-role-alias-name GreengrassCoreTokenExchangeRoleAlias \ 
   --component-default-user ggc_user:ggc_group \ 
   --provision true \ 
   --setup-system-service true
```
Windows Command Prompt (CMD)

```
java -Droot="C:\greengrass\v2" "-Dlog.store=FILE" ^ 
   -jar ./GreengrassInstaller/lib/Greengrass.jar ^
```
 --aws-region *region* ^ --thing-name *MyGreengrassCore* ^ --thing-group-name *MyGreengrassCoreGroup* ^ --thing-policy-name *GreengrassV2IoTThingPolicy* ^ --tes-role-name *GreengrassV2TokenExchangeRole* ^ --tes-role-alias-name *GreengrassCoreTokenExchangeRoleAlias* ^ --component-default-user ggc\_user ^ --provision true ^

- 
- --setup-system-service true

# **PowerShell**

```
java -Droot="C:\greengrass\v2" "-Dlog.store=FILE" `
```
-jar ./*GreengrassInstaller*/lib/Greengrass.jar `

--aws-region *region* `

```
 --thing-name MyGreengrassCore `
```
- --thing-group-name *MyGreengrassCoreGroup* `
- --thing-policy-name *GreengrassV2IoTThingPolicy* `
- --tes-role-name *GreengrassV2TokenExchangeRole* `
- --tes-role-alias-name *GreengrassCoreTokenExchangeRoleAlias* `
- --component-default-user ggc\_user `
- --provision true `
- --setup-system-service true

**A** Important

在 Windows 核心裝置上,您必須指--setup-system-service true定將 AWS IoT Greengrass 核心軟體設定為系統服務。

如果成功,安裝程式會列印下列訊息:

- 如果您指定--provision,安裝程式會列印是Successfully configured Nucleus with provisioned resource details否已成功設定資源。
- 如果您指定--deploy-dev-tools,安裝程式會列印是Configured Nucleus to deploy aws.greengrass.Cli component否成功建立部署。
- 如果您指定--setup-system-service true,安裝程式會列印它是Successfully set up Nucleus as a system service否設定並以服務形式執行軟體。
- 如果未指定--setup-system-service true,安裝程式會列印是Launched Nucleus successfully否成功並執行軟體。
- 2. 如果您已安裝 [Greengrass 核](#page-445-0) v2.0.4 或更新版本,請略過此步驟。如果您下載了最新版本的軟 件,則安裝了 v2.0.4 或更高版本。

執行下列命令,為您的 AWS IoT Greengrass Core 軟體根資料夾設定所需的檔案權限。取代*/ greengrass/v2*為您在安裝指令中指定的根資料夾,然後取代 */greengrass* 與您的根文件夾的 父文件夾。

sudo chmod 755 */greengrass/v2* && sudo chmod 755 */greengrass*

如果您將 AWS IoT Greengrass Core 軟體安裝為系統服務,安裝程式會為您執行該軟體。否則,您必 須手動運行該軟件。如需詳細資訊,請參閱[執行AWS IoT Greengrass核心軟體。](#page-289-0)

**a** Note

根據預設,安裝程式建立的IAM角色不允許存取 S3 儲存貯體中的元件成品。若要在 Amazon S3 中部署定義成品的自訂元件,您必須向角色新增許可,以允許核心裝置擷取元件成品。如需 詳細資訊,請參閱[允許存取元件成品的 S3 儲存貯體](#page-1677-0)。 如果您還沒有適用於元件成品的 S3 儲存貯體,您可以在稍後建立儲存貯體後新增這些許可。

如需有關如何設定及使用軟體的詳細資訊 AWS IoT Greengrass,請參閱下列內容:

- [設定 AWS IoT Greengrass 核心軟體](#page-329-0)
- [開發AWS IoT Greengrass元件](#page-1086-0)
- [將AWS IoT Greengrass元件部署到裝置](#page-1161-0)
- [綠色命令行界面](#page-1056-0)

# 透過手動佈建資源安裝 AWS IoT Greengrass 核心軟體

AWS IoT Greengrass 核心軟體包含一個安裝程式,可將您的裝置設定為 Greengrass 核心裝置。若要 手動設定裝置,您可以建立要使用的裝置所需IAM資源 AWS IoT 和資源。如果您手動建立這些資源, 則不需要提供 AWS 認證給安裝程式。

當您手動安裝 AWS IoT Greengrass Core 軟體時,您也可以將裝置設定為使用網路 Proxy 或在連接埠 443 AWS 上連線。例如,如果您的裝置在防火牆或網路 Proxy 後方執行,您可能需要指定這些組態選 項。如需詳細資訊,請參閱[連線至連接埠 443 或透過網路代理。](#page-341-0)

您也可以透過 [PKCS#11 介面](https://en.wikipedia.org/wiki/PKCS_11)將 AWS IoT Greengrass Core 軟體設定為使用硬體安全性模組 (HSM)。 此功能可讓您安全地儲存私密金鑰和憑證檔案,以免在軟體中公開或複製這些檔案。您可以將私密金 鑰和憑證儲存在硬體模組上HSM,例如、可信賴平台模組 (TPM) 或其他加密元素。此功能僅適用於 Linux 裝置。如需有關硬體安全性及其使用需求的詳細資訊,請參[閱硬體安全整合](#page-1636-0)。

#### **A** Important

在您下載 AWS IoT Greengrass Core 軟體之前,請檢查您的核心裝置是否符合安裝和執行 AWS IoT Greengrass Core 軟體 2.0 的[需求](#page-171-0)。

### 主題

- [擷取 AWS IoT 端點](#page-193-0)
- [建立物 AWS IoT 件](#page-194-0)
- [建立物件憑證](#page-196-0)
- [配置物憑證](#page-199-0)
- [建立權杖交換角色](#page-202-0)
- [將憑證下載到裝置](#page-208-0)
- [設定裝置環境](#page-179-0)
- [下載 AWS IoT Greengrass 核心軟體](#page-185-0)
- [安裝 AWS IoT Greengrass 核心軟體](#page-219-0)

# <span id="page-193-0"></span>擷取 AWS IoT 端點

取得您的 AWS IoT 端點 AWS 帳戶,並儲存以供稍後使用。您的裝置會使用這些端點連線至 AWS IoT。請執行下列操作:

1. 取得適 AWS IoT 用於您的 AWS 帳戶.

```
aws iot describe-endpoint --endpoint-type iot:Data-ATS
```

```
{ 
   "endpointAddress": "device-data-prefix-ats.iot.us-west-2.amazonaws.com"
}
```
2. 取 AWS IoT 得您的 AWS 帳戶.

```
aws iot describe-endpoint --endpoint-type iot:CredentialProvider
```
如果要求成功,回應看起來類似下列範例。

```
{ 
   "endpointAddress": "device-credentials-prefix.credentials.iot.us-
west-2.amazonaws.com"
}
```
<span id="page-194-0"></span>建立物 AWS IoT 件

AWS IoT 東西代表連接到的設備和邏輯實體 AWS IoT。Greengrass 核心設備是事情。 AWS IoT 當您 將裝置註冊為 AWS IoT 物件時,該裝置可以使用數位憑證來進行驗證 AWS。

在本節中,您會建立代表您裝置的 AWS IoT 物件。

若要建立 AWS IoT 物件

- 1. 為您的裝置建立項 AWS IoT 目。在您的開發電腦上,執行下列命令。
	- Replace (取代) *MyGreengrassCore* 帶有要使用的物件名稱。這個名字也是 Greengrass 核心 裝置的名稱。

**a** Note 物件名稱不能包含冒號 (:) 字元。

aws iot create-thing --thing-name *MyGreengrassCore*

```
{ 
   "thingName": "MyGreengrassCore", 
   "thingArn": "arn:aws:iot:us-west-2:123456789012:thing/MyGreengrassCore", 
   "thingId": "8cb4b6cd-268e-495d-b5b9-1713d71dbf42"
}
```
- 2. (選擇性) 將 AWS IoT 物件新增至新的或現有的物件群組。您可以使用物件群組來管理 Greengrass 核心裝置的叢集。將軟體元件部署到裝置時,您可以鎖定個別裝置或裝置群組。您可以將裝置新增 至具有作用中 Greengrass 部署的物群組,以將該物件群組的軟體元件部署到裝置。請執行下列操 作:
	- a. (選擇性) 建立 AWS IoT 物件群組。
		- Replace (取代) *MyGreengrassCoreGroup* 以要建立的物件群組的名稱。

```
a Note
  物件群組名稱不能包含冒號 (:) 字元。
```
aws iot create-thing-group --thing-group-name *MyGreengrassCoreGroup*

```
{ 
   "thingGroupName": "MyGreengrassCoreGroup", 
   "thingGroupArn": "arn:aws:iot:us-west-2:123456789012:thinggroup/
MyGreengrassCoreGroup", 
   "thingGroupId": "4df721e1-ff9f-4f97-92dd-02db4e3f03aa"
}
```
- b. 將 AWS IoT 物件新增至物件群組。
	- Replace (取代) *MyGreengrassCore* 用你的 AWS IoT 東西的名字。
	- Replace (取代) *MyGreengrassCoreGroup* 以物件群組的名稱。

```
aws iot add-thing-to-thing-group --thing-name MyGreengrassCore --thing-group-
name MyGreengrassCoreGroup
```
如果請求成功,命令沒有任何輸出。

# <span id="page-196-0"></span>建立物件憑證

當您將裝置註冊為 AWS IoT 物件時,該裝置可以使用數位憑證來進行驗證 AWS。此憑證可讓裝置與 AWS IoT 和通訊 AWS IoT Greengrass。

在本節中,您會建立並下載裝置可用來連線的憑證 AWS。

如果您想要將 AWS IoT Greengrass Core 軟體設定為使用硬體安全性模組 (HSM) 來安全地儲存私密金 鑰和憑證,請依照下列步驟在HSM. 否則,請按照以下步驟在 AWS IoT 服務中創建證書和私鑰。硬體 安全性功能僅適用於 Linux 裝置。如需有關硬體安全性及其使用需求的詳細資訊,請參[閱硬體安全整](#page-1636-0) [合](#page-1636-0)。

在 AWS IoT 服務中建立憑證和私密金鑰

#### 若要建立物憑證

1. 建立您下載物件憑證 AWS IoT 的資料夾。

mkdir greengrass-v2-certs

2. 建立並下載 AWS IoT 物件的憑證。

aws iot create-keys-and-certificate --set-as-active --certificate-pem-outfile greengrass-v2-certs/device.pem.crt --public-key-outfile greengrass-v2-certs/ public.pem.key --private-key-outfile greengrass-v2-certs/private.pem.key

```
{ 
   "certificateArn": "arn:aws:iot:us-west-2:123456789012:cert/
aa0b7958770878eabe251d8a7ddd547f4889c524c9b574ab9fbf65f32248b1d4", 
   "certificateId": 
  "aa0b7958770878eabe251d8a7ddd547f4889c524c9b574ab9fbf65f32248b1d4", 
   "certificatePem": "-----BEGIN CERTIFICATE-----
MIICiTCCAfICCQD6m7oRw0uXOjANBgkqhkiG9w 
  0BAQUFADCBiDELMAkGA1UEBhMCVVMxCzAJBgNVBAgTAldBMRAwDgYDVQQHEwdTZ 
 WF0dGxlMQ8wDQYDVQQKEwZBbWF6b24xFDASBgNVBAsTC0lBTSBDb25zb2xlMRIw 
  EAYDVQQDEwlUZXN0Q2lsYWMxHzAdBgkqhkiG9w0BCQEWEG5vb25lQGFtYXpvbi5
```

```
 jb20wHhcNMTEwNDI1MjA0NTIxWhcNMTIwNDI0MjA0NTIxWjCBiDELMAkGA1UEBh 
  MCVVMxCzAJBgNVBAgTAldBMRAwDgYDVQQHEwdTZWF0dGxlMQ8wDQYDVQQKEwZBb 
 WF6b24xFDASBgNVBAsTC0lBTSBDb25zb2xlMRIwEAYDVQQDEwlUZXN0Q2lsYWMx 
 HzAdBgkqhkiG9w0BCQEWEG5vb25lQGFtYXpvbi5jb20wgZ8wDQYJKoZIhvcNAQE 
 BBQADgY0AMIGJAoGBAMaK0dn+a4GmWIWJ21uUSfwfEvySWtC2XADZ4nB+BLYgVI 
  k60CpiwsZ3G93vUEIO3IyNoH/f0wYK8m9TrDHudUZg3qX4waLG5M43q7Wgc/MbQ 
 ITxOUSQv7c7ugFFDzQGBzZswY6786m86gpEIbb3OhjZnzcvQAaRHhdlQWIMm2nr 
 AgMBAAEwDQYJKoZIhvcNAQEFBQADgYEAtCu4nUhVVxYUntneD9+h8Mg9q6q+auN 
  KyExzyLwaxlAoo7TJHidbtS4J5iNmZgXL0FkbFFBjvSfpJIlJ00zbhNYS5f6Guo 
 EDmFJl0ZxBHjJnyp378OD8uTs7fLvjx79LjSTbNYiytVbZPQUQ5Yaxu2jXnimvw 
 3rrszlaEXAMPLE=
-----END CERTIFICATE-----", 
  "keyPair": { 
     "PublicKey": "-----BEGIN PUBLIC KEY-----\
MIIBIjANBgkqhkEXAMPLEQEFAAOCAQ8AMIIBCgKCAQEAEXAMPLE1nnyJwKSMHw4h\
MMEXAMPLEuuN/dMAS3fyce8DW/4+EXAMPLEyjmoF/YVF/gHr99VEEXAMPLE5VF13\
59VK7cEXAMPLE67GK+y+jikqXOgHh/xJTwo
+sGpWEXAMPLEDz18xOd2ka4tCzuWEXAMPLEahJbYkCPUBSU8opVkR7qkEXAMPLE1DR6sx2HocliOOLtu6Fkw91swQWEXAMPLE
\\GB3ZPrNh0PzQYvjUStZeccyNCx2EXAMPLEvp9mQOUXP6plfgxwKRX2fEXAMPLEDa\
hJLXkX3rHU2xbxJSq7D+XEXAMPLEcw+LyFhI5mgFRl88eGdsAEXAMPLElnI9EesG\
FQIDAQAB\
-----END PUBLIC KEY-----\
", 
     "PrivateKey": "-----BEGIN RSA PRIVATE KEY-----\
key omitted for security reasons\
-----END RSA PRIVATE KEY-----\
\mathbf{u} }
}
```
儲存憑證的 Amazon 資源名稱 (ARN) 以便稍後用來設定憑證。

從中的私密金鑰建立憑證 HSM

**a** Note

此功能適用於 v2.5.3 及更高版 [Greeng](#page-445-0) rass 核組件。 AWS IoT Greengrass 目前在 Windows 核心裝置上不支援此功能。

#### 若要建立物憑證

1. 在核心裝置上,初始化中的 PKCS #11 權杖HSM,然後產生私密金鑰。私密金鑰必須是RSA金鑰 大小為 RSA -2048 (或更大) 或金鑰的金鑰。ECC

**a** Note

若要搭配金ECC鑰使用硬體安全性模組,您必須使用 [Greengrass 核心](#page-445-0) v2.5.6 或更新版 本。

要使用硬件安全模塊和[密鑰管理器](#page-911-0),您必須使用帶有密RSA鑰的硬件安全模塊。

查看您的文檔HSM以了解如何初始化令牌並生成私鑰。如果您HSM支援物件IDs,請在產生私密金 鑰時指定物件 ID。保存初始化令牌並生成私鑰時指定的插槽 ID,HSM用戶PIN,對象標籤,對象 ID(如果您使用的話)。稍後當您將物憑證匯入HSM並配置 AWS IoT Greengrass Core 軟體時, 您可以使用這些值。

- 2. 從私密金鑰建立憑證簽署要求 (CSR)。 AWS IoT 使用此項目CSR為您在中產生的私密金鑰建立 物件憑證HSM。如需如何CSR從私密金鑰建立的詳細資訊,請參閱HSM. CSR是一個文件,例 如iotdevicekey.csr。
- 3. CSR從設備複製到您的開發計算機。如果SSH已SCP在開發電腦和裝置上啟用和,您可以使用開 發電腦上的scp指令來傳輸CSR. Replace (取代) *device-ip-address* 使用設備的 IP 地址,並 替換 *~/iotdevicekey.csr* 與設備上文CSR件的路徑。

scp *device-ip-address*:*~/iotdevicekey.csr* iotdevicekey.csr

4. 在開發電腦上,建立下載物件憑證 AWS IoT 的資料夾。

mkdir greengrass-v2-certs

5. 使用CSR檔案建立 AWS IoT 物件的憑證,並將其下載到您的開發電腦。

```
aws iot create-certificate-from-csr --set-as-active --certificate-signing-
request=file://iotdevicekey.csr --certificate-pem-outfile greengrass-v2-certs/
device.pem.crt
```

$$
\{\quad
$$

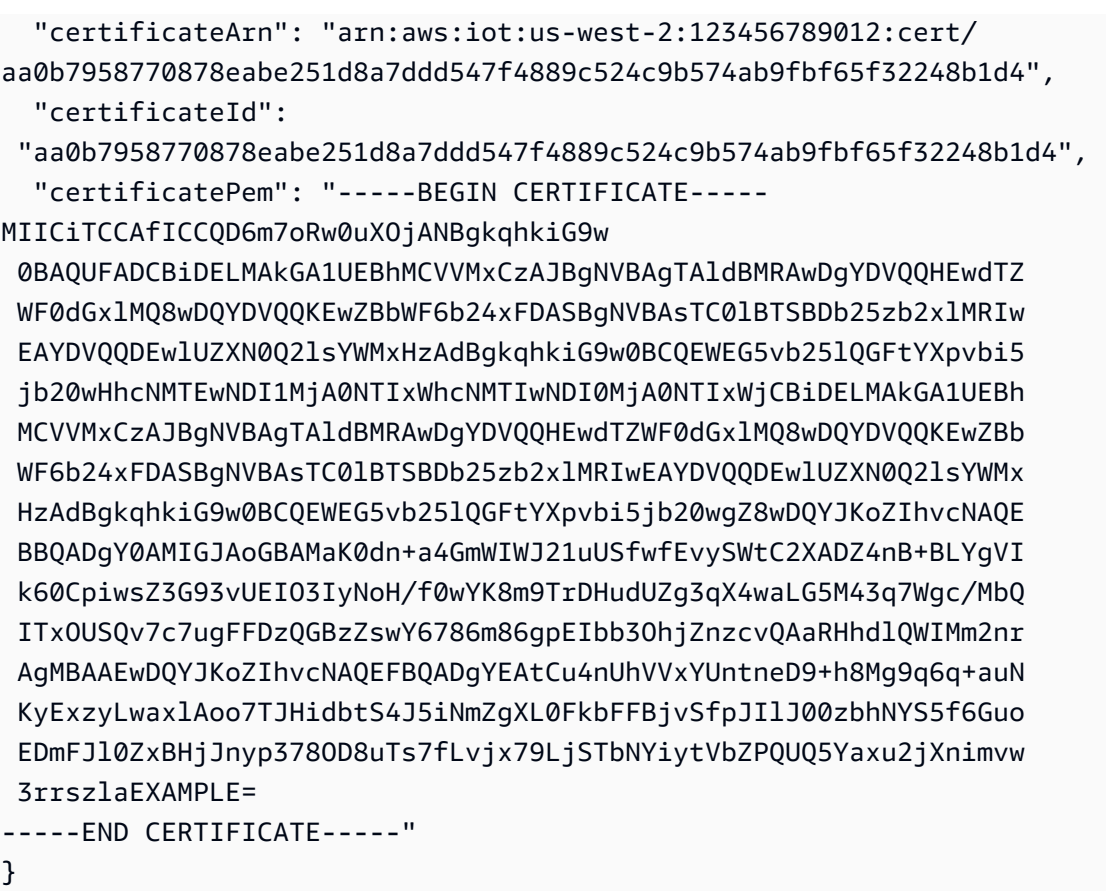

儲存憑證ARN以便稍後用來設定憑證。

# <span id="page-199-0"></span>配置物憑證

將物憑證附加至您先前建立的 AWS IoT 物件,並將 AWS IoT 原則新增至憑證以定義核心裝置的 AWS IoT 權限。

若要設定物件的憑證

- 1. 將憑證附加至物 AWS IoT 件。
	- Replace (取代) *MyGreengrassCore* 用你的 AWS IoT 東西的名字。
	- 將 Amazon 資源名稱 (ARN) 取代為您在上一步中建立ARN的憑證的憑證。

```
aws iot attach-thing-principal --thing-name MyGreengrassCore
  --principal arn:aws:iot:us-west-2:123456789012:cert/
aa0b7958770878eabe251d8a7ddd547f4889c524c9b574ab9fbf65f32248b1d4
```
如果請求成功,命令沒有任何輸出。

2. 建立並附加 AWS IoT 定義 Greengrass 核心裝置 AWS IoT 權限的原則。下列原則允許存取所 有MQTT主題和 Greengrass 作業,因此您的裝置可以處理需要新 Greengrass 作業的自訂應 用程式和 future 變更。您可以根據您的使用案例限制此政策。如需詳細資訊,請參[閱AWS IoT](#page-1657-0) [Greengrass V2核心裝置的最低AWS IoT原則。](#page-1657-0)

如果您之前已設定過 Greengrass 核心裝置,則可以附加其 AWS IoT 原則,而不是建立新的原 則。

請執行下列操作:

a. 建立包含 Greengrass 核心裝置所需之 AWS IoT 原則文件的檔案。

例如,在 Linux 系統上,您可以執行下列命令來使用 GNU nano 來建立檔案。

nano greengrass-v2-iot-policy.json

JSON將以下內容複製到檔案中。

```
{ 
   "Version": "2012-10-17", 
   "Statement": [ 
      { 
        "Effect": "Allow", 
        "Action": [ 
           "iot:Publish", 
           "iot:Subscribe", 
           "iot:Receive", 
           "iot:Connect", 
           "greengrass:*" 
        ], 
        "Resource": [ 
          " w
        ] 
     } 
   ]
}
```
- b. 從 AWS IoT 策略文件建立策略。
	- Replace (取代) *GreengrassV2IoTThingPolicy* 使用要建立的策略名稱。

```
aws iot create-policy --policy-name GreengrassV2IoTThingPolicy --policy-
document file://greengrass-v2-iot-policy.json
```

```
{ 
   "policyName": "GreengrassV2IoTThingPolicy", 
   "policyArn": "arn:aws:iot:us-west-2:123456789012:policy/
GreengrassV2IoTThingPolicy", 
   "policyDocument": "{ 
     \\"Version\\": \\"2012-10-17\\", 
      \\"Statement\\": [ 
        { 
           \\"Effect\\": \\"Allow\\", 
           \\"Action\\": [ 
             \\"iot:Publish\\", 
             \\"iot:Subscribe\\", 
             \\"iot:Receive\\", 
             \\"iot:Connect\\", 
             \\"greengrass:*\\" 
           ], 
           \\"Resource\\": [ 
            \langle \mathcal{N}^{\mu *} \mathcal{N}^{\mu *} \rangle\mathbf{I} } 
     ] 
   }", 
   "policyVersionId": "1"
}
```
- c. 將 AWS IoT 原則附加至物 AWS IoT 件的憑證。
	- Replace (取代) *GreengrassV2IoTThingPolicy* 具有要附加之策略的名稱。
	- 將目標ARN取代為您 AWS IoT 物件的憑證。ARN

```
aws iot attach-policy --policy-name GreengrassV2IoTThingPolicy
  --target arn:aws:iot:us-west-2:123456789012:cert/
aa0b7958770878eabe251d8a7ddd547f4889c524c9b574ab9fbf65f32248b1d4
```
如果請求成功,命令沒有任何輸出。

# <span id="page-202-0"></span>建立權杖交換角色

Greengrass 核心裝置會使用稱為權杖交換角色的IAM服務角色來授權對服務的呼叫。 AWS 裝置使用 AWS IoT 登入資料提供者取得此角色的臨時 AWS 登入資料,以便裝置與之互動 AWS IoT、將日誌傳 送到 Amazon CloudWatch Logs,以及從 Amazon S3 下載自訂元件成品。如需詳細資訊,請參閱[授權](#page-1674-0) [核心裝置與 AWS 服務互動。](#page-1674-0)

您可以使用 AWS IoT 角色別名來設定 Greengrass 核心裝置的權杖交換角色。角色別名可讓您變更 裝置的 Token 交換角色,但保持裝置設定不變。如需詳細資訊,請參閱AWS IoT Core 開發人員指 南中[的授權直接呼叫 AWS 服務。](https://docs.aws.amazon.com/iot/latest/developerguide/authorizing-direct-aws.html)

在本節中,您會建立 Token 交換IAM角色和指向該 AWS IoT 角色的角色別名。如果您已經設置了 Greengrass 核心設備,則可以使用其令牌交換角色和角色別名,而不是創建新的。然後,您將設備的 AWS IoT 東西配置為使用該角色和別名。

#### 若要建立權杖交換IAM角色

- 1. 創建一個IAM角色,您的設備可以用作令牌交換角色。請執行下列操作:
	- a. 建立包含 Token 交換角色所需之信任原則文件的檔案。

例如,在 Linux 系統上,您可以執行下列命令來使用 GNU nano 來建立檔案。

```
nano device-role-trust-policy.json
```
JSON將以下內容複製到檔案中。

```
{ 
   "Version": "2012-10-17", 
   "Statement": [ 
    \mathcal{L} "Effect": "Allow", 
        "Principal": { 
           "Service": "credentials.iot.amazonaws.com" 
        }, 
        "Action": "sts:AssumeRole" 
     } 
  \mathbf 1
```
}

- b. 使用信任原則文件建立權杖交換角色。
	- Replace (取代) *GreengrassV2TokenExchangeRole* 與要創建的IAM角色的名稱。

```
aws iam create-role --role-name GreengrassV2TokenExchangeRole --assume-role-
policy-document file://device-role-trust-policy.json
```
如果要求成功,回應看起來類似下列範例。

```
{ 
   "Role": { 
     "Path": "/", 
     "RoleName": "GreengrassV2TokenExchangeRole", 
     "RoleId": "AROAZ2YMUHYHK5OKM77FB", 
     "Arn": "arn:aws:iam::123456789012:role/GreengrassV2TokenExchangeRole", 
     "CreateDate": "2021-02-06T00:13:29+00:00", 
     "AssumeRolePolicyDocument": { 
        "Version": "2012-10-17", 
       "Statement": [ 
         \left\{ \right. "Effect": "Allow", 
            "Principal": { 
              "Service": "credentials.iot.amazonaws.com" 
            }, 
            "Action": "sts:AssumeRole" 
          } 
       ] 
     } 
   }
```
c. 建立包含權杖交換角色所需之存取原則文件的檔案。

例如,在 Linux 系統上,您可以執行下列命令來使用 GNU nano 來建立檔案。

nano device-role-access-policy.json

JSON將以下內容複製到檔案中。

$$
\{ \ \}
$$

```
 "Version": "2012-10-17", 
   "Statement": [ 
     { 
        "Effect": "Allow", 
        "Action": [ 
          "logs:CreateLogGroup", 
          "logs:CreateLogStream", 
          "logs:PutLogEvents", 
          "logs:DescribeLogStreams", 
          "s3:GetBucketLocation" 
       ], 
       "Resource": "*" 
     } 
   ]
}
```
# **a** Note

此存取政策不允許存取 S3 儲存貯體中的元件成品。若要在 Amazon S3 中部署定義成 品的自訂元件,您必須向角色新增許可,以允許核心裝置擷取元件成品。如需詳細資 訊,請參閱[允許存取元件成品的 S3 儲存貯體](#page-1677-0)。 如果您還沒有適用於元件成品的 S3 儲存貯體, 您可以在稍後建立儲存貯體後新增這 些許可。

- d. 從IAM策略文件建立策略。
	- Replace (取代) *GreengrassV2TokenExchangeRoleAccess* 使用要建立的IAM策略名 稱。

aws iam create-policy --policy-name *GreengrassV2TokenExchangeRoleAccess* - policy-document file://device-role-access-policy.json

```
{ 
   "Policy": { 
     "PolicyName": "GreengrassV2TokenExchangeRoleAccess", 
     "PolicyId": "ANPAZ2YMUHYHACI7C5Z66", 
     "Arn": "arn:aws:iam::123456789012:policy/
GreengrassV2TokenExchangeRoleAccess",
```
}

```
 "Path": "/", 
   "DefaultVersionId": "v1", 
  "AttachmentCount": 0,
   "PermissionsBoundaryUsageCount": 0, 
   "IsAttachable": true, 
   "CreateDate": "2021-02-06T00:37:17+00:00", 
   "UpdateDate": "2021-02-06T00:37:17+00:00" 
 }
```
- e. 將IAM原則附加至權杖交換角色。
	- Replace (取代) *GreengrassV2TokenExchangeRole* 與IAM角色的名稱。
	- 將原則ARN取代為您在上一個步驟中建立ARN的IAM原則。

```
aws iam attach-role-policy --role-name GreengrassV2TokenExchangeRole --policy-
arn arn:aws:iam::123456789012:policy/GreengrassV2TokenExchangeRoleAccess
```
如果請求成功,命令沒有任何輸出。

- 2. 建立指向權杖交換 AWS IoT 角色的角色別名。
	- Replace (取代) *GreengrassCoreTokenExchangeRoleAlias* 與要創建的角色別名的名稱。
	- 將角ARN色取代為您在上一個步驟中建立ARN的IAM角色。

aws iot create-role-alias --role-alias *GreengrassCoreTokenExchangeRoleAlias* --rolearn *arn:aws:iam::123456789012:role/GreengrassV2TokenExchangeRole*

```
{ 
   "roleAlias": "GreengrassCoreTokenExchangeRoleAlias", 
   "roleAliasArn": "arn:aws:iot:us-west-2:123456789012:rolealias/
GreengrassCoreTokenExchangeRoleAlias"
}
```
**a** Note

若要建立角色別名,您必須擁有權限才能將權杖交換IAM角色傳遞給 AWS IoT。如果您在 嘗試建立角色別名時收到錯誤訊息,請檢查您的 AWS 使用者是否具有此權限。如需詳細 資訊,請參閱《[使用指南》中的授與使用AWS Identity and Access Management 者將角](https://docs.aws.amazon.com/IAM/latest/UserGuide/id_roles_use_passrole.html) [色傳遞給 AWS 服務的權限](https://docs.aws.amazon.com/IAM/latest/UserGuide/id_roles_use_passrole.html)。

- 3. 建立並附加 AWS IoT 原則,讓您的 Greengrass 核心裝置使用角色別名來承擔權杖交換角色。如 果您之前已經設定過 Greengrass 核心裝置,則可以附加其角色別名 AWS IoT 原則,而不是建立 新的別名原則。請執行下列操作:
	- a. (選擇性) 建立包含角色別名所需之 AWS IoT 原則文件的檔案。

例如,在 Linux 系統上,您可以執行下列命令來使用 GNU nano 來建立檔案。

nano greengrass-v2-iot-role-alias-policy.json

JSON將以下內容複製到檔案中。

• 將資源ARN取代為您ARN的角色別名。

```
{ 
   "Version":"2012-10-17", 
   "Statement": [ 
     { 
       "Effect": "Allow", 
       "Action": "iot:AssumeRoleWithCertificate", 
       "Resource": "arn:aws:iot:us-west-2:123456789012:rolealias/
GreengrassCoreTokenExchangeRoleAlias" 
     } 
  ]
}
```
- b. 從 AWS IoT 策略文件建立策略。
	- Replace (取代) *GreengrassCoreTokenExchangeRoleAliasPolicy* 使用要建立的 AWS IoT 策略名稱。

```
aws iot create-policy --policy-name GreengrassCoreTokenExchangeRoleAliasPolicy
  --policy-document file://greengrass-v2-iot-role-alias-policy.json
```
如果要求成功,回應看起來類似下列範例。

```
{ 
   "policyName": "GreengrassCoreTokenExchangeRoleAliasPolicy", 
   "policyArn": "arn:aws:iot:us-west-2:123456789012:policy/
GreengrassCoreTokenExchangeRoleAliasPolicy", 
   "policyDocument": "{ 
     \\"Version\\":\\"2012-10-17\\", 
     \\"Statement\\": [ 
       { 
         \\"Effect\\": \\"Allow\\", 
         \\"Action\\": \\"iot:AssumeRoleWithCertificate\\", 
         \\"Resource\\": \\"arn:aws:iot:us-west-2:123456789012:rolealias/
GreengrassCoreTokenExchangeRoleAlias\\" 
       } 
     ] 
   }", 
   "policyVersionId": "1"
}
```
- c. 將 AWS IoT 原則附加至物 AWS IoT 件的憑證。
	- Replace (取代) *GreengrassCoreTokenExchangeRoleAliasPolicy* 與角色別名 AWS IoT 策略的名稱。
	- 將目標ARN取代為您 AWS IoT 物件的憑證。ARN

```
aws iot attach-policy --policy-name GreengrassCoreTokenExchangeRoleAliasPolicy
  --target arn:aws:iot:us-west-2:123456789012:cert/
aa0b7958770878eabe251d8a7ddd547f4889c524c9b574ab9fbf65f32248b1d4
```
如果請求成功,命令沒有任何輸出。

# <span id="page-208-0"></span>將憑證下載到裝置

之前,您已將裝置的憑證下載到開發電腦。在本節中,您會將憑證複製到您的核心裝置,以使用用來連 線的憑證來設定裝置 AWS IoT。您也會下載 Amazon 根憑證授權單位 (CA) 憑證。如果您使用HSM, 也會將憑證檔案匯入到本節HSM中的。

- 如果您先前在 AWS IoT 服務中建立了物憑證和私密金鑰,請依照下列步驟下載含有私密金鑰和憑證 檔案的憑證。
- 如果您先前是從硬體安全性模組 (HSM) 中的私密金鑰建立物憑證,請依照下列步驟下載具有私密金 鑰和憑證的憑證HSM。

下載包含私密金鑰和憑證檔案的憑證

將憑證下載到裝置

1. 將 AWS IoT 物件憑證從開發電腦複製到裝置。如果SSHSCP在開發電腦和裝置上啟用和,您可以 使用開發電腦上的scp指令來傳輸憑證。Replace (取代) *device-ip-address* 使用您設備的 IP 地址。

scp -r greengrass-v2-certs/ *device-ip-address*:~

2. 在設備上創建綠色根文件夾。您稍後將 AWS IoT Greengrass 核心軟體安裝到此資料夾中。

**a** Note

Windows 的路徑長度限制為 260 個字元。如果您使用的是 Windows,請使用類似的根文 件夾C:\greengrass\v2或D:\greengrass\v2將 Greengrass 組件路徑保持在 260 個 字符限制以下。

Linux or Unix

• 以要使*/greengrass/v2*用的資料夾取代。

sudo mkdir -p */greengrass/v2*

Windows Command Prompt

• Replace (取代) *C:\greengrass\v2* 與要使用的文件夾。

mkdir *C:\greengrass\v2*

**PowerShell** 

• Replace (取代) *C:\greengrass\v2* 與要使用的文件夾。

mkdir *C:\greengrass\v2*

- 3. (僅限 Linux) 設定 Greengrass 根資料夾的父系權限。
	- Replace (取代) */greengrass* 與根文件夾的父文件夾。

sudo chmod 755 */greengrass*

4. 將 AWS IoT 物件憑證複製到 Greengrass 根資料夾。

Linux or Unix

• */greengrass/v2*以 Greengrass 色根資料夾取代。

sudo cp -R ~/greengrass-v2-certs/\* */greengrass/v2*

Windows Command Prompt

• Replace (取代) *C:\greengrass\v2* 與要使用的文件夾。

robocopy %USERPROFILE%\greengrass-v2-certs *C:\greengrass\v2* /E

**PowerShell** 

• Replace (取代) *C:\greengrass\v2* 與要使用的文件夾。

```
cp -Path ~\greengrass-v2-certs\* -Destination C:\greengrass\v2
```
5. 下載 Amazon 根憑證授權單位 (CA) 憑證。 AWS IoT 憑證預設會與 Amazon 的根 CA 憑證相關 聯。

Linux or Unix

sudo curl -o */greengrass/v2*/AmazonRootCA1.pem https://www.amazontrust.com/ repository/AmazonRootCA1.pem

Windows Command Prompt (CMD)

curl -o *C:\greengrass\v2*\\AmazonRootCA1.pem https://www.amazontrust.com/ repository/AmazonRootCA1.pem

PowerShell

iwr -Uri https://www.amazontrust.com/repository/AmazonRootCA1.pem -OutFile *C: \greengrass\v2*\\AmazonRootCA1.pem

下載包含私密金鑰和憑證的憑證 HSM

**a** Note

此功能適用於 v2.5.3 及更高版 [Greeng](#page-445-0) rass 核組件。 AWS IoT Greengrass 目前在 Windows 核心裝置上不支援此功能。

# 將憑證下載到裝置

1. 將 AWS IoT 物件憑證從開發電腦複製到裝置。如果SSHSCP在開發電腦和裝置上啟用和,您可以 使用開發電腦上的scp指令來傳輸憑證。Replace (取代) *device-ip-address* 使用您設備的 IP 地址。

scp -r greengrass-v2-certs/ *device-ip-address*:~

2. 在設備上創建綠色根文件夾。您稍後將 AWS IoT Greengrass 核心軟體安裝到此資料夾中。

### **a** Note

Windows 的路徑長度限制為 260 個字元。如果您使用的是 Windows,請使用類似的根文 件夾C:\greengrass\v2或D:\greengrass\v2將 Greengrass 組件路徑保持在 260 個 字符限制以下。

Linux or Unix

• 以要使*/greengrass/v2*用的資料夾取代。

sudo mkdir -p */greengrass/v2*

Windows Command Prompt

• Replace (取代) *C:\greengrass\v2* 與要使用的文件夾。

mkdir *C:\greengrass\v2*

**PowerShell** 

• Replace (取代) *C:\greengrass\v2* 與要使用的文件夾。

mkdir *C:\greengrass\v2*

- 3. (僅限 Linux) 設定 Greengrass 根資料夾的父系權限。
	- Replace (取代) */greengrass* 與根文件夾的父文件夾。

sudo chmod 755 */greengrass*

4. 將物憑證檔案、~/greengrass-v2-certs/device.pem.crt、匯入HSM。請查看您的文 件,HSM以了解如何將憑證匯入其中。使用HSM先前產生私密金鑰的相同權杖PIN、插槽 ID、使 用者、物件標籤和物件 ID (如果您HSM使用的話) 匯入憑證。

### **a** Note

如果您先前產生的私密金鑰不含物件 ID,且憑證具有物件 ID,請將私密金鑰的物件 ID 設 定為與憑證相同的值。請查看您的說明文件,HSM以瞭解如何設定私密金鑰物件的物件 ID。

5. (選擇性) 刪除物憑證檔案,使其僅存在於HSM.

rm ~/greengrass-v2-certs/device.pem.crt

6. 下載 Amazon 根憑證授權單位 (CA) 憑證。 AWS IoT 憑證預設會與 Amazon 的根 CA 憑證相關 聯。

Linux or Unix

sudo curl -o */greengrass/v2*/AmazonRootCA1.pem https://www.amazontrust.com/ repository/AmazonRootCA1.pem

Windows Command Prompt (CMD)

```
curl -o C:\greengrass\v2\\AmazonRootCA1.pem https://www.amazontrust.com/
repository/AmazonRootCA1.pem
```
### PowerShell

iwr -Uri https://www.amazontrust.com/repository/AmazonRootCA1.pem -OutFile *C: \greengrass\v2*\\AmazonRootCA1.pem

# 設定裝置環境

請依照本節中的步驟設定 Linux 或 Windows 裝置作為 AWS IoT Greengrass 核心裝置使用。

### 設定裝置

若要設定下列項目的 Linux 設備 AWS IoT Greengrass V2

- 1. 安裝 Java 執行階段, AWS IoT Greengrass 核心軟體需要執行。我們建議您使用 [Amazon](https://aws.amazon.com/corretto/)  [Corretto](https://aws.amazon.com/corretto/) 或[開放JDK](https://openjdk.java.net/)長期支援版本。需要版本 8 或更高版本。下列指令會示範如何在裝置JDK上安 裝 Open。
	- 針對 Debian 為基礎或 Ubuntu 為基礎的發行版本:

sudo apt install default-jdk

• 針對 Red Hat 為基礎的發行版本:

sudo yum install java-11-openjdk-devel

• 針對 Amazon Linux 2:

sudo amazon-linux-extras install java-openjdk11

• 對於 Amazon

sudo dnf install java-11-amazon-corretto -y

安裝完成時,請執行下列命令以確認 Java 是否在 Linux 裝置上執行。

java -version

此指令會列印在裝置上執行的 Java 版本。例如,在基於 Debian 的發行版上,輸出可能類似於以 下示例。

```
openjdk version "11.0.9.1" 2020-11-04
OpenJDK Runtime Environment (build 11.0.9.1+1-post-Debian-1deb10u2)
OpenJDK 64-Bit Server VM (build 11.0.9.1+1-post-Debian-1deb10u2, mixed mode)
```
2. (選擇性) 建立在裝置上執行元件的預設系統使用者和群組。您也可以選擇讓 AWS IoT Greengrass Core 軟體安裝程式在安裝期間使用安裝程式引數建立此使用者和群組。--componentdefault-user如需詳細資訊,請參[閱安裝器引數](#page-285-0)。

```
sudo useradd --system --create-home ggc_user
sudo groupadd --system ggc_group
```
- 3. 確認執行 AWS IoT Greengrass Core 軟體的使用者 (通常root) 具有sudo與任何使用者和任何群 組一起執行的權限。
	- a. 執行下列命令以開啟/etc/sudoers檔案。

sudo visudo

b. 確認使用者的權限看起來像下列範例。

root ALL=(ALL:ALL) ALL

4. (選擇性) 若[要執行容器化 Lambda 函數](#page-1231-0),您必須啟用 [cgroup](https://en.wikipedia.org/wiki/Cgroups) v1,並且必須啟用並掛接記憶體和裝 置 cgroup。如果您不打算執行容器化 Lambda 函數,則可以略過此步驟。

若要啟用這些 cgroups 選項,請使用下列 Linux 核心參數來啟動裝置。

cgroup\_enable=memory cgroup\_memory=1 systemd.unified\_cgroup\_hierarchy=0

如需有關檢視和設定裝置核心參數的資訊,請參閱作業系統和開機載入程式的說明文件。依照指示 永久設定核心參數。

5. 依照中的需求清單所指示,在您的裝置上安裝所有其他必要的相依性[裝置要求](#page-171-0)。

# 設定視窗裝置

**a** Note

此功能適用於 v2.5.0 及更高版 [Greeng](#page-445-0) rass 核組件。

若要設定下列項目的視窗裝置 AWS IoT Greengrass V2

1. 安裝 Java 執行階段, AWS IoT Greengrass 核心軟體需要執行。我們建議您使用 [Amazon](https://aws.amazon.com/corretto/)  [Corretto](https://aws.amazon.com/corretto/) 或[開放JDK](https://openjdk.java.net/)長期支援版本。需要版本 8 或更高版本。

- 2. 檢查 Java 是否可用於[PATH系](https://en.wikipedia.org/wiki/PATH_(variable))統變數,如果沒有,則加入它。此 LocalSystem 帳戶會執行 AWS IoT Greengrass Core 軟體,因此您必須將 Java 新增至PATH系統變數,而非PATH使用者的使用 者變數。請執行下列操作:
	- a. 按視窗鍵開啟開始功能表。
	- b. 鍵入**environment variables**以從開始功能表搜尋系統選項。
	- c. 在開始功能表搜尋結果中,選擇 [編輯系統環境變數] 以開啟 [系統屬性] 視窗。
	- d. 選擇環境變數... 以開啟 [環境變數] 視窗。
	- e. 在 [系統變數] 下,選取 [路徑],然後選擇 [編輯]。在 「編輯」環境變數視窗中,您可以在不 同的行上檢視每個路徑。
	- f. 檢查 Java 安裝bin資料夾的路徑是否存在。路徑看起來可能類似下列範例。

C:\\Program Files\\Amazon Corretto\\jdk11.0.13\_8\\bin

- g. 如果路徑中缺少 Java 安裝的bin資料夾,請選擇 [新增] 加入,然後選擇 [確定]。
- 3. 以系統管理員身分開啟 Windows 命令提示字元 (cmd.exe)。
- 4. 在 Windows 裝置上的 LocalSystem 帳戶中建立預設使用者。Replace (取代) *password* 使用安全 密碼。

net user /add ggc\_user *password*

視您的 Windows 組態而定,使用者的密碼可能會設定為在 future 的某個日期到期。為確 保您的 Greengrass 應用程式繼續運作,請追蹤密碼何時到期,並在密碼到期之前進行更 新。您也可以將使用者的密碼設定為永不過期。

• 若要檢查使用者及其密碼何時到期,請執行下列命令。

net user *ggc\_user* | findstr /C:expires

• 若要將使用者的密碼設定為永不過期,請執行下列命令。

wmic UserAccount where "Name='*ggc\_user*'" set PasswordExpires=False

• 如果您使用的是 Windows 10 或更新版本,而該wmic[命令已被取代,](https://learn.microsoft.com/en-us/windows/win32/wmisdk/wmic)請執行下列 PowerShell 命令。

**<sup>1</sup>** Tip
Get-CimInstance -Query "SELECT \* from Win32\_UserAccount WHERE name = '*ggc\_user*'" | Set-CimInstance -Property @{PasswordExpires="False"}

- 5. 在設備上從 Microsoft 下載並安裝[該PsExec實用程序。](https://docs.microsoft.com/en-us/sysinternals/downloads/psexec)
- 6. 使用此 PsExec 公用程式將預設使用者的使用者名稱和密碼儲存在 LocalSystem 帳戶的認證管理 員執行個體中。Replace (取代) *password* 使用您之前設置的用戶密碼。

psexec -s cmd /c cmdkey /generic:ggc\_user /user:ggc\_user /pass:*password*

如果打PsExec License Agreement開,請選Accept擇同意許可證並運行命令。

## **a** Note

在 Windows 裝置上, LocalSystem 帳戶會執行 Greengrass 核心,而且您必須使用公用 PsExec 程式將預設使用者資訊儲存在帳戶中。 LocalSystem 使用認證管理員應用程式會 將此資訊儲存在目前登入使用者的 Windows 帳戶中,而非 LocalSystem 帳戶中。

下載 AWS IoT Greengrass 核心軟體

您可以從下列位置下載最新版本的 AWS IoT Greengrass Core 軟體:

- [https://d2s8p88vqu9w66.cloudfront.net/releases/greengrass-nucleus-latest. 壓縮](https://d2s8p88vqu9w66.cloudfront.net/releases/greengrass-nucleus-latest.zip)
	- **a** Note

您可以從下列位置下載特定版本的 AWS IoT Greengrass Core 軟體。Replace (取代) *version* 與要下載的版本。

https://d2s8p88vqu9w66.cloudfront.net/releases/greengrass-*version*.zip

若要下載 AWS IoT Greengrass 核心軟體

1. 在您的核心裝置上,將 AWS IoT Greengrass Core 軟體下載至名為greengrass-nucleuslatest.zip.

Linux or Unix

```
curl -s https://d2s8p88vqu9w66.cloudfront.net/releases/greengrass-nucleus-
latest.zip > greengrass-nucleus-latest.zip
```
Windows Command Prompt (CMD)

curl -s https://d2s8p88vqu9w66.cloudfront.net/releases/greengrass-nucleuslatest.zip > greengrass-nucleus-latest.zip

**PowerShell** 

iwr -Uri https://d2s8p88vqu9w66.cloudfront.net/releases/greengrass-nucleuslatest.zip -OutFile greengrass-nucleus-latest.zip

下載此軟體,即表示您同意 [Greengrass 核心軟體授權合約](https://greengrass-release-license.s3.us-west-2.amazonaws.com/greengrass-license-v1.pdf)之規定。

2. (選擇性) 驗證 Greengrass 核軟體簽章

**a** Note

此功能適用於 Greengrass 核 2.9.5 及更高版本。

a. 使用以下命令來驗證 Greengrass 核工件的簽名:

Linux or Unix

jarsigner -verify -certs -verbose greengrass-nucleus-latest.zip

Windows Command Prompt (CMD)

根據您安裝的JDK版本,檔案名稱可能會有所不同。Replace (取代) *JDK17.0.6\_10* 與您 安裝的JDK版本。

```
"C:\\Program Files\\Amazon Corretto\\jdk17.0.6_10\\bin\\jarsigner.exe" -
verify -certs -verbose greengrass-nucleus-latest.zip
```
PowerShell

根據您安裝的JDK版本,檔案名稱可能會有所不同。Replace (取代) *JDK17.0.6\_10* 與您 安裝的JDK版本。

'C:\\Program Files\\Amazon Corretto\\*jdk17.0.6\_10*\\bin\\jarsigner.exe' verify -certs -verbose greengrass-nucleus-latest.zip

- b. jarsigner調用產生指示驗證結果的輸出。
	- i. 如果 Greengrass 核 zip 文件簽名,則輸出包含以下語句:

jar verified.

ii. 如果 Greengrass 核壓縮檔未簽署,則輸出會包含下列陳述式:

jar is unsigned.

- c. 如果您提供了 Jarsigner -certs -verbose 選項-verify和選項,則輸出也會包含詳細的簽 署者憑證資訊。
- 3. 將 AWS IoT Greengrass Core 軟件解壓縮到設備上的文件夾。Replace (取代) *GreengrassInstaller* 與您要使用的文件夾。

Linux or Unix

```
unzip greengrass-nucleus-latest.zip -d GreengrassInstaller && rm greengrass-
nucleus-latest.zip
```
Windows Command Prompt (CMD)

```
mkdir GreengrassInstaller && tar -xf greengrass-nucleus-latest.zip -
C GreengrassInstaller && del greengrass-nucleus-latest.zip
```
**PowerShell** 

```
Expand-Archive -Path greengrass-nucleus-latest.zip -DestinationPath .\
\GreengrassInstaller
rm greengrass-nucleus-latest.zip
```
4. (選擇性) 執行下列命令以查看 AWS IoT Greengrass Core 軟體的版本。

java -jar ./*GreengrassInstaller*/lib/Greengrass.jar --version

#### **A** Important

如果您安裝的 Greengrass 核心版本早於 v2.4.0,請不要在安裝核心軟體之後移除此資料夾。 AWS IoT Greengrass AWS IoT Greengrass 核心軟件使用此文件夾中的文件運行。 如果您下載了最新版本的軟體,請安裝 v2.4.0 或更新版本,而且您可以在安裝 AWS IoT Greengrass Core 軟體之後移除此資料夾。

安裝 AWS IoT Greengrass 核心軟體

使用指定下列動作的引數執行安裝程式:

- 從指定使用您先前建立的 AWS 資源和憑證的部分組態檔進行安裝。 AWS IoT Greengrass 核心軟體 使用組態檔案來指定裝置上每個 Greengrass 元件的組態。安裝程式會從您提供的部分組態檔案建立 完整的組態檔案。
- 指定使用ggc\_user系統使用者在核心裝置上執行軟體元件。在 Linux 裝置上,此指令也會指定使 用ggc\_group系統群組,而安裝程式會為您建立系統使用者和群組。
- 將 AWS IoT Greengrass Core 軟體設定為在開機時執行的[系統](https://en.wikipedia.org/wiki/Systemd)服務。在 Linux 設備上,這需要系統 [初始化](https://en.wikipedia.org/wiki/Systemd)系統。

**A** Important

在 Windows 核心裝置上,您必須將 AWS IoT Greengrass 核心軟體設定為系統服務。

如需可指定之引數的詳細資訊,請參閱[安裝器引數](#page-285-0)。

**a** Note

如果您在記憶體有限的裝置 AWS IoT Greengrass 上執行,您可以控制 AWS IoT Greengrass Core 軟體使用的記憶體數量。若要控制記憶體配置,您可以在核心元件的jvmOptions組態參 數中設定JVM堆積大小選項。如需詳細資訊,請參閱[使用選項控制內存分JVM配。](#page-333-0)

- 如果您先前在 AWS IoT 服務中建立了物憑證和私密金鑰,請依照下列步驟使用私密金鑰和憑證檔案 安裝 AWS IoT Greengrass Core 軟體。
- 如果您先前是從硬體安全性模組 (HSM) 中的私密金鑰建立物憑證,請依照下列步驟在中安裝具有私 密金鑰和憑證的 AWS IoT Greengrass Core 軟體HSM。

使用私鑰和證書文件安裝 AWS IoT Greengrass Core 軟件

若要安裝 AWS IoT Greengrass 核心軟體

- 1. 檢查 AWS IoT Greengrass 核心軟體的版本。
	- Replace (取代) *GreengrassInstaller* 包含軟件的文件夾的路徑。

java -jar ./*GreengrassInstaller*/lib/Greengrass.jar --version

2. 使用文字編輯器建立名為提供config.yaml給安裝程式的組態檔案。

例如,在 Linux 系統上,您可以執行下列命令來使用 GNU nano 來建立檔案。

nano *GreengrassInstaller*/config.yaml

將下列YAML內容複製到檔案中。此部分配置文件指定系統參數和 Greengrass 核參數。

```
---
system: 
   certificateFilePath: "/greengrass/v2/device.pem.crt" 
   privateKeyPath: "/greengrass/v2/private.pem.key" 
   rootCaPath: "/greengrass/v2/AmazonRootCA1.pem" 
   rootpath: "/greengrass/v2" 
   thingName: "MyGreengrassCore"
services: 
   aws.greengrass.Nucleus: 
     componentType: "NUCLEUS" 
     version: "2.13.0" 
     configuration: 
       awsRegion: "us-west-2" 
       iotRoleAlias: "GreengrassCoreTokenExchangeRoleAlias" 
       iotDataEndpoint: "device-data-prefix-ats.iot.us-west-2.amazonaws.com"
```

```
 iotCredEndpoint: "device-credentials-prefix.credentials.iot.us-
west-2.amazonaws.com"
```
## 然後,執行下列動作:

- */greengrass/v2*以 Greengrass 根資料夾取代的每個執行個體。
- Replace (取代) *MyGreengrassCore* 與 AWS IoT 事物的名稱。
- Replace (取代) *2.13.0* 與 AWS IoT Greengrass 核心軟件的版本。
- Replace (取代) *us-west-2* 與您創建資源的 AWS 區域 位置。
- Replace (取代) *GreengrassCoreTokenExchangeRoleAlias* 與令牌交換角色別名的名稱。
- iotDataEndpoint以您的 AWS IoT 資料端點取代。
- iotCredEndpoint以您的 AWS IoT 認證端點取代。

## **a** Note

在此組態檔案中,您可以自訂其他核心組態選項,例如要使用的連接埠和網路 Proxy,如 下列範例所示。如需詳細資訊,請參閱 [Greengrass 核](#page-447-0)組態。

```
---
system: 
   certificateFilePath: "/greengrass/v2/device.pem.crt" 
   privateKeyPath: "/greengrass/v2/private.pem.key" 
   rootCaPath: "/greengrass/v2/AmazonRootCA1.pem" 
   rootpath: "/greengrass/v2" 
   thingName: "MyGreengrassCore"
services: 
   aws.greengrass.Nucleus: 
     componentType: "NUCLEUS" 
     version: "2.13.0" 
     configuration: 
       awsRegion: "us-west-2" 
       iotRoleAlias: "GreengrassCoreTokenExchangeRoleAlias" 
       iotCredEndpoint: "device-credentials-prefix.credentials.iot.us-
west-2.amazonaws.com" 
       iotDataEndpoint: "device-data-prefix-ats.iot.us-west-2.amazonaws.com" 
       mqtt: 
         port: 443 
       greengrassDataPlanePort: 443 
       networkProxy:
```

```
 noProxyAddresses: "http://192.168.0.1,www.example.com" 
 proxy: 
   url: "https://my-proxy-server:1100" 
   username: "Mary_Major" 
   password: "pass@word1357"
```
- 3. 執行安裝程式,並指--init-config定提供組態檔案。
	- 更換*/greengrass/v2*或 *C:\greengrass\v2* 與 Greengrass 文件夾。
	- 取代的每個執行個體 *GreengrassInstaller* 與您解壓縮安裝程序的文件夾。

Linux or Unix

```
sudo -E java -Droot="/greengrass/v2" -Dlog.store=FILE \ 
   -jar ./GreengrassInstaller/lib/Greengrass.jar \ 
   --init-config ./GreengrassInstaller/config.yaml \ 
   --component-default-user ggc_user:ggc_group \ 
   --setup-system-service true
```
Windows Command Prompt (CMD)

```
java -Droot="C:\greengrass\v2" "-Dlog.store=FILE" ^ 
   -jar ./GreengrassInstaller/lib/Greengrass.jar ^ 
   --init-config ./GreengrassInstaller/config.yaml ^ 
  --component-default-user ggc user ^{\wedge} --setup-system-service true
```
PowerShell

```
java -Droot="C:\greengrass\v2" "-Dlog.store=FILE" ` 
   -jar ./GreengrassInstaller/lib/Greengrass.jar ` 
   --init-config ./GreengrassInstaller/config.yaml ` 
   --component-default-user ggc_user ` 
   --setup-system-service true
```
#### **A** Important

在 Windows 核心裝置上,您必須指--setup-system-service true定將 AWS IoT Greengrass 核心軟體設定為系統服務。

如果您指定--setup-system-service true,安裝程式會列印是Successfully set up Nucleus as a system service否將軟體設定為系統服務並執行。否則,如果安裝程式成功 安裝軟體,則不會輸出任何訊息。

## **a** Note

當您執行沒有deploy-dev-tools引數的安裝程式時,您無法使用--provision true引數來部署本機開發工具。如需CLI直接在裝置上部署 Greengrass 的相關資訊,請 參閱。[綠色命令行界面](#page-1056-0)

4. 檢視根資料夾中的檔案來確認安裝。

Linux or Unix

ls */greengrass/v2*

Windows Command Prompt (CMD)

```
dir C:\greengrass\v2
```
# PowerShell

ls *C:\greengrass\v2*

如果安裝成功,則根資料夾會包含數個資料夾config,例如packages、和logs。

#### 使用私密金鑰和憑證安裝 AWS IoT Greengrass Core 軟體 HSM

# **a** Note

此功能適用於 v2.5.3 及更高版 [Greeng](#page-445-0) rass 核組件。 AWS IoT Greengrass 目前在 Windows 核心裝置上不支援此功能。

若要安裝 AWS IoT Greengrass 核心軟體

- 1. 檢查 AWS IoT Greengrass 核心軟體的版本。
	- Replace (取代) *GreengrassInstaller* 包含軟件的文件夾的路徑。

java -jar ./*GreengrassInstaller*/lib/Greengrass.jar --version

- 2. 若要讓 AWS IoT Greengrass 核心軟體使用中的私密金鑰和憑證HSM,請在安裝 AWS IoT Greengrass Core 軟體時安裝 [PKCS#11 提供者元件。](#page-903-0)PKCS#11 提供者元件是您可以在安裝期間 設定的外掛程式。您可以從下列位置下載最新版本的 PKCS #11 提供者元件:
	- [https://d2s8p88vqu9w66.cloudfront.net/releases/Pkcs11Provider/](https://d2s8p88vqu9w66.cloudfront.net/releases/Pkcs11Provider/aws.greengrass.crypto.Pkcs11Provider-latest.jar) [aws.greengrass.crypto.Pkcs11Provider-latest.jar](https://d2s8p88vqu9w66.cloudfront.net/releases/Pkcs11Provider/aws.greengrass.crypto.Pkcs11Provider-latest.jar)

將 PKCS #11 提供者外掛程式下載至名為的檔

案aws.greengrass.crypto.Pkcs11Provider.jar。Replace (取代) *GreengrassInstaller* 與您要使用的文件夾。

curl -s https://d2s8p88vqu9w66.cloudfront.net/releases/Pkcs11Provider/ aws.greengrass.crypto.Pkcs11Provider-latest.jar > *GreengrassInstaller*/ aws.greengrass.crypto.Pkcs11Provider.jar

下載此軟體,即表示您同意 [Greengrass 核心軟體授權合約](https://greengrass-release-license.s3.us-west-2.amazonaws.com/greengrass-license-v1.pdf)之規定。

3. 使用文字編輯器建立名為提供config.yaml給安裝程式的組態檔案。

例如,在 Linux 系統上,您可以執行下列命令來使用 GNU nano 來建立檔案。

nano *GreengrassInstaller*/config.yaml

將下列YAML內容複製到檔案中。此部分配置文件指定系統參數,Greengrass 核參數和 PKCS #11 提供者參數。

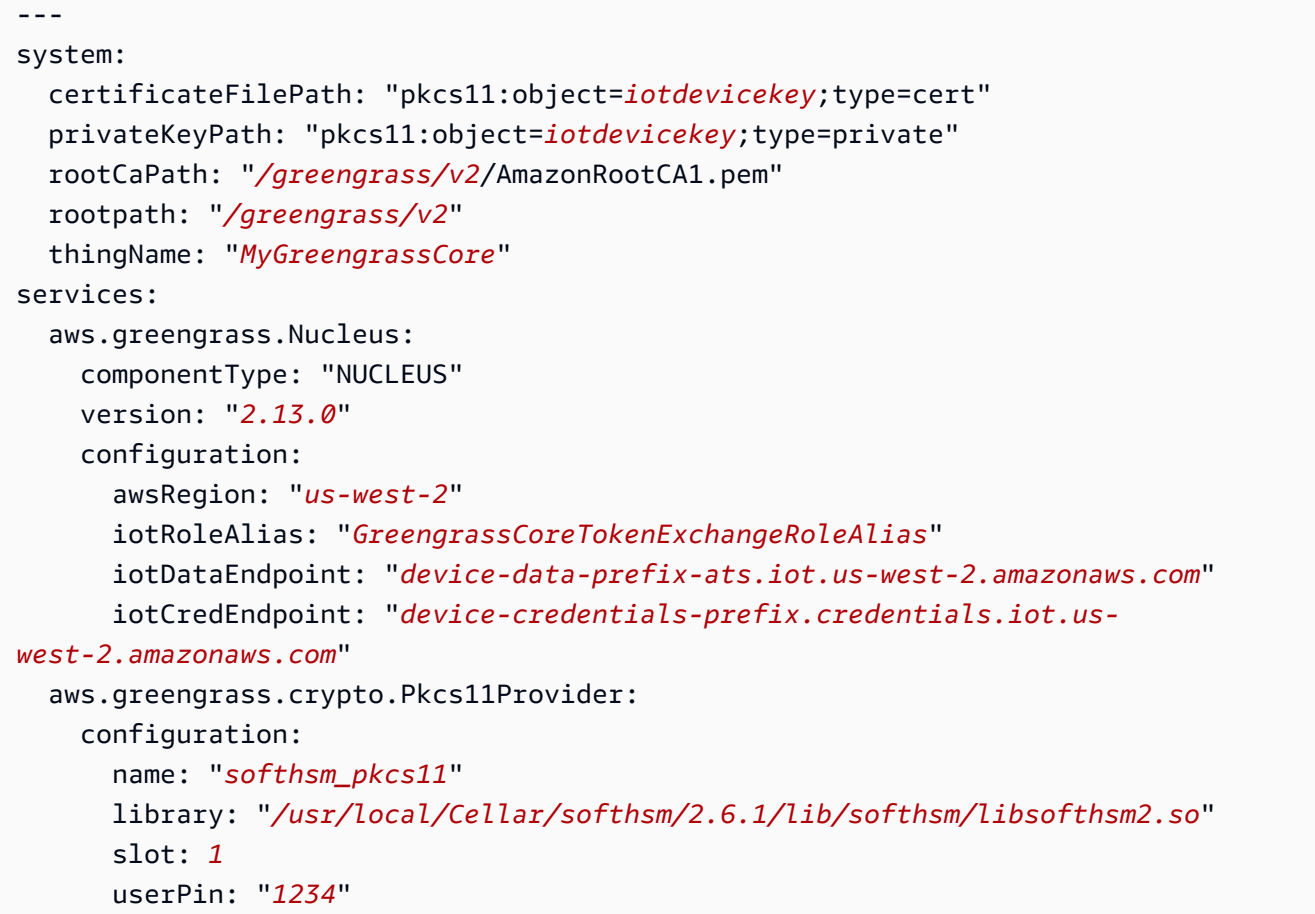

然後,執行下列動作:

- 取代的每個執行個體 *iotdevicekey* 在 PKCS #11 URIs 與您創建私鑰並導入證書的對象標 籤。
- */greengrass/v2*以 Greengrass 根資料夾取代的每個執行個體。
- Replace (取代) *MyGreengrassCore* 與 AWS IoT 事物的名稱。
- Replace (取代) *2.13.0* 與 AWS IoT Greengrass 核心軟件的版本。
- Replace (取代) *us-west-2* 與您創建資源的 AWS 區域 位置。
- Replace (取代) *GreengrassCoreTokenExchangeRoleAlias* 與令牌交換角色別名的名稱。
- iotDataEndpoint以您的 AWS IoT 資料端點取代。
- iotCredEndpoint以您的 AWS IoT 認證端點取代。

• 將aws.greengrass.crypto.Pkcs11Provider元件的組態參數取代為核心裝HSM置上的組 態值。

```
a Note
```
在此組態檔案中,您可以自訂其他核心組態選項,例如要使用的連接埠和網路 Proxy,如 下列範例所示。如需詳細資訊,請參閱 [Greengrass 核](#page-447-0)組態。

```
---
system: 
   certificateFilePath: "pkcs11:object=iotdevicekey;type=cert" 
   privateKeyPath: "pkcs11:object=iotdevicekey;type=private" 
   rootCaPath: "/greengrass/v2/AmazonRootCA1.pem" 
   rootpath: "/greengrass/v2" 
   thingName: "MyGreengrassCore"
services: 
   aws.greengrass.Nucleus: 
     componentType: "NUCLEUS" 
     version: "2.13.0" 
     configuration: 
       awsRegion: "us-west-2" 
       iotRoleAlias: "GreengrassCoreTokenExchangeRoleAlias" 
       iotDataEndpoint: "device-data-prefix-ats.iot.us-west-2.amazonaws.com" 
       iotCredEndpoint: "device-credentials-prefix.credentials.iot.us-
west-2.amazonaws.com" 
       mqtt: 
         port: 443 
       greengrassDataPlanePort: 443 
       networkProxy: 
         noProxyAddresses: "http://192.168.0.1,www.example.com" 
         proxy: 
           url: "https://my-proxy-server:1100" 
           username: "Mary_Major" 
           password: "pass@word1357" 
   aws.greengrass.crypto.Pkcs11Provider: 
     configuration: 
       name: "softhsm_pkcs11" 
       library: "/usr/local/Cellar/softhsm/2.6.1/lib/softhsm/libsofthsm2.so" 
       slot: 1
       userPin: "1234"
```
4. 執行安裝程式,並指--init-config定提供組態檔案。

- */greengrass/v2*以 Greengrass 色根資料夾取代。
- 取代的每個執行個體 *GreengrassInstaller* 與您解壓縮安裝程序的文件夾。

```
sudo -E java -Droot="/greengrass/v2" -Dlog.store=FILE \ 
   -jar ./GreengrassInstaller/lib/Greengrass.jar \ 
   --trusted-plugin ./GreengrassInstaller/aws.greengrass.crypto.Pkcs11Provider.jar \ 
   --init-config ./GreengrassInstaller/config.yaml \ 
   --component-default-user ggc_user:ggc_group \ 
   --setup-system-service true
```
**A** Important

在 Windows 核心裝置上,您必須指--setup-system-service true定將 AWS IoT Greengrass 核心軟體設定為系統服務。

如果您指定--setup-system-service true,安裝程式會列印是Successfully set up Nucleus as a system service否將軟體設定為系統服務並執行。否則,如果安裝程式成功 安裝軟體,則不會輸出任何訊息。

**a** Note

當您執行沒有deploy-dev-tools引數的安裝程式時,您無法使用--provision true引數來部署本機開發工具。如需CLI直接在裝置上部署 Greengrass 的相關資訊,請 參閱。[綠色命令行界面](#page-1056-0)

5. 檢視根資料夾中的檔案來確認安裝。

Linux or Unix

ls */greengrass/v2*

Windows Command Prompt (CMD)

dir *C:\greengrass\v2*

**PowerShell** 

ls *C:\greengrass\v2*

如果安裝成功,則根資料夾會包含數個資料夾config,例如packages、和logs。

如果您將 AWS IoT Greengrass Core 軟體安裝為系統服務,安裝程式會為您執行該軟體。否則,您必 須手動運行該軟件。如需詳細資訊,請參閱[執行AWS IoT Greengrass核心軟體。](#page-289-0)

如需有關如何設定及使用軟體的詳細資訊 AWS IoT Greengrass,請參閱下列內容:

- [設定 AWS IoT Greengrass 核心軟體](#page-329-0)
- [開發AWS IoT Greengrass元件](#page-1086-0)
- [將AWS IoT Greengrass元件部署到裝置](#page-1161-0)
- [綠色命令行界面](#page-1056-0)

# <span id="page-228-0"></span>透過 AWS IoT 叢集佈建安裝 AWS IoT Greengrass 核心軟體

此功能適用於 v2.4.0 和更高版 [Greeng](#page-445-0) rass 核組件。

透過 AWS IoT 叢集佈建,您可以設定 AWS IoT 為在 X.509 裝置憑證和私密金鑰首次連線到裝置時產 生並安全地傳遞至 AWS IoT 裝置。 AWS IoT 提供由 Amazon 根憑證授權單位 (CA) 簽署的用戶端憑 證。您也可以配 AWS IoT 置為使用叢集佈建佈建的 Greengrass 核心裝置指定物件群組、物件類型和 權限。您可以定義佈建範本,以定義 AWS IoT 佈建每個裝置的方式。佈建範本會指定佈建時要為設備 建立的物件、原則和憑證資源。如需詳細資訊,請參閱AWS IoT Core 開發人員指南中的[佈建範本。](https://docs.aws.amazon.com/iot/latest/developerguide/provision-template.html)

AWS IoT Greengrass 提供 AWS IoT 叢集佈建外掛程式,您可以使用 AWS IoT 叢集佈建建立的 AWS 資源來安裝 AWS IoT Greengrass Core 軟體。車隊配置插件使用通過聲明進行配置。裝置使用佈建宣 告憑證和私密金鑰來取得唯一的 X.509 裝置憑證和可用於一般作業的私密金鑰。您可以在製造過程中 將索賠憑證和私密金鑰嵌入每個裝置,以便您的客戶稍後在每部裝置上線時啟用裝置。您可以在多個裝 置上使用相同的宣告憑證和私密金鑰。如需詳細資訊,請參閱AWS IoT Core 開發人員指南中的[透過宣](https://docs.aws.amazon.com/iot/latest/developerguide/provision-wo-cert.html#claim-based) [告進行佈建](https://docs.aws.amazon.com/iot/latest/developerguide/provision-wo-cert.html#claim-based)。

#### **a** Note

叢集佈建外掛程式目前不支援在硬體安全模組 (HSM) 中儲存私密金鑰和憑證檔案。若要使用 HSM,請[透過手動佈建來安裝 AWS IoT Greengrass Core 軟體。](#page-192-0)

若要透過 AWS IoT 叢集佈建來安裝 AWS IoT Greengrass Core 軟體,您必須在 AWS IoT 用於佈建 Greengrass 核心裝置的 AWS 帳戶 資源中設定資源。這些資源包括佈建範本、宣告憑證[和權杖交換](#page-1674-0) [IAM角色](#page-1674-0)。建立這些資源之後,您可以重複使用這些資源來佈建叢集中的多個核心裝置。如需詳細資 訊,請參閱[為 Greengrass 核心裝置設定AWS IoT叢集佈建](#page-248-0)。

## **A** Important

下載 AWS IoT Greengrass Core 軟體之前,請檢查您的核心裝置是否符合安裝和執行 AWS IoT Greengrass Core 軟體 2.0 [的需](#page-171-0)求。

#### 主題

- [必要條件](#page-229-0)
- [擷取 AWS IoT 端點](#page-193-0)
- [將憑證下載到裝置](#page-230-0)
- [設定裝置環境](#page-179-0)
- [下載 AWS IoT Greengrass 核心軟體](#page-185-0)
- [下載 AWS IoT 車隊佈建外掛程式](#page-239-0)
- [安裝 AWS IoT Greengrass 核心軟體](#page-241-0)
- [為 Greengrass 核心裝置設定AWS IoT叢集佈建](#page-248-0)
- [設定AWS IoT叢集佈建外掛程式](#page-266-0)
- [AWS IoT 車隊配置插件更新日誌](#page-269-0)

# <span id="page-229-0"></span>必要條件

若要透過 AWS IoT 叢集佈建來安裝 AWS IoT Greengrass Core 軟體,您必須先[為 Greengrass 核心裝](#page-248-0) [置設定 AWS IoT 叢集佈建。](#page-248-0)完成這些步驟一次之後,您可以使用叢集佈建,在任意數量的裝置上安裝 AWS IoT Greengrass Core 軟體。

# 擷取 AWS IoT 端點

取得您的 AWS IoT 端點 AWS 帳戶,並儲存以供稍後使用。您的裝置會使用這些端點連線至 AWS IoT。請執行下列操作:

1. 取得適 AWS IoT 用於您的 AWS 帳戶.

```
aws iot describe-endpoint --endpoint-type iot:Data-ATS
```
如果要求成功,回應看起來類似下列範例。

```
{ 
   "endpointAddress": "device-data-prefix-ats.iot.us-west-2.amazonaws.com"
}
```
2. 取 AWS IoT 得您的 AWS 帳戶.

```
aws iot describe-endpoint --endpoint-type iot:CredentialProvider
```
如果要求成功,回應看起來類似下列範例。

```
{ 
   "endpointAddress": "device-credentials-prefix.credentials.iot.us-
west-2.amazonaws.com"
}
```
<span id="page-230-0"></span>將憑證下載到裝置

裝置使用宣告憑證和私密金鑰來驗證其要求,以佈建 AWS 資源並取得 X.509 裝置憑證。您可以在製造 過程中將宣告憑證和私密金鑰內嵌到裝置中,或在安裝期間將憑證和金鑰複製到裝置。在本節中,您會 將宣告憑證和私密金鑰複製到裝置。您也會將 Amazon 根憑證授權單位 (CA) 憑證下載到裝置。

#### **A** Important

佈建宣告私密金鑰應始終受到保護,包括在 Greengrass 核心裝置上。我們建議您使用 Amazon CloudWatch 指標和日誌來監控濫用的跡象,例如未經授權使用宣告憑證來佈建裝 置。如果您偵測到誤用,請停用佈建宣告憑證,使其無法用於裝置佈建。如需詳細資訊,請參 閱AWS IoT Core 開發人員指南 AWS IoT中的[監控。](https://docs.aws.amazon.com/iot/latest/developerguide/monitoring_overview.html)

為了協助您更有效地管理在您的裝置數目以及自行註冊的裝置數目 AWS 帳戶,您可以在建立 叢集佈建範本時指定預先佈建勾點。預先佈建勾點是一種 AWS Lambda 函數,可驗證裝置在 註冊期間提供的範本參數。例如,您可以建立預先佈建勾點,以根據資料庫檢查裝置 ID,以確 認裝置是否具有佈建權限。如需詳細資訊,請參閱AWS IoT Core 開發人員指南中的[預先佈建](https://docs.aws.amazon.com/iot/latest/developerguide/pre-provisioning-hook.html) [勾點](https://docs.aws.amazon.com/iot/latest/developerguide/pre-provisioning-hook.html)。

## 將宣告憑證下載至裝置

1. 將宣告憑證和私密金鑰複製到裝置。如果SSHSCP在開發電腦和裝置上啟用和,您可以使用開發 電腦上的scp指令來傳輸宣告憑證和私密金鑰。下列範例命令會將開發電腦claim-certs上名為 的資料夾傳輸這些檔案至裝置。Replace (取代) *device-ip-address* 使用您設備的 IP 地址。

scp -r claim-certs/ *device-ip-address*:~

2. 在設備上創建綠色根文件夾。您稍後將 AWS IoT Greengrass 核心軟體安裝到此資料夾中。

**a** Note

Windows 的路徑長度限制為 260 個字元。如果您使用的是 Windows,請使用類似的根文 件夾C:\greengrass\v2或D:\greengrass\v2將 Greengrass 組件路徑保持在 260 個 字符限制以下。

#### Linux or Unix

• 以要使*/greengrass/v2*用的資料夾取代。

sudo mkdir -p */greengrass/v2*

#### Windows Command Prompt

• Replace (取代) *C:\greengrass\v2* 與要使用的文件夾。

mkdir *C:\greengrass\v2*

## **PowerShell**

• Replace (取代) *C:\greengrass\v2* 與要使用的文件夾。

mkdir *C:\greengrass\v2*

- 3. (僅限 Linux) 設定 Greengrass 根資料夾的父系權限。
	- Replace (取代) */greengrass* 與根文件夾的父文件夾。

sudo chmod 755 */greengrass*

- 4. 將宣告憑證移至 Greengrass 根資料夾。
	- 更換*/greengrass/v2*或 *C:\greengrass\v2* 與 Greengrass 文件夾。

Linux or Unix

sudo mv ~/claim-certs */greengrass/v2*

Windows Command Prompt (CMD)

move %USERPROFILE%\claim-certs *C:\greengrass\v2*

**PowerShell** 

mv -Path ~\claim-certs -Destination *C:\greengrass\v2*

5. 下載 Amazon 根憑證授權單位 (CA) 憑證。 AWS IoT 憑證預設會與 Amazon 的根 CA 憑證相關 聯。

Linux or Unix

sudo curl -o */greengrass/v2*/AmazonRootCA1.pem https://www.amazontrust.com/ repository/AmazonRootCA1.pem

Windows Command Prompt (CMD)

curl -o *C:\greengrass\v2*\\AmazonRootCA1.pem https://www.amazontrust.com/ repository/AmazonRootCA1.pem

**PowerShell** 

iwr -Uri https://www.amazontrust.com/repository/AmazonRootCA1.pem -OutFile *C: \greengrass\v2*\\AmazonRootCA1.pem

# 設定裝置環境

請依照本節中的步驟設定 Linux 或 Windows 裝置作為 AWS IoT Greengrass 核心裝置使用。

## 設定裝置

若要設定下列項目的 Linux 設備 AWS IoT Greengrass V2

- 1. 安裝 Java 執行階段, AWS IoT Greengrass 核心軟體需要執行。我們建議您使用 [Amazon](https://aws.amazon.com/corretto/)  [Corretto](https://aws.amazon.com/corretto/) 或[開放JDK](https://openjdk.java.net/)長期支援版本。需要版本 8 或更高版本。下列指令會示範如何在裝置JDK上安 裝 Open。
	- 針對 Debian 為基礎或 Ubuntu 為基礎的發行版本:

sudo apt install default-jdk

• 針對 Red Hat 為基礎的發行版本 ·

sudo yum install java-11-openjdk-devel

• 針對 Amazon Linux 2:

sudo amazon-linux-extras install java-openjdk11

• 對於 Amazon

sudo dnf install java-11-amazon-corretto -y

安裝完成時,請執行下列命令以確認 Java 是否在 Linux 裝置上執行。

java -version

此指令會列印在裝置上執行的 Java 版本。例如,在基於 Debian 的發行版上,輸出可能類似於以 下示例。

openjdk version "11.0.9.1" 2020-11-04 OpenJDK Runtime Environment (build 11.0.9.1+1-post-Debian-1deb10u2) OpenJDK 64-Bit Server VM (build 11.0.9.1+1-post-Debian-1deb10u2, mixed mode)

2. (選擇性) 建立在裝置上執行元件的預設系統使用者和群組。您也可以選擇讓 AWS IoT Greengrass Core 軟體安裝程式在安裝期間使用安裝程式引數建立此使用者和群組。--componentdefault-user如需詳細資訊,請參[閱安裝器引數](#page-285-0)。

```
sudo useradd --system --create-home ggc_user
sudo groupadd --system ggc_group
```
- 3. 確認執行 AWS IoT Greengrass Core 軟體的使用者 (通常root) 具有sudo與任何使用者和任何群 組一起執行的權限。
	- a. 執行下列命令以開啟/etc/sudoers檔案。

sudo visudo

b. 確認使用者的權限看起來像下列範例。

root ALL=(ALL:ALL) ALL

4. (選擇性) 若[要執行容器化 Lambda 函數](#page-1231-0),您必須啟用 [cgroup](https://en.wikipedia.org/wiki/Cgroups) v1,並且必須啟用並掛接記憶體和裝 置 cgroup。如果您不打算執行容器化 Lambda 函數,則可以略過此步驟。

若要啟用這些 cgroups 選項,請使用下列 Linux 核心參數來啟動裝置。

cgroup\_enable=memory cgroup\_memory=1 systemd.unified\_cgroup\_hierarchy=0

如需有關檢視和設定裝置核心參數的資訊,請參閱作業系統和開機載入程式的說明文件。依照指示 永久設定核心參數。

5. 依照中的需求清單所指示,在您的裝置上安裝所有其他必要的相依性[裝置要求](#page-171-0)。

## 設定視窗裝置

**a** Note

此功能適用於 v2.5.0 及更高版 [Greeng](#page-445-0) rass 核組件。

若要設定視窗裝置 AWS IoT Greengrass V2

- 1. 安裝 Java 執行階段, AWS IoT Greengrass 核心軟體需要執行。我們建議您使用 [Amazon](https://aws.amazon.com/corretto/)  [Corretto](https://aws.amazon.com/corretto/) 或[開放JDK](https://openjdk.java.net/)長期支援版本。需要版本 8 或更高版本。
- 2. 檢查 Java 是否可用於[PATH系](https://en.wikipedia.org/wiki/PATH_(variable))統變數,如果沒有,則加入它。此 LocalSystem 帳戶會執行 AWS IoT Greengrass Core 軟體,因此您必須將 Java 新增至PATH系統變數,而非PATH使用者的使用 者變數。請執行下列操作:
	- a. 按視窗鍵開啟開始功能表。
	- b. 鍵入**environment variables**以從開始功能表搜尋系統選項。
	- c. 在開始功能表搜尋結果中,選擇 [編輯系統環境變數] 以開啟 [系統屬性] 視窗。
	- d. 選擇環境變數... 以開啟 [環境變數] 視窗。
	- e. 在 [系統變數] 下,選取 [路徑],然後選擇 [編輯]。在 「編輯」環境變數視窗中,您可以在不 同的行上檢視每個路徑。
	- f. 檢查 Java 安裝bin資料夾的路徑是否存在。路徑看起來可能類似下列範例。

C:\\Program Files\\Amazon Corretto\\jdk11.0.13\_8\\bin

- g. 如果路徑中缺少 Java 安裝的bin資料夾,請選擇 [新增] 加入,然後選擇 [確定]。
- 3. 以系統管理員身分開啟 Windows 命令提示字元 (cmd.exe)。
- 4. 在 Windows 裝置上的 LocalSystem 帳戶中建立預設使用者。Replace (取代) *password* 使用安全 密碼。

net user /add ggc\_user *password*

```
1 Tip
```
視您的 Windows 組態而定,使用者的密碼可能會設定為在 future 的某個日期到期。為確 保您的 Greengrass 應用程式繼續運作,請追蹤密碼何時到期,並在密碼到期之前進行更 新。您也可以將使用者的密碼設定為永不過期。

• 若要檢查使用者及其密碼何時到期,請執行下列命令。

```
net user ggc_user | findstr /C:expires
```
• 若要將使用者的密碼設定為永不過期,請執行下列命令。

wmic UserAccount where "Name='*ggc\_user*'" set PasswordExpires=False

• 如果您使用的是 Windows 10 或更新版本,而該wmic[命令已被取代,](https://learn.microsoft.com/en-us/windows/win32/wmisdk/wmic)請執行下列 PowerShell 命令。

```
Get-CimInstance -Query "SELECT * from Win32_UserAccount WHERE name = 
  'ggc_user'" | Set-CimInstance -Property @{PasswordExpires="False"}
```
- 5. 在設備上從 Microsoft 下載並安裝[該PsExec實用程序。](https://docs.microsoft.com/en-us/sysinternals/downloads/psexec)
- 6. 使用此 PsExec 公用程式將預設使用者的使用者名稱和密碼儲存在 LocalSystem 帳戶的認證管理 員執行個體中。Replace (取代) *password* 使用您之前設置的用戶密碼。

psexec -s cmd /c cmdkey /generic:ggc\_user /user:ggc\_user /pass:*password*

如果打PsExec License Agreement開,請選Accept擇同意許可證並運行命令。

## **a** Note

在 Windows 裝置上, LocalSystem 帳戶會執行 Greengrass 核心,而且您必須使用公用 PsExec 程式將預設使用者資訊儲存在帳戶中。 LocalSystem 使用認證管理員應用程式會 將此資訊儲存在目前登入使用者的 Windows 帳戶中,而非 LocalSystem 帳戶中。

下載 AWS IoT Greengrass 核心軟體

您可以從下列位置下載最新版本的 AWS IoT Greengrass Core 軟體:

• [https://d2s8p88vqu9w66.cloudfront.net/releases/greengrass-nucleus-latest. 壓縮](https://d2s8p88vqu9w66.cloudfront.net/releases/greengrass-nucleus-latest.zip)

# **a** Note

您可以從下列位置下載特定版本的 AWS IoT Greengrass Core 軟體。Replace (取代) *version* 與要下載的版本。

https://d2s8p88vqu9w66.cloudfront.net/releases/greengrass-*version*.zip

若要下載 AWS IoT Greengrass 核心軟體

1. 在您的核心裝置上,將 AWS IoT Greengrass Core 軟體下載至名為greengrass-nucleuslatest.zip.

Linux or Unix

```
curl -s https://d2s8p88vqu9w66.cloudfront.net/releases/greengrass-nucleus-
latest.zip > greengrass-nucleus-latest.zip
```
Windows Command Prompt (CMD)

```
curl -s https://d2s8p88vqu9w66.cloudfront.net/releases/greengrass-nucleus-
latest.zip > greengrass-nucleus-latest.zip
```
**PowerShell** 

iwr -Uri https://d2s8p88vqu9w66.cloudfront.net/releases/greengrass-nucleuslatest.zip -OutFile greengrass-nucleus-latest.zip

下載此軟體,即表示您同意 [Greengrass 核心軟體授權合約](https://greengrass-release-license.s3.us-west-2.amazonaws.com/greengrass-license-v1.pdf)之規定。

2. (選擇性) 驗證 Greengrass 核軟體簽章

## **a** Note

此功能適用於 Greengrass 核 2.9.5 及更高版本。

a. 使用以下命令來驗證 Greengrass 核工件的簽名:

Linux or Unix

```
jarsigner -verify -certs -verbose greengrass-nucleus-latest.zip
```
Windows Command Prompt (CMD)

根據您安裝的JDK版本,檔案名稱可能會有所不同。Replace (取代) *JDK17.0.6\_10* 與您 安裝的JDK版本。

```
"C:\\Program Files\\Amazon Corretto\\jdk17.0.6_10\\bin\\jarsigner.exe" -
verify -certs -verbose greengrass-nucleus-latest.zip
```
PowerShell

根據您安裝的JDK版本,檔案名稱可能會有所不同。Replace (取代) *JDK17.0.6\_10* 與您 安裝的JDK版本。

```
'C:\\Program Files\\Amazon Corretto\\jdk17.0.6_10\\bin\\jarsigner.exe' -
verify -certs -verbose greengrass-nucleus-latest.zip
```
- b. jarsigner調用產生指示驗證結果的輸出。
	- i. 如果 Greengrass 核 zip 文件簽名,則輸出包含以下語句:

jar verified.

ii. 如果 Greengrass 核壓縮檔未簽署,則輸出會包含下列陳述式:

jar is unsigned.

- c. 如果您提供了 Jarsigner -certs -verbose 選項-verify和選項,則輸出也會包含詳細的簽 署者憑證資訊。
- 3. 將 AWS IoT Greengrass Core 軟件解壓縮到設備上的文件夾。Replace (取代) *GreengrassInstaller* 與您要使用的文件夾。

#### Linux or Unix

```
unzip greengrass-nucleus-latest.zip -d GreengrassInstaller && rm greengrass-
nucleus-latest.zip
```
Windows Command Prompt (CMD)

```
mkdir GreengrassInstaller && tar -xf greengrass-nucleus-latest.zip -
C GreengrassInstaller && del greengrass-nucleus-latest.zip
```
**PowerShell** 

```
Expand-Archive -Path greengrass-nucleus-latest.zip -DestinationPath .\
\GreengrassInstaller
rm greengrass-nucleus-latest.zip
```
4. (選擇性) 執行下列命令以查看 AWS IoT Greengrass Core 軟體的版本。

java -jar ./*GreengrassInstaller*/lib/Greengrass.jar --version

#### **A** Important

如果您安裝的 Greengrass 核心版本早於 v2.4.0,請不要在安裝核心軟體之後移除此資料夾。 AWS IoT Greengrass AWS IoT Greengrass 核心軟件使用此文件夾中的文件運行。 如果您下載了最新版本的軟體,請安裝 v2.4.0 或更新版本,而且您可以在安裝 AWS IoT Greengrass Core 軟體之後移除此資料夾。

<span id="page-239-0"></span>下載 AWS IoT 車隊佈建外掛程式

您可以從以下位置下載最新版本的 AWS IoT 叢集佈建外掛程式:

• [https://d2s8p88vqu9w66.cloudfront.net/releases/aws-greengrass-FleetProvisioningByClaim /](https://d2s8p88vqu9w66.cloudfront.net/releases/aws-greengrass-FleetProvisioningByClaim/fleetprovisioningbyclaim-latest.jar) [fleetprovisioningbyclaim-latest.jar](https://d2s8p88vqu9w66.cloudfront.net/releases/aws-greengrass-FleetProvisioningByClaim/fleetprovisioningbyclaim-latest.jar)

## **a** Note

您可以從以下位置下載特定版本的 AWS IoT 叢集佈建外掛程式。Replace (取代) *version* 與 要下載的版本。如需叢集佈建外掛程式每個版本的詳細資訊,請參閱[AWS IoT 車隊配置插件更](#page-269-0) [新日誌](#page-269-0)。

https://d2s8p88vqu9w66.cloudfront.net/releases/aws-greengrass-FleetProvisioningByClaim/fleetprovisioningbyclaim-*version*.jar

車隊配置插件是開源的。若要檢視其原始程式碼,請參閱上的[AWS IoT 叢集佈建外掛程式](https://github.com/aws-greengrass/aws-greengrass-fleet-provisioning-by-claim) GitHub。

若要下載 AWS IoT 叢集佈建外掛程式

• 在您的裝置上,將 AWS IoT 叢集佈建外掛程式下載到名為的檔 案aws.greengrass.FleetProvisioningByClaim.jar。Replace (取代) *GreengrassInstaller* 與您要使用的文件夾。

Linux or Unix

```
curl -s https://d2s8p88vqu9w66.cloudfront.net/releases/aws-greengrass-
FleetProvisioningByClaim/fleetprovisioningbyclaim-latest.jar
```
> *GreengrassInstaller*/aws.greengrass.FleetProvisioningByClaim.jar

Windows Command Prompt (CMD)

```
curl -s https://d2s8p88vqu9w66.cloudfront.net/releases/aws-greengrass-
FleetProvisioningByClaim/fleetprovisioningbyclaim-latest.jar 
  > GreengrassInstaller/aws.greengrass.FleetProvisioningByClaim.jar
```
## **PowerShell**

```
iwr -Uri https://d2s8p88vqu9w66.cloudfront.net/releases/aws-greengrass-
FleetProvisioningByClaim/fleetprovisioningbyclaim-latest.jar -
OutFile GreengrassInstaller/aws.greengrass.FleetProvisioningByClaim.jar
```
下載此軟體,即表示您同意 [Greengrass 核心軟體授權合約](https://greengrass-release-license.s3.us-west-2.amazonaws.com/greengrass-license-v1.pdf)之規定。

# <span id="page-241-0"></span>安裝 AWS IoT Greengrass 核心軟體

使用指定下列動作的引數執行安裝程式 :

- 從指定使用叢集佈建外掛程式佈建 AWS 資源的部分組態檔進行安裝。 AWS IoT Greengrass 核心軟 體使用組態檔案來指定裝置上每個 Greengrass 元件的組態。安裝程式會從您提供的部分組態檔案以 及叢集佈建外掛程式所建立的 AWS 資源,建立完整的組態檔案。
- 指定使用ggc\_user系統使用者在核心裝置上執行軟體元件。在 Linux 裝置上,此指令也會指定使 用ggc\_group系統群組,而安裝程式會為您建立系統使用者和群組。
- 將 AWS IoT Greengrass Core 軟體設定為在開機時執行的[系統](https://en.wikipedia.org/wiki/Systemd)服務。在 Linux 設備上,這需要系統 [初始化](https://en.wikipedia.org/wiki/Systemd)系統。

**A** Important

在 Windows 核心裝置上,您必須將 AWS IoT Greengrass 核心軟體設定為系統服務。

如需可指定之引數的詳細資訊,請參閱[安裝器引數](#page-285-0)。

#### **a** Note

如果您在記憶體有限的裝置 AWS IoT Greengrass 上執行,您可以控制 AWS IoT Greengrass Core 軟體使用的記憶體數量。若要控制記憶體配置,您可以在核心元件的jvmOptions組態參 數中設定JVM堆積大小選項。如需詳細資訊,請參閱[使用選項控制內存分JVM配。](#page-333-0)

若要安裝 AWS IoT Greengrass 核心軟體

- 1. 檢查 AWS IoT Greengrass 核心軟體的版本。
	- Replace (取代) *GreengrassInstaller* 包含軟件的文件夾的路徑。

java -jar ./*GreengrassInstaller*/lib/Greengrass.jar --version

2. 使用文字編輯器建立名為提供config.yaml給安裝程式的組態檔案。

例如,在 Linux 系統上,您可以執行下列命令來使用 GNU nano 來建立檔案。

#### nano *GreengrassInstaller*/config.yaml

將下列YAML內容複製到檔案中。此部分組態檔案會指定叢集佈建外掛程式的參數。若要取得有關 可指定之選項的更多資訊,請參閱〈〉[設定AWS IoT叢集佈建外掛程式。](#page-266-0)

Linux or Unix

```
---
services: 
   aws.greengrass.Nucleus: 
     version: "2.13.0" 
   aws.greengrass.FleetProvisioningByClaim: 
     configuration: 
       rootPath: "/greengrass/v2" 
       awsRegion: "us-west-2" 
       iotDataEndpoint: "device-data-prefix-ats.iot.us-west-2.amazonaws.com" 
       iotCredentialEndpoint: "device-credentials-prefix.credentials.iot.us-
west-2.amazonaws.com" 
       iotRoleAlias: "GreengrassCoreTokenExchangeRoleAlias" 
       provisioningTemplate: "GreengrassFleetProvisioningTemplate" 
       claimCertificatePath: "/greengrass/v2/claim-certs/claim.pem.crt" 
       claimCertificatePrivateKeyPath: "/greengrass/v2/claim-certs/
claim.private.pem.key" 
       rootCaPath: "/greengrass/v2/AmazonRootCA1.pem" 
       templateParameters: 
         ThingName: "MyGreengrassCore" 
         ThingGroupName: "MyGreengrassCoreGroup"
```
#### Windows

```
---
services: 
   aws.greengrass.Nucleus: 
     version: "2.13.0" 
   aws.greengrass.FleetProvisioningByClaim: 
     configuration: 
       rootPath: "C:\\greengrass\\v2" 
       awsRegion: "us-west-2" 
       iotDataEndpoint: "device-data-prefix-ats.iot.us-west-2.amazonaws.com" 
       iotCredentialEndpoint: "device-credentials-prefix.credentials.iot.us-
west-2.amazonaws.com"
```

```
 iotRoleAlias: "GreengrassCoreTokenExchangeRoleAlias" 
       provisioningTemplate: "GreengrassFleetProvisioningTemplate" 
       claimCertificatePath: "C:\\greengrass\\v2\\claim-certs\\claim.pem.crt" 
       claimCertificatePrivateKeyPath: "C:\\greengrass\\v2\\claim-certs\
\claim.private.pem.key" 
       rootCaPath: "C:\\greengrass\\v2\\AmazonRootCA1.pem" 
       templateParameters: 
         ThingName: "MyGreengrassCore" 
         ThingGroupName: "MyGreengrassCoreGroup"
```
然後,執行下列動作:

- Replace (取代) *2.13.0* 與 AWS IoT Greengrass 核心軟件的版本。
- 取代*/greengrass/v2*或的每個執行個體 *C:\greengrass\v2* 與 Greengrass 文件夾。

## **a** Note

在 Windows 裝置上,您必須將路徑分隔符號指定為雙反斜線 (\\),例如。C:\ \greengrass\\v2

- Replace (取代) *us-west-2* 與您創建佈建模板和其他資源的 AWS 區域。
- iotDataEndpoint以您的 AWS IoT 資料端點取代。
- iotCredentialEndpoint以您的 AWS IoT 認證端點取代。
- Replace (取代) *GreengrassCoreTokenExchangeRoleAlias* 與令牌交換角色別名的名稱。
- Replace (取代) *GreengrassFleetProvisioningTemplate* 與車隊佈建模板的名稱。
- 以裝置上宣告憑證的路徑取代。claimCertificatePath
- 取代為claimCertificatePrivateKeyPath裝置上宣告憑證私密金鑰的路徑。
- 將範本參數 (templateParameters) 取代為用來佈建裝置的值。這個例子是指定 義ThingName和ThingGroupName參數的[示例模板。](#page-259-0)

**a** Note

在此組態檔案中,您可以自訂其他組態選項,例如要使用的連接埠和網路 Proxy,如下列 範例所示。如需詳細資訊,請參閱 [Greengrass 核](#page-447-0)組態。

Linux or Unix

```
---
services: 
   aws.greengrass.Nucleus: 
     version: "2.13.0" 
     configuration: 
       mqtt: 
         port: 443 
       greengrassDataPlanePort: 443 
       networkProxy: 
         noProxyAddresses: "http://192.168.0.1,www.example.com" 
         proxy: 
           url: "http://my-proxy-server:1100" 
            username: "Mary_Major" 
            password: "pass@word1357" 
   aws.greengrass.FleetProvisioningByClaim: 
     configuration: 
       rootPath: "/greengrass/v2" 
       awsRegion: "us-west-2" 
       iotDataEndpoint: "device-data-prefix-ats.iot.us-
west-2.amazonaws.com" 
       iotCredentialEndpoint: "device-credentials-
prefix.credentials.iot.us-west-2.amazonaws.com" 
       iotRoleAlias: "GreengrassCoreTokenExchangeRoleAlias" 
       provisioningTemplate: "GreengrassFleetProvisioningTemplate" 
       claimCertificatePath: "/greengrass/v2/claim-certs/claim.pem.crt" 
       claimCertificatePrivateKeyPath: "/greengrass/v2/claim-certs/
claim.private.pem.key" 
       rootCaPath: "/greengrass/v2/AmazonRootCA1.pem" 
       templateParameters: 
         ThingName: "MyGreengrassCore" 
         ThingGroupName: "MyGreengrassCoreGroup" 
       mqttPort: 443 
       proxyUrl: "http://my-proxy-server:1100" 
       proxyUserName: "Mary_Major" 
       proxyPassword: "pass@word1357"
```
## **Windows**

---

services:

 aws.greengrass.Nucleus: version: "*2.13.0*" configuration: mqtt: port: 443 greengrassDataPlanePort: 443 networkProxy: noProxyAddresses: "http://192.168.0.1,www.example.com" proxy: url: "http://my-proxy-server:1100" username: "Mary\_Major" password: "pass@word1357" aws.greengrass.FleetProvisioningByClaim: configuration: rootPath: "*C:\\greengrass\\v2*" awsRegion: "*us-west-2*" iotDataEndpoint: "*device-data-prefix*-ats.iot.*uswest-2*.amazonaws.com" iotCredentialEndpoint: "*device-credentialsprefix*.credentials.iot.*us-west-2*.amazonaws.com" iotRoleAlias: "*GreengrassCoreTokenExchangeRoleAlias*" provisioningTemplate: "*GreengrassFleetProvisioningTemplate*" claimCertificatePath: "*C:\\greengrass\\v2\\claim-certs\ \claim.pem.crt*" claimCertificatePrivateKeyPath: "*C:\\greengrass\\v2\\claim-certs\ \claim.private.pem.key*" rootCaPath: "*C:\\greengrass\\v2*\\AmazonRootCA1.pem" templateParameters: ThingName: "*MyGreengrassCore*" ThingGroupName: "*MyGreengrassCoreGroup*" mqttPort: 443 proxyUrl: "http://my-proxy-server:1100" proxyUserName: "Mary\_Major" proxyPassword: "pass@word1357"

若要使用 HTTPS Proxy,您必須使用叢集佈建外掛程式的 1.1.0 版或更新版本。您必須另 外指定rootCaPath下的system,如下列範例所示。

Linux or Unix

-- system:

```
 rootCaPath: "/greengrass/v2/AmazonRootCA1.pem"
    services: 
        ...
Windows
    ---
    system: 
       rootCaPath: "C:\\greengrass\\v2\\AmazonRootCA1.pem"
    services: 
        ...
```
- 3. 執行安裝程式。指定--trusted-plugin提供叢集佈建外掛程式,並指--init-config定提供 組態檔案。
	- */greengrass/v2*以 Greengrass 色根資料夾取代。
	- 取代的每個執行個體 *GreengrassInstaller* 與您解壓縮安裝程序的文件夾。

Linux or Unix

```
sudo -E java -Droot="/greengrass/v2" -Dlog.store=FILE \ 
   -jar ./GreengrassInstaller/lib/Greengrass.jar \ 
   --trusted-plugin ./GreengrassInstaller/
aws.greengrass.FleetProvisioningByClaim.jar \ 
   --init-config ./GreengrassInstaller/config.yaml \ 
   --component-default-user ggc_user:ggc_group \ 
   --setup-system-service true
```
Windows Command Prompt (CMD)

```
java -Droot="C:\greengrass\v2" "-Dlog.store=FILE" ^ 
   -jar ./GreengrassInstaller/lib/Greengrass.jar ^ 
   --trusted-plugin ./GreengrassInstaller/
aws.greengrass.FleetProvisioningByClaim.jar ^
   --init-config ./GreengrassInstaller/config.yaml ^ 
  --component-default-user ggc user ^{\wedge} --setup-system-service true
```
#### **PowerShell**

```
java -Droot="C:\greengrass\v2" "-Dlog.store=FILE" ` 
   -jar ./GreengrassInstaller/lib/Greengrass.jar ` 
   --trusted-plugin ./GreengrassInstaller/
aws.greengrass.FleetProvisioningByClaim.jar ` 
   --init-config ./GreengrassInstaller/config.yaml ` 
   --component-default-user ggc_user ` 
   --setup-system-service true
```
#### **A** Important

在 Windows 核心裝置上,您必須指--setup-system-service true定將 AWS IoT Greengrass 核心軟體設定為系統服務。

如果您指定--setup-system-service true,安裝程式會列印是Successfully set up Nucleus as a system service否將軟體設定為系統服務並執行。否則,如果安裝程式成功 安裝軟體,則不會輸出任何訊息。

#### **a** Note

當您執行沒有deploy-dev-tools引數的安裝程式時,您無法使用--provision true引數來部署本機開發工具。如需CLI直接在裝置上部署 Greengrass 的相關資訊,請 參閱。[綠色命令行界面](#page-1056-0)

4. 檢視根資料夾中的檔案來確認安裝。

Linux or Unix

```
ls /greengrass/v2
```
Windows Command Prompt (CMD)

dir *C:\greengrass\v2*

**PowerShell** 

ls *C:\greengrass\v2*

如果安裝成功,則根資料夾會包含數個資料夾config,例如packages、和logs。

如果您將 AWS IoT Greengrass Core 軟體安裝為系統服務,安裝程式會為您執行該軟體。否則,您必 須手動運行該軟件。如需詳細資訊,請參閱[執行AWS IoT Greengrass核心軟體。](#page-289-0)

如需有關如何設定及使用軟體的詳細資訊 AWS IoT Greengrass,請參閱下列內容:

- [設定 AWS IoT Greengrass 核心軟體](#page-329-0)
- [開發AWS IoT Greengrass元件](#page-1086-0)
- [將AWS IoT Greengrass元件部署到裝置](#page-1161-0)
- [綠色命令行界面](#page-1056-0)

# <span id="page-248-0"></span>為 Greengrass 核心裝置設定AWS IoT叢集佈建

若要[透過叢集佈建來安裝 AWS IoT Greengrass Core 軟體,](#page-228-0)您必須先在AWS 帳戶. 這些資源可讓裝置 自行註冊,AWS IoT並以 Greengrass 核心裝置的形式運作。按照本節中的步驟進行一次,在AWS 帳 戶.

- 權杖交換 IAM 角色,核心裝置用來授權對AWS服務的呼叫。
- 指向權杖交換AWS IoT角色的角色別名。
- (選擇性) AWS IoT 原則,核心裝置使用此原則來授權AWS IoT和AWS IoT Greengrass服務的呼叫。 此AWS IoT原則必須允iot:AssumeRoleWithCertificate許指向 Token 交換AWS IoT角色之角 色別名的權限。

您可以AWS IoT針對叢集中的所有核心裝置使用單一原則,也可以設定叢集佈建範本,為每個核心裝 置建立AWS IoT原則。

- AWS IoT叢集佈建範本。此範本必須指定下列項目:
	- 物AWS IoT件資源。您可以指定現有物件群組的清單,以便在每個裝置上線時將元件部署到其中。
	- AWS IoT策略資源。此資源可以定義下列其中一個屬性:
		- 現有AWS IoT策略的名稱。如果您選擇此選項,您從此範本建立的核心裝置會使用相同的AWS IoT原則,而且您可以管理其作為叢集的權限。
- 一份AWS IoT政策文件。如果您選擇此選項,您從此範本建立的每個核心裝置都會使用唯一的 AWS IoT原則,而且您可以管理每個個別核心裝置的權限。
- 憑AWS IoT證資源。此憑證資源必須使用AWS::IoT::Certificate::Id參數將憑證附加至核心 裝置。如需詳細資訊,請參閱AWS IoT開發人員指南中的 [J ust-in-time 佈建。](https://docs.aws.amazon.com/iot/latest/developerguide/jit-provisioning.html)
- 叢集AWS IoT佈建範本的佈建宣告憑證和私密金鑰。您可以在製造過程中將此憑證和私密金鑰嵌入裝 置中,以便裝置在上線時可以自行註冊和佈建。
	- **A** Important

佈建宣告私密金鑰應始終受到保護,包括在 Greengrass 核心裝置上。我們建議您使用 Amazon CloudWatch 指標和日誌來監控濫用的跡象,例如未經授權使用宣告憑證來佈建裝 置。如果您偵測到誤用,請停用佈建宣告憑證,使其無法用於裝置佈建。如需詳細資訊,請 參閱AWS IoT Core開發人員指南AWS IoT中[的監控](https://docs.aws.amazon.com/iot/latest/developerguide/monitoring_overview.html)。

為了協助您更有效地管理在您的裝置數目以及自行註冊的裝置數目AWS 帳戶,您可以在建 立叢集佈建範本時指定預先佈建勾點。預先佈建勾點是一種AWS Lambda函數,可驗證裝置 在註冊期間提供的範本參數。例如,您可以建立預先佈建勾點,以根據資料庫檢查裝置 ID, 以確認裝置是否具有佈建權限。如需詳細資訊,請參閱AWS IoT Core開發人員指南中[的預先](https://docs.aws.amazon.com/iot/latest/developerguide/pre-provisioning-hook.html) [佈建勾點](https://docs.aws.amazon.com/iot/latest/developerguide/pre-provisioning-hook.html)。

• 您附加至佈建宣告憑證的AWS IoT原則,以允許裝置註冊並使用叢集佈建範本。

## 主題

- [建立權杖交換角色](#page-202-0)
- [建立 AWS IoT 政策](#page-253-0)
- [建立叢集佈建範本](#page-256-0)
- [建立佈建宣告憑證和私密金鑰](#page-262-0)

### 建立權杖交換角色

Greengrass 核心裝置使用 IAM 服務角色 (稱為權杖交換角色) 來授權對服務的呼叫。AWS裝置使用 AWS IoT登入資料提供者取得此角色的臨時AWS登入資料,以便裝置與之互動AWS IoT、將日誌傳送 到 Amazon CloudWatch Logs,以及從 Amazon S3 下載自訂元件成品。如需詳細資訊,請參閱 [授權](#page-1674-0) [核心裝置與 AWS 服務互動。](#page-1674-0)

您可以使用AWS IoT角色別名來設定 Greengrass 核心裝置的權杖交換角色。角色別名可讓您變更裝置 的 Token 交換角色,但保持裝置設定不變。如需詳細資訊,請參閱AWS IoT Core開發人員指南[中的授](https://docs.aws.amazon.com/iot/latest/developerguide/authorizing-direct-aws.html) [權直接呼叫AWS服務](https://docs.aws.amazon.com/iot/latest/developerguide/authorizing-direct-aws.html)。

在本節中,您會建立權杖交換 IAM 角色和指向該AWS IoT角色的角色別名。如果您已經設置了 Greengrass 核心設備,則可以使用其令牌交換角色和角色別名,而不是創建新的。

## 若要建立權杖交換 IAM 角色

- 1. 建立 IAM 角色,您的裝置可用作權杖交換角色。請執行下列操作:
	- a. 建立包含 Token 交換角色所需之信任原則文件的檔案。

例如,在 Linux 系統上,您可以執行下列命令來使用 GNU nano 建立檔案。

nano device-role-trust-policy.json

將下列 JSON 複製到檔案中。

```
{ 
   "Version": "2012-10-17", 
   "Statement": [ 
     { 
        "Effect": "Allow", 
        "Principal": { 
          "Service": "credentials.iot.amazonaws.com" 
        }, 
        "Action": "sts:AssumeRole" 
     } 
  \mathbf{I}}
```
- b. 使用信任原則文件建立權杖交換角色。
	- TokenExchangeRole以要建立的身分與存取權管理員角色的名稱取代 *GreenGrassv2*。

```
aws iam create-role --role-name GreengrassV2TokenExchangeRole --assume-role-
policy-document file://device-role-trust-policy.json
```
如果要求成功,回應看起來類似下列範例。

```
{ 
   "Role": { 
     "Path": "/", 
     "RoleName": "GreengrassV2TokenExchangeRole", 
     "RoleId": "AROAZ2YMUHYHK5OKM77FB", 
     "Arn": "arn:aws:iam::123456789012:role/GreengrassV2TokenExchangeRole", 
     "CreateDate": "2021-02-06T00:13:29+00:00", 
     "AssumeRolePolicyDocument": { 
       "Version": "2012-10-17", 
       "Statement": [ 
          { 
            "Effect": "Allow", 
            "Principal": { 
              "Service": "credentials.iot.amazonaws.com" 
            }, 
            "Action": "sts:AssumeRole" 
          } 
      \mathbf{1} } 
   }
```
c. 建立包含權杖交換角色所需之存取原則文件的檔案。

例如,在 Linux 系統上,您可以執行下列命令來使用 GNU nano 建立檔案。

nano device-role-access-policy.json

將下列 JSON 複製到檔案中。

```
{ 
   "Version": "2012-10-17", 
   "Statement": [ 
    \mathcal{L} "Effect": "Allow", 
        "Action": [ 
          "logs:CreateLogGroup", 
          "logs:CreateLogStream", 
          "logs:PutLogEvents", 
          "logs:DescribeLogStreams", 
          "s3:GetBucketLocation" 
       ], 
        "Resource": "*"
```
```
 } 
     ]
}
```
# **a** Note 此存取政策不允許存取 S3 儲存貯體中的元件成品。若要在 Amazon S3 中部署定義成 品的自訂元件,您必須向角色新增許可,以允許核心裝置擷取元件成品。如需詳細資 訊,請參閱 [允許存取元件成品的 S3 儲存貯體。](#page-1677-0) 如果您還沒有適用於元件成品的 S3 儲存貯體, 您可以在稍後建立儲存貯體後新增這 些許可。

- d. 從政策文件建立 IAM 政策。
	- TokenExchangeRoleAccess以要建立的身分與存取權管理政策的名稱取代 *GreenGrassv2*。

```
aws iam create-policy --policy-name GreengrassV2TokenExchangeRoleAccess --
policy-document file://device-role-access-policy.json
```
如果要求成功,回應看起來類似下列範例。

```
{ 
   "Policy": { 
     "PolicyName": "GreengrassV2TokenExchangeRoleAccess", 
     "PolicyId": "ANPAZ2YMUHYHACI7C5Z66", 
     "Arn": "arn:aws:iam::123456789012:policy/
GreengrassV2TokenExchangeRoleAccess", 
     "Path": "/", 
     "DefaultVersionId": "v1", 
    "AttachmentCount": 0,
     "PermissionsBoundaryUsageCount": 0, 
     "IsAttachable": true, 
     "CreateDate": "2021-02-06T00:37:17+00:00", 
     "UpdateDate": "2021-02-06T00:37:17+00:00" 
   }
}
```
e. 將 IAM 政策附加到權杖交換角色。

- 以 IAM 角*#######TokenExchangeRole# V2*。
- 將政策 ARN 取代為您在上一個步驟中建立的 IAM 政策的 ARN。

aws iam attach-role-policy --role-name *GreengrassV2TokenExchangeRole* --policyarn *arn:aws:iam::123456789012:policy/GreengrassV2TokenExchangeRoleAccess*

如果請求成功,命令沒有任何輸出。

- 2. 建立指向權杖交換AWS IoT角色的角色別名。
	- 以要建立之角色別名的名稱取*GreengrassCoreTokenExchangeRoleAlias*代。
	- 將角色 ARN 取代為您在上一個步驟中建立的 IAM 角色的 ARN。

```
aws iot create-role-alias --role-alias GreengrassCoreTokenExchangeRoleAlias --role-
arn arn:aws:iam::123456789012:role/GreengrassV2TokenExchangeRole
```
如果要求成功,回應看起來類似下列範例。

```
\{ "roleAlias": "GreengrassCoreTokenExchangeRoleAlias", 
   "roleAliasArn": "arn:aws:iot:us-west-2:123456789012:rolealias/
GreengrassCoreTokenExchangeRoleAlias"
}
```
#### **a** Note

若要建立角色別名,您必須擁有權限才能將權杖交換 IAM 角色傳遞給AWS IoT。如果您在 嘗試建立角色別名時收到錯誤訊息,請檢查您的AWS使用者是否具有此權限。如需詳細資 訊,請參閱《[使用指南》中的授與使用AWS Identity and Access Management者將角色傳](https://docs.aws.amazon.com/IAM/latest/UserGuide/id_roles_use_passrole.html) [遞給AWS服務的權](https://docs.aws.amazon.com/IAM/latest/UserGuide/id_roles_use_passrole.html)限。

建立 AWS IoT 政策

將裝置註冊為AWS IoT物件後,該裝置即可使用數位憑證進行驗證AWS。此憑證包含一或多個AWS IoT原則,用來定義裝置可與憑證搭配使用的權限。這些原則可讓裝置與AWS IoT和通訊AWS IoT Greengrass。

透過AWS IoT叢集佈建,裝置會連線AWS IoT到以建立和下載裝置憑證。在您在下一節中建立的叢集佈 建範本中,您可以指定是否AWS IoT將相同的AWS IoT原則附加至所有裝置的憑證,還是為每個裝置建 立新原則。

在本節中,您會建立AWS IoT附加至所有裝置憑證的AWS IoT原則。透過這種方法,您可以將所有裝置 的權限視為叢集來管理。如果您想要為每個裝置建立新AWS IoT規則,可以略過本節,並在定義叢集範 本時參考其中的政策。

如要建立 AWS IoT 政策

• 建立AWS IoT定義 Greengrass 核心裝置叢集AWS IoT權限的原則。下列原則允許存取所有 MQTT 主題和 Greengrass 作業,因此您的裝置可以處理需要新 Greengrass 作業的自訂應用程式和 future 變更。此政策還允許iot:AssumeRoleWithCertificate權限,允許您的設備使用您在 上一節中創建的令牌交換角色。您可以根據您的使用案例來限制此政策。如需詳細資訊,請參閱 [AWS IoT Greengrass V2核心裝置的最低AWS IoT原則。](#page-1657-0)

請執行下列操作:

a. 建立包含 Greengrass 核心裝置所需之AWS IoT原則文件的檔案。

例如,在 Linux 系統上,您可以執行下列命令來使用 GNU nano 建立檔案。

nano greengrass-v2-iot-policy.json

將下列 JSON 複製到檔案中。

• 將iot:AssumeRoleWithCertificate資源取代為您在上一節中建立的AWS IoT角色別 名的 ARN。

```
{ 
   "Version": "2012-10-17", 
   "Statement": [ 
    \{ "Effect": "Allow", 
        "Action": [ 
          "iot:Publish", 
          "iot:Subscribe", 
          "iot:Receive", 
          "iot:Connect", 
          "greengrass:*"
```

```
 ], 
        "Resource": [ 
          \mathbf{u} \star \mathbf{u} ] 
      }, 
      { 
        "Effect": "Allow", 
        "Action": "iot:AssumeRoleWithCertificate", 
        "Resource": "arn:aws:iot:us-west-2:123456789012:rolealias/
GreengrassCoreTokenExchangeRoleAlias" 
      } 
  \mathbf{1}}
```
- b. 從AWS IoT策略文件建立策略。
	- 以要建*#########ThingPolicy####*。

```
aws iot create-policy --policy-name GreengrassV2IoTThingPolicy --policy-
document file://greengrass-v2-iot-policy.json
```
如果要求成功,回應看起來類似下列範例。

```
{ 
   "policyName": "GreengrassV2IoTThingPolicy", 
   "policyArn": "arn:aws:iot:us-west-2:123456789012:policy/
GreengrassV2IoTThingPolicy", 
   "policyDocument": "{ 
     \"Version\": \"2012-10-17\", 
     \"Statement\": [ 
       { 
          \"Effect\": \"Allow\", 
          \"Action\": [ 
            \"iot:Publish\", 
            \"iot:Subscribe\", 
            \"iot:Receive\", 
            \"iot:Connect\", 
            \"greengrass:*\" 
          ], 
          \"Resource\": [ 
           \sum_{n=1}^{\infty} ]
```

```
 }, 
       { 
         \"Effect\": \"Allow\", 
         \"Action\": \"iot:AssumeRoleWithCertificate\", 
         \"Resource\": \"arn:aws:iot:us-west-2:123456789012:rolealias/
GreengrassCoreTokenExchangeRoleAlias\" 
       } 
     ] 
   }", 
   "policyVersionId": "1"
}
```
建立叢集佈建範本

AWS IoT叢集佈建範本定義如何佈建AWS IoT項目、原則和憑證。若要使用叢集佈建外掛程式佈建 Greengrass 核心裝置,您必須建立指定下列內容的範本:

- 物AWS IoT件資源。您可以指定現有物件群組的清單,以便在每個裝置上線時將元件部署到其中。
- AWS IoT策略資源。此資源可以定義下列其中一個屬性:
	- 現有AWS IoT策略的名稱。如果您選擇此選項,您從此範本建立的核心裝置會使用相同的AWS IoT 原則,而且您可以管理其作為叢集的權限。
	- 一份AWS IoT政策文件。如果您選擇此選項,您從此範本建立的每個核心裝置都會使用唯一的 AWS IoT原則,而且您可以管理每個個別核心裝置的權限。
- 憑AWS IoT證資源。此憑證資源必須使用AWS::IoT::Certificate::Id參數將憑證附加至核心裝 置。如需詳細資訊,請參閱AWS IoT開發人員指南中的 [J ust-in-time 佈建。](https://docs.aws.amazon.com/iot/latest/developerguide/jit-provisioning.html)

在範本中,您可以指定將AWS IoT物件新增至現有物件群組的清單。當核心裝置第一次連線到AWS IoT Greengrass時,它會接收其所屬成員之每個物件群組的 Greengrass 部署。您可以使用物件群組,在每 個裝置上線後立即將最新軟體部署到其中。如需詳細資訊,請參閱 [將AWS IoT Greengrass元件部署到](#page-1161-0) [裝置](#page-1161-0)。

此AWS IoT服務需要在佈建裝置AWS 帳戶時建立和更新AWS IoT資源的權限。若要授予AWS IoT 服務存取權,您可以建立 IAM 角色,並在建立範本時提供該角色。 AWS IoT提供受管理的策略 [AWSIoTThingsRegistration,](https://console.aws.amazon.com/iam/home#/policies/arn:aws:iam::aws:policy/service-role/AWSIoTThingsRegistration)允許存取佈建設備時可AWS IoT能使用的所有權限。您可以使用此受管 理的原則,或建立自訂原則,針對您的使用案例在受管理原則中設定權限的範圍。

在本節中,您會建立可AWS IoT為裝置佈建資源的 IAM 角色,並建立使用該 IAM 角色的叢集佈建範 本。

若要建立叢集佈建範本

- 1. 建立AWS IoT可假設在AWS 帳戶. 中佈建資源的 IAM 角色 請執行下列操作:
	- a. 建立包含允許AWS IoT擔任角色之信任原則文件的檔案。

例如,在 Linux 系統上,您可以執行下列命令來使用 GNU nano 建立檔案。

nano aws-iot-trust-policy.json

將下列 JSON 複製到檔案中。

```
{ 
   "Version": "2012-10-17", 
   "Statement": [ 
     { 
        "Effect": "Allow", 
        "Principal": { 
          "Service": "iot.amazonaws.com" 
        }, 
        "Action": "sts:AssumeRole" 
     } 
  \mathbf{I}}
```
- b. 使用信任政策文件建立 IAM 角色。
	- 以要建立的 IAM 角色名稱取*GreengrassFleetProvisioningRole*代。

aws iam create-role --role-name *GreengrassFleetProvisioningRole* --assume-rolepolicy-document file://aws-iot-trust-policy.json

如果要求成功,回應看起來類似下列範例。

```
{ 
   "Role": { 
     "Path": "/", 
     "RoleName": "GreengrassFleetProvisioningRole", 
     "RoleId": "AROAZ2YMUHYHK5OKM77FB", 
     "Arn": "arn:aws:iam::123456789012:role/GreengrassFleetProvisioningRole", 
     "CreateDate": "2021-07-26T00:15:12+00:00",
```

```
 "AssumeRolePolicyDocument": { 
        "Version": "2012-10-17", 
        "Statement": [ 
          { 
             "Effect": "Allow", 
            "Principal": { 
               "Service": "iot.amazonaws.com" 
            }, 
             "Action": "sts:AssumeRole" 
          } 
        ] 
     } 
   }
}
```
- c. 檢閱[AWSIoTThingsRegistration原](https://console.aws.amazon.com/iam/home#/policies/arn:aws:iam::aws:policy/service-role/AWSIoTThingsRegistration)則,該原則允許存取佈建裝置時可AWS IoT能使用的所有 權限。您可以使用這個受管理的原則,或建立自訂原則來定義使用案例的範圍下限權限。如果 您選擇建立自訂原則,請立即執行。
- d. 將 IAM 政策附加到叢集佈建角色。
	- 將 *GreengrassFleetProvisioningRole* 取代為 IAM 角色的名稱。
	- 如果您在上一個步驟中建立了自訂政策,請將政策 ARN 取代為要使用的 IAM 政策的 ARN。

aws iam attach-role-policy --role-name *GreengrassFleetProvisioningRole* - policy-arn *arn:aws:iam::aws:policy/service-role/AWSIoTThingsRegistration*

如果請求成功,命令沒有任何輸出。

- 2. (選擇性) 建立預先佈建勾點,此AWS Lambda函數可驗證裝置在註冊期間提供的範本參數。您可 以使用預先佈建掛鉤來更好地控制. AWS 帳戶 如需詳細資訊,請參閱AWS IoT Core開發人員指 南中的[預先佈建勾點](https://docs.aws.amazon.com/iot/latest/developerguide/pre-provisioning-hook.html)。
- 3. 建立叢集佈建範本。請執行下列操作:
	- a. 建立包含佈建範本文件的檔案。

例如,在 Linux 系統上,您可以執行下列命令來使用 GNU nano 建立檔案。

nano greengrass-fleet-provisioning-template.json

編寫佈建範本文件。您可以從下列範例佈建範本開始,此範本會指定建立具AWS IoT有下列內 容的物件:

- 物件的名稱是您在ThingName範本參數中指定的值。
- 物件是您在ThingGroupName範本參數中指定之物件群組的成員。物件群組必須存在於您 的AWS 帳戶.
- 物件的憑證已GreengrassV2IoTThingPolicy附加名為的AWS IoT原則。

如需詳細資訊,請參閱AWS IoT Core開發人員指南中[的佈建範本](https://docs.aws.amazon.com/iot/latest/developerguide/provision-template.html)。

```
{ 
   "Parameters": { 
     "ThingName": { 
        "Type": "String" 
     }, 
     "ThingGroupName": { 
        "Type": "String" 
     }, 
     "AWS::IoT::Certificate::Id": { 
        "Type": "String" 
     } 
   }, 
   "Resources": { 
     "MyThing": { 
        "OverrideSettings": { 
          "AttributePayload": "REPLACE", 
          "ThingGroups": "REPLACE", 
          "ThingTypeName": "REPLACE" 
       }, 
        "Properties": { 
          "AttributePayload": {}, 
          "ThingGroups": [ 
            { 
               "Ref": "ThingGroupName" 
            } 
          ], 
          "ThingName": { 
            "Ref": "ThingName" 
          } 
       }, 
        "Type": "AWS::IoT::Thing"
```

```
 }, 
     "MyPolicy": { 
        "Properties": { 
          "PolicyName": "GreengrassV2IoTThingPolicy" 
       }, 
        "Type": "AWS::IoT::Policy" 
     }, 
     "MyCertificate": { 
        "Properties": { 
          "CertificateId": { 
            "Ref": "AWS::IoT::Certificate::Id" 
          }, 
          "Status": "Active" 
        }, 
        "Type": "AWS::IoT::Certificate" 
     } 
   }
}
```
# **a** Note

*MyThingMyPolicy*、和*MyCertificate*是識別叢集佈建範本中每個資源規格的任 意名稱。 AWS IoT不會在從範本建立的資源中使用這些名稱。您可以使用這些名稱, 或將其取代為可協助您識別範本中每個資源的值。

- b. 從佈建範本文件建立叢集佈建範本。
	- 以要建立的範本名稱取*GreengrassFleetProvisioningTemplate*代。
	- 將範本描述取代為範本的描述。
	- 將佈建角色 ARN 取代為您先前建立之角色的 ARN。

Linux or Unix

```
aws iot create-provisioning-template \ 
   --template-name GreengrassFleetProvisioningTemplate \ 
   --description "A provisioning template for Greengrass core devices." \ 
   --provisioning-role-arn "arn:aws:iam::123456789012:role/
GreengrassFleetProvisioningRole" \ 
  --template-body file://greengrass-fleet-provisioning-template.json \
   --enabled
```
Windows Command Prompt (CMD)

```
aws iot create-provisioning-template ^ 
   --template-name GreengrassFleetProvisioningTemplate ^ 
   --description "A provisioning template for Greengrass core devices." ^ 
   --provisioning-role-arn "arn:aws:iam::123456789012:role/
GreengrassFleetProvisioningRole" ^ 
  --template-body file://greengrass-fleet-provisioning-template.json ^
   --enabled
```
**PowerShell** 

```
aws iot create-provisioning-template ` 
   --template-name GreengrassFleetProvisioningTemplate ` 
   --description "A provisioning template for Greengrass core devices." ` 
   --provisioning-role-arn "arn:aws:iam::123456789012:role/
GreengrassFleetProvisioningRole" ` 
  --template-body file://greengrass-fleet-provisioning-template.json `
   --enabled
```
### **a** Note

如果您已建立預先佈建勾點,請使用引數指定預先佈建勾點的 Lambda 函數的 ARN。--pre-provisioning-hook

--pre-provisioning-hook targetArn=*arn:aws:lambda:uswest-2:123456789012:function:GreengrassPreProvisioningHook*

如果要求成功,回應看起來類似下列範例。

```
{ 
     "templateArn": "arn:aws:iot:us-west-2:123456789012:provisioningtemplate/
GreengrassFleetProvisioningTemplate", 
     "templateName": "GreengrassFleetProvisioningTemplate", 
     "defaultVersionId": 1
}
```
#### 建立佈建宣告憑證和私密金鑰

宣告憑證是 X.509 憑證,可讓裝置登錄為AWS IoT物件,並擷取用於一般作業的唯一 X.509 裝置憑 證。建立宣告憑證之後,您會附加AWS IoT原則,讓裝置可以使用它來建立唯一的裝置憑證,並使用叢 集佈建範本進行佈建。具有宣告憑證的裝置只能使用您在AWS IoT原則中允許的佈建範本進行佈建。

在本節中,您會建立宣告憑證,並將其設定為與您在上一節中建立的叢集佈建範本搭配使用的裝置。

#### **A** Important

佈建宣告私密金鑰應始終受到保護,包括在 Greengrass 核心裝置上。我們建議您使用 Amazon CloudWatch 指標和日誌來監控濫用的跡象,例如未經授權使用宣告憑證來佈建裝 置。如果您偵測到誤用,請停用佈建宣告憑證,使其無法用於裝置佈建。如需詳細資訊,請參 閱AWS IoT Core開發人員指南AWS IoT中[的監控](https://docs.aws.amazon.com/iot/latest/developerguide/monitoring_overview.html)。

為了協助您更有效地管理在您的裝置數目以及自行註冊的裝置數目AWS 帳戶,您可以在建立 叢集佈建範本時指定預先佈建勾點。預先佈建勾點是一種AWS Lambda函數,可驗證裝置在註 冊期間提供的範本參數。例如,您可以建立預先佈建勾點,以根據資料庫檢查裝置 ID,以確認 裝置是否具有佈建權限。如需詳細資訊,請參閱AWS IoT Core開發人員指南中[的預先佈建勾](https://docs.aws.amazon.com/iot/latest/developerguide/pre-provisioning-hook.html) [點](https://docs.aws.amazon.com/iot/latest/developerguide/pre-provisioning-hook.html)。

#### 若要建立佈建宣告憑證和私密金鑰

1. 建立下載宣告憑證和私密金鑰的資料夾。

mkdir claim-certs

2. 建立並儲存用於佈建的憑證和私密金鑰。 AWS IoT提供由 Amazon 根憑證授權單位 (CA) 簽署的 用戶端憑證。

Linux or Unix

```
aws iot create-keys-and-certificate \ 
   --certificate-pem-outfile "claim-certs/claim.pem.crt" \ 
   --public-key-outfile "claim-certs/claim.public.pem.key" \ 
   --private-key-outfile "claim-certs/claim.private.pem.key" \ 
   --set-as-active
```
Windows Command Prompt (CMD)

```
aws iot create-keys-and-certificate ^ 
   --certificate-pem-outfile "claim-certs/claim.pem.crt" ^ 
   --public-key-outfile "claim-certs/claim.public.pem.key" ^ 
   --private-key-outfile "claim-certs/claim.private.pem.key" ^ 
   --set-as-active
```
PowerShell

```
aws iot create-keys-and-certificate ` 
   --certificate-pem-outfile "claim-certs/claim.pem.crt" ` 
   --public-key-outfile "claim-certs/claim.public.pem.key" ` 
   --private-key-outfile "claim-certs/claim.private.pem.key" ` 
   --set-as-active
```
如果要求成功,回應會包含有關憑證的資訊。儲存憑證的 ARN 以供稍後使用。

3. 建立並附加AWS IoT原則,以允許裝置使用憑證建立唯一的裝置憑證,並使用叢集佈建範本進行佈 建。下列原則允許存取裝置佈建 MQTT API。如需詳細資訊,請參閱AWS IoT Core開發人員指南 中的[裝置佈建 MQTT API。](https://docs.aws.amazon.com/iot/latest/developerguide/fleet-provision-api.html)

請執行下列操作:

a. 建立包含 Greengrass 核心裝置所需之AWS IoT原則文件的檔案。

例如,在 Linux 系統上,您可以執行下列命令來使用 GNU nano 建立檔案。

nano greengrass-provisioning-claim-iot-policy.json

將下列 JSON 複製到檔案中。

- 將*##*的每個執行個體取代為設定叢集佈建的AWS 區域位置。
- 將*## ID #########AWS ### ID*。
- 將的每個執行*GreengrassFleetProvisioningTemplate*個體取代為您在上一節中建立 的叢集佈建範本的名稱。

```
 "Version": "2012-10-17", 
   "Statement": [ 
     { 
       "Effect": "Allow", 
       "Action": "iot:Connect", 
       "Resource": "*" 
     }, 
     { 
       "Effect": "Allow", 
       "Action": [ 
         "iot:Publish", 
         "iot:Receive" 
       ], 
       "Resource": [ 
         "arn:aws:iot:region:account-id:topic/$aws/certificates/create/*", 
         "arn:aws:iot:region:account-id:topic/$aws/provisioning-
templates/GreengrassFleetProvisioningTemplate/provision/*" 
       ] 
     }, 
     { 
       "Effect": "Allow", 
       "Action": "iot:Subscribe", 
       "Resource": [ 
         "arn:aws:iot:region:account-id:topicfilter/$aws/certificates/create/*", 
         "arn:aws:iot:region:account-id:topicfilter/$aws/provisioning-
templates/GreengrassFleetProvisioningTemplate/provision/*" 
       ] 
     } 
  ]
}
```
b. 從AWS IoT策略文件建立策略。

• 以要建立的策略名稱取*GreengrassProvisioningClaimPolicy*代。

```
aws iot create-policy --policy-name GreengrassProvisioningClaimPolicy --policy-
document file://greengrass-provisioning-claim-iot-policy.json
```
如果要求成功,回應看起來類似下列範例。

"policyName": "GreengrassProvisioningClaimPolicy",

{

```
 "policyArn": "arn:aws:iot:us-west-2:123456789012:policy/
GreengrassProvisioningClaimPolicy", 
   "policyDocument": "{ 
     \"Version\": \"2012-10-17\", 
     \"Statement\": [ 
      \mathcal{L} \"Effect\": \"Allow\", 
          \"Action\": \"iot:Connect\", 
         \"Resource\": \"*\" 
       }, 
       { 
          \"Effect\": \"Allow\", 
         \"Action\": [ 
            \"iot:Publish\", 
            \"iot:Receive\" 
          ], 
          \"Resource\": [ 
            \"arn:aws:iot:region:account-id:topic/$aws/certificates/create/*\", 
            \"arn:aws:iot:region:account-id:topic/$aws/provisioning-
templates/GreengrassFleetProvisioningTemplate/provision/*\" 
          ] 
       }, 
      \mathcal{L} \"Effect\": \"Allow\", 
          \"Action\": \"iot:Subscribe\", 
          \"Resource\": [ 
            \"arn:aws:iot:region:account-id:topicfilter/$aws/certificates/create/
*\Upsilon",
            \"arn:aws:iot:region:account-id:topicfilter/$aws/provisioning-
templates/GreengrassFleetProvisioningTemplate/provision/*\" 
          ] 
       } 
     ] 
   }", 
   "policyVersionId": "1"
}
```
- 4. 將AWS IoT原則附加至佈建宣告憑證。
	- 以要附加的策略名稱取*GreengrassProvisioningClaimPolicy*代。
	- 將目標 ARN 取代為佈建宣告憑證的 ARN。

```
aws iot attach-policy --policy-name GreengrassProvisioningClaimPolicy --
target arn:aws:iot:us-west-2:123456789012:cert/
aa0b7958770878eabe251d8a7ddd547f4889c524c9b574ab9fbf65f32248b1d4
```
如果請求成功,命令沒有任何輸出。

您現在擁有佈建宣告憑證和私密金鑰,裝置可用來註冊AWS IoT並佈建為 Greengrass 核心裝置。您可 以在製造過程中將宣告憑證和私密金鑰嵌入裝置,或在安裝 AWS IoT Greengrass Core 軟體之前將憑 證和金鑰複製到裝置。如需更多詳細資訊,請參閱 [透過 AWS IoT 叢集佈建安裝 AWS IoT Greengrass](#page-228-0) [核心軟體](#page-228-0)。

設定AWS IoT叢集佈建外掛程式

AWS IoT叢集佈建外掛程式提供下列組態參數,您可以[在安裝含有叢集佈建的 AWS IoT Greengrass](#page-228-0) [Core 軟體](#page-228-0)時自訂這些參數。

rootPath

用作AWS IoT Greengrass核心軟體根目錄的資料夾路徑。

awsRegion

叢集佈建外掛程式用來佈建AWS資源。AWS 區域

iotDataEndpoint

AWS IoT您的AWS 帳戶.

iotCredentialEndpoint

AWS IoT您的AWS 帳戶.

## iotRoleAlias

指向權杖交換 IAM AWS IoT 角色的角色別名。AWS IoT認證提供者會擔任此角色,以允許 Greengrass 核心裝置與服務互動。AWS如需詳細資訊,請參閱 [授權核心裝置與 AWS 服務互動。](#page-1674-0) provisioningTemplate

用於佈建AWS資源的AWS IoT叢集佈建範本。此範本必須指定下列項目:

• 物AWS IoT件資源。您可以指定現有物件群組的清單,以便在每個裝置上線時將元件部署到其 中。

- AWS IoT策略資源。此資源可以定義下列其中一個屬性:
	- 現有AWS IoT策略的名稱。如果您選擇此選項,您從此範本建立的核心裝置會使用相同的AWS IoT原則,而且您可以管理其作為叢集的權限。
	- AWS IoT政策文件。如果您選擇此選項,您從此範本建立的每個核心裝置都會使用唯一的AWS IoT原則,而且您可以管理每個個別核心裝置的權限。
- 憑AWS IoT證資源。此憑證資源必須使用AWS::IoT::Certificate::Id參數將憑證附加至核 心裝置。如需詳細資訊,請參閱AWS IoT開發人員指南中的 [J ust-in-time 佈建。](https://docs.aws.amazon.com/iot/latest/developerguide/jit-provisioning.html)

如需詳細資訊,請參閱AWS IoT Core開發人員指南中[的佈建範本](https://docs.aws.amazon.com/iot/latest/developerguide/provision-template.html)。

claimCertificatePath

您在中指定之佈建範本的佈建宣告憑證路徑provisioningTemplate。如需詳細資訊,請參閱 AWS IoT Core API 參考中的 [CreateProvisioningClaim。](https://docs.aws.amazon.com/iot/latest/apireference/API_CreateProvisioningClaim.html)

claimCertificatePrivateKeyPath

您在中指定之佈建範本的佈建宣告憑證私密金鑰路徑provisioningTemplate。如需詳細資訊, 請參閱 AWS IoT Core API 參考中的 [CreateProvisioningClaim。](https://docs.aws.amazon.com/iot/latest/apireference/API_CreateProvisioningClaim.html)

**A** Important

佈建宣告私密金鑰應始終受到保護,包括在 Greengrass 核心裝置上。我們建議您使用 Amazon CloudWatch 指標和日誌來監控濫用的跡象,例如未經授權使用宣告憑證來佈建裝 置。如果您偵測到誤用,請停用佈建宣告憑證,使其無法用於裝置佈建。如需詳細資訊,請 參閱AWS IoT Core開發人員指南AWS IoT中[的監控](https://docs.aws.amazon.com/iot/latest/developerguide/monitoring_overview.html)。 為了協助您更有效地管理在您的裝置數目以及自行註冊的裝置數目AWS 帳戶,您可以在建 立叢集佈建範本時指定預先佈建勾點。預先佈建勾點是一種AWS Lambda函數,可驗證裝 置在註冊期間提供的範本參數。例如,您可以建立預先佈建勾點,以根據資料庫檢查裝置 ID,以確認裝置是否具有佈建權限。如需詳細資訊,請參閱AWS IoT Core開發人員指南中 的[預先佈建勾點](https://docs.aws.amazon.com/iot/latest/developerguide/pre-provisioning-hook.html)。

rootCaPath

Amazon 根憑證授權單位 (CA) 憑證的路徑。

templateParameters

(選擇性) 要提供給叢集佈建範本的參數對應。如需詳細資訊,請參閱AWS IoT Core開發人員指南中 的[佈建範本參數一節](https://docs.aws.amazon.com/iot/latest/developerguide/provision-template.html#parameters-section)。

deviceId

(選擇性) 當叢集佈建外掛程式建立 MQTT 連線時,用作用戶端 ID 的裝置識別碼。AWS IoT

預設值:一個隨機的 UUID。

mqttPort

(選擇性) 用於 MQTT 連線的連接埠。

預設:8883

proxyUrl

(選擇性) 代理伺服器的格式 URL scheme://userinfo@host:port。若要使用 HTTPS 代理伺 服器,您必須使用叢集佈建外掛程式的 1.1.0 版或更新版本。

• scheme— 該計劃,必須是http或https。

**A** Important

核心裝置必須執行 [Greengrass 核](#page-445-0)心 v2.5.0 或更新版本才能使用 HTTPS 代理伺服器。 如果您設定 HTTPS 代理,則必須將代理伺服器 CA 憑證新增至核心裝置的 Amazon 根 CA 憑證。如需詳細資訊,請參閱 [讓核心裝置信任HTTPS代理伺服器。](#page-347-0)

- userinfo— (選用) 使用者名稱和密碼資訊。如果您在中指定此資訊url,Greengrass 核心裝置 會忽略和欄位username。password
- host— 代理伺服器的主機名稱或 IP 位址。
- port— (選用) 連接埠號碼。如果您未指定連接埠,則 Greengrass 核心裝置會使用下列預設值:
	- $\cdot$  http-80
	- https— 443

proxyUserName

(選擇性) 驗證 Proxy 伺服器的使用者名稱。

proxyPassword

(選擇性) 驗證 Proxy 伺服器的使用者名稱。

社会责任路径

(選擇性) 憑證簽署要求 (CSR) 檔案的路徑,用於從 CSR 建立裝置憑證。如需詳細資訊,請參 閱AWS IoT Core開發人員指南中[的依宣告進行佈建](https://docs.aws.amazon.com/iot/latest/developerguide/provision-wo-cert.html#claim-based)。

csrPrivateKey路徑

(選擇性,如果宣告csrPath為必要) 用於產生 CSR 之私密金鑰的路徑。私密金鑰必須已用來產生 CSR。如需詳細資訊,請參閱AWS IoT Core開發人員指南中的[依宣告進行佈建。](https://docs.aws.amazon.com/iot/latest/developerguide/provision-wo-cert.html#claim-based)

AWS IoT 車隊配置插件更新日誌

下表描述了通過聲明插件(aws.greengrass.FleetProvisioningByClaim)佈建的 AWS IoT 車 隊的每個版本的更改。

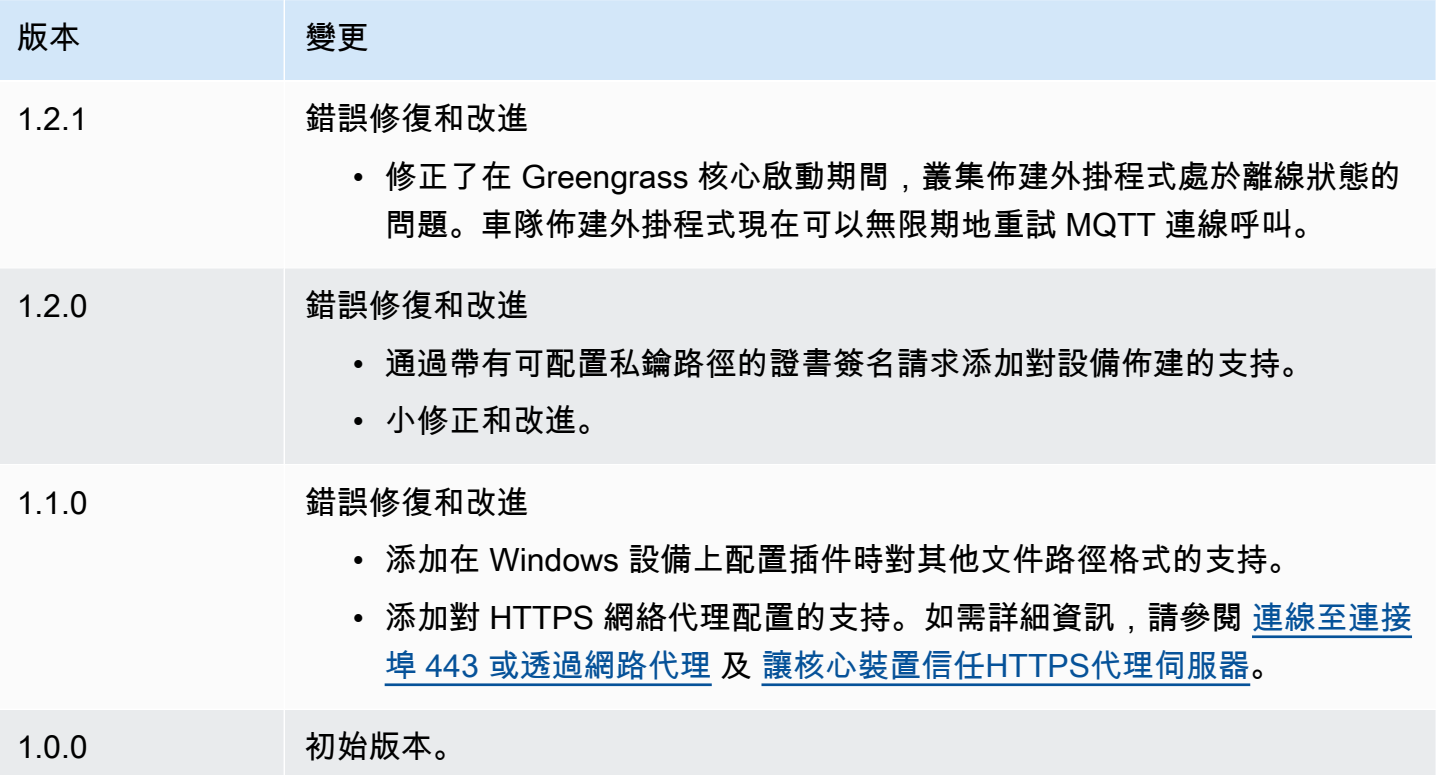

# 使用自訂資源佈建來安裝 AWS IoT Greengrass 核心軟體

此功能適用於 v2.4.0 和更高版 [Greeng](#page-445-0) rass 核組件。

AWS IoT Greengrass Core 軟件安裝程序提供了一個 Java 接口,您可以在佈建所需 AWS 資源的自定 義插件中實現該接口。您可以開發佈建外掛程式以使用自訂 X.509 用戶端憑證,或執行其他安裝程序 不支援的複雜佈建步驟。如需詳細資訊,請參閱AWS IoT Core 開發人員指南中[的建立您自己的用戶端](https://docs.aws.amazon.com/iot/latest/developerguide/device-certs-your-own.html) [憑證](https://docs.aws.amazon.com/iot/latest/developerguide/device-certs-your-own.html)。

若要在安裝 AWS IoT Greengrass Core 軟體時執行自訂佈建外掛程式,請建立提供給安裝程式的JAR 檔案。安裝程序運行插件,並且插件返回一個配置,該配置定義 Greengrass 核心設備的 AWS 資源。 安裝程式會使用此資訊來設定裝置上的 AWS IoT Greengrass Core 軟體。如需詳細資訊,請參閱[開發](#page-282-0) [自定義配置插件](#page-282-0)。

# **A** Important

下載 AWS IoT Greengrass Core 軟體之前,請檢查您的核心裝置是否符合安裝和執行 AWS IoT Greengrass Core 軟體 2.0 [的需](#page-171-0)求。

主題

- [必要條件](#page-270-0)
- [設定裝置環境](#page-179-0)
- [下載 AWS IoT Greengrass 核心軟體](#page-185-0)
- [安裝 AWS IoT Greengrass 核心軟體](#page-277-0)
- [開發自定義配置插件](#page-282-0)

# <span id="page-270-0"></span>必要條件

若要使用自訂佈建來安裝 AWS IoT Greengrass Core 軟體,您必須具備下列項目:

• 自訂佈建外掛程式的JAR檔案,可實作DeviceIdentityInterface. 自訂佈建外掛程式必須傳回 每個系統和核心組態參數的值。否則,您必須在安裝期間在組態檔案中提供這些值。如需詳細資訊, 請參閱[開發自定義配置插件](#page-282-0)。

# 設定裝置環境

請依照本節中的步驟設定 Linux 或 Windows 裝置作為 AWS IoT Greengrass 核心裝置使用。

## 設定裝置

若要設定下列項目的 Linux 設備 AWS IoT Greengrass V2

1. 安裝 Java 執行階段, AWS IoT Greengrass 核心軟體需要執行。我們建議您使用 [Amazon](https://aws.amazon.com/corretto/)  [Corretto](https://aws.amazon.com/corretto/) 或[開放JDK](https://openjdk.java.net/)長期支援版本。需要版本 8 或更高版本。下列指令會示範如何在裝置JDK上安 裝 Open。

• 針對 Debian 為基礎或 Ubuntu 為基礎的發行版本:

sudo apt install default-jdk

• 針對 Red Hat 為基礎的發行版本:

sudo yum install java-11-openjdk-devel

• 針對 Amazon Linux 2:

sudo amazon-linux-extras install java-openjdk11

• 對於 Amazon

sudo dnf install java-11-amazon-corretto -y

### 安裝完成時,請執行下列命令以確認 Java 是否在 Linux 裝置上執行。

java -version

此指令會列印在裝置上執行的 Java 版本。例如,在基於 Debian 的發行版上,輸出可能類似於以 下示例。

```
openjdk version "11.0.9.1" 2020-11-04
OpenJDK Runtime Environment (build 11.0.9.1+1-post-Debian-1deb10u2)
OpenJDK 64-Bit Server VM (build 11.0.9.1+1-post-Debian-1deb10u2, mixed mode)
```
2. (選擇性) 建立在裝置上執行元件的預設系統使用者和群組。您也可以選擇讓 AWS IoT Greengrass Core 軟體安裝程式在安裝期間使用安裝程式引數建立此使用者和群組。--componentdefault-user如需詳細資訊,請參[閱安裝器引數](#page-285-0)。

```
sudo useradd --system --create-home ggc_user
sudo groupadd --system ggc_group
```
- 3. 確認執行 AWS IoT Greengrass Core 軟體的使用者 (通常root) 具有sudo與任何使用者和任何群 組一起執行的權限。
	- a. 執行下列命令以開啟/etc/sudoers檔案。

sudo visudo

b. 確認使用者的權限看起來像下列範例。

root ALL=(ALL:ALL) ALL

4. (選擇性) 若[要執行容器化 Lambda 函數](#page-1231-0),您必須啟用 [cgroup](https://en.wikipedia.org/wiki/Cgroups) v1,並且必須啟用並掛接記憶體和裝 置 cgroup。如果您不打算執行容器化 Lambda 函數,則可以略過此步驟。

若要啟用這些 cgroups 選項,請使用下列 Linux 核心參數來啟動裝置。

cgroup\_enable=memory cgroup\_memory=1 systemd.unified\_cgroup\_hierarchy=0

如需有關檢視和設定裝置核心參數的資訊,請參閱作業系統和開機載入程式的說明文件。依照指示 永久設定核心參數。

5. 依照中的需求清單所指示,在您的裝置上安裝所有其他必要的相依性[裝置要求](#page-171-0)。

#### 設定視窗裝置

**a** Note

此功能適用於 v2.5.0 及更高版 [Greeng](#page-445-0) rass 核組件。

若要設定下列項目的視窗裝置 AWS IoT Greengrass V2

- 1. 安裝 Java 執行階段, AWS IoT Greengrass 核心軟體需要執行。我們建議您使用 [Amazon](https://aws.amazon.com/corretto/)  [Corretto](https://aws.amazon.com/corretto/) 或[開放JDK](https://openjdk.java.net/)長期支援版本。需要版本 8 或更高版本。
- 2. 檢查 Java 是否可用於[PATH系](https://en.wikipedia.org/wiki/PATH_(variable))統變數,如果沒有,則加入它。此 LocalSystem 帳戶會執行 AWS IoT Greengrass Core 軟體,因此您必須將 Java 新增至PATH系統變數,而非PATH使用者的使用 者變數。請執行下列操作:
	- a. 按視窗鍵開啟開始功能表。
	- b. 鍵入**environment variables**以從開始功能表搜尋系統選項。
	- c. 在開始功能表搜尋結果中,選擇 [編輯系統環境變數] 以開啟 [系統屬性] 視窗。
	- d. 選擇環境變數... 以開啟 [環境變數] 視窗。
- e. 在 [系統變數] 下,選取 [路徑],然後選擇 [編輯]。在 「編輯」環境變數視窗中,您可以在不 同的行上檢視每個路徑。
- f. 檢查 Java 安裝bin資料夾的路徑是否存在。路徑看起來可能類似下列範例。

C:\\Program Files\\Amazon Corretto\\jdk11.0.13\_8\\bin

- g. 如果路徑中缺少 Java 安裝的bin資料夾,請選擇 [新增] 加入,然後選擇 [確定]。
- 3. 以系統管理員身分開啟 Windows 命令提示字元 (cmd.exe)。
- 4. 在 Windows 裝置上的 LocalSystem 帳戶中建立預設使用者。Replace (取代) *password* 使用安全 密碼。

net user /add ggc\_user *password*

# **G** Tip

視您的 Windows 組態而定,使用者的密碼可能會設定為在 future 的某個日期到期。為確 保您的 Greengrass 應用程式繼續運作,請追蹤密碼何時到期,並在密碼到期之前進行更 新。您也可以將使用者的密碼設定為永不過期。

• 若要檢查使用者及其密碼何時到期,請執行下列命令。

```
net user ggc_user | findstr /C:expires
```
• 若要將使用者的密碼設定為永不過期,請執行下列命令。

wmic UserAccount where "Name='*ggc\_user*'" set PasswordExpires=False

• 如果您使用的是 Windows 10 或更新版本,而該wmic[命令已被取代,](https://learn.microsoft.com/en-us/windows/win32/wmisdk/wmic)請執行下列 PowerShell 命令。

```
Get-CimInstance -Query "SELECT * from Win32_UserAccount WHERE name = 
  'ggc_user'" | Set-CimInstance -Property @{PasswordExpires="False"}
```
- 5. 在設備上從 Microsoft 下載並安裝[該PsExec實用程序。](https://docs.microsoft.com/en-us/sysinternals/downloads/psexec)
- 6. 使用此 PsExec 公用程式將預設使用者的使用者名稱和密碼儲存在 LocalSystem 帳戶的認證管理 員執行個體中。Replace (取代) *password* 使用您之前設置的用戶密碼。

psexec -s cmd /c cmdkey /generic:ggc\_user /user:ggc\_user /pass:*password*

如果打PsExec License Agreement開,請選Accept擇同意許可證並運行命令。

# **a** Note

在 Windows 裝置上, LocalSystem 帳戶會執行 Greengrass 核心,而且您必須使用公用 PsExec 程式將預設使用者資訊儲存在帳戶中。 LocalSystem 使用認證管理員應用程式會 將此資訊儲存在目前登入使用者的 Windows 帳戶中,而非 LocalSystem 帳戶。

下載 AWS IoT Greengrass 核心軟體

您可以從下列位置下載最新版本的 AWS IoT Greengrass Core 軟體:

- [https://d2s8p88vqu9w66.cloudfront.net/releases/greengrass-nucleus-latest. 壓縮](https://d2s8p88vqu9w66.cloudfront.net/releases/greengrass-nucleus-latest.zip)
	- **a** Note

您可以從下列位置下載特定版本的 AWS IoT Greengrass Core 軟體。Replace (取代) *version* 與要下載的版本。

https://d2s8p88vqu9w66.cloudfront.net/releases/greengrass-*version*.zip

若要下載 AWS IoT Greengrass 核心軟體

1. 在您的核心裝置上,將 AWS IoT Greengrass Core 軟體下載至名為greengrass-nucleuslatest.zip.

Linux or Unix

curl -s https://d2s8p88vqu9w66.cloudfront.net/releases/greengrass-nucleuslatest.zip > greengrass-nucleus-latest.zip

Windows Command Prompt (CMD)

curl -s https://d2s8p88vqu9w66.cloudfront.net/releases/greengrass-nucleuslatest.zip > greengrass-nucleus-latest.zip

**PowerShell** 

iwr -Uri https://d2s8p88vqu9w66.cloudfront.net/releases/greengrass-nucleuslatest.zip -OutFile greengrass-nucleus-latest.zip

下載此軟體,即表示您同意 [Greengrass 核心軟體授權合約](https://greengrass-release-license.s3.us-west-2.amazonaws.com/greengrass-license-v1.pdf)之規定。

2. (選擇性) 驗證 Greengrass 核軟體簽章

**a** Note

此功能適用於 Greengrass 核 2.9.5 及更高版本。

a. 使用以下命令來驗證 Greengrass 核工件的簽名:

Linux or Unix

jarsigner -verify -certs -verbose greengrass-nucleus-latest.zip

Windows Command Prompt (CMD)

根據您安裝的JDK版本,檔案名稱可能會有所不同。Replace (取代) *JDK17.0.6\_10* 與您 安裝的JDK版本。

"C:\\Program Files\\Amazon Corretto\\*jdk17.0.6\_10*\\bin\\jarsigner.exe" verify -certs -verbose greengrass-nucleus-latest.zip

**PowerShell** 

根據您安裝的JDK版本,檔案名稱可能會有所不同。Replace (取代) *JDK17.0.6\_10* 與您 安裝的JDK版本。

```
'C:\\Program Files\\Amazon Corretto\\jdk17.0.6_10\\bin\\jarsigner.exe' -
verify -certs -verbose greengrass-nucleus-latest.zip
```
- b. jarsigner調用產生指示驗證結果的輸出。
	- i. 如果 Greengrass 核 zip 文件簽名,則輸出包含以下語句:

```
jar verified.
```
ii. 如果 Greengrass 核壓縮檔未簽署,則輸出會包含下列陳述式:

```
jar is unsigned.
```
- c. 如果您提供了 Jarsigner -certs -verbose 選項-verify和選項,則輸出也會包含詳細的簽 署者憑證資訊。
- 3. 將 AWS IoT Greengrass Core 軟件解壓縮到設備上的文件夾。Replace (取代) *GreengrassInstaller* 與您要使用的文件夾。

Linux or Unix

```
unzip greengrass-nucleus-latest.zip -d GreengrassInstaller && rm greengrass-
nucleus-latest.zip
```
Windows Command Prompt (CMD)

```
mkdir GreengrassInstaller && tar -xf greengrass-nucleus-latest.zip -
C GreengrassInstaller && del greengrass-nucleus-latest.zip
```
**PowerShell** 

```
Expand-Archive -Path greengrass-nucleus-latest.zip -DestinationPath .\
\GreengrassInstaller
rm greengrass-nucleus-latest.zip
```
4. (選擇性) 執行下列命令以查看 AWS IoT Greengrass Core 軟體的版本。

java -jar ./*GreengrassInstaller*/lib/Greengrass.jar --version

**A** Important

如果您安裝的 Greengrass 核心版本早於 v2.4.0,請不要在安裝核心軟體之後移除此資料夾。 AWS IoT Greengrass AWS IoT Greengrass 核心軟件使用此文件夾中的文件運行。 如果您下載了最新版本的軟體,請安裝 v2.4.0 或更新版本,而且您可以在安裝 AWS IoT Greengrass Core 軟體之後移除此資料夾。

<span id="page-277-0"></span>安裝 AWS IoT Greengrass 核心軟體

使用指定下列動作的引數執行安裝程式:

- 從指定使用自訂佈建外掛程式佈建 AWS 資源的部分組態檔案進行安裝。 AWS IoT Greengrass 核心 軟體使用組態檔案來指定裝置上每個 Greengrass 元件的組態。安裝程式會從您提供的部分組態檔案 以及自訂佈建外掛程式所建立的 AWS 資源建立完整的組態檔案。
- 指定使用ggc\_user系統使用者在核心裝置上執行軟體元件。在 Linux 裝置上,此指令也會指定使 用ggc\_group系統群組,而安裝程式會為您建立系統使用者和群組。
- 將 AWS IoT Greengrass Core 軟體設定為在開機時執行的系統服務。在 Linux 設備上,這需要[系統](https://en.wikipedia.org/wiki/Systemd) [初始化](https://en.wikipedia.org/wiki/Systemd)系統。

**A** Important

在 Windows 核心裝置上,您必須將 AWS IoT Greengrass 核心軟體設定為系統服務。

如需可指定之引數的詳細資訊,請參閱[安裝器引數](#page-285-0)。

**a** Note

如果您在記憶體有限的裝置 AWS IoT Greengrass 上執行,您可以控制 AWS IoT Greengrass Core 軟體使用的記憶體數量。若要控制記憶體配置,您可以在核心元件的jvmOptions組態參 數中設定JVM堆積大小選項。如需詳細資訊,請參閱[使用選項控制內存分JVM配。](#page-333-0)

若要安裝 AWS IoT Greengrass 核心軟體 (Linux)

1. 檢查 AWS IoT Greengrass 核心軟體的版本。

• Replace (取代) *GreengrassInstaller* 包含軟件的文件夾的路徑。

java -jar ./*GreengrassInstaller*/lib/Greengrass.jar --version

2. 使用文字編輯器建立名為提供config.yaml給安裝程式的組態檔案。

例如,在 Linux 系統上,您可以執行下列命令來使用 GNU nano 來建立檔案。

nano *GreengrassInstaller*/config.yaml

將下列YAML內容複製到檔案中。

```
---
system: 
   rootpath: "/greengrass/v2" 
   # The following values are optional. Return them from the provisioning plugin or 
 set them here. 
   # certificateFilePath: "" 
   # privateKeyPath: "" 
   # rootCaPath: "" 
   # thingName: ""
services: 
   aws.greengrass.Nucleus: 
     version: "2.13.0" 
     configuration: 
       # The following values are optional. Return them from the provisioning plugin 
  or set them here. 
       # awsRegion: "" 
       # iotRoleAlias: "" 
       # iotDataEndpoint: "" 
       # iotCredEndpoint: "" 
   com.example.CustomProvisioning: 
     configuration: 
       # You can specify configuration parameters to provide to your plugin. 
       # pluginParameter: ""
```
然後,執行下列動作:

- Replace (取代) *2.13.0* 與 AWS IoT Greengrass 核心軟件的版本。
- */greengrass/v2*以 Greengrass 根資料夾取代的每個執行個體。
- (選擇性) 指定系統和核心組態值。如果您的佈建外掛程式未提供這些值,則必須設定這些值。
- (選擇性) 指定要提供給佈建外掛程式的組態參數。

# **a** Note

在此組態檔中,您可以自訂其他組態選項,例如要使用的連接埠和網路 Proxy,如下列範 例所示。如需詳細資訊,請參閱 [Greengrass 核](#page-447-0)組態。

```
---
system: 
   rootpath: "/greengrass/v2" 
   # The following values are optional. Return them from the provisioning 
  plugin or set them here. 
   # certificateFilePath: "" 
   # privateKeyPath: "" 
   # rootCaPath: "" 
   # thingName: ""
services: 
   aws.greengrass.Nucleus: 
     version: "2.13.0" 
     configuration: 
       mqtt: 
         port: 443 
       greengrassDataPlanePort: 443 
       networkProxy: 
         noProxyAddresses: "http://192.168.0.1,www.example.com" 
         proxy: 
            url: "http://my-proxy-server:1100" 
            username: "Mary_Major" 
            password: "pass@word1357" 
       # The following values are optional. Return them from the provisioning 
  plugin or set them here. 
       # awsRegion: "" 
       # iotRoleAlias: "" 
       # iotDataEndpoint: "" 
       # iotCredEndpoint: "" 
   com.example.CustomProvisioning: 
     configuration: 
       # You can specify configuration parameters to provide to your plugin. 
       # pluginParameter: ""
```
3. 執行安裝程式。指定--trusted-plugin提供您的自訂佈建外掛程式,並指--init-config定 提供組態檔案。

# **a** Note

Windows 的路徑長度限制為 260 個字元。如果您使用的是 Windows,請使用類似的根文 件夾C:\greengrass\v2或D:\greengrass\v2將 Greengrass 組件路徑保持在 260 個 字符限制以下。

- 更換*/greengrass/v2*或 *C:\greengrass\v2* 與格 Greengrass 根文件夾。
- 取代的每個執行個體 *GreengrassInstaller* 與您解壓縮安裝程序的文件夾。
- 將自定義配置插件JAR文件的路徑替換為插件JAR文件的路徑。

Linux or Unix

```
sudo -E java -Droot="/greengrass/v2" -Dlog.store=FILE \ 
   -jar ./GreengrassInstaller/lib/Greengrass.jar \ 
   --trusted-plugin /path/to/com.example.CustomProvisioning.jar \ 
   --init-config ./GreengrassInstaller/config.yaml \ 
   --component-default-user ggc_user:ggc_group \ 
   --setup-system-service true
```
Windows Command Prompt (CMD)

```
java -Droot="C:\greengrass\v2" "-Dlog.store=FILE" ^ 
   -jar ./GreengrassInstaller/lib/Greengrass.jar ^ 
   --trusted-plugin /path/to/com.example.CustomProvisioning.jar ^ 
   --init-config ./GreengrassInstaller/config.yaml ^ 
   --component-default-user ggc_user ^ 
   --setup-system-service true
```
PowerShell

```
java -Droot="C:\greengrass\v2" "-Dlog.store=FILE" ` 
   -jar ./GreengrassInstaller/lib/Greengrass.jar ` 
   --trusted-plugin /path/to/com.example.CustomProvisioning.jar ` 
   --init-config ./GreengrassInstaller/config.yaml ` 
   --component-default-user ggc_user `
```
--setup-system-service true

## **A** Important

在 Windows 核心裝置上,您必須指--setup-system-service true定將 AWS IoT Greengrass 核心軟體設定為系統服務。

如果您指定--setup-system-service true,安裝程式會列印是Successfully set up Nucleus as a system service否將軟體設定為系統服務並執行。否則,如果安裝程式成功 安裝軟體,則不會輸出任何訊息。

# a Note

當您執行沒有deploy-dev-tools引數的安裝程式時,您無法使用--provision true引數來部署本機開發工具。如需CLI直接在裝置上部署 Greengrass 的相關資訊,請 參閱。[綠色命令行界面](#page-1056-0)

4. 檢視根資料夾中的檔案,以確認安裝。

Linux or Unix

```
ls /greengrass/v2
```
Windows Command Prompt (CMD)

dir *C:\greengrass\v2*

**PowerShell** 

ls *C:\greengrass\v2*

如果安裝成功,則根資料夾會包含數個資料夾config,例如packages、和logs。

如果您將 AWS IoT Greengrass Core 軟體安裝為系統服務,安裝程式會為您執行該軟體。否則,您必 須手動運行該軟件。如需詳細資訊,請參閱[執行AWS IoT Greengrass核心軟體。](#page-289-0)

如需有關如何設定及使用軟體的詳細資訊 AWS IoT Greengrass,請參閱下列內容:

- [設定 AWS IoT Greengrass 核心軟體](#page-329-0)
- [開發AWS IoT Greengrass元件](#page-1086-0)
- [將AWS IoT Greengrass元件部署到裝置](#page-1161-0)
- [綠色命令行界面](#page-1056-0)

<span id="page-282-0"></span>開發自定義配置插件

#### 要開發自定義配置插件,請創建一個實

現com.aws.greengrass.provisioning.DeviceIdentityInterface界面。您可以在項目中包 含 Greengrass 核 JAR 文件,以訪問此接口及其類。此接口定義了輸入插件配置並輸出配置配置的方 法。配置配置定義了系統的配置和[Greengrass 核成分](#page-445-0)。所以此AWS IoT Greengrass核心軟件安裝程序 使用此置備配置來配置AWS IoT Greengrass設備上的核心軟件。

開發自定義置備插件後,將其構建為 JAR 文件,您可以提供給AWS IoT Greengrass在安裝過程中運行 插件的核心軟件安裝程序。安裝程序在安裝程序使用的同一 JVM 中運行自定義置備插件,因此您可以 創建僅包含插件代碼的 JAR。

**a** Note

所以此[AWS IoT機羣佈建插件實](#page-228-0)作DeviceIdentityInterface,以在安裝過程中使用機羣 佈建。隊列配置插件是開源的,因此您可以瀏覽其源代碼,以查看如何使用置備插件接口的示 例。如需詳細資訊,請參閲 [。AWS IoT機羣佈建插件](https://github.com/aws-greengrass/aws-greengrass-fleet-provisioning-by-claim)(在 GitHub 上)。

主題

- [要求](#page-282-1)
- [實作 DeviceIdentityInterface 介面](#page-283-0)

<span id="page-282-1"></span>要求

要開發自定義配置插件,您必須創建滿足以下要求的 Java 類:

- 使用com.aws.greengrass軟件包中的軟件包或com.aws.greengrass軟體。
- 有一個沒有任何參數的構造函數。

• 實作DeviceIdentityInterface界面。如需詳細資訊,請參閱 [實作 DeviceIdentityInterface 介](#page-283-0) [面](#page-283-0)。

<span id="page-283-0"></span>實作 DeviceIdentityInterface 介面

若要使用 AWS for

WordPresscom.aws.greengrass.provisioning.DeviceIdentityInterface接口,將 Greengrass 核心作為依賴項添加到您的項目中。

若要使用 AWS for WordPress DeviceIdentityInterface 在自定義配置插件項目中

- 您可以將 Greengrass 核 JAR 文件添加為庫,或添加 Greengrass 核作為 Maven 依賴項。執行下 列任意一項:
	- 要將 Greengrass 核 JAR 文件添加為庫,請下載AWS IoT Greengrass核心軟件,其中包含 Greengrass 核 JAR。您可以下載最新版本的AWS IoT Greengrass來自以下位置的核心軟 體:
		- <https://d2s8p88vqu9w66.cloudfront.net/releases/greengrass-nucleus-latest.zip>

您可以找到 Greengrass 核 JAR 文件(Greengrass.jar)在lib文件夾。將此 JAR 文件添 加到您的項目中。

• 要在 Maven 項目中使用 Greengrass 核,請在nucleus中的工 件com.aws.greengrass組。您還必須添加greengrass-common存儲庫,因為 Greengrass 核在 Maven 中央存儲庫中不可用。

```
<project ...> 
 ...
     <repositories> 
         <repository> 
              <id>greengrass-common</id> 
              <name>greengrass common</name> 
              <url>https://d2jrmugq4soldf.cloudfront.net/snapshots</url> 
         </repository> 
     </repositories> 
     ...
     <dependencies> 
         <dependency> 
              <groupId>com.aws.greengrass</groupId> 
              <artifactId>nucleus</artifactId>
```

```
 <version>2.5.0-SNAPSHOT</version> 
              <scope>provided</scope> 
         </dependency> 
     </dependencies>
</project>
```
# 設備標識介面

所以此com.aws.greengrass.provisioning.DeviceIdentityInterface界面的形態如下。

# **a** Note

您也可以在[綠色草案配置軟件包](https://github.com/aws-greengrass/aws-greengrass-nucleus/tree/main/src/main/java/com/aws/greengrass/provisioning)的[Greengrass 原始碼](https://github.com/aws-greengrass/aws-greengrass-nucleus)(在 GitHub 上)。

```
public interface com.aws.greengrass.provisioning.DeviceIdentityInterface { 
     ProvisionConfiguration updateIdentityConfiguration(ProvisionContext context) 
             throws RetryableProvisioningException, InterruptedException; 
     // Return the name of the plugin. 
     String name(); 
}
com.aws.greengrass.provisioning.ProvisionConfiguration { 
     SystemConfiguration systemConfiguration; 
     NucleusConfiguration nucleusConfiguration 
}
com.aws.greengrass.provisioning.ProvisionConfiguration.SystemConfiguration { 
     String certificateFilePath; 
     String privateKeyPath; 
     String rootCAPath; 
     String thingName;
}
com.aws.greengrass.provisioning.ProvisionConfiguration.NucleusConfiguration { 
     String awsRegion; 
     String iotCredentialsEndpoint; 
     String iotDataEndpoint; 
     String iotRoleAlias;
}
```

```
com.aws.greengrass.provisioning.ProvisioningContext { 
     Map<String, Object> parameterMap; 
     String provisioningPolicy; // The policy is always "PROVISION_IF_NOT_PROVISIONED".
}
```
com.aws.greengrass.provisioning.exceptions.RetryableProvisioningException {}

每個配置值SystemConfiguration和NucleusConfiguration才能安裝AWS IoT Greengrass 核心軟件,但您可以返回null。如果您的自定義配置插件返回null對於任何配置值,則必須在系統 或 Nucleus 配置中提供該值,當您創建config.yaml文件以提供給AWS IoT Greengrass核心軟體 安裝程序。如果您的自定義置備插件返回一個非空值,您也可以在config.yaml,則安裝程序將替 換config.yaml使用插件返回的值。

# <span id="page-285-0"></span>安裝器引數

AWS IoT Greengrass核心軟體包含一個安裝程式,可設定軟體並佈建 Greengrass 核心裝置執行所需 的AWS資源。安裝程式包含下列引數,您可以指定用來設定安裝:

-h, --help

(選擇性) 顯示安裝程式的說明資訊。

--version

(選擇性) 顯示AWS IoT Greengrass核心軟體的版本。

-Droot

(選擇性) 用作AWS IoT Greengrass核心軟體根目錄的資料夾路徑。

**a** Note

此引數- jar會設定 JVM 屬性,因此您必須在執行安裝程式之前指定它。例如,指定 java -Droot="*/greengrass/v2*" -jar /path/to/Greengrass.jar。

預設:

- Linux:~/.greengrass
- Windows:%USERPROFILE%/.greengrass

-ar, --aws-region

AWS 區域該AWS IoT Greengrass核心軟件用來檢索或創建其所需的AWS資源。

#### -p, --provision

(選擇性) 您可以將此裝置註冊為AWS IoT物件,並佈建核心裝置所需的AWS資源。如果您指 定true,AWS IoT Greengrass核心軟體會佈建AWS IoT物件、(選用) AWS IoT 物件群組、IAM 角 色和AWS IoT角色別名。

預設:false

-tn, --thing-name

(選擇性) 您註冊為此核心裝置的AWS IoT物件名稱。如果名稱的東西不存在於您的內容AWS 帳戶, 則 AWS IoT Greengrass Core 軟件將創建它。

**a** Note

物件名稱不能包含冒號 (:) 字元。

您必須指--provision true定套用此引數。

預設值:GreengrassV2IotThing\_加上一個隨機的 UUID。

-tgn, --thing-group-name

(選擇性) 您新增此核心裝置AWS IoT物件的AWS IoT物件群組名稱。如果部署以此物件群組為目 標,則此核心裝置會在連線至時接收該部署AWS IoT Greengrass。如果具有此名稱的物件群組不存 在於您的中AWS 帳戶,則 AWS IoT Greengrass Core 軟體會建立該物件群組。

**a** Note

物件群組名稱不能包含冒號 (:) 字元。

您必須指--provision true定套用此引數。

-tpn, --thing-policy-name

此功能適用於 v2.4.0 和更高版 [Greeng](#page-445-0) rass 核組件。

(選擇性) 要附加至此核心裝置AWS IoT物件憑證的AWS IoT原則名稱。如果您的中不存在具有此名 稱的AWS IoT原則AWS 帳戶,則 AWS IoT Greengrass Core 軟體會建立它。

根據預設,AWS IoT GreengrassCore 軟體會建立寬容AWS IoT原則。您可以縮小此原則的範圍, 或建立自訂原則,以限制使用案例的權限。如需詳細資訊,請參閱 [AWS IoT Greengrass V2核心裝](#page-1657-0) [置的最低AWS IoT原則。](#page-1657-0)

您必須指--provision true定套用此引數。

預設:GreengrassV2IoTThingPolicy

-trn, --tes-role-name

(選用) 要用來取得AWS認證的 IAM 角色名稱,讓核心裝置與AWS服務互動。如果您 的中不存在具有此名稱的角色AWS 帳戶,則 AWS IoT Greengrass Core 軟體會使 用GreengrassV2TokenExchangeRoleAccess原則建立該角色。此角色無法存取託管元件成品 的 S3 儲存貯體。因此,您必須在建立元件時,將權限新增至人工因素的 S3 儲存貯體和物件。如 需詳細資訊,請參閱 [授權核心裝置與 AWS 服務互動](#page-1674-0)。

您必須指--provision true定套用此引數。

預設:GreengrassV2TokenExchangeRole

-tra, --tes-role-alias-name

(選擇性) 指向為此核心裝置提供AWS登入資料的 IAM 角色的角色別名名稱。AWS IoT如果您的中 不存在具有此名稱的角色別名AWS 帳戶,則 AWS IoT Greengrass Core 軟體會建立該別名,並將 其指向您指定的 IAM 角色。

您必須指--provision true定套用此引數。

預設:GreengrassV2TokenExchangeRoleAlias

-ss, --setup-system-service

(選擇性) 您可以將 AWS IoT Greengrass Core 軟體設定為在此裝置開機時執行的系統服務。系統服 務名稱為greengrass。如需詳細資訊,請參閱 [將 Greengrass 核配置為系統服務。](#page-330-0)

在 Linux 作業系統上,此引數要求您必須在裝置上使用 systemd 初始化系統。

**A** Important

在 Windows 核心裝置上,您必須將AWS IoT Greengrass核心軟體設定為系統服務。

預設:false
-u, --component-default-user

AWS IoT GreengrassCore 軟體用來執行元件的使用者名稱或識別碼。例如,您可以指定 **ggc\_user**。當您在 Windows 作業系統上執行安裝程式時,需要此值。

在 Linux 作業系統上,您也可以選擇性地指定群組。指定以冒號分隔的使用者和群組。例如 **ggc\_user:ggc\_group**。

下列其他考量適用於 Linux 作業系統:

- 如果您以 root 身份執行,預設元件使用者就是組態檔案中定義的使用者。如果配置文件沒有定義 用戶,則默認為ggc\_user:ggc\_group。如果ggc\_user或ggc\_group不存在,軟件將創建它 們。
- 如果您以非 root 使用者身分執行,AWS IoT GreengrassCore 軟體會使用該使用者來執行元件。
- 如果您未指定群組,AWS IoT GreengrassCore 軟體會使用系統使用者的主要群組。

如需詳細資訊,請參閱 [設定執行元件的使用者](#page-335-0)。

-d, --deploy-dev-tools

(選擇性) 您可以下載 [Greengrass CLI](#page-596-0) 元件並將其部署到這個核心裝置。您可以使用此工具來開發 和偵錯此核心裝置上的元件。

**A** Important

我們建議您僅在開發環境中使用此元件,而不是在生產環境中使用。此元件可讓您存取通常 在生產環境中不需要的資訊和作業。只將此元件部署到您需要的核心裝置,以遵循最低權限 原則。

您必須指--provision true定套用此引數。

預設:false

-init, --init-config

(選擇性) 用來安裝 AWS IoT Greengrass Core 軟體的組態檔案路徑。例如,您可以使用此選項來設 定具有特定核心組態的新核心裝置。

#### **A** Important

您指定的組態檔案會與核心裝置上的現有組態檔案合併。這包括核心裝置上的元件和元件組 態。我們建議組態檔案僅列出您嘗試變更的組態。

-tp, --trusted-plugin

(選擇性) 要載入為受信任外掛程式之 JAR 檔案的路徑。使用此選項可提供佈建外掛程式 JAR 檔 案,例如透過[叢集佈建](#page-228-0)或[自訂佈建](#page-269-0)進行安裝,或使用私密金鑰和憑證安裝在[硬體安全性模組](#page-1636-0)中。

-s, --start

(選擇性) 您可以在安裝 AWS IoT Greengrass Core 軟體後啟動該軟體,並選擇性地佈建資源。

預設:true

# 執行AWS IoT Greengrass核心軟體

[安裝 AWS IoT Greengrass Core 軟件後](#page-177-0),請運行它以將設備連接到AWS IoT Greengrass。

當您安裝 AWS IoT Greengrass Core 軟體時,您可以指定是否使用 [systemd](https://en.wikipedia.org/wiki/Systemd) 將其安裝為系統服務。如 果您選擇此選項,安裝程式會為您執行軟體,並將其設定為在裝置開機時執行。

#### **A** Important

在 Windows 核心裝置上,您必須將AWS IoT Greengrass核心軟體設定為系統服務。

主題

- [檢查 AWS IoT Greengrass Core 軟件是否作為系統服務運行](#page-289-0)
- [運行AWS IoT Greengrass核心軟件作為系統服務](#page-291-0)
- [在沒有系統服務的情況下執行 AWS IoT Greengrass Core 軟體](#page-292-0)

# <span id="page-289-0"></span>檢查 AWS IoT Greengrass Core 軟件是否作為系統服務運行

當您安裝 AWS IoT Greengrass Core 軟體時,您可以指定將 AWS IoT Greengrass Core 軟體安裝 為系統服務的--setup-system-service true引數。Linux 設備需要[系統初](https://en.wikipedia.org/wiki/Systemd)始化系統將AWS IoT Greengrass核心軟件設置為系統服務。如果您使用此選項,安裝程式會為您執行軟體,並將其設定為 在裝置開機時執行。如果安裝程式成功將 AWS IoT Greengrass Core 軟體安裝為系統服務,則會輸出 下列訊息。

Successfully set up Nucleus as a system service

如果您之前安裝了 AWS IoT Greengrass Core 軟件,但沒有安裝程序輸出,則可以檢查軟件是否安裝 為系統服務。

若要檢查AWS IoT Greengrass核心軟體是否已安裝為系統服務

• 運行以下命令來檢查 Greengrass 系統服務的狀態。

Linux or Unix (systemd)

sudo systemctl status greengrass.service

如果AWS IoT Greengrass核心軟體安裝為系統服務且作用中,則回應類似於下列範例。

```
# greengrass.service - Greengrass Core 
    Loaded: loaded (/etc/systemd/system/greengrass.service; enabled; vendor 
  preset: disabled) 
    Active: active (running) since Thu 2021-02-11 01:33:44 UTC; 4 days ago 
 Main PID: 16107 (sh) 
    CGroup: /system.slice/greengrass.service 
            ##16107 /bin/sh /greengrass/v2/alts/current/distro/bin/loader 
            ##16111 java -Dlog.store=FILE -Droot=/greengrass/v2 -jar /greengrass/
v2/alts/current/distro/lib/Greengrass...
```
如果找greengrass.service不到systemctl或找不到,則不會將 AWS IoT Greengrass Core 軟體安裝為系統服務。若要執行軟體,請參[閱在沒有系統服務的情況下執行 AWS IoT](#page-292-0)  [Greengrass Core 軟體](#page-292-0)。

Windows Command Prompt (CMD)

sc query greengrass

響應看起來類似於下面的例子,如果AWS IoT Greengrass核心軟件安裝為 Windows 服務和活 動。

SERVICE\_NAME: greengrass

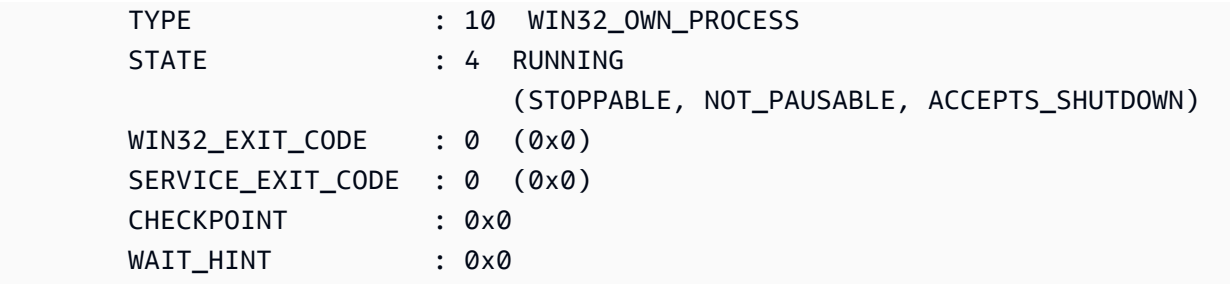

PowerShell

Get-Service greengrass

響應看起來類似於下面的例子,如果AWS IoT Greengrass核心軟件安裝為 Windows 服務和活 動。

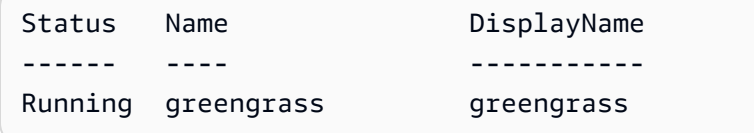

# <span id="page-291-0"></span>運行AWS IoT Greengrass核心軟件作為系統服務

如果AWS IoT Greengrass核心軟體安裝為系統服務,您可以使用系統服務管理員來啟動、停止和管理 軟體。如需詳細資訊,請參閱 [將 Greengrass 核配置為系統服務。](#page-330-0)

若要執行AWS IoT Greengrass核心軟體

• 執行下列命令來啟動 AWS IoT Greengrass Core 軟體。

Linux or Unix (systemd)

sudo systemctl start greengrass.service

Windows Command Prompt (CMD)

sc start greengrass

**PowerShell** 

Start-Service greengrass

<span id="page-292-0"></span>在沒有系統服務的情況下執行 AWS IoT Greengrass Core 軟體

在 Linux 核心裝置上,如果AWS IoT Greengrass核心軟體未安裝為系統服務,您可以執行該軟體的載 入程式指令碼來執行軟體。

若要在沒有系統服務的情況下執行 AWS IoT Greengrass Core 軟體

- 執行下列命令來啟動 AWS IoT Greengrass Core 軟體。如果您在終端機中執行此命令,則必須保 持終端機工作階段開啟,以保持AWS IoT Greengrass核心軟體的執行狀態。
	- 將*/greengrass/v2*或 *C:\greengrass\v2* 取代為您使用的 Greengrass 根資料夾。

sudo */greengrass/v2*/alts/current/distro/bin/loader

如果成功啟動,軟件將打印以下消息。

Launched Nucleus successfully.

# 在 Docker 容器中執行 AWS IoT Greengrass 核心軟體

AWS IoT Greengrass 可以配置為在 Docker 容器中運行。Docker 是一個平台,可為您提供各種工具 來構建,運行,測試和部署基於 Linux 容器的應用程序。當您執行 AWS IoT Greengrass Docker 映像 檔時,您可以選擇是否提供您的 AWS 認證給 Docker 容器,並允許 AWS IoT Greengrass 核心軟體安 裝程式自動佈建 Greengrass 核心裝置運作所需的 AWS 資源。如果您不想提供 AWS 認證,則可以在 Docker 容器中手動佈建 AWS 資源並執行 AWS IoT Greengrass Core 軟體。

### 主題

- [支援平台和需求](#page-293-0)
- [AWS IoT Greengrass 碼頭軟體下載](#page-294-0)
- [選擇如何佈建 AWS 資源](#page-294-1)
- [從碼頭文件構建AWS IoT Greengrass容器映像](#page-294-2)
- [AWS IoT Greengrass 在具有自動資源佈建的 Docker 容器中執行](#page-299-0)
- [AWS IoT Greengrass在具有手動資源佈建的 Docker 容器中執行](#page-306-0)
- [Docker 容器中 AWS IoT Greengrass 的疑難排解](#page-326-0)

# <span id="page-293-0"></span>支援平台和需求

主機電腦必須符合下列最低需求,才能在 Docker 容器中安裝和執行 AWS IoT Greengrass Core 軟 體:

- 具有網際網路連線的 Linux 作業系統。
- [碼頭引擎](https://docs.docker.com/engine/install/)版本 18.09 或更高版本。
- (可選)[碼頭編寫](https://docs.docker.com/compose/install/)版本 1.22 或更高版本。只有當你想使用碼頭構成 CLI 來運行 Docker 映像時,才 需要碼頭構成。

若要在 Docker 容器內執行 Lambda 函數元件,您必須設定容器以符合其他需求。如需詳細資訊,請參 閱 [Lambda 函數要求](#page-174-0)。

# 在處理模式下執行元件

AWS IoT Greengrass 不支援在 AWS IoT Greengrass Docker 容器內的隔離執行階段環境中執行 Lambda 函數或 AWS提供的元件。您必須在處理模式中執行這些元件,而不需要任何隔離。

設定 Lambda 函數元件時,請將隔離模式設定為無容器。如需詳細資訊,請參閱 [執行AWS Lambda函](#page-1231-0) [數](#page-1231-0)。

當您部署下列任何 AWS提供的元件時,請更新每個元件的組態,以將containerMode參數設定 為NoContainer。如需有關組態更新的詳細資訊,請參[閱更新零組件組態](#page-1173-0)。

- [CloudWatch 度量](#page-540-0)
- [設備後衛](#page-562-0)
- [Firehose](#page-617-0)
- [通訊協定介面卡](#page-819-0)
- **[Amazon SNS](#page-955-0)**

# <span id="page-294-0"></span>AWS IoT Greengrass 碼頭軟體下載

AWS IoT Greengrass 提供一個碼頭檔案來建置一個容器映像檔,該映像檔具有安裝在 Amazon Linux 2 (x86\_64) 基礎映像上的 AWS IoT Greengrass 核心軟體和相依性。您可以修改 Docker 文件中的基本 映像以在不同的平台架構 AWS IoT Greengrass 上運行。

從下載碼頭文件包。[GitHub](https://github.com/aws-greengrass/aws-greengrass-docker)

碼頭文件使用舊版本的 Greengrass。您應該更新該文件以使用所需的 Greengrass 版本。如需有 關從 Docker 檔案建置 AWS IoT Greengrass 容器影像的資訊,請參閱[。從碼頭文件構建AWS IoT](#page-294-2) [Greengrass容器映像](#page-294-2)

# <span id="page-294-1"></span>選擇如何佈建 AWS 資源

當您在 Docker 容器中安裝 AWS IoT Greengrass Core 軟體時,您可以選擇是否要自動佈建 Greengrass 核心裝置操作所需的 AWS 資源,還是使用手動佈建的資源。

• 自動資源佈建 — 當您第 AWS IoT 一次執行 AWS IoT Greengrass 容器映像時,安裝程式會佈建物 件、 AWS IoT 物群組、IAM AWS IoT 角色和角色別名。安裝程式也可以將本機開發工具部署到核 心裝置,以便您可以使用該裝置來開發和測試自訂軟體元件。若要自動佈建這些資源,您必須提供 AWS 認證作為 Docker 映像的環境變數。

若要使用自動佈建,您必須設定 Docker 環境變數PROVISION=true並掛載認證檔案,以提供您的 認 AWS 證給容器。

• 手動資源佈建 — 如果您不想提供 AWS 認證給容器,則可以在執行 AWS IoT Greengrass 容器映 像之前手動佈建 AWS 資源。您必須建立組態檔,將這些資源的相關資訊提供給 Docker 容器內的 AWS IoT Greengrass Core 軟體安裝程式。

若要使用手動佈建,您必須設定 Docker 環境變數PROVISION=false。手動佈建是預設選項。

如需更多詳細資訊,請參閱 [從碼頭文件構建AWS IoT Greengrass容器映像](#page-294-2)。

# <span id="page-294-2"></span>從碼頭文件構建AWS IoT Greengrass容器映像

AWS提供了一個 Docker 文件,您可以下載並使用它在 Docker 容器中運行AWS IoT Greengrass核心 軟件。碼頭文件包含用於構建AWS IoT Greengrass容器映像的源代碼。

在建置AWS IoT Greengrass容器映像檔之前,您必須設定 Docker 檔案,以選取您要安裝的 AWS IoT Greengrass Core 軟體版本。您也可以設定環境變數,以選擇在安裝期間佈建資源的方式,以及自訂其 他安裝選項。本節介紹如何從 Docker 文件配置和構建 AWS IoT Greengrass Docker 映像。

## 下載碼頭文件包

您可以從以下位置下載AWS IoT Greengrass碼頭文件包: GitHub

#### [AWS Greengrass 泊塢工人存儲庫](https://github.com/aws-greengrass/aws-greengrass-docker)

下載套件之後,請將內容解壓縮至電腦上的*download-directory/*aws-greengrassdocker-*nucleus-version*資料夾。碼頭文件使用舊版本的 Greengrass。您應該更新該文件以使用 所需的 Greengrass 版本。

# 指定AWS IoT Greengrass核心軟體版本

使用 Docker 檔案中的下列建置引數來指定您要在 Doc AWS IoT Greengrass ker 映像檔中使用的AWS IoT Greengrass核心軟體版本。默認情況下,碼頭文件使用的AWS IoT Greengrass核心軟件的最新版 本。

GREENGRASS\_RELEASE\_VERSION

AWS IoT Greengrass核心軟體的版本。默認情況下,碼頭文件下載 Greengrass 核的最新可用版 本。將值設定為您要下載的原子核的版本。

## 設定環境變數

環境變數可讓您自訂AWS IoT Greengrass核心軟體在 Docker 容器中的安裝方式。您可以通過各種方 式為 D AWS IoT Greengrass ocker 映像設置環境變量。

- 若要使用相同的環境變數建立多個影像,請直接在 Docker 檔案中設定環境變數。
- 如果您使docker run用啟動容器,請在命令中傳遞環境變數做為引數,或在環境變數檔案中設 定環境變數,然後將檔案當作引數傳遞。如需有關在 Docker 中設定環境變數的詳細資訊,請參閱 Docker 文件中[的環境變數](https://docs.docker.com/engine/reference/commandline/run/#env)。
- 如果您使docker-compose up用啟動容器,請在環境變量文件中設置環境變量,然後將該文件作 為參數傳遞。如需有關在撰寫中設定環境變數的詳細資訊,請參閱 [Docker 文件。](https://docs.docker.com/compose/environment-variables/)

您可以為 AWS IoT Greengrass Docker 映像檔設定下列環境變數。

**a** Note

請勿修改 Docker 檔案中的TINI\_KILL\_PROCESS\_GROUP變數。此變數允許轉送SIGTERM至 PID 群組中的所有 PID,以便在 Docker 容器停止時,AWS IoT Greengrass核心軟體可以正確 關閉。

GGC\_ROOT\_PATH

(選擇性) 容器內用作AWS IoT Greengrass核心軟體根目錄的資料夾路徑。

預設:/greengrass/v2

**PROVISION** 

(選擇性) 決定AWS IoT Greengrass核心是否佈建AWS資源。

- 如果您指定true,AWS IoT Greengrass核心軟體會將容器映像註冊為AWS IoT物件,並佈建 Greengrass 核心裝置所需的AWS資源。AWS IoT Greengrass核心軟體會佈建AWS IoT物件 (選用) AWS IoT 物件群組、IAM 角色和AWS IoT角色別名。如需詳細資訊,請參閱 [AWS IoT](#page-299-0) [Greengrass 在具有自動資源佈建的 Docker 容器中執行。](#page-299-0)
- 如果您指定false,則必須建立組態檔,以提供給 AWS IoT Greengrass Core 安裝程式,該檔案 指定要使用您手動建立的AWS資源和憑證。如需詳細資訊,請參閱 [AWS IoT Greengrass在具有](#page-306-0) [手動資源佈建的 Docker 容器中執行。](#page-306-0)

預設:false

AWS\_REGION

(選擇性) AWS IoT Greengrass Core 軟體用來擷取或建立必要AWS資源的。AWS 區域

預設:us-east-1。

THING\_NAME

(選擇性) 您註冊為此核心裝置的AWS IoT物件名稱。如果您的內容不存在具有此名稱的內容AWS 帳 戶,則 AWS IoT Greengrass Core 軟件將創建它。

您必須指PROVISION=true定套用此引數。

預設值:GreengrassV2IotThing\_加上一個隨機的 UUID。

#### THING\_GROUP\_NAME

(選擇性) 您新增此核心裝置的AWS IoT物群組名稱AWS IoT如果部署以此物件群組為目標,則該群 組中的這個核心裝置和其他核心裝置會在連線時收到該部署AWS IoT Greengrass。如果具有此名稱 的物件群組不存在於您的中AWS 帳戶,則 AWS IoT Greengrass Core 軟體會建立該物件群組。

您必須指PROVISION=true定套用此引數。

#### TES\_ROLE\_NAME

(選擇性) 要用來取得AWS認證的 IAM 角色名稱,讓 Greengrass 核心裝置與服務互動。AWS 如果您的中不存在具有此名稱的角色AWS 帳戶,則 AWS IoT Greengrass Core 軟體會使 用GreengrassV2TokenExchangeRoleAccess原則建立該角色。此角色無法存取託管元件成品 的 S3 儲存貯體。因此,您必須在建立元件時,將權限新增至人工因素的 S3 儲存貯體和物件。如 需詳細資訊,請參閱 [授權核心裝置與 AWS 服務互動](#page-1674-0)。

預設:GreengrassV2TokenExchangeRole

#### TES\_ROLE\_ALIAS\_NAME

(選擇性) 指向提供 Greengrass 核心裝置AWS登入資料的 IAM 角色的角色別名名稱。AWS IoT如 果您的中不存在具有此名稱的角色別名AWS 帳戶,則 AWS IoT Greengrass Core 軟體會建立該別 名,並將其指向您指定的 IAM 角色。

預設:GreengrassV2TokenExchangeRoleAlias

#### COMPONENT\_DEFAULT\_USER

(選擇性) AWS IoT Greengrass Core 軟體用來執行元件之系統使用者和群組的名稱或識別碼。指 定使用者和群組,以冒號分隔。群組為選用項目。例如,您可以指定 **ggc\_user:ggc\_group** 或 **ggc\_user**。

- 如果您以 root 身份執行,則預設為組態檔定義的使用者和群組。如果設定檔未定義使用者和群 組,則預設值為ggc\_user:ggc\_group。如果ggc\_user或ggc\_group不存在,軟件將創建它 們。
- 如果您以非 root 使用者身分執行,AWS IoT GreengrassCore 軟體會使用該使用者來執行元件。
- 如果您未指定群組,AWS IoT GreengrassCore 軟體會使用系統使用者的主要群組。

如需詳細資訊,請參閱 [設定執行元件的使用者](#page-335-0)。

DEPLOY\_DEV\_TOOLS

定義是否要在容器映像檔中下載和部署 [Greengrass CLI 元件](#page-596-0)。您可以使用 Greengrass CLI 在本地 開發和調試組件。

#### **A** Important

我們建議您僅在開發環境中使用此元件,而不是在生產環境中使用。此元件可讓您存取通常 在生產環境中不需要的資訊和作業。只將此元件部署到您需要的核心裝置,以遵循最低權限 原則。

預設:false

#### INIT\_CONFIG

(選擇性) 用來安裝 AWS IoT Greengrass Core 軟體的組態檔案路徑。您可以使用此選項來設定具有 特定核心組態的新 Greengrass 核心裝置,或指定手動佈建的資源,例如。您必須將組態檔掛載到 您在此引數中指定的路徑。

TRUSTED\_PLUGIN

此功能適用於 v2.4.0 和更高版 [Greeng](#page-445-0) rass 核組件。

(選擇性) 要載入為受信任外掛程式之 JAR 檔案的路徑。使用此選項可提供佈建外掛程式 JAR 檔 案,例如透過[叢集佈建或](#page-228-0)[自訂佈](#page-269-0)[建](#page-228-0)進行安裝。

THING\_POLICY\_NAME

此功能適用於 v2.4.0 和更高版 [Greeng](#page-445-0) rass 核組件。

(選擇性) 要附加至此核心裝置AWS IoT物件憑證的AWS IoT原則名稱。如果具有此名稱的AWS IoT 策略不存在於您的 AWS IoT Greengrass Core 軟件AWS 帳戶中,則會創建它。

您必須指PROVISION=true定套用此引數。

### **a** Note

根據預設,AWS IoT GreengrassCore 軟體會建立寬容AWS IoT原則。您可以縮小此原 則的範圍,或建立自訂原則,以限制使用案例的權限。如需詳細資訊,請參閱 [AWS IoT](#page-1657-0) [Greengrass V2核心裝置的最低AWS IoT原則。](#page-1657-0)

# 指定要安裝的相依性

AWS IoT GreengrassDockerfile 中的 RUN 指令會準備容器環境以執行AWS IoT Greengrass核心軟體 安裝程式。您可以自訂AWS IoT Greengrass核心軟體安裝程式在 Docker 容器中執行之前所安裝的相 依性。

# 建立映AWS IoT Greengrass像

使用AWS IoT Greengrass碼頭文件來構建AWS IoT Greengrass容器映像。您可以使用碼頭 CLI 或碼 頭構成 CLI 來構建映像並啟動容器。您也可以使用 Docker CLI 來構建映像,然後使用 Docker 撰寫從 該映像啟動容器。

Docker

1. 在主機上,執行下列命令以切換至包含已設定 Docker 檔案的目錄。

cd *download-directory/*aws-greengrass-docker-*nucleus-version*

2. 運行以下命令從碼頭文件構建AWS IoT Greengrass容器映像。

sudo docker build -t "*platform*/aws-iot-greengrass:*nucleus-version*" ./

Docker Compose

1. 在主機上,執行下列命令以切換至包含 Docker 檔案和撰寫檔案的目錄。

cd *download-directory/*aws-greengrass-docker-*nucleus-version*

2. 執行下列命令,以使用撰寫檔案來建置AWS IoT Greengrass容器映像。

docker-compose -f docker-compose.yml build

您已成功建立AWS IoT Greengrass容器映像檔。碼頭映像已安裝AWS IoT Greengrass核心軟件。您現 在可以在 Docker 容器中執行AWS IoT Greengrass核心軟體。

# <span id="page-299-0"></span>AWS IoT Greengrass 在具有自動資源佈建的 Docker 容器中執行

本教學課程說明如何使用自動佈建的 AWS 資源和本機開發工具,在 Docker 容器中安裝和執行 AWS IoT Greengrass Core 軟體。您可以使用此開發環境來探索 Docker 容器中的 AWS IoT Greengrass 功 能。軟體需要 AWS 憑證才能佈建這些資源並部署本機開發工具。

如果您無法提供 AWS 認證給容器,則可以佈建核心裝置運作所需的 AWS 資源。您也可以將開發工具 部署到核心裝置,做為開發裝置使用。這可讓您在執行容器時提供較少的裝置權限。如需詳細資訊,請 參閱[AWS IoT Greengrass在具有手動資源佈建的 Docker 容器中執行。](#page-306-0)

### 必要條件

若要完成此自學課程,您需要下列內容。

- 一個 AWS 帳戶. 如果您沒有帳戶,請參閱 [設置一個 AWS 帳戶。](#page-176-0)
- 具有為 Greengrass 核心裝置佈建 AWS IoT 和IAM資源之權限的 AWS IAM使用者。 AWS IoT Greengrass Core 軟體安裝程式會使用您的 AWS 認證來自動佈建這些資源。如需自動佈建資源之最 小IAM原則的相關資訊,請參[閱安裝程式佈建資源的最低 IAM 政策](#page-1679-0)。
- AWS IoT Greengrass 碼頭圖像。您可[以從 AWS IoT Greengrass 碼頭文件構建圖像。](#page-294-2)
- 您執行 Docker 容器的主機電腦必須符合下列需求:
	- 具有網際網路連線的 Linux 作業系統。
	- [碼頭引擎](https://docs.docker.com/engine/install/)版本 18.09 或更高版本。
	- (可選)[碼頭編寫](https://docs.docker.com/compose/install/)版本 1.22 或更高版本。只有當您想要使用 Docker 撰寫來執行 Docker 映像時, 才需CLI要使用 Docker 撰寫。

## 設定 AWS 憑證

在此步驟中,您會在包含 AWS 安全性認證的主機電腦上建立認證檔案。當您執行 AWS IoT Greengrass Docker 映像時,您必須將包含此認證檔案的資料夾掛載到 Docker 容器/ root/.aws/中。安 AWS IoT Greengrass 裝程式會使用這些認證在您的 AWS 帳戶. 如需有關安裝程 式自動佈建資源所需的最小IAM原則的資訊,請參[閱安裝程式佈建資源的最低 IAM 政策](#page-1679-0)。

- 1. 擷取下列其中一項。
	- IAM使用者的長期認證。如需如何擷取長期認證的詳細資訊,請參閱《[使IAM用者指南》中的](https://docs.aws.amazon.com/IAM/latest/UserGuide/id_credentials_access-keys.html) [〈管理使用IAM者的存取金鑰](https://docs.aws.amazon.com/IAM/latest/UserGuide/id_credentials_access-keys.html)〉。
	- (建議使用) IAM 角色的臨時登入資料。如需如何擷取暫時身分證明的詳細資訊,請參閱《[使用指](https://docs.aws.amazon.com/IAM/latest/UserGuide/id_credentials_temp_use-resources.html#using-temp-creds-sdk-cli) [南》 AWS CLI中的〈搭配使用臨時安全性認證〉](https://docs.aws.amazon.com/IAM/latest/UserGuide/id_credentials_temp_use-resources.html#using-temp-creds-sdk-cli)。IAM
- 2. 建立放置認證檔案的資料夾。

mkdir ./greengrass-v2-credentials

3. 使用文字編輯器建立在./greengrass-v2-credentials資料夾credentials中命名的規劃 檔。

例如,您可以運行以下命令來使用 GNU nano 創建文credentials件。

nano ./greengrass-v2-credentials/credentials

4. 以下列格式將您的 AWS 認證新增至credentials檔案。

```
[default]
aws_access_key_id = AKIAIOSFODNN7EXAMPLE
aws_secret_access_key = wJalrXUtnFEMI/K7MDENG/bPxRfiCYEXAMPLEKEY
aws_session_token 
 = AQoEXAMPLEH4aoAH0gNCAPy...truncated...zrkuWJOgQs8IZZaIv2BXIa2R4Olgk
```
僅包含aws\_session\_token臨時登入資料。

### **A** Important

啟動 AWS IoT Greengrass 容器之後,從主機電腦移除認證檔案。如果您不刪除憑據文件, 則您的 AWS 憑據將保持掛載在容器中。如需詳細資訊,請參閱[在容器中執行 AWS IoT](#page-302-0) [Greengrass 核心軟體](#page-302-0)。

# 建立環境檔

本教程使用環境文件來設置將傳遞給 Docker 容器內 AWS IoT Greengrass 核心軟件安裝程序的環境變 量。您也可以在docker run命令中使用-e或[--env](https://docs.docker.com/engine/reference/commandline/run/#env)引數來設定 Docker 容器中的環境變數,或者您也 可以在docker-compose.yml檔案中的[environment](https://docs.docker.com/compose/compose-file/compose-file-v3/#environment)區塊中設定變數。

1. 使用文字編輯器建立名為的環境檔案.env。

例如,在基於 Linux 的系統上,您可以運行以下命令來使用 GNU nano 在當前目錄.env中創建。

nano .env

2. 將下列內容複製到檔案中。

GGC\_ROOT\_PATH=*/greengrass/v2* AWS\_REGION=*region* PROVISION=true THING\_NAME=*MyGreengrassCore* THING\_GROUP\_NAME=*MyGreengrassCoreGroup* TES\_ROLE\_NAME=*GreengrassV2TokenExchangeRole* TES\_ROLE\_ALIAS\_NAME=*GreengrassCoreTokenExchangeRoleAlias* COMPONENT\_DEFAULT\_USER=ggc\_user:ggc\_group

然後,取代下列值。

- */greengrass/v2*。 您要用於安裝的 Greengrass 根資料夾。您可以使用GGC\_ROOT環境變數 來設定此值。
- *region*。 您建立資源的 AWS 區域 位置。
- *MyGreengrassCore*。 AWS IoT 物件的名稱。如果該物件不存在,安裝程序將創建它。安裝 程式會下載要驗證為 AWS IoT 物件的憑證。
- *MyGreengrassCoreGroup*。 AWS IoT 物件群組的名稱。如果物件群組不存在,安裝程式會 建立該物件並將該物件新增至其中。如果物群組存在且具有使用中部署,則核心裝置會下載並執 行部署指定的軟體。
- *GreengrassV2TokenExchangeRole*。 取代為允許 Greengrass 核心裝置取得臨時認證的 IAM權杖交換角色名稱。 AWS 如果角色不存在,安裝程式會建立該角色,並建立並附加名為 的策略 *GreengrassV2TokenExchangeRole*存取。如需詳細資訊,請參[閱授權核心裝置與](#page-1674-0) [AWS 服務互動。](#page-1674-0)
- *GreengrassCoreTokenExchangeRoleAlias*。 權杖交換角色別名。如果角色別名不存在, 安裝程式會建立它,並將其指向您指定的 IAM Token 交換角色。如需詳細資訊,請參閱

**a** Note

您可以將DEPLOY\_DEV\_TOOLS環境變數設定true為部署 [Greengrass CLI 元件](#page-596-0),這可讓 您在 Docker 容器內部開發自訂元件。我們建議您僅在開發環境中使用此元件,而不是在 生產環境中使用。此元件可讓您存取通常在生產環境中不需要的資訊和作業。只將此元件 部署到您需要的核心裝置,以遵循最低權限原則。

<span id="page-302-0"></span>在容器中執行 AWS IoT Greengrass 核心軟體

本教學課程說明如何啟動您在 Docker 容器中建置的 Docker 映像檔。您可以使用碼頭工人CLI或碼頭構 成CLI在 Docker 容器中運行 AWS IoT Greengrass 核心軟件映像。

Docker

1. 執行下列命令以啟動 Docker 容器。

```
docker run --rm --init -it --name docker-image \ 
  -v path/to/greengrass-v2-credentials:/root/.aws/:ro \ 
 --env-file .env \ 
-p 8883 \
your-container-image:version
```
此示例命令使用以下參數進 [docker 運行:](https://docs.docker.com/engine/reference/commandline/run/)

- [--rm](https://docs.docker.com/engine/reference/run/#clean-up---rm)。 當容器離開時,請清理容器。
- [--init](https://docs.docker.com/engine/reference/run/#specify-an-init-process)。 在容器中使用初始化處理程序。

**a** Note 當您停止 Docker 容器時,需要--init參數才能關閉 AWS loT Greengrass 核心軟 體。

- [-it](https://docs.docker.com/engine/reference/run/#foreground)。 (選擇性) 在前景中以互動程序的形式執行 Docker 容器。您可以將其替換為-d參數, 以分離模式運行 Docker 容器。有關更多信息,請參閱 Docker 文檔中[的分離與前景](https://docs.docker.com/engine/reference/run/#detached-vs-foreground)。
- [--name](https://docs.docker.com/engine/reference/run/#name---name)。 運行一個名為的容器 aws-iot-greengrass
- [-v](https://docs.docker.com/storage/volumes/)。 將磁碟區掛載到 Docker 容器中,以便在容器內 AWS IoT Greengrass 執行組態檔案和 憑證檔案。
- [--env-file](https://docs.docker.com/engine/reference/commandline/run/#env)。 (選擇性) 指定環境檔案,以設定要傳遞至 Docker 容器內 AWS IoT Greengrass 核心軟體安裝程式的環境變數。只有當您建立[環境檔案來設定環境](#page-322-0)變數時,才需 要此引數。如果您沒有創建環境文件,則可以使用--env參數直接在 Docker run 命令中設置 環境變量。
- [-p](https://docs.docker.com/engine/reference/commandline/run/#publish)。 (選擇性) 將 8883 容器連接埠發佈至主機。如果您要透過連線和通訊,則需要此引 數,MQTT因為 AWS IoT Greengrass 使用連接埠 8883 作為MQTT流量。若要開啟其他連接 埠,請使用其他-p引數。

**a** Note

若要以更高的安全性執行 Docker 容器,您可以使用--cap-drop和--cap-add引數 來選擇性地啟用容器的 Linux 功能。如需詳細資訊,請參閱 Docker 文件中的[執行階段](https://docs.docker.com/engine/reference/run/#runtime-privilege-and-linux-capabilities) [權限和 Linux 功能](https://docs.docker.com/engine/reference/run/#runtime-privilege-and-linux-capabilities)。

2. 從主機裝置./greengrass-v2-credentials上移除認證。

rm -rf ./greengrass-v2-credentials

# **A** Important

您正在移除這些認證,因為它們提供了核心裝置僅在安裝期間所需的廣泛權限。如果您 不移除這些認證,Greengrass 元件和容器中執行的其他處理序可以存取它們。如果您 需要為 Greengrass 元件提供 AWS 認證,請使用權杖交換服務。如需詳細資訊,請參 閱[與AWS服務互動](#page-1108-0)。

#### Docker Compose

1. 使用文字編輯器建立名為docker-compose.yml的 Docker 撰寫檔案。

例如,在基於 Linux 的系統上,您可以運行以下命令來使用 GNU nano 在當前目錄dockercompose.yml中創建。

nano docker-compose.yml

**a** Note

您也可以從[GitHub](https://github.com/aws-greengrass/aws-greengrass-docker/releases/)中下載並使用最新版本的 AWS提供的撰寫檔案。

2. 將下列內容新增至撰寫檔案。您的檔案看起來應該如下列範例:Replace (取代) *dockerimage* 使用您的碼頭圖像的名稱。

```
version: '3.7' 
services: 
   greengrass: 
     init: true 
     container_name: aws-iot-greengrass 
     image: docker-image
     volumes: 
       - ./greengrass-v2-credentials:/root/.aws/:ro 
     env_file: .env 
     ports: 
       - "8883:8883"
```
此範例中的下列參數是選用的:

- ports將 8883 容器連接埠發佈至主機。如果您想要透過連接埠和通訊,MQTT因為 AWS IoT Greengrass 使用連接埠 8883 作為MQTT流量,則需要此參數。
- env\_file指定環境檔案,以設定要傳遞給 Docker 容器內 AWS IoT Greengrass 核心軟體 安裝程式的環境變數。只有當您建立[環境檔案來設定環境](#page-322-0)變數時,才需要此參數。如果您未 建立環境檔案,則可以使用[環境](https://docs.docker.com/compose/compose-file/compose-file-v3/#environment)參數直接在 Compose 檔案中設定變數。

**a** Note

若要以更高的安全性執行 Docker 容器,您可以在撰寫檔案cap\_add中使 用cap\_drop和來選擇性地啟用容器的 Linux 功能。如需詳細資訊,請參閱 Docker 文 件中的[執行階段權限和 Linux 功能](https://docs.docker.com/engine/reference/run/#runtime-privilege-and-linux-capabilities)。

3. 執行下列命令以啟動 Docker 容器。

docker-compose -f docker-compose.yml up

4. 從主機裝置./greengrass-v2-credentials上移除認證。

rm -rf ./greengrass-v2-credentials

#### **A** Important

您正在移除這些認證,因為它們提供了核心裝置僅在安裝期間所需的廣泛權限。如果您 不移除這些認證,Greengrass 元件和容器中執行的其他處理序可以存取它們。如果您 需要為 Greengrass 元件提供 AWS 認證,請使用權杖交換服務。如需詳細資訊,請參 閱[與AWS服務互動](#page-1108-0)。

### <span id="page-305-0"></span>後續步驟

AWS IoT Greengrass 核心軟件現在正在 Docker 容器中運行。執行下列命令以擷取目前執行中容器的 容器 ID。

docker ps

然後,您可以執行下列命令來存取容器,並探索在容器內執行的 AWS IoT Greengrass Core 軟體。

docker exec -it *container-id* /bin/bash

如需有關建立簡單元件的資訊,請參閱[步驟 4:在設備上開發和測試組件中](#page-143-0)的 [教學課程:AWS IoT](#page-122-0) [Greengrass V2 入門](#page-122-0)

**a** Note

當您使用 docker exec Docker 容器內執行命令時,這些命令不會記錄在 Docker 記錄中。要 在 Docker 日誌中記錄命令,請將交互式外殼附加到 Docker 容器。如需詳細資訊,請參[閱將交](#page-329-0) [互式外殼附加到 Docker 容器。](#page-329-0)

AWS IoT Greengrass 核心記錄檔會呼叫greengrass.log並位於中*/greengrass/v2*/logs。元件 記錄檔也位於相同的目錄中。若要將 Greengrass 記錄檔複製到主機上的暫存目錄,請執行下列命令:

docker cp *container-id*:/greengrass/v2/logs */tmp/logs*

如果您想要在容器結束或移除之後保留記錄檔,建議您只將*/greengrass/v2*/logs目錄繫結掛載到 主機上的暫存記錄目錄,而不是掛載整個 Greengrass 目錄。如需詳細資訊,請參[閱在碼頭容器之外保](#page-328-0) [存 Greengrass 日誌](#page-328-0)。

若要停止執行中的 AWS IoT Greengrass Docker 容器,請執行docker stop或docker-compose f docker-compose.yml stop。此動作會傳送SIGTERM至 Greengrass 處理程序,並關閉在容器中 啟動的所有相關聯處理序。Docker 容器使用docker-init可執行文件初始化為進程 PID 1,這有助於 刪除任何剩餘的殭屍進程。如需詳細資訊,請參閱 Docker 文件中的[指定初始化程序。](https://docs.docker.com/engine/reference/run/#specify-an-init-process)

如需疑難排解 Docker 容器 AWS IoT Greengrass 中執行問題的相關資訊,請參[閱Docker 容器中 AWS](#page-326-0) [IoT Greengrass 的疑難排解。](#page-326-0)

# <span id="page-306-0"></span>AWS IoT Greengrass在具有手動資源佈建的 Docker 容器中執行

本教學課程說明如何使用手動佈建的AWS資源在 Docker 容器中安裝和執行 AWS IoT Greengrass Core 軟體。

主題

• [必要條件](#page-307-0)

- [擷取AWS IoT端點](#page-193-0)
- [建立物AWS IoT件](#page-194-0)
- [建立物件憑證](#page-196-0)
- [配置物憑證](#page-199-0)
- [建立權杖交換角色](#page-202-0)
- [將憑證下載至裝置](#page-208-0)
- [建立組態檔案](#page-320-0)
- [建立環境檔案](#page-322-0)
- [在容器中執行AWS IoT Greengrass核心軟體](#page-323-0)
- [後續步驟](#page-305-0)

### <span id="page-307-0"></span>必要條件

為了完成本教學,您需要以下項目:

- AWS 帳戶。如果您沒有帳戶,請參閱 [設置一個 AWS 帳戶。](#page-176-0)
- AWS IoT Greengrass碼頭圖像。您可以[從AWS IoT Greengrass碼頭文件構建圖像。](#page-294-2)
- 您執行 Docker 容器的主機電腦必須符合下列需求:
	- 具有網際網路連線的 Linux 作業系統。
	- [碼頭引擎](https://docs.docker.com/engine/install/)版本 18.09 或更高版本。
	- (可選)[碼頭編寫](https://docs.docker.com/compose/install/)版本 1.22 或更高版本。只有當您想要使用 Docker 撰寫 CLI 來執行 Docker 映 像時,才需要碼頭構成。

## 擷取AWS IoT端點

取得您的AWS IoT端點AWS 帳戶,並儲存以供稍後使用。您的裝置會使用這些端點連線至AWS IoT。 請執行下列操作:

1. 取得適AWS IoT用於您的AWS 帳戶.

aws iot describe-endpoint --endpoint-type iot:Data-ATS

如果要求成功,回應看起來類似下列範例。

```
{ 
   "endpointAddress": "device-data-prefix-ats.iot.us-west-2.amazonaws.com"
}
```
2. 取AWS IoT得您的AWS 帳戶.

```
aws iot describe-endpoint --endpoint-type iot:CredentialProvider
```
如果要求成功,回應看起來類似下列範例。

```
\{ "endpointAddress": "device-credentials-prefix.credentials.iot.us-
west-2.amazonaws.com"
}
```
建立物AWS IoT件

AWS IoT東西代表連接到的設備和邏輯實體AWS IoT。Greengrass 核心設備是事情。AWS IoT當您將 裝置註冊為AWS IoT物件時,該裝置可以使用數位憑證來進行驗證AWS。

在本節中,您會建立代表您裝置的AWS IoT物件。

若要建立AWS IoT物件

- 1. 為您的裝置建立項AWS IoT目。在您的開發電腦上,執行下列命令。
	- 以要*MyGreengrassCore*使用的物件名稱取代。這個名字也是 Greengrass 核心裝置的名稱。

**a** Note 物件名稱不能包含冒號 (:) 字元。

aws iot create-thing --thing-name *MyGreengrassCore*

如果要求成功,回應看起來類似下列範例。

{

```
 "thingName": "MyGreengrassCore", 
   "thingArn": "arn:aws:iot:us-west-2:123456789012:thing/MyGreengrassCore", 
   "thingId": "8cb4b6cd-268e-495d-b5b9-1713d71dbf42"
}
```
- 2. (選擇性) 將AWS IoT物件新增至新的或現有的物件群組。您可以使用物件群組來管理 Greengrass 核心裝置的叢集。將軟體元件部署到裝置時,您可以鎖定個別裝置或裝置群組。您可以將裝置新增 至具有作用中 Greengrass 部署的物群組,以將該物件群組的軟體元件部署到裝置。請執行下列操 作:
	- a. (選擇性) 建立AWS IoT物件群組。
		- 以要建立的物件群組名稱取*MyGreengrassCoreGroup*代。

**a** Note 物件群組名稱不能包含冒號 (:) 字元。

aws iot create-thing-group --thing-group-name *MyGreengrassCoreGroup*

如果要求成功,回應看起來類似下列範例。

```
{ 
   "thingGroupName": "MyGreengrassCoreGroup", 
   "thingGroupArn": "arn:aws:iot:us-west-2:123456789012:thinggroup/
MyGreengrassCoreGroup", 
   "thingGroupId": "4df721e1-ff9f-4f97-92dd-02db4e3f03aa"
}
```
- b. 將AWS IoT物件新增至物件群組。
	- 替換*MyGreengrassCore*為您的AWS IoT事物的名稱。
	- *MyGreengrassCoreGroup*以物件群組的名稱取代。

```
aws iot add-thing-to-thing-group --thing-name MyGreengrassCore --thing-group-
name MyGreengrassCoreGroup
```
如果請求成功,命令沒有任何輸出。

# 建立物件憑證

當您將裝置註冊為AWS IoT物件時,該裝置可以使用數位憑證來進行驗證AWS。此憑證可讓裝置與 AWS IoT和通訊AWS IoT Greengrass。

在本節中,您會建立並下載裝置可用來連線的憑證AWS。

#### 若要建立物憑證

1. 建立下載AWS IoT物件憑證的資料夾。

mkdir greengrass-v2-certs

2. 建立並下載AWS IoT物件的憑證。

```
aws iot create-keys-and-certificate --set-as-active --certificate-pem-outfile 
 greengrass-v2-certs/device.pem.crt --public-key-outfile greengrass-v2-certs/
public.pem.key --private-key-outfile greengrass-v2-certs/private.pem.key
```
如果要求成功,回應看起來類似下列範例。

```
{ 
   "certificateArn": "arn:aws:iot:us-west-2:123456789012:cert/
aa0b7958770878eabe251d8a7ddd547f4889c524c9b574ab9fbf65f32248b1d4", 
   "certificateId": 
  "aa0b7958770878eabe251d8a7ddd547f4889c524c9b574ab9fbf65f32248b1d4", 
   "certificatePem": "-----BEGIN CERTIFICATE-----
MIICiTCCAfICCQD6m7oRw0uXOjANBgkqhkiG9w 
  0BAQUFADCBiDELMAkGA1UEBhMCVVMxCzAJBgNVBAgTAldBMRAwDgYDVQQHEwdTZ 
 WF0dGxlMQ8wDQYDVQQKEwZBbWF6b24xFDASBgNVBAsTC0lBTSBDb25zb2xlMRIw 
  EAYDVQQDEwlUZXN0Q2lsYWMxHzAdBgkqhkiG9w0BCQEWEG5vb25lQGFtYXpvbi5 
  jb20wHhcNMTEwNDI1MjA0NTIxWhcNMTIwNDI0MjA0NTIxWjCBiDELMAkGA1UEBh 
 MCVVMxCzAJBgNVBAgTAldBMRAwDgYDVQQHEwdTZWF0dGxlMQ8wDQYDVQQKEwZBb 
 WF6b24xFDASBgNVBAsTC0lBTSBDb25zb2xlMRIwEAYDVQQDEwlUZXN0Q2lsYWMx 
 HzAdBgkqhkiG9w0BCQEWEG5vb25lQGFtYXpvbi5jb20wgZ8wDQYJKoZIhvcNAQE 
  BBQADgY0AMIGJAoGBAMaK0dn+a4GmWIWJ21uUSfwfEvySWtC2XADZ4nB+BLYgVI 
  k60CpiwsZ3G93vUEIO3IyNoH/f0wYK8m9TrDHudUZg3qX4waLG5M43q7Wgc/MbQ 
  ITxOUSQv7c7ugFFDzQGBzZswY6786m86gpEIbb3OhjZnzcvQAaRHhdlQWIMm2nr 
 AgMBAAEwDQYJKoZIhvcNAQEFBQADgYEAtCu4nUhVVxYUntneD9+h8Mg9q6q+auN 
  KyExzyLwaxlAoo7TJHidbtS4J5iNmZgXL0FkbFFBjvSfpJIlJ00zbhNYS5f6Guo 
  EDmFJl0ZxBHjJnyp378OD8uTs7fLvjx79LjSTbNYiytVbZPQUQ5Yaxu2jXnimvw 
  3rrszlaEXAMPLE=
```

```
-----END CERTIFICATE-----", 
   "keyPair": { 
     "PublicKey": "-----BEGIN PUBLIC KEY-----\
MIIBIjANBgkqhkEXAMPLEQEFAAOCAQ8AMIIBCgKCAQEAEXAMPLE1nnyJwKSMHw4h\
MMEXAMPLEuuN/dMAS3fyce8DW/4+EXAMPLEyjmoF/YVF/gHr99VEEXAMPLE5VF13\
59VK7cEXAMPLE67GK+y+jikqXOgHh/xJTwo
+sGpWEXAMPLEDz18xOd2ka4tCzuWEXAMPLEahJbYkCPUBSU8opVkR7qkEXAMPLE1DR6sx2HocliOOLtu6Fkw91swQWEXAMPLE
\\GB3ZPrNh0PzQYvjUStZeccyNCx2EXAMPLEvp9mQOUXP6plfgxwKRX2fEXAMPLEDa\
hJLXkX3rHU2xbxJSq7D+XEXAMPLEcw+LyFhI5mgFRl88eGdsAEXAMPLElnI9EesG\
FQIDAQAB\
-----END PUBLIC KEY-----\
", 
     "PrivateKey": "-----BEGIN RSA PRIVATE KEY-----\
key omitted for security reasons\
-----END RSA PRIVATE KEY-----\
\mathbf{u} }
}
```
儲存憑證的 Amazon 資源名稱 (ARN),以便稍後用來設定憑證。

### 配置物憑證

將物憑證附加至您先前建立的AWS IoT物件,並將AWS IoT原則新增至憑證以定義核心裝置的AWS IoT 權限。

若要設定物件的憑證

- 1. 將憑證附加至物AWS IoT件。
	- 替換*MyGreengrassCore*為您的AWS IoT事物的名稱。
	- 將憑證 Amazon 資源名稱 (ARN) 取代為您在上一個步驟中建立的憑證的 ARN。

```
aws iot attach-thing-principal --thing-name MyGreengrassCore
  --principal arn:aws:iot:us-west-2:123456789012:cert/
aa0b7958770878eabe251d8a7ddd547f4889c524c9b574ab9fbf65f32248b1d4
```
如果請求成功,命令沒有任何輸出。

2. 建立並附加AWS IoT定義 Greengrass 核心裝置AWS IoT權限的原則。下列原則允許存取所有 MQTT 主題和 Greengrass 作業,因此您的裝置可以處理需要新 Greengrass 作業的自訂應用 程式和 future 變更。您可以根據您的使用案例限制此政策。如需詳細資訊,請參閱 [AWS IoT](#page-1657-0)  [Greengrass V2核心裝置的最低AWS IoT原則。](#page-1657-0)

如果您之前已設定過 Greengrass 核心裝置,則可以附加其AWS IoT原則,而不是建立新的原則。

請執行下列操作:

a. 建立包含 Greengrass 核心裝置所需之AWS IoT原則文件的檔案。

例如,在 Linux 系統上,您可以執行下列命令來使用 GNU nano 建立檔案。

nano greengrass-v2-iot-policy.json

將下列 JSON 複製到檔案中。

```
{ 
   "Version": "2012-10-17", 
   "Statement": [ 
      { 
        "Effect": "Allow", 
        "Action": [ 
           "iot:Publish", 
           "iot:Subscribe", 
           "iot:Receive", 
           "iot:Connect", 
           "greengrass:*" 
        ], 
         "Resource": [ 
          " w
        ] 
      } 
  \mathbf{I}}
```
- b. 從AWS IoT策略文件建立策略。
	- 以要建*#########ThingPolicy####*。

```
aws iot create-policy --policy-name GreengrassV2IoTThingPolicy --policy-
document file://greengrass-v2-iot-policy.json
```
如果要求成功,回應看起來類似下列範例。

```
{ 
   "policyName": "GreengrassV2IoTThingPolicy", 
   "policyArn": "arn:aws:iot:us-west-2:123456789012:policy/
GreengrassV2IoTThingPolicy", 
   "policyDocument": "{ 
     \\"Version\\": \\"2012-10-17\\", 
      \\"Statement\\": [ 
        { 
           \\"Effect\\": \\"Allow\\", 
           \\"Action\\": [ 
             \\"iot:Publish\\", 
             \\"iot:Subscribe\\", 
             \\"iot:Receive\\", 
             \\"iot:Connect\\", 
             \\"greengrass:*\\" 
           ], 
           \\"Resource\\": [ 
            \langle \mathcal{N}^{\mu *} \mathcal{N}^{\mu *} \rangle\mathbf{I} } 
     ] 
   }", 
   "policyVersionId": "1"
}
```
- c. 將AWS IoT原則附加至物AWS IoT件的憑證。
	- 以要附*#########ThingPolicy####*。
	- 將目標 ARN 取代為物件憑證的 AWS IoT ARN。

```
aws iot attach-policy --policy-name GreengrassV2IoTThingPolicy
  --target arn:aws:iot:us-west-2:123456789012:cert/
aa0b7958770878eabe251d8a7ddd547f4889c524c9b574ab9fbf65f32248b1d4
```
如果請求成功,命令沒有任何輸出。

### 建立權杖交換角色

Greengrass 核心裝置使用 IAM 服務角色 (稱為權杖交換角色) 來授權對服務的呼叫。AWS裝置使用 AWS IoT登入資料提供者取得此角色的臨時AWS登入資料,以便裝置與之互動AWS IoT、將日誌傳送 到 Amazon CloudWatch Logs,以及從 Amazon S3 下載自訂元件成品。如需詳細資訊,請參閱 [授權](#page-1674-0) [核心裝置與 AWS 服務互動。](#page-1674-0)

您可以使用AWS IoT角色別名來設定 Greengrass 核心裝置的權杖交換角色。角色別名可讓您變更裝置 的 Token 交換角色,但保持裝置設定不變。如需詳細資訊,請參閱AWS IoT Core開發人員指南[中的授](https://docs.aws.amazon.com/iot/latest/developerguide/authorizing-direct-aws.html) [權直接呼叫AWS服務](https://docs.aws.amazon.com/iot/latest/developerguide/authorizing-direct-aws.html)。

在本節中,您會建立權杖交換 IAM 角色和指向該AWS IoT角色的角色別名。如果您已經設置了 Greengrass 核心設備,則可以使用其令牌交換角色和角色別名,而不是創建新的。然後,您將設備的 AWS IoT東西配置為使用該角色和別名。

若要建立權杖交換 IAM 角色

- 1. 建立 IAM 角色,您的裝置可用作權杖交換角色。請執行下列操作:
	- a. 建立包含 Token 交換角色所需之信任原則文件的檔案。

例如,在 Linux 系統上,您可以執行下列命令來使用 GNU nano 建立檔案。

```
nano device-role-trust-policy.json
```
將下列 JSON 複製到檔案中。

```
{ 
   "Version": "2012-10-17", 
   "Statement": [ 
    \mathcal{L} "Effect": "Allow", 
        "Principal": { 
          "Service": "credentials.iot.amazonaws.com" 
        }, 
        "Action": "sts:AssumeRole" 
     } 
   ]
```
}

- b. 使用信任原則文件建立權杖交換角色。
	- TokenExchangeRole以要建立的身分與存取權管理員角色的名稱取代 *GreenGrassv2*。

```
aws iam create-role --role-name GreengrassV2TokenExchangeRole --assume-role-
policy-document file://device-role-trust-policy.json
```
如果要求成功,回應看起來類似下列範例。

```
{ 
   "Role": { 
     "Path": "/", 
     "RoleName": "GreengrassV2TokenExchangeRole", 
     "RoleId": "AROAZ2YMUHYHK5OKM77FB", 
     "Arn": "arn:aws:iam::123456789012:role/GreengrassV2TokenExchangeRole", 
     "CreateDate": "2021-02-06T00:13:29+00:00", 
     "AssumeRolePolicyDocument": { 
        "Version": "2012-10-17", 
       "Statement": [ 
         \left\{ \right. "Effect": "Allow", 
            "Principal": { 
              "Service": "credentials.iot.amazonaws.com" 
            }, 
            "Action": "sts:AssumeRole" 
          } 
       ] 
     } 
   }
```
c. 建立包含權杖交換角色所需之存取原則文件的檔案。

例如,在 Linux 系統上,您可以執行下列命令來使用 GNU nano 建立檔案。

nano device-role-access-policy.json

將下列 JSON 複製到檔案中。

$$
\{ \quad
$$

```
 "Version": "2012-10-17", 
   "Statement": [ 
     { 
        "Effect": "Allow", 
        "Action": [ 
          "logs:CreateLogGroup", 
          "logs:CreateLogStream", 
          "logs:PutLogEvents", 
          "logs:DescribeLogStreams", 
          "s3:GetBucketLocation" 
       ], 
       "Resource": "*" 
     } 
   ]
}
```
## **a** Note

此存取政策不允許存取 S3 儲存貯體中的元件成品。若要在 Amazon S3 中部署定義成 品的自訂元件,您必須向角色新增許可,以允許核心裝置擷取元件成品。如需詳細資 訊,請參閱 [允許存取元件成品的 S3 儲存貯體。](#page-1677-0) 如果您還沒有適用於元件成品的 S3 儲存貯體, 您可以在稍後建立儲存貯體後新增這 些許可。

- d. 從政策文件建立 IAM 政策。
	- TokenExchangeRoleAccess以要建立的身分與存取權管理政策的名稱取代 *GreenGrassv2*。

```
aws iam create-policy --policy-name GreengrassV2TokenExchangeRoleAccess --
policy-document file://device-role-access-policy.json
```
如果要求成功,回應看起來類似下列範例。

```
\{ "Policy": { 
     "PolicyName": "GreengrassV2TokenExchangeRoleAccess", 
     "PolicyId": "ANPAZ2YMUHYHACI7C5Z66", 
     "Arn": "arn:aws:iam::123456789012:policy/
GreengrassV2TokenExchangeRoleAccess",
```
}

```
 "Path": "/", 
   "DefaultVersionId": "v1", 
  "AttachmentCount": 0,
   "PermissionsBoundaryUsageCount": 0, 
   "IsAttachable": true, 
   "CreateDate": "2021-02-06T00:37:17+00:00", 
   "UpdateDate": "2021-02-06T00:37:17+00:00" 
 }
```
e. 將 IAM 政策附加到權杖交換角色。

- 以 IAM 角*#######TokenExchangeRole# V2*。
- 將政策 ARN 取代為您在上一個步驟中建立的 IAM 政策的 ARN。

```
aws iam attach-role-policy --role-name GreengrassV2TokenExchangeRole --policy-
arn arn:aws:iam::123456789012:policy/GreengrassV2TokenExchangeRoleAccess
```
如果請求成功,命令沒有任何輸出。

- 2. 建立指向權杖交換AWS IoT角色的角色別名。
	- 以要建立之角色別名的名稱取*GreengrassCoreTokenExchangeRoleAlias*代。
	- 將角色 ARN 取代為您在上一個步驟中建立的 IAM 角色的 ARN。

aws iot create-role-alias --role-alias *GreengrassCoreTokenExchangeRoleAlias* --rolearn *arn:aws:iam::123456789012:role/GreengrassV2TokenExchangeRole*

如果要求成功,回應看起來類似下列範例。

```
{ 
   "roleAlias": "GreengrassCoreTokenExchangeRoleAlias", 
   "roleAliasArn": "arn:aws:iot:us-west-2:123456789012:rolealias/
GreengrassCoreTokenExchangeRoleAlias"
}
```
**a** Note

若要建立角色別名,您必須擁有權限才能將權杖交換 IAM 角色傳遞給AWS IoT。如果您在 嘗試建立角色別名時收到錯誤訊息,請檢查您的AWS使用者是否具有此權限。如需詳細資 訊,請參閱《[使用指南》中的授與使用AWS Identity and Access Management者將角色傳](https://docs.aws.amazon.com/IAM/latest/UserGuide/id_roles_use_passrole.html) [遞給AWS服務的權](https://docs.aws.amazon.com/IAM/latest/UserGuide/id_roles_use_passrole.html)限。

- 3. 建立並附加AWS IoT原則,讓您的 Greengrass 核心裝置使用角色別名來承擔權杖交換角色。如果 您之前已經設定過 Greengrass 核心裝置,則可以附加其角色別名AWS IoT原則,而不是建立新的 別名原則。請執行下列操作:
	- a. (選擇性) 建立包含角色別名所需之AWS IoT原則文件的檔案。

例如,在 Linux 系統上,您可以執行下列命令來使用 GNU nano 建立檔案。

nano greengrass-v2-iot-role-alias-policy.json

將下列 JSON 複製到檔案中。

• 將資源 ARN 取代為角色別名的 ARN。

```
{ 
   "Version":"2012-10-17", 
   "Statement": [ 
     { 
       "Effect": "Allow", 
       "Action": "iot:AssumeRoleWithCertificate", 
       "Resource": "arn:aws:iot:us-west-2:123456789012:rolealias/
GreengrassCoreTokenExchangeRoleAlias" 
     } 
  ]
}
```
b. 從AWS IoT策略文件建立策略。

• 以要建立的AWS IoT策略名稱 取*GreengrassCoreTokenExchangeRoleAliasPolicy*代。

```
aws iot create-policy --policy-name GreengrassCoreTokenExchangeRoleAliasPolicy
  --policy-document file://greengrass-v2-iot-role-alias-policy.json
```
如果要求成功,回應看起來類似下列範例。

```
{ 
   "policyName": "GreengrassCoreTokenExchangeRoleAliasPolicy", 
   "policyArn": "arn:aws:iot:us-west-2:123456789012:policy/
GreengrassCoreTokenExchangeRoleAliasPolicy", 
   "policyDocument": "{ 
     \\"Version\\":\\"2012-10-17\\", 
     \\"Statement\\": [ 
       { 
         \\"Effect\\": \\"Allow\\", 
         \\"Action\\": \\"iot:AssumeRoleWithCertificate\\", 
         \\"Resource\\": \\"arn:aws:iot:us-west-2:123456789012:rolealias/
GreengrassCoreTokenExchangeRoleAlias\\" 
       } 
     ] 
   }", 
   "policyVersionId": "1"
}
```
- c. 將AWS IoT原則附加至物AWS IoT件的憑證。
	- 以角*GreengrassCoreTokenExchangeRoleAliasPolicy*色別名AWS IoT原則的名稱 取代。
	- 將目標 ARN 取代為物件憑證的 AWS IoT ARN。

```
aws iot attach-policy --policy-name GreengrassCoreTokenExchangeRoleAliasPolicy
  --target arn:aws:iot:us-west-2:123456789012:cert/
aa0b7958770878eabe251d8a7ddd547f4889c524c9b574ab9fbf65f32248b1d4
```
如果請求成功,命令沒有任何輸出。

## 將憑證下載至裝置

之前,您已將裝置的憑證下載到開發電腦。在本節中,您將下載 Amazon 根憑證授權單位 (CA) 憑證。 然後,如果您打算在與開發電腦不同的電腦上執行 Docker 中的 AWS IoT Greengrass Core 軟體,您 可以將憑證複製到該主機電腦。AWS IoT Greengrass核心軟體會使用這些憑證來連線至AWS IoT雲端 服務。

#### 將憑證下載到裝置

1. 在開發電腦上,下載 Amazon 根憑證授權單位 (CA) 憑證。 AWS IoT憑證預設會與 Amazon 的根 CA 憑證相關聯。

Linux or Unix

```
sudo curl -o ./greengrass-v2-certs/AmazonRootCA1.pem https://
www.amazontrust.com/repository/AmazonRootCA1.pem
```
Windows Command Prompt (CMD)

curl -o .\greengrass-v2-certs\AmazonRootCA1.pem https://www.amazontrust.com/ repository/AmazonRootCA1.pem

### **PowerShell**

```
iwr -Uri https://www.amazontrust.com/repository/AmazonRootCA1.pem -OutFile .
\greengrass-v2-certs\AmazonRootCA1.pem
```
2. 如果您打算在與開發電腦不同的裝置上執行 Docker 中的 AWS IoT Greengrass Core 軟體,請將 憑證複製到主機電腦。如果在開發電腦和主機電腦上啟用了 SSH 和 SCP,您可以使用開發電腦上 的scp指令來傳輸憑證。*device-ip-address*以主機的 IP 位址取代。

scp -r greengrass-v2-certs/ *device-ip-address*:~

# <span id="page-320-0"></span>建立組態檔案

1. 在主機電腦上,建立放置組態檔的資料夾。

mkdir ./greengrass-v2-config

2. 使用文字編輯器建立在./greengrass-v2-config資料夾config.yaml中命名的規劃檔。

例如,您可以執行下列命令來使用 GNU nano 來建立. config.yaml

```
nano ./greengrass-v2-config/config.yaml
```
3. 將下列 YAML 內容複製到檔案中。此部分配置文件指定系統參數和 Greengrass 核參數。

```
---
system: 
   certificateFilePath: "/tmp/certs/device.pem.crt" 
   privateKeyPath: "/tmp/certs/private.pem.key" 
   rootCaPath: "/tmp/certs/AmazonRootCA1.pem" 
   rootpath: "/greengrass/v2" 
   thingName: "MyGreengrassCore"
services: 
   aws.greengrass.Nucleus: 
     componentType: "NUCLEUS" 
     version: "nucleus-version" 
     configuration: 
       awsRegion: "region" 
       iotRoleAlias: "GreengrassCoreTokenExchangeRoleAlias" 
       iotDataEndpoint: "device-data-prefix-ats.iot.region.amazonaws.com" 
       iotCredEndpoint: "device-credentials-prefix.credentials.region.amazonaws.com"
```
然後,取代下列值:

- */tmp/ ##*。Docker 容器中的目錄,當您啟動容器時,您可以掛載下載的憑證。
- */greengrass/v2*。 您要用於安裝的 Greengrass 根資料夾。您可以使用GGC\_ROOT環境變數 來設定此值。
- *MyGreengrassCore*。AWS IoT 物件的名稱。
- *###*。要安裝的AWS IoT Greengrass核心軟體版本。此值必須與您下載的 Docker 映像檔 或 Docker 檔案的版本相符。如果您下載了帶有latest標籤的 Greengrass 碼頭圖像,請使 用**docker inspect** *image-id*查看映像版本。
- *##*。您建立AWS IoT資源的AWS 區域位置。您也必須為環境[檔案中](#page-322-0)的AWS\_REGION環境變數指 定相同的值。
- *GreengrassCoreTokenExchangeRoleAlias*。權杖交換角色別名。
- *device-data-prefix*。AWS IoT資料端點的前置詞。
- *device-credentials-prefix*。AWS IoT憑證端點的前置詞。 透過手動佈建AWS IoT Greengrass在 Docker 中執行 300

## <span id="page-322-0"></span>建立環境檔案

本教程使用環境文件來設置將傳遞給 Docker 容器內AWS IoT Greengrass核心軟件安裝程序的環境變 量。您也可以在docker run命令[中使用](https://docs.docker.com/engine/reference/commandline/run/#env)-e或--env引數來設定 Docker 容器中的環境變數,或者您也 可以在docker-compose.yml檔案中的[environment](https://docs.docker.com/compose/compose-file/compose-file-v3/#environment)區塊中設定變數。

1. 使用文字編輯器建立名為的環境檔案.env。

例如,在基於 Linux 的系統上,您可以運行以下命令來使用 GNU nano 在當前目錄.env中創建。

nano .env

2. 將下列內容複製到檔案中。

GGC\_ROOT\_PATH=*/greengrass/v2* AWS\_REGION=*region* PROVISION=false COMPONENT\_DEFAULT\_USER=ggc\_user:ggc\_group INIT\_CONFIG=*/tmp/config/*config.yaml

#### 然後,取代下列值。

- */greengrass/v2*。 用來安裝 AWS IoT Greengrass Core 軟體的根資料夾路徑。
- *##*。您建立AWS IoT資源的AWS 區域位置。您必須為組態[檔案中](#page-320-0)的awsRegion組態參數指定 相同的值。
- */tmp /##/*。啟動 Docker 容器時掛載配置檔案的資料夾。

#### **a** Note

您可以將DEPLOY\_DEV\_TOOLS環境變數設定true為部署 [Greengrass CLI 元件](#page-596-0),這可讓 您在 Docker 容器內部開發自訂元件。我們建議您僅在開發環境中使用此元件,而不是在 生產環境中使用。此元件可讓您存取通常在生產環境中不需要的資訊和作業。只將此元件 部署到您需要的核心裝置,以遵循最低權限原則。

# <span id="page-323-0"></span>在容器中執行AWS IoT Greengrass核心軟體

本教學課程說明如何啟動您在 Docker 容器中建置的 Docker 映像檔。您可以使用碼頭 CLI 或碼頭構成 CLI 在 Docker 容器中執行AWS IoT Greengrass核心軟體映像。

**Docker** 

• 本教學課程說明如何啟動您在 Docker 容器中建置的 Docker 映像檔。

```
docker run --rm --init -it --name docker-image \ 
  -v path/to/greengrass-v2-config:/tmp/config/:ro \ 
 -v path/to/greengrass-v2-certs:/tmp/certs:ro \ 
 --env-file .env \ 
-p 8883 \
your-container-image:version
```
此示例命令使用以下參數進 [docker 運行:](https://docs.docker.com/engine/reference/commandline/run/)

- [--rm](https://docs.docker.com/engine/reference/run/#clean-up---rm)。 當容器離開時將其清理。
- [--init](https://docs.docker.com/engine/reference/run/#specify-an-init-process)。 在容器中使用初始化過程。

**a** Note

當您停止 Docker 容器時,需要--init參數才能關閉AWS IoT Greengrass核心軟 體。

- [-it](https://docs.docker.com/engine/reference/run/#foreground)。 (選擇性) 在前景中以互動程序的形式執行 Docker 容器。您可以將其替換為-d參數, 以分離模式運行 Docker 容器。有關更多信息,請參閱 Docker 文檔中[的分離與前景](https://docs.docker.com/engine/reference/run/#detached-vs-foreground)。
- [--name](https://docs.docker.com/engine/reference/run/#name---name)。 運行一個名為的容器 aws-iot-greengrass
- [-v](https://docs.docker.com/storage/volumes/)。 將磁碟區掛載到 Docker 容器中,以便在容器內AWS IoT Greengrass執行組態檔案和 憑證檔案。
- [--env-file](https://docs.docker.com/engine/reference/commandline/run/#env)。 (選擇性) 指定環境檔案,以設定要傳遞至 Docker 容器內AWS IoT Greengrass核心軟體安裝程式的環境變數。只有當您建立[環境檔案來設定環境變](#page-322-0)數時,才需 要此引數。如果您沒有創建環境文件,則可以使用--env參數直接在 Docker run 命令中設置 環境變量。
- [-p](https://docs.docker.com/engine/reference/commandline/run/#publish)。 (選擇性) 將 8883 容器連接埠發佈至主機。如果您要透過 MQTT 進行連線和通訊,則 需要此引數,因為 MQTT 流量AWS IoT Greengrass使用連接埠 8883。若要開啟其他連接 埠,請使用其他-p引數。
## **a** Note

若要以更高的安全性執行 Docker 容器,您可以使用--cap-drop和--cap-add引數 來選擇性地啟用容器的 Linux 功能。如需詳細資訊,請參閱 Docker 文件中的[執行階段](https://docs.docker.com/engine/reference/run/#runtime-privilege-and-linux-capabilities) [權限和 Linux 功能](https://docs.docker.com/engine/reference/run/#runtime-privilege-and-linux-capabilities)。

Docker Compose

1. 使用文字編輯器建立名為docker-compose.yml的 Docker 撰寫檔案。

例如,在基於 Linux 的系統上,您可以運行以下命令來使用 GNU nano 在當前目錄dockercompose.yml中創建。

nano docker-compose.yml

**a** Note

您也可以從[GitHub](https://github.com/aws-greengrass/aws-greengrass-docker/releases/)中下載並使用最新版本的AWS提供的撰寫檔案。

2. 將下列內容新增至撰寫檔案。您的檔案看起來應該如下列範例:替換:版本*yourcontainer-name### Doc* ker 映像的名稱。

```
version: '3.7' 
services: 
   greengrass: 
     init: true 
     build: 
       context: . 
     container_name: aws-iot-greengrass 
     image: your-container-name:version
     volumes: 
       - /path/to/greengrass-v2-config:/tmp/config/:ro 
       - /path/to/greengrass-v2-certs:/tmp/certs:ro 
     env_file: .env 
     ports: 
       - "8883:8883"
```
此範例中的下列參數是選用的:

- ports將 8883 容器連接埠發佈至主機。如果您要透過 MQTT 進行連線和通訊,則需要此參 數,因為 MQTT 流量AWS IoT Greengrass使用連接埠 8883。
- env\_file指定環境檔案,以設定要傳遞給 Docker 容器內AWS IoT Greengrass核心軟體安 裝程式的環境變數。只有當您建立[環境檔案來設定環境](#page-322-0)變數時,才需要此參數。如果您未建 立環境檔案,則可以使用[環境](https://docs.docker.com/compose/compose-file/compose-file-v3/#environment)參數直接在 Compose 檔案中設定變數。

**a** Note

若要以更高的安全性執行 Docker 容器,您可以在撰寫檔案cap\_add中使 用cap\_drop和來選擇性地啟用容器的 Linux 功能。如需詳細資訊,請參閱 Docker 文 件中的[執行階段權限和 Linux 功能](https://docs.docker.com/engine/reference/run/#runtime-privilege-and-linux-capabilities)。

3. 執行下列命令以啟動容器。

docker-compose -f docker-compose.yml up

# 後續步驟

AWS IoT Greengrass核心軟件現在正在 Docker 容器中運行。執行下列命令以擷取目前執行中容器的 容器 ID。

docker ps

然後,您可以執行下列命令來存取容器,並探索在容器內執行的AWS IoT Greengrass核心軟體。

docker exec -it *container-id* /bin/bash

如需有關建立簡單元件的資訊,請參閱[步驟 4:在設備上開發和測試組件中](#page-143-0)的 [教學課程:AWS IoT](#page-122-0) [Greengrass V2 入門](#page-122-0)

**a** Note

當您使用 docker exec Docker 容器內執行命令時,這些命令不會記錄在 Docker 記錄中。要 在 Docker 日誌中記錄命令,請將交互式外殼附加到 Docker 容器。如需詳細資訊,請參閱 [將](#page-329-0) [交互式外殼附加到 Docker 容器。](#page-329-0)

AWS IoT Greengrass核心記錄檔會呼叫greengrass.log並位於中*/greengrass/v2*/logs。元件 記錄檔也位於相同的目錄中。若要將 Greengrass 記錄檔複製到主機上的暫存目錄,請執行下列命令:

docker cp *container-id*:/greengrass/v2/logs */tmp/logs*

如果您想要在容器結束或移除之後保留記錄檔,建議您只將*/greengrass/v2*/logs目錄繫結掛載到 主機上的暫存記錄目錄,而不是掛載整個 Greengrass 目錄。如需詳細資訊,請參閱 [在碼頭容器之外](#page-328-0) [保存 Greengrass 日誌](#page-328-0)。

若要停止執行中的 AWS IoT Greengrass Docker 容器,請執行docker stop或docker-compose f docker-compose.yml stop。此動作會傳送SIGTERM至 Greengrass 處理程序,並關閉在容器中 啟動的所有相關聯處理序。Docker 容器使用docker-init可執行文件初始化為進程 PID 1,這有助於 刪除任何剩餘的殭屍進程。如需詳細資訊,請參閱 Docker 文件中的[指定初始化程序。](https://docs.docker.com/engine/reference/run/#specify-an-init-process)

如需疑難排解 Docker 容器AWS IoT Greengrass中執行問題的相關資訊,請參閱[Docker 容器中 AWS](#page-326-0)  [IoT Greengrass 的疑難排解。](#page-326-0)

# <span id="page-326-0"></span>Docker 容器中 AWS IoT Greengrass 的疑難排解

使用下列資訊可協助您疑難排解在 Docker 容器AWS IoT Greengrass中執行的問題,以及在 Docker 容 器AWS IoT Greengrass中偵錯問題。

#### 主題

- [疑難排解執行 Docker 容器的問題](#page-326-1)
- [在 Docker 容器中對 AWS IoT Greengrass 進行偵錯](#page-328-1)

# <span id="page-326-1"></span>疑難排解執行 Docker 容器的問題

請使用以下資訊針對 Docker 容器中執行 AWS IoT Greengrass 的問題進行疑難排解。

#### 主題

Docker 容器中 AWS IoT Greengrass 的疑難排解 305

- [錯誤:無法從非 TTY 裝置執行互動式登入](#page-327-0)
- [錯誤:未知的選項:-no-include-email](#page-327-1)
- [錯誤:防火牆封鎖了 Windows 和容器之間的檔案共用。](#page-327-2)
- [錯誤:呼叫 GetAuthorizationToken 作業時發生錯誤 \(AccessDeniedException\):使用者:arn:](#page-327-3)  [aw:iam:: 帳戶 ID: 使用者/未授權在資源上執行:<user-name>ecr: \\* GetAuthorizationToken](#page-327-3)
- [錯誤:您已達到提取率上限](#page-327-4)

<span id="page-327-0"></span>錯誤:無法從非 TTY 裝置執行互動式登入

當您執行aws ecr get-login-password命令時,可能會發生此錯誤。請確定您已安裝最新AWS CLI版本 2 或第 1 版。我們建議您使用AWS CLI版本 2。如需詳細資訊,請參閱《AWS Command Line Interface 使用者指南》中的[安裝 AWS CLI。](https://docs.aws.amazon.com/cli/latest/userguide/cli-chap-install.html)

<span id="page-327-1"></span>錯誤:未知的選項:-no-include-email

當您執行aws ecr get-login命令時,可能會發生此錯誤。請確定您已安裝最新的 AWS CLI 版 本(例如﹐執行:pip install awscli --upgrade --user)。如需詳細資訊﹐請參閱AWS [Command Line Interface使用者指南中的AWS Command Line Interface在 Microsoft 視窗上](https://docs.aws.amazon.com/cli/latest/userguide/awscli-install-windows.html)安裝。

<span id="page-327-2"></span>錯誤:防火牆封鎖了 Windows 和容器之間的檔案共用。

在 Windows 電腦上執行 Docker 時,您可能會收到此錯誤或Firewall Detected訊息。如果您登入 虛擬私有網路 (VPN),而您的網路設定防止掛載共用磁碟機,也可能會發生這個錯誤。在這種情況下, 請關閉 VPN 並重新執行 Docker 容器。

<span id="page-327-3"></span>錯誤:呼叫 GetAuthorizationToken 作業時發生錯誤 (AccessDeniedException):使用者:arn: aw:iam:: *## ID: ###/#########:*<user-name>ecr: \* GetAuthorizationToken

如果您沒有足夠的權限存取 Amazon ECR 儲存庫,則在執行aws\_ecɪ\_qet-1oqin-password命令 時可能會收到此錯誤。如需詳細資訊,請參閱 [Amazon ECR 儲存庫政策範例](https://docs.aws.amazon.com/AmazonECR/latest/userguide/repository-policy-examples.html)和[存取 Amazon ECR 使](https://docs.aws.amazon.com/AmazonECR/latest/userguide/security_iam_id-based-policy-examples.html) [用者指南中的一個 Amazon ECR 儲存庫](https://docs.aws.amazon.com/AmazonECR/latest/userguide/security_iam_id-based-policy-examples.html)。

<span id="page-327-4"></span>錯誤:您已達到提取率上限

Docker Hub 限制了匿名和免費 Docker Hub 用戶可以提出的提取請求的數量。如果您超過匿名或免費 使用者提取要求的速率限制,則會收到下列其中一個錯誤:

ERROR: toomanyrequests: Too Many Requests.

You have reached your pull rate limit.

若要解決這些錯誤,您可以等待幾個小時,再嘗試其他提取要求。如果您打算持續提交大量提取請求, 請訪問 [Docker Hub 網站以](https://www.docker.com/increase-rate-limits)獲取有關速率限制的信息,以及驗證和升級 Docker 帳戶的選項。

<span id="page-328-1"></span>在 Docker 容器中對 AWS IoT Greengrass 進行偵錯

為了對 Docker 容器的問題進行偵錯,您可以保留 Greengrass 執行時間日誌或將互動式 shell 連接到 Docker 容器。

<span id="page-328-0"></span>在碼頭容器之外保存 Greengrass 日誌

停止AWS IoT Greengrass容器之後,您可以使用下列docke $\bf r$  cp 命令將 Greengrass 記錄從 Docker 容器複製到暫存記錄目錄。

docker cp *container-id*:/greengrass/v2/logs */tmp/logs*

若要在容器結束或移除後仍保留記錄檔,您必須在繫結掛載目錄之後執行 AWS IoT Greengrass Docker 容器。*/greengrass/v2*/logs

若要繫結掛載*/greengrass/v2*/logs目錄,請在執行新的 AWS IoT Greengrass Docker 容器時執行 下列其中一項動作。

• 包含-v */tmp/logs*:*/greengrass/v2*/logs:ro在您的docker run命令中。

在執行命令之前,請修改撰寫檔案中的volumes區塊,以包含下列docker-compose up行。

volumes: - */tmp/logs*:*/greengrass/v2*/logs:ro

然後,您可以在主機*/tmp/logs*上檢查日誌,以在 Docker 容器內運行時AWS IoT Greengrass查看 Greengrass 日誌。

如需有關執行 Greengrass 碼頭容器的資訊,請參閱和 [透過手動佈建AWS IoT Greengrass在 Docker](#page-306-0)  [中執行](#page-306-0) [使用自動佈建 AWS IoT Greengrass 在 Docker 中執行](#page-299-0)

<span id="page-329-0"></span>將交互式外殼附加到 Docker 容器

當您使docker exec用 Docker 容器內執行命令時,Docker 記錄中不會擷取這些命令。在 Docker 日 誌中記錄命令可以幫助您調查 Greengrass 碼頭容器的狀態。執行以下任意一項:

• 在單獨的終端機中運行以下命令,以將終端機的標準輸入,輸出和錯誤附加到正在運行的容器。這使 您可以從當前終端查看和控制 Docker 容器。

docker attach *container-id*

• 在單獨的終端中運行以下命令。這使您可以在互動模式下運行命令,即使未附加容器也是如此。

docker exec -it *container-id* sh -c "*command* > /proc/1/fd/1"

如需一般AWS IoT Greengrass疑難排解,請參閱[疑難排解。](#page-1945-0)

# 設定 AWS IoT Greengrass 核心軟體

AWS IoT Greengrass 核心軟體提供可用來設定軟體的選項。您可以建立部署,在每個 AWS IoT Greengrass 核心裝置上設定 Core 軟體。

### 主題

- [部署 Greengrass 核組件](#page-329-1)
- [將 Greengrass 核配置為系統服務](#page-330-0)
- [使用選項控制內存分JVM配](#page-333-0)
- [設定執行元件的使用者](#page-335-0)
- [設定元件的系統資源限制](#page-339-0)
- [連線至連接埠 443 或透過網路代理](#page-341-0)
- [使用私有 CA 簽署的裝置憑證](#page-349-0)
- [設定MQTT逾時和快取設定](#page-349-1)

# <span id="page-329-1"></span>部署 Greengrass 核組件

AWS IoT Greengrass 提供 AWS IoT Greengrass 核心軟體做為可部署到 Greengrass 核心裝置的 元件。您可以建立部署,將相同的設定套用至多個 Greengrass 核心裝置。如需詳細資訊,請參閱 [Greengrass 核](#page-445-0) 和 [更新AWS IoT Greengrass核心軟件\(OTA\)](#page-349-2)。

# <span id="page-330-0"></span>將 Greengrass 核配置為系統服務

您必須在設備的初始化系統中將 AWS IoT Greengrass Core 軟件配置為系統服務,才能執行以下操 作:

- 設備啟動時啟動 AWS IoT Greengrass Core 軟件。如果您管理大量設備,這是一個很好的做法。
- 安裝並執行外掛程式元件。幾個 AWS提供的元件是外掛程式元件,可讓它們直接與 Greengrass 核 介面。如需元件類型的詳細資訊,請參閱[元件類型](#page-1088-0)。
- 將 over-the-air (OTA) 更新套用至核心裝置的 AWS IoT Greengrass Core 軟體。如需詳細資訊,請 參閱[更新AWS IoT Greengrass核心軟件\(OTA\)。](#page-349-2)
- 當部署將元件更新為新版本或更新特定組態參數時,啟用元件以重新啟動 Core 軟體或核心裝置。 AWS IoT Greengrass 如需詳細資訊,請參[閱啟動程序生命週期步驟](#page-1145-0)。

**A** Important

在 Windows 核心裝置上,您必須將 AWS IoT Greengrass 核心軟體設定為系統服務。

主題

- [將核子核配置為系統服務\(Linux\)](#page-330-1)
- [將核心設定為系統服務 \(Windows\)](#page-331-0)

<span id="page-330-1"></span>將核子核配置為系統服務(Linux)

Linux 設備支持不同的初始化系統,例如初始化,系統和 SystemV。您可以在安裝 AWS IoT Greengrass Core 軟體時使用--setup-system-service true引數來啟動核心作為系統服務,並 將其設定為在裝置開機時啟動。安裝程式會使用 systemd 將 AWS IoT Greengrass 核心軟體設定為系 統服務。

您也可以手動配置核心作為系統服務運行。以下範例為 systemd 的服務檔案:

```
[Unit]
Description=Greengrass Core
[Service]
Type=simple
PIDFile=/greengrass/v2/alts/loader.pid
```

```
RemainAfterExit=no
Restart=on-failure
RestartSec=10
ExecStart=/bin/sh /greengrass/v2/alts/current/distro/bin/loader
```

```
[Install]
WantedBy=multi-user.target
```
設定系統服務之後,您可以執行下列命令來設定在開機時啟動裝置,以及啟動或停止 AWS IoT Greengrass Core 軟體。

• 若要檢查服務的狀態 (系統)

sudo systemctl status greengrass.service

• 為了使原子核在設備啟動時啟動。

sudo systemctl enable greengrass.service

• 在設備啟動時阻止原子核啟動。

sudo systemctl disable greengrass.service

• 若要啟動 AWS IoT Greengrass 核心軟體。

sudo systemctl start greengrass.service

• 要停止 AWS IoT Greengrass 核心軟件。

sudo systemctl stop greengrass.service

<span id="page-331-0"></span>將核心設定為系統服務 (Windows)

當您安裝核 AWS IoT Greengrass 心軟體時,您可以使用--setup-system-service true引數來 啟動核心作為 Windows 服務,並將其設定為在裝置開機時啟動。

設定服務之後,您可以執行下列命令來設定在開機時啟動裝置,以及啟動或停止 AWS IoT Greengrass Core 軟體。您必須以系統管理員身分執行命令提示字元,才能執行這些命令。 PowerShell

#### Windows Command Prompt (CMD)

• 若要檢查服務的狀態

sc query "greengrass"

• 為了使原子核在設備啟動時啟動。

sc config "greengrass" start=auto

• 在設備啟動時阻止原子核啟動。

sc config "greengrass" start=disabled

• 若要啟動 AWS IoT Greengrass 核心軟體。

sc start "greengrass"

• 要停止 AWS IoT Greengrass 核心軟件。

sc stop "greengrass"

**a** Note

在 Windows 設備上, AWS IoT Greengrass 核心軟件在關閉 Greengrass 組件進程時忽 略此關閉信號。如果 AWS IoT Greengrass 核心軟體在執行此命令時忽略關機訊號,請 等待幾秒鐘,然後再試一次。

**PowerShell** 

• 若要檢查服務的狀態

Get-Service -Name "greengrass"

• 為了使原子核在設備啟動時啟動。

Set-Service -Name "greengrass" -Status stopped -StartupType automatic

• 在設備啟動時阻止原子核啟動。

Set-Service -Name "greengrass" -Status stopped -StartupType disabled

• 若要啟動 AWS IoT Greengrass 核心軟體。

Start-Service -Name "greengrass"

• 要停止 AWS IoT Greengrass 核心軟件。

Stop-Service -Name "greengrass"

#### **a** Note

在 Windows 設備上, AWS IoT Greengrass 核心軟件在關閉 Greengrass 組件進程時忽 略此關閉信號。如果 AWS IoT Greengrass 核心軟體在執行此命令時忽略關機訊號,請 等待幾秒鐘,然後再試一次。

# <span id="page-333-0"></span>使用選項控制內存分JVM配

如果您在記憶體有限的裝置 AWS IoT Greengrass 上執行,您可以使用 Java 虛擬機器 (JVM) 選項來控 制最大堆積大小、記憶體回收模式和編譯器選項,這些選項可控制 AWS IoT Greengrass Core 軟體使 用的記憶體量。中的堆集大小會JVM決定應用程式在記憶體[回收發](https://docs.oracle.com/javase/8/docs/technotes/guides/vm/gctuning/introduction.html)生之前或應用程式記憶體耗盡之前可 以使用多少記憶體。堆集大小上限會指定在繁重活動期間擴充堆積時,JVM可配置的記憶體數量上限。

若要控制記憶體配置,請建立新部署或修訂包含[核](#page-452-0)心元件的現有部署,並在核心元件jvm0ptions組態 的組態參數中指定您的JVM選項。

根據您的需求,您可以使用較少的記憶體配置或最少的記憶體配置來執行 AWS IoT Greengrass Core 軟體。

減少記憶體分配

若要在減少記憶體配置的情況下執行 AWS IoT Greengrass Core 軟體,建議您使用下列範例組態合併 更新來設定核心組態中的JVM選項:

```
\{ "jvmOptions": "-XX:+UseSerialGC -XX:TieredStopAtLevel=1"
}
```
{

## 最小記憶體分配

若要以最少的記憶體配置執行 AWS IoT Greengrass Core 軟體,建議您使用下列範例組態合併更新來 設定核心組態中的JVM選項:

 "jvmOptions": "-Xmx32m -XX:+UseSerialGC -Xint" }

**A** Important

以最少的記憶體配置執行 AWS IoT Greengrass Core 軟體可能會對低規格系統產生重大的效能 影響,因為在使用較少的記憶體時,JVM會執行更多處理作業。我們建議您調整選項,以平衡 您的記憶體和效能需求。

這些範例組態合併更新使用下列JVM選項:

-XX:+UseSerialGC

指定為JVM堆積空間使用序列記憶體回收。串行記憶體回收行程較慢,但使用的記憶體比其他記憶 體JVM回收實作少。

-XX:TieredStopAtLevel=1

指示使JVM用 Java just-in-time (JIT) 編譯器一次。由於JIT編譯的程式碼會在裝置記憶體中使用空 間,因此使用編譯JIT器會比單一編譯耗用更多記憶體。

-Xmx*NN*m

設置最大JVM堆大小。

**A** Important

將最大堆集大小設定得太低可能會導致效能降低或 out-of-memory 錯誤。我們建議 您先測量目前的堆積使用量,然後再使用-Xmx*NN*m此選項設定大小上限。JVM使用-XX:NativeMemoryTracking=detailJVM選項配置您的。然後,通過使用 [jcmd 實用](https://docs.oracle.com/javase/8/docs/technotes/guides/troubleshoot/tooldescr006.html)程 序中的VM.native\_memory命令請求來測量當前的堆使用情況。

如果堆積的測量不是選項,請使用-Xmx64m作為起始值,將堆集大小限制為 64 MB。然後,您可以 從那裡逐步減少最大堆大小。對於最小記憶體配置,請使用-Xmx32m作為起始值,將堆積大小限制 為 32 MB。

您可以根據實際需求增加或減少此-Xmx值;不過,我們強烈建議您不要將堆集大小上限設定為 16 MB 以下。根據部署到核心裝置的外掛程式元件,所需的JVM堆積大小也會隨著時間而有所不同。 如果最大堆積大小對您的環境來說太低,則 AWS IoT Greengrass 核心軟體可能會因為記憶體不足 而遇到非預期的錯誤。如果您遇到效能較慢或因為記憶體不足而發生錯誤,請回復為已知的良好設 定。例如,如果您的正常提交堆大小是41428KB,請使-Xmx40m用稍微限制堆使用量。

-Xint

指示JVM不使用 just-in-time (JIT) 編譯器。相反,在僅解釋模式下JVM運行。此模式比執行已編譯 的程式碼慢 (在低階系統上進行部署時可能慢 20 倍) ; 不過,JIT編譯後的程式碼不會使用記憶體中 的任何空間。

<span id="page-335-0"></span>如需有關建立組態合併更新的資訊,請參閱[更新零組件組態](#page-1173-0)。

# 設定執行元件的使用者

AWS IoT Greengrass 核心軟體可以以不同於執行軟體的系統使用者和群組的身分執行元件程序。這會 增加安全性,因為您可以以 root 或系統管理員使用者身分執行 AWS IoT Greengrass Core 軟體,而不 會將這些權限授與核心裝置上執行的元件。

下表指出 AWS IoT Greengrass 核心軟體可以以您指定的使用者身分執行的元件類型。如需詳細資 訊,請參閱[元件類型](#page-1088-0)。

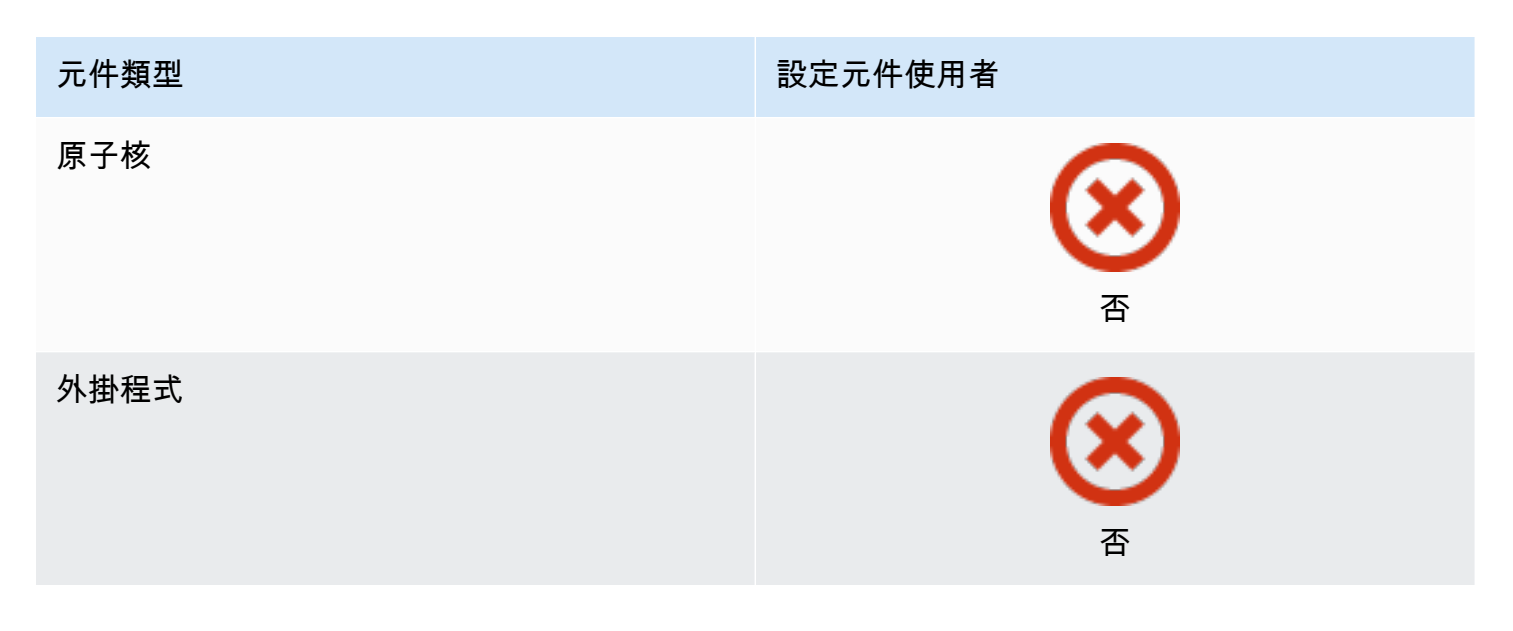

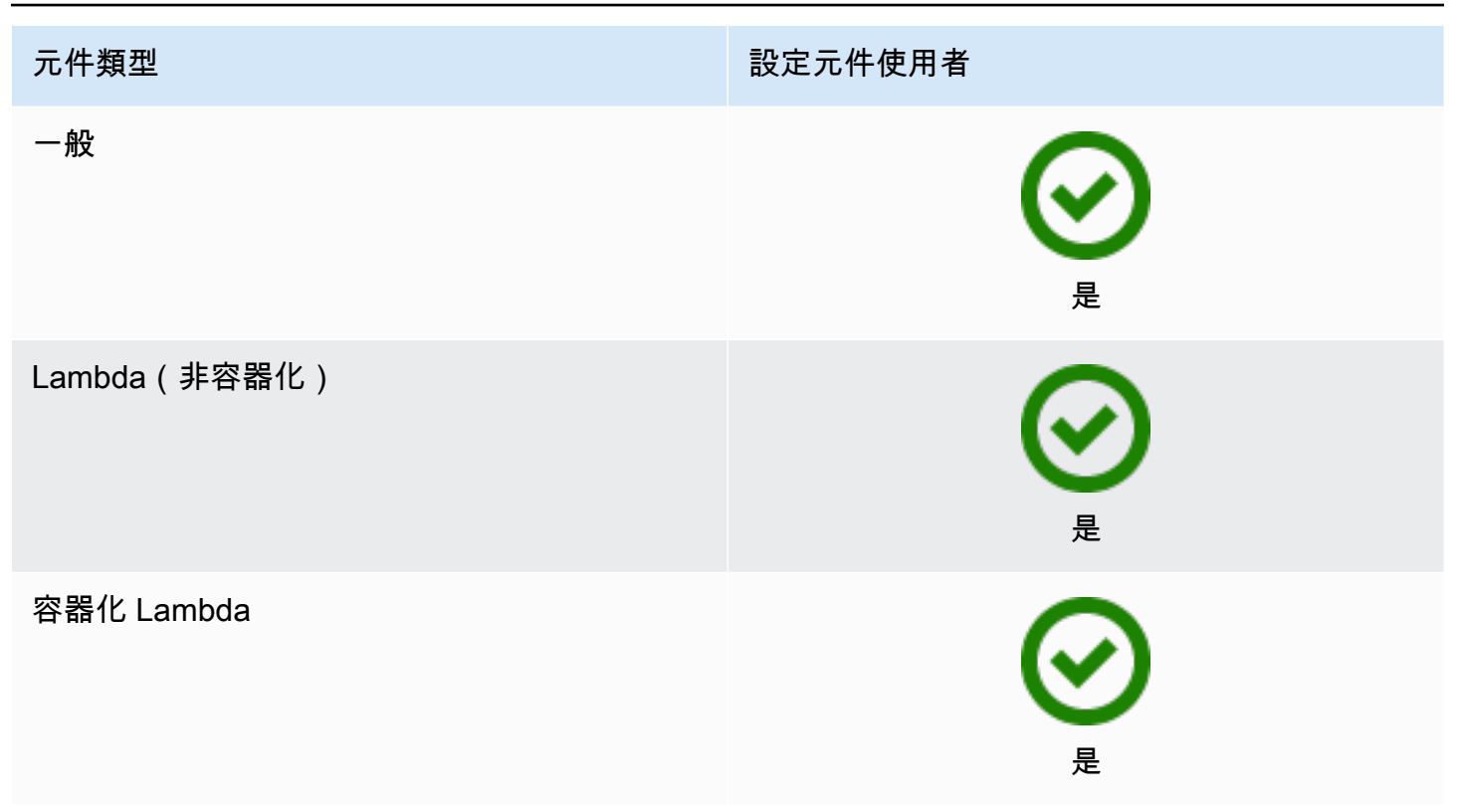

您必須先建立元件使用者,才能在部署規劃中指定元件使用者。在 Windows 裝置上,您也必須將使用 者的使用者名稱和密碼儲存在 LocalSystem 帳戶的認證管理員執行個體中。如需詳細資訊,請參[閱在](#page-337-0) [Windows 裝置上設定元件使用者。](#page-337-0)

在 Linux 裝置上設定元件使用者時,您也可以選擇性地指定群組。您可以指定以冒號 (:) 分隔的使用者 和群組,格式如下:*user*:*group*如果您未指定群組, AWS IoT Greengrass Core 軟體會預設為使用 者的主要群組。您可以使用名稱或 ID 來識別使用者和群組。

在 Linux 裝置上,您也可以以不存在的系統使用者身分執行元件 (也稱為未知使用者),以提高安全 性。Linux 進程可以發出信號由同一用戶運行的任何其他進程。不明的使用者不會執行其他處理程序, 因此您可以以未知使用者身分執行元件,以防止元件在核心裝置上發出信號傳送其他元件。若要以未知 使用者身分執行元件,請指定核心裝置上不存在的使用者 ID。您也可以指定不存在的群組 ID,以未知 群組的形式執行。

您可以為每個元件和每個核心裝置設定使用者。

• 設定元件

您可以將每個元件設定為與該元件特有的使用者一起執行。建立部署時,您可以為該元件 的runWith規劃中的每個元件指定使用者。如果您設定元件, AWS IoT Greengrass Core 軟體會以 指定的使用者身分執行元件。否則,它預設會以您為核心裝置設定的預設使用者身分執行元件。如需 有關在部署組態中指定元件使用者的詳細資訊,請參閱中的[runWith](#page-1167-0)組態參[數建立部署](#page-1165-0)。

• 設定核心裝置的預設使用者

您可以設定 AWS IoT Greengrass Core 軟體用來執行元件的預設使用者。當 AWS IoT Greengrass 核心軟體執行元件時,它會檢查您是否為該元件指定使用者,並使用它來執行元件。如果元件未指定 使用者,則 AWS IoT Greengrass Core 軟體會以您為核心裝置設定的預設使用者身分執行該元件。 如需詳細資訊,請參閱[設定預設元件使用者](#page-338-0)。

#### **a** Note

在以 Windows 為基礎的裝置上,您必須至少指定一個預設使用者來執行元件。

在 Linux 裝置上,如果您未設定使用者執行元件,則需要考量下列事項:

- 如果您以 root 身份運行 AWS IoT Greengrass Core 軟件,則該軟件將無法運行組件。如果 您以 root 身份執行,則必須指定預設使用者來執行元件。
- 如果您以非 root 使用者身分執行 AWS IoT Greengrass Core 軟體,則軟體會以該使用者的 身分執行元件。

### 主題

- [在 Windows 裝置上設定元件使用者](#page-337-0)
- [設定預設元件使用者](#page-338-0)

<span id="page-337-0"></span>在 Windows 裝置上設定元件使用者

在以 Windows 為基礎的裝置上設定元件使用者

1. 在裝置上的 LocalSystem 帳戶中建立元件使用者。

net user /add *component-user password*

2. 使用 [Microsoft 的 PsExec 公用程式,](https://docs.microsoft.com/en-us/sysinternals/downloads/psexec)將元件使用者的使用者名稱和密碼儲存在 LocalSystem 帳戶 的認證管理員執行個體中。

psexec -s cmd /c cmdkey /generic:*component-user* /user:*component-user* /pass:*password*

## **a** Note

在 Windows 裝置上, LocalSystem 帳戶會執行 Greengrass 核心,而且您必須使用公用 PsExec 程式將元件使用者資訊儲存在帳戶中。 LocalSystem使用認證管理員應用程式會 將此資訊儲存在目前登入使用者的 Windows 帳戶中,而非 LocalSystem帳戶中。

<span id="page-338-0"></span>設定預設元件使用者

您可以使用部署來規劃核心裝置上的預設使用者。在此部署中,您會更新[核心元件組](#page-445-0)態。

## **a** Note

當您使用--component-default-user選項安裝 AWS IoT Greengrass Core 軟體時,您也 可以設定預設使用者。如需詳細資訊,請參閱[安裝 AWS IoT Greengrass 核心軟體。](#page-177-0)

[建立](#page-1165-0)為元件指定下列規劃更新的aws.greengrass.Nucleus部署。

Linux

```
{ 
   "runWithDefault": { 
     "posixUser": "ggc_user:ggc_group" 
   }
}
```
# Windows

```
{ 
   "runWithDefault": { 
     "windowsUser": "ggc_user" 
   }
}
```
### **a** Note

您指定的使用者必須存在,且此使用者的使用者名稱和密碼必須儲存在 Windows 裝置上 LocalSystem 帳戶的認證管理員執行個體中。如需詳細資訊,請參閱[在 Windows 裝置上設](#page-337-0) [定元件使用者](#page-337-0)。

下列範例會定義 Linux 裝置的部署,該裝置設定為預設使用者並ggc\_group設定ggc\_user為預設群 組。組merge態更新需要序列化JSON物件。

```
{ 
   "components": { 
     "aws.greengrass.Nucleus": { 
       "version": "2.13.0", 
       "configurationUpdate": { 
          "merge": "{\"runWithDefault\":{\"posixUser\":\"ggc_user:ggc_group\"}}" 
       } 
     } 
   }
}
```
<span id="page-339-0"></span>設定元件的系統資源限制

**a** Note

此功能適用於 v2.4.0 和更高版 [Greeng](#page-445-0) rass 核組件。 AWS IoT Greengrass 目前在 Windows 核心裝置上不支援此功能。

您可以設定每個元件的處理序可以在核心裝置上使用的最大量CPU和RAM使用量。

下表顯示支援系統資源限制的元件類型。如需詳細資訊,請參閱[元件類型](#page-1088-0)。

元件類型 いちょう しょうしょう しょうしょう おおとこ 設定系統資源限制

原子核

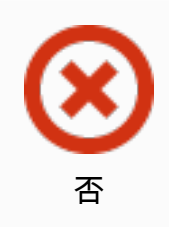

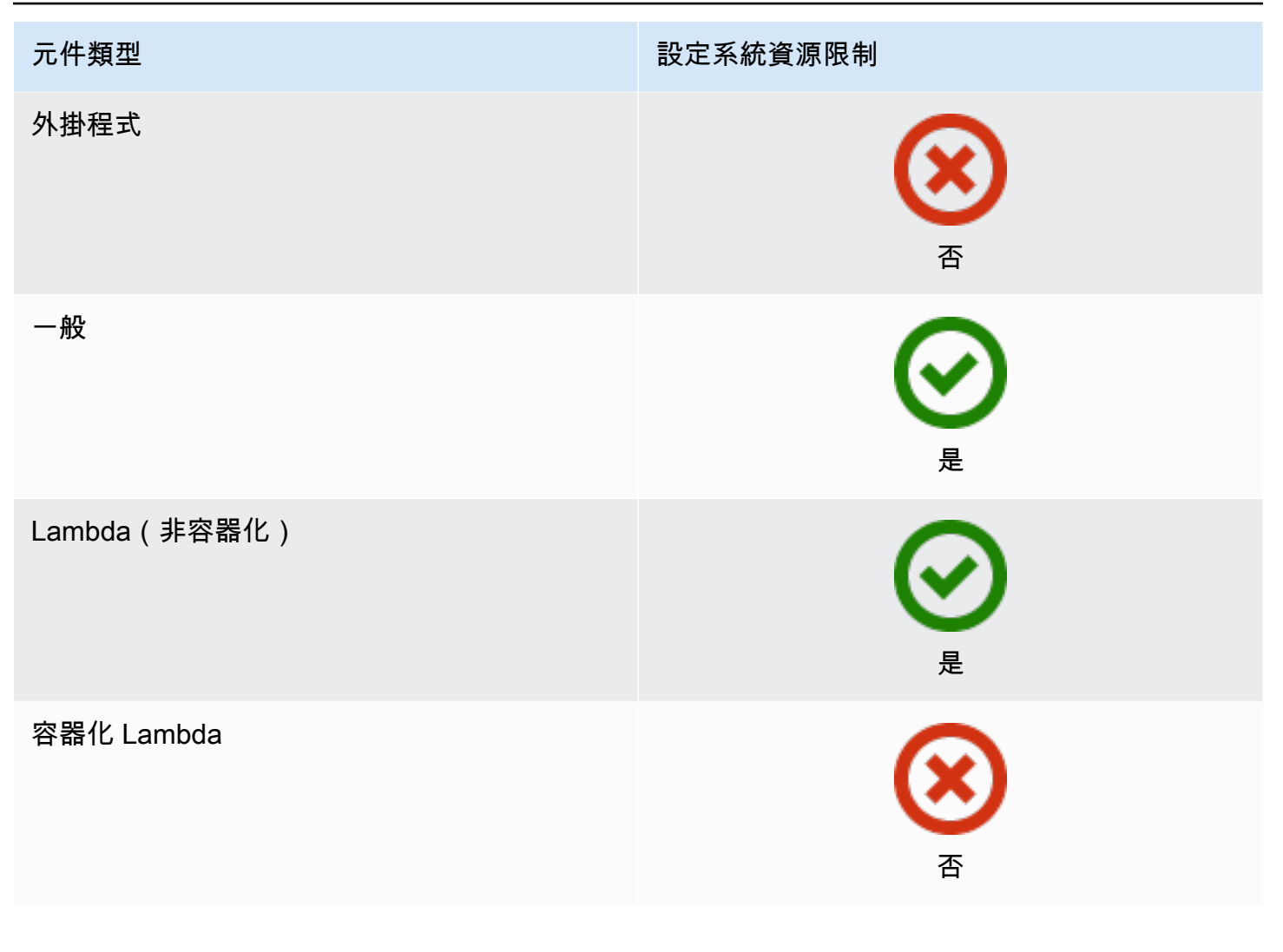

# **A** Important

當您[在 Docker 容器中執行 AWS IoT Greengrass 核心軟體](#page-292-0)時,系統資源限制不受支援。

您可以為每個元件和每個核心裝置設定系統資源限制。

• 設定元件

您可以使用特定於該元件的系統資源限制來設定每個元件。建立部署時,您可以為部署中的每個元件 指定系統資源限制。如果元件支援系統資源限制, AWS IoT Greengrass 核心軟體就會將限制套用 至元件的程序。如果您未指定元件的系統資源限制,則 AWS IoT Greengrass Core 軟體會使用您為 核心裝置設定的任何預設值。如需詳細資訊,請參閱[建立部署](#page-1165-0)。

• 設定核心裝置的預設值

您可以設定 AWS IoT Greengrass Core 軟體套用至支援這些限制之元件的預設系統資源限制。 AWS IoT Greengrass 核心軟體執行元件時,會套用您為該元件指定的系統資源限制。如果該元件未 指定系統資源限制,則 AWS IoT Greengrass Core 軟體會套用您為核心裝置設定的預設系統資源限 制。如果您未指定預設的系統資源限制, AWS IoT Greengrass 核心軟體預設不會套用任何系統資 源限制。如需詳細資訊,請參閱[設定預設系統資源限制](#page-341-1)。

# <span id="page-341-1"></span>設定預設系統資源限制

您可以部署 [Greengrass 核心元件,以設定核](#page-445-0)心裝置的預設系統資源限制。若要設定預設系統資源限 制,請[建立](#page-1165-0)指定下列aws.greengrass.Nucleus元件組態更新的部署。

```
{ 
   "runWithDefault": { 
     "systemResourceLimits": { 
        "cpu": cpuTimeLimit, 
        "memory": memoryLimitInKb
     } 
   }
}
```
下列範例會定義將CPU時間限制設定為的部署2,相當於具有 4 CPU 個核心的裝置使用率 50%。此範 例也會將記憶體使用量設定為 100 MB。

```
{ 
   "components": { 
     "aws.greengrass.Nucleus": { 
       "version": "2.13.0", 
       "configurationUpdate": { 
          "merge": "{\"runWithDefault\":{\"systemResourceLimits\":\"cpus\":2,\"memory
\":102400}}}" 
       } 
     } 
   }
}
```
# <span id="page-341-0"></span>連線至連接埠 443 或透過網路代理

AWS IoT Greengrass 核心裝置 AWS IoT Core 使用訊息通MQTT訊協定與用TLS戶端驗證進行通訊。 按照慣例,MQTT過度TLS使用端口 8883。不過,基於安全性措施,限制性環境可能會將輸入和輸出 流量限制在少量TCP連接埠範圍內。例如,企業防火牆可能會為HTTPS流量開啟連接埠 443,但會關 閉用於較不常用通訊協定的其他連接埠,例如用於MQTT流量的連接埠 8883。其他限制性環境可能需 要所有流量在連接到互聯網之前通過代理。

**a** Note

執行 Greengrass 核[心元件 v2.0.3 及更早版本的 Greengrass 核心](#page-445-0)裝置使用連接埠 8443 連線 至資料平面端點。 AWS IoT Greengrass 這些裝置必須能夠在連接埠 8443 上連線到此端點。 如需詳細資訊,請參閱[允許裝置流量透過 Proxy 或防火牆](#page-1698-0)。

若要在這些情況下啟用通訊,請 AWS IoT Greengrass 提供下列組態選項:

• MQTT通過端口 443 進行通信。如果您的網路允許連線至連接埠 443,您可以設定 Greengrass 核心 裝置使用連接埠 443 作為MQTT流量,而非預設連接埠 8883。這可以直接連線至連接埠 443,或透 過網路代理伺服器連線。與使用憑證型用戶端驗證的預設組態不同,連接埠 443 MQTT 上使用[裝置](#page-1674-0) [服務角色](#page-1674-0)進行驗證。

如需詳細資訊,請參閱[透MQTT過連接埠 443 進行設定。](#page-343-0)

• HTTPS通過端口 443 進行通信。 AWS IoT Greengrass 核心軟體預設會透過連接埠 8443 傳送 HTTPS流量,但您可以將其設定為使用連接埠 443。 AWS IoT Greengrass 使用[「應用程式層通訊](https://tools.ietf.org/html/rfc7301) [協定網路](https://tools.ietf.org/html/rfc7301)」(ALPN) TLS 延伸功能來啟用此連線。與預設組態一樣,連接埠 443 HTTPS 上會使用憑 證型用戶端驗證。

**A** Important

若要使用ALPN並啟用透過連接埠 443 進行HTTPS通訊,您的核心裝置必須執行 Java 8 更 新 252 或更新版本。Java 版本 9 及更新版本的所有更新也支援ALPN。

如需詳細資訊,請參閱[透HTTPS過連接埠 443 進行設定。](#page-344-0)

• 透過網路代理的連線。您可以配置網絡代理服務器作為連接到 Greengrass 核心設備的中介。 AWS IoT Greengrass 支援HTTP和HTTPS代理伺服器的基本驗證。

核心設備必須運行 [Greengrass 核](#page-445-0) v2.5.0 或更高版本才能使用代理。HTTPS

AWS IoT Greengrass 核心軟體會透過、、和NO\_PROXY環境變數 ALL\_PROXY HTTP\_PROXYHTTPS\_PROXY,將 Proxy 組態傳遞給元件。元件必須使用這些設定,才能透過 Proxy 連線。組件使用通用庫(例如 boto3,c 和 python requests 包)URL,這些庫通常默認使用這些 環境變量進行連接。如果組件也指定了這些環境變量,則 AWS IoT Greengrass 不會覆蓋它們。

如需詳細資訊,請參閱[設定網路代理伺服器](#page-345-0)。

<span id="page-343-0"></span>透MQTT過連接埠 443 進行設定

您可以在現有核心裝置上MQTT透過連接埠 443 進行設定,或在新的核心裝置上安裝 AWS loT Greengrass Core 軟體時進行設定。

```
主題
```
- [在現有核心裝置上MQTT透過連接埠 443 進行設定](#page-343-1)
- [在安裝期間透MQTT過連接埠 443 設定](#page-344-1)

<span id="page-343-1"></span>在現有核心裝置上MQTT透過連接埠 443 進行設定

您可以使用部署在單一核心裝置或核心裝置群組上MQTT透過連接埠 443 進行設定。在此部署中,您 會更新[核心元件組](#page-445-0)態。當您更新核心的mqtt組態時,核心會重新啟動。

若要MQTT透過連接埠 443 進行設定,請[建立為](#page-1165-0)aws.greengrass.Nucleus元件指定下列組態更新 的部署。

```
{ 
   "mqtt": { 
      "port": 443 
   }
}
```
下列範例會定義MQTT透過連接埠 443 進行設定的部署。組merge態更新需要序列化JSON物件。

```
{ 
   "components": { 
     "aws.greengrass.Nucleus": { 
       "version": "2.13.0", 
       "configurationUpdate": { 
          "merge": "{\"mqtt\":{\"port\":443}}" 
       } 
     } 
   }
```
}

<span id="page-344-1"></span>在安裝期間透MQTT過連接埠 443 設定

當您在核心裝置上安裝 AWS IoT Greengrass Core 軟體時,您可以MQTT透過連接埠 443 進行設定。 使用--init-config安裝程式引數MQTT透過連接埠 443 進行設定。當您使[用手動佈建、](#page-192-0)[叢](#page-228-0)[集佈建](#page-192-0) [或](#page-192-0)[自訂](#page-269-0)[佈建](#page-192-0)進行安裝時,您可以指定此引數。

# <span id="page-344-0"></span>透HTTPS過連接埠 443 進行設定

此功能需要 [Greengrass 核](#page-445-0) v2.0.4 或更新版本。

您可以在現有核心裝置上HTTPS透過連接埠 443 進行設定,或在新的核心裝置上安裝 AWS IoT Greengrass Core 軟體時進行設定。

#### 主題

- [在現有核心裝置上HTTPS透過連接埠 443 進行設定](#page-344-2)
- [安裝期間透HTTPS過連接埠 443 進行設定](#page-345-1)

<span id="page-344-2"></span>在現有核心裝置上HTTPS透過連接埠 443 進行設定

您可以使用部署在單一核心裝置或核心裝置群組上HTTPS透過連接埠 443 進行設定。在此部署中,您 會更新[核心元件組](#page-445-0)態。

若要HTTPS透過連接埠 443 進行設定,請[建立為](#page-1165-0)aws.greengrass.Nucleus元件指定下列組態更新 的部署。

```
{ 
   "greengrassDataPlanePort": 443
}
```
下列範例會定義HTTPS透過連接埠 443 進行設定的部署。組merge態更新需要序列化JSON物件。

```
{ 
   "components": { 
     "aws.greengrass.Nucleus": { 
       "version": "2.13.0", 
       "configurationUpdate": { 
          "merge": "{\"greengrassDataPlanePort\":443}" 
       }
```
}

 } }

#### <span id="page-345-1"></span>安裝期間透HTTPS過連接埠 443 進行設定

當您在核心裝置上安裝 AWS IoT Greengrass Core 軟體時,您可以HTTPS透過連接埠 443 進行設定。 使用--init-config安裝程式引數HTTPS透過連接埠 443 進行設定。當您使用[手動佈建、叢](#page-192-0)[集](#page-228-0)[佈建](#page-192-0) [或](#page-192-0)[自訂](#page-269-0)[佈建](#page-192-0)進行安裝時,您可以指定此引數。

# <span id="page-345-0"></span>設定網路代理伺服器

請遵循本節中的程序,將 Greengrass 核心裝置設定為透過HTTP或HTTPS網路 Proxy 連線到網際網 路。如需核心裝置使用的端點和通訊埠的詳細資訊,請參閱[允許裝置流量透過 Proxy 或防火牆](#page-1698-0)。

### **A** Important

如果您的核心裝置執行的 [Greengrass 核](#page-445-0)心版本早於 v2.4.0,則您的裝置角色必須允許下列權 限才能使用網路 Proxy:

- iot:Connect
- iot:Publish
- iot:Receive
- iot:Subscribe

這是必要的,因為裝置會使用 Token 交換服務的 AWS 認證來驗證與的MQTT連線 AWS IoT。 裝置使用從MQTT接收和安裝部署 AWS 雲端,因此您的裝置將無法運作,除非您針對其角色 定義這些權限。裝置通常會使用 X.509 憑證來驗證MQTT連線,但裝置在使用 Proxy 時無法執 行此動作進行驗證。

如需如何設定裝置角色的詳細資訊,請參閱[授權核心裝置與 AWS 服務互動。](#page-1674-0)

主題

- [在現有核心裝置上設定網路 Proxy](#page-346-0)
- [在安裝期間設定網路 Proxy](#page-346-1)
- [讓核心裝置信任HTTPS代理伺服器](#page-347-0)
- [該 networkProxy 對象](#page-348-0)

## <span id="page-346-0"></span>在現有核心裝置上設定網路 Proxy

您可以使用部署在單一核心裝置或核心裝置群組上設定網路 Proxy。在此部署中,您會更新[核心元件](#page-445-0) <mark>[組](#page-445-0)態。當您更新核心的networkProxv組態時,核心會重新啟動。</mark>

若要設定網路 Proxy,請為合併下列組態更新的aws.greengrass.Nucleus元[件建立部署](#page-1165-0)。此組態 更新包含[networkProxy 物件。](#page-348-0)

```
{ 
   "networkProxy": { 
     "noProxyAddresses": "http://192.168.0.1,www.example.com", 
     "proxy": { 
       "url": "https://my-proxy-server:1100" 
     } 
   }
}
```
下列範例會定義設定網路 Proxy 的部署。組merge態更新需要序列化JSON物件。

```
{ 
   "components": { 
     "aws.greengrass.Nucleus": { 
       "version": "2.13.0", 
       "configurationUpdate": { 
         "merge": "{\"networkProxy\":{\"noProxyAddresses\":
\"http://192.168.0.1,www.example.com\",\"proxy\":{\"url\":\"https://my-proxy-
server:1100\",\"username\":\"Mary_Major\",\"password\":\"pass@word1357\"}}}" 
       } 
     } 
   }
}
```
#### <span id="page-346-1"></span>在安裝期間設定網路 Proxy

當您在核心裝置上安裝 AWS IoT Greengrass Core 軟體時,您可以設定網路 Proxy。使用--initconfig安裝程式引數來設定網路代理伺服器。當您使[用手動佈建、](#page-192-0)[叢](#page-228-0)[集佈建或](#page-192-0)[自](#page-269-0)[訂佈建](#page-192-0)進行安裝時, 您可以指定此引數。

#### <span id="page-347-0"></span>讓核心裝置信任HTTPS代理伺服器

當您將核心裝置設定為使用 HTTPS Proxy 時,必須將 Proxy 伺服器憑證鏈新增至核心裝置,才能讓它 信任 HTTPS Proxy。否則,當核心裝置嘗試透過 Proxy 路由傳送流量時,可能會遇到錯誤。將代理伺 服器 CA 憑證新增至核心裝置的 Amazon 根 CA 憑證檔案。

## 啟用核心裝置信任HTTPS代理

- 1. 在核心裝置上尋找 Amazon 根 CA 憑證檔案。
	- 如果您使用[自動佈建](#page-179-0)安裝 AWS IoT Greengrass 核心軟體, 則 Amazon 根 CA 憑證檔案會存在 於*/greengrass/v2*/rootCA.pem。
	- 如果您使用[手動](#page-192-0)或[叢集佈建](#page-228-0)安裝 AWS IoT Greengrass Core 軟體,則 Amazon 根 CA 憑證檔案 可能存在於*/greengrass/v2*/AmazonRootCA1.pem。

如果這些位置不存在 Amazon 根 CA 憑證,請檢查中的system.rootCaPath屬性*/ greengrass/v2*/config/effectiveConfig.yaml以尋找其位置。

2. 將代理伺服器 CA 憑證檔案的內容新增至 Amazon 根 CA 憑證檔案。

下列範例顯示新增至 Amazon 根 CA 憑證檔案的代理伺服器 CA 憑證。

-----BEGIN CERTIFICATE----- MIIEFTCCAv2gAwIQWgIVAMHSAzWG/5YVRYtRQOxXUTEpHuEmApzGCSqGSIb3DQEK \nCwUAhuL9MQswCQwJVUzEPMAVUzEYMBYGA1UECgwP1hem9uLmNvbSBJbmMuMRww

*... content of proxy CA certificate ...*

+vHIRlt0e5JAm5\noTIZGoFbK82A0/nO7f/t5PSIDAim9V3Gc3pSXxCCAQoFYnui GaPUlGk1gCE84a0X\n7Rp/lND/PuMZ/s8YjlkY2NmYmNjMCAXDTE5MTEyN2cM216 gJMIADggEPADf2/m45hzEXAMPLE=

-----END CERTIFICATE-----

-----BEGIN CERTIFICATE-----

MIIDQTCCAimgF6AwIBAgITBmyfz/5mjAo54vB4ikPmljZKyjANJmApzyMZFo6qBg ADA5MQswCQYDVQQGEwJVUzEPMA0tMVT8QtPHRh8jrdkGA1UEChMGDV3QQDExBBKW *... content of root CA certificate ...*

o/ufQJQWUCyziar1hem9uMRkwFwYVPSHCb2XV4cdFyQzR1KldZwgJcIQ6XUDgHaa

5MsI+yMRQ+hDaXJiobldXgjUka642M4UwtBV8oK2xJNDd2ZhwLnoQdeXeGADKkpy rqXRfKoQnoZsG4q5WTP46EXAMPLE

-----END CERTIFICATE-----

### <span id="page-348-0"></span>該 networkProxy 對象

使用 networkProxy 物件,指定網路代理的相關資訊。此物件包含下列資訊:

noProxyAddresses

(選擇性) 以逗號分隔的 IP 位址或主機名稱清單 (不包括代理伺服器)。

#### proxy

要連線的代理伺服器。此物件包含下列資訊:

### url

代URL理伺服器的格式scheme://userinfo@host:port。

• scheme— 該計劃,必須是http或https。

**A** Important

核心設備必須運行 [Greengrass 核](#page-445-0) v2.5.0 或更高版本才能使用代理。HTTPS 如果您設定HTTPS代理伺服器,則必須將代理伺服器 CA 憑證新增至核心裝置的 Amazon 根 CA 憑證。如需詳細資訊,請參閱[讓核心裝置信任HTTPS代理伺服器。](#page-347-0)

- userinfo— (選用) 使用者名稱和密碼資訊。如果您在中指定此資訊url,Greengrass 核心 裝置會忽略和欄位username。password
- host— 代理伺服器的主機名稱或 IP 位址。
- port— (選用) 連接埠號碼。如果您未指定連接埠,則 Greengrass 核心裝置會使用下列預設 值:
	- $\cdot$  http-80
	- https— 443

#### username

(選擇性) 驗證 Proxy 伺服器的使用者名稱。

password

(選擇性) 驗證 Proxy 伺服器的密碼。

# <span id="page-349-0"></span>使用私有 CA 簽署的裝置憑證

如果您使用的是自訂私有憑證授權單位 (CA),則必須將 Greengrass 核心設定 為。**greengrassDataPlaneEndpoint iotdata**您可以在部署或安裝期間使用 **--init-config** [installer 引數來](#page-285-0)設定此選項。

您可以自訂裝置所連接的 Greengrass 資料平面端點。您可以將此組態選項設定為,**iotdata**將 Greengrass 資料平面端點設定為與 IoT 資料端點相同的端點,您可以使用. **iotDataEndpoint**

# <span id="page-349-1"></span>設定MQTT逾時和快取設定

在 AWS IoT Greengrass 環境中,元件可以用MQTT來與之通訊 AWS IoT Core。 AWS IoT Greengrass 核心軟體會管理元件的MQTT訊息。當核心裝置失去與的連線時 AWS 雲端,軟體會快取 MQTT訊息,以便稍後在連線恢復時重試。您可以設定訊息逾時和快取大小等設定。如需詳細資訊,請 參閱 [Greengrass 核](#page-445-0)心元件的mqtt和mqtt.spooler組態參數。

AWS IoT Core 對其MQTT訊息代理程式強加服務配額。這些配額可能會套用至您在核心裝置和之間傳 送的郵件 AWS IoT Core。如需詳細資訊,請參閱中的訊[AWS IoT Core 息代理程式服務配額AWS 一般](https://docs.aws.amazon.com/general/latest/gr/iot-core.html#message-broker-limits) [參考](https://docs.aws.amazon.com/general/latest/gr/iot-core.html#message-broker-limits)。

# <span id="page-349-2"></span>更新AWS IoT Greengrass核心軟件(OTA)

AWS IoT Greengrass核心軟件包括 [Greengrass 核組](#page-445-0)件和其他可選組件,您可以將這些組件部署到設 備以執行軟件 over-the-air (OTA)更新。此功能內置於AWS IoT Greengrass核心軟件中。

OTA 更新可讓您更有效率地執行下列作業:

- 修復安全漏洞。
- 解決軟體穩定性問題。
- 部署新功能和改良的功能。

# 主題

- [要求](#page-350-0)
- [核心裝置的注意事項](#page-350-1)
- [Greengrass 核更新行為](#page-350-2)
- [執行 OTA 更新](#page-351-0)

<span id="page-350-0"></span>要求

下列需求適用於部署AWS IoT Greengrass核心軟體的 OTA 更新:

- Greengrass 核心裝置必須與連線才能AWS 雲端接收部署。
- Greengrass 核心裝置必須正確設定並佈建憑證和金鑰,以便使用和進行驗證。AWS IoT Core AWS IoT Greengrass
- AWS IoT Greengrass核心軟體必須設定並以系統服務的身分執行。如果您從 JAR 文件運行 核,Greengrass.jar則 OTA 更新不起作用。如需詳細資訊,請參閱 [將 Greengrass 核配置為系](#page-330-0) [統服務](#page-330-0)。

# <span id="page-350-1"></span>核心裝置的注意事項

在執行 OTA 更新之前,請注意對您更新的核心設備及其連接的客戶端設備的影響:

- Greengrass 核關閉。
- 核心裝置上執行的所有元件也會關閉。如果這些元件寫入本機資源,除非正確關閉,否則可能會讓這 些資源處於不正確的狀態。元件可以使用[處理序間通訊](#page-1262-0),告知核心元件延遲更新,直到清除其使用的 資源為止。
- 核心元件關閉時,核心裝置會失去與AWS 雲端和本機裝置的連線。核心裝置在關機時不會從用戶端 裝置路由傳送訊息。
- 以元件執行的長壽命 Lambda 函數會遺失其動態狀態資訊,並捨棄所有擱置中的工作。

# <span id="page-350-2"></span>Greengrass 核更新行為

當您部署元件時,AWS IoT Greengrass會安裝該元件所有相依性的最新受支援版本。因此,如果您將 新裝置新增至物件群組,或更新以這些裝置為目標的部署,則AWS提供之公用元件的新修補程式版本 可能會自動部署到核心裝置。某些自動更新 (例如核心更新) 可能會導致裝置意外重新啟動。

當 [Greengrass 核心元件的版本變更時,核](#page-445-0)AWS IoT Greengrass心軟體 (包括核心和裝置上的所有其 他元件) 會重新啟動以套用變更。[由於核心元件更新時會對核心裝置造成影響](#page-350-1),因此您可能想要控制新 的核心修補程式版本何時部署到您的裝置。若要這麼做,您必須在部署中直接包含 Greengrass 核心元 件。直接包含元件表示您在部署組態中包含該元件的特定版本,而且不需要依賴元件相依性將該元件部 署到您的裝置。如需有關在元件配方中定義相依性的詳細資訊,請參閱[食譜格式](#page-1134-0)。

檢閱下表,瞭解 Greengrass 核心元件的更新行為,根據您的動作和部署設定。

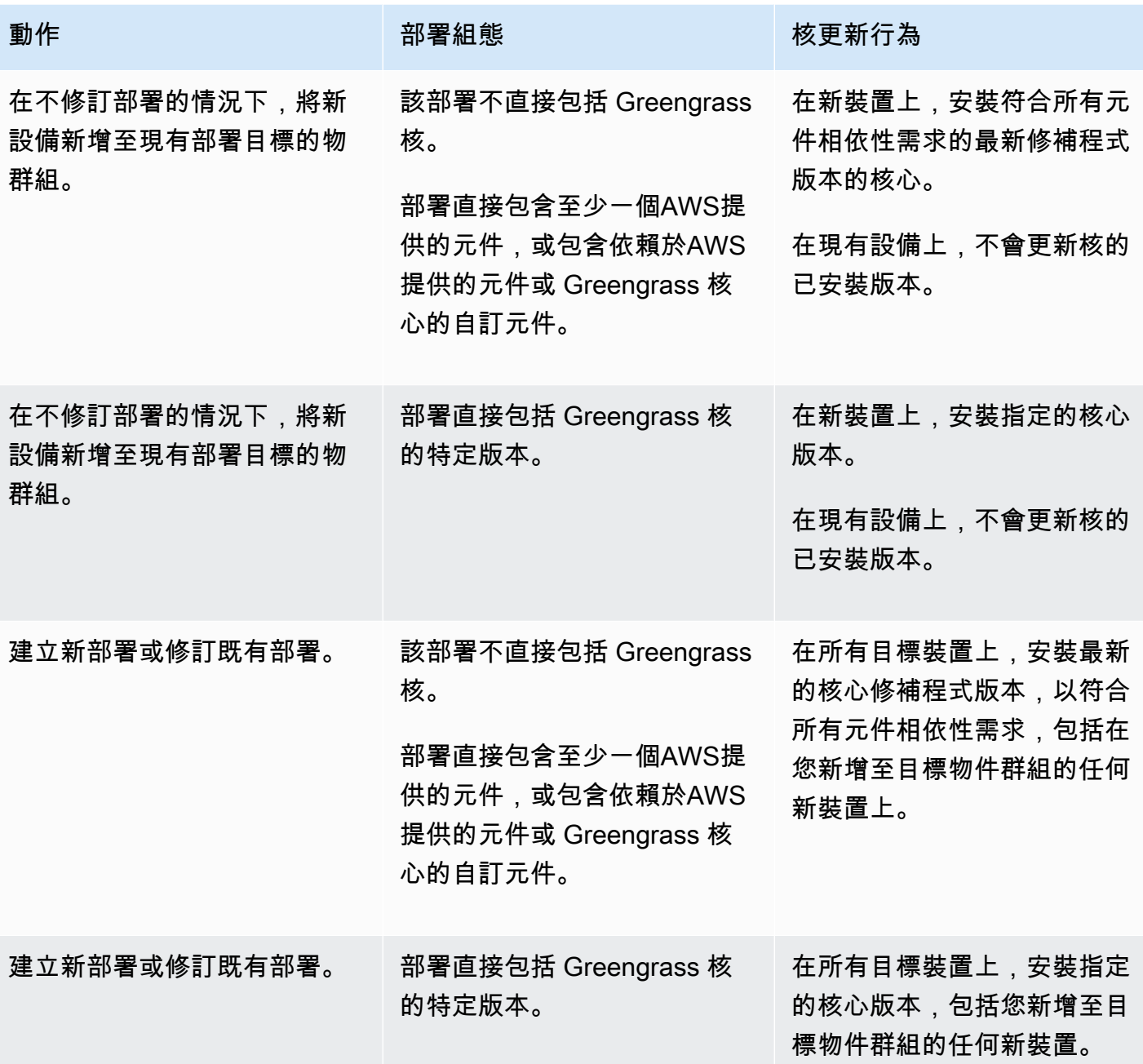

# <span id="page-351-0"></span>執行 OTA 更新

若要執行 OTA 更新,請<u>建立</u>包含<u>核心元件</u>和要安裝的版本的部署。

# 解除安裝AWS IoT Greengrass核心軟體

您可以卸載 AWS IoT Greengrass Core 軟件,以將其從不想用作 Greengrass 核心設備的設備中刪 除。您也可以使用這些步驟來清除失敗的安裝。

若要解除安裝AWS IoT Greengrass核心軟體

1. 如果您以系統服務的身分執行軟體,則必須停止、停用及移除該服務。請根據您的作業系統執行下 列指令。

Linux

1. 停止 服務。

sudo systemctl stop greengrass.service

2. 停用服務。

sudo systemctl disable greengrass.service

3. 移除服務。

sudo rm /etc/systemd/system/greengrass.service

4. 確認服務已刪除。

sudo systemctl daemon-reload && sudo systemctl reset-failed

Windows (Command Prompt)

### **a** Note

您必須以管理員身份運行命令提示符才能運行這些命令。

1. 停止 服務。

sc stop "greengrass"

2. 停用服務。

sc config "greengrass" start=disabled

3. 移除服務。

sc delete "greengrass"

4. 重新啟動裝置。

Windows (PowerShell)

**a** Note

您必須以系統管理員身分執 PowerShell 行,才能執行這些命令。

1. 停止 服務。

Stop-Service -Name "greengrass"

2. 停用服務。

```
Set-Service -Name "greengrass" -Status stopped -StartupType disabled
```
- 3. 移除服務。
	- 對於 PowerShell 6.0 及更高版本:

Remove-Service -Name "greengrass" -Confirm:\$false -Verbose

• 對於 6.0 以前的 PowerShell 版本:

Get-Item HKLM:\SYSTEM\CurrentControlSet\Services\greengrass | Remove-Item -Force -Verbose

### 4. 重新啟動裝置。

2. 從設備中刪除根文件夾。以根資料夾的路徑取代*/greengrass/v2*或 *C:\greengrass\v2*。

#### Linux

sudo rm -rf */greengrass/v2*

Windows (Command Prompt)

rmdir /s /q *C:\greengrass\v2*

Windows (PowerShell)

```
cmd.exe /c "rmdir /s /q C:\greengrass\v2"
```
- 3. 從AWS IoT Greengrass服務中刪除核心裝置。此步驟會從中移除核心裝置的狀態資訊AWS 雲 端。如果您計劃將 AWS IoT Greengrass Core 軟體重新安裝到具有相同名稱的核心裝置,請務必 完成此步驟。
	- 若要從AWS IoT Greengrass主控台刪除核心裝置,請執行下列動作:
		- a. 導覽至 [AWS IoT Greengrass主控台](https://console.aws.amazon.com/greengrass)。
		- b. 選擇核心裝置。
		- c. 選擇要刪除的核心裝置。
		- d. 選擇刪除。
		- e. 在確認模式中,選擇「刪除」。
	- 若要使用刪除核心裝置AWS Command Line Interface,請使用此[DeleteCoreDevice](https://docs.aws.amazon.com/greengrass/v2/APIReference/API_DeleteCoreDevice.html)作業。執 行下列命令,並*MyGreengrassCore*以核心裝置的名稱取代。

aws greengrassv2 delete-core-device --core-device-thing-name *MyGreengrassCore*

# AWS IoT Greengrass V2 教程

AWS IoT Greengrass 是一項服務,可讓您在邊緣裝置上執行 AWS Lambda 函數、機器學習模型和其 他程式碼。這可讓您在本機處理資料,降低延遲和頻寬成本,同時維持與雲端的安全通訊。

您可以完成下列教學課程,以了解 AWS IoT Greengrass V2 及其功能。

### 主題

- [教學課程:開發延遲元件更新的 Greengrass 元件](#page-355-0)
- [教學課程:透過 MQTT 與本地 IoT 裝置互動](#page-374-0)
- [教學課程:開始使用 SageMaker 邊緣管理員](#page-415-0)
- [教學課程:使 TensorFlow 用 Lite 執行範例影像分類推論](#page-424-0)
- [教學課程:使 TensorFlow 用 Lite 對相機中的影像執行範例影像分類推論](#page-430-0)

# <span id="page-355-0"></span>教學課程:開發延遲元件更新的 Greengrass 元件

您可以完成此自學課程以開發延遲 over-the-air 部署更新的元件。當您將更新部署到裝置時,您可能會 想要根據條件延遲更新,例如下所示:

- 該設備具有低電池電量。
- 裝置正在執行無法中斷的程序或工作。
- 該設備的互聯網連接有限或昂貴。

#### **a** Note

組件是在AWS IoT Greengrass核心設備上運行的軟件模塊。元件可讓您建立和管理複雜的應用 程式,做為獨立建置區塊,您可以從一個 Greengrass 核心裝置重複使用到另一個核心裝置。

在此教學課程中,您將執行下列操作:

- 1. 在您的開發計算機上安裝綠色開發套件 CLI(GDK CLI)。GDK CLI 提供的功能可協助您開發自訂 的 Greengrass 元件。
- 2. 開發 Hello World 元件,在核心裝置的電池電量低於閾值時延遲元件更新。此元件會使用 [SubscribeToComponentUpdates](#page-1372-0)IPC 作業訂閱更新通知。當它收到通知時,它會檢查電池電量是否

低於可定制的閾值。如果電池電量低於閾值,則會使用 [DeferComponentUpdateI](#page-1373-0)PC 操作將更新延 遲 30 秒。您可以使用 GDK CLI 在開發電腦上開發此元件。

#### **a** Note

此元件會從您在核心裝置上建立的檔案讀取電池電量,以模擬真實電池,因此您可以在沒有 電池的情況下在核心裝置上完成本教學課程。

- 3. 將該元件發佈至AWS IoT Greengrass服務。
- 4. 將該元件從部署AWS 雲端到 Greengrass 核心裝置以對其進行測試。然後,您可以修改核心裝置上 的虛擬電池電量,並建立其他部署,以查看核心裝置在電池電量不足時如何延遲更新。

您可以預期在本教程上花費 20-30 分鐘。

# 必要條件

為了完成本教學,您需要以下項目:

- AWS 帳戶。如果您沒有帳戶,請參閱 [設置一個 AWS 帳戶。](#page-176-0)
- 具有管理員權限的 AWS Identity and Access Management (IAM) 使用者。
- 具有互聯網連接的 Greengrass 核心設備。如需如何設定核心裝置的詳細資訊,請參[閱設定 AWS](#page-170-0)  [IoT Greengrass 核心裝置。](#page-170-0)
	- [Python](https://www.python.org/downloads/) 3.6 或更高版本為核心設備上的所有用戶安裝並添加到PATH環境變量中。在視窗上,您還 必須為所有使用者安裝適用於視窗的 Python 啟動器。

#### **A** Important

在視窗中,默認情況下不會為所有用戶安裝 Python。當您安裝 Python 時,您必須自定義 安裝以配置它,以便AWS IoT Greengrass核心軟件運行 Python 腳本。例如,如果您使用 圖形化 Python 安裝程式,請執行下列動作:

- 1. 選取 [為所有使用者安裝啟動器 (建議)]。
- 2. 選擇 Customize installation。
- 3. 選擇 Next。
- 4. 選取 Install for all users。
- 5. 選取 Add Python to environment variables。

6. 選擇 Install (安裝)。

如需詳細資訊,請參閱 [Python 3 文件中的在視窗上使](https://docs.python.org/3/using/windows.html)用 Python。

- 具有網際網路連線的視窗、macOS 或類似 UNIX 的開發電腦。
	- 在您的開發計算機上安裝了 [Python](https://www.python.org/downloads/) 3.6 或更高版本。
	- [Git](https://git-scm.com/) 安裝在您的開發計算機上。
	- AWS Command Line Interface(AWS CLI)在您的開發計算機上安裝和配置憑據。如需詳細資 訊,請參閱《AWS Command Line Interface使用指南》AWS CLI中的[〈安裝、更新AWS CLI和](https://docs.aws.amazon.com/cli/latest/userguide/cli-chap-install.html) [解](https://docs.aws.amazon.com/cli/latest/userguide/cli-chap-install.html)除安裝〉和〈[設](https://docs.aws.amazon.com/cli/latest/userguide/cli-chap-configure.html)定〉。

## **a** Note

如果您使用樹莓派或其他 32 位 ARM 設備,請安裝 AWS CLI V1。 AWS CLIV2 不適用於 32 位元 ARM 裝置。如需詳細資訊,請參閱[安裝、更新和解除安裝AWS CLI版本 1](https://docs.aws.amazon.com/cli/latest/userguide/install-cliv1.html)。

# 第 1 步:安裝格 Greengrass 開發工具包 CLI

[Greengrass 開發套件 CLI \(GDK CLI\)](#page-1029-0) 提供的功能可協助您開發自訂的 Greengrass 元件。您可以使用 GDK CLI 來建立、建置和發佈自訂元件。

如果您尚未在開發電腦上安裝 GDK CLI,請完成以下步驟進行安裝。

## 若要安裝最新版本的 GDK CLI

1. 在您的開發電腦上,執行下列命令,從其[GitHub存放庫](https://github.com/aws-greengrass/aws-greengrass-gdk-cli)安裝最新版本的 GDK CLI。

```
python3 -m pip install -U git+https://github.com/aws-greengrass/aws-greengrass-gdk-
cli.git@v1.6.2
```
2. 執行下列命令以驗證 GDK CLI 是否已成功安裝。

gdk --help

如果找不到該gdk命令,請將其文件夾添加到 PATH。

- 在 Linux 設備上,添加/home/*MyUser*/.local/bin到 PATH,並替換為您*MyUser*的用戶的 名稱。
- 在 Windows 設備上,添加*PythonPath*\\Scripts到路徑,並*PythonPath*替換為設備上 Python 文件夾的路徑。

# 步驟 2:開發延遲更新的元件

在本節中,您會在 Python 中開發 Hello World 元件,當核心裝置的電池電量低於部署元件時所設定的 臨界值時,會延遲元件更新。在這個元件中,您可以使用 Python AWS IoT Device SDK v2 中[的處理序](#page-1262-0) [間通訊 \(IPC\) 介面。](#page-1262-0)當核心裝置收到部署時,您可以使用 [SubscribeToComponentUpdatesI](#page-1372-0)PC 作業接 收通知。然後,您可以使用 [DeferComponentUpdate](#page-1373-0)IPC 操作根據設備的電池電量延遲或確認更新。

若要開發延遲更新的 Hello World 元件

1. 在開發電腦上,建立元件原始程式碼的資料夾。

mkdir com.example.BatteryAwareHelloWorld cd com.example.BatteryAwareHelloWorld

2. 使用文字編輯器建立名為的檔案gdk-config.json。GDK CLI 會從名為的 [GDK CLI 組態檔讀](#page-1047-0) 取gdk-config.json,以建置和發佈元件。此組態檔案存在於元件資料夾的根目錄中。

例如,在 Linux 系統上,您可以執行下列命令來使用 GNU nano 建立檔案。

nano gdk-config.json

將下列 JSON 複製到檔案中。

- 用您的名字替換 *Amazon*。
- 將 *us-west-2* 替換為核心設備的運行AWS 區域位置。GDK CLI 會發佈此AWS 區域中的元 件。
- 以要使*greengrass-component-artifacts*用的 S3 儲存貯體前綴取代。當您使用 GDK CLI 發佈元件時,GDK CLI 會將元件的成品上傳到名稱由此值組成的 S3 儲存貯體,以及您的 AWS 區域 AWS 帳戶 ID 使用下列格式:。*bucketPrefix*-*region*-*accountId*

例如,如果您指定**greengrass-component-artifacts**和且**us-west-2**您的AWS 帳戶 識別碼為**123456789012**,GDK CLI 會使用名greengrass-component-artifacts-uswest-2-123456789012為的 S3 儲存貯體。

```
{ 
   "component": { 
     "com.example.BatteryAwareHelloWorld": { 
        "author": "Amazon", 
        "version": "NEXT_PATCH", 
        "build": { 
          "build_system" : "zip" 
        }, 
        "publish": { 
          "region": "us-west-2", 
          "bucket": "greengrass-component-artifacts" 
       } 
     } 
   }, 
   "gdk_version": "1.0.0"
}
```
組態檔案會指定下列項目:

- GDK CLI 將 Greengrass 元件發佈到雲端服務時所使用的版本。AWS IoT Greengrass NEXT\_PATCH指定選擇AWS IoT Greengrass雲端服務中可用的最新版本之後的下一個修補程式 版本。如果元件還沒有AWS IoT Greengrass雲端服務中的版本,GDK CLI 會使用1.0.0.
- 元件的建置系統。當您使用zip建置系統時,GDK CLI 會將元件的來源封裝成 ZIP 檔案,成為 元件的單一成品。
- AWS 區域其中 GDK CLI 發布的 Greengrass 件。
- 在其中 GDK CLI 上傳元件成品的 S3 儲存貯體的前置詞。
- 3. 使用文字編輯器在名為的檔案中建立元件原始碼main.py。

例如,在 Linux 系統上,您可以執行下列命令來使用 GNU nano 建立檔案。

nano main.py

將下面的 Python 代碼複製到文件中。
```
import json 
import os 
import sys 
import time 
import traceback 
from pathlib import Path 
from awsiot.greengrasscoreipc.clientv2 import GreengrassCoreIPCClientV2 
HELLO WORLD PRINT INTERVAL = 15 # Seconds
DEFER COMPONENT UPDATE INTERVAL = 30 * 1000 # Milliseconds
class BatteryAwareHelloWorldPrinter(): 
    def __init_(self, ipc_client: GreengrassCoreIPCClientV2, battery_file_path:
  Path, battery_threshold: float): 
         self.battery_file_path = battery_file_path 
        self.battery threshold = battery threshold
         self.ipc_client = ipc_client 
         self.subscription_operation = None 
    def on component update event(self, event):
         try: 
             if event.pre_update_event is not None: 
                 if self.is_battery_below_threshold(): 
                      self.defer_update(event.pre_update_event.deployment_id) 
                      print('Deferred update for deployment %s' % 
                            event.pre_update_event.deployment_id) 
                 else: 
                      self.acknowledge_update( 
                          event.pre_update_event.deployment_id) 
                      print('Acknowledged update for deployment %s' % 
                           event.pre update event.deployment id)
             elif event.post_update_event is not None: 
                 print('Applied update for deployment') 
         except: 
             traceback.print_exc() 
     def subscribe_to_component_updates(self): 
        if self.subscription operation == None:
             # SubscribeToComponentUpdates returns a tuple with the response and the 
  operation.
```

```
 _, self.subscription_operation = 
  self.ipc_client.subscribe_to_component_updates( 
                on stream event=self.on component update event)
    def close subscription(self):
         if self.subscription_operation is not None: 
             self.subscription_operation.close() 
             self.subscription_operation = None 
    def defer update(self, deployment id):
         self.ipc_client.defer_component_update( 
             deployment_id=deployment_id, 
  recheck_after_ms=DEFER_COMPONENT_UPDATE_INTERVAL) 
     def acknowledge_update(self, deployment_id): 
         # Specify recheck_after_ms=0 to acknowledge a component update. 
         self.ipc_client.defer_component_update( 
             deployment_id=deployment_id, recheck_after_ms=0) 
     def is_battery_below_threshold(self): 
         return self.get_battery_level() < self.battery_threshold 
     def get_battery_level(self): 
         # Read the battery level from the virtual battery level file. 
        with self.battery file path.open('r') as f:
            data = json.load(f) return float(data['battery_level']) 
    def print message(self):
         message = 'Hello, World!' 
        if self.is battery below threshold():
             message += ' Battery level (%d) is below threshold (%d), so the 
  component will defer updates' % ( 
                 self.get_battery_level(), self.battery_threshold) 
         else: 
             message += ' Battery level (%d) is above threshold (%d), so the 
  component will acknowledge updates' % ( 
                 self.get_battery_level(), self.battery_threshold) 
         print(message) 
def main(): 
     # Read the battery threshold and virtual battery file path from command-line 
  args.
```

```
args = sys.argv[1:] battery_threshold = float(args[0]) 
    battery file path = Path(arg[1])
     print('Reading battery level from %s and deferring updates when below %d' % ( 
         str(battery_file_path), battery_threshold)) 
    try: 
         # Create an IPC client and a Hello World printer that defers component 
  updates. 
        ipc client = GreengrassCoreIPCClientV2()
         hello_world_printer = BatteryAwareHelloWorldPrinter( 
             ipc_client, battery_file_path, battery_threshold) 
         hello_world_printer.subscribe_to_component_updates() 
         try: 
             # Keep the main thread alive, or the process will exit. 
             while True: 
                 hello_world_printer.print_message() 
                 time.sleep(HELLO_WORLD_PRINT_INTERVAL) 
         except InterruptedError: 
             print('Subscription interrupted') 
        hello world printer.close subscription()
     except Exception: 
         print('Exception occurred', file=sys.stderr) 
         traceback.print_exc() 
        exit(1)if __name__ == '__main__': main()
```
這個 Python 應用程序執行以下操作:

- 從您稍後將在核心裝置上建立的虛擬電池電量檔案讀取核心裝置的電池電量。此虛擬電池電量文 件模仿真正的電池,因此您可以在沒有電池的核心設備上完成本教程。
- 讀取電池臨界值的命令列引數,以及虛擬電池電量檔案的路徑。元件方案會根據組態參數設定這 些命令列引數,因此您可以在部署元件時自訂這些值。
- 使用適用[於 Python 的 V2 中的 IPC 客戶端 AWS IoT Device SDK V2](https://github.com/aws/aws-iot-device-sdk-python-v2) 與AWS IoT Greengrass核 心軟件進行通信。與原始 IPC 用戶端相比,IPC 用戶端 V2 可減少在自訂元件中使用 IPC 所需 撰寫的程式碼量。
- 訂閱使用 [SubscribeToComponentUpdates](#page-1372-0)IPC 作業更新通知。AWS IoT GreengrassCore 軟體 會在每次部署之前和之後傳送通知。每次收到通知時,該組件都會調用以下函數。如果通知是針

對即將進行的部署,則元件會檢查電池電量是否低於閾值。如果電池電量低於閾值,則元件會使 用 [DeferComponentUpdate](#page-1373-0)IPC 操作將更新延遲 30 秒。否則,如果電池電量不低於閾值,則組 件會確認更新,因此可以繼續進行更新。

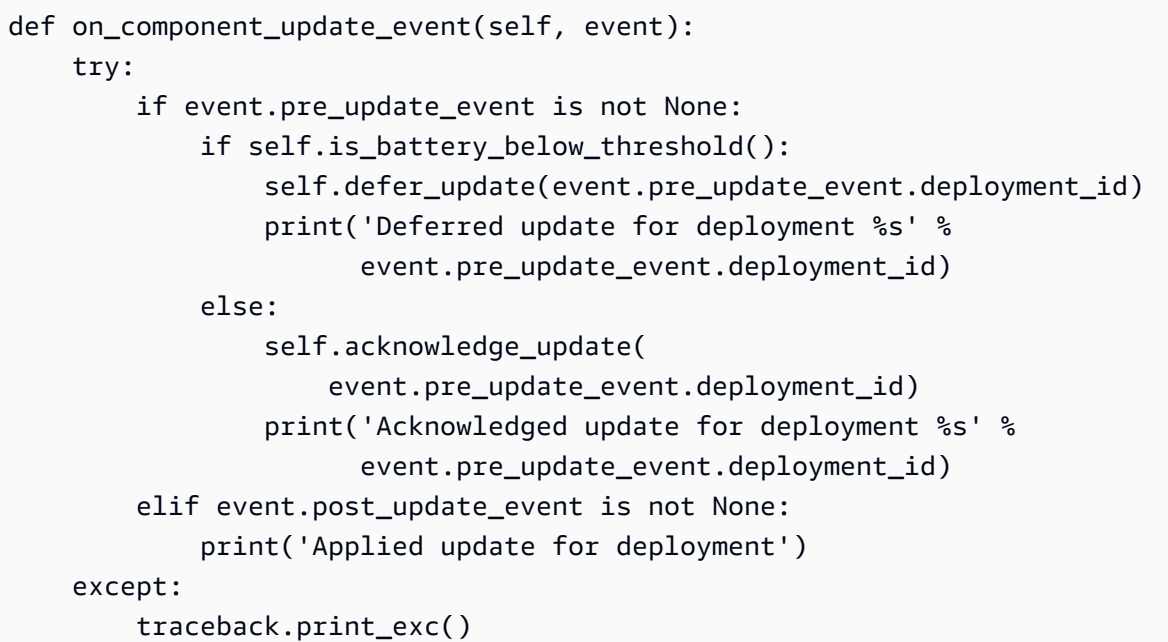

**a** Note

AWS IoT Greengrass核心軟體不會傳送本機部署的更新通知,因此您可以使用AWS IoT Greengrass雲端服務部署此元件進行測試。

4. 使用文字編輯器在名為recipe.json或的檔案中建立元件配方recipe.yaml。元件方案會定義 元件的中繼資料、預設組態參數,以及平台特定的生命週期指令碼。

**JSON** 

例如,在 Linux 系統上,您可以執行下列命令來使用 GNU nano 建立檔案。

nano recipe.json

將下列 JSON 複製到檔案中。

```
 "RecipeFormatVersion": "2020-01-25", 
 "ComponentName": "COMPONENT_NAME",
```
{

```
 "ComponentVersion": "COMPONENT_VERSION", 
   "ComponentDescription": "This Hello World component defers updates when the 
  battery level is below a threshold.", 
   "ComponentPublisher": "COMPONENT_AUTHOR", 
   "ComponentConfiguration": { 
     "DefaultConfiguration": { 
       "BatteryThreshold": 50, 
       "LinuxBatteryFilePath": "/home/ggc_user/virtual_battery.json", 
       "WindowsBatteryFilePath": "C:\\Users\\ggc_user\\virtual_battery.json" 
     } 
   }, 
   "Manifests": [ 
    \{ "Platform": { 
         "os": "linux" 
       }, 
       "Lifecycle": { 
         "install": "python3 -m pip install --user awsiotsdk --upgrade", 
         "run": "python3 -u {artifacts:decompressedPath}/
com.example.BatteryAwareHelloWorld/main.py \"{configuration:/BatteryThreshold}\" 
 \"{configuration:/LinuxBatteryFilePath}\"" 
       }, 
       "Artifacts": [ 
        \mathcal{L} "Uri": "s3://BUCKET_NAME/COMPONENT_NAME/COMPONENT_VERSION/
com.example.BatteryAwareHelloWorld.zip", 
           "Unarchive": "ZIP" 
         } 
       ] 
     }, 
    \mathcal{L} "Platform": { 
         "os": "windows" 
       }, 
       "Lifecycle": { 
         "install": "py -3 -m pip install --user awsiotsdk --upgrade", 
         "run": "py -3 -u {artifacts:decompressedPath}/
com.example.BatteryAwareHelloWorld/main.py \"{configuration:/BatteryThreshold}\" 
 \"{configuration:/WindowsBatteryFilePath}\"" 
       }, 
       "Artifacts": [ 
         { 
           "Uri": "s3://BUCKET_NAME/COMPONENT_NAME/COMPONENT_VERSION/
com.example.BatteryAwareHelloWorld.zip",
```
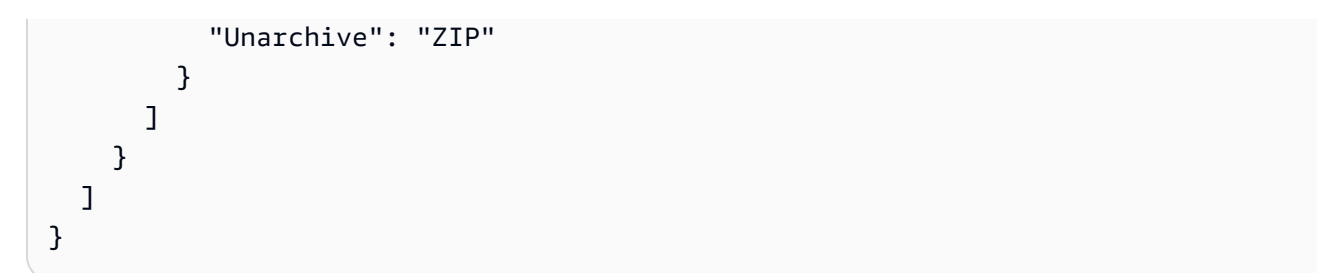

YAML

### 例如,在 Linux 系統上,您可以執行下列命令來使用 GNU nano 建立檔案。

nano recipe.yaml

將下列 YAML 複製到檔案中。

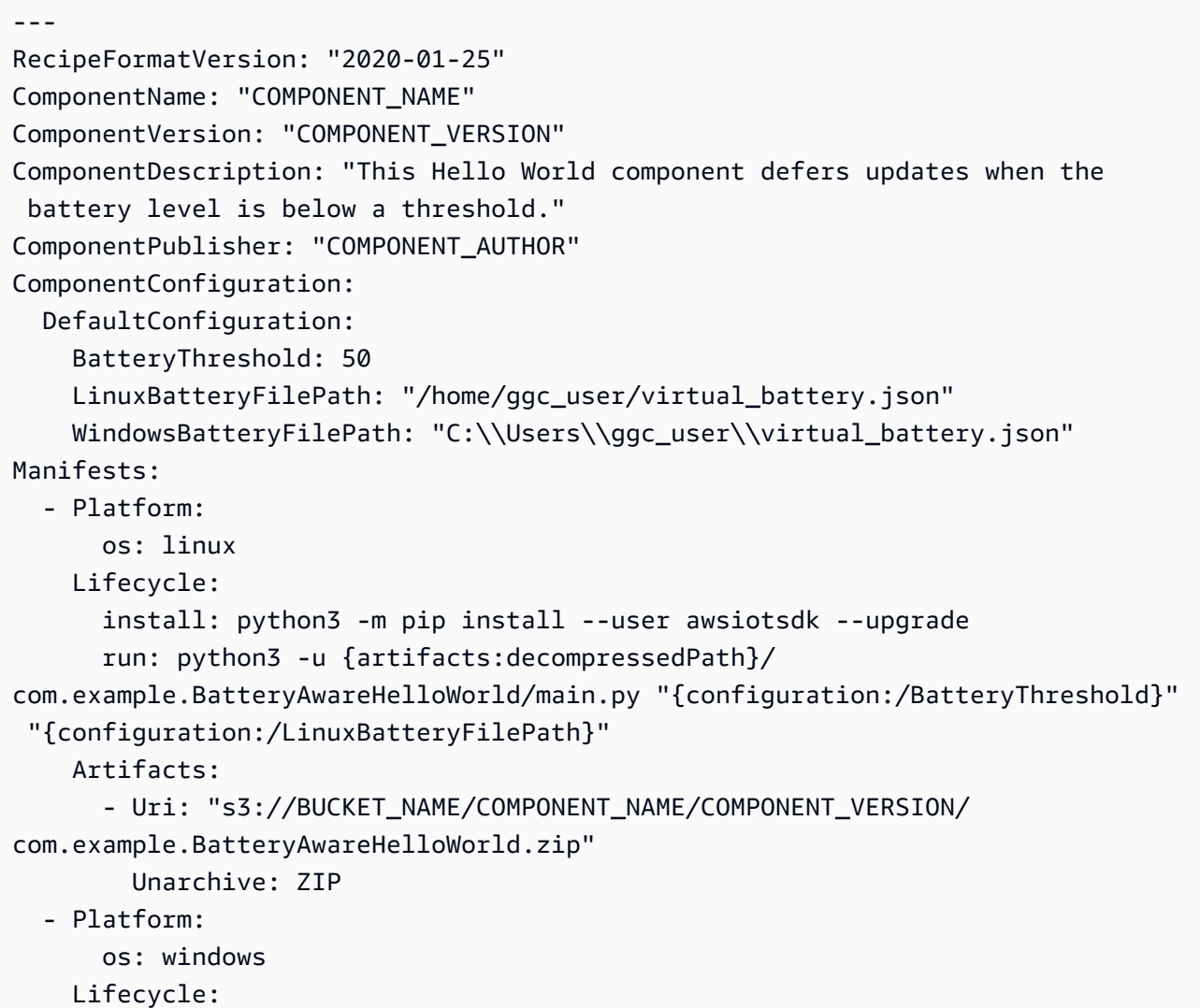

 install: py -3 -m pip install --user awsiotsdk --upgrade run: py -3 -u {artifacts:decompressedPath}/ com.example.BatteryAwareHelloWorld/main.py "{configuration:/BatteryThreshold}" "{configuration:/WindowsBatteryFilePath}" Artifacts: - Uri: "s3://BUCKET\_NAME/COMPONENT\_NAME/COMPONENT\_VERSION/ com.example.BatteryAwareHelloWorld.zip" Unarchive: ZIP

此配方指定以下內容:

- 電池臨界值的預設組態參數、Linux 核心裝置上的虛擬電池檔案路徑,以及 Windows 核心裝置 上的虛擬電池檔案路徑。
- 安裝適用於 Python 之 AWS IoT Device SDK v2 的最新版本的install生命週期。
- 在中執行 Python 應用程式的run生命週期main.py。
- 預留位置,例如COMPONENT\_NAME和COMPONENT\_VERSION,其中 GDK CLI 會在建置元件方 案時取代資訊。

如需有關元件配方的更多資訊,請參閱[AWS IoT Greengrass 元件配方參考](#page-1133-0)。

# 步驟 3:將元件發佈至AWS IoT Greengrass服務

在本節中,您將 Hello World 元件發佈到AWS IoT Greengrass雲端服務。在AWS IoT Greengrass雲 端服務中可用元件之後,您可以將其部署到核心裝置。您可以使用 GDK CLI 將元件從開發電腦發佈到 AWS IoT Greengrass雲端服務。GDK CLI 會為您上傳元件的配方和成品。

若要將 Hello World 元件發佈至AWS IoT Greengrass服務

1. 執行下列命令,以使用 GDK CLI 建置元件。組[件構建命令會](#page-1039-0)根據 GDK CLI 配置文件創建方案和 成品。在此程序中,GDK CLI 會建立包含元件原始程式碼的 ZIP 檔案。

gdk component build

您應該會看到類似下列範例的訊息。

[2022-04-28 11:20:16] INFO - Getting project configuration from gdk-config.json

[2022-04-28 11:20:16] INFO - Found component recipe file 'recipe.yaml' in the project directory. [2022-04-28 11:20:16] INFO - Building the component 'com.example.BatteryAwareHelloWorld' with the given project configuration. [2022-04-28 11:20:16] INFO - Using 'zip' build system to build the component. [2022-04-28 11:20:16] WARNING - This component is identified as using 'zip' build system. If this is incorrect, please exit and specify custom build command in the 'gdk-config.json'. [2022-04-28 11:20:16] INFO - Zipping source code files of the component. [2022-04-28 11:20:16] INFO - Copying over the build artifacts to the greengrass component artifacts build folder. [2022-04-28 11:20:16] INFO - Updating artifact URIs in the recipe. [2022-04-28 11:20:16] INFO - Creating component recipe in 'C:\Users\finthomp \greengrassv2\com.example.BatteryAwareHelloWorld\greengrass-build\recipes'.

2. 執行下列命令,將元件發佈至AWS IoT Greengrass雲端服務。[元件發佈命令會](#page-1040-0)將元件的 ZIP 檔 案成品上傳至 S3 儲存貯體。然後,它會更新元件方案中的 ZIP 檔案的 S3 URI,並將配方上傳至 AWS IoT Greengrass服務。在此過程中,GDK CLI 會檢查AWS IoT Greengrass雲端服務中已經 可用的 Hello World 元件版本,因此它可以選擇該版本之後的下一個修補程式版本。如果元件尚不 存在,GDK CLI 會使用版本1.0.0。

gdk component publish

### 您應該會看到類似下列範例的訊息。輸出會告訴您 GDK CLI 建立的元件版本。

[2022-04-28 11:20:29] INFO - Getting project configuration from gdk-config.json [2022-04-28 11:20:29] INFO - Found component recipe file 'recipe.yaml' in the project directory. [2022-04-28 11:20:29] INFO - Found credentials in shared credentials file: ~/.aws/ credentials [2022-04-28 11:20:30] INFO - No private version of the component 'com.example.BatteryAwareHelloWorld' exist in the account. Using '1.0.0' as the next version to create. [2022-04-28 11:20:30] INFO - Publishing the component 'com.example.BatteryAwareHelloWorld' with the given project configuration. [2022-04-28 11:20:30] INFO - Uploading the component built artifacts to s3 bucket. [2022-04-28 11:20:30] INFO - Uploading component artifacts to S3 bucket: **greengrass-component-artifacts-us-west-2-123456789012**. If this is your first time using this bucket, add the 's3:GetObject' permission to each core device's token exchange role to allow it to download the component artifacts. For more information, see https://docs.aws.amazon.com/greengrass/v2/developerguide/ device-service-role.html.

[2022-04-28 11:20:30] INFO - Not creating an artifacts bucket as it already exists. [2022-04-28 11:20:30] INFO - Updating the component recipe com.example.BatteryAwareHelloWorld-1.0.0. [2022-04-28 11:20:31] INFO - Creating a new greengrass component com.example.BatteryAwareHelloWorld-1.0.0 [2022-04-28 11:20:31] INFO - Created private version '1.0.0' of the component in the account.'com.example.BatteryAwareHelloWorld'.

- 3. 從輸出複製 S3 儲存貯體名稱。稍後您可以使用值區名稱,以允許核心裝置從此值區下載元件成 品。
- 4. (選擇性) 在AWS IoT Greengrass主控台中檢視元件,以確認該元件已成功上傳。請執行下列操 作:
	- a. 在[AWS IoT Greengrass主控台瀏](https://console.aws.amazon.com/greengrass)覽功能表中,選擇 [元件]。
	- b. 在 [元件] 頁面上,選擇 [我的元件] 索引標籤,然後選 擇com.example.BatteryAwareHelloWorld。

在此頁面上,您可以查看元件的配方以及元件的其他相關資訊。

5. 允許核心裝置存取 S3 儲存貯體中的元件成品。

每個核心裝置都有一個[核心裝置 IAM 角色,](#page-1674-0)可讓其與雲端互動AWS IoT並將記錄檔傳送到AWS雲 端。依預設,此裝置角色不允許存取 S3 儲存貯體,因此您必須建立並附加政策,以允許核心裝置 從 S3 儲存貯體擷取元件成品。

如果您的裝置角色已允許存取 S3 儲存貯體, 則可以略過此步驟。否則, 請建立允許存取的 IAM 政策,並將其附加到角色,如下所示:

- a. 在 [IAM 主控台導](https://console.aws.amazon.com/iam)覽功能表中,選擇 [政策],然後選擇 [建立政策]。
- b. 在 JSON 標籤上,用以下政策取代預留位置內容。將 *greengrass-componentartifacts-us-WEST 2-123456789012* 取代為 GDK CLI 上傳元件成品的 S3 儲存貯體的 名稱。

例如,如果您在 GDK CLI 組態檔**us-west-2**中指定了 **greengrass-componentartifacts** AND,而您的AWS 帳戶識別碼是**123456789012**,GDK CLI 會使用名為的 S3 儲存貯體。greengrass-component-artifacts-us-west-2-123456789012

```
{ 
   "Version": "2012-10-17", 
   "Statement": [ 
      {
```

```
 "Effect": "Allow", 
        "Action": [ 
          "s3:GetObject" 
       ], 
        "Resource": "arn:aws:s3:::greengrass-component-artifacts-us-
west-2-123456789012/*" 
     } 
   ]
}
```
c. 選擇下一步。

- d. 在「策略詳細資料」區段中,輸入做為「名 稱」**MyGreengrassV2ComponentArtifactPolicy**。
- e. 選擇建立政策。
- f. 在 [IAM 主控台導](https://console.aws.amazon.com/iam)覽功能表中,選擇 [角色],然後選擇核心裝置的角色名稱。您在安裝 AWS IoT Greengrass Core 軟體時指定了這個角色名稱。如果您未指定名稱,則預設值 為GreengrassV2TokenExchangeRole。
- g. 在「權限」下,選擇「新增權限」,然後選擇「附加策略
- h. 在 [新增權限] 頁面上,選取您建立之MyGreengrassV2ComponentArtifactPolicy原則 旁邊的核取方塊,然後選擇 [新增權限]。

## 步驟 4:在核心裝置上部署和測試元件

在本節中,您要將元件部署到核心裝置以測試其功能。在核心裝置上,您可以建立虛擬電池電量檔案以 模仿真實電池。然後,您可以建立其他部署並觀察核心裝置上的元件記錄檔,以查看元件延期並確認更 新。

若要部署和測試延遲更新的 Hello World 元件

- 1. 使用文字編輯器建立虛擬電池電量檔案。這個文件模仿了一個真正的電池。
	- 在 Linux 核心裝置上,建立名為/home/ggc\_user/virtual\_battery.json. 使用sudo權限 執行文字編輯器。
	- 在 Windows 核心裝置上,建立名為C:\Users\ggc\_user\virtual\_battery.json. 以系統 管理員身分執行文字編輯器。

例如,在 Linux 系統上,您可以執行下列命令來使用 GNU nano 建立檔案。

sudo nano /home/qqc user/virtual battery.json

將下列 JSON 複製到檔案中。

```
{ 
   "battery_level": 50
}
```
- 2. 將 Hello World 元件部署到核心裝置。請執行下列操作:
	- a. 在[AWS IoT Greengrass主控台瀏](https://console.aws.amazon.com/greengrass)覽功能表中,選擇 [元件]。
	- b. 在 [元件] 頁面上,選擇 [我的元件] 索引標籤,然後選 擇com.example.BatteryAwareHelloWorld。
	- c. 在 com.example.BatteryAwareHelloWorld頁面中,選擇部署。
	- d. 從 [新增至部署] 中,選擇要修訂的現有部署,或選擇建立新部署,然後選擇 [下一步]。
	- e. 如果您選擇建立新部署,請為部署選擇目標核心裝置或物件群組。在 [指定目標] 頁面的 [部署 目標] 下,選擇核心裝置或物件群組,然後選擇 [下一步]。
	- f. 在 [選取元件] 頁面上,確認已選取com.example.BatteryAwareHelloWorld元件,然後選擇 [下 一步]。
	- g. 在 [設定元件] 頁面上,選取 com.example.BatteryAwareHelloWorld,然後執行下列動作:
		- i. 選擇 設定元件。
		- ii. 在設定com.example.BatteryAwareHelloWorld強制回應的組態更新下,在要合併的組 態中,輸入下列組態更新。

```
{ 
   "BatteryThreshold": 70
}
```
iii. 選擇 [確認] 關閉強制回應,然後選擇 [下一步]。

- h. 在 [確認進階設定] 頁面的 [部署原則] 區段的 [元件更新原則] 下,確認已選取 [通知元件]。建 立新部署時,依預設會選取「通知元件」。
- i. 在 Review (檢閱) 頁面,選擇 Deploy (部署)。

部署最多可能需要一分鐘的時間才能完成。

## 3. AWS IoT Greengrass核心軟件將標準輸出從組件進程保存到文件夾中的日誌文件logs。執行下列 命令以確認 Hello World 元件是否執行並列印狀態訊息。

Linux or Unix

sudo tail -f */greengrass/v2*/logs/com.example.BatteryAwareHelloWorld.log

Windows Command Prompt (CMD)

type *C:\greengrass\v2*\logs\com.example.BatteryAwareHelloWorld.log

### **PowerShell**

gc *C:\greengrass\v2*\logs\com.example.BatteryAwareHelloWorld.log -Tail 10 -Wait

### 您應該會看到類似下列範例的訊息。

Hello, World! Battery level (50) is below threshold (70), so the component will defer updates.

### **a** Note

如果檔案不存在,則部署可能尚未完成。如果檔案在 30 秒內不存在,則部署可能會失 敗。例如,如果核心裝置沒有從 S3 儲存貯體下載元件成品的權限,就會發生這種情況。 執行下列命令以檢視AWS IoT Greengrass核心軟體記錄檔。此檔案包含來自 Greengrass 核心裝置部署服務的記錄檔。

Linux or Unix

sudo tail -f */greengrass/v2*/logs/greengrass.log

Windows Command Prompt (CMD)

type *C:\greengrass\v2*\logs\greengrass.log

該type命令將文件的內容寫入終端。多次執行此命令以觀察檔案中的變更。

**PowerShell** 

gc *C:\greengrass\v2*\logs\greengrass.log -Tail 10 -Wait

4. 建立核心裝置的新部署,以確認元件是否延期更新。請執行下列操作:

- a. 在[AWS IoT Greengrass主控台導](https://console.aws.amazon.com/greengrass)覽功能表中,選擇「部署」。
- b. 選擇您先前建立或修訂的部署。
- c. 在部署頁面上,選擇「修訂」。
- d. 在「修訂部署」模式中,選擇「修訂部署」。
- e. 在每個步驟中選擇 [下一步],然後選擇 [部署]。
- 5. 執行下列命令以再次檢視元件的記錄,並確認其延遲更新。

Linux or Unix

sudo tail -f /*greengrass/v2/logs/com.example.BatteryAwareHelloWorld.log* 

Windows Command Prompt (CMD)

type *C:\greengrass\v2*\logs\com.example.BatteryAwareHelloWorld.log

PowerShell

gc *C:\greengrass\v2*\logs\com.example.BatteryAwareHelloWorld.log -Tail 10 -Wait

您應該會看到類似下列範例的訊息。元件會延遲更新 30 秒,因此元件會重複列印此訊息。

Deferred update for deployment 50722a95-a05f-4e2a-9414-da80103269aa.

- 6. 使用文字編輯器編輯虛擬電池電量檔案,並將電池電量變更為高於閾值的值,以便繼續進行部署。
	- 在 Linux 核心裝置上,編輯名為/home/ggc\_user/virtual\_battery.json. 使用sudo權限 執行文字編輯器。
	- 在 Windows 核心裝置上,編輯名為的檔案C:\Users\ggc\_user \virtual\_battery.json。以系統管理員身分執行文字編輯器。

例如,在 Linux 系統上,您可以執行下列命令來使用 GNU nano 建立檔案。

sudo nano /home/ggc\_user/virtual\_battery.json

### 將電池電量變更為80。

```
{ 
   "battery_level": 80
}
```
7. 執行下列命令以再次檢視元件的記錄檔,並確認其確認更新。

#### Linux or Unix

sudo tail -f */greengrass/v2*/logs/com.example.BatteryAwareHelloWorld.log

Windows Command Prompt (CMD)

type *C:\greengrass\v2*\logs\com.example.BatteryAwareHelloWorld.log

PowerShell

gc *C:\greengrass\v2*\logs\com.example.BatteryAwareHelloWorld.log -Tail 10 -Wait

### 您應該會看到類似下列範例的訊息。

Hello, World! Battery level (80) is above threshold (70), so the component will acknowledge updates. Acknowledged update for deployment f9499eb2-4a40-40a7-86c1-c89887d859f1.

您已完成此教學課程。Hello World 元件會根據核心裝置的電池電量延遲或確認更新。如需本自學課程 探討之主題的詳細資訊,請參閱下列內容:

- [開發AWS IoT Greengrass元件](#page-1086-0)
- [將AWS IoT Greengrass元件部署到裝置](#page-1161-0)
- [使 AWS IoT Device SDK 用與 Greengrass 核、其他元件和通訊 AWS IoT Core](#page-1262-0)

• [AWS IoT Greengrass開發套件命令列介面](#page-1029-0)

# 教學課程:透過 MQTT 與本地 IoT 裝置互動

您可以完成此教學課程,將核心裝置設定為與透過 MQTT 連線至核心裝置的本機 IoT 裝置 (稱為用戶 端裝置) 互動。在本教學課程中,您會設定AWS IoT要使用雲端探索連線至核心裝置做為用戶端裝置的 項目。當您設定雲端探索時,用戶端裝置可以傳送要求至AWS IoT Greengrass雲端服務以探索核心裝 置。來源的回應AWS IoT Greengrass包括您設定要探查的用戶端裝置之核心裝置的連線資訊和憑證。 然後,用戶端裝置可以使用此資訊連接到可用的核心裝置,在此裝置可透過 MQTT 進行通訊。

在此教學課程中,您將執行下列操作:

1. 如有需要,請檢閱並更新核心裝置的權限。

2. 將用戶端裝置與核心裝置建立關聯,以便他們可以使用雲端探索來探索核心裝置。

- 3. 將 Greengrass 元件部署到核心裝置,以啟用用戶端裝置支援。
- 4. 將用戶端裝置 Connect 至核心裝置,並測試與AWS IoT Core雲端服務的通訊。
- 5. 開發與用戶端裝置通訊的自訂 Greengrass 元件。
- 6. 開發與用戶[端AWS IoT裝](https://docs.aws.amazon.com/iot/latest/developerguide/iot-device-shadows.html)置裝置陰影互動的自訂元件。

本教學課程使用單一核心裝置和單一用戶端裝置。您也可以按照教學課程連接和測試多個客戶端設備。

您可以預期在本教程中花費 30-60 分鐘。

### 必要條件

為了完成本教學,您需要以下項目:

- AWS 帳戶。如果您沒有帳戶,請參閱 [設置一個 AWS 帳戶。](#page-176-0)
- 具有管理員權限的 AWS Identity and Access Management (IAM) 使用者。
- 一個 Greengrass 核心設備。如需如何設定核心裝置的詳細資訊,請參[閱設定 AWS IoT Greengrass](#page-170-0)  [核心裝置](#page-170-0)。
	- 核心裝置必須執行 Greengrass 核 v2.6.0 或更新版本。此版本包括本地發布/訂閱通信中的通配符 支持以及客戶端設備陰影的支持。

### **a** Note

用戶端裝置支援需要 Greengrass 核 v2.2.0 或更新版本。不過,本教學課程將探討較新的 功能,例如支援本機發佈/訂閱中的 MQTT 萬用字元,以及用戶端裝置陰影的支援。這些 功能需 Greengrass v2.6.0 或更高版本。

- 核心裝置必須與用戶端裝置位於相同的網路上才能連線。
- (選擇性) 若要完成開發自訂 Greengrass 元件的模組,核心裝置必須執行 Greengrass CLI。如需 詳細資訊,請參閱 [安裝 Greengrass CLI](#page-1057-0)。
- 在本教程中作為客戶端設備連接的AWS IoT東西。如需詳細資訊,請參閱AWS IoT Core開發人員指 南中的[建立AWS IoT資源。](https://docs.aws.amazon.com/iot/latest/developerguide/create-iot-resources.html)
	- 用戶端裝置的AWS IoT策略必須允許greengrass:Discover權限。如需詳細資訊,請參閱 [用戶](#page-1661-0) [端裝置的最低AWS IoT原則。](#page-1661-0)
	- 用戶端裝置必須與核心裝置位於相同的網路上。
	- 用戶端裝置必須執行 [Python 3。](https://www.python.org/)
	- 用戶端裝置必須執行 [Git。](https://git-scm.com/)

# 步驟 1:檢閱並更新核心裝置AWS IoT原則

若要支援用戶端裝置,核心裝置的AWS IoT策略必須允許下列權限:

- greengrass:PutCertificateAuthorities
- greengrass:VerifyClientDeviceIdentity
- greengrass:VerifyClientDeviceIoTCertificateAssociation
- greengrass:GetConnectivityInfo
- greengrass:UpdateConnectivityInfo— (選用) IP 偵測器元件需要此權限,[IP 偵測器元件會](#page-607-0) 向AWS IoT Greengrass雲端服務報告核心裝置的網路連線資訊。

如需有關核心裝置的這些權限和AWS IoT原則的詳細資訊,請參閱[資料平面操作的AWS IoT 政策](#page-1648-0)[和支](#page-1659-0) [援用戶端裝置的最低AWS IoT原則。](#page-1659-0)

在本節中,您可以檢閱核心裝置的AWS IoT原則,並新增任何遺失的必要權限。如果您使用 [AWS IoT](#page-179-0) [GreengrassCore 軟體安裝程式佈建資源](#page-179-0),您的核心裝置會有允許存取所有AWS IoT Greengrass動作

的AWS IoT原則 (greengrass:\*)。在此情況下,只有當您計劃將陰影管理員元件設定為同步處理裝 置陰影時,才必須更新AWS IoT原則AWS IoT Core。否則,您可以跳過此部分。

檢閱和更新核心裝置的AWS IoT政策

- 1. 在[AWS IoT Greengrass主控台瀏](https://console.aws.amazon.com/greengrass)覽功能表中,選擇 [核心裝置]。
- 2. 在 [核心裝置] 頁面上,選擇要更新的核心裝置。
- 3. 在核心裝置詳細資料頁面上,選擇核心裝置物件的連結。此連結會在AWS IoT主控台中開啟物件詳 細資訊頁面。
- 4. 在物件詳細資訊頁面上,選擇 [憑證]。
- 5. 在「憑證」索引標籤中,選擇物件的使用中憑證。
- 6. 在憑證詳細資料頁面上,選擇 [原則]。
- 7. 在「策略」索引標籤中,選擇要檢閱和更新的AWS IoT策略。您可以將必要的權限新增至任何附加 至核心裝置作用中憑證的原則。

**a** Note

如果您使用 [AWS IoT GreengrassCore 軟體安裝程式佈建資源,](#page-179-0)則有兩個AWS IoT原則。 建議您選擇名為GreengrassV2IoTThingPolicy的策略 (如果存在的話)。依預設,您使用快 速安裝程式建立的核心裝置會使用此原則名稱。如果您將權限新增至此原則,也會將這些 權限授與使用此原則的其他核心裝置。

- 8. 在原則概觀中,選擇 [編輯作用中版本]。
- 9. 檢閱所需權限的原則,並新增任何遺失的必要權限。
- 10. 若要將新的原則版本設定為作用中版本,請在 [原則版本狀態] 下選取 [將編輯的版本設定為此原則 的作用中版本]。
- 11. 選擇「另存為新版本」。

# 步驟 2:啟用用戶端裝置支援

若要讓用戶端裝置使用雲端探索連線至核心裝置,您必須關聯這些裝置。當您將用戶端裝置與核心裝置 建立關聯時,您可以讓該用戶端裝置擷取核心裝置的 IP 位址和憑證以用於連線。

若要讓用戶端裝置安全地連線至核心裝置並與 Greengrass 元件通訊AWS IoT Core,請將下列 Greengrass 元件部署到核心裝置:

• [用戶端裝置驗證](#page-474-0) (aws.greengrass.clientdevices.Auth)

部署用戶端裝置驗證元件以驗證用戶端裝置並授權用戶端裝置動作。這個組件允許你的AWS IoT東西 連接到一個核心設備。

此組件需要一些配置才能使用它。您必須指定用戶端裝置群組,以及每個群組獲授權執行的作業,例 如透過 MQTT 進行連線和通訊。如需詳細資訊,請參閱[用戶端裝置驗證元件組態。](#page-480-0)

• [MQTT 3.1.1 經紀商 \(平均\)](#page-870-0) (aws.greengrass.clientdevices.mqtt.Moquette)

部署 Moquette MQTT 代理程式元件以執行輕量型 MQTT 代理程式。Moquette MQTT 代理程式符合 MQTT 3.1.1 規範,並包含對 QoS 0、QoS 1、QoS 2、保留訊息、最後將訊息和持續訂閱的本機支 援。

您不需要配置此組件即可使用它。不過,您可以設定此元件操作 MQTT 代理程式的連接埠。依預 設,它會使用連接埠 8883。

• [MQTT 大橋](#page-849-0) (aws.greengrass.clientdevices.mqtt.Bridge)

(選擇性) 部署 MQTT 橋接器元件,以在用戶端裝置 (本機 MQTT)、本機發佈/訂閱和 MQTT 之間 轉送訊息。AWS IoT Core設定此元件,以便與 Greengrass 元件的用戶端裝置同步處理用戶端裝 置,AWS IoT Core並與其互動。

此元件需要組態才能使用。您必須指定此元件轉送訊息的主題對映。如需詳細資訊,請參閱 [MQTT](#page-852-0) [橋接器元件組態](#page-852-0)。

• [IP 偵測器](#page-607-0) (aws.greengrass.clientdevices.IPDetector)

(選擇性) 部署 IP 偵測器元件,以自動向AWS IoT Greengrass雲端服務報告核心裝置的 MQTT 代理 程式端點。如果您有複雜的網路設定,例如路由器將 MQTT 代理程式連接埠轉送至核心裝置的網路 設定,則無法使用此元件。

您不需要配置此組件即可使用它。

在本節中,您可以使用AWS IoT Greengrass主控台來關聯用戶端裝置,並將用戶端裝置元件部署到核 心裝置。

#### 啟用用戶端裝置支援

- 1. 導覽至 [AWS IoT Greengrass主控台](https://console.aws.amazon.com/greengrass)。
- 2. 在左側導覽選單中,選擇 [核心裝置]。
- 3. 在 [核心裝置] 頁面上,選擇要啟用用戶端裝置支援的核心裝置。
- 4. 在核心裝置詳細資料頁面上,選擇 [用戶端裝置] 索引標籤。
- 5. 在用戶端裝置索引標籤上,選擇 [設定雲端探索]。

[設定核心裝置探索] 頁面隨即開啟。您可以在此頁面上建立用戶端裝置與核心裝置的關聯,並部署 用戶端裝置元件。此頁面會在 「步驟 1:選取目標核心裝置」中為您選取核心裝置。

**a** Note

您也可以使用此頁面來設定物件群組的核心裝置探索。如果您選擇此選項,您可以將用戶 端裝置元件部署到物件群組中的所有核心裝置。但是,如果您選擇此選項,則必須在稍後 建立部署後,手動將用戶端裝置與每個核心裝置相關聯。在本教學課程中,您會設定單一 核心裝置。

- 6. 在步驟 2:關聯用戶端裝置中,將用戶端裝置的AWS IoT物件與核心裝置建立關聯。這可讓用戶端 裝置使用雲端探索擷取核心裝置的連線資訊和憑證。請執行下列操作:
	- a. 選擇關聯用戶端裝置。
	- b. 在「關聯用戶端裝置與核心裝置」強制回應中,輸入要關聯之AWS IoT物件的名稱。
	- c. 選擇新增。
	- d. 選擇 Associate (關聯)。
- 7. 在步驟 3:設定和部署 Greengrass 元件中,部署元件以啟用用戶端裝置支援。如果目標核心裝置 具有先前的部署,則此頁面會修訂該部署。否則,此頁面會為核心裝置建立新部署。執行下列動作 來設定和部署用戶端裝置元件:
	- a. 核心裝置必須執行 [Greengrass 核](#page-445-0) v2.6.0 或更新版本才能完成本教學課程。如果核心裝置執 行舊版,請執行下列動作:
		- i. 選取方塊以部署aws.greengrass.Nucleus元件。
		- ii. 對於aws.greengrass.Nucleus零組件,請選擇編輯模型組態。
		- iii. 對於「元件」版本,請選擇版本 2.6.0 或更新版本。
		- iv. 選擇確認。

#### **a** Note

如果您從較早的次要版本升級 Greengrass 核心核心,且核心裝置執行依賴於核心 的[元件,您也必須將AWS提供](#page-437-0)的元件更新為較新版本。AWS稍後在本自學課程中 檢閱部署時,您可以規劃這些元件的版本。如需詳細資訊,請參閱 [更新AWS IoT](#page-349-0) [Greengrass核心軟件\(OTA\)](#page-349-0)。

- b. 對於aws.greengrass.clientdevices.Auth零組件,請選擇編輯模型組態。
- c. 在用戶端裝置驗證元件的編輯組態模式中,設定允許用戶端裝置在核心裝置上發佈和訂閱 MQTT 代理程式的授權原則。請執行下列操作:
	- i. 在 [設定] 下的 [合併程式碼區塊的組態] 中,輸入下列組態,其中包含用戶端裝置授權原 則。每個裝置群組授權原則都會指定一組處理行動以及用戶端裝置可以在其上執行這些處 理行動的資源。
		- 此原則允許名稱開頭MyClientDevice為的用戶端裝置在所有 MQTT 主題上連線並進 行通訊。將 *MyClientDevice\** 取代為要連接為用戶端裝置的AWS IoT物件名稱。您 也可以使用與用戶端裝置名稱相符的\*萬用字元來指定名稱。\*萬用字元必須位於名稱 的末尾。

如果您有第二個用戶端裝置要連線,請將 *MyOtherClientDevice\** 取代為該用戶端 裝置的名稱,或符合該用戶端裝置名稱的萬用字元模式。否則,您可以移除或保留選取 規則的這個區段,以允許名稱相符的用戶端裝置MyOtherClientDevice\*進行連線和 通訊。

- 此原則使用OR操作員也允許名稱開頭為的用戶端裝置在所有 MQTT 主題上進行連線和 通訊。MyOtherClientDevice您可以在選取規則中移除此子句,或修改它以符合要 連線的用戶端裝置。
- 此原則允許用戶端裝置針對所有 MQTT 主題發佈和訂閱。若要遵循最佳安全性做法, 請將mqtt:publish和mqtt:subscribe作業限制為用戶端裝置用於通訊的最小主題 集。

```
\{ "deviceGroups": { 
     "formatVersion": "2021-03-05", 
     "definitions": { 
       "MyDeviceGroup": {
```

```
 "selectionRule": "thingName: MyClientDevice* OR 
  thingName: MyOtherClientDevice*", 
           "policyName": "MyClientDevicePolicy" 
        } 
      }, 
      "policies": { 
        "MyClientDevicePolicy": { 
           "AllowConnect": { 
             "statementDescription": "Allow client devices to connect.", 
             "operations": [ 
                "mqtt:connect" 
             ], 
             "resources": [ 
\mathbf{u} \star \mathbf{u} ] 
           }, 
           "AllowPublish": { 
             "statementDescription": "Allow client devices to publish to all 
  topics.", 
             "operations": [ 
                "mqtt:publish" 
             ], 
             "resources": [ 
               \overline{0} \overline{\infty} \overline{0} ] 
           }, 
           "AllowSubscribe": { 
             "statementDescription": "Allow client devices to subscribe to all 
  topics.", 
             "operations": [ 
                "mqtt:subscribe" 
             ], 
             "resources": [ 
               \mathbf{u} \star \mathbf{u} ] 
           } 
        } 
      } 
   }
}
```
如需詳細資訊,請參閱[用戶端裝置驗證元件組態](#page-480-0)。

ii. 選擇確認。

- d. 對於aws.greengrass.clientdevices.mqtt.Bridge零組件,請選擇編輯模型組態。
- e. 在 MQTT 橋接器元件的編輯組態模式中,設定將 MQTT 訊息從用戶端裝置轉送至的主題對 應。AWS IoT Core請執行下列操作:
	- i. 在「組態」下,在「要合併程式碼的組態」區塊中,輸入下列設定。此組態指定 將clients/+/hello/world主題篩選器的 MQTT 訊息從用戶端裝置轉送至AWS IoT Core雲端服務。例如,此主題篩選符合clients/MyClientDevice1/hello/ world主題。

```
\{ "mqttTopicMapping": { 
     "HelloWorldIotCoreMapping": { 
        "topic": "clients/+/hello/world", 
       "source": "LocalMqtt", 
       "target": "IotCore" 
     } 
   }
}
```
如需詳細資訊,請參閱 [MQTT 橋接器元件組態。](#page-852-0)

- ii. 選擇確認。
- 8. 選擇複查並建置,以複查此頁面為您建立的部署。
- 9. 如果您先前尚未在此區域中設定 [Greengrass 服務角色](#page-1682-0),主控台會開啟強制回應來為您設定服務角 色。用戶端裝置驗證元件使用此服務角色來驗證用戶端裝置的身分識別,而 IP 偵測器元件則使用 此服務角色來管理核心裝置連線資訊。選擇 授予許可。
- 10. 在「複查」頁面上,選擇「部署」以開始部署至核心裝置。
- 11. 若要驗證部署是否成功,請檢查部署狀態,然後檢查核心裝置上的記錄檔。若要檢查核心裝置上的 部署狀態,您可以在部署概觀中選擇目標。如需詳細資訊,請參閱下列內容:
	- [檢查部署狀態](#page-1188-0)
	- [監控AWS IoT Greengrass日誌](#page-1193-0)

# 步驟 3:Connect 用戶端裝置

用戶端裝置可以使用AWS IoT Device SDK來探索、連線和與核心裝置進行通訊。客戶端設備必須是一 AWS IoT件事。如需詳細資訊,請參閱AWS IoT Core開發人員指南中[的建立物件物件](https://docs.aws.amazon.com/iot/latest/developerguide/create-iot-resources.html#create-aws-thing)。

在本節中,您將安裝[適用於 Python Greengrass AWS IoT Device SDK v2,](https://github.com/aws/aws-iot-device-sdk-python-v2)並從. AWS IoT Device SDK

### **a** Note

也提供其他程式設計語言版本AWS IoT Device SDK。本教學課程將 AWS IoT Device SDK v2 用於 Python,但您可以針對您的使用案例探索其他軟體開發套件。如需詳細資訊,請參 閱AWS IoT Core開發人員指南中[的AWS IoT裝置 SDK](https://docs.aws.amazon.com/iot/latest/developerguide/iot-sdks.html)。

#### 將用戶端裝置連線到核心裝置

1. 下載並安裝適用[於 Python 的 AWS IoT Device SDK v2](https://github.com/aws/aws-iot-device-sdk-python-v2) 到作為客戶端設備連接的AWS IoT東西。

在用戶端裝置上,執行下列動作:

a. 克隆 AWS IoT Device SDK v2 的 Python 存儲庫下載它。

git clone https://github.com/aws/aws-iot-device-sdk-python-v2.git

b. 安裝適用於 Python 的 AWS IoT Device SDK V2。

python3 -m pip install --user ./aws-iot-device-sdk-python-v2

2. 切換到示例文件夾在 AWS IoT Device SDK v2 中的 Python。

cd aws-iot-device-sdk-python-v2/samples

3. 執行範例 Greengrass 探索應用程式。此應用程式需要引數,這些引數會指定用戶端裝置物件名 稱、要使用的 MQTT 主題和訊息,以及驗證和保護連線的憑證。下列範例會將 Hello World 訊息 傳送至clients/*MyClientDevice1*/hello/world主題。

#### **a** Note

本主題與您將 MQTT 橋接器設定為將郵件轉送至較早版本的主題相符。AWS IoT Core

- 將 *MyClientDevice1* 取代為用戶端裝置的物件名稱。
- 將 *~/##/ AmazonRoot CA1.pem* 取代為用戶端裝置上 Amazon 根 CA 憑證的路徑。
- 將*#/##/## .pem.crt* 替換為客戶端設備上的設備證書的路徑。
- 將*#/##/## .pem.key ############*件的路徑。
- 將 *us-east-1* 取代為用戶端裝置和核心裝置運作所在的AWS區域。

```
python3 basic_discovery.py \\ 
   --thing_name MyClientDevice1 \\ 
   --topic 'clients/MyClientDevice1/hello/world' \\ 
   --message 'Hello World!' \\ 
   --ca_file ~/certs/AmazonRootCA1.pem \\ 
   --cert ~/certs/device.pem.crt \\ 
   --key ~/certs/private.pem.key \\ 
   --region us-east-1 \\ 
   --verbosity Warn
```
探索範例應用程式會傳送訊息 10 次並中斷連線。它也會訂閱發佈訊息的相同主題。如果輸出指出 應用程式收到有關該主題的 MQTT 訊息,則用戶端裝置可以成功與核心裝置通訊。

```
Performing greengrass discovery...
awsiot.greengrass_discovery.DiscoverResponse(gg_groups=[awsiot.greengrass_discovery.GGGroup
coreDevice-MyGreengrassCore', 
  cores=[awsiot.greengrass_discovery.GGCore(thing_arn='arn:aws:iot:us-
east-1:123456789012:thing/MyGreengrassCore', 
 connectivity=[awsiot.greengrass_discovery.ConnectivityInfo(id='203.0.113.0', 
 host_address='203.0.113.0', metadata='', port=8883)])], 
 certificate_authorities=['-----BEGIN CERTIFICATE-----\
MIICiT...EXAMPLE=\
-----END CERTIFICATE-----\
'])])
Trying core arn:aws:iot:us-east-1:123456789012:thing/MyGreengrassCore at host 
 203.0.113.0 port 8883
Connected!
Published topic clients/MyClientDevice1/hello/world: {"message": "Hello World!", 
  "sequence": 0}
Publish received on topic clients/MyClientDevice1/hello/world
b'{"message": "Hello World!", "sequence": 0}'
Published topic clients/MyClientDevice1/hello/world: {"message": "Hello World!", 
 "sequence": 1}
Publish received on topic clients/MyClientDevice1/hello/world
```

```
b'{"message": "Hello World!", "sequence": 1}'
...
Published topic clients/MyClientDevice1/hello/world: {"message": "Hello World!", 
 "sequence": 9}
Publish received on topic clients/MyClientDevice1/hello/world
b'{"message": "Hello World!", "sequence": 9}'
```
如果應用程式輸出錯誤,請參閱 [Greengrass 探索問題疑難排解](#page-1514-0)。

您也可以在核心裝置上檢視 Greengrass 記錄檔,以驗證用戶端裝置是否成功連線並傳送訊息。如 需詳細資訊,請參閱 [監控AWS IoT Greengrass日誌](#page-1193-0)。

- 4. 確認 MQTT 橋接器是否將訊息從用戶端裝置轉送到。AWS IoT Core您可以使用主控台中的 MQTT 測試用戶端來訂閱 MQTT AWS IoT Core 主題篩選器。請執行下列操作:
	- a. 導覽至 [AWS IoT主控台](https://console.aws.amazon.com/iot)。
	- b. 在左側導覽功能表的 [測試] 下,選擇 [MQTT 測試用戶端]。
	- c. 在 [訂閱主題] 索引標籤上,對於 [主題] 篩選器,輸入clients/+/hello/world以訂閱來自 核心裝置的用戶端裝置訊息。
	- d. 選擇 Subscribe (訂閱)。
	- e. 再次在用戶端裝置上執行發佈/訂閱應用程式。

MQTT 測試用戶端會針對符合此主題篩選器的主題,顯示您從用戶端裝置傳送的訊息。

### 步驟 4:開發與用戶端裝置通訊的元件

您可以開發與用戶端裝置通訊的 Greengrass 元件。元件使[用處理序間通訊 \(IPC\)](#page-1262-0) 和[本機發佈/訂閱介](#page-1288-0) [面](#page-1288-0),在核心裝置上進行通訊。若要與用戶端裝置互動,請將 MQTT 橋接器元件設定為在用戶端裝置和 本機發佈/訂閱介面之間轉送訊息。

在本節中,您將更新 MQTT 橋接器元件,以將訊息從用戶端裝置轉送至本機發佈/訂閱介面。然後,您 開發一個組件,該組件可以訂閱這些消息,並在收到消息時打印消息。

#### 開發與用戶端裝置通訊的元件

1. 修訂核心裝置的部署,並將 MQTT 橋接器元件設定為將訊息從用戶端裝置轉送至本機發佈/訂閱。 請執行下列操作:

- a. 導覽至 [AWS IoT Greengrass主控台](https://console.aws.amazon.com/greengrass)。
- b. 在左側導覽選單中,選擇 [核心裝置]。
- c. 在 [核心裝置] 頁面上,選擇您在本教學課程中使用的核心裝置。
- d. 在核心裝置詳細資料頁面上,選擇 [用戶端裝置] 索引標籤。
- e. 在用戶端裝置索引標籤上,選擇 [設定雲端探索]。

[設定核心裝置探索] 頁面隨即開啟。在此頁面上,您可以變更或設定要部署到核心裝置的用戶 端裝置元件。

- f. 在步驟 3 中,為零組aws.greengrass.clientdevices.mqtt.Bridge件選擇編輯模型組態。
- g. 在 MQTT 橋接器元件的編輯組態模式中,設定將 MQTT 訊息從用戶端裝置轉送至本機發佈/ 訂閱介面的主題對應。請執行下列操作:
	- i. 在「組態」下,在「要合併程式碼的組態」區塊中,輸入下列設定。此組態指定將符合主 題篩選器的主題從用戶端裝置轉送至AWS IoT Core雲端服務和本機 Greengrass 發佈/訂 閱代理程式的 MQTT 訊息。clients/+/hello/world

```
{ 
   "mqttTopicMapping": { 
     "HelloWorldIotCoreMapping": { 
       "topic": "clients/+/hello/world", 
       "source": "LocalMqtt", 
       "target": "IotCore" 
     }, 
     "HelloWorldPubsubMapping": { 
       "topic": "clients/+/hello/world", 
       "source": "LocalMqtt", 
       "target": "Pubsub" 
     } 
   }
}
```
如需詳細資訊,請參閱 [MQTT 橋接器元件組態。](#page-852-0)

- ii. 選擇確認。
- h. 選擇複查並建置,以複查此頁面為您建立的部署。
- i. 在「複查」頁面上,選擇「部署」以開始部署至核心裝置。
- j. 若要驗證部署是否成功,請檢查部署狀態,然後檢查核心裝置上的記錄檔。若要檢查核心裝置 上的部署狀態,您可以在部署概觀中選擇目標。如需詳細資訊,請參閱下列內容:
- [檢查部署狀態](#page-1188-0)
- [監控AWS IoT Greengrass日誌](#page-1193-0)
- 2. 開發並部署 Greengrass 元件,該元件會從用戶端裝置訂閱 Hello World 訊息。請執行下列操作:
	- a. 在核心裝置上建立配方和成品的資料夾。

Linux or Unix

```
mkdir recipes
mkdir -p artifacts/com.example.clientdevices.MyHelloWorldSubscriber/1.0.0
```
Windows Command Prompt (CMD)

```
mkdir recipes
mkdir artifacts\com.example.clientdevices.MyHelloWorldSubscriber\1.0.0
```
PowerShell

```
mkdir recipes
mkdir artifacts\com.example.clientdevices.MyHelloWorldSubscriber\1.0.0
```
**A** Important

您必須針對人工因素資料夾路徑使用下列格式。包括您在方案中指定的元件名稱和版 本。

artifacts/*componentName*/*componentVersion*/

b. 使用文字編輯器建立包含下列內容的元件配方。此配方指定為 Python 安裝 AWS IoT Device SDK v2,並執行訂閱主題並列印訊息的指令碼。

例如,在 Linux 系統上,您可以執行下列命令來使用 GNU nano 來建立檔案。

nano recipes/com.example.clientdevices.MyHelloWorldSubscriber-1.0.0.json

將下列配方複製到檔案中。

```
{ 
   "RecipeFormatVersion": "2020-01-25", 
   "ComponentName": "com.example.clientdevices.MyHelloWorldSubscriber", 
   "ComponentVersion": "1.0.0", 
   "ComponentDescription": "A component that subscribes to Hello World messages 
  from client devices.", 
   "ComponentPublisher": "Amazon", 
   "ComponentConfiguration": { 
     "DefaultConfiguration": { 
       "accessControl": { 
         "aws.greengrass.ipc.pubsub": { 
            "com.example.clientdevices.MyHelloWorldSubscriber:pubsub:1": { 
              "policyDescription": "Allows access to subscribe to all topics.", 
              "operations": [ 
                "aws.greengrass#SubscribeToTopic" 
              ], 
              "resources": [ 
\mathbf{u} \star \mathbf{u} ] 
           } 
         } 
       } 
     } 
   }, 
   "Manifests": [ 
     { 
       "Platform": { 
         "os": "linux" 
       }, 
       "Lifecycle": { 
         "install": "python3 -m pip install --user awsiotsdk", 
         "run": "python3 -u {artifacts:path}/hello_world_subscriber.py" 
       } 
     }, 
     { 
       "Platform": { 
         "os": "windows" 
       }, 
       "Lifecycle": { 
         "install": "py -3 -m pip install --user awsiotsdk", 
         "run": "py -3 -u {artifacts:path}/hello_world_subscriber.py" 
       } 
     }
```
 $\mathbf{I}$ }

c. 使用文字編輯器建立以下列內容命名hello\_world\_subscriber.py的 Python 指令碼加工 品。此應用程序使用發布/訂閱 IPC 服務來訂閱clients/+/hello/world主題並打印收到 的消息。

例如,在 Linux 系統上,您可以執行下列命令來使用 GNU nano 來建立檔案。

nano artifacts/com.example.clientdevices.MyHelloWorldSubscriber/1.0.0/ hello\_world\_subscriber.py

將下面的 Python 代碼複製到文件中。

```
import sys 
import time 
import traceback 
from awsiot.greengrasscoreipc.clientv2 import GreengrassCoreIPCClientV2 
CLIENT_DEVICE_HELLO_WORLD_TOPIC = 'clients/+/hello/world' 
TIMEOUT = 10 
def on_hello_world_message(event): 
     try: 
         message = str(event.binary_message.message, 'utf-8') 
         print('Received new message: %s' % message) 
     except: 
         traceback.print_exc() 
try: 
     ipc_client = GreengrassCoreIPCClientV2() 
     # SubscribeToTopic returns a tuple with the response and the operation. 
     _, operation = ipc_client.subscribe_to_topic( 
         topic=CLIENT_DEVICE_HELLO_WORLD_TOPIC, 
  on_stream_event=on_hello_world_message) 
     print('Successfully subscribed to topic: %s' % 
           CLIENT_DEVICE_HELLO_WORLD_TOPIC)
```

```
 # Keep the main thread alive, or the process will exit. 
     try: 
         while True: 
              time.sleep(10) 
     except InterruptedError: 
         print('Subscribe interrupted.') 
     operation.close() 
except Exception: 
     print('Exception occurred when using IPC.', file=sys.stderr) 
     traceback.print_exc() 
     exit(1)
```

```
a Note
```
這個組件使用的 IPC 客戶端 V2 中[的 Python 與AWS IoT Greengrass核心軟件進行通](https://github.com/aws/aws-iot-device-sdk-python-v2) [信 AWS IoT Device SDK V](https://github.com/aws/aws-iot-device-sdk-python-v2) 2。與原始 IPC 用戶端相比,IPC 用戶端 V2 可減少在自 訂元件中使用 IPC 所需撰寫的程式碼量。

d. 您可 Greengrass 使用 CLI 來部署元件。

Linux or Unix

```
sudo /greengrass/v2/bin/greengrass-cli deployment create \ 
  --recipeDir recipes \ 
   --artifactDir artifacts \ 
   --merge "com.example.clientdevices.MyHelloWorldSubscriber=1.0.0"
```
Windows Command Prompt (CMD)

```
C:\greengrass\v2/bin/greengrass-cli deployment create ^ 
  --recipeDir recipes ^ 
  --artifactDir artifacts ^ 
   --merge "com.example.clientdevices.MyHelloWorldSubscriber=1.0.0"
```
**PowerShell** 

```
C:\greengrass\v2/bin/greengrass-cli deployment create ` 
   --recipeDir recipes ` 
   --artifactDir artifacts `
```
--merge "com.example.clientdevices.MyHelloWorldSubscriber=1.0.0"

3. 檢視元件記錄檔,以確認元件安裝成功並訂閱主題。

#### Linux or Unix

```
sudo tail -f /greengrass/v2/logs/
com.example.clientdevices.MyHelloWorldSubscriber.log
```
### PowerShell

```
gc C:\greengrass\v2/logs/com.example.clientdevices.MyHelloWorldSubscriber.log -
Tail 10 -Wait
```
您可以保持記錄摘要開啟,以確認核心裝置是否接收訊息。

4. 在用戶端裝置上,再次執行範例 Greengrass 探索應用程式,以將訊息傳送至核心裝置。

```
python3 basic discovery.py \\
   --thing_name MyClientDevice1 \\ 
   --topic 'clients/MyClientDevice1/hello/world' \\ 
   --message 'Hello World!' \\ 
   --ca_file ~/certs/AmazonRootCA1.pem \\ 
   --cert ~/certs/device.pem.crt \\ 
   --key ~/certs/private.pem.key \\ 
   --region us-east-1 \\ 
   --verbosity Warn
```
5. 再次檢視元件記錄檔,以確認元件是否從用戶端裝置接收和列印訊息。

Linux or Unix

sudo tail -f */greengrass/v2*/logs/ com.example.clientdevices.MyHelloWorldSubscriber.log

### **PowerShell**

```
gc C:\greengrass\v2/logs/com.example.clientdevices.MyHelloWorldSubscriber.log -
Tail 10 -Wait
```
# 步驟 5:開發與用戶端裝置陰影互動的元件

[您可以開發與客戶端設備的AWS IoT設備陰影進行交互的 Greengrass 組件。](https://docs.aws.amazon.com/iot/latest/developerguide/iot-device-shadows.html)陰影是儲存AWS IoT物件 (例如用戶端裝置) 目前或所需狀態資訊的 JSON 文件。自定義組件可以訪問客戶端設備的陰影來管理 其狀態,即使客戶端設備未連接到AWS IoT也是如此。每個AWS IoT物件都有一個未命名的陰影,您也 可以為每個物件創建多個命名陰影。

在本節中,您將部署陰[影管理員元件](#page-930-0)以管理核心裝置上的陰影。您也會更新 MQTT 橋接器元件,以便 在用戶端裝置和陰影管理員元件之間轉送陰影訊息。然後,您會開發更新用戶端裝置陰影的元件,並在 用戶端裝置上執行範例應用程式,以回應來自元件的陰影更新。此元件代表智慧型照明管理應用程式, 其中核心裝置可管理智慧型燈光的色彩狀態,這些智慧型燈具做為用戶端裝置連接。

開發與用戶端裝置陰影互動的元件

- 1. 修訂核心裝置的部署,以部署陰影管理員元件,並設定 MQTT 橋接器元件,在用戶端裝置與本機 發佈/訂閱之間轉送陰影訊息 (陰影管理員進行通訊)。請執行下列操作:
	- a. 導覽至 [AWS IoT Greengrass主控台](https://console.aws.amazon.com/greengrass)。
	- b. 在左側導覽選單中,選擇 [核心裝置]。
	- c. 在 [核心裝置] 頁面上,選擇您在本教學課程中使用的核心裝置。
	- d. 在核心裝置詳細資料頁面上,選擇 [用戶端裝置] 索引標籤。
	- e. 在用戶端裝置索引標籤上,選擇 [設定雲端探索]。

[設定核心裝置探索] 頁面隨即開啟。在此頁面上,您可以變更或設定要部署到核心裝置的用戶 端裝置元件。

- f. 在步驟 3 中,為零組aws.greengrass.clientdevices.mqtt.Bridge件選擇編輯模型組態。
- g. 在 MQTT 橋接器元件的編輯組態模式中,設定主題對應,以便在用戶端裝置與本機發佈/訂閱 介面之間轉送[裝置陰影主題](https://docs.aws.amazon.com/iot/latest/developerguide/reserved-topics.html#reserved-topics-shadow)的 MQTT 訊息。您也會確認部署指定了相容的 MQTT 橋接器版 本。用戶端裝置陰影支援需要 MQTT 橋接器 v2.2.0 或更新版本。請執行下列操作:
	- i. 對於「元件」版本,請選擇 2.2.0 或更新版本。
	- ii. 在「組態」下,在「要合併程式碼的組態」區塊中,輸入下列設定。此配置指定轉送有關 陰影主題的 MQTT 郵件。

{ "mqttTopicMapping": { "HelloWorldIotCoreMapping": { "topic": "clients/+/hello/world",

```
 "source": "LocalMqtt", 
        "target": "IotCore" 
     }, 
     "HelloWorldPubsubMapping": { 
        "topic": "clients/+/hello/world", 
       "source": "LocalMqtt", 
       "target": "Pubsub" 
     }, 
     "ShadowsLocalMqttToPubsub": { 
        "topic": "$aws/things/+/shadow/#", 
        "source": "LocalMqtt", 
       "target": "Pubsub" 
     }, 
     "ShadowsPubsubToLocalMqtt": { 
        "topic": "$aws/things/+/shadow/#", 
       "source": "Pubsub", 
       "target": "LocalMqtt" 
     } 
   }
}
```
如需詳細資訊,請參閱 [MQTT 橋接器元件組態。](#page-852-0)

- iii. 選擇確認。
- h. 在步驟 3 中,選取要部署的aws.greengrass.ShadowManager元件。
- i. 選擇複查並建置,以複查此頁面為您建立的部署。
- j. 在「複查」頁面上,選擇「部署」以開始部署至核心裝置。
- k. 若要驗證部署是否成功,請檢查部署狀態,然後檢查核心裝置上的記錄檔。若要檢查核心裝置 上的部署狀態,您可以在部署概觀中選擇目標。如需詳細資訊,請參閱下列內容:
	- [檢查部署狀態](#page-1188-0)
	- [監控AWS IoT Greengrass日誌](#page-1193-0)
- 2. 開發和部署管理智慧型照明用戶端裝置的 Greengrass 元件。請執行下列操作:
	- a. 在核心裝置上建立元件成品的資料夾。

Linux or Unix

mkdir -p artifacts/com.example.clientdevices.MySmartLightManager/1.0.0

Windows Command Prompt (CMD)

mkdir artifacts\com.example.clientdevices.MySmartLightManager\1.0.0

PowerShell

mkdir artifacts\com.example.clientdevices.MySmartLightManager\1.0.0

**A** Important

您必須針對人工因素資料夾路徑使用下列格式。包括您在方案中指定的元件名稱和版 本。

artifacts/*componentName*/*componentVersion*/

b. 使用文字編輯器建立包含下列內容的元件配方。此配方指定為 Python 安裝 AWS IoT Device SDK v2,並執行與智慧燈用戶端裝置的陰影互動的指令碼,以管理其顏色。

例如,在 Linux 系統上,您可以執行下列命令來使用 GNU nano 來建立檔案。

nano recipes/com.example.clientdevices.MySmartLightManager-1.0.0.json

將下列配方複製到檔案中。

```
{ 
   "RecipeFormatVersion": "2020-01-25", 
   "ComponentName": "com.example.clientdevices.MySmartLightManager", 
   "ComponentVersion": "1.0.0", 
   "ComponentDescription": "A component that interacts with smart light client 
  devices.", 
   "ComponentPublisher": "Amazon", 
   "ComponentDependencies": { 
     "aws.greengrass.Nucleus": { 
       "VersionRequirement": "^2.6.0" 
     }, 
     "aws.greengrass.ShadowManager": { 
       "VersionRequirement": "^2.2.0" 
     },
```

```
 "aws.greengrass.clientdevices.mqtt.Bridge": { 
       "VersionRequirement": "^2.2.0" 
     } 
  }, 
   "ComponentConfiguration": { 
     "DefaultConfiguration": { 
       "smartLightDeviceNames": [], 
       "accessControl": { 
         "aws.greengrass.ShadowManager": { 
           "com.example.clientdevices.MySmartLightManager:shadow:1": { 
              "policyDescription": "Allows access to client devices' unnamed 
 shadows", 
              "operations": [ 
                "aws.greengrass#GetThingShadow", 
                "aws.greengrass#UpdateThingShadow" 
              ], 
              "resources": [ 
                "$aws/things/MyClientDevice*/shadow" 
 ] 
           } 
         }, 
         "aws.greengrass.ipc.pubsub": { 
           "com.example.clientdevices.MySmartLightManager:pubsub:1": { 
              "policyDescription": "Allows access to client devices' unnamed 
 shadow updates", 
              "operations": [ 
                "aws.greengrass#SubscribeToTopic" 
              ], 
              "resources": [ 
                "$aws/things/+/shadow/update/accepted" 
 ] 
           } 
         } 
       } 
     } 
   }, 
   "Manifests": [ 
    \left\{ \right. "Platform": { 
         "os": "linux" 
       }, 
       "Lifecycle": { 
         "install": "python3 -m pip install --user awsiotsdk", 
         "run": "python3 -u {artifacts:path}/smart_light_manager.py"
```

```
 } 
     }, 
      { 
        "Platform": { 
          "os": "windows" 
        }, 
        "Lifecycle": { 
          "install": "py -3 -m pip install --user awsiotsdk", 
          "run": "py -3 -u {artifacts:path}/smart_light_manager.py" 
        } 
     } 
  \mathbf{I}}
```
c. 使用文字編輯器建立以下列內容命名smart\_light\_manager.py的 Python 指令碼加工品。 此應用程式使用 shadow IPC 服務來取得和更新用戶端裝置陰影,以及本機發佈/訂閱 IPC 服 務,以接收報告的陰影更新。

例如,在 Linux 系統上,您可以執行下列命令來使用 GNU nano 來建立檔案。

```
nano artifacts/com.example.clientdevices.MySmartLightManager/1.0.0/
smart_light_manager.py
```
將下面的 Python 代碼複製到文件中。

```
import json 
import random 
import sys 
import time 
import traceback 
from uuid import uuid4 
from awsiot.greengrasscoreipc.clientv2 import GreengrassCoreIPCClientV2 
from awsiot.greengrasscoreipc.model import ResourceNotFoundError 
SHADOW_COLOR_PROPERTY = 'color' 
CONFIGURATION_CLIENT_DEVICE_NAMES = 'smartLightDeviceNames' 
COLORS = ['red', 'orange', 'yellow', 'green', 'blue', 'purple'] 
SHADOW_UPDATE_TOPIC = '$aws/things/+/shadow/update/accepted' 
SET_COLOR_INTERVAL = 15
```
```
class SmartLightDevice(): 
     def __init__(self, client_device_name: str, reported_color: str = None): 
        self.name = client device name
         self.reported_color = reported_color 
        self.desired color = None
class SmartLightDeviceManager(): 
    def __init (self, ipc_client: GreengrassCoreIPCClientV2):
        self.ipc client = ipc client
         self.devices = {} 
        self.client tokens = set()
         self.shadow_update_accepted_subscription_operation = None 
         self.client_device_names_configuration_subscription_operation = None 
         self.update_smart_light_device_list() 
    def update_smart_light_device_list(self): 
         # Update the device list from the component configuration. 
         response = self.ipc_client.get_configuration( 
             key_path=[CONFIGURATION_CLIENT_DEVICE_NAMES]) 
         # Identify the difference between the configuration and the currently 
 tracked devices. 
         current_device_names = self.devices.keys() 
         updated_device_names = 
 response.value[CONFIGURATION_CLIENT_DEVICE_NAMES]
         added_device_names = set(updated_device_names) - 
 set(current_device_names) 
         removed_device_names = set(current_device_names) - 
  set(updated_device_names) 
         # Stop tracking any smart light devices that are no longer in the 
  configuration. 
        for name in removed device names:
             print('Removing %s from smart light device manager' % name) 
             self.devices.pop(name) 
         # Start tracking any new smart light devices that are in the 
 configuration. 
        for name in added device names:
             print('Adding %s to smart light device manager' % name) 
             device = SmartLightDevice(name) 
             device.reported_color = self.get_device_reported_color(device) 
             self.devices[name] = device 
             print('Current color for %s is %s' % (name, 
 device.reported color))
```

```
 def get_device_reported_color(self, smart_light_device): 
         try: 
             response = self.ipc_client.get_thing_shadow( 
                 thing_name=smart_light_device.name, shadow_name='') 
             shadow = json.loads(str(response.payload, 'utf-8')) 
             if 'reported' in shadow['state']: 
                 return shadow['state']['reported'].get(SHADOW_COLOR_PROPERTY) 
             return None 
         except ResourceNotFoundError: 
             return None 
    def request_device_color_change(self, smart_light_device, color): 
         # Generate and track a client token for the request. 
        client token = str(uuid4()) self.client_tokens.add(client_token) 
         # Create a shadow payload, which must be a blob. 
        payload_json = { 'state': { 
                 'desired': { 
                     SHADOW_COLOR_PROPERTY: color 
 } 
             }, 
             'clientToken': client_token 
         } 
         payload = bytes(json.dumps(payload_json), 'utf-8') 
         self.ipc_client.update_thing_shadow( 
             thing_name=smart_light_device.name, shadow_name='', 
 payload=payload) 
        smart light device.desired color = color
   def subscribe to shadow update accepted events(self):
        if self.shadow update accepted subscription operation == None:
             # SubscribeToTopic returns a tuple with the response and the 
 operation. 
             _, self.shadow_update_accepted_subscription_operation = 
 self.ipc_client.subscribe_to_topic( 
                 topic=SHADOW_UPDATE_TOPIC, 
 on_stream_event=self.on_shadow_update_accepted_event) 
             print('Successfully subscribed to shadow update accepted topic') 
    def close_shadow_update_accepted_subscription(self): 
         if self.shadow_update_accepted_subscription_operation is not None: 
            self.shadow update accepted subscription operation.close()
```

```
 def on_shadow_update_accepted_event(self, event): 
        try: 
           messaq = str(event.binary message.message, 'utf-8') accepted_payload = json.loads(message) 
            # Check for reported states from smart light devices and ignore 
 desired states from components. 
            if 'reported' in accepted_payload['state']: 
                # Process this update only if it uses a client token created by 
 this component. 
                client_token = accepted_payload.get('clientToken') 
                 if client_token is not None and client_token in 
 self.client_tokens: 
                    self.client tokens.remove(client token)
                    shadow state = accepted payload['state']['reported']
                     if SHADOW_COLOR_PROPERTY in shadow_state: 
                         reported_color = shadow_state[SHADOW_COLOR_PROPERTY] 
                         topic = event.binary_message.context.topic 
                        client\_device\_name = topic.split('/')[2] if client_device_name in self.devices: 
                             # Set the reported color for the smart light 
 device. 
                             self.devices[client_device_name].reported_color = 
 reported_color 
                             print( 
                                  'Received shadow update confirmation from 
 client device: %s' % client_device_name) 
                     else: 
                         print("Shadow update doesn't specify color") 
        except: 
            traceback.print_exc() 
   def subscribe to client device name configuration updates(self):
        if self.client_device_names_configuration_subscription_operation == 
 None: 
            # SubscribeToConfigurationUpdate returns a tuple with the response 
 and the operation. 
            _, self.client_device_names_configuration_subscription_operation = 
 self.ipc_client.subscribe_to_configuration_update( 
               key_path=[CONFIGURATION_CLIENT_DEVICE_NAMES],
 on_stream_event=self.on_client_device_names_configuration_update_event) 
            print( 
                 'Successfully subscribed to configuration updates for smart 
 light device names')
```

```
 def close_client_device_names_configuration_subscription(self): 
        if self.client device names configuration subscription operation is not
  None: 
  self.client_device_names_configuration_subscription_operation.close() 
     def on_client_device_names_configuration_update_event(self, event): 
         try: 
             if CONFIGURATION_CLIENT_DEVICE_NAMES in 
  event.configuration_update_event.key_path: 
                 print('Received configuration update for list of client 
  devices') 
                 self.update_smart_light_device_list() 
         except: 
             traceback.print_exc() 
def choose_random_color(): 
     return random.choice(COLORS) 
def main(): 
     try: 
         # Create an IPC client and a smart light device manager. 
         ipc_client = GreengrassCoreIPCClientV2() 
        smart light manager = SmartLightDeviceManager(ipc client)
         smart_light_manager.subscribe_to_shadow_update_accepted_events() 
  smart_light_manager.subscribe_to_client_device_name_configuration_updates() 
         try: 
             # Keep the main thread alive, or the process will exit. 
             while True: 
                 # Set each smart light device to a random color at a regular 
  interval. 
                for device name in smart light manager.devices:
                     device = smart light manager.devices[device name]
                     desired color = choose random color()
                      print('Chose random color (%s) for %s' % 
                            (desired_color, device_name)) 
                     if desired color == device.desired color:
                          print('Desired color for %s is already %s' % 
                                (device_name, desired_color)) 
                      elif desired_color == device.reported_color: 
                          print('Reported color for %s is already %s' % 
                                (device_name, desired_color))
```

```
 else: 
                          smart_light_manager.request_device_color_change( 
                               device, desired_color) 
                          print('Requested color change for %s to %s' % 
                                 (device_name, desired_color)) 
                  time.sleep(SET_COLOR_INTERVAL) 
         except InterruptedError: 
             print('Application interrupted') 
        smart light manager.close shadow update accepted subscription()
  smart_light_manager.close_client_device_names_configuration_subscription() 
     except Exception: 
         print('Exception occurred', file=sys.stderr) 
         traceback.print_exc() 
         exit(1) 
if __name__ == '__main__': main()
```
這個 Python 應用程序執行以下操作:

- 讀取元件的組態,以取得要管理的智慧型照明用戶端裝置清單。
- 使用 [SubscribeToConfigurationUpdate](#page-1380-0) IPC 作業訂閱組態更新通知。每次元件的組態變更 時,AWS IoT GreengrassCore 軟體都會傳送通知。當元件收到組態設定更新通知時,會更 新其管理的智慧型照明用戶端裝置清單。
- 獲取每個智能燈客戶端設備的陰影以獲取其初始顏色狀態。
- 每 15 秒將每個智慧燈用戶端裝置的顏色設定為隨機顏色。元件會更新用戶端裝置的物件陰 影,以變更其顏色。此作業會透過 MQTT 傳送陰影增量事件至用戶端裝置。
- 使用 IPC 作業,在本機發佈/訂閱介面上訂閱陰影更新接受的[SubscribeToTopic訊](#page-1299-0)息。此元 件會接收這些訊息,以追蹤每個智慧型照明用戶端裝置的色彩。當智慧型照明用戶端裝置收 到陰影更新時,會傳送 MQTT 訊息以確認其已收到更新。MQTT 橋接器會將此訊息轉送至 本機發佈/訂閱介面。
- d. 您可 Greengrass 使用 CLI 來部署元件。部署此元件時,您可以指定用戶端裝置的清 單smartLightDeviceNames,以及其管理陰影的用戶端裝置。將 *MyClientDevice1* 取 代為用戶端裝置的物件名稱。

Linux or Unix

```
sudo /greengrass/v2/bin/greengrass-cli deployment create \ 
   --recipeDir recipes \ 
   --artifactDir artifacts \ 
  --merge "com.example.clientdevices.MySmartLightManager=1.0.0" \
   --update-config '{ 
     "com.example.clientdevices.MySmartLightManager": { 
       "MERGE": { 
         "smartLightDeviceNames": [ 
            "MyClientDevice1" 
         ] 
       } 
     } 
   }'
```
Windows Command Prompt (CMD)

```
C:\greengrass\v2/bin/greengrass-cli deployment create ^ 
  --recipeDir recipes ^ 
  --artifactDir artifacts ^ 
   --merge "com.example.clientdevices.MySmartLightManager=1.0.0" ^ 
   --update-config '{"com.example.clientdevices.MySmartLightManager":
{"MERGE":{"smartLightDeviceNames":["MyClientDevice1"]}}}'
```
**PowerShell** 

```
C:\greengrass\v2/bin/greengrass-cli deployment create ` 
   --recipeDir recipes ` 
   --artifactDir artifacts ` 
   --merge "com.example.clientdevices.MySmartLightManager=1.0.0" ` 
   --update-config '{ 
     "com.example.clientdevices.MySmartLightManager": { 
       "MERGE": { 
         "smartLightDeviceNames": [ 
            "MyClientDevice1" 
         ] 
       } 
     } 
   }'
```
#### 3. 檢視元件記錄檔,以確認元件是否已順利安裝並執行。

Linux or Unix

```
sudo tail -f /greengrass/v2/logs/
com.example.clientdevices.MySmartLightManager.log
```
PowerShell

```
gc C:\greengrass\v2/logs/com.example.clientdevices.MySmartLightManager.log -Tail 
  10 -Wait
```
元件會傳送變更智慧型照明用戶端裝置顏色的請求。陰影管理員會接收要求並設定陰影 的desired狀態。但是,智能燈客戶端設備尚未運行,因此陰影的reported狀態不會改變。元件 的記錄檔包含下列訊息。

2022-07-07T03:49:24.908Z [INFO] (Copier) com.example.clientdevices.MySmartLightManager: stdout. Chose random color (blue) for MyClientDevice1. {scriptName=services.com.example.clientdevices.MySmartLightManager.lifecycle.Run, serviceName=com.example.clientdevices.MySmartLightManager, currentState=RUNNING} 2022-07-07T03:49:24.912Z [INFO] (Copier) com.example.clientdevices.MySmartLightManager: stdout. Requested color change for MyClientDevice1 to blue. {scriptName=services.com.example.clientdevices.MySmartLightManager.lifecycle.Run, serviceName=com.example.clientdevices.MySmartLightManager, currentState=RUNNING}

您可以保持記錄摘要開啟,以查看元件何時列印訊息。

- 4. 下載並執行使用 Greengrass 探索並訂閱裝置陰影更新的範例應用程式。在用戶端裝置上,執行下 列動作:
	- a. 切換到示例文件夾在 AWS IoT Device SDK v2 中的 Python。此範例應用程式使用 sample 資 料夾中的命令列剖析模組。

cd aws-iot-device-sdk-python-v2/samples

b. 使用文字編輯器建立以下列內容命名basic\_discovery\_shadow.py的 Python 指令碼。此 應用程序使用 Greengrass 發現和陰影來保持客戶端設備和核心設備之間的屬性同步。

例如,在 Linux 系統上,您可以執行下列命令來使用 GNU nano 來建立檔案。

nano basic\_discovery\_shadow.py

將下面的 Python 代碼複製到文件中。

```
# Copyright Amazon.com, Inc. or its affiliates. All Rights Reserved. 
# SPDX-License-Identifier: Apache-2.0. 
from awscrt import io 
from awscrt import mqtt 
from awsiot import iotshadow 
from awsiot.greengrass_discovery import DiscoveryClient 
from awsiot import mqtt_connection_builder 
from concurrent.futures import Future 
import sys 
import threading 
import traceback 
from uuid import uuid4 
# Parse arguments 
import utils.command_line_utils; 
cmdUtils = utils.command_line_utils.CommandLineUtils("Basic Discovery - 
  Greengrass discovery example with device shadows.") 
cmdUtils.add_common_mqtt_commands() 
cmdUtils.add_common_topic_message_commands() 
cmdUtils.add_common_logging_commands() 
cmdUtils.register_command("key", "<path>", "Path to your key in PEM format.", 
  True, str) 
cmdUtils.register_command("cert", "<path>", "Path to your client certificate in 
  PEM format.", True, str) 
cmdUtils.remove_command("endpoint") 
cmdUtils.register_command("thing_name", "<str>", "The name assigned to your IoT 
  Thing", required=True) 
cmdUtils.register_command("region", "<str>", "The region to connect through.", 
  required=True) 
cmdUtils.register_command("shadow_property", "<str>", "The name of the shadow 
  property you want to change (optional, default='color'", default="color") 
# Needs to be called so the command utils parse the commands 
cmdUtils.get_args() 
# Using globals to simplify sample code
```

```
is_sample_done = threading.Event() 
mqtt_connection = None 
shadow thing name = cmdUtils.get command required("thing name")
shadow_property = cmdUtils.get_command("shadow_property") 
SHADOW VALUE DEFAULT = "off"
class LockedData: 
     def __init__(self): 
         self.lock = threading.Lock() 
         self.shadow_value = None 
         self.disconnect_called = False 
         self.request_tokens = set() 
locked_data = LockedData() 
def on_connection_interupted(connection, error, **kwargs): 
     print('connection interrupted with error {}'.format(error)) 
def on_connection_resumed(connection, return_code, session_present, **kwargs): 
     print('connection resumed with return code {}, session present 
  {}'.format(return_code, session_present)) 
# Try IoT endpoints until we find one that works 
def try_iot_endpoints(): 
     for gg_group in discover_response.gg_groups: 
         for gg_core in gg_group.cores: 
             for connectivity_info in gg_core.connectivity: 
                  try: 
                      print('Trying core {} at host {} port 
  {}'.format(gg_core.thing_arn, connectivity_info.host_address, 
  connectivity_info.port)) 
                      mqtt_connection = mqtt_connection_builder.mtls_from_path( 
                          endpoint=connectivity_info.host_address, 
                          port=connectivity_info.port, 
                          cert_filepath=cmdUtils.get_command_required("cert"), 
                          pri_key_filepath=cmdUtils.get_command_required("key"), 
  ca_bytes=gg_group.certificate_authorities[0].encode('utf-8'), 
                          on_connection_interrupted=on_connection_interupted, 
                         on connection resumed=on connection resumed,
                          client_id=cmdUtils.get_command_required("thing_name"),
```

```
 clean_session=False, 
                          keep_alive_secs=30) 
                      connect_future = mqtt_connection.connect() 
                      connect_future.result() 
                      print('Connected!') 
                      return mqtt_connection 
                  except Exception as e: 
                      print('Connection failed with exception {}'.format(e)) 
                      continue 
     exit('All connection attempts failed') 
# Function for gracefully quitting this sample 
def exit(msg_or_exception): 
     if isinstance(msg_or_exception, Exception): 
         print("Exiting sample due to exception.") 
         traceback.print_exception(msg_or_exception.__class__, msg_or_exception, 
  sys.exc_info()[2]) 
     else: 
         print("Exiting sample:", msg_or_exception) 
    with locked data.lock:
        if not locked data.disconnect called:
             print("Disconnecting...") 
             locked_data.disconnect_called = True 
            future = mqtt connection.disconnect()
             future.add_done_callback(on_disconnected) 
def on disconnected(disconnect future):
     # type: (Future) -> None 
     print("Disconnected.") 
     # Signal that sample is finished 
     is_sample_done.set() 
def on_get_shadow_accepted(response): 
     # type: (iotshadow.GetShadowResponse) -> None 
     try: 
         with locked_data.lock: 
             # check that this is a response to a request from this session 
             try: 
                  locked_data.request_tokens.remove(response.client_token)
```

```
 except KeyError: 
                  return 
             print("Finished getting initial shadow state.") 
             if locked_data.shadow_value is not None: 
                  print(" Ignoring initial query because a delta event has 
  already been received.") 
                  return 
         if response.state: 
             if response.state.delta: 
                  value = response.state.delta.get(shadow_property) 
                  if value: 
                      print(" Shadow contains delta value '{}'.".format(value)) 
                      change_shadow_value(value) 
                      return 
             if response.state.reported: 
                  value = response.state.reported.get(shadow_property) 
                  if value: 
                      print(" Shadow contains reported value 
  '{}'.".format(value)) 
 set_local_value_due_to_initial_query(response.state.reported[shadow_property]) 
                      return 
         print(" Shadow document lacks '{}' property. Setting 
defaults...".format(shadow property))
        change_shadow_value(SHADOW_VALUE_DEFAULT)
         return 
     except Exception as e: 
         exit(e) 
def on_get_shadow_rejected(error): 
     # type: (iotshadow.ErrorResponse) -> None 
     try: 
         # check that this is a response to a request from this session 
         with locked_data.lock: 
             try: 
                  locked_data.request_tokens.remove(error.client_token) 
             except KeyError: 
                  return
```

```
if error.code == 404:
             print("Thing has no shadow document. Creating with defaults...") 
            change_shadow_value(SHADOW_VALUE_DEFAULT)
         else: 
             exit("Get request was rejected. code:{} message:'{}'".format( 
                  error.code, error.message)) 
     except Exception as e: 
         exit(e) 
def on_shadow_delta_updated(delta): 
     # type: (iotshadow.ShadowDeltaUpdatedEvent) -> None 
     try: 
         print("Received shadow delta event.") 
         if delta.state and (shadow_property in delta.state): 
             value = delta.state[shadow_property] 
             if value is None: 
                  print(" Delta reports that '{}' was deleted. Resetting 
 defaults...".format(shadow_property)) 
                  change_shadow_value(SHADOW_VALUE_DEFAULT) 
                  return 
             else: 
                  print(" Delta reports that desired value is '{}'. Changing 
  local value...".format(value)) 
                  if (delta.client_token is not None): 
                      print (" ClientToken is: " + delta.client_token) 
                  change_shadow_value(value, delta.client_token) 
         else: 
             print(" Delta did not report a change in 
  '{}'".format(shadow_property)) 
     except Exception as e: 
         exit(e) 
def on_publish_update_shadow(future): 
     #type: (Future) -> None 
     try: 
         future.result() 
         print("Update request published.") 
     except Exception as e: 
         print("Failed to publish update request.") 
         exit(e) 
def on_update_shadow_accepted(response):
```

```
 # type: (iotshadow.UpdateShadowResponse) -> None 
     try: 
         # check that this is a response to a request from this session 
         with locked_data.lock: 
             try: 
                  locked_data.request_tokens.remove(response.client_token) 
             except KeyError: 
                  return 
         try: 
             if response.state.reported != None: 
                  if shadow_property in response.state.reported: 
                      print("Finished updating reported shadow value to 
  '{}'.".format(response.state.reported[shadow_property])) # type: ignore 
                  else: 
                      print ("Could not find shadow property with name: 
  '{}'.".format(shadow_property)) # type: ignore 
             else: 
                  print("Shadow states cleared.") # when the shadow states are 
  cleared, reported and desired are set to None 
         except: 
             exit("Updated shadow is missing the target property") 
     except Exception as e: 
         exit(e) 
def on_update_shadow_rejected(error): 
     # type: (iotshadow.ErrorResponse) -> None 
     try: 
         # check that this is a response to a request from this session 
        with locked data.lock:
             try: 
                  locked_data.request_tokens.remove(error.client_token) 
             except KeyError: 
                  return 
         exit("Update request was rejected. code:{} message:'{}'".format( 
             error.code, error.message)) 
     except Exception as e: 
         exit(e) 
def set_local_value_due_to_initial_query(reported_value): 
     with locked_data.lock:
```

```
 locked_data.shadow_value = reported_value 
def change shadow value(value, token=None):
    with locked_data.lock: 
        if locked data.shadow value == value:
             print("Local value is already '{}'.".format(value)) 
             return 
         print("Changed local shadow value to '{}'.".format(value)) 
         locked_data.shadow_value = value 
         print("Updating reported shadow value to '{}'...".format(value)) 
        reuse token = token is not None
         # use a unique token so we can correlate this "request" message to 
         # any "response" messages received on the /accepted and /rejected 
 topics 
         if not reuse_token: 
            token = str(uuid4()) # if the value is "clear shadow" then send a UpdateShadowRequest with 
 None 
         # for both reported and desired to clear the shadow document 
  completely. 
         if value == "clear_shadow": 
             tmp_state = iotshadow.ShadowState(reported=None, desired=None, 
  reported_is_nullable=True, desired_is_nullable=True) 
             request = iotshadow.UpdateShadowRequest( 
                 thing_name=shadow_thing_name, 
                 state=tmp_state, 
                 client_token=token, 
) # Otherwise, send a normal update request 
         else: 
             # if the value is "none" then set it to a Python none object to 
             # clear the individual shadow property 
             if value == "none": 
                 value = None 
             request = iotshadow.UpdateShadowRequest( 
             thing_name=shadow_thing_name, 
             state=iotshadow.ShadowState( 
                 reported={ shadow_property: value } 
\qquad \qquad
```

```
 client_token=token, 
) future = shadow_client.publish_update_shadow(request, 
 mqtt.QoS.AT_LEAST_ONCE) 
         if not reuse_token: 
             locked_data.request_tokens.add(token) 
         future.add_done_callback(on_publish_update_shadow) 
if __name__ == '__main__':tls options =io.TlsContextOptions.create_client_with_mtls_from_path(cmdUtils.get_command_required("
  cmdUtils.get_command_required("key")) 
     if cmdUtils.get_command(cmdUtils.m_cmd_ca_file): 
         tls_options.override_default_trust_store_from_path(None, 
  cmdUtils.get_command(cmdUtils.m_cmd_ca_file)) 
    tls_context = io.ClientTlsContext(tls_options) 
     socket_options = io.SocketOptions() 
     print('Performing greengrass discovery...') 
     discovery_client = 
  DiscoveryClient(io.ClientBootstrap.get_or_create_static_default(), 
 socket_options, tls_context, cmdUtils.get_command_required("region")) 
    resp future =
 discovery_client.discover(cmdUtils.get_command_required("thing_name")) 
     discover_response = resp_future.result() 
     print(discover_response) 
     if cmdUtils.get_command("print_discover_resp_only"): 
         exit(0) 
    mqtt_connection = try_iot_endpoints() 
     shadow_client = iotshadow.IotShadowClient(mqtt_connection) 
     try: 
         # Subscribe to necessary topics. 
         # Note that is **is** important to wait for "accepted/rejected" 
  subscriptions 
         # to succeed before publishing the corresponding "request". 
         print("Subscribing to Update responses...")
```

```
update_accepted_subscribed_future, = shadow_client.subscribe_to_update_shadow_accepted( 
 request=iotshadow.UpdateShadowSubscriptionRequest(thing_name=shadow_thing_name), 
            qos=mqtt.QoS.AT_LEAST_ONCE, 
            callback=on_update_shadow_accepted) 
       update_rejected_subscribed_future, = shadow_client.subscribe_to_update_shadow_rejected( 
 request=iotshadow.UpdateShadowSubscriptionRequest(thing_name=shadow_thing_name), 
            qos=mqtt.QoS.AT_LEAST_ONCE, 
            callback=on_update_shadow_rejected) 
        # Wait for subscriptions to succeed 
        update_accepted_subscribed_future.result() 
        update_rejected_subscribed_future.result() 
        print("Subscribing to Get responses...") 
       get_accepted_subscribed_future, = shadow_client.subscribe_to_get_shadow_accepted( 
 request=iotshadow.GetShadowSubscriptionRequest(thing_name=shadow_thing_name), 
            qos=mqtt.QoS.AT_LEAST_ONCE, 
            callback=on_get_shadow_accepted) 
       get\_rejected\_subscribed\_future, =
 shadow_client.subscribe_to_get_shadow_rejected( 
 request=iotshadow.GetShadowSubscriptionRequest(thing_name=shadow_thing_name), 
            qos=mqtt.QoS.AT_LEAST_ONCE, 
            callback=on_get_shadow_rejected) 
        # Wait for subscriptions to succeed 
        get_accepted_subscribed_future.result() 
        get_rejected_subscribed_future.result() 
        print("Subscribing to Delta events...") 
       delta_subscribed_future, = shadow_client.subscribe_to_shadow_delta_updated_events( 
 request=iotshadow.ShadowDeltaUpdatedSubscriptionRequest(thing_name=shadow_thing_name), 
            qos=mqtt.QoS.AT_LEAST_ONCE, 
            callback=on_shadow_delta_updated)
```

```
 # Wait for subscription to succeed 
       delta subscribed future.result()
        # The rest of the sample runs asynchronously. 
        # Issue request for shadow's current state. 
        # The response will be received by the on_get_accepted() callback 
        print("Requesting current shadow state...") 
        with locked_data.lock: 
            # use a unique token so we can correlate this "request" message to 
            # any "response" messages received on the /accepted and /rejected 
 topics 
           token = str(uuid4()) publish_get_future = shadow_client.publish_get_shadow( 
 request=iotshadow.GetShadowRequest(thing_name=shadow_thing_name, 
 client_token=token), 
                qos=mqtt.QoS.AT_LEAST_ONCE) 
            locked_data.request_tokens.add(token) 
        # Ensure that publish succeeds 
        publish_get_future.result() 
    except Exception as e: 
        exit(e) 
    # Wait for the sample to finish (user types 'quit', or an error occurs) 
   is sample done.wait()
```
這個 Python 應用程序執行以下操作:

- 使用 Greengrass 發現來發現並連接到核心設備。
- 從核心裝置要求陰影文件以取得屬性的初始狀態。
- 訂閱陰影增量事件,當內容的值與其desiredreported值不同時,核心裝置會傳送此事 件。當應用程式收到 shadow delta 事件時,會變更內容的值,並將更新傳送至核心裝置, 以將新值設定為其reported值。

此應用程式結合了來自 v2 的 Greengrass 探索和陰影樣本。AWS IoT Device SDK

- c. 執行範例應用程式。此應用程式需要指定用戶端裝置物件名稱、要使用的 shadow 屬性,以及 驗證和保護連線的憑證的引數。
	- 將 *MyClientDevice1* 取代為用戶端裝置的物件名稱。
	- 將 *~/##/ AmazonRoot CA1.pem* 取代為用戶端裝置上 Amazon 根 CA 憑證的路徑。
	- 將*#/##/## .pem.crt* 替換為客戶端設備上的設備證書的路徑。
	- 將*#/##/## .pem.key ############*件的路徑。
	- 將 *us-east-1* 取代為用戶端裝置和核心裝置運作所在的AWS區域。

python3 basic\_discovery\_shadow.py \ --thing\_name *MyClientDevice1* \ --shadow\_property color \ --ca\_file *~/certs/AmazonRootCA1.pem* \ --cert *~/certs/device.pem.crt* \ --key *~/certs/private.pem.key* \ --region *us-east-1* \ --verbosity Warn

範例應用程式會訂閱陰影主題,並等待從核心裝置接收陰影增量事件。如果輸出指示應用程式 接收並回應陰影增量事件,則用戶端裝置可以成功地與核心裝置上的陰影互動。

```
Performing greengrass discovery...
awsiot.greengrass_discovery.DiscoverResponse(gg_groups=[awsiot.greengrass_discovery.GGG
coreDevice-MyGreengrassCore', 
  cores=[awsiot.greengrass_discovery.GGCore(thing_arn='arn:aws:iot:us-
east-1:123456789012:thing/MyGreengrassCore', 
  connectivity=[awsiot.greengrass_discovery.ConnectivityInfo(id='203.0.113.0', 
  host_address='203.0.113.0', metadata='', port=8883)])], 
  certificate_authorities=['-----BEGIN CERTIFICATE-----
\nMIICiT...EXAMPLE=\n-----END CERTIFICATE-----\n'])])
Trying core arn:aws:iot:us-east-1:123456789012:thing/MyGreengrassCore at host 
  203.0.113.0 port 8883
Connected!
Subscribing to Update responses...
Subscribing to Get responses...
Subscribing to Delta events...
```
Requesting current shadow state... Received shadow delta event. Delta reports that desired value is 'purple'. Changing local value... ClientToken is: 3dce4d3f-e336-41ac-aa4f-7882725f0033 Changed local shadow value to 'purple'. Updating reported shadow value to 'purple'... Update request published.

如果應用程式輸出錯誤,請參閱 [Greengrass 探索問題疑難排解](#page-1514-0)。

您也可以在核心裝置上檢視 Greengrass 記錄檔,以驗證用戶端裝置是否成功連線並傳送訊 息。如需詳細資訊,請參閱 [監控AWS IoT Greengrass日誌](#page-1193-0)。

5. 再次檢視元件記錄檔,以確認元件是否接收來自 Smart Light 用戶端裝置的陰影更新確認。

Linux or Unix

sudo tail -f */greengrass/v2*/logs/ com.example.clientdevices.MySmartLightManager.log

PowerShell

```
gc C:\greengrass\v2/logs/com.example.clientdevices.MySmartLightManager.log -Tail 
  10 -Wait
```
元件會記錄訊息,以確認 Smart Light 用戶端裝置已變更其顏色。

```
2022-07-07T03:49:24.908Z [INFO] (Copier) 
 com.example.clientdevices.MySmartLightManager: stdout. Chose random color (blue) 
 for MyClientDevice1. 
 {scriptName=services.com.example.clientdevices.MySmartLightManager.lifecycle.Run, 
 serviceName=com.example.clientdevices.MySmartLightManager, currentState=RUNNING}
2022-07-07T03:49:24.912Z [INFO] (Copier) 
 com.example.clientdevices.MySmartLightManager: stdout. 
 Requested color change for MyClientDevice1 to blue. 
 {scriptName=services.com.example.clientdevices.MySmartLightManager.lifecycle.Run, 
 serviceName=com.example.clientdevices.MySmartLightManager, currentState=RUNNING}
2022-07-07T03:49:24.959Z [INFO] (Copier) 
 com.example.clientdevices.MySmartLightManager: stdout. Received 
  shadow update confirmation from client device: MyClientDevice1.
```
 {scriptName=services.com.example.clientdevices.MySmartLightManager.lifecycle.Run, serviceName=com.example.clientdevices.MySmartLightManager, currentState=RUNNING}

#### **a** Note

用戶端裝置的陰影會在核心裝置與用戶端裝置之間同步。不過,核心裝置不會與用戶端裝置的 陰影同步處理AWS IoT Core。例如,您可以將陰影同步處理,AWS IoT Core以檢視或修改叢 集中所有裝置的狀態。如需如何設定陰影管理員元件與陰影同步的詳細資訊AWS IoT Core,請 參閱[同步本地設備陰影 AWS IoT Core。](#page-1529-0)

您已完成此教學課程。用戶端裝置會連線至核心裝置、將 MQTT 訊息傳送至 Greengrass 元件,AWS IoT Core並接收來自核心裝置的陰影更新。如需本自學課程所涵蓋主題的詳細資訊,請參閱下列內容:

- [關聯用戶端裝置](#page-1472-0)
- [管理核心裝置端點](#page-1475-0)
- [測試用戶端裝置通訊](#page-1485-0)
- [Greengrass 發現寧靜 API](#page-1495-0)
- [在用戶端裝置之間轉送 MQTT 訊息,AWS IoT Core](#page-1501-0)
- [與元件中的用戶端裝置互動](#page-1503-0)
- [與裝置陰影互動](#page-1527-0)
- [與用戶端裝置陰影互動並同步](#page-1506-0)

# 教學課程:開始使用 SageMaker 邊緣管理員

#### **A** Important

SageMaker 邊緣管理員已於 2024 年 4 月 26 日停止使用。如需有關繼續將模型部署到邊緣裝 置[的詳細資訊,請參閱SageMaker 邊緣管理員生命週期結束。](https://docs.aws.amazon.com/sagemaker/latest/dg/edge-eol.html)

Amazon SageMaker 邊緣管理器是在邊緣裝置上執行的軟體代理程式。 SageMaker Edge Manager 提供邊緣裝置的模型管理功能,讓您可以直接在 Greengrass 核心裝置上封裝和使用 Amazon SageMaker 新編譯模型。透過使用 SageMaker Edge Manager,您也可以從核心裝置取樣模型輸入 和輸出資料,並將該資料傳送至以進 AWS 雲端 行監視和分析。如需 SageMaker 邊緣管理員如何在 Greengrass 核心裝置上運作的詳細資訊,請參閱。[在核心設備上使用 Amazon SageMaker 邊緣管理](#page-1597-0) [器](#page-1597-0)

本教學課程說明如何開始使用 SageMaker Edge Manager,搭配現有核心裝置上 AWS提供的範例元 件。這些範例元件會使用 SageMaker Edge Manager 元件做為相依性來部署 Edge Manager 代理程 式,並使用使用 Neo 編譯的預先訓練模型執行推論。 SageMaker 如需 SageMaker 邊緣管理員代理程 式的詳細資訊,請參閱 Amazon SageMaker 開發人員指南中[的SageMaker 邊緣管理員](https://docs.aws.amazon.com/sagemaker/latest/dg/edge.html)。

若要在現有 Greengrass 核心裝置上設定和使用 SageMaker Edge Manager 代理程式,請 AWS 提供 範例程式碼,讓您用來建立下列範例推論和模型元件。

- 影像分類
	- com.greengrass.SageMakerEdgeManager.ImageClassification
	- com.greengrass.SageMakerEdgeManager.ImageClassification.Model
- 物體偵測
	- com.greengrass.SageMakerEdgeManager.ObjectDetection
	- com.greengrass.SageMakerEdgeManager.ObjectDetection.Model

本教學課程說明如何部署範例元件和 SageMaker Edge 管理員代理程式。

#### 主題

- [必要條件](#page-416-0)
- [在邊緣管理器中設置您的 Greengrass 核心設備 SageMaker](#page-418-0)
- [建立範例元件](#page-419-0)
- [執行範例影像分類推論](#page-420-0)

## <span id="page-416-0"></span>必要條件

若要完成此自學課程,您必須符合下列先決條件:

- 在 Amazon Linux 2,基於 Debian 的 Linux 平台(x86\_64 或 Armv8)或視窗(x86\_64)上運行的 Greengrass 核心設備。如果您沒有帳戶,請參閱 [教學課程:AWS IoT Greengrass V2 入門。](#page-122-0)
- [Python](https://www.python.org/downloads/) 3.6 或更高版本,包括您pip的 Python 版本,安裝在您的核心設備上。
- OpenGL API GLX 運行時(libgl1-mesa-glx)安裝在您的核心設備上。
- 具有管理員權限的 AWS Identity and Access Management (IAM) 使用者。
- 具備網際網路功能的 Windows、Mac 或類 Unix 開發電腦,符合下列需求:
	- 安 [Python](https://www.python.org/downloads/) 了 3.6 或更高版本。
	- AWS CLI 使用您的IAM管理員使用者認證進行安裝和設定 如需詳細資訊,請[參閱安裝 AWS](https://docs.aws.amazon.com/cli/latest/userguide/cli-chap-install.html)  [CLI和](https://docs.aws.amazon.com/cli/latest/userguide/cli-chap-install.html)[配置 AWS CLI](https://docs.aws.amazon.com/cli/latest/userguide/cli-chap-configure.html).
- 以下 S3 存儲桶在同一個 AWS 帳戶 和 AWS 區域 您的 Greengrass 核心設備中創建:
	- 用於存放範例推論和模型元件中包含的成品的 S3 儲存貯體。本教學課程使用 amzn-S3-示範儲存 貯體 1 來參考此值區。
	- 與 SageMaker 邊緣裝置叢集關聯的 S3 儲存貯體。 SageMaker Edge Manager 需要 S3 儲存貯體 來建立邊緣裝置叢集,並存放在裝置上執行推論時所產生的範例資料。本教學課程使用 amzn-S3- 示範儲存貯體 2 來參考此值區。

如需建立 S3 儲存貯體的相關資訊,請參[閱開始使用 Amazon S3。](https://docs.aws.amazon.com/AmazonS3/latest/userguide/GetStartedWithS3.html)

- 設定了以下內容的 [Greengrass 裝置角色](#page-1674-0):
	- 允許credentials.iot.amazonaws.com和擔任角色sagemaker.amazonaws.com的信任關 係,如下列IAM原則範例所示。

```
\left\{ \right. "Version": "2012-10-17", 
   "Statement": [ 
      { 
        "Effect": "Allow", 
        "Principal": { 
           "Service": "credentials.iot.amazonaws.com" 
         }, 
        "Action": "sts:AssumeRole" 
     }, 
      { 
        "Effect": "Allow", 
        "Principal": { 
           "Service": "sagemaker.amazonaws.com" 
        }, 
        "Action": "sts:AssumeRole" 
     } 
   ] 
}
```
- 受[AmazonSageMakerEdgeDeviceFleetPolicyI](https://console.aws.amazon.com/iam/home#/policies/arn:aws:iam::aws:policy/service-role/AmazonSageMakerEdgeDeviceFleetPolicy)AM管理的策略。
- 受[AmazonSageMakerFullAccess](https://console.aws.amazon.com/iamv2/home?region=us-east-1#/policies/details/arn%3Aaws%3Aiam%3A%3Aaws%3Apolicy%2FAmazonSageMakerFullAccess?section=policy_permissions)IAM管理的策略。

• 包含元件成品之 S3 儲存貯體的s3:GetObject動作,如下列IAM政策範例所示。

```
{ 
   "Version": "2012-10-17", 
   "Statement": [ 
   { 
      "Action": [ 
        "s3:GetObject" 
      ], 
      "Resource": [ 
        "arn:aws:s3:::amzn-s3-demo-bucket1/*" 
     ], 
      "Effect": "Allow" 
   } 
   ]
}
```
# <span id="page-418-0"></span>在邊緣管理器中設置您的 Greengrass 核心設備 SageMaker

邊緣管理員中的 SageMaker 邊緣裝置叢集是邏輯分組裝置的集合。若要搭配使用 SageMaker Edge Manager AWS IoT Greengrass,您必須建立邊緣裝置叢集,該叢集使用與您部署 SageMaker Edge Manager 代理程式之 Greengrass 核心裝置相同的 AWS IoT 角色別名。然後,您必須將核心裝置註冊 為該叢集的一部分。

#### 主題

- [建立邊緣裝置叢集](#page-418-1)
- [註冊 Greengrass 設備](#page-419-1)

#### <span id="page-418-1"></span>建立邊緣裝置叢集

#### 建立邊緣裝置叢集 (主控台)

- 1. 在 [Amazon 主 SageMaker 控台中](https://console.aws.amazon.com/sagemaker),選擇邊緣管理員,然後選擇邊緣裝置叢集。
- 2. 在 [裝置叢集] 頁面上,選擇 [建立裝置叢集]。
- 3. 在 [裝置叢集內容] 底下,執行下列動作:
	- 針對裝置叢集名稱,輸入裝置叢集的名稱。
- 對於IAM角色,請輸入您在設定 Greengrass 核心裝置時指定的 AWS IoT 角色別名的 Amazon 資源名稱 (ARN)。
- 停用 [建立IAM角色別名] 切換。
- 4. 選擇 Next (下一步)。
- 5. 在「輸出組態」下,對於 S3 儲存貯體URI,輸入要與裝置叢集建立關聯的 S3 儲存貯體。URI
- 6. 選擇提交。

## <span id="page-419-1"></span>註冊 Greengrass 設備

將您的 Greengrass 核心裝置註冊為邊緣裝置 (主控台)

- 1. 在 [Amazon 主 SageMaker 控台中](https://console.aws.amazon.com/sagemaker),選擇邊緣管理員,然後選擇邊緣裝置。
- 2. 在 [裝置] 頁面上,選擇 [註冊裝置]。
- 3. 在 [裝置內容] 底下,對於 [裝置群名稱],輸入您所建立之裝置叢集的名稱,然後選擇 [下一步]。
- 4. 選擇 Next (下一步)。
- 5. 在 [裝置來源] 下,對於 [裝置名稱],輸入 Greengrass 核心裝置的 AWS IoT 物件名稱。
- 6. 選擇提交。

# <span id="page-419-0"></span>建立範例元件

AWS 雲端 為了協助您開始使用 SageMaker Edge Manager 元件,請在上 AWS 提供 Python 指令碼 GitHub ,以建立範例推論和模型元件,並將它們上傳到中。在開發電腦上完成下列步驟。

#### 建立範例元件

- 1. 將[AWS IoT Greengrass 元件範例](https://github.com/aws-greengrass/aws-greengrass-component-examples/)儲存庫下載 GitHub 至您的開發電腦。
- 2. 導航到下載的/machine-learning/sagemaker-edge-manager文件夾。

cd *download-directory*/machine-learning/sagemaker-edge-manager

3. 執行下列命令,以建立範例元件並將其上傳至 AWS 雲端。

python3 create\_components.py -r *region* -b amzn-s3-demo-bucket

Replace (取代) *region* 使用您建立 Greengrass 核心裝置的 AWS 區域 位置,並將 amzn-s3 演 示儲存貯體 1 取代為 S3 儲存貯體的名稱,以存放元件成品。

**a** Note

根據預設,指令碼會為影像分類和物件偵測推論建立範例元件。若要僅針對特定類型的推 論建立元件,請指定-i *ImageClassification | ObjectDetection*引數。

範例推論和模型元件,以配合 SageMaker 邊緣管理員使用,現在會在. AWS 帳戶若要[在AWS IoT](https://console.aws.amazon.com/greengrass) [Greengrass 主控台](https://console.aws.amazon.com/greengrass)中查看範例元件,請選擇 [元件],然後在 [我的元件] 底下搜尋下列元件:

- com.greengrass.SageMakerEdgeManager.ImageClassification
- com.greengrass.SageMakerEdgeManager.ImageClassification.Model
- com.greengrass.SageMakerEdgeManager.ObjectDetection
- com.greengrass.SageMakerEdgeManager.ObjectDetection.Model

# <span id="page-420-0"></span>執行範例影像分類推論

若要使用 AWS提供的範例元件和 SageMaker Edge Manager 代理程式執行映像分類推論,您必須將 這些元件部署到核心裝置。部署這些元件會下載 SageMaker 新編譯的預先訓練 Resnet-50 模型,並在 您的裝置上安裝 SageMaker 邊緣管理員代理程式。 SageMaker Edge 管理員代理程式會載入模型,並 發佈有關該gg/sageMakerEdgeManager/image-classification主題的推論結果。若要檢視這 些推論結果,請使用主 AWS IoT 控台中的用 AWS IoT MQTT戶端來訂閱此主題。

主題

- [訂閱通知主題](#page-420-1)
- [部署範例元件](#page-421-0)
- [檢視推論結果](#page-423-0)

#### <span id="page-420-1"></span>訂閱通知主題

在此步驟中,您可以在 AWS IoT 主控台中設定 AWS IoT MQTT用戶端,以監視範例推論元件所發佈的 MQTT訊息。依預設,元件會針對gg/sageMakerEdgeManager/image-classification主題發

佈推論結果。在將元件部署到 Greengrass 核心裝置之前,請先訂閱本主題,以便在元件第一次執行時 查看推論結果。

#### 訂閱預設通知主題

- 1. 在[AWS IoT 主控台](https://console.aws.amazon.com/iot/)瀏覽功能表中,選擇測試,MQTT測試用戶端。
- 2. 在 [訂閱主題] 下的 [主題名稱] 方塊中,輸入**gg/sageMakerEdgeManager/imageclassification**。
- 3. 選擇 Subscribe (訂閱)。

#### <span id="page-421-0"></span>部署範例元件

在此步驟中,您可以設定下列元件並將其部署到核心裝置:

- aws.greengrass.SageMakerEdgeManager
- com.greengrass.SageMakerEdgeManager.ImageClassification
- com.greengrass.SageMakerEdgeManager.ImageClassification.Model

若要部署您的元件 (主控台)

- 1. 在[AWS IoT Greengrass 主控台](https://console.aws.amazon.com/greengrass)導覽功能表中,選擇「部署」,然後為您要修訂的目標裝置選擇部 署。
- 2. 在部署頁面上,選擇 [修訂],然後選擇 [修訂部署]。
- 3. 在 [指定目標] 頁面上,選擇 [下一步]。
- 4. 在 [選取元件] 頁面上,執行下列動作:
	- a. 在我的零組件之下,選擇下列零組件:
		- com.greengrass.SageMakerEdgeManager.ImageClassification
		- com.greengrass.SageMakerEdgeManager.ImageClassification.Model
	- b. 在 [公用元件] 下,關閉 [僅顯示選取的元件] 切換,然後選 取aws.greengrass.SageMakerEdgeManager元件。
	- c. 選擇 Next (下一步)。
- 5. 在 [設定元件] 頁面上,選取aws.greengrass.SageMakerEdgeManager元件並執行下列動 作。
- a. 選擇設定元件。
- b. 在組態更新下的要合併的組態中,輸入下列組態。

```
{ 
     "DeviceFleetName": "device-fleet-name", 
     "BucketName": "amzn-s3-demo-bucket"
}
```
Replace (取代) *device-fleet-name* 使用您建立的邊緣裝置叢集的名稱,並取代 *amzns3-demo-bucket* 使用與您的裝置叢集關聯的 S3 儲存貯體的名稱。

- c. 選擇確認,然後選擇下一步。
- 6. 在設定進階設定頁面上,保留預設組態設定,然後選擇 下一步。
- 7. 在「複查」頁面上,選擇「建置」

若要部署您的元件 (AWS CLI)

1. 在您的開發電腦上,建立一個deployment.json檔案來定義 SageMaker Edge Manager 元件的 部署組態。該檔案應如以下範例所示。

```
{ 
   "targetArn":"targetArn", 
   "components": { 
     "aws.greengrass.SageMakerEdgeManager": { 
       "componentVersion": "1.0.x", 
       "configurationUpdate": { 
         "merge": "{\"DeviceFleetName\":\"device-fleet-name\",\"BucketName\":\"amzn-
s3-demo-bucket2\"}" 
       } 
     }, 
     "com.greengrass.SageMakerEdgeManager.ImageClassification": { 
       "componentVersion": "1.0.x", 
       "configurationUpdate": { 
       } 
     }, 
     "com.greengrass.SageMakerEdgeManager.ImageClassification.Model": { 
       "componentVersion": "1.0.x", 
       "configurationUpdate": { 
       } 
     },
```
}

}

- 在targetArn欄位中,以*targetArn*下列格式將物件或物群組的 Amazon 資源名稱 (ARN) 取 代為目標, 以下列格式:
	- 物件:arn:aws:iot:*region*:*account-id*:thing/*thingName*
	- 物件群組:arn:aws:iot:*region*:*account-id*:thinggroup/*thingGroupName*
- 在merge欄位中,取代 *device-fleet-name* 以您建立的邊緣裝置叢集的名稱。然後,更換 *amzn-s3-demo-bucket2* 使用與您的裝置叢集關聯的 S3 儲存貯體的名稱。
- 以最新的可用版本取代每個元件的元件版本。
- 2. 執行下列命令以在裝置上部署元件:

aws greengrassv2 create-deployment \ --cli-input-json file://*path/to/*deployment.json

可能需要幾分鐘才能完成部署。在下一個步驟中,檢查元件記錄檔以確認部署是否已順利完成,並檢視 推論結果。

#### <span id="page-423-0"></span>檢視推論結果

部署元件之後,您可以在 Greengrass 核心裝置的元件記錄檔和主控台的 AWS IoT MQTT用戶端中檢 視推論結果。 AWS IoT 若要訂閱元件發佈推論結果的主題,請參閱[訂閱通知主題。](#page-420-1)

- AWS IoT MQTTclient 若要檢視推論元件在[預設通知主題上](#page-420-1)發佈的結果,請完成下列步驟:
	- 1. 在[AWS IoT 主控台](https://console.aws.amazon.com/iot/)瀏覽功能表中,選擇測試,MQTT測試用戶端。
	- 2. 在「訂閱」下,選擇**gg/sageMakerEdgeManager/image-classification**。
- 元件記錄 若要在元件記錄檔中檢視推論結果,請在 Greengrass 核心裝置上執行下列命令。

sudo tail -f */greengrass/v2*/logs/ com.greengrass.SageMakerEdgeManager.ImageClassification.log 如果您在元件記錄檔或MQTT用戶端中看不到推論結果,表示部署失敗或未到達核心裝置。如果您的核 心裝置未連線至網際網路,或是沒有執行元件的正確權限,就會發生這種情況。在核心裝置上執行下列 命令,以檢視 AWS IoT Greengrass Core 軟體記錄檔。此檔案包含來自 Greengrass 核心裝置部署服 務的記錄檔。

sudo tail -f */greengrass/v2*/logs/greengrass.log

<span id="page-424-0"></span>如需詳細資訊,請參閱[機器學習推論疑難排解](#page-1615-0)。

# 教學課程:使 TensorFlow 用 Lite 執行範例影像分類推論

本教學課程說明如何使用 [TensorFlow Lite 影像分類推](#page-778-0)論元件,在 Greengrass 核心裝置上執行範例影 像分類推論。此元件包括下列元件相依性:

- TensorFlow 精簡版圖像分類模型存儲組件
- TensorFlow 精簡版運行組件

部署此元件時,它會下載預先訓練的 MobileNet v1 模型,並安裝 [TensorFlow Lite](https://www.tensorflow.org/lite/guide/python) 執行階段及其相依 性。此元件會發佈有關該ml/tflite/image-classification主題的推論結果。若要檢視這些推論 結果,請使用主控台中的 AWS IoT MQTT 用戶端來訂閱此AWS IoT主題。

在本教學課程中,您將部署範例推論元件,以對提供的範例映像執行映像分類。AWS IoT Greengrass 完成此教學課程之後,您可以完成[教學課程:使 TensorFlow 用 Lite 對相機中的影像執行範例影像分類](#page-430-0) [推論](#page-430-0),其中會示範如何修改範例推論元件,以便在 Greengrass 核心裝置上本機相機的影像上執行影像 分類。

如需 Greengrass 裝置上機器學習的詳細資訊,請參閱[。執行機器學習推論](#page-1590-0)

#### 主題

- [必要條件](#page-425-0)
- 步驟 1 : 訂閱預設通知主題
- [步驟 2:部署 TensorFlow 精簡版影像分類元件](#page-426-0)
- [步驟 3:檢視推論結果](#page-427-0)
- [後續步驟](#page-429-0)

# <span id="page-425-0"></span>必要條件

為了完成本教學,您需要以下項目:

- 一個 Linux Greengrass 核心設備。如果您沒有帳戶,請參閱 [教學課程:AWS IoT Greengrass V2 入](#page-122-0) [門](#page-122-0)。核心裝置必須符合下列要求:
	- 在運行 Amazon Linux 2 或 Ubuntu 18.04 的 Greengrass 核心設備上,[GNU C 庫\(](https://www.gnu.org/software/libc/)glibc)2.27 版 或更高版本安裝在設備上。
	- 在 ARMV7L 設備上,如樹莓派,對於設備上安裝了 OpenCV-Python 的依賴關係。執行下列命令 以安裝相依性。

sudo apt-get install libopenjp2-7 libilmbase23 libopenexr-dev libavcodec-dev libavformat-dev libswscale-dev libv4l-dev libgtk-3-0 libwebp-dev

- 樹莓派運行樹莓派 OS 靶心設備必須滿足以下要求:
	- NumPv 1.22.4 或更新版本已安裝在裝置上。樹莓派 OS 靶心包括早期版本的 NumPy,因此您 可以運行以下命令在設備 NumPy 上升級。

pip3 install --upgrade numpy

• 裝置上啟用的舊式攝影機堆疊。樹莓派 OS Bullseye 包括一個新的相機堆疊,預設情況下啟用 且不相容,因此您必須啟用傳統的相機堆疊。

#### 啟用舊式相機堆疊的步驟

1. 運行以下命令以打開樹莓派配置工具。

sudo raspi-config

- 2. 選取介面選項。
- 3. 選取「舊式相機」以啟用舊式相機堆疊。
- 4. 重新啟動 Raspberry Pi。

## <span id="page-425-1"></span>步驟 1:訂閱預設通知主題

在此步驟中,您可以在AWS IoT主控台中設定 AWS IoT MQTT 用戶端,以觀看由 TensorFlow Lite 映 像分類元件發佈的 MQTT 訊息。依預設,元件會針對ml/tflite/image-classification主題發 佈推論結果。在將元件部署到 Greengrass 核心裝置之前,請先訂閱本主題,以便在元件第一次執行時 查看推論結果。

#### 訂閱預設通知主題

- 1. 在[AWS IoT主控台導](https://console.aws.amazon.com/iot/)覽功能表中,選擇 [測試]、[MQTT 測試用戶端]。
- 2. 在 [訂閱主題] 下的 [主題名稱] 方塊中,輸入**ml/tflite/image-classification**。
- 3. 選擇 Subscribe (訂閱)。

## <span id="page-426-0"></span>步驟 2:部署 TensorFlow 精簡版影像分類元件

在此步驟中,您將 TensorFlow Lite 映像分類元件部署到核心裝置:

若要部署 L TensorFlow ite 映像分類元件 (主控台)

- 1. 在[AWS IoT Greengrass主控台瀏](https://console.aws.amazon.com/greengrass)覽功能表中,選擇 [元件]。
- 2. 在元面頁面上的公用元件索引標籤上,選擇 aws.greengrass.TensorFlowLiteImageClassification。
- 3. 在 aws.greengrass.TensorFlowLiteImageClassification頁面中,選擇部署。
- 4. 從新增至部署中,選擇下列其中一項:
	- a. 若要將此元件合併至目標裝置上的現有部署,請選擇 [新增至現有部署],然後選取要修訂的部 署。
	- b. 若要在目標裝置上建立新部署,請選擇 [建立新部署]。如果您的設備上有現有的部署,則選擇 此步驟將取代現有部署。
- 5. 在指定目標頁面上,執行下列作業:
	- a. 在部署資訊下,輸入或修改部署的易記名稱。
	- b. 在部署目標下,選取部署的目標,然後選擇下一步。如果您要修訂既有部署,則無法變更部署 目標。
- 6. 在 [選取元件] 頁面的 [公用元件] 下,確認已選 取aws.greengrass.TensorFlowLiteImageClassification元件,然後選擇 [下一步]。
- 7. 在 [設定元件] 頁面上,保留預設組態設定,然後選擇 [下一步]。
- 8. 在設定進階設定頁面上,保留預設組態設定,然後選擇 下一步。
- 9. 在「複查」頁面上,選擇「建置」

#### 若要部署 L TensorFlow ite 映像分類元件 (AWS CLI)

1. 建立deployment.json檔案以定義 TensorFlow Lite 影像分類元件的部署規劃。此檔案應如下所 示:

```
{ 
   "targetArn":"targetArn", 
   "components": { 
     "aws.greengrass.TensorFlowLiteImageClassification": { 
        "componentVersion": 2.1.0, 
        "configurationUpdate": { 
       } 
     } 
   }
}
```
- 在targetArn欄位中,*targetArn*以下列格式將物件或物群組的 Amazon 資源名稱 (ARN) 取 代為目標部署 ·
	- 物件:arn:aws:iot:*region*:*account-id*:thing/*thingName*
	- 物件群組:arn:aws:iot:*region*:*account-id*:thinggroup/*thingGroupName*
- 本自學課程使用元件版本 2.1.0。 在aws.greengrass.TensorFlowLiteObjectDetection組件物件中,取代 *2.1.0* 以使用 不同版本的 TensorFlow Lite 物件偵測元件。
- 2. 執行下列命令,在裝置上部署 TensorFlow Lite 映像分類元件:

```
aws greengrassv2 create-deployment \ 
     --cli-input-json file://path/to/deployment.json
```
可能需要幾分鐘才能完成部署。在下一個步驟中,檢查元件記錄檔以確認部署是否已順利完成,並檢視 推論結果。

## <span id="page-427-0"></span>步驟 3:檢視推論結果

部署元件之後,您可以在 Greengrass 核心裝置的元件記錄檔和主控台的 AWS IoT MQTT 用戶端中檢 視推論結果。AWS IoT若要訂閱元件發佈推論結果的主題,請參閱[步驟 1:訂閱預設通知主題。](#page-425-1)

• AWS IoTMQTT 用戶端 — 若要檢視推論元件在[預設通知主題上](#page-425-1)發佈的結果,請完成下列步驟:

- 1. 在[AWS IoT主控台導](https://console.aws.amazon.com/iot/)覽功能表中,選擇 [測試]、[MQTT 測試用戶端]。
- 2. 在「訂閱」下,選擇**ml/tflite/image-classification**。

您應該會看到類似下列範例的訊息。

```
{ 
   "timestamp": "2021-01-01 00:00:00.000000", 
   "inference-type": "image-classification", 
   "inference-description": "Top 5 predictions with score 0.3 or above ", 
   "inference-results": [ 
    \mathcal{L} "Label": "cougar, puma, catamount, mountain lion, painter, panther, Felis 
  concolor", 
       "Score": "0.5882352941176471" 
     }, 
     { 
       "Label": "Persian cat", 
       "Score": "0.5882352941176471" 
     }, 
    \mathcal{L} "Label": "tiger cat", 
        "Score": "0.5882352941176471" 
     }, 
     { 
        "Label": "dalmatian, coach dog, carriage dog", 
        "Score": "0.5607843137254902" 
     }, 
     { 
        "Label": "malamute, malemute, Alaskan malamute", 
        "Score": "0.5450980392156862" 
     } 
   ]
}
```
• 元件記錄 — 若要在元件記錄檔中檢視推論結果,請在 Greengrass 核心裝置上執行下列命令。

sudo tail -f */greengrass/v2*/logs/aws.greengrass.TensorFlowLiteImageClassification.log

您應該會看到類似下列範例的結果。

```
2021-01-01 00:00:00.000000 [INFO] (Copier) 
  aws.greengrass.TensorFlowLiteImageClassification: stdout. Publishing results to the 
  IoT core.... 
  {scriptName=services.aws.greengrass.TensorFlowLiteImageClassification.lifecycle.Run.script, 
  serviceName=aws.greengrass.TensorFlowLiteImageClassification, currentState=RUNNING} 
2021-01-01 00:00:00.000000 [INFO] (Copier) 
  aws.greengrass.TensorFlowLiteImageClassification: stdout. {"timestamp": 
  "2021-01-01 00:00:00.000000", "inference-type": "image-classification", "inference-
description": "Top 5 predictions with score 0.3 or above ", "inference-results": 
  [{"Label": "cougar, puma, catamount, mountain lion, painter, panther, Felis 
  concolor", "Score": "0.5882352941176471"}, {"Label": "Persian cat", "Score": 
  "0.5882352941176471"}, {"Label": "tiger cat", "Score": "0.5882352941176471"}, 
  {"Label": "dalmatian, coach dog, carriage dog", "Score": "0.5607843137254902"}, 
  {"Label": "malamute, malemute, Alaskan malamute", "Score": "0.5450980392156862"}]}. 
  {scriptName=services.aws.greengrass.TensorFlowLiteImageClassification.lifecycle.Run.script, 
  serviceName=aws.greengrass.TensorFlowLiteImageClassification, currentState=RUNNING}
```
如果您在元件記錄檔或 MQTT 用戶端中看不到推論結果,表示部署失敗或無法連線至核心裝置。如果 您的核心裝置未連線至網際網路,或是沒有執行元件的正確權限,就會發生這種情況。在核心裝置上執 行下列命令,以檢視 AWS IoT Greengrass Core 軟體記錄檔。此檔案包含來自 Greengrass 核心裝置 部署服務的記錄檔。

sudo tail -f */greengrass/v2*/logs/greengrass.log

如需詳細資訊,請參閱 [機器學習推論疑難排解](#page-1615-0)。

## <span id="page-429-0"></span>後續步驟

如果您的 Greengrass 核心裝置具有支援的攝影機介面,您可以完成此操[作教學課程:使 TensorFlow](#page-430-0) [用 Lite 對相機中的影像執行範例影像分類推論,](#page-430-0)其中顯示如何修改範例推論元件,以便對來自攝影機 的影像執行影像分類。

若要進一步探索範例 [TensorFlow Lite 影像分類推](#page-778-0)論元件的組態,請嘗試下列動作:

- 修改組InferenceInterval態參數以變更推論程式碼執行的頻率。
- 修改推論元件ImageDirectory組態中的ImageName和組態參數,以指定用於推論的自訂影像。

如需自訂公用元件組態或建立自訂機器學習元件的相關資訊,請參閱[自訂您的機器學習元件](#page-1601-0)。

# <span id="page-430-0"></span>教學課程:使 TensorFlow 用 Lite 對相機中的影像執行範例影像分類 推論

本教學課程說明如何使用 [TensorFlow Lite 影像分類推](#page-778-0)論元件,對 Greengrass 核心裝置上本機攝影機 的影像執行範例影像分類推論。此元件包括下列元件相依性:

- TensorFlow 精簡版圖像分類模型存儲組件
- TensorFlow 精簡版運行組件
	- **a** Note

本教程訪問[樹莓派](https://www.raspberrypi.org/)或 [NVIDIA 傑特森納米設備攝像頭模](https://developer.nvidia.com/embedded/jetson-nano)塊, 但AWS IoT Greengrass支持 ARMv7L 上的其他設備, Armv8, 或 x86\_64 平台. 若要為其他裝置設定相機,請參閱您裝置的相 關文件。

如需 Greengrass 裝置上機器學習的詳細資訊,請參閱[。執行機器學習推論](#page-1590-0)

- 主題
- [必要條件](#page-430-1)
- [步驟 1:在設備上配置相機模塊](#page-431-0)
- [步驟 2:驗證您對預設通知主題的訂閱](#page-433-0)
- [步驟 3:修改 TensorFlow Lite 映像分類元件組態並加以部署](#page-434-0)
- [步驟 4:檢視推論結果](#page-436-0)
- [後續步驟](#page-436-1)

## <span id="page-430-1"></span>必要條件

若要完成此自學課程,您必須先完成[教學課程:使 TensorFlow 用 Lite 執行範例影像分類推論](#page-424-0)。

您也需要下列項目:

- 一種具 Greengrass 攝像機接口的 Linux 核心設備。本教學課程會存取下列其中一個受支援裝置上的 相機模組:
	- [樹莓派](https://www.raspberrypi.org/)運行[樹莓派操作系統](https://www.raspberrypi.org/downloads/) (以前稱為覆盆子)

• [奈米傑森](https://developer.nvidia.com/embedded/jetson-nano)

如需有關設定 Greengrass 核心裝置的資訊,請參閱[。教學課程:AWS IoT Greengrass V2 入門](#page-122-0)

核心裝置必須符合下列要求:

- 在運行 Amazon Linux 2 或 Ubuntu 18.04 的 Greengrass 核心設備上,[GNU C 庫\(](https://www.gnu.org/software/libc/)glibc)2.27 版 或更高版本安裝在設備上。
- 在 ARMV7L 設備上,如樹莓派,對於設備上安裝了 OpenCV-Python 的依賴關係。執行下列命令 以安裝相依性。

sudo apt-get install libopenjp2-7 libilmbase23 libopenexr-dev libavcodec-dev libavformat-dev libswscale-dev libv4l-dev libgtk-3-0 libwebp-dev

- 樹莓派運行樹莓派操作系統靶心設備必須滿足以下要求:
	- NumPv 1.22.4 或更新版本已安裝在裝置上。樹莓派 OS 靶心包括早期版本的 NumPy,因此您 可以運行以下命令在設備 NumPy 上升級。

pip3 install --upgrade numpy

• 裝置上啟用的舊式攝影機堆疊。樹莓派 OS Bullseye 包括一個新的相機堆疊,預設情況下啟用 且不相容,因此您必須啟用傳統的相機堆疊。

#### 啟用舊式相機堆疊

1. 運行以下命令以打開樹莓派配置工具。

sudo raspi-config

2. 選取介面選項。

- 3. 選取「舊式相機」以啟用舊式相機堆疊。
- 4. 重新啟動 Raspberry Pi。
- 對於樹莓派或 NVIDIA 傑特森納米設備,[樹莓派相機模塊 V2-8 百萬像素,1080p](https://www.amazon.com/Raspberry-Pi-Camera-Module-Megapixel/dp/B01ER2SKFS) 的。若要了解如何 設定相機,請參閱 Raspberry Pi 文件中的[連接相機。](https://www.raspberrypi.org/documentation/usage/camera/)

## <span id="page-431-0"></span>步驟 1:在設備上配置相機模塊

在此步驟中,您將安裝並啟用裝置的相機模組。在設備上運行以下命令。
#### Raspberry Pi (Armv7l)

1. 安裝攝影機模組的picamera介面。執行下列命令以安裝攝影機模組和本教學課程所需的其他 Python 程式庫。

sudo apt-get install -y python3-picamera

2. 驗證皮卡馬拉已成功安裝。

sudo -u ggc\_user bash -c 'python3 -c "import picamera"'

如果輸出中未包含錯誤,則表示驗證成功。

# **a** Note

如果設備上安裝的 python3 Python 可執行文件是python3.7,請使用python3.7而 不是本教程中的命令。確保您的 pip 安裝對應到正確的 python3.7 或 python3 版 本,以避免相依性錯誤。

3. 重新啟動裝置。

sudo reboot

4. 請開啟 Raspberry Pi 組態工具。

sudo raspi-config

- 5. 請使用箭頭鍵開啟 Interfacing Options (連接選項) 並啟用攝影機界面。如果出現提示,請允許 重新啟動裝置。
- 6. 執行下列指令以測試相機設定。

raspistill -v -o test.jpg

這會在 Raspberry Pi 上開啟預覽視窗、將名為 test.jpg 的圖片儲存至現行目錄,並在 Raspberry Pi 終端機中顯示相機的相關資訊。

7. 執行下列命令以建立符號連結,讓推論元件能夠從執行階段元件所建立的虛擬環境存取您的攝 影機。

sudo ln -s /usr/lib/python3/dist-packages/picamera "*MLRootPath*/ greengrass\_ml\_tflite\_venv/lib/python3.7/site-packages"

本教學課程的 *ML RootPath* 預設值為*/greengrass/v2*/work/ variant.TensorFlowLite/greengrass\_ml。在中第一次部署推論元件 時,會建立此位置中[教學課程:使 TensorFlow 用 Lite 執行範例影像分類推](#page-424-0) [論](#page-424-0)的greengrass\_ml\_tflite\_venv資料夾。

Jetson Nano (Armv8)

1. 執行下列指令以測試相機設定。

gst-launch-1.0 nvarguscamerasrc num-buffers=1 ! "video/x-raw(memory:NVMM), width=1920, height=1080, format=NV12, framerate=30/1" ! nvjpegenc ! filesink location=test.jpg

這會擷取並儲存名test.jpg為目前目錄的影像。

2. (選擇性) 重新啟動裝置。如果在上一個步驟中執行命gst-launch令時遇到問題,重新啟動裝 置可能會解決這些問題。

sudo reboot

**a** Note

對於 Armv8 (AArch64) 裝置 (例如 Jetson Nano),您不需要建立符號連結,即可讓推論元 件從執行階段元件建立的虛擬環境存取攝影機。

# <span id="page-433-0"></span>步驟 2:驗證您對預設通知主題的訂閱

在中[教學課程:使 TensorFlow 用 Lite 執行範例影像分類推論](#page-424-0),您已在AWS IoT主控台中設定 AWS IoT MQTT 用戶端,以監視由 TensorFlow Lite 映像分類元件針對主題發佈的 MQTT 訊息。ml/ tflite/image-classification在主AWS IoT控台中,確認此訂閱存在。如果沒有,請[在步驟](#page-425-0) [1:訂閱預設通知主題將](#page-425-0)元件部署到 Greengrass 核心裝置之前,遵循中的步驟訂閱本主題。

# 步驟 3:修改 TensorFlow Lite 映像分類元件組態並加以部署

在此步驟中,您可以設定 TensorFlow Lite 映像分類元件並將其部署至核心裝置:

若要設定和部署 TensorFlow Lite 映像分類元件 (主控台)

- 1. 在[AWS IoT Greengrass主控台瀏](https://console.aws.amazon.com/greengrass)覽功能表中,選擇 [元件]。
- 2. 在元面頁面上的公用元件索引標籤上,選擇 aws.greengrass.TensorFlowLiteImageClassification。
- 3. 在 aws.greengrass.TensorFlowLiteImageClassification頁面中,選擇部署。
- 4. 從新增至部署中,選擇下列其中一項:
	- a. 若要將此元件合併至目標裝置上的現有部署,請選擇 [新增至現有部署],然後選取要修訂的部 署。
	- b. 若要在目標裝置上建立新部署,請選擇 [建立新部署]。如果您的設備上有現有的部署,則選擇 此步驟將取代現有部署。
- 5. 在指定目標頁面上,執行下列作業:
	- a. 在部署資訊下,輸入或修改部署的易記名稱。
	- b. 在部署目標下,選取部署的目標,然後選擇下一步。如果您要修訂既有部署,則無法變更部署 目標。
- 6. 在 [選取元件] 頁面的 [公用元件] 下,確認已選 取aws.greengrass.TensorFlowLiteImageClassification元件,然後選擇 [下一步]。
- 7. 在 [設定元件] 頁面上,執行下列動作:
	- a. 選取推論元件,然後選擇設定元件。
	- b. 在「組態更新」下,在「要合併的組態」方塊中輸入下列組態更新。

```
{ 
   "InferenceInterval": "60", 
   "UseCamera": "true"
}
```
透過此組態更新,元件會存取裝置上的攝影機模組,並對相機拍攝的影像執行推論。推論程式 碼每 60 秒執行一次。

- c. 選擇確認,然後選擇下一步。
- 8. 在設定進階設定頁面上,保留預設組態設定,然後選擇 下一步。

9. 在「複查」頁面上,選擇「建置」

若要設定和部署 L TensorFlow ite 映像分類元件 (AWS CLI)

1. 建立deployment.json檔案以定義 TensorFlow Lite 影像分類元件的部署規劃。此檔案看起來應 如下所示:

```
{ 
   "targetArn":"targetArn", 
   "components": { 
     "aws.greengrass.TensorFlowLiteImageClassification": { 
        "componentVersion": 2.1.0, 
       "configurationUpdate": { 
          "InferenceInterval": "60", 
          "UseCamera": "true" 
       } 
     } 
   }
}
```
- 在targetArn欄位中,*targetArn*以下列格式將物件或物群組的 Amazon 資源名稱 (ARN) 取 代為目標部署 ·
	- 物件:arn:aws:iot:*region*:*account-id*:thing/*thingName*
	- 物件群組:arn:aws:iot:*region*:*account-id*:thinggroup/*thingGroupName*

• 本自學課程使用元件版本 2.1.0。

在aws.greengrass.TensorFlowLiteImageClassification元件物件中,取代 *2.1.0* 以使用不同版本的 TensorFlow Lite 影像分類元件。

透過此組態更新,元件會存取裝置上的攝影機模組,並對相機拍攝的影像執行推論。推論程式碼每 60 秒執行一次。取代下列值

2. 執行下列命令,在裝置上部署 TensorFlow Lite 映像分類元件:

```
aws greengrassv2 create-deployment \ 
     --cli-input-json file://path/to/deployment.json
```
可能需要幾分鐘才能完成部署。在下一個步驟中,檢查元件記錄檔以確認部署是否已順利完成,並檢視 推論結果。

# 步驟 4:檢視推論結果

部署元件之後,您可以在 Greengrass 核心裝置的元件記錄檔和主控台的 AWS IoT MQTT 用戶端中檢 視推論結果。AWS IoT若要訂閱元件發佈推論結果的主題,請參閱[步驟 2:驗證您對預設通知主題的訂](#page-433-0) [閱](#page-433-0)。

• AWS IoTMQTT 用戶端 — 若要檢視推論元件在[預設通知主題上](#page-425-0)發佈的結果,請完成下列步驟:

- 1. 在[AWS IoT主控台導](https://console.aws.amazon.com/iot/)覽功能表中,選擇 [測試]、[MQTT 測試用戶端]。
- 2. 在「訂閱」下,選擇**ml/tflite/image-classification**。
- 元件記錄 若要在元件記錄檔中檢視推論結果,請在 Greengrass 核心裝置上執行下列命令。

sudo tail -f */greengrass/v2*/logs/aws.greengrass.TensorFlowLiteImageClassification.log

如果您在元件記錄檔或 MQTT 用戶端中看不到推論結果,表示部署失敗或無法連線至核心裝置。如果 您的核心裝置未連線至網際網路,或者沒有執行元件所需的權限,就會發生這種情況。在核心裝置上執 行下列命令,以檢視 AWS IoT Greengrass Core 軟體記錄檔。此檔案包含來自 Greengrass 核心裝置 部署服務的記錄檔。

sudo tail -f */greengrass/v2*/logs/greengrass.log

如需詳細資訊,請參閱 [機器學習推論疑難排解](#page-1615-0)。

# 後續步驟

本教學課程說明如何使用 TensorFlow Lite 影像分類元件,以及自訂組態選項,對相機拍攝的影像執行 範例影像分類。

如需自訂公用元件組態或建立自訂機器學習元件的詳細資訊,請參閱[自訂您的機器學習元件](#page-1601-0)。

# 元件

AWS IoT Greengrass元件是您部署到 Greengrass 核心裝置的軟體模組。組件可以代表應用程序,運 行時安裝程序,庫或您將在設備上運行的任何代碼。您可以定義相依於其他元件的元件。例如,您可以 定義安裝 Python 的組件,然後將該組件定義為運行 Python 應用程序的組件的依賴項。當您將元件部 署到裝置群組時,Greengrass 只會部署裝置所需的軟體模組。

## 主題

- [AWS-提供的組件](#page-437-0)
- [出版商支援的元件](#page-1023-0)
- [社群元件](#page-1025-0)
- [AWS IoT Greengrass開發工具](#page-1029-0)
- [開發AWS IoT Greengrass元件](#page-1086-0)
- [將AWS IoT Greengrass元件部署到裝置](#page-1161-0)

# <span id="page-437-0"></span>AWS-提供的組件

AWS IoT Greengrass 提供並維護預先建置的元件,您可以將這些元件部署到您的裝置。這些元件包 括功能 (例如串流管理員)、 AWS IoT Greengrass V1 連接器 (例如 CloudWatch 指標) 和本機開發工 具 (例如 AWS IoT Greengrass CLI)。您可以將[這些元件部署到](#page-1161-0)裝置以取得獨立功能,也可以將它們用 作[自訂 Greengr](#page-1086-0) ass 元件中的相依性。

# **a** Note

幾個 AWS提供的組件取決於 Greengrass 核的特定次要版本。由於這種依賴關係,您需要在 將 Greengrass 核更新為新的次要版本時更新這些組件。如需每個元件所依賴之特定原子核 版本的詳細資訊,請參閱對應的元件主題。如需更新核心的詳細資訊,請參閱[更新AWS IoT](#page-349-0)  [Greengrass核心軟件\(OTA\)](#page-349-0)。

當組件具有泛型和 Lambda 的組件類型時,該組件的當前版本是泛型類型,而先前版本的組件是 Lambda 類型。

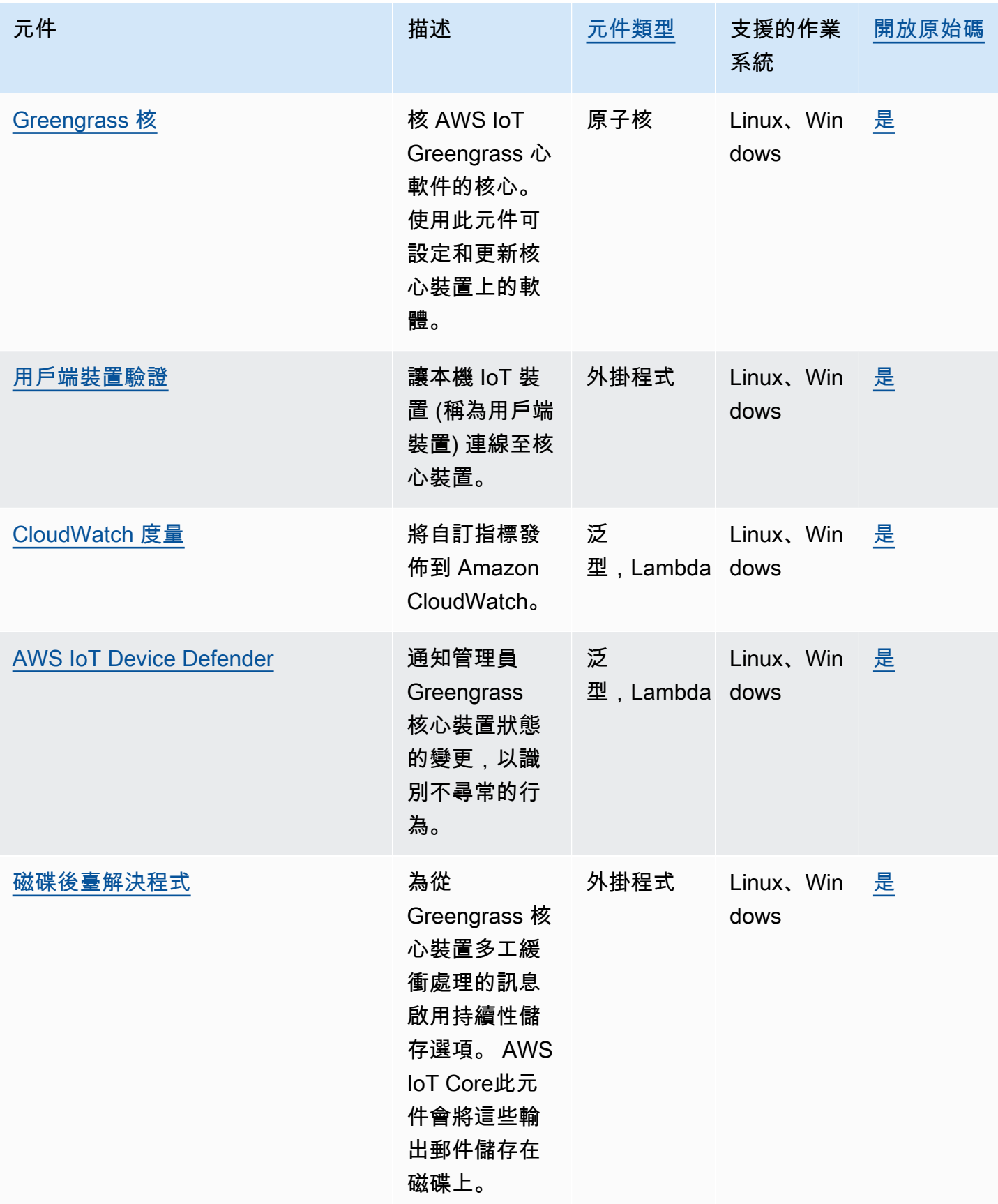

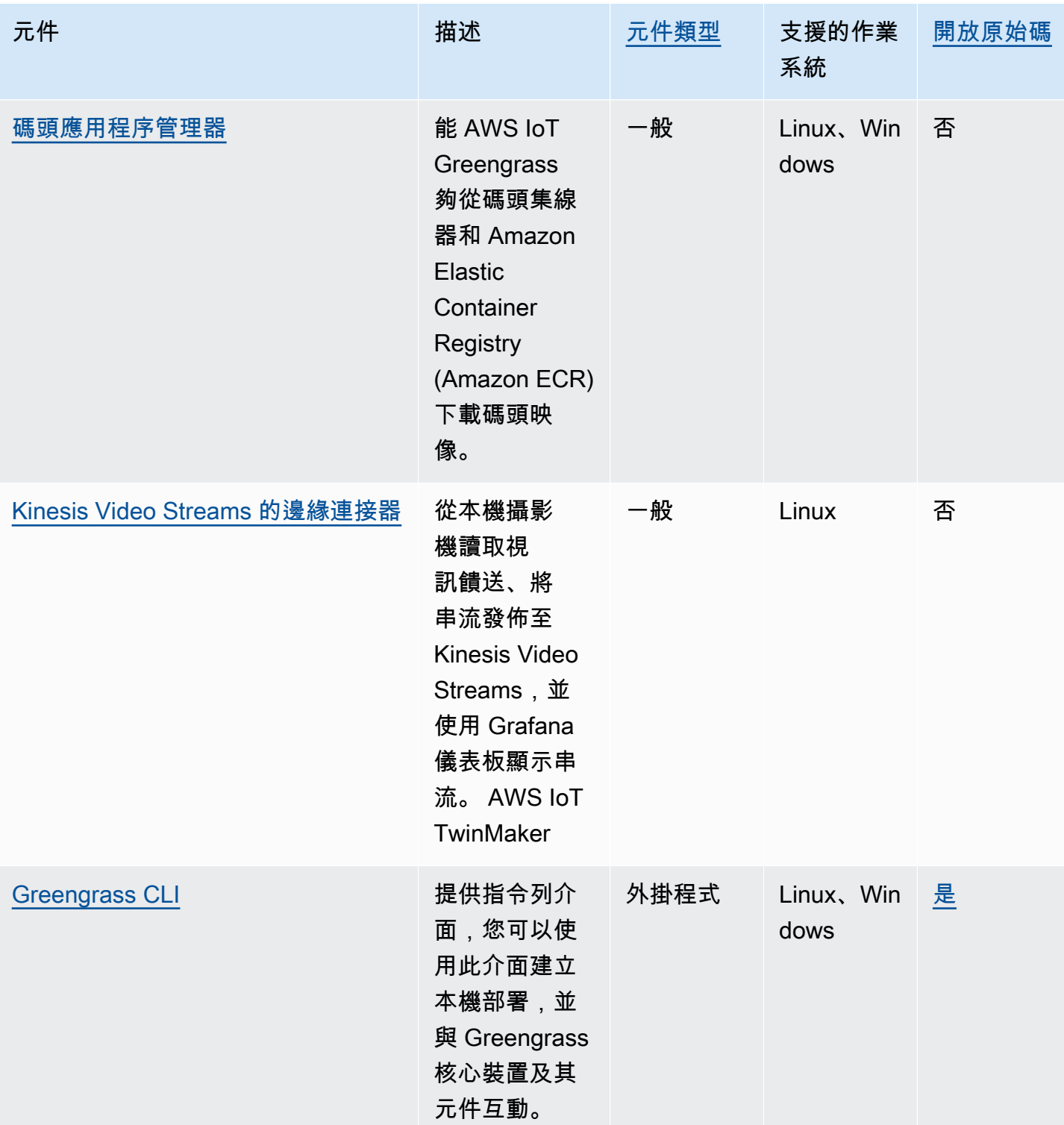

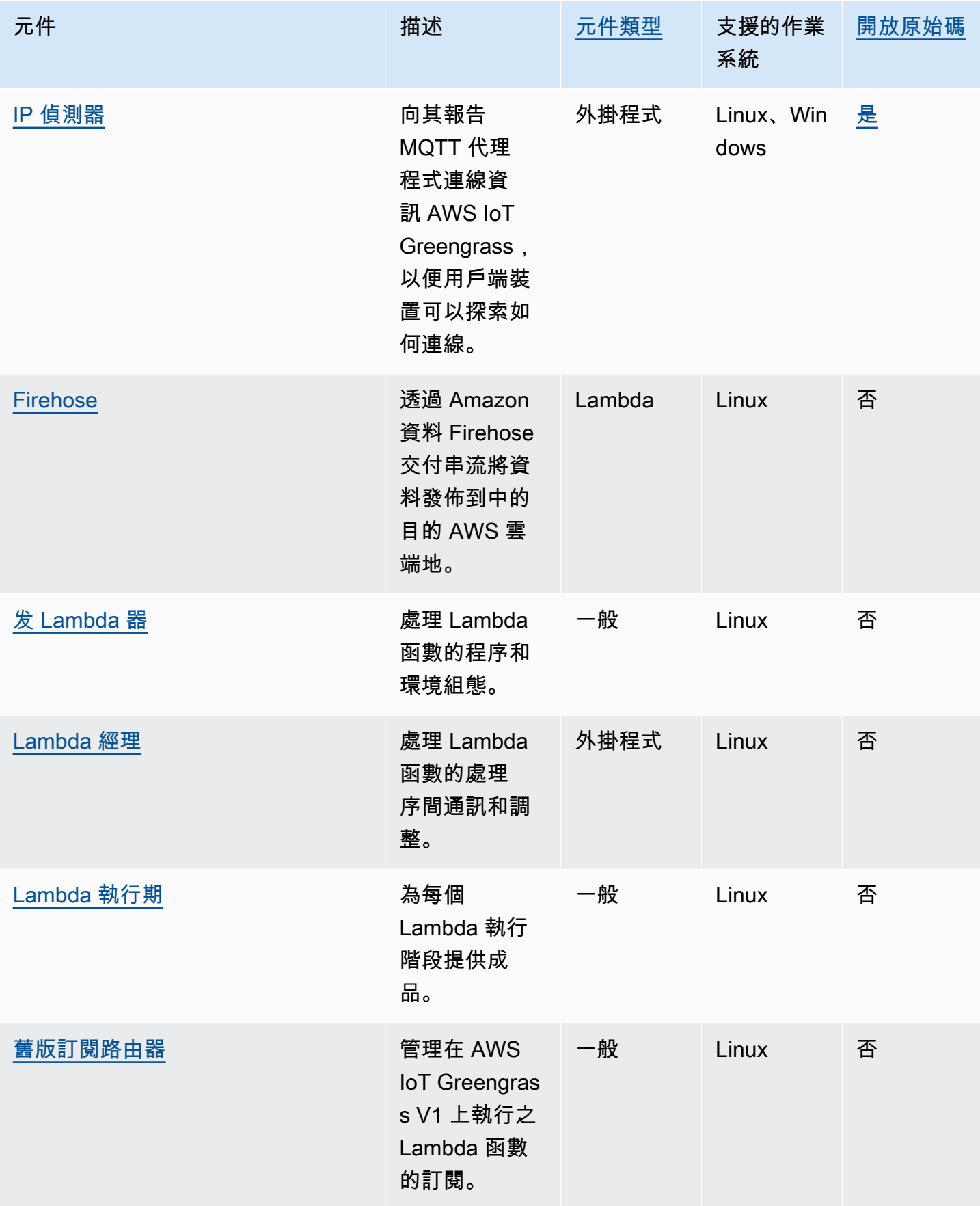

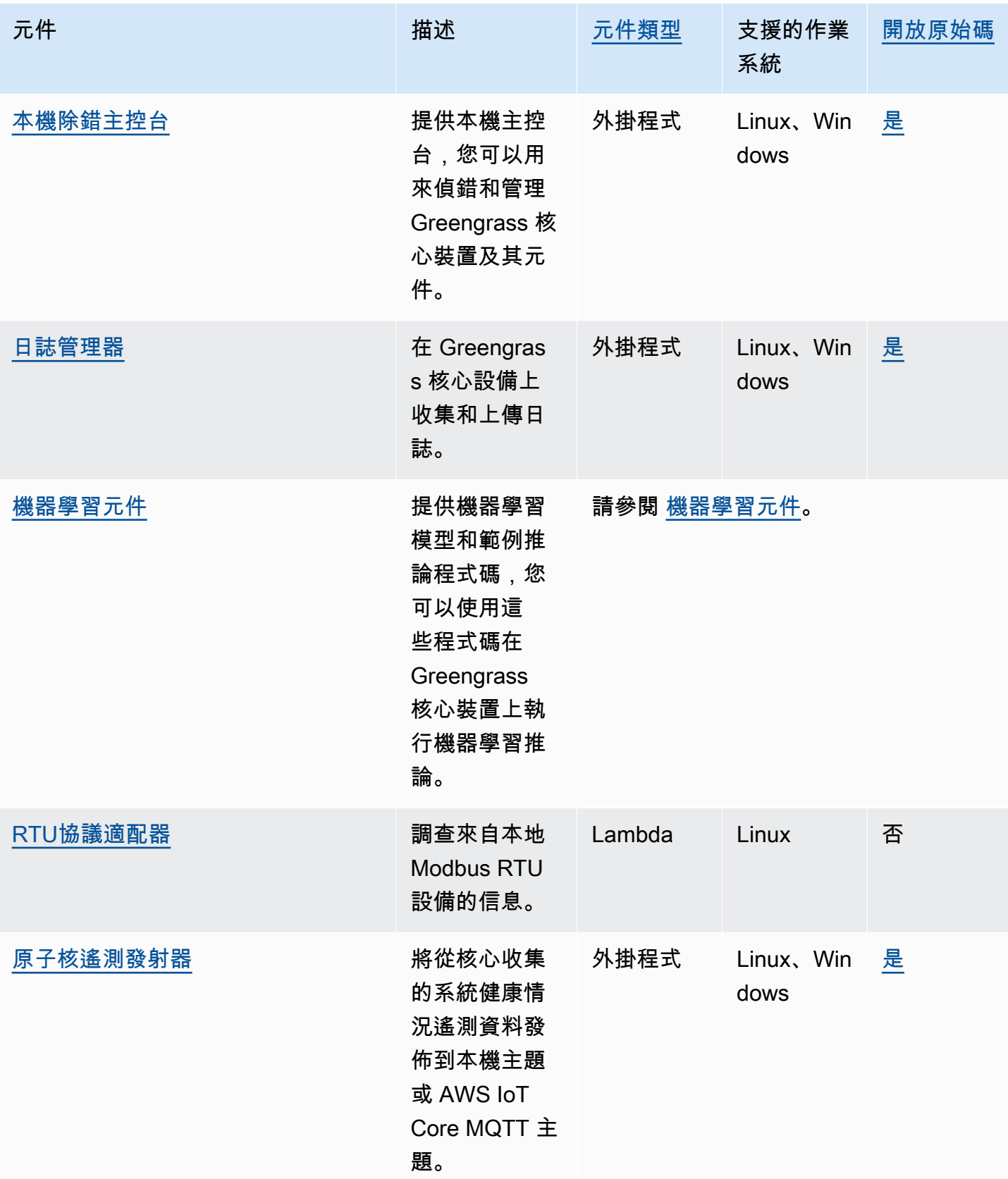

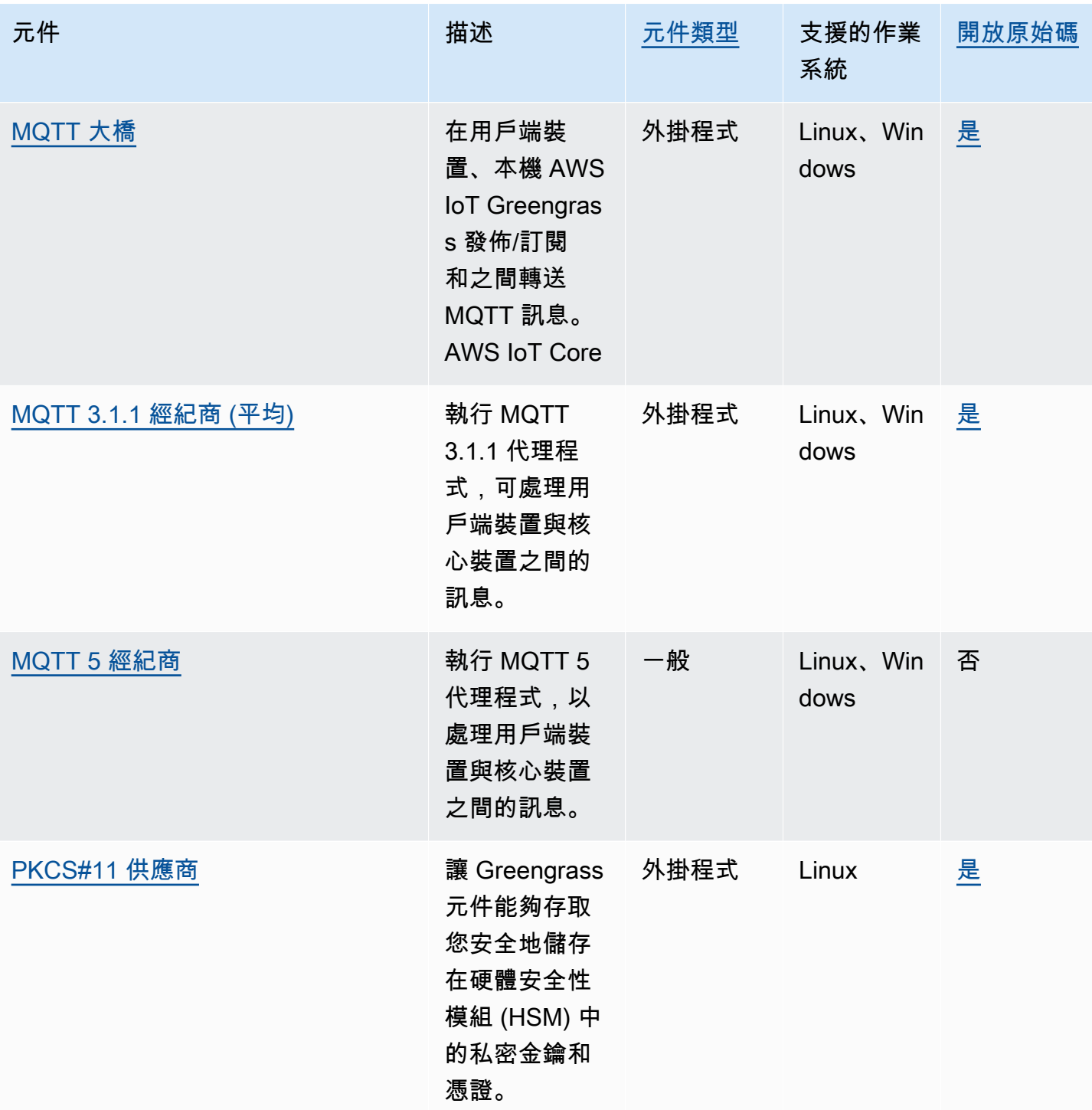

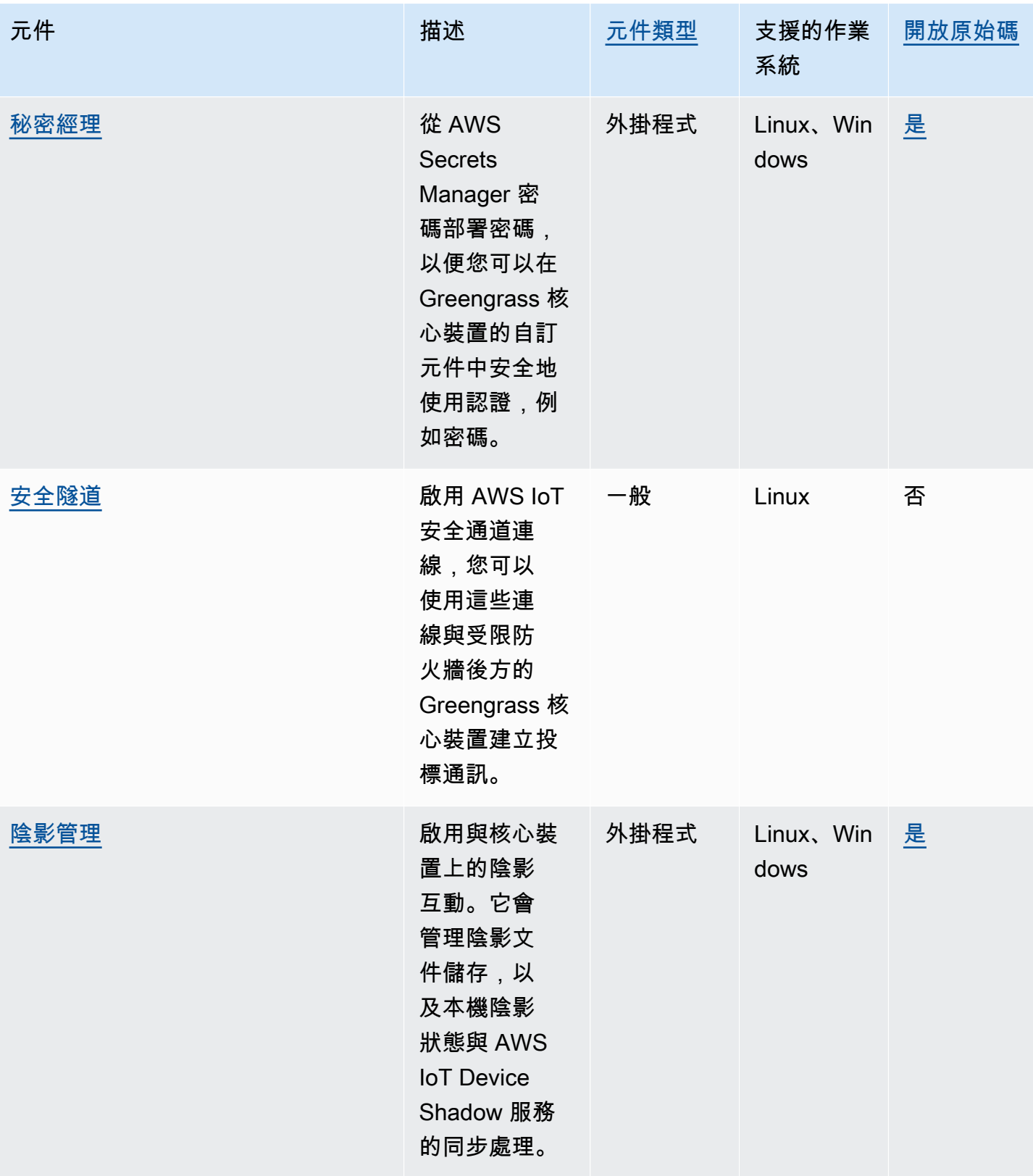

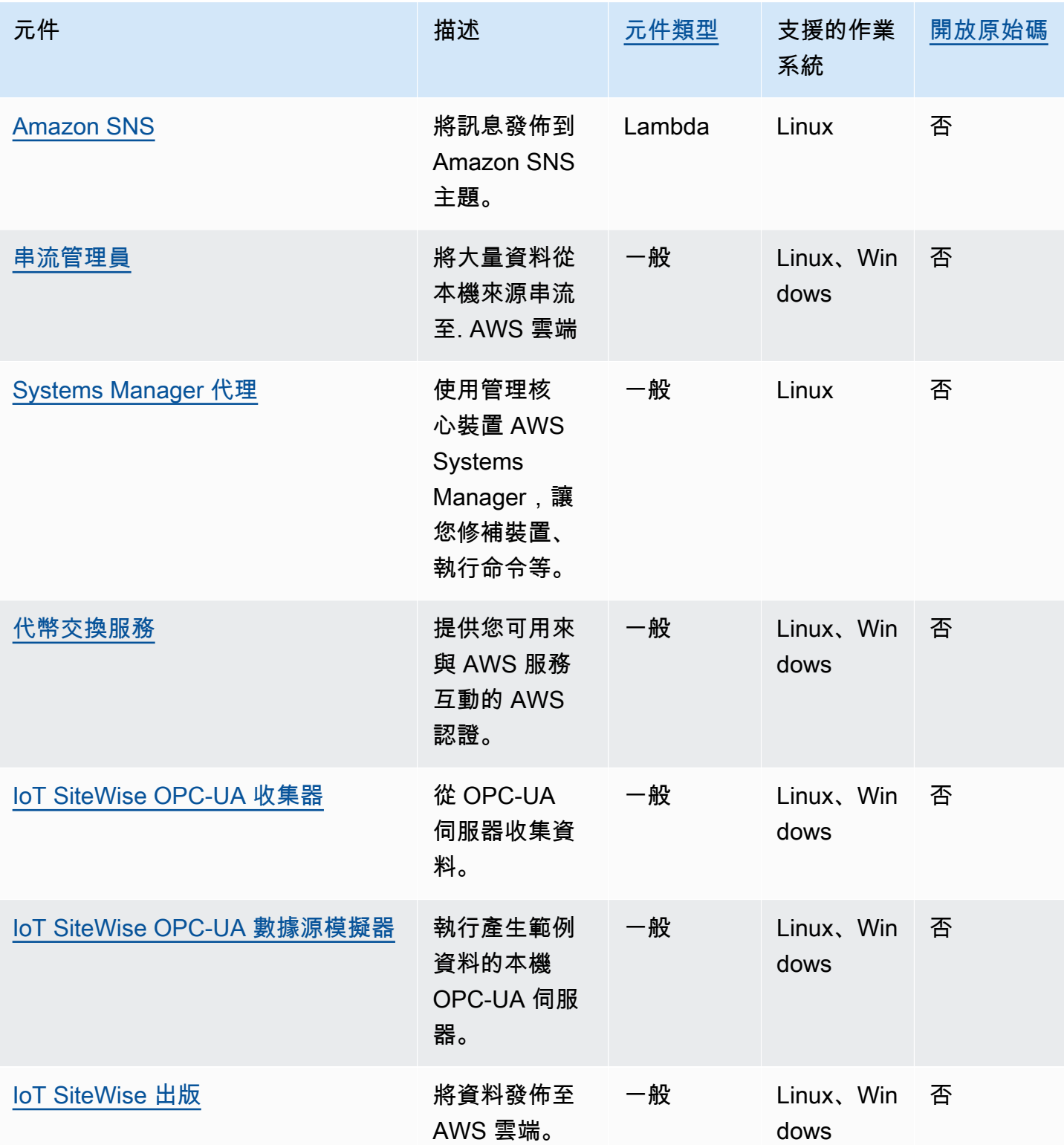

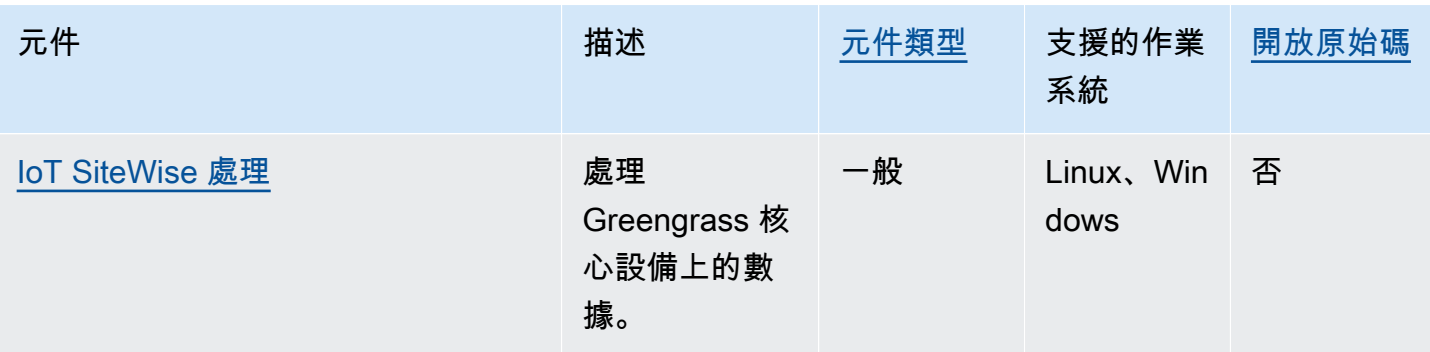

# <span id="page-445-0"></span>Greengrass 核

Greengrass 核組件(aws.greengrass.Nucleus)是一個強制性組件,也是在設備上運行 AWS IoT Greengrass 核心軟件的最低要求。您可以將此元件設定為遠端自訂和更新 AWS IoT Greengrass Core 軟體。部署此元件以在核心裝置上設定 Proxy、裝置角色和 AWS IoT 物件組態等設定。

# **A** Important

當核心元件的版本變更時,或當您變更某些組態參數時, AWS IoT Greengrass Core 軟體 (包 括核心和裝置上的所有其他元件) 會重新啟動以套用變更。

當您部署元件時, AWS IoT Greengrass 會安裝該元件所有相依性的最新受支援版本。因此, 如果您將新裝置新增至物件群組,或更新以這些裝置為目標的部署,則 AWS提供之公用元件 的新修補程式版本可能會自動部署到核心裝置。某些自動更新 (例如核心更新) 可能會導致裝置 意外重新啟動。

若要避免對裝置上執行的元件進行意外更新,建議您在[建立部署](#page-1165-0)時直接包含該元件的偏好版 本。如需有關 AWS IoT Greengrass Core 軟體更新行為的詳細資訊,請參閱[更新AWS IoT](#page-349-0)  [Greengrass核心軟件\(OTA\)](#page-349-0)。

### 主題

- [版本](#page-446-0)
- [作業系統](#page-446-1)
- [需求](#page-446-2)
- [相依性](#page-447-0)
- [下載與安裝](#page-447-1)
- [組態](#page-447-2)
- [本機記錄檔](#page-459-0)

# • [變更記錄](#page-460-0)

# <span id="page-446-0"></span>版本

此元件具有下列版本:

- $\cdot$  2.13.x
- 2.12.x
- $\cdot$  2.11.x
- $\cdot$  2.10. $x$
- 2.9.x
- 2.8.x
- $\cdot$  2.7.x
- 2.6.x
- 2.5. $x$
- 2.4.x 版本
- 2.3.x 版本
- 2.2.x 版本
- 2.1. $x$
- 2.0.x

# <span id="page-446-1"></span>作業系統

此元件可安裝在執行下列作業系統的核心裝置上:

- Linux
- Windows

如需詳細資訊,請參閱[支援平台](#page-170-0)。

# <span id="page-446-2"></span>需求

設備必須滿足某些要求才能安裝和運行 Greengrass 核心和核心軟件。 AWS IoT Greengrass 如需詳細 資訊,請參閱[裝置要求](#page-171-0)。

支援在. VPC 若要在中部署此元件VPC,需要下列項目。

• Greengrass 核元件必須具有與 AWS IoT data、 AWS IoT 登入資料和 Amazon S3 的連線能力。

### <span id="page-447-0"></span>相依性

Greengrass 核不包括任何組件依賴關係。但是,幾個 AWS提供的組件包括細胞核作為依賴關係。如 需詳細資訊,請參閱[AWS-提供的組件](#page-437-0)。

如需有關元件相依性的詳細資訊,請參閱[元件方案參考](#page-1136-0)。

### <span id="page-447-1"></span>下載與安裝

您可以下載在設備上設置 Greengrass 核組件的安裝程序。此安裝程序將您的設備設置為 Greengrass 核心設備。您可以執行兩種類型的安裝:為您建立必要 AWS 資源的快速安裝,或是您自行建立 AWS 資源的手動安裝。如需詳細資訊,請參閱[安裝 AWS IoT Greengrass 核心軟體。](#page-177-0)

您還可以按照教程安裝 Greengrass 核並探索 Greengrass 組件的開發。如需詳細資訊,請參閱[教學課](#page-122-0) [程:AWS IoT Greengrass V2 入門](#page-122-0)。

### <span id="page-447-2"></span>組態

此元件提供下列組態參數,您可以在部署元件時自訂這些參數。某些參數需要重新啟動 AWS IoT Greengrass Core 軟體才能生效。如需設定此元件的原因和方式的詳細資訊,請參[閱設定 AWS IoT](#page-329-0)  [Greengrass 核心軟體](#page-329-0)。

### iotRoleAlias

指向權杖交換 AWS IoT 角色的IAM角色別名。 AWS IoT 認證提供者會擔任此角色,以允許 Greengrass 核心裝置與服務互動。 AWS 如需詳細資訊,請參閱[授權核心裝置與 AWS 服務互動。](#page-1674-0)

當您使用--provision\_true選項執行 AWS loT Greengrass Core 軟體時,軟體會提供角色別 名,並在核心元件中設定其值。

<span id="page-447-3"></span>interpolateComponentConfiguration

[\(選擇性\) 您可以啟用 Greengrass 核來插入零組件模型組態中的零](#page-1175-0)[組件方案變數](#page-1151-0)[,並合併模型組](#page-1175-0) [態更新。](#page-1175-0)我們建議您將此選項設定為,以true便核心裝置可以執行在其組態中使用 recipe 變數的 Greengrass 元件。

此功能適用於此元件的 v2.6.0 及更新版本。

#### 預設:false

networkProxy

(選擇性) 用於所有連線的網路 Proxy。如需詳細資訊,請參[閱連線至連接埠 443 或透過網路代理。](#page-341-0)

**A** Important

當您將變更部署到此組態參數時, AWS IoT Greengrass 核心軟體會重新啟動,變更才會 生效。

此物件包含下列資訊:

noProxyAddresses

(選擇性) 以逗號分隔的 IP 位址或主機名稱清單 (不包括 Proxy)。

proxy

要連線的代理伺服器。此物件包含下列資訊:

url

代URL理伺服器的格式scheme://userinfo@host:port。

• scheme— 該計劃,必須是http或https。

**A** Important

核心設備必須運行 [Greengrass 核](#page-445-0) v2.5.0 或更高版本才能使用代理。HTTPS 如果您設定HTTPS代理伺服器,則必須將代理伺服器 CA 憑證新增至核心裝置 的 Amazon 根 CA 憑證。如需詳細資訊,請參閱[讓核心裝置信任HTTPS代理伺服](#page-347-0) [器](#page-347-0)。

- userinfo— (選用) 使用者名稱和密碼資訊。如果您在中指定此資訊url,Greengrass 核 心裝置會忽略和欄位username。password
- host— 代理伺服器的主機名稱或 IP 位址。
- port— (選擇性) 連接埠號碼。如果您未指定連接埠,則 Greengrass 核心裝置會使用下列 預設值:
	- $\cdot$  http-80
	- $\cdot$  https  $-443$

username

(選擇性) 驗證 Proxy 伺服器的使用者名稱。

password

(選擇性) 驗證 Proxy 伺服器的密碼。

#### mqtt

(選擇性) Greengrass 核心裝MQTT置的組態。如需詳細資訊,請參[閱連線至連接埠 443 或透過網路](#page-341-0) [代理](#page-341-0)。

#### **A** Important

當您將變更部署到此組態參數時, AWS IoT Greengrass 核心軟體會重新啟動,變更才會 生效。

此物件包含下列資訊:

port

(選擇性) 用於MQTT連線的連接埠。

預設:8883

keepAliveTimeoutMs

(選擇性) 用戶端傳送以維持MQTT連線運作狀態的每PING則訊息之間的時間量 (以毫秒為單 位)。此值必須大於pingTimeoutMs。

預設值:60000(60 秒)

pingTimeoutMs

(選擇性) 用戶端等待從伺服器接收PINGACK訊息的時間 (毫秒)。如果等待超過逾時,核心裝置 就會關閉並重新開啟MQTT連線。此值必須小於keepAliveTimeoutMs。

預設值:30000(30 秒)

operationTimeoutMs

(選擇性) 從屬端等待MQTT作業 (例如CONNECT或PUBLISH) 完成的時間量 (以毫秒為單位)。此 選項不適用於MQTTPING或保持有效訊息。

預設值:30000(30 秒)

maxInFlightPublishes

(選擇性)可同時進入飛行中的未確認 MQTT QoS 1 訊息的最大數量。

此功能適用於此元件的 v2.1.0 及更新版本。

預設:5

有效範圍:最大值為 100

maxMessageSizeInBytes

(選擇性) MQTT 訊息的大小上限。如果消息超過此大小,Greengrass 核會拒絕帶有錯誤的消 息。

此功能適用於此元件的 v2.1.0 及更新版本。

預設值:131072

有效範圍:最大值2621440(2.5 MB)

maxPublishRetry

(選擇性) 重試失敗發佈之郵件的次數上限。您可以指-1定無限次重試。

此功能適用於此元件的 v2.1.0 及更新版本。

預設:100

spooler

(選擇性) Greengrass 核心裝置的MQTT多工緩衝處理程式組態。此物件包含下列資訊:

storageType

用於存儲消息的存儲類型。如果storageType設定為Disk,則pluginName可以設定。您 可指定為 Memory 或 Disk。

此功能適用於 v2.11.0 及更高版本的[綠核](#page-445-0)組件。

### **A** Important

如果多工MQTT緩衝處理程式設定storageType為,Disk且您想要將 Greengrass 核從 2.11.x 版降級為較早的版本,則必須將組態變更回。MemoryGreengrass 核 2.10.x 版本及更早版本支持的唯一配置是。storageType Memory不遵循此指導可 能會導致多工緩衝處理程式中斷。這將導致您的 Greengrass 核心設備無法將MQTT 消息發送到. AWS 雲端

預設:Memory

pluginName

(選擇性) 外掛程式元件名稱。只有當設定為時,才會使用此元件Disk。storageType此選 項預設為,aws.greengrass.DiskSpooler並將使用 Greeng [磁碟後臺解決程式](#page-577-0) rass 提 供的。

此功能適用於 v2.11.0 及更高版本的[綠核](#page-445-0)組件。

預設:"aws.greengrass.DiskSpooler"

maxSizeInBytes

(選擇性) 核心裝置在記憶體中儲存未處理MQTT訊息的快取大小上限。如果快取已滿,則會 拒絕新郵件。

預設值:2621440(2.5 MB)

keepQos0WhenOffline

(選擇性) 您可以多工緩衝處理核心裝置離線時收到的 MQTT QoS 0 訊息。如果您將此選項設 定為true,核心裝置會多工緩衝處理在離線時無法傳送的 QoS 0 訊息。如果您將此選項設 定為false,核心裝置會捨棄這些訊息。核心裝置一律會多工緩衝處理 QoS 1 訊息,除非多 工緩衝處理器已滿。

預設:false

version

(選擇性) 的版本MQTT。您可指定為 mqtt3 或 mqtt5。

此功能適用於 v2.10.0 及更高版本的[綠核](#page-445-0)組件。

預設:mqtt5

receiveMaximum

(選擇性) 代理程式可傳送的未確認 QoS1 封包數目上限。

此功能適用於 v2.10.0 及更高版本的[綠核](#page-445-0)組件。

#### 預設:100

sessionExpirySeconds

(選擇性) 您可以要求從 IoT Core 持續工作階段的時間 (以秒為單位)。預設值為支援的最長時間 AWS IoT Core。

此功能適用於 v2.10.0 及更高版本的[綠核](#page-445-0)組件。

```
預設:604800 (7 days)
```
minimumReconnectDelaySeconds

(選擇性) 重新連線行為的選項。重新連線的時間下限 (以秒MQTT為單位)。

此功能適用於 v2.10.0 及更高版本的[綠核](#page-445-0)組件。

預設:1

maximumReconnectDelaySeconds

(選擇性) 重新連線行為的選項。重新連線的時間上限 (以秒MQTT為單位)。

此功能適用於 v2.10.0 及更高版本的[綠核](#page-445-0)組件。

預設:120

minimumConnectedTimeBeforeRetryResetSeconds

(選擇性) 重新連線行為的選項。在重試延遲重設回最小值之前,連線必須處於作用中狀態的時間 (秒)。

此功能適用於 v2.10.0 及更高版本的[綠核](#page-445-0)組件。

預設:30

jvmOptions

(JVM選擇性) 用來執行 AWS IoT Greengrass Core 軟體的選項。如需執行 AWS IoT Greengrass Core 軟體之建議JVM選項的相關資訊,請參[閱使用選項控制內存分JVM配](#page-333-0)。

**A** Important

當您將變更部署到此組態參數時, AWS IoT Greengrass 核心軟體會重新啟動,變更才會 生效。

#### iotDataEndpoint

AWS IoT 您的 AWS 帳戶.

當您使用--provision\_true選項執行 AWS loT Greengrass Core 軟體時,軟體會從中取得資料 和認證端點, AWS IoT 並將它們設定在核心元件中。

#### iotCredEndpoint

AWS IoT 您的 AWS 帳戶.

當您使用- -provision true選項執行 AWS loT Greengrass Core 軟體時,軟體會從中取得資料 和認證端點, AWS IoT 並將它們設定在核心元件中。

greengrassDataPlaneEndpoint

此功能在 2.7.0 版及更高版本中提供此功能。

如需詳細資訊,請參閱[使用私有 CA 簽署的裝置憑證](#page-349-1)。

### greengrassDataPlanePort

此功能可在此元件的 v2.0.4 及更新版本中使用。

(選擇性) 用於資料平面連線的連接埠。如需詳細資訊,請參[閱連線至連接埠 443 或透過網路代理。](#page-341-0)

#### **A** Important

您必須指定裝置可以進行輸出連線的連接埠。如果您指定封鎖的連接埠,裝置將無法連線 AWS IoT Greengrass 至接收部署。

您可以從以下選項中選擇:

• 443

• 8443

預設:8443

awsRegion

要 AWS 區域 使用的。

runWithDefault

用來執行元件的系統使用者。

**A** Important

當您將變更部署到此組態參數時, AWS IoT Greengrass 核心軟體會重新啟動,變更才會 生效。

此物件包含下列資訊:

posixUser

系統使用者的名稱或 ID,以及核心裝置用來執行一般和 Lambda 元件的系統群組 (選擇性)。 以下列格式指定使用者和群組,並以冒號 (:) 分隔:user:group。群組為選用項目。如果您 未指定群組, AWS IoT Greengrass Core 軟體會使用使用者的主要群組。例如,您可以指定 ggc\_user 或 ggc\_user:ggc\_group。如需詳細資訊,請參閱[設定執行元件的使用者。](#page-335-0)

當您使用--component-default-user *ggc\_user*:*ggc\_group*選項執行 AWS IoT Greengrass Core 軟體安裝程式時,軟體會在核心元件中設定此參數。

windowsUser

此功能可在此元件的 v2.5.0 及更新版本中使用。

用來在 Windows 核心裝置上執行此元件的 Windows 使用者名稱。使用者必須存在於每個 Windows 核心裝置上,且其名稱和密碼必須儲存在 LocalSystem 帳戶的認證管理員執行個體 中。如需詳細資訊,請參閱[設定執行元件的使用者](#page-335-0)。

當您使用--component-default-user *ggc\_user*選項執行 AWS IoT Greengrass Core 軟 體安裝程式時,軟體會在核心元件中設定此參數。

systemResourceLimits

此功能可在此元件的 v2.4.0 及更新版本中使用。 AWS IoT Greengrass 目前在 Windows 核心裝 置上不支援此功能。

依預設,系統資源限制會套用至一般和非容器化 Lambda 元件程序。您可以在建立部署時覆寫 個別元件的系統資源限制。如需詳細資訊,請參閱[設定元件的系統資源限制](#page-339-0)。

此物件包含下列資訊:

cpus

每個元件的處理序可以在核心裝置上使用的CPU時間上限。核心裝置的總CPU時間相當於 裝置的CPU核心數。例如,在具有 4 CPU 個核心的核心裝置上,您可以將此值設定2為將每 個元件的處理序限制為每個CPU核心的 50% 使用率。在具有 1 CPU 核心的裝置上,您可以 將此值設定0.25為將每個元件的處理序限制為CPU. 如果您將此值設定為大於核心數目的數 目,CPU AWS IoT Greengrass Core 軟體就不會限制元件CPU的使用量。

memory

每個元件的處理序可在核心裝置上使用的最大數量 RAM (以 KB 為單位)。

s3EndpointType

(選擇性) S3 端點類型。此參數只會在美國東部 (維吉尼亞北部) (us-east-1) 區域生效。從任何其 他區域設定此參數將會被忽略。您可以從以下選項中選擇:

- REGIONAL— S3 用戶端和預先簽署URL使用區域端點。
- GLOBAL— S3 用戶端和預先簽署URL使用舊版端點。

預設:GLOBAL

fipsMode

(選擇性) 導致 Greengrass 使用端點。FIPS如需如何啟用FIPS端點的詳細資訊,請參閱[FIPS端點。](FIPS.html)

您可以從以下選項中選擇:

- true設定為 true 時, 端點將使用FIPS端點。
- false當為 false 時,端點將不會使用FIPS端點。

預設:false

logging

(選擇性) 核心裝置的記錄組態。如需有關如何設定和使用 Greengrass 記錄檔的詳細資訊,請參 閱。[監控AWS IoT Greengrass日誌](#page-1193-0)

此物件包含下列資訊:

level

(選擇性) 要輸出的最低記錄訊息層級。

從下列記錄層級中進行選擇,依照層級順序列出:

- DEBUG
- INFO
- WARN
- ERROR

預設:INFO

format

(選擇性) 記錄檔的資料格式。您可以從以下選項中選擇:

- TEXT— 如果要以文字形式檢視記錄,請選擇此選項。
- JS0N— 如果您想要使用 [Greengrass logs 命令檢視記錄檔,或以程式設計方式與CLI記錄](#page-1068-0) [檔](#page-1068-0)互動,請選擇此選項。

預設:TEXT

outputType

(選擇性) 記錄檔的輸出類型。您可以從以下選項中選擇:

- FILE— AWS IoT Greengrass 核心軟件將日誌輸出到您在中指定的目錄中的文 件outputDirectory。
- CONSOLE— AWS IoT Greengrass 核心軟件將日誌打印到stdout. 選擇此選項可在核心裝置 列印記錄時檢視記錄檔。

預設:FILE

fileSizeKB

(選擇性) 每個記錄檔的大小上限 (以 KB 為單位)。記錄檔超過這個檔案大小上限之後, AWS IoT Greengrass Core 軟體就會建立新的記錄檔。

只有當您指定FILE為時,才會套用此參數outputType。

預設:1024

totalLogsSizeKB

(選擇性) 每個元件 (包括 Greengrass 核心) 的記錄檔總大小上限 (以 KB 為單位)[。Greengrass](#page-1088-0)  [核的日誌文件還包括來自插件組件的日誌。](#page-1088-0)當元件的記錄檔總大小超過此大小上限之後, AWS IoT Greengrass 核心軟體就會刪除該元件最舊的記錄檔。

此參數等於[記錄管理員元件的](#page-671-0)[磁碟空間限制](#page-678-0)參數 (diskSpaceLimit),您可以為 Greengrass 核心 (系統) 和每個元件指定這個參數。 AWS IoT Greengrass 核心軟體使用兩個值中的最小值 做為 Greengrass 核心和每個元件的最大總記錄大小。

只有當您指定FILE為時,才會套用此參數outputType。

預設:10240

outputDirectory

(選擇性) 記錄檔的輸出目錄。

只有當您指定FILE為時,才會套用此參數outputType。

預設值:*/greengrass/v2*/logs,其中*/greengrass/v2*是 AWS IoT Greengrass 根資料 夾。

fleetstatus

此參數可在此元件的 v2.1.0 及更新版本中使用。

(選擇性) 核心裝置的叢集狀態設定。

此物件包含下列資訊:

periodicStatusPublishIntervalSeconds

(選擇性) 核心裝置將裝置狀態發佈至之間的時間長度 (秒) AWS 雲端。

最低限度:86400(24 小時)

預設值:86400(24 小時)

telemetry

(選擇性) 核心裝置的系統健康情況遙測組態。如需遙測指標以及如何處理遙測資料的詳細資訊,請 參閱[從AWS IoT Greengrass核心裝置收集系統健康狀態遙測資料。](#page-1209-0)

此物件包含下列資訊:

enabled

(選擇性) 您可以啟用或停用遙測。

預設:true

periodicAggregateMetricsIntervalSeconds

(選擇性) 核心裝置彙總指標的間隔 (以秒為單位)。

如果您將此值設定為低於支援的最小值,則核心會改用預設值。

下限:3600

預設:3600

periodicPublishMetricsIntervalSeconds

(選擇性) 核心裝置將遙測度量發佈到 AWS 雲端.

如果您將此值設定為低於支援的最小值,則核心會改用預設值。

下限:86400

預設:86400

deploymentPollingFrequencySeconds

(選擇性) 輪詢部署通知的期間 (以秒為單位)。

預設:15

componentStoreMaxSizeBytes

(選擇性) 元件存放區磁碟上的大小上限,其中包含元件配方和成品。

預設值:10000000000(10 GB)

platformOverride

(選擇性) 識別核心裝置平台的屬性字典。使用此選項可定義自訂平台屬性,元件配方可用來識別元 件的正確生命週期和成品。例如,您可以定義硬體功能屬性,以僅部署最小的一組成品供元件執 行。如需詳細資訊,請參閱元件方案中的資訊[清單平台參數](#page-1138-0)。

您也可以使用此參數來覆寫核心裝置的os和architecture平台屬性。

### httpClient

此參數可在此元件的 v2.5.0 及更新版本中使用。

(選擇性) 核心裝置的HTTP用戶端組態。這些組態選項適用於此元件所發出的所有HTTP要求。如果 核心裝置在較慢的網路上執行,您可以增加這些逾時持續時間,以防止HTTP要求逾時。

此物件包含下列資訊:

connectionTimeoutMs

(選擇性) 在連線要求逾時之前等待連線開啟的時間量 (毫秒)。

預設值:2000(2 秒)

socketTimeoutMs

(選擇性) 在連線逾時之前,透過開啟的連線等待資料傳輸的時間量 (毫秒)。

預設值:30000(30 秒)

Example 範例:組態合併更新

```
{ 
   "iotRoleAlias": "GreengrassCoreTokenExchangeRoleAlias", 
   "networkProxy": { 
     "noProxyAddresses": "http://192.168.0.1,www.example.com", 
     "proxy": { 
        "url": "http://my-proxy-server:1100", 
       "username": "Mary_Major", 
       "password": "pass@word1357" 
     } 
   }, 
   "mqtt": { 
     "port": 443 
   }, 
   "greengrassDataPlanePort": 443, 
   "jvmOptions": "-Xmx64m", 
   "runWithDefault": { 
     "posixUser": "ggc_user:ggc_group" 
   }
}
```
# <span id="page-459-0"></span>本機記錄檔

此元件使用下列記錄檔。

### Linux

*/greengrass/v2*/logs/greengrass.log

#### Windows

*C:\greengrass\v2*\logs\greengrass.log

### 若要檢視此元件的記錄

• 在核心裝置上執行下列命令,即時檢視此元件的記錄檔。更換*/greengrass/v2*或 *C: \greengrass\v2* 與 AWS IoT Greengrass 根文件夾的路徑。

## Linux

sudo tail -f */greengrass/v2*/logs/greengrass.log

# Windows (PowerShell)

Get-Content *C:\greengrass\v2*\logs\greengrass.log -Tail 10 -Wait

# <span id="page-460-0"></span>變更記錄

下表說明元件每個版本中的變更。

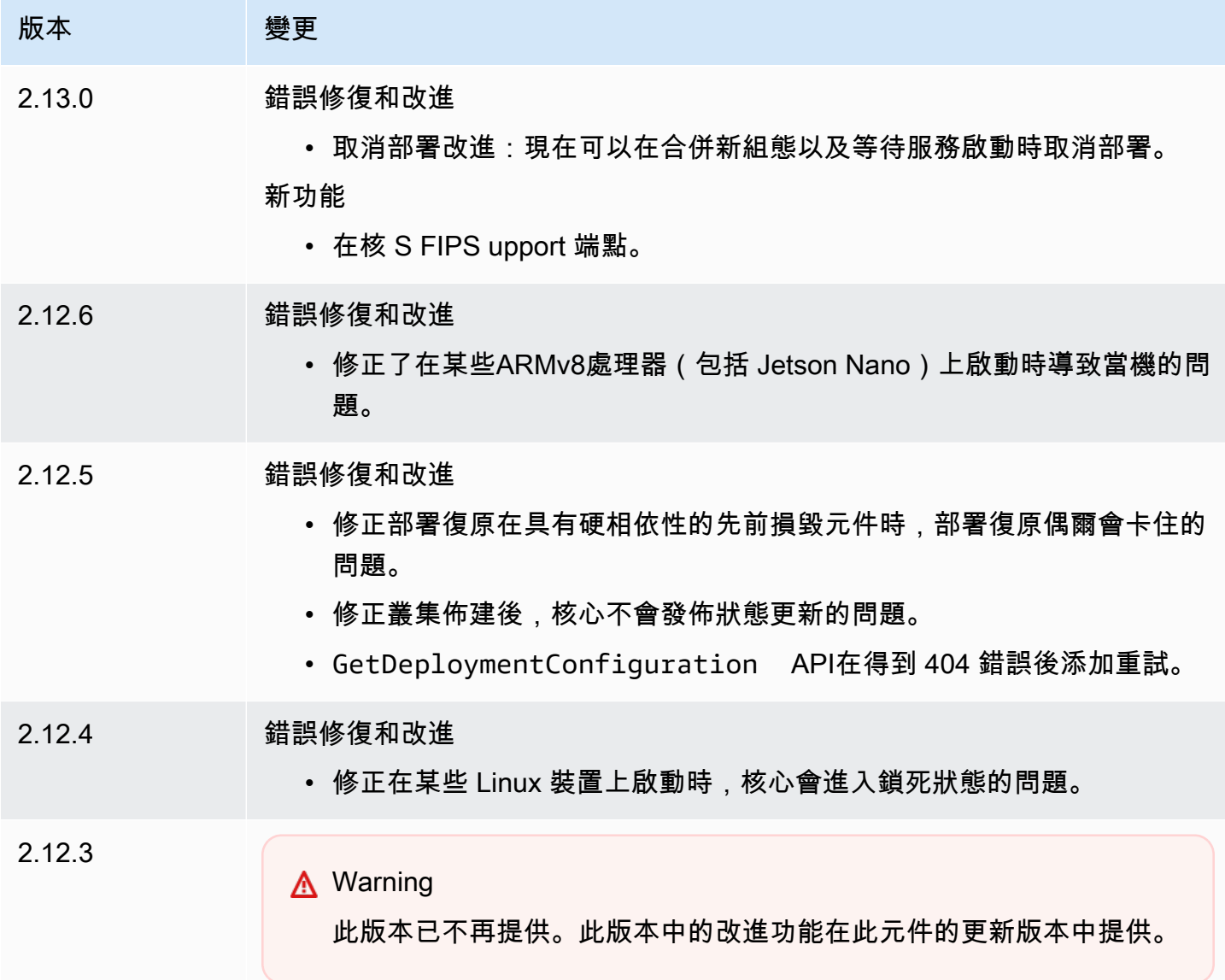

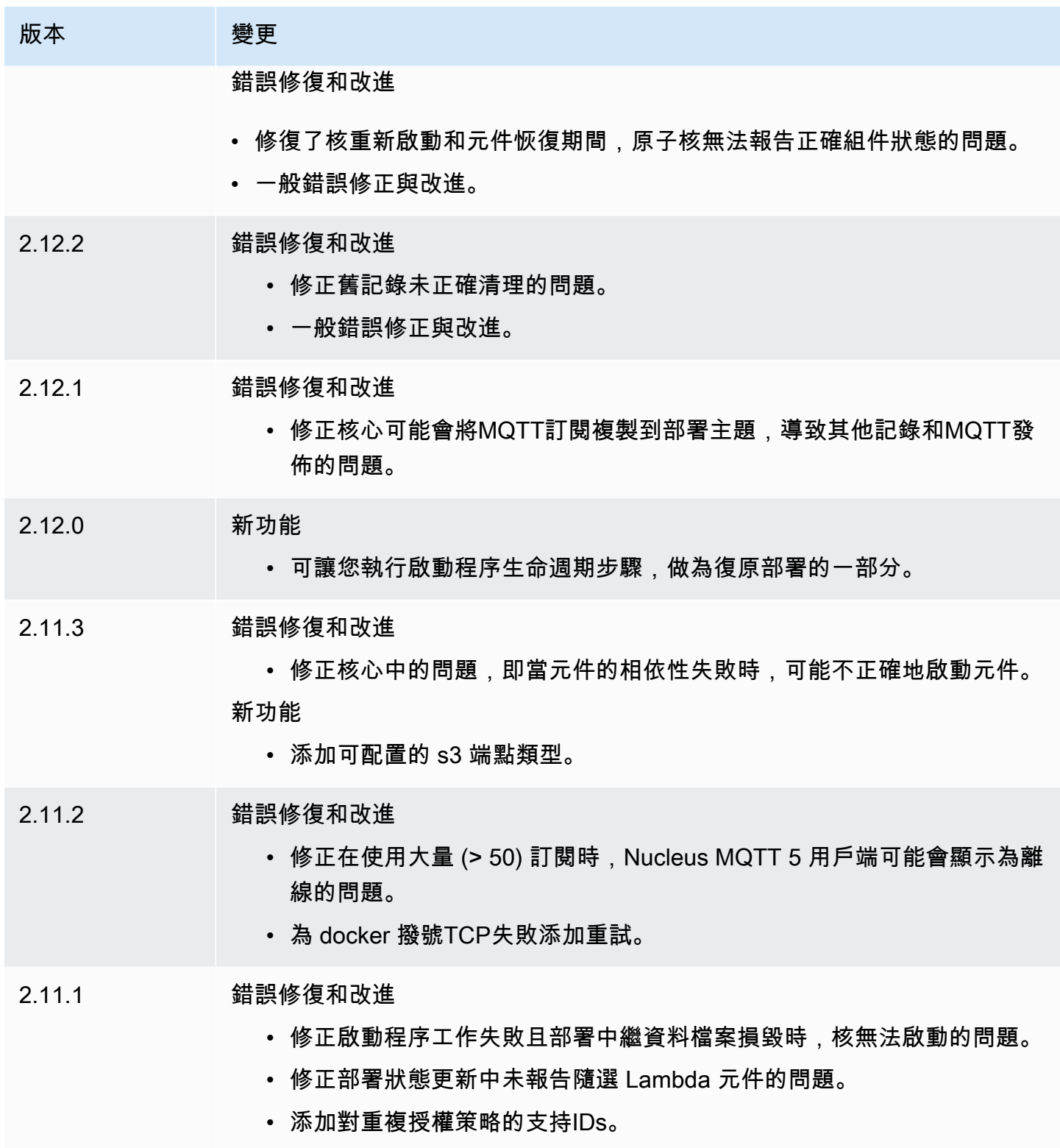

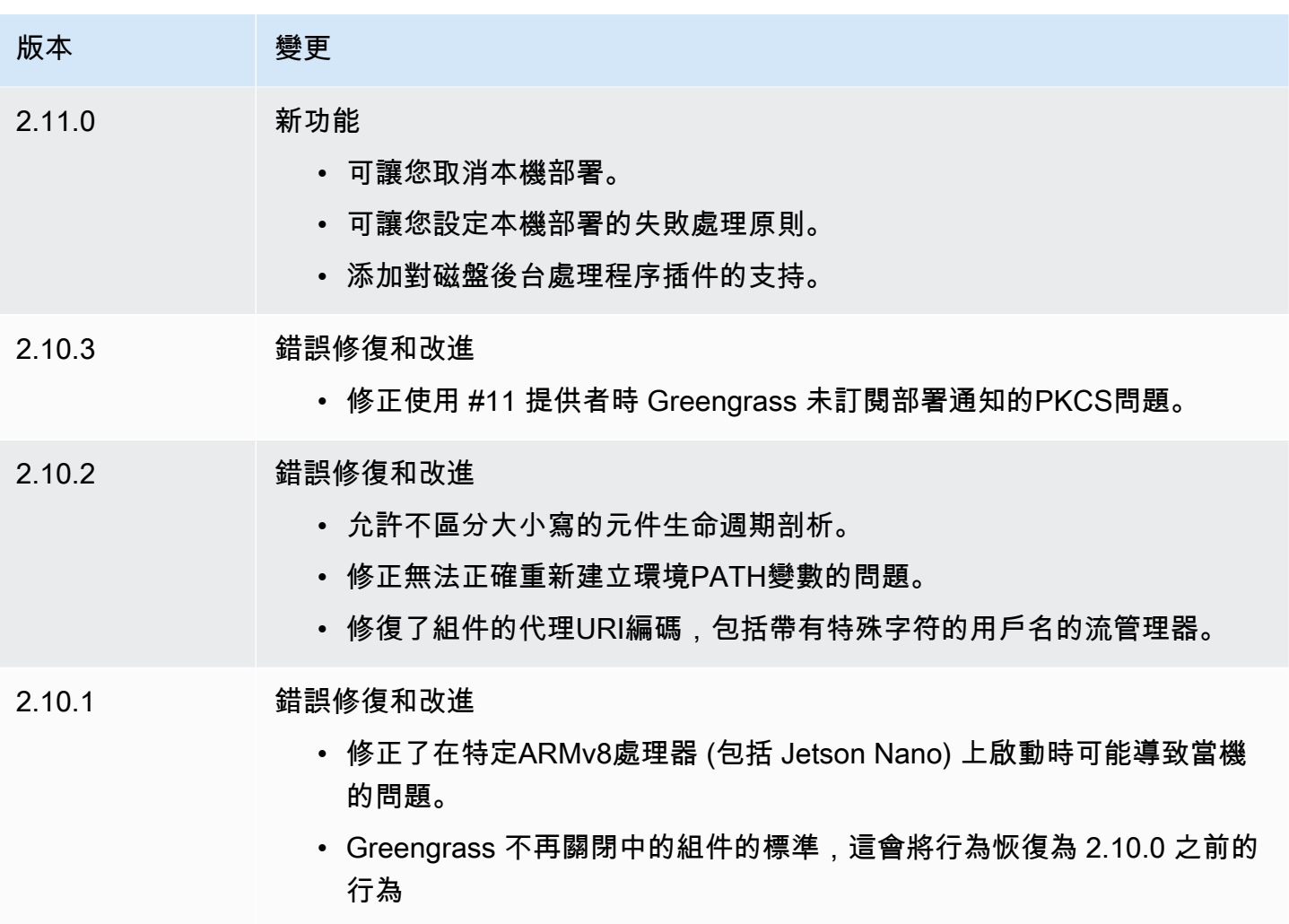

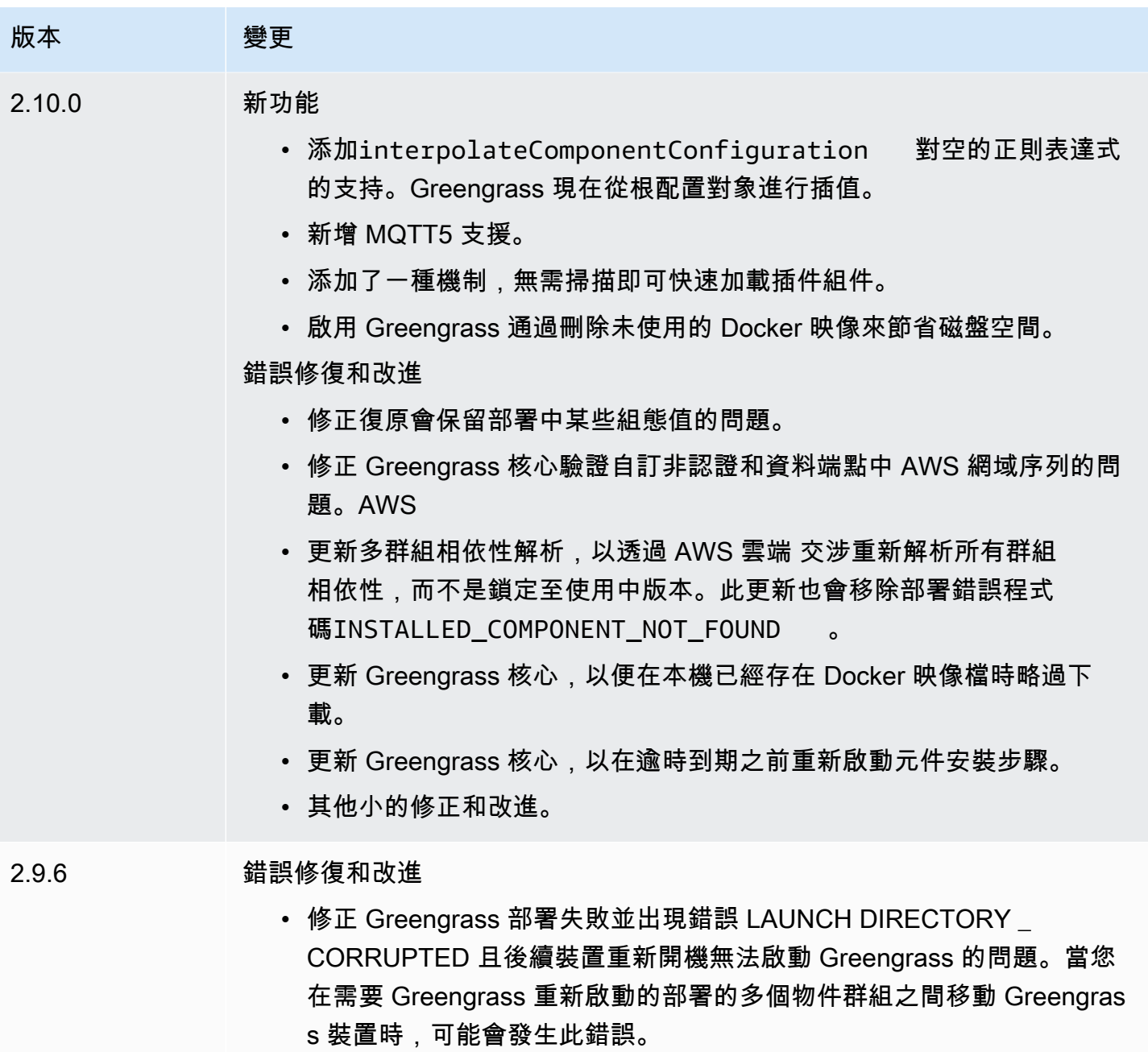

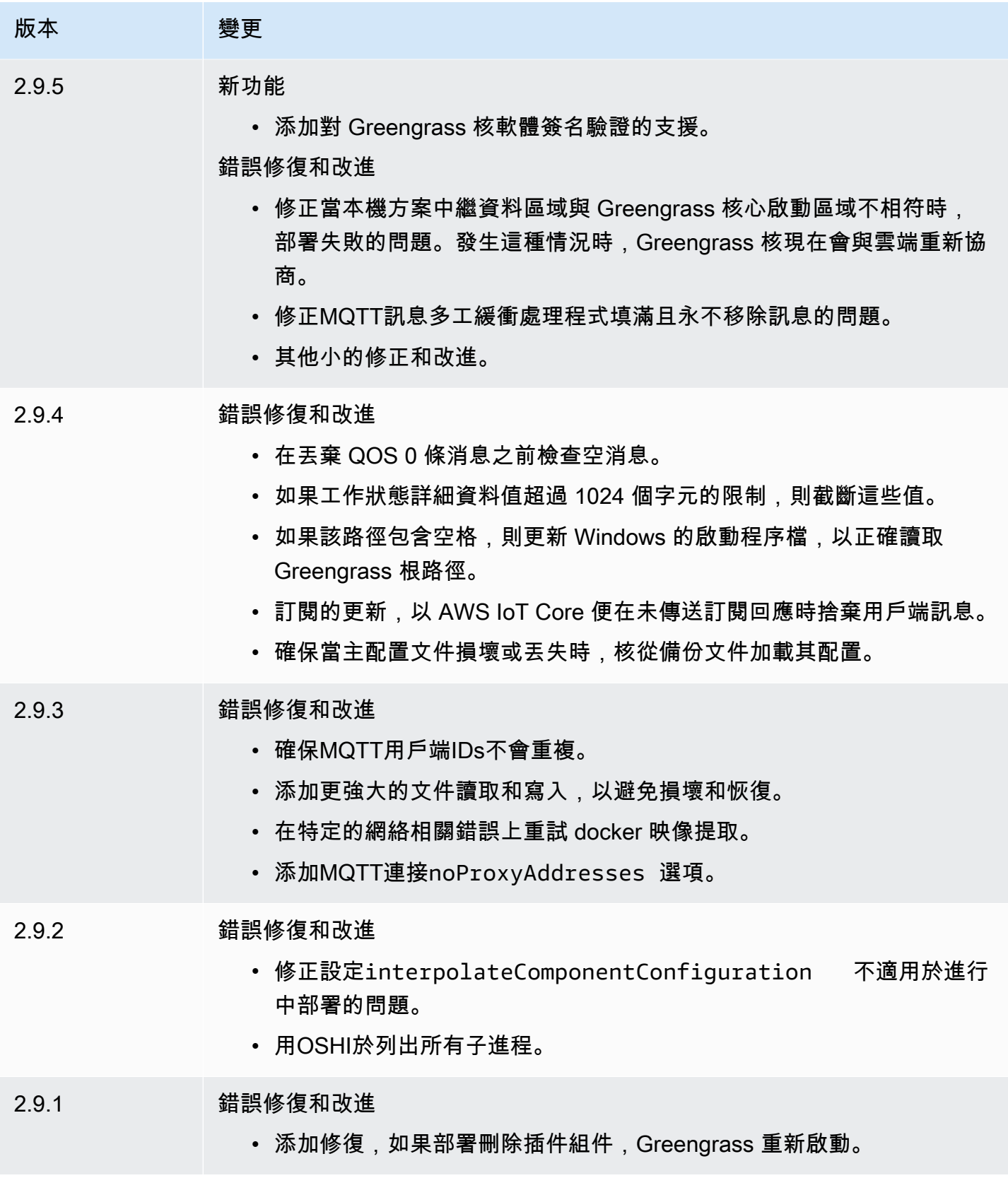

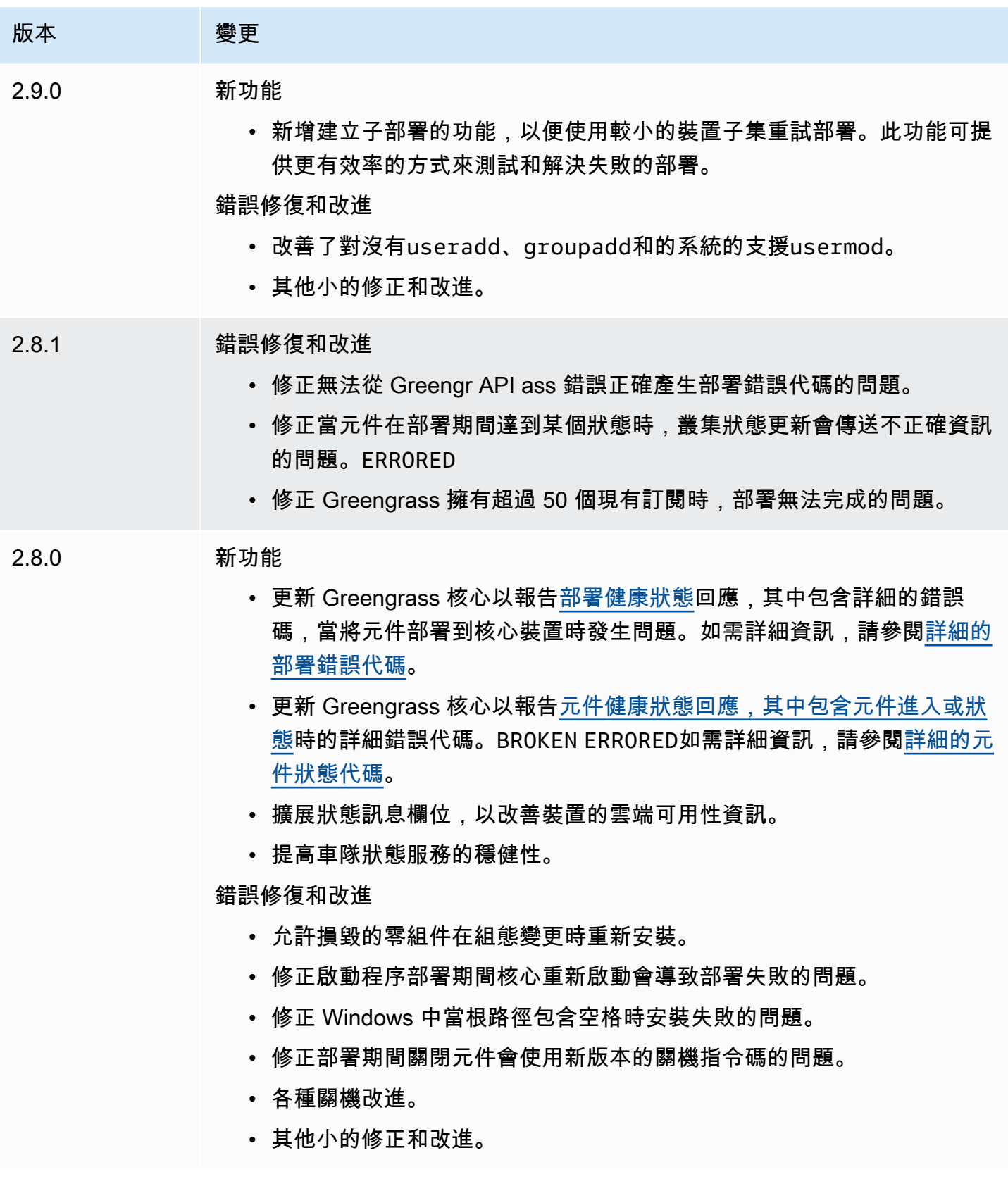

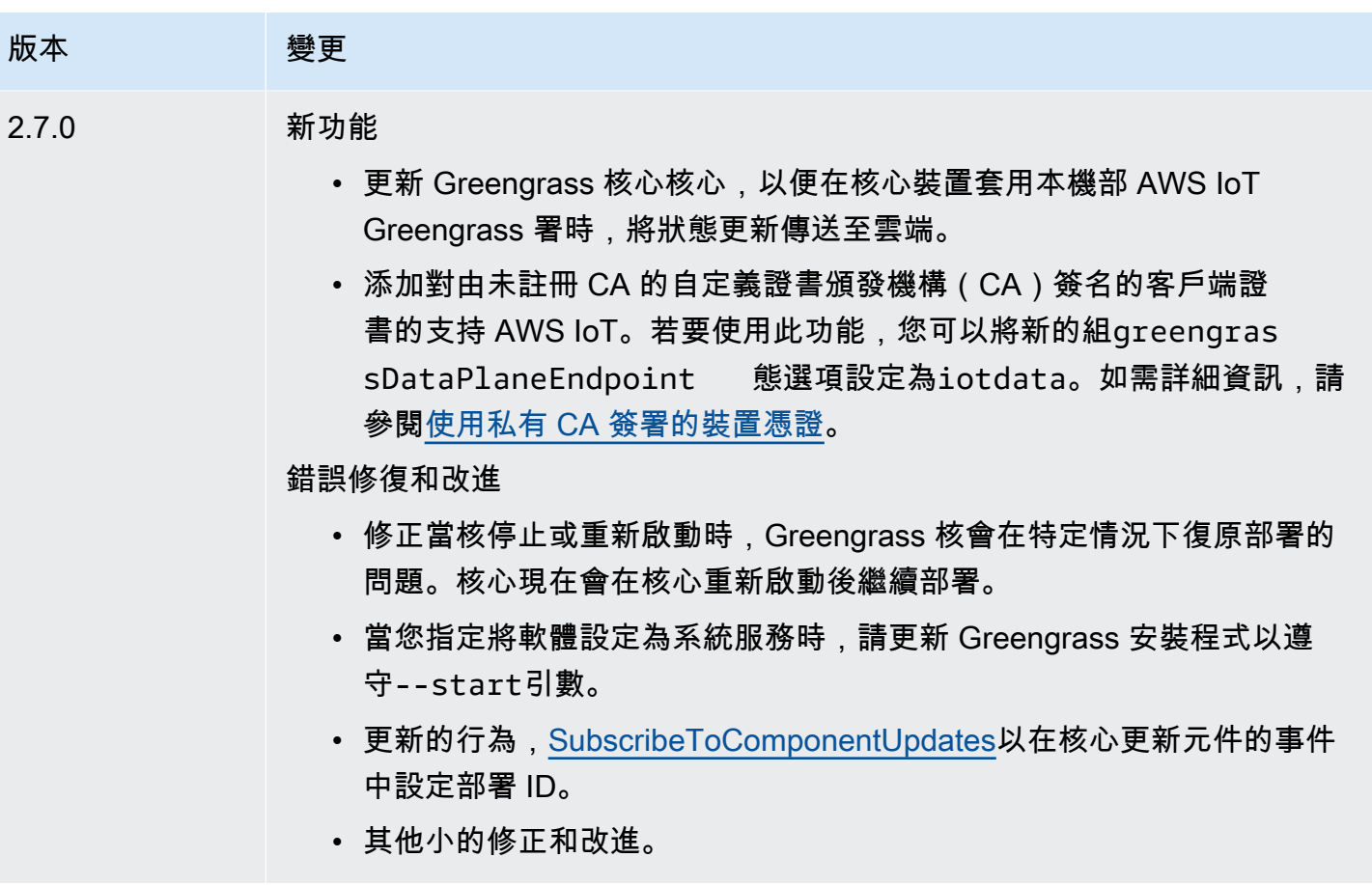

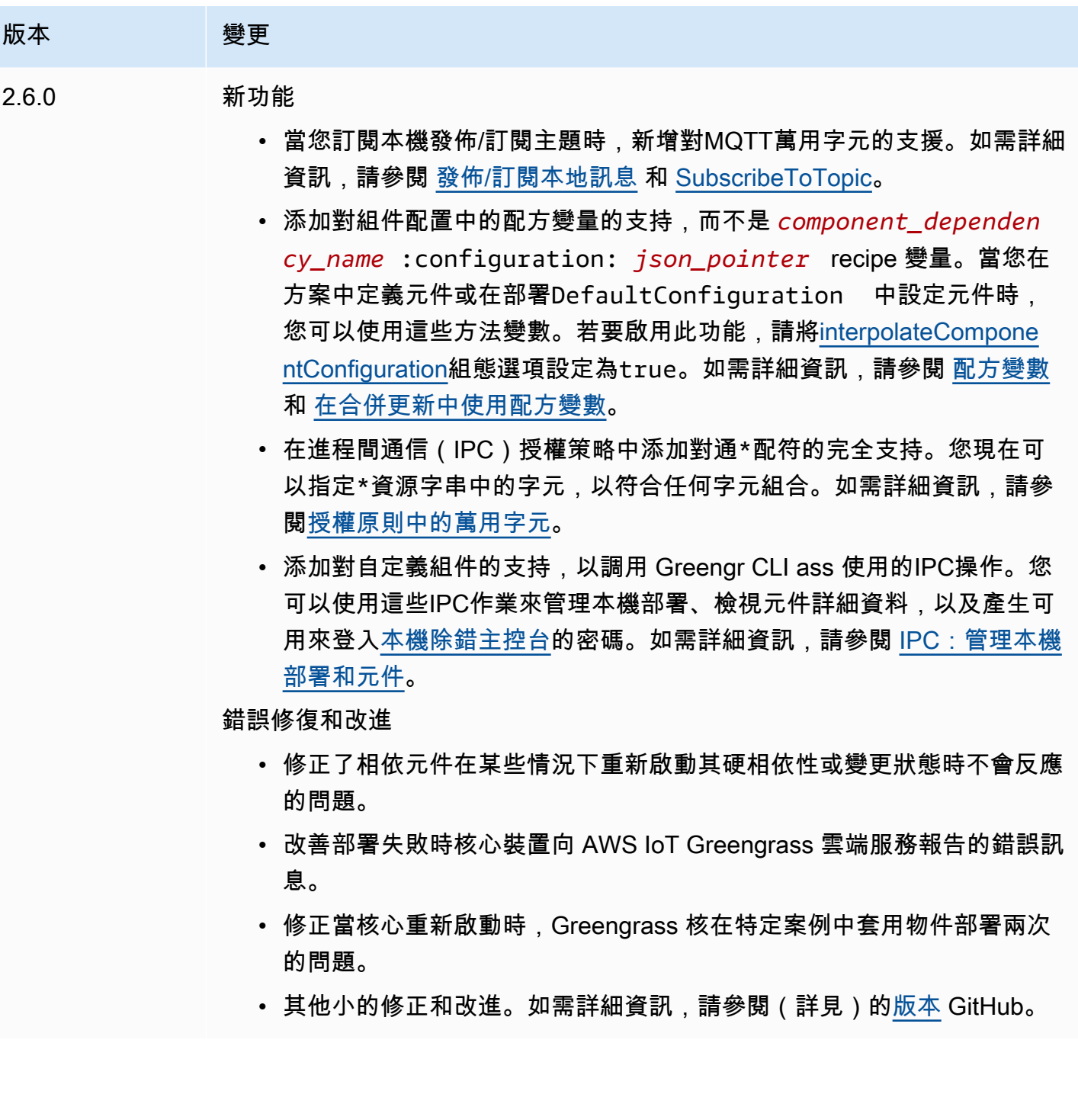
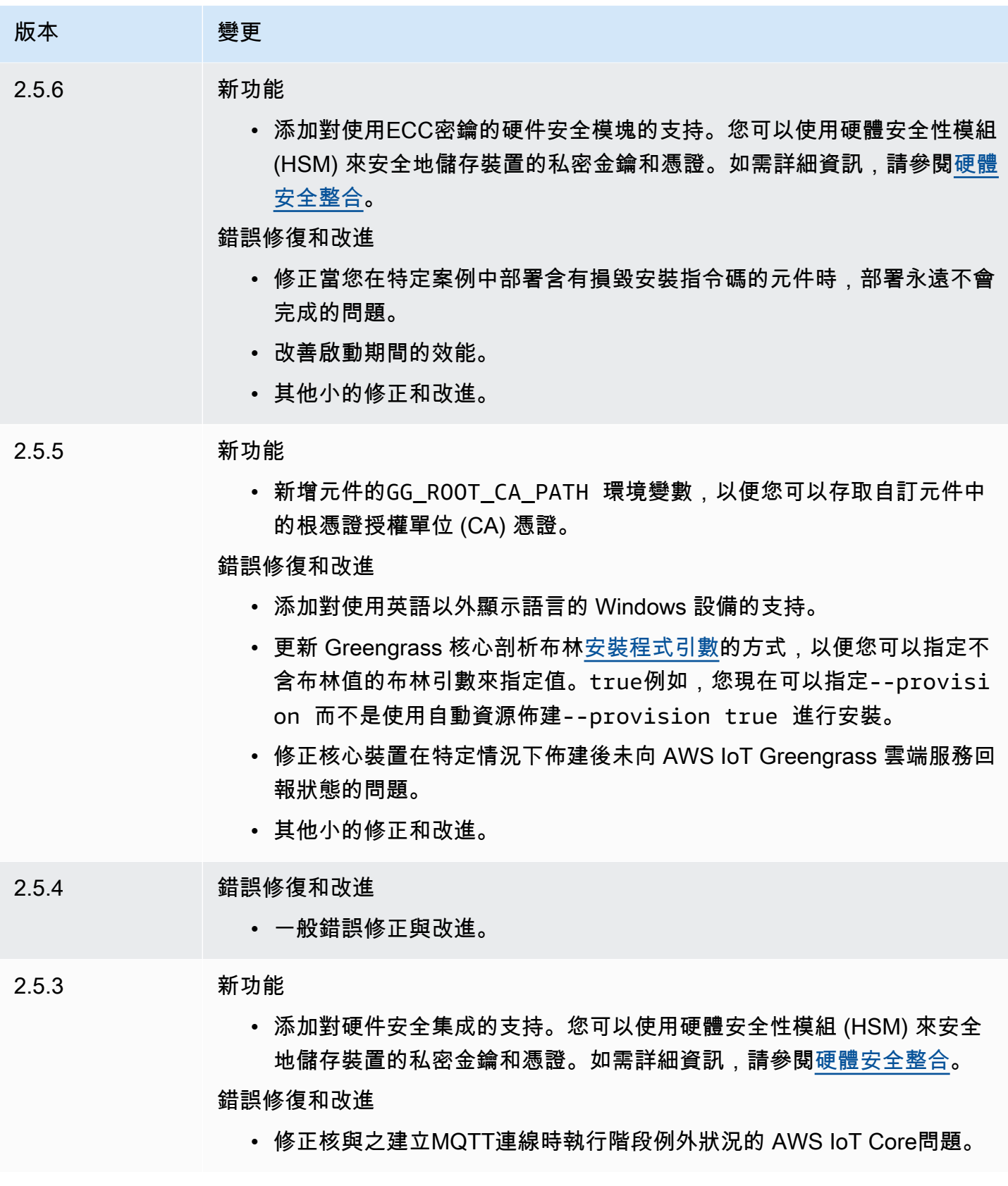

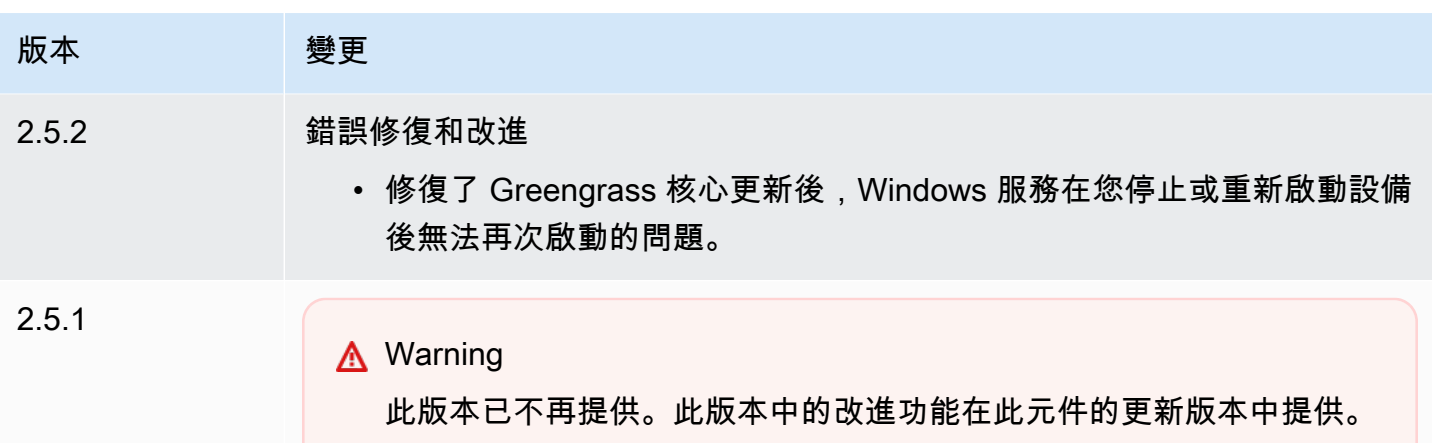

錯誤修復和改進

- 添加對 Windows 上 Java 運行時環境(JRE)的 32 位版本的支持。
- 變更 AWS IoT 原則未授與greengrass:ListThingGroupsF orCoreDevice 權限之核心裝置的物件群組移除行為。使用此版本 時,部署會繼續進行、記錄警告,而且當您從物件群組移除核心裝置時, 不會移除元件。如需詳細資訊,請參閱[將AWS IoT Greengrass元件部署](#page-1161-0) [到裝置。](#page-1161-0)
- 修正 Greengrass 核可供 Greengrass 元件處理程序使用的系統環境變數 問題。您現在可以重新啟動元件,使其使用最新的系統環境變數。

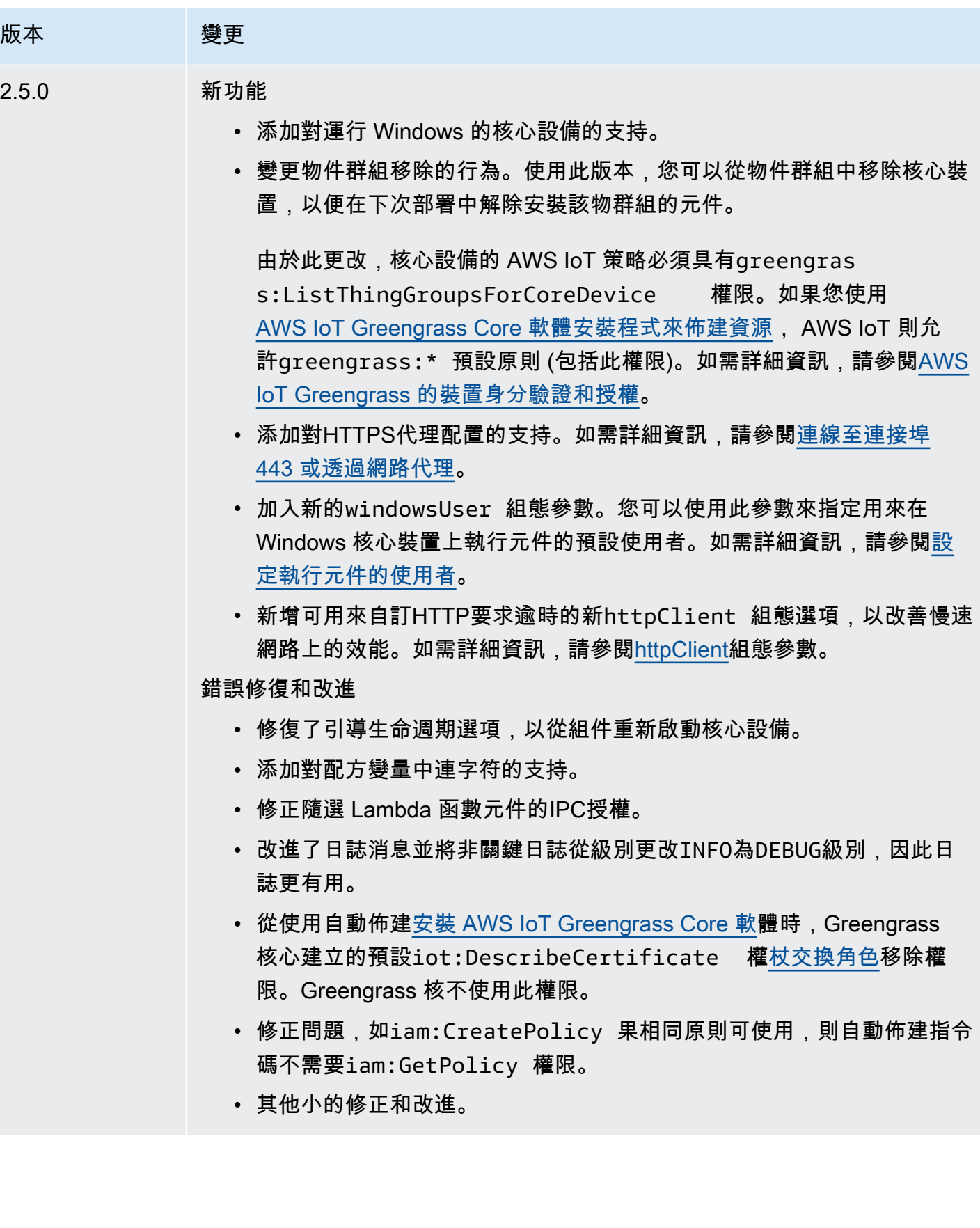

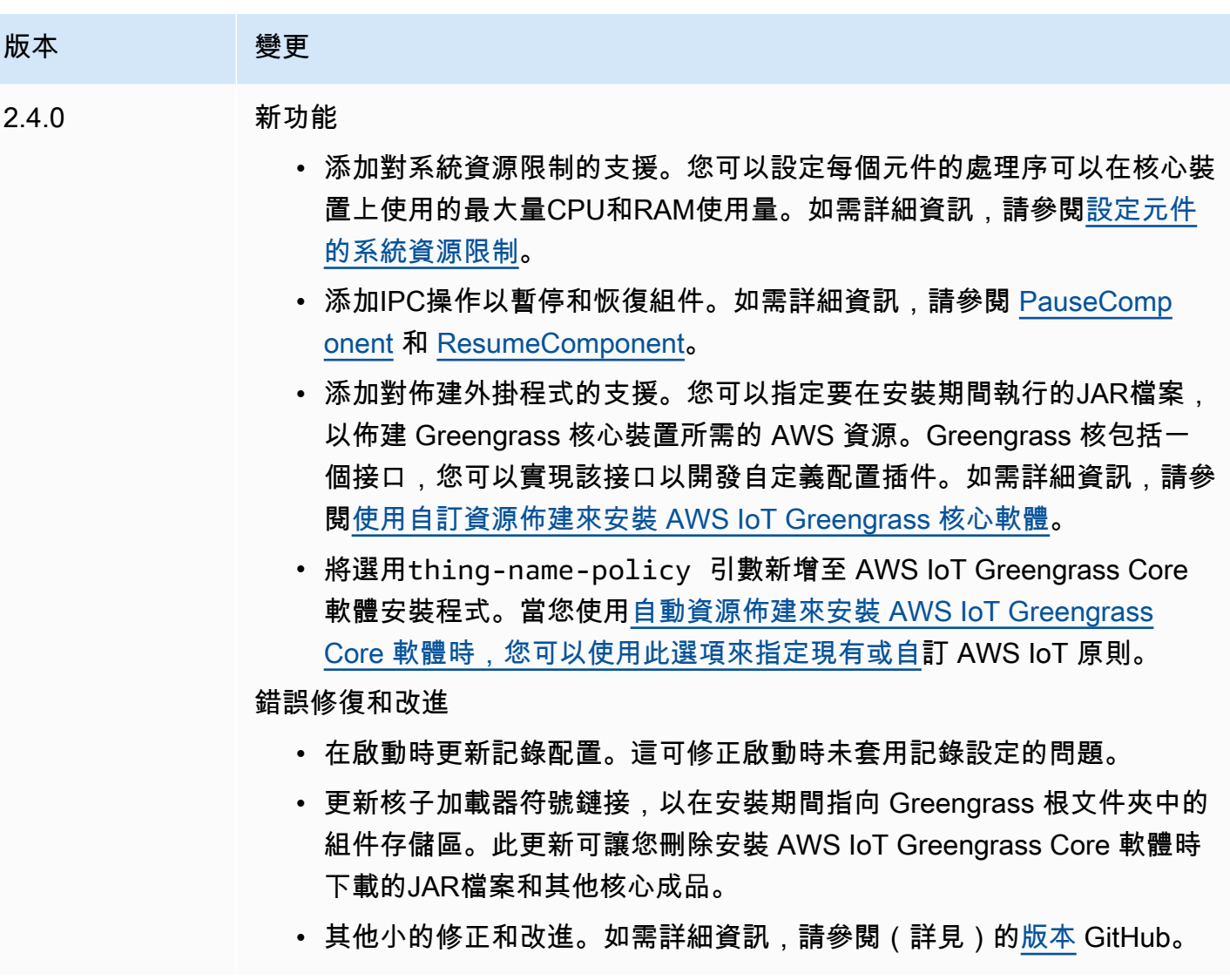

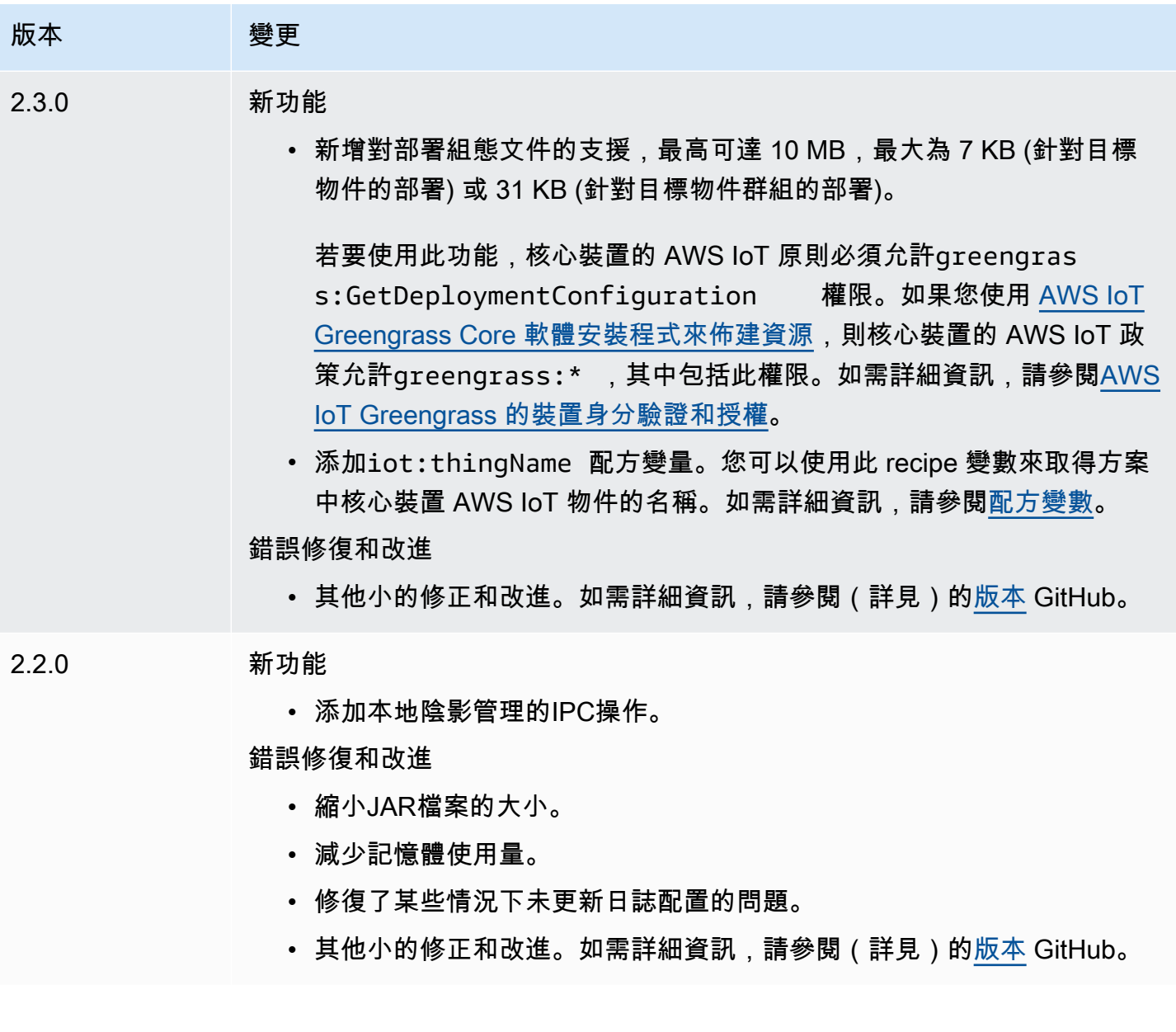

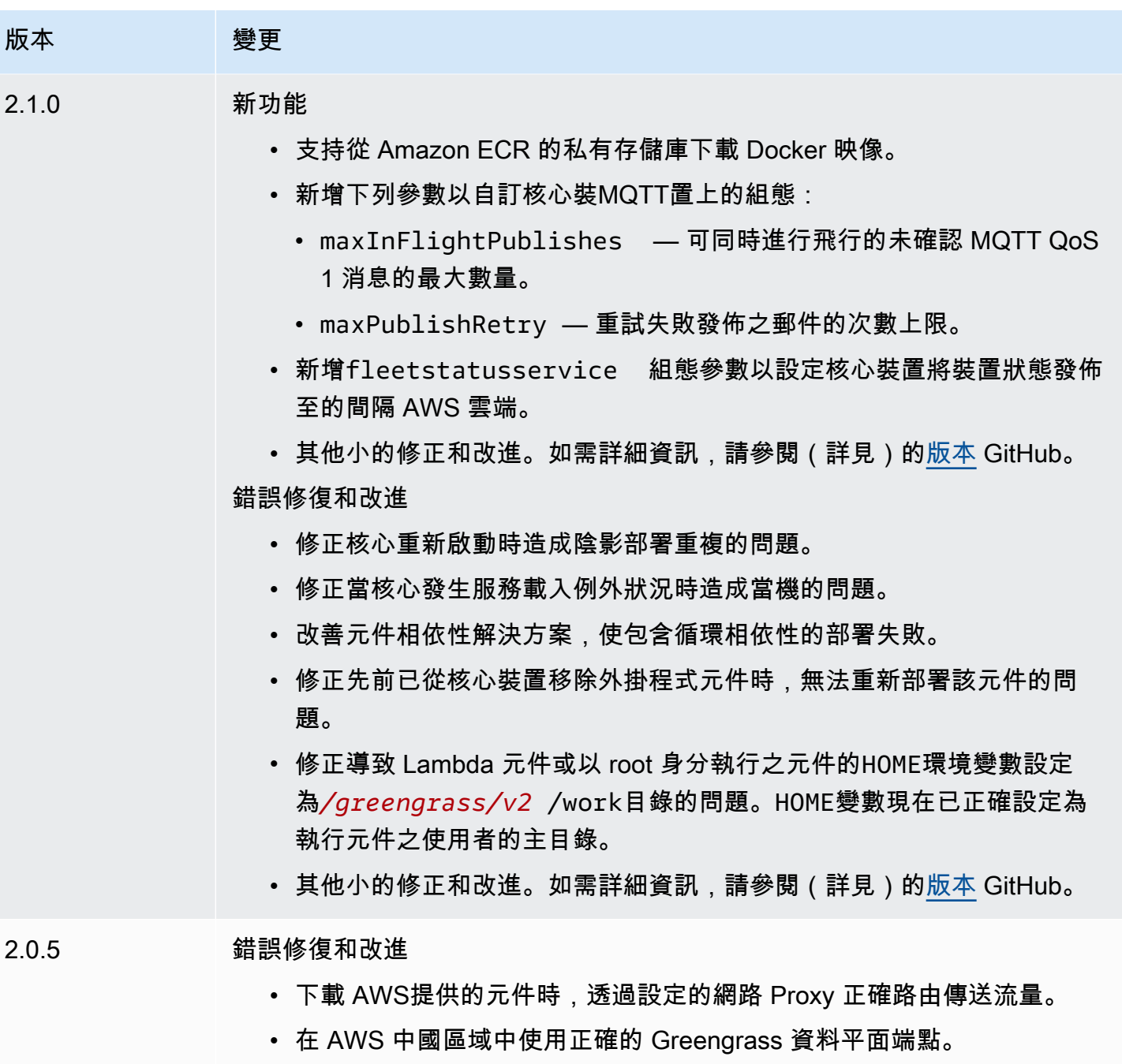

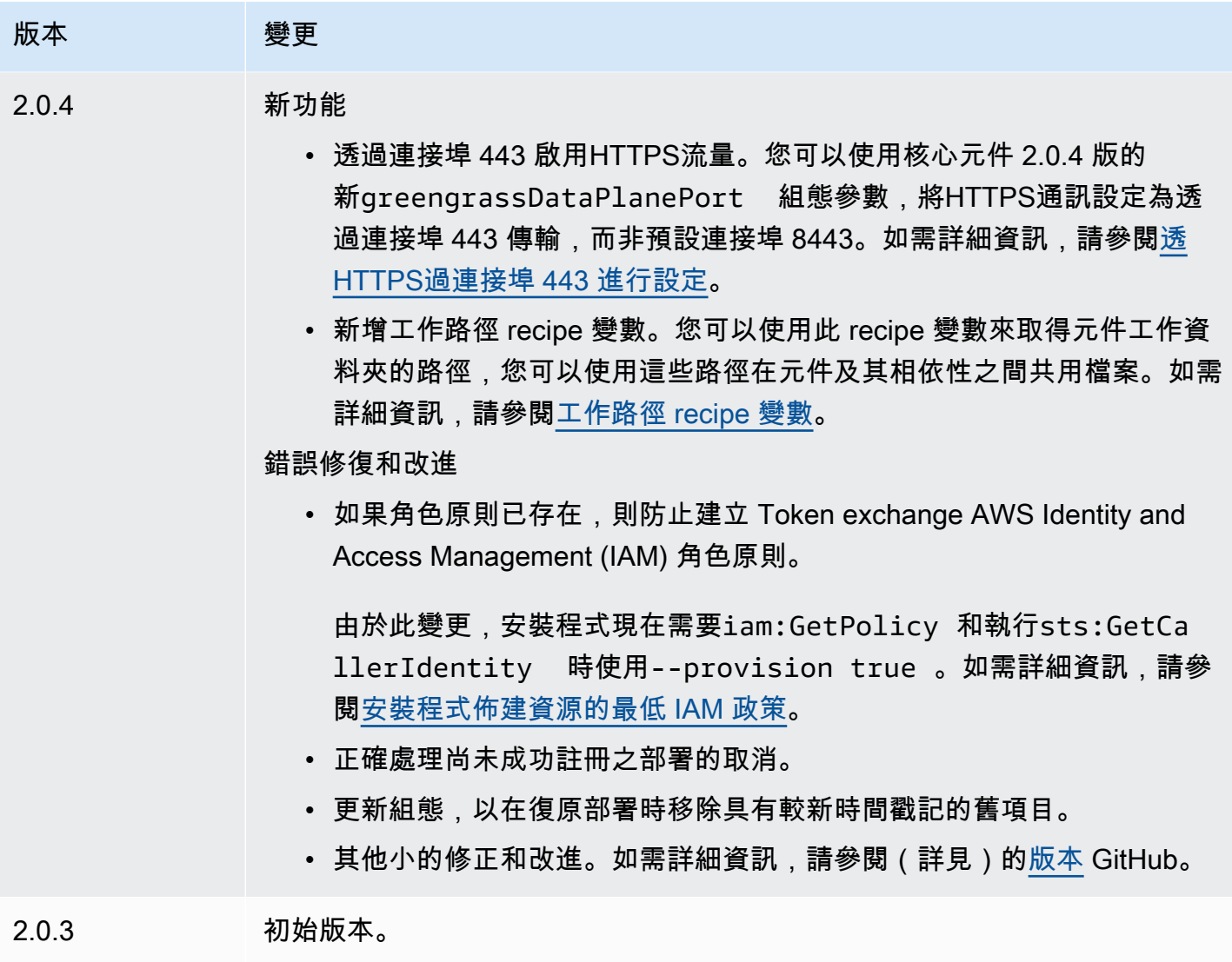

# 用戶端裝置驗證

用戶端裝置 auth 元件 (aws.greengrass.clientdevices.Auth) 會驗證用戶端裝置並授權用戶端 裝置處理行動。

**a** Note

用戶端裝置是連線到 Greengrass 核心裝置以傳送MQTT訊息和資料進行處理的本機 IoT 裝 置。如需詳細資訊,請參閱[與本機 IoT 裝置互動。](#page-1455-0)

主題

- [版本](#page-475-0)
- [Type](#page-475-1)
- [作業系統](#page-476-0)
- [要求](#page-476-1)
- [相依性](#page-477-0)
- [組態](#page-480-0)
- [本機記錄檔](#page-536-0)
- [變更記錄](#page-537-0)

## <span id="page-475-0"></span>版本

**a** Note

客戶端設備身份驗證版本 2.3.0 已經停產。強烈建議您升級至用戶端裝置驗證 2.3.1 或更新版 本。

此元件具有下列版本:

- 2.4.x 版本
- 2.3.x 版本
- 2.2.x 版本
- $2.1.x$
- 2.0.x

## <span id="page-475-1"></span>Type

這個組件是一個插件組件(aws.greengrass.plugin)[。Greengrass 核在與核](#page-445-0)相同的 Java 虛擬機 器(JVM)中運行此組件。當您在核心裝置上變更此元件的版本時,核心會重新啟動。

此組件使用與 Greengrass 核相同的日誌文件。如需詳細資訊,請參[閱監控AWS IoT Greengrass日](#page-1193-0) [誌](#page-1193-0)。

如需詳細資訊,請參閱[元件類型](#page-1088-0)。

## <span id="page-476-0"></span>作業系統

此元件可安裝在執行下列作業系統的核心裝置上:

- Linux
- Windows

## <span id="page-476-1"></span>要求

此元件具有下列需求:

- [Greengrass 服務角色](#page-1682-0)必須與您的關聯 AWS 帳戶 並允許權限。iot:DescribeCertificate
- 核心裝置的 AWS IoT 策略必須允許以下權限:
	- greengrass:GetConnectivityInfo,其中資源包括執行此元件ARN的核心裝置
	- greengrass:VerifyClientDeviceIoTCertificateAssociation,其中資源包括連線至 核心裝置的每個用戶端裝置的 Amazon 資源名稱 (ARN)
	- greengrass:VerifyClientDeviceIdentity
	- greengrass:PutCertificateAuthorities
	- iot:Publish,其中資源包括下ARN列MQTT主題:
		- \$aws/things/*coreDeviceThingName*\*-gci/shadow/get
	- iot:Subscribe,其中資源包括下ARNs列主MQTT題篩選器:
		- \$aws/things/*coreDeviceThingName*\*-gci/shadow/update/delta
		- \$aws/things/*coreDeviceThingName*\*-gci/shadow/get/accepted
	- iot:Receive,其中資源包括下ARNs列MQTT主題:
		- \$aws/things/*coreDeviceThingName*\*-gci/shadow/update/delta
		- \$aws/things/*coreDeviceThingName*\*-gci/shadow/get/accepted

如需詳細資訊,請參閱 [資料平面操作的AWS IoT 政策](#page-1648-0) 和 [支援用戶端裝置的最低AWS IoT原則](#page-1659-0)。

- (選擇性) 若要使用離線驗證, AWS IoT Greengrass 服務使用的 AWS Identity and Access Management (IAM) 角色必須包含下列權限:
	- greengrass:ListClientDevicesAssociatedWithCoreDevice,以讓核心裝置列出用戶 端以進行離線驗證。
- 客戶端設備身份驗證組件支持在VPC. 若要在中部署此元件VPC,需要下列項目。
	- 用戶端裝置驗證元件必須具有與 AWS IoT data、 AWS IoT 登入資料和 Amazon S3 的連線能力。

#### 端點和連接埠

除了基本作業所需的端點和連接埠之外,此元件還必須能夠對下列端點和連接埠執行輸出要求。如需詳 細資訊,請參閱[允許裝置流量透過 Proxy 或防火牆](#page-1698-0)。

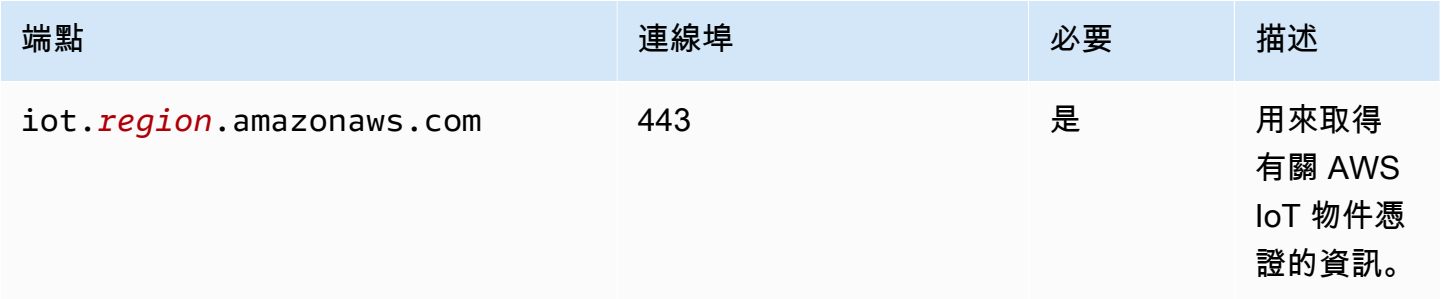

## <span id="page-477-0"></span>相依性

部署元件時, AWS IoT Greengrass 也會部署其相依性的相容版本。這表示您必須符合元件及其所有 相依性的需求,才能成功部署元件。本節列出此元件之[已發行版本](#page-537-0)的相依性,以及定義每個相依性之元 件版本的語意版本條件約束。您也可以在[AWS IoT Greengrass 主控台](https://console.aws.amazon.com/greengrass)中檢視元件每個版本的相依性。 在元件詳細資料頁面上,尋找 [相依性] 清單。

#### 2.5.1

下表列出此元件 2.5.1 版的相依性。

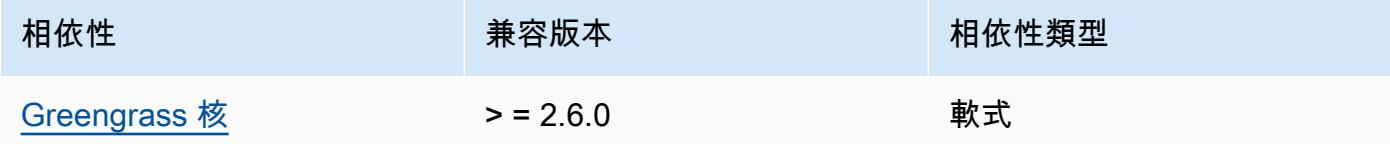

2.4.4 - 2.5.0

下表列出此元件 2.4.4 版的相依性。

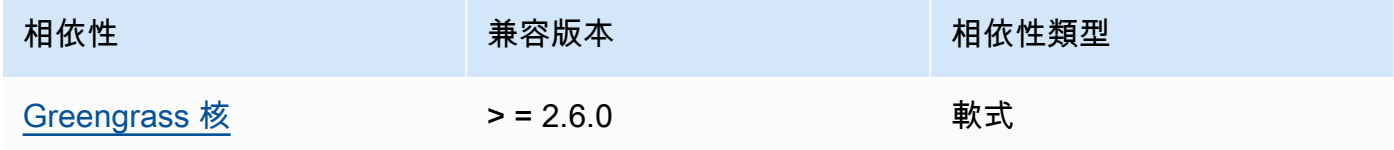

### 2.4.3

下表列出此元件 2.4.3 版的相依性。

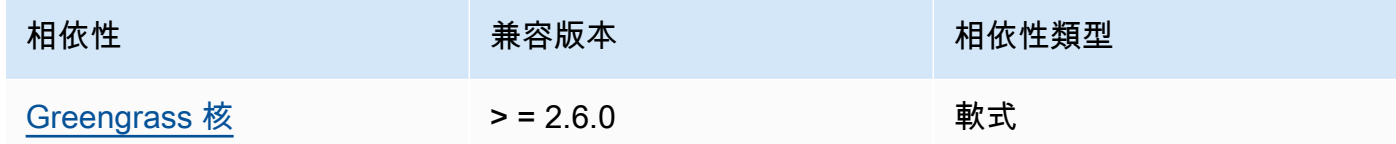

## 2.4.1 and 2.4.2

下表列出此元件 2.4.1 和 2.4.2 版的相依性。

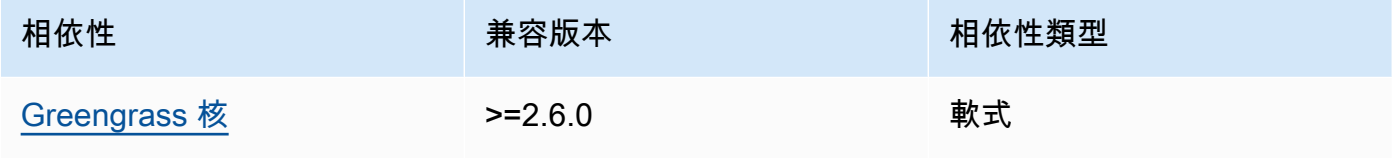

### $2.3.0 - 2.4.0$

下表列出此元件 2.3.0 至 2.4.0 版的相依性。

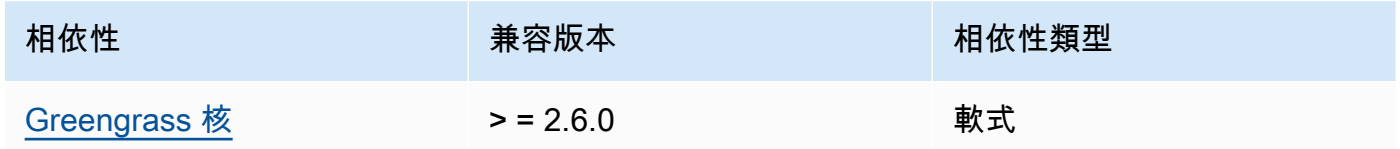

### 2.3.0

下表列出此元件 2.3.0 版的相依性。

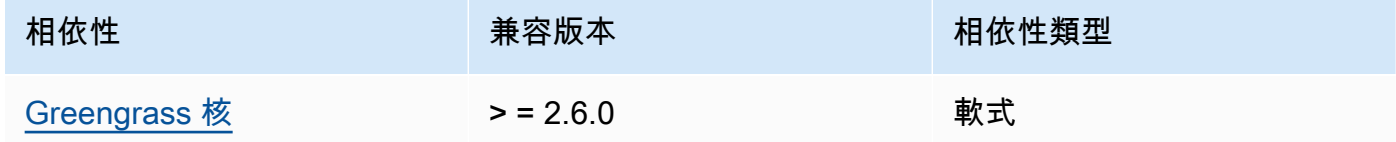

## 2.2.3

下表列出此元件 2.2.3 版的相依性。

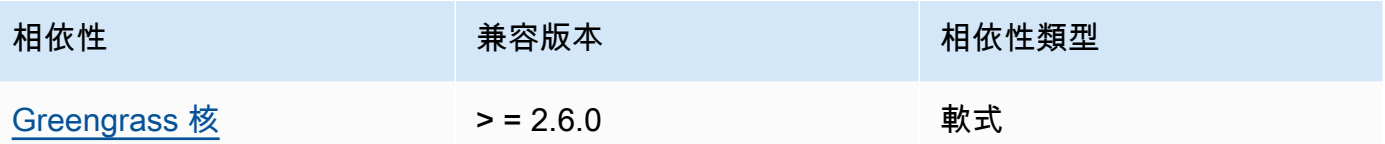

## 2.2.2

下表列出此元件 2.2.2 版的相依性。

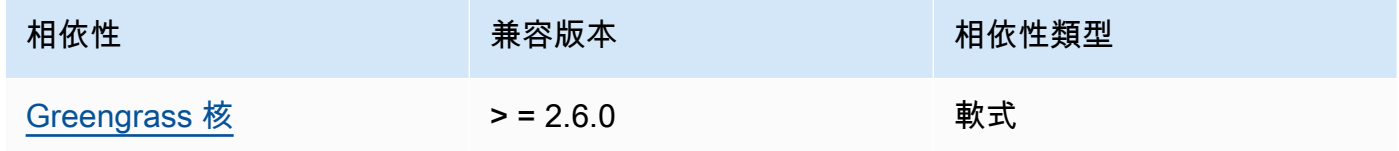

## 2.2.1

下表列出此元件 2.2.1 版的相依性。

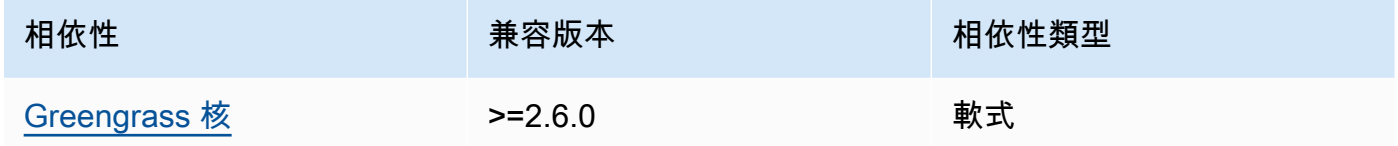

### 2.2.0

下表列出此元件 2.2.0 版的相依性。

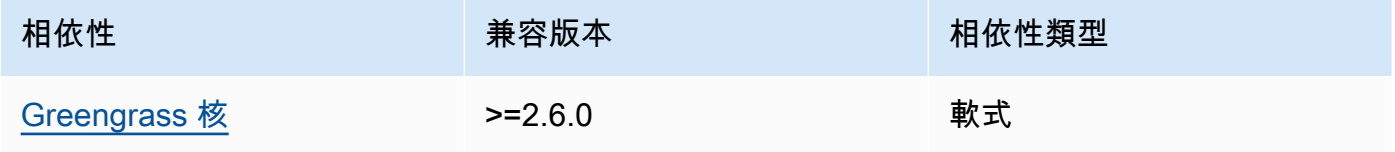

## 2.1.0

下表列出此元件 2.1.0 版的相依性。

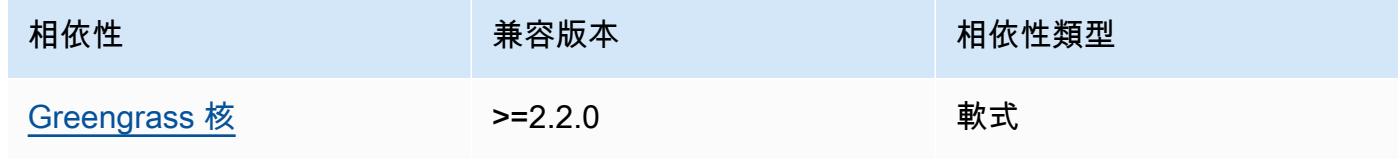

#### 2.0.4

下表列出此元件 2.0.4 版的相依性。

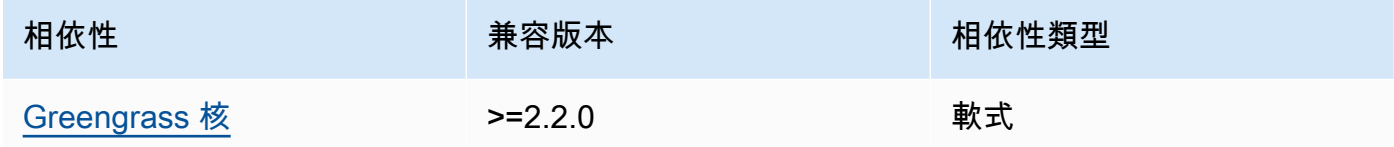

### 2.0.2 and 2.0.3

下表列出此元件 2.0.2 和 2.0.3 版的相依性。

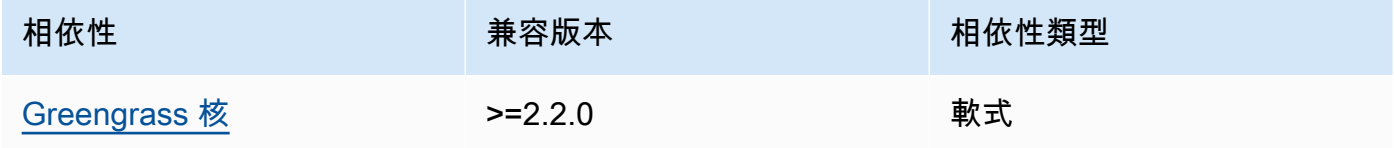

### 2.0.1

下表列出此元件 2.0.1 版的相依性。

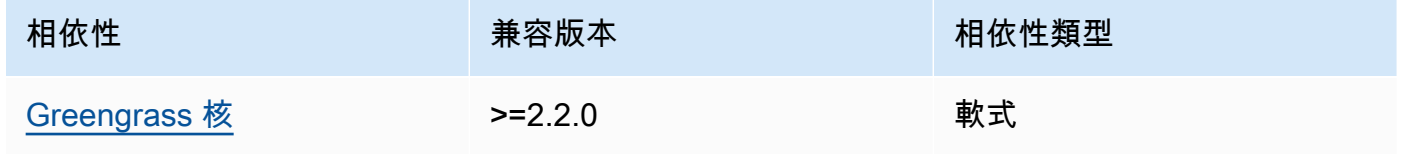

### 2.0.0

下表列出此元件 2.0.0 版的相依性。

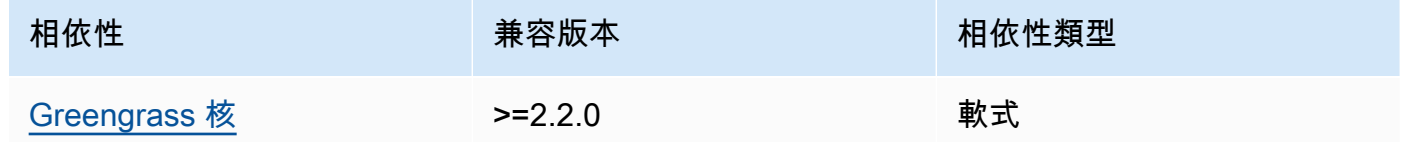

如需有關元件相依性的詳細資訊,請參閱[元件方案參考](#page-1136-0)。

## <span id="page-480-0"></span>組態

此元件提供下列組態參數,您可以在部署元件時自訂這些參數。

### **a** Note

在用戶端向本機MQTT代理人訂閱要求期間評估訂閱權限。如果用戶端現有的訂閱權限遭到撤 銷,用戶端將無法再訂閱主題。但是,它將繼續接收來自任何先前訂閱的主題的消息。若要防 止此行為,應在撤銷訂閱權限後重新啟動本機 MQTT Broker,以強制重新授權用戶端。 對於 MQTT 5 Broker (EMQX) 元件,請更新restartIdentifier組態以重新啟動 MQTT 5 Broker。

對於 MQTT 3.1.1 代理程式 (Moquette) 元件,它會在伺服器憑證變更強制用戶端重新授權時, 每週重新啟動一次。您可以變更核心裝置的連線資訊 (IP 位址),或進行部署以移除 Broker 元 件,然後稍後再次部署,以強制重新啟動。

#### v2.5.0

deviceGroups

裝置群組是具有與核心裝置連線和通訊之權限的用戶端裝置群組。使用選取規則來識別用戶端裝 置群組,並定義用於指定每個裝置群組權限的用戶端裝置授權原則。

此物件包含下列資訊:

formatVersion

此配置物件的格式版本。

您可以從以下選項中選擇:

 $• 2021 - 03 - 05$ 

definitions

此核心裝置的裝置群組。每個定義都會指定一個選取規則,以評估用戶端裝置是否為群組的 成員。每個定義也會指定要套用至符合選取規則的用戶端裝置的權限原則。如果用戶端裝置 是多個裝置群組的成員,則該裝置的權限將由每個群組的權限原則組成。

此物件包含下列資訊:

*groupNameKey*

此裝置群組的名稱。Replace (取代) *groupNameKey* 名稱可協助您識別此裝置群組。

此物件包含下列資訊:

selectionRule

指定哪些用戶端裝置為此裝置群組成員的查詢。當用戶端裝置連線時,核心裝置會 評估此選擇規則,以判斷用戶端裝置是否為此裝置群組的成員。如果用戶端裝置是成 員,則核心裝置會使用此裝置群組的策略來授權用戶端裝置的處理行動。

每個選取規則至少包含一個選取規則子句,這是可以與用戶端裝置相符的單一運算式 查詢。選取規則使用與 AWS IoT 叢集索引相同的查詢語法。如需有關選取規則語法 的詳細資訊,請參閱AWS IoT Core 開發人員指南中的[AWS IoT 叢集索引查詢語法。](https://docs.aws.amazon.com/iot/latest/developerguide/query-syntax.html)

使用\*萬用字元來比對多個用戶端裝置與一個選取規則子句。您可以在物件名稱的開 頭和結尾使用此萬用字元,以比對名稱開頭或結尾以您指定字串的用戶端裝置。您也 可以使用此萬用字元來比對所有用戶端裝置。

**a** Note

若要選取包含冒號字元 (:) 的值,請使用反斜線字元 (\) 逸出冒號。在這類格 式中JSON,您必須逸出反斜線字元,因此您必須在冒號字元前輸入兩個反斜 線字元。例如,指thingName: MyTeam\\:ClientDevice1定選取名稱為 的物件MyTeam:ClientDevice1。

您可以指定下列選取器:

• thingName— 用戶端裝置 AWS IoT 物件的名稱。

Example 範例選取規則

下列選取規則符合名稱為MyClientDevice1或的用戶端裝置MyClientDevice2。

thingName: MyClientDevice1 OR thingName: MyClientDevice2

Example 範例選取規則 (使用萬用字元)

下列選取規則符合名稱開頭為的用戶端裝置MyClientDevice。

thingName: MyClientDevice\*

Example 範例選取規則 (使用萬用字元)

下列選取規則符合名稱結尾為的用戶端裝置MyClientDevice。

thingName: \*MyClientDevice

Example 範例選取規則 (符合所有裝置)

下列選取規則符合所有用戶端裝置。

thingName: \*

policyName

適用於此裝置群組中用戶端裝置的權限原則。指定您在物件中定義的策略 名policies稱。

policies

連線至核心裝置的用戶端裝置的用戶端裝置授權原則。每個授權原則都會指定一組處理行動 以及用戶端裝置可以執行這些處理行動的資源。

此物件包含下列資訊:

*policyNameKey*

此授權原則的名稱。Replace (取代) *policyNameKey* 名稱可協助您識別此授權原則。您 可以使用此原則名稱來定義要套用至裝置群組的原則。

此物件包含下列資訊:

*statementNameKey*

本政策聲明的名稱。Replace (取代) *statementNameKey* 名稱可以幫助您識別此政 策聲明。

此物件包含下列資訊:

operations

此原則中允許資源的作業清單。

您可以包括以下任何操作:

• mqtt:connect— 授予連接到核心設備的權限。用戶端裝置必須具有此權限才 能連線至核心裝置。

此作業支援下列資源:

- mqtt:clientId:*deviceClientId* 根據客戶端設備用於連接到核心設 備MQTT代理的客戶端 ID 來限制訪問。Replace (取代) *deviceClientId* 使 用要使用的客戶端 ID。
- mqtt:publish— 授予將MQTT訊息發佈至主題的權限。

#### 此作業支援下列資源:

• mqtt:topic:*mqttTopic*— 根據用戶端裝置發佈訊息的MQTT主題限制存 取。Replace (取代) *mqttTopic* 與要使用的主題。

此資源不支援MQTT主題萬用字元。

• mqtt:subscribe— 授予訂閱MQTT主題篩選器以接收訊息的權限。

#### 此作業支援下列資源:

• mqtt:topicfilter:*mqttTopicFilter*— 根據用戶端裝置可以訂閱訊息 的MQTT主題限制存取。Replace (取代) *mqttTopicFilter* 與主題過濾器使 用。

此資源支援+和主#MQTT題萬用字元。如需詳細資訊,請參閱AWS IoT Core 開發人員指南中的[MQTT主題。](https://docs.aws.amazon.com/iot/latest/developerguide/topics.html)

用戶端裝置可以訂閱您允許的確切主題篩選器。例如,如果您允許用戶端裝置 訂閱mqtt:topicfilter:client/+/status資源,則用戶端裝置可以訂 閱,client/+/status但無法訂閱client/client1/status。

您可以指定\*萬用字元以允許存取所有動作。

resources

此原則中允許作業的資源清單。指定與此策略中作業對應的資源。例如,您 可以在指定作業的策略中指定MQTT主題資源 (mqtt:topic:*mqttTopic*) 清mqtt:publish單。

您可以在資源變數中的任何位置指定\*萬用字元,以允許存取所有資源。例如,您 可以指定**mqtt:topic:my\***允許存取符合該輸入的資源。

支援下列資源變數:

• mqtt:topic:\${iot:Connection.Thing.ThingName}

這會解析為正在評估原則之 AWS IoT Core 登錄中物件的名稱。 AWS IoT Core 使用裝置驗證時所顯示的憑證,以判斷要使用哪個物件來驗證連線。只有當裝置 透過通訊協定MQTT或MQTT透過 WebSocket 通訊協定連線時,才能使用此原 則變數。

statementDescription

(選擇性) 此政策聲明的說明。

certificates

(選擇性) 此核心裝置的憑證組態選項。此物件包含下列資訊:

serverCertificateValiditySeconds

(選擇性) 本機MQTT伺服器憑證到期後的時間 (秒)。您可以設定此選項來自訂用戶端裝置中 斷連線並重新連線至核心裝置的頻率。

此元件會在到期前 24 小時輪換本機MQTT伺服器憑證。MQTT代理程式 (例如 [Moquette](#page-870-0)  [MQTT 代理程式元件](#page-870-0)) 會產生新憑證並重新啟動。發生這種情況時,連接到此核心裝置的所 有用戶端裝置都會中斷連線。用戶端裝置可在短時間後重新連線至核心裝置。

預設值:604800(7 天)

最小值:172800(2 天)

最大值:864000(10 天)

performance

(選擇性) 此核心裝置的效能組態選項。此物件包含下列資訊:

maxActiveAuthTokens

(選擇性) 作用中用戶端裝置授權權杖的數目上限。您可以增加此數目,讓更多數目的用戶端 裝置連線到單一核心裝置,而無需重新驗證。

預設:2500

cloudRequestQueueSize

(選擇性) 此元件拒絕 AWS 雲端 要求之前,要排入佇列的要求數目上限。

預設:100

maxConcurrentCloudRequests

(選擇性) 要傳送至的並行要求數目上限 AWS 雲端。您可以增加此數目,以改善連線大量用 戶端裝置的核心裝置上的驗證效能。

預設:1

certificateAuthority

(選擇性) 憑證授權單位組態選項,以您自己的中繼憑證授權單位取代核心裝置中繼授權單位。

**a** Note

如果您使用自訂憑證授權單位 (CA) 設定 Greengrass 核心裝置,並使用相同的 CA 發行 用戶端裝置憑證,則 Greengrass 會略過用戶端裝置作業的授權原則檢查。MQTT用戶 端裝置驗證元件完全信任使用其設定為使用之 CA 簽署的憑證的用戶端。 若要在使用自訂 CA 時限制此行為,請使用不同的 CA 或中繼 CA 建立並簽署用戶端 裝置,然後調整certificateUri和certificateChainUri欄位以指向正確的中繼 CA。

此物件包含下列資訊。

certificateUri

憑證的位置。它可以是文件系統,URI也可以URI是指向存儲在硬件安全模塊中的證書。 certificateChainUri

核心裝置 CA 的憑證鏈結位置。這應該是回到根 CA 的完整憑證鏈結。它可以是檔案系 統,URI也可以URI是指向儲存在硬體安全性模組中的憑證鏈結。

privateKeyUri

核心裝置私密金鑰的位置。這可以是檔案系統,URI也可以URI是指向儲存在硬體安全性模組 中的憑證私密金鑰。

security

(選擇性) 此核心裝置的安全性設定選項。此物件包含下列資訊。

clientDeviceTrustDurationMinutes

在需要與核心裝置重新驗證之前,可以信任用戶端裝置的驗證資訊的持續時間 (以分鐘為單 位)。預設值為 1。

metrics

(選擇性) 此核心裝置的指標選項。只有在用戶端裝置驗證發生錯誤時,才會顯示錯誤指標。此物 件包含下列資訊:

disableMetrics

如果該disableMetrics字段設置為true,則客戶端設備身份驗證將不會收集指標。

預設:false

aggregatePeriodSeconds

以秒為單位的彙總期間,決定用戶端裝置驗證彙總度量並將其傳送至遙測代理程式的頻率。 這不會變更發佈指標的頻率,因為遙測代理程式仍會每天發佈一次。

預設:3600

startupTimeoutSeconds

(選擇性) 元件啟動的時間上限 (以秒為單位)。BROKEN如果超過此逾時,組件的狀態會變更為。

預設:120

Example 範例:組態合併更新 (使用限制性原則)

下列範例組態指定允許名稱開頭為的用戶端裝置MyClientDevice連線和發佈/訂閱所有主題。

```
{ 
   "deviceGroups": { 
     "formatVersion": "2021-03-05", 
     "definitions": { 
       "MyDeviceGroup": { 
          "selectionRule": "thingName: MyClientDevice*", 
          "policyName": "MyRestrictivePolicy" 
       } 
     }, 
     "policies": {
```

```
 "MyRestrictivePolicy": { 
          "AllowConnect": { 
            "statementDescription": "Allow client devices to connect.", 
            "operations": [ 
              "mqtt:connect" 
            ], 
            "resources": [ 
\mathbf{u} \star \mathbf{u} ] 
         }, 
          "AllowPublish": { 
            "statementDescription": "Allow client devices to publish on test/topic.", 
            "operations": [ 
              "mqtt:publish" 
            ], 
            "resources": [ 
              "mqtt:topic:test/topic" 
            ] 
         }, 
          "AllowSubscribe": { 
            "statementDescription": "Allow client devices to subscribe to test/topic/
response.", 
            "operations": [ 
              "mqtt:subscribe" 
            ], 
            "resources": [ 
              "mqtt:topicfilter:test/topic/response" 
 ] 
         } 
       } 
     } 
   }
```
Example 範例:組態合併更新 (使用寬容原則)

下列範例設定指定允許所有用戶端裝置連線和發佈/訂閱所有主題。

```
{ 
   "deviceGroups": { 
     "formatVersion": "2021-03-05", 
     "definitions": { 
       "MyPermissiveDeviceGroup": { 
         "selectionRule": "thingName: *",
```
}

```
 "policyName": "MyPermissivePolicy" 
         } 
      }, 
      "policies": { 
         "MyPermissivePolicy": { 
            "AllowAll": { 
               "statementDescription": "Allow client devices to perform all actions.", 
               "operations": [ 
                 \mathbf{u} \star \mathbf{u} ], 
               "resources": [ 
                 \mathbf{u} \star \mathbf{u} ] 
            } 
         } 
      } 
   }
}
```
Example 範例:組態合併更新 (使用物件名稱原則)

下列範例組態可讓用戶端裝置針對以用戶端裝置的物件名稱開頭並以字串結尾的主題發佈topic。

```
{ 
   "deviceGroups": { 
     "formatVersion": "2021-03-05", 
     "definitions": { 
        "myThing": { 
          "selectionRule": "thingName: *", 
          "policyName": "MyThingNamePolicy" 
       } 
     }, 
     "policies": { 
        "MyThingNamePolicy": { 
          "policyStatement": { 
            "statementDescription": "mqtt publish", 
            "operations": [ 
              "mqtt:publish" 
            ], 
            "resources": [ 
               "mqtt:topic:${iot:Connection.Thing.ThingName}/*/topic" 
            ] 
          } 
        }
```
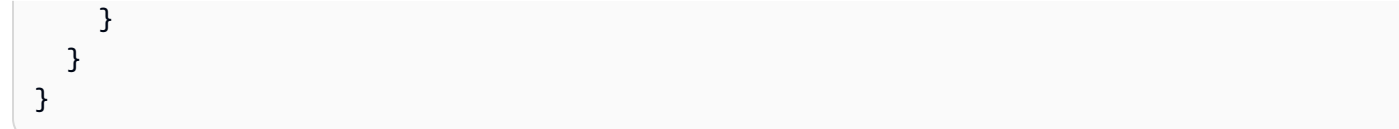

#### v2.4.5

deviceGroups

裝置群組是具有與核心裝置連線和通訊之權限的用戶端裝置群組。使用選取規則來識別用戶端裝 置群組,並定義用於指定每個裝置群組權限的用戶端裝置授權原則。

此物件包含下列資訊:

formatVersion

此配置物件的格式版本。

您可以從以下選項中選擇:

• 2021-03-05

definitions

此核心裝置的裝置群組。每個定義都會指定一個選取規則,以評估用戶端裝置是否為群組的 成員。每個定義也會指定要套用至符合選取規則的用戶端裝置的權限原則。如果用戶端裝置 是多個裝置群組的成員,則該裝置的權限將由每個群組的權限原則組成。

此物件包含下列資訊:

*groupNameKey*

此裝置群組的名稱。Replace (取代) *groupNameKey* 名稱可協助您識別此裝置群組。

此物件包含下列資訊:

selectionRule

指定哪些用戶端裝置為此裝置群組成員的查詢。當用戶端裝置連線時,核心裝置會 評估此選擇規則,以判斷用戶端裝置是否為此裝置群組的成員。如果用戶端裝置是成 員,則核心裝置會使用此裝置群組的策略來授權用戶端裝置的處理行動。

每個選取規則至少包含一個選取規則子句,這是可以與用戶端裝置相符的單一運算式 查詢。選取規則使用與 AWS IoT 叢集索引相同的查詢語法。如需有關選取規則語法 的詳細資訊,請參閱AWS IoT Core 開發人員指南中的[AWS IoT 叢集索引查詢語法。](https://docs.aws.amazon.com/iot/latest/developerguide/query-syntax.html)

使用\*萬用字元來比對多個用戶端裝置與一個選取規則子句。您可以在物件名稱的開 頭和結尾使用此萬用字元,以比對名稱開頭或結尾以您指定字串的用戶端裝置。您也 可以使用此萬用字元來比對所有用戶端裝置。

**a** Note

若要選取包含冒號字元 (:) 的值,請使用反斜線字元 (\) 逸出冒號。在這類格 式中JSON,您必須逸出反斜線字元,因此您必須在冒號字元前輸入兩個反斜 線字元。例如,指thingName: MyTeam\\:ClientDevice1定選取名稱為 的物件MyTeam:ClientDevice1。

您可以指定下列選取器:

• thingName— 用戶端裝置 AWS IoT 物件的名稱。

Example 範例選取規則

下列選取規則符合名稱為MyClientDevice1或的用戶端裝置MyClientDevice2。

thingName: MyClientDevice1 OR thingName: MyClientDevice2

Example 範例選取規則 (使用萬用字元)

下列選取規則符合名稱開頭為的用戶端裝置MyClientDevice。

thingName: MyClientDevice\*

Example 範例選取規則 (使用萬用字元)

下列選取規則符合名稱結尾為的用戶端裝置MyClientDevice。

thingName: \*MyClientDevice

Example 範例選取規則 (符合所有裝置)

下列選取規則符合所有用戶端裝置。

thingName: \*

policyName

適用於此裝置群組中用戶端裝置的權限原則。指定您在物件中定義的策略 名policies稱。

policies

連線至核心裝置的用戶端裝置的用戶端裝置授權原則。每個授權原則都會指定一組處理行動 以及用戶端裝置可以執行這些處理行動的資源。

此物件包含下列資訊:

*policyNameKey*

此授權原則的名稱。Replace (取代) *policyNameKey* 名稱可協助您識別此授權原則。您 可以使用此原則名稱來定義要套用至裝置群組的原則。

此物件包含下列資訊:

*statementNameKey*

本政策聲明的名稱。Replace (取代) *statementNameKey* 名稱可以幫助您識別此政 策聲明。

此物件包含下列資訊:

operations

此原則中允許資源的作業清單。

您可以包括以下任何操作:

• mqtt:connect— 授予連接到核心設備的權限。用戶端裝置必須具有此權限才 能連線至核心裝置。

此作業支援下列資源:

- mqtt:clientId:*deviceClientId* 根據客戶端設備用於連接到核心設 備MQTT代理的客戶端 ID 來限制訪問。Replace (取代) *deviceClientId* 使 用要使用的客戶端 ID。
- mqtt:publish— 授予將MQTT訊息發佈至主題的權限。

此作業支援下列資源:

• mqtt:topic:*mqttTopic*— 根據用戶端裝置發佈訊息的MQTT主題限制存 取。Replace (取代) *mqttTopic* 與要使用的主題。

此資源不支援MQTT主題萬用字元。

• mqtt:subscribe— 授予訂閱MQTT主題篩選器以接收訊息的權限。

此作業支援下列資源:

• mqtt:topicfilter:*mqttTopicFilter*— 根據用戶端裝置可以訂閱訊息 的MQTT主題限制存取。Replace (取代) *mqttTopicFilter* 與主題過濾器使 用。

此資源支援+和主#MQTT題萬用字元。如需詳細資訊,請參閱AWS IoT Core 開發人員指南中的[MQTT主題。](https://docs.aws.amazon.com/iot/latest/developerguide/topics.html)

用戶端裝置可以訂閱您允許的確切主題篩選器。例如,如果您允許用戶端裝置 訂閱mqtt:topicfilter:client/+/status資源,則用戶端裝置可以訂 閱,client/+/status但無法訂閱client/client1/status。

您可以指定\*萬用字元以允許存取所有動作。

resources

此原則中允許作業的資源清單。指定與此策略中作業對應的資源。例如,您 可以在指定作業的策略中指定MQTT主題資源 (mqtt:topic:*mqttTopic*) 清mqtt:publish單。

您可以指定\*萬用字元以允許存取所有資源。您無法使用\*萬用字元來比對部分資 源識別碼。例如,您可以指定**"resources": "\*"**,但無法指定**"resources": "mqtt:clientId:\*"**。

statementDescription

(選擇性) 此政策聲明的說明。

certificates

(選擇性) 此核心裝置的憑證組態選項。此物件包含下列資訊:

serverCertificateValiditySeconds

(選擇性) 本機MQTT伺服器憑證到期後的時間 (秒)。您可以設定此選項來自訂用戶端裝置中 斷連線並重新連線至核心裝置的頻率。

此元件會在到期前 24 小時輪換本機MQTT伺服器憑證。MQTT代理程式 (例如 [Moquette](#page-870-0)  [MQTT 代理程式元件](#page-870-0)) 會產生新憑證並重新啟動。發生這種情況時,連接到此核心裝置的所 有用戶端裝置都會中斷連線。用戶端裝置可在短時間後重新連線至核心裝置。

預設值:604800(7 天)

最小值:172800(2 天)

最大值:864000(10 天)

#### performance

(選擇性) 此核心裝置的效能組態選項。此物件包含下列資訊:

maxActiveAuthTokens

(選擇性) 作用中用戶端裝置授權權杖的數目上限。您可以增加此數目,讓更多數目的用戶端 裝置連線到單一核心裝置,而無需重新驗證。

預設:2500

cloudRequestQueueSize

(選擇性) 此元件拒絕 AWS 雲端 要求之前,要排入佇列的要求數目上限。

預設:100

maxConcurrentCloudRequests

(選擇性) 要傳送至的並行要求數目上限 AWS 雲端。您可以增加此數目,以改善連線大量用 戶端裝置的核心裝置上的驗證效能。

預設:1

certificateAuthority

(選擇性) 憑證授權單位組態選項,以您自己的中繼憑證授權單位取代核心裝置中繼授權單位。

#### **a** Note

如果您使用自訂憑證授權單位 (CA) 設定 Greengrass 核心裝置,並使用相同的 CA 發行 用戶端裝置憑證,則 Greengrass 會略過用戶端裝置作業的授權原則檢查。MQTT用戶 端裝置驗證元件完全信任使用其設定為使用之 CA 簽署的憑證的用戶端。 若要在使用自訂 CA 時限制此行為,請使用不同的 CA 或中繼 CA 建立並簽署用戶端 裝置,然後調整certificateUri和certificateChainUri欄位以指向正確的中繼 CA。

此物件包含下列資訊。

certificateUri

憑證的位置。它可以是文件系統,URI也可以URI是指向存儲在硬件安全模塊中的證書。 certificateChainUri

核心裝置 CA 的憑證鏈結位置。這應該是回到根 CA 的完整憑證鏈結。它可以是檔案系 統,URI也可以URI是指向儲存在硬體安全性模組中的憑證鏈結。

privateKeyUri

核心裝置私密金鑰的位置。這可以是檔案系統,URI也可以URI是指向儲存在硬體安全性模組 中的憑證私密金鑰。

security

(選擇性) 此核心裝置的安全性設定選項。此物件包含下列資訊。

clientDeviceTrustDurationMinutes

在需要與核心裝置重新驗證之前,可以信任用戶端裝置的驗證資訊的持續時間 (以分鐘為單 位)。預設值為 1。

metrics

(選擇性) 此核心裝置的指標選項。只有在用戶端裝置驗證發生錯誤時,才會顯示錯誤指標。此物 件包含下列資訊:

disableMetrics

如果該disableMetrics字段設置為true,則客戶端設備身份驗證將不會收集指標。

預設:false

aggregatePeriodSeconds

以秒為單位的彙總期間,決定用戶端裝置驗證彙總度量並將其傳送至遙測代理程式的頻率。 這不會變更發佈指標的頻率,因為遙測代理程式仍會每天發佈一次。

預設:3600

startupTimeoutSeconds

(選擇性) 元件啟動的時間上限 (以秒為單位)。BROKEN如果超過此逾時,組件的狀態會變更為。

預設:120

Example 範例:組態合併更新 (使用限制性原則)

下列範例組態指定允許名稱開頭為的用戶端裝置MyClientDevice連線和發佈/訂閱所有主題。

```
{ 
   "deviceGroups": { 
     "formatVersion": "2021-03-05", 
     "definitions": { 
       "MyDeviceGroup": { 
          "selectionRule": "thingName: MyClientDevice*", 
          "policyName": "MyRestrictivePolicy" 
       } 
     }, 
     "policies": { 
       "MyRestrictivePolicy": { 
          "AllowConnect": { 
            "statementDescription": "Allow client devices to connect.", 
            "operations": [ 
              "mqtt:connect" 
            ], 
            "resources": [ 
             "\mathbf{1} }, 
          "AllowPublish": { 
            "statementDescription": "Allow client devices to publish on test/topic.", 
            "operations": [ 
              "mqtt:publish" 
            ], 
            "resources": [ 
              "mqtt:topic:test/topic" 
            ] 
          }, 
          "AllowSubscribe": { 
            "statementDescription": "Allow client devices to subscribe to test/topic/
response.", 
            "operations": [ 
              "mqtt:subscribe" 
            ], 
            "resources": [ 
              "mqtt:topicfilter:test/topic/response"
```

```
 } 
              } 
          } 
     }
}
```
]

Example 範例:組態合併更新 (使用寬容原則)

下列範例設定指定允許所有用戶端裝置連線和發佈/訂閱所有主題。

```
{ 
   "deviceGroups": { 
      "formatVersion": "2021-03-05", 
      "definitions": { 
        "MyPermissiveDeviceGroup": { 
           "selectionRule": "thingName: *", 
           "policyName": "MyPermissivePolicy" 
        } 
      }, 
      "policies": { 
        "MyPermissivePolicy": { 
           "AllowAll": { 
             "statementDescription": "Allow client devices to perform all actions.", 
             "operations": [ 
              \overline{0} \overline{0} ], 
             "resources": [ 
               \mathbf{u}\star\mathbf{u} ] 
          } 
        } 
      } 
   }
}
```
v2.4.2 - v2.4.4

deviceGroups

裝置群組是具有與核心裝置連線和通訊之權限的用戶端裝置群組。使用選取規則來識別用戶端裝 置群組,並定義用於指定每個裝置群組權限的用戶端裝置授權原則。

此物件包含下列資訊:

formatVersion

此配置物件的格式版本。

您可以從以下選項中選擇:

• 2021-03-05

definitions

此核心裝置的裝置群組。每個定義都會指定一個選取規則,以評估用戶端裝置是否為群組的 成員。每個定義也會指定要套用至符合選取規則的用戶端裝置的權限原則。如果用戶端裝置 是多個裝置群組的成員,則該裝置的權限將由每個群組的權限原則組成。

此物件包含下列資訊:

#### *groupNameKey*

此裝置群組的名稱。Replace (取代) *groupNameKey* 名稱可協助您識別此裝置群組。

此物件包含下列資訊:

selectionRule

指定哪些用戶端裝置為此裝置群組成員的查詢。當用戶端裝置連線時,核心裝置會 評估此選擇規則,以判斷用戶端裝置是否為此裝置群組的成員。如果用戶端裝置是成 員,則核心裝置會使用此裝置群組的策略來授權用戶端裝置的處理行動。

每個選取規則至少包含一個選取規則子句,這是可以與用戶端裝置相符的單一運算式 查詢。選取規則使用與 AWS IoT 叢集索引相同的查詢語法。如需有關選取規則語法 的詳細資訊,請參閱AWS IoT Core 開發人員指南中的[AWS IoT 叢集索引查詢語法。](https://docs.aws.amazon.com/iot/latest/developerguide/query-syntax.html)

使用\*萬用字元來比對多個用戶端裝置與一個選取規則子句。您可以在物件名稱結尾 使用此萬用字元,以符合名稱以您指定之字串開頭的用戶端裝置。您也可以使用此萬 用字元來比對所有用戶端裝置。

**a** Note

若要選取包含冒號字元 (:) 的值,請使用反斜線字元 (\\) 逸出冒號。在這類 格式中JSON,您必須逸出反斜線字元,因此您必須在冒號字元前輸入兩個反 斜線字元。例如,指thingName: MyTeam\\\\:ClientDevice1定選取名 稱為的物件MyTeam:ClientDevice1。

您可以指定下列選取器:

• thingName— 用戶端裝置 AWS IoT 物件的名稱。

Example 範例選取規則

下列選取規則符合名稱為MyClientDevice1或的用戶端裝置MyClientDevice2。

thingName: MyClientDevice1 OR thingName: MyClientDevice2

Example 範例選取規則 (使用萬用字元)

下列選取規則符合名稱開頭為的用戶端裝置MyClientDevice。

thingName: MyClientDevice\*

Example 範例選取規則 (符合所有裝置)

下列選取規則符合所有用戶端裝置。

thingName: \*

policyName

適用於此裝置群組中用戶端裝置的權限原則。指定您在物件中定義的策略 名policies稱。

policies

連線至核心裝置的用戶端裝置的用戶端裝置授權原則。每個授權原則都會指定一組處理行動 以及用戶端裝置可以執行這些處理行動的資源。

此物件包含下列資訊:

*policyNameKey*

此授權原則的名稱。Replace (取代) *policyNameKey* 名稱可協助您識別此授權原則。您 可以使用此原則名稱來定義要套用至裝置群組的原則。

此物件包含下列資訊:

*statementNameKey*

本政策聲明的名稱。Replace (取代) *statementNameKey* 名稱可以幫助您識別此政 策聲明。

此物件包含下列資訊:

operations

此原則中允許資源的作業清單。

您可以包括以下任何操作:

• mqtt:connect— 授予連接到核心設備的權限。用戶端裝置必須具有此權限才 能連線至核心裝置。

此作業支援下列資源:

- mqtt:clientId:*deviceClientId* 根據客戶端設備用於連接到核心設 備MQTT代理的客戶端 ID 來限制訪問。Replace (取代) *deviceClientId* 使 用要使用的客戶端 ID。
- mqtt:publish— 授予將MQTT訊息發佈至主題的權限。

此作業支援下列資源:

• mqtt:topic:*mqttTopic*— 根據用戶端裝置發佈訊息的MQTT主題限制存 取。Replace (取代) *mqttTopic* 與要使用的主題。

此資源不支援MQTT主題萬用字元。

• mqtt:subscribe— 授予訂閱MQTT主題篩選器以接收訊息的權限。

此作業支援下列資源:

• mqtt:topicfilter:*mqttTopicFilter*— 根據用戶端裝置可以訂閱訊息 的MQTT主題限制存取。Replace (取代) *mqttTopicFilter* 與主題過濾器使 用。

此資源支援+和主#MQTT題萬用字元。如需詳細資訊,請參閱AWS IoT Core 開發人員指南中的[MQTT主題。](https://docs.aws.amazon.com/iot/latest/developerguide/topics.html)

用戶端裝置可以訂閱您允許的確切主題篩選器。例如,如果您允許用戶端裝置 訂閱mqtt:topicfilter:client/+/status資源,則用戶端裝置可以訂 閱,client/+/status但無法訂閱client/client1/status。

您可以指定\*萬用字元以允許存取所有動作。

resources

此原則中允許作業的資源清單。指定與此策略中作業對應的資源。例如,您 可以在指定作業的策略中指定MQTT主題資源 (mqtt:topic:*mqttTopic*) 清mqtt:publish單。

您可以指定\*萬用字元以允許存取所有資源。您無法使用\*萬用字元來比對部分資 源識別碼。例如,您可以指定**"resources": "\*"**,但無法指定**"resources": "mqtt:clientId:\*"**。

statementDescription

(選擇性) 此政策聲明的說明。

certificates

(選擇性) 此核心裝置的憑證組態選項。此物件包含下列資訊:

serverCertificateValiditySeconds

(選擇性) 本機MQTT伺服器憑證到期後的時間 (秒)。您可以設定此選項來自訂用戶端裝置中 斷連線並重新連線至核心裝置的頻率。

此元件會在到期前 24 小時輪換本機MQTT伺服器憑證。MQTT代理程式 (例如 [Moquette](#page-870-0)  [MQTT 代理程式元件](#page-870-0)) 會產生新憑證並重新啟動。發生這種情況時,連接到此核心裝置的所 有用戶端裝置都會中斷連線。用戶端裝置可在短時間後重新連線至核心裝置。

預設值:604800(7 天)

最小值:172800(2 天)

最大值:864000(10 天)

#### performance

(選擇性) 此核心裝置的效能組態選項。此物件包含下列資訊:

maxActiveAuthTokens

(選擇性) 作用中用戶端裝置授權權杖的數目上限。您可以增加此數目,讓更多數目的用戶端 裝置連線到單一核心裝置,而無需重新驗證。

預設:2500

cloudRequestQueueSize

(選擇性) 此元件拒絕 AWS 雲端 要求之前,要排入佇列的要求數目上限。

預設:100

maxConcurrentCloudRequests

(選擇性) 要傳送至的並行要求數目上限 AWS 雲端。您可以增加此數目,以改善連線大量用 戶端裝置的核心裝置上的驗證效能。

預設:1

certificateAuthority

(選擇性) 憑證授權單位組態選項,以您自己的中繼憑證授權單位取代核心裝置中繼授權單位。

**a** Note

如果您使用自訂憑證授權單位 (CA) 設定 Greengrass 核心裝置,並使用相同的 CA 發行 用戶端裝置憑證,則 Greengrass 會略過用戶端裝置作業的授權原則檢查。MQTT用戶 端裝置驗證元件完全信任使用其設定為使用之 CA 簽署的憑證的用戶端。 若要在使用自訂 CA 時限制此行為,請使用不同的 CA 或中繼 CA 建立並簽署用戶端 裝置,然後調整certificateUri和certificateChainUri欄位以指向正確的中繼 CA。

此物件包含下列資訊。

certificateUri

憑證的位置。它可以是文件系統,URI也可以URI是指向存儲在硬件安全模塊中的證書。 certificateChainUri

核心裝置 CA 的憑證鏈結位置。這應該是回到根 CA 的完整憑證鏈結。它可以是檔案系 統,URI也可以URI是指向儲存在硬體安全性模組中的憑證鏈結。

privateKeyUri

核心裝置私密金鑰的位置。這可以是檔案系統,URI也可以URI是指向儲存在硬體安全性模組 中的憑證私密金鑰。

security

(選擇性) 此核心裝置的安全性設定選項。此物件包含下列資訊。

clientDeviceTrustDurationMinutes

在需要與核心裝置重新驗證之前,可以信任用戶端裝置的驗證資訊的持續時間 (以分鐘為單 位)。預設值為 1。

metrics

(選擇性) 此核心裝置的指標選項。只有在用戶端裝置驗證發生錯誤時,才會顯示錯誤指標。此物 件包含下列資訊:

disableMetrics

如果該disableMetrics字段設置為true,則客戶端設備身份驗證將不會收集指標。

預設:false

aggregatePeriodSeconds

以秒為單位的彙總期間,決定用戶端裝置驗證彙總度量並將其傳送至遙測代理程式的頻率。 這不會變更發佈指標的頻率,因為遙測代理程式仍會每天發佈一次。

預設:3600

startupTimeoutSeconds

(選擇性) 元件啟動的時間上限 (以秒為單位)。BROKEN如果超過此逾時,組件的狀態會變更為。

預設:120

Example 範例:組態合併更新 (使用限制性原則)

下列範例組態指定允許名稱開頭為的用戶端裝置MyClientDevice連線和發佈/訂閱所有主題。

```
{ 
   "deviceGroups": { 
     "formatVersion": "2021-03-05", 
     "definitions": { 
       "MyDeviceGroup": { 
          "selectionRule": "thingName: MyClientDevice*",
```
```
 "policyName": "MyRestrictivePolicy" 
        } 
     }, 
     "policies": { 
        "MyRestrictivePolicy": { 
          "AllowConnect": { 
             "statementDescription": "Allow client devices to connect.", 
             "operations": [ 
               "mqtt:connect" 
            ], 
            "resources": [ 
              \mathbf{u} \star \mathbf{u} ] 
          }, 
          "AllowPublish": { 
             "statementDescription": "Allow client devices to publish on test/topic.", 
            "operations": [ 
               "mqtt:publish" 
            ], 
            "resources": [ 
               "mqtt:topic:test/topic" 
            ] 
          }, 
          "AllowSubscribe": { 
             "statementDescription": "Allow client devices to subscribe to test/topic/
response.", 
             "operations": [ 
               "mqtt:subscribe" 
            ], 
             "resources": [ 
               "mqtt:topicfilter:test/topic/response" 
            ] 
          } 
        } 
     } 
   }
}
```
Example 範例:組態合併更新 (使用寬容原則)

下列範例設定指定允許所有用戶端裝置連線和發佈/訂閱所有主題。

```
 "deviceGroups": {
```
{

```
 "formatVersion": "2021-03-05", 
     "definitions": { 
        "MyPermissiveDeviceGroup": { 
          "selectionRule": "thingName: *", 
          "policyName": "MyPermissivePolicy" 
       } 
     }, 
     "policies": { 
        "MyPermissivePolicy": { 
          "AllowAll": { 
            "statementDescription": "Allow client devices to perform all actions.", 
            "operations": [ 
\mathbf{u} \star \mathbf{u} ], 
            "resources": [ 
\mathbf{u} \star \mathbf{u} ] 
          } 
        } 
     } 
   }
}
```

```
v2.4.0 - v2.4.1
```
deviceGroups

裝置群組是具有與核心裝置連線和通訊之權限的用戶端裝置群組。使用選取規則來識別用戶端裝 置群組,並定義用於指定每個裝置群組權限的用戶端裝置授權原則。

此物件包含下列資訊:

formatVersion

此配置物件的格式版本。

您可以從以下選項中選擇:

• 2021-03-05

definitions

此核心裝置的裝置群組。每個定義都會指定一個選取規則,以評估用戶端裝置是否為群組的 成員。每個定義也會指定要套用至符合選取規則的用戶端裝置的權限原則。如果用戶端裝置 是多個裝置群組的成員,則該裝置的權限將由每個群組的權限原則組成。

此物件包含下列資訊:

*groupNameKey*

此裝置群組的名稱。Replace (取代) *groupNameKey* 名稱可協助您識別此裝置群組。

此物件包含下列資訊:

selectionRule

指定哪些用戶端裝置為此裝置群組成員的查詢。當用戶端裝置連線時,核心裝置會 評估此選擇規則,以判斷用戶端裝置是否為此裝置群組的成員。如果用戶端裝置是成 員,則核心裝置會使用此裝置群組的策略來授權用戶端裝置的處理行動。

每個選取規則至少包含一個選取規則子句,這是可以與用戶端裝置相符的單一運算式 查詢。選取規則使用與 AWS IoT 叢集索引相同的查詢語法。如需有關選取規則語法 的詳細資訊,請參閱AWS IoT Core 開發人員指南中的[AWS IoT 叢集索引查詢語法。](https://docs.aws.amazon.com/iot/latest/developerguide/query-syntax.html)

使用\*萬用字元來比對多個用戶端裝置與一個選取規則子句。您可以在物件名稱結尾 使用此萬用字元,以符合名稱以您指定之字串開頭的用戶端裝置。您也可以使用此萬 用字元來比對所有用戶端裝置。

**A** Note

若要選取包含冒號字元 (:) 的值,請使用反斜線字元 (\\) 逸出冒號。在這類 格式中JSON,您必須逸出反斜線字元,因此您必須在冒號字元前輸入兩個反 斜線字元。例如,指thingName: MyTeam\\\\:ClientDevice1定選取名 稱為的物件MyTeam:ClientDevice1。

您可以指定下列選取器:

• thingName— 用戶端裝置 AWS IoT 物件的名稱。

Example 範例選取規則

下列選取規則符合名稱為MyClientDevice1或的用戶端裝置MyClientDevice2。

thingName: MyClientDevice1 OR thingName: MyClientDevice2

Example 範例選取規則 (使用萬用字元)

下列選取規則符合名稱開頭為的用戶端裝置MyClientDevice。

thingName: MyClientDevice\*

Example 範例選取規則 (符合所有裝置)

下列選取規則符合所有用戶端裝置。

thingName: \*

policyName

適用於此裝置群組中用戶端裝置的權限原則。指定您在物件中定義的策略 名policies稱。

policies

連線至核心裝置的用戶端裝置的用戶端裝置授權原則。每個授權原則都會指定一組處理行動 以及用戶端裝置可以執行這些處理行動的資源。

此物件包含下列資訊:

*policyNameKey*

此授權原則的名稱。Replace (取代) *policyNameKey* 名稱可協助您識別此授權原則。您 可以使用此原則名稱來定義要套用至裝置群組的原則。

此物件包含下列資訊:

*statementNameKey*

本政策聲明的名稱。Replace (取代) *statementNameKey* 名稱可以幫助您識別此政 策聲明。

此物件包含下列資訊:

operations

此原則中允許資源的作業清單。

您可以包括以下任何操作:

• mqtt:connect— 授予連接到核心設備的權限。用戶端裝置必須具有此權限才 能連線至核心裝置。

此作業支援下列資源:

- mqtt:clientId:*deviceClientId* 根據客戶端設備用於連接到核心設 備MQTT代理的客戶端 ID 來限制訪問。Replace (取代) *deviceClientId* 使 用要使用的客戶端 ID。
- mqtt:publish— 授予將MQTT訊息發佈至主題的權限。

此作業支援下列資源:

• mqtt:topic:*mqttTopic*— 根據用戶端裝置發佈訊息的MQTT主題限制存 取。Replace (取代) *mqttTopic* 與要使用的主題。

此資源不支援MQTT主題萬用字元。

• mqtt:subscribe— 授予訂閱MQTT主題篩選器以接收訊息的權限。

此作業支援下列資源:

• mqtt:topicfilter:*mqttTopicFilter*— 根據用戶端裝置可以訂閱訊息 的MQTT主題限制存取。Replace (取代) *mqttTopicFilter* 與主題過濾器使 用。

此資源支援+和主#MQTT題萬用字元。如需詳細資訊,請參閱AWS IoT Core 開發人員指南中的[MQTT主題。](https://docs.aws.amazon.com/iot/latest/developerguide/topics.html)

用戶端裝置可以訂閱您允許的確切主題篩選器。例如,如果您允許用戶端裝置 訂閱mqtt:topicfilter:client/+/status資源,則用戶端裝置可以訂 閱,client/+/status但無法訂閱client/client1/status。

您可以指定\*萬用字元以允許存取所有動作。

resources

此原則中允許作業的資源清單。指定與此策略中作業對應的資源。例如,您 可以在指定作業的策略中指定MQTT主題資源 (mqtt:topic:*mqttTopic*) 清mqtt:publish單。

您可以指定\*萬用字元以允許存取所有資源。您無法使用\*萬用字元來比對部分資 源識別碼。例如,您可以指定**"resources": "\*"**,但無法指定**"resources": "mqtt:clientId:\*"**。

statementDescription

(選擇性) 此政策聲明的說明。

certificates

(選擇性) 此核心裝置的憑證組態選項。此物件包含下列資訊:

serverCertificateValiditySeconds

(選擇性) 本機MQTT伺服器憑證到期後的時間 (秒)。您可以設定此選項來自訂用戶端裝置中 斷連線並重新連線至核心裝置的頻率。

此元件會在到期前 24 小時輪換本機MQTT伺服器憑證。MQTT代理程式 (例如 [Moquette](#page-870-0)  [MQTT 代理程式元件](#page-870-0)) 會產生新憑證並重新啟動。發生這種情況時,連接到此核心裝置的所 有用戶端裝置都會中斷連線。用戶端裝置可在短時間後重新連線至核心裝置。

預設值:604800(7 天)

最小值:172800(2 天)

最大值:864000(10 天)

performance

(選擇性) 此核心裝置的效能組態選項。此物件包含下列資訊:

maxActiveAuthTokens

(選擇性) 作用中用戶端裝置授權權杖的數目上限。您可以增加此數目,讓更多數目的用戶端 裝置連線到單一核心裝置,而無需重新驗證。

預設:2500

cloudRequestQueueSize

(選擇性) 此元件拒絕 AWS 雲端 要求之前,要排入佇列的要求數目上限。

預設:100

maxConcurrentCloudRequests

(選擇性) 要傳送至的並行要求數目上限 AWS 雲端。您可以增加此數目,以改善連線大量用 戶端裝置的核心裝置上的驗證效能。

預設:1

certificateAuthority

(選擇性) 憑證授權單位組態選項,以您自己的中繼憑證授權單位取代核心裝置中繼授權單位。此 物件包含下列資訊。

此物件包含下列資訊:

certificateUri

憑證的位置。它可以是文件系統,URI也可以URI是指向存儲在硬件安全模塊中的證書。 certificateChainUri

核心裝置 CA 的憑證鏈結位置。這應該是回到根 CA 的完整憑證鏈結。它可以是檔案系 統,URI也可以URI是指向儲存在硬體安全性模組中的憑證鏈結。

privateKeyUri

核心裝置私密金鑰的位置。這可以是檔案系統,URI也可以URI是指向儲存在硬體安全性模組 中的憑證私密金鑰。

security

(選擇性) 此核心裝置的安全性設定選項。此物件包含下列資訊。

clientDeviceTrustDurationMinutes

在需要與核心裝置重新驗證之前,可以信任用戶端裝置的驗證資訊的持續時間 (以分鐘為單 位)。預設值為 1。

metrics

(選擇性) 此核心裝置的指標選項。只有在用戶端裝置驗證發生錯誤時,才會顯示錯誤指標。此物 件包含下列資訊:

disableMetrics

如果該disableMetrics字段設置為true,則客戶端設備身份驗證將不會收集指標。

預設:false

aggregatePeriodSeconds

以秒為單位的彙總期間,決定用戶端裝置驗證彙總度量並將其傳送至遙測代理程式的頻率。 這不會變更發佈指標的頻率,因為遙測代理程式仍會每天發佈一次。

預設:3600

Example 範例:組態合併更新 (使用限制性原則)

下列範例組態指定允許名稱開頭為的用戶端裝置MyClientDevice連線和發佈/訂閱所有主題。

```
{ 
   "deviceGroups": { 
     "formatVersion": "2021-03-05", 
     "definitions": { 
        "MyDeviceGroup": { 
          "selectionRule": "thingName: MyClientDevice*", 
          "policyName": "MyRestrictivePolicy" 
        } 
     }, 
     "policies": { 
        "MyRestrictivePolicy": { 
          "AllowConnect": { 
             "statementDescription": "Allow client devices to connect.", 
             "operations": [ 
               "mqtt:connect" 
            ], 
             "resources": [ 
              \mathbf{u} \star \mathbf{u}\mathbf{1} }, 
          "AllowPublish": { 
             "statementDescription": "Allow client devices to publish on test/topic.", 
             "operations": [ 
               "mqtt:publish" 
            ], 
             "resources": [ 
               "mqtt:topic:test/topic" 
           \mathbf{1} }, 
          "AllowSubscribe": { 
             "statementDescription": "Allow client devices to subscribe to test/topic/
response.", 
             "operations": [ 
               "mqtt:subscribe" 
            ], 
             "resources": [ 
               "mqtt:topicfilter:test/topic/response" 
           \mathbf{I} } 
        }
```
}

 } }

Example 範例:組態合併更新 (使用寬容原則)

下列範例設定指定允許所有用戶端裝置連線和發佈/訂閱所有主題。

```
{ 
   "deviceGroups": { 
      "formatVersion": "2021-03-05", 
      "definitions": { 
        "MyPermissiveDeviceGroup": { 
           "selectionRule": "thingName: *", 
           "policyName": "MyPermissivePolicy" 
        } 
      }, 
      "policies": { 
        "MyPermissivePolicy": { 
           "AllowAll": { 
             "statementDescription": "Allow client devices to perform all actions.", 
             "operations": [ 
              \overline{0} \overline{0} ], 
             "resources": [ 
               \mathbf{u}\star\mathbf{u} ] 
           } 
        } 
      } 
   }
}
```
v2.3.x

deviceGroups

裝置群組是具有與核心裝置連線和通訊之權限的用戶端裝置群組。使用選取規則來識別用戶端裝 置群組,並定義用於指定每個裝置群組權限的用戶端裝置授權原則。

此物件包含下列資訊:

formatVersion

此配置物件的格式版本。

您可以從以下選項中選擇:

 $-2021 - 03 - 05$ 

definitions

此核心裝置的裝置群組。每個定義都會指定一個選取規則,以評估用戶端裝置是否為群組的 成員。每個定義也會指定要套用至符合選取規則的用戶端裝置的權限原則。如果用戶端裝置 是多個裝置群組的成員,則該裝置的權限將由每個群組的權限原則組成。

此物件包含下列資訊:

#### *groupNameKey*

此裝置群組的名稱。Replace (取代) *groupNameKey* 名稱可協助您識別此裝置群組。

此物件包含下列資訊:

selectionRule

指定哪些用戶端裝置為此裝置群組成員的查詢。當用戶端裝置連線時,核心裝置會 評估此選擇規則,以判斷用戶端裝置是否為此裝置群組的成員。如果用戶端裝置是成 員,則核心裝置會使用此裝置群組的策略來授權用戶端裝置的處理行動。

每個選取規則至少包含一個選取規則子句,這是可以與用戶端裝置相符的單一運算式 查詢。選取規則使用與 AWS IoT 叢集索引相同的查詢語法。如需有關選取規則語法 的詳細資訊,請參閱AWS IoT Core 開發人員指南中的[AWS IoT 叢集索引查詢語法。](https://docs.aws.amazon.com/iot/latest/developerguide/query-syntax.html)

使用\*萬用字元來比對多個用戶端裝置與一個選取規則子句。您可以在物件名稱結尾 使用此萬用字元,以符合名稱以您指定之字串開頭的用戶端裝置。您也可以使用此萬 用字元來比對所有用戶端裝置。

**a** Note

若要選取包含冒號字元 (:) 的值,請使用反斜線字元 (\\) 逸出冒號。在這類 格式中JSON,您必須逸出反斜線字元,因此您必須在冒號字元前輸入兩個反 斜線字元。例如,指thingName: MyTeam\\\\:ClientDevice1定選取名 稱為的物件MyTeam:ClientDevice1。

您可以指定下列選取器:

• thingName— 用戶端裝置 AWS IoT 物件的名稱。

Example 範例選取規則

下列選取規則符合名稱為MyClientDevice1或的用戶端裝置MyClientDevice2。

thingName: MyClientDevice1 OR thingName: MyClientDevice2

Example 範例選取規則 (使用萬用字元)

下列選取規則符合名稱開頭為的用戶端裝置MyClientDevice。

thingName: MyClientDevice\*

Example 範例選取規則 (符合所有裝置)

下列選取規則符合所有用戶端裝置。

thingName: \*

policyName

適用於此裝置群組中用戶端裝置的權限原則。指定您在物件中定義的策略 名policies稱。

policies

連線至核心裝置的用戶端裝置的用戶端裝置授權原則。每個授權原則都會指定一組處理行動 以及用戶端裝置可以執行這些處理行動的資源。

此物件包含下列資訊:

*policyNameKey*

此授權原則的名稱。Replace (取代) *policyNameKey* 名稱可協助您識別此授權原則。您 可以使用此原則名稱來定義要套用至裝置群組的原則。

此物件包含下列資訊:

*statementNameKey*

本政策聲明的名稱。Replace (取代) *statementNameKey* 名稱可以幫助您識別此政 策聲明。

此物件包含下列資訊:

operations

此原則中允許資源的作業清單。

您可以包括以下任何操作:

• mqtt:connect— 授予連接到核心設備的權限。用戶端裝置必須具有此權限才 能連線至核心裝置。

此作業支援下列資源:

- mqtt:clientId:*deviceClientId* 根據客戶端設備用於連接到核心設 備MQTT代理的客戶端 ID 來限制訪問。Replace (取代) *deviceClientId* 使 用要使用的客戶端 ID。
- mqtt:publish— 授予將MQTT訊息發佈至主題的權限。

此作業支援下列資源:

• mqtt:topic:*mqttTopic*— 根據用戶端裝置發佈訊息的MQTT主題限制存 取。Replace (取代) *mqttTopic* 與要使用的主題。

此資源不支援MQTT主題萬用字元。

• mqtt:subscribe— 授予訂閱MQTT主題篩選器以接收訊息的權限。

此作業支援下列資源:

• mqtt:topicfilter:*mqttTopicFilter*— 根據用戶端裝置可以訂閱訊息 的MQTT主題限制存取。Replace (取代) *mqttTopicFilter* 與主題過濾器使 用。

此資源支援+和主#MQTT題萬用字元。如需詳細資訊,請參閱AWS IoT Core 開發人員指南中的[MQTT主題。](https://docs.aws.amazon.com/iot/latest/developerguide/topics.html)

用戶端裝置可以訂閱您允許的確切主題篩選器。例如,如果您允許用戶端裝置 訂閱mqtt:topicfilter:client/+/status資源,則用戶端裝置可以訂 閱,client/+/status但無法訂閱client/client1/status。

您可以指定\*萬用字元以允許存取所有動作。

resources

此原則中允許作業的資源清單。指定與此策略中作業對應的資源。例如,您 可以在指定作業的策略中指定MQTT主題資源 (mqtt:topic:*mqttTopic*) 清mqtt:publish單。

您可以指定\*萬用字元以允許存取所有資源。您無法使用\*萬用字元來比對部分資 源識別碼。例如,您可以指定**"resources": "\*"**,但無法指定**"resources": "mqtt:clientId:\*"**。

statementDescription

(選擇性) 此政策聲明的說明。

certificates

(選擇性) 此核心裝置的憑證組態選項。此物件包含下列資訊:

serverCertificateValiditySeconds

(選擇性) 本機MQTT伺服器憑證到期後的時間 (秒)。您可以設定此選項來自訂用戶端裝置中 斷連線並重新連線至核心裝置的頻率。

此元件會在到期前 24 小時輪換本機MQTT伺服器憑證。MQTT代理程式 (例如 [Moquette](#page-870-0)  [MQTT 代理程式元件](#page-870-0)) 會產生新憑證並重新啟動。發生這種情況時,連接到此核心裝置的所 有用戶端裝置都會中斷連線。用戶端裝置可在短時間後重新連線至核心裝置。

預設值:604800(7 天)

最小值:172800(2 天)

最大值:864000(10 天)

### performance

(選擇性) 此核心裝置的效能組態選項。此物件包含下列資訊:

maxActiveAuthTokens

(選擇性) 作用中用戶端裝置授權權杖的數目上限。您可以增加此數目,讓更多數目的用戶端 裝置連線到單一核心裝置,而無需重新驗證。

預設:2500

cloudRequestQueueSize

(選擇性) 此元件拒絕 AWS 雲端 要求之前,要排入佇列的要求數目上限。

預設:100

maxConcurrentCloudRequests

(選擇性) 要傳送至的並行要求數目上限 AWS 雲端。您可以增加此數目,以改善連線大量用 戶端裝置的核心裝置上的驗證效能。

預設:1

certificateAuthority

(選擇性) 憑證授權單位組態選項,以您自己的中繼憑證授權單位取代核心裝置中繼授權單位。此 物件包含下列資訊。

certificateUri

憑證的位置。它可以是文件系統,URI也可以URI是指向存儲在硬件安全模塊中的證書。 certificateChainUri

核心裝置 CA 的憑證鏈結位置。這應該是回到根 CA 的完整憑證鏈結。它可以是檔案系 統,URI也可以URI是指向儲存在硬體安全性模組中的憑證鏈結。

privateKeyUri

核心裝置私密金鑰的位置。這可以是檔案系統,URI也可以URI是指向儲存在硬體安全性模組 中的憑證私密金鑰。

## security

(選擇性) 此核心裝置的安全性設定選項。此物件包含下列資訊。

clientDeviceTrustDurationMinutes

在需要與核心裝置重新驗證之前,可以信任用戶端裝置的驗證資訊的持續時間 (以分鐘為單 位)。預設值為 1。

Example 範例:組態合併更新 (使用限制性原則)

下列範例組態指定允許名稱開頭為的用戶端裝置MyClientDevice連線和發佈/訂閱所有主題。

{

```
 "deviceGroups": { 
     "formatVersion": "2021-03-05", 
     "definitions": { 
        "MyDeviceGroup": { 
          "selectionRule": "thingName: MyClientDevice*", 
          "policyName": "MyRestrictivePolicy" 
       } 
     }, 
     "policies": { 
        "MyRestrictivePolicy": { 
          "AllowConnect": { 
            "statementDescription": "Allow client devices to connect.", 
            "operations": [ 
              "mqtt:connect" 
            ], 
            "resources": [ 
\mathbf{u} \star \mathbf{u} ] 
          }, 
          "AllowPublish": { 
            "statementDescription": "Allow client devices to publish on test/topic.", 
            "operations": [ 
               "mqtt:publish" 
            ], 
            "resources": [ 
              "mqtt:topic:test/topic" 
            ] 
          }, 
          "AllowSubscribe": { 
            "statementDescription": "Allow client devices to subscribe to test/topic/
response.", 
            "operations": [ 
               "mqtt:subscribe" 
            ], 
            "resources": [ 
               "mqtt:topicfilter:test/topic/response" 
            ] 
          } 
       } 
     } 
   }
}
```
Example 範例:組態合併更新 (使用寬容原則)

下列範例設定指定允許所有用戶端裝置連線和發佈/訂閱所有主題。

```
{ 
   "deviceGroups": { 
      "formatVersion": "2021-03-05", 
      "definitions": { 
        "MyPermissiveDeviceGroup": { 
           "selectionRule": "thingName: *", 
           "policyName": "MyPermissivePolicy" 
        } 
      }, 
      "policies": { 
        "MyPermissivePolicy": { 
           "AllowAll": { 
              "statementDescription": "Allow client devices to perform all actions.", 
              "operations": [ 
               \mathbf{u} \star \mathbf{u} ], 
              "resources": [ 
               \mathbf{u} \star \mathbf{u} ] 
           } 
        } 
      } 
   }
}
```
v2.2.x

deviceGroups

裝置群組是具有與核心裝置連線和通訊之權限的用戶端裝置群組。使用選取規則來識別用戶端裝 置群組,並定義用於指定每個裝置群組權限的用戶端裝置授權原則。

此物件包含下列資訊:

formatVersion

此配置物件的格式版本。

您可以從以下選項中選擇:

• 2021-03-05

definitions

此核心裝置的裝置群組。每個定義都會指定一個選取規則,以評估用戶端裝置是否為群組的 成員。每個定義也會指定要套用至符合選取規則的用戶端裝置的權限原則。如果用戶端裝置 是多個裝置群組的成員,則該裝置的權限將由每個群組的權限原則組成。

此物件包含下列資訊:

*groupNameKey*

此裝置群組的名稱。Replace (取代) *groupNameKey* 名稱可協助您識別此裝置群組。

此物件包含下列資訊:

selectionRule

指定哪些用戶端裝置為此裝置群組成員的查詢。當用戶端裝置連線時,核心裝置會 評估此選擇規則,以判斷用戶端裝置是否為此裝置群組的成員。如果用戶端裝置是成 員,則核心裝置會使用此裝置群組的策略來授權用戶端裝置的處理行動。

每個選取規則至少包含一個選取規則子句,這是一個可以與用戶端裝置相符的單一運 算式查詢。選取規則使用與 AWS IoT 叢集索引相同的查詢語法。如需有關選取規則 語法的詳細資訊,請參閱AWS IoT Core 開發人員指南中的[AWS IoT 叢集索引查詢語](https://docs.aws.amazon.com/iot/latest/developerguide/query-syntax.html) [法](https://docs.aws.amazon.com/iot/latest/developerguide/query-syntax.html)。

使用\*萬用字元來比對多個用戶端裝置與一個選取規則子句。您可以在物件名稱結尾 使用此萬用字元,以符合名稱以您指定之字串開頭的用戶端裝置。您也可以使用此萬 用字元來比對所有用戶端裝置。

**a** Note

若要選取包含冒號字元 (:) 的值,請使用反斜線字元 (\\) 逸出冒號。在這類 格式中JSON,您必須逸出反斜線字元,因此您必須在冒號字元前輸入兩個反 斜線字元。例如,指thingName: MyTeam\\\\:ClientDevice1定選取名 稱為的物件MyTeam:ClientDevice1。

您可以指定下列選取器:

• thingName— 用戶端裝置 AWS IoT 物件的名稱。

Example 範例選取規則

下列選取規則符合名稱為MyClientDevice1或的用戶端裝置MyClientDevice2。

thingName: MyClientDevice1 OR thingName: MyClientDevice2

Example 範例選取規則 (使用萬用字元)

下列選取規則符合名稱開頭為的用戶端裝置MyClientDevice。

thingName: MyClientDevice\*

Example 範例選取規則 (符合所有裝置)

下列選取規則符合所有用戶端裝置。

thingName: \*

policyName

適用於此裝置群組中用戶端裝置的權限原則。指定您在物件中定義的策略 名policies稱。

policies

連線至核心裝置的用戶端裝置的用戶端裝置授權原則。每個授權原則都會指定一組處理行動 以及用戶端裝置可以執行這些處理行動的資源。

此物件包含下列資訊:

*policyNameKey*

此授權原則的名稱。Replace (取代) *policyNameKey* 名稱可協助您識別此授權原則。您 可以使用此原則名稱來定義要套用至裝置群組的原則。

此物件包含下列資訊:

*statementNameKey*

本政策聲明的名稱。Replace (取代) *statementNameKey* 名稱可以幫助您識別此政 策聲明。

此物件包含下列資訊:

operations

此原則中允許資源的作業清單。

您可以包括以下任何操作:

• mqtt:connect— 授予連接到核心設備的權限。用戶端裝置必須具有此權限才 能連線至核心裝置。

此作業支援下列資源:

- mqtt:clientId:*deviceClientId* 根據客戶端設備用於連接到核心設 備MQTT代理的客戶端 ID 來限制訪問。Replace (取代) *deviceClientId* 使 用要使用的客戶端 ID。
- mqtt:publish— 授予將MQTT訊息發佈至主題的權限。

## 此作業支援下列資源:

• mqtt:topic:*mqttTopic*— 根據用戶端裝置發佈訊息的MQTT主題限制存 取。Replace (取代) *mqttTopic* 與要使用的主題。

此資源不支援MQTT主題萬用字元。

• mqtt:subscribe— 授予訂閱MQTT主題篩選器以接收訊息的權限。

此作業支援下列資源:

• mqtt:topicfilter:*mqttTopicFilter*— 根據用戶端裝置可以訂閱訊息 的MQTT主題限制存取。Replace (取代) *mqttTopicFilter* 與主題過濾器使 用。

此資源支援+和主#MQTT題萬用字元。如需詳細資訊,請參閱AWS IoT Core 開發人員指南中的[MQTT主題。](https://docs.aws.amazon.com/iot/latest/developerguide/topics.html)

用戶端裝置可以訂閱您允許的確切主題篩選器。例如,如果您允許用戶端裝置 訂閱mqtt:topicfilter:client/+/status資源,則用戶端裝置可以訂 閱,client/+/status但無法訂閱client/client1/status。

您可以指定\*萬用字元以允許存取所有動作。

### resources

此原則中允許作業的資源清單。指定與此策略中作業對應的資源。例如,您 可以在指定作業的策略中指定MQTT主題資源 (mqtt:topic:*mqttTopic*) 清mqtt:publish單。

您可以指定\*萬用字元以允許存取所有資源。您無法使用\*萬用字元來比對部分資 源識別碼。例如,您可以指定**"resources": "\*"**,但無法指定**"resources": "mqtt:clientId:\*"**。

statementDescription

(選擇性) 此政策聲明的說明。

certificates

(選擇性) 此核心裝置的憑證組態選項。此物件包含下列資訊:

serverCertificateValiditySeconds

(選擇性) 本機MQTT伺服器憑證到期後的時間 (秒)。您可以設定此選項來自訂用戶端裝置中 斷連線並重新連線至核心裝置的頻率。

此元件會在到期前 24 小時輪換本機MQTT伺服器憑證。MQTT代理程式 (例如 [Moquette](#page-870-0)  [MQTT 代理程式元件](#page-870-0)) 會產生新憑證並重新啟動。發生這種情況時,連接到此核心裝置的所 有用戶端裝置都會中斷連線。用戶端裝置可在短時間後重新連線至核心裝置。

預設值:604800(7 天)

最小值:172800(2 天)

最大值:864000(10 天)

performance

(選擇性) 此核心裝置的效能組態選項。此物件包含下列資訊:

maxActiveAuthTokens

(選擇性) 作用中用戶端裝置授權權杖的數目上限。您可以增加此數目,讓更多數目的用戶端 裝置連線到單一核心裝置,而無需重新驗證。

預設:2500

cloudRequestQueueSize

(選擇性) 此元件拒絕 AWS 雲端 要求之前,要排入佇列的要求數目上限。

預設:100

maxConcurrentCloudRequests

(選擇性) 要傳送至的並行要求數目上限 AWS 雲端。您可以增加此數目,以改善連線大量用 戶端裝置的核心裝置上的驗證效能。

預設:1

Example 範例:組態合併更新 (使用限制性原則)

下列範例組態指定允許名稱開頭為的用戶端裝置MyClientDevice連線和發佈/訂閱所有主題。

```
{ 
   "deviceGroups": { 
     "formatVersion": "2021-03-05", 
     "definitions": { 
       "MyDeviceGroup": { 
          "selectionRule": "thingName: MyClientDevice*", 
          "policyName": "MyRestrictivePolicy" 
       } 
     }, 
     "policies": { 
       "MyRestrictivePolicy": { 
          "AllowConnect": { 
            "statementDescription": "Allow client devices to connect.", 
            "operations": [ 
              "mqtt:connect" 
            ], 
            "resources": [ 
             "\mathbf{1} }, 
          "AllowPublish": { 
            "statementDescription": "Allow client devices to publish on test/topic.", 
            "operations": [ 
              "mqtt:publish" 
            ], 
            "resources": [ 
              "mqtt:topic:test/topic" 
            ] 
          }, 
          "AllowSubscribe": { 
            "statementDescription": "Allow client devices to subscribe to test/topic/
response.", 
            "operations": [ 
              "mqtt:subscribe" 
            ], 
            "resources": [ 
              "mqtt:topicfilter:test/topic/response"
```

```
 } 
              } 
          } 
     }
}
```
]

Example 範例:組態合併更新 (使用寬容原則)

下列範例設定指定允許所有用戶端裝置連線和發佈/訂閱所有主題。

```
{ 
   "deviceGroups": { 
      "formatVersion": "2021-03-05", 
      "definitions": { 
        "MyPermissiveDeviceGroup": { 
           "selectionRule": "thingName: *", 
           "policyName": "MyPermissivePolicy" 
        } 
      }, 
      "policies": { 
        "MyPermissivePolicy": { 
           "AllowAll": { 
             "statementDescription": "Allow client devices to perform all actions.", 
             "operations": [ 
              \overline{0} \overline{0} ], 
             "resources": [ 
               \mathbf{u}\star\mathbf{u} ] 
          } 
        } 
      } 
   }
}
```
v2.1.x

deviceGroups

裝置群組是具有與核心裝置連線和通訊之權限的用戶端裝置群組。使用選取規則來識別用戶端裝 置群組,並定義用於指定每個裝置群組權限的用戶端裝置授權原則。

此物件包含下列資訊:

formatVersion

此配置物件的格式版本。

您可以從以下選項中選擇:

 $-2021 - 03 - 05$ 

definitions

此核心裝置的裝置群組。每個定義都會指定一個選取規則,以評估用戶端裝置是否為群組的 成員。每個定義也會指定要套用至符合選取規則的用戶端裝置的權限原則。如果用戶端裝置 是多個裝置群組的成員,則該裝置的權限將由每個群組的權限原則組成。

此物件包含下列資訊:

#### *groupNameKey*

此裝置群組的名稱。Replace (取代) *groupNameKey* 名稱可協助您識別此裝置群組。

此物件包含下列資訊:

selectionRule

指定哪些用戶端裝置為此裝置群組成員的查詢。當用戶端裝置連線時,核心裝置會 評估此選擇規則,以判斷用戶端裝置是否為此裝置群組的成員。如果用戶端裝置是成 員,則核心裝置會使用此裝置群組的策略來授權用戶端裝置的處理行動。

每個選取規則至少包含一個選取規則子句,這是一個可以與用戶端裝置相符的單一運 算式查詢。選取規則使用與 AWS IoT 叢集索引相同的查詢語法。如需有關選取規則 語法的詳細資訊,請參閱AWS IoT Core 開發人員指南中的[AWS IoT 叢集索引查詢語](https://docs.aws.amazon.com/iot/latest/developerguide/query-syntax.html) [法](https://docs.aws.amazon.com/iot/latest/developerguide/query-syntax.html)。

使用\*萬用字元來比對多個用戶端裝置與一個選取規則子句。您可以在物件名稱結尾 使用此萬用字元,以符合名稱以您指定之字串開頭的用戶端裝置。您也可以使用此萬 用字元來比對所有用戶端裝置。

**a** Note

若要選取包含冒號字元 (:) 的值,請使用反斜線字元 (\\) 逸出冒號。在這類 格式中JSON,您必須逸出反斜線字元,因此您必須在冒號字元前輸入兩個反

斜線字元。例如,指thingName: MyTeam\\\\:ClientDevice1定選取名 稱為的物件MyTeam:ClientDevice1。

您可以指定下列選取器:

• thingName— 用戶端裝置 AWS IoT 物件的名稱。

Example 範例選取規則

下列選取規則符合名稱為MyClientDevice1或的用戶端裝置MyClientDevice2。

thingName: MyClientDevice1 OR thingName: MyClientDevice2

Example 範例選取規則 (使用萬用字元)

下列選取規則符合名稱開頭為的用戶端裝置MyClientDevice。

thingName: MyClientDevice\*

Example 範例選取規則 (符合所有裝置)

下列選取規則符合所有用戶端裝置。

thingName: \*

policyName

適用於此裝置群組中用戶端裝置的權限原則。指定您在物件中定義的策略 名policies稱。

policies

連線至核心裝置的用戶端裝置的用戶端裝置授權原則。每個授權原則都會指定一組處理行動 以及用戶端裝置可以執行這些處理行動的資源。

此物件包含下列資訊:

# *policyNameKey*

此授權原則的名稱。Replace (取代) *policyNameKey* 名稱可協助您識別此授權原則。您 可以使用此原則名稱來定義要套用至裝置群組的原則。

此物件包含下列資訊:

*statementNameKey*

本政策聲明的名稱。Replace (取代) *statementNameKey* 名稱可以幫助您識別此政 策聲明。

此物件包含下列資訊:

operations

此原則中允許資源的作業清單。

您可以包括以下任何操作:

• mqtt:connect— 授予連接到核心設備的權限。用戶端裝置必須具有此權限才 能連線至核心裝置。

此作業支援下列資源:

- mqtt:clientId:*deviceClientId* 根據客戶端設備用於連接到核心設 備MQTT代理的客戶端 ID 來限制訪問。Replace (取代) *deviceClientId* 使 用要使用的客戶端 ID。
- mqtt:publish— 授予將MQTT訊息發佈至主題的權限。

此作業支援下列資源:

• mqtt:topic:*mqttTopic*— 根據用戶端裝置發佈訊息的MQTT主題限制存 取。Replace (取代) *mqttTopic* 與要使用的主題。

此資源不支援MQTT主題萬用字元。

• mqtt:subscribe— 授予訂閱MQTT主題篩選器以接收訊息的權限。

此作業支援下列資源:

• mqtt:topicfilter:*mqttTopicFilter*— 根據用戶端裝置可以訂閱訊息 的MQTT主題限制存取。Replace (取代) *mqttTopicFilter* 與主題過濾器使 用。

此資源支援+和主#MQTT題萬用字元。如需詳細資訊,請參閱AWS IoT Core 開發人員指南中的[MQTT主題。](https://docs.aws.amazon.com/iot/latest/developerguide/topics.html)

用戶端裝置可以訂閱您允許的確切主題篩選器。例如,如果您允許用戶端裝置 訂閱mqtt:topicfilter:client/+/status資源,則用戶端裝置可以訂 閱,client/+/status但無法訂閱client/client1/status。

您可以指定\*萬用字元以允許存取所有動作。

resources

此原則中允許作業的資源清單。指定與此策略中作業對應的資源。例如,您 可以在指定作業的策略中指定MQTT主題資源 (mqtt:topic:*mqttTopic*) 清mqtt:publish單。

您可以指定\*萬用字元以允許存取所有資源。您無法使用\*萬用字元來比對部分資 源識別碼。例如,您可以指定**"resources": "\*"**,但無法指定**"resources": "mqtt:clientId:\*"**。

statementDescription

(選擇性) 此政策聲明的說明。

certificates

(選擇性) 此核心裝置的憑證組態選項。此物件包含下列資訊:

serverCertificateValiditySeconds

(選擇性) 本機MQTT伺服器憑證到期後的時間 (秒)。您可以設定此選項來自訂用戶端裝置中 斷連線並重新連線至核心裝置的頻率。

此元件會在到期前 24 小時輪換本機MQTT伺服器憑證。MQTT代理程式 (例如 [Moquette](#page-870-0)  [MQTT 代理程式元件](#page-870-0)) 會產生新憑證並重新啟動。發生這種情況時,連接到此核心裝置的所 有用戶端裝置都會中斷連線。用戶端裝置可在短時間後重新連線至核心裝置。

預設值:604800(7 天)

最小值:172800(2 天)

最大值:864000(10 天)

Example 範例:組態合併更新 (使用限制性原則)

下列範例組態指定允許名稱開頭為的用戶端裝置MyClientDevice連線和發佈/訂閱所有主題。

```
{ 
   "deviceGroups": { 
     "formatVersion": "2021-03-05", 
     "definitions": { 
       "MyDeviceGroup": { 
         "selectionRule": "thingName: MyClientDevice*",
```

```
 "policyName": "MyRestrictivePolicy" 
        } 
     }, 
     "policies": { 
        "MyRestrictivePolicy": { 
          "AllowConnect": { 
             "statementDescription": "Allow client devices to connect.", 
             "operations": [ 
               "mqtt:connect" 
            ], 
            "resources": [ 
              \mathbf{u} \star \mathbf{u} ] 
          }, 
          "AllowPublish": { 
             "statementDescription": "Allow client devices to publish on test/topic.", 
            "operations": [ 
               "mqtt:publish" 
            ], 
            "resources": [ 
               "mqtt:topic:test/topic" 
            ] 
          }, 
          "AllowSubscribe": { 
             "statementDescription": "Allow client devices to subscribe to test/topic/
response.", 
             "operations": [ 
               "mqtt:subscribe" 
            ], 
             "resources": [ 
               "mqtt:topicfilter:test/topic/response" 
            ] 
          } 
        } 
     } 
   }
}
```
Example 範例:組態合併更新 (使用寬容原則)

下列範例設定指定允許所有用戶端裝置連線和發佈/訂閱所有主題。

```
 "deviceGroups": {
```
{

```
 "formatVersion": "2021-03-05", 
     "definitions": { 
        "MyPermissiveDeviceGroup": { 
          "selectionRule": "thingName: *", 
          "policyName": "MyPermissivePolicy" 
       } 
     }, 
     "policies": { 
        "MyPermissivePolicy": { 
          "AllowAll": { 
            "statementDescription": "Allow client devices to perform all actions.", 
            "operations": [ 
\mathbf{u} \star \mathbf{u} ], 
            "resources": [ 
\mathbf{u} \star \mathbf{u} ] 
          } 
        } 
     } 
   }
}
```
## v2.0.x

deviceGroups

裝置群組是具有與核心裝置連線和通訊之權限的用戶端裝置群組。使用選取規則來識別用戶端裝 置群組,並定義用於指定每個裝置群組權限的用戶端裝置授權原則。

此物件包含下列資訊:

formatVersion

此配置物件的格式版本。

您可以從以下選項中選擇:

• 2021-03-05

definitions

此核心裝置的裝置群組。每個定義都會指定一個選取規則,以評估用戶端裝置是否為群組的 成員。每個定義也會指定要套用至符合選取規則的用戶端裝置的權限原則。如果用戶端裝置 是多個裝置群組的成員,則該裝置的權限將由每個群組的權限原則組成。

此物件包含下列資訊:

*groupNameKey*

此裝置群組的名稱。Replace (取代) *groupNameKey* 名稱可協助您識別此裝置群組。

此物件包含下列資訊:

selectionRule

指定哪些用戶端裝置為此裝置群組成員的查詢。當用戶端裝置連線時,核心裝置會 評估此選擇規則,以判斷用戶端裝置是否為此裝置群組的成員。如果用戶端裝置是成 員,則核心裝置會使用此裝置群組的策略來授權用戶端裝置的處理行動。

每個選取規則至少包含一個選取規則子句,這是一個可以與用戶端裝置相符的單一運 算式查詢。選取規則使用與 AWS IoT 叢集索引相同的查詢語法。如需有關選取規則 語法的詳細資訊,請參閱AWS IoT Core 開發人員指南中的[AWS IoT 叢集索引查詢語](https://docs.aws.amazon.com/iot/latest/developerguide/query-syntax.html) [法](https://docs.aws.amazon.com/iot/latest/developerguide/query-syntax.html)。

使用\*萬用字元來比對多個用戶端裝置與一個選取規則子句。您可以在物件名稱結尾 使用此萬用字元,以符合名稱以您指定之字串開頭的用戶端裝置。您也可以使用此萬 用字元來比對所有用戶端裝置。

**a** Note

若要選取包含冒號字元 (:) 的值,請使用反斜線字元 (\\) 逸出冒號。在這類 格式中JSON,您必須逸出反斜線字元,因此您必須在冒號字元前輸入兩個反 斜線字元。例如,指thingName: MyTeam\\\\:ClientDevice1定選取名 稱為的物件MyTeam:ClientDevice1。

您可以指定下列選取器:

• thingName— 用戶端裝置 AWS IoT 物件的名稱。

Example 範例選取規則

下列選取規則符合名稱為MyClientDevice1或的用戶端裝置MyClientDevice2。

thingName: MyClientDevice1 OR thingName: MyClientDevice2

Example 範例選取規則 (使用萬用字元)

下列選取規則符合名稱開頭為的用戶端裝置MyClientDevice。

thingName: MyClientDevice\*

Example 範例選取規則 (符合所有裝置)

下列選取規則符合所有用戶端裝置。

thingName: \*

policyName

適用於此裝置群組中用戶端裝置的權限原則。指定您在物件中定義的策略 名policies稱。

policies

連線至核心裝置的用戶端裝置的用戶端裝置授權原則。每個授權原則都會指定一組處理行動 以及用戶端裝置可以執行這些處理行動的資源。

此物件包含下列資訊:

*policyNameKey*

此授權原則的名稱。Replace (取代) *policyNameKey* 名稱可協助您識別此授權原則。您 可以使用此原則名稱來定義要套用至裝置群組的原則。

此物件包含下列資訊:

*statementNameKey*

本政策聲明的名稱。Replace (取代) *statementNameKey* 名稱可以幫助您識別此政 策聲明。

此物件包含下列資訊:

operations

此原則中允許資源的作業清單。

您可以包括以下任何操作:

• mqtt:connect— 授予連接到核心設備的權限。用戶端裝置必須具有此權限才 能連線至核心裝置。

此作業支援下列資源:

- mqtt:clientId:*deviceClientId* 根據客戶端設備用於連接到核心設 備MQTT代理的客戶端 ID 來限制訪問。Replace (取代) *deviceClientId* 使 用要使用的客戶端 ID。
- mqtt:publish— 授予將MQTT訊息發佈至主題的權限。

此作業支援下列資源:

• mqtt:topic:*mqttTopic*— 根據用戶端裝置發佈訊息的MQTT主題限制存 取。Replace (取代) *mqttTopic* 與要使用的主題。

此資源不支援MQTT主題萬用字元。

• mqtt:subscribe— 授予訂閱MQTT主題篩選器以接收訊息的權限。

此作業支援下列資源:

• mqtt:topicfilter:*mqttTopicFilter*— 根據用戶端裝置可以訂閱訊息 的MQTT主題限制存取。Replace (取代) *mqttTopicFilter* 與主題過濾器使 用。

此資源支援+和主#MQTT題萬用字元。如需詳細資訊,請參閱AWS IoT Core 開發人員指南中的[MQTT主題。](https://docs.aws.amazon.com/iot/latest/developerguide/topics.html)

用戶端裝置可以訂閱您允許的確切主題篩選器。例如,如果您允許用戶端裝置 訂閱mqtt:topicfilter:client/+/status資源,則用戶端裝置可以訂 閱,client/+/status但無法訂閱client/client1/status。

您可以指定\*萬用字元以允許存取所有動作。

### resources

此原則中允許作業的資源清單。指定與此策略中作業對應的資源。例如,您 可以在指定作業的策略中指定MQTT主題資源 (mqtt:topic:*mqttTopic*) 清mqtt:publish單。

您可以指定\*萬用字元以允許存取所有資源。您無法使用\*萬用字元來比對部分資 源識別碼。例如,您可以指定**"resources": "\*"**,但無法指定**"resources": "mqtt:clientId:\*"**。

statementDescription

(選擇性) 此政策聲明的說明。

Example 範例:組態合併更新 (使用限制性原則)

下列範例組態指定允許名稱開頭為的用戶端裝置MyClientDevice連線和發佈/訂閱所有主題。

```
{ 
   "deviceGroups": { 
     "formatVersion": "2021-03-05", 
     "definitions": { 
        "MyDeviceGroup": { 
          "selectionRule": "thingName: MyClientDevice*", 
          "policyName": "MyRestrictivePolicy" 
        } 
     }, 
     "policies": { 
        "MyRestrictivePolicy": { 
          "AllowConnect": { 
            "statementDescription": "Allow client devices to connect.", 
            "operations": [ 
               "mqtt:connect" 
            ], 
            "resources": [ 
\mathbf{u} \star \mathbf{u}\mathbf{1} }, 
          "AllowPublish": { 
            "statementDescription": "Allow client devices to publish on test/topic.", 
            "operations": [ 
               "mqtt:publish" 
            ], 
            "resources": [ 
               "mqtt:topic:test/topic" 
           \mathbf{1} }, 
          "AllowSubscribe": { 
            "statementDescription": "Allow client devices to subscribe to test/topic/
response.", 
            "operations": [ 
               "mqtt:subscribe" 
            ],
```

```
 "resources": [ 
                "mqtt:topicfilter:test/topic/response" 
             ] 
           } 
        } 
      } 
   }
}
```
Example 範例:組態合併更新 (使用寬容原則)

下列範例設定指定允許所有用戶端裝置連線和發佈/訂閱所有主題。

```
{ 
   "deviceGroups": { 
      "formatVersion": "2021-03-05", 
      "definitions": { 
        "MyPermissiveDeviceGroup": { 
           "selectionRule": "thingName: *", 
           "policyName": "MyPermissivePolicy" 
        } 
      }, 
      "policies": { 
        "MyPermissivePolicy": { 
           "AllowAll": { 
              "statementDescription": "Allow client devices to perform all actions.", 
              "operations": [ 
               \overline{0} * \overline{0} ], 
             "resources": [ 
               \mathbf{u}\star\mathbf{u} ] 
           } 
        } 
      } 
   }
}
```
# 本機記錄檔

此元件使用與 [Greengrass 核](#page-445-0)元件相同的記錄檔。

## Linux

*/greengrass/v2*/logs/greengrass.log

# Windows

*C:\greengrass\v2*\logs\greengrass.log

# 若要檢視此元件的記錄

• 在核心裝置上執行下列命令,即時檢視此元件的記錄檔。更換*/greengrass/v2*或 *C: \greengrass\v2* 與 AWS IoT Greengrass 根文件夾的路徑。

Linux

sudo tail -f */greengrass/v2*/logs/greengrass.log

Windows (PowerShell)

```
Get-Content C:\greengrass\v2\logs\greengrass.log -Tail 10 -Wait
```
# 變更記錄

下表說明元件每個版本中的變更。

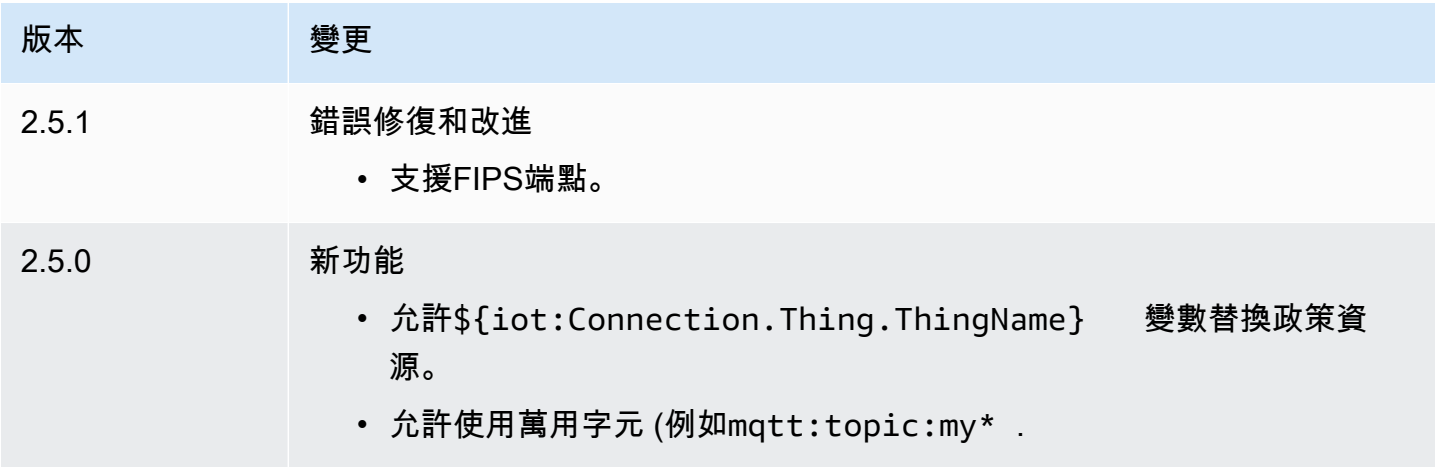

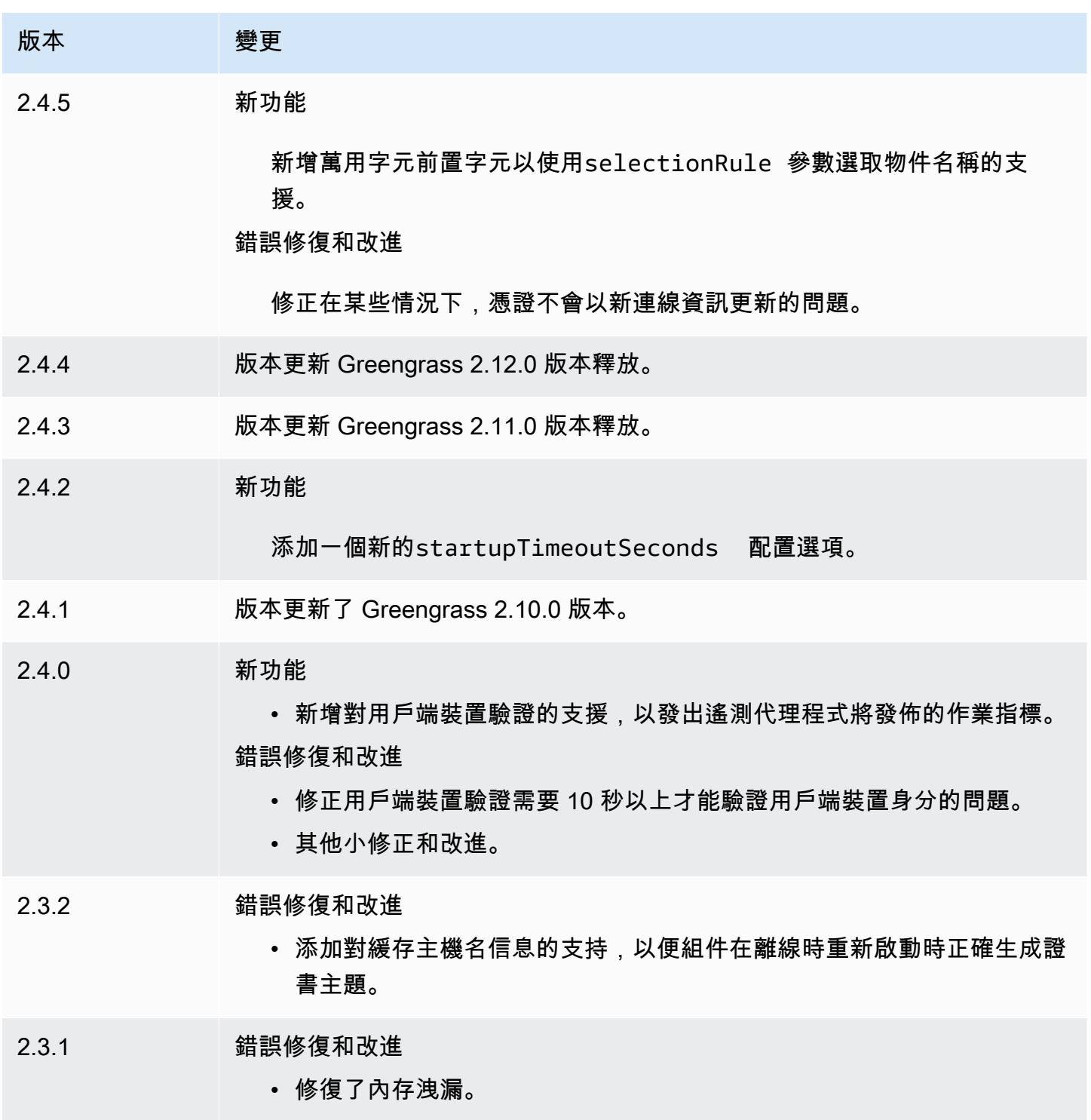

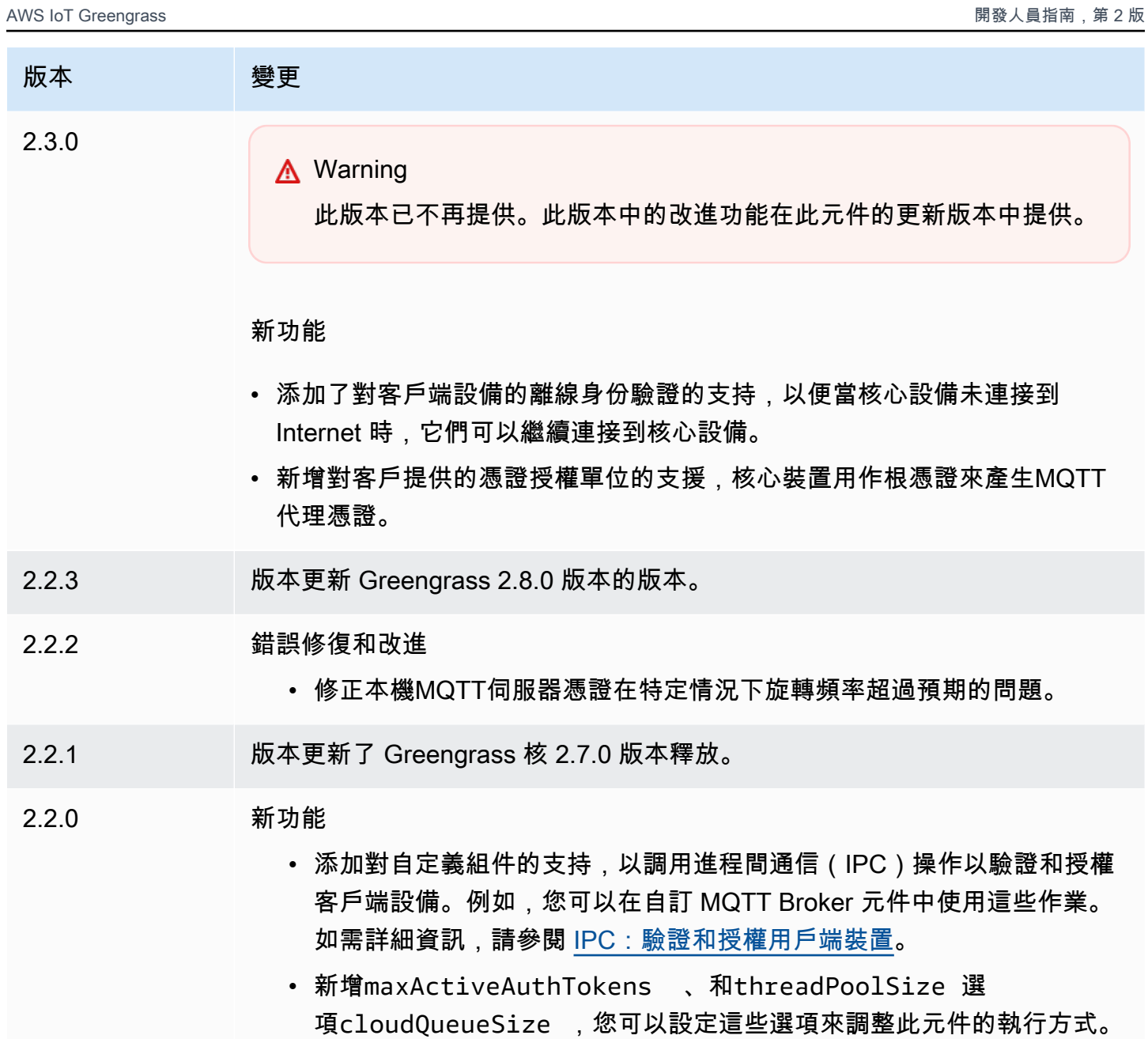
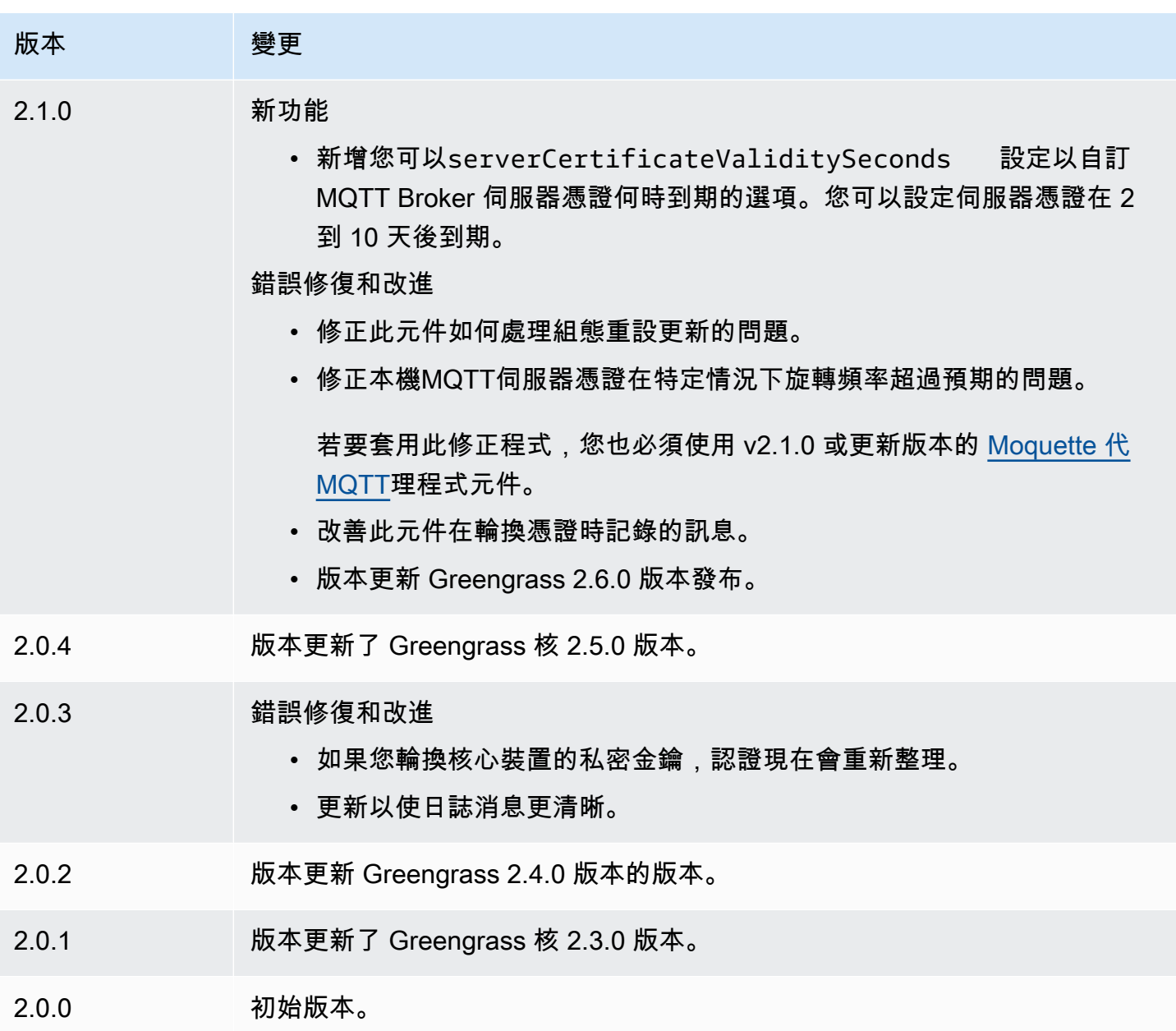

# CloudWatch 度量

Amazon 指 CloudWatch 標元件 (aws.greengrass.Cloudwatch) 將 Greengrass 核心裝置的自訂指 標發佈到 Amazon。 CloudWatch元件可讓元件發佈 CloudWatch 指標,您可以使用這些指標來監視和 分析 Greengrass 核心裝置的環境。如需詳細資訊,請參閱 [Amazon 使用者指南中的使 CloudWatch 用](https://docs.aws.amazon.com/AmazonCloudWatch/latest/monitoring/working_with_metrics.html)  [Amazon 指 CloudWatch標。](https://docs.aws.amazon.com/AmazonCloudWatch/latest/monitoring/working_with_metrics.html)

若要使用此元件發佈 CloudWatch 量度,請將訊息發佈至此元件訂閱的主題。依預設,此元件會訂 閱cloudwatch/metric/put[本機發佈/訂](#page-1288-0)閱主題。您可以在部署此元件時指定其他 AWS IoT Core MQTT主題,包括主題。

### 此元件會批次 CloudWatch 處理位於相同命名空間的測量結果,並定期將其發佈至。

### **a** Note

此元件提供與 AWS IoT Greengrass V1 中 CloudWatch 度量連接器類似的功能。如需詳細資 訊,請參閱 AWS IoT Greengrass V1 開發人員指南中的[CloudWatch 度量連接器](https://docs.aws.amazon.com/greengrass/latest/developerguide/cloudwatch-metrics-connector.html)。

### 主題

- [版本](#page-541-0)
- [Type](#page-542-0)
- [作業系統](#page-542-1)
- [要求](#page-542-2)
- [相依性](#page-545-0)
- [組態](#page-549-0)
- [輸入資料](#page-555-0)
- [輸出資料](#page-558-0)
- [授權](#page-559-0)
- [本機記錄檔](#page-559-1)
- [變更記錄](#page-560-0)
- [另請參閱](#page-562-0)

# <span id="page-541-0"></span>版本

此元件具有下列版本:

- 3.1.x 版本
- 3.0.x
- $\cdot$  2.1.x
- 2.0. $x$

如需元件每個版本中變更的相關資訊,請參閱[變更記錄檔](#page-560-0)。

# <span id="page-542-0"></span>Type

v3.x

此元件是一般元件 (aws.greengrass.generic)。[Greengrass 核會執行元件的生命週期](#page-445-0)指令 碼。

v2.x

這個組件是一個 Lambda 組件 (aws.greengrass.lambda)[。Greengrass 核](#page-445-0)[使用 Lambda 啟動](#page-632-0) [器組件運行此組件的 Lambda 函數。](#page-632-0)

### 如需詳細資訊,請參閱[元件類型](#page-1088-0)。

# <span id="page-542-1"></span>作業系統

### v3.x

此元件可安裝在執行下列作業系統的核心裝置上:

- Linux
- Windows

#### v2.x

此元件只能安裝在 Linux 核心裝置上。

# <span id="page-542-2"></span>要求

此元件具有下列需求:

### 3.x

- [Python](https://www.python.org/) 版本 3.7 安裝在核心設備上,並添加到PATH環境變量中。
- [Greengrass 裝置角色](#page-1674-0)必須允許cloudwatch:PutMetricData動作,如下列範例原則所 示。IAM

```
{ 
   "Version": "2012-10-17",
```

```
 "Statement": [ 
      { 
        "Action": [ 
           "cloudwatch:PutMetricData" 
        ], 
        "Effect": "Allow", 
        "Resource": "*" 
     } 
   ]
}
```
如需詳細資訊,請參閱 [Amazon CloudWatch 使用者指南中的 Amazon CloudWatch 許可參考資](https://docs.aws.amazon.com/AmazonCloudWatch/latest/monitoring/permissions-reference-cw.html) 料。

2.x

- 您的核心裝置必須符合執行 Lambda 函數的需求。如果您希望核心裝置執行容器化 Lambda 函 數,則該裝置必須符合要求才能執行此操作。如需詳細資訊,請參閱[Lambda 函數要求。](#page-174-0)
- [Python](https://www.python.org/) 版本 3.7 安裝在核心設備上,並添加到PATH環境變量中。
- [Greengrass 裝置角色](#page-1674-0)必須允許cloudwatch:PutMetricData動作,如下列範例原則所 示。IAM

```
\{ "Version": "2012-10-17", 
   "Statement": [ 
     { 
        "Action": [ 
          "cloudwatch:PutMetricData" 
        ], 
        "Effect": "Allow", 
        "Resource": "*" 
     } 
   ]
}
```
如需詳細資訊,請參閱 [Amazon CloudWatch 使用者指南中的 Amazon CloudWatch 許可參考資](https://docs.aws.amazon.com/AmazonCloudWatch/latest/monitoring/permissions-reference-cw.html) 料。

• 若要從此元件接收輸出資料,您必須在部署此元件時,合併[舊版訂閱路由器元件](#page-646-0)的下列組態更新 (aws.greengrass.LegacySubscriptionRouter)。此配置指定此組件發布響應的主題。

Legacy subscription router v2.1.x

```
{ 
   "subscriptions": { 
     "aws-greengrass-cloudwatch": { 
       "id": "aws-greengrass-cloudwatch", 
       "source": "component:aws.greengrass.Cloudwatch", 
       "subject": "cloudwatch/metric/put/status", 
       "target": "cloud" 
     } 
   }
}
```
Legacy subscription router v2.0.x

```
{ 
   "subscriptions": { 
     "aws-greengrass-cloudwatch": { 
       "id": "aws-greengrass-cloudwatch", 
       "source": "arn:aws:lambda:region:aws:function:aws-greengrass-
cloudwatch:version", 
       "subject": "cloudwatch/metric/put/status", 
       "target": "cloud" 
     } 
   }
}
```
- Replace (取代) *region* 與你 AWS 區域 使用的。
- Replace (取代) *version* 使用此元件執行的 Lambda 函數版本。若要尋找 Lambda 函數版 本,您必須檢視要部署之此元件版本的方案。在[AWS IoT Greengrass 主控台](https://console.aws.amazon.com/greengrass)中開啟此元件 的詳細資料頁面,然後尋找 Lambda 函數索引鍵值組。此鍵值對包含 Lambda 函數的名稱 和版本。

**A** Important

每次部署此元件時,您都必須更新舊版訂閱路由器上的 Lambda 函數版本。這可確保 您針對部署的元件版本使用正確的 Lambda 函數版本。

如需詳細資訊,請參閱[建立部署](#page-1165-0)。

#### 端點和連接埠

除了基本作業所需的端點和連接埠之外,此元件還必須能夠對下列端點和連接埠執行輸出要求。如需詳 細資訊,請參閱[允許裝置流量透過 Proxy 或防火牆](#page-1698-0)。

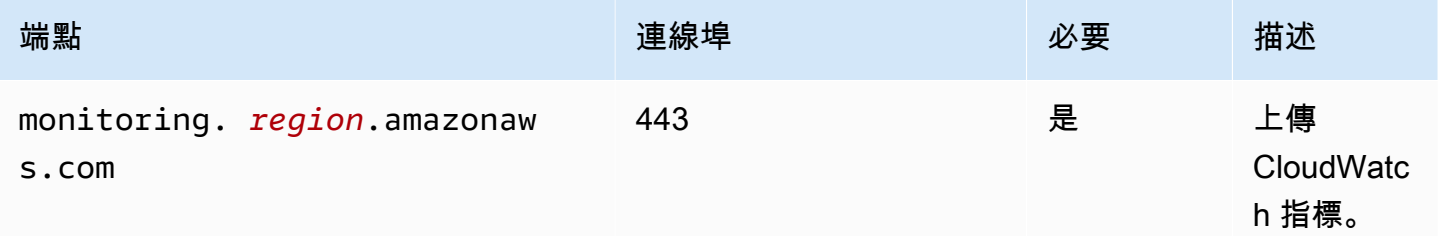

# <span id="page-545-0"></span>相依性

部署元件時, AWS IoT Greengrass 也會部署其相依性的相容版本。這表示您必須符合元件及其所有 相依性的需求,才能成功部署元件。本節列出此元件之[已發行版本](#page-560-0)的相依性,以及定義每個相依性之元 件版本的語意版本條件約束。您也可以在[AWS IoT Greengrass 主控台](https://console.aws.amazon.com/greengrass)中檢視元件每個版本的相依性。 在元件詳細資料頁面上,尋找 [相依性] 清單。

3.0.0 - 3.1.0

下表列出此元件 3.0.0 至 3.1.0 版的相依性。

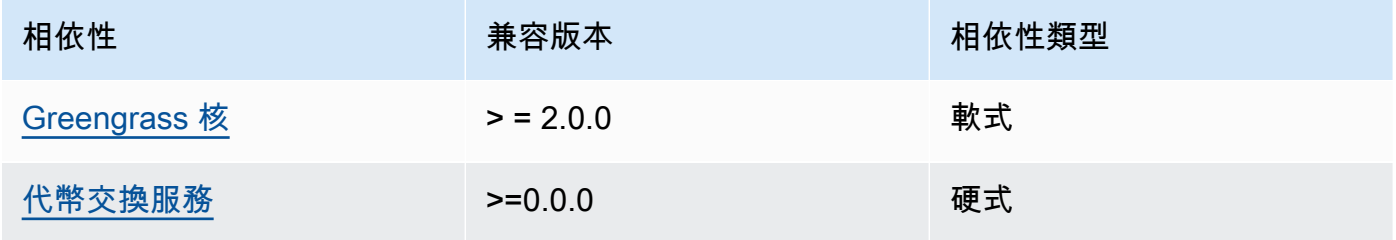

2.1.4 - 2.1.8

下表列出此元件 2.1.4 和 2.1.8 版的相依性。

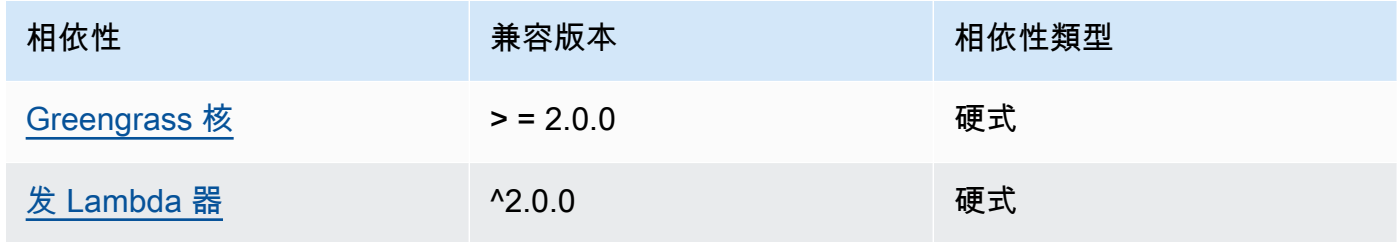

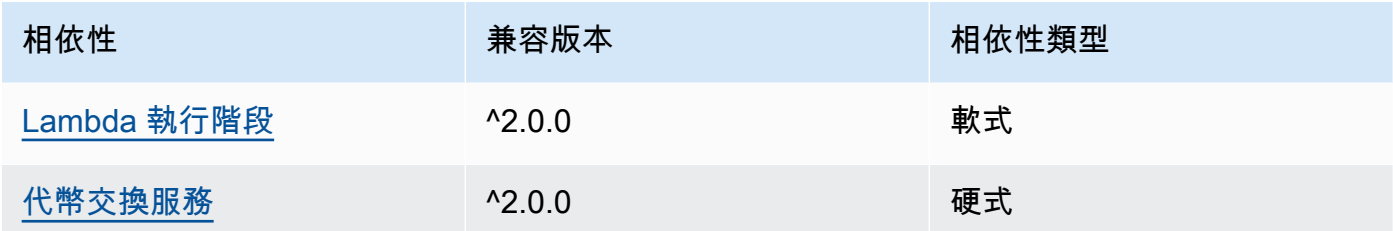

### 2.1.2 - 2.1.3

下表列出此元件 2.1.2 和 2.1.3 版的相依性。

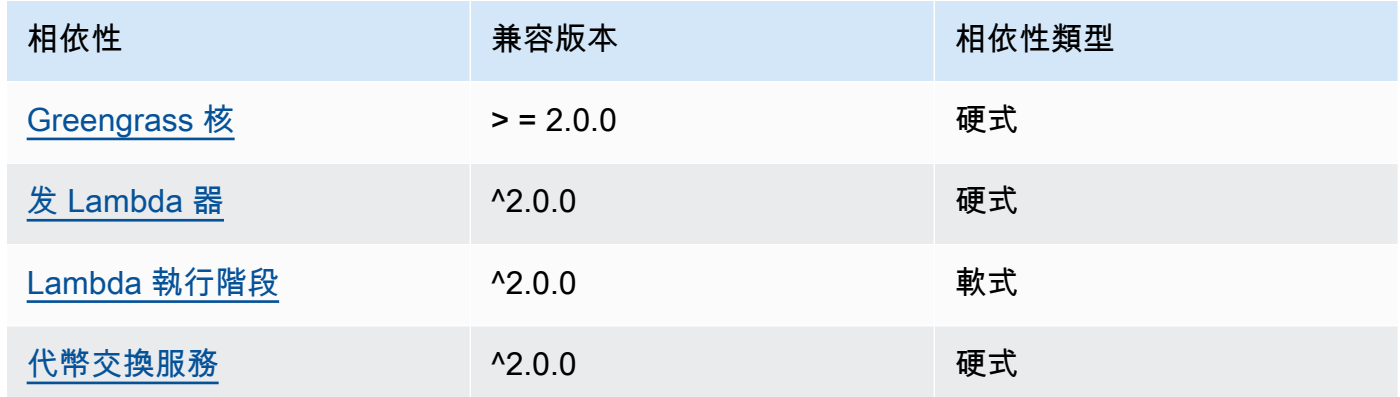

# 2.1.1

下表列出此元件 2.1.1 版的相依性。

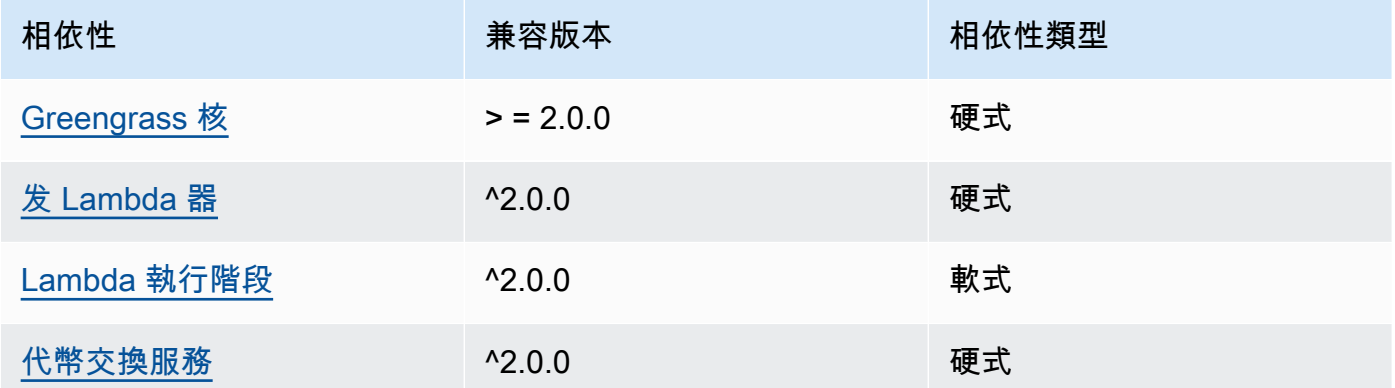

# 2.0.8 - 2.1.0

下表列出此元件 2.0.8 至 2.1.0 版的相依性。

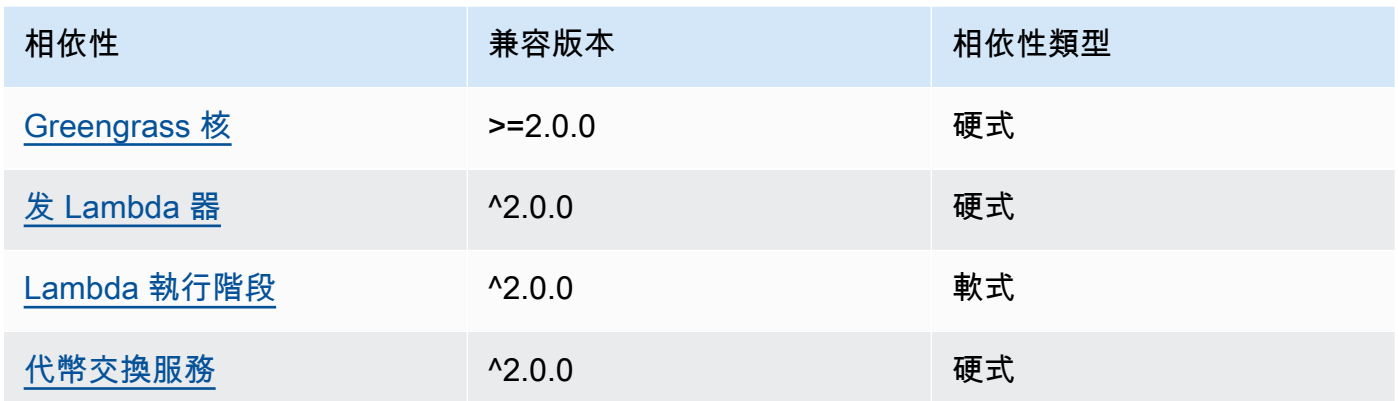

下表列出此元件 2.0.7 版的相依性。

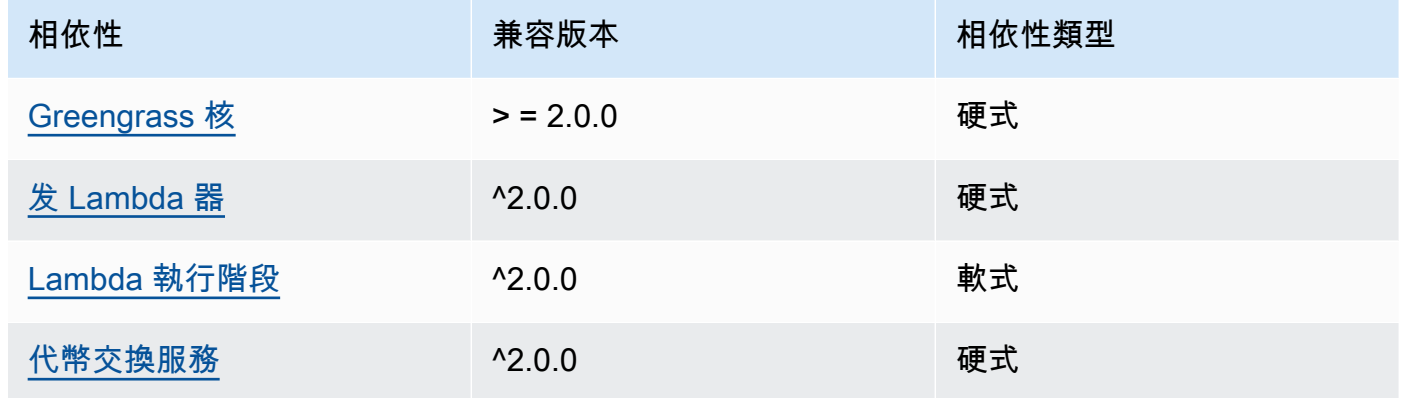

# 2.0.6

下表列出此元件 2.0.6 版的相依性。

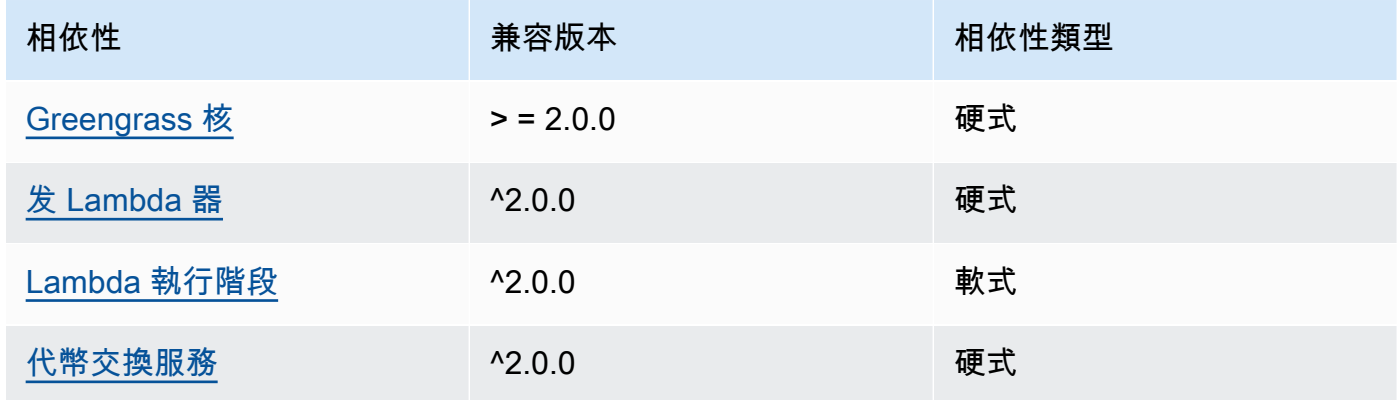

下表列出此元件 2.0.5 版的相依性。

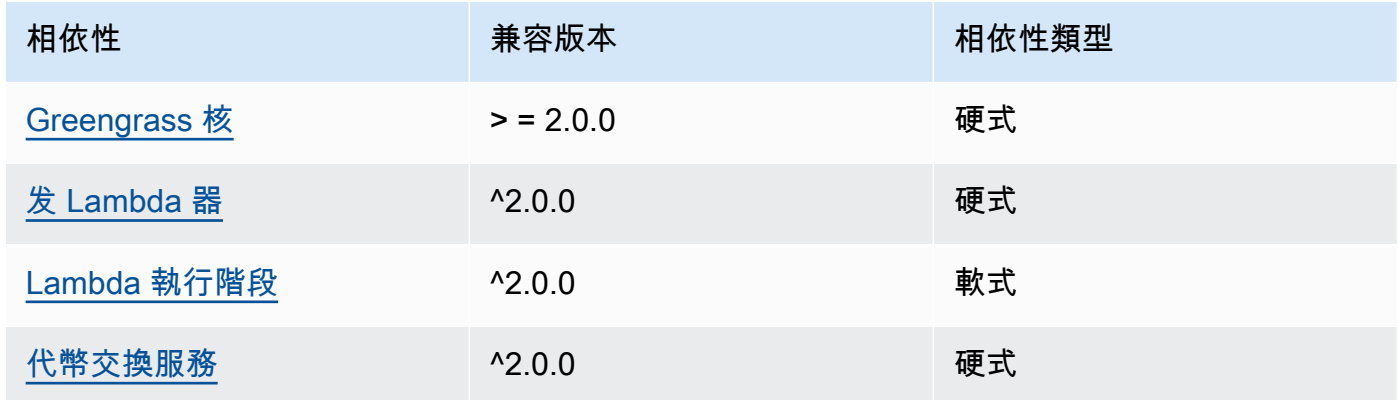

# 2.0.4

下表列出此元件 2.0.4 版的相依性。

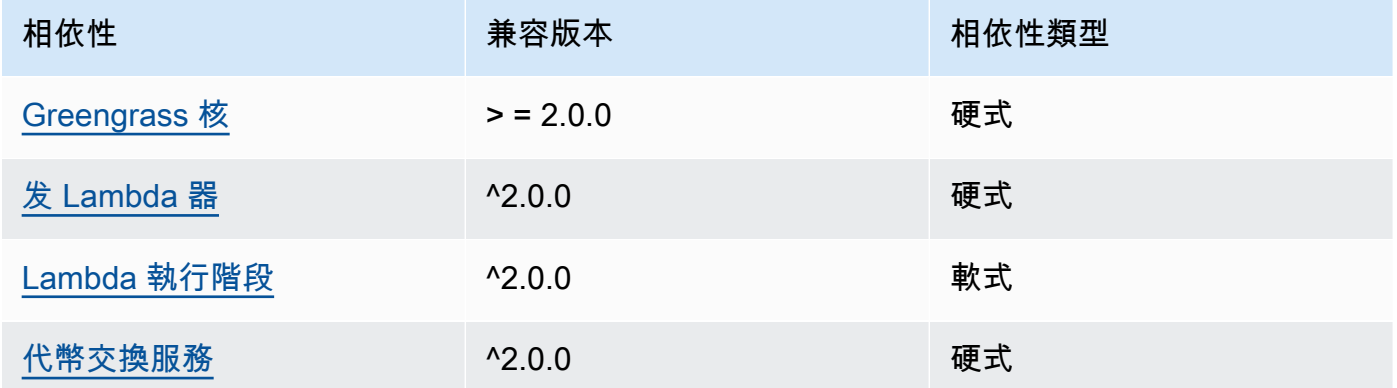

# 2.0.3

下表列出此元件 2.0.3 版的相依性。

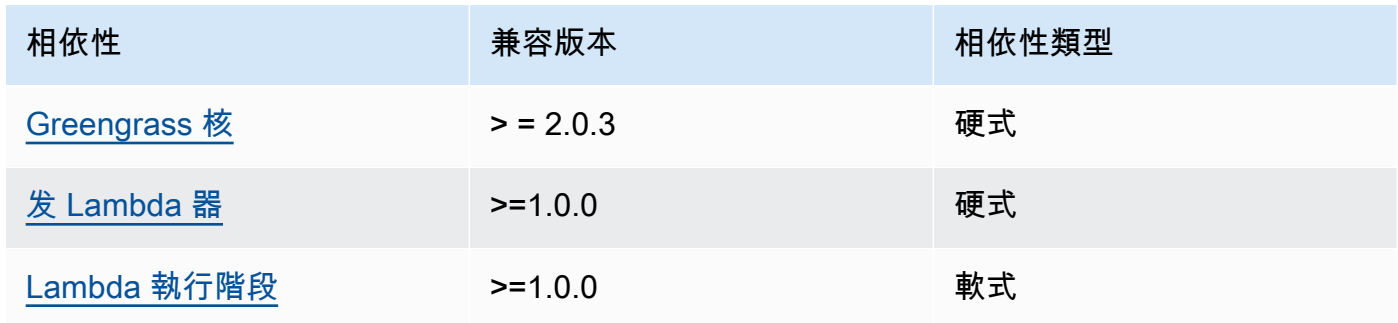

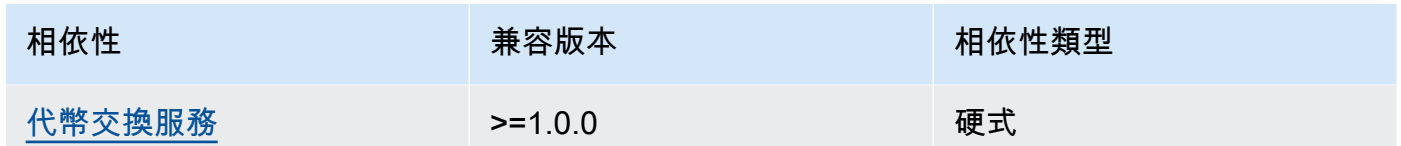

<span id="page-549-0"></span>如需有關元件相依性的詳細資訊,請參閱[元件方案參考](#page-1136-0)。

#### 組態

此元件提供下列組態參數,您可以在部署元件時自訂這些參數。

#### v3.x

#### PublishInterval

(選擇性) 元件發佈指定命名空間的批次測量結果之前,等待的秒數上限。若要設定元件在接收測 量結果時發佈測量結果 (也就是說不進行批次處理),請指定0。

元件會在接收到相同命名空間中的 20 個度量之後,或在您指定的間隔之後發佈到。 **CloudWatch** 

**a** Note

組件不會指定事件發佈的順序。

這個值最多可以是 900 秒。

預設值:10 秒

MaxMetricsToRetain

(選擇性) 元件以較新的測量結果取代之前,所有命名空間要儲存在記憶體中的測量結果數目上 限。

當核心裝置沒有網際網路連線時,會套用此限制,因此元件會緩衝稍後要發佈的指標。當緩衝區 已滿時,元件會以較新的測量結果取代最舊的測量結果。指定命名空間中的度量只會取代相同命 名空間中的度量。

#### **a** Note

如果元件的主機程序中斷,則元件不會儲存度量。例如,在部署期間或核心裝置重新啟 動時,可能會發生這種情況。

此值必須至少為 2,000 個測量結果。

預設值:5,000 個量度

InputTopic

(選擇性) 元件訂閱接收訊息的主題。如果您指定true為PubSubToIoTCore,您可以在本主題 中使用MQTT萬用字元 (+ 和 #)。

預設:cloudwatch/metric/put

#### OutputTopic

(可選)組件發布狀態響應的主題。

預設:cloudwatch/metric/put/status

PubSubToIoTCore

(選擇性) 定義是否要發佈和訂閱 AWS IoT Core MQTT主題的字串值。支援的值為 true 和 false。

預設:false

UseInstaller

(選擇性) Boolean 值,定義是否使用此元件中的安裝程式指令碼來安裝此元件的SDK相依性。

false如果您想要使用自訂指令碼安裝相依性,或者想要在預先建置的 Linux 映像檔中包含執行 階段相依性,請將此值設定為。若要使用此元件,您必須安裝下列程式庫 (包括任何相依性),並 讓預設的 Greengrass 系統使用者可以使用這些程式庫。

- [AWS IoT Device SDK 對於 Python 的 V2](https://github.com/aws/aws-iot-device-sdk-python-v2)
- [AWS SDK for Python \(Boto3\)](http://boto.readthedocs.org/en/latest/ref/)

預設:true

PublishRegion

(選擇性) AWS 區域 要發佈 CloudWatch 量度的目標。此值會覆寫核心裝置的預設區域。只有跨 區域量度才需要此參數。

accessControl

(選擇性) 包含允許元件發行和訂閱指定主題[的授權原則](#page-1270-0)的物件。如果您為InputTopic和指定自 訂值OutputTopic,則必須更新此物件中的資源值。

預設:

```
{ 
   "aws.greengrass.ipc.pubsub": { 
     "aws.greengrass.Cloudwatch:pubsub:1": { 
       "policyDescription": "Allows access to subscribe to input topics.", 
       "operations": [ 
          "aws.greengrass#SubscribeToTopic" 
       ], 
       "resources": [ 
         "cloudwatch/metric/put" 
       ] 
     }, 
     "aws.greengrass.Cloudwatch:pubsub:2": { 
       "policyDescription": "Allows access to publish to output topics.", 
       "operations": [ 
          "aws.greengrass#PublishToTopic" 
       ], 
       "resources": [ 
          "cloudwatch/metric/put/status" 
      \mathbb{I} } 
   }, 
   "aws.greengrass.ipc.mqttproxy": { 
     "aws.greengrass.Cloudwatch:mqttproxy:1": { 
       "policyDescription": "Allows access to subscribe to input topics.", 
       "operations": [ 
          "aws.greengrass#SubscribeToIoTCore" 
       ], 
       "resources": [ 
          "cloudwatch/metric/put" 
       ] 
     }, 
     "aws.greengrass.Cloudwatch:mqttproxy:2": {
```

```
 "policyDescription": "Allows access to publish to output topics.", 
        "operations": [ 
          "aws.greengrass#PublishToIoTCore" 
       ], 
        "resources": [ 
          "cloudwatch/metric/put/status" 
       ] 
     } 
   }
}
```
#### Example 範例:組態合併更新

```
{ 
   "PublishInterval": 0, 
   "PubSubToIoTCore": true
}
```
### v2.x

```
a Note
```
此元件的預設組態包括 Lambda 函數參數。建議您只編輯下列參數,以便在裝置上設定此 元件。

lambdaParams

包含此元件 Lambda 函數之參數的物件。此物件包含下列資訊:

EnvironmentVariables

包含 Lambda 函數參數的物件。此物件包含下列資訊:

PUBLISH\_INTERVAL

(選擇性) 元件發佈指定命名空間的批次測量結果之前,等待的秒數上限。若要設定元件在 接收測量結果時發佈測量結果 (也就是說不進行批次處理),請指定0。

元件會在接收到相同命名空間中的 20 個度量之後,或在您指定的間隔之後發佈到。 **CloudWatch** 

**a** Note

該組件不保證事件發布的順序。

這個值最多可以是 900 秒。

預設值:10 秒

MAX METRICS TO RETAIN

(選擇性) 元件以較新的測量結果取代之前,所有命名空間要儲存在記憶體中的測量結果數 目上限。

當核心裝置沒有網際網路連線時,會套用此限制,因此元件會緩衝稍後要發佈的指標。當 緩衝區已滿時,元件會以較新的測量結果取代最舊的測量結果。指定命名空間中的度量只 會取代相同命名空間中的度量。

a Note

如果元件的主機程序中斷,則元件不會儲存度量。例如,在部署期間或核心裝置 重新啟動時,可能會發生這種情況。

此值必須至少為 2,000 個測量結果。

預設值:5,000 個量度

PUBLISH\_REGION

(選擇性) AWS 區域 要發佈 CloudWatch 量度的目標。此值會覆寫核心裝置的預設區域。 只有跨區域量度才需要此參數。

containerMode

(選擇性) 此元件的容器化模式。您可以從以下選項中選擇:

- NoContainer— 元件不會在隔離的執行階段環境中執行。
- GreengrassContainer— 元件在 AWS IoT Greengrass 容器內的隔離執行階段環境中執 行。

預設:GreengrassContainer

containerParams

(選擇性) 包含此元件之容器參數的物件。如果您指定GreengrassContainer為,則元件會使 用這些參數containerMode。

此物件包含下列資訊:

memorySize

(選擇性) 配置給元件的記憶體容量 (以 KB 為單位)。

預設值為 64 MB。

pubsubTopics

(選擇性) 包含元件訂閱以接收訊息之主題的物件。您可以指定每個主題,以及元件是否訂閱來自 AWS IoT Core 或本機發佈/訂閱MQTT主題的主題。

此物件包含下列資訊 ·

0-這是一個數組索引作為一個字符串。

包含下列資訊的物件:

type

(選擇性) 此元件用來訂閱訊息的發佈/訂閱訊息類型。您可以從以下選項中選擇:

- PUB\_SUB 訂閱本機發佈/訂閱訊息。如果您選擇此選項,則主題不能包含MQTT萬用 字元。如需指定此選項時如何從自訂元件傳送郵件的詳細資訊,請參閱[發佈/訂閱本地](#page-1288-0) [訊息](#page-1288-0)。
- IOT\_CORE— 訂閱 AWS IoT Core MQTT訊息。如果您選擇此選項,主題可以包含 MQTT萬用字元。如需指定此選項時如何從自訂元件傳送郵件的詳細資訊,請參閱[發](#page-1333-0) [佈/訂閱訊 AWS IoT Core MQTT息](#page-1333-0)。

預設:PUB\_SUB

topic

(選擇性) 元件訂閱接收訊息的主題。如果您指定IotCore為type,您可以在本主題中使 用MQTT萬用字元 (+和#)。

Example 範例:組態合併更新 (容器模式)

{

```
 "containerMode": "GreengrassContainer"
```
}

Example 範例:組態合併更新 (無容器模式)

```
{ 
   "containerMode": "NoContainer"
}
```
# <span id="page-555-0"></span>輸入資料

此元件接受下列主題的測量結果,並將量度發佈至 CloudWatch。根據預設,此元件會訂閱本機發佈/訂 閱訊息。如需如何從自訂元件將訊息發佈至此元件的詳細資訊,請參閱[發佈/訂閱本地訊息](#page-1288-0)。

從元件版本 v3.0.0 開始,您可以選擇將PubSubToIoTCore組態參數設定為,將此元件設定為訂閱 MQTT主題。true如需將訊息發佈至自訂元件中MQTT主題的詳細資訊,請參閱[發佈/訂閱訊 AWS IoT](#page-1333-0) [Core MQTT息](#page-1333-0)。

預設主題:cloudwatch/metric/put

該消息接受以下屬性。輸入訊息必須是JSON格式。

request

此訊息中的量度。

要求物件包含要發佈至的測量結果資料 CloudWatch。測量結果值必須符合[PutMetricData](https://docs.aws.amazon.com/AmazonCloudWatch/latest/APIReference/API_PutMetricData.html)作業 規格。

類型:object包含下列資訊:

namespace

此要求中測量結果資料的使用者定義命名空間。 CloudWatch 使用命名空間做為量度資料點的容 器。

**a** Note

您無法指定以保留字串開頭的命名空間AWS/。

類型:string

有效模式:[^:].\*

metricData

指標的資料。

類型:object包含下列資訊:

metricName

指標的名稱

類型:string

value

指標的值。

**a** Note

CloudWatch 拒絕太小或太大的值。值必須介於8.515920e-109和 1.174271e +108 (底數 10) 或2e-360和 2e360 (底數 2) 之間。 CloudWatch 不支援特殊 值NaN,例如+Infinity、和-Infinity。

類型:double

dimensions

(選擇性) 量度的維度。維度提供指標及其資料的其他資訊。一個指標可以定義最多 10 個維 度。

此元件會自動包含名為的維度coreName,其中值是核心裝置的名稱。

物件類array型:每個物件都包含下列資訊:

name

(選擇性) 維度名稱。

類型:string

value

(選擇性) 尺寸值。

類型:string

timestamp

(選擇性) 接收測量結果資料的時間,以 Unix 紀元時間為單位,以秒表示。

預設為元件接收訊息的時間。

類型:double

#### **a** Note

如果您在此元件的 2.0.3 版和 2.0.7 版之間使用,建議您在從單一來源傳送多個量度 時,分別擷取每個量度的時間戳記。請勿使用變數來儲存時間戳記。

#### unit

(選擇性) 量度的單位。

類型:string

#### 有效

值: Seconds,Microseconds,Milliseconds,Bytes,Kilobytes,Megabytes,Gigabytes,Ter Second,Kilobytes/Second,Megabytes/Second,Gigabytes/Second,Terabytes/ Second,Bits/Second,Kilobits/Second,,Megabits/Second,Gigabits/ Second,Terabits/Second,Count/Second, None

預設為 None。

#### **a** Note

套用至此元件的所有配額都會 CloudWatch PutMetricDataAPI套用至您使用此元件發佈的量 度。下列配額特別重要:

- API承載的 40 KB 限制
- 每個API請求 20 個指標
- 每秒 150 筆交易 (TPS) PutMetricData API

如需詳細資訊,請參閱CloudWatch 使用指南中的[CloudWatch 服務配額](https://docs.aws.amazon.com/AmazonCloudWatch/latest/monitoring/cloudwatch_limits.html)。

Example 範例輸入

```
{ 
   "request": { 
      "namespace": "Greengrass", 
      "metricData": { 
        "metricName": "latency", 
        "dimensions": [ 
          { 
             "name": "hostname", 
             "value": "test_hostname" 
          } 
        ], 
        "timestamp": 1539027324, 
        "value": 123.0, 
        "unit": "Seconds" 
     } 
   }
}
```
# <span id="page-558-0"></span>輸出資料

根據預設,此元件會在下列本機發佈/訂閱主題上將回應作為輸出資料發佈。如需如何在自訂元件中訂 閱有關此主題之訊息的詳細資訊,請參閱[發佈/訂閱本地訊息](#page-1288-0)。

您可以選擇將PubSubToIoTCore組態參數設定為,將此元件配置為發佈至MQTT主題true。如需有 關訂閱自訂元件中某個MQTT主題之郵件的詳細資訊,請參閱[發佈/訂閱訊 AWS IoT Core MQTT息](#page-1333-0)。

**a** Note

根據預設,元件版本 2.0.x 會將回應發佈為MQTT主題的輸出資料。您必須在[舊版訂閱路由器](#page-646-0) [元件](#page-646-0)的組態subject中指定主題。

預設主題:cloudwatch/metric/put/status

Example 範例輸出:成功

回應包括測量結果資料的命名空間以及 CloudWatch 回應中的RequestId欄位。

```
 "response": {
```
{

```
 "cloudwatch_rid": "70573243-d723-11e8-b095-75ff2EXAMPLE", 
     "namespace": "Greengrass", 
     "status": "success" 
   }
}
```
Example 範例輸出:失敗

```
{ 
   "response" : { 
     "namespace": "Greengrass", 
     "error": "InvalidInputException", 
     "error_message": "cw metric is invalid", 
     "status": "fail" 
   }
}
```
### **a** Note

如果元件偵測到可以重試的錯誤 (例如連線錯誤),它會在下一個批次中重試發佈。

# <span id="page-559-0"></span>授權

此元件包括下列協力廠商軟體/授權:

- [AWS SDK for Python \(Boto3\)/](https://pypi.org/project/boto3/)Apache License 2.0
- [botocore/](https://pypi.org/project/botocore/)Apache License 2.0
- [文件/許可證](https://pypi.org/project/python-dateutil/1.4/) PSF
- [文件/BSD許可證,GNU通用公共許可證\(GPL\),Python 軟件基礎許可證,公共領](https://pypi.org/project/docutils/)域
- 合作@@ [路徑/許](https://pypi.org/project/jmespath/)可 MIT
- [s3transfer](https://pypi.org/project/s3transfer/)/Apache License 2.0
- [網址 3 /許可證](https://pypi.org/project/urllib3/) MIT

此元件是根據 [Greengrass 核心軟體](https://greengrass-release-license.s3.us-west-2.amazonaws.com/greengrass-license-v1.pdf)授權合約發行的。

### <span id="page-559-1"></span>本機記錄檔

此元件使用下列記錄檔。

#### Linux

*/greengrass/v2*/logs/aws.greengrass.Cloudwatch.log

### Windows

*C:\greengrass\v2*\logs\aws.greengrass.Cloudwatch.log

### 若要檢視此元件的記錄

• 在核心裝置上執行下列命令,即時檢視此元件的記錄檔。更換*/greengrass/v2*或 *C: \greengrass\v2* 與 AWS IoT Greengrass 根文件夾的路徑。

Linux

sudo tail -f */greengrass/v2*/logs/aws.greengrass.Cloudwatch.log

Windows (PowerShell)

```
Get-Content C:\greengrass\v2\logs\aws.greengrass.Cloudwatch.log -Tail 10 -Wait
```
# <span id="page-560-0"></span>變更記錄

下表說明元件每個版本中的變更。

v3.x

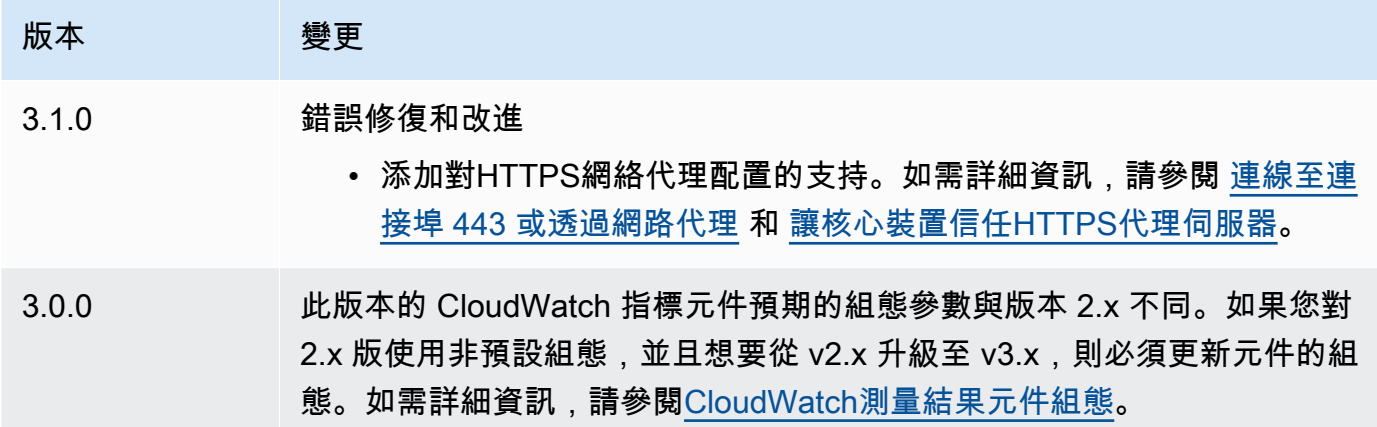

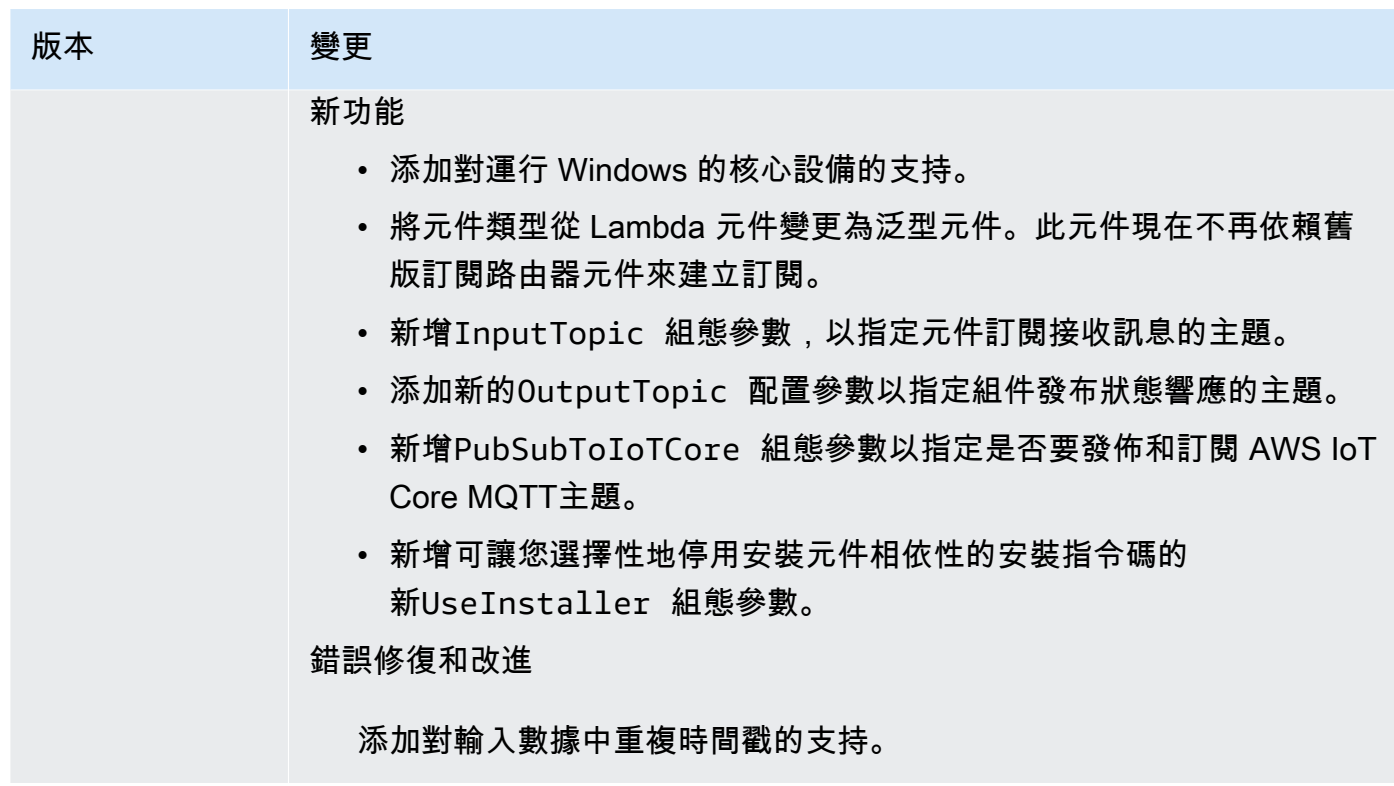

v2.x

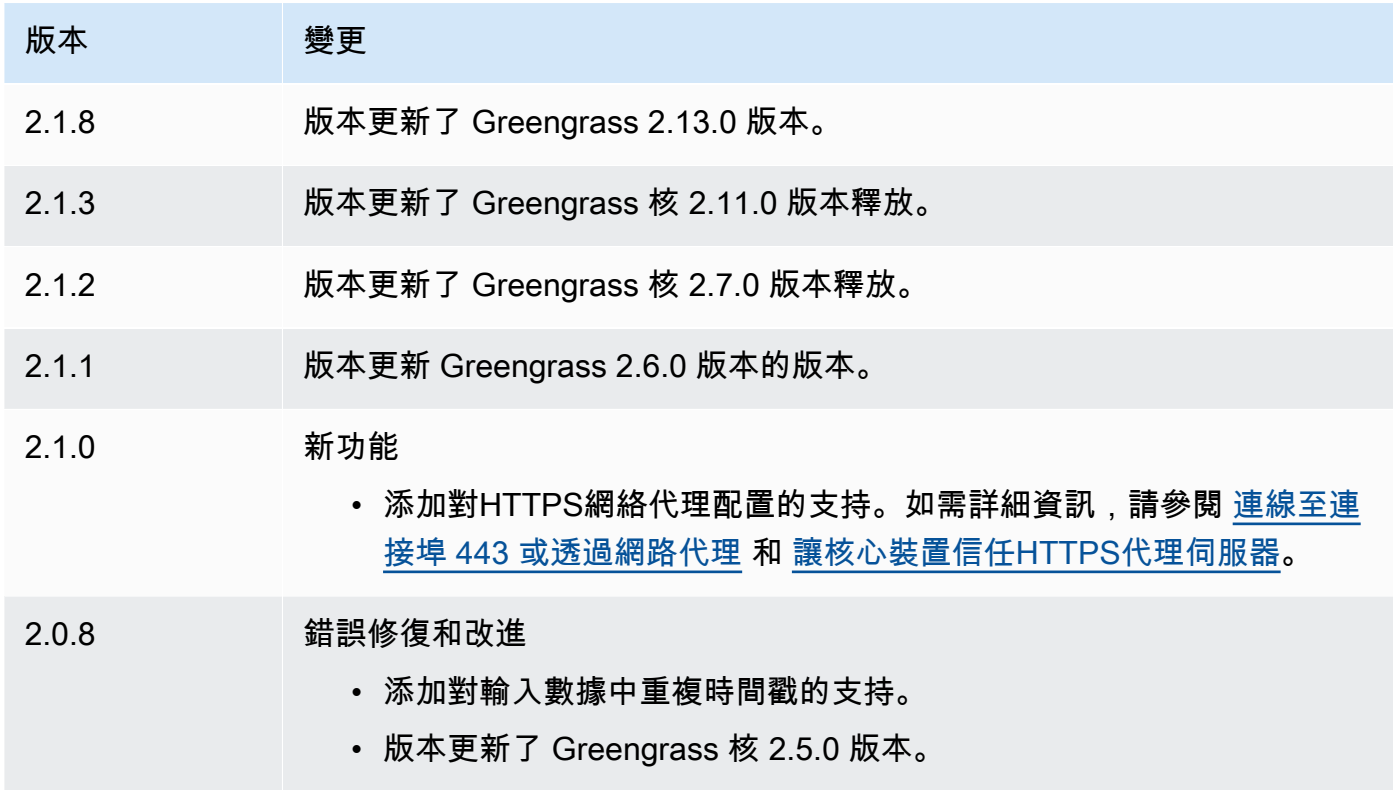

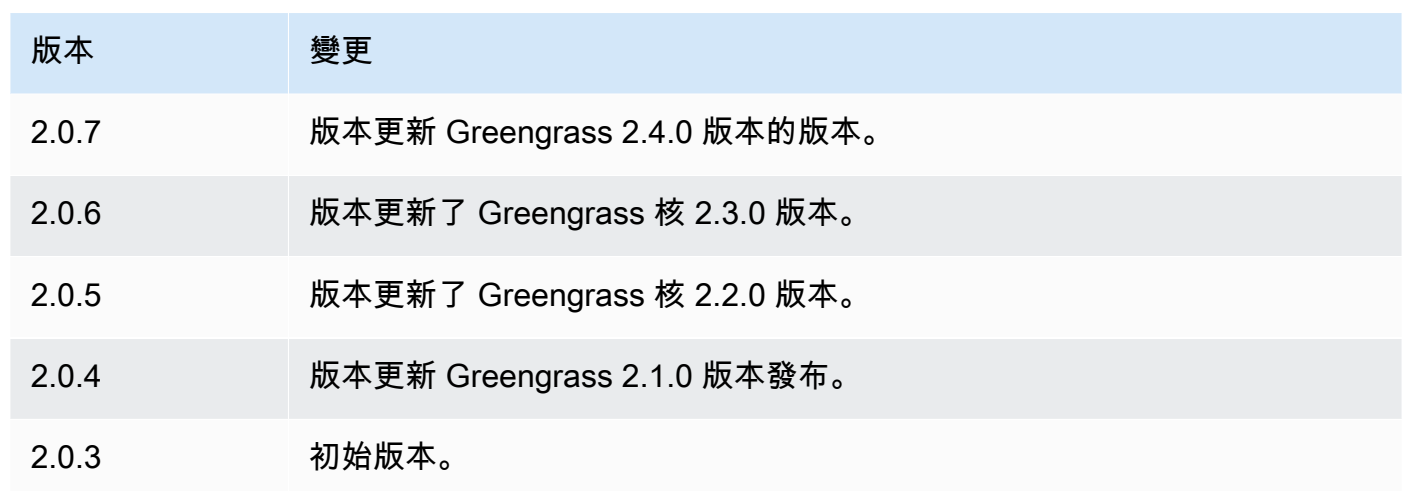

# <span id="page-562-0"></span>另請參閱

- 在 [Amazon 用戶指南中使 CloudWatch 用 Amazon 指 CloudWatch標](https://docs.aws.amazon.com/AmazonCloudWatch/latest/monitoring/working_with_metrics.html)
- [PutMetricData在](https://docs.aws.amazon.com/AmazonCloudWatch/latest/APIReference/API_PutMetricData.html) Amazon CloudWatch API 參考

# AWS IoT Device Defender

AWS IoT Device Defender 元件 (aws.greengrass.DeviceDefender) 會通知管理員 Greengrass 核心裝置狀態的變更。這可協助識別可能會表示裝置受損的不尋常行為。如需詳細資訊,請參閱 《AWS IoT Core 開發人員指南》中的 [AWS IoT Device Defender。](https://docs.aws.amazon.com/iot/latest/developerguide/device-defender.html)

此元件會讀取核心裝置上的系統指標。然後,它會將指標發佈到 AWS IoT Device Defender。如需有關 如何讀取和解譯此元件報告之量度的詳細資訊,請參閱AWS IoT Core 開發人員指南中的[裝置量度文件](https://docs.aws.amazon.com/iot/latest/developerguide/detect-device-side-metrics.html#DetectMetricsMessagesSpec) [規格](https://docs.aws.amazon.com/iot/latest/developerguide/detect-device-side-metrics.html#DetectMetricsMessagesSpec)。

# **a** Note

此元件提供與中的裝置 Defender 連接器類似的功能 AWS IoT Greengrass V1。如需詳細資 訊,請參閱AWS IoT Greengrass V1 開發人員指南中[的裝置防禦者連接器](https://docs.aws.amazon.com/greengrass/latest/developerguide/device-defender-connector.html)。

### 主題

- [版本](#page-563-0)
- [Type](#page-563-1)
- [作業系統](#page-563-2)
- [要求](#page-564-0)
- [相依性](#page-565-0)
- [組態](#page-569-0)
- [輸入資料](#page-573-0)
- [輸出資料](#page-573-1)
- [本機記錄檔](#page-575-0)
- [授權](#page-576-0)
- [變更記錄](#page-576-1)

# <span id="page-563-0"></span>版本

此元件具有下列版本:

- 3.1.x 版本
- 3.0.x
- 2.0. $x$

如需元件每個版本變更的相關資訊,請參閱[變更記錄檔](#page-576-1)。

<span id="page-563-1"></span>Type

v3.x

此元件是一般元件 (aws.greengrass.generic)。[Greengrass 核會執行元件的生命週期](#page-445-0)指令 碼。

v2.x

這個組件是一個 Lambda 組件 (aws.greengrass.lambda)[。Greengrass 核](#page-445-0)[使用 Lambda 啟動](#page-632-0) [器組件運行此組件的 Lambda 函數。](#page-632-0)

如需詳細資訊,請參閱[元件類型](#page-1088-0)。

# <span id="page-563-2"></span>作業系統

### v3.x

此元件可安裝在執行下列作業系統的核心裝置上:

- Linux
- Windows

#### v2.x

此元件只能安裝在 Linux 核心裝置上。

### <span id="page-564-0"></span>要求

此元件具有下列需求:

v3.x

- [Python](https://www.python.org/) 版本 3.7 安裝在核心設備上,並添加到PATH環境變量中。
- AWS IoT Device Defender 設定為使用「偵測」功能來監視違規。如需詳細資訊,請參閱AWS IoT Core 開發人員指南中的[偵測。](https://docs.aws.amazon.com/iot/latest/developerguide/device-defender-detect.html)

v2.x

- 您的核心裝置必須符合執行 Lambda 函數的需求。如果您希望核心裝置執行容器化 Lambda 函 數,裝置必須符合要求才能執行。如需詳細資訊,請參閱[Lambda 函數要求。](#page-174-0)
- [Python](https://www.python.org/) 版本 3.7 安裝在核心設備上,並添加到PATH環境變量中。
- AWS IoT Device Defender 設定為使用「偵測」功能來監視違規。如需詳細資訊,請參閱AWS IoT Core 開發人員指南中的[偵測。](https://docs.aws.amazon.com/iot/latest/developerguide/device-defender-detect.html)
- 安裝在核心裝置上的 [psutil](https://pypi.org/project/psutil/) 程式庫。版本 5.7.0 是經過驗證可與元件搭配使用的最新版本。
- 核心裝置上安裝的 [cbor](https://pypi.org/project/cbor/) 程式庫。版本 1.0.0 是驗證與組件一起使用的最新版本。
- 若要從此元件接收輸出資料,您必須在部署此元件時,合併[舊版訂閱路由器元件](#page-646-0)的下列組態更新 (aws.greengrass.LegacySubscriptionRouter)。此配置指定此組件發布響應的主題。 Legacy subscription router v2.1.x

```
{ 
   "subscriptions": { 
     "aws-greengrass-device-defender": { 
       "id": "aws-greengrass-device-defender", 
       "source": "component:aws.greengrass.DeviceDefender", 
       "subject": "$aws/things/+/defender/metrics/json", 
       "target": "cloud"
```
 } } }

Legacy subscription router v2.0.x

```
{ 
   "subscriptions": { 
     "aws-greengrass-device-defender": { 
       "id": "aws-greengrass-device-defender", 
       "source": "arn:aws:lambda:region:aws:function:aws-greengrass-device-
defender:version", 
       "subject": "$aws/things/+/defender/metrics/json", 
       "target": "cloud" 
     } 
   }
}
```
- Replace (取代) *region* 與你 AWS 區域 使用的。
- Replace (取代) *version* 使用此元件執行的 Lambda 函數版本。若要尋找 Lambda 函數版 本,您必須檢視要部署之此元件版本的方案。在[AWS IoT Greengrass 主控台](https://console.aws.amazon.com/greengrass)中開啟此元件 的詳細資料頁面,並尋找 Lambda 函數索引鍵值組。此鍵值對包含 Lambda 函數的名稱和 版本。

**A** Important

每次部署此元件時,您都必須更新舊版訂閱路由器上的 Lambda 函數版本。這可確保 您針對部署的元件版本使用正確的 Lambda 函數版本。

如需詳細資訊,請參閱[建立部署](#page-1165-0)。

<span id="page-565-0"></span>相依性

部署元件時, AWS IoT Greengrass 也會部署其相依性的相容版本。這表示您必須符合元件及其所有 相依性的需求,才能成功部署元件。本節列出此元件之[已發行版本](#page-576-1)的相依性,以及定義每個相依性之元 件版本的語意版本條件約束。您也可以在[AWS IoT Greengrass 主控台](https://console.aws.amazon.com/greengrass)中檢視元件每個版本的相依性。 在元件詳細資料頁面上,尋找 [相依性] 清單。

### 3.1.1

下表列出此元件 3.1.1 版的相依性。

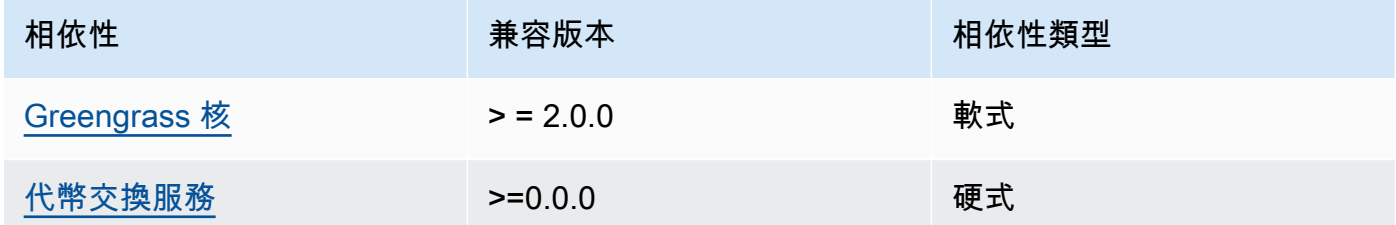

### 3.0.0 - 3.0.2

下表列出此元件 3.0.0 至 3.0.2 版的相依性。

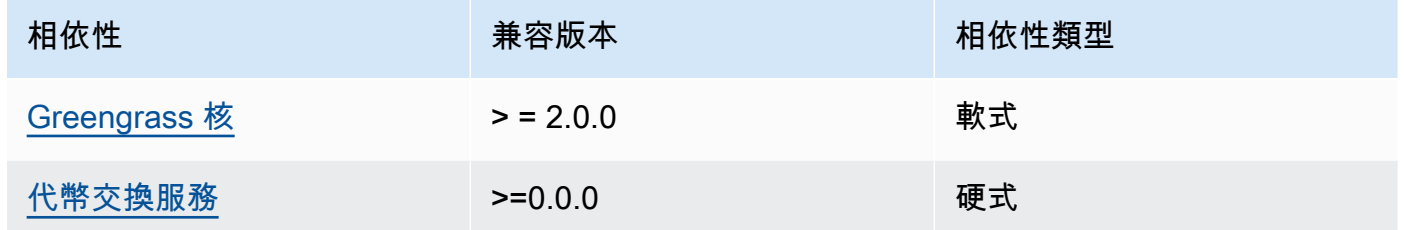

2.0.12 - 2.0.16

下表列出此元件 2.0.16 版的相依性。

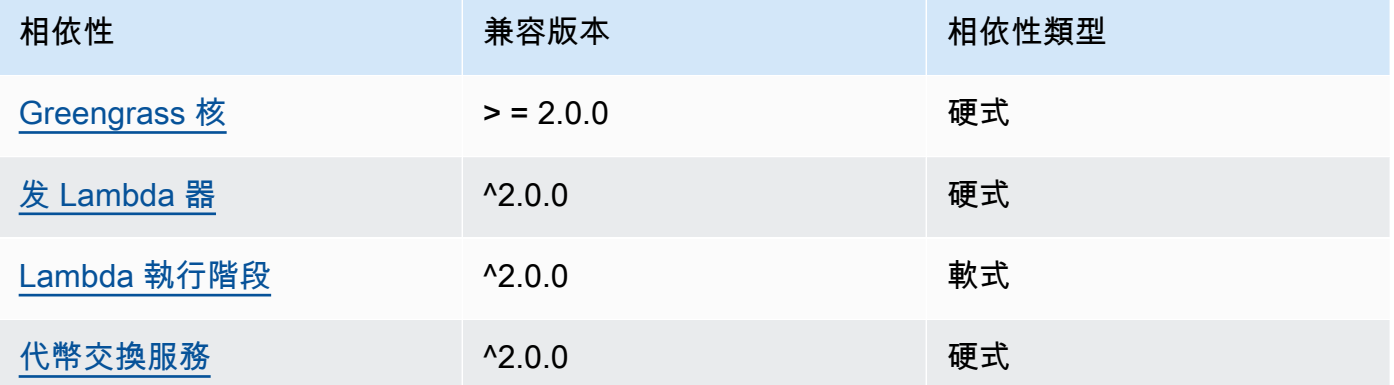

2.0.10 - 2.0.11

下表列出此元件 2.0.10 和 2.0.11 版的相依性。

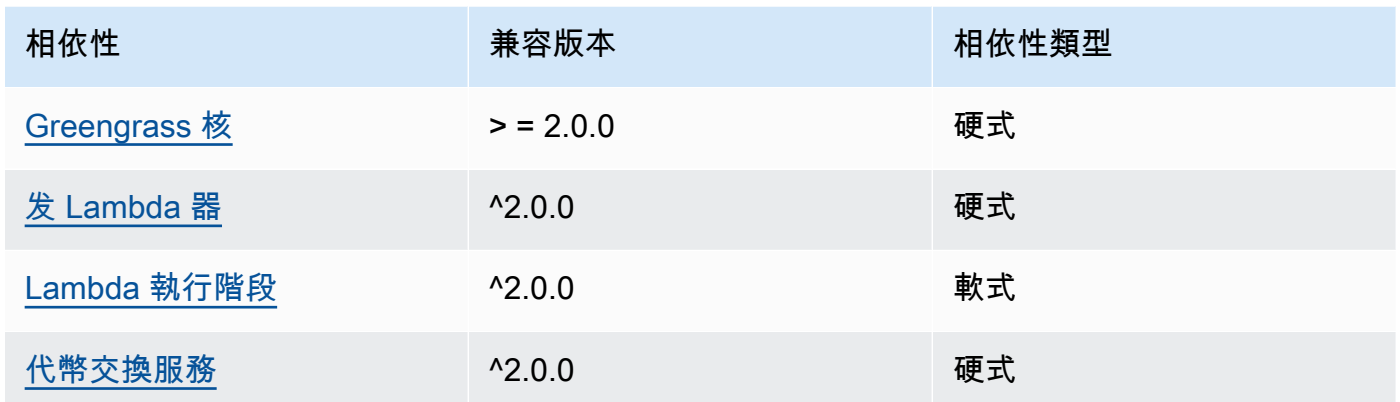

下表列出此元件 2.0.9 版的相依性。

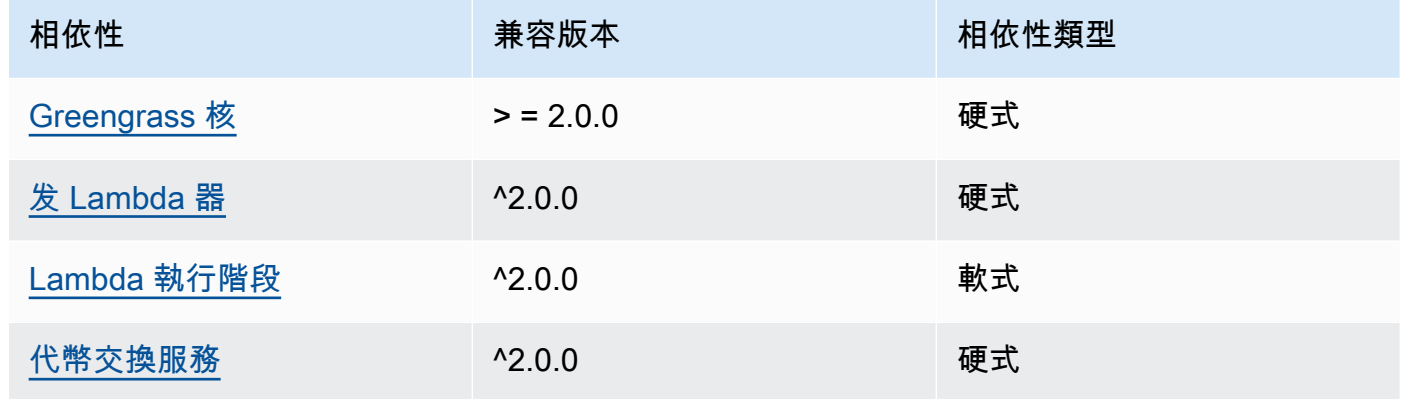

# 2.0.8

下表列出此元件 2.0.8 版的相依性。

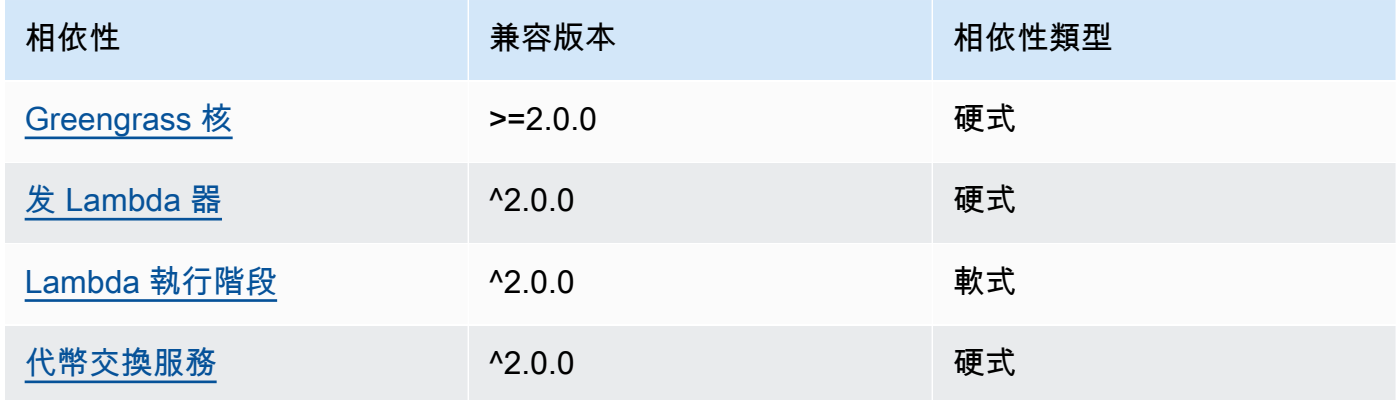

下表列出此元件 2.0.7 版的相依性。

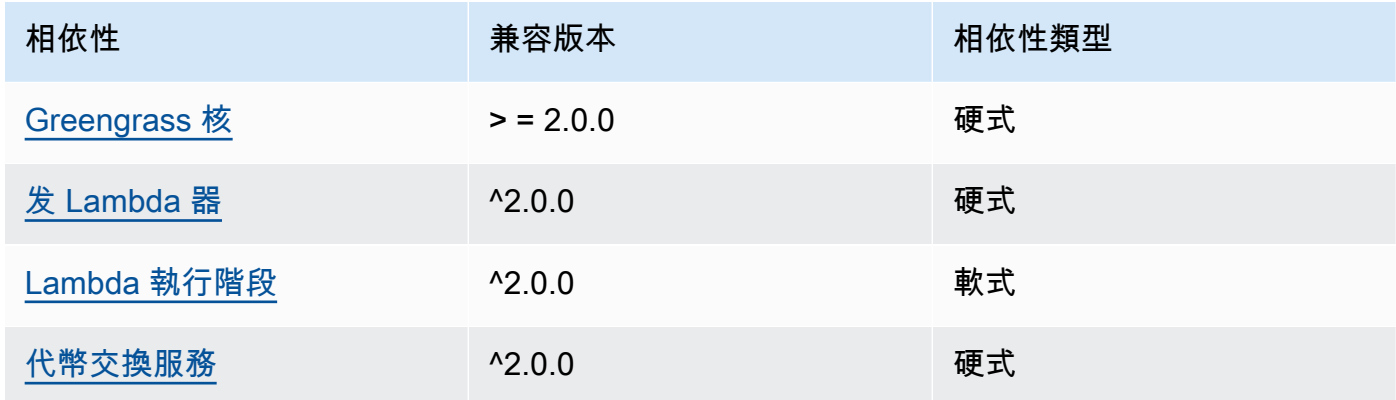

# 2.0.6

下表列出此元件 2.0.6 版的相依性。

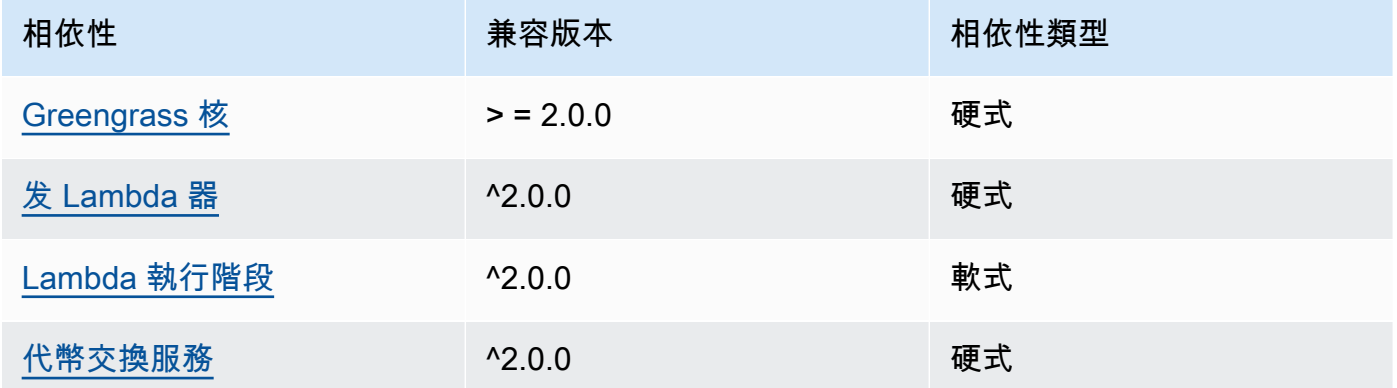

# 2.0.5

下表列出此元件 2.0.5 版的相依性。

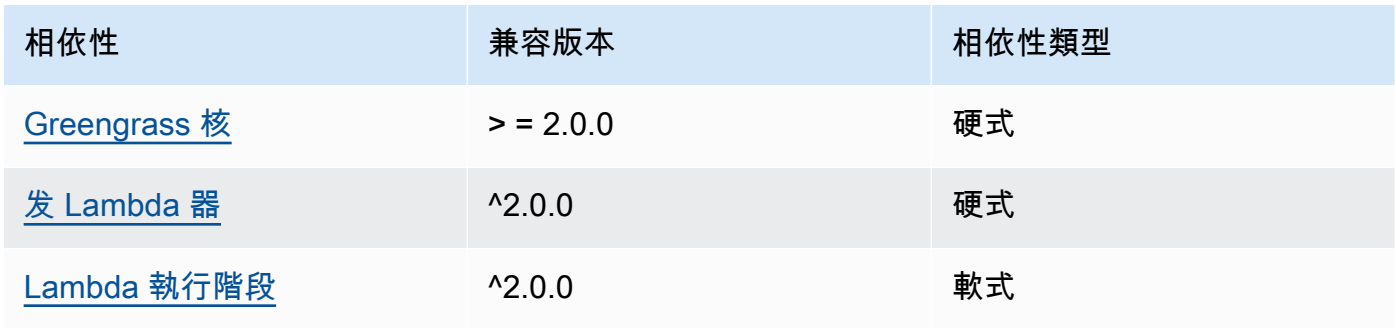

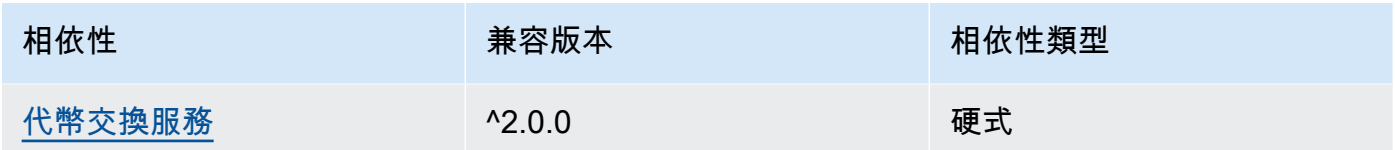

下表列出此元件 2.0.4 版的相依性。

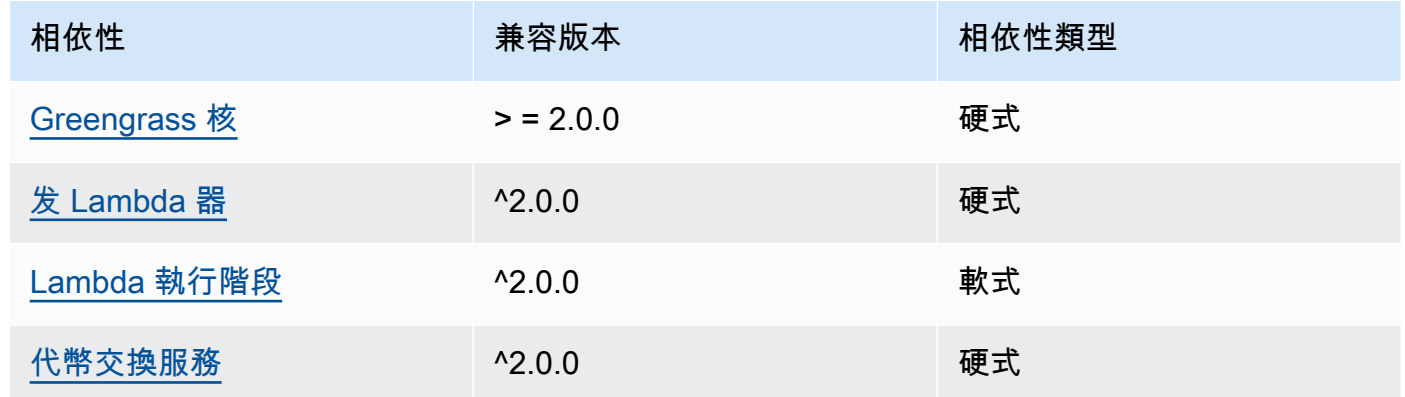

### 2.0.3

下表列出此元件 2.0.3 版的相依性。

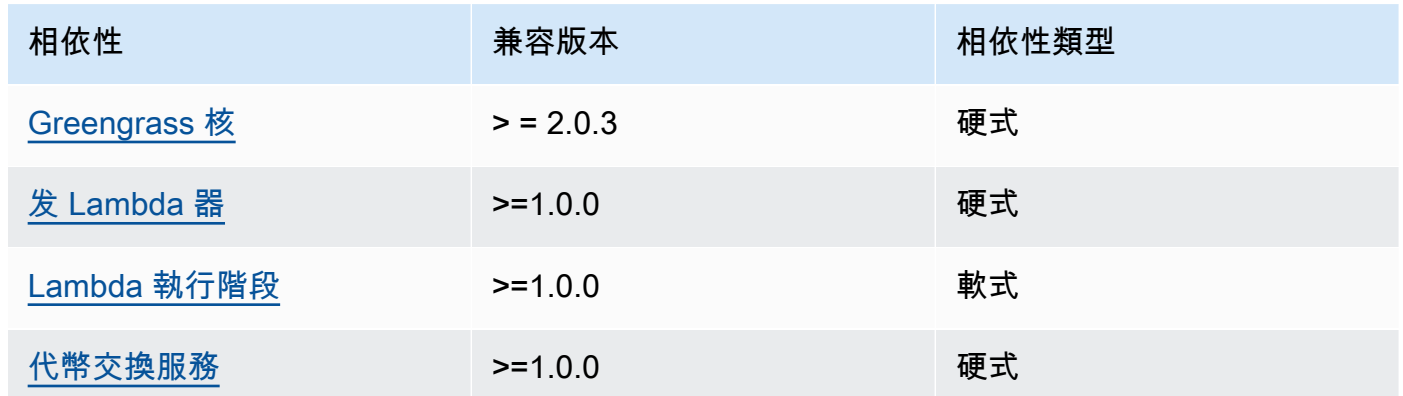

如需有關元件相依性的詳細資訊,請參閱[元件方案參考](#page-1136-0)。

# <span id="page-569-0"></span>組態

此元件提供下列組態參數,您可以在部署元件時自訂這些參數。

#### v3.x

PublishRetryCount

重試發佈的次數。此功能在 3.1.1 版本中提供。

最小值為 0。

最大值為 72。

預設:5

SampleIntervalSeconds

(選擇性) 元件收集並報告量度的每個週期之間的時間 (以秒為單位)。

最低值為 300 秒 (5 分鐘)。

預設值:300 秒

UseInstaller

(選擇性) Boolean 值,定義是否使用此元件中的安裝程式指令碼來安裝此元件的相依性。

false如果您想要使用自訂指令碼安裝相依性,或者想要在預先建置的 Linux 映像檔中包含執行 階段相依性,請將此值設定為。若要使用此元件,您必須安裝下列程式庫,包括任何相依性,並 讓預設的 Greengrass 系統使用者可以使用這些程式庫。

- [AWS IoT Device SDK 對於 Python 的 V2](https://github.com/aws/aws-iot-device-sdk-python-v2)
- [CBOR](https://pypi.org/project/cbor/) 圖書館。版本 1.0.0 是驗證與組件一起使用的最新版本。
- [普蘇提爾](https://pypi.org/project/psutil/)程式庫。版本 5.7.0 是經過驗證可與元件搭配使用的最新版本。

**a** Note

如果您在配置為使用 HTTPS Proxy 的核心裝置上使用此元件 3.0.0 或 3.0.1 版,則必須 將此值設定為。false在這些版本的此元件中,安裝程式指令碼不支援 HTTPS Proxy 後方的作業。

預設:true

#### v2.x

### **a** Note

此元件的預設組態包括 Lambda 函數參數。建議您只編輯下列參數,以便在裝置上設定此 元件。

lambdaParams

包含此元件 Lambda 函數之參數的物件。此物件包含下列資訊:

EnvironmentVariables

包含 Lambda 函數參數的物件。此物件包含下列資訊:

PROCFS\_PATH

(選擇性) 資/proc料夾的路徑。

- 若要在容器中執行此元件,請使用預設值/host-proc。依預設,元件會在容器中執 行。
- 若要以無容器模式執行此元件,請/proc為此參數指定。

預設:/host-proc。這是此元件在容器中裝載/proc資料夾的預設路徑。

#### **a** Note

此元件對此資料夾具有唯讀存取權。

SAMPLE\_INTERVAL\_SECONDS

(選擇性) 元件收集並報告量度的每個週期之間的時間 (以秒為單位)。

最低值為 300 秒 (5 分鐘)。

預設值:300 秒

#### containerMode

(選擇性) 此元件的容器化模式。您可以從以下選項中選擇:

• GreengrassContainer— 元件在 AWS IoT Greengrass 容器內的隔離執行階段環境中執 行。

• NoContainer— 元件不會在隔離的執行階段環境中執行。

如果指定此選項,則必須/proc為PROCFS\_PATH環境變數參數指定。

預設:GreengrassContainer

containerParams

(選擇性) 包含此元件之容器參數的物件。如果您指定GreengrassContainer為,則元件會使 用這些參數containerMode。

此物件包含下列資訊:

memorySize

(選擇性) 配置給元件的記憶體容量 (以 KB 為單位)。

預設值為 5 萬 KB。

pubsubTopics

(選擇性) 包含元件訂閱以接收訊息之主題的物件。您可以指定每個主題,以及元件是否訂閱來自 AWS IoT Core 或本機發佈/訂閱MQTT主題的主題。

此物件包含下列資訊:

0-這是一個數組索引作為一個字符串。

包含下列資訊的物件:

type

(選擇性) 此元件用來訂閱訊息的發佈/訂閱訊息類型。您可以從以下選項中選擇:

- PUB\_SUB 訂閱本機發佈/訂閱訊息。如果您選擇此選項,則主題不能包含MQTT萬用 字元。如需指定此選項時如何從自訂元件傳送郵件的詳細資訊,請參閱[發佈/訂閱本地](#page-1288-0) [訊息](#page-1288-0)。
- IOT\_CORE— 訂閱 AWS IoT Core MQTT訊息。如果您選擇此選項,主題可以包含 MQTT萬用字元。如需指定此選項時如何從自訂元件傳送郵件的詳細資訊,請參閱[發](#page-1333-0) [佈/訂閱訊 AWS IoT Core MQTT息](#page-1333-0)。

預設:PUB\_SUB

topic

(選擇性) 元件訂閱接收訊息的主題。如果您指定IotCore為type,您可以在本主題中使 用MQTT萬用字元 (+和#)。

Example 範例:組態合併更新 (容器模式)

```
{ 
   "lambdaExecutionParameters": { 
     "EnvironmentVariables": { 
       "PROCFS_PATH": "/host_proc" 
     } 
   }, 
   "containerMode": "GreengrassContainer"
}
```
Example 範例:組態合併更新 (無容器模式)

```
{ 
   "lambdaExecutionParameters": { 
     "EnvironmentVariables": { 
        "PROCFS_PATH": "/proc" 
     } 
   }, 
   "containerMode": "NoContainer"
}
```
# <span id="page-573-0"></span>輸入資料

此組件不接受消息作為輸入數據。

# <span id="page-573-1"></span>輸出資料

此元件會將安全度量結果發佈至的下列保留主題 AWS IoT Device Defender。此元件會取代 *coreDeviceName* 與核心設備的名稱,當它發布指標。

主題 (AWS IoT Core MQTT): \$aws/things/*coreDeviceName*/defender/metrics/json

#### Example 範例輸出

```
{ 
   "header": { 
     "report_id": 1529963534, 
     "version": "1.0" 
   }, 
   "metrics": { 
     "listening_tcp_ports": {
```

```
 "ports": [ 
          { 
            "interface": "eth0", 
            "port": 24800 
          }, 
          { 
            "interface": "eth0", 
           "port": 22 
          }, 
          { 
            "interface": "eth0", 
            "port": 53 
          } 
       ], 
       "total": 3 
     }, 
     "listening_udp_ports": { 
        "ports": [ 
          { 
            "interface": "eth0", 
            "port": 5353 
          }, 
          { 
            "interface": "eth0", 
            "port": 67 
          } 
       ], 
       "total": 2 
     }, 
     "network_stats": { 
       "bytes_in": 1157864729406, 
       "bytes_out": 1170821865, 
       "packets_in": 693092175031, 
       "packets_out": 738917180 
     }, 
     "tcp_connections": { 
        "established_connections":{ 
          "connections": [ 
            { 
               "local_interface": "eth0", 
              "local_port": 80, 
               "remote_addr": "192.168.0.1:8000" 
            }, 
\overline{a}
```

```
 "local_interface": "eth0", 
              "local_port": 80, 
              "remote_addr": "192.168.0.1:8000" 
 } 
          ], 
          "total": 2 
       } 
     } 
   }
}
```
如需有關此元件報告之量度的詳細資訊,請參閱AWS IoT Core 開發人員指南中的[裝置量度文件規格。](https://docs.aws.amazon.com/iot/latest/developerguide/detect-device-side-metrics.html#DetectMetricsMessagesSpec)

### <span id="page-575-0"></span>本機記錄檔

此元件會使用下列記錄檔。

Linux

*/greengrass/v2*/logs/aws.greengrass.DeviceDefender.log

#### Windows

*C:\greengrass\v2*\logs\aws.greengrass.DeviceDefender.log

#### 若要檢視此元件的記錄

• 在核心裝置上執行下列命令,即時檢視此元件的記錄檔。更換*/greengrass/v2*或 *C: \greengrass\v2* 與 AWS IoT Greengrass 根文件夾的路徑。

Linux

sudo tail -f */greengrass/v2*/logs/aws.greengrass.DeviceDefender.log

#### Windows (PowerShell)

```
Get-Content C:\greengrass\v2\logs\aws.greengrass.DeviceDefender.log -Tail 10 -
Wait
```
# 授權

此元件根據 [Greengrass 核心軟體](https://greengrass-release-license.s3.us-west-2.amazonaws.com/greengrass-license-v1.pdf)授權合約發行。

# 變更記錄

下表說明元件每個版本中的變更。

# v3.x

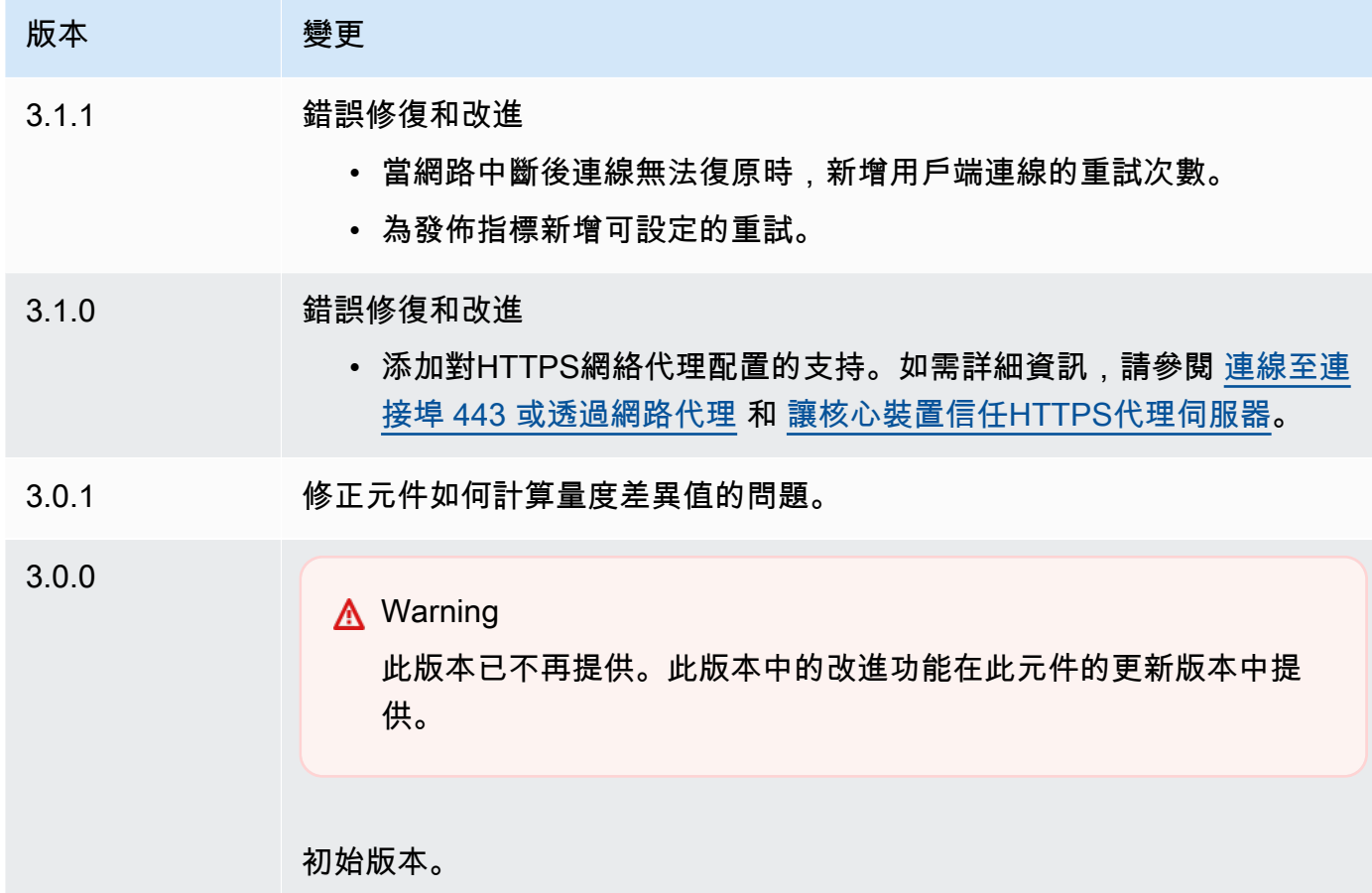

# v2.x

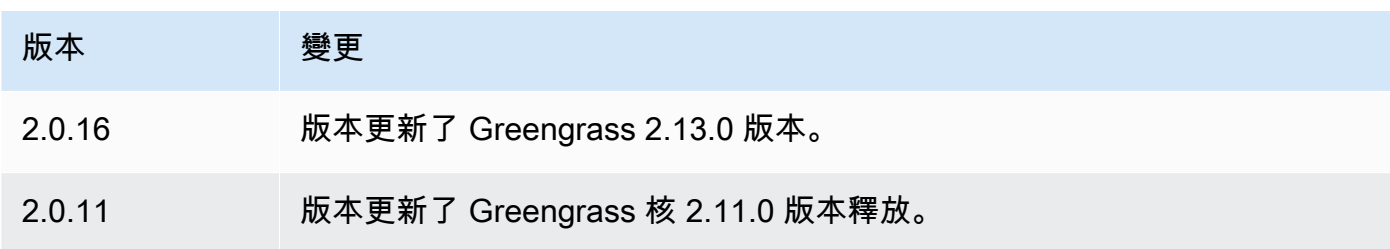

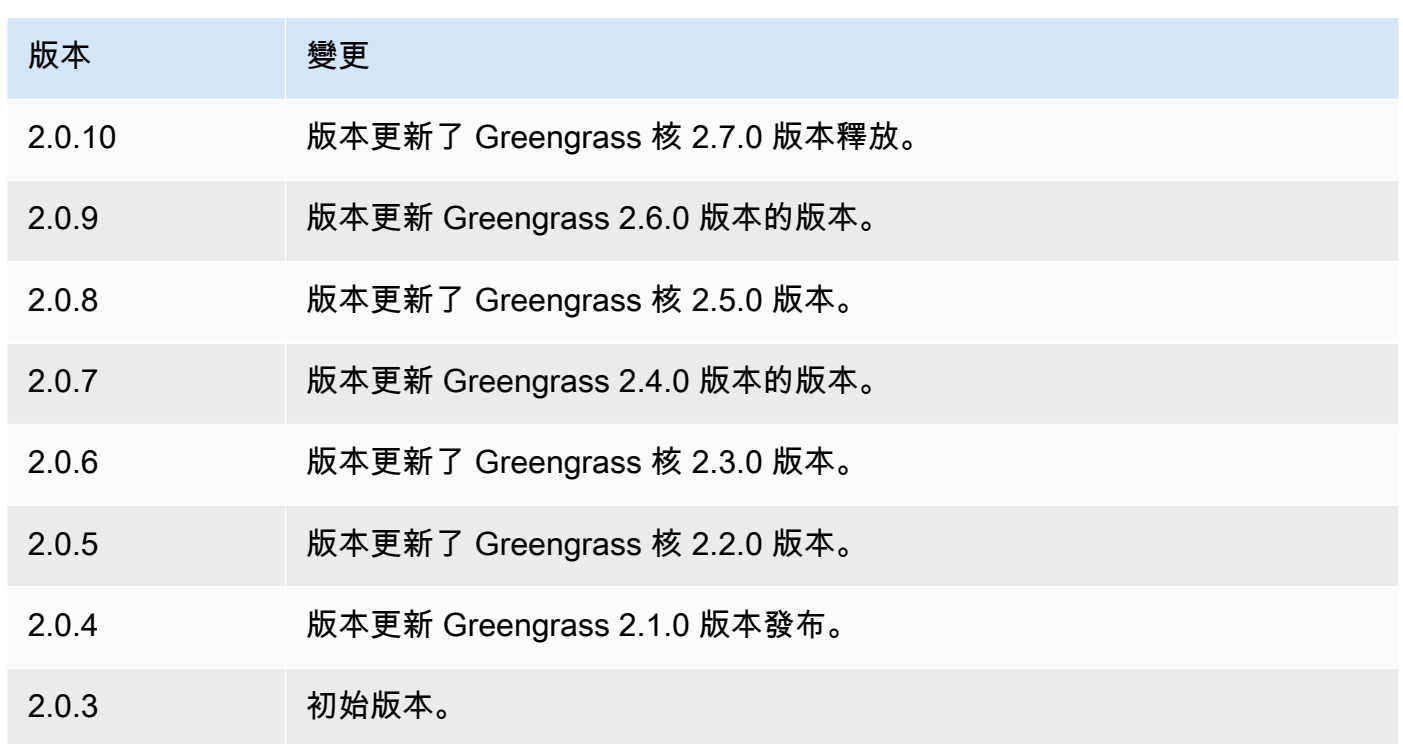

# 磁碟後臺解決程式

磁碟多工緩衝處理程式元件 (aws.greengrass.DiskSpooler) 為從 Greengrass 核心裝置多工緩衝 處理的訊息提供永久儲存選項。 AWS IoT Core此元件會將這些輸出郵件儲存在磁碟上。

#### 主題

- [版本](#page-577-0)
- [Type](#page-578-0)
- [作業系統](#page-578-1)
- [要求](#page-578-2)
- [相依性](#page-578-3)
- [用量](#page-579-0)
- [本機記錄檔](#page-579-1)
- [變更記錄](#page-580-0)

# <span id="page-577-0"></span>版本

此元件具有下列版本:

#### $• 1.0.x$

# <span id="page-578-0"></span>Type

這個組件是一個插件組件(aws.greengrass.plugin)[。Greengrass 核在與核](#page-445-0)相同的 Java 虛擬機 器(JVM)中運行此組件。當您在核心裝置上變更此元件的版本時,核心會重新啟動。

此組件使用與 Greengrass 核相同的日誌文件。如需詳細資訊,請參[閱監控AWS IoT Greengrass日](#page-1193-0) [誌](#page-1193-0)。

<span id="page-578-1"></span>如需詳細資訊,請參閱[元件類型](#page-1088-0)。

### 作業系統

此元件可安裝在執行下列作業系統的核心裝置上:

- Linux
- Windows

### <span id="page-578-2"></span>要求

此元件具有下列需求:

- storageType應該設定為Disk使用此元件。您可以在 [Greengrass 核配](#page-447-0)置中進行設置。
- maxSizeInBytes不得設定為大於裝置上的可用空間。您可以在 [Greengrass 核配](#page-447-0)置中進行設置。
- 支援磁碟多工緩衝處理程式元件在. VPC

# <span id="page-578-3"></span>相依性

部署元件時, AWS IoT Greengrass 也會部署其相依性的相容版本。這表示您必須符合元件及其所有 相依性的需求,才能成功部署元件。本節列出此元件之[已發行版本](#page-580-0)的相依性,以及定義每個相依性之元 件版本的語意版本條件約束。您也可以在[AWS IoT Greengrass 主控台](https://console.aws.amazon.com/greengrass)中檢視元件每個版本的相依性。 在元件詳細資料頁面上,尋找 [相依性] 清單。

#### 1.0.4

下表列出此元件 1.0.4 版的相依性。

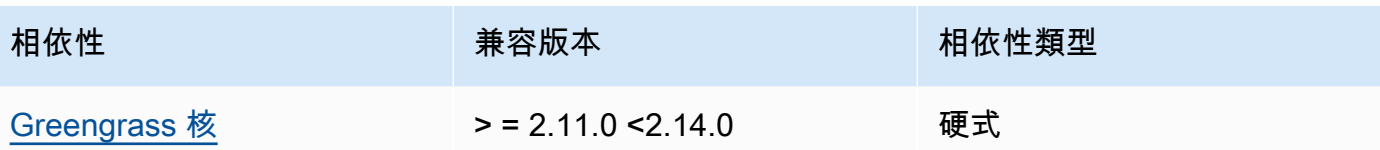

 $1.0.1 - 1.0.3$ 

下表列出此元件 1.0.1 到 1.0.3 版的相依性。

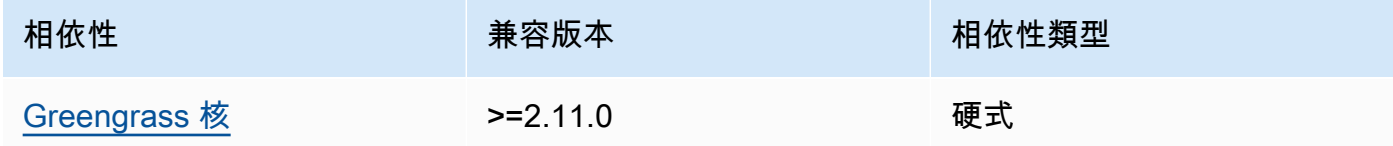

#### 1.0.0

下表列出此元件 1.0.0 版的相依性。

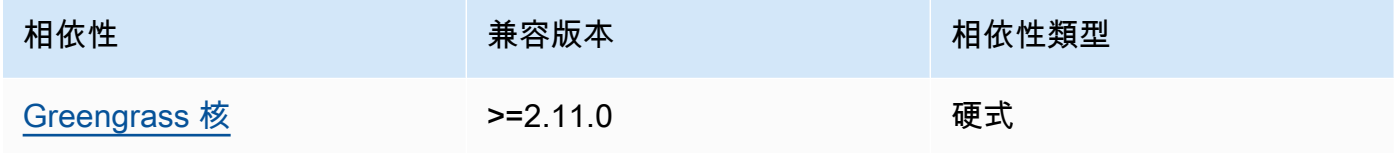

如需有關元件相依性的詳細資訊,請參閱[元件方案參考](#page-1136-0)。

# <span id="page-579-0"></span>用量

若要使用磁碟多工緩衝處理程式元件,aws.greengrass.DiskSpooler必須部署。

若要配置和使用此元件,您必須將設定pluginName為aws.greengrass.DiskSpooler。

### <span id="page-579-1"></span>本機記錄檔

此元件使用與 [Greengrass 核](#page-445-0)元件相同的記錄檔。

Linux

*/greengrass/v2*/logs/greengrass.log

#### Windows

*C:\greengrass\v2*\logs\greengrass.log

# 若要檢視此元件的記錄

• 在核心裝置上執行下列命令,即時檢視此元件的記錄檔。更換*/greengrass/v2*或 *C: \greengrass\v2* 與 AWS IoT Greengrass 根文件夾的路徑。

Linux

sudo tail -f */greengrass/v2*/logs/greengrass.log

### Windows (PowerShell)

Get-Content *C:\greengrass\v2*\logs\greengrass.log -Tail 10 -Wait

# <span id="page-580-0"></span>變更記錄

下表說明元件每個版本的變更。

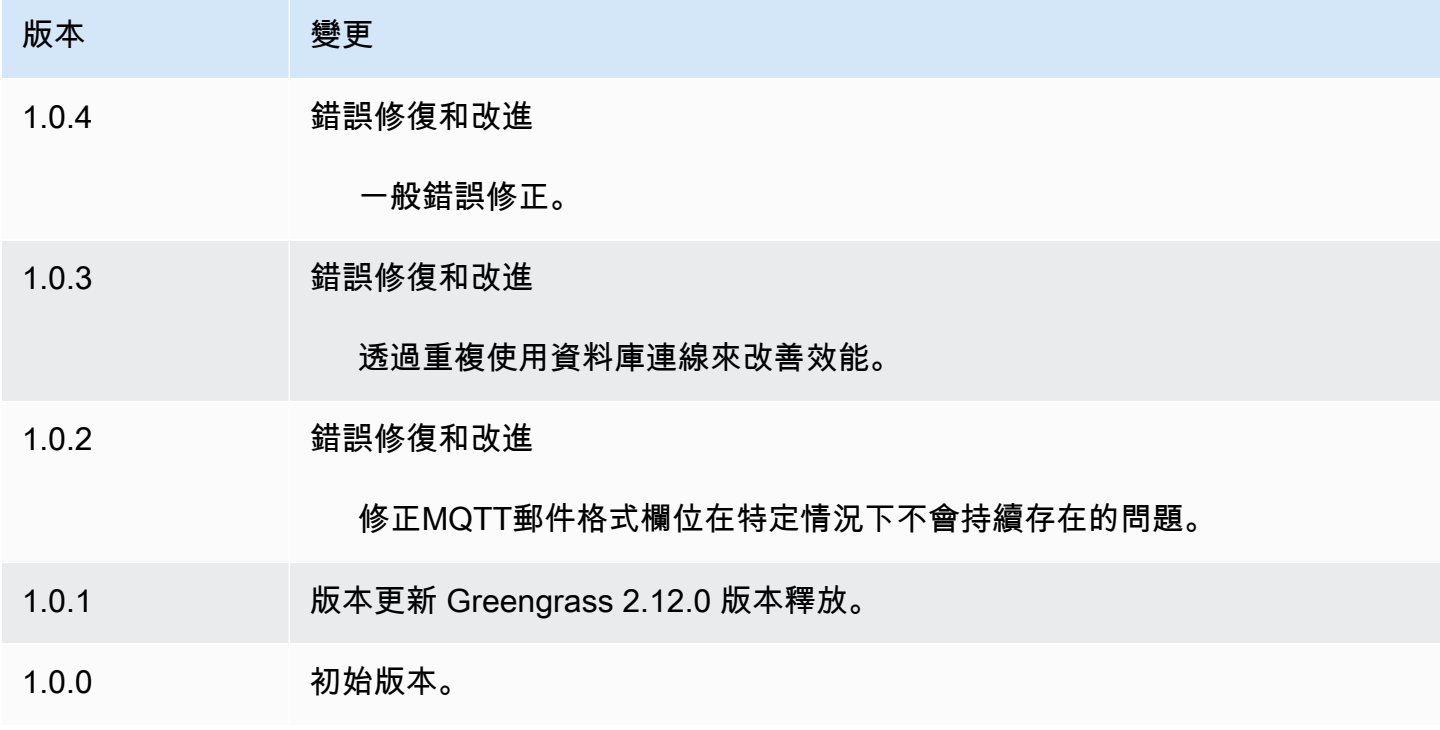

# 碼頭應用程序管理器

Docker 應用程序管理器組件(aws.greengrass.DockerApplicationManager)允許 AWS IoT Greengrass 從 Amazon 彈性容器註冊表(Amazon)上託管的公共映像註冊表和私有註冊表下載 Docker 映像。ECR它還可 AWS IoT Greengrass 以自動管理登入資料,以安全地從 Amazon 的私有儲 存庫下載映像ECR。

當您開發執行 Docker 容器的自訂元件時,請將 Docker 應用程式管理員納入為相依性,以下載指定為 元件中的成品的 Docker 映像檔。如需詳細資訊,請參閱[運行碼頭容器。](#page-1112-0)

主題

- [版本](#page-581-0)
- [Type](#page-581-1)
- [作業系統](#page-581-2)
- [要求](#page-582-0)
- [相依性](#page-585-0)
- [組態](#page-588-0)
- [本機記錄檔](#page-588-1)
- [變更記錄](#page-588-2)
- [另請參閱](#page-589-0)

# <span id="page-581-0"></span>版本

此元件具有下列版本:

• 2.0.x

<span id="page-581-1"></span>Type

此元件是一般元件 (aws.greengrass.generic)。[Greengrass 核會執行元件的生命週期](#page-445-0)指令碼。

如需詳細資訊,請參閱[元件類型](#page-1088-0)。

### <span id="page-581-2"></span>作業系統

此元件可安裝在執行下列作業系統的核心裝置上:

- Linux
- Windows

### <span id="page-582-0"></span>要求

此元件具有下列需求 :

- [碼頭引擎](https://docs.docker.com/engine/) 1.9.1 或更高版本安裝在 Greengrass 核心設備上。版本 20.10 是經過驗證可與 AWS IoT Greengrass 核心軟件配合使用的最新版本。在部署執行 Docker 容器的元件之前,您必須直接在核 心裝置上安裝 Docker。
- 在您部署此元件之前,Docker 精靈會在核心裝置上啟動並執行。
- Docker 圖像存儲在以下支持的圖像源之一中:
	- Amazon 彈性容器註冊表(AmazonECR)中的公共和私有映像存儲庫
	- 公共碼頭集線器存儲庫
	- 公共碼頭信任的註冊表
- Docker 映像檔包含在您的自訂 Docker 容器元件中作為成品。使用下列URI格式來指定您的 Docker 影像:
	- 私人 Amazon ECR 圖片:docker:*accountid*.dkr.ecr.*region*.amazonaws.com/*repository*/*image*[*:tag|@digest*]
	- 公共 Amazon ECR 圖片:docker:public.ecr.aws/*repository*/*image*[*:tag|@digest*]
	- 公共碼頭集線器映像:docker:*name*[*:tag|@digest*]

如需詳細資訊,請參閱[運行碼頭容器](#page-1112-0)。

#### **a** Note

如果您未在映像的成品URI中指定映像標籤或映像摘要,則當您部署自訂 Docker 容器元件 時,Docker 應用程式管理員會提取該映像的最新可用版本。為了確保所有核心裝置都執行相 同版本的映像,建議您在成品中加入映像標記或影像摘要URI。

- 執行 Docker 容器元件的系統使用者必須具有根或系統管理員權限,或者您必須將 Docker 設定為以 非 root 使用者或非管理員使用者身分執行。
	- 在 Linux 裝置上,您可以將使用者新增至docker群組,以便在不使用的情況下呼叫docker指 令sudo。

• 在 Windows 裝置上,您可以將使用者新增至docker-users群組,以便在沒有系統管理員權限的 情況下呼叫docker命令。

Linux or Unix

若要將ggc\_user您用來執行 Docker 容器元件的非 root 使用者新增至docker群組,請執行下列 命令。

sudo usermod -aG docker *ggc\_user*

[如需詳細資訊,請參閱以非 root 使用者身分管理 Docker。](https://docs.docker.com/engine/install/linux-postinstall/#manage-docker-as-a-non-root-user)

Windows Command Prompt (CMD)

若要將qqc\_user或您用來執行 Docker 容器元件的使用者新增至docker-users群組,請以系 統管理員身分執行下列命令。

net localgroup docker-users *ggc\_user* /add

Windows PowerShell

若要將qqc\_user或您用來執行 Docker 容器元件的使用者新增至docker-users群組,請以系 統管理員身分執行下列命令。

Add-LocalGroupMember -Group docker-users -Member *ggc\_user*

- 如果您將 [AWS IoT Greengrass Core 軟體設定為使用網路 Proxy,](#page-341-0)則必須[將 Docker 設定為使用相](https://docs.docker.com/network/proxy/) [同的 Proxy 伺服器](https://docs.docker.com/network/proxy/)。
- 如果您的 Docker 映像檔儲存在 Amazon ECR 私有登錄中,則必須將權杖交換服 務元件作為 Docker 容器元件中的依賴項加入。此外,[Greengrass 裝置角色必](#page-1674-0)須 允許ecr:GetAuthorizationToken、和ecr:GetDownloadUrlForLayer動 作ecr:BatchGetImage,如下列範例原則所示。IAM

```
{ 
   "Version": "2012-10-17", 
   "Statement": [ 
    \mathcal{L} "Action": [ 
           "ecr:GetAuthorizationToken", 
           "ecr:BatchGetImage", 
           "ecr:GetDownloadUrlForLayer"
```

```
 ], 
           "Resource": [ 
             \overline{0} with
           ], 
           "Effect": "Allow" 
       } 
    ]
}
```
- docker 應用程序管理器組件支持在VPC. 若要在中部署此元件VPC,需要下列項目。
	- docker 應用程序管理器組件必須具有下載圖像的連接性。例如,如果您使用ECR,則必須具有與 下列端點的連線能力。
		- \*.dkr.ecr.*region*.amazonaws.com(VPC端點com.amazonaws.*region*.ecr.dkr)
		- api.ecr.*region*.amazonaws.com(VPC端點com.amazonaws.*region*.ecr.api)

#### 端點和連接埠

除了基本作業所需的端點和連接埠之外,此元件還必須能夠對下列端點和連接埠執行輸出要求。如需詳 細資訊,請參閱[允許裝置流量透過 Proxy 或防火牆](#page-1698-0)。

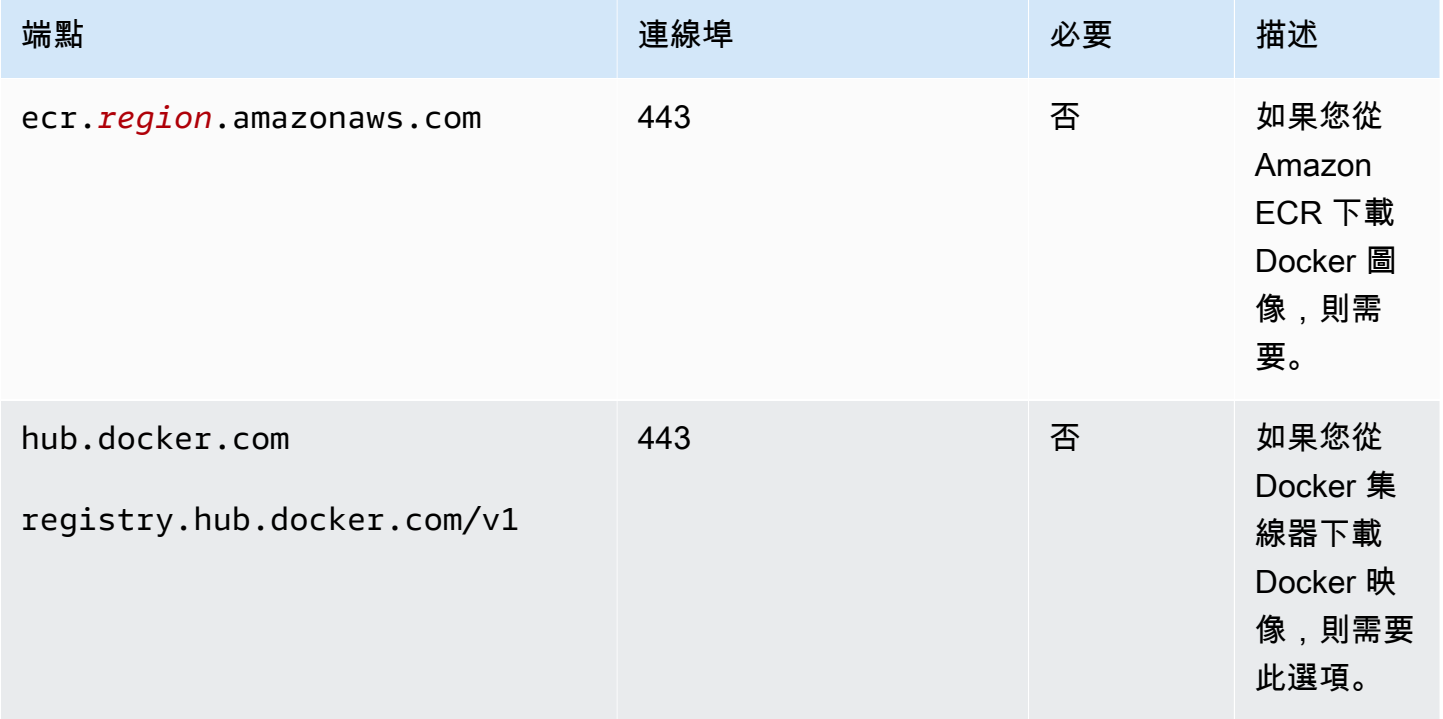

### <span id="page-585-0"></span>相依性

部署元件時, AWS IoT Greengrass 也會部署其相依性的相容版本。這表示您必須符合元件及其所有 相依性的需求,才能成功部署元件。本節列出此元件之[已發行版本](#page-588-2)的相依性,以及定義每個相依性之元 件版本的語意版本條件約束。您也可以在[AWS IoT Greengrass 主控台](https://console.aws.amazon.com/greengrass)中檢視元件每個版本的相依性。 在元件詳細資料頁面上,尋找 [相依性] 清單。

#### 2.0.12

下表列出此元件 2.0.12 版的相依性。

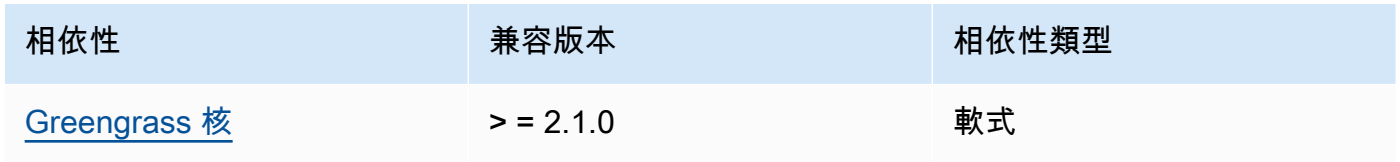

### 2.0.11

下表列出此元件 2.0.11 版的相依性。

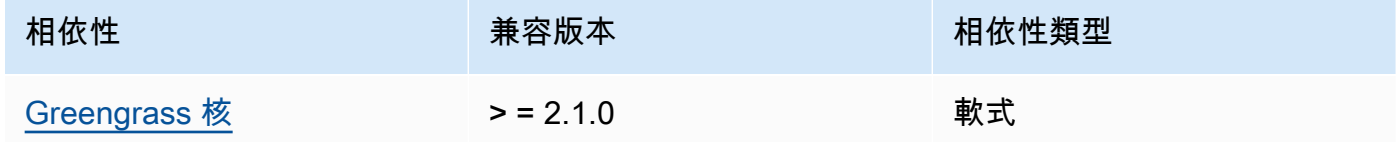

### 2.0.10

下表列出此元件 2.0.10 版的相依性。

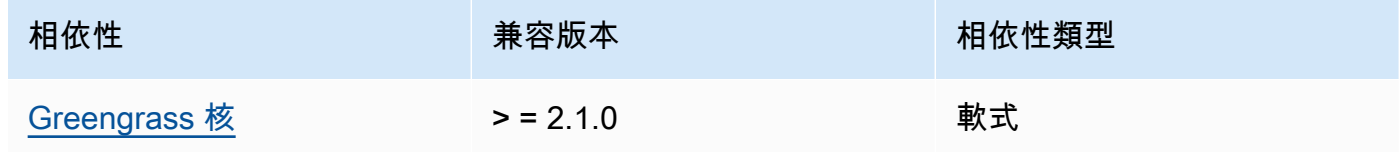

### 2.0.9

下表列出此元件 2.0.9 版的相依性。

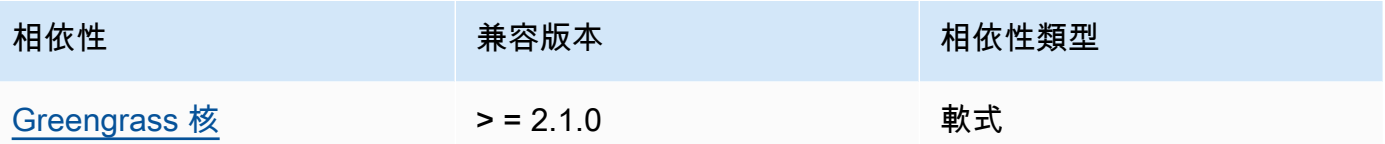

# 2.0.8

下表列出此元件 2.0.8 版的相依性。

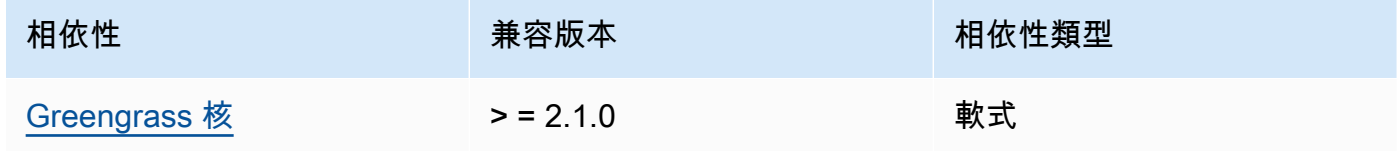

# 2.0.7

下表列出此元件 2.0.7 版的相依性。

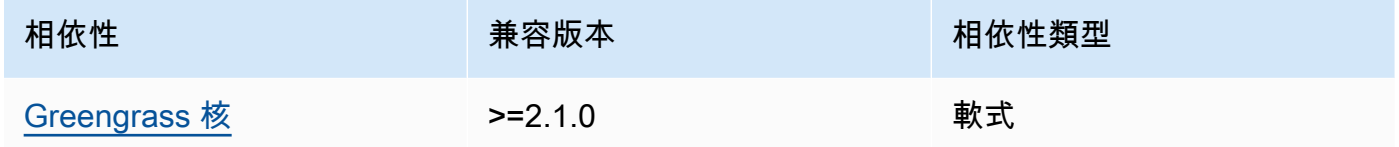

### 2.0.6

下表列出此元件 2.0.6 版的相依性。

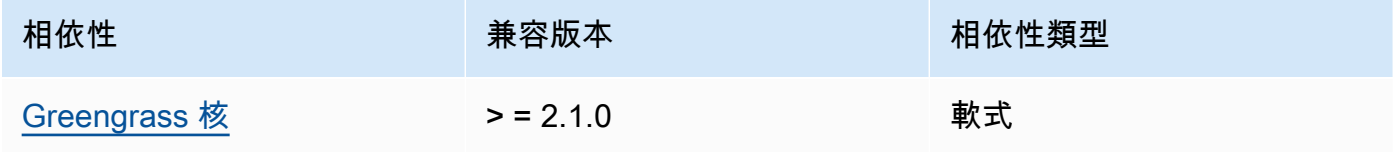

### 2.0.5

下表列出此元件 2.0.5 版的相依性。

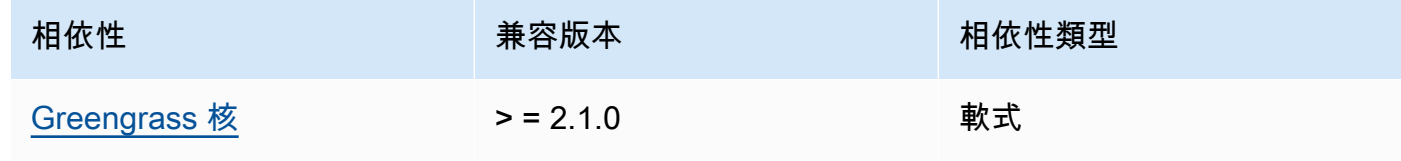

### 2.0.4

下表列出此元件 2.0.4 版的相依性。

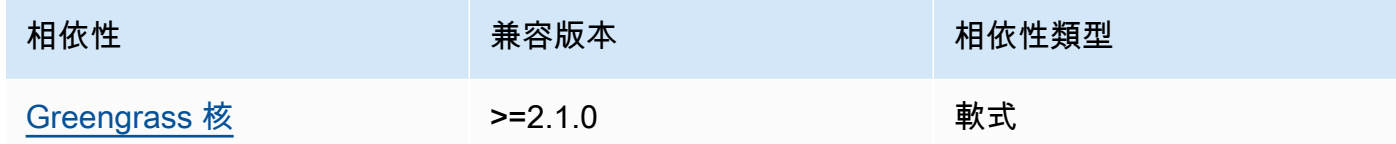

# 2.0.3

下表列出此元件 2.0.3 版的相依性。

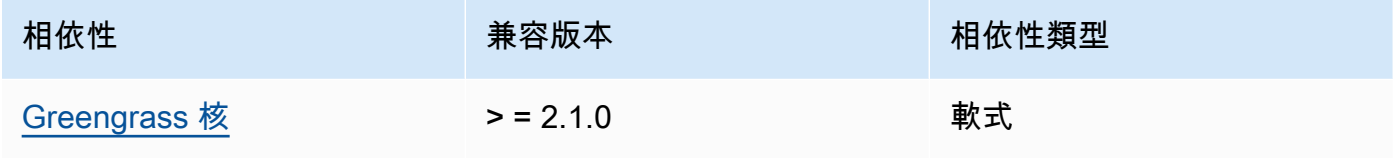

### 2.0.2

下表列出此元件 2.0.2 版的相依性。

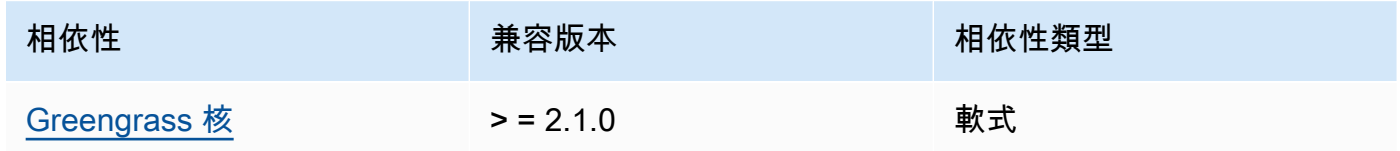

### 2.0.1

下表列出此元件 2.0.1 版的相依性。

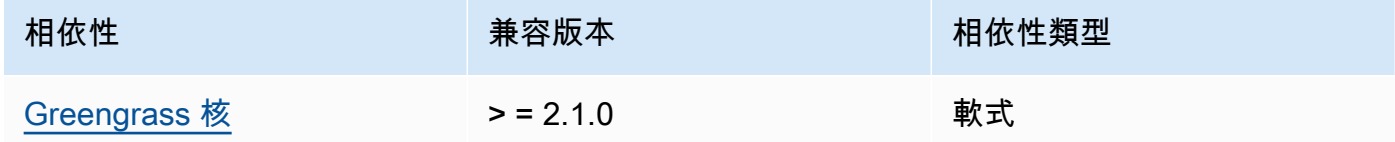

# 2.0.0

下表列出此元件 2.0.0 版的相依性。

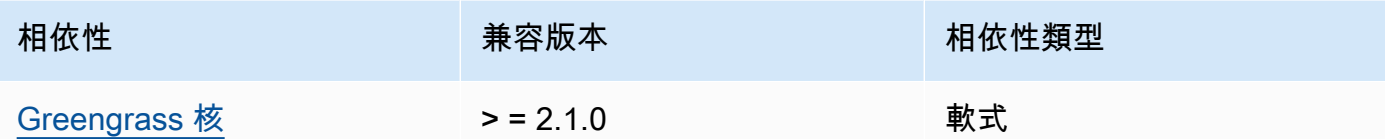

如需有關元件相依性的詳細資訊,請參閱[元件方案參考](#page-1136-0)。

### <span id="page-588-0"></span>組態

此元件沒有任何組態參數。

# <span id="page-588-1"></span>本機記錄檔

此元件使用與 [Greengrass 核](#page-445-0)元件相同的記錄檔。

Linux

*/greengrass/v2*/logs/greengrass.log

#### Windows

*C:\greengrass\v2*\logs\greengrass.log

#### 若要檢視此元件的記錄

• 在核心裝置上執行下列命令,即時檢視此元件的記錄檔。更換*/greengrass/v2*或 *C: \greengrass\v2* 與 AWS IoT Greengrass 根文件夾的路徑。

Linux

sudo tail -f */greengrass/v2*/logs/greengrass.log

Windows (PowerShell)

Get-Content *C:\greengrass\v2*\logs\greengrass.log -Tail 10 -Wait

### <span id="page-588-2"></span>變更記錄

下表說明元件每個版本中的變更。

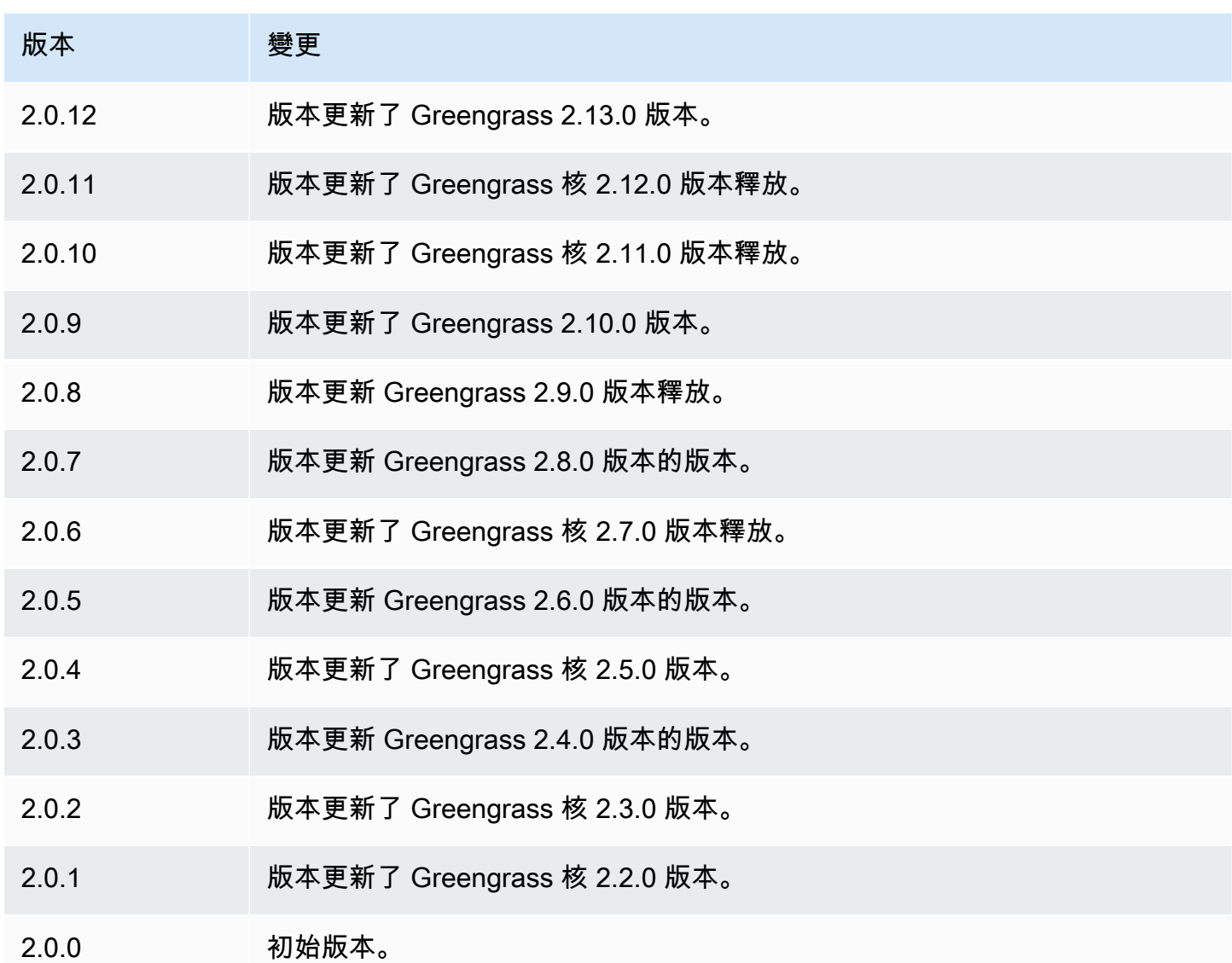

# <span id="page-589-0"></span>另請參閱

# • [運行碼頭容器](#page-1112-0)

# Kinesis Video Streams 的邊緣連接器

Kinesis Video Streams 元件 (aws.iot.EdgeConnectorForKVS) 的邊緣連接器會從本機攝影機讀 取視訊饋送,並將串流發佈到 Kinesis Video Streams。您可以將此元件設定為使用即時串流通訊協定 (RTSP) 從網際網路通訊協定 (IP) 攝影機讀取視訊饋送。然後,您可以在 [Amazon 受管的 Grafana 或](https://docs.aws.amazon.com/grafana/latest/userguide/what-is-Amazon-Managed-Service-Grafana.html) [本機 Grafana](https://docs.aws.amazon.com/grafana/latest/userguide/what-is-Amazon-Managed-Service-Grafana.html) 伺服器中設定儀表板,以監控影片串流並與之互動。

您可以將此元件與整合,以 AWS IoT TwinMaker 便在 Grafana 儀表板中顯示和控制視訊串流。 AWS IoT TwinMaker 是一項 AWS 服務,可讓您建立實體系統的運作數位雙胞胎。您可以使用視覺化 AWS IoT TwinMaker 來自感測器、攝影機和企業應用程式的資料,以便追蹤實體工廠、建築物或工業廠 房。您也可以使用此資料來監視作業、診斷錯誤及修復錯誤。如需詳細資訊,請參閱[什麼是 AWS IoT](https://docs.aws.amazon.com/iot-twinmaker/latest/guide/what-is-twinmaker.html) [TwinMaker?](https://docs.aws.amazon.com/iot-twinmaker/latest/guide/what-is-twinmaker.html) 在《AWS IoT TwinMaker 使用者指南》中。

此元件會將其組態儲存在中 AWS IoT SiteWise,這是一項用於建立工業資料模型和儲存的 AWS 服 務。在中 AWS IoT SiteWise,資產代表物件,例如裝置、設備或其他物件群組。若要設定和使用此 元件,您可以為每個 Greengrass 核心裝置以及連接到每個核心裝置的每個 IP 攝影機建立 AWS IoT SiteWise 資產。每個資產都有您設定用來控制功能的屬性,例如即時串流、隨選上傳和本機快取。若 要指定每個攝影機的 URL,請在中建立包 AWS Secrets Manager 含攝影機 URL 的密碼。如果攝影機 需要驗證,您也可以在 URL 中指定使用者名稱和密碼。然後,您可以在 IP 攝影機的資產屬性中指定 該密碼。

此元件會將每個攝影機的視訊串流上傳至 Kinesis 視訊串流。您可以在每個攝影機的 AWS IoT SiteWise 資產組態中指定目的地 Kinesis 視訊串流的名稱。如果 Kinesis 視訊串流不存在,此元件會為 您建立它。

AWS IoT TwinMaker 提供您可以執行的指令碼來建立這些 AWS IoT SiteWise 資產和 Secrets Manager 密碼。如需有關如何建立這些資源以及如何安裝、設定和使用此元件的詳細資訊,請參閱 《使AWS IoT TwinMaker 用指南》中[的AWS IoT TwinMaker 視訊整合](https://docs.aws.amazon.com/iot-twinmaker/latest/guide/video-integration.html)。

**a** Note

Kinesis Video Streams 元件的邊緣連接器僅適用於下列項目: AWS 區域

- 美國東部 (維吉尼亞北部)
- 美國西部 (奧勒岡)
- 歐洲 (法蘭克福)
- 歐洲 (愛爾蘭)
- 亞太區域 (新加坡)

#### 主題

- [版本](#page-591-0)
- [Type](#page-591-1)
- [作業系統](#page-591-2)
- [要求](#page-591-3)
- [相依性](#page-594-0)
- [組態](#page-594-1)
- [授權](#page-595-0)
- [用量](#page-595-1)
- [本機記錄檔](#page-595-2)
- [變更記錄](#page-596-0)
- [另請參閱](#page-596-1)

# <span id="page-591-0"></span>版本

此元件具有下列版本:

•  $1.0.x$ 

# <span id="page-591-1"></span>Type

此元件是一般元件 (aws.greengrass.generic)。[Greengrass 核會執行元件的生命週期](#page-445-0)指令碼。

如需詳細資訊,請參閱 [元件類型](#page-1088-0)。

<span id="page-591-2"></span>作業系統

此元件只能安裝在 Linux 核心裝置上。

### <span id="page-591-3"></span>要求

此元件具有下列需求:

- 您只能將此元件部署到單一核心裝置,因為每個核心裝置的元件組態必須是唯一的。您無法將此元件 部署到核心裝置群組。
- 安裝在核心設備上的 [GStreamer](https://gstreamer.freedesktop.org) 1.18.4 或更高版本。如需詳細資訊,請參閱[安裝 GStreamer。](https://gstreamer.freedesktop.org/documentation/installing/index.html?gi-language=c)

在使用的設備上apt,您可以運行以下命令來安裝 GStreamer。

sudo apt install -y libgstreamer1.0-dev libgstreamer-plugins-base1.0-dev gstreamer1.0-plugins-base-apps

```
sudo apt install -y gstreamer1.0-libav
sudo apt install -y gstreamer1.0-plugins-bad gstreamer1.0-plugins-good gstreamer1.0-
plugins-ugly gstreamer1.0-tools
```
- 每個核心裝置的 AWS IoT SiteWise 資產。此 AWS IoT SiteWise 資產代表核心裝置。如需有關如何 建立此資產的詳細資訊,請參閱AWS IoT TwinMaker 使用指南中[的AWS IoT TwinMaker 視訊整合](https://docs.aws.amazon.com/iot-twinmaker/latest/guide/video-integration.html)。
- 您連接到每個核心設備的每個 IP 攝像機的 AWS IoT SiteWise 資產。這些 AWS IoT SiteWise 資產 代表將視訊串流至每個核心裝置的攝影機。每個攝影機的資產都必須與連線至相機的核心裝置相關 聯。攝影機資產具有可讓您設定為指定 Kinesis 視訊串流、驗證密碼和視訊串流參數的內容。如需 有關如何建立和設定攝影機資產的詳細資訊,請參閱AWS IoT TwinMaker 使用指南中[的AWS IoT](https://docs.aws.amazon.com/iot-twinmaker/latest/guide/video-integration.html) [TwinMaker 視訊整合。](https://docs.aws.amazon.com/iot-twinmaker/latest/guide/video-integration.html)
- 每個 IP 攝像機的 AWS Secrets Manager 秘密。這個密碼必須定義一個鍵值對,其中鍵 是RTSPStreamUrl,並且該值是攝像機的 URL。如果相機需要驗證,請在此 URL 中包含使用者 名稱和密碼。當您建立此元件所需的資源時,您可以使用指令碼來建立密碼。如需詳細資訊,請參 閱AWS IoT TwinMaker 使用指南中[的AWS IoT TwinMaker 視訊整合](https://docs.aws.amazon.com/iot-twinmaker/latest/guide/video-integration.html)。

您也可以使用 Secrets Manager 主控台和 API 來建立其他密碼。若要取得更多資訊,請參閱《AWS Secrets Manager 使[用指南》中的〈建立密碼〉](https://docs.aws.amazon.com/secretsmanager/latest/userguide/manage_create-basic-secret.html)。

• [Greengrass 權杖交換角色](#page-1674-0)必須允許下列 AWS Secrets Manager AWS IoT SiteWise、和 Kinesis Video Streams 動作, 如下列範例 IAM 政策所示。

**a** Note

此範例原則允許裝置取得名為**IPCamera1Url**和的密碼值**IPCamera2Url**。設定每個 IP 攝 影機時,您要指定包含該攝影機 URL 的密碼。如果攝影機需要驗證,您也可以在 URL 中指 定使用者名稱和密碼。核心設備的令牌交換角色必須允許訪問每個 IP 攝像機連接的密碼。

```
{ 
   "Version": "2012-10-17", 
   "Statement": [ 
     { 
       "Action": [ 
         "secretsmanager:GetSecretValue" 
       ], 
       "Effect": "Allow", 
       "Resource": [ 
          "arn:aws:secretsmanager:region:account-id:secret:IPCamera1Url", 
          "arn:aws:secretsmanager:region:account-id:secret:IPCamera2Url"
```
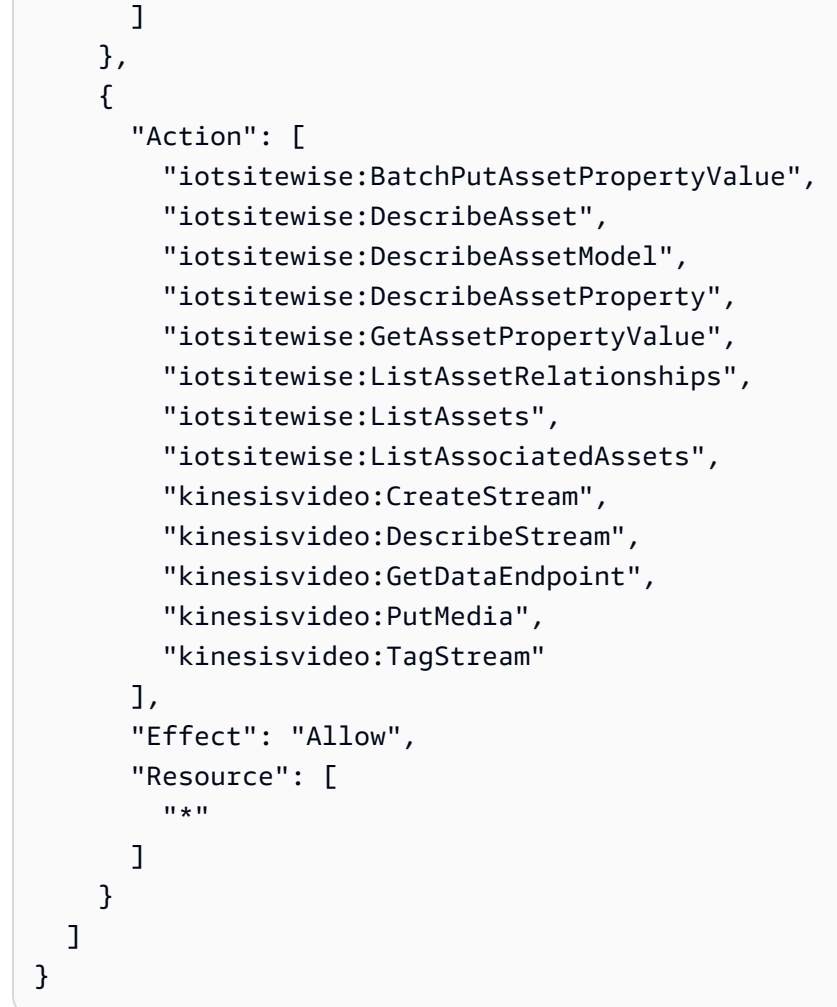

## **a** Note

如果您使用客戶管理的 AWS Key Management Service 金鑰來加密密碼,則裝置角色也必 須允許該kms:Decrypt處理行動。

#### 端點和連接埠

除了基本作業所需的端點和連接埠之外,此元件還必須能夠對下列端點和連接埠執行輸出要求。如需詳 細資訊,請參閱 [允許裝置流量透過 Proxy 或防火牆。](#page-1698-0)

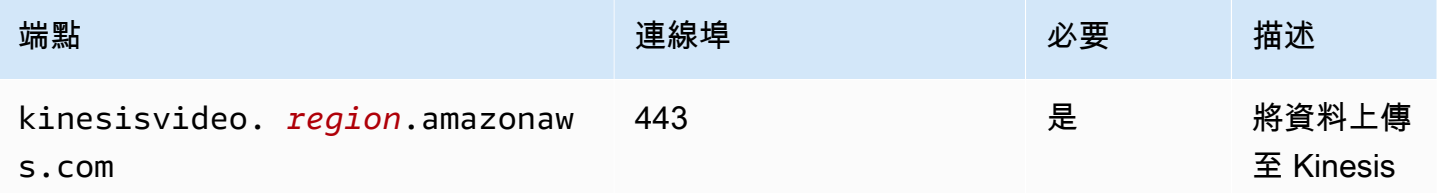

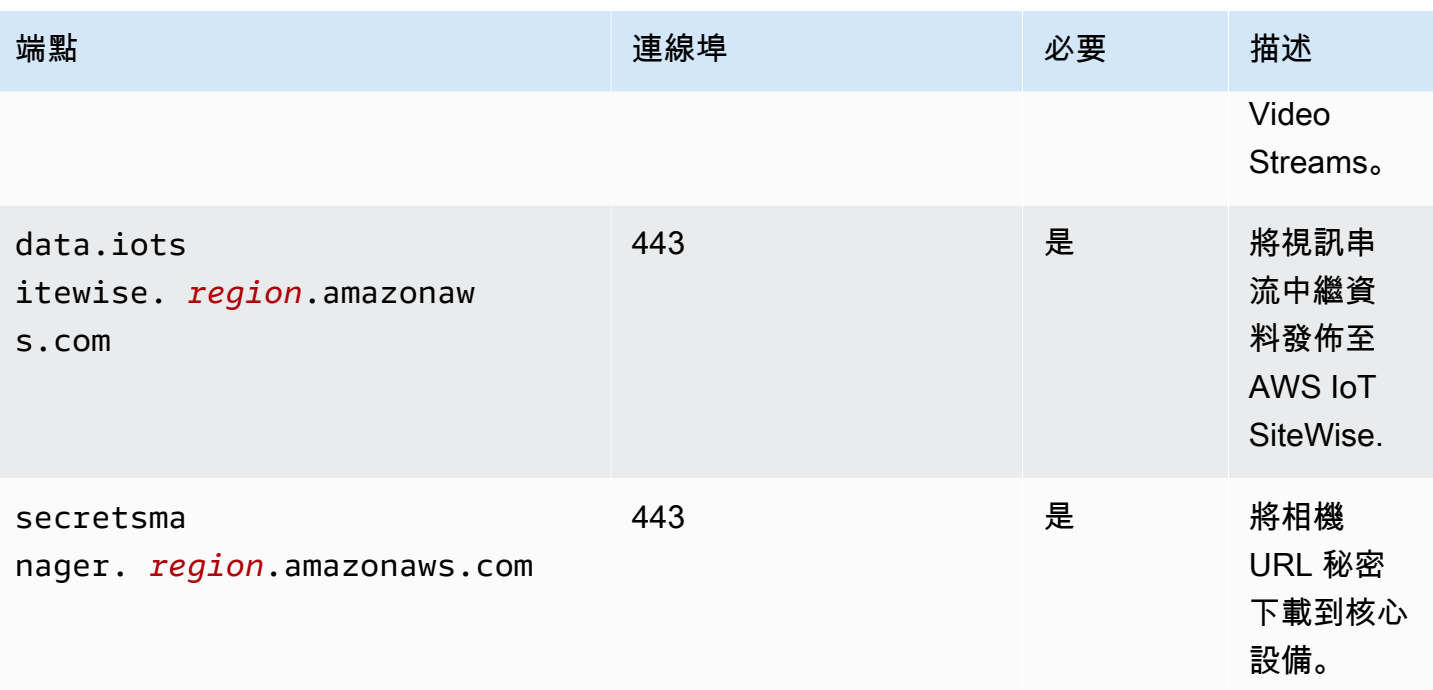

# <span id="page-594-0"></span>相依性

部署元件時, AWS IoT Greengrass 也會部署其相依性的相容版本。這表示您必須符合元件及其所有 相依性的需求,才能成功部署元件。本節列出此元件之[已發行版本](#page-596-0)的相依性,以及定義每個相依性之元 件版本的語意版本條件約束。您也可以在[AWS IoT Greengrass 主控台](https://console.aws.amazon.com/greengrass)中檢視元件每個版本的相依性。 在元件詳細資料頁面上,尋找 [相依性] 清單。

下表列出此元件 1.0.0 至 1.0.5 版的相依性。

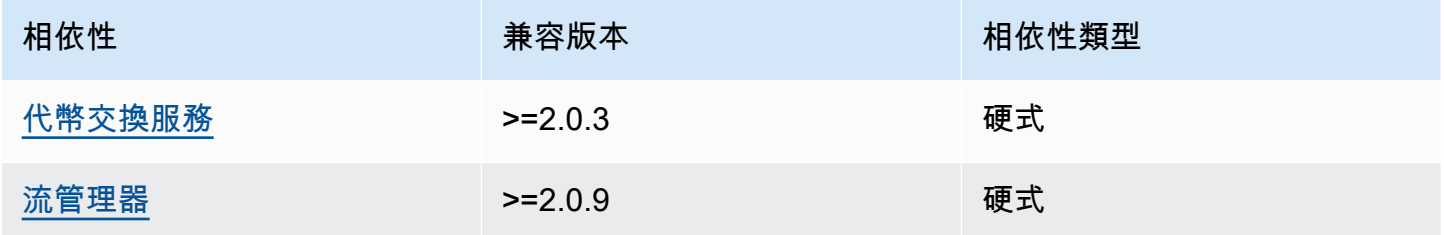

<span id="page-594-1"></span>如需有關元件相依性的詳細資訊,請參閱[元件方案參考](#page-1136-0)。

### 組態

此元件提供下列組態參數,您可以在部署元件時自訂這些參數。

#### SiteWiseAssetIdForHub

代表此核心裝置的 AWS IoT SiteWise 資產 ID。如需有關如何建立此資產並使用該資產與此元件互 動的詳細資訊,請參閱使AWS IoT TwinMaker 用指南中[的AWS IoT TwinMaker 視訊整合](https://docs.aws.amazon.com/iot-twinmaker/latest/guide/video-integration.html)。

Example 範例:組態合併更新

```
{ 
   "SiteWiseAssetIdForHub": "a1b2c3d4-5678-90ab-cdef-EXAMPLE11111"
}
```
<span id="page-595-0"></span>授權

此元件包括下列協力廠商軟體/授權:

- [石英Job 計程序](http://www.quartz-scheduler.org/) /Apache 許可證 2.0
- [Java 綁定為 GStreamer 1.x](https://github.com/gstreamer-java/gst1-java-core) /GNU 較寬鬆的通用公共許可證

### <span id="page-595-1"></span>用量

若要設定此元件並與之互動,您可以在代表核心裝置的 AWS IoT SiteWise 資產以及其連線的 IP 攝影 機上設定屬性。您也可以透過 Grafana 儀表板視覺化視訊串流並與之互動。 AWS IoT TwinMaker如需 詳細資訊,請參閱AWS IoT TwinMaker 使用指南中[的AWS IoT TwinMaker 視訊整合](https://docs.aws.amazon.com/iot-twinmaker/latest/guide/video-integration.html)。

# <span id="page-595-2"></span>本機記錄檔

此元件使用下列記錄檔。

*/greengrass/v2*/logs/aws.iot.EdgeConnectorForKVS.log

#### 若要檢視此元件的記錄

• 在核心裝置上執行下列命令,即時檢視此元件的記錄檔。以 AWS IoT Greengrass 根資料夾的路 徑取*/greengrass/v2*代。

sudo tail -f */greengrass/v2*/logs/aws.iot.EdgeConnectorForKVS.log

# <span id="page-596-0"></span>變更記錄

下表說明元件每個版本中的變更。

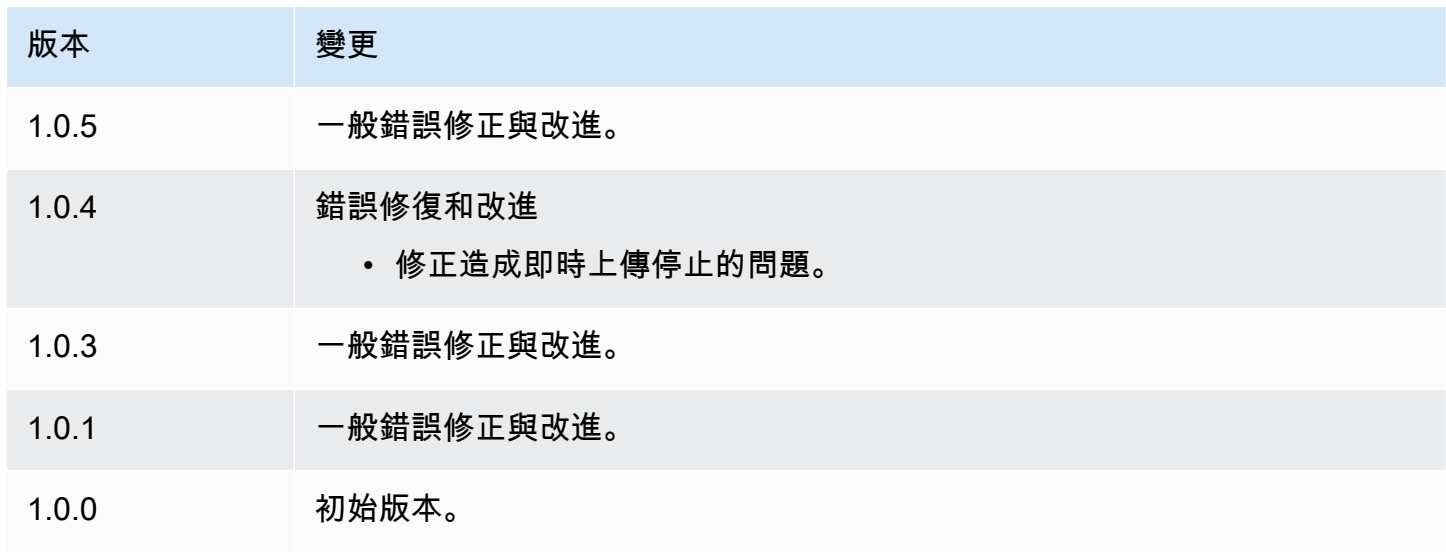

# <span id="page-596-1"></span>另請參閱

- [什麼是 AWS IoT TwinMaker?](https://docs.aws.amazon.com/iot-twinmaker/latest/guide/what-is-twinmaker.html) 《AWS IoT TwinMaker 使用者指南》中的
- AWS IoT TwinMaker AWS IoT TwinMaker 使用者指南中[的視訊整合](https://docs.aws.amazon.com/iot-twinmaker/latest/guide/video-integration.html)
- [什麼是 AWS IoT SiteWise?](https://docs.aws.amazon.com/iot-sitewise/latest/userguide/what-is-sitewise.html) 《AWS IoT SiteWise 使用者指南》中的
- [更新《AWS IoT SiteWise 使用指南》中的屬性值](https://docs.aws.amazon.com/iot-sitewise/latest/userguide/update-attribute-values.html)
- 《AWS Secrets Manager 使用者指南》中[的什麼是 AWS Secrets Manager?](https://docs.aws.amazon.com/secretsmanager/latest/userguide/intro.html)
- 在AWS Secrets Manager 使用者指南[中建立和管理密碼](https://docs.aws.amazon.com/secretsmanager/latest/userguide/managing-secrets.html)

# Greengrass CLI

Greengrass CLI 元件 (aws.greengrass.Cli) 提供本機命令列介面,您可以在核心裝置上使用此介 面,在本機開發和偵錯元件。例如,Greengrass CLI 可讓您建立本機部署並重新啟動核心裝置上的元 件。

您可以在安裝 AWS IoT Greengrass Core 軟體時安裝此元件。如需詳細資訊,請參閱[教學課程:AWS](#page-122-0) [IoT Greengrass V2 入門。](#page-122-0)

#### A Important

我們建議您僅在開發環境中使用此元件,而不是在生產環境中使用。此元件可讓您存取通常在 生產環境中不需要的資訊和作業。只將此元件部署到您需要的核心裝置,以遵循最低權限原 則。

安裝此元件之後,請執行下列命令以檢視其說明文件。安裝此組件時,它會在文件*/greengrass/v2*/ bin夾greengrass-cli中添加一個符號鏈接。您可以CLI從此路徑運行 Greengrass,也可以將其添 加到PATH環境變量中以在沒有絕對路徑的greengrass-cli情況下運行。

Linux or Unix

*/greengrass/v2*/bin/greengrass-cli help

Windows

```
C:\greengrass\v2\bin\greengrass-cli help
```
例如com.example.HelloWorld,下列指令會重新啟動名為的元件。

Linux or Unix

```
sudo /greengrass/v2/bin/greengrass-cli component restart --names 
  "com.example.HelloWorld"
```
Windows

```
C:\greengrass\v2\bin\greengrass-cli component restart --names 
  "com.example.HelloWorld"
```
如需詳細資訊,請參閱[綠色命令行界面](#page-1056-0)。

#### 主題

- [版本](#page-598-0)
- [Type](#page-598-1)
- [作業系統](#page-599-0)
- [要求](#page-599-1)
- [相依性](#page-599-2)
- [組態](#page-603-0)
- [本機記錄檔](#page-604-0)
- [變更記錄](#page-605-0)

# <span id="page-598-0"></span>版本

此元件具有下列版本:

- $\cdot$  2.13.x
- $\cdot$  2.12.x
- 2.11.x
- 2.10.x
- 2.9.x
- 2.8.x
- $\cdot$  2.7.x
- 2.6. $x$
- $\cdot$  2.5.x
- 2.4.x 版本
- 2.3.x 版本
- 2.2.x 版本
- 2.1. $x$
- 2.0. $x$

<span id="page-598-1"></span>Type

這個組件是一個插件組件(aws.greengrass.plugin)[。Greengrass 核在與核](#page-445-0)相同的 Java 虛擬機 器(JVM)中運行此組件。當您在核心裝置上變更此元件的版本時,核心會重新啟動。

此組件使用與 Greengrass 核相同的日誌文件。如需詳細資訊,請參[閱監控AWS IoT Greengrass日](#page-1193-0) [誌](#page-1193-0)。

如需詳細資訊,請參閱[元件類型](#page-1088-0)。

# <span id="page-599-0"></span>作業系統

此元件可安裝在執行下列作業系統的核心裝置上:

- Linux
- Windows

# <span id="page-599-1"></span>要求

此元件具有下列需求:

- 您必須獲得授權才能使用 Greengrass 與核心軟體CLI進行互動 AWS IoT Greengrass 。請執行下列 其中一項作業以使用 GreengrassCLI:
	- 使用執行 AWS IoT Greengrass Core 軟體的系統使用者。
	- 使用具有 root 權限或管理權限的使用者。在 Linux 核心裝置上,您可以使用sudo來取得根權限。
	- 部署元件時,請使用位於AuthorizedPosixGroups或組AuthorizedWindowsGroups態參數 中指定之群組中的系統使用者。如需詳細資訊,請參閱 [Greengrass CLI](#page-603-0) 元件組態。
- 支CLI援在. VPC

### <span id="page-599-2"></span>相依性

部署元件時, AWS IoT Greengrass 也會部署其相依性的相容版本。這表示您必須符合元件及其所有 相依性的需求,才能成功部署元件。本節列出此元件之[已發行版本](#page-605-0)的相依性,以及定義每個相依性之元 件版本的語意版本條件約束。您也可以在[AWS IoT Greengrass 主控台](https://console.aws.amazon.com/greengrass)中檢視元件每個版本的相依性。 在元件詳細資料頁面上,尋找 [相依性] 清單。

#### 2.13.0

下表列出此元件 2.12.0 到 2.14.0 版的相依性。

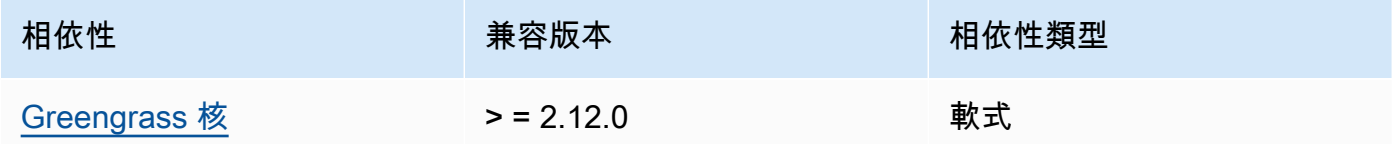

#### $2.12.0 - 2.12.6$

下表列出此元件 2.12.0 到 2.12.6 版的相依性。

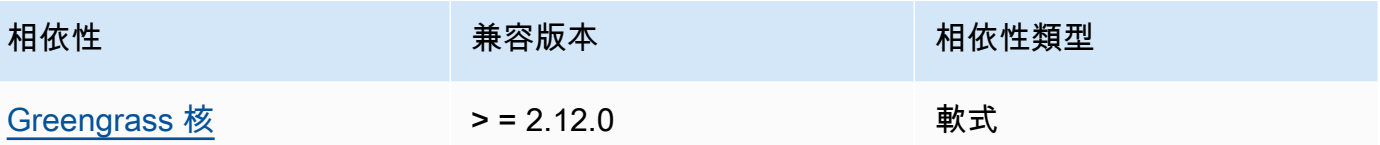

### $2.11.0 - 2.11.3$

下表列出此元件 2.11.0 到 2.11.3 版的相依性。

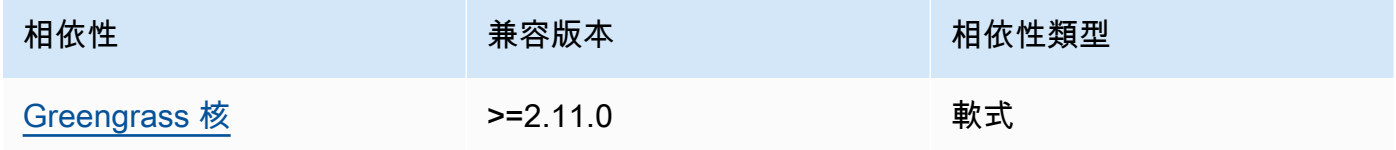

 $2.10.0 - 2.10.3$ 

下表列出此元件 2.10.0 到 2.10.3 版的相依性。

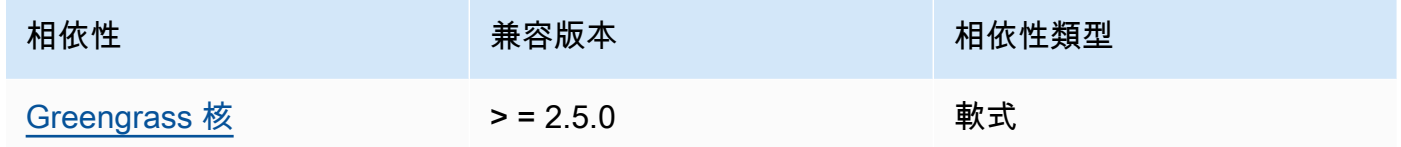

 $2.9.0 - 2.9.6$ 

下表列出此元件 2.9.0 到 2.9.6 版的相依性。

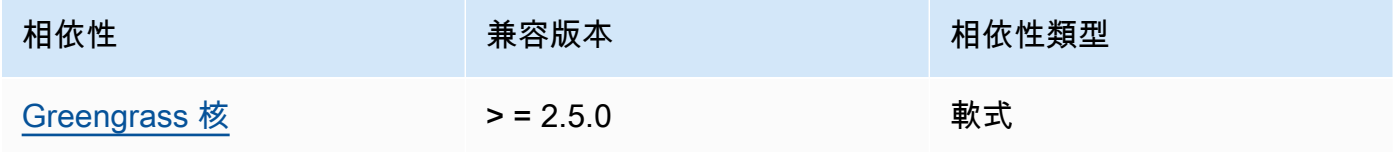

 $2.8.0 - 2.8.1$ 

下表列出此元件 2.8.0 和 2.8.1 版的相依性。

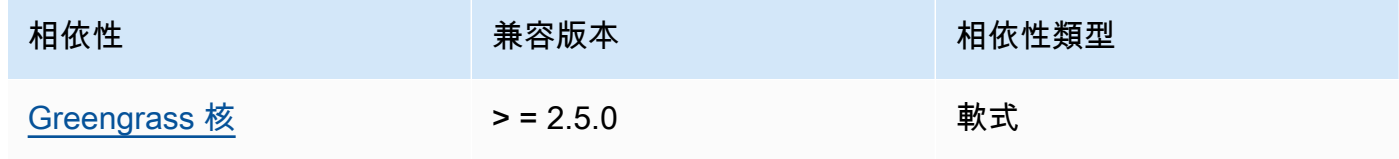

### 2.7.0

下表列出此元件 2.7.0 版的相依性。

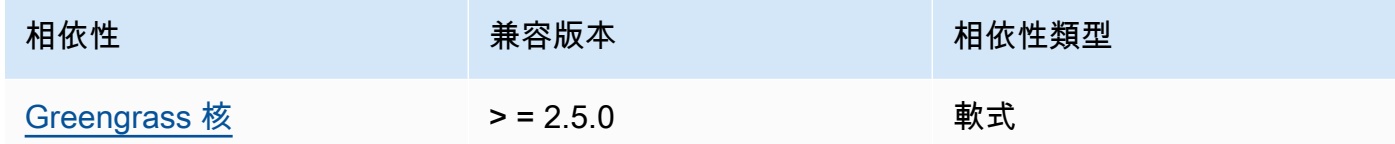

# 2.6.0

下表列出此元件 2.6.0 版的相依性。

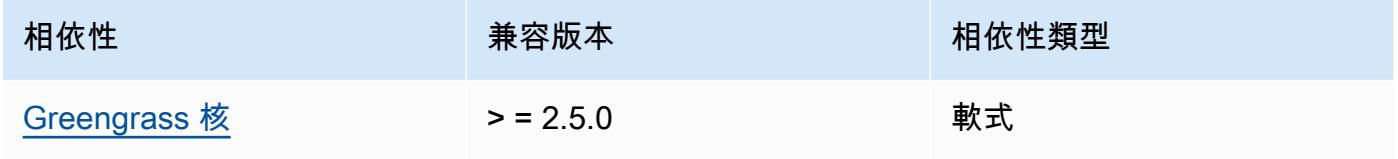

### $2.5.0 - 2.5.6$

下表列出此元件 2.5.0 到 2.5.6 版的相依性。

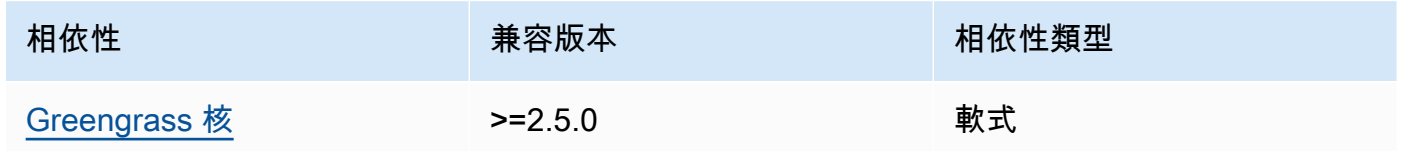

### 2.4.0

下表列出此元件 2.4.0 版的相依性。

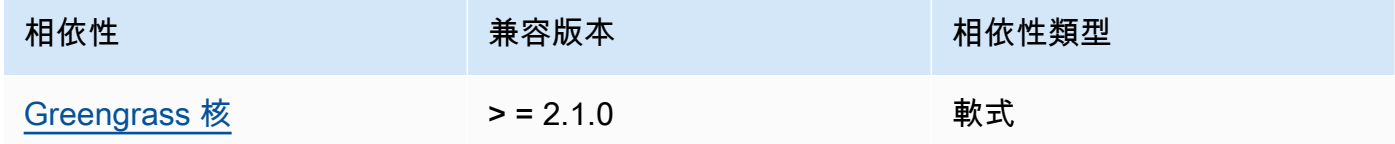

# 2.3.0

下表列出此元件 2.3.0 版的相依性。

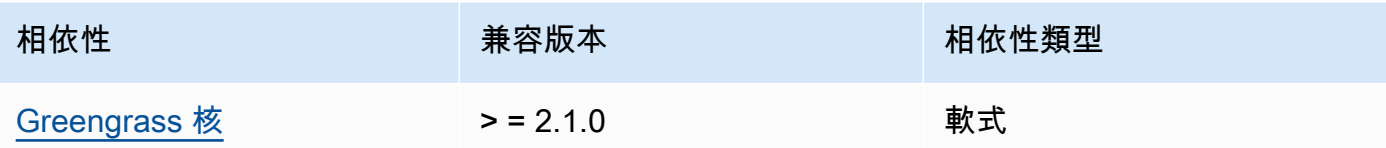

### 2.2.0

下表列出此元件 2.2.0 版的相依性。

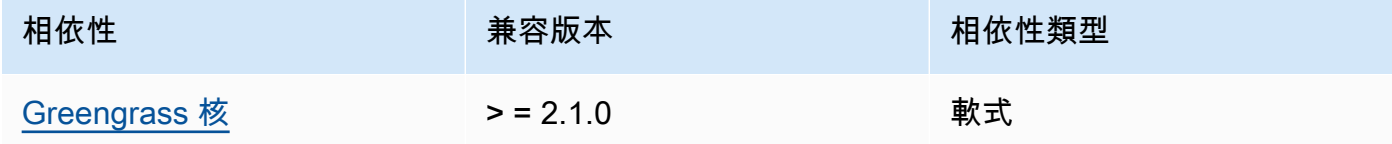

### 2.1.0

下表列出此元件 2.1.0 版的相依性。

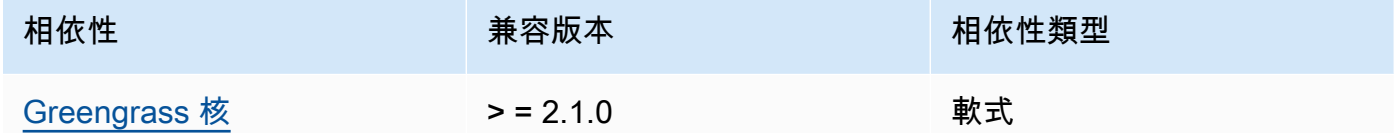

# 2.0.x

下表列出此元件 2.0.x 版的相依性。

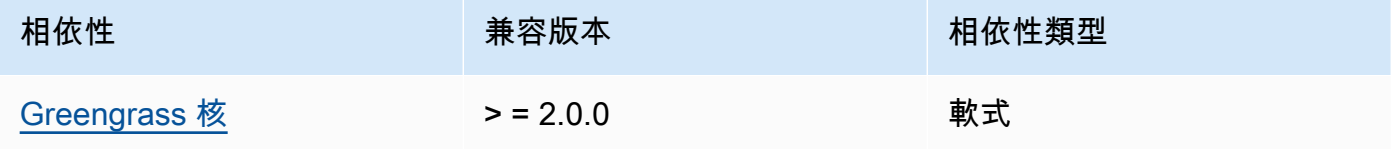

# **a** Note

Greengrass 核的最低相容版本對應於 Greengrass 元件的修補程式版本。CLI

如需有關元件相依性的詳細資訊,請參閱[元件方案參考](#page-1136-0)。

#### <span id="page-603-0"></span>組態

此元件提供下列組態參數,您可以在部署元件時自訂這些參數。

#### 2.5.x - 2.12.x

AuthorizedPosixGroups

(選擇性) 包含以逗號分隔的系統群組清單的字串。您授權這些系統群組使用 Greengrass CLI 與核心軟體互動。 AWS IoT Greengrass 您可以指定群組名稱或群組IDs。例 如,group1,1002,group3授權三個系統群組 (group11002、和group3) 使用 Gre CLI engrass。

如果您沒有指定任何要授權的群組,您可以使用 Greengrass CLI 做為 root 使用者 (sudo) 或執 行 Core 軟體的系統使用者。 AWS IoT Greengrass

#### AuthorizedWindowsGroups

(選擇性) 包含以逗號分隔的系統群組清單的字串。您授權這些系統群組使用 Greengrass CLI 與核心軟體互動。 AWS IoT Greengrass 您可以指定群組名稱或群組IDs。例 如,group1,1002,group3授權三個系統群組 (group11002、和group3) 使用 Gre CLI engrass。

如果您未指定任何要授權的群組,您可以使用 Greengrass CLI 作為系統管理員或執行 Core 軟 體的系統使用者。 AWS IoT Greengrass

#### Example 範例:組態合併更新

下列範例組態指定要授權三個POSIX系統群組 (group11002、和group3) 和兩個 Windows 使用者 群組 (Device Operators和QA Engineers) 來使用 Greeng CLI rass。

```
{ 
   "AuthorizedPosixGroups": "group1,1002,group3", 
   "AuthorizedWindowsGroups": "Device Operators,QA Engineers"
}
```
#### $2.4x - 2.0x$

AuthorizedPosixGroups

(選擇性) 包含以逗號分隔的系統群組清單的字串。您授權這些系統群組使用 Greengrass CLI 與核心軟體互動。 AWS IoT Greengrass 您可以指定群組名稱或群組IDs。例

如,group1,1002,group3授權三個系統群組 (group11002、和group3) 使用 Gre CLI engrass。

如果您沒有指定任何要授權的群組,您可以使用 Greengrass CLI 做為 root 使用者 (sudo) 或執 行 Core 軟體的系統使用者。 AWS IoT Greengrass

Example 範例:組態合併更新

下列範例組態指定要授權三個系統群組 (group11002、和group3) 使用 Greeng CLI rass。

```
{ 
   "AuthorizedPosixGroups": "group1,1002,group3"
}
```
# <span id="page-604-0"></span>本機記錄檔

此元件使用與 [Greengrass 核](#page-445-0)元件相同的記錄檔。

Linux

*/greengrass/v2*/logs/greengrass.log

Windows

*C:\greengrass\v2*\logs\greengrass.log

若要檢視此元件的記錄

• 在核心裝置上執行下列命令,即時檢視此元件的記錄檔。更換*/greengrass/v2*或 *C: \greengrass\v2* 與 AWS IoT Greengrass 根文件夾的路徑。

Linux

sudo tail -f */greengrass/v2*/logs/greengrass.log

Windows (PowerShell)

Get-Content *C:\greengrass\v2*\logs\greengrass.log -Tail 10 -Wait

# <span id="page-605-0"></span>變更記錄

 $\sim$  100  $\pm$ 

下表說明元件每個版本中的變更。

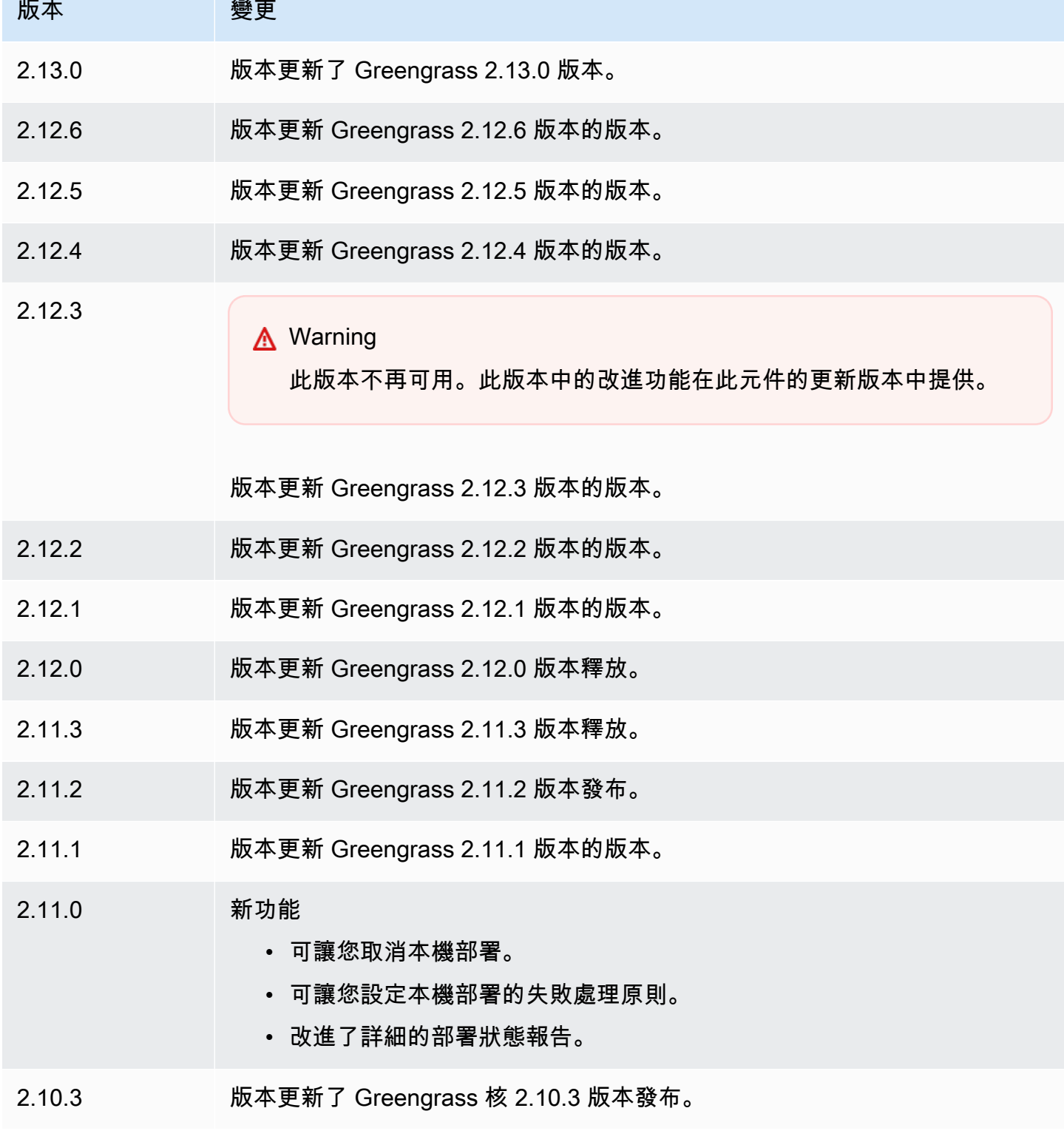

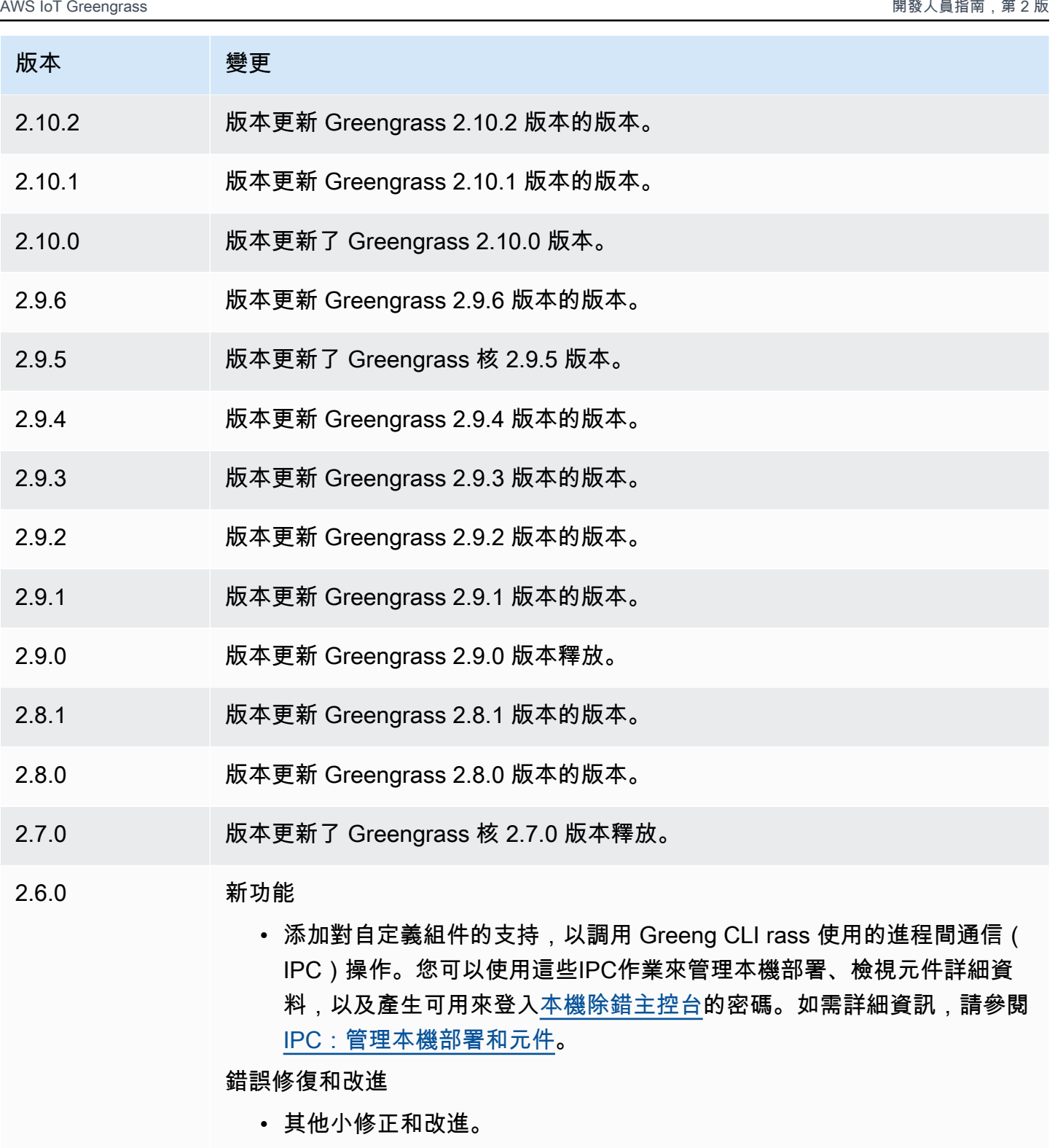

- 2.5.6 版本更新 Greengrass 2.5.6 版本的版本。
- 2.5.5 版本更新 Greengrass 2.5.5 版本的版本。

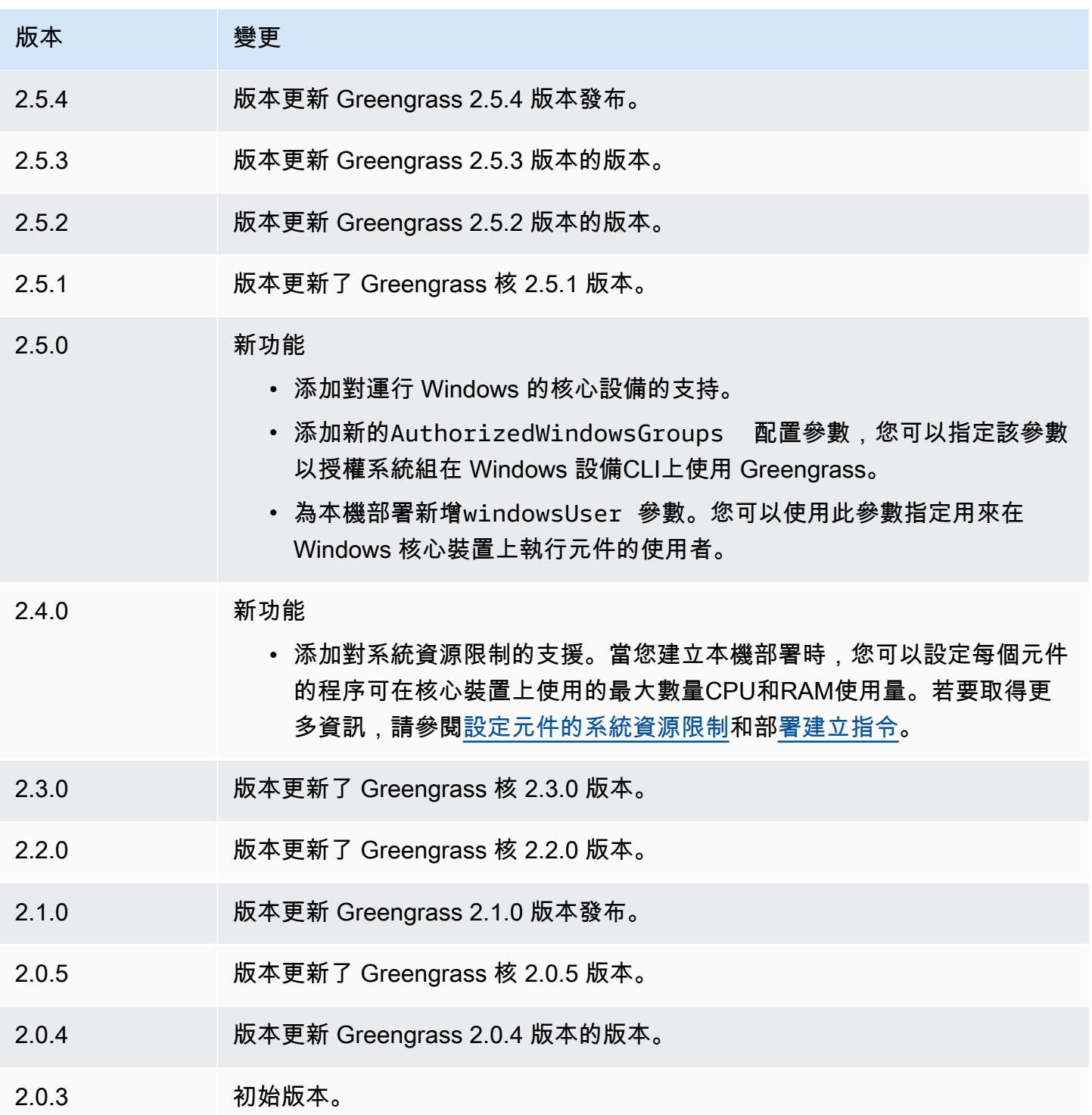

# IP 偵測器

IP 偵測器元件 (aws.greengrass.clientdevices.IPDetector) 會執行下列作業:

- 監控 Greengrass 核心裝置的網路連線資訊。此資訊包括核心裝置的網路端點,以及MQTT代理程式 運作所在的連接埠。
- 在 AWS IoT Greengrass 雲服務中更新核心設備的連接信息。

用戶端裝置可以使用 Greengrass 雲端探索來擷取關聯的核心裝置的連線資訊。然後,用戶端裝置可以 嘗試連線到每個核心裝置,直到它們成功連線為止。

**a** Note

用戶端裝置是連線到 Greengrass 核心裝置以傳送MQTT訊息和資料進行處理的本機 IoT 裝 置。如需詳細資訊,請參閱[與本機 IoT 裝置互動。](#page-1455-0)

IP 偵測器元件會以偵測到的資訊取代核心裝置的現有連線資訊。由於此元件會移除現有資訊,因此您 可以使用 IP 偵測器元件,或手動管理連線資訊。

#### 主題

- [版本](#page-608-0)
- [Type](#page-609-0)
- [作業系統](#page-609-1)
- [要求](#page-609-2)
- [相依性](#page-609-3)
- [組態](#page-613-0)
- [本機記錄檔](#page-615-0)
- [變更記錄](#page-615-1)

### <span id="page-608-0"></span>版本

此元件具有下列版本:

- 2.2.x 版本
- 2.2.x 版本
- $\cdot$  2.1.x
- $2.0.x$

### <span id="page-609-0"></span>Type

這個組件是一個插件組件(aws.greengrass.plugin)[。Greengrass 核在與核](#page-445-0)相同的 Java 虛擬機 器(JVM)中運行此組件。當您在核心裝置上變更此元件的版本時,核心會重新啟動。

此組件使用與 Greengrass 核相同的日誌文件。如需詳細資訊,請參[閱監控AWS IoT Greengrass日](#page-1193-0) [誌](#page-1193-0)。

如需詳細資訊,請參閱[元件類型](#page-1088-0)。

### <span id="page-609-1"></span>作業系統

此元件可安裝在執行下列作業系統的核心裝置上:

- Linux
- Windows

# <span id="page-609-2"></span>要求

此元件具有下列需求:

- [Greengrass 服務角色](#page-1682-0)必須與您的相關聯, AWS 帳戶 並允許和權限。iot:GetThingShadow iot:UpdateThingShadow
- 核心裝置的 AWS IoT 政策必須允許greengrass:UpdateConnectivityInfo權限。如需詳細資 訊,請參閱 [資料平面操作的AWS IoT 政策](#page-1648-0) 和 [支援用戶端裝置的最低AWS IoT原則](#page-1659-0)。
- 如果您將核心裝置的MQTT代理元件設定為使用預設連接埠 8883 以外的連接埠,則必須使用 IP 偵 測器 v2.1.0 或更新版本。將其設定為報告代理程式運作所在的連接埠。
- 如果您有複雜的網路設定,IP 偵測器元件可能無法識別用戶端裝置可連線至核心裝置的端點。如 果 IP 偵測器元件無法管理端點,您必須改為手動管理核心裝置端點。例如,如果核心裝置位於將 MQTT代理程式連接埠轉送至該路由器的後方,則必須將路由器的 IP 位址指定為核心裝置的端點。 如需詳細資訊,請參閱[管理核心裝置端點](#page-1475-0)。
- 支援 IP 偵測器元件在VPC.

<span id="page-609-3"></span>相依性

部署元件時, AWS IoT Greengrass 也會部署其相依性的相容版本。這表示您必須符合元件及其所有 相依性的需求,才能成功部署元件。本節列出此元件之[已發行版本](#page-615-1)的相依性,以及定義每個相依性之元 件版本的語意版本條件約束。您也可以在[AWS IoT Greengrass 主控台](https://console.aws.amazon.com/greengrass)中檢視元件每個版本的相依性。 在元件詳細資料頁面上,尋找 [相依性] 清單。

#### 2.2.0

下表列出此元件 2.2.0 版的相依性。

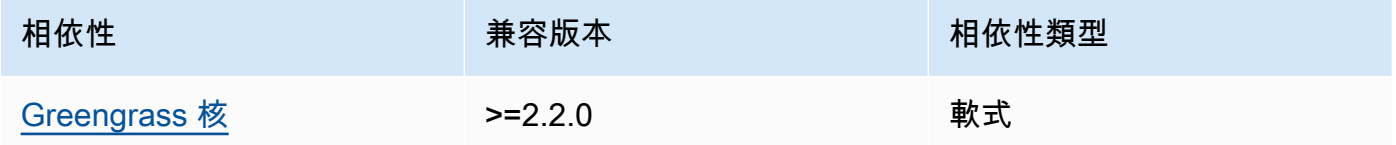

### 2.2.0

下表列出此元件 2.2.0 版的相依性。

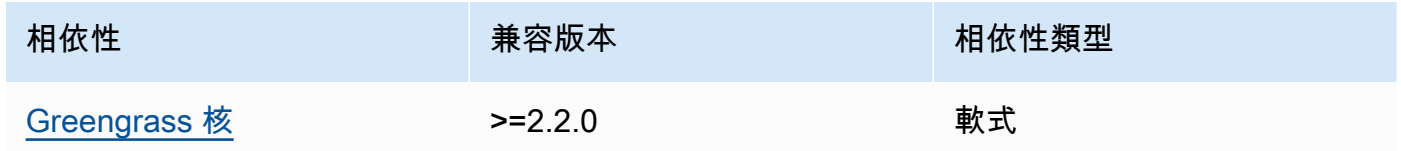

# $2.1.8 - 2.1.9$

下表列出此元件 2.1.8 和 2.1.9 版的相依性。

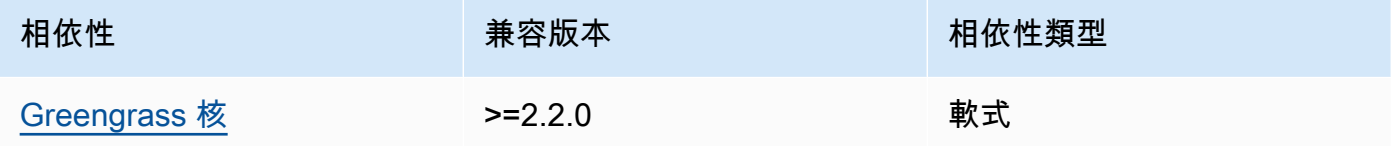

### 2.1.7

下表列出此元件 2.1.7 版的相依性。

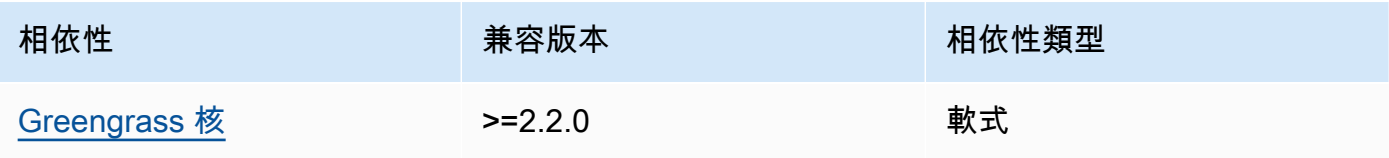

### 2.1.6

下表列出此元件 2.1.6 版的相依性。

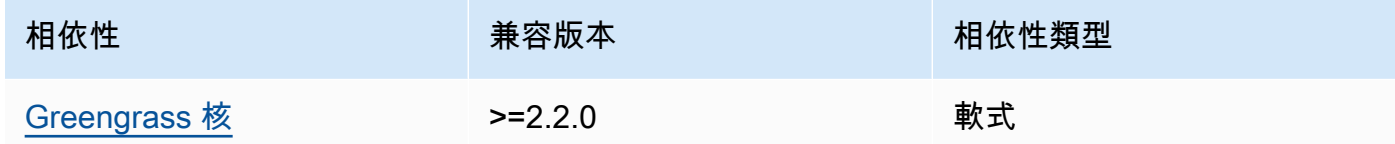

### 2.1.5

下表列出此元件 2.1.5 版的相依性。

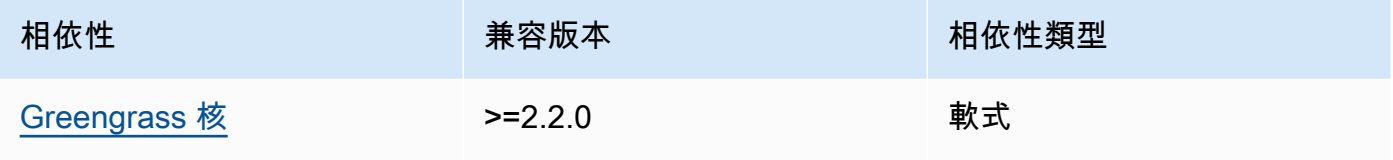

### 2.1.4

下表列出此元件 2.1.4 版的相依性。

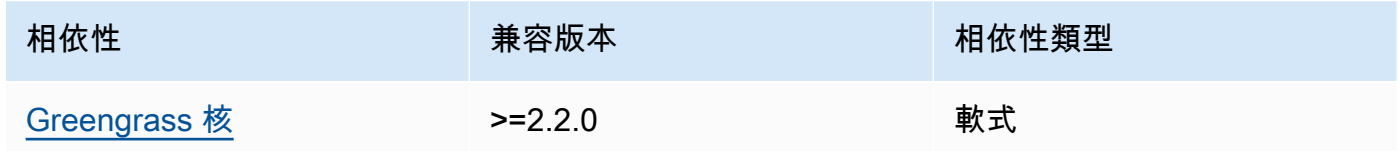

### 2.1.3

下表列出此元件 2.1.3 版的相依性。

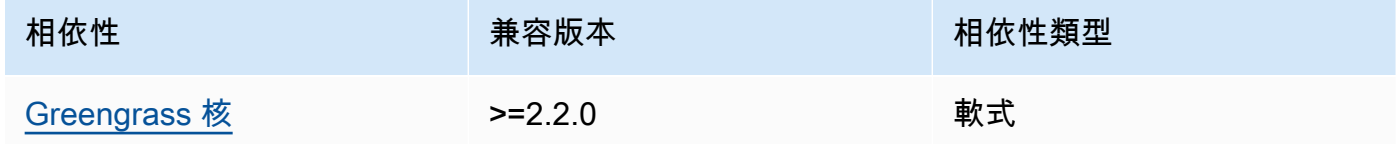

# 2.1.2

下表列出此元件 2.1.2 版的相依性。
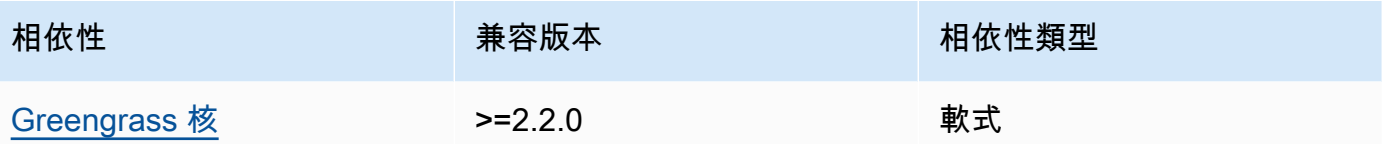

下表列出此元件 2.1.1 版的相依性。

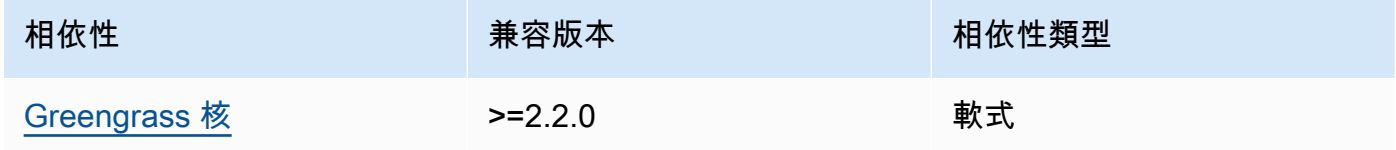

### 2.1.0 and 2.0.2

下表列出此元件 2.1.0 和 2.0.2 版的相依性。

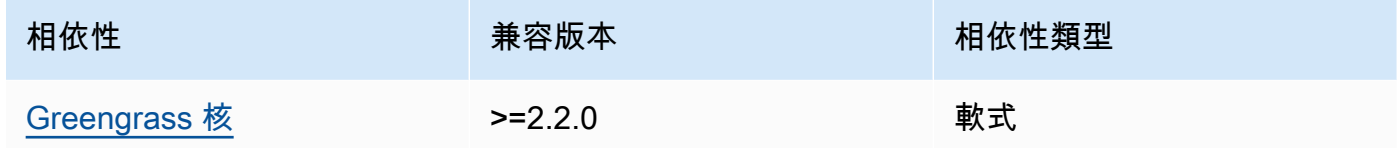

## 2.0.1

下表列出此元件 2.0.1 版的相依性。

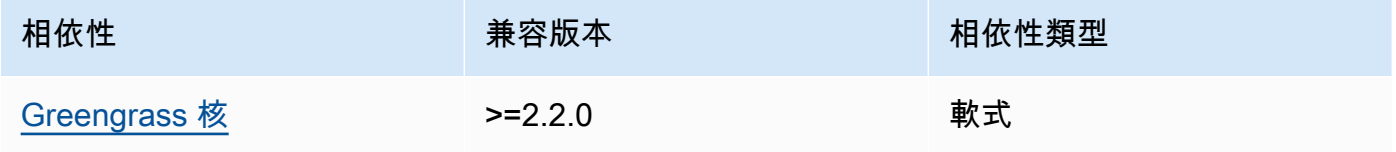

### 2.0.0

下表列出此元件 2.0.0 版的相依性。

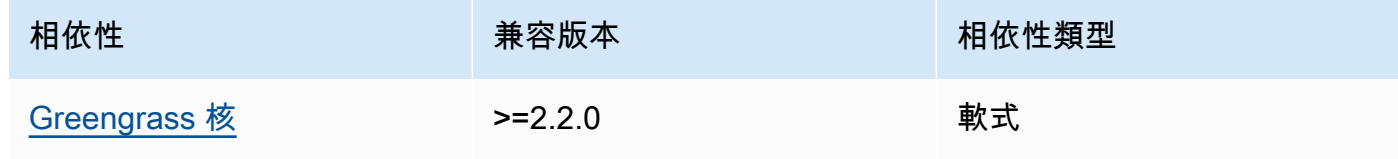

如需有關元件相依性的詳細資訊,請參閱[元件方案參考](#page-1136-0)。

#### 組態

此元件提供下列組態參數,您可以在部署元件時自訂這些參數。

#### 2.2.x

defaultPort

(選擇性) 此元件偵測到 IP 位址時要報告的MQTT代理人連接埠。如果將MQTT代理程式設定為 使用與預設連接埠 8883 不同的連接埠,則必須指定此參數。

預設:8883

includeIPv4LoopbackAddrs

(選擇性) 您可以啟用此選項來偵測和報告IPv4回送位址。這些是 IP 位址,例如localhost裝置 可以與自身通訊的位置。在核心裝置和用戶端裝置在相同系統上執行的測試環境中使用此選項。

預設:false

includeIPv4LinkLocalAddrs

(選擇性) 您可以啟用此選項來偵測和報告IPv[4連結本機](https://en.wikipedia.org/wiki/Link-local_address)位址。如果核心裝置的網路沒有動態主機 設定通訊協定 (DHCP) 或靜態指派的 IP 位址,請使用此選項。

預設:false

includeIPv6LoopbackAddrs

(選擇性) 您可以啟用此選項來偵測和報告IPv6回送位址。這些是 IP 位址,例如localhost裝置 可以與自身通訊的位置。在核心裝置和用戶端裝置在相同系統上執行的測試環境中使用此選項。 您必須includeIPv4Addrs將設定為false和,includeIPv6Addrs才true能使用此選項。

預設:false

includeIPv6LinkLocalAddrs

(選擇性) 您可以啟用此選項來偵測和報告IPv[6連結本機](https://en.wikipedia.org/wiki/Link-local_address)位址。如果核心裝置的網路沒有動態主機 設定通訊協定 (DHCP) 或靜態指派的 IP 位址,請使用此選項。您必須includeIPv4Addrs將 設定為false和,includeIPv6Addrs才true能使用此選項。

預設:false

includeIPv4Addrs

(選擇性) 預設值設定為true。您可以啟用此選項,以發佈在核心裝置上找到的IPv4位址。

預設:true

includeIPv6Addrs

(選擇性) 您可以啟用此選項,以發佈在核心裝置上找到的IPv6位址。設 定includeIPv4Addrs為false以使用此選項。

預設:false

2.1.x

defaultPort

(選擇性) 此元件偵測到 IP 位址時要報告的MQTT代理人連接埠。如果將MQTT代理程式設定為 使用與預設連接埠 8883 不同的連接埠,則必須指定此參數。

預設:8883

includeIPv4LoopbackAddrs

(選擇性) 您可以啟用此選項來偵測和報告IPv4回送位址。這些是 IP 位址,例如localhost裝置 可以與自身通訊的位置。在核心裝置和用戶端裝置在相同系統上執行的測試環境中使用此選項。

預設:false

includeIPv4LinkLocalAddrs

(選擇性) 您可以啟用此選項來偵測和報告IPv[4連結本機](https://en.wikipedia.org/wiki/Link-local_address)位址。如果核心裝置的網路沒有動態主機 設定通訊協定 (DHCP) 或靜態指派的 IP 位址,請使用此選項。

預設:false

2.0.x

includeIPv4LoopbackAddrs

(選擇性) 您可以啟用此選項來偵測和報告IPv4回送位址。這些是 IP 位址,例如localhost裝置 可以與自身通訊的位置。在核心裝置和用戶端裝置在相同系統上執行的測試環境中使用此選項。

### 預設:false

includeIPv4LinkLocalAddrs

(選擇性) 您可以啟用此選項來偵測和報告IPv[4連結本機](https://en.wikipedia.org/wiki/Link-local_address)位址。如果核心裝置的網路沒有動態主機 設定通訊協定 (DHCP) 或靜態指派的 IP 位址,請使用此選項。

預設:false

### 本機記錄檔

此元件使用與 [Greengrass 核](#page-445-0)元件相同的記錄檔。

Linux

*/greengrass/v2*/logs/greengrass.log

#### Windows

*C:\greengrass\v2*\logs\greengrass.log

#### 若要檢視此元件的記錄

• 在核心裝置上執行下列命令,即時檢視此元件的記錄檔。更換*/greengrass/v2*或 *C: \greengrass\v2* 與 AWS IoT Greengrass 根文件夾的路徑。

Linux

sudo tail -f */greengrass/v2*/logs/greengrass.log

Windows (PowerShell)

Get-Content *C:\greengrass\v2*\logs\greengrass.log -Tail 10 -Wait

### 變更記錄

下表說明元件每個版本中的變更。

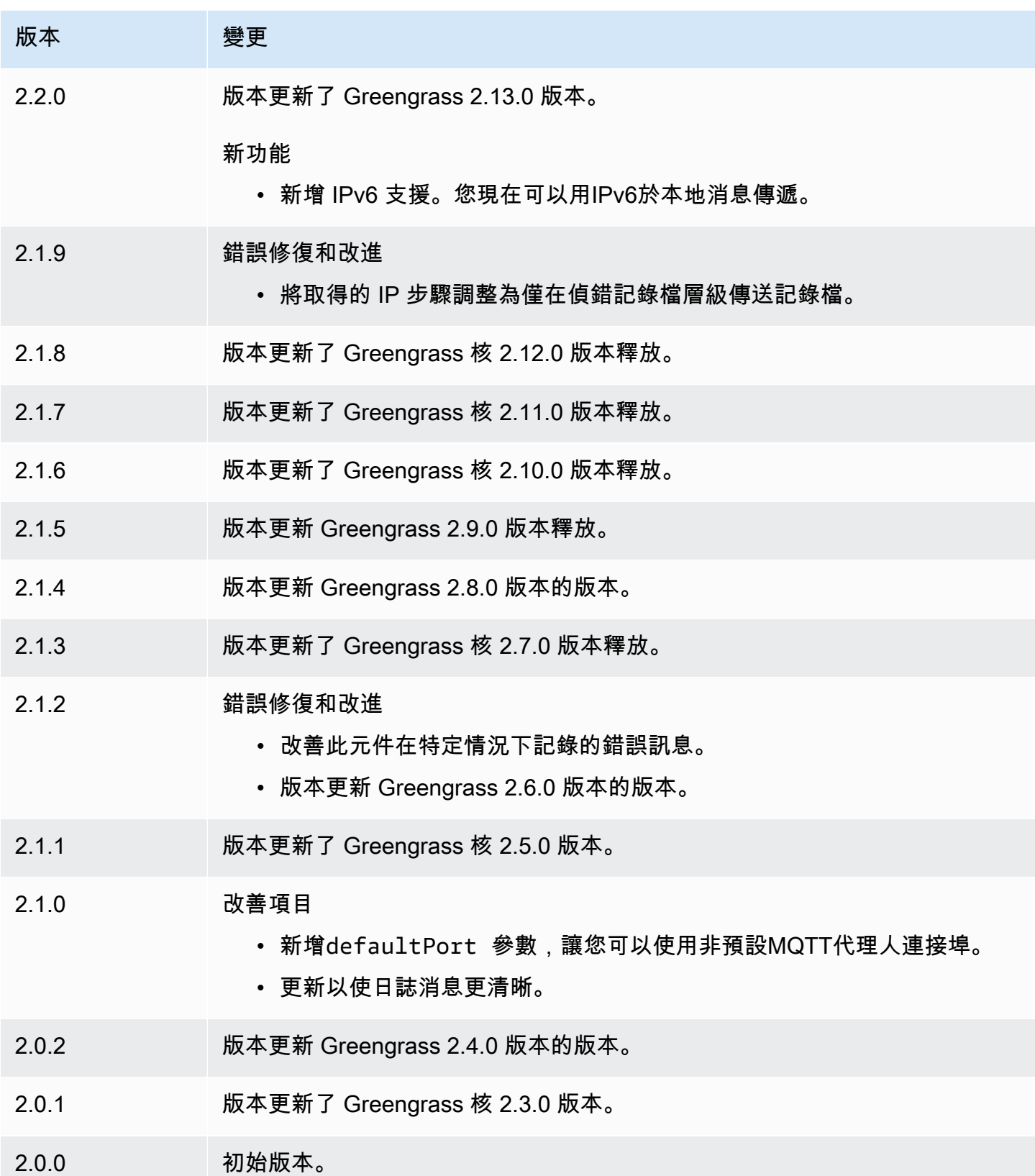

# Firehose

Firehose 元件 (aws.greengrass.KinesisFirehose) 會透過 Amazon 資料 Firehose 交付串流將 資料發佈到 Amazon S3、亞馬 Amazon Redshift 和 Amazon 服務等目的地。 OpenSearch 如需詳細資 訊,請參閱[什麼是 Amazon 資料 Firehose?](https://docs.aws.amazon.com/firehose/latest/dev/what-is-this-service.html) 在 Amazon 數據 Firehose 開發人員指南中。

若要使用此元件發佈到 Kinesis 傳遞串流,請將訊息發佈到此元件訂閱的主題。依預設,此元件會訂 閱kinesisfirehose/message和kinesisfirehose/message/binary/#[本機發佈/](#page-1288-0)訂閱主題。 您可以在部署此元件時指定其他 AWS IoT Core MQTT主題,包括主題。

**a** Note

此元件提供與 AWS IoT Greengrass V1 中 Firehose 連接器類似的功能。如需詳細資訊,請參 閱 AWS IoT Greengrass V1 開發人員指南中的 [Firehose 連接器。](https://docs.aws.amazon.com/greengrass/latest/developerguide/kinesis-firehose-connector.html)

### 主題

- [版本](#page-617-0)
- [Type](#page-618-0)
- [作業系統](#page-618-1)
- [要求](#page-618-2)
- [相依性](#page-620-0)
- [組態](#page-626-0)
- [輸入資料](#page-628-0)
- [輸出資料](#page-630-0)
- [本機記錄檔](#page-630-1)
- [授權](#page-631-0)
- [變更記錄](#page-631-1)
- [另請參閱](#page-632-0)

### <span id="page-617-0"></span>版本

此元件具有下列版本:

- $\cdot$  2.1.x
- 2.0. $x$

### <span id="page-618-0"></span>Type

這個組件是一個 Lambda 組件(aws.greengrass.lambda)[。Greengrass 核](#page-445-0)[使用 Lambda 啟動器](#page-632-1) [組件運行此組件的 Lambda 函數。](#page-632-1)

<span id="page-618-1"></span>如需詳細資訊,請參閱[元件類型](#page-1088-0)。

作業系統

此元件只能安裝在 Linux 核心裝置上。

### <span id="page-618-2"></span>要求

此元件具有下列需求 ·

- 您的核心裝置必須符合執行 Lambda 函數的需求。如果您希望核心裝置執行容器化 Lambda 函數, 則該裝置必須符合要求才能執行此操作。如需詳細資訊,請參閱[Lambda 函數要求。](#page-174-0)
- [Python](https://www.python.org/) 版本 3.7 安裝在核心設備上,並添加到PATH環境變量中。
- [Greengrass 裝置角色](#page-1674-0)必須允許firehose:PutRecord和動firehose:PutRecordBatch作,如 下列範例原則所示。IAM

```
{ 
   "Version": "2012-10-17", 
   "Statement": [ 
     { 
        "Action": [ 
          "firehose:PutRecord", 
          "firehose:PutRecordBatch" 
        ], 
        "Effect": "Allow", 
        "Resource": [ 
           "arn:aws:firehose:region:account-id:deliverystream/stream-name" 
        ] 
     } 
  \mathbf{I}}
```
您可以動態覆寫此元件的輸入訊息承載中的預設傳遞串流。如果您的應用程式使用此功能,IAM原則 必須包含所有目標串流作為資源。您可以為資源授予精細或條件式存取 (例如,使用萬用字元 \* 命名 機制)。

• 若要從此元件接收輸出資料,您必須在部署此元件時,合併[舊版訂閱路由器元件](#page-646-0)的下列組態更新 (aws.greengrass.LegacySubscriptionRouter)。此配置指定此組件發布響應的主題。

Legacy subscription router v2.1.x

```
{ 
   "subscriptions": { 
     "aws-greengrass-kinesisfirehose": { 
       "id": "aws-greengrass-kinesisfirehose", 
       "source": "component:aws.greengrass.KinesisFirehose", 
       "subject": "kinesisfirehose/message/status", 
       "target": "cloud" 
     } 
   }
}
```
Legacy subscription router v2.0.x

```
{ 
   "subscriptions": { 
     "aws-greengrass-kinesisfirehose": { 
       "id": "aws-greengrass-kinesisfirehose", 
       "source": "arn:aws:lambda:region:aws:function:aws-greengrass-
kinesisfirehose:version", 
       "subject": "kinesisfirehose/message/status", 
       "target": "cloud" 
     } 
   }
}
```
- Replace (取代) *region* 與你 AWS 區域 使用的。
- Replace (取代) *version* 使用此元件執行的 Lambda 函數版本。若要尋找 Lambda 函數版 本,您必須檢視要部署之此元件版本的方案。在[AWS IoT Greengrass 主控台](https://console.aws.amazon.com/greengrass)中開啟此元件的 詳細資料頁面,然後尋找 Lambda 函數索引鍵值組。此鍵值對包含 Lambda 函數的名稱和版 本。

#### **A** Important

每次部署此元件時,您都必須更新舊版訂閱路由器上的 Lambda 函數版本。這可確保您 針對部署的元件版本使用正確的 Lambda 函數版本。

如需詳細資訊,請參閱[建立部署](#page-1165-0)。

- 支援 Firehose 元件在. VPC 若要在中部署此元件VPC,需要下列項目。
	- Firehose 元件必須具有的VPC端點的com.amazonaws.region.kinesis-firehose連線能 力。firehose.region.amazonaws.com

#### 端點和連接埠

除了基本作業所需的端點和連接埠之外,此元件還必須能夠對下列端點和連接埠執行輸出要求。如需詳 細資訊,請參閱[允許裝置流量透過 Proxy 或防火牆](#page-1698-0)。

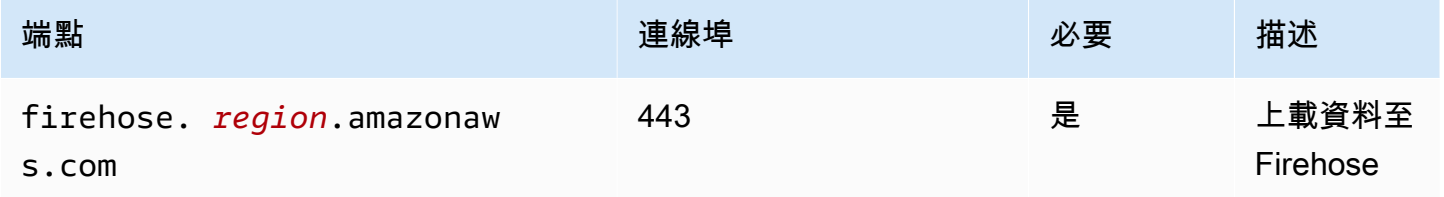

#### <span id="page-620-0"></span>相依性

部署元件時, AWS IoT Greengrass 也會部署其相依性的相容版本。這表示您必須符合元件及其所有 相依性的需求,才能成功部署元件。本節列出此元件之[已發行版本](#page-631-1)的相依性,以及定義每個相依性之元 件版本的語意版本條件約束。您也可以在[AWS IoT Greengrass 主控台](https://console.aws.amazon.com/greengrass)中檢視元件每個版本的相依性。 在元件詳細資料頁面上,尋找 [相依性] 清單。

#### 2.1.8

下表列出此元件 2.1.8 版的相依性。

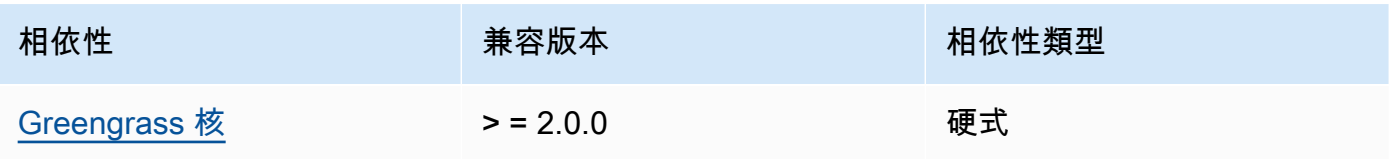

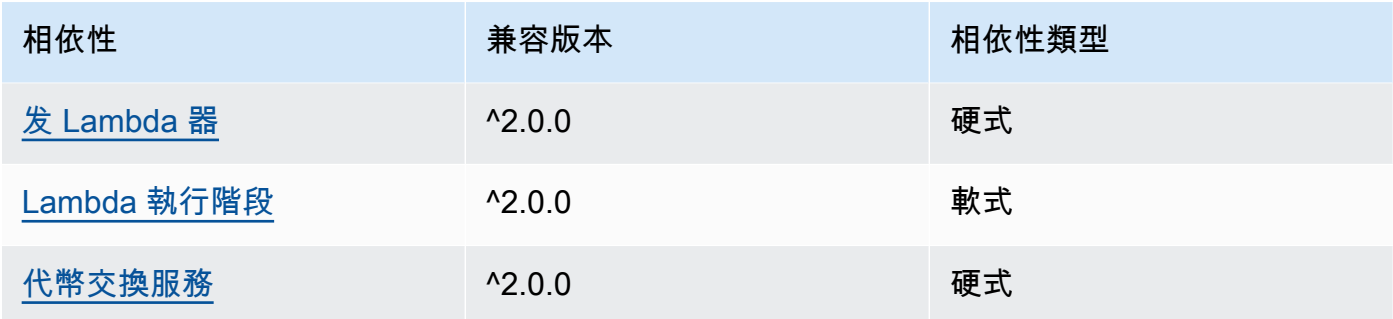

下表列出此元件 2.1.7 版的相依性。

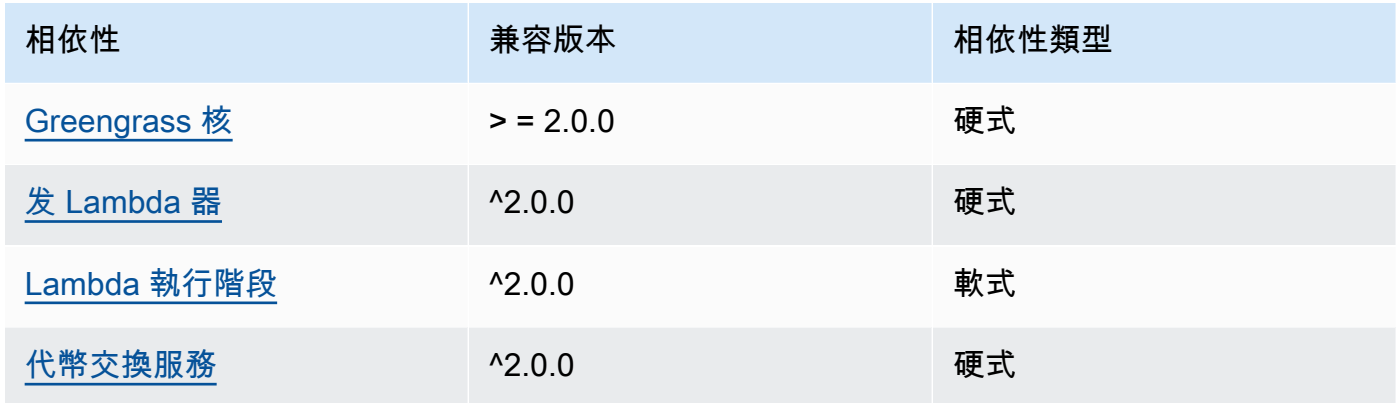

## 2.1.6

下表列出此元件 2.1.6 版的相依性。

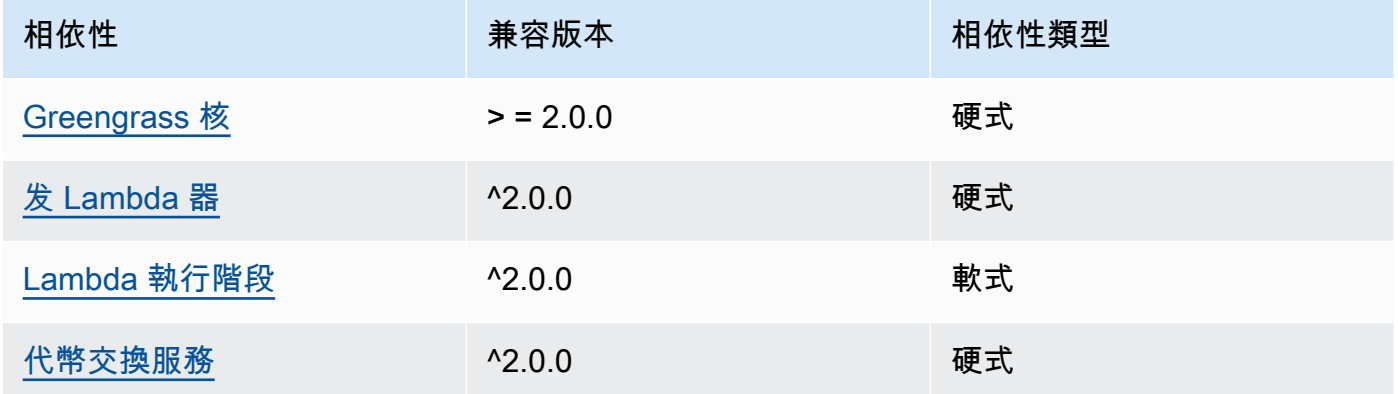

## 2.1.5

下表列出此元件 2.1.5 版的相依性。

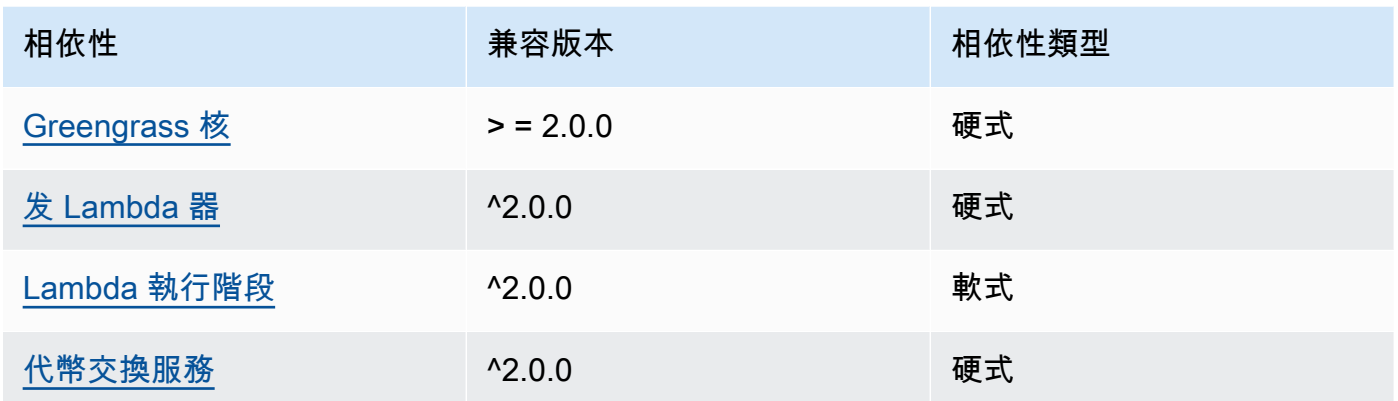

下表列出此元件 2.1.4 版的相依性。

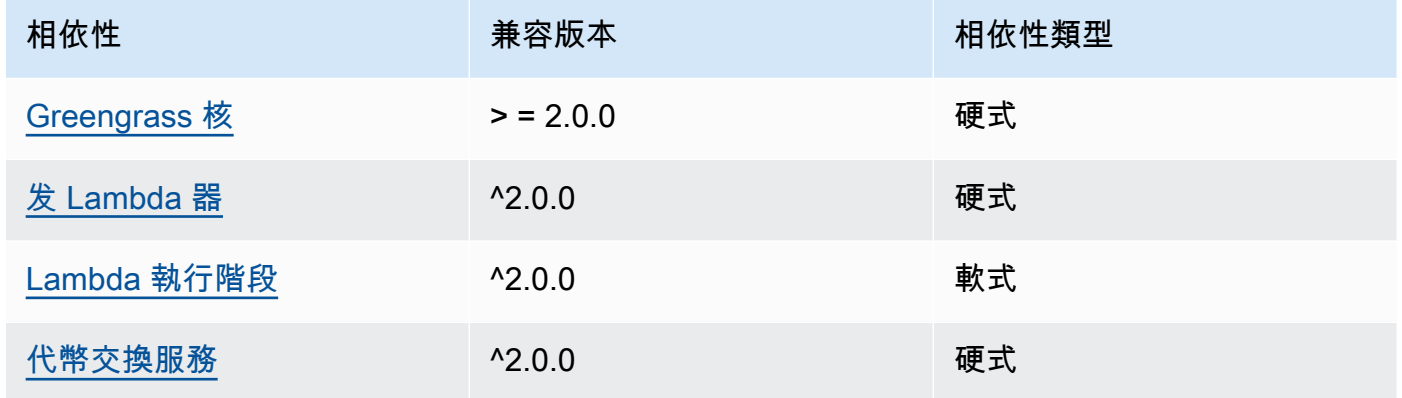

### 2.1.3

下表列出此元件 2.1.3 版的相依性。

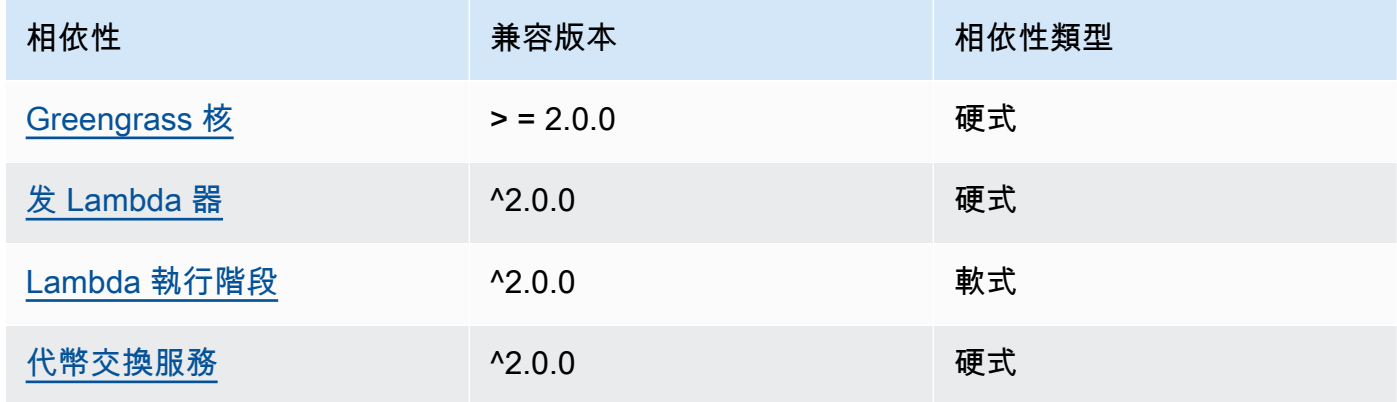

下表列出此元件 2.1.2 版的相依性。

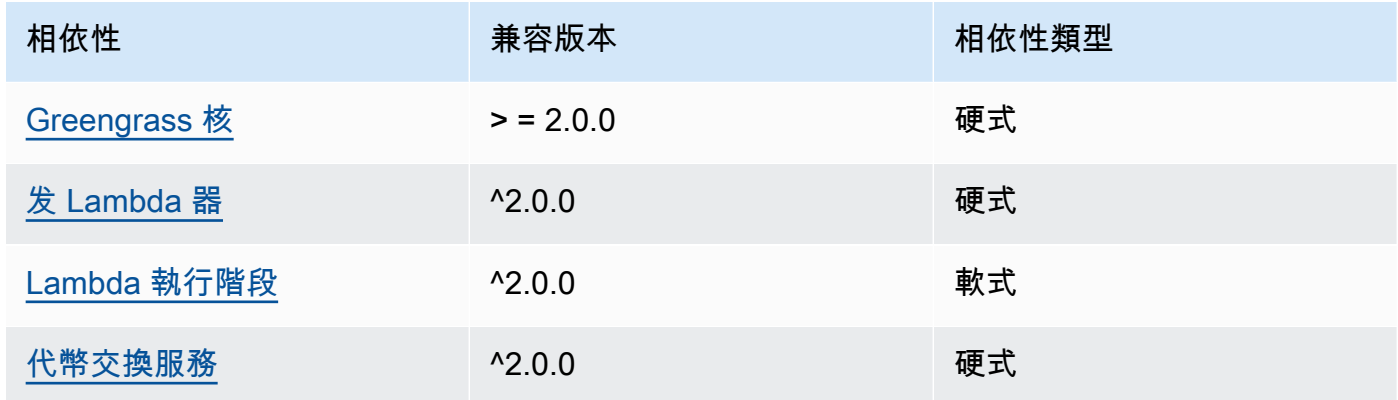

## 2.1.1

下表列出此元件 2.1.1 版的相依性。

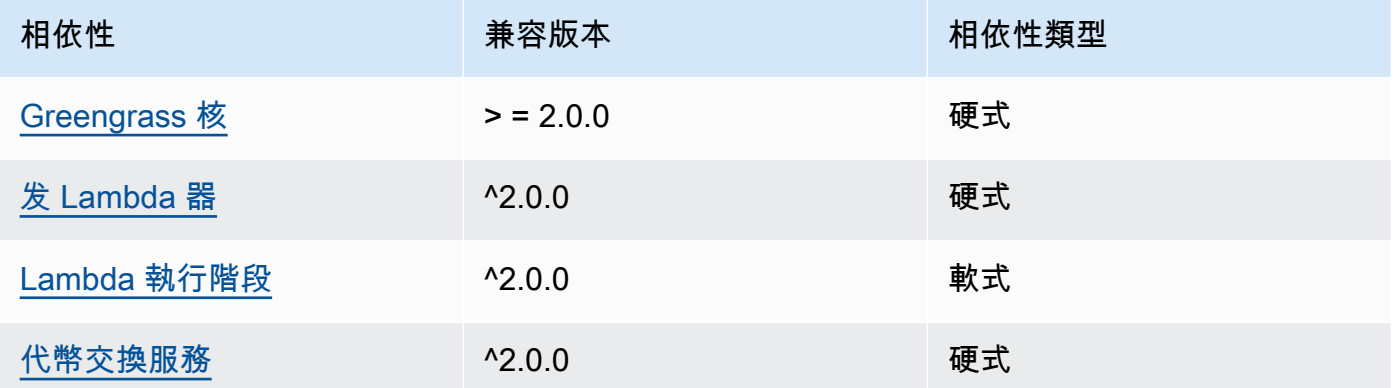

### 2.0.8 - 2.1.0

下表列出此元件 2.0.8 和 2.1.0 版的相依性。

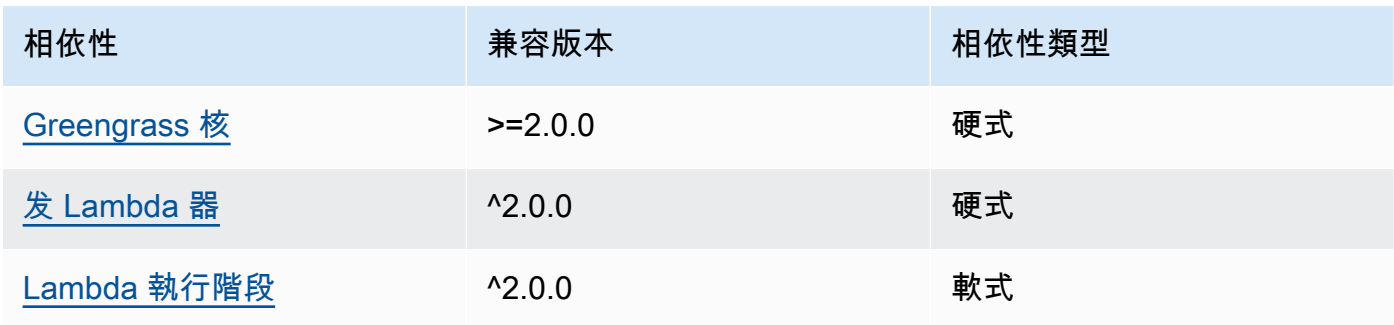

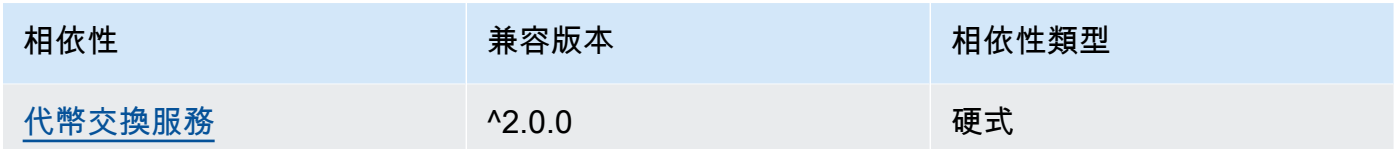

## 2.0.7

下表列出此元件 2.0.7 版的相依性。

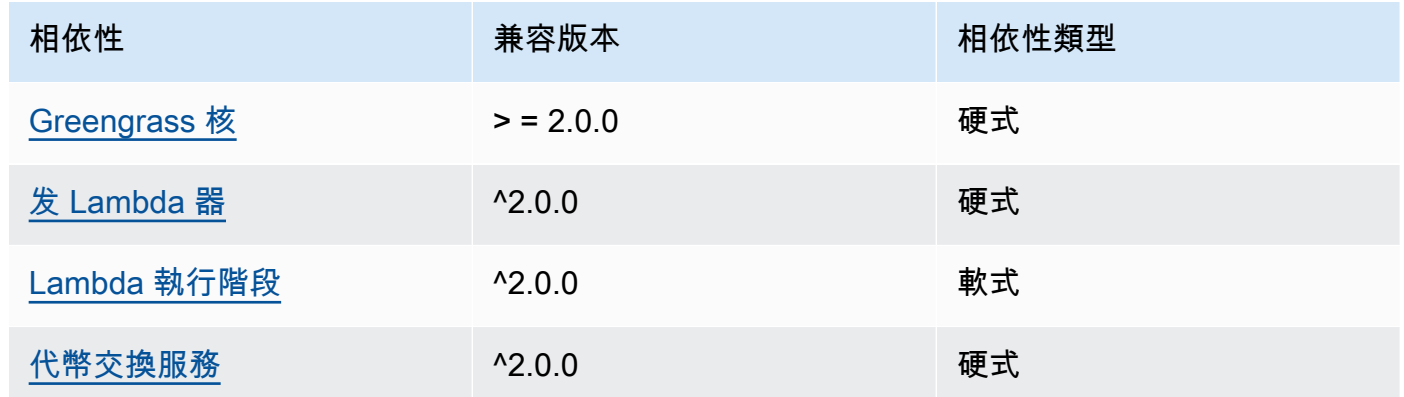

## 2.0.6

下表列出此元件 2.0.6 版的相依性。

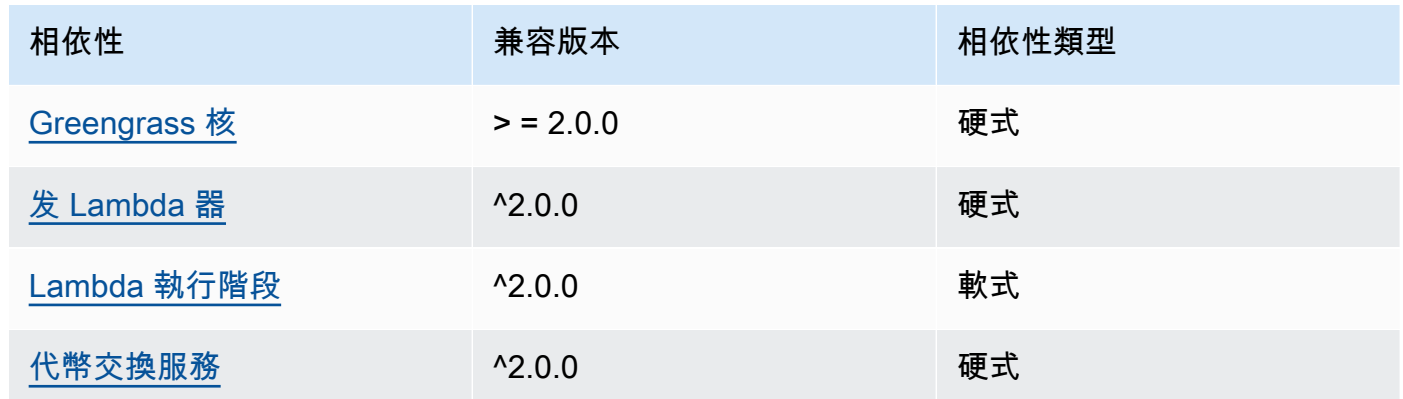

## 2.0.5

下表列出此元件 2.0.5 版的相依性。

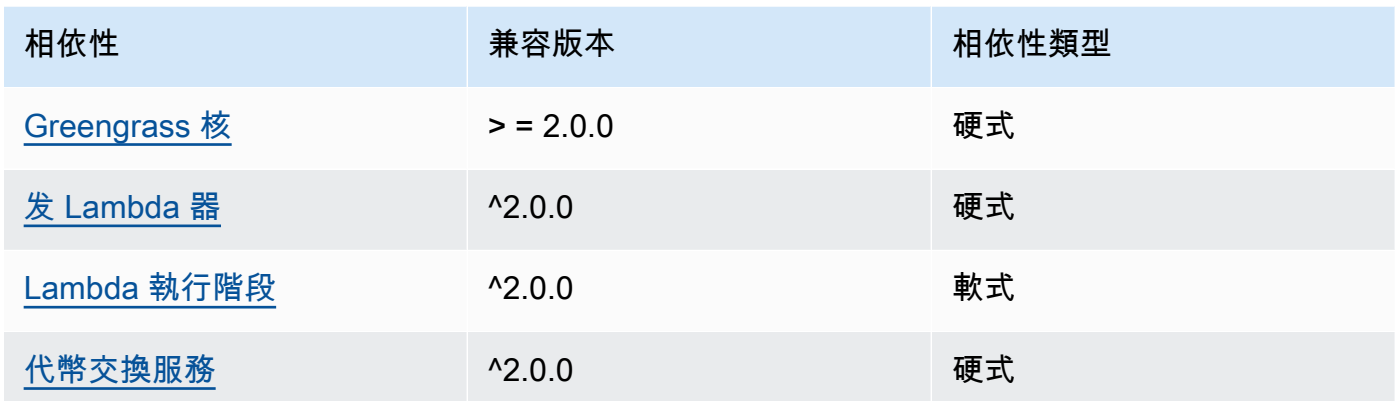

## 2.0.4

下表列出此元件 2.0.4 版的相依性。

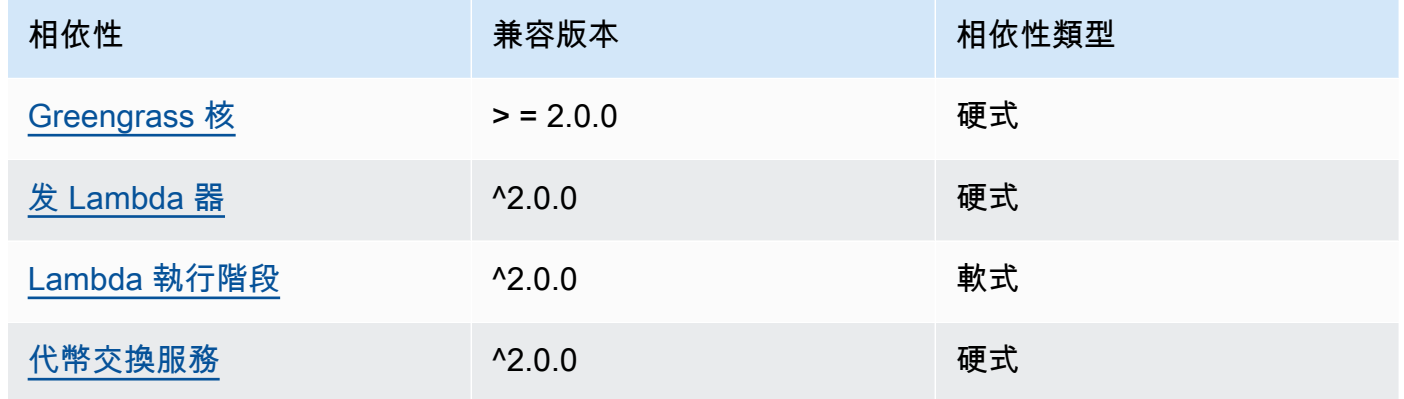

## 2.0.3

下表列出此元件 2.0.3 版的相依性。

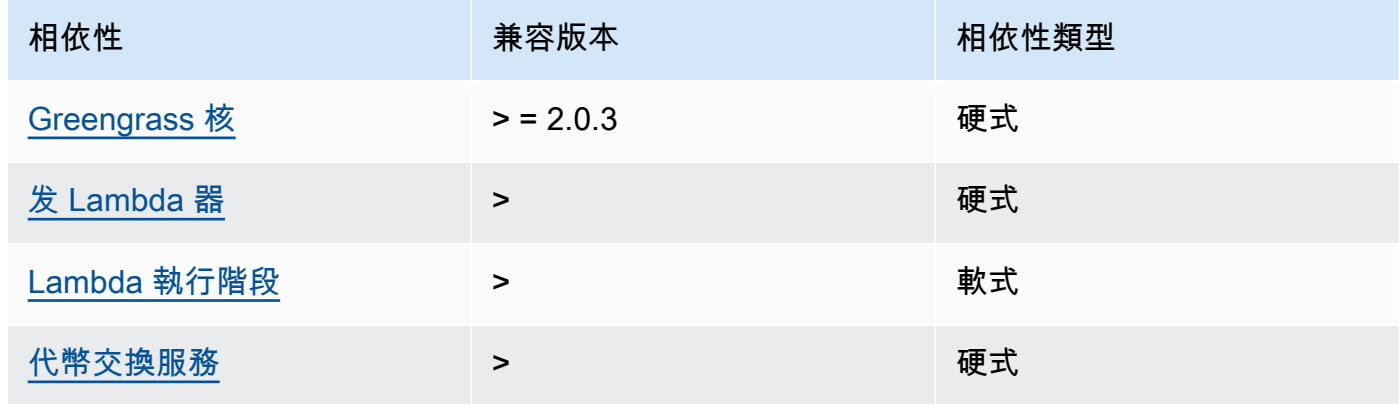

如需有關元件相依性的詳細資訊,請參閱[元件方案參考](#page-1136-0)。

#### <span id="page-626-0"></span>組態

此元件提供下列組態參數,您可以在部署元件時自訂這些參數。

#### **a** Note

此元件的預設組態包括 Lambda 函數參數。建議您只編輯下列參數,以便在裝置上設定此元 件。

lambdaParams

包含此元件 Lambda 函數之參數的物件。此物件包含下列資訊:

EnvironmentVariables

包含 Lambda 函數參數的物件。此物件包含下列資訊:

DEFAULT\_DELIVERY\_STREAM\_ARN

元件傳送資料ARN的預設 Firehose 傳送串流。您可以使用輸入消息有效負載中 的delivery\_stream\_arn屬性覆蓋目標流。

**a** Note

核心裝置角色必須允許對所有目標傳遞串流執行必要的動作。如需詳細資訊,請參 閱[要求](#page-618-2)。

PUBLISH\_INTERVAL

(選擇性) 元件將批次資料發佈至 Firehose 之前等待的秒數上限。若要將元件設定為在接收測 量結果時發佈測量結果 (也就是說不進行批次處理),請指定0。

這個值最多可以是 900 秒。

預設值:10 秒

DELIVERY\_STREAM\_QUEUE\_SIZE

(選擇性) 元件拒絕相同傳遞串流的新記錄之前,要保留在記憶體中的記錄數目上限。

此值必須至少為 2,000 筆記錄。

預設值:5,000 筆記錄

#### containerMode

(選擇性) 此元件的容器化模式。您可以從以下選項中選擇:

- NoContainer— 元件不會在隔離的執行階段環境中執行。
- GreengrassContainer— 元件在 AWS IoT Greengrass 容器內的隔離執行階段環境中執行。

預設:GreengrassContainer

containerParams

(選擇性) 包含此元件之容器參數的物件。如果您指定GreengrassContainer為,則元件會使用這 些參數containerMode。

此物件包含下列資訊:

memorySize

(選擇性) 配置給元件的記憶體容量 (以 KB 為單位)。

預設值為 64 MB

#### pubsubTopics

(選擇性) 包含元件訂閱以接收訊息之主題的物件。您可以指定每個主題,以及元件是否訂閱來自 AWS IoT Core 或本機發佈/訂閱MQTT主題的主題。

此物件包含下列資訊:

0-這是一個數組索引作為一個字符串。

包含下列資訊的物件:

type

(選擇性) 此元件用來訂閱訊息的發佈/訂閱訊息類型。您可以從以下選項中選擇:

- PUB\_SUB 訂閱本機發佈/訂閱訊息。如果您選擇此選項,則主題不能包含MQTT萬用字 元。如需指定此選項時如何從自訂元件傳送郵件的詳細資訊,請參閱[發佈/訂閱本地訊息](#page-1288-0)。
- IOT\_CORE— 訂閱 AWS IoT Core MQTT訊息。如果您選擇此選項,主題可以包含MQTT 萬用字元。如需指定此選項時如何從自訂元件傳送郵件的詳細資訊,請參閱[發佈/訂閱訊](#page-1333-0) [AWS IoT Core MQTT息。](#page-1333-0)

{

預設:PUB\_SUB

topic

(選擇性) 元件訂閱接收訊息的主題。如果您指定IotCore為type,您可以在本主題中使用 MQTT萬用字元 (+和#)。

Example 範例:組態合併更新 (容器模式)

```
 "lambdaExecutionParameters": { 
     "EnvironmentVariables": { 
       "DEFAULT_DELIVERY_STREAM_ARN": "arn:aws:firehose:us-
west-2:123456789012:deliverystream/mystream" 
     } 
   }, 
   "containerMode": "GreengrassContainer"
}
```
Example 範例:組態合併更新 (無容器模式)

```
{ 
   "lambdaExecutionParameters": { 
     "EnvironmentVariables": { 
       "DEFAULT_DELIVERY_STREAM_ARN": "arn:aws:firehose:us-
west-2:123456789012:deliverystream/mystream" 
     } 
   }, 
   "containerMode": "NoContainer"
}
```
### <span id="page-628-0"></span>輸入資料

此元件會接受下列主題的串流內容,並將內容傳送至目標傳送串流。該組件接受兩種類型的輸入數據:

- JSON關於該kinesisfirehose/message主題的數據。
- kinesisfirehose/message/binary/# 主題上的二進位資料。

JSON資料的預設主題 (本機發佈/訂閱):kinesisfirehose/message

該消息接受以下屬性。輸入訊息必須是JSON格式。

request

要傳送到交付串流和目標交付串流 (如果與預設串流不同) 的資料。

類型:object包含下列資訊:

data

要傳送到交付串流的資料。

類型:string

delivery\_stream\_arn

```
(選擇性) 目標「Firehose」傳送串流ARN的。指定此屬性可覆寫預設傳遞串流。
```
類型:string

#### id

請求的任意 ID。使用此屬性可將輸入要求對應至輸出回應。當您指定此屬性時,組件會將回應 物件中的id屬性設定為此值。

類型:string

Example 範例輸入

```
{ 
   "request": { 
     "delivery_stream_arn": "arn:aws:firehose:region:account-id:deliverystream/
stream2-name", 
     "data": "Data to send to the delivery stream." 
   }, 
   "id": "request123"
}
```
二進位資料的預設主題 (本機發佈/訂閱):kinesisfirehose/message/binary/#

使用此主題傳送包含二進位資料的訊息。組件不會剖析二進位資料。元件會依原樣串流資料。

若要將輸入請求映射到輸出回應,請將訊息主題中的 # 萬用字元換成任意請求 ID。例如,如果您將 訊息發佈到 kinesisfirehose/message/binary/request123,回應物件中的 id 屬性會設 為 request123。

如果您不想將請求映射到回應,您可以將訊息發佈到 kinesisfirehose/message/binary/。 請務必包含結尾的斜線 (/)。

#### <span id="page-630-0"></span>輸出資料

依預設,此元件會將回應發佈為下列MQTT主題的輸出資料。您必須將此主題指定為[舊版訂閱路由器元](#page-646-0) [件](#page-646-0)的組態subject中的。如需如何在自訂元件中訂閱有關此主題之訊息的詳細資訊,請參[閱發佈/訂閱](#page-1333-0) [訊 AWS IoT Core MQTT息。](#page-1333-0)

預設主題 (AWS IoT Core MQTT):kinesisfirehose/message/status

Example 範例輸出

回應中包含批次中所傳送之各筆資料記錄的狀態。

```
{ 
   "response": [ 
     { 
        "ErrorCode": "error", 
        "ErrorMessage": "test error", 
        "id": "request123", 
        "status": "fail" 
     }, 
     { 
        "firehose_record_id": "xyz2", 
        "id": "request456", 
        "status": "success" 
     }, 
     { 
        "firehose_record_id": "xyz3", 
        "id": "request890", 
        "status": "success" 
     } 
   ]
}
```
### **a** Note

如果元件偵測到可以重試的錯誤 (例如連線錯誤),它會在下一個批次中重試發佈。

### <span id="page-630-1"></span>本機記錄檔

此元件使用下列記錄檔。

*/greengrass/v2*/logs/aws.greengrass.KinesisFirehose.log

若要檢視此元件的記錄

• 在核心裝置上執行下列命令,即時檢視此元件的記錄檔。以 AWS IoT Greengrass 根資料夾的路 徑取*/greengrass/v2*代。

sudo tail -f */greengrass/v2*/logs/aws.greengrass.KinesisFirehose.log

### <span id="page-631-0"></span>授權

此元件包括下列協力廠商軟體/授權:

- [AWS SDK for Python \(Boto3\)/](https://pypi.org/project/boto3/)Apache License 2.0
- [botocore/](https://pypi.org/project/botocore/)Apache License 2.0
- [文件/許可證](https://pypi.org/project/python-dateutil/1.4/) PSF
- [文件/BSD許可證,GNU通用公共許可證\(GPL\),Python 軟件基礎許可證,公共領](https://pypi.org/project/docutils/)域
- 合作@@ [路徑/許](https://pypi.org/project/jmespath/)可 MIT
- [s3transfer](https://pypi.org/project/s3transfer/)/Apache License 2.0
- [網址 3 /許可證](https://pypi.org/project/urllib3/) MIT

此元件是根據 [Greengrass 核心軟體](https://greengrass-release-license.s3.us-west-2.amazonaws.com/greengrass-license-v1.pdf)授權合約發行的。

## <span id="page-631-1"></span>變更記錄

下表說明元件每個版本中的變更。

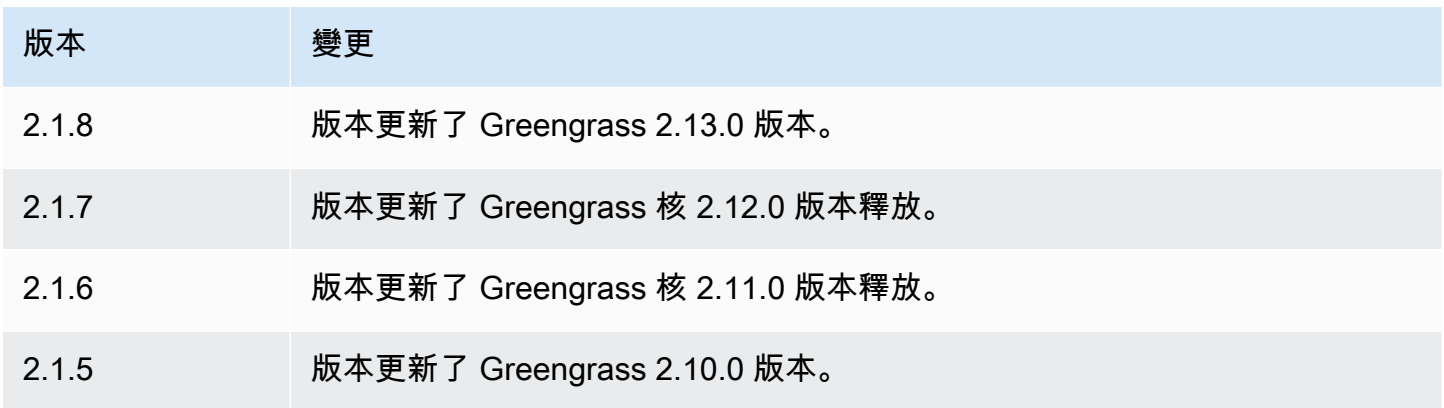

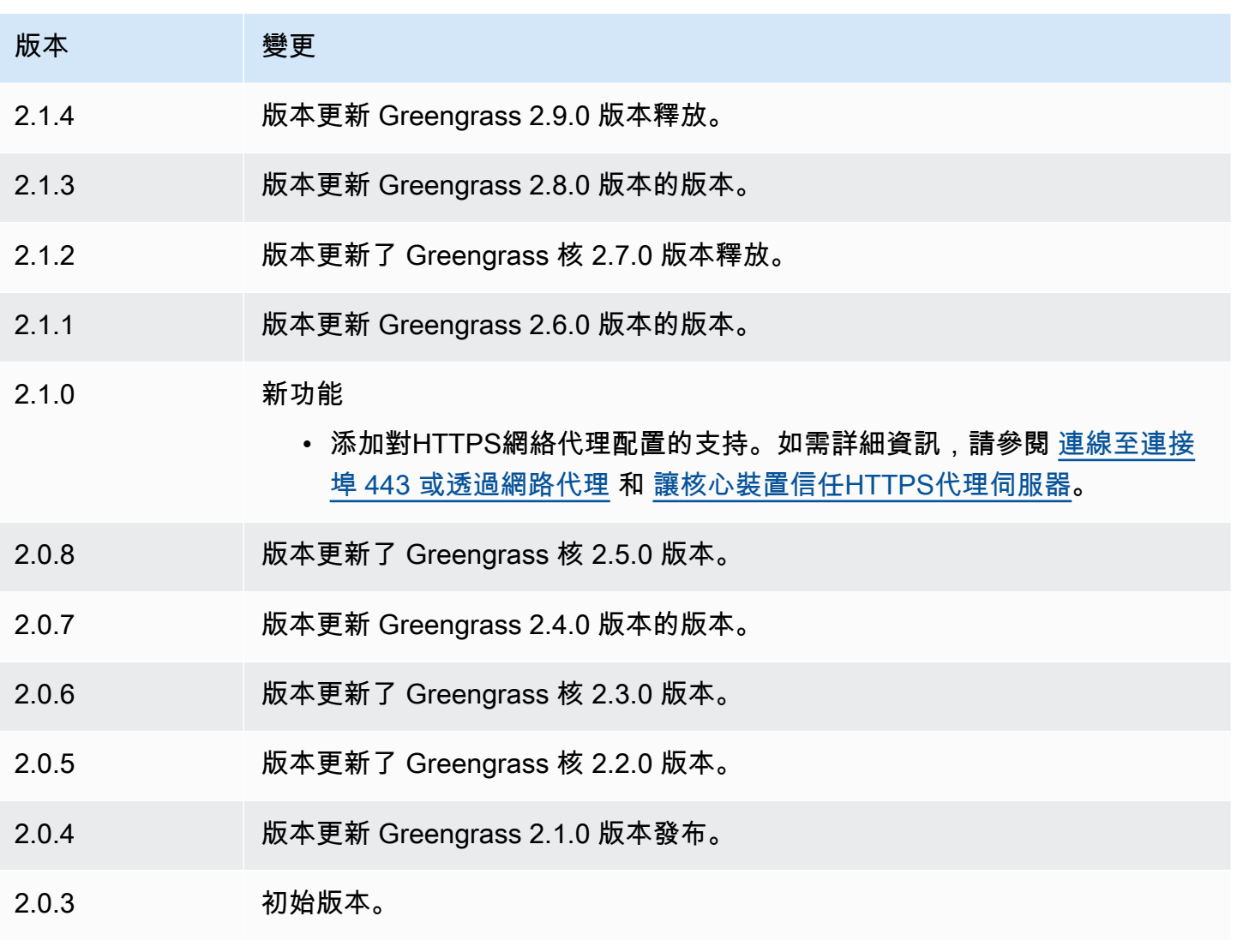

## <span id="page-632-0"></span>另請參閱

• [什麼是 Amazon 數據 Firehose?](https://docs.aws.amazon.com/firehose/latest/dev/what-is-this-service.html) 在 Amazon 數據 Firehose 開發人員指南

# <span id="page-632-1"></span>发 Lambda 器

Lambda 啟動器元件 (aws.greengrass.LambdaLauncher) 會啟動和停止 AWS IoT Greengrass 核 心裝置上的 AWS Lambda 功能。此元件也會設定任何容器化,並以您指定的使用者身分執行程序。

### **a** Note

將 Lambda 函數元件部署到核心裝置時,部署也會包含此元件。如需詳細資訊,請參閱 [執行](#page-1231-0) [AWS Lambda函數。](#page-1231-0)

### 主題

- [版本](#page-633-0)
- [Type](#page-633-1)
- [作業系統](#page-633-2)
- [要求](#page-633-3)
- [相依性](#page-634-0)
- [組態](#page-635-0)
- [本機記錄檔](#page-635-1)
- [變更記錄](#page-635-2)

### <span id="page-633-0"></span>版本

此元件具有下列版本:

• 2.0.x

<span id="page-633-1"></span>Type

此元件是一般元件 (aws.greengrass.generic)。[Greengrass 核會執行元件的生命週期](#page-445-0)指令碼。

如需詳細資訊,請參閱 [元件類型](#page-1088-0)。

#### <span id="page-633-2"></span>作業系統

此元件只能安裝在 Linux 核心裝置上。

#### <span id="page-633-3"></span>要求

此元件具有下列需求:

• 您的核心裝置必須符合執行 Lambda 函數的需求。如果您希望核心裝置執行容器化 Lambda 函數, 則該裝置必須符合要求才能執行此操作。如需詳細資訊,請參閱 [Lambda 函數要求](#page-174-0)。

• 支援 Lambda 啟動器元件在 VPC 中執行。

## <span id="page-634-0"></span>相依性

部署元件時, AWS IoT Greengrass 也會部署其相依性的相容版本。這表示您必須符合元件及其所有 相依性的需求,才能成功部署元件。本節列出此元件之[已發行版本](#page-635-2)的相依性,以及定義每個相依性之元 件版本的語意版本條件約束。您也可以在[AWS IoT Greengrass 主控台](https://console.aws.amazon.com/greengrass)中檢視元件每個版本的相依性。 在元件詳細資料頁面上,尋找 [相依性] 清單。

 $2.011 - 2.013$ 

下表列出此元件 2.0.11 至 2.0.13 版的相依性。

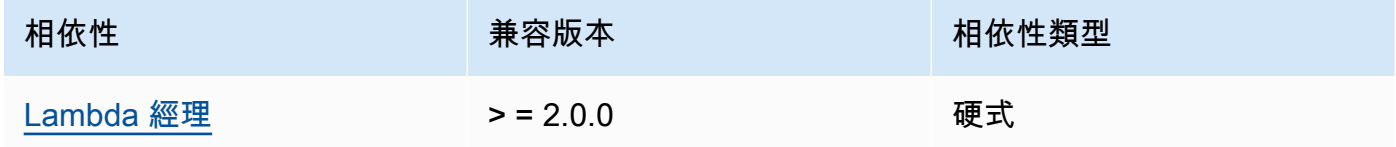

 $2.0.9 - 2.0.10$ 

下表列出此元件 2.0.9 至 2.0.10 版的相依性。

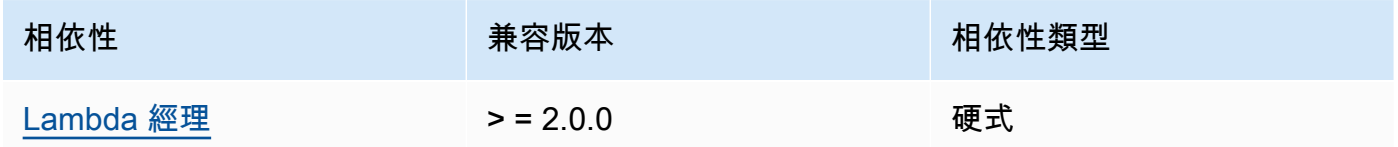

#### 2.0.4 - 2.0.8

下表列出此元件 2.0.4 至 2.0.8 版的相依性。

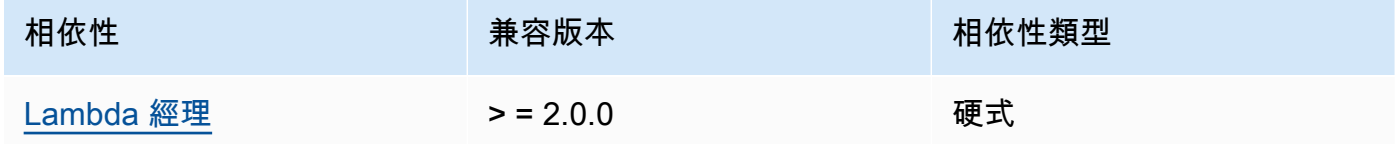

#### 2.0.3

下表列出此元件 2.0.3 版的相依性。

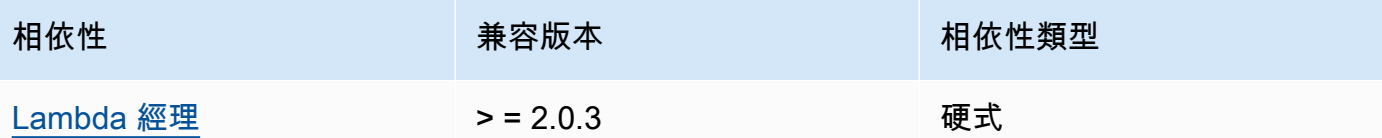

如需有關元件相依性的詳細資訊,請參閱[元件方案參考](#page-1136-0)。

#### <span id="page-635-0"></span>組態

此元件沒有任何組態參數。

### <span id="page-635-1"></span>本機記錄檔

此元件使用下列記錄檔。

*/greengrass/v2*/logs/*lambdaFunctionComponentName*.log

#### 若要檢視此元件的記錄

• 在核心裝置上執行下列命令,即時檢視此元件的記錄檔。*# AWS IoT Greengrass ####/ greengrass/v2#####lambdaFunctionComponent######### Lambda ######## Name#*

sudo tail -f */greengrass/v2*/logs/*lambdaFunctionComponentName*.log

## <span id="page-635-2"></span>變更記錄

下表說明元件每個版本的變更。

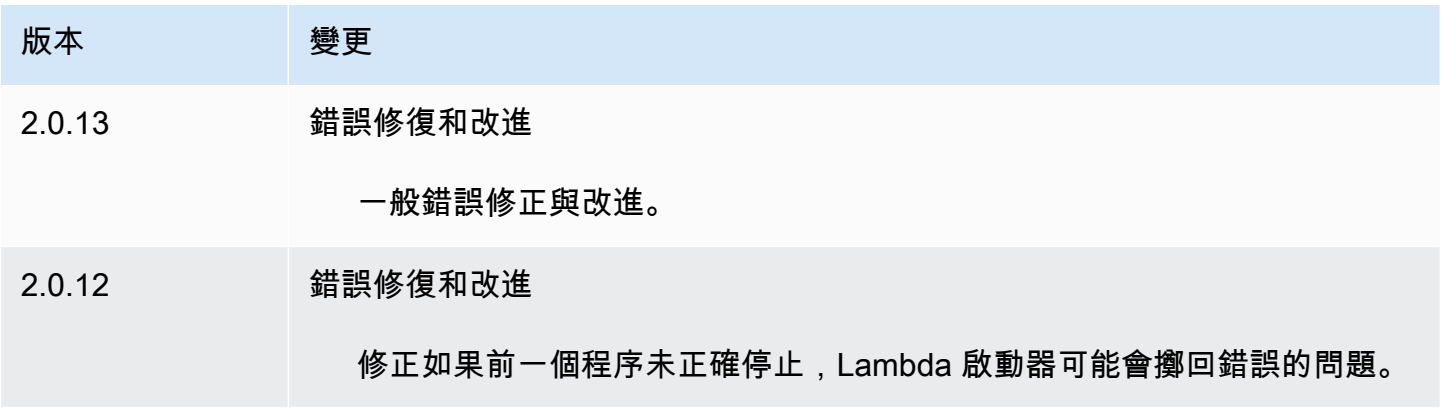

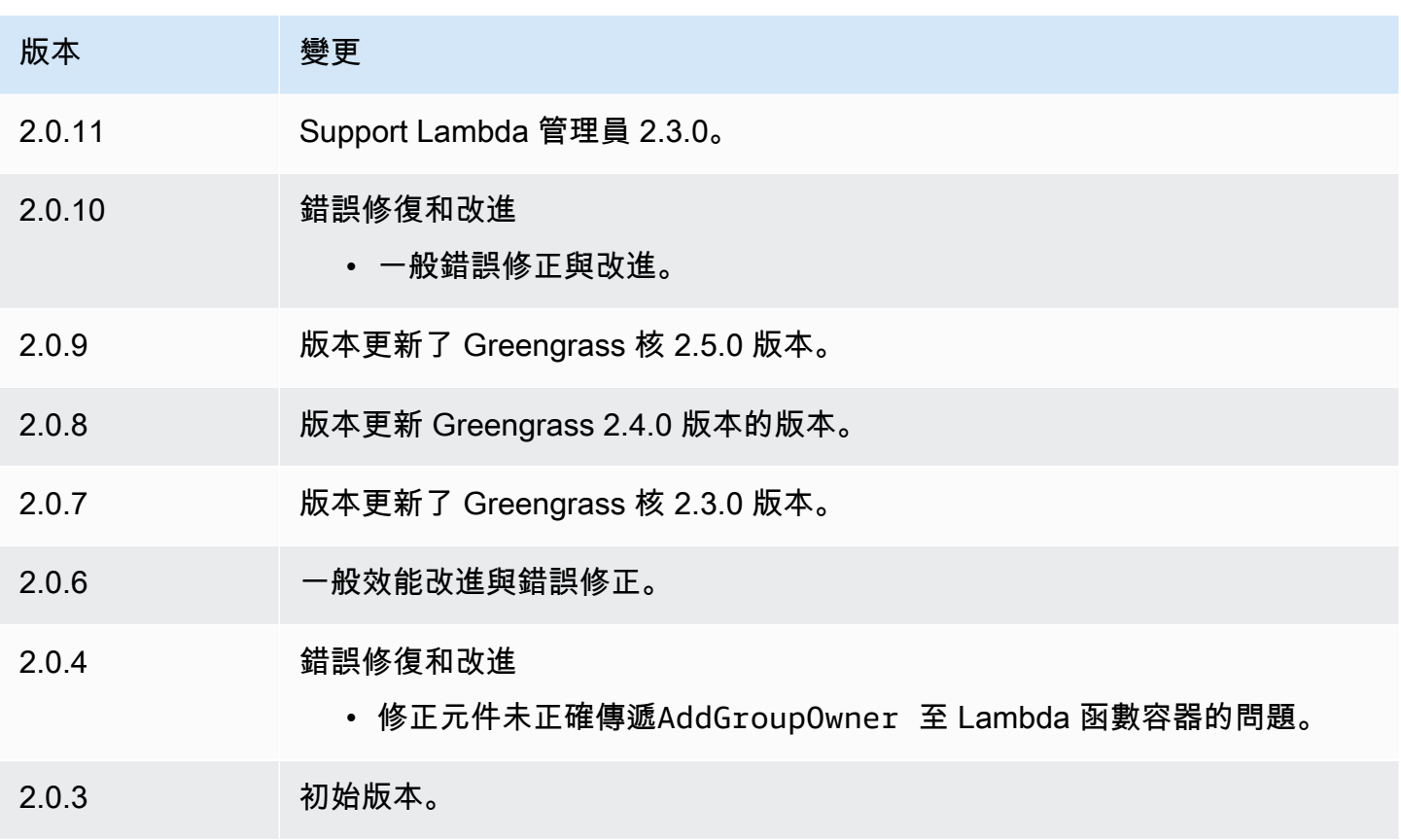

# <span id="page-636-0"></span>Lambda 經理

Lambda 管理員元件 (aws.greengrass.LambdaManager) 會管理在 Greengrass 核心裝置上執行之 AWS Lambda 函數的工作項目和處理序間通訊。

**a** Note

將 Lambda 函數元件部署到核心裝置時,部署也會包含此元件。如需詳細資訊,請參[閱執行](#page-1231-0) [AWS Lambda函數。](#page-1231-0)

### 主題

- [版本](#page-637-0)
- [作業系統](#page-637-1)
- [Type](#page-637-2)
- [需求](#page-637-3)
- [相依性](#page-638-0)
- [組態](#page-641-0)
- [本機記錄檔](#page-642-0)
- [變更記錄](#page-642-1)

<span id="page-637-0"></span>版本

此元件具有下列版本:

- 2.3.x 版本
- 2.2.x 版本
- $2.1.x$
- $2.0.x$

### <span id="page-637-1"></span>作業系統

<span id="page-637-2"></span>此元件只能安裝在 Linux 核心裝置上。

Type

這個組件是一個插件組件(aws.greengrass.plugin)[。Greengrass 核在與核](#page-445-0)相同的 Java 虛擬機 器(JVM)中運行此組件。當您在核心裝置上變更此元件的版本時,核心會重新啟動。

此組件使用與 Greengrass 核相同的日誌文件。如需詳細資訊,請參[閱監控AWS IoT Greengrass日](#page-1193-0) [誌](#page-1193-0)。

如需詳細資訊,請參閱[元件類型](#page-1088-0)。

### <span id="page-637-3"></span>需求

此元件具有下列需求:

- 您的核心裝置必須符合執行 Lambda 函數的需求。如果您希望核心裝置執行容器化 Lambda 函數, 則該裝置必須符合要求才能執行。如需詳細資訊,請參閱[Lambda 函數要求。](#page-174-0)
- Lambda 管理員元件可支援在VPC.

### <span id="page-638-0"></span>相依性

部署元件時, AWS IoT Greengrass 也會部署其相依性的相容版本。這表示您必須符合元件及其所有 相依性的需求,才能成功部署元件。本節列出此元件之[已發行版本](#page-642-1)的相依性,以及定義每個相依性之元 件版本的語意版本條件約束。您也可以在[AWS IoT Greengrass 主控台](https://console.aws.amazon.com/greengrass)中檢視元件每個版本的相依性。 在元件詳細資料頁面上,尋找 [相依性] 清單。

#### 2.3.4

下表列出此元件 2.3.4 版的相依性。

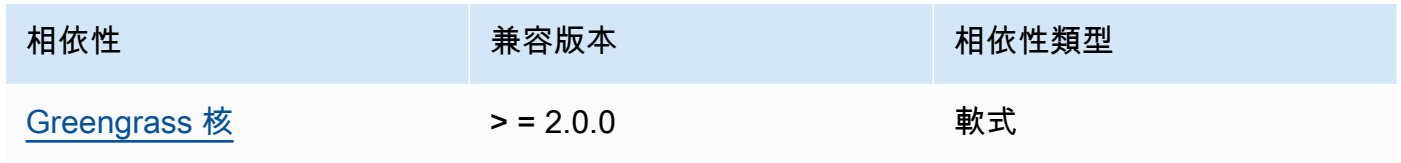

### 2.3.2 and 2.3.3

下表列出此元件 2.3.2 和 2.3.3 版的相依性。

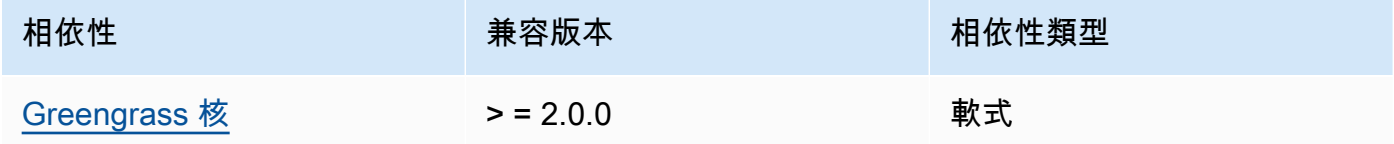

2.2.10 and 2.3.1

下表列出此元件 2.2.10 和 2.3.1 版的相依性。

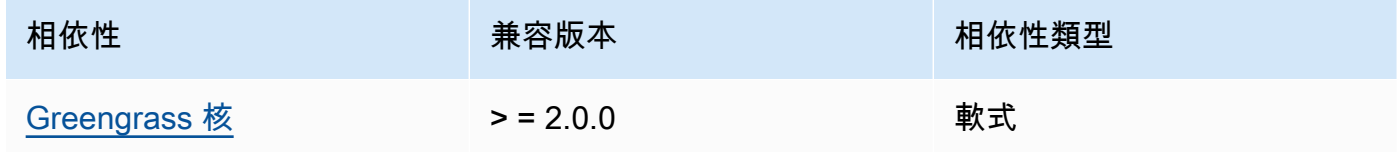

#### 2.2.8 and 2.2.9

下表列出此元件 2.2.8 和 2.2.9 版的相依性。

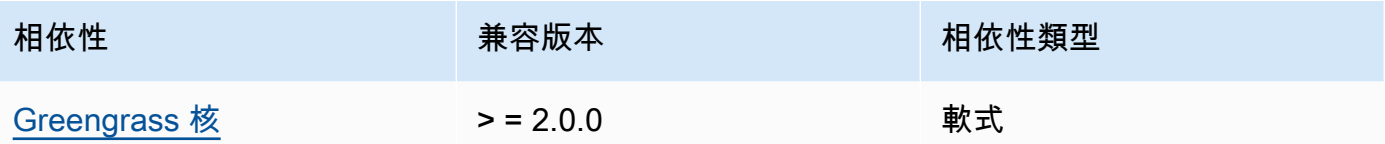

#### 2.2.7

下表列出此元件 2.2.7 版的相依性。

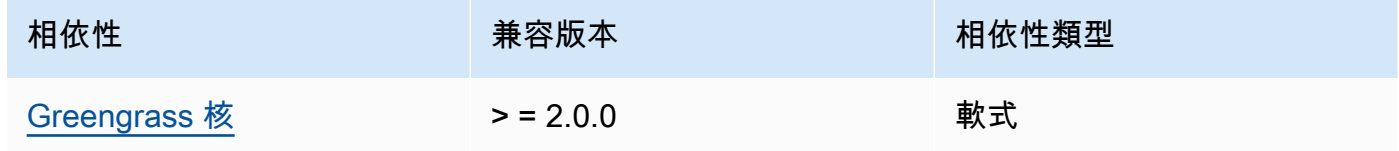

### 2.2.6

下表列出此元件 2.2.6 版的相依性。

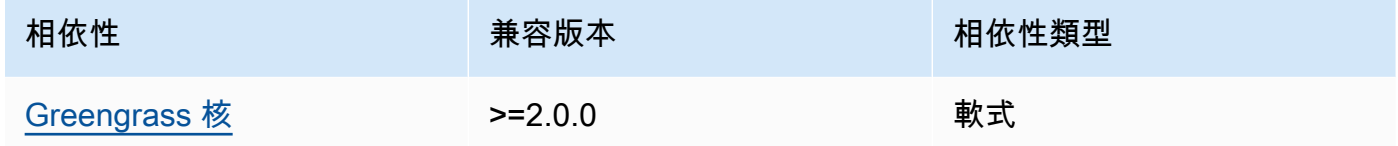

#### 2.2.5

下表列出此元件 2.2.5 版的相依性。

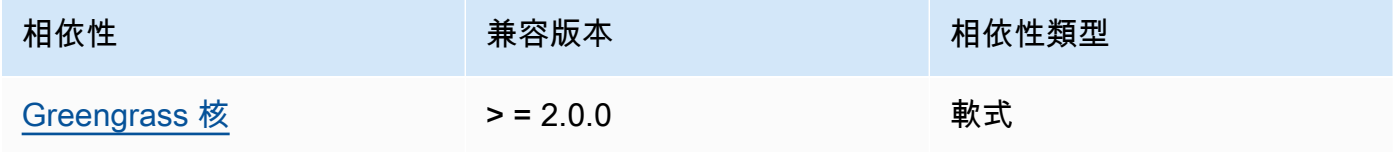

### 2.2.4

下表列出此元件 2.2.4 版的相依性。

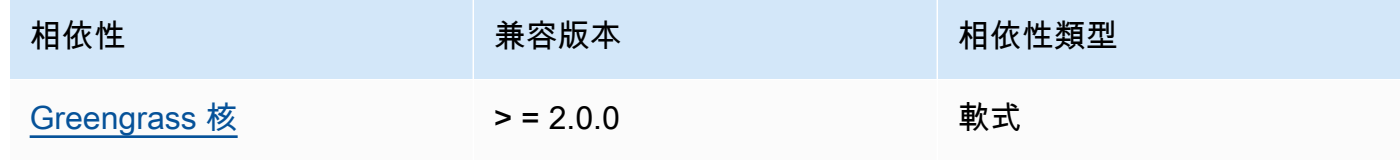

#### 2.2.1 - 2.2.3

下表列出此元件 2.2.1 至 2.2.3 版的相依性。

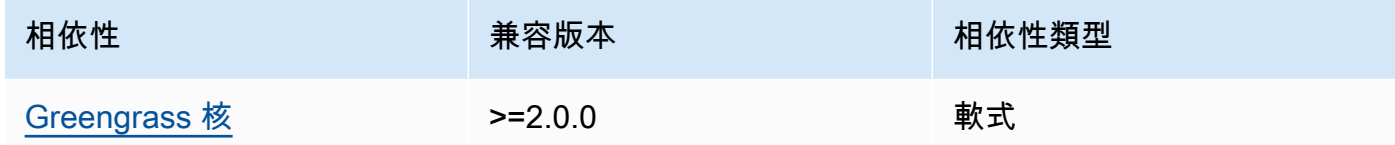

### 2.2.0

下表列出此元件 2.2.0 版的相依性。

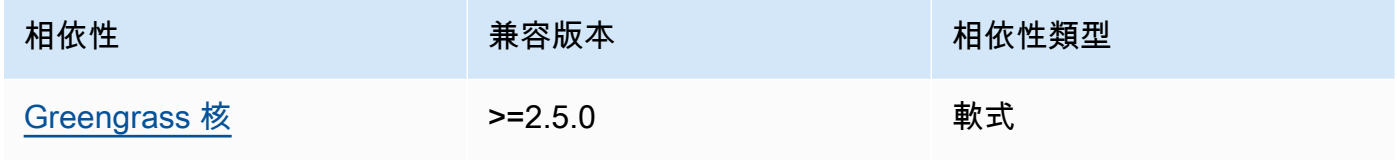

#### 2.1.3 and 2.1.4

下表列出此元件 2.1.3 和 2.1.4 版的相依性。

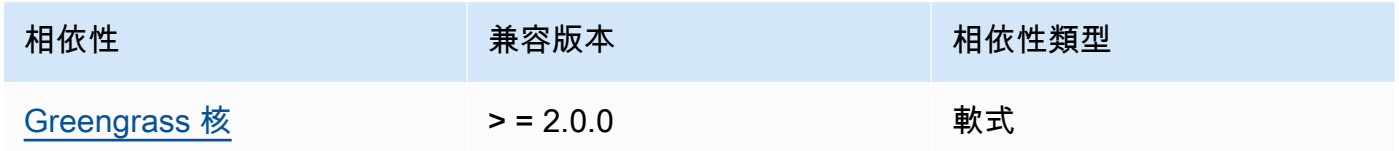

## 2.1.2

下表列出此元件 2.1.2 版的相依性。

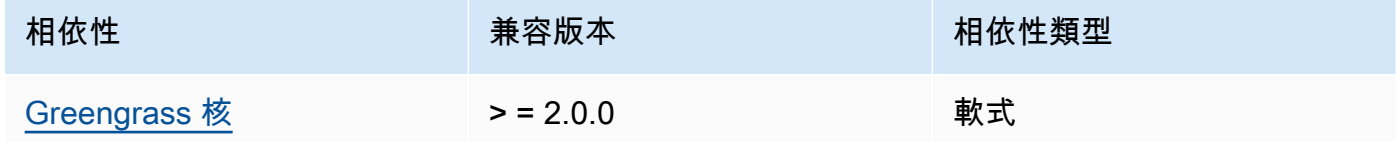

### 2.1.1

下表列出此元件 2.1.1 版的相依性。

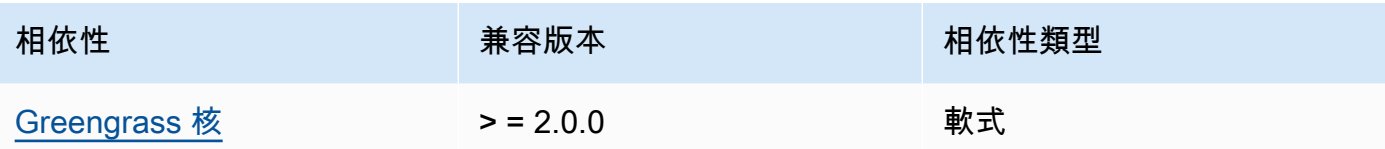

下表列出此元件 2.1.0 版的相依性。

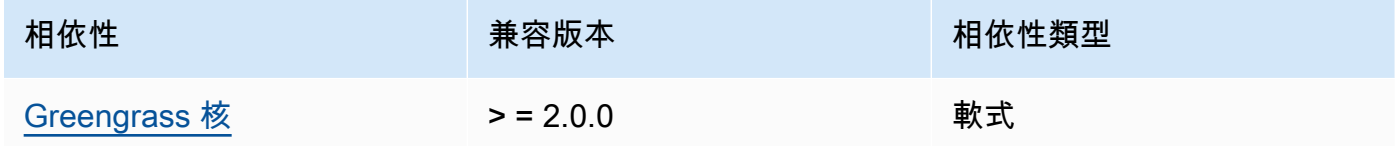

### 2.0.x

下表列出此元件 2.0.x 版的相依性。

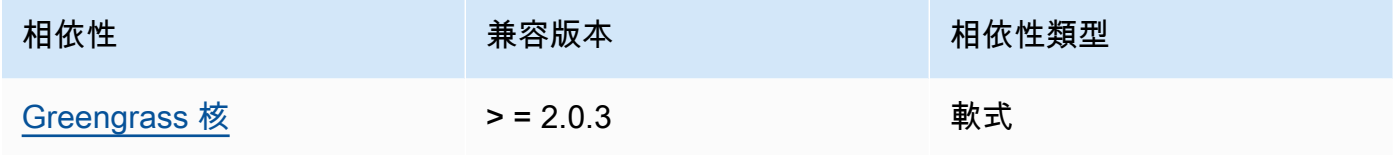

如需有關元件相依性的詳細資訊,請參閱[元件方案參考](#page-1136-0)。

### <span id="page-641-0"></span>組態

此元件提供下列組態參數,您可以在部署元件時自訂這些參數。

logHandlerMode

**a** Note

僅適用於 lambda 管理器版本 2.3.0 以上

用來選擇要使用的 Lambda 記錄管理員實作。將值設定為以使optimized用較少的執行緒來讀取 lambda 記錄。

getResultTimeoutInSecond

(選擇性) Lambda 函數在逾時前可執行的時間上限 (以秒為單位)。

預設:60

### <span id="page-642-0"></span>本機記錄檔

此元件使用與 [Greengrass 核](#page-445-0)元件相同的記錄檔。

*/greengrass/v2*/logs/greengrass.log

若要檢視此元件的記錄

• 在核心裝置上執行下列命令,即時檢視此元件的記錄檔。以 AWS IoT Greengrass 根資料夾的路 徑取*/greengrass/v2*代。

sudo tail -f */greengrass/v2*/logs/greengrass.log

### <span id="page-642-1"></span>變更記錄

下表說明元件每個版本中的變更。

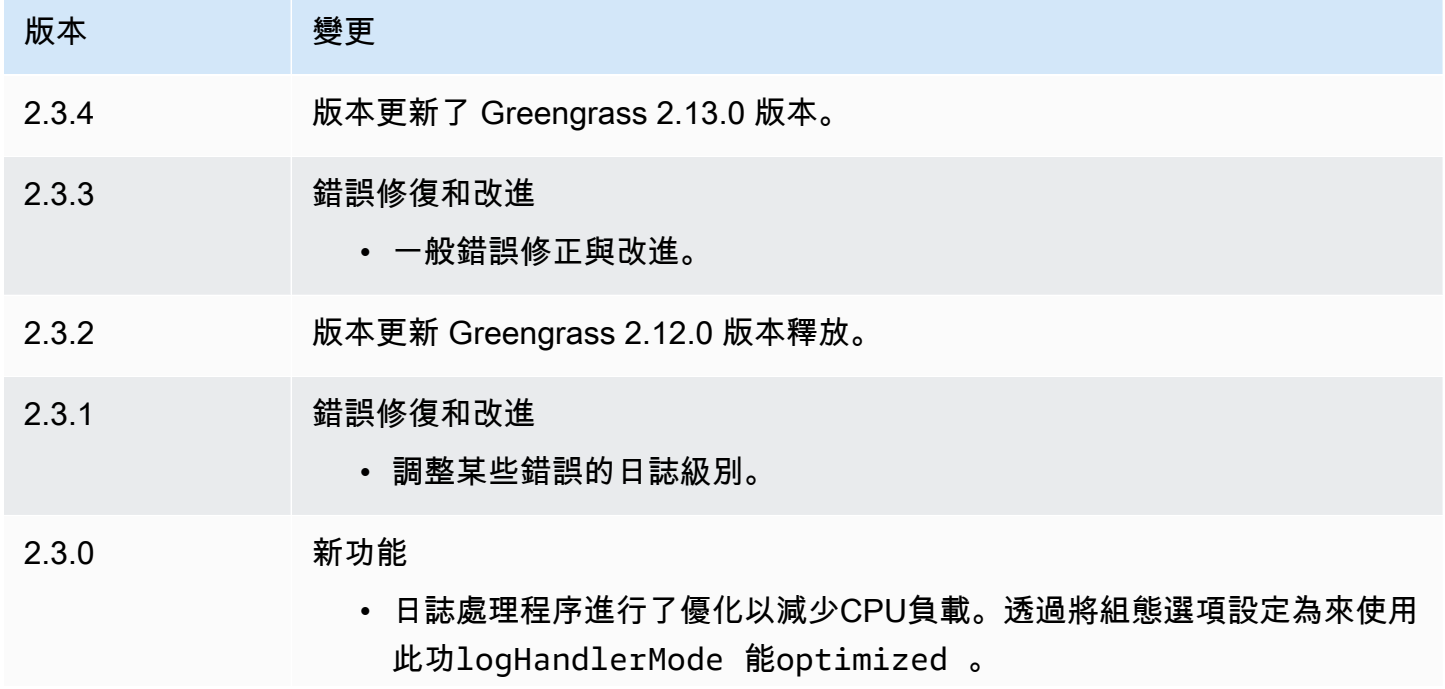

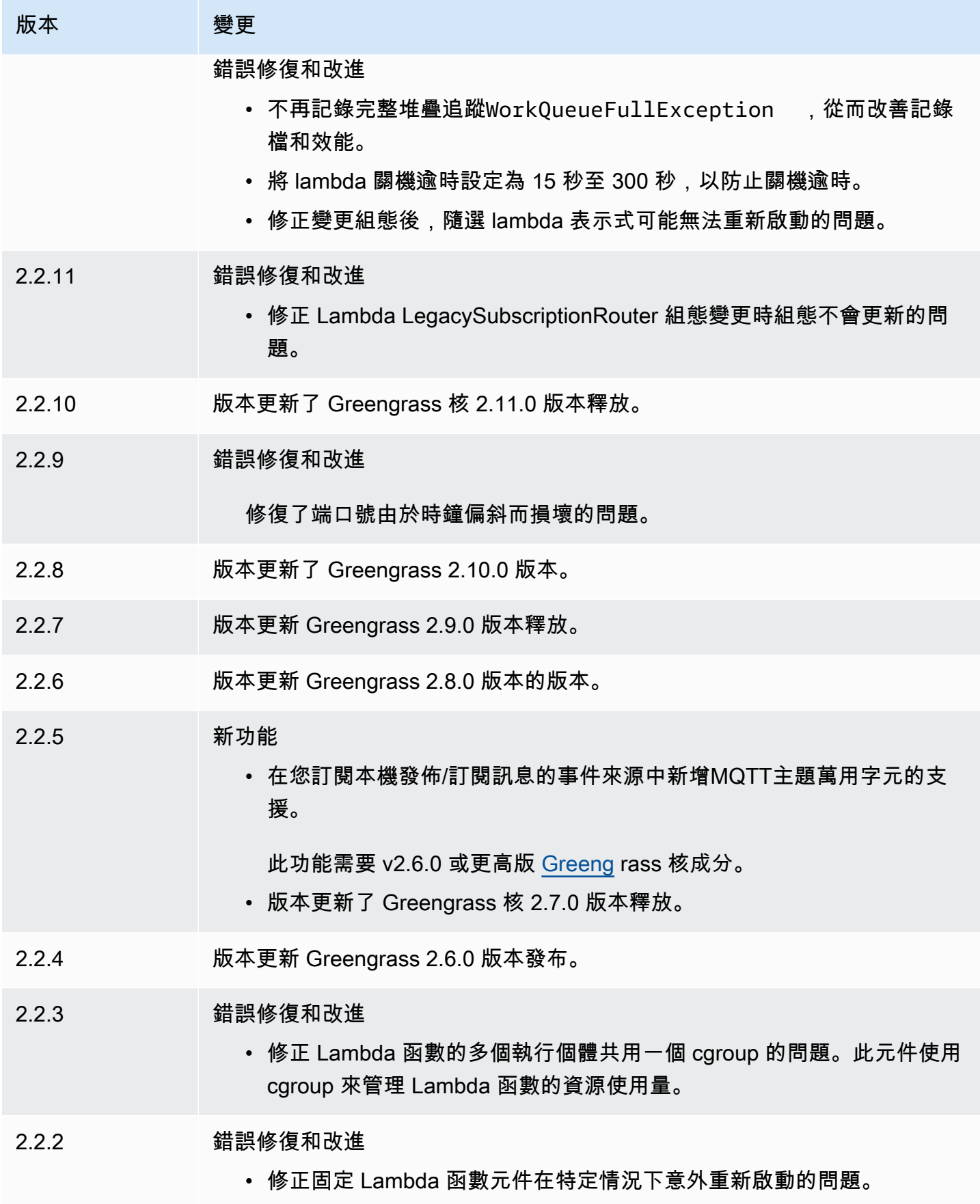

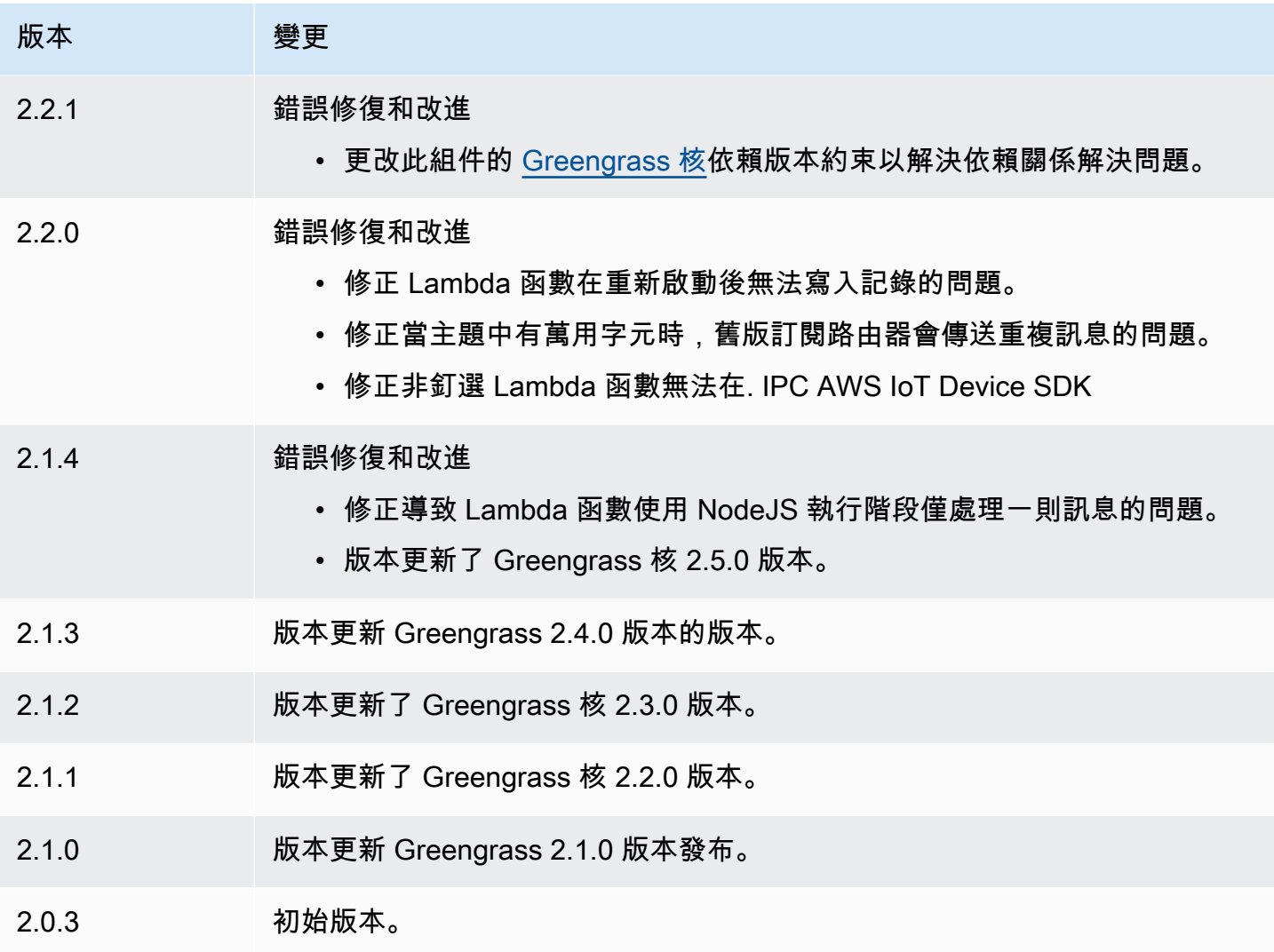

# <span id="page-644-0"></span>Lambda 執行期

Lambda 執行階段元件 (aws.greengrass.LambdaRuntimes) 提供 Greengrass 核心裝置用來執行 函數的執行階段。AWS Lambda

## **a** Note

將 Lambda 函數元件部署到核心裝置時,部署也會包含此元件。如需詳細資訊,請參閱 [執行](#page-1231-0) [AWS Lambda函數。](#page-1231-0)

### 主題

• [版本](#page-645-0)

- [Type](#page-645-1)
- [作業系統](#page-645-2)
- [要求](#page-645-3)
- [相依性](#page-645-4)
- [組態](#page-646-1)
- [本機記錄檔](#page-646-2)
- [變更記錄](#page-646-3)

### <span id="page-645-0"></span>版本

此元件具有下列版本:

• 2.0. $x$ 

### <span id="page-645-1"></span>Type

此元件是一般元件 (aws.greengrass.generic)。[Greengrass 核會執行元件的生命週期](#page-445-0)指令碼。

<span id="page-645-2"></span>如需詳細資訊,請參閱 [元件類型](#page-1088-0)。

### 作業系統

<span id="page-645-3"></span>此元件只能安裝在 Linux 核心裝置上。

### 要求

此元件具有下列需求:

- 您的核心裝置必須符合執行 Lambda 函數的需求。如果您希望核心裝置執行容器化 Lambda 函數, 則該裝置必須符合要求才能執行。如需詳細資訊,請參閱 [Lambda 函數要求](#page-174-0)。
- 支援 Lambda 執行階段元件在 VPC 中執行。

### <span id="page-645-4"></span>相依性

這個組件沒有任何依賴關係。

### <span id="page-646-1"></span>組態

此元件沒有任何組態參數。

<span id="page-646-2"></span>本機記錄檔

此元件不會輸出記錄檔。

### <span id="page-646-3"></span>變更記錄

下表說明元件每個版本的變更。

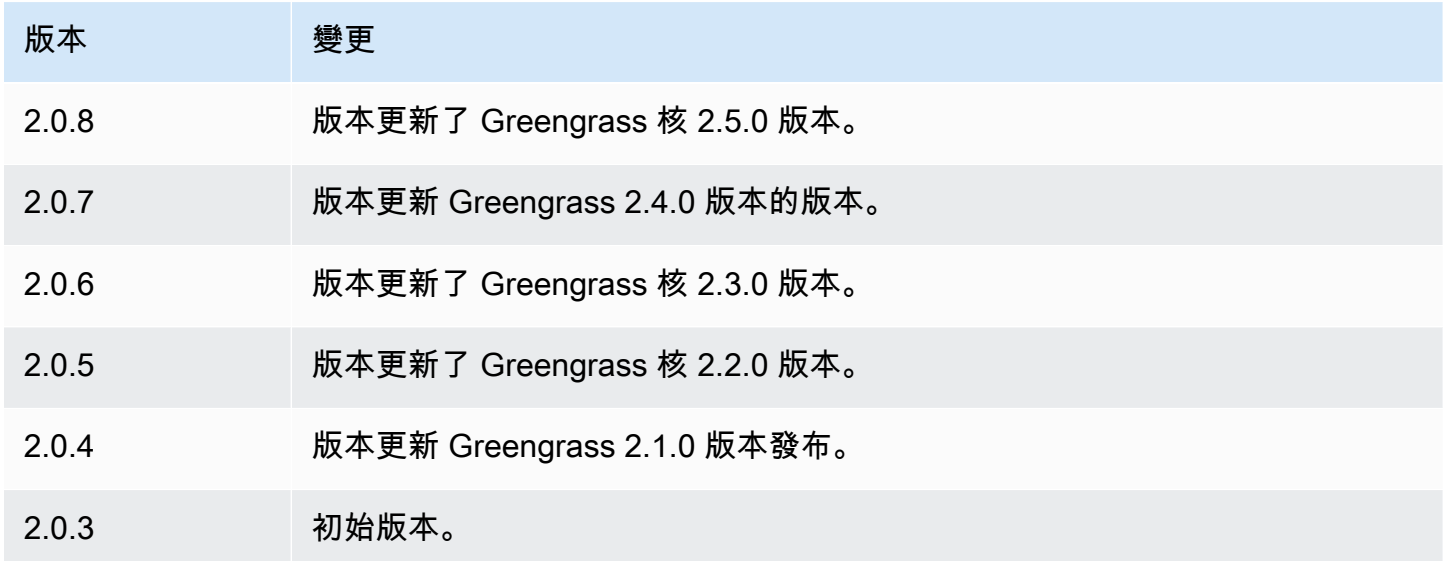

# <span id="page-646-0"></span>舊版訂閱路由器

舊版訂閱路由器 (aws.greengrass.LegacySubscriptionRouter) 會管理 Greengrass 核心裝 置上的訂閱。訂閱是 AWS IoT Greengrass V1 的一項功能,可定義 Lambda 函數可用於核心裝置上 MQTT傳訊的主題。如需詳細資訊,請參[閱 AWS IoT Greengrass V1 開發人員指南中MQTT訊息工作](https://docs.aws.amazon.com/greengrass/latest/developerguide/gg-sec.html#gg-msg-workflow) [流程中的受管理訂閱](https://docs.aws.amazon.com/greengrass/latest/developerguide/gg-sec.html#gg-msg-workflow)。

您可以使用此元件為使用 AWS IoT Greengrass 核心的連接器元件和 Lambda 函數元件啟用訂閱 SDK。

**a** Note

只有當 Lambda 函數使用 AWS IoT Greengrass Core 中的函數時,才需要舊版訂閱路由器元 件SDK。publish()如果您更新 Lambda 函數程式碼以使用 AWS IoT Device SDK V2 中的處 理序間通訊 (IPC) 介面,則不需要部署舊版訂閱路由器元件。如需詳細資訊,請參閱下列[處理](#page-1262-0) [序間通訊](#page-1262-0)服務:

- [發佈/訂閱本地訊息](#page-1288-0)
- [發佈/訂閱訊 AWS IoT Core MQTT息](#page-1333-0)

主題

- [版本](#page-647-0)
- [Type](#page-647-1)
- [作業系統](#page-647-2)
- [要求](#page-647-3)
- [相依性](#page-648-0)
- [組態](#page-651-0)
- [本機記錄檔](#page-655-0)
- [變更記錄](#page-655-1)

## <span id="page-647-0"></span>版本

此元件具有下列版本:

- 2.1.x
- 2.0.x

<span id="page-647-1"></span>Type

此元件是一般元件 (aws.greengrass.generic)。[Greengrass 核會執行元件的生命週期](#page-445-0)指令碼。

如需詳細資訊,請參閱[元件類型](#page-1088-0)。

<span id="page-647-2"></span>作業系統

此元件只能安裝在 Linux 核心裝置上。

### <span id="page-647-3"></span>要求

此元件具有下列需求:
#### • 舊版訂閱路由器支援在VPC.

# 相依性

部署元件時, AWS IoT Greengrass 也會部署其相依性的相容版本。這表示您必須符合元件及其所有 相依性的需求,才能成功部署元件。本節列出此元件之[已發行版本](#page-655-0)的相依性,以及定義每個相依性之元 件版本的語意版本條件約束。您也可以在[AWS IoT Greengrass 主控台](https://console.aws.amazon.com/greengrass)中檢視元件每個版本的相依性。 在元件詳細資料頁面上,尋找 [相依性] 清單。

#### 2.1.12

下表列出此元件 2.1.12 版的相依性。

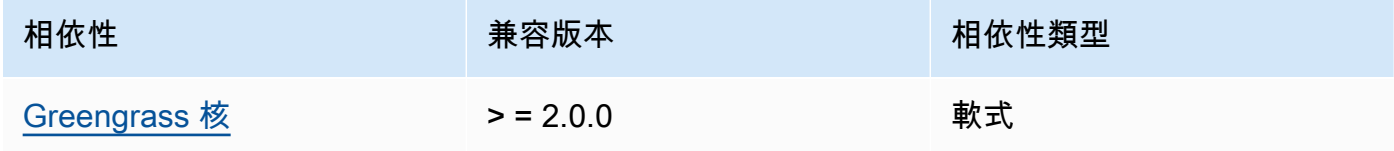

#### 2.1.11

下表列出此元件 2.1.11 版的相依性。

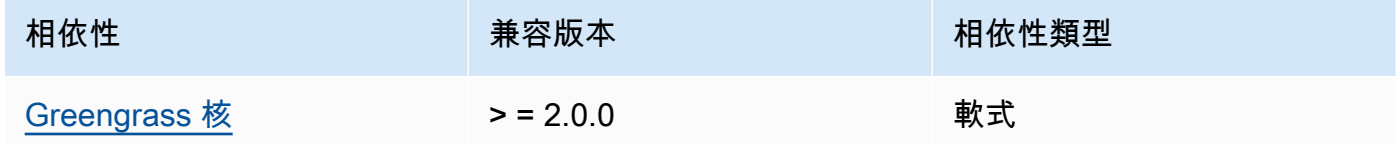

#### 2.1.10

下表列出此元件 2.1.10 版的相依性。

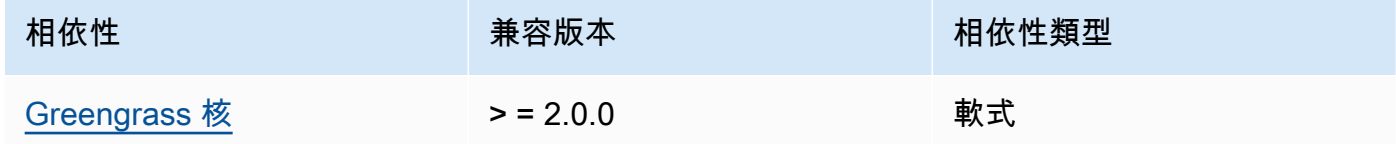

## 2.1.9

下表列出此元件 2.1.9 版的相依性。

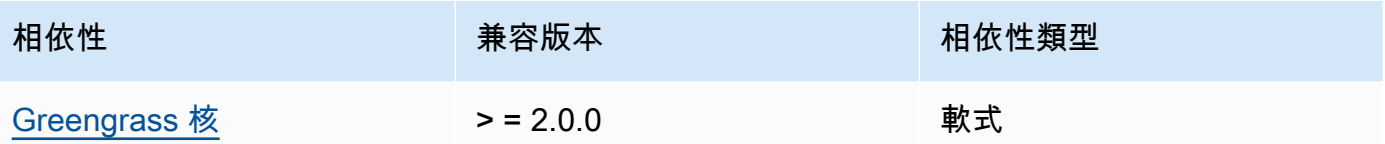

# 2.1.8

下表列出此元件 2.1.8 版的相依性。

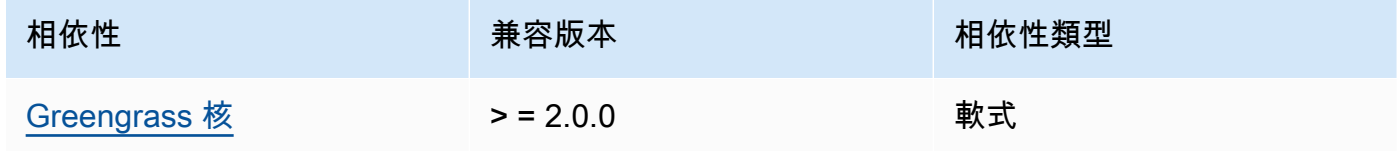

# 2.1.7

下表列出此元件 2.1.7 版的相依性。

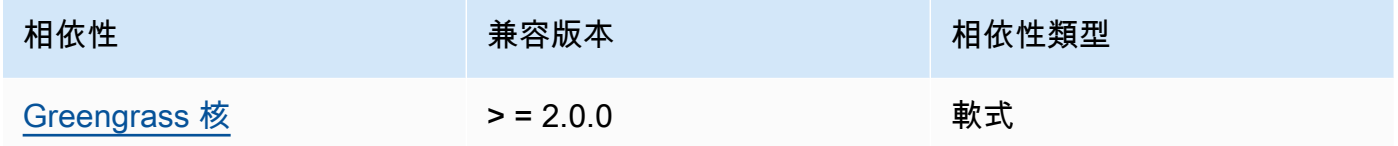

# 2.1.6

下表列出此元件 2.1.6 版的相依性。

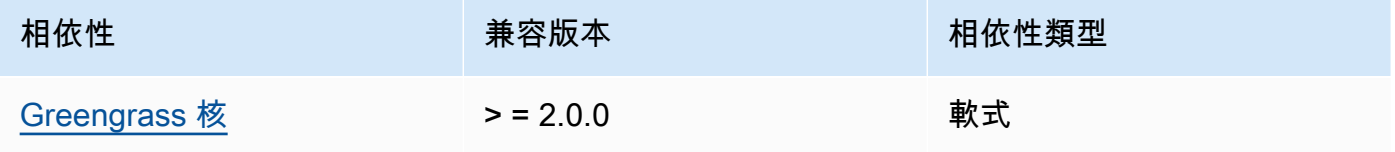

# 2.1.5

下表列出此元件 2.1.5 版的相依性。

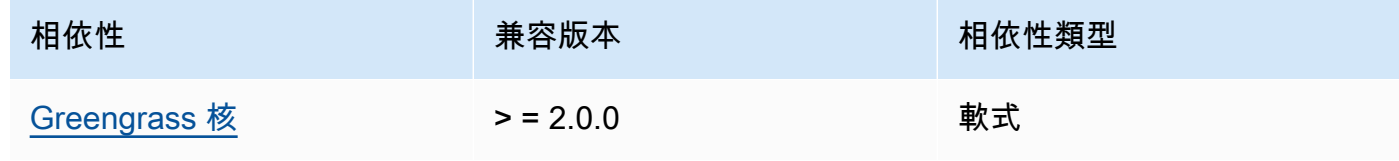

### 2.1.4

下表列出此元件 2.1.4 版的相依性。

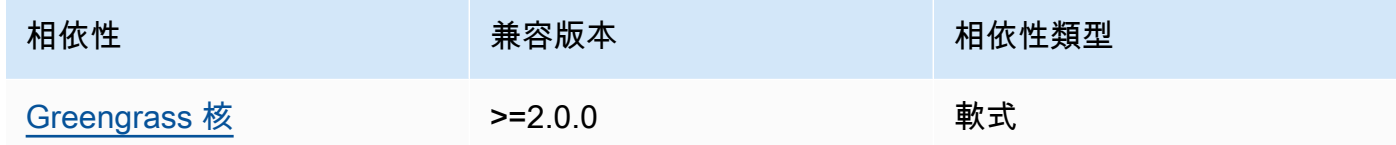

# 2.1.3

下表列出此元件 2.1.3 版的相依性。

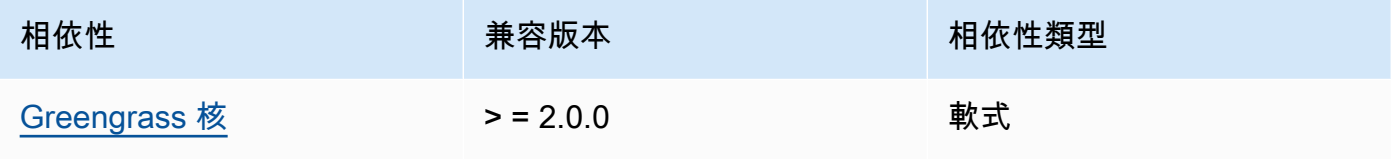

## 2.1.2

下表列出此元件 2.1.2 版的相依性。

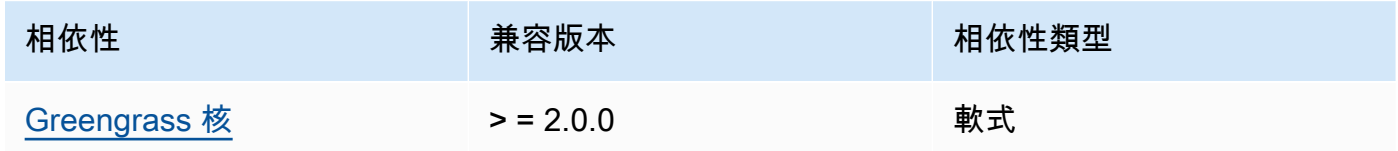

# 2.1.1

下表列出此元件 2.1.1 版的相依性。

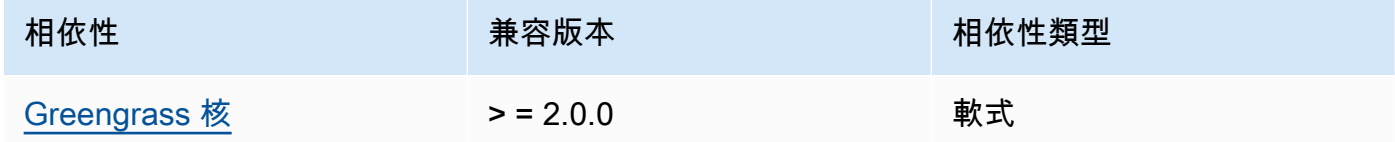

## 2.1.0

下表列出此元件 2.1.0 版的相依性。

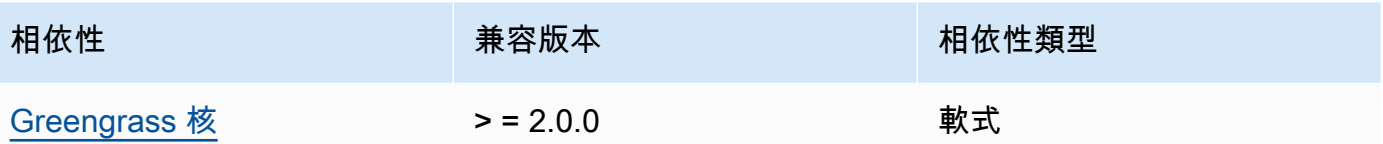

2.0.3

下表列出此元件 2.0.3 版的相依性。

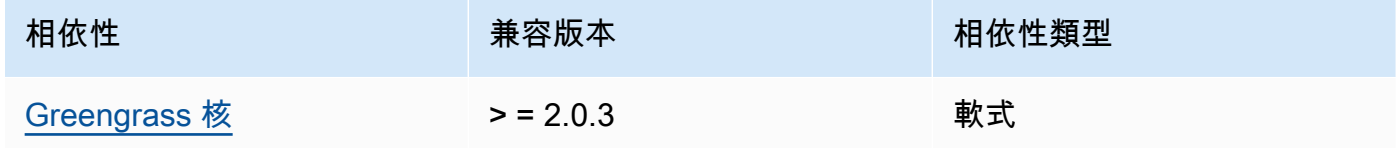

如需有關元件相依性的詳細資訊,請參閱[元件方案參考](#page-1136-0)。

### 組態

此元件提供下列組態參數,您可以在部署元件時自訂這些參數。

v2.1.x

subscriptions

(選擇性) 要在核心裝置上啟用的訂閱。這是一個物件,其中每個金鑰都是唯一 ID,而每個值都 是定義該連接器訂閱的物件。部署 V1 連接器元件或使用 AWS IoT Greengrass 核心的 Lambda 函數時,必須設定訂閱SDK。

每個訂閱物件都包含下列資訊:

id

此訂閱的唯一識別碼。此 ID 必須與此訂閱物件的金鑰相符。

source

使用 AWS IoT Greengrass 核心SDK針對您在中指定的主題發佈MQTT訊息的 Lambda 函 數subject。請指定下列其中一項:

- 核心裝置上 Lambda 函數元件的名稱。使用component:前置詞指定元件名稱,例 如**component:com.example.HelloWorldLambda**。
- 核心裝置上 Lambda 函數的 Amazon 資源名稱 (ARN)。

**A** Important

如果 Lambda 函數的版本發生變更,您必須使用新版本的函數來設定訂閱。否 則,在版本與訂閱匹配之前,此組件將不會路由消息。 您必須指定包含要匯入之函數版本的 Amazon 資源名稱 (ARN)。您不能使用 \$LATEST 之類的版本別名。

若要部署 V1 連接器元件的訂閱,請指定元件的名稱或連接器元件ARN的 Lambda 函數的名 稱。

subject

來源和目標可以發佈和接收訊息的主MQTT題或主題篩選器。此值支援+和主#題萬用字元。

target

接收有關您在中指定之主題之MQTT訊息的目標subject。訂閱指定source函數將MQTT訊 息發佈至核心裝置上的 Lambda 函數, AWS IoT Core 或將訊息發佈至核心裝置上。請指定 下列其中一項:

- cloud。 source函數會將MQTT訊息發佈至 AWS IoT Core。
- 核心裝置上 Lambda 函數元件的名稱。使用component:前置詞指定元件名稱,例 如**component:com.example.HelloWorldLambda**。
- 核心裝置上 Lambda 函數的 Amazon 資源名稱 (ARN)。

**A** Important

如果 Lambda 函數的版本發生變更,您必須使用新版本的函數來設定訂閱。否 則,在版本與訂閱匹配之前,此組件不會路由消息。 您必須指定包含要匯入之函數版本的 Amazon 資源名稱 (ARN)。您不能使用 \$LATEST 之類的版本別名。

預設值:無訂閱

Example 範例組態更新 (定義訂閱 AWS IoT Core)

下列範例指定 com.example.HelloWorldLambda Lambda 函數元件將MQTT訊息發佈至 AWS IoT Core 主hello/world題。

```
{ 
   "subscriptions": { 
    "Greengrass HelloWorld to cloud": {
      "id": "Greengrass HelloWorld to cloud",
       "source": "component:com.example.HelloWorldLambda", 
       "subject": "hello/world", 
       "target": "cloud" 
     } 
   }
}
```
#### Example 範例組態更新 (定義另一個 Lambda 函數的訂閱)

下列範例指定 com.example.HelloWorldLambda Lambda 函數元件將MQTT訊息發佈 至hello/world主題的 com.example.MessageRelay Lambda 函數元件。

```
{ 
   "subscriptions": { 
     "Greengrass_HelloWorld_to_MessageRelay": { 
       "id": "Greengrass_HelloWorld_to_MessageRelay", 
       "source": "component:com.example.HelloWorldLambda", 
       "subject": "hello/world", 
       "target": "component:com.example.MessageRelay" 
     } 
   }
}
```
v2.0.x

subscriptions

(選擇性) 要在核心裝置上啟用的訂閱。這是一個物件,其中每個金鑰都是唯一 ID,而每個值都 是定義該連接器訂閱的物件。部署 V1 連接器元件或使用 AWS IoT Greengrass 核心的 Lambda 函數時,必須設定訂閱SDK。

每個訂閱物件都包含下列資訊:

id

此訂閱的唯一識別碼。此 ID 必須與此訂閱物件的金鑰相符。

#### source

使用 AWS IoT Greengrass 核心SDK針對您在中指定的主題發佈MQTT訊息的 Lambda 函 數subject。指定下列內容:

• 核心裝置上 Lambda 函數的 Amazon 資源名稱 (ARN)。

#### **A** Important

如果 Lambda 函數的版本發生變更,您必須使用新版本的函數來設定訂閱。否 則,在版本與訂閱匹配之前,此組件不會路由消息。 您必須指定包含要匯入之函數版本的 Amazon 資源名稱 (ARN)。您不能使用 \$LATEST 之類的版本別名。

若要部署 V1 連接器元件ARN的訂閱,請指定連接器元件的 Lambda 函數。

subject

來源和目標可以發佈和接收訊息的主MQTT題或主題篩選器。此值支援+和主#題萬用字元。 target

接收有關您在中指定之主題之MQTT訊息的目標subject。訂閱指定source函數將MQTT訊 息發佈至核心裝置上的 Lambda 函數, AWS IoT Core 或將訊息發佈至核心裝置上。請指定 下列其中一項:

- cloud。 source函數會將MQTT訊息發佈至 AWS IoT Core。
- 核心裝置上 Lambda 函數的 Amazon 資源名稱 (ARN)。

#### **A** Important

如果 Lambda 函數的版本發生變更,您必須使用新版本的函數來設定訂閱。否 則,在版本與訂閱匹配之前,此組件不會路由消息。 您必須指定包含要匯入之函數版本的 Amazon 資源名稱 (ARN)。您不能使用 \$LATEST 之類的版本別名。

預設值:無訂閱

Example 範例組態更新 (定義訂閱 AWS IoT Core)

下列範例會指定Greengrass\_HelloWorld函式將MQTT訊息發佈至 AWS IoT Core 主hello/ world題。

```
"subscriptions": { 
   "Greengrass_HelloWorld_to_cloud": { 
     "id": "Greengrass_HelloWorld_to_cloud", 
     "source": "arn:aws:lambda:us-
west-2:123456789012:function:Greengrass_HelloWorld:5", 
     "subject": "hello/world", 
     "target": "cloud" 
   }
}
```
Example 範例組態更新 (定義另一個 Lambda 函數的訂閱)

下列範例會指定Greengrass\_HelloWorld函數將MQTT訊息發佈 至Greengrass\_MessageRelay關於主hello/world題的。

```
"subscriptions": { 
   "Greengrass_HelloWorld_to_MessageRelay": { 
     "id": "Greengrass_HelloWorld_to_MessageRelay", 
     "source": "arn:aws:lambda:us-
west-2:123456789012:function:Greengrass_HelloWorld:5", 
     "subject": "hello/world", 
     "target": "arn:aws:lambda:us-
west-2:123456789012:function:Greengrass_MessageRelay:5" 
   }
}
```
# 本機記錄檔

<span id="page-655-0"></span>此元件不會輸出記錄檔。

### 變更記錄

下表說明元件每個版本中的變更。

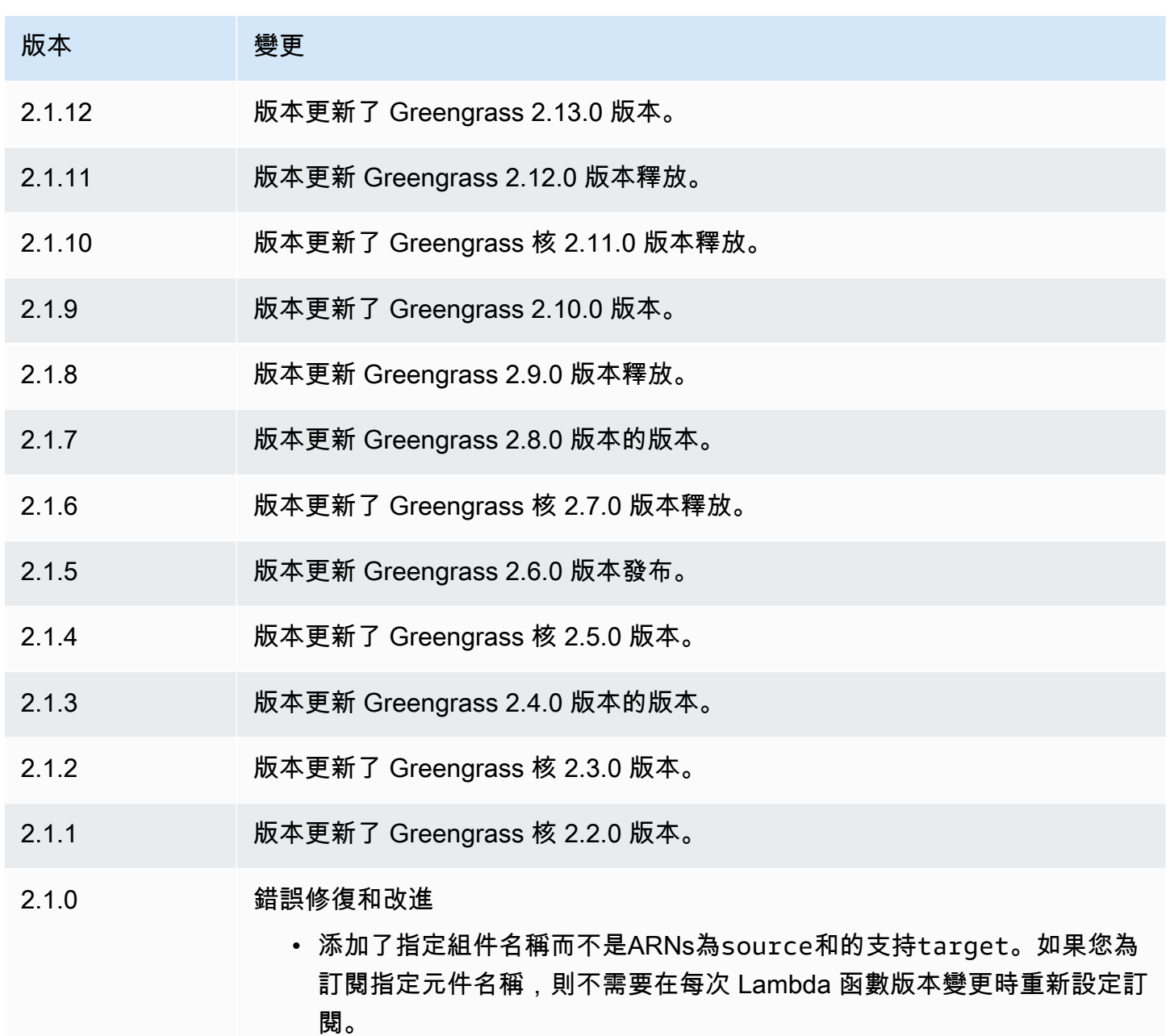

2.0.3 初始版本。

# 本機除錯主控台

本機偵錯主控台元件 (aws.greengrass.LocalDebugConsole) 提供本機儀表板,可顯示 AWS IoT Greengrass 核心裝置及其元件的相關資訊。您可以使用此儀表板來偵錯核心裝置並管理本機元件。

### **A** Important

我們建議您僅在開發環境中使用此元件,而不是在生產環境中使用。此元件可讓您存取通常在 生產環境中不需要的資訊和作業。只將此元件部署到您需要的核心裝置,以遵循最低權限原 則。

#### 主題

- [版本](#page-657-0)
- [Type](#page-657-1)
- [作業系統](#page-658-0)
- [要求](#page-658-1)
- [相依性](#page-658-2)
- [組態](#page-663-0)
- [用量](#page-665-0)
- [本機記錄檔](#page-669-0)
- [變更記錄](#page-670-0)

# <span id="page-657-0"></span>版本

此元件具有下列版本:

- 2.4.x 版本
- 23 x 版本
- 2.2.x 版本
- 2.1. $x$
- 2.0.x

# <span id="page-657-1"></span>Type

這個組件是一個插件組件(aws.greengrass.plugin)[。Greengrass 核在與核](#page-445-0)相同的 Java 虛擬機 器(JVM)中運行此組件。當您在核心裝置上變更此元件的版本時,核心會重新啟動。

此組件使用與 Greengrass 核相同的日誌文件。如需詳細資訊,請參[閱監控AWS IoT Greengrass日](#page-1193-0) [誌](#page-1193-0)。

<span id="page-658-0"></span>如需詳細資訊,請參閱[元件類型](#page-1088-0)。

### 作業系統

此元件可安裝在執行下列作業系統的核心裝置上:

- Linux
- Windows

### <span id="page-658-1"></span>要求

此元件具有下列需求:

- 您可以使用使用者名稱和密碼登入儀表板。使用者名稱debug,也就是為您提供的。您必須使用建 立臨時密碼, AWS IoT Greengrass CLI以便透過核心裝置上的儀表板對您進行驗證。您必須能夠使 用,才能 AWS IoT Greengrass CLI使用本機除錯主控台。如需詳細資訊,請參閱 [Greengr CLI](#page-599-0) ass 需求。如需如何產生密碼和登入的詳細資訊,請參閱[本機偵錯主控台元件使用情況](#page-665-0)。
- 支援本機除錯主控台元件在VPC.

# <span id="page-658-2"></span>相依性

部署元件時, AWS IoT Greengrass 也會部署其相依性的相容版本。這表示您必須符合元件及其所有 相依性的需求,才能成功部署元件。本節列出此元件之[已發行版本](#page-670-0)的相依性,以及定義每個相依性之元 件版本的語意版本條件約束。您也可以在[AWS IoT Greengrass 主控台](https://console.aws.amazon.com/greengrass)中檢視元件每個版本的相依性。 在元件詳細資料頁面上,尋找 [相依性] 清單。

2.4.3

下表列出此元件 2.4.3 版的相依性。

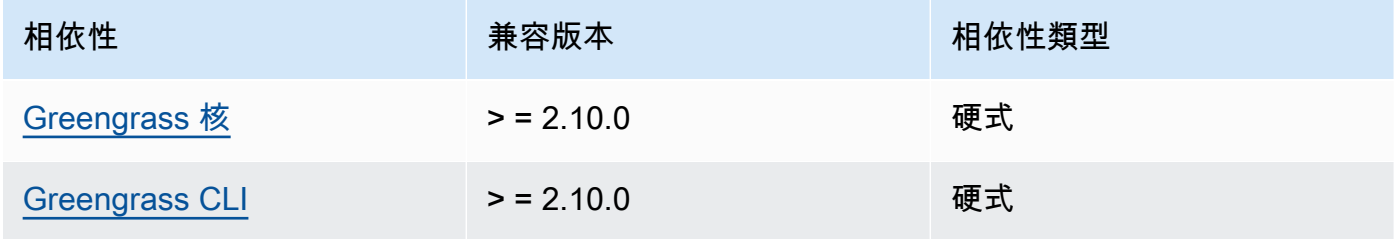

### 2.4.3

下表列出此元件 2.4.3 版的相依性。

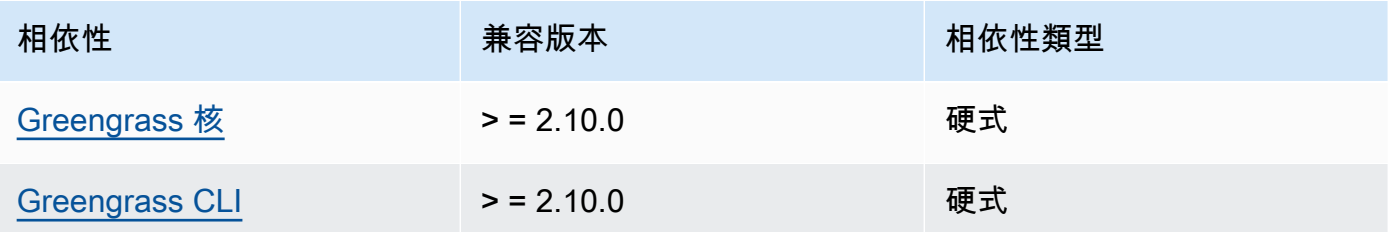

### $2.4.1 - 2.4.2$

下表列出此元件 2.4.1 至 2.4.2 版的相依性。

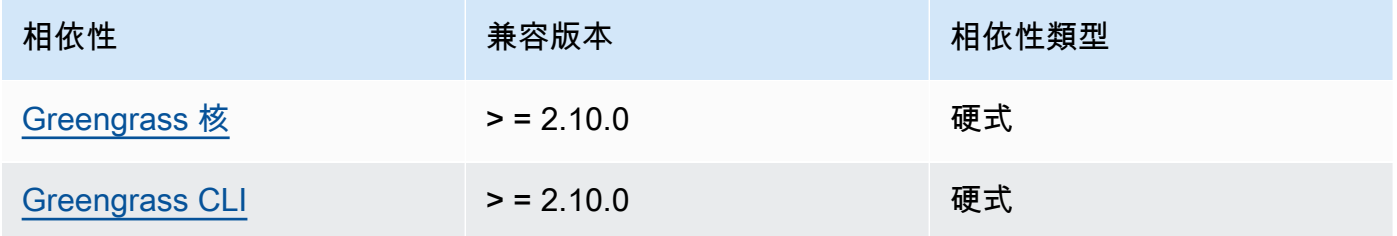

# 2.4.0

下表列出此元件 2.4.0 版的相依性。

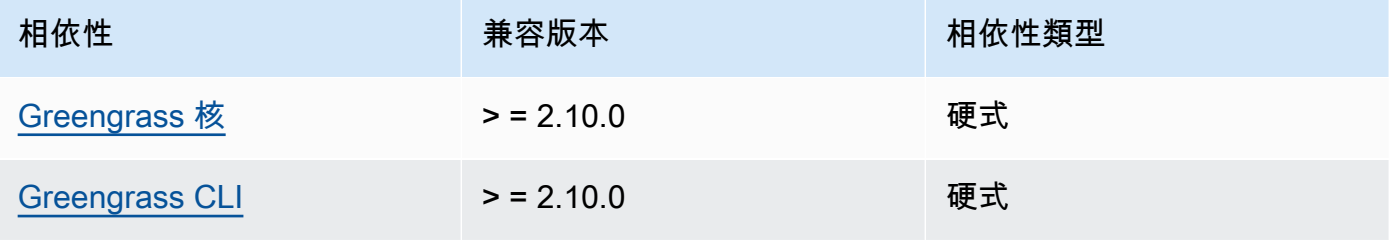

### 2.3.0 and 2.3.1

下表列出此元件 2.3.0 和 2.3.1 版的相依性。

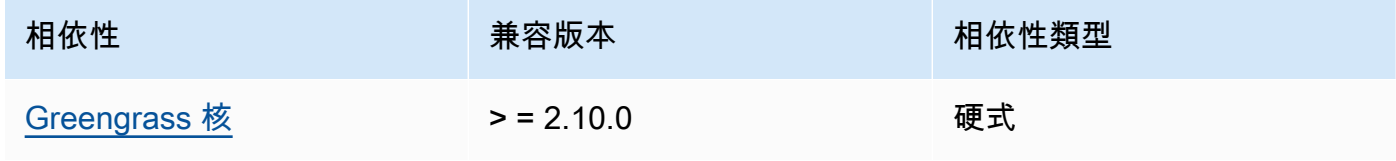

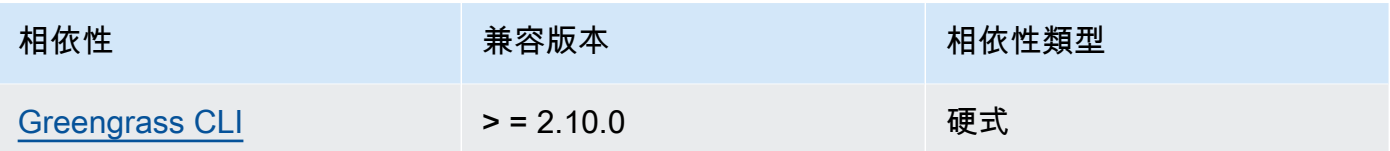

下表列出此元件 2.2.9 版的相依性。

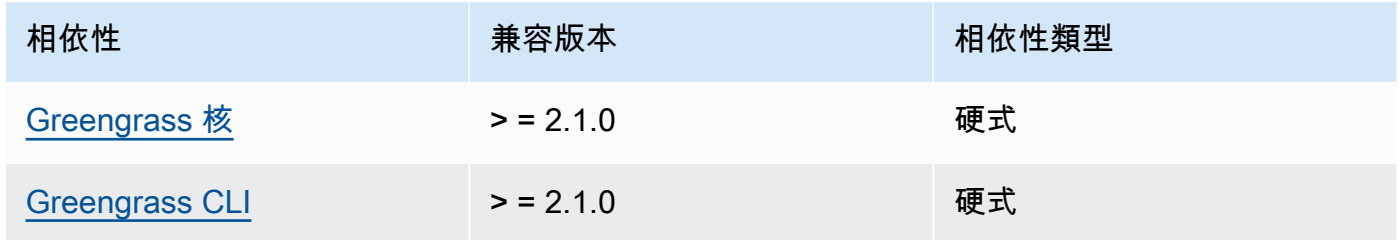

### 2.2.8

下表列出此元件 2.2.8 版的相依性。

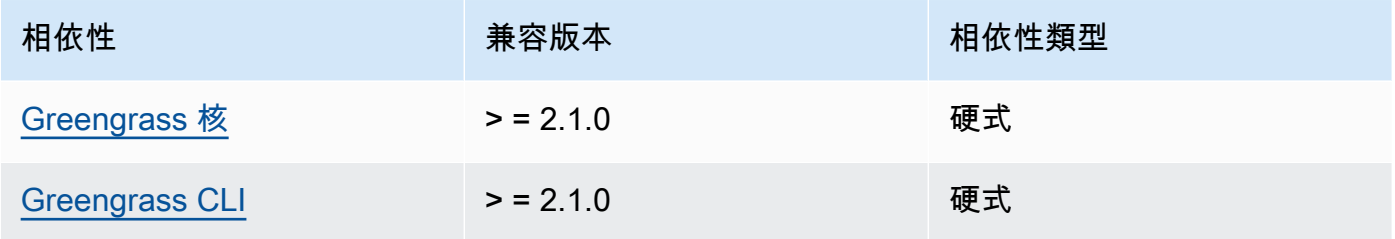

# 2.2.7

下表列出此元件 2.2.7 版的相依性。

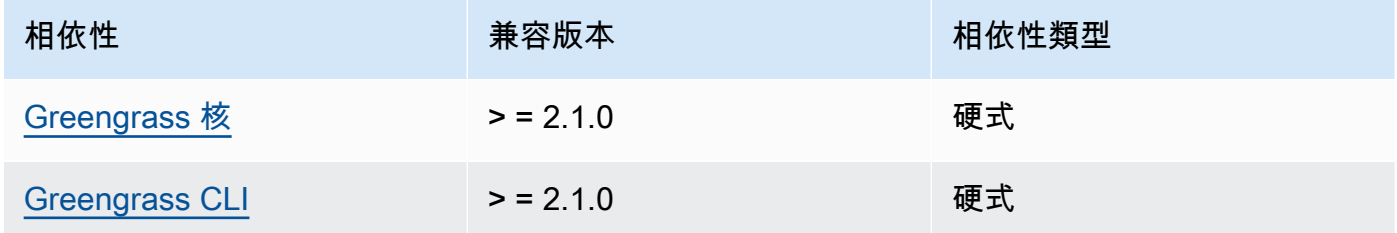

# 2.2.6

下表列出此元件 2.2.6 版的相依性。

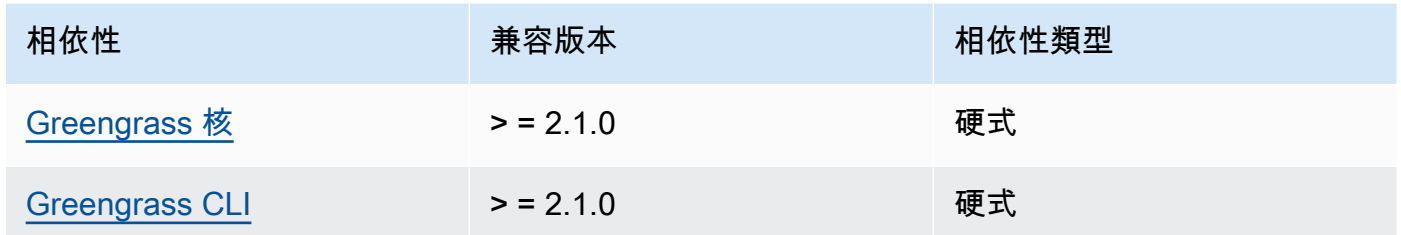

下表列出此元件 2.2.5 版的相依性。

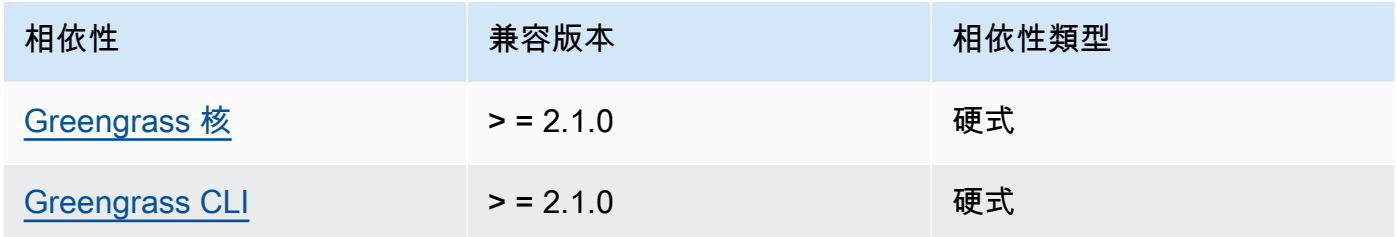

# 2.2.4

下表列出此元件 2.2.4 版的相依性。

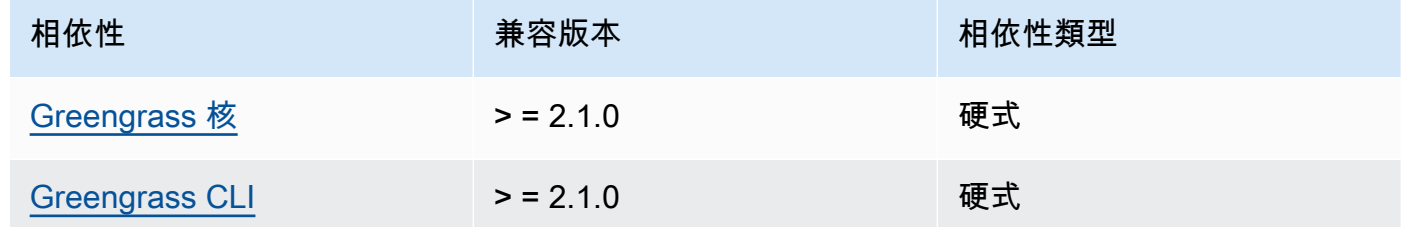

# 2.2.3

下表列出此元件 2.2.3 版的相依性。

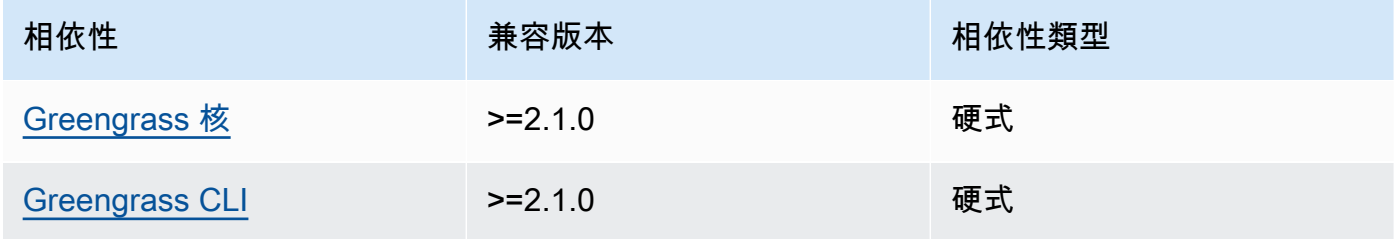

下表列出此元件 2.2.2 版的相依性。

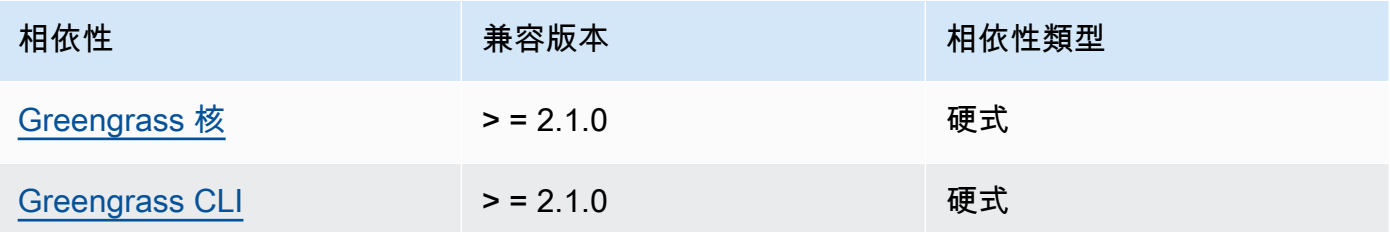

# 2.2.1

下表列出此元件 2.2.1 版的相依性。

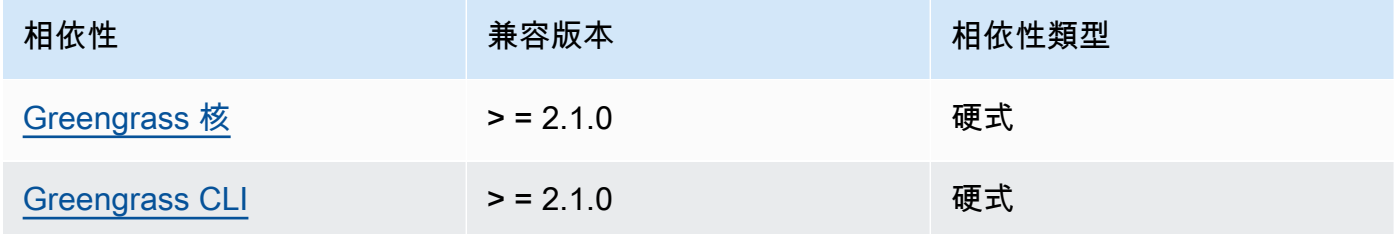

# 2.2.0

下表列出此元件 2.2.0 版的相依性。

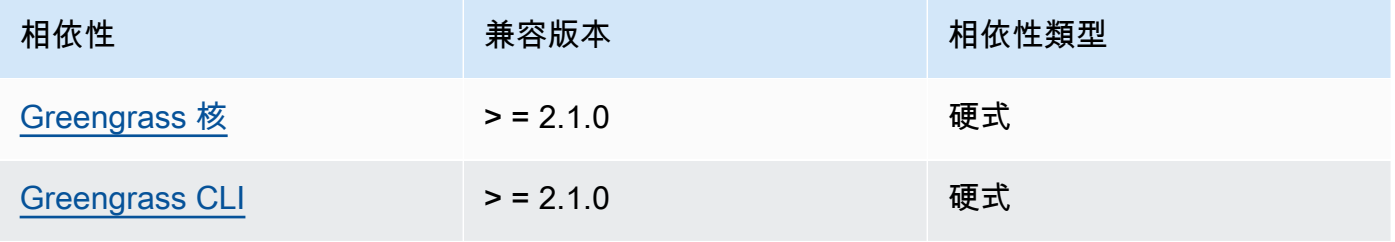

# 2.1.0

下表列出此元件 2.1.0 版的相依性。

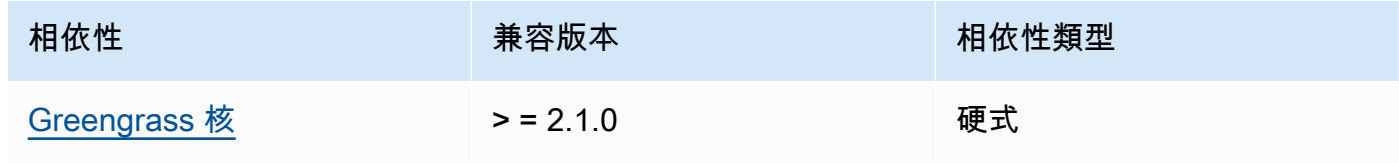

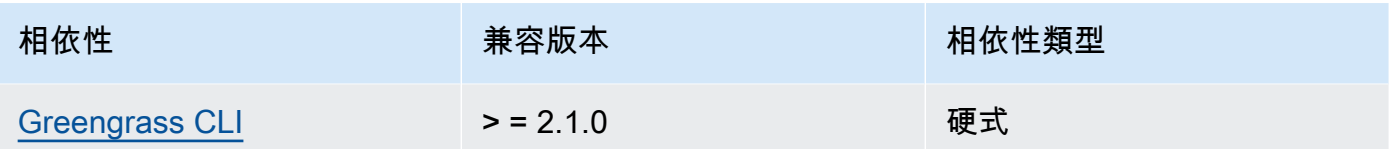

2.0.x

下表列出此元件 2.0.x 版的相依性。

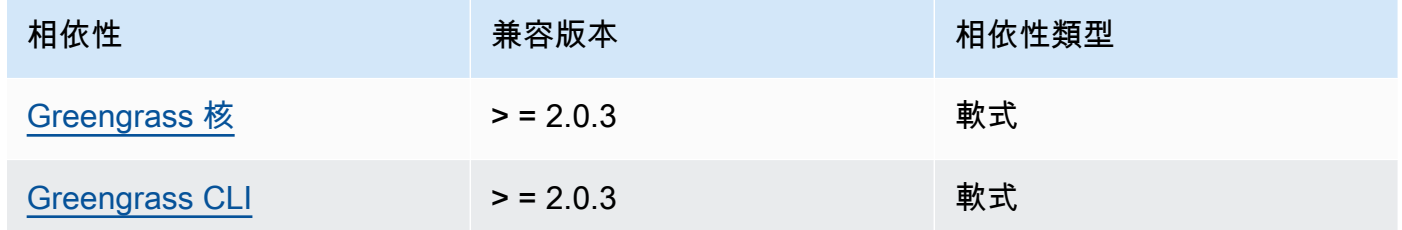

如需有關元件相依性的詳細資訊,請參閱[元件方案參考](#page-1136-0)。

#### <span id="page-663-0"></span>組態

此元件提供下列組態參數,您可以在部署元件時自訂這些參數。

v2.1.x - v2.4.x

httpsEnabled

(選擇性) 您可以啟用本機除錯主控台的HTTPS通訊。如果您啟用HTTPS通訊,本機偵錯主控台 會建立自我簽署憑證。Web 瀏覽器會針對使用自我簽署憑證的網站顯示安全性警告,因此您必 須手動驗證憑證。然後,您可以繞過警告。如需詳細資訊,請參閱[用量](#page-665-0)。

預設:true

port

(選擇性) 用來提供本機除錯主控台的連接埠。

預設:1441

websocketPort

(選擇性) 用於本機除錯主控台的 websocket 連接埠。

預設:1442

bindHostname

(選擇性) 用於本機除錯主控台的主機名稱。

如果您在 [Docker 容器中執行 AWS IoT Greengrass Core 軟體,](#page-292-0)請將此參數設定為0.0.0.0, 以便您可以在 Docker 容器外開啟本機偵錯主控台。

預設:localhost

Example 範例:組態合併更新

下列範例組態指定在非預設連接埠上開啟本機偵錯主控台並停用HTTPS。

```
{ 
   "httpsEnabled": false, 
   "port": "10441", 
   "websocketPort": "10442"
}
```
v2.0.x

port

(選擇性) 用來提供本機除錯主控台的連接埠。

預設:1441

websocketPort

(選擇性) 用於本機除錯主控台的 websocket 連接埠。

預設:1442

bindHostname

(選擇性) 用於本機除錯主控台的主機名稱。

如果您在 [Docker 容器中執行 AWS IoT Greengrass Core 軟體,](#page-292-0)請將此參數設定為0.0.0.0, 以便您可以在 Docker 容器外開啟本機偵錯主控台。

預設:localhost

Example 範例:組態合併更新

下列範例組態指定在非預設連接埠上開啟本機偵錯主控台。

```
{ 
   "port": "10441", 
   "websocketPort": "10442"
}
```
### <span id="page-665-0"></span>用量

若要使用本機偵錯主控台,請從 Greeng CLI rass 建立工作階段。當您建立工作階段時,Greengrass 會CLI提供使用者名稱和暫時密碼,讓您用來登入本機偵錯主控台。

請依照下列指示,在核心裝置或開發電腦上開啟本機偵錯主控台。

 $v2.1x - v2.4x$ 

在 2.1.0 及更新版本中,本機偵錯主控台預設會使HTTPS用。啟用HTTPS時,本機偵錯主控台會建 立自我簽署憑證以保護連線安全。當您因為此自我簽署憑證而開啟本機偵錯主控台時,Web 瀏覽器 會顯示安全性警告。當您使用 Greengrass 建立工作階段時CLI,輸出會包含憑證的指紋,因此您可 以驗證憑證是否合法且連線是安全的。

您可以停用HTTPS。如需詳細資訊,請參[閱本機偵錯主控台組態](#page-663-0)。

#### 開啟本機除錯主控台

1. (選擇性) 若要檢視開發電腦上的本機偵錯主控台,您可以轉寄主控台的連接埠SSH。但是, 您必須先在核心設備的SSH配置文件中啟用該AllowTcpForwarding選項。此選項預設為啟 用。在您的開發電腦上執行下列命令,以檢視開發電腦localhost:1441上的儀表板。

ssh -L 1441:localhost:1441 -L 1442:localhost:1442 *username*@*core-device-ipaddress*

**a** Note

您可以從1441和變更預設連接埠1442。如需詳細資訊,請參閱[本機偵錯主控台組態。](#page-663-0)

<span id="page-665-1"></span>2. 建立工作階段以使用本機偵錯主控台。當您建立工作階段時,您會產生用來驗證的密碼。本機 偵錯主控台需要密碼來提高安全性,因為您可以使用此元件來檢視重要資訊並在核心裝置上

執行作業。如果您在元件組態HTTPS中啟用,本機偵錯主控台也會建立憑證來保護連線的安 全。HTTPS依預設為啟用。

使用建 AWS IoT Greengrass CLI立工作階段。此命令會產生一個隨機 43 個字元的密碼, 該密碼會在 8 小時後過期。更換*/greengrass/v2*或 *C:\greengrass\v2* 與 AWS IoT Greengrass V2 根文件夾的路徑。

Linux or Unix

sudo */greengrass/v2*/bin/greengrass-cli get-debug-password

Windows

*C:\greengrass\v2*\bin\greengrass-cli get-debug-password

如果您已設定要使用的本機偵錯主控台,命令輸出看起來就像下列範例HTTPS。當您開啟本機 偵錯主控台時,您可以使用憑證指紋來確認連線是否安全。

Username: debug Password: bEDp3MOHdj8ou2w5de\_sCBI2XAaguy3a8XxREXAMPLE Password expires at: 2021-04-01T17:01:43.921999931-07:00 The local debug console is configured to use TLS security. The certificate is self-signed so you will need to bypass your web browser's security warnings to open the console. Before you bypass the security warning, verify that the certificate fingerprint matches the following fingerprints. SHA-256: 15 0B 2C E2 54 8B 22 DE 08 46 54 8A B1 2B 25 DE FB 02 7D 01 4E 4A 56 67 96 DA A6 CC B1 D2 C4 1B SHA-1: BC 3E 16 04 D3 80 70 DA E0 47 25 F9 90 FA D6 02 80 3E B5 C1

調試視圖組件創建持續 8 小時的會話。之後,您必須產生新密碼才能再次檢視本機偵錯主控 台。

- 3. 開啟並登入儀表板。在 Greengrass 核心裝置上檢視儀表板,或在您的開發電腦上檢視儀表板 (如果您將連接埠轉寄過來)。SSH執行以下任意一項:
	- 如果您HTTPS在本機除錯主控台 (預設設定) 中啟用,請執行下列動作:
		- a. 在核心設備https://localhost:1441上打開,或者在開發計算機上打開端口(如 果轉發端口)SSH。

您的瀏覽器可能會顯示有關無效安全性憑證的安全性警告。

- b. 如果您的瀏覽器顯示安全性警告,請確認憑證是否合法並略過安全性警告。請執行下 列操作:
	- i. 找出憑證的 SHA -256 或 SHA -1 指紋,並確認它符合先前get-debugpassword列印的指令的 SHA -256 或 SHA -1 指紋。您的瀏覽器可能會提供一個 或兩個指紋。請參閱瀏覽器的文件,以檢視憑證及其指紋。在某些瀏覽器中,憑 證指紋稱為指紋。
		- **a** Note 如果憑證指紋不相符,請移[Step 2至](#page-665-1)建立新的工作階段。如果憑證指紋仍 不相符,表示您的連線可能不安全。
	- ii. 如果憑證指紋相符,請略過瀏覽器的安全性警告,以開啟本機偵錯主控台。請參 閱瀏覽器的文件,以略過瀏覽器安全警告。
- c. 使用先前列印的get-debug-password命令的使用者名稱和密碼登入網站。

本機除錯主控台隨即開啟。

d. 如果本機偵錯主控台顯示錯誤,表示 WebSocket 由於TLS交握失敗而無法連線到,您 必須略過. WebSocket URL

<sup>8</sup> Error connecting to WebSocket  $\times$ The connection was closed due to a failure to perform a TLS handshake Try opening https://localhost:1442 and bypass any warnings, then reload this page. The WebSocket connection uses the same certificate as this page.

請執行下列操作:

- i. https://localhost:1442在您開啟本機偵錯主控台的相同瀏覽器中開啟。
- ii. 驗證憑證並略過安全性警告。

略過警告後,瀏覽器可能會顯示 HTTP 404 頁面。

iii. https://localhost:1441再次打開。

本機偵錯主控台會顯示核心裝置的相關資訊。

• 如果您HTTPS在本機偵錯主控台中停用,請執行下列動作:

- a. 在核心裝置http://localhost:1441上開啟,或在您的開發電腦上開啟它 (如果您 將連接埠轉寄過來) SSH。
- b. 使用先前列印的get-debug-password命令的使用者名稱和密碼登入網站。

本機除錯主控台隨即開啟。

#### v2.0.x

開啟本機除錯主控台

1. (選擇性) 若要檢視開發電腦上的本機偵錯主控台,您可以轉寄主控台的連接埠SSH。但是, 您必須先在核心設備的SSH配置文件中啟用該AllowTcpForwarding選項。此選項預設為啟 用。在您的開發電腦上執行下列命令,以檢視開發電腦localhost:1441上的儀表板。

ssh -L 1441:localhost:1441 -L 1442:localhost:1442 *username*@*core-device-ipaddress*

**a** Note

您可以從1441和變更預設連接埠1442。如需詳細資訊,請參閱[本機偵錯主控台組態。](#page-663-0)

2. 建立工作階段以使用本機偵錯主控台。當您建立工作階段時,您會產生用來驗證的密碼。本機 偵錯主控台需要密碼來提高安全性,因為您可以使用此元件來檢視重要資訊並在核心裝置上執 行作業。

使用建 AWS IoT Greengrass CLI立工作階段。此命令會產生一個隨機 43 個字元的密碼, 該密碼會在 8 小時後過期。更換*/greengrass/v2*或 *C:\greengrass\v2* 與 AWS IoT Greengrass V2 根文件夾的路徑。

Linux or Unix

sudo */greengrass/v2*/bin/greengrass-cli get-debug-password

**Windows** 

*C:\greengrass\v2*\bin\greengrass-cli get-debug-password

命令輸出如下列範例所示。

```
Username: debug
Password: bEDp3MOHdj8ou2w5de_sCBI2XAaguy3a8XxREXAMPLE
Password will expire at: 2021-04-01T17:01:43.921999931-07:00
```
調試視圖組件創建會話持續 4 小時,然後你必須生成一個新的密碼再次查看本地調試控制台。

- 3. 在核心裝置http://localhost:1441上開啟,或在您的開發電腦上開啟它 (如果您將連接埠 轉寄過來) SSH。
- 4. 使用先前列印的get-debug-password命令的使用者名稱和密碼登入網站。

本機除錯主控台隨即開啟。

# <span id="page-669-0"></span>本機記錄檔

此元件使用與 [Greengrass 核](#page-445-0)元件相同的記錄檔。

Linux

*/greengrass/v2*/logs/greengrass.log

**Windows** 

*C:\greengrass\v2*\logs\greengrass.log

若要檢視此元件的記錄

• 在核心裝置上執行下列命令,即時檢視此元件的記錄檔。更換*/greengrass/v2*或 *C: \greengrass\v2* 與 AWS IoT Greengrass 根文件夾的路徑。

Linux

sudo tail -f */greengrass/v2*/logs/greengrass.log

Windows (PowerShell)

Get-Content *C:\greengrass\v2*\logs\greengrass.log -Tail 10 -Wait

# <span id="page-670-0"></span>變更記錄

下表說明元件每個版本的變更。

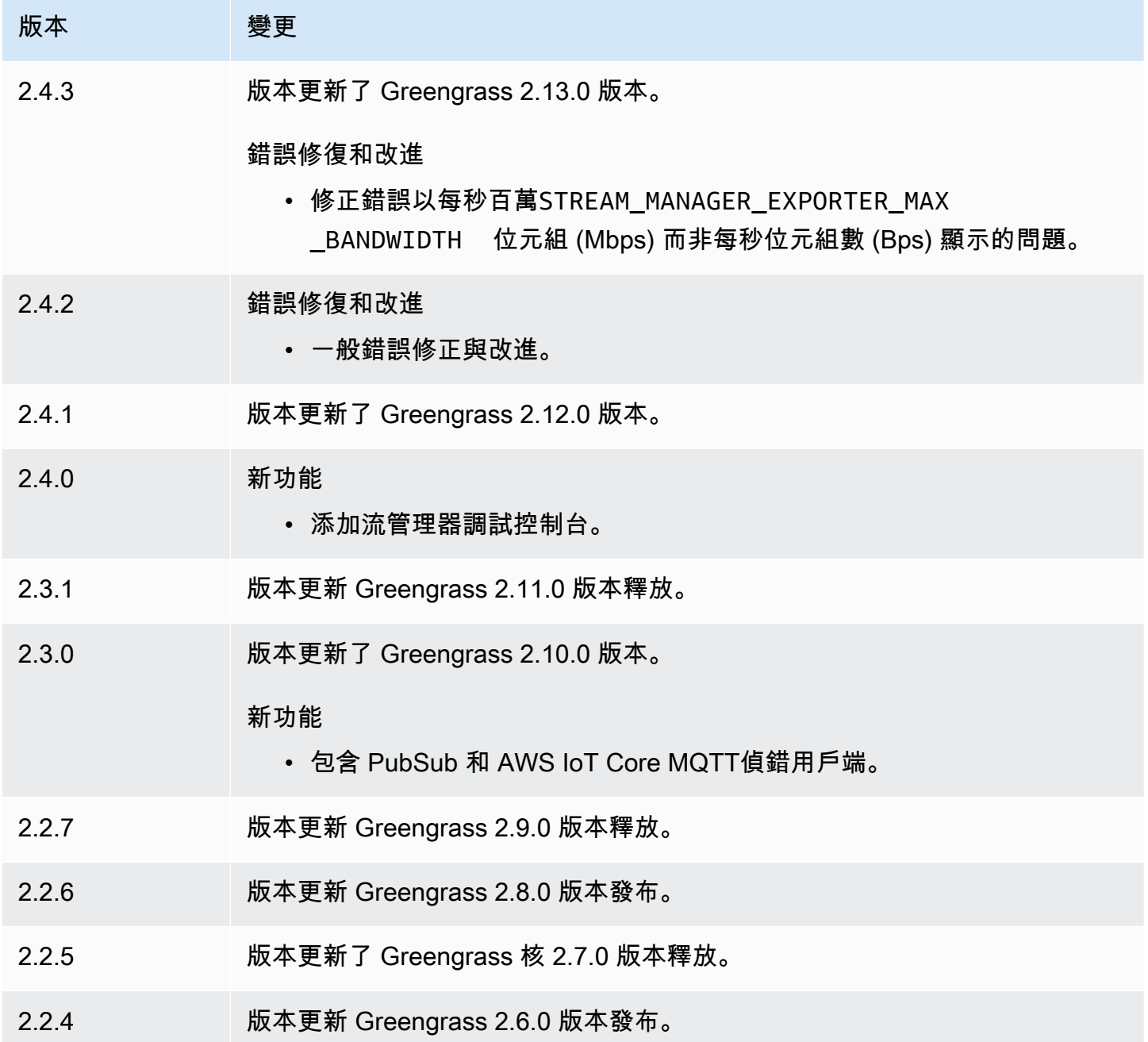

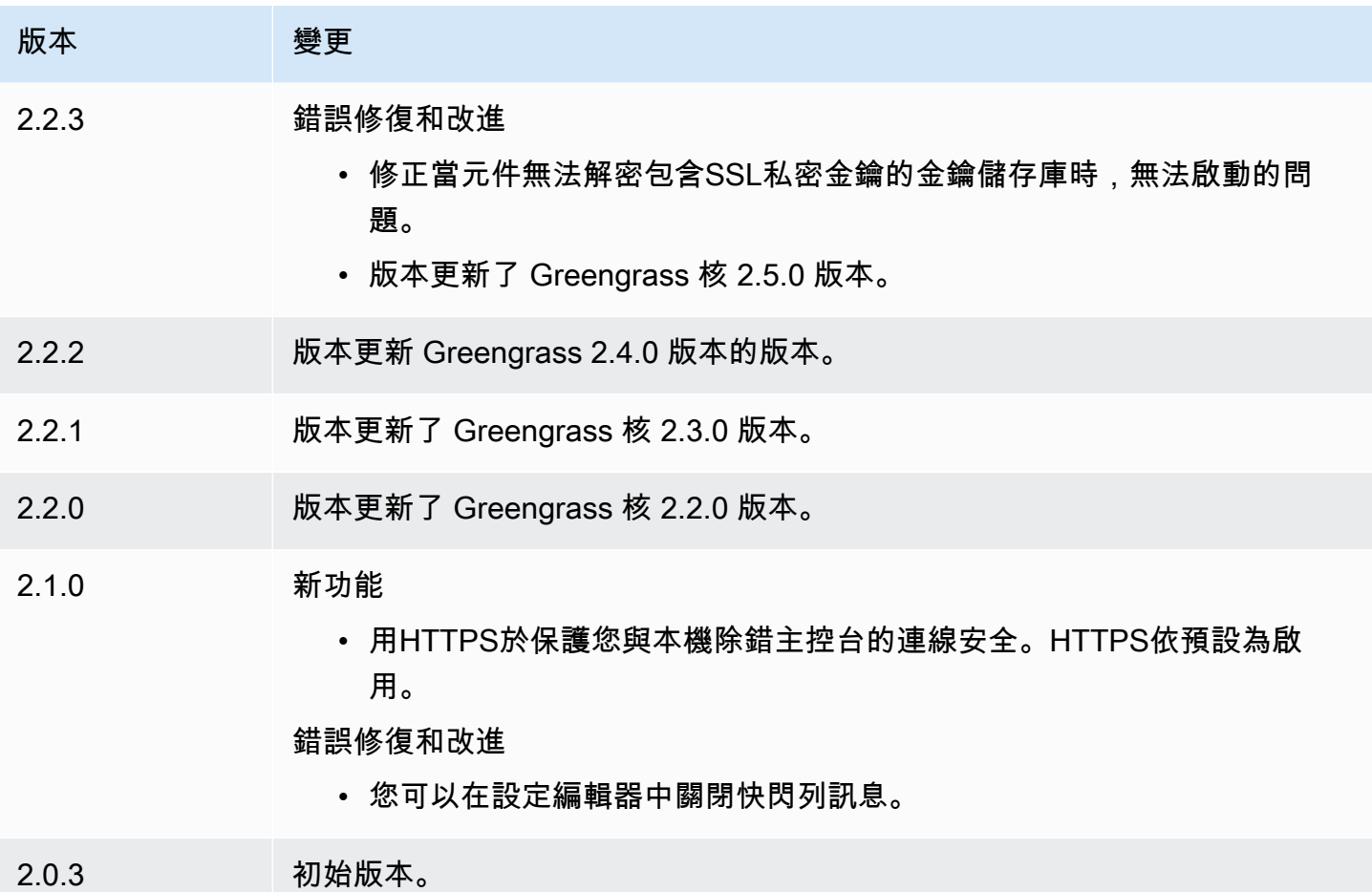

# 日誌管理器

日誌管理器元件 (aws.greengrass.LogManager) 會將日誌從 AWS IoT Greengrass 核心裝置 上傳到 Amazon CloudWatch 日誌。您可以從 Greengrass 核心、其他 Greengrass 元件,以及其 他不是 Greengrass 元件的應用程式和服務上傳記錄檔。如需如何在記錄檔和本機檔案系統中監視 CloudWatch 記錄的詳細資訊,請參閱[監控AWS IoT Greengrass日誌。](#page-1193-0)

當您使用記錄檔管理員元件寫入 CloudWatch 記錄檔時,需要考量下列事項:

• 記錄延遲

**a** Note

我們建議您升級至記錄檔管理員 2.3.0 版,以減少輪換和使用中記錄檔的記錄延遲。當您升 級至記錄檔管理員 2.3.0 時,我們建議您也升級至 Greengrass 核心 2.9.1。

記錄管理員元件 2.2.8 版 (及更早版本) 只會從輪換的記錄檔處理和上傳記錄檔。根據預設, AWS IoT Greengrass 核心軟體會每小時或在 1,024 KB 之後輪換記錄檔。因此,記錄管理員元件只會在 AWS IoT Greengrass 核心軟體或 Greengrass 元件寫入超過 1,024 KB 的記錄檔之後上傳記錄檔。 您可以設定較低的記錄檔大小限制,使記錄檔更頻繁地旋轉。這會導致記錄檔管理員元件更頻繁地將 記錄檔上傳至 CloudWatch 記錄檔。

記錄管理員元件 2.3.0 版 (及更新版本) 會處理並上傳所有記錄檔。當您寫入新的記錄檔時,記錄檔管 理員 2.3.0 版 (及更新版本) 會處理並直接上傳該使用中的記錄檔,而不是等待輪換。這意味著您可以 在 5 分鐘或更短的時間內查看新日誌。

記錄管理員元件會定期上傳新的記錄檔。根據預設,記錄管理員元件會每 5 分鐘上傳一次新的記錄 檔。您可以設定較低的上傳間隔,如此一來,記錄管理員元件會將記錄檔上傳至 CloudWatch 記錄檔 的頻率,方法是設定periodicUploadIntervalSec. 如需如何設定此週期間隔的相關資訊,請參 閱[組態](https://docs.aws.amazon.com/greengrass/v2/developerguide/log-manager-component.html#log-manager-component-configuration)。

日誌可以從相同的 Greengrass 文件系統以近乎即時的方式上傳。如果您需要即時觀察記錄,請考慮 使用[檔案系統記錄](#page-1193-1)檔。

#### **a** Note

如果您使用不同的檔案系統來寫入記錄檔,記錄檔管理員會還原為記錄檔管理員元件 2.2.8 及更早版本中的行為。如需存取檔案系統記錄檔的相關資訊,請參閱[存取檔案系統記錄](https://docs.aws.amazon.com/greengrass/v2/developerguide/monitor-logs.html#access-local-logs)。

• 時鐘偏斜

記錄管理員元件會使用標準的簽章第 4 版簽署程序來建立對 CloudWatch 記錄檔的API要求。如果核 心裝置上的系統時間不同步超過 15 分鐘,則 CloudWatch Logs 會拒絕要求。如需詳細資訊,請參 閱 AWS 一般參考 中的 [Signature 第 4 版簽署程序。](https://docs.aws.amazon.com/general/latest/gr/signature-version-4.html)

如需有關此元件上傳記錄檔的記錄群組和記錄資料流的資訊,請參閱[用量](#page-702-0)。

主題

- [版本](#page-673-0)
- [Type](#page-673-1)
- [作業系統](#page-673-2)
- [要求](#page-673-3)
- [相依性](#page-675-0)
- [組態](#page-678-0)
- [用量](#page-702-0)
- [本機記錄檔](#page-704-0)
- [變更記錄](#page-705-0)

# <span id="page-673-0"></span>版本

此元件具有下列版本:

- 2.3.x 版本
- 2.2.x 版本
- 2.1. $x$
- $2.0.x$

# <span id="page-673-1"></span>Type

這個組件是一個插件組件(aws.greengrass.plugin)[。Greengrass 核在與核](#page-445-0)相同的 Java 虛擬機 器(JVM)中運行此組件。當您在核心裝置上變更此元件的版本時,核心會重新啟動。

此組件使用與 Greengrass 核相同的日誌文件。如需詳細資訊,請參[閱監控AWS IoT Greengrass日](#page-1193-0) [誌](#page-1193-0)。

<span id="page-673-2"></span>如需詳細資訊,請參閱[元件類型](#page-1088-0)。

## 作業系統

此元件可安裝在執行下列作業系統的核心裝置上:

- Linux
- Windows

# <span id="page-673-3"></span>要求

此元件具有下列需求:

• [Greengrass 裝置角色](#page-1674-0)必須允許logs:CreateLogGroup、logs:CreateLogStream、 和logs:DescribeLogStreams動作logs:PutLogEvents,如下列範例原則所示。IAM

```
{ 
   "Version": "2012-10-17", 
   "Statement": [ 
    \{ "Action": [ 
          "logs:CreateLogGroup", 
          "logs:CreateLogStream", 
          "logs:PutLogEvents", 
          "logs:DescribeLogStreams" 
        ], 
        "Effect": "Allow", 
        "Resource": "arn:aws:logs:*:*:*" 
     } 
   ]
}
```
#### **a** Note

您在安裝 AWS IoT Greengrass Core 軟體時建立的 [Greengrass 裝置角色](#page-1674-0)預設包含此範例原 則中的權限。

如需詳細資訊,請參閱 Amazon CloudWatch 日誌使用[者指南中的對 CloudWatch 日誌使用以身分識](https://docs.aws.amazon.com/AmazonCloudWatch/latest/logs/iam-identity-based-access-control-cwl.html) [別為基礎的IAM政策 \(政策\)。](https://docs.aws.amazon.com/AmazonCloudWatch/latest/logs/iam-identity-based-access-control-cwl.html)

- 支援日誌管理員元件在VPC. 若要在中部署此元件VPC,需要下列項目。
	- 記錄管理員元件必須具有的VPC端點的連線com.amazonaws.useast-1.logs。logs.region.amazonaws.com

#### 端點和連接埠

除了基本作業所需的端點和連接埠之外,此元件還必須能夠對下列端點和連接埠執行輸出要求。如需詳 細資訊,請參閱[允許裝置流量透過 Proxy 或防火牆](#page-1698-0)。

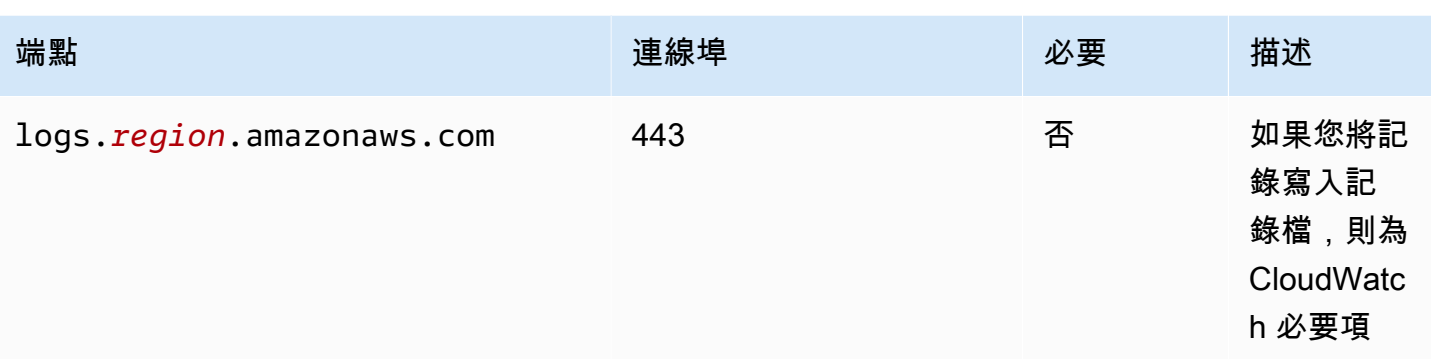

# <span id="page-675-0"></span>相依性

部署元件時, AWS IoT Greengrass 也會部署其相依性的相容版本。這表示您必須符合元件及其所有 相依性的需求,才能成功部署元件。本節列出此元件之[已發行版本](#page-705-0)的相依性,以及定義每個相依性之元 件版本的語意版本條件約束。您也可以在[AWS IoT Greengrass 主控台](https://console.aws.amazon.com/greengrass)中檢視元件每個版本的相依性。 在元件詳細資料頁面上,尋找 [相依性] 清單。

#### 2.3.8

下表列出此元件 2.3.8 版的相依性。

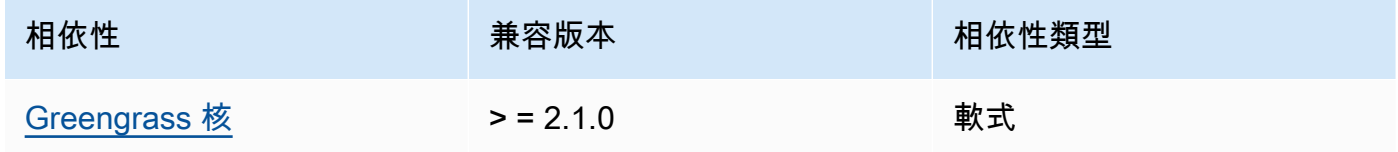

### 2.3.7

下表列出此元件 2.3.7 版的相依性。

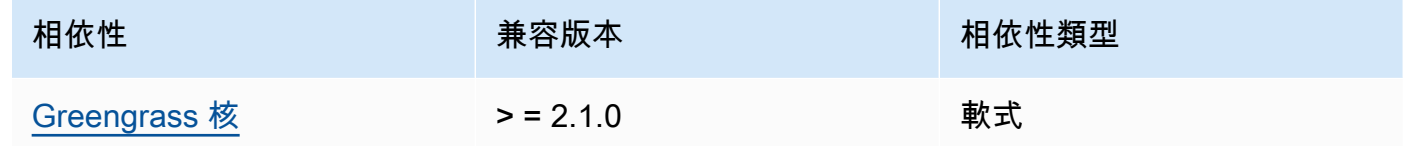

#### 2.3.5 and 2.3.6

下表列出此元件 2.3.5 和 2.3.6 版的相依性。

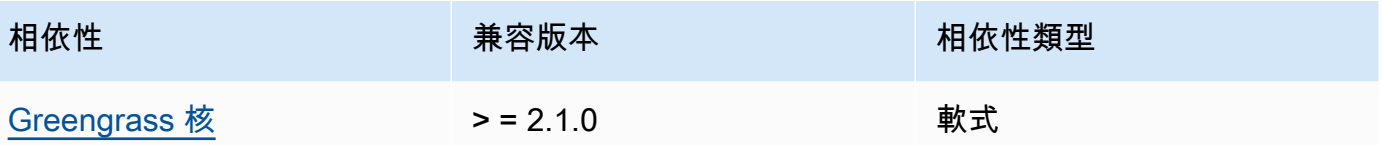

2.3.3 – 2.3.4

下表列出此元件 2.3.3 至 2.3.4 版的相依性。

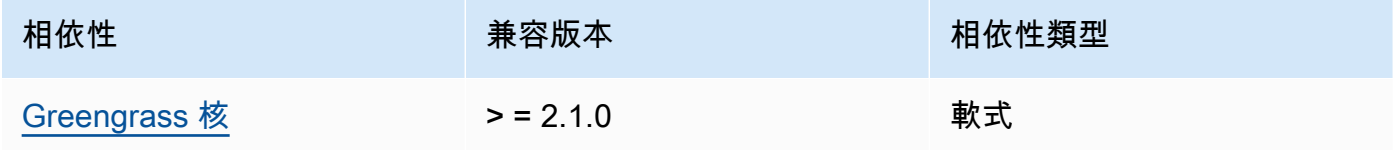

 $2.2.8 - 2.3.2$ 

下表列出此元件 2.2.8 至 2.3.2 版本的相依性。

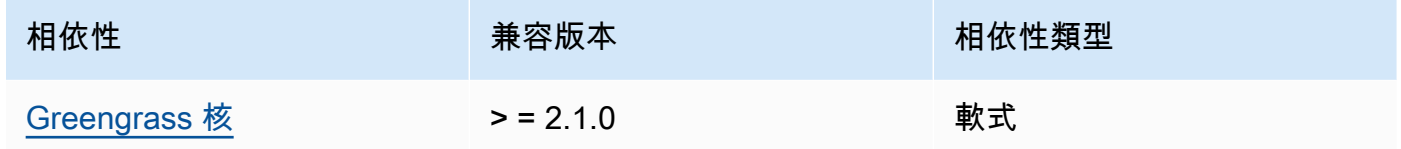

### 2.2.7

下表列出此元件 2.2.7 版的相依性。

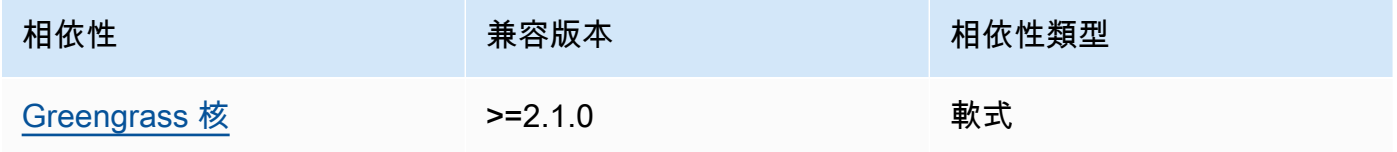

# 2.2.6

下表列出此元件 2.2.6 版的相依性。

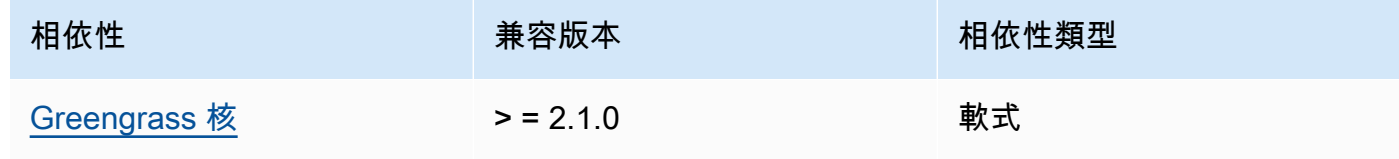

下表列出此元件 2.2.5 版的相依性。

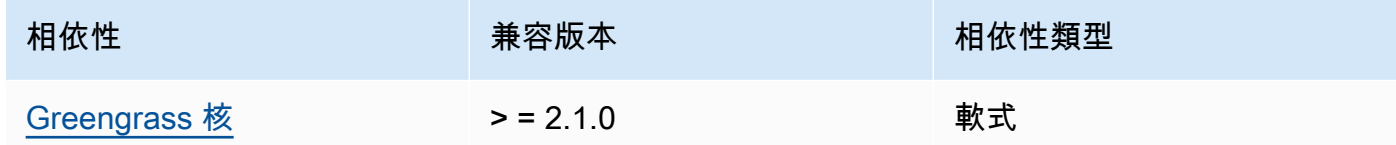

### 2.2.1 - 2.2.4

下表列出此元件 2.2.1-2.2.4 版的相依性。

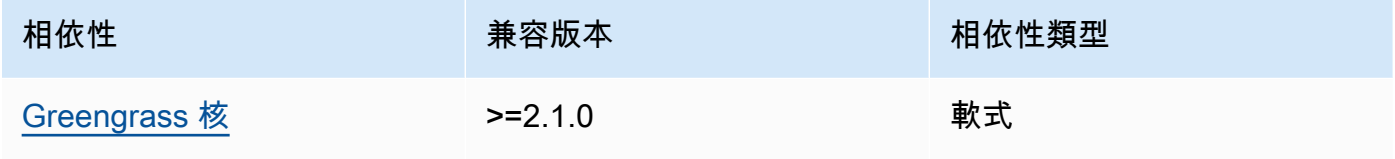

#### 2.1.3 and 2.2.0

下表列出此元件 2.1.3 和 2.2.0 版本的相依性。

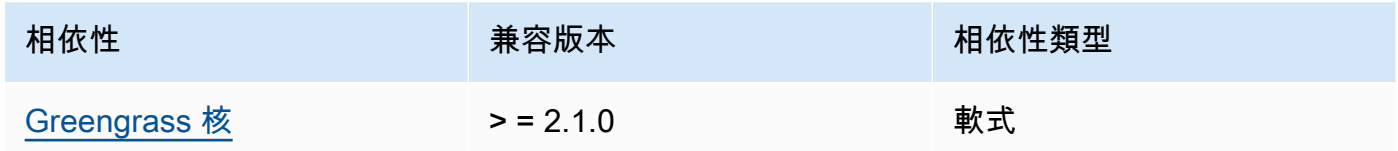

# 2.1.2

下表列出此元件 2.1.2 版的相依性。

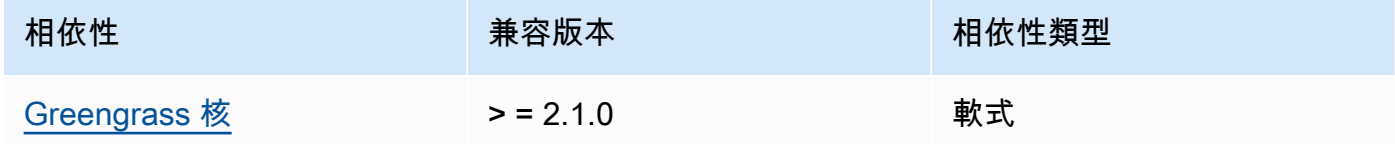

## 2.1.1

下表列出此元件 2.1.1 版的相依性。

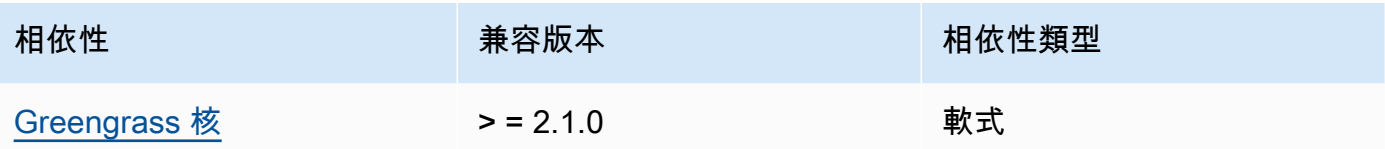

2.1.0

下表列出此元件 2.1.0 版的相依性。

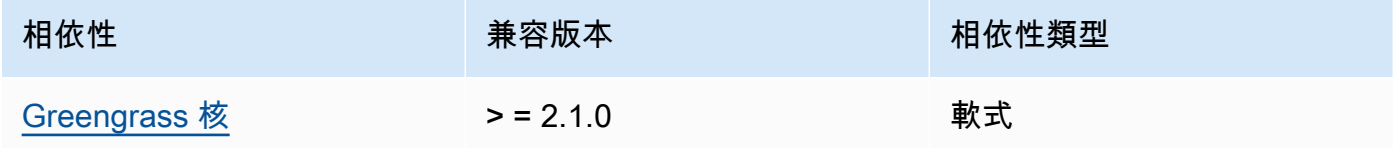

2.0.x

下表列出此元件 2.0.x 版的相依性。

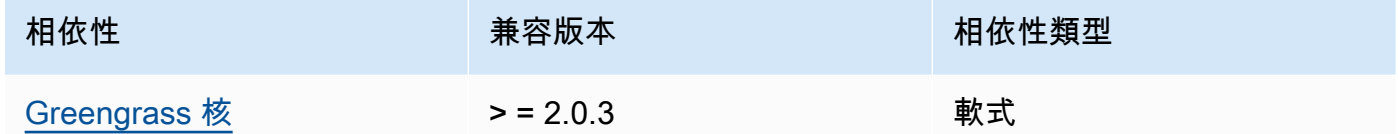

如需有關元件相依性的詳細資訊,請參閱[元件方案參考](#page-1136-0)。

## <span id="page-678-0"></span>組態

此元件提供下列組態參數,您可以在部署元件時自訂這些參數。

v2.3.6 – v2.3.7

logsUploaderConfiguration

(選擇性) 記錄檔管理員元件上傳的記錄檔組態。此物件包含下列資訊:

systemLogsConfiguration

[\(選擇性\) AWS IoT Greengrass 核心軟體系統記錄的組態,其中包括 G](#page-1088-0)[reengrass 核心核心和](#page-445-0) [外掛程式元](#page-445-0)[件的記錄。](#page-1088-0)指定此組態可讓記錄管理員元件管理系統記錄檔管理員。此物件包含 下列資訊:

uploadToCloudWatch

(選擇性) 您可以將系統記錄上傳至 CloudWatch 記錄檔。

預設:false

minimumLogLevel

(選擇性) 要上傳的記錄訊息的最低層級。只有當您將 [Greengrass 核心元件設定為輸出](#page-445-0) [格](#page-445-0)式記錄時,才會套用此最低層級。JSON若要啟用JSON格式記錄檔,JSON請指定[記錄](#page-456-0) [格式](#page-456-0)參數 (logging.format)。

從下列記錄層級中進行選擇,依照層級順序列出:

- DEBUG
- INFO
- WARN
- ERROR

```
預設:INFO
```
diskSpaceLimit

(選擇性) Greengrass 系統記錄檔的大小上限 (以您在中指定的單位表

示)。diskSpaceLimitUnit在 Greengrass 系統記錄檔的總大小超過此總大小上限之

後, AWS IoT Greengrass 核心軟體會刪除最舊的 Greengrass 系統記錄檔。

此參數相當於 [Greengrass 核](#page-445-0)元件[的記錄檔大小限制](#page-456-1)參數 (totalLogsSizeKB)。 AWS IoT Greengrass 核心軟體使用兩個值中的最小值做為 Greengrass 系統記錄檔大小的最大 總計。

diskSpaceLimitUnit

(選擇性) 的單位diskSpaceLimit。您可以從以下選項中選擇:

- KB— 千字節
- MB— 兆字節
- GB— 千兆字節

預設:KB

deleteLogFileAfterCloudUpload

(選擇性) 您可以在記錄管理員元件將記錄檔上傳至「記錄檔」之後刪除 CloudWatch 記錄 檔。

#### 預設:false

#### componentLogsConfigurationMap

(選擇性) 核心裝置上元件的記錄組態對映。此對映中的每個componentName物件都會定義 元件或應用程式的記錄組態。記錄管理員元件會將這些元件記錄檔上傳至 CloudWatch 記錄 檔。

#### **A** Important

我們強烈建議每個元件使用單一組態金鑰。您應該只鎖定只有一個記錄檔的檔案群 組,這些記錄檔在使用logFileRegex. 不遵循此建議可能會導致重複的記錄檔上傳 至 CloudWatch。如果您使用單一規則運算式鎖定多個使用中記錄檔,建議您升級至 log Manager v2.3.1 或更新版本,並考慮使用[範例組](#page-683-0)態變更組態。

#### **a** Note

如果您要從 v2.2.0 之前的日誌管理器版本升級,則可以 繼續使用該componentLogsConfiguration列表而不 是。componentLogsConfigurationMap但是,我們強烈建議您使用對映 格式,以便您可以使用合併和重設更新來修改特定零組件的模型組態。如需有 關componentLogsConfiguration參數的資訊,請參閱此元件 v2.1.x 的組態參 數。

#### *componentName*

的記錄檔組態 *componentName* 此日誌配置的組件或應用程序。您可以指定 Greengrass 元件的名稱或其他值來識別此記錄群組。

每個物件都包含下列資訊:

minimumLogLevel

(選擇性) 要上傳的記錄訊息的最低層級。此最低層級僅適用於此元件的記錄檔使用特 定JSON格式 (您可以在上[的AWS IoT Greengrass 記錄模組儲](https://github.com/aws-greengrass/aws-greengrass-logging-java)存庫中找到) GitHub。

從下列記錄層級中進行選擇,依照層級順序列出:

- DEBUG
- INFO
- WARN
- ERROR

預設:INFO

diskSpaceLimit

(選擇性) 此元件的所有記錄檔總大小上限 (以您在中指定的單位表示) diskSpaceLimitUnit。在此元件的記錄檔總大小超過此最大總大小之後, AWS IoT Greengrass Core 軟體就會刪除此元件最舊的記錄檔。

此參數與 [Greengrass 核](#page-445-0)元件[的記錄檔大小限制](#page-456-1)參數 (totalLogsSizeKB) 有關。 AWS IoT Greengrass 核心軟體使用兩個值中的最小值做為此元件的最大總記錄大 小。

diskSpaceLimitUnit

(選擇性) 的單位diskSpaceLimit。您可以從以下選項中選擇:

- KB— 千字節
- MB— 兆字節
- GB— 千兆字節

預設:KB

logFileDirectoryPath

(選擇性) 包含此元件記錄檔之資料夾的路徑。

您不需要為打印到標準輸出(標準輸出)和標準錯誤(stderr)的 Greengrass 組件指 定此參數。

預設:*/greengrass/v2*/logs。

logFileRegex

(選擇性) 規則運算式,指定元件或應用程式使用的記錄檔名稱格式。記錄管理員元件 會使用此規則運算式來識別資料夾中的記錄檔logFileDirectoryPath。

您不需要為打印到標準輸出(標準輸出)和標準錯誤(stderr)的 Greengrass 組件指 定此參數。

如果您的組件或應用程序旋轉日誌文件,請指定與旋轉的日誌文件名稱匹配的正則表 達式。例如,您可**hello\_world\\\\w\*.log**以指定為 Hello World 應用程式上傳記

錄檔。該\\\\w\*模式匹配零個或多個單詞字符,其中包括字母數字字符和底線。這 個正則表達式匹配名稱中有和沒有時間戳的日誌文件。在此範例中,記錄管理員會上 傳下列記錄檔:

• hello\_world.log— Hello World 應用程式的最新記錄檔。

• hello\_world\_2020\_12\_15\_17\_0.log— Hello World 應用程式的較舊記錄檔。

預設值:*componentName*\\\\w\*.log,其中 *componentName* 是此記錄組態的元 件名稱。

deleteLogFileAfterCloudUpload

(選擇性) 您可以在記錄管理員元件將記錄檔上傳至「記錄檔」之後刪除 CloudWatch 記錄檔。

預設:false

multiLineStartPattern

(選擇性) 識別新行上的記錄訊息何時是新記錄訊息的規則運算式。如果規則運算式不 符合新行,則記錄管理員元件會將新行附加至上一行的記錄檔訊息。

根據預設,記錄管理員元件會檢查該行是否以空白字元開頭,例如索引標籤或空格。 如果沒有,日誌管理器處理該行作為新的日誌消息。否則,它會將該行附加到當前 日誌消息中。此行為可確保記錄檔管理員元件不會分割跨越多行的郵件,例如堆疊追 蹤。

periodicUploadIntervalSec

(選擇性) 記錄管理員元件檢查要上傳之新記錄檔的期間 (以秒為單位)。

預設值:300(5 分鐘)

最小值 : 0.000001(1 微秒)

deprecatedVersionSupport

指出記錄檔管理員是否應該使用記錄檔管理員 v2.3.5 中引入的記錄速度改進。將值設定為 以false使用改良功能。

如果您將此值設定為false當您從記錄管理員 v2.3.1 升級或更早版本的重複記錄項目時,可能 會上傳。

預設值為 true。

Example 範例:組態合併更新

下列範例組態指定將系統記錄檔和com.example.HelloWorld元件記錄檔上傳至 CloudWatch 記 錄檔。

```
{ 
   "logsUploaderConfiguration": { 
     "systemLogsConfiguration": { 
       "uploadToCloudWatch": "true", 
       "minimumLogLevel": "INFO", 
       "diskSpaceLimit": "10", 
       "diskSpaceLimitUnit": "MB", 
       "deleteLogFileAfterCloudUpload": "false" 
     }, 
     "componentLogsConfigurationMap": { 
       "com.example.HelloWorld": { 
          "minimumLogLevel": "INFO", 
          "diskSpaceLimit": "20", 
          "diskSpaceLimitUnit": "MB", 
          "deleteLogFileAfterCloudUpload": "false" 
       } 
     } 
   }, 
   "periodicUploadIntervalSec": "300", 
   "deprecatedVersionSupport": "false"
}
```
Example 範例:使用記錄管理員 v2.3.1 上傳多個使用中記錄檔的組態

<span id="page-683-0"></span>如果您要將多個使用中記錄檔鎖定為目標,則建議使用下列範例組態。此範例組態指定您要上傳到 哪些使用中記錄檔 CloudWatch。使用此配置範例配置也會上傳符合logFileRegex. 日誌管理器 v2.3.1 支持此示例配置。

```
{ 
   "logsUploaderConfiguration": { 
     "componentLogsConfigurationMap": { 
       "com.example.A": { 
          "logFileRegex": "com.example.A\\w*.log", 
          "deleteLogFileAfterCloudUpload": "false" 
       } 
       "com.example.B": { 
          "logFileRegex": "com.example.B\\w*.log",
```
```
 "deleteLogFileAfterCloudUpload": "false" 
        } 
     } 
   }, 
   "periodicUploadIntervalSec": "10"
}
```
v2.3.x

logsUploaderConfiguration

(選擇性) 記錄檔管理員元件上傳的記錄檔組態。此物件包含下列資訊:

systemLogsConfiguration

[\(選擇性\) AWS IoT Greengrass 核心軟體系統記錄的組態,其中包括 G](#page-1088-0)[reengrass 核心核心和](#page-445-0) [外掛程式元](#page-445-0)[件的記錄。](#page-1088-0)指定此組態可讓記錄管理員元件管理系統記錄檔管理員。此物件包含 下列資訊:

uploadToCloudWatch

(選擇性) 您可以將系統記錄上傳至 CloudWatch 記錄檔。

預設:false

```
minimumLogLevel
```
(選擇性) 要上傳的記錄訊息的最低層級。只有當您將 [Greengrass 核心元件設定為輸出](#page-445-0) [格](#page-445-0)式記錄時,才會套用此最低層級。JSON若要啟用JSON格式記錄檔,JSON請指定[記錄](#page-456-0) [格式](#page-456-0)參數 (logging.format)。

從下列記錄層級中進行選擇,依照層級順序列出:

- DEBUG
- INFO
- WARN
- ERROR

預設:INFO

diskSpaceLimit

(選擇性) Greengrass 系統記錄檔的大小上限 (以您在中指定的單位表

示)。diskSpaceLimitUnit在 Greengrass 系統記錄檔的總大小超過此總大小上限之

後, AWS IoT Greengrass 核心軟體會刪除最舊的 Greengrass 系統記錄檔。

此參數相當於 [Greengrass 核](#page-445-0)元件[的記錄檔大小限制](#page-456-1)參數 (totalLogsSizeKB)。 AWS IoT Greengrass 核心軟體使用兩個值中的最小值做為 Greengrass 系統記錄檔大小的最大 總計。

diskSpaceLimitUnit

(選擇性) 的單位diskSpaceLimit。您可以從以下選項中選擇:

- KB— 千字節
- MB— 兆字節
- GB— 千兆字節

預設:KB

deleteLogFileAfterCloudUpload

(選擇性) 您可以在記錄管理員元件將記錄檔上傳至「記錄檔」之後刪除 CloudWatch 記錄 檔。

預設:false

#### componentLogsConfigurationMap

(選擇性) 核心裝置上元件的記錄組態對映。此對映中的每個componentName物件都會定義 元件或應用程式的記錄組態。記錄管理員元件會將這些元件記錄檔上傳至 CloudWatch 記錄 檔。

### **A** Important

我們強烈建議每個元件使用單一組態金鑰。您應該只鎖定只有一個記錄檔的檔案群 組,這些記錄檔在使用logFileRegex. 不遵循此建議可能會導致重複的記錄檔上傳 至 CloudWatch。如果您使用單一規則運算式鎖定多個使用中記錄檔,建議您升級至 log Manager v2.3.1,並考慮使用[範例設](#page-683-0)定來變更組態。

**a** Note

如果您要從 v2.2.0 之前的日誌管理器版本升級,則可以 繼續使用該componentLogsConfiguration列表而不 是。componentLogsConfigurationMap但是,我們強烈建議您使用對映 格式,以便您可以使用合併和重設更新來修改特定零組件的模型組態。如需有 關componentLogsConfiguration參數的資訊,請參閱此元件 v2.1.x 的組態參 數。

#### *componentName*

的記錄檔組態 *componentName* 此日誌配置的組件或應用程序。您可以指定 Greengrass 元件的名稱或其他值來識別此記錄群組。

每個物件都包含下列資訊:

minimumLogLevel

(選擇性) 要上傳的記錄訊息的最低層級。此最低層級僅適用於此元件的記錄檔使用特 定JSON格式 (您可以在上[的AWS IoT Greengrass 記錄模組儲](https://github.com/aws-greengrass/aws-greengrass-logging-java)存庫中找到) GitHub。

從下列記錄層級中進行選擇,依照層級順序列出:

- DEBUG
- INFO
- WARN
- ERROR

預設:INFO

diskSpaceLimit

(選擇性) 此元件的所有記錄檔總大小上限 (以您在中指定的單位表示) diskSpaceLimitUnit。在此元件的記錄檔總大小超過此最大總大小之後, AWS IoT Greengrass Core 軟體就會刪除此元件最舊的記錄檔。

此參數與 [Greengrass 核](#page-445-0)元件[的記錄檔大小限制](#page-456-1)參數 (totalLogsSizeKB) 有關。 AWS IoT Greengrass 核心軟體使用兩個值中的最小值做為此元件的最大總記錄大 小。

diskSpaceLimitUnit

(選擇性) 的單位diskSpaceLimit。您可以從以下選項中選擇:

- KB— 千字節
- MB— 兆字節
- GB— 千兆字節

預設:KB

logFileDirectoryPath

(選擇性) 包含此元件記錄檔之資料夾的路徑。

您不需要為打印到標準輸出(標準輸出)和標準錯誤(stderr)的 Greengrass 組件指 定此參數。

預設:*/greengrass/v2*/logs。

logFileRegex

(選擇性) 規則運算式,指定元件或應用程式使用的記錄檔名稱格式。記錄管理員元件 會使用此規則運算式來識別資料夾中的記錄檔logFileDirectoryPath。

您不需要為打印到標準輸出(標準輸出)和標準錯誤(stderr)的 Greengrass 組件指 定此參數。

如果您的組件或應用程序旋轉日誌文件,請指定與旋轉的日誌文件名稱匹配的正則表 達式。例如,您可**hello\_world\\\\w\*.log**以指定為 Hello World 應用程式上傳記 錄檔。該\\\\w\*模式匹配零個或多個單詞字符,其中包括字母數字字符和底線。這 個正則表達式匹配名稱中有和沒有時間戳的日誌文件。在此範例中,記錄管理員會上 傳下列記錄檔:

• hello\_world.log— Hello World 應用程式的最新記錄檔。

• hello world 2020 12 15 17 0.log— Hello World 應用程式的較舊記錄檔。

預設值:*componentName*\\\\w\*.log,其中 *componentName* 是此記錄組態的元 件名稱。

deleteLogFileAfterCloudUpload

(選擇性) 您可以在記錄管理員元件將記錄檔上傳至「記錄檔」之後刪除 CloudWatch 記錄檔。

預設:false

multiLineStartPattern

(選擇性) 識別新行上的記錄訊息何時是新記錄訊息的規則運算式。如果規則運算式不 符合新行,則記錄管理員元件會將新行附加至上一行的記錄檔訊息。

根據預設,記錄管理員元件會檢查該行是否以空白字元開頭,例如索引標籤或空格。 如果沒有,日誌管理器處理該行作為新的日誌消息。否則,它會將該行附加到當前

日誌消息中。此行為可確保記錄檔管理員元件不會分割跨越多行的郵件,例如堆疊追 蹤。

periodicUploadIntervalSec

(選擇性) 記錄管理員元件檢查要上傳之新記錄檔的期間 (以秒為單位)。

預設值:300(5 分鐘)

最小值: 0.000001 (1 微秒)

Example 範例:組態合併更新

下列範例組態指定將系統記錄檔和com.example.HelloWorld元件記錄檔上傳至 CloudWatch 記 錄檔。

```
{ 
   "logsUploaderConfiguration": { 
     "systemLogsConfiguration": { 
       "uploadToCloudWatch": "true", 
       "minimumLogLevel": "INFO", 
       "diskSpaceLimit": "10", 
       "diskSpaceLimitUnit": "MB", 
       "deleteLogFileAfterCloudUpload": "false" 
     }, 
     "componentLogsConfigurationMap": { 
       "com.example.HelloWorld": { 
          "minimumLogLevel": "INFO", 
          "diskSpaceLimit": "20", 
          "diskSpaceLimitUnit": "MB", 
          "deleteLogFileAfterCloudUpload": "false" 
       } 
     } 
   }, 
   "periodicUploadIntervalSec": "300"
}
```
Example 範例:使用記錄管理員 v2.3.1 上傳多個使用中記錄檔的組態

如果您要將多個使用中記錄檔鎖定為目標,則建議使用下列範例組態。此範例組態指定您要上傳到 哪些使用中記錄檔 CloudWatch。使用此配置範例配置也會上傳符合logFileRegex. 日誌管理器 v2.3.1 支持此示例配置。

```
{ 
   "logsUploaderConfiguration": { 
     "componentLogsConfigurationMap": { 
       "com.example.A": { 
          "logFileRegex": "com.example.A\\w*.log", 
          "deleteLogFileAfterCloudUpload": "false" 
       } 
       "com.example.B": { 
          "logFileRegex": "com.example.B\\w*.log", 
          "deleteLogFileAfterCloudUpload": "false" 
       } 
     } 
   }, 
   "periodicUploadIntervalSec": "10"
}
```
#### v2.2.x

logsUploaderConfiguration

(選擇性) 記錄檔管理員元件上傳的記錄檔組態。此物件包含下列資訊:

systemLogsConfiguration

[\(選擇性\) AWS IoT Greengrass 核心軟體系統記錄的組態,其中包括 G](#page-1088-0)[reengrass 核心核心和](#page-445-0) [外掛程式元](#page-445-0)[件的記錄。](#page-1088-0)指定此組態可讓記錄管理員元件管理系統記錄檔管理員。此物件包含 下列資訊:

```
uploadToCloudWatch
```
(選擇性) 您可以將系統記錄上傳至 CloudWatch 記錄檔。

預設:false

minimumLogLevel

(選擇性) 要上傳的記錄訊息的最低層級。只有當您將 [Greengrass 核心元件設定為輸出](#page-445-0) [格](#page-445-0)式記錄時,才會套用此最低層級。JSON若要啟用JSON格式記錄檔,JSON請指定[記錄](#page-456-0) [格式](#page-456-0)參數 (logging.format)。

從下列記錄層級中進行選擇,依照層級順序列出:

- DEBUG
- INFO
- WARN
- ERROR

預設:INFO

diskSpaceLimit

(選擇性) Greengrass 系統記錄檔的大小上限 (以您在中指定的單位表

示)。diskSpaceLimitUnit在 Greengrass 系統記錄檔的總大小超過此總大小上限之

後, AWS IoT Greengrass 核心軟體會刪除最舊的 Greengrass 系統記錄檔。

此參數相當於 [Greengrass 核](#page-445-0)元件[的記錄檔大小限制](#page-456-1)參數 (totalLogsSizeKB)。 AWS IoT Greengrass 核心軟體使用兩個值中的最小值做為 Greengrass 系統記錄檔大小的最大 總計。

diskSpaceLimitUnit

(選擇性) 的單位diskSpaceLimit。您可以從以下選項中選擇:

- KB— 千字節
- MB— 兆字節
- GB— 千兆字節

預設:KB

deleteLogFileAfterCloudUpload

(選擇性) 您可以在記錄管理員元件將記錄檔上傳至「記錄檔」之後刪除 CloudWatch 記錄 檔。

預設:false

componentLogsConfigurationMap

(選擇性) 核心裝置上元件的記錄組態對映。此對映中的每個componentName物件都會定義 元件或應用程式的記錄組態。記錄管理員元件會將這些元件記錄檔上傳至 CloudWatch 記錄 檔。

**a** Note

如果您要從 v2.2.0 之前的日誌管理器版本升級,則可以 繼續使用該componentLogsConfiguration列表而不 是。componentLogsConfigurationMap但是,我們強烈建議您使用對映 格式,以便您可以使用合併和重設更新來修改特定零組件的模型組態。如需有 關componentLogsConfiguration參數的資訊,請參閱此元件 v2.1.x 的組態參 數。

### *componentName*

的記錄檔組態 *componentName* 此日誌配置的組件或應用程序。您可以指定 Greengrass 元件的名稱或其他值來識別此記錄群組。

每個物件都包含下列資訊:

minimumLogLevel

(選擇性) 要上傳的記錄訊息的最低層級。此最低層級僅適用於此元件的記錄檔使用特 定JSON格式 (您可以在上[的AWS IoT Greengrass 記錄模組儲](https://github.com/aws-greengrass/aws-greengrass-logging-java)存庫中找到) GitHub。

從下列記錄層級中進行選擇,依照層級順序列出:

- DEBUG
- INFO
- WARN
- ERROR

預設:INFO

diskSpaceLimit

(選擇性) 此元件的所有記錄檔總大小上限 (以您在中指定的單位表示) diskSpaceLimitUnit。在此元件的記錄檔總大小超過此最大總大小之後, AWS IoT Greengrass Core 軟體就會刪除此元件最舊的記錄檔。

此參數與 [Greengrass 核](#page-445-0)元件[的記錄檔大小限制](#page-456-1)參數 (totalLogsSizeKB) 有關。 AWS IoT Greengrass 核心軟體使用兩個值中的最小值做為此元件的最大總記錄大 小。

diskSpaceLimitUnit

(選擇性) 的單位diskSpaceLimit。您可以從以下選項中選擇:

- KB— 千字節
- MB— 兆字節
- GB— 千兆字節

預設:KB

logFileDirectoryPath

(選擇性) 包含此元件記錄檔之資料夾的路徑。

您不需要為打印到標準輸出(標準輸出)和標準錯誤(stderr)的 Greengrass 組件指 定此參數。

預設:*/greengrass/v2*/logs。

logFileRegex

(選擇性) 規則運算式,指定元件或應用程式使用的記錄檔名稱格式。記錄管理員元件 會使用此規則運算式來識別資料夾中的記錄檔logFileDirectoryPath。

您不需要為打印到標準輸出(標準輸出)和標準錯誤(stderr)的 Greengrass 組件指 定此參數。

如果您的組件或應用程序旋轉日誌文件,請指定與旋轉的日誌文件名稱匹配的正則表 達式。例如,您可**hello\_world\\\\w\*.log**以指定為 Hello World 應用程式上傳記 錄檔。該\\\\w\*模式匹配零個或多個單詞字符,其中包括字母數字字符和底線。這 個正則表達式匹配名稱中有和沒有時間戳的日誌文件。在此範例中,記錄管理員會上 傳下列記錄檔:

- hello\_world.log— Hello World 應用程式的最新記錄檔。
- hello\_world\_2020\_12\_15\_17\_0.log— Hello World 應用程式的較舊記錄檔。

預設值:*componentName*\\\\w\*.log,其中 *componentName* 是此記錄組態的元 件名稱。

deleteLogFileAfterCloudUpload

(選擇性) 您可以在記錄管理員元件將記錄檔上傳至「記錄檔」之後刪除 CloudWatch 記錄檔。

預設:false

multiLineStartPattern

(選擇性) 識別新行上的記錄訊息何時是新記錄訊息的規則運算式。如果規則運算式不 符合新行,則記錄管理員元件會將新行附加至上一行的記錄檔訊息。

根據預設,記錄管理員元件會檢查該行是否以空白字元開頭,例如索引標籤或空格。 如果沒有,日誌管理器處理該行作為新的日誌消息。否則,它會將該行附加到當前 日誌消息中。此行為可確保記錄檔管理員元件不會分割跨越多行的郵件,例如堆疊追 蹤。

periodicUploadIntervalSec

(選擇性) 記錄管理員元件檢查要上傳之新記錄檔的期間 (以秒為單位)。

預設值:300(5 分鐘)

最小值:0.000001(1 微秒)

Example 範例:組態合併更新

下列範例組態指定將系統記錄檔和com.example.HelloWorld元件記錄檔上傳至 CloudWatch 記 錄檔。

```
{ 
   "logsUploaderConfiguration": { 
     "systemLogsConfiguration": { 
       "uploadToCloudWatch": "true", 
       "minimumLogLevel": "INFO", 
       "diskSpaceLimit": "10", 
       "diskSpaceLimitUnit": "MB", 
       "deleteLogFileAfterCloudUpload": "false" 
     }, 
     "componentLogsConfigurationMap": { 
       "com.example.HelloWorld": { 
          "minimumLogLevel": "INFO", 
          "diskSpaceLimit": "20", 
          "diskSpaceLimitUnit": "MB", 
          "deleteLogFileAfterCloudUpload": "false" 
       } 
     } 
   }, 
   "periodicUploadIntervalSec": "300"
```
}

# v2.1.x

logsUploaderConfiguration

(選擇性) 記錄檔管理員元件上傳的記錄檔組態。此物件包含下列資訊:

systemLogsConfiguration

[\(選擇性\) AWS IoT Greengrass 核心軟體系統記錄的組態,其中包括 G](#page-1088-0)[reengrass 核心核心和](#page-445-0) [外掛程式元](#page-445-0)[件的記錄。](#page-1088-0)指定此組態可讓記錄管理員元件管理系統記錄檔管理員。此物件包含 下列資訊:

uploadToCloudWatch

(選擇性) 您可以將系統記錄上傳至 CloudWatch 記錄檔。

預設:false

minimumLogLevel

(選擇性) 要上傳的記錄訊息的最低層級。只有當您將 [Greengrass 核心元件設定為輸出](#page-445-0) [格](#page-445-0)式記錄時,才會套用此最低層級。JSON若要啟用JSON格式記錄檔,JSON請指定[記錄](#page-456-0) [格式](#page-456-0)參數 (logging.format)。

從下列記錄層級中進行選擇,依照層級順序列出:

• DEBUG

- INFO
- WARN
- ERROR

預設:INFO

diskSpaceLimit

(選擇性) Greengrass 系統記錄檔的大小上限 (以您在中指定的單位表

示)。diskSpaceLimitUnit在 Greengrass 系統記錄檔的總大小超過此總大小上限之

後, AWS IoT Greengrass 核心軟體會刪除最舊的 Greengrass 系統記錄檔。

此參數相當於 [Greengrass 核](#page-445-0)元件[的記錄檔大小限制](#page-456-1)參數 (totalLogsSizeKB)。 AWS IoT Greengrass 核心軟體使用兩個值中的最小值做為 Greengrass 系統記錄檔大小的最大 總計。

diskSpaceLimitUnit

(選擇性) 的單位diskSpaceLimit。您可以從以下選項中選擇:

- KB— 千字節
- MB— 兆字節
- GB— 千兆字節

預設:KB

deleteLogFileAfterCloudUpload

(選擇性) 您可以在記錄管理員元件將記錄檔上傳至「記錄檔」之後刪除 CloudWatch 記錄 檔。

預設:false

componentLogsConfiguration

(選擇性) 核心裝置上元件的記錄組態清單。此清單中的每個組態都會定義元件或應用程式的 記錄組態。記錄管理員元件會將這些元件記錄檔上傳至 CloudWatch 記錄

每個物件都包含下列資訊:

componentName

此記錄組態的元件或應用程式名稱。您可以指定 Greengrass 元件的名稱或其他值來識別 此記錄群組。

minimumLogLevel

(選擇性) 要上傳的記錄訊息的最低層級。此最低層級僅適用於此元件的記錄檔使用特定 JSON格式 (您可以在上[的AWS IoT Greengrass 記錄模組儲](https://github.com/aws-greengrass/aws-greengrass-logging-java)存庫中找到) GitHub。

從下列記錄層級中進行選擇,依照層級順序列出:

- DEBUG
- INFO
- WARN
- ERROR

預設:INFO

diskSpaceLimit

(選擇性) 此元件的所有記錄檔總大小上限 (以您在中指定的單位表示) diskSpaceLimitUnit。在此元件的記錄檔總大小超過此最大總大小之後, AWS IoT Greengrass Core 軟體就會刪除此元件最舊的記錄檔。

此參數與 [Greengrass 核](#page-445-0)元件[的記錄檔大小限制](#page-456-1)參數 (totalLogsSizeKB) 有關。 AWS IoT Greengrass 核心軟體使用兩個值中的最小值做為此元件的最大總記錄大小。

diskSpaceLimitUnit

(選擇性) 的單位diskSpaceLimit。您可以從以下選項中選擇:

- KB— 千字節
- MB— 兆字節
- GB— 千兆字節

預設:KB

logFileDirectoryPath

(選擇性) 包含此元件記錄檔之資料夾的路徑。

您不需要為打印到標準輸出(標準輸出)和標準錯誤(stderr)的 Greengrass 組件指定 此參數。

預設:*/greengrass/v2*/logs。

logFileRegex

(選擇性) 規則運算式,指定元件或應用程式使用的記錄檔名稱格式。記錄管理員元件會使 用此規則運算式來識別資料夾中的記錄檔logFileDirectoryPath。

您不需要為打印到標準輸出(標準輸出)和標準錯誤(stderr)的 Greengrass 組件指定 此參數。

如果您的組件或應用程序旋轉日誌文件,請指定與旋轉的日誌文件名稱匹配的正則表達 式。例如,您可**hello\_world\\\\w\*.log**以指定為 Hello World 應用程式上傳記錄 檔。該\\\\w\*模式匹配零個或多個單詞字符,其中包括字母數字字符和底線。這個正則 表達式匹配名稱中有和沒有時間戳的日誌文件。在此範例中,記錄管理員會上傳下列記錄 檔:

• hello\_world.log— Hello World 應用程式的最新記錄檔。

• hello\_world\_2020\_12\_15\_17\_0.log— Hello World 應用程式的較舊記錄檔。

預設值:*componentName*\\\\w\*.log,其中 *componentName* 是此記錄組態的元件 名稱。

deleteLogFileAfterCloudUpload

(選擇性) 您可以在記錄管理員元件將記錄檔上傳至「記錄檔」之後刪除 CloudWatch 記錄 檔。

預設:false

multiLineStartPattern

(選擇性) 識別新行上的記錄訊息何時是新記錄訊息的規則運算式。如果規則運算式不符合 新行,則記錄管理員元件會將新行附加至上一行的記錄檔訊息。

根據預設,記錄管理員元件會檢查該行是否以空白字元開頭,例如索引標籤或空格。如 果沒有,日誌管理器處理該行作為新的日誌消息。否則,它會將該行附加到當前日誌消息 中。此行為可確保記錄檔管理員元件不會分割跨越多行的郵件,例如堆疊追蹤。

periodicUploadIntervalSec

(選擇性) 記錄管理員元件檢查要上傳之新記錄檔的期間 (以秒為單位)。

預設值:300(5 分鐘)

最小值: 0.000001 (1 微秒)

Example 範例:組態合併更新

下列範例組態指定將系統記錄檔和com.example.HelloWorld元件記錄檔上傳至 CloudWatch 記 錄檔。

```
{ 
   "logsUploaderConfiguration": { 
     "systemLogsConfiguration": { 
       "uploadToCloudWatch": "true", 
       "minimumLogLevel": "INFO", 
       "diskSpaceLimit": "10", 
       "diskSpaceLimitUnit": "MB", 
       "deleteLogFileAfterCloudUpload": "false" 
     },
```

```
 "componentLogsConfiguration": [ 
       { 
          "componentName": "com.example.HelloWorld", 
          "minimumLogLevel": "INFO", 
          "diskSpaceLimit": "20", 
          "diskSpaceLimitUnit": "MB", 
          "deleteLogFileAfterCloudUpload": "false" 
       } 
     ] 
   }, 
   "periodicUploadIntervalSec": "300"
}
```
v2.0.x

logsUploaderConfiguration

(選擇性) 記錄檔管理員元件上傳的記錄檔組態。此物件包含下列資訊:

systemLogsConfiguration

(選擇性) AWS IoT Greengrass Core 軟體系統記錄檔的組態。指定此組態可讓記錄管理員元 件管理系統記錄檔管理員。此物件包含下列資訊:

uploadToCloudWatch

(選擇性) 您可以將系統記錄上傳至 CloudWatch 記錄檔。

預設:false

minimumLogLevel

(選擇性) 要上傳的記錄訊息的最低層級。只有當您將 [Greengrass 核心元件設定為輸出](#page-445-0) [格](#page-445-0)式記錄時,才會套用此最低層級。JSON若要啟用JSON格式記錄檔,JSON請指定[記錄](#page-456-0) [格式](#page-456-0)參數 (logging.format)。

從下列記錄層級中進行選擇,依照層級順序列出:

- DEBUG
- INFO
- WARN
- ERROR

預設:INFO

diskSpaceLimit

(選擇性) Greengrass 系統記錄檔的大小上限 (以您在中指定的單位表

示)。diskSpaceLimitUnit在 Greengrass 系統記錄檔的總大小超過此總大小上限之

後, AWS IoT Greengrass 核心軟體會刪除最舊的 Greengrass 系統記錄檔。

此參數相當於 [Greengrass 核](#page-445-0)元件[的記錄檔大小限制](#page-456-1)參數 (totalLogsSizeKB)。 AWS IoT Greengrass 核心軟體使用兩個值中的最小值做為 Greengrass 系統記錄檔大小的最大 總計。

diskSpaceLimitUnit

(選擇性) 的單位diskSpaceLimit。您可以從以下選項中選擇:

- KB— 千字節
- MB— 兆字節
- GB— 千兆字節

預設:KB

deleteLogFileAfterCloudUpload

(選擇性) 您可以在記錄管理員元件將記錄檔上傳至「記錄檔」之後刪除 CloudWatch 記錄 檔。

預設:false

componentLogsConfiguration

(選擇性) 核心裝置上元件的記錄組態清單。此清單中的每個組態都會定義元件或應用程式的 記錄組態。記錄管理員元件會將這些元件記錄檔上傳至 CloudWatch 記錄

每個物件都包含下列資訊:

componentName

此記錄組態的元件或應用程式名稱。您可以指定 Greengrass 元件的名稱或其他值來識別 此記錄群組。

minimumLogLevel

(選擇性) 要上傳的記錄訊息的最低層級。此最低層級僅適用於此元件的記錄檔使用特定 JSON格式 (您可以在上[的AWS IoT Greengrass 記錄模組儲](https://github.com/aws-greengrass/aws-greengrass-logging-java)存庫中找到) GitHub。

從下列記錄層級中進行選擇,依照層級順序列出:

- DEBUG
- INFO
- WARN
- ERROR
- 預設:INFO

diskSpaceLimit

(選擇性) 此元件的所有記錄檔總大小上限 (以您在中指定的單位表示) diskSpaceLimitUnit。在此元件的記錄檔總大小超過此最大總大小之後, AWS IoT Greengrass Core 軟體就會刪除此元件最舊的記錄檔。

此參數與 [Greengrass 核](#page-445-0)元件[的記錄檔大小限制](#page-456-1)參數 (totalLogsSizeKB) 有關。 AWS IoT Greengrass 核心軟體使用兩個值中的最小值做為此元件的最大總記錄大小。

diskSpaceLimitUnit

(選擇性) 的單位diskSpaceLimit。您可以從以下選項中選擇:

- KB— 千字節
- MB— 兆字節
- GB— 千兆字節

預設:KB

logFileDirectoryPath

包含此元件記錄檔之資料夾的路徑。

若要上傳 Greengrass 元件的記錄檔,請指定*/greengrass/v2***/logs**並取代*/ greengrass/v2*為 Greengrass 根資料夾。

logFileRegex

規則運算式;指定元件或應用程式使用的記錄檔名稱格式。記錄管理員元件會使用此規則 運算式來識別資料夾中的記錄檔logFileDirectoryPath。

若要上傳 Greengrass 元件的記錄檔,請指定符合旋轉記錄檔名稱的正則運算式。例如, 您可**com.example.HelloWorld\\w\*.log**以指定為 Hello World 元件上傳記錄檔。 該\\w\*模式匹配零個或多個單詞字符,其中包括字母數字字符和底線。這個正則表達式 匹配名稱中有和沒有時間戳的日誌文件。在此範例中,記錄管理員會上傳下列記錄檔:

• com.example.HelloWorld.log— 您好世界元件的最新記錄檔。

• com.example.HelloWorld\_2020\_12\_15\_17\_0.log— 您好世界元件的較舊記錄 檔。Greengrass 核添加了一個旋轉時間戳記到日誌文件。

deleteLogFileAfterCloudUpload

(選擇性) 您可以在記錄管理員元件將記錄檔上傳至「記錄檔」之後刪除 CloudWatch 記錄 檔。

預設:false

multiLineStartPattern

(選擇性) 識別新行上的記錄訊息何時是新記錄訊息的規則運算式。如果規則運算式不符合 新行,則記錄管理員元件會將新行附加至上一行的記錄檔訊息。

根據預設,記錄管理員元件會檢查該行是否以空白字元開頭,例如索引標籤或空格。如 果沒有,日誌管理器處理該行作為新的日誌消息。否則,它會將該行附加到當前日誌消息 中。此行為可確保記錄檔管理員元件不會分割跨越多行的郵件,例如堆疊追蹤。

periodicUploadIntervalSec

(選擇性) 記錄管理員元件檢查要上傳之新記錄檔的期間 (以秒為單位)。

預設值:300(5 分鐘)

最小值: 0.000001 ( 1 微秒 )

Example 範例:組態合併更新

下列範例組態指定將系統記錄檔和com.example.HelloWorld元件記錄檔上傳至 CloudWatch 記 錄檔。

```
{ 
   "logsUploaderConfiguration": { 
     "systemLogsConfiguration": { 
       "uploadToCloudWatch": "true", 
       "minimumLogLevel": "INFO", 
       "diskSpaceLimit": "10", 
       "diskSpaceLimitUnit": "MB", 
       "deleteLogFileAfterCloudUpload": "false" 
     }, 
     "componentLogsConfiguration": [ 
       { 
          "componentName": "com.example.HelloWorld",
```

```
 "minimumLogLevel": "INFO", 
       "logFileDirectoryPath": "/greengrass/v2/logs", 
       "logFileRegex": "com.example.HelloWorld\\w*.log", 
       "diskSpaceLimit": "20", 
       "diskSpaceLimitUnit": "MB", 
       "deleteLogFileAfterCloudUpload": "false" 
     } 
   ] 
 }, 
 "periodicUploadIntervalSec": "300"
```
# 用量

}

記錄管理員元件會上傳至下列記錄群組和記錄資料流。

## 2.1.0 and later

## 記錄群組名稱

/aws/greengrass/*componentType*/*region*/*componentName*

記錄群組名稱會使用下列變數:

- componentType— 元件的類型,可以是下列其中一種:
	- GreengrassSystemComponent— 此記錄群組包含核心和外掛程式元件的記錄,這些元 件與 Greengrass 核的執行位置JVM相同。該組件是 [Greengr](#page-445-0) ass 核的一部分。
	- UserComponent— 此日誌群組包含一般元件、Lambda 元件和裝置上其他應用程式的記 錄。該組件不是 Greengrass 核的一部分。

如需詳細資訊,請參閱[元件類型](#page-1088-0)。

- region— 核心設備使用的 AWS 區域。
- componentName— 元件的名稱。對於系統記錄檔,此值為System。

## 記錄串流名稱

/*date*/thing/*thingName*

記錄資料流名稱會使用下列變數:

• date— 記錄的日期,例如2020/12/15。記錄管理員元件會使用此yyyy/MM/dd格式。

• thingName— 核心裝置的名稱。

**a** Note

如果物件名稱包含冒號 (:),則記錄管理員會以加號 (+) 取代冒號。

# 2.0.x

# 記錄群組名稱

/aws/greengrass/*componentType*/*region*/*componentName*

記錄群組名稱會使用下列變數:

- componentType— 元件的類型,可以是下列其中一種:
	- GreengrassSystemComponent— 該組件是 [Greengr](#page-445-0) ass 核的一部分.
	- UserComponent— 該組件不是 Greengrass 核的一部分. 日誌管理器將此類型用於設備上 的 Greengrass 組件和其他應用程序。
- region— 核心設備使用的 AWS 區域。
- componentName— 元件的名稱。對於系統記錄檔,此值為System。

# 記錄串流名稱

/*date*/*deploymentTargets*/*thingName*

記錄資料流名稱會使用下列變數:

- date— 記錄的日期,例如2020/12/15。記錄管理員元件會使用此yyyy/MM/dd格式。
- deploymentTargets— 其部署包含元件的物件。記錄管理員元件會以斜線分隔每個目標。 如果元件因為本機部署而在核心裝置上執行,則此值為LOCAL\_DEPLOYMENT。

假設您有一個名為的核心裝置MyGreengrassCore,且核心裝置具有兩個部署的範例:

- 以核心裝置為目標的部署MyGreengrassCore。
- 以名稱為MyGreengrassCoreGroup物件群組 (包含核心裝置) 為目標的部署。

這deploymentTargets個核心設備是thing/MyGreengrassCore/thinggroup/ MyGreengrassCoreGroup。

• thingName— 核心裝置的名稱。

#### 記錄項目的格式。

Greengrass 核以字符串或格式寫入日誌文件。JSON對於系統記錄檔,您可以透過設定logging項目 的format欄位來控制格式。您可以在 Greengrass 核組件的配置文件中找到該logging條目。如需詳 細資訊,請參閱 [Greengrass 核](https://docs.aws.amazon.com/greengrass/v2/developerguide/greengrass-nucleus-component.html#greengrass-nucleus-component-configuration)組態。

文字格式為自由格式,可接受任何字串。下列叢集狀態服務訊息是字串格式化記錄的範例:

```
2023-03-26T18:18:27.271Z [INFO] (pool-1-thread-2)
com.aws.greengrass.status.FleetStatusService: fss-status-update-published. 
Status update published to FSS. {trigger=CADENCE, serviceName=FleetStatusService, 
currentState=RUNNING}
```
如果您想要使用 [Greengrass logs 命令檢視記錄檔,或以程JSON式設計方式與CLI記錄檔](https://docs.aws.amazon.com/greengrass/v2/developerguide/gg-cli-logs.html)互動,請使 用此格式。下面的例子概述了JSON形狀:

```
{ 
    "loggerName": <string>, 
    "level": <"DEBUG" | "INFO" | "ERROR" | "TRACE" | "WARN">, 
    "eventType": <string, optional>, 
    "cause": <string, optional>, 
    "contexts": {}, 
    "thread": <string>, 
    "message": <string>, 
    "timestamp": <epoch time> # Needs to be epoch time
}
```
若要控制元件記錄檔的輸出,您可以使用minimumLogLevel組態選項。若要使用此選項,您的元件必 須以JSON格式寫入其記錄項目。您應該使用與系統記錄檔相同的格式。

# 本機記錄檔

此元件使用與 [Greengrass 核](#page-445-0)元件相同的記錄檔。

Linux

*/greengrass/v2*/logs/greengrass.log

Windows

*C:\greengrass\v2*\logs\greengrass.log

## 若要檢視此元件的記錄

• 在核心裝置上執行下列命令,即時檢視此元件的記錄檔。更換*/greengrass/v2*或 *C: \greengrass\v2* 與 AWS IoT Greengrass 根文件夾的路徑。

```
Linux
```
sudo tail -f */greengrass/v2*/logs/greengrass.log

Windows (PowerShell)

Get-Content *C:\greengrass\v2*\logs\greengrass.log -Tail 10 -Wait

# 變更記錄

下表說明元件每個版本中的變更。

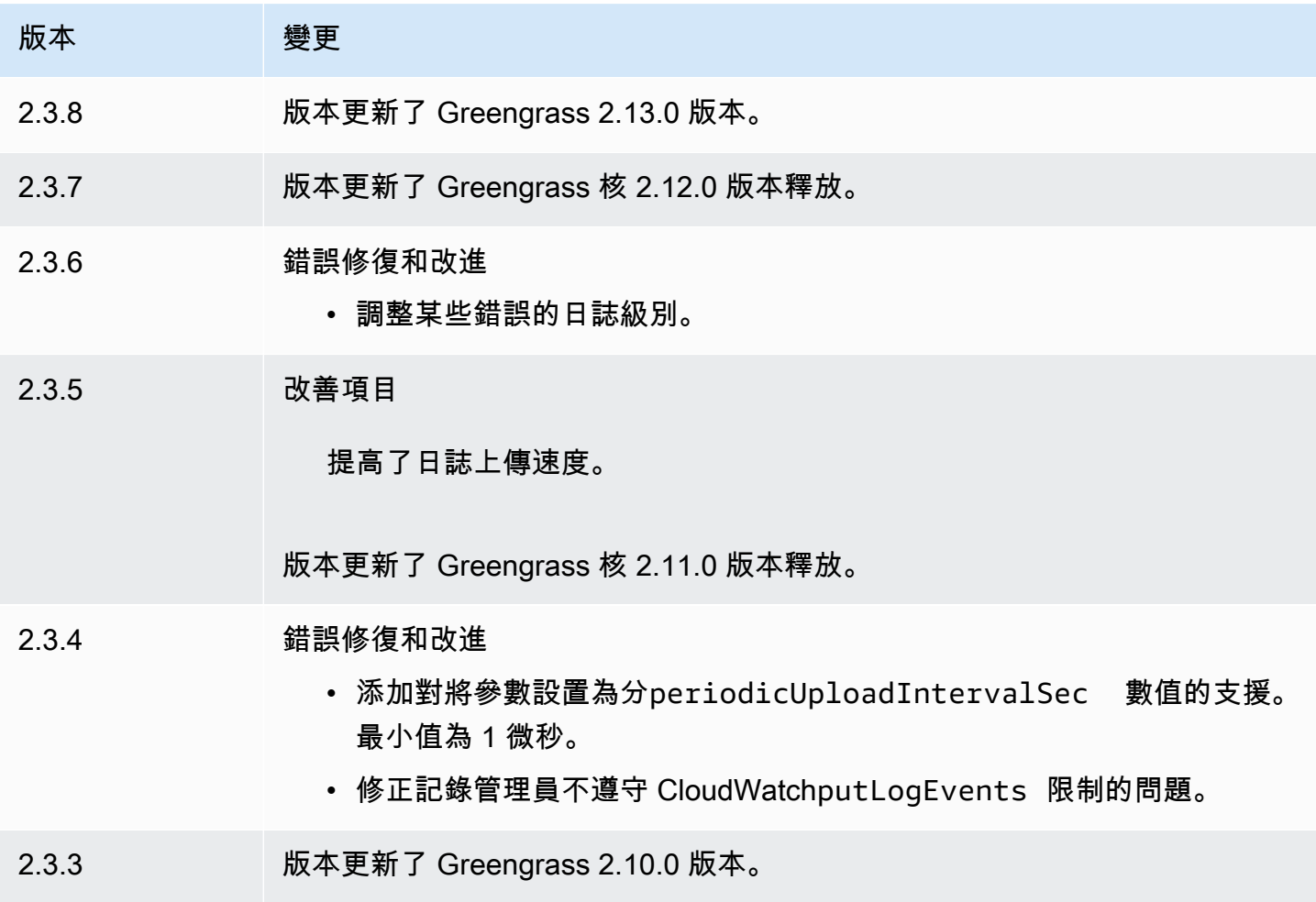

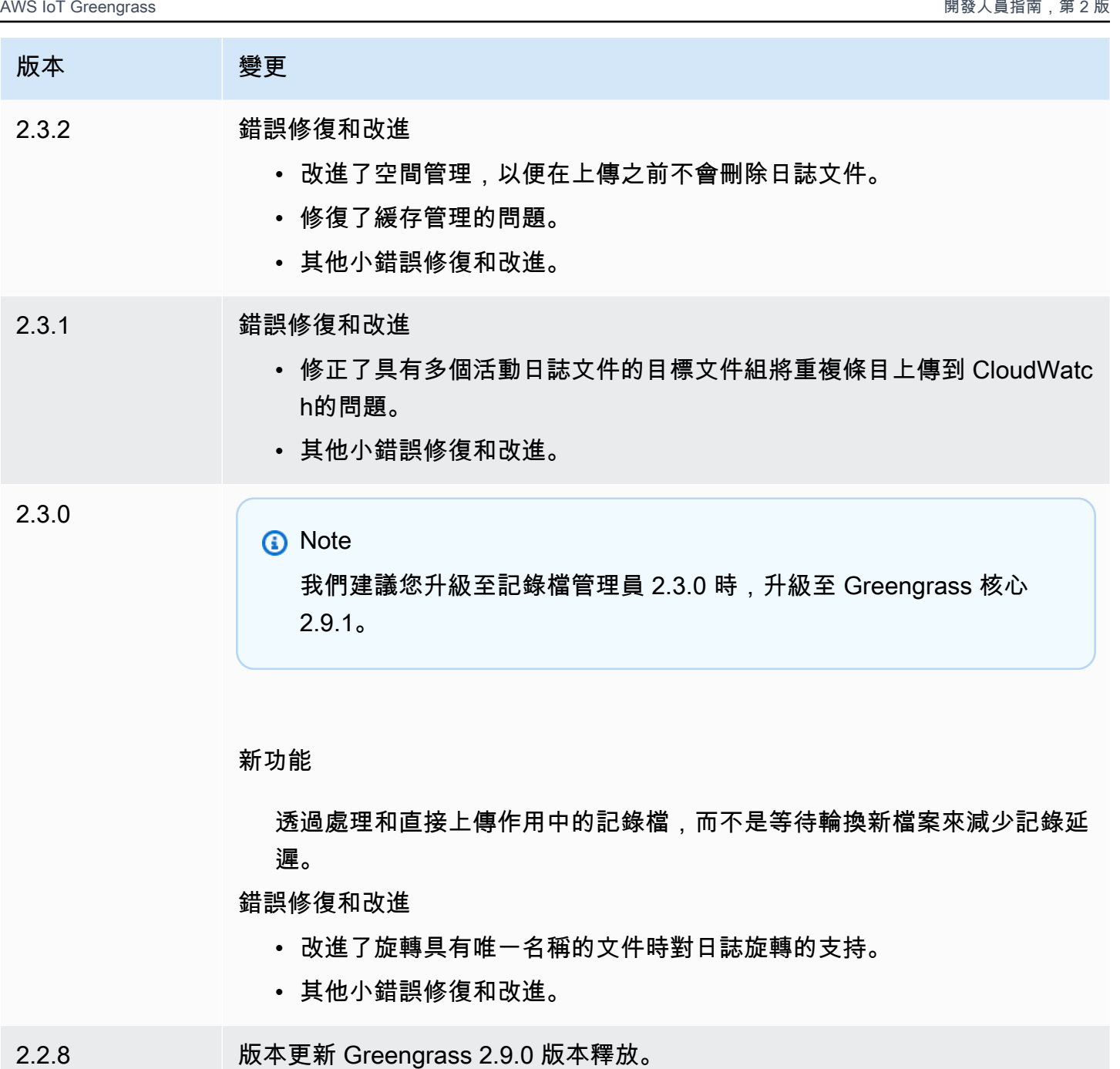

- 2.2.7 版本更新 Greengrass 2.8.0 版本的版本。
- 2.2.6 版本更新了 Greengrass 核 2.7.0 版本釋放。
- 2.2.5 版本更新 Greengrass 2.6.0 版本的版本。

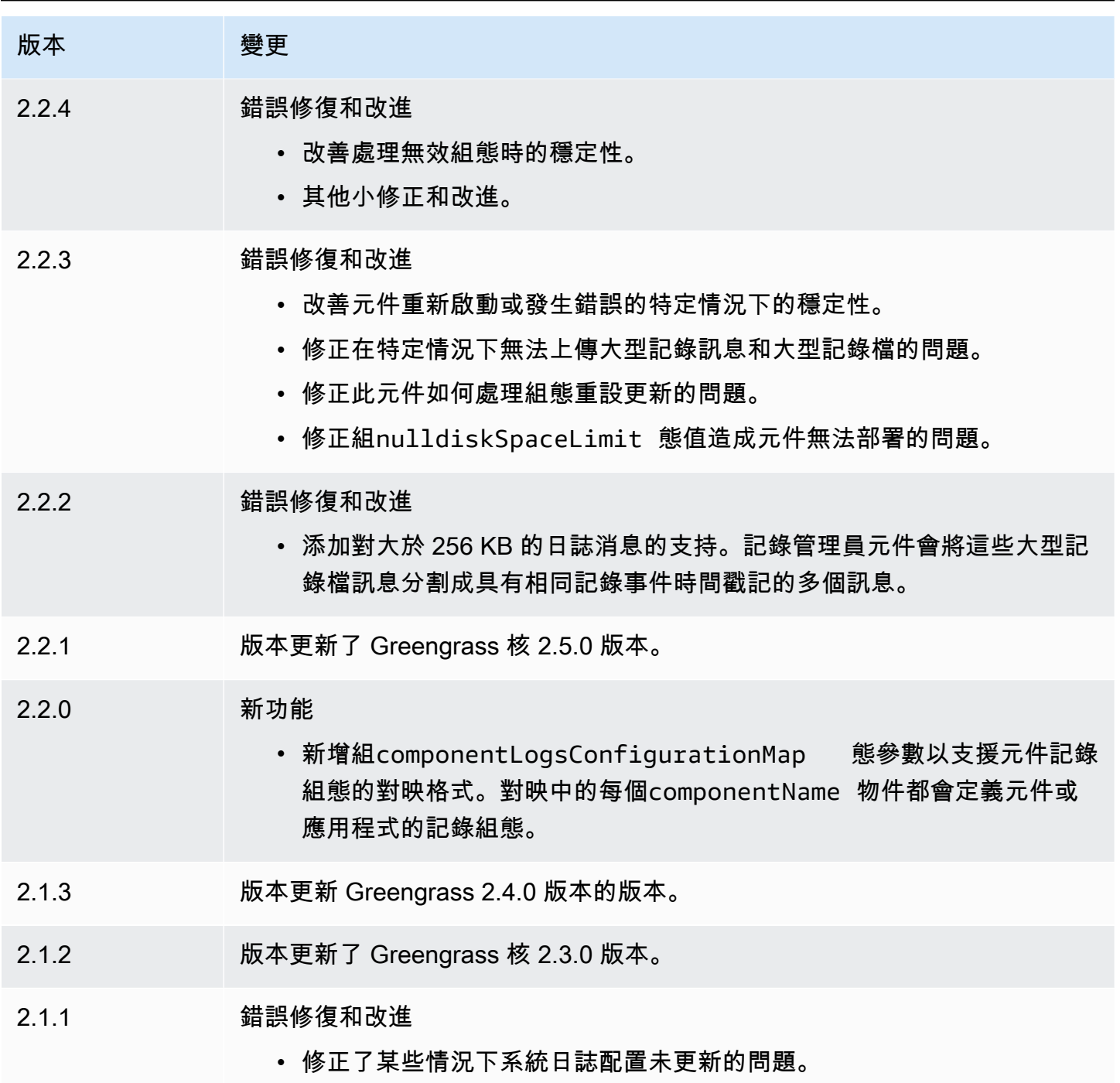

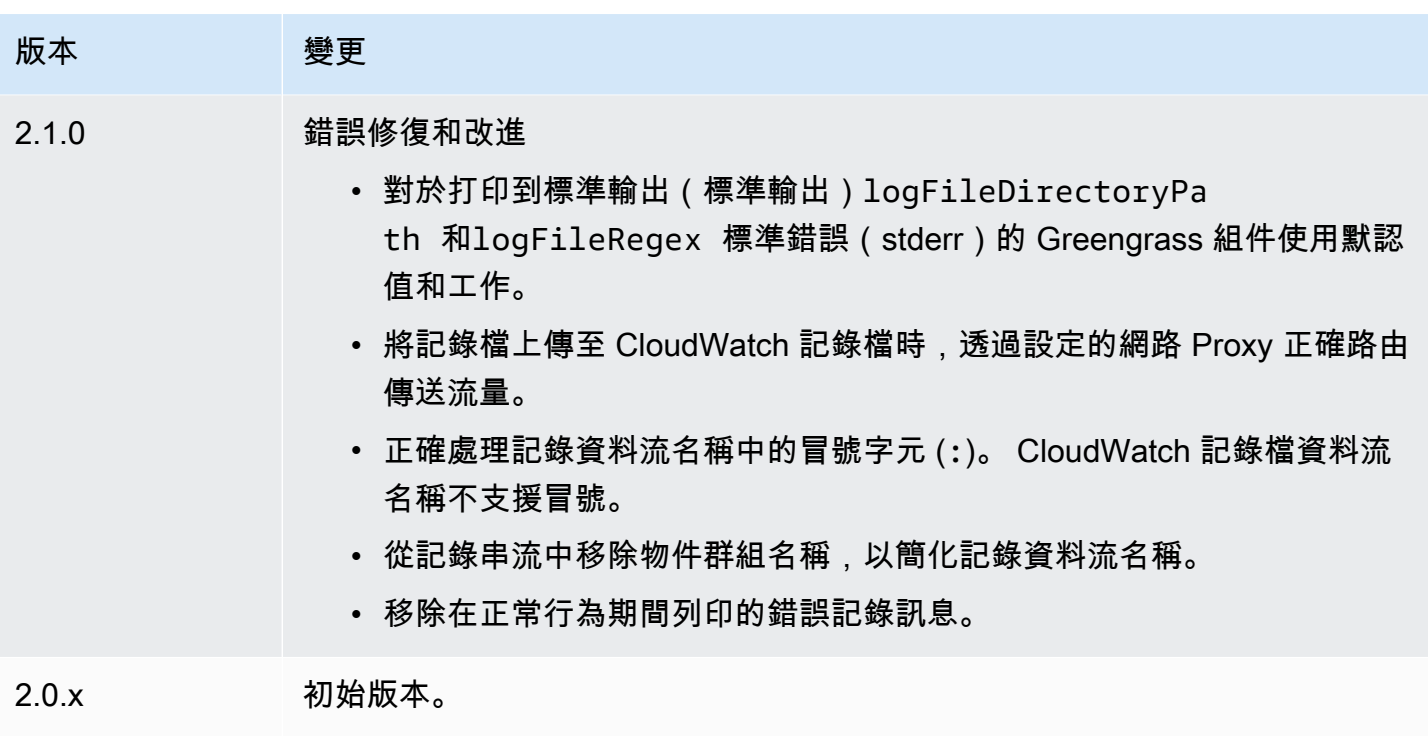

# 機器學習元件

AWS IoT Greengrass提供下列機器學習元件,您可以將這些元件部署到支援的裝置,以[執行機器學習](#page-1590-0) [推論](#page-1590-0),使用在 Amazon 訓練的模型 SageMaker 或您自己預先訓練的模型 (儲存在 Amazon S3 中) 執行 機器學習推論。

AWS提供下列類別的機器學習元件:

- 模型元件 包含做為 Greengrass 人工因素的機器學習模型。
- 執行階段元件 包含在 Greengrass 核心裝置上安裝機器學習架構及其相依性的指令碼。
- 推論元件:包含推論程式碼並包含元件相依性,可安裝機器學習架構和下載預先訓練的機器學習模 型。

您可以使用AWS提供的機器學習元件中的範例推論程式碼和預先訓練的模型,使用 DLR 和 Lite 執行影 像分類和物件偵測。 TensorFlow 若要使用儲存在 Amazon S3 中的自己模型執行自訂機器學習推論, 或使用不同的機器學習架構,您可以使用這些公用元件的配方做為範本來建立自訂機器學習元件。如需 詳細資訊,請參閱 [自訂您的機器學習元件](#page-1601-0)。

AWS IoT Greengrass也包含一個AWS提供的元件,用來管理 Greengrass 核心裝置上 SageMaker Edge Manager 代理程式的安裝和生命週期。透過 SageMaker 邊緣管理員,您可以直接在核心裝

置上使用 Amazon SageMaker 新編譯的模型。如需詳細資訊,請參閱 [在核心設備上使用 Amazon](#page-1597-0)  [SageMaker 邊緣管理器。](#page-1597-0)

下表列出中可用的機器學習元件AWS IoT Greengrass。

# **a** Note

幾個AWS提供的組件取決於 Greengrass 核的特定次要版本。由於這種依賴關係,您需要在 將 Greengrass 核更新為新的次要版本時更新這些組件。如需每個元件所依賴之特定原子核 版本的詳細資訊,請參閱對應的元件主題。如需更新核心的詳細資訊,請參閱[更新AWS IoT](#page-349-0)  [Greengrass核心軟件\(OTA\)](#page-349-0)。

當組件具有泛型和 Lambda 的組件類型時,該組件的當前版本是泛型類型,而先前版本的組件是 Lambda 類型。

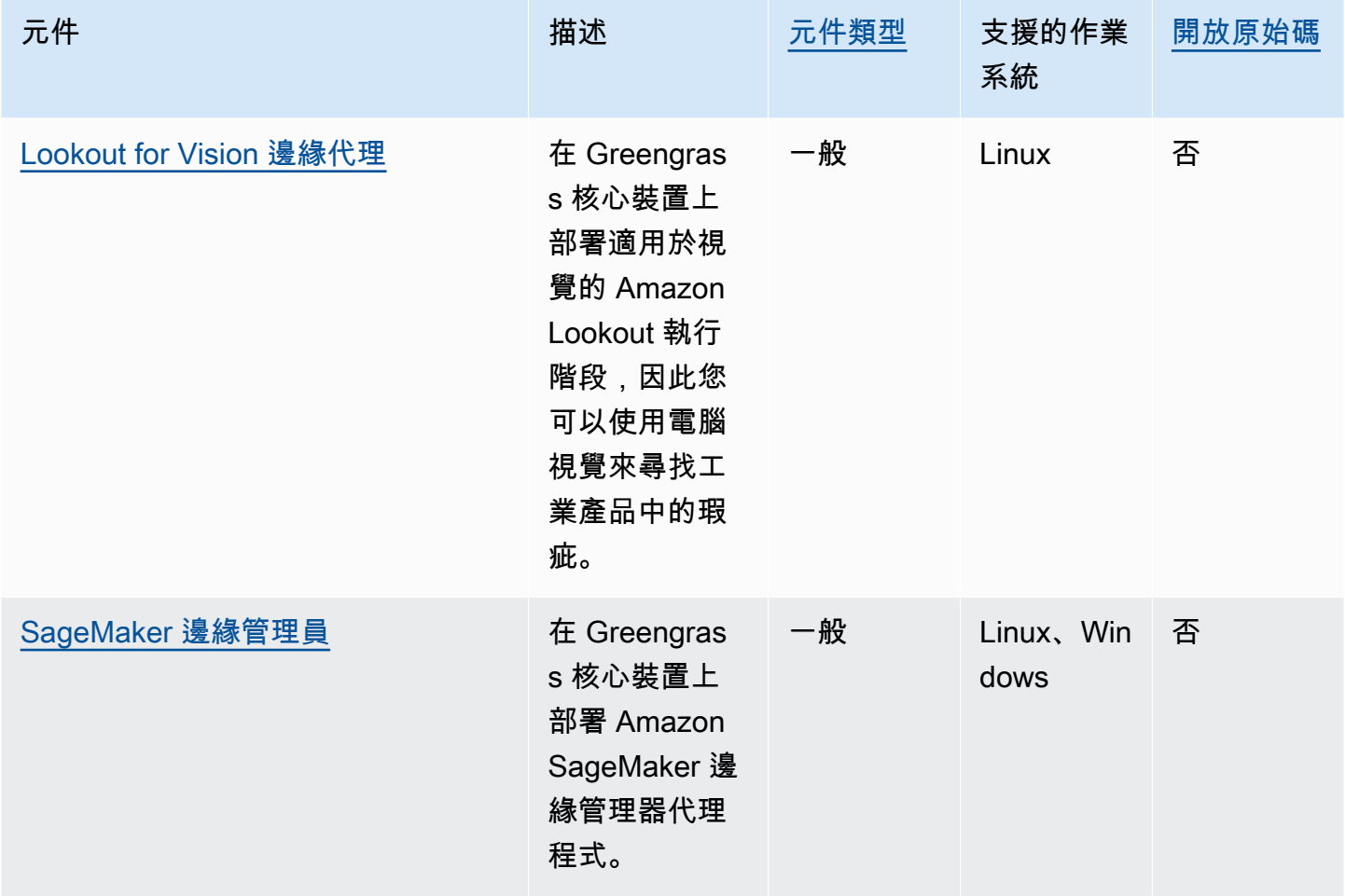

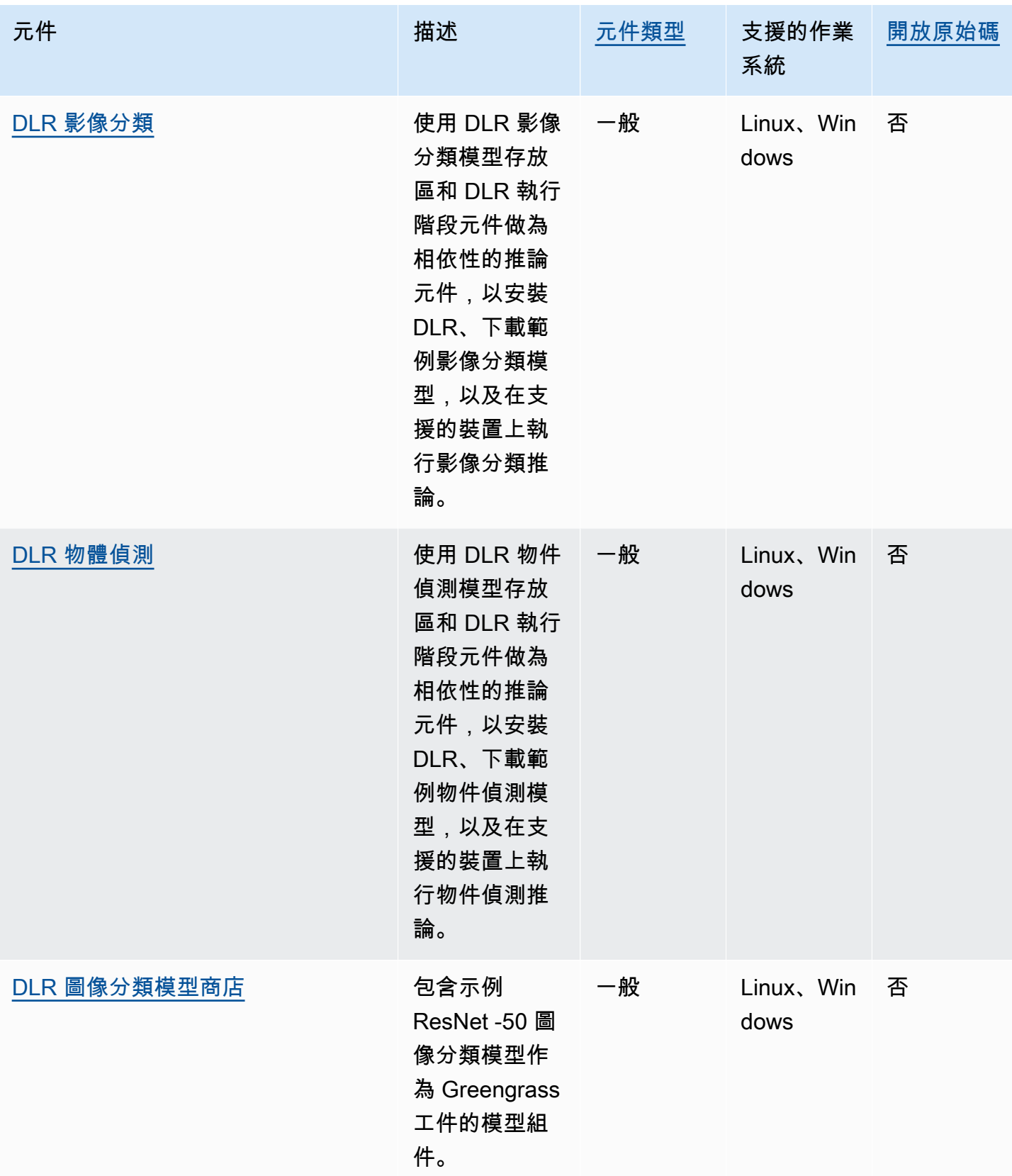

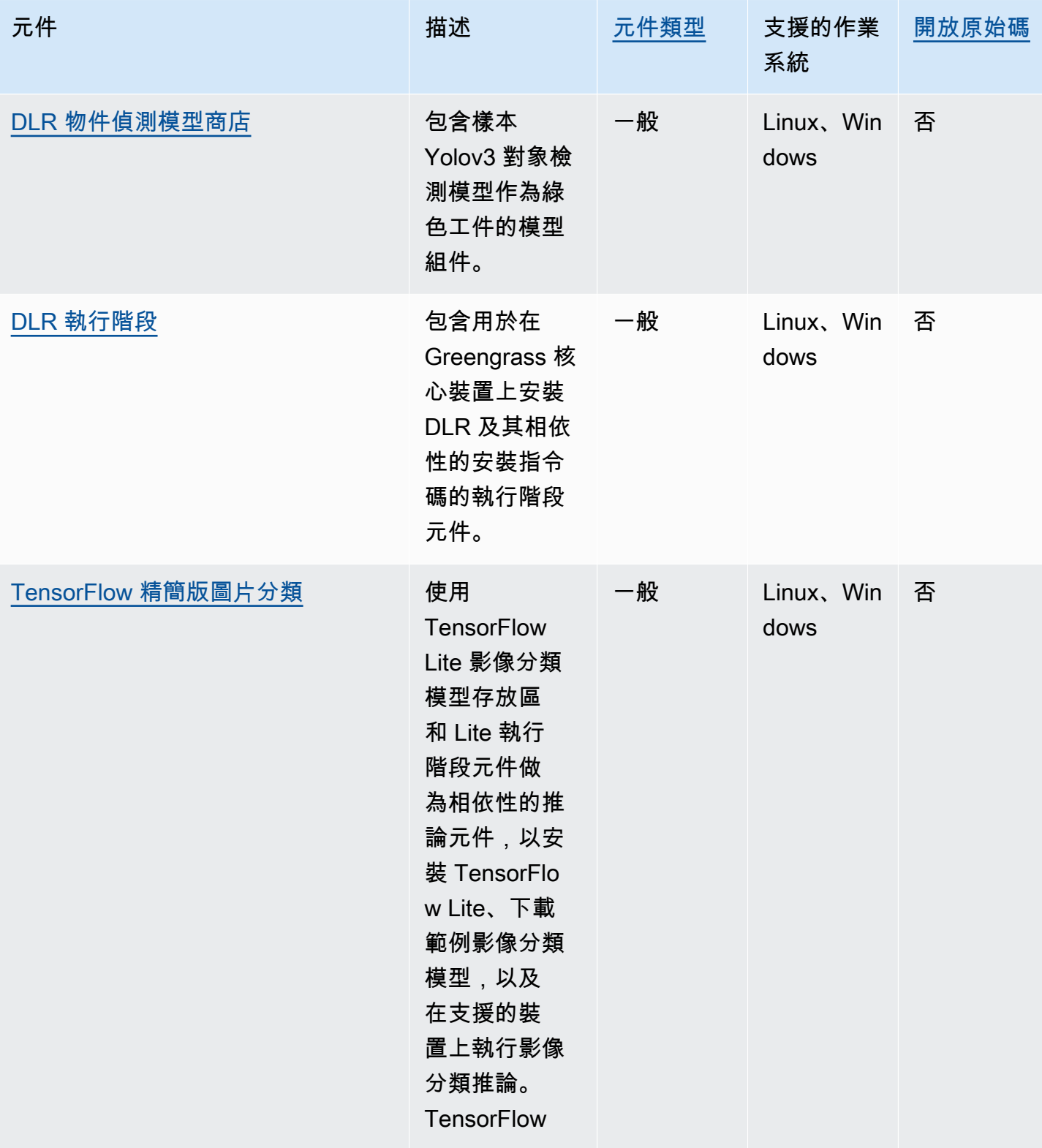

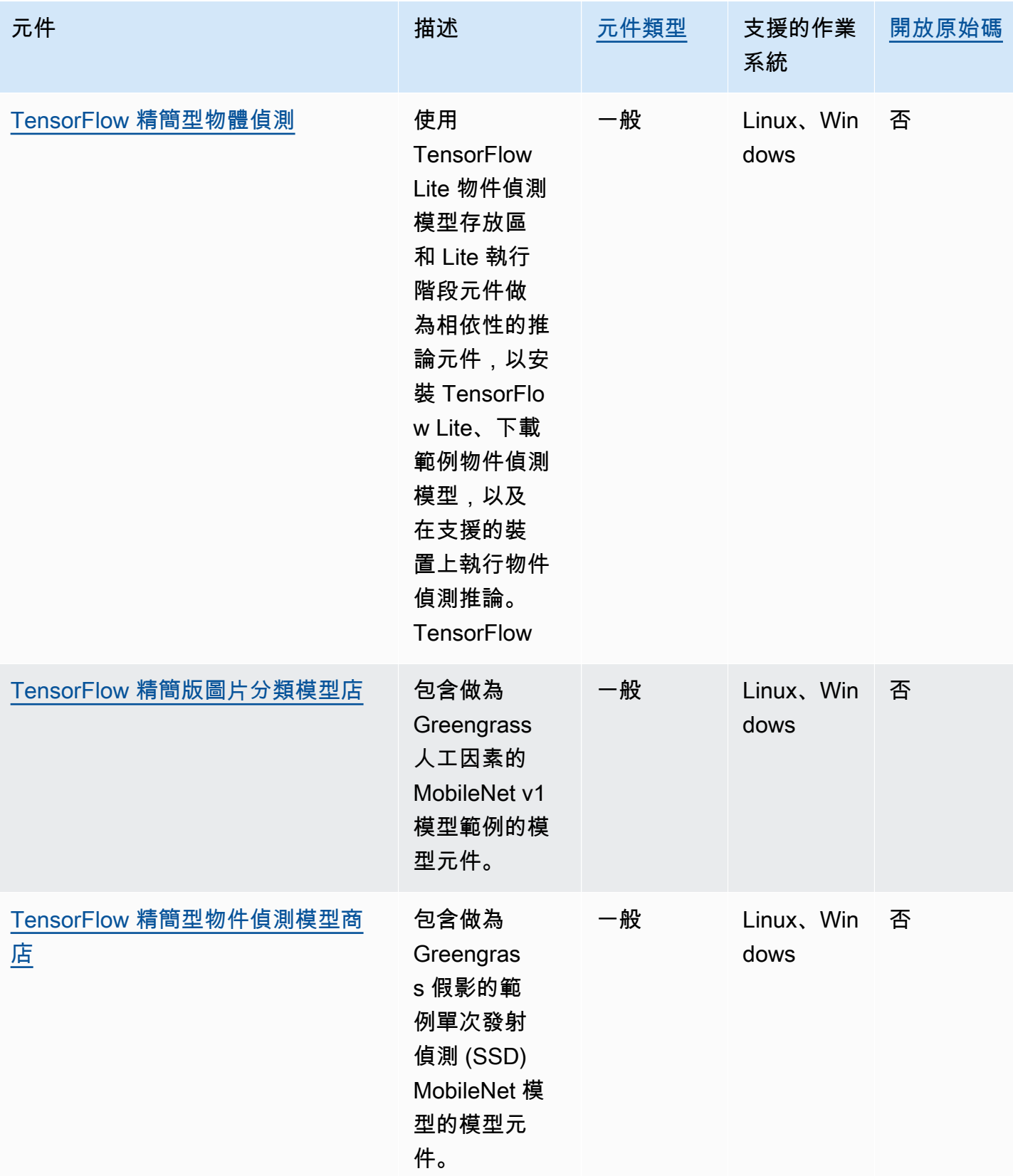

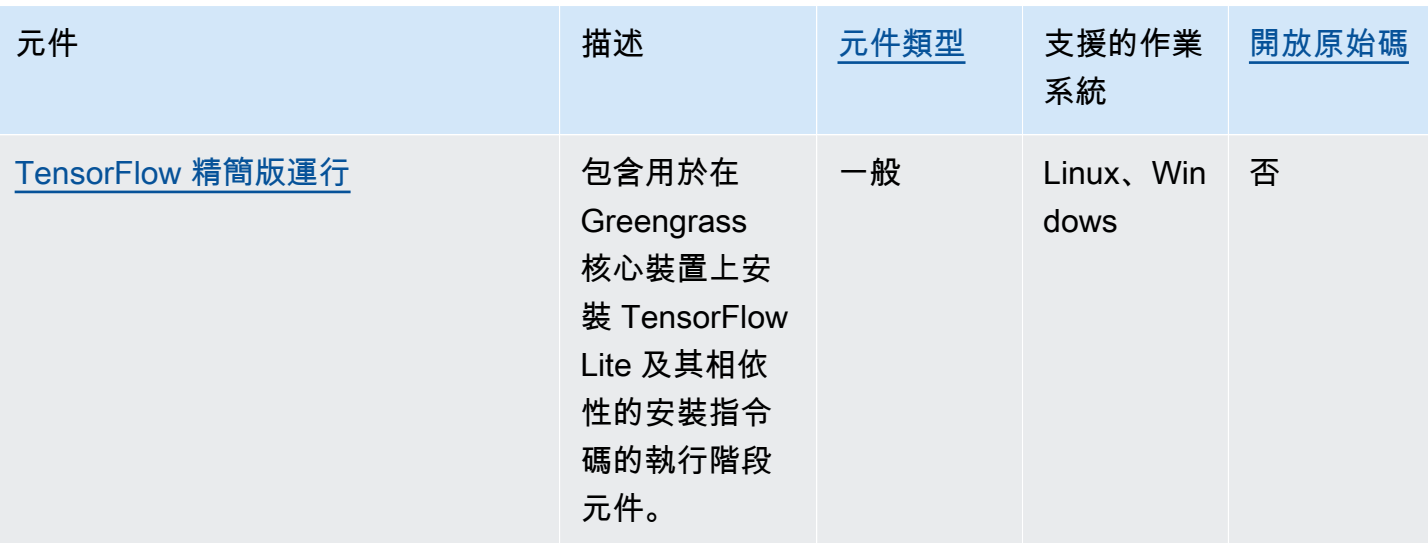

<span id="page-713-0"></span>Lookout for Vision 邊緣代理

Lookout for Vision 邊緣代理元件 (aws.iot.lookoutvision.EdgeAgent) 會安裝本機 Amazon Lookout for Vision 執行階段伺服器,該伺服器使用電腦視覺來尋找工業產品中的視覺缺陷。

若要使用此元件,請建立並部署 Lookout for Vision 機器學習模型元件。這些機器學習模型會在您用來 訓練模型的影像中尋找圖樣,來預測影像中異常的存在。然後,您可以開發和部署自訂 Greengrass 元 件 (稱為用戶端應用程式元件),將影像和視訊串流提供給此執行階段元件,以便使用機器學習模型偵測 異常。

您可以使 Lookout for Vision 邊緣代理 API 與此元件從其他 Greengrass 元件進行交互。此 API 是使用 [gRPC 來實作,GrPC](https://grpc.io/) 是用來進行遠端程序呼叫的通訊協定。如需詳細資訊,請參閱 Amazon [Lookout](https://docs.aws.amazon.com/lookout-for-vision/latest/developer-guide/edge-agent-reference.html)  [視覺開發人員指南中的](https://docs.aws.amazon.com/lookout-for-vision/latest/developer-guide/edge-agent-reference.html)[撰寫用戶端應用程式元件](https://docs.aws.amazon.com/lookout-for-vision/latest/developer-guide/client-application-overview.html)[和 Lookout for Vision 邊緣代理程式 API 參考。](https://docs.aws.amazon.com/lookout-for-vision/latest/developer-guide/edge-agent-reference.html)

如需如何使用此元件的詳細資訊,請參閱下列內容:

- [Greengrass out out out out out out out out out out out on Vision](#page-1600-0)
- [什麼是 Amazon Lookout for Vision?](https://docs.aws.amazon.com/lookout-for-vision/latest/developer-guide/what-is.html) 在 Amazon Lookout for Vision 開發人員指南
- 在 Amazon Lookout for Vision 開發人員指南中創 Lookout for Vision [模型。](https://docs.aws.amazon.com/lookout-for-vision/latest/developer-guide/model.html)
- 在 [Amazon Lookout for Vision 開發人員指南中的邊緣裝置上使](https://docs.aws.amazon.com/lookout-for-vision/latest/developer-guide/models-devices.html) Lookout for Vision 模型。

**a** Note

Lookout for Vision 邊緣代理程式元件僅適用於下列項目 AWS 區域:

- 美國東部 (俄亥俄)
- 美國東部 (維吉尼亞北部)
- 美國西部 (奧勒岡)
- 歐洲 (法蘭克福)
- 歐洲 (愛爾蘭)
- 亞太區域 (東京)
- 亞太區域 (首爾)

## 主題

- [版本](#page-714-0)
- [Type](#page-714-1)
- [作業系統](#page-715-0)
- [要求](#page-715-1)
- [相依性](#page-716-0)
- [組態](#page-716-1)
- [本機記錄檔](#page-716-2)
- [變更記錄](#page-717-0)

# <span id="page-714-0"></span>版本

此元件具有下列版本:

- $1.2.x$
- $\cdot$  1.x
- 1.0.x
- $\cdot$  0.1.x

<span id="page-714-1"></span>Type

此元件是一般元件 (aws.greengrass.generic)。[Greengrass 核會執行元件的生命週期](#page-445-0)指令碼。

如需詳細資訊,請參閱 [元件類型](#page-1088-0)。

#### <span id="page-715-0"></span>作業系統

<span id="page-715-1"></span>此元件只能安裝在 Linux 核心裝置上。

#### 要求

此元件具有下列需求:

- 格 Greengrass 核心設備必須使用阿姆瓦 8(AArch64)或 x86\_64 體系結構。
- 如果您使用版本 1.0.0 或更高版本的這個組件[,Python](https://www.python.org/downloads/) 3.8 或 [Python](https://www.python.org/downloads/) 3.9,包括pip,安裝在 Greengrass 核心設備上。

如果您使用版本 0.1.x 的這個組件,[Python](https://www.python.org/downloads/) 3.7,包括pip,安裝在 Greengrass 核心設備上。

#### **A** Important

該設備必須具有以下確切版本的 Python 之一。這個組件不支持 Python 的更新版本。

- 若要使用圖形處理單元 (GPU) 推論,核心裝置必須符合下列需求。GPU 推論在此元件的版本 1.1.0 及更新版本中是選用的。
	- 一種支援 CUDA 的圖形處理單元 (GPU)。如需詳細資訊,請參閱 [CUDA 工具組文件中的確認您擁](https://docs.nvidia.com/cuda/cuda-installation-guide-linux/index.html#verify-you-have-a-cuda-capable-gpu) [有支援 CUDA 的 GPU。](https://docs.nvidia.com/cuda/cuda-installation-guide-linux/index.html#verify-you-have-a-cuda-capable-gpu)
	- 安裝在 Greengrass 核心設備上的 CUDNN, CUDA 和 TensorRT。
		- 在 NVIDIA 的傑特森設備,如傑特森納米或傑特森·澤維爾,CuDNN,CUDA 和 TensorRT 都安裝了 NVIDIA。 JetPack您不需要進行任何變更。這個元件支援 [JetPack](https://developer.nvidia.com/jetpack-sdk-44-archive)  [4.4、](https://developer.nvidia.com/jetpack-sdk-44-archive)[JetPack4.5、](https://developer.nvidia.com/jetpack-sdk-45-archive)[JetPack 4.5.1](https://developer.nvidia.com/jetpack-sdk-451-archive) 和 [JetPack4.](https://developer.nvidia.com/embedded/jetpack-sdk-461) 6.1。

## **A** Important

您必須安裝這些版本的其中一個版本, JetPack 而不是安裝其他版本。「觀察視覺」服 務會針對這些 JetPack平台編譯電腦視覺模型。

- 在配備具有 NVIDIA 安培微架構 (或 GPU 運算容量為 8.0) 的 GPU 的 x86 裝置上,請執行下列 動作:
	- 依照 [NVIDIA 安裝指南中的指示來安裝 CUDN](https://docs.nvidia.com/deeplearning/cudnn/install-guide/index.html) N。
	- 依照 [NVIDIA CUDA 安裝指南中的指示,安裝 CUDA](https://docs.nvidia.com/cuda/archive/11.2.0/cuda-installation-guide-linux/index.html) 11.2 版。
	- 請依照 [NVIDIA](https://docs.nvidia.com/deeplearning/tensorrt/install-guide/index.html) TensorRT 說明文件中的指示,安裝 TensorRT 版本 8.2.0。
- 在具有在安培之前具有 NVIDIA 架構的 GPU 的 x86 裝置上 (或 GPU 的運算容量小於 8.0),請 執行下列動作:
	- 依照 [NVIDIA 安裝指南中的指示來安裝 CUDN](https://docs.nvidia.com/deeplearning/cudnn/install-guide/index.html) N。
	- 依照 [NVIDIA CUDA 安裝指南中的指示,安裝 CUDA](https://docs.nvidia.com/cuda/archive/10.2/cuda-installation-guide-linux/index.html) 10.2 版。
	- [依照 NVIDIA TensorRT 說明文件中的指示,安裝版本 7.1.3 或更新版本,但是早於 8.0.0](https://docs.nvidia.com/deeplearning/tensorrt/install-guide/index.html)  [版。](https://docs.nvidia.com/deeplearning/tensorrt/install-guide/index.html)
- 執行此元件的系統使用者必須是可存取裝置上 GPU 之系統群組的成員。此群組的名稱因作業系統 而異。請參閱作業系統和 GPU 的說明文件,以判斷此系統群組的名稱。

例如,在 NVIDIA Jetson 裝置上,此群組的名稱為video,您可以執行下列命令,將系統使用者 新增至此群組。以要新增的*####### ggc\_* user。

sudo usermod -aG video *ggc\_user*

## <span id="page-716-0"></span>相依性

<span id="page-716-1"></span>這個組件沒有任何依賴關係。

#### 組態

此元件提供下列組態參數,您可以在部署元件時自訂這些參數。

Socket

(選擇性) Edge 代理程式運作的檔案通訊端。Lookout for Vision 模型元件使用此檔案通訊端與邊緣 代理程式通訊。如果您變更此參數,您必須在部署 Lookout for Vision 模型元件時指定相同的值。

預設:unix:///tmp/aws.iot.lookoutvision.EdgeAgent.sock

#### <span id="page-716-2"></span>本機記錄檔

# 此元件使用下列記錄檔。

*/greengrass/v2*/logs/aws.iot.lookoutvision.EdgeAgent.log

# 若要檢視此元件的記錄

• 在核心裝置上執行下列命令,即時檢視此元件的記錄檔。以 AWS IoT Greengrass 根資料夾的路 徑取*/greengrass/v2*代。

sudo tail -f */greengrass/v2*/logs/aws.iot.lookoutvision.EdgeAgent.log

# <span id="page-717-0"></span>變更記錄

下表說明元件每個版本的變更。

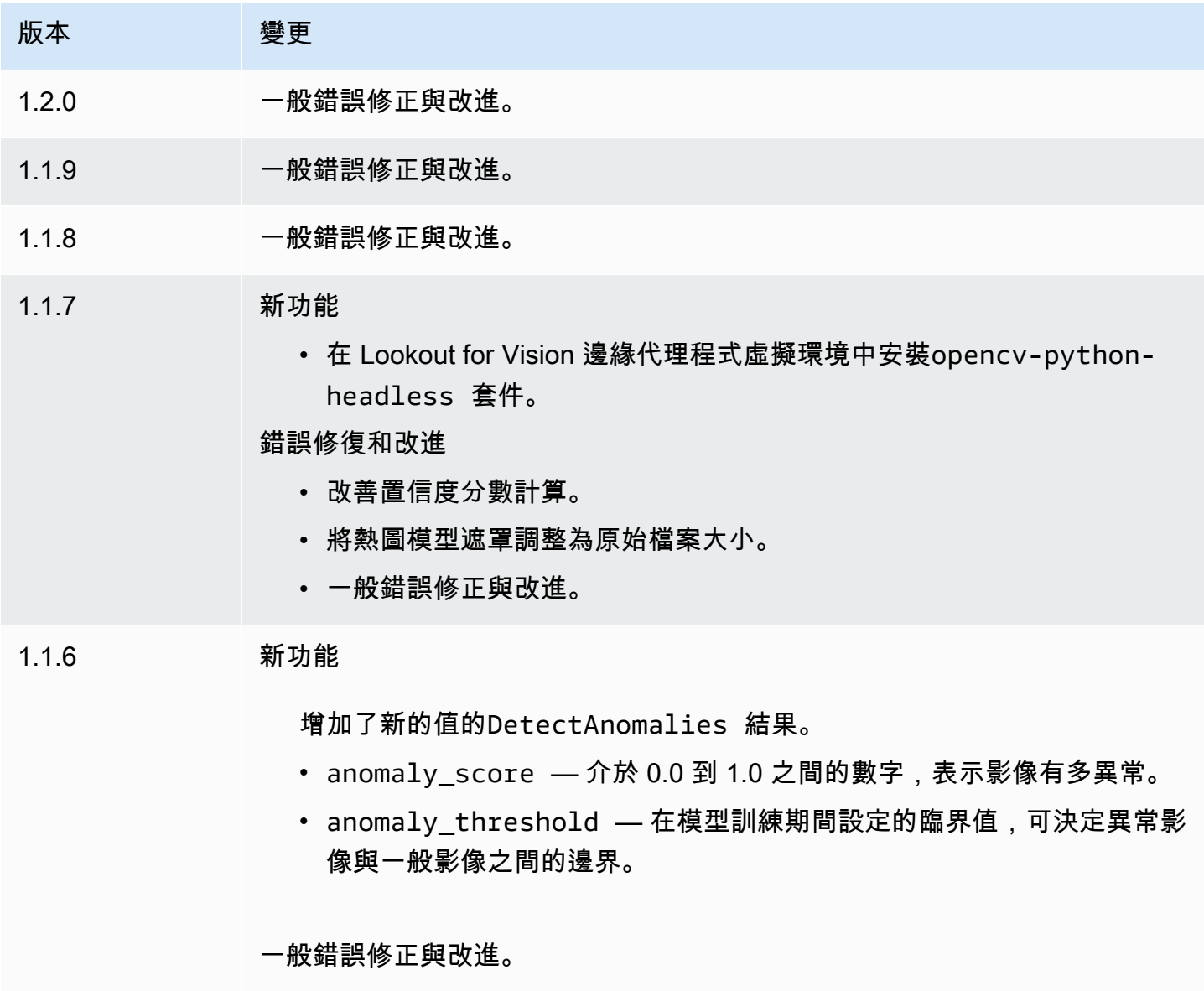

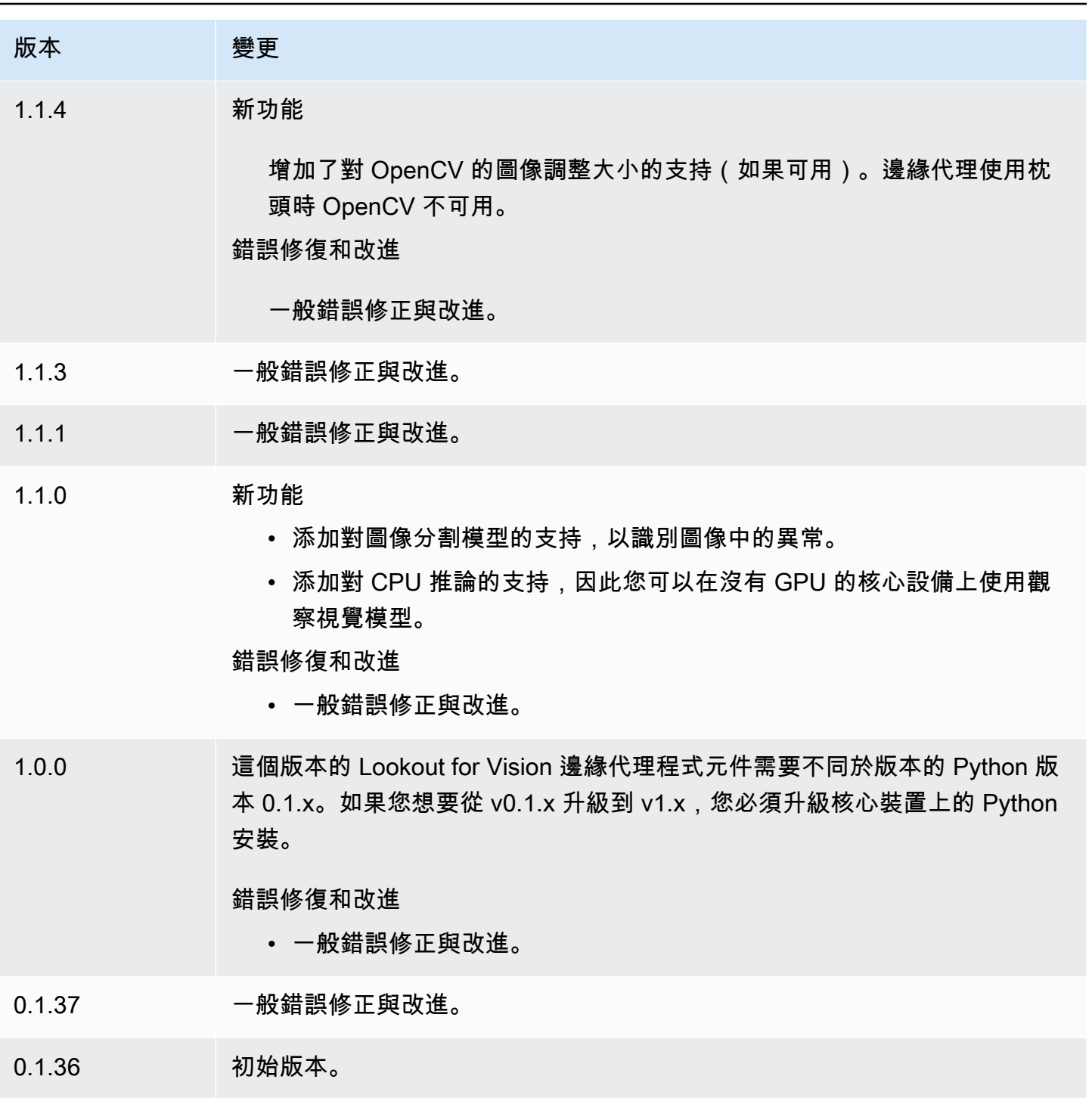

# <span id="page-719-0"></span>SageMaker 邊緣管理員

# **A** Important

SageMaker 邊緣管理員已於 2024 年 4 月 26 日停止使用。如需有關繼續將模型部署到邊緣裝 置[的詳細資訊,請參閱SageMaker 邊緣管理員生命週期結束。](https://docs.aws.amazon.com/sagemaker/latest/dg/edge-eol.html)

Amazon 邊 SageMaker 緣管理器元件 (aws.greengrass.SageMakerEdgeManager) 會安裝 SageMaker 邊緣管理器代理程式二進位檔。

SageMaker Edge Manager 為邊緣裝置提供模型管理功能,讓您可以最佳化、保護、監控和維護 邊緣裝置叢集上的機器學習模型。 SageMaker Edge 管理員元件會在您的核心裝置上安裝和管理 邊 SageMaker 緣管理員代理程式的生命週期。您也可以使用 SageMaker Edge 管理員來封裝並使 用 SageMaker 新編譯的模型做為 Greengrass 核心裝置上的模型元件。如需有關在核心裝置上使用 SageMaker Edge Manager 代理程式的詳細資訊,請參閱[在核心設備上使用 Amazon SageMaker 邊緣](#page-1597-0) [管理器](#page-1597-0)。

SageMaker 邊緣管理員元件 v1.3.x 會安裝邊緣管理員代理程式二進位檔案。如需 Edge 管理員代理程 式二進位版本的相關資訊,請參閱[邊緣管理員代理](https://docs.aws.amazon.com/sagemaker/latest/dg/edge-device-fleet-about)

**a** Note

「 SageMaker 邊緣管理員」元件僅適用於下列項目 AWS 區域:

- 美國東部 (俄亥俄)
- 美國東部 (維吉尼亞北部)
- 美國西部 (奧勒岡)
- 歐洲 (法蘭克福)
- 歐洲 (愛爾蘭)
- 亞太區域 (東京)

## 主題

- [版本](#page-720-0)
- [Type](#page-720-1)
- [作業系統](#page-720-2)
- [要求](#page-720-0)
- [相依性](#page-722-0)
- [組態](#page-725-0)
- [本機記錄檔](#page-730-0)
- [變更記錄](#page-731-0)

### 版本

此元件具有下列版本:

- $1.3.x$
- $1.2.x$
- $\cdot$  1.x
- $1.0.x$

## Type

此元件是一般元件 (aws.greengrass.generic)。[Greengrass 核會執行元件的生命週期](#page-445-0)指令碼。

如需詳細資訊,請參閱[元件類型](#page-1088-0)。

作業系統

此元件可安裝在執行下列作業系統的核心裝置上:

- Linux
- Windows

#### <span id="page-720-0"></span>要求

此元件具有下列需求:

- 在 Amazon Linux 2,基於 Debian 的 Linux 平台(x86\_64 或 Armv8)或視窗(x86\_64)上運行的 Greengrass 核心設備。如果您沒有帳戶,請參閱 [教學課程:AWS IoT Greengrass V2 入門。](#page-122-0)
- [Python](https://www.python.org/downloads/) 3.6 或更高版本,包括您pip的 Python 版本,安裝在您的核心設備上。
- 設定了以下內容的 [Greengrass 裝置角色](#page-1674-0):

• 允許credentials.iot.amazonaws.com和擔任角色sagemaker.amazonaws.com的信任關 係,如下列IAM原則範例所示。

```
{ 
   "Version": "2012-10-17", 
   "Statement": [ 
     { 
        "Effect": "Allow", 
        "Principal": { 
         "Service": "credentials.iot.amazonaws.com" 
         }, 
        "Action": "sts:AssumeRole" 
     }, 
     { 
        "Effect": "Allow", 
        "Principal": { 
          "Service": "sagemaker.amazonaws.com" 
        }, 
       "Action": "sts:AssumeRole" 
     } 
   ] 
}
```
- 受[AmazonSageMakerEdgeDeviceFleetPolicyI](https://console.aws.amazon.com/iam/home#/policies/arn:aws:iam::aws:policy/service-role/AmazonSageMakerEdgeDeviceFleetPolicy)AM管理的策略。
- 動s3:PutObject作,如下列IAM政策範例所示。

```
{ 
   "Version": "2012-10-17", 
   "Statement": [ 
      { 
        "Action": [ 
           "s3:PutObject" 
        ], 
        "Resource": [ 
          0\star 0 ], 
        "Effect": "Allow" 
      } 
   ]
}
```
- 在 AWS 帳戶 與 AWS 區域 您的 Greengrass 核心裝置相同建立的 Amazon S3 儲存貯體。 SageMaker Edge Manager 需要 S3 儲存貯體來建立邊緣裝置叢集,並存放在裝置上執行推論時所產 生的範例資料。如需建立 S3 儲存貯體的相關資訊,請參[閱開始使用 Amazon S3。](https://docs.aws.amazon.com/AmazonS3/latest/userguide/GetStartedWithS3.html)
- SageMaker 邊緣裝置叢集使用與 Greengrass 核心裝置相同的 AWS IoT 角色別名。如需詳細資訊, 請參閱[建立邊緣裝置叢集](#page-418-0)。
- 您的 Greengrass 核心裝置已註冊為 Edge 裝置群組中的邊 SageMaker 緣裝置。Edge 裝置名稱必須 與核心裝置的 AWS IoT 物件名稱相符。如需詳細資訊,請參閱[註冊 Greengrass 設備。](#page-419-0)

#### 端點和連接埠

除了基本作業所需的端點和連接埠之外,此元件還必須能夠對下列端點和連接埠執行輸出要求。如需詳 細資訊,請參閱[允許裝置流量透過 Proxy 或防火牆](#page-1698-0)。

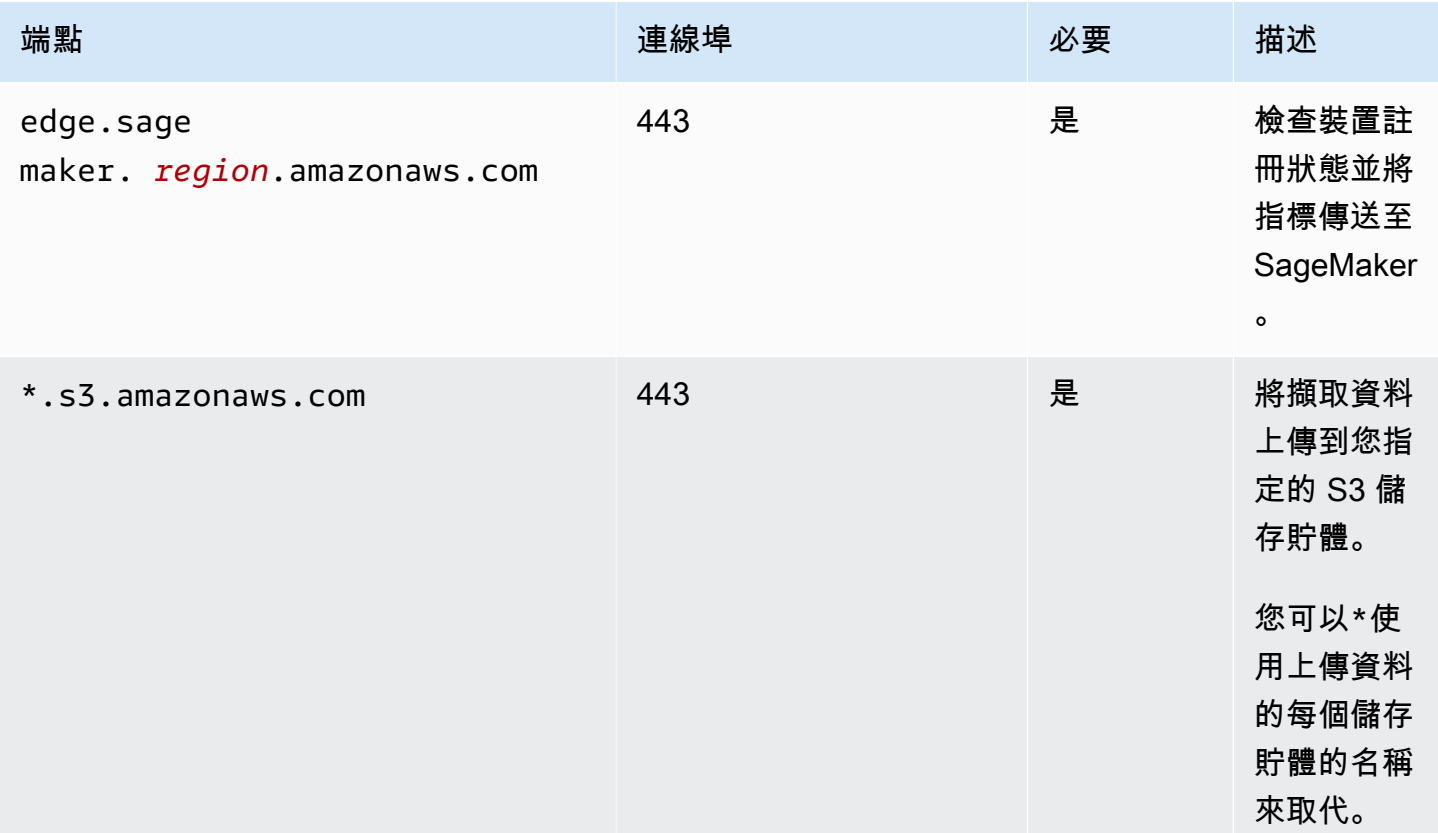

## <span id="page-722-0"></span>相依性

部署元件時, AWS IoT Greengrass 也會部署其相依性的相容版本。這表示您必須符合元件及其所有 相依性的需求,才能成功部署元件。本節列出此元件之[已發行版本](#page-731-0)的相依性,以及定義每個相依性之元 件版本的語意版本條件約束。您也可以在[AWS IoT Greengrass 主控台](https://console.aws.amazon.com/greengrass)中檢視元件每個版本的相依性。 在元件詳細資料頁面上,尋找 [相依性] 清單。

1.3.5 and 1.3.6

下表列出此元件 1.3.5 版和 1.3.6 版的相依性。

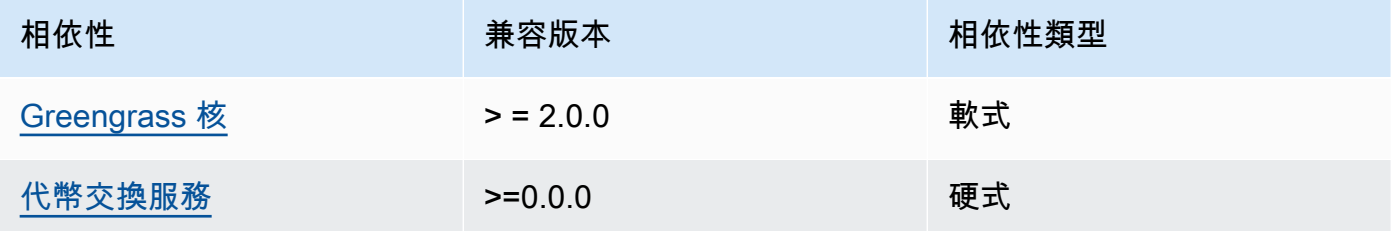

### 1.3.4

下表列出此元件 1.3.4 版的相依性。

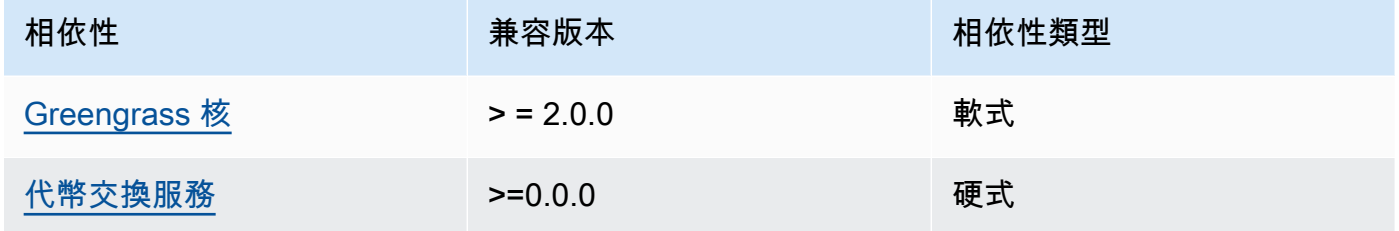

#### 1.3.3

下表列出此元件 1.3.3 版的相依性。

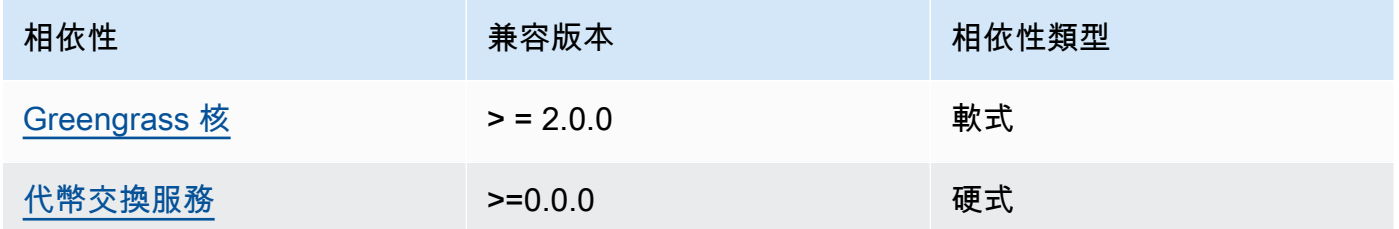

## 1.3.2

下表列出此元件 1.3.2 版的相依性。

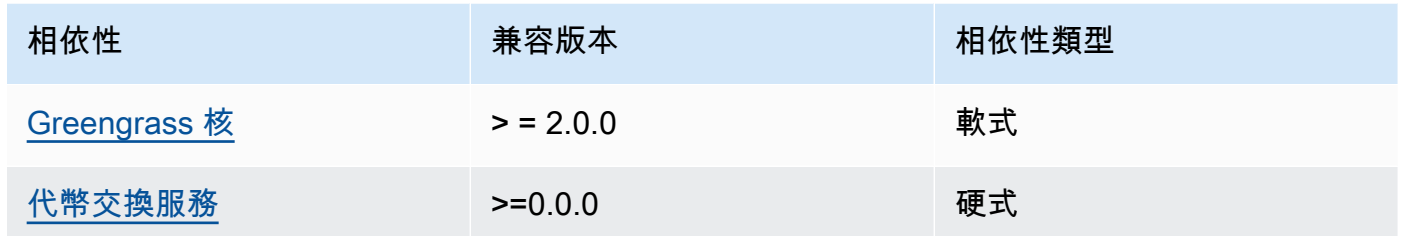

# 1.3.1

下表列出此元件 1.3.1 版的相依性。

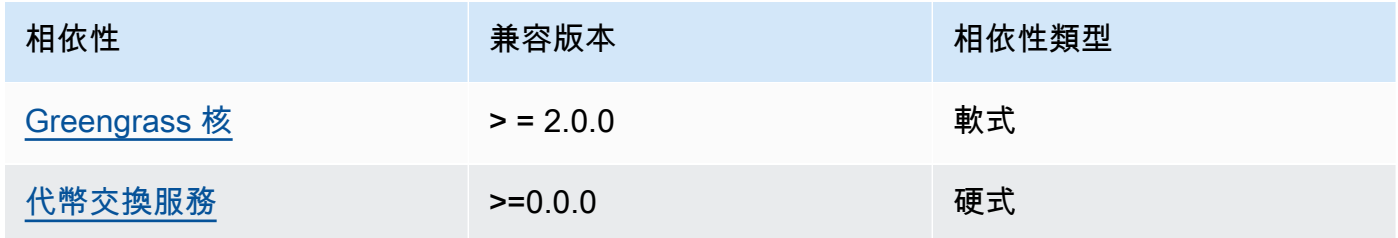

## 1.1.1 - 1.3.0

下表列出此元件 1.1.1-1.3.0 版本的相依性。

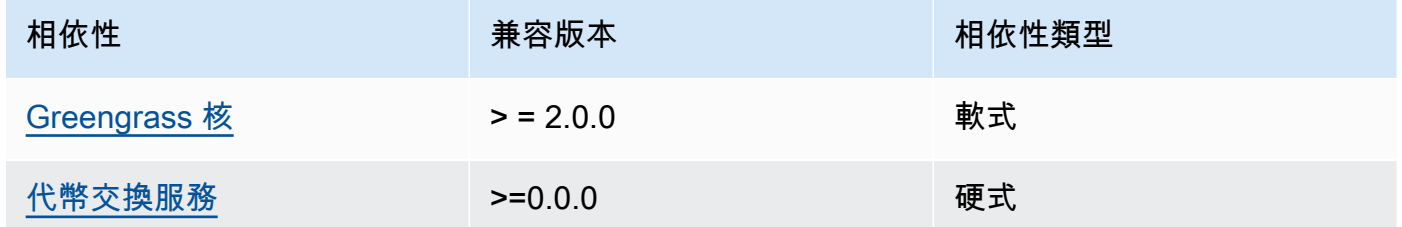

## 1.1.0

下表列出此元件 1.1.0 版的相依性。

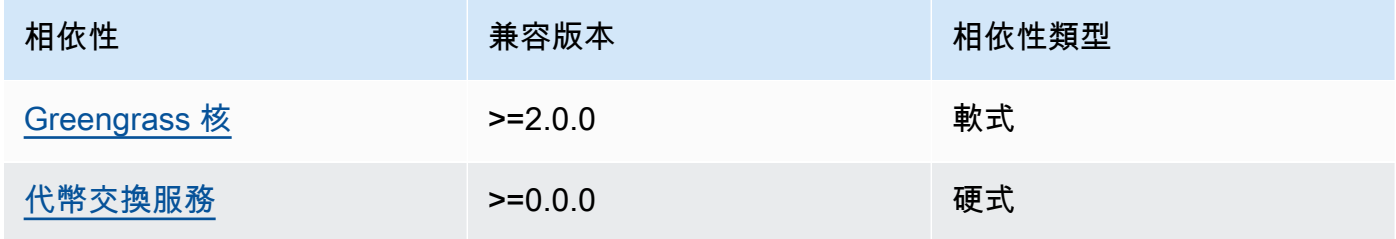

### 1.0.3

下表列出此元件 1.0.3 版的相依性。

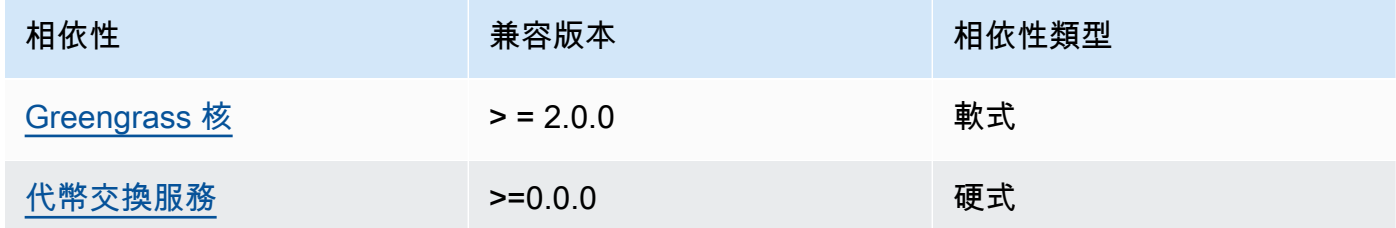

### 1.0.1 and 1.0.2

下表列出此元件 1.0.1 和 1.0.2 版本的相依性。

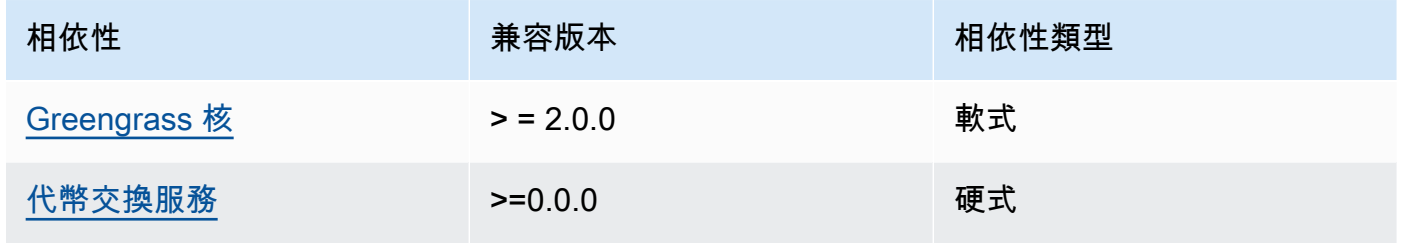

## 1.0.0

下表列出此元件 1.0.0 版的相依性。

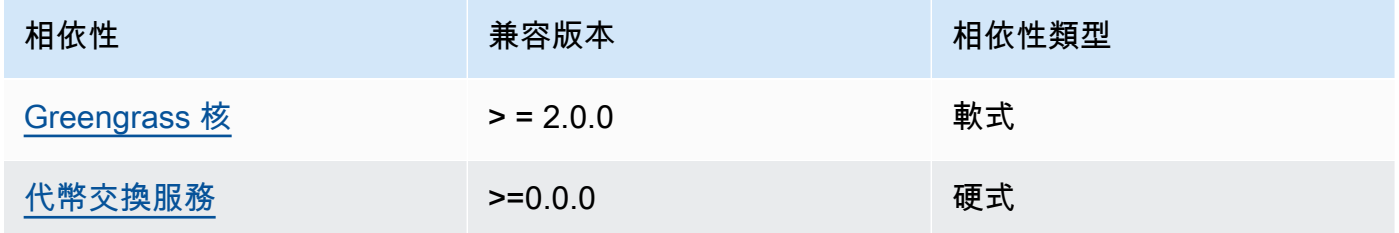

如需有關元件相依性的詳細資訊,請參閱[元件方案參考](#page-1136-0)。

## <span id="page-725-0"></span>組態

此元件提供下列組態參數,您可以在部署元件時自訂這些參數。

**a** Note

本節說明您在元件中設定的組態參數。如需對應 SageMaker 邊緣管理員組態的詳細資訊,請 參閱 Amazon SageMaker 開發人員指南中的邊緣管理[員代理程式](https://docs.aws.amazon.com/sagemaker/latest/dg/edge-device-fleet-about.html#edge-device-fleet-running-agent)。

DeviceFleetName

包含 Greengrass 核心裝置之 SageMaker 邊緣管理員裝置叢集的名稱。

部署此元件時,您必須在組態更新中指定此參數的值。

BucketName

您上傳擷取的推論資料的 S3 儲存貯體名稱。值區名稱必須包含字串sagemaker。

如果您設定CaptureDataDestination為Cloud,或設

定CaptureDataPeriodicUpload為true,則您必須在部署此元件時在組態更新中指定此參數的 值。

#### **a** Note

擷取資料是一 SageMaker 項功能,可用來將推論輸入、推論結果和其他推論資料上傳至 S3 儲存貯體或本機目錄,以供 future 分析使用。如需有關透過 SageMaker Edge Manager 使用擷取資料的詳細資訊,請參閱 Amazon SageMaker 開發人員指南中[的管理模型](https://docs.aws.amazon.com/sagemaker/latest/dg/edge-manage-model.html#edge-manage-model-capturedata)。

CaptureDataBatchSize

(選擇性) 代理程式處理的一批擷取資料要求大小。此值必須小於您在中指定的緩衝區大 小CaptureDataBufferSize。我們建議您不要超過緩衝區大小的一半。

代理程式會在緩衝區中的要求數目符合CaptureDataBatchSize數目時處理要求批次,或 是CaptureDataPushPeriodSeconds間隔過去時 (以先發生者為準)。

預設:10

CaptureDataBufferSize

(選擇性) 儲存在緩衝區中的擷取資料要求數目上限。

預設:30

CaptureDataDestination

(選擇性) 儲存擷取資料的目的地。此參數可以具有下列值:

• Cloud— 將擷取的資料上傳到您在中BucketName指定的 S3 儲存貯體。

• Disk將擷取的資料寫入元件的工作目錄。

如果您指定Disk,您也可以將設定為,選擇定期將擷取的資料上 傳CaptureDataPeriodicUpload到 S3 儲存貯體true。

預設:Cloud

CaptureDataPeriodicUpload

(選擇性) 字串值,指定是否定期上傳擷取的資料。支援的值為 true 和 false。

true如果您設CaptureDataDestination定為Disk,並且您也希望代理程式定期上傳您的 S3 儲存貯體擷取的資料,請將此參數設定為。

預設:false

CaptureDataPeriodicUploadPeriodSeconds

(選擇性) SageMaker Edge Manager 代理程式將擷取的資料上傳到 S3 儲存貯體的間隔 (以秒為單 位)。如果設定CaptureDataPeriodicUpload為,請使用此參數true。

預設:8

CaptureDataPushPeriodSeconds

(選擇性) SageMaker Edge Manager 代理程式處理來自緩衝區之一批擷取資料要求的間隔 (秒)。

代理程式會在緩衝區中的要求數目符合CaptureDataBatchSize數目時處理要求批次,或 是CaptureDataPushPeriodSeconds間隔過去時 (以先發生者為準)。

預設:4

CaptureDataBase64EmbedLimit

(選擇性) SageMaker Edge Manager 代理程式上傳的擷取資料大小上限 (以位元組為單位)。

預設:3072

FolderPrefix

(選擇性) 代理程式寫入擷取資料的資料夾名稱。如果設定CaptureDataDestination為Disk, 代理程式會在指定的目錄中建立資料夾CaptureDataDiskPath。如果您設 定CaptureDataDestination為Cloud,或設定CaptureDataPeriodicUpload為true,則 代理程式會在 S3 儲存貯體中建立資料夾。

預設:sme-capture

CaptureDataDiskPath

此功能在 v1.1.0 及更新版本的「 SageMaker 邊緣管理員」元件中提供。

(選擇性) 代理程式建立擷取資料資料夾的資料夾路徑。如果設

定CaptureDataDestination為Disk,代理程式會在此目錄中建立擷取的資料資料夾。如果未 指定此值,則代理程式會在元件的工作目錄中建立擷取的資料資料夾。使用FolderPrefix參數可 指定擷取之資料資料夾的名稱。

預設:*/greengrass/v2*/work/aws.greengrass.SageMakerEdgeManager/capture

### LocalDataRootPath

此功能可在 v1.2.0 和更新版本的 SageMaker 邊緣管理員元件中使用。

(選擇性) 此元件在核心裝置上儲存下列資料的路徑:

- 當您設DbEnable定為時,執行階段資料的本機資料庫true。
- SageMaker 當您設DeploymentEnable定為時,此元件會自動下載的新編譯模型。true

預設:*/greengrass/v2*/work/aws.greengrass.SageMakerEdgeManager

#### DbEnable

(選擇性) 您可以啟用此元件將執行階段資料儲存在本機資料庫中,以便在元件故障或裝置中斷電源 時保留資料。

此資料庫在核心裝置的檔案系統上需要 5 MB 的儲存空間。

預設:false

DeploymentEnable

此功能可在 v1.2.0 和更新版本的 SageMaker 邊緣管理員元件中使用。

(選擇性) 您可以啟用此元件,自動從您上傳到 Amazon S3 擷取 SageMaker 新編譯的模型。將新 模型上傳到 Amazon S3 之後,請使用 SageMaker Studio 或將新模型部署 SageMaker API到此核 心裝置。啟用此功能時,您可以將新模型部署到核心裝置,而不需要建立 AWS IoT Greengrass 部 署。

#### **A** Important

若要使用此功能,您必須DbEnable將設定為true。此功能使用本機資料庫來追蹤從中擷 取的模型 AWS 雲端。

預設:false

DeploymentPollInterval

此功能可在 v1.2.0 和更新版本的 SageMaker 邊緣管理員元件中使用。

(選擇性) 此元件檢查要下載的新模型之間的時間量 (以分鐘為單位)。當您設 定DeploymentEnable為時,會套用此選項true。

預設值:1440(1 天)

DLRBackendOptions

此功能可在 v1.2.0 和更新版本的 SageMaker 邊緣管理員元件中使用。

(選擇性) 要在此元件使用的DLR執DLR行階段中設定的執行階段旗標。您可以設定下列旗標:

- TVM\_TENSORRT\_CACHE\_DIR— 啟用快取模型。指定具有讀取/寫入權限的現有資料夾的絕對路 徑。
- TVM\_TENSORRT\_CACHE\_DISK\_SIZE\_MB— 指定 TensorRT 模型快取資料夾的上限。當目錄大 小超出此限制時,會刪除使用最少的快取引擎。預設值為 512 MB。

例如,您可以將此參數設定為下列值,以啟用 TensorRT 模型快取,並將快取大小限制為 800 MB。

TVM\_TENSORRT\_CACHE\_DIR=/data/secured\_folder/trt/cache; TVM\_TENSORRT\_CACHE\_DISK\_SIZE\_MB=800

SagemakerEdgeLogVerbose

(選擇性) 字串值,指定是否啟用偵錯記錄。支援的值為 true 和 false。

預設:false

UnixSocketName

(選擇性) SageMaker Edge 管理員通訊端檔案描述元在核心裝置上的位置。

預設:/tmp/aws.greengrass.SageMakerEdgeManager.sock

Example 範例:組態合併更新

下面的示例配置指定核心設備的一部分 *MyEdgeDeviceFleet* 並且代理程式會將擷取資料寫入裝置和 S3 儲存貯體。此設定也會啟用偵錯記錄。

```
{ 
     "DeviceFleetName": "MyEdgeDeviceFleet", 
     "BucketName": "amzn-s3-demo-bucket", 
     "CaptureDataDestination": "Disk", 
     "CaptureDataPeriodicUpload": "true", 
     "SagemakerEdgeLogVerbose": "true" 
}
```
### <span id="page-730-0"></span>本機記錄檔

此元件會使用下列記錄檔。

Linux

```
/greengrass/v2/logs/aws.greengrass.SageMakerEdgeManager.log
```
Windows

```
C:\greengrass\v2\logs\aws.greengrass.SageMakerEdgeManager.log
```
若要檢視此元件的記錄

• 在核心裝置上執行下列命令,即時檢視此元件的記錄檔。更換*/greengrass/v2*或 *C: \greengrass\v2* 與 AWS IoT Greengrass 根文件夾的路徑。

Linux

sudo tail -f */greengrass/v2*/logs/aws.greengrass.SageMakerEdgeManager.log

## Windows (PowerShell)

```
Get-Content C:\greengrass\v2\logs\aws.greengrass.SageMakerEdgeManager.log -Tail 
  10 -Wait
```
# <span id="page-731-0"></span>變更記錄

下表說明元件每個版本中的變更。

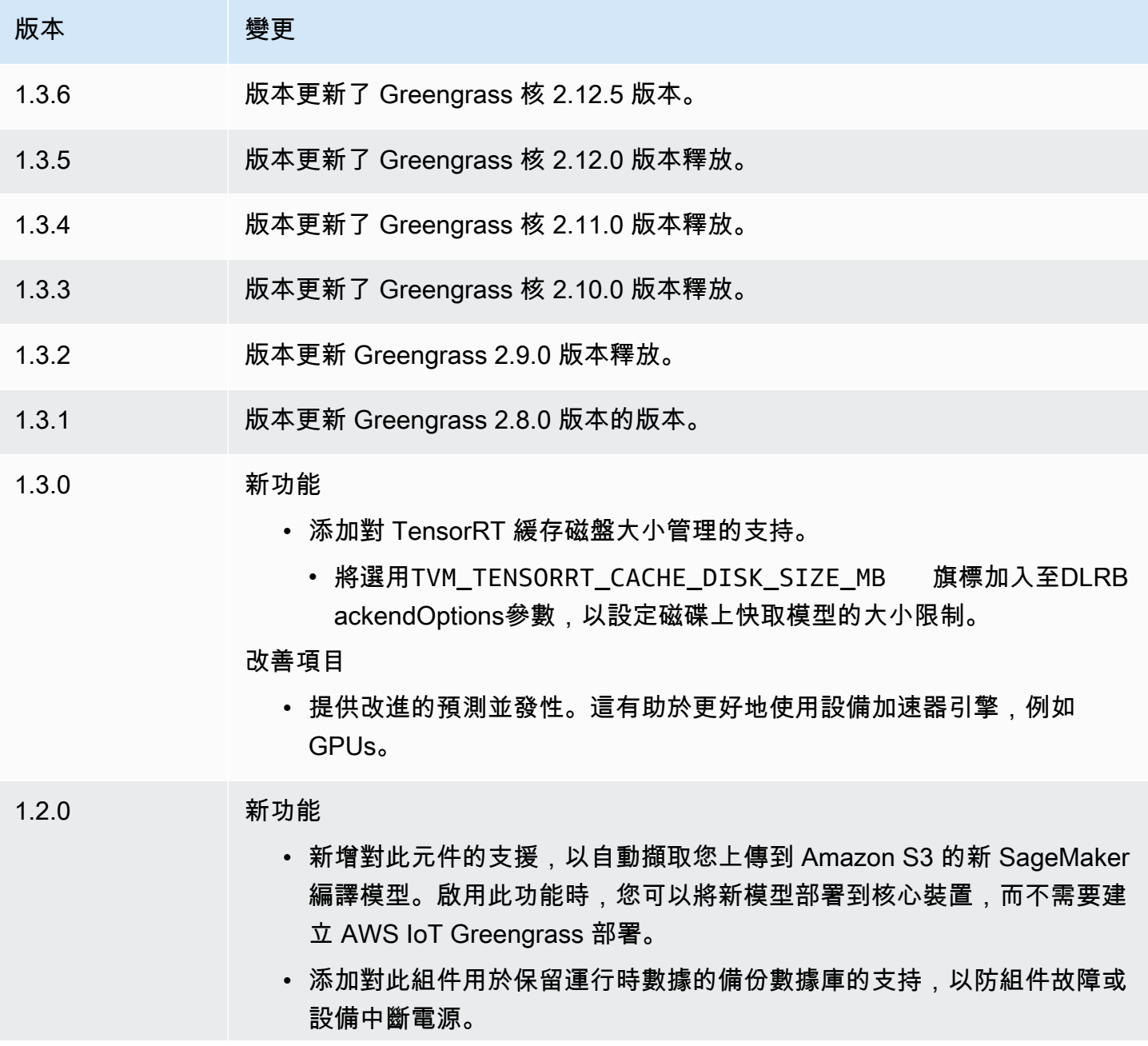

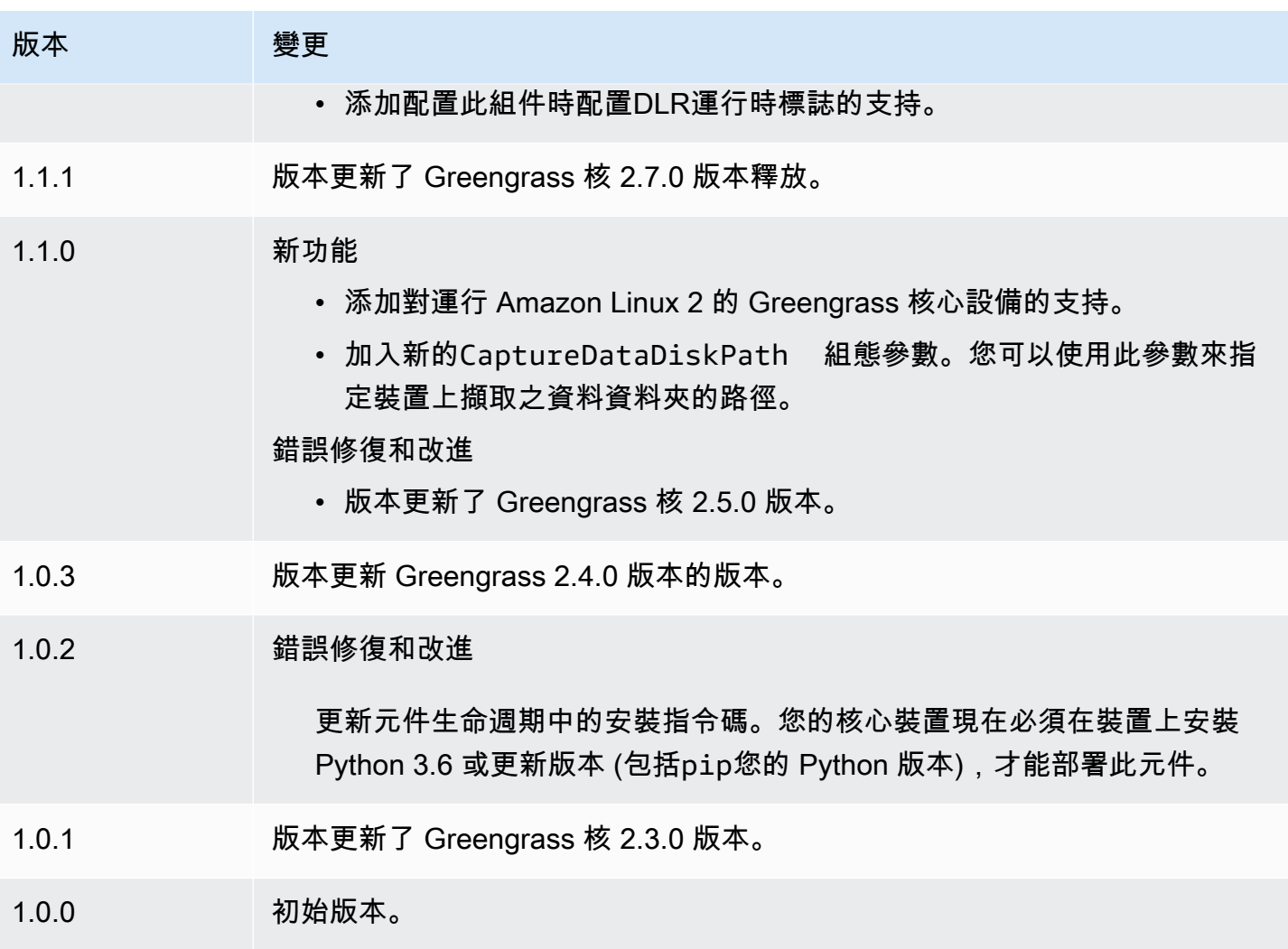

# DLR 影像分類

DLR 影像分類元件 (aws.greengrass.DLRImageClassification) 包含範例推論程式碼,可使 用<mark>[深度學習執行階](https://github.com/neo-ai/neo-ai-dlr)</mark>段和 resnet-50 模型來執行影像分類推論。此元件使用變[體DLR 圖像分類模型商](#page-757-0) [店](#page-757-0)和[DLR 執行階段](#page-769-0)元件作為從屬關係來下載 DLR 和範例模型。

若要將此推論元件與自訂訓練有素的 DLR 模型搭配使用,請[建立相依模型存放區元件的自訂版本。](#page-1603-0)若 要使用您自己的自訂推論程式碼,您可以使用此元件的方式做為範本來[建立自訂推論](#page-1609-0)元件。

#### 主題

- [版本](#page-733-0)
- [Type](#page-733-1)
- [作業系統](#page-733-2)
- [要求](#page-733-3)
- [相依性](#page-734-0)
- [組態](#page-738-0)
- [本機記錄檔](#page-742-0)
- [變更記錄](#page-743-0)

<span id="page-733-0"></span>版本

此元件具有下列版本:

- 2.1. $x$
- $\cdot$  2.0. $x$

### <span id="page-733-1"></span>Type

此元件是一般元件 (aws.greengrass.generic)。[Greengrass 核會執行元件的生命週期](#page-445-0)指令碼。

如需詳細資訊,請參閱 [元件類型](#page-1088-0)。

### <span id="page-733-2"></span>作業系統

此元件可安裝在執行下列作業系統的核心裝置上:

- Linux
- Windows

#### <span id="page-733-3"></span>要求

此元件具有下列需求:

- 在運行 Amazon Linux 2 或 Ubuntu 18.04 的 Greengrass 核心設備上,[GNU C 庫\(](https://www.gnu.org/software/libc/)glibc)2.27 版或 更高版本安裝在設備上。
- 在 ARMV7L 設備上,如樹莓派,對於設備上安裝了 OpenCV-Python 的依賴關係。執行下列命令以 安裝相依性。

sudo apt-get install libopenjp2-7 libilmbase23 libopenexr-dev libavcodec-dev libavformat-dev libswscale-dev libv4l-dev libgtk-3-0 libwebp-dev

• 樹莓派運行樹莓派操作系統靶心設備必須滿足以下要求:

• NumPy 1.22.4 或更新版本已安裝在裝置上。樹莓派 OS 靶心包括早期版本的 NumPy,因此您可 以在設備上運行以下命令進 NumPy 行升級。

pip3 install --upgrade numpy

• 裝置上啟用的舊式攝影機堆疊。樹莓派 OS Bullseye 包括一個新的相機堆疊,預設情況下啟用且 不相容,因此您必須啟用傳統的相機堆疊。

啟用舊式相機堆疊

1. 運行以下命令以打開樹莓派配置工具。

sudo raspi-config

- 2. 選取介面選項。
- 3. 選取「舊式相機」以啟用舊式相機堆疊。
- 4. 重新啟動 Raspberry Pi。

<span id="page-734-0"></span>相依性

部署元件時, AWS IoT Greengrass 也會部署其相依性的相容版本。這表示您必須符合元件及其所有 相依性的需求,才能成功部署元件。本節列出此元件之[已發行版本](#page-743-0)的相依性,以及定義每個相依性之元 件版本的語意版本條件約束。您也可以在[AWS IoT Greengrass 主控台](https://console.aws.amazon.com/greengrass)中檢視元件每個版本的相依性。 在元件詳細資料頁面上,尋找 [相依性] 清單。

2.1.13 and 2.1.14

下表列出此元件 2.1.13 和 2.1.14 版的相依性。

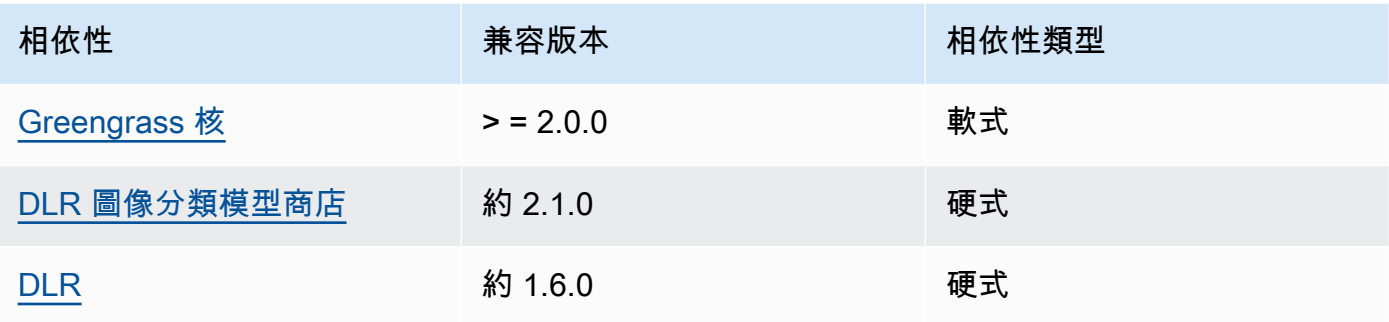

下表列出此元件 2.1.12 版的相依性。

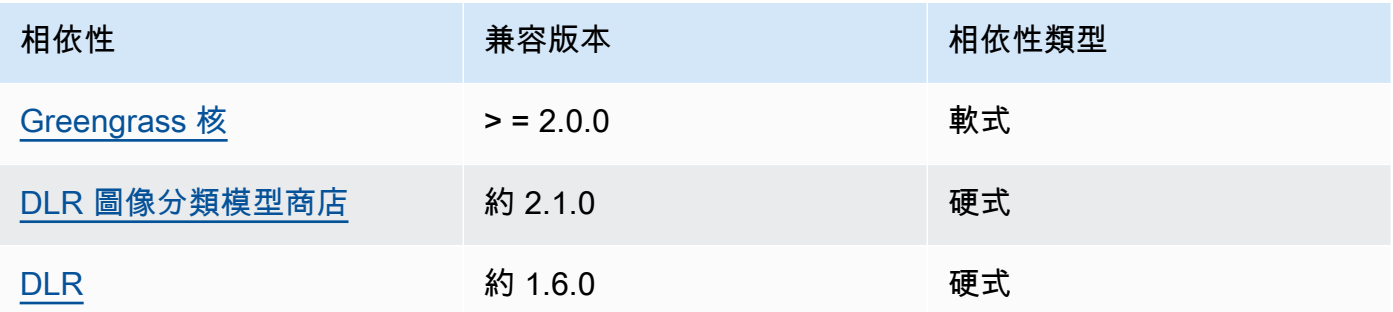

# 2.1.11

下表列出此元件 2.1.11 版的相依性。

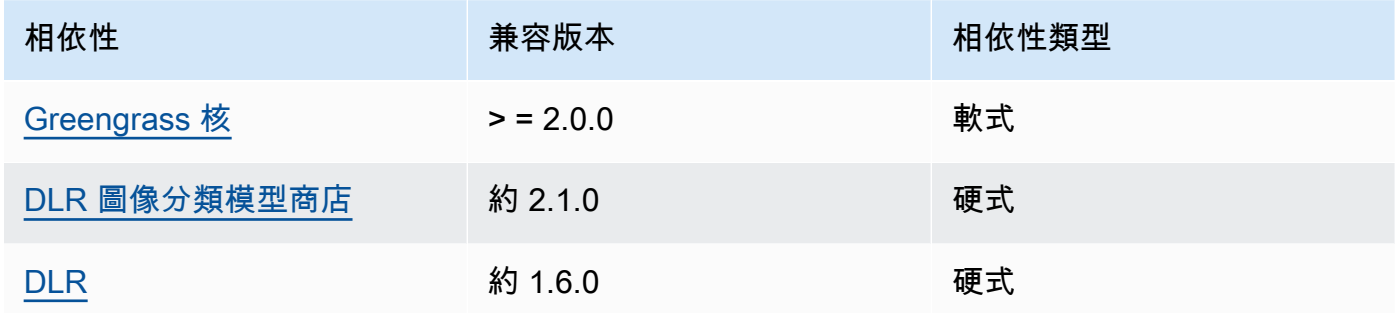

## 2.1.10

下表列出此元件 2.1.10 版的相依性。

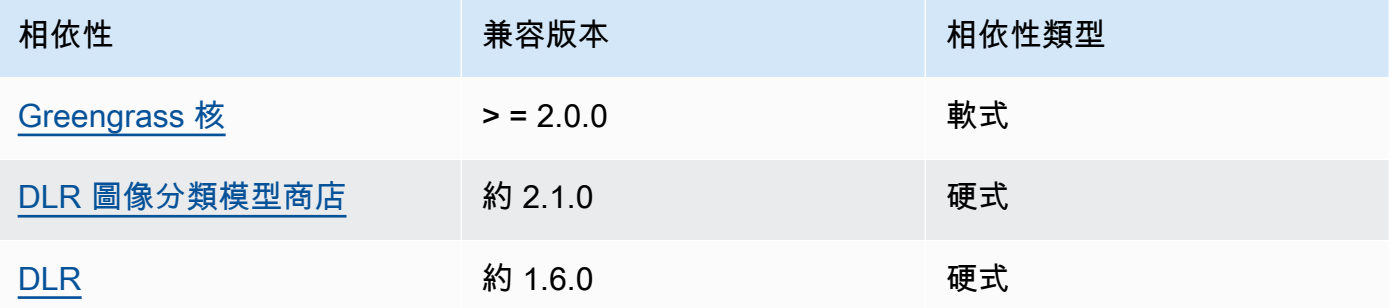

# 2.1.9

下表列出此元件 2.1.9 版的相依性。

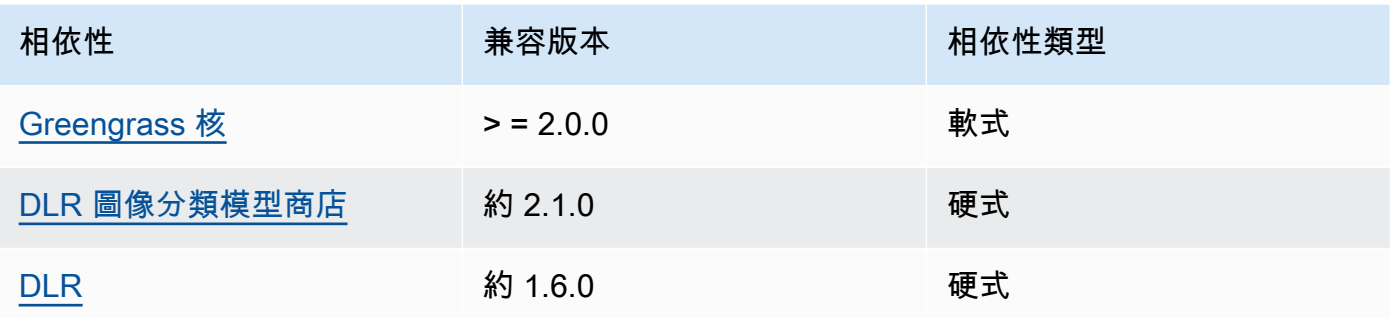

下表列出此元件 2.1.8 版的相依性。

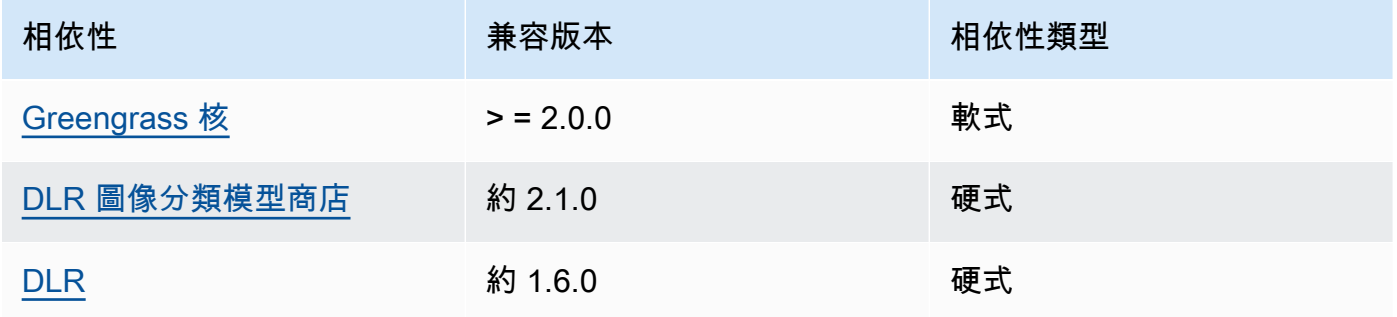

# 2.1.7

下表列出此元件 2.1.7 版的相依性。

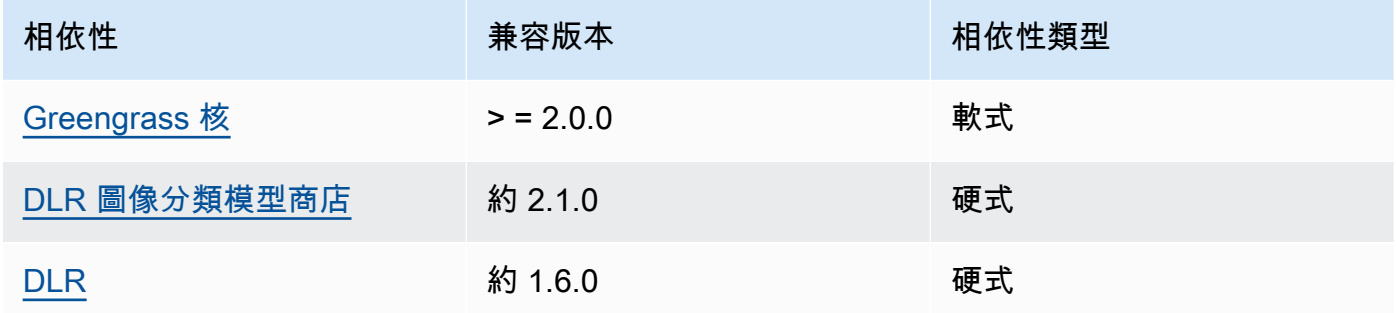

# 2.1.6

下表列出此元件 2.1.6 版的相依性。

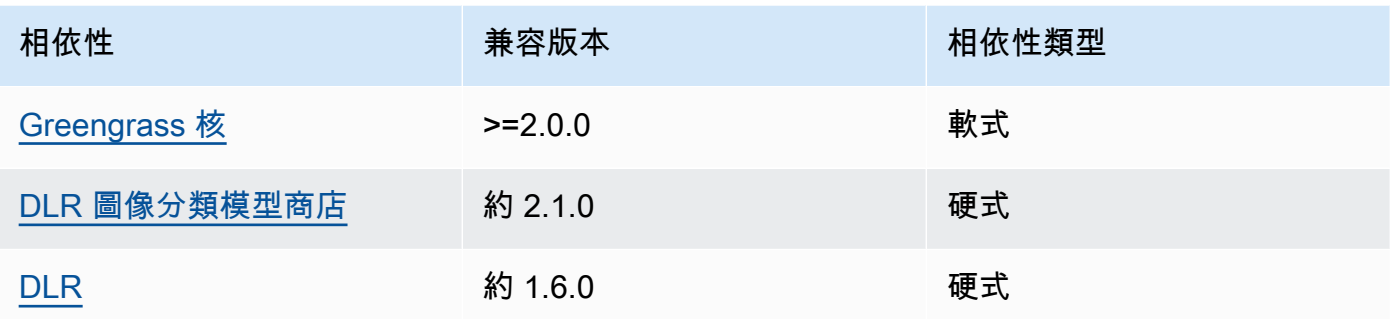

## 2.1.4 - 2.1.5

下表列出此元件 2.1.4 至 2.1.5 版的相依性。

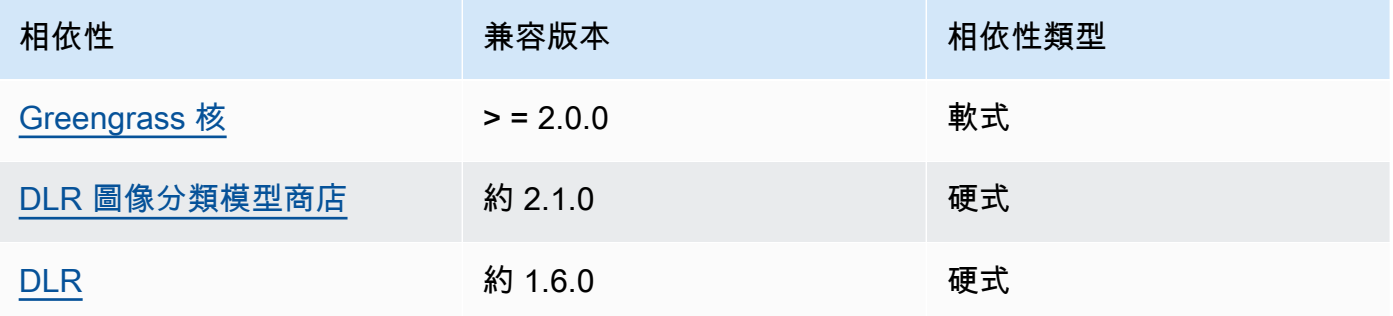

# 2.1.3

下表列出此元件 2.1.3 版的相依性。

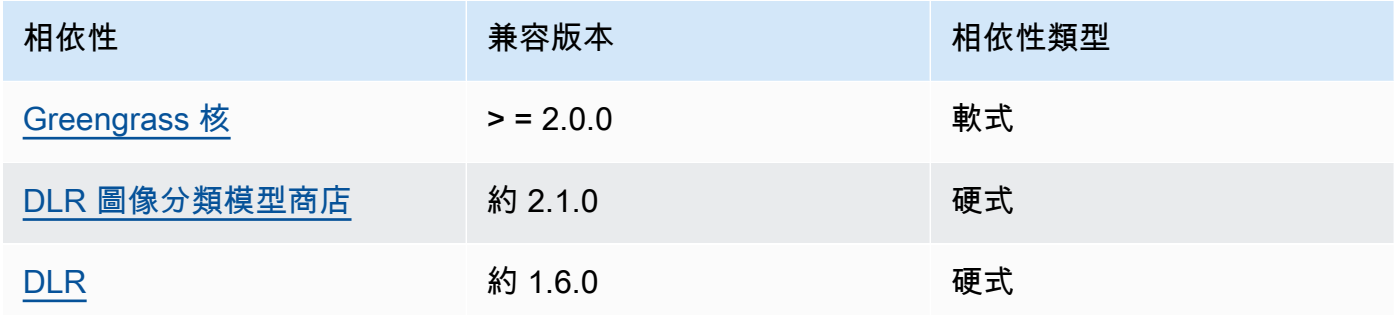

## 2.1.2

下表列出此元件 2.1.2 版的相依性。

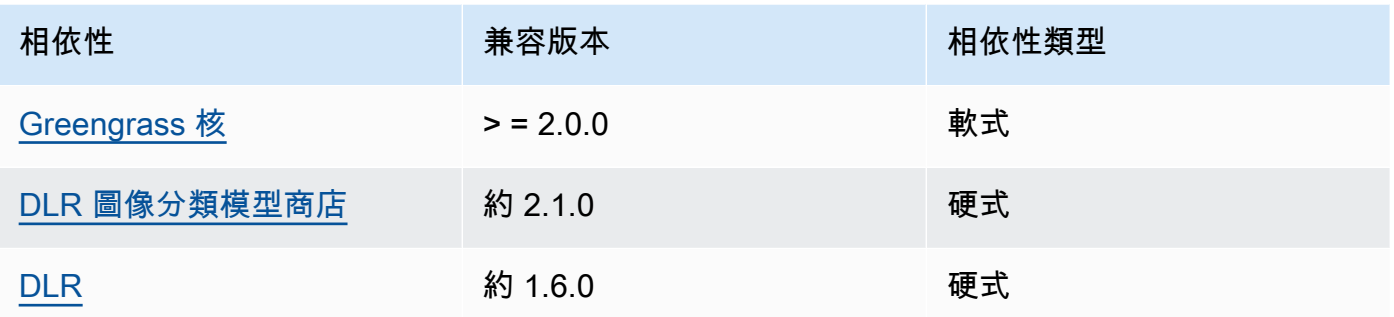

下表列出此元件 2.1.1 版的相依性。

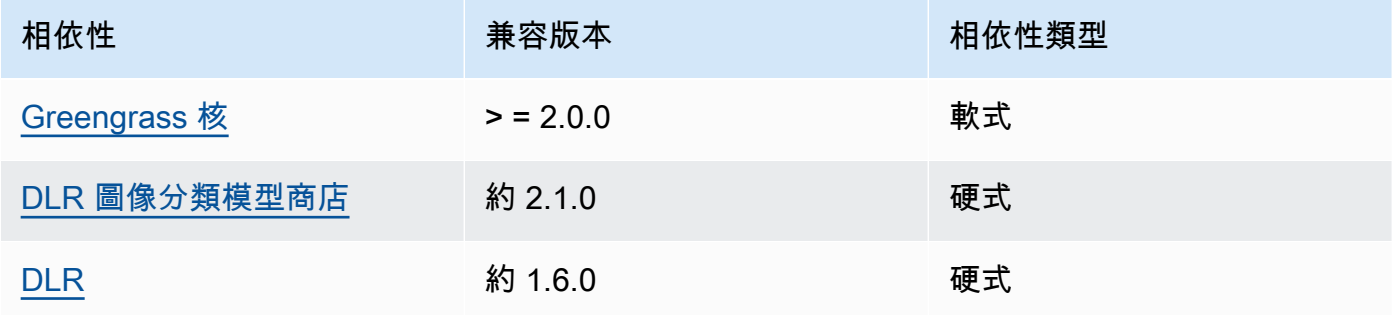

# 2.0.x

下表列出此元件 2.0.x 版的相依性。

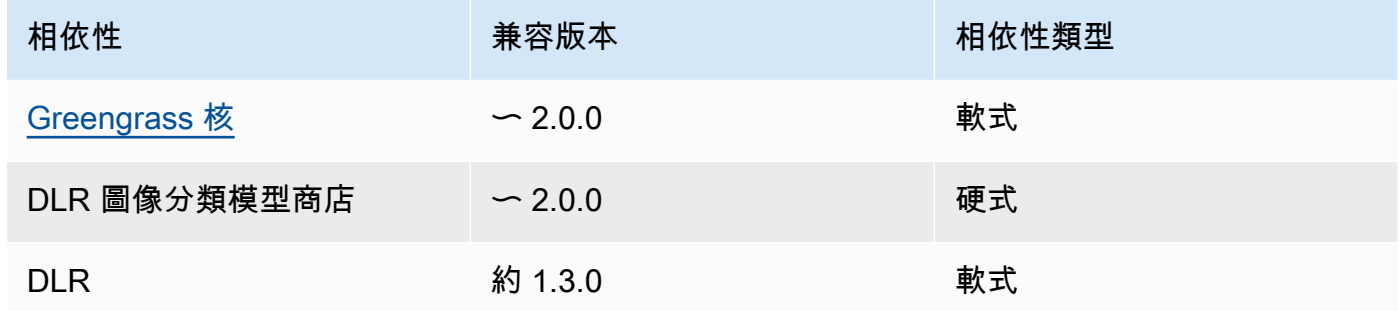

## <span id="page-738-0"></span>組態

此元件提供下列組態參數,您可以在部署元件時自訂這些參數。

### 2.1.x

accessControl

(選擇性) 包[含授權原則](#page-1270-0)的物件,可讓元件將訊息發佈至預設通知主題。

預設:

```
{ 
    "aws.greengrass.ipc.mqttproxy": { 
        "aws.greengrass.DLRImageClassification:mqttproxy:1": { 
           "policyDescription": "Allows access to publish via topic ml/dlr/image-
classification.", 
           "operations": [ 
              "aws.greengrass#PublishToIoTCore" 
           ], 
           "resources": [ 
              "ml/dlr/image-classification" 
          \mathbf{I} } 
    }
}
```
PublishResultsOnTopic

(選擇性) 您要發佈推論結果的主題。如果修改此值,則還必須修改accessControl參 數resources中的值以符合您的自訂主題名稱。

預設:ml/dlr/image-classification

Accelerator

您要使用的加速器。支援的值為 cpu 和 gpu。

相依模型元件中的範例模型僅支援 CPU 加速。若要將 GPU 加速與不同的自訂模型搭配使用, 請[建立自訂模型元件](#page-1603-0)以覆寫公用模型元件。

預設:cpu

ImageDirectory

(選擇性) 推論元件讀取影像之設備上的資料夾路徑。您可以將此值修改為裝置上具有讀取/寫入 存取權限的任何位置。

預設:*/greengrass/v2*/packages/artifacts-unarchived/*component-name*/ image\_classification/sample\_images/

**a** Note

如果UseCamera將的值設定為true,則會忽略此組態參數。

#### ImageName

(選擇性) 推論元件用作進行預測輸入的影像名稱。元件會在中指定的資料夾中尋找影 像ImageDirectory。依預設,元件會使用預設映像目錄中的範例影像。 AWS IoT Greengrass 支援下列影像格式:jpegjpg、png、和npy。

預設:cat.jpeg

### **a** Note

如果UseCamera將的值設定為true,則會忽略此組態參數。

#### InferenceInterval

(選擇性) 推論程式碼進行的每個預測之間的時間 (以秒為單位)。範例推論程式碼會無限期執行, 並在指定的時間間隔內重複其預測。例如,如果您要使用相機拍攝的影像進行即時預測,可以將 其變更為較短的間隔。

預設:3600

ModelResourceKey

(選擇性) 在相依公用模型元件中使用的模型。只有在使用自訂元件覆寫公用模型元件時,才能修 改此參數。

預設:

{

 "armv7l": "DLR-resnet50-armv7l-cpu-ImageClassification", "aarch64": "DLR-resnet50-aarch64-cpu-ImageClassification", "x86\_64": "DLR-resnet50-x86\_64-cpu-ImageClassification", "windows": "DLR-resnet50-win-cpu-ImageClassification"

}

UseCamera

(選擇性) 字串值,定義是否使用來自連接至 Greengrass 核心裝置之攝影機的影像。支援的值為 true 和 false。

將此值設定為時true,範例推論程式碼會存取裝置上的攝影機,並在擷取的影像本機上執行推 論。ImageName和ImageDirectory參數的值會被忽略。請確定執行此元件的使用者具有相機 儲存擷取影像之位置的讀取/寫入存取權。

預設:false

**a** Note

當您檢視此元件的配方時,UseCamera組態參數不會顯示在預設組態中。不過,您可以 在部署元件時,在[組態合併更新](#page-1173-0)中修改此參數的值。 當您設定UseCamera為時true,您還必須建立符號連結,以使推論元件能夠從執行階 段元件建立的虛擬環境存取您的攝影機。如需將相機與範例推論元件搭配使用的詳細資 訊,請參閱〈〉[更新零組件組態](#page-430-0)。

2.0.x

MLRootPath

(選擇性) 推論元件讀取影像和寫入推論結果的 Linux 核心裝置上的資料夾路徑。您可以將此值修 改為裝置上執行此元件的使用者具有讀取/寫入存取權限的任何位置。

預設:*/greengrass/v2*/work/variant.DLR/greengrass\_ml

預設:*/greengrass/v2*/work/variant.TensorFlowLite/greengrass\_ml

### Accelerator

您要使用的加速器。支援的值為 cpu 和 gpu。

相依模型元件中的範例模型僅支援 CPU 加速。若要將 GPU 加速與不同的自訂模型搭配使用, 請[建立自訂模型元件](#page-1603-0)以覆寫公用模型元件。

預設:cpu

ImageName

(選擇性) 推論元件用作進行預測輸入的影像名稱。元件會在中指定的資料夾中尋找影 像ImageDirectory。預設位置為*MLRootPath*/images。 AWS IoT Greengrass 支援下列影 像格式:jpegjpg、png、和npy。

預設:cat.jpeg

InferenceInterval

(選擇性) 推論程式碼進行的每個預測之間的時間 (以秒為單位)。範例推論程式碼會無限期執行, 並在指定的時間間隔內重複其預測。例如,如果您要使用相機拍攝的影像進行即時預測,可以將 其變更為較短的間隔。

預設:3600

ModelResourceKey

(選擇性) 在相依公用模型元件中使用的模型。只有在使用自訂元件覆寫公用模型元件時,才能修 改此參數。

預設:

armv7l: "DLR-resnet50-armv7l-cpu-ImageClassification" x86\_64: "DLR-resnet50-x86\_64-cpu-ImageClassification"

### <span id="page-742-0"></span>本機記錄檔

此元件使用下列記錄檔。

Linux

*/greengrass/v2*/logs/aws.greengrass.DLRImageClassification.log

#### Windows

*C:\greengrass\v2*\logs\aws.greengrass.DLRImageClassification.log

### 若要檢視此元件的記錄

• 在核心裝置上執行下列命令,即時檢視此元件的記錄檔。以 AWS IoT Greengrass 根資料夾的路 徑取代*/greengrass/v2*或 *C:\greengrass\v2*。

## Linux

sudo tail -f */greengrass/v2*/logs/aws.greengrass.DLRImageClassification.log

## Windows (PowerShell)

```
Get-Content C:\greengrass\v2\logs\aws.greengrass.DLRImageClassification.log -
Tail 10 -Wait
```
### <span id="page-743-0"></span>變更記錄

下表說明元件每個版本中的變更。

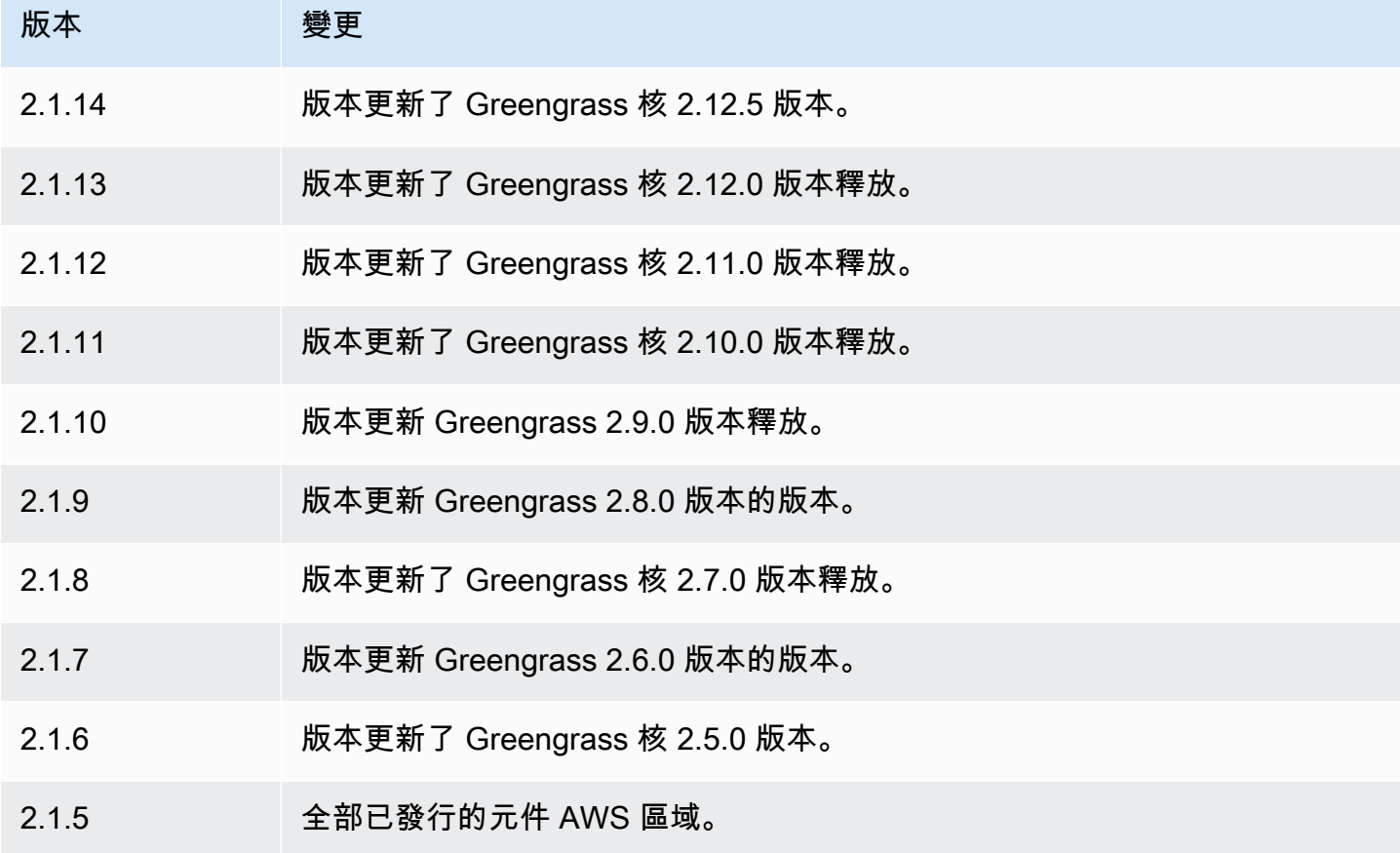

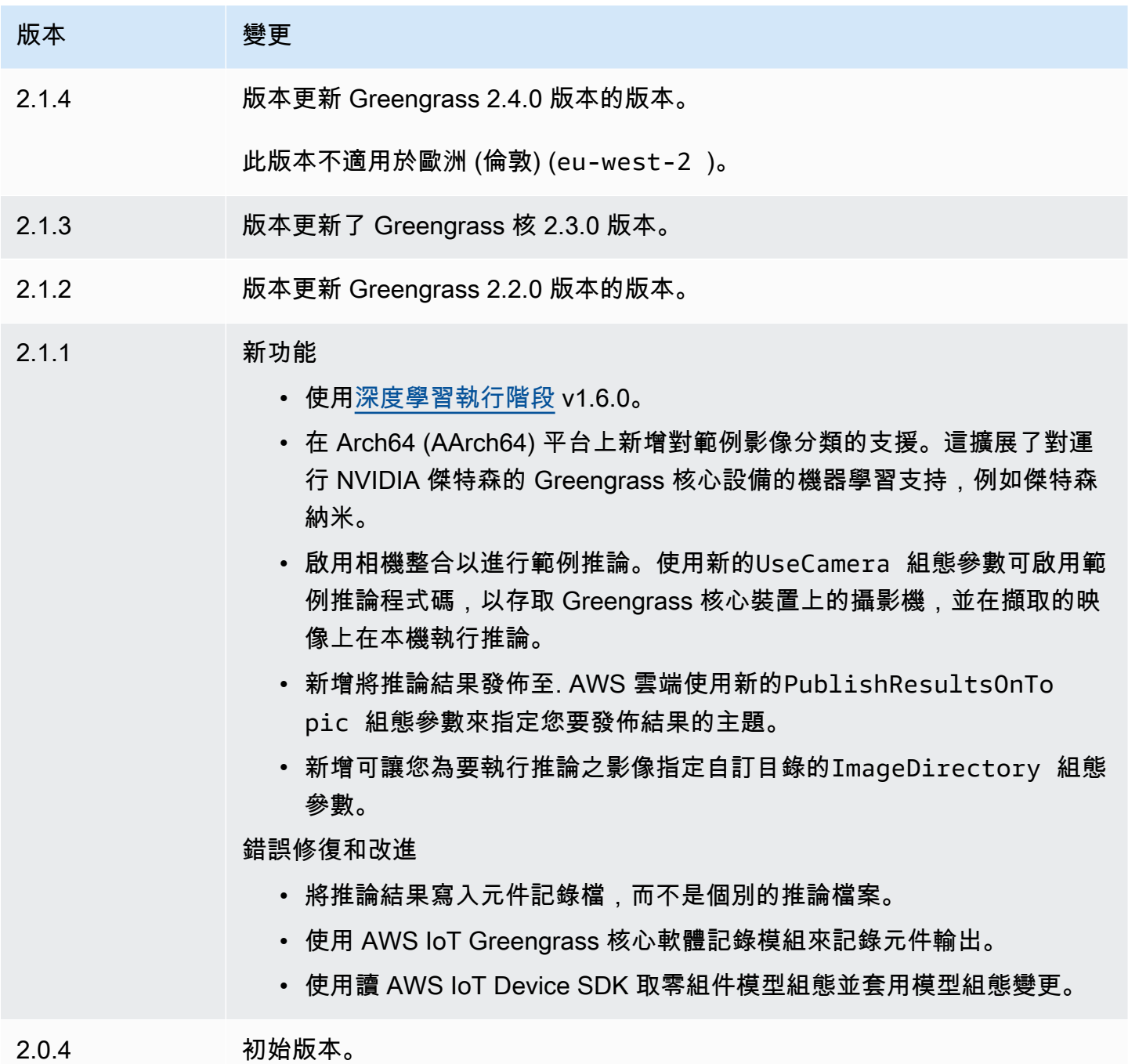

# DLR 物體偵測

DLR 物件偵測元件 (aws.greengrass.DLRObjectDetection) 包含範例推論程式碼,可使用[深](https://github.com/neo-ai/neo-ai-dlr) [度學習執行階段](https://github.com/neo-ai/neo-ai-dlr)執行物件偵測推論,以及範例預先訓練的模型。此元件使用變體[DLR 物件偵測模型商](#page-763-0) [店](#page-763-0)和[DLR 執行階段](#page-769-0)元件作為從屬關係來下載 DLR 和範例模型。

若要將此推論元件與自訂訓練有素的 DLR 模型搭配使用,請[建立相依模型存放區元件的自訂版本。](#page-1603-0)若 要使用您自己的自訂推論程式碼,您可以使用此元件的方式做為範本來[建立自訂推論](#page-1609-0)元件。

### 主題

- [版本](#page-745-0)
- [Type](#page-745-1)
- [作業系統](#page-745-2)
- [要求](#page-745-3)
- [相依性](#page-746-0)
- [組態](#page-751-0)
- [本機記錄檔](#page-754-0)
- [變更記錄](#page-755-0)

## <span id="page-745-0"></span>版本

此元件具有下列版本:

- 2.1. $x$
- 2.0.x

## <span id="page-745-1"></span>Type

此元件是一般元件 (aws.greengrass.generic)。[Greengrass 核會執行元件的生命週期](#page-445-0)指令碼。

如需詳細資訊,請參閱 [元件類型](#page-1088-0)。

#### <span id="page-745-2"></span>作業系統

此元件可安裝在執行下列作業系統的核心裝置上:

- Linux
- Windows

## <span id="page-745-3"></span>要求

此元件具有下列需求:

- 在運行 Amazon Linux 2 或 Ubuntu 18.04 的 Greengrass 核心設備上,[GNU C 庫\(](https://www.gnu.org/software/libc/)glibc)2.27 版或 更高版本安裝在設備上。
- 在 ARMV7L 設備上,如樹莓派,對於設備上安裝了 OpenCV-Python 的依賴關係。執行下列命令以 安裝相依性。

sudo apt-get install libopenjp2-7 libilmbase23 libopenexr-dev libavcodec-dev libavformat-dev libswscale-dev libv4l-dev libgtk-3-0 libwebp-dev

- 樹莓派運行樹莓派 OS 靶心設備必須滿足以下要求:
	- NumPy 1.22.4 或更新版本已安裝在裝置上。樹莓派 OS 靶心包括早期版本的 NumPy,因此您可 以運行以下命令在設備 NumPy 上升級。

pip3 install --upgrade numpy

• 裝置上啟用的舊式攝影機堆疊。樹莓派 OS Bullseye 包括一個新的相機堆疊,預設情況下啟用且 不相容,因此您必須啟用傳統的相機堆疊。

#### 啟用舊式相機堆疊

1. 運行以下命令以打開樹莓派配置工具。

sudo raspi-config

- 2. 選取介面選項。
- 3. 選取「舊式相機」以啟用舊式相機堆疊。
- 4. 重新啟動 Raspberry Pi。

#### <span id="page-746-0"></span>相依性

部署元件時, AWS IoT Greengrass 也會部署其相依性的相容版本。這表示您必須符合元件及其所有 相依性的需求,才能成功部署元件。本節列出此元件之[已發行版本](#page-755-0)的相依性,以及定義每個相依性之元 件版本的語意版本條件約束。您也可以在[AWS IoT Greengrass 主控台](https://console.aws.amazon.com/greengrass)中檢視元件每個版本的相依性。 在元件詳細資料頁面上,尋找 [相依性] 清單。

2.1.13 and 2.1.14

下表列出此元件 2.1.13 和 2.1.14 版的相依性。

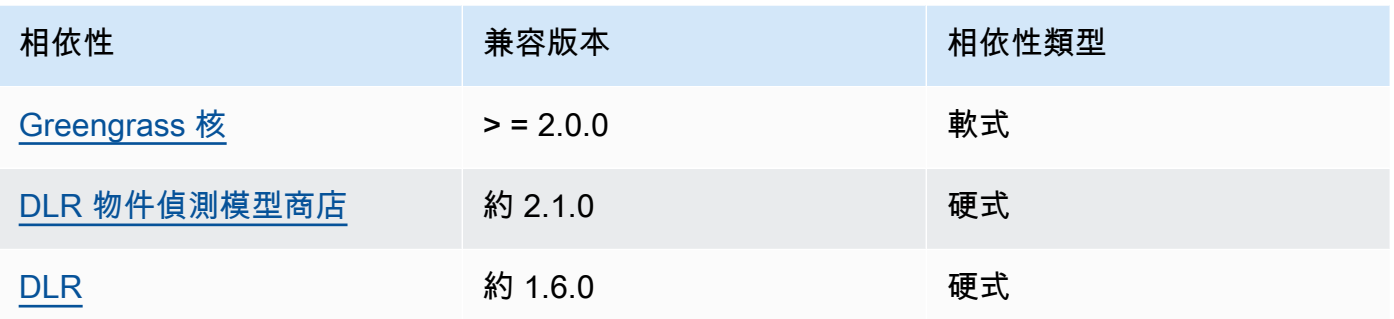

下表列出此元件 2.1.12 版的相依性。

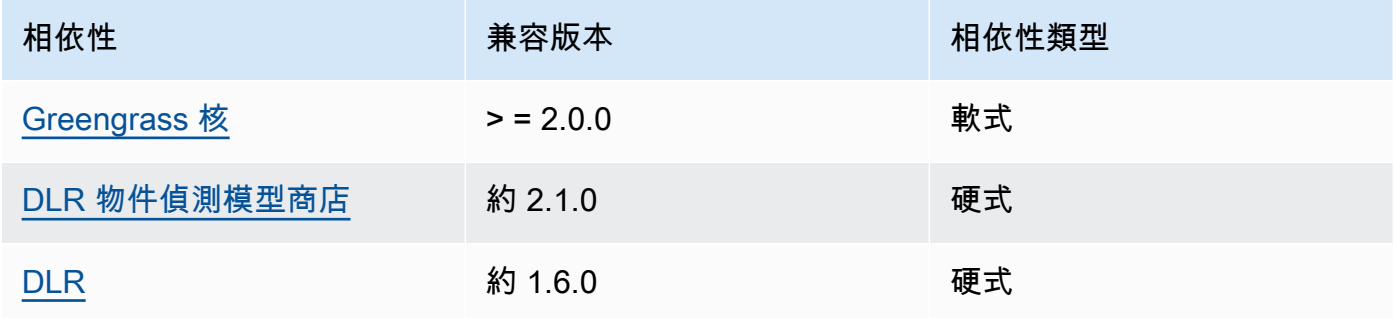

# 2.1.11

下表列出此元件 2.1.11 版的相依性。

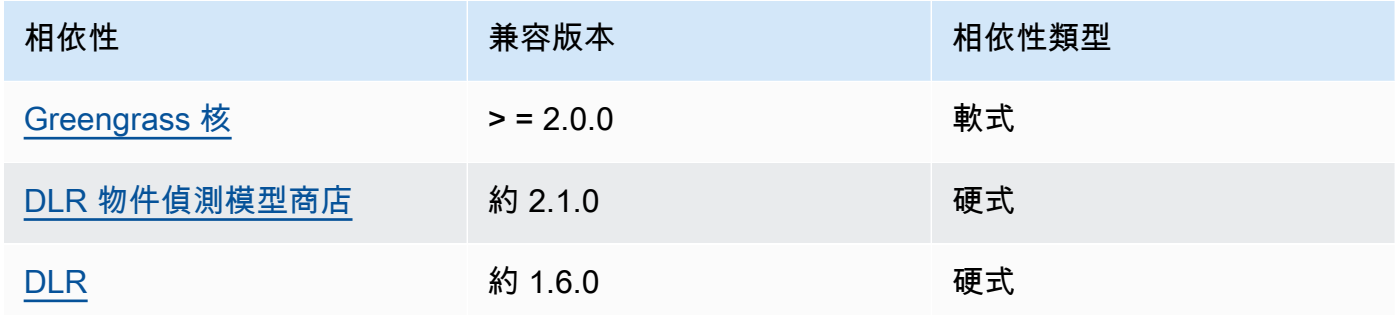

# 2.1.10

下表列出此元件 2.1.10 版的相依性。

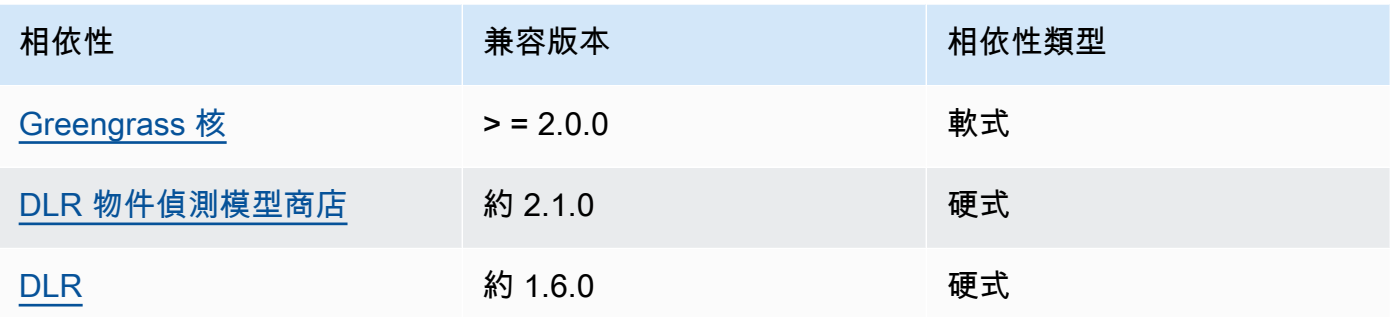

下表列出此元件 2.1.9 版的相依性。

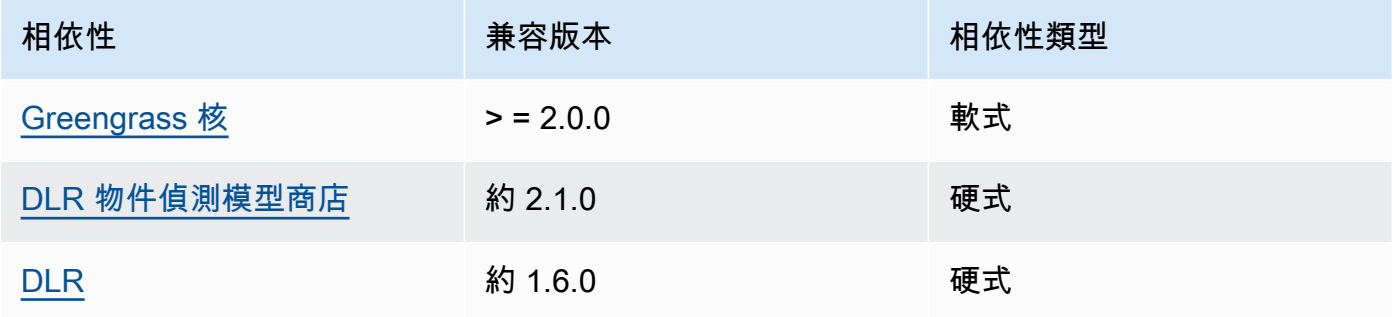

# 2.1.8

下表列出此元件 2.1.8 版的相依性。

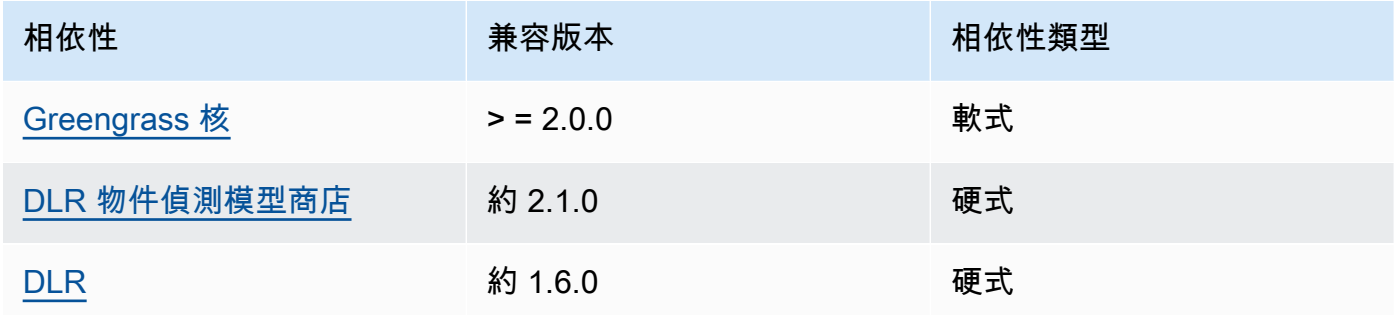

# 2.1.7

下表列出此元件 2.1.7 版的相依性。

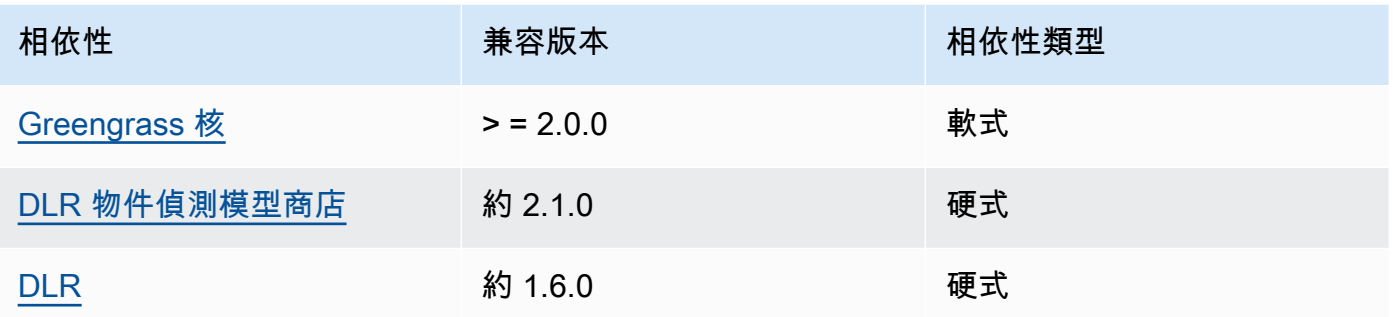

下表列出此元件 2.1.6 版的相依性。

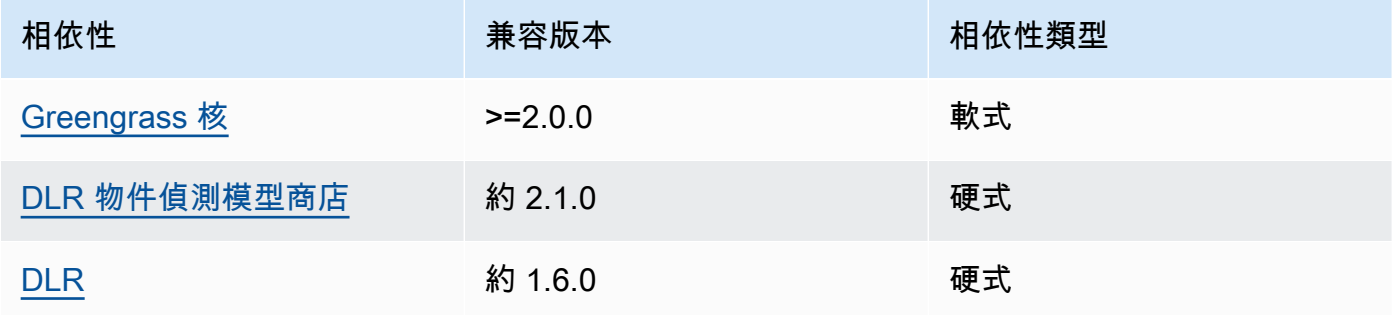

2.1.4 - 2.1.5

下表列出此元件 2.1.4 至 2.1.5 版的相依性。

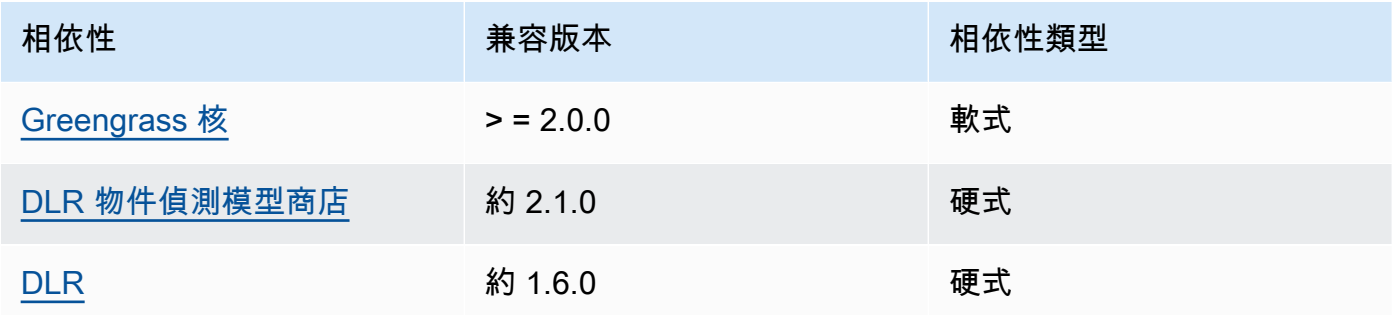

# 2.1.3

下表列出此元件 2.1.3 版的相依性。

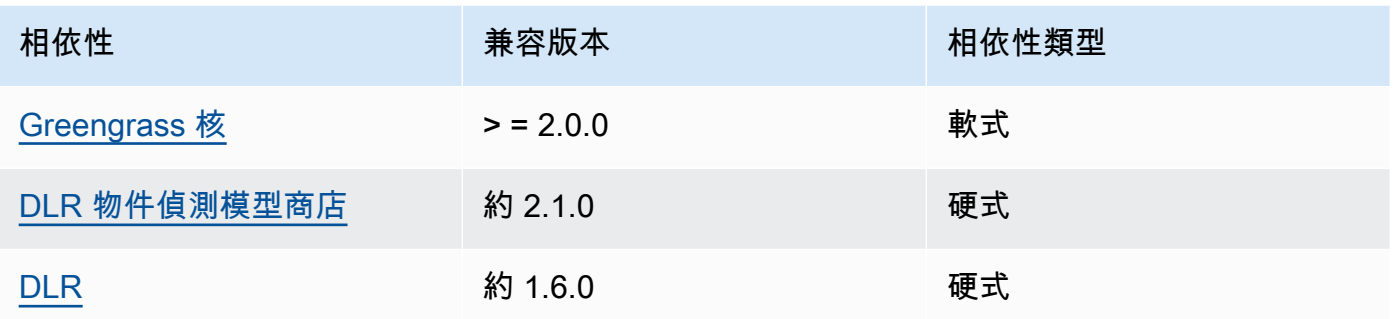

下表列出此元件 2.1.2 版的相依性。

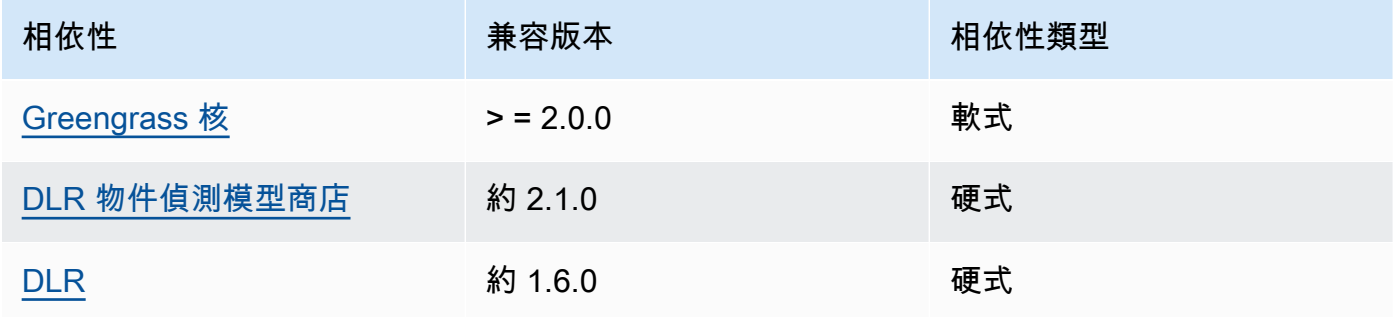

# 2.1.1

下表列出此元件 2.1.1 版的相依性。

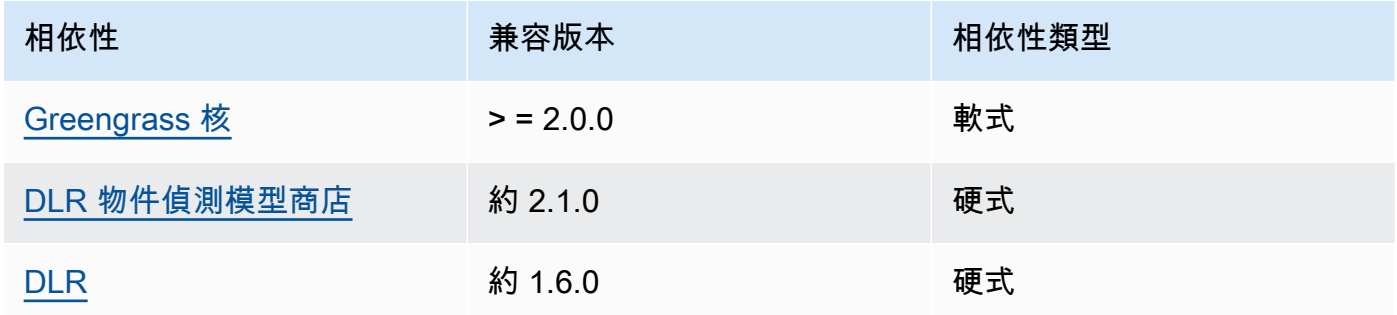

## 2.0.x

下表列出此元件 2.0.x 版的相依性。

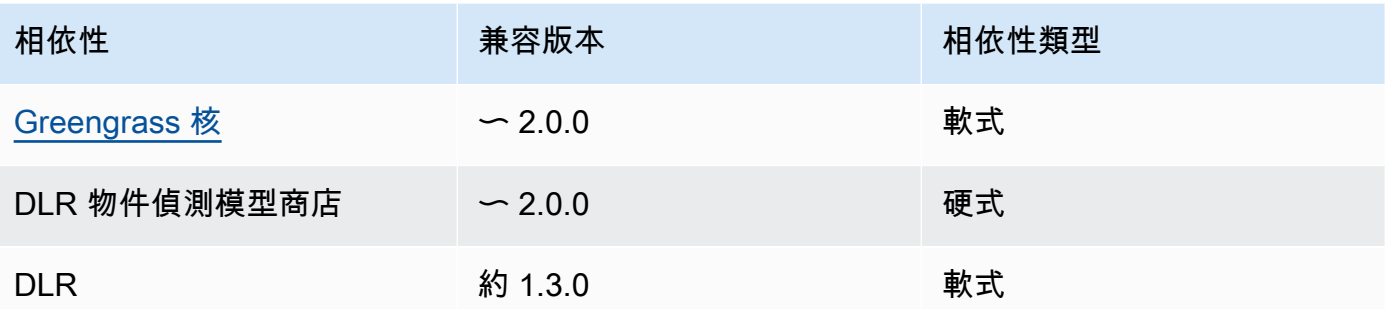

#### <span id="page-751-0"></span>組態

此元件提供下列組態參數,您可以在部署元件時自訂這些參數。

### 2.1.x

accessControl

(選擇性) 包[含授權原則](#page-1270-0)的物件,可讓元件將訊息發佈至預設通知主題。

預設:

```
{ 
    "aws.greengrass.ipc.mqttproxy": { 
       "aws.greengrass.DLRObjectDetection:mqttproxy:1": { 
           "policyDescription": "Allows access to publish via topic ml/dlr/object-
detection.", 
           "operations": [ 
              "aws.greengrass#PublishToIoTCore" 
           ], 
           "resources": [ 
              "ml/dlr/object-detection" 
           ] 
       } 
    }
}
```
PublishResultsOnTopic

(選擇性) 您要發佈推論結果的主題。如果修改此值,則還必須修改accessControl參 數resources中的值以符合您的自訂主題名稱。

預設:ml/dlr/object-detection

Accelerator

您要使用的加速器。支援的值為 cpu 和 gpu。

相依模型元件中的範例模型僅支援 CPU 加速。若要在不同的自訂模型中使用 GPU 加速,請[建](#page-1603-0) [立自訂模型元件](#page-1603-0)以覆寫公用模型元件。

預設:cpu

ImageDirectory

(選擇性) 推論元件讀取影像之設備上的資料夾路徑。您可以將此值修改為裝置上具有讀取/寫入 存取權限的任何位置。

預設:*/greengrass/v2*/packages/artifacts-unarchived/*component-name*/ object\_detection/sample\_images/

**a** Note

如果UseCamera將的值設定為true,則會忽略此組態參數。

ImageName

(選擇性) 推論元件用作進行預測輸入的影像名稱。元件會在中指定的資料夾中尋找影 像ImageDirectory。依預設,元件會使用預設映像目錄中的範例影像。 AWS IoT Greengrass 支援下列影像格式:jpegjpg、png、和npy。

預設:objects.jpg

**a** Note

如果UseCamera將的值設定為true,則會忽略此組態參數。

InferenceInterval

(選擇性) 推論程式碼進行的每個預測之間的時間 (以秒為單位)。範例推論程式碼會無限期執行, 並在指定的時間間隔內重複其預測。例如,如果您要使用相機拍攝的影像進行即時預測,可以將 其變更為較短的間隔。

預設:3600

#### ModelResourceKey

(選擇性) 在相依公用模型元件中使用的模型。只有在使用自訂元件覆寫公用模型元件時,才能修 改此參數。

預設:

```
{ 
     "armv7l": "DLR-yolo3-armv7l-cpu-ObjectDetection", 
     "aarch64": "DLR-yolo3-aarch64-gpu-ObjectDetection", 
     "x86_64": "DLR-yolo3-x86_64-cpu-ObjectDetection", 
     "windows": "DLR-resnet50-win-cpu-ObjectDetection"
}
```
UseCamera

(選擇性) 字串值,定義是否使用來自連接至 Greengrass 核心裝置之攝影機的影像。支援的值為 true 和 false。

將此值設定為時true,範例推論程式碼會存取裝置上的攝影機,並在擷取的影像本機上執行推 論。ImageName和ImageDirectory參數的值會被忽略。請確定執行此元件的使用者具有相機 儲存擷取影像之位置的讀取/寫入權限。

預設:false

**a** Note

當您檢視此元件的配方時,UseCamera組態參數不會顯示在預設組態中。不過,您可以 在部署元件時,在[組態合併更新](#page-1173-0)中修改此參數的值。 當您設定UseCamera為時true,您還必須建立符號連結,以使推論元件能夠從執行階 段元件建立的虛擬環境存取您的攝影機。如需將相機與範例推論元件搭配使用的詳細資 訊,請參閱[更新零組件組態](#page-430-0)。

2.0.x

MLRootPath

(選擇性) 推論元件讀取影像和寫入推論結果的 Linux 核心裝置上的資料夾路徑。您可以將此值修 改為裝置上執行此元件的使用者具有讀取/寫入存取權限的任何位置。

預設:*/greengrass/v2*/work/variant.DLR/greengrass\_ml

預設:*/greengrass/v2*/work/variant.TensorFlowLite/greengrass\_ml

Accelerator

請勿修改。目前,加速器唯一支援的值是cpu,因為相依模型元件中的模型僅針對 CPU 加速器 編譯。

ImageName

(選擇性) 推論元件用作進行預測輸入的影像名稱。元件會在中指定的資料夾中尋找影 像ImageDirectory。預設位置為*MLRootPath*/images。 AWS IoT Greengrass 支援下列影 像格式:jpegjpg、png、和npy。

預設:objects.jpg

InferenceInterval

(選擇性) 推論程式碼進行的每個預測之間的時間 (以秒為單位)。範例推論程式碼會無限期執行, 並在指定的時間間隔內重複其預測。例如,如果您要使用相機拍攝的影像進行即時預測,可以將 其變更為較短的間隔。

預設:3600

ModelResourceKey

(選擇性) 在相依公用模型元件中使用的模型。只有在使用自訂元件覆寫公用模型元件時,才能修 改此參數。

預設:

```
{ 
     armv7l: "DLR-yolo3-armv7l-cpu-ObjectDetection", 
     x86_64: "DLR-yolo3-x86_64-cpu-ObjectDetection"
}
```
#### <span id="page-754-0"></span>本機記錄檔

此元件會使用下列記錄檔。

Linux

*/greengrass/v2*/logs/aws.greengrass.DLRObjectDetection.log

#### Windows

*C:\greengrass\v2*\logs\aws.greengrass.DLRObjectDetection.log

## 若要檢視此元件的記錄

• 在核心裝置上執行下列命令,即時檢視此元件的記錄檔。以 AWS IoT Greengrass 根資料夾的路 徑取代*/greengrass/v2*或 *C:\greengrass\v2*。

Linux

sudo tail -f */greengrass/v2*/logs/aws.greengrass.DLRObjectDetection.log

Windows (PowerShell)

Get-Content *C:\greengrass\v2*\logs\aws.greengrass.DLRObjectDetection.log -Tail 10 -Wait

### <span id="page-755-0"></span>變更記錄

下表說明元件每個版本中的變更。

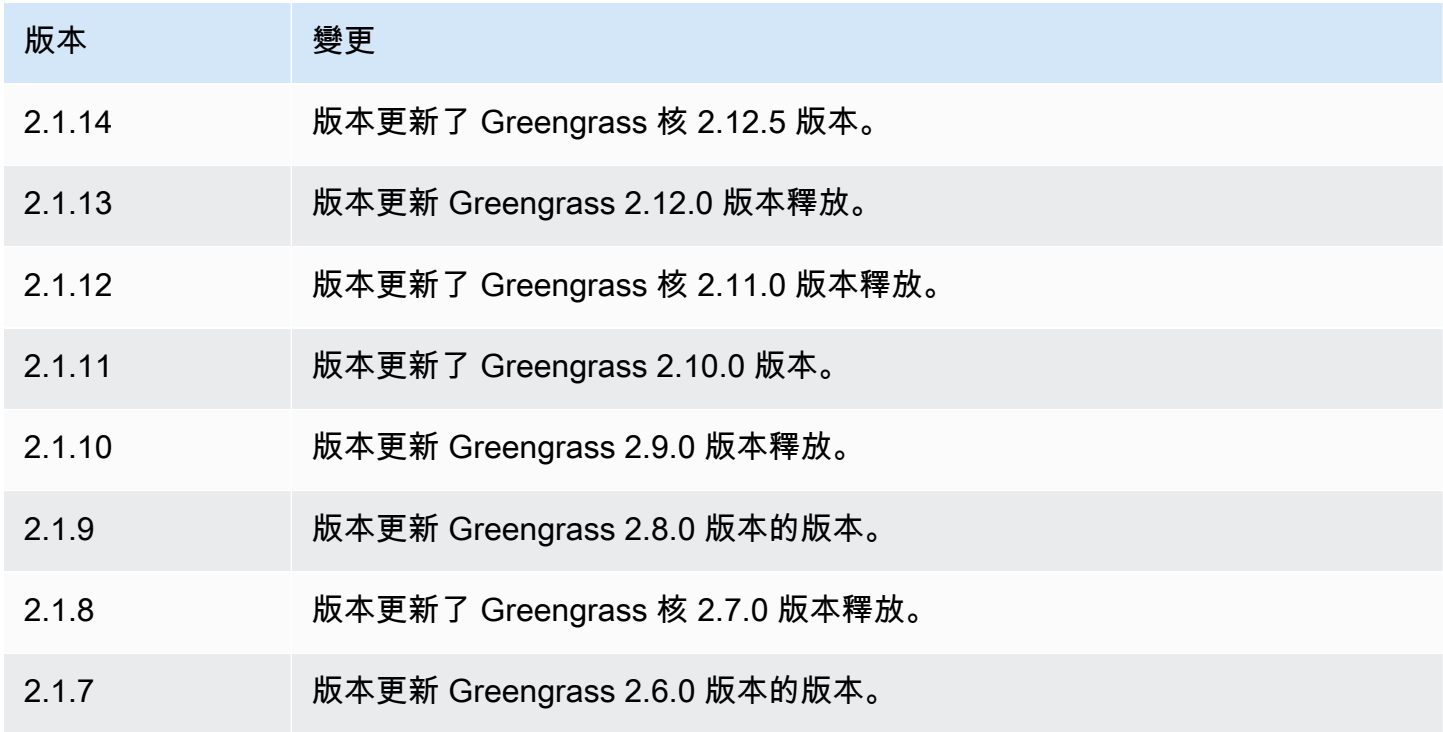
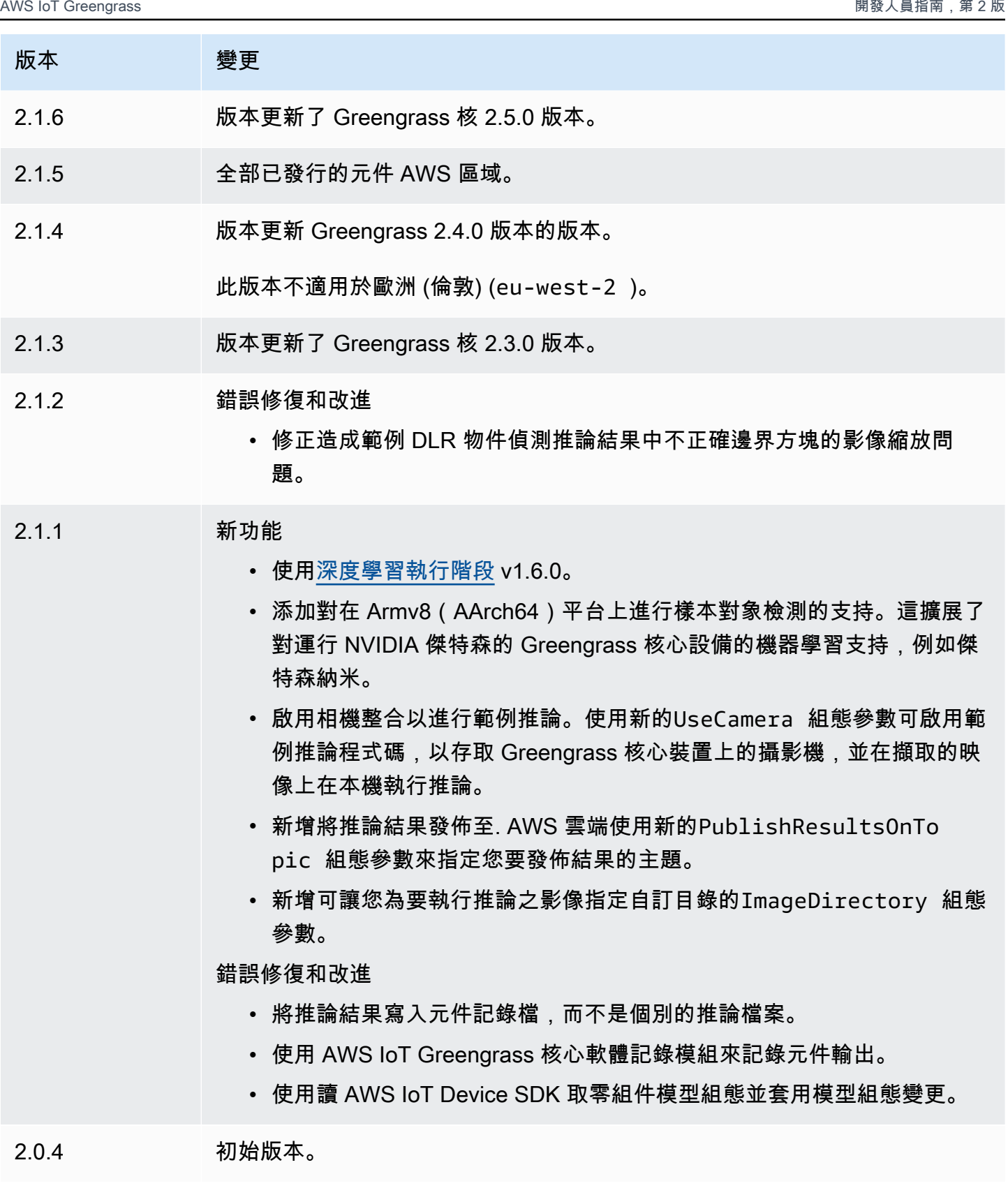

## DLR 圖像分類模型商店

DLR 影像分類模型存放區是機器學習模型元件,其中包含預先訓練的 ResNet -50 模型做為 Greengrass 工件。[此元件中使用的預先訓練過的模型是從](https://github.com/neo-ai/neo-ai-dlr) [GluonCV 模型 Zo](https://cv.gluon.ai/model_zoo/index.html)[o 擷取,並使用](https://github.com/neo-ai/neo-ai-dlr)  [SageMaker Neo 深度學習執行階段進行編譯。](https://github.com/neo-ai/neo-ai-dlr)

[DLR 圖像分類](#page-732-0)推論組件使用此組件作為模型源的依賴關係。若要使用自訂訓練的 DLR 模型,請[建立此](#page-1603-0) [模型元件的自訂版本](#page-1603-0),並將您的自訂模型納入為元件人工因素。您可以使用此元件的配方做為範本來建 立自訂模型元件。

**a** Note

DLR 影像分類模型存放區元件的名稱會根據其版本而有所不同。版本 2.1.x 及更新版本的元 件名稱為。variant.DLR.ImageClassification.ModelStore版本 2.0.x 的元件名稱 為。variant.ImageClassification.ModelStore

#### 主題

- [版本](#page-757-0)
- [Type](#page-757-1)
- [作業系統](#page-758-0)
- [要求](#page-758-1)
- [相依性](#page-759-0)
- [組態](#page-762-0)
- [本機記錄檔](#page-762-1)
- [變更記錄](#page-762-2)

#### <span id="page-757-0"></span>版本

此元件具有下列版本:

- 2.x () variant.DLR.ImageClassification.ModelStore
- 2.x () variant.ImageClassification.ModelStore

#### <span id="page-757-1"></span>Type

此元件是一般元件 (aws.greengrass.generic)。[Greengrass 核會執行元件的生命週期](#page-445-0)指令碼。

<span id="page-758-0"></span>如需詳細資訊,請參閱 [元件類型](#page-1088-0)。

#### 作業系統

此元件可安裝在執行下列作業系統的核心裝置上:

- Linux
- Windows

#### <span id="page-758-1"></span>要求

此元件具有下列需求:

- 在運行 Amazon Linux 2 或 Ubuntu 18.04 的 Greengrass 核心設備上,[GNU C 庫\(](https://www.gnu.org/software/libc/)glibc)2.27 版或 更高版本安裝在設備上。
- 在 ARMV7L 設備上,如樹莓派,對於設備上安裝了 OpenCV-Python 的依賴關係。執行下列命令以 安裝相依性。

```
sudo apt-get install libopenjp2-7 libilmbase23 libopenexr-dev libavcodec-dev 
  libavformat-dev libswscale-dev libv4l-dev libgtk-3-0 libwebp-dev
```
- 樹莓派運行樹莓派 OS 靶心設備必須滿足以下要求:
	- NumPy 1.22.4 或更新版本已安裝在裝置上。樹莓派 OS 靶心包括早期版本的 NumPy,因此您可 以在設備上運行以下命令進 NumPy 行升級。

pip3 install --upgrade numpy

• 裝置上啟用的舊式攝影機堆疊。樹莓派 OS Bullseye 包括一個新的相機堆疊,預設情況下啟用且 不相容,因此您必須啟用傳統的相機堆疊。

#### 啟用舊式相機堆疊

1. 運行以下命令以打開樹莓派配置工具。

```
sudo raspi-config
```
- 2. 選取介面選項。
- 3. 選取「舊式相機」以啟用舊式相機堆疊。
- 4. 重新啟動 Raspberry Pi。

#### <span id="page-759-0"></span>相依性

部署元件時, AWS IoT Greengrass 也會部署其相依性的相容版本。這表示您必須符合元件及其所有 相依性的需求,才能成功部署元件。本節列出此元件之[已發行版本](#page-762-2)的相依性,以及定義每個相依性之元 件版本的語意版本條件約束。您也可以在[AWS IoT Greengrass 主控台](https://console.aws.amazon.com/greengrass)中檢視元件每個版本的相依性。 在元件詳細資料頁面上,尋找 [相依性] 清單。

#### 2.1.12 - 2.1.14

下表列出此元件 2.1.12 和 2.1.13 版的相依性。

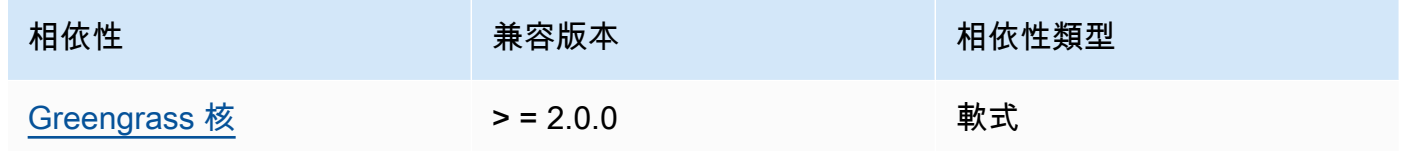

## 2.1.11

下表列出此元件 2.1.11 版的相依性。

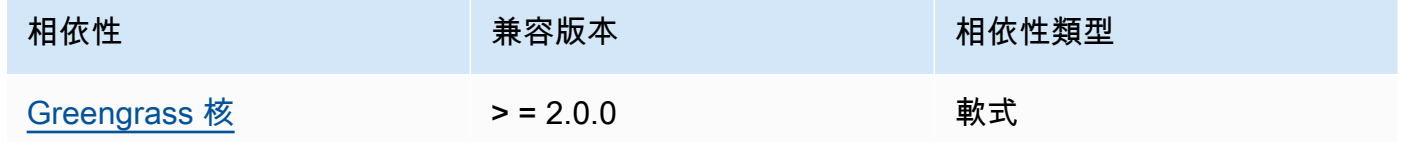

## 2.1.10

下表列出此元件 2.1.10 版的相依性。

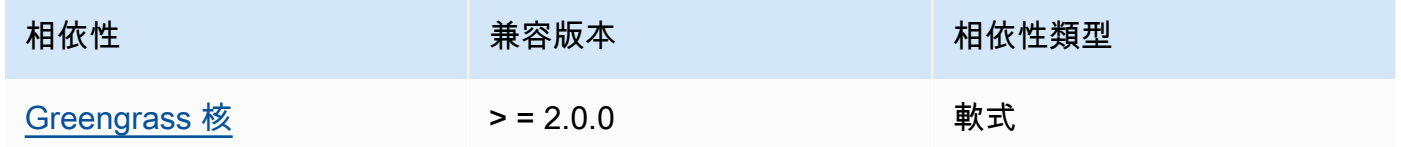

#### 2.1.9

下表列出此元件 2.1.9 版的相依性。

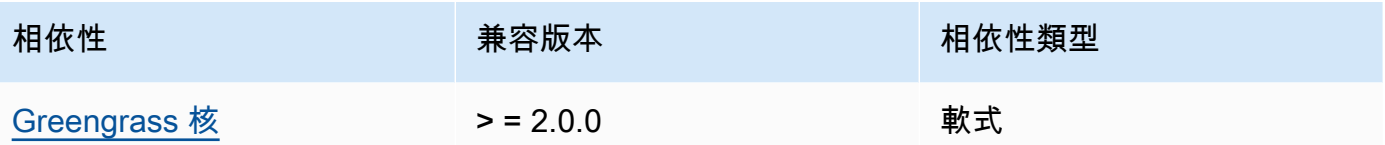

下表列出此元件 2.1.8 版的相依性。

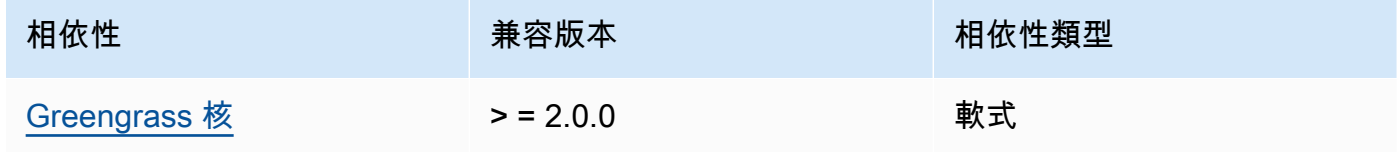

# 2.1.7

下表列出此元件 2.1.7 版的相依性。

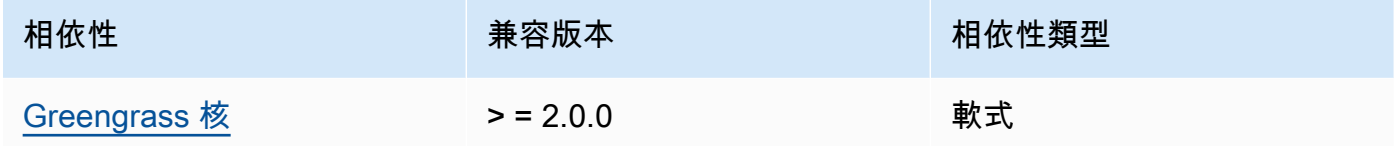

# 2.1.6

下表列出此元件 2.1.6 版的相依性。

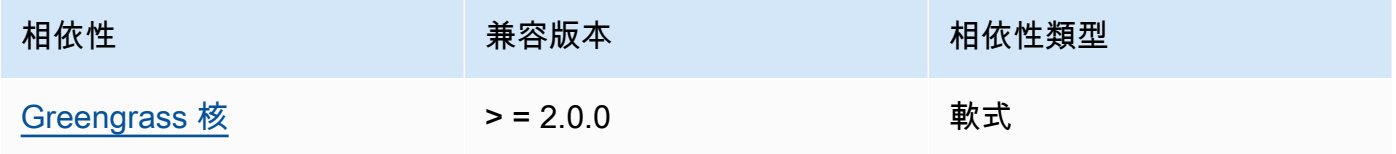

## 2.1.5

下表列出此元件 2.1.5 版的相依性。

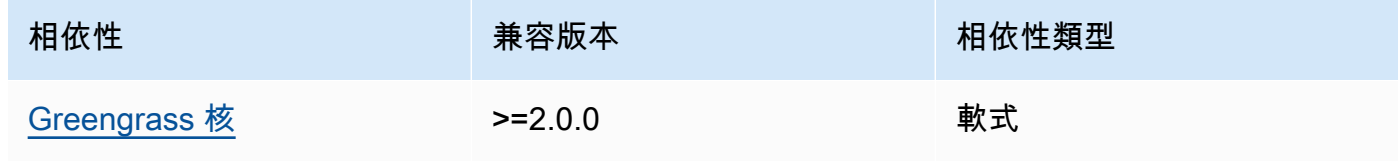

下表列出此元件 2.1.4 版的相依性。

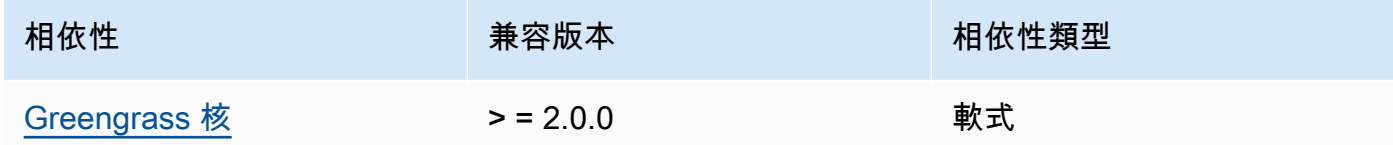

## 2.1.3

下表列出此元件 2.1.3 版的相依性。

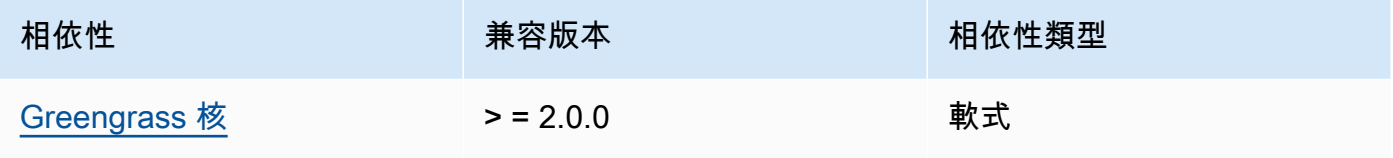

## 2.1.2

下表列出此元件 2.1.2 版的相依性。

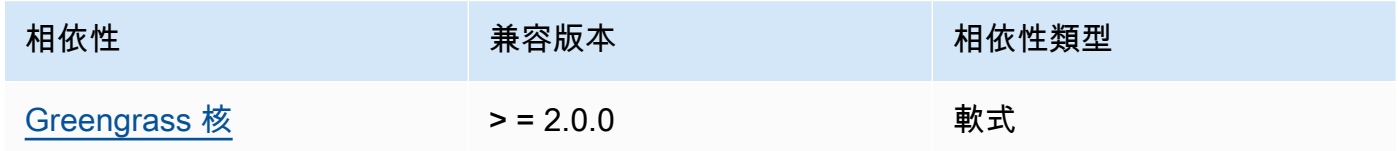

# 2.1.1

下表列出此元件 2.1.1 版的相依性。

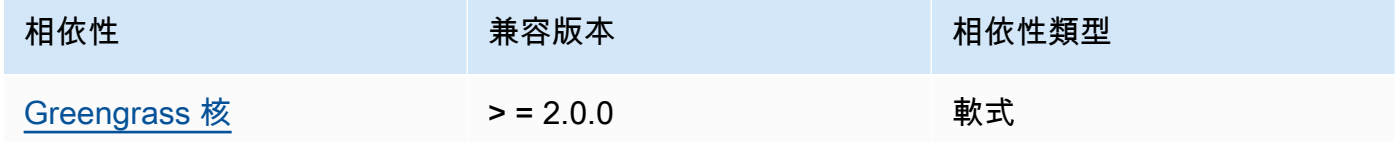

## 2.0.x

下表列出此元件 2.0.x 版的相依性。

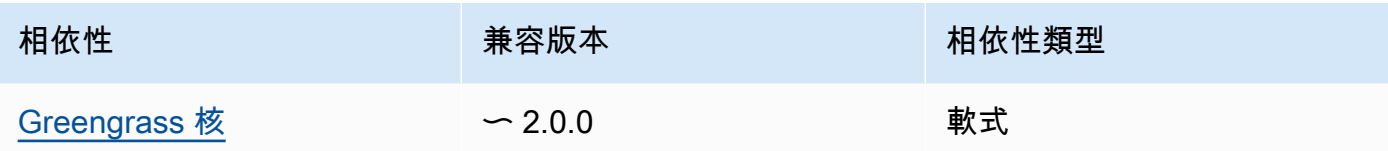

<span id="page-762-0"></span>組態

此元件沒有任何組態參數。

## <span id="page-762-1"></span>本機記錄檔

此元件不會輸出記錄檔。

## <span id="page-762-2"></span>變更記錄

下表說明元件每個版本的變更。

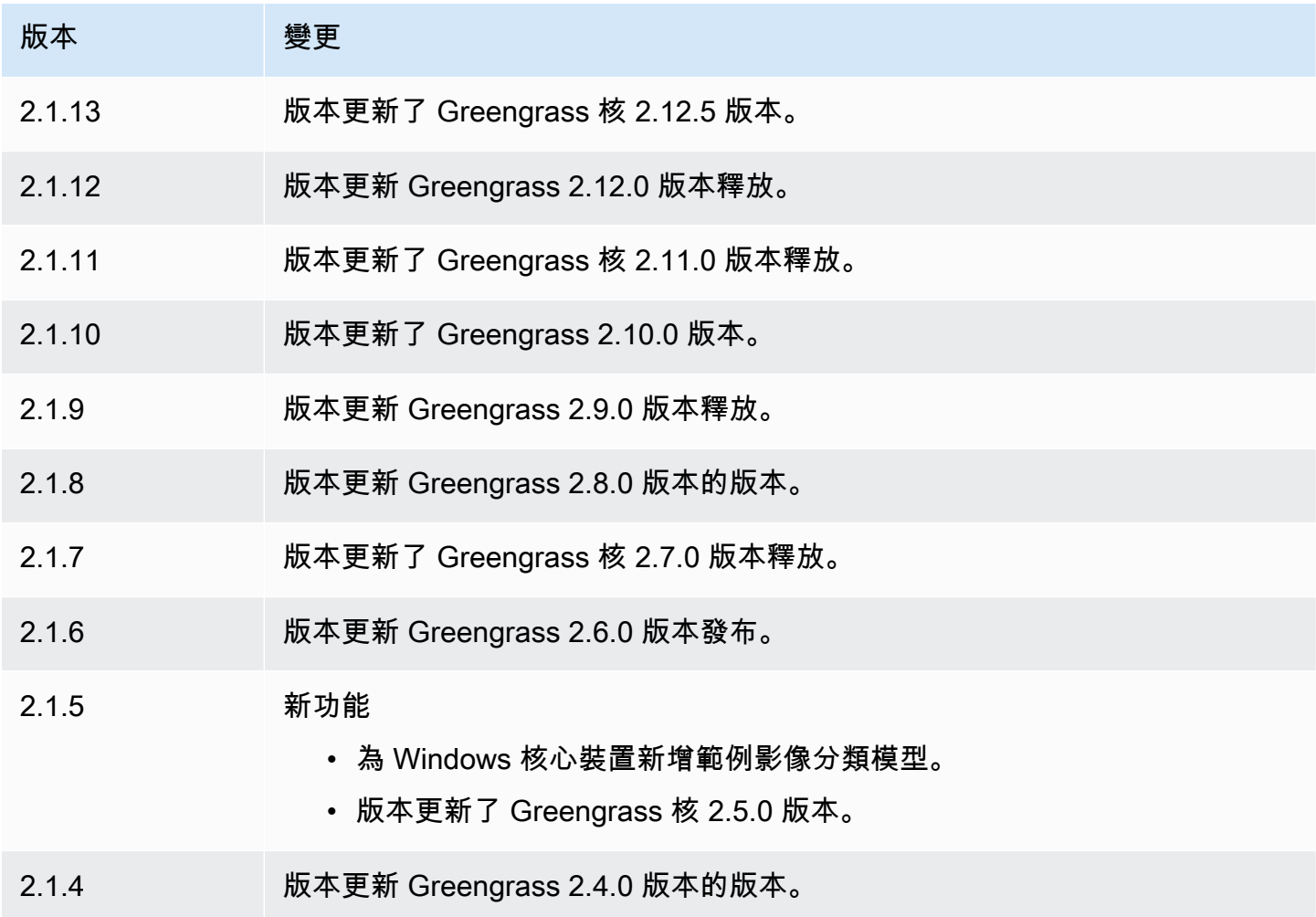

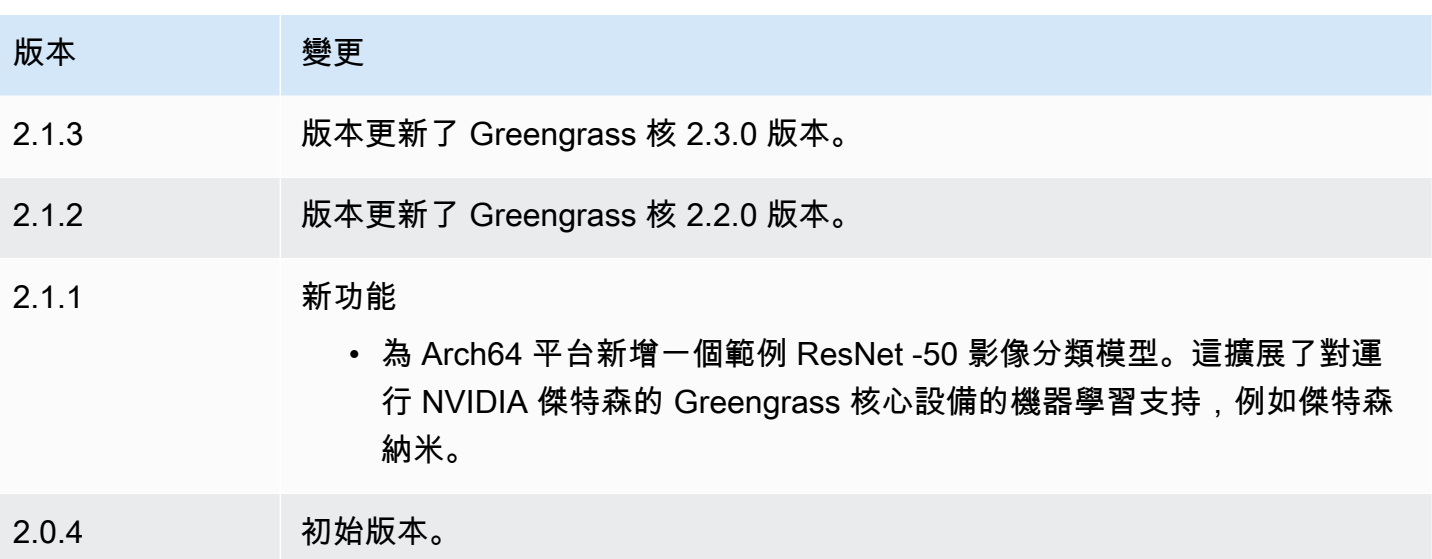

# DLR 物件偵測模型商店

DLR 物件偵測模型存放區是一個機器學習模型元件,其中包含預先訓練的 YoLov3 模型做為 Greengrass 工件。此元件中使用的範例模型是從 [GluonCV 模型 Zoo](https://cv.gluon.ai/model_zoo/index.html) 擷取,並使用 SageMaker Neo [深度](https://github.com/neo-ai/neo-ai-dlr)學習執行階段進行編譯。

該 [DLR 對象檢測推](#page-744-0)斷組件使用此組件作為模型源的依賴關係。若要使用自訂訓練的 DLR 模型,[請建](#page-1603-0) [立此模型元件的自訂版本](#page-1603-0),並將您的自訂模型納入為元件人工因素。您可以使用此元件的配方做為範本 來建立自訂模型元件。

**a** Note

DLR 物件偵測模型存放區元件的名稱會依其版本而有所不同。版本 2.1.x 及更新版本的 元件名稱為。variant.DLR.ObjectDetection.ModelStore版本 2.0.x 的元件名稱 為。variant.ObjectDetection.ModelStore

### 主題

- [版本](#page-764-0)
- [Type](#page-764-1)
- [作業系統](#page-764-2)
- [要求](#page-764-3)
- [相依性](#page-765-0)
- [組態](#page-768-0)
- [本機記錄檔](#page-768-1)
- [變更記錄](#page-768-2)

<span id="page-764-0"></span>版本

此元件具有下列版本:

- $2.1.x$
- $\cdot$  2.0. $x$

<span id="page-764-1"></span>Type

此元件是一般元件 (aws.greengrass.generic)。[Greengrass 核會執行元件的生命週期](#page-445-0)指令碼。

如需詳細資訊,請參閱 [元件類型](#page-1088-0)。

<span id="page-764-2"></span>作業系統

此元件可安裝在執行下列作業系統的核心裝置上:

- Linux
- Windows

#### <span id="page-764-3"></span>要求

此元件具有下列需求:

- 在運行 Amazon Linux 2 或 Ubuntu 18.04 的 Greengrass 核心設備上,[GNU C 庫\(](https://www.gnu.org/software/libc/)glibc)2.27 版或 更高版本安裝在設備上。
- 在 ARMV7L 設備上,如樹莓派,對於設備上安裝了 OpenCV-Python 的依賴關係。執行下列命令以 安裝相依性。

```
sudo apt-get install libopenjp2-7 libilmbase23 libopenexr-dev libavcodec-dev 
  libavformat-dev libswscale-dev libv4l-dev libgtk-3-0 libwebp-dev
```
- 樹莓派運行樹莓派 OS 靶心設備必須滿足以下要求:
	- NumPy 1.22.4 或更新版本已安裝在裝置上。樹莓派 OS 靶心包括早期版本的 NumPy,因此您可 以在設備上運行以下命令進 NumPy 行升級。

pip3 install --upgrade numpy

• 裝置上啟用的舊式攝影機堆疊。樹莓派 OS Bullseye 包括一個新的相機堆疊,預設情況下啟用且 不相容,因此您必須啟用傳統的相機堆疊。

啟用舊式相機堆疊的步驟

1. 運行以下命令以打開樹莓派配置工具。

sudo raspi-config

- 2. 選取介面選項。
- 3. 選取「舊式相機」以啟用舊式相機堆疊。
- 4. 重新啟動 Raspberry Pi。

<span id="page-765-0"></span>相依性

部署元件時, AWS IoT Greengrass 也會部署其相依性的相容版本。這表示您必須符合元件及其所有 相依性的需求,才能成功部署元件。本節列出此元件之[已發行版本](#page-768-2)的相依性,以及定義每個相依性之元 件版本的語意版本條件約束。您也可以在[AWS IoT Greengrass 主控台](https://console.aws.amazon.com/greengrass)中檢視元件每個版本的相依性。 在元件詳細資料頁面上,尋找 [相依性] 清單。

2.1.13 and 2.1.14

下表列出此元件 2.1.13 和 2.1.14 版的相依性。

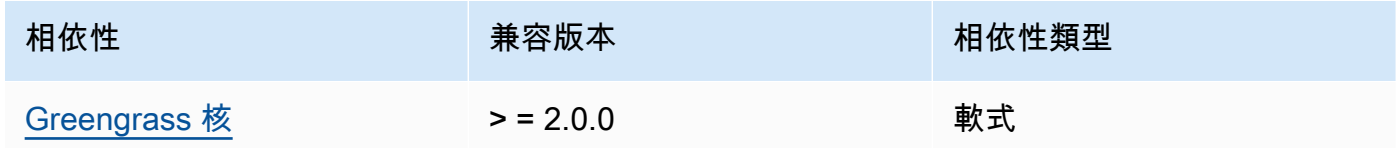

2.1.12

下表列出此元件 2.1.12 版的相依性。

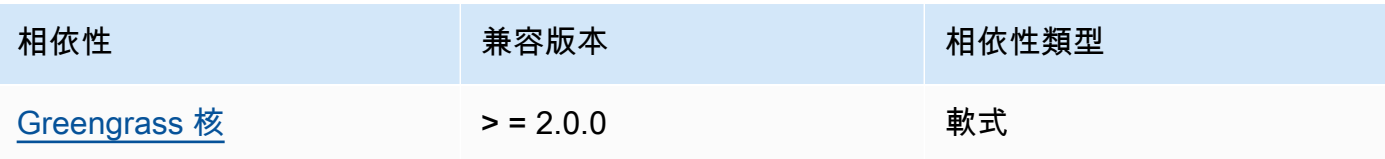

下表列出此元件 2.1.11 版的相依性。

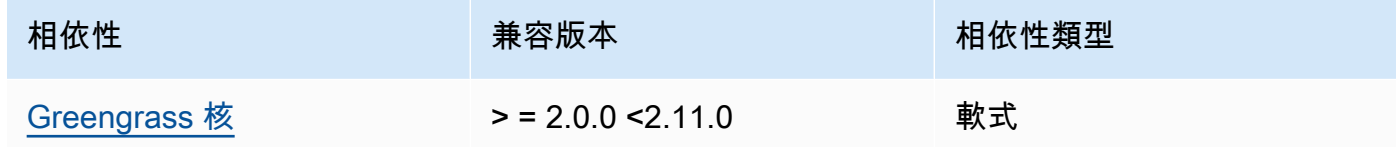

### 2.1.10

下表列出此元件 2.1.10 版的相依性。

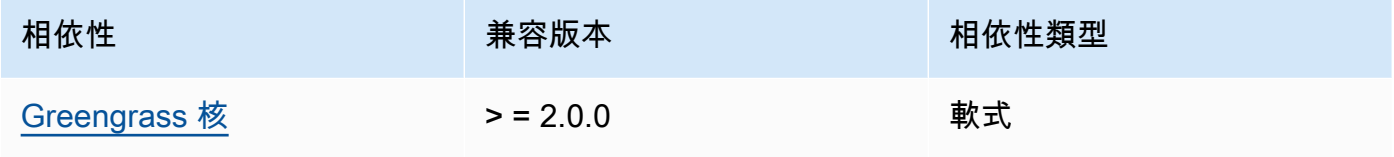

## 2.1.9

下表列出此元件 2.1.9 版的相依性。

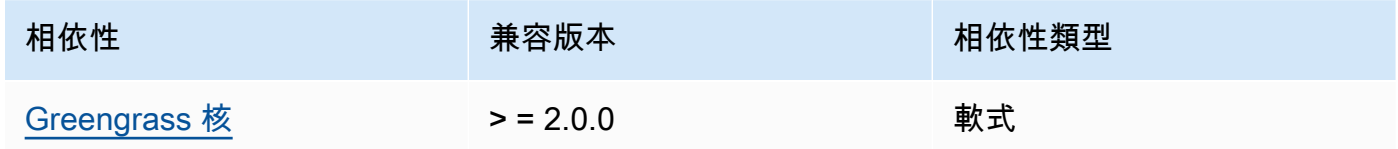

## 2.1.8

下表列出此元件 2.1.8 版的相依性。

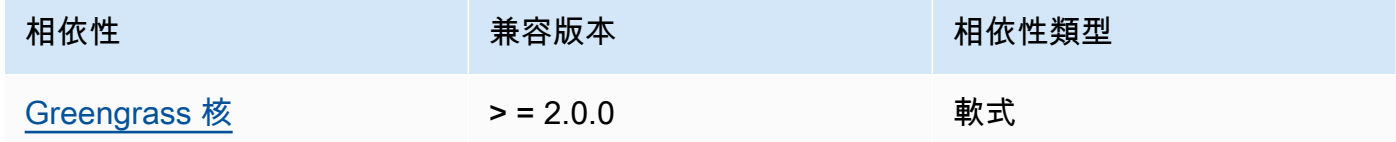

## 2.1.7

下表列出此元件 2.1.7 版的相依性。

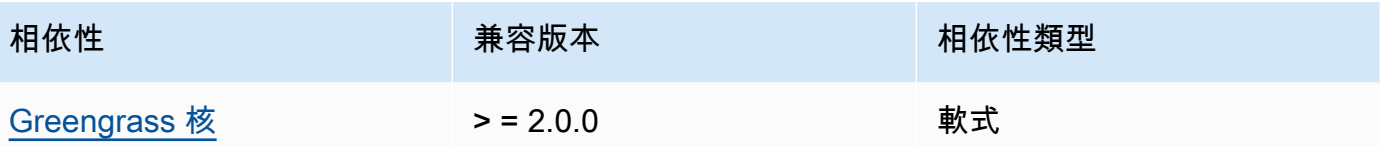

### 2.1.5 and 2.1.6

下表列出此元件 2.1.5 和 2.1.6 版的相依性。

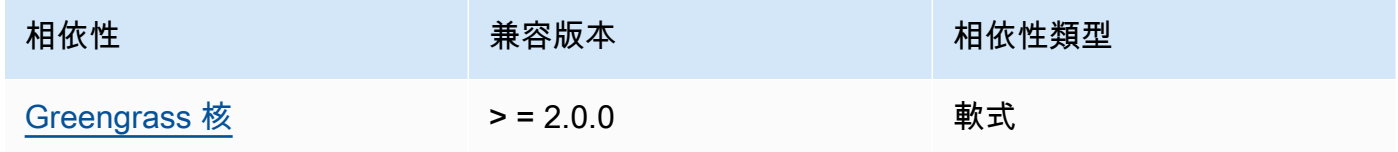

## 2.1.4

下表列出此元件 2.1.4 版的相依性。

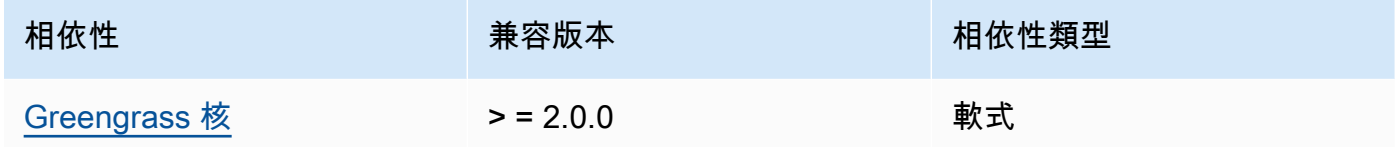

# 2.1.3

下表列出此元件 2.1.3 版的相依性。

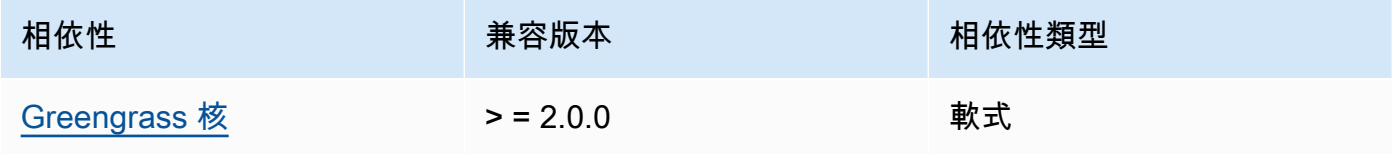

# 2.1.2

下表列出此元件 2.1.2 版的相依性。

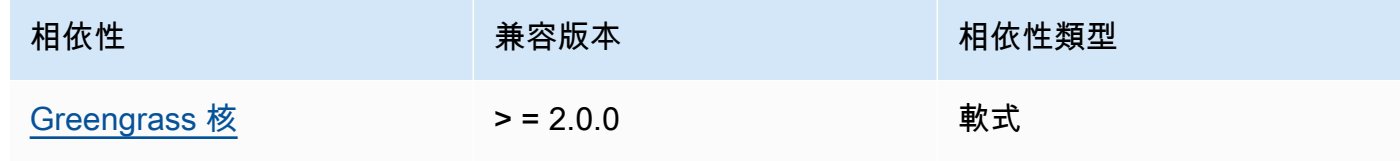

下表列出此元件 2.1.1 版的相依性。

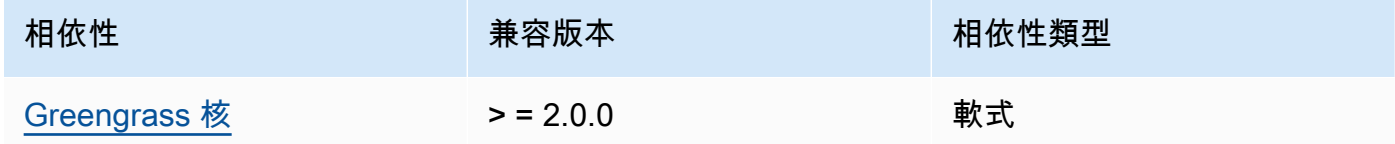

### 2.0.x

下表列出此元件 2.0.x 版的相依性。

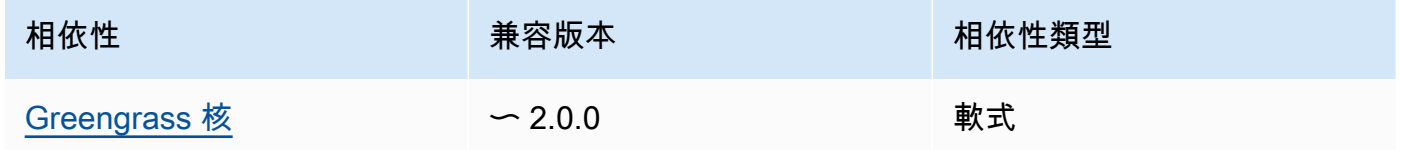

# <span id="page-768-0"></span>組態

此元件沒有任何組態參數。

## <span id="page-768-1"></span>本機記錄檔

此元件不會輸出記錄檔。

## <span id="page-768-2"></span>變更記錄

下表說明元件每個版本的變更。

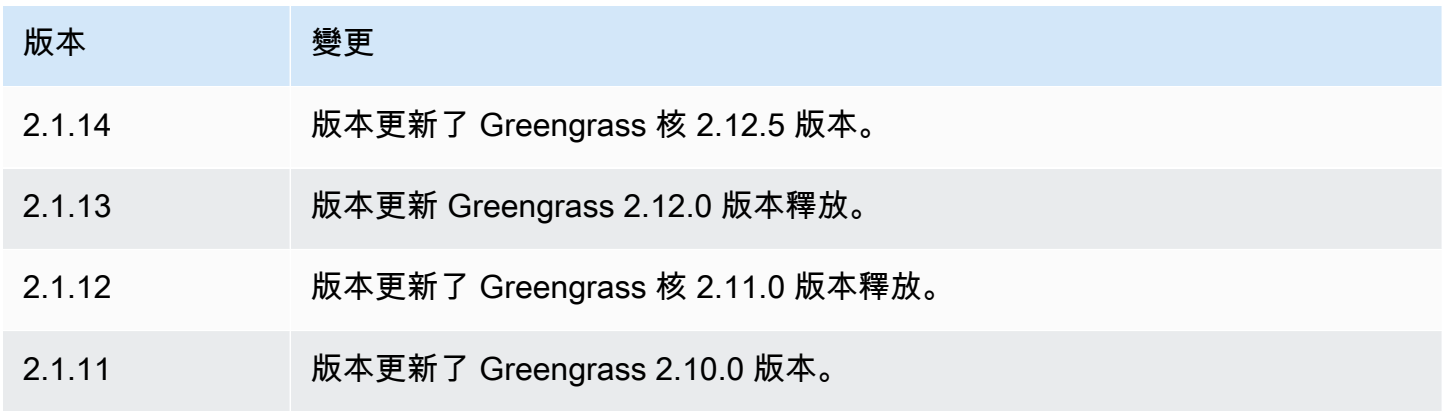

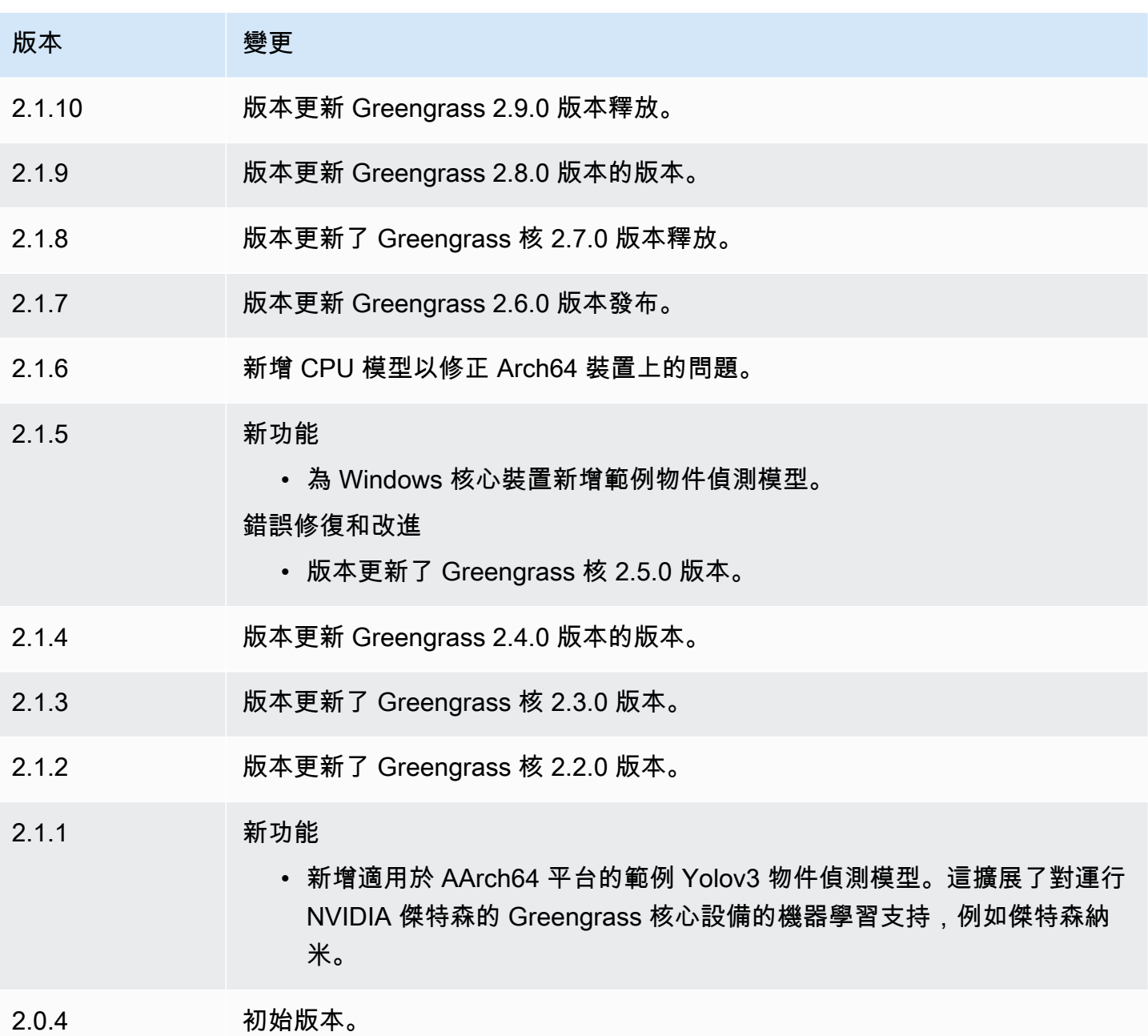

# DLR 執行階段

DLR 執行階段元件 (variant.DLR) 包含在裝置上虛擬環境中安[裝深度學習執行階段](https://github.com/neo-ai/neo-ai-dlr) (DLR) 及其相 依性的指令碼。[DLR 影像分類](#page-732-0)[和DLR 物體偵測元](#page-744-0)件會使用此元件做為安裝 DLR 的相依性。組件版本 1.6.x 的安裝 DLR v1.6.0 和組件版本 1.3.x 的安裝 DLR V1.3.0。

若要使用不同的執行階段,您可以使用此元件的方案做為範本來[建立自訂機器學習元件](#page-1601-0)。

#### 主題

- [版本](#page-770-0)
- [Type](#page-770-1)
- [作業系統](#page-770-2)
- [要求](#page-770-3)
- [相依性](#page-772-0)
- [組態](#page-774-0)
- [用量](#page-775-0)
- [本機記錄檔](#page-776-0)
- [變更記錄](#page-777-0)

## <span id="page-770-0"></span>版本

此元件具有下列版本:

- 1.6.x
- 1.3.x

## <span id="page-770-1"></span>Type

此元件是一般元件 (aws.greengrass.generic)。[Greengrass 核會執行元件的生命週期](#page-445-0)指令碼。

如需詳細資訊,請參閱 [元件類型](#page-1088-0)。

### <span id="page-770-2"></span>作業系統

此元件可安裝在執行下列作業系統的核心裝置上:

- Linux
- Windows

## <span id="page-770-3"></span>要求

此元件具有下列需求:

• 在運行 Amazon Linux 2 或 Ubuntu 18.04 的 Greengrass 核心設備上,[GNU C 庫\(](https://www.gnu.org/software/libc/)glibc)2.27 版或 更高版本安裝在設備上。

• 在 ARMV7L 設備上,如樹莓派,對於設備上安裝了 OpenCV-Python 的依賴關係。執行下列命令以 安裝相依性。

```
sudo apt-get install libopenjp2-7 libilmbase23 libopenexr-dev libavcodec-dev 
  libavformat-dev libswscale-dev libv4l-dev libgtk-3-0 libwebp-dev
```
- 樹莓派運行樹莓派 OS 靶心設備必須滿足以下要求:
	- NumPy 1.22.4 或更新版本已安裝在裝置上。樹莓派 OS 靶心包括早期版本的 NumPy,因此您可 以運行以下命令在設備 NumPy 上升級。

pip3 install --upgrade numpy

• 裝置上啟用的舊式攝影機堆疊。樹莓派 OS Bullseye 包括一個新的相機堆疊,預設情況下啟用且 不相容,因此您必須啟用傳統的相機堆疊。

啟用舊式相機堆疊

1. 運行以下命令以打開樹莓派配置工具。

sudo raspi-config

- 2. 選取介面選項。
- 3. 選取「舊式相機」以啟用舊式相機堆疊。
- 4. 重新啟動 Raspberry Pi。

端點和連接埠

根據預設,此元件會根據核心裝置使用的平台,使用aptyum、brew、和pip指令,使用安裝程式指令 碼來安裝套件。此元件必須能夠對各種套件索引和儲存庫執行輸出要求,才能執行安裝程式指令碼。若 要允許此元件透過 Proxy 或防火牆的輸出流量,您必須識別套件索引的端點,以及核心裝置連線以進 行安裝的存放庫。

當您識別此元件的安裝指令碼所需的端點時,請考慮下列事項:

- 端點取決於核心設備的平台。例如,執行 Ubuntu 的核心裝置會使用apt而不是yum或brew。此外, 使用相同套件索引的裝置可能會有不同的來源清單,因此可能會從不同的軟體庫擷取套件。
- 使用相同套件索引的多個裝置之間的端點可能會有所不同,因為每個裝置都有自己的來源清單來定義 擷取套件的位置。

• 端點可能會隨著時間而變更。每個套裝程式索引都會提供您下載套裝程式的儲存區域 URL,套裝程 式的擁有者可以變更套裝程式索引所提供的 URL。

如需有關此元件安裝之相依性以及如何停用安裝程式指令碼的詳細資訊,請參閱[UseInstaller](#page-775-1)組態參 數。

如需有關基本作業所需的端點和連接埠的詳細資訊,請參閱[允許裝置流量透過 Proxy 或防火牆](#page-1698-0)。

#### <span id="page-772-0"></span>相依性

部署元件時, AWS IoT Greengrass 也會部署其相依性的相容版本。這表示您必須符合元件及其所有 相依性的需求,才能成功部署元件。本節列出此元件之[已發行版本](#page-777-0)的相依性,以及定義每個相依性之元 件版本的語意版本條件約束。您也可以在[AWS IoT Greengrass 主控台](https://console.aws.amazon.com/greengrass)中檢視元件每個版本的相依性。 在元件詳細資料頁面上,尋找 [相依性] 清單。

#### 1.6.11 - 1.6.16

下表列出此元件 1.6.11 至 1.6.16 版的相依性。

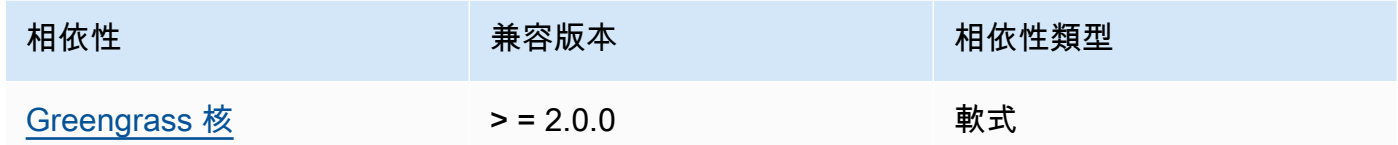

#### 1.6.10

下表列出此元件 1.6.10 版的相依性。

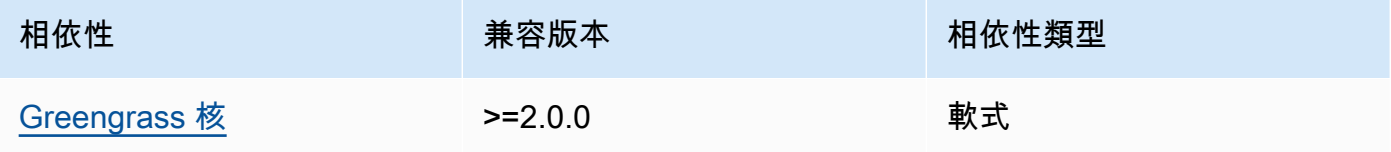

#### 1.6.9

下表列出此元件 1.6.9 版的相依性。

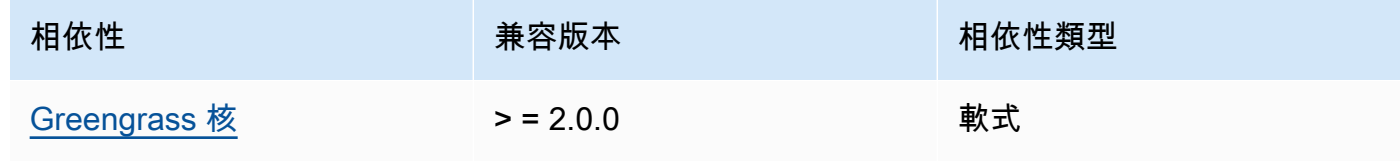

#### 1.6.8

下表列出此元件 1.6.8 版的相依性。

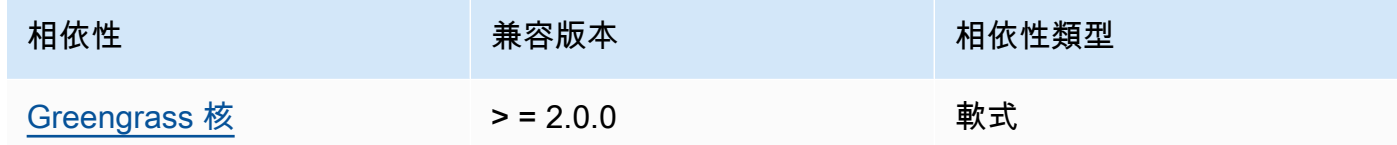

#### 1.6.6 and 1.6.7

下表列出此元件 1.6.6 和 1.6.7 版的相依性。

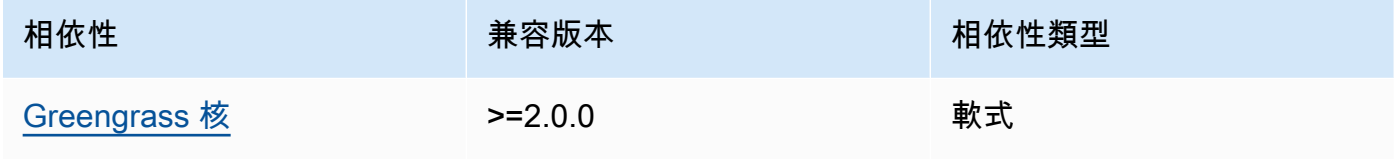

#### 1.6.4 and 1.6.5

下表列出此元件 1.6.4 和 1.6.5 版的相依性。

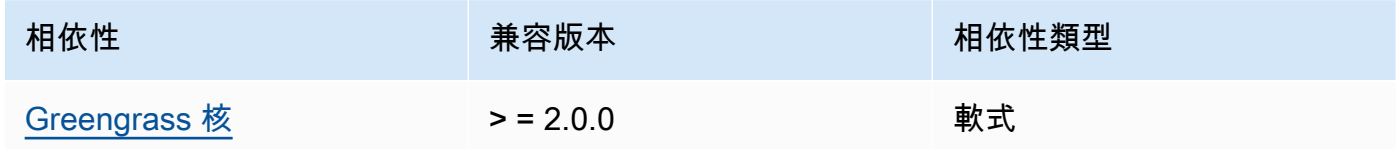

### 1.6.3

下表列出此元件 1.6.3 版的相依性。

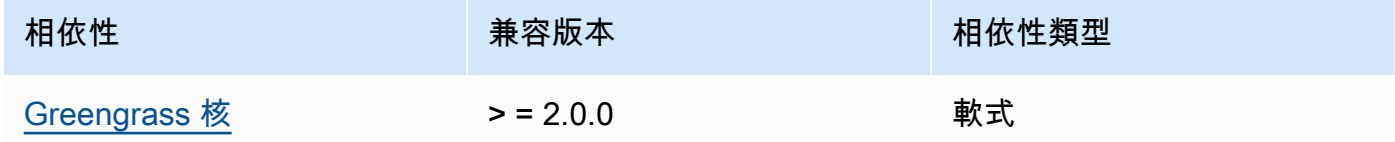

## 1.6.2

下表列出此元件 1.6.2 版的相依性。

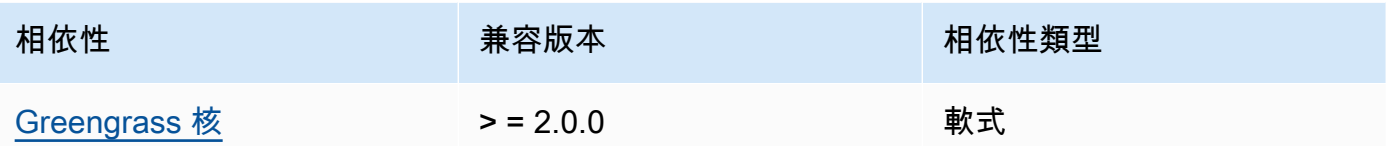

1.6.1

下表列出此元件 1.6.1 版的相依性。

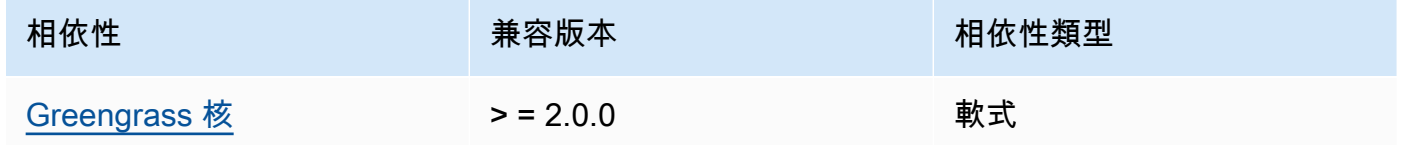

1.3.x

下表列出此元件 1.3.x 版的相依性。

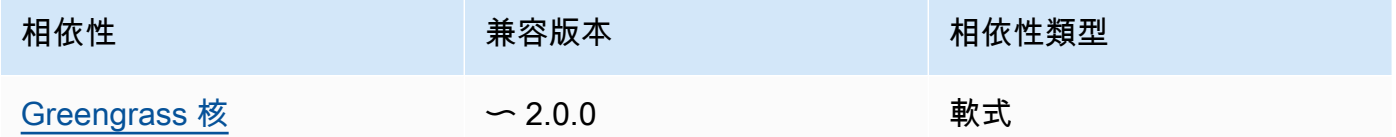

如需有關元件相依性的詳細資訊,請參閱[元件方案參考](#page-1136-0)。

#### <span id="page-774-0"></span>組態

此元件提供下列組態參數,您可以在部署元件時自訂這些參數。

MLRootPath

(選擇性) 推論元件讀取影像和寫入推論結果的 Linux 核心裝置上的資料夾路徑。您可以將此值修改 為裝置上執行此元件的使用者具有讀取/寫入存取權限的任何位置。

預設:*/greengrass/v2*/work/variant.DLR/greengrass\_ml

### WindowsMLRootPath

此功能可在此元件 v1.6.6 及更新版本中使用。

(選擇性) 推論元件讀取影像和寫入推論結果的 Windows 核心裝置上的資料夾路徑。您可以將此值 修改為裝置上執行此元件的使用者具有讀取/寫入存取權限的任何位置。

### 預設:*C:\greengrass\v2*\\work\\variant.DLR\\greengrass\_ml

<span id="page-775-1"></span>UseInstaller

(選擇性) 字串值,定義是否使用此元件中的安裝程式指令碼來安裝 DLR 及其相依性。支援的值為 true 和 false。

false如果您要使用自訂指令碼進行 DLR 安裝,或者想要在預先建置的 Linux 映像中包含執行階段 相依性,請將此值設定為。若要將此元件與 AWS提供的 DLR 推論元件搭配使用,請安裝下列程式 庫 (包括任何相依性),並讓系統使用者使用,例如ggc\_user執行 ML 元件的程式庫。

- [Python](https://www.python.org/downloads/) 3.7 或更高版本,包括pip您的 Python 版本。
- [深度學習執行階段](https://github.com/neo-ai/neo-ai-dlr) v1.6.0
- [NumPy](https://numpy.org/install/).
- [開放 CV-Python](https://pypi.org/project/opencv-python/)。
- [AWS IoT Device SDK 對於 Python 的 V2](https://github.com/aws/aws-iot-device-sdk-python-v2)。
- [AWS 通用運行時\(CRT\)Python。](https://github.com/awslabs/aws-crt-python)
- [皮卡馬拉](https://picamera.readthedocs.io/en/release-1.13/)(僅適用於樹莓派設備)。
- [awscam](https://docs.aws.amazon.com/deeplens/latest/dg/deeplens-library-awscam-module.html)模塊(用於 AWS DeepLens 設備)。
- LibGL (適用於 Linux 設備)

預設:true

### <span id="page-775-0"></span>用量

在將UseInstaller組態參數設定為true的情況下使用此元件,可在裝置上安裝 DLR 及其相依性。 元件會在裝置上設定虛擬環境,其中包含 DLR 所需的 OpenCV 和 NumPy 程式庫。

### **a** Note

此元件中的安裝程式指令碼也會安裝最新版本的其他系統程式庫,以便在您的裝置上設定虛擬 環境,以及使用已安裝的機器學習架構。這可能會升級您裝置上現有的系統程式庫。請檢閱 下表,以取得此元件為每個支援的作業系統安裝的程式庫清單。如果您要自訂此安裝程序,請 將UseInstaller組態參數設定為false,然後開發您自己的安裝程式指令碼。

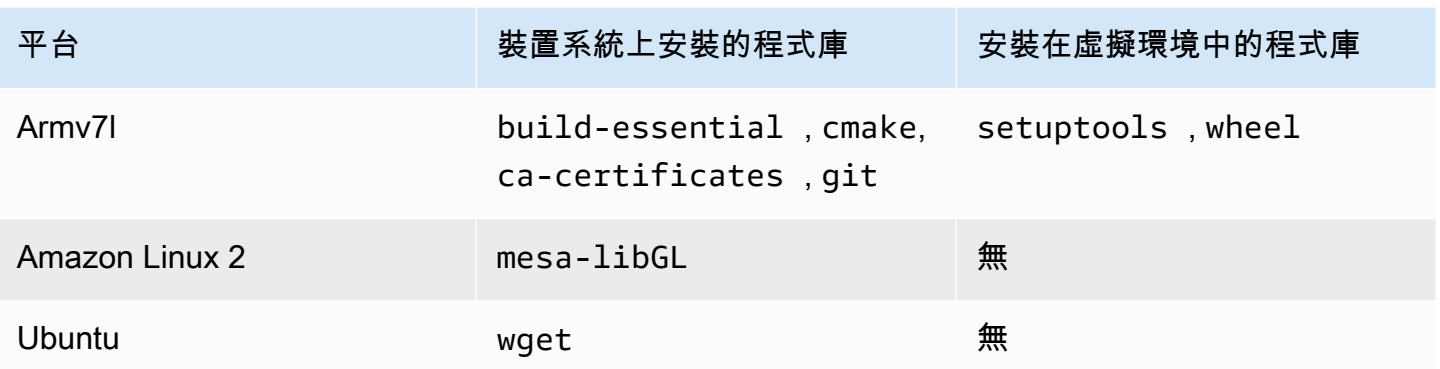

當您部署推論元件時,此執行階段元件會先驗證您的裝置是否已安裝 DLR 及其相依性,如果沒有,則 會為您安裝這些元件。

#### <span id="page-776-0"></span>本機記錄檔

此元件使用下列記錄檔。

Linux

*/greengrass/v2*/logs/variant.DLR.log

Windows

*C:\greengrass\v2*\logs\variant.DLR.log

## 若要檢視此元件的記錄

• 在核心裝置上執行下列命令,即時檢視此元件的記錄檔。以 AWS IoT Greengrass 根資料夾的路 徑取代*/greengrass/v2*或 *C:\greengrass\v2*。

Linux

sudo tail -f */greengrass/v2*/logs/variant.DLR.log

#### Windows (PowerShell)

Get-Content *C:\greengrass\v2*\logs\variant.DLR.log -Tail 10 -Wait

## <span id="page-777-0"></span>變更記錄

下表說明元件每個版本中的變更。

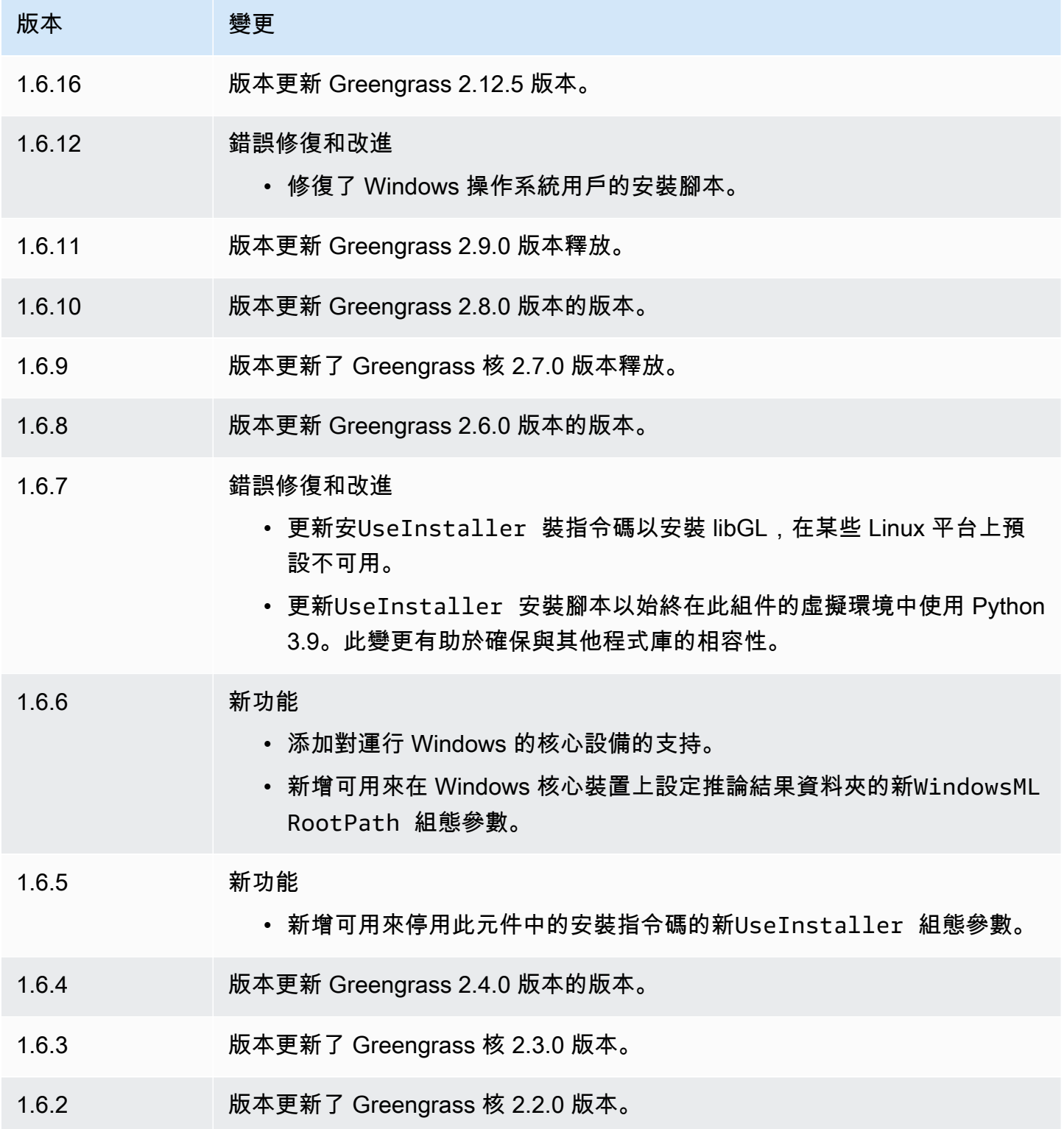

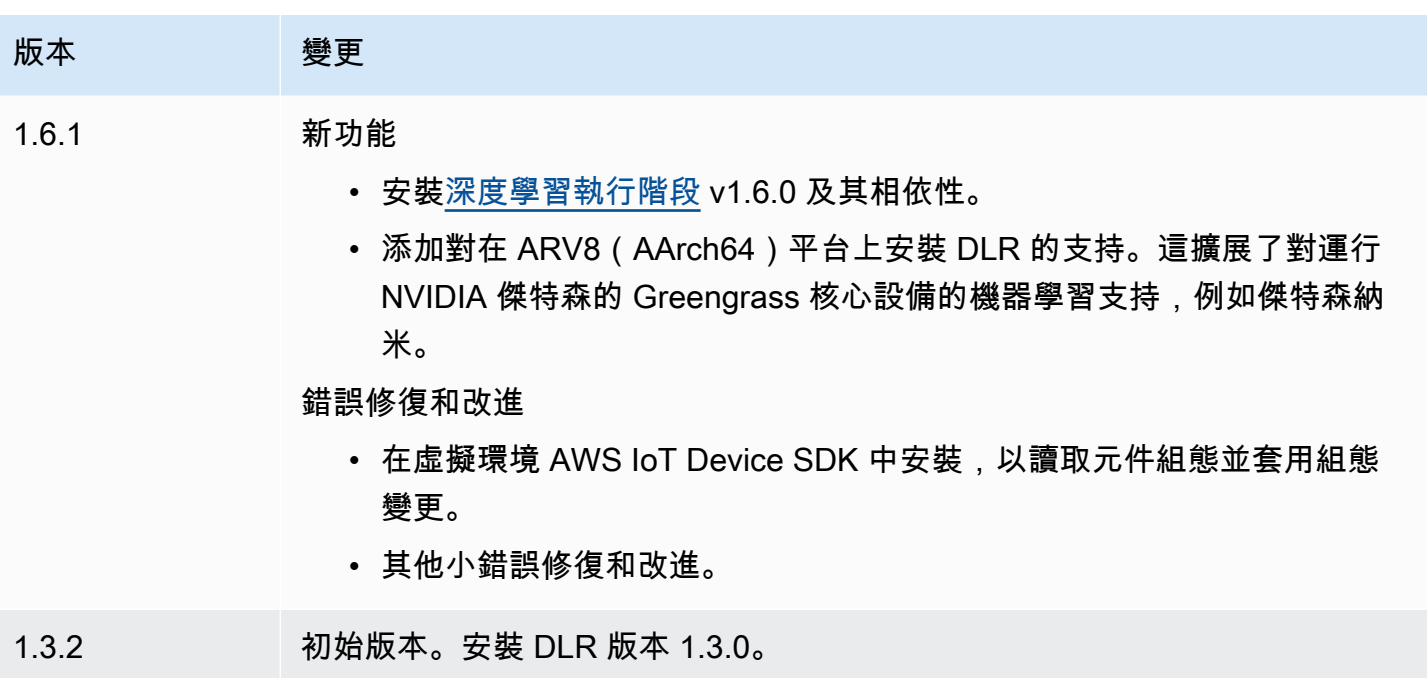

# TensorFlow 精簡版圖片分類

TensorFlow Lite 影像分類元件 (aws.greengrass.TensorFlowLiteImageClassification) 包 含範例推論程式碼,可使用 [TensorFlow Lite](https://www.tensorflow.org/lite/guide/python) 執行階段和預先訓練的 MobileNet 1.0 量化模型範例來執 行影像分類推論。此組件使用變體[TensorFlow 精簡版圖片分類模型店和](#page-799-0)[TensorFlow 精簡版運行組](#page-810-0)件作 為依賴關係來下載 TensorFlow Lite 運行時和示例模型。

若要將此推論元件與自訂訓練的 TensorFlow Lite 模型搭配使用,請[建立相依模型存放區元件的自訂版](#page-1603-0) [本](#page-1603-0)。若要使用您自己的自訂推論程式碼,您可以使用此元件的方式做為範本來[建立自訂推論](#page-1609-0)元件。

### 主題

- [版本](#page-779-0)
- [Type](#page-779-1)
- [作業系統](#page-779-2)
- [要求](#page-779-3)
- [相依性](#page-780-0)
- [組態](#page-784-0)
- [本機記錄檔](#page-787-0)
- [變更記錄](#page-787-1)

#### <span id="page-779-0"></span>版本

此元件具有下列版本:

#### $• 2.1.x$

#### <span id="page-779-1"></span>Type

此元件是一般元件 (aws.greengrass.generic)。[Greengrass 核會執行元件的生命週期](#page-445-0)指令碼。

<span id="page-779-2"></span>如需詳細資訊,請參閱 [元件類型](#page-1088-0)。

#### 作業系統

此元件可安裝在執行下列作業系統的核心裝置上:

#### • Linux

• Windows

#### <span id="page-779-3"></span>要求

此元件具有下列需求:

- 在運行 Amazon Linux 2 或 Ubuntu 18.04 的 Greengrass 核心設備上,[GNU C 庫\(](https://www.gnu.org/software/libc/)glibc)2.27 版或 更高版本安裝在設備上。
- 在 ARMv7L 設備上,如樹莓派,對於設備上安裝了 OpenCV-Python 的依賴關係。執行下列命令以 安裝相依性。

sudo apt-get install libopenjp2-7 libilmbase23 libopenexr-dev libavcodec-dev libavformat-dev libswscale-dev libv4l-dev libgtk-3-0 libwebp-dev

- 樹莓派運行樹莓派操作系統靶心設備必須滿足以下要求:
	- NumPy 1.22.4 或更新版本已安裝在裝置上。樹莓派 OS 靶心包括早期版本的 NumPy,因此您可 以在設備上運行以下命令進 NumPy 行升級。

pip3 install --upgrade numpy

• 裝置上啟用的舊式攝影機堆疊。樹莓派 OS Bullseye 包括一個新的相機堆疊,預設情況下啟用且 不相容,因此您必須啟用傳統的相機堆疊。

### 啟用舊式相機堆疊

1. 運行以下命令以打開樹莓派配置工具。

sudo raspi-config

- 2. 選取介面選項。
- 3. 選取「舊式相機」以啟用舊式相機堆疊。
- 4. 重新啟動 Raspberry Pi。

<span id="page-780-0"></span>相依性

部署元件時, AWS IoT Greengrass 也會部署其相依性的相容版本。這表示您必須符合元件及其所有 相依性的需求,才能成功部署元件。本節列出此元件之[已發行版本](#page-787-1)的相依性,以及定義每個相依性之元 件版本的語意版本條件約束。您也可以在[AWS IoT Greengrass 主控台](https://console.aws.amazon.com/greengrass)中檢視元件每個版本的相依性。 在元件詳細資料頁面上,尋找 [相依性] 清單。

2.1.11 and 2.1.12

下表列出此元件 2.1.11 和 2.1.12 版的相依性。

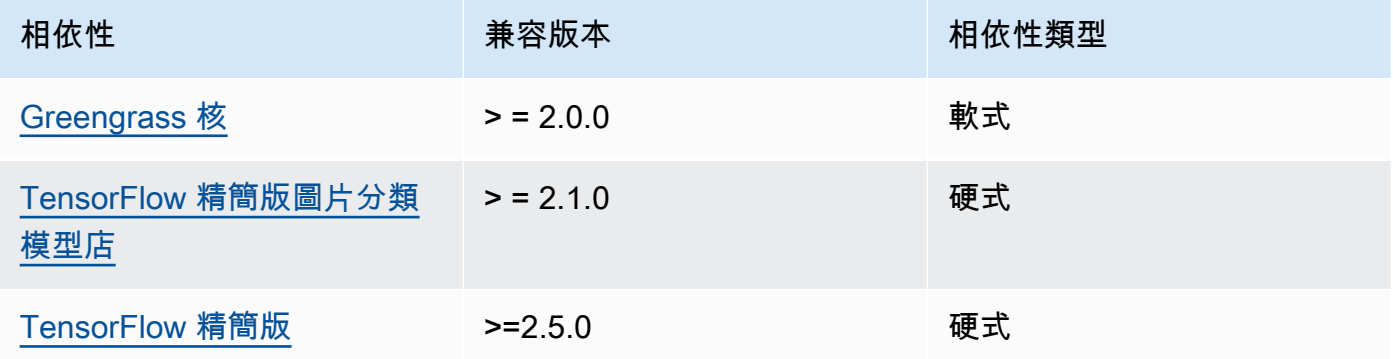

#### 2.1.10

下表列出此元件 2.1.10 版的相依性。

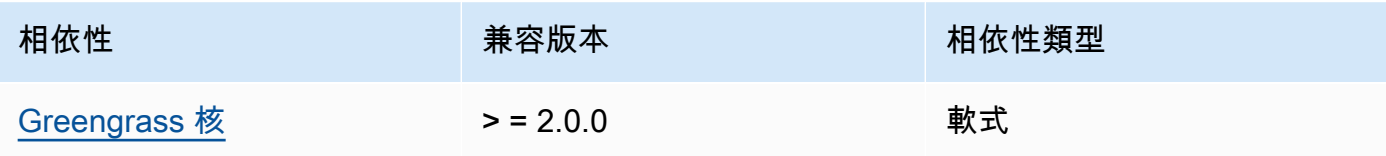

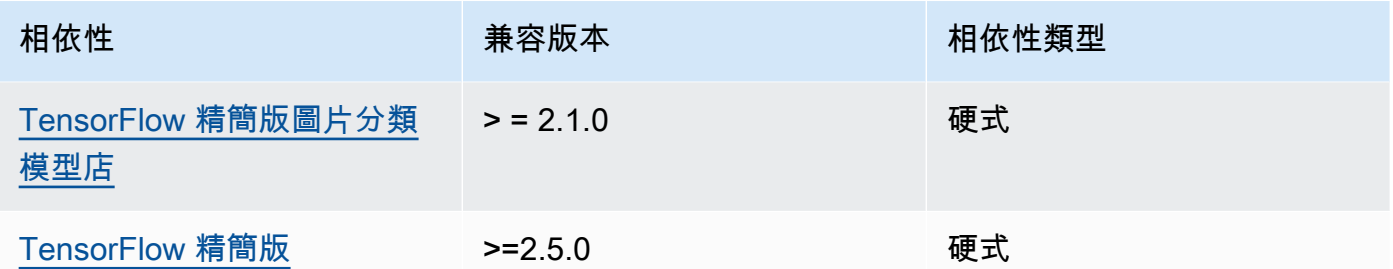

下表列出此元件 2.1.9 版的相依性。

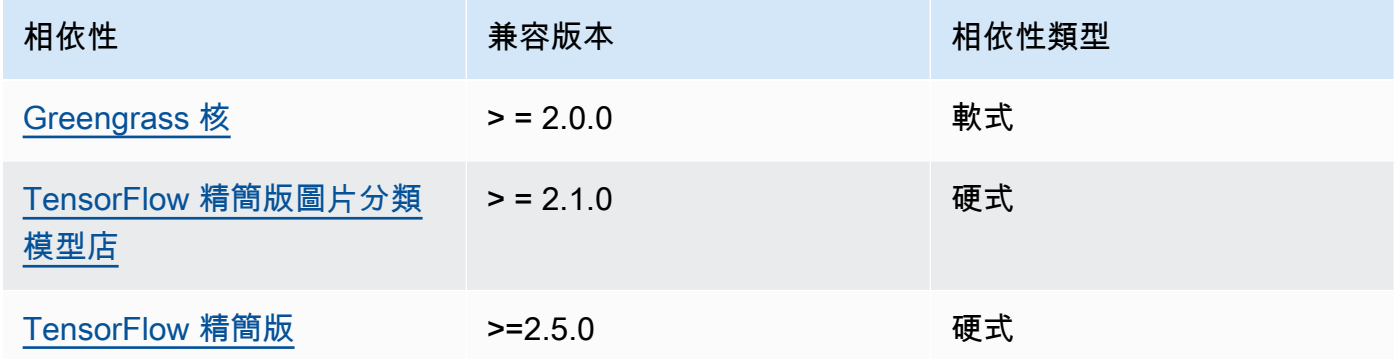

# 2.1.8

下表列出此元件 2.1.8 版的相依性。

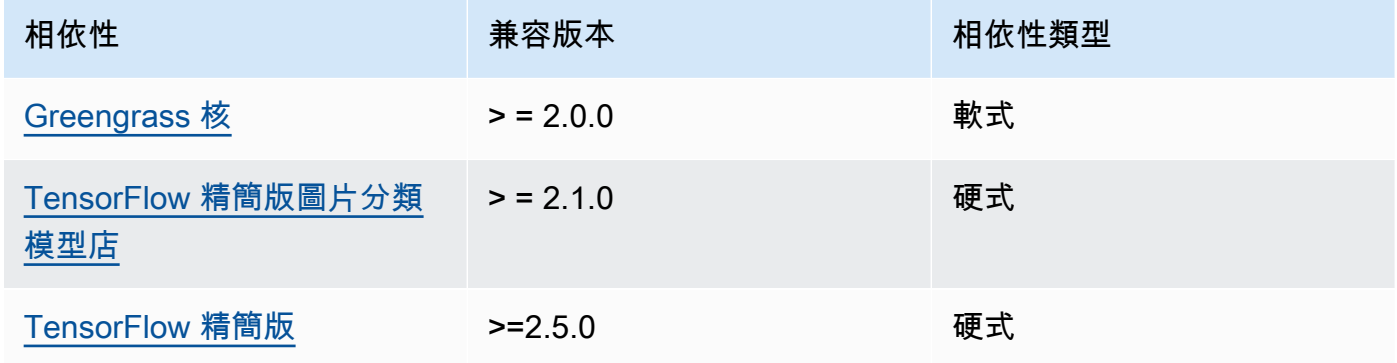

# 2.1.7

下表列出此元件 2.1.7 版的相依性。

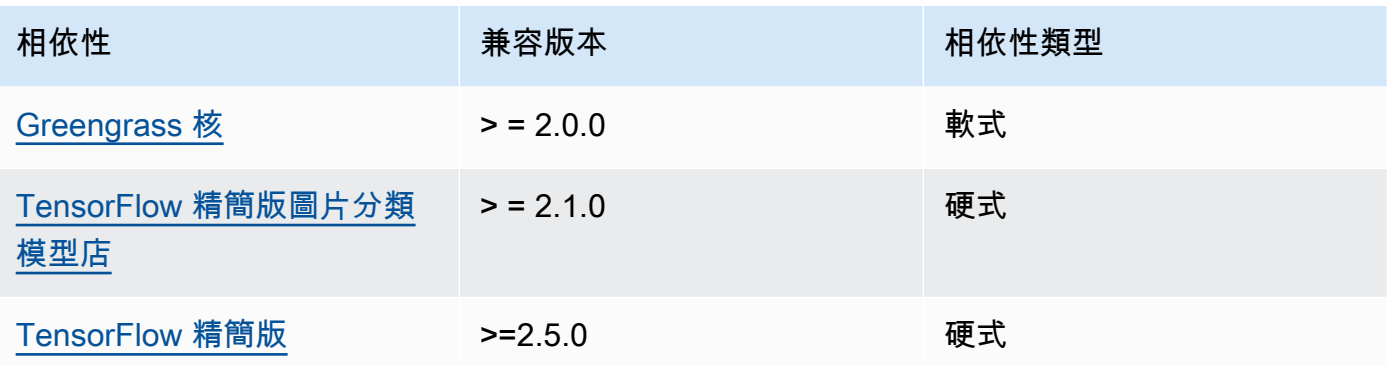

下表列出此元件 2.1.6 版的相依性。

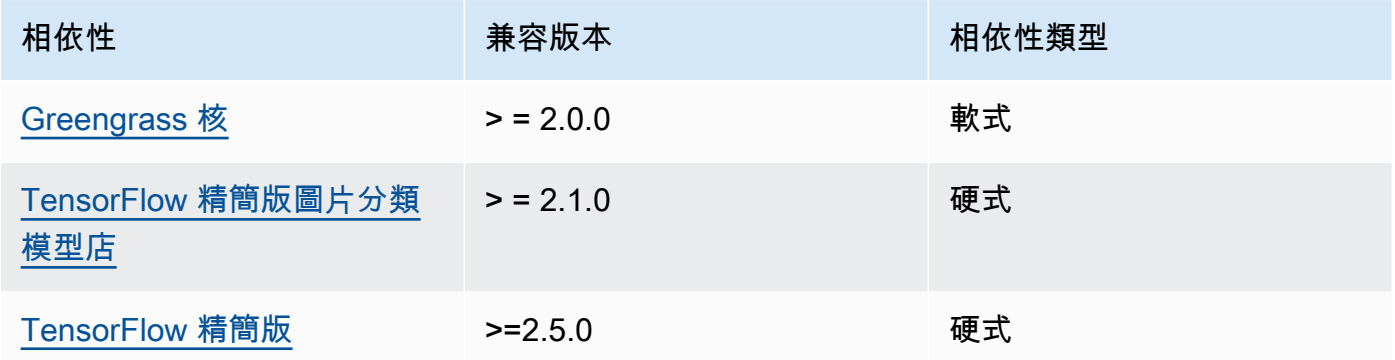

# 2.1.5

下表列出此元件 2.1.5 版的相依性。

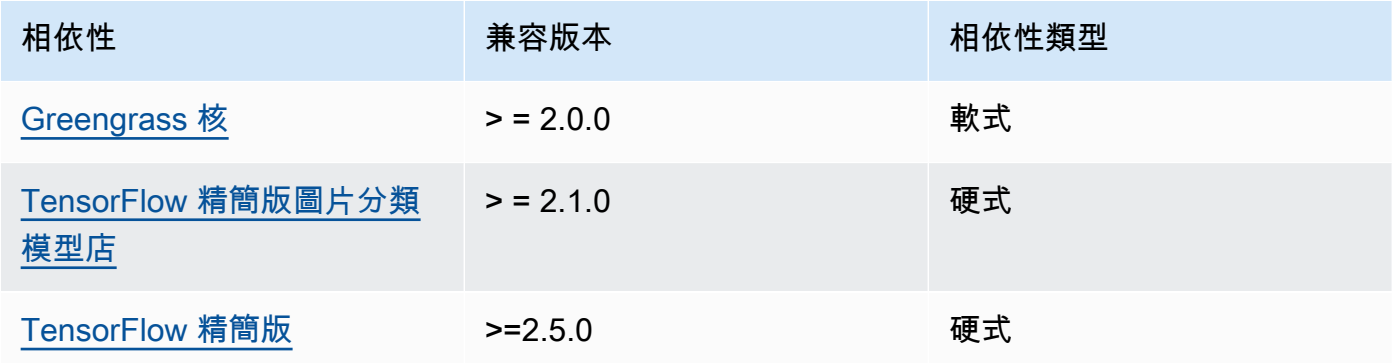

# 2.1.4

下表列出此元件 2.1.4 版的相依性。

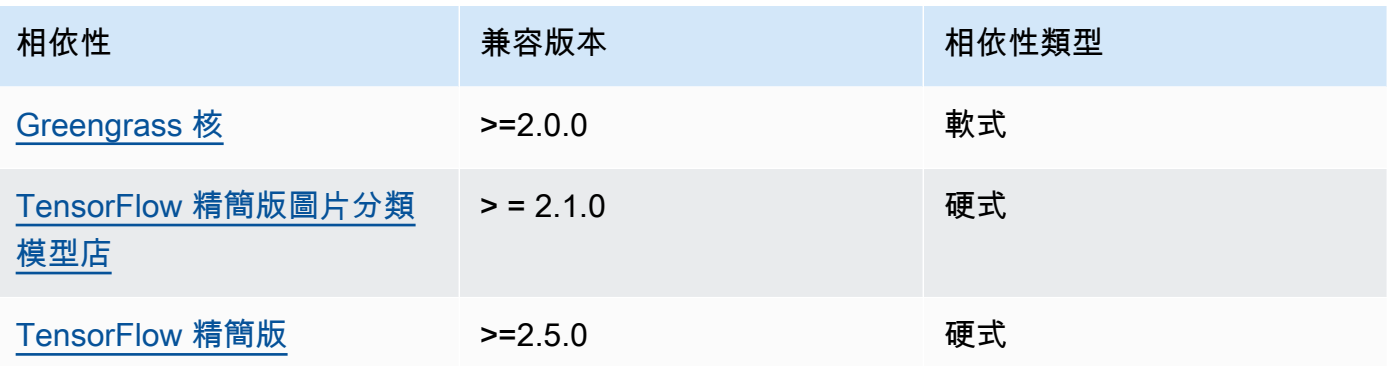

下表列出此元件 2.1.3 版的相依性。

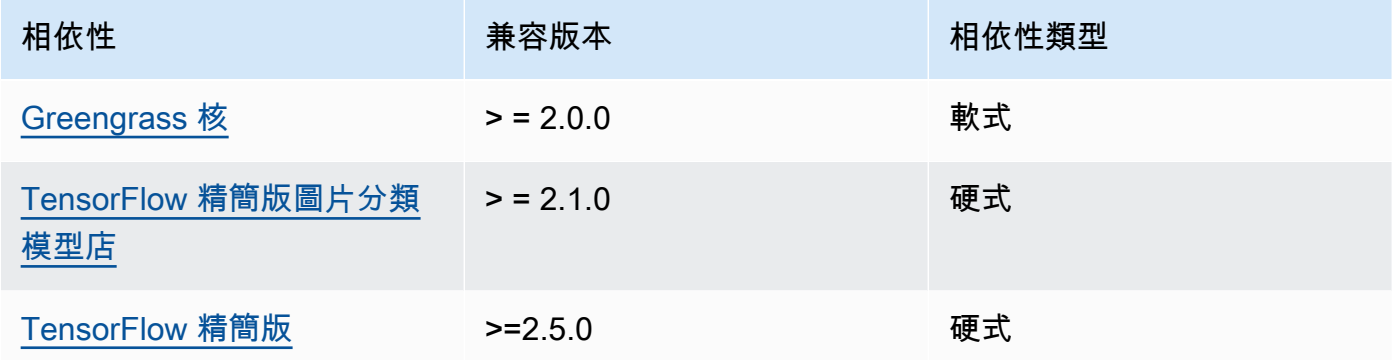

# 2.1.2

下表列出此元件 2.1.2 版的相依性。

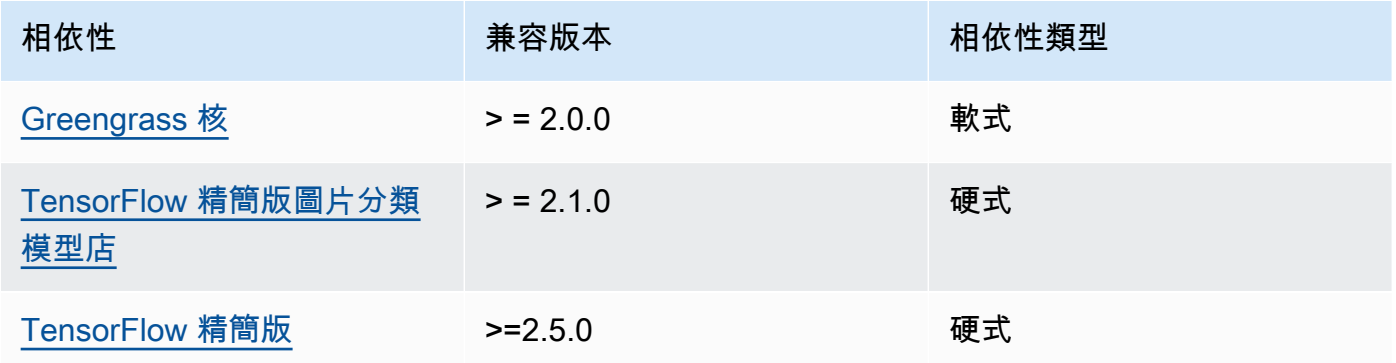

# 2.1.1

下表列出此元件 2.1.1 版的相依性。

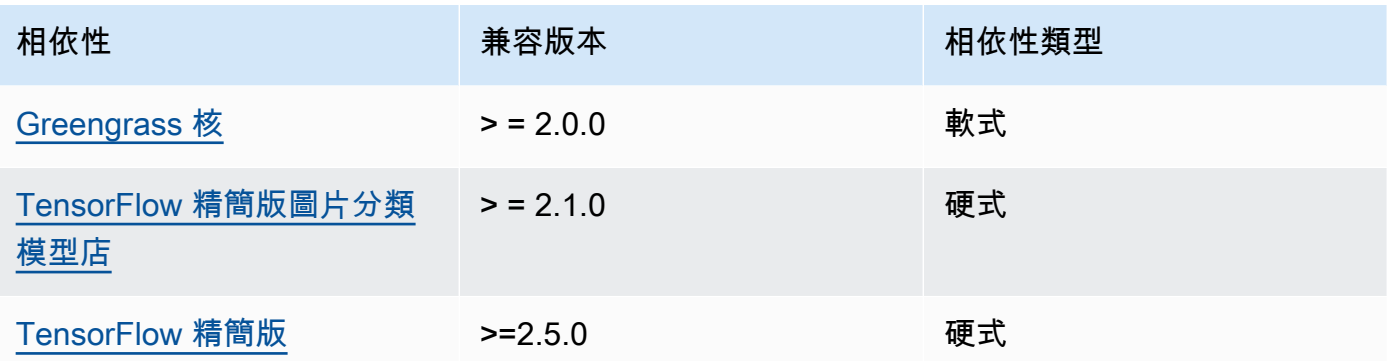

下表列出此元件 2.1.0 版的相依性。

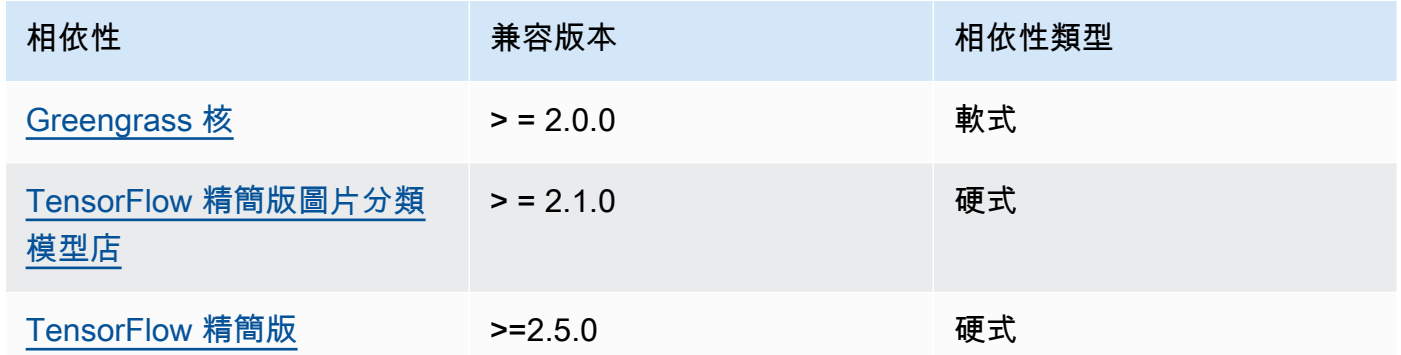

## <span id="page-784-0"></span>組態

此元件提供下列組態參數,您可以在部署元件時自訂這些參數。

accessControl

(選擇性) 包[含授權原則](#page-1270-0)的物件,可讓元件將訊息發佈至預設通知主題。

預設:

```
{ 
    "aws.greengrass.ipc.mqttproxy": { 
       "aws.greengrass.TensorFlowLiteImageClassification:mqttproxy:1": { 
          "policyDescription": "Allows access to publish via topic ml/tflite/image-
classification.", 
          "operations": [ 
             "aws.greengrass#PublishToIoTCore"
```

```
 ], 
            "resources": [ 
                "ml/tflite/image-classification" 
            ] 
        } 
    }
}
```
PublishResultsOnTopic

(選擇性) 您要發佈推論結果的主題。如果修改此值,則還必須修改accessControl參 數resources中的值以符合您的自訂主題名稱。

預設:ml/tflite/image-classification

Accelerator

您要使用的加速器。支援的值為 cpu 和 gpu。

相依模型元件中的範例模型僅支援 CPU 加速。若要將 GPU 加速與不同的自訂模型搭配使用,請[建](#page-1603-0) [立自訂模型元件](#page-1603-0)以覆寫公用模型元件。

預設:cpu

ImageDirectory

(選擇性) 推論元件讀取影像之設備上的資料夾路徑。您可以將此值修改為裝置上具有讀取/寫入存取 權限的任何位置。

預設:*/greengrass/v2*/packages/artifacts-unarchived/*component-name*/ image\_classification/sample\_images/

**a** Note

如果UseCamera將的值設定為true,則會忽略此組態參數。

ImageName

(選擇性) 推論元件用作進行預測輸入的影像名稱。元件會在中指定的資料夾中尋找影 像ImageDirectory。依預設,元件會使用預設映像目錄中的範例影像。 AWS IoT Greengrass 支 援下列影像格式:jpegjpg、png、和npy。

預設:cat.jpeg

**a** Note

如果UseCamera將的值設定為true,則會忽略此組態參數。

InferenceInterval

(選擇性) 推論程式碼進行的每個預測之間的時間 (以秒為單位)。範例推論程式碼會無限期執行,並 在指定的時間間隔內重複其預測。例如,如果您要使用相機拍攝的影像進行即時預測,可以將其變 更為較短的間隔。

預設:3600

ModelResourceKey

(選擇性) 在相依公用模型元件中使用的模型。只有在使用自訂元件覆寫公用模型元件時,才能修改 此參數。

預設:

```
{ 
     "model": "TensorFlowLite-Mobilenet"
}
```
UseCamera

(選擇性) 字串值,定義是否使用來自連接至 Greengrass 核心裝置之攝影機的影像。支援的值為 true 和 false。

將此值設定為時true,範例推論程式碼會存取裝置上的攝影機,並在擷取的影像本機上執行推 論。ImageName和ImageDirectory參數的值會被忽略。請確定執行此元件的使用者具有相機儲 存擷取影像之位置的讀取/寫入存取權。

預設:false

**A** Note

當您檢視此元件的配方時,UseCamera組態參數不會顯示在預設組態中。不過,您可以在 部署元件時,在[組態合併更新](#page-1173-0)中修改此參數的值。

當您設定UseCamera為時true,您還必須建立符號連結,以使推論元件能夠從執行階段元 件建立的虛擬環境存取您的攝影機。如需將相機與範例推論元件搭配使用的詳細資訊,請參 閱〈〉[更新零組件組態](#page-430-0)。

<span id="page-787-0"></span>本機記錄檔

此元件使用下列記錄檔。

Linux

*/greengrass/v2*/logs/aws.greengrass.TensorFlowLiteImageClassification.log

Windows

*C:\greengrass\v2*\logs\aws.greengrass.TensorFlowLiteImageClassification.log

若要檢視此元件的記錄

• 在核心裝置上執行下列命令,即時檢視此元件的記錄檔。以 AWS IoT Greengrass 根資料夾的路 徑取代*/greengrass/v2*或 *C:\greengrass\v2*。

Linux

sudo tail -f */greengrass/v2*/logs/ aws.greengrass.TensorFlowLiteImageClassification.log

Windows (PowerShell)

Get-Content *C:\greengrass\v2*\logs \aws.greengrass.TensorFlowLiteImageClassification.log -Tail 10 -Wait

#### <span id="page-787-1"></span>變更記錄

下表說明元件每個版本中的變更。

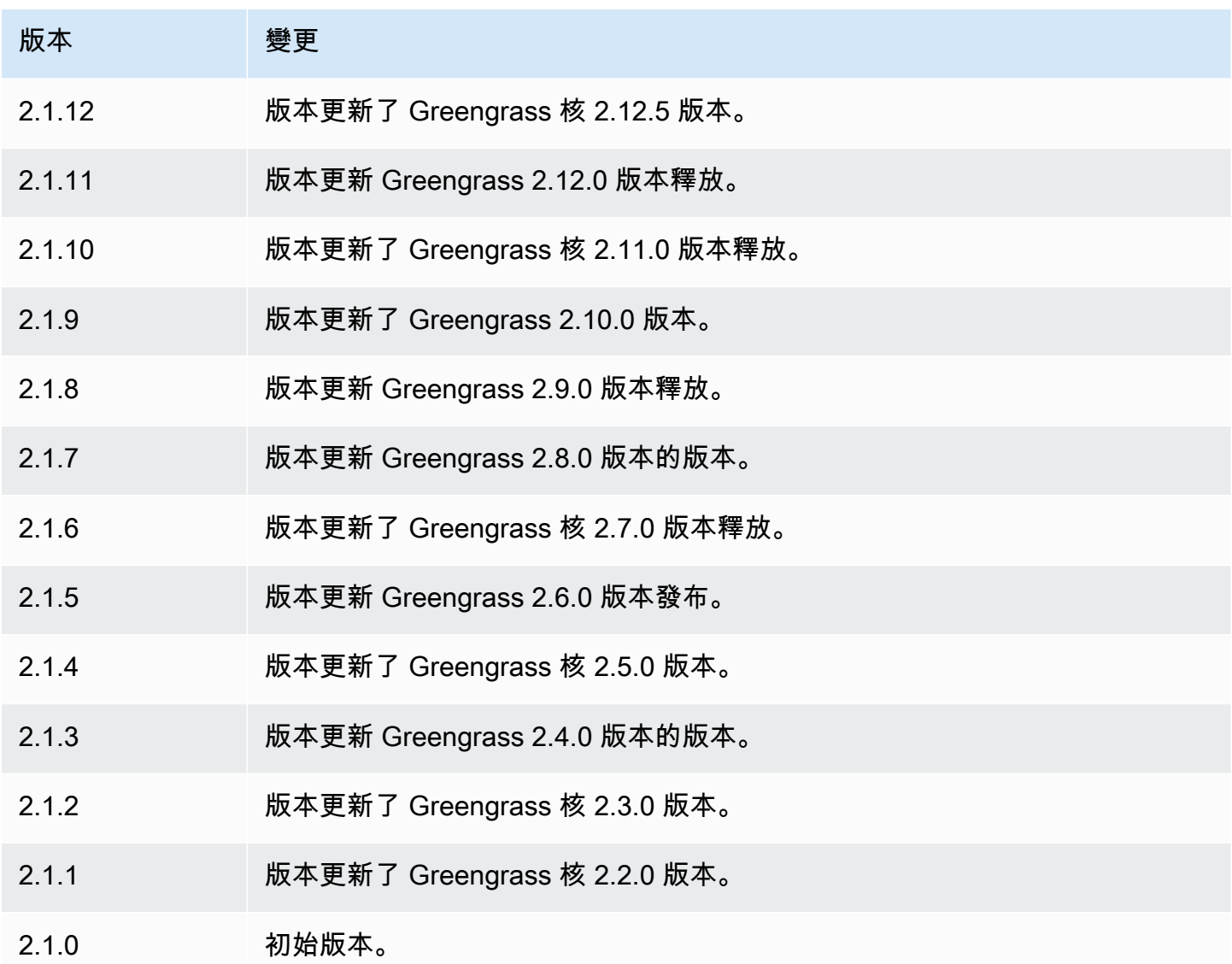

# TensorFlow 精簡型物體偵測

TensorFlow Lite 物件偵測元件 (aws.greengrass.TensorFlowLiteObjectDetection) 包含 範例推論程式碼,可使用 [TensorFlow Lite](https://www.tensorflow.org/lite/guide/python) 執行物件偵測推論,以及預先訓練的單次射擊偵測 (SSD) MobileNet 1.0 模型範例。此組件使用變[體TensorFlow 精簡型物件偵測模型商店](#page-804-0)[和TensorFlow 精簡版](#page-810-0) [運行](#page-810-0)組件作為依賴關係來下載 TensorFlow Lite 和示例模型。

若要將此推論元件與自訂訓練的 TensorFlow Lite 模型搭配使用,您可以[建立相依模型存放區元件的自](#page-1603-0) [訂版本](#page-1603-0)。若要使用您自己的自訂推論程式碼,請使用此元件的方式做為範本來[建立自訂推論](#page-1609-0)元件。

### 主題

#### • [版本](#page-789-0)

- [Type](#page-789-1)
- [作業系統](#page-789-2)
- [要求](#page-789-3)
- [相依性](#page-790-0)
- [組態](#page-794-0)
- [本機記錄檔](#page-797-0)
- [變更記錄](#page-798-0)

```
版本
```
此元件具有下列版本:

 $\cdot$  2.1.x

```
Type
```

```
此元件是一般元件 (aws.greengrass.generic)。Greengrass 核會執行元件的生命週期指令碼。
```
如需詳細資訊,請參閱 [元件類型](#page-1088-0)。

<span id="page-789-2"></span>作業系統

此元件可安裝在執行下列作業系統的核心裝置上:

- Linux
- Windows

#### <span id="page-789-3"></span>要求

此元件具有下列需求:

- 在運行 Amazon Linux 2 或 Ubuntu 18.04 的 Greengrass 核心設備上,[GNU C 庫\(](https://www.gnu.org/software/libc/)glibc)2.27 版或 更高版本安裝在設備上。
- 在 ARMV7L 設備上,如樹莓派,對於設備上安裝了 OpenCV-Python 的依賴關係。執行下列命令以 安裝相依性。

```
sudo apt-get install libopenjp2-7 libilmbase23 libopenexr-dev libavcodec-dev 
  libavformat-dev libswscale-dev libv4l-dev libgtk-3-0 libwebp-dev
```
- 樹莓派運行樹莓派 OS 靶心設備必須滿足以下要求:
	- NumPy 1.22.4 或更新版本已安裝在裝置上。樹莓派 OS 靶心包括早期版本的 NumPy,因此您可 以在設備上運行以下命令進 NumPy 行升級。

pip3 install --upgrade numpy

• 裝置上啟用的舊式攝影機堆疊。樹莓派 OS Bullseye 包括一個新的相機堆疊,預設情況下啟用且 不相容,因此您必須啟用傳統的相機堆疊。

#### 啟用舊式相機堆疊

1. 運行以下命令以打開樹莓派配置工具。

sudo raspi-config

- 2. 選取介面選項。
- 3. 選取「舊式相機」以啟用舊式相機堆疊。
- 4. 重新啟動 Raspberry Pi。

#### <span id="page-790-0"></span>相依性

部署元件時, AWS IoT Greengrass 也會部署其相依性的相容版本。這表示您必須符合元件及其所有 相依性的需求,才能成功部署元件。本節列出此元件之[已發行版本](#page-798-0)的相依性,以及定義每個相依性之元 件版本的語意版本條件約束。您也可以在[AWS IoT Greengrass 主控台](https://console.aws.amazon.com/greengrass)中檢視元件每個版本的相依性。 在元件詳細資料頁面上,尋找 [相依性] 清單。

2.1.11 and 2.1.12

下表列出此元件 2.1.11 和 2.1.12 版的相依性。

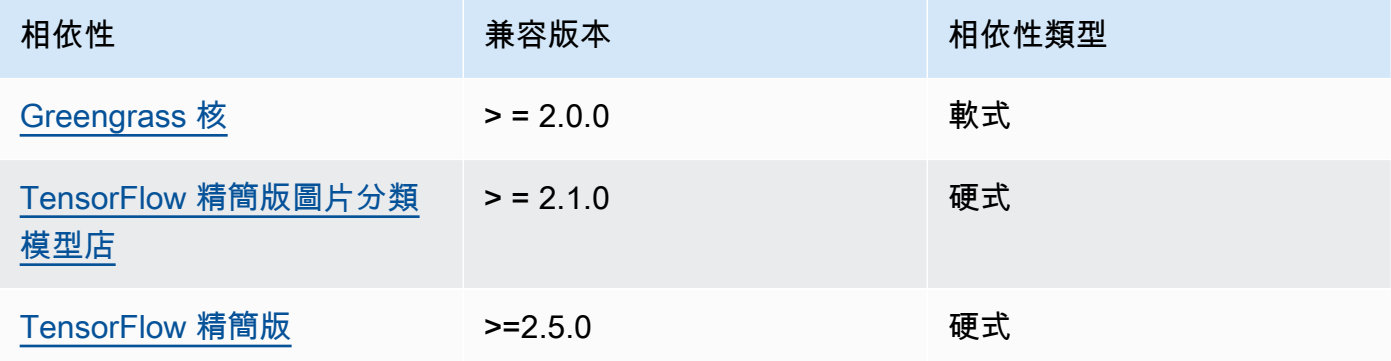

下表列出此元件 2.1.10 版的相依性。

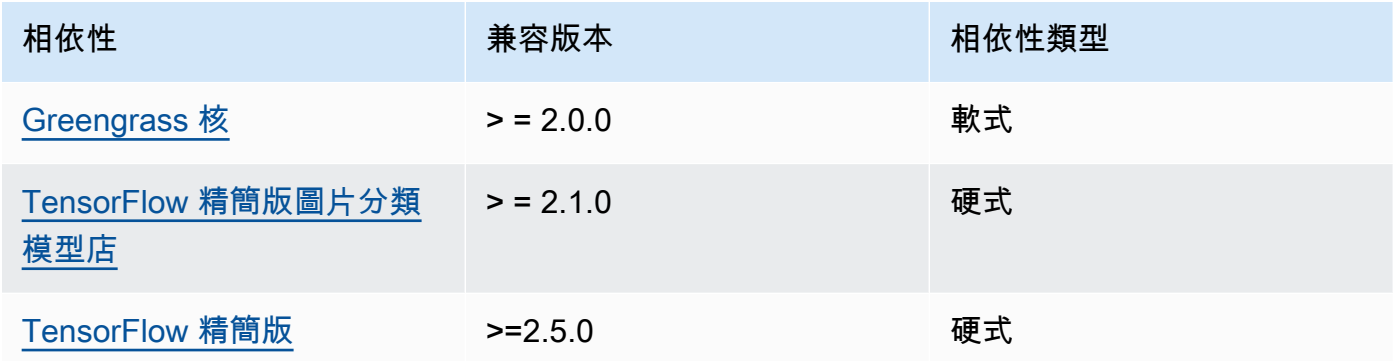

# 2.1.9

下表列出此元件 2.1.9 版的相依性。

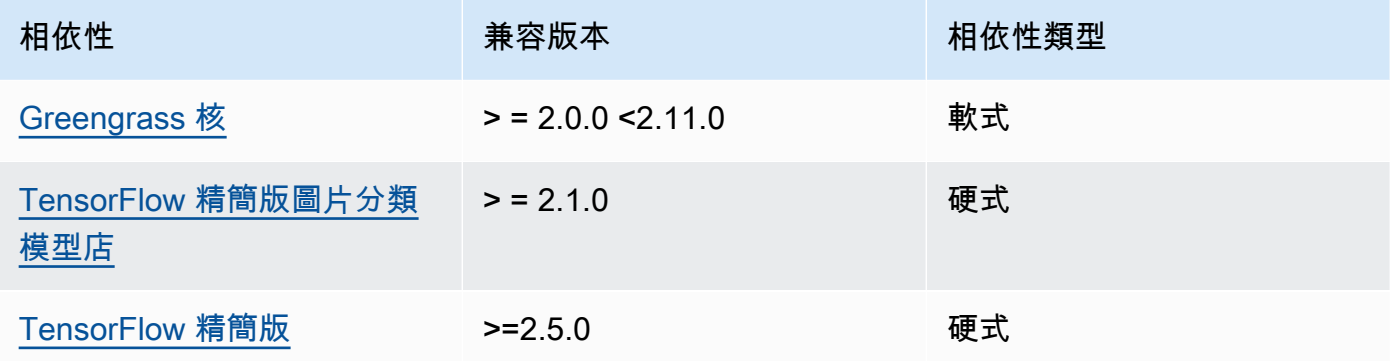

# 2.1.8

下表列出此元件 2.1.8 版的相依性。

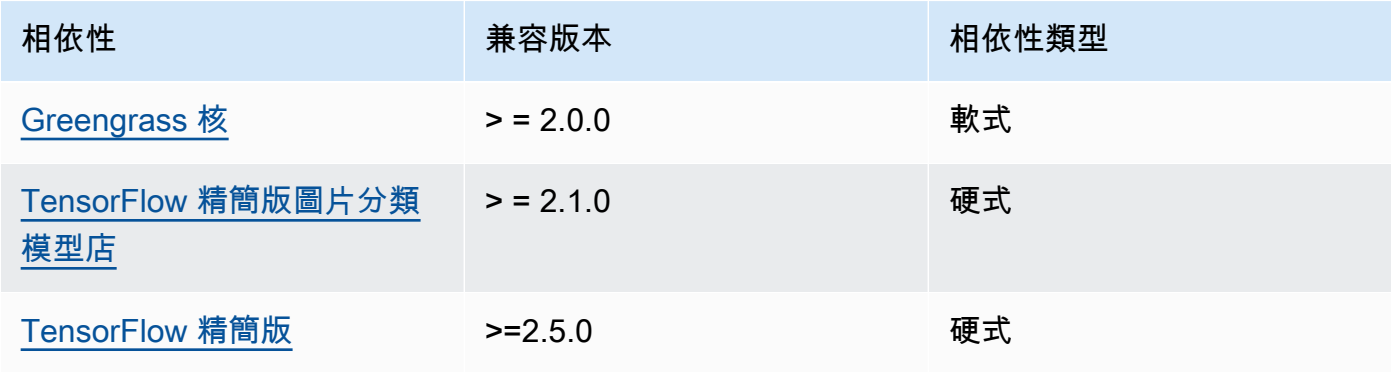
下表列出此元件 2.1.7 版的相依性。

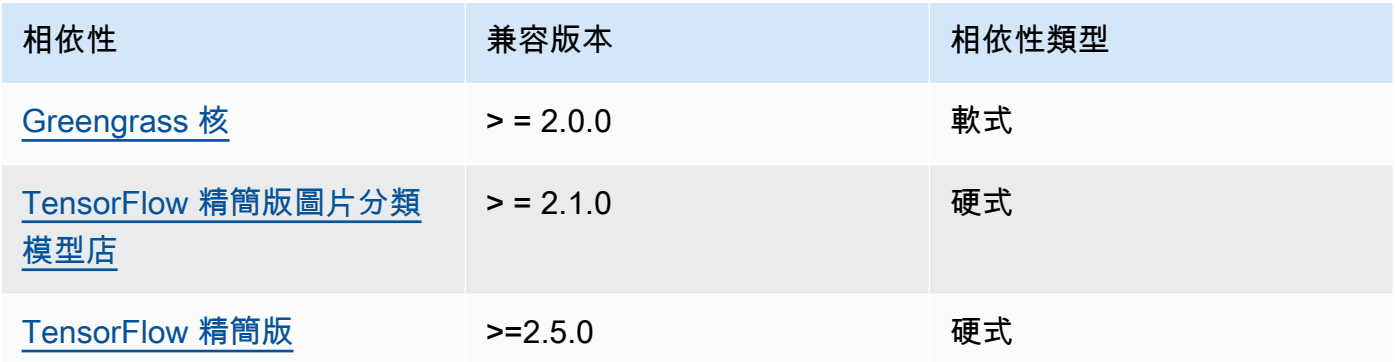

# 2.1.6

下表列出此元件 2.1.6 版的相依性。

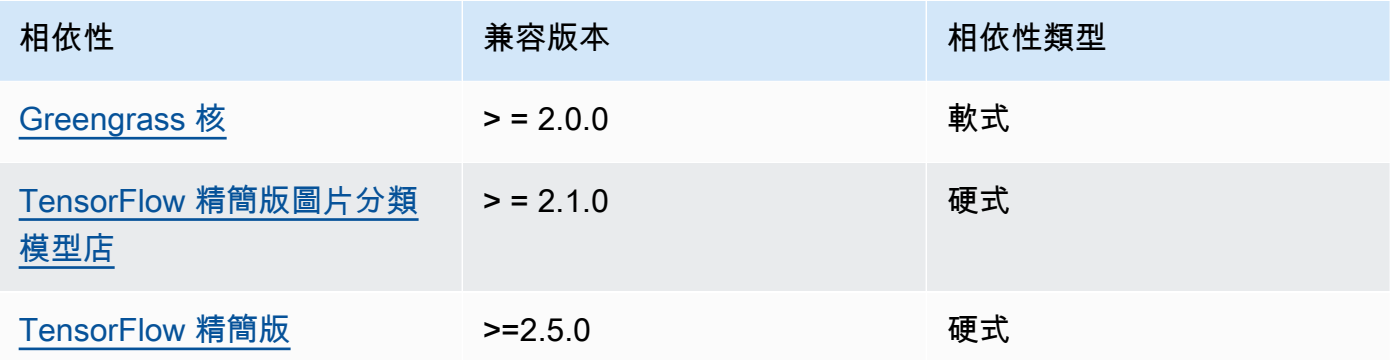

# 2.1.5

下表列出此元件 2.1.5 版的相依性。

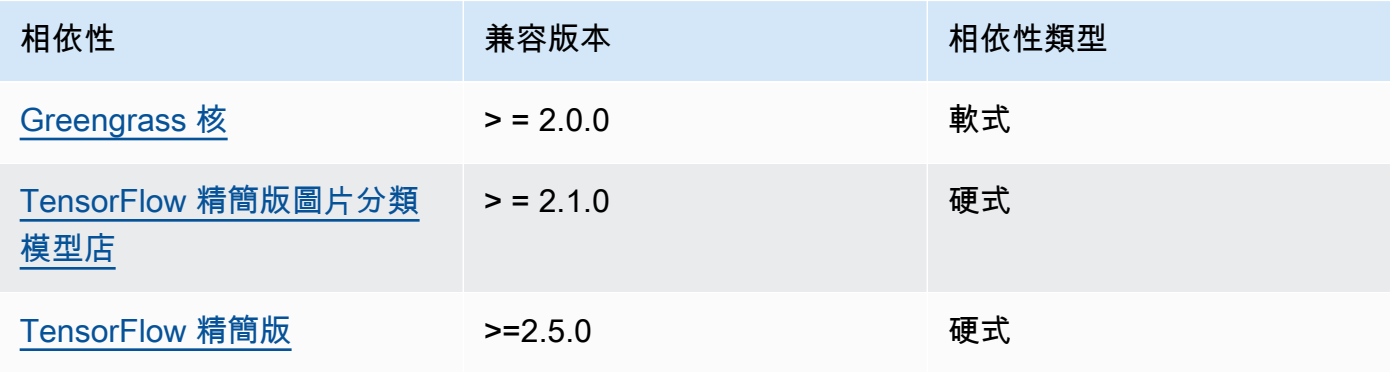

下表列出此元件 2.1.4 版的相依性。

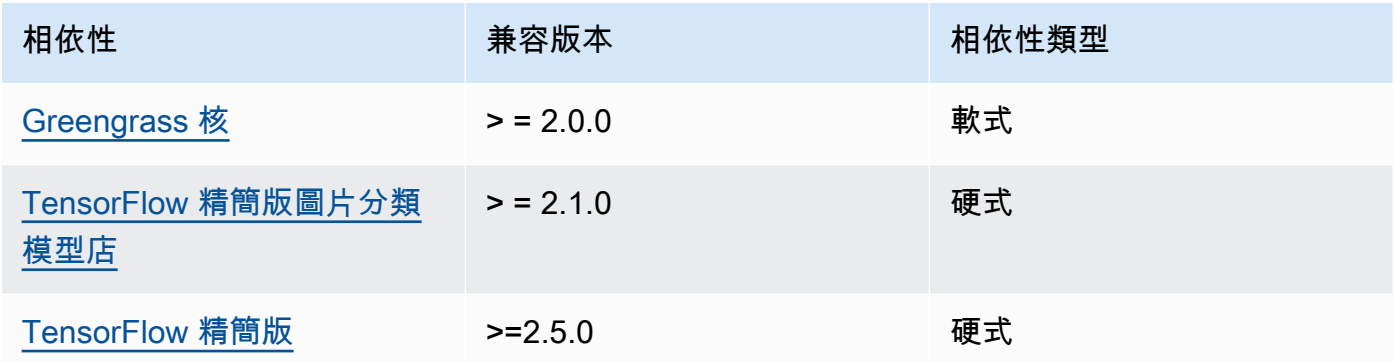

## 2.1.3

下表列出此元件 2.1.3 版的相依性。

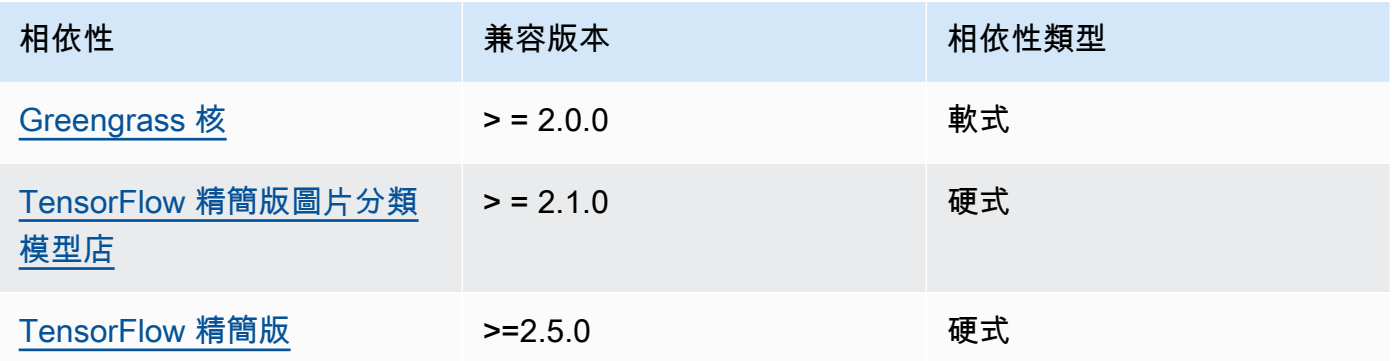

# 2.1.2

下表列出此元件 2.1.2 版的相依性。

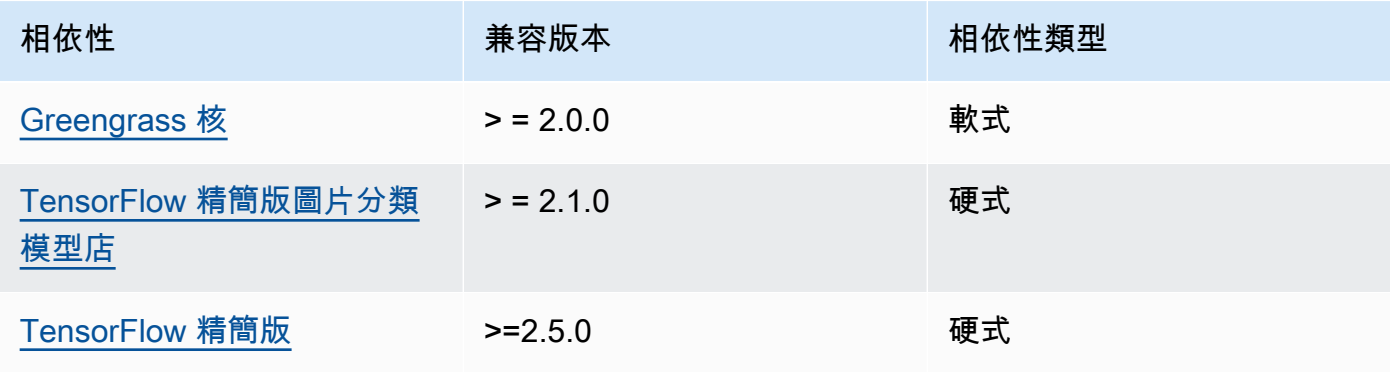

下表列出此元件 2.1.1 版的相依性。

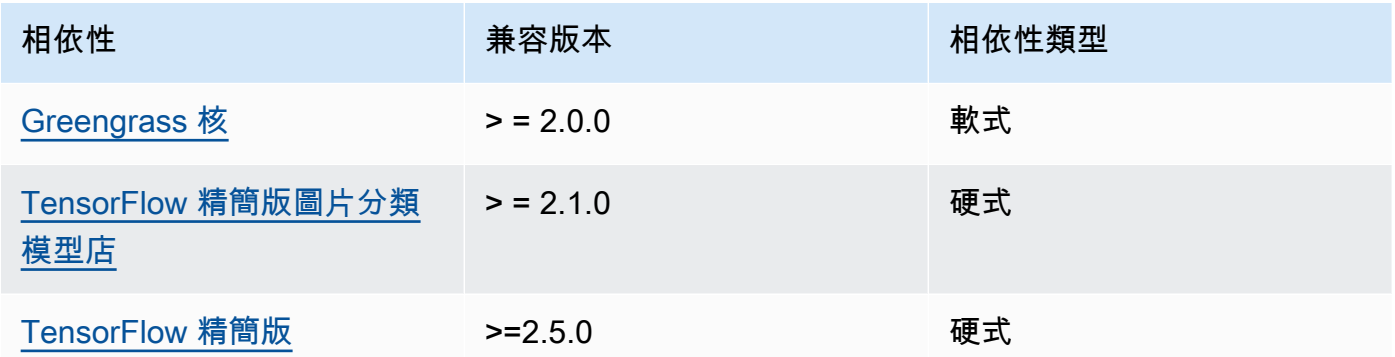

## 2.1.0

下表列出此元件 2.1.0 版的相依性。

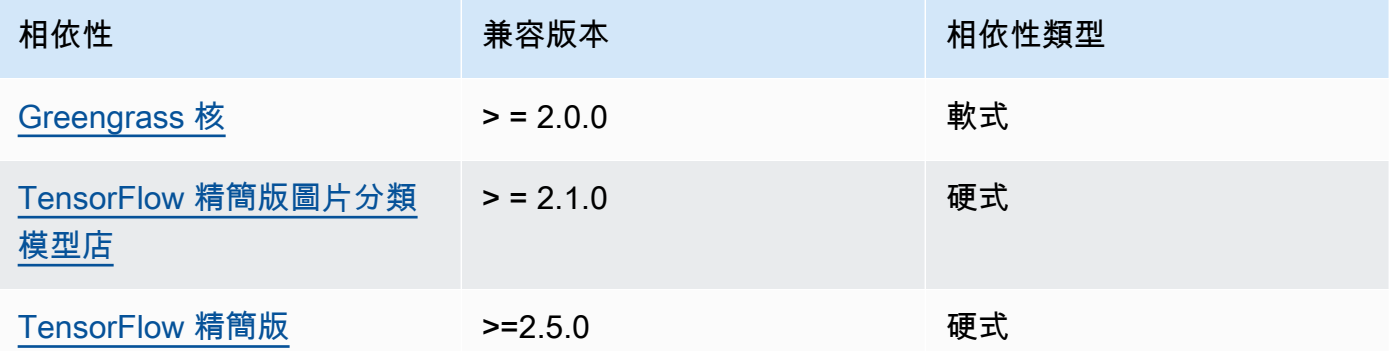

## 組態

此元件提供下列組態參數,您可以在部署元件時自訂這些參數。

accessControl

(選擇性) 包[含授權原則](#page-1270-0)的物件,可讓元件將訊息發佈至預設通知主題。

## 預設:

```
{ 
    "aws.greengrass.ipc.mqttproxy": { 
       "aws.greengrass.TensorFlowLiteObjectDetection:mqttproxy:1": {
```

```
 "policyDescription": "Allows access to publish via topic ml/tflite/object-
detection.", 
           "operations": [ 
              "aws.greengrass#PublishToIoTCore" 
           ], 
           "resources": [ 
              "ml/tflite/object-detection" 
           ] 
       } 
    }
}
```
PublishResultsOnTopic

(選擇性) 您要發佈推論結果的主題。如果修改此值,則還必須修改accessControl參 數resources中的值以符合您的自訂主題名稱。

預設:ml/tflite/object-detection

Accelerator

您要使用的加速器。支援的值為 cpu 和 gpu。

相依模型元件中的範例模型僅支援 CPU 加速。若要將 GPU 加速與不同的自訂模型搭配使用,請[建](#page-1603-0) [立自訂模型元件](#page-1603-0)以覆寫公用模型元件。

預設:cpu

ImageDirectory

(選擇性) 推論元件讀取影像之設備上的資料夾路徑。您可以將此值修改為裝置上具有讀取/寫入存取 權限的任何位置。

預設:*/greengrass/v2*/packages/artifacts-unarchived/*component-name*/ object\_detection/sample\_images/

**a** Note

如果UseCamera將的值設定為true,則會忽略此組態參數。

#### ImageName

(選擇性) 推論元件用作進行預測輸入的影像名稱。元件會在中指定的資料夾中尋找影 像ImageDirectory。依預設,元件會使用預設映像目錄中的範例影像。 AWS IoT Greengrass 支 援下列影像格式:jpegjpg、png、和npy。

預設:objects.jpg

**a** Note

如果UseCamera將的值設定為true,則會忽略此組態參數。

InferenceInterval

(選擇性) 推論程式碼進行的每個預測之間的時間 (以秒為單位)。範例推論程式碼會無限期執行,並 在指定的時間間隔內重複其預測。例如,如果您要使用相機拍攝的影像進行即時預測,可以將其變 更為較短的間隔。

預設:3600

ModelResourceKey

(選擇性) 在相依公用模型元件中使用的模型。只有在使用自訂元件覆寫公用模型元件時,才能修改 此參數。

預設:

```
{ 
     "model": "TensorFlowLite-SSD"
}
```
UseCamera

(選擇性) 字串值,定義是否使用來自連接至 Greengrass 核心裝置之攝影機的影像。支援的值為 true 和 false。

將此值設定為時true,範例推論程式碼會存取裝置上的攝影機,並在擷取的影像本機上執行推 論。ImageName和ImageDirectory參數的值會被忽略。請確定執行此元件的使用者具有相機儲 存擷取影像之位置的讀取/寫入存取權。

#### 預設:false

#### **a** Note

當您檢視此元件的配方時,UseCamera組態參數不會顯示在預設組態中。不過,您可以在 部署元件時,在[組態合併更新](#page-1173-0)中修改此參數的值。

當您設定UseCamera為時true,您還必須建立符號連結,以使推論元件能夠從執行階段元 件建立的虛擬環境存取您的攝影機。如需將相機與範例推論元件搭配使用的詳細資訊,請參 閱[更新零組件組態](#page-430-0)。

**a** Note

當您檢視此元件的配方時,UseCamera組態參數不會顯示在預設組態中。不過,您可以在部署 元件時,在[組態合併更新](#page-1173-0)中修改此參數的值。

當您設定UseCamera為時true,您還必須建立符號連結,以使推論元件能夠從執行階段元件 建立的虛擬環境存取您的攝影機。如需將相機與範例推論元件搭配使用的詳細資訊,請參閱[更](#page-430-0) [新零組件組態](#page-430-0)。

#### 本機記錄檔

此元件會使用下列記錄檔。

Linux

*/greengrass/v2*/logs/aws.greengrass.TensorFlowLiteObjectDetection.log

#### **Windows**

*C:\greengrass\v2*\logs\aws.greengrass.TensorFlowLiteObjectDetection.log

#### 若要檢視此元件的記錄

• 在核心裝置上執行下列命令,即時檢視此元件的記錄檔。以 AWS IoT Greengrass 根資料夾的路 徑取代*/greengrass/v2*或 *C:\greengrass\v2*。

Linux

```
sudo tail -f /greengrass/v2/logs/
aws.greengrass.TensorFlowLiteObjectDetection.log
```
Windows (PowerShell)

```
Get-Content C:\greengrass\v2\logs
\aws.greengrass.TensorFlowLiteObjectDetection.log -Tail 10 -Wait
```
## 變更記錄

下表說明元件每個版本中的變更。

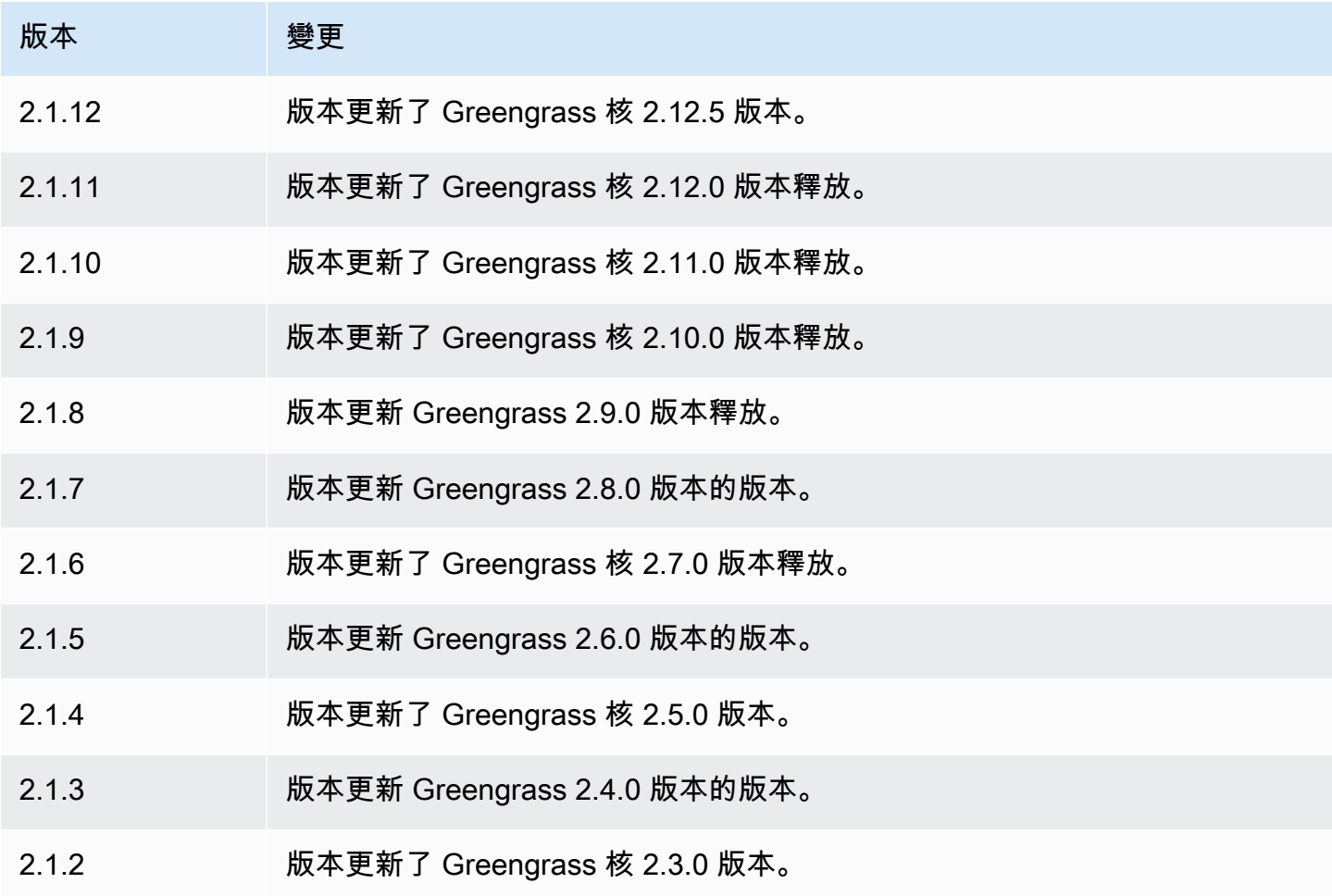

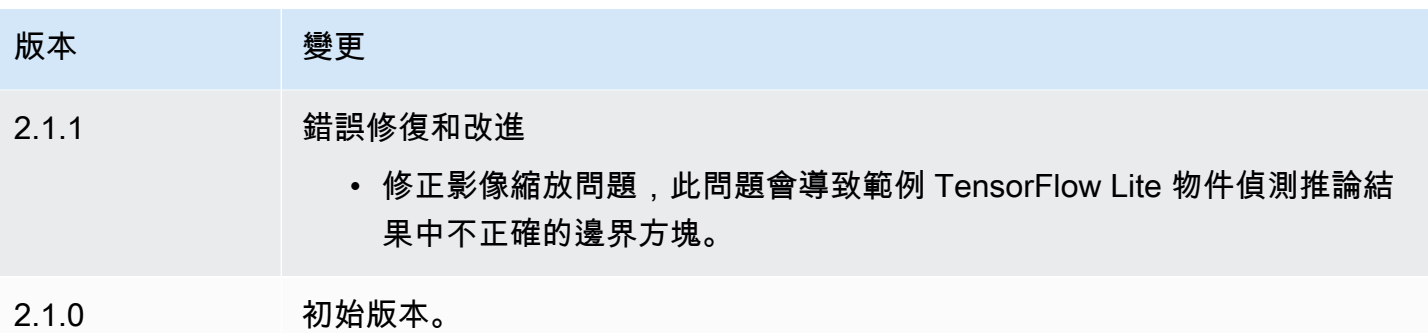

# <span id="page-799-0"></span>TensorFlow 精簡版圖片分類模型店

## TensorFlow Lite 映像分類模型存放區

(variant.TensorFlowLite.ImageClassification.ModelStore) 是一種機器學習模型元 件,其中包含預先訓練的 MobileNet v1 模型做為 Greengrass 成品。在此組件中使用的示例模型是 從[TensorFlow集線器獲](https://tfhub.dev/)取並使用[TensorFlow 精簡版實](https://www.tensorflow.org/lite/guide/python)現。

[TensorFlow 精簡版圖片分類推](#page-778-0)論元件會使用此元件做為模型來源的相依性。若要使用自訂訓練的 TensorFlow Lite 模型,請[建立此模型元件的自訂版本,](#page-1603-0)並將您的自訂模型納入為元件人工因素。您可 以使用此元件的配方做為範本來建立自訂模型元件。

#### 主題

- [版本](#page-799-1)
- [Type](#page-800-0)
- [作業系統](#page-800-1)
- [要求](#page-800-2)
- [相依性](#page-801-0)
- [組態](#page-803-0)
- [本機記錄檔](#page-804-0)
- [變更記錄](#page-804-1)

## <span id="page-799-1"></span>版本

此元件具有下列版本:

• 2.1. $x$ 

#### <span id="page-800-0"></span>Type

此元件是一般元件 (aws.greengrass.generic)。[Greengrass 核會執行元件的生命週期](#page-445-0)指令碼。

如需詳細資訊,請參閱 [元件類型](#page-1088-0)。

<span id="page-800-1"></span>作業系統

此元件可安裝在執行下列作業系統的核心裝置上:

- Linux
- Windows

#### <span id="page-800-2"></span>要求

此元件具有下列需求:

- 在運行 Amazon Linux 2 或 Ubuntu 18.04 的 Greengrass 核心設備上,[GNU C 庫\(](https://www.gnu.org/software/libc/)glibc)2.27 版或 更高版本安裝在設備上。
- 在 ARMV7L 設備上,如樹莓派,對於設備上安裝了 OpenCV-Python 的依賴關係。執行下列命令以 安裝相依性。

sudo apt-get install libopenjp2-7 libilmbase23 libopenexr-dev libavcodec-dev libavformat-dev libswscale-dev libv4l-dev libgtk-3-0 libwebp-dev

- 樹莓派運行樹莓派 OS 靶心設備必須滿足以下要求:
	- NumPy 1.22.4 或更新版本已安裝在裝置上。樹莓派 OS 靶心包括早期版本的 NumPy,因此您可 以在設備上運行以下命令進 NumPy 行升級。

pip3 install --upgrade numpy

• 裝置上啟用的舊式攝影機堆疊。樹莓派 OS Bullseye 包括一個新的相機堆疊,預設情況下啟用且 不相容,因此您必須啟用傳統的相機堆疊。

#### 啟用舊式相機堆疊

1. 運行以下命令以打開樹莓派配置工具。

sudo raspi-config

2. 選取介面選項。

- 3. 選取「舊式相機」以啟用舊式相機堆疊。
- 4. 重新啟動 Raspberry Pi。

#### <span id="page-801-0"></span>相依性

部署元件時, AWS IoT Greengrass 也會部署其相依性的相容版本。這表示您必須符合元件及其所有 相依性的需求,才能成功部署元件。本節列出此元件之[已發行版本](#page-804-1)的相依性,以及定義每個相依性之元 件版本的語意版本條件約束。您也可以在[AWS IoT Greengrass 主控台](https://console.aws.amazon.com/greengrass)中檢視元件每個版本的相依性。 在元件詳細資料頁面上,尋找 [相依性] 清單。

#### 2.1.11 and 2.1.12

下表列出此元件 2.1.11 和 2.1.12 版的相依性。

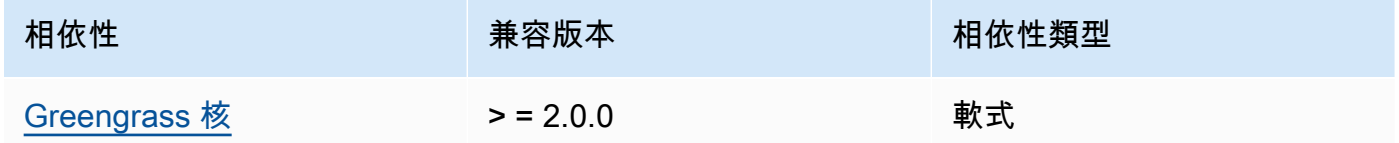

2.1.10

下表列出此元件 2.1.10 版的相依性。

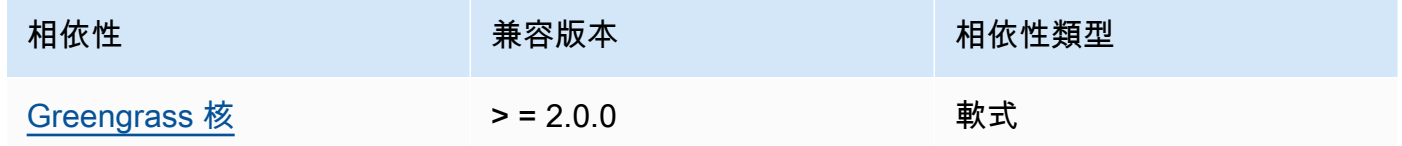

#### 2.1.9

下表列出此元件 2.1.9 版的相依性。

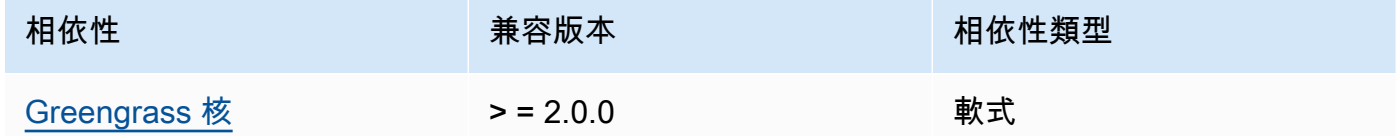

## 2.1.8

下表列出此元件 2.1.8 版的相依性。

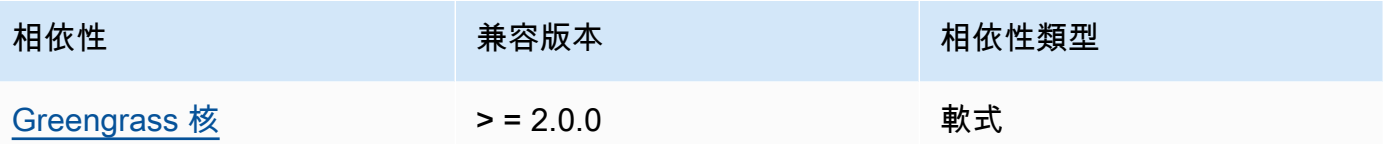

下表列出此元件 2.1.7 版的相依性。

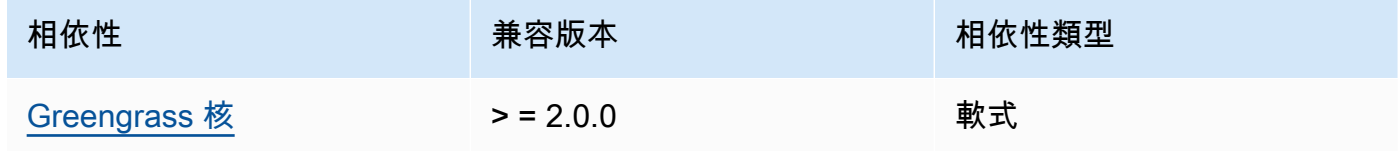

# 2.1.6

下表列出此元件 2.1.6 版的相依性。

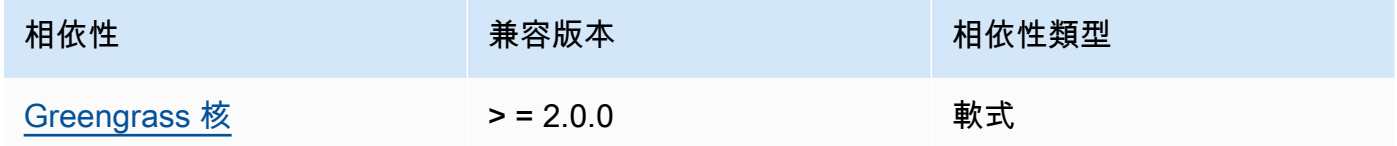

# 2.1.5

下表列出此元件 2.1.5 版的相依性。

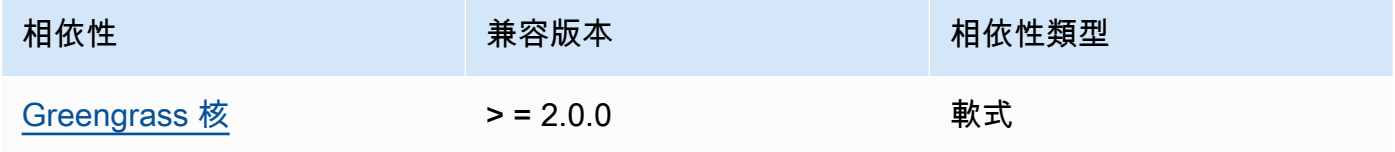

## 2.1.4

下表列出此元件 2.1.4 版的相依性。

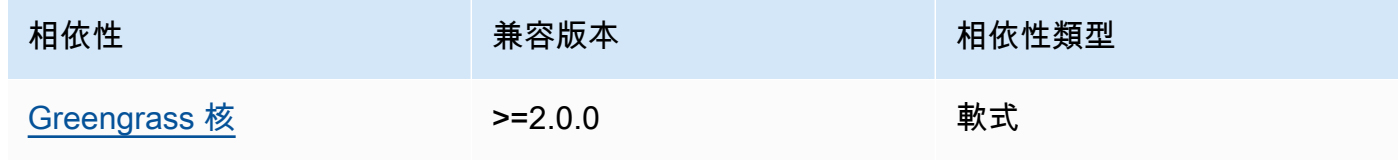

下表列出此元件 2.1.3 版的相依性。

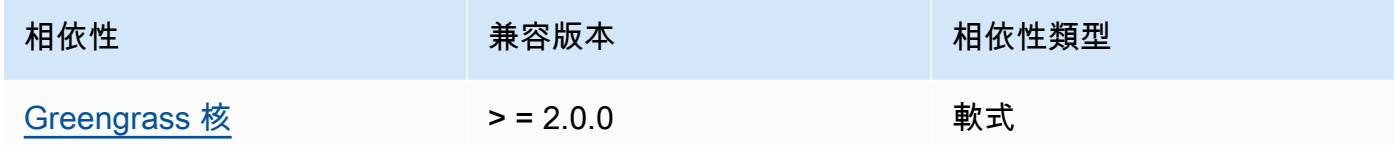

## 2.1.2

下表列出此元件 2.1.2 版的相依性。

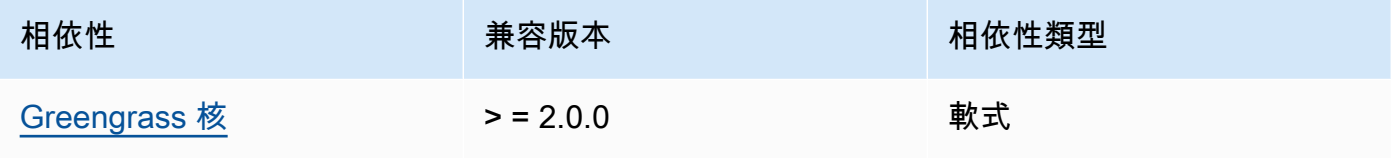

## 2.1.1

下表列出此元件 2.1.1 版的相依性。

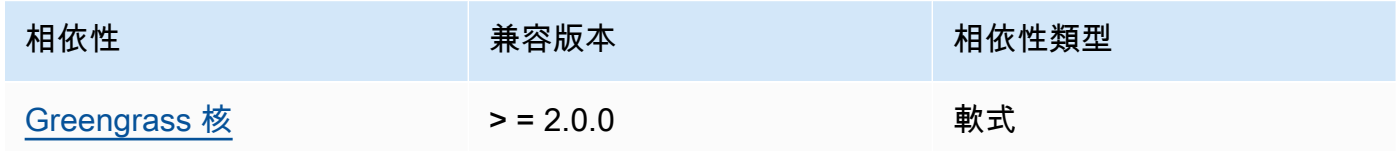

# 2.1.0

下表列出此元件 2.1.0 版的相依性。

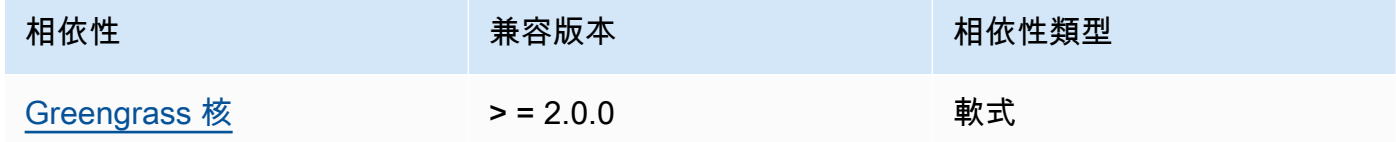

## <span id="page-803-0"></span>組態

此元件沒有任何組態參數。

#### <span id="page-804-0"></span>本機記錄檔

此元件不會輸出記錄檔。

## <span id="page-804-1"></span>變更記錄

下表說明元件每個版本中的變更。

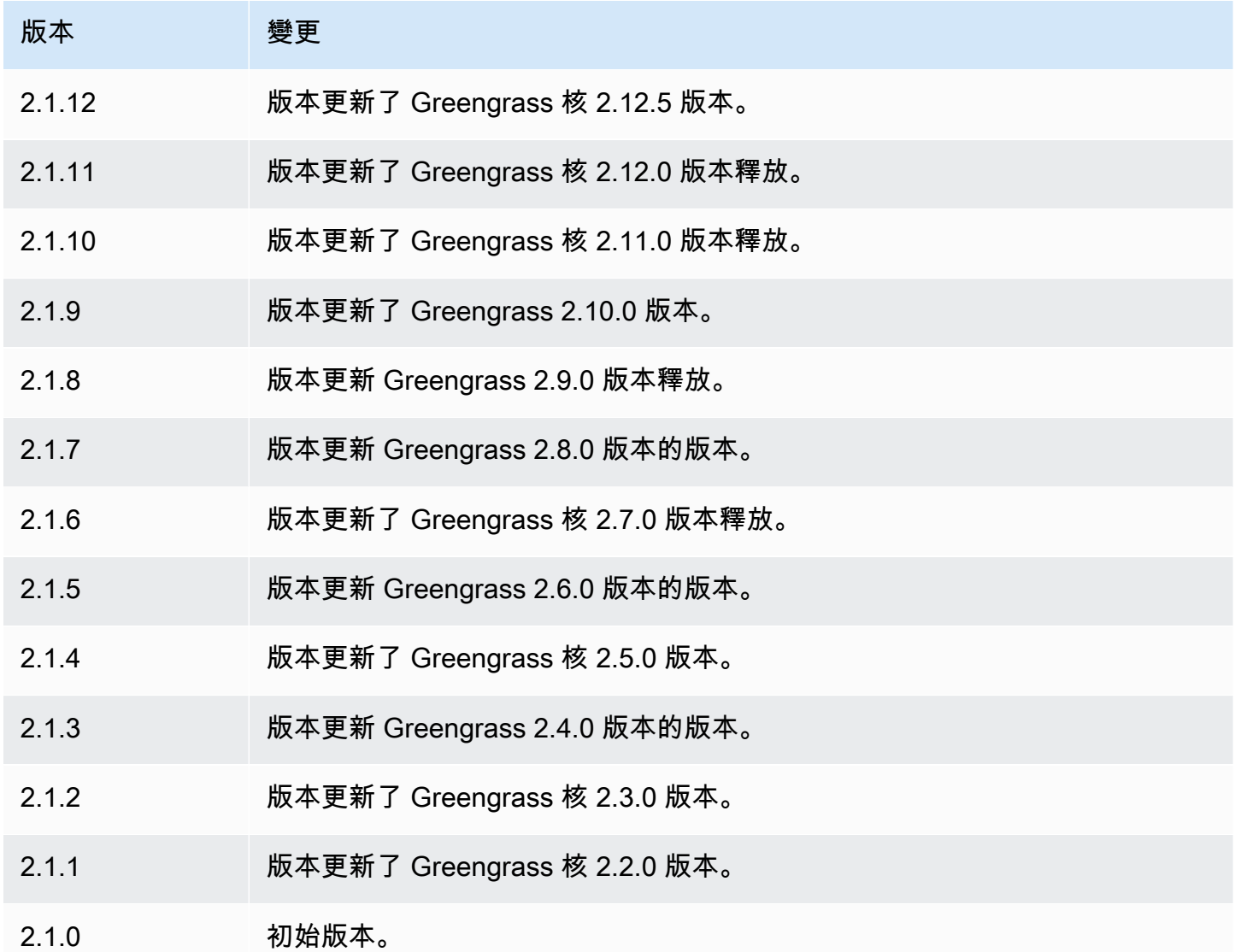

# TensorFlow 精簡型物件偵測模型商店

TensorFlow Lite 物件偵測模型存放區

(variant.TensorFlowLite.ObjectDetection.ModelStore) 是一種機器學習模型元件,其中

包含預先訓練的單次射擊偵測 (SSD) MobileNet 模型,做為 Greengrass 假影。在此組件中使用的示例 模型是從[TensorFlow 集線器獲](https://tfhub.dev/)取並使用[TensorFlow 精簡版實](https://www.tensorflow.org/lite/guide/python)現。

[TensorFlow Lite 物件偵測推](#page-788-0)論元件會使用此元件做為模型來源的相依性。若要使用自訂訓練的 TensorFlow Lite 模型,請[建立此模型元件的自訂版本,](#page-1603-0)並將您的自訂模型納入為元件人工因素。您可 以使用此元件的配方做為範本來建立自訂模型元件。

#### 主題

- [版本](#page-805-0)
- [Type](#page-805-1)
- [作業系統](#page-805-2)
- [要求](#page-806-0)
- [相依性](#page-806-1)
- [組態](#page-809-0)
- [本機記錄檔](#page-809-1)
- [變更記錄](#page-809-2)

#### <span id="page-805-0"></span>版本

此元件具有下列版本:

• 2.1. $x$ 

<span id="page-805-1"></span>Type

此元件是一般元件 (aws.greengrass.generic)。[Greengrass 核會執行元件的生命週期](#page-445-0)指令碼。

如需詳細資訊,請參閱 [元件類型](#page-1088-0)。

#### <span id="page-805-2"></span>作業系統

此元件可安裝在執行下列作業系統的核心裝置上:

- Linux
- Windows

#### <span id="page-806-0"></span>要求

此元件具有下列需求 :

- 在運行 Amazon Linux 2 或 Ubuntu 18.04 的 Greengrass 核心設備上,[GNU C 庫\(](https://www.gnu.org/software/libc/)glibc)2.27 版或 更高版本安裝在設備上。
- 在 ARMV7L 設備上,如樹莓派,對於設備上安裝了 OpenCV-Python 的依賴關係。執行下列命令以 安裝相依性。

```
sudo apt-get install libopenjp2-7 libilmbase23 libopenexr-dev libavcodec-dev 
  libavformat-dev libswscale-dev libv4l-dev libgtk-3-0 libwebp-dev
```
- 樹莓派運行樹莓派 OS 靶心設備必須滿足以下要求:
	- NumPy 1.22.4 或更新版本已安裝在裝置上。樹莓派 OS 靶心包括早期版本的 NumPy,因此您可 以運行以下命令在設備 NumPy 上升級。

pip3 install --upgrade numpy

• 裝置上啟用的舊式攝影機堆疊。樹莓派 OS Bullseye 包括一個新的相機堆疊,預設情況下啟用且 不相容,因此您必須啟用傳統的相機堆疊。

#### 啟用舊式相機堆疊

1. 運行以下命令以打開樹莓派配置工具。

sudo raspi-config

- 2. 選取介面選項。
- 3. 選取「舊式相機」以啟用舊式相機堆疊。
- 4. 重新啟動 Raspberry Pi。

#### <span id="page-806-1"></span>相依性

部署元件時, AWS IoT Greengrass 也會部署其相依性的相容版本。這表示您必須符合元件及其所有 相依性的需求,才能成功部署元件。本節列出此元件之[已發行版本](#page-809-2)的相依性,以及定義每個相依性之元 件版本的語意版本條件約束。您也可以在[AWS IoT Greengrass 主控台](https://console.aws.amazon.com/greengrass)中檢視元件每個版本的相依性。 在元件詳細資料頁面上,尋找 [相依性] 清單。

## 2.1.11 and 2.1.12

下表列出此元件 2.1.11 和 2.1.12 版的相依性。

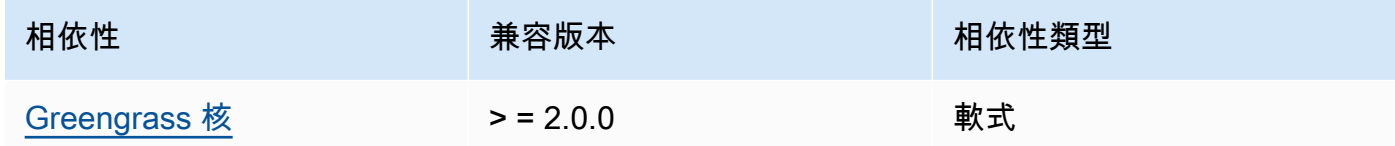

#### 2.1.10

下表列出此元件 2.1.10 版的相依性。

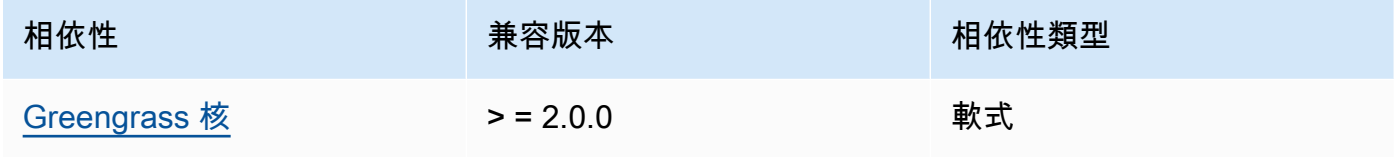

## 2.1.9

下表列出此元件 2.1.9 版的相依性。

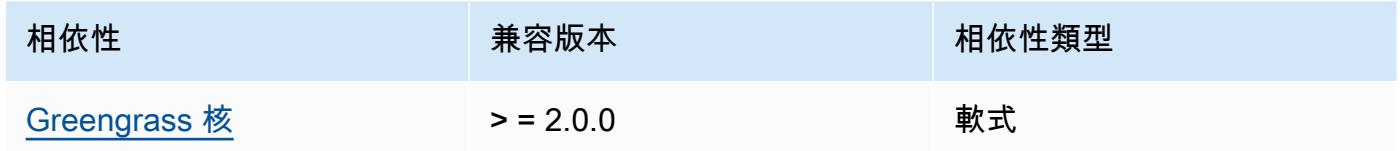

## 2.1.8

下表列出此元件 2.1.8 版的相依性。

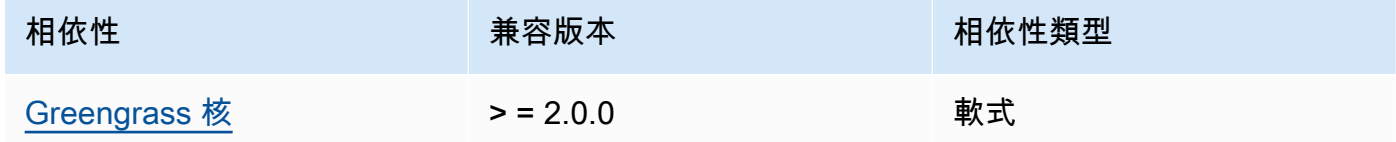

## 2.1.7

下表列出此元件 2.1.7 版的相依性。

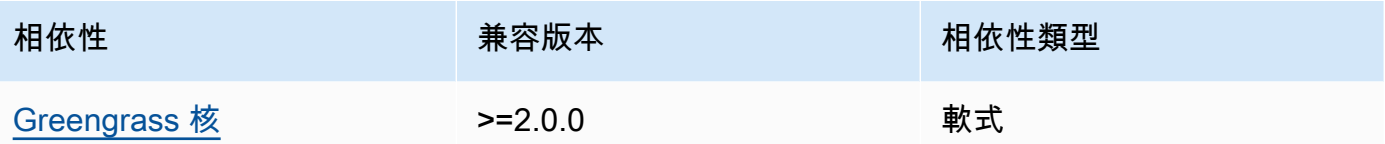

下表列出此元件 2.1.6 版的相依性。

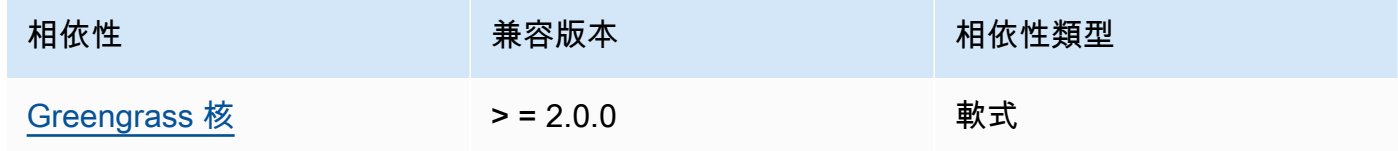

## 2.1.5

下表列出此元件 2.1.5 版的相依性。

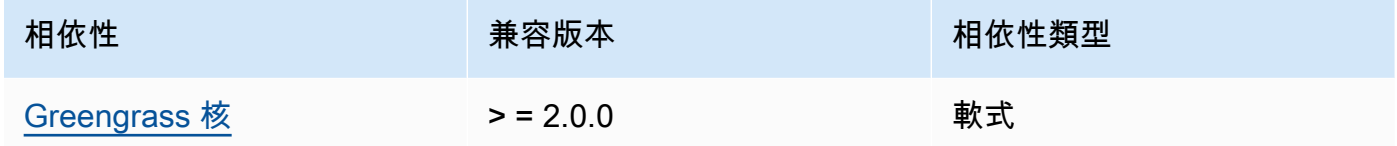

## 2.1.4

下表列出此元件 2.1.4 版的相依性。

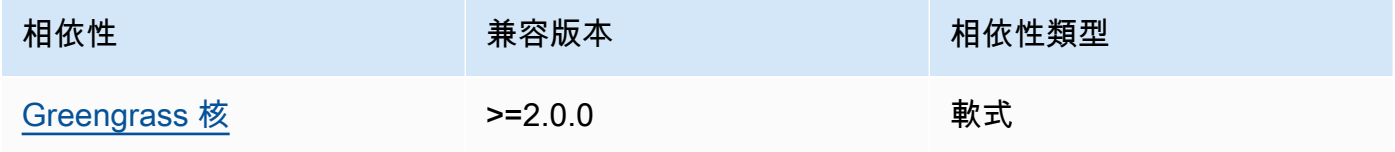

## 2.1.3

下表列出此元件 2.1.3 版的相依性。

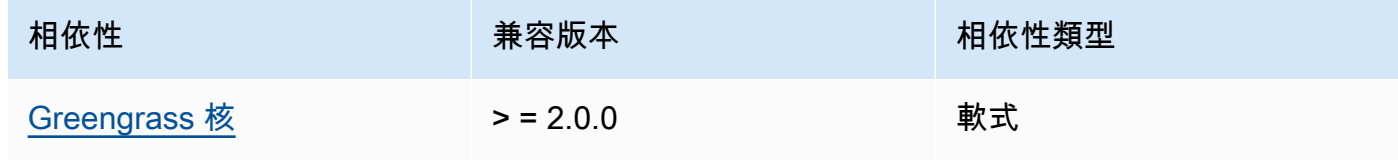

下表列出此元件 2.1.2 版的相依性。

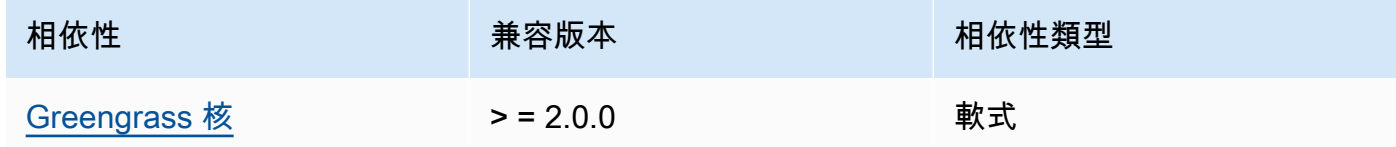

# 2.1.1

下表列出此元件 2.1.1 版的相依性。

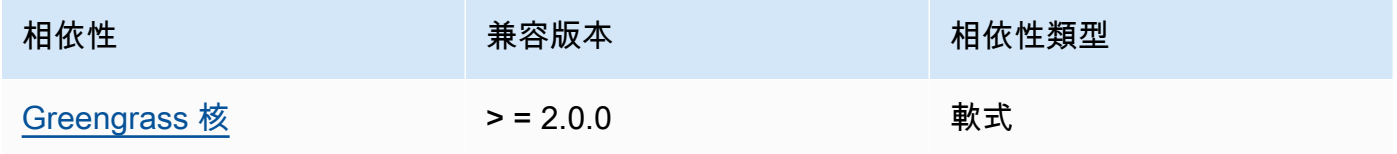

# 2.1.0

下表列出此元件 2.1.0 版的相依性。

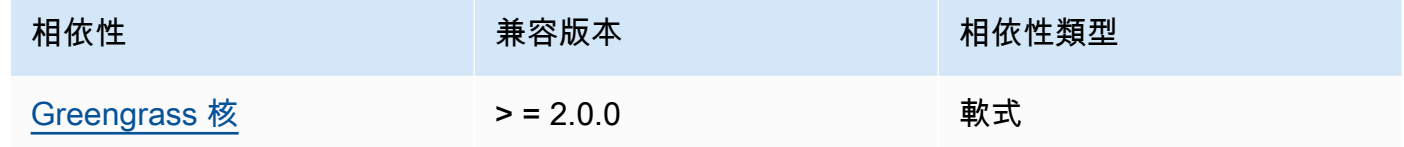

# <span id="page-809-0"></span>組態

此元件沒有任何組態參數。

## <span id="page-809-1"></span>本機記錄檔

此元件不會輸出記錄檔。

## <span id="page-809-2"></span>變更記錄

下表說明元件每個版本的變更。

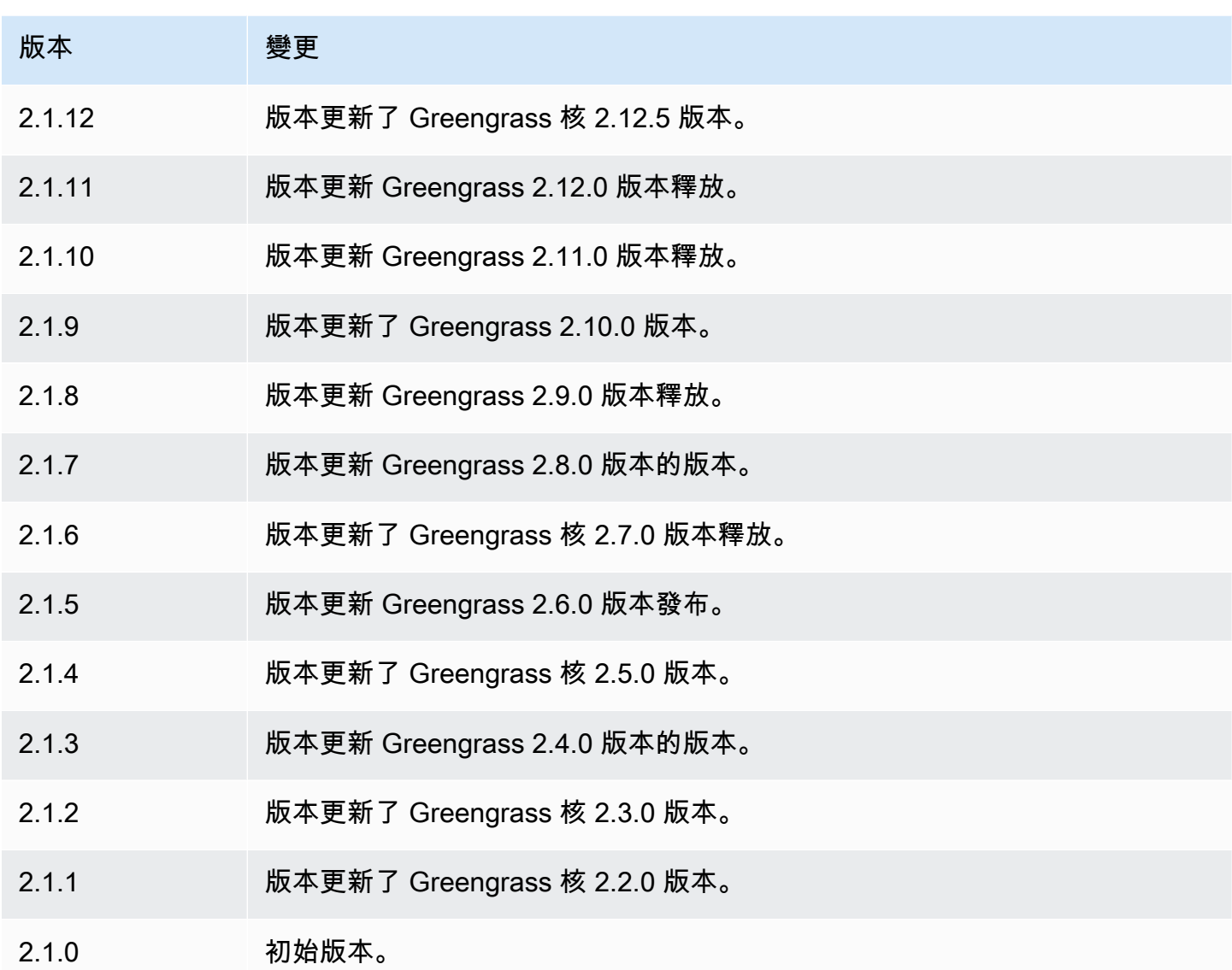

# <span id="page-810-0"></span>TensorFlow 精簡版運行

TensorFlow Lite 執行階段元件 (variant.TensorFlowLite) 包含一個指令碼,可在裝置上的虛擬環 境中安裝 [TensorFlow Lite](https://www.tensorflow.org/lite/guide/python) 版本 2.5.0 及其相依性[。TensorFlow Lite 圖像分類和](#page-778-0) [TensorFlow Lite 對象](#page-788-0) [檢測](#page-788-0)組件使用此運行時組件作為安裝 TensorFlow Lite 的依賴項。

# **a** Note

TensorFlow Lite 運行時組件 v2.5.6 和更高版本重新安裝 TensorFlow Lite 運行時的現有安裝及 其依賴項。此重新安裝有助於確保核心設備運行 TensorFlow Lite 及其依賴項的兼容版本。

## 若要使用不同的執行階段,您可以使用此元件的方案做為範本來[建立自訂機器學習元件](#page-1601-0)。

#### 主題

- [版本](#page-811-0)
- [Type](#page-811-1)
- [作業系統](#page-811-2)
- [要求](#page-811-3)
- [相依性](#page-813-0)
- [組態](#page-816-0)
- [用量](#page-817-0)
- [本機記錄檔](#page-817-1)
- [變更記錄](#page-818-0)

## <span id="page-811-0"></span>版本

此元件具有下列版本:

• 2.5.x

#### <span id="page-811-1"></span>Type

此元件是一般元件 (aws.greengrass.generic)。[Greengrass 核會執行元件的生命週期](#page-445-0)指令碼。

如需詳細資訊,請參閱 [元件類型](#page-1088-0)。

#### <span id="page-811-2"></span>作業系統

此元件可安裝在執行下列作業系統的核心裝置上:

- Linux
- Windows

#### <span id="page-811-3"></span>要求

此元件具有下列需求:

• 在運行 Amazon Linux 2 或 Ubuntu 18.04 的 Greengrass 核心設備上,[GNU C 庫\(](https://www.gnu.org/software/libc/)glibc)2.27 版或 更高版本安裝在設備上。

• 在 ARMV7L 設備上,如樹莓派,對於設備上安裝了 OpenCV-Python 的依賴關係。執行下列命令以 安裝相依性。

```
sudo apt-get install libopenjp2-7 libilmbase23 libopenexr-dev libavcodec-dev 
  libavformat-dev libswscale-dev libv4l-dev libgtk-3-0 libwebp-dev
```
- 樹莓派運行樹莓派 OS 靶心設備必須滿足以下要求:
	- NumPy 1.22.4 或更新版本已安裝在裝置上。樹莓派 OS 靶心包括早期版本的 NumPy,因此您可 以運行以下命令在設備 NumPy 上升級。

pip3 install --upgrade numpy

• 裝置上啟用的舊式攝影機堆疊。樹莓派 OS Bullseye 包括一個新的相機堆疊,預設情況下啟用且 不相容,因此您必須啟用傳統的相機堆疊。

啟用舊式相機堆疊的步驟

1. 運行以下命令以打開樹莓派配置工具。

sudo raspi-config

- 2. 選取介面選項。
- 3. 選取「舊式相機」以啟用舊式相機堆疊。
- 4. 重新啟動 Raspberry Pi。

端點和連接埠

根據預設,此元件會根據核心裝置使用的平台,使用aptyum、brew、和pip指令,使用安裝程式指令 碼來安裝套件。此元件必須能夠對各種套件索引和儲存庫執行輸出要求,才能執行安裝程式指令碼。若 要允許此元件透過 Proxy 或防火牆的輸出流量,您必須識別套件索引的端點,以及核心裝置連線以進 行安裝的存放庫。

當您識別此元件的安裝指令碼所需的端點時,請考慮下列事項:

- 端點取決於核心設備的平台。例如,執行 Ubuntu 的核心裝置會使用apt而不是yum或brew。此外, 使用相同套件索引的裝置可能會有不同的來源清單,因此可能會從不同的軟體庫擷取套件。
- 使用相同套件索引的多個裝置之間的端點可能會有所不同,因為每個裝置都有自己的來源清單來定義 擷取套件的位置。

• 端點可能會隨時間變更。每個套裝程式索引都會提供您下載套裝程式的儲存區域 URL,套裝程式的 擁有者可以變更套裝程式索引所提供的 URL。

如需有關此元件安裝之相依性以及如何停用安裝程式指令碼的詳細資訊,請參閱[UseInstaller](#page-816-1)組態參 數。

如需有關基本作業所需的端點和連接埠的詳細資訊,請參閱[允許裝置流量透過 Proxy 或防火牆](#page-1698-0)。

#### <span id="page-813-0"></span>相依性

部署元件時, AWS IoT Greengrass 也會部署其相依性的相容版本。這表示您必須符合元件及其所有 相依性的需求,才能成功部署元件。本節列出此元件之[已發行版本](#page-818-0)的相依性,以及定義每個相依性之元 件版本的語意版本條件約束。您也可以在[AWS IoT Greengrass 主控台](https://console.aws.amazon.com/greengrass)中檢視元件每個版本的相依性。 在元件詳細資料頁面上,尋找 [相依性] 清單。

#### 2.5.14 and 2.5.15

下表列出此元件 2.5.14 和 2.5.15 版的相依性。

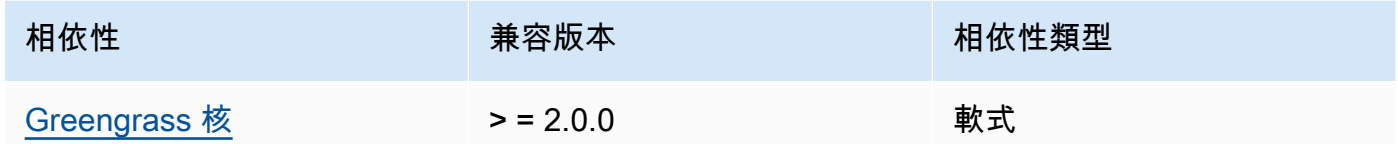

#### 2.5.13

下表列出此元件 2.5.13 版的相依性。

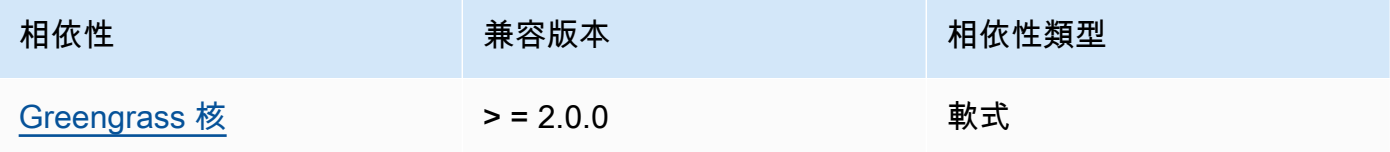

#### 2.5.12

下表列出此元件 2.5.12 版的相依性。

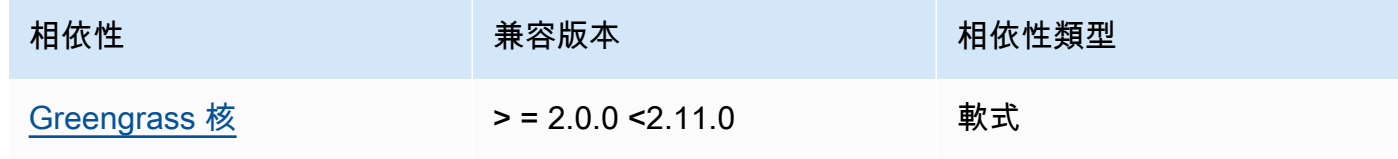

## 2.5.11

下表列出此元件 2.5.11 版的相依性。

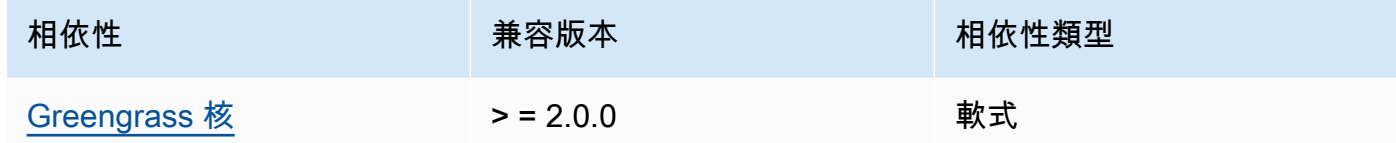

## 2.5.10

下表列出此元件 2.5.10 版的相依性。

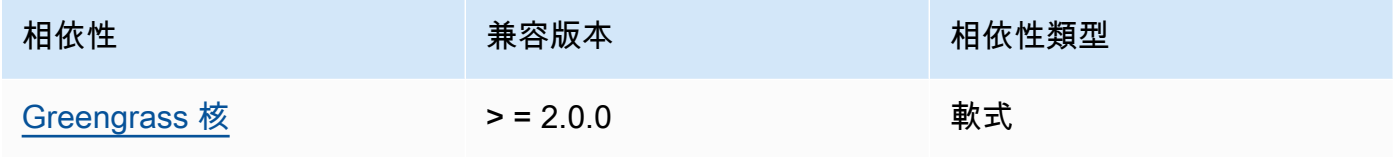

## 2.5.9

下表列出此元件 2.5.9 版的相依性。

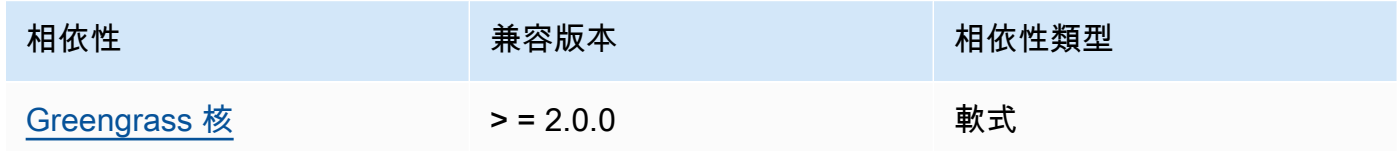

## 2.5.8

下表列出此元件 2.5.8 版的相依性。

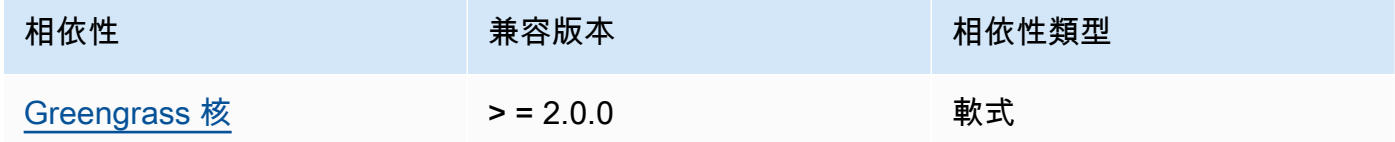

## 2.5.5 - 2.5.7

下表列出此元件 2.5.5 到 2.5.7 版的相依性。

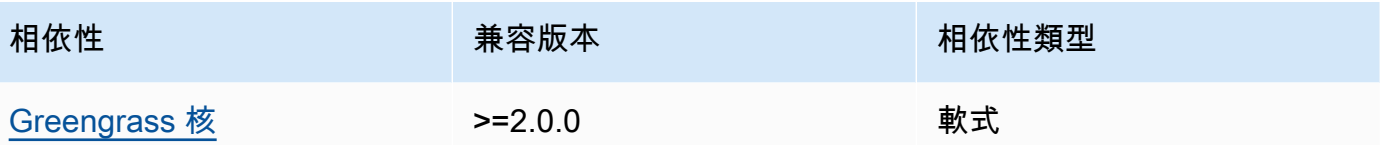

#### 2.5.3 and 2.5.4

下表列出此元件 2.5.3 和 2.5.4 版的相依性。

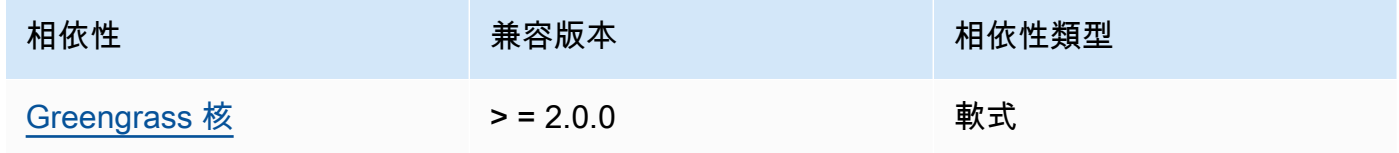

## 2.5.2

下表列出此元件 2.5.2 版的相依性。

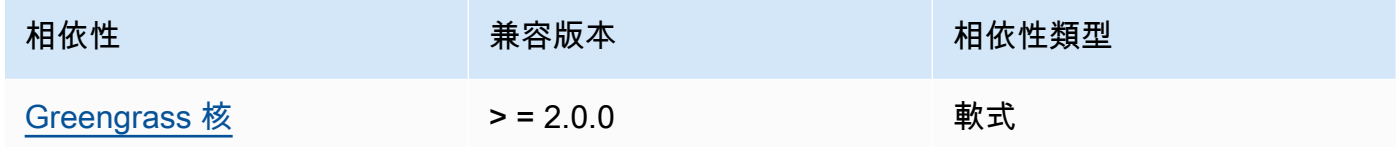

## 2.5.1

下表列出此元件 2.5.1 版的相依性。

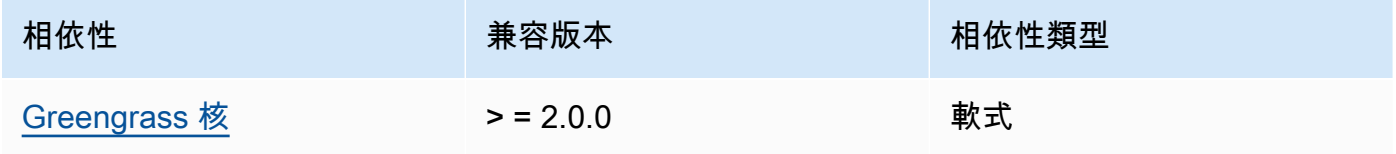

## 2.5.0

下表列出此元件 2.5.0 版的相依性。

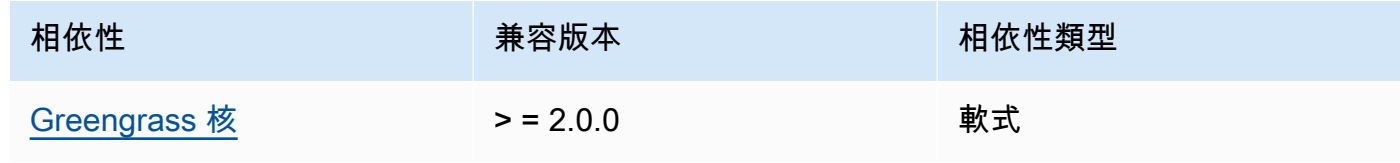

<span id="page-816-0"></span>如需有關元件相依性的詳細資訊,請參閱[元件方案參考](#page-1136-0)。

#### 組態

此元件提供下列組態參數,您可以在部署元件時自訂這些參數。

MLRootPath

(選擇性) 推論元件讀取影像和寫入推論結果的 Linux 核心裝置上的資料夾路徑。您可以將此值修改 為裝置上執行此元件的使用者具有讀取/寫入存取權限的任何位置。

預設:*/greengrass/v2*/work/variant.TensorFlowLite/greengrass\_ml

WindowsMLRootPath

此功能可在此元件 v1.6.6 及更新版本中使用。

(選擇性) 推論元件讀取影像和寫入推論結果的 Windows 核心裝置上的資料夾路徑。您可以將此值 修改為裝置上執行此元件的使用者具有讀取/寫入存取權限的任何位置。

預設:*C:\greengrass\v2\\work\\variant.DLR\\greengrass\_ml* 

<span id="page-816-1"></span>UseInstaller

(選擇性) 字串值,定義是否使用此元件中的安裝程式指令碼來安裝 TensorFlow Lite 及其相依性。 支援的值為 true 和 false。

false如果您要使用自訂指令碼進行 TensorFlow Lite 安裝,或者想要在預先建置的 Linux 映像 檔中包含執行階段相依性,請將此值設定為。若要將此元件與 AWS提供的 TensorFlow Lite 推論 元件搭配使用,請安裝下列程式庫 (包括任何相依性),並讓系統使用者可以使用這些程式庫,例 如ggc\_user執行 ML 元件的系統使用者。

- [Python](https://www.python.org/downloads/) 3.8 或更高版本,包括pip您的 Python 版本
- [TensorFlow 精簡版](https://www.tensorflow.org/lite/guide/python)
- [NumPy](https://numpy.org/install/)
- [Python](https://pypi.org/project/opencv-python/)
- [AWS IoT Device SDK 對於 Python 的 V2](https://github.com/aws/aws-iot-device-sdk-python-v2)
- [AWS 通用運行時\(CRT\)Python](https://github.com/awslabs/aws-crt-python)
- [皮卡馬拉\(用](https://picamera.readthedocs.io/en/release-1.13/)於樹莓派設備)
- [awscam](https://docs.aws.amazon.com/deeplens/latest/dg/deeplens-library-awscam-module.html)模塊(用於 AWS DeepLens 設備)

#### • LibGL (適用於 Linux 設備)

預設:true

#### <span id="page-817-0"></span>用量

在UseInstaller組態參數設定為true的情況下使用此元件,可在您的裝置上安裝 TensorFlow Lite 及其相依性。該組件在您的設備上設置一個虛擬環境,其中包括精簡 TensorFlow 版所需的 OpenCV 和 NumPy 庫。

**a** Note

此元件中的安裝程式指令碼也會安裝最新版本的其他系統程式庫,以便在您的裝置上設定虛擬 環境,以及使用已安裝的機器學習架構。這可能會升級您裝置上現有的系統程式庫。請檢閱 下表,以取得此元件為每個支援的作業系統安裝的程式庫清單。如果您要自訂此安裝程序,請 將UseInstaller組態參數設定為false,然後開發您自己的安裝程式指令碼。

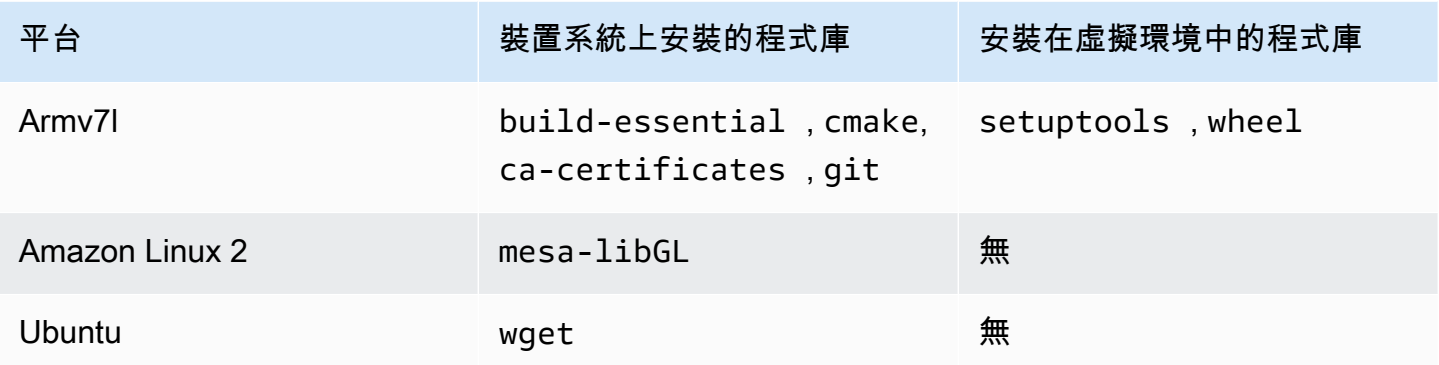

部署推論元件時,此執行階段元件會先驗證您的裝置是否已安裝 TensorFlow Lite 及其相依性。如果沒 有,則執行階段元件會為您安裝它們。

#### <span id="page-817-1"></span>本機記錄檔

此元件使用下列記錄檔。

Linux

*/greengrass/v2*/logs/variant.TensorFlowLite.log

#### Windows

*C:\greengrass\v2*\logs\variant.TensorFlowLite.log

## 若要檢視此元件的記錄

• 在核心裝置上執行下列命令,即時檢視此元件的記錄檔。以 AWS IoT Greengrass 根資料夾的路 徑取代*/greengrass/v2*或 *C:\greengrass\v2*。

Linux

sudo tail -f */greengrass/v2*/logs/variant.TensorFlowLite.log

## Windows (PowerShell)

Get-Content *C:\greengrass\v2*\logs\variant.TensorFlowLite.log -Tail 10 -Wait

#### <span id="page-818-0"></span>變更記錄

下表說明元件每個版本的變更。

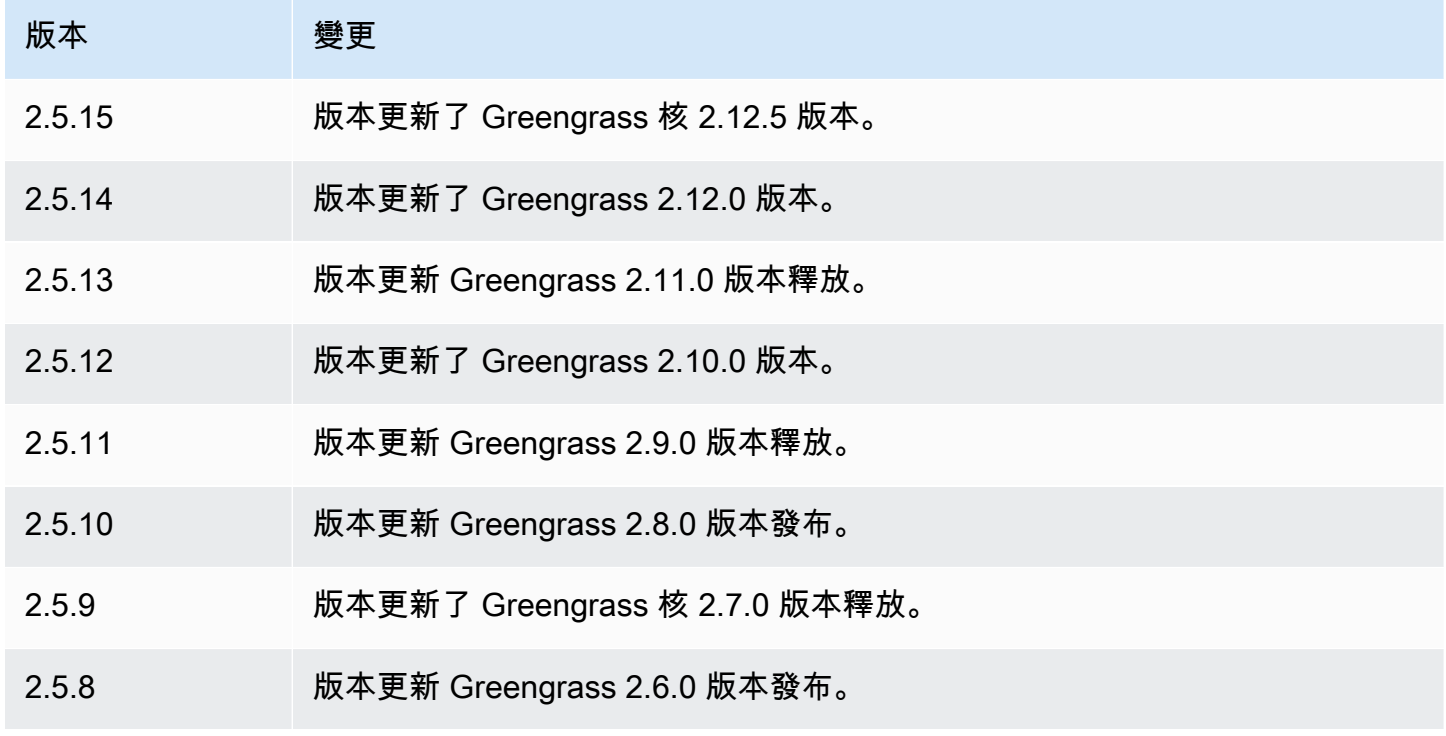

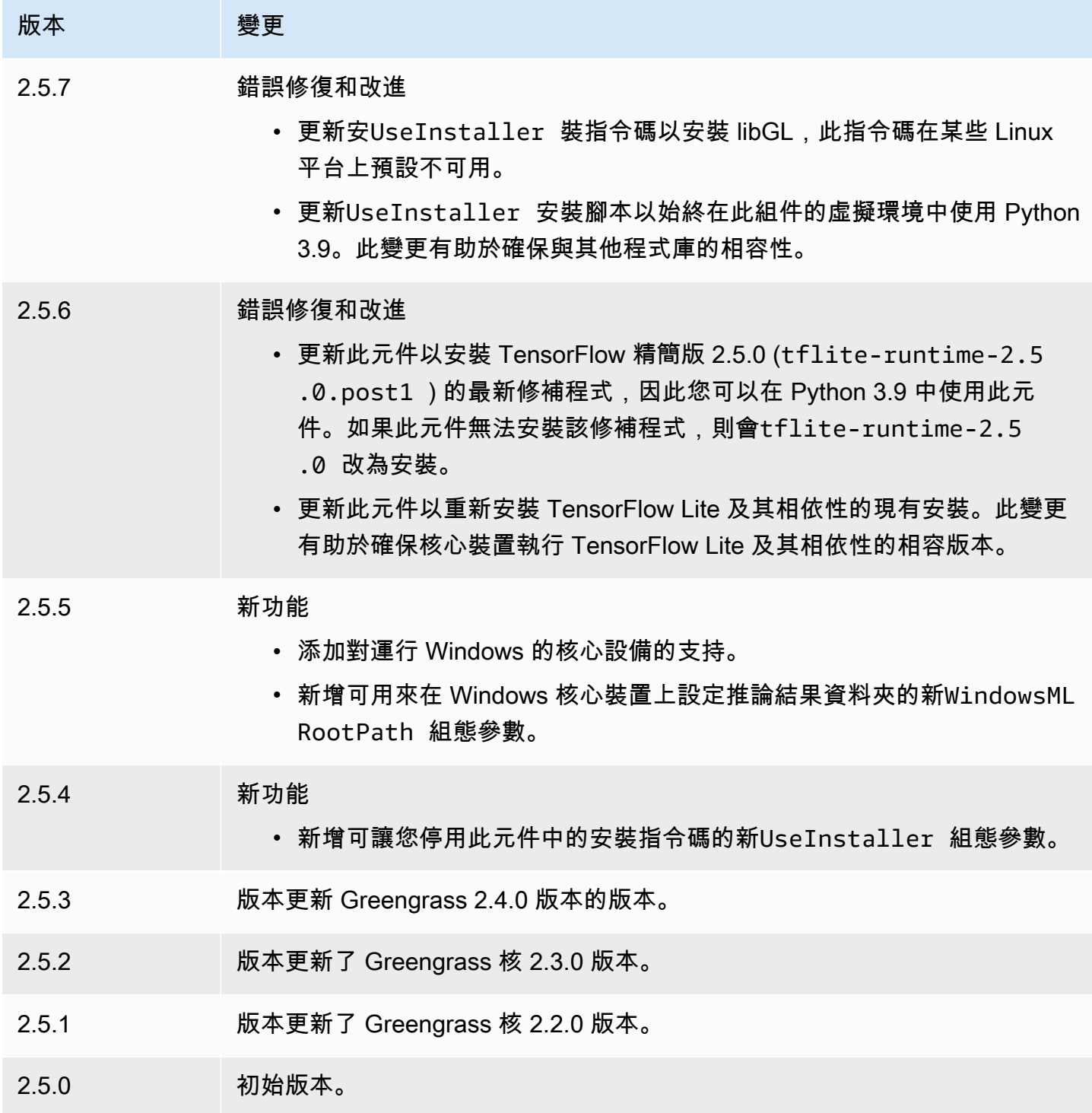

# RTU協議適配器

Modbus-RTU 通訊協定介面卡元件 (aws.greengrass.Modbus) 會輪詢來自本機 Modbus 裝RTU置 的資訊。

若要從具有此元件的本機 Modbus RTU 裝置要求資訊,請將訊息發佈至此元件訂閱的主題。在訊息 中,指定要傳送至裝置的 Modbus RTU 要求。然後,此元件會發佈包含 Modbus RTU 要求結果的回 應。

## **a** Note

此元件提供與 AWS IoT Greengrass V1 中的 Modbus RTU 通訊協定介面卡連接器類似的功 能。如需詳細資訊,請參閱 AWS IoT Greengrass V1 開發人員指南中的 [Modbus RTU 協定介](https://docs.aws.amazon.com/greengrass/latest/developerguide/modbus-protocol-adapter-connector.html) [面卡連接器](https://docs.aws.amazon.com/greengrass/latest/developerguide/modbus-protocol-adapter-connector.html)。

主題

## • [版本](#page-820-0)

- [Type](#page-821-0)
- [作業系統](#page-821-1)
- [要求](#page-821-2)
- [相依性](#page-822-0)
- [組態](#page-828-0)
- [輸入資料](#page-835-0)
- [輸出資料](#page-836-0)
- [莫德布斯RTU請求和響應](#page-838-0)
- [本機記錄檔](#page-847-0)
- [授權](#page-847-1)
- [變更記錄](#page-848-0)

## <span id="page-820-0"></span>版本

此元件具有下列版本:

- 2.1. $x$
- 2.0.x

# <span id="page-821-0"></span>Type

此元件是 Lambda 元件 (aws.greengrass.lambda)。[Greengrass 核](#page-445-0)[使用 Lambda 啟動器組件運行](#page-632-0) [此組件的 Lambda 函數。](#page-632-0)

如需詳細資訊,請參閱[元件類型](#page-1088-0)。

<span id="page-821-1"></span>作業系統

此元件只能安裝在 Linux 核心裝置上。

# <span id="page-821-2"></span>要求

此元件具有下列需求:

- 您的核心裝置必須符合執行 Lambda 函數的需求。如果您希望核心裝置執行容器化 Lambda 函數, 則該裝置必須符合要求才能執行此操作。如需詳細資訊,請參閱[Lambda 函數要求。](#page-174-0)
- [Python](https://www.python.org/) 版本 3.7 安裝在核心設備上,並添加到PATH環境變量中。
- AWS IoT Greengrass 核心裝置與 Modbus 裝置之間的實體連線。核心設備必須通過串口(例如端 口)實際連接到 Modbus RTU 網絡。USB
- 若要從此元件接收輸出資料,您必須在部署此元件時,合併[舊版訂閱路由器元件](#page-646-0)的下列組態更新 (aws.greengrass.LegacySubscriptionRouter)。此配置指定此組件發布響應的主題。

Legacy subscription router v2.1.x

```
{ 
   "subscriptions": { 
     "aws-greengrass-modbus": { 
       "id": "aws-greengrass-modbus", 
       "source": "component:aws.greengrass.Modbus", 
       "subject": "modbus/adapter/response", 
        "target": "cloud" 
     } 
   }
}
```
Legacy subscription router v2.0.x

```
{ 
   "subscriptions": { 
     "aws-greengrass-modbus": {
```

```
 "id": "aws-greengrass-modbus", 
       "source": "arn:aws:lambda:region:aws:function:aws-greengrass-
modbus:version", 
       "subject": "modbus/adapter/response", 
       "target": "cloud" 
     } 
   }
}
```
- Replace (取代) *region* 與你 AWS 區域 使用的。
- Replace (取代) *version* 使用此元件執行的 Lambda 函數版本。若要尋找 Lambda 函數版 本,您必須檢視要部署之此元件版本的方案。在[AWS IoT Greengrass 主控台](https://console.aws.amazon.com/greengrass)中開啟此元件的 詳細資料頁面,然後尋找 Lambda 函數索引鍵值組。此鍵值對包含 Lambda 函數的名稱和版 本。

**A** Important

每次部署此元件時,您都必須更新舊版訂閱路由器上的 Lambda 函數版本。這可確保您 針對部署的元件版本使用正確的 Lambda 函數版本。

如需詳細資訊,請參閱[建立部署](#page-1165-0)。

• 支援 Modbus-RTU 通訊協定介面卡在VPC.

## <span id="page-822-0"></span>相依性

部署元件時, AWS IoT Greengrass 也會部署其相依性的相容版本。這表示您必須符合元件及其所有 相依性的需求,才能成功部署元件。本節列出此元件之[已發行版本](#page-848-0)的相依性,以及定義每個相依性之元 件版本的語意版本條件約束。您也可以在[AWS IoT Greengrass 主控台](https://console.aws.amazon.com/greengrass)中檢視元件每個版本的相依性。 在元件詳細資料頁面上,尋找 [相依性] 清單。

2.1.9

下表列出此元件 2.1.9 版的相依性。

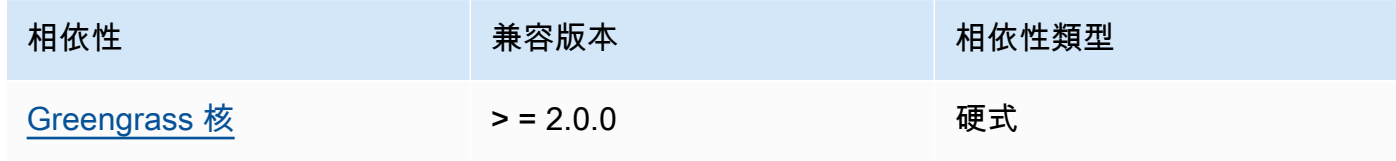

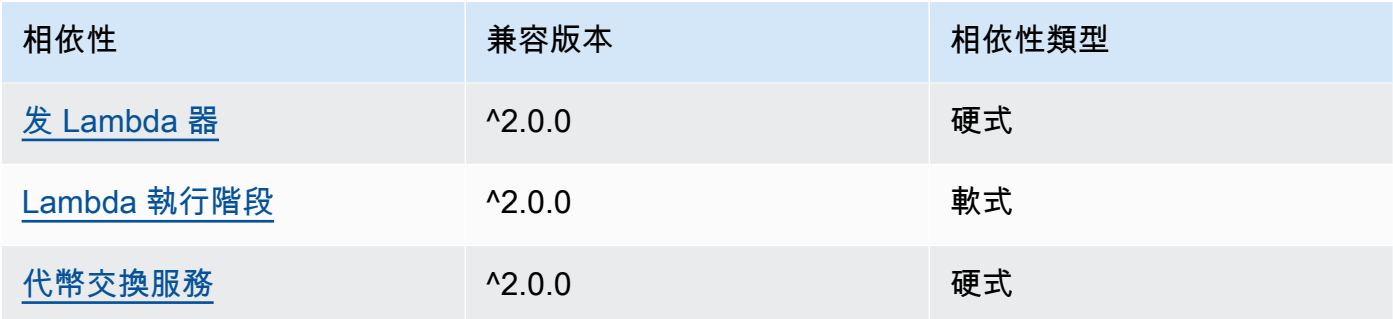

下表列出此元件 2.1.8 版的相依性。

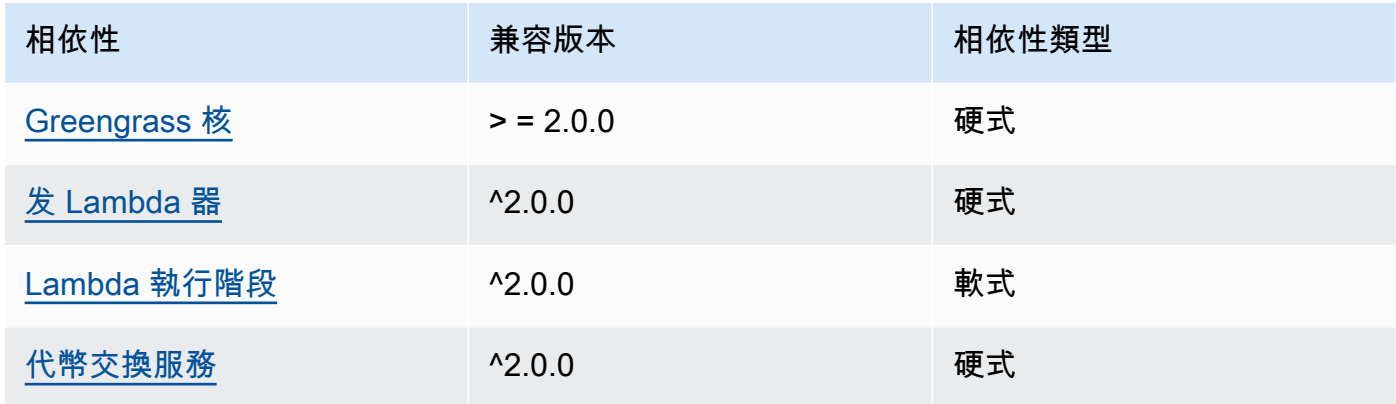

# 2.1.7

下表列出此元件 2.1.7 版的相依性。

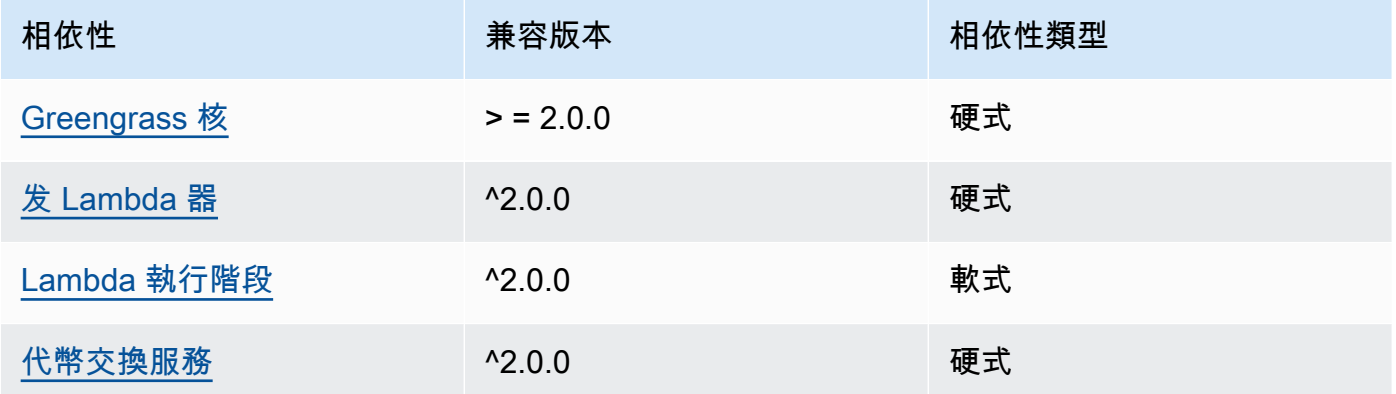

# 2.1.6

下表列出此元件 2.1.6 版的相依性。

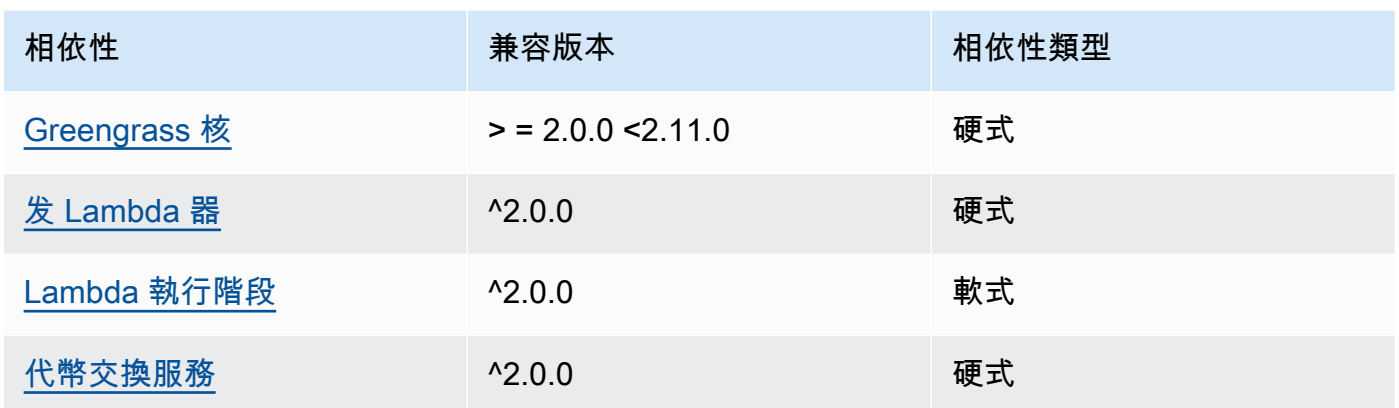

# 2.1.4 and 2.1.5

下表列出此元件 2.1.4 和 2.1.5 版的相依性。

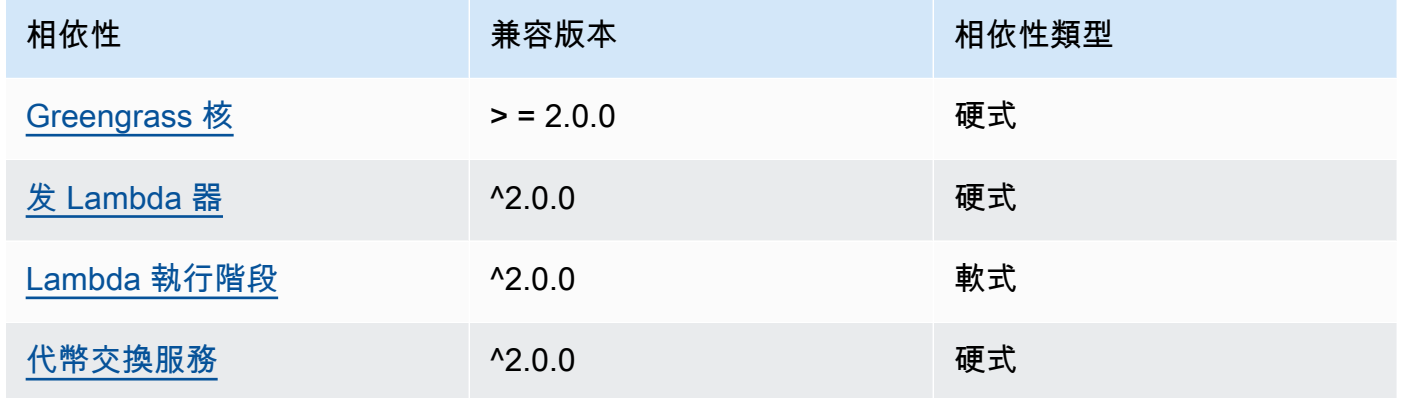

## 2.1.3

下表列出此元件 2.1.3 版的相依性。

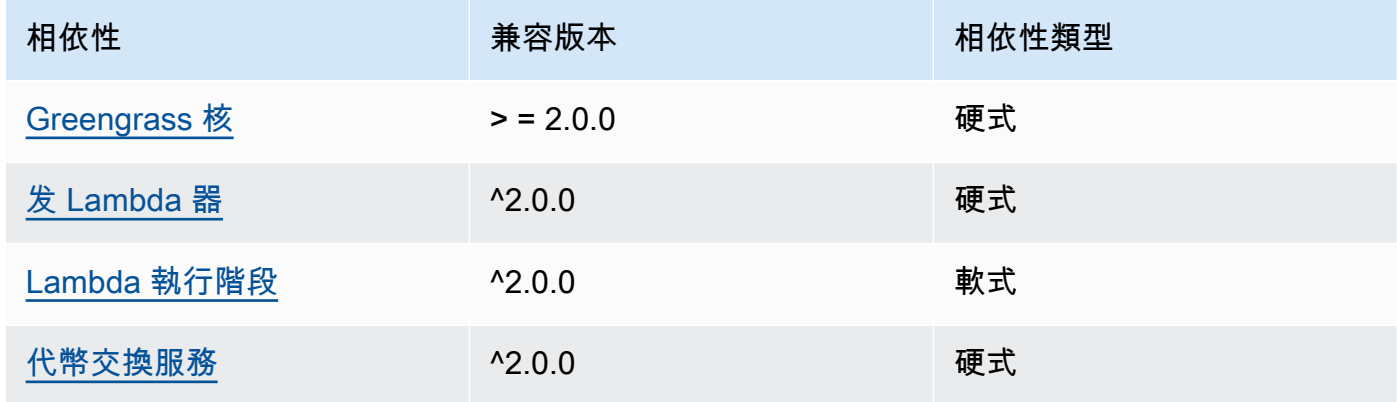

下表列出此元件 2.1.2 版的相依性。

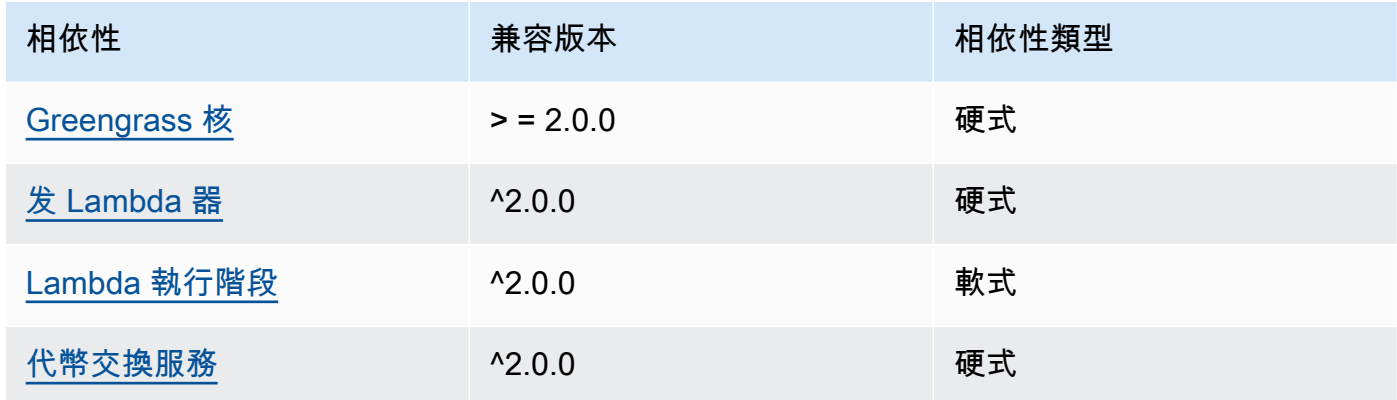

# 2.1.1

下表列出此元件 2.1.1 版的相依性。

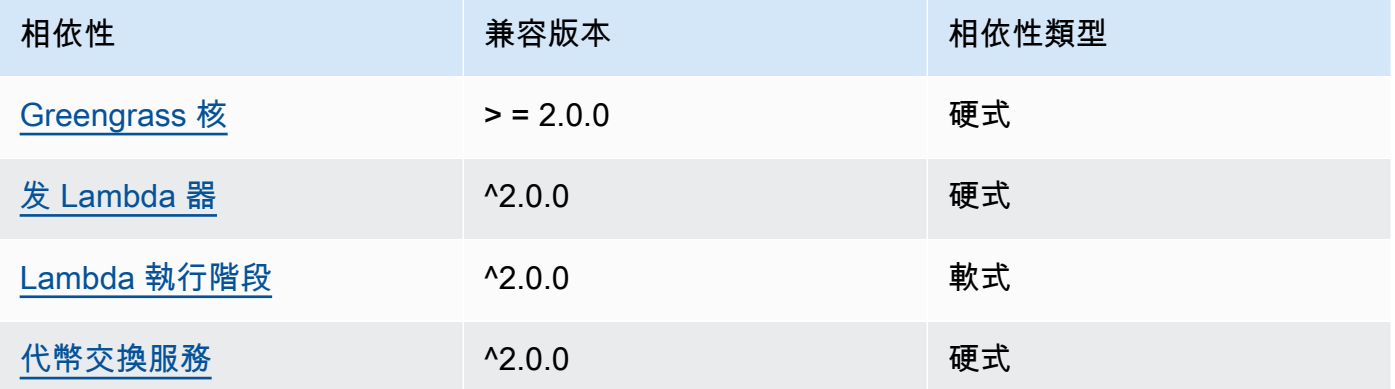

## 2.0.8 and 2.1.0

下表列出此元件 2.0.8 和 2.1.0 版的相依性。

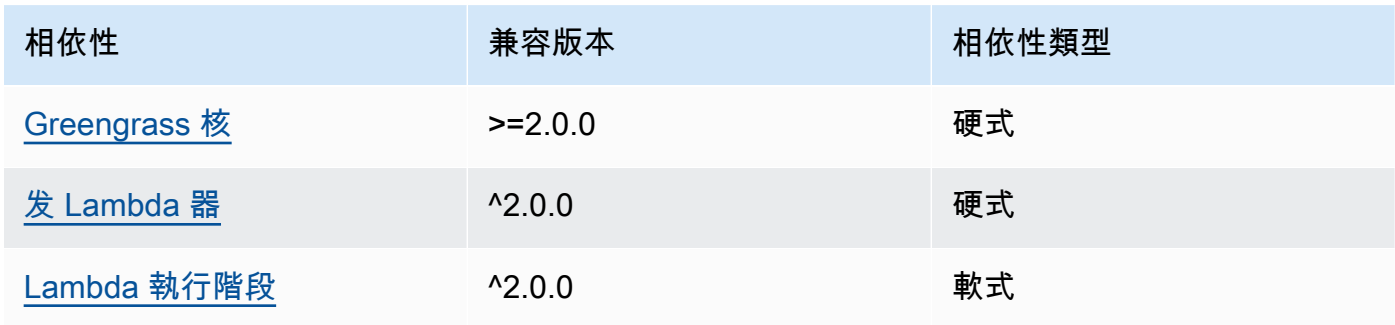

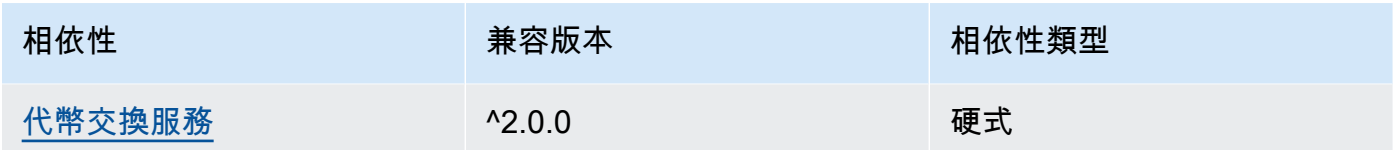

# 2.0.7

下表列出此元件 2.0.7 版的相依性。

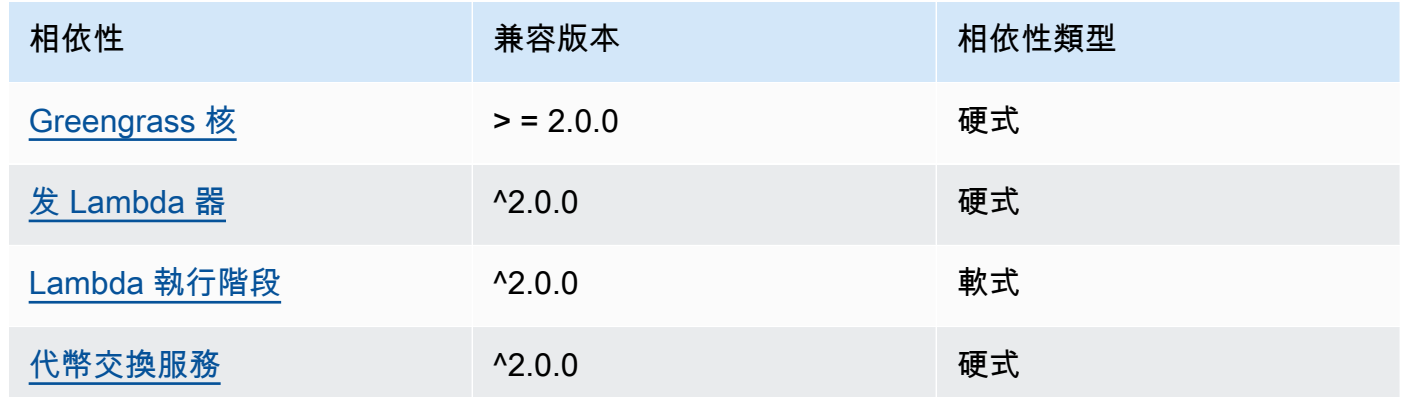

# 2.0.6

下表列出此元件 2.0.6 版的相依性。

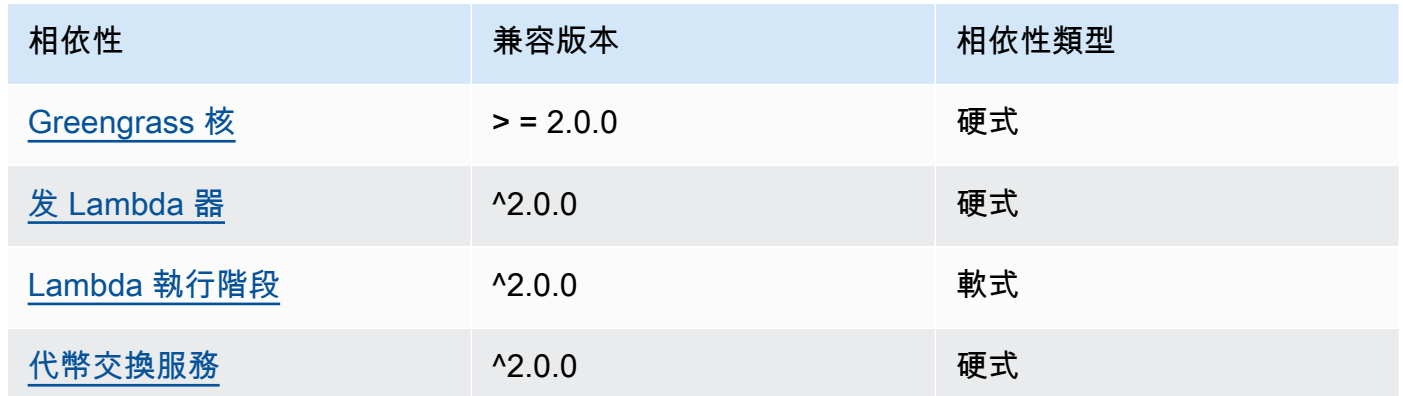

# 2.0.5

下表列出此元件 2.0.5 版的相依性。

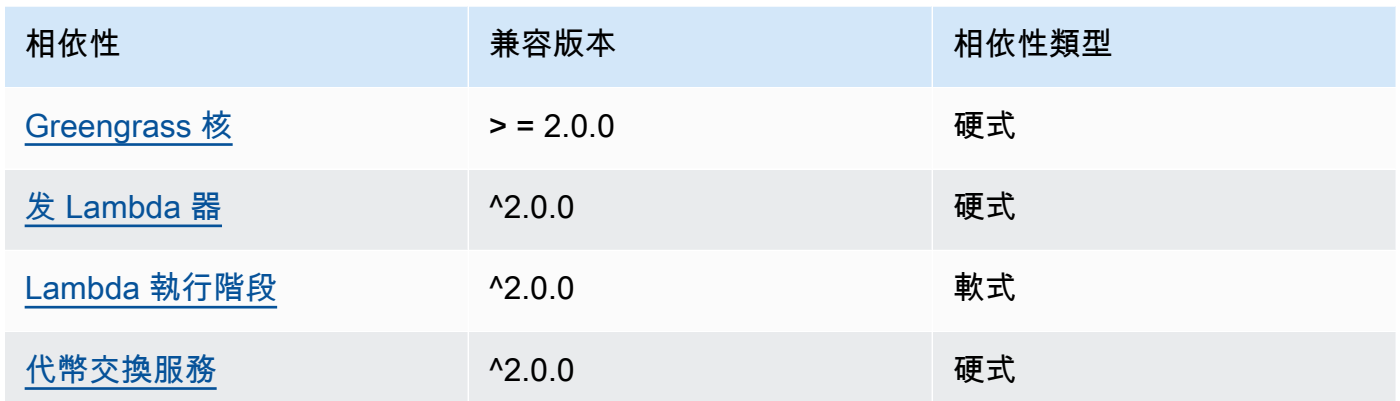

# 2.0.4

下表列出此元件 2.0.4 版的相依性。

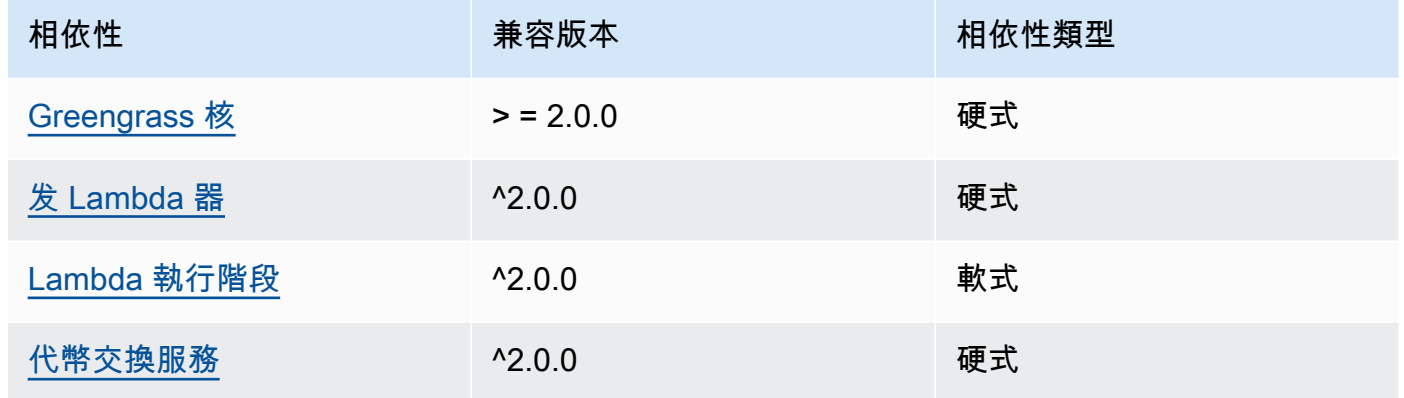

# 2.0.3

下表列出此元件 2.0.3 版的相依性。

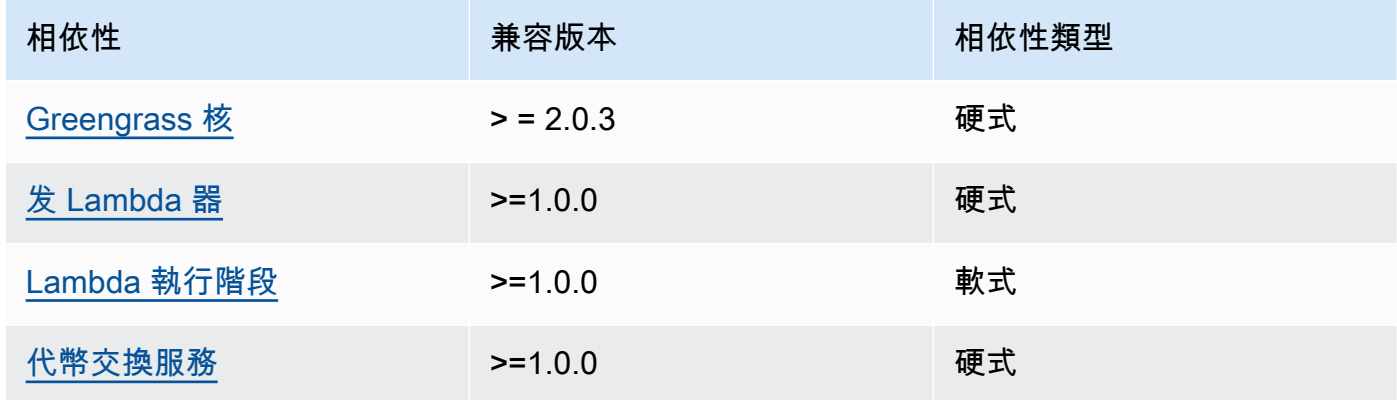
如需有關元件相依性的詳細資訊,請參閱[元件方案參考](#page-1136-0)。

#### 組態

此元件提供下列組態參數,您可以在部署元件時自訂這些參數。

#### **a** Note

此元件的預設組態包括 Lambda 函數參數。建議您只編輯下列參數,以便在裝置上設定此元 件。

v2.1.x

lambdaParams

包含此元件 Lambda 函數之參數的物件。此物件包含下列資訊:

EnvironmentVariables

包含 Lambda 函數參數的物件。此物件包含下列資訊:

ModbusLocalPort

核心設備上物理 Modbus 串口的絕對路徑,例如/dev/ttyS2。

若要在容器中執行此元件,您必須將此路徑定義為元件可存取的系統裝置 (在 中containerParams.devices)。依預設,此元件會在容器中執行。

**a** Note

此組件必須具有對設備的讀/寫訪問權限。

ModbusBaudRate

(選擇性) 字串值,指定與本機 Modbus 裝TCP置進行序列通訊的傳輸速率。

預設:9600

ModbusByteSize

(選擇性) 字串值,指定與本機 Modbus TCP 裝置的序列通訊中的位元組大小。選 擇56、7、或8位元。

預設:8

ModbusParity

(選擇性) 用來驗證與本機 Modbus TCP 裝置串列通訊中的資料完整性的同位檢查模式。

- E— 使用偶校驗驗證數據完整性。
- O— 使用奇偶校驗驗數據完整性。
- N— 不要驗證數據的完整性。

預設:N

ModbusStopBits

(選擇性) 字串值,指定在與本機 Modbus TCP 裝置進行序列通訊時指示位元組結尾的位 元組數目。

預設:1

containerMode

(選擇性) 此元件的容器化模式。您可以從以下選項中選擇:

• GreengrassContainer— 元件在 AWS IoT Greengrass 容器內的隔離執行階段環境中執 行。

如果您指定此選項,您必須指定一個系統裝置 (incontainerParams.devices),以便讓容 器存取 Modbus 裝置。

• NoContainer— 元件不會在隔離的執行階段環境中執行。

預設:GreengrassContainer

containerParams

(選擇性) 包含此元件之容器參數的物件。如果您指定GreengrassContainer為,則元件會使 用這些參數containerMode。

此物件包含下列資訊:

memorySize

(選擇性) 配置給元件的記憶體容量 (以 KB 為單位)。

預設值為 512 MB (525,312 KB)。

#### devices

(選擇性) 物件,指定元件可在容器中存取的系統裝置。

#### **A** Important

若要在容器中執行此元件,您必須指定在ModbusLocalPort環境變數中設定的系統 裝置。

#### 此物件包含下列資訊:

0-這是一個數組索引作為一個字符串。

包含下列資訊的物件:

path

核心裝置上系統裝置的路徑。這個值必須與您設定的值相同ModbusLocalPort。 permission

(選擇性) 從容器存取系統裝置的權限。此值必須是rw,指定元件對系統裝置具有讀取/ 寫入存取權限。

預設:rw

addGroupOwner

(選擇性) 是否要新增以系統裝置擁有者身分執行元件的系統群組。

預設:true

pubsubTopics

(選擇性) 包含元件訂閱以接收訊息之主題的物件。您可以指定每個主題,以及元件是否訂閱來自 AWS IoT Core 或本機發佈/訂閱MQTT主題的主題。

此物件包含下列資訊:

0-這是一個數組索引作為一個字符串。

包含下列資訊的物件:

type

(選擇性) 此元件用來訂閱訊息的發佈/訂閱訊息類型。您可以從以下選項中選擇:

- PUB\_SUB 訂閱本機發佈/訂閱訊息。如果您選擇此選項,則主題不能包含MQTT萬用 字元。如需指定此選項時如何從自訂元件傳送郵件的詳細資訊,請參閱[發佈/訂閱本地](#page-1288-0) [訊息](#page-1288-0)。
- IOT\_CORE— 訂閱 AWS IoT Core MQTT訊息。如果您選擇此選項,主題可以包含 MQTT萬用字元。如需指定此選項時如何從自訂元件傳送郵件的詳細資訊,請參閱[發](#page-1333-0) [佈/訂閱訊 AWS IoT Core MQTT息](#page-1333-0)。

預設:PUB\_SUB

topic

(選擇性) 元件訂閱接收訊息的主題。如果您指定IotCore為type,您可以在本主題中使 用MQTT萬用字元 (+和#)。

Example 範例:組態合併更新 (容器模式)

```
{ 
   "lambdaExecutionParameters": { 
     "EnvironmentVariables": { 
        "ModbusLocalPort": "/dev/ttyS2" 
     } 
   }, 
   "containerMode": "GreengrassContainer", 
   "containerParams": { 
     "devices": { 
        "0": { 
          "path": "/dev/ttyS2", 
          "permission": "rw", 
          "addGroupOwner": true 
        } 
     } 
   }
}
```
Example 範例:組態合併更新 (無容器模式)

```
{ 
   "lambdaExecutionParameters": { 
     "EnvironmentVariables": { 
       "ModbusLocalPort": "/dev/ttyS2" 
     }
```

```
 }, 
   "containerMode": "NoContainer"
}
```
v2.0.x

lambdaParams

包含此元件 Lambda 函數之參數的物件。此物件包含下列資訊:

EnvironmentVariables

包含 Lambda 函數參數的物件。此物件包含下列資訊:

ModbusLocalPort

核心設備上物理 Modbus 串口的絕對路徑,例如/dev/ttyS2。

若要在容器中執行此元件,您必須將此路徑定義為元件可存取的系統裝置 (在 中containerParams.devices)。依預設,此元件會在容器中執行。

**a** Note

此組件必須具有對設備的讀/寫訪問權限。

containerMode

(選擇性) 此元件的容器化模式。您可以從以下選項中選擇:

• GreengrassContainer— 元件在 AWS IoT Greengrass 容器內的隔離執行階段環境中執 行。

如果您指定此選項,您必須指定一個系統裝置 (incontainerParams.devices),以便讓容 器存取 Modbus 裝置。

• NoContainer— 元件不會在隔離的執行階段環境中執行。

預設:GreengrassContainer

containerParams

(選擇性) 包含此元件之容器參數的物件。如果您指定GreengrassContainer為,則元件會使 用這些參數containerMode。

此物件包含下列資訊:

memorySize

(選擇性) 配置給元件的記憶體容量 (以 KB 為單位)。

預設值為 512 MB (525,312 KB)。

#### devices

(選擇性) 物件,指定元件可在容器中存取的系統裝置。

#### **A** Important

若要在容器中執行此元件,您必須指定在ModbusLocalPort環境變數中設定的系統 裝置。

此物件包含下列資訊:

0-這是一個數組索引作為一個字符串。

包含下列資訊的物件:

path

核心裝置上系統裝置的路徑。這個值必須與您設定的值相同ModbusLocalPort。 permission

(選擇性) 從容器存取系統裝置的權限。此值必須是rw,指定元件對系統裝置具有讀取/ 寫入存取權限。

預設:rw

addGroupOwner

(選擇性) 是否要新增以系統裝置擁有者身分執行元件的系統群組。

預設:true

pubsubTopics

(選擇性) 包含元件訂閱以接收訊息之主題的物件。您可以指定每個主題,以及元件是否訂閱來自 AWS IoT Core 或本機發佈/訂閱MQTT主題的主題。

此物件包含下列資訊:

0-這是一個數組索引作為一個字符串。

包含下列資訊的物件:

type

(選擇性) 此元件用來訂閱訊息的發佈/訂閱訊息類型。您可以從以下選項中選擇:

- PUB\_SUB 訂閱本機發佈/訂閱訊息。如果您選擇此選項,則主題不能包含MQTT萬用 字元。如需指定此選項時如何從自訂元件傳送郵件的詳細資訊,請參閱[發佈/訂閱本地](#page-1288-0) [訊息](#page-1288-0)。
- IOT\_CORE— 訂閱 AWS IoT Core MQTT訊息。如果您選擇此選項,主題可以包含 MQTT萬用字元。如需指定此選項時如何從自訂元件傳送郵件的詳細資訊,請參閱[發](#page-1333-0) [佈/訂閱訊 AWS IoT Core MQTT息](#page-1333-0)。

預設:PUB\_SUB

topic

(選擇性) 元件訂閱接收訊息的主題。如果您指定IotCore為type,您可以在本主題中使 用MQTT萬用字元 (+和#)。

Example 範例:組態合併更新 (容器模式)

```
{ 
   "lambdaExecutionParameters": { 
     "EnvironmentVariables": { 
        "ModbusLocalPort": "/dev/ttyS2" 
     } 
   }, 
   "containerMode": "GreengrassContainer", 
   "containerParams": { 
     "devices": { 
        "0": { 
          "path": "/dev/ttyS2", 
          "permission": "rw", 
          "addGroupOwner": true 
        } 
     } 
   }
}
```
Example 範例:組態合併更新 (無容器模式)

```
{ 
   "lambdaExecutionParameters": { 
     "EnvironmentVariables": { 
       "ModbusLocalPort": "/dev/ttyS2" 
     } 
   }, 
   "containerMode": "NoContainer"
}
```
# <span id="page-835-0"></span>輸入資料

此元件接受下列主題的 Modbus RTU 要求參數,並將 Modbus RTU 要求傳送至裝置。根據預設,此元 件會訂閱本機發佈/訂閱訊息。如需如何從自訂元件將訊息發佈至此元件的詳細資訊,請參[閱發佈/訂閱](#page-1288-0) [本地訊息](#page-1288-0)。

默認主題(本地發布/訂閱):modbus/adapter/request

該消息接受以下屬性。輸入訊息必須是JSON格式。

request

要傳送的 Modbus RTU 要求的參數。

請求消息的形狀取決於它所代表的 Modbus RTU 請求的類型。所有請求都需要以下屬性。

類型:object包含下列資訊:

operation

要執行的作業名稱。例如,指定讀ReadCoilsRequest取 Modbus 裝RTU置上的線圈。如需支 援作業的詳細資訊,請參閱[莫德布斯RTU請求和響應。](#page-838-0)

類型:string

device

請求的目標裝置。

此值必須是介於0和之間的整數247。

類型:integer

要包含在請求中的其他參數取決於操作。此元件會處理[循環冗餘檢查 \(CRC\)](https://en.wikipedia.org/wiki/Cyclic_redundancy_check),以驗證您的資料要 求。

#### **a** Note

如果您要求包含address屬性,則必須將其值指定為整數。例如:"address": 1。

id

請求的任意 ID。使用此屬性可將輸入要求對應至輸出回應。當您指定此屬性時,組件會將回應物件 中的id屬性設定為此值。

類型:string

Example 範例輸入:讀取線圈請求

```
{ 
   "request": { 
     "operation": "ReadCoilsRequest", 
     "device": 1, 
     "address": 1, 
     "count": 1 
   }, 
   "id": "MyRequest"
}
```
## <span id="page-836-0"></span>輸出資料

依預設,此元件會將回應發佈為下列MQTT主題的輸出資料。您必須將此主題指定為[舊版訂閱路由器元](#page-646-0) [件](#page-646-0)的組態subject中的。如需如何在自訂元件中訂閱有關此主題之訊息的詳細資訊,請參[閱發佈/訂閱](#page-1333-0) [訊 AWS IoT Core MQTT息。](#page-1333-0)

預設主題 (AWS IoT Core MQTT):modbus/adapter/response

響應消息的形狀取決於請求操作和響應狀態。如需範例,請參閱 [範例請求和回應](#page-839-0)。

每個回應含有以下屬性:

response

來自 Modbus 裝RTU置的回應。

類型:object包含下列資訊:

status

請求的狀態。狀態可以是下列其中一個值:

- Success— 請求有效,組件將請求發送到 Modbus RTU 網絡,Modbus RTU 網絡返回響 應。
- Exception— 請求有效,組件將請求發送到 Modbus RTU 網絡,Modbus RTU 網絡返回異 常。如需詳細資訊,請參閱[回應狀態:例外](#page-845-0)。
- No Response— 請求無效,並且元件在將請求傳送至 Modbus RTU 網路之前就抓住了錯 誤。如需詳細資訊,請參閱[回應狀態:沒有回應](#page-846-0)。

operation

該組件請求的操作。

device

元件傳送要求的裝置。

payload

來自 Modbus 裝RTU置的回應。如果status是No Response,則此物件僅包含具有錯誤描 述的error屬性 (例如,[Input/Output] No Response received from the remote unit)。

id

請求的 ID,您可以使用它來識別哪個響應到哪個請求。

**a** Note

寫入操作的回應只是請求的回響。雖然寫入回應不包含有意義的資訊,但最好是檢查回應狀態 以查看要求是否成功或失敗。

Example 範例輸出:成功

```
{ 
   "response" : { 
     "status" : "success", 
     "device": 1, 
     "operation": "ReadCoilsRequest",
```

```
 "payload": { 
        "function_code": 1, 
        "bits": [1] 
     } 
   }, 
   "id" : "MyRequest"
}
```
Example 範例輸出:失敗

```
{ 
   "response" : { 
     "status" : "fail", 
     "error_message": "Internal Error", 
     "error": "Exception", 
     "device": 1, 
     "operation": "ReadCoilsRequest", 
     "payload": { 
        "function_code": 129, 
       "exception_code": 2 
     } 
   }, 
   "id" : "MyRequest"
}
```
如需更多範例,請參閱[範例請求和回應](#page-839-0)。

<span id="page-838-0"></span>莫德布斯RTU請求和響應

該連接器接受 Modbus RTU 請求參數作[為輸入數據](#page-835-0),並將響應發布[為輸出數據](#page-836-0)。

以下是支援的常見操作。

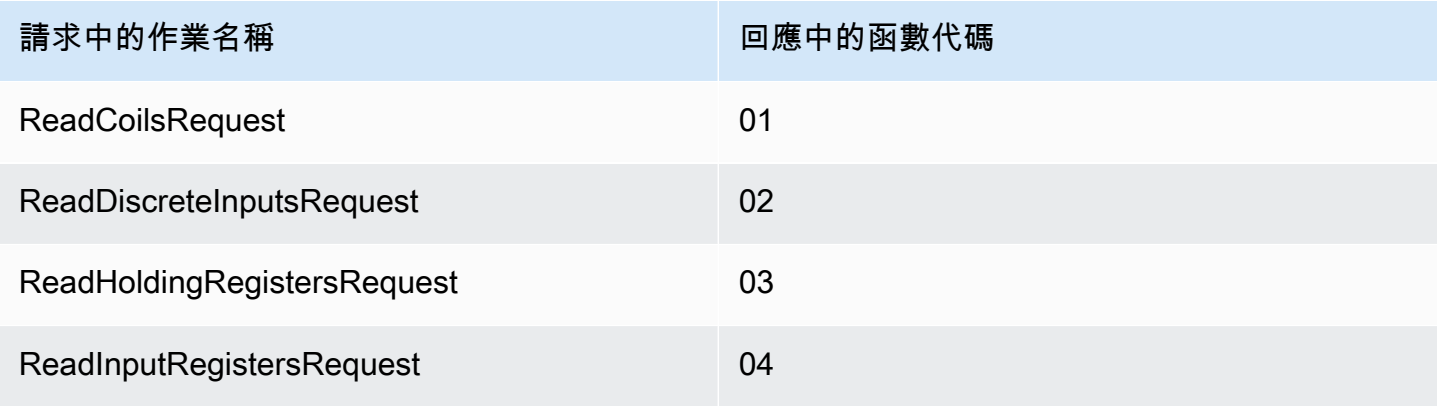

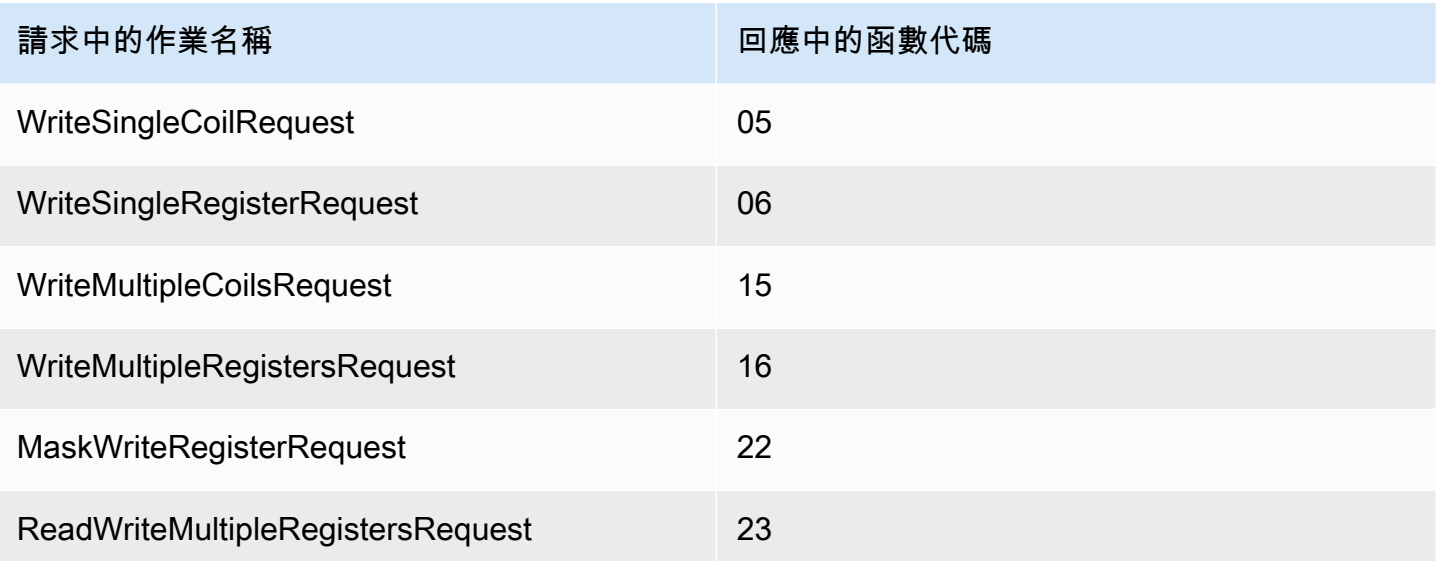

## <span id="page-839-0"></span>範例請求和回應

以下是受支援操作的範例請求和回應。

## 讀取線圈

## 請求範例:

```
{ 
   "request": { 
     "operation": "ReadCoilsRequest", 
     "device": 1, 
     "address": 1, 
     "count": 1 
   }, 
   "id": "TestRequest"
}
```
回應範例:

```
{ 
   "response": { 
     "status": "success", 
     "device": 1, 
     "operation": "ReadCoilsRequest", 
     "payload": { 
       "function_code": 1,
```

```
 "bits": [1] 
     } 
   }, 
   "id" : "TestRequest"
}
```
讀取離散輸入

請求範例:

```
{ 
  "request": { 
     "operation": "ReadDiscreteInputsRequest", 
     "device": 1, 
     "address": 1, 
    "count": 1 
  }, 
   "id": "TestRequest"
}
```
回應範例:

```
{ 
   "response": { 
     "status": "success", 
     "device": 1, 
     "operation": "ReadDiscreteInputsRequest", 
     "payload": { 
       "function_code": 2, 
       "bits": [1] 
     } 
   }, 
   "id" : "TestRequest"
}
```
讀取控股寄存器

請求範例:

```
{ 
   "request": { 
     "operation": "ReadHoldingRegistersRequest",
```

```
 "device": 1, 
     "address": 1, 
     "count": 1 
   }, 
   "id": "TestRequest"
}
```
回應範例:

```
{ 
   "response": { 
     "status": "success", 
     "device": 1, 
     "operation": "ReadHoldingRegistersRequest", 
     "payload": { 
       "function_code": 3, 
       "registers": [20,30] 
     } 
   }, 
   "id" : "TestRequest"
}
```
# 讀取輸入寄存器

#### 請求範例:

```
{ 
   "request": { 
     "operation": "ReadInputRegistersRequest", 
     "device": 1, 
     "address": 1, 
     "count": 1 
   }, 
   "id": "TestRequest"
}
```
## 寫入單線圈

### 請求範例:

```
{ 
   "request": { 
     "operation": "WriteSingleCoilRequest",
```

```
 "device": 1, 
     "address": 1, 
    "value": 1 
   }, 
  "id": "TestRequest"
}
```
回應範例:

```
{ 
   "response": { 
     "status": "success", 
     "device": 1, 
     "operation": "WriteSingleCoilRequest", 
     "payload": { 
       "function_code": 5, 
       "address": 1, 
       "value": true 
     } 
   }, 
   "id" : "TestRequest"
}
```
## 寫單寄存器

請求範例:

```
{ 
   "request": { 
     "operation": "WriteSingleRegisterRequest", 
     "device": 1, 
     "address": 1, 
    "value": 1 
   }, 
  "id": "TestRequest"
}
```
# 寫入多個線圈

## 請求範例:

{ "request": {

```
 "operation": "WriteMultipleCoilsRequest", 
     "device": 1, 
     "address": 1, 
     "values": [1,0,0,1] 
  }, 
   "id": "TestRequest"
}
```
回應範例:

```
{ 
   "response": { 
     "status": "success", 
     "device": 1, 
     "operation": "WriteMultipleCoilsRequest", 
     "payload": { 
       "function_code": 15, 
       "address": 1, 
       "count": 4 
     } 
   }, 
   "id" : "TestRequest"
}
```
# 寫入多個寄存器

請求範例:

```
{ 
   "request": { 
     "operation": "WriteMultipleRegistersRequest", 
     "device": 1, 
     "address": 1, 
     "values": [20,30,10] 
  }, 
   "id": "TestRequest"
}
```
回應範例:

{ "response": {

```
 "status": "success", 
     "device": 1, 
     "operation": "WriteMultipleRegistersRequest", 
     "payload": { 
       "function_code": 23, 
       "address": 1, 
       "count": 3 
     } 
   }, 
   "id" : "TestRequest"
}
```
# 遮罩寫入寄存器

請求範例:

```
{ 
   "request": { 
     "operation": "MaskWriteRegisterRequest", 
     "device": 1, 
     "address": 1, 
     "and_mask": 175, 
     "or_mask": 1 
  }, 
   "id": "TestRequest"
}
```
回應範例:

```
{ 
   "response": { 
     "status": "success", 
     "device": 1, 
     "operation": "MaskWriteRegisterRequest", 
     "payload": { 
       "function_code": 22, 
       "and_mask": 0, 
       "or_mask": 8 
     } 
   }, 
   "id" : "TestRequest"
}
```
## 讀寫多個寄存器

### 請求範例:

```
{ 
   "request": { 
     "operation": "ReadWriteMultipleRegistersRequest", 
     "device": 1, 
     "read_address": 1, 
     "read_count": 2, 
     "write_address": 3, 
     "write_registers": [20,30,40] 
   }, 
   "id": "TestRequest"
}
```
回應範例:

```
{ 
   "response": { 
     "status": "success", 
     "device": 1, 
     "operation": "ReadWriteMultipleRegistersRequest", 
     "payload": { 
       "function_code": 23, 
        "registers": [10,20,10,20] 
     } 
   }, 
   "id" : "TestRequest"
}
```
**a** Note

響應包括組件讀取的寄存器。

<span id="page-845-0"></span>回應狀態:例外

當請求格式有效但請求未順利完成時會發生例外。在此情況下,回應包含下列資訊:

- status 設定為 Exception。
- function\_code 等於請求的函數碼 + 128。

• exception\_code 包含例外碼。如需詳細資訊,請參閱 Modbus 例外碼。

#### 範例:

```
{ 
   "response": { 
     "status": "fail", 
     "error_message": "Internal Error", 
     "error": "Exception", 
     "device": 1, 
     "operation": "ReadCoilsRequest", 
     "payload": { 
       "function_code": 129, 
       "exception_code": 2 
     } 
   }, 
   "id": "TestRequest"
}
```
#### <span id="page-846-0"></span>回應狀態:沒有回應

此連接器會在 Modbus 請求上執行驗證檢查。例如,它檢查是否格式無效和遺漏欄位。如果驗證失 敗,連接器不會傳送請求。而是傳回包含以下資訊的回應:

- status 設定為 No Response。
- error 包含錯誤原因。
- error\_message 包含錯誤訊息。

```
範例:
```

```
{ 
   "response": { 
     "status": "fail", 
     "error_message": "Invalid address field. Expected <type 'int'>, got <type 'str'>", 
     "error": "No Response", 
     "device": 1, 
     "operation": "ReadCoilsRequest", 
     "payload": { 
       "error": "Invalid address field. Expected Expected <type 'int'>, got <type 
  'str'>" 
     }
```

```
 }, 
   "id": "TestRequest"
}
```
如果請求針對不存在的設備或 Modbus RTU 網絡不工作,您可能會收到一個ModbusIOException使 用「無響應」格式的。

```
{ 
   "response": { 
     "status": "fail", 
     "error_message": "[Input/Output] No Response received from the remote unit", 
     "error": "No Response", 
     "device": 1, 
     "operation": "ReadCoilsRequest", 
     "payload": { 
       "error": "[Input/Output] No Response received from the remote unit" 
     } 
   }, 
   "id": "TestRequest"
}
```
## 本機記錄檔

此元件使用下列記錄檔。

*/greengrass/v2*/logs/aws.greengrass.Modbus.log

若要檢視此元件的記錄

• 在核心裝置上執行下列命令,即時檢視此元件的記錄檔。以 AWS IoT Greengrass 根資料夾的路 徑取*/greengrass/v2*代。

sudo tail -f */greengrass/v2*/logs/aws.greengrass.Modbus.log

## 授權

此元件包括下列協力廠商軟體/授權:

- [/許可](https://github.com/riptideio/pymodbus/blob/master/README.rst) BSD
- [序列號/BSD許可](https://github.com/pyserial/pyserial)證

此元件是根據 [Greengrass 核心軟體](https://greengrass-release-license.s3.us-west-2.amazonaws.com/greengrass-license-v1.pdf)授權合約發行的。

# 變更記錄

下表說明元件每個版本的變更。

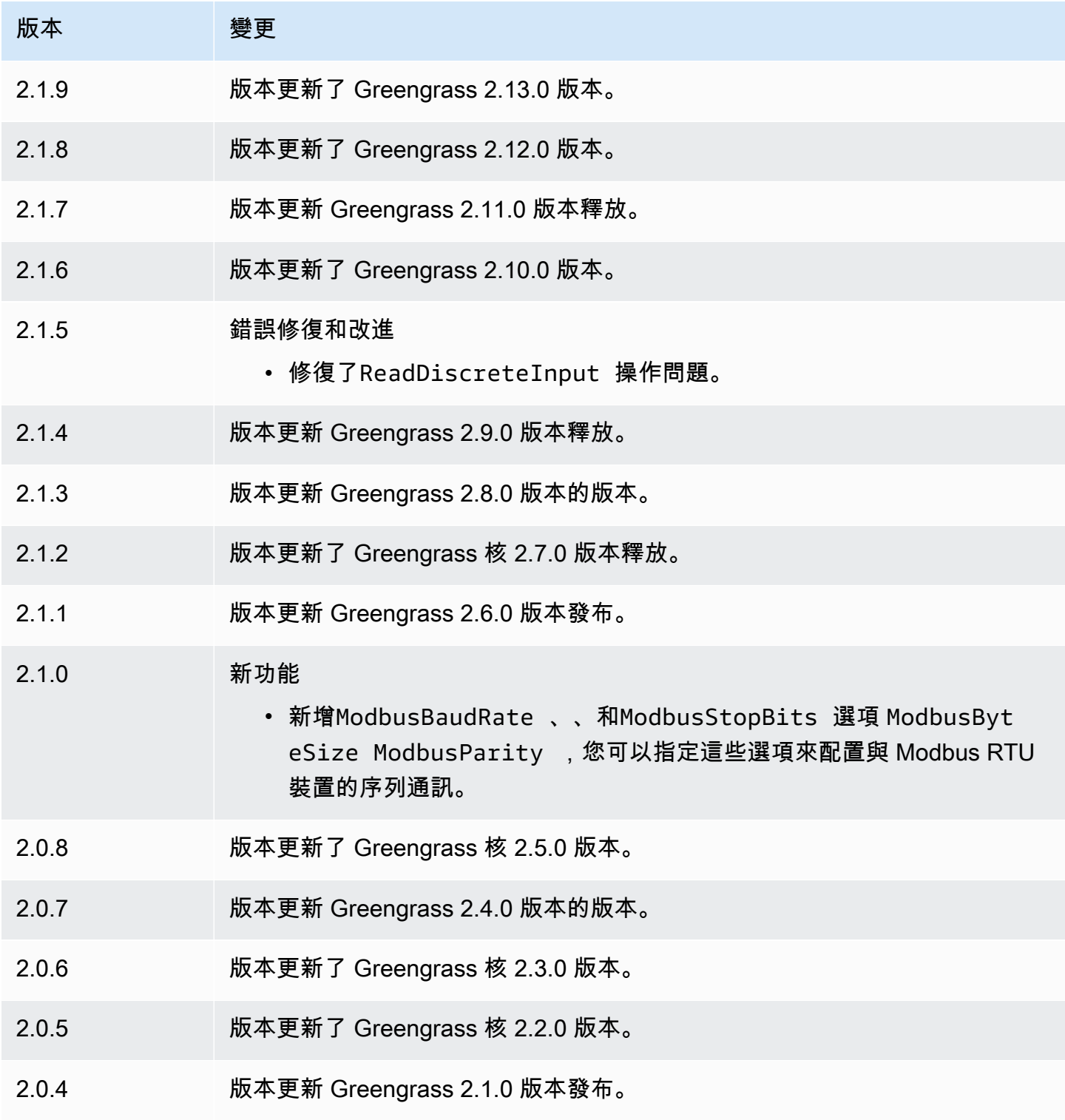

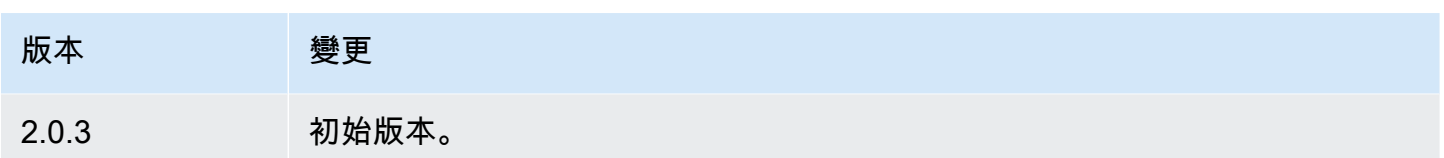

# MQTT 大橋

MQTT 橋接器元件 (aws.greengrass.clientdevices.mqtt.Bridge) 會在用戶端裝置、本機 Greengrass 發佈/訂閱和之間轉送 MQTT 訊息。 AWS IoT Core您可以使用此元件來處理來自自訂元件 中用戶端裝置的 MQTT 訊息,並將用戶端裝置與. AWS 雲端

**a** Note

用戶端裝置是連線到 Greengrass 核心裝置以傳送 MQTT 訊息和資料進行處理的本機 IoT 裝 置。如需詳細資訊,請參閱 [與本機 IoT 裝置互動](#page-1455-0)。

您可以使用此元件在下列訊息代理程式之間轉送訊息:

- 本機 MQTT 本機 MQTT 代理程式可處理用戶端裝置與核心裝置之間的訊息。
- 本機發佈/訂閱 本機 Greengrass 訊息代理程式會處理核心裝置上元件之間的訊息。如需有關如何 在 Greengrass 元件中與這些訊息互動的詳細資訊,請參閱[。發佈/訂閱本地訊息](#page-1288-0)
- AWS IoT Core AWS IoT Core MQTT 代理程式可處理 IoT 裝置與 AWS 雲端 目標之間的訊息。如 需有關如何在 Greengrass 元件中與這些訊息互動的詳細資訊,請參閱[。發佈/訂閱訊 AWS IoT Core](#page-1333-0) [MQTT息](#page-1333-0)

### **a** Note

即使用戶端裝置使用 QoS 0 發佈和訂閱本機 MQTT 代理程式 AWS IoT Core,MQTT 橋接 器也會使用 QoS 1 來發佈和訂閱。因此,當您將 MQTT 訊息從本機 MQTT 代理程式上的用 戶端裝置轉送至時,可能會發現額外的延遲。 AWS IoT Core如需核心裝置上 MQTT 組態的 詳細資訊,請參閱。[設定MQTT逾時和快取設定](#page-349-0)

主題

- [版本](#page-850-0)
- [Type](#page-850-1)
- [作業系統](#page-850-2)
- [要求](#page-850-3)
- [相依性](#page-851-0)
- [組態](#page-852-0)
- [本機記錄檔](#page-868-0)
- [變更記錄](#page-869-0)

<span id="page-850-0"></span>版本

此元件具有下列版本:

- 2.3.x 版本
- 2.2.x 版本
- $\cdot$  21x
- $2.0.x$

# <span id="page-850-1"></span>Type

這個組件是一個插件組件(aws.greengrass.plugin)[。Greengrass 核在與核](#page-445-0)相同的 Java 虛擬機 (JVM)中運行此組件。當您在核心裝置上變更此元件的版本時,核心會重新啟動。

此組件使用與 Greengrass 核相同的日誌文件。如需詳細資訊,請參閱 [監控AWS IoT Greengrass日](#page-1193-0) [誌](#page-1193-0)。

如需詳細資訊,請參閱 [元件類型](#page-1088-0)。

## <span id="page-850-2"></span>作業系統

此元件可安裝在執行下列作業系統的核心裝置上:

- Linux
- Windows

## <span id="page-850-3"></span>要求

此元件具有下列需求:

- 如果您將核心裝置的 MQTT 代理程式元件設定為使用預設連接埠 8883 以外的連接埠,則必須使用 MQTT 橋接器 v2.1.0 或更新版本。將其設定為在代理程式運作的連接埠上進行連線。
- 支援 MQTT 橋接器元件在 VPC 中執行。

# <span id="page-851-0"></span>相依性

部署元件時, AWS IoT Greengrass 也會部署其相依性的相容版本。這表示您必須符合元件及其所有 相依性的需求,才能成功部署元件。本節列出此元件之[已發行版本](#page-869-0)的相依性,以及定義每個相依性之元 件版本的語意版本條件約束。您也可以在[AWS IoT Greengrass 主控台](https://console.aws.amazon.com/greengrass)中檢視元件每個版本的相依性。 在元件詳細資料頁面上,尋找 [相依性] 清單。

#### 2.3.2

下表列出此元件 2.3.2 版的相依性。

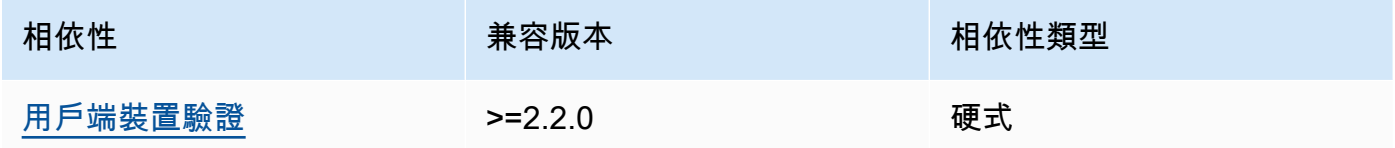

2.3.0 and 2.3.1

下表列出此元件 2.3.0 和 2.3.1 版的相依性。

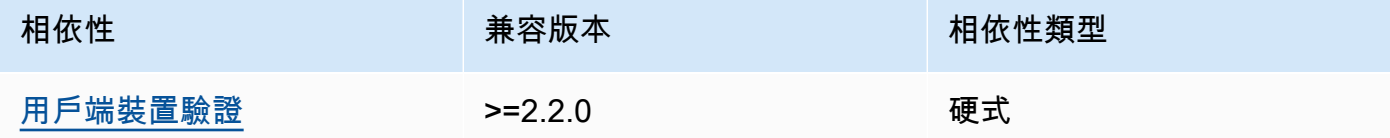

2.2.5 and 2.2.6

下表列出此元件 2.2.5 和 2.2.6 版的相依性。

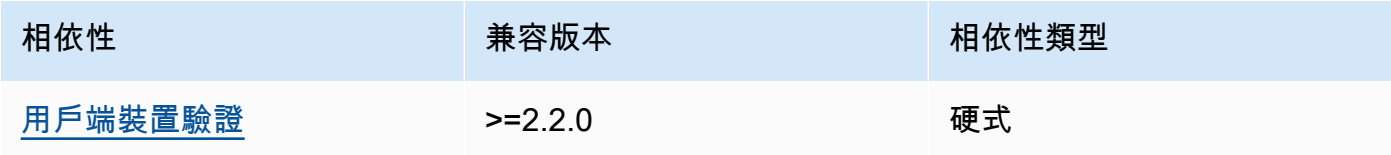

### 2.2.3 and 2.2.4

下表列出此元件 2.2.3 和 2.2.4 版的相依性。

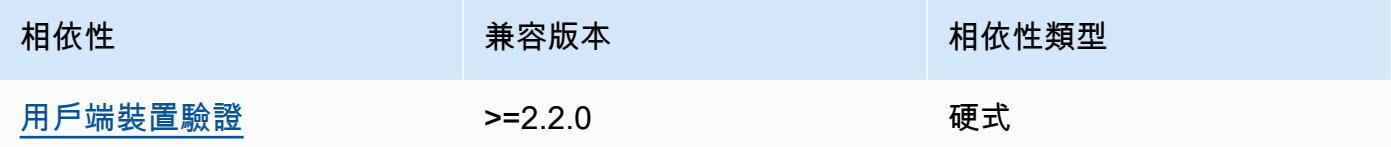

#### $2.2.0 - 2.2.2$

下表列出此元件 2.2.0 至 2.2.2 版的相依性。

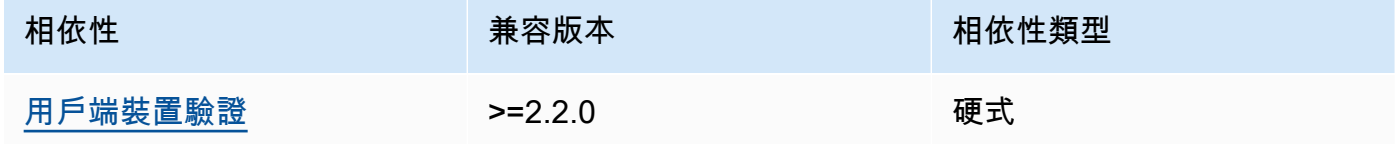

## 2.1.1

下表列出此元件 2.1.1 版的相依性。

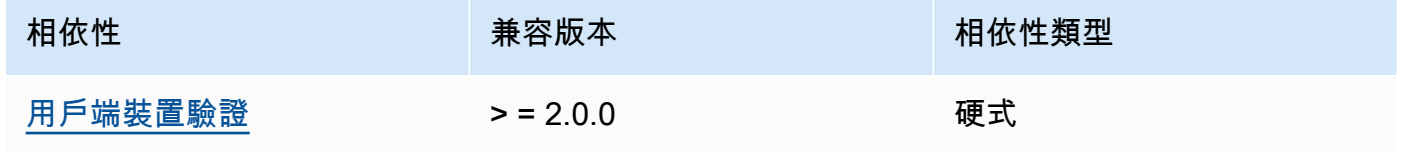

2.0.0 to 2.1.0

下表列出此元件 2.0.0 到 2.1.0 版的相依性。

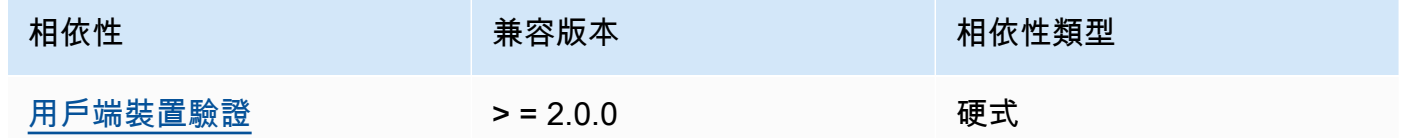

如需有關元件相依性的詳細資訊,請參閱[元件方案參考](#page-1136-0)。

## <span id="page-852-0"></span>組態

此元件提供下列組態參數,您可以在部署元件時自訂這些參數。

 $2.3.0 - 2.3.2$ 

mqttTopicMapping

您要橋接的主題對映。此元件會訂閱來源主題上的訊息,並將其接收到的訊息發佈至目標主題。 每個主題對映都會定義主題、來源類型和目標類型。

此物件包含下列資訊:

*topicMappingNameKey*

此主題對映的名稱。以可協助您識別此主題對應的名稱取代 *topicMappingNameKey*。

此物件包含下列資訊:

topic

主題或主題篩選器可在來源代理程式與目標代理程式之間建立橋接

您可以使用+和 # MQTT 主題萬用字元來轉送符合主題篩選器的所有主題的郵件。如需詳 細資訊,請參閱AWS IoT Core 開發人員指南中的 [MQTT 主題](https://docs.aws.amazon.com/iot/latest/developerguide/topics.html)。

a Note

若要將 MQTT 主題萬用字元與Pubsub[來源代理程式搭配使用,您必須使用](#page-445-0)  [v2.6.0 或更新版本的 Greengrass 核心元件。](#page-445-0)

targetTopicPrefix

當此元件轉送訊息時,要新增至目標主題的前置詞。 source

來源訊息代理程式。您可以從以下選項中選擇:

- LocalMqtt— 用戶端裝置通訊的本機 MQTT 代理程式。
- Pubsub— 本機 Greengrass 發佈/訂閱訊息代理程式。
- IotCore— AWS IoT Core MQTT 訊息代理程式。

**a** Note

即使用戶端裝置使用 QoS 0 發佈和訂閱本機 MQTT 代理程式 AWS IoT Core,MQTT 橋接器也會使用 QoS 1 來發佈和訂閱。因此,當您將 MQTT 訊

息從本機 MQTT 代理程式上的用戶端裝置轉送至時,可能會發現額外的延遲。 AWS IoT Core如需核心裝置上 MQTT 組態的詳細資訊,請參閱。[設定MQTT](#page-349-0) [逾時和快取設定](#page-349-0)

source並且target必須是不同的。

target

目標訊息代理程式。您可以從以下選項中選擇:

- LocalMqtt— 用戶端裝置通訊的本機 MQTT 代理程式。
- Pubsub— 本機 Greengrass 發佈/訂閱訊息代理程式。
- IotCore— AWS IoT Core MQTT 訊息代理程式。
	- **a** Note

即使用戶端裝置使用 QoS 0 發佈和訂閱本機 MQTT 代理程式 AWS IoT Core,MQTT 橋接器也會使用 QoS 1 來發佈和訂閱。因此,當您將 MQTT 訊 息從本機 MQTT 代理程式上的用戶端裝置轉送至時,可能會發現額外的延遲。 AWS IoT Core如需核心裝置上 MQTT 組態的詳細資訊,請參閱。[設定MQTT](#page-349-0) [逾時和快取設定](#page-349-0)

source並且target必須是不同的。

mqtt5 RouteOptions

(選擇性) 提供用於設定將訊息從來源主題橋接至目標主題的主題對應的選項。

此物件包含下列資訊:

*mqtt5 RouteOptionsNameKey*

主題對映的路由選項名稱。使用欄位中定義的RouteOptionsNameKey相 符*topicMappingName##*取代 *mqtt5*。mqttTopicMapping

此物件包含下列資訊:

無本地

(選擇性) 啟用時,橋接器不會轉寄橋接器本身發佈之主題的郵件。使用它來防止循環,如 下所示:

```
{ 
      "mqtt5RouteOptions": { 
          "toIoTCore": { 
               "noLocal": true 
          } 
     }, 
      "mqttTopicMapping": { 
          "toIoTCore": { 
               "topic": "device", 
               "source": "LocalMqtt", 
               "target": "IotCore" 
          }, 
          "toLocal": { 
               "topic": "device", 
               "source": "IotCore", 
               "target": "LocalMqtt" 
          } 
     }
}
```
noLocal僅支援所在的路source由LocalMqtt。

預設:false

retainAsPublished

```
(選擇性) 啟用時,橋接器轉寄的訊息會與針對該路由發佈至 Broker 的訊息具有相同
的retain旗標。
```

```
retainAsPublished僅支援所在的路source由LocalMqtt。
```
預設:false

#### mqtt

(選擇性) 用於與本機代理程式通訊的 MQTT 通訊協定設定。

#### version

(選擇性) 橋接器用來與本機代理程式通訊的 MQTT 通訊協定版本。必須與核心組態中選取的 MQTT 版本相同。

請選擇下列項目:

• mqtt3

• mqtt5

當mqttTopicMapping物件的source或target欄位設定為時,您必須部署 MQTT 代理程 式。LocalMqtt如果您選擇該mqtt5選項,則必須使用[MQTT 5 經紀商](#page-877-0).

預設:mqtt3

ackTimeoutSeconds

(選擇性) 作業失敗之前,等待 PUBACK、SUBACK 或 UNSUBACK 封包的時間間隔。

預設:60

connAckTimeout女士

(選擇性) 在關閉連線之前等待 CONNACK 封包的時間間隔。

預設值:2 萬 (20 秒)

pingTimeoutMs

(選擇性) 橋接器等待從本機代理程式接收 PINGACK 訊息的時間量 (毫秒)。 如果等待超過逾時,橋接器會關閉,然後重新開啟 MQTT 連線。此值必須小 於keepAliveTimeoutSeconds。

預設值:3 萬 (30 秒)

keepAliveTimeout秒

(選擇性) 橋接器傳送以維持 MQTT 連線作用中的每個 PING 訊息之間的時間 (以秒為單位)。 此值必須大於pingTimeoutMs。

預設:60

maxReconnectDelay女士

(選擇性) MQTT 重新連線的時間上限 (以秒為單位)。

預設值:3 萬 (30 秒)

minReconnectDelay女士

(選擇性) MQTT 重新連線的時間下限 (以秒為單位)。

接收最大值

(選擇性) 橋接器可傳送的未確認 QoS1 封包數目上限。

預設:100

maximumPacketSize

用戶端接受 MQTT 封包的最大位元組數。

預設值:空值 (無限制)

sessionExpiryInterval

(選擇性) 您可以要求在橋接器和本機代理程式之間持續工作階段的時間 (以秒為單位)。

預設值:4294967295 (工作階段永遠不會過期)

brokerUri

(選擇性) 本機 MQTT 代理程式的 URI。如果您將 MQTT 代理程式設定為使用與預設連接埠 8883 不同的連接埠,則必須指定此參數。*########## MQTT ################*ssl:// localhost:*port*

預設:ssl://localhost:8883

startupTimeoutSeconds

(選擇性) 元件啟動的時間上限 (以秒為單位)。BROKEN如果超過此逾時,組件的狀態會變更為。

預設:120

Example 範例:組態合併更新

下列範例組態更新會指定下列項目:

- 將訊息從用戶端裝置轉送至 AWS IoT Core 符合主clients/+/hello/world題篩選器的主 題。
- 在符合主題篩選器的主題上,將訊息從用戶端裝置轉送至本機發佈/訂閱,並將前置events/ input/詞新增至目標主clients/+/detections題。產生的目標主題符合主events/input/ clients/+/detections題篩選器。
- 將訊息從用戶端裝置轉送至 AWS IoT Core 符合主clients/+/status題篩選器的主題,並將 前置\$aws/rules/StatusUpdateRule/詞新增至目標主題。此範例會將這些訊息直接轉送至 名為的[AWS IoT 規則](https://docs.aws.amazon.com/iot/latest/developerguide/iot-rules.html),StatusUpdateRule以使[用基本擷取](https://docs.aws.amazon.com/iot/latest/developerguide/iot-basic-ingest.html)降低成本。

{

```
 "mqttTopicMapping": { 
     "ClientDeviceHelloWorld": { 
       "topic": "clients/+/hello/world", 
       "source": "LocalMqtt", 
       "target": "IotCore" 
     }, 
     "ClientDeviceEvents": { 
       "topic": "clients/+/detections", 
       "targetTopicPrefix": "events/input/", 
       "source": "LocalMqtt", 
       "target": "Pubsub" 
     }, 
     "ClientDeviceCloudStatusUpdate": { 
       "topic": "clients/+/status", 
       "targetTopicPrefix": "$aws/rules/StatusUpdateRule/", 
       "source": "LocalMqtt", 
       "target": "IotCore" 
     } 
   }
}
```
Example 範例:配置 MQTT 5

下列範例組態會更新下列項目:

- 啟用橋接器與本機代理程式搭配使用 MQTT 5 通訊協定。
- 針對主題對應設定 MQTT 保留為已發佈設定。ClientDeviceHelloWorld

```
{ 
   "mqttTopicMapping": { 
     "ClientDeviceHelloWorld": { 
        "topic": "clients/+/hello/world", 
        "source": "LocalMqtt", 
        "target": "IotCore" 
     } 
   }, 
   "mqtt5RouteOptions": { 
     "ClientDeviceHelloWorld": { 
        "retainAsPublished": true 
     } 
   }, 
   "mqtt": {
```

```
 "version": "mqtt5" 
   }
}
```
## 2.2.6

mqttTopicMapping

您要橋接的主題對映。此元件會訂閱來源主題上的訊息,並將其接收到的訊息發佈至目標主題。 每個主題對映都會定義主題、來源類型和目標類型。

此物件包含下列資訊:

*topicMappingNameKey*

此主題對映的名稱。以可協助您識別此主題對應的名稱取代 *topicMappingNameKey*。

此物件包含下列資訊:

topic

主題或主題篩選器可在來源代理程式與目標代理程式之間建立橋接

您可以使用+和 # MQTT 主題萬用字元來轉送符合主題篩選器的所有主題的郵件。如需詳 細資訊,請參閱AWS IoT Core 開發人員指南中的 [MQTT 主題](https://docs.aws.amazon.com/iot/latest/developerguide/topics.html)。

#### a Note

若要將 MQTT 主題萬用字元與Pubsub[來源代理程式搭配使用,您必須使用](#page-445-0)  [v2.6.0 或更新版本的 Greengrass 核心元件。](#page-445-0)

targetTopicPrefix

當此元件轉送訊息時,要新增至目標主題的前置詞。

#### source

來源訊息代理程式。您可以從以下選項中選擇:

- LocalMqtt— 用戶端裝置通訊的本機 MQTT 代理程式。
- Pubsub— 本機 Greengrass 發佈/訂閱訊息代理程式。
- IotCore— AWS IoT Core MQTT 訊息代理程式。

**a** Note

即使用戶端裝置使用 QoS 0 發佈和訂閱本機 MQTT 代理程式 AWS IoT Core,MQTT 橋接器也會使用 QoS 1 來發佈和訂閱。因此,當您將 MQTT 訊 息從本機 MQTT 代理程式上的用戶端裝置轉送至時,可能會發現額外的延遲。 AWS IoT Core如需核心裝置上 MQTT 組態的詳細資訊,請參閱。[設定MQTT](#page-349-0) [逾時和快取設定](#page-349-0)

source並且target必須是不同的。

target

目標訊息代理程式。您可以從以下選項中選擇:

- LocalMqtt— 用戶端裝置通訊的本機 MQTT 代理程式。
- Pubsub— 本機 Greengrass 發佈/訂閱訊息代理程式。
- IotCore— AWS IoT Core MQTT 訊息代理程式。

**a** Note

即使用戶端裝置使用 QoS 0 發佈和訂閱本機 MQTT 代理程式 AWS IoT Core,MQTT 橋接器也會使用 QoS 1 來發佈和訂閱。因此,當您將 MQTT 訊 息從本機 MQTT 代理程式上的用戶端裝置轉送至時,可能會發現額外的延遲。 AWS IoT Core如需核心裝置上 MQTT 組態的詳細資訊,請參閱。[設定MQTT](#page-349-0) [逾時和快取設定](#page-349-0)

source並且target必須是不同的。

brokerUri

(選擇性) 本機 MQTT 代理程式的 URI。如果您將 MQTT 代理程式設定為使用與預設連接埠 8883 不同的連接埠,則必須指定此參數。*########## MQTT ################*ssl:// localhost:*port*

預設:ssl://localhost:8883

startupTimeoutSeconds

(選擇性) 元件啟動的時間上限 (以秒為單位)。BROKEN如果超過此逾時,組件的狀態會變更為。

預設:120

Example 範例:組態合併更新

下列範例組態更新會指定下列項目:

- 將訊息從用戶端裝置轉送至 AWS IoT Core 符合主clients/+/hello/world題篩選器的主 題。
- 在符合主題篩選器的主題上,將訊息從用戶端裝置轉送至本機發佈/訂閱,並將前置events/ input/詞新增至目標主clients/+/detections題。產生的目標主題符合主events/input/ clients/+/detections題篩選器。
- 將訊息從用戶端裝置轉送至 AWS IoT Core 符合主clients/+/status題篩選器的主題,並將 前置\$aws/rules/StatusUpdateRule/詞新增至目標主題。此範例會將這些訊息直接轉送至 名為的[AWS IoT 規則](https://docs.aws.amazon.com/iot/latest/developerguide/iot-rules.html),StatusUpdateRule以使[用基本擷取](https://docs.aws.amazon.com/iot/latest/developerguide/iot-basic-ingest.html)降低成本。

```
{ 
   "mqttTopicMapping": { 
     "ClientDeviceHelloWorld": { 
       "topic": "clients/+/hello/world", 
       "source": "LocalMqtt", 
       "target": "IotCore" 
     }, 
     "ClientDeviceEvents": { 
       "topic": "clients/+/detections", 
       "targetTopicPrefix": "events/input/", 
       "source": "LocalMqtt", 
       "target": "Pubsub" 
     }, 
     "ClientDeviceCloudStatusUpdate": { 
       "topic": "clients/+/status", 
       "targetTopicPrefix": "$aws/rules/StatusUpdateRule/", 
       "source": "LocalMqtt", 
       "target": "IotCore" 
     } 
   }
}
```
2.2.0 - 2.2.5

mqttTopicMapping

您要橋接的主題對映。此元件會訂閱來源主題上的訊息,並將其接收到的訊息發佈至目標主題。 每個主題對映都會定義主題、來源類型和目標類型。

此物件包含下列資訊:

*topicMappingNameKey*

此主題對映的名稱。以可協助您識別此主題對應的名稱取代 *topicMappingNameKey*。

此物件包含下列資訊:

topic

主題或主題篩選器可在來源代理程式與目標代理程式之間建立橋接

您可以使用+和 # MQTT 主題萬用字元來轉送符合主題篩選器的所有主題的郵件。如需詳 細資訊,請參閱AWS IoT Core 開發人員指南中的 [MQTT 主題](https://docs.aws.amazon.com/iot/latest/developerguide/topics.html)。

**a** Note

若要將 MQTT 主題萬用字元與Pubsub[來源代理程式搭配使用,您必須使用](#page-445-0)  [v2.6.0 或更新版本的 Greengrass 核心元件。](#page-445-0)

targetTopicPrefix

當此元件轉送訊息時,要新增至目標主題的前置詞。

source

來源訊息代理程式。您可以從以下選項中選擇:

- LocalMqtt— 用戶端裝置通訊的本機 MQTT 代理程式。
- Pubsub— 本機 Greengrass 發佈/訂閱訊息代理程式。
- IotCore— AWS IoT Core MQTT 訊息代理程式。
	- **a**) Note

即使用戶端裝置使用 QoS 0 發佈和訂閱本機 MQTT 代理程式 AWS IoT Core,MQTT 橋接器也會使用 QoS 1 來發佈和訂閱。因此,當您將 MQTT 訊 息從本機 MQTT 代理程式上的用戶端裝置轉送至時,可能會發現額外的延遲。 AWS IoT Core如需核心裝置上 MQTT 組態的詳細資訊,請參閱。[設定MQTT](#page-349-0) [逾時和快取設定](#page-349-0)

source並且target必須是不同的。

target

目標訊息代理程式。您可以從以下選項中選擇:

- LocalMqtt— 用戶端裝置通訊的本機 MQTT 代理程式。
- Pubsub— 本機 Greengrass 發佈/訂閱訊息代理程式。
- IotCore— AWS IoT Core MQTT 訊息代理程式。

#### **a** Note

即使用戶端裝置使用 QoS 0 發佈和訂閱本機 MQTT 代理程式 AWS IoT Core,MQTT 橋接器也會使用 QoS 1 來發佈和訂閱。因此,當您將 MQTT 訊 息從本機 MQTT 代理程式上的用戶端裝置轉送至時,可能會發現額外的延遲。 AWS IoT Core如需核心裝置上 MQTT 組態的詳細資訊,請參閱。[設定MQTT](#page-349-0) [逾時和快取設定](#page-349-0)

source並且target必須是不同的。

brokerUri

(選擇性) 本機 MQTT 代理程式的 URI。如果您將 MQTT 代理程式設定為使用與預設連接埠 8883 不同的連接埠,則必須指定此參數。*########## MQTT ################*ssl:// localhost:*port*

預設:ssl://localhost:8883

Example 範例:組態合併更新

下列範例組態更新會指定下列項目:

- 將訊息從用戶端裝置轉送至 AWS IoT Core 符合主clients/+/hello/world題篩選器的主 題。
- 在符合主題篩選器的主題上,將訊息從用戶端裝置轉送至本機發佈/訂閱,並將前置events/ input/詞新增至目標主clients/+/detections題。產生的目標主題符合主events/input/ clients/+/detections題篩選器。
- 將訊息從用戶端裝置轉送至 AWS IoT Core 符合主clients/+/status題篩選器的主題,並將 前置\$aws/rules/StatusUpdateRule/詞新增至目標主題。此範例會將這些訊息直接轉送至 名為的[AWS IoT 規則](https://docs.aws.amazon.com/iot/latest/developerguide/iot-rules.html),StatusUpdateRule以使[用基本擷取](https://docs.aws.amazon.com/iot/latest/developerguide/iot-basic-ingest.html)降低成本。
```
{ 
   "mqttTopicMapping": { 
     "ClientDeviceHelloWorld": { 
       "topic": "clients/+/hello/world", 
       "source": "LocalMqtt", 
       "target": "IotCore" 
     }, 
     "ClientDeviceEvents": { 
       "topic": "clients/+/detections", 
       "targetTopicPrefix": "events/input/", 
       "source": "LocalMqtt", 
       "target": "Pubsub" 
     }, 
     "ClientDeviceCloudStatusUpdate": { 
       "topic": "clients/+/status", 
       "targetTopicPrefix": "$aws/rules/StatusUpdateRule/", 
       "source": "LocalMqtt", 
       "target": "IotCore" 
     } 
   }
}
```

```
2.1.x
```
mqttTopicMapping

您要橋接的主題對映。此元件會訂閱來源主題上的訊息,並將其接收到的訊息發佈至目標主題。 每個主題對映都會定義主題、來源類型和目標類型。

此物件包含下列資訊:

*topicMappingNameKey*

此主題對映的名稱。以可協助您識別此主題對應的名稱取代 *topicMappingNameKey*。

此物件包含下列資訊 :

topic

主題或主題篩選器可在來源代理程式與目標代理程式之間建立橋接

如果您指定LocalMqtt或IotCore來源代理程式,則可以使用+和 # MQTT 主題萬用字 元來轉送符合主題篩選器的所有主題的訊息。如需詳細資訊,請參閱AWS IoT Core 開發 人員指南中的 [MQTT 主題。](https://docs.aws.amazon.com/iot/latest/developerguide/topics.html)

source

來源訊息代理程式。您可以從以下選項中選擇:

- LocalMqtt— 用戶端裝置通訊的本機 MQTT 代理程式。
- Pubsub— 本機 Greengrass 發佈/訂閱訊息代理程式。
- IotCore— AWS IoT Core MQTT 訊息代理程式。

### **a** Note

即使用戶端裝置使用 QoS 0 發佈和訂閱本機 MQTT 代理程式 AWS IoT Core,MQTT 橋接器也會使用 QoS 1 來發佈和訂閱。因此,當您將 MQTT 訊 息從本機 MQTT 代理程式上的用戶端裝置轉送至時,可能會發現額外的延遲。 AWS IoT Core如需核心裝置上 MQTT 組態的詳細資訊,請參閱。[設定MQTT](#page-349-0) [逾時和快取設定](#page-349-0)

source並且target必須是不同的。

target

目標訊息代理程式。您可以從以下選項中選擇:

- LocalMqtt— 用戶端裝置通訊的本機 MQTT 代理程式。
- Pubsub— 本機 Greengrass 發佈/訂閱訊息代理程式。
- IotCore— AWS IoT Core MQTT 訊息代理程式。

#### **a** Note

即使用戶端裝置使用 QoS 0 發佈和訂閱本機 MQTT 代理程式 AWS IoT Core,MQTT 橋接器也會使用 QoS 1 來發佈和訂閱。因此,當您將 MQTT 訊 息從本機 MQTT 代理程式上的用戶端裝置轉送至時,可能會發現額外的延遲。 AWS IoT Core如需核心裝置上 MQTT 組態的詳細資訊,請參閱。[設定MQTT](#page-349-0) [逾時和快取設定](#page-349-0)

source並且target必須是不同的。

#### brokerUri

(選擇性) 本機 MQTT 代理程式的 URI。如果您將 MQTT 代理程式設定為使用與預設連接埠 8883 不同的連接埠,則必須指定此參數。*########## MQTT ################*ssl:// localhost:*port*

預設:ssl://localhost:8883

Example 範例:組態合併更新

下列範例組態更新指定將用戶端裝置的訊息轉送至 AWS IoT Core clients/MyClientDevice1/ hello/world和clients/MyClientDevice2/hello/world主題。

```
{ 
   "mqttTopicMapping": { 
     "ClientDevice1HelloWorld": { 
       "topic": "clients/MyClientDevice1/hello/world", 
       "source": "LocalMqtt", 
       "target": "IotCore" 
     }, 
     "ClientDevice2HelloWorld": { 
       "topic": "clients/MyClientDevice2/hello/world", 
       "source": "LocalMqtt", 
       "target": "IotCore" 
     } 
   }
}
```
### 2.0.x

mqttTopicMapping

您要橋接的主題對映。此元件會訂閱來源主題上的訊息,並將其接收到的訊息發佈至目標主題。 每個主題對映都會定義主題、來源類型和目標類型。

此物件包含下列資訊:

*topicMappingNameKey*

此主題對映的名稱。以可協助您識別此主題對應的名稱取代 *topicMappingNameKey*。

此物件包含下列資訊:

topic

主題或主題篩選器可在來源代理程式與目標代理程式之間建立橋接

如果您指定LocalMqtt或IotCore來源代理程式,則可以使用+和 # MQTT 主題萬用字 元來轉送符合主題篩選器的所有主題的訊息。如需詳細資訊,請參閱AWS IoT Core 開發 人員指南中的 [MQTT 主題。](https://docs.aws.amazon.com/iot/latest/developerguide/topics.html)

#### source

來源訊息代理程式。您可以從以下選項中選擇:

- LocalMqtt— 用戶端裝置通訊的本機 MQTT 代理程式。
- Pubsub— 本機 Greengrass 發佈/訂閱訊息代理程式。
- IotCore— AWS IoT Core MQTT 訊息代理程式。

### a Note

即使用戶端裝置使用 QoS 0 發佈和訂閱本機 MQTT 代理程式 AWS IoT Core,MQTT 橋接器也會使用 QoS 1 來發佈和訂閱。因此,當您將 MQTT 訊 息從本機 MQTT 代理程式上的用戶端裝置轉送至時,可能會發現額外的延遲。 AWS IoT Core如需核心裝置上 MQTT 組態的詳細資訊,請參閱。[設定MQTT](#page-349-0) [逾時和快取設定](#page-349-0)

source並且target必須是不同的。

target

目標訊息代理程式。您可以從以下選項中選擇:

- LocalMqtt— 用戶端裝置通訊的本機 MQTT 代理程式。
- Pubsub— 本機 Greengrass 發佈/訂閱訊息代理程式。
- IotCore— AWS IoT Core MQTT 訊息代理程式。

### **a** Note

即使用戶端裝置使用 QoS 0 發佈和訂閱本機 MQTT 代理程式 AWS IoT Core,MQTT 橋接器也會使用 QoS 1 來發佈和訂閱。因此,當您將 MQTT 訊 息從本機 MQTT 代理程式上的用戶端裝置轉送至時,可能會發現額外的延遲。

AWS IoT Core如需核心裝置上 MQTT 組態的詳細資訊,請參閱。[設定MQTT](#page-349-0) [逾時和快取設定](#page-349-0)

source並且target必須是不同的。

Example 範例:組態合併更新

下列範例組態更新指定將用戶端裝置的訊息轉送至 AWS IoT Core clients/MyClientDevice1/ hello/world和clients/MyClientDevice2/hello/world主題。

```
{ 
   "mqttTopicMapping": { 
     "ClientDevice1HelloWorld": { 
       "topic": "clients/MyClientDevice1/hello/world", 
       "source": "LocalMqtt", 
       "target": "IotCore" 
     }, 
     "ClientDevice2HelloWorld": { 
       "topic": "clients/MyClientDevice2/hello/world", 
       "source": "LocalMqtt", 
       "target": "IotCore" 
     } 
   }
}
```
## 本機記錄檔

此元件使用與 [Greengrass 核](#page-445-0)元件相同的記錄檔。

Linux

*/greengrass/v2*/logs/greengrass.log

#### **Windows**

*C:\greengrass\v2*\logs\greengrass.log

## 若要檢視此元件的記錄

• 在核心裝置上執行下列命令,即時檢視此元件的記錄檔。以 AWS IoT Greengrass 根資料夾的路 徑取代*/greengrass/v2*或 *C:\greengrass\v2*。

```
Linux
```
sudo tail -f */greengrass/v2*/logs/greengrass.log

Windows (PowerShell)

Get-Content *C:\greengrass\v2*\logs\greengrass.log -Tail 10 -Wait

## 變更記錄

下表說明元件每個版本的變更。

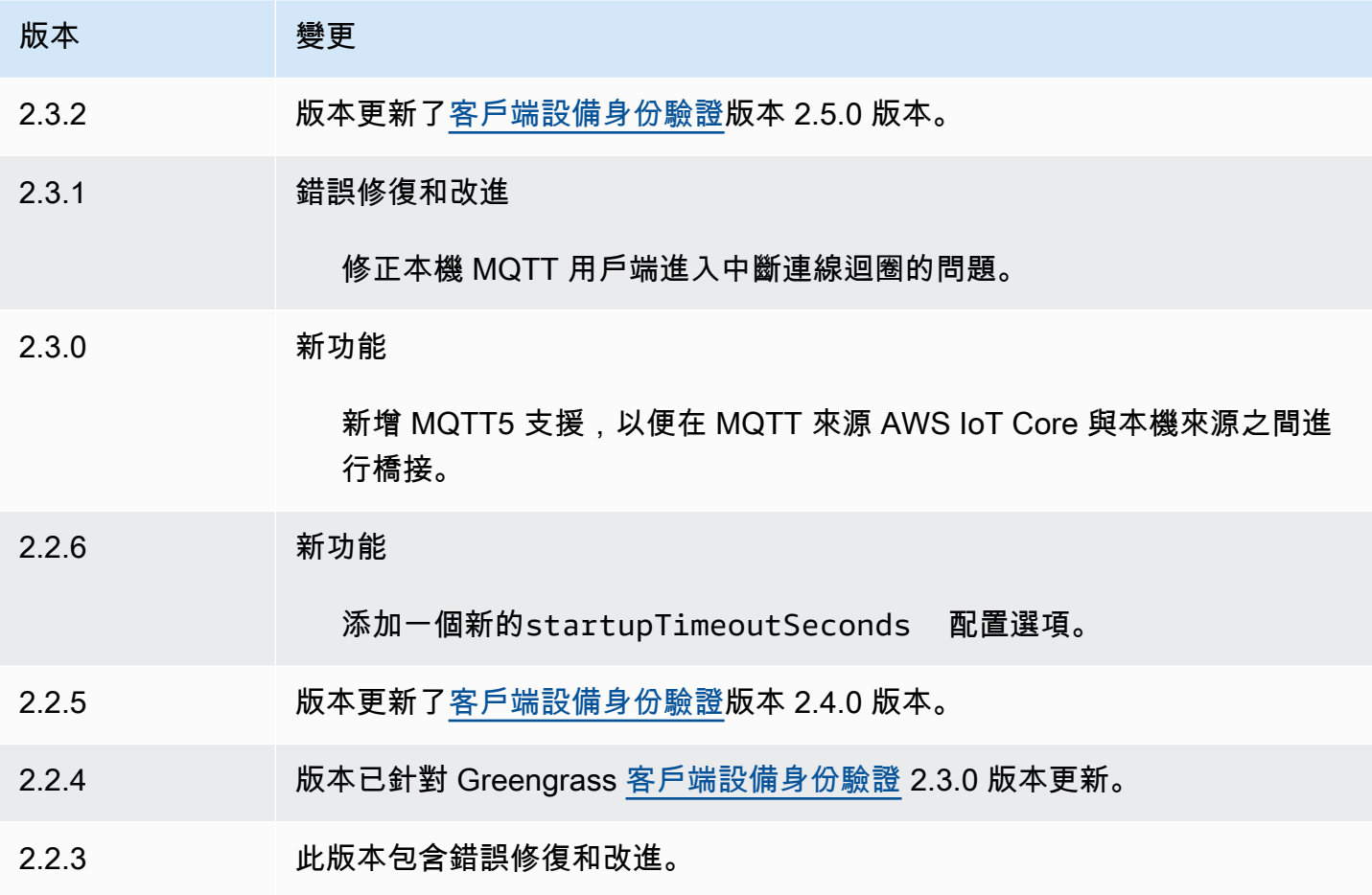

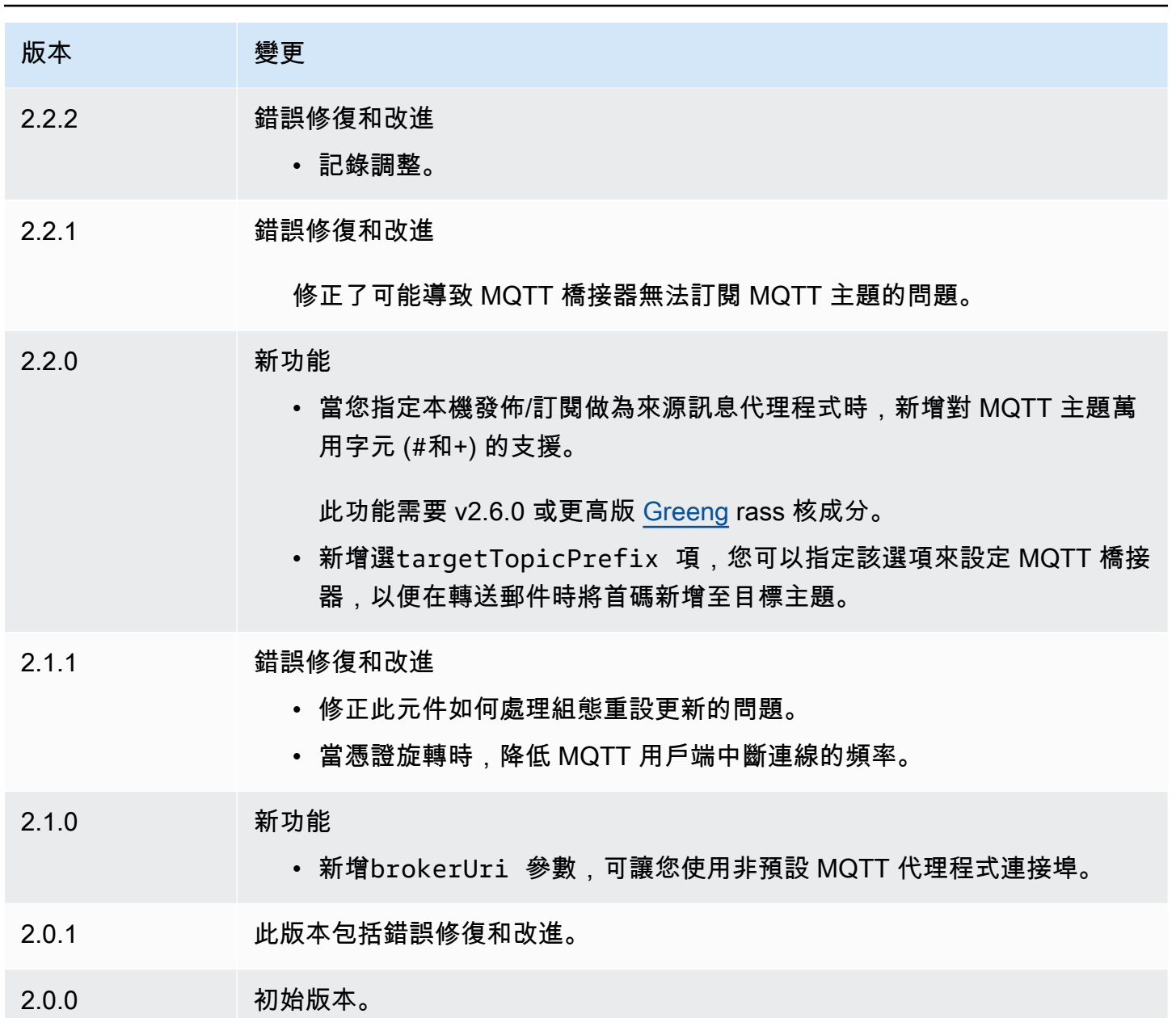

<span id="page-870-0"></span>MQTT 3.1.1 經紀商 (平均)

Moquette MQTT 代理程式元件 (aws.greengrass.clientdevices.mqtt.Moquette) 可處理用戶 端裝置與 Greengrass 核心裝置之間的 MQTT 訊息。此元件提供 [Moquette MQ](https://github.com/moquette-io/moquette) TT 代理程式的修改版 本。部署此 MQTT 代理程式以執行輕量型 MQTT 代理程式。如需如何選擇 MQTT 代理程式的詳細資 訊,請參閱。[選擇一個 MQTT 經紀商](#page-1482-0)

該代理商實現了 MQTT 3.1.1 協議。它包含 QoS 0、QoS 1、QoS 2 保留訊息、最後將訊息和持續工作 階段的支援。

## **a** Note

用戶端裝置是連線到 Greengrass 核心裝置以傳送 MQTT 訊息和資料進行處理的本機 IoT 裝 置。如需詳細資訊,請參閱 [與本機 IoT 裝置互動](#page-1455-0)。

#### 主題

- [版本](#page-871-0)
- [Type](#page-871-1)
- [作業系統](#page-872-0)
- [要求](#page-872-1)
- [相依性](#page-872-2)
- [組態](#page-874-0)
- [本機記錄檔](#page-875-0)
- [變更記錄](#page-876-0)

### <span id="page-871-0"></span>版本

此元件具有下列版本:

- 2.3.x 版本
- 2.2.x 版本
- $2.1.x$
- 2.0.x

## <span id="page-871-1"></span>Type

這個組件是一個插件組件(aws.greengrass.plugin)[。Greengrass 核在與核](#page-445-0)相同的 Java 虛擬機 (JVM)中運行此組件。當您在核心裝置上變更此元件的版本時,核心會重新啟動。

此組件使用與 Greengrass 核相同的日誌文件。如需詳細資訊,請參閱 [監控AWS IoT Greengrass日](#page-1193-0) [誌](#page-1193-0)。

如需詳細資訊,請參閱 [元件類型](#page-1088-0)。

# <span id="page-872-0"></span>作業系統

此元件可安裝在執行下列作業系統的核心裝置上:

- Linux
- Windows

## <span id="page-872-1"></span>要求

此元件具有下列需求 ·

• 核心裝置必須能夠在 MQTT 代理程式運作的連接埠上接受連線。依預設,此元件會在連接埠 8883 上執行 MQTT 代理程式。您可以在設定此元件時指定不同的連接埠。

如果您指定不同的連接埠,並使用 [MQTT 橋接器元件將 MQTT](#page-849-0) 訊息轉送給其他代理程式,則必須使 用 MQTT 橋接器 v2.1.0 或更新版本。將其設定為使用 MQTT 代理程式運作的連接埠。

如果您指定不同的連接埠,並使用 [IP 偵測器元件來](#page-607-0)管理 MQTT 代理程式端點,則必須使用 IP 偵測 器 v2.1.0 或更新版本。將其設定為報告 MQTT 代理程式運作的連接埠。

• 系統支援 MQTT 代理程式元件在 VPC 中執行。

<span id="page-872-2"></span>相依性

部署元件時, AWS IoT Greengrass 也會部署其相依性的相容版本。這表示您必須符合元件及其所有 相依性的需求,才能成功部署元件。本節列出此元件之[已發行版本](#page-876-0)的相依性,以及定義每個相依性之元 件版本的語意版本條件約束。您也可以在[AWS IoT Greengrass 主控台](https://console.aws.amazon.com/greengrass)中檢視元件每個版本的相依性。 在元件詳細資料頁面上,尋找 [相依性] 清單。

2.3.7

下表列出此元件 2.3.7 版的相依性。

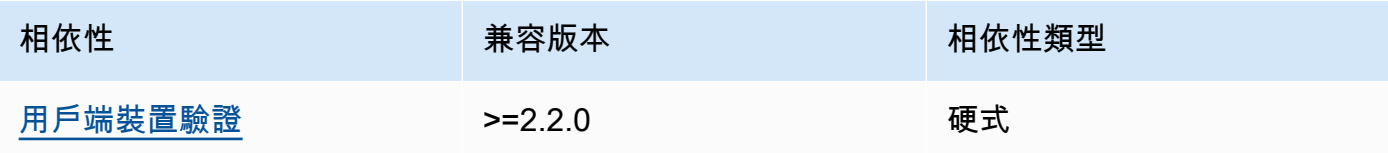

## $2.3.2 - 2.3.6$

下表列出此元件 2.3.2 到 2.3.6 版的相依性。

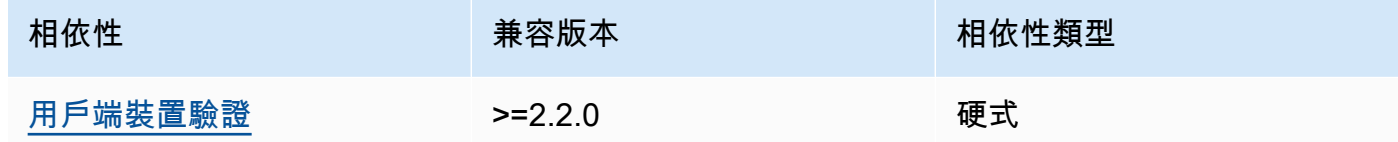

### 2.3.0 and 2.3.1

下表列出此元件 2.3.0 和 2.3.1 版的相依性。

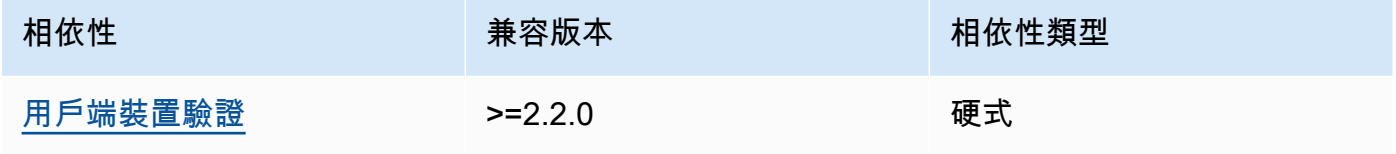

### 2.2.0

下表列出此元件 2.2.0 版的相依性。

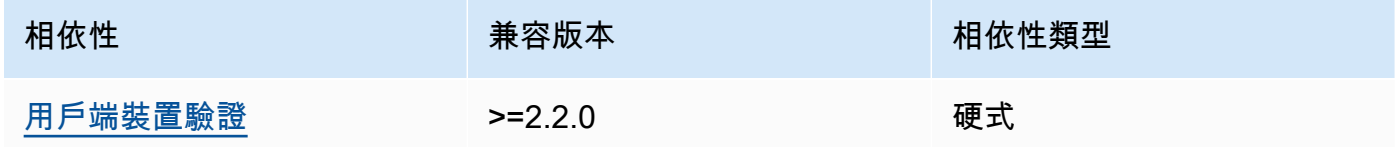

### 2.1.0

下表列出此元件 2.1.0 版的相依性。

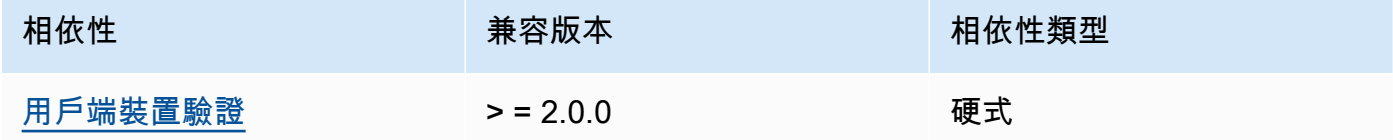

### 2.0.0 - 2.0.2

下表列出此元件 2.0.0 到 2.0.2 版本的相依性。

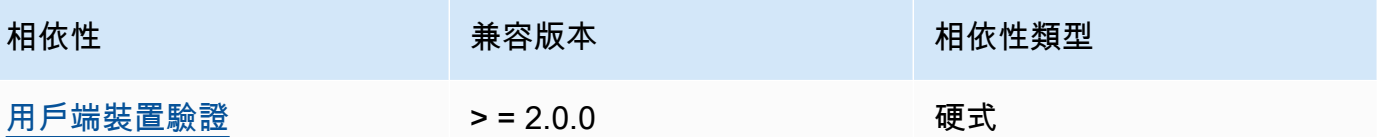

如需有關元件相依性的詳細資訊,請參閱[元件方案參考](#page-1136-0)。

<span id="page-874-0"></span>組態

此元件提供下列組態參數,您可以在部署元件時自訂這些參數。

moquette

(選擇性) 要使用的[模型 MQTT 代理程](https://github.com/moquette-io/moquette)式組態。您可以在此元件中配置 Moqeutte 配置選項的子集。 如需詳細資訊,請參閱 [Moquette 組態檔案中](https://github.com/moquette-io/moquette/blob/main/distribution/src/main/resources/moquette.conf)的內嵌註解。

此物件包含下列資訊:

ssl\_port

(選擇性) MQTT 代理程式運作的連接埠。

**a** Note

如果您指定不同的連接埠,並使用 [MQTT 橋接器元件將 MQTT](#page-849-0) 訊息轉送給其他代理程 式,則必須使用 MQTT 橋接器 v2.1.0 或更新版本。將其設定為使用 MQTT 代理程式運 作的連接埠。 如果您指定不同的連接埠,並使用 [IP 偵測器元件來](#page-607-0)管理 MQTT 代理程式端點,則必須 使用 IP 偵測器 v2.1.0 或更新版本。將其設定為報告 MQTT 代理程式運作的連接埠。

預設:8883

host

(選擇性) MQTT 代理程式繫結的介面。例如,您可以變更此參數,以便 MQTT 代理程式僅繫結 至特定的區域網路。

預設值:0.0.0.0(繫結至所有網路介面)

startupTimeoutSeconds

(選擇性) 元件啟動的時間上限 (以秒為單位)。BROKEN如果超過此逾時,組件的狀態會變更為。

預設:120

Example 範例:組態合併更新

下列範例組態指定在連接埠 443 上操作 MQTT 代理程式。

```
{ 
   "moquette": { 
      "ssl_port": "443" 
   }
}
```
## <span id="page-875-0"></span>本機記錄檔

此元件使用與 [Greengrass 核](#page-445-0)元件相同的記錄檔。

Linux

*/greengrass/v2*/logs/greengrass.log

Windows

*C:\greengrass\v2*\logs\greengrass.log

### 若要檢視此元件的記錄

• 在核心裝置上執行下列命令,即時檢視此元件的記錄檔。以 AWS IoT Greengrass 根資料夾的路 徑取代*/greengrass/v2*或 *C:\greengrass\v2*。

Linux

sudo tail -f */greengrass/v2*/logs/greengrass.log

Windows (PowerShell)

Get-Content *C:\greengrass\v2*\logs\greengrass.log -Tail 10 -Wait

# <span id="page-876-0"></span>變更記錄

下表說明元件每個版本中的變更。

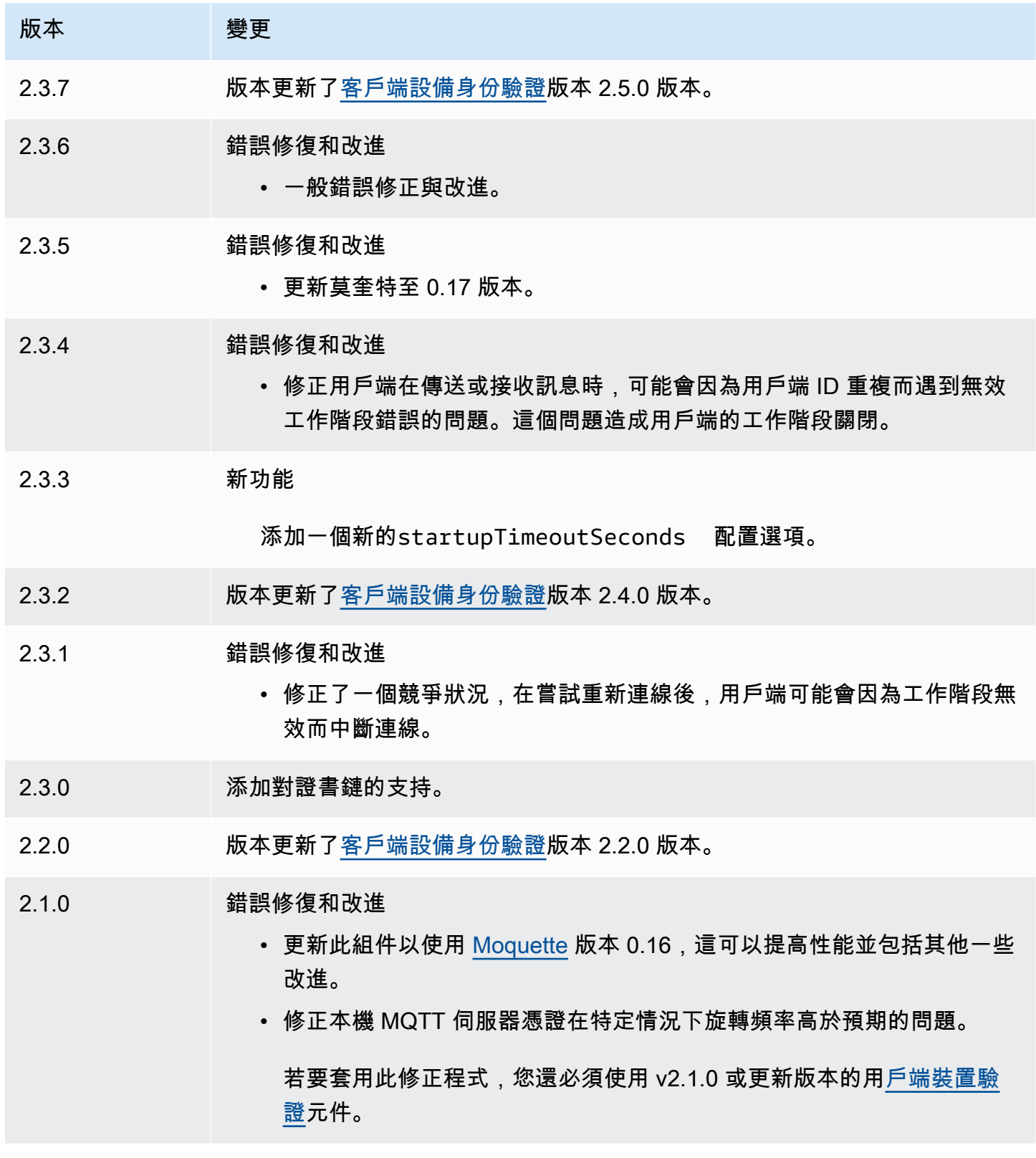

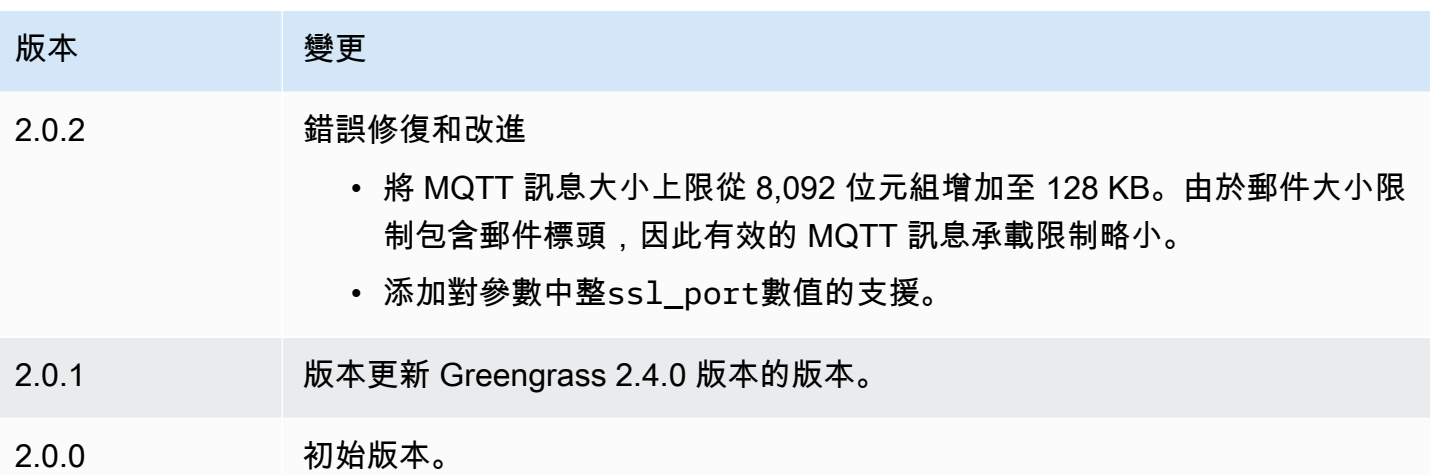

# MQTT 5 經紀商

EMQX MQTT 代理組件(aws.greengrass.clientdevices.mqtt.EMQX)處理客戶端設備和 Greengrass 核心設備之間的 MQTT 消息。此元件提供 [EMQX MQ](https://www.emqx.com/en/mqtt/mqtt5) TT 5.0 代理程式的修改版本。部署 此 MQTT 代理程式,以便在用戶端裝置與核心裝置之間的通訊中使用 MQTT 5 功能。如需如何選擇 MQTT 代理程式的詳細資訊,請參閱[。選擇一個 MQTT 經紀商](#page-1482-0)

此代理程式會實作 MQTT 5.0 通訊協定。它包括對工作階段和訊息到期間隔、使用者屬性、共用訂 閱、主題別名等的支援。MQTT 5 與 MQTT 3.1.1 向後兼容,因此,如果您運行 [Moquette MQTT 3.1.1](#page-870-0) [代理商,則可以將其替換為 EMQX MQTT 5 代理商](#page-870-0),並且客戶端設備可以繼續連接並像往常一樣運 行。

a Note

用戶端裝置是連線到 Greengrass 核心裝置以傳送 MQTT 訊息和資料進行處理的本機 IoT 裝 置。如需詳細資訊,請參閱 [與本機 IoT 裝置互動](#page-1455-0)。

### 主題

- [版本](#page-878-0)
- [Type](#page-878-1)
- [作業系統](#page-878-2)
- [要求](#page-878-3)
- [相依性](#page-879-0)
- [組態](#page-880-0)
- [本機記錄檔](#page-890-0)
- [授權](#page-891-0)
- [變更記錄](#page-891-1)

### <span id="page-878-0"></span>版本

此元件具有下列版本:

- 2.0. $x$
- $\cdot$  12x
- 1.x
- $1.0.x$

## <span id="page-878-1"></span>Type

此元件是一般元件 (aws.greengrass.generic)。[Greengrass 核會執行元件的生命週期](#page-445-0)指令碼。

如需詳細資訊,請參閱 [元件類型](#page-1088-0)。

## <span id="page-878-2"></span>作業系統

此元件可安裝在執行下列作業系統的核心裝置上:

- Linux
- Windows

## <span id="page-878-3"></span>要求

此元件具有下列需求:

• 核心裝置必須能夠在 MQTT 代理程式運作的連接埠上接受連線。此元件預設會在連接埠 8883 上執 行 MQTT 代理程式。您可以在設定此元件時指定不同的連接埠。

如果您指定不同的連接埠,並使用 [MQTT 橋接器元件將 MQTT](#page-849-0) 訊息轉送給其他代理程式,則必須使 用 MQTT 橋接器 v2.1.0 或更新版本。將其設定為使用 MQTT 代理程式運作的連接埠。

如果您指定不同的連接埠,並使用 [IP 偵測器元件來](#page-607-0)管理 MQTT 代理程式端點,則必須使用 IP 偵測 器 v2.1.0 或更新版本。將其設定為報告 MQTT 代理程式運作的連接埠。

- 在 Linux 核心設備上,在核心設備上安裝和配置 Docker:
	- [碼頭引擎](https://docs.docker.com/engine/) 1.9.1 或更高版本安裝在 Greengrass 核心設備上。版本 20.10 是經過驗證可與 AWS IoT Greengrass 核心軟件配合使用的最新版本。在部署執行 Docker 容器的元件之前,您必須直接在 核心裝置上安裝 Docker。
	- 在您部署此元件之前,Docker 精靈會在核心裝置上啟動並執行。
	- 執行此元件的系統使用者必須具有 root 或管理員權限。或者,您可以在docker群組中以系統使用 者的身分執行此元件,並將false此元件的requiresPrivileges選項設定為在沒有權限的情況 下執行 EQMX MQTT 代理程式。
- 支援 EMQX MQTT 代理程式元件在 VPC 中執行。
- 平台上不支援 EMQX MQTT 代理程式元件。armv7

### <span id="page-879-0"></span>相依性

部署元件時, AWS IoT Greengrass 也會部署其相依性的相容版本。這表示您必須符合元件及其所有 相依性的需求,才能成功部署元件。本節列出此元件之[已發行版本](#page-891-1)的相依性,以及定義每個相依性之元 件版本的語意版本條件約束。您也可以在[AWS IoT Greengrass 主控台](https://console.aws.amazon.com/greengrass)中檢視元件每個版本的相依性。 在元件詳細資料頁面上,尋找 [相依性] 清單。

#### 2.0.1

下表列出此元件 2.0.1 版的相依性。

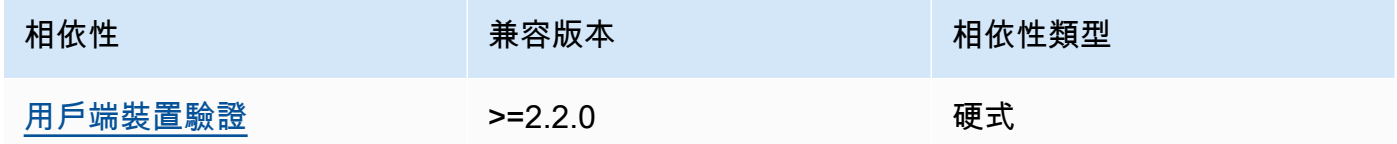

2.0.0

下表列出此元件 2.0.0 版的相依性。

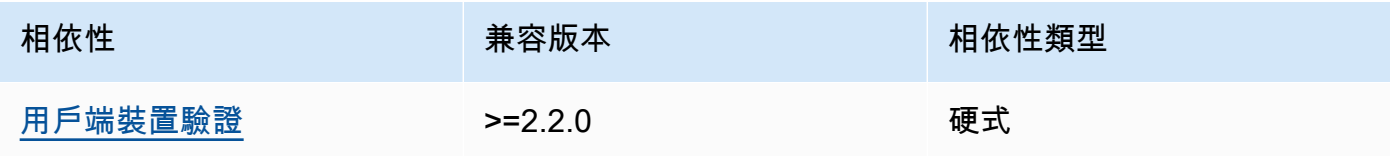

### $1.2.2 - 1.2.3$

下表列出此元件 1.2.2 至 1.2.3 版的相依性。

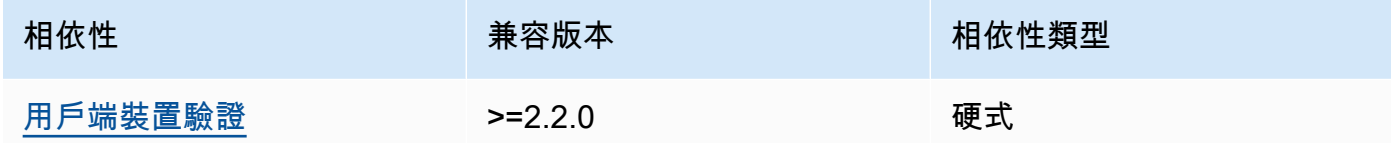

#### 1.2.0 and 1.2.1

下表列出此元件 1.2.0 和 1.2.1 版的相依性。

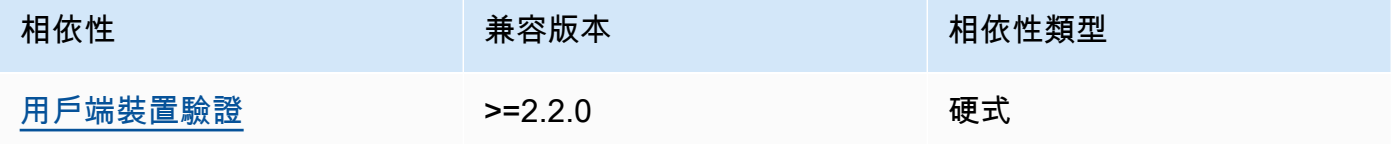

#### 1.0.0 and 1.1.0

下表列出此元件 1.0.0 和 1.1.0 版的相依性。

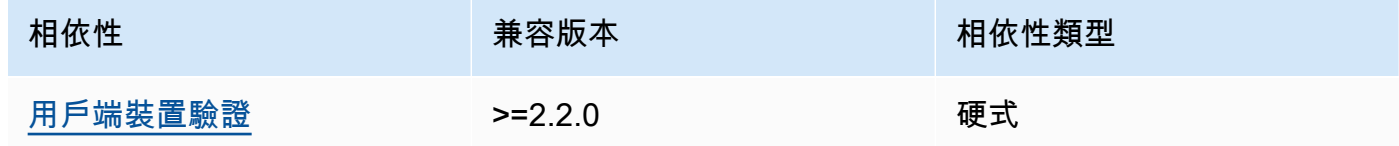

如需有關元件相依性的詳細資訊,請參閱[元件方案參考](#page-1136-0)。

## <span id="page-880-0"></span>組態

2.0.0 - 2.0.1

此元件提供下列組態參數,您可以在部署元件時自訂這些參數。

### **A** Important

如果您使用 MQTT 5 代理程式 (EMQX) 元件的第 2 版, 則必須更新您的組態檔案。版本 1 設定檔不適用於版本 2。

EMQX 配置

(選擇性) 要使用的 [EMQX MQTT 代理程](https://www.emqx.io/docs/en/v5.1/configuration/configuration.html)式組態。您可以在此元件中設定 EMQX 組態選項。

當您使用 EMQX 代理程式時,Greengrass 會使用預設設定。除非您使用此欄位進行修改,否則 會使用此組態。

修改下列組態設定會導致 EMQX 代理程式元件重新啟動。其他組態變更會套用而不重新啟動元 件。

- emqxConfig/cluster
- emqxConfig/node
- emqxConfig/rpc

**a** Note

aws.greengrass.clientdevices.mqtt.EMQX可讓您設定敏感安全性選項。其 中包括 TLS 設定、驗證和授權提供者。我們建議使用相互 TLS 驗證的預設設定, 以及 Greengrass 用戶端裝置驗證提供者。

Example 範例:預設組態

下列範例顯示為 MQTT 5 (EMQX) 代理程式設定的預設值。您可以使用組態設定覆寫這 些emqxConfig設定。

```
{ 
   "authorization": { 
     "no_match": "deny", 
     "sources": [] 
   }, 
   "node": { 
     "cookie": "<placeholder>" 
   }, 
   "listeners": { 
      "ssl": { 
         "default": { 
           "ssl_options": { 
             "keyfile": "{work:path}\\data\\key.pem", 
             "certfile": "{work:path}\\data\\cert.pem", 
             "cacertfile": null,
```

```
 "verify": "verify_peer", 
              "versions": ["tlsv1.3", "tlsv1.2"], 
             "fail if no peer cert": true
           } 
         } 
       }, 
       "tcp": { 
         "default": { 
           "enabled": false 
         } 
       }, 
       "ws": { 
         "default": { 
            "enabled": false 
         } 
       }, 
       "wss": { 
         "default": { 
           "enabled": false 
         } 
       } 
   }, 
   "plugins": { 
     "states": [{"name_vsn": "gg-1.0.0", "enable": true}], 
     "install_dir": "plugins" 
   }
}
```
认证模式

(選擇性) 設定代理程式的授權提供者。可以是下列其中一個值:

- enabled— (預設) 使用 Greengrass 驗證和授權提供者。
- bypass\_on\_failure— 如果 Greengrass 拒絕驗證或授權,請使用 Greengrass 驗證提供 者,然後使用 EMQX 提供者鏈中任何剩餘的驗證提供者。
- bypass— 格 Greengrass 提供者已停用。身份驗證和授權由 EMQX 提供商鏈處理。

requiresPrivilege

(選擇性) 在 Linux 核心裝置上,您可以指定在沒有 root 權限或系統管理員權限的情況下執 行 EMQX MQTT 代理程式。如果將此選項設定為false,則執行此元件的系統使用者必須 是docker群組的成員。

預設:true

startupTimeoutSeconds

(選擇性) EMQX MQTT 代理程式啟動的時間上限 (以秒為單位)。BROKEN如果超過此逾時,組件 的狀態會變更為。

預設:90

ipcTimeoutSeconds

(選擇性) 元件等待 Greengrass 核心回應處理序間通訊 (IPC) 要求的時間上限 (以秒為單位)。如 果此元件在檢查用戶端裝置是否獲得授權時報告逾時錯誤,請增加此數字。

預設:5

crtLogLevel

(選擇性)「一 AWS 般執行階段」(CRT) 程式庫的記錄層級。

預設值為 EMQX MQTT 代理程式記錄層級 (在中)。log.level emqx

restartIdentifier

(選擇性) 設定此選項以重新啟動 EMQX MQTT 代理程式。當此組態值變更時,此元件會重新啟 動 MQTT 代理程式。您可以使用此選項強制用戶端裝置中斷連線。

dockerOptions

(選擇性) 僅在 Linux 作業系統上設定此選項,以將參數新增至 Docker 命令列。例如,若要對應 其他連接埠,請使用 -p Docker 參數:

"-p 1883:1883"

Example 範例:將 v1.x 組態檔案更新為 v2.x

下列範例顯示將 v1.x 組態檔更新為 2.x 版所需的變更。

版本 1.x 配置文件:

```
{ 
     "emqx": { 
          "listener.ssl.external": "443",
```

```
 "listener.ssl.external.max_connections": "1024000", 
         "listener.ssl.external.max_conn_rate": "500", 
         "listener.ssl.external.rate_limit": "50KB,5s", 
         "listener.ssl.external.handshake_timeout": "15s", 
         "log.level": "warning" 
     }, 
     "mergeConfigurationFiles": { 
         "etc/plugins/aws_greengrass_emqx_auth.conf": "auth_mode=enabled\n 
  use_greengrass_managed_certificates=true\n" 
     }
}
```
v2 的對等配置文件:

```
{ 
     "emqxConfig": { 
         "listeners": { 
             "ssl": { 
                 "default": { 
                    "bind": "8883", 
                    "max_connections": "1024000", 
                    "max_conn_rate": "500", 
                    "handshake_timeout": "15s" 
 } 
 } 
         }, 
         "log": { 
             "console": { 
               "enable": true, 
               "level": "warning" 
 } 
         } 
     }, 
     "authMode": "enabled"
}
```
沒有等同於listener.ssl.external.rate\_limit組態項目。 組use\_greengrass\_managed\_certificates態選項已移除。

Example 範例:為代理程式設定新的連接埠

下列範例會將 MQTT 代理程式運作的連接埠,從預設的 8883 變更為連接埠 1234。如果您使用的 是 Linux,請包括dockerOptions欄位。

```
{ 
   "emqxConfig": { 
     "listeners": { 
        "ssl": { 
           "default": { 
             "bind": 1234 
          } 
        } 
     } 
   }, 
   "dockerOptions": "-p 1234:1234"
}
```
Example 範例:調整 MQTT 代理程式的記錄層級

下列範例會將 MQTT 代理程式的記錄層級變更為。debug您可以從下列記錄層級中選擇:

- debug
- info
- notice
- warning
- error
- critical
- alert
- emergency

# 預設記錄層級為warning。

```
{ 
   "emqxConfig": { 
      "log": { 
        "console": { 
            "level": "debug" 
        } 
      } 
   }
}
```
Example 範例: 啟用 EMQX 儀表板

以下示例啟用 EMQX 儀表板,以便您可以監視和管理經紀人。如果您使用的是 Linux,請包 括dockerOptions欄位。

```
{ 
   "emqxConfig": { 
     "dashboard": { 
        "listeners": { 
         "http": \{ "bind": 18083 
          } 
        } 
      } 
   }, 
   "dockerOptions": "-p 18083:18083"
}
```
1.0.0 - 1.2.2

此元件提供下列組態參數,您可以在部署元件時自訂這些參數。

emqx

(選擇性) 要使用的 [EMQX MQTT 代理程](https://www.emqx.io/docs/en/v4.4/configuration/configuration.html)式組態。您可以在此元件中設定 EMQX 組態選項的子 集。

此物件包含下列資訊:

```
listener.ssl.external
```
(選擇性) MQTT 代理程式運作的連接埠。

**a** Note

如果您指定不同的連接埠,並使用 [MQTT 橋接器元件將 MQTT](#page-849-0) 訊息轉送給其他代理 程式,則必須使用 MQTT 橋接器 v2.1.0 或更新版本。將其設定為使用 MQTT 代理 程式運作的連接埠。

如果您指定不同的連接埠,並使用 [IP 偵測器元件來](#page-607-0)管理 MQTT 代理程式端點,則必 須使用 IP 偵測器 v2.1.0 或更新版本。將其設定為報告 MQTT 代理程式運作的連接 埠。

預設:8883

listener.ssl.external.max\_connections

(選擇性) MQTT 代理程式支援的同時連線數目上限。

預設:1024000

listener.ssl.external.max\_conn\_rate

(選擇性) MQTT 代理程式每秒可接收的新連線數目上限。

預設:500

listener.ssl.external.rate\_limit

(選擇性) 所有連線至 MQTT 代理程式的頻寬限制。指定該頻寬的頻寬和持續時間,並以逗號 (,) 分隔,格式如下:bandwidth,duration例如,您可以指50KB,5s定每 5 秒將 MQTT 代理程式限制為 50 KB 的資料。

listener.ssl.external.handshake\_timeout

(選擇性) MQTT 代理程式等待完成驗證新連線的時間量。

預設:15s

mqtt.max\_packet\_size

(選擇性) MQTT 郵件的大小上限。

預設值:268435455(256 MB 減去 1)

log.level

(選擇性) MQTT 代理程式的記錄層級。您可以從以下選項中選擇:

- debug
- info
- notice
- warning
- error
- critical
- alert
- emergency

預設記錄層級為warning。

requiresPrivilege

(選擇性) 在 Linux 核心裝置上,您可以指定在沒有 root 權限或系統管理員權限的情況下執 行 EMQX MQTT 代理程式。如果將此選項設定為false,則執行此元件的系統使用者必須 是docker群組的成員。

預設:true

startupTimeoutSeconds

(選擇性) EMQX MQTT 代理程式啟動的時間上限 (以秒為單位)。BROKEN如果超過此逾時,組件 的狀態會變更為。

預設:90

ipcTimeoutSeconds

(選擇性) 元件等待 Greengrass 核心回應處理序間通訊 (IPC) 要求的時間上限 (以秒為單位)。如 果此元件在檢查用戶端裝置是否獲得授權時報告逾時錯誤,請增加此數字。

預設:5

crtLogLevel

(選擇性)「一 AWS 般執行階段」(CRT) 程式庫的記錄層級。

預設值為 EMQX MQTT 代理程式記錄層級 (在中)。log.level emqx

restartIdentifier

(選擇性) 設定此選項以重新啟動 EMQX MQTT 代理程式。當此組態值變更時,此元件會重新啟 動 MQTT 代理程式。您可以使用此選項強制用戶端裝置中斷連線。

dockerOptions

(選擇性) 僅在 Linux 作業系統上設定此選項,以將參數新增至 Docker 命令列。例如,若要對應 其他連接埠,請使用 -p Docker 參數:

"-p 1883:1883"

mergeConfigurationFiles

(選擇性) 設定此選項以新增或覆寫指定 EMQX 組態檔案中的預設值。如需有關組態檔及其格式 的資訊,請參閱 EMQX 4.0 文件中的[組態。](https://www.emqx.io/docs/en/v4.4/configuration/configuration.html)您指定的值會附加到組態檔案中。

下列範例會更新etc/emqx.conf檔案。

```
"mergeConfigurationFiles": { 
     "etc/emqx.conf": "broker.sys_interval=30s\nbroker.sys_heartbeat=10s"
},
```
除了 EMQX 支持的配置文件,Greengrass 支持配置格雷格拉斯身份驗證插件 EMQX 稱 為一個文件。etc/plugins/aws greengrass emgx auth.conf有兩個支援的選 項,auth\_mode以及use\_greengrass\_managed\_certificates。要使用另一個身份驗證 提供程序,請將auth\_mode選項設置為以下之一:

- enabled— (預設) 使用 Greengrass 驗證和授權提供者。
- bypass\_on\_failure— 如果 Greengrass 拒絕驗證或授權,請使用 Greengrass 驗證提供 者,然後使用 EMQX 提供者鏈中任何剩餘的驗證提供者。
- bypass— 格 Greengrass 提供者已停用。然後由 EMQX 提供商鏈處理身份驗證和授權。

如果use\_greengrass\_managed\_certificates是true,則此選項表示 Greengrass 管理 代理程式 TLS 憑證。如果false,則表示您透過其他來源提供憑證。

下列範例會更新組etc/plugins/aws greengrass emqx auth.conf態檔案中的預設值。

```
"mergeConfigurationFiles": { 
     "etc/plugins/aws_greengrass_emqx_auth.conf": "auth_mode=enabled\n 
 use_greengrass_managed_certificates=true\n" 
  },
```
**G** Note

aws.greengrass.clientdevices.mqtt.EMQX可讓您設定敏感安全性選項。其中 包括 TLS 設定、驗證和授權提供者。建議的組態是使用相互 TLS 驗證和 Greengrass 用戶端裝置驗證提供者的預設組態。

#### replaceConfigurationFiles

(選擇性) 設定此選項以取代指定的 EMQX 組態檔。您指定的值會取代整個既有的組態檔案。 您無法在此區段中指定etc/emqx.conf檔案。您必須使用mergeConfigurationFile來修 改etc/emqx.conf。

Example 範例:組態合併更新

下列範例組態指定在連接埠 443 上操作 MQTT 代理程式。

```
{ 
   "emqx": { 
     "listener.ssl.external": "443", 
     "listener.ssl.external.max_connections": "1024000", 
     "listener.ssl.external.max_conn_rate": "500", 
     "listener.ssl.external.rate_limit": "50KB,5s", 
     "listener.ssl.external.handshake_timeout": "15s", 
     "log.level": "warning" 
   }, 
   "requiresPrivilege": "true", 
   "startupTimeoutSeconds": "90", 
   "ipcTimeoutSeconds": "5"
}
```
## <span id="page-890-0"></span>本機記錄檔

此元件會使用下列記錄檔。

Linux

*/greengrass/v2*/logs/aws.greengrass.clientdevices.mqtt.EMQX.log

### Windows

*C:\greengrass\v2*\logs\aws.greengrass.clientdevices.mqtt.EMQX.log

若要檢視此元件的記錄

• 在核心裝置上執行下列命令,即時檢視此元件的記錄檔。以 AWS IoT Greengrass 根資料夾的路 徑取代*/greengrass/v2*或 *C:\greengrass\v2*。

Linux

sudo tail -f */greengrass/v2*/logs/aws.greengrass.clientdevices.mqtt.EMQX.log

Windows (PowerShell)

```
Get-Content C:\greengrass\v2\logs\aws.greengrass.clientdevices.mqtt.EMQX.log -
Tail 10 -Wait
```
# <span id="page-891-0"></span>授權

在 Windows 操作系統上,該軟件包括根據 [Microsoft 軟件許可條款分發的代碼-Microsoft 視覺工作室社](https://visualstudio.microsoft.com/license-terms/vs2022-ga-community) [區 2022](https://visualstudio.microsoft.com/license-terms/vs2022-ga-community)。通過下載此軟件,您同意該代碼的許可條款。

此元件根據 [Greengrass 核心軟體](https://greengrass-release-license.s3.us-west-2.amazonaws.com/greengrass-license-v1.pdf)授權合約發行。

## <span id="page-891-1"></span>變更記錄

下表說明元件每個版本的變更。

#### v2.x

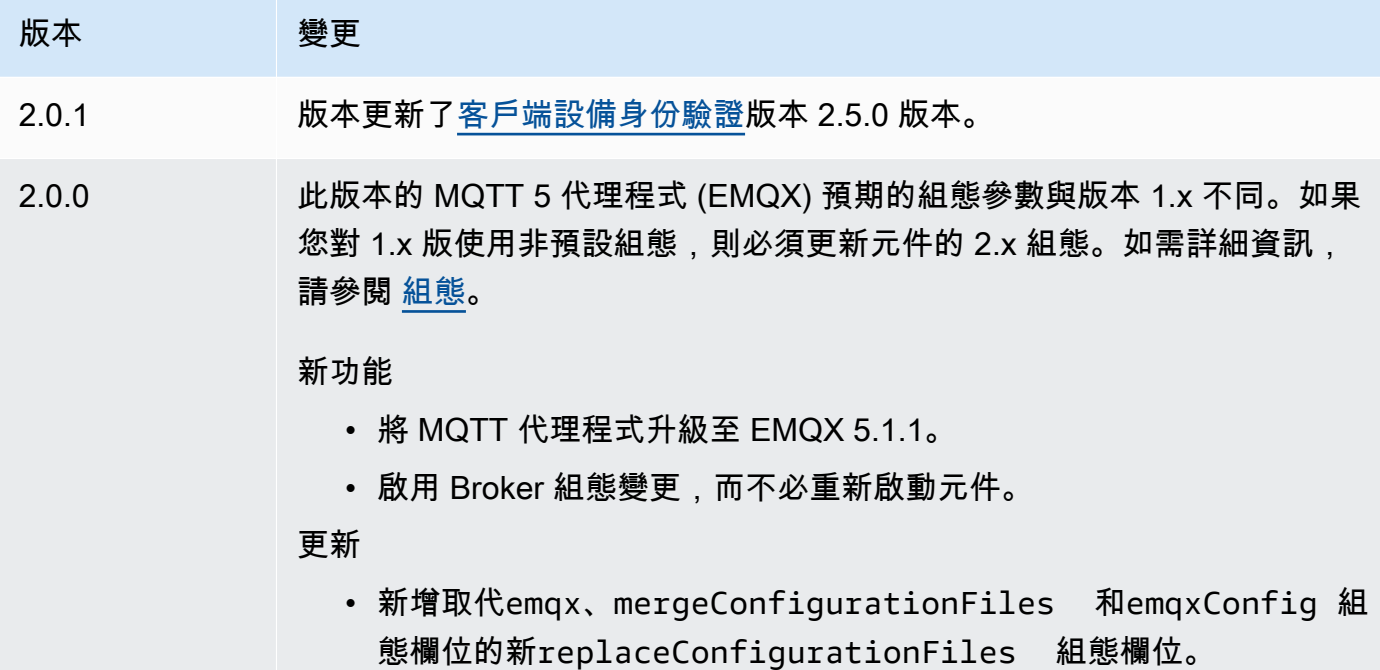

### v1.x

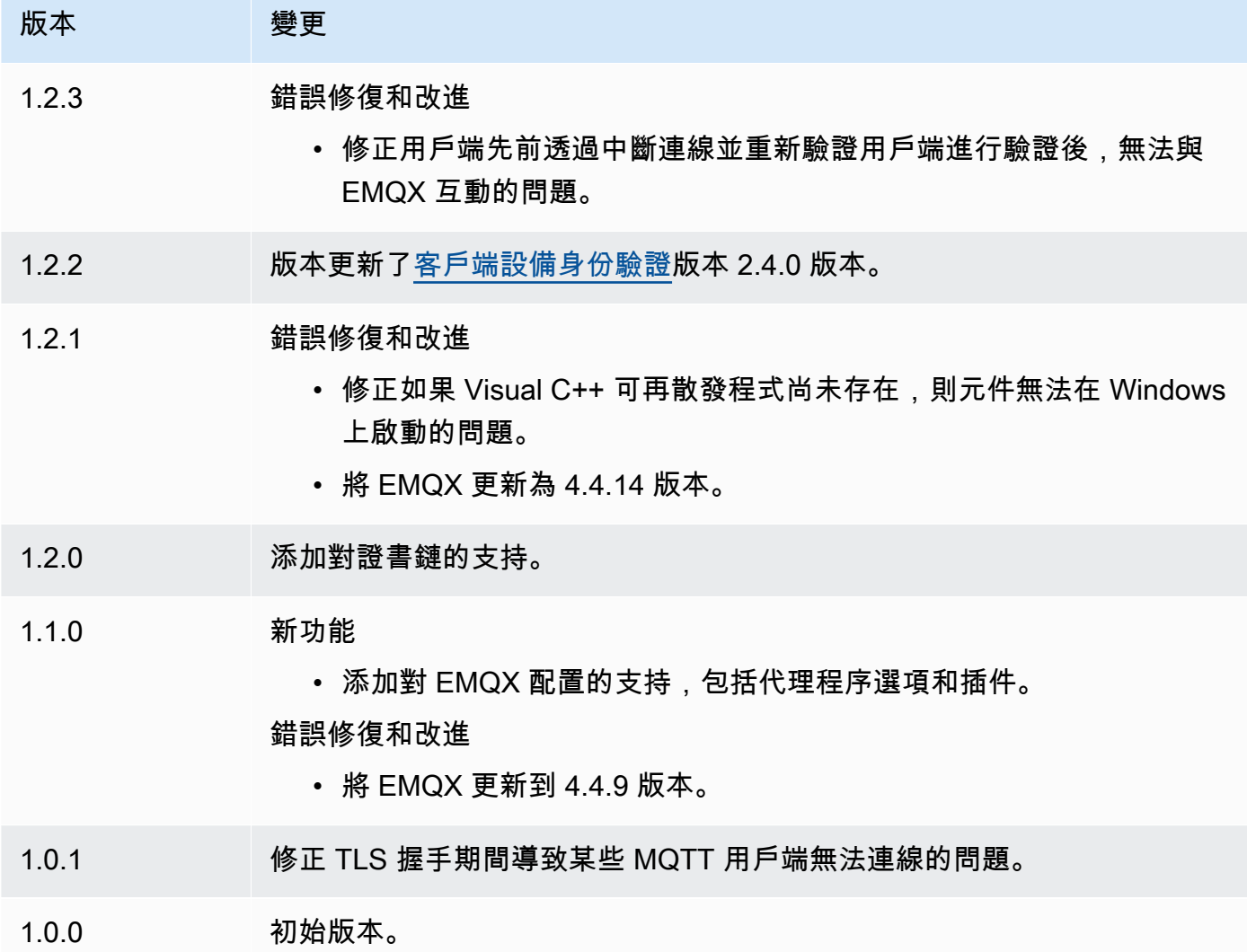

# 原子核遙測發射器

核心遙測發射器元件 (aws.greengrass.telemetry.NucleusEmitter) 會收集系統健康情況遙測 資料,並持續將其發佈至本機主題和主題。 AWS IoT Core MQTT此元件可讓您在 Greengrass 核心裝 置上收集即時系統遙測。如需將系統遙測資料發佈至 Amazon EventBridge 之 Greengrass 遙測代理程 式的相關資訊,請參閱。[從AWS IoT Greengrass核心裝置收集系統健康狀態遙測資料](#page-1209-0)

根據預設,核心遙測發射器元件會每 60 秒發佈一次遙測資料至下列本機發佈/訂閱主題。

\$local/greengrass/telemetry

核心遙測發射器元件預設不會發佈至 AWS IoT Core MQTT主題。您可以將此元件設定為在部署該元件 時發佈至 AWS IoT Core MQTT主題。使用主MQTT題將資料發佈至 AWS 雲端 的需[要AWS IoT Core](https://aws.amazon.com/iot-core/pricing/) [定價](https://aws.amazon.com/iot-core/pricing/)。

AWS IoT Greengrass 提供數[個社群元件](#page-1025-0),協助您使用 InfluxDB 和 Grafana 在核心裝置上本機分析和 視覺化遙測資料。這些元件使用來自核輻射器元件的遙測資料。如需詳細資訊,請參閱關README於 [InfluxDB 發行者元](https://github.com/awslabs/aws-greengrass-labs-telemetry-influxdbpublisher)件的。

#### 主題

- [版本](#page-893-0)
- [Type](#page-893-1)
- [作業系統](#page-894-0)
- [相依性](#page-894-1)
- [組態](#page-896-0)
- [輸出資料](#page-897-0)
- [用量](#page-902-0)
- [本機記錄檔](#page-902-1)
- [變更記錄](#page-903-0)

## <span id="page-893-0"></span>版本

此元件具有下列版本:

 $• 1.0.x$ 

## <span id="page-893-1"></span>Type

這個組件是一個插件組件(aws.greengrass.plugin)[。Greengrass 核在與核](#page-445-0)相同的 Java 虛擬機 器(JVM)中運行此組件。當您在核心裝置上變更此元件的版本時,核心會重新啟動。

此組件使用與 Greengrass 核相同的日誌文件。如需詳細資訊,請參[閱監控AWS IoT Greengrass日](#page-1193-0) [誌](#page-1193-0)。

### 如需詳細資訊,請參閱[元件類型](#page-1088-0)。

# <span id="page-894-0"></span>作業系統

此元件可安裝在執行下列作業系統的核心裝置上:

- Linux
- Windows

## <span id="page-894-1"></span>相依性

部署元件時, AWS IoT Greengrass 也會部署其相依性的相容版本。這表示您必須符合元件及其所有 相依性的需求,才能成功部署元件。本節列出此元件之[已發行版本](#page-903-0)的相依性,以及定義每個相依性之元 件版本的語意版本條件約束。您也可以在[AWS IoT Greengrass 主控台](https://console.aws.amazon.com/greengrass)中檢視元件每個版本的相依性。 在元件詳細資料頁面上,尋找 [相依性] 清單。

#### 1.0.9

下表列出此元件 1.0.9 版的相依性。

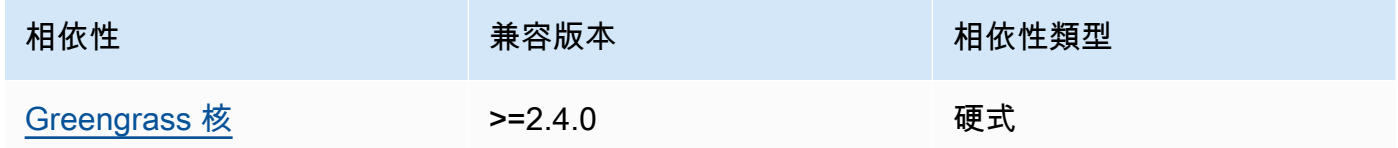

### 1.0.8

下表列出此元件 1.0.8 版的相依性。

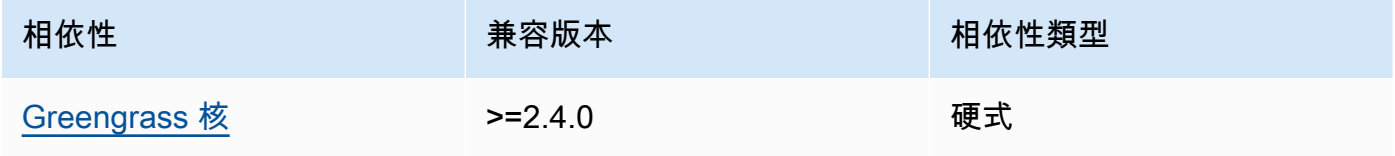

### 1.0.7

下表列出此元件 1.0.7 版的相依性。

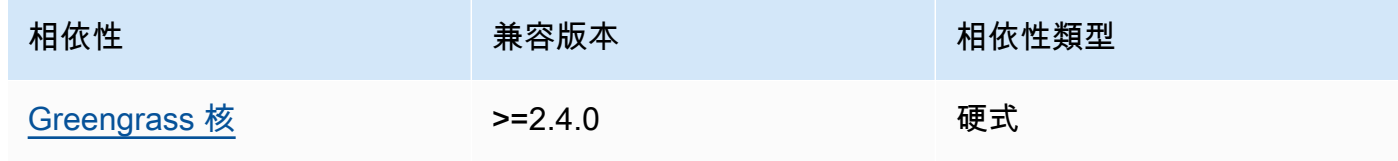

### 1.0.6

下表列出此元件 1.0.6 版的相依性。

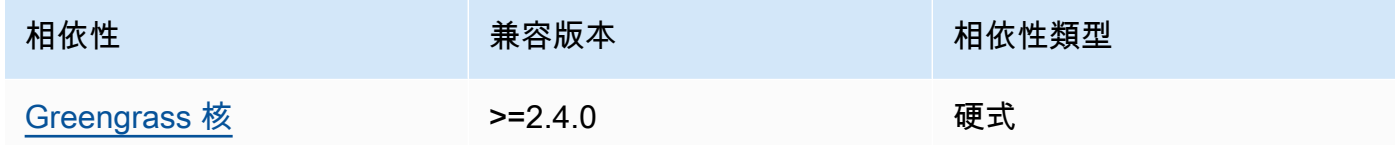

### 1.0.5

下表列出此元件 1.0.5 版的相依性。

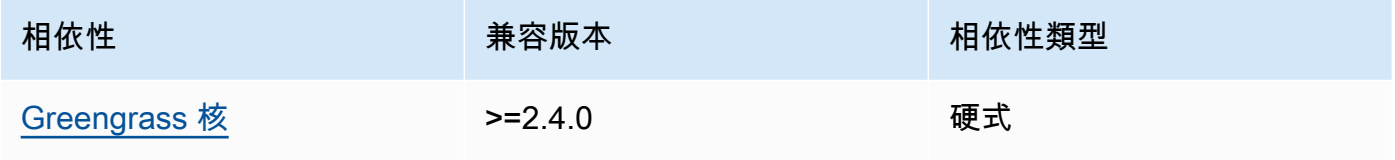

### 1.0.4

下表列出此元件 1.0.4 版的相依性。

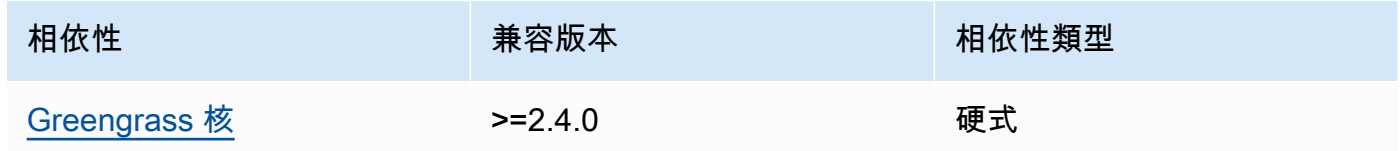

### 1.0.3

下表列出此元件 1.0.3 版的相依性。

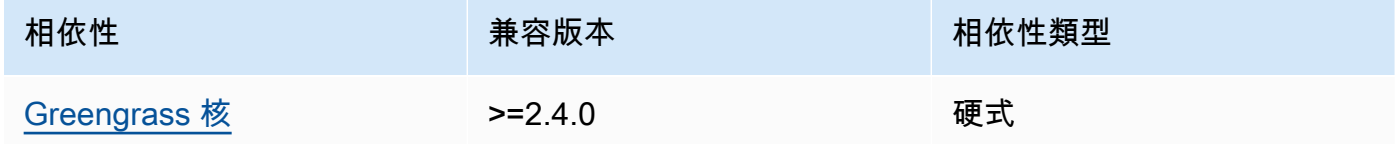

## 1.0.2

下表列出此元件 1.0.2 版的相依性。

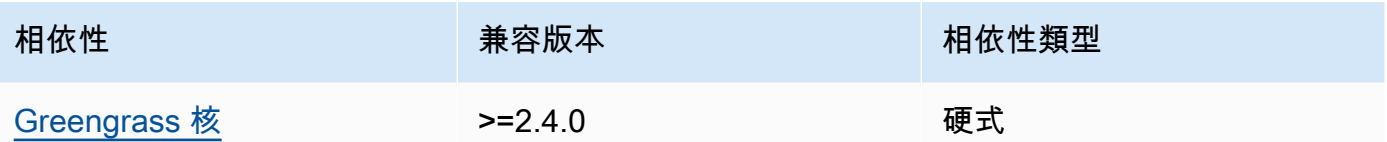

### 1.0.1

下表列出此元件 1.0.1 版的相依性。

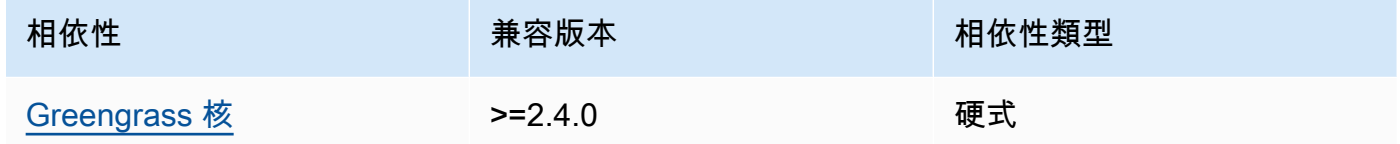

### 1.0.0

下表列出此元件 1.0.0 版的相依性。

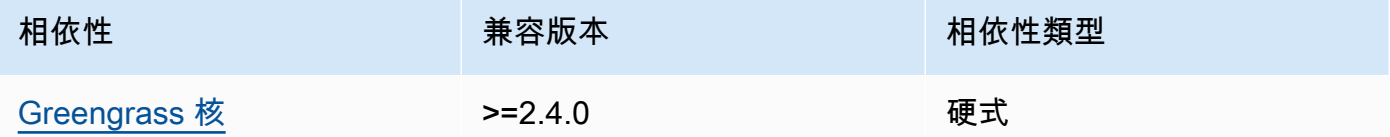

如需有關元件相依性的詳細資訊,請參閱[元件方案參考](#page-1136-0)。

## <span id="page-896-0"></span>組態

此元件提供下列組態參數,您可以在部署元件時自訂這些參數。

pubSubPublish

(選擇性) 定義是否將遙測資料發佈至\$local/greengrass/telemetry主題。支援的值為 true 和 false。

預設:true

## mqttTopic

(選擇性) 此元件發行遙測資料的 AWS IoT Core MQTT主題。

將此值設定為您要發佈遙測資料的 AWS IoT Core MQTT主題。當此值為空時,核子核發射器不會 將遙測資料發佈至. AWS 雲端

**a** Note

使用主MQTT題將資料發佈至 AWS 雲端 的需[要AWS IoT Core 定價。](https://aws.amazon.com/iot-core/pricing/)

預設:""

telemetryPublishIntervalMs

(選擇性) 元件發佈遙測資料之間的時間量 (毫秒)。如果您將此值設定為低於支援的最小值,元件會 改用最小值。

#### **a** Note

較低的發佈間隔會導致核心裝置的CPU使用率更高。我們建議您從預設的發佈間隔開始, 並根據裝置的CPU使用情況進行調整。

下限:500

預設:60000

Example 範例:組態合併更新

下列範例顯示範例組態合併更新,可讓您每 5 秒發佈一次遙測資料至\$local/greengrass/ telemetry主題和greengrass/myTelemetry AWS IoT Core MQTT主題。

```
{ 
   "pubSubPublish": "true", 
   "mqttTopic": "greengrass/myTelemetry", 
   "telemetryPublishIntervalMs": 5000
}
```
## <span id="page-897-0"></span>輸出資料

此元件會根據下列主題將遙測度量發佈為JSON陣列。

本地主題:\$local/greengrass/telemetry

您也可以選擇將遙測指標發佈至 AWS IoT Core MQTT主題。如需有關主題的詳細資訊,請參閱AWS IoT Core 開發人員指南中的[MQTT主題。](https://docs.aws.amazon.com/iot/latest/developerguide/topics.html)

Example 範例資料

```
\Gamma { 
     "A": "Average", 
     "N": "CpuUsage", 
     "NS": "SystemMetrics", 
     "TS": 1627597331445, 
     "U": "Percent", 
     "V": 26.21981271562346 
   }, 
   { 
     "A": "Count", 
     "N": "TotalNumberOfFDs", 
     "NS": "SystemMetrics", 
     "TS": 1627597331445, 
     "U": "Count", 
     "V": 7316 
   }, 
   { 
     "A": "Count", 
     "N": "SystemMemUsage", 
     "NS": "SystemMetrics", 
     "TS": 1627597331445, 
     "U": "Megabytes", 
     "V": 10098 
   }, 
   { 
     "A": "Count", 
     "N": "NumberOfComponentsStarting", 
     "NS": "GreengrassComponents", 
     "TS": 1627597331446, 
     "U": "Count", 
     "V": 0 
   }, 
   { 
     "A": "Count", 
     "N": "NumberOfComponentsInstalled", 
     "NS": "GreengrassComponents", 
     "TS": 1627597331446, 
     "U": "Count", 
     "V": 0 
   }, 
   {
```

```
 "A": "Count", 
   "N": "NumberOfComponentsStateless", 
   "NS": "GreengrassComponents", 
   "TS": 1627597331446, 
   "U": "Count", 
   "V": 0 
 }, 
 { 
   "A": "Count", 
   "N": "NumberOfComponentsStopping", 
   "NS": "GreengrassComponents", 
   "TS": 1627597331446, 
   "U": "Count", 
   "V": 0 
 }, 
 { 
   "A": "Count", 
   "N": "NumberOfComponentsBroken", 
   "NS": "GreengrassComponents", 
   "TS": 1627597331446, 
   "U": "Count", 
   "V": 0 
 }, 
 { 
   "A": "Count", 
   "N": "NumberOfComponentsRunning", 
   "NS": "GreengrassComponents", 
   "TS": 1627597331446, 
   "U": "Count", 
   "V": 7 
 }, 
 { 
   "A": "Count", 
   "N": "NumberOfComponentsErrored", 
   "NS": "GreengrassComponents", 
   "TS": 1627597331446, 
   "U": "Count", 
   "V": 0 
 }, 
 { 
   "A": "Count", 
   "N": "NumberOfComponentsNew", 
   "NS": "GreengrassComponents", 
   "TS": 1627597331446,
```
```
 "U": "Count", 
     "V": 0 
   }, 
   { 
     "A": "Count", 
     "N": "NumberOfComponentsFinished", 
     "NS": "GreengrassComponents", 
     "TS": 1627597331446, 
     "U": "Count", 
     "V": 2 
   }
]
```
輸出陣列包含具有下列屬性的度量清單:

A

測量結果的聚總類型。

對於CpuUsage測量結果,此屬性設定為,Average因為測量結果的已發佈值是自上次發佈事件以 來的平均CPU使用量。

對於所有其他度量,核子核發射器不會彙總度量值,而且此屬性設定為。Count

N

指標的名稱

NS

測量結果命名空間。

TS

收集資料的時間戳記。

U

公制值的單位。

V

指標值。

核發射器發布以下指標:

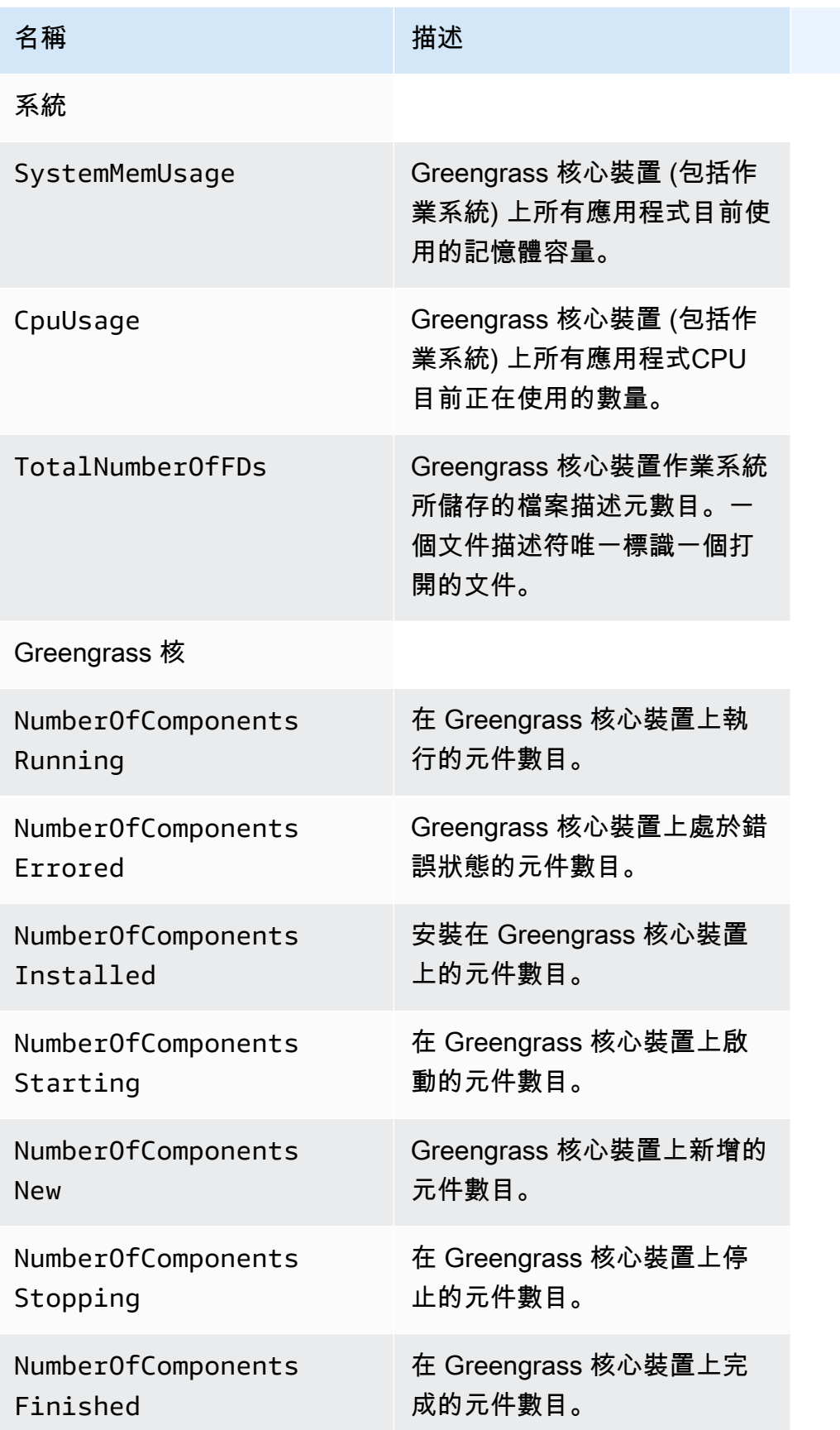

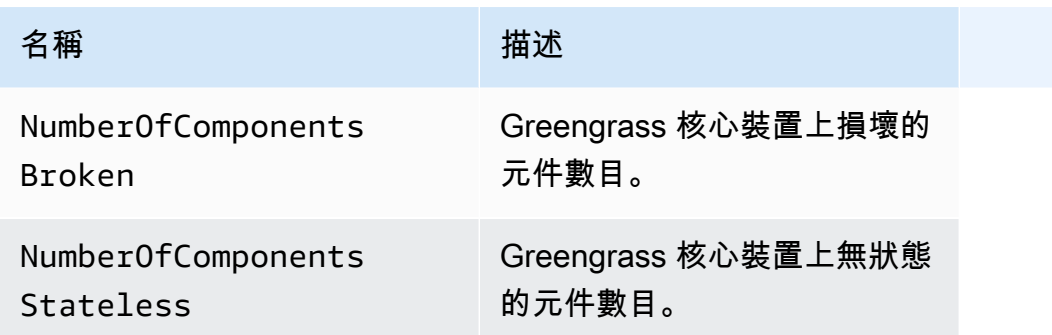

### 用量

若要使用系統健康情況遙測資料,您可以建立自訂元件,以訂閱核心發射器發佈遙測資料的主題,並 視需要回應該資料。由於核心發射器元件提供將遙測資料發佈到本機主題的選項,因此您可以訂閱該主 題,並使用已發佈的資料在核心裝置上在本機上執行動作。然後,即使與雲端的連線有限,核心裝置也 可以對遙測資料做出反應。

例如,您可以設定偵聽遙測資料\$local/greengrass/telemetry主題的元件,並將資料傳送至串 流管理員元件,以將資料串流至. AWS 雲端如需建立此類元件的詳細資訊,請參[閱發佈/訂閱本地訊](#page-1288-0) [息](#page-1288-0)和[建立使用串流管理員的自訂元件](#page-1539-0)。

### 本機記錄檔

此元件使用與 [Greengrass 核](#page-445-0)元件相同的記錄檔。

Linux

*/greengrass/v2*/logs/greengrass.log

Windows

*C:\greengrass\v2*\logs\greengrass.log

#### 若要檢視此元件的記錄

• 在核心裝置上執行下列命令,即時檢視此元件的記錄檔。更換*/greengrass/v2*或 *C: \greengrass\v2* 與 AWS IoT Greengrass 根文件夾的路徑。

#### Linux

sudo tail -f */greengrass/v2*/logs/greengrass.log

### Windows (PowerShell)

Get-Content *C:\greengrass\v2*\logs\greengrass.log -Tail 10 -Wait

## 變更記錄

下表說明元件每個版本中的變更。

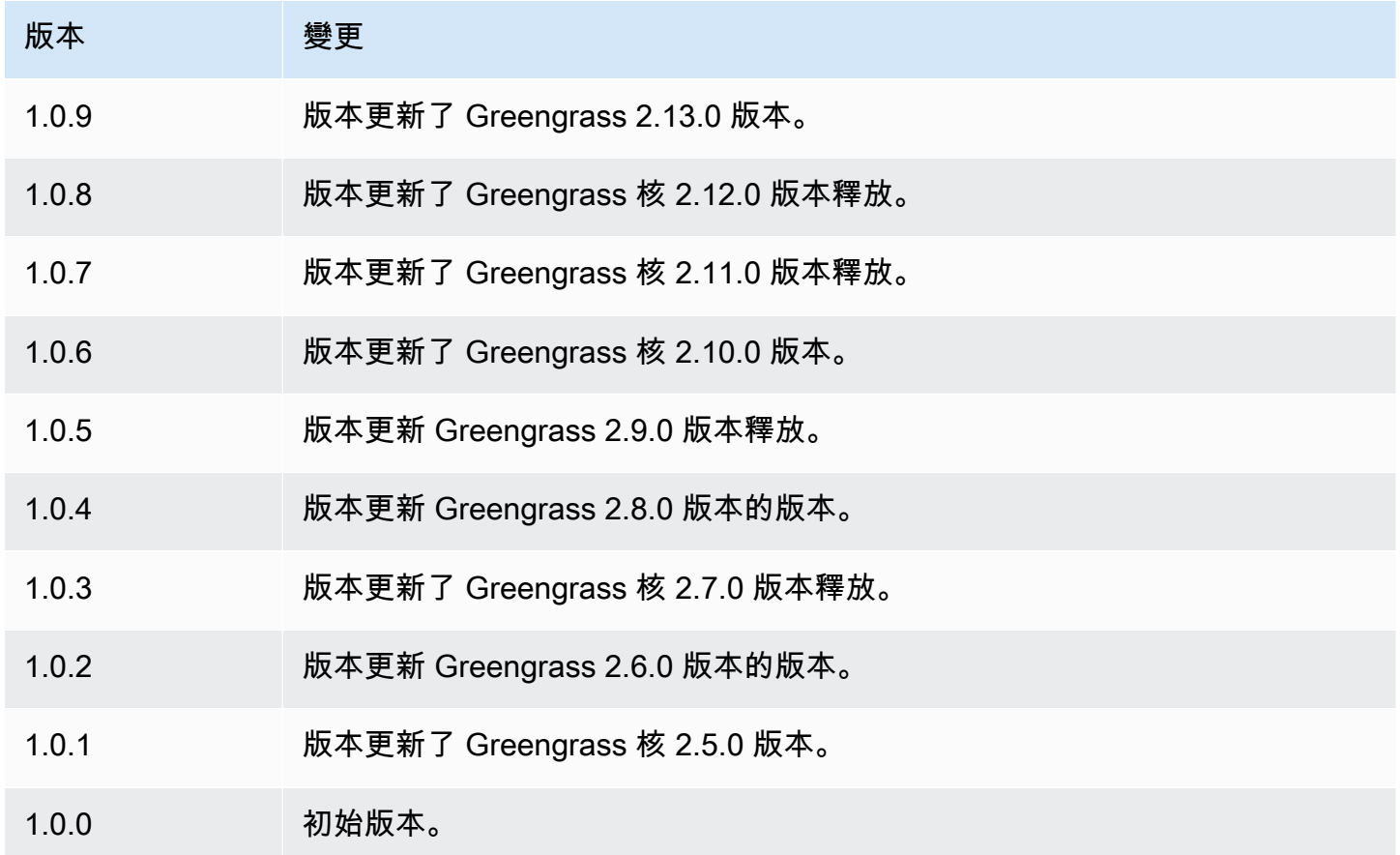

# PKCS#11 供應商

PKCS#11 提供者元件 (aws.greengrass.crypto.Pkcs11Provider) 可讓您將 AWS IoT Greengrass 核心軟體設定為透過 [PKCS#11 介面](https://en.wikipedia.org/wiki/PKCS_11)使用硬體安全性模組 (HSM)。此元件可讓您安全地儲 存憑證和私密金鑰檔案,以便在軟體中不會公開或複製這些檔案。如需詳細資訊,請參閱[硬體安全整](#page-1636-0) [合](#page-1636-0)。

若要佈建將憑證和私密金鑰儲存在的 Greengrass 核心裝置HSM,您必須在安裝 Core 軟體時將此元件 指定為佈建外掛程式。 AWS IoT Greengrass 如需詳細資訊,請參閱[透過手動佈建資源安裝 AWS IoT](#page-192-0)  [Greengrass 核心軟體](#page-192-0)。

AWS IoT Greengrass 提供此元件做為JAR檔案,您可以下載以在安裝期間指定為佈建外掛程式。您 可以下載最新版本的元件JAR檔案,如下所示URL:[https://d2s8p88vqu9w66.cloudfront.net/releases/](https://d2s8p88vqu9w66.cloudfront.net/releases/Pkcs11Provider/aws.greengrass.crypto.Pkcs11Provider-latest.jar)  [Pkcs11Provider/aws.greengrass.crypto.Pkcs11Provider-latest.jar.](https://d2s8p88vqu9w66.cloudfront.net/releases/Pkcs11Provider/aws.greengrass.crypto.Pkcs11Provider-latest.jar)

主題

- [版本](#page-904-0)
- [Type](#page-904-1)
- [作業系統](#page-905-0)
- [要求](#page-905-1)
- [相依性](#page-907-0)
- [組態](#page-909-0)
- [本機記錄檔](#page-909-1)
- [變更記錄](#page-910-0)

### <span id="page-904-0"></span>版本

此元件具有下列版本:

• 2.0.x

## <span id="page-904-1"></span>Type

這個組件是一個插件組件(aws.greengrass.plugin)[。Greengrass 核在與核](#page-445-0)相同的 Java 虛擬機 器(JVM)中運行此組件。當您在核心裝置上變更此元件的版本時,核心會重新啟動。

此組件使用與 Greengrass 核相同的日誌文件。如需詳細資訊,請參[閱監控AWS IoT Greengrass日](#page-1193-0) [誌](#page-1193-0)。

如需詳細資訊,請參閱[元件類型](#page-1088-0)。

### <span id="page-905-0"></span>作業系統

此元件只能安裝在 Linux 核心裝置上。

### <span id="page-905-1"></span>要求

此元件具有下列需求:

- 支援 [PKCS#1 v1.5](https://tools.ietf.org/html/rfc2313) 簽章配置的硬體安全性模組,以及金RSA鑰大小為 RSA -2048 或更大金鑰的金 鑰。ECC
	- **a** Note

若要搭配金ECC鑰使用硬體安全性模組,您必須使用 [Greengrass 核心](#page-445-0) v2.5.6 或更新版本。 要使用硬件安全模塊和[密鑰管理器](#page-911-0),您必須使用帶有密RSA鑰的硬件安全模塊。

- AWS IoT Greengrass 核心軟體可以在執行階段 (使用 libdl) 載入的 PKCS #11 提供者程式庫,以呼 叫 PKCS #11 函數。PKCS#11 提供者程式庫必須實作下列 PKCS #11 API 作業:
	- C\_Initialize
	- C\_Finalize
	- C\_GetSlotList
	- C\_GetSlotInfo
	- C\_GetTokenInfo
	- C\_OpenSession
	- C\_GetSessionInfo
	- C\_CloseSession
	- C\_Login
	- C\_Logout
	- C\_GetAttributeValue
	- C\_FindObjectsInit
	- C\_FindObjects
	- C\_FindObjectsFinal
	- C\_DecryptInit
	- C\_Decrypt
	- C\_DecryptUpdate
- C\_DecryptFinal
- C\_SignInit
- C\_Sign
- C\_SignUpdate
- C\_SignFinal
- C\_GetMechanismList
- C\_GetMechanismInfo
- C\_GetInfo
- C\_GetFunctionList
- 硬體模組必須可透過插槽標籤解析,如 PKCS #11 規格所定義。
- 您必須將私密金鑰和憑證儲存HSM在相同的插槽中,而且必須使用相同的物件標籤和物件 ID (如果 HSM支援物件) IDs。
- 憑證和私密金鑰必須可透過物件標籤來解析。
- 私密金鑰必須具有下列權限:
	- sign
	- decrypt
- (選擇性) 若要使[用密碼管理員元件](#page-911-0),您必須使用 2.1.0 或更新版本,且私密金鑰必須具有下列權限:
	- unwrap
	- wrap
- (選擇性) 如果您使用程式TPM2庫並將 Greengrass 核心作為服務執行,則必須提供具有 #11 儲存區 位置的環境變數。PKCS下列範例是具有必要環境變數的 systemd 服務檔案:

```
[Unit]
Description=Greengrass Core
After=network.target
[Service]
Type=simple
PIDFile=/var/run/greengrass.pid
Environment=TPM2_PKCS11_STORE=/path/to/store/directory
RemainAfterExit=no
Restart=on-failure
RestartSec=10
ExecStart=/bin/sh /greengrass/v2/alts/current/distro/bin/loader
```
#### [Install] WantedBy=multi-user.target

## <span id="page-907-0"></span>相依性

部署元件時, AWS IoT Greengrass 也會部署其相依性的相容版本。這表示您必須符合元件及其所有 相依性的需求,才能成功部署元件。本節列出此元件之[已發行版本](#page-910-0)的相依性,以及定義每個相依性之元 件版本的語意版本條件約束。您也可以在[AWS IoT Greengrass 主控台](https://console.aws.amazon.com/greengrass)中檢視元件每個版本的相依性。 在元件詳細資料頁面上,尋找 [相依性] 清單。

#### 2.0.8

下表列出此元件 2.0.8 版的相依性。

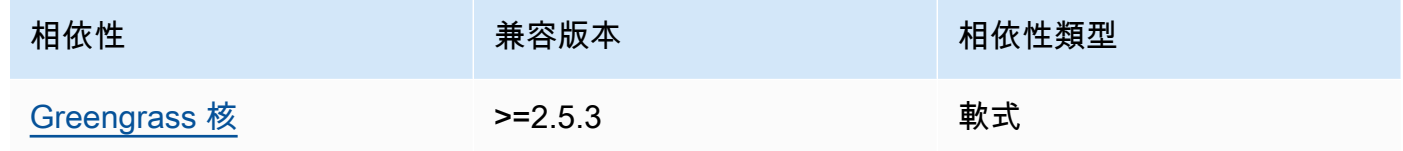

2.0.7

下表列出此元件 2.0.7 版的相依性。

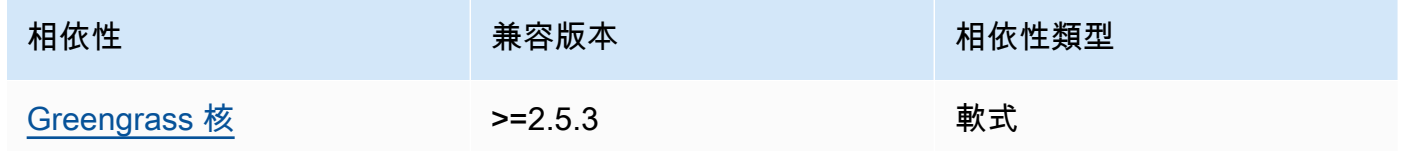

#### 2.0.6

下表列出此元件 2.0.6 版的相依性。

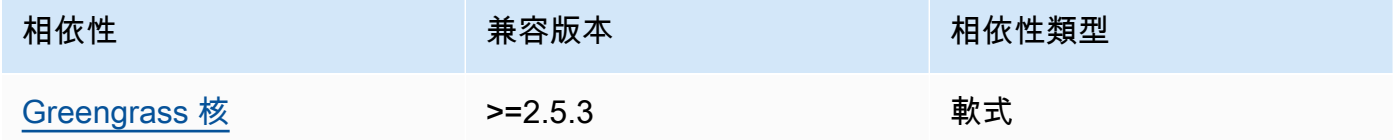

## 2.0.5

下表列出此元件 2.0.5 版的相依性。

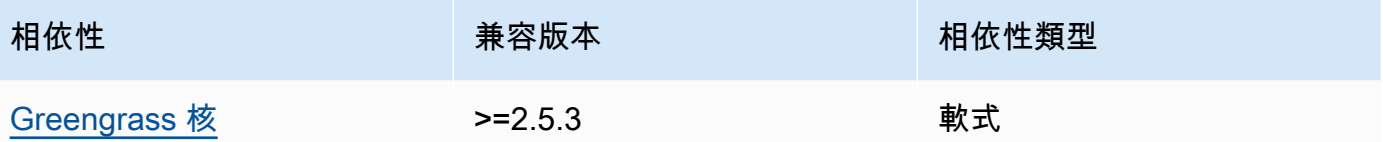

## 2.0.4

下表列出此元件 2.0.4 版的相依性。

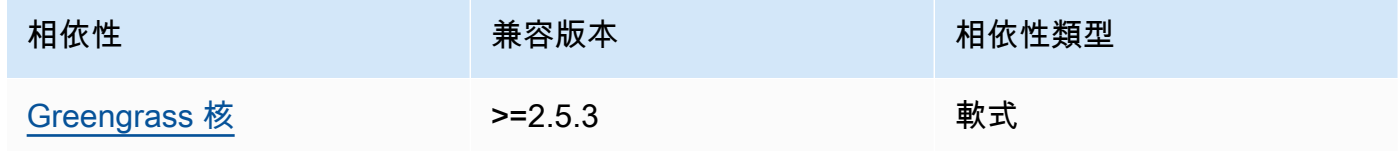

## 2.0.3

下表列出此元件 2.0.3 版的相依性。

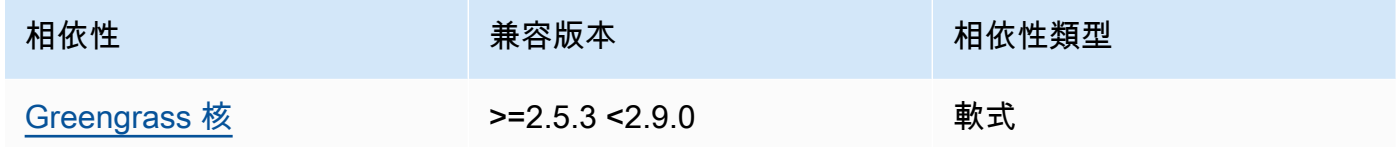

## 2.0.2

下表列出此元件 2.0.2 版的相依性。

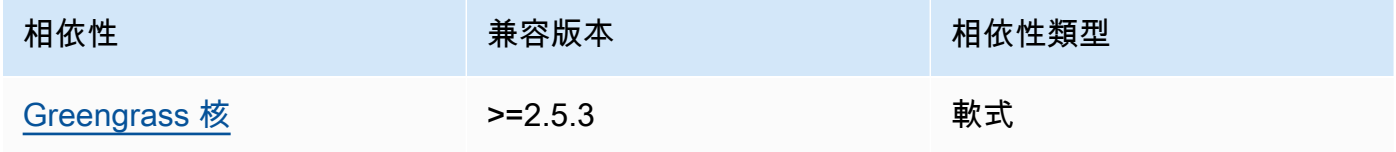

### 2.0.1

下表列出此元件 2.0.1 版的相依性。

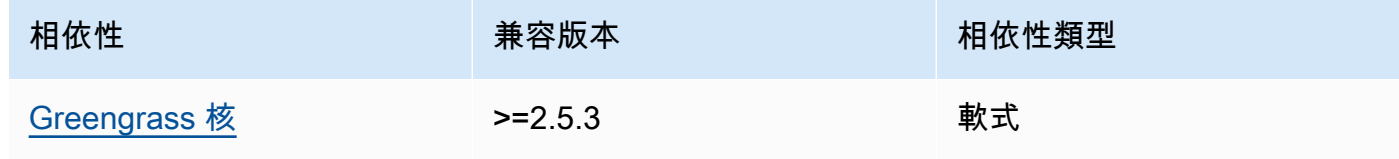

#### 2.0.0

下表列出此元件 2.0.0 版的相依性。

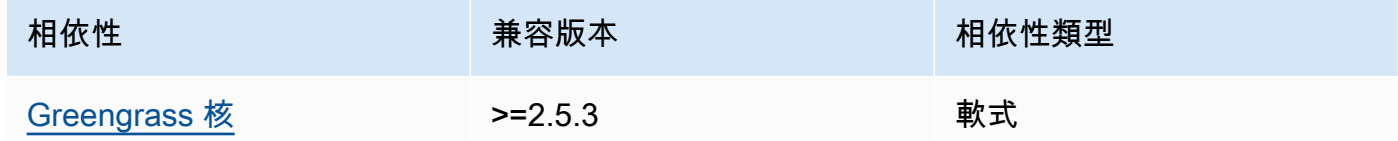

如需有關元件相依性的詳細資訊,請參閱[元件方案參考](#page-1136-0)。

#### <span id="page-909-0"></span>組態

此元件提供下列組態參數,您可以在部署元件時自訂這些參數。

#### name

PKCS#11 組態的名稱。

library

AWS IoT Greengrass 核心軟體可以使用 libdl 載入之 PKCS #11 實作程式庫的絕對檔案路徑。 slot

包含私密金鑰和裝置憑證的插槽識別碼。此值與槽索引或槽標籤不同。 userPin

用PIN來存取插槽的使用者。

Example 範例:組態合併更新

```
{ 
   "name": "softhsm_pkcs11", 
   "library": "/usr/lib/softhsm/libsofthsm2.so", 
   "slot": 1, 
   "userPin": "1234"
}
```
## <span id="page-909-1"></span>本機記錄檔

此元件使用與 [Greengrass 核](#page-445-0)元件相同的記錄檔。

#### Linux

*/greengrass/v2*/logs/greengrass.log

#### Windows

*C:\greengrass\v2*\logs\greengrass.log

### 若要檢視此元件的記錄

• 在核心裝置上執行下列命令,即時檢視此元件的記錄檔。更換*/greengrass/v2*或 *C: \greengrass\v2* 與 AWS IoT Greengrass 根文件夾的路徑。

Linux

sudo tail -f */greengrass/v2*/logs/greengrass.log

Windows (PowerShell)

Get-Content *C:\greengrass\v2*\logs\greengrass.log -Tail 10 -Wait

## <span id="page-910-0"></span>變更記錄

下表說明元件每個版本中的變更。

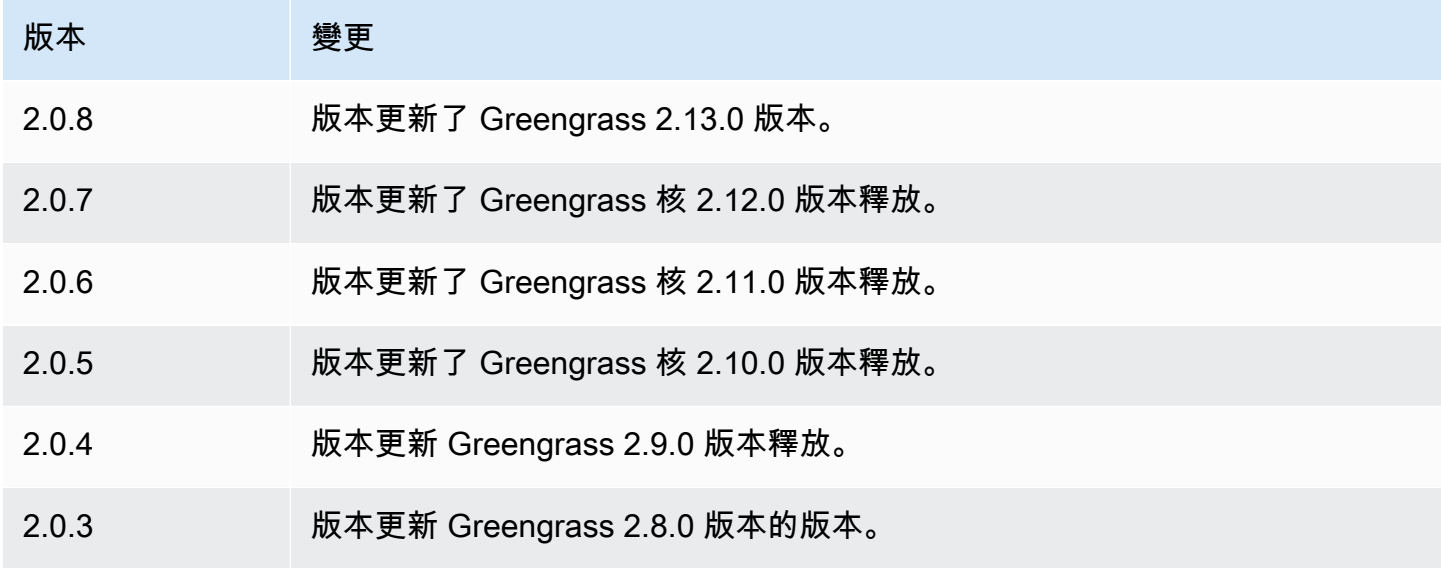

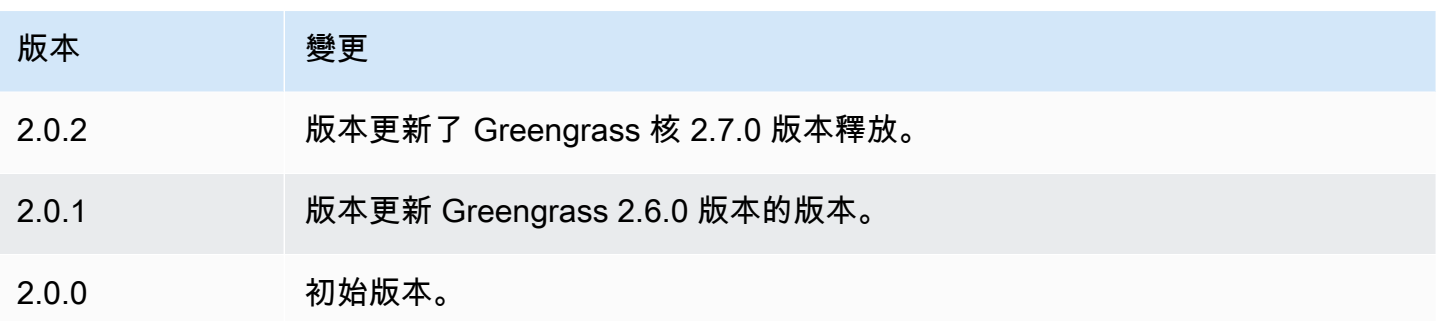

## <span id="page-911-0"></span>秘密經理

密碼管理員元件 (aws.greengrass.SecretManager) 會將密碼從 AWS Secrets Manager Greengrass 核心裝置部署。使用此元件可在 Greengrass 核心裝置的自訂元件中安全地使用認證,例 如密碼。如需有關 Secrets Manager 的詳細資訊,請參閱[什麼是 AWS Secrets Manager?](https://docs.aws.amazon.com/secretsmanager/latest/userguide/intro.html) 在《AWS Secrets Manager 使用者指南》中。

若要在自訂 Greengrass 元件中存取此元件的密碼,請[使GetSecretValue用](#page-1384-0). AWS IoT Device SDK如 需詳細資訊,請參閱 [使 AWS IoT Device SDK 用與 Greengrass 核、其他元件和通訊 AWS IoT Core](#page-1262-0) 和 [擷取秘密值](#page-1383-0)。

此元件會加密核心裝置上的密碼,以確保您的憑證和密碼安全,直到您需要使用它們為止。它使用核心 裝置的私密金鑰來加密和解密密碼。

#### 主題

- [版本](#page-911-1)
- [Type](#page-912-0)
- [作業系統](#page-912-1)
- [要求](#page-912-2)
- [相依性](#page-913-0)
- [組態](#page-917-0)
- [本機記錄檔](#page-918-0)
- [變更記錄](#page-919-0)

### <span id="page-911-1"></span>版本

此元件具有下列版本:

- 2.2.x 版本
- $2.1.x$
- 2.0. $x$

## <span id="page-912-0"></span>Type

這個組件是一個插件組件(aws.greengrass.plugin)[。Greengrass 核在與核](#page-445-0)相同的 Java 虛擬機 器(JVM)中運行此組件。當您在核心裝置上變更此元件的版本時,核心會重新啟動。

此組件使用與 Greengrass 核相同的日誌文件。如需詳細資訊,請參[閱監控AWS IoT Greengrass日](#page-1193-0) [誌](#page-1193-0)。

如需詳細資訊,請參閱[元件類型](#page-1088-0)。

## <span id="page-912-1"></span>作業系統

此元件可安裝在執行下列作業系統的核心裝置上:

- Linux
- Windows

# <span id="page-912-2"></span>要求

此元件具有下列需求:

• [Greengrass 裝置角色](#page-1674-0)必須允許secretsmanager:GetSecretValue動作,如下列範例原則所 示。IAM

```
{ 
   "Version": "2012-10-17", 
   "Statement": [ 
     { 
        "Action": [ 
          "secretsmanager:GetSecretValue" 
       ], 
        "Effect": "Allow", 
        "Resource": [ 
          "arn:aws:secretsmanager:region:123456789012:secret:MySecret" 
        ] 
     }
```
 $\mathbf{I}$ 

}

#### **a** Note

如果您使用客戶管理的 AWS Key Management Service 金鑰來加密密碼,則裝置角色也必 須允許該kms:Decrypt處理行動。

如需有關 Secrets Manager IAM 原則的詳細資訊,請參閱使AWS Secrets Manager 用者指南中的下 列內容:

- [驗證和存取控制 AWS Secrets Manager](https://docs.aws.amazon.com/secretsmanager/latest/userguide/auth-and-access.html)
- [您可以在IAM策略或密碼策略中使用的動作、資源和內容索引鍵 AWS Secrets Manager](https://docs.aws.amazon.com/secretsmanager/latest/userguide/reference_iam-permissions.html)
- 自訂元件必須定義授權原則,aws.greengrass#GetSecretValue以取得您儲存在此元件的密 碼。在此授權原則中,您可以限制元件對特定機密的存取。如需詳細資訊,請參閱[密碼管理員IPC授](#page-1383-1) [權](#page-1383-1)。
- (可選)如果將核心設備的私密密鑰和證書存儲在[硬件安全模塊](#page-1636-0)(HSM)中,則HSM必須支持密 RSA鑰,私鑰必須具有unwrap權限,並且公鑰必須具有wrap權限。

#### 端點和連接埠

除了基本作業所需的端點和連接埠之外,此元件還必須能夠對下列端點和連接埠執行輸出要求。如需詳 細資訊,請參閱[允許裝置流量透過 Proxy 或防火牆](#page-1698-0)。

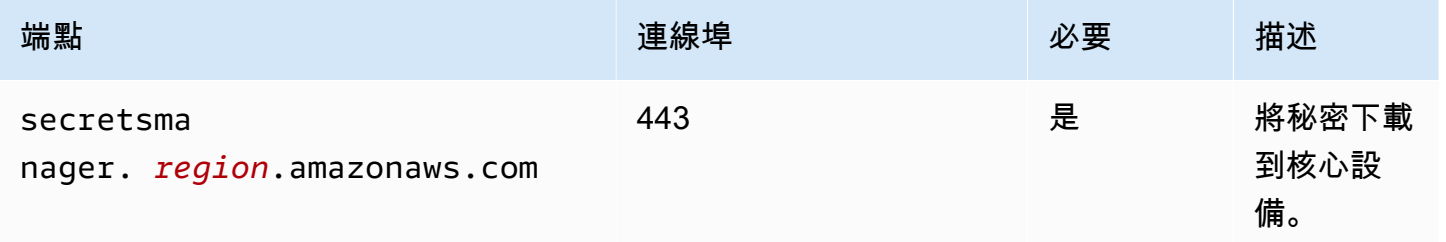

### <span id="page-913-0"></span>相依性

部署元件時, AWS IoT Greengrass 也會部署其相依性的相容版本。這表示您必須符合元件及其所有 相依性的需求,才能成功部署元件。本節列出此元件之[已發行版本](#page-919-0)的相依性,以及定義每個相依性之元 件版本的語意版本條件約束。您也可以在[AWS IoT Greengrass 主控台](https://console.aws.amazon.com/greengrass)中檢視元件每個版本的相依性。 在元件詳細資料頁面上,尋找 [相依性] 清單。

### 2.2.0

下表列出此元件 2.2.0 版的相依性。

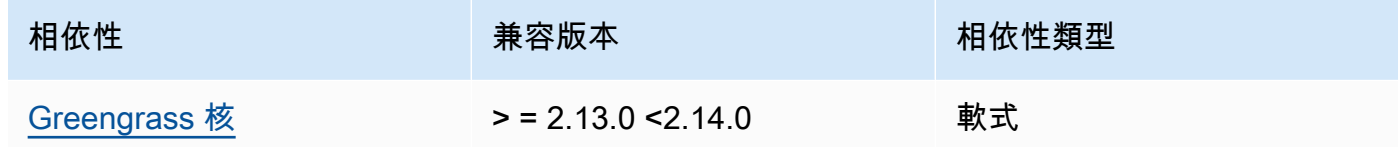

### $2.1.7 - 2.1.8$

下表列出此元件 2.1.7 和 2.1.8 版的相依性。

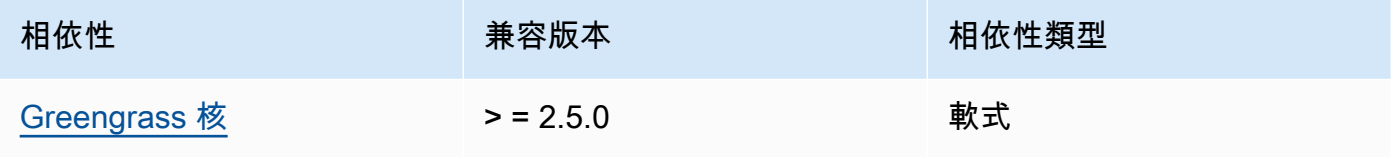

### 2.1.6

下表列出此元件 2.1.6 版的相依性。

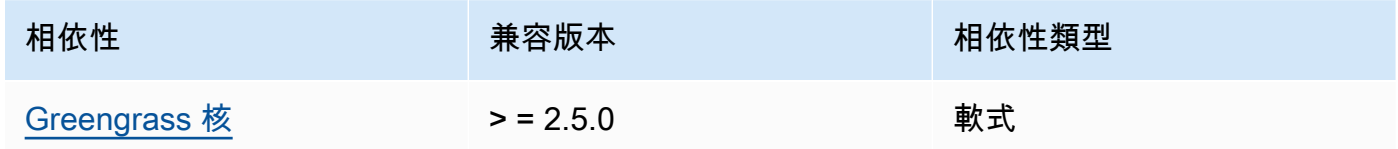

### 2.1.5

下表列出此元件 2.1.5 版的相依性。

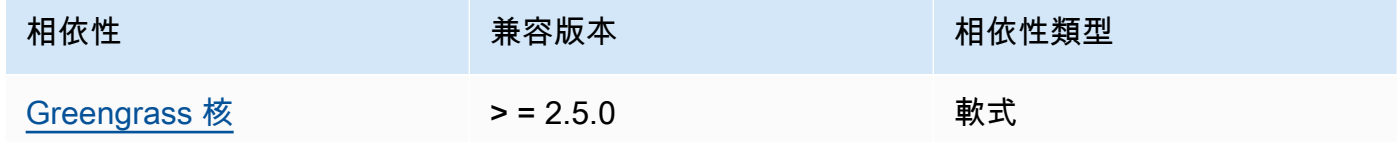

### 2.1.4

下表列出此元件 2.1.4 版的相依性。

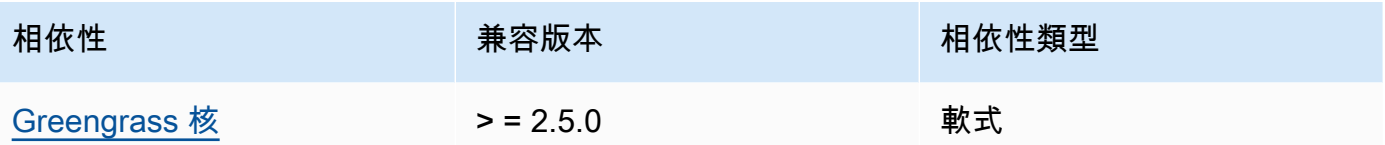

## 2.1.3

下表列出此元件 2.1.3 版的相依性。

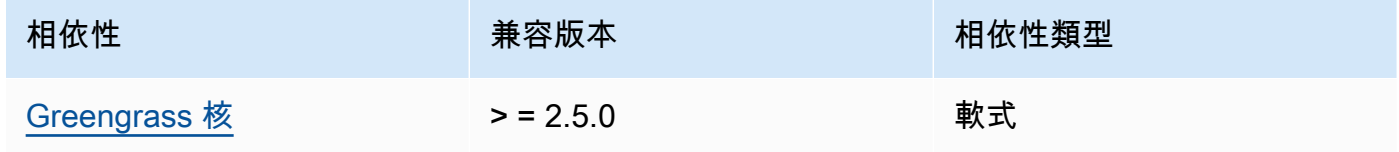

## 2.1.2

下表列出此元件 2.1.2 版的相依性。

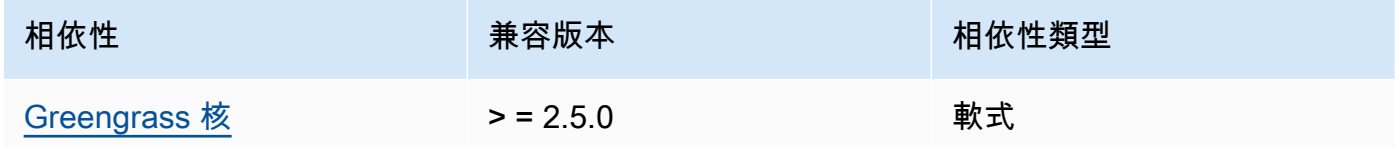

## 2.1.1

下表列出此元件 2.1.1 版的相依性。

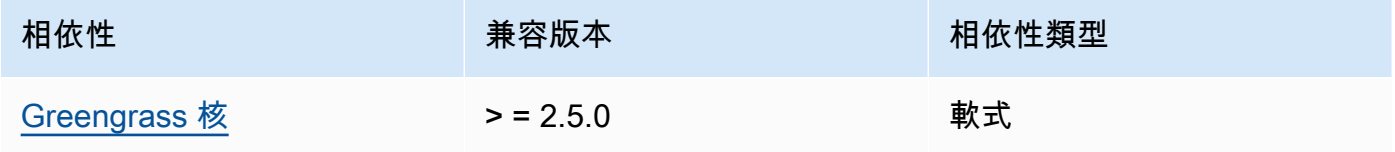

### 2.1.0

下表列出此元件 2.1.0 版的相依性。

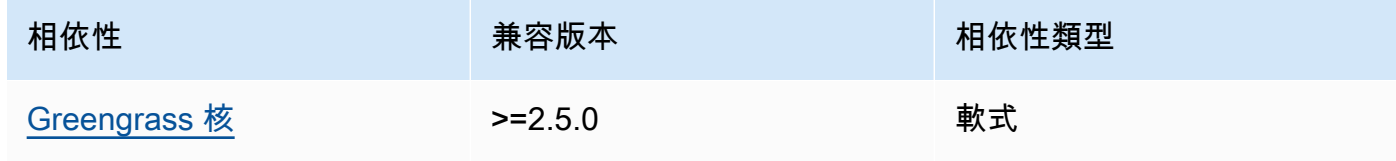

#### 2.0.9

下表列出此元件 2.0.9 版的相依性。

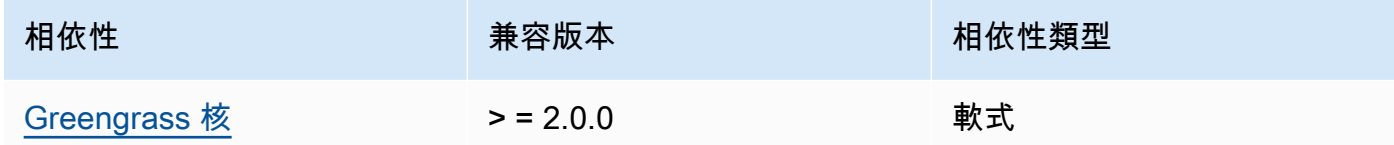

## 2.0.8

下表列出此元件 2.0.8 版的相依性。

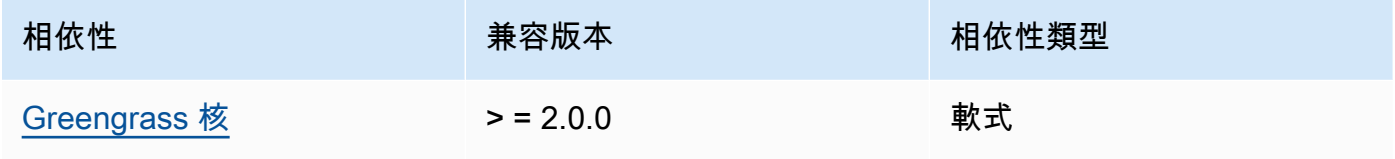

### 2.0.7

下表列出此元件 2.0.7 版的相依性。

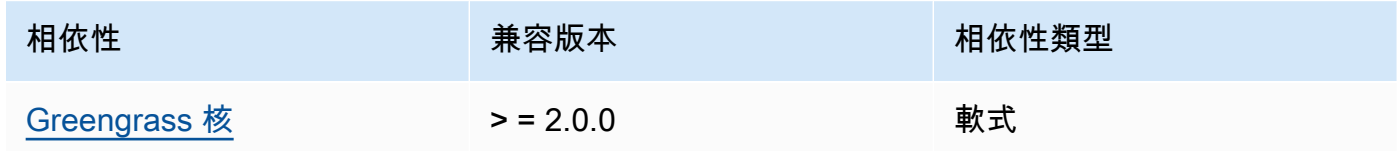

### 2.0.6

下表列出此元件 2.0.6 版的相依性。

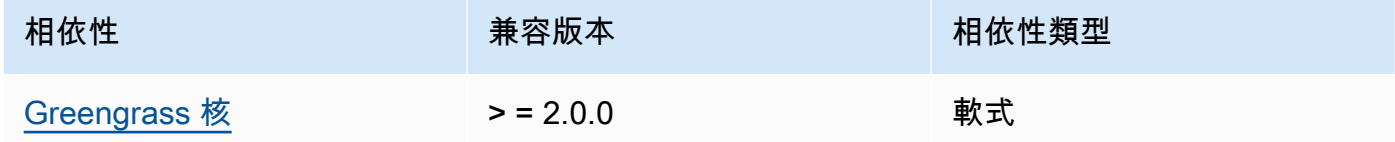

### 2.0.4 and 2.0.5

下表列出此元件 2.0.4 和 2.0.5 版的相依性。

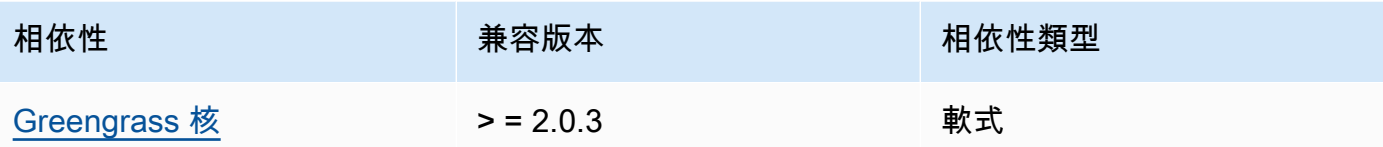

如需有關元件相依性的詳細資訊,請參閱[元件方案參考](#page-1136-0)。

<span id="page-917-0"></span>組態

此元件提供下列組態參數,您可以在部署元件時自訂這些參數。

periodicRefreshIntervalMin (選用)

此元件會將核心裝置上已設定的密碼與 AWS Secrets Manager 服務的最新密碼值同步處理的間隔 (分鐘)。如果未設定此間隔,Secret Manager 將不會定期重新整理設定的密碼。

```
{ 
   "cloudSecrets": [ 
     { 
       "arn": "arn:aws:secretsmanager:us-
west-2:123456789012:secret:MyGreengrassSecret-abcdef" 
     } 
   ], 
   "periodicRefreshIntervalMin" : 60
}
```
cloudSecrets

要部署到核心裝置的密碼清單。您可以指定標籤來定義要部署的每個密碼版本。如果您未指定 版本,則此元件會部署AWSCURRENT附加測試標籤的版本。如需詳細資訊,請參閱AWS Secrets Manager 使用指南中的[暫存標籤。](https://docs.aws.amazon.com/secretsmanager/latest/userguide/terms-concepts.html#term_staging-label)

密碼管理員元件會在本機快取密碼。如果秘密值在 Secrets Manager 中發生變更,此元件不會自 動擷取新值。若要更新本機副本,請為機密提供新標籤,並將此元件設定為擷取新標籤所識別的密 碼。

每個物件都包含下列資訊:

arn

要部署ARN的秘密。密碼ARN的可以是完整的ARN或部分的ARN。我們建議您指定完整ARN而 不是部分ARN。如需詳細資訊,請參[閱從部分尋找機密ARN。](https://docs.aws.amazon.com/secretsmanager/latest/userguide/troubleshoot.html#ARN_secretnamehyphen)下面是一個完整ARN和部分的例 子ARN:

- 完整ARN: arn:aws:secretsmanager:useast-2:111122223333:secret:*SecretName*-abcdef
- 部分ARN : arn:aws:secretsmanager:useast-2:111122223333:secret:*SecretName*

labels

(選擇性) 標籤清單,用於識別要部署到核心裝置的密碼版本。

每個標籤必須是一個字符串。

Example 範例:組態合併更新

```
{ 
   "cloudSecrets": [ 
     { 
       "arn": "arn:aws:secretsmanager:us-west-2:123456789012:secret:MyGreengrassSecret-
abcdef" 
     } 
   ]
}
```
## <span id="page-918-0"></span>本機記錄檔

此元件使用與 [Greengrass 核](#page-445-0)元件相同的記錄檔。

Linux

*/greengrass/v2*/logs/greengrass.log

#### Windows

*C:\greengrass\v2*\logs\greengrass.log

#### 若要檢視此元件的記錄

• 在核心裝置上執行下列命令,即時檢視此元件的記錄檔。更換*/greengrass/v2*或 *C: \greengrass\v2* 與 AWS IoT Greengrass 根文件夾的路徑。

```
Linux
```
sudo tail -f */greengrass/v2*/logs/greengrass.log

Windows (PowerShell)

Get-Content *C:\greengrass\v2*\logs\greengrass.log -Tail 10 -Wait

## <span id="page-919-0"></span>變更記錄

下表說明元件每個版本的變更。

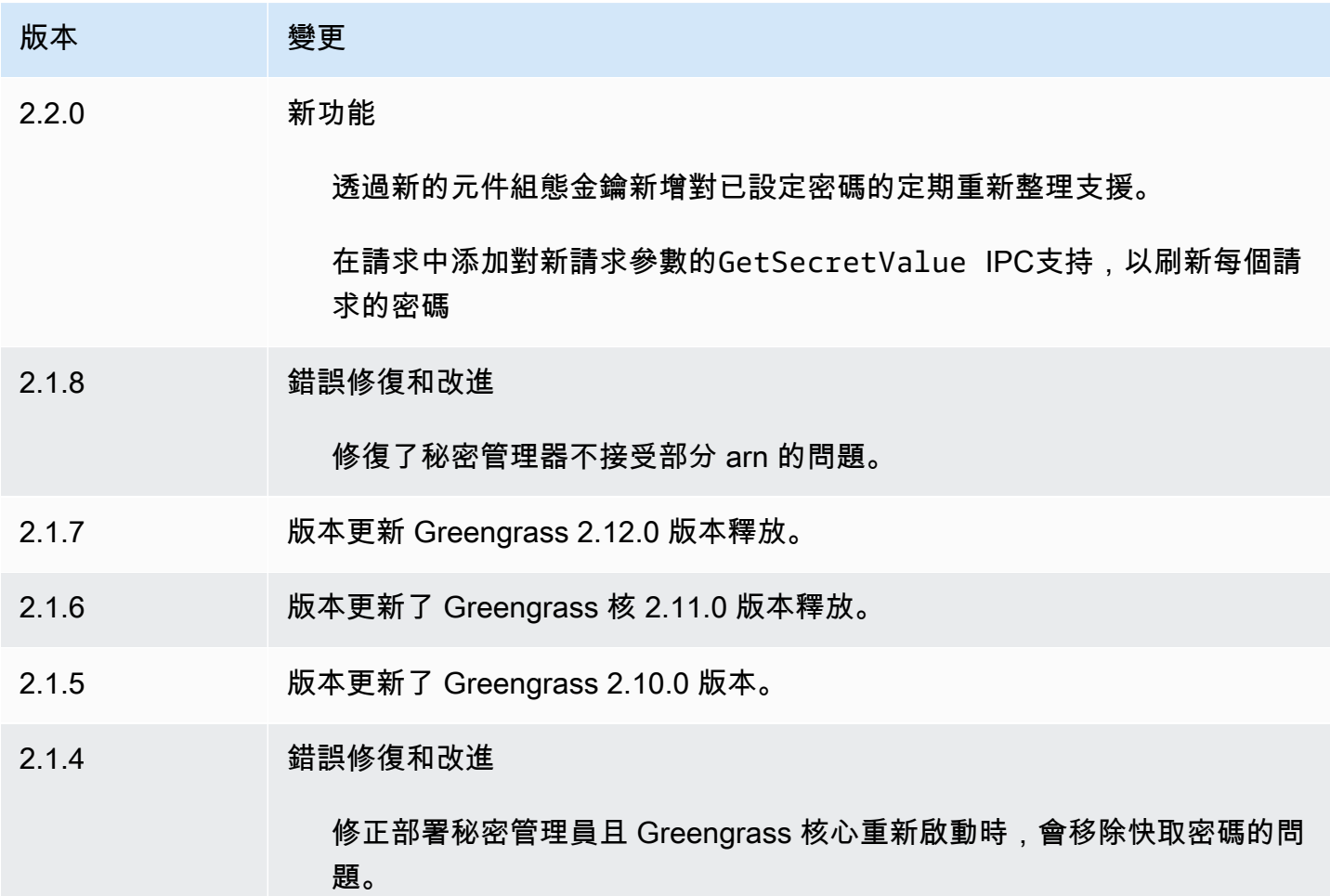

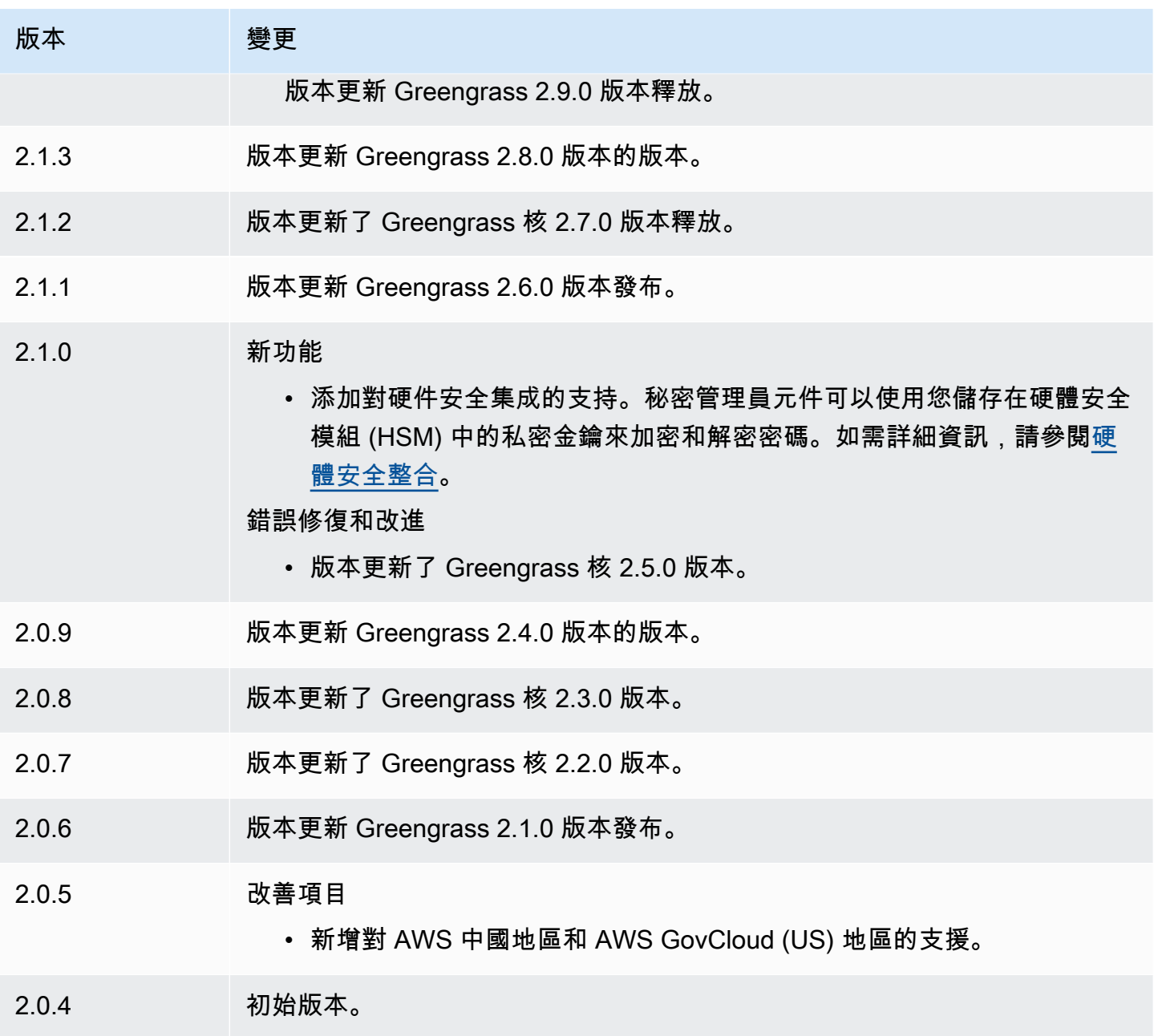

# 安全隧道

使用aws.greengrass.SecureTunneling元件,您可以與位於受限防火牆後方的 Greengrass 核心 裝置建立安全的雙向通訊。

例如,假設您在防火牆後面有一個 Greengrass 核心設備,該設備禁止所有傳入連接。安全通道使用 MQTT 將存取權杖傳輸到裝置,然後使用 WebSockets 透過防火牆與裝置建立 SSH 連線。使用此 AWS IoT 託管通道,您可以打開設備所需的 SSH 連接。如需使用 AWS IoT 安全通道連線至遠端裝置 的詳細資訊,請參閱開發人員指南中的[AWS IoT 安全通道](https://docs.aws.amazon.com/iot/latest/developerguide/secure-tunneling.html)。AWS IoT

此元件會根據\$aws/things/*greengrass-core-device*/tunnels/notify主題訂閱 AWS IoT Core MQTT 訊息代理程式,以接收安全通道通知。

### 主題

- [版本](#page-921-0)
- [Type](#page-921-1)
- [作業系統](#page-921-2)
- [要求](#page-922-0)
- [相依性](#page-922-1)
- [組態](#page-926-0)
- [本機記錄檔](#page-927-0)
- [授權](#page-928-0)
- [用量](#page-928-1)
- [另請參閱](#page-928-2)
- [變更記錄](#page-928-3)

## <span id="page-921-0"></span>版本

此元件具有下列版本:

• 1.0.x

# <span id="page-921-1"></span>Type

此元件是一般元件 (aws.greengrass.generic)。[Greengrass 核會執行元件的生命週期](#page-445-0)指令碼。

如需詳細資訊,請參閱 [元件類型](#page-1088-0)。

## <span id="page-921-2"></span>作業系統

此元件只能安裝在 Linux 核心裝置上。

### 架構:

• 阿尔姆维 71 号

- Armv8 (AArch64)
- x86\_64

## <span id="page-922-0"></span>要求

此元件具有下列需求 :

- 安全通道元件可用的最少 32 MB 磁碟空間。此要求不包括 Greengrass 核心軟體或在相同裝置上執 行的其他元件。
- 安全通道元件至少有 16 MB RAM 可用。此要求不包括 Greengrass 核心軟體或在相同裝置上執行的 其他元件。如需詳細資訊,請參閱 [使用選項控制內存分JVM配](#page-333-0)。
- 安全通道元件版本 1.0.12 及以上版本需要使用 GNU C 程式庫 (glibc) 2.25 版或更高版本,且 Linux 核心為 3.2 或更高版本。不支援超過其長期支援生命週期結束日期的作業系統和程式庫版本。您應該 使用具有長期支持的操作系統和庫。
- 作業系統和 Java 執行階段都必須安裝為 64 位元。
- [Python](https://www.python.org/) 3.5 或更高版本安裝在核心設備上,並添加到 PATH 環境變量中。
- libcrypto.so.1.1安裝在 Greengrass 核心裝置上,並新增至 PATH 環境變數。
- 在 Greengrass 核心裝置上的連接埠 443 上開啟輸出流量。
- 開啟您要用來與 Greengrass 核心裝置通訊的通訊服務支援。例如,若要開啟與裝置的 SSH 連線, 您必須在該裝置上開啟 SSH。

端點和連接埠

除了基本作業所需的端點和連接埠之外,此元件還必須能夠對下列端點和連接埠執行輸出要求。如需詳 細資訊,請參閱 [允許裝置流量透過 Proxy 或防火牆。](#page-1698-0)

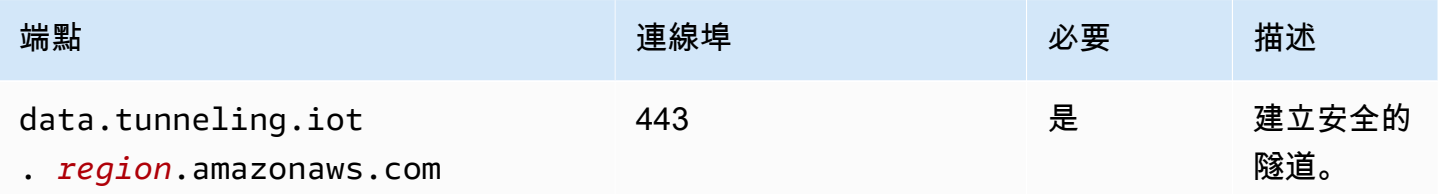

## <span id="page-922-1"></span>相依性

部署元件時, AWS IoT Greengrass 也會部署其相依性的相容版本。這表示您必須符合元件及其所有 相依性的需求,才能成功部署元件。本節列出此元件之[已發行版本](#page-928-3)的相依性,以及定義每個相依性之元 件版本的語意版本條件約束。您也可以在[AWS IoT Greengrass 主控台](https://console.aws.amazon.com/greengrass)中檢視元件每個版本的相依性。 在元件詳細資料頁面上,尋找 [相依性] 清單。

### 1.0.19

下表列出此元件 1.0.19 版的相依性。

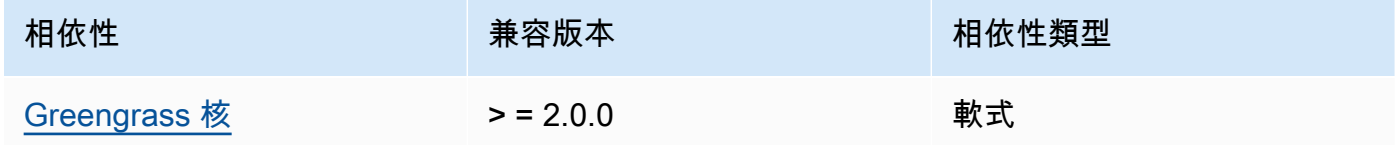

### 1.0.18

下表列出此元件 1.0.18 版的相依性。

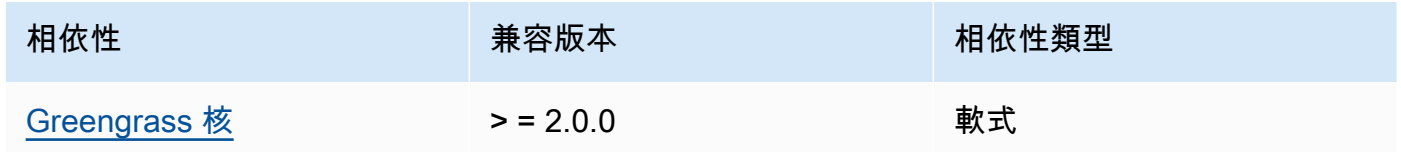

1.0.16 – 1.0.17

下表列出此元件 1.0.16 至 1.0.17 版的相依性。

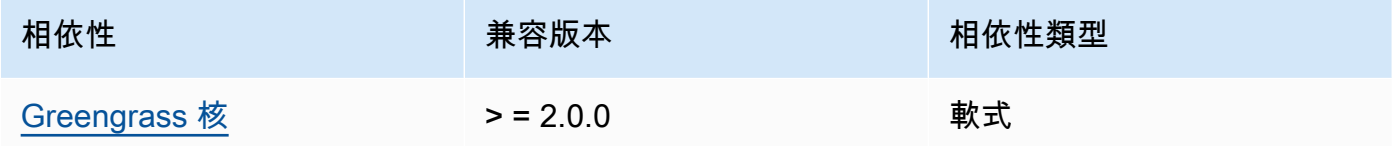

 $1.0.14 - 1.0.15$ 

下表列出此元件 1.0.14 至 1.0.15 版的相依性。

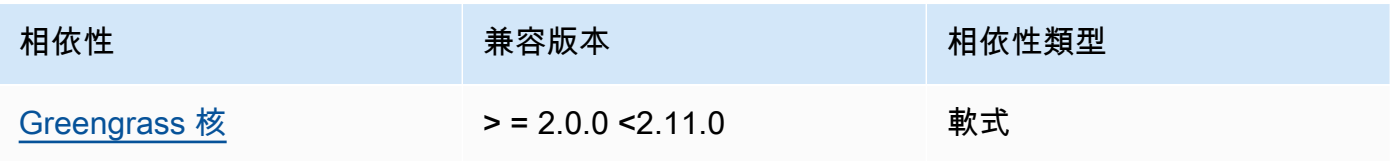

### $1.0.11 - 1.0.13$

下表列出此元件 1.0.11 — 1.0.13 版本的相依性。

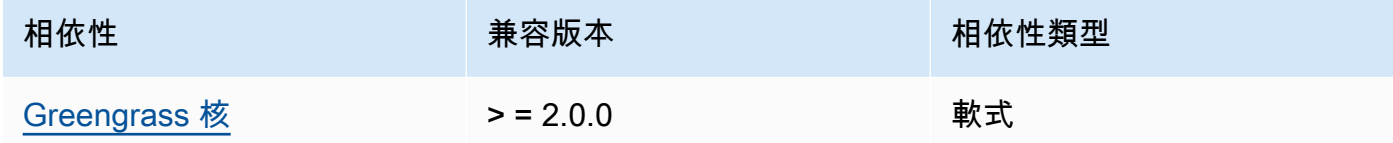

#### 1.0.10

下表列出此元件 1.0.10 版的相依性。

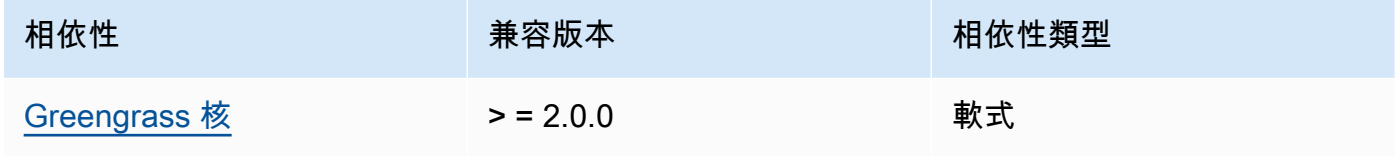

### 1.0.9

下表列出此元件 1.0.9 版的相依性。

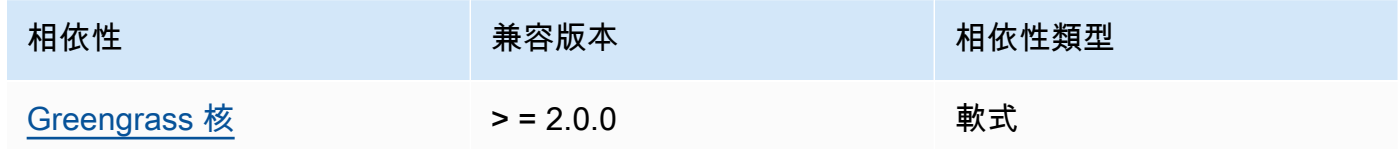

### 1.0.8

下表列出此元件 1.0.8 版的相依性。

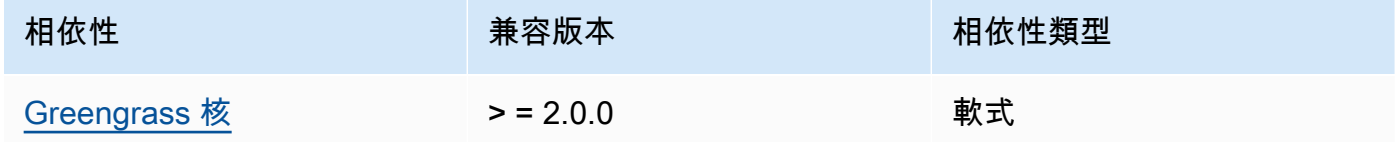

## 1.0.5 - 1.0.7

下表列出此元件 1.0.5 到 1.0.7 版的相依性。

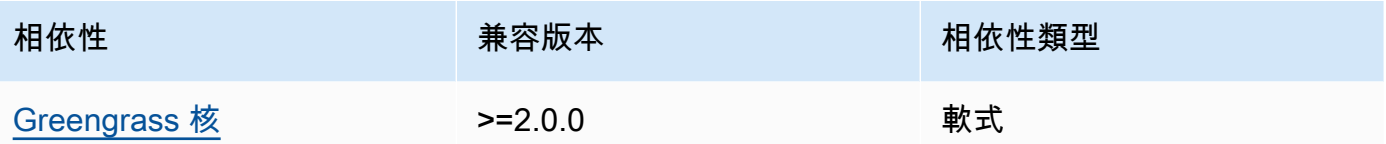

## 1.0.4

下表列出此元件 1.0.4 版的相依性。

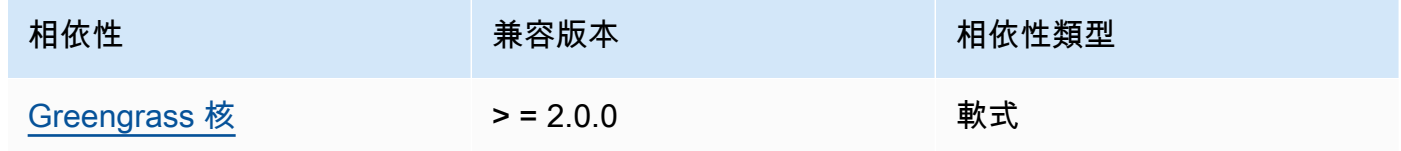

## 1.0.3

下表列出此元件 1.0.3 版的相依性。

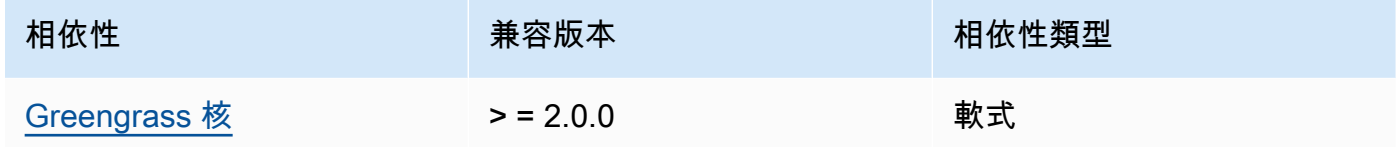

### 1.0.2

下表列出此元件 1.0.2 版的相依性。

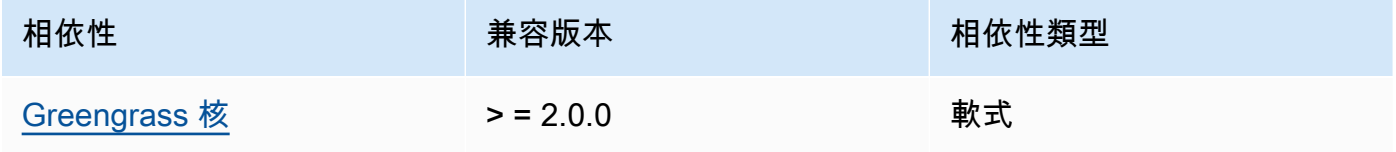

### 1.0.1

下表列出此元件 1.0.1 版的相依性。

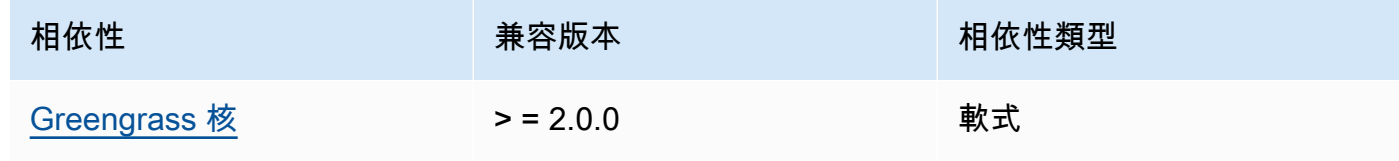

#### 1.0.0

下表列出此元件 1.0.0 版的相依性。

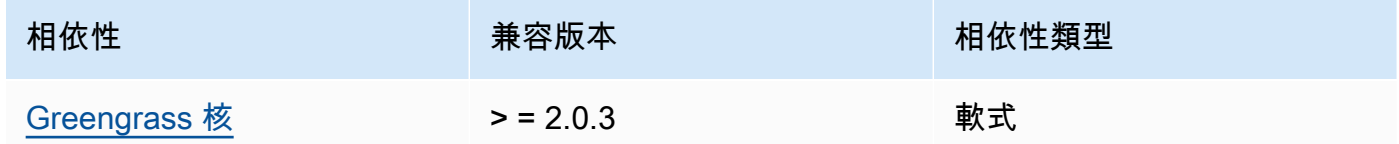

如需有關元件相依性的詳細資訊,請參閱[元件方案參考](#page-1136-0)。

#### <span id="page-926-0"></span>組態

此元件提供下列組態參數,您可以在部署元件時自訂這些參數。

OS\_DIST\_INFO

(選擇性) 核心裝置的作業系統。根據預設,元件會嘗試自動識別核心裝置上執行的作業系統。如果 元件無法以預設值啟動,請使用此值來指定作業系統。如需此元件支援的作業系統清單,請參閱[裝](#page-171-0) [置要求](#page-171-0)。

此值可以是下列其中一項:auto、ubuntu、amzn2、raspberrypi。

預設:auto

accessControl

(選擇性) 包[含授權原則](#page-1270-0)的物件,可讓元件訂閱安全通道通知主題。

**a** Note

如果您的部署以物件群組為目標,請勿修改此組態參數。如果您的部署以個別核心裝置為 目標,而您想要將其訂閱限制為裝置主題,請指定核心裝置的物件名稱。在裝置授權原則 的resources值中,將 MQTT 主題萬用字元取代為裝置的物件名稱。

```
\{ "aws.greengrass.ipc.mqttproxy": { 
     "aws.iot.SecureTunneling:mqttproxy:1": { 
       "policyDescription": "Access to tunnel notification pubsub topic", 
       "operations": [ 
         "aws.greengrass#SubscribeToIoTCore"
```

```
 ], 
         "resources": [ 
           "$aws/things/+/tunnels/notify" 
         ] 
      } 
   }
}
```
Example 範例:組態合併更新

下列範例組態指定允許此元件在執行 Ubuntu 的核心裝置上開啟安全通道。**MyGreengrassCore**

```
{ 
   "OS_DIST_INFO": "ubuntu", 
   "accessControl": { 
     "aws.greengrass.ipc.mqttproxy": { 
       "aws.iot.SecureTunneling:mqttproxy:1": { 
          "policyDescription": "Access to tunnel notification pubsub topic", 
          "operations": [ 
            "aws.greengrass#SubscribeToIoTCore" 
          ], 
          "resources": [ 
            "$aws/things/MyGreengrassCore/tunnels/notify" 
          ] 
       } 
     } 
   }
}
```
## <span id="page-927-0"></span>本機記錄檔

此元件會使用下列記錄檔。

*/greengrass/v2*/logs/aws.greengrass.SecureTunneling.log

若要檢視此元件的記錄

• 在核心裝置上執行下列命令,即時檢視此元件的記錄檔。以 AWS IoT Greengrass 根資料夾的路 徑取*/greengrass/v2*代。

sudo tail -f */greengrass/v2*/logs/aws.greengrass.SecureTunneling.log

### <span id="page-928-0"></span>授權

此元件包括下列協力廠商軟體/授權:

- AWS IoT 裝置用戶@@ [端](https://github.com/awslabs/aws-iot-device-client) /阿帕奇授權 2.0
- [適用於 JAVA 的 AWS IoT Device SDK/](https://github.com/aws/aws-greengrass-core-sdk-java/)Apache License 2.0
- [克森](https://github.com/google/gson)/阿帕奇許可證 2.0
- 阿帕奇[許可證](https://logging.apache.org/log4j/2.x/) 2.0
- [阿帕奇 2.0 許](http://www.slf4j.org/)可證

## <span id="page-928-1"></span>用量

若要使用裝置上的安全通道元件,請執行下列動作:

- 1. 將安全通道元件部署到您的裝置。
- 2. 開啟 [AWS IoT 主控台。](https://console.aws.amazon.com/iot)從左側功能表中選擇 [遠端動作],然後選擇 [安全通道]。
- 3. 創建一個通往您的綠色設備的隧道。
- 4. 下載源訪問令牌。
- 5. 使用本地代理與源訪問令牌連接到您的目的地。如需詳細資訊,請參閱AWS IoT 開發人員指南中 的[如何使用本機 Proxy。](https://docs.aws.amazon.com/iot/latest/developerguide/how-use-local-proxy.html)

## <span id="page-928-2"></span>另請參閱

- AWS IoT 開發人員指南[中的AWS IoT 安全通道](https://docs.aws.amazon.com/iot/latest/developerguide/secure-tunneling.html)
- [如何在AWS IoT 開發人員指南中使用本地代理](https://docs.aws.amazon.com/iot/latest/developerguide/how-use-local-proxy.html)

## <span id="page-928-3"></span>變更記錄

下表說明元件每個版本中的變更。

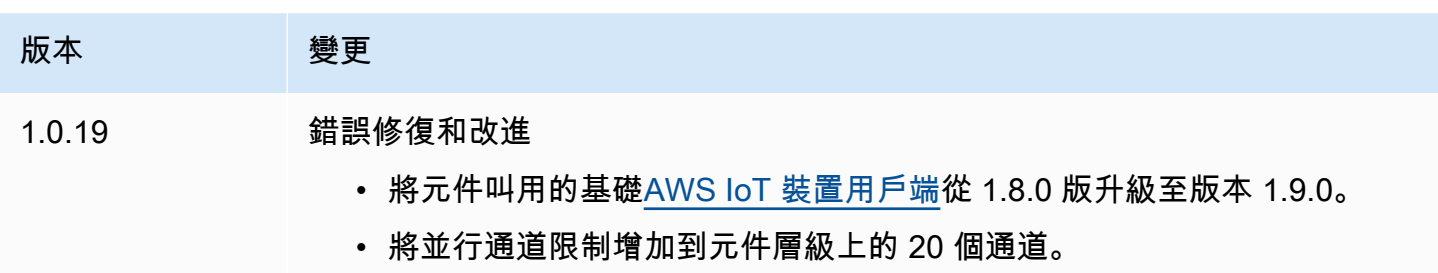

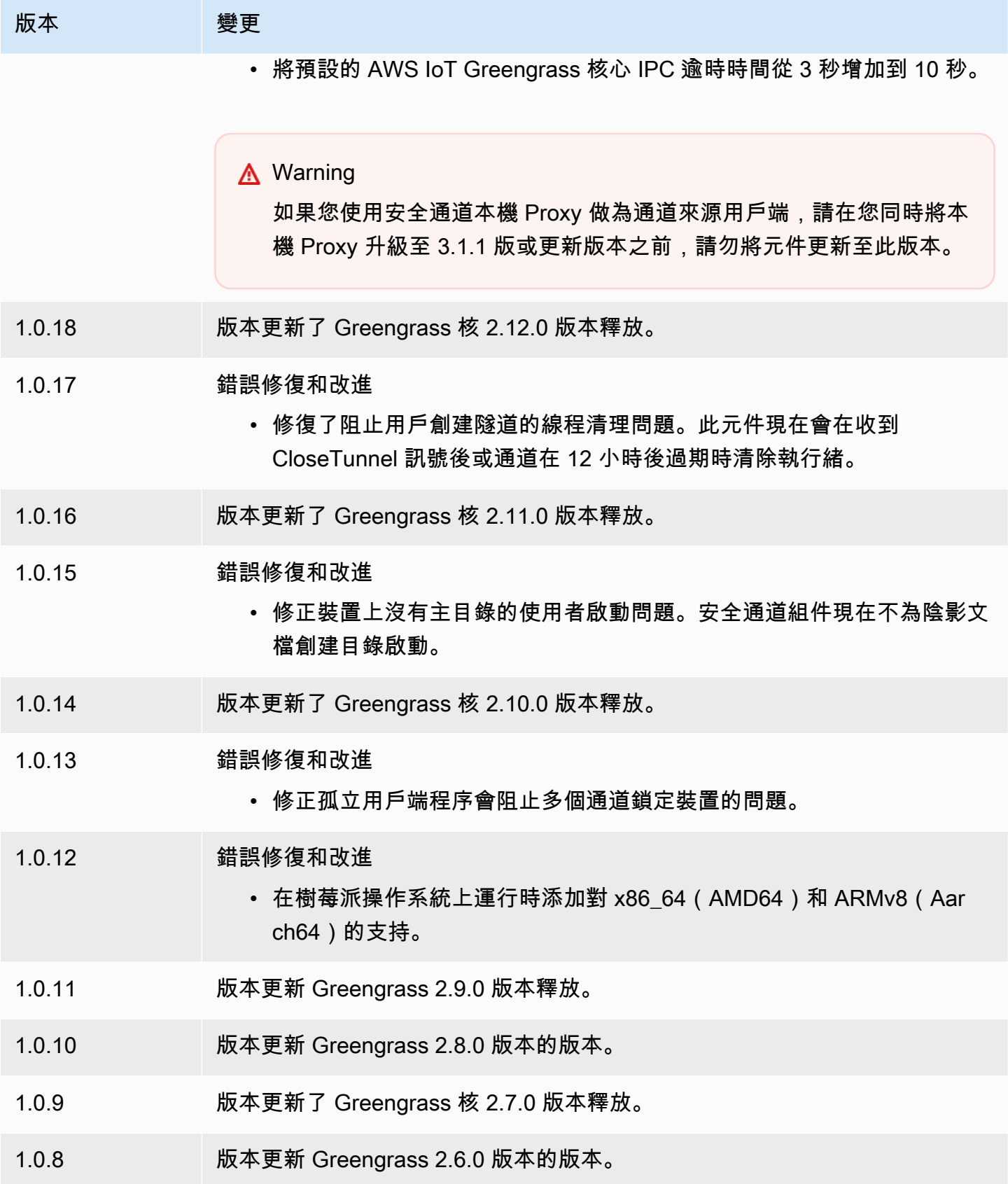

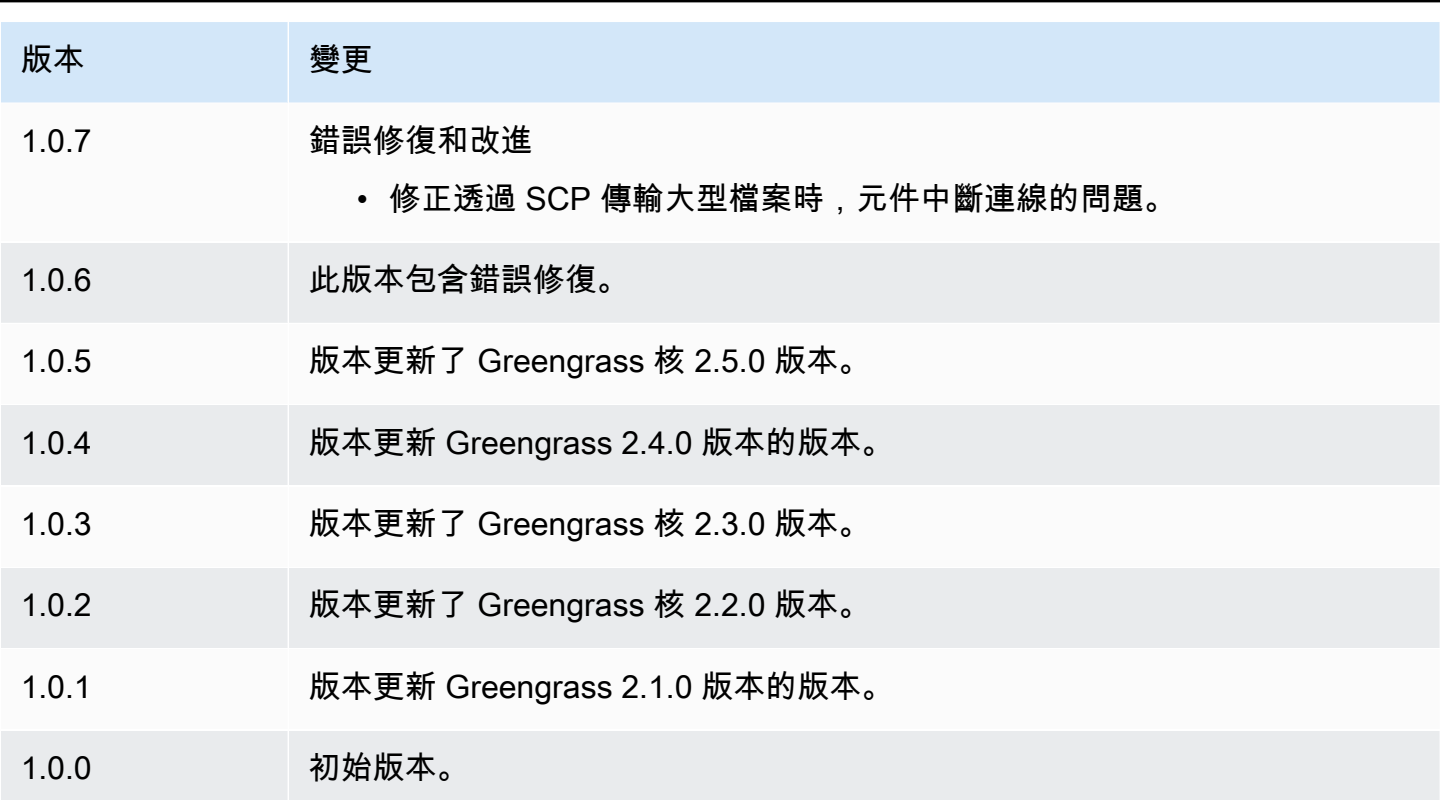

# 陰影管理

陰影管理員元件 (aws.greengrass.ShadowManager) 會在核心裝置上啟用本機陰影服務。本機陰 影服務可讓元件使用處理序間通訊[與本機陰影互動](#page-1396-0)。陰影管理員元件會管理本機陰影文件的儲存空間, 也會處理本機陰影狀態與 AWS IoT Device Shadow 服務的同步處理。

如需 Greengrass 核心裝置如何與陰影互動的詳細資訊,請參閱[。與裝置陰影互動](#page-1527-0)

主題

- [版本](#page-931-0)
- [Type](#page-931-1)
- [作業系統](#page-931-2)
- [要求](#page-931-3)
- [相依性](#page-932-0)
- [組態](#page-935-0)
- [本機記錄檔](#page-952-0)
- [變更記錄](#page-952-1)

## <span id="page-931-0"></span>版本

此元件具有下列版本:

- 2.3.x 版本
- 22 x 版本
- 2.1. $x$
- $2.0.x$

<span id="page-931-1"></span>Type

這個組件是一個插件組件(aws.greengrass.plugin)[。Greengrass 核在與核](#page-445-0)相同的 Java 虛擬機 器(JVM)中運行此組件。當您在核心裝置上變更此元件的版本時,核心會重新啟動。

此組件使用與 Greengrass 核相同的日誌文件。如需詳細資訊,請參[閱監控AWS IoT Greengrass日](#page-1193-0) [誌](#page-1193-0)。

如需詳細資訊,請參閱[元件類型](#page-1088-0)。

### <span id="page-931-2"></span>作業系統

此元件可安裝在執行下列作業系統的核心裝置上:

- Linux
- Windows

## <span id="page-931-3"></span>要求

此元件具有下列需求:

- (選擇性) 若要將陰影同步至 AWS IoT Device Shadow 服務,Greengrass 核心裝置的 AWS IoT 原則 必須允許下列 AWS IoT Core 陰影原則動作:
	- iot:GetThingShadow
	- iot:UpdateThingShadow
	- iot:DeleteThingShadow

如需這些政 AWS IoT Core 策的詳細資訊,請參閱AWS IoT 開發人員指南中[的AWS IoT Core 政策動](https://docs.aws.amazon.com/iot/latest/developerguide/iot-policy-actions.html) [作](https://docs.aws.amazon.com/iot/latest/developerguide/iot-policy-actions.html)。

如需最小 AWS IoT 原則的詳細資訊,請參閱 [AWS IoT Greengrass V2核心裝置的最低AWS IoT原則](#page-1657-0) • 支援在中執行陰影管理員元件VPC。

<span id="page-932-0"></span>相依性

部署元件時, AWS IoT Greengrass 也會部署其相依性的相容版本。這表示您必須符合元件及其所有 相依性的需求,才能成功部署元件。本節列出此元件之[已發行版本](#page-952-1)的相依性,以及定義每個相依性之元 件版本的語意版本條件約束。您也可以在[AWS IoT Greengrass 主控台](https://console.aws.amazon.com/greengrass)中檢視元件每個版本的相依性。 在元件詳細資料頁面上,尋找 [相依性] 清單。

2.3.9

下表列出此元件 2.3.9 版的相依性。

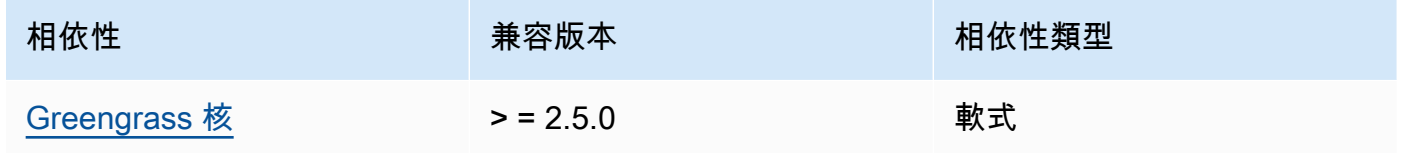

 $2.3.5 - 2.3.8$ 

下表列出此元件 2.3.5 到 2.3.8 版的相依性。

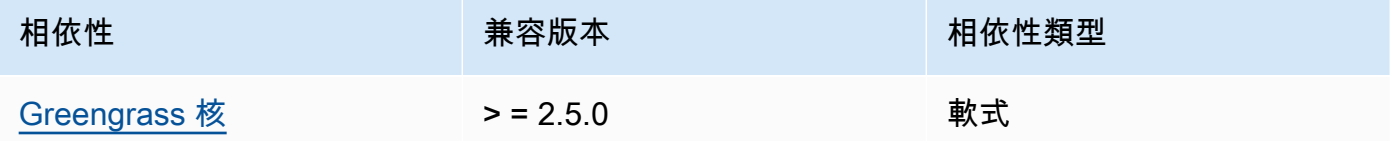

2.3.3 and 2.3.4

下表列出此元件 2.3.3 和 2.3.4 版的相依性。

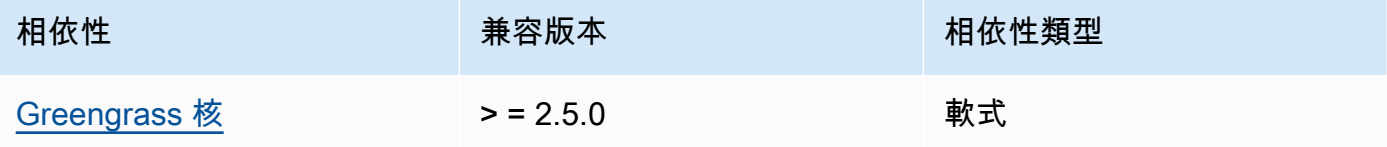

### 2.3.2

下表列出此元件 2.3.2 版的相依性。

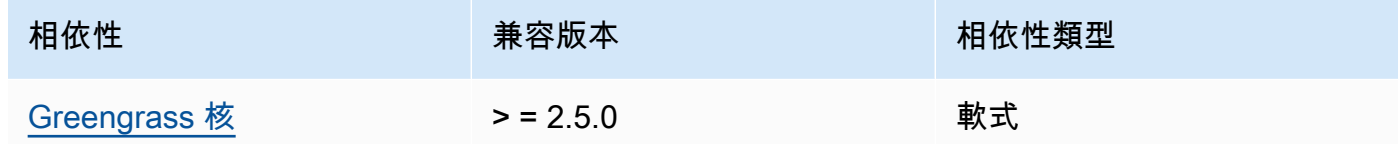

### 2.3.0 and 2.3.1

下表列出此元件 2.3.0 和 2.3.1 版的相依性。

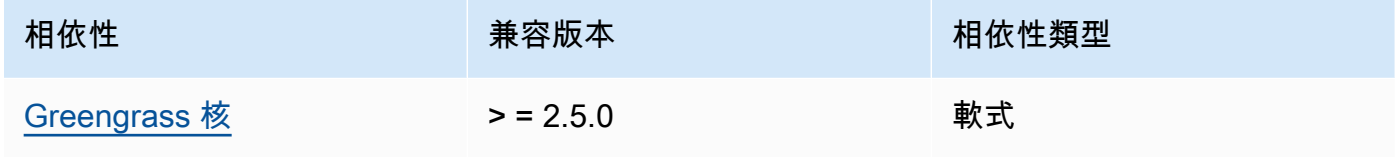

### 2.2.3 and 2.2.4

下表列出此元件 2.2.3 和 2.2.4 版的相依性。

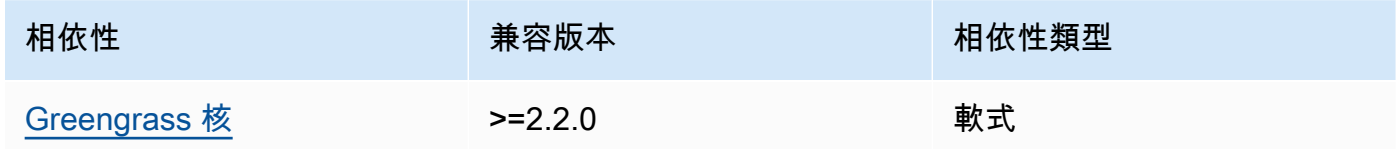

### 2.2.2

下表列出此元件 2.2.2 版的相依性。

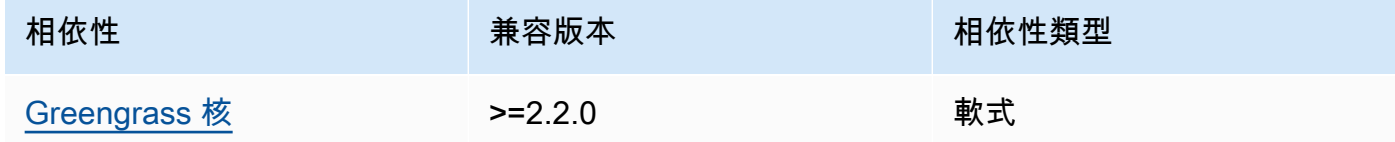

### 2.2.1

下表列出此元件 2.2.1 版的相依性。

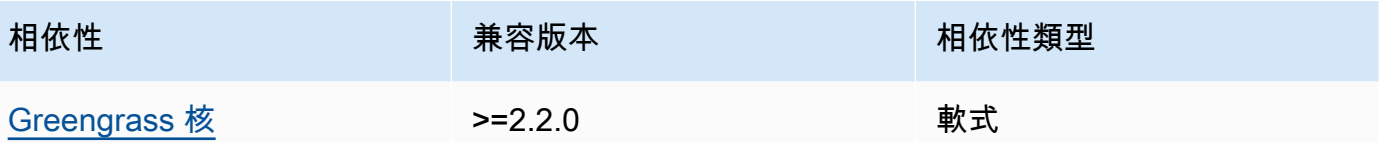

## 2.1.1 and 2.2.0

下表列出此元件 2.1.1 和 2.2.0 版的相依性。

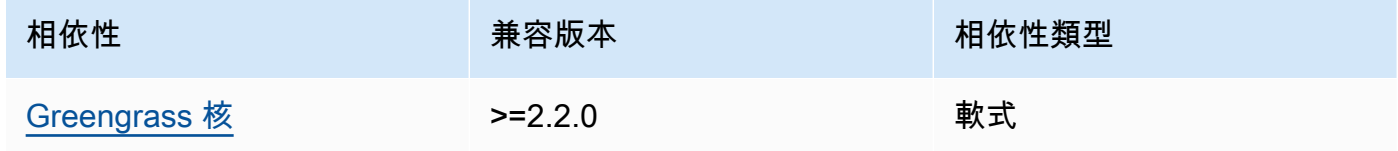

 $2.0.5 - 2.1.0$ 

下表列出此元件 2.0.5 到 2.1.0 版的相依性。

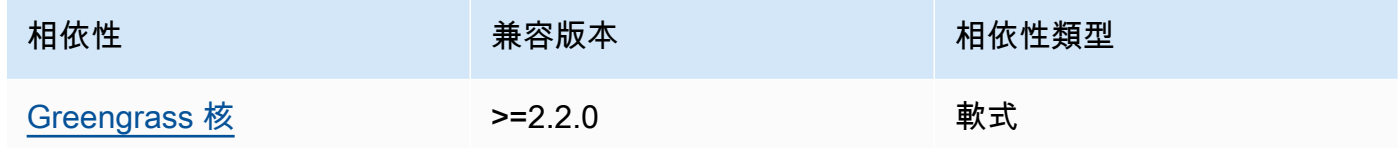

2.0.3 and 2.0.4

下表列出此元件 2.0.3 和 2.0.4 版的相依性。

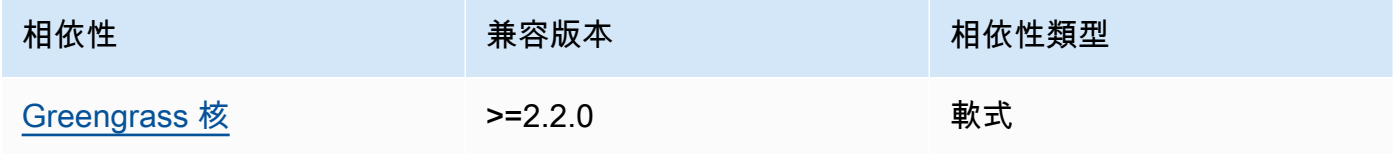

2.0.1 and 2.0.2

下表列出此元件 2.0.1 和 2.0.2 版本的相依性。

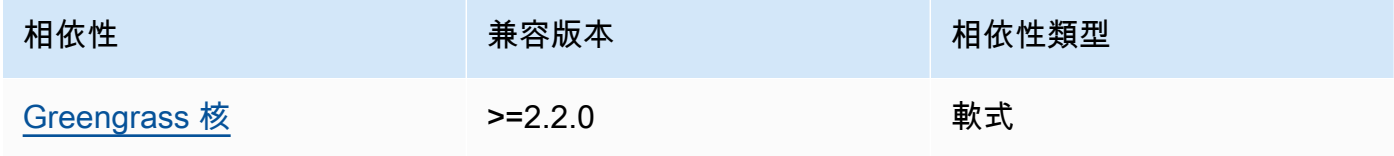

#### 2.0.0

下表列出此元件 2.0.0 版的相依性。

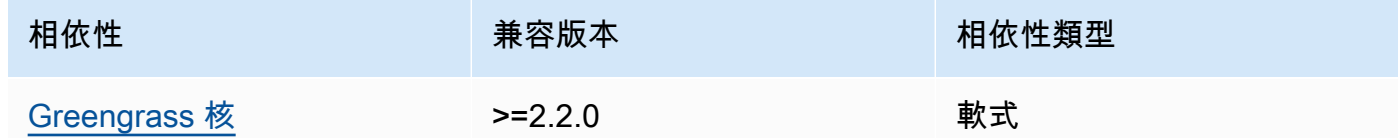

<span id="page-935-0"></span>如需有關元件相依性的詳細資訊,請參閱[元件方案參考](#page-1136-0)。

#### 組態

此元件提供下列組態參數,您可以在部署元件時自訂這些參數。

#### 2.3.x

strategy

(選擇性) 此元件用來在 AWS IoT Core 與核心裝置之間同步陰影的策略。

此物件包含下列資訊。

type

(選擇性) 此元件用來同步處理 AWS IoT Core 與核心裝置之間陰影的策略類型。您可以從以 下選項中選擇:

- realTime— AWS IoT Core 每次陰影更新發生時都會與陰影同步。
- periodic— 與您使用 AWS IoT Core delay組態參數指定的定期間隔同步陰影。

預設:realTime

#### delay

(選擇性) 當您指定periodic同步策略時 AWS IoT Core,此元件會與陰影同步的間隔 (以秒 為單位)。

**a** Note

如果您指定periodic同步策略,則需要此參數。
#### synchronize

(選擇性) 決定陰影與的同步化設定 AWS 雲端。

**a** Note

您必須使用此屬性建立模型組態更新,才能與陰影同步 AWS 雲端。

此物件包含下列資訊。

coreThing

(選擇性) 要同步的核心裝置陰影。此物件包含下列資訊。

classic

(選擇性) 根據預設,陰影管理員會將核心裝置的傳統陰影的本機狀態與. AWS 雲端如果 您不想同步傳統裝置陰影,請將其設定為false。

預設:true

namedShadows

(選擇性) 要同步的具名核心裝置陰影清單。您必須指定陰影的確切名稱。

**A** Warning

此 AWS IoT Greengrass 服務會使 用AWSManagedGreengrassV2Deployment具名的陰影來管理以個別核心裝置 為目標的部署。此具名陰影會保留供 AWS IoT Greengrass 服務使用。請勿更新 或刪除此命名陰影。

shadowDocumentsMap

(選擇性) 要同步的其他裝置陰影。使用此組態參數可讓您更輕鬆地指定陰影文件。我們建議 您使用此參數而不是shadowDocuments物件。

**a** Note

如果您指定shadowDocumentsMap物件,則不得指定shadowDocuments物件。

每個物件都包含下列資訊:

*thingName*

的陰影配置 *thingName* 對於此陰影配置。

classic

(選擇性) 如果您不想同步裝置的傳統裝置陰影,請將此設定為false。thingName namedShadows

您要同步的已命名陰影清單。您必須指定陰影的確切名稱。

shadowDocuments

(選擇性) 要同步的其他裝置陰影清單。我們建議您改用shadowDocumentsMap參數。

**a** Note

如果您指定shadowDocuments物件,則不得指定shadowDocumentsMap物件。

此清單中的每個物件都包含下列資訊。

thingName

要同步陰影之裝置的物件名稱。

classic

(選擇性) 如果您不想同步裝置的傳統裝置陰影,請將此設定為false。thingName

預設:true

namedShadows

(選擇性) 您要同步的已命名裝置陰影清單。您必須指定陰影的確切名稱。

direction

(選擇性) 在本機陰影服務與之間同步陰影的方向 AWS 雲端。您可以設定此選項以減少頻寬 和與 AWS 雲端. 您可以從以下選項中選擇:

- betweenDeviceAndCloud— 同步處理本機陰影服務與 AWS 雲端.
- deviceToCloud— 將陰影更新從本機陰影服務傳送至 AWS 雲端,並忽略來自 AWS 雲 端.

• cloudToDevice— 從接收陰影更新 AWS 雲端,並且不要將陰影更新從本機陰影服務傳 送到 AWS 雲端.

預設:BETWEEN\_DEVICE\_AND\_CLOUD

rateLimits

(選擇性) 決定陰影服務要求之速率限制的設定。

此物件包含下列資訊。

maxOutboundSyncUpdatesPerSecond

(選擇性) 裝置每秒傳輸的同步處理要求數目上限。

預設值:每秒 100 個要求

maxTotalLocalRequestsRate

(選擇性) 每秒傳送至核心裝置的本機IPC要求數目上限。

預設值:每秒 200 個要求

maxLocalRequestsPerSecondPerThing

(選擇性) 針對每個連線的 IoT 物件,每秒傳送的本機IPC要求數目上限。

預設值:每個物件每秒 20 次要求

**a** Note

這些速率限制參數定義本機陰影服務每秒的要求數目上限。 AWS IoT Device Shadow 服務每秒的要求數目上限取決於您的 AWS 區域。如需詳細資訊,請參閱中的 [AWS IoT](https://docs.aws.amazon.com/general/latest/gr/iot-core.html#device-shadow-limits) [Device Shadow 服務API限](https://docs.aws.amazon.com/general/latest/gr/iot-core.html#device-shadow-limits)制Amazon Web Services 一般參考。

shadowDocumentSizeLimitBytes

(選擇性) 局部陰影每個JSON狀態文件允許的大小上限。

如果增加此值,您也必須增加雲陰影JSON狀態文件的資源限制。如需詳細資訊,請參閱中的 [AWS IoT Device Shadow 服務API](https://docs.aws.amazon.com/general/latest/gr/iot-core.html#device-shadow-limits)限制Amazon Web Services 一般參考。

預設值:8192 個位元組

#### 最大位元組

### Example 範例:組態合併更新

下列範例顯示範例組態合併更新,其中包含陰影管理員元件的所有可用組態參數。

```
{ 
    "strategy":{ 
       "type":"periodic", 
       "delay":300 
    }, 
    "synchronize":{ 
       "shadowDocumentsMap":{ 
           "MyDevice1":{ 
              "classic":false, 
              "namedShadows":[ 
                  "MyShadowA", 
                  "MyShadowB" 
 ] 
           }, 
           "MyDevice2":{ 
              "classic":true, 
              "namedShadows":[] 
           } 
       }, 
       "direction":"betweenDeviceAndCloud" 
    }, 
    "rateLimits":{ 
       "maxOutboundSyncUpdatesPerSecond":100, 
       "maxTotalLocalRequestsRate":200, 
       "maxLocalRequestsPerSecondPerThing":20 
    }, 
    "shadowDocumentSizeLimitBytes":8192
}
```
## $22x$

strategy

(選擇性) 此元件用來在 AWS IoT Core 與核心裝置之間同步陰影的策略。

此物件包含下列資訊。

#### type

(選擇性) 此元件用來同步處理 AWS IoT Core 與核心裝置之間陰影的策略類型。您可以從以 下選項中選擇:

- realTime— AWS IoT Core 每次陰影更新發生時都會與陰影同步。
- periodic— 與您使用 AWS IoT Core delay組態參數指定的定期間隔同步陰影。

預設:realTime

delay

(選擇性) 當您指定periodic同步策略時 AWS IoT Core,此元件會與陰影同步的間隔 (以秒 為單位)。

**a** Note

如果您指定periodic同步策略,則需要此參數。

synchronize

(選擇性) 決定陰影與的同步化設定 AWS 雲端。

**a** Note

您必須使用此屬性建立模型組態更新,才能與陰影同步 AWS 雲端。

此物件包含下列資訊。

coreThing

(選擇性) 要同步的核心裝置陰影。此物件包含下列資訊。

classic

(選擇性) 根據預設,陰影管理員會將核心裝置的傳統陰影的本機狀態與. AWS 雲端如果 您不想同步傳統裝置陰影,請將其設定為false。

預設:true

namedShadows

(選擇性) 要同步的具名核心裝置陰影清單。您必須指定陰影的確切名稱。

**A** Warning

此 AWS IoT Greengrass 服務會使 用AWSManagedGreengrassV2Deployment具名的陰影來管理以個別核心裝置 為目標的部署。此具名陰影會保留供 AWS IoT Greengrass 服務使用。請勿更新 或刪除此命名陰影。

shadowDocumentsMap

(選擇性) 要同步的其他裝置陰影。使用此組態參數可讓您更輕鬆地指定陰影文件。我們建議 您使用此參數而不是shadowDocuments物件。

**a** Note

如果您指定shadowDocumentsMap物件,則不得指定shadowDocuments物件。

每個物件都包含下列資訊:

*thingName*

的陰影配置 *thingName* 對於此陰影配置。

classic

(選擇性) 如果您不想同步裝置的傳統裝置陰影,請將此設定為false。thingName namedShadows

您要同步的已命名陰影清單。您必須指定陰影的確切名稱。

shadowDocuments

(選擇性) 要同步的其他裝置陰影清單。我們建議您改用shadowDocumentsMap參數。

**a** Note

如果您指定shadowDocuments物件,則不得指定shadowDocumentsMap物件。

此清單中的每個物件都包含下列資訊。

thingName

要同步陰影之裝置的物件名稱。

classic

(選擇性) 如果您不想同步裝置的傳統裝置陰影,請將此設定為false。thingName

預設:true

namedShadows

(選擇性) 您要同步的已命名裝置陰影清單。您必須指定陰影的確切名稱。

direction

(選擇性) 在本機陰影服務與之間同步陰影的方向 AWS 雲端。您可以設定此選項以減少頻寬 和與 AWS 雲端. 您可以從以下選項中選擇:

- betweenDeviceAndCloud— 同步處理本機陰影服務與 AWS 雲端.
- deviceToCloud— 將陰影更新從本機陰影服務傳送至 AWS 雲端,並忽略來自 AWS 雲 端.
- cloudToDevice— 從接收陰影更新 AWS 雲端,並且不要將陰影更新從本機陰影服務傳 送到 AWS 雲端.

預設:BETWEEN\_DEVICE\_AND\_CLOUD

rateLimits

(選擇性) 決定陰影服務要求之速率限制的設定。

此物件包含下列資訊。

maxOutboundSyncUpdatesPerSecond

(選擇性) 裝置每秒傳輸的同步處理要求數目上限。

預設值:每秒 100 個要求

maxTotalLocalRequestsRate

(選擇性) 每秒傳送至核心裝置的本機IPC要求數目上限。

預設值:每秒 200 個要求

maxLocalRequestsPerSecondPerThing

(選擇性) 針對每個連線的 IoT 物件,每秒傳送的本機IPC要求數目上限。

預設值:每個物件每秒 20 次要求

**a** Note

這些速率限制參數定義本機陰影服務每秒的要求數目上限。 AWS IoT Device Shadow 服務每秒的要求數目上限取決於您的 AWS 區域。如需詳細資訊,請參閱中的 [AWS IoT](https://docs.aws.amazon.com/general/latest/gr/iot-core.html#device-shadow-limits) [Device Shadow 服務API限](https://docs.aws.amazon.com/general/latest/gr/iot-core.html#device-shadow-limits)制Amazon Web Services 一般參考。

shadowDocumentSizeLimitBytes

(選擇性) 局部陰影每個JSON狀態文件允許的大小上限。

如果增加此值,您也必須增加雲陰影JSON狀態文件的資源限制。如需詳細資訊,請參閱中的 [AWS IoT Device Shadow 服務API](https://docs.aws.amazon.com/general/latest/gr/iot-core.html#device-shadow-limits)限制Amazon Web Services 一般參考。

預設值:8192 個位元組

最大位元組

Example 範例:組態合併更新

下列範例顯示範例組態合併更新,其中包含陰影管理員元件的所有可用組態參數。

```
{ 
    "strategy":{ 
        "type":"periodic", 
        "delay":300 
    }, 
    "synchronize":{ 
        "shadowDocumentsMap":{ 
           "MyDevice1":{ 
              "classic":false, 
              "namedShadows":[ 
                  "MyShadowA", 
                  "MyShadowB" 
 ] 
           }, 
           "MyDevice2":{ 
              "classic":true, 
              "namedShadows":[]
```

```
 } 
       }, 
       "direction":"betweenDeviceAndCloud" 
    }, 
    "rateLimits":{ 
       "maxOutboundSyncUpdatesPerSecond":100, 
       "maxTotalLocalRequestsRate":200, 
       "maxLocalRequestsPerSecondPerThing":20 
    }, 
    "shadowDocumentSizeLimitBytes":8192
}
```
### 2.1.x

strategy

(選擇性) 此元件用來在 AWS IoT Core 與核心裝置之間同步陰影的策略。

此物件包含下列資訊。

type

(選擇性) 此元件用來同步處理 AWS IoT Core 與核心裝置之間陰影的策略類型。您可以從以 下選項中選擇:

- realTime— AWS IoT Core 每次陰影更新發生時都會與陰影同步。
- periodic— 與您使用 AWS IoT Core delay組態參數指定的定期間隔同步陰影。

預設:realTime

delay

(選擇性) 當您指定periodic同步策略時 AWS IoT Core,此元件會與陰影同步的間隔 (以秒 為單位)。

**a** Note

如果您指定periodic同步策略,則需要此參數。

synchronize

(選擇性) 決定陰影與的同步化設定 AWS 雲端。

**a** Note

您必須使用此屬性建立模型組態更新,才能與陰影同步 AWS 雲端。

此物件包含下列資訊。

coreThing

(選擇性) 要同步的核心裝置陰影。此物件包含下列資訊。

classic

(選擇性) 根據預設,陰影管理員會將核心裝置的傳統陰影的本機狀態與. AWS 雲端如果 您不想同步傳統裝置陰影,請將其設定為false。

預設:true

namedShadows

(選擇性) 要同步的具名核心裝置陰影清單。您必須指定陰影的確切名稱。

**A** Warning

此 AWS IoT Greengrass 服務會使

用AWSManagedGreengrassV2Deployment具名的陰影來管理以個別核心裝置 為目標的部署。此具名陰影會保留供 AWS IoT Greengrass 服務使用。請勿更新 或刪除此命名陰影。

shadowDocumentsMap

(選擇性) 要同步的其他裝置陰影。使用此組態參數可讓您更輕鬆地指定陰影文件。我們建議 您使用此參數而不是shadowDocuments物件。

**a** Note

如果您指定shadowDocumentsMap物件,則不得指定shadowDocuments物件。

每個物件都包含下列資訊:

*thingName*

的陰影配置 *thingName* 對於此陰影配置。

classic

(選擇性) 如果您不想同步裝置的傳統裝置陰影,請將此設定為false。thingName namedShadows

您要同步的已命名陰影清單。您必須指定陰影的確切名稱。

shadowDocuments

(選擇性) 要同步的其他裝置陰影清單。我們建議您改用shadowDocumentsMap參數。

**a** Note

如果您指定shadowDocuments物件,則不得指定shadowDocumentsMap物件。

此清單中的每個物件都包含下列資訊。

thingName

要同步陰影之裝置的物件名稱。

classic

(選擇性) 如果您不想同步裝置的傳統裝置陰影,請將此設定為false。thingName

預設:true

namedShadows

(選擇性) 您要同步的已命名裝置陰影清單。您必須指定陰影的確切名稱。

rateLimits

(選擇性) 決定陰影服務要求之速率限制的設定。

此物件包含下列資訊。

maxOutboundSyncUpdatesPerSecond

(選擇性) 裝置每秒傳輸的同步處理要求數目上限。

預設值:每秒 100 個要求

maxTotalLocalRequestsRate

(選擇性) 每秒傳送至核心裝置的本機IPC要求數目上限。

預設值:每秒 200 個要求

maxLocalRequestsPerSecondPerThing

(選擇性) 針對每個連線的 IoT 物件,每秒傳送的本機IPC要求數目上限。

預設值:每個物件每秒 20 次要求

**a** Note

這些速率限制參數定義本機陰影服務每秒的要求數目上限。 AWS IoT Device Shadow 服務每秒的要求數目上限取決於您的 AWS 區域。如需詳細資訊,請參閱中的 [AWS IoT](https://docs.aws.amazon.com/general/latest/gr/iot-core.html#device-shadow-limits) [Device Shadow 服務API限](https://docs.aws.amazon.com/general/latest/gr/iot-core.html#device-shadow-limits)制Amazon Web Services 一般參考。

shadowDocumentSizeLimitBytes

(選擇性) 局部陰影每個JSON狀態文件允許的大小上限。

如果增加此值,您也必須增加雲陰影JSON狀態文件的資源限制。如需詳細資訊,請參閱中的 [AWS IoT Device Shadow 服務API](https://docs.aws.amazon.com/general/latest/gr/iot-core.html#device-shadow-limits)限制Amazon Web Services 一般參考。

預設值:8192 個位元組

最大位元組

Example 範例:組態合併更新

下列範例顯示範例組態合併更新,其中包含陰影管理員元件的所有可用組態參數。

```
{ 
    "strategy":{ 
        "type":"periodic", 
        "delay":300 
    }, 
    "synchronize":{ 
        "shadowDocumentsMap":{ 
            "MyDevice1":{
```

```
 "classic":false, 
              "namedShadows":[ 
                 "MyShadowA", 
                 "MyShadowB" 
 ] 
          }, 
           "MyDevice2":{ 
              "classic":true, 
              "namedShadows":[] 
          } 
       }, 
       "direction":"betweenDeviceAndCloud" 
    }, 
    "rateLimits":{ 
       "maxOutboundSyncUpdatesPerSecond":100, 
       "maxTotalLocalRequestsRate":200, 
       "maxLocalRequestsPerSecondPerThing":20 
    }, 
    "shadowDocumentSizeLimitBytes":8192
}
```
### 2.0.x

synchronize

(選擇性) 決定陰影與的同步化設定 AWS 雲端。

**a** Note

您必須使用此屬性建立模型組態更新,才能與陰影同步 AWS 雲端。

此物件包含下列資訊。

coreThing

(選擇性) 要同步的核心裝置陰影。此物件包含下列資訊。

classic

(選擇性) 根據預設,陰影管理員會將核心裝置的傳統陰影的本機狀態與. AWS 雲端如果 您不想同步傳統裝置陰影,請將其設定為false。

預設:true

#### namedShadows

(選擇性) 要同步的具名核心裝置陰影清單。您必須指定陰影的確切名稱。

**A** Warning 此 AWS IoT Greengrass 服務會使 用AWSManagedGreengrassV2Deployment具名的陰影來管理以個別核心裝置 為目標的部署。此具名陰影會保留供 AWS IoT Greengrass 服務使用。請勿更新 或刪除此命名陰影。

shadowDocumentsMap

(選擇性) 要同步的其他裝置陰影。使用此組態參數可讓您更輕鬆地指定陰影文件。我們建議 您使用此參數而不是shadowDocuments物件。

**a** Note

如果您指定shadowDocumentsMap物件,則不得指定shadowDocuments物件。

每個物件都包含下列資訊:

*thingName*

的陰影配置 *thingName* 對於此陰影配置。

classic

(選擇性) 如果您不想同步裝置的傳統裝置陰影,請將此設定為false。thingName namedShadows

您要同步的已命名陰影清單。您必須指定陰影的確切名稱。

shadowDocuments

(選擇性) 要同步的其他裝置陰影清單。我們建議您改用shadowDocumentsMap參數。

**a** Note

如果您指定shadowDocuments物件,則不得指定shadowDocumentsMap物件。

此清單中的每個物件都包含下列資訊。

thingName

要同步陰影之裝置的物件名稱。

classic

(選擇性) 如果您不想同步裝置的傳統裝置陰影,請將此設定為false。thingName

預設:true

namedShadows

(選擇性) 您要同步的已命名裝置陰影清單。您必須指定陰影的確切名稱。

rateLimits

(選擇性) 決定陰影服務要求之速率限制的設定。

此物件包含下列資訊。

maxOutboundSyncUpdatesPerSecond

(選擇性) 裝置每秒傳輸的同步處理要求數目上限。

預設值:每秒 100 個要求

maxTotalLocalRequestsRate

(選擇性) 每秒傳送至核心裝置的本機IPC要求數目上限。

預設值:每秒 200 個要求

maxLocalRequestsPerSecondPerThing

(選擇性) 針對每個連線的 IoT 物件,每秒傳送的本機IPC要求數目上限。

預設值:每個物件每秒 20 次要求

**a**) Note

這些速率限制參數定義本機陰影服務每秒的要求數目上限。 AWS IoT Device Shadow 服務每秒的要求數目上限取決於您的 AWS 區域。如需詳細資訊,請參閱中的 [AWS IoT](https://docs.aws.amazon.com/general/latest/gr/iot-core.html#device-shadow-limits) [Device Shadow 服務API限](https://docs.aws.amazon.com/general/latest/gr/iot-core.html#device-shadow-limits)制Amazon Web Services 一般參考。

shadowDocumentSizeLimitBytes

(選擇性) 局部陰影每個JSON狀態文件允許的大小上限。

如果增加此值,您也必須增加雲陰影JSON狀態文件的資源限制。如需詳細資訊,請參閱中的 [AWS IoT Device Shadow 服務API](https://docs.aws.amazon.com/general/latest/gr/iot-core.html#device-shadow-limits)限制Amazon Web Services 一般參考。

預設值:8192 個位元組

最大位元組

Example 範例:組態合併更新

下列範例顯示範例組態合併更新,其中包含陰影管理員元件的所有可用組態參數。

```
{ 
   "synchronize": { 
     "coreThing": { 
        "classic": true, 
        "namedShadows": [ 
          "MyCoreShadowA", 
          "MyCoreShadowB" 
       \mathbf{I} }, 
      "shadowDocuments": [ 
        { 
           "thingName": "MyDevice1", 
          "classic": false, 
          "namedShadows": [ 
             "MyShadowA", 
             "MyShadowB" 
          ] 
        }, 
        { 
          "thingName": "MyDevice2", 
          "classic": true, 
          "namedShadows": [] 
        } 
     ] 
   }, 
   "rateLimits": { 
      "maxOutboundSyncUpdatesPerSecond": 100, 
      "maxTotalLocalRequestsRate": 200,
```

```
 "maxLocalRequestsPerSecondPerThing": 20 
   }, 
   "shadowDocumentSizeLimitBytes": 8192
}
```
## 本機記錄檔

此元件使用與 [Greengrass 核](#page-445-0)元件相同的記錄檔。

Linux

*/greengrass/v2*/logs/greengrass.log

Windows

*C:\greengrass\v2*\logs\greengrass.log

#### 若要檢視此元件的記錄

• 在核心裝置上執行下列命令,即時檢視此元件的記錄檔。更換*/greengrass/v2*或 *C: \greengrass\v2* 與 AWS IoT Greengrass 根文件夾的路徑。

Linux

sudo tail -f */greengrass/v2*/logs/greengrass.log

Windows (PowerShell)

Get-Content *C:\greengrass\v2*\logs\greengrass.log -Tail 10 -Wait

## 變更記錄

#### 下表說明元件每個版本中的變更。

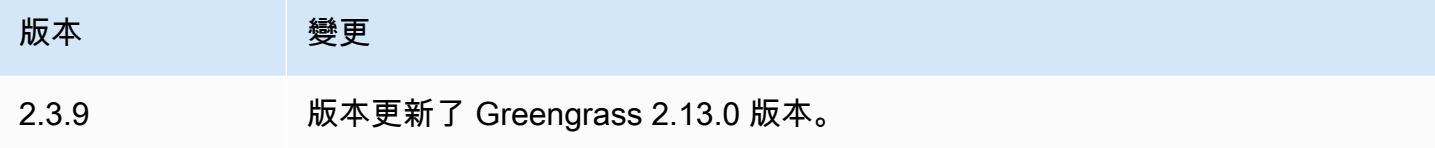

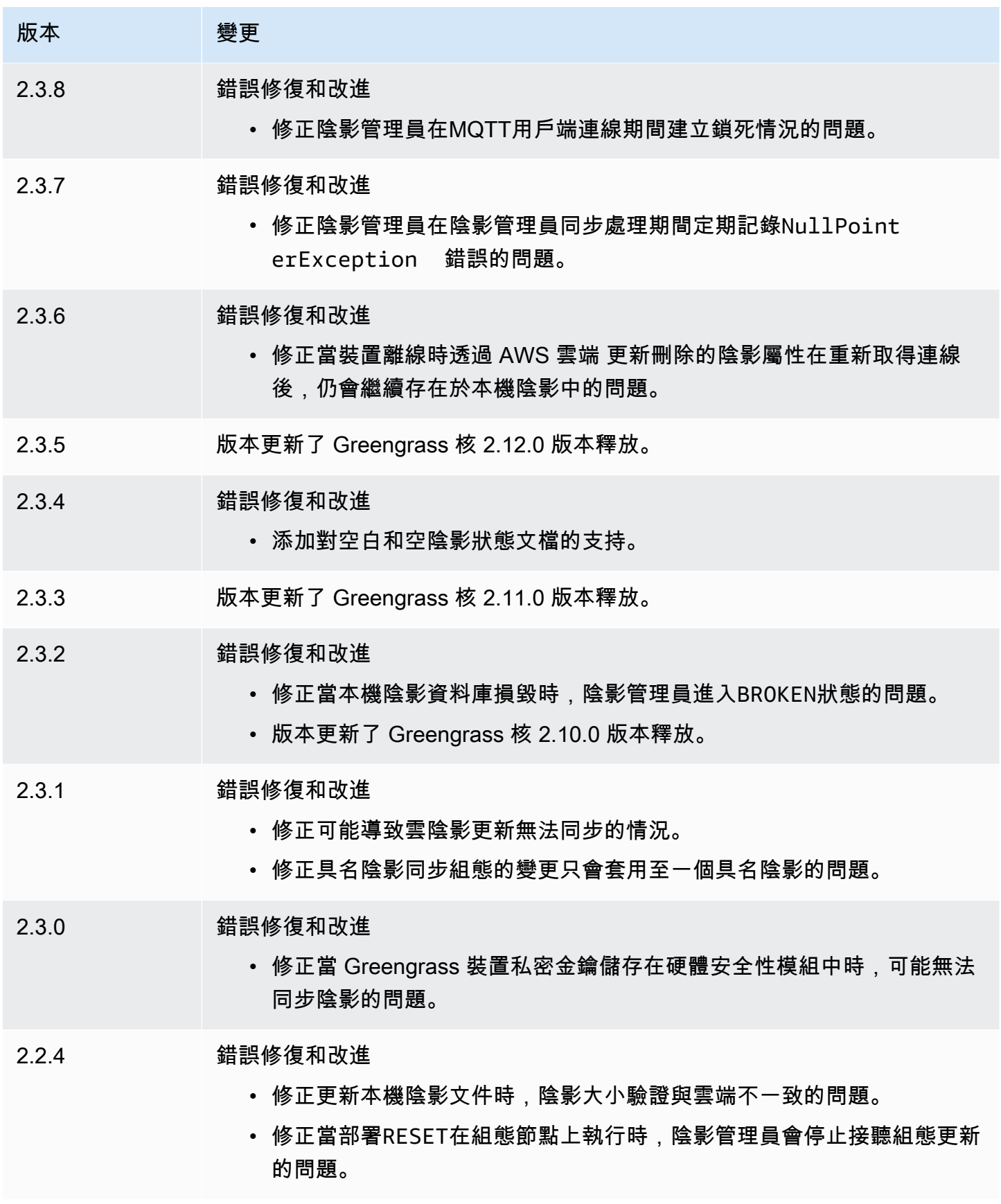

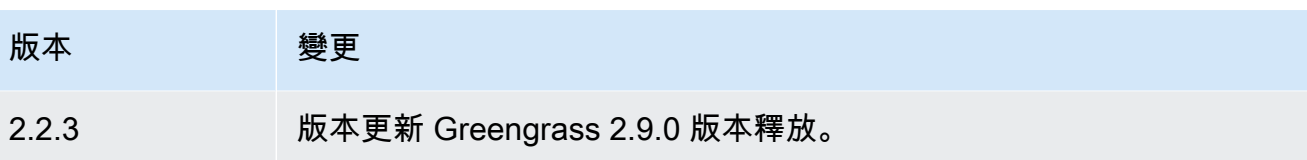

- 2.2.2 版本更新 Greengrass 2.8.0 版本的版本。
- 2.2.1 版本更新了 Greengrass 核 2.7.0 版本釋放。
- 2.2.0 新功能
	- 通過本地發布/訂閱界面添加對本地陰影服務的支持。您現在可以[在陰影](https://docs.aws.amazon.com/iot/latest/developerguide/reserved-topics.html#reserved-topics-shadow) [MQTT主題上](https://docs.aws.amazon.com/iot/latest/developerguide/reserved-topics.html#reserved-topics-shadow)與本機發佈/訂閱訊息代理程式進行通訊,以取得、更新和刪 除核心裝置上的陰影。此功能可讓您使用MQTT橋接器轉送用戶端裝置與 本機發佈/訂閱介面之間陰影主題的訊息,藉此將用戶端裝置連線至本機 陰影服務。

此功能需要 v2.6.0 或更高版 [Greeng](#page-445-0) rass 核成分。若要將用戶端裝置連 線到本機陰影服務,您也必須使用[MQTT橋接](#page-849-0)器元件的 v2.2.0 或更新版 本。

- 加入您可以設定的direction 選項,以自訂方向,以便在本機陰影服務 和 AWS 雲端. 您可以設定此選項以減少頻寬和與 AWS 雲端.
- 2.1.1 錯誤修復和改進
	- 修正了JSON裝置陰影狀態文件desired和reported區段中最大深度為 4 個層級而非 5 個層級的問題。
	- 版本更新 Greengrass 2.6.0 版本的版本。
- 2.1.0 新功能
	- 新增對定期陰影同步處理間隔的支援,因此您可以設定核心裝置以減少頻 寬使用量和費用。
- 2.0.6 此版本包含錯誤修復和改進。
- 2.0.5 版本更新了 Greengrass 核 2.5.0 版本。

2.0.4 舗誤修復和改進

- 修正造成陰影管理員刪除先前刪除之任何陰影的新建立版本的問題。
- 更新作DeleteThingShadow IPC業以在呼叫時增加陰影版本。

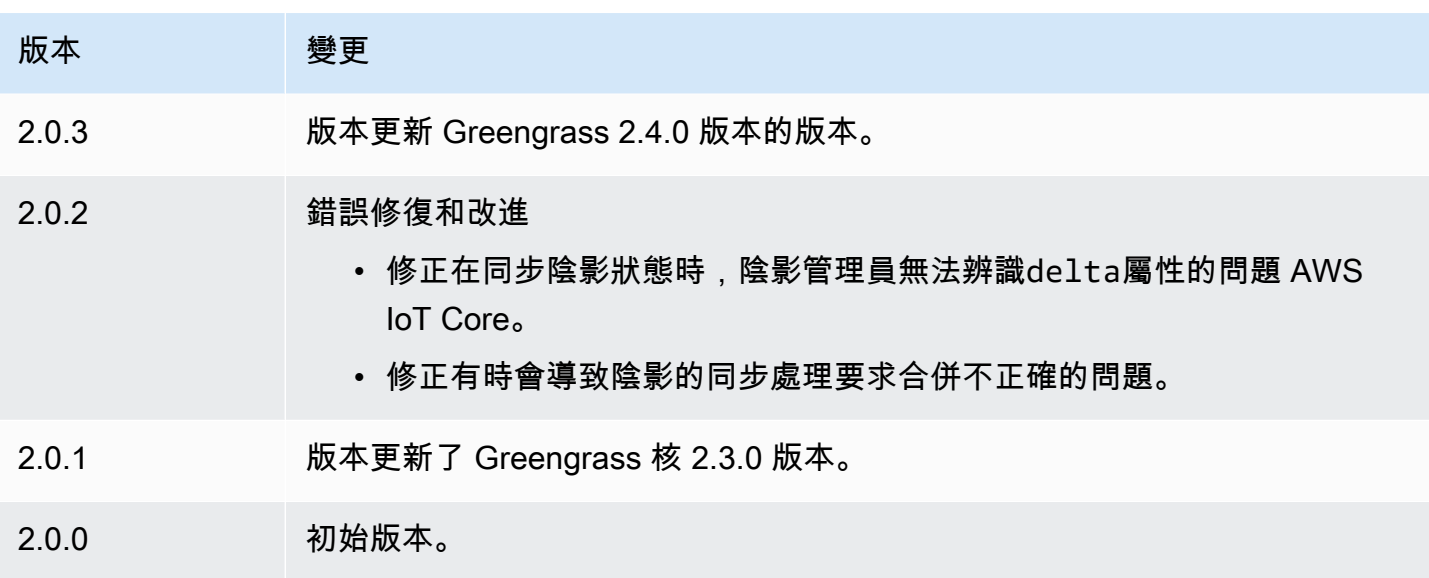

# Amazon SNS

Amazon SNS 組件(aws.greengrass.SNS)將消息發佈到 Amazon 簡單通知服務

(AmazonSNS)主題。您可以使用此元件將事件從 Greengrass 核心裝置傳送至 Web 伺服器、電子 郵件地址和其他訊息訂閱者。如需詳細資訊,請參閱[什麼是 AmazonSNS?](https://docs.aws.amazon.com/sns/latest/dg/welcome.html) 在 Amazon 簡單通知服務 開發人員指南中。

若要使用此元件發佈到 Amazon SNS 主題,請將訊息發佈到此元件訂閱的主題。依預設,此元件會訂 閱sns/message[本機發佈/訂](#page-1288-0)閱主題。您可以在部署此元件時指定其他 AWS IoT Core MQTT主題,包 括主題。

在您的自訂元件中,您可能想要實作篩選或格式化邏輯,以處理來自其他來源的郵件,然後再將它們發 佈到此元件。這可讓您將訊息處理邏輯集中在單一元件上。

**a** Note

此元件提供與 AWS IoT Greengrass V1 中 Amazon SNS 連接器類似的功能。如需詳細資訊, 請參閱 AWS IoT Greengrass V1 開發人員指南中的 [Amazon SNS 連接器](https://docs.aws.amazon.com/greengrass/latest/developerguide/sns-connector.html)。

#### 主題

- [版本](#page-956-0)
- [Type](#page-956-1)
- [作業系統](#page-956-2)
- [要求](#page-956-3)
- [相依性](#page-959-0)
- [組態](#page-964-0)
- [輸入資料](#page-966-0)
- [輸出資料](#page-968-0)
- [本機記錄檔](#page-969-0)
- [授權](#page-969-1)
- [變更記錄](#page-969-2)

## <span id="page-956-0"></span>版本

此元件具有下列版本:

- 2.1. $x$
- $\cdot$  20x

## <span id="page-956-1"></span>Type

這個組件是一個 Lambda 組件 (aws.greengrass.lambda)[。Greengrass 核](#page-445-0)[使用 Lambda 啟動器](#page-632-0) [組件運行此組件的 Lambda 函數。](#page-632-0)

如需詳細資訊,請參閱[元件類型](#page-1088-0)。

<span id="page-956-2"></span>作業系統

此元件只能安裝在 Linux 核心裝置上。

### <span id="page-956-3"></span>要求

此元件具有下列需求:

- 您的核心裝置必須符合執行 Lambda 函數的需求。如果您希望核心裝置執行容器化 Lambda 函數, 則裝置必須符合要求才能執行。如需詳細資訊,請參閱[Lambda 函數要求。](#page-174-0)
- [Python](https://www.python.org/) 版本 3.7 安裝在核心設備上,並添加到PATH環境變量中。
- Amazon 的SNS話題。如需詳細資訊,請參[閱 Amazon 簡單通知服務開發人員指南中的建立](https://docs.aws.amazon.com/sns/latest/dg/sns-create-topic.html)  [Amazon SNS 主題](https://docs.aws.amazon.com/sns/latest/dg/sns-create-topic.html)。

• [Greengrass 裝置角色](#page-1674-0)必須允許sns:Publish動作,如下列範例原則所示。IAM

```
{ 
   "Version": "2012-10-17", 
   "Statement": [ 
     { 
        "Action": [ 
           "sns:Publish" 
        ], 
        "Effect": "Allow", 
        "Resource": [ 
           "arn:aws:sns:region:account-id:topic-name" 
        ] 
     } 
   ]
}
```
您可以動態覆寫此元件之輸入訊息承載中的預設主題。如果您的應用程式使用此功能,IAM原則必 須包含所有目標主題作為資源。您可以為資源授予精細或條件式存取 (例如,使用萬用字元 \* 命名機 制)。

• 若要從此元件接收輸出資料,您必須在部署此元件時,合併[舊版訂閱路由器元件](#page-646-0)的下列組態更新 (aws.greengrass.LegacySubscriptionRouter)。此配置指定此組件發布響應的主題。

Legacy subscription router v2.1.x

```
{ 
   "subscriptions": { 
     "aws-greengrass-sns": { 
       "id": "aws-greengrass-sns", 
       "source": "component:aws.greengrass.SNS", 
        "subject": "sns/message/status", 
       "target": "cloud" 
     } 
   }
}
```
Legacy subscription router v2.0.x

```
{ 
   "subscriptions": { 
     "aws-greengrass-sns": { 
       "id": "aws-greengrass-sns",
```

```
 "source": "arn:aws:lambda:region:aws:function:aws-greengrass-sns:version", 
       "subject": "sns/message/status", 
       "target": "cloud" 
     } 
   }
}
```
- Replace (取代) *region* 與你 AWS 區域 使用的。
- Replace (取代) *version* 使用此元件執行的 Lambda 函數版本。若要尋找 Lambda 函數版 本,您必須檢視要部署之此元件版本的方案。在[AWS IoT Greengrass 主控台](https://console.aws.amazon.com/greengrass)中開啟此元件的 詳細資料頁面,並尋找 Lambda 函數索引鍵值組。此鍵值對包含 Lambda 函數的名稱和版本。

#### **A** Important

每次部署此元件時,您都必須更新舊版訂閱路由器上的 Lambda 函數版本。這可確保您 針對部署的元件版本使用正確的 Lambda 函數版本。

### 如需詳細資訊,請參閱[建立部署](#page-1165-0)。

- Amazon SNS 組件被支持在VPC. 若要在中部署此元件VPC,需要下列項目。
	- Amazon SNS 元件必須具有的VPC端點的連線能力com.amazonaws.useast-1.sns。sns.region.amazonaws.com

#### 端點和連接埠

除了基本作業所需的端點和連接埠之外,此元件還必須能夠對下列端點和連接埠執行輸出要求。如需詳 細資訊,請參閱[允許裝置流量透過 Proxy 或防火牆](#page-1698-0)。

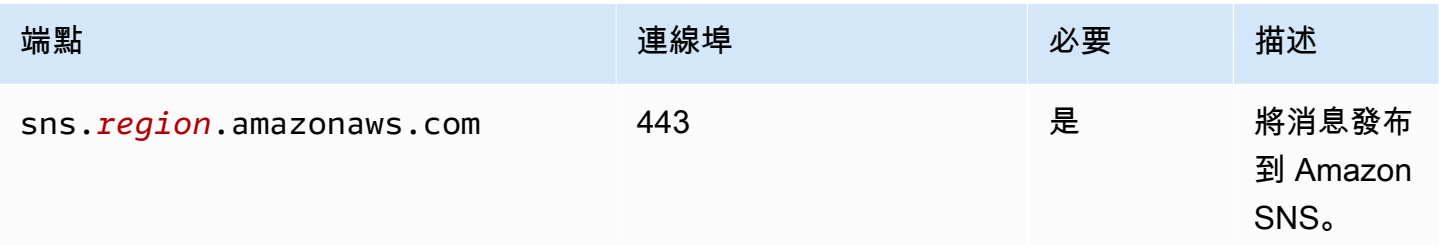

### <span id="page-959-0"></span>相依性

部署元件時, AWS IoT Greengrass 也會部署其相依性的相容版本。這表示您必須符合元件及其所有 相依性的需求,才能成功部署元件。本節列出此元件之[已發行版本](#page-969-2)的相依性,以及定義每個相依性之元 件版本的語意版本條件約束。您也可以在[AWS IoT Greengrass 主控台](https://console.aws.amazon.com/greengrass)中檢視元件每個版本的相依性。 在元件詳細資料頁面上,尋找 [相依性] 清單。

#### 2.1.8

下表列出此元件 2.1.8 版的相依性。

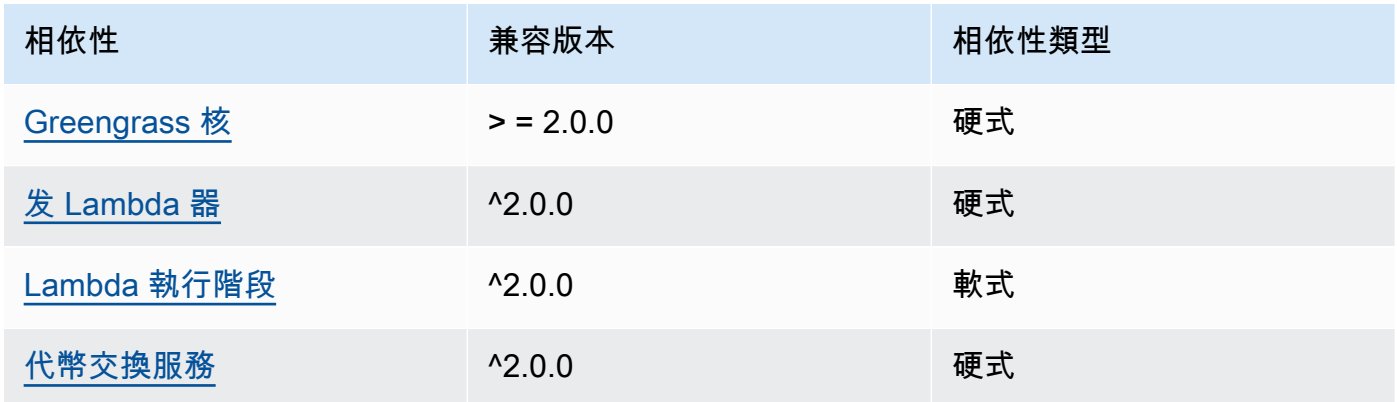

## 2.1.7

下表列出此元件 2.1.7 版的相依性。

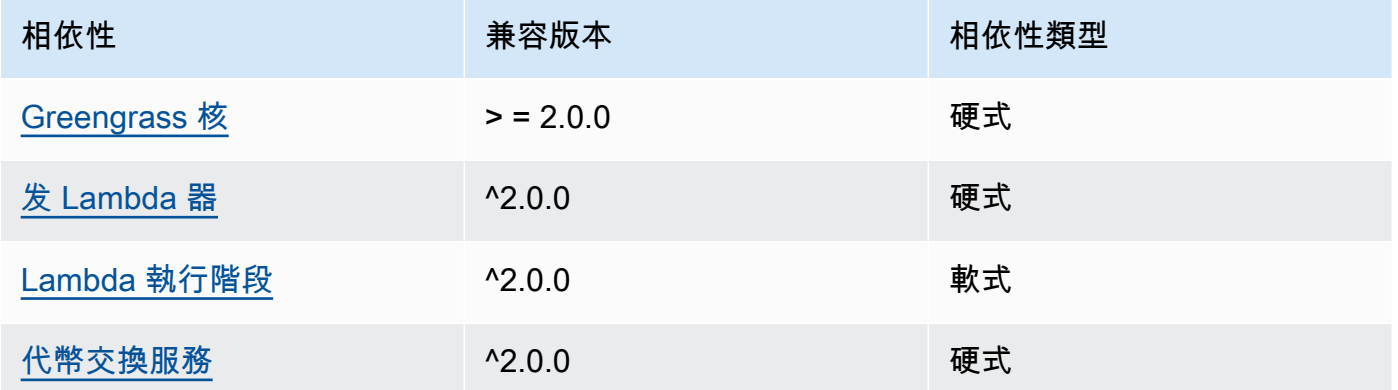

## 2.1.6

下表列出此元件 2.1.6 版的相依性。

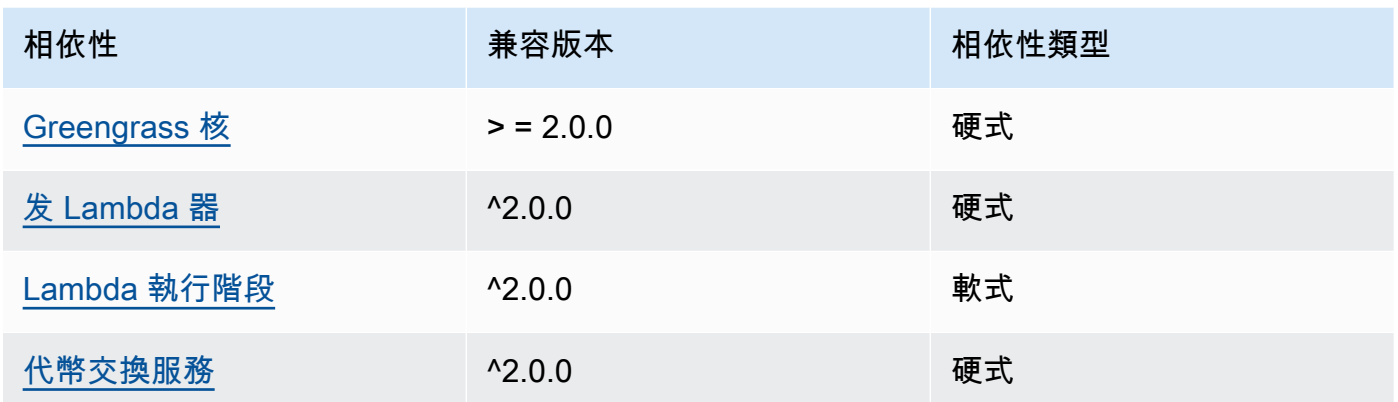

# 2.1.5

下表列出此元件 2.1.5 版的相依性。

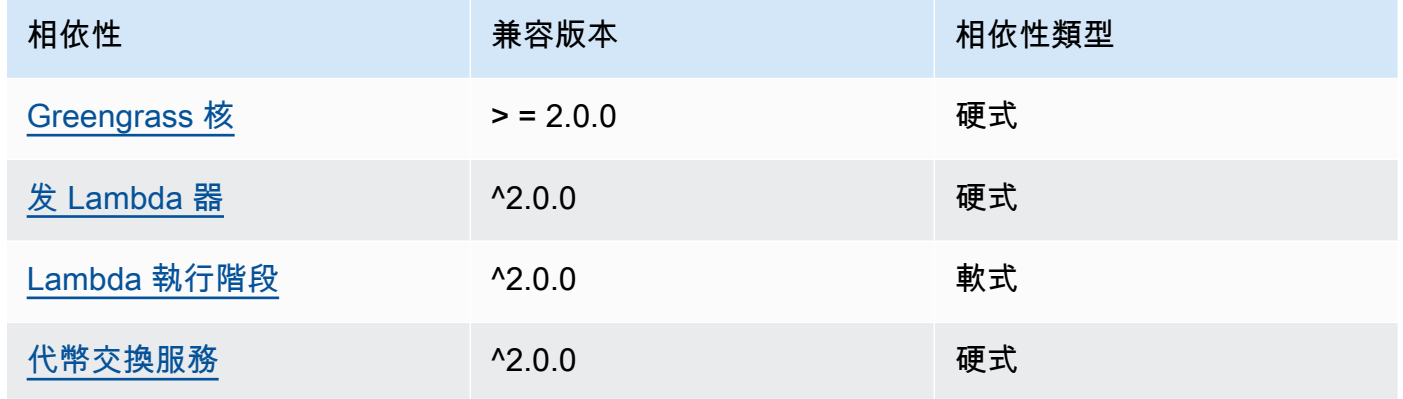

## 2.1.4

下表列出此元件 2.1.4 版的相依性。

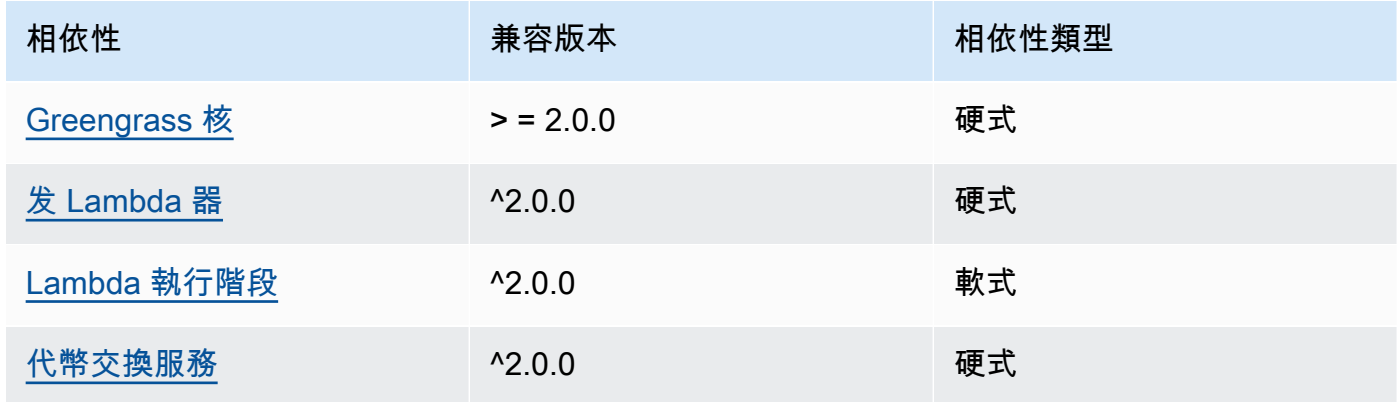

### 2.1.3

下表列出此元件 2.1.3 版的相依性。

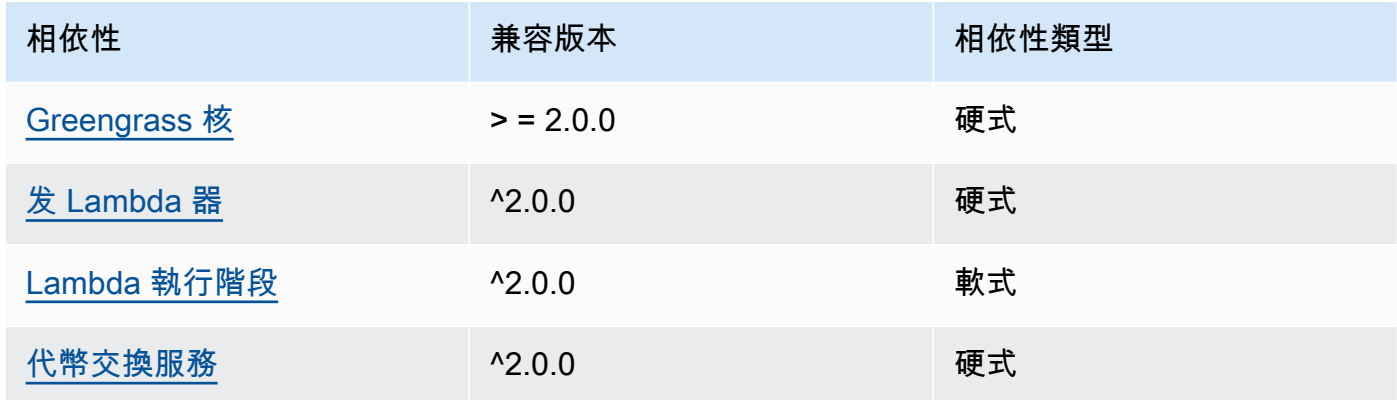

## 2.1.2

下表列出此元件 2.1.2 版的相依性。

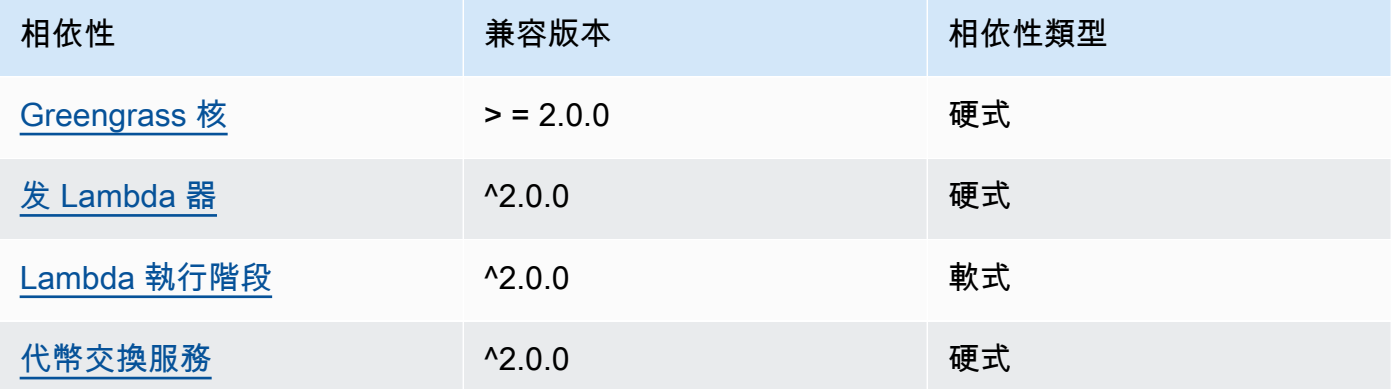

## 2.1.1

下表列出此元件 2.1.1 版的相依性。

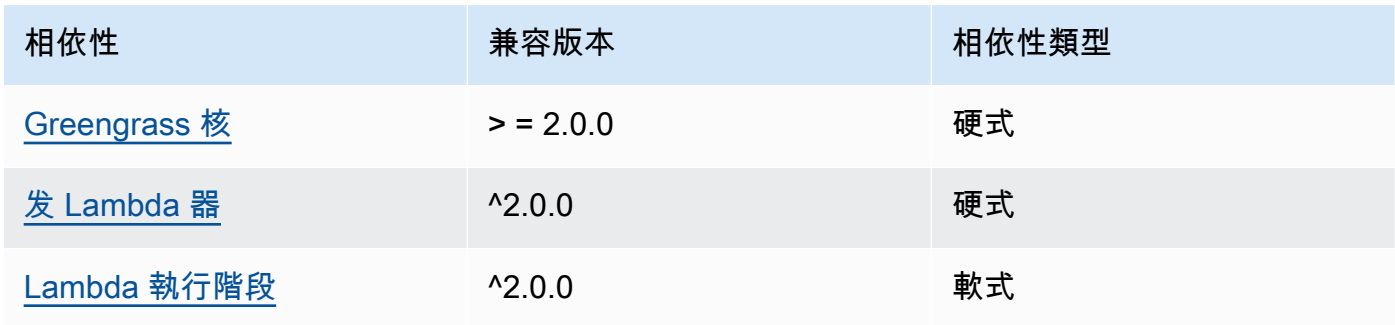

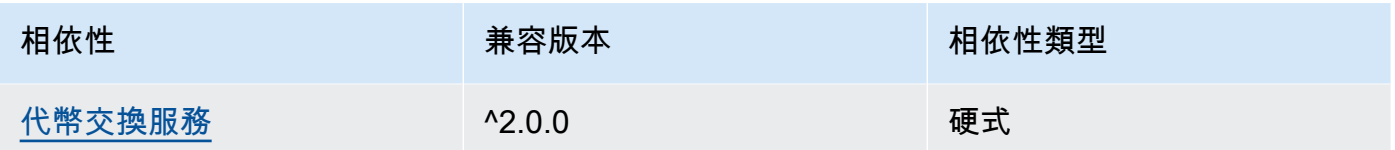

## 2.0.8 - 2.1.0

下表列出此元件 2.0.8 和 2.1.0 版的相依性。

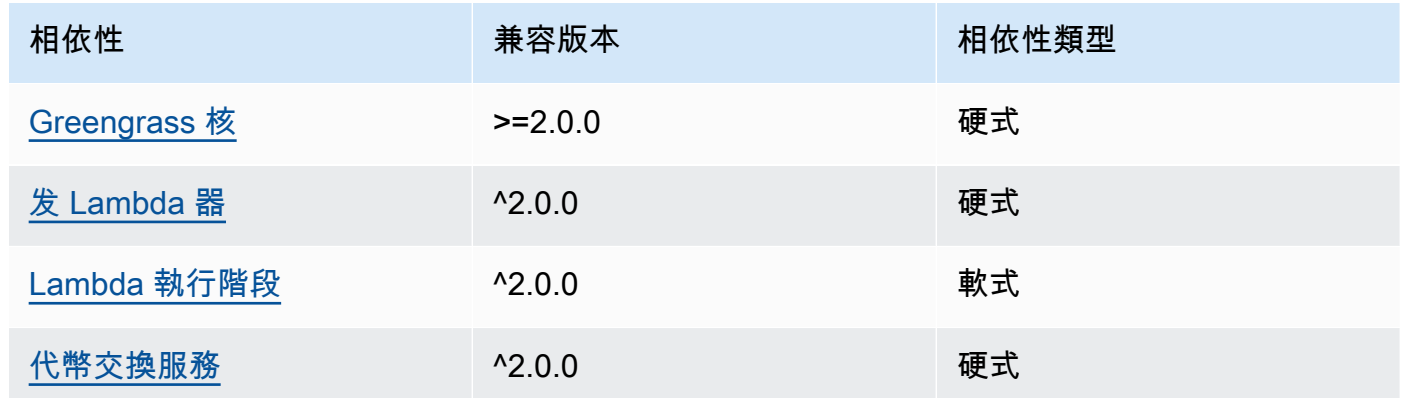

## 2.0.7

下表列出此元件 2.0.7 版的相依性。

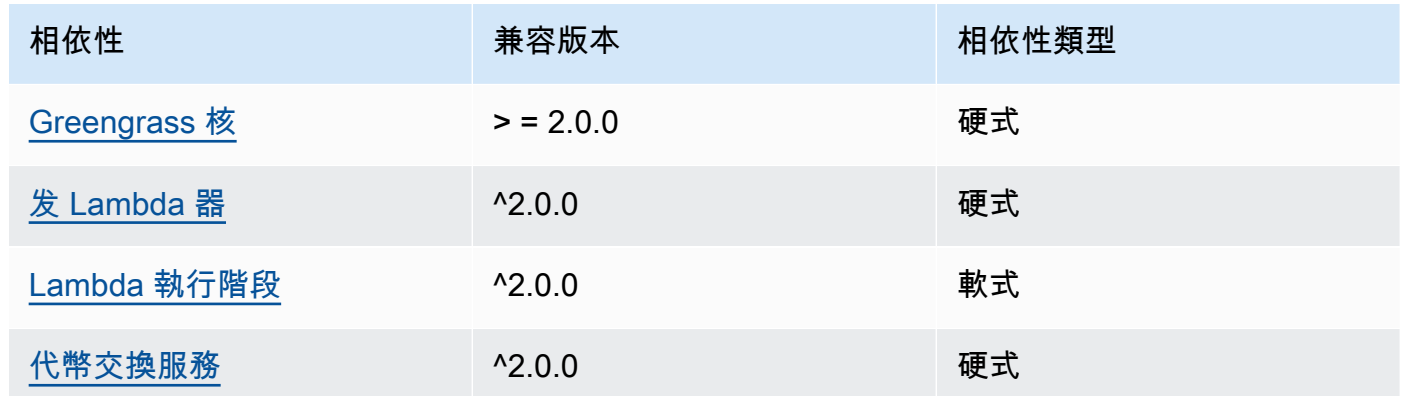

## 2.0.6

下表列出此元件 2.0.6 版的相依性。

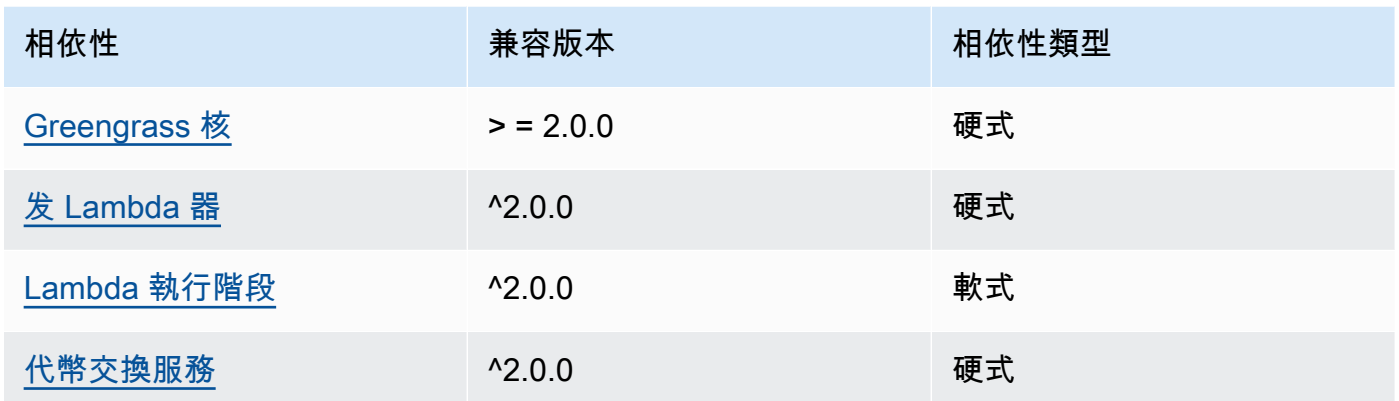

# 2.0.5

下表列出此元件 2.0.5 版的相依性。

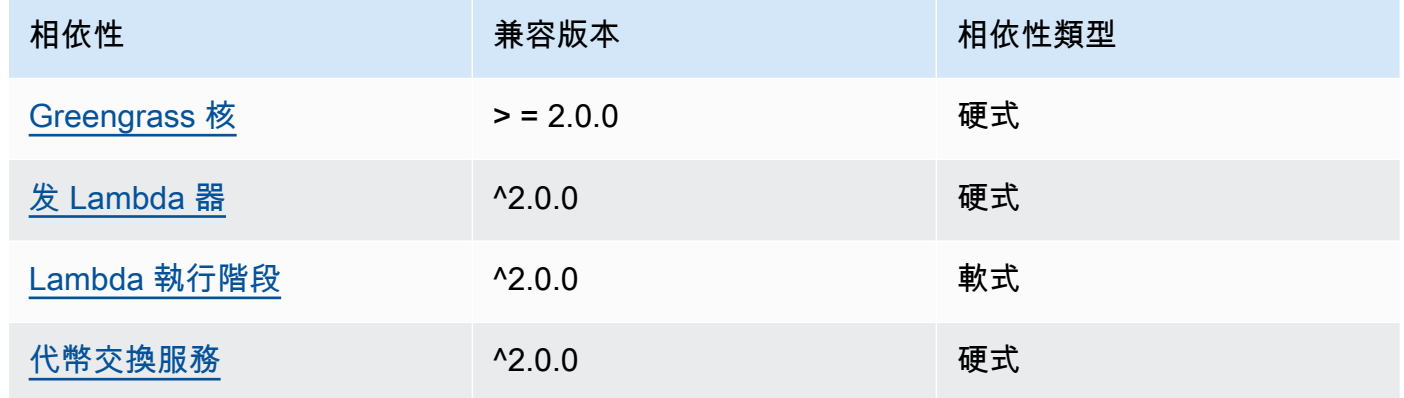

## 2.0.4

下表列出此元件 2.0.4 版的相依性。

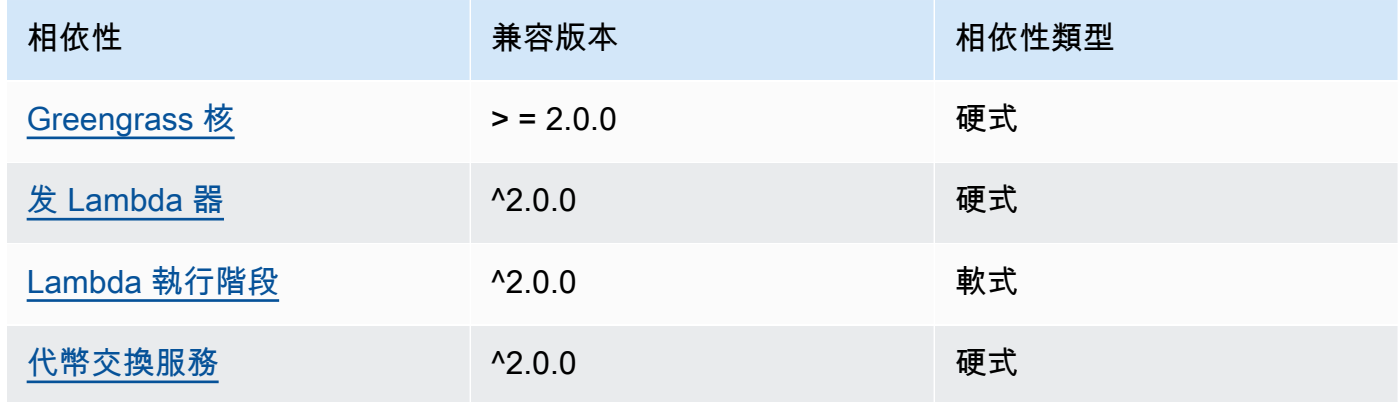

#### 2.0.3

下表列出此元件 2.0.3 版的相依性。

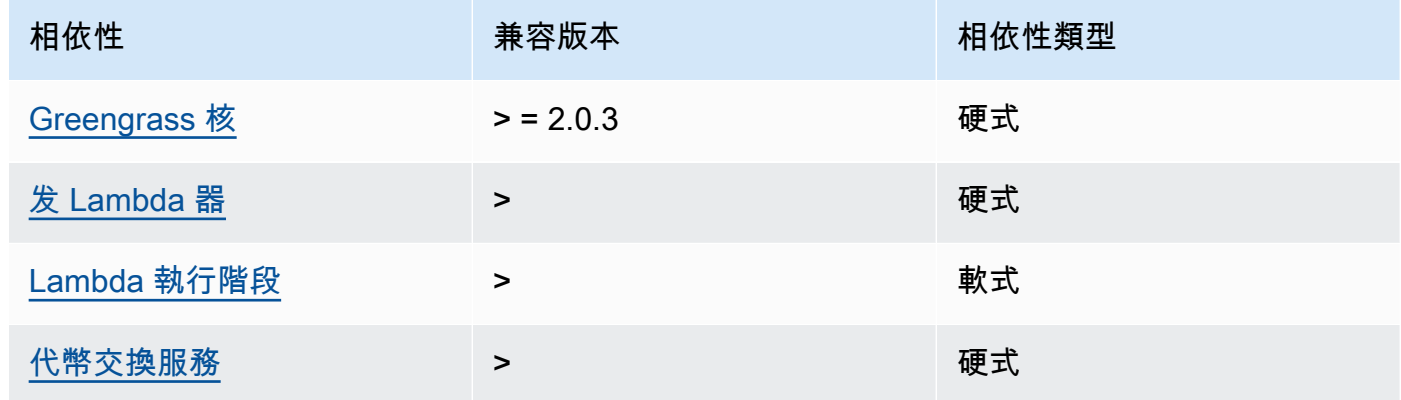

如需有關元件相依性的詳細資訊,請參閱[元件方案參考](#page-1136-0)。

### <span id="page-964-0"></span>組態

此元件提供下列組態參數,您可以在部署元件時自訂這些參數。

#### **a** Note

此元件的預設組態包括 Lambda 函數參數。建議您只編輯下列參數,以便在裝置上設定此元 件。

lambdaParams

包含此元件 Lambda 函數之參數的物件。此物件包含下列資訊:

EnvironmentVariables

包含 Lambda 函數參數的物件。此物件包含下列資訊:

DEFAULT\_SNS\_ARN

此元件發佈訊息ARN的預設 Amazon SNS 主題。您可以使用輸入訊息承載中 的sns\_topic\_arn屬性覆寫目標主題。

containerMode

(選擇性) 此元件的容器化模式。您可以從以下選項中選擇:

- NoContainer— 元件不會在隔離的執行階段環境中執行。
- GreengrassContainer— 元件在 AWS IoT Greengrass 容器內的隔離執行階段環境中執行。

預設:GreengrassContainer

containerParams

(選擇性) 包含此元件之容器參數的物件。如果您指定GreengrassContainer為,則元件會使用這 些參數containerMode。

此物件包含下列資訊:

memorySize

(選擇性) 配置給元件的記憶體容量 (以 KB 為單位)。

預設值為 512 MB (525,312 KB)。

pubsubTopics

(選擇性) 包含元件訂閱以接收訊息之主題的物件。您可以指定每個主題,以及元件是否訂閱來自 AWS IoT Core 或本機發佈/訂閱MQTT主題的主題。

此物件包含下列資訊:

0-這是一個數組索引作為一個字符串。

包含下列資訊的物件:

type

(選擇性) 此元件用來訂閱訊息的發佈/訂閱訊息類型。您可以從以下選項中選擇:

- PUB\_SUB 訂閱本機發佈/訂閱訊息。如果您選擇此選項,則主題不能包含MQTT萬用字 元。如需指定此選項時如何從自訂元件傳送郵件的詳細資訊,請參閱[發佈/訂閱本地訊息](#page-1288-0)。
- IOT\_CORE— 訂閱 AWS IoT Core MQTT訊息。如果您選擇此選項,主題可以包含MQTT 萬用字元。如需指定此選項時如何從自訂元件傳送郵件的詳細資訊,請參閱[發佈/訂閱訊](#page-1333-0) [AWS IoT Core MQTT息。](#page-1333-0)

預設:PUB\_SUB

topic

(選擇性) 元件訂閱接收訊息的主題。如果您指定IotCore為type,您可以在本主題中使用 MQTT萬用字元 (+和#)。

### Example 範例:組態合併更新 (容器模式)

```
{ 
   "lambdaExecutionParameters": { 
     "EnvironmentVariables": { 
       "DEFAULT_SNS_ARN": "arn:aws:sns:us-west-2:123456789012:mytopic" 
     } 
   }, 
   "containerMode": "GreengrassContainer"
}
```
Example 範例:組態合併更新 (無容器模式)

```
{ 
   "lambdaExecutionParameters": { 
     "EnvironmentVariables": { 
       "DEFAULT_SNS_ARN": "arn:aws:sns:us-west-2:123456789012:mytopic" 
     } 
   }, 
   "containerMode": "NoContainer"
}
```
<span id="page-966-0"></span>輸入資料

此元件接受有關以下主題的訊息,並將訊息依原樣發佈到目標 Amazon SNS 主題。根據預設,此元件 會訂閱本機發佈/訂閱訊息。如需如何從自訂元件將訊息發佈至此元件的詳細資訊,請參[閱發佈/訂閱本](#page-1288-0) [地訊息](#page-1288-0)。

默認主題(本地發布/訂閱):sns/message

該消息接受以下屬性。輸入訊息必須是JSON格式。

request

有關發送到 Amazon SNS 主題的消息的信息。

類型:object包含下列資訊:

message

以字串形式顯示的訊息內容。

若要傳送JSON物件,請將其序列化為字串,然後json為message\_structure屬性指定。

類型:string

subject

(選擇性) 郵件的主旨。

類型:string

主旨可以是ASCII文字和最多 100 個字元。它必須以字母、數字或標點符號開頭。它不能包含換 行符或控制字符。

sns\_topic\_arn

(可選)此元件發佈訊息ARN的 Amazon SNS 主題。指定此屬性以覆寫預設的 Amazon SNS 主題。

類型:string

message\_structure

(選擇性) 訊息的結構。指定json以傳送您在content屬性中序列化為字串的JSON訊息。

類型:string

有效值:json

#### id

請求的任意 ID。使用此屬性可將輸入要求對應至輸出回應。當您指定此屬性時,組件會將回應物件 中的id屬性設定為此值。

類型:string

**a** Note

郵件大小最多可以是 256 KB。

Example 範例輸入:字串訊息

"request": {

{

```
 "subject": "Message subject", 
     "message": "Message data", 
     "sns_topic_arn": "arn:aws:sns:region:account-id:topic2-name" 
   }, 
   "id": "request123"
}
```
Example 輸入範例:JSON訊息

```
{ 
   "request": { 
     "subject": "Message subject", 
     "message": "{ \"default\": \"Message data\" }", 
     "message_structure": "json" 
   }, 
   "id": "request123"
}
```
### <span id="page-968-0"></span>輸出資料

依預設,此元件會將回應發佈為下列MQTT主題的輸出資料。您必須將此主題指定為[舊版訂閱路由器元](#page-646-0) [件](#page-646-0)的組態subject中的。如需如何在自訂元件中訂閱有關此主題之訊息的詳細資訊,請參[閱發佈/訂閱](#page-1333-0) [訊 AWS IoT Core MQTT息。](#page-1333-0)

預設主題 (AWS IoT Core MQTT):sns/message/status

Example 範例輸出:成功

```
{ 
   "response": { 
     "sns_message_id": "f80a81bc-f44c-56f2-a0f0-d5af6a727c8a", 
     "status": "success" 
   }, 
   "id": "request123"
}
```
Example 範例輸出:失敗

```
{ 
   "response" : { 
     "error": "InvalidInputException",
```

```
 "error_message": "SNS Topic Arn is invalid", 
     "status": "fail" 
   }, 
   "id": "request123"
}
```
<span id="page-969-0"></span>本機記錄檔

此元件會使用下列記錄檔。

*/greengrass/v2*/logs/aws.greengrass.SNS.log

若要檢視此元件的記錄

• 在核心裝置上執行下列命令,即時檢視此元件的記錄檔。以 AWS IoT Greengrass 根資料夾的路 徑取*/greengrass/v2*代。

sudo tail -f */greengrass/v2*/logs/aws.greengrass.SNS.log

### <span id="page-969-1"></span>授權

此元件包括下列協力廠商軟體/授權:

- [AWS SDK for Python \(Boto3\)/](https://pypi.org/project/boto3/)Apache License 2.0
- [botocore/](https://pypi.org/project/botocore/)Apache License 2.0
- [文件/許可證](https://pypi.org/project/python-dateutil/1.4/) PSF
- [文件/BSD許可證,GNU通用公共許可證\(GPL\),Python 軟件基礎許可證,公共領](https://pypi.org/project/docutils/)域
- 合作@@ [路徑/許](https://pypi.org/project/jmespath/)可 MIT
- [s3transfer](https://pypi.org/project/s3transfer/)/Apache License 2.0
- [網址 3 /許可證](https://pypi.org/project/urllib3/) MIT

<span id="page-969-2"></span>此元件是根據 [Greengrass 核心軟體](https://greengrass-release-license.s3.us-west-2.amazonaws.com/greengrass-license-v1.pdf)授權合約發行的。

#### 變更記錄

下表說明元件每個版本中的變更。

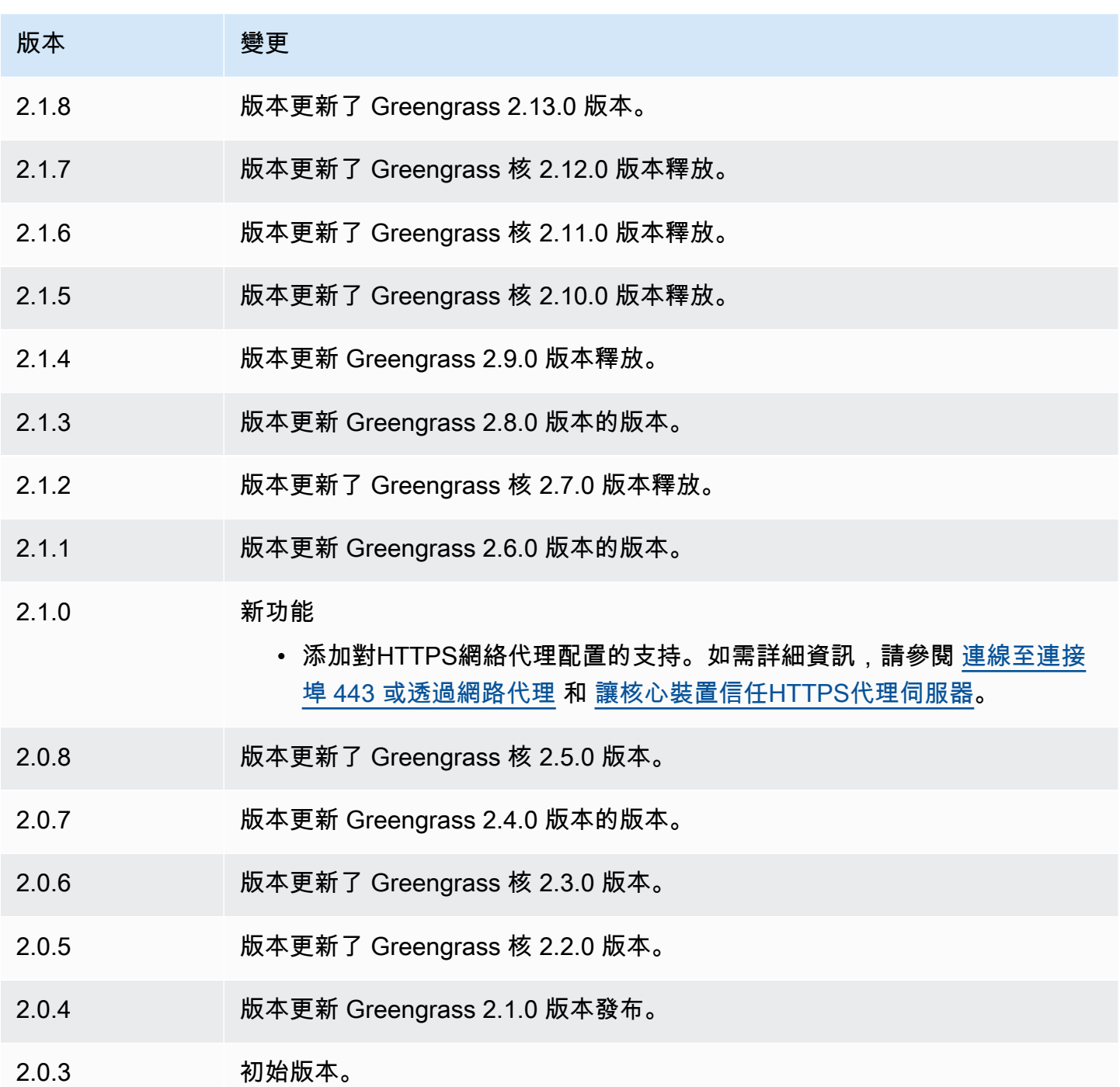

# 串流管理員

串流管理員元件 (aws.greengrass.StreamManager) 可讓您處理資料串流,以便 AWS 雲端 從 Greengrass 核心裝置傳輸到。

如需如何在自訂元件中設定和使用串流管理員的詳細資訊,請參閱<u>[管理核心裝 Greengrass 資料串流](#page-1533-0)</u>。

#### 主題

- [版本](#page-971-0)
- [Type](#page-971-1)
- [作業系統](#page-971-2)
- [要求](#page-972-0)
- [相依性](#page-973-0)
- [組態](#page-977-0)
- [本機記錄檔](#page-980-0)
- [變更記錄](#page-980-1)

## <span id="page-971-0"></span>版本

此元件具有下列版本:

- 2.1.x
- 2.0. $x$

## **a** Note

如果您使用串流管理員將資料匯出至雲端,則無法將串流管理員元件的 2.0.7 版升級為 v2.0.8 和 v2.0.11 之間的版本。如果您是第一次部署串流管理員,強烈建議您部署最新版本的串流管 理員元件。

## <span id="page-971-1"></span>Type

此元件是一般元件 (aws.greengrass.generic)。[Greengrass 核會執行元件的生命週期](#page-445-0)指令碼。

如需詳細資訊,請參閱[元件類型](#page-1088-0)。

## <span id="page-971-2"></span>作業系統

此元件可安裝在執行下列作業系統的核心裝置上:

- Linux
- Windows
# 要求

此元件具有下列需求:

- T [oken 交換角色必](#page-1674-0)須允許存取您搭配串流管理員使用的 AWS 雲端 目的地。如需詳細資訊,請參 閱:
	- [the section called "AWS IoT Analytics 頻道"](#page-1577-0)
	- [the section called "Amazon Kinesis 數據流"](#page-1578-0)
	- [the section called "AWS IoT SiteWise資產性質"](#page-1579-0)
	- [the section called "Amazon S3 對象"](#page-1582-0)
- 串流管理員元件支援在VPC. 若要在中部署此元件VPC,需要下列項目。
	- 串流管理員元件必須與您發佈資料的目標 AWS 服務具有連線能力。
		- Amazon S3:com.amazonaws.*region*.s3
		- Amazon Kinesis Data Streams: com.amazonaws.*region*.kinesis-streams
		- AWS IoT SiteWise: com.amazonaws.*region*.iotsitewise.data
	- 如果您將資料發佈到us-east-1區域中的 Amazon S3,則此元件預設會嘗試使用 S3 全球端 點;不過,此端點無法透過 Amazon S3 VPC 界面端點使用。如需詳細資訊,請參閱 [Amazon S3](https://docs.aws.amazon.com/AmazonS3/latest/userguide/privatelink-interface-endpoints.html#privatelink-limitations)  [AWS PrivateLink 的限制和限](https://docs.aws.amazon.com/AmazonS3/latest/userguide/privatelink-interface-endpoints.html#privatelink-limitations)制。若要解決此問題,您可以從下列選項中進行選擇。
		- 透過在中設定,將串流管理員元件設定為使用us-east-1區域中的區域 S3 端點JVM\_ARGS。- Daws.s3UseUsEast1RegionalEndpoint=regional
		- 建立 Amazon S3 閘道VPC端點,而不是 Amazon S3 界面VPC端點。S3 閘道端點支援對 S3 全 球端點的存取。如需詳細資訊,請參閱[建立閘道端點](https://docs.aws.amazon.com/vpc/latest/privatelink/vpc-endpoints-s3.html#create-gateway-endpoint-s3)。

端點和連接埠

除了基本作業所需的端點和連接埠之外,此元件還必須能夠對下列端點和連接埠執行輸出要求。如需詳 細資訊,請參閱[允許裝置流量透過 Proxy 或防火牆](#page-1698-0)。

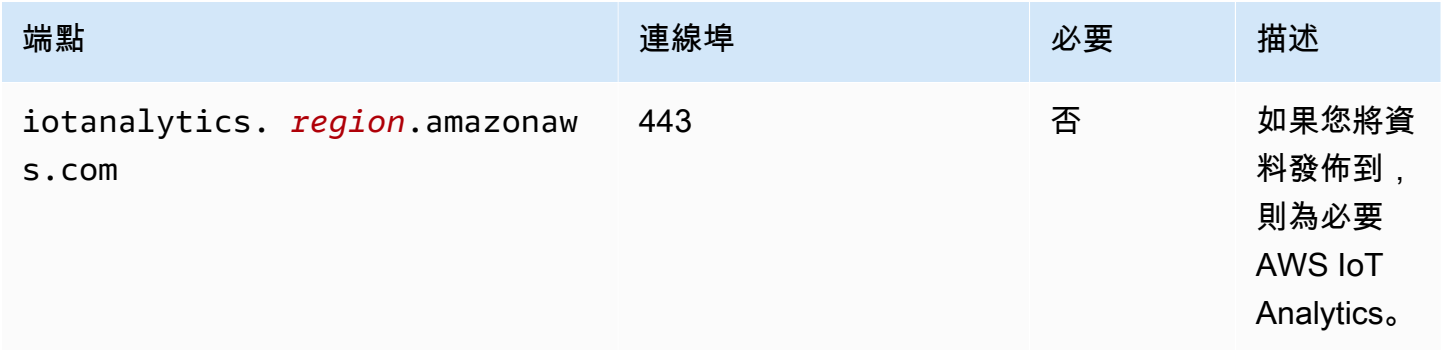

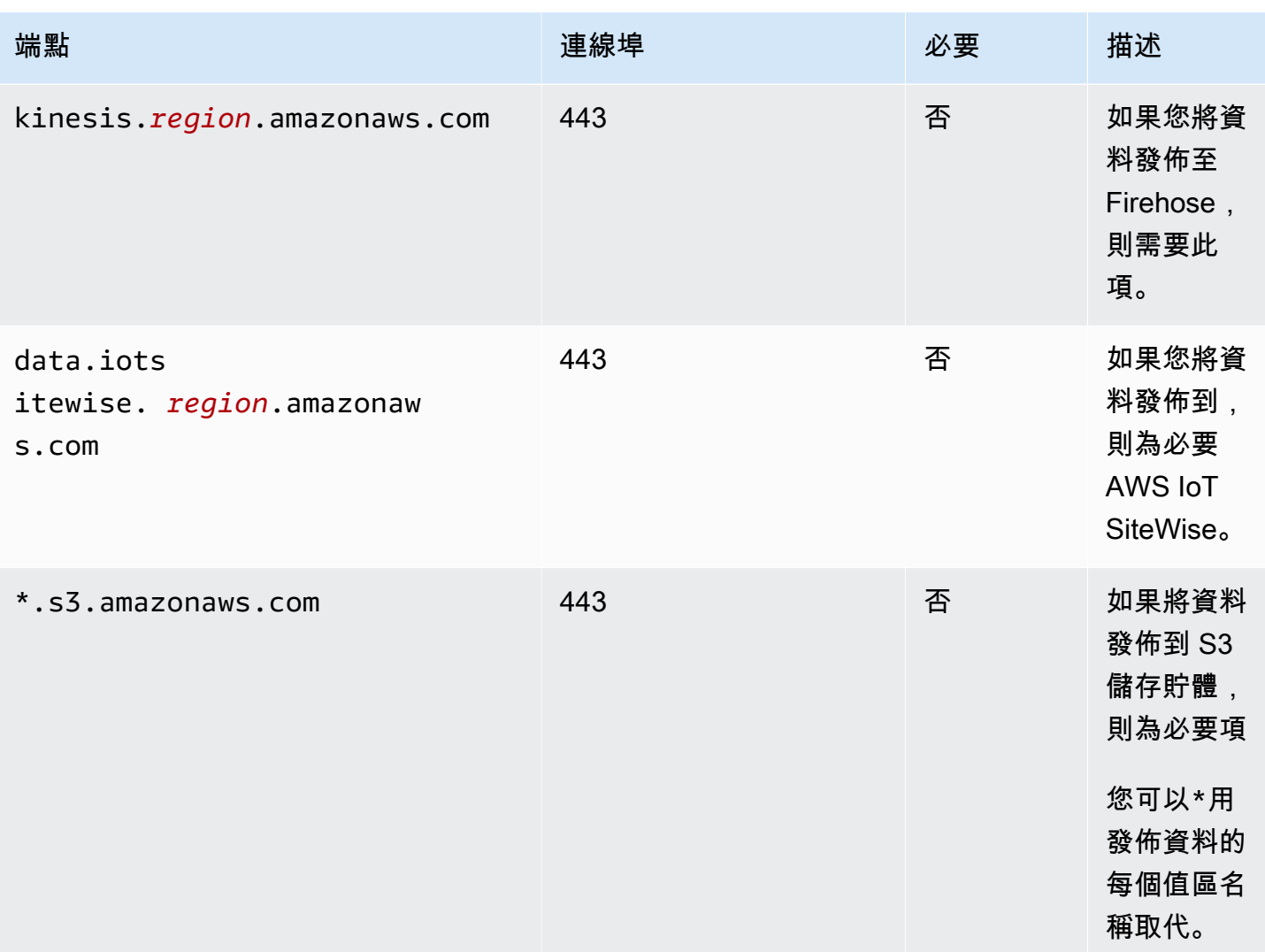

# 相依性

部署元件時, AWS IoT Greengrass 也會部署其相依性的相容版本。這表示您必須符合元件及其所有 相依性的需求,才能成功部署元件。本節列出此元件之[已發行版本](#page-980-0)的相依性,以及定義每個相依性之元 件版本的語意版本條件約束。您也可以在[AWS IoT Greengrass 主控台](https://console.aws.amazon.com/greengrass)中檢視元件每個版本的相依性。 在元件詳細資料頁面上,尋找 [相依性] 清單。

2.1.13

下表列出此元件 2.1.11 至 2.1.10 版的相依性。

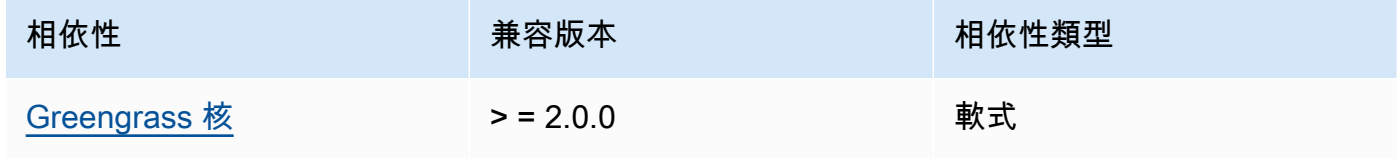

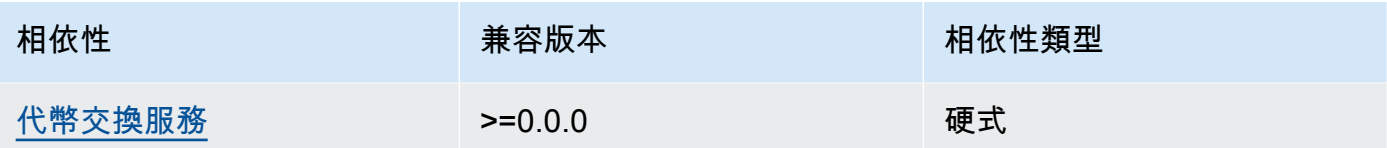

### 2.1.11 - 2.1.12

下表列出此元件 2.1.11 至 2.1.10 版的相依性。

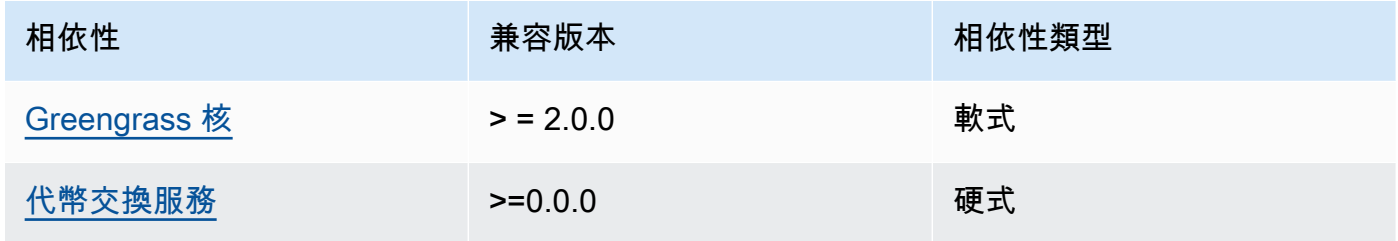

#### $2.1.9 - 2.1.10$

下表列出此元件 2.1.9 至 2.1.10 版的相依性。

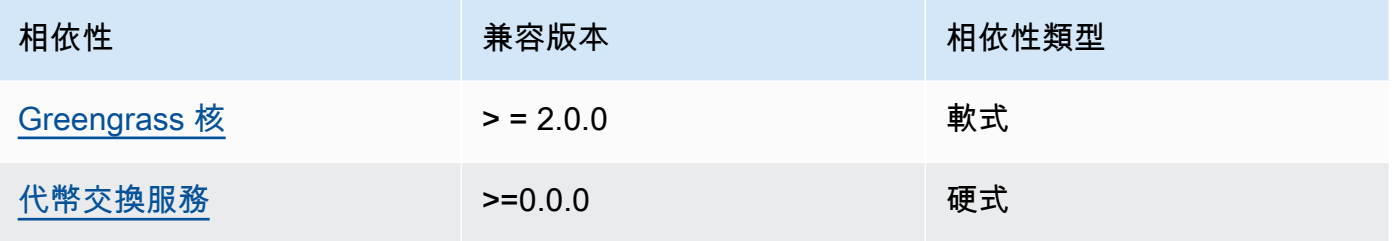

### $2.1.5 - 2.1.8$

下表列出此元件 2.1.5 至 2.1.8 版的相依性。

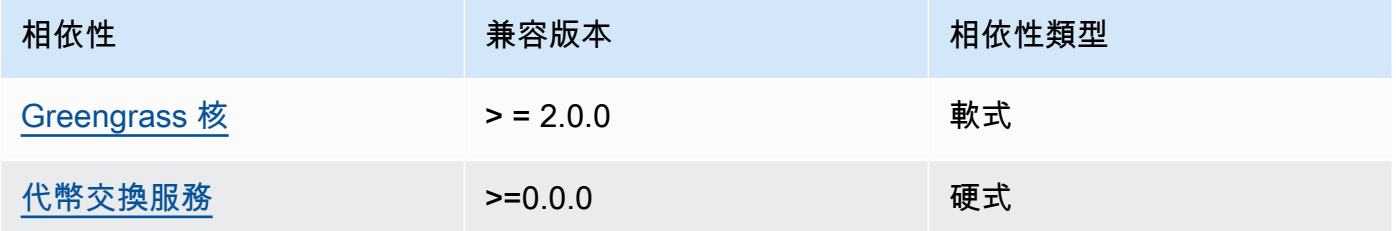

## $2.1.2 - 2.1.4$

下表列出此元件 2.1.2 至 2.1.4 版的相依性。

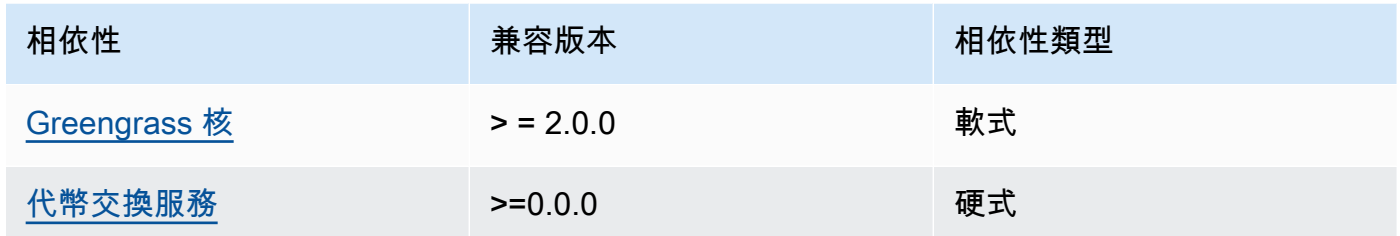

# 2.1.1

下表列出此元件 2.1.1 版的相依性。

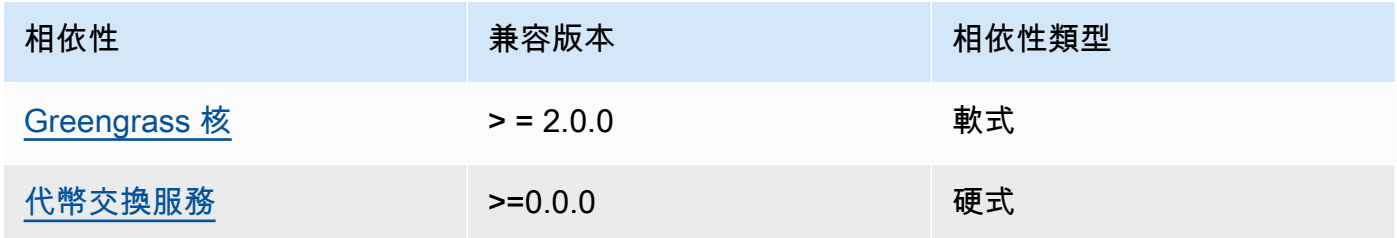

# 2.1.0

下表列出此元件 2.1.0 版的相依性。

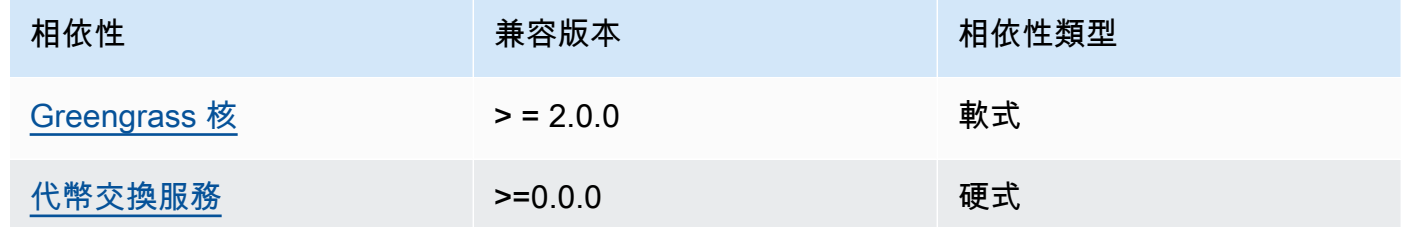

# 2.0.15

下表列出此元件 2.0.15 版的相依性。

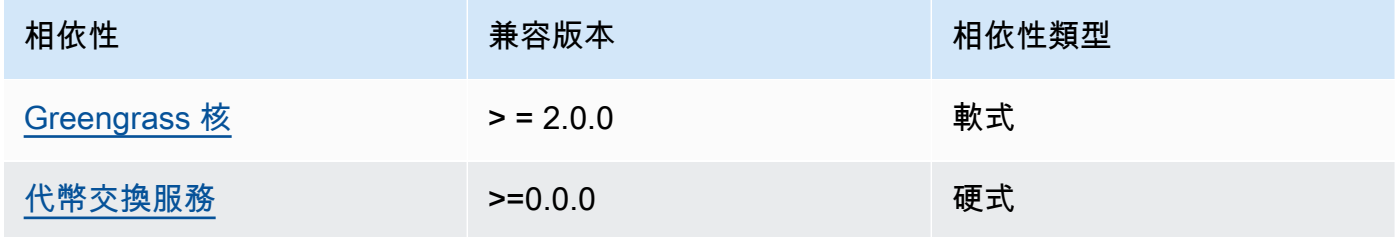

# 2.0.13 and 2.0.14

下表列出此元件 2.0.13 和 2.0.14 版本的相依性。

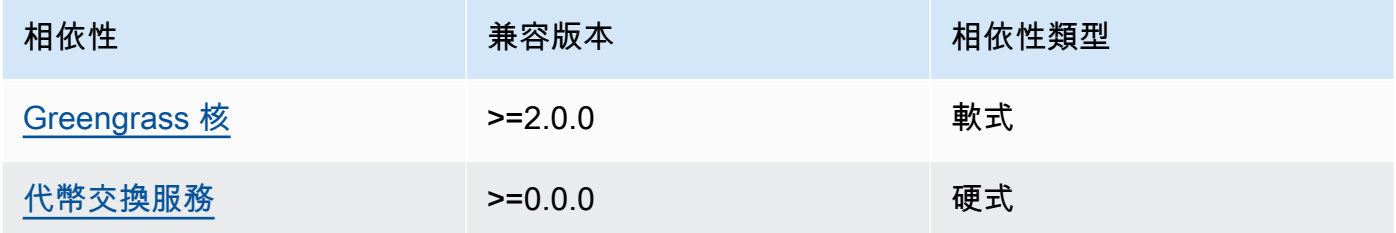

#### 2.0.11 and 2.0.12

下表列出此元件 2.0.11 和 2.0.12 版的相依性。

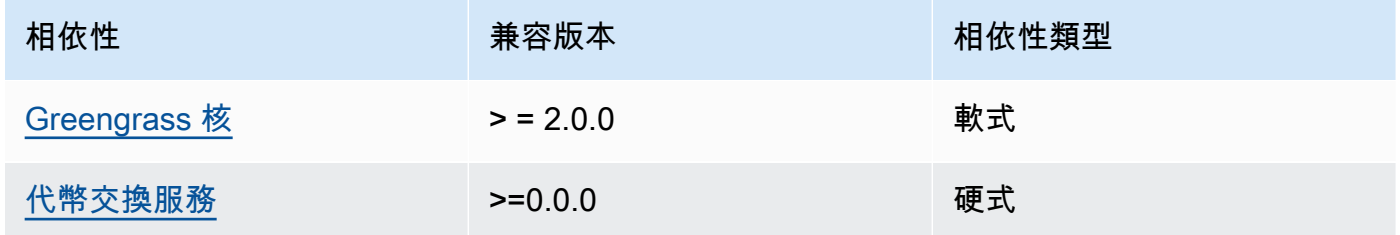

# 2.0.10

下表列出此元件 2.0.10 版的相依性。

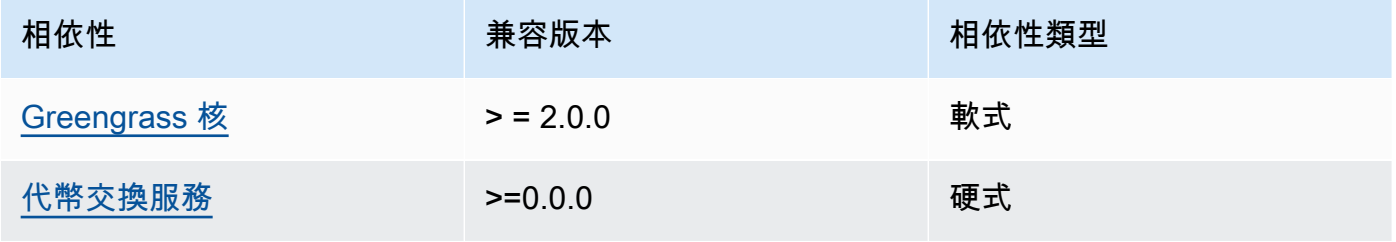

#### 2.0.9

下表列出此元件 2.0.9 版的相依性。

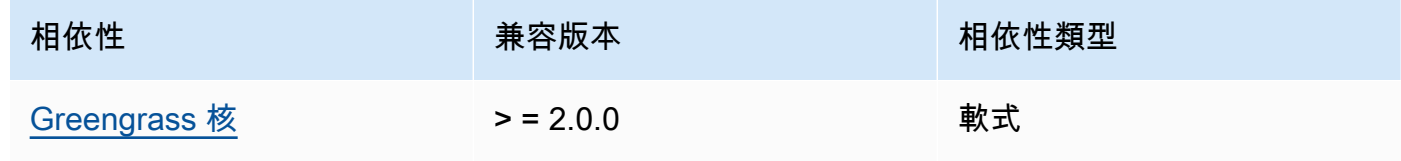

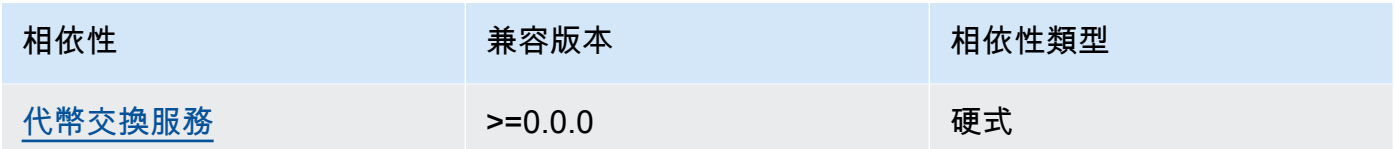

#### 2.0.8

下表列出此元件 2.0.8 版的相依性。

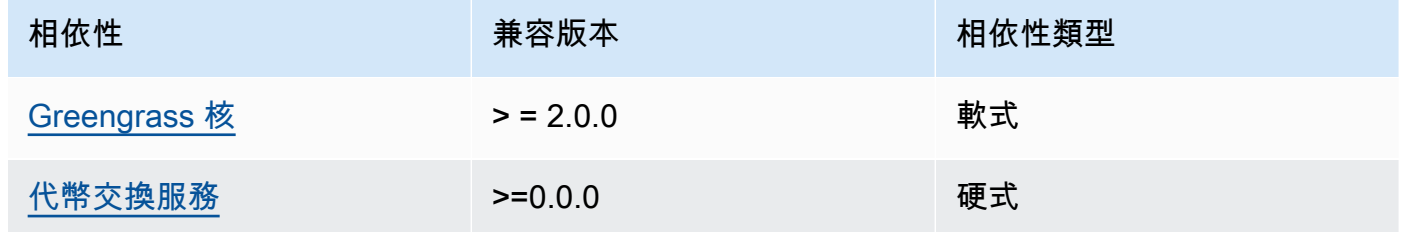

### 2.0.7

下表列出此元件 2.0.7 版的相依性。

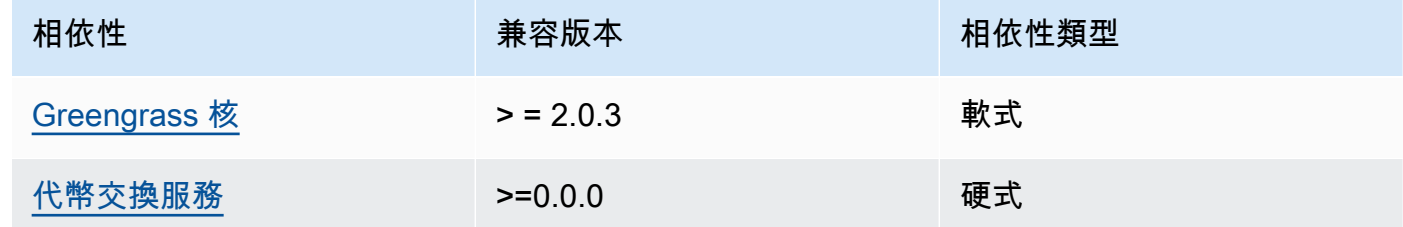

如需有關元件相依性的詳細資訊,請參閱[元件方案參考](#page-1136-0)。

#### 組態

此元件提供下列組態參數,您可以在部署元件時自訂這些參數。

STREAM\_MANAGER\_STORE\_ROOT\_DIR

(選擇性) 用來儲存串流之本機目錄的絕對路徑。此值必須以正斜線開頭 (例如 /data)。

您必須指定現有的資料夾,而且[執行串流管理員元件的系統使用者](#page-335-0)必須擁有讀取和寫入此資料夾的 權限。例如,您可以執行下列命令來建立和設定資料夾/var/greengrass/streams,您可以將 其指定為串流管理員根資料夾。這些指令允許預設系統使用者讀取和寫入此資料夾。ggc\_user

sudo mkdir /var/greengrass/streams sudo chown ggc\_user /var/greengrass/streams sudo chmod 700 /var/greengrass/streams

預設:*/greengrass/v2*/work/aws.greengrass.StreamManager

STREAM\_MANAGER\_SERVER\_PORT

(選擇性) 用來與串流管理員通訊的本機連接埠號碼。

您可以指定0使用隨機可用的連接埠。

預設:8088

STREAM\_MANAGER\_AUTHENTICATE\_CLIENT

(選擇性) 您可以強制要求用戶端進行驗證,然後才能與串流管理員互動。串流管理員SDK控制用戶 端和串流管理員之間的互動。此參數會決定哪些用戶端可呼叫「串流管理員」SDK 來處理串流。如 需詳細資訊,請參閱[串流管理員用戶端驗證](#page-1535-0)。

如果您指定true,串流管理員只SDK允許 Greengrass 元件做為用戶端。

如果您指定false,串流管理員會SDK允許核心裝置上的所有處理序做為用戶端。

預設:true

STREAM\_MANAGER\_EXPORTER\_MAX\_BANDWIDTH

(選擇性) 串流管理員可用來匯出資料的平均最大頻寬 (以每秒 KB 為單位)。

預設:無限制

STREAM\_MANAGER\_EXPORTER\_THREAD\_POOL\_SIZE

(選擇性) 串流管理員可用來匯出資料的作用中繫線數目上限。

最佳大小取決於您的硬體、串流磁碟區和規劃的匯出串流數量。如果匯出速度很慢,您可以調整此 設定,找出適合您硬體和商務案例的最佳大小。核心裝置硬體的記憶體CPU和記憶體是限制因素。 首先,您可以嘗試將此值設定為等同於裝置上處理器核心的數量。

請小心不要設定高於硬體可支援的大小。每個串流都會耗用硬體資源,因此請嘗試限制受限裝置上 的匯出串流數量。

預設值:5 個執行緒

STREAM\_MANAGER\_EXPORTER\_S3\_DESTINATION\_MULTIPART\_UPLOAD\_MIN\_PART\_SIZE\_BYTES

(選擇性) 多部分上傳至 Amazon S3 時,零件的大小下限 (以位元組為單位)。流管理器使用此設置 和輸入文件的大小來確定如何批處理數據在多部分PUT請求。

#### **a** Note

串流管理員使用串流sizeThresholdForMultipartUploadBytes屬性來判斷是以單 一或多部分上傳方式匯出到 Amazon S3。 AWS IoT Greengrass 元件可以在建立匯出至 Amazon S3 的串流時設定此閾值。

預設值:5242880(5 MB)。這也是最小值。

LOG\_LEVEL

(選擇性) 元件的記錄層級。從下列記錄層級中進行選擇,依照層級順序列出:

- TRACE
- DEBUG
- INFO
- WARN
- ERROR

預設:INFO

JVM\_ARGS

(選擇性) 要在啟動時傳遞至串流管理員的自訂 Java 虛擬機器引數。用空格分隔多個引數。

只有當您必須覆寫使用的預設設定時,才使用此參數JVM。例如,如果您計劃匯出大量串流,可能 需要增加預設堆積大小。

Example 範例:組態合併更新

下列範例組態指定使用非預設連接埠。

"STREAM\_MANAGER\_SERVER\_PORT": "18088"

{

}

# 本機記錄檔

此元件使用下列記錄檔。

Linux

*/greengrass/v2*/logs/aws.greengrass.StreamManager.log

Windows

*C:\greengrass\v2*\logs\aws.greengrass.StreamManager.log

### 若要檢視此元件的記錄

• 在核心裝置上執行下列命令,即時檢視此元件的記錄檔。更換*/greengrass/v2*或 *C: \greengrass\v2* 與 AWS IoT Greengrass 根文件夾的路徑。

Linux

sudo tail -f */greengrass/v2*/logs/aws.greengrass.StreamManager.log

Windows (PowerShell)

```
Get-Content C:\greengrass\v2\logs\aws.greengrass.StreamManager.log -Tail 10 -
Wait
```
## <span id="page-980-0"></span>變更記錄

下表說明元件每個版本中的變更。

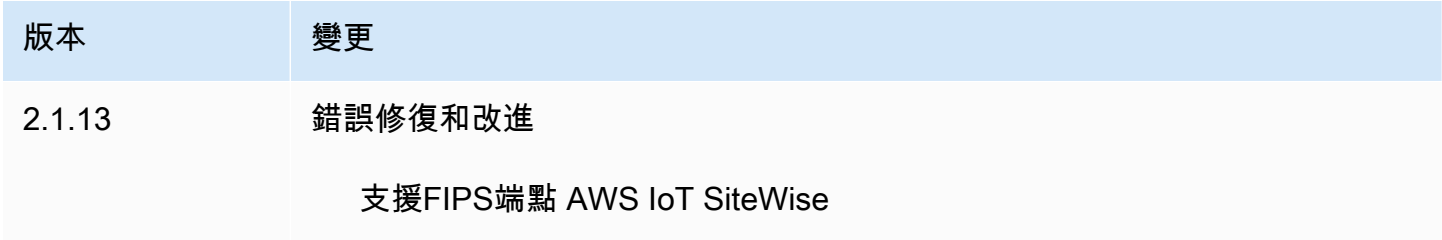

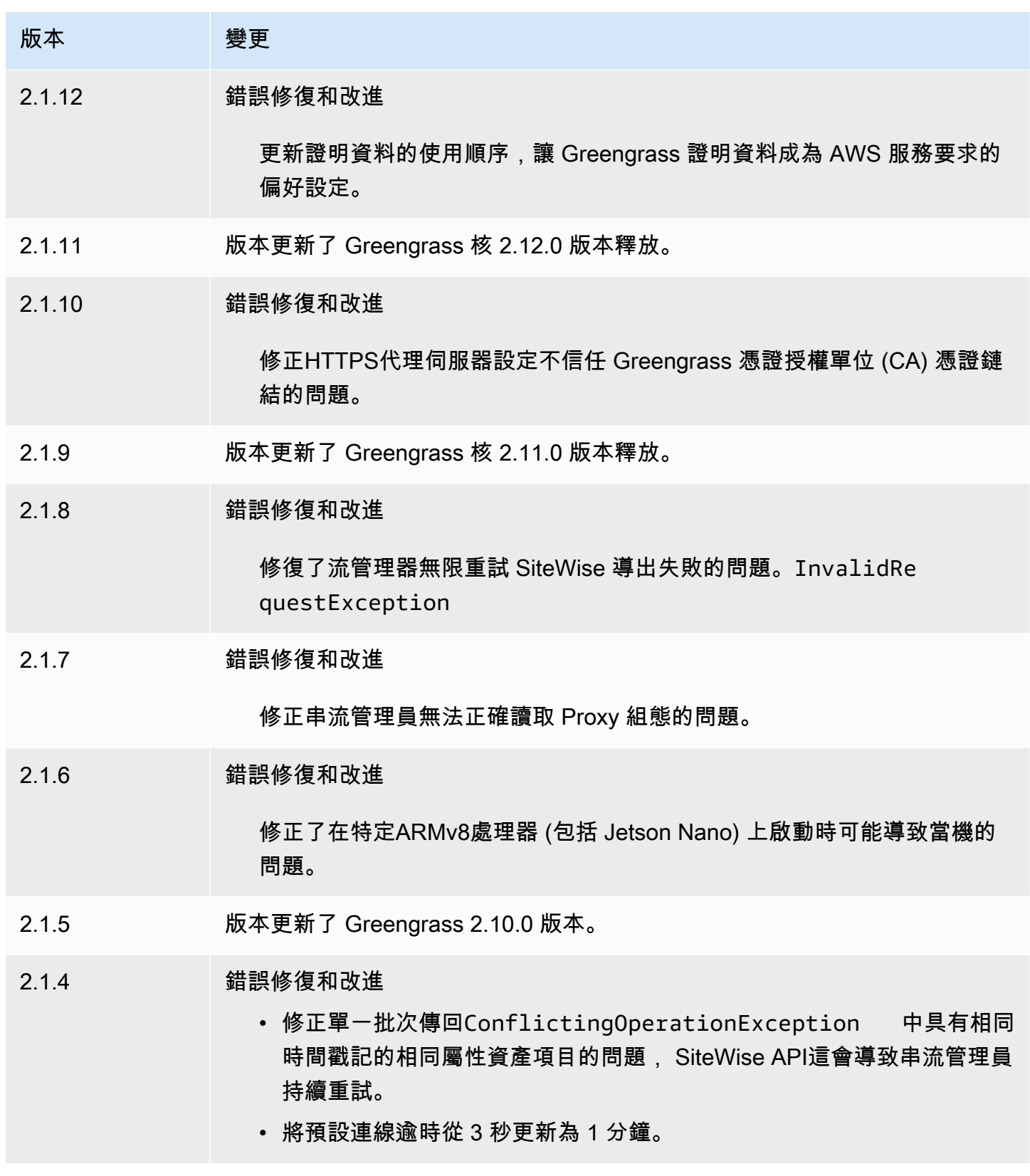

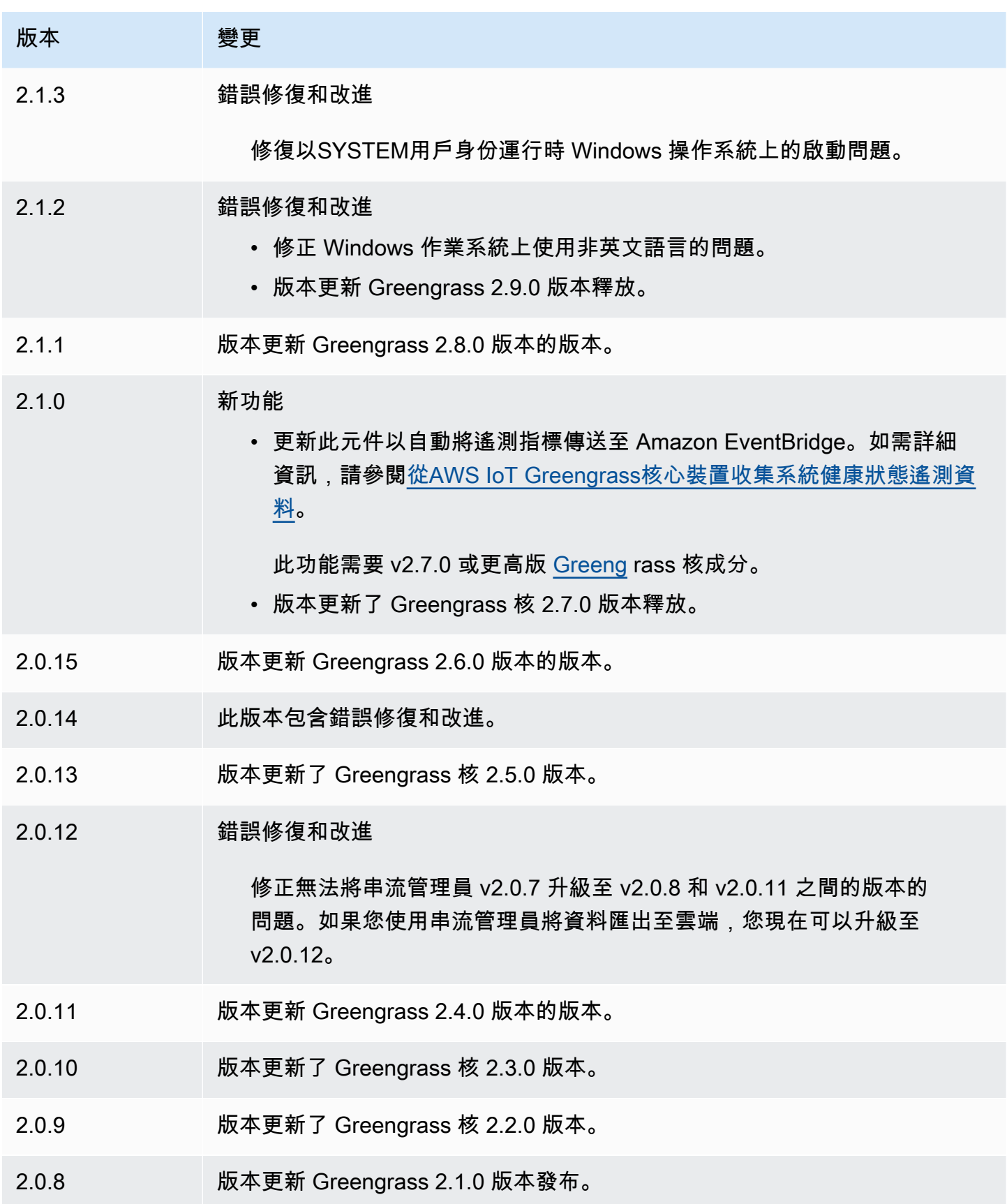

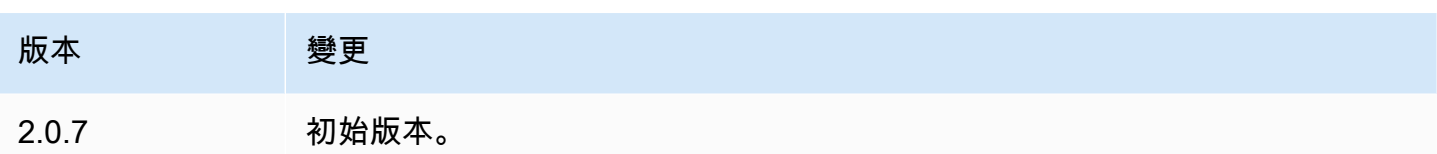

# Systems Manager 代理

AWS Systems Manager 代理程式元件 (aws.greengrass.SystemsManagerAgent) 會安裝系統管 理員代理程式,讓您可以使用系統管理員來管理核心裝置。Systems Manager 是可用來檢視和控制基 礎設施的 AWS 服務 AWS,包括 Amazon EC2 執行個體、現場部署伺服器和虛擬機器 (VM) 和邊緣裝 置。Systems Manager 可讓您檢視作業資料、將作業工作自動化,以及維護安全性與合規性。如需詳 細資訊,請參閱[什麼是 AWS Systems Manager?](https://docs.aws.amazon.com/systems-manager/latest/userguide/what-is-systems-manager.html) 和AWS Systems Manager 使用者指南中的[關於系](https://docs.aws.amazon.com/systems-manager/latest/userguide/prereqs-ssm-agent.html) [統管理員代理程式](https://docs.aws.amazon.com/systems-manager/latest/userguide/prereqs-ssm-agent.html)。

Systems Manager 的工具和功能稱為功能。Greengrass 核心設備支持所有 Systems Manager 功能。 如需有關這些功能以及如何使用 Systems Manager 來管理核心裝置的詳細資訊,請參閱使用AWS Systems Manager 者指南中的 [Systems Manager 功能](https://docs.aws.amazon.com/systems-manager/latest/userguide/features.html)。

主題

- [版本](#page-983-0)
- [Type](#page-984-0)
- [作業系統](#page-984-1)
- [要求](#page-984-2)
- [相依性](#page-986-0)
- [組態](#page-986-1)
- [本機記錄檔](#page-988-0)
- [另請參閱](#page-988-1)
- [變更記錄](#page-988-2)

## <span id="page-983-0"></span>版本

此元件具有下列版本:

- $\cdot$  1 x
- $\cdot$  1.0.x

#### <span id="page-984-0"></span>Type

此元件是一般元件 (aws.greengrass.generic)。[Greengrass 核會執行元件的生命週期](#page-445-0)指令碼。

如需詳細資訊,請參閱 [元件類型](#page-1088-0)。

### <span id="page-984-1"></span>作業系統

此元件只能安裝在 Linux 核心裝置上。

## <span id="page-984-2"></span>要求

此元件具有下列需求:

- 在 64 位元 Linux 平台上執行的格林格拉斯核心裝置:
- 您必須具有 Systems Manager 可以擔任的 AWS Identity and Access Management (IAM) 服務角 色。此角色必須包含 [AmazonSSM ManagedInstanceCore](https://console.aws.amazon.com/iam/home#/policies/arn:aws:iam::aws:policy/AmazonSSMManagedInstanceCore) 受管原則或定義對等權限的自訂原則。如 需詳細資訊,請參閱[使AWS Systems Manager 用指南中的為邊緣裝置建立 IAM 服務角色。](https://docs.aws.amazon.com/systems-manager/latest/userguide/systems-manager-setting-up-edge-devices.html#systems-manager-setting-up-edge-devices-service-role)

部署此元件時,您必須為SSMRegistrationRole組態參數指定此角色的名稱。

• [Greengrass 裝置角色](#page-1674-0)必須允許和動

作ssm:AddTagsToResource。ssm:RegisterManagedInstance裝置角色還必須允許符合先前 需求的 IAM 服務角色iam:PassRole執行動作。下列 IAM 政策範例會授予這些權限。

```
{ 
   "Version": "2012-10-17", 
   "Statement": [ 
      { 
        "Action": [ 
          "iam:PassRole" 
        ], 
        "Effect": "Allow", 
        "Resource": [ 
           "arn:aws:iam::account-id:role/SSMServiceRole" 
        ] 
     }, 
      { 
        "Action": [ 
          "ssm:AddTagsToResource", 
           "ssm:RegisterManagedInstance" 
        ],
```

```
 "Effect": "Allow", 
        "Resource": "*" 
      } 
   ]
}
```
端點和連接埠

除了基本作業所需的端點和連接埠之外,此元件還必須能夠對下列端點和連接埠執行輸出要求。如需詳 細資訊,請參閱 [允許裝置流量透過 Proxy 或防火牆。](#page-1698-0)

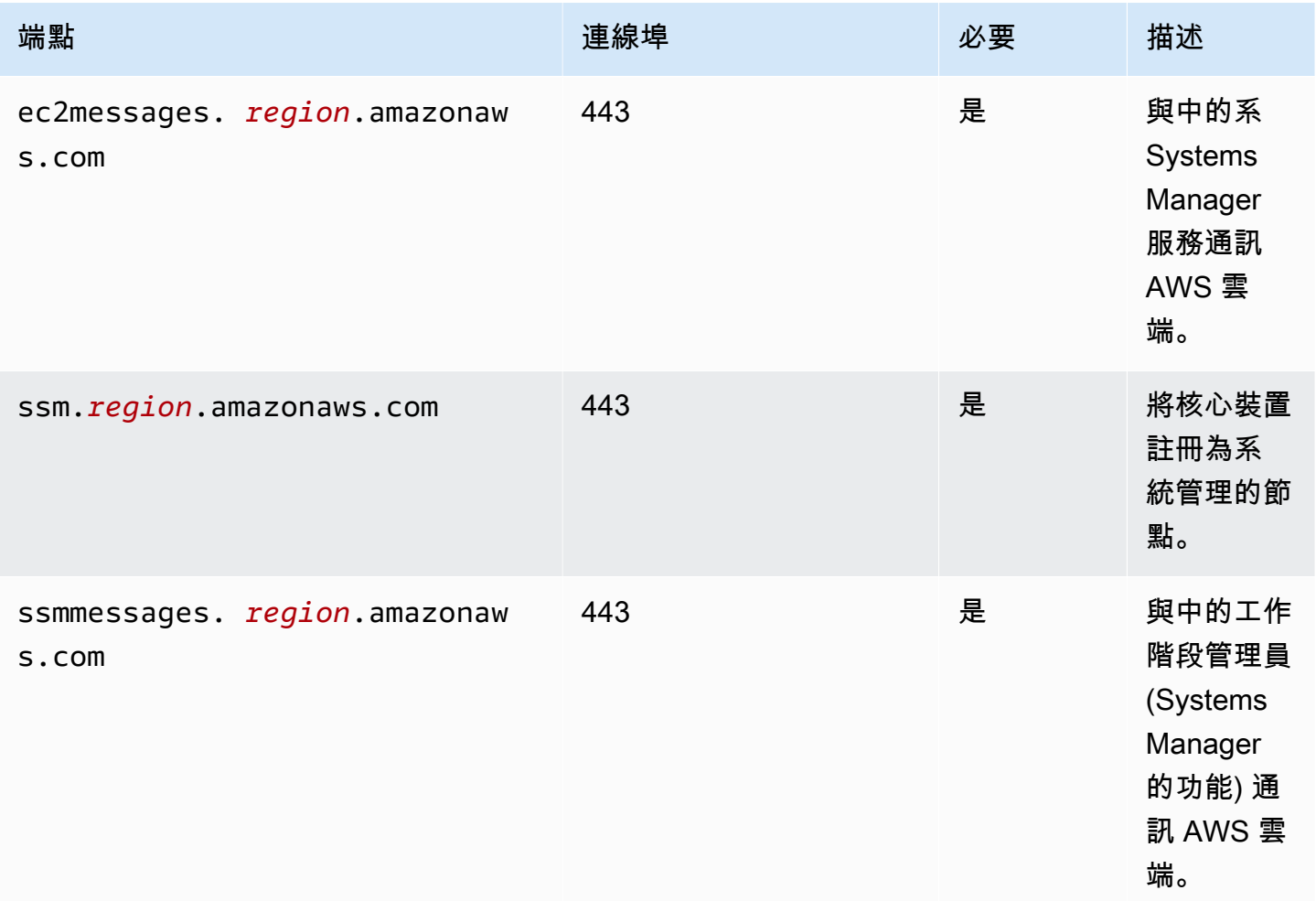

# 有關更多信息,請[參閱用戶指南中的參考:ec2消息,ssm消息和其他 API 調](https://docs.aws.amazon.com/systems-manager/latest/userguide/systems-manager-setting-up-messageAPIs.html)用。AWS Systems Manager

### <span id="page-986-0"></span>相依性

部署元件時, AWS IoT Greengrass 也會部署其相依性的相容版本。這表示您必須符合元件及其所有 相依性的需求,才能成功部署元件。本節列出此元件之[已發行版本](#page-988-2)的相依性,以及定義每個相依性之元 件版本的語意版本條件約束。您也可以在[AWS IoT Greengrass 主控台](https://console.aws.amazon.com/greengrass)中檢視元件每個版本的相依性。 在元件詳細資料頁面上,尋找 [相依性] 清單。

下表列出此元件 1.0.0 至 1.2.4 版的相依性。

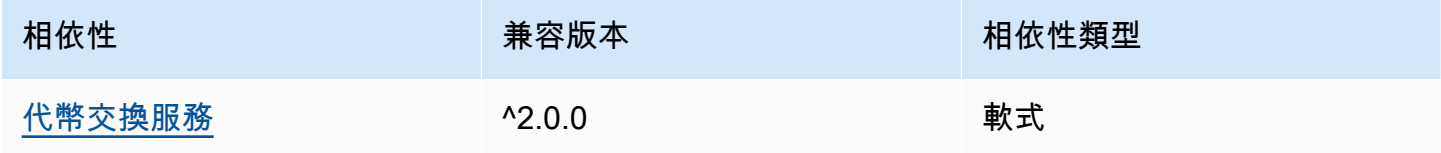

<span id="page-986-1"></span>如需有關元件相依性的詳細資訊,請參閱[元件方案參考](#page-1136-0)。

#### 組態

此元件提供下列組態參數,您可以在部署元件時自訂這些參數。

SSMRegistrationRole

Systems Manager 可以承擔的 IAM 服務角色,其中包括 [AmazonSSM ManagedInstanceCore](https://console.aws.amazon.com/iam/home#/policies/arn:aws:iam::aws:policy/AmazonSSMManagedInstanceCore) 受管 政策或定義等效許可的自訂政策。如需詳細資訊,請參閱[使AWS Systems Manager 用指南中的為](https://docs.aws.amazon.com/systems-manager/latest/userguide/systems-manager-setting-up-edge-devices-service-role.html) [邊緣裝置建立 IAM 服務角色。](https://docs.aws.amazon.com/systems-manager/latest/userguide/systems-manager-setting-up-edge-devices-service-role.html)

SSMOverrideExistingRegistration

(選擇性) 如果核心裝置已執行以混合式啟動方式註冊的系統管理員代理程式,您可以覆寫裝置 現有的系統管理員代理程式註冊。設定此選項可使用此元件提供的 Systems Manager 代理程 式,true將核心裝置註冊為受管理節點。

**a** Note

此選項僅適用於透過混合式啟用註冊的裝置。如果核心裝置在已安裝系統管理員代理程式且 已設定執行個體設定檔角色的 Amazon EC2 執行個體上執行,則 Amazon EC2 執行個體現 有的受管節點 ID 會以開頭i-。當您安裝系統管理員代理程式元件時,系統管理員代理程式 會註冊一個新的受管理節點,其 ID 開頭為,mi-而不是i-。然後,您可以使用 ID 開頭的 受管理節點,透過系統管理員mi-來管理核心裝置。

預設:false

SSMResourceTags

(選擇性) 要新增至「系統管理員」管理節點的標籤,此元件會為核心裝置建立。您可以使用這些標 記,透過系統管理員來管理核心裝置群組。例如,您可以在具有指定標籤的所有裝置上執行指令。

指定一個清單,其中每個標籤都是具有Key和的物件Value。例如,下列的 值SSMResourceTags指示此元件在核心裝置的受管理節點**richard-roe**上將**Owner**標籤設定 為。

```
\Gamma { 
       "Key": "Owner", 
       "Value": "richard-roe" 
    }
\mathbf{I}
```
如果受管理節點已存在且SSMOverrideExistingRegistration存在,則此元件會忽略這些標 籤false。

Example 範例:組態合併更新

下列範例組態會指定使用名為的服務角色,SSMServiceRole以允許核心裝置註冊並與 Systems Manager 進行通訊。

```
{ 
   "SSMRegistrationRole": "SSMServiceRole", 
   "SSMOverrideExistingRegistration": false, 
   "SSMResourceTags": [ 
     { 
        "Key": "Owner", 
        "Value": "richard-roe" 
     }, 
     { 
        "Key": "Team", 
        "Value": "solar" 
     } 
   ]
}
```
## <span id="page-988-0"></span>本機記錄檔

系統管理員代理程式軟體會將記錄寫入 Greengrass 根資料夾外的資料夾。如需詳細資訊,請參 閱AWS Systems Manager 使用指南中的[檢視系統管理員代理程式記錄。](https://docs.aws.amazon.com/systems-manager/latest/userguide/sysman-agent-logs.html)

系統管理員代理程式元件會使用 shell 指令碼來安裝、啟動及停止系統管理員代理程式。您可以在下列 記錄檔中找到這些指令碼的輸出。

*/greengrass/v2*/logs/aws.greengrass.SystemsManagerAgent.log

若要檢視此元件的記錄

• 在核心裝置上執行下列命令,即時檢視此元件的記錄檔。以 AWS IoT Greengrass 根資料夾的路 徑取*/greengrass/v2*代。

sudo tail -f */greengrass/v2*/logs/aws.greengrass.SystemsManagerAgent.log

## <span id="page-988-1"></span>另請參閱

- [使用 Greengrass 管理核心裝置 AWS Systems Manager](#page-1621-0)
- 《AWS Systems Manager 使用者指南》中的[什麼是 AWS Systems Manager?](https://docs.aws.amazon.com/systems-manager/latest/userguide/what-is-systems-manager.html)
- [關於AWS Systems Manager 使用指南中的系統管理員代理程式](https://docs.aws.amazon.com/systems-manager/latest/userguide/prereqs-ssm-agent.html)

# <span id="page-988-2"></span>變更記錄

下表說明元件每個版本的變更。

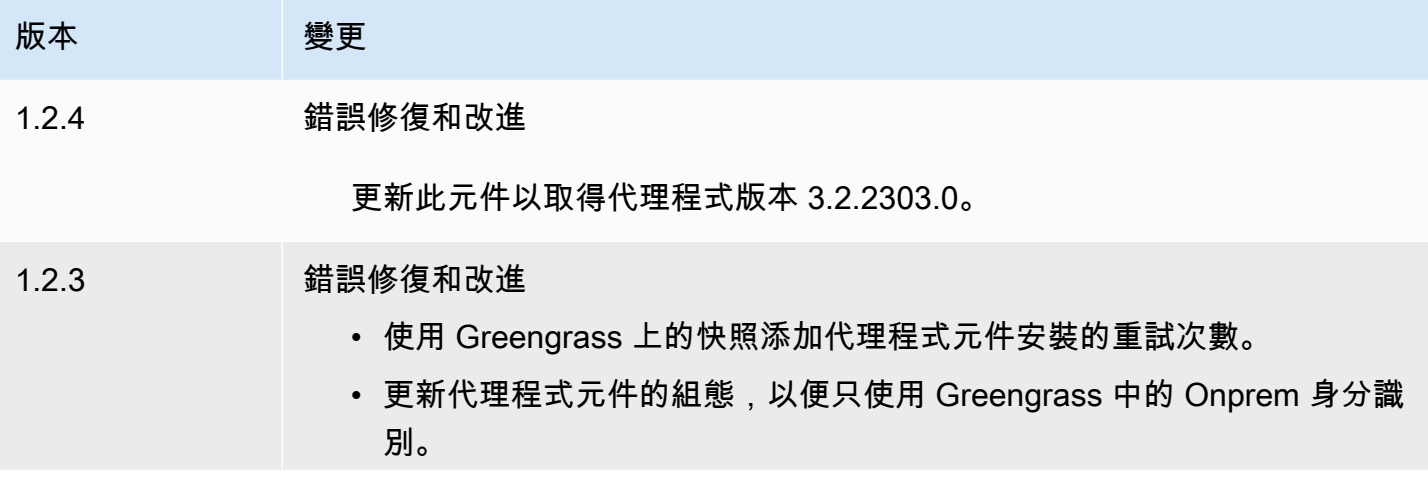

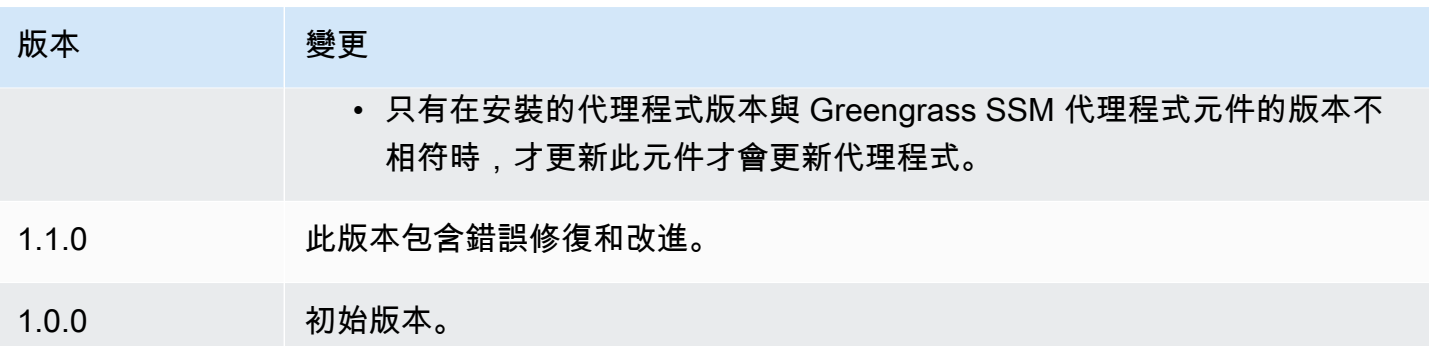

# <span id="page-989-0"></span>代幣交換服務

權杖交換服務元件 (aws.greengrass.TokenExchangeService) 提供AWS認證,您可以用來與自 訂元件中的AWS服務互動。

令牌交換服務將 Amazon Elastic Container Service (Amazon ECS) 容器執行個體 做為本機伺服器執行個體。此本機伺服器會使用您在 [Greengrass 核心核心](#page-445-0)元件中 設定的AWS IoT角色別名連線至AWS IoT認證提供者。該組件提供了兩個環境變 量, AWS CONTAINER CREDENTIALS FULL URI和AWS CONTAINER AUTHORIZATION TOKEN。 AWS\_CONTAINER\_CREDENTIALS\_FULL\_URI定義此本機伺服器的 URI。當元件 建立 AWS SDK 用戶端時,用戶端會辨識此 URI 環境變數,並使用中的權杖連 線AWS CONTAINER AUTHORIZATION TOKEN至 Token 交換服務並擷取認AWS證。這可讓 Greengrass 核心裝置呼叫服務AWS作業。如需如何在自訂元件中使用此元件的詳細資訊,請參[閱與](#page-1108-0) [AWS服務互動](#page-1108-0)。

**A** Important

以這種方式取得AWS認證的 Support 已於 2016 年 7 月 13 日新增至 AWS SDK。您的元件必 須使用在該日期或之後建立的 AWS SDK 版本。如需詳細資訊,請參閱 [Amazon 彈性容器服務](https://docs.aws.amazon.com/AmazonECS/latest/developerguide/task-iam-roles.html#task-iam-roles-minimum-sdk) [開發人員指南中的使用支援的 AWS SDK。](https://docs.aws.amazon.com/AmazonECS/latest/developerguide/task-iam-roles.html#task-iam-roles-minimum-sdk)

#### 主題

- [版本](#page-990-0)
- [Type](#page-990-1)
- [作業系統](#page-990-2)
- [相依性](#page-990-3)
- [組態](#page-990-4)
- [本機記錄檔](#page-990-5)
- [變更記錄](#page-991-0)

# <span id="page-990-0"></span>版本

此元件具有下列版本:

• 2.0.x

<span id="page-990-1"></span>Type

此元件是一般元件 (aws.greengrass.generic)。[Greengrass 核會執行元件的生命週期](#page-445-0)指令碼。

如需詳細資訊,請參閱 [元件類型](#page-1088-0)。

# <span id="page-990-2"></span>作業系統

此元件可安裝在執行下列作業系統的核心裝置上:

- Linux
- Windows

<span id="page-990-3"></span>相依性

這個組件沒有任何依賴關係。

<span id="page-990-4"></span>組態

此元件沒有任何組態參數。

## <span id="page-990-5"></span>本機記錄檔

此元件使用與 [Greengrass 核](#page-445-0)元件相同的記錄檔。

Linux

*/greengrass/v2*/logs/greengrass.log

#### Windows

*C:\greengrass\v2*\logs\greengrass.log

#### 若要檢視此元件的記錄

• 在核心裝置上執行下列命令,即時檢視此元件的記錄檔。以AWS IoT Greengrass根資料夾的路徑 取代*/greengrass/v2*或 *C:\greengrass\v2*。

Linux

sudo tail -f */greengrass/v2*/logs/greengrass.log

Windows (PowerShell)

Get-Content *C:\greengrass\v2*\logs\greengrass.log -Tail 10 -Wait

## <span id="page-991-0"></span>變更記錄

下表說明元件每個版本的變更。

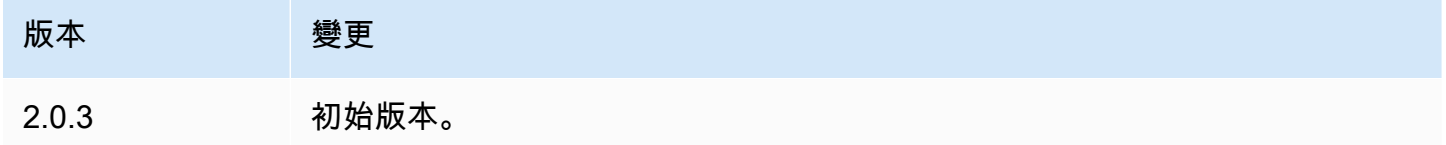

# <span id="page-991-1"></span>IoT SiteWise OPC-UA 收集器

IoT SiteWise OPC-UA 收集器元件 (aws.iot.SiteWiseEdgeCollectorOpcua) 可讓 AWS IoT SiteWise 閘道器從本機 OPC-UA 伺服器收集資料。

使用此組件, AWS IoT SiteWise 網關可以連接到多個 OPC-UA 服務器。如需有 AWS IoT SiteWise 關 設備的詳細資訊,請參閱《[使用 AWS IoT SiteWise 指南》中的「在邊緣AWS IoT SiteWise使](https://docs.aws.amazon.com/iot-sitewise/latest/userguide/gateways-ggv2.html)用」。

主題

- [版本](#page-992-0)
- [Type](#page-992-1)
- [作業系統](#page-992-2)
- [要求](#page-993-0)
- [相依性](#page-993-1)
- [組態](#page-994-0)
- [輸入資料](#page-994-1)
- [輸出資料](#page-995-0)
- [本機記錄檔](#page-995-1)
- [疑難排解和偵錯](#page-996-0)
- [授權](#page-997-0)
- [變更記錄](#page-997-1)
- [另請參閱](#page-999-0)

### <span id="page-992-0"></span>版本

此元件具有下列版本:

- 2.5.x
- 2.4.x 版本
- 2.3.x 版本
- 2.2.x 版本
- 2.1. $x$
- 2.0.x

<span id="page-992-1"></span>Type

此元件是一般元件 (aws.greengrass.generic)。[Greengrass 核會執行元件的生命週期](#page-445-0)指令碼。

如需詳細資訊,請參閱[元件類型](#page-1088-0)。

# <span id="page-992-2"></span>作業系統

此元件可安裝在執行下列作業系統的核心裝置上:

- Linux
- Windows

### <span id="page-993-0"></span>要求

此元件具有下列需求:

- Greengrass 核心裝置必須在下列其中一個平台上執行:
	- 操作系統:Ubuntu 18.04 或更高版本

架構:64 (AMD64) 或 ARMv8 (建築 64)

• 作業系統:紅帽企業版 (RHEL) 8

架構:64 (AMD64) 或 ARMv8 (建築 64)

• 操作系統:Amazon Linux 2

架構:64 (AMD64) 或 ARMv8 (建築 64)

• 操作系統:Debian

架構:64 (AMD64) 或 ARMv8 (建築 64)

• 作業系統:視窗伺服器 2019 或更新版

體系結構: 64 () AMD64

• Greengrass 核心裝置必須允許輸出網路連線至 OPC-UA 伺服器。

#### <span id="page-993-1"></span>相依性

部署元件時, AWS IoT Greengrass 也會部署其相依性的相容版本。這表示您必須符合元件及其所有 相依性的需求,才能成功部署元件。本節列出此元件之[已發行版本](#page-997-1)的相依性,以及定義每個相依性之元 件版本的語意版本條件約束。您也可以在[AWS IoT Greengrass 主控台](https://console.aws.amazon.com/greengrass)中檢視元件每個版本的相依性。 在元件詳細資料頁面上,尋找 [相依性] 清單。

下表列出此元件所有版本的相依性。

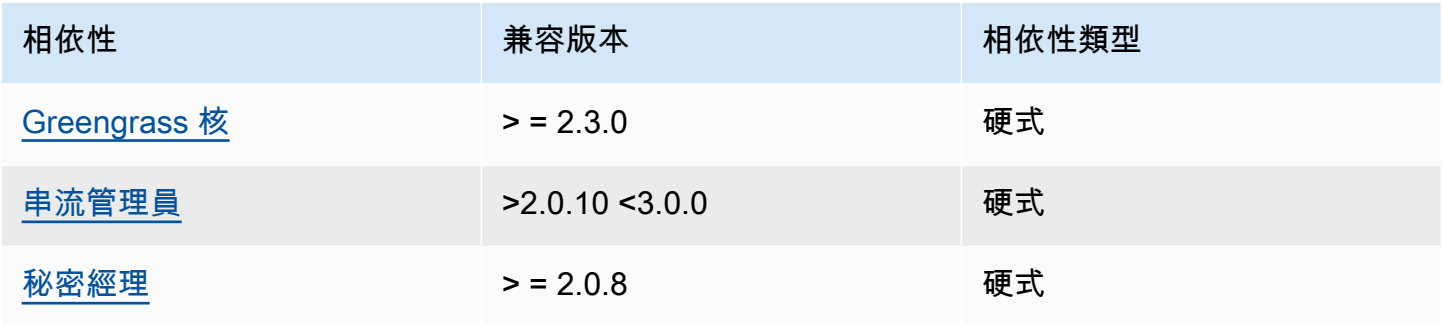

如需有關元件相依性的詳細資訊,請參閱[元件方案參考](#page-1136-0)。

## <span id="page-994-0"></span>組態

此元件沒有任何組態參數。

您可以使用主 AWS IoT SiteWise 控台或設API定 IoT SiteWise OPC-UA 收集器元件。有關詳情,請參 閱《AWS IoT SiteWise 使用指南》中的步驟 4: 新增資料來源-可選。

# <span id="page-994-1"></span>輸入資料

該組件僅接受以下格式的數據,其他所有將被忽略和丟棄。下表將 OPC UA 資料類型對應至 SiteWise 相等資料類型。

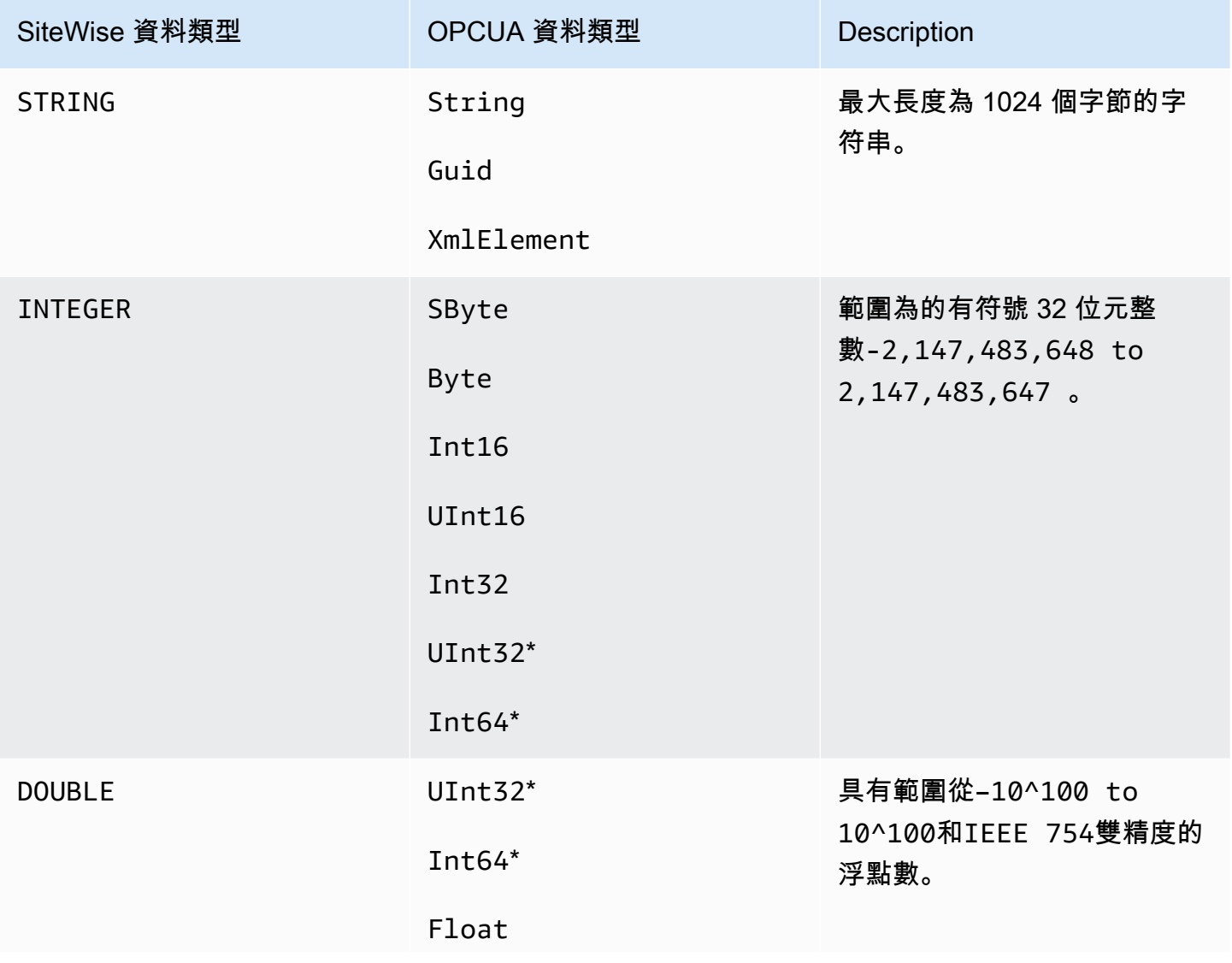

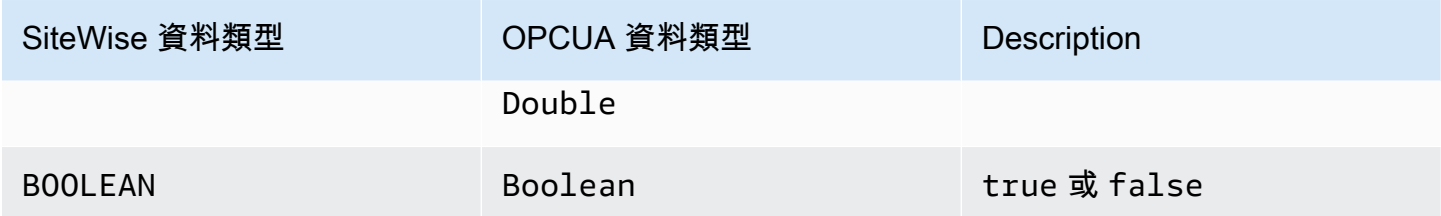

\* 對於 OPC UA 數據類型 UInt32Int64,它的 SiteWise 數據類型將 SiteWise 是INTEGER如果能夠 表示其值,否則將是DOUBLE。

## <span id="page-995-0"></span>輸出資料

此組件將BatchPutAssetPropertyValue消息寫入 AWS IoT Greengrass 流管理器。如需詳細資 訊,請參閱〈AWS IoT SiteWise API參考[〉BatchPutAssetPropertyValue中](https://docs.aws.amazon.com/iot-sitewise/latest/APIReference/API_BatchPutAssetPropertyValue.html)的〈〉。

## <span id="page-995-1"></span>本機記錄檔

此元件會使用下列記錄檔。

Linux

*/greengrass/v2*/logs/aws.iot.SiteWiseEdgeCollectorOpcua.log

#### Windows

*C:\greengrass\v2*\logs\aws.iot.SiteWiseEdgeCollectorOpcua.log

若要檢視此元件的記錄

• 在核心裝置上執行下列命令,即時檢視此元件的記錄檔。更換*/greengrass/v2*或 *C: \greengrass\v2* 與 AWS IoT Greengrass 根文件夾的路徑。

#### Linux

sudo tail -f */greengrass/v2*/logs/aws.iot.SiteWiseEdgeCollectorOpcua.log

Windows (PowerShell)

```
Get-Content C:\greengrass\v2\logs\aws.iot.SiteWiseEdgeCollectorOpcua.log -Tail 
  10 -Wait
```
## <span id="page-996-0"></span>疑難排解和偵錯

此元件包含新的事件記錄檔,可協助客戶識別並修正問題。記錄檔與本機記錄檔不同,可在下列位置找 到。更換*/greengrass/v2*或 *C:\greengrass\v2* 與 AWS IoT Greengrass 根文件夾的路徑。

Linux

*/greengrass/v2*/work/aws.iot.SiteWiseEdgeCollectorOpcua/logs/ IotSiteWiseOpcUaCollectorEvents.log

#### Windows

```
C:\greengrass\v2\work\aws.iot.SiteWiseEdgeCollectorOpcua\logs
\IotSiteWiseOpcUaCollectorEvents.log
```
此記錄檔包含詳細資訊和疑難排解指示。疑難排解資訊會與診斷程式一起提供,其中包含如何解決問題 的說明,有時還會提供進一步資訊的連結。診斷資訊包括下列項目:

- 嚴重性等級
- 時間戳記
- 其他事件特定資訊

#### Example 範例日誌

dataSourceConnectionSuccess: Summary: Successfully connected to OpcUa server Level: INFO Timestamp: '2023-06-15T21:04:16.303Z' Description: Successfully connected to the data source. AssociatedMetrics: - Name: FetchedDataStreams Description: The number of fetched data streams for this data source

```
 Value: 1.0 
   Namespace: IoTSiteWise 
   Dimensions: 
   - Name: SourceName 
     Value: SourceName{value=OPC-UA Server} 
   - Name: ThingName 
     Value: test-core 
 AssociatedData: 
 - Name: DataSourceTrace 
   Description: Name of the data source 
   Data: 
   - OPC-UA Server 
 - Name: EndpointUri 
   Description: The endpoint to which the connection was attempted. 
   Data: 
   - '"opc.tcp://10.0.0.1:1234"'
```
## <span id="page-997-0"></span>授權

此元件是根據 [Greengrass 核心軟體](https://greengrass-release-license.s3.us-west-2.amazonaws.com/greengrass-license-v1.pdf)授權合約發行的。

# <span id="page-997-1"></span>變更記錄

下表說明元件每個版本中的變更。

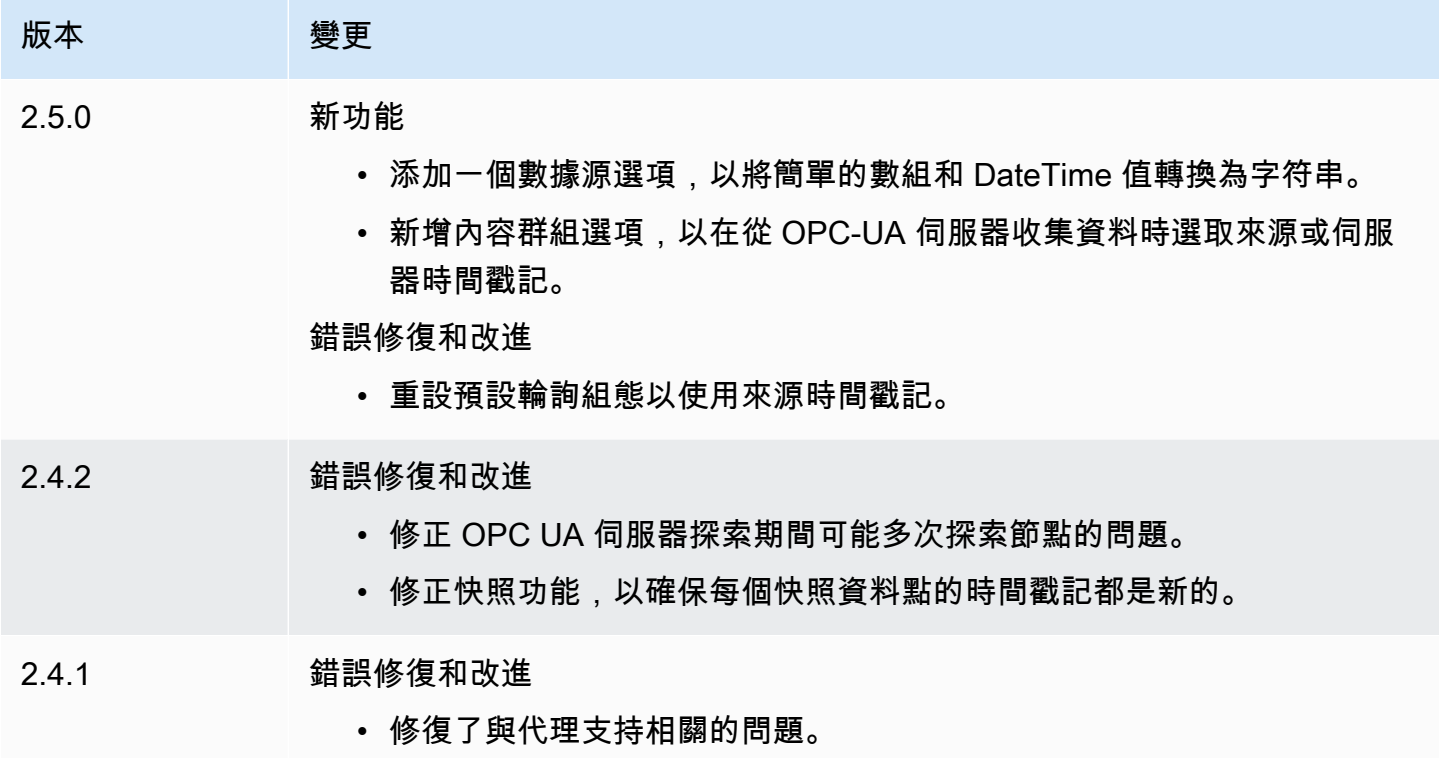

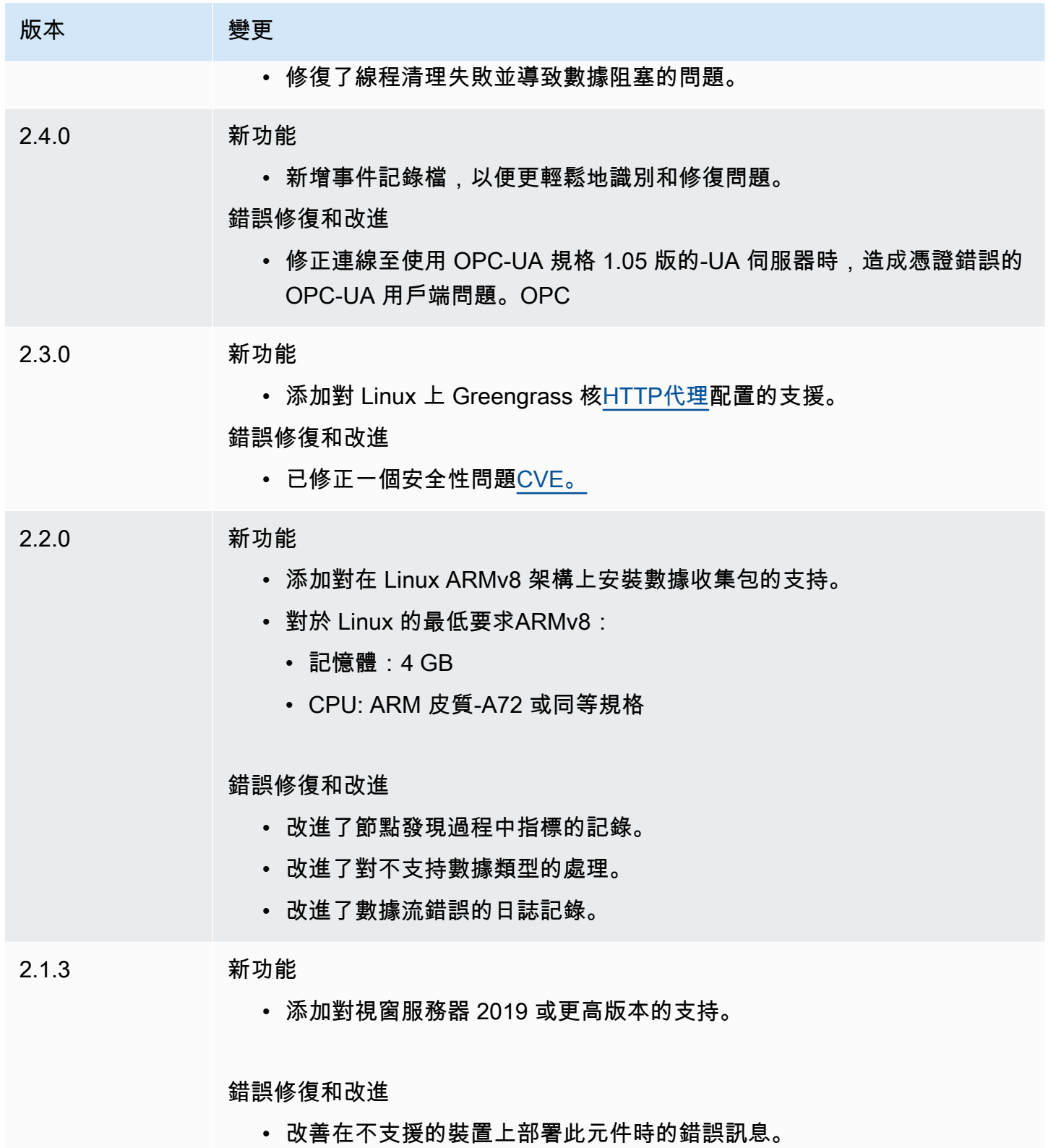

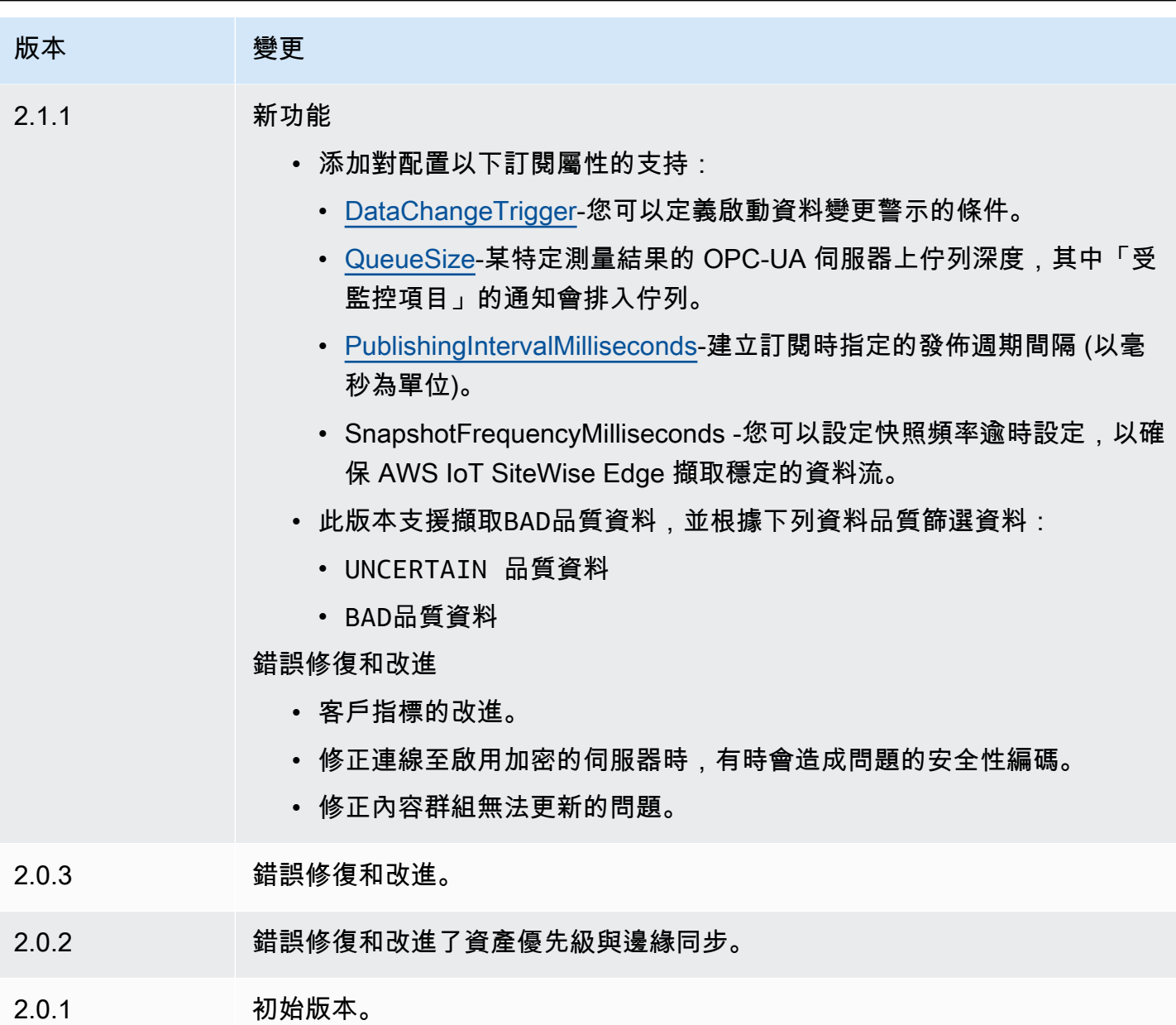

# <span id="page-999-0"></span>另請參閱

• [什麼是 AWS IoT SiteWise?](https://docs.aws.amazon.com/iot-sitewise/latest/userguide/what-is-sitewise.html) 在《AWS IoT SiteWise 使用者指南》中。

# IoT SiteWise OPC-UA 數據源模擬器

IoT SiteWise OPC-UA 資料來源模擬器元件

(aws.iot.SiteWiseEdgeOpcuaDataSourceSimulator) 會啟動產生樣本資料的本機 OPC-UA 伺服器。使用此 OPC-UA 伺服器模擬閘道器上 [IoT SiteWise OPC-UA 收集器元件讀](#page-991-1)取的資料

來源。AWS IoT SiteWise然後,您可以使用此範例資料探索AWS IoT SiteWise功能。如需有AWS IoT SiteWise關設備的詳細資訊,請參閱《[使用AWS IoT SiteWise指南》中的「在邊緣AWS IoT](https://docs.aws.amazon.com/iot-sitewise/latest/userguide/gateways-ggv2.html) [SiteWise](https://docs.aws.amazon.com/iot-sitewise/latest/userguide/gateways-ggv2.html)使用」。

#### 主題

- [版本](#page-1000-0)
- [Type](#page-1000-1)
- [作業系統](#page-1000-2)
- [要求](#page-1000-3)
- [相依性](#page-1001-0)
- [組態](#page-1001-1)
- [本機記錄檔](#page-1001-2)
- [變更記錄](#page-1002-0)
- [另請參閱](#page-1002-1)

## <span id="page-1000-0"></span>版本

此元件具有下列版本:

• 1.0.x

## <span id="page-1000-1"></span>Type

此元件是一般元件 (aws.greengrass.generic)。[Greengrass 核會執行元件的生命週期](#page-445-0)指令碼。

如需詳細資訊,請參閱 [元件類型](#page-1088-0)。

#### <span id="page-1000-2"></span>作業系統

此元件可安裝在執行下列作業系統的核心裝置上:

- Linux
- Windows

# <span id="page-1000-3"></span>要求

此元件具有下列需求:

• Greengrass 核心裝置必須能夠在本機主機上使用連接埠 4840。此元件的本機 OPC-UA 伺服器會在 此連接埠上執行。

## <span id="page-1001-0"></span>相依性

部署元件時,AWS IoT Greengrass也會部署其相依性的相容版本。這表示您必須符合元件及其所有相 依性的需求,才能成功部署元件。本節列出此元件之[已發行版本](#page-1002-0)的相依性,以及定義每個相依性之元件 版本的語意版本條件約束。您也可以在[AWS IoT Greengrass主控台中](https://console.aws.amazon.com/greengrass)檢視元件每個版本的相依性。在 元件詳細資料頁面上,尋找 [相依性] 清單。

下表列出此元件所有版本的相依性。

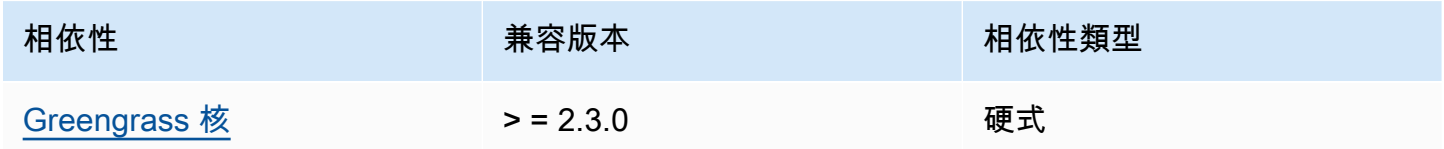

如需有關元件相依性的詳細資訊,請參閱[元件方案參考](#page-1136-0)。

#### <span id="page-1001-1"></span>組態

此元件沒有任何組態參數。

# <span id="page-1001-2"></span>本機記錄檔

此元件使用下列記錄檔。

#### Linux

*/greengrass/v2*/logs/aws.iot.SiteWiseEdgeOpcuaDataSourceSimulator.log

#### Windows

*C:\greengrass\v2*\logs\aws.iot.SiteWiseEdgeOpcuaDataSourceSimulator.log

#### 若要檢視此元件的記錄

• 在核心裝置上執行下列命令,即時檢視此元件的記錄檔。以AWS IoT Greengrass根資料夾的路徑 取代*/greengrass/v2*或 *C:\greengrass\v2*。

Linux

```
sudo tail -f /greengrass/v2/logs/
aws.iot.SiteWiseEdgeOpcuaDataSourceSimulator.log
```
Windows (PowerShell)

```
Get-Content C:\greengrass\v2\logs
\aws.iot.SiteWiseEdgeOpcuaDataSourceSimulator.log -Tail 10 -Wait
```
# <span id="page-1002-0"></span>變更記錄

下表說明元件每個版本的變更。

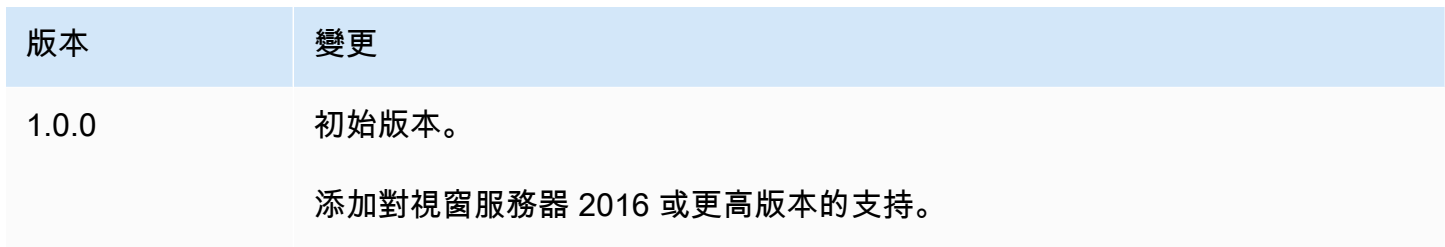

## <span id="page-1002-1"></span>另請參閱

• [什麼是AWS IoT SiteWise?](https://docs.aws.amazon.com/iot-sitewise/latest/userguide/what-is-sitewise.html) 在《AWS IoT SiteWise使用者指南》中。

# IoT SiteWise 出版

IoT SiteWise 發行者元件 (aws.iot.SiteWiseEdgePublisher) 可讓 AWS IoT SiteWise 閘道將資 料從邊緣匯出到 AWS 雲端.

如需有 AWS IoT SiteWise 關設備的詳細資訊,請參閱[《使用 AWS IoT SiteWise 指南》中的「在邊緣](https://docs.aws.amazon.com/iot-sitewise/latest/userguide/gateways-ggv2.html) [AWS IoT SiteWise使](https://docs.aws.amazon.com/iot-sitewise/latest/userguide/gateways-ggv2.html)用」。

#### 主題

- [版本](#page-1003-0)
- [Type](#page-1003-1)
- [作業系統](#page-1003-2)
- [要求](#page-1004-0)
- [相依性](#page-1005-0)
- [組態](#page-1005-1)
- [輸入資料](#page-1005-2)
- [本機記錄檔](#page-1006-0)
- [疑難排解和偵錯](#page-1006-1)
- [授權](#page-1008-0)
- [變更記錄](#page-1008-1)
- [另請參閱](#page-1012-0)

# <span id="page-1003-0"></span>版本

此元件具有下列版本:

- 3.1.x 版本
- 3.0.x
- 2.4.x 版本
- 2.3.x 版本
- 2.2.x 版本
- $2.1.x$
- 2.0.x

# <span id="page-1003-1"></span>Type

此元件是一般元件 (aws.greengrass.generic)。[Greengrass 核會執行元件的生命週期](#page-445-0)指令碼。

如需詳細資訊,請參閱[元件類型](#page-1088-0)。

# <span id="page-1003-2"></span>作業系統

此元件可安裝在執行下列作業系統的核心裝置上:

### • Linux

• Windows

## <span id="page-1004-0"></span>要求

此元件具有下列需求:

- Greengrass 核心裝置必須在下列其中一個平台上執行:
	- 操作系統:Ubuntu 18.04 或更高版本

架構:64 (AMD64) 或 ARMv8 (建築 64)

• 作業系統:紅帽企業版 (RHEL) 8

架構:64 (AMD64) 或 ARMv8 (建築 64)

• 操作系統:Amazon Linux 2

架構:64 (AMD64) 或 ARMv8 (建築 64)

• 操作系統:Debian

架構:64 (AMD64) 或 ARMv8 (建築 64)

• 作業系統:視窗伺服器 2019 或更新版

體系結構: 64 () AMD64

- Greengrass 核心設備必須連接到互聯網。
- Greengrass 核心裝置必須獲得授權才能執行動 作。iotsitewise:BatchPutAssetPropertyValue如需詳細資訊,請參閱[授權核心裝置與](https://docs.aws.amazon.com/greengrass/v2/developerguide/device-service-role.html)  [AWS 服務互動。](https://docs.aws.amazon.com/greengrass/v2/developerguide/device-service-role.html)

Example 許可政策

```
{ 
      "Version": "2012-10-17", 
      "Statement": [ 
\overline{\mathcal{L}} "Effect": "Allow", 
                "Action": "iotsitewise:BatchPutAssetPropertyValue", 
               "Resource": "*" 
          } 
     ]
}
```
#### 端點和連接埠

除了基本作業所需的端點和連接埠之外,此元件還必須能夠對下列端點和連接埠執行輸出要求。如需詳 細資訊,請參閱[允許裝置流量透過 Proxy 或防火牆](#page-1698-0)。

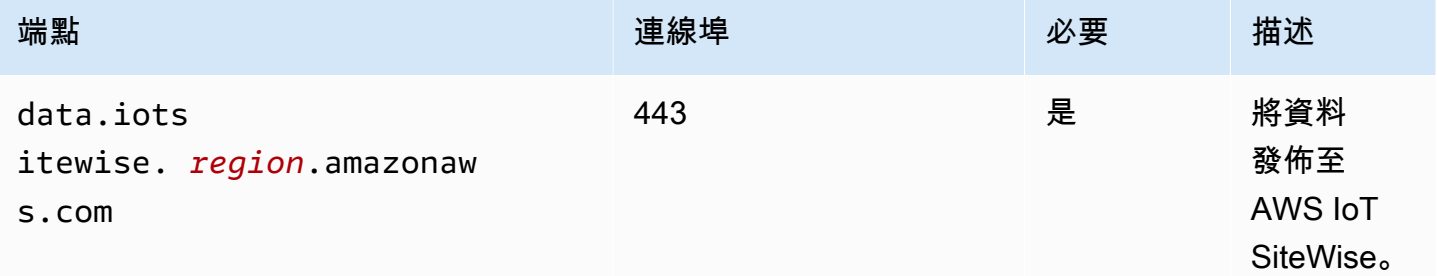

# <span id="page-1005-0"></span>相依性

部署元件時, AWS IoT Greengrass 也會部署其相依性的相容版本。這表示您必須符合元件及其所有 相依性的需求,才能成功部署元件。本節列出此元件之[已發行版本](#page-1008-1)的相依性,以及定義每個相依性之元 件版本的語意版本條件約束。您也可以在[AWS IoT Greengrass 主控台](https://console.aws.amazon.com/greengrass)中檢視元件每個版本的相依性。 在元件詳細資料頁面上,尋找 [相依性] 清單。

下表列出此元件 2.0.x 至 2.x 版的相依性。

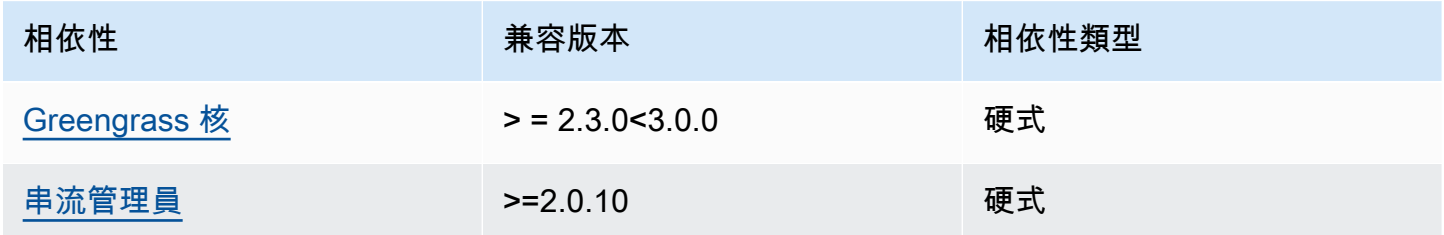

如需有關元件相依性的詳細資訊,請參閱[元件方案參考](#page-1136-0)。

#### <span id="page-1005-1"></span>組態

此元件沒有任何組態參數。

您可以使用 AWS IoT SiteWise 主控台或設API定 IoT SiteWise 發行者元件。如需詳細資訊,請參 閱《AWS IoT SiteWise 使用指南》中的步驟 3:設定發行者 [-選](https://docs.aws.amazon.com/iot-sitewise/latest/userguide/create-gateway-ggv2.html#configure-publisher)用。

#### <span id="page-1005-2"></span>輸入資料

此組件從 AWS IoT Greengrass 流管理器讀取PutAssetPropertyValueEntry消息。如需詳細資 訊,請參閱〈AWS IoT SiteWise API參考[〉PutAssetPropertyValueEntry](https://docs.aws.amazon.com/iot-sitewise/latest/APIReference/API_PutAssetPropertyValueEntry.html)中的〈〉。

#### <span id="page-1006-0"></span>本機記錄檔

此元件使用下列記錄檔。

Linux

*/greengrass/v2*/logs/aws.iot.SiteWiseEdgePublisher.log

Windows

*C:\greengrass\v2*\logs\aws.iot.SiteWiseEdgePublisher.log

#### 若要檢視此元件的記錄

• 在核心裝置上執行下列命令,即時檢視此元件的記錄檔。更換*/greengrass/v2*或 *C: \greengrass\v2* 與 AWS IoT Greengrass 根文件夾的路徑。

Linux

sudo tail -f */greengrass/v2*/logs/aws.iot.SiteWiseEdgePublisher.log

Windows (PowerShell)

```
Get-Content C:\greengrass\v2\logs\aws.iot.SiteWiseEdgePublisher.log -Tail 10 -
Wait
```
# <span id="page-1006-1"></span>疑難排解和偵錯

此元件包含新的事件記錄檔,可協助客戶識別並修正問題。記錄檔與本機記錄檔不同,可在下列位置找 到。更換*/greengrass/v2*或 *C:\greengrass\v2* 與 AWS IoT Greengrass 根文件夾的路徑。

Linux

```
/greengrass/v2/work/aws.iot.SiteWiseEdgePublisher/logs/
IotSiteWisePublisherEvents.log
```
#### Windows

```
C:\greengrass\v2\work\aws.iot.SiteWiseEdgePublisher\logs
\IotSiteWisePublisherEvents.log
```
此記錄檔包含詳細資訊和疑難排解指示。疑難排解資訊會與診斷程式一起提供,其中包含如何解決問題 的說明,有時還會提供進一步資訊的連結。診斷資訊包括下列項目:

- 嚴重性等級
- 時間戳記
- 其他事件特定資訊

Example 範例日誌

```
accountBeingThrottled: 
   Summary: Data upload speed slowed due to quota limits 
   Level: WARN 
   Timestamp: '2023-06-09T21:30:24.654Z' 
   Description: The IoT SiteWise Publisher is limited to the "Rate of data points 
  ingested" 
     quota for a customers account. See the associated documentation and associated 
     metric for the number of requests that were limited for more information. Note 
     that this may be temporary and not require any change, although if the issue 
  continues 
     you may need to request an increase for the mentioned quota. 
   FurtherInformation: 
   - https://docs.aws.amazon.com/iot-sitewise/latest/userguide/quotas.html 
   - https://docs.aws.amazon.com/iot-sitewise/latest/userguide/troubleshooting-
gateway.html#gateway-issue-data-streams 
   AssociatedMetrics: 
   - Name: TotalErrorCount 
     Description: The total number of errors of this type that occurred. 
     Value: 327724.0 
   AssociatedData: 
   - Name: AggregatePropertyAliases 
     Description: The aggregated property aliases of the throttled data. 
     FileLocation: /greengrass/v2/work/aws.iot.SiteWiseEdgePublisher/./logs/data/
AggregatePropertyAliases_1686346224654.log
```
## 授權

此元件是根據 [Greengrass 核心軟體](https://greengrass-release-license.s3.us-west-2.amazonaws.com/greengrass-license-v1.pdf)授權合約發行的。

## 變更記錄

下表說明元件每個版本的變更。

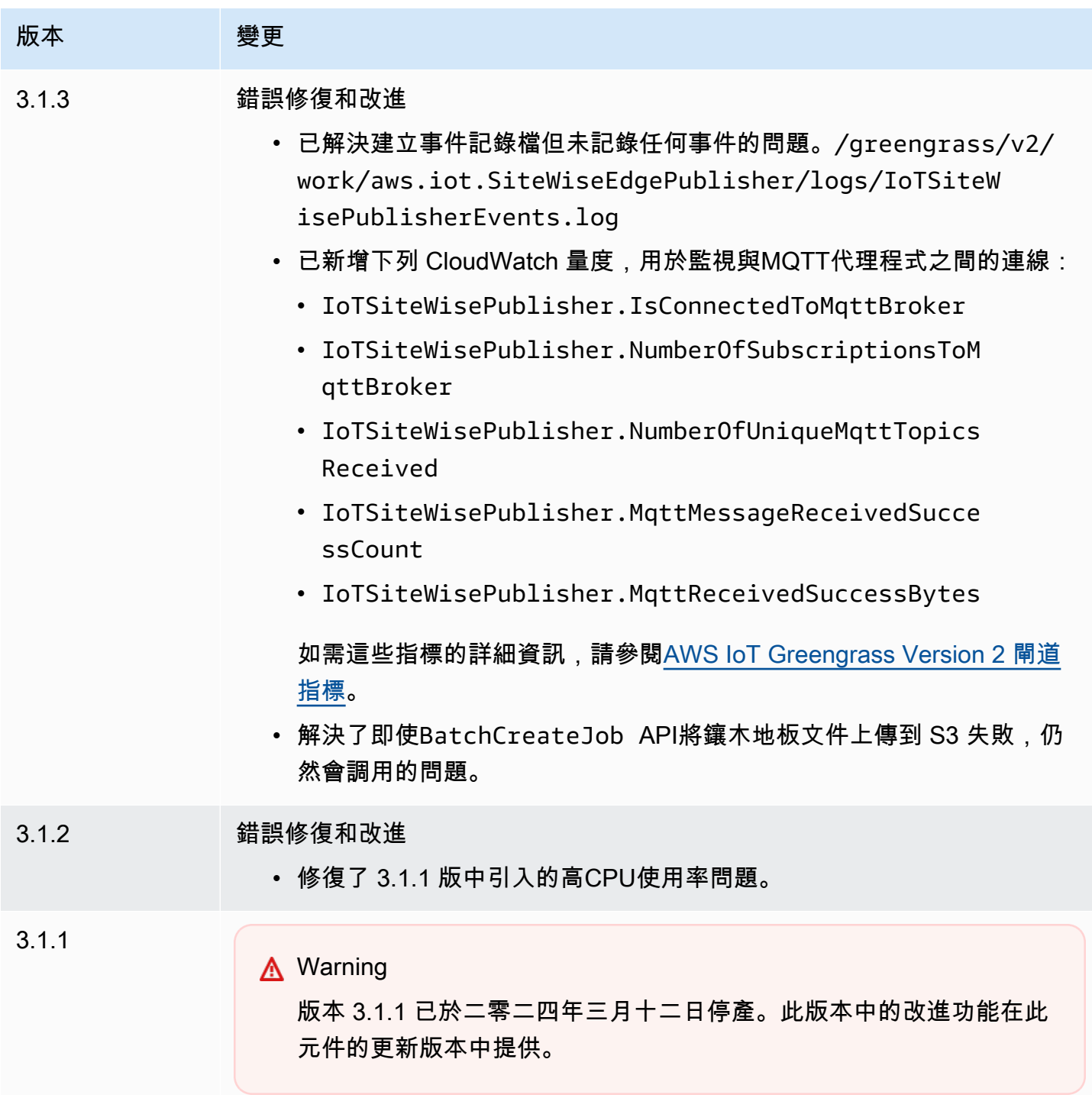

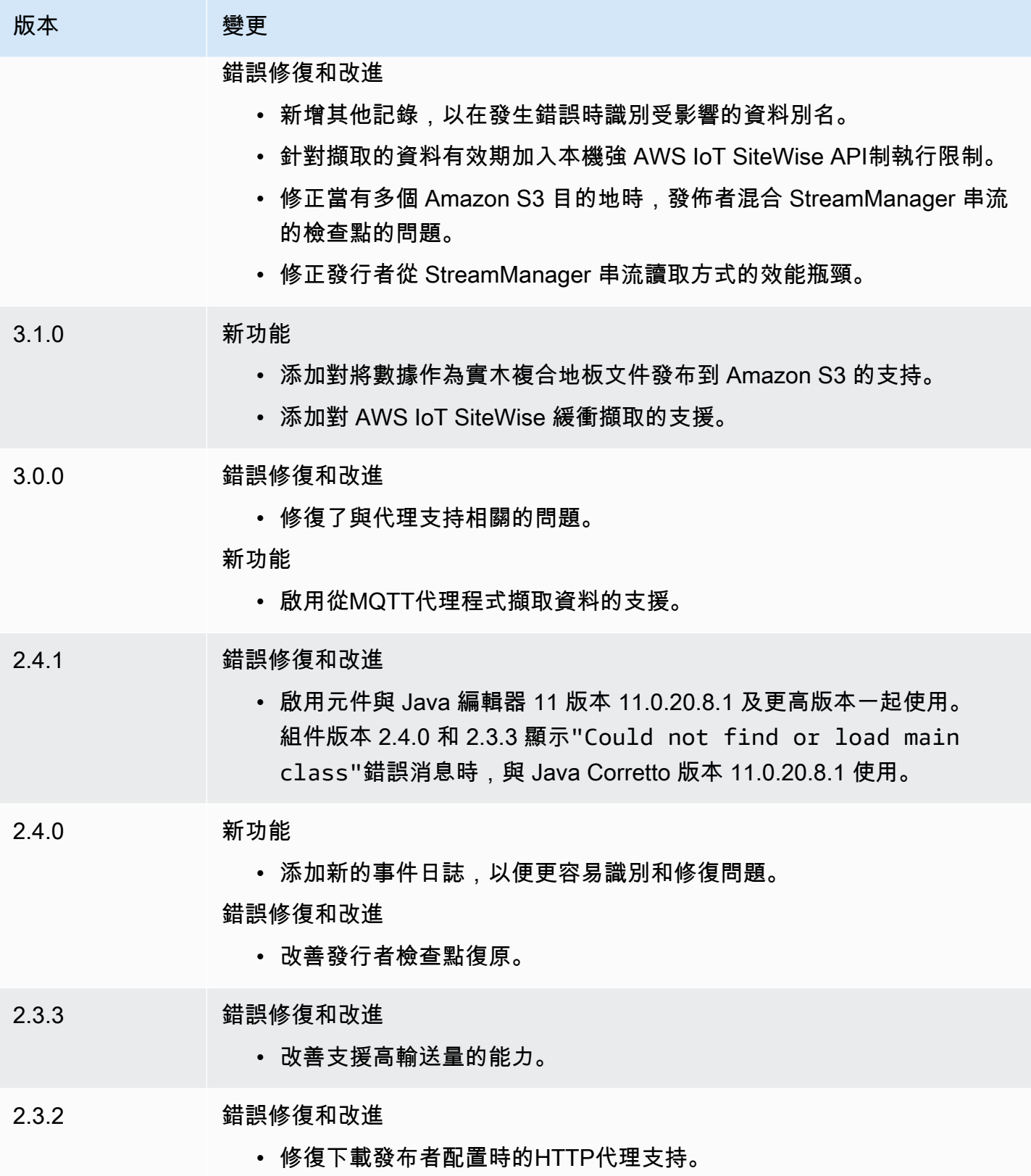

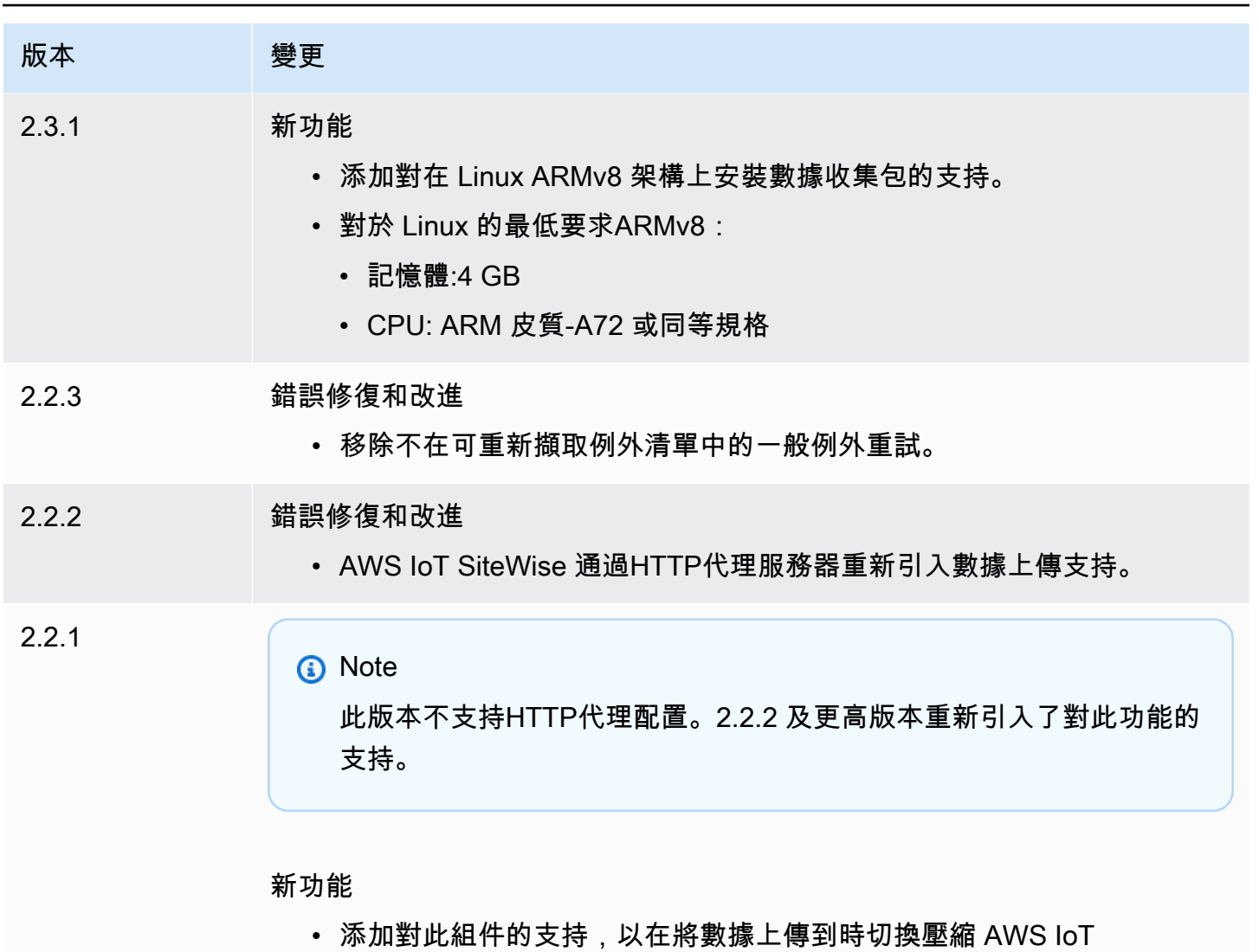

SiteWise。

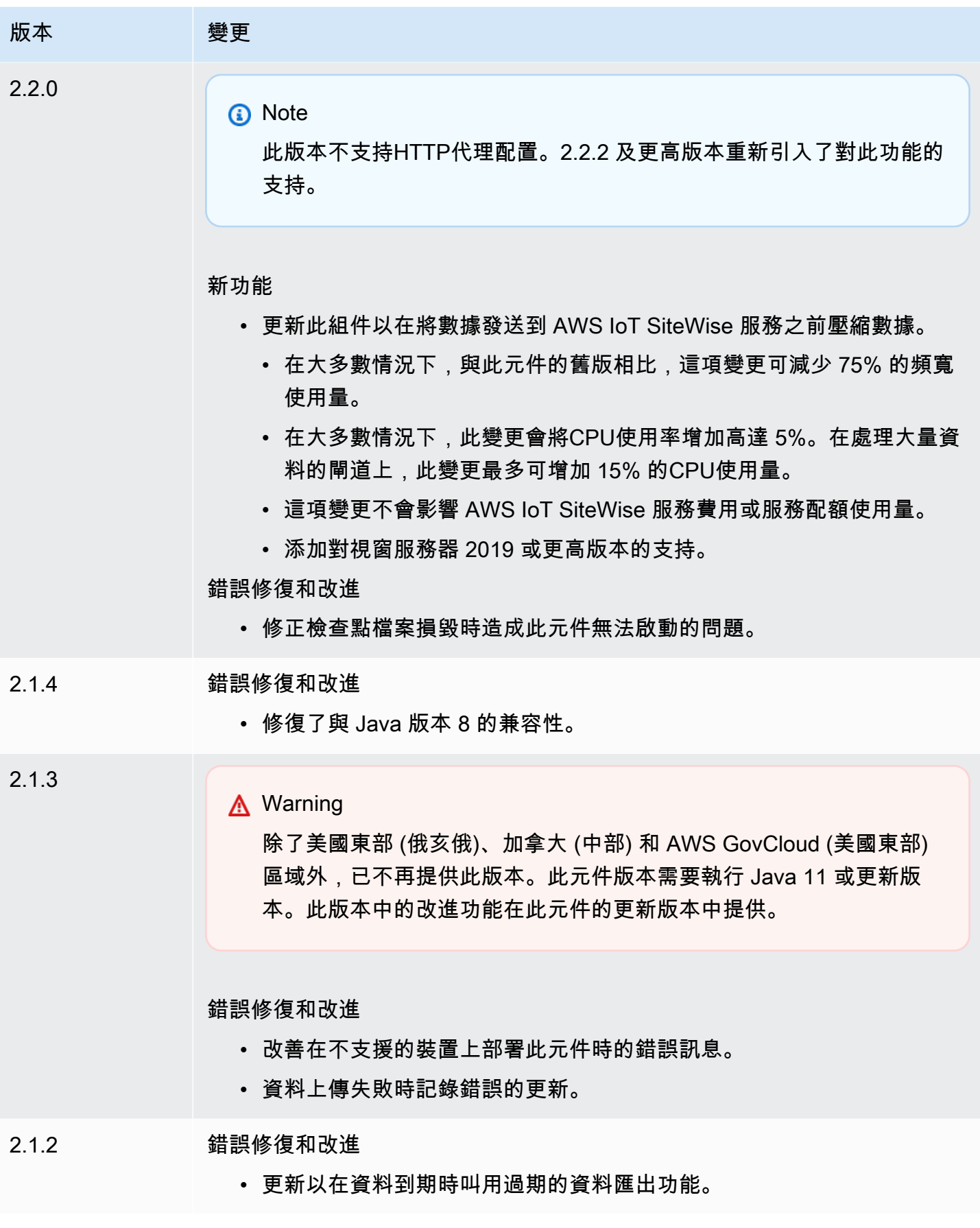

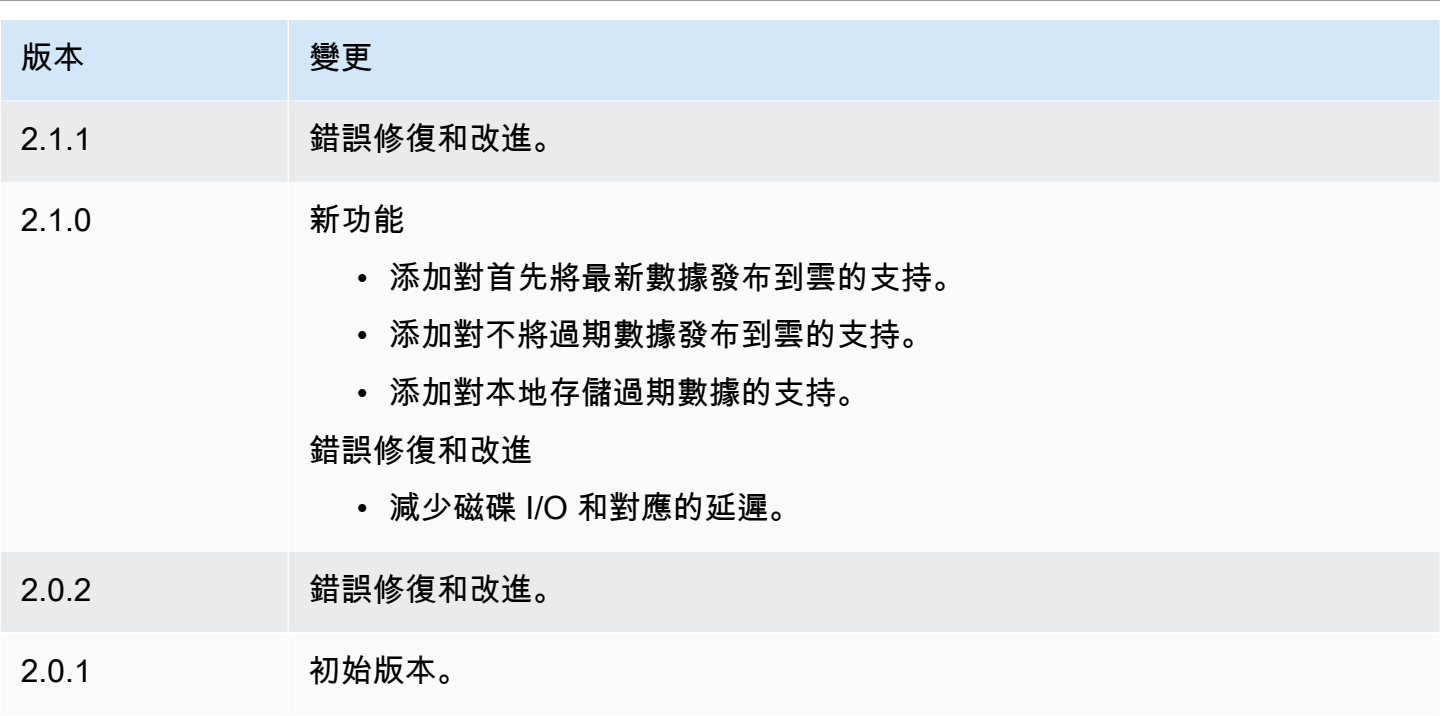

## 另請參閱

• [什麼是 AWS IoT SiteWise?](https://docs.aws.amazon.com/iot-sitewise/latest/userguide/what-is-sitewise.html) 在《AWS IoT SiteWise 使用者指南》中。

# IoT SiteWise 處理

IoT 處 SiteWise 理器元件 (aws.iot.SiteWiseEdgeProcessor) 可讓 AWS IoT SiteWise 閘道在邊 緣處理資料。

有了這個元件, AWS IoT SiteWise 閘道可以使用資產模型和資產來處理閘道裝置上的資料。如需有 AWS IoT SiteWise 關設備的詳細資訊,請參閱《[使用 AWS IoT SiteWise 指南》中的「在邊緣AWS](https://docs.aws.amazon.com/iot-sitewise/latest/userguide/gateways-ggv2.html) [IoT SiteWise使](https://docs.aws.amazon.com/iot-sitewise/latest/userguide/gateways-ggv2.html)用」。

### 主題

- [版本](#page-1013-0)
- [Type](#page-1013-1)
- [作業系統](#page-1013-2)
- [要求](#page-1013-3)
- [相依性](#page-1015-0)
- [組態](#page-1016-0)
- [本機記錄檔](#page-1016-1)
- [授權](#page-1017-0)
- [變更記錄](#page-1018-0)
- [另請參閱](#page-1023-0)

## <span id="page-1013-0"></span>版本

此元件具有下列版本:

- 3.3.x
- $3.2.x$
- 3.1.x 版本
- 3.0.x
- 2.2.x 版本
- 2.1.x
- 2.0.x

## <span id="page-1013-1"></span>Type

此元件是一般元件 (aws.greengrass.generic)。[Greengrass 核會執行元件的生命週期](#page-445-0)指令碼。

如需詳細資訊,請參閱[元件類型](#page-1088-0)。

### <span id="page-1013-2"></span>作業系統

此元件可安裝在執行下列作業系統的核心裝置上:

- Linux
- Windows

## <span id="page-1013-3"></span>要求

此元件具有下列需求:

- Greengrass 核心裝置必須在下列其中一個平台上執行:
	- 操作系統:Ubuntu

體系結構: 64 () AMD64

• 作業系統:紅帽企業版 (RHEL) 8

體系結構:64 () AMD64

• 操作系統:Amazon Linux 2

體系結構: 64 () AMD64

• 作業系統:視窗伺服器 2019 或更新版

體系結構: 64 () AMD64

- Greengrass 核心裝置必須允許連接埠 443 上的輸入流量。
- Greengrass 核心裝置必須允許連接埠 443 和 8883 上的輸出流量。
- 下列連接埠保留供使用 AWS IoT SiteWise: 80、443、3001、4569、4572、8000、8082、8084、8085、8086、8445、9000、9500、11080 和 50010。為流量使用保留的連接埠可能會導致連線終止。

**a** Note

只有此元件的版本 2.0.15 及更新版本才需要連接埠 8087。

• [Greengrass 裝置角色](https://docs.aws.amazon.com/greengrass/v2/developerguide/device-service-role.html)必須具有允許您在裝置上使用 AWS IoT SiteWise 閘道的權限。 AWS IoT Greengrass V2 若要取得更多資訊,請參閱AWS IoT SiteWise 使用指南中的「[需求」](https://docs.aws.amazon.com/iot-sitewise/latest/userguide/configure-gateway-ggv2.html#gateway-requirements)。

端點和連接埠

除了基本作業所需的端點和連接埠之外,此元件還必須能夠對下列端點和連接埠執行輸出要求。如需詳 細資訊,請參閱[允許裝置流量透過 Proxy 或防火牆](#page-1698-0)。

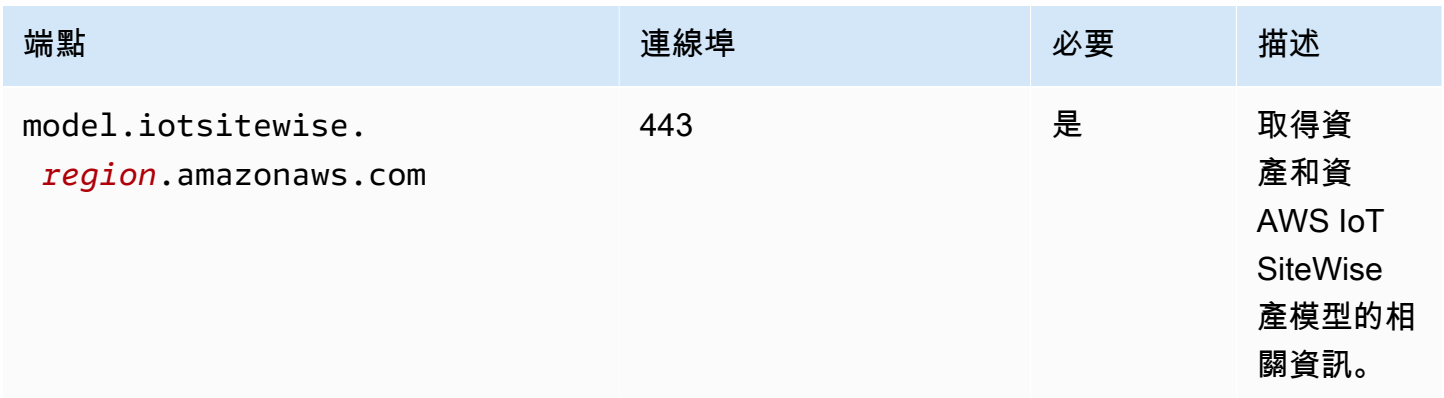

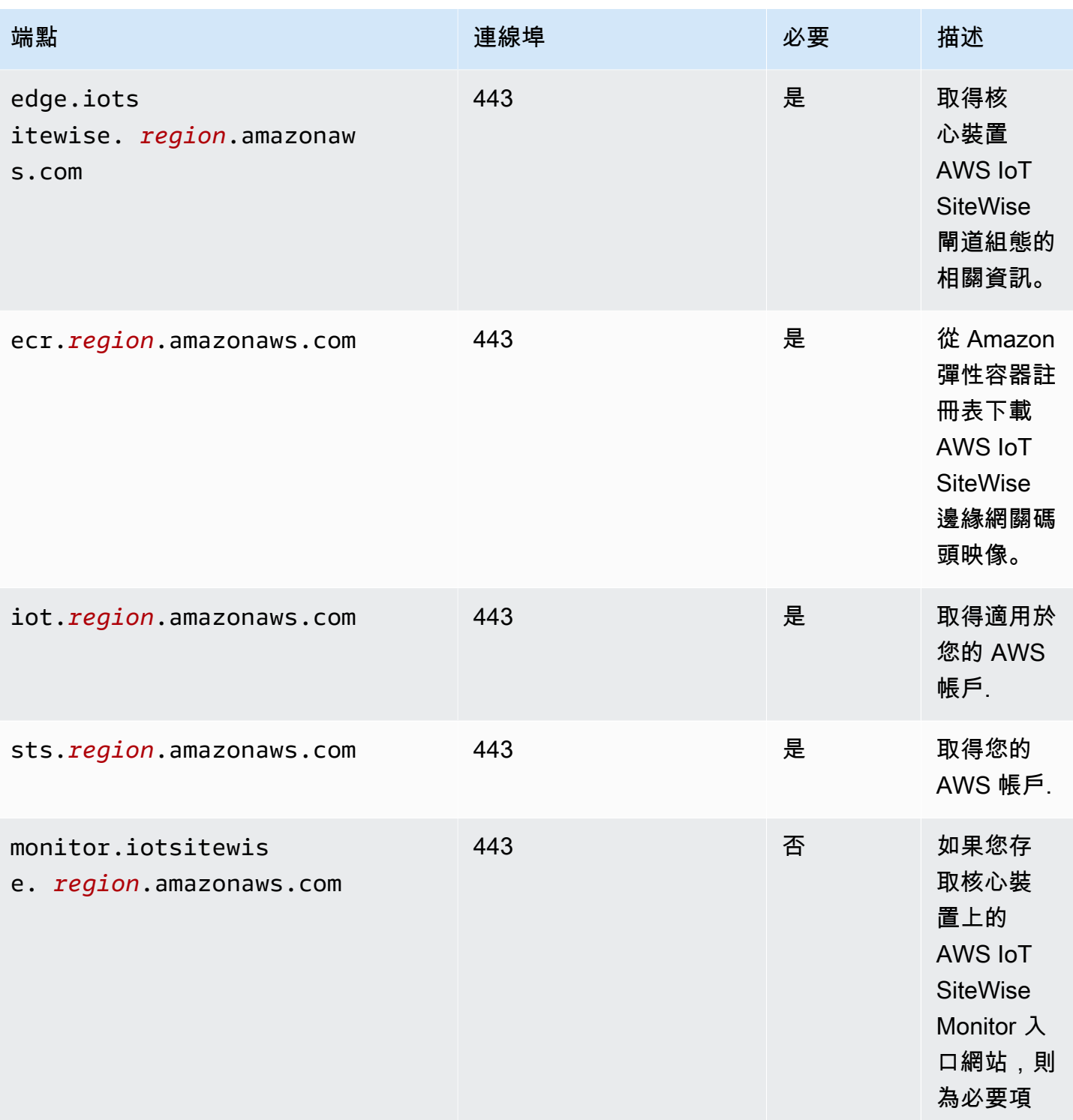

# <span id="page-1015-0"></span>相依性

部署元件時, AWS IoT Greengrass 也會部署其相依性的相容版本。這表示您必須符合元件及其所有 相依性的需求,才能成功部署元件。本節列出此元件之[已發行版本](#page-1018-0)的相依性,以及定義每個相依性之元 件版本的語意版本條件約束。您也可以在[AWS IoT Greengrass 主控台](https://console.aws.amazon.com/greengrass)中檢視元件每個版本的相依性。 在元件詳細資料頁面上,尋找 [相依性] 清單。

下表列出此元件 2.0.x 至 2.1.x 版的相依性。

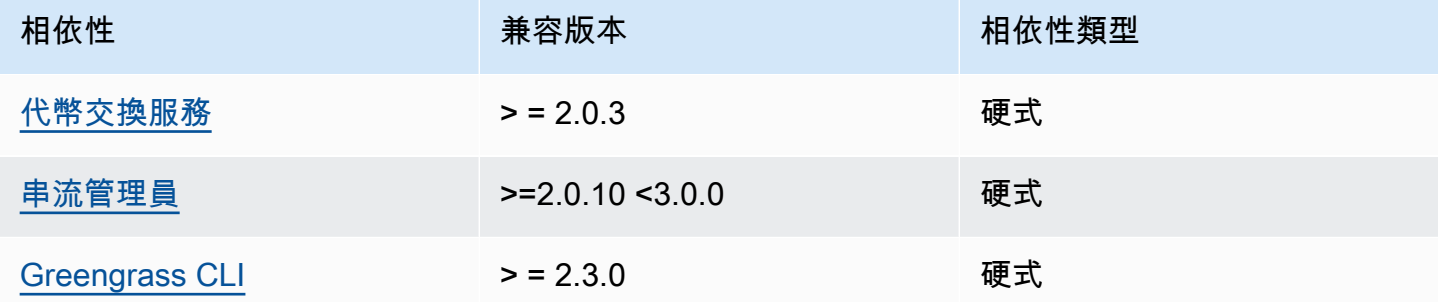

如需有關元件相依性的詳細資訊,請參閱[元件方案參考](#page-1136-0)。

### <span id="page-1016-0"></span>組態

此元件沒有任何組態參數。

### <span id="page-1016-1"></span>本機記錄檔

此元件使用下列記錄檔。

Linux

```
/greengrass/v2/logs/aws.iot.SiteWiseEdgeProcessor.log
```
**Windows** 

*C:\greengrass\v2*\logs\aws.iot.SiteWiseEdgeProcessor.log

### 若要檢視此元件的記錄

• 在核心裝置上執行下列命令,即時檢視此元件的記錄檔。更換*/greengrass/v2*或 *C: \greengrass\v2* 與 AWS IoT Greengrass 根文件夾的路徑。

Linux

sudo tail -f */greengrass/v2*/logs/aws.iot.SiteWiseEdgeProcessor.log

Windows (PowerShell)

```
Get-Content C:\greengrass\v2\logs\aws.iot.SiteWiseEdgeProcessor.log -Tail 10 -
Wait
```
## <span id="page-1017-0"></span>授權

此元件包括下列協力廠商軟體/授權:

- 阿帕奇 -2.0
- MIT
- BSD-2-條款
- BSD-3-條款
- CDDL-1.0
- $\cdot$  CDDL-1.1
- ISC
- 茲利卜
- GPL-3.0-有-例外 GCC
- 公共領域
- 蟒蛇 2.0
- 萬DFS國碼
- BSD-1-條款
- 開放式 SSL
- EPL-1.0
- EPL-2.0
- GPL-2.0-with-classpath-exception
- MPL-2.0
- C0-1.0
- JSON

此元件是根據 [Greengrass 核心軟體](https://greengrass-release-license.s3.us-west-2.amazonaws.com/greengrass-license-v1.pdf)授權合約發行的。

## <span id="page-1018-0"></span>變更記錄

下表說明元件每個版本中的變更。

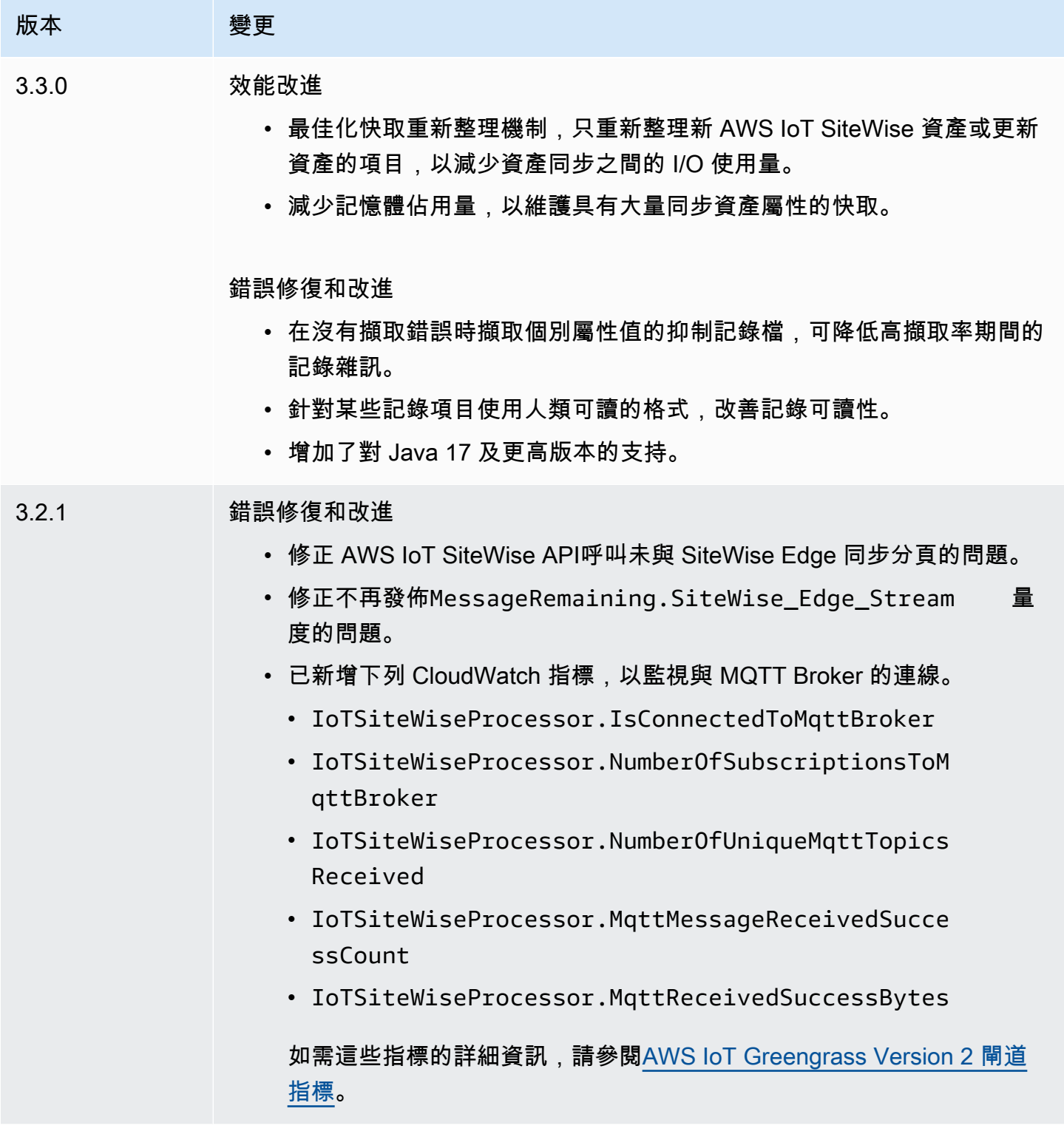

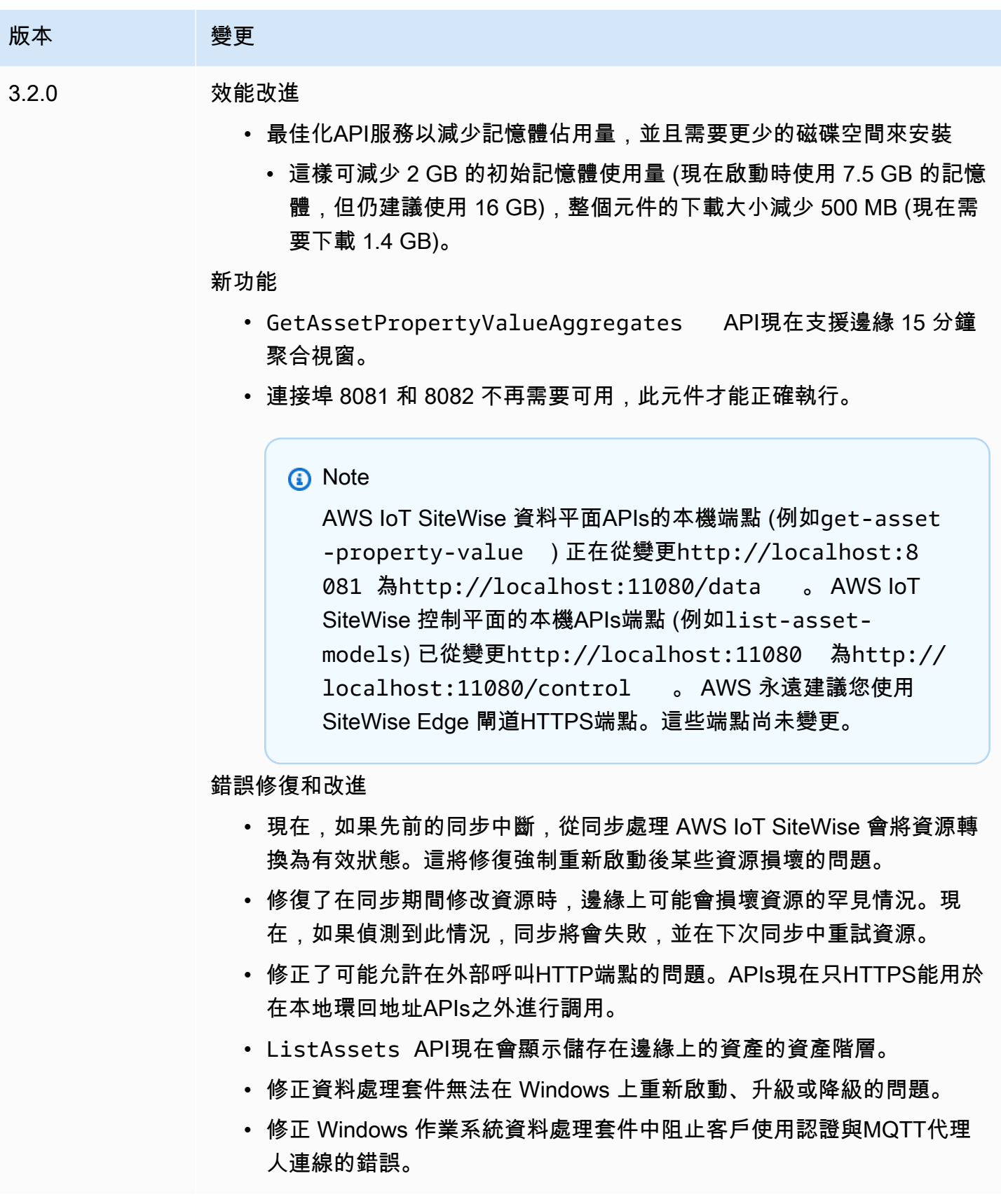

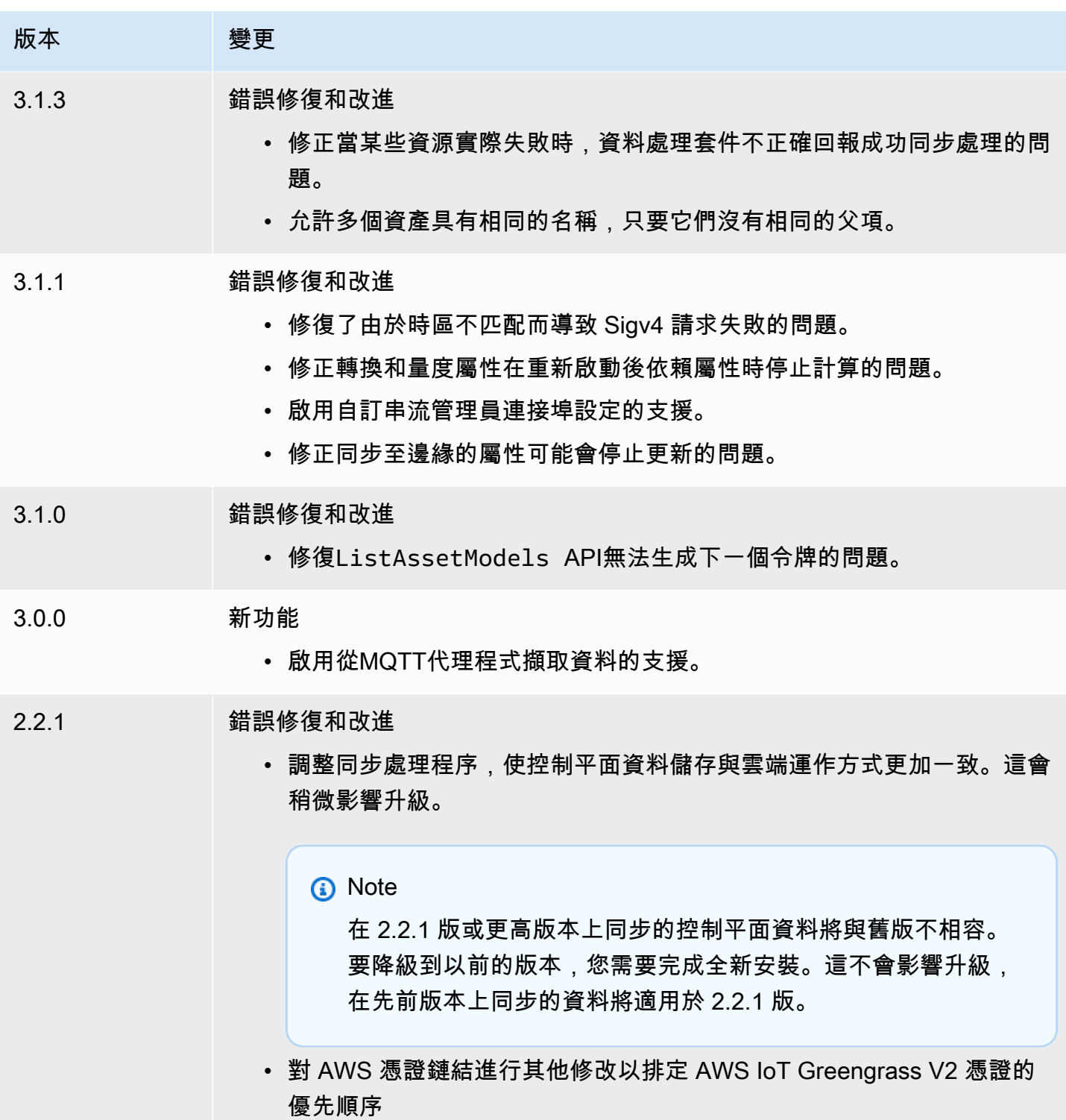

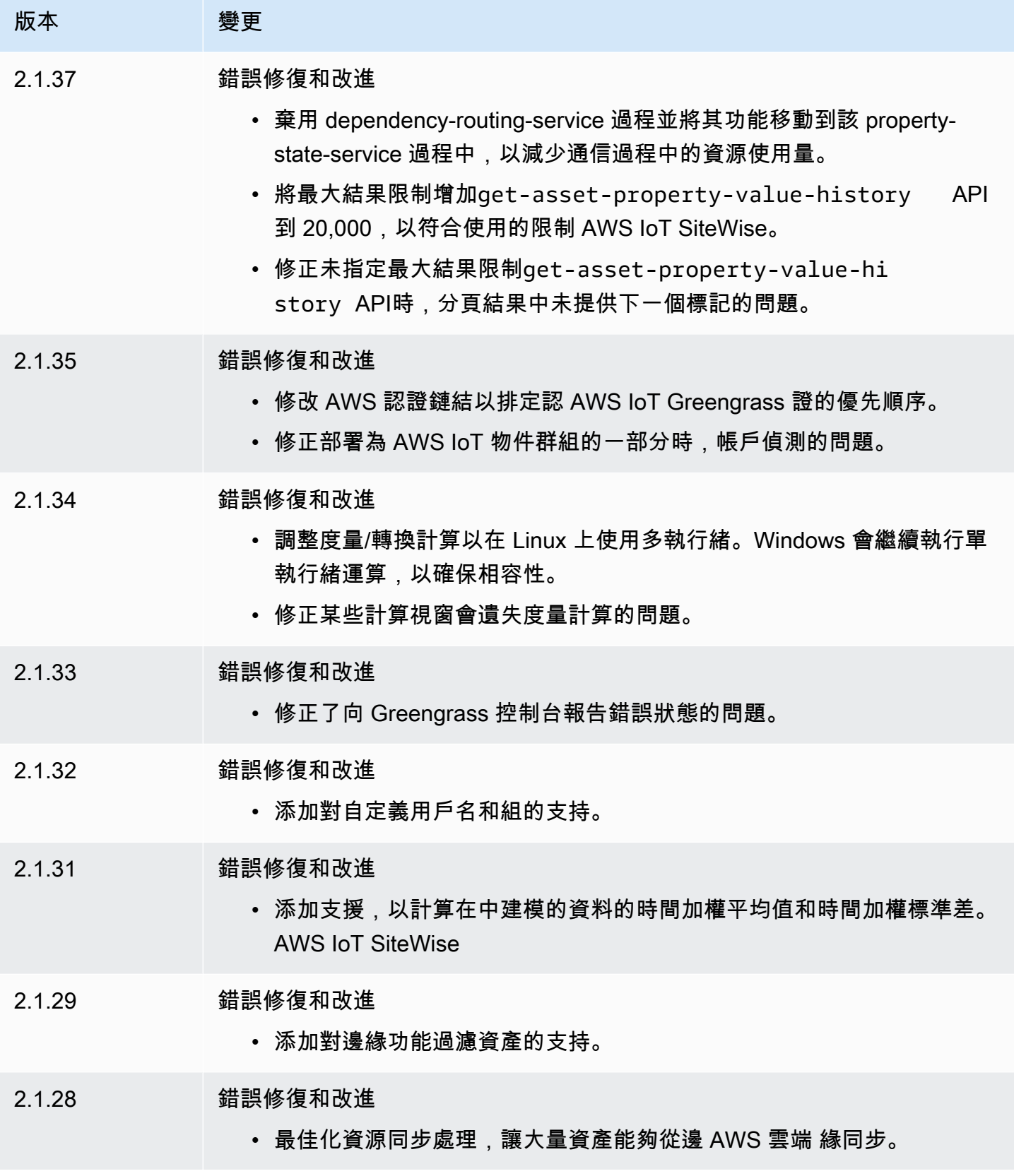

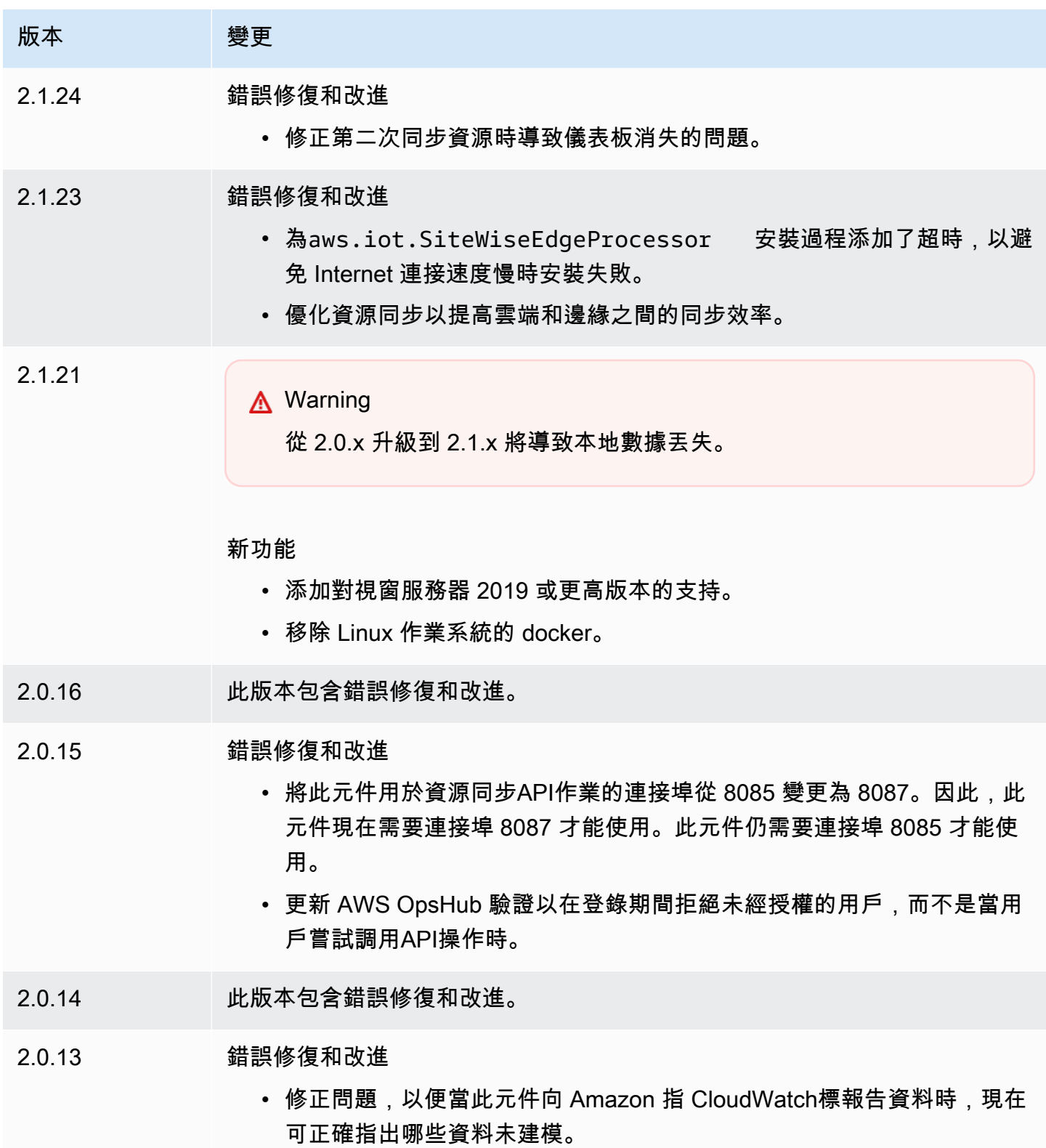

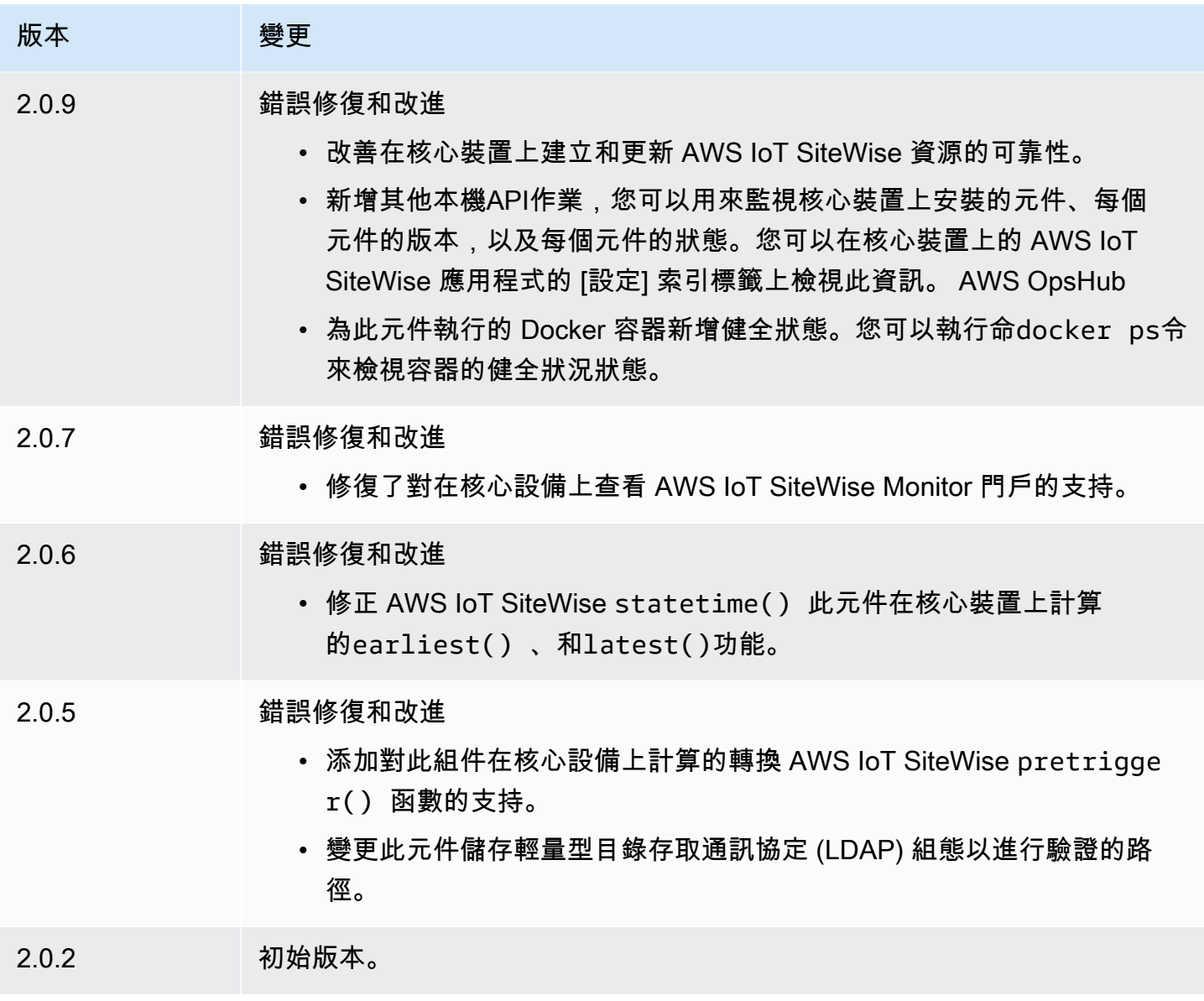

## <span id="page-1023-0"></span>另請參閱

• [什麼是 AWS IoT SiteWise?](https://docs.aws.amazon.com/iot-sitewise/latest/userguide/what-is-sitewise.html) 在《AWS IoT SiteWise 使用者指南》中。

# 出版商支援的元件

發行者支援的元件位於的預覽版本中,AWS IoT Greengrass且可能會變更。這些元件不受支援AW S。如果每個元件有任何問題,您必須聯絡「發行者」。

Greengrass 發行者支援的元件是由第三方元件廠商開發、提供和服務。第三方元件廠商來自AWS Partner裝置目錄、AWS英雄或社群廠商。您可以直接聯絡第三方元件廠商,以購買此目錄中的元件。

Greengrass 發行者支援的元件包括下列項目:

#### 主題

- [輔助屏蔽邊緣](#page-1024-0)
- [AI EdgeLabs 感測器](#page-1024-1)
- [Greengrass S3 技巧](#page-1025-0)

## <span id="page-1024-0"></span>輔助屏蔽邊緣

該組件由博世提供支持的 AIShield 開發和支持。利用人工智慧邊緣提升您的人工智慧安全性。此元件 旨在將威脅知情、量身打造的防禦系統無縫部署到邊緣裝置,保護您的裝置免受 AI 攻擊。

**此元件提供下列優點·** 

- 利用 AIShield AI 防護從弱點分析無縫過渡到內部強化的邊緣防禦 AWS
- 輕鬆在多個邊緣裝置上部署量身打造的防禦
- 針對各種 AI 設定量身打造的廣泛保護,支援各種模型類型和架構
- 通過無縫集成到 Greengrass 工作流程中Amazon SageMaker保持最新狀態
- 立即深入瞭解潛在威脅,並將資料直接傳送至 AWS IoT Core
- 透過 Marketplace 上的 AIShield AI 安全防護在邊緣進行防禦部署的有凝聚力的人工智慧安全性途徑 AWS

此元件必須在下列平台上執行:

• 作業系統:Linux

如果您有興趣購買此元件,請聯絡博世軟體和數位解決方案:<AIShield.Contact@bosch.com>。

# <span id="page-1024-1"></span>AI EdgeLabs 感測器

該組件是由 AI 開發並支持的 EdgeLabs。AI EdgeLabs Sensor 是一種基於容器的應用程序,其中包含 基於 AI 的威脅檢測和預防功能。人工智能傳感器包裝到 Greengrass 組件中,並與其他 Greengrass 組件一起部署為核心設備上的獨立容器。

此目前元件是以容器為基礎的代理程式,可持續驗證網路通訊,並在 Edge Host 或 IoT 閘道上執行的 軟體中尋找威脅模式。此元件使用 EBPF、程序頻寬的行為驗證,以及主機型組態。此元件的主要功能 是以 NDR/IPS 和 EDR 功能為基礎。

此元件提供下列優點:

- 基於 AI 的威脅檢測,防止網絡攻擊和惡意軟件(EDR/NDR)
- 自動化 AI 型事件回應 (IPS)
- 主機本機威脅情報,以最少的資料傳輸到外部
- 使用碼頭和 Greengrass 進行輕量級部署

此元件必須在下列其中一個平台上執行:

• 作業系統:Linux

<span id="page-1025-0"></span>如果您有興趣購買此元件,請聯絡 AI EdgeLabs:<contact@edgelabs.ai>。

Greengrass S3 技巧

這個組件是開發的,由內森·格洛弗支持[。Greengrass S3 Ingestor 元件是設計用來搭配串流管理員](https://docs.aws.amazon.com/greengrass/v2/developerguide/stream-manager-component.html) [元件使用。](https://docs.aws.amazon.com/greengrass/v2/developerguide/stream-manager-component.html)該組件從流管理器中獲取 JSON 消息的行分隔流,並將其批處理到 GZIP 文件中。此元 件可有效率地將資料擷取到 Amazon S3,以進行進一步處理或儲存。此組件不支持實時將數據發送 到。AWS 雲端

此元件必須在下列其中一個平台上執行:

- 作業系統:Linux
- 操作系統:視窗

<span id="page-1025-1"></span>如果您有興趣購買此組件,請聯繫內森·格洛弗:<nathan@glovers.id.au>。

# 社群元件

Greengrass 軟件目錄是由 Greengrass 社區開發的 Greengrass 組件的索引。您可以從此目錄下載、 修改和部署元件,以建立 Greengrass 應用程式。您可以通過以下鏈接查看目錄[:https://github.com/](https://github.com/aws-greengrass/aws-greengrass-software-catalog) [aws-greengrass/ aws-greengrass-software-catalog](https://github.com/aws-greengrass/aws-greengrass-software-catalog).

每個組件都有一個公共 GitHub 存儲庫,您可以瀏覽。檢視上的 Greengrass 軟體目錄 GitHub 以尋找 完整的社群元件清單。例如,此目錄包括下列元件:

• [Amazon Kinesis Video Streams](https://github.com/awslabs/aws-greengrass-labs-kvs-stream-uploader)

此元件會從使用[即時串流通訊協定 \(RTSP\) 的本機攝影機擷取音訊和視訊串流](https://en.wikipedia.org/wiki/Real_Time_Streaming_Protocol)。然後,元件會將音訊 和視訊串流上傳到 [Amazon Kinesis Video Streams](https://docs.aws.amazon.com/kinesisvideostreams/latest/dg/what-is-kinesis-video.html)。

• [藍牙 IoT 閘道](https://github.com/awslabs/aws-greengrass-labs-bluetooth-gateway)

此元件使用可與藍牙低功耗 (LE) 裝置進行通訊的程[式BluePy](https://ianharvey.github.io/bluepy-doc/index.html)庫,以建立藍牙 LE 用戶端介面。

• [憑證旋轉器](https://github.com/awslabs/aws-greengrass-labs-certificate-rotator)

此元件提供跨叢集大規模旋轉 AWS IoT Greengrass 核心裝置憑證和私密金鑰的方法。

• [容器化安全隧道](https://github.com/awslabs/aws-greengrass-labs-containerized-secure-tunneling)

此元件提供 Docker 容器,用於安全通道,其中包含不依賴特定主機作業系統的可重複使用配方中的 所有相依性和相符程式庫。

• [Grafana](https://github.com/awslabs/aws-greengrass-labs-dashboard-grafana)

此元件可讓您在 Greengrass 核心裝置上託管 [Grafana](https://grafana.com/) 伺服器。您可以使用 Grafana 儀表板來視覺 化並管理核心裝置上的資料。

• [Amazon Lookout for Vision 的 GStreamer](https://github.com/awslabs/aws-greengrass-labs-lookoutvision-gstreamer)

此元件提供 GStreamer 外掛程式,因此您可以在自訂 GStreamer 管道中執行檢測 Lookout for Vision 異常偵測。

• [家庭助理](https://github.com/awslabs/aws-greengrass-labs-component-for-home-assistant)

此元件可讓客戶使用「[家庭助理](https://www.home-assistant.io/)」提供智慧家庭裝置的本機控制。它提供與邊緣和雲端 AWS 服務的 整合,以提供可擴展「家庭助理」的家庭自動化解決方案。

• [導入儀表板](https://github.com/awslabs/aws-greengrass-labs-dashboard-influxdb-grafana)

這個元件提供了一鍵式體驗來設定 InfluxDB 和 Grafana 元件。它將 InfluxDB 連接到 Grafana 和自動 化的本地 Grafana 儀表板的設置,呈現遙測在實時。 AWS IoT Greengrass

• [資源分貝](https://github.com/awslabs/aws-greengrass-labs-database-influxdb)

此元件在 Greengrass 核心裝置上提供 [InfluxDB](https://www.influxdata.com/products/influxdb/) 時間序列資料庫。您可以使用此元件來處理來自 IoT 感應器的資料、即時分析資料,以及監控邊緣的作業。

• [發行者](https://github.com/awslabs/aws-greengrass-labs-telemetry-influxdbpublisher)

此元件會將 AWS IoT Greengrass 系統健康狀態遙測從 [Nucleus 發射器外掛程式轉](https://github.com/aws-greengrass/aws-greengrass-telemetry-nucleus-emitter)送至 InfluxDB。 此元件也可以將自訂遙測轉寄至 InfluxDB。

• [IoT 發布框架](https://github.com/aws-samples/aws-greengrass-application-framework)

此架構提供應用程式架構、範本程式碼和可部署的範例,協助改善使用 v2 自訂元件的分散式事件 導向 IoT pubsub 應用 AWS IoT Greengrass 程式的程式碼品質。如需詳細資訊,請參閱 [建立 AWS](#page-1089-0) [IoT Greengrass 元件。](#page-1089-0)

• [木普特實驗室](https://github.com/awslabs/aws-greengrass-labs-jupyterlab)

此元件會部署 JupyterLab 至 AWS IoT Greengrass 核心裝置。Jupyter 環境可以訪問由設置的過程 和環境變量資源 AWS IoT Greengrass,簡化測試和開發用 Python 編寫的組件的過程。

• [本機網頁伺服器](https://github.com/awslabs/aws-greengrass-labs-local-web-server)

此元件可讓您在 Greengrass 核心裝置上建立本機 Web 使用者介面。您可以建立本機 Web 使用者介 面,以便設定裝置和應用程式設定或監視裝置,例如。

• [LoRaWaN 協議適配器](https://github.com/awslabs/aws-greengrass-labs-component-for-the-things-stack-lorawan)

此元件會從使用 LoRaWa N 通訊協定的本機無線裝置擷取資料,此通訊協定是低功率廣域網路 (LPWAN) 通訊協定。此元件可讓您在本機分析資料並對其採取行動,而無需與雲端通訊。

• <https://github.com/awslabs/aws-greengrass-labs-modbus-tcp-protocol-adapter>

此元件會使用 ModBbustCP 通訊協定從本機裝置收集資料,並將其發佈至選取的資料串流。

• [紅色節點](https://github.com/awslabs/aws-greengrass-labs-nodered)

該組件使用 NPM 在 AWS IoT Greengrass 核心設備上安裝節點紅色。該組件取決於必須明確部署和 配置的[節點紅色 Auth](https://github.com/awslabs/aws-greengrass-labs-nodered-auth) 組件。您可以使用 [Greengrass 的節點紅色 CLI](https://github.com/awslabs/aws-greengrass-labs-node-red-app-cli) 將節點紅色流程部署到裝置。 AWS IoT Greengrass

• [紅色節點碼頭](https://github.com/awslabs/aws-greengrass-labs-nodered-docker)

該組件使用官方的節點紅色 Docker 容器在 AWS IoT Greengrass 核心設備上安裝節點紅色。該組件 取決於必須明確部署和配置的[節點紅色 Auth](https://github.com/awslabs/aws-greengrass-labs-nodered-auth) 組件。您可以使用 [Greengrass 的節點紅色 CLI](https://github.com/awslabs/aws-greengrass-labs-node-red-app-cli) 將節點 紅色流程部署到裝置。 AWS IoT Greengrass

• [節點紅色身份驗證](https://github.com/awslabs/aws-greengrass-labs-nodered-auth)

此元件會設定使用者名稱和密碼,以保護核心裝置上執行的 Node-red 執行個體。 AWS IoT **Greengrass** 

• [OpenThread邊界路由器](https://github.com/awslabs/aws-greengrass-labs-openthread-border-router)

此元件會部署 OpenThread 邊界路由器 Docker 容器。該組件有助於組成包括線程邊界路由器的問題 設備。

• [OSI Pi 串流資料連接器](https://github.com/awslabs/aws-greengrass-labs-osi-pi-streaming-data-connector)

此元件提供從 OSI Pi 資料封存到現代資料架構的串流即時資料擷取。 AWS它集成了 OSI Pi 資產框 架,該框架 AWS IoT PubSub 通過消息傳遞集中管理。

• [剖析提供者](https://github.com/awslabs/aws-greengrass-labs-parsec-provider)

該組件使 AWS IoT Greengrass 設備能夠使用[雲原生計算基金會\(CNCF\)](https://www.cncf.io/)的開源 [Parsec](https://parsec.community/) 項目集成 硬件安全解決方案。

• [PostgreSQL 数据库](https://github.com/awslabs/aws-greengrass-labs-database-postgresql)

此元件在邊緣提供 [PostgreSQL](https://www.postgresql.org/) 關聯式資料庫的支援。客戶可以使用此元件在泊塢視窗容器內佈建和 管理本機 PostgreSQL 執行個體。

• [S3 文件上傳器](https://github.com/awslabs/aws-greengrass-labs-s3-file-uploader)

此元件會監控目錄中是否有新檔案,將它們上傳到 Amazon Simple Storage Service (Amazon S3), 然後在成功上傳後刪除這些檔案。

• [Secrets Manager 客戶端](https://github.com/awslabs/aws-greengrass-labs-secretsmanagerclient)

這個元件提供了一個 CLI 工具,可供需要從配方生命週期指令碼中從 Secrets Manager 元件擷取密 碼的其他元件使用。

• [TES 路由至貨櫃](https://github.com/awslabs/aws-greengrass-labs-tes-router)

此元件會在 AWS IoT Greengrass 裝置上設定 nftables 或 iptables,以便它可以將元件與容器搭配使 用。[代幣交換服務](#page-989-0)

• [WebRTC](https://github.com/awslabs/aws-greengrass-labs-webrtc)

此元件會從連接至 AWS IoT Greengrass 核心裝置的 RTSP 攝影機擷取音訊和視訊串流。然後元件 會透過 Amazon Kinesis 視訊串流將音訊和視 peer-to-peer訊串流轉換為通訊或中繼。

若要要求某項功能或回報錯誤,請在該元件的儲存庫上開啟 GitHub 問題。 AWS 不提供社區組件的支 持。如需詳細資訊,請參閱每個元件儲存庫中的CONTRIBUTING.md檔案。

幾個 AWS提供的元件也是開放原始碼。如需更多詳細資訊,請參閱 [開放原始碼AWS IoT Greengrass](#page-1999-0) [核心軟體](#page-1999-0)。

# AWS IoT Greengrass開發工具

使用AWS IoT Greengrass開發工具來建立、測試、建置、發佈和部署自訂 Greengrass 元件。

• [Greengrass 開發工具包 CLI](#page-1029-0)

使用本機AWS IoT Greengrass開發環境中的開發套件命令列介面 (GDK CLI),從 [Greengr](#page-1025-1) ass 軟 體目錄中的範本和社群元件建立元件。您可以使用 GDK CLI 建置元件,並將元件發佈至AWS IoT Greengrass服務,做為. AWS 帳戶

• [綠色命令行界面](#page-1056-0)

使用 Greengrass 核心設備上的命令行界面(Greengrass CLI)來部署和調試 Greengrass 組 件。Greengrass CLI 是您可以部署到核心裝置的元件,以建立本機部署、檢視有關已安裝元件的詳 細資料,以及瀏覽記錄檔。

• [本機除錯主控台](#page-656-0)

使用 Greengrass 核心裝置上的本機偵錯主控台,使用本機儀表板 Web 介面來部署和偵錯 Greengrass 元件。本機偵錯主控台是您可以部署至核心裝置的元件,以建立本機部署並檢視有關已 安裝元件的詳細資料。

AWS IoT Greengrass還提供了以下可用於自定義 Greengrass 組件的 SDK:

- 的AWS IoT Device SDK,其中包含進程間通信(IPC)庫。如需詳細資訊,請參閱 [使 AWS IoT](#page-1262-0) [Device SDK 用與 Greengrass 核、其他元件和通訊 AWS IoT Core。](#page-1262-0)
- 串流管理員 SDK,您可以使用此 SDK 將資料串流傳輸到AWS 雲端. 如需更多詳細資訊,請參閱 [管](#page-1533-0) [理核心裝 Greengrass 資料串流](#page-1533-0)。

### 主題

- [AWS IoT Greengrass開發套件命令列介面](#page-1029-0)
- [綠色命令行界面](#page-1056-0)
- [使用 AWS IoT Greengrass 測試框架](#page-1073-0)

## <span id="page-1029-0"></span>AWS IoT Greengrass開發套件命令列介面

開AWS IoT Greengrass發套件命令列介面 (GDK CLI) 提供的功能可協助您開發[自訂 Greeng](#page-1086-0) rass 元 件。您可以使用 GDK CLI 來建立、建置和發佈自訂元件。使用 GDK CLI 建立元件存放庫時,您可以

從 [Greengr](#page-1025-1) ass 軟體目錄中的範本或社群元件開始。然後,您可以選擇將文件打包為 ZIP 存檔的構建 系統,使用 Maven 或 Gradle 構建腳本,或運行自定義構建命令。建立元件之後,您可以使用 GDK CLI 將其發佈到AWS IoT Greengrass服務,因此您可以使用AWS IoT Greengrass主控台或 API 將元件 部署到 Greengrass 核心裝置。

當您在沒有 GDK CLI 的情況下開發 Greengrass [元件](#page-1133-0)時,每次建立元件的新版本時,都必須更新元件 [方案檔案](#page-1133-0)中的版本和成品 URI。當您使用 GDK CLI 時,它可以在您每次發佈新版本的元件時為您自動 更新版本和成品 URI。

GDK CLI 是開放原始碼的,可在上 GitHub使用。您可以自訂和擴充 GDK CLI,以滿足您的元件開發 需求。我們邀請您在 GitHub 存儲庫上打開問題並提取請求。您可以通過以下鏈接找到 GDK CLI 源代 碼:[https://github.com/aws-greengrass/ aws-greengrass-gdk-cli.](https://github.com/aws-greengrass/aws-greengrass-gdk-cli)

### 必要條件

要安裝和使用 Greengrass 開發工具包 CLI,您需要以下內容:

- AWS 帳戶。如果您沒有帳戶,請參閱 [設置一個 AWS 帳戶。](#page-176-0)
- 具有網際網路連線的視窗、macOS 或類似 UNIX 的開發電腦。
- 對於 GDK CLI 1.1.0 或更新版本,[Python](https://www.python.org/downloads/) 3.6 或更新版本已安裝在您的開發計算機上。

對於開發計算機上安裝的 GDK CLI 版本 1.0.0,[Python](https://www.python.org/downloads/) 3.8 或更高版本。

- [Git](https://git-scm.com/) 安裝在您的開發計算機上。
- AWS Command Line Interface(AWS CLI)在您的開發計算機上安裝和配置憑據。如需詳細資訊, 請參閱《AWS Command Line Interface使用指南》AWS CLI中的[〈安裝、更新AWS CLI和解除](https://docs.aws.amazon.com/cli/latest/userguide/cli-chap-install.html)安 裝〉和〈[設](https://docs.aws.amazon.com/cli/latest/userguide/cli-chap-configure.html)定〉。

**a** Note

如果您使用樹莓派或其他 32 位 ARM 設備,請安裝 AWS CLI V1。 AWS CLIV2 不適用於 32 位元 ARM 裝置。如需詳細資訊,請參閱[安裝、更新和解除安裝AWS CLI版本 1](https://docs.aws.amazon.com/cli/latest/userguide/install-cliv1.html)。

- 若要使用 GDK CLI 將元件發行至AWS loT Greengrass服務,您必須具備下列權限:
	- s3:CreateBucket
	- s3:GetBucketLocation
	- s3:PutObject
	- greengrass:CreateComponentVersion
- greengrass:ListComponentVersions
- 若要使用 GDK CLI 建置其成品存在於 S3 儲存貯體中而非本機檔案系統中的元件,您必須具備下列 權限:
	- s3:ListBucket

此功能適用於 GDK CLI 1.1.0 版及更新版本。

## 變更記錄

下表說明 GDK CLI 每個版本中的變更。如需詳細資訊,請參閱上的 [GDK CLI 發行版本頁面](https://github.com/aws-greengrass/aws-greengrass-gdk-cli/releases) GitHub。

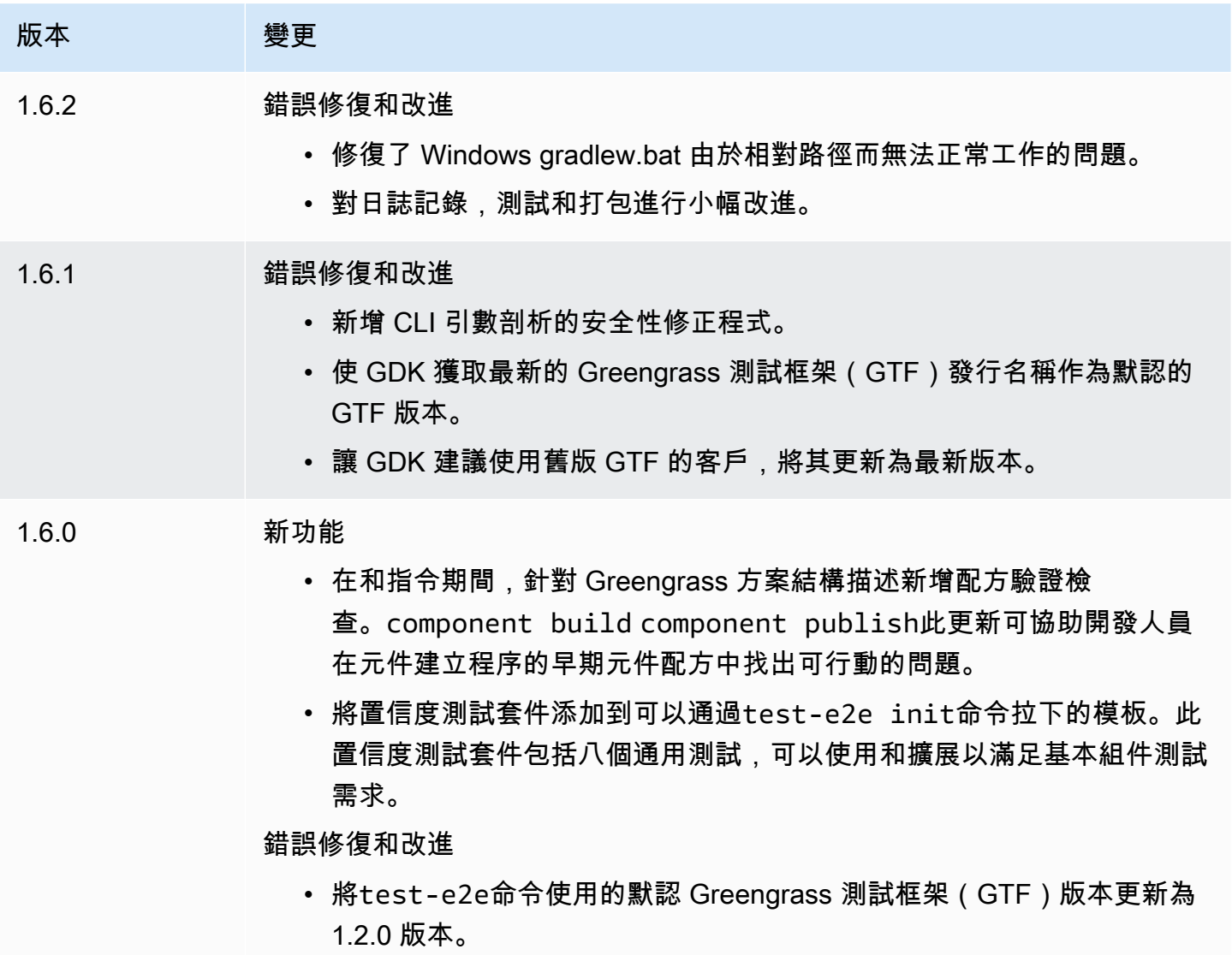

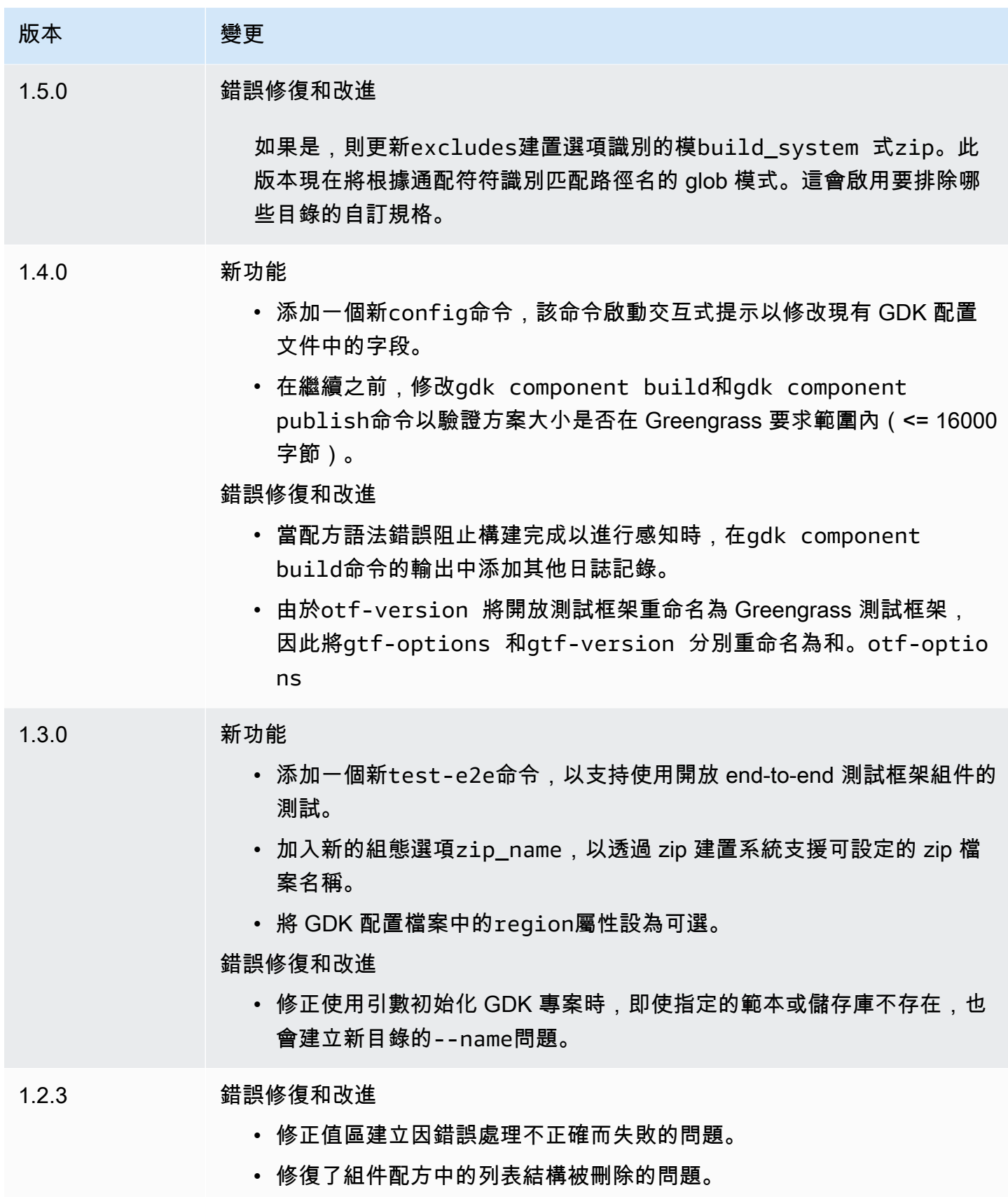

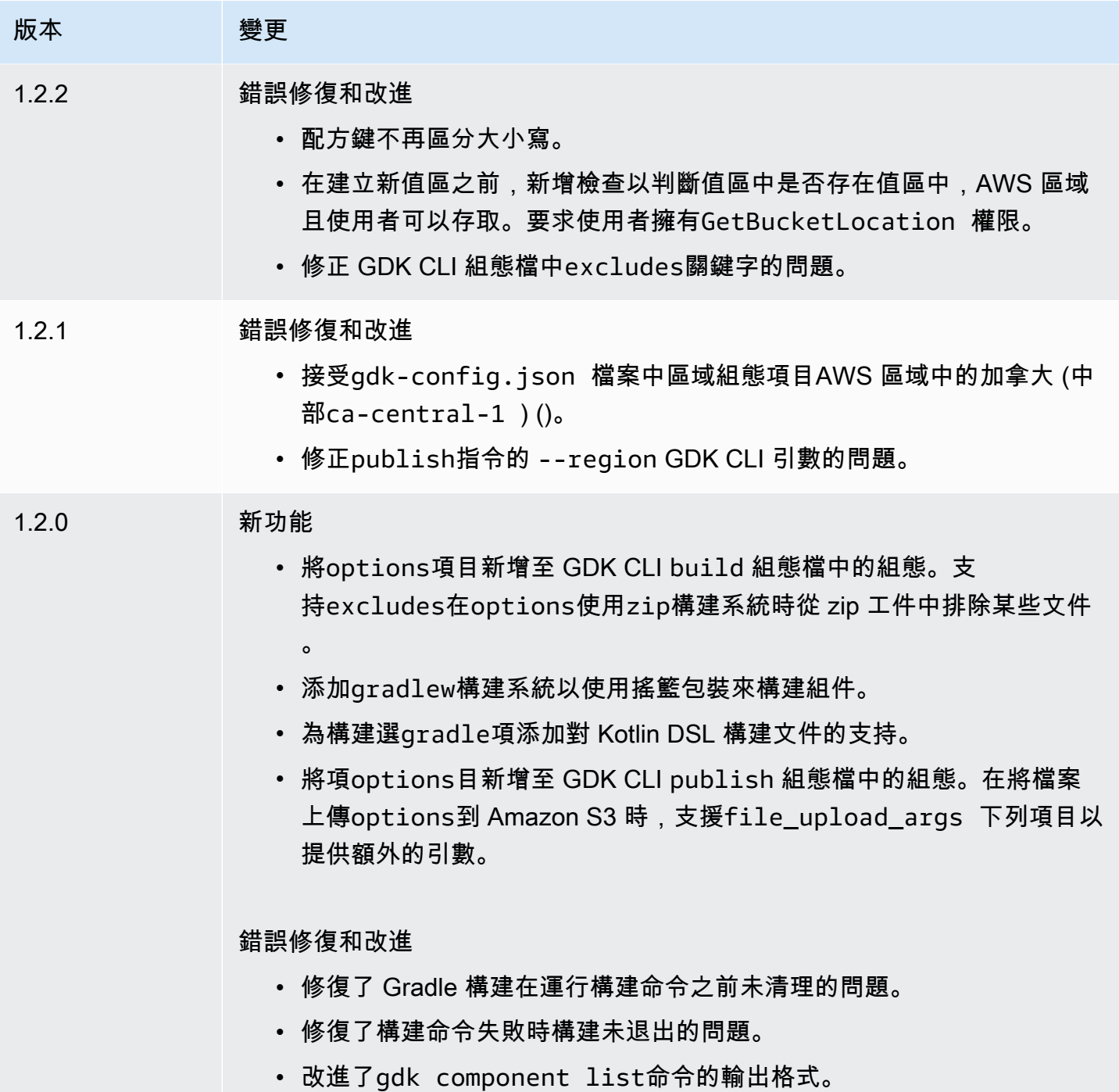

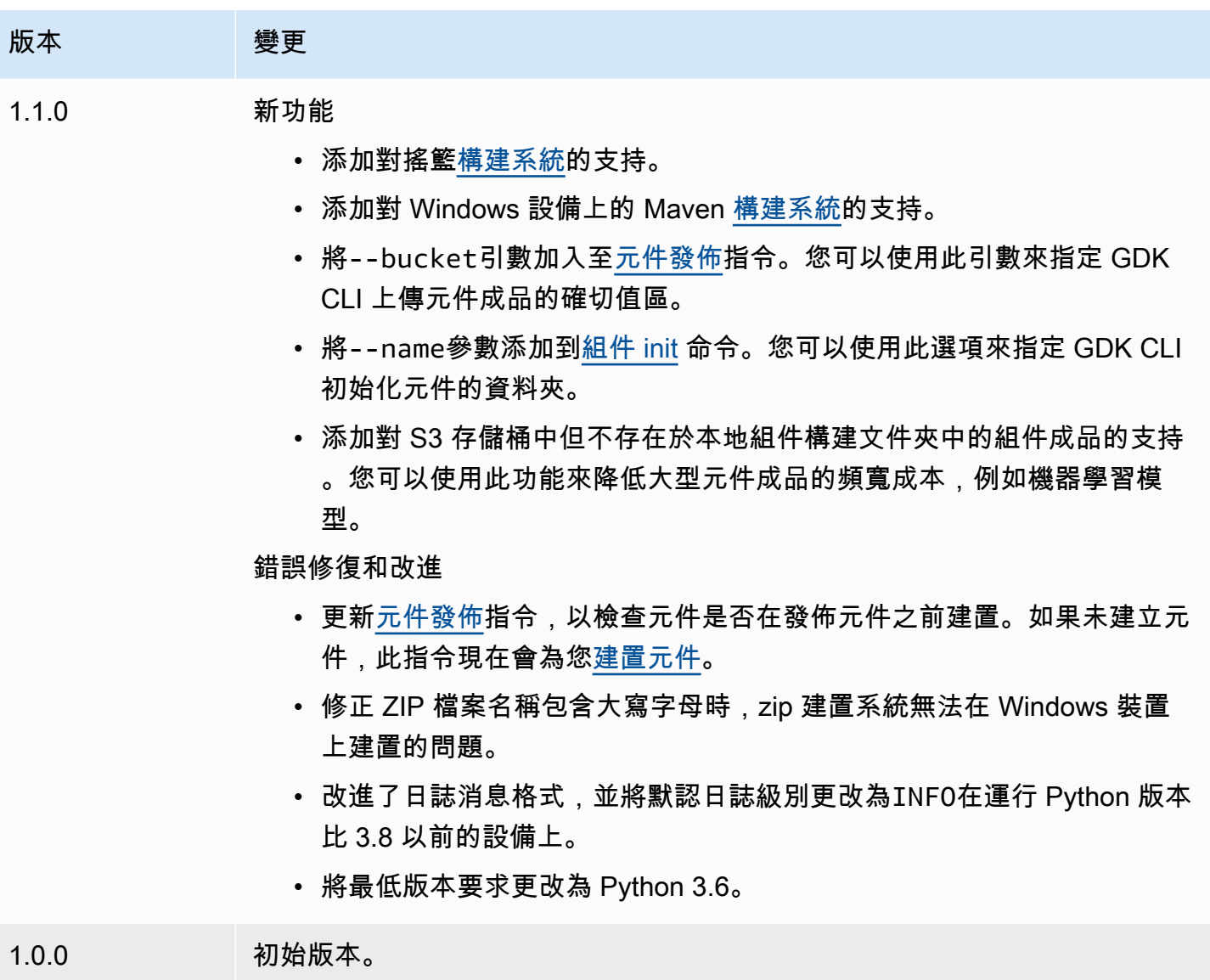

# <span id="page-1034-0"></span>安裝或更新AWS IoT Greengrass開發套件命令列介面

開AWS IoT Greengrass發套件命令列介面 (GDK CLI) 是建立在 Python 上, 因此您可以使用pip它安 裝在您的開發電腦上。

**1** Tip

您也可以將 GDK CLI 安裝在 Python 虛擬環境中,例如 <u>VEN</u> V。如需詳細資訊,請參閱 Python 3 文[件中的虛擬環境和套件](https://docs.python.org/3/tutorial/venv.html)。

### 若要安裝或更新 GDK CLI

1. 執行下列命令,從其[GitHub儲存庫](https://github.com/aws-greengrass/aws-greengrass-gdk-cli)安裝最新版本的 GDK CLI。

python3 -m pip install -U git+https://github.com/aws-greengrass/aws-greengrass-gdkcli.git@v1.6.2

### **a** Note

若要安裝特定版本的 GDK CLI,請將*####*取代為要安裝的版本標籤。您可以在[其GitHub](https://github.com/aws-greengrass/aws-greengrass-gdk-cli/tags) [存放庫](https://github.com/aws-greengrass/aws-greengrass-gdk-cli/tags)中檢視 GDK CLI 的版本標籤。

python3 -m pip install -U git+https://github.com/aws-greengrass/awsgreengrass-gdk-cli.git@*versionTag*

2. 執行下列命令以驗證 GDK CLI 是否已成功安裝。

```
gdk --help
```
如果找不到該gdk命令,請將其文件夾添加到 PATH。

- 在 Linux 設備上,添加/home/*MyUser*/.local/bin到 PATH,並替換為您*MyUser*的用戶的 名稱。
- 在 Windows 設備上,添加*PythonPath*\\Scripts到路徑,並*PythonPath*替換為設備上 Python 文件夾的路徑。

您現在可以使用 GDK CLI 來建立、建置和發佈 Greengrass 元件。如需如何使用 GDK CLI 的詳細資 訊,請參閱[AWS IoT Greengrass開發套件命令列介面命令。](#page-1035-0)

<span id="page-1035-0"></span>AWS IoT Greengrass開發套件命令列介面命令

AWS IoT Greengrass開發套件命令列介面 (GDK CLI) 提供了一個命令列介面,您可以用來在開發電腦 上建立、建置和發佈 Greengrass 元件。GDK CLI 命令使用以下格式。

gdk <command> <subcommand> [arguments]

當您[安裝 GDK CLI](#page-1034-0) 時,安裝程式會新增gdk至 PATH,以便您可以從命令列執行 GDK CLI。

您可以將下列引數與任何命令搭配使用:

- --help如需 GDK CLI 命令的相關資訊,請使用-h或。
- 使用-v或--version查看安裝的 GDK CLI 版本。
- 使用-d或輸出可用--debug來偵錯 GDK CLI 的詳細資訊記錄。

本節說明 GDK CLI 命令,並提供每個命令的範例。每個指令的摘要都會顯示其引數及其用法。可選參 數顯示在方括號中。

### 可用命令

- [元件](#page-1036-1)
- [config](#page-1043-0)
- [測試 E2E](#page-1044-0)

### <span id="page-1036-1"></span>元件

使用開AWS IoT Greengrass發套件component命令列介面 (GDK CLI) 中的命令來建立、建置和發佈 自訂 Greengrass 元件。

子命令

- [init](#page-1036-0)
- [build](#page-1039-0)
- [發布](#page-1040-0)
- [列出](#page-1042-0)

<span id="page-1036-0"></span>init

從元件範本或社群元件初始化 Greengrass 元件資料夾。

GDK CLI 會從 [Greengrass 軟體目錄擷](#page-1025-1)取社群元件,並從上的元件範本存放庫擷取元[AWS IoT](https://github.com/aws-greengrass/aws-greengrass-component-templates)  [Greengrass件範](https://github.com/aws-greengrass/aws-greengrass-component-templates)本。 GitHub

### **a** Note

如果您使用 GDK CLI v1.0.0,則必須在空白資料夾中執行此命令。GDK CLI 會將範本或社群 元件下載到目前的資料夾。

如果您使用 GDK CLI v1.1.0 或更新版本,您可以指定--name引數來指定 GDK CLI 下載範本 或社群元件的資料夾。如果您使用此引數,請指定不存在的資料夾。GDK CLI 會為您建立資料 夾。如果您未指定此引數,GDK CLI 會使用目前的資料夾,該資料夾必須為空白。 如果元件使用 [zip 建置系統,](#page-1048-0)GDK CLI 會將元件資料夾中的某些檔案壓縮為與元件資料 夾名稱相同的 zip 檔案。例如,如果元件資料夾的名稱是HelloWorld,GDK CLI 會建立 名HelloWorld.zip為的 zip 檔案。在元件方案中,zip 人工因素名稱必須與元件資料夾的名 稱相符。如果您在 Windows 裝置上使用 GDK CLI 1.0.0 版,元件資料夾和壓縮檔案名稱必須 只包含小寫字母。

如果您將使用 zip 建置系統的範本或社群元件初始化到名稱不同於範本或元件的資料夾,您必 須變更元件方案中的 zip 成品名稱。更新Artifacts和定Lifecycle義,使 zip 檔案名稱與元 件資料夾的名稱相符。下列範例會反白Artifacts和Lifecycle定義中的 zip 檔案名稱。

JSON

```
{ 
 ...
   "Manifests": [ 
     { 
        "Platform": { 
          "os": "all" 
        }, 
        "Artifacts": [ 
\overline{\mathcal{L}} "URI": "s3://BUCKET_NAME/COMPONENT_NAME/
COMPONENT_VERSION/HelloWorld.zip", 
             "Unarchive": "ZIP" 
          } 
        ], 
        "Lifecycle": { 
          "run": "python3 -u {artifacts:decompressedPath}/HelloWorld/main.py 
  {configuration:/Message}" 
        } 
     } 
  \mathbf{I}}
```
YAML

--- *...* Manifests:

```
 - Platform: 
       os: all 
     Artifacts: 
       - URI: "s3://BUCKET_NAME/COMPONENT_NAME/
COMPONENT_VERSION/HelloWorld.zip" 
         Unarchive: ZIP 
     Lifecycle: 
       run: "python3 -u {artifacts:decompressedPath}/HelloWorld/main.py 
  {configuration:/Message}"
```
### 概要

```
$ gdk component init 
     [--language] 
     [--template] 
     [--repository] 
    [--name]
```
參數(從組件模板初始化)

• -l、--language — 用於指定範本的程式設計語言。

您必須指定--repository或--language和--template。

- -t、--template 用於本機元件專案的元件範本。若要檢視可用的樣板,請使用 [list](#page-1042-0) 指令。 您必須指定--repository或--language和--template。
- -n, --name (選擇性) GDK CLI 初始化元件的本機資料夾名稱。指定不存在的資料夾。GDK CLI 會為您建立資料夾。

此功能適用於 GDK CLI 1.1.0 版及更新版本。

參數(從社區組件初始化)

• -r、--repository — 要簽出至本機資料夾的社群元件。若要檢視可用的社群元件,請使用 [list](#page-1042-0) 指令。

您必須指定--repository或--language和--template。

• -n, --name — (選擇性) GDK CLI 初始化元件的本機資料夾名稱。指定不存在的資料夾。GDK CLI 會為您建立資料夾。

此功能適用於 GDK CLI 1.1.0 版及更新版本。

輸出

下面的例子顯示當您運行此命令從 Python Hello World 模板初始化組件文件夾產生的輸出。

\$ gdk component init -l python -t HelloWorld [2021-11-29 12:51:40] INFO - Initializing the project directory with a python component template - 'HelloWorld'. [2021-11-29 12:51:40] INFO - Fetching the component template 'HelloWorld-python' from Greengrass Software Catalog.

下列範例顯示執行此命令以從社群元件初始化元件資料夾時產生的輸出。

\$ gdk component init -r aws-greengrass-labs-database-influxdb [2022-01-24 15:44:33] INFO - Initializing the project directory with a component from repository catalog - 'aws-greengrass-labs-database-influxdb'. [2022-01-24 15:44:33] INFO - Fetching the component repository 'aws-greengrass-labsdatabase-influxdb' from Greengrass Software Catalog.

<span id="page-1039-0"></span>build

將元件的來源建置到可發佈至AWS IoT Greengrass服務的方案和成品中。GDK CLI 會執行您在 [GDK](#page-1047-0)  [CLI 設定檔中指定的建置系](#page-1047-0)統。gdk-config.json您必須在gdk-config.json檔案所在的相同資料 夾中執行此命令。

當您執行此命令時,GDK CLI 會在元件資料夾的greengrass-build資料夾中建立方案和 成品。GDK CLI 會將配方儲存在greengrass-build/recipes資料夾中,並將成品儲存 在greengrass-build/artifacts/*componentName*/*componentVersion*資料夾中。

如果您使用 GDK CLI v1.1.0 或更新版本,元件方案可以指定存在於 S3 儲存貯體中但不存在於本機元 件建置資料夾中的成品。當您開發含有大型成品的元件 (例如機器學習模型) 時,您可以使用此功能來 減少頻寬使用量。

構建組件之後,您可以執行以下操作之一來在 Greengrass 核心設備上對其進行測試:

- 如果您在與執行 AWS IoT Greengrass Core 軟體的裝置不同的裝置上進行開發,則必須發佈元 件以將其部署到 Greengrass 核心裝置。將元件發佈到AWS IoT Greengrass服務,並將其部署到 Greengrass 核心裝置。如需詳細資訊,請參閱[發佈](#page-1039-0)命令和[建立部署](#page-1165-0)。
- 如果您在執行 AWS IoT Greengrass Core 軟體的相同裝置上進行開發,則可以將元件發佈到要部署 的AWS IoT Greengrass服務,或者您可以建立本機部署以安裝並執行元件。若要建立本機部署, 請使用 Greengrass CLI。如需詳細資訊,請參閱 [綠色命令行界面](#page-1056-0) 及 [使用本機部署測試AWS IoT](#page-1101-0)

[Greengrass元件。](#page-1101-0)當您建立本機部署時,請指定greengrass-build/recipes為 recipe 資料夾 和greengrass-build/artifacts成品資料夾。

### 概要

\$ gdk component build

### Arguments (引數)

無

### 輸出

下列範例顯示執行此命令時產生的輸出。

```
$ gdk component build
[2021-11-29 13:18:49] INFO - Getting project configuration from gdk-config.json
[2021-11-29 13:18:49] INFO - Found component recipe file 'recipe.yaml' in the 
  project directory.
[2021-11-29 13:18:49] INFO - Building the component 'com.example.PythonHelloWorld' 
 with the given project configuration.
[2021-11-29 13:18:49] INFO - Using 'zip' build system to build the component.
[2021-11-29 13:18:49] WARNING - This component is identified as using 'zip' build 
  system. If this is incorrect, please exit and specify custom build command in the 
  'gdk-config.json'.
[2021-11-29 13:18:49] INFO - Zipping source code files of the component.
[2021-11-29 13:18:49] INFO - Copying over the build artifacts to the greengrass 
  component artifacts build folder.
[2021-11-29 13:18:49] INFO - Updating artifact URIs in the recipe.
[2021-11-29 13:18:49] INFO - Creating component recipe in 'C:\Users\MyUser\Documents
\greengrass-components\python\HelloWorld\greengrass-build\recipes'.
```
### <span id="page-1040-0"></span>發布

將此元件發佈至AWS IoT Greengrass服務。此命令會將組建成品上傳到 S3 儲存貯體、更新方案中的 成品 URI,並從方案建立新版本的元件。GDK CLI 會使用您在 [GDK CLI 組態檔案中](#page-1047-0)指定的 S3 儲存貯 體和AWS區域。gdk-config.json您必須在gdk-config.json檔案所在的相同資料夾中執行此命 令。

如果您使用 GDK CLI v1.1.0 或更新版本,則可以指定――bucket引數來指定 GDK CLI 上 傳元件成品的 S3 儲存貯體。如果您未指定此引數,GDK CLI 會上傳至名稱為的 S3 儲存貯 體*bucket*-*region*-*accountId*,其中儲存*#*體和*##*是您在中指定的值gdk-config.json,而 *accountId* 就是您AWS 帳戶的 ID。GDK CLI 會建立值區 (如果值區不存在)。

如果您使用 GDK CLI v1.2.0 或更新版本,您可以使用參數覆寫 GDK CLI 組態檔中AWS 區域 指定的。--region您也可以使用--options參數指定其他選項。如需可用選項的清單,請參 閱[Greengrass 開發工具包 CLI 配置文件](#page-1047-0)。

當您執行此命令時,GDK CLI 會以您在方案中指定的版本發行元件。如果您指定NEXT\_PATCH,GDK CLI 會使用下一個尚未存在的修補程式版本。語義版本使用一個主要的。 未成年人。 補丁編號系統。 如需詳細資訊,請參閱[語意版本規格](https://semver.org/)。

### **a** Note

如果您使用 GDK CLI v1.1.0 或更新版本,當您執行此命令時,GDK CLI 會檢查元件是否已建 置。如果未建置元件,GDK CLI 會在發[佈元件之前建立](#page-1039-0)元件。

### 概要

```
$ gdk component publish 
     [--bucket] [--region] [--options]
```
Arguments (引數)

• -b,--bucket— (選擇性) 指定 GDK CLI 發佈元件成品所在 S3 儲存貯體的名稱。

如果您未指定此引數,GDK CLI 會上傳至名稱為的 S3 儲存貯 體*bucket*-*region*-*accountId*,其中儲存*#*體和*##*是您在中指定的值gdk-config.json, 而 *accountId* 就是您AWS 帳戶的 ID。GDK CLI 會建立值區 (如果值區不存在)。

GDK CLI 會建立值區 (如果值區不存在)。

此功能適用於 GDK CLI 1.1.0 版及更新版本。

• -r,--region— (選擇性) 指定建立元AWS 區域件時的目標名稱。此引數會覆寫 GDK CLI 組態 中的區域名稱。

此功能適用於 GDK CLI 1.2.0 版及更新版本。

• -o,--options(選擇性) 指定用於發佈元件的選項清單。引數必須是包含發佈選項的 JSON 檔 案的有效 JSON 字串或檔案路徑。此引數會覆寫 GDK CLI 組態中的選項。

此功能適用於 GDK CLI 1.2.0 版及更新版本。

#### 輸出

下列範例顯示執行此命令時產生的輸出。

```
$ gdk component publish
[2021-11-29 13:45:29] INFO - Getting project configuration from gdk-config.json
[2021-11-29 13:45:29] INFO - Found component recipe file 'recipe.yaml' in the 
  project directory.
[2021-11-29 13:45:29] INFO - Found credentials in shared credentials file: ~/.aws/
credentials
[2021-11-29 13:45:30] INFO - Publishing the component 'com.example.PythonHelloWorld' 
  with the given project configuration.
[2021-11-29 13:45:30] INFO - No private version of the component 
  'com.example.PythonHelloWorld' exist in the account. Using '1.0.0' as the next 
  version to create.
[2021-11-29 13:45:30] INFO - Uploading the component built artifacts to s3 bucket.
[2021-11-29 13:45:30] INFO - Uploading component artifacts to S3 bucket: {bucket}. 
  If this is your first time using this bucket, add the 's3:GetObject' permission 
 to each core device's token exchange role to allow it to download the component 
  artifacts. For more information, see https://docs.aws.amazon.com/greengrass/v2/
developerguide/device-service-role.html.
[2021-11-29 13:45:30] INFO - Not creating an artifacts bucket as it already exists.
[2021-11-29 13:45:30] INFO - Updating the component recipe 
  com.example.PythonHelloWorld-1.0.0.
[2021-11-29 13:45:30] INFO - Creating a new greengrass component 
  com.example.PythonHelloWorld-1.0.0
[2021-11-29 13:45:30] INFO - Created private version '1.0.0' of the component in the 
  account.'com.example.PythonHelloWorld'.
```
<span id="page-1042-0"></span>列出

擷取可用元件範本和社群元件的清單。

GDK CLI 會從 [Greengrass 軟體目錄擷](#page-1025-1)取社群元件,並從上的元件範本存放庫擷取元[AWS IoT](https://github.com/aws-greengrass/aws-greengrass-component-templates)  [Greengrass件範](https://github.com/aws-greengrass/aws-greengrass-component-templates)本。 GitHub

您可以將此命令的輸出傳遞給 [init](#page-1036-0) 命令,以從模板和社區組件初始化組件存儲庫。

概要

\$ gdk component list [--template]

```
 [--repository]
```
Arguments (引數)

- -t, --template (選擇性) 指定此引數以列出可用的元件範本。此指令會以格式輸出 每個範本的名稱和語言*name*-*language*。例如,在中HelloWorld-python,範本名稱 為HelloWorld,語言為python。
- -r, --repository (選擇性) 指定此引數以列出可用的社群元件存放庫。

輸出

下列範例顯示執行此命令時產生的輸出。

```
$ gdk component list --template
[2021-11-29 12:29:04] INFO - Listing all the available component templates from 
 Greengrass Software Catalog.
[2021-11-29 12:29:04] INFO - Found '2' component templates to display.
1. HelloWorld-python
2. HelloWorld-java
```
<span id="page-1043-0"></span>config

使用AWS IoT Greengrass開發套件config命令列介面 (GDK CLI) 中的命令來修改設定檔中 GDK 的 組態。gdk-config.json

子命令

• [update](#page-1043-1)

<span id="page-1043-1"></span>update

啟動互動式提示以修改現有 GDK 組態檔案中的欄位。

概要

```
$ gdk config update 
     [--component]
```
Arguments (引數)

• -c,--component— 更新檔案中與元件相關的欄位。gdk-config.json此參數是必需的,因 為它是唯一的選擇。
#### 輸出

下列範例顯示執行此命令來設定元件時所產生的輸出。

\$ gdk config update --component Current value of the REQUIRED component\_name is (default: com.example.PythonHelloWorld): Current value of the REQUIRED author is (default: author): Current value of the REQUIRED version is (default: NEXT\_PATCH): Do you want to change the build configurations?  $(y/n)$ Do you want to change the publish configurations?  $(y/n)$ [2023-09-26 10:19:48] INFO - Config file has been updated. Exiting...

測試 E2E

使用開AWS IoT Greengrass發套件 $t$ est-e2e命令列介面 (GDK CLI) 中的命令,在 GDK 專案中初始 化、建置和執行 end-to-end 測試模組。

#### 子命令

- [init](#page-1044-0)
- [build](#page-1045-0)
- [run](#page-1046-0)

<span id="page-1044-0"></span>init

使用使用 Greengrass 測試框架(GTF)的測試模塊初始化現有的 GDK CLI 項目。

默認情況下,GDK CLI 檢索從[組AWS IoT Greengrass件模板存儲庫上 GitHub的](https://github.com/aws-greengrass/aws-greengrass-component-templates) Maven 模塊模板。這 個 Maven 模塊帶有對 aws-greengrass-testing-standalone JAR 文件的依賴關係。

這個命令創建一個名為 GDK 項目gg-e2e-tests內的新目錄。如果 test 模組目錄已存在且不為空, 則指令會結束而不執行任何動作。此gg-e2e-tests文件夾包含在 Maven 項目結構的黃瓜功能和步驟 定義。

默認情況下,該命令將嘗試使用最新版本的 GTF。

#### 概要

```
$ gdk test-e2e init 
     [--gtf-version]
```
Arguments (引數)

• -ov, --gtf-version — (選用) GDK 專案中與 end-to-end 測試模組搭配使用的 GTF 版本。該 值必須是[發](https://github.com/aws-greengrass/aws-greengrass-testing/releases)行版本的 GTF 版本之一。此引數會覆寫 GDK CLI 組態gtf\_version中的。

輸出

下面的例子顯示當您運行此命令與測試模塊初始化 GDK 項目產生的輸出。

```
$ gdk test-e2e init
[2023-12-06 12:20:28] INFO - Using the GTF version provided in the GDK test config 
 1.2.0
[2023-12-06 12:20:28] INFO - Downloading the E2E testing template from GitHub into 
  gg-e2e-tests directory...
```
<span id="page-1045-0"></span>build

## **a** Note

在構建 end-to-end 測試模塊gdk component build之前,您必須通過運行構建組件。

構建測 end-to-end 試模塊。GDK CLI 會使用您在 [GDK CLI 組態檔案中指定的建置系統,](#page-1047-0)gdk [config.json](#page-1047-0)在屬性下建置測試模組。test-e2e您必須在gdk-config.json檔案所在的相同資料 夾中執行此命令。

默認情況下,GDK CLI 使用 Maven 構建系統來構建測試模塊。[Maven](https://maven.apache.org/) 需要運行該gdk test-e2e build命令。

如果測試功能文件具有類似GDK\_COMPONENT\_NAME和插值的變量,則必須在構建測試模塊gdkcomponent-build之前運行構GDK\_COMPONENT\_RECIPE\_FILE建組件。

當您執行此命令時,GDK CLI 會插入 GDK 專案組態中的所有變數,並建置gg-e2e-tests模組以產 生最終的測試 JAR 檔案。

#### 概要

\$ gdk test-e2e build

Arguments (引數)

無

#### 輸出

下列範例顯示執行此命令時產生的輸出。

```
$ gdk test-e2e build
[2023-07-20 15:36:48] INFO - Updating feature file: file:///path/to//
HelloWorld/greengrass-build/gg-e2e-tests/src/main/resources/greengrass/features/
component.feature
[2023-07-20 15:36:48] INFO - Creating the E2E testing recipe file:///path/to/
HelloWorld/greengrass-build/recipes/e2e_test_recipe.yaml
[2023-07-20 15:36:48] INFO - Building the E2E testing module
[2023-07-20 15:36:48] INFO - Running the build command 'mvn package'
.........
```
<span id="page-1046-0"></span>run

使用 GDK 配置文件中的測試選項運行測試模塊。

#### **a** Note

在運行測試gdk test-e2e build之前,您必須通過運行來構建測 end-to-end 試模塊。

#### 概要

```
$ gdk test-e2e run 
     [--gtf-options]
```
Arguments (引數)

• -oo, --gtf-options — (選擇性) 指定用於執行 end-to-end 測試的選項清單。引數必須是有效 的 JSON 字串或包含 GTF 選項之 JSON 檔案的檔案路徑。組態檔案中提供的選項會與命令引數 中提供的選項合併。如果兩個選項都存在,則參數中的一個選項會優先於配置文件中的選項。

如果未在此命令中指定該tags選項,GDK 將用Sample於標籤。如果ggc-archive未指 定,GDK 會下載最新版本的 Greengrass 核壓縮檔。

#### 輸出

下列範例顯示執行此命令時產生的輸出。

```
$ gdk test-e2e run
```
[2023-07-20 16:35:53] INFO - Downloading latest nucleus archive from url https:// d2s8p88vqu9w66.cloudfront.net/releases/greengrass-latest.zip [2023-07-20 16:35:57] INFO - Running test jar with command java -jar /path/to/ greengrass-build/gg-e2e-tests/target/uat-features-1.0.0.jar —ggc-archive=/path/to/ aws-greengrass-gdk-cli/HelloWorld/greengrass-build/greengrass-nucleus-latest.zip tags=Sample 16:35:59.693 [] [] [] [INFO] com.aws.greengrass.testing.modules.GreengrassContextModule - Extracting /path/ to/workplace/aws-greengrass-gdk-cli/HelloWorld/greengrass-build/greengrassnucleus-latest.zip into /var/folders/7g/ltzcb\_3s77nbtmkzfb6brwv40000gr/T/ggtesting-7718418114158172636/greengrass 16:36:00.534 [gtf-1.1.0-SNAPSHOT] [] [] [INFO] com.aws.greengrass.testing.features.LoggerSteps - GTF Version is gtf-1.1.0-SNAPSHOT .......

<span id="page-1047-0"></span>Greengrass 開發工具包 CLI 配置文件

開AWS IoT Greengrass發套件命令列介面 (GDK CLI) 會從名為建置和發佈元件gdk - conf<code>ig.json的</code> 設定檔讀取。此組態檔案必須存在於元件儲存庫的根目錄中。您可以使用 GDK CLI [init 指令](#page-1036-0),以此設 定檔初始化元件儲存庫。

#### 主題

- [GDK CLI 設定檔案格式](#page-1047-1)
- [GDK CLI 設定檔範例](#page-1053-0)

<span id="page-1047-1"></span>GDK CLI 設定檔案格式

當您為元件定義 GDK CLI 組態檔時,請以 JSON 格式指定下列資訊。

gdk\_version

與此元件相容的 GDK CLI 的最低版本。此值必須是[發行](https://github.com/aws-greengrass/aws-greengrass-gdk-cli/releases)版本的其中一個 GDK CLI 版本。 component

此零組件的模型組態。

*componentName*

author

元件的作者或發行者。

version

元件的版本。請指定下列其中一項:

• NEXT\_PATCH— 當您選擇此選項時,GDK CLI 會在您發佈元件時設定版本。GDK CLI 會查詢AWS IoT Greengrass服務,以識別元件的最新發佈版本。然後,它會將版本設 定為該版本之後的下一個修補程式版本。如果您之前尚未發佈元件,GDK CLI 會使用版 本1.0.0。

如果您選擇此選項,則無法使用 [Greengrass CLI](#page-596-0) 在本機部署元件,並將元件測試到執行 Core 軟體的本機開發電腦。AWS IoT Greengrass若要啟用本機部署,您必須改為指定語 意版本。

• 語義版本,例如**1.0.0**. 語義版本使用一個主要的。 未成年人。 補丁編號系統。如需詳細 資訊,請參閱[語意版本規格](https://semver.org/)。

如果您在要部署和測試元件的 Greengrass 核心裝置上開發元件,請選擇此選項。您必須 使用特定版本建立元件,才能使用 [Greengr](#page-596-0) ass CLI 建立本機部署。

build

用來將此元件的來源建置為成品的組態。此物件包含下列資訊:

build\_system

要使用的建置系統。您可以從以下選項中選擇:

- zip— 將元件的資料夾封裝至 ZIP 檔案,以定義為元件的唯一人工因素。針對下列類 型的元件選擇此選項:
	- 使用解譯式程式設計語言的元件,例如 Python 或 JavaScript.
	- 封裝程式碼以外檔案的元件,例如機器學習模型或其他資源。

GDK CLI 會將元件的資料夾壓縮成與元件資料夾名稱相同的 zip 檔案。例如,如果元 件資料夾的名稱是HelloWorld,GDK CLI 會建立一個名HelloWorld.zip為的 zip 檔案。

**a** Note

如果您在 Windows 裝置上使用 GDK CLI 1.0.0 版,元件資料夾和壓縮檔案名 稱必須只包含小寫字母。

當 GDK CLI 將元件的資料夾壓縮至 zip 檔案時,會略過下列檔案:

- gdk-config.json 檔案
- 配方文件(recipe.json或recipe.yaml)
- 建置資料夾,例如 greengrass-build
- maven— 執行指mvn clean package令,將元件的來源建置為成品。針對使用 [Maven](https://maven.apache.org/) 的元件 (例如 Java 元件) 選擇此選項。

在視窗裝置上,此功能適用於 GDK CLI 1.1.0 版及更新版本。

• gradle— 執行指gradle build令,將元件的來源建置為成品。對於使用[搖籃的](https://gradle.org/)組 件,請選擇此選項。此功能適用於 GDK CLI 1.1.0 版及更新版本。

gradle構建系統支持 Kotlin DSL 作為構建文件。此功能適用於 GDK CLI 1.2.0 版及更 新版本。

• gradlew— 執行指gradlew令,將元件的來源建置為成品。針對使用 [Gradle 包裝函](https://docs.gradle.org/current/userguide/gradle_wrapper.html) [式](https://docs.gradle.org/current/userguide/gradle_wrapper.html)的元件選擇此選項。

此功能適用於 GDK CLI 1.2.0 版及更新版本。

• custom— 執行自訂命令,將元件的來源建置到配方和成品中。 在custom\_build\_command參數中指定自訂指令。

custom\_build\_command

(選擇性) 要針對自訂建置系統執行的自訂建置命令。如果您指定custom為,則必須指定 此參數build\_system。

**A** Important

此指令必須在元件資料夾內的下列資料夾中建立方案和人工因素。當您執行[元件](#page-1039-0) [建置命令時,GDK CLI 會為您建](#page-1039-0)立這些資料夾。

- 食譜資料夾: greengrass-build/recipes
- 成品資料夾:greengrass-build/ artifacts/*componentName*/*componentVersion*

以*####*取代元件名稱,並以元件版本或取*#####*。NEXT\_PATCH

您可以指定單一字串或字串清單,其中每個字串都是指令中的一個字。例如,若要 執行 C++ 元件的自訂建置命令,您可以指定**cmake --build build --config Release**或**["cmake", "--build", "build", "--config", "Release"]**。

#### [要查看自定義構建系統的示例,請參閱\(詳見\)](https://github.com/awslabs/aws-greengrass-labs-local-web-server)

[GitHub。aws.greengrass.labs.LocalWebServer community component](https://github.com/awslabs/aws-greengrass-labs-local-web-server)

options

(選擇性) 在元件建置程序期間使用的其他組態選項。

此功能適用於 GDK CLI 1.2.0 版及更新版本。

excludes

glob 模式清單,用於定義在構建 zip 文件時從組件目錄中排除哪些文件。只有在是時 才build\_system有效zip。

#### **a** Note

在 GDK CLI 版本 1.4.0 及更早版本中,任何符合排除清單中項目的檔案都會 從元件的所有子目錄中排除。若要在 GDK CLI 1.5.0 版及更新版本中達\*\*/到 相同的行為,請在排除清單中的現有項目前加上。例如,\*.txt將僅從目錄中 排除文本文件; \*\*/\*.txt 將從所有目錄和子目錄中排除文本文件。 在 GDK CLI 版本 1.5.0 及更新版本中,如果在 GDK 配置檔案中定義,您可 能會在元件建置期間看到警告。excludes若要停用此警告,請將環境變數設 定GDK\_EXCLUDES\_WARN\_IGNORE為true。

GDK CLI 一律會從壓縮檔案中排除下列檔案:

- gdk-config.json 檔案
- 配方文件(recipe.json或recipe.yaml)
- 建置資料夾,例如 greengrass-build

依預設,會排除下列檔案。但是,您可以使用excludes此選項控制要排除哪些檔 案。

- 以前綴「test」(test\*) 開頭的任何文件夾
- 所有隱藏文件
- node\_modules 資料夾

如果您指定excludes選項,GDK CLI 只會排除您使用該excludes選項設定的檔 案。如果您未指定excludes選項,GDK CLI 會排除先前指出的預設檔案和資料夾。 zip\_name

在建置程序期間建立 zip 加工品時要使用的 zip 檔案名稱。只有在是時 才build\_system有效zip。如果build\_system為空,則會將元件名稱用於 zip 檔 案名稱。

publish

用來將此元件發行至AWS IoT Greengrass服務的組態。

如果您使用 GDK CLI v1.1.0 或更新版本,則可以指定--bucket引數來指定 GDK CLI 上傳元件成品的 S3 儲存貯體。如果您未指定此引數,GDK CLI 會上傳至名稱為的 S3 儲存貯體*bucket*-*region*-*accountId*,其中儲存*#*體和*##*是您在中指定的值gdkconfig.json,而 *accountId* 是您AWS 帳戶的 ID。GDK CLI 會建立值區 (如果值區不存 在)。

此物件包含下列資訊:

bucket

用於託管元件成品的 S3 儲存貯體名稱。

region

GDK CLI 發行此元件的AWS 區域位置。

如果您使用的是 GDK CLI v1.3.0 或更新版本,則此屬性是可選的。

options

(選擇性) 建立元件版本期間使用的其他組態選項。

此功能適用於 GDK CLI 1.2.0 版及更新版本。

file\_upload\_args

JSON 結構,其中包含將檔案上傳至儲存貯體時傳送至 Amazon S3 的引數,例如中 繼資料和加密機制。如需允許引數的清單,請參閱 Boto3 文件中的[S3Transfer](https://boto3.amazonaws.com/v1/documentation/api/latest/reference/customizations/s3.html#boto3.s3.transfer.S3Transfer.ALLOWED_UPLOAD_ARGS)類 別。 。

test-e2e

(選擇性) 元件 end-to-end 測試期間要使用的組態。此功能適用於 GDK CLI 版本 1.3.0 及更新版 本。

build

build\_system— 要使用的建置系統。預設選項為maven。您可以從以下選項中選擇:

- maven-運行命mvn package令以構建測試模塊。選擇此選項以建立使用 [Maven](https://maven.apache.org/) 的測試模 組。
- gradle-運行命gradle build令以構建測試模塊。為使用 [Gradle](https://gradle.org/) 的測試模塊選擇此選項。
- gtf\_version

(可選)當您使用 GTF 初始化 GDK 項目時,Greengrass 測試框架(GTF)的版本用作 endto-end 測試模塊的依賴項。該值必須[是發](https://github.com/aws-greengrass/aws-greengrass-testing/releases)行版本的 GTF 版本之一。默認設置為 GTF 版本 1.1.0。

gtf\_options

(選擇性) 在 end-to-end 測試元件期間使用的其他組態選項。

下列清單包含您可以在 GTF 1.1.0 版中使用的選項。

- additional-plugins-(可選)其他黃瓜插件
- aws-region— 針對AWS服務的特定區域端點。默認為 AWS SDK 發現的內容。
- credentials-path— 選擇性AWS設定檔認證路徑。預設為在主機環境中探索到的認證。
- credentials-path-rotation— AWS 認證的可選輪換持續時間。預設值為 15 分鐘 或PT15M。
- csr-path— 將用來產生裝置憑證的 CSR 路徑。
- device-mode— 被測的目標設備。預設為本機裝置。
- env-stage— 以 Greengrass 的部署環境為目標。預設為生產。
- existing-device-cert-arn— 您要用作 Greengrass 裝置憑證的現有憑證的 arn。
- feature-path— 包含其他功能檔案的檔案或目錄。預設值是不使用其他功能檔案。
- gg-cli-version-覆寫格 Greengrass CLI 的版本。預設為在中找到的值ggc.version。
- gg-component-bucket— 容納 Greengrass 元件的現有 Amazon S3 儲存貯體的名稱。
- gg-component-overrides-綠色組件覆蓋的列表。
- gg-persist-測試運行後要持續存在的測試元素列表。默認行為是什麼都不堅持。接受的值 為:aws.resourcesinstalled.software、和generated.files。
- gg-runtime— 影響測試與測試資源互動方式的值清單。這些值會取代參gg.persist數。 如果默認值為空,則假定所有測試資源都由測試用例管理,包括安裝的 Greengrass 運行時。 接受的值為:aws.resourcesinstalled.software、和generated.files。
- ggc-archive— 路徑歸檔的 Greengrass 核組件.
- ggc-install-root— 安裝 Greengrass 核組件的目錄. 默認為測試 .temp.path 和測試運行 文件夾。
- ggc-log-level— 為測試運行設置 Greengrass 核日誌級別。預設值為「資訊」。
- ggc-tes-rolename— AWS IoT Greengrass 核心將承擔存取AWS服務的 IAM 角色。如果 具有給定名稱的角色不存在,則將創建一個並默認訪問策略。
- ggc-trusted-plugins— 需要添加到 Greengrass 的受信任插件的路徑(在主機上)的逗 號分隔列表。要提供 DUT 本身的路徑,請在路徑前加上「dut : 」
- ggc-user-name— 使用者:群組 Greengrass 核的 PosixUser 值。預設為目前登入的使用者 名稱。
- ggc-version— 覆寫正在執行的 Greengrass 核元件的版本。默認為在 ggc.archive 中找到 的值。
- log-level— 測試運行的日誌級別。默認為「信息」。
- parallel-config— 設置批次索引和批次數作為 JSON 字符串。批處理索引的默認值為 0,批次數為 1。
- proxy-url— 配置所有測試以通過此 URL 路由流量。
- tags— 僅執行功能標籤。可以與 '&' 相交
- test-id-prefix— 應用於所有測試特定資源(包括資AWS源名稱和標籤)的通用前綴。預 設值為「gg」前置詞。
- test-log-path— 將包含整個測試運行結果的目錄。默認為「測試結果」。
- test-results-json— 用於確定產生的黃瓜 JSON 報告是否產生寫入磁碟的旗標。預設為 true。
- test-results-log— 用於確定控制台輸出是否生成寫入磁盤的標誌。預設為 false。
- test-results-xml— 用於判斷產生的 JUnit XML 報告是否已產生寫入磁碟的旗標。預設 為 true。
- test-temp-path— 產生本機測試成品的目錄。默認為以 gg-test 前綴的隨機臨時目錄。
- timeout-multiplier— 提供給所有測試超時的乘數。預設值為 1.0。

<span id="page-1053-0"></span>GDK CLI 設定檔範例

您可以參考下列 GDK CLI 設定檔範例,以協助您設定 Greengrass 元件環境。

你好世界 (Python)

下面的 GDK CLI 配置文件支持運行一個 Python 腳本你好世界組件。此組態檔案會使用zip建置系 統,將元件的 Python 指令碼封裝成 ZIP 檔案,讓 GDK CLI 以成品的形式上傳。

{

```
 "component": { 
     "com.example.PythonHelloWorld": { 
        "author": "Amazon", 
        "version": "NEXT_PATCH", 
       "build": { 
          "build_system" : "zip", 
          "options": { 
             "excludes": [".*"] 
          } 
       }, 
       "publish": { 
          "bucket": "greengrass-component-artifacts", 
          "region": "us-west-2", 
          "options": { 
             "file_upload_args": { 
                 "Metadata": { 
                    "some-key": "some-value" 
 } 
             } 
          } 
       } 
     }, 
   "test-e2e":{ 
     "build":{ 
          "build_system": "maven" 
     }, 
     "gtf_version": "1.1.0", 
     "gtf_options": { 
           "tags": "Sample" 
      } 
   }, 
   "gdk_version": "1.6.1" 
   }
}
```
你好世界

下面的 GDK CLI 配置文件支持運行 Java 應用程序的你好世界組件。此組態檔案會使用maven建置系 統,將元件的 Java 原始程式碼封裝到 GDK CLI 上傳為成品的 JAR 檔案中。

```
{ 
   "component": { 
     "com.example.JavaHelloWorld": {
```

```
 "author": "Amazon", 
       "version": "NEXT_PATCH", 
       "build": { 
          "build_system" : "maven" 
       }, 
       "publish": { 
          "bucket": "greengrass-component-artifacts", 
          "region": "us-west-2", 
          "options": { 
             "file_upload_args": { 
                "Metadata": { 
                    "some-key": "some-value" 
 } 
 } 
         } 
       } 
   }, 
   "test-e2e":{ 
     "build":{ 
          "build_system": "maven" 
     }, 
     "gtf_version": "1.1.0", 
     "gtf_options": { 
           "tags": "Sample" 
      } 
   }, 
   "gdk_version": "1.6.1" 
   }
}
```
## 社群元件

[Greengrass 軟體目錄](#page-1025-0)中的幾個社群元件都使用 GDK CLI。您可以瀏覽這些元件儲存庫中的 GDK CLI 組態檔案。

## 若要檢視社群元件的 GDK CLI 組態檔

1. 執行下列命令以列出使用 GDK CLI 的社群元件。

gdk component list --repository

回應會列出使用 GDK CLI 之每個社群元件的 GitHub 存放庫名稱。每個存放庫都存在 於awslabs組織中。

[2022-02-22 17:27:31] INFO - Listing all the available component repositories from Greengrass Software Catalog. [2022-02-22 17:27:31] INFO - Found '6' component repositories to display. 1. aws-greengrass-labs-database-influxdb 2. aws-greengrass-labs-telemetry-influxdbpublisher 3. aws-greengrass-labs-dashboard-grafana 4. aws-greengrass-labs-dashboard-influxdb-grafana 5. aws-greengrass-labs-local-web-server 6. aws-greengrass-labs-lookoutvision-gstreamer

2. 在下列 URL 開啟社群元件的 GitHub 儲存庫。取代*community-component-name*為上一個步驟 中社群元件的名稱。

https://github.com/awslabs/*community-component-name*

# 綠色命令行界面

Greengrass 命令列介面 (CLI) 可讓您與裝置上的 AWS IoT Greengrass Core 互動,以便在本機開發元 件和偵錯問題。例如,您可以使用 Greengrass CLI 建立本機部署,並重新啟動核心裝置上的元件。

部署綠色 CLI 元件 ([aws.greengrass.Cli](#page-596-0)) 以在您的核心裝置上安裝 Greengrass CLI。

**A** Important

我們建議您僅在開發環境中使用此元件,而不是在生產環境中使用。此元件可讓您存取通常在 生產環境中不需要的資訊和作業。只將此元件部署到您需要的核心裝置,以遵循最低權限原 則。

主題

- [安裝 Greengrass CLI](#page-1057-0)
- [Greengrass CLI 命令](#page-1060-0)

## <span id="page-1057-0"></span>安裝 Greengrass CLI

您可以使用下列其CLI中一種方式安裝 Greengrass:

- 首次在裝置上設定 AWS IoT Greengrass Core 軟體時,請使用--deploy-dev-tools引數。您也 必須指--provision true定套用此引數。
- 在您的設備上部署綠色CLI組件(aws.greengrass.Cli)。

本節說明部署 Greengr CLI ass 元件的步驟。如需有關CLI在初始設定期間安裝 Greengrass 的資訊, 請參閱。[教學課程:AWS IoT Greengrass V2 入門](#page-122-0)

## 必要條件

若要部署 Greengrass CLI 元件,您必須符合下列需求:

- AWS IoT Greengrass 在您的核心裝置上安裝並設定核心軟體。如需詳細資訊,請參[閱教學課程:](#page-122-0) [AWS IoT Greengrass V2 入門](#page-122-0)。
- 若要使用 AWS CLI 來部署 GreengrassCLI,您必須已安裝並設定. AWS CLI如需詳細資訊,請參閱 《AWS Command Line Interface 使用者指南》中[的設定 AWS CLI。](https://docs.aws.amazon.com/cli/latest/userguide/cli-chap-configure.html)
- 您必須獲得授權才能使用 Greengrass 與核心軟體CLI進行互動 AWS IoT Greengrass 。請執行下列 其中一項作業以使用 GreengrassCLI:
	- 使用執行 AWS IoT Greengrass Core 軟體的系統使用者。
	- 使用具有 root 權限或管理權限的使用者。在 Linux 核心裝置上,您可以使用sudo來取得根權限。
	- 部署元件時,請使用位於AuthorizedPosixGroups或組AuthorizedWindowsGroups態參數 中指定之群組中的系統使用者。如需詳細資訊,請參閱 [Greengrass CLI](#page-603-0) 元件組態。

部署 Greeng CLI rass 元件

完成下列步驟,即可將 Greengrass CLI 元件部署到您的核心裝置:

若要部署 Greengrass CLI 件 (主控台)

- 1. 登入 [AWS IoT Greengrass 主控台。](https://console.aws.amazon.com/greengrass)
- 2. 在導覽功能表中,選擇 [元件]。
- 3. 在元面頁面上的公用元件索引標籤上,選擇 aws.greengrass.Cli。
- 4. 在 aws.greengrass.Cli 頁面中,選擇部署。
- 5. 從 [新增至部署] 中,選擇 [建立新部署]。
- 6. 在「指定目標」頁面的「建置目標」下的「目標名稱」清單中,選擇您要建置的 Greengrass 群 組,然後選擇下一步。
- 7. 在 [選取元件] 頁面上,確認已選取aws.greengrass.Cli元件,然後選擇 [下一步]。
- 8. 在 [設定元件] 頁面上,保留預設組態設定,然後選擇 [下一步]。
- 9. 在 [設定進階設定] 頁面上,保留預設組態設定,然後選擇 [下一步]。
- 10. 在「複查」頁面上,按一下部署

若要部署 Greengrass CLI 件 ()AWS CLI

1. 在您的裝置上,建立deployment.json檔案以定義 Greengr CLI ass 元件的部署組態。此檔案看 起來應如下所示:

```
{ 
   "targetArn":"targetArn", 
   "components": { 
     "aws.greengrass.Cli": { 
       "componentVersion": "2.13.0", 
       "configurationUpdate": { 
         "merge": "{\"AuthorizedPosixGroups\":\"<group1>,<group2>,...,<groupN>\",
\"AuthorizedWindowsGroups\":\"<group1>,<group2>,...,<groupN>\"}" 
       } 
     } 
   }
}
```
- 在target欄位中,以*targetArn*下列格式將物件或物群組的 Amazon 資源名稱 (ARN) 取代為 目標,以下列格式:
	- 物件:arn:aws:iot:*region*:*account-id*:thing/*thingName*
	- 物件群組:arn:aws:iot:*region*:*account-id*:thinggroup/*thingGroupName*
- 在aws.greengrass.Cli組件物件中,依下列方式指定值:

version

Greengr CLI ass 組件的版本。

configurationUpdate.AuthorizedPosixGroups

(選擇性) 包含以逗號分隔的系統群組清單的字串。您授權這些系統群組使用 Greengrass CLI 與核心軟體互動。 AWS IoT Greengrass 您可以指定群組名稱或群組IDs。例

如,group1,1002,group3授權三個系統群組 (group11002、和group3) 使用 Gre CLI engrass。

如果您沒有指定任何要授權的群組,您可以使用 Greengrass CLI 做為 root 使用者 (sudo) 或執行 Core 軟體的系統使用者。 AWS IoT Greengrass

configurationUpdate.AuthorizedWindowsGroups

(選擇性) 包含以逗號分隔的系統群組清單的字串。您授權這些系統群組使用 Greengrass CLI 與核心軟體互動。 AWS IoT Greengrass 您可以指定群組名稱或群組IDs。例 如,group1,1002,group3授權三個系統群組 (group11002、和group3) 使用 Gre CLI engrass。

如果您未指定任何要授權的群組,您可以使用 Greengrass CLI 作為系統管理員或執行 Core 軟體的系統使用者。 AWS IoT Greengrass

2. 執行下列命令,以在裝置上部署 Greengrass CLI 元件:

```
$ aws greengrassv2 create-deployment --cli-input-json file://path/
to/deployment.json
```
在安裝期間,元件會在裝置上的*/greengrass/v2*/bin資料夾greengrass-cli中新增符號連 結,然後CLI從此路徑執行 Greengrass。要在沒有絕對路徑的CLI情況下運行 Greengrass,請將*/ greengrass/v2*/bin文件夾添加到變量中。PATH若要驗證 Greengrass CLI 安裝,請執行下列命 令:

Linux or Unix

*/greengrass/v2*/bin/greengrass-cli help

Windows

*C:\greengrass\v2*\bin\greengrass-cli help

您應該會看到下列輸出:

```
Usage: greengrass-cli [-hV] [--ggcRootPath=<ggcRootPath>] [COMMAND]
Greengrass command line interface
```
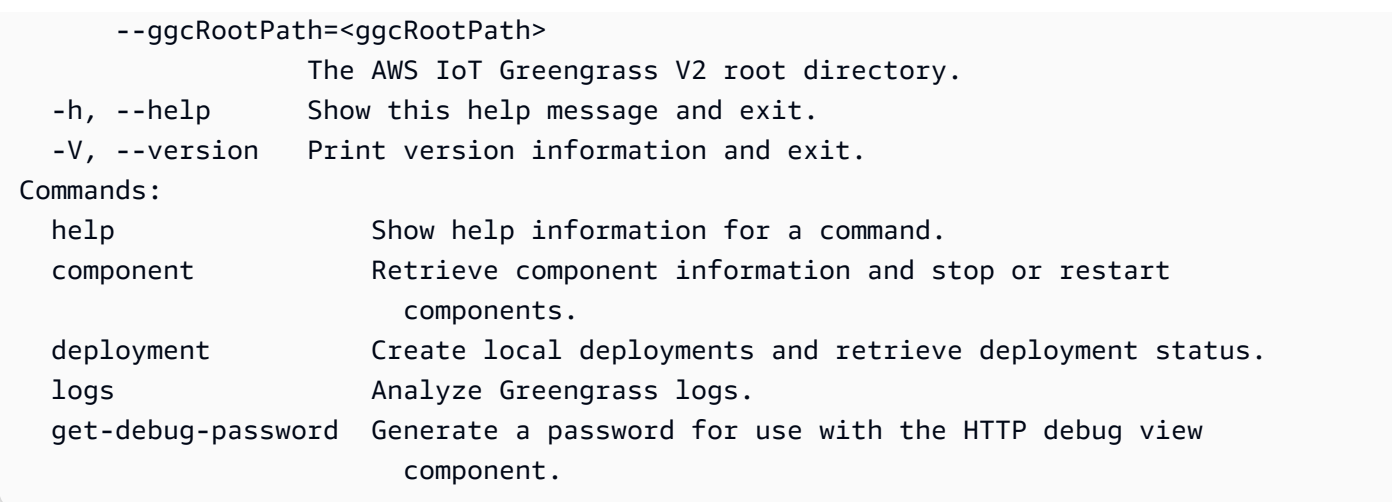

如果找greengrass-cli不到,則部署可能無法安裝 Greeng CLI rass。如需詳細資訊,請參[閱疑難](#page-1945-0) [排 AWS IoT Greengrass V2](#page-1945-0)。

<span id="page-1060-0"></span>Greengrass CLI 命令

Greengrass CLI 提供了一個命令行界面,可以在本地與您的AWS IoT Greengrass核心設備進行交互。 綠色 CLI 命令使用以下格式。

\$ greengrass-cli <command> <subcommand> [arguments]

默認情況下,文件夾中的greengrass-cli可執行文件與文件*/greengrass/v2*/bin/夾中運行的 AWS IoT Greengrass核心軟件的版本進行*/greengrass/v2*交互。如果您呼叫未放置在此位置的可執 行檔,或者您想要與位於不同位置的 AWS IoT Greengrass Core 軟體互動,則必須使用下列其中一種 方法,明確指定您要與之互動的 AWS IoT Greengrass Core 軟體的根路徑:

- 將 GGC\_ROOT\_PATH 環境變數設為 */greengrass/v2*。
- 如下列範例所示,將--ggcRootPath */greengrass/v2*引數新增至您的命令。

greengrass-cli --ggcRootPath /greengrass/v2 <command> <subcommand> [arguments]

您可以將下列引數與任何命令搭配使用:

- 用--help於取得有關特定 Greengrass CLI 命令的資訊。
- 用--version於取得有關 Greengrass 版本的資訊。

本節介紹了 Greengrass CLI 命令,並提供了這些命令的範例。每個指令的摘要都會顯示其引數及其用 法。可選參數顯示在方括號中。

可用命令

- [元件](#page-1061-0)
- [部署](#page-1064-0)
- [日誌](#page-1068-0)
- [get-debug-password](#page-1072-0)

<span id="page-1061-0"></span>元件

使用指component令與核心裝置上的本機元件互動。

子命令

- [details](#page-1061-1)
- [list](#page-1062-0)
- [重新開始](#page-1063-0)
- [stop](#page-1063-1)

<span id="page-1061-1"></span>details

擷取一個元件的版本、狀態和組態。

概要

greengrass-cli component details --name *<component-name>*

Arguments (引數)

--name,-n。 元件名稱。

輸出

下列範例顯示執行此命令時產生的輸出。

\$ sudo greengrass-cli component details --name MyComponent

Component Name: MyComponent Version: 1.0.0 State: RUNNING Configuration: null

<span id="page-1062-0"></span>list

## 擷取裝置上安裝之每個元件的名稱、版本、狀態和組態。

#### 概要

greengrass-cli component list

## Arguments (引數)

## 無

## 輸出

下列範例顯示執行此命令時產生的輸出。

```
$ sudo greengrass-cli component list
Components currently running in Greengrass:
Component Name: FleetStatusService
Version: 0.0.0
State: RUNNING
Configuration: {"periodicUpdateIntervalSec":86400.0}
Component Name: UpdateSystemPolicyService
Version: 0.0.0
State: RUNNING
Configuration: null
Component Name: aws.greengrass.Nucleus
Version: 2.0.0
State: FINISHED
Configuration: {"awsRegion":"region","runWithDefault":
{"posixUser":"ggc_user:ggc_group"},"telemetry":{}}
Component Name: DeploymentService
Version: 0.0.0
State: RUNNING
Configuration: null
Component Name: TelemetryAgent
```

```
Version: 0.0.0
State: RUNNING
Configuration: null
Component Name: aws.greengrass.Cli
Version: 2.0.0
State: RUNNING
Configuration: {"AuthorizedPosixGroups":"ggc_user"}
```
## <span id="page-1063-0"></span>重新開始

## 重新啟動元件。

## 概要

greengrass-cli component restart --names *<component-name>*,...

## Arguments (引數)

--names,-n。 元件名稱。至少需要一個元件名稱。您可以指定其他元件名稱,並以逗號分隔每 個名稱。

#### 輸出

無

## <span id="page-1063-1"></span>stop

停止執行元件。

#### 概要

greengrass-cli component stop --names *<component-name>*,...

Arguments (引數)

--names,-n。 元件名稱。至少需要一個元件名稱。如果需要,您可以指定其他元件名稱,並以 逗號分隔每個名稱。

#### 輸出

無

#### <span id="page-1064-0"></span>部署

使用指deployment令與核心裝置上的本機元件互動。

若要監視本機部署的進度,請使用status子指令。您無法使用主控台監視本機部署的進度。

子命令

- [建立](#page-1064-1)
- [取消](#page-1066-0)
- [列出](#page-1067-0)
- [status](#page-1067-1)

## <span id="page-1064-1"></span>建立

使用指定的元件配方、成品和執行階段引數來建立或更新本機部署。

## 概要

greengrass-cli deployment create --recipeDir *path/to/component/recipe* [--artifactDir *path/to/artifact/folder* ] [--update-config *{component-configuration}*] [--groupId *<thing-group>*] [--merge "*<component-name>=<component-version>*"]... [--runWith "*<component-name>*:posixUser=*<user-name>*[:*<group-name>*]"]... [--systemLimits "*{component-system-resource-limits}*]"]... [--remove *<component-name>*,...] [--failure-handling-policy *<policy name*[ROLLBACK, DO\_NOTHING]>]

Arguments (引數)

- --recipeDir,-r。 包含元件 recipe 檔案之資料夾的完整路徑。
- --artifactDir,-a。 包含您要包含在部署中的成品檔案之資料夾的完整路徑。人工因素資料 夾必須包含下列目錄結構:

*/path/to/artifact/folder*/*<component-name>*/*<component-version>*/*<artifacts>*

• --update-config,-c。 部署的組態引數,以 JSON 字串或 JSON 檔案形式提供。JSON 字 串應採用下列格式:

```
\left\{ \right. "componentName": { \ 
      "MERGE": {"config-key": "config-value"}, \ 
      "RESET": ["path/to/reset/"] \ 
  \} \setminus}
```
MERGE和區RESET分大小寫,且必須為大寫。

- --groupId,-g。 部署的目標物件群組。
- --merge,-m。 您要新增或更新的目標元件的名稱和版本。您必須以格式提供元件資 訊*<component>*=*<version>*。為每個要指定的其他元件使用不同的引數。如果需要,請使 用--runWith引數來posixUser提供執行元件的posixGroup、和windowsUser資訊。
- --runWith。 執行一般或 Lambda 元件的posixUserposixGroup、 和windowsUser資訊。您必須以格式提供此資訊*<component>*:{posixUser| windowsUser}=*<user>*[:*<=posixGroup>*]。例如,您可以指 定**HelloWorld:posixUser=ggc\_user:ggc\_group**或**HelloWorld:windowsUser=ggc\_user**。 為每個要指定的其他選項使用單獨的引數。

如需詳細資訊,請參閱 [設定執行元件的使用者](#page-335-0)。

• --systemLimits。 系統資源限制適用於核心裝置上的一般和非容器化 Lambda 元件的程序。 您可以設定每個元件的處理序可以使用的 CPU 和 RAM 使用量上限。指定序列化的 JSON 物件 或 JSON 檔案的檔案路徑。JSON 物件必須具有下列格式。

```
\left\{ \begin{array}{c} \end{array} \right. "componentName": { \ 
       "cpus": cpuTimeLimit, \ 
       "memory": memoryLimitInKb \ 
    } \
}
```
您可以為每個元件設定下列系統資源限制:

• cpus— 此元件的處理序可以在核心裝置上使用的 CPU 時間上限。核心裝置的 CPU 總時間等 於裝置的 CPU 核心數。例如,在具有 4 個 CPU 核心的核心裝置上,您可以將此值設定為2將 此元件的處理序限制為每個 CPU 核心的 50% 使用率。在具有 1 個 CPU 核心的裝置上,您可 以將此值設定0.25為將此元件的處理序限制為 CPU 使用率 25%。如果您將此值設定為大於 CPU 核心數目的數字, AWS IoT Greengrass 核心軟體就不會限制元件的 CPU 使用率。

• memory— 此元件的處理序可在核心裝置上使用的最大 RAM 量 (以 KB 為單位)。

如需詳細資訊,請參閱 [設定元件的系統資源限制](#page-339-0)。

此功能適用於 Linux 核心裝置上的 [Greengrass 核心元件和 Greengrass](#page-445-0) CLI 的 v2.4.0 及更新版 本。 AWS IoT Greengrass 目前在 Windows 核心裝置上不支援此功能。

• --remove。 您要從本機部署移除的目標元件名稱。若要移除已從雲端部署合併的元件,您必須 以下列格式提供目標物群組的群組 ID:

Greengrass nucleus v2.4.0 and later

--remove *<component-name>* --groupId *<group-name>*

Earlier than v2.4.0

--remove *<component-name>* --groupId thinggroup/*<group-name>*

- --failure-handling-policy。 定義部署失敗時採取的動作。您可以指定兩個動作:
	- ROLLBACK –
	- DO\_NOTHING –

此功能適用於 v2.11.0 及更高版本的。[Greengrass 核](#page-445-0)

#### 輸出

下列範例顯示執行此命令時產生的輸出。

```
$ sudo greengrass-cli deployment create \ 
    --merge MyApp1=1.0.0 \
     --merge MyApp2=1.0.0 --runWith MyApp2:posixUser=ggc_user \ 
     --remove MyApp3 \ 
     --recipeDir recipes/ \ 
     --artifactDir artifacts/
Local deployment has been submitted! Deployment Id: 44d89f46-1a29-4044-
ad89-5151213dfcbc
```
#### <span id="page-1066-0"></span>取消

取消指定的部署。

#### 概要

```
greengrass-cli deployment cancel 
     -i <deployment-id>
```
引數

-i。 要取消之部署的唯一識別碼。部署 ID 會在create命令的輸出中傳回。

## 輸出

• 無

<span id="page-1067-0"></span>列出

擷取最近 10 個本機部署的狀態。

概要

greengrass-cli deployment list

Arguments (引數)

無

#### 輸出

下列範例顯示執行此命令時產生的輸出。根據部署狀態而定,輸出會顯示下列其中一個狀態 值:IN\_PROGRESSSUCCEEDED、或FAILED。

\$ sudo greengrass-cli deployment list 44d89f46-1a29-4044-ad89-5151213dfcbc: SUCCEEDED Created on: 6/27/23 11:05 AM

#### <span id="page-1067-1"></span>status

擷取特定部署的狀態。

概要

greengrass-cli deployment status -i *<deployment-id>*

Arguments (引數)

-i。 部署的識別碼。

#### 輸出

下列範例顯示執行此命令時產生的輸出。根據部署狀態而定,輸出會顯示下列其中一個狀態 值:IN\_PROGRESSSUCCEEDED、或FAILED。

```
$ sudo greengrass-cli deployment status -i 44d89f46-1a29-4044-ad89-5151213dfcbc
44d89f46-1a29-4044-ad89-5151213dfcbc: FAILED
Created on: 6/27/23 11:05 AM
Detailed Status: <Detailed deployment status>
Deployment Error Stack: List of error codes
Deployment Error Types: List of error types
Failure Cause: Cause
```
## <span id="page-1068-0"></span>日誌

使用命logs令分析核心裝置上的 Greengrass 記錄檔。

子命令

- [get](#page-1068-1)
- [列表關鍵字](#page-1071-0)
- [list-log-files](#page-1071-1)

## <span id="page-1068-1"></span>get

收集、篩選和視覺化 Greengrass 記錄檔。此命令僅支援 JSON 格式的記錄檔。您可以在核心組態中指 定[記錄格式](#page-456-0)。

## 概要

```
greengrass-cli logs get 
     [--log-dir path/to/a/log/folder] 
     [--log-file path/to/a/log/file] 
     [--follow true | false ]
```

```
 [--filter <filter> ] 
 [--time-window <start-time>,<end-time> ] 
 [--verbose ] 
 [--no-color ] 
 [--before <value> ] 
 [--after <value> ] 
 [--syslog ] 
 [--max-long-queue-size <value> ]
```
Arguments (引數)

- --log-dir,-ld。 檢查記錄檔的目錄路徑,例如*/greengrass/v2***/logs**。請勿與配合使 用--syslog。為每個要指定的其他目錄使用單獨的引數。您必須至少使用其中一個--logdir或--log-file。您也可以在單一命令中使用這兩個引數。
- --log-file,-lf。 您要使用之記錄目錄的路徑。為每個要指定的其他目錄使用單獨的引數。 您必須至少使用其中一個--log-dir或--log-file。您也可以在單一命令中使用這兩個引數。
- --follow,-fol。 在發生記錄檔更新時顯示。CLI Greengrass 繼續執行並從指定的記錄中讀 取。如果您指定時間範圍,則 Greengrass CLI 會在所有時間視窗結束後停止監視記錄檔。
- --filter,-f。 用作篩選器的關鍵字、規則運算式或索引鍵值組。將此值提供為字串、規則運 算式或索引鍵值配對。為要指定的每個其他篩選器使用不同的引數。

評估時,在單一引數中指定的多個篩選器會以 OR 運算子分隔,而在其他引數中指定的篩選 器會與 AND 運算子結合。例如,如果您的命令包括--filter "installed" --filter "name=alpha,name=beta",則 Greengrass CLI 將過濾並顯示包含關鍵字installed和具 有name值或的鍵的日誌消息。alpha beta

• --time-window,-t。 顯示記錄資訊的時間範圍。您可以同時使用確切的時間戳記和相對偏移 量。您必須以格式提供此資訊*<begin-time>*,*<end-time>*。如果您未指定開始時間或結束時 間,則該選項的值會預設為目前的系統日期和時間。為每個要指定的其他時間範圍使用不同的引 數。

格 Greengrass CLI 支持以下格式的時間戳:

• yyyy-MM-DD,例如,2020-06-30. 使用此格式時,時間預設為 00:00:00。

yyyyMMDD,例如,20200630. 使用此格式時,時間預設為 00:00:00。

HH:mm:ss,例如,15:30:45. 當您使用此格式時,日期預設為目前的系統日期。

HH:mm:ssSSS,例如,15:30:45. 當您使用此格式時,日期會預設目前的系統日期。

YYYY-MM-DD'T'HH:mm:ss'Z',例如,2020-06-30T15:30:45Z.

YYYY-MM-DD'T'HH:mm:ss,例如,2020-06-30T15:30:45.

yyyy-MM-dd'T'HH:mm:ss.SSS,例如,2020-06-30T15:30:45.250.

相對位移指定從目前系統時間偏移的時間週期。Greengrass CLI 支持相對偏移以下格式:。+|- [<*value*>h|hr|hours][*value*m|min|minutes][*value*]s|sec|seconds

例如,下列引數用於指定目前時間之前 1 小時到 2 小時 15 分鐘之間的時間範圍--timewindow -2h15min,-1hr。

- --verbose。 顯示記錄訊息中的所有欄位。請勿與配合使用--syslog。
- --no-color,-nc。 移除顏色編碼。日誌消息的默認顏色編碼使用紅色粗體文本。僅支持類 Unix 的終端, 因為它使用 ANSI 轉義序列。
- --before,-b。 相符記錄項目前要顯示的行數。預設值為 0。
- --after,-a。 符合記錄項目之後要顯示的行數。預設值為 0。
- --syslog。 使用 RFC3164 定義的系統記錄通訊協定處理所有記錄檔。請勿與--log-dir和一 起使用--verbose。系統記錄通訊協定使用下列格式:。"<\$Priority>\$Timestamp \$Host \$Logger (\$Class): \$Message"如果您未指定記錄檔,則 Greengrass CLI 會從下列位置讀 取記錄訊息:/var/log/messages/var/log/syslog、或. /var/log/system.log

AWS IoT Greengrass目前在 Windows 核心裝置上不支援此功能。

• --max-log-queue-size,-m。 要配置給記憶體的記錄項目數目上限。使用此選項可最佳化記 憶體使用量。預設值為 100。

#### 輸出

下列範例顯示執行此命令時產生的輸出。

```
$ sudo greengrass-cli logs get --verbose \ 
     --log-file /greengrass/v2/logs/greengrass.log \ 
    --filter deployment, serviceName=DeploymentService \
     --filter level=INFO \ 
     --time-window 2020-12-08T01:11:17,2020-12-08T01:11:22
2020-12-08T01:11:17.615Z [INFO] (pool-2-thread-14) 
  com.aws.greengrass.deployment.DeploymentService: Current deployment finished. 
  {DeploymentId=44d89f46-1a29-4044-ad89-5151213dfcbc, serviceName=DeploymentService, 
  currentState=RUNNING}
2020-12-08T01:11:17.675Z [INFO] (pool-2-thread-14) 
  com.aws.greengrass.deployment.IotJobsHelper: Updating status of persisted
```

```
 deployment. {Status=SUCCEEDED, StatusDetails={detailed-deployment-
status=SUCCESSFUL}, ThingName=MyThing, JobId=22d89f46-1a29-4044-ad89-5151213dfcbc
```
## <span id="page-1071-0"></span>列表關鍵字

顯示可用來篩選記錄檔的建議關鍵字。

#### 概要

greengrass-cli logs list-keywords [arguments]

Arguments (引數)

## 無

## 輸出

下列範例顯示執行此命令時產生的輸出。

```
$ sudo greengrass-cli logs list-keywords
Here is a list of suggested keywords for Greengrass log:
level=$str
thread=$str
loggerName=$str
eventType=$str
serviceName=$str
error=$str
```

```
$ sudo greengrass-cli logs list-keywords --syslog
Here is a list of suggested keywords for syslog:
priority=$int
host=$str
logger=$str
class=$str
```
<span id="page-1071-1"></span>list-log-files

顯示位於指定目錄中的記錄檔。

#### 概要

greengrass-cli logs list-log-files [arguments]

Arguments (引數)

--log-dir,-ld。 檢查記錄檔案的目錄路徑。

#### 輸出

下列範例顯示執行此命令時產生的輸出。

```
$ sudo greengrass-cli logs list-log-files -ld /greengrass/v2/logs/
```
/greengrass/v2/logs/aws.greengrass.Nucleus.log /greengrass/v2/logs/main.log /greengrass/v2/logs/greengrass.log Total 3 files found.

## <span id="page-1072-0"></span>get-debug-password

```
使用get-debug-password命令打印隨機生成的密碼本地調試控制台組
件(aws.greengrass.LocalDebugConsole。密碼會在產生 8 小時後過期。
```
## 概要

greengrass-cli get-debug-password

Arguments (引數)

## 無

#### 輸出

以下範例顯示執行此命令時產生的輸出。

```
$ sudo greengrass-cli get-debug-password
Username: debug
Password: bEDp3MOHdj8ou2w5de_sCBI2XAaguy3a8XxREXAMPLE
Password expires at: 2021-04-01T17:01:43.921999931-07:00
```
The local debug console is configured to use TLS security. The certificate is selfsigned so you will need to bypass your web browser's security warnings to open the console. Before you bypass the security warning, verify that the certificate fingerprint matches the following fingerprints. SHA-256: 15 0B 2C E2 54 8B 22 DE 08 46 54 8A B1 2B 25 DE FB 02 7D 01 4E 4A 56 67 96 DA A6 CC B1 D2 C4 1B SHA-1: BC 3E 16 04 D3 80 70 DA E0 47 25 F9 90 FA D6 02 80 3E B5 C1

# 使用 AWS IoT Greengrass 測試框架

Greengrass 測試框架(GTF)是支持從客戶角度 end-to-end自動化的構建模塊的集合。GTF使[用黃](https://cucumber.io) [瓜](https://cucumber.io)作為功能驅動程序。 AWS IoT Greengrass 使用相同的建置區塊來限定各種裝置上的軟體變更。有 關更多信息,請參閱 [Greengrass itHub 上的綠色測試框架。](https://github.com/aws-greengrass/aws-greengrass-testing)

GTF使用黃瓜,用於運行自動化測試的工具來實現,以鼓勵組件的行為驅動開發(BDD)。在黃瓜, 這個系統的功能在一個名為特殊類型的文件概述feature。每個功能被稱為場景是可以轉換成自動化 測試規範的人類可讀格式描述。每個場景被概述為一系列使用稱為小黃瓜特定領域的語言定義該系統的 相互作用和結果的步驟。一個[小黃瓜步驟](https://cucumber.io/docs/gherkin/reference/#steps)被鏈接到使用一種稱為步驟定義的方法,其硬線規範到測試流 程的編程代碼。中的步驟定義GTF是使用 Java 來實作。

#### 主題

- [運作方式](#page-1073-0)
- [變更記錄](#page-1074-0)
- [綠色測試框架配置選項](#page-1075-0)
- [教程:使用 Greengrass 測 end-to-end 試框架和 Greengrass 開發工具包運行測試](#page-1077-0)
- [教學課程:使用置信度測試套件中的可信度測試](#page-1082-0)

## <span id="page-1073-0"></span>運作方式

AWS IoT Greengrass GTF作為由多個 Java 模塊組成JAR的獨立發布。要用GTF於組件的 end-to-end 測試,您必須在 Java 項目中實現測試。將測試作JAR為 Java 專案中的相依性加入,可讓您使用的現 有功能,GTF並透過撰寫您自己的自訂測試案例來擴充它。要運行自定義測試用例,您可以構建 Java 項目並使用中描述的JAR配置選項運行目標[綠色測試框架配置選項。](#page-1075-0)

#### GTF獨立 JAR

Greengrass 使用雲前線作為一個 [Maven](https://maven.apache.org/) 存儲庫來託管不同版本的獨立版本。GTF JAR如需完整GTF 版本清單,請參閱[GTF版本](https://github.com/aws-greengrass/aws-greengrass-testing/releases)。

GTF獨立JAR包括以下模塊。它不僅限於這些模塊。您可以在項目中單獨選擇並選擇每個依賴項,也可 以使用[測試獨立JAR文件一](https://github.com/aws-greengrass/aws-greengrass-testing/tree/main/aws-greengrass-testing-standalone)次包含所有這些依賴項。

- aws-greengrass-testing-resources:此模塊提供抽象,用於在測試過程中管理 AWS 資源 的生命週期。您可以使用它來使用ResourceSpec抽象來定義您的自定義 AWS 資源,GTF以便為 您創建和刪除這些資源。
- aws-greengrass-testing-platform:此模塊為測試生命週期期間被測設備提供平台級抽象。 它包含APIs用於與獨立於平台的操作系統進行交互,並且可用於模擬在設備外殼中運行的命令。
- aws-greengrass-testing-components:此模組包含用於測試 Greengrass 核心功能 (例如部 署和其他功能) 的範例元件。IPC
- aws-greengrass-testing-features:此模塊由可重複使用的通用步驟及其定義組成,這些步 驟用於在 Greengrass 環境中進行測試。

#### 主題

- [變更記錄](#page-1074-0)
- [綠色測試框架配置選項](#page-1075-0)
- [教程:使用 Greengrass 測 end-to-end 試框架和 Greengrass 開發工具包運行測試](#page-1077-0)
- [教學課程:使用置信度測試套件中的可信度測試](#page-1082-0)

## <span id="page-1074-0"></span>變更記錄

下表說明每個版本的變更GTF。如需詳細資訊,請參閱上的 [\[GTF發行\] 頁面](https://github.com/aws-greengrass/aws-greengrass-testing/releases) GitHub。

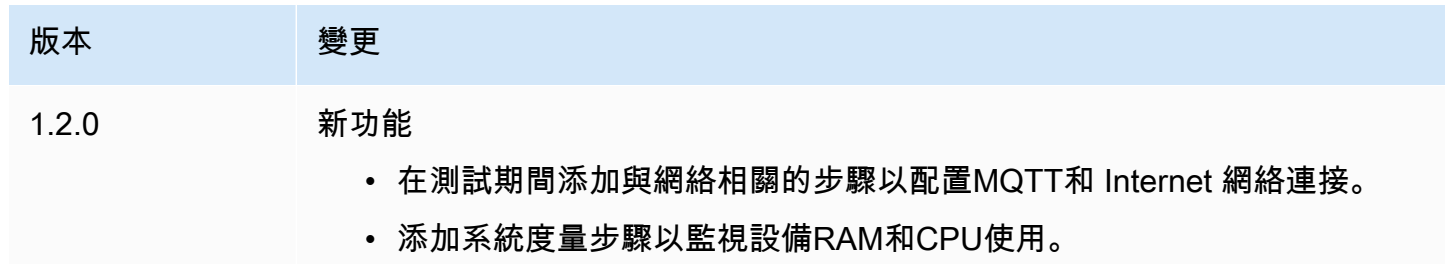

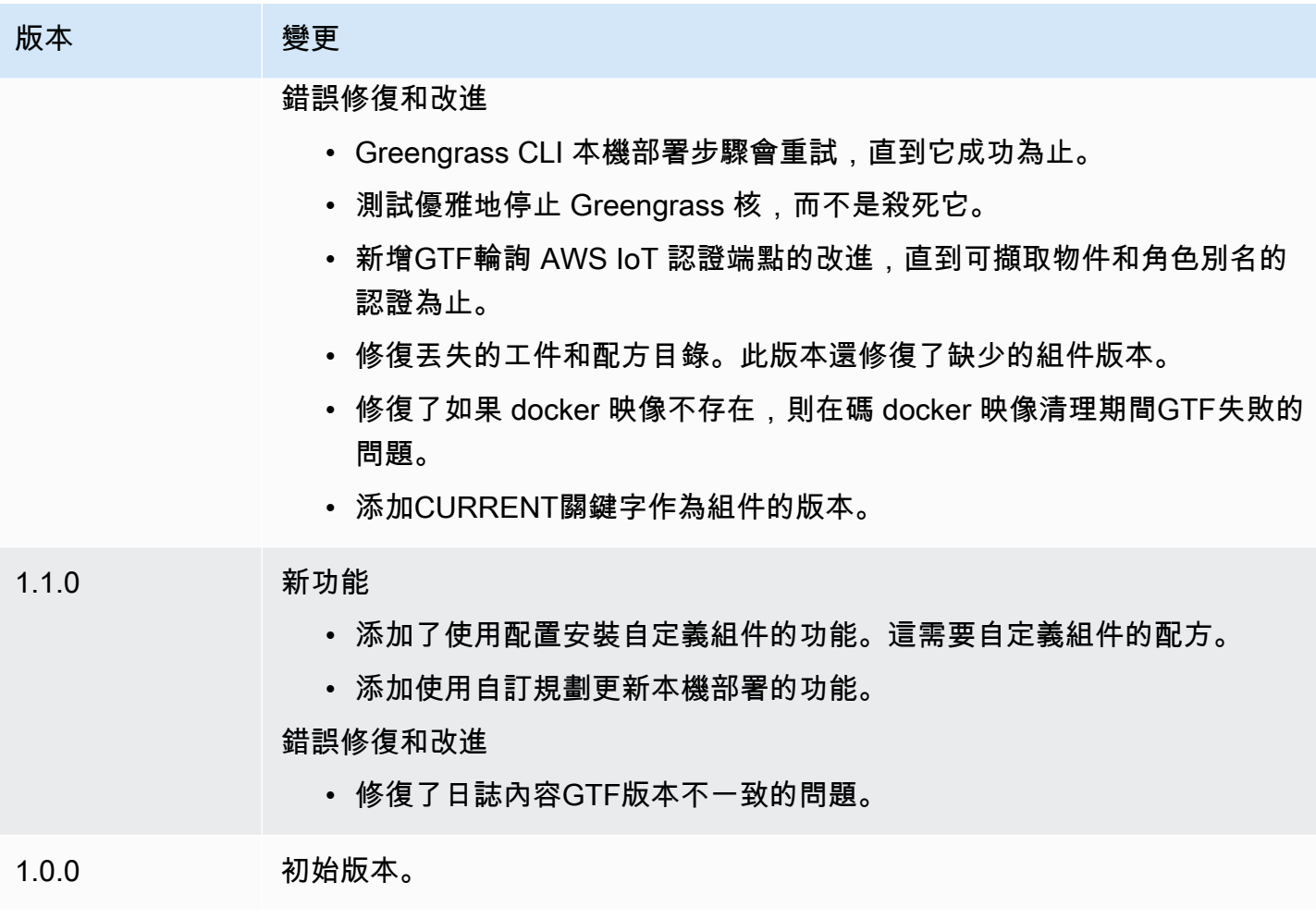

## <span id="page-1075-0"></span>綠色測試框架配置選項

GTF 組態選項

Greengrass 測試架構 (GTF) 可讓您在啟動期間設定某些參數 end-to-end 測試過程以協調測試流程。 您可以將這些組態選項指定為 GTF 獨立 JAR 的 CLI 引數。

GTF 1.1.0 及更新版本提供下列組態選項。

- additional-plugins-(可選)其他黃瓜插件
- aws-region— 針對特定的區域端點AWS服務。默認為什麼AWSSDK 會發現。
- credentials-path— 可選AWS設定檔認證路徑。預設為在主機環境中探索到的認證。
- credentials-path-rotation— 可選的旋轉持續時間AWS認證。預設值為 15 分鐘或PT15M。
- csr-path— 將用來產生裝置憑證的 CSR 路徑。
- device-mode— 被測的目標設備。預設為本機裝置。
- env-stage— 以格林格拉斯的部署環境為目標。預設為生產。
- existing-device-cert-arn— 您要用作 Greengrass 裝置憑證的現有憑證的 arn。
- feature-path— 包含其他功能檔案的檔案或目錄。預設值是不使用其他功能檔案。
- gg-cli-version-覆寫格林格拉斯 CLI 的版本。預設為在中找到的值ggc.version。
- gg-component-bucket— 容納 Greengrass 元件的現有亞馬遜 S3 儲存貯體的名稱。
- gg-component-overrides-綠色組件覆蓋的列表。
- gg-persist-測試運行後要持續存在的測試元素列表。默認行為是什麼都不堅持。接受的值 為:aws.resources,installed.software,以及generated.files。
- gg-runtime— 影響測試與測試資源互動方式的值清單。這些值取代gg.persist參數。如果默 認值為空,則假定所有測試資源都由測試用例管理,包括安裝的 Greengrass 運行時。接受的值 為:aws.resources,installed.software,以及generated.files。
- ggc-archive— 路徑歸檔的 Greengrass 核組件.
- ggc-install-root— 安裝綠核組件的目錄. 默認為測試 .temp.path 和測試運行文件夾。
- ggc-log-level— 為測試運行設置 Greengrass 核日誌級別。預設值為「資訊」。
- ggc-tes-rolename— IAM 的角色AWS IoT Greengrass核心將假設訪問AWS服務。如果具有給定 名稱的角色不存在,則將創建一個並默認訪問策略。
- ggc-trusted-plugins— 需要添加到 Greengrass 的受信任插件的路徑(在主機上)的逗號分隔 列表。要提供 DUT 本身的路徑,請在路徑前加上「dut:」
- ggc-user-name— 使用者:群組 Greengrass 核的 PosixUser 值。預設為目前登入的使用者名稱。
- ggc-version— 覆寫正在執行的 Greengrass 核元件的版本。默認為在 ggc.archive 中找到的值。
- log-level— 測試運行的日誌級別。默認為「信息」。
- parallel-config— 設置批次索引和批次數作為 JSON 字符串。批處理索引的默認值為 0,批次 數為 1。
- proxy-url— 配置所有測試以通過此 URL 路由流量。
- tags— 僅執行功能標籤。可以與 '&' 相交
- test-id-prefix— 應用於所有測試特定資源的通用前綴,包括AWS資源名稱和標籤。預設值為 「gg」前置詞。
- test-log-path— 將包含整個測試運行結果的目錄。默認為「測試結果」。
- test-results-json— 用於確定產生的黃瓜 JSON 報告是否產生寫入磁碟的旗標。預設為 true。
- test-results-log— 用於確定控制台輸出是否生成寫入磁盤的標誌。預設為 false。
- test-results-xml— 用於判斷產生的 JUnit XML 報告是否已產生寫入磁碟的旗標。預設為 true。

• test-temp-path— 產生本機測試成品的目錄。默認為以 gg-test 前綴的隨機臨時目錄。

• timeout-multiplier— 提供給所有測試超時的乘數。預設值為 1.0。

<span id="page-1077-0"></span>教程:使用 Greengrass 測 end-to-end 試框架和 Greengrass 開發工具包運行測試

AWS IoT Greengrass 測試框架 (GTF) 和 Greengrass 開發工具包 (GDK)為開發人員提供了運行測 試的方法。 end-to-end 您可以完成此教學課程,使用元件初始化GDK專案、使用 end-to-end 測試模組 初始化GDK專案,以及建置自訂測試案例。在構建自定義測試用例後,您可以運行測試。

在此教學課程中,您將執行下列操作:

- 1. 使用元件初始化GDK專案。
- 2. 使用 end-to-end 測試模塊初始化GDK項目。
- 3. 建立自訂測試案例。
- 4. 將標籤添加到新的測試用例。
- 5. 建立測試JAR。
- 6. 執行 測試。

#### 主題

- [必要條件](#page-1077-1)
- [步驟 1:使用元件初始化GDK專案](#page-1078-0)
- [第 2 步:使用 end-to-end測試模塊初始化GDK項目](#page-1078-1)
- [步驟 3:建立自訂測試案例](#page-1078-2)
- [步驟 4:將標籤添加到新的測試用例](#page-1079-0)
- [步驟 5:建立測試 JAR](#page-1079-1)
- [步驟 6:執行測試](#page-1079-2)
- [示例:構建自定義測試用例](#page-1080-0)

<span id="page-1077-1"></span>必要條件

為了完成本教學,您需要以下項目:

- GDK版本 1.3.0 或更新版本
- Java
- Maven
- Git

<span id="page-1078-0"></span>步驟 1:使用元件初始化GDK專案

• 使用專案初始化空白資料GDK夾。通過運行以下命令下載在 Python 中實現的HelloWorld組件。

gdk component init -t HelloWorld -l python -n HelloWorld

這個命令會在目前的目錄HelloWorld中建立一個名為的新目錄。

<span id="page-1078-1"></span>第 2 步:使用 end-to-end測試模塊初始化GDK項目

• GDK使您可以下載由功能和步驟實現組成的測試模塊模板。運行以下命令以打開 目HelloWorld錄並使用測試模塊初始化現有GDK項目。

cd HelloWorld gdk test-e2e init

這個命令會在目錄中建立一gg-e2e-tests個名為的新HelloWorld目錄。這個測試目錄是一個 [Maven](https://maven.apache.org/) 項目,它具有獨立的 Greengrass 測試的依賴關係。JAR

<span id="page-1078-2"></span>步驟 3:建立自訂測試案例

編寫自定義測試用例大致包括兩個步驟:創建具有測試場景的功能文件並實現步驟定義。如需建立自訂 測試案例的範例,請參閱[示例:構建自定義測試用例](#page-1080-0)。使用以下步驟來構建自定義測試用例:

1. 使用測試場景創建功能文件

功能通常描述正在測試的軟體的特定功能。在黃瓜,每個功能被指定為一個標題,詳細描述,並稱 為場景特定情況的一個或多個例子單獨的功能文件。每個案例都包含一個標題、詳細描述,以及定 義互動和預期結果的一系列步驟。案例是使用「給定」、「何時」和「then」關鍵字以結構化格式 撰寫。

2. 實作步驟定義

步驟定義鏈接簡單的語言[小黃瓜步驟](https://cucumber.io/docs/gherkin/reference/#steps)的編程代碼。當黃瓜標識在場景中的小黃瓜步驟,它會尋找一 個匹配的步驟定義運行。

<span id="page-1079-0"></span>步驟 4:將標籤添加到新的測試用例

您可以將標籤分配給功能和方案以組織測試過程。您可以使用標籤來分類案例的子集,也可以有條 件地選取要執行的勾點。功能和案例可以有多個以空格分隔的標籤。

在這個例子中,我們使用的HelloWorld組件。

在特徵檔案中,在標籤@HelloWorld旁加入名為的新@Sample標籤。

@Sample @HelloWorld Scenario: As a developer, I can create a component and deploy it on my device ....

<span id="page-1079-1"></span>步驟 5:建立測試 JAR

1. 建置元件。您必須在構建測試模塊之前構建組件。

gdk component build

2. 使用以下命令構建測試模塊。此命令將在greengrass-build文件夾JAR中構建測試。

```
gdk test-e2e build
```
<span id="page-1079-2"></span>步驟 6:執行測試

當您運行自定義測試用例時,會自GTF動化測試的生命週期以及管理在測試期間創建的資源。它首先 規定了一個被測試的設備(DUT)作為一個 AWS IoT 東西,並在其上安裝 Greengrass 核心軟件。然 後,它將創建一個HelloWorld使用該路徑中指定的配方命名的新組件。然後,HelloWorld元件會透 過 Greengrass 物件部署到核心裝置上。然後,如果部署成功,它將被驗證。如果部署成功,部署狀態 將變更為 3 分鐘COMPLETED內。

1. 轉到項目目錄中的gdk-config.json文件以使用HelloWorld標籤定位測試。使用以下命令更 新test-e2e密鑰。

```
 "test-e2e":{ 
   "gtf_options" : { 
         "tags":"HelloWorld" 
    }
```
}

2. 在執行測試之前,您必須提供主機裝置的 AWS 認證。GTF在測試過程中使用這些認證來管理 AWS 資源。確保您提供的角色具有自動化測試中包含的必要操作的權限。

執行下列命令以提供 AWS 認證。

• Linux or Unix

export AWS\_ACCESS\_KEY\_ID=*AKIAIOSFODNN7EXAMPLE* export AWS\_SECRET\_ACCESS\_KEY=*wJalrXUtnFEMI/K7MDENG/bPxRfiCYEXAMPLEKEY*

Windows Command Prompt (CMD)

set AWS\_ACCESS\_KEY\_ID=*AKIAIOSFODNN7EXAMPLE* set AWS\_SECRET\_ACCESS\_KEY=*wJalrXUtnFEMI/K7MDENG/bPxRfiCYEXAMPLEKEY*

**PowerShell** 

\$env:AWS\_ACCESS\_KEY\_ID="*AKIAIOSFODNN7EXAMPLE*" \$env:AWS\_SECRET\_ACCESS\_KEY="*wJalrXUtnFEMI/K7MDENG/bPxRfiCYEXAMPLEKEY*"

3. 使用以下命令運行測試。

```
gdk test-e2e run
```
此命令會下載greengrass-build資料夾中 Greengrass 核的最新版本,並使用它執行測試。此 命令也只針對具有HelloWorld標籤的案例,並產生這些案例的報表。您將看到在此測試期間創建 的 AWS 資源在測試結束時被丟棄。

<span id="page-1080-0"></span>示例:構建自定義測試用例

Example

GDK項目中下載的測試模塊由示例功能和步驟實現文件組成。

在下面的例子中,我們創建一個功能文件來測試 Greengrass 軟件的物件部署功能。我們使用透過 Greeng AWS 雲端 rass 執行元件部署的案例來部分測試此功能的功能。這是一系列步驟,可協助我們 瞭解此使用案例的互動和預期結果。

#### 1. 建立特徵檔

導覽至目前目錄中的gg-e2e-tests/src/main/resources/greengrass/features資料 夾。您可以找到如下範component.feature例所示的範例。

在此功能檔案中,您可以測試 Greengrass 軟體的物件部署功能。您可以使用透過 Greengrass 雲 端執行元件部署的案例來部分測試此功能的功能。案例是一系列步驟,可協助您瞭解此使用案例的 互動和預期結果。

Feature: Testing features of Greengrassv2 component Background: Given my device is registered as a Thing And my device is running Greengrass @Sample Scenario: As a developer, I can create a component and deploy it on my device When I create a Greengrass deployment with components HelloWorld | /path/to/recipe/file And I deploy the Greengrass deployment configuration Then the Greengrass deployment is COMPLETED on the device after 180 seconds And I call my custom step

GTF包含下列所有步驟的步驟定義,名為:的步驟除外And I call my custom step。

2. 實作步驟定義

GTF獨立JAR包含除了一個步驟以外的所有步驟的步驟定義:And I call my custom step。 您可以在測試模塊中實現此步驟。

導航到測試文件的源代碼。您可以使用下列指令,使用步驟定義來連結自訂步驟。

```
@And("I call my custom step")
public void customStep() { 
     System.out.println("My custom step was called ");
}
```
### 教學課程:使用置信度測試套件中的可信度測試

AWS IoT Greengrass 測試框架(GTF)和 Greengrass 開發工具包(GDK)為開發人員提供了運行測 試的方法。 end-to-end 您可以完成本教程以使用組件初始化GDK項目,使用 end-to-end 測試模塊初始 化GDK項目,並使用可信度測試套件中的可信度測試。在構建自定義測試用例後,您可以運行測試。

置信度測試是 Greengrass 提供的通用測試,用於驗證基本組件行為。這些測試可以進行修改或擴展, 以滿足更具體的組件需求。

在本教程中,我們將使用一個 HelloWorld 組件。如果您正在使用其他元件,請用您的 HelloWorld 元件 取代該元件。

在此教學課程中,您將執行下列操作:

1. 使用元件初始化GDK專案。

- 2. 使用 end-to-end 測試模塊初始化GDK項目。
- 3. 使用可信度測試套件中的測試。
- 4. 將標籤添加到新的測試用例。
- 5. 建立測試JAR。
- 6. 執行 測試。

#### 主題

- [必要條件](#page-1082-0)
- [步驟 1:使用元件初始化GDK專案](#page-1078-0)
- [第 2 步:使用 end-to-end測試模塊初始化GDK項目](#page-1078-1)
- [步驟 3:使用可信度測試套件中的測試](#page-1083-0)
- [步驟 4:將標籤添加到新的測試用例](#page-1079-0)
- [步驟 5:建立測試 JAR](#page-1079-1)
- [步驟 6:執行測試](#page-1079-2)
- [範例:使用可信度測試](#page-1085-0)

<span id="page-1082-0"></span>必要條件

為了完成本教學,您需要以下項目:

• GDK版本 1.6.0 或更新版本

- Java
- Maven
- Git

步驟 1:使用元件初始化GDK專案

• 使用專案初始化空白資料GDK夾。通過運行以下命令下載在 Python 中實現的HelloWorld組件。

gdk component init -t HelloWorld -l python -n HelloWorld

這個命令會在目前的目錄HelloWorld中建立一個名為的新目錄。

第 2 步:使用 end-to-end測試模塊初始化GDK項目

• GDK使您可以下載由功能和步驟實現組成的測試模塊模板。運行以下命令以打開 目HelloWorld錄,並使用測試模塊初始化現有GDK項目。

cd HelloWorld gdk test-e2e init

這個命令會在目錄中建立一gg-e2e-tests個名為的新HelloWorld目錄。這個測試目錄是一個 [Maven](https://maven.apache.org/) 項目,它具有獨立的 Greengrass 測試的依賴關係。JAR

<span id="page-1083-0"></span>步驟 3:使用可信度測試套件中的測試

編寫一個置信度測試用例包括使用所提供的功能文件,並在需要時修改方案。如需使用置信度測試的範 例,請參閱[示例:構建自定義測試用例](#page-1080-0)。請使用下列步驟來使用可靠度測試:

• 使用提供的功能文件。

導覽至目前目錄中的gg-e2e-tests/src/main/resources/greengrass/features資料 夾。開啟範例confidenceTest.feature檔案以使用置信度測試。

步驟 4:將標籤添加到新的測試用例

您可以將標籤分配給功能和方案以組織測試過程。您可以使用標籤來分類案例的子集,也可以有條 件地選取要執行的勾點。功能和案例可以有多個以空格分隔的標籤。

在這個例子中,我們使用的HelloWorld組件。

每個案例都以標記@ConfidenceTest。如果您只想運行測試套件的子集,請更改或添加標籤。每 個測試案例都在每個可信度測試的頂部進行描述。該方案是一系列的步驟,有助於理解每個測試用 例的交互和預期結果。您可以通過添加自己的步驟或修改現有步驟來擴展這些測試。

```
@ConfidenceTest
Scenario: As a Developer, I can deploy GDK_COMPONENT_NAME to my device and see it 
 is working as expected
....
```
步驟 5:建立測試 JAR

1. 建置元件。您必須在構建測試模塊之前構建組件。

gdk component build

2. 使用以下命令構建測試模塊。此命令將在greengrass-build文件夾JAR中構建測試。

gdk test-e2e build

#### 步驟 6:執行測試

當您執行信賴度測試時,會GTF自動化測試的生命週期,以及管理在測試期間建立的資源。它首先規定 了一個被測試的設備(DUT)作為一個 AWS IoT 東西,並在其上安裝 Greengrass 核心軟件。然後, 它將創建一個HelloWorld使用該路徑中指定的配方命名的新組件。然後,HelloWorld元件會透過 Greengrass 物件部署到核心裝置上。然後,如果部署成功,它將被驗證。如果部署成功,部署狀態將 變更為 3 分鐘COMPLETED內。

1. 轉到項目目錄中的gdk-config.json文件,以使用在步驟 4 中指定的ConfidenceTest標籤或 任何標籤 yo8u 定位測試。使用以下命令更新test-e2e密鑰。

```
 "test-e2e":{ 
   "gtf_options" : { 
         "tags":"ConfidenceTest" 
    } 
 }
```
2. 在執行測試之前,您必須提供主機裝置的 AWS 認證。GTF在測試過程中使用這些認證來管理 AWS 資源。確保您提供的角色具有自動化測試中包含的必要操作的權限。

執行下列命令以提供 AWS 認證。

• Linux or Unix

```
export AWS_ACCESS_KEY_ID=AKIAIOSFODNN7EXAMPLE
export AWS_SECRET_ACCESS_KEY=wJalrXUtnFEMI/K7MDENG/bPxRfiCYEXAMPLEKEY
```
Windows Command Prompt (CMD)

```
set AWS_ACCESS_KEY_ID=AKIAIOSFODNN7EXAMPLE
set AWS_SECRET_ACCESS_KEY=wJalrXUtnFEMI/K7MDENG/bPxRfiCYEXAMPLEKEY
```
PowerShell

```
$env:AWS_ACCESS_KEY_ID="AKIAIOSFODNN7EXAMPLE"
$env:AWS_SECRET_ACCESS_KEY="wJalrXUtnFEMI/K7MDENG/bPxRfiCYEXAMPLEKEY"
```
3. 使用以下命令運行測試。

gdk test-e2e run

此命令會下載greengrass-build資料夾中 Greengrass 核的最新版本,並使用它執行測試。此 命令也只針對具有ConfidenceTest標籤的案例,並產生這些案例的報表。您將看到在此測試期 間創建的 AWS 資源在測試結束時被丟棄。

<span id="page-1085-0"></span>範例:使用可信度測試

Example

在GDK項目中下載的測試模塊由提供的功能文件。

在下列範例中,我們使用功能檔案來測試 Greengrass 軟體的物件部署功能。我們使用透過 Greeng AWS 雲端 rass 執行元件部署的案例來部分測試此功能的功能。這是一系列步驟,可協助我們瞭解此使 用案例的互動和預期結果。

• 使用提供的功能文件。

## 導覽至目前目錄中的gg-e2e-tests/src/main/resources/greengrass/features資料 夾。您可以找到如下範confidenceTest.feature例所示的範例。

```
Feature: Confidence Test Suite
Background: 
     Given my device is registered as a Thing 
     And my device is running Greengrass
@ConfidenceTest
Scenario: As a Developer, I can deploy GDK_COMPONENT_NAME to my device and see it 
  is working as expected 
    When I create a Greengrass deployment with components 
       | GDK_COMPONENT_NAME | GDK_COMPONENT_RECIPE_FILE | 
      | aws.greengrass.Cli | LATEST
    And I deploy the Greengrass deployment configuration 
     Then the Greengrass deployment is COMPLETED on the device after 180 seconds 
     # Update component state accordingly. Possible states: {RUNNING, FINISHED, 
 BROKEN, STOPPING} 
     And I verify the GDK_COMPONENT_NAME component is RUNNING using the greengrass-
cli
```
每個測試案例都在每個可信度測試的頂部進行描述。該方案是一系列的步驟,有助於理解每個測試 用例的交互和預期結果。您可以通過添加自己的步驟或修改現有步驟來擴展這些測試。每個案例都 包含可協助您進行這些調整的註解。

# 開發AWS IoT Greengrass元件

您可以在 Greengrass 核心裝置上開發和測試元件。因此,您可以建立並重複使用您的AWS IoT Greengrass軟體,而無需與AWS 雲端. 完成元件的某個版本後,您可以將其上傳到AWS IoT Greengrass雲端,以便您和您的團隊可以將元件部署到叢集中的其他裝置。如需如何部署元件的詳細 資訊,請參閱[將AWS IoT Greengrass元件部署到裝置。](#page-1161-0)

每個組件都由配方和文物組成。

• 食譜

每個組件都包含一個 recipe 文件,該文件定義了其元數據。方案也會指定元件的組態參數、元件相 依性、生命週期和平台相容性。元件生命週期會定義安裝、執行和關閉元件的命令。如需詳細資訊, 請參閱 [AWS IoT Greengrass 元件配方參考。](#page-1133-0)

您可以定義 [JSON](https://en.wikipedia.org/wiki/JSON) 或 [YAML](https://en.wikipedia.org/wiki/YAML) 格式的配方。

• 文物

組件可以有任意數量的加工品,這是組件二進製文件。成品可以包括指令碼、已編譯的程式碼、靜態 資源,以及元件使用的任何其他檔案。元件也可以從元件相依性取用人工因素。

AWS IoT Greengrass提供預先建置的元件,您可以在應用程式中使用這些元件並部署到您的裝置。例 如,您可以使用串流管理員元件將資料上傳到各種AWS服務,或者使用 CloudWatch 指標元件將自訂 指標發佈到 Amazon CloudWatch。如需詳細資訊,請參閱 [AWS-提供的組件。](#page-437-0)

AWS IoT Greengrass策劃 Greengrass 組件的索引,稱為 Greengrass 軟件目錄。此目錄追蹤 Greengrass 社群所開發的 Greengrass 元件。您可以從此目錄下載、修改和部署元件,以建立 Greengrass 應用程式。如需詳細資訊,請參閱 [社群元件](#page-1025-0)。

AWS IoT Greengrass核心軟體會以系統使用者和群組的身分執行元件 ggc\_userggc\_group,例如 您在核心裝置上設定的和。這表示元件具有該系統使用者的權限。如果您使用的是沒有主目錄的系統 使用者,則元件將無法使用 run 命令或使用主目錄的程式碼。這意味著您不能使用命pip install some-library --user令來安裝例如 Python 軟件包。如果您依照[入門教學課程設](#page-122-0)定核心裝置,則 您的系統使用者沒有主目錄。如需如何設定執行元件的使用者和群組的詳細資訊,請參閱[設定執行元件](#page-335-0) [的使用者](#page-335-0)。

**a** Note

AWS IoT Greengrass使用語義版本的組件。語義版本遵循一個主要的。 未成年人。 修補程 式編號系統。例如,版本1.0.0代表元件的第一個主要發行版本。如需詳細資訊,請參閱[語意](https://semver.org/) [版本規格](https://semver.org/)。

主題

- [元件生命週](#page-1088-0)
- [元件類型](#page-1088-1)
- [建立 AWS IoT Greengrass 元件](#page-1089-0)
- [使用本機部署測試AWS IoT Greengrass元件](#page-1101-0)
- [發佈元件以部署到您的核心裝置](#page-1103-0)
- [與AWS服務互動](#page-1108-0)
- [運行碼頭容器](#page-1112-0)
- [AWS IoT Greengrass 元件配方參考](#page-1133-0)
- [元件環境變數參考](#page-1159-0)

## <span id="page-1088-0"></span>元件生命週

元件生命週期定義了 AWS IoT Greengrass Core 軟體用來安裝和執行元件的階段。每個階段都會定義 指令碼,以及指定組件行為方式的其他資訊。例如,當您安裝元件時,AWS IoT Greengrass核心軟體 會執行該元件的Install生命週期指令碼。核心裝置上的元件具有下列生命週期狀態:

- NEW— 元件的配方和成品會載入到核心裝置上,但未[安](#page-1140-0)裝元件。元件進入此狀態後,便會執行其安 [裝指令碼](#page-1140-0)。
- INSTALLED— 元件安裝在核心裝置上。元件會在執[行安裝指令碼](#page-1140-0)之後進入此狀態。
- STARTING— 元件在核心裝置上啟動。元件會在執行[啟動指令碼時](#page-1142-0)進入此狀態。如果啟動成功,元 件就會進入狀RUNNING態。
- RUNNING— 元件正在核心裝置上執行。當元件[執行其執行指令碼,或從其啟動指令碼具](#page-1141-0)有作用中的 背景處理程序時,就會進入此狀態。
- FINISHED— 元件執行成功並完成其執行。
- STOPPING— 元件正在停止。元件會在執行[關機指令碼時](#page-1143-0)進入此狀態。
- ERRORED— 元件遇到錯誤。當元件進入此狀態時,它會執行其[復原指令碼。](#page-1144-0)然後,組件重新啟動以 嘗試返回正常使用狀態。如果元件進入ERRORED狀態三次而未成功執行,則元件會變成BROKEN。
- BROKEN— 元件多次遇到錯誤,無法復原。您必須再次部署元件才能修正它。

### <span id="page-1088-1"></span>元件類型

元件類型會指定AWS IoT Greengrass核心軟體執行元件的方式。元件可以有下列類型:

• 原子核 () aws.greengrass.nucleus

Greengrass 核是提供核心軟件的最小功能的組件。AWS IoT Greengrass如需詳細資訊,請參閱 [Greengrass 核](#page-445-0)。

• 插件(aws.greengrass.plugin)

Greengrass 核在與核相同的 Java 虛擬機(JVM)中運行一個插件組件。當您變更核心裝置上外掛 程式元件的版本時,核心會重新啟動。要安裝和運行插件組件,您必須配置 Greengrass 核作為系統 服務運行。如需詳細資訊,請參閱 [將 Greengrass 核配置為系統服務。](#page-330-0)

由提供的幾個組件AWS是插件組件,這使它們能夠直接與 Greengrass 核接口。插件組件使用與 Greengrass 核相同的日誌文件。如需詳細資訊,請參閱 [監控AWS IoT Greengrass日誌](#page-1193-0)。

• 一般 (aws.greengrass.generic)

Greengrass 核會執行一般元件的生命週期指令碼 (如果元件定義生命週期)。

此類型是自訂元件的預設類型。

• Lambda (aws.greengrass.lambda)

[Greengrass 核運行使用 Lambda 啟動器組件的 Lambda 函數組件。](#page-632-0)

當您從 Lambda 函數建立元件時,該組件具有此類型。如需詳細資訊,請參閱 [執行AWS Lambda函](#page-1231-0) [數](#page-1231-0)。

**a** Note

我們不建議您在方案中指定元件類型。 AWS IoT Greengrass在建立元件時為您設定類型。

## <span id="page-1089-0"></span>建立 AWS IoT Greengrass 元件

您可以在本機開發電腦或 Greengrass 核心裝置上開發自訂 AWS IoT Greengrass 元件。 AWS IoT Greengrass 提供[AWS IoT Greengrass 開發套件命令列介面 \(GDK CLI\),](#page-1029-0) 協助您從預先定義的元件範 本和[社群元件建立、建置和發佈元件](#page-1025-0)。您也可以執行內建 shell 命令來建立、建置和發佈元件。從下列 選項中選擇以建立自訂 Greengrass 元件:

• 使用格 Greengrass 開發工具包 CLI

使用 GDK CLI 在本機開發電腦上開發元件。GDK CLI 會建置元件原始程式碼,並將其封裝到方案 和成品中,您可以將其作為私有元件發佈至 AWS IoT Greengrass 服務。您可以將 GDK CLI 設定為 在發佈元件時自動更新元件的版本和成品 URI,因此您不需要每次都更新配方。若要使用 GDK CLI 開發元件,您可以從 [Greengr](#page-1025-0) ass 軟體目錄中的範本或社群元件開始。如需詳細資訊,請參閱 [AWS](#page-1029-0) [IoT Greengrass開發套件命令列介面](#page-1029-0)。

• 執行內建殼層命令

您可以執行內建的殼層命令,在本機開發電腦或 Greengrass 核心裝置上開發元件。您可以使用 shell 命令將組件源代碼複製或構建到成品中。每次建立元件的新版本時,都必須使用新的元件版本 來建立或更新方案。當您將元件發佈至 AWS IoT Greengrass 服務時,必須更新方案中每個元件人 工因素的 URI。

#### 主題

- [建立元件 \(GDK CLI\)](#page-1090-0)
- [建立元件 \(薄殼指令\)](#page-1097-0)

<span id="page-1090-0"></span>建立元件 (GDK CLI)

請遵循本節中的指示,使用 GDK CLI 建立和建置元件。

若要開發一個 Greengrass 元件 (GDK CLI)

- 1. 如果您尚未安裝,請在開發電腦上安裝 GDK CLI。如需詳細資訊,請參閱 [安裝或更新AWS IoT](#page-1034-0)  [Greengrass開發套件命令列介面。](#page-1034-0)
- 2. 切換至要在其中建立元件資料夾的資料夾。

Linux or Unix

```
mkdir ~/greengrassv2
cd ~/greengrassv2
```
Windows Command Prompt (CMD)

```
mkdir %USERPROFILE%\greengrassv2
cd %USERPROFILE%\greengrassv2
```
**PowerShell** 

```
mkdir ~/greengrassv2
cd ~/greengrassv2
```
3. 選擇要下載的元件範本或社群元件。GDK CLI 會下載範本或社群元件,因此您可以從功能範例開 始。使用[元件清單](#page-1042-0)指令擷取可用樣板或社群元件的清單。

• 若要列示元件樣板,請執行下列命令。回應中的每一行都包含範本的名稱和程式設計語言。

gdk component list --template

• 若要列出社群元件,請執行下列命令。

gdk component list --repository

4. 建立並變更為 GDK CLI 下載範本或社群元件的元件資料夾。以元件*HelloWorld*的名稱或其他可 協助您識別此元件資料夾的名稱取代。

Linux or Unix

mkdir *HelloWorld* cd *HelloWorld*

Windows Command Prompt (CMD)

mkdir *HelloWorld* cd *HelloWorld*

**PowerShell** 

```
mkdir HelloWorld
cd HelloWorld
```
- 5. 將範本或社群元件下載到目前的資料夾。使用[組件初始化](#page-1036-0)命令。
	- 若要從樣板建立元件資料夾,請執行下列指令。*HelloWorld*替換為模板的名稱,並用編程語 言的名稱替換 *python*。

gdk component init --template *HelloWorld* --language *python*

• 若要從社群元件建立元件資料夾,請執行下列指令。*ComponentName*以社群元件的名稱取 代。

gdk component init --repository *ComponentName*

#### **a** Note

如果您使用 GDK CLI v1.0.0,則必須在空白資料夾中執行此命令。GDK CLI 會將範本或 社群元件下載到目前的資料夾。

如果您使用 GDK CLI v1.1.0 或更新版本,您可以指定--name引數來指定 GDK CLI 下載 範本或社群元件的資料夾。如果您使用此引數,請指定不存在的資料夾。GDK CLI 會為 您建立資料夾。如果您未指定此引數,GDK CLI 會使用目前的資料夾,該資料夾必須為空 白。

- 6. GDK CLI 會從名為的 [GDK CLI 組態檔讀](#page-1047-0)取gdk-config.json,以建置和發佈元件。此組態 檔案存在於元件資料夾的根目錄中。上一步會為您建立此檔案。在此步驟中,您會更新gdkconfig.json元件的相關資訊。請執行下列操作:
	- a. 在文字編輯器中開啟 gdk-config.json。
	- b. (選擇性) 變更元件的名稱。元件名稱是component物件中的關鍵字。
	- c. 變更元件的作者。
	- d. (選擇性) 變更元件的版本。請指定下列其中一項:
		- NEXT\_PATCH— 當您選擇此選項時,GDK CLI 會在您發佈元件時設定版本。GDK CLI 會查詢 AWS IoT Greengrass 服務,以識別元件的最新發佈版本。然後,它會將版本設 定為該版本之後的下一個修補程式版本。如果您之前尚未發佈元件,GDK CLI 會使用版 本1.0.0。

如果您選擇此選項,則無法使用 [Greengrass CLI](#page-596-0) 在本機部署元件,並將元件測試到執行 Core 軟體的本機開發電腦。 AWS IoT Greengrass 若要啟用本機部署,您必須改為指定語 意版本。

• 語義版本,例如**1.0.0**. 語義版本使用一個主要的。 未成年人。 補丁編號系統。如需詳細 資訊,請參閱[語意版本規格](https://semver.org/)。

如果您在要部署和測試元件的 Greengrass 核心裝置上開發元件,請選擇此選項。您必須使 用特定版本建立元件,才能使用 [Greengr](#page-596-0) ass CLI 建立本機部署。

- e. (選擇性) 變更元件的組建組態。組建組態會定義 GDK CLI 如何將元件的來源建置成品。從下 列選項中選擇build\_system:
	- zip— 將元件的資料夾封裝至 ZIP 檔案,以定義為元件的唯一人工因素。針對下列類型的 元件選擇此選項:
- 使用解譯式程式設計語言的元件,例如 Python 或 JavaScript.
- 封裝程式碼以外檔案的元件,例如機器學習模型或其他資源。

GDK CLI 會將元件的資料夾壓縮成與元件資料夾名稱相同的 zip 檔案。例如,如果元件資 料夾的名稱是HelloWorld,GDK CLI 會建立名HelloWorld.zip為的 zip 檔案。

**a** Note

如果您在 Windows 裝置上使用 GDK CLI 1.0.0 版,元件資料夾和壓縮檔案名稱必 須只包含小寫字母。

當 GDK CLI 將元件的資料夾壓縮至 zip 檔案時,會略過下列檔案:

- gdk-config.json 檔案
- 配方文件(recipe.json或recipe.yaml)
- 建置資料夾,例如 greengrass-build
- maven— 執行指mvn clean package令,將元件的來源建置為成品。針對使用 [Maven](https://maven.apache.org/) 的元件 (例如 Java 元件) 選擇此選項。

在視窗裝置上,此功能適用於 GDK CLI 1.1.0 版及更新版本。

• gradle— 執行指gradle build令,將元件的來源建置為成品。對於使用[搖籃的](https://gradle.org/)組件, 請選擇此選項。此功能適用於 GDK CLI 1.1.0 版及更新版本。

gradle構建系統支持 Kotlin DSL 作為構建文件。此功能適用於 GDK CLI 1.2.0 版及更新版 本。

• gradlew— 執行指gradlew令,將元件的來源建置為成品。針對使用 [Gradle 包裝函式的](https://docs.gradle.org/current/userguide/gradle_wrapper.html) 元件,請選擇此選項。

此功能適用於 GDK CLI 1.2.0 版及更新版本。

- custom— 執行自訂命令,將元件的來源建置到配方和成品中。 在custom\_build\_command參數中指定自訂指令。
- f. 如果您指定custom為build\_system,請將新增custom\_build\_command至build物件。 在中custom\_build\_command,指定單一字串或字串清單,其中每個字串都是指令中的一 個字。例如,若要執行 C++ 元件的自訂建置命令,您可以指定**["cmake", "--build", "build", "--config", "Release"]**。

g. 如果您使用 GDK CLI v1.1.0 或更新版本,則可以指定--bucket引數來指定 GDK CLI 上傳元件成品的 S3 儲存貯體。如果您未指定此引數,GDK CLI 會上傳至名稱為的 S3 儲存貯體*bucket*-*region*-*accountId*,其中儲存*#*體和*##*是您在中指定的值gdkconfig.json,而 *accountId* 就是您 AWS 帳戶 的 ID。GDK CLI 會建立值區 (如果值區不 存在)。

變更元件的發佈規劃。請執行下列操作:

- i. 指定用於託管元件成品的 S3 儲存貯體名稱。
- ii. 指定 GDK CLI 發佈元件的 AWS 區域 位置。

完成此步驟後,gdk-config.json檔案看起來可能類似於下列範例。

```
{ 
   "component": { 
     "com.example.PythonHelloWorld": { 
        "author": "Amazon", 
        "version": "NEXT_PATCH", 
        "build": { 
          "build_system" : "zip" 
       }, 
        "publish": { 
          "bucket": "greengrass-component-artifacts", 
          "region": "us-west-2" 
       } 
     } 
   }, 
   "gdk_version": "1.0.0"
}
```
- 7. 更新名為recipe.yaml或的元件方案檔案recipe.json。請執行下列操作:
	- a. 如果您下載了使用組zip建系統的範本或社群元件,請檢查 zip 成品名稱是否與元件資料夾的 名稱相符。GDK CLI 會將元件資料夾壓縮成與元件資料夾名稱相同的 zip 檔案。方案會在元 件人工因素清單以及使用 zip 加工品中檔案的生命週期指令碼中包含 zip 人工因素名稱。更 新Artifacts和定Lifecycle義,使 zip 檔案名稱與元件資料夾的名稱相符。下列部分方案 範例會強調顯示Artifacts和Lifecycle定義中的 zip 檔案名稱。

**JSON** 

```
{ 
 ...
   "Manifests": [ 
     { 
        "Platform": { 
          "os": "all" 
        }, 
        "Artifacts": [ 
          { 
            "URI": "s3://{COMPONENT_NAME}/{COMPONENT_VERSION}/HelloWorld.zip", 
            "Unarchive": "ZIP" 
          } 
       ], 
        "Lifecycle": { 
          "run": "python3 -u {artifacts:decompressedPath}/HelloWorld/main.py 
  {configuration:/Message}" 
        } 
     } 
   ]
}
```
#### YAML

```
---
...
Manifests: 
   - Platform: 
       os: all 
     Artifacts: 
      - URI: "s3://BUCKET_NAME/COMPONENT_NAME/
COMPONENT_VERSION/HelloWorld.zip" 
         Unarchive: ZIP 
     Lifecycle: 
       run: "python3 -u {artifacts:decompressedPath}/HelloWorld/main.py 
  {configuration:/Message}"
```
b. (選擇性) 更新元件說明、預設組態、人工因素、生命週期指令碼和平台支援。如需詳細資訊, 請參閱 [AWS IoT Greengrass 元件配方參考。](#page-1133-0)

完成此步驟後,recipe 檔案看起來可能與下列範例類似。

JSON

```
{ 
   "RecipeFormatVersion": "2020-01-25", 
   "ComponentName": "{COMPONENT_NAME}", 
   "ComponentVersion": "{COMPONENT_VERSION}", 
   "ComponentDescription": "This is a simple Hello World component written in 
  Python.", 
   "ComponentPublisher": "{COMPONENT_AUTHOR}", 
   "ComponentConfiguration": { 
     "DefaultConfiguration": { 
       "Message": "World" 
     } 
   }, 
   "Manifests": [ 
     { 
       "Platform": { 
         "os": "all" 
       }, 
       "Artifacts": [ 
          { 
            "URI": "s3://{COMPONENT_NAME}/{COMPONENT_VERSION}/HelloWorld.zip", 
            "Unarchive": "ZIP" 
         } 
       ], 
       "Lifecycle": { 
          "run": "python3 -u {artifacts:decompressedPath}/HelloWorld/main.py 
  {configuration:/Message}" 
       } 
     } 
  \mathbf{I}}
```
YAML

```
---
RecipeFormatVersion: "2020-01-25"
ComponentName: "{COMPONENT_NAME}"
ComponentVersion: "{COMPONENT_VERSION}"
```

```
ComponentDescription: "This is a simple Hello World component written in 
  Python."
ComponentPublisher: "{COMPONENT_AUTHOR}"
ComponentConfiguration: 
   DefaultConfiguration: 
     Message: "World"
Manifests: 
   - Platform: 
       os: all 
     Artifacts: 
       - URI: "s3://BUCKET_NAME/COMPONENT_NAME/COMPONENT_VERSION/HelloWorld.zip" 
         Unarchive: ZIP 
     Lifecycle: 
       run: "python3 -u {artifacts:decompressedPath}/HelloWorld/main.py 
  {configuration:/Message}"
```
8. 開發和構建 Greengrass 組件[。元件建置](#page-1039-0)指令會在元件資料夾的greengrass-build資料夾中產 生配方和成品。執行下列命令。

gdk component build

當您準備好測試元件時,請使用 GDK CLI 將其發佈到 AWS IoT Greengrass 服務。然後,您可以將該 組件部署到 Greengrass 核心設備。如需詳細資訊,請參閱 [發佈元件以部署到您的核心裝置。](#page-1103-0)

<span id="page-1097-0"></span>建立元件 (薄殼指令)

請遵循本節中的指示,建立包含多個元件之原始程式碼和人工因素的方案和人工因素資料夾。

若要開發 Greengrass 元件 (殼層指令)

1. 使用配方和成品的子資料夾,為您的元件建立資料夾。在 Greengrass 核心裝置上執行下列命令, 以建立這些資料夾並變更為元件資料夾。將 *~/greengrassv2 #% ######%\ Greengrassv2 ############*料夾路徑。

Linux or Unix

```
mkdir -p ~/greengrassv2/{recipes,artifacts}
cd ~/greengrassv2
```
Windows Command Prompt (CMD)

```
mkdir %USERPROFILE%\greengrassv2\\recipes, %USERPROFILE%\greengrassv2\\artifacts
cd %USERPROFILE%\greengrassv2
```
**PowerShell** 

```
mkdir ~/greengrassv2/recipes, ~/greengrassv2/artifacts
cd ~/greengrassv2
```
2. 使用文字編輯器建立 recipe 檔案,以定義元件的中繼資料、參數、相依性、生命週期和平台功 能。在 recipe 檔案名稱中包含元件版本,以便識別哪個方案反映哪個元件版本。您可以為您的食 譜選擇 YAML 或 JSON 格式。

例如,在 Linux 系統上,您可以執行下列命令來使用 GNU nano 建立檔案。

**JSON** 

nano recipes/*com.example.HelloWorld*-*1.0.0*.json

YAML

nano recipes/*com.example.HelloWorld*-*1.0.0*.yaml

**a** Note

AWS IoT Greengrass 使用語義版本的組件。語義版本遵循一個主要的。 未成年人。 修補 程式編號系統。例如,版本1.0.0代表元件的第一個主要發行版本。如需詳細資訊,請參 閱[語意版本規格](https://semver.org/)。

3. 定義元件的配方。如需詳細資訊,請參閱 [AWS IoT Greengrass 元件配方參考。](#page-1133-0)

您的食譜看起來可能類似於下列 Hello World 範例配方。

JSON

{

"RecipeFormatVersion": "2020-01-25",

```
 "ComponentName": "com.example.HelloWorld", 
   "ComponentVersion": "1.0.0", 
   "ComponentDescription": "My first AWS IoT Greengrass component.", 
   "ComponentPublisher": "Amazon", 
   "ComponentConfiguration": { 
     "DefaultConfiguration": { 
        "Message": "world" 
     } 
   }, 
   "Manifests": [ 
     { 
        "Platform": { 
          "os": "linux" 
       }, 
        "Lifecycle": { 
          "run": "python3 -u {artifacts:path}/hello_world.py {configuration:/
Message}" 
       } 
     }, 
    \mathcal{L} "Platform": { 
          "os": "windows" 
       }, 
        "Lifecycle": { 
          "run": "py -3 -u {artifacts:path}/hello_world.py {configuration:/
Message}" 
       } 
     } 
   ]
}
```
#### YAML

```
---
RecipeFormatVersion: '2020-01-25'
ComponentName: com.example.HelloWorld
ComponentVersion: '1.0.0'
ComponentDescription: My first AWS IoT Greengrass component.
ComponentPublisher: Amazon
ComponentConfiguration: 
   DefaultConfiguration: 
     Message: world
Manifests:
```

```
 - Platform: 
     os: linux 
  Lifecycle: 
     run: | 
       python3 -u {artifacts:path}/hello_world.py "{configuration:/Message}" 
 - Platform: 
     os: windows 
  Lifecycle: 
     run: | 
       py -3 -u {artifacts:path}/hello_world.py "{configuration:/Message}"
```
這個配方會執行 Hello World Python 指令碼,看起來可能類似於下列範例指令碼。

```
import sys
message = "Hello, %s!" % sys.argv[1]
# Print the message to stdout, which Greengrass saves in a log file.
print(message)
```
4. 為要開發的元件版本建立資料夾。建議您為每個元件版本的成品使用不同的資料夾,以便識別每個 元件版本的成品。執行下列命令。

Linux or Unix

```
mkdir -p artifacts/com.example.HelloWorld/1.0.0
```
Windows Command Prompt (CMD)

```
mkdir artifacts/com.example.HelloWorld/1.0.0
```
**PowerShell** 

mkdir artifacts/*com.example.HelloWorld*/*1.0.0*

#### **A** Important

人工因素資料夾路徑必須使用下列格式。包括您在方案中指定的元件名稱和版本。

artifacts/*componentName*/*componentVersion*/

5. 在您在上一個步驟中建立的資料夾中建立元件的成品。成品可以包括軟體、影像,以及您的元件使 用的任何其他二進位檔案。

當您的組件準備就緒時,[請測試您的組件](#page-1101-0)。

<span id="page-1101-0"></span>使用本機部署測試AWS IoT Greengrass元件

如果您在核心裝置上開發 Greengrass 元件,您可以建立本機部署以進行安裝和測試。請遵循本節中的 步驟來建立本機部署。

如果您在不同的電腦 (例如本機開發電腦) 上開發元件,則無法建立本機部署。而是將元件發佈至AWS IoT Greengrass服務,以便您可以將其部署到 Greengrass 核心裝置以進行測試。如需詳細資訊,請參 閱 [發佈元件以部署到您的核心裝置](#page-1103-0) 及 [將AWS IoT Greengrass元件部署到裝置。](#page-1161-0)

若要在 Greengrass 核心裝置上測試元件

1. 核心裝置會記錄元件更新等事件。您可以檢視此記錄檔,以探索元件的錯誤並進行疑難排解,例 如無效的方案。此記錄檔也會顯示元件列印為標準輸出 (stdout) 的訊息。我們建議您在核心裝置 上開啟額外的終端機工作階段,以即時觀察新的記錄訊息。開啟新的終端機工作階段,例如透過 SSH,然後執行下列命令以檢視記錄。以AWS IoT Greengrass根資料夾的路徑取*/greengrass/ v2*代。

Linux or Unix

```
sudo tail -f /greengrass/v2/logs/greengrass.log
```
PowerShell

```
gc C:\greengrass\v2\logs\greengrass.log -Tail 10 -Wait
```
您也可以檢視元件的記錄檔。

Linux or Unix

sudo tail -f */greengrass/v2*/logs/*com.example.HelloWorld*.log

PowerShell

gc *C:\greengrass\v2*\logs\*com.example.HelloWorld*.log -Tail 10 -Wait

2. 在原始終端機工作階段中,執行下列命令以使用元件更新核心裝置。以AWS IoT Greengrass根資 料夾*/greengrass/v2*的路徑取代,並將 *~/greengrassv2* 取代為本機開發資料夾的路徑。

Linux or Unix

```
sudo /greengrass/v2/bin/greengrass-cli deployment create \ 
   --recipeDir ~/greengrassv2/recipes \ 
   --artifactDir ~/greengrassv2/artifacts \ 
   --merge "com.example.HelloWorld=1.0.0"
```
Windows Command Prompt (CMD)

```
C:\greengrass\v2\bin\greengrass-cli deployment create ^ 
   --recipeDir %USERPROFILE%\greengrassv2\recipes ^ 
   --artifactDir %USERPROFILE%\greengrassv2\artifacts ^ 
   --merge "com.example.HelloWorld=1.0.0"
```
**PowerShell** 

```
C:\greengrass\v2\bin\greengrass-cli deployment create ` 
   --recipeDir ~/greengrassv2/recipes ` 
   --artifactDir ~/greengrassv2/artifacts ` 
   --merge "com.example.HelloWorld=1.0.0"
```

```
a Note
```
您也可以使用greengrass-cli deployment create指令來設定元件組態參數的值。 如需詳細資訊,請參閱 [建立](#page-1064-0)。

3. 使用greengrass-cli deployment status命令來監視元件部署的進度。

Unix or Linux

```
sudo /greengrass/v2/bin/greengrass-cli deployment status \ 
   -i deployment-id
```
Windows Command Prompt (CMD)

```
C:\greengrass\v2\bin\greengrass-cli deployment status ^ 
   -i deployment-id
```
**PowerShell** 

```
C:\greengrass\v2\bin\greengrass-cli deployment status ` 
   -i deployment-id
```
4. 測試您的組件,因為它在 Greengrass 核心設備上運行。當您完成此版本的元件時,您可以將其上 傳至AWS IoT Greengrass服務。然後,您可以將元件部署到其他核心裝置。如需更多詳細資訊, 請參閱 [發佈元件以部署到您的核心裝置](#page-1103-0)。

<span id="page-1103-0"></span>發佈元件以部署到您的核心裝置

建置或完成元件版本之後,您可以將其發佈至 AWS IoT Greengrass 服務。然後,您可以將其部署到 Greengrass 核心設備。

如果您使用 [Greengrass 開發套件 CLI \(GDKCLI\)](#page-1029-0) 來[開發和建置元件,](#page-1089-0)您可以[使用將](#page-1104-0)元件發行GDKCLI 到. AWS 雲端否則[,請使用內建的 shell 命令和 AWS CLI](#page-1105-0)來發佈元件。

您也可以使 AWS CloudFormation 用從範本建立元件和其他 AWS 資源。如需詳細資訊,請參 閱[什麼是 AWS CloudFormation?](https://docs.aws.amazon.com/AWSCloudFormation/latest/UserGuide/Welcome.html) 以及[AWS::GreengrassV2::ComponentVersion](https://docs.aws.amazon.com/AWSCloudFormation/latest/UserGuide/aws-resource-greengrassv2-componentversion.html)在《用AWS CloudFormation 戶指南》中。

#### 主題

- [發佈元件 \(GDKCLI\)](#page-1104-0)
- [發佈元件 \(薄殼指令\)](#page-1105-0)

## <span id="page-1104-0"></span>發佈元件 (GDKCLI)

遵循本節中的指示,使用發佈元件GDKCLI。將建置成品GDKCLI上傳到 S3 儲存貯體、更新方案URIs 中的成品,並從配方建立元件。您可以指定要在[GDKCLI組態檔案中](#page-1047-0)使用的 S3 儲存貯體和區域。

如果您使用 GDK CLI v1.1.0 或更新版本,則可以指定--bucket引數來指定上GDKCLI傳 元件成品的 S3 儲存貯體。如果您未指定此引數,則會上GDKCLI傳到名稱為的 S3 儲存貯 體*bucket*-*region*-*accountId*,其中 *bucket* 以及 *region* 是您在中指定的值gdkconfig.json,以及 *accountId* 是您的 AWS 帳戶 身份證。 如果值區不存在,則GDKCLI會建立值 區。

#### **A** Important

核心裝置角色預設不允許存取 S3 儲存貯體。如果這是您第一次使用此 S3 儲存貯體,則必須 向角色新增許可,以允許核心裝置從此 S3 儲存貯體擷取元件成品。如需詳細資訊,請參[閱允](#page-1677-0) [許存取元件成品的 S3 儲存貯體](#page-1677-0)。

若要發佈 Greengrass 件 () GDK CLI

- 1. 在指令提示字元或端子中開啟元件資料夾。
- 2. 如果你還沒有,建立 Greengrass 組件[。元件建置](#page-1039-0)指令會在元件資料夾的greengrass-build資 料夾中產生配方和成品。執行下列命令。

gdk component build

3. 將元件發佈到 AWS 雲端. [元件發佈命](#page-1040-0)令會將元件的成品上傳到 Amazon S3,並使用每個成品更新 元件的配方URI。然後,它會在 AWS IoT Greengrass 服務中建立元件。

**a** Note

AWS IoT Greengrass 當您建立元件時,會計算每個成品的摘要。這表示您無法在建立元 件之後修改 S3 儲存貯體中的成品檔案。如果這樣做,包含此元件的部署將會失敗,因為 檔案摘要不相符。如果修改人工因素檔案,則必須建立元件的新版本。

如果您在GDKCLI組態檔中指定NEXT\_PATCH元件版本,則會GDKCLI使用 AWS IoT Greengrass 服務中尚未存在的下一個修補程式版本。

執行下列命令。

gdk component publish

輸出會告訴您所GDKCLI建立之元件的版本。

發佈元件之後,您可以將元件部署到核心裝置。如需詳細資訊,請參閱[將AWS IoT Greengrass元](#page-1161-0) [件部署到裝置](#page-1161-0)。

<span id="page-1105-0"></span>發佈元件 (薄殼指令)

請使用下列程序,使用 shell 指令和 AWS Command Line Interface (AWS CLI) 來發佈元件。當您發佈 元件時,請執行下列動作:

1. 將元件成品發佈到 S3 儲存貯體。

2. 將每個成品的 Amazon S3 新增URI至元件配方。

3. 從元件方案 AWS IoT Greengrass 中建立元件版本。

**a** Note

您上傳的每個元件版本都必須是唯一的。請務必上傳正確的元件版本,因為上傳後就無法進行 編輯。

您可以按照以下步驟從開發計算機或 Greengrass 核心設備發布組件。

發佈元件 (薄殼指令) 的步驟

1. 如果元件使用的是 AWS IoT Greengrass 服務中存在的版本,則您必須變更元件的版本。在文字 編輯器中開啟配方,增加版本,然後儲存檔案。選擇反映您對元件所做變更的新版本。

**a** Note

AWS IoT Greengrass 使用語義版本的組件。語義版本遵循一個主要的。 未成年人。 修補 程式編號系統。例如,版本1.0.0代表元件的第一個主要發行版本。如需詳細資訊,請參 閱[語意版本規格](https://semver.org/)。

2. 如果您的元件有人工因素,請執行下列動作:

a. 將元件的成品發佈到 AWS 帳戶.

### **1** Tip

建議您在 S3 儲存貯體中的成品路徑中包含元件名稱和版本。此命名配置可協助您維 護舊版元件所使用的人工因素,以便您可以繼續支援先前的元件版本。

執行下列命令,將成品檔案發佈到 S3 儲存貯體。用存儲桶的名稱替換 amzn-s3-演示桶,並 更換 *artifacts/com.example.HelloWorld/1.0.0/artifact.py* 與人工因素檔案的 路徑。

aws s3 cp *artifacts/com.example.HelloWorld/1.0.0/artifact.py* s3://amzn-s3-demobucket/*artifacts/com.example.HelloWorld/1.0.0/artifact.py*

**A** Important

核心裝置角色預設不允許存取 S3 儲存貯體。如果這是您第一次使用此 S3 儲存貯 體,則必須向角色新增許可,以允許核心裝置從此 S3 儲存貯體擷取元件成品。如需 詳細資訊,請參閱[允許存取元件成品的 S3 儲存貯體](#page-1677-0)。

- b. 添加一個名為的列表Artifacts到組件配方,如果它不存在。此Artifacts清單會顯示在每 個資訊清單中,其中定義元件在其支援的每個平台上的需求 (或元件對所有平台的預設需求)。
- c. 將每個人工因素新增至人工因素清單,或更新現有人工因素URI的成品。Amazon S3 URI 由 儲存貯體名稱和儲存貯體中成品物件的路徑組成。您人工品的 Amazon S3 看起來URIs應該類 似於下列範例。

s3://amzn-s3-demo-bucket/artifacts/com.example.HelloWorld/1.0.0/artifact.py

完成這些步驟後,您的方案應該會有如下所示的Artifacts清單。

JSON

{ *...*

```
 "Manifests": [ 
     { 
        "Lifecycle": { 
          ...
        }, 
        "Artifacts": [ 
          { 
             "URI": "s3://amzn-s3-demo-bucket/artifacts/
MyGreengrassComponent/1.0.0/artifact.py", 
             "Unarchive": "NONE" 
          } 
        ]
     } 
   ]
}
```
### **a** Note

您可以新增ZIP人工因素的"Unarchive": "ZIP"選項,以便將 AWS IoT Greengrass 核心軟體設定為在元件部署時解壓縮成品。

### YAML

```
...
Manifests: 
   - Lifecycle: 
        ...
     Artifacts: 
       - URI: s3://amzn-s3-demo-bucket/artifacts/MyGreengrassComponent/1.0.0/
artifact.py
         Unarchive: NONE
```
#### **a** Note

您可以使用Unarchive: ZIP此選項來設定 AWS IoT Greengrass 核心軟體,以便 在部署元ZIP件時解壓縮成品。如需如何在元件中使用ZIP成品的詳細資訊,請參[閱成](#page-1153-0) [品:decompressedPath recipe 變數。](#page-1153-0)

如需配方的詳細資訊,請參閱[AWS IoT Greengrass 元件配方參考](#page-1133-0)。

3. 使用 AWS IoT Greengrass 主控台從 recipe 檔案建立元件。

執行下列指令,從 recipe 檔案建立元件。此指令會建立元件,並將其作為私有 AWS IoT Greengrass 元件發佈在 AWS 帳戶. Replace (取代) *path/to/recipeFile* 與配方文件的路徑。

aws greengrassv2 create-component-version --inline-recipe fileb://*path/to/ recipeFile*

arn從響應中複製以在下一個步驟中檢查組件的狀態。

#### **a** Note

AWS IoT Greengrass 當您建立元件時,會計算每個成品的摘要。這表示您無法在建立元 件之後修改 S3 儲存貯體中的成品檔案。如果這樣做,包含此元件的部署將會失敗,因為 檔案摘要不相符。如果修改人工因素檔案,則必須建立元件的新版本。

4. AWS IoT Greengrass 服務中的每個元件都有一個狀態。執行下列命令,以確認您在此程序中發佈 的元件版本狀態。Replace (取代) *com.example.HelloWorld* 以及 *1.0.0* 使用要查詢的元件版 本。arn使用上一個步驟ARN中的取代。

aws greengrassv2 describe-component --arn "arn:aws:greengrass:*region*:*accountid*:components:*com.example.HelloWorld*:versions:*1.0.0*"

此作業會傳回包含元件中繼資料的回應。中繼資料包含一個status物件,其中包含元件狀態和任 何錯誤 (如果適用)。

當元件狀態為時DEPLOYABLE,您可以將元件部署到裝置。如需詳細資訊,請參閱將AWS IoT [Greengrass元件部署到裝置。](#page-1161-0)

## <span id="page-1108-0"></span>與AWS服務互動

Greengrass 核心裝置使用 X.509 憑證來連線到AWS IoT Core使用 TLS 相互驗證通訊協定。這些憑證 可讓裝置在沒有AWS認證的AWS IoT情況下進行互動,這些憑證通常包含存取金鑰 ID 和秘密存取金 鑰。其他AWS服務需要AWS憑證而非 X.509 憑證,才能在服務端點呼叫 API 作業。 AWS IoT Core具 有認證提供者,可讓裝置使用其 X.509 憑證來驗證AWS要求。AWS IoT憑證提供者會使用 X.509 憑證

驗證裝置,並以臨時、有限權限的安全性權杖形式發出AWS認證。設備可以使用此令牌來簽署和驗證 任何AWS請求。這樣就不需要在 Greengrass 核心設備上存儲AWS憑據。如需詳細資訊,請參閱AWS IoT Core開發人員指南中[的授權直接呼叫AWS服務。](https://docs.aws.amazon.com/iot/latest/developerguide/authorizing-direct-aws.html)

若要從 AWS IoT Greengrass 擷取認證,核心裝置會使用指向 IAM AWS IoT 角色的角色別名。此 IAM 角色稱為權杖交換角色。您可以在安裝 AWS IoT Greengrass Core 軟體時建立角色別名和權杖交換角 色。若要指定核心裝置使用的角色別名,請設定的iotRoleAlias參[數Greengrass 核](#page-445-0)。

AWS IoT憑據提供程序代表您承擔令牌交換角色,以向核心設備提供AWS憑據。您可以將適當的 IAM 政策附加到此角色,以允許核心裝置存取您的AWS資源,例如 S3 儲存貯體中的元件成品。如需如何 設定 Token 交換角色的詳細資訊,請參閱[授權核心裝置與 AWS 服務互動。](#page-1674-0)

Greengrass 核心裝置會將AWS認證儲存在記憶體中,依預設,認證會在一小時後過期。如果AWS IoT Greengrass核心軟體重新啟動,它必須再次擷取認證。您可以使用此[UpdateRoleAlias](https://docs.aws.amazon.com/iot/latest/apireference/API_UpdateRoleAlias.html)作業來設定認證 有效的持續時間。

AWS IoT Greengrass提供一個公共組件,即令牌交換服務組件,您可以將其定義為自 定義組件中的依賴項以與AWS服務進行交互。Token 交換服務會為您的元件提供環境變 數AWS\_CONTAINER\_CREDENTIALS\_FULL\_URI,該變數會定義提供認AWS證的本機伺服器的 URI。 當您建立 AWS SDK 用戶端時,用戶端會檢查此環境變數,並連線至本機伺服器以擷取AWS認證,並 使用它們簽署 API 要求。這可讓您使用 AWS SDK 和其他工具來呼叫元件中的AWS服務。如需詳細資 訊,請參閱 [代幣交換服務](#page-989-0)。

**A** Important

以這種方式取得AWS認證的 Support 已於 2016 年 7 月 13 日新增至 AWS SDK。您的元件必 須使用在該日期或之後建立的 AWS SDK 版本。如需詳細資訊,請參閱 [Amazon 彈性容器服務](https://docs.aws.amazon.com/AmazonECS/latest/developerguide/task-iam-roles.html#task-iam-roles-minimum-sdk) [開發人員指南中的使用支援的 AWS SDK。](https://docs.aws.amazon.com/AmazonECS/latest/developerguide/task-iam-roles.html#task-iam-roles-minimum-sdk)

若要取得自訂元件中的AWS認證,請在元件方案中定

義aws.greengrass.TokenExchangeService為相依性。下列範例方法定義了安裝 [boto3](https://boto3.amazonaws.com/v1/documentation/api/latest/index.html) 並執行 Python 指令碼的元件,該指令碼使用權杖交換服務的AWS登入資料列出 Amazon S3 儲存貯體。

**a** Note

若要執行此範例元件,您的裝置必須具有s3:ListAllMyBuckets權限。如需詳細資訊,請參 閱 [授權核心裝置與 AWS 服務互動](#page-1674-0)。

### **JSON**

```
{ 
   "RecipeFormatVersion": "2020-01-25", 
   "ComponentName": "com.example.ListS3Buckets", 
   "ComponentVersion": "1.0.0", 
   "ComponentDescription": "A component that uses the token exchange service to list 
  S3 buckets.", 
   "ComponentPublisher": "Amazon", 
   "ComponentDependencies": { 
     "aws.greengrass.TokenExchangeService": { 
       "VersionRequirement": "^2.0.0", 
       "DependencyType": "HARD" 
     } 
   }, 
   "Manifests": [ 
     { 
       "Platform": { 
          "os": "linux" 
       }, 
       "Lifecycle": { 
          "install": "pip3 install --user boto3", 
          "run": "python3 -u {artifacts:path}/list_s3_buckets.py" 
       } 
     }, 
     { 
       "Platform": { 
          "os": "windows" 
       }, 
       "Lifecycle": { 
          "install": "pip3 install --user boto3", 
          "run": "py -3 -u {artifacts:path}/list_s3_buckets.py" 
       } 
     } 
  \mathbf{I}}
```
YAML

```
RecipeFormatVersion: '2020-01-25'
ComponentName: com.example.ListS3Buckets
ComponentVersion: '1.0.0'
```
---

```
ComponentDescription: A component that uses the token exchange service to list S3 
  buckets.
ComponentPublisher: Amazon
ComponentDependencies: 
   aws.greengrass.TokenExchangeService: 
     VersionRequirement: '^2.0.0' 
     DependencyType: HARD
Manifests: 
   - Platform: 
       os: linux 
     Lifecycle: 
       install: 
         pip3 install --user boto3 
       run: |- 
         python3 -u {artifacts:path}/list_s3_buckets.py 
   - Platform: 
       os: windows 
     Lifecycle: 
       install: 
         pip3 install --user boto3 
       run: |- 
         py -3 -u {artifacts:path}/list_s3_buckets.py
```
此範例元件會執行下列列出 Amazon S3 儲存貯體的 Python 指令碼。list\_s3\_buckets.py

```
import boto3
import os
try: 
     print("Creating boto3 S3 client...") 
    s3 = boto3.client('s3')
     print("Successfully created boto3 S3 client")
except Exception as e: 
     print("Failed to create boto3 s3 client. Error: " + str(e)) 
    exit(1)try: 
     print("Listing S3 buckets...") 
     response = s3.list_buckets() 
     for bucket in response['Buckets']: 
         print(f'\t{bucket["Name"]}') 
     print("Successfully listed S3 buckets")
```

```
except Exception as e: 
     print("Failed to list S3 buckets. Error: " + str(e)) 
     exit(1)
```
## <span id="page-1112-0"></span>運行碼頭容器

您可以將 AWS IoT Greengrass 元件設定為從儲存在下列位置的映像執行 [Docker](https://www.docker.com/) 容器:

- Amazon 彈性容器註冊表(AmazonECR)中的公共和私有映像存儲庫
- 公共碼頭集線器存儲庫
- 公共碼頭信任的註冊表
- S3 儲存貯體

在您的自訂元件中,包含 Docker 映像檔URI做為成品,以擷取映像檔並在核心裝置上執行。對於 Amazon ECR 和 Docker Hub 映像檔,您可以使用 [Docker 應用程式管理器元](#page-581-0)件下載映像並管理私有 Amazon ECR 儲存庫的登入資料。

#### 主題

- [要求](#page-1112-1)
- [從 Amazon ECR 或碼頭集線器中的公共映像運行碼頭集裝箱](#page-1116-0)
- [從 Amazon 的私人映像運行 Docker 容器 ECR](#page-1118-0)
- [從 Amazon S3 中的映像運行碼頭集裝箱](#page-1121-0)
- [在 Docker 容器組件中使用進程間通信](#page-1124-0)
- [在碼頭容器組件中使用 AWS 憑據\(Linux\)](#page-1127-0)
- [在碼頭容器組件中使用流管理器\(Linux\)](#page-1130-0)

#### <span id="page-1112-1"></span>要求

要在組件中運行 Docker 容器,您需要以下內容:

- 一個 Greengrass 核心設備。如果您沒有帳戶,請參閱 [教學課程:AWS IoT Greengrass V2 入門。](#page-122-0)
- [碼頭引擎](https://docs.docker.com/engine/) 1.9.1 或更高版本安裝在 Greengrass 核心設備上。版本 20.10 是經過驗證可與 AWS IoT Greengrass 核心軟件配合使用的最新版本。在部署執行 Docker 容器的元件之前,您必須直接在核 心裝置上安裝 Docker。

**G** Tip

您也可以將核心裝置設定為在元件安裝時安裝 Docker Engine。例如,下列安裝指令碼會在 載入 Docker 映像檔之前先安裝 Docker 引擎。此安裝腳本適用於基於 Debian 的 Linux 發行 版,例如 Ubuntu。如果您將元件設定為使用此命令安裝 Docker Engine,您可能需要在生命 週期指令碼true中RequiresPrivilege將設定為,才能執行安裝和命docker令。如需詳 細資訊,請參閱[AWS IoT Greengrass 元件配方參考](#page-1133-0)。

```
apt-get install docker-ce docker-ce-cli containerd.io && docker load -i 
  {artifacts:path}/hello-world.tar
```
- 執行 Docker 容器元件的系統使用者必須具有根或系統管理員權限,或者您必須將 Docker 設定為以 非 root 使用者或非管理員使用者的身分執行。
	- 在 Linux 裝置上,您可以將使用者新增至docker群組,以便在不使用的情況下呼叫docker指 令sudo。
	- 在 Windows 裝置上,您可以將使用者新增至docker-users群組,以便在沒有系統管理員權限的 情況下呼叫docker命令。

Linux or Unix

若要將ggc\_user您用來執行 Docker 容器元件的非 root 使用者新增至docker群組,請執行下列 命令。

sudo usermod -aG docker *ggc\_user*

[如需詳細資訊,請參閱以非 root 使用者身分管理 Docker。](https://docs.docker.com/engine/install/linux-postinstall/#manage-docker-as-a-non-root-user)

Windows Command Prompt (CMD)

若要將qqc\_user或您用來執行 Docker 容器元件的使用者新增至docker-users群組,請以系 統管理員身分執行下列命令。

net localgroup docker-users *ggc\_user* /add

Windows PowerShell

若要將ggc\_user或您用來執行 Docker 容器元件的使用者新增至docker-users群組,請以系 統管理員身分執行下列命令。

Add-LocalGroupMember -Group docker-users -Member *ggc\_user*

- 由[裝載為 Docker 容器容器中的磁碟區的](https://docs.docker.com/storage/volumes/) Docker 容器元件存取的檔案。
- 如果您將 [AWS IoT Greengrass Core 軟體設定為使用網路 Proxy,](#page-341-0)則必須[將 Docker 設定為使用相](https://docs.docker.com/network/proxy/) [同的 Proxy 伺服器](https://docs.docker.com/network/proxy/)。

除了這些需求之外,如果這些需求適用於您的環境,您還必須符合下列需求:

- 若要使用 [Docker 撰寫來](https://docs.docker.com/compose/)建立和啟動您的 Docker 容器,請在 Greengrass 核心裝置上安裝 Docker 撰 寫,然後將您的碼頭撰寫檔案上傳到 S3 儲存貯體。您必須將撰寫檔案存放在 S3 儲存貯體中 AWS 帳戶 與 AWS 區域 元件相同的儲存貯體中。若要取得在自訂元件中使用docker-compose up指令 的範例,請參閱〈〉[從 Amazon ECR 或碼頭集線器中的公共映像運行碼頭集裝箱](#page-1116-0)。
- 如果您在網路代理伺服器 AWS IoT Greengrass 後方執行,請將 Docker 常駐程式設定為使[用代理伺](https://docs.docker.com/network/proxy/) [服器](https://docs.docker.com/network/proxy/)。
- 如果您的 Docker 映像存儲在 Amazon ECR 或 Docker 集線器中,請在 Docker 容器組件中包含 [Docker 組件管理器](#page-581-0)組件作為依賴項。在部署元件之前,您必須在核心裝置上啟動 Docker 精靈。

此外,請將影像納入URIs為元件假影。影像格式URIs必須docker:*registry*/*image*[*:tag| @digest*]如下列範例所示:

- 私人 Amazon ECR 圖片:docker:*accountid*.dkr.ecr.*region*.amazonaws.com/*repository*/*image*[*:tag|@digest*]
- 公共 Amazon ECR 圖片:docker:public.ecr.aws/*repository*/*image*[*:tag|@digest*]
- 公共碼頭集線器映像:docker:*name*[*:tag|@digest*]

有關從存儲在公共存儲庫中的映像運行 Docker 容器的更多信息,請參閱[從 Amazon ECR 或碼頭集](#page-1116-0) [線器中的公共映像運行碼頭集裝箱](#page-1116-0)。

• 如果您的 Docker 映像檔儲存在 Amazon ECR 私有儲存庫中,則必須在 Docker 容 器元件中包含令牌交換服務元件作為依賴項。此外,[Greengrass 裝置角色](#page-1674-0)必須允 許ecr:GetAuthorizationToken、和ecr:GetDownloadUrlForLayer動 作ecr:BatchGetImage,如下列範例原則所示。IAM

```
{ 
   "Version": "2012-10-17", 
   "Statement": [ 
      { 
        "Action": [
```

```
 "ecr:GetAuthorizationToken", 
             "ecr:BatchGetImage", 
             "ecr:GetDownloadUrlForLayer" 
          ], 
          "Resource": [ 
            \overline{0} \overline{\infty} \overline{0} ], 
          "Effect": "Allow" 
       } 
   ]
}
```
如需從 Amazon ECR 私有儲存庫中儲存的映像執行 Docker 容器的相關資訊,請參閱[從 Amazon 的](#page-1118-0) [私人映像運行 Docker 容器 ECR](#page-1118-0)。

- 若要使用存放在 Amazon ECR 私有儲存庫中的 Docker 映像檔,私有儲存庫必須與核心裝置位於 AWS 區域 相同。
- 如果您的 Docker 映像或撰寫檔案儲存在 S3 儲存貯體中,[Greengrass 裝置角色必](#page-1674-0)須允許 許s3:GetObject可允許核心裝置將映像下載為元件成品,如下列範例政策所示。IAM

```
{ 
   "Version": "2012-10-17", 
   "Statement": [ 
     \mathcal{L} "Action": [ 
           "s3:GetObject" 
        ], 
         "Resource": [ 
          ""
        ], 
         "Effect": "Allow" 
      } 
   ]
}
```
如需從 Amazon S3 中存放的映像執行 Docker 容器的相關資訊,請參[閱從 Amazon S3 中的映像運](#page-1121-0) [行碼頭集裝箱](#page-1121-0)。

- 若要在 Docker 容器元件中使用處理序間通訊 (IPC)、 AWS 認證或串流管理員,您必須在執行 Docker 容器時指定其他選項。如需詳細資訊,請參閱下列內容:
	- [在 Docker 容器組件中使用進程間通信](#page-1124-0)
- [在碼頭容器組件中使用 AWS 憑據\(Linux\)](#page-1127-0)
- [在碼頭容器組件中使用流管理器\(Linux\)](#page-1130-0)

從 Amazon ECR 或碼頭集線器中的公共映像運行碼頭集裝箱

本節介紹如何創建使用 Docker 撰寫從存儲 Amazon ECR 和 Docker 集線器的 Docker 映像運行碼頭容 器的自定義組件。

使用碼頭構成運行碼頭容器

1. 建立碼頭撰寫檔案並將其上傳到 Amazon S3 儲存貯體。請確定 [Greengrass 裝置角色允](#page-1674-0)許允許 裝置存取撰寫檔案的s3:GetObject權限。下列範例中顯示的範例撰寫檔案包括來自 Amazon 的 Amazon CloudWatch 代理程式映像ECR和來自 Docker Hub 的我的SQL映像。

```
version: "3"
services: 
   cloudwatchagent: 
     image: "public.ecr.aws/cloudwatch-agent/cloudwatch-agent:latest" 
   mysql: 
     image: "mysql:8.0"
```
- 2. 在 AWS IoT Greengrass 核心裝置上[建立自訂元件。](#page-1089-0)下列範例中顯示的範例配方具有下列屬性:
	- Docker 應用程序管理器組件作為依賴關係。該組件可 AWS IoT Greengrass 以從公共 Amazon ECR 和 Docker 集線器存儲庫下載圖像。
	- 在公用 Amazon ECR 儲存庫中指定 Docker 映像檔的元件成品。
	- 在公用 Docker Hub 儲存庫中指定 Docker 映像檔的元件人工因素。
	- 一種元件人工因素,指定 Docker 撰寫檔案,其中包含您要執行的 Docker 映像的容器。
	- 一個生命週期運行腳本,使用 [docker-compose 最多](https://docs.docker.com/compose/reference/up/)從指定的映像創建和啟動容器。

**JSON** 

```
{ 
   "RecipeFormatVersion": "2020-01-25", 
   "ComponentName": "com.example.MyDockerComposeComponent", 
   "ComponentVersion": "1.0.0", 
   "ComponentDescription": "A component that uses Docker Compose to run images 
  from public Amazon ECR and Docker Hub.",
```

```
 "ComponentPublisher": "Amazon", 
   "ComponentDependencies": { 
     "aws.greengrass.DockerApplicationManager": { 
        "VersionRequirement": "~2.0.0" 
     } 
   }, 
   "Manifests": [ 
     { 
        "Platform": { 
          "os": "all" 
       }, 
        "Lifecycle": { 
          "run": "docker-compose -f {artifacts:path}/docker-compose.yaml up" 
       }, 
        "Artifacts": [ 
          { 
            "URI": "docker:public.ecr.aws/cloudwatch-agent/cloudwatch-
agent:latest" 
          }, 
          { 
            "URI": "docker:mysql:8.0" 
          }, 
          { 
            "URI": "s3://amzn-s3-demo-bucket/folder/docker-compose.yaml" 
          } 
       ] 
     } 
   ]
}
```
## YAML

```
---
RecipeFormatVersion: '2020-01-25'
ComponentName: com.example.MyDockerComposeComponent
ComponentVersion: '1.0.0'
ComponentDescription: 'A component that uses Docker Compose to run images from 
  public Amazon ECR and Docker Hub.'
ComponentPublisher: Amazon
ComponentDependencies: 
   aws.greengrass.DockerApplicationManager: 
    VersionRequirement: ~2.0.0
Manifests:
```

```
 - Platform: 
     os: all 
   Lifecycle: 
       run: docker-compose -f {artifacts:path}/docker-compose.yaml up 
   Artifacts: 
     - URI: "docker:public.ecr.aws/cloudwatch-agent/cloudwatch-agent:latest" 
     - URI: "docker:mysql:8.0"
```
- URI: "s3://amzn-s3-demo-bucket*/folder*/docker-compose.yaml"

## **a** Note

若要在 Docker 容器元件中使用處理序間通訊 (IPC)、 AWS 認證或串流管理員,您必須在 執行 Docker 容器時指定其他選項。如需詳細資訊,請參閱下列內容:

- [在 Docker 容器組件中使用進程間通信](#page-1124-0)
- [在碼頭容器組件中使用 AWS 憑據\(Linux\)](#page-1127-0)
- [在碼頭容器組件中使用流管理器\(Linux\)](#page-1130-0)
- 3. [測試元件](#page-1101-0)以確認其如預期般運作。

**A** Important

您必須先安裝並啟動 Docker 精靈,才能部署元件。

在本機部署元件之後,您可以執行 [docker 容器 ls](https://docs.docker.com/engine/reference/commandline/container_ls/) 命令來確認您的容器是否執行。

docker container ls

4. 當元件準備就緒時,請將元件上傳 AWS IoT Greengrass 至部署到其他核心裝置。如需詳細資 訊,請參閱[發佈元件以部署到您的核心裝置](#page-1103-0)。

從 Amazon 的私人映像運行 Docker 容器 ECR

本節介紹如何從存儲在 Amazon 私有存儲庫中的 Docker 映像創建運行 Docker 容器的自定義組 件。ECR

## 若要執行泊塢視窗容器

- 1. 在 AWS IoT Greengrass 核心裝置上[建立自訂元件。](#page-1089-0)使用下列範例配方,它具有下列屬性:
	- Docker 應用程序管理器組件作為依賴關係。此元件可 AWS IoT Greengrass 讓您管理認證,以 便從專用儲存庫下載映像。
	- 令牌交換服務組件作為依賴項。此元件可 AWS IoT Greengrass 讓您擷取 AWS 登入資料以與 Amazon 互動ECR。
	- 在私有 Amazon ECR 儲存庫中指定 Docker 映像檔的元件成品。
	- 使用 [docker run](https://docs.docker.com/engine/reference/commandline/run/) 從映像建立和啟動容器的生命週期執行指令碼。

**JSON** 

```
{ 
   "RecipeFormatVersion": "2020-01-25", 
   "ComponentName": "com.example.MyPrivateDockerComponent", 
   "ComponentVersion": "1.0.0", 
   "ComponentDescription": "A component that runs a Docker container from a 
  private Amazon ECR image.", 
   "ComponentPublisher": "Amazon", 
   "ComponentDependencies": { 
     "aws.greengrass.DockerApplicationManager": { 
       "VersionRequirement": "~2.0.0" 
     }, 
     "aws.greengrass.TokenExchangeService": { 
       "VersionRequirement": "~2.0.0" 
     } 
   }, 
   "Manifests": [ 
    \mathcal{L} "Platform": { 
         "os": "all" 
       }, 
       "Lifecycle": { 
          "run": "docker run account-
id.dkr.ecr.region.amazonaws.com/repository[:tag|@digest]" 
       }, 
       "Artifacts": [ 
         { 
            "URI": "docker:account-
id.dkr.ecr.region.amazonaws.com/repository[:tag|@digest]"
```

```
 } 
                 ] 
           } 
      ]
}
```
YAML

```
---
RecipeFormatVersion: '2020-01-25'
ComponentName: com.example.MyPrivateDockerComponent
ComponentVersion: '1.0.0'
ComponentDescription: 'A component that runs a Docker container from a private 
 Amazon ECR image.'
ComponentPublisher: Amazon
ComponentDependencies: 
   aws.greengrass.DockerApplicationManager: 
     VersionRequirement: ~2.0.0 
   aws.greengrass.TokenExchangeService: 
     VersionRequirement: ~2.0.0
Manifests: 
   - Platform: 
       os: all 
     Lifecycle: 
         run: docker run account-id.dkr.ecr.region.amazonaws.com/repository[:tag|
@digest] 
     Artifacts: 
       - URI: "docker:account-id.dkr.ecr.region.amazonaws.com/repository[:tag|
@digest]"
```
## **a** Note

若要在 Docker 容器元件中使用處理序間通訊 (IPC)、 AWS 認證或串流管理員,您必須在 執行 Docker 容器時指定其他選項。如需詳細資訊,請參閱下列內容:

- [在 Docker 容器組件中使用進程間通信](#page-1124-0)
- [在碼頭容器組件中使用 AWS 憑據\(Linux\)](#page-1127-0)
- [在碼頭容器組件中使用流管理器\(Linux\)](#page-1130-0)
- 2. [測試元件](#page-1101-0)以確認其如預期般運作。

### **A** Important

您必須先安裝並啟動 Docker 精靈,才能部署元件。

在本機部署元件之後,您可以執行 [docker 容器 ls](https://docs.docker.com/engine/reference/commandline/container_ls/) 命令來確認您的容器是否執行。

docker container ls

3. 將元件上傳 AWS IoT Greengrass 至部署至其他核心裝置。如需詳細資訊,請參閱[發佈元件以部](#page-1103-0) [署到您的核心裝置](#page-1103-0)。

從 Amazon S3 中的映像運行碼頭集裝箱

本節說明如何從存放在 Amazon S3 中的 Docker 映像執行元件中的 Docker 容器。

從 Amazon S3 中的映像執行元件中的 Docker 容器

1. 運行 [docker 保存命](https://docs.docker.com/engine/reference/commandline/save/)令來創建一個 Docker 容器的備份。您可以將此備份提供為元件加工品,以便 在其上執行容器 AWS IoT Greengrass。Replace (取代) *hello-world* 用圖像的名稱,並替換 *hello-world.tar* 使用要建立的壓縮檔案的名稱。

docker save *hello-world* > *artifacts/com.example.MyDockerComponent/1.0.0/helloworld.tar*

- 2. 在 AWS IoT Greengrass 核心裝置上[建立自訂元件。](#page-1089-0)使用下列範例配方,它具有下列屬性:
	- 一種生命週期安裝腳本,使用碼 [docker 加載](https://docs.docker.com/engine/reference/commandline/load/)從歸檔中加載 Docker 映像。
	- 使用 [docker run](https://docs.docker.com/engine/reference/commandline/run/) 從映像建立和啟動容器的生命週期執行指令碼。--rm此選項會在容器結束時清 除容器。

JSON

```
{ 
   "RecipeFormatVersion": "2020-01-25", 
   "ComponentName": "com.example.MyS3DockerComponent", 
   "ComponentVersion": "1.0.0",
```

```
 "ComponentDescription": "A component that runs a Docker container from an 
  image in an S3 bucket.", 
   "ComponentPublisher": "Amazon", 
   "Manifests": [ 
     { 
       "Platform": { 
          "os": "linux" 
       }, 
        "Lifecycle": { 
          "install": { 
            "Script": "docker load -i {artifacts:path}/hello-world.tar" 
          }, 
          "run": { 
            "Script": "docker run --rm hello-world" 
          } 
       } 
     } 
  \mathbf{I}}
```
YAML

```
---
RecipeFormatVersion: '2020-01-25'
ComponentName: com.example.MyS3DockerComponent
ComponentVersion: '1.0.0'
ComponentDescription: 'A component that runs a Docker container from an image in 
  an S3 bucket.'
ComponentPublisher: Amazon
Manifests: 
   - Platform: 
       os: linux 
     Lifecycle: 
       install: 
         Script: docker load -i {artifacts:path}/hello-world.tar
       run: 
         Script: docker run --rm hello-world
```
## **a** Note

若要在 Docker 容器元件中使用處理序間通訊 (IPC)、 AWS 認證或串流管理員,您必須在 執行 Docker 容器時指定其他選項。如需詳細資訊,請參閱下列內容:

- [在 Docker 容器組件中使用進程間通信](#page-1124-0)
- [在碼頭容器組件中使用 AWS 憑據\(Linux\)](#page-1127-0)
- [在碼頭容器組件中使用流管理器\(Linux\)](#page-1130-0)
- 3. [測試元件](#page-1101-0)以確認其如預期般運作。

在本機部署元件之後,您可以執行 [docker 容器 ls](https://docs.docker.com/engine/reference/commandline/container_ls/) 命令來確認您的容器是否執行。

docker container ls

4. 當元件準備就緒時,請將 Docker 映像存檔上傳到 S3 儲存貯體,並將其新增URI至元件方案。然 後,您可以將元件上傳 AWS IoT Greengrass 到部署到其他核心裝置。如需詳細資訊,請參閱[發](#page-1103-0) [佈元件以部署到您的核心裝置](#page-1103-0)。

當您完成時,組件配方應如下列範例所示。

JSON

```
{ 
   "RecipeFormatVersion": "2020-01-25", 
   "ComponentName": "com.example.MyS3DockerComponent", 
   "ComponentVersion": "1.0.0", 
   "ComponentDescription": "A component that runs a Docker container from an 
  image in an S3 bucket.", 
   "ComponentPublisher": "Amazon", 
   "Manifests": [ 
     { 
       "Platform": { 
         "os": "linux" 
       }, 
       "Lifecycle": { 
         "install": { 
            "Script": "docker load -i {artifacts:path}/hello-world.tar" 
         }, 
          "run": {
```

```
 "Script": "docker run --rm hello-world" 
          } 
        }, 
        "Artifacts": [ 
         \mathcal{L} "URI": "s3://amzn-s3-demo-bucket/artifacts/
com.example.MyDockerComponent/1.0.0/hello-world.tar" 
          } 
        ] 
     } 
   ]
}
```
YAML

```
---
RecipeFormatVersion: '2020-01-25'
ComponentName: com.example.MyS3DockerComponent
ComponentVersion: '1.0.0'
ComponentDescription: 'A component that runs a Docker container from an image in 
  an S3 bucket.'
ComponentPublisher: Amazon
Manifests: 
   - Platform: 
       os: linux 
     Lifecycle: 
       install: 
         Script: docker load -i {artifacts:path}/hello-world.tar
       run: 
         Script: docker run --rm hello-world
     Artifacts: 
       - URI: s3://amzn-s3-demo-bucket/artifacts/
com.example.MyDockerComponent/1.0.0/hello-world.tar
```
<span id="page-1124-0"></span>在 Docker 容器組件中使用進程間通信

您可以使用中的 Greengrass 處理序間通訊 (IPC) 程式庫與 Greengrass 核心、其他 Greengrass 元件 和通訊。 AWS IoT Device SDK AWS IoT Core如需詳細資訊,請參閱[使 AWS IoT Device SDK 用與](#page-1262-0) [Greengrass 核、其他元件和通訊 AWS IoT Core。](#page-1262-0)

若要IPC在 Docker 容器元件中使用,您必須使用下列參數執行 Docker 容器:

- 將IPC插槽安裝在容器中。Greengrass 核提供了在環境變量的IPC套接字文件路 徑。AWS\_GG\_NUCLEUS\_DOMAIN\_SOCKET\_FILEPATH\_FOR\_COMPONENT
- 將SVCUID和AWS\_GG\_NUCLEUS\_DOMAIN\_SOCKET\_FILEPATH\_FOR\_COMPONENT環境變量設置為 Greengrass 核提供給組件的值。您的組件使用這些環境變量來驗證與 Greengrass 核的連接。

Example 方法範例:將MQTT訊息發佈到 AWS IoT Core (Python)

下列方案定義了將MQTT AWS IoT Core訊息發佈至的範例 Docker 容器元件。此配方具有下列屬性:

- 允許元件 AWS IoT Core 在所有主題上將MQTT訊息發佈到的授權原則 (accessControl)。如需詳 細資訊,請參閱[授權元件執行IPC作業和](#page-1270-0)[AWS IoT Core MQTTIPC授權。](#page-1334-0)
- 在 Amazon S3 中將 Docker 映像指定為TAR存檔的元件成品。
- 從歸檔載入 Docker 映像TAR檔的生命週期安裝指令碼。
- 從映像執行 Docker 容器的生命週期執行指令碼。[碼頭運行命](https://docs.docker.com/engine/reference/run/)令具有以下參數:
	- 該-v參數將 Greengrass IPC 套接字掛載在容器中。
	- 前兩個-e引數會在 Docker 容器中設定必要的環境變數。
	- 其他-e引數會設定此範例所使用的環境變數。
	- 該--rm參數在退出時清理容器。

JSON

```
{ 
   "RecipeFormatVersion": "2020-01-25", 
   "ComponentName": "com.example.python.docker.PublishToIoTCore", 
   "ComponentVersion": "1.0.0", 
   "ComponentDescription": "Uses interprocess communication to publish an MQTT 
  message to IoT Core.", 
   "ComponentPublisher": "Amazon", 
   "ComponentConfiguration": { 
     "DefaultConfiguration": { 
       "topic": "test/topic/java", 
       "message": "Hello, World!", 
       "qos": "1", 
       "accessControl": { 
         "aws.greengrass.ipc.mqttproxy": { 
           "com.example.python.docker.PublishToIoTCore:pubsub:1": { 
              "policyDescription": "Allows access to publish to IoT Core on all 
  topics.",
```

```
 "operations": [ 
                "aws.greengrass#PublishToIoTCore" 
              ], 
              "resources": [ 
\mathbf{u} \star \mathbf{u} ] 
           } 
         } 
       } 
     } 
   }, 
   "Manifests": [ 
    \{ "Platform": { 
         "os": "all" 
       }, 
       "Lifecycle": { 
          "install": "docker load -i {artifacts:path}/publish-to-iot-core.tar", 
          "run": "docker run -v $AWS_GG_NUCLEUS_DOMAIN_SOCKET_FILEPATH_FOR_COMPONENT:
$AWS_GG_NUCLEUS_DOMAIN_SOCKET_FILEPATH_FOR_COMPONENT -e SVCUID -e 
 AWS GG NUCLEUS DOMAIN SOCKET FILEPATH FOR COMPONENT -e MOTT TOPIC=
\"{configuration:/topic}\" -e MQTT_MESSAGE=\"{configuration:/message}\" -e MQTT_QOS=
\"{configuration:/qos}\" --rm publish-to-iot-core" 
       }, 
       "Artifacts": [ 
         { 
            "URI": "s3://amzn-s3-demo-bucket/artifacts/
com.example.python.docker.PublishToIoTCore/1.0.0/publish-to-iot-core.tar" 
         } 
       ] 
     } 
   ]
}
```
## YAML

```
RecipeFormatVersion: '2020-01-25'
ComponentName: com.example.python.docker.PublishToIoTCore
ComponentVersion: 1.0.0
ComponentDescription: Uses interprocess communication to publish an MQTT message to 
  IoT Core.
ComponentPublisher: Amazon
ComponentConfiguration:
```

```
 DefaultConfiguration: 
     topic: 'test/topic/java' 
     message: 'Hello, World!' 
     qos: '1' 
     accessControl: 
       aws.greengrass.ipc.mqttproxy: 
         'com.example.python.docker.PublishToIoTCore:pubsub:1': 
           policyDescription: Allows access to publish to IoT Core on all topics. 
           operations: 
              - 'aws.greengrass#PublishToIoTCore' 
           resources: 
            - '*'
Manifests: 
   - Platform: 
       os: all 
     Lifecycle: 
       install: 'docker load -i {artifacts:path}/publish-to-iot-core.tar' 
       run: | 
         docker run \ 
           -v $AWS_GG_NUCLEUS_DOMAIN_SOCKET_FILEPATH_FOR_COMPONENT:
$AWS GG NUCLEUS DOMAIN SOCKET FILEPATH FOR COMPONENT \
           -e SVCUID \ 
           -e AWS_GG_NUCLEUS_DOMAIN_SOCKET_FILEPATH_FOR_COMPONENT \ 
          -e MOTT TOPIC="{configuration:/topic}" \
          -e MOTT MESSAGE="{configuration:/message}" \
           -e MQTT_QOS="{configuration:/qos}" \ 
           --rm publish-to-iot-core 
     Artifacts: 
       - URI: s3://amzn-s3-demo-bucket/artifacts/
com.example.python.docker.PublishToIoTCore/1.0.0/publish-to-iot-core.tar
```
# <span id="page-1127-0"></span>在碼頭容器組件中使用 AWS 憑據(Linux)

您可以使用[權杖交換服務元件](#page-989-0)與 Greengrass 元件中的 AWS 服務進行互動。此元件會使用本機容器伺 服器,從核心裝置的 [Token 交換角色提](#page-1674-0)供 AWS 認證。如需詳細資訊,請參閱[與AWS服務互動](#page-1108-0)。

### **a** Note

本節中的範例僅適用於 Linux 核心裝置。

若要在 Docker 容器元件中使用權杖交換服務的 AWS 認證,您必須使用下列參數執行 Docker 容器:

• 使用--network=host引數提供對主機網路的存取。此選項可讓 Docker 容器連線至本機權杖交換 服務,以擷取 AWS 認證。這個論點僅適用於 Linux 的泊塢窗。

### **A** Warning

此選項可讓容器存取主機上的所有區域網路介面,因此此選項比在沒有主機網路存取權的情 況下執行 Docker 容器的安全性較低。當您開發並執行使用此選項的 Docker 容器元件時,請 考慮這一點。如需詳細資訊,請參閱 Docker 文件中的[網路:主機。](https://docs.docker.com/engine/reference/run/#network-host)

• 將AWS\_CONTAINER\_CREDENTIALS\_FULL\_URI和AWS\_CONTAINER\_AUTHORIZATION\_TOKEN環 境變量設置為 Greengrass 核提供給組件的值。 AWS SDKs使用這些環境變數來擷取 AWS 認證。

Example 範例配方:列出碼頭容器元件 (Python) 中的 S3 儲存貯體

下列方法定義範例 Docker 容器元件,該元件會列出您 AWS 帳戶的, 此配方具有下列屬性:

- 令牌交換服務組件作為依賴項。此相依性可讓元件擷取 AWS 認證,以便與其他 AWS 服務互動。
- 在 Amazon S3 中將 Docker 映像指定為 tar 存檔的元件成品。
- 從歸檔載入 Docker 映像TAR檔的生命週期安裝指令碼。
- 從映像執行 Docker 容器的生命週期執行指令碼。[碼頭運行命](https://docs.docker.com/engine/reference/run/)令具有以下參數:
	- 該--network=host引數提供了對主機網絡的容器訪問,因此容器可以連接到令牌交換服務。
	- -e引數會在 Docker 容器中設定必要的環境變數。
	- 該--rm參數在退出時清理容器。

**JSON** 

```
{ 
   "RecipeFormatVersion": "2020-01-25", 
   "ComponentName": "com.example.python.docker.ListS3Buckets", 
   "ComponentVersion": "1.0.0", 
   "ComponentDescription": "Uses the token exchange service to lists your S3 
  buckets.", 
   "ComponentPublisher": "Amazon", 
   "ComponentDependencies": { 
     "aws.greengrass.TokenExchangeService": { 
       "VersionRequirement": "^2.0.0", 
       "DependencyType": "HARD" 
     }
```

```
 }, 
   "Manifests": [ 
     { 
       "Platform": { 
         "os": "linux" 
       }, 
       "Lifecycle": { 
          "install": "docker load -i {artifacts:path}/list-s3-buckets.tar", 
          "run": "docker run --network=host -e AWS_CONTAINER_AUTHORIZATION_TOKEN -e 
  AWS_CONTAINER_CREDENTIALS_FULL_URI --rm list-s3-buckets" 
       }, 
       "Artifacts": [ 
          { 
            "URI": "s3://amzn-s3-demo-bucket/artifacts/
com.example.python.docker.ListS3Buckets/1.0.0/list-s3-buckets.tar" 
 } 
       ] 
     } 
  \mathbf{I}}
```
## YAML

```
RecipeFormatVersion: '2020-01-25'
ComponentName: com.example.python.docker.ListS3Buckets
ComponentVersion: 1.0.0
ComponentDescription: Uses the token exchange service to lists your S3 buckets.
ComponentPublisher: Amazon
ComponentDependencies: 
   aws.greengrass.TokenExchangeService: 
     VersionRequirement: ^2.0.0 
     DependencyType: HARD
Manifests: 
   - Platform: 
       os: linux 
     Lifecycle: 
       install: 'docker load -i {artifacts:path}/list-s3-buckets.tar' 
       run: | 
         docker run \ 
           --network=host \ 
          -e AWS CONTAINER AUTHORIZATION TOKEN \
           -e AWS_CONTAINER_CREDENTIALS_FULL_URI \ 
           --rm list-s3-buckets
```

```
 Artifacts: 
       - URI: s3://amzn-s3-demo-bucket/artifacts/
com.example.python.docker.ListS3Buckets/1.0.0/list-s3-buckets.tar
```
<span id="page-1130-0"></span>在碼頭容器組件中使用流管理器(Linux)

您可以使用串[流管理員元件](#page-970-0)來管理 Greengrass 元件中的資料串流。此元件可讓您處理資料串流,並將 大量 IoT 資料傳輸至. AWS 雲端 AWS IoT Greengrass 提供您用來與串流管理員SDK元件互動的串流 管理員。如需詳細資訊,請參閱[管理核心裝 Greengrass 資料串流](#page-1533-0)。

**a** Note

本節中的範例僅適用於 Linux 核心裝置。

若要在 Docker 容器元件SDK中使用串流管理員,您必須使用下列參數執行 Docker 容器:

• 使用--network=host引數提供對主機網路的存取。此選項可讓 Docker 容器透過本機TLS連線與串 流管理員元件互動。這個參數只適用於 Linux 的碼頭工具

## **A** Warning

此選項可讓容器存取主機上的所有區域網路介面,因此此選項比在沒有主機網路存取權的情 況下執行 Docker 容器的安全性較低。當您開發並執行使用此選項的 Docker 容器元件時,請 考慮這一點。如需詳細資訊,請參閱 Docker 文件中的[網路:主機。](https://docs.docker.com/engine/reference/run/#network-host)

- 如果您將串流管理員元件設定為需要驗證 (這是預設行為),請 將AWS\_CONTAINER\_CREDENTIALS\_FULL\_URI環境變數設定為 Greengrass 核心提供給元件的 值。如需詳細資訊,請參閱[串流管理員組態](#page-977-0)。
- 如果您將串流管理員元件設定為使用非預設連接埠,請使用[處理序間通訊 \(IPC\)](#page-1262-0) 從串流管理員元件組 態取得連接埠。您必須使IPC用其他選項來執行 Docker 容器。如需詳細資訊,請參閱下列內容:
	- [在應用程式程式碼中 Connect 至串流管](#page-1551-0)
	- [在 Docker 容器組件中使用進程間通信](#page-1124-0)

Example 方法範例:將檔案串流至碼頭容器元件 (Python) 中的 S3 儲存貯體

下列方法定義了建立檔案並將其串流至 S3 儲存貯體的範例 Docker 容器元件。此配方具有下列屬性:

- 流管理器組件作為依賴關係。這種依賴關係使組件能夠使用流管理器SDK與流管理器組件進行交 互。
- 在 Amazon S3 中將 Docker 映像指定為TAR存檔的元件成品。
- 從歸檔載入 Docker 映像TAR檔的生命週期安裝指令碼。
- 從映像執行 Docker 容器的生命週期執行指令碼。[碼頭運行命](https://docs.docker.com/engine/reference/run/)令具有以下參數:
	- 該--network=host引數提供了對主機網絡的容器訪問,因此容器可以連接到流管理器組件。
	- 第一個-e引數會在 Docker 容器中設定所需的AWS\_CONTAINER\_AUTHORIZATION\_TOKEN環境變 數。
	- 其他-e引數會設定此範例所使用的環境變數。
	- -v引數會在容器中掛載元件[的工作資料夾](#page-1153-0)。此範例會在工作資料夾中建立一個檔案,以使用串流 管理員將該檔案上傳到 Amazon S3。
	- 該--rm參數在退出時清理容器。

**JSON** 

```
{ 
   "RecipeFormatVersion": "2020-01-25", 
   "ComponentName": "com.example.python.docker.StreamFileToS3", 
   "ComponentVersion": "1.0.0", 
   "ComponentDescription": "Creates a text file and uses stream manager to stream the 
  file to S3.", 
   "ComponentPublisher": "Amazon", 
   "ComponentDependencies": { 
     "aws.greengrass.StreamManager": { 
       "VersionRequirement": "^2.0.0", 
       "DependencyType": "HARD" 
     } 
   }, 
   "ComponentConfiguration": { 
     "DefaultConfiguration": { 
       "bucketName": "" 
     } 
   }, 
   "Manifests": [ 
     { 
       "Platform": { 
         "os": "linux" 
       }, 
       "Lifecycle": {
```

```
 "install": "docker load -i {artifacts:path}/stream-file-to-s3.tar", 
         "run": "docker run --network=host -e AWS_CONTAINER_AUTHORIZATION_TOKEN 
  -e BUCKET_NAME=\"{configuration:/bucketName}\" -e WORK_PATH=\"{work:path}\" -v 
  {work:path}:{work:path} --rm stream-file-to-s3" 
       }, 
       "Artifacts": [ 
         { 
            "URI": "s3://amzn-s3-demo-bucket/artifacts/
com.example.python.docker.StreamFileToS3/1.0.0/stream-file-to-s3.tar" 
         } 
       ] 
     } 
   ]
}
```
## YAML

```
RecipeFormatVersion: '2020-01-25'
ComponentName: com.example.python.docker.StreamFileToS3
ComponentVersion: 1.0.0
ComponentDescription: Creates a text file and uses stream manager to stream the file 
  to S3.
ComponentPublisher: Amazon
ComponentDependencies: 
   aws.greengrass.StreamManager: 
     VersionRequirement: ^2.0.0 
     DependencyType: HARD
ComponentConfiguration: 
   DefaultConfiguration: 
     bucketName: ''
Manifests: 
   - Platform: 
       os: linux 
     Lifecycle: 
       install: 'docker load -i {artifacts:path}/stream-file-to-s3.tar' 
       run: | 
         docker run \ 
           --network=host \ 
           -e AWS_CONTAINER_AUTHORIZATION_TOKEN \ 
           -e BUCKET_NAME="{configuration:/bucketName}" \ 
           -e WORK_PATH="{work:path}" \ 
           -v {work:path}:{work:path} \ 
           --rm stream-file-to-s3
```

```
 Artifacts: 
       - URI: s3://amzn-s3-demo-bucket/artifacts/
com.example.python.docker.StreamFileToS3/1.0.0/stream-file-to-s3.tar
```
# AWS IoT Greengrass 元件配方參考

元件方案是定義元件詳細資訊、相依性、人工因素和生命週期的檔案。例如,元件生命週期會指定要執 行以安裝、執行和關閉元件的命令。 AWS IoT Greengrass 核心會使用您在方案中定義的生命週期來 安裝和執行元件。當您部署元件時, AWS IoT Greengrass 服務會使用方案來識別要部署到核心裝置 的相依性和成品。

在方案中,您可以為元件支援的每個平台定義唯一的相依性和生命週期。您可以使用此功能將元件部署 到具有不同需求的多個平台的裝置。您也可以使用此功能 AWS IoT Greengrass 來防止在不支援元件 的裝置上安裝元件。

每個配方都包含清單列表。每個資訊清單都會指定一組平台需求,以及用於平台符合這些需求的核心裝 置的生命週期和成品。核心設備使用具有設備滿足的平台要求的第一個清單。指定沒有任何平台需求的 清單以匹配任何核心設備。

您也可以指定不在資訊清單中的全域生命週期。在全域生命週期中,您可以使用選取鍵來識別生命週期 的子區段。然後,您可以在資訊清單中指定這些選取鍵,除了資訊清單的生命週期之外,還可以使用全 域生命週期的這些區段。僅當清單未定義生命週期時,核心設備才使用清單的選擇鍵。您可以使用資訊 清單中的all選取項來比對全域生命週期的區段,而不需要選取索引鍵。

AWS IoT Greengrass 核心軟體選取符合核心裝置的資訊清單之後,會執行下列動作來識別要使用的生 命週期步驟:

- 如果選取的資訊清單定義了生命週期,則核心裝置會使用該生命週期。
- 如果選取的資訊清單未定義生命週期,則核心裝置會使用全域生命週期。核心裝置會執行下列動作, 以識別要使用的全域生命週期中的哪些區段:
	- 如果清單定義了選擇鍵,則核心設備將使用包含清單選擇鍵的全局生命週期的部分。
	- 如果資訊清單未定義選取金鑰,核心裝置會使用沒有選取金鑰的全域生命週期區段。此行為等同於 定義all選取範圍的資訊清單。

### A Important

核心裝置必須符合至少一個資訊清單的平台需求,才能安裝元件。如果沒有資訊清單符合核心 裝置,則 AWS IoT Greengrass Core 軟體不會安裝元件,且部署失敗。

您可以定義[JSON或](https://en.wikipedia.org/wiki/JSON)[YAML格](https://en.wikipedia.org/wiki/YAML)式化配方。食譜示例部分包括每種格式的食譜。

## 主題

- [配方驗證](#page-1134-0)
- [食譜格式](#page-1134-1)
- [配方變數](#page-1151-0)
- [食譜示例](#page-1154-0)

## <span id="page-1134-0"></span>配方驗證

Greengrass 會在建立元件版本時驗證JSON或YAML元件方案。此方案驗證會檢查您JSON或YAML元 件的配方是否有常見錯誤,以避免潛在的部署問題。驗證會檢查配方是否有常見錯誤 (例如,缺少逗 號、大括號和欄位),並確保配方格式正確。

如果您收到配方驗證錯誤訊息,請檢查您的方案是否有遺漏逗號、大括號或欄位。通過查看[配方格式](#page-1134-1)來 確認您沒有缺少任何字段。

## <span id="page-1134-1"></span>食譜格式

當您定義元件的方案時,您可以在 recipe 文件中指定下列資訊。相同的結構適用於YAML和JSON格式 的配方。

RecipeFormatVersion

該配方的模板版本。選擇下列選項:

• 2020-01-25

ComponentName

此方案定義的元件名稱。您在每個區域中的 AWS 帳戶 元件名稱必須是唯一的。

## G 提示

- 使用反向域名格式來避免公司內的名稱衝突。例如,如果您的公司擁 有example.com並且您從事太陽能專案,您可以為 Hello World 元件命 名com.example.solar.HelloWorld。這有助於避免公司內部的元件名稱衝突。
- 避免在組件名稱中使用aws.greengrass前綴。 AWS IoT Greengrass 將此前綴用於其 提供的[公共組件](#page-437-0)。如果您選擇與公共組件相同的名稱,則組件將替換該組件。然後,當它 部署具有依賴於該公共組件的組件時, AWS IoT Greengrass 提供您的組件而不是公共 組件。此功能可讓您覆寫公用元件的行為,但如果您不打算覆寫公用元件,它也可能會中 斷其他元件。

### ComponentVersion

元件的版本。主要、次要和修正程式值的最大值為 999999。

**a** Note

AWS IoT Greengrass 使用語義版本的組件。語義版本遵循一個主要的。 未成年人。 修補 程式編號系統。例如,版本1.0.0代表元件的第一個主要發行版本。如需詳細資訊,請參 閱[語意版本規格](https://semver.org/)。

ComponentDescription

(選擇性) 元件的說明。

ComponentPublisher

元件的發行者或作者。

ComponentConfiguration

(選擇性) 定義元件組態或參數的物件。您可以定義預設組態,然後在部署元件時,指定要提供給元 件的組態物件。元件組態支援巢狀參數和結構。此物件包含下列資訊:

DefaultConfiguration

定義元件預設組態的物件。您可以定義此物件的結構。

**a** Note

AWS IoT Greengrass 用JSON於組態值。JSON指定數字類型,但不區分整數和浮點 數。因此,組態值可能會轉換為中 AWS IoT Greengrass的浮點數。若要確保您的元件 使用正確的資料類型,建議您將數值組態值定義為字串。然後,讓你的組件將它們解析 為整數或浮點數。這可確保您的組態值在組態和核心裝置上具有相同的類型。

## ComponentDependencies

(選擇性) 物件字典,每個物件都會定義元件的元件相依性。每個物件的索引鍵會識別元件相依性的 名稱。 AWS IoT Greengrass 安裝元件時會安裝元件相依性。 AWS IoT Greengrass 等待依賴關係 在啟動組件之前啟動。每個物件都包含下列資訊:

VersionRequirement

npm-style 語意版本約束,用於定義此相依性的相容元件版本。您可以指定版本或版本範圍。如 需詳細資訊,請參閱 [npm 語意版本計算器。](https://semver.npmjs.com/)

DependencyType

(選擇性) 此相依性的類型。您可以從以下選項中選擇。

- SOFT 在相依性變更狀態時,元件不會重新啟動。
- HARD 在相依性變更狀態時,元件會重新啟動。

預設為 HARD。

ComponentType

(選擇性) 元件的類型。

**a** Note

我們不建議您在方案中指定元件類型。 AWS IoT Greengrass 在建立元件時為您設定類 型。

該類型可以是以下類型之一:

- aws.greengrass.generic— 元件會執行命令或提供加工品。
- aws.greengrass.lambda— 元件使用 Lambda [啟動器元件執行 Lambda](#page-632-0) 函數。 此ComponentSource參數會指定此元件執行ARN的 Lambda 函數。

我們不建議您使用此選項,因為它是在您從 Lambda 函數建立元件 AWS IoT Greengrass 時設定 的。如需詳細資訊,請參閱[執行AWS Lambda函數。](#page-1231-0)

• aws.greengrass.plugin— 元件在與 Greengrass 核相同的 Java 虛擬機器 (JVM) 中執行。 如果您部署或重新啟動外掛程式元件,Greengrass 核心會重新啟動。

插件組件使用與 Greengrass 核相同的日誌文件。如需詳細資訊,請參[閱監控AWS IoT](#page-1193-0) [Greengrass日誌。](#page-1193-0)

我們不建議您在組件配方中使用此選項,因為它適用於使用 Java 編寫且直接與 Greengrass 核 心連接的 AWS提供組件。如需有關哪些公用元件是外掛程式的詳細資訊,請參閱[AWS-提供的組](#page-437-0) [件](#page-437-0)。

• aws.greengrass.nucleus— 細胞核成分. 如需詳細資訊,請參[閱Greengrass 核](#page-445-0)。

我們不建議您在組件配方中使用此選項。它適用於 Greengrass 核組件,它提供了核心軟件的最 小功能。 AWS IoT Greengrass

aws.greengrass.generic當您從配方建立元件,或從 Lambda 函數建立元 件aws.greengrass.lambda時,預設為。

如需詳細資訊,請參閱[元件類型](#page-1088-0)。

ComponentSource

(選用) 元件執行ARN的 Lambda 函數。

我們不建議您在方案中指定元件來源。 AWS IoT Greengrass 當您從 Lambda 函數建立元件時,會 為您設定此參數。如需詳細資訊,請參閱[執行AWS Lambda函數。](#page-1231-0)

<span id="page-1137-0"></span>Manifests

物件清單,每個物件都會定義元件的生命週期、參數和平台需求。如果核心裝置符合多個資訊清單 的平台需求,請 AWS IoT Greengrass 使用核心裝置符合的第一個資訊清單。若要確保核心裝置使 用正確的資訊清單,請先定義具有更嚴格平台需求的資訊清單。適用於所有平台的資訊清單必須是 清單中的最後一個資訊清單。

**A** Important

核心裝置必須符合至少一個資訊清單的平台需求,才能安裝元件。如果沒有資訊清單符合核 心裝置,則 AWS IoT Greengrass Core 軟體不會安裝元件,且部署失敗。

每個物件都包含下列資訊:

### Name

(選擇性) 此資訊清單定義之平台的易記名稱。

如果您省略此參數,請從平台os和 AWS IoT Greengrass 建立名稱architecture。

#### Platform

(選擇性) 定義套用此資訊清單之平台的物件。省略此參數,以定義適用於所有平台的資訊清單。

此物件會指定有關核心裝置執行之平台的索引鍵值配對。當您部署此元件時, AWS IoT Greengrass Core 軟體會比較這些索引鍵值配對與核心裝置上的平台屬性。 AWS IoT Greengrass Core 軟件始終定義os和architecture,並且它可能會定義其他屬性。您可 以在部署 Greengrass 核心元件時指定核心裝置的自訂平台屬性。如需詳細資訊,[請參閱](#page-458-0) [Greengrass 核](#page-445-0)[心元件的平台覆寫參數](#page-458-0)。

對於每個鍵值對,您可以指定下列其中一個值:

- 精確的值,例如linux或windows。精確值必須以字母或數字開頭。
- \*,其符合任何值。當一個值不存在時,這也匹配。
- Java 樣式的規則運算式,例如. /windows|linux/ 規則運算式必須以斜線字元 (/) 開頭和 結尾。例如,規則運算式會/.+/比對任何非空白值。

此物件包含下列資訊:

os

(選擇性) 此資訊清單支援之平台的作業系統名稱。一般平台包含下列值:

- linux
- windows
- darwin (macOS)

### architecture

(選擇性) 此資訊清單支援之平台的處理器架構。通用架構包括以下值:

- amd64
- arm
- aarch64

#### • x86

architecture.detail

(選擇性) 此資訊清單支援之平台的處理器架構詳細資料。一般架構詳細資料包括下列值:

- arm61
- arm71
- arm81

### *key*

(選擇性) 您為此資訊清單定義的平台屬性。Replace (取代) *key* 與平台屬性的名稱。 AWS IoT Greengrass 核心軟體會將此平台屬性與您在 Greengrass 核心元件組態中指定的索引鍵 值配對相符。如需詳細資訊,請[參閱](#page-458-0) [Greengrass](#page-445-0) [核心元件的平台覆寫參數](#page-458-0)。

**G** Tip

使用反向域名格式來避免公司內的名稱衝突。例如,如果您的公司擁 有example.com並且您在某個無線電專案上工作,您可以命名自訂平台屬 性com.example.radio.RadioModule。這有助於避免公司內的平台屬性名稱衝 突。

例如,您可以定義 platform 屬性com.example.radio.RadioModule,以根據核心裝置 上可用的無線電模組來指定不同的資訊清單。每個資訊清單可以包含套用至不同硬體組態的 不同成品,因此您可以將最小的軟體組合部署到核心裝置。

## <span id="page-1139-0"></span>Lifecycle

定義如何在此資訊清單定義的平台上安裝及執行元件的物件或字串。您也可以定義適用於所有平 台的[全域生命週期](#page-1150-0)。只有當要使用的資訊清單未指定生命週期時,核心裝置才會使用全域生命週 期。

**a** Note

您可以在資訊清單中定義此生命週期。您在此處指定的生命週期步驟僅適用於此資訊清 單定義的平台。您也可以定義適用於所有平台的[全域生命週期](#page-1150-0)。

此物件或字串包含下列資訊:

Setenv

(選擇性) 提供給所有生命週期指令碼的環境變數字典。您可以Setenv在每個生命週期指令 碼中覆寫這些環境變數。

<span id="page-1140-0"></span>install

(選擇性) 定義元件安裝時要執行之指令碼的物件或字串。 AWS IoT Greengrass 核心軟體也 會在每次軟體啟動時執行此生命週期步驟。

如果指install令碼以成功碼結束,元件就會進入INSTALLED狀態。

此物件或字串包含下列資訊:

Script

要執行的指令碼。

RequiresPrivilege

(選擇性) 您可以使用 root 權限執行命令檔。如果您將此選項設定為true,則 AWS IoT Greengrass Core 軟體會以 root 身分執行此生命週期指令碼,而不是以您設定來執行此 元件的系統使用者身分執行此生命週期指令碼。預設為 false。

Skipif

(選擇性) 決定是否要執行指令碼的檢查。您可以定義檢查可執行文件是否在路徑上或文件 是否存在。如果輸出為 true,則 AWS IoT Greengrass 核心軟體會略過該步驟。選擇下 列其中一項檢查:

- onpath *runnable*-檢查系統路徑上是否可運行。例如,如果 Python 3 可**onpath python3**用,則使用跳過此生命週期步驟。
- exists *file*-檢查文件是否存在。例如,如果/tmp/my-configuration.db存 在**exists /tmp/my-configuration.db**,則使用跳過此生命週期步驟。

Timeout

(選擇性) 在 AWS IoT Greengrass Core 軟體終止處理程序之前,指令碼可以執行的時間 上限 (以秒為單位)。

預設值:120 秒

Setenv

(選擇性) 要提供給指令集的環境變數字典。這些環境變數會覆寫您在中提供的變 數Lifecycle.Setenv。

run

(選擇性) 定義元件啟動時要執行之指令碼的物件或字串。

執行此生命週期步驟時,元件會進入RUNNING狀態。如果指run令碼以成功碼結束,元件 就會進入STOPPING狀態。如果指定了指shutdown令碼,它就會執行;否則,元件就會進 入FINISHED狀態。

依賴此元件的元件會在此生命週期步驟執行時啟動。若要執行背景處理序 (例如相依元件所 使用的服務),請改用startup生命週期步驟。

當您部署具有run生命週期的元件時,核心裝置可以在此生命週期指令碼執行後立即報告部 署完成。因此,即使run生命週期指令碼在執行後不久失敗,部署也可以完成且成功。如果 您希望部署狀態取決於元件啟動指令碼的結果,請改用startup生命週期步驟。

**a** Note

您只能定義一個startup或run生命週期。

此物件或字串包含下列資訊:

Script

要執行的指令碼。

RequiresPrivilege

(選擇性) 您可以使用 root 權限執行命令檔。如果您將此選項設定為true,則 AWS IoT Greengrass Core 軟體會以 root 身分執行此生命週期指令碼,而不是以您設定來執行此 元件的系統使用者身分執行此生命週期指令碼。預設為 false。

Skipif

(選擇性) 決定是否要執行指令碼的檢查。您可以定義檢查可執行文件是否在路徑上或文件 是否存在。如果輸出為 true,則 AWS IoT Greengrass 核心軟體會略過該步驟。選擇下 列其中一項檢查:

- onpath *runnable*-檢查系統路徑上是否可運行。例如,如果 Python 3 可**onpath python3**用,則使用跳過此生命週期步驟。
- exists *file*-檢查文件是否存在。例如,如果/tmp/my-configuration.db存 在**exists /tmp/my-configuration.db**,則使用跳過此生命週期步驟。

Timeout

(選擇性) 在 AWS IoT Greengrass Core 軟體終止處理程序之前,指令碼可以執行的時間 上限 (以秒為單位)。

依預設,此生命週期步驟不會逾時。如果您省略此逾時,run指令碼會執行直到結束為 止。

Setenv

(選擇性) 要提供給指令集的環境變數字典。這些環境變數會覆寫您在中提供的變 數Lifecycle.Setenv。

startup

(選擇性) 定義元件啟動時要執行的背景處理程序的物件或字串。

用startup於執行必須成功結束的指令,或將元件的狀態更新為,RUNNING才能啟動相依 元件。使用此[UpdateStateI](#page-1371-0)PC作業將組件的狀態設定為RUNNING或ERRORED當組件啟動未 結束的指令碼時。例如,您可以定義啟動「我的SQL程序」的startup步驟/etc/init.d/ mysqld start。

執行此生命週期步驟時,元件會進入STARTING狀態。如果指startup令碼以成功碼結束, 元件就會進入RUNNING狀態。然後,從屬元件即可啟動。

當您部署具有startup生命週期的元件時,核心裝置可以在此生命週期指令碼結束或報告其 狀態之後,將部署報告為完成。換句話說,部署的狀態是IN\_PROGRESS直到所有元件的啟 動指令碼結束或報告狀態為止。

**a** Note

您只能定義一個startup或run生命週期。

此物件或字串包含下列資訊:

Script

要執行的指令碼。

RequiresPrivilege

(選擇性) 您可以使用 root 權限執行命令檔。如果您將此選項設定為true,則 AWS IoT Greengrass Core 軟體會以 root 身分執行此生命週期指令碼,而不是以您設定來執行此 元件的系統使用者身分執行此生命週期指令碼。預設為 false。

### Skipif

(選擇性) 決定是否要執行指令碼的檢查。您可以定義檢查可執行文件是否在路徑上或文件 是否存在。如果輸出為 true,則 AWS IoT Greengrass 核心軟體會略過該步驟。選擇下 列其中一項檢查:

- onpath *runnable*-檢查系統路徑上是否可運行。例如,如果 Python 3 可**onpath python3**用,則使用跳過此生命週期步驟。
- exists *file*-檢查文件是否存在。例如,如果/tmp/my-configuration.db存 在**exists /tmp/my-configuration.db**,則使用跳過此生命週期步驟。

Timeout

(選擇性) 在 AWS IoT Greengrass Core 軟體終止處理程序之前,指令碼可以執行的時間 上限 (以秒為單位)。

預設值:120 秒

Setenv

(選擇性) 要提供給指令集的環境變數字典。這些環境變數會覆寫您在中提供的變 數Lifecycle.Setenv。

shutdown

(選擇性) 定義元件關閉時要執行之指令碼的物件或字串。使用關閉生命週期來執行您要在元 件處於STOPPING狀態時執行的程式碼。關閉生命週期可用來停止由startup或run指令碼 啟動的處理程序。

如果您在中啟動背景處理程序startup,請使用shutdown步驟在元件關閉時停止該程 序。例如,您可以定義停止「我的」SQL 程序的shutdown步驟/etc/init.d/mysqld stop。

指shutdown令碼會在元件進入STOPPING狀態後執行。如果指令碼順利完成,元件就會進 入FINISHED狀態。

此物件或字串包含下列資訊 :

Script

#### 要執行的指令碼。

RequiresPrivilege

(選擇性) 您可以使用 root 權限執行命令檔。如果您將此選項設定為true,則 AWS IoT Greengrass Core 軟體會以 root 身分執行此生命週期指令碼,而不是以您設定來執行此 元件的系統使用者身分執行此生命週期指令碼。預設為 false。

Skipif

(選擇性) 決定是否要執行指令碼的檢查。您可以定義檢查可執行文件是否在路徑上或文件 是否存在。如果輸出為 true,則 AWS IoT Greengrass 核心軟體會略過該步驟。選擇下 列其中一項檢查:

- onpath *runnable*-檢查系統路徑上是否可運行。例如,如果 Python 3 可**onpath python3**用,則使用跳過此生命週期步驟。
- exists *file*-檢查文件是否存在。例如,如果/tmp/my-configuration.db存 在**exists /tmp/my-configuration.db**,則使用跳過此生命週期步驟。

Timeout

(選擇性) 在 AWS IoT Greengrass Core 軟體終止處理程序之前,指令碼可以執行的時間 上限 (以秒為單位)。

預設值:15 秒。

Setenv

(選擇性) 要提供給指令集的環境變數字典。這些環境變數會覆寫您在中提供的變 數Lifecycle.Setenv。

recover

(選擇性) 定義元件發生錯誤時要執行之指令碼的物件或字串。

此步驟會在元件進入ERRORED狀態時執行。如果元件變成ERRORED三次而未成功復原,則元 件會變更為BROKEN狀態。若要修正BROKEN元件,您必須重新部署它。

此物件或字串包含下列資訊:

Script

要執行的指令碼。

RequiresPrivilege

(選擇性) 您可以使用 root 權限執行命令檔。如果您將此選項設定為true,則 AWS IoT Greengrass Core 軟體會以 root 身分執行此生命週期指令碼,而不是以您設定來執行此 元件的系統使用者身分執行此生命週期指令碼。預設為 false。

#### Skipif

(選擇性) 決定是否要執行指令碼的檢查。您可以定義檢查可執行文件是否在路徑上或文件 是否存在。如果輸出為 true,則 AWS IoT Greengrass 核心軟體會略過該步驟。選擇下 列其中一項檢查:

- onpath *runnable*-檢查系統路徑上是否可運行。例如,如果 Python 3 可**onpath python3**用,則使用跳過此生命週期步驟。
- exists *file*-檢查文件是否存在。例如,如果/tmp/my-configuration.db存 在**exists /tmp/my-configuration.db**,則使用跳過此生命週期步驟。

Timeout

(選擇性) 在 AWS IoT Greengrass Core 軟體終止處理程序之前,指令碼可以執行的時間 上限 (以秒為單位)。

預設:60 秒。

Setenv

bootstrap

(選擇性) 定義需要 AWS IoT Greengrass 核心軟體或核心裝置重新啟動的指令碼的物件或字 串。例如,這可讓您開發元件,在安裝作業系統更新或執行階段更新後執行重新啟動。

**a** Note

若要安裝不需要 AWS IoT Greengrass 核心軟體或裝置重新啟動的更新或相依性, 請使用[安裝生命週期](#page-1140-0)。

此生命週期步驟會在安裝生命週期步驟之前執行,在下列情況下, AWS IoT Greengrass 核 心軟體部署元件時:

<sup>(</sup>選擇性) 要提供給指令集的環境變數字典。這些環境變數會覆寫您在中提供的變 數Lifecycle.Setenv。

- 元件會首次部署至核心裝置。
- 元件版本會變更。
- 啟動程序指令碼會隨著元件組態更新而變更。

在 AWS IoT Greengrass 核心軟體完成部署中具有啟動程序步驟之所有元件的啟動程序步驟 之後,軟體便會重新啟動。

### **A** Important

您必須將 AWS IoT Greengrass Core 軟體設定為系統服務,才能重新啟動 AWS IoT Greengrass Core 軟體或核心裝置。如果您未將 AWS IoT Greengrass Core 軟體設 定為系統服務,軟體就不會重新啟動。如需詳細資訊,請參閱[將 Greengrass 核配置](#page-330-0) [為系統服務](#page-330-0)。

此物件或字串包含下列資訊:

BootstrapOnRollback

**a** Note

啟用此功能時,只BootstrapOnRollback會針對已完成或嘗試執行啟動程序生 命週期步驟作為失敗目標部署的一部分的元件執行。此功能適用於 Greengrass 2.12.0 及更高版本。

(選擇性) 您可以執行啟動程序生命週期步驟,做為復原部署的一部分。如果將此選項設定 為true,則會執行倒回部署中定義的啟動程序生命週期步驟。當部署失敗時,先前版本 的元件啟動程序生命週期將在復原部署期間再次執行。

預設為 false。

Script

要執行的指令碼。這個腳本的退出代碼定義了 restart 指令。使用以下退出代碼:

- 0— 不要重新啟動 AWS IoT Greengrass Core 軟件或核心設備。 AWS IoT Greengrass 核心軟件在所有組件引導後仍然重新啟動。
- 100— 要求重新啟動 AWS IoT Greengrass 核心軟體。

• 101— 請求重新啟動核心設備。

結束代碼 100 到 199 會保留用於特殊行為。其他結束代碼代表指令碼錯誤。

RequiresPrivilege

(選擇性) 您可以使用 root 權限執行命令檔。如果您將此選項設定為true,則 AWS IoT Greengrass Core 軟體會以 root 身分執行此生命週期指令碼,而不是以您設定來執行此 元件的系統使用者身分執行此生命週期指令碼。預設為 false。

Timeout

(選擇性) 在 AWS IoT Greengrass Core 軟體終止處理程序之前,指令碼可以執行的時間 上限 (以秒為單位)。

預設值:120 秒

Setenv

(選擇性) 要提供給指令集的環境變數字典。這些環境變數會覆寫您在中提供的變 數Lifecycle.Setenv。

<span id="page-1147-0"></span>Selections

(選擇性) 選取索引鍵清單,指定要針對此資訊清單執行[的全域生命週期](#page-1150-0)區段。在全域生命週期 中,您可以使用任何層級的選取鍵來定義生命週期步驟,以選取生命週期的子區段。然後,核心 設備使用與此清單中的選擇鍵匹配的那些部分。如需詳細資訊,請參閱[全域生命週期範例](#page-1150-0)。

#### **A** Important

只有在此資訊清單未定義生命週期時,核心裝置才會使用全域生命週期中的選取項目。

您可以指定all選取鍵來執行沒有選取鍵的全域生命週期區段。

Artifacts

(選擇性) 物件清單,每個物件都會定義此資訊清單所定義之平台上元件的二進位成品。例如,您 可以將程式碼或影像定義為人工因素。

部署元件時, AWS IoT Greengrass 核心軟體會將成品下載至核心裝置上的資料夾。您也可以 將人工因素定義為軟體下載後擷取的封存檔案。

您可以使用 [recipe 變數](#page-1151-0)取得成品安裝在核心裝置上的資料夾路徑。

- 一般檔案 使用[人工因素:path recipe 變數取](#page-1153-1)得包含成品之資料夾的路徑。例 如,{artifacts:path}/my\_script.py在方案中指定以取得具有 URIs3://amzn-s3 demo-bucket/path/to/my\_script.py.
- 擷取的存檔 使用[成品:decompressedPath recipe 變數取](#page-1153-2)得包含已解壓縮歸檔加工品之資 料夾的路徑。 AWS IoT Greengrass 核心軟體會將每個歸檔解壓縮到與歸檔名稱相同的資 料夾中。例如,{artifacts:decompressedPath}/my\_archive/my\_script.py在 方案中指定要my\_script.py在具有 URIs3://amzn-s3-demo-bucket/path/to/ my\_archive.zip.

**a** Note

當您在本機核心裝置上開發具有歸檔人工因素的元件時,您可能沒有該成品URI的元 件。若要使用擷取人工因素的Unarchive選項來測試元件,請指定檔案名稱與歸檔人工 因素檔案名稱相符的URI位置。您可以指定URI預期上傳歸檔人工因素的位置,也可以指 定新的預留位置URI。例如,若要在本機部署期間擷取my\_archive.zip成品,您可以 指定s3://amzn-s3-demo-bucket/my\_archive.zip。

每個物件都包含下列資訊:

URI

S3 儲存貯體中的成品。URI AWS IoT Greengrass 核心軟體會在元件安裝URI時從此擷取成 品,除非該成品已存在於裝置上。每個成品在每個資訊清單中都必須有唯一的檔案名稱。

Unarchive

(選擇性) 要解壓縮的歸檔類型。您可以從以下選項中選擇:

- NONE-該文件不是要解壓縮的存檔。 AWS IoT Greengrass 核心軟體會將成品安裝至核心 裝置上的資料夾。您可以使用人[工因素:path recipe 變數來取得此資料夾](#page-1153-1)的路徑。
- ZIP— 該文件是ZIP存檔。 AWS IoT Greengrass 核心軟件將歸檔解壓縮到與歸檔名稱相 同的文件夾中。您可以使用[成品:decompressedPath recipe 變數](#page-1153-2)來取得包含此資料夾之資 料夾的路徑。

預設為 NONE。

Permission

(選擇性) 定義要為此成品檔案設定之存取權限的物件。您可以設定讀取權限和執行權限。

**a** Note

您無法設定寫入權限,因為 AWS IoT Greengrass Core 軟體不允許元件編輯成品資 料夾中的成品檔案。若要編輯元件中的人工因素檔案,請將其複製到其他位置,或發 佈並部署新的人工因素檔案。

如果您將人工因素定義為要解壓縮的歸檔,則 AWS IoT Greengrass Core 軟體會對其從歸檔 解壓縮的檔案設定這些存取權限。 AWS IoT Greengrass 核心軟體會將資料夾的存取權限設 定ALL為Read和Execute。這允許組件查看文件夾中解壓縮的文件。若要設定封存中個別檔 案的權限,您可以在[安裝生命週期指令碼](#page-1140-0)中設定權限。

此物件包含下列資訊:

Read

(選擇性) 要為此成品檔案設定的讀取權限。若要允許其他元件存取此人工因素 (例如相依 於此元件的元件),請指定ALL。您可以從以下選項中選擇:

- NONE— 檔案無法讀取。
- OWNER— 您配置為執行此元件的系統使用者可讀取檔案。
- ALL— 檔案可供所有使用者讀取。

預設為 OWNER。

Execute

(選擇性) 要為此成品檔案設定的執行權限。Execute權限意味著Read權限。例如,如果 您指定ALL為Execute,則所有使用者都可以讀取並執行此成品檔案。

您可以從以下選項中選擇:

- NONE— 檔案無法執行。
- OWNER— 檔案可由您配置為執行元件的系統使用者執行。
- ALL— 檔案可由所有使用者執行。

預設為 NONE。

Digest

(唯讀) 成品的密碼編譯摘要雜湊。建立元件時, AWS IoT Greengrass 會使用雜湊演算法來 計算人工因素檔案的雜湊值。然後,當您部署元件時,Greengrass 核心會計算下載成品的雜 湊值,並將雜湊與此摘要進行比較,以便在安裝前驗證成品。如果雜湊不符合摘要,部署會 失敗。

如果設定此參數,則 AWS IoT Greengrass 會取代您在建立元件時設定的值。

Algorithm

(唯讀) AWS IoT Greengrass 用來計算成品摘要雜湊的雜湊演算法。

如果設定此參數,則 AWS IoT Greengrass 會取代您在建立元件時設定的值。

## <span id="page-1150-0"></span>Lifecycle

定義如何安裝和執行元件的物件。只有當要使用的[資訊清單](#page-1137-0)未指定生命週期時,核心裝置才會使用 全域生命週期。

**a** Note

您可以在資訊清單外定義此生命週期。您也可以定義適用於符合該[資訊清單的平台的資訊清](#page-1139-0) [單生命週期](#page-1139-0)。

在全域生命週期中,您可以指定針對在每個資訊清單中指定的特定[選取鍵](#page-1147-0)執行的生命週期。選取索 引鍵是字串,可識別要針對每個資訊清單執行的全域生命週期區段。

all選取鍵是沒有選取鍵的任何區段上的預設值。這表示您可以在資訊清單中指定all選取鍵,以 執行全域生命週期的區段,而不需要選取索引鍵。您不需要在全域生命週期中指定all選取鍵。

如果清單未定義生命週期或選擇鍵,則核心設備默認使用該all選擇。這表示在這種情況下,核心 裝置會使用不使用選取金鑰的全域生命週期區段。

此物件包含與資訊[清單生命週期](#page-1139-0)相同的資訊,但您可以在任何層級指定選取鍵來選取生命週期的子 區段。

**G** Tip

建議您對每個選取鍵僅使用小寫字母,以避免選取鍵與生命调期金鑰之間發生衝突。生命调 期金鑰以大寫字母開頭。

Example 具有最上層選取鍵的全域生命週期

Lifecycle:

```
 key1: 
   install: 
     Skipif: either onpath executable or exists file
     Script: command1 
 key2: 
   install: 
     Script: command2 
 all: 
   install: 
     Script: command3
```
Example 具有底層選取鍵的全域生命週期範例

```
Lifecycle: 
   install: 
     Script: 
        key1: command1 
        key2: command2 
        all: command3
```
Example 具有多個選取鍵層級的全域生命週期範例

```
Lifecycle: 
   key1: 
     install: 
        Skipif: either onpath executable or exists file
       Script: command1 
   key2: 
     install: 
       Script: command2 
   all: 
     install: 
       Script: 
          key3: command3 
          key4: command4 
          all: command5
```
# <span id="page-1151-0"></span>配方變數

配方變數會公開來自目前元件和原子核的資訊,供您在食譜中使用。例如,您可以使用 recipe 變數, 將元件組態參數傳遞至您在生命週期指令碼中執行的應用程式。
您可以在組件配方的以下部分中使用 recipe 變量:

- 生命週期定義。
- 零組件模型組態定義,如果您使用 [Greengrass 核](#page-445-0) v2.6.0 或更新版本,並將組態選項設定 為。[interpolateComponentConfiguration](#page-447-0)true您也可以[在部署元件組態更新](#page-1175-0)時使用方法變數。

配方變量使用{recipe\_variable}語法。大括號表示方法變數。

AWS IoT Greengrass 支援下列配方變數:

*component\_dependency\_name*:configuration:*json\_pointer*

此方案所定義之元件的組態參數值,或此元件相依之元件的組態參數值。

您可以使用此變數,為在元件生命週期中執行的指令碼提供參數。

**a** Note

AWS IoT Greengrass 僅在元件生命週期定義中支援此 recipe 變數。

此 recipe 變數具有下列輸入:

- component dependency name—(選擇性) 要查詢的元件相依性名稱。省略此區段,即可查詢 此方案定義的元件。您只能指定直接相依性。
- json\_pointer— JSON 指向要評估的模型組態值的指標。JSON指針以正斜線開始/。要識別 巢狀零組件模型組態中的值,請使用正斜線 (/) 來分隔模型組態中每個層級的關鍵字。您可以使 用數字作為鍵來指定列表中的索引。如需詳細資訊,請參閱[JSON指標規格。](https://tools.ietf.org/html/rfc6901)

AWS IoT Greengrass 核心使用JSON指針的YAML格式配方。

指JSON針可以引用以下節點類型:

- 值節點。 AWS IoT Greengrass 核心替換配方變量與值的字符串表示。Null 值會轉換null為字 串。
- 物件節點。 AWS IoT Greengrass 核心用該對象的序列化JSON字符串表示替換 recipe 變量。
- 沒有節點。 AWS IoT Greengrass 核心不會取代配方變數。

例如,{configuration:/Message}recipe 變數會擷取元件組態中的索Message引鍵 值。{com.example.MyComponentDependency:configuration:/server/port}recipe 變 數會擷取元件相依性port之server組態物件中的值。

#### *component\_dependency\_name*:artifacts:path

此方案所定義之元件的成品根路徑,或此元件相依之元件的根路徑。

安裝元件時,會將元件的成品 AWS IoT Greengrass 複製到此變數公開的資料夾中。例如,您可以 使用此變數來識別要在元件生命週期中執行的指令碼位置。

此路徑上的資料夾是唯讀的。若要修改人工因素檔案,請將檔案複製到其他位置,例如目前工作目 錄 (\$PWD或.)。然後,在那裡修改文件。

若要從元件相依性讀取或執行成品,該成品Read或Execute權限必須為ALL。如需詳細資訊,請參 閱您在元件方案中定義的[成品權限](#page-1148-0)。

此 recipe 變數具有下列輸入:

• component\_dependency\_name— (選擇性) 要查詢的元件相依性名稱。省略此區段,即可查詢 此方案定義的元件。您只能指定直接相依性。

*component\_dependency\_name*:artifacts:decompressedPath

此方案定義之元件或此元件相依之元件的解壓縮歸檔人工因素的根路徑。

安裝元件時,將元 AWS IoT Greengrass 件的封存加工品解壓至此變數公開的資料夾。例如,您可 以使用此變數來識別要在元件生命週期中執行的指令碼位置。

每個成品都會解壓縮至解壓縮路徑內的資料夾,其中資料夾的名稱與成品相同,減去其副檔名。例 如,名為的ZIP成品會models.zip解壓縮至{artifacts:decompressedPath}/models資料 夾。

此路徑上的資料夾是唯讀的。若要修改人工因素檔案,請將檔案複製到其他位置,例如目前工作目 錄 (\$PWD或.)。然後,在那裡修改文件。

若要從元件相依性讀取或執行成品,該成品Read或Execute權限必須為ALL。如需詳細資訊,請參 閱您在元件方案中定義的[成品權限](#page-1148-0)。

此 recipe 變數具有下列輸入:

• component\_dependency\_name— (選擇性) 要查詢的元件相依性名稱。省略此區段,即可查詢 此方案定義的元件。您只能指定直接相依性。

*component\_dependency\_name*:work:path

此功能適用於 v2.0.4 及更高版 [Greeng](#page-445-0) rass 核組件。

此方案所定義之元件的工作路徑,或此元件相依之元件的工作路徑。此 recipe 變數的值等同於從元 件內容執行時的\$PWD環境變數和 [pwd](https://en.wikipedia.org/wiki/Pwd) 命令的輸出。

您可以使用此 recipe 變數在元件和相依性之間共用檔案。

此路徑上的資料夾可由此配方定義的元件以及以相同使用者和群組身分執行的其他元件讀取和寫 入。

此 recipe 變數具有下列輸入:

• component\_dependency\_name— (選擇性) 要查詢的元件相依性名稱。省略此區段,即可查詢 此方案定義的元件。您只能指定直接相依性。

kernel:rootPath

AWS IoT Greengrass 核心根路徑。

iot:thingName

此功能適用於 v2.3.0 及更高版 [Greeng](#page-445-0) rass 核組件。

核心裝置的名稱。 AWS IoT

### 食譜示例

您可以參考下列配方範例,以協助您建立元件的配方。

AWS IoT Greengrass 策劃 Greengrass 組件的索引,稱為 Greengrass 軟件目錄。此目錄追蹤 Greengrass 社群所開發的 Greengrass 元件。您可以從此目錄下載、修改和部署元件,以建立 Greengrass 應用程式。如需詳細資訊,請參閱[社群元件](#page-1025-0)。

#### 主題

- [你好世界組件食譜](#page-1154-0)
- [Python 運行時組件示例](#page-1156-0)
- [指定多個字段的組件配方](#page-1157-0)

#### <span id="page-1154-0"></span>你好世界組件食譜

下列配方說明執行 Python 指令碼的「你好世界」元件。此元件支援所有平台,並接受作為 引Message數 AWS IoT Greengrass 傳遞給 Python 指令碼的參數。這是在[入門教程中](#page-122-0) Hello World 組 件的配方。

### **JSON**

```
{ 
   "RecipeFormatVersion": "2020-01-25", 
   "ComponentName": "com.example.HelloWorld", 
   "ComponentVersion": "1.0.0", 
   "ComponentDescription": "My first AWS IoT Greengrass component.", 
   "ComponentPublisher": "Amazon", 
   "ComponentConfiguration": { 
     "DefaultConfiguration": { 
        "Message": "world" 
     } 
   }, 
   "Manifests": [ 
     { 
        "Platform": { 
          "os": "linux" 
       }, 
        "Lifecycle": { 
          "run": "python3 -u {artifacts:path}/hello_world.py {configuration:/Message}" 
       } 
     }, 
     { 
        "Platform": { 
          "os": "windows" 
       }, 
       "Lifecycle": { 
          "run": "py -3 -u {artifacts:path}/hello_world.py {configuration:/Message}" 
        } 
     } 
  \mathbf{I}}
```
YAML

```
---
RecipeFormatVersion: '2020-01-25'
ComponentName: com.example.HelloWorld
ComponentVersion: '1.0.0'
ComponentDescription: My first AWS IoT Greengrass component.
ComponentPublisher: Amazon
ComponentConfiguration: 
  DefaultConfiguration:
```

```
 Message: world
Manifests: 
   - Platform: 
       os: linux 
     Lifecycle: 
       run: | 
          python3 -u {artifacts:path}/hello_world.py "{configuration:/Message}" 
   - Platform: 
       os: windows 
     Lifecycle: 
       run: | 
         py -3 -u {artifacts:path}/hello_world.py "{configuration:/Message}"
```
### <span id="page-1156-0"></span>Python 運行時組件示例

下面的配方描述了一個安裝 Python 的組件。此元件支援 64 位元 Linux 裝置。

**JSON** 

```
{ 
   "RecipeFormatVersion": "2020-01-25", 
   "ComponentName": "com.example.PythonRuntime", 
   "ComponentDescription": "Installs Python 3.7", 
   "ComponentPublisher": "Amazon", 
   "ComponentVersion": "3.7.0", 
   "Manifests": [ 
     { 
        "Platform": { 
          "os": "linux", 
          "architecture": "amd64" 
       }, 
        "Lifecycle": { 
          "install": "apt-get update\napt-get install python3.7" 
       } 
     } 
  \mathbf{I}}
```
YAML

---

RecipeFormatVersion: '2020-01-25'

ComponentName: com.example.PythonRuntime ComponentDescription: Installs Python 3.7 ComponentPublisher: Amazon ComponentVersion: '3.7.0' Manifests: - Platform: os: linux architecture: amd64 Lifecycle: install: | apt-get update apt-get install python3.7

## <span id="page-1157-0"></span>指定多個字段的組件配方

### 下列元件方案使用數個方案欄位。

JSON

```
\{ "RecipeFormatVersion": "2020-01-25", 
   "ComponentName": "com.example.FooService", 
   "ComponentDescription": "Complete recipe for AWS IoT Greengrass components", 
   "ComponentPublisher": "Amazon", 
   "ComponentVersion": "1.0.0", 
   "ComponentConfiguration": { 
     "DefaultConfiguration": { 
       "TestParam": "TestValue" 
     } 
   }, 
   "ComponentDependencies": { 
     "BarService": { 
       "VersionRequirement": "^1.1.0", 
       "DependencyType": "SOFT" 
     }, 
     "BazService": { 
       "VersionRequirement": "^2.0.0" 
     } 
   }, 
   "Manifests": [ 
     { 
       "Platform": { 
          "os": "linux",
```

```
 "architecture": "amd64" 
        }, 
        "Lifecycle": { 
          "install": { 
            "Skipif": "onpath git", 
            "Script": "sudo apt-get install git" 
          }, 
          "Setenv": { 
            "environment_variable1": "variable_value1", 
            "environment_variable2": "variable_value2" 
          } 
        }, 
        "Artifacts": [ 
          { 
            "URI": "s3://amzn-s3-demo-bucket/hello_world.zip", 
            "Unarchive": "ZIP" 
          }, 
          { 
            "URI": "s3://amzn-s3-demo-bucket/hello_world_linux.py" 
          } 
       ] 
     }, 
     { 
        "Lifecycle": { 
          "install": { 
            "Skipif": "onpath git", 
            "Script": "sudo apt-get install git", 
            "RequiresPrivilege": "true" 
          } 
        }, 
        "Artifacts": [ 
          { 
            "URI": "s3://amzn-s3-demo-bucket/hello_world.py" 
          } 
        ] 
     } 
  \mathbf{I}}
```
YAML

--- RecipeFormatVersion: '2020-01-25'

```
ComponentName: com.example.FooService
ComponentDescription: Complete recipe for AWS IoT Greengrass components
ComponentPublisher: Amazon
ComponentVersion: 1.0.0
ComponentConfiguration: 
   DefaultConfiguration: 
     TestParam: TestValue
ComponentDependencies: 
   BarService: 
     VersionRequirement: ^1.1.0 
     DependencyType: SOFT 
   BazService: 
     VersionRequirement: ^2.0.0
Manifests: 
   - Platform: 
       os: linux 
       architecture: amd64 
     Lifecycle: 
       install: 
         Skipif: onpath git 
         Script: sudo apt-get install git 
       Setenv: 
         environment_variable1: variable_value1
         environment_variable2: variable_value2
     Artifacts: 
       - URI: 's3://amzn-s3-demo-bucket/hello_world.zip' 
         Unarchive: ZIP 
       - URI: 's3://amzn-s3-demo-bucket/hello_world_linux.py' 
   - Lifecycle: 
       install: 
         Skipif: onpath git 
         Script: sudo apt-get install git 
         RequiresPrivilege: 'true' 
     Artifacts: 
       - URI: 's3://amzn-s3-demo-bucket/hello_world.py'
```
## 元件環境變數參考

AWS IoT Greengrass核心軟體會在執行元件的生命週期指令碼時設定環境變數。您可以在組件中獲取 這些環境變量以獲取物件名稱AWS 區域,和 Greengrass 核版本。此軟體也會設定元件使用[處理序間](#page-1262-0) [通訊 SDK](#page-1262-0) 以[及與AWS服務互動所](#page-1108-0)需的環境變數。

您也可以為元件的生命週期指令碼設定自訂環境變數。如需詳細資訊,請參閱 [Setenv。](#page-1140-0)

AWS IoT Greengrass核心軟體設定下列環境變數:

AWS IOT THING NAME

代表此 Greengrass 核心裝置的AWS IoT物件名稱。

AWS\_REGION

這AWS 區域個 Greengrass 核心設備的運行位置。

AWSSDK 使用此環境變數來識別要使用的預設區域。此變數相當於AWS\_DEFAULT\_REGION。 AWS DEFAULT REGION

這AWS 區域個 Greengrass 核心設備的運行位置。

AWS CLI使用此環境變數來識別要使用的預設「區域」。此變數相當於AWS\_REGION。

GGC\_VERSION

在此 [Greengrass 核心裝置上執行的 Greengrass 核心元件的](#page-445-0)版本。

GG\_ROOT\_CA\_PATH

此功能適用於 v2.5.5 及更高版 [Greengrass 核組件。](#page-445-0)

Greengrass 核心使用的根憑證授權機構 (CA) 憑證的根憑證授權機構 (CA) 憑證。

AWS\_GG\_NUCLEUS\_DOMAIN\_SOCKET\_FILEPATH\_FOR\_COMPONENT

元件用來與AWS IoT Greengrass Core 軟體通訊的 IPC 通訊端路徑。如需詳細資訊,請參[閱使](#page-1262-0) [AWS IoT Device SDK 用與 Greengrass 核、其他元件和通訊 AWS IoT Core](#page-1262-0)。

SVCUID

組件用於連接到 IPC 套接字並與AWS IoT Greengrass Core 軟件進行通信的密鑰令牌。如需詳細資 訊,請參閱[使 AWS IoT Device SDK 用與 Greengrass 核、其他元件和通訊 AWS IoT Core](#page-1262-0)。

AWS CONTAINER AUTHORIZATION TOKEN

元件用來從權杖[交換服務元件擷取認證的秘密權杖](#page-989-0)。

AWS CONTAINER CREDENTIALS FULL URI

元件要求從[權杖交換服務元](#page-989-0)件擷取認證的 URI。

# 將AWS IoT Greengrass元件部署到裝置

您可以使用AWS IoT Greengrass將元件部署到裝置或裝置群組。您可以使用部署來定義傳送至裝置的 元件和組態。 AWS IoT Greengrass部署至代表 Greengrass 核心裝置的目標、AWS IoT物件或物群 組。 AWS IoT Greengrass使[用AWS IoT Core工作部](https://docs.aws.amazon.com/iot/latest/developerguide/iot-jobs.html)署到您的核心裝置。您可以設定如何將工作推出 至您的裝置。

## 核心裝置部署

每個核心裝置都會執行該裝置的部署元件。相同目標的新部署會覆寫先前的部署至目標。建立部署時, 您可以定義要套用至核心裝置現有軟體的元件和組態。

修訂目標的部署時,您可以使用新修訂版中的元件取代先前版序中的元件。例如,您可以將[日誌管理](#page-671-0) [器](#page-671-0)和[秘密經理](#page-911-0)元件部署到物群組TestGroup。然後您建立另一個僅指TestGroup定祕密管理員元件的 部署。因此,該群組中的核心裝置將不再執行記錄管理員。

## 平台相依性解析

當核心裝置收到部署時,它會檢查以確定元件與核心裝置相容。例如,如果您將部署[Firehose到](#page-617-0) Windows 目標, 則部署將會失敗。

## 元件相依性解析

核心裝置也會檢查每個元件相依性是否與將其他元件部署至此物件群組的版本限制相容。當元件的版本 限制重疊時,Greengrass 會使用最高適用的元件版本。例如:

- 您將元件 A 部署到TestGroup。元件 A 取決於元件com.example.PythonRuntime版本 3.5-3.10。
- 然後,您可以將元件 B 部署到TestGroup. 元件 B 取決於元件com.example.PythonRuntime版 本 3.7 至 3.8。

因此,中的核心裝置會TestGroup判斷它們可以部署com.example.PythonRuntime元件 3.8 版, 因為此版本是版本限制重疊的最高適用版本。

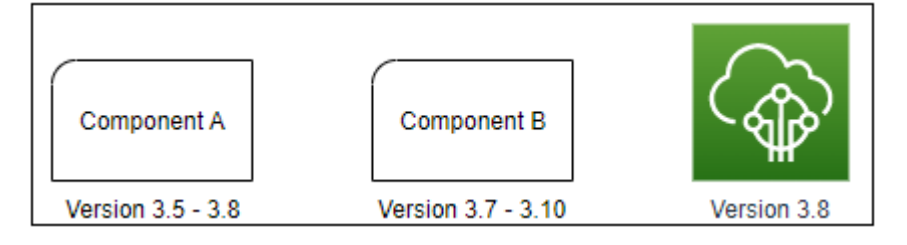

然後,您將元件 C 部署到TestGroup. 組件 C 取決於組件com.example.PythonRuntime版本 2.6-2.7。此部署失敗,因為沒有符合條件約束 2.6-2.7 和 3.7-3.8 的元件版本。

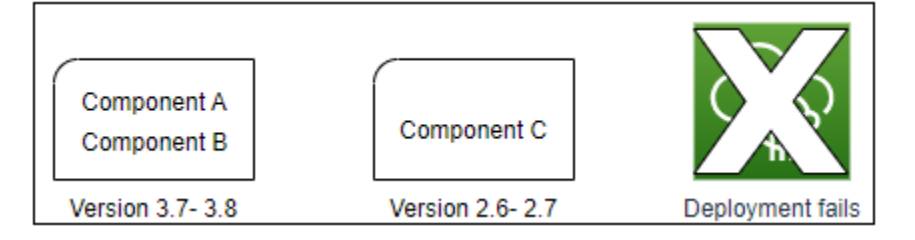

## 從物件群組移除裝置

當您從物件群組中移除核心裝置時,元件部署行為取決於核心裝置執行的 [Greengrass 核](#page-445-0)心版本。

2.5.1 and later

當您從物件群組移除核心裝置時,行為會視AWS IoT原則是否授

與greengrass:ListThingGroupsForCoreDevice權限而定。如需有關此權限和核心裝置 AWS IoT原則的詳細資訊,請參閱[AWS IoT Greengrass 的裝置身分驗證和授權](#page-1647-0)。

• 如果政AWS IoT策授予此權限

當您從物件群組中AWS IoT Greengrass移除核心裝置時,會在下次對裝置進行部署時移除該物群 組的元件。如果設備上的某個元件包含在下一個部署中,則不會從設備中移除該元件。

• 如果原AWS IoT則未授與此權限

當您從物件群組中移除核心裝置時,AWS IoT Greengrass不會從裝置刪除該物件群組的元件。

若要從裝置移除元件,請使用 Greengrass CLI [的部署建立](#page-1064-0)指令。使用引數指定要移除的元件, 並使用--remove引--groupId數指定物件群組。

2.5.0

當您從物件群組中AWS IoT Greengrass移除核心裝置時,會在下次對裝置進行部署時移除該物群組 的元件。如果設備上的某個元件包含在下一個部署中,則不會從設備中移除該元件。

此行為需要核心裝置的AWS IoT策略授與greengrass:ListThingGroupsForCoreDevice權 限。如果核心裝置沒有此權限,核心裝置將無法套用部署。如需詳細資訊,請參閱 [AWS IoT](#page-1647-0) [Greengrass 的裝置身分驗證和授權](#page-1647-0)。

 $2.0.x - 2.4.x$ 

當您從物件群組中移除核心裝置時,AWS IoT Greengrass不會從裝置刪除該物件群組的元件。

若要從裝置移除元件,請使用 Greengrass CLI [的部署建立](#page-1064-0)指令。使用引數指定要移除的元件,並 使用--remove引--groupId數指定物件群組。

## 部署

部署是連續的。建立部署時,將部署AWS IoT Greengrass推出至線上的目標裝置。如果目標裝置未連 線,則會在下次連線時接收部署AWS IoT Greengrass。當您將核心裝置新增至目標物件群組時,AWS IoT Greengrass會將該物件群組的最新部署傳送給設備。

核心裝置部署元件之前,依預設會通知裝置上的每個元件。Greengrass 元件可以回應延遲部署的通 知。如果裝置的電池電量不足或執行無法中斷的程序,您可能會想要延遲部署。如需詳細資訊,請參 閱 [教學課程:開發延遲元件更新的 Greengrass 元件。](#page-355-0)建立部署時,您可以將其設定為部署而不通知 元件。

每個目標物件或物群組一次可以有一個部署。這表示當您為目標建立部署時,AWS IoT Greengrass不 再部署該目標部署的先前修訂版。

#### 部署選項

部署提供數個選項,可讓您控制哪些裝置接收更新,以及更新部署的方式。建立部署時,您可以設定下 列選項:

• AWS IoT Greengrass元件

定義要在目標裝置上安裝和執行的元件。 AWS IoT Greengrass元件是您在 Greengrass 核心裝置上 部署和執行的軟體模組。只有當元件支援裝置的平台時,裝置才會接收元件。這可讓您部署到裝置群 組,即使目標裝置在多個平台上執行。如果組件不支持設備的平台,則該組件不會部署到設備。

您可以將自訂元件和AWS提供的元件部署到您的裝置。當您部署元件時,請AWS IoT Greengrass識 別任何元件相依性並加以部署。如需詳細資訊,請參閱 [開發AWS IoT Greengrass元件](#page-1086-0) 及 [AWS-提供](#page-437-0) [的組件](#page-437-0)。

您可以定義要為每個元件部署的版本和組態更新。組態更新會指定如何修改核心裝置上元件的現有組 態,或如果核心裝置上沒有元件,則修改元件的預設組態。您可以指定要重設為預設值的組態值,以 及要合併至核心裝置的新組態值。當核心裝置接收不同目標的部署,且每個部署都指定了相容的元件 版本時,核心裝置會根據您建立部署時的時間戳記,依序套用組態更新。如需詳細資訊,請參閱 [更](#page-1173-0) [新零組件組態](#page-1173-0)。

#### **A** Important

當您部署元件時,AWS IoT Greengrass會安裝該元件所有相依性的最新受支援版本。因此, 如果您將新裝置新增至物件群組,或更新以這些裝置為目標的部署,則AWS提供之公用元件 的新修補程式版本可能會自動部署到核心裝置。某些自動更新 (例如核心更新) 可能會導致裝 置意外重新啟動。 若要避免對裝置上執行的元件進行意外更新,建議您在[建立部署](#page-1165-0)時直接包含該元件的偏好版

本。如需有關 AWS IoT Greengrass Core 軟體更新行為的詳細資訊,請參閱[更新AWS IoT](#page-349-0)  [Greengrass核心軟件\(OTA\)](#page-349-0)。

• 部署原則

定義何時安全部署設定,以及部署失敗時該如何處理。您可以指定是否等待元件回報它們可以更新。 如果設備套用失敗的部署,您也可以指定是否將設備還原為其先前的組態。

• 停止組態

定義停止部署的時間和方式。如果符合您定義的準則,部署就會停止並失敗。例如,您可以將部署規 劃為在最少數量的設備接收到部署後,若有一定百分比的設備無法套用該部署,則可以停止部署。

• 推展組態

定義部署至目標裝置的速率。您可以設定具有最小和最大速率界限的指數速率增加。

• 逾時設定

定義每個設備套用部署的時間上限。如果設備超過您指定的持續時間,則設備將無法套用部署。

#### **A** Important

自訂元件可以定義 S3 儲存貯體中的成品。AWS IoT Greengrass核心軟體部署元件時,會從. AWS 雲端 核心裝置角色預設不允許存取 S3 儲存貯體。若要部署在 S3 儲存貯體中定義成品的 自訂元件,核心裝置角色必須授與從該儲存貯體下載成品的權限。如需更多詳細資訊,請參閱 [允許存取元件成品的 S3 儲存貯體](#page-1677-0)。

主題

- [建立部署](#page-1165-0)
- [建立子部署](#page-1182-0)
- [修訂部署](#page-1186-0)
- [取消部署](#page-1188-0)
- [檢查部署狀態](#page-1188-1)

## <span id="page-1165-0"></span>建立部署

您可以建立以物件或物群組為目標的部署。

建立部署時,您可以規劃要部署的軟體元件,以及如何將部署工作推出至目標裝置。您可以在提供給的 JSON 檔案中定義部署AWS CLI。

部署目標會決定您要在其上執行元件的裝置。若要部署至一個核心裝置,請指定物件。若要部署到多個 核心裝置,請指定包含這些裝置的物件群組。如需有關如何設定物件群組的詳細資訊,請參閱AWS IoT 開發人員指南中的[靜](https://docs.aws.amazon.com/iot/latest/developerguide/thing-groups.html)[態物件群組與動態物件群組](https://docs.aws.amazon.com/iot/latest/developerguide/dynamic-thing-groups.html)。

請遵循本節中的步驟來建立目標的部署。如需如何在具有部署之目標上更新軟體元件的詳細資訊,請參 閱[修訂部署](#page-1186-0)。

### **A** Warning

該[CreateDeployment](https://docs.aws.amazon.com/greengrass/v2/APIReference/API_CreateDeployment.html)操作可以從核心設備卸載組件。如果元件存在於先前的部署中, 而不是新部署中,則核心裝置會解除安裝該元件。若要避免解除安裝元件,請先使用 此[ListDeployments作](https://docs.aws.amazon.com/greengrass/v2/APIReference/API_ListDeployments.html)業來檢查部署的目標是否已有現有部署。然後,在建立新部署時,使用 該[GetDeployment](https://docs.aws.amazon.com/greengrass/v2/APIReference/API_GetDeployment.html)作業從該現有部署開始。

### 若要建立部署 (AWS CLI)

- 1. 建立名為的檔案deployment.json,然後將下列 JSON 物件複製到檔案中。以要*########AWS IoT####### ARN ## Tar* Tarn。物件與物件群組 ARN 具有下列格式:
	- 物件:arn:aws:iot:*region*:*account-id*:thing/*thingName*
	- 物件群組:arn:aws:iot:*region*:*account-id*:thinggroup/*thingGroupName*

```
 "targetArn": "targetArn"
}
```
- 2. 檢查部署目標是否具有您要修訂的現有部署。請執行下列操作:
	- a. 執行下列命令以列出部署目標的部署。以目標AWS IoT物件或物*### ARN #### targe* tArn n。

aws greengrassv2 list-deployments --target-arn *targetArn*

回應包含一份包含目標最新部署的清單。如果回應為空白,表示目標沒有現有的部署,您可以 跳到[Step 3。](#page-1166-0)否則,請deploymentId從響應中復制以在下一個步驟中使用。

### **a** Note

您也可以修訂目標的最新修訂版以外的部署。指定--history-filter ALL引數以 列出目標的所有部署。然後,複製您要修訂的部署 ID。

b. 執行下列命令以取得部署的詳細資料。這些詳細資料包括中繼資料、元件和工作組態。使用上 一個步驟的 ID 取代*##* ID。

aws greengrassv2 get-deployment --deployment-id *deploymentId*

回應包含部署的詳細資料。

- c. 將以下任何鍵-值對從上一個命令的響應複製到deployment.json。您可以變更新部署的這 些值。
	- deploymentName— 部署的名稱。
	- components— 部署的元件。若要解除安裝元件,請將其從此物件中移除。
	- deploymentPolicies— 部署的原則。
	- iotJobConfiguration— 部署的工作組態。
	- tags— 部署的標籤。
- <span id="page-1166-0"></span>3. (選擇性) 定義部署的名稱。將*####*取代為部署的名稱。

```
{ 
   "targetArn": "targetArn", 
   "deploymentName": "deploymentName"
```
}

•

4. 新增每個元件以部署目標裝置。若要這麼做,請將索引鍵值配對新增至components物件,其中索 引鍵是元件名稱,而值是包含該元件詳細資訊的物件。為您新增的每個元件指定下列詳細資訊:

• version— 要部署的元件版本。

- configurationUpdate— 要部署[的組態更新](#page-1173-0)。更新是修補程式作業,會修改元件在每個目標 裝置上的現有組態,或修改元件的預設組態 (如果目標裝置上不存在)。您可以指定下列組態更 新:
	- 重設更新 (reset) (選用) JSON 指標清單,用於定義要在目標裝置上重設為預設值的組態 值。AWS IoT Greengrass Core 軟體會先套用重設更新,然後再套用合併更新。如需詳細資 訊,請參閱 [重設更新](#page-1174-0)。
	- 合併更新 (merge) (選用) 定義要合併到目標裝置的組態值的 JSON 文件。您必須將 JSON 文檔序列化為字符串。如需詳細資訊,請參閱 [合併更新](#page-1174-1)。

runWith— (選擇性) AWS IoT Greengrass Core 軟體用來在核心裝置上執行此元件處理程序的 系統處理程序選項。如果您省略runWith物件中的參數,AWS IoT Greengrass核心軟體會使用 您在 [Greengrass](#page-445-0) 核心元件上設定的預設值。

您可以指定下列任何選項:

- posixUser— 用於在 Linux 核心裝置上執行此元件的 POSIX 系統使用者和 (選擇性) 群組。 使用者和群組 (若有指定) 必須存在於每個 Linux 核心裝置上。以下列格式指定使用者和群 組,並以冒號 (:) 分隔:user:group。群組為選用項目。如果您未指定群組,AWS IoT GreengrassCore 軟體會使用使用者的主要群組。如需詳細資訊,請參閱 [設定執行元件的使用](#page-335-0) [者](#page-335-0)。
- windowsUser— 用來在 Windows 核心裝置上執行此元件的 Windows 使用者。使用者必須 存在於每個 Windows 核心裝置上,且其名稱和密碼必須儲存在 LocalSystem 帳戶的認證管理 員執行個體中。如需詳細資訊,請參閱 [設定執行元件的使用者](#page-335-0)。

此功能適用於 v2.5.0 及更高版 [Greeng](#page-445-0) rass 核組件。

• systemResourceLimits— 系統資源限制套用至此元件的處理序。您可以將系統資源限制 套用至一般和非容器化 Lambda 元件。如需詳細資訊,請參閱 [設定元件的系統資源限制](#page-339-0)。

您可以指定下列任何選項:

• cpus— 此元件的處理序可以在核心裝置上使用的 CPU 時間上限。核心裝置的 CPU 總時 間等於裝置的 CPU 核心數。例如,在具有 4 個 CPU 核心的核心裝置上,您可以將此值設 <u>定為2將此元件的處理序限制為每個 CPU 核心的 50% 使用率。在具有 1 個 CPU 核心的  $_{1146}^{\phantom i}$ </u>

裝置上,您可以將此值設定0.25為將此元件的處理序限制為 CPU 使用率 25%。如果您將 此值設定為大於 CPU 核心數目的數字,AWS IoT Greengrass核心軟體就不會限制元件的 CPU 使用率。

• memory— 此元件的處理序可在核心裝置上使用的最大 RAM 量 (以 KB 為單位)。

此功能適用於 v2.4.0 和更高版 [Greeng](#page-445-0) rass 核組件。 AWS IoT Greengrass目前在 Windows 核心裝置上不支援此功能。

#### Example 範例基本組態更新

下列範例components物件指定要部署需要名為的組態參數的元 件pythonVersion。com.example.PythonRuntime

```
{ 
   "targetArn": "targetArn", 
   "deploymentName": "deploymentName", 
   "components": { 
     "com.example.PythonRuntime": { 
        "componentVersion": "1.0.0", 
        "configurationUpdate": { 
          "merge": "{\"pythonVersion\":\"3.7\"}" 
       } 
     } 
   }
}
```
Example 包含重設和合併更新的範例組態更新

請考慮具有下列預設組態的工業儀表板元件範例。com.example.IndustrialDashboard

```
{ 
   "name": null, 
   "mode": "REQUEST", 
   "network": { 
     "useHttps": true, 
     "port": { 
        "http": 80, 
        "https": 443 
     },
```

```
 }, 
   "tags": []
}
```
下列組態更新會指定下列指示:

1. 將 HTTPS 設定重設為預設值 (true)。

2. 將工業標籤清單重設為空白清單。

3. 合併工業標籤清單,以識別兩個鍋爐的溫度和壓力資料流。

```
{ 
   "reset": [ 
      "/network/useHttps", 
     "/tags" 
   ], 
   "merge": { 
      "tags": [ 
        "/boiler/1/temperature", 
        "/boiler/1/pressure", 
        "/boiler/2/temperature", 
        "/boiler/2/pressure" 
     ] 
   }
}
```
下列範例components物件指定要部署此工業儀表板元件和組態更新。

```
{ 
   "targetArn": "targetArn", 
   "deploymentName": "deploymentName", 
   "components": { 
     "com.example.IndustrialDashboard": { 
       "componentVersion": "1.0.0", 
       "configurationUpdate": { 
         "reset": [ 
            "/network/useHttps", 
           "/tags" 
         ], 
         "merge": "{\"tags\":[\"/boiler/1/temperature\",\"/boiler/1/pressure\",\"/
boiler/2/temperature\",\"/boiler/2/pressure\"]}"
```
 } } } }

- 5. (選擇性) 定義部署的部署原則。您可以設定核心裝置何時可以安全地套用部署,或是核 心裝置無法套用部署時該如何處理。若要這樣做,請將deploymentPolicies物件新增 至deployment.json,然後執行下列任一項作業:
	- 1. (選擇性) 指定元件更新原則 (componentUpdatePolicy)。此原則定義部署是否允許元件延遲 更新,直到準備好更新為止。例如,元件可能需要清理資源或完成重要動作,才能重新啟動以 套用更新。此原則也會定義元件必須回應更新通知的時間量。

此原則是具有下列參數的物件:

- action— (選用) 是否要通知元件,並等待它們在準備更新時報告。您可以從以下選項中選 擇:
	- NOTIFY COMPONENTS 部署會在停止前向每個元件發出通知並更新該元件。元件可以使 用 [SubscribeToComponentUpdates](#page-1372-0) IPC 作業來接收這些通知。
	- SKIP\_NOTIFY\_COMPONENTS 部署不會向元件發出通知,也不會等到可安全更新元件時 才更新。

預設為 NOTIFY\_COMPONENTS。

• timeoutInSeconds每個元件必須透過 [DeferComponentUpdate](#page-1373-0) IPC 作業回應更新通知的 時間 (以秒為單位)。如果元件沒有在這段時間內回應,則部署會在核心裝置上繼續進行。

預設值為 60 秒。

2. (選擇性) 指定組態驗證原則 (configurationValidationPolicy)。此原則定義每個元件必 須驗證部署中組態更新的時間長度。元件可以使用 [SubscribeToValidateConfigurationUpdates](#page-1381-0) IPC 作業來訂閱其自身組態更新的通知。然後,組件可以使用 [SendConfigurationValidityReport](#page-1382-0) IPC 操作來告訴 AWS IoT Greengrass Core 軟件配置更新是否有效。如果組態更新無效,則部 署會失敗。

此原則是具有下列參數的物件:

• timeoutInSeconds(選擇性) 每個元件驗證組態更新所需的時間 (秒)。如果元件沒有在這段 時間內回應,則部署會在核心裝置上繼續進行。

預設值為 30 秒。

- 3. (選擇性) 指定失敗處理原則 (failureHandlingPolicy)。此原則是一個字串,用來定義部署 失敗時是否要復原裝置。您可以從以下選項中選擇:
	- ROLLBACK— 如果核心裝置上的部署失敗,則 AWS IoT Greengrass Core 軟體會將該核心裝 置回復為先前的組態。
	- DO\_NOTHING— 如果核心裝置上的部署失敗,則 AWS IoT Greengrass Core 軟體會保留新的 組態。如果新的組態無效,這可能會導致損毀的元件。

預設為 ROLLBACK。

您在中的部署看起來deployment.json可能類似下列範例:

```
{ 
   "targetArn": "targetArn", 
   "deploymentName": "deploymentName", 
   "components": { 
     "com.example.IndustrialDashboard": { 
        "componentVersion": "1.0.0", 
       "configurationUpdate": { 
          "reset": [ 
            "/network/useHttps", 
            "/tags" 
         ], 
         "merge": "{\"tags\":[\"/boiler/1/temperature\",\"/boiler/1/pressure\",\"/
boiler/2/temperature\",\"/boiler/2/pressure\"]}" 
       } 
     } 
   }, 
   "deploymentPolicies": { 
     "componentUpdatePolicy": { 
        "action": "NOTIFY_COMPONENTS", 
       "timeoutInSeconds": 30 
     }, 
     "configurationValidationPolicy": { 
       "timeoutInSeconds": 60 
     }, 
     "failureHandlingPolicy": "ROLLBACK" 
   }
}
```
6. (選擇性) 定義部署停止、推出或逾時的方式。 AWS IoT Greengrass使用AWS IoT Core工作將部 署傳送至核心裝置,因此這些選項與AWS IoT Core工作的組態選項相同。如需詳細資訊,請參 閱AWS IoT開發人員指南中的 [Job 推出和中止設定。](https://docs.aws.amazon.com/iot/latest/developerguide/job-rollout-abort.html)

若要定義工作選項,請將iotJobConfiguration物件新增至deployment.json。然後,定義 要設定的選項。

您在中的部署看起來deployment.json可能類似下列範例:

```
\{ "targetArn": "targetArn", 
   "deploymentName": "deploymentName", 
   "components": { 
     "com.example.IndustrialDashboard": { 
       "componentVersion": "1.0.0", 
       "configurationUpdate": { 
          "reset": [ 
            "/network/useHttps", 
            "/tags" 
         ], 
          "merge": "{\"tags\":[\"/boiler/1/temperature\",\"/boiler/1/pressure\",\"/
boiler/2/temperature\",\"/boiler/2/pressure\"]}" 
       } 
     } 
   }, 
   "deploymentPolicies": { 
     "componentUpdatePolicy": { 
       "action": "NOTIFY_COMPONENTS", 
       "timeoutInSeconds": 30 
     }, 
     "configurationValidationPolicy": { 
       "timeoutInSeconds": 60 
     }, 
     "failureHandlingPolicy": "ROLLBACK" 
   }, 
   "iotJobConfiguration": { 
     "abortConfig": { 
       "criteriaList": [ 
          { 
            "action": "CANCEL", 
            "failureType": "ALL", 
            "minNumberOfExecutedThings": 100, 
            "thresholdPercentage": 5
```

```
 } 
        ] 
     }, 
     "jobExecutionsRolloutConfig": { 
        "exponentialRate": { 
          "baseRatePerMinute": 5, 
          "incrementFactor": 2, 
          "rateIncreaseCriteria": { 
             "numberOfNotifiedThings": 10, 
            "numberOfSucceededThings": 5 
          } 
        }, 
        "maximumPerMinute": 50 
     }, 
     "timeoutConfig": { 
        "inProgressTimeoutInMinutes": 5 
     } 
   }
}
```
- 7. (選擇性) 為部署新增標籤 (tags)。如需詳細資訊,請參閱 [標記您的 AWS IoT Greengrass](#page-1993-0) [Version 2 資源。](#page-1993-0)
- 8. 執行下列命令以從中建立部署deployment.json。

```
aws greengrassv2 create-deployment --cli-input-json file://deployment.json
```
回應包括識別deploymentId此部署的。您可以使用部署 ID 來檢查部署的狀態。如需更多詳細資 訊,請參閱 [檢查部署狀態](#page-1188-2)。

### <span id="page-1173-0"></span>更新零組件組態

零組件組態是定義每個元件參數的JSON物件。每個元件的配方都會定義其預設組態,您可以在將元件 部署到核心裝置時修改這些組態。

建立部署時,您可以指定要套用至每個元件的規劃更新。組態更新是修補程式作業,這表示更新會修改 核心裝置上存在的元件組態。如果核心裝置沒有元件,則組態更新會修改並套用該部署的預設組態。

組態更新會定義重設更新和合併更新。重設更新定義要重設為預設值或移除的組態值。合併更新會定義 要為零組件設定的新組態值。當您部署組態更新時, AWS IoT Greengrass 核心軟體會在合併更新之 前執行重設更新。

元件可以驗證您部署的組態更新。元件會訂閱在部署變更其組態時接收通知,而且可以拒絕不支援的組 態。如需詳細資訊,請參閱[與組件配置互動](#page-1377-0)。

#### 主題

- [重設更新](#page-1174-0)
- [合併更新](#page-1174-1)
- [範例](#page-1175-1)

#### <span id="page-1174-0"></span>重設更新

重設更新會定義要在核心裝置上將哪些組態值重設為其預設值。如果組態值沒有預設值,則重設更新會 從元件的組態中移除該值。這可協助您修正因組態無效而中斷的元件。

使用JSON指針清單來定義要重設的組態值。JSON指針以正斜線開始/。要識別巢狀零組件模型組態 中的值,請使用正斜線 (/) 來分隔模型組態中每個層級的關鍵字。如需詳細資訊,請參閱[JSON指標規](https://tools.ietf.org/html/rfc6901) [格](https://tools.ietf.org/html/rfc6901)。

**a** Note

您只能將整個清單重設為預設值。您無法使用重設更新來重設清單中的個別元素。

#### 若要將組件的整個組態重設為預設值,請指定單一空白字串作為重設更新。

"reset": [""]

#### <span id="page-1174-1"></span>合併更新

合併更新定義要插入核心元件組態中的組態值。合併更新是 AWS IoT Greengrass Core 軟體會在重設 更新中指定的路徑中重設值之後合併的JSON物件。當您使用 AWS CLI 或時 AWS SDKs,您必須將此 JSON物件序列化為字串。

您可以合併元件預設組態中不存在的索引鍵值配對。您也可以合併具有與具有相同索引鍵之值不同類型 的鍵值配對。新值會取代舊值。這表示您可以變更配置物件的結構。

您可以合併 null 值和空字串、清單和物件。

**a** Note

您不能將合併更新用於將元素插入或附加到列表中。您可以取代整個清單,也可以定義每個元 素都有唯一索引鍵的物件。

AWS IoT Greengrass 用JSON於組態值。JSON指定數字類型,但不區分整數和浮點數。因 此,組態值可能會轉換為中 AWS IoT Greengrass的浮點數。若要確保您的元件使用正確的資 料類型,建議您將數值組態值定義為字串。然後,讓你的組件將它們解析為整數或浮點數。如 此可確保您的組態值在組態和核心裝置上具有相同的類型。

<span id="page-1175-0"></span>在合併更新中使用配方變數

此功能適用於 v2.6.0 及更高版 [Greeng](#page-445-0) rass 核組件。

如果您將 Greengrass 核心[的interpolateComponentConfiguration組](#page-447-0)態選項設定為true,則可以在合併 更新中使用 recipe 變數以外

的*component\_dependency\_name*:configuration:*json\_pointer*配方變數。例如,您可以在 合併更新中使用 {iot:thingName} recipe 變數,將核心裝置的 AWS IoT 物件名稱包含在元件組態 值中,例如[處理序間通訊 \(IPC\) 授權原則。](#page-1270-0)

#### <span id="page-1175-1"></span>範例

下列範例示範具有下列預設組態之儀表板元件的組態更新。此範例元件顯示有關工業設備的資訊。

```
{ 
   "name": null, 
   "mode": "REQUEST", 
   "network": { 
      "useHttps": true, 
      "port": { 
        "http": 80, 
        "https": 443 
      }, 
   }, 
   "tags": []
}
```
## 工業儀表板元件配方

### **JSON**

```
{ 
   "RecipeFormatVersion": "2020-01-25", 
   "ComponentName": "com.example.IndustrialDashboard", 
   "ComponentVersion": "1.0.0", 
   "ComponentDescription": "Displays information about industrial equipment.", 
   "ComponentPublisher": "Amazon", 
   "ComponentConfiguration": { 
     "DefaultConfiguration": { 
        "name": null, 
        "mode": "REQUEST", 
        "network": { 
          "useHttps": true, 
          "port": { 
            "http": 80, 
            "https": 443 
         }, 
       }, 
       "tags": [] 
     } 
   }, 
   "Manifests": [ 
     { 
        "Platform": { 
          "os": "linux" 
       }, 
       "Lifecycle": { 
          "run": "python3 -u {artifacts:path}/industrial_dashboard.py" 
       } 
     }, 
     { 
       "Platform": { 
          "os": "windows" 
       }, 
        "Lifecycle": { 
          "run": "py -3 -u {artifacts:path}/industrial_dashboard.py" 
       } 
     } 
   ]
}
```
#### YAML

```
---
RecipeFormatVersion: '2020-01-25'
ComponentName: com.example.IndustrialDashboard
ComponentVersion: '1.0.0'
ComponentDescription: Displays information about industrial equipment.
ComponentPublisher: Amazon
ComponentConfiguration: 
   DefaultConfiguration: 
     name: null 
     mode: REQUEST 
     network: 
       useHttps: true 
       port: 
         http: 80 
         https: 443 
     tags: []
Manifests: 
   - Platform: 
       os: linux 
     Lifecycle: 
       run: | 
          python3 -u {artifacts:path}/industrial_dashboard.py 
   - Platform: 
       os: windows 
     Lifecycle: 
       run: | 
         py -3 -u {artifacts:path}/industrial_dashboard.py
```
Example 範例 1:合併更新

您可以建立套用下列規劃更新的部署,該更新會指定合併更新,但不指定重設更新。此組態更新會告訴 元件在HTTP連接埠 8080 上顯示儀表板,其中包含來自兩個鍋爐的資料。

Console

要合併的組態

```
{ 
   "name": "Factory 2A", 
   "network": {
```

```
 "useHttps": false, 
      "port": { 
        "http": 8080 
     } 
   }, 
   "tags": [ 
     "/boiler/1/temperature", 
     "/boiler/1/pressure", 
     "/boiler/2/temperature", 
     "/boiler/2/pressure" 
   ]
}
```
### AWS CLI

### 下列指令會建立核心裝置的部署。

aws greengrassv2 create-deployment --cli-input-json file://dashboard-deployment.json

該文dashboard-deployment.json件包含以下JSON文檔。

```
{ 
   "targetArn": "arn:aws:iot:us-west-2:123456789012:thing/MyGreengrassCore", 
   "deploymentName": "Deployment for MyGreengrassCore", 
   "components": { 
     "com.example.IndustrialDashboard": { 
       "componentVersion": "1.0.0", 
       "configurationUpdate": { 
         "merge": "{\"name\":\"Factory 2A\",\"network\":{\"useHttps\":false,\"port
\":{\"http\":8080}},\"tags\":[\"/boiler/1/temperature\",\"/boiler/1/pressure\",\"/
boiler/2/temperature\",\"/boiler/2/pressure\"]}" 
       } 
     } 
   }
}
```
Greengrass CLI

下列 [Greengrass CLI](#page-596-0) 命令會在核心裝置上建立本機部署。

```
sudo greengrass-cli deployment create \
```

```
 --recipeDir recipes \ 
 --artifactDir artifacts \ 
 --merge "com.example.IndustrialDashboard=1.0.0" \ 
 --update-config dashboard-configuration.json
```
該文dashboard-configuration.json件包含以下JSON文檔。

```
{ 
   "com.example.IndustrialDashboard": { 
     "MERGE": { 
        "name": "Factory 2A", 
        "network": { 
          "useHttps": false, 
          "port": { 
             "http": 8080 
          } 
        }, 
        "tags": [ 
          "/boiler/1/temperature", 
          "/boiler/1/pressure", 
          "/boiler/2/temperature", 
          "/boiler/2/pressure" 
       \mathbf{I} } 
   }
}
```
此更新之後,儀表板元件具有下列組態。

```
{ 
   "name": "Factory 2A", 
   "mode": "REQUEST", 
   "network": { 
     "useHttps": false, 
     "port": { 
        "http": 8080, 
        "https": 443 
     } 
   }, 
   "tags": [ 
     "/boiler/1/temperature", 
     "/boiler/1/pressure",
```

```
 "/boiler/2/temperature", 
     "/boiler/2/pressure" 
   ]
}
```
Example 範例 2:重設和合併更新

然後,您會建立套用下列規劃更新的部署,該更新會指定重設更新和合併更新。這些更新會指定在預設 HTTPS連接埠上顯示儀表板,其中包含來自不同鍋爐的資料。這些更新會修改前一個範例中組態更新 所產生的組態。

Console

#### 重設路徑

```
\Gamma "/network/useHttps", 
   "/tags"
]
```
要合併的組態

```
{ 
   "tags": [ 
     "/boiler/3/temperature", 
     "/boiler/3/pressure", 
     "/boiler/4/temperature", 
     "/boiler/4/pressure" 
   ]
}
```
### AWS CLI

下列指令會建立核心裝置的部署。

```
aws greengrassv2 create-deployment --cli-input-json file://dashboard-
deployment2.json
```
該文dashboard-deployment2.json件包含以下JSON文檔。

{

```
 "targetArn": "arn:aws:iot:us-west-2:123456789012:thing/MyGreengrassCore", 
   "deploymentName": "Deployment for MyGreengrassCore", 
   "components": { 
     "com.example.IndustrialDashboard": { 
       "componentVersion": "1.0.0", 
       "configurationUpdate": { 
         "reset": [ 
            "/network/useHttps", 
            "/tags" 
         ], 
         "merge": "{\"tags\":[\"/boiler/3/temperature\",\"/boiler/3/pressure\",\"/
boiler/4/temperature\",\"/boiler/4/pressure\"]}" 
       } 
     } 
   }
}
```
## Greengrass CLI

下列 [Greengrass CLI](#page-596-0) 命令會在核心裝置上建立本機部署。

```
sudo greengrass-cli deployment create \ 
   --recipeDir recipes \ 
   --artifactDir artifacts \ 
  --merge "com.example.IndustrialDashboard=1.0.0" \
   --update-config dashboard-configuration2.json
```
該文dashboard-configuration2.json件包含以下JSON文檔。

```
{ 
   "com.example.IndustrialDashboard": { 
      "RESET": [ 
        "/network/useHttps", 
        "/tags" 
     ], 
     "MERGE": { 
        "tags": [ 
          "/boiler/3/temperature", 
          "/boiler/3/pressure", 
          "/boiler/4/temperature", 
          "/boiler/4/pressure" 
       \mathbf{I} }
```
}

}

### 此更新之後,儀表板元件具有下列組態。

```
{ 
   "name": "Factory 2A", 
   "mode": "REQUEST", 
   "network": { 
     "useHttps": true, 
     "port": { 
        "http": 8080, 
        "https": 443 
     } 
   }, 
   "tags": [ 
      "/boiler/3/temperature", 
     "/boiler/3/pressure", 
     "/boiler/4/temperature", 
      "/boiler/4/pressure", 
   ]
}
```
## <span id="page-1182-0"></span>建立子部署

#### **a** Note

在 Greengrass 核 2.9.0 版及更新版本上提供子部署功能。您無法將組態部署至具有較早版本 Greengrass 核心元件的子部署。

子部署是以父系部署中較小的裝置子集為目標的部署。您可以使用子部署將組態部署到較小的裝置子 集。您也可以建立子部署,以便在父系部署中的一或多個裝置失敗時重試失敗的父系部署。使用此功 能,您可以選取該父系部署中失敗的設備,並建立子部署以測試組態,直到子部署成功為止。一旦子部 署成功,您可以將該組態重新部署至父系部署。

請遵循本節中的步驟來建立子部署並檢查其狀態。如需如何建立部署的相關資訊,請參閱[建立部署](https://docs.aws.amazon.com/greengrass/v2/developerguide/create-deployments.html)。

#### 若要建立子部署 () AWS CLI

<span id="page-1183-0"></span>1. 執行下列命令以擷取物群組的最新部署。將指令中的 ARN 取代為要查詢之物件群組的 ARN。設 定--history-filter為**LATEST\_ONLY**以查看該物件群組的最新部署。

aws greengrassv2 list-deployments --target-arn arn:aws:iot:*region*:*accountid*:thinggroup/*thingGroupName* --history-filter **LATEST\_ONLY**

- 2. 將回應deploymentId複製到要在下一個步驟中使用的list-deployments指令。
- 3. 執行下列命令以擷取部署狀態。以要查詢的部署 ID 取*deploymentId*代。

aws greengrassv2 get-deployment --deployment-id *deploymentId*

- 4. 將回應複製到要在下一步中使用的get-deployment指令。iotJobId
- 5. 執行下列命令以擷取指定工作的工作執行項目清單。用上一步iotJobId中的替換 *Jobid*。將*# #*替換為您要過濾的狀態。您可以篩選具有下列狀態的結果:
	- QUEUED
	- IN PROGRESS
	- SUCCEEDED
	- FAILED
	- TIMED\_OUT
	- REJECTED
	- REMOVED
	- CANCELED

aws iot list-job-executions-for-job --job-id *jobID* --status *status*

6. 為子部署建立新的AWS IoT物件群組,或使用現有的物件群組。然後,將AWS IoT物件新增至此物 件群組。您可以使用物件群組來管理 Greengrass 核心裝置的叢集。將軟體元件部署到裝置時,您 可以針對個別裝置或裝置群組。您可以使用作用中 Greengrass 部署將設備新增至物件群組。新增 之後,您就可以將該物件群組的軟體元件部署到該裝置。

欲建立新物件群組並將裝置新增至該群組,請執行下列動作:

a. 建立物AWS IoT件群組。*MyGreengrassCoreGroup*以新物件群組的名稱取代。您不能在物 件群組名稱中使用冒號 (:)。

**a** Note

如果子部署的物件群組與其中一個物件群組搭配使用parentTargetArn,則無法在 不同的父系叢集中重複使用該物件群組。如果已使用物件群組為另一個叢集建立子部 署,則 API 會傳回錯誤。

```
aws iot create-thing-group --thing-group-name MyGreengrassCoreGroup
```
如果要求成功,回應看起來會類似下列範例:

```
{ 
   "thingGroupName": "MyGreengrassCoreGroup", 
   "thingGroupArn": "arn:aws:iot:us-
west-2:123456789012:thinggroup/MyGreengrassCoreGroup", 
   "thingGroupId": "4df721e1-ff9f-4f97-92dd-02db4e3f03aa"
}
```
- b. 將佈建的 Greengrass 核心新增至您的物件群組。使用這些參數執行下列命令:
	- 替換*MyGreengrassCore*為您佈建的 Greengrass 核心的名稱。
	- *MyGreengrassCoreGroup*以物件群組的名稱取代。

```
aws iot add-thing-to-thing-group --thing-name MyGreengrassCore --thing-group-
name MyGreengrassCoreGroup
```
如果請求成功,命令沒有任何輸出。

- 7. 建立名為的檔案deployment.json,然後將下列 JSON 物件複製到檔案中。以要*########## AWS IoT##### ARN ## Tar* n。子部署目標只能是物群組。物件群組 ARN 具有下列格式:
	- 物件群組 arn:aws:iot:*region*:*account-id*:thinggroup/*thingGroupName*

```
{ 
   "targetArn": "targetArn"
}
```
8. 再次執行下列命令以取得原始部署的詳細資料。這些詳細資料包括中繼資料、元件和工作組態。使 用來*## ID ####* ID[。Step 1您](#page-1183-0)可以使用此部署規劃來設定子部署,並視需要進行變更。

aws greengrassv2 get-deployment --deployment-id *deploymentId*

回應包含部署的詳細資料。將以下任何鍵值對從get-deployment命令的響應複製

到deployment.json。您可以變更子部署的這些值。若要取得有關此指令的詳細資訊,請參閱

- 〈〉[GetDeployment](https://docs.aws.amazon.com/greengrass/v2/APIReference/API_GetDeployment.html)。
- components— 部署的元件。若要解除安裝元件,請將其從此物件中移除。
- deploymentName— 部署的名稱。
- deploymentPolicies— 部署的原則。
- iotJobConfiguration— 部署的工作組態。
- parentTargetArn— 父系部署的目標。
- tags— 部署的標籤。
- 9. 執行下列命令以建立子部署。deployment.json將*#####*取代為子部署的名稱。

aws greengrassv2 create-deployment --deployment-name *subdeploymentName* --cli-inputjson file://deployment.json

回應包括識別deploymentId此子部署的。您可以使用部署 ID 來檢查部署的狀態。如需詳細資 訊,請參閱[檢查部署狀態](https://docs.aws.amazon.com/greengrass/v2/developerguide/check-deployment-status.html#check-cloud-deployment-status)。

10. 如果子部署成功,您可以使用其組態來修訂父項部署。複製您deployment.json在上一步中使用 的。以父系部署的 ARN 取代 JSON 檔案targetArn中的,並執行下列命令,以使用此新組態建 立父系部署。

**a** Note

如果您建立父系叢集的新部署修訂版本,它會取代該父系部署的所有部署修訂版本和子部 署。如需詳細資訊,請參閱[版本修訂部署](https://docs.aws.amazon.com/greengrass/v2/developerguide/revise-deployments.html)。

aws greengrassv2 create-deployment --cli-input-json file://deployment.json

回應包括識別deploymentId此部署的。您可以使用部署 ID 來檢查部署的狀態。如需更多詳細資 訊,請參閱 [檢查部署狀態](#page-1188-2)。

## <span id="page-1186-0"></span>修訂部署

每個目標物件或物群組一次可以有一個作用中部署。當您為已有部署的目標建立部署時,新部署中 的軟體元件會取代先前部署中的軟體元件。如果新部署未定義先前部署所定義的元件,則 AWS IoT Greengrass Core 軟體會從目標核心裝置移除該元件。您可以修訂現有部署,這樣就不會將核心裝置上 執行的元件從先前的部署移除至目標。

若要修訂部署,您可以建立從先前部署中存在的相同元件和規劃開始的部署。您可以使 用[CreateDeployment](https://docs.aws.amazon.com/greengrass/v2/APIReference/API_CreateDeployment.html)作業,這[與建立部署](#page-1165-0)時所使用的作業相同。

若要修訂部署 (AWS CLI)

1. 執行下列命令以列出部署目標的部署。將目標 *targetArn* 取代為目標AWS IoT物件或物群組的 ARN。

aws greengrassv2 list-deployments --target-arn *targetArn*

回應包含一份包含目標最新部署的清單。複製來deploymentId自響應以在下一個步驟中使用。

**a** Note

您也可以修訂目標的最新修訂版以外的部署。指定--history-filter ALL引數以列出 目標的所有部署。然後,複製您要修訂的部署 ID。

2. 執行下列命令以取得部署的詳細資料。這些詳細資料包括中繼資料、元件和工作組態。使用上一個 步驟的 ID 取代*##* ID。

aws greengrassv2 get-deployment --deployment-id *deploymentId*

回應包含部署的詳細資料。

- 3. 建立名為 deployment.json 的文件,並將前一個命令的回應複製到檔案中。
- 4. 從 JSON 物件的 deployment.json 中移除以下鍵值組:
	- deploymentId
- revisionId
- iotJobId
- iotJobArn
- creationTimestamp
- isLatestForTarget
- deploymentStatus

作[CreateDeployment](https://docs.aws.amazon.com/greengrass/v2/APIReference/API_CreateDeployment.html)業需要具有下列結構的有效負載。

```
{ 
   "targetArn": "String", 
   "components": Map of components, 
   "deploymentPolicies": DeploymentPolicies, 
   "iotJobConfiguration": DeploymentIoTJobConfiguration, 
   "tags": Map of tags
}
```
- 5. 在 deployment.json 中,執行下列任何一項:
	- 變更部署名稱 (deploymentName)。
	- 變更部署的元件 (components)。
	- 變更部署的原則 (deploymentPolicies)。
	- 變更部署的工作組態 (iotJobConfiguration)。
	- 變更部署的標籤 (tags)。

如需如何定義這些部署詳細資訊的詳細資訊,請參閱[建立部署](#page-1165-0)。

6. 執行下列命令以從中建立部署deployment.json。

aws greengrassv2 create-deployment --cli-input-json file://deployment.json

回應包括識別deploymentId此部署的。您可以使用部署 ID 來檢查部署的狀態。如需更多詳細資 訊,請參閱 [檢查部署狀態](#page-1188-2)。
## 取消部署

您可以取消作用中部署,以防止其軟體元件安裝在AWS IoT Greengrass核心裝置上。如果您取消以物 件群組為目標的部署,您新增至群組的核心裝置將不會收到該連續部署。如果核心裝置已執行部署,則 取消部署時不會變更該裝置上的元件。您必須[建立新部署](#page-1165-0)或[修訂部署](#page-1186-0),才能修改在接收已取消部署的核 心裝置上執行的元件。

取消部署的步驟 (AWS CLI)

1. 執行下列命令以尋找目標之最新部署修訂版本的識別碼。最新修訂版是目標唯一可以處於作用中狀 態的部署,因為先前的部署會在您建立新修訂時取消。以目 *targetArn* 項目或項目群組的 ARN 取代目標項目AWS IoT或項目群組的 ARN。

aws greengrassv2 list-deployments --target-arn *targetArn*

回應包含一份包含目標最新部署的清單。複製回應,以便在下一個步驟中使用。deploymentId

2. 執行下列命令以取消部署。以上一個步驟的 *ID ####* ID。

aws greengrassv2 cancel-deployment --deployment-id *deploymentId*

如果項目成功,部署狀態會變更為CANCELED。

## 檢查部署狀態

您可以檢查已在中建立的部署的狀態AWS IoT Greengrass。您也可以檢查將部署部署至每個核心裝置 的AWS IoT工作狀態。部署處於作用中狀態時,AWS IoT工作的狀態為IN\_PROGRESS。建立部署的新 修訂版本後,先前修訂的AWS IoT工作狀態會變更為CANCELLED。

#### 主題

- [檢查部署狀態](#page-1188-0)
- [檢查裝置部署狀態](#page-1189-0)

### <span id="page-1188-0"></span>檢查部署狀態

您可以檢查透過部署的目標或其 ID 識別的部署狀態。

若要依目標檢查部署狀態 (AWS CLI)

• 執行以下命令來擷取目標的最新部署的狀態。將 *TargetArn* 取代為部署目標的AWS IoT物件或物 件群組的 Amazon Resource Name (ARN)。

aws greengrassv2 list-deployments --target-arn *targetArn*

回應包含一份包含目標最新部署的清單。此部署物件包含部署的狀態。

#### 若要依 ID (AWS CLI) 檢查部署狀態

• 執行以下命令來擷取部署的狀態。將部 *deploymentId* ID 取代為要查詢的部署 ID。

aws greengrassv2 get-deployment --deployment-id *deploymentId*

回應包含部署的狀態。

### <span id="page-1189-0"></span>檢查裝置部署狀態

您可以檢查套用至個別核心裝置的部署任務的狀態。您也可以檢查物件群組部署的部署工作狀態。

若要檢查核心裝置的部署工作狀態 (AWS CLI)

• 執行以下命令來擷取核心裝置的所有部署任務的狀態。以要查詢的核心裝置名稱 取*coreDeviceName*代。

aws greengrassv2 list-effective-deployments --core-device-thing-name *coreDeviceName*

回應包含核心裝置的部署工作清單。您可以透過工作的deploymentId或來識別部署工 作targetArn。每個部署任務都會包含核心裝置上任務的狀態。

若要檢查物件群組的部署狀態 (AWS CLI)

1. 執行以下命令來擷取現有部署的 ID。*####### ARN #### Arn#*

aws greengrassv2 list-deployments --target-arn *targetArn*

回應包含一份包含目標最新部署的清單。複製回應以在下一個步驟中使用的回 應。deploymentId

**a** Note

您也可以列出目標的最新部署以外的部署。指定--history-filter ALL引數以列出目 標的所有部署。然後,複製您要檢查其狀態的部署 ID。

2. 執行以下命令來取得部署的詳細資訊。使用上一個步驟的 *ID ####* ID。

aws greengrassv2 get-deployment --deployment-id *deploymentId*

回應會包含部署的相關資訊。iotJobId從響應複製以在以下步驟中使用。

3. 執行下列命令,說明核心裝置針對部署的工作執行。使用上一個步驟中的作業 ID 以及要檢查其狀 態的核心裝置取*iotJobId*代並*coreDeviceThing#*名。

aws iot describe-job-execution --job-id *iotJobId* --thing-name *coreDeviceThingName*

回應包含核心裝置的部署工作執行狀態,以及狀態的詳細資料。包detailsMap含下列資訊:

- detailed-deployment-status— 部署結果狀態,可以是下列其中一個數值:
	- SUCCESSFUL— 部署成功。
	- FAILED NO STATE CHANGE— 核心裝置準備套用部署時,部署失敗。
	- FAILED ROLLBACK NOT REQUESTED— 部署失敗,且部署未指定回復至先前的運作中設 定,因此核心裝置可能無法正常運作。
	- FAILED\_ROLLBACK\_COMPLETE— 部署失敗,核心裝置成功還原為先前的工作組態。
	- FAILED UNABLE TO ROLLBACK— 部署失敗,核心裝置無法回復到先前的可運作組態,因 此核心裝置可能無法正常運作。

如果部署失敗,請檢查deployment-failure-cause值和核心裝置的記錄檔,以識別問題。 如需存取核心裝置的記錄檔的詳細資訊,請參閱[監控AWS IoT Greengrass日誌。](#page-1193-0)

• deployment-failure-cause— 錯誤訊息,提供有關工作執行失敗原因的其他詳細資訊。

回應看起來類似以下範例。

```
{ 
   "execution": { 
     "jobId": "2cc2698a-5175-48bb-adf2-1dd345606ebd", 
     "status": "FAILED", 
     "statusDetails": { 
       "detailsMap": { 
         "deployment-failure-cause": "No local or cloud component version 
  satisfies the requirements. Check whether the version constraints conflict 
  and that the component exists in your AWS ## with a version that matches the 
  version constraints. If the version constraints conflict, revise deployments 
  to resolve the conflict. Component com.example.HelloWorld version constraints: 
  LOCAL_DEPLOYMENT requires =1.0.0, thinggroup/MyGreengrassCoreGroup requires 
  =1.0.1.", 
         "detailed-deployment-status": "FAILED_NO_STATE_CHANGE" 
       } 
     }, 
     "thingArn": "arn:aws:iot:us-west-2:123456789012:thing/MyGreengrassCore", 
     "queuedAt": "2022-02-15T14:45:53.098000-08:00", 
     "startedAt": "2022-02-15T14:46:05.670000-08:00", 
     "lastUpdatedAt": "2022-02-15T14:46:20.892000-08:00", 
     "executionNumber": 1, 
     "versionNumber": 3 
  }
}
```
# AWS IoT Greengrass 中的日誌記錄和監控

監控是維護 AWS IoT Greengrass 及您 AWS 解決方案可靠性、可用性和效能的重要部分。您應該收集 AWS 解決方案各方面的監控資料,以便在發生多點失敗的情況下,更輕鬆地偵錯。在開始監控 AWS IoT Greengrass 之前,應先建立監控計畫,為下列問題提供解答:

- 監控目標是什麼?
- 監控哪些資源?
- 監控這些資源的頻率為何?
- 將使用哪些監控工具?
- 誰將執行監控任務?
- 發生問題時應該通知誰?

### 主題

- [監控工具](#page-1192-0)
- [監控AWS IoT Greengrass日誌](#page-1193-0)
- [記錄 AWS IoT Greengrass V2 API通話 AWS CloudTrail](#page-1202-0)
- [從AWS IoT Greengrass核心裝置收集系統健康狀態遙測資料](#page-1209-0)
- [取得部署和元件健康狀態通知](#page-1221-0)
- [檢查核心設備狀態](#page-1228-0)

# <span id="page-1192-0"></span>監控工具

AWS 提供可讓您用來監控 AWS IoT Greengrass 的工具。您可設定部分這些工具以為您執行監控工 作。部分工具將需要手動操作。建議您盡可能自動化監控任務。

您可以使用下列自動監視工具來監視AWS IoT Greengrass和報告問題:

- Amazon CloudWatch 日誌 監控、存放和存取來自AWS CloudTrail或其他來源的日誌檔。如需詳 細資訊,請參閱 Amazon CloudWatch 使用者指南中[的監控日誌檔](https://docs.aws.amazon.com/AmazonCloudWatch/latest/DeveloperGuide/WhatIsCloudWatchLogs.html)。
- AWS CloudTrail記錄監控 在帳戶之間共用記錄檔、即時監控記 CloudTrail 錄檔案,方法是將記錄 檔傳送至 CloudWatch 記錄檔、使用 Java 撰寫記錄處理應用程式,以及驗證記錄檔在傳送之後是否 未變更 CloudTrail。若要取得更多資訊,請參閱《[使用指南》中的〈AWS CloudTrail使用 CloudTrail](https://docs.aws.amazon.com/awscloudtrail/latest/userguide/cloudtrail-working-with-log-files.html) [記錄檔](https://docs.aws.amazon.com/awscloudtrail/latest/userguide/cloudtrail-working-with-log-files.html)〉。
- Greengrass 系統健康狀態遙測 訂閱以接收 Greengrass 核心傳送的遙測資料。如需詳細資訊,請 參閱 [the section called "收集系統健康狀態遙測資"](#page-1209-0)。
- 裝置運作狀態通知使用 Amazon 建立事件, EventBridge 以接收有關部署和元件的狀態更新。如需 詳細資訊,請參閱 [取得部署和元件健康狀態通知](#page-1221-0)。
- 車隊狀態服務 使用車隊狀態 API 操作來檢查核心設備及其 Greengrass 組件的狀態。您也可以在 主控台中檢視叢集狀態資AWS IoT Greengrass訊。如需更多詳細資訊,請參閱 [檢查核心設備狀態](#page-1228-0)。

# <span id="page-1193-0"></span>監控AWS IoT Greengrass日誌

AWS IoT Greengrass 由雲端服務和 AWS IoT Greengrass Core 軟體組成。AWS IoT Greengrass核 心軟體可以將日誌寫入 Amazon CloudWatch 日誌和核心裝置的本機檔案系統。在核心裝置上執行的 Greengrass 元件也可以將記錄寫入記錄檔和本機 CloudWatch 檔案系統。您可以使用日誌來監控事件 和排解疑難問題。所有 AWS IoT Greengrass 日誌項目皆含有時間戳記、日誌等級和事件資料。

根據預設,AWS IoT GreengrassCore 軟體只會將記錄寫入本機檔案系統。您可以即時檢視檔案系統 記錄,以便偵錯您開發和部署的 Greengrass 元件。您還可以配置核心設備將日誌寫入日 CloudWatch 誌,以便在不訪問本地文件系統的情況下對核心設備進行故障排除。如需詳細資訊,請參閱 [啟用記錄](#page-1199-0) [CloudWatch 檔的記錄。](#page-1199-0)

### 主題

- [存取檔案系統記錄](#page-1193-1)
- [存取 CloudWatch 記錄](#page-1195-0)
- [存取系統服務記錄](#page-1197-0)
- [啟用記錄 CloudWatch 檔的記錄](#page-1199-0)
- [設定 AWS IoT Greengrass 的日誌記錄](#page-1200-0)
- [AWS CloudTrail 日誌](#page-1202-1)

## <span id="page-1193-1"></span>存取檔案系統記錄

AWS IoT Greengrass核心軟件將日誌存儲在核心設備上的文件*/greengrass/v2*/logs夾中,其中*/ greengrass/v2*是AWS IoT Greengrass根文件夾的路徑。log 資料夾具有以下結構。

```
/greengrass/v2
### logs 
     ### greengrass.log 
     ### greengrass_2021_09_14_15_0.log
```
 ### *ComponentName*.log ### *ComponentName*\_*2021\_09\_14\_15\_0*.log ### main.log

- greengrass.log— AWS IoT Greengrass 核心軟體記錄檔。使用此記錄檔可檢視有關元件和部署 的即時資訊。[此日誌文件包括 Greengrass 核心,這是核心軟件的AWS IoT Greengrass核心,和插](#page-911-0) [件組件,如日誌管理器和秘密](#page-911-0)[管理器日誌](#page-671-0)[。](#page-911-0)
- *ComponentName*.log-綠色組件日誌文件。使用元件記錄檔可檢視核心裝置上執行之 Greengrass 元件的即時資訊。一般元件和 Lambda 元件會將標準輸出 (標準輸出) 和標準錯誤 (標準錯誤) 寫入這 些記錄檔。
- main.log— 處理元件生命週期之main服務的記錄檔。此記錄檔永遠是空的。

如需外掛程式、一般元件和 Lambda 元件之間差異的詳細資訊,請參[閱元件類型](#page-1088-0)。

使用檔案系統日誌時有下列考量:

• 根使用者權限

您必須具有在檔案系統上讀取 AWS IoT Greengrass 日誌的根許可。

• 日誌文件旋轉

AWS IoT Greengrass核心軟體每小時或超過檔案大小限制時,都會旋轉記錄檔。旋轉的記錄檔在 其檔案名稱中包含時間戳記。例如,旋轉後的 AWS IoT Greengrass Core 軟體記錄檔可能會命名 為greengrass\_2021\_09\_14\_15\_0.log。預設的檔案大小限制為 1,024 KB (1 MB)。您可以在 [Greengrass 核](#page-445-0)組件上配置文件大小限制。

• 記錄檔刪除

當AWS IoT Greengrass核心軟體記錄檔或 Greengrass 元件記錄檔 (包括旋轉的記錄檔) 的大小超過 磁碟空間限制時,AWS IoT Greengrass核心軟體會清除較早的記錄檔。AWS IoT Greengrass核心軟 體記錄檔和每個元件記錄檔的預設磁碟空間限制為 10,240 KB (10 MB)[。您可以在 G](#page-671-0)[reengrass 核心](#page-445-0) [元件或記錄檔管理員元件上設定核AWS IoT Greengrass](#page-445-0)[心軟體記錄檔磁碟空間限制。您](#page-671-0)可以在記錄 檔[管理員元件上設定每個元件的記錄](#page-671-0)磁碟空間限制。

若要檢視AWS IoT Greengrass核心軟體記錄檔

• 執行下列命令以即時檢視記錄檔。以AWS IoT Greengrass根資料夾的路徑取*/greengrass/ v2*代。

Linux or Unix

sudo tail -f */greengrass/v2*/logs/greengrass.log

Windows Command Prompt (CMD)

type *C:\greengrass\v2*\logs\com.example.HelloWorld.log

該type命令將文件的內容寫入終端。多次執行此命令以觀察檔案中的變更。

**PowerShell** 

gc *C:\greengrass\v2*\logs\greengrass.log -Tail 10 -Wait

#### 若要檢視元件的記錄檔

• 執行下列命令以即時檢視記錄檔。以AWS IoT Greengrass根資料夾的路徑取代*/greengrass/ v2*或 *C:\greengrass\v2*,並取代 *com.example# HelloWorld*與組件的名稱。

Linux or Unix

sudo tail -f */greengrass/v2*/logs/*com.example.HelloWorld*.log

**PowerShell** 

gc *C:\greengrass\v2*\logs\*com.example.HelloWorld*.log -Tail 10 -Wait

您也可以使用 [Greengrass CLI](#page-596-0) 的logs命令來分析核心裝置上的 Greengrass 記錄。若要使用 此logs命令,您必須設定 [Greengrass 核](#page-445-0)來輸出 JSON 格式的記錄檔。如需詳細資訊,請參閱 [綠色命](#page-1056-0) [令行界面](#page-1056-0) 及 [日誌。](#page-1068-0)

## <span id="page-1195-0"></span>存取 CloudWatch 記錄

您可以部署記[錄管理員元件](#page-671-0),將核心裝置設定為寫入 CloudWatch 記錄檔。如需詳細資訊,請參閱 [啟](#page-1199-0) [用記錄 CloudWatch 檔的記錄。](#page-1199-0)然後,您可以在 Amazon CloudWatch 主控台的「日誌」頁面或使用 CloudWatch 日誌 API 檢視日誌。

#### 記錄群組名稱

/aws/greengrass/*componentType*/*region*/*componentName*

#### 記錄群組名稱使用下列變數:

- componentType— 元件的類型,可以是下列其中一種:
	- GreengrassSystemComponent— 此記錄群組包含核心和外掛程式元件的記錄,這些元件與 Greengrass 核心在相同的 JVM 中執行。該組件是 [Greengr](#page-445-0) ass 核的一部分。
	- UserComponent— 此日誌群組包含一般元件、Lambda 元件和裝置上其他應用程式的記錄。 該組件不是 Greengrass 核的一部分。

如需詳細資訊,請參閱 [元件類型](#page-1088-0)。

- region— 核心設備使用的AWS區域。
- componentName— 元件的名稱。對於系統記錄檔,此值為System。

#### 記錄串流名稱

/*date*/thing/*thingName*

記錄資料流名稱會使用下列變數:

- date— 記錄的日期,例如2020/12/15。記錄管理員元件會使用此yyyy/MM/dd格式。
- thingName— 核心裝置的名稱。

**a** Note

如果物件名稱包含冒號 (:),則記錄管理員會以加號 (+) 取代冒號。

當您使用記錄檔管理員元件寫入 CloudWatch 記錄檔時,需要考量下列事項:

• 記錄延遲

#### **a** Note

我們建議您升級至記錄檔管理員 2.3.0 版,以減少輪換和使用中記錄檔的記錄延遲。當您升 級至記錄檔管理員 2.3.0 時,我們建議您也升級至 Greengrass 核心 2.9.1。

記錄管理員元件 2.2.8 版 (及更早版本) 只會從輪換的記錄檔處理和上傳記錄檔。根據預設,AWS IoT Greengrass核心軟體會每小時或在 1,024 KB 之後輪換記錄檔。因此,記錄管理員元件只會在AWS IoT Greengrass核心軟體或 Greengrass 元件寫入超過 1,024 KB 的記錄檔之後上傳記錄檔。您可以 設定較低的記錄檔大小限制,使記錄檔更頻繁地旋轉。這會導致記錄檔管理員元件更頻繁地將記錄檔 上傳至 CloudWatch 記錄檔。

記錄管理員元件 2.3.0 版 (及更新版本) 會處理並上傳所有記錄檔。當您寫入新的記錄檔時,記錄檔管 理員 2.3.0 版 (及更新版本) 會處理並直接上傳該使用中的記錄檔,而不是等待輪換。這意味著您可以 在 5 分鐘或更短的時間內查看新日誌。

記錄管理員元件會定期上傳新的記錄檔。根據預設,記錄管理員元件會每 5 分鐘上傳一次新的記錄 檔。您可以設定較低的上傳間隔,如此一來,記錄管理員元件會將記錄檔上傳至 CloudWatch 記錄檔 的頻率,方法是設定periodicUploadIntervalSec. 如需如何設定此週期間隔的相關資訊,請參 閱[組態](https://docs.aws.amazon.com/greengrass/v2/developerguide/log-manager-component.html#log-manager-component-configuration)。

日誌可以從相同的 Greengrass 文件系統以近乎即時的方式上傳。如果您需要即時觀察記錄,請考慮 使用[檔案系統記錄](#page-1193-1)檔。

#### **a** Note

如果您使用不同的檔案系統來寫入記錄檔,記錄檔管理員會還原為記錄檔管理員元件 2.2.8 及更早版本中的行為。如需[存取檔案系統記錄](https://docs.aws.amazon.com/greengrass/v2/developerguide/monitor-logs.html#access-local-logs)檔的相關資訊,請參閱存取檔案系統記錄。

#### • 時鐘偏斜

記錄管理員元件會使用標準簽章第 4 版簽署程序來建立對 CloudWatch 記錄的 API 要求。如果核心 裝置上的系統時間不同步超過 15 分鐘,則 CloudWatch Logs 會拒絕要求。如需詳細資訊,請參閱 AWS 一般參考 中的 [Signature 第 4 版簽署程序](https://docs.aws.amazon.com/general/latest/gr/signature-version-4.html)。

### <span id="page-1197-0"></span>存取系統服務記錄

如果您將 [AWS IoT GreengrassCore 軟體設定為系統服務,](#page-330-0)則可以檢視系統服務記錄檔來疑難排解問 題,例如軟體無法啟動。

若要檢視系統服務記錄檔 (CLI)

1. 執行下列命令以檢視AWS IoT Greengrass核心軟體系統服務記錄檔。

Linux or Unix (systemd)

sudo journalctl -u greengrass.service

Windows Command Prompt (CMD)

type *C:\greengrass\v2*\logs\greengrass.wrapper.log

**PowerShell** 

gc *C:\greengrass\v2*\logs\greengrass.wrapper.log

2. 在 Windows 設備上,AWS IoT Greengrass核心軟件為系統服務錯誤創建一個單獨的日誌文件。 執行下列命令以檢視系統服務錯誤記錄檔。

Windows Command Prompt (CMD)

type *C:\greengrass\v2*\logs\greengrass.err.log

**PowerShell** 

gc *C:\greengrass\v2*\logs\greengrass.err.log

在 Windows 裝置上,您也可以使用事件檢視器應用程式來檢視系統服務記錄檔。

若要檢視 Windows 服務記錄檔 (事件檢視器)

- 1. 開啟事件檢視器應用程式。
- 2. 選取視窗記錄以展開它。
- 3. 選擇應用程式以檢視應用程式服務記錄
- 4. 尋找並開啟「來源」為的事件記錄檔greengrass。

# <span id="page-1199-0"></span>啟用記錄 CloudWatch 檔的記錄

您可以部署記[錄管理員元件](#page-671-0),以設定核心裝置將記錄寫入 CloudWatch 記錄檔。您可以啟用AWS IoT Greengrass核心軟體 CloudWatch 記錄檔的記錄檔,也可以為特定 Greengrass 元件啟用 CloudWatch 記錄檔。

### **a** Note

Greengrass 核心裝置的權杖交換角色必須允許核心裝置寫入 CloudWatch 記錄,如下列範例 IAM 政策所示。如果您[使用自動資源佈建來安裝 AWS IoT Greengrass Core 軟體,](#page-179-0)則您的核 心裝置具有這些權限。

```
{ 
   "Version": "2012-10-17", 
   "Statement": [ 
     { 
        "Action": [ 
          "logs:CreateLogGroup", 
          "logs:CreateLogStream", 
          "logs:PutLogEvents", 
          "logs:DescribeLogStreams" 
       ], 
        "Effect": "Allow", 
        "Resource": "arn:aws:logs:*:*:*" 
     } 
   ]
}
```
若要設定核心裝置將AWS IoT Greengrass核心軟體記錄檔寫入 CloudWatch 記錄檔,true請[建立一](#page-1165-0) [個部署](#page-1165-0),以指定為aws.greengrass.LogManager元件設uploadToCloudWatch定的組態更新。 AWS IoT Greengrass[核心軟件日誌包括](#page-1088-0) [Greengrass](#page-445-0) [核心和插件組件的日誌。](#page-1088-0)

```
{ 
   "logsUploaderConfiguration": { 
     "systemLogsConfiguration": { 
        "uploadToCloudWatch": "true" 
     } 
   }
}
```
若要設定核心裝置將 Greengrass 元件的記錄檔寫入記錄檔,[請建立指定組態更新的部署](#page-1165-0),以便將元件 新增至元件 CloudWatch 記錄組態清單。當您將元件新增至此清單時,記錄管理員元件會將其記錄寫入 CloudWatch 記錄檔。元件記錄包括[一般元件和 Lambda 元件的](#page-1088-0)記錄。

```
{ 
   "logsUploaderConfiguration": { 
     "componentLogsConfigurationMap": { 
        "com.example.HelloWorld": { 
       } 
     } 
   }
}
```
部署記錄管理員元件時,您也可以設定磁碟空間限制,以及核心裝置是否在將記錄檔寫入記錄檔後刪除 CloudWatch 記錄檔。如需詳細資訊,請參閱 [設定 AWS IoT Greengrass 的日誌記錄。](#page-1200-0)

## <span id="page-1200-0"></span>設定 AWS IoT Greengrass 的日誌記錄

您可以設定下列選項來自訂 Greengrass 核心裝置的記錄。若要設定這些選項,[請建立一個部署](#page-1165-0),以指 定 Greengrass 核心或記錄檔管理員元件的組態更新。

• 將記錄寫入記 CloudWatch 錄檔

若要遠端疑難排解核心裝置,您可以設定核心裝置將AWS IoT Greengrass核心軟體和元件記錄寫入 CloudWatch 記錄檔。若要這麼做,請部署和設定[記錄檔管理員元件。](#page-671-0)如需詳細資訊,請參閱 [啟用記](#page-1199-0) [錄 CloudWatch 檔的記錄。](#page-1199-0)

• 刪除上傳的記錄檔

若要減少磁碟空間使用量,您可以將核心裝置設定為在將記錄檔寫入記錄檔後刪除 CloudWatch 記錄 檔。如需詳細資訊,請參閱記錄管理員元件的deleteLogFileAfterCloudUpload參數,您可以 為[AWS IoT Greengrass核心軟體記錄檔和元](#page-678-0)[件](#page-680-0)[記錄檔指](#page-678-0)定此參數。

• 記錄磁碟空間限制

若要限制磁碟空間使用量,您可以在核心裝置上設定每個記錄檔的最大磁碟空間,包括其旋轉的記 錄檔。例如,您可以為greengrass.log和旋轉greengrass.log檔案設定合併磁碟空間上限。[如](#page-680-0) [需詳細資訊,請參閱 Greengrass 核心元件的](#page-680-0)logging.totalLogsSizeKB參數和記錄檔管理員元 [件的參數,您可以為](#page-680-0)[AWS IoT Greengrass核心軟體記錄檔和元件記錄檔](#page-678-0)[指定此](#page-680-0)diskSpaceLimit參 [數。](#page-680-0)

• 記錄檔大小限制

您可以設定每個記錄檔的檔案大小上限。記錄檔超過此檔案大小限制之後,AWS IoT GreengrassCore 軟體會建立新的記錄檔。[記錄管理員元件](#page-671-0) 2.28 版 (及更早版本) 只會將輪替 的記錄檔寫入 CloudWatch 記錄檔,因此您可以指定較低的檔案大小限制,以便更頻繁地將記 錄寫入 CloudWatch 記錄檔。記錄檔管理員元件 2.3.0 版 (及更新版本) 會處理並上傳所有記錄 檔,而不是等待它們輪換。如需詳細資訊,請參閱 Greengrass 核心元件[的記錄檔大小限制](#page-456-0)參數 ()。logging.fileSizeKB

• 最低記錄層級

您可以設定 Greengrass 核心元件寫入檔案系統記錄的最低記錄層級。例如,您可以指定DEBUG層級 記錄檔以協助進行疑難排解,也可以指定ERROR層級記錄檔以減少核心裝置建立的記錄數量。如需詳 細資訊,請參閱 Greengrass 核心元件[的記錄層級](#page-455-0)參數 ()。logging.level

您也可以設定記錄檔管理員元件寫入記錄檔的最低 CloudWatch 記錄層級。例如,您可以指定較高的 記錄層級以降低[記錄成本](https://aws.amazon.com/cloudwatch/pricing/)。如需詳細資訊,請參閱記錄管理員元件的minimumLogLevel參數,您可 以為[AWS IoT Greengrass核心軟體記錄檔和元](#page-678-0)[件](#page-680-0)[記錄檔指](#page-678-0)定此參數。

• 檢查記錄檔寫入記錄檔的間隔 CloudWatch

若要增加或減少記錄管理員元件將記錄寫入 CloudWatch 記錄檔的頻率,您可以設定檢查要寫 入的新記錄檔的間隔。例如,您可以指定較小的間隔,以便在記錄檔中檢視 CloudWatch 記錄 檔的時間比預設的 5 分鐘間隔要快。您可以指定較高的間隔來降低成本,因為記錄管理員元 件會將記錄檔批次處理成較少的要求。如需詳細資訊,請參閱記錄管理員元件的[上傳間隔參數](#page-682-0) (periodicUploadIntervalSec)。

• 日誌格式

您可以選擇 AWS IoT Greengrass Core 軟體是以文字還是 JSON 格式寫入記錄。如果您讀取記錄 檔,請選擇文字格式;如果您使用應用程式讀取或剖析記錄,請選擇 JSON 格式。如需詳細資訊, 請參閱 Greengrass 核心元件[的記錄格式](#page-456-1)參數 ()。logging.format

• 本機檔案系統記錄資料夾

您可以將 logs 文件夾從更改*/greengrass/v2*/logs為核心設備上的另一個文件夾。如需詳細資 訊,請參閱 Greengrass 核心元件[的輸出目錄](#page-455-0)參數 ()。logging.outputDirectory

# <span id="page-1202-1"></span>AWS CloudTrail 日誌

AWS IoT Greengrass與整合AWS CloudTrail,提供使用者、角色或AWS 服務中所採取之動作記錄的 服務AWS IoT Greengrass。如需更多詳細資訊,請參閱 [記錄 AWS IoT Greengrass V2 API通話 AWS](#page-1202-0)  [CloudTrail。](#page-1202-0)

# <span id="page-1202-0"></span>記錄 AWS IoT Greengrass V2 API通話 AWS CloudTrail

AWS IoT Greengrass V2 與 (提供中的使用者 AWS CloudTrail、角色或服務所採取的動作記錄) 的 AWS 服務整合 AWS IoT Greengrass Version 2。 CloudTrail 擷取 AWS IoT Greengrass 為事件的所有 API呼叫。擷取的呼叫包括來自 AWS IoT Greengrass 主控台的呼叫和對 AWS IoT Greengrass API作 業的程式碼呼叫。

如果您建立追蹤,您可以啟用 CloudTrail 事件持續傳遞至 S3 儲存貯體,包括 AWS IoT Greengrass. 如果您未設定追蹤,您仍然可以在 [事件歷程記錄] 中檢視 CloudTrail 主控台中最近的事件。使用收集 的資訊 CloudTrail,您可以判斷提出的要求 AWS IoT Greengrass、提出要求的 IP 位址、提出要求的 人員、提出要求的時間,以及其他詳細資訊。

若要取得有關的更多資訊 CloudTrail,請參閱[AWS CloudTrail 使用者指南。](https://docs.aws.amazon.com/awscloudtrail/latest/userguide/cloudtrail-user-guide.html)

主題

- [AWS IoT Greengrass V2 中的資訊 CloudTrail](#page-1202-2)
- [AWS IoT Greengrass 資料事件 CloudTrail](#page-1203-0)
- [AWS IoT Greengrass 管理事件 CloudTrail](#page-1207-0)
- [瞭解 AWS IoT Greengrass V2 記錄檔項目](#page-1207-1)

## <span id="page-1202-2"></span>AWS IoT Greengrass V2 中的資訊 CloudTrail

CloudTrail 在您創建帳戶 AWS 帳戶 時啟用。當活動發生在中時 AWS IoT Greengrass,該活動會與事 件歷史記錄中的其他 AWS 服務 CloudTrail 事件一起記錄在事件中。您可以檢視、搜尋和下載 AWS 帳 戶的最新事件。如需詳細資訊,請參閱[使用 CloudTrail 事件歷程記錄檢視事件](https://docs.aws.amazon.com/awscloudtrail/latest/userguide/view-cloudtrail-events.html)。

對於您的事件的持續記錄 AWS 帳戶,包括事件 AWS IoT Greengrass,請創建一個跟踪。追蹤可 CloudTrail 將日誌檔傳遞至 S3 儲存貯體。根據預設,當您在主控台中建立追蹤時,追蹤會套用至所有 AWS 區域項目。追蹤記錄來自 AWS 分割區中所有區域的事件,並將日誌檔傳送到您指定的 S3 儲存 貯體。此外,您還可以設定其他 AWS 服務,以進一步分析 CloudTrail 記錄中收集的事件資料並採取行 動。如需詳細資訊,請參閱下列內容:

- [建立追蹤的概觀](https://docs.aws.amazon.com/awscloudtrail/latest/userguide/cloudtrail-create-and-update-a-trail.html)
- [CloudTrail 支援的服務與整合](https://docs.aws.amazon.com/awscloudtrail/latest/userguide/cloudtrail-aws-service-specific-topics.html)
- [設定 Amazon SNS 通知 CloudTrail](https://docs.aws.amazon.com/awscloudtrail/latest/userguide/configure-sns-notifications-for-cloudtrail.html)
- [從多個區域接收 CloudTrail 日誌文件並從多個](https://docs.aws.amazon.com/awscloudtrail/latest/userguide/receive-cloudtrail-log-files-from-multiple-regions.html)[帳戶接收 CloudTrail 日誌文件](https://docs.aws.amazon.com/awscloudtrail/latest/userguide/cloudtrail-receive-logs-from-multiple-accounts.html)

所有 AWS IoT Greengrass V2 動作均由記錄, CloudTrail 並將其記錄在「[AWS IoT](https://docs.aws.amazon.com/greengrass/v2/APIReference/Welcome.html)  [Greengrass V2 API參考](https://docs.aws.amazon.com/greengrass/v2/APIReference/Welcome.html)」中。例如,呼叫CreateDeployment和CancelDeployment動作 會CreateComponentVersion在 CloudTrail 記錄檔中產生項目。

每一筆事件或日誌專案都會包含產生請求者的資訊。身分資訊可協助您判斷下列事項:

- 要求是使用 root 或 AWS Identity and Access Management (IAM) 使用者認證進行。
- 提出該請求時,是否使用了特定角色或聯合身分使用者的暫時安全憑證。
- 請求是否由其他 AWS 服務提出。

<span id="page-1203-0"></span>如需詳細資訊,請參閱[CloudTrail userIdentity 元素](https://docs.aws.amazon.com/awscloudtrail/latest/userguide/cloudtrail-event-reference-user-identity.html)。

# AWS IoT Greengrass 資料事件 CloudTrail

資[料事](https://docs.aws.amazon.com/awscloudtrail/latest/userguide/logging-data-events-with-cloudtrail.html#logging-data-events)件提供在資源上或在資源中執行之資源作業的相關資訊 (例如,取得元件版本或部署的組態)。這 些也稱為資料平面操作。資料事件通常是大量資料的活動。依預設, CloudTrail 不會記錄資料事件。 CloudTrail 事件歷史記錄不會記錄數據事件。

資料事件需支付額外的費用。如需有關 CloudTrail 定價的詳細資訊,請參[閱AWS CloudTrail 定價。](https://aws.amazon.com/cloudtrail/pricing/)

您可以使用 CloudTrail 主控台或 CloudTrail API作業記錄 AWS IoT Greengrass 資源類型的資料事件。 AWS CLI此段落中[的表格](#page-1204-0)顯示可用的資源類型 AWS IoT Greengrass。

- 若要使用 CloudTrail 主控台記錄資料事件,請建[立追蹤](https://docs.aws.amazon.com/awscloudtrail/latest/userguide/cloudtrail-create-a-trail-using-the-console-first-time.html#creating-a-trail-in-the-console)[或事件資料存放區](https://docs.aws.amazon.com/awscloudtrail/latest/userguide/query-event-data-store-cloudtrail.html)以記錄資料事件,[或更新](https://docs.aws.amazon.com/awscloudtrail/latest/userguide/logging-data-events-with-cloudtrail.html#logging-data-events-console) [現有追蹤或事件資料存放區](https://docs.aws.amazon.com/awscloudtrail/latest/userguide/logging-data-events-with-cloudtrail.html#logging-data-events-console)以記錄資料事件。
	- 1. 選擇資料事件以記錄資料事件。
	- 2. 從 [資料事件類型] 清單中,選擇您要記錄其資料事件的資源類型。
	- 3. 選擇您要使用的記錄選取器範本。您可以記錄資源類型的所有資料事件、記錄所有readOnly事 件、記錄所有writeOnly事件,或建立自訂記錄選取器範本以篩選readOnlyeventName、 和resources.ARN欄位。
- 若要使用記錄資料事件 AWS CLI,請配置--advanced-event-selectors參數以 將eventCategory欄位設定為等於,Data且resources.type欄位等於資源類型值 (請參閱[表](#page-1204-0) [格](#page-1204-0))。您可以加入條件以篩選readOnlyeventName、和resources.ARN欄位的值。
	- 若要設定追蹤以記錄資料事件,請執行[put-event-selectors](https://docs.aws.amazon.com/cli/latest/reference/cloudtrail/put-event-selectors.html)命令。如需詳細資訊,請[參閱使用](https://docs.aws.amazon.com/awscloudtrail/latest/userguide/logging-data-events-with-cloudtrail.html#logging-data-events-CLI-trail-examples) [AWS CLI](https://docs.aws.amazon.com/awscloudtrail/latest/userguide/logging-data-events-with-cloudtrail.html#logging-data-events-CLI-trail-examples).
	- 若要規劃事件資料倉庫以記錄資料事件,請執行[create-event-data-store指](https://docs.aws.amazon.com/cli/latest/reference/cloudtrail/create-event-data-store.html)令以建立新的事件資料 倉庫以記錄資料事件,或執行[update-event-data-store](https://docs.aws.amazon.com/cli/latest/reference/cloudtrail/update-event-data-store.html)指令來更新現有的事件資料倉庫。如需詳細 資訊,請參閱[使用 AWS CLI.](https://docs.aws.amazon.com/awscloudtrail/latest/userguide/logging-data-events-with-cloudtrail.html#logging-data-events-CLI-eds-examples)

下表列出了資 AWS IoT Greengrass 源類型。[資料事件類型 (主控台)] 欄顯示可從主控台的 [資料事件 類型 CloudTrail ] 清單中選擇的值。resource .type 值欄會顯示**resources.type**值,您可以在使用或 設定進階事件選取器時指定這個值。 AWS CLI CloudTrail APIs[資料APIs記錄到 CloudTrail] 欄會顯示 資源類型記錄的API呼叫。 CloudTrail

<span id="page-1204-0"></span>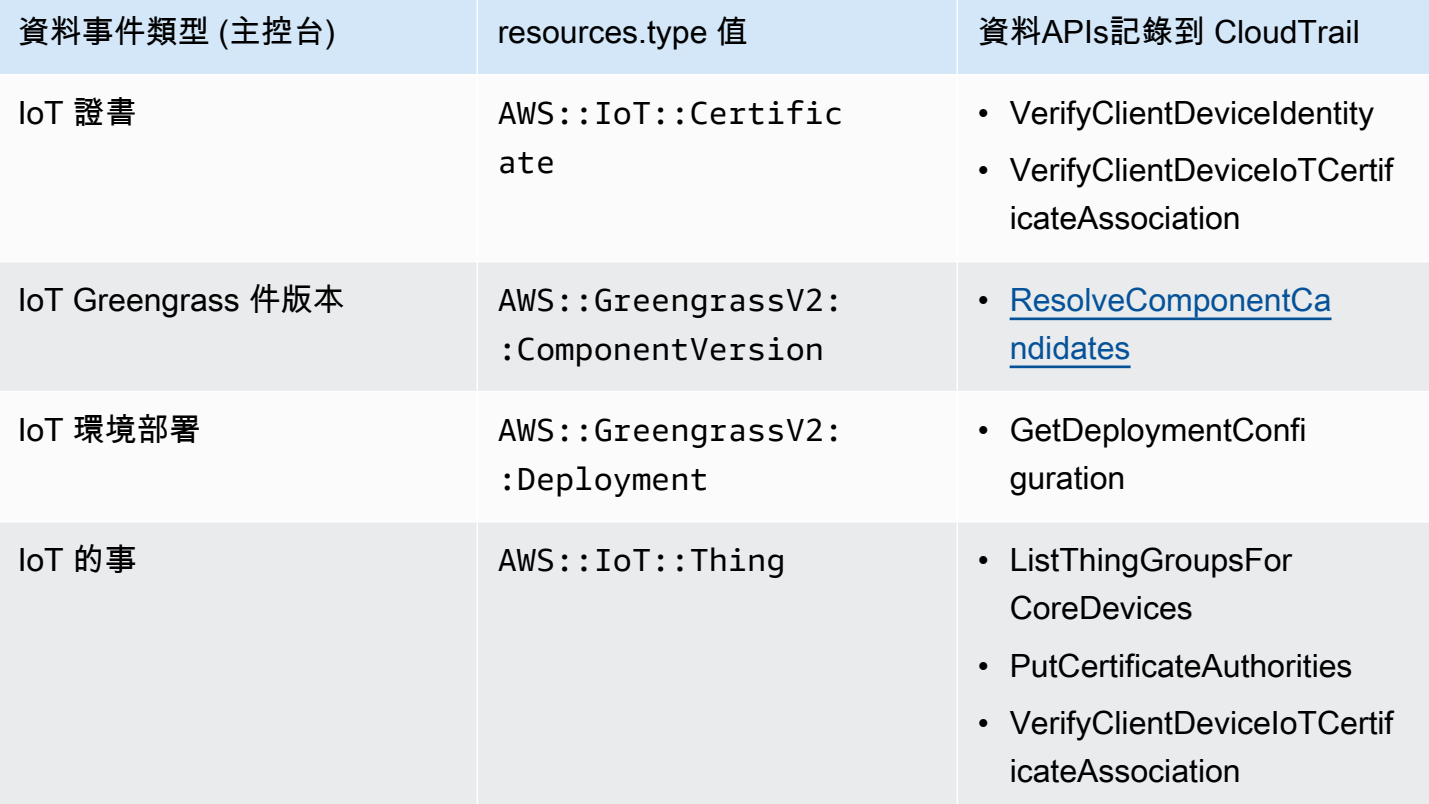

您可以設定進階事件選取器來篩選eventNamereadOnly、和resources.ARN欄位,以僅記錄對您很 重要的事件。

新增篩選條件eventName以包含或排除特定資料APIs。

如需有關這些欄位的詳細資訊,請參閱 [AdvancedFieldSelector。](https://docs.aws.amazon.com/awscloudtrail/latest/APIReference/API_AdvancedFieldSelector.html)

下列範例顯示如何使用設定進階選取器 AWS CLI。Replace (取代) *TrailName* 以及 *region* 使用您 自己的信息。

Example — 記錄 IoT 事件的數據事件

```
aws cloudtrail put-event-selectors --trail-name TrailName --region region \
--advanced-event-selectors \
'[
     { 
             "Name": "Log all thing data events", 
             "FieldSelectors": [ 
                  { "Field": "eventCategory", "Equals": ["Data"] }, 
                  { "Field": "resources.type", "Equals": ["AWS::IoT::Thing"] } 
 ] 
         }
\mathbf{I}'
```
Example — 在特定的 IoT 的事情過濾 API

```
aws cloudtrail put-event-selectors --trail-name TrailName --region region \
--advanced-event-selectors \
\overline{\phantom{a}} { 
              "Name": "Log IoT Greengrass PutCertificateAuthorities API calls", 
              "FieldSelectors": [ 
                  { "Field": "eventCategory", "Equals": ["Data"] }, 
                  { "Field": "resources.type", "Equals": ["AWS::IoT::Thing"] }, 
                  { "Field": "eventName", "Equals": ["PutCertificateAuthorities"] } 
 ] 
     }
\mathbf{I}'
```
Example -記錄所有 Greengrass 數據事件

```
aws cloudtrail put-event-selectors --trail-name TrailName --region region \
--advanced-event-selectors \
\overline{\phantom{a}} { 
          "Name": "Log all certificate data events", 
          "FieldSelectors": [ 
\{\hspace{.1cm} \}
```

```
 "Field": "eventCategory", 
                 "Equals": [ 
                     "Data" 
 ] 
            }, 
             { 
                 "Field": "resources.type", 
                 "Equals": [ 
                     "AWS::IoT::Certificate" 
 ] 
            } 
       \mathbf{1} }, 
    { 
         "Name": "Log all component version data events", 
         "FieldSelectors": [ 
            { 
                 "Field": "eventCategory", 
                 "Equals": [ 
                     "Data" 
 ] 
            }, 
             { 
                 "Field": "resources.type", 
                 "Equals": [ 
                     "AWS::GreengrassV2::ComponentVersion" 
 ] 
            } 
        ] 
    }, 
    { 
        "Name": "Log all deployment version", 
         "FieldSelectors": [ 
\{\hspace{.1cm} \} "Field": "eventCategory", 
                 "Equals": [ 
                     "Data" 
 ] 
            }, 
             { 
                 "Field": "resources.type", 
                 "Equals": [ 
                     "AWS::GreengrassV2::Deployment" 
 ]
```

```
 } 
        \mathbf{I} }, 
     { 
         "Name": "Log all thing data events", 
         "FieldSelectors": [ 
             { 
                 "Field": "eventCategory", 
                 "Equals": [ 
                     "Data" 
 ] 
             }, 
\{\hspace{.1cm} \} "Field": "resources.type", 
                 "Equals": [ 
                     "AWS::IoT::Thing" 
 ] 
 } 
         ] 
     }
\mathsf{I}'
```
## <span id="page-1207-0"></span>AWS IoT Greengrass 管理事件 CloudTrail

[管理事件](https://docs.aws.amazon.com/awscloudtrail/latest/userguide/logging-management-events-with-cloudtrail.html#logging-management-events)提供有關對您 AWS 帳戶中資源執行之管理作業的相關資訊。這些也稱為控制平面操作。依預 設,會 CloudTrail 記錄管理事件。

AWS IoT Greengrass 將所有 AWS IoT Greengrass 控制平面作業記錄為管理事件。如需記 AWS IoT Greengrass 錄到的 AWS IoT Greengrass 控制平面作業清單 CloudTrail,請參閱[參AWS IoT](https://docs.aws.amazon.com/greengrass/v2/APIReference/Welcome.html) [Greengrass API考資料版本 2](https://docs.aws.amazon.com/greengrass/v2/APIReference/Welcome.html)。

## <span id="page-1207-1"></span>瞭解 AWS IoT Greengrass V2 記錄檔項目

追蹤是一種組態,可讓事件以日誌檔的形式傳遞至您指定的 S3 儲存貯體。 CloudTrail 記錄檔包含一或 多個記錄項目。事件代表來自任何來源的單一請求。它包括請求的動作、動作的日期和時間、請求參數 等相關資訊。 CloudTrail 日誌文件不是公共API調用的有序堆棧跟踪,因此它們不會以任何特定順序顯 示。

下列範例顯示示範CreateDeployment動作的 CloudTrail 記錄項目。

```
 "eventVersion": "1.08",
```
{

```
 "userIdentity": { 
         "type": "IAMUser", 
         "principalId": "AIDACKCEVSQ6C2EXAMPLE", 
         "arn": "arn:aws:iam::123456789012:user/Administrator", 
         "accountId": "123456789012", 
         "accessKeyId": "AKIAIOSFODNN7EXAMPLE", 
         "userName": "Administrator" 
     }, 
     "eventTime": "2021-01-06T02:38:05Z", 
     "eventSource": "greengrass.amazonaws.com", 
     "eventName": "CreateDeployment", 
     "awsRegion": "us-west-2", 
     "sourceIPAddress": "203.0.113.0", 
     "userAgent": "aws-cli/2.1.9 Python/3.7.9 Windows/10 exe/AMD64 prompt/off command/
greengrassv2.create-deployment", 
     "requestParameters": { 
         "deploymentPolicies": { 
              "failureHandlingPolicy": "DO_NOTHING", 
              "componentUpdatePolicy": { 
                  "timeoutInSeconds": 60, 
                  "action": "NOTIFY_COMPONENTS" 
             }, 
              "configurationValidationPolicy": { 
                  "timeoutInSeconds": 60 
             } 
         }, 
         "deploymentName": "Deployment for MyGreengrassCoreGroup", 
         "components": { 
              "aws.greengrass.Cli": { 
                  "componentVersion": "2.0.3" 
 } 
         }, 
         "iotJobConfiguration": {}, 
         "targetArn": "arn:aws:iot:us-west-2:123456789012:thinggroup/
MyGreengrassCoreGroup" 
     }, 
     "responseElements": { 
         "iotJobArn": "arn:aws:iot:us-west-2:123456789012:job/fdfeba1d-ac6d-44ef-
ab28-54f684ea578d", 
         "iotJobId": "fdfeba1d-ac6d-44ef-ab28-54f684ea578d", 
         "deploymentId": "4196dddc-0a21-4c54-a985-66a525f6946e" 
     }, 
     "requestID": "311b9529-4aad-42ac-8408-c06c6fec79a9", 
     "eventID": "c0f3aa2c-af22-48c1-8161-bad4a2ab1841",
```

```
 "readOnly": false, 
     "eventType": "AwsApiCall", 
     "managementEvent": true, 
     "eventCategory": "Management", 
     "recipientAccountId": "123456789012"
}
```
# <span id="page-1209-0"></span>從AWS IoT Greengrass核心裝置收集系統健康狀態遙測資料

系統健康情況遙測資料是診斷資料,可協助您監視 Greengrass 核心裝置上關鍵作業的效能。您可以建 立專案和應用程式,從邊緣裝置擷取、分析、轉換和報告遙測資料。流程工程師等領域專家可以使用這 些應用程式來深入瞭解機隊健康狀況。

您可以使用下列方法從 Greengrass 核心裝置收集遙測資料:

• Nucleus 遙測發射器元件 — Greengrass [核心裝置上的核心遙測發射器元件](#page-892-0) (aws.greengrass.telemetry.NucleusEmitter) 預設會將遙測資料發佈至主題。\$local/ greengrass/telemetry即使您的裝置與雲端的連線能力有限,您也可以使用發佈到本主題的資料 在核心裝置上執行本機操作。您也可以選擇將元件設定為將遙測資料發佈到您選擇的 AWS IoT Core MQTT 主題。

您必須將核心發射器元件部署到核心裝置,才能發佈遙測資料。將遙測資料發佈到本機主題不需要任 何費用。[但AWS 雲端是,使用 MQTT 主題將資料發佈至的需要AWS IoT Core定價。](https://aws.amazon.com/iot-core/pricing/)

AWS IoT Greengrass提供數個[社群元件,](#page-1025-0)協助您使用 InfluxDB 和 Grafana 在核心裝置上本機分析和 視覺化遙測資料。這些元件使用來自核輻射器元件的遙測資料。如需詳細資訊,請參閱 In [fluxDB 發](https://github.com/awslabs/aws-greengrass-labs-telemetry-influxdbpublisher) [行者](https://github.com/awslabs/aws-greengrass-labs-telemetry-influxdbpublisher)元件的讀我檔案。

• 遙測代理程式 — Greengrass 核心裝置上的遙測代理程式會收集本機遙測資料,並將其發佈到 Amazon, EventBridge 而不需要任何客戶互動。核心裝置會以 EventBridge 最佳方式將遙測資料發 佈至。例如,核心裝置可能無法在離線時傳送遙測資料。

根據預設,所有 Greengrass 核心裝置都會啟用遙測代理程式功能。一旦您設定 Greengrass 核心裝 置,就會自動開始接收資料。除了您的數據鏈接成本外,從核心設備傳輸到的數據AWS IoT Core是 免費的。這是因為代理程式會發佈至AWS保留主題。不過,視您的使用案例而定,接收或處理資料 時可能會產生費用。

### **a** Note

Amazon EventBridge 是一種事件匯流排服務,可用來將應用程式與來自各種來源的資料 (例 如 Greengrass 核心裝置) 連接。如需詳細資訊,請參閱[什麼是 Amazon EventBridge?](https://docs.aws.amazon.com/eventbridge/latest/userguide/what-is-amazon-eventbridge.html) 在 Amazon 用 EventBridge 戶指南。

為了確保AWS IoT Greengrass核心軟件正常運行,AWS IoT Greengrass使用數據進行開發和質量改 進目的。此功能也有助於提供新的和增強的邊緣功能。 AWS IoT Greengrass最多可保留 7 天的遙測資 料。

本節說明如何設定及使用遙測代理程式。如需設定核心遙測發射器元件的相關資訊,請參閱。[原子核遙](#page-892-0) [測發射器](#page-892-0)

### 主題

### • [遙測指標](#page-1210-0)

- [設定遙測代理程式設](#page-1213-0)
- [訂閱遙測資料 EventBridge](#page-1213-1)

## <span id="page-1210-0"></span>遙測指標

下表說明遙測代理程式所發行的度量。

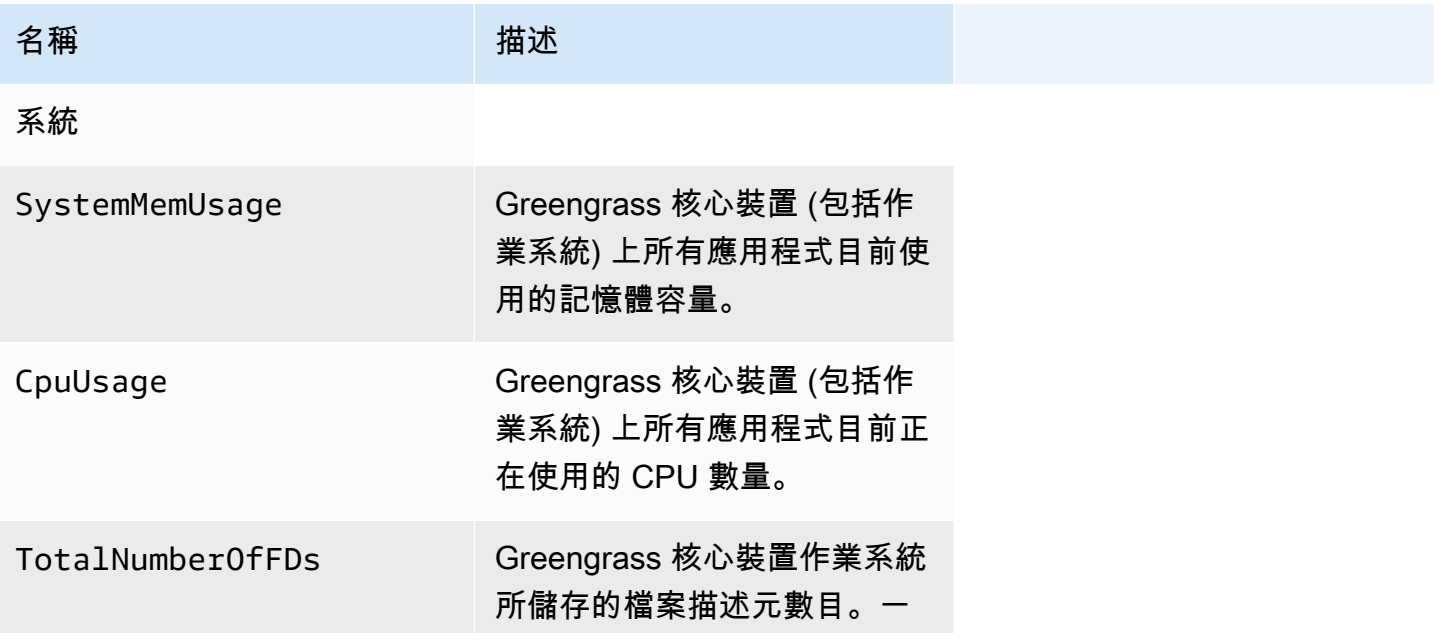

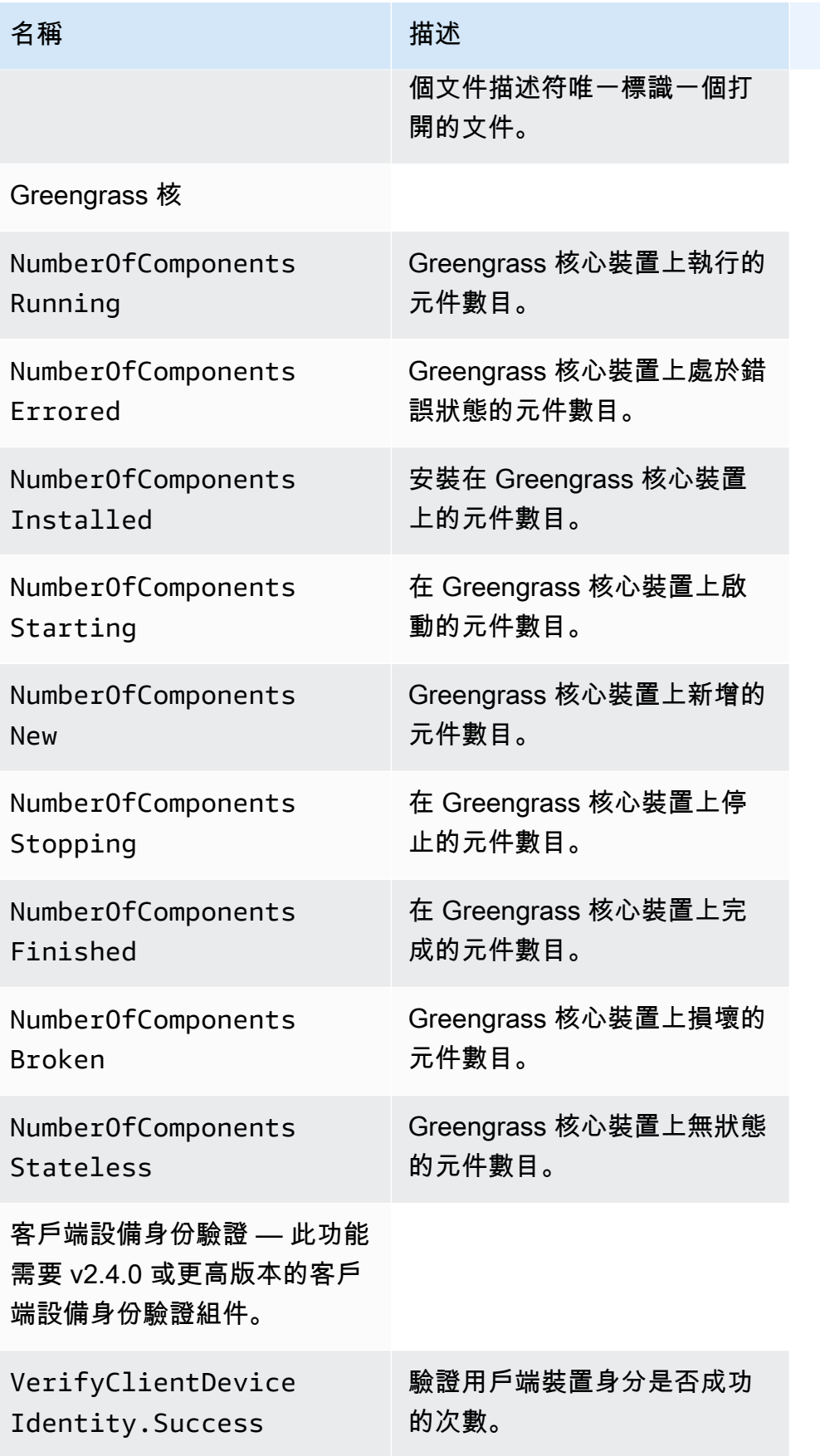

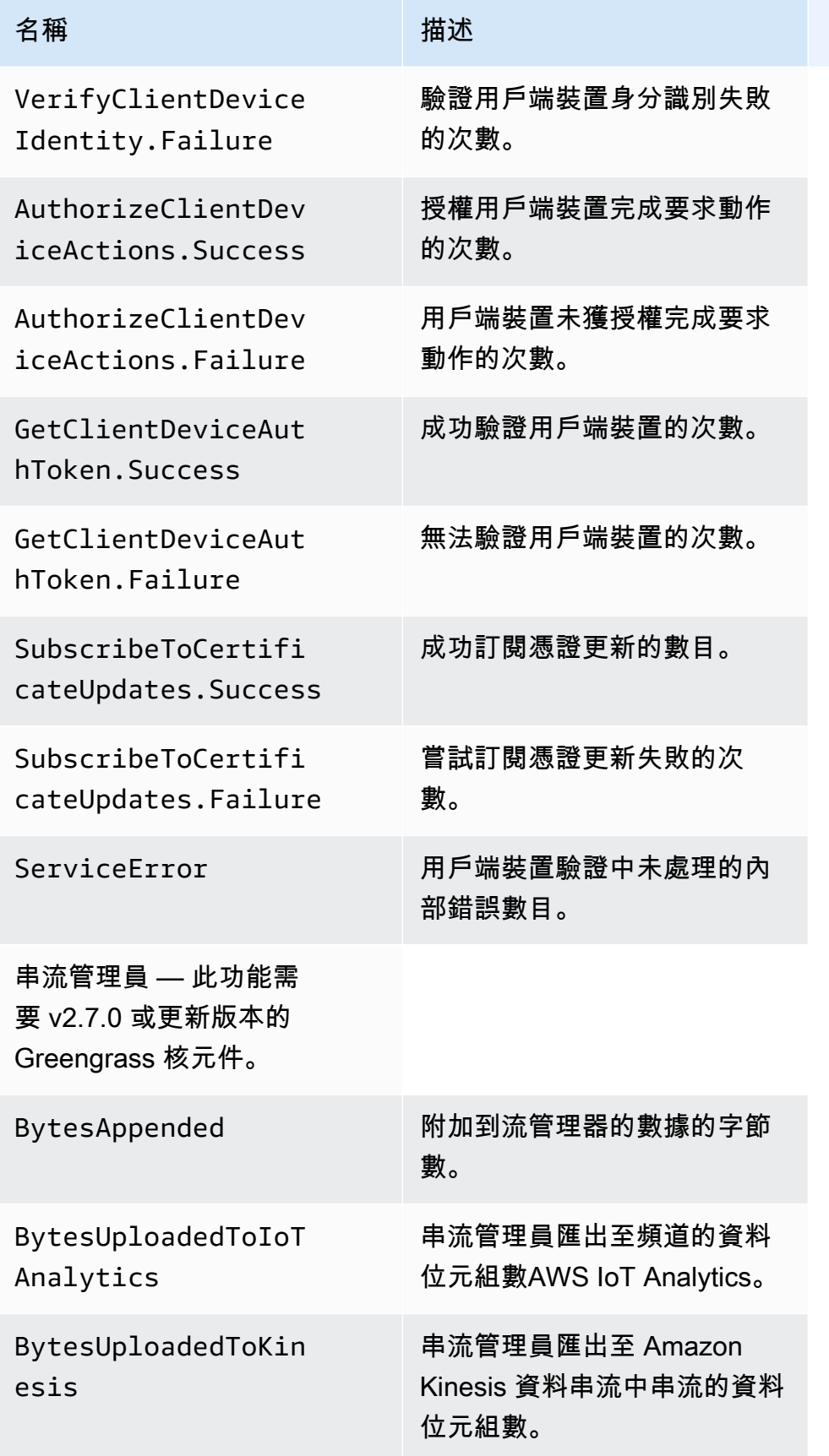

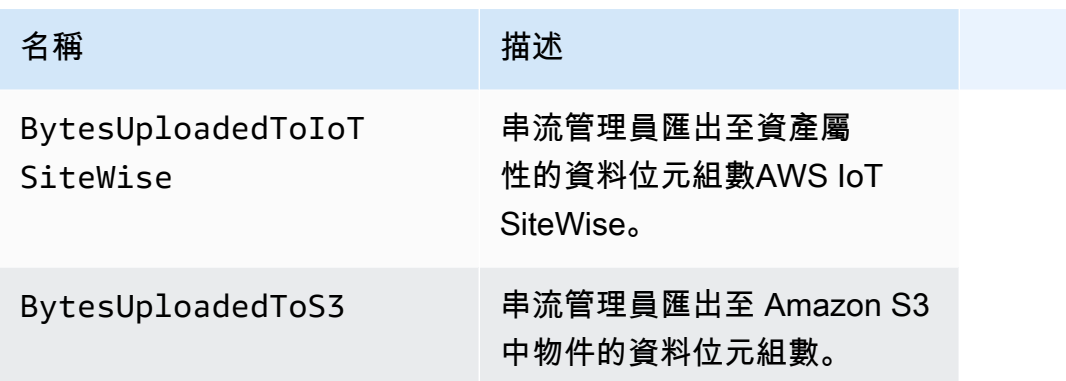

## <span id="page-1213-0"></span>設定遙測代理程式設

遙測代理程式會使用下列預設設定:

- 遙測代理程式每小時會彙總一次遙測資料。
- 遙測代理程式會每 24 小時發佈一次遙測訊息。

遙測代理程式會使用服務品質 (QoS) 層級為 0 的 MQTT 通訊協定發佈資料,這表示它不會確認傳遞或 重試發佈嘗試。遙測訊息與目的地訂閱的其他郵件共用 MQTT 連線。AWS IoT Core

除了您的數據鏈接成本之外,從核心到的數據傳輸AWS IoT Core是免費的。這是因為代理程式會發佈 至AWS保留主題。不過,視您的使用案例而定,接收或處理資料時可能會產生費用。

您可以為每個 Greengrass 核心裝置啟用或停用遙測代理程式功能。您也可以設定核心裝置彙總和發佈 資料的間隔。若要設定遙測,請在部署 [Greengrass 核](#page-445-0)心元件時自[訂遙測組態參數](#page-457-0)。

## <span id="page-1213-1"></span>訂閱遙測資料 EventBridge

您可以在 Amazon 中建立規則,以 EventBridge 定義如何處理從 Greengrass 核心裝置上的遙測代理程 式發佈的遙測資料。 EventBridge 收到資料時,會叫用規則中定義的目標動作。例如,您可以建立事件 規則來傳送通知、儲存事件資訊、採取更正動作或叫用其他事件。

遙測事件

遙測事件使用下列格式。

```
{ 
   "version": "0", 
   "id": "a09d303e-2f6e-3d3c-a693-8e33f4fe3955", 
   "detail-type": "Greengrass Telemetry Data",
```

```
 "source": "aws.greengrass", 
 "account": "123456789012", 
 "time": "2020-11-30T20:45:53Z", 
 "region": "us-east-1", 
 "resources": [], 
 "detail": { 
   "ThingName": "MyGreengrassCore", 
   "Schema": "2020-07-30", 
   "ADP": [ 
     { 
        "TS": 1602186483234, 
        "NS": "SystemMetrics", 
        "M": [ 
          { 
             "N": "TotalNumberOfFDs", 
            "Sum": 6447.0, 
            "U": "Count" 
          }, 
          { 
             "N": "CpuUsage", 
            "Sum": 15.458333333333332, 
            "U": "Percent" 
          }, 
         \mathcal{L} "N": "SystemMemUsage", 
            "Sum": 10201.0, 
             "U": "Megabytes" 
          } 
        ] 
     }, 
     { 
        "TS": 1602186483234, 
        "NS": "GreengrassComponents", 
        "M": [ 
          { 
             "N": "NumberOfComponentsStopping", 
            "Sum": 0.0, 
            "U": "Count" 
          }, 
          { 
            "N": "NumberOfComponentsStarting", 
            "Sum": 0.0, 
            "U": "Count" 
          },
```
{

```
 "N": "NumberOfComponentsBroken", 
              "Sum": 0.0, 
              "U": "Count" 
            }, 
\overline{a} "N": "NumberOfComponentsFinished", 
              "Sum": 1.0, 
              "U": "Count" 
            }, 
            { 
              "N": "NumberOfComponentsInstalled", 
              "Sum": 0.0, 
              "U": "Count" 
            }, 
\overline{a} "N": "NumberOfComponentsRunning", 
              "Sum": 7.0, 
              "U": "Count" 
            }, 
            { 
              "N": "NumberOfComponentsNew", 
              "Sum": 0.0, 
              "U": "Count" 
            }, 
            { 
              "N": "NumberOfComponentsErrored", 
              "Sum": 0.0, 
              "U": "Count" 
            }, 
            { 
              "N": "NumberOfComponentsStateless", 
              "Sum": 0.0, 
              "U": "Count" 
            } 
          ] 
       }, 
       { 
          "TS": 1602186483234, 
          "NS": "aws.greengrass.ClientDeviceAuth", 
          "M": [ 
            { 
               "N": "VerifyClientDeviceIdentity.Success", 
              "Sum": 3.0,
```

```
 "U": "Count" 
   }, 
   { 
      "N": "VerifyClientDeviceIdentity.Failure", 
     "Sum": 1.0, 
     "U": "Count" 
   }, 
   { 
     "N": "AuthorizeClientDeviceActions.Success", 
     "Sum": 20.0, 
     "U": "Count" 
   }, 
   { 
     "N": "AuthorizeClientDeviceActions.Failure", 
     "Sum": 5.0, 
     "U": "Count" 
   }, 
   { 
     "N": "GetClientDeviceAuthToken.Success", 
     "Sum": 5.0, 
     "U": "Count" 
   }, 
   { 
     "N": "GetClientDeviceAuthToken.Failure", 
     "Sum": 2.0, 
     "U": "Count" 
   }, 
   { 
     "N": "SubscribeToCertificateUpdates.Success", 
     "Sum": 10.0, 
     "U": "Count" 
   }, 
   { 
     "N": "SubscribeToCertificateUpdates.Failure", 
     "Sum": 1.0, 
     "U": "Count" 
   }, 
   { 
     "N": "ServiceError", 
     "Sum": 3.0, 
     "U": "Count" 
   } 
 ]
```
},

{

```
 "TS": 1602186483234, 
          "NS": "aws.greengrass.StreamManager", 
          "M": [ 
            { 
               "N": "BytesAppended", 
               "Sum": 157745524.0, 
               "U": "Bytes" 
            }, 
            { 
               "N": "BytesUploadedToIoTAnalytics", 
               "Sum": 149012.0, 
               "U": "Bytes" 
            }, 
            { 
               "N": "BytesUploadedToKinesis", 
               "Sum": 12192.0, 
               "U": "Bytes" 
            }, 
\overline{a} "N": "BytesUploadedToIoTSiteWise", 
               "Sum": 13321.0, 
               "U": "Bytes" 
            }, 
            { 
               "N": "BytesUploadedToS3", 
               "Sum": 12213.0, 
               "U": "Bytes" 
            } 
          ] 
       } 
     ] 
   }
```
ADP陣列包含具有下列屬性的彙總資料點清單:

TS

}

收集資料的時間戳記。

NS

測量結果命名空間。

M

量度清單。測量結果包含下列特性:

N

指標的名稱

Sum

此遙測事件中度量值的總和。

U

公制值的單位。

如需有關每個量度的詳細資訊,請參閱[遙測指標](#page-1210-0)。

建立 EventBridge規則的先決條件

在建立的 EventBridge 規則之前AWS IoT Greengrass,您應該執行下列動作:

- 熟悉中的事件、規則和目標。 EventBridge
- 建立並設定 EventBridge 規則呼叫的[目標。](https://docs.aws.amazon.com/eventbridge/latest/userguide/eventbridge-targets.html)規則可以叫用許多類型的目標,例如 Amazon Kinesis 串 流、AWS Lambda函數、Amazon SNS 主題和 Amazon SQS 佇列。

您的 EventBridge 規則和關聯的目標必須AWS 區域位於您建立 Greengrass 資源的位置。如需詳細 資訊,請參閱《AWS 一般參考》中的[服務端點和配額。](https://docs.aws.amazon.com/general/latest/gr/aws-service-information.html)

如需詳細資訊,請參閱[什麼是 Amazon EventBridge?](https://docs.aws.amazon.com/eventbridge/latest/userguide/what-is-amazon-eventbridge.html) [並在 Amazon 用 EventBridge 戶指南](https://docs.aws.amazon.com/eventbridge/latest/userguide/eventbridge-getting-set-up.html)  [EventBridge中開始](https://docs.aws.amazon.com/eventbridge/latest/userguide/eventbridge-getting-set-up.html)使用 Amazon。

建立事件規則以取得遙測資料 (主控台)

使用下列步驟來建立AWS Management Console接收 Greengrass 核心裝置所發佈之遙測資料的 EventBridge 規則。藉由這個規則,Web 伺服器、電子郵件地址和其他主題訂閱者將能回應事件。如 需詳細資訊,請參閱 Amazon EventBridge 使用者指南[中的建立可從AWS資源觸發事件的 EventBridge](https://docs.aws.amazon.com/eventbridge/latest/userguide/create-eventbridge-rule.html) [規則](https://docs.aws.amazon.com/eventbridge/latest/userguide/create-eventbridge-rule.html)。

- 1. 開啟 [Amazon 主 EventBridge控台](https://console.aws.amazon.com/events/),然後選擇 [建立規則]。
- 2. 在 Name and description (名稱和描述),輸入規則的名稱和描述。
- 3. 在 Define pattern (定義模式),設定規則模式。
	- a. 選擇 Event pattern (事件模式)。
	- b. 選擇Pre-defined pattern by service (依服務預先定義模式)。
	- c. 在 Service provider (服務提供者),選擇 AWS。
	- d. 在 Service Name (服務名稱),選擇 Greengrass。
	- e. 針對 [事件類型],選取 [Greengrass 遙測資料]。
- 4. 在 Select event bus (選取事件匯流排),保留預設的事件匯流排選項。
- 5. 在 Select targets (選取目標),設定您的目標。下列範例使用 Amazon SQS 佇列,但您可以設定其 他目標類型。
	- a. 針對「目標」,選擇 SQS 佇列。
	- b. 在佇列 \* 中,選擇您的目標佇列。
- 6. 在 Tags optional (標籤 選用),定義規則的標籤,或將欄位留白。
- 7. 選擇建立。

建立事件規則以取得遙測資料 (CLI)

使用下列步驟來建立AWS CLI接收 Greengrass 核心裝置所發佈之遙測資料的 EventBridge 規則。藉由 這個規則,Web 伺服器、電子郵件地址和其他主題訂閱者將能回應事件。

- 1. 建立 規則。
	- 將*##########*備的物件名稱。

Linux or Unix

```
aws events put-rule \ 
   --name MyGreengrassTelemetryEventRule \ 
   --event-pattern "{\"source\": [\"aws.greengrass\"], \"detail\": {\"ThingName
\": [\"thing-name\"]}}"
```
Windows Command Prompt (CMD)

```
aws events put-rule ^ 
   --name MyGreengrassTelemetryEventRule ^
```

```
 --event-pattern "{\"source\": [\"aws.greengrass\"], \"detail\": {\"ThingName
\": [\"thing-name\"]}}"
```
**PowerShell** 

```
aws events put-rule ` 
   --name MyGreengrassTelemetryEventRule ` 
   --event-pattern "{\"source\": [\"aws.greengrass\"], \"detail\": {\"ThingName
\": [\"thing-name\"]}}"
```
模式省略的屬性會遭到忽略。

- 2. 新增主題作為規則目標。下列範例使用 Amazon SQS,但您可以設定其他目標類型。
	- 使用 *Amazon SQS ### ARN* 取代佇列中的佇列。

Linux or Unix

```
aws events put-targets \ 
   --rule MyGreengrassTelemetryEventRule \ 
   --targets "Id"="1","Arn"="queue-arn"
```
Windows Command Prompt (CMD)

```
aws events put-targets ^ 
   --rule MyGreengrassTelemetryEventRule ^ 
   --targets "Id"="1","Arn"="queue-arn"
```
**PowerShell** 

```
aws events put-targets ` 
   --rule MyGreengrassTelemetryEventRule ` 
   --targets "Id"="1","Arn"="queue-arn"
```
**a** Note

若要允許 Amazon 叫 EventBridge 用您的目標佇列,您必須在主題中新增以資源為基礎 的政策。如需詳細資訊,請參閱 [Amazon EventBridge 使用者指南中的 Amazon SQS](https://docs.aws.amazon.com/eventbridge/latest/userguide/resource-based-policies-eventbridge.html#sqs-permissions)  [許](https://docs.aws.amazon.com/eventbridge/latest/userguide/resource-based-policies-eventbridge.html#sqs-permissions)可。

<span id="page-1221-0"></span>如需詳細資訊,請參閱 Amazon EventBridge 使用者指南 EventBridge[中的事件和事件模式。](https://docs.aws.amazon.com/eventbridge/latest/userguide/eventbridge-and-event-patterns.html)

# 取得部署和元件健康狀態通知

Amazon EventBridge 事件規則會針對裝置收到的 Greengrass 部署以及裝置上已安裝元件的狀態變更 提供通知。 EventBridge 提供描述 AWS 資源變更的近乎即時的系統事件串流。 AWS IoT Greengrass 將這些事件發送到盡最大努力的基礎 EventBridge 上。這表示 AWS IoT Greengrass 嘗試將所有事件 傳送至, EventBridge 但在某些極少數情況下,事件可能無法傳遞。此外, AWS IoT Greengrass 可 能會傳送給定事件的多個副本,這表示您的事件偵聽程式可能不會按照事件發生的順序接收事件。

**a** Note

Amazon EventBridge 是一種事件匯流排服務,可用來將應用程式與來自各種來源的資料連 接起來,例如 [Greengrass 核心裝置](#page-1209-0)以及部署和元件通知。如需詳細資訊,請參[閱什麼是](https://docs.aws.amazon.com/eventbridge/latest/userguide/what-is-amazon-eventbridge.html) [Amazon EventBridge?](https://docs.aws.amazon.com/eventbridge/latest/userguide/what-is-amazon-eventbridge.html) 在 Amazon 用 EventBridge 戶指南。

#### 主題

- [部署狀態變更事件](#page-1222-0)
- [元件狀態變更事件](#page-1223-0)
- [建立 EventBridge 規則的先決條件](#page-1225-0)
- [設定裝置健全狀況通知 \(主控台\)](#page-1226-0)
- [設定裝置健全狀況通知 \(CLI\)](#page-1227-0)
- [設定裝置健全狀況通知 \(AWS CloudFormation\)](#page-1228-1)
- [另請參閱](#page-1228-2)

### <span id="page-1222-0"></span>部署狀態變更事件

AWS IoT Greengrass 當部署進入下列狀態時,會發出事

件:FAILEDSUCCEEDED、COMPLETED、REJECTED、和CANCELED。您可以建立針對所有狀態轉換或 轉換至您指定的狀態執行的 EventBridge 規則。當部署進入啟動規則的狀態時,會 EventBridge 呼叫規 則中定義的目標動作。這可讓您傳送通知、擷取事件資訊、採取修正動作,或啟動其他事件來回應狀態 變更。例如,您可以為下列使用案例建立規則:

• 啟動部署後作業,例如下載資產和通知人員。

- 部署成功或失敗後傳送通知。
- 發佈關於部署事件的自訂指標。

部署狀態變更的[事件](https://docs.aws.amazon.com/AmazonCloudWatch/latest/events/CloudWatchEventsandEventPatterns.html)會使用下列格式:

```
{ 
     "version":"0", 
     "id":" cd4d811e-ab12-322b-8255-EXAMPLEb1bc8", 
     "detail-type":"Greengrass V2 Effective Deployment Status Change", 
     "source":"aws.greengrass", 
     "account":"123456789012", 
     "region":"us-west-2", 
     "time":"2018-03-22T00:38:11Z", 
     "resources":["arn:aws:greengrass:us-
east-1:123456789012:coreDevices:MyGreengrassCore"], 
     "detail":{ 
         "deploymentId": "4f38f1a7-3dd0-42a1-af48-EXAMPLE09681", 
         "coreDeviceExecutionStatus": "FAILED|SUCCEEDED|COMPLETED|REJECTED|CANCELED", 
         "statusDetails": { 
           "errorStack": ["DEPLOYMENT_FAILURE", "ARTIFACT_DOWNLOAD_ERROR", "S3_ERROR", 
  "S3_ACCESS_DENIED", "S3_HEAD_OBJECT_ACCESS_DENIED"], 
           "errorTypes": ["DEPENDENCY_ERROR", "PERMISSION_ERROR"], 
         }, 
         "reason": "S3_HEAD_OBJECT_ACCESS_DENIED: FAILED_NO_STATE_CHANGE: Failed to 
  download artifact name: 's3://pentest27/nucleus/281/aws.greengrass.nucleus.zip' for 
  component aws.greengrass.Nucleus-2.8.1, reason: S3 HeadObject returns 403 Access 
  Denied. Ensure the IAM role associated with the core device has a policy granting 
  s3:GetObject. null (Service: S3, Status Code: 403, Request ID: HR94ZNT2161DAR58, 
  Extended Request ID: wTX4DDI+qigQt3uzwl9rlnQiYlBgwvPm/KJFWeFAn9t1mnGXTms/
luLCYANgq08RIH+x2H+hEKc=)" 
      }
```
}

您可以建立規則和事件,以更新部署狀態。當部署完成為、、、或時 FAILED SUCCEEDED COMPLETEDREJECTED,便會啟動事件CANCELED。如果核心裝置上的部署失敗,您將收到詳細的回 應,說明部署失敗的原因。如需部署錯誤碼的更多資訊,請參閱[詳細的部署錯誤代碼](#page-1977-0)。

#### 部署狀態

- FAILED。 部署失敗。
- SUCCEEDED。 以物件群組為目標的部署已成功完成。
- COMPLETED。 以物件為目標的部署已成功完成。
- REJECTED。 部署被拒絕。如需詳細資訊,請參閱statusDetails欄位。
- CANCELED。 使用者已取消部署。

事件可能會重複或不按順序。若要判斷事件的順序,請使用 time 屬性。

如需和中錯誤代碼的完整清單 errorStackserrorTypes,請參閱[詳細的部署錯誤代碼和](#page-1977-0)[詳細的元件](#page-1991-0) [狀態代碼](#page-1991-0)。

### <span id="page-1223-0"></span>元件狀態變更事件

對於 2.12.2 及更早 AWS IoT Greengrass 版本,Greengrass 會在組件進入下列狀態時發出事件: 和。ERRORED BROKEN對於 Greengrass 核 2.12.3 及更新版本,Greengrass 會在元件進入下列狀態 時發出事件:、、和。ERRORED BROKEN RUNNING FINISHEDGreengrass 也會在部署完成時發出事 件。您可以建立針對所有狀態轉換或轉換至您指定的狀態執行的 EventBridge 規則。當安裝的元件進入 啟動規則的狀態時,會 EventBridge 呼叫規則中定義的目標動作。這可讓您傳送通知、擷取事件資訊、 採取修正動作,或啟動其他事件來回應狀態變更。

元件狀態變更的[事](https://docs.aws.amazon.com/AmazonCloudWatch/latest/events/CloudWatchEventsandEventPatterns.html)件使用下列格式 :

Greengrass nucleus v2.12.2 and earlier

<title>元件狀態:ERRORED或 BROKEN</title>

```
{ 
     "version":"0", 
     "id":" cd4d811e-ab12-322b-8255-EXAMPLEb1bc8", 
     "detail-type":"Greengrass V2 Installed Component Status Change", 
     "source":"aws.greengrass", 
     "account":"123456789012",
```
```
 "region":"us-west-2", 
     "time":"2018-03-22T00:38:11Z", 
     "resources":["arn:aws:greengrass:us-
east-1:123456789012:coreDevices:MyGreengrassCore"], 
     "detail": { 
        "components": [ 
           { 
              "componentName": "MyComponent", 
              "componentVersion": "1.0.0", 
             "root": true, 
              "lifecycleState": "ERRORED|BROKEN", 
             "lifecycleStatusCodes": ["STARTUP_ERROR"], 
             "lifecycleStateDetails": "An error occurred during startup. The startup 
  script exited with code 1." 
           } 
 ] 
     }
}
```
Greengrass nucleus v2.12.3 and later

<title>元件狀態:ERRORED或 BROKEN</title>

```
{ 
     "version":"0", 
     "id":" cd4d811e-ab12-322b-8255-EXAMPLEb1bc8", 
     "detail-type":"Greengrass V2 Installed Component Status Change", 
     "source":"aws.greengrass", 
     "account":"123456789012", 
     "region":"us-west-2", 
     "time":"2018-03-22T00:38:11Z", 
     "resources":["arn:aws:greengrass:us-
east-1:123456789012:coreDevices:MyGreengrassCore"], 
     "detail": { 
        "components": [ 
            { 
              "componentName": "MyComponent", 
              "componentVersion": "1.0.0", 
              "root": true, 
              "lifecycleState": "ERRORED|BROKEN", 
              "lifecycleStatusCodes": ["STARTUP_ERROR"], 
              "lifecycleStateDetails": "An error occurred during startup. The startup 
  script exited with code 1." 
           }
```
 } }

]

#### <title>元件狀態: RUNNING或 FINISHED</title>

```
{ 
     "version":"0", 
     "id":" cd4d811e-ab12-322b-8255-EXAMPLEb1bc8", 
     "detail-type":"Greengrass V2 Installed Component Status Change", 
     "source":"aws.greengrass", 
     "account":"123456789012", 
     "region":"us-west-2", 
     "time":"2018-03-22T00:38:11Z", 
     "resources":["arn:aws:greengrass:us-
east-1:123456789012:coreDevices:MyGreengrassCore"], 
     "detail": { 
         "components": [ 
\overline{\mathcal{L}} "componentName": "MyComponent", 
              "componentVersion": "1.0.0", 
              "root": true, 
              "lifecycleState": "RUNNING|FINISHED", 
              "lifecycleStateDetails": null 
            } 
          ] 
     }
}
```
您可以建立規則和事件,以更新已安裝元件的狀態。當元件變更裝置上的狀態時,就會啟動事件。您將 收到詳細的回應,說明元件錯誤或損壞的原因。您也會收到一個狀態碼,指出失敗的原因。若要取得有 關元件狀態碼的更多資訊,請參閱[詳細的元件狀態代碼](#page-1991-0)。

### 建立 EventBridge 規則的先決條件

在建立的 EventBridge 規則之前 AWS IoT Greengrass,請執行下列動作:

- 熟悉中的事件、規則和目標。 EventBridge
- 建立並設定 EventBridge 規則呼叫的目標。規則可以叫用許多類型的目標,包括:
	- Amazon Simple Notification Service (Amazon SNS)
- AWS Lambda 函數
- Amazon Kinesis Video Streams
- Amazon Simple Queue Service (Amazon SQS) 佇列

如需詳細資訊,請參閱[什麼是 Amazon EventBridge?](https://docs.aws.amazon.com/eventbridge/latest/userguide/what-is-amazon-eventbridge.html) [並在 Amazon 用 EventBridge 戶指南](https://docs.aws.amazon.com/eventbridge/latest/userguide/eventbridge-getting-set-up.html)  [EventBridge中開始](https://docs.aws.amazon.com/eventbridge/latest/userguide/eventbridge-getting-set-up.html)使用 Amazon。

設定裝置健全狀況通知 (主控台)

使用下列步驟建立 EventBridge 規則,以便在群組的部署狀態變更時發佈 Amazon SNS 主題。藉 由這個規則,Web 伺服器、電子郵件地址和其他主題訂閱者將能回應事件。如需詳細資訊,請參閱 Amazon EventBridge 使用者指南中[的建立可從 AWS 資源觸發事件的 EventBridge 規則。](https://docs.aws.amazon.com/eventbridge/latest/userguide/create-eventbridge-rule.html)

- 1. 打開 [Amazon EventBridge 控制台](https://console.aws.amazon.com/events/)。
- 2. 在導覽窗格中,選擇規則。
- 3. 選擇建立規則。
- 4. 輸入規則的名稱和描述。

在同一個區域和同一個事件匯流排上,規則不能與另一個規則同名。

- 5. 針對事件匯流排,選擇要與此規則建立關聯的事件匯流排。如果您想要此規則匹配來自您的帳戶的 事件,請選取 AWS 預設事件匯流排。當您帳戶中的某個 AWS 服務發出活動時,它始終會進入您 帳戶的預設事件匯流排。
- 6. 針對規則類型,選擇具有事件模式的規則。
- 7. 選擇下一步。
- 8. 在事件來源,選擇 AWS 事件。
- 9. 對於事件模式,選擇AWS 服務。
- 10. 對於AWS 服務,請選擇 Greengrass。
- 11. 對於事件類型,請從下列項目中進行選擇:
	- 對於部署事件,請選擇 Greengrass V2 有效部署狀態變更。
	- 對於元件事件,請選擇 Greengrass V2 已安裝的元件狀態變更。
- 12. 選擇下一步。
- 13. 在目標類型欄位中,選擇 AWS 服務。
- 14. 對於選取目標,設定您的目標。此範例使用 Amazon SNS 主題,但您可以設定其他目標類型以傳 送通知。
	- a. 在 Target (目標),選擇 SNS topic (SNS 主題)。
	- b. 在 Topic (主題),選擇您的目標主題。
	- c. 選擇下一步。
- 15. 選擇下一步。
- 16. 檢閱規則的詳細資訊,然後選擇建立規則。

### 設定裝置健全狀況通知 (CLI)

使用下列步驟建立 EventBridge 規則,以在發生 Greengrass 狀態變更事件時發佈 Amazon SNS 主 題。藉由這個規則,Web 伺服器、電子郵件地址和其他主題訂閱者將能回應事件。

- 1. 建立 規則。
	- 適用於部署狀態變更事件。

```
aws events put-rule \ 
  --name TestRule \ 
   --event-pattern "{\"source\": [\"aws.greengrass\"], \"detail-type\": 
  [\"Greengrass V2 Effective Deployment Status Change\"]}"
```
• 對於元件狀態變更事件。

```
aws events put-rule \ 
  --name TestRule \ 
   --event-pattern "{\"source\": [\"aws.greengrass\"], \"detail-type\": 
  [\"Greengrass V2 Installed Component Status Change\"]}"
```
模式省略的屬性會遭到忽略。

- 2. 新增主題作為規則目標。
	- 用您*# Amazon SNS ### ARN* 替換主題。

```
aws events put-targets \ 
   --rule TestRule \
```
--targets "Id"="1","Arn"="*topic-arn*"

**a** Note

要允許 Amazon 調 EventBridge 用您的目標主題,您必須在主題中添加基於資源的政策。 如需詳細資訊,請參閱 [Amazon EventBridge 使用者指南中的 Amazon SNS 許](https://docs.aws.amazon.com/eventbridge/latest/userguide/resource-based-policies-eventbridge.html#sns-permissions)可。

如需詳細資訊,請參閱 Amazon EventBridge 使用者指南 EventBridge[中的事件和事件模式。](https://docs.aws.amazon.com/eventbridge/latest/userguide/eventbridge-and-event-patterns.html)

### 設定裝置健全狀況通知 (AWS CloudFormation)

使用 AWS CloudFormation 範本建立 EventBridge 規則,以傳送有關 Greengrass 群組部署狀態變更的 通知。如需詳細資訊,請參閱AWS CloudFormation 使用者指南中的 [Amazon EventBridge 資源類型參](https://docs.aws.amazon.com/AWSCloudFormation/latest/UserGuide/AWS_Events.html) [考](https://docs.aws.amazon.com/AWSCloudFormation/latest/UserGuide/AWS_Events.html)。

### 另請參閱

- [檢查裝置部署狀態](#page-1189-0)
- [什麼是 Amazon EventBridge?](https://docs.aws.amazon.com/eventbridge/latest/userguide/what-is-amazon-eventbridge.html) 在 Amazon 用 EventBridge 戶指南

# 檢查核心設備狀態

Greengrass 核心裝置會將其軟體元件的狀態回報給。 AWS IoT Greengrass您可以檢查每個裝置的健 全狀況摘要,也可以檢查每個裝置上每個元件的狀態。

核心裝置具有下列健全狀態:

- HEALTHY— AWS IoT Greengrass 核心軟件和所有組件在核心設備上運行沒有問題。
- UNHEALTHY— AWS IoT Greengrass 核心軟體或元件在核心裝置上處於錯誤狀態。

**a** Note

AWS IoT Greengrass 依賴個別裝置將狀態更新傳送至 AWS 雲端. 如果 AWS IoT Greengrass Core 軟件未在設備上運行,或者設備未連接到 AWS 雲端,則該設備的報告狀態可能不會反映 其當前狀態。狀態時間戳記會指出裝置狀態上次更新的時間。 核心裝置會在下列時間傳送狀態更新:

- AWS IoT Greengrass 核心軟體啟動時
- 當核心裝置接收來自 AWS 雲端
- 對於 Greengrass 核心 2.12.2 及更早版本,當核心裝置上任何元件的狀態變為或時,核心裝 置會傳送狀態更新 ERRORED BROKEN
- 對於 Greengrass 核心 2.12.3 及更新版本,當核心裝置上任何元件的狀態變成、、或時,核 心裝置會傳送狀態更新 ERRORED BROKEN RUNNING FINISHED
- [您可以設定的固定間隔](#page-457-0),預設為 24 小時

對於 AWS IoT Greengrass Core v2.7.0 及更新版本,核心裝置會在發生本機部署和雲端部署時 傳送狀態更新

### 主題

- [檢查核心裝置的健全狀況](#page-1229-0)
- [檢查核心裝置群組的健全狀況](#page-1229-1)
- [檢查核心裝置元件狀態](#page-1230-0)

# <span id="page-1229-0"></span>檢查核心裝置的健全狀況

您可以檢查個別核心裝置的狀態。

若要檢查核心裝置的狀態 (AWS CLI)

• 執行下列命令以擷取裝置的狀態。以要查詢的核心裝置名稱取*coreDeviceName*代。

aws greengrassv2 get-core-device --core-device-thing-name *coreDeviceName*

回應包含核心裝置的相關資訊,包括其狀態。

## <span id="page-1229-1"></span>檢查核心裝置群組的健全狀況

您可以檢查核心裝置群組 (物件群組) 的狀態。

若要檢查裝置群組的狀態 (AWS CLI)

• 執行下列命令以擷取多個核心裝置的狀態。將指令中的 ARN 取代為要查詢之物件群組的 ARN。

aws greengrassv2 list-core-devices --thing-group-arn "arn:aws:iot:*region*:*accountid*:thinggroup/*thingGroupName*"

回應包含物件群組中的核心裝置清單。清單中的每個項目都包含核心裝置的狀態。

### <span id="page-1230-0"></span>檢查核心裝置元件狀態

您可以檢查核心裝置上軟體元件的狀態,例如生命週期狀態。如需元件生命週期狀態的更多資訊,請參 閱[開發AWS IoT Greengrass元件。](#page-1086-0)

檢查核心裝置上元件的狀態 (AWS CLI)

• 執行下列命令以擷取核心裝置上元件的狀態。以要查詢的核心裝置名稱取*coreDeviceName*代。

aws greengrassv2 list-installed-components --core-device-thing-name *coreDeviceName*

回應包含核心裝置上執行的元件清單。清單中的每個項目都包含元件的生命週期狀態,包括資料的 目前狀態,以及 Greengrass 核心裝置上次傳送包含特定元件的訊息到雲端的時間。回應也會包含 將元件帶到 Greengrass 核心裝置的最新部署來源。

**a** Note

此命令檢索 Greengrass 核心設備運行的組件的分頁列表。根據預設,此清單不包含部署 為其他元件相依性的元件。您可以將topologyFilter參數設定為,在回應中包含相依 性ALL。

# <span id="page-1231-1"></span>執行AWS Lambda函數

#### **a** Note

AWS IoT Greengrass目前在 Windows 核心裝置上不支援此功能。

您可以將AWS Lambda函數匯入為AWS IoT Greengrass核心裝置上執行的元件。在以下情況下,您可 能需要執行此操作:

- 您在 Lambda 函數中擁有要部署到核心裝置的應用程式程式碼。
- 您有想要在AWS IoT Greengrass V2核心裝置上執行的 AWS IoT Greengrass V1 應用程式。如需詳 細資訊,請參閱 [步驟 2:建立和部署 AWS IoT Greengrass V2 元件以移轉 AWS IoT Greengrass V1](#page-113-0) [應用程式](#page-113-0)。

Lambda 函數包括下列元件的相依性。當您匯入函數時,您不需要將這些元件定義為相依性。當您部署 Lambda 函數元件時,部署會包含這些 Lambda 元件相依性。

- [Lambda 啟動器元件](#page-632-0) (aws.greengrass.LambdaLauncher) 會處理程序和環境組態。
- [Lambda 管理員元件](#page-636-0) (aws.greengrass.LambdaManager) 會處理處理序間通訊和擴充。
- [Lambda 執行階段元件](#page-644-0) (aws.greengrass.LambdaRuntimes) 會為每個受支援的 Lambda 執行階 段提供成品。

#### 主題

- [要求](#page-1231-0)
- [設定函 Lambda 生命週期](#page-1232-0)
- [設定 Lambda 函數容器化](#page-1233-0)
- [將 Lambda 函數匯入為元件 \(主控台\)](#page-1235-0)
- [將 Lambda 函數匯入為元件 \(AWS CLI\)](#page-1241-0)

# <span id="page-1231-0"></span>要求

您的核心裝置和 Lambda 函數必須符合下列需求,才能在AWS IoT Greengrass核心軟體上執行函數:

- 您的核心裝置必須符合執行 Lambda 函數的需求。如果您希望核心裝置執行容器化 Lambda 函數, 裝置必須符合要求才能執行。如需詳細資訊,請參閱 [Lambda 函數要求](#page-174-0)。
- 您必須在核心裝置上安裝 Lambda 函數使用的程式設計語言。

#### **G** Tip

您可以建立安裝程式設計語言的元件,然後將該元件指定為 Lambda 函數元件的相 依性。Greengrass 支持所 Lambda 支持的 Python,Node.js 和 Java 運行時的版 本。Greengrass 不會對已淘汰的 Lambda 執行階段版本套用任何其他限制。您可以在上 執行使用這些已取代執行階段的 Lambda 函數AWS IoT Greengrass,但無法在中AWS Lambda建立它們。如需 Lambda 執行階段AWS IoT Greengrass支援的詳細資訊,請參[閱執](#page-1231-1) [行AWS Lambda函數。](#page-1231-1)

# <span id="page-1232-0"></span>設定函 Lambda 生命週期

Greengrass Lambda 函數生命週期會決定函數的啟動時間,以及它如何建立和使用容器。生命週期也 決定AWS IoT Greengrass核心軟體如何保留函數處理常式之外的變數和預處理邏輯。

AWS IoT Greengrass支援隨需 (預設) 和長壽命週期:

• 隨需函數在調用時啟動,並在沒有任務要運行時停止。每次呼叫函式都會建立個別容器 (也稱為沙箱) 來處理呼叫,除非現有的容器可供重複使用。任何容器都可能會處理您傳送至函數的資料。

隨需函數的多個調用可以同時運行。

建立新容器時,不會保留您在函數處理常式外部定義的變數和預處理邏輯。

• 長壽命 (或固定) 功能會在AWS IoT Greengrass核心軟體啟動並在單一容器中執行時啟動。同一個容 器會處理您傳送至函數的所有資料。

多個調用排隊,直到 AWS IoT Greengrass Core 軟件運行較早的調用。

每次呼叫處理常式時,都會保留您在函數處理常式外部定義的變數和預處理邏輯。

當您需要在沒有任何初始輸入的情況下開始工作時,請使用長壽命的 Lambda 函數 例如,長期使用 的函數可以載入並開始處理機器學習模型,以便在函數接收裝置資料時準備就緒。

**a** Note

長壽命函數具有與其處理程序的每次調用相關聯的超時。如果要叫用無限期執行的程式碼, 您必須在處理常式之外啟動它。請確定處理常式之外沒有封鎖程式碼,可能會阻止函式初始 化。

除非AWS IoT Greengrass核心軟體停止 (例如在部署或重新開機期間),否則這些功能會執 行。如果函數遇到未捕獲的異常,超過其內存限制或進入錯誤狀態(例如處理程序超時), 這些函數將不會運行。

<span id="page-1233-0"></span>如需容器重複使用的詳細資訊,請參閱[了解 AWSCompute 部落格AWS Lambda中的容器重複使用。](https://aws.amazon.com/blogs/compute/container-reuse-in-lambda/)

# 設定 Lambda 函數容器化

根據預設,Lambda 函數會在AWS IoT Greengrass容器內部執行。Greengrass 容器在您的函數和主機 之間提供隔離。這種隔離可增加主機和容器中功能的安全性。

我們建議您在 Greengrass 容器中執行 Lambda 函數,除非您的使用案例要求它們在沒有容器化的情況 下執行。透過在 Greengrass 容器中執行 Lambda 函數,您可以更好地控制限制對資源存取的方式。

在下列情況下,您可以在不使用容器化的情況下執行 Lambda 函數:

- 您想要AWS IoT Greengrass在不支援容器模式的裝置上執行。一個例子是,如果你想使用一個特殊 的 Linux 發行版,或者有一個過期的早期內核版本。
- 您想要使用自己的 OverlayFS 函式在另一個容器環境中執行 Lambda 函數,但是在 Greengrass 容 器中執行時,會遇到覆寫檔案衝突。
- 您需要存取具有無法在部署時判斷路徑的本機資源,或部署後路徑可能變更的路徑。此資源的一個例 子是可插拔的設備。
- 您有一個較早的應用程序被編寫為進程,並且在 Greengrass 容器中運行它時遇到問題。

容器化差異

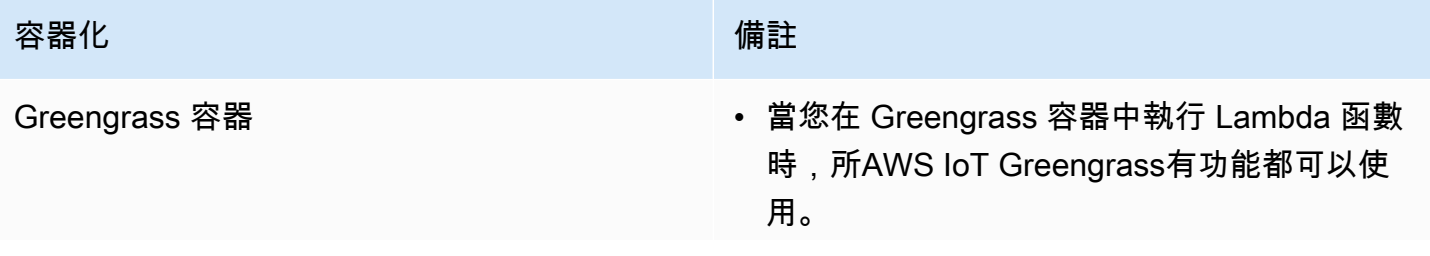

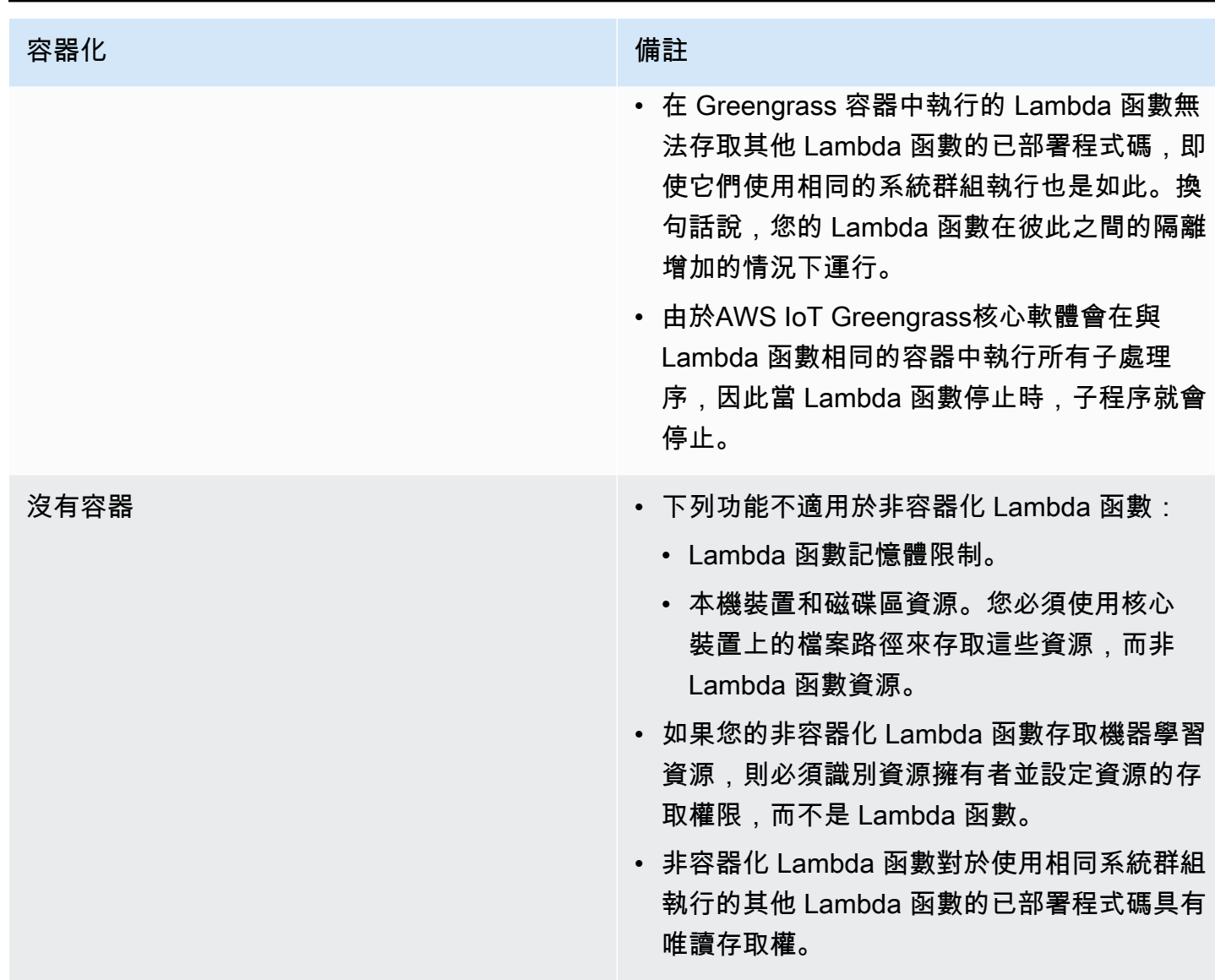

如果您在部署 Lambda 函數時變更其容器化,則該函數可能無法如預期般運作。如果 Lambda 函數使 用新容器化設定無法再使用的本機資源,部署會失敗。

- 當您將 Lambda 函數從在 Greengrass 容器中執行變更為在沒有容器化的情況下執行時,會捨棄函 數的記憶體限制。您必須直接存取檔案系統,而不是使用連接的本機資源。在部署 Lambda 函數之 前,您必須先移除所有連接的資源。
- 當您將 Lambda 函數從沒有容器化的情況下執行變更為在容器中執行時,Lambda 函數會失去檔案 系統的直接存取權。您必須為每個功能定義記憶體限制,或接受預設的 16 MB 記憶體限制。您可以 在部署每個 Lambda 函數時為其設定這些設定。

若要變更 Lambda 函數元件的容器化設定,請在部署元件時將containerMode組態參數的值設定為下 列其中一個選項。

- NoContainer— 元件不會在隔離的執行階段環境中執行。
- GreengrassContainer— 元件在AWS IoT Greengrass容器內的隔離執行階段環境中執行。

如需如何部署和設定元件的詳細資訊,請參閱[將AWS IoT Greengrass元件部署到裝置和](#page-1161-0)[更新零組件組](#page-1173-0) [態](#page-1173-0)。

# <span id="page-1235-0"></span>將 Lambda 函數匯入為元件 (主控台)

當您使用[AWS IoT Greengrass主控台建](https://console.aws.amazon.com/greengrass)立 Lambda 函數元件時,您會匯入現有AWS Lambda函數,然 後將其設定為建立在 Greengrass 裝置上執行的元件。

在開始之前,請先檢閱在 Greengrass 裝置上執行 Lambda 函數[的需求](https://docs.aws.amazon.com/greengrass/v2/developerguide/run-lambda-functions.html#run-lambda-functions-requirements)。

### 任務

- [步驟 1:選擇要匯入的 Lambda 函數](#page-1235-1)
- [步驟 2:設定 Lambda 函數參數](#page-1236-0)
- [步驟 3:\(選擇性\) 為 Lambda 函數指定支援的平台](#page-1238-0)
- [步驟 4:\(選擇性\) 指定 Lambda 函數的元件相依性](#page-1238-1)
- [步驟 5:\(選用\) 在容器中執行 Lambda 函數](#page-1239-0)
- [步驟 6:建立 Lambda 函數元件](#page-1240-0)

# <span id="page-1235-1"></span>步驟 1:選擇要匯入的 Lambda 函數

- 1. 在[AWS IoT Greengrass主控台瀏](https://console.aws.amazon.com/greengrass)覽功能表中,選擇 [元件]。
- 2. 在 [元件] 頁面上,選擇 [建立元件]。
- 3. 在 [建立元件] 頁面的 [元件資訊] 下,選擇 [匯入 Lambda 函數]。
- 4. 在 Lambda 函數中,搜尋並選擇您要匯入的 Lambda 函數。

AWS IoT Greengrass建立具有 Lambda 函數名稱的元件。

5. 在 Lambda 函數版本中,選擇要匯入的版本。您無法選擇 Lambda 別名,例如\$LATEST。

AWS IoT Greengrass將 Lambda 函數的版本建立為有效語意版本的元件。例如,如果您的函數版 本為 3,則元件版本會變成 3.0.0。

## <span id="page-1236-0"></span>步驟 2:設定 Lambda 函數參數

在 [建立元件] 頁面的 Lambda 函數組態下,設定下列參數以用來執行 Lambda 函數。

1. (選擇性) 新增 Lambda 函數訂閱工作訊息的事件來源清單。您可以指定事件來源,將此函數訂閱 到本機發佈/訂閱訊息和 AWS IoT Core MQTT 訊息。當接收來自事件來源的訊息時,就會呼叫 Lambda 函數。

**a** Note

若要訂閱此函數以接收來自其他 Lambda 函數或元件的訊息,請在部署此 Lambda 函[數元](#page-646-0) [件時部署舊版訂閱路由器](#page-646-0)元件。部署舊版訂閱路由器元件時,請指定 Lambda 函數使用的 訂閱。

- 在「事件來源」下,執行下列動作以新增事件來源:
- a. 針對您新增的每個事件來源,指定下列選項:
	- 主題 要訂閱訊息的主題。
	- 類型 事件來源的類型。您可以從以下選項中選擇:
		- 本機發佈/訂閱 訂閱本機發佈/訂閱訊息。

如果您使用 [Greengrass 核](#page-445-0)心 v2.6.0 或更新版本和 [Lambda 管理員](#page-636-0) v2.2.5 或更新版本, 則可以在指定此類型時在主題中使用 MQTT 主題萬用字元 (**+**和)。**#**

• AWS IoT CoreMQTT — 訂閱 AWS IoT Core MQTT 訊息。

指定此類型時,您可以在「主題」中使用 MQTT 主題萬用字元 (+和#)。

- b. 若要新增其他事件來源,請選擇 [新增事件來源],然後重複上一個步驟。若要移除事件來源, 請在您要移除的事件來源旁邊選擇 [移除]。
- 2. 針對逾時 (秒),輸入非釘選 Lambda 函數在逾時之前可執行的時間上限 (以秒為單位)。預設為 3 秒。
- 3. 對於「釘接」,請選擇是否釘選 Lambda 函數元件。預設值為「真」。
	- 固定(或長壽命)Lambda 函數在啟動時AWS IoT Greengrass啟動,並在自己的容器中繼續運 行。
- 非釘選 (或隨選) Lambda 函數只會在收到工作項目時啟動,並在閒置超過指定的最大閒置時間 後結束。如果此函數具有多個工作項目,AWS IoT Greengrass Core 軟體會建立此函數的多個 執行個體。
- 4. (選擇性) 在其他參數下,設定下列 Lambda 函數參數。
	- 狀態逾時 (秒) Lambda 函數元件將狀態更新傳送至 Lambda 管理員元件的間隔 (秒)。此參數 僅適用於固定的函數。預設值為 60 秒。
	- 佇列大小上限 Lambda 函數元件的訊息佇列大小上限。AWS IoT Greengrass核心軟體會將訊 息儲存在 FIFO (先進先出) 佇列中,直到它可以執行 Lambda 函數來使用每則訊息為止。預設值 為 1,000 則訊息。
	- 執行個體數目上限 非固定 Lambda 函數可同時執行的執行個體數目上限。預設值為 100 個執 行個體。
	- 最大閒置時間 (秒) 非釘選 Lambda 函數在 AWS IoT Greengrass Core 軟體停止處理程序之 前可閒置的最大時間 (秒)。預設值為 60 秒。
	- 編碼類型 Lambda 函數支援的有效負載類型。您可以從以下選項中選擇:
		- JSON
		- :二進位

預設值為 JSON。

- 5. (選擇性) 指定執行 Lambda 函數時要傳遞給 Lambda 函數的命令列引數清單。
	- a. 在其他參數的處理引數下,選擇新增引數。
	- b. 針對您新增的每個引數,輸入要傳遞至函數的引數。
	- c. 若要移除引數,請選擇您要移除之引數旁邊的 [移除]。
- 6. (選擇性) 指定 Lambda 函數執行時可用的環境變數。環境變數可讓您儲存和更新組態設定,而不 需要變更函數程式碼。
	- a. 在其他參數的環境變數下,選擇新增環境變數。
	- b. 針對您新增的每個環境變數,指定下列選項:
		- Key 變數名稱。
		- 值 此變數的預設值。
	- c. 若要移除環境變數,請在您要移除的環境變數旁邊選擇「移除」。

## <span id="page-1238-0"></span>步驟 3:(選擇性) 為 Lambda 函數指定支援的平台

所有核心裝置都具有作業系統和架構的屬性。部署 Lambda 函數元件時,AWS IoT Greengrass核心軟 體會將您指定的平台值與核心裝置上的平台屬性進行比較,以判斷該裝置是否支援 Lambda 函數。

#### **a** Note

當您將 Greengrass 核心元件部署到核心裝置時,您也可以指定自訂平台屬性。如需詳細資 訊,請[參閱](#page-458-0) [Greengrass](#page-445-0) [核心元件的平台覆寫參數](#page-458-0)。

在 Lambda 函數組態下的其他參數「平台」下執行下列動作,以指定此 Lambda 函數支援的平台。

- 1. 針對每個平台,指定下列選項:
	- 作業系統 平台的作業系統名稱。目前,僅支援的值為 linux。
	- 架構 平台的處理器架構。支援的值如下:
		- amd64
		- arm
		- aarch64
		- x86
- 2. 若要新增其他平台,請選擇 [新增平台],然後重複上一個步驟。若要移除支援的平台,請在您要移 除的平台旁邊選擇「移除」。

### <span id="page-1238-1"></span>步驟 4:(選擇性) 指定 Lambda 函數的元件相依性

組件依賴關係識別您的函數使用的其他AWS提供的組件或自定義組件。部署 Lambda 函數元件時,部 署會包含這些相依性供您的函數執行。

**A** Important

若要匯入您建立要在 AWS IoT Greengrass V1 上執行的 Lambda 函數,您必須針對函數使用 的功能 (例如秘密、本機陰影和串流管理員) 定義個別元件相依性。將這些元件定義為[硬式相依](#page-1133-0) 性,以便 Lambda 函數元件在相依性變更狀態時重新啟動。如需詳細資訊,請參閱 [匯入 V1](#page-113-1) [Lambda 函數。](#page-113-1)

在 Lambda 函數組態「其他參數」「元件相依性」下,完成下列步驟,以指定 Lambda 函數的元件相 依性。

- 1. 選擇新增相依性。
- 2. 針對您新增的每個元件相依性,指定下列選項:
	- 元件名稱 元件名稱。例如,輸入**aws.greengrass.StreamManager**以包[含串流管理員元](#page-970-0) [件](#page-970-0)。
	- 版本需求 識別此元件相依性的相容版本的 npm-style 語意版本條件約束。您可以指定單一版 本或版本範圍。例如,輸入**^1.0.0**以指定此 Lambda 函數取決於串流管理員元件第一個主要版 本中的任何版本。如需語意版本條件約束的詳細資訊,請參閱 [npm semver](https://semver.npmjs.com/) 計算器。
	- 「類型」— 相依性的類型。您可以從以下選項中選擇:
		- 硬體 如果相依性變更狀態,Lambda 函數元件會重新啟動。這是預設選項。
		- 軟體 如果相依性變更狀態,Lambda 函數元件不會重新啟動。
- 3. 若要移除元件相依性,請選擇元件相依性旁邊的移除

# <span id="page-1239-0"></span>步驟 5:(選用) 在容器中執行 Lambda 函數

根據預設,Lambda 函數會在AWS IoT Greengrass核心軟體內的隔離執行階段環境中執行。您也可以 選擇在沒有任何隔離的情況下以程序的方式執行 Lambda 函數 (也就是在「無容器」模式下)。

在 Linux 程序組態下,針對隔離模式,從下列選項中選擇以選取 Lambda 函數的容器化:

- 容器-Lambda 函數在容器中運行。這是預設選項。
- 無容器 Lambda 函數在沒有任何隔離的情況下以程序的形式執行。

如果您在容器中執行 Lambda 函數,請完成下列步驟以設定 Lambda 函數的程序組態。

1. 設定要提供給容器使用的記憶體數量和系統資源 (例如磁碟區和裝置)。

在「容器參數」下,執行下列操作。

- a. 在記憶體大小中,輸入您要配置給容器的記憶體大小。您可以指定以 MB 或 k B 為單位的記 憶體大小。
- b. 對於唯讀 sys 資料夾,請選擇容器是否可以讀取設備資/sys料夾中的資訊。預設值為 「假」。
- 2. (選擇性) 設定容器化 Lambda 函數可存取的本機磁碟區。在您定義磁碟區時,AWS IoT Greengrass Core 軟體會將來源檔案掛載至容器內的目的地。
	- a. 在磁碟區下,選擇新增磁碟區。
	- b. 針對您新增的每個磁碟區,指定下列選項:
		- 實體磁碟區 核心裝置上來源資料夾的路徑。
		- 邏輯磁碟區 容器中目標資料夾的路徑。
		- 權限 (選用) 從容器存取來源資料夾的權限。您可以從以下選項中選擇:
			- 唯讀 Lambda 函數對來源資料夾具有唯讀存取權。這是預設選項。
			- 讀寫 Lambda 函數具有來源資料夾的讀取/寫入存取權。
		- 新增群組擁有者 (選用) 是否要新增執行 Lambda 函數元件的系統群組,做為來源資料夾 的擁有者。預設值為「假」。
	- c. 若要移除卷宗,請選擇您要移除的磁碟區旁邊的 [移除]。
- 3. (選擇性) 設定容器化 Lambda 函數可存取的本機系統裝置。
	- a. 在 [裝置] 下,選擇 [新增裝置]
	- b. 針對您新增的每個裝置,指定下列選項:
		- 掛載路徑 核心裝置上系統裝置的路徑。
		- 權限 (選用) 從容器存取系統裝置的權限。您可以從以下選項中選擇:
			- 唯讀 Lambda 函數對系統裝置具有唯讀存取權。這是預設選項。
			- 讀寫 Lambda 函數具有來源資料夾的讀取/寫入存取權。
		- 新增群組擁有者 (選用) 是否新增以系統裝置擁有者身分執行 Lambda 函數元件的系統群 組。預設值為「假」。

<span id="page-1240-0"></span>步驟 6:建立 Lambda 函數元件

設定 Lambda 函數元件的設定後,請選擇建立以完成新元件的建立。

若要在核心裝置上執行 Lambda 函數,您可以接著將新元件部署到核心裝置。如需更多詳細資訊,請 參閱 [將AWS IoT Greengrass元件部署到裝置](#page-1161-0)。

# <span id="page-1241-0"></span>將 Lambda 函數匯入為元件 (AWS CLI)

使用此[CreateComponentVersion作](https://docs.aws.amazon.com/greengrass/v2/APIReference/API_CreateComponentVersion.html)業從 Lambda 函數建立元件。呼叫此作業時,請指定 匯lambdaFunction入 Lambda 函數。

#### 任務

- [步驟 1:定義 Lambda 函數組態](#page-1241-1)
- [步驟 2:建立 Lambda 函數元件](#page-1260-0)

# <span id="page-1241-1"></span>步驟 1:定義 Lambda 函數組態

1. 建立名為的檔案lambda-function-component.json,然後將下列JSON物件複製到檔案中。 以要匯入lambdaArnARN的 Lambda 函數取代。

```
{ 
   "lambdaFunction": { 
     "lambdaArn": "arn:aws:lambda:region:account-id:function:HelloWorld:1" 
   }
}
```
**A** Important

您必須指定包ARN含要匯入之函數的版本。您不能使用 \$LATEST 之類的版本別名。

2. (選擇性) 指定元件的名稱 (componentName)。如果您省略此參數,請使用 Lambda 函數的名稱 AWS IoT Greengrass 建立元件。

```
{ 
   "lambdaFunction": { 
     "lambdaArn": "arn:aws:lambda:region:account-id:function:HelloWorld:1", 
     "componentName": "com.example.HelloWorldLambda"
   }
}
```
3. (選擇性) 指定元件的版本 (componentVersion)。如果您省略此參數,則 AWS IoT Greengrass 會建立具有 Lambda 函數版本作為有效語意版本的元件。例如,如果您的函數版本為 3,則元件 版本會變成 3.0.0。

**a** Note

您上傳的每個元件版本都必須是唯一的。請務必上傳正確的元件版本,因為上傳元件之後 就無法進行編輯。

AWS IoT Greengrass 使用語義版本的組件。語義版本遵循一個主要的。 未成年人。 修補 程式編號系統。例如,版本1.0.0代表元件的第一個主要發行版本。如需詳細資訊,請參 閱[語意版本規格](https://semver.org/)。

```
\{ "lambdaFunction": { 
     "lambdaArn": "arn:aws:lambda:region:account-id:function:HelloWorld:1", 
     "componentName": "com.example.HelloWorldLambda", 
     "componentVersion": "1.0.0"
   }
}
```
- 4. (選擇性) 指定此 Lambda 函數支援的平台。每個平台都包含可識別平台的屬性對映。所有核心裝 置都具有作業系統 (os) 和架構 (architecture) 的屬性。 AWS IoT Greengrass 核心軟體可能 會新增其他平台屬性。當您將 [Greengrass 核心元件部署到核](#page-445-0)心裝置時,您也可以指定自訂平台屬 性。請執行下列操作:
	- a. 將平台清單 (componentPlatforms) 新增至中的 Lambda 函數lambda-functioncomponent.json。

```
{ 
   "lambdaFunction": { 
     "lambdaArn": "arn:aws:lambda:region:account-id:function:HelloWorld:1", 
     "componentName": "com.example.HelloWorldLambda", 
     "componentVersion": "1.0.0", 
     "componentPlatforms": [ 
     ]
   }
}
```
b. 將每個支援的平台新增至清單。每個平台都有一name個友好的識別它和屬性映射。下列範例 會指定此函數支援執行 Linux 的 x86 裝置。

```
{ 
   "name": "Linux x86", 
   "attributes": { 
     "os": "linux", 
     "architecture": "x86" 
   }
}
```
您lambda-function-component.json可能包含類似下列範例的文件。

```
\{ "lambdaFunction": { 
     "lambdaArn": "arn:aws:lambda:region:account-id:function:HelloWorld:1", 
     "componentName": "com.example.HelloWorldLambda", 
     "componentVersion": "1.0.0", 
     "componentPlatforms": [ 
       { 
         "name": "Linux x86", 
         "attributes": { 
            "os": "linux", 
            "architecture": "x86" 
         } 
       }
     ] 
   }
}
```
5. (選擇性) 指定 Lambda 函數的元件相依性。部署 Lambda 函數元件時,部署會包含這些相依性供 您的函數執行。

#### **A** Important

若要匯入您建立要在 AWS IoT Greengrass V1 上執行的 Lambda 函數,您必須針對函數 使用的功能 (例如秘密、本機陰影和串流管理員) 定義個別元件相依性。將這些元件定義 為[硬式相](#page-1133-0)依性,以便 Lambda 函數元件在相依性變更狀態時重新啟動。如需詳細資訊,請 參閱[匯入 V1 Lambda 函數。](#page-113-1)

請執行下列操作:

a. 將元件相依性 (componentDependencies) 的對應新增至中lambda-functioncomponent.json的 Lambda 函數

```
{ 
   "lambdaFunction": { 
     "lambdaArn": "arn:aws:lambda:region:account-id:function:HelloWorld:1", 
     "componentName": "com.example.HelloWorldLambda", 
     "componentVersion": "1.0.0", 
     "componentPlatforms": [ 
       { 
          "name": "Linux x86", 
          "attributes": { 
            "os": "linux", 
            "architecture": "x86" 
         } 
       } 
     ], 
     "componentDependencies": { 
     }
   }
}
```
b. 將每個組件依賴關係添加到映射中。指定元件名稱做為索引鍵,並使用下列參數指定物件:

- versionRequirement— 識別元件相依性的相容版本的 npm-style 語意版本條件約束。 您可以指定單一版本或版本範圍。如需語意版本條件約束的詳細資訊,請參閱 [npm semver](https://semver.npmjs.com/) 計算器。
- dependencyType— (選用) 相依性的類型。請選擇下列項目:
	- SOFT— 如果相依性變更狀態,Lambda 函數元件不會重新啟動。
	- HARD— 如果相依性變更狀態,Lambda 函數元件會重新啟動。

預設值為 HARD。

下列範例會指定此 Lambda 函數依[賴串流管理員元件](#page-970-0)第一個主要版本中的任何版本。Lambda 函數元件會在串流管理員重新啟動或更新時重新啟

```
 "aws.greengrass.StreamManager": {
```
{

```
 "versionRequirement": "^1.0.0", 
     "dependencyType": "HARD" 
  }
}
```
您lambda-function-component.json可能包含類似下列範例的文件。

```
{ 
   "lambdaFunction": { 
     "lambdaArn": "arn:aws:lambda:region:account-id:function:HelloWorld:1", 
     "componentName": "com.example.HelloWorldLambda", 
     "componentVersion": "1.0.0", 
     "componentPlatforms": [ 
      \{ "name": "Linux x86", 
         "attributes": { 
            "os": "linux", 
            "architecture": "x86" 
         } 
       } 
     ], 
     "componentDependencies": { 
       "aws.greengrass.StreamManager": { 
         "versionRequirement": "^1.0.0", 
         "dependencyType": "HARD" 
       }
     } 
  }
}
```
- 6. (選擇性) 設定用來執行函數的 Lambda 函數參數。您可以設定環境變數、訊息事件來源、逾時和 容器設定等選項。請執行下列操作:
	- a. 將 Lambda 參數物件 (componentLambdaParameters) 新增至中的 Lambda 函數lambdafunction-component.json。

```
{ 
   "lambdaFunction": { 
     "lambdaArn": "arn:aws:lambda:region:account-id:function:HelloWorld:1", 
     "componentName": "com.example.HelloWorldLambda", 
     "componentVersion": "1.0.0", 
     "componentPlatforms": [
```

```
 { 
          "name": "Linux x86", 
          "attributes": { 
            "os": "linux", 
            "architecture": "x86" 
          } 
       } 
     ], 
     "componentDependencies": { 
        "aws.greengrass.StreamManager": { 
          "versionRequirement": "^1.0.0", 
          "dependencyType": "HARD" 
       } 
     }, 
     "componentLambdaParameters": { 
     }
   }
}
```
b. (選擇性) 指定 Lambda 函數訂閱工作訊息的事件來源。您可以指定事件來源,以便將此函數 訂閱到本機發佈/訂閱訊息和 AWS IoT Core MQTT訊息。當接收來自事件來源的訊息時,就 會呼叫 Lambda 函數。

**a** Note

若要訂閱此函數以接收來自其他 Lambda 函數或元件的訊息,請在部署此 Lambda 函 數[元件時部署舊版訂閱路由器](#page-646-0)元件。部署舊版訂閱路由器元件時,請指定 Lambda 函 數使用的訂閱。

請執行下列操作:

i. 將事件來源清單 (eventSources) 新增至 Lambda 函數參數。

```
{ 
   "lambdaFunction": { 
     "lambdaArn": "arn:aws:lambda:region:account-id:function:HelloWorld:1", 
     "componentName": "com.example.HelloWorldLambda", 
     "componentVersion": "1.0.0", 
     "componentPlatforms": [ 
\overline{\mathcal{L}}
```

```
 "name": "Linux x86", 
          "attributes": { 
            "os": "linux", 
            "architecture": "x86" 
          } 
       } 
     ], 
      "componentDependencies": { 
        "aws.greengrass.StreamManager": { 
          "versionRequirement": "^1.0.0", 
          "dependencyType": "HARD" 
       } 
     }, 
     "componentLambdaParameters": { 
        "eventSources": [ 
       ]
     } 
   }
}
```
- ii. 將每個事件來源新增至清單。每個事件來源都有下列參數:
	- topic— 要訂閱訊息的主題。
	- type— 事件來源的類型。您可以從以下選項中選擇:
		- PUB\_SUB 訂閱本機發佈/訂閱訊息。

如果您使用 [Greengrass 核](#page-445-0)心 v2.6.0 或更新版本和 [Lambda 管理員](#page-636-0) v2.2.5 或更新版 本,則可以在指定此類型時使用中的MQTT主題萬用字元 (+和#)。topic

• IOT\_CORE— 訂閱 AWS IoT Core MQTT訊息。

指定此類型topic時,您可以在中使用MQTT主題萬用字元 (+和#)。

下列範例會訂閱 AWS IoT Core MQTT符合主題篩選器的主hello/world/+題。

```
{ 
   "topic": "hello/world/+", 
   "type": "IOT_CORE"
}
```
您的外觀lambda-function-component.json可能類似於下列範例。

```
{ 
   "lambdaFunction": { 
     "lambdaArn": "arn:aws:lambda:region:account-
id:function:HelloWorld:1", 
     "componentName": "com.example.HelloWorldLambda", 
     "componentVersion": "1.0.0", 
     "componentPlatforms": [ 
        { 
          "name": "Linux x86", 
          "attributes": { 
            "os": "linux", 
            "architecture": "x86" 
          } 
        } 
     ], 
     "componentDependencies": { 
        "aws.greengrass.StreamManager": { 
          "versionRequirement": "^1.0.0", 
          "dependencyType": "HARD" 
        } 
     }, 
     "componentLambdaParameters": { 
        "eventSources": [ 
          { 
            "topic": "hello/world/+", 
            "type": "IOT_CORE" 
          }
        ] 
     } 
   }
}
```
- c. (選擇性) 在 Lambda 函數參數物件中指定下列任一參數:
	- environmentVariables— Lambda 函數執行時可供使用的環境變數對應。
	- execArgs— 執行時傳遞給 Lambda 函數的引數清單。
	- inputPayloadEncodingType— Lambda 函數支援的有效負載類型。您可以從以下選項 中選擇:
		- json
		- binary

預設:json

- pinned— 無論 Lambda 函數是否已固定。預設值為 true。
	- 固定(或長壽命)Lambda 函數在啟動時 AWS IoT Greengrass 啟動,並在自己的容器中 繼續運行。
	- 非釘選 (或隨選) Lambda 函數只會在收到工作項目時啟動,並在閒置超過指定的最大閒 置時間後結束。如果函數有多個工作項目, AWS IoT Greengrass 核心軟體會建立函數 的多個執行個體。

用maxIdleTimeInSeconds於設定函數的最大閒置時間。

- timeoutInSeconds— Lambda 函數在逾時之前可以執行的時間上限 (以秒為單位)。預設 為 3 秒。
- statusTimeoutInSeconds— Lambda 函數元件將狀態更新傳送至 Lambda 管理員元件 的間隔 (秒)。此參數僅適用於固定的函數。預設值為 60 秒。
- maxIdleTimeInSeconds— AWS IoT Greengrass 核心軟體停止處理程序之前,非釘選 Lambda 函數可閒置的最大時間 (以秒為單位)。預設值為 60 秒。
- maxInstancesCount— 非固定 Lambda 函數可同時執行的執行個體數目上限。預設值為 100 個執行個體。
- maxQueueSize— Lambda 函數元件的訊息佇列大小上限。 AWS IoT Greengrass 核心軟 體會將訊息儲存在 FIFO (first-in-first-out) 佇列中,直到它可以執行 Lambda 函數來使用每 則訊息為止。預設值為 1,000 則訊息。

您lambda-function-component.json可能包含類似下列範例的文件。

```
{ 
   "lambdaFunction": { 
     "lambdaArn": "arn:aws:lambda:region:account-id:function:HelloWorld:1", 
     "componentName": "com.example.HelloWorldLambda", 
     "componentVersion": "1.0.0", 
     "componentPlatforms": [ 
       { 
          "name": "Linux x86", 
         "attributes": { 
            "os": "linux", 
            "architecture": "x86" 
         } 
       }
```

```
 ], 
     "componentDependencies": { 
        "aws.greengrass.StreamManager": { 
          "versionRequirement": "^1.0.0", 
          "dependencyType": "HARD" 
       } 
     }, 
     "componentLambdaParameters": { 
        "eventSources": [ 
          { 
            "topic": "hello/world/+", 
            "type": "IOT_CORE" 
          } 
       ], 
        "environmentVariables": { 
          "LIMIT": "300" 
       }, 
        "execArgs": [ 
          "-d" 
       ], 
        "inputPayloadEncodingType": "json", 
       "pinned": true, 
        "timeoutInSeconds": 120, 
        "statusTimeoutInSeconds": 30, 
        "maxIdleTimeInSeconds": 30, 
        "maxInstancesCount": 50, 
        "maxQueueSize": 500
     } 
   }
}
```
- d. (選擇性) 設定 Lambda 函數的容器設定。根據預設,Lambda 函數會在 AWS IoT Greengrass 核心軟體內的隔離執行階段環境中執行。您也可以選擇在沒有任何隔離的情況下以程序的形式 執行 Lambda 函數。如果您在容器中執行 Lambda 函數,則需要設定容器的記憶體大小,以 及 Lambda 函數可使用的系統資源。請執行下列操作:
	- i. 將 Linux 程序參數物件 (linuxProcessParams) 新增至中的 Lambda 參數物 件lambda-function-component.json。

```
{ 
   "lambdaFunction": { 
     "lambdaArn": "arn:aws:lambda:region:account-id:function:HelloWorld:1", 
     "componentName": "com.example.HelloWorldLambda",
```

```
 "componentVersion": "1.0.0", 
      "componentPlatforms": [ 
        { 
          "name": "Linux x86", 
          "attributes": { 
            "os": "linux", 
            "architecture": "x86" 
          } 
        } 
     ], 
     "componentDependencies": { 
        "aws.greengrass.StreamManager": { 
          "versionRequirement": "^1.0.0", 
          "dependencyType": "HARD" 
        } 
     }, 
     "componentLambdaParameters": { 
        "eventSources": [ 
          { 
            "topic": "hello/world/+", 
            "type": "IOT_CORE" 
          } 
        ], 
        "environmentVariables": { 
          "LIMIT": "300" 
        }, 
        "execArgs": [ 
          "-d" 
        ], 
        "inputPayloadEncodingType": "json", 
        "pinned": true, 
        "timeoutInSeconds": 120, 
        "statusTimeoutInSeconds": 30, 
        "maxIdleTimeInSeconds": 30, 
        "maxInstancesCount": 50, 
        "maxQueueSize": 500, 
        "linuxProcessParams": { 
        }
     } 
   }
}
```
- ii. (選擇性) 指定 Lambda 函數是否在容器中執行。將isolationMode參數新增至流程參數 物件,然後從下列選項中進行選擇:
	- GreengrassContainer-Lambda 函數在容器中運行。
	- NoContainer-Lambda 函數作為一個過程運行,沒有任何隔離。

預設值為 GreengrassContainer。

- iii. (選擇性) 如果您在容器中執行 Lambda 函數,您可以設定可供容器使用的記憶體數量和 系統資源 (例如磁碟區和裝置)。請執行下列操作:
	- A. 將容器參數物件 (containerParams) 新增至中的 Linux 程序參數物件lambdafunction-component.json。

```
{ 
   "lambdaFunction": { 
     "lambdaArn": "arn:aws:lambda:region:account-
id:function:HelloWorld:1", 
     "componentName": "com.example.HelloWorldLambda", 
     "componentVersion": "1.0.0", 
     "componentPlatforms": [ 
        { 
          "name": "Linux x86", 
          "attributes": { 
            "os": "linux", 
            "architecture": "x86" 
          } 
        } 
     ], 
     "componentDependencies": { 
        "aws.greengrass.StreamManager": { 
          "versionRequirement": "^1.0.0", 
          "dependencyType": "HARD" 
       } 
     }, 
     "componentLambdaParameters": { 
        "eventSources": [ 
          { 
            "topic": "hello/world/+", 
            "type": "IOT_CORE" 
          } 
        ],
```

```
 "environmentVariables": { 
          "LIMIT": "300" 
        }, 
        "execArgs": [ 
          "-d" 
        ], 
        "inputPayloadEncodingType": "json", 
        "pinned": true, 
        "timeoutInSeconds": 120, 
        "statusTimeoutInSeconds": 30, 
        "maxIdleTimeInSeconds": 30, 
        "maxInstancesCount": 50, 
        "maxQueueSize": 500, 
        "linuxProcessParams": { 
          "containerParams": { 
          }
        } 
     } 
   }
}
```
- B. (選擇性) 新增memorySizeInKB參數以指定容器的記憶體大小。預設值為 16,384 KB。
- C. (選擇性) 新增mountROSysfs參數以指定容器是否可以從設備資/sys料夾讀取資 訊。預設值為 false。
- D. (選擇性) 設定容器化 Lambda 函數可存取的本機磁碟區。當您定義磁碟區時, AWS IoT Greengrass Core 軟體會將來源檔案掛載到容器內的目的地。請執行下列操作:
	- I. 將磁碟區清單 (volumes) 新增至容器參數。

```
{ 
   "lambdaFunction": { 
     "lambdaArn": "arn:aws:lambda:region:account-
id:function:HelloWorld:1", 
     "componentName": "com.example.HelloWorldLambda", 
     "componentVersion": "1.0.0", 
     "componentPlatforms": [ 
       { 
          "name": "Linux x86", 
          "attributes": { 
            "os": "linux",
```

```
 "architecture": "x86" 
          } 
       } 
     ], 
     "componentDependencies": { 
        "aws.greengrass.StreamManager": { 
          "versionRequirement": "^1.0.0", 
          "dependencyType": "HARD" 
       } 
     }, 
     "componentLambdaParameters": { 
        "eventSources": [ 
          { 
            "topic": "hello/world/+", 
            "type": "IOT_CORE" 
          } 
        ], 
        "environmentVariables": { 
          "LIMIT": "300" 
       }, 
        "execArgs": [ 
          "-d" 
       ], 
        "inputPayloadEncodingType": "json", 
        "pinned": true, 
        "timeoutInSeconds": 120, 
        "statusTimeoutInSeconds": 30, 
        "maxIdleTimeInSeconds": 30, 
        "maxInstancesCount": 50, 
        "maxQueueSize": 500, 
        "linuxProcessParams": { 
          "containerParams": { 
            "memorySizeInKB": 32768, 
            "mountROSysfs": true, 
            "volumes": [ 
 ]
          } 
       } 
     } 
   }
}
```
II. 將每個磁碟區新增至清單。每個磁碟區都有下列參數:

- sourcePath— 核心裝置上來源資料夾的路徑。
- destinationPath— 容器中目標資料夾的路徑。
- permission— (選用) 從容器存取來源資料夾的權限。您可以從以下選項中 選擇:
	- ro— Lambda 函數對來源資料夾具有唯讀存取權。
	- rw— Lambda 函數具有來源資料夾的讀寫存取權限。

預設值為 ro。

• addGroupOwner— (選用) 是否新增執行 Lambda 函數元件的系統群組,做 為來源資料夾的擁有者。預設值為 false。

您lambda-function-component.json可能包含類似下列範例的文件。

```
{ 
   "lambdaFunction": { 
     "lambdaArn": "arn:aws:lambda:region:account-
id:function:HelloWorld:1", 
     "componentName": "com.example.HelloWorldLambda", 
     "componentVersion": "1.0.0", 
     "componentPlatforms": [ 
       { 
          "name": "Linux x86", 
          "attributes": { 
            "os": "linux", 
            "architecture": "x86" 
          } 
       } 
     ], 
     "componentDependencies": { 
       "aws.greengrass.StreamManager": { 
          "versionRequirement": "^1.0.0", 
          "dependencyType": "HARD" 
       } 
     }, 
     "componentLambdaParameters": { 
       "eventSources": [ 
          { 
            "topic": "hello/world/+", 
            "type": "IOT_CORE"
```

```
 } 
       ], 
       "environmentVariables": { 
         "LIMIT": "300" 
       }, 
       "execArgs": [ 
         "-d" 
       ], 
       "inputPayloadEncodingType": "json", 
       "pinned": true, 
       "timeoutInSeconds": 120, 
       "statusTimeoutInSeconds": 30, 
       "maxIdleTimeInSeconds": 30, 
       "maxInstancesCount": 50, 
       "maxQueueSize": 500, 
       "linuxProcessParams": { 
         "containerParams": { 
            "memorySizeInKB": 32768, 
            "mountROSysfs": true, 
            "volumes": [ 
 { 
                "sourcePath": "/var/data/src", 
                "destinationPath": "/var/data/dest", 
                "permission": "rw", 
                "addGroupOwner": true 
 }
 ] 
         } 
       } 
     } 
   }
}
```
- E. (選擇性) 設定容器化 Lambda 函數可存取的本機系統裝置。請執行下列操作:
	- I. 將系統裝置 (devices) 清單新增至容器參數。

```
{ 
   "lambdaFunction": { 
     "lambdaArn": "arn:aws:lambda:region:account-
id:function:HelloWorld:1", 
     "componentName": "com.example.HelloWorldLambda", 
     "componentVersion": "1.0.0", 
     "componentPlatforms": [
```

```
 { 
          "name": "Linux x86", 
          "attributes": { 
            "os": "linux", 
            "architecture": "x86" 
         } 
       } 
     ], 
     "componentDependencies": { 
       "aws.greengrass.StreamManager": { 
          "versionRequirement": "^1.0.0", 
         "dependencyType": "HARD" 
       } 
     }, 
     "componentLambdaParameters": { 
       "eventSources": [ 
         { 
            "topic": "hello/world/+", 
            "type": "IOT_CORE" 
         } 
       ], 
       "environmentVariables": { 
         "LIMIT": "300" 
       }, 
       "execArgs": [ 
          "-d" 
       ], 
       "inputPayloadEncodingType": "json", 
       "pinned": true, 
       "timeoutInSeconds": 120, 
       "statusTimeoutInSeconds": 30, 
       "maxIdleTimeInSeconds": 30, 
       "maxInstancesCount": 50, 
       "maxQueueSize": 500, 
       "linuxProcessParams": { 
          "containerParams": { 
            "memorySizeInKB": 32768, 
            "mountROSysfs": true, 
            "volumes": [ 
\{\hspace{.1cm} \} "sourcePath": "/var/data/src", 
                 "destinationPath": "/var/data/dest", 
                 "permission": "rw", 
                 "addGroupOwner": true
```

```
 } 
          ], 
          "devices": [ 
 ]
        } 
      } 
    } 
   }
}
```
II. 將每個系統裝置新增至清單。每個系統設備具有以下參數:

- path— 核心裝置上系統裝置的路徑。
- permission— (選用) 從容器存取系統裝置的權限。您可以從以下選項中選 擇:
	- ro— Lambda 函數對系統裝置具有唯讀存取權限。
	- rw-Lambda 函數具有對系統設備的讀寫訪問權限。

預設值為 ro。

• addGroupOwner— (選用) 是否新增以系統裝置擁有者身分執行 Lambda 函 數元件的系統群組。預設值為 false。

您lambda-function-component.json可能包含類似下列範例的文件。

```
{ 
   "lambdaFunction": { 
     "lambdaArn": "arn:aws:lambda:region:account-
id:function:HelloWorld:1", 
     "componentName": "com.example.HelloWorldLambda", 
     "componentVersion": "1.0.0", 
     "componentPlatforms": [ 
       { 
          "name": "Linux x86", 
          "attributes": { 
            "os": "linux", 
            "architecture": "x86" 
          } 
       } 
     ], 
     "componentDependencies": {
```

```
 "aws.greengrass.StreamManager": { 
         "versionRequirement": "^1.0.0", 
         "dependencyType": "HARD" 
       } 
     }, 
     "componentLambdaParameters": { 
       "eventSources": [ 
         { 
           "topic": "hello/world/+", 
           "type": "IOT_CORE" 
         } 
       ], 
       "environmentVariables": { 
         "LIMIT": "300" 
       }, 
       "execArgs": [ 
         "-d" 
       ], 
       "inputPayloadEncodingType": "json", 
       "pinned": true, 
       "timeoutInSeconds": 120, 
       "statusTimeoutInSeconds": 30, 
       "maxIdleTimeInSeconds": 30, 
       "maxInstancesCount": 50, 
       "maxQueueSize": 500, 
       "linuxProcessParams": { 
         "containerParams": { 
           "memorySizeInKB": 32768, 
           "mountROSysfs": true, 
           "volumes": [ 
\{\hspace{.1cm} \} "sourcePath": "/var/data/src", 
                "destinationPath": "/var/data/dest", 
                "permission": "rw", 
                "addGroupOwner": true 
 } 
           ], 
           "devices": [ 
 { 
                "path": "/dev/sda3", 
                "permission": "rw", 
                "addGroupOwner": true 
 }
           ]
```
} } } }

}

7. (選擇性) 為元件加入標籤 (tags)。如需詳細資訊,請參[閱標記您的 AWS IoT Greengrass Version](#page-1993-0)  [2 資源。](#page-1993-0)

### 步驟 2:建立 Lambda 函數元件

1. 執行下列命令以從中建立 Lambda 函數元件lambda-function-component.json。

```
aws greengrassv2 create-component-version --cli-input-json file://lambda-function-
component.json
```
如果要求成功,回應看起來會類似下列範例。

```
{ 
   "arn": 
  "arn:aws:greengrass:region:123456789012:components:com.example.HelloWorldLambda:versions:1.0.0", 
   "componentName": "com.example.HelloWorldLambda", 
   "componentVersion": "1.0.0", 
   "creationTimestamp": "Mon Dec 15 20:56:34 UTC 2020", 
   "status": { 
     "componentState": "REQUESTED", 
     "message": "NONE", 
     "errors": {} 
   }
}
```
arn從輸出複製,以在下一個步驟中檢查組件的狀態。

2. 當您建立元件時,其狀態為REQUESTED。然後, AWS IoT Greengrass 驗證元件是否可部署。您 可以執行下列命令來查詢元件狀態,並確認元件是否可部署。arn使用上一個步驟ARN中的取代。

```
aws greengrassv2 describe-component \ 
   --arn "arn:aws:greengrass:region:account-
id:components:com.example.HelloWorldLambda:versions:1.0.0"
```
#### 如果組件驗證,則響應指示組件狀態為DEPLOYABLE。

```
{ 
   "arn": "arn:aws:greengrass:region:account-
id:components:com.example.HelloWorldLambda:versions:1.0.0", 
   "componentName": "com.example.HelloWorldLambda", 
   "componentVersion": "1.0.0", 
   "creationTimestamp": "2020-12-15T20:56:34.376000-08:00", 
   "publisher": "AWS Lambda", 
   "status": { 
     "componentState": "DEPLOYABLE", 
     "message": "NONE", 
     "errors": {} 
   }, 
   "platforms": [ 
     { 
       "name": "Linux x86", 
       "attributes": { 
         "architecture": "x86", 
         "os": "linux" 
       } 
     } 
   ]
}
```
在元件完成之後DEPLOYABLE,您可以將 Lambda 函數部署到核心裝置。如需詳細資訊,請參 閱[將AWS IoT Greengrass元件部署到裝置。](#page-1161-0)

# 使 AWS IoT Device SDK 用與 Greengrass 核、其他元件和通 訊 AWS IoT Core

核心裝置上執行的元件可以使用中的核 AWS IoT Greengrass 心處理序間通訊 (IPC) 程式庫,與 AWS IoT Greengrass 核心和其他 Greengrass 元件進行通訊。 AWS IoT Device SDK 若要開發和執行使用 的自訂元件IPC,您必須使用連線 AWS IoT Device SDK 至 AWS IoT Greengrass Core IPC 服務並執 行IPC作業。

該IPC界面支持兩種類型的操作:

• 請求/回應

組件向IPC服務發送請求,並接收包含請求結果的響應。

• 訂閱

元件會將訂閱要求傳送至IPC服務,並預期事件訊息串流以作回應。組件提供處理事件消息,錯誤和 流關閉的訂閱處理程序。 AWS IoT Device SDK 包括一個處理常式介面,其中包含每個IPC作業的正 確回應和事件類型。如需詳細資訊,請參閱[訂閱IPC事件串流。](#page-1276-0)

主題

- [IPC用戶端版本](#page-1263-0)
- [支援SDKs處理序間通訊](#page-1263-1)
- [Connect 至 AWS IoT Greengrass 核心IPC服務](#page-1264-0)
- [授權元件執行IPC作業](#page-1270-0)
- [訂閱IPC事件串流](#page-1276-0)
- [IPC最佳做法](#page-1287-0)
- [發佈/訂閱本地訊息](#page-1288-0)
- [發佈/訂閱訊 AWS IoT Core MQTT息](#page-1333-0)
- [與組件生命週期互動](#page-1369-0)
- [與組件配置互動](#page-1377-0)
- [擷取秘密值](#page-1383-0)
- [與局部陰影互動](#page-1396-0)
- [管理本機部署和元件](#page-1436-0)

#### • [驗證和授權用戶端裝置](#page-1448-0)

# <span id="page-1263-0"></span>IPC用戶端版本

在 Java 和 Python 的更高版本中SDKs, AWS IoT Greengrass 提供了IPC客戶端的改進版本,稱為 IPC客戶端 V2。IPC用戶端 V2:

- 減少使用IPC作業所需撰寫的程式碼量,並協助避免用IPC戶端 V1 可能發生的常見錯誤。
- 在單獨的執行緒中呼叫訂閱處理常式回呼,因此您現在可以在訂閱處理常式回呼中執行封鎖程式碼, 包括其他IPC函數呼叫。IPC客戶端 V1 使用相同的線程與IPC服務器進行通信,並調用訂閱處理程序 回調。
- 可讓您使用 Lambda 運算式 (Java) 或函數 (Python) 呼叫訂閱作業。IPC用戶端 V1 需要您定義訂閱 處理常式類別。
- 提供每個IPC作業的同步和非同步版本。IPC用戶端 V1 僅提供每個作業的非同步版本。

我們建議您使用用IPC戶端 V2 來利用這些改良功能。不過,本文件和某些線上內容中的許多範例只會 示範如何使用 IPC Client V1。您可以使用下列範例和教學課程來查看使用 IPC Client V2 的範例元件:

- [PublishToTopic例子](#page-1293-0)
- [SubscribeToTopic例子](#page-1303-0)
- [教學課程:開發延遲元件更新的 Greengrass 元件](#page-355-0)
- [教學課程:透過 MQTT 與本地 IoT 裝置互動](#page-374-0)

<span id="page-1263-1"></span>目前,C ++ v2 僅支持IPC客戶端 V1。 AWS IoT Device SDK

# 支援SDKs處理序間通訊

AWS IoT Greengrass 核心IPC程式庫包含在以下 AWS IoT Device SDK 版本中。

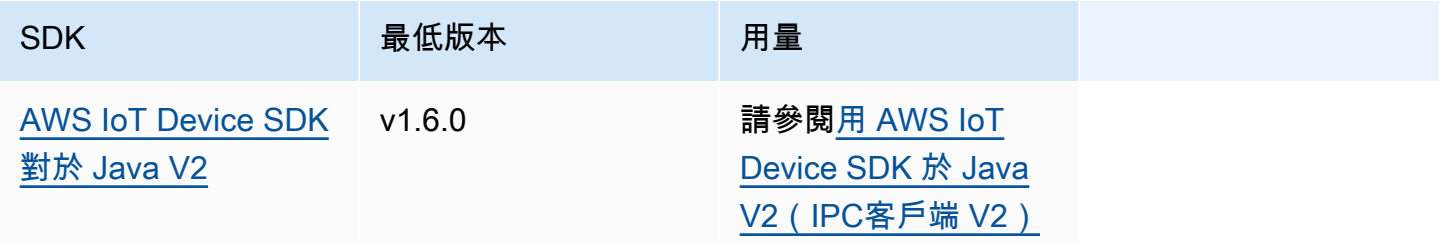

AWS IoT Greengrass 開發人員指南,第 2 版

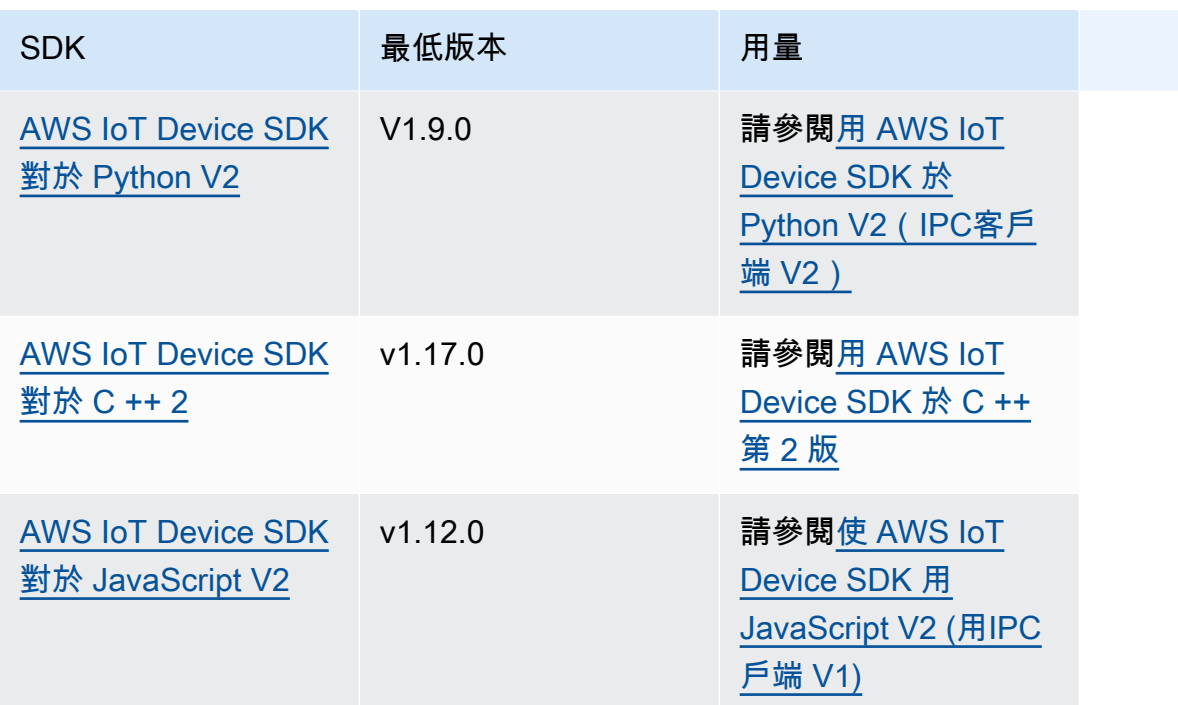

# <span id="page-1264-0"></span>Connect 至 AWS IoT Greengrass 核心IPC服務

若要在自訂元件中使用處理序間通訊,您必須建立與 AWS IoT Greengrass Core 軟體執行之IPC伺服 器通訊端的連線。完成下列任務以下載並使 AWS IoT Device SDK 用您選擇的語言。

<span id="page-1264-1"></span>用 AWS IoT Device SDK 於 Java V2(IPC客戶端 V2)

若要使 AWS IoT Device SDK 用 Java V2 (IPC客戶端 V2)

- 1. 下載[AWS IoT Device SDK 適用於 Java V2\(](https://github.com/aws/aws-iot-device-sdk-java-v2)版本 1.6.0 或更高版本)。
- 2. 執行下列其中一項作業,在元件中執行自訂程式碼:
	- 將元件建置為包含的JAR檔案 AWS IoT Device SDK,並在元件方JAR案中執行此檔案。
	- 定義 AWS IoT Device SDK JAR為元件人工因素,並在元件方案中執行應用程式時,將該成品 新增至類別路徑。
- 3. 使用下面的代碼來創建IPC客戶端。

```
try (GreengrassCoreIPCClientV2 ipcClient = 
 GreengrassCoreIPCClientV2.builder().build()) { 
    // Use client.
} catch (Exception e) { 
     LOGGER.log(Level.SEVERE, "Exception occurred when using IPC.", e);
```
}

System.exit(1);

<span id="page-1265-0"></span>用 AWS IoT Device SDK 於 Python V2(IPC客戶端 V2)

若要使用用 AWS IoT Device SDK 於 Python V2 (用IPC戶端 V2)

- 1. 下載[AWS IoT Device SDK 適用於 Python\(](https://github.com/aws/aws-iot-device-sdk-python-v2)版本 1.9.0 或更高版本)。
- 2. 將[安裝步驟](https://github.com/aws/aws-iot-device-sdk-python-v2#installation)新增至元件方案中的安裝生命週期。SDK
- 3. 建立與 AWS IoT Greengrass 核心IPC服務的連線。使用下面的代碼來創建IPC客戶端。

```
from awsiot.greengrasscoreipc.clientv2 import GreengrassCoreIPCClientV2
try: 
     ipc_client = GreengrassCoreIPCClientV2() 
     # Use IPC client.
except Exception: 
     print('Exception occurred when using IPC.', file=sys.stderr) 
     traceback.print_exc() 
     exit(1)
```
<span id="page-1265-1"></span>用 AWS IoT Device SDK 於 C ++ 第 2 版

要為 C ++ 構建 AWS IoT Device SDK v2,設備必須具有以下工具:

- C ++ 11 或更高版本
- CMake3.1 或更新版本
- 下列其中一個編譯器:
	- GCC4.8 或更新版本
	- 鐺 3.9 或更高版本
	- MSVC2015 年或以後

若要使 AWS IoT Device SDK 用 C++ V2 的

- 1. 下載[AWS IoT Device SDK 適用於 C ++ 第 2 版\(v](https://github.com/aws/aws-iot-device-sdk-cpp-v2) 1.17.0 或更高版本)。
- 2. 遵循[中的安裝指示 README,](https://github.com/aws/aws-iot-device-sdk-cpp-v2#Installation)從原始碼建置 C++ v2。 AWS IoT Device SDK

3. 在您的 C ++ 構建工具中,鏈接您在上一步中構建的 Greengrass IPC 庫。AWS::GreengrassIpc-cpp下列CMakeLists.txt範例會將 Greengrass 程式IPC庫連結 至您使用建置的專案。CMake

```
cmake_minimum_required(VERSION 3.1)
project (greengrassv2_pubsub_subscriber)
file(GLOB MAIN_SRC 
         "*.h" 
         "*.cpp" 
\overline{\phantom{a}}add_executable(${PROJECT_NAME} ${MAIN_SRC})
set_target_properties(${PROJECT_NAME} PROPERTIES 
         LINKER_LANGUAGE CXX 
         CXX_STANDARD 11)
find_package(aws-crt-cpp PATHS ~/sdk-cpp-workspace/build)
find_package(EventstreamRpc-cpp PATHS ~/sdk-cpp-workspace/build)
find_package(GreengrassIpc-cpp PATHS ~/sdk-cpp-workspace/build)
target_link_libraries(${PROJECT_NAME} AWS::GreengrassIpc-cpp)
```
4. 在元件程式碼中,建立與 AWS IoT Greengrass Core IPC 服務的連線,以建立IPC用戶端 (Aws::Greengrass::GreengrassCoreIpcClient)。您必須定義處理IPC連線、中斷連IPC線 和錯誤事件的連線生命週期處理常式。下列範例會建立IPC用戶端和IPC連線生命週期處理常式, 該處理常式會在IPC用戶端連線、中斷連線及發生錯誤時列印。

```
#include <iostream> 
#include <aws/crt/Api.h> 
#include <aws/greengrass/GreengrassCoreIpcClient.h> 
using namespace Aws::Crt; 
using namespace Aws::Greengrass; 
class IpcClientLifecycleHandler : public ConnectionLifecycleHandler { 
     void OnConnectCallback() override { 
         std::cout << "OnConnectCallback" << std::endl; 
     } 
     void OnDisconnectCallback(RpcError error) override { 
         std::cout << "OnDisconnectCallback: " << error.StatusToString() << 
  std::endl;
```

```
exit(-1); } 
     bool OnErrorCallback(RpcError error) override { 
         std::cout << "OnErrorCallback: " << error.StatusToString() << std::endl; 
         return true; 
     } 
}; 
int main() { 
     // Create the IPC client. 
     ApiHandle apiHandle(g_allocator); 
     Io::EventLoopGroup eventLoopGroup(1); 
     Io::DefaultHostResolver socketResolver(eventLoopGroup, 64, 30); 
     Io::ClientBootstrap bootstrap(eventLoopGroup, socketResolver); 
     IpcClientLifecycleHandler ipcLifecycleHandler; 
     GreengrassCoreIpcClient ipcClient(bootstrap); 
    auto connectionStatus = ipcClient.Connect(ipcLifecycleHandler).get();
     if (!connectionStatus) { 
         std::cerr << "Failed to establish IPC connection: " << 
  connectionStatus.StatusToString() << std::endl; 
        exit(-1); } 
     // Use the IPC client to create an operation request. 
     // Activate the operation request. 
     auto activate = operation.Activate(request, nullptr); 
     activate.wait(); 
     // Wait for Greengrass Core to respond to the request. 
     auto responseFuture = operation.GetResult(); 
     if (responseFuture.wait_for(std::chrono::seconds(timeout)) == 
 std::future status::timeout) {
         std::cerr << "Operation timed out while waiting for response from 
  Greengrass Core." << std::endl; 
        exit(-1); } 
     // Check the result of the request. 
     auto response = responseFuture.get(); 
     if (response) { 
         std::cout << "Successfully published to topic: " << topic << std::endl; 
     } else {
```

```
 // An error occurred. 
         std::cout << "Failed to publish to topic: " << topic << std::endl; 
         auto errorType = response.GetResultType(); 
         if (errorType == OPERATION_ERROR) { 
             auto *error = response.GetOperationError(); 
             std::cout << "Operation error: " << error->GetMessage().value() << 
  std::endl; 
         } else { 
            std::cout << "RPC error: " << response.GetRpcError() << std::endl;
         } 
        exit(-1); } 
     return 0; 
}
```
5. 若要在元件中執行自訂程式碼,請將程式碼建置為二進位成品,然後在元件方案中執行二進位成 品。將成品的Execute權限設定OWNER為允許 AWS IoT Greengrass 核心軟體執行二進位成品。

您的組件配方的Manifests部分看起來可能類似於以下示例。

**JSON** 

```
{ 
   ...
   "Manifests": [ 
      { 
        "Lifecycle": { 
          "run": "{artifacts:path}/greengrassv2_pubsub_subscriber" 
        }, 
        "Artifacts": [ 
          { 
             "URI": "s3://amzn-s3-demo-bucket/artifacts/
com.example.PubSubSubscriberCpp/1.0.0/greengrassv2_pubsub_subscriber", 
             "Permission": { 
               "Execute": "OWNER" 
             } 
          } 
       \mathbf{I} } 
  \mathbf{I}}
```
YAML

```
...
Manifests: 
   - Lifecycle: 
       run: {artifacts:path}/greengrassv2_pubsub_subscriber 
     Artifacts: 
       - URI: s3://amzn-s3-demo-bucket/artifacts/
com.example.PubSubSubscriberCpp/1.0.0/greengrassv2_pubsub_subscriber 
         Permission: 
            Execute: OWNER
```
<span id="page-1269-0"></span>使 AWS IoT Device SDK 用 JavaScript V2 (用IPC戶端 V1)

要構建 JavaScript v2 以與 NodeJS 一起使用,設備必須具有以下工具: AWS IoT Device SDK

- NodeJS JS 10.0 或更高版本
	- 執行node -v以檢查節點版本。
- CMake3.1 或更新版本

若要使 AWS IoT Device SDK 用 JavaScript v2 (用IPC戶端 V1)

- 1. 下載[AWS IoT Device SDK 適用於第 JavaScript 2](https://github.com/aws/aws-iot-device-sdk-js-v2) 版 (1.12.10 版或更新版本)。
- 2. 遵循[中的安裝指示](https://github.com/aws/aws-iot-device-sdk-js-v2/tree/v1.12.1#installation),從來源建置 AWS IoT Device SDK for JavaScript v2。README
- 3. 建立與 AWS IoT Greengrass 核心IPC服務的連線。完成下列步驟來建立用IPC戶端並建立連線。
- 4. 使用下面的代碼來創建IPC客戶端。

import \* as greengrascoreipc from 'aws-iot-device-sdk-v2';

let client = greengrascoreipc.createClient();

5. 使用下面的代碼來建立從組件到 Greengrass 核的連接。

await client.connect();

# <span id="page-1270-0"></span>授權元件執行IPC作業

若要允許自訂元件使用某些作IPC業,您必須定義授權原則,以允許元件在特定資源上執行作業。每個 授權原則都會定義作業清單以及原則允許的資源清單。例如,發佈/訂閱訊息IPC服務會定義主題資源的 發佈和訂閱作業。您可以使用\*萬用字元來允許存取所有作業或所有資源。

您可以使用accessControl組態參數來定義授權原則,您可以在元件方案中或部署元件時設定這些參 數。accessControl物件會將IPC服務識別碼對應至授權原則清單。您可以為每個IPC服務定義多個 授權原則來控制存取。每個授權策略都有一個策略 ID,它在所有元件中必須是唯一的。

**D** Tip

若要建立唯一的原則IDs,您可以結合元件名稱、IPC服務名稱和計數器。例如,名為的元 件com.example.HelloWorld可能會定義兩個具有下列內容的發佈/訂閱授權原則:IDs

- com.example.HelloWorld:pubsub:1
- com.example.HelloWorld:pubsub:2

授權原則使用下列格式。此物件是組accessControl態參數。

**JSON** 

```
{ 
   "IPC service identifier": { 
     "policyId": { 
        "policyDescription": "description", 
        "operations": [ 
          "operation1", 
          "operation2" 
        ], 
        "resources": [ 
          "resource1", 
          "resource2" 
        ] 
     } 
   }
}
```
#### YAML

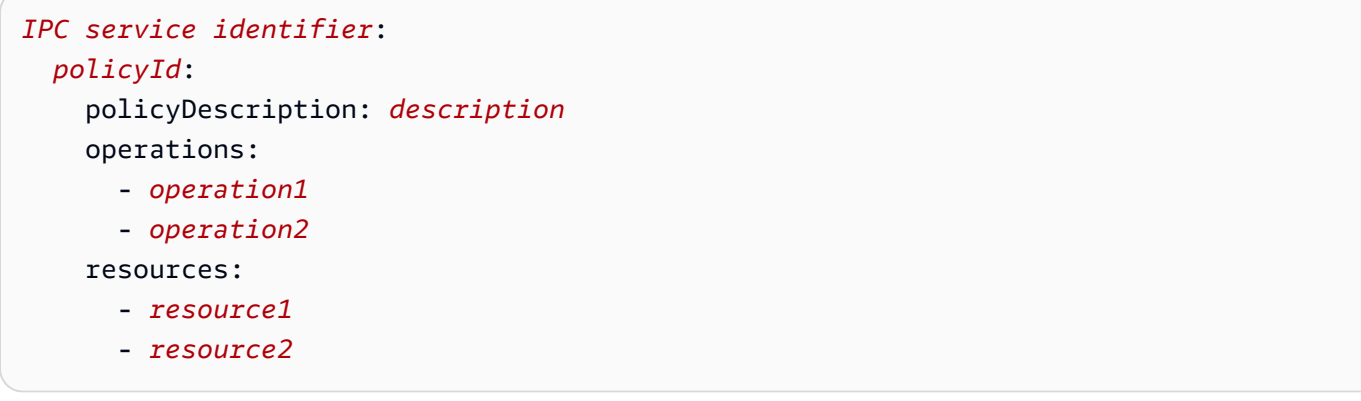

### <span id="page-1271-0"></span>授權原則中的萬用字元

您可以在IPC授權原則的resources元素中使用\*萬用字元,以允許存取單一授權原則中的多個資源。

- 在 [Greengrass 核心](#page-445-0)的所有版本中,您可以指定單一\*字元作為資源,以允許存取所有資源。
- 在 [Greengrass 核](#page-445-0) v2.6.0 及更高版本中,您可以在資源中指定字符以匹配任意\*字符組合。例如,您 可以指定factory/1/devices/Thermostat\*/status允許存取工廠中所有恆溫器裝置的狀態主 題,其中每個裝置的名稱開頭為Thermostat。

當您定義 AWS IoT Core MQTTIPC服務的授權原則時,您也可以使用MQTT萬用字元 (+和#) 來比對多 個資源。如需詳細資訊,請參閱[AWS IoT Core MQTTIPC授權原則中的MQTT萬](#page-1334-0)用字元。

### 授權政策中的配方變數

[如果您使用](#page-1151-0) [Greengrass](#page-445-0) [核心 v2.6.0 或更新版本,並將](#page-1151-0) true Greengrass 核心 [的](#page-1151-0)[interpolateComponentConfiguratio](#page-447-0)[n組態選項設定為,您可以在授權原則中使用 recipe 變](#page-1151-0) 數。[{iot:thingName}](#page-1151-0)當您需要包含核心裝置名稱的授權原則時 (例如針對MQTT主題或裝置陰影), 您可以使用此 recipe 變數為一組核心裝置設定單一授權原則。例如,您可以允許元件存取下列資源, 以進行陰影IPC作業。

\$aws/things/{iot:thingName}/shadow/

## 授權政策中的特殊字元

若要在授權原則中指定常值\*或?字元,您必須使用逸出序列。下列逸出序列會指示 AWS IoT Greengrass 核心軟體使用常值,而非字元的特殊意義。例如,\*[字元](#page-1271-0)是萬用字元,符合任何字元組 合。

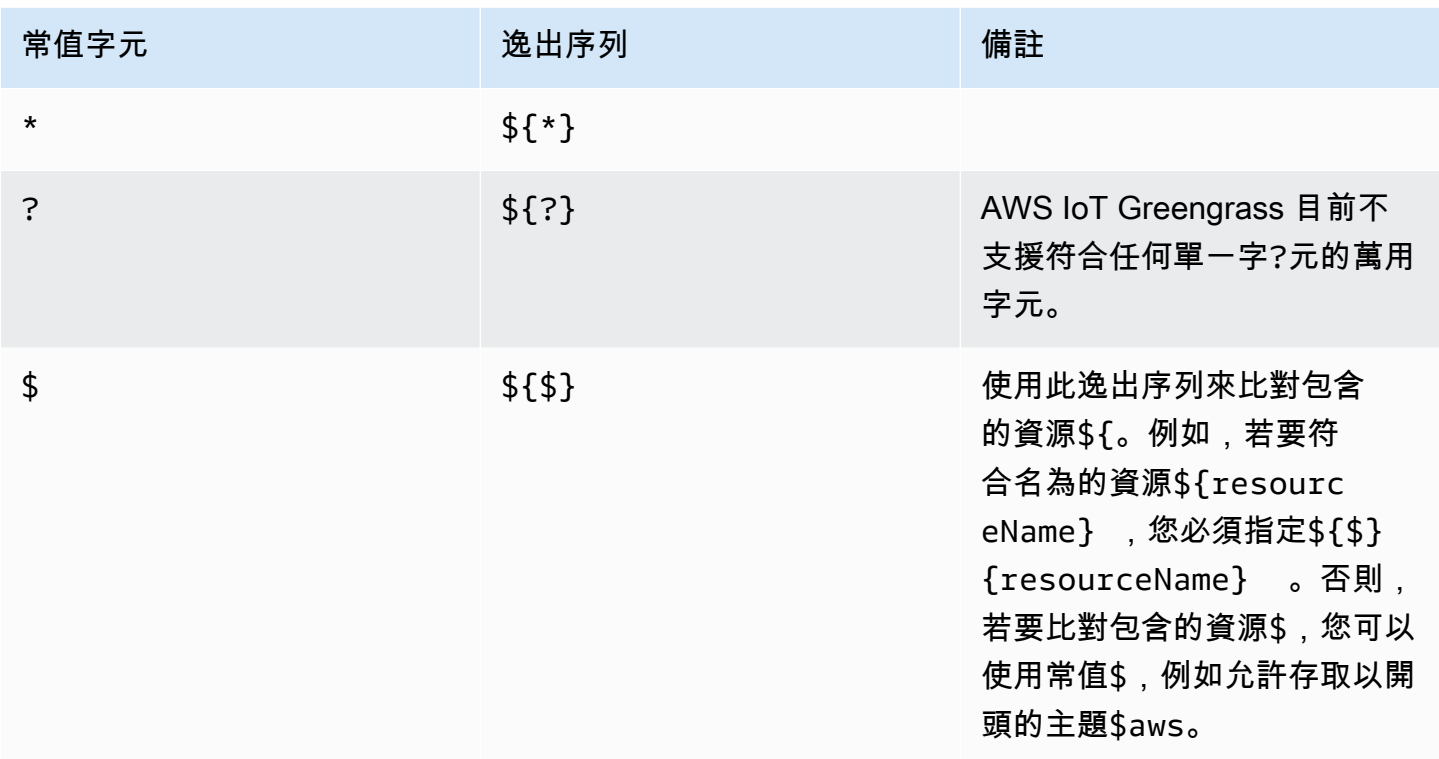

### 授權政策範例

您可以參考下列授權原則範例,協助您設定元件的授權原則。

Example 含授權原則的範例元件配方

下列範例元件方案包含定義授權原則的accessControl物件。此原則會授 權com.example.HelloWorld元件發佈至主test/topic題。

**JSON** 

```
{ 
   "RecipeFormatVersion": "2020-01-25", 
   "ComponentName": "com.example.HelloWorld", 
   "ComponentVersion": "1.0.0",
```

```
 "ComponentDescription": "A component that publishes messages.", 
   "ComponentPublisher": "Amazon", 
   "ComponentConfiguration": { 
     "DefaultConfiguration": { 
       "accessControl": { 
          "aws.greengrass.ipc.pubsub": { 
            "com.example.HelloWorld:pubsub:1": { 
              "policyDescription": "Allows access to publish to test/topic.", 
              "operations": [ 
                "aws.greengrass#PublishToTopic" 
              ], 
              "resources": [ 
                "test/topic" 
 ] 
            } 
         } 
       }
     } 
   }, 
   "Manifests": [ 
     { 
       "Lifecycle": { 
          "run": "java -jar {artifacts:path}/HelloWorld.jar" 
       } 
     } 
  \mathbf{I}}
```
YAML

```
---
RecipeFormatVersion: '2020-01-25'
ComponentName: com.example.HelloWorld
ComponentVersion: '1.0.0'
ComponentDescription: A component that publishes messages.
ComponentPublisher: Amazon
ComponentConfiguration: 
   DefaultConfiguration: 
     accessControl: 
       aws.greengrass.ipc.pubsub: 
         "com.example.HelloWorld:pubsub:1": 
           policyDescription: Allows access to publish to test/topic. 
           operations:
```

```
 - "aws.greengrass#PublishToTopic" 
            resources: 
              - "test/topic"
Manifests: 
   - Lifecycle: 
       run: |- 
          java -jar {artifacts:path}/HelloWorld.jar
```
Example 使用授權原則更新元件組態範例

下列部署中的組態更新範例會指定使用定義授權原則的accessControl物件來設定元件。此原則會授 權com.example.HelloWorld元件發佈至主test/topic題。

Console

要合併的組態

```
{ 
   "accessControl": { 
      "aws.greengrass.ipc.pubsub": { 
        "com.example.HelloWorld:pubsub:1": { 
          "policyDescription": "Allows access to publish to test/topic.", 
          "operations": [ 
            "aws.greengrass#PublishToTopic" 
          ], 
          "resources": [ 
            "test/topic" 
         \mathbf{I} } 
     } 
   }
}
```
AWS CLI

下列指令會建立核心裝置的部署。

```
aws greengrassv2 create-deployment --cli-input-json file://hello-world-
deployment.json
```
該文hello-world-deployment.json件包含以下JSON文檔。

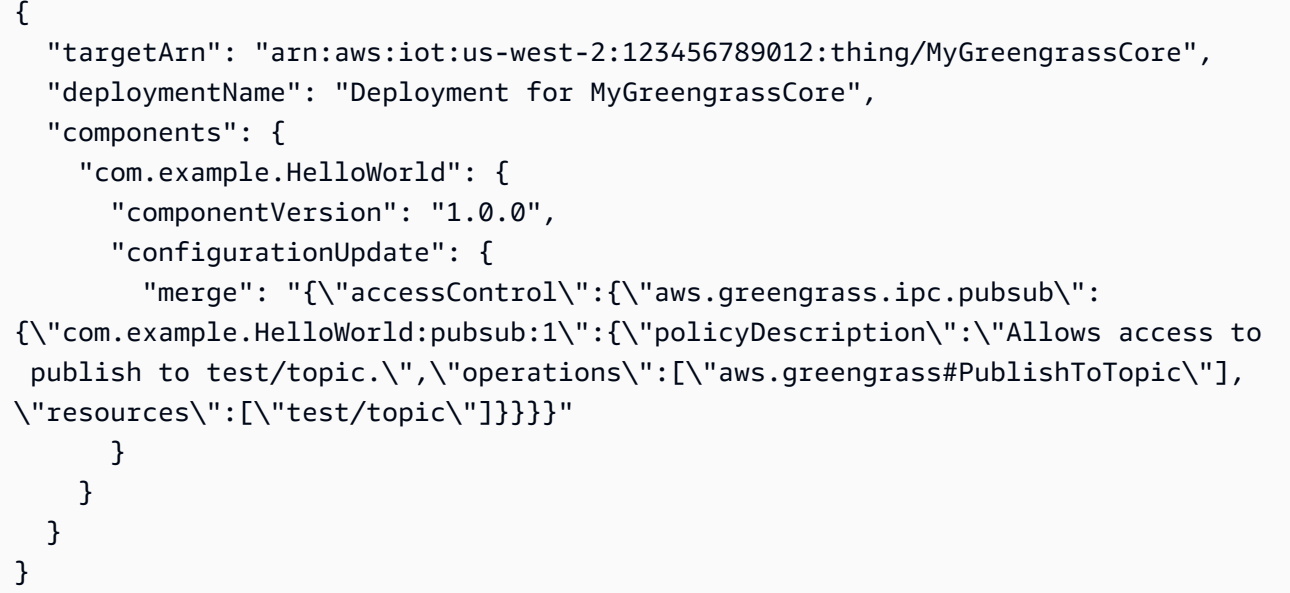

#### Greengrass CLI

下列 [Greengrass CLI](#page-596-0) 命令會在核心裝置上建立本機部署。

```
sudo greengrass-cli deployment create \ 
   --recipeDir recipes \ 
   --artifactDir artifacts \ 
   --merge "com.example.HelloWorld=1.0.0" \ 
   --update-config hello-world-configuration.json
```
該文hello-world-configuration.json件包含以下JSON文檔。

```
{ 
   "com.example.HelloWorld": { 
     "MERGE": { 
       "accessControl": { 
         "aws.greengrass.ipc.pubsub": { 
           "com.example.HelloWorld:pubsub:1": { 
              "policyDescription": "Allows access to publish to test/topic.", 
              "operations": [ 
                "aws.greengrass#PublishToTopic" 
              ], 
              "resources": [ 
                "test/topic" 
 ] 
           }
```
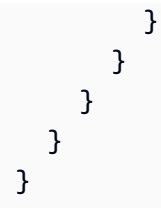

# <span id="page-1276-0"></span>訂閱IPC事件串流

您可以使用IPC操作來訂閱 Greengrass 核心設備上的事件流。若要使用訂閱作業,請定義訂閱處理常 式並建立對IPC服務的要求。然後,每當核心裝置將事件訊息串流至您的元件時,IPC用戶端就會執行 訂閱處理常式的函數。

您可以關閉訂閱以停止處理事件訊息。若要這麼做,請closeStream()在您用來開啟訂閱的訂閱作業 物件上呼叫 Close() (Java)、(Python) 或 (C++)。close()

AWS IoT Greengrass 核心IPC服務支援下列訂閱作業:

- [SubscribeToTopic](#page-1299-0)
- [SubscribeToIoTCore](#page-1347-0)
- [SubscribeToComponentUpdates](#page-1372-0)
- [SubscribeToConfigurationUpdate](#page-1380-0)
- [SubscribeToValidateConfigurationUpdates](#page-1381-0)

#### 主題

- [定義訂閱處理器](#page-1276-1)
- [訂閱處理常式範](#page-1278-0)

### <span id="page-1276-1"></span>定義訂閱處理器

若要定義訂閱處理常式,請定義處理事件訊息、錯誤和串流結束的回呼函數。如果您使用用IPC戶端 V1,您必須在類別中定義這些函數。如果您使用用IPC戶端 V2 (在較新版本的 Java 和 Python 中提 供)SDKs,您可以在不建立訂閱處理常式類別的情況下定義這些函數。

Java

如果您使用用IPC戶端 V1,則必須實作一

般software.amazon.awssdk.eventstreamrpc.StreamResponseHandler<*StreamEventType*>介

面。*StreamEventType* 是訂閱作業的事件訊息類型。定義下列函數以處理事件訊息、錯誤和資料 流結束。

如果您使用用IPC戶端 V2,您可以在訂閱處理常式類別之外定義這些函數,或使用 [Lambda 運算](https://docs.oracle.com/javase/tutorial/java/javaOO/lambdaexpressions.html) [式](https://docs.oracle.com/javase/tutorial/java/javaOO/lambdaexpressions.html)。

void onStreamEvent(*StreamEventType* event)

IPC用戶端收到事件訊息 (例如訊MQTT息或元件更新通知) 時所呼叫的回呼。

boolean onStreamError(Throwable error)

發生串流錯誤時,IPC用戶端呼叫的回呼。

傳回 true 以因錯誤而關閉訂閱串流,或傳回 false 以保持串流開啟。

void onStreamClosed()

IPC用戶端在串流關閉時呼叫的回呼。

Python

如果您使用 IPC Client V1,則必須擴充與訂閱作業對應的串流回應處理常式類別。 AWS IoT Device SDK 包含每個訂閱作業的訂閱處理常式類別。*StreamEventType* 是訂閱作業的事件訊息 類型。定義下列函數以處理事件訊息、錯誤和資料流結束。

如果您使用用IPC戶端 V2,您可以在訂閱處理常式類別之外定義這些函數,或使用 [Lambda 運算](https://docs.python.org/3/tutorial/controlflow.html#lambda-expressions) [式](https://docs.python.org/3/tutorial/controlflow.html#lambda-expressions)。

def on\_stream\_event(self, event: *StreamEventType*) -> None

IPC用戶端收到事件訊息 (例如訊MQTT息或元件更新通知) 時所呼叫的回呼。

def on\_stream\_error(self, error: Exception) -> bool

發生串流錯誤時,IPC用戶端呼叫的回呼。

傳回 true 以因錯誤而關閉訂閱串流,或傳回 false 以保持串流開啟。

def on stream closed(self) -> None

IPC用戶端在串流關閉時呼叫的回呼。

 $C++$ 

實作衍生自對應於訂閱作業之串流回應處理常式類別的類別。 AWS IoT Device SDK 包含每個訂閱 作業的訂閱處理常式基底類別。*StreamEventType* 是訂閱作業的事件訊息類型。定義下列函數以 處理事件訊息、錯誤和資料流結束。

```
void OnStreamEvent(StreamEventType *event)
```
IPC用戶端收到事件訊息 (例如訊MQTT息或元件更新通知) 時所呼叫的回呼。

bool OnStreamError(OperationError \*error)

發生串流錯誤時,IPC用戶端呼叫的回呼。

傳回 true 以因錯誤而關閉訂閱串流,或傳回 false 以保持串流開啟。

void OnStreamClosed()

IPC用戶端在串流關閉時呼叫的回呼。

**JavaScript** 

實作衍生自對應於訂閱作業之串流回應處理常式類別的類別。 AWS IoT Device SDK 包含每個訂閱 作業的訂閱處理常式基底類別。*StreamEventType* 是訂閱作業的事件訊息類型。定義下列函數以 處理事件訊息、錯誤和資料流結束。

on(event: 'ended', listener: StreamingOperationEndedListener)

IPC用戶端在串流關閉時呼叫的回呼。

on(event: 'streamError', listener: StreamingRpcErrorListener)

發生串流錯誤時,IPC用戶端呼叫的回呼。

傳回 true 以因錯誤而關閉訂閱串流,或傳回 false 以保持串流開啟。

on(event: 'message', listener: (message: InboundMessageType) => void)

IPC用戶端收到事件訊息 (例如訊MQTT息或元件更新通知) 時所呼叫的回呼。

### <span id="page-1278-0"></span>訂閱處理常式範

下列範例示範如何使用[SubscribeToTopic作](#page-1299-0)業和訂閱處理常式來訂閱本機發佈/訂閱訊息。

Java (IPC client V2)

Example 範例:訂閱本機發佈/訂閱訊息

```
package com.aws.greengrass.docs.samples.ipc; 
import software.amazon.awssdk.aws.greengrass.GreengrassCoreIPCClientV2; 
import software.amazon.awssdk.aws.greengrass.SubscribeToTopicResponseHandler; 
import software.amazon.awssdk.aws.greengrass.model.*; 
import java.nio.charset.StandardCharsets; 
import java.util.Optional; 
public class SubscribeToTopicV2 { 
     public static void main(String[] args) { 
         String topic = args[0]; 
        try (GreengrassCoreIPCClientV2 ipcClient =
  GreengrassCoreIPCClientV2.builder().build()) { 
             SubscribeToTopicRequest request = new 
  SubscribeToTopicRequest().withTopic(topic); 
             GreengrassCoreIPCClientV2.StreamingResponse<SubscribeToTopicResponse, 
                     SubscribeToTopicResponseHandler> response = 
                     ipcClient.subscribeToTopic(request, 
  SubscribeToTopicV2::onStreamEvent, 
                             Optional.of(SubscribeToTopicV2::onStreamError), 
                             Optional.of(SubscribeToTopicV2::onStreamClosed)); 
             SubscribeToTopicResponseHandler responseHandler = 
  response.getHandler(); 
             System.out.println("Successfully subscribed to topic: " + topic); 
             // Keep the main thread alive, or the process will exit. 
             try { 
                 while (true) { 
                     Thread.sleep(10000); 
 } 
             } catch (InterruptedException e) { 
                 System.out.println("Subscribe interrupted."); 
 } 
             // To stop subscribing, close the stream. 
             responseHandler.closeStream(); 
         } catch (Exception e) { 
             if (e.getCause() instanceof UnauthorizedError) {
```

```
 System.err.println("Unauthorized error while publishing to topic: " 
  + topic); 
             } else { 
                  System.err.println("Exception occurred when using IPC."); 
 } 
             e.printStackTrace(); 
             System.exit(1); 
         } 
     } 
     public static void onStreamEvent(SubscriptionResponseMessage 
  subscriptionResponseMessage) { 
         try { 
             BinaryMessage binaryMessage = 
  subscriptionResponseMessage.getBinaryMessage(); 
             String message = new String(binaryMessage.getMessage(), 
  StandardCharsets.UTF_8); 
             String topic = binaryMessage.getContext().getTopic(); 
             System.out.printf("Received new message on topic %s: %s%n", topic, 
  message); 
         } catch (Exception e) { 
             System.err.println("Exception occurred while processing subscription 
  response " + 
                      "message."); 
             e.printStackTrace(); 
         } 
     } 
     public static boolean onStreamError(Throwable error) { 
         System.err.println("Received a stream error."); 
         error.printStackTrace(); 
         return false; // Return true to close stream, false to keep stream open. 
     } 
     public static void onStreamClosed() { 
         System.out.println("Subscribe to topic stream closed."); 
     } 
}
```
Python (IPC client V2)

Example 範例:訂閱本機發佈/訂閱訊息

import sys

```
import time 
import traceback 
from awsiot.greengrasscoreipc.clientv2 import GreengrassCoreIPCClientV2 
from awsiot.greengrasscoreipc.model import ( 
     SubscriptionResponseMessage, 
     UnauthorizedError 
) 
def main(): 
    args = sys.argv[1:]topic = args[0] try: 
         ipc_client = GreengrassCoreIPCClientV2() 
         # Subscription operations return a tuple with the response and the 
  operation. 
         _, operation = ipc_client.subscribe_to_topic(topic=topic, 
  on_stream_event=on_stream_event, 
  on_stream_error=on_stream_error, on_stream_closed=on_stream_closed) 
         print('Successfully subscribed to topic: ' + topic) 
         # Keep the main thread alive, or the process will exit. 
         try: 
             while True: 
                  time.sleep(10) 
         except InterruptedError: 
             print('Subscribe interrupted.') 
         # To stop subscribing, close the stream. 
         operation.close() 
     except UnauthorizedError: 
         print('Unauthorized error while subscribing to topic: ' + 
                topic, file=sys.stderr) 
         traceback.print_exc() 
        exit(1) except Exception: 
         print('Exception occurred', file=sys.stderr) 
         traceback.print_exc() 
        exit(1)
```

```
def on_stream_event(event: SubscriptionResponseMessage) -> None: 
     try: 
        message = str(event.binary message.message, 'utf-8')
         topic = event.binary_message.context.topic 
         print('Received new message on topic %s: %s' % (topic, message)) 
     except: 
         traceback.print_exc() 
def on_stream_error(error: Exception) -> bool: 
     print('Received a stream error.', file=sys.stderr) 
     traceback.print_exc() 
     return False # Return True to close stream, False to keep stream open. 
def on_stream_closed() -> None: 
     print('Subscribe to topic stream closed.') 
if __name__ == '__main__': main()
```
#### $C++$

Example 範例:訂閱本機發佈/訂閱訊息

```
#include <iostream>
#include </crt/Api.h>
#include <aws/greengrass/GreengrassCoreIpcClient.h>
using namespace Aws::Crt;
using namespace Aws::Greengrass;
class SubscribeResponseHandler : public SubscribeToTopicStreamHandler { 
     public: 
         virtual ~SubscribeResponseHandler() {} 
     private: 
         void OnStreamEvent(SubscriptionResponseMessage *response) override { 
             auto jsonMessage = response->GetJsonMessage(); 
             if (jsonMessage.has_value() && 
  jsonMessage.value().GetMessage().has_value()) {
```

```
 auto messageString = 
  jsonMessage.value().GetMessage().value().View().WriteReadable(); 
                 // Handle JSON message. 
             } else { 
                 auto binaryMessage = response->GetBinaryMessage(); 
                 if (binaryMessage.has_value() && 
  binaryMessage.value().GetMessage().has_value()) { 
                     auto messageBytes = binaryMessage.value().GetMessage().value();
                      std::string messageString(messageBytes.begin(), 
  messageBytes.end()); 
                     // Handle binary message. 
 } 
 } 
         } 
         bool OnStreamError(OperationError *error) override { 
             // Handle error. 
             return false; // Return true to close stream, false to keep stream open. 
         } 
         void OnStreamClosed() override { 
             // Handle close. 
         }
};
class IpcClientLifecycleHandler : public ConnectionLifecycleHandler { 
     void OnConnectCallback() override { 
         // Handle connection to IPC service. 
     } 
     void OnDisconnectCallback(RpcError error) override { 
         // Handle disconnection from IPC service. 
     } 
     bool OnErrorCallback(RpcError error) override { 
         // Handle IPC service connection error. 
         return true; 
     }
};
int main() { 
     ApiHandle apiHandle(g_allocator); 
     Io::EventLoopGroup eventLoopGroup(1); 
     Io::DefaultHostResolver socketResolver(eventLoopGroup, 64, 30);
```

```
 Io::ClientBootstrap bootstrap(eventLoopGroup, socketResolver); 
    IpcClientLifecycleHandler ipcLifecycleHandler; 
    GreengrassCoreIpcClient ipcClient(bootstrap); 
    auto connectionStatus = ipcClient.Connect(ipcLifecycleHandler).get(); 
    if (!connectionStatus) { 
        std::cerr << "Failed to establish IPC connection: " << 
 connectionStatus.StatusToString() << std::endl; 
       exit(-1); } 
    String topic("my/topic"); 
   int timeout = 10;
    SubscribeToTopicRequest request; 
    request.SetTopic(topic); 
   //SubscribeResponseHandler streamHandler; 
   auto streamHandler = MakeShared<SubscribeResponseHandler>(DefaultAllocator());
   auto operation = ipcClient.NewSubscribeToTopic(streamHandler);
    auto activate = operation->Activate(request, nullptr); 
    activate.wait(); 
    auto responseFuture = operation->GetResult(); 
    if (responseFuture.wait_for(std::chrono::seconds(timeout)) == 
std::future status::timeout) {
        std::cerr << "Operation timed out while waiting for response from Greengrass 
 Core." << std::endl; 
       exit(-1);
    } 
    auto response = responseFuture.get(); 
    if (!response) { 
        // Handle error. 
        auto errorType = response.GetResultType(); 
        if (errorType == OPERATION_ERROR) { 
            auto *error = response.GetOperationError(); 
            (void)error; 
            // Handle operation error. 
        } else { 
            // Handle RPC error. 
        } 
       exit(-1); }
```

```
 // Keep the main thread alive, or the process will exit. 
     while (true) { 
        std::this thread::sleep for(std::chrono::seconds(10));
     } 
     operation->Close(); 
     return 0;
}
```
**JavaScript** 

#### Example 範例:訂閱本機發佈/訂閱訊息

```
import * as greengrasscoreipc from "aws-iot-device-sdk-v2/dist/greengrasscoreipc";
import {SubscribeToTopicRequest, SubscriptionResponseMessage} from "aws-iot-device-
sdk-v2/dist/greengrasscoreipc/model";
import {RpcError} from "aws-iot-device-sdk-v2/dist/eventstream_rpc"; 
class SubscribeToTopic { 
     private ipcClient : greengrasscoreipc.Client 
     private readonly topic : string; 
     constructor() { 
         // define your own constructor, e.g. 
         this.topic = "<define_your_topic>"; 
         this.subscribeToTopic().then(r => console.log("Started workflow")); 
     } 
     private async subscribeToTopic() { 
         try { 
             this.ipcClient = await getIpcClient(); 
             const subscribeToTopicRequest : SubscribeToTopicRequest = { 
                 topic: this.topic, 
 } 
             const streamingOperation = 
  this.ipcClient.subscribeToTopic(subscribeToTopicRequest, undefined); // 
  conditionally apply options 
             streamingOperation.on("message", (message: SubscriptionResponseMessage) 
 \Rightarrow {
                 // parse the message depending on your use cases, e.g.
```

```
 if(message.binaryMessage && message.binaryMessage.message) { 
                      const receivedMessage = 
  message.binaryMessage?.message.toString(); 
 } 
              }); 
              streamingOperation.on("streamError", (error : RpcError) => { 
                  // define your own error handling logic 
              }) 
              streamingOperation.on("ended", () => { 
                  // define your own logic 
              }) 
              await streamingOperation.activate(); 
             // Keep the main thread alive, or the process will exit. 
              await new Promise((resolve) => setTimeout(resolve, 10000)) 
         } catch (e) { 
              // parse the error depending on your use cases 
              throw e 
         } 
     }
} 
export async function getIpcClient(){ 
     try { 
         const ipcClient = greengrasscoreipc.createClient(); 
         await ipcClient.connect() 
             . \text{catch}(error \Rightarrow \{ // parse the error depending on your use cases 
                  throw error; 
              }); 
         return ipcClient 
     } catch (err) { 
         // parse the error depending on your use cases 
         throw err 
     }
} 
// starting point
const subscribeToTopic = new SubscribeToTopic();
```
# <span id="page-1287-0"></span>IPC最佳做法

用戶端 V1 和用IPC戶IPC端 V2 之間,IPC在自訂元件中使用的最佳做法會有所不同。請遵循您使用之 用IPC戶端版本的最佳作法。

IPC client V2

用IPC戶端 V2 會在個別的執行緒中執行回呼函式,因此與用IPC戶端 V1 相比,在使用IPC和撰寫 訂閱處理常式函數時,需要遵循的準則較少。

• 重用一個用IPC戶端

建立用IPC戶端之後,請將其保持開啟狀態,並將其重複使用於所有IPC作業。創建多個客戶端會 使用額外的資源,並可能導致資源洩漏。

• 處理異常

IPC用戶端 V2 會在訂閱處理常式函式中記錄未捕捉到的例外 您應該在處理常式函數中 catch 例 外狀況,以處理程式碼中發生的錯誤。

IPC client V1

用IPC戶端 V1 使用與IPC伺服器通訊並呼叫訂閱處理常式的單一執行緒。撰寫訂閱處理常式函數 時,必須考慮此同步行為。

• 重用一個用IPC戶端

建立用IPC戶端之後,請將其保持開啟狀態,並將其重複使用於所有IPC作業。創建多個客戶端會 使用額外的資源,並可能導致資源洩漏。

• 非同步執行封鎖程式碼

當執行緒被封鎖時,IPC用戶端 V1 無法傳送新的要求或處理新的事件訊息。您應該在從處理常式 函數執行的個別執行緒中執行封鎖程式碼。封鎖程式碼包括sleep呼叫、持續執行的迴圈,以及 需要時間才能完成的同步 I/O 要求。

• 異步發送新IPC請求

用IPC戶端 V1 無法從訂閱處理常式函式中傳送新的要求,因為如果您等待回應,要求會封鎖處理 常式函式。您應該在從處理程序函數運行的單獨線程中發送IPC請求。

• 處理異常

用IPC戶端 V1 不會處理訂閱處理常式函數中未捕捉到的例外狀況。如果您的處理常式函數擲回例 外狀況,訂閱就會關閉,且例外狀況不會出現在元件記錄中。您應該在處理常式函數中 catch 例 外狀況,以保持訂閱開啟狀態,並記錄程式碼中發生的錯誤。

# <span id="page-1288-0"></span>發佈/訂閱本地訊息

發佈/訂閱 (pubsub) 訊息可讓您傳送和接收主題的訊息。組件可以將消息發佈到主題以將消息發送到其 他組件。接著,訂閱該主題的元件就可以對其收到的訊息採取行動。

#### **a** Note

您無法使用此發布/訂閱IPC服務來發布或訂閱。 AWS IoT Core MQTT如需如何與之交換郵件 的相關資訊 AWS IoT Core MQTT,請參閱[發佈/訂閱訊 AWS IoT Core MQTT息](#page-1333-0)。

#### 主題

- [最低SDK版本](#page-1288-1)
- [授權](#page-1289-0)
- [PublishToTopic](#page-1291-0)
- [SubscribeToTopic](#page-1299-0)
- [範例](#page-1311-0)

### <span id="page-1288-1"></span>最低SDK版本

下表列出在本機主題中發行及訂閱訊息時,必須使用的最低版本。 AWS IoT Device SDK

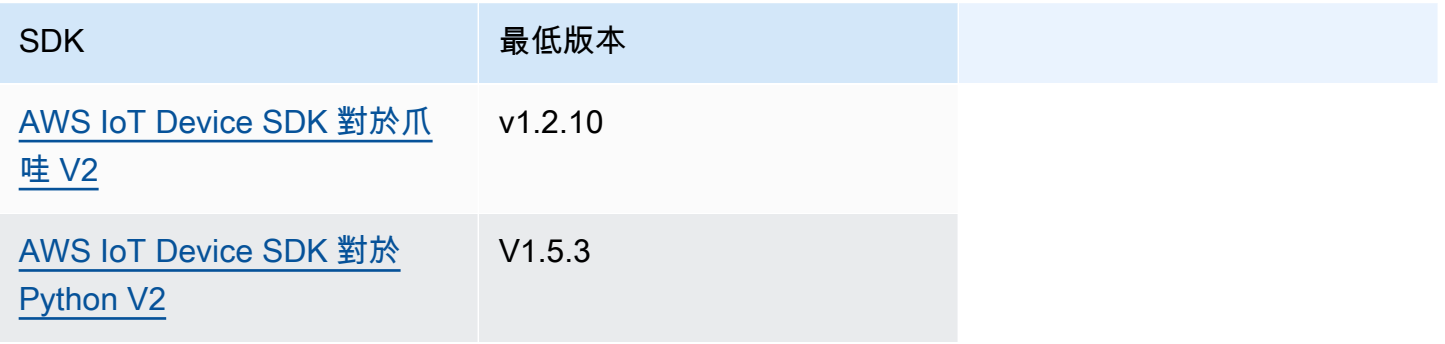

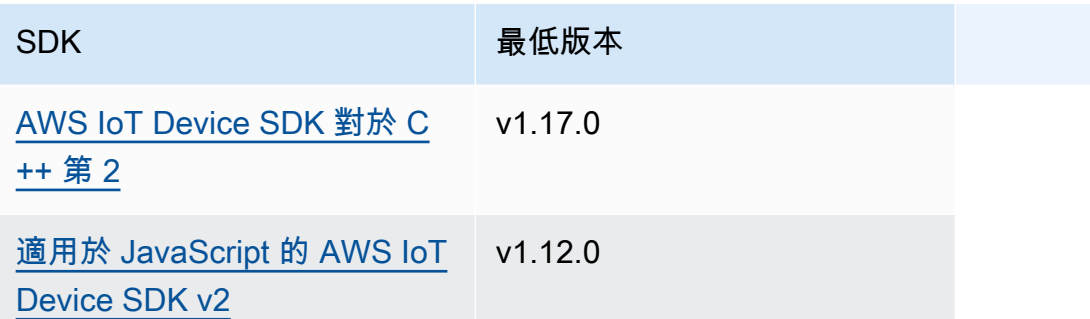

# <span id="page-1289-0"></span>授權

若要在自訂元件中使用本機發佈/訂閱訊息,您必須定義允許元件傳送和接收訊息至主題的授權原則。 如需有關定義授權原則的資訊,請參閱[授權元件執行IPC作業。](#page-1270-0)

發佈/訂閱訊息的授權原則具有下列屬性。

IPC服務標識符:aws.greengrass.ipc.pubsub

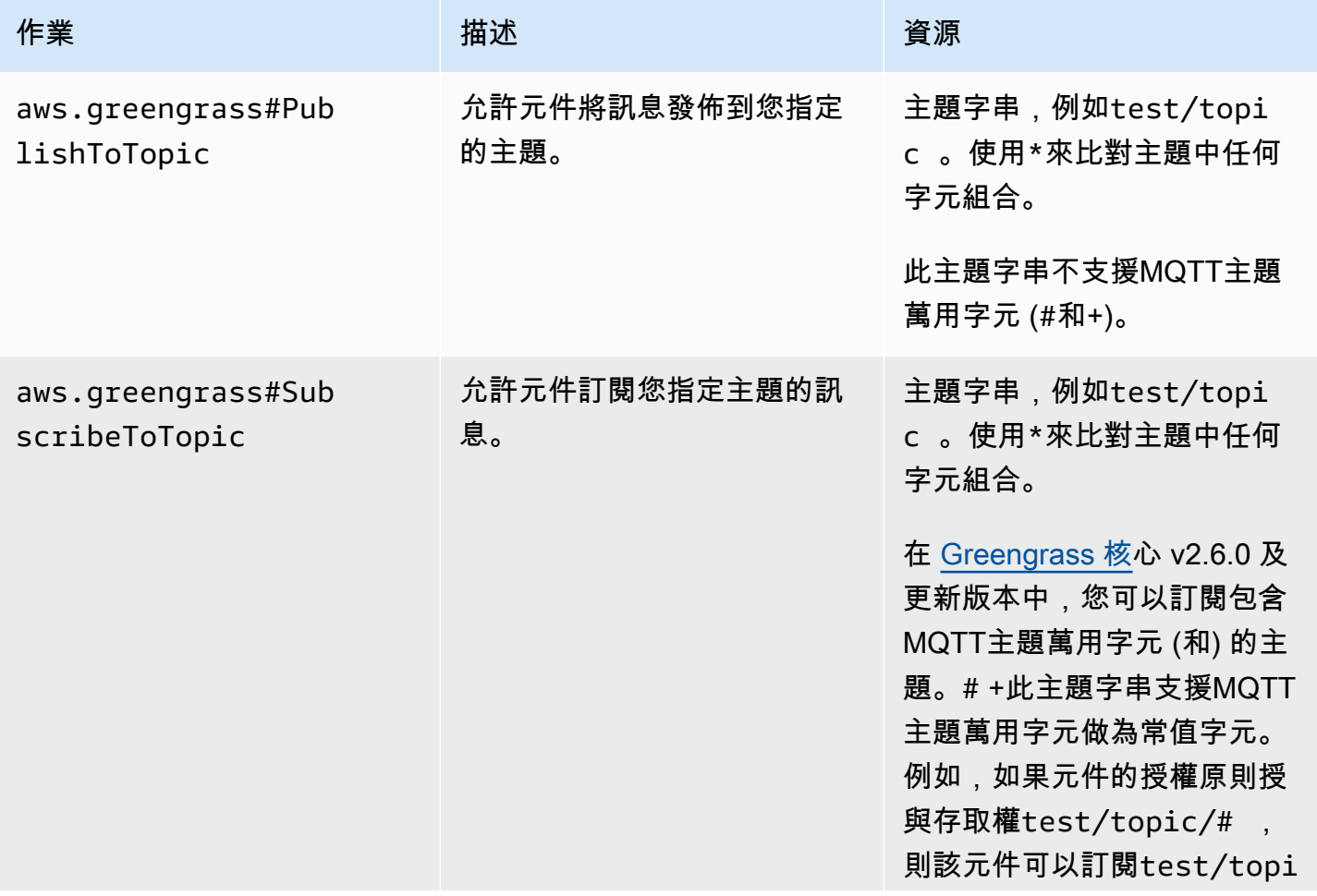

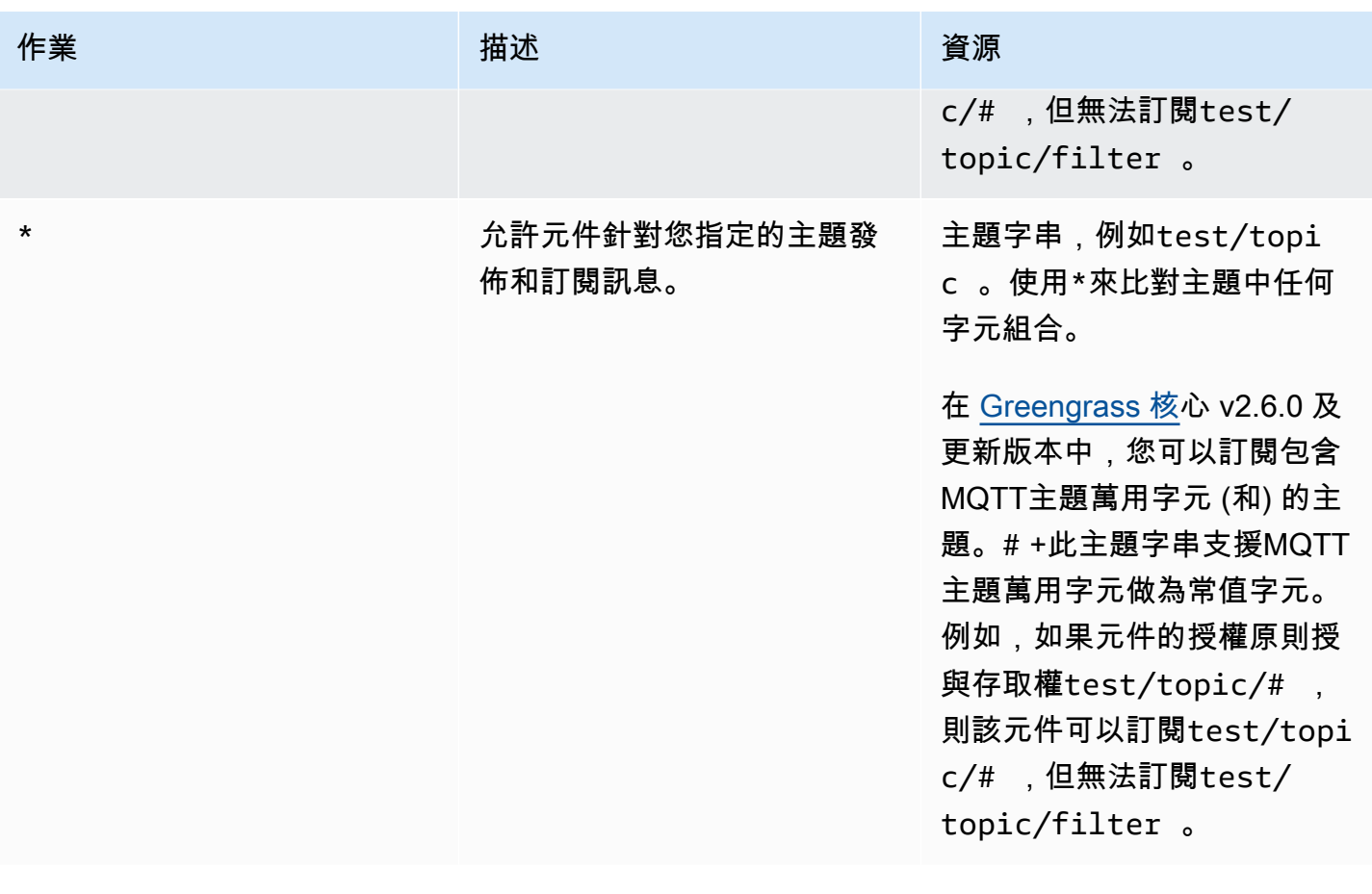

授權政策範例

您可以參考下列授權原則範例,協助您設定元件的授權原則。

#### Example 授權政策範例

下列範例授權原則可讓元件發佈和訂閱所有主題。

```
{ 
   "accessControl": { 
     "aws.greengrass.ipc.pubsub": { 
        "com.example.MyLocalPubSubComponent:pubsub:1": { 
          "policyDescription": "Allows access to publish/subscribe to all topics.", 
          "operations": [ 
             "aws.greengrass#PublishToTopic", 
            "aws.greengrass#SubscribeToTopic" 
          ], 
          "resources": [ 
            \overline{0} with
         \mathbf{I}
```
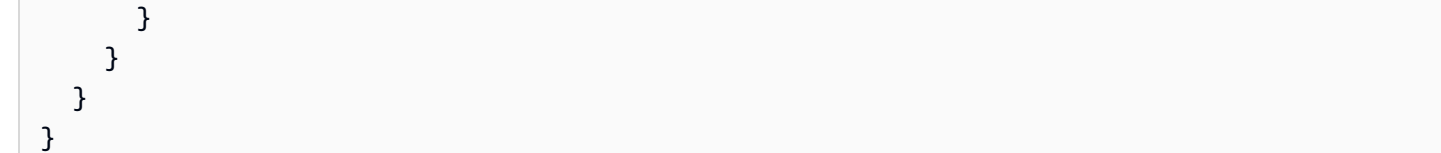

# <span id="page-1291-0"></span>PublishToTopic

發布訊息至主題。

請求

此操作的請求具有以下參數:

topic

### 要發佈郵件的目標主題。

publishMessage(Python:publish\_message)

要發佈的訊息。此物件PublishMessage包含下列資訊。您必須指定jsonMessage與之 一binaryMessage。

```
jsonMessage(Python:json_message)
```
(選擇性) JSON 訊息。此物件JsonMessage包含下列資訊:

message

作為對象的JSON消息。

context

訊息的內容,例如發佈郵件的主題。

此功能適用於 v2.6.0 及更高版 [Greeng](#page-445-0) rass 核組件。下表列出存取訊息前後關聯 AWS IoT Device SDK 所必須使用的最低版本。

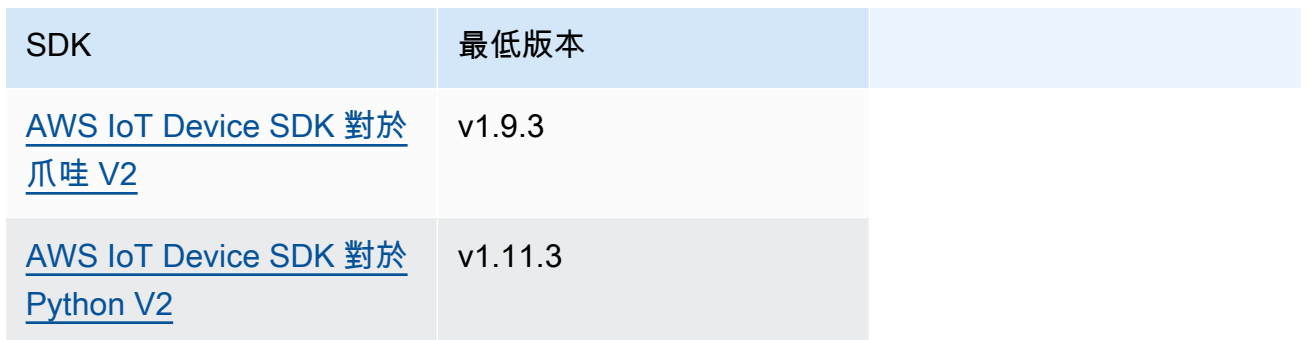

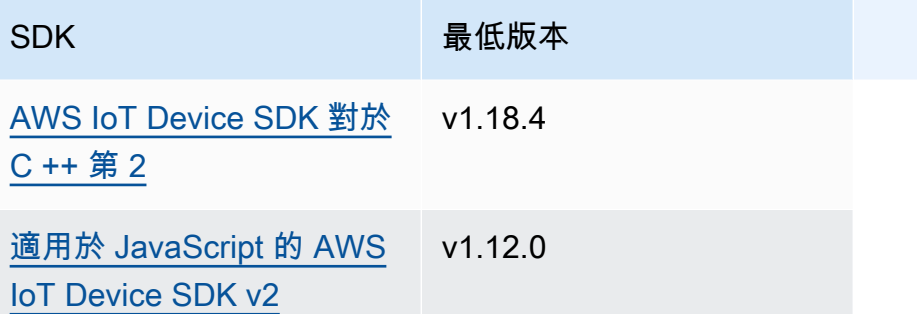

#### **a** Note

AWS IoT Greengrass 核心軟體在PublishToTopic和SubscribeToTopic作業中 使用相同的訊息物件。當您訂閱時, AWS IoT Greengrass Core 軟體會在訊息中設 定此前後關聯物件,並在您發佈的訊息中忽略此前後關聯物件。

此物件MessageContext包含下列資訊:

topic

發佈郵件的主題。

binaryMessage(Python:binary\_message)

(選擇性) 二進位訊息。此物件BinaryMessage包含下列資訊:

message

二進制消息作為一個 blob。

context

訊息的內容,例如發佈郵件的主題。

此功能適用於 v2.6.0 及更高版 [Greeng](#page-445-0) rass 核組件。下表列出存取訊息前後關聯 AWS IoT Device SDK 所必須使用的最低版本。

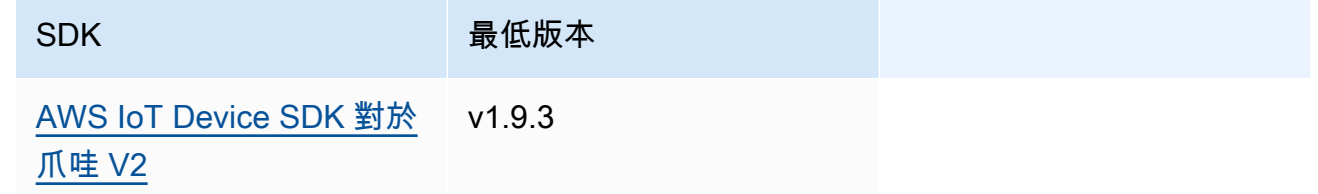

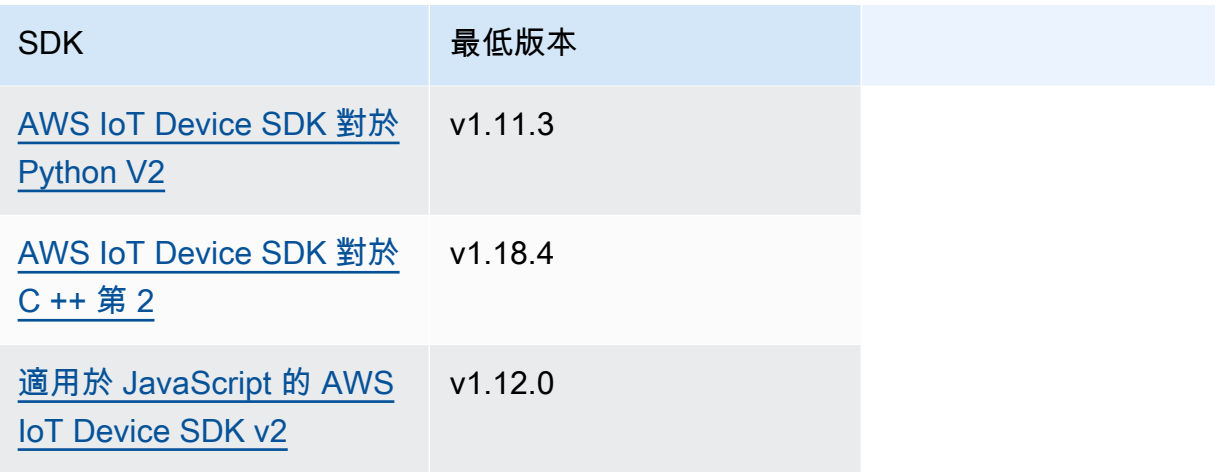

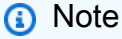

AWS IoT Greengrass 核心軟體在PublishToTopic和SubscribeToTopic作業中 使用相同的訊息物件。當您訂閱時, AWS IoT Greengrass Core 軟體會在訊息中設 定此前後關聯物件,並在您發佈的訊息中忽略此前後關聯物件。

此物件MessageContext包含下列資訊:

topic

發佈郵件的主題。

#### 回應

此操作在其響應中不提供任何信息。

#### <span id="page-1293-0"></span>範例

下列範例示範如何在自訂元件程式碼中呼叫此作業。

Java (IPC client V2)

Example 範例:發佈二進位訊息

```
package com.aws.greengrass.docs.samples.ipc;
```

```
import software.amazon.awssdk.aws.greengrass.GreengrassCoreIPCClientV2; 
import software.amazon.awssdk.aws.greengrass.model.BinaryMessage;
```

```
import software.amazon.awssdk.aws.greengrass.model.PublishMessage; 
import software.amazon.awssdk.aws.greengrass.model.PublishToTopicRequest; 
import software.amazon.awssdk.aws.greengrass.model.PublishToTopicResponse; 
import software.amazon.awssdk.aws.greengrass.model.UnauthorizedError; 
import java.nio.charset.StandardCharsets; 
public class PublishToTopicV2 { 
     public static void main(String[] args) { 
        String topic = args[0];
        String message = arg[1];
         try (GreengrassCoreIPCClientV2 ipcClient = 
  GreengrassCoreIPCClientV2.builder().build()) { 
             PublishToTopicV2.publishBinaryMessageToTopic(ipcClient, topic, 
  message); 
             System.out.println("Successfully published to topic: " + topic); 
         } catch (Exception e) { 
             if (e.getCause() instanceof UnauthorizedError) { 
                 System.err.println("Unauthorized error while publishing to topic: " 
  + topic); 
             } else { 
                 System.err.println("Exception occurred when using IPC."); 
 } 
             e.printStackTrace(); 
             System.exit(1); 
         } 
     } 
     public static PublishToTopicResponse publishBinaryMessageToTopic( 
             GreengrassCoreIPCClientV2 ipcClient, String topic, String message) 
  throws InterruptedException { 
         BinaryMessage binaryMessage = 
                 new 
  BinaryMessage().withMessage(message.getBytes(StandardCharsets.UTF_8)); 
         PublishMessage publishMessage = new 
  PublishMessage().withBinaryMessage(binaryMessage); 
         PublishToTopicRequest publishToTopicRequest = 
                 new 
  PublishToTopicRequest().withTopic(topic).withPublishMessage(publishMessage); 
         return ipcClient.publishToTopic(publishToTopicRequest); 
     } 
}
```
AWS IoT Greengrass 開發人員指南,第 2 版

Python (IPC client V2)

Example 範例:發佈二進位訊息

```
import sys 
import traceback 
from awsiot.greengrasscoreipc.clientv2 import GreengrassCoreIPCClientV2 
from awsiot.greengrasscoreipc.model import ( 
     PublishMessage, 
     BinaryMessage 
) 
def main(): 
    args = sys.argv[1:]topic = args[0]message = args[1] try: 
         ipc_client = GreengrassCoreIPCClientV2() 
         publish_binary_message_to_topic(ipc_client, topic, message) 
         print('Successfully published to topic: ' + topic) 
     except Exception: 
         print('Exception occurred', file=sys.stderr) 
         traceback.print_exc() 
         exit(1) 
def publish_binary_message_to_topic(ipc_client, topic, message): 
     binary_message = BinaryMessage(message=bytes(message, 'utf-8')) 
     publish_message = PublishMessage(binary_message=binary_message) 
     return ipc_client.publish_to_topic(topic=topic, 
  publish_message=publish_message) 
if __name__ == '__main__': main()
```
#### $C++$

Example 範例:發佈二進位訊息

#include <iostream>
```
#include <aws/crt/Api.h>
#include <aws/greengrass/GreengrassCoreIpcClient.h>
using namespace Aws::Crt;
using namespace Aws::Greengrass;
class IpcClientLifecycleHandler : public ConnectionLifecycleHandler { 
     void OnConnectCallback() override { 
         // Handle connection to IPC service. 
     } 
     void OnDisconnectCallback(RpcError error) override { 
         // Handle disconnection from IPC service. 
     } 
     bool OnErrorCallback(RpcError error) override { 
         // Handle IPC service connection error. 
         return true; 
     }
};
int main() { 
     ApiHandle apiHandle(g_allocator); 
     Io::EventLoopGroup eventLoopGroup(1); 
     Io::DefaultHostResolver socketResolver(eventLoopGroup, 64, 30); 
     Io::ClientBootstrap bootstrap(eventLoopGroup, socketResolver); 
     IpcClientLifecycleHandler ipcLifecycleHandler; 
     GreengrassCoreIpcClient ipcClient(bootstrap); 
    auto connectionStatus = ipcClient.Connect(ipcLifecycleHandler).get();
     if (!connectionStatus) { 
         std::cerr << "Failed to establish IPC connection: " << 
  connectionStatus.StatusToString() << std::endl; 
        exit(-1);
     } 
     String topic("my/topic"); 
     String message("Hello, World!"); 
    int timeout = 10;
     PublishToTopicRequest request; 
     Vector<uint8_t> messageData({message.begin(), message.end()}); 
     BinaryMessage binaryMessage; 
     binaryMessage.SetMessage(messageData);
```

```
 PublishMessage publishMessage; 
     publishMessage.SetBinaryMessage(binaryMessage); 
     request.SetTopic(topic); 
     request.SetPublishMessage(publishMessage); 
     auto operation = ipcClient.NewPublishToTopic(); 
     auto activate = operation->Activate(request, nullptr); 
     activate.wait(); 
     auto responseFuture = operation->GetResult(); 
     if (responseFuture.wait_for(std::chrono::seconds(timeout)) == 
 std::future status::timeout) {
         std::cerr << "Operation timed out while waiting for response from Greengrass 
  Core." << std::endl; 
        exit(-1);
     } 
     auto response = responseFuture.get(); 
     if (!response) { 
         // Handle error. 
         auto errorType = response.GetResultType(); 
         if (errorType == OPERATION_ERROR) { 
              auto *error = response.GetOperationError(); 
              (void)error; 
             // Handle operation error. 
         } else { 
             // Handle RPC error. 
         } 
     } 
     return 0;
}
```
#### **JavaScript**

Example 範例:發佈二進位訊息

import \* as greengrasscoreipc from "aws-iot-device-sdk-v2/dist/greengrasscoreipc"; import {BinaryMessage, PublishMessage, PublishToTopicRequest} from "aws-iot-devicesdk-v2/dist/greengrasscoreipc/model"; class PublishToTopic { private ipcClient : greengrasscoreipc.Client private readonly topic : string;

```
 private readonly messageString : string; 
     constructor() { 
         // define your own constructor, e.g. 
         this.topic = "<define_your_topic>"; 
         this.messageString = "<define_your_message_string>"; 
         this.publishToTopic().then(r => console.log("Started workflow")); 
     } 
     private async publishToTopic() { 
         try { 
             this.ipcClient = await getIpcClient(); 
             const binaryMessage : BinaryMessage = { 
                  message: this.messageString 
 } 
             const publishMessage : PublishMessage = { 
                  binaryMessage: binaryMessage 
 } 
             const request : PublishToTopicRequest = { 
                  topic: this.topic, 
                  publishMessage: publishMessage 
 } 
             this.ipcClient.publishToTopic(request).finally(() => 
  console.log(`Published message ${publishMessage.binaryMessage?.message} to topic`)) 
         } catch (e) { 
             // parse the error depending on your use cases 
             throw e 
         } 
     }
} 
export async function getIpcClient(){ 
     try { 
         const ipcClient = greengrasscoreipc.createClient(); 
         await ipcClient.connect() 
             . \text{catch}(error \Rightarrow \{ // parse the error depending on your use cases 
                  throw error;
```

```
 }); 
          return ipcClient 
     } catch (err) { 
         // parse the error depending on your use cases 
         throw err 
     }
} 
// starting point
const publishToTopic = new PublishToTopic();
```
# SubscribeToTopic

訂閱有關主題的訊息。

此作業是訂閱作業,您可以在其中訂閱事件訊息串流。若要使用此作業,請定義具有處理事件訊息、錯 誤和資料流結束之函數的串流回應處理常式。如需詳細資訊,請參閱[訂閱IPC事件串流。](#page-1276-0)

事件訊息類型:SubscriptionResponseMessage

# 請求

此操作的請求具有以下參數:

topic

#### 要訂閱的主題。

**a** Note

在 [Greengrass 核](#page-445-0) v2.6.0 及更新版本中,此主題支援MQTT主題萬用字元 (和)。# +

receiveMode(Python:receive\_mode)

(選擇性) 指定元件是否從本身接收訊息的行為。您可以變更此行為,以允許元件對自己的訊息執行 動作。預設行為取決於主題是否包含MQTT萬用字元。您可以從以下選項中選擇:

• RECEIVE ALL MESSAGES— 接收符合主題的所有訊息,包括來自訂閱元件的訊息。

當您訂閱不包含MQTT萬用字元的主題時,此模式為預設選項。

• RECEIVE\_MESSAGES\_FROM\_OTHERS— 接收符合主題的所有訊息,但來自訂閱元件的訊息除 外。

當您訂閱包含MQTT萬用字元的主題時,此模式是預設選項。

此功能適用於 v2.6.0 及更高版 [Greeng](#page-445-0) rass 核組件。下表列出設定接收模式 AWS IoT Device SDK 所必須使用的最低版本。

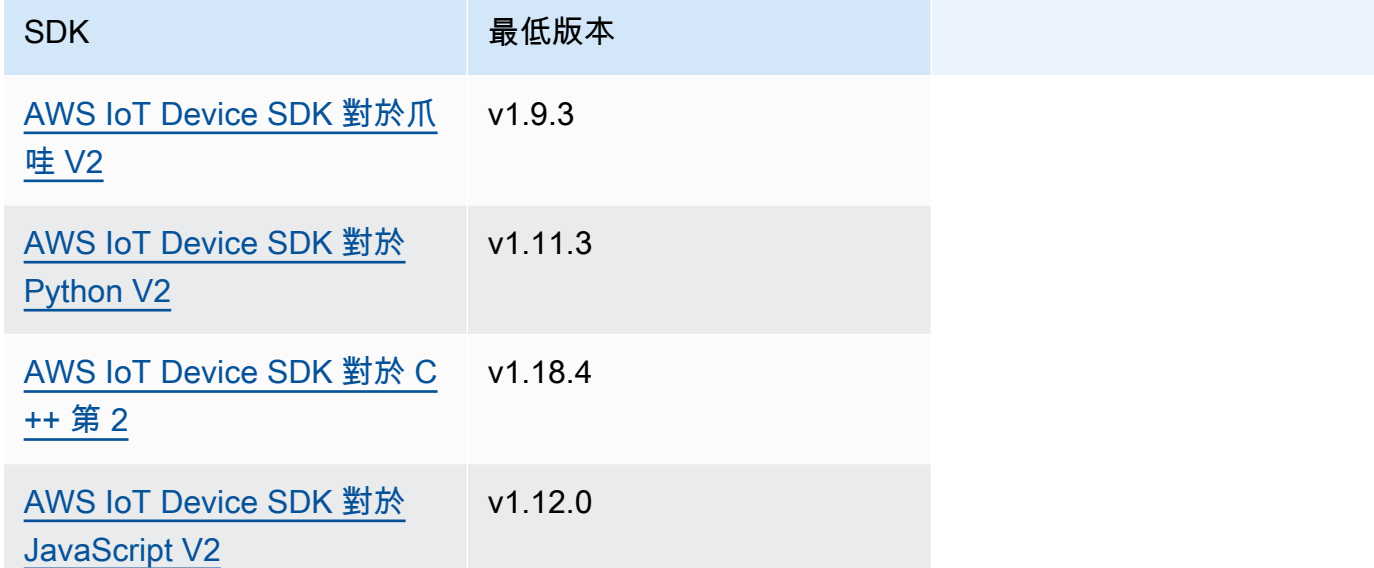

# 回應

此作業的回應包含下列資訊:

messages

訊息串流。此物件SubscriptionResponseMessage包含下列資訊。每個訊息都包 含jsonMessage或binaryMessage。

jsonMessage(Python:json\_message)

(選擇性) JSON 訊息。此物件JsonMessage包含下列資訊:

message

作為對象的JSON消息。

context

訊息的內容,例如發佈郵件的主題。

此功能適用於 v2.6.0 及更高版 [Greeng](#page-445-0) rass 核組件。下表列出存取訊息前後關聯 AWS IoT Device SDK 所必須使用的最低版本。

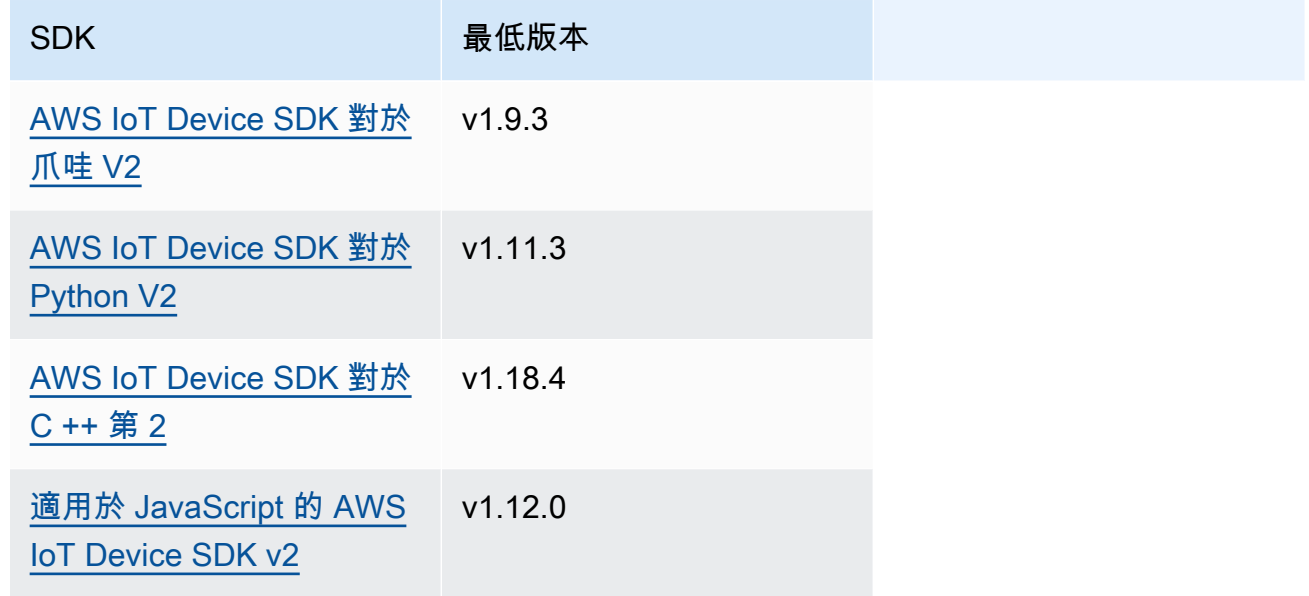

#### **a** Note

AWS IoT Greengrass 核心軟體在PublishToTopic和SubscribeToTopic作業中 使用相同的訊息物件。當您訂閱時, AWS IoT Greengrass Core 軟體會在訊息中設 定此前後關聯物件,並在您發佈的訊息中忽略此前後關聯物件。

此物件MessageContext包含下列資訊:

topic

發佈郵件的主題。

binaryMessage(Python:binary\_message)

(選擇性) 二進位訊息。此物件BinaryMessage包含下列資訊:

message

二進制消息作為一個 blob。

context

訊息的內容,例如發佈郵件的主題。

此功能適用於 v2.6.0 及更高版 [Greeng](#page-445-0) rass 核組件。下表列出存取訊息前後關聯 AWS IoT Device SDK 所必須使用的最低版本。

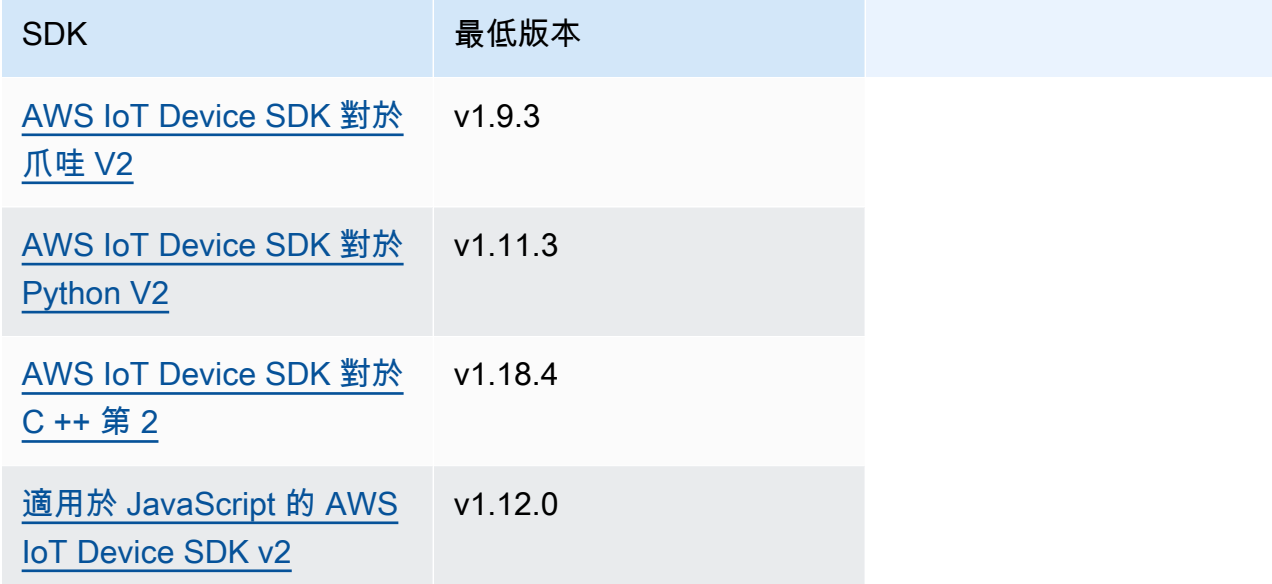

## **a** Note

AWS IoT Greengrass 核心軟體在PublishToTopic和SubscribeToTopic作業中 使用相同的訊息物件。當您訂閱時, AWS IoT Greengrass Core 軟體會在訊息中設 定此前後關聯物件,並在您發佈的訊息中忽略此前後關聯物件。

此物件MessageContext包含下列資訊:

topic

發佈郵件的主題。

topicName(Python:topic\_name)

郵件發行目標的主題。

**a** Note

此屬性目前未使用。在 [Greengrass 核](#page-445-0) v2.6.0 及更高版本中,您可以 從 a SubscriptionResponseMessage 中獲取(jsonMessage| binaryMessage).context.topic值以獲取發布消息的主題。

# 範例

下列範例示範如何在自訂元件程式碼中呼叫此作業。

### Java (IPC client V2)

```
package com.aws.greengrass.docs.samples.ipc; 
import software.amazon.awssdk.aws.greengrass.GreengrassCoreIPCClientV2; 
import software.amazon.awssdk.aws.greengrass.SubscribeToTopicResponseHandler; 
import software.amazon.awssdk.aws.greengrass.model.*; 
import java.nio.charset.StandardCharsets; 
import java.util.Optional; 
public class SubscribeToTopicV2 { 
     public static void main(String[] args) { 
         String topic = args[0]; 
        try (GreengrassCoreIPCClientV2 ipcClient =
  GreengrassCoreIPCClientV2.builder().build()) { 
             SubscribeToTopicRequest request = new 
  SubscribeToTopicRequest().withTopic(topic); 
             GreengrassCoreIPCClientV2.StreamingResponse<SubscribeToTopicResponse, 
                     SubscribeToTopicResponseHandler> response = 
                     ipcClient.subscribeToTopic(request, 
  SubscribeToTopicV2::onStreamEvent, 
                             Optional.of(SubscribeToTopicV2::onStreamError), 
                             Optional.of(SubscribeToTopicV2::onStreamClosed)); 
             SubscribeToTopicResponseHandler responseHandler = 
  response.getHandler(); 
             System.out.println("Successfully subscribed to topic: " + topic); 
             // Keep the main thread alive, or the process will exit. 
             try { 
                 while (true) { 
                     Thread.sleep(10000); 
 } 
             } catch (InterruptedException e) { 
                 System.out.println("Subscribe interrupted."); 
 }
```

```
 // To stop subscribing, close the stream. 
             responseHandler.closeStream(); 
         } catch (Exception e) { 
             if (e.getCause() instanceof UnauthorizedError) { 
                  System.err.println("Unauthorized error while publishing to topic: " 
  + topic); 
             } else { 
                  System.err.println("Exception occurred when using IPC."); 
 } 
             e.printStackTrace(); 
             System.exit(1); 
         } 
     } 
     public static void onStreamEvent(SubscriptionResponseMessage 
  subscriptionResponseMessage) { 
         try { 
             BinaryMessage binaryMessage = 
  subscriptionResponseMessage.getBinaryMessage(); 
             String message = new String(binaryMessage.getMessage(), 
 StandardCharsets.UTF 8);
             String topic = binaryMessage.getContext().getTopic(); 
             System.out.printf("Received new message on topic %s: %s%n", topic, 
  message); 
         } catch (Exception e) { 
             System.err.println("Exception occurred while processing subscription 
  response " + 
                      "message."); 
             e.printStackTrace(); 
         } 
     } 
     public static boolean onStreamError(Throwable error) { 
         System.err.println("Received a stream error."); 
         error.printStackTrace(); 
         return false; // Return true to close stream, false to keep stream open. 
     } 
     public static void onStreamClosed() { 
         System.out.println("Subscribe to topic stream closed."); 
     } 
}
```
#### Python (IPC client V2)

```
import sys 
import time 
import traceback 
from awsiot.greengrasscoreipc.clientv2 import GreengrassCoreIPCClientV2 
from awsiot.greengrasscoreipc.model import ( 
     SubscriptionResponseMessage, 
     UnauthorizedError 
) 
def main(): 
    args = sys.argv[1:]topic = args[0] try: 
         ipc_client = GreengrassCoreIPCClientV2() 
         # Subscription operations return a tuple with the response and the 
  operation. 
         _, operation = ipc_client.subscribe_to_topic(topic=topic, 
  on_stream_event=on_stream_event, 
  on_stream_error=on_stream_error, on_stream_closed=on_stream_closed) 
         print('Successfully subscribed to topic: ' + topic) 
         # Keep the main thread alive, or the process will exit. 
         try: 
             while True: 
                  time.sleep(10) 
         except InterruptedError: 
             print('Subscribe interrupted.') 
         # To stop subscribing, close the stream. 
         operation.close() 
     except UnauthorizedError: 
         print('Unauthorized error while subscribing to topic: ' + 
                topic, file=sys.stderr) 
         traceback.print_exc() 
         exit(1) 
     except Exception:
```

```
 print('Exception occurred', file=sys.stderr) 
         traceback.print_exc() 
         exit(1) 
def on_stream_event(event: SubscriptionResponseMessage) -> None: 
     try: 
         message = str(event.binary_message.message, 'utf-8') 
         topic = event.binary_message.context.topic 
         print('Received new message on topic %s: %s' % (topic, message)) 
     except: 
         traceback.print_exc() 
def on_stream_error(error: Exception) -> bool: 
     print('Received a stream error.', file=sys.stderr) 
     traceback.print_exc() 
     return False # Return True to close stream, False to keep stream open. 
def on stream closed() -> None:
     print('Subscribe to topic stream closed.') 
if name == ' main ': main()
```

```
C++
```

```
#include <iostream>
#include </crt/Api.h>
#include <aws/greengrass/GreengrassCoreIpcClient.h>
using namespace Aws::Crt;
using namespace Aws::Greengrass;
class SubscribeResponseHandler : public SubscribeToTopicStreamHandler { 
     public: 
         virtual ~SubscribeResponseHandler() {} 
     private:
```

```
 void OnStreamEvent(SubscriptionResponseMessage *response) override { 
             auto jsonMessage = response->GetJsonMessage(); 
             if (jsonMessage.has_value() && 
  jsonMessage.value().GetMessage().has_value()) { 
                 auto messageString = 
  jsonMessage.value().GetMessage().value().View().WriteReadable(); 
                 // Handle JSON message. 
             } else { 
                 auto binaryMessage = response->GetBinaryMessage(); 
                 if (binaryMessage.has_value() && 
  binaryMessage.value().GetMessage().has_value()) { 
                      auto messageBytes = binaryMessage.value().GetMessage().value(); 
                      std::string messageString(messageBytes.begin(), 
  messageBytes.end()); 
                     // Handle binary message. 
 } 
 } 
         } 
         bool OnStreamError(OperationError *error) override { 
             // Handle error. 
             return false; // Return true to close stream, false to keep stream open. 
         } 
         void OnStreamClosed() override { 
             // Handle close. 
         }
};
class IpcClientLifecycleHandler : public ConnectionLifecycleHandler { 
     void OnConnectCallback() override { 
         // Handle connection to IPC service. 
     } 
     void OnDisconnectCallback(RpcError error) override { 
         // Handle disconnection from IPC service. 
     } 
     bool OnErrorCallback(RpcError error) override { 
         // Handle IPC service connection error. 
         return true; 
     }
};
```

```
int main() { 
     ApiHandle apiHandle(g_allocator); 
     Io::EventLoopGroup eventLoopGroup(1); 
     Io::DefaultHostResolver socketResolver(eventLoopGroup, 64, 30); 
     Io::ClientBootstrap bootstrap(eventLoopGroup, socketResolver); 
     IpcClientLifecycleHandler ipcLifecycleHandler; 
     GreengrassCoreIpcClient ipcClient(bootstrap); 
    auto connectionStatus = ipcClient.Connect(ipcLifecycleHandler).get();
     if (!connectionStatus) { 
         std::cerr << "Failed to establish IPC connection: " << 
  connectionStatus.StatusToString() << std::endl; 
        exit(-1); } 
     String topic("my/topic"); 
    int timeout = 10;
     SubscribeToTopicRequest request; 
     request.SetTopic(topic); 
     //SubscribeResponseHandler streamHandler; 
    auto streamHandler = MakeShared<SubscribeResponseHandler>(DefaultAllocator());
     auto operation = ipcClient.NewSubscribeToTopic(streamHandler); 
     auto activate = operation->Activate(request, nullptr); 
     activate.wait(); 
     auto responseFuture = operation->GetResult(); 
     if (responseFuture.wait_for(std::chrono::seconds(timeout)) == 
  std::future_status::timeout) { 
         std::cerr << "Operation timed out while waiting for response from Greengrass 
  Core." << std::endl; 
        exit(-1);
     } 
     auto response = responseFuture.get(); 
     if (!response) { 
         // Handle error. 
         auto errorType = response.GetResultType(); 
         if (errorType == OPERATION_ERROR) { 
             auto *error = response.GetOperationError(); 
             (void)error; 
             // Handle operation error. 
         } else { 
             // Handle RPC error.
```

```
 } 
        exit(-1); } 
     // Keep the main thread alive, or the process will exit. 
     while (true) { 
         std::this_thread::sleep_for(std::chrono::seconds(10)); 
     } 
     operation->Close(); 
     return 0;
}
```
**JavaScript** 

```
import * as greengrasscoreipc from "aws-iot-device-sdk-v2/dist/greengrasscoreipc";
import {SubscribeToTopicRequest, SubscriptionResponseMessage} from "aws-iot-device-
sdk-v2/dist/greengrasscoreipc/model";
import {RpcError} from "aws-iot-device-sdk-v2/dist/eventstream_rpc"; 
class SubscribeToTopic { 
     private ipcClient : greengrasscoreipc.Client 
     private readonly topic : string; 
     constructor() { 
         // define your own constructor, e.g. 
         this.topic = "<define_your_topic>"; 
         this.subscribeToTopic().then(r => console.log("Started workflow")); 
     } 
     private async subscribeToTopic() { 
         try { 
             this.ipcClient = await getIpcClient(); 
             const subscribeToTopicRequest : SubscribeToTopicRequest = { 
                 topic: this.topic, 
 } 
             const streamingOperation = 
  this.ipcClient.subscribeToTopic(subscribeToTopicRequest, undefined); // 
  conditionally apply options
```

```
 streamingOperation.on("message", (message: SubscriptionResponseMessage) 
 \Rightarrow {
                  // parse the message depending on your use cases, e.g. 
                  if(message.binaryMessage && message.binaryMessage.message) { 
                      const receivedMessage = 
  message.binaryMessage?.message.toString(); 
 } 
              }); 
              streamingOperation.on("streamError", (error : RpcError) => { 
                  // define your own error handling logic 
              }) 
              streamingOperation.on("ended", () => { 
                  // define your own logic 
              }) 
              await streamingOperation.activate(); 
              // Keep the main thread alive, or the process will exit. 
              await new Promise((resolve) => setTimeout(resolve, 10000)) 
         } catch (e) { 
              // parse the error depending on your use cases 
              throw e 
         } 
     }
} 
export async function getIpcClient(){ 
     try { 
         const ipcClient = greengrasscoreipc.createClient(); 
         await ipcClient.connect() 
              .catch(error => { 
                  // parse the error depending on your use cases 
                  throw error; 
              }); 
         return ipcClient 
     } catch (err) { 
         // parse the error depending on your use cases 
         throw err 
     }
}
```

```
// starting point
const subscribeToTopic = new SubscribeToTopic();
```
# 範例

請參閱下列範例,瞭解如何在元件中使用發佈/訂閱IPC服務。

發布/訂閱發布者範例(Java,IPC客戶端 V1)

下列範例方案可讓元件發佈至所有主題。

```
{ 
   "RecipeFormatVersion": "2020-01-25", 
   "ComponentName": "com.example.PubSubPublisherJava", 
   "ComponentVersion": "1.0.0", 
   "ComponentDescription": "A component that publishes messages.", 
   "ComponentPublisher": "Amazon", 
   "ComponentConfiguration": { 
     "DefaultConfiguration": { 
       "accessControl": { 
          "aws.greengrass.ipc.pubsub": { 
            "com.example.PubSubPublisherJava:pubsub:1": { 
              "policyDescription": "Allows access to publish to all topics.", 
              "operations": [ 
                "aws.greengrass#PublishToTopic" 
              ], 
              "resources": [ 
\mathbf{u} \star \mathbf{u} ] 
           } 
         } 
       } 
     } 
   }, 
   "Manifests": [ 
     { 
       "Lifecycle": { 
          "run": "java -jar {artifacts:path}/PubSubPublisher.jar" 
       } 
     } 
   ]
```
}

#### YAML

```
---
RecipeFormatVersion: '2020-01-25'
ComponentName: com.example.PubSubPublisherJava
ComponentVersion: '1.0.0'
ComponentDescription: A component that publishes messages.
ComponentPublisher: Amazon
ComponentConfiguration: 
   DefaultConfiguration: 
     accessControl: 
       aws.greengrass.ipc.pubsub: 
         'com.example.PubSubPublisherJava:pubsub:1': 
           policyDescription: Allows access to publish to all topics. 
           operations: 
              - 'aws.greengrass#PublishToTopic' 
           resources: 
             -'*'
Manifests: 
   - Lifecycle: 
       run: |- 
         java -jar {artifacts:path}/PubSubPublisher.jar
```
# 以下實例 Java 應用程序演示瞭如何使用發布/訂閱IPC服務將消息發布到其他組件。

```
/* Copyright Amazon.com, Inc. or its affiliates. All Rights Reserved. 
  * SPDX-License-Identifier: Apache-2.0 */ 
package com.example.ipc.pubsub; 
import software.amazon.awssdk.aws.greengrass.GreengrassCoreIPCClient; 
import software.amazon.awssdk.aws.greengrass.model.*; 
import software.amazon.awssdk.eventstreamrpc.EventStreamRPCConnection; 
import java.nio.charset.StandardCharsets; 
import java.util.Optional; 
import java.util.concurrent.CompletableFuture; 
import java.util.concurrent.ExecutionException; 
import java.util.concurrent.TimeUnit; 
import java.util.concurrent.TimeoutException;
```

```
public class PubSubPublisher { 
     public static void main(String[] args) { 
         String message = "Hello from the pub/sub publisher (Java)."; 
         String topic = "test/topic/java"; 
         try (EventStreamRPCConnection eventStreamRPCConnection = 
  IPCUtils.getEventStreamRpcConnection()) { 
             GreengrassCoreIPCClient ipcClient = new 
  GreengrassCoreIPCClient(eventStreamRPCConnection); 
             while (true) { 
                 PublishToTopicRequest publishRequest = new PublishToTopicRequest(); 
                 PublishMessage publishMessage = new PublishMessage(); 
                 BinaryMessage binaryMessage = new BinaryMessage(); 
                 binaryMessage.setMessage(message.getBytes(StandardCharsets.UTF_8)); 
                 publishMessage.setBinaryMessage(binaryMessage); 
                 publishRequest.setPublishMessage(publishMessage); 
                 publishRequest.setTopic(topic); 
                 CompletableFuture<PublishToTopicResponse> futureResponse = ipcClient 
                          .publishToTopic(publishRequest, 
  Optional.empty()).getResponse(); 
                 try { 
                     futureResponse.get(10, TimeUnit.SECONDS); 
                     System.out.println("Successfully published to topic: " + topic); 
                 } catch (TimeoutException e) { 
                     System.err.println("Timeout occurred while publishing to topic: " + 
  topic); 
                 } catch (ExecutionException e) { 
                     if (e.getCause() instanceof UnauthorizedError) { 
                          System.err.println("Unauthorized error while publishing to 
  topic: " + topic); 
                     } else { 
                          System.err.println("Execution exception while publishing to 
  topic: " + topic); 
1999 1999 1999 1999 1999
                     throw e; 
 } 
                 Thread.sleep(5000); 
 } 
         } catch (InterruptedException e) { 
             System.out.println("Publisher interrupted.");
```

```
 } catch (Exception e) { 
               System.err.println("Exception occurred when using IPC."); 
               e.printStackTrace(); 
              System.exit(1); 
          } 
     } 
}
```
發布/訂閱訂閱者範例(Java,IPC客戶端 V1)

下列範例方案可讓元件訂閱所有主題。

```
{ 
   "RecipeFormatVersion": "2020-01-25", 
   "ComponentName": "com.example.PubSubSubscriberJava", 
   "ComponentVersion": "1.0.0", 
   "ComponentDescription": "A component that subscribes to messages.", 
   "ComponentPublisher": "Amazon", 
   "ComponentConfiguration": { 
     "DefaultConfiguration": { 
       "accessControl": { 
          "aws.greengrass.ipc.pubsub": { 
            "com.example.PubSubSubscriberJava:pubsub:1": { 
              "policyDescription": "Allows access to subscribe to all topics.", 
              "operations": [ 
                "aws.greengrass#SubscribeToTopic" 
              ], 
              "resources": [ 
\mathbf{u} \star \mathbf{u} ] 
           } 
          } 
       } 
     } 
   }, 
   "Manifests": [ 
     { 
       "Lifecycle": { 
          "run": "java -jar {artifacts:path}/PubSubSubscriber.jar" 
       } 
     } 
  \mathbf{I}
```

```
---
RecipeFormatVersion: '2020-01-25'
ComponentName: com.example.PubSubSubscriberJava
ComponentVersion: '1.0.0'
ComponentDescription: A component that subscribes to messages.
ComponentPublisher: Amazon
ComponentConfiguration: 
   DefaultConfiguration: 
     accessControl: 
       aws.greengrass.ipc.pubsub: 
         'com.example.PubSubSubscriberJava:pubsub:1': 
           policyDescription: Allows access to subscribe to all topics. 
           operations: 
              - 'aws.greengrass#SubscribeToTopic' 
           resources: 
             - '*'
Manifests: 
   - Lifecycle: 
       run: |- 
         java -jar {artifacts:path}/PubSubSubscriber.jar
```
#### 下面的例子 Java 應用程序演示了如何使用發布/訂閱IPC服務來訂閱消息到其他組件。

```
/* Copyright Amazon.com, Inc. or its affiliates. All Rights Reserved.
```
\* SPDX-License-Identifier: Apache-2.0 \*/

```
package com.example.ipc.pubsub;
```

```
import software.amazon.awssdk.aws.greengrass.GreengrassCoreIPCClient; 
import software.amazon.awssdk.aws.greengrass.SubscribeToTopicResponseHandler; 
import software.amazon.awssdk.aws.greengrass.model.SubscribeToTopicRequest; 
import software.amazon.awssdk.aws.greengrass.model.SubscribeToTopicResponse; 
import software.amazon.awssdk.aws.greengrass.model.SubscriptionResponseMessage; 
import software.amazon.awssdk.aws.greengrass.model.UnauthorizedError; 
import software.amazon.awssdk.eventstreamrpc.EventStreamRPCConnection; 
import software.amazon.awssdk.eventstreamrpc.StreamResponseHandler;
```
import java.nio.charset.StandardCharsets;

```
import java.util.Optional; 
import java.util.concurrent.CompletableFuture; 
import java.util.concurrent.ExecutionException;
import java.util.concurrent.TimeUnit; 
import java.util.concurrent.TimeoutException; 
public class PubSubSubscriber { 
     public static void main(String[] args) { 
         String topic = "test/topic/java"; 
         try (EventStreamRPCConnection eventStreamRPCConnection = 
  IPCUtils.getEventStreamRpcConnection()) { 
             GreengrassCoreIPCClient ipcClient = new 
  GreengrassCoreIPCClient(eventStreamRPCConnection); 
             SubscribeToTopicRequest subscribeRequest = new SubscribeToTopicRequest(); 
             subscribeRequest.setTopic(topic); 
             SubscribeToTopicResponseHandler operationResponseHandler = ipcClient 
                      .subscribeToTopic(subscribeRequest, Optional.of(new 
  SubscribeResponseHandler())); 
             CompletableFuture<SubscribeToTopicResponse> futureResponse = 
  operationResponseHandler.getResponse(); 
             try { 
                 futureResponse.get(10, TimeUnit.SECONDS); 
                 System.out.println("Successfully subscribed to topic: " + topic); 
             } catch (TimeoutException e) { 
                 System.err.println("Timeout occurred while subscribing to topic: " + 
  topic); 
                 throw e; 
             } catch (ExecutionException e) { 
                 if (e.getCause() instanceof UnauthorizedError) { 
                     System.err.println("Unauthorized error while subscribing to topic: 
 " + topic);
                 } else { 
                     System.err.println("Execution exception while subscribing to topic: 
 " + topic); } 
                 throw e; 
             } 
             // Keep the main thread alive, or the process will exit. 
             try {
```

```
 while (true) { 
                      Thread.sleep(10000); 
 } 
             } catch (InterruptedException e) { 
                 System.out.println("Subscribe interrupted."); 
 } 
         } catch (Exception e) { 
             System.err.println("Exception occurred when using IPC."); 
             e.printStackTrace(); 
             System.exit(1); 
         } 
     } 
     private static class SubscribeResponseHandler implements 
  StreamResponseHandler<SubscriptionResponseMessage> { 
         @Override 
         public void onStreamEvent(SubscriptionResponseMessage 
  subscriptionResponseMessage) { 
             try { 
                 String message = new 
  String(subscriptionResponseMessage.getBinaryMessage() 
                          .getMessage(), StandardCharsets.UTF_8); 
                 System.out.println("Received new message: " + message); 
             } catch (Exception e) { 
                 e.printStackTrace(); 
 } 
         } 
         @Override 
         public boolean onStreamError(Throwable error) { 
             System.err.println("Received a stream error."); 
             error.printStackTrace(); 
             return false; // Return true to close stream, false to keep stream open. 
         } 
         @Override 
         public void onStreamClosed() { 
             System.out.println("Subscribe to topic stream closed."); 
         } 
     } 
}
```
#### 示例發布/訂閱發佈商(Python,IPC客戶端 V1)

#### 下列範例方案可讓元件發佈至所有主題。

```
{ 
   "RecipeFormatVersion": "2020-01-25", 
   "ComponentName": "com.example.PubSubPublisherPython", 
   "ComponentVersion": "1.0.0", 
   "ComponentDescription": "A component that publishes messages.", 
   "ComponentPublisher": "Amazon", 
   "ComponentConfiguration": { 
     "DefaultConfiguration": { 
       "accessControl": { 
          "aws.greengrass.ipc.pubsub": { 
            "com.example.PubSubPublisherPython:pubsub:1": { 
              "policyDescription": "Allows access to publish to all topics.", 
              "operations": [ 
                "aws.greengrass#PublishToTopic" 
              ], 
              "resources": [ 
\mathbf{u} \star \mathbf{u} ] 
            } 
         } 
       } 
     } 
   }, 
   "Manifests": [ 
     { 
       "Platform": { 
          "os": "linux" 
       }, 
       "Lifecycle": { 
          "install": "python3 -m pip install --user awsiotsdk", 
          "run": "python3 -u {artifacts:path}/pubsub_publisher.py" 
       } 
     }, 
     { 
       "Platform": { 
          "os": "windows" 
       }, 
       "Lifecycle": {
```

```
"install": "py -3 -m pip install --user awsiotsdk",
          "run": "py -3 -u {artifacts:path}/pubsub_publisher.py" 
       } 
     } 
   ]
}
```

```
---
RecipeFormatVersion: '2020-01-25'
ComponentName: com.example.PubSubPublisherPython
ComponentVersion: 1.0.0
ComponentDescription: A component that publishes messages.
ComponentPublisher: Amazon
ComponentConfiguration: 
   DefaultConfiguration: 
     accessControl: 
       aws.greengrass.ipc.pubsub: 
         com.example.PubSubPublisherPython:pubsub:1: 
           policyDescription: Allows access to publish to all topics. 
           operations: 
              - aws.greengrass#PublishToTopic 
           resources: 
            - "*"
Manifests: 
   - Platform: 
       os: linux 
     Lifecycle: 
       install: python3 -m pip install --user awsiotsdk 
       run: python3 -u {artifacts:path}/pubsub_publisher.py 
   - Platform: 
       os: windows 
     Lifecycle: 
       install: py -3 -m pip install --user awsiotsdk 
       run: py -3 -u {artifacts:path}/pubsub_publisher.py
```
以下實例 Python 應用程序演示瞭如何使用發布/訂閱IPC服務將消息發布到其他組件。

```
import concurrent.futures 
import sys 
import time
```

```
import traceback 
import awsiot.greengrasscoreipc 
from awsiot.greengrasscoreipc.model import ( 
     PublishToTopicRequest, 
     PublishMessage, 
     BinaryMessage, 
     UnauthorizedError 
) 
topic = "test/topic/python" 
message = "Hello from the pub/sub publisher (Python)." 
TIMEOUT = 10 
try: 
     ipc_client = awsiot.greengrasscoreipc.connect() 
     while True: 
         request = PublishToTopicRequest() 
         request.topic = topic 
         publish_message = PublishMessage() 
         publish_message.binary_message = BinaryMessage() 
         publish_message.binary_message.message = bytes(message, "utf-8") 
         request.publish_message = publish_message 
         operation = ipc_client.new_publish_to_topic() 
         operation.activate(request) 
         future_response = operation.get_response() 
         try: 
            future response.result(TIMEOUT)
             print('Successfully published to topic: ' + topic) 
         except concurrent.futures.TimeoutError: 
              print('Timeout occurred while publishing to topic: ' + topic, 
  file=sys.stderr) 
         except UnauthorizedError as e: 
              print('Unauthorized error while publishing to topic: ' + topic, 
  file=sys.stderr) 
             raise e 
         except Exception as e: 
              print('Exception while publishing to topic: ' + topic, file=sys.stderr) 
             raise e 
         time.sleep(5) 
except InterruptedError:
```

```
 print('Publisher interrupted.') 
except Exception: 
     print('Exception occurred when using IPC.', file=sys.stderr) 
     traceback.print_exc() 
     exit(1)
```
發布/訂閱用戶的示例(Python,IPC客戶端 V1)

下列範例方案可讓元件訂閱所有主題。

```
{ 
   "RecipeFormatVersion": "2020-01-25", 
   "ComponentName": "com.example.PubSubSubscriberPython", 
   "ComponentVersion": "1.0.0", 
   "ComponentDescription": "A component that subscribes to messages.", 
   "ComponentPublisher": "Amazon", 
   "ComponentConfiguration": { 
     "DefaultConfiguration": { 
       "accessControl": { 
          "aws.greengrass.ipc.pubsub": { 
            "com.example.PubSubSubscriberPython:pubsub:1": { 
              "policyDescription": "Allows access to subscribe to all topics.", 
              "operations": [ 
                "aws.greengrass#SubscribeToTopic" 
              ], 
              "resources": [ 
               \mathbf{u} \star \mathbf{u} ] 
            } 
         } 
       } 
     } 
   }, 
   "Manifests": [ 
     { 
       "Platform": { 
          "os": "linux" 
       }, 
       "Lifecycle": { 
          "install": "python3 -m pip install --user awsiotsdk", 
          "run": "python3 -u {artifacts:path}/pubsub_subscriber.py" 
       }
```

```
 }, 
     { 
        "Platform": { 
          "os": "windows" 
       }, 
        "Lifecycle": { 
          "install": "py -3 -m pip install --user awsiotsdk", 
          "run": "py -3 -u {artifacts:path}/pubsub_subscriber.py" 
        } 
     } 
   ]
}
```

```
---
RecipeFormatVersion: '2020-01-25'
ComponentName: com.example.PubSubSubscriberPython
ComponentVersion: 1.0.0
ComponentDescription: A component that subscribes to messages.
ComponentPublisher: Amazon
ComponentConfiguration: 
   DefaultConfiguration: 
     accessControl: 
       aws.greengrass.ipc.pubsub: 
         com.example.PubSubSubscriberPython:pubsub:1: 
           policyDescription: Allows access to subscribe to all topics. 
           operations: 
              - aws.greengrass#SubscribeToTopic 
           resources: 
            - "*"
Manifests: 
   - Platform: 
       os: linux 
     Lifecycle: 
       install: python3 -m pip install --user awsiotsdk 
       run: python3 -u {artifacts:path}/pubsub_subscriber.py 
   - Platform: 
       os: windows 
     Lifecycle: 
       install: py -3 -m pip install --user awsiotsdk 
       run: py -3 -u {artifacts:path}/pubsub_subscriber.py
```
# 下面的實例 Python 應用程序演示瞭如何使用發布/訂閱IPC服務來訂閱消息到其他組件。

```
import concurrent.futures 
import sys 
import time 
import traceback 
import awsiot.greengrasscoreipc 
import awsiot.greengrasscoreipc.client as client 
from awsiot.greengrasscoreipc.model import ( 
     SubscribeToTopicRequest, 
     SubscriptionResponseMessage, 
     UnauthorizedError 
) 
topic = "test/topic/python" 
TIMEOUT = 10 
class StreamHandler(client.SubscribeToTopicStreamHandler): 
     def __init__(self): 
        super().__init__() def on_stream_event(self, event: SubscriptionResponseMessage) -> None: 
         try: 
             message = str(event.binary_message.message, "utf-8") 
             print("Received new message: " + message) 
         except: 
             traceback.print_exc() 
     def on_stream_error(self, error: Exception) -> bool: 
         print("Received a stream error.", file=sys.stderr) 
         traceback.print_exc() 
         return False # Return True to close stream, False to keep stream open. 
     def on_stream_closed(self) -> None: 
         print('Subscribe to topic stream closed.') 
try: 
     ipc_client = awsiot.greengrasscoreipc.connect() 
     request = SubscribeToTopicRequest() 
     request.topic = topic
```

```
 handler = StreamHandler() 
     operation = ipc_client.new_subscribe_to_topic(handler) 
     operation.activate(request) 
     future_response = operation.get_response() 
     try: 
         future_response.result(TIMEOUT) 
         print('Successfully subscribed to topic: ' + topic) 
     except concurrent.futures.TimeoutError as e: 
         print('Timeout occurred while subscribing to topic: ' + topic, 
  file=sys.stderr) 
         raise e 
     except UnauthorizedError as e: 
         print('Unauthorized error while subscribing to topic: ' + topic, 
  file=sys.stderr) 
         raise e 
     except Exception as e: 
         print('Exception while subscribing to topic: ' + topic, file=sys.stderr) 
         raise e 
     # Keep the main thread alive, or the process will exit. 
     try: 
         while True: 
             time.sleep(10) 
     except InterruptedError: 
         print('Subscribe interrupted.') 
except Exception: 
     print('Exception occurred when using IPC.', file=sys.stderr) 
     traceback.print_exc() 
     exit(1)
```
發布/訂閱發佈者範例 (C++)

下列範例方案可讓元件發佈至所有主題。

```
{ 
   "RecipeFormatVersion": "2020-01-25", 
   "ComponentName": "com.example.PubSubPublisherCpp", 
   "ComponentVersion": "1.0.0", 
   "ComponentDescription": "A component that publishes messages.", 
   "ComponentPublisher": "Amazon", 
   "ComponentConfiguration": {
```

```
 "DefaultConfiguration": { 
       "accessControl": { 
          "aws.greengrass.ipc.pubsub": { 
            "com.example.PubSubPublisherCpp:pubsub:1": { 
              "policyDescription": "Allows access to publish to all topics.", 
              "operations": [ 
                 "aws.greengrass#PublishToTopic" 
              ], 
              "resources": [ 
\mathbf{u} \star \mathbf{u} ] 
            } 
         } 
       } 
     } 
   }, 
   "Manifests": [ 
     { 
       "Lifecycle": { 
          "run": "{artifacts:path}/greengrassv2_pubsub_publisher" 
       }, 
       "Artifacts": [ 
          { 
            "URI": "s3://amzn-s3-demo-bucket/artifacts/
com.example.PubSubPublisherCpp/1.0.0/greengrassv2_pubsub_publisher", 
            "Permission": { 
              "Execute": "OWNER" 
            } 
          } 
       ] 
     } 
   ]
}
```

```
---
RecipeFormatVersion: '2020-01-25'
ComponentName: com.example.PubSubPublisherCpp
ComponentVersion: 1.0.0
ComponentDescription: A component that publishes messages.
ComponentPublisher: Amazon
ComponentConfiguration:
```

```
 DefaultConfiguration: 
     accessControl: 
       aws.greengrass.ipc.pubsub: 
          com.example.PubSubPublisherCpp:pubsub:1: 
            policyDescription: Allows access to publish to all topics. 
            operations: 
              - aws.greengrass#PublishToTopic 
            resources: 
             \mathbf{u} \star \mathbf{u}Manifests: 
   - Lifecycle: 
       run: "{artifacts:path}/greengrassv2_pubsub_publisher" 
     Artifacts: 
       - URI: s3://amzn-s3-demo-bucket/artifacts/
com.example.PubSubPublisherCpp/1.0.0/greengrassv2_pubsub_publisher 
          Permission: 
            Execute: OWNER
```
下面的例子 C ++ 應用程序演示如何使用發布/訂閱IPC服務將消息發布到其他組件。

```
#include <iostream> 
#include <aws/crt/Api.h> 
#include <aws/greengrass/GreengrassCoreIpcClient.h> 
using namespace Aws::Crt; 
using namespace Aws::Greengrass; 
class IpcClientLifecycleHandler : public ConnectionLifecycleHandler { 
     void OnConnectCallback() override { 
         std::cout << "OnConnectCallback" << std::endl; 
     } 
     void OnDisconnectCallback(RpcError error) override { 
         std::cout << "OnDisconnectCallback: " << error.StatusToString() << std::endl; 
        exit(-1);
     } 
     bool OnErrorCallback(RpcError error) override { 
         std::cout << "OnErrorCallback: " << error.StatusToString() << std::endl; 
         return true; 
     }
```
};

```
int main() { 
     String message("Hello from the pub/sub publisher (C++)."); 
     String topic("test/topic/cpp"); 
    int timeout = 10;
     ApiHandle apiHandle(g_allocator); 
     Io::EventLoopGroup eventLoopGroup(1); 
     Io::DefaultHostResolver socketResolver(eventLoopGroup, 64, 30); 
     Io::ClientBootstrap bootstrap(eventLoopGroup, socketResolver); 
     IpcClientLifecycleHandler ipcLifecycleHandler; 
     GreengrassCoreIpcClient ipcClient(bootstrap); 
     auto connectionStatus = ipcClient.Connect(ipcLifecycleHandler).get(); 
     if (!connectionStatus) { 
         std::cerr << "Failed to establish IPC connection: " << 
  connectionStatus.StatusToString() << std::endl; 
        exit(-1); } 
     while (true) { 
         PublishToTopicRequest request; 
         Vector<uint8_t> messageData({message.begin(), message.end()}); 
         BinaryMessage binaryMessage; 
         binaryMessage.SetMessage(messageData); 
         PublishMessage publishMessage; 
         publishMessage.SetBinaryMessage(binaryMessage); 
         request.SetTopic(topic); 
         request.SetPublishMessage(publishMessage); 
         auto operation = ipcClient.NewPublishToTopic(); 
         auto activate = operation->Activate(request, nullptr); 
         activate.wait(); 
         auto responseFuture = operation->GetResult(); 
         if (responseFuture.wait_for(std::chrono::seconds(timeout)) == 
 std::future status::timeout) {
             std::cerr << "Operation timed out while waiting for response from 
  Greengrass Core." << std::endl; 
            exit(-1);
         } 
         auto response = responseFuture.get(); 
         if (response) {
```

```
 std::cout << "Successfully published to topic: " << topic << std::endl; 
         } else { 
             // An error occurred. 
             std::cout << "Failed to publish to topic: " << topic << std::endl; 
             auto errorType = response.GetResultType(); 
             if (errorType == OPERATION_ERROR) { 
                 auto *error = response.GetOperationError(); 
                 std::cout << "Operation error: " << error->GetMessage().value() << 
  std::endl; 
             } else { 
                 std::cout << "RPC error: " << response.GetRpcError() << std::endl; 
 } 
            exit(-1); } 
         std::this_thread::sleep_for(std::chrono::seconds(5)); 
     } 
     return 0; 
}
```
發布/訂閱用戶示例 (C++)

下列範例方案可讓元件訂閱所有主題。

```
{ 
   "RecipeFormatVersion": "2020-01-25", 
   "ComponentName": "com.example.PubSubSubscriberCpp", 
   "ComponentVersion": "1.0.0", 
   "ComponentDescription": "A component that subscribes to messages.", 
   "ComponentPublisher": "Amazon", 
   "ComponentConfiguration": { 
     "DefaultConfiguration": { 
       "accessControl": { 
         "aws.greengrass.ipc.pubsub": { 
            "com.example.PubSubSubscriberCpp:pubsub:1": { 
              "policyDescription": "Allows access to subscribe to all topics.", 
              "operations": [ 
                "aws.greengrass#SubscribeToTopic" 
              ], 
              "resources": [ 
\mathbf{u} \star \mathbf{u}
```

```
 ] 
            } 
          } 
        } 
     } 
   }, 
   "Manifests": [ 
     { 
        "Lifecycle": { 
          "run": "{artifacts:path}/greengrassv2_pub_sub_subscriber" 
        }, 
        "Artifacts": [ 
          { 
             "URI": "s3://amzn-s3-demo-bucket/artifacts/
com.example.PubSubSubscriberCpp/1.0.0/greengrassv2_pub_sub_subscriber", 
            "Permission": { 
               "Execute": "OWNER" 
            } 
          } 
        ] 
     } 
   ]
}
```
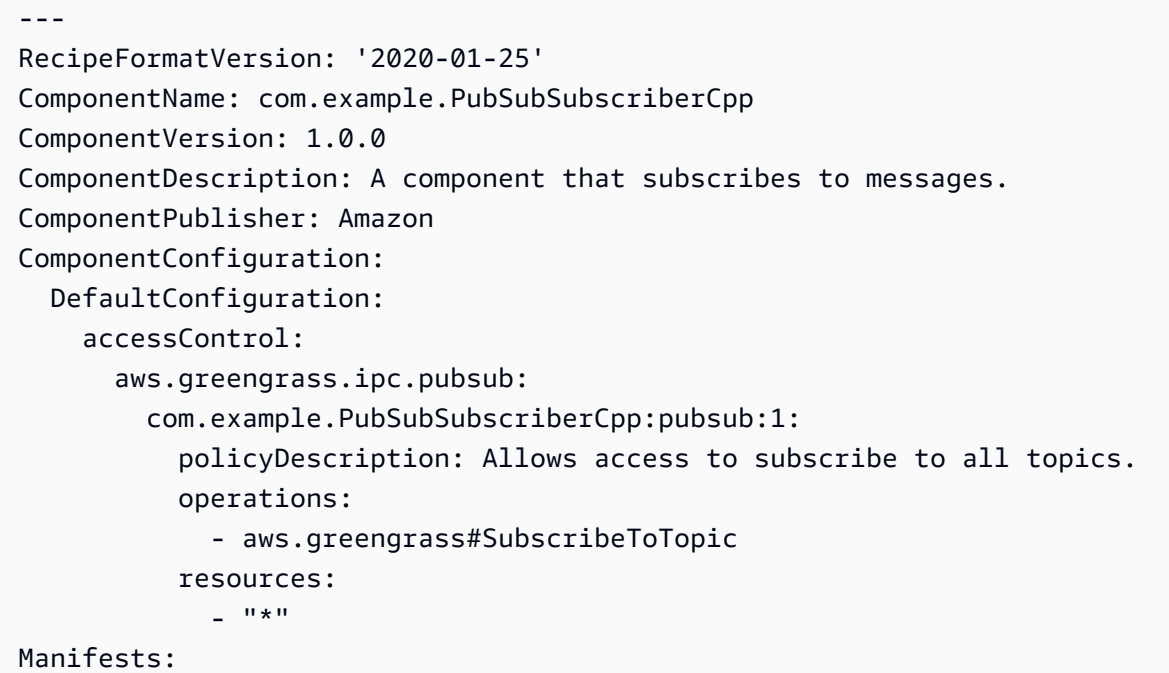

```
 - Lifecycle: 
       run: "{artifacts:path}/greengrassv2_pub_sub_subscriber" 
     Artifacts: 
       - URI: s3://amzn-s3-demo-bucket/artifacts/
com.example.PubSubSubscriberCpp/1.0.0/greengrassv2_pub_sub_subscriber 
         Permission: 
           Execute: OWNER
```
下列範例 C++ 應用程式示範如何使用發佈/訂閱IPC服務來訂閱其他元件的訊息。

```
#include <iostream> 
#include <aws/crt/Api.h> 
#include <aws/greengrass/GreengrassCoreIpcClient.h> 
using namespace Aws::Crt; 
using namespace Aws::Greengrass; 
class SubscribeResponseHandler : public SubscribeToTopicStreamHandler { 
     public: 
         virtual ~SubscribeResponseHandler() {} 
     private: 
         void OnStreamEvent(SubscriptionResponseMessage *response) override { 
             auto jsonMessage = response->GetJsonMessage(); 
             if (jsonMessage.has_value() && 
  jsonMessage.value().GetMessage().has_value()) { 
                 auto messageString = 
  jsonMessage.value().GetMessage().value().View().WriteReadable(); 
                 std::cout << "Received new message: " << messageString << std::endl; 
             } else { 
                 auto binaryMessage = response->GetBinaryMessage(); 
                 if (binaryMessage.has_value() && 
  binaryMessage.value().GetMessage().has_value()) { 
                    auto messageBytes = binaryMessage.value().GetMessage().value();
                     std::string messageString(messageBytes.begin(), 
  messageBytes.end()); 
                     std::cout << "Received new message: " << messageString << 
  std::endl; 
 } 
 } 
         }
```

```
 bool OnStreamError(OperationError *error) override { 
             std::cout << "Received an operation error: "; 
             if (error->GetMessage().has_value()) { 
                 std::cout << error->GetMessage().value(); 
 } 
             std::cout << std::endl; 
             return false; // Return true to close stream, false to keep stream open. 
         } 
         void OnStreamClosed() override { 
             std::cout << "Subscribe to topic stream closed." << std::endl; 
         } 
}; 
class IpcClientLifecycleHandler : public ConnectionLifecycleHandler { 
     void OnConnectCallback() override { 
         std::cout << "OnConnectCallback" << std::endl; 
     } 
     void OnDisconnectCallback(RpcError error) override { 
         std::cout << "OnDisconnectCallback: " << error.StatusToString() << std::endl; 
        exit(-1); } 
     bool OnErrorCallback(RpcError error) override { 
         std::cout << "OnErrorCallback: " << error.StatusToString() << std::endl; 
         return true; 
     } 
}; 
int main() { 
     String topic("test/topic/cpp"); 
    int timeout = 10;
     ApiHandle apiHandle(g_allocator); 
     Io::EventLoopGroup eventLoopGroup(1); 
     Io::DefaultHostResolver socketResolver(eventLoopGroup, 64, 30); 
     Io::ClientBootstrap bootstrap(eventLoopGroup, socketResolver); 
     IpcClientLifecycleHandler ipcLifecycleHandler; 
     GreengrassCoreIpcClient ipcClient(bootstrap); 
     auto connectionStatus = ipcClient.Connect(ipcLifecycleHandler).get(); 
     if (!connectionStatus) {
```
```
 std::cerr << "Failed to establish IPC connection: " << 
 connectionStatus.StatusToString() << std::endl; 
       exit(-1);
    } 
    SubscribeToTopicRequest request; 
    request.SetTopic(topic); 
   auto streamHandler = MakeShared<SubscribeResponseHandler>(DefaultAllocator());
    auto operation = ipcClient.NewSubscribeToTopic(streamHandler); 
    auto activate = operation->Activate(request, nullptr); 
    activate.wait(); 
    auto responseFuture = operation->GetResult(); 
    if (responseFuture.wait_for(std::chrono::seconds(timeout)) == 
 std::future_status::timeout) { 
        std::cerr << "Operation timed out while waiting for response from Greengrass 
 Core." << std::endl; 
       exit(-1); } 
    auto response = responseFuture.get(); 
    if (response) { 
        std::cout << "Successfully subscribed to topic: " << topic << std::endl; 
    } else { 
        // An error occurred. 
        std::cout << "Failed to subscribe to topic: " << topic << std::endl; 
        auto errorType = response.GetResultType(); 
        if (errorType == OPERATION_ERROR) { 
            auto *error = response.GetOperationError(); 
            std::cout << "Operation error: " << error->GetMessage().value() << 
 std::endl; 
        } else { 
            std::cout << "RPC error: " << response.GetRpcError() << std::endl; 
        } 
       exit(-1); } 
    // Keep the main thread alive, or the process will exit. 
    while (true) { 
        std::this_thread::sleep_for(std::chrono::seconds(10)); 
    } 
    operation->Close(); 
    return 0;
```
}

# 發佈/訂閱訊 AWS IoT Core MQTT息

AWS IoT Core MQTT訊息傳送IPC服務可讓您傳送和接收訊MQTT息 AWS IoT Core。元件可以將郵 件發佈至 AWS IoT Core 並訂閱主題,以對來自其他來源的MQTT郵件採取行動。如需有關 AWS IoT Core 實作的詳細資訊MQTT,請參閱AWS IoT Core 開發人員指南[MQTT中](https://docs.aws.amazon.com/iot/latest/developerguide/mqtt.html)的。

## **a** Note

此消MQTT息傳遞IPC服務可讓您與之交換消息 AWS IoT Core。如需如何在元件之間交換郵件 的相關資訊,請參閱[發佈/訂閱本地訊息](#page-1288-0)。

## 主題

- [最低SDK版本](#page-1333-0)
- [授權](#page-1334-0)
- [PublishToIoTCore](#page-1338-0)
- [SubscribeToIoTCore](#page-1347-0)
- [範例](#page-1361-0)

## <span id="page-1333-0"></span>最低SDK版本

下表列出您必須使用 AWS IoT Device SDK 的最低版本來發行和訂閱MQTT郵件 AWS IoT Core。

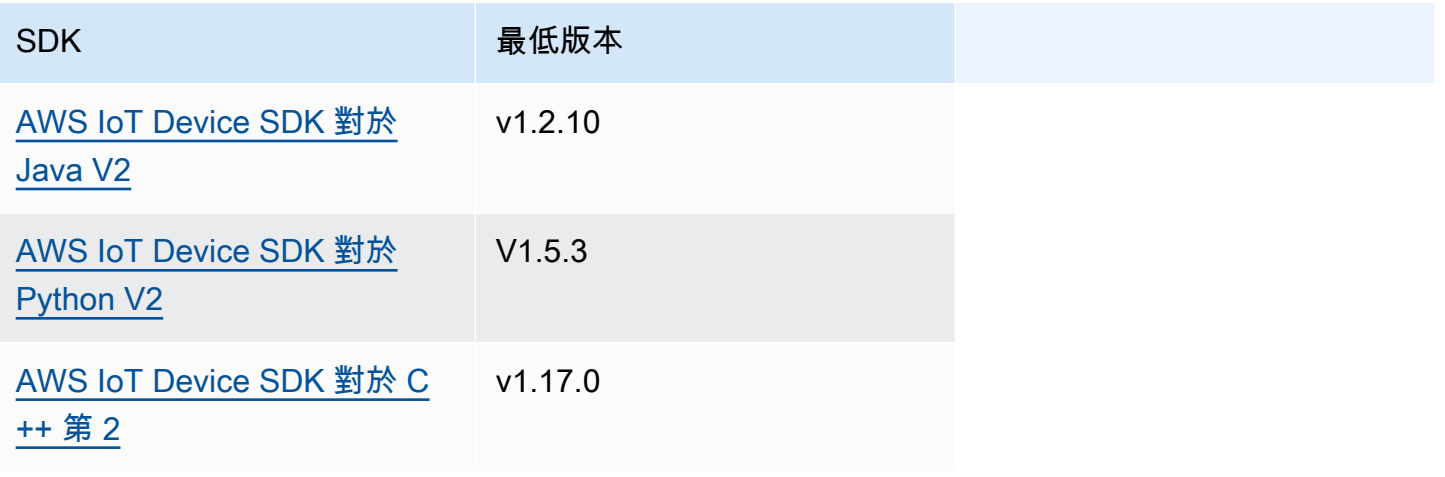

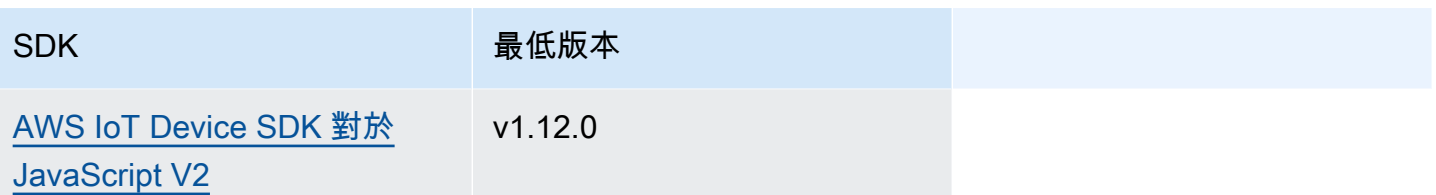

## <span id="page-1334-0"></span>授權

若要在自訂元件中使用 AWS IoT Core MQTT訊息,您必須定義授權原則,以允許元件傳送和接收有關 主題的訊息。如需有關定義授權原則的資訊,請參閱[授權元件執行IPC作業。](#page-1270-0)

AWS IoT Core MQTT郵件的授權原則具有下列屬性。

IPC服務標識符:aws.greengrass.ipc.mqttproxy

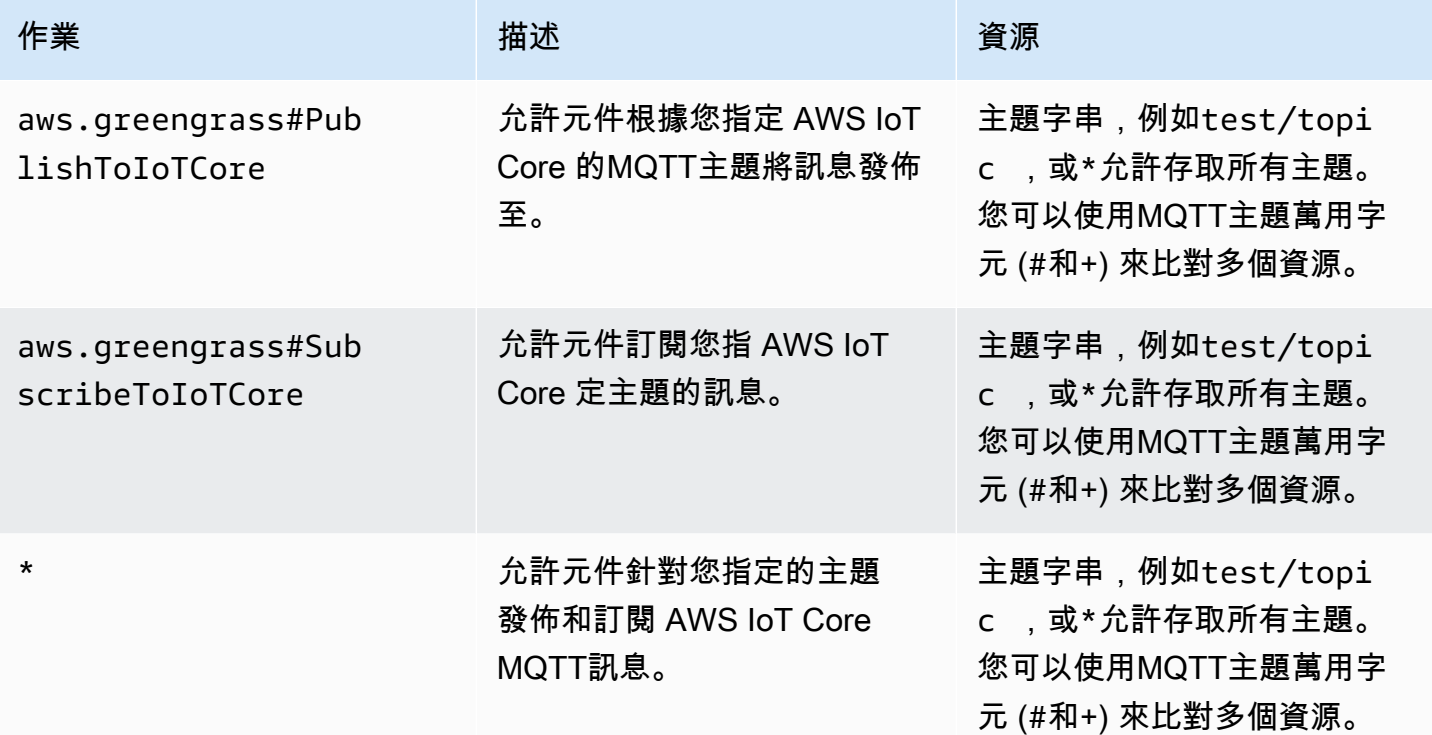

## MQTT AWS IoT Core MQTT授權原則中的萬用字元

您可以在 AWS IoT Core MQTTIPC授權原則中使用MQTT萬用字元。元件可以發佈和訂閱符合授權原 則中允許的主題篩選器的主題。例如,如果元件的授權原則授與存取權test/topic/#,則該元件可 以訂閱test/topic/#,而且可以發佈和訂閱test/topic/filter。

## AWS IoT Core MQTT授權政策中的配方變數

如果您使用 v2.6.0 或更新版本的 [Greengrass 核心,您可以在授權政策](#page-445-0)中{iot:thingName}使用 recipe 變數。此功能可讓您為一組核心裝置設定單一授權原則,其中每個核心裝置只能存取包含自己名 稱的主題。例如,您可以允許元件存取下列主題資源。

devices/{iot:thingName}/messages

如需詳細資訊,請參閱 [配方變數](#page-1151-0) 和 [在合併更新中使用配方變數。](#page-1175-0)

授權政策範例

您可以參考下列授權原則範例,協助您設定元件的授權原則。

Example 無限制存取權限的授權原則範例

下列範例授權原則可讓元件發佈和訂閱所有主題。

**JSON** 

```
{ 
   "accessControl": { 
     "aws.greengrass.ipc.mqttproxy": { 
       "com.example.MyIoTCorePubSubComponent:mqttproxy:1": { 
          "policyDescription": "Allows access to publish/subscribe to all topics.", 
          "operations": [ 
            "aws.greengrass#PublishToIoTCore", 
            "aws.greengrass#SubscribeToIoTCore" 
          ], 
          "resources": [ 
\mathbf{u} \star \mathbf{u} ] 
       } 
     } 
   }
}
```
YAML

```
---
accessControl: 
   aws.greengrass.ipc.mqttproxy: 
     com.example.MyIoTCorePubSubComponent:mqttproxy:1:
```

```
 policyDescription: Allows access to publish/subscribe to all topics. 
 operations: 
   - aws.greengrass#PublishToIoTCore 
   - aws.greengrass#SubscribeToIoTCore 
 resources: 
  - "*"
```
Example 限制存取權限的授權原則範例

下列範例授權原則可讓元件發行和訂閱兩個名為factory/1/events和的主題factory/1/ actions。

JSON

```
{ 
   "accessControl": { 
     "aws.greengrass.ipc.mqttproxy": { 
       "com.example.MyIoTCorePubSubComponent:mqttproxy:1": { 
          "policyDescription": "Allows access to publish/subscribe to factory 1 
  topics.", 
          "operations": [ 
            "aws.greengrass#PublishToIoTCore", 
            "aws.greengrass#SubscribeToIoTCore" 
          ], 
          "resources": [ 
            "factory/1/actions", 
            "factory/1/events" 
          ] 
       } 
     } 
   }
}
```
YAML

```
---
accessControl: 
   aws.greengrass.ipc.mqttproxy: 
     "com.example.MyIoTCorePubSubComponent:mqttproxy:1": 
       policyDescription: Allows access to publish/subscribe to factory 1 topics. 
       operations: 
         - aws.greengrass#PublishToIoTCore
```
- aws.greengrass#SubscribeToIoTCore

resources:

- factory/1/actions
- factory/1/events

Example 一組核心裝置的授權原則範例

#### **A** Important

此範例使用的功能可用於 v2.6.0 及更新版本的 [Greeng](#page-445-0) rass 核元件。Greengrass 核 v2.6.0 增 加了對大多[數配方變量的支持,例如,在組件配](#page-1151-0)置中。{iot:thingName}

下列範例授權原則可讓元件發佈並訂閱包含執行元件之核心裝置名稱的主題。

**JSON** 

```
{ 
   "accessControl": { 
     "aws.greengrass.ipc.mqttproxy": { 
       "com.example.MyIoTCorePubSubComponent:mqttproxy:1": { 
          "policyDescription": "Allows access to publish/subscribe to all topics.", 
          "operations": [ 
            "aws.greengrass#PublishToIoTCore", 
            "aws.greengrass#SubscribeToIoTCore" 
         ], 
          "resources": [ 
            "factory/1/devices/{iot:thingName}/controls" 
         ] 
       } 
     } 
   }
}
```
YAML

```
---
accessControl: 
   aws.greengrass.ipc.mqttproxy: 
     "com.example.MyIoTCorePubSubComponent:mqttproxy:1": 
       policyDescription: Allows access to publish/subscribe to all topics.
```
operations:

- aws.greengrass#PublishToIoTCore
- aws.greengrass#SubscribeToIoTCore
- resources:
	- factory/1/devices/{iot:thingName}/controls

## <span id="page-1338-0"></span>PublishToIoTCore

針 AWS IoT Core 對主題將MQTT訊息發佈至。

當您將MQTT郵件發佈到時 AWS IoT Core,每秒會有 100 筆交易的配額。如果您超出此配額,訊息 就會排入佇列,以便在 Greengrass 裝置上進行處理。此外,每秒還有 512 Kb 的資料配額,以及每秒 發佈 20,000 個帳戶的配額 (部分 AWS 區域為 2,000 個)。如需中訊MQTT息代理程式限制的相關資訊 AWS IoT Core,請參閱[訊AWS IoT Core 息代理程式和通訊協定限制與配額。](https://docs.aws.amazon.com/general/latest/gr/iot-core.html#message-broker-limits)

如果您超過這些配額,Greengrass 裝置會限制將訊息發佈到。 AWS IoT Core消息存儲在內存中的後 台處理程序中。根據預設,分配給多工緩衝處理程式的記憶體為 2.5 Mb。如果多工緩衝處理程式填 滿,則會拒絕新郵件。您可以增加多工緩衝處理程式的大小。如需詳細資訊,請參閱 [Greengrass 核](#page-445-0) 文件中的 [組態](#page-447-0)。為了避免填充多工緩衝處理程序並需要增加分配的內存,請將發布請求限制為每秒不 超過 100 個請求。

當您的應用程式需要以較高的速率或較大的訊息傳送訊息時,請考慮使用將訊息傳送[串流管理員](#page-970-0)至 Kinesis Data Streams。串流管理員元件旨在將大容量資料傳輸到 AWS 雲端. 如需詳細資訊,請參閱[管](#page-1533-0) [理核心裝 Greengrass 資料串流](#page-1533-0)。

#### 請求

此操作的請求具有以下參數:

topicName(Python:topic\_name)

要發佈郵件的目標主題。

qos

要使用的 MQTT QoS。此枚舉具有以下值:QOS

- AT\_MOST\_ONCE— QoS 0. 訊MQTT息最多會傳送一次。
- AT\_LEAST\_ONCE— QoS 1. 訊MQTT息至少會傳遞一次。

payload

(選擇性) 訊息承載為 blob。

使用 5 [Greengrass 核](#page-445-0) 時,v2.10.0 及更新版本可以使用下列功能。MQTT當您使用 MQTT 3.1.1 時, 會忽略這些功能。下表列出存取這些功能所必須SDK使用的 AWS IoT 裝置最低版本。

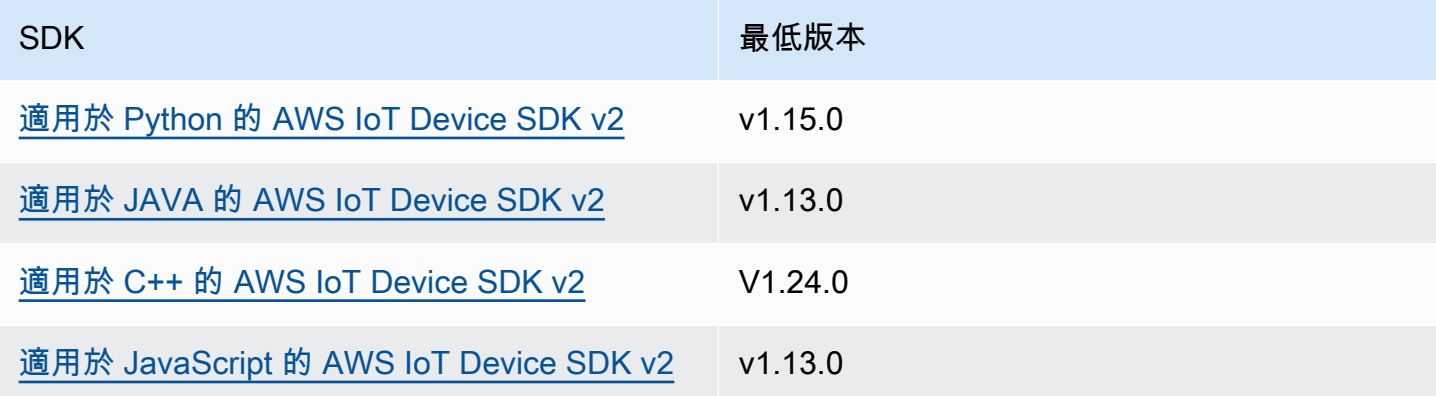

payloadFormat

(選擇性) 訊息承載的格式。如果您未設定payloadFormat,則會假設類型為BYTES。枚舉具有以 下值:

- BYTES— 有效負載的內容是二進位 blob。
- UTF8— 有效負載的內容是字元字UTF8串。

#### retain

(選擇性) 指出發佈true時是否將MQTT保留選項設定為。

#### userProperties

(選擇性) 要傳送的應用程式特定UserProperty物件清單。物UserProperty件定義如下:

```
UserProperty: 
   key: string 
   value: string
```
messageExpiryIntervalSeconds

(選擇性) 郵件到期前的秒數,並由伺服器刪除。如果未設定此值,則訊息不會過期。 correlationData

(選擇性) 新增至要求的資訊,可用來建立要求與回應的關聯。 responseTopic

(選擇性) 應該用於回應訊息的主題。

#### contentType

(選擇性) 訊息內容類型的應用程式特定識別碼。

## 回應

此操作在其響應中不提供任何信息。

## 範例

下列範例示範如何在自訂元件程式碼中呼叫此作業。

Java (IPC client V2)

Example 範例:發佈訊息

```
package com.aws.greengrass.docs.samples.ipc;
import software.amazon.awssdk.aws.greengrass.GreengrassCoreIPCClientV2;
import software.amazon.awssdk.aws.greengrass.model.PublishToIoTCoreRequest;
import software.amazon.awssdk.aws.greengrass.model.QOS;
import java.nio.charset.StandardCharsets;
public class PublishToIoTCore { 
     public static void main(String[] args) { 
         String topic = args[0]; 
         String message = args[1]; 
        QOS qos = QOS.get(args[2]); try (GreengrassCoreIPCClientV2 ipcClientV2 = 
  GreengrassCoreIPCClientV2.builder().build()) { 
             ipcClientV2.publishToIoTCore(new PublishToIoTCoreRequest() 
                      .withTopicName(topic) 
                      .withPayload(message.getBytes(StandardCharsets.UTF_8)) 
                      .withQos(qos)); 
             System.out.println("Successfully published to topic: " + topic); 
         } catch (Exception e) { 
             System.err.println("Exception occurred."); 
             e.printStackTrace(); 
             System.exit(1); 
 } 
     }
```
AWS IoT Greengrass 開發人員指南,第 2 版

Python (IPC client V2)

Example 範例:發佈訊息

#### **a** Note

這個範例假設您使用的是適用 AWS IoT Device SDK 於 Python v2 的 1.5.4 版或更新版本。

```
import awsiot.greengrasscoreipc.clientv2 as clientV2 
topic = 'my/topic'
qos = '1'
payload = 'Hello, World'
ipc_client = clientV2.GreengrassCoreIPCClientV2()
resp = ipc_client.publish_to_iot_core(topic_name=topic, qos=qos, payload=payload)
ipc_client.close()
```
Java (IPC client V1)

Example 範例:發佈訊息

```
a Note
```
此範例會使用IPCUtils類別來建立與 AWS IoT Greengrass Core IPC 服務的連線。如需 詳細資訊,請參閱[Connect 至 AWS IoT Greengrass 核心IPC服務。](#page-1264-0)

```
package com.aws.greengrass.docs.samples.ipc; 
import com.aws.greengrass.docs.samples.ipc.util.IPCUtils; 
import software.amazon.awssdk.aws.greengrass.GreengrassCoreIPCClient; 
import software.amazon.awssdk.aws.greengrass.PublishToIoTCoreResponseHandler; 
import software.amazon.awssdk.aws.greengrass.model.PublishToIoTCoreRequest; 
import software.amazon.awssdk.aws.greengrass.model.PublishToIoTCoreResponse;
import software.amazon.awssdk.aws.greengrass.model.QOS; 
import software.amazon.awssdk.aws.greengrass.model.UnauthorizedError; 
import software.amazon.awssdk.eventstreamrpc.EventStreamRPCConnection;
```

```
import java.nio.charset.StandardCharsets; 
import java.util.Optional; 
import java.util.concurrent.CompletableFuture; 
import java.util.concurrent.ExecutionException; 
import java.util.concurrent.TimeUnit; 
import java.util.concurrent.TimeoutException; 
public class PublishToIoTCore { 
     public static final int TIMEOUT_SECONDS = 10; 
     public static void main(String[] args) { 
        String topic = arg[0];
        String message = arg[1];
        QOS qos = QOS.get(args[2]); try (EventStreamRPCConnection eventStreamRPCConnection = 
                      IPCUtils.getEventStreamRpcConnection()) { 
             GreengrassCoreIPCClient ipcClient = 
                      new GreengrassCoreIPCClient(eventStreamRPCConnection); 
             PublishToIoTCoreResponseHandler responseHandler = 
                      PublishToIoTCore.publishBinaryMessageToTopic(ipcClient, topic, 
  message, qos); 
             CompletableFuture<PublishToIoTCoreResponse> futureResponse = 
                      responseHandler.getResponse(); 
             try { 
                 futureResponse.get(TIMEOUT_SECONDS, TimeUnit.SECONDS); 
                 System.out.println("Successfully published to topic: " + topic); 
             } catch (TimeoutException e) { 
                 System.err.println("Timeout occurred while publishing to topic: " + 
  topic); 
             } catch (ExecutionException e) { 
                 if (e.getCause() instanceof UnauthorizedError) { 
                      System.err.println("Unauthorized error while publishing to 
  topic: " + topic); 
                 } else { 
                     throw e; 
 } 
 } 
         } catch (InterruptedException e) { 
             System.out.println("IPC interrupted."); 
         } catch (ExecutionException e) { 
             System.err.println("Exception occurred when using IPC."); 
             e.printStackTrace(); 
             System.exit(1);
```

```
 } 
     } 
     public static PublishToIoTCoreResponseHandler 
  publishBinaryMessageToTopic(GreengrassCoreIPCClient greengrassCoreIPCClient, String 
  topic, String message, QOS qos) { 
         PublishToIoTCoreRequest publishToIoTCoreRequest = new 
  PublishToIoTCoreRequest(); 
         publishToIoTCoreRequest.setTopicName(topic); 
  publishToIoTCoreRequest.setPayload(message.getBytes(StandardCharsets.UTF_8)); 
         publishToIoTCoreRequest.setQos(qos); 
         return greengrassCoreIPCClient.publishToIoTCore(publishToIoTCoreRequest, 
  Optional.empty()); 
     } 
}
```
Python (IPC client V1)

Example 範例:發佈訊息

### **a** Note

這個範例假設您使用的是適用 AWS IoT Device SDK 於 Python v2 的 1.5.4 版或更新版本。

```
import awsiot.greengrasscoreipc
import awsiot.greengrasscoreipc.client as client
from awsiot.greengrasscoreipc.model import ( 
     QOS, 
     PublishToIoTCoreRequest
)
TIMEOUT = 10
ipc_client = awsiot.greengrasscoreipc.connect() 
topic = "my/topic"
message = "Hello, World"
qos = QOS.AT_LEAST_ONCE
request = PublishToIoTCoreRequest()
```

```
request.topic_name = topic
request.payload = bytes(message, "utf-8")
request.qos = qos
operation = ipc_client.new_publish_to_iot_core()
operation.activate(request)
future response = operation.get response()
future_response.result(TIMEOUT)
```
#### $C++$

Example 範例:發佈訊息

```
#include <iostream>
#include <aws/crt/Api.h>
#include <aws/greengrass/GreengrassCoreIpcClient.h>
using namespace Aws::Crt;
using namespace Aws::Greengrass;
class IpcClientLifecycleHandler : public ConnectionLifecycleHandler { 
     void OnConnectCallback() override { 
         // Handle connection to IPC service. 
     } 
     void OnDisconnectCallback(RpcError error) override { 
         // Handle disconnection from IPC service. 
     } 
     bool OnErrorCallback(RpcError error) override { 
         // Handle IPC service connection error. 
         return true; 
     }
};
int main() { 
     ApiHandle apiHandle(g_allocator); 
     Io::EventLoopGroup eventLoopGroup(1); 
     Io::DefaultHostResolver socketResolver(eventLoopGroup, 64, 30); 
     Io::ClientBootstrap bootstrap(eventLoopGroup, socketResolver); 
     IpcClientLifecycleHandler ipcLifecycleHandler; 
     GreengrassCoreIpcClient ipcClient(bootstrap); 
     auto connectionStatus = ipcClient.Connect(ipcLifecycleHandler).get(); 
     if (!connectionStatus) {
```

```
 std::cerr << "Failed to establish IPC connection: " << 
  connectionStatus.StatusToString() << std::endl; 
        exit(-1);
     } 
     String message("Hello, World!"); 
     String topic("my/topic"); 
     QOS qos = QOS_AT_MOST_ONCE; 
    int timeout = 10;
     PublishToIoTCoreRequest request; 
     Vector<uint8_t> messageData({message.begin(), message.end()}); 
     request.SetTopicName(topic); 
     request.SetPayload(messageData); 
     request.SetQos(qos); 
     auto operation = ipcClient.NewPublishToIoTCore(); 
     auto activate = operation->Activate(request, nullptr); 
     activate.wait(); 
     auto responseFuture = operation->GetResult(); 
     if (responseFuture.wait_for(std::chrono::seconds(timeout)) == 
  std::future_status::timeout) { 
         std::cerr << "Operation timed out while waiting for response from Greengrass 
  Core." << std::endl; 
        exit(-1); } 
     auto response = responseFuture.get(); 
     if (!response) { 
         // Handle error. 
         auto errorType = response.GetResultType(); 
         if (errorType == OPERATION_ERROR) { 
              auto *error = response.GetOperationError(); 
              (void)error; 
             // Handle operation error. 
         } else { 
             // Handle RPC error. 
         } 
     } 
     return 0;
}
```
#### **JavaScript**

Example 範例:發佈訊息

```
import * as greengrasscoreipc from "aws-iot-device-sdk-v2/dist/greengrasscoreipc";
import {QOS, PublishToIoTCoreRequest} from "aws-iot-device-sdk-v2/dist/
greengrasscoreipc/model"; 
class PublishToIoTCore { 
     private ipcClient: greengrasscoreipc.Client 
     private readonly topic: string; 
     constructor() { 
         // define your own constructor, e.g. 
         this.topic = "<define_your_topic>"; 
         this.publishToIoTCore().then(r => console.log("Started workflow")); 
     } 
     private async publishToIoTCore() { 
         try { 
              const request: PublishToIoTCoreRequest = { 
                  topicName: this.topic, 
                  qos: QOS.AT_LEAST_ONCE, // you can change this depending on your use 
  case 
 } 
              this.ipcClient = await getIpcClient(); 
              await this.ipcClient.publishToIoTCore(request); 
         } catch (e) { 
              // parse the error depending on your use cases 
              throw e 
         } 
     }
} 
export async function getIpcClient(){ 
     try { 
         const ipcClient = greengrasscoreipc.createClient(); 
         await ipcClient.connect() 
             . \text{catch}(\text{error} \Rightarrow \{ // parse the error depending on your use cases
```

```
 throw error; 
              }); 
          return ipcClient 
     } catch (err) { 
          // parse the error depending on your use cases 
          throw err 
     }
} 
// starting point
const publishToIoTCore = new PublishToIoTCore();
```
## <span id="page-1347-0"></span>SubscribeToIoTCore

訂閱來自 AWS IoT Core 主題或主題篩選器的MQTT郵件。 AWS IoT Greengrass 核心軟體會在元件到 達其生命週期結束時移除訂閱。

此作業是訂閱作業,您可以在其中訂閱事件訊息串流。若要使用此作業,請定義具有處理事件訊息、錯 誤和資料流結束之函數的串流回應處理常式。如需詳細資訊,請參閱[訂閱IPC事件串流。](#page-1276-0)

事件訊息類型:IoTCoreMessage

請求

此操作的請求具有以下參數:

topicName(Python:topic\_name)

要訂閱的主題。您可以使用MQTT主題萬用字元 (#和+) 來訂閱多個主題。

qos

要使用的 MQTT QoS。此枚舉具有以下值:00S

- AT\_MOST\_ONCE— QoS 0. 訊MQTT息最多會傳送一次。
- AT\_LEAST\_ONCE— QoS 1. 訊MQTT息至少會傳遞一次。

### 回應

此作業的回應包含下列資訊:

#### messages

MQTT訊息串流。此物件IoTCoreMessage包含下列資訊:

message

該MQTT消息。此物件MQTTMessage包含下列資訊:

topicName(Python:topic\_name)

郵件發行目標的主題。

payload

(選擇性) 訊息承載為 blob。

使用 5 [Greengrass 核](#page-445-0) 時,v2.10.0 及更新版本可以使用下列功能。MQTT當您使用 MQTT 3.1.1 時,會忽略這些功能。下表列出存取這些功能所必須SDK使用的 AWS IoT 裝置最低版本。

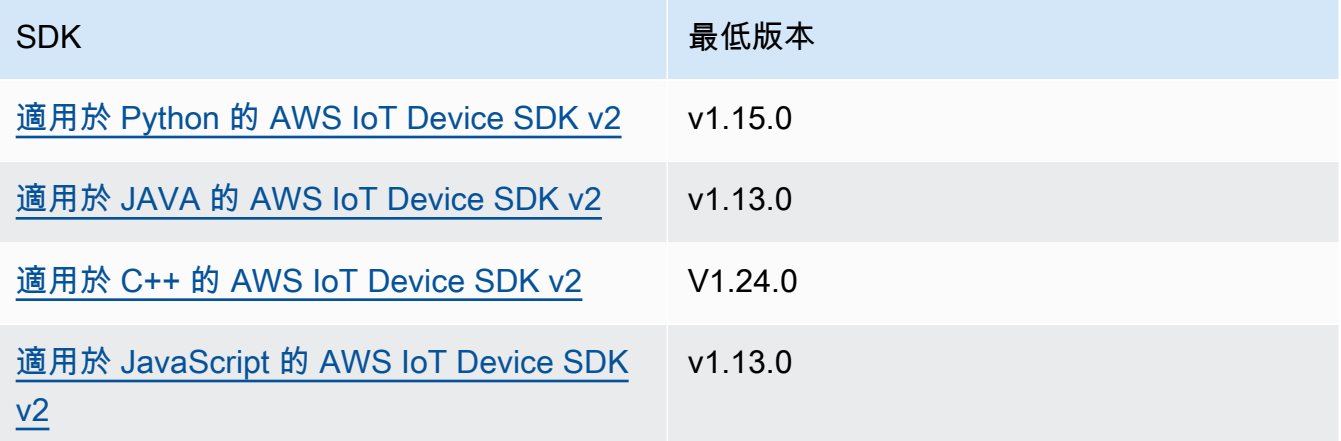

payloadFormat

(選擇性) 訊息承載的格式。如果您未設定payloadFormat,則會假設類型為BYTES。枚舉 具有以下值:

- BYTES— 有效負載的內容是二進位 blob。
- UTF8— 有效負載的內容是字元字UTF8串。

retain

(選擇性) 指出發佈true時是否將MQTT保留選項設定為。

userProperties

(選擇性) 要傳送的應用程式特定UserProperty物件清單。物UserProperty件定義如下:

UserProperty: key: string value: string

messageExpiryIntervalSeconds

(選擇性) 郵件到期前的秒數,並由伺服器刪除。如果未設定此值,則訊息不會過期。 correlationData

(選擇性) 新增至要求的資訊,可用來建立要求與回應的關聯。

responseTopic

(選擇性) 應該用於回應訊息的主題。

contentType

(選擇性) 訊息內容類型的應用程式特定識別碼。

## 範例

下列範例示範如何在自訂元件程式碼中呼叫此作業。

Java (IPC client V2)

Example 範例:訂閱訊息

```
package com.aws.greengrass.docs.samples.ipc;
import software.amazon.awssdk.aws.greengrass.GreengrassCoreIPCClientV2;
import software.amazon.awssdk.aws.greengrass.SubscribeToIoTCoreResponseHandler;
import software.amazon.awssdk.aws.greengrass.model.QOS;
import software.amazon.awssdk.aws.greengrass.model.IoTCoreMessage;
import software.amazon.awssdk.aws.greengrass.model.SubscribeToIoTCoreRequest;
import software.amazon.awssdk.aws.greengrass.model.SubscribeToIoTCoreResponse;
import java.nio.charset.StandardCharsets;
import java.util.Optional;
import java.util.function.Consumer;
import java.util.function.Function;
public class SubscribeToIoTCore {
```

```
 public static void main(String[] args) { 
         String topic = args[0]; 
        QOS qos = QOS.get(args[1]); Consumer<IoTCoreMessage> onStreamEvent = ioTCoreMessage -> 
                 System.out.printf("Received new message on topic %s: %s%n", 
                          ioTCoreMessage.getMessage().getTopicName(), 
                          new String(ioTCoreMessage.getMessage().getPayload(), 
StandardCharsets.UTF 8));
         Optional<Function<Throwable, Boolean>> onStreamError = 
                 Optional.of(e -> { 
                     System.err.println("Received a stream error."); 
                     e.printStackTrace(); 
                     return false; 
                 }); 
         Optional<Runnable> onStreamClosed = Optional.of(() -> 
                 System.out.println("Subscribe to IoT Core stream closed.")); 
         try (GreengrassCoreIPCClientV2 ipcClientV2 = 
 GreengrassCoreIPCClientV2.builder().build()) { 
             SubscribeToIoTCoreRequest request = new SubscribeToIoTCoreRequest() 
                      .withTopicName(topic) 
                      .withQos(qos); 
             GreengrassCoreIPCClientV2.StreamingResponse<SubscribeToIoTCoreResponse, 
 SubscribeToIoTCoreResponseHandler> 
                     streamingResponse = ipcClientV2.subscribeToIoTCore(request, 
 onStreamEvent, onStreamError, onStreamClosed); 
            streamingResponse.getResponse();
             System.out.println("Successfully subscribed to topic: " + topic); 
             // Keep the main thread alive, or the process will exit. 
             while (true) { 
                 Thread.sleep(10000); 
 } 
             // To stop subscribing, close the stream. 
            streamingResponse.getHandler().closeStream();
         } catch (InterruptedException e) { 
             System.out.println("Subscribe interrupted."); 
         } catch (Exception e) {
```

```
 System.err.println("Exception occurred."); 
              e.printStackTrace(); 
              System.exit(1); 
          } 
     }
}
```
Python (IPC client V2)

Example 範例:訂閱訊息

### **a** Note

這個範例假設您使用的是適用 AWS IoT Device SDK 於 Python v2 的 1.5.4 版或更新版本。

```
import threading
import traceback
import awsiot.greengrasscoreipc.clientv2 as clientV2 
topic = 'my/topic'
qos = '1'def on_stream_event(event): 
     try: 
         topic_name = event.message.topic_name 
         message = str(event.message.payload, 'utf-8') 
         print(f'Received new message on topic {topic_name}: {message}') 
     except: 
         traceback.print_exc()
def on_stream_error(error): 
     # Return True to close stream, False to keep stream open. 
     return True 
def on_stream_closed(): 
     pass
ipc_client = clientV2.GreengrassCoreIPCClientV2()
resp, operation = ipc_client.subscribe_to_iot_core( 
     topic_name=topic,
```

```
 qos=qos, 
     on_stream_event=on_stream_event, 
    on stream error=on stream error,
     on_stream_closed=on_stream_closed
\lambda# Keep the main thread alive, or the process will exit.
event = threading.Event()
event.wait()
# To stop subscribing, close the operation stream.
operation.close()
ipc_client.close()
```
Java (IPC client V1)

Example 範例:訂閱訊息

#### **a** Note

此範例會使用IPCUtils類別來建立與 AWS IoT Greengrass Core IPC 服務的連線。如需 詳細資訊,請參閱[Connect 至 AWS IoT Greengrass 核心IPC服務。](#page-1264-0)

```
package com.aws.greengrass.docs.samples.ipc; 
import com.aws.greengrass.docs.samples.ipc.util.IPCUtils; 
import software.amazon.awssdk.aws.greengrass.GreengrassCoreIPCClient; 
import software.amazon.awssdk.aws.greengrass.SubscribeToIoTCoreResponseHandler; 
import software.amazon.awssdk.aws.greengrass.model.*; 
import software.amazon.awssdk.eventstreamrpc.EventStreamRPCConnection; 
import software.amazon.awssdk.eventstreamrpc.StreamResponseHandler; 
import java.nio.charset.StandardCharsets; 
import java.util.Optional; 
import java.util.concurrent.CompletableFuture; 
import java.util.concurrent.ExecutionException; 
import java.util.concurrent.TimeUnit; 
import java.util.concurrent.TimeoutException; 
public class SubscribeToIoTCore { 
     public static final int TIMEOUT_SECONDS = 10;
```

```
 public static void main(String[] args) { 
        String topic = arg[0];
       QOS qos = QOS.get(args[1]); try (EventStreamRPCConnection eventStreamRPCConnection = 
                      IPCUtils.getEventStreamRpcConnection()) { 
             GreengrassCoreIPCClient ipcClient = 
                     new GreengrassCoreIPCClient(eventStreamRPCConnection); 
             StreamResponseHandler<IoTCoreMessage> streamResponseHandler = 
                     new SubscriptionResponseHandler(); 
             SubscribeToIoTCoreResponseHandler responseHandler = 
                     SubscribeToIoTCore.subscribeToIoTCore(ipcClient, topic, qos, 
                             streamResponseHandler); 
             CompletableFuture<SubscribeToIoTCoreResponse> futureResponse = 
                     responseHandler.getResponse(); 
             try { 
                 futureResponse.get(TIMEOUT_SECONDS, TimeUnit.SECONDS); 
                 System.out.println("Successfully subscribed to topic: " + topic); 
             } catch (TimeoutException e) { 
                 System.err.println("Timeout occurred while subscribing to topic: " + 
 topic); 
             } catch (ExecutionException e) { 
                 if (e.getCause() instanceof UnauthorizedError) { 
                     System.err.println("Unauthorized error while subscribing to 
 topic: " + topic); 
                 } else { 
                     throw e; 
 } 
 } 
             // Keep the main thread alive, or the process will exit. 
             try { 
                 while (true) { 
                     Thread.sleep(10000); 
 } 
             } catch (InterruptedException e) { 
                 System.out.println("Subscribe interrupted."); 
 } 
             // To stop subscribing, close the stream. 
             responseHandler.closeStream(); 
        } catch (InterruptedException e) { 
             System.out.println("IPC interrupted."); 
         } catch (ExecutionException e) {
```

```
 System.err.println("Exception occurred when using IPC."); 
             e.printStackTrace(); 
             System.exit(1); 
         } 
     } 
     public static SubscribeToIoTCoreResponseHandler 
 subscribeToIoTCore(GreengrassCoreIPCClient greengrassCoreIPCClient, String topic, 
 QOS qos, StreamResponseHandler<IoTCoreMessage> streamResponseHandler) { 
         SubscribeToIoTCoreRequest subscribeToIoTCoreRequest = new 
 SubscribeToIoTCoreRequest(); 
         subscribeToIoTCoreRequest.setTopicName(topic); 
         subscribeToIoTCoreRequest.setQos(qos); 
         return 
 greengrassCoreIPCClient.subscribeToIoTCore(subscribeToIoTCoreRequest, 
                 Optional.of(streamResponseHandler)); 
     } 
     public static class SubscriptionResponseHandler implements 
 StreamResponseHandler<IoTCoreMessage> { 
         @Override 
         public void onStreamEvent(IoTCoreMessage ioTCoreMessage) { 
             try { 
                 String topic = ioTCoreMessage.getMessage().getTopicName(); 
                 String message = new 
 String(ioTCoreMessage.getMessage().getPayload(), 
                         StandardCharsets.UTF 8);
                 System.out.printf("Received new message on topic %s: %s%n", topic, 
 message); 
             } catch (Exception e) { 
                 System.err.println("Exception occurred while processing subscription 
 response " + 
                          "message."); 
                 e.printStackTrace(); 
 } 
         } 
         @Override 
         public boolean onStreamError(Throwable error) { 
             System.err.println("Received a stream error."); 
             error.printStackTrace(); 
             return false; 
         }
```

```
 @Override 
          public void onStreamClosed() { 
              System.out.println("Subscribe to IoT Core stream closed."); 
          } 
     } 
}
```
Python (IPC client V1)

### Example 範例:訂閱訊息

#### **a** Note

這個範例假設您使用的是適用 AWS IoT Device SDK 於 Python v2 的 1.5.4 版或更新版本。

```
import time
import traceback
import awsiot.greengrasscoreipc
import awsiot.greengrasscoreipc.client as client
from awsiot.greengrasscoreipc.model import ( 
     IoTCoreMessage, 
     QOS, 
     SubscribeToIoTCoreRequest
)
TIMEOUT = 10
ipc_client = awsiot.greengrasscoreipc.connect()
class StreamHandler(client.SubscribeToIoTCoreStreamHandler): 
     def __init__(self): 
        super() . _init () def on_stream_event(self, event: IoTCoreMessage) -> None: 
         try: 
             message = str(event.message.payload, "utf-8") 
             topic_name = event.message.topic_name 
             # Handle message. 
         except: 
             traceback.print_exc()
```

```
 def on_stream_error(self, error: Exception) -> bool: 
         # Handle error. 
         return True # Return True to close stream, False to keep stream open. 
    def on stream closed(self) -> None:
         # Handle close. 
         pass
topic = "my/topic"
qos = QOS.AT_MOST_ONCE
request = SubscribeToIoTCoreRequest()
request.topic_name = topic
request.qos = qos
handler = StreamHandler()
operation = ipc_client.new_subscribe_to_iot_core(handler)
operation.activate(request)
future_response = operation.get_response() 
future response.result(TIMEOUT)
# Keep the main thread alive, or the process will exit.
while True: 
     time.sleep(10) 
# To stop subscribing, close the operation stream.
operation.close()
```
#### $C++$

Example 範例:訂閱訊息

```
#include <iostream>
#include <aws/crt/Api.h>
#include <aws/greengrass/GreengrassCoreIpcClient.h>
using namespace Aws::Crt;
using namespace Aws::Greengrass;
class IoTCoreResponseHandler : public SubscribeToIoTCoreStreamHandler { 
     public:
```

```
 virtual ~IoTCoreResponseHandler() {} 
     private: 
         void OnStreamEvent(IoTCoreMessage *response) override { 
             auto message = response->GetMessage(); 
            if (message.has value() && message.value().GetPayload().has value()) {
                  auto messageBytes = message.value().GetPayload().value(); 
                  std::string messageString(messageBytes.begin(), messageBytes.end()); 
                  std::string topicName = 
  message.value().GetTopicName().value().c_str(); 
                 // Handle message. 
 } 
         } 
         bool OnStreamError(OperationError *error) override { 
             // Handle error. 
             return false; // Return true to close stream, false to keep stream open. 
         } 
         void OnStreamClosed() override { 
             // Handle close. 
         }
};
class IpcClientLifecycleHandler : public ConnectionLifecycleHandler { 
     void OnConnectCallback() override { 
         // Handle connection to IPC service. 
     } 
     void OnDisconnectCallback(RpcError error) override { 
         // Handle disconnection from IPC service. 
     } 
     bool OnErrorCallback(RpcError error) override { 
         // Handle IPC service connection error. 
         return true; 
     }
};
int main() { 
     ApiHandle apiHandle(g_allocator); 
     Io::EventLoopGroup eventLoopGroup(1); 
     Io::DefaultHostResolver socketResolver(eventLoopGroup, 64, 30); 
     Io::ClientBootstrap bootstrap(eventLoopGroup, socketResolver);
```

```
 IpcClientLifecycleHandler ipcLifecycleHandler; 
    GreengrassCoreIpcClient ipcClient(bootstrap); 
    auto connectionStatus = ipcClient.Connect(ipcLifecycleHandler).get(); 
    if (!connectionStatus) { 
        std::cerr << "Failed to establish IPC connection: " << 
 connectionStatus.StatusToString() << std::endl; 
       exit(-1); } 
    String topic("my/topic"); 
    QOS qos = QOS_AT_MOST_ONCE; 
   int timeout = 10;
    SubscribeToIoTCoreRequest request; 
    request.SetTopicName(topic); 
    request.SetQos(qos); 
   auto streamHandler = MakeShared<IoTCoreResponseHandler>(DefaultAllocator());
   auto operation = ipcClient.NewSubscribeToIoTCore(streamHandler);
    auto activate = operation->Activate(request, nullptr); 
    activate.wait(); 
    auto responseFuture = operation->GetResult(); 
    if (responseFuture.wait_for(std::chrono::seconds(timeout)) == 
 std::future_status::timeout) { 
        std::cerr << "Operation timed out while waiting for response from Greengrass 
 Core." << std::endl; 
       exit(-1); } 
    auto response = responseFuture.get(); 
    if (!response) { 
        // Handle error. 
        auto errorType = response.GetResultType(); 
        if (errorType == OPERATION_ERROR) { 
            auto *error = response.GetOperationError(); 
            (void)error; 
            // Handle operation error. 
        } else { 
            // Handle RPC error. 
        } 
       exit(-1); } 
    // Keep the main thread alive, or the process will exit.
```

```
 while (true) { 
          std::this_thread::sleep_for(std::chrono::seconds(10)); 
     } 
     operation->Close(); 
     return 0;
}
```
**JavaScript** 

Example 範例:訂閱訊息

```
import * as greengrasscoreipc from "aws-iot-device-sdk-v2/dist/greengrasscoreipc";
import {IoTCoreMessage, QOS, SubscribeToIoTCoreRequest} from "aws-iot-device-sdk-v2/
dist/greengrasscoreipc/model";
import {RpcError} from "aws-iot-device-sdk-v2/dist/eventstream_rpc"; 
class SubscribeToIoTCore { 
     private ipcClient: greengrasscoreipc.Client 
     private readonly topic: string; 
     constructor() { 
         // define your own constructor, e.g. 
         this.topic = "<define_your_topic>"; 
         this.subscribeToIoTCore().then(r => console.log("Started workflow")); 
     } 
     private async subscribeToIoTCore() { 
         try { 
             const request: SubscribeToIoTCoreRequest = { 
                 topicName: this.topic, 
                 qos: QOS.AT_LEAST_ONCE, // you can change this depending on your use 
  case 
 } 
             this.ipcClient = await getIpcClient(); 
             const streamingOperation = this.ipcClient.subscribeToIoTCore(request); 
             streamingOperation.on('message', (message: IoTCoreMessage) => { 
                 // parse the message depending on your use cases, e.g. 
                 if (message.message && message.message.payload) { 
                      const receivedMessage = message.message.payload.toString();
```

```
 } 
              }); 
              streamingOperation.on('streamError', (error : RpcError) => { 
                  // define your own error handling logic 
              }); 
              streamingOperation.on('ended', () => { 
                  // define your own logic 
              }); 
              await streamingOperation.activate(); 
              // Keep the main thread alive, or the process will exit. 
              await new Promise((resolve) => setTimeout(resolve, 10000)) 
         } catch (e) { 
              // parse the error depending on your use cases 
              throw e 
         } 
     }
} 
export async function getIpcClient(){ 
     try { 
         const ipcClient = greengrasscoreipc.createClient(); 
         await ipcClient.connect() 
             . \text{catch}(error \Rightarrow \{ // parse the error depending on your use cases 
                  throw error; 
              }); 
         return ipcClient 
     } catch (err) { 
         // parse the error depending on your use cases 
         throw err 
     }
} 
// starting point
const subscribeToIoTCore = new SubscribeToIoTCore();
```
## <span id="page-1361-0"></span>範例

使用下列範例來瞭解如何在元件中使用 AWS IoT Core MQTTIPC服務。

範例 AWS IoT Core MQTT發行者 (C++)

下列範例方案可讓元件發佈至所有主題。

### **JSON**

```
{ 
   "RecipeFormatVersion": "2020-01-25", 
   "ComponentName": "com.example.IoTCorePublisherCpp", 
   "ComponentVersion": "1.0.0", 
   "ComponentDescription": "A component that publishes MQTT messages to IoT Core.", 
   "ComponentPublisher": "Amazon", 
   "ComponentConfiguration": { 
     "DefaultConfiguration": { 
       "accessControl": { 
          "aws.greengrass.ipc.mqttproxy": { 
            "com.example.IoTCorePublisherCpp:mqttproxy:1": { 
              "policyDescription": "Allows access to publish to all topics.", 
              "operations": [ 
                "aws.greengrass#PublishToIoTCore" 
              ], 
              "resources": [ 
\mathbf{u} \star \mathbf{u} ] 
            } 
         } 
       } 
     } 
   }, 
   "Manifests": [ 
     { 
       "Lifecycle": { 
         "run": "{artifacts:path}/greengrassv2_iotcore_publisher" 
       }, 
       "Artifacts": [ 
         { 
            "URI": "s3://amzn-s3-demo-bucket/artifacts/
com.example.IoTCorePublisherCpp/1.0.0/greengrassv2_iotcore_publisher", 
            "Permission": { 
              "Execute": "OWNER"
```

```
 } 
 } 
        ] 
     } 
   ]
}
```
YAML

```
---
RecipeFormatVersion: '2020-01-25'
ComponentName: com.example.IoTCorePublisherCpp
ComponentVersion: 1.0.0
ComponentDescription: A component that publishes MQTT messages to IoT Core.
ComponentPublisher: Amazon
ComponentConfiguration: 
   DefaultConfiguration: 
     accessControl: 
       aws.greengrass.ipc.mqttproxy: 
         com.example.IoTCorePublisherCpp:mqttproxy:1: 
           policyDescription: Allows access to publish to all topics. 
           operations: 
              - aws.greengrass#PublishToIoTCore 
           resources: 
             \mathbf{u} \star \mathbf{u}Manifests: 
   - Lifecycle: 
       run: "{artifacts:path}/greengrassv2_iotcore_publisher" 
     Artifacts: 
       - URI: s3://amzn-s3-demo-bucket/artifacts/
com.example.IoTCorePublisherCpp/1.0.0/greengrassv2_iotcore_publisher 
         Permission: 
           Execute: OWNER
```
以下實例 C ++ 應用程序演示瞭如何使用該 AWS IoT Core MQTTIPC服務將消息發布到 AWS IoT Core。

#include <iostream> #include <aws/crt/Api.h> #include <aws/greengrass/GreengrassCoreIpcClient.h>

```
using namespace Aws::Crt; 
using namespace Aws::Greengrass; 
class IpcClientLifecycleHandler : public ConnectionLifecycleHandler { 
     void OnConnectCallback() override { 
         std::cout << "OnConnectCallback" << std::endl; 
     } 
     void OnDisconnectCallback(RpcError error) override { 
         std::cout << "OnDisconnectCallback: " << error.StatusToString() << std::endl; 
        exit(-1); } 
     bool OnErrorCallback(RpcError error) override { 
         std::cout << "OnErrorCallback: " << error.StatusToString() << std::endl; 
         return true; 
     } 
}; 
int main() { 
     String message("Hello from the Greengrass IPC MQTT publisher (C++)."); 
     String topic("test/topic/cpp"); 
     QOS qos = QOS_AT_LEAST_ONCE; 
    int timeout = 10;
     ApiHandle apiHandle(g_allocator); 
     Io::EventLoopGroup eventLoopGroup(1); 
     Io::DefaultHostResolver socketResolver(eventLoopGroup, 64, 30); 
     Io::ClientBootstrap bootstrap(eventLoopGroup, socketResolver); 
     IpcClientLifecycleHandler ipcLifecycleHandler; 
     GreengrassCoreIpcClient ipcClient(bootstrap); 
     auto connectionStatus = ipcClient.Connect(ipcLifecycleHandler).get(); 
     if (!connectionStatus) { 
         std::cerr << "Failed to establish IPC connection: " << 
  connectionStatus.StatusToString() << std::endl; 
        exit(-1);
     } 
     while (true) { 
         PublishToIoTCoreRequest request; 
         Vector<uint8_t> messageData({message.begin(), message.end()}); 
         request.SetTopicName(topic); 
         request.SetPayload(messageData); 
         request.SetQos(qos);
```

```
 auto operation = ipcClient.NewPublishToIoTCore(); 
         auto activate = operation->Activate(request, nullptr); 
         activate.wait(); 
         auto responseFuture = operation->GetResult(); 
         if (responseFuture.wait_for(std::chrono::seconds(timeout)) == 
  std::future_status::timeout) { 
             std::cerr << "Operation timed out while waiting for response from 
  Greengrass Core." << std::endl; 
            exit(-1);
         } 
         auto response = responseFuture.get(); 
         if (response) { 
             std::cout << "Successfully published to topic: " << topic << std::endl; 
         } else { 
             // An error occurred. 
             std::cout << "Failed to publish to topic: " << topic << std::endl; 
             auto errorType = response.GetResultType(); 
             if (errorType == OPERATION_ERROR) { 
                  auto *error = response.GetOperationError(); 
                  std::cout << "Operation error: " << error->GetMessage().value() << 
  std::endl; 
             } else { 
                  std::cout << "RPC error: " << response.GetRpcError() << std::endl; 
 } 
            exit(-1);
         } 
         std::this_thread::sleep_for(std::chrono::seconds(5)); 
     } 
     return 0; 
}
```

```
示例 AWS IoT Core MQTT用戶(C ++)
```
下列範例方案可讓元件訂閱所有主題。

**JSON** 

{

"RecipeFormatVersion": "2020-01-25",

```
 "ComponentName": "com.example.IoTCoreSubscriberCpp", 
   "ComponentVersion": "1.0.0", 
   "ComponentDescription": "A component that subscribes to MQTT messages from IoT 
  Core.", 
   "ComponentPublisher": "Amazon", 
   "ComponentConfiguration": { 
     "DefaultConfiguration": { 
        "accessControl": { 
          "aws.greengrass.ipc.mqttproxy": { 
            "com.example.IoTCoreSubscriberCpp:mqttproxy:1": { 
               "policyDescription": "Allows access to subscribe to all topics.", 
              "operations": [ 
                 "aws.greengrass#SubscribeToIoTCore" 
              ], 
              "resources": [ 
                \mathbf{u} \star \mathbf{u} ] 
            } 
          } 
       } 
     } 
   }, 
   "Manifests": [ 
    \left\{ \right. "Lifecycle": { 
          "run": "{artifacts:path}/greengrassv2_iotcore_subscriber" 
       }, 
        "Artifacts": [ 
          { 
            "URI": "s3://amzn-s3-demo-bucket/artifacts/
com.example.IoTCoreSubscriberCpp/1.0.0/greengrassv2_iotcore_subscriber", 
            "Permission": { 
               "Execute": "OWNER" 
            } 
          } 
        ] 
     } 
   ]
}
```
### YAML

---

```
RecipeFormatVersion: '2020-01-25'
ComponentName: com.example.IoTCoreSubscriberCpp
ComponentVersion: 1.0.0
ComponentDescription: A component that subscribes to MQTT messages from IoT Core.
ComponentPublisher: Amazon
ComponentConfiguration: 
   DefaultConfiguration: 
     accessControl: 
       aws.greengrass.ipc.mqttproxy: 
         com.example.IoTCoreSubscriberCpp:mqttproxy:1: 
           policyDescription: Allows access to subscribe to all topics. 
           operations: 
              - aws.greengrass#SubscribeToIoTCore 
           resources: 
            - "*"
Manifests: 
   - Lifecycle: 
       run: "{artifacts:path}/greengrassv2_iotcore_subscriber" 
     Artifacts: 
       - URI: s3://amzn-s3-demo-bucket/artifacts/
com.example.IoTCoreSubscriberCpp/1.0.0/greengrassv2_iotcore_subscriber 
         Permission: 
           Execute: OWNER
```
以下示例 C ++ 應用程序演示瞭如何使用該 AWS IoT Core MQTTIPC服務來訂閱來自的消息 AWS IoT Core。

```
#include <iostream> 
#include <aws/crt/Api.h> 
#include <aws/greengrass/GreengrassCoreIpcClient.h> 
using namespace Aws::Crt; 
using namespace Aws::Greengrass; 
class IoTCoreResponseHandler : public SubscribeToIoTCoreStreamHandler { 
     public: 
         virtual ~IoTCoreResponseHandler() {} 
     private:
```

```
 void OnStreamEvent(IoTCoreMessage *response) override { 
             auto message = response->GetMessage(); 
            if (message.has value() && message.value().GetPayload().has value()) {
                  auto messageBytes = message.value().GetPayload().value(); 
                  std::string messageString(messageBytes.begin(), messageBytes.end()); 
                  std::string messageTopic = 
  message.value().GetTopicName().value().c_str(); 
                  std::cout << "Received new message on topic: " << messageTopic << 
  std::endl; 
                  std::cout << "Message: " << messageString << std::endl; 
             } 
         } 
         bool OnStreamError(OperationError *error) override { 
             std::cout << "Received an operation error: "; 
             if (error->GetMessage().has_value()) { 
                  std::cout << error->GetMessage().value(); 
 } 
             std::cout << std::endl; 
             return false; // Return true to close stream, false to keep stream open. 
         } 
         void OnStreamClosed() override { 
             std::cout << "Subscribe to IoT Core stream closed." << std::endl; 
         } 
}; 
class IpcClientLifecycleHandler : public ConnectionLifecycleHandler { 
     void OnConnectCallback() override { 
         std::cout << "OnConnectCallback" << std::endl; 
     } 
     void OnDisconnectCallback(RpcError error) override { 
         std::cout << "OnDisconnectCallback: " << error.StatusToString() << std::endl; 
        exit(-1); } 
     bool OnErrorCallback(RpcError error) override { 
         std::cout << "OnErrorCallback: " << error.StatusToString() << std::endl; 
         return true; 
     } 
}; 
int main() {
```
```
 String topic("test/topic/cpp"); 
    QOS qos = QOS_AT_LEAST_ONCE; 
   int timeout = 10;
    ApiHandle apiHandle(g_allocator); 
    Io::EventLoopGroup eventLoopGroup(1); 
    Io::DefaultHostResolver socketResolver(eventLoopGroup, 64, 30); 
    Io::ClientBootstrap bootstrap(eventLoopGroup, socketResolver); 
    IpcClientLifecycleHandler ipcLifecycleHandler; 
    GreengrassCoreIpcClient ipcClient(bootstrap); 
    auto connectionStatus = ipcClient.Connect(ipcLifecycleHandler).get(); 
    if (!connectionStatus) { 
        std::cerr << "Failed to establish IPC connection: " << 
 connectionStatus.StatusToString() << std::endl; 
       exit(-1); } 
    SubscribeToIoTCoreRequest request; 
    request.SetTopicName(topic); 
    request.SetQos(qos); 
    auto streamHandler = MakeShared<IoTCoreResponseHandler>(DefaultAllocator()); 
    auto operation = ipcClient.NewSubscribeToIoTCore(streamHandler); 
    auto activate = operation->Activate(request, nullptr); 
    activate.wait(); 
    auto responseFuture = operation->GetResult(); 
    if (responseFuture.wait_for(std::chrono::seconds(timeout)) == 
std::future status::timeout) {
        std::cerr << "Operation timed out while waiting for response from Greengrass 
 Core." << std::endl; 
       exit(-1);
    } 
    auto response = responseFuture.get(); 
    if (response) { 
        std::cout << "Successfully subscribed to topic: " << topic << std::endl; 
    } else { 
        // An error occurred. 
        std::cout << "Failed to subscribe to topic: " << topic << std::endl; 
        auto errorType = response.GetResultType(); 
        if (errorType == OPERATION_ERROR) { 
            auto *error = response.GetOperationError(); 
            std::cout << "Operation error: " << error->GetMessage().value() << 
 std::endl;
```

```
 } else { 
              std::cout << "RPC error: " << response.GetRpcError() << std::endl; 
          } 
         exit(-1); } 
     // Keep the main thread alive, or the process will exit. 
     while (true) { 
          std::this_thread::sleep_for(std::chrono::seconds(10)); 
     } 
     operation->Close(); 
     return 0; 
}
```
# 與組件生命週期互動

使用元件生命週期 IPC 服務來:

- 更新核心裝置上的元件狀態。
- 訂閱元件狀態更新。
- 防止核心在部署期間停止元件以套用更新。
- 暫停並繼續元件程序。

## 主題

- [最低 SDK 版本](#page-1369-0)
- [授權](#page-1370-0)
- [UpdateState](#page-1371-0)
- [SubscribeToComponentUpdates](#page-1372-0)
- [DeferComponentUpdate](#page-1373-0)
- [PauseComponent](#page-1374-0)
- [ResumeComponent](#page-1376-0)

# <span id="page-1369-0"></span>最低 SDK 版本

下表列出與元件生命週期互動AWS IoT Device SDK所必須使用的最低版本。

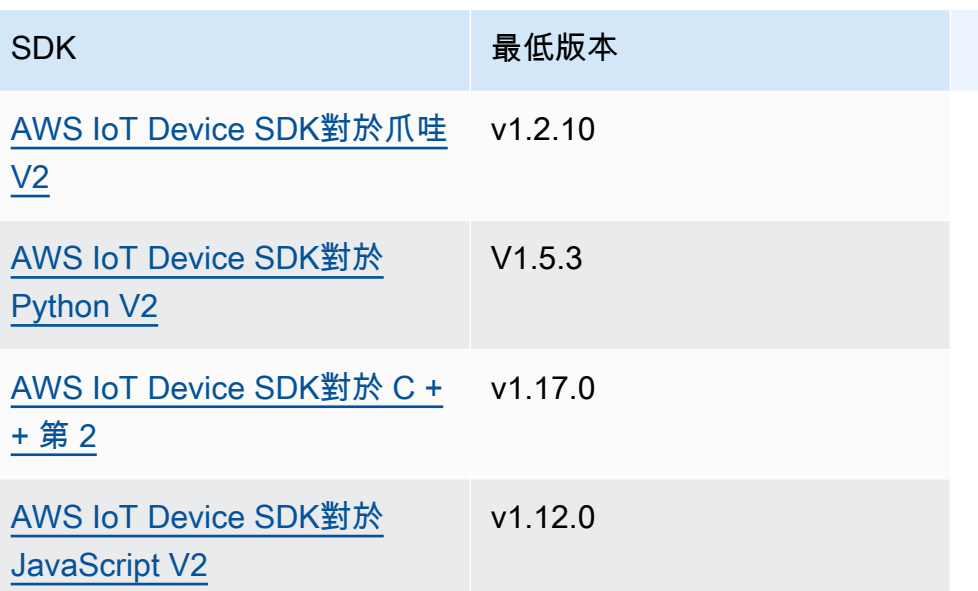

## <span id="page-1370-0"></span>授權

若要從自訂元件暫停或恢復其他元件,您必須定義授權原則,以允許您的元件管理其他元件。如需有關 定義授權原則的資訊,請參閱[授權元件執行IPC作業。](#page-1270-0)

元件生命週期管理的授權原則具有下列屬性。

IPC 服務識別碼:aws.greengrass.ipc.lifecycle

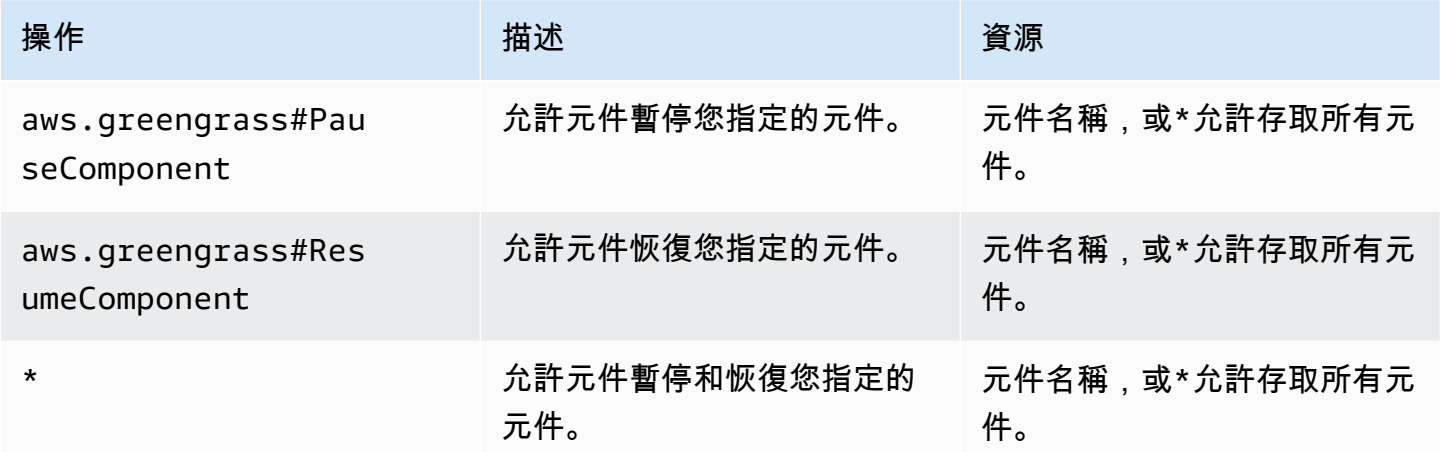

## 授權政策範例

您可以參考下列授權原則範例,協助您設定元件的授權原則。

### Example 授權政策範例

下列範例授權原則可讓元件暫停和繼續所有元件。

```
{ 
   "accessControl": { 
     "aws.greengrass.ipc.lifecycle": { 
        "com.example.MyLocalLifecycleComponent:lifecycle:1": { 
          "policyDescription": "Allows access to pause/resume all components.", 
          "operations": [ 
            "aws.greengrass#PauseComponent", 
            "aws.greengrass#ResumeComponent" 
         ], 
          "resources": [ 
           " ] 
       } 
     } 
   }
}
```
## <span id="page-1371-0"></span>UpdateState

更新核心裝置上元件的狀態。

### 請求

此操作的請求具有以下參數:

state

要設定的狀態。此枚舉具有以下值:LifecycleState

- RUNNING
- ERRORED

## 回應

此操作在其響應中不提供任何信息。

# <span id="page-1372-0"></span>SubscribeToComponentUpdates

訂閱以在 AWS IoT Greengrass Core 軟體更新元件之前接收通知。通知會指定核心是否會在更新過程 中重新啟動。

僅當部署的元件更新原則指定通知元件時,核心才會傳送更新通知。預設行為是通知元件。如需詳細資 訊,請參閱[建立部署](#page-1165-0)和呼叫[CreateDeployment](https://docs.aws.amazon.com/greengrass/v2/APIReference/API_CreateDeployment.html)作業時可提供[的DeploymentComponentUpdatePolicy物](https://docs.aws.amazon.com/greengrass/v2/APIReference/API_DeploymentComponentUpdatePolicy.html) 件。

**A** Important

本機部署不會在更新之前通知元件。

此作業是訂閱作業,您可以在其中訂閱事件訊息串流。若要使用此作業,請定義具有處理事件訊息、錯 誤和資料流結束之函數的串流回應處理常式。如需詳細資訊,請參閱 [訂閱IPC事件串流](#page-1276-0)。

事件訊息類型:ComponentUpdatePolicyEvents

**G** Tip

您可以按照自學課程學習如何開發有條件地延遲元件更新的元件。如需詳細資訊,請參閱 [教學](#page-355-0) [課程:開發延遲元件更新的 Greengrass 元件](#page-355-0)。

## 請求

此操作的請求沒有任何參數。

回應

此作業的回應包含下列資訊:

messages

通知訊息的資料流。此物件ComponentUpdatePolicyEvents包含下列資訊:

preUpdateEvent(Python:pre\_update\_event)

(選擇性) 指出核心想要更新元件的事件。您可以回[應DeferComponentUpdate](#page-1373-0)作業以確認或延遲 更新,直到元件準備好重新啟動為止。此物件PreComponentUpdateEvent包含下列資訊:

deploymentId(Python:deployment id)

更新元件的AWS IoT Greengrass部署識別碼。

isGgcRestarting(Python:is\_ggc\_restarting)

核心是否需要重新啟動才能套用更新。

postUpdateEvent(Python:post\_update\_event)

(選擇性) 表示原子核已更新元件的事件。此物件PostComponentUpdateEvent包含下列資 訊:

```
deploymentId(Python:deployment_id)
```
更新元件的AWS IoT Greengrass部署識別碼。

**a** Note

此功能需要 v2.7.0 或更高版 Greengrass 核成分。

## <span id="page-1373-0"></span>DeferComponentUpdate

確認或延遲您發現的[SubscribeToComponentUpdates](#page-1372-0)元件更新。您可以指定在核心再次檢查元件是否 準備好讓元件進行更新之前等待的時間長度。您也可以使用此作業告知核心您的元件已準備好進行更 新。

如果元件未回應元件更新通知,則核心會等待您在部署的元件更新原則中指定的時間量。在該逾 時之後,核心會繼續進行部署。預設元件更新逾時為 60 秒。如需詳細資訊,請參閱[建立部署和](#page-1165-0)呼 叫[CreateDeployment](https://docs.aws.amazon.com/greengrass/v2/APIReference/API_CreateDeployment.html)作業時可提供[的DeploymentComponentUpdatePolicy物](https://docs.aws.amazon.com/greengrass/v2/APIReference/API_DeploymentComponentUpdatePolicy.html)件。

G Tip

您可以按照自學課程學習如何開發有條件地延遲元件更新的元件。如需詳細資訊,請參閱 [教學](#page-355-0) [課程:開發延遲元件更新的 Greengrass 元件](#page-355-0)。

### 請求

此操作的請求具有以下參數 :

deploymentId(Python:deployment id)

要延遲的部AWS IoT Greengrass署識別碼。

message

(選擇性) 要延期更新的元件名稱。

默認為發出請求的組件的名稱。

recheckAfterMs(Python:recheck\_after\_ms)

延遲更新的時間 (以毫秒為單位)。細胞核等待這段時間,然後發送另一 個PreComponentUpdateEvent您可以發現的時間。[SubscribeToComponentUpdates](#page-1372-0)

指定0以確認更新。這會告訴核心您的元件已準備好進行更新。

默認為零毫秒,這意味著要確認更新。

回應

<span id="page-1374-0"></span>此操作在其響應中不提供任何信息。

PauseComponent

此功能適用於 v2.4.0 和更高版 [Greeng](#page-445-0) rass 核組件。 AWS IoT Greengrass目前在 Windows 核心裝置 上不支援此功能。

在核心裝置上暫停元件的處理序。若要恢復元件,請使用此[ResumeComponent作](#page-1376-0)業。

您只能暫停類屬元件。如果您嘗試暫停任何其他類型的元件,此作業會擲回InvalidRequestError.

**a** Note

此作業無法暫停容器化處理序,例如 Docker 容器。若要暫停和繼續 docker 容器,您可以使用 [docker 暫停和泊塢視窗取消暫停](https://docs.docker.com/engine/reference/commandline/pause/)[命令](https://docs.docker.com/engine/reference/commandline/unpause/)。

此作業不會暫停依賴於您暫停之元件的元件相依性或元件。當您暫停屬於另一個元件相依性的元件時, 請考慮這個行為,因為相依元件在暫停其相依性時可能會遇到問題。

當您重新啟動或關閉暫停的元件 (例如透過部署) 時,Greengrass 核心會恢復元件並執行其關閉生命週 期。如需重新啟動元件的詳細資訊,請參閱[RestartComponent。](#page-1446-0)

#### **A** Important

若要使用此作業,您必須定義授與使用此作業之權限的授權原則。如需詳細資訊,請參閱 [授](#page-1370-0) [權](#page-1370-0)。

## 最低 SDK 版本

下表列出暫停和恢復元件所AWS IoT Device SDK必須使用的最低版本。

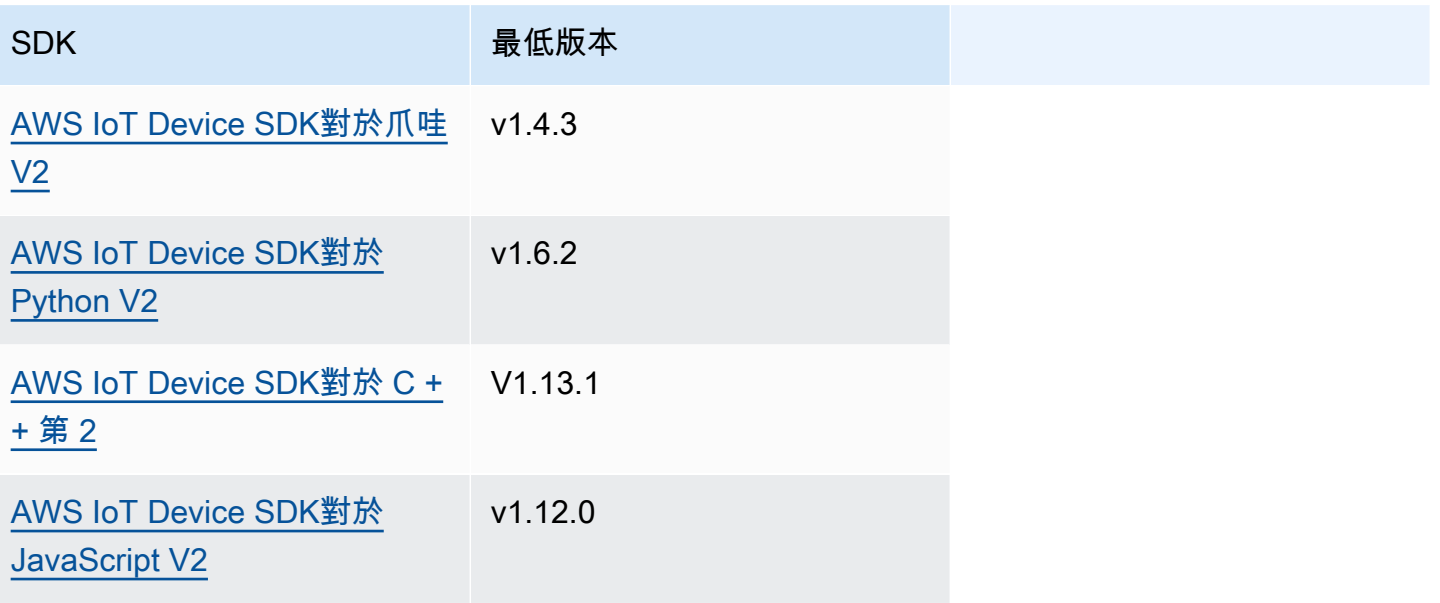

## 請求

此操作的請求具有以下參數:

componentName(Python:component\_name)

要暫停的元件名稱,必須是類屬元件。如需詳細資訊,請參閱 [元件類型](#page-1088-0)。

## 回應

此操作在其響應中不提供任何信息。

## <span id="page-1376-0"></span>ResumeComponent

此功能適用於 v2.4.0 和更高版 [Greeng](#page-445-0) rass 核組件。 AWS IoT Greengrass目前在 Windows 核心裝置 上不支援此功能。

在核心裝置上繼續執行元件的程序。若要暫停元件,請使用此[PauseComponent](#page-1374-0)作業。

您只能繼續暫停的元件。如果您嘗試繼續未暫停的元件,此作業會擲InvalidRequestError回.

**A** Important

若要使用此作業,您必須定義授與權限的授權原則。如需詳細資訊,請參閱 [授權](#page-1370-0)。

最低 SDK 版本

下表列出暫停和恢復元件所AWS IoT Device SDK必須使用的最低版本。

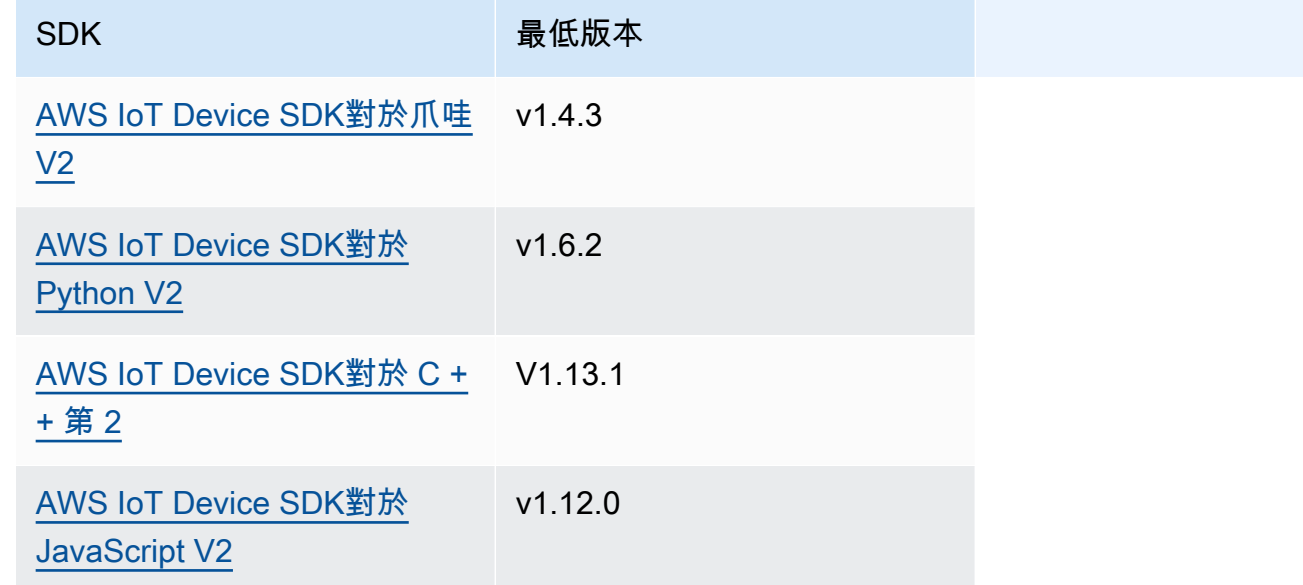

## 請求

此操作的請求具有以下參數:

componentName(Python:component\_name)

要恢復的元件名稱。

### 回應

此操作在其響應中不提供任何信息。

# 與組件配置互動

元件組態 IPC 服務可讓您執行下列作業:

- 取得並設定元件組態參數。
- 訂閱元件組態更新。
- 在核心套用元件之前,先驗證零組件模型組態更新。

## 主題

- [最低 SDK 版本](#page-1377-0)
- [GetConfiguration](#page-1378-0)
- [UpdateConfiguration](#page-1379-0)
- [SubscribeToConfigurationUpdate](#page-1380-0)
- [SubscribeToValidateConfigurationUpdates](#page-1381-0)
- [SendConfigurationValidityReport](#page-1382-0)

# <span id="page-1377-0"></span>最低 SDK 版本

下表列出與元件組態互動AWS IoT Device SDK所必須使用的最低版本。

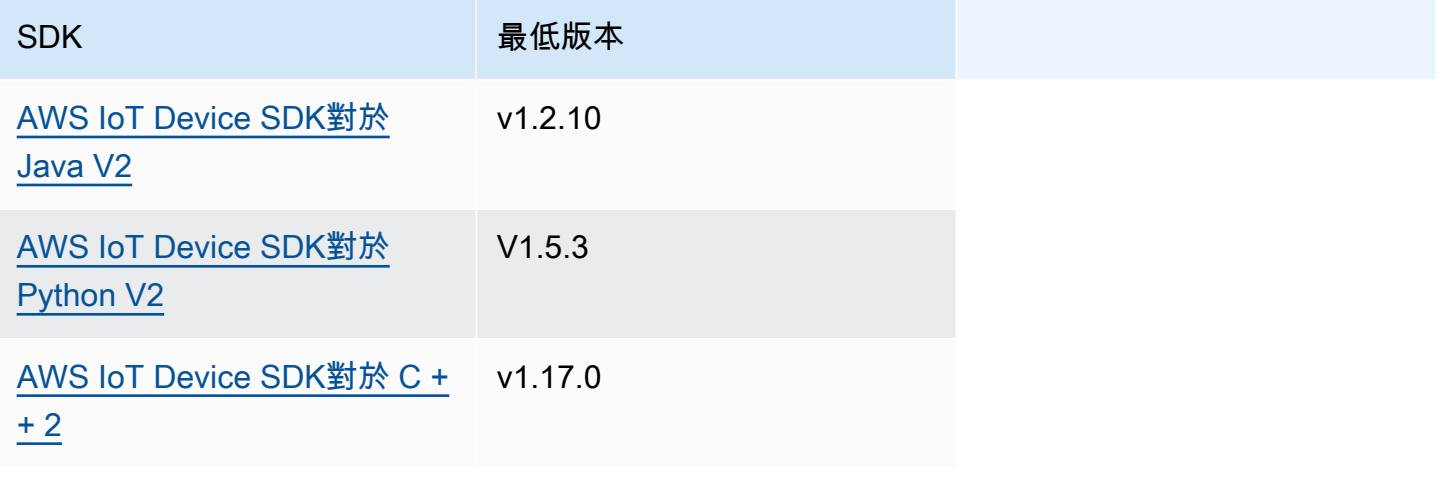

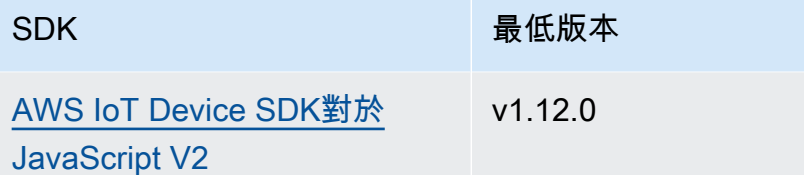

<span id="page-1378-0"></span>**GetConfiguration** 

取得核心裝置上元件的組態值。您可以指定要取得組態值的金鑰路徑。

請求

此操作的請求具有以下參數:

componentName(Python:component\_name)

(選擇性) 元件的名稱。

默認為發出請求的組件的名稱。

keyPath(Python:key\_path)

組態值的關鍵路徑。指定清單,其中每個項目都是組態物件中單一層級的索引鍵。例如,指 定["mqtt", "port"]以取得下列組態port中的值。

```
{ 
   "mqtt": { 
      "port": 443 
   }
}
```
若要取得元件的完整組態,請指定空白清單。

回應

此作業的回應包含下列資訊:

componentName(Python:component\_name)

元件的名稱。

AWS IoT Greengrass 開發人員指南,第 2 版

value

請求的配置作為對象。

<span id="page-1379-0"></span>UpdateConfiguration

更新核心裝置上此元件的組態值。

請求

此操作的請求具有以下參數:

keyPath(Python:key\_path)

(選擇性) 要更新之容器節點 (物件) 的金鑰路徑。指定清單,其中每個項目都是組態物件中單一層級 的索引鍵。例如,指定要port在下列組態中設{ "port": 443 }定值的金鑰路徑["mqtt"]和合 併值。

```
{ 
   "mqtt": { 
      "port": 443 
   }
}
```
索引鍵路徑必須在組態中指定容器節點 (物件)。如果該節點不存在於組件的配置中,則此操作會創 建該節點並將其值設置為中的對象valueToMerge。

預設為配置物件的根目錄。

timestamp

目前 Unix 紀元時間 (以毫秒為單位)。此作業會使用此時間戳記來解析金鑰的並行更新。如果元件組 態中的索引鍵的時間戳記大於要求中的時間戳記,則要求會失敗。

valueToMerge(Python:value\_to\_merge)

要在中指定的位置合併的配置物件keyPath。如需詳細資訊,請參閱 [更新零組件組態。](#page-1173-0)

### 回應

此操作在其響應中不提供任何信息。

# <span id="page-1380-0"></span>SubscribeToConfigurationUpdate

訂閱以在元件的組態更新時接收通知。當您訂閱金鑰時,您會在該金鑰的任何子系更新時收到通知。

此作業是訂閱作業,您可以在其中訂閱事件訊息串流。若要使用此作業,請定義具有處理事件訊息、錯 誤和資料流結束之函數的串流回應處理常式。如需詳細資訊,請參閱 [訂閱IPC事件串流](#page-1276-0)。

事件訊息類型:ConfigurationUpdateEvents

### 請求

此操作的請求具有以下參數:

componentName(Python:component\_name)

(選擇性) 元件的名稱。

默認為發出請求的組件的名稱。

keyPath(Python:key\_path)

要訂閱之組態值的金鑰路徑。指定清單,其中每個項目都是組態物件中單一層級的索引鍵。例如, 指定["mqtt", "port"]以取得下列組態port中的值。

```
{ 
   "mqtt": { 
      "port": 443 
   }
}
```
若要訂閱元件組態中所有值的更新,請指定空白清單。

## 回應

此作業的回應包含下列資訊:

messages

通知訊息串流。此物件ConfigurationUpdateEvents包含下列資訊:

configurationUpdateEvent(Python:configuration\_update\_event)

組態更新事件。此物件ConfigurationUpdateEvent包含下列資訊:

componentName(Python:component\_name)

元件的名稱。

keyPath(Python:key\_path)

更新之組態值的索引鍵路徑。

## <span id="page-1381-0"></span>SubscribeToValidateConfigurationUpdates

訂閱以在此元件的組態更新之前接收通知。這可讓元件驗證自己組態的更新。使用 此[SendConfigurationValidityReport](#page-1382-0)作業告訴核心組態是否有效。

**A** Important

本機部署不會通知更新元件。

此作業是訂閱作業,您可以在其中訂閱事件訊息串流。若要使用此作業,請定義具有處理事件訊息、錯 誤和資料流結束之函數的串流回應處理常式。如需詳細資訊,請參閱 [訂閱IPC事件串流](#page-1276-0)。

事件訊息類型:ValidateConfigurationUpdateEvents

### 請求

此操作的請求沒有任何參數。

回應

此作業的回應包含下列資訊:

messages

通知訊息串流。此物件ValidateConfigurationUpdateEvents包含下列資訊:

validateConfigurationUpdateEvent(Python:validate\_configuration\_update\_event)

組態更新事件。此物件ValidateConfigurationUpdateEvent包含下列資訊:

deploymentId(Python:deployment\_id)

更新元件的AWS IoT Greengrass部署識別碼。

configuration

包含新組態的物件。

## <span id="page-1382-0"></span>SendConfigurationValidityReport

告訴核心對此元件的組態更新是否有效。如果您告訴核心新設定無效,則部署會失敗。使用 此[SubscribeToValidateConfigurationUpdates作](#page-1381-0)業來訂閱以驗證組態更新。

如果元件未回應驗證組態更新通知,則核心會等待您在部署的組態驗證原則中指定的時間量。在該 逾時之後,核心會繼續進行部署。預設元件驗證逾時為 20 秒。如需詳細資訊,請參閱[建立部署和](#page-1165-0)呼 叫[CreateDeployment](https://docs.aws.amazon.com/greengrass/v2/APIReference/API_CreateDeployment.html)作業時可提供[的DeploymentConfigurationValidationPolicy](https://docs.aws.amazon.com/greengrass/v2/APIReference/API_DeploymentConfigurationValidationPolicy.html)物件。

### 請求

此操作的請求具有以下參數:

configurationValidityReport(Python:configuration\_validity\_report)

告知核心組態更新是否有效的報告。此物件ConfigurationValidityReport包含下列資訊: status

有效性狀態。此枚舉具有以下值:ConfigurationValidityStatus

- ACCEPTED— 配置有效,細胞核可以將其應用於此組件。
- REJECTED— 設定無效且部署失敗。

deploymentId(Python:deployment\_id)

要求組態更新的AWS IoT Greengrass部署識別碼。

message

(選擇性) 報告設定為何無效的訊息。

### 回應

此操作在其響應中不提供任何信息。

# 擷取秘密值

使用密碼管理員IPC服務從核心裝置上的密碼擷取密碼值。您可以使用 [Secret Manager 元件將](#page-911-0)加密的 密碼部署到核心裝置。然後,您可以使用IPC作業來解密密碼,並在自訂元件中使用其值。

主題

- [最低SDK版本](#page-1383-0)
- [授權](#page-1383-1)
- [GetSecretValue](#page-1384-0)
- [範例](#page-1390-0)

## <span id="page-1383-0"></span>最低SDK版本

下表列出從核心裝置上 AWS IoT Device SDK 的密碼擷取秘密值所必須使用的最低版本。

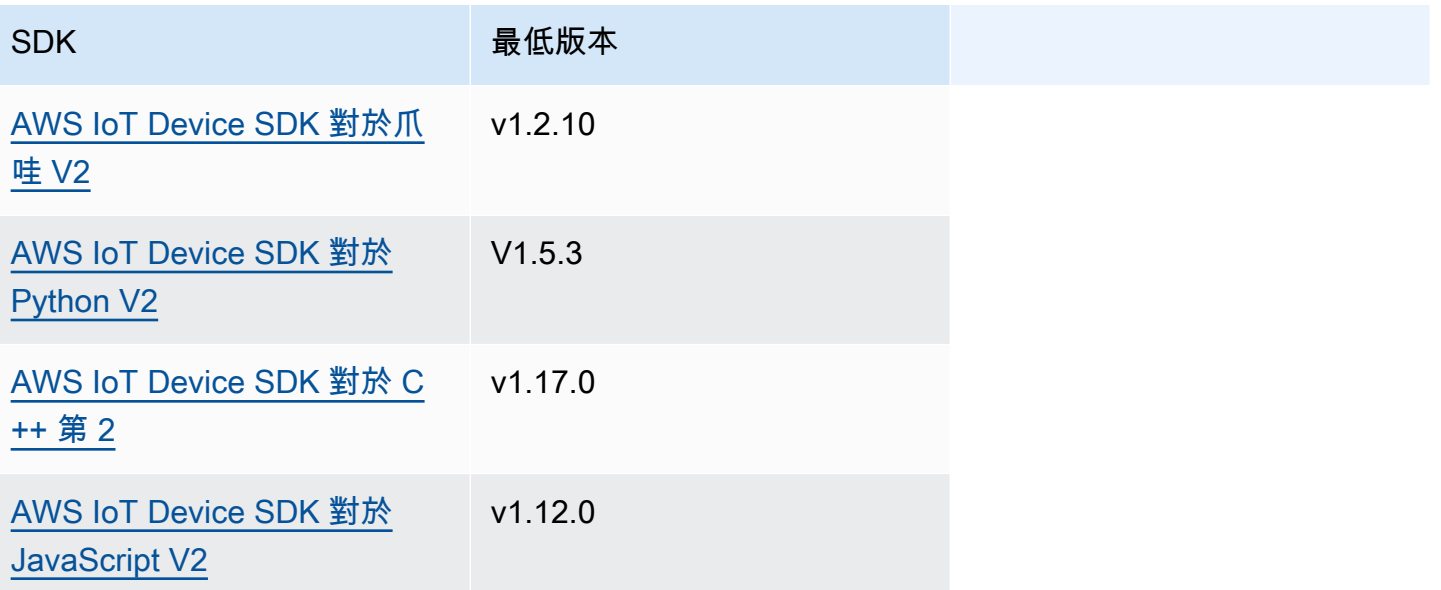

## <span id="page-1383-1"></span>授權

若要在自訂元件中使用密碼管理員,您必須定義授權原則,以允許元件取得儲存在核心裝置上的密碼 值。如需有關定義授權原則的資訊,請參閱[授權元件執行IPC作業。](#page-1270-0)

密碼管理員的授權原則具有下列屬性。

IPC服務標識符:aws.greengrass.SecretManager

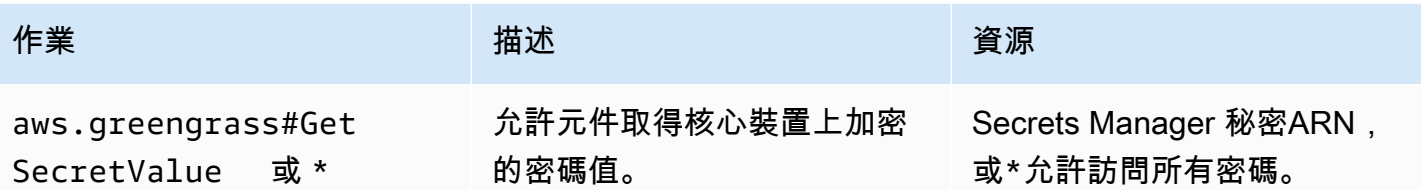

授權政策範例

您可以參考下列授權原則範例,協助您設定元件的授權原則。

Example 授權政策範例

下列範例授權原則可讓元件取得核心裝置上任何密碼的值。

## **a** Note

建議您在實際執行環境中減少授權原則的範圍,以便元件只擷取其使用的密碼。您可以在部署 元件ARNs時將\*萬用字元變更為密碼清單。

```
{ 
   "accessControl": { 
      "aws.greengrass.SecretManager": { 
        "com.example.MySecretComponent:secrets:1": { 
           "policyDescription": "Allows access to a secret.", 
           "operations": [ 
             "aws.greengrass#GetSecretValue" 
           ], 
           "resources": [ 
            \mathbf{u} * \mathbf{u} ] 
        } 
      } 
   }
}
```
## <span id="page-1384-0"></span>GetSecretValue

取得您儲存在核心裝置上的密碼值。

此作業類似於 Secrets Manager 作業,您可以用來取得中密碼的值 AWS 雲端。如需詳細資訊,請參閱 〈AWS Secrets Manager API參考〉[GetSecretValue](https://docs.aws.amazon.com/secretsmanager/latest/apireference/API_GetSecretValue.html)中的〈〉。

## 請求

此操作的請求具有以下參數:

refresh(Python:refresh)

(可選):是否將請求的密碼與其來自 AWS Secrets Manager 服務的最新值同步。

當設置為 true,秘密管理器將請求指定密鑰標籤的最新值的 AWS Secrets Manager 服務,並返回 該值作為響應。否則,將返回存儲在本地的密碼值。

此參數不會與請求中的versionId參數一起使用。

secretId(Python:secret\_id)

要獲得的秘密的名稱。您可以指定 Amazon 資源名稱 (ARN) 或機密的易記名稱。

versionId(Python:version\_id)

(選擇性) 要取得的版本 ID。

您可指定為 versionId 或 versionStage。

如果未指定versionId或versionStage,則此作業預設為帶有AWSCURRENT標籤的版本。 versionStage(Python:version\_stage)

(選擇性) 要取得之版本的暫存標籤。

您可指定為 versionId 或 versionStage。

如果未指定versionId或versionStage,則此作業預設為帶有AWSCURRENT標籤的版本。

### 回應

此作業的回應包含下列資訊:

secretId(Python:secret\_id)

密碼的識別碼。

versionId(Python:version\_id)

此密碼版本的識別碼。

versionStage(Python:version\_stage)

附加至此密碼版本的暫存標籤清單。

secretValue(Python: secret\_value)

這個版本的密碼的值。此物件SecretValue包含下列資訊。

secretString(Python:secret\_string)

您以字串形式提供給 Secret Secrets Manager 之受保護機密資訊的解密部分。

secretBinary(Python:secret\_binary)

(選擇性) 受保護機密資訊的解密部分,您以位元組陣列的二進位資料形式提供給 Secrets Manager。此內容包含以 base64 編碼字串的二進位資料。

如果您在秘密管理員主控台中建立密碼,則不會使用此屬性。

### 範例

下列範例示範如何在自訂元件程式碼中呼叫此作業。

Java (IPC client V1)

Example 範例:取得秘密值

**a** Note

此範例會使用IPCUtils類別來建立與 AWS IoT Greengrass Core IPC 服務的連線。如需 詳細資訊,請參閱[Connect 至 AWS IoT Greengrass 核心IPC服務。](#page-1264-0)

```
package com.aws.greengrass.docs.samples.ipc;
```
import com.aws.greengrass.docs.samples.ipc.util.IPCUtils; import software.amazon.awssdk.aws.greengrass.GetSecretValueResponseHandler; import software.amazon.awssdk.aws.greengrass.GreengrassCoreIPCClient; import software.amazon.awssdk.aws.greengrass.model.GetSecretValueRequest; import software.amazon.awssdk.aws.greengrass.model.GetSecretValueResponse; import software.amazon.awssdk.aws.greengrass.model.UnauthorizedError; import software.amazon.awssdk.eventstreamrpc.EventStreamRPCConnection;

import java.util.Optional;

```
import java.util.concurrent.CompletableFuture; 
import java.util.concurrent.ExecutionException;
import java.util.concurrent.TimeUnit; 
import java.util.concurrent.TimeoutException; 
public class GetSecretValue { 
     public static final int TIMEOUT_SECONDS = 10; 
     public static void main(String[] args) { 
         String secretArn = args[0]; 
         String versionStage = args[1]; 
         try (EventStreamRPCConnection eventStreamRPCConnection = 
                       IPCUtils.getEventStreamRpcConnection()) { 
             GreengrassCoreIPCClient ipcClient = 
                      new GreengrassCoreIPCClient(eventStreamRPCConnection); 
             GetSecretValueResponseHandler responseHandler = 
                      GetSecretValue.getSecretValue(ipcClient, secretArn, 
  versionStage); 
             CompletableFuture<GetSecretValueResponse> futureResponse = 
                     responseHandler.getResponse(); 
             try { 
                 GetSecretValueResponse response = 
  futureResponse.get(TIMEOUT_SECONDS, TimeUnit.SECONDS); 
                 response.getSecretValue().postFromJson(); 
                 String secretString = response.getSecretValue().getSecretString(); 
                 System.out.println("Successfully retrieved secret value: " + 
  secretString); 
             } catch (TimeoutException e) { 
                 System.err.println("Timeout occurred while retrieving secret: " + 
  secretArn); 
             } catch (ExecutionException e) { 
                 if (e.getCause() instanceof UnauthorizedError) { 
                      System.err.println("Unauthorized error while retrieving secret: 
  " + secretArn); 
                 } else { 
                     throw e; 
 } 
 } 
         } catch (InterruptedException e) { 
             System.out.println("IPC interrupted."); 
         } catch (ExecutionException e) { 
             System.err.println("Exception occurred when using IPC."); 
             e.printStackTrace();
```

```
 System.exit(1); 
         } 
     } 
     public static GetSecretValueResponseHandler 
  getSecretValue(GreengrassCoreIPCClient greengrassCoreIPCClient, String secretArn, 
  String versionStage) { 
         GetSecretValueRequest getSecretValueRequest = new GetSecretValueRequest(); 
         getSecretValueRequest.setSecretId(secretArn); 
         getSecretValueRequest.setVersionStage(versionStage); 
         return greengrassCoreIPCClient.getSecretValue(getSecretValueRequest, 
  Optional.empty()); 
     } 
}
```
Python (IPC client V1)

Example 範例:取得秘密值

#### **a** Note

這個範例假設您使用的是適用 AWS IoT Device SDK 於 Python v2 的 1.5.4 版或更新版本。

```
import json
import awsiot.greengrasscoreipc
from awsiot.greengrasscoreipc.model import ( 
     GetSecretValueRequest, 
     GetSecretValueResponse, 
     UnauthorizedError
)
secret_id = 'arn:aws:secretsmanager:us-
west-2:123456789012:secret:MyGreengrassSecret-abcdef'
TIMEOUT = 10
ipc_client = awsiot.greengrasscoreipc.connect()
request = GetSecretValueRequest()
request.secret_id = secret_id
request.version_stage = 'AWSCURRENT'
```

```
operation = ipc_client.new_get_secret_value()
operation.activate(request)
future response = operation.get response()
response = future_response.result(TIMEOUT)
secret_json = json.loads(response.secret_value.secret_string)
# Handle secret value.
```
**JavaScript** 

Example 範例:取得秘密值

```
import { 
     GetSecretValueRequest,
} from 'aws-iot-device-sdk-v2/dist/greengrasscoreipc/model';
import * as greengrasscoreipc from "aws-iot-device-sdk-v2/dist/greengrasscoreipc"; 
class GetSecretValue { 
     private readonly secretId : string; 
     private readonly versionStage : string; 
     private ipcClient : greengrasscoreipc.Client 
     constructor() { 
         this.secretId = "<define_your_own_secretId>" 
         this.versionStage = "<define_your_own_versionStage>" 
         this.getSecretValue().then(r => console.log("Started workflow")); 
     } 
     private async getSecretValue() { 
         try { 
             this.ipcClient = await getIpcClient(); 
             const getSecretValueRequest : GetSecretValueRequest = { 
                  secretId: this.secretId, 
                  versionStage: this.versionStage, 
             }; 
             const result = await 
  this.ipcClient.getSecretValue(getSecretValueRequest); 
             const secretString = result.secretValue.secretString; 
             console.log("Successfully retrieved secret value: " + secretString) 
         } catch (e) {
```

```
 // parse the error depending on your use cases 
               throw e 
          } 
     }
} 
export async function getIpcClient(){ 
     try { 
          const ipcClient = greengrasscoreipc.createClient(); 
          await ipcClient.connect() 
              . \text{catch}(\text{error} \Rightarrow \{ // parse the error depending on your use cases 
                   throw error; 
               }); 
          return ipcClient 
     } catch (err) { 
          // parse the error depending on your use cases 
          throw err 
     }
} 
const getSecretValue = new GetSecretValue();
```
## <span id="page-1390-0"></span>範例

使用下列範例來瞭解如何在元件中使用 Secret Manager IPC 服務。

```
範例:列印密碼 (Python、IPC用戶端 V1)
```
此範例元件會列印您部署至核心裝置的密碼值。

### **A** Important

這個範例元件會列印密碼的值,因此只能用於儲存測試資料的密碼。不要使用此組件來打印存 儲重要信息的密鑰的值。

### 主題

- [Recipe](#page-1391-0)
- [成品](#page-1393-0)

• [用量](#page-1394-0)

#### <span id="page-1391-0"></span>**Recipe**

下列範例方案會定義秘密ARN組態參數,並允許元件取得核心裝置上任何密碼的值。

#### **a** Note

建議您在實際執行環境中減少授權原則的範圍,以便元件只擷取其使用的密碼。您可以在部署 元件ARNs時將\*萬用字元變更為密碼清單。

#### **JSON**

```
{ 
   "RecipeFormatVersion": "2020-01-25", 
   "ComponentName": "com.example.PrintSecret", 
   "ComponentVersion": "1.0.0", 
   "ComponentDescription": "Prints the value of an AWS Secrets Manager secret.", 
   "ComponentPublisher": "Amazon", 
   "ComponentDependencies": { 
     "aws.greengrass.SecretManager": { 
       "VersionRequirement": "^2.0.0", 
       "DependencyType": "HARD" 
     } 
   }, 
   "ComponentConfiguration": { 
     "DefaultConfiguration": { 
       "SecretArn": "", 
       "accessControl": { 
         "aws.greengrass.SecretManager": { 
           "com.example.PrintSecret:secrets:1": { 
              "policyDescription": "Allows access to a secret.", 
              "operations": [ 
                "aws.greengrass#GetSecretValue" 
             ], 
             "resources": [ 
\mathbf{u} \star \mathbf{u} ] 
           } 
 } 
       }
```

```
 } 
   }, 
   "Manifests": [ 
     { 
        "Platform": { 
          "os": "linux" 
       }, 
       "Lifecycle": { 
          "install": "python3 -m pip install --user awsiotsdk", 
          "run": "python3 -u {artifacts:path}/print_secret.py \"{configuration:/
SecretArn}\"" 
       } 
     }, 
     { 
        "Platform": { 
          "os": "windows" 
       }, 
        "Lifecycle": { 
          "install": "py -3 -m pip install --user awsiotsdk", 
          "run": "py -3 -u {artifacts:path}/print_secret.py \"{configuration:/
SecretArn}\"" 
       } 
     } 
   ]
}
```
### YAML

```
---
RecipeFormatVersion: '2020-01-25'
ComponentName: com.example.PrintSecret
ComponentVersion: 1.0.0
ComponentDescription: Prints the value of a Secrets Manager secret.
ComponentPublisher: Amazon
ComponentDependencies: 
   aws.greengrass.SecretManager: 
     VersionRequirement: "^2.0.0" 
     DependencyType: HARD
ComponentConfiguration: 
   DefaultConfiguration: 
     SecretArn: '' 
     accessControl: 
       aws.greengrass.SecretManager:
```

```
 com.example.PrintSecret:secrets:1: 
            policyDescription: Allows access to a secret. 
           operations: 
              - aws.greengrass#GetSecretValue 
           resources: 
             - "*"
Manifests: 
   - Platform: 
       os: linux 
     Lifecycle: 
       install: python3 -m pip install --user awsiotsdk 
       run: python3 -u {artifacts:path}/print_secret.py "{configuration:/SecretArn}" 
   - Platform: 
       os: windows 
     Lifecycle: 
       install: py -3 -m pip install --user awsiotsdk 
       run: py -3 -u {artifacts:path}/print_secret.py "{configuration:/SecretArn}"
```
### <span id="page-1393-0"></span>成品

下面的實例 Python 應用程序演示了如何使用秘密管理器IPC服務來獲取核心設備上的密鑰的值。

```
import concurrent.futures 
import json 
import sys 
import traceback 
import awsiot.greengrasscoreipc 
from awsiot.greengrasscoreipc.model import ( 
     GetSecretValueRequest, 
     GetSecretValueResponse, 
     UnauthorizedError 
) 
TIMEOUT = 10 
if len(sys.argv) == 1: print('Provide SecretArn in the component configuration.', file=sys.stdout) 
     exit(1) 
secret_id = sys.argv[1] 
try:
```

```
 ipc_client = awsiot.greengrasscoreipc.connect() 
     request = GetSecretValueRequest() 
     request.secret_id = secret_id 
     operation = ipc_client.new_get_secret_value() 
     operation.activate(request) 
     future_response = operation.get_response() 
     try: 
         response = future_response.result(TIMEOUT) 
         secret_json = json.loads(response.secret_value.secret_string) 
         print('Successfully got secret: ' + secret_id) 
         print('Secret value: ' + str(secret_json)) 
     except concurrent.futures.TimeoutError: 
         print('Timeout occurred while getting secret: ' + secret_id, file=sys.stderr) 
     except UnauthorizedError as e: 
         print('Unauthorized error while getting secret: ' + secret_id, 
  file=sys.stderr) 
         raise e 
     except Exception as e: 
         print('Exception while getting secret: ' + secret_id, file=sys.stderr) 
         raise e 
except Exception: 
     print('Exception occurred when using IPC.', file=sys.stderr) 
     traceback.print_exc() 
     exit(1)
```
#### <span id="page-1394-0"></span>用量

您可以將這個範例元件與 [secret Manager 元件搭](#page-911-0)配使用,在核心裝置上部署和列印密碼的值。

若要建立、部署和列印測試密碼

#### 1. 使用測試資料建立密碼管理員密碼。

Linux or Unix

```
aws secretsmanager create-secret \ 
   --name MyTestGreengrassSecret \ 
   --secret-string '{"my-secret-key": "my-secret-value"}'
```
Windows Command Prompt (CMD)

```
aws secretsmanager create-secret ^ 
   --name MyTestGreengrassSecret ^ 
   --secret-string '{"my-secret-key": "my-secret-value"}'
```
PowerShell

```
aws secretsmanager create-secret ` 
   --name MyTestGreengrassSecret ` 
   --secret-string '{"my-secret-key": "my-secret-value"}'
```
在以下步驟中保存要使用的密碼。ARN

若要取得更多資訊,請參閱《AWS Secrets Manager [使用指南》中的〈建立密碼](https://docs.aws.amazon.com/secretsmanager/latest/userguide/manage_create-basic-secret.html)〉。

2. 使用下列組態合併更新部署[秘密管理員元件](#page-911-0) (aws.greengrass.SecretManager)。指定ARN您 先前建立的密碼。

```
{ 
   "cloudSecrets": [ 
     { 
        "arn": "arn:aws:secretsmanager:us-
west-2:123456789012:secret:MyTestGreengrassSecret-abcdef" 
     } 
   ]
}
```
如需詳細資訊,請參閱[將AWS IoT Greengrass元件部署到裝置或](#page-1161-0) [Greengrass CLI](#page-1064-0) 部署指令。

3. 使用下列組態合併更新,在本節中建立及部署範例元件。指定ARN您先前建立的密碼。

```
{ 
   "SecretArn": "arn:aws:secretsmanager:us-
west-2:123456789012:secret:MyTestGreengrassSecret", 
   "accessControl": { 
     "aws.greengrass.SecretManager": { 
       "com.example.PrintSecret:secrets:1": { 
         "policyDescription": "Allows access to a secret.", 
         "operations": [ 
           "aws.greengrass#GetSecretValue"
```

```
 ], 
          "resources": [ 
            "arn:aws:secretsmanager:us-
west-2:123456789012:secret:MyTestGreengrassSecret-abcdef" 
          ] 
       } 
     } 
   }
}
```
如需詳細資訊,請參閱 [建立 AWS IoT Greengrass 元件](#page-1089-0)

4. 檢視 AWS IoT Greengrass 核心軟體記錄檔以確認部署是否成功,並檢 視com.example.PrintSecret元件記錄以查看列印的密碼值。如需詳細資訊,請參閱[監控](#page-1193-0) [AWS IoT Greengrass日誌。](#page-1193-0)

## 與局部陰影互動

使用陰影 IPC 服務與設備上的局部陰影互動。您選擇與之互動的裝置可以是您的核心裝置或連線的用 戶端裝置。

若要使用這些 IPC 作業,請在自訂[元件中加入陰影管理員元件](#page-930-0)做為相依性。然後,您可以在自訂元件 中使用 IPC 作業,透過陰影管理員與裝置上的局部陰影互動。若要啟用自訂元件回應本機陰影狀態中 的變更,您也可以使用發佈/訂閱 IPC 服務來訂閱陰影事件。如需有關使用發佈/訂閱服務的詳細資訊, 請參閱。[發佈/訂閱本地訊息](#page-1288-0)

## **a** Note

若要讓核心裝置與用戶端裝置陰影互動,您還必須設定和部署 MQTT 橋接器元件。如需詳細資 訊,請參閱[啟用陰影管理員與用戶端裝置](#page-1506-0)通訊。

#### 主題

- [最低 SDK 版本](#page-1397-0)
- [授權](#page-1397-1)
- [GetThingShadow](#page-1408-0)
- [UpdateThingShadow](#page-1415-0)
- [DeleteThingShadow](#page-1423-0)

### • [ListNamedShadowsForThing](#page-1429-0)

# <span id="page-1397-0"></span>最低 SDK 版本

下表列出與局部陰影互動AWS IoT Device SDK所必須使用的最低版本。

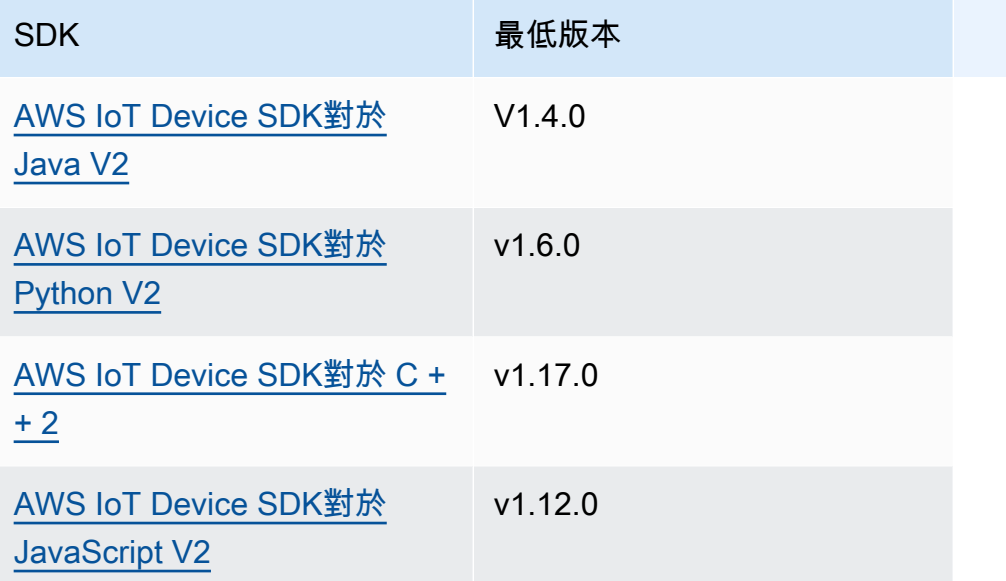

# <span id="page-1397-1"></span>授權

若要在自訂元件中使用 shadow IPC 服務,您必須定義允許元件與陰影互動的授權原則。如需有關定義 授權原則的資訊,請參閱[授權元件執行IPC作業。](#page-1270-0)

陰影互動的授權原則具有下列屬性。

IPC 服務識別碼:aws.greengrass.ShadowManager

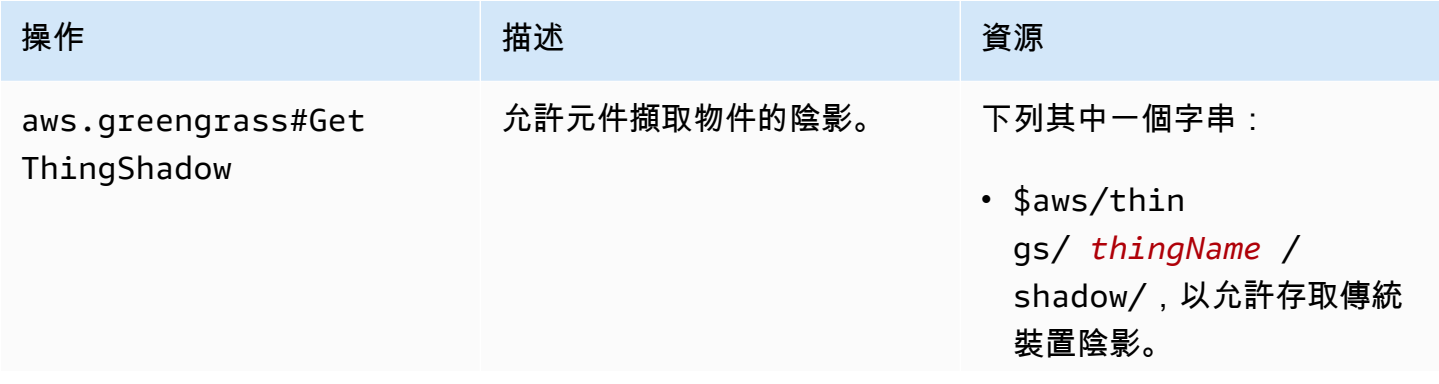

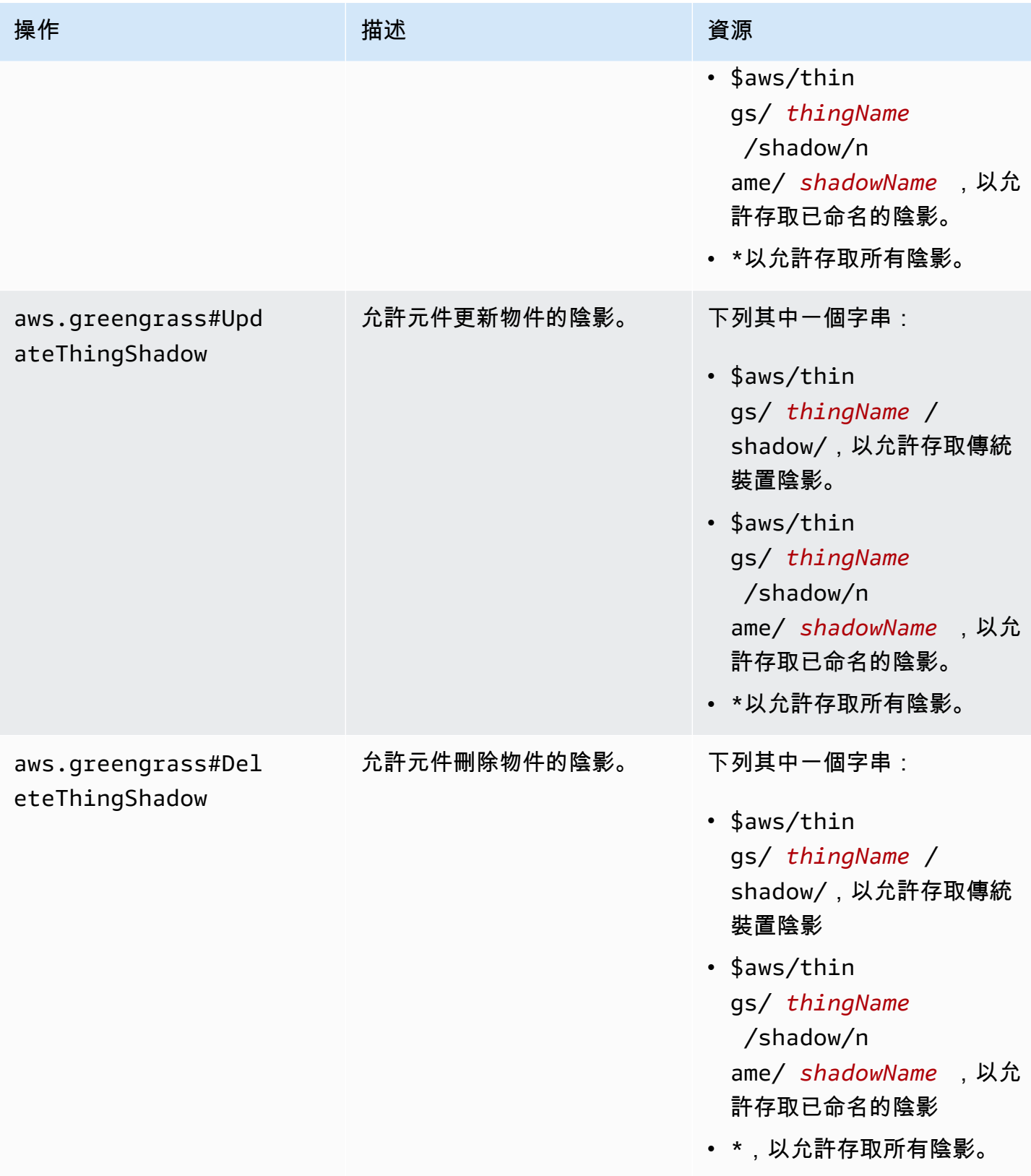

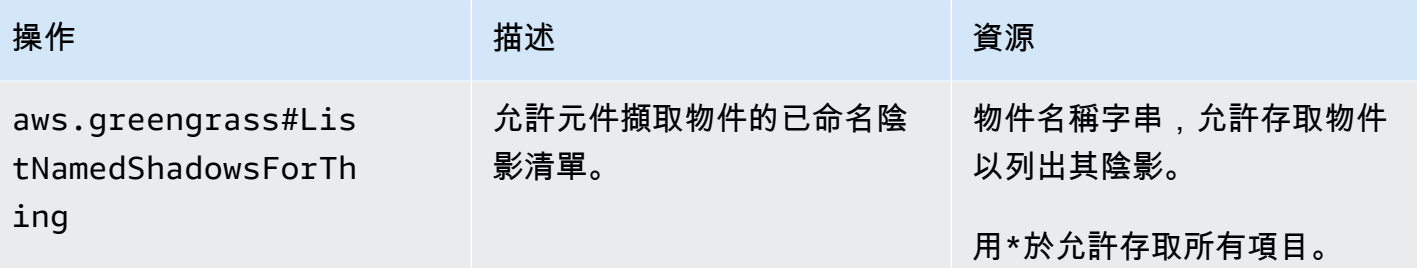

# IPC 服務識別碼:aws.greengrass.ipc.pubsub

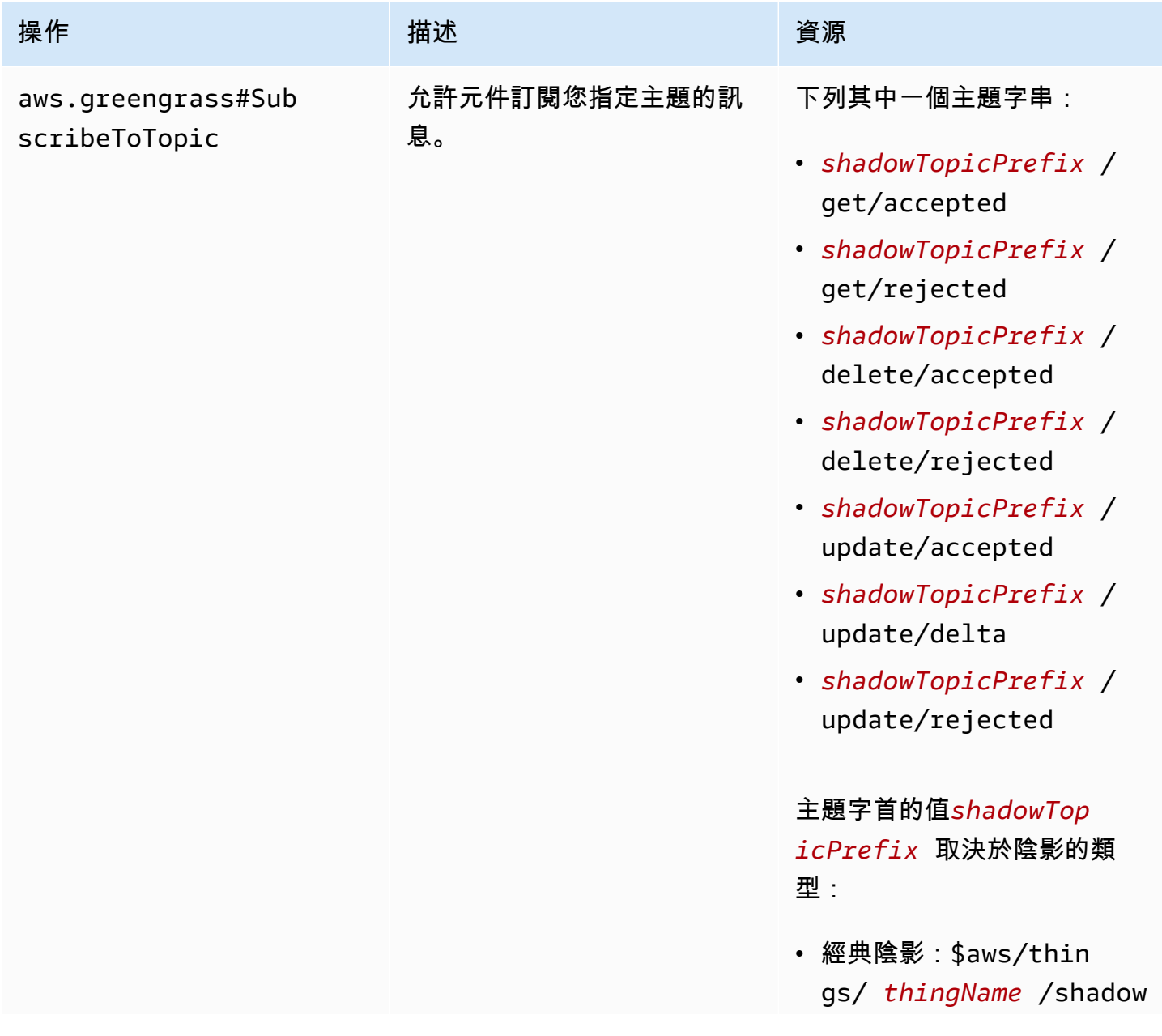

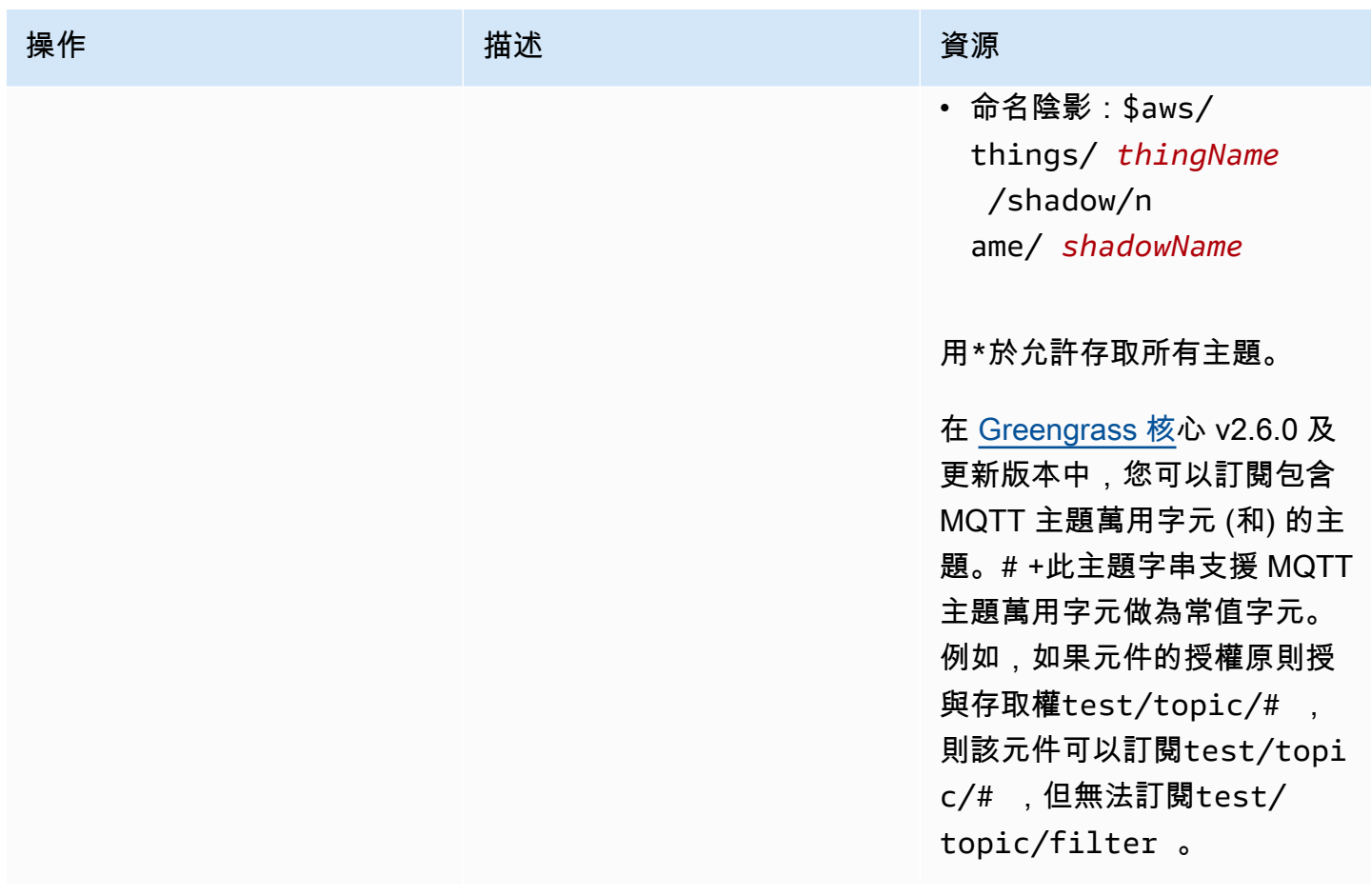

## 本機陰影授權原則中的配方變數

[如果您使用 v2.6.0 或更新版本的 G](#page-1151-0)[reengrass 核心,並將](#page-445-0) true Greengrass 核心 [的](#page-1151-0)[interpolateComponentConfiguratio](#page-447-0)[n組態選項設定為,您可以在授權原則中使用 recipe 變](#page-1151-0) 數。[{iot:thingName}](#page-1151-0)此功能可讓您為一組核心裝置設定單一授權原則,其中每個核心裝置只能存取 自己的陰影。例如,您可以允許元件存取下列資源,以進行陰影 IPC 作業。

\$aws/things/{iot:thingName}/shadow/

## 授權政策範例

您可以參考下列授權原則範例,協助您設定元件的授權原則。

### Example 範例:允許一組核心裝置與局部陰影互動

## **A** Important

此範例使用的功能可用於 v2.6.0 及更新版本的 [Greeng](#page-445-0) rass 核元件。Greengrass 核 v2.6.0 增 加了對大多[數配方變量的支持,例如,在組件配](#page-1151-0)置中。{iot:thingName}若要啟用此功能, 請將 Greengrass 核心的組態選項設定為[。interpolateComponentConfiguration](#page-447-0)true如需適用 於所有 Greengrass 核心版本的範例,請參閱[單一核心裝置的授權原則範例](#page-1404-0)。

下列範例授權原則可com.example.MyShadowInteractionComponent讓元件與執行元件之核心裝 置的傳統裝置陰影和具名陰影myNamedShadow互動。此原則也允許此元件接收有關這些陰影之本機主 題的訊息。

JSON

```
{ 
   "accessControl": { 
     "aws.greengrass.ShadowManager": { 
       "com.example.MyShadowInteractionComponent:shadow:1": { 
          "policyDescription": "Allows access to shadows", 
          "operations": [ 
            "aws.greengrass#GetThingShadow", 
            "aws.greengrass#UpdateThingShadow", 
            "aws.greengrass#DeleteThingShadow" 
          ], 
          "resources": [ 
            "$aws/things/{iot:thingName}/shadow", 
            "$aws/things/{iot:thingName}/shadow/name/myNamedShadow" 
         \mathbf{I} }, 
       "com.example.MyShadowInteractionComponent:shadow:2": { 
          "policyDescription": "Allows access to things with shadows", 
          "operations": [ 
            "aws.greengrass#ListNamedShadowsForThing" 
          ], 
          "resources": [ 
            "{iot:thingName}" 
          ] 
       } 
     }, 
     "aws.greengrass.ipc.pubsub": {
```

```
 "com.example.MyShadowInteractionComponent:pubsub:1": { 
          "policyDescription": "Allows access to shadow pubsub topics", 
          "operations": [ 
            "aws.greengrass#SubscribeToTopic" 
         ], 
          "resources": [ 
            "$aws/things/{iot:thingName}/shadow/get/accepted", 
            "$aws/things/{iot:thingName}/shadow/name/myNamedShadow/get/accepted" 
         ] 
       } 
     } 
   }
}
```

```
YAML
```

```
accessControl: 
   aws.greengrass.ShadowManager: 
     'com.example.MyShadowInteractionComponent:shadow:1': 
       policyDescription: 'Allows access to shadows' 
       operations: 
         - 'aws.greengrass#GetThingShadow' 
         - 'aws.greengrass#UpdateThingShadow' 
         - 'aws.greengrass#DeleteThingShadow' 
       resources: 
         - $aws/things/{iot:thingName}/shadow 
         - $aws/things/{iot:thingName}/shadow/name/myNamedShadow 
     'com.example.MyShadowInteractionComponent:shadow:2': 
       policyDescription: 'Allows access to things with shadows' 
       operations: 
         - 'aws.greengrass#ListNamedShadowsForThing' 
       resources: 
         - '{iot:thingName}' 
   aws.greengrass.ipc.pubsub: 
     'com.example.MyShadowInteractionComponent:pubsub:1': 
       policyDescription: 'Allows access to shadow pubsub topics' 
       operations: 
         - 'aws.greengrass#SubscribeToTopic' 
       resources: 
         - $aws/things/{iot:thingName}/shadow/get/accepted 
         - $aws/things/{iot:thingName}/shadow/name/myNamedShadow/get/accepted
```
#### Example 範例:允許一組核心裝置與用戶端裝置陰影互動

### **A** Important

[此功能需要](#page-849-0) [Greengrass](#page-445-0) [2.6.0 或更新版本、](#page-849-0)[陰影管理器 v2.2.0 或更新版本,以及 MQTT 橋接](#page-930-0) [器](#page-930-0) [v2.2.0 或更新版本。](#page-849-0)您必須設定 MQTT 橋接器,才[能讓陰影管理員與用戶端裝置通訊。](#page-1507-0)

下列範例授權原則可讓元件com.example.MyShadowInteractionComponent與名稱開頭為之用戶 端裝置的所有裝置陰影互動MyClientDevice。

#### **G** Note

若要讓核心裝置與用戶端裝置陰影互動,您還必須設定和部署 MQTT 橋接器元件。如需詳細資 訊,請參閱[啟用陰影管理員與用戶端裝置](#page-1506-0)通訊。

**JSON** 

```
{ 
   "accessControl": { 
     "aws.greengrass.ShadowManager": { 
       "com.example.MyShadowInteractionComponent:shadow:1": { 
         "policyDescription": "Allows access to shadows", 
         "operations": [ 
            "aws.greengrass#GetThingShadow", 
            "aws.greengrass#UpdateThingShadow", 
            "aws.greengrass#DeleteThingShadow" 
         ], 
         "resources": [ 
            "$aws/things/MyClientDevice*/shadow", 
            "$aws/things/MyClientDevice*/shadow/name/*" 
         ] 
       }, 
       "com.example.MyShadowInteractionComponent:shadow:2": { 
         "policyDescription": "Allows access to things with shadows", 
         "operations": [ 
            "aws.greengrass#ListNamedShadowsForThing" 
         ], 
         "resources": [ 
            "MyClientDevice*"
```
```
 ] 
                 } 
           } 
      }
}
```
## YAML

```
accessControl: 
   aws.greengrass.ShadowManager: 
     'com.example.MyShadowInteractionComponent:shadow:1': 
       policyDescription: 'Allows access to shadows' 
       operations: 
         - 'aws.greengrass#GetThingShadow' 
         - 'aws.greengrass#UpdateThingShadow' 
         - 'aws.greengrass#DeleteThingShadow' 
       resources: 
         - $aws/things/MyClientDevice*/shadow 
         - $aws/things/MyClientDevice*/shadow/name/* 
     'com.example.MyShadowInteractionComponent:shadow:2': 
       policyDescription: 'Allows access to things with shadows' 
       operations: 
         - 'aws.greengrass#ListNamedShadowsForThing' 
       resources: 
         - MyClientDevice*
```
Example 範例:允許單核心裝置與局部陰影互動

下列範例授權原則可com.example.MyShadowInteractionComponent讓元件與裝置的傳統裝置陰 影和具名陰影myNamedShadow互動MyThingName。此原則也允許此元件接收有關這些陰影之本機主 題的訊息。

JSON

```
{ 
   "accessControl": { 
     "aws.greengrass.ShadowManager": { 
       "com.example.MyShadowInteractionComponent:shadow:1": { 
         "policyDescription": "Allows access to shadows", 
         "operations": [ 
           "aws.greengrass#GetThingShadow",
```

```
 "aws.greengrass#UpdateThingShadow", 
            "aws.greengrass#DeleteThingShadow" 
         ], 
          "resources": [ 
            "$aws/things/MyThingName/shadow", 
            "$aws/things/MyThingName/shadow/name/myNamedShadow" 
          ] 
       }, 
       "com.example.MyShadowInteractionComponent:shadow:2": { 
          "policyDescription": "Allows access to things with shadows", 
          "operations": [ 
            "aws.greengrass#ListNamedShadowsForThing" 
         ], 
          "resources": [ 
            "MyThingName" 
          ] 
       } 
     }, 
     "aws.greengrass.ipc.pubsub": { 
       "com.example.MyShadowInteractionComponent:pubsub:1": { 
          "policyDescription": "Allows access to shadow pubsub topics", 
          "operations": [ 
            "aws.greengrass#SubscribeToTopic" 
         ], 
          "resources": [ 
            "$aws/things/MyThingName/shadow/get/accepted", 
            "$aws/things/MyThingName/shadow/name/myNamedShadow/get/accepted" 
          ] 
       } 
     } 
   }
}
```
### YAML

```
accessControl: 
   aws.greengrass.ShadowManager: 
     'com.example.MyShadowInteractionComponent:shadow:1': 
       policyDescription: 'Allows access to shadows' 
       operations: 
         - 'aws.greengrass#GetThingShadow' 
         - 'aws.greengrass#UpdateThingShadow' 
         - 'aws.greengrass#DeleteThingShadow'
```

```
 resources: 
       - $aws/things/MyThingName/shadow 
       - $aws/things/MyThingName/shadow/name/myNamedShadow 
   'com.example.MyShadowInteractionComponent:shadow:2': 
     policyDescription: 'Allows access to things with shadows' 
     operations: 
       - 'aws.greengrass#ListNamedShadowsForThing' 
     resources: 
       - MyThingName 
 aws.greengrass.ipc.pubsub: 
   'com.example.MyShadowInteractionComponent:pubsub:1': 
     policyDescription: 'Allows access to shadow pubsub topics' 
     operations: 
       - 'aws.greengrass#SubscribeToTopic' 
     resources: 
       - $aws/things/MyThingName/shadow/get/accepted 
       - $aws/things/MyThingName/shadow/name/myNamedShadow/get/accepted
```
Example 範例:允許一組核心裝置回應本機陰影狀態變更

### **A** Important

此範例使用的功能可用於 v2.6.0 及更新版本的 [Greeng](#page-445-0) rass 核元件。Greengrass 核 v2.6.0 增 加了對大多[數配方變量的支持,例如,在組件配](#page-1151-0)置中。{iot:thingName}若要啟用此功能, 請將 Greengrass 核心的組態選項設定為[。interpolateComponentConfiguration](#page-447-0)true如需適用 於所有 Greengrass 核心版本的範例,請參閱[單一核心裝置的授權原則範例](#page-1407-0)。

下列範例存取控制原則允許自訂com.example.MyShadowReactiveComponent接收有關傳統裝置 陰影和執行元件之每個核心裝置myNamedShadow上具名陰影/update/delta主題的訊息。

JSON

```
{ 
   "accessControl": { 
     "aws.greengrass.ipc.pubsub": { 
       "com.example.MyShadowReactiveComponent:pubsub:1": { 
         "policyDescription": "Allows access to shadow pubsub topics", 
         "operations": [ 
           "aws.greengrass#SubscribeToTopic"
```

```
 ], 
          "resources": [ 
            "$aws/things/{iot:thingName}/shadow/update/delta", 
            "$aws/things/{iot:thingName}/shadow/name/myNamedShadow/update/delta" 
          ] 
       } 
     } 
   }
}
```
YAML

```
accessControl: 
   aws.greengrass.ipc.pubsub: 
     "com.example.MyShadowReactiveComponent:pubsub:1": 
       policyDescription: Allows access to shadow pubsub topics 
       operations: 
         - 'aws.greengrass#SubscribeToTopic' 
       resources: 
         - $aws/things/{iot:thingName}/shadow/update/delta 
         - $aws/things/{iot:thingName}/shadow/name/myNamedShadow/update/delta
```
<span id="page-1407-0"></span>Example 範例:允許單一核心裝置回應本機陰影狀態變更

下列範例存取控制原則允許自訂com.example.MyShadowReactiveComponent接收有關傳統裝置 陰影和裝置具名陰影/update/delta主題myNamedShadow的訊息MyThingName。

JSON

```
{ 
   "accessControl": { 
     "aws.greengrass.ipc.pubsub": { 
       "com.example.MyShadowReactiveComponent:pubsub:1": { 
         "policyDescription": "Allows access to shadow pubsub topics", 
         "operations": [ 
           "aws.greengrass#SubscribeToTopic" 
         ], 
         "resources": [ 
           "$aws/things/MyThingName/shadow/update/delta", 
           "$aws/things/MyThingName/shadow/name/myNamedShadow/update/delta" 
 ]
```

```
 } 
          } 
     }
}
```
## YAML

```
accessControl: 
   aws.greengrass.ipc.pubsub: 
     "com.example.MyShadowReactiveComponent:pubsub:1": 
       policyDescription: Allows access to shadow pubsub topics 
       operations: 
         - 'aws.greengrass#SubscribeToTopic' 
       resources: 
         - $aws/things/MyThingName/shadow/update/delta 
         - $aws/things/MyThingName/shadow/name/myNamedShadow/update/delta
```
## **GetThingShadow**

取得指定物件的陰影。

## 請求

此操作的請求具有以下參數:

thingName(Python:thing\_name)

物件名稱。

類型:string

shadowName(Python:shadow\_name)

影子的名稱。若要指定物件的經典陰影,請將此參數設定為空字串 ("")。

### **A** Warning

此AWS IoT Greengrass服務會使用AWSManagedGreengrassV2Deployment具名的陰 影來管理以個別核心裝置為目標的部署。此具名陰影會保留供AWS IoT Greengrass服務使 用。請勿更新或刪除此命名陰影。

類型:string

## 回應

此作業的回應包含下列資訊:

payload

回應狀態文件為 blob。

類型:object包含下列資訊:

state

狀態資訊。

此物件包含下列資訊。

desired

要求在設備中更新的狀態屬性和值。

類型:map鍵值對

reported

設備報告的狀態屬性和值。

類型:map鍵值對

delta

所需和報告的狀態屬性和值之間的差異。只有在desired和reported狀態不同時,才會顯 示此屬性。

類型:map鍵值對

metadata

desired和reported區段中每個屬性的時間戳記,以便您判斷狀態的更新時間。

類型:string

timestamp

產生回應的紀元日期和時間。

類型:integer

clientToken(Python:clientToken)

用於匹配請求和相應響應的令牌

類型:string

version

本機陰影文件的版本。

類型:integer

## 錯誤

此作業可能會傳回下列錯誤。

InvalidArgumentsError

本機陰影服務無法驗證要求參數。如果要求包含格式錯誤或不支援的字元,就會發生這種情況。 ResourceNotFoundError

找不到要求的本機陰影文件。

ServiceError

發生內部服務錯誤,或 IPC 服務的要求數目超過陰影管理員元

件maxLocalRequestsPerSecondPerThing和maxTotalLocalRequestsRate組態參數中指 定的限制。

UnauthorizedError

元件的授權原則不包含此作業所需的權限。

### 範例

下列範例示範如何在自訂元件程式碼中呼叫此作業。

Java (IPC client V1)

### Example 範例:取得物件陰影

## **a** Note

此範例會使用IPCUtils類別來建立與 AWS IoT Greengrass Core IPC 服務的連線。如需 詳細資訊,請參閱 [Connect 至 AWS IoT Greengrass 核心IPC服務。](#page-1264-0)

```
package com.aws.greengrass.docs.samples.ipc; 
import com.aws.greengrass.docs.samples.ipc.util.IPCUtils; 
import software.amazon.awssdk.aws.greengrass.GetThingShadowResponseHandler; 
import software.amazon.awssdk.aws.greengrass.GreengrassCoreIPCClient; 
import software.amazon.awssdk.aws.greengrass.model.GetThingShadowRequest; 
import software.amazon.awssdk.aws.greengrass.model.GetThingShadowResponse; 
import software.amazon.awssdk.aws.greengrass.model.ResourceNotFoundError; 
import software.amazon.awssdk.aws.greengrass.model.UnauthorizedError; 
import software.amazon.awssdk.eventstreamrpc.EventStreamRPCConnection; 
import java.nio.charset.StandardCharsets; 
import java.util.Optional; 
import java.util.concurrent.CompletableFuture; 
import java.util.concurrent.ExecutionException;
import java.util.concurrent.TimeUnit; 
import java.util.concurrent.TimeoutException; 
public class GetThingShadow { 
     public static final int TIMEOUT_SECONDS = 10; 
     public static void main(String[] args) { 
         // Use the current core device's name if thing name isn't set. 
         String thingName = args[0].isEmpty() ? System.getenv("AWS_IOT_THING_NAME") : 
  args[0]; 
         String shadowName = args[1]; 
         try (EventStreamRPCConnection eventStreamRPCConnection = 
                       IPCUtils.getEventStreamRpcConnection()) { 
             GreengrassCoreIPCClient ipcClient = 
                     new GreengrassCoreIPCClient(eventStreamRPCConnection); 
             GetThingShadowResponseHandler responseHandler =
```

```
 GetThingShadow.getThingShadow(ipcClient, thingName, 
  shadowName); 
             CompletableFuture<GetThingShadowResponse> futureResponse = 
                      responseHandler.getResponse(); 
             try { 
                  GetThingShadowResponse response = 
  futureResponse.get(TIMEOUT_SECONDS, 
                          TimeUnit.SECONDS); 
                  String shadowPayload = new String(response.getPayload(), 
  StandardCharsets.UTF_8); 
                  System.out.printf("Successfully got shadow %s/%s: %s%n", thingName, 
  shadowName, 
                          shadowPayload); 
             } catch (TimeoutException e) { 
                  System.err.printf("Timeout occurred while getting shadow: %s/%s%n", 
  thingName, 
                          shadowName); 
             } catch (ExecutionException e) { 
                  if (e.getCause() instanceof UnauthorizedError) { 
                      System.err.printf("Unauthorized error while getting shadow: %s/
%s<sup>o</sup>n".
                              thingName, shadowName); 
                  } else if (e.getCause() instanceof ResourceNotFoundError) { 
                      System.err.printf("Unable to find shadow to get: %s/%s%n", 
  thingName, 
                              shadowName); 
                  } else { 
                      throw e; 
 } 
 } 
         } catch (InterruptedException e) { 
             System.out.println("IPC interrupted."); 
         } catch (ExecutionException e) { 
             System.err.println("Exception occurred when using IPC."); 
             e.printStackTrace(); 
             System.exit(1); 
         } 
     } 
     public static GetThingShadowResponseHandler 
  getThingShadow(GreengrassCoreIPCClient greengrassCoreIPCClient, String thingName, 
  String shadowName) { 
         GetThingShadowRequest getThingShadowRequest = new GetThingShadowRequest(); 
         getThingShadowRequest.setThingName(thingName);
```

```
 getThingShadowRequest.setShadowName(shadowName); 
         return greengrassCoreIPCClient.getThingShadow(getThingShadowRequest, 
  Optional.empty()); 
     } 
}
```
Python (IPC client V1)

```
Example 範例:取得物件陰影
```

```
import awsiot.greengrasscoreipc
import awsiot.greengrasscoreipc.client as client
from awsiot.greengrasscoreipc.model import GetThingShadowRequest
TIMEOUT = 10
def sample_get_thing_shadow_request(thingName, shadowName): 
     try: 
         # set up IPC client to connect to the IPC server 
         ipc_client = awsiot.greengrasscoreipc.connect() 
         # create the GetThingShadow request 
         get_thing_shadow_request = GetThingShadowRequest() 
         get_thing_shadow_request.thing_name = thingName 
         get_thing_shadow_request.shadow_name = shadowName 
         # retrieve the GetThingShadow response after sending the request to the IPC 
  server 
         op = ipc_client.new_get_thing_shadow() 
         op.activate(get_thing_shadow_request) 
         fut = op.get_response() 
         result = fut.result(TIMEOUT) 
         return result.payload 
     except InvalidArgumentsError as e: 
         # add error handling 
         ... 
     # except ResourceNotFoundError | UnauthorizedError | ServiceError
```
### **JavaScript**

Example 範例:取得物件陰影

```
import { 
     GetThingShadowRequest
} from 'aws-iot-device-sdk-v2/dist/greengrasscoreipc/model';
import * as greengrasscoreipc from 'aws-iot-device-sdk-v2/dist/greengrasscoreipc';
class GetThingShadow { 
     private ipcClient: greengrasscoreipc.Client; 
     private thingName: string; 
     private shadowName: string; 
     constructor() { 
         // Define args parameters here 
         this.thingName = "<define_your_own_thingName>"; 
         this.shadowName = "<define_your_own_shadowName>"; 
         this.bootstrap(); 
     } 
     async bootstrap() { 
         try { 
              this.ipcClient = await getIpcClient(); 
         } catch (err) { 
              // parse the error depending on your use cases 
              throw err 
         } 
         try { 
              await this.handleGetThingShadowOperation(this.thingName, 
                  this.shadowName); 
         } catch (err) { 
              // parse the error depending on your use cases 
              throw err 
         } 
     } 
     async handleGetThingShadowOperation( 
         thingName: string, 
         shadowName: string 
     ) { 
         const request: GetThingShadowRequest = { 
              thingName: thingName,
```

```
 shadowName: shadowName 
          }; 
          const response = await this.ipcClient.getThingShadow(request); 
     }
}
export async function getIpcClient() { 
     try { 
          const ipcClient = greengrasscoreipc.createClient(); 
          await ipcClient.connect() 
             . \text{catch}(error \Rightarrow \{ // parse the error depending on your use cases 
                   throw error; 
              }); 
          return ipcClient 
     } catch (err) { 
         // parse the error depending on your use caseså 
          throw err 
     }
}
const startScript = new GetThingShadow();
```
## UpdateThingShadow

更新指定物件的陰影。如果陰影不存在,則會建立一個陰影。

## 請求

此操作的請求具有以下參數:

thingName(Python:thing\_name)

物件名稱。

類型:string

shadowName(Python:shadow\_name)

影子的名稱。若要指定物件的經典陰影,請將此參數設定為空字串 ("")。

### **A** Warning

此AWS IoT Greengrass服務會使用AWSManagedGreengrassV2Deployment具名的陰 影來管理以個別核心裝置為目標的部署。此具名陰影會保留供AWS IoT Greengrass服務使 用。請勿更新或刪除此命名陰影。

類型:string

payload

請求狀態文檔作為一個 blob。

類型:object包含下列資訊:

state

要更新的狀態資訊。此 IPC 操作僅影響指定的字段。

此物件包含下列資訊。一般而言,您會在同一個要求中使用reported屬性或屬性,但不能同時 使用這兩者。desired

desired

要求在設備中更新的狀態屬性和值。

類型:map鍵值對

reported

設備報告的狀態屬性和值。

類型:map鍵值對

clientToken(Python:client\_token)

(選擇性) 用來比對要求和用戶端權杖對應回應的權杖。

類型:string

version

(選擇性) 要更新的本機陰影文件版本。只有當指定的版本與其擁有的最新版本相符時,陰影服務 才會處理更新。

類型:integer

### 回應

此作業的回應包含下列資訊:

payload

回應狀態文件為 blob。

類型:object包含下列資訊:

state

狀態資訊。

此物件包含下列資訊。

desired

要求在設備中更新的狀態屬性和值。

類型:map鍵值對

reported

設備報告的狀態屬性和值。

類型:map鍵值對

delta

設備報告的狀態屬性和值。

類型:map鍵值對

metadata

desired和reported區段中每個屬性的時間戳記,以便您判斷狀態的更新時間。

類型:string

timestamp

產生回應的紀元日期和時間。

類型:integer

clientToken(Python:client\_token)

用於匹配請求和相應響應的令牌。

類型:string

version

更新完成後的本機陰影文件版本。

類型:integer

## 錯誤

此作業可能會傳回下列錯誤。

ConflictError

本機陰影服務在更新作業期間遇到版本衝突。當請求裝載中的版本與最新可用的本機陰影文件中的 版本不符時,就會發生這種情況。

InvalidArgumentsError

本機陰影服務無法驗證要求參數。如果要求包含格式錯誤或不支援的字元,就會發生這種情況。

一個有效的payload具有以下屬性:

- state節點存在,且是包含desired或reported狀態資訊的物件。
- desired和reported節點可以是物件或空值。這些物件中至少有一個必須包含有效的狀態資 訊。
- desired和reported物件的深度不能超過八個節點。
- clientToken值的長度不能超過 64 個字元。
- 該version值必須是1或更高。

ServiceError

發生內部服務錯誤,或 IPC 服務的要求數目超過陰影管理員元

件maxLocalRequestsPerSecondPerThing和maxTotalLocalRequestsRate組態參數中指 定的限制。

UnauthorizedError

元件的授權原則不包含此作業所需的權限。

### 範例

下列範例示範如何在自訂元件程式碼中呼叫此作業。

Java (IPC client V1)

#### Example 範例:更新物件陰影

### **a** Note

此範例會使用IPCUtils類別來建立與 AWS IoT Greengrass Core IPC 服務的連線。如需 詳細資訊,請參閱 [Connect 至 AWS IoT Greengrass 核心IPC服務。](#page-1264-0)

```
package com.aws.greengrass.docs.samples.ipc; 
import com.aws.greengrass.docs.samples.ipc.util.IPCUtils; 
import software.amazon.awssdk.aws.greengrass.GreengrassCoreIPCClient; 
import software.amazon.awssdk.aws.greengrass.UpdateThingShadowResponseHandler;
import software.amazon.awssdk.aws.greengrass.model.UnauthorizedError; 
import software.amazon.awssdk.aws.greengrass.model.UpdateThingShadowRequest;
import software.amazon.awssdk.aws.greengrass.model.UpdateThingShadowResponse; 
import software.amazon.awssdk.eventstreamrpc.EventStreamRPCConnection; 
import java.nio.charset.StandardCharsets; 
import java.util.Optional; 
import java.util.concurrent.CompletableFuture; 
import java.util.concurrent.ExecutionException;
import java.util.concurrent.TimeUnit; 
import java.util.concurrent.TimeoutException; 
public class UpdateThingShadow { 
     public static final int TIMEOUT_SECONDS = 10; 
     public static void main(String[] args) { 
         // Use the current core device's name if thing name isn't set. 
         String thingName = args[0].isEmpty() ? System.getenv("AWS_IOT_THING_NAME") : 
  args[0]; 
        String shadowName = args[1];
         byte[] shadowPayload = args[2].getBytes(StandardCharsets.UTF_8); 
         try (EventStreamRPCConnection eventStreamRPCConnection = 
                      IPCUtils.getEventStreamRpcConnection()) { 
             GreengrassCoreIPCClient ipcClient = 
                     new GreengrassCoreIPCClient(eventStreamRPCConnection); 
             UpdateThingShadowResponseHandler responseHandler =
```

```
 UpdateThingShadow.updateThingShadow(ipcClient, thingName, 
  shadowName, 
                               shadowPayload); 
             CompletableFuture<UpdateThingShadowResponse> futureResponse = 
                      responseHandler.getResponse(); 
             try { 
                  futureResponse.get(TIMEOUT_SECONDS, TimeUnit.SECONDS); 
                  System.out.printf("Successfully updated shadow: %s/%s%n", thingName, 
  shadowName); 
             } catch (TimeoutException e) { 
                  System.err.printf("Timeout occurred while updating shadow: %s/%s%n", 
  thingName, 
                          shadowName); 
             } catch (ExecutionException e) { 
                  if (e.getCause() instanceof UnauthorizedError) { 
                      System.err.printf("Unauthorized error while updating shadow: %s/
%s<sup>o</sup>n",
                              thingName, shadowName); 
                  } else { 
                      throw e; 
 } 
 } 
         } catch (InterruptedException e) { 
             System.out.println("IPC interrupted."); 
         } catch (ExecutionException e) { 
             System.err.println("Exception occurred when using IPC."); 
             e.printStackTrace(); 
             System.exit(1); 
         } 
     } 
     public static UpdateThingShadowResponseHandler 
  updateThingShadow(GreengrassCoreIPCClient greengrassCoreIPCClient, String 
  thingName, String shadowName, byte[] shadowPayload) { 
         UpdateThingShadowRequest updateThingShadowRequest = new 
  UpdateThingShadowRequest(); 
         updateThingShadowRequest.setThingName(thingName); 
         updateThingShadowRequest.setShadowName(shadowName); 
         updateThingShadowRequest.setPayload(shadowPayload); 
         return greengrassCoreIPCClient.updateThingShadow(updateThingShadowRequest, 
                  Optional.empty()); 
     } 
}
```
Python (IPC client V1)

Example 範例:更新物件陰影

```
import awsiot.greengrasscoreipc
import awsiot.greengrasscoreipc.client as client
from awsiot.greengrasscoreipc.model import UpdateThingShadowRequest
TIMEOUT = 10
def sample_update_thing_shadow_request(thingName, shadowName, payload): 
     try: 
         # set up IPC client to connect to the IPC server 
         ipc_client = awsiot.greengrasscoreipc.connect() 
         # create the UpdateThingShadow request 
         update_thing_shadow_request = UpdateThingShadowRequest() 
         update_thing_shadow_request.thing_name = thingName 
         update_thing_shadow_request.shadow_name = shadowName 
         update_thing_shadow_request.payload = payload 
         # retrieve the UpdateThingShadow response after sending the request to the 
  IPC server 
         op = ipc_client.new_update_thing_shadow() 
         op.activate(update_thing_shadow_request) 
         fut = op.get_response() 
         result = fut.result(TIMEOUT) 
         return result.payload 
     except InvalidArgumentsError as e: 
         # add error handling 
 ... 
     # except ConflictError | UnauthorizedError | ServiceError
```
**JavaScript** 

Example 範例:更新物件陰影

```
import { 
     UpdateThingShadowRequest
} from 'aws-iot-device-sdk-v2/dist/greengrasscoreipc/model';
import * as greengrasscoreipc from 'aws-iot-device-sdk-v2/dist/greengrasscoreipc';
```

```
class UpdateThingShadow { 
     private ipcClient: greengrasscoreipc.Client; 
     private thingName: string; 
     private shadowName: string; 
     private shadowDocumentStr: string; 
     constructor() { 
         // Define args parameters here 
         this.thingName = "<define_your_own_thingName>"; 
         this.shadowName = "<define_your_own_shadowName>"; 
         this.shadowDocumentStr = "<define_your_own_payload>"; 
         this.bootstrap(); 
     } 
     async bootstrap() { 
         try { 
              this.ipcClient = await getIpcClient(); 
         } catch (err) { 
              // parse the error depending on your use cases 
              throw err 
         } 
         try { 
              await this.handleUpdateThingShadowOperation( 
                  this.thingName, 
                  this.shadowName, 
                  this.shadowDocumentStr); 
         } catch (err) { 
              // parse the error depending on your use cases 
              throw err 
         } 
     } 
     async handleUpdateThingShadowOperation( 
         thingName: string, 
         shadowName: string, 
         payloadStr: string 
     ) { 
          const request: UpdateThingShadowRequest = { 
              thingName: thingName, 
              shadowName: shadowName, 
              payload: payloadStr
```

```
 } 
          // make the UpdateThingShadow request 
          const response = await this.ipcClient.updateThingShadow(request); 
     }
}
export async function getIpcClient() { 
     try { 
          const ipcClient = greengrasscoreipc.createClient(); 
          await ipcClient.connect() 
             . \text{catch}(error \Rightarrow \{ // parse the error depending on your use cases 
                   throw error; 
              }); 
          return ipcClient 
     } catch (err) { 
         // parse the error depending on your use cases 
          throw err 
     }
}
const startScript = new UpdateThingShadow();
```
# DeleteThingShadow

刪除特定物件的影子。

從陰影管理器 v2.0.4 開始,刪除陰影會增加版本號。例如,當您刪除版本 1 的陰 影MyThingShadow時,已刪除陰影的版本為 2。如果您接著使用名稱重新建立陰 影MyTh $ngShadow,則該陰影的版本為 3。$ 

請求

此操作的請求具有以下參數:

thingName(Python:thing\_name)

物件名稱。

類型:string

shadowName(Python:shadow\_name)

影子的名稱。若要指定物件的經典陰影,請將此參數設定為空字串 ("")。

### **A** Warning

此AWS IoT Greengrass服務會使用AWSManagedGreengrassV2Deployment具名的陰 影來管理以個別核心裝置為目標的部署。此具名陰影會保留供AWS IoT Greengrass服務使 用。請勿更新或刪除此命名陰影。

類型:string

### 回應

此作業的回應包含下列資訊:

payload

一個空的響應狀態文檔。

### 錯誤

此作業可能會傳回下列錯誤。

InvalidArgumentsError

本機陰影服務無法驗證要求參數。如果要求包含格式錯誤或不支援的字元,就會發生這種情況。 ResourceNotFoundError

找不到要求的本機陰影文件。

ServiceError

發生內部服務錯誤,或 IPC 服務的要求數目超過陰影管理員元

件maxLocalRequestsPerSecondPerThing和maxTotalLocalRequestsRate組態參數中指 定的限制。

UnauthorizedError

元件的授權原則不包含此作業所需的權限。

## 範例

下列範例示範如何在自訂元件程式碼中呼叫此作業。

Java (IPC client V1)

Example 範例:刪除物件陰影

### a Note

此範例會使用IPCUtils類別來建立與 AWS IoT Greengrass Core IPC 服務的連線。如需 詳細資訊,請參閱 [Connect 至 AWS IoT Greengrass 核心IPC服務。](#page-1264-0)

```
package com.aws.greengrass.docs.samples.ipc; 
import com.aws.greengrass.docs.samples.ipc.util.IPCUtils; 
import software.amazon.awssdk.aws.greengrass.DeleteThingShadowResponseHandler; 
import software.amazon.awssdk.aws.greengrass.GreengrassCoreIPCClient; 
import software.amazon.awssdk.aws.greengrass.model.DeleteThingShadowRequest;
import software.amazon.awssdk.aws.greengrass.model.DeleteThingShadowResponse; 
import software.amazon.awssdk.aws.greengrass.model.ResourceNotFoundError; 
import software.amazon.awssdk.aws.greengrass.model.UnauthorizedError; 
import software.amazon.awssdk.eventstreamrpc.EventStreamRPCConnection; 
import java.util.Optional; 
import java.util.concurrent.CompletableFuture; 
import java.util.concurrent.ExecutionException;
import java.util.concurrent.TimeUnit; 
import java.util.concurrent.TimeoutException; 
public class DeleteThingShadow { 
     public static final int TIMEOUT_SECONDS = 10; 
     public static void main(String[] args) { 
         // Use the current core device's name if thing name isn't set. 
         String thingName = args[0].isEmpty() ? System.getenv("AWS_IOT_THING_NAME") : 
  args[0]; 
         String shadowName = args[1]; 
         try (EventStreamRPCConnection eventStreamRPCConnection = 
                      IPCUtils.getEventStreamRpcConnection()) { 
             GreengrassCoreIPCClient ipcClient =
```
 new GreengrassCoreIPCClient(eventStreamRPCConnection); DeleteThingShadowResponseHandler responseHandler = DeleteThingShadow.deleteThingShadow(ipcClient, thingName, shadowName); CompletableFuture<DeleteThingShadowResponse> futureResponse = responseHandler.getResponse(); try { futureResponse.get(TIMEOUT\_SECONDS, TimeUnit.SECONDS); System.out.printf("Successfully deleted shadow: %s/%s%n", thingName, shadowName); } catch (TimeoutException e) { System.err.printf("Timeout occurred while deleting shadow: %s/%s%n", thingName, shadowName); } catch (ExecutionException e) { if (e.getCause() instanceof UnauthorizedError) { System.err.printf("Unauthorized error while deleting shadow: %s/  $%s$ n", thingName, shadowName); } else if (e.getCause() instanceof ResourceNotFoundError) { System.err.printf("Unable to find shadow to delete: %s/%s%n", thingName, shadowName); } else { throw e; } } } catch (InterruptedException e) { System.out.println("IPC interrupted."); } catch (ExecutionException e) { System.err.println("Exception occurred when using IPC."); e.printStackTrace(); System.exit(1); } } public static DeleteThingShadowResponseHandler deleteThingShadow(GreengrassCoreIPCClient greengrassCoreIPCClient, String thingName, String shadowName) { DeleteThingShadowRequest deleteThingShadowRequest = new DeleteThingShadowRequest(); deleteThingShadowRequest.setThingName(thingName); deleteThingShadowRequest.setShadowName(shadowName); return greengrassCoreIPCClient.deleteThingShadow(deleteThingShadowRequest,

```
 Optional.empty()); 
      } 
}
```
Python (IPC client V1)

Example 範例:刪除物件陰影

```
import awsiot.greengrasscoreipc
import awsiot.greengrasscoreipc.client as client
from awsiot.greengrasscoreipc.model import DeleteThingShadowRequest
TIMEOUT = 10
def sample_delete_thing_shadow_request(thingName, shadowName): 
     try: 
         # set up IPC client to connect to the IPC server 
         ipc_client = awsiot.greengrasscoreipc.connect() 
         # create the DeleteThingShadow request 
         delete_thing_shadow_request = DeleteThingShadowRequest() 
         delete_thing_shadow_request.thing_name = thingName 
         delete_thing_shadow_request.shadow_name = shadowName 
         # retrieve the DeleteThingShadow response after sending the request to the 
  IPC server 
         op = ipc_client.new_delete_thing_shadow() 
         op.activate(delete_thing_shadow_request) 
         fut = op.get_response() 
         result = fut.result(TIMEOUT) 
         return result.payload 
     except InvalidArgumentsError as e: 
         # add error handling 
 ... 
     # except ResourceNotFoundError | UnauthorizedError | ServiceError
```
**JavaScript** 

Example 範例:刪除物件陰影

import { DeleteThingShadowRequest

```
} from 'aws-iot-device-sdk-v2/dist/greengrasscoreipc/model';
import * as greengrasscoreipc from 'aws-iot-device-sdk-v2/dist/greengrasscoreipc';
class DeleteThingShadow { 
     private ipcClient: greengrasscoreipc.Client; 
     private thingName: string; 
     private shadowName: string; 
     constructor() { 
         // Define args parameters here 
         this.thingName = "<define_your_own_thingName>"; 
         this.shadowName = "<define_your_own_shadowName>"; 
         this.bootstrap(); 
     } 
     async bootstrap() { 
         try { 
              this.ipcClient = await getIpcClient(); 
         } catch (err) { 
              // parse the error depending on your use cases 
              throw err 
         } 
         try { 
              await this.handleDeleteThingShadowOperation(this.thingName, 
  this.shadowName) 
         } catch (err) { 
              // parse the error depending on your use cases 
              throw err 
         } 
     } 
     async handleDeleteThingShadowOperation(thingName: string, shadowName: string) { 
         const request: DeleteThingShadowRequest = { 
              thingName: thingName, 
              shadowName: shadowName 
         } 
         // make the DeleteThingShadow request 
         const response = await this.ipcClient.deleteThingShadow(request); 
     }
}
export async function getIpcClient() { 
     try {
```

```
 const ipcClient = greengrasscoreipc.createClient(); 
          await ipcClient.connect() 
              . \text{catch}(\text{error} \Rightarrow f) // parse the error depending on your use cases 
                   throw error; 
               }); 
          return ipcClient 
     } catch (err) { 
          // parse the error depending on your use cases 
          throw err 
     }
}
const startScript = new DeleteThingShadow();
```
# ListNamedShadowsForThing

列出指定物件的命名陰影。

## 請求

此操作的請求具有以下參數:

```
thingName(Python:thing_name)
```
物件名稱。

```
類型:string
```

```
pageSize(Python:page_size)
```
(選擇性) 每次呼叫中要傳回的陰影名稱數目。

類型:integer

預設:25

```
上限:100
```
nextToken(Python:next\_token)

(選擇性) 用來擷取下一組結果的權杖。此值會在分頁結果上傳回,並在傳回下一頁的呼叫中使用。

類型:string

### 回應

此作業的回應包含下列資訊:

results

陰影名稱的清單。

類型:array

timestamp

(選擇性) 產生回應的日期和時間。

類型:integer

nextToken(Python:next\_token)

(選擇性) 在分頁要求中用來擷取序列中下一頁的權杖值。當沒有更多的陰影名稱返回時,此令牌不 存在。

類型:string

#### **a** Note

如果請求的頁面大小與響應中的陰影名稱的數量完全匹配,則存在此令牌; 但是, 使用時, 它返回一個空列表。

## 錯誤

此作業可能會傳回下列錯誤。

InvalidArgumentsError

本機陰影服務無法驗證要求參數。如果要求包含格式錯誤或不支援的字元,就會發生這種情況。 ResourceNotFoundError

找不到要求的本機陰影文件。

ServiceError

發生內部服務錯誤,或 IPC 服務的要求數目超過陰影管理員元

件maxLocalRequestsPerSecondPerThing和maxTotalLocalRequestsRate組態參數中指 定的限制。

#### UnauthorizedError

元件的授權原則不包含此作業所需的權限。

### 範例

下列範例示範如何在自訂元件程式碼中呼叫此作業。

Java (IPC client V1)

Example 範例:列出物件的命名陰影

#### **a** Note

此範例會使用IPCUtils類別來建立與 AWS IoT Greengrass Core IPC 服務的連線。如需 詳細資訊,請參閱 [Connect 至 AWS IoT Greengrass 核心IPC服務。](#page-1264-0)

```
package com.aws.greengrass.docs.samples.ipc; 
import com.aws.greengrass.docs.samples.ipc.util.IPCUtils; 
import software.amazon.awssdk.aws.greengrass.GreengrassCoreIPCClient; 
import 
  software.amazon.awssdk.aws.greengrass.ListNamedShadowsForThingResponseHandler; 
import software.amazon.awssdk.aws.greengrass.model.ListNamedShadowsForThingRequest; 
import 
  software.amazon.awssdk.aws.greengrass.model.ListNamedShadowsForThingResponse; 
import software.amazon.awssdk.aws.greengrass.model.ResourceNotFoundError; 
import software.amazon.awssdk.aws.greengrass.model.UnauthorizedError; 
import software.amazon.awssdk.eventstreamrpc.EventStreamRPCConnection; 
import java.util.ArrayList; 
import java.util.List; 
import java.util.Optional; 
import java.util.concurrent.CompletableFuture; 
import java.util.concurrent.ExecutionException; 
import java.util.concurrent.TimeUnit; 
import java.util.concurrent.TimeoutException; 
public class ListNamedShadowsForThing { 
     public static final int TIMEOUT_SECONDS = 10;
```

```
 public static void main(String[] args) { 
         // Use the current core device's name if thing name isn't set. 
         String thingName = args[0].isEmpty() ? System.getenv("AWS_IOT_THING_NAME") : 
  args[0]; 
         try (EventStreamRPCConnection eventStreamRPCConnection = 
                       IPCUtils.getEventStreamRpcConnection()) { 
             GreengrassCoreIPCClient ipcClient = 
                      new GreengrassCoreIPCClient(eventStreamRPCConnection); 
             List<String> namedShadows = new ArrayList<>(); 
             String nextToken = null; 
             try { 
                  // Send additional requests until there's no pagination token in the 
  response. 
                  do { 
                      ListNamedShadowsForThingResponseHandler responseHandler = 
  ListNamedShadowsForThing.listNamedShadowsForThing(ipcClient, thingName, 
                                       nextToken, 25); 
                      CompletableFuture<ListNamedShadowsForThingResponse> 
  futureResponse = 
                              responseHandler.getResponse(); 
                      ListNamedShadowsForThingResponse response = 
                              futureResponse.get(TIMEOUT_SECONDS, TimeUnit.SECONDS); 
                     List<String> responseNamedShadows = response.getResults();
                      namedShadows.addAll(responseNamedShadows); 
                      nextToken = response.getNextToken(); 
                  } while (nextToken != null); 
                  System.out.printf("Successfully got named shadows for thing %s: %s
%n", thingName, 
                         String.join(",", namedShadows));
             } catch (TimeoutException e) { 
                  System.err.println("Timeout occurred while listing named shadows for 
  thing: " + thingName); 
             } catch (ExecutionException e) { 
                  if (e.getCause() instanceof UnauthorizedError) { 
                      System.err.println("Unauthorized error while listing named 
  shadows for " + 
                               "thing: " + thingName); 
                  } else if (e.getCause() instanceof ResourceNotFoundError) { 
                      System.err.println("Unable to find thing to list named shadows: 
  " + thingName); 
                  } else { 
                      throw e;
```

```
 } 
 } 
         } catch (InterruptedException e) { 
             System.out.println("IPC interrupted."); 
         } catch (ExecutionException e) { 
             System.err.println("Exception occurred when using IPC."); 
             e.printStackTrace(); 
             System.exit(1); 
         } 
     } 
     public static ListNamedShadowsForThingResponseHandler 
  listNamedShadowsForThing(GreengrassCoreIPCClient greengrassCoreIPCClient, String 
  thingName, String nextToken, int pageSize) { 
         ListNamedShadowsForThingRequest listNamedShadowsForThingRequest = 
                 new ListNamedShadowsForThingRequest(); 
         listNamedShadowsForThingRequest.setThingName(thingName); 
         listNamedShadowsForThingRequest.setNextToken(nextToken); 
         listNamedShadowsForThingRequest.setPageSize(pageSize); 
         return 
  greengrassCoreIPCClient.listNamedShadowsForThing(listNamedShadowsForThingRequest, 
                 Optional.empty()); 
     } 
}
```
### Python (IPC client V1)

Example 範例:列出物件的命名陰影

```
import awsiot.greengrasscoreipc
import awsiot.greengrasscoreipc.client as client
from awsiot.greengrasscoreipc.model import ListNamedShadowsForThingRequest
TIMEOUT = 10
def sample_list_named_shadows_for_thing_request(thingName, nextToken, pageSize): 
     try: 
         # set up IPC client to connect to the IPC server 
         ipc_client = awsiot.greengrasscoreipc.connect() 
         # create the ListNamedShadowsForThingRequest request 
         list_named_shadows_for_thing_request = ListNamedShadowsForThingRequest() 
         list_named_shadows_for_thing_request.thing_name = thingName 
         list_named_shadows_for_thing_request.next_token = nextToken
```

```
 list_named_shadows_for_thing_request.page_size = pageSize 
         # retrieve the ListNamedShadowsForThingRequest response after sending the 
 request to the IPC server 
         op = ipc_client.new_list_named_shadows_for_thing() 
         op.activate(list_named_shadows_for_thing_request) 
         fut = op.get_response() 
         list_result = fut.result(TIMEOUT) 
         # additional returned fields 
        timestamp = list result.timestamp
         next_token = result.next_token 
         named_shadow_list = list_result.results 
         return named_shadow_list, next_token, timestamp 
    except InvalidArgumentsError as e: 
         # add error handling 
 ... 
     # except ResourceNotFoundError | UnauthorizedError | ServiceError
```
**JavaScript** 

Example 範例:列出物件的命名陰影

```
import { 
     ListNamedShadowsForThingRequest
} from 'aws-iot-device-sdk-v2/dist/greengrasscoreipc/model';
import * as greengrasscoreipc from 'aws-iot-device-sdk-v2/dist/greengrasscoreipc';
class listNamedShadowsForThing { 
     private ipcClient: greengrasscoreipc.Client; 
     private thingName: string; 
     private pageSizeStr: string; 
     private nextToken: string; 
     constructor() { 
         // Define args parameters here 
         this.thingName = "<define_your_own_thingName>"; 
         this.pageSizeStr = "<define_your_own_pageSize>"; 
         this.nextToken = "<define_your_own_token>"; 
         this.bootstrap(); 
     }
```

```
 async bootstrap() { 
         try { 
              this.ipcClient = await getIpcClient(); 
         } catch (err) { 
              // parse the error depending on your use cases 
              throw err 
         } 
         try { 
             await this.handleListNamedShadowsForThingOperation(this.thingName,
                  this.nextToken, this.pageSizeStr); 
         } catch (err) { 
              // parse the error depending on your use cases 
              throw err 
         } 
     } 
     async handleListNamedShadowsForThingOperation( 
          thingName: string, 
         nextToken: string, 
         pageSizeStr: string 
     ) { 
         let request: ListNamedShadowsForThingRequest = { 
              thingName: thingName, 
              nextToken: nextToken, 
         }; 
         if (pageSizeStr) { 
              request.pageSize = parseInt(pageSizeStr); 
         } 
         // make the ListNamedShadowsForThing request 
         const response = await this.ipcClient.listNamedShadowsForThing(request); 
         const shadowNames = response.results; 
     }
}
export async function getIpcClient(){ 
     try { 
         const ipcClient = greengrasscoreipc.createClient(); 
          await ipcClient.connect() 
             . \text{catch}(error \Rightarrow \{ // parse the error depending on your use cases 
                  throw error; 
              });
```

```
 return ipcClient 
     } catch (err) { 
         // parse the error depending on your use cases 
         throw err 
     }
}
const startScript = new listNamedShadowsForThing();
```
# 管理本機部署和元件

**a** Note

此功能適用於 v2.6.0 及更高版 [Greeng](#page-445-0) rass 核組件。

使用 Greengrass CLI IPC 服務來管理核心裝置上的本機部署和 Greengrass 元件。

若要使用這些 IPC 作業,請將 [Greengrass CLI 元件的 2.6.0 版或更新版本納入為自訂元件](#page-596-0)中的相依 性。然後,您可以在自訂元件中使用 IPC 操作來執行以下操作:

- 建立本機部署以修改和設定核心裝置上的 Greengrass 元件。
- 重新啟動並停止核心裝置上的 Greengrass 元件。
- 產生可用來登入[本機除錯主控台](#page-656-0)的密碼。

主題

- [最低 SDK 版本](#page-1437-0)
- [授權](#page-1437-1)
- [CreateLocalDeployment](#page-1439-0)
- [ListLocalDeployments](#page-1442-0)
- [GetLocalDeploymentStatus](#page-1443-0)
- [ListComponents](#page-1443-1)
- [GetComponentDetails](#page-1444-0)
- [RestartComponent](#page-1446-0)
- [StopComponent](#page-1446-1)
- [CreateDebugPassword](#page-1447-0)

# <span id="page-1437-0"></span>最低 SDK 版本

下表列出與 Greengrass CLI IPC 服務互動時必須使用的最低版本。AWS IoT Device SDK

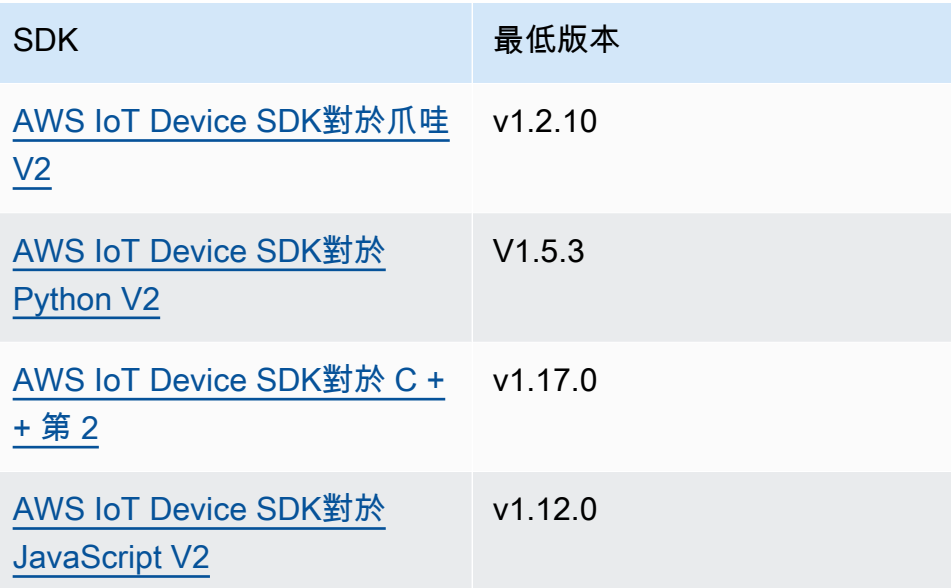

## <span id="page-1437-1"></span>授權

若要在自訂元件中使用 Greengrass CLI IPC 服務,您必須定義允許元件管理本機部署和元件的授權原 則。如需有關定義授權原則的資訊,請參閱[授權元件執行IPC作業。](#page-1270-0)

對於 Greengrass CLI 的授權策略具有以下屬性。

IPC 服務識別碼:aws.greengrass.Cli

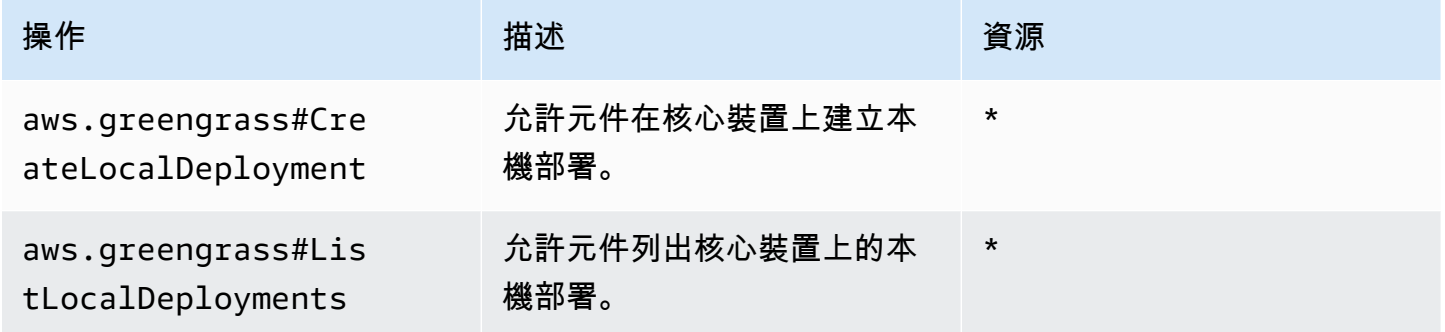

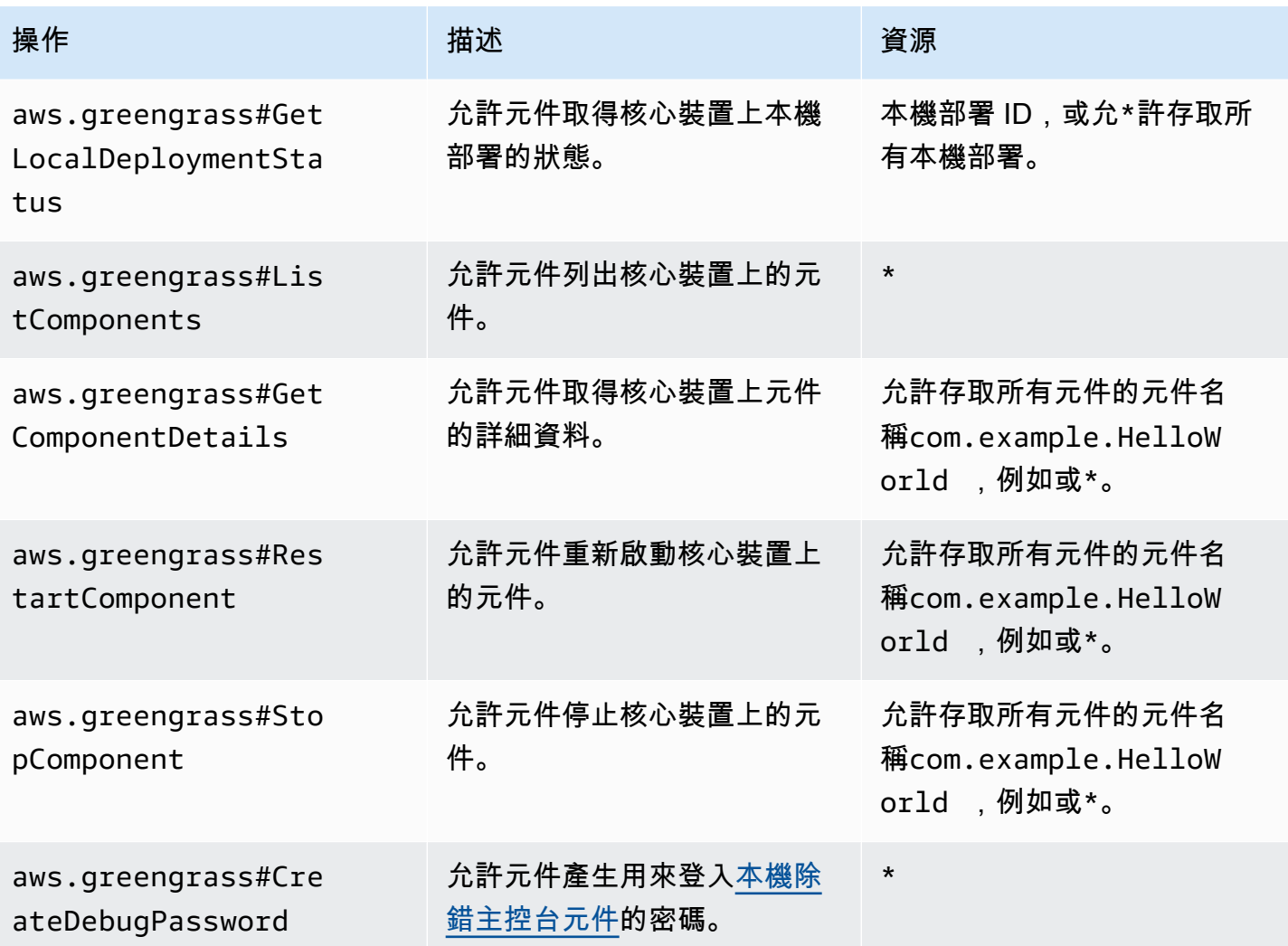

Example 授權政策範例

下列範例授權原則可讓元件建立本機部署、檢視所有本機部署和元件,以及重新啟動和停止名為的元 件com.example.HelloWorld。

```
{ 
   "accessControl": { 
     "aws.greengrass.Cli": { 
       "com.example.MyLocalManagerComponent:cli:1": { 
         "policyDescription": "Allows access to create local deployments and view 
 deployments and components.", 
         "operations": [ 
           "aws.greengrass#CreateLocalDeployment", 
           "aws.greengrass#ListLocalDeployments", 
            "aws.greengrass#GetLocalDeploymentStatus", 
           "aws.greengrass#ListComponents",
```

```
 "aws.greengrass#GetComponentDetails" 
          ], 
          "resources": [ 
\mathbf{u} \star \mathbf{u} ] 
        } 
     }, 
     "aws.greengrass.Cli": { 
        "com.example.MyLocalManagerComponent:cli:2": { 
          "policyDescription": "Allows access to restart and stop the Hello World 
  component.", 
          "operations": [ 
             "aws.greengrass#RestartComponent", 
             "aws.greengrass#StopComponent" 
          ], 
          "resources": [ 
             "com.example.HelloWorld" 
          ] 
        } 
     } 
   }
}
```
## <span id="page-1439-0"></span>CreateLocalDeployment

使用指定的元件配方、成品和執行階段引數來建立或更新本機部署。

此作業提供與 Greengrass CLI 中[的部署建立命令](#page-1064-0)相同的功能。

請求

此操作的請求具有以下參數:

recipeDirectoryPath(Python:recipe\_directory\_path)

(選擇性) 包含元件 recipe 檔案之資料夾的絕對路徑。

artifactDirectoryPath(Python:artifact\_directory\_path)

(選擇性) 包含要包含在部署中之人工因素檔案之資料夾的絕對路徑。人工因素資料夾必須包含下列 資料夾結構:

*/path/to/artifact/folder*/*component-name*/*component-version*/*artifacts*
rootComponentVersionsToAdd(Python:root\_component\_versions\_to\_add)

(選擇性) 要安裝在核心裝置上的元件版本。這個物件是包含下列索引鍵值配對的對 映:ComponentToVersionMap

key

元件的名稱。

value

元件的版本。

rootComponentsToRemove(Python:root\_components\_to\_remove)

(選擇性) 要從核心裝置解除安裝的元件。指定每個項目都是元件名稱的清單。

componentToConfiguration(Python:component\_to\_configuration)

(選擇性) 部署中每個元件的組態會更新。這個物件是包含下列索引鍵值配對的對

映:ComponentToConfiguration

key

元件的名稱。

value

組態會更新元件的 JSON 物件。JSON 物件必須具有下列格式。

```
{ 
   "MERGE": { 
      "config-key": "config-value" 
   }, 
   "RESET": [ 
      "path/to/reset/" 
  \mathbf 1}
```
如需有關組態更新的詳細資訊,請參閱[更新零組件組態](#page-1173-0)。

componentToRunWithInfo(Python:component\_to\_run\_with\_info)

(選擇性) 部署中每個元件的執行階段組態。此組態包括擁有每個元件處理程序的系統 使用者,以及套用至每個元件的系統限制。這個物件是包含下列索引鍵值配對的對 映:ComponentToRunWithInfo

key

元件的名稱。

value

元件的執行階段組態。如果您省略執行階段組態參數,AWS IoT Greengrass核心軟體會使用您 在 [Greengr](#page-445-0) ass 核心上設定的預設值。此物件RunWithInfo包含下列資訊:

posixUser(Python:posix\_user)

(選擇性) 要用來在 Linux 核心裝置上執行此元件的 POSIX 系統使用者和 (選擇性) 群組。 使用者和群組 (若有指定) 必須存在於每個 Linux 核心裝置上。以下列格式指定使用者和群 組,並以冒號 ( : ) 分隔:user : group。群組為選用項目。如果您未指定群組,AWS IoT GreengrassCore 軟體會使用使用者的主要群組。如需詳細資訊,請參[閱設定執行元件的使](#page-335-0) [用者](#page-335-0)。

windowsUser(Python:windows\_user)

(選擇性) 用來在 Windows 核心裝置上執行此元件的 Windows 使用者。使用者必須存在於每 個 Windows 核心裝置上,且其名稱和密碼必須儲存在 LocalSystem 帳戶的認證管理員執行 個體中。如需詳細資訊,請參閱[設定執行元件的使用者](#page-335-0)。

systemResourceLimits(Python:system\_resource\_limits)

(選擇性) 套用至此元件處理序的系統資源限制。您可以將系統資源限制套用至一般和非容器 化 Lambda 元件。如需詳細資訊,請參[閱設定元件的系統資源限制](#page-339-0)。

AWS IoT Greengrass目前在 Windows 核心裝置上不支援此功能。

此物件SystemResourceLimits包含下列資訊:

cpus

(選擇性) 此元件的處理序可在核心裝置上使用的 CPU 時間上限。核心裝置的 CPU 總時 間等於裝置的 CPU 核心數。例如,在具有 4 個 CPU 核心的核心裝置上,您可以將此值 設定為2將此元件的處理序限制為每個 CPU 核心的 50% 使用率。在具有 1 個 CPU 核心 的裝置上,您可以將此值設定0.25為將此元件的處理序限制為 CPU 使用率 25%。如果 您將此值設定為大於 CPU 核心數目的數字,AWS IoT Greengrass核心軟體就不會限制 元件的 CPU 使用率。

memory

(選擇性) 此元件的處理序可在核心裝置上使用的最大 RAM 容量 (以 KB 為單位)。

groupName(Python:group\_name)

(選擇性) 要使用此部署作為目標的物群組名稱。

### 回應

此作業的回應包含下列資訊:

deploymentId(Python:deployment\_id)

要求所建立之本機部署的識別碼。

**ListLocalDeployments** 

取得最近 10 個本機部署的狀態。

此作業提供與 Greengrass CLI 中[的部署清單命令](#page-1067-0)相同的功能。

### 請求

此操作的請求沒有任何參數。

#### 回應

此作業的回應包含下列資訊:

localDeployments(Python:local\_deployments)

本機部署的清單。此清單中的每個物件都是一個LocalDeployment物件,其中包含下列資訊: deploymentId(Python:deployment\_id)

#### 本機部署的識別碼。

status

本機部署的狀態。此枚舉具有以下值:DeploymentStatus

- QUEUED
- IN\_PROGRESS
- SUCCEEDED
- FAILED

## **GetLocalDeploymentStatus**

取得本機部署的狀態。

此作業提供與 Greengrass CLI 中[的部署狀態命令](#page-1067-1)相同的功能。

### 請求

此操作的請求具有以下參數:

deploymentId(Python:deployment\_id)

要取得之本機部署的識別碼。

### 回應

此作業的回應包含下列資訊:

deployment

本機部署。此物件LocalDeployment包含下列資訊:

deploymentId(Python:deployment\_id)

本機部署的識別碼。

status

本機部署的狀態。此枚舉具有以下值:DeploymentStatus

- QUEUED
- IN\_PROGRESS
- SUCCEEDED
- FAILED

## **ListComponents**

取得核心裝置上每個根元件的名稱、版本、狀態和組態。根元件是您在部署中指定的元件。此回應不包 含安裝為其他元件相依性的元件。

此作業提供與 Greengrass CLI 中[的元件清單指令](#page-1062-0)相同的功能。

## 請求

此操作的請求沒有任何參數。

### 回應

此作業的回應包含下列資訊:

components

核心裝置上的根元件清單。此清單中的每個物件都是一個ComponentDetails物件,其中包含下 列資訊:

componentName(Python:component\_name)

元件的名稱。

version

元件的版本。

state

元件的狀態。此狀態可以是下列其中一種:

- BROKEN
- ERRORED
- FINISHED
- INSTALLED
- NEW
- RUNNING
- STARTING
- STOPPING

configuration

該組件的配置為 JSON 對象。

# **GetComponentDetails**

取得核心裝置上元件的版本、狀態和組態。

此作業提供與 Greengrass CLI 中[的元件詳細資料指令](#page-1061-0)相同的功能。

## 請求

此操作的請求具有以下參數:

componentName(Python:component\_name)

要取得的元件名稱。

## 回應

此作業的回應包含下列資訊:

```
componentDetails(Python:component_details)
```
組件的詳細信息。此物件ComponentDetails包含下列資訊:

componentName(Python:component\_name)

元件的名稱。

version

元件的版本。

state

元件的狀態。此狀態可以是下列其中一種:

- BROKEN
- ERRORED
- FINISHED
- INSTALLED
- NEW
- RUNNING
- STARTING
- STOPPING

configuration

該組件的配置為 JSON 對象。

## RestartComponent

重新啟動核心裝置上的元件。

**a** Note

雖然您可以重新啟動任何元件,但建議您只重新啟動[一般元件](#page-1088-0)。

此作業提供與 Greengrass CLI 中[的元件重新啟動指令](#page-1063-0)相同的功能。

請求

此操作的請求具有以下參數:

componentName(Python:component\_name)

元件的名稱。

## 回應

此作業的回應包含下列資訊:

restartStatus(Python:restart\_status)

重新啟動要求的狀態。請求狀態可以是下列其中一種:

- SUCCEEDED
- FAILED

message

關於為什麼元件無法重新啟動 (如果要求失敗) 的訊息。

## **StopComponent**

在核心裝置上停止元件的程序。

**a** Note

雖然您可以停止任何元件,但建議您僅停止[類屬元件](#page-1088-0)。

此操作提供了相同的功能,作為 Greengrass CLI 中[的組件停止命令](#page-1063-1)。

## 請求

此操作的請求具有以下參數:

componentName(Python:component\_name)

元件的名稱。

## 回應

此作業的回應包含下列資訊:

stopStatus(Python:stop\_status)

停止要求的狀態。請求狀態可以是下列其中一種:

- SUCCEEDED
- FAILED
- message

有關為什麼組件無法停止,如果請求失敗的消息。

## CreateDebugPassword

產生可用來登入[本機除錯主控台元件](#page-656-0)的隨機密碼。密碼會在產生 8 小時後過期。

此作業提供與 Greengrass CLI 中[的get-debug-password 命令](#page-1072-0)相同的功能。

## 請求

此操作的請求沒有任何參數。

## 回應

此作業的回應包含下列資訊:

#### username

用於登入的使用者名稱。

password

用於登入的密碼。

passwordExpiration(Python:password\_expiration)

密碼到期的時間。

certificateSHA256Hash(Python:certificate\_sha256\_hash)

啟用 HTTPS 時,本機偵錯主控台使用的自我簽署憑證的 SHA-256 指紋。當您開啟本機偵錯主控台 時,請使用此指紋來驗證憑證是否合法且連線是安全的。

certificateSHA1Hash(Python:certificate\_sha1\_hash)

啟用 HTTPS 時,本機偵錯主控台使用的自我簽署憑證的 SHA-1 指紋。當您開啟本機偵錯主控台 時,請使用此指紋來驗證憑證是否合法且連線是安全的。

## 驗證和授權用戶端裝置

**a** Note

此功能適用於 v2.6.0 及更高版 [Greeng](#page-445-0) rass 核組件。

使用用戶端裝置驗證 IPC 服務來開發自訂本機代理程式元件,讓本機 IoT 裝置 (例如用戶端裝置) 可以 連線。

要使用這些 IPC 操作,請將[客戶端設備身份驗證組件的版本 2.2.0 或更高版本作為自定義組件的](#page-474-0)依賴 項。然後,您可以在自訂元件中使用 IPC 操作來執行以下操作:

- 驗證連線至核心裝置的用戶端裝置身分。
- 建立用戶端裝置連線至核心裝置的工作階段。
- 確認用戶端裝置是否具有執行處理行動的權限。
- 在核心裝置的伺服器憑證旋轉時收到通知。

#### 主題

- [最低 SDK 版本](#page-1449-0)
- [授權](#page-1449-1)
- [VerifyClientDeviceIdentity](#page-1451-0)
- [GetClientDeviceAuthToken](#page-1451-1)
- [AuthorizeClientDeviceAction](#page-1452-0)
- [SubscribeToCertificateUpdates](#page-1453-0)

# <span id="page-1449-0"></span>最低 SDK 版本

下表列出與用戶端裝置驗證 IPC 服務互動時必須使用的最低版本。AWS IoT Device SDK

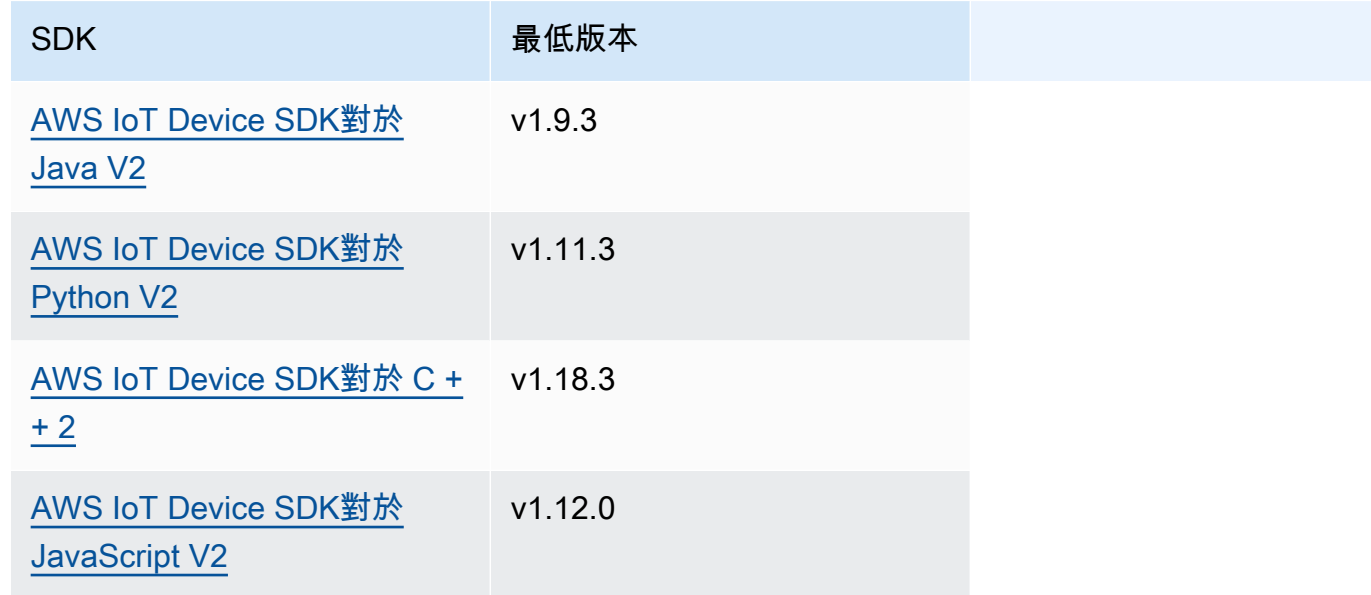

## <span id="page-1449-1"></span>授權

若要在自訂元件中使用用戶端裝置驗證 IPC 服務,您必須定義允許元件執行這些作業的授權原則。如 需定義授權原則的資訊,請參閱[授權元件執行IPC作業。](#page-1270-0)

用戶端裝置驗證和授權的授權原則具有下列屬性。

IPC 服務識別碼:aws.greengrass.clientdevices.Auth

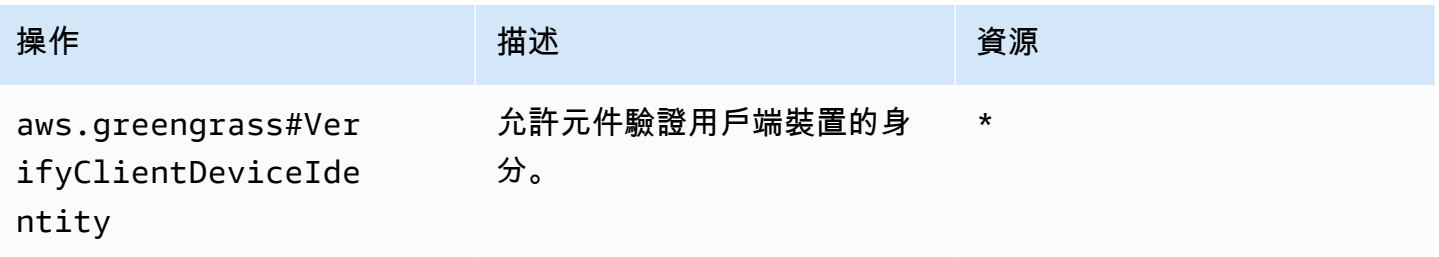

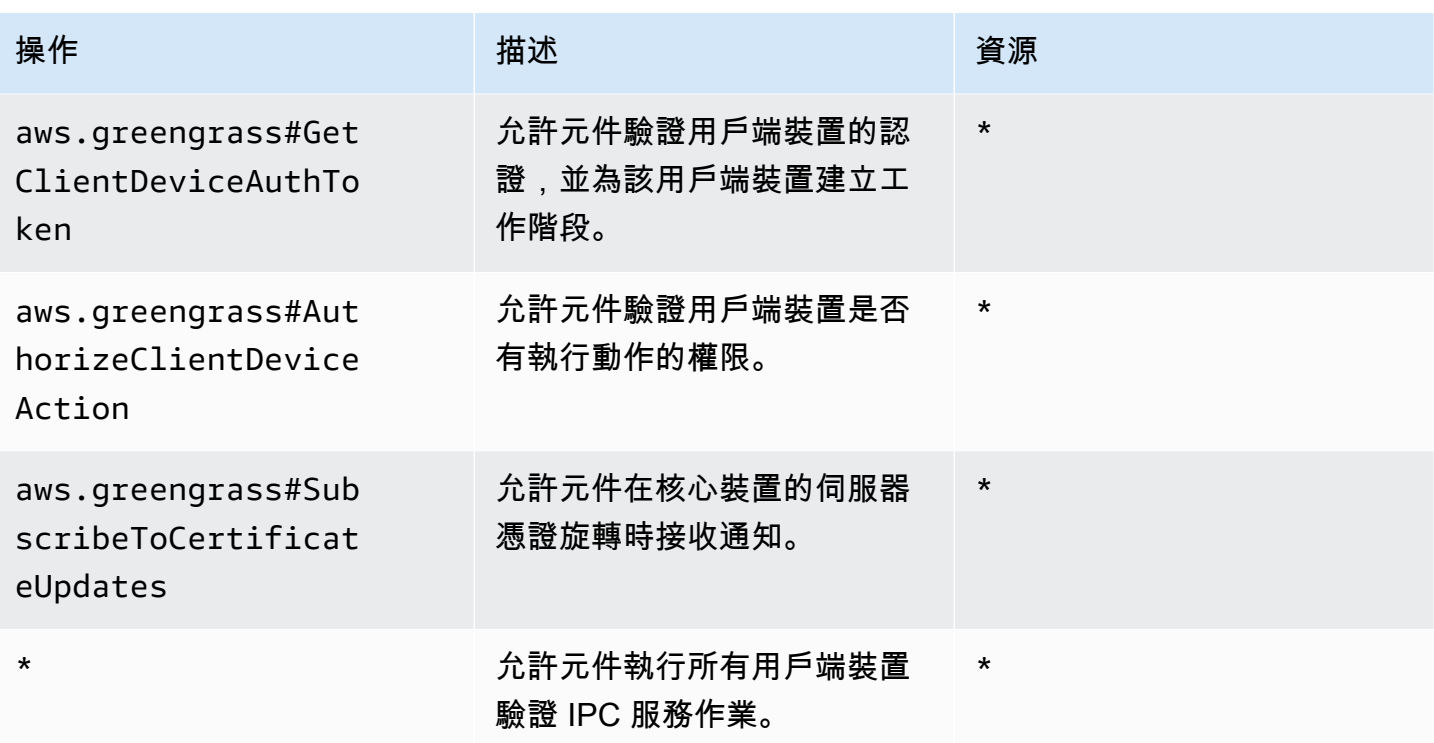

授權政策範例

您可以參考下列授權原則範例,協助您設定元件的授權原則。

Example 授權政策範例

下列範例授權原則可讓元件執行所有用戶端裝置驗證 IPC 作業。

```
{ 
   "accessControl": { 
     "aws.greengrass.clientdevices.Auth": { 
       "com.example.MyLocalBrokerComponent:clientdevices:1": { 
         "policyDescription": "Allows access to authenticate and authorize client 
  devices.", 
         "operations": [ 
           "aws.greengrass#VerifyClientDeviceIdentity", 
           "aws.greengrass#GetClientDeviceAuthToken", 
           "aws.greengrass#AuthorizeClientDeviceAction", 
           "aws.greengrass#SubscribeToCertificateUpdates" 
         ], 
         "resources": [ 
          " ]
```
 } } } }

<span id="page-1451-0"></span>VerifyClientDeviceIdentity

驗證用戶端裝置的身分。此作業會驗證用戶端裝置是否為有效AWS IoT物件。

請求

此操作的請求具有以下參數:

credential

用戶端裝置的認證。此物件ClientDeviceCredential包含下列資訊:

clientDeviceCertificate(Python:client\_device\_certificate)

用戶端裝置的 X.509 裝置憑證。

### 回應

此作業的回應包含下列資訊:

isValidClientDevice(Python:is\_valid\_client\_device)

用戶端裝置的身分識別是否有效。

## <span id="page-1451-1"></span>GetClientDeviceAuthToken

驗證用戶端裝置的認證,並為用戶端裝置建立工作階段。此作業會傳回工作階段 Token,您可以在後 續要求中使用它來[授權用戶端裝置動](#page-1452-0)作。

若要成功連接用戶端裝置,用[戶端裝置驗證元件](#page-480-0)必須授予用戶端裝置所使用之用戶端 ID 的mqtt:connect權限。

## 請求

此操作的請求具有以下參數:

credential

用戶端裝置的認證。此物件CredentialDocument包含下列資訊:

mqttCredential(Python:mqtt\_credential)

用戶端裝置的 MQTT 認證。指定用戶端裝置用來連線的用戶端 ID 和憑證。此物 件MQTTCredential包含下列資訊:

clientId(Python:client\_id)

用於連線的用戶端 ID。

certificatePem(Python:certificate\_pem)

用於連線的 X.509 裝置憑證。

username

**a** Note

此屬性目前未使用。

password

a Note 此屬性目前未使用。

## 回應

此作業的回應包含下列資訊:

clientDeviceAuthToken(Python:client\_device\_auth\_token)

用戶端裝置的工作階段權杖。您可以在後續請求中使用此會話令牌來授權此客戶端設備的操作。

<span id="page-1452-0"></span>AuthorizeClientDeviceAction

確認用戶端裝置是否具有對資源執行動作的權限。用戶端裝置授權原則會指定用戶端裝置在連線至核心 裝置時可執行的權限。您可以在設定用戶端裝置[驗證元件時定義用戶端裝置授](#page-480-0)權原則。

## 請求

此操作的請求具有以下參數:

clientDeviceAuthToken(Python:client\_device\_auth\_token)

用戶端裝置的工作階段權杖。

operation

要授權的作業。

resource

用戶端裝置執行作業的資源。

### 回應

此作業的回應包含下列資訊:

isAuthorized(Python:is\_authorized)

用戶端裝置是否獲得對資源執行作業的授權。

## <span id="page-1453-0"></span>SubscribeToCertificateUpdates

訂閱以在每次核心裝置循環時接收核心裝置的新伺服器憑證。當伺服器憑證輪換時,代理程式必須使用 新的伺服器憑證重新載入。

根據預設,[用戶端裝置驗證元件](#page-474-0)會每 7 天輪換一次伺服器憑證。您可以將輪換間隔設定為 2 到 10 天之 間。

此作業是訂閱作業,您可以在其中訂閱事件訊息串流。若要使用此作業,請定義具有處理事件訊息、錯 誤和資料流結束之函數的串流回應處理常式。如需詳細資訊,請參閱 [訂閱IPC事件串流](#page-1276-0)。

事件訊息類型:CertificateUpdateEvent

### 請求

此操作的請求具有以下參數:

certificateOptions(Python:certificate\_options)

要訂閱的憑證更新類型。此物件CertificateOptions包含下列資訊:

certificateType(Python:certificate\_type)

要訂閱的憑證更新類型。選擇下列選項:

• SERVER

### 回應

此作業的回應包含下列資訊:

messages

訊息串流。此物件CertificateUpdateEvent包含下列資訊:

certificateUpdate(Python:certificate\_update)

有關新憑證的資訊。此物件CertificateUpdate包含下列資訊:

certificate

憑證。

privateKey(Python:private\_key)

憑證的私密金鑰。

publicKey(Python:public\_key)

憑證的公開金鑰。

caCertificates(Python:ca\_certificates)

憑證之 CA 憑證鏈結中的憑證授權單位 (CA) 憑證清單。

# 與本機 IoT 裝置互動

用戶端裝置是連線到 Greengrass 核心裝置並與之通訊的本機 IoT 裝置。MQTT您可以將用戶端裝置連 線到核心裝置,以執行下列動作:

- 與 Greengrass 組MQTT件中的消息進行交互。
- 在用戶端裝置與之間轉送訊息和資料 AWS IoT Core。
- 與 Greengrass 組件中的客戶端設備陰影進行交互。
- 同步用戶端裝置的陰影 AWS IoT Core。
- 用IPv6於本地消息傳遞。

若要連線至核心裝置,用戶端裝置可以使用雲端探索。用戶端裝置會連線至 AWS IoT Greengrass 雲 端服務,以擷取可連線之核心裝置的相關資訊。然後,他們可以連接到核心設備以處理其消息並將其數 據與 AWS IoT Core 雲服務同步。

您可以按照教學課程逐步介紹如何設定核心裝置以連接物件並與 AWS IoT 物件通訊。本教學課程也探 討如何開發與用戶端裝置互動的自訂 Greengrass 元件。如需詳細資訊,請參[閱教學課程:透過 MQTT](#page-374-0)  [與本地 IoT 裝置互動。](#page-374-0)

#### 主題

- [AWS-提供的客戶端設備組件](#page-1455-0)
- [將用戶端裝置連線至核心裝置](#page-1457-0)
- [在用戶端裝置之間轉送 MQTT 訊息,AWS IoT Core](#page-1501-0)
- [與元件中的用戶端裝置互動](#page-1503-0)
- [與用戶端裝置陰影互動並同步](#page-1506-0)
- [用IPv6於本機訊息](#page-1510-0)
- [疑難排解用戶端](#page-1514-0)

# <span id="page-1455-0"></span>AWS-提供的客戶端設備組件

AWS IoT Greengrass提供下列可部署至核心裝置的公用元件。這些元件可讓用戶端裝置連線並與核心 裝置進行通訊。

## **a** Note

幾個AWS提供的組件取決於 Greengrass 核的特定次要版本。由於這種依賴關係,您需要在 將 Greengrass 核更新為新的次要版本時更新這些組件。如需每個元件所依賴之特定原子核 版本的詳細資訊,請參閱對應的元件主題。如需更新核心的詳細資訊,請參閱[更新AWS IoT](#page-349-0)  [Greengrass核心軟件\(OTA\)](#page-349-0)。

當組件具有泛型和 Lambda 的組件類型時,該組件的當前版本是泛型類型,而先前版本的組件是 Lambda 類型。

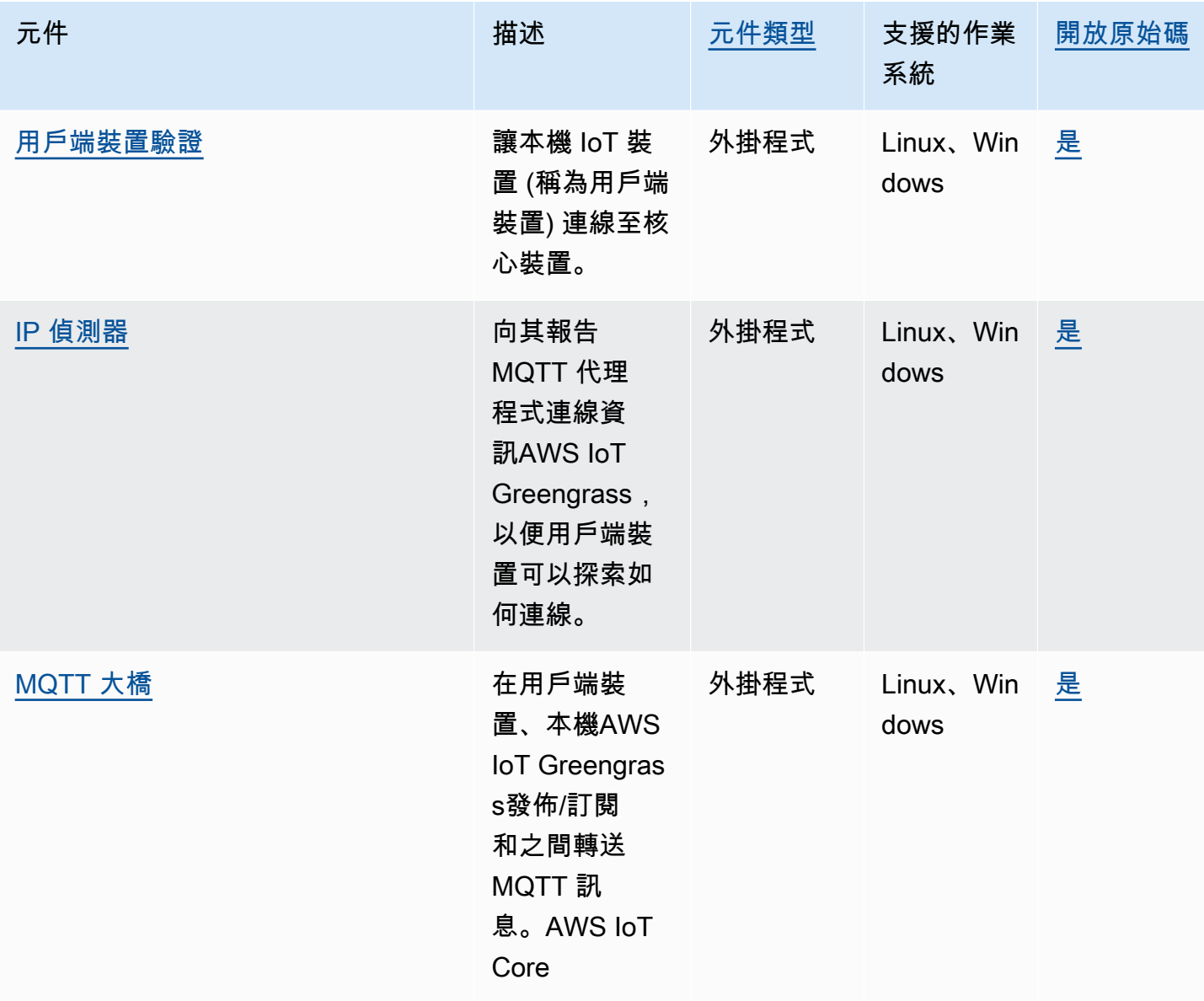

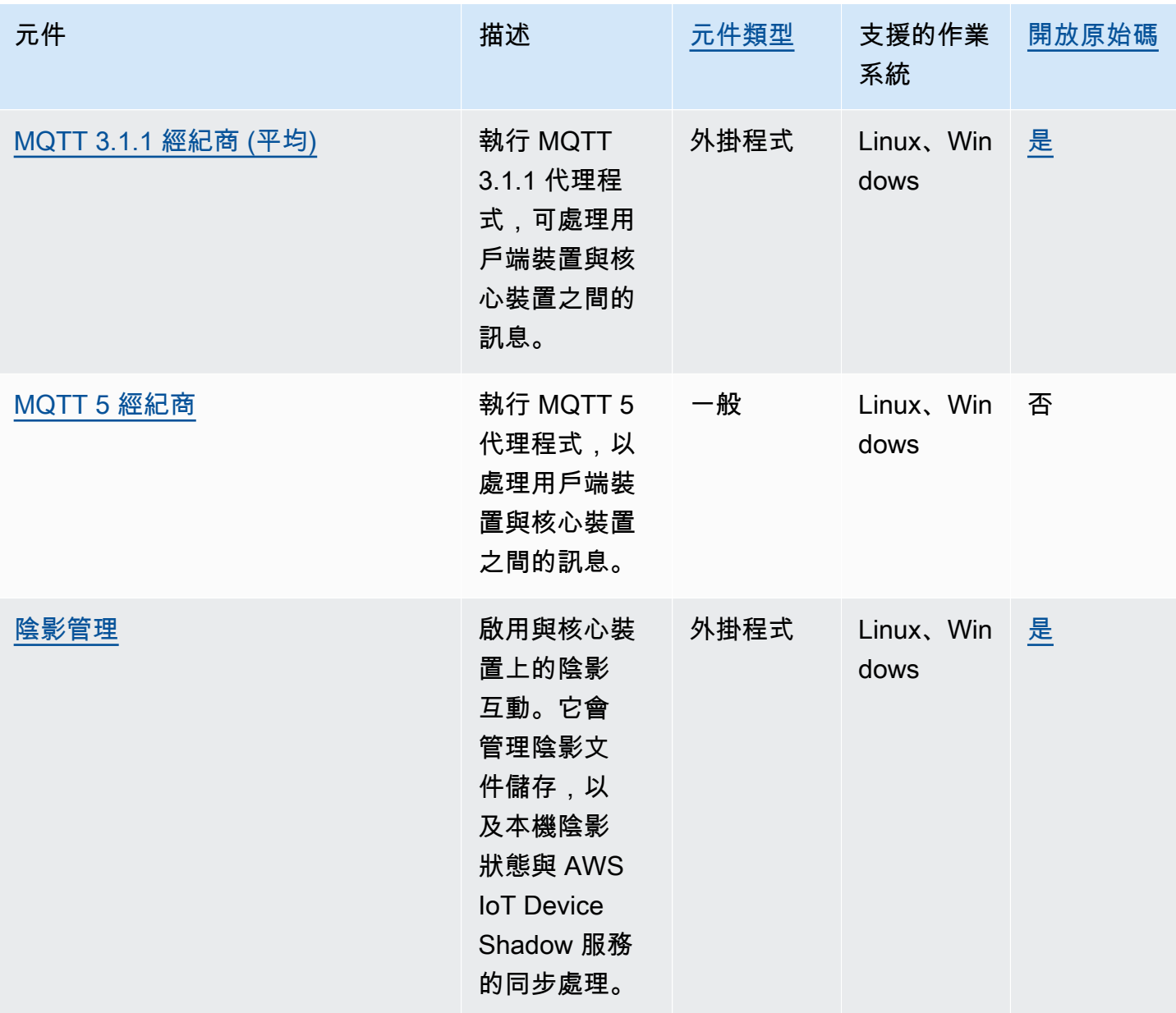

# <span id="page-1457-0"></span>將用戶端裝置連線至核心裝置

您可以將雲端探索設定為將用戶端裝置連線到核心裝置。設定雲端探索時,用戶端裝置可以連線到 AWS IoT Greengrass雲端服務,以擷取可連線的核心裝置相關資訊。然後,用戶端裝置可以嘗試連線 到每個核心裝置,直到它們成功連線為止。

若要使用雲端探索,您必須執行下列動作:

- 將用戶端裝置與可連線的核心裝置建立關聯。
- 指定用戶端裝置可連線至每個核心裝置的 MQTT 代理程式端點。

• 將元件部署到可支援用戶端裝置的核心裝置。

您也可以部署選用元件來執行下列作業:

- 在AWS IoT Core用戶端裝置、Greengrass 元件和雲端服務之間轉送訊息。
- 自動為您管理核心裝置 MQTT 代理程式端點。
- 管理本機用戶端裝置陰影,並與AWS IoT Core雲端服務同步陰影。

您也必須檢閱並更新核心裝置的AWS IoT原則,以確認其具有連線用戶端裝置所需的權限。如需詳細資 訊,請參閱 [需求](#page-1458-0)。

設定雲端探索之後,您可以測試用戶端裝置與核心裝置之間的通訊。如需詳細資訊,請參閱 [測試用戶](#page-1485-0) [端裝置通訊](#page-1485-0)。

#### 主題

#### • [需求](#page-1458-0)

- [用於客戶端設備支持的 Greengrass 組件](#page-1470-0)
- [設定雲端探索 \(主控台\)](#page-1472-0)
- [設定雲端探索 \(AWS CLI\)](#page-1472-1)
- [關聯用戶端裝置](#page-1472-2)
- [離線時驗證用戶端](#page-1474-0)
- [管理核心裝置端點](#page-1475-0)
- [選擇一個 MQTT 經紀商](#page-1482-0)
- [使用 MQTT 代理程式將用戶端裝置連接至AWS IoT Greengrass核心裝置](#page-1483-0)
- [測試用戶端裝置通訊](#page-1485-0)
- [Greengrass 發現寧靜 API](#page-1495-0)

## <span id="page-1458-0"></span>需求

若要將用戶端裝置連線到核心裝置,您必須具備下列項目:

- [核心設備必須運 Greengrass](#page-445-0) v2.2.0 或更高版本。
- 與您在核心裝置運作所在AWS地區相AWS IoT Greengrass關聯AWS 帳戶的 Greengrass 服務角 色。如需詳細資訊,請參閱 [設定綠色服務角色](#page-1459-0)。
- 核心裝置的AWS IoT策略必須允許以下權限:
- greengrass:PutCertificateAuthorities
- greengrass:VerifyClientDeviceIdentity
- greengrass:VerifyClientDeviceIoTCertificateAssociation
- greengrass:GetConnectivityInfo
- greengrass:UpdateConnectivityInfo— (選用) IP 偵測器元件需要此權限,[IP 偵測器元](#page-607-0) [件](#page-607-0)會向AWS IoT Greengrass雲端服務報告核心裝置的網路連線資訊。
- iot:GetThingShadowiot:UpdateThingShadow、和 iot:DeleteThingShadow (選擇 性) 若要使用[陰影管理員元件與用戶端裝置陰影同步處理](#page-930-0),需要這些權限AWS IoT Core。[此功能](#page-849-0) [需要](#page-849-0) [Greengrass](#page-445-0) [2.6.0 或更新版本、陰影管理器 v2.2.0 或更新版本,以及 MQTT 橋接器 v2.2.0](#page-849-0) [或更新版本。](#page-849-0)

如需詳細資訊,請參閱 [設定物AWS IoT件原則](#page-1463-0)。

**a** Note

如果您在[安裝 AWS IoT Greengrass Core 軟體時](#page-177-0)使用預設AWS IoT原則,核心裝置會有允許 存取所有AWS IoT Greengrass動作的AWS IoT原則 (greengrass:\*)。

- AWS IoT您可以作為客戶端設備連接的東西。如需詳細資訊,請參閱AWS IoT Core開發人員指南中 的[建立AWS IoT資源。](https://docs.aws.amazon.com/iot/latest/developerguide/create-iot-resources.html)
- 用戶端裝置必須使用用戶端 ID 進行連線。用戶端 ID 是物件名稱。不接受其他用戶端 ID。
- 每個用戶端裝置的AWS IoT策略都必須允許greengrass:Discover權限。如需詳細資訊,請參閱 [用戶端裝置的最低AWS IoT原則。](#page-1661-0)

#### 主題

- [設定綠色服務角色](#page-1459-0)
- [設定物AWS IoT件原則](#page-1463-0)

### <span id="page-1459-0"></span>設定綠色服務角色

Greengrass 服務角色是一種 AWS Identity and Access Management (IAM) 服務角色,可授權代表 AWS IoT Greengrass您從服AWS務存取資源。此角色可讓AWS IoT Greengrass您驗證用戶端裝置的 身分識別,並管理核心裝置連線資訊。

如果您先前尚未在此區域中設定 [Greengrass 服務角色](#page-1682-0),則必須將 Greengrass 服務角色與AWS IoT Greengrass您在此區域中的服務角色建立關聯。AWS 帳戶

使用[AWS IoT Greengrass主控台中](https://console.aws.amazon.com/greengrass)的 [設定核心裝置探索] 頁面時,請為您AWS IoT Greengrass設定 Greengrass 服務角色。否則,您可以使用[AWS IoT控制台或](https://console.aws.amazon.com/iot) AWS IoT Greengrass API 手動設置它。

在本節中,您會檢查 Greengrass 服務角色是否已設定。如果未設定,您可以建立新的 Greengrass 服 務角色,以便與AWS IoT Greengrass此區AWS 帳戶域中的您建立關聯。

設定綠色服務角色 (主控台)

- 1. 檢查 Greengrass 服務角色是否與您在此AWS 帳戶區域中AWS IoT Greengrass的相關聯。請執行 下列操作:
	- a. 導覽至 [AWS IoT主控台](https://console.aws.amazon.com/iot)。
	- b. 在導覽窗格中,選擇設定。
	- c. 在 Greengrass 服務角色區段中,尋找目前的服務角色,以查看 Greengrass 服務角色是否已 關聯。

如果您有相關聯的 Greengrass 服務角色,則您符合使用 IP 偵測器元件的此需求。跳至 [設定](#page-1463-0) [物AWS IoT件原則。](#page-1463-0)

- 2. 如果 Greengrass 服務角色與您AWS 帳戶在此區域中沒有AWS IoT Greengrass關聯,請建立 Greengrass 服務角色並將其關聯。請執行下列操作:
	- a. 導覽至 [IAM 主控台。](https://console.aws.amazon.com/iam)
	- b. 選擇角色。
	- c. 選擇建立角色。
	- d. 在 [建立角色] 頁面上,執行下列動作:
		- i. 在 [信任的實體類型] 下,選擇AWS 服務。
		- ii. 在使用案例,其他用例下AWS 服務,選擇 Greengrass,選擇 Greengrass。此選項會指 定新增AWS IoT Greengrass為可擔任此角色的受信任實體。
		- iii. 選擇下一步。
		- iv. 在 [權限原則] 下,選取AWSGreengrassResourceAccessRolePolicy要附加至角色的。
		- v. 選擇下一步。
		- vi. 在角色名稱中,輸入角色的名稱,例如**Greengrass\_ServiceRole**。
		- vii. 選擇建立角色。
- e. 導覽至 [AWS IoT主控台](https://console.aws.amazon.com/iot)。
- f. 在導覽窗格中,選擇設定。
- g. 在 [Greengrass 服務角色] 區段中,選擇 [附加角色]。
- h. 在 [更新 Greengrass 服務角色模式] 中,選取您建立的 IAM 角色,然後選擇 [連接角色]。

設定綠色服務角色 () AWS CLI

1. 檢查 Greengrass 服務角色是否與您在此AWS 帳戶區域中AWS IoT Greengrass的相關聯。

aws greengrassv2 get-service-role-for-account

如果 Greengrass 服務角色相關聯,則作業會傳回包含角色相關資訊的回應。

如果您有相關聯的 Greengrass 服務角色,則您符合使用 IP 偵測器元件的此需求。跳至 [設定物](#page-1463-0) [AWS IoT件原則。](#page-1463-0)

- 2. 如果 Greengrass 服務角色與您AWS 帳戶在此區域中沒有AWS IoT Greengrass關聯,請建立 Greengrass 服務角色並將其關聯。請執行下列操作:
	- a. 使用允許 AWS IoT Greengrass 擔任角色之信任政策的角色。此範例會建立名為 Greengrass\_ServiceRole 的角色,但您可以使用不同的名稱。我們建議您也在信任原則 中加入aws:SourceArn和aws:SourceAccount全域條件內容金鑰,以協助避免混淆的副安 全性問題。條件內容索引鍵會限制存取權,只允許來自指定帳戶和 Greengrass 工作區的要 求。如需有關混淆代理人問題的詳細資訊,請參閱 [預防跨服務混淆代理人](#page-1695-0)。

Linux or Unix

```
aws iam create-role --role-name Greengrass_ServiceRole --assume-role-policy-
document '{ 
   "Version": "2012-10-17", 
   "Statement": [ 
    \left\{ \right. "Effect": "Allow", 
       "Principal": { 
          "Service": "greengrass.amazonaws.com" 
       }, 
       "Action": "sts:AssumeRole", 
       "Condition": { 
          "ArnLike": { 
            "aws:SourceArn": "arn:aws:greengrass:region:account-id:*"
```

```
 }, 
           "StringEquals": { 
              "aws:SourceAccount": "account-id" 
           } 
        } 
      } 
   ]
}'
```
Windows Command Prompt (CMD)

```
aws iam create-role --role-name Greengrass_ServiceRole --assume-role-policy-
document "{\\"Version\\":\\"2012-10-17\\",\\"Statement\\":[{\\"Effect\
\":\\"Allow\\",\\"Principal\\":{\\"Service\\":\\"greengrass.amazonaws.com
\\"},\\"Action\\":\\"sts:AssumeRole\\",\\"Condition\\":{\\"ArnLike\\":
{\\"aws:SourceArn\\":\\"arn:aws:greengrass:region:account-id:*\\"},\
\"StringEquals\\":{\\"aws:SourceAccount\\":\\"account-id\\"}}}]}"
```
**PowerShell** 

```
aws iam create-role --role-name Greengrass_ServiceRole --assume-role-policy-
document '{ 
   "Version": "2012-10-17", 
   "Statement": [ 
     { 
       "Effect": "Allow", 
       "Principal": { 
          "Service": "greengrass.amazonaws.com" 
       }, 
       "Action": "sts:AssumeRole", 
       "Condition": { 
          "ArnLike": { 
            "aws:SourceArn": "arn:aws:greengrass:region:account-id:*" 
          }, 
          "StringEquals": { 
            "aws:SourceAccount": "account-id" 
          } 
       } 
     } 
   ]
}'
```
b. 從輸出中的角色中繼資料,複製角色 ARN。您使用 ARN 將角色與您的帳戶相關聯。

c. 將 AWSGreengrassResourceAccessRolePolicy 政策連接到角色。

```
aws iam attach-role-policy --role-name Greengrass_ServiceRole --policy-arn 
  arn:aws:iam::aws:policy/service-role/AWSGreengrassResourceAccessRolePolicy
```
d. 將 Greengrass 服務角色與AWS IoT Greengrass您的. AWS 帳戶 將*## arn ###*服務角色的 ARN。

aws greengrassv2 associate-service-role-to-account --role-arn *role-arn*

如果成功,作業會傳回下列回應。

```
{ 
   "associatedAt": "timestamp"
}
```
### <span id="page-1463-0"></span>設定物AWS IoT件原則

核心裝置使用 X.509 裝置憑證來授權連線。AWS您可以將AWS IoT原則附加至裝置憑證,以定義核 心裝置的權限。如需詳細資訊,請參閱 [資料平面操作的AWS IoT 政策](#page-1648-0) 及 [支援用戶端裝置的最低AWS](#page-1659-0)  [IoT原則](#page-1659-0)。

若要將用戶端裝置連線到核心裝置,核心裝置的AWS IoT策略必須允許下列權限:

- greengrass:PutCertificateAuthorities
- greengrass:VerifyClientDeviceIdentity
- greengrass:VerifyClientDeviceIoTCertificateAssociation
- greengrass:GetConnectivityInfo
- greengrass:UpdateConnectivityInfo— (選用) IP 偵測器元件需要此權限,[IP 偵測器元件會](#page-607-0) 向AWS IoT Greengrass雲端服務報告核心裝置的網路連線資訊。
- iot:GetThingShadowiot:UpdateThingShadow、和 iot:DeleteThingShadow (選擇性) 若要使用陰[影管理員元件與用戶端裝置陰影同步處理](#page-930-0),需要這些權限AWS IoT Core[。此功能需要](#page-849-0) [Greengrass](#page-445-0) [2.6.0 或更新版本、陰影管理器 v2.2.0 或更新版本,以及 MQTT 橋接器 v2.2.0 或更新版](#page-849-0) [本。](#page-849-0)

在本節中,您可以檢閱核心裝置的AWS IoT原則,並新增任何遺失的必要權限。如果您使用 [AWS IoT](#page-179-0) [GreengrassCore 軟體安裝程式佈建資源](#page-179-0),您的核心裝置會有允許存取所有AWS IoT Greengrass動作 的AWS IoT原則 (greengrass:\*)。在此情況下,只有當您計劃部署陰影管理員元件以同步處理裝置 陰影時,才必須更新AWS IoT原則AWS IoT Core。否則,您可以跳過此部分。

設定物AWS IoT件原則 (主控台)

- 1. 在[AWS IoT Greengrass主控台瀏](https://console.aws.amazon.com/greengrass)覽功能表中,選擇 [核心裝置]。
- 2. 在 [核心裝置] 頁面上,選擇要更新的核心裝置。
- 3. 在核心裝置詳細資料頁面上,選擇核心裝置物件的連結。此連結會在AWS IoT主控台中開啟物件詳 細資訊頁面。
- 4. 在物件詳細資訊頁面上,選擇 [憑證]。
- 5. 在「憑證」索引標籤中,選擇物件的使用中憑證。
- 6. 在憑證詳細資料頁面上,選擇 [原則]。
- 7. 在「策略」索引標籤中,選擇要檢閱和更新的AWS IoT策略。您可以將必要的權限新增至任何附加 至核心裝置作用中憑證的原則。

#### **a** Note

如果您使用 [AWS IoT GreengrassCore 軟體安裝程式佈建資源,](#page-179-0)則有兩個AWS IoT原則。 建議您選擇名為GreengrassV2IoTThingPolicy的策略 (如果存在的話)。依預設,您使用快 速安裝程式建立的核心裝置會使用此原則名稱。如果您將權限新增至此原則,也會將這些 權限授與使用此原則的其他核心裝置。

- 8. 在策略概觀中,選擇編輯作用中的版本。
- 9. 檢閱所需權限的原則,並新增任何遺失的必要權限。
	- greengrass:PutCertificateAuthorities
	- greengrass:VerifyClientDeviceIdentity
	- greengrass:VerifyClientDeviceIoTCertificateAssociation
	- greengrass:GetConnectivityInfo
	- greengrass:UpdateConnectivityInfo— (選用) IP 偵測器元件需要此權限,[IP 偵測器元](#page-607-0) [件](#page-607-0)會向AWS IoT Greengrass雲端服務報告核心裝置的網路連線資訊。
	- iot:GetThingShadowiot:UpdateThingShadow、和 iot:DeleteThingShadow (選 擇性) 若要使用[陰影管理員元件與用戶端裝置陰影同步處理](#page-930-0),需要這些權限AWS IoT Core。[此](#page-849-0)

[功能需要](#page-849-0) [Greengrass](#page-445-0) [2.6.0 或更新版本、陰影管理器 v2.2.0 或更新版本,以及 MQTT 橋接器](#page-849-0) [v2.2.0 或更新版本。](#page-849-0)

- 10. (選擇性) 若要允許核心裝置與陰影同步處理AWS IoT Core,請將下列陳述式新增至原則。如果您 打算與用戶端裝置陰影互動,但不與其同步AWS IoT Core,請略過此步驟。將*##*和*## ID* 替換為 您使用的地區和您的AWS 帳戶號碼。
	- 此範例陳述式允許存取所有物件的裝置陰影。若要遵循最佳安全性做法,您可以限制只有核心 裝置和連線至核心裝置的用戶端裝置的存取權。如需詳細資訊,請參閱 [支援用戶端裝置的最低](#page-1659-0) [AWS IoT原則。](#page-1659-0)

```
{ 
   "Effect": "Allow", 
   "Action": [ 
     "iot:GetThingShadow", 
     "iot:UpdateThingShadow", 
     "iot:DeleteThingShadow" 
   ], 
   "Resource": [ 
     "arn:aws:iot:region:account-id:thing/*" 
   ]
}
```
在您新增這個陳述式之後,原則文件看起來可能會類似下列範例。

```
{ 
   "Version": "2012-10-17", 
   "Statement": [ 
    \{ "Effect": "Allow", 
        "Action": [ 
          "iot:Connect", 
          "iot:Publish", 
          "iot:Subscribe", 
          "iot:Receive", 
          "greengrass:*" 
        ], 
       "Resource": "*" 
     }, 
     { 
        "Effect": "Allow",
```

```
 "Action": [ 
          "iot:GetThingShadow", 
          "iot:UpdateThingShadow", 
          "iot:DeleteThingShadow" 
        ], 
        "Resource": [ 
          "arn:aws:iot:region:account-id:thing/*" 
        ] 
     } 
   ]
}
```
- 11. 若要將新的原則版本設定為作用中版本,請在 [原則版本狀態] 下選取 [將編輯的版本設定為此原則 的作用中版本]。
- 12. 選擇「另存為新版本」。

設定AWS IoT物件原則 (AWS CLI)

1. 列出核心裝置物AWS IoT件的主體。物件主參與者可以是 X.509 裝置憑證或其他識別。執行下列 命令,並*MyGreengrassCore*以核心裝置的名稱取代。

aws iot list-thing-principals --thing-name *MyGreengrassCore*

作業會傳回列出核心裝置物件主參與者的回應。

```
{ 
      "principals": [ 
          "arn:aws:iot:us-west-2:123456789012:cert/certificateId" 
    \mathbf{I}}
```
2. 識別核心裝置的作用中憑證。執行下列命令,並將 certific *ateId* 取代為上一個步驟中每個憑證的 ID,直到找到作用中的憑證為止。憑證 ID 是位於憑證 ARN 結尾的十六進位字串。引--query數 指定僅輸出憑證的狀態。

```
aws iot describe-certificate --certificate-id certificateId --query 
  'certificateDescription.status'
```
作業會以字串形式傳回憑證狀態。例如,如果憑證處於作用中狀態,則此作業會輸出"ACTIVE"。

3. 列出附加至憑證的AWS IoT原則。執行下列命令,並以憑證的 ARN 取代憑證 ARN。

```
aws iot list-principal-policies --principal arn:aws:iot:us-
west-2:123456789012:cert/certificateId
```
作業會傳回回應,列出附加至憑證的AWS IoT原則。

```
{ 
     "policies": [ 
\overline{\mathcal{L}} "policyName": 
  "GreengrassTESCertificatePolicyMyGreengrassCoreTokenExchangeRoleAlias", 
              "policyArn": "arn:aws:iot:us-west-2:123456789012:policy/
GreengrassTESCertificatePolicyMyGreengrassCoreTokenExchangeRoleAlias" 
         }, 
         { 
              "policyName": "GreengrassV2IoTThingPolicy", 
              "policyArn": "arn:aws:iot:us-west-2:123456789012:policy/
GreengrassV2IoTThingPolicy" 
         } 
     ]
}
```
4. 選擇要檢視和更新的原則。

**a** Note

如果您使用 [AWS IoT GreengrassCore 軟體安裝程式佈建資源,](#page-179-0)則有兩個AWS IoT原則。 建議您選擇名為GreengrassV2IoTThingPolicy的策略 (如果存在的話)。依預設,您使用快 速安裝程式建立的核心裝置會使用此原則名稱。如果您將權限新增至此原則,也會將這些 權限授與使用此原則的其他核心裝置。

5. 取得政策的文件。執行下列命令,並以原則的名稱取代 *GreenGrassv2IoT ThingPolicy*。

```
aws iot get-policy --policy-name GreengrassV2IoTThingPolicy
```
作業會傳回回應,其中包含原則的文件和其他有關原則的資訊。政策文件是序列化為字串的 JSON 物件。

{

"policyName": "GreengrassV2IoTThingPolicy",

```
 "policyArn": "arn:aws:iot:us-west-2:123456789012:policy/
GreengrassV2IoTThingPolicy", 
     "policyDocument": "{\ 
   \\"Version\\": \\"2012-10-17\\",\ 
   \\"Statement\\": [\ 
    \bigcap \\"Effect\\": \\"Allow\\",\ 
       \\"Action\\": [\ 
                  \\"iot:Connect\\",\ 
                  \\"iot:Publish\\",\ 
                  \\"iot:Subscribe\\",\ 
                  \\"iot:Receive\\",\ 
                  \\"greengrass:*\\"\
1.\vee \\"Resource\\": \\"*\\"\ 
     }\ 
  \overline{1}}", 
     "defaultVersionId": "1", 
     "creationDate": "2021-02-05T16:03:14.098000-08:00", 
     "lastModifiedDate": "2021-02-05T16:03:14.098000-08:00", 
     "generationId": 
  "f19144b798534f52c619d44f771a354f1b957dfa2b850625d9f1d0fde530e75f"
}
```
6. 使用線上轉換器或其他工具將原則文件字串轉換為 JSON 物件,然後將其儲存至名為的檔案iotpolicy.json。

例如,如果您已安裝 [jq](https://stedolan.github.io/jq/) 工具,您可以執行下列命令來取得原則文件、將其轉換為 JSON 物件,並 將原則文件儲存為 JSON 物件。

aws iot get-policy --policy-name *GreengrassV2IoTThingPolicy* --query 'policyDocument' | jq fromjson >> iot-policy.json

7. 檢閱所需權限的原則,並新增任何遺失的必要權限。

例如,在 Linux 系統上,您可以執行下列命令來使用 GNU nano 來開啟檔案。

nano iot-policy.json

- greengrass:PutCertificateAuthorities
- greengrass:VerifyClientDeviceIdentity
- greengrass:VerifyClientDeviceIoTCertificateAssociation
- greengrass:GetConnectivityInfo
- greengrass:UpdateConnectivityInfo— (選用) IP 偵測器元件需要此權限,[IP 偵測器元](#page-607-0) [件](#page-607-0)會向AWS IoT Greengrass雲端服務報告核心裝置的網路連線資訊。
- iot:GetThingShadowiot:UpdateThingShadow、和 iot:DeleteThingShadow (選 擇性) 若要使用[陰影管理員元件與用戶端裝置陰影同步處理](#page-930-0),需要這些權限AWS IoT Core。[此](#page-849-0) [功能需要](#page-849-0) [Greengrass](#page-445-0) [2.6.0 或更新版本、陰影管理器 v2.2.0 或更新版本,以及 MQTT 橋接器](#page-849-0) [v2.2.0 或更新版本。](#page-849-0)
- 8. 將變更儲存為策略的新版本。執行下列命令,並以原則的名稱取代 *GreenGrassv2IoT ThingPolicy*。

aws iot create-policy-version --policy-name *GreengrassV2IoTThingPolicy* --policydocument file://iot-policy.json --set-as-default

如果成功,作業會傳回類似下列範例的回應。

```
{ 
      "policyArn": "arn:aws:iot:us-west-2:123456789012:policy/
GreengrassV2IoTThingPolicy", 
      "policyDocument": "{\ 
   \\"Version\\": \\"2012-10-17\\",\ 
   \\"Statement\\": [\ 
     \{\setminus\} \\"Effect\\": \\"Allow\\",\ 
        \\"Action\\": [\
\\t\\t\\"iot:Connect\\",\
\\t\\t\\"iot:Publish\\",\
\setminus \setminus t \setminus \setminus "iot:Subscripte \setminus \setminus", \setminus\\t\\t\\"iot:Receive\\",\
\\t\\t\\"greengrass:*\\"\ 
       J \wedge \\"Resource\\": \\"*\\"\ 
     }\ 
  \exists \setminus}", 
      "policyVersionId": "2", 
      "isDefaultVersion": true
}
```
## <span id="page-1470-0"></span>用於客戶端設備支持的 Greengrass 組件

#### **A** Important

核心裝置必須執行 [Greengrass 核](#page-445-0)心 v2.2.0 或更新版本,才能支援用戶端裝置。

若要讓用戶端裝置能夠連線並與核心裝置通訊,請將下列 Greengrass 元件部署到核心裝置:

• [用戶端裝置驗證](#page-474-0) (aws.greengrass.clientdevices.Auth)

部署用戶端裝置驗證元件以驗證用戶端裝置並授權用戶端裝置動作。這個組件允許你的AWS IoT東西 連接到一個核心設備。

此組件需要一些配置才能使用它。您必須指定用戶端裝置群組,以及每個群組獲授權執行的作業,例 如透過 MQTT 進行連線和通訊。如需詳細資訊,請參閱[用戶端裝置驗證元件組態。](#page-480-0)

• [MQTT 3.1.1 經紀商 \(平均\)](#page-870-0) (aws.greengrass.clientdevices.mqtt.Moquette)

部署 Moquette MQTT 代理程式元件以執行輕量型 MQTT 代理程式。Moquette MQTT 代理程式符合 MQTT 3.1.1 規範,並包含對 QoS 0、QoS 1、QoS 2、保留訊息、最後將訊息和持續訂閱的本機支 援。

您不需要配置此組件即可使用它。不過,您可以設定此元件操作 MQTT 代理程式的連接埠。依預 設,它會使用連接埠 8883。

• [MQTT 5 經紀商](#page-877-0) (aws.greengrass.clientdevices.mqtt.EMQX)

#### **a** Note

若要使用 EMQX MQTT 5 代理程式,您必須使用 [Greengrass 核心](#page-445-0) v2.6.0 或更新版本,以及 用戶端裝置驗證 v2.2.0 或更新版本。

部署 EMQX MQTT 代理程式元件,以便在用戶端裝置與核心裝置之間的通訊中使用 MQTT 5.0 功 能。EMQX MQTT 代理程式符合 MQTT 5.0 規範,並包含工作階段和訊息到期間隔、使用者屬性、 共用訂閱、主題別名等支援。

您不需要配置此組件即可使用它。不過,您可以設定此元件操作 MQTT 代理程式的連接埠。依預 設,它會使用連接埠 8883。

• [MQTT 大橋](#page-849-0) (aws.greengrass.clientdevices.mqtt.Bridge)

(選擇性) 部署 MQTT 橋接器元件,以在用戶端裝置 (本機 MQTT)、本機發佈/訂閱和 MQTT 之間 轉送訊息。AWS IoT Core設定此元件,以便與 Greengrass 元件的用戶端裝置同步處理用戶端裝 置,AWS IoT Core並與其互動。

此元件需要組態才能使用。您必須指定此元件轉送訊息的主題對映。如需詳細資訊,請參閱 [MQTT](#page-852-0) [橋接器元件組態](#page-852-0)。

• [IP 偵測器](#page-607-0) (aws.greengrass.clientdevices.IPDetector)

(選擇性) 部署 IP 偵測器元件,以自動向AWS IoT Greengrass雲端服務報告核心裝置的 MQTT 代理 程式端點。如果您有複雜的網路設定,例如路由器將 MQTT 代理程式連接埠轉送至核心裝置的網路 設定,則無法使用此元件。

您不需要配置此組件即可使用它。

• [陰影管理](#page-930-0) (aws.greengrass.ShadowManager)

**a** Note

[若要管理用戶端裝置陰影,您必須使用](#page-849-0) [Greengrass](#page-445-0) [核 v2.6.0 或更新版本、陰影管理員](#page-849-0)  [v2.2.0 或更新版本,以及 MQTT 橋接器 v2.2.0 或更新版本。](#page-849-0)

(選擇性) 部署陰影管理員元件,以管理核心裝置上的用戶端裝置陰影。Greengrass 組件可以獲取, 更新和刪除客戶端設備陰影以與客戶端設備進行交互。您也可以設定陰影管理員元件,以同步處理用 戶端裝置陰影與AWS IoT Core雲端服務。

若要將此元件與用戶端裝置陰影搭配使用,您必須設定 MQTT 橋接器元件,以便在用戶端裝置和陰 影管理員 (使用本機發佈/訂閱) 之間轉送訊息。否則,此組件不需要配置即可使用,但確實需要配置 才能同步設備陰影。

**a** Note

我們建議您只部署一個 MQTT 代理程式元件。[MQTT 橋接器](#page-849-0)和 [IP 偵測器元](#page-607-0)件一次只能搭配一 個 MQTT 代理程式元件使用。如果您部署多個 MQTT 代理程式元件,則必須將它們設定為使 用不同的連接埠。

## <span id="page-1472-0"></span>設定雲端探索 (主控台)

您可以使用AWS IoT Greengrass主控台來關聯用戶端裝置、管理核心裝置端點,以及部署元件以啟用 用戶端裝置支援。如需詳細資訊,請參閱 [步驟 2:啟用用戶端裝置支援](#page-376-0)。

## <span id="page-1472-1"></span>設定雲端探索 (AWS CLI)

您可以使用 AWS Command Line Interface (AWS CLI) 來關聯用戶端裝置、管理核心裝置端點,以及 部署元件以啟用用戶端裝置支援。如需詳細資訊,請參閱下列內容:

- [管理用戶端裝置關聯 \(AWS CLI\)](#page-1473-0)
- [管理核心裝置端點](#page-1475-0)
- [AWS-提供的客戶端設備組件](#page-1455-0)
- [建立部署](#page-1165-0)

## <span id="page-1472-2"></span>關聯用戶端裝置

若要使用雲端探索,請將用戶端裝置與核心裝置建立關聯,以便他們可以探索核心裝置。然後,他們可 以使用 [Greengrass 探索 API](#page-1495-0) 擷取關聯核心裝置的連線資訊和憑證。

同樣地,請取消用戶端裝置與核心裝置的關聯,以防止它們探索核心裝置。

#### 主題

- [管理用戶端裝置關聯 \(主控台\)](#page-1472-3)
- [管理用戶端裝置關聯 \(AWS CLI\)](#page-1473-0)
- [管理用戶端裝置關聯 \(API\)](#page-1474-1)

## <span id="page-1472-3"></span>管理用戶端裝置關聯 (主控台)

您可以使用主AWS IoT Greengrass控台來檢視、新增和刪除用戶端裝置關聯。

#### 檢視核心裝置 (主控台) 的用戶端裝置關聯

- 1. 導覽至 [AWS IoT Greengrass主控台](https://console.aws.amazon.com/greengrass)。
- 2. 選擇核心裝置。
- 3. 選擇要管理的核心裝置。
- 4. 在核心裝置的詳細資料頁面上,選擇 [用戶端裝置] 索引標籤。

5. 在 [關聯的用戶端裝置] 區段中,您可以查看與核心裝置相關聯的用戶端裝置 (AWS IoT物件)。

建立用戶端裝置與核心裝置 (主控台) 的關聯

- 1. 導覽至 [AWS IoT Greengrass主控台](https://console.aws.amazon.com/greengrass)。
- 2. 選擇核心裝置。
- 3. 選擇要管理的核心裝置。
- 4. 在核心裝置的詳細資料頁面上,選擇 [用戶端裝置] 索引標籤。
- 5. 在關聯的用戶端裝置區段中,選擇關聯用戶端裝置。
- 6. 在「將用戶端裝置與核心裝置建立關聯」模式中,針對要關聯的每個用戶端裝置執行下列動作
	- a. 輸入AWS IoT要關聯為用戶端裝置的物件名稱。
	- b. 選擇新增。
- 7. 選擇 Associate (關聯)。

您關聯的用戶端裝置現在可以使用 Greengrass 探索 API 來探索此核心裝置。

取消用戶端裝置與核心裝置 (主控台) 的關聯

- 1. 導覽至 [AWS IoT Greengrass主控台](https://console.aws.amazon.com/greengrass)。
- 2. 選擇核心裝置。
- 3. 選擇要管理的核心裝置。
- 4. 在核心裝置的詳細資料頁面上,選擇 [用戶端裝置] 索引標籤。
- 5. 在「關聯的用戶端裝置」區段中,選取要取消關聯的每個用戶端裝置。
- 6. 選擇 Disassociate (取消關聯)。
- 7. 在確認模式中,選擇「取消關聯」。

您取消關聯的用戶端裝置無法再使用 Greengrass 探索 API 來探索此核心裝置。

#### <span id="page-1473-0"></span>管理用戶端裝置關聯 (AWS CLI)

您可以使用 AWS Command Line Interface (AWS CLI) 來管理核心裝置的用戶端裝置關聯。

檢視核心裝置的用戶端裝置關聯 (AWS CLI)

• 使用以下命令:[list-client-devices-associated-with-core-device。](https://docs.aws.amazon.com/cli/latest/reference/greengrassv2/list-client-devices-associated-with-core-device.html)

### 建立用戶端裝置與核心裝置的關聯 (AWS CLI)

• 使用以下命令:[batch-associate-client-device-with-core-device](https://docs.aws.amazon.com/cli/latest/reference/greengrassv2/batch-associate-client-device-with-core-device.html)。

#### 取消用戶端裝置與核心裝置的關聯 () AWS CLI

• 使用以下命令:[batch-disassociate-client-device-from-core-device](https://docs.aws.amazon.com/cli/latest/reference/greengrassv2/batch-disassociate-client-device-from-core-device.html)。

## <span id="page-1474-1"></span>管理用戶端裝置關聯 (API)

您可以使用 AWS API 來管理核心裝置的用戶端裝置關聯。

#### 檢視核心裝置 (AWSAPI) 的用戶端裝置關聯

• 使用以下操作:[ListClientDevicesAssociatedWithCoreDevice](https://docs.aws.amazon.com/greengrass/v2/APIReference/API_ListClientDevicesAssociatedWithCoreDevice.html)。

#### 建立用戶端裝置與核心裝置 (AWSAPI) 的關聯

• 使用以下操作:[BatchAssociateClientDeviceWithCoreDevice。](https://docs.aws.amazon.com/greengrass/v2/APIReference/API_BatchAssociateClientDeviceWithCoreDevice.html)

#### 取消用戶端裝置與核心裝置 (AWSAPI) 的關聯

• 使用以下操作:[BatchDisassociateClientDeviceFromCoreDevice。](https://docs.aws.amazon.com/greengrass/v2/APIReference/API_BatchDisassociateClientDeviceFromCoreDevice.html)

## <span id="page-1474-0"></span>離線時驗證用戶端

使用離線驗證,您可以配置 AWS IoT Greengrass Core 設備,以便客戶端設備可以連接到核心設備, 即使核心設備未連接到雲端也是如此。當您使用離線驗證時,您的 Greengrass 裝置可以在部分離線的 環境中繼續運作。

若要針對已連線至雲端的用戶端裝置使用離線驗證,您需要下列項目:

- 已部署[用戶端裝置驗證](#page-474-0)元件的 AWS IoT Greengrass 核心裝置。您必須使用 2.3.0 或更高版本進行離 線驗證。
- 用戶端裝置初始連線期間核心裝置的雲端連線。

## 儲存用戶端認證

當用戶端裝置首次連線至核心裝置時,核心裝置會呼叫 AWS IoT Greengrass 服務。在呼叫 時,Greengrass 會驗證用戶端裝置的註冊為物件。 AWS IoT 它也會驗證裝置是否具有有效的憑證。 核心裝置接著會將此資訊儲存在本機。

下次裝置連線時,Greengrass 核心裝置會嘗試使用服務驗證用戶端裝置。 AWS IoT Greengrass 如果 無法連線到 AWS IoT Greengrass,核心裝置會使用其本機儲存的裝置資訊來驗證用戶端裝置。

您可以設定 Greengrass 核心裝置儲存認證的時間長度[。您可以在用戶端裝置驗證元件組態中設](https://docs.aws.amazon.com/greengrass/v2/developerguide/client-device-auth-component.html#client-device-auth-component-configuration) 定clientDeviceTrustDurationMinutes[組態選項,將逾時時間從一分鐘設定為 2,147,483,647](https://docs.aws.amazon.com/greengrass/v2/developerguide/client-device-auth-component.html#client-device-auth-component-configuration) [分鐘。](https://docs.aws.amazon.com/greengrass/v2/developerguide/client-device-auth-component.html#client-device-auth-component-configuration)預設值為一分鐘,可有效關閉離線驗證。當您設定此逾時時間時,我們建議您考慮安全性需求。 您還應該考慮在與雲中斷連接時,核心設備可以運行多長時間。

核心裝置會更新其憑證儲存裝置三次:

1. 當設備首次連接到核心設備時。

2. 如果核心裝置已連線至雲端,則當用戶端裝置重新連線至核心裝置時。

3. 如果核心裝置已連線至雲端,則每天一次重新整理整個憑證存放區。

當 Greengrass 核心裝置重新整理其認證存放區時,它會使用該作業。 [ListClientDevicesAssociatedWithCoreDevice](https://docs.aws.amazon.com/greengrass/v2/APIReference/API_ListClientDevicesAssociatedWithCoreDevice.html)Greengrass 只會重新整理此作業傳回的裝置。若要將用 戶端裝置與核心裝置建立關聯,請參閱[關聯用戶端裝置](#page-1472-2)。

若要使用該ListClientDevicesAssociatedWithCoreDevice作業,您必須將作業的權限新 增至與執行的相關聯 AWS 帳戶 的 AWS Identity and Access Management (IAM) 角色 AWS IoT Greengrass。如需更多詳細資訊,請參閱 [授權核心裝置與 AWS 服務互動。](#page-1674-0)

### <span id="page-1475-0"></span>管理核心裝置端點

當您使用雲端探索時,您會將核心裝置的MQTT代理端點儲存在 AWS IoT Greengrass 雲端服務中。用 戶端裝置會連線 AWS IoT Greengrass 以擷取這些端點和其關聯核心裝置的其他資訊。

對於每個核心裝置,您可以自動或手動管理端點。

#### • 使用 IP 偵測器自動管理端點

如果您的網路設定非複雜,例如用戶端裝置與核心裝置位於相同網路上的位置,則可以部署 [IP 偵測](#page-607-0) [器元件](#page-607-0)以自動為您管理核心裝置端點。例如,如果核心設備位於將MQTT代理端口轉發到核心設備的 路由器後面,則無法使用 IP 檢測器組件。
如果您部署到物件群組,IP 偵測器元件也很有用,因為它會管理物件群組中所有核心裝置的端點。 如需詳細資訊,請參閱[使用 IP 偵測器自動管理端點。](#page-1476-0)

• 手動管理端點

如果您無法使用 IP 偵測器元件,則必須手動管理核心裝置端點。您可以使用主控台或更新這些端點 API。如需詳細資訊,請參[閱手動管理端點](#page-1479-0)。

主題

- [使用 IP 偵測器自動管理端點](#page-1476-0)
- [手動管理端點](#page-1479-0)

<span id="page-1476-0"></span>使用 IP 偵測器自動管理端點

如果您有簡單的網路設定 (例如與核心裝置位於相同網路上的用戶端裝置),您可以部署 [IP 偵測器元](#page-607-0) [件](#page-607-0)以執行下列作業:

- 監控 Greengrass 核心裝置的區域網路連線資訊。此資訊包括核心裝置的網路端點以及MQTT代理程 式運作所在的連接埠。
- 向 AWS IoT Greengrass 雲服務報告核心設備的連接信息。

IP 偵測器元件會覆寫您手動設定的端點。

**A** Important

核心裝置的 AWS IoT 原則必須允greengrass:UpdateConnectivityInfo許使用 IP 偵測 器元件的權限。如需詳細資訊,請參閱 [資料平面操作的AWS IoT 政策](#page-1648-0) 和 [設定物AWS IoT件原](#page-1463-0) [則](#page-1463-0)。

您可以執行下列其中一項作業來部署 IP 偵測器元件:

- 使用主控台中的 [設定探查] 頁面。如需詳細資訊,請參[閱設定雲端探索 \(主控台\)。](#page-1472-0)
- 建立和修訂部署以包含 IP 偵測器。您可以使用控制台 AWS CLI、或 AWS API來管理部署。如需詳 細資訊,請參閱[建立部署](#page-1165-0)。

部署 IP 偵測器元件 (主控台)

- 1. 在[AWS IoT Greengrass 主控台](https://console.aws.amazon.com/greengrass)瀏覽功能表中,選擇 [元件]。
- 2. 在 [元件] 頁面上,選擇 [公用元件] 索引標籤,然後選 擇aws.greengrass.clientdevices.IPDetector。
- 3. 在 aws.greengrass.clientdevices.IPDetector 頁面中,選擇部署。
- 4. 從 [新增至部署] 中,選擇要修訂的現有部署,或選擇建立新部署,然後選擇 [下一步]。
- 5. 如果您選擇建立新部署,請為部署選擇目標核心裝置或物件群組。在 [指定目標] 頁面的 [部署目標] 下,選擇核心裝置或物件群組,然後選擇 [下一步]。
- 6. 在 [選取元件] 頁面上,確認已選取aws.greengrass.clientdevices.IPDetector元件,然後選擇 [下一 步]。
- 7. 在 [設定元件] 頁面上,選取 aws.greengrass.clientdevices.IPDetector,然後執行下列動作:
	- a. 選擇設定元件。
	- b. 在 [設定aws.greengrass.clientdevices.IPDetector強制回應] 的 [組態更新] 下的 [要合併的組 態] 中,您可以輸入組態更新以設定 IP 偵測器元件。您可以指定下列任一組態選項:
		- defaultPort— (選用) 此元件偵測到 IP 位址時要報告的MQTT代理人連接埠。如果將 MQTT代理程式設定為使用與預設連接埠 8883 不同的連接埠,則必須指定此參數。
		- includeIPv4LoopbackAddrs— (選擇性) 您可以啟用此選項來偵測和報告IPv4回送位 址。這些是 IP 位址,例如localhost裝置可以與自身通訊的位置。在核心裝置和用戶端裝 置在相同系統上執行的測試環境中使用此選項。
		- includeIPv4LinkLocalAddrs— (選用) 您可以啟用此選項來偵測和報告IPv4[連結本](https://en.wikipedia.org/wiki/Link-local_address) [機](https://en.wikipedia.org/wiki/Link-local_address)位址。如果核心裝置的網路沒有動態主機設定通訊協定 (DHCP) 或靜態指派的 IP 位址, 請使用此選項。
		- includeIPv6LoopbackAddrs— (選擇性) 您可以啟用此選項來偵測和報告IPv6回送位 址。這些是 IP 位址,例如localhost裝置可以與自身通訊的位置。在核心裝置和用戶 端裝置在相同系統上執行的測試環境中使用此選項。您必須includeIPv4Addrs將設定 為false和,includeIPv6Addrs才true能使用此選項。您必須擁有 IP 偵測器 v2.2.0 或 更新版本才能使用此選項。
		- includeIPv6LinkLocalAddrs— (選用) 您可以啟用此選項來偵測和報告 IPv6[連結本機位](https://en.wikipedia.org/wiki/Link-local_address)址。如果核心裝置的網路沒有動態主機設定通訊協定 (DHCP) 或靜態指派的 IP 位址,請使用此選項。您必須includeIPv4Addrs將設定 為false和,includeIPv6Addrs才true能使用此選項。您必須擁有 IP 偵測器 v2.2.0 或 更新版本才能使用此選項。
- includeIPv4Addrs— (選用) 預設值設定為 true。您可以啟用此選項,以發佈在核心裝置 上找到的IPv4位址。您必須擁有 IP 偵測器 v2.2.0 或更新版本才能使用此選項。
- includeIPv6Addrs— (選用) 您可以啟用此選項,以發佈在核心裝置上找到的IPv6位址。 設定includeIPv4Addrs為false以使用此選項。您必須擁有 IP 偵測器 v2.2.0 或更新版 本才能使用此選項。

組態更新看起來可能類似下列範例。

```
{ 
   "defaultPort": "8883", 
   "includeIPv4LoopbackAddrs": false, 
   "includeIPv4LinkLocalAddrs": false
}
```
c. 選擇 [確認] 關閉強制回應,然後選擇 [下一步]。

- 8. 在設定進階設定頁面上,保留預設組態設定,然後選擇 下一步。
- 9. 在 Review (檢閱) 頁面,選擇 Deploy (部署)。

部署最多可能需要一分鐘的時間才能完成。

部署 IP 偵測器元件 (AWS CLI)

若要部署 IP 偵測器元件,請建立包含在components物

件aws.greengrass.clientdevices.IPDetector中的部署文件,並指定元件的組態更新。依照 中[建立部署](#page-1165-0)的指示建立新部署或修訂既有部署。

建立部署文件時,您可以指定下列任一選項來設定 IP 偵測器元件:

- defaultPort— (選用) 此元件偵測到 IP 位址時要報告的MQTT代理人連接埠。如果將MQTT代理程 式設定為使用與預設連接埠 8883 不同的連接埠,則必須指定此參數。
- includeIPv4LoopbackAddrs— (選擇性) 您可以啟用此選項來偵測和報告IPv4回送位址。這些是 IP 位址,例如localhost裝置可以與自身通訊的位置。在核心裝置和用戶端裝置在相同系統上執行 的測試環境中使用此選項。
- includeIPv4LinkLocalAddrs— (選用) 您可以啟用此選項來偵測和報告IPv4[連結本機位](https://en.wikipedia.org/wiki/Link-local_address)址。如 果核心裝置的網路沒有動態主機設定通訊協定 (DHCP) 或靜態指派的 IP 位址,請使用此選項。
- includeIPv6LoopbackAddrs— (選擇性) 您可以啟用此選項來偵測和報告IPv6回送位 址。這些是 IP 位址,例如localhost裝置可以與自身通訊的位置。在核心裝置和用戶

端裝置在相同系統上執行的測試環境中使用此選項。您必須includeIPv4Addrs將設定 為false和,includeIPv6Addrs才true能使用此選項。您必須擁有 IP 偵測器 v2.2.0 或更新版本 才能使用此選項。

- includeIPv6LinkLocalAddrs— (選用) 您可以啟用此選項來偵測和報告IPv6[連結本機位](https://en.wikipedia.org/wiki/Link-local_address)址。如 果核心裝置的網路沒有動態主機設定通訊協定 (DHCP) 或靜態指派的 IP 位址,請使用此選項。您必 須includeIPv4Addrs將設定為false和,includeIPv6Addrs才true能使用此選項。您必須擁 有 IP 偵測器 v2.2.0 或更新版本才能使用此選項。
- includeIPv4Addrs— (選用) 預設值設定為 true。您可以啟用此選項,以發佈在核心裝置上找到的 IPv4位址。您必須擁有 IP 偵測器 v2.2.0 或更新版本才能使用此選項。
- includeIPv6Addrs— (選用) 您可以啟用此選項,以發佈在核心裝置上找到的IPv6位址。設 定includeIPv4Addrs為false以使用此選項。您必須擁有 IP 偵測器 v2.2.0 或更新版本才能使用 此選項。

下列範例部分部署文件會指定將連接埠 8883 報告為MQTT代理連接埠。

```
{ 
   ..., 
   "components": { 
 ..., 
     "aws.greengrass.clientdevices.IPDetector": { 
       "componentVersion": "2.1.1", 
       "configurationUpdate": { 
          "merge": "{\"defaultPort\":\"8883\",}" 
       } 
     } 
   }
}
```
<span id="page-1479-0"></span>手動管理端點

您可以手動管理核心裝置的MQTT代理程式端點。

每個 MQTT Broker 端點都有下列資訊:

端點(HostAddress)

用戶端裝置可連線至核心裝置上MQTT代理程式的 IP 位DNS址或位址。

連接埠 (PortNumber)

MQTT代理程式在核心裝置上運作的連接埠。

您可以在預設使用連接埠 8883 的 [Moquette MQTT 代理程式元件](#page-870-0)上設定此連接埠。 中繼資料 (Metadata)

提供給連線至此端點的用戶端裝置的其他中繼資料。

#### 主題

- [管理端點 \(主控台\)](#page-1480-0)
- [管理端點 \(AWS CLI\)](#page-1480-1)
- [管理端點 \(API\)](#page-1481-0)

<span id="page-1480-0"></span>管理端點 (主控台)

您可以使用 AWS IoT Greengrass 主控台來檢視、更新和移除核心裝置的端點。

管理核心裝置 (主控台) 的端點

- 1. 導覽至 [AWS IoT Greengrass 主控台。](https://console.aws.amazon.com/greengrass)
- 2. 選擇核心裝置。
- 3. 選擇要管理的核心裝置。
- 4. 在核心裝置的詳細資料頁面上,選擇 [用戶端裝置] 索引標籤。
- 5. 在「MQTT代理程式端點」區段中,您可以查看核心裝置的MQTT代理程式端點。選擇「管理端 點」。
- 6. 在「管理端點」強制回應中,新增或移除核心裝置的MQTT代理程式端點。
- 7. 選擇更新。

<span id="page-1480-1"></span>管理端點 (AWS CLI)

您可以使用 AWS Command Line Interface (AWS CLI) 管理核心裝置的端點。

#### **a** Note

由於中的用戶端裝置支援與回溯相容 AWS IoT Greengrass V1,因 AWS IoT Greengrass V2 此您可以使用 AWS IoT Greengrass V2 或 AWS IoT Greengrass V1 API作業來管理核心裝置 端點。

取得核心裝置的端點 (AWS CLI)

- 請使用下列其中一個指令:
	- [格雷格拉斯 2: get-connectivity-info](https://docs.aws.amazon.com/cli/latest/reference/greengrassv2/get-connectivity-info.html)
	- [格雷格拉斯: get-connectivity-info](https://docs.aws.amazon.com/cli/latest/reference/greengrass/get-connectivity-info.html)

更新核心裝置的端點 (AWS CLI)

- 請使用下列其中一個指令:
	- [格雷格拉斯 2: update-connectivity-info](https://docs.aws.amazon.com/cli/latest/reference/greengrassv2/update-connectivity-info.html)
	- [格雷格拉斯: update-connectivity-info](https://docs.aws.amazon.com/cli/latest/reference/greengrass/update-connectivity-info.html)

<span id="page-1481-0"></span>管理端點 (API)

您可以使用 AWS API來管理核心裝置的端點。

**a** Note

由於中的用戶端裝置支援與回溯相容 AWS IoT Greengrass V1,因 AWS IoT Greengrass V2 此您可以使用 AWS IoT Greengrass V2 或 AWS IoT Greengrass V1 API作業來管理核心裝置 端點。

取得核心裝置的端點 (AWS API)

- 請使用下列其中一項作業:
	- [第二版: GetConnectivityInfo](https://docs.aws.amazon.com/greengrass/v2/APIReference/API_GetConnectivityInfo.html)
	- [V1: GetConnectivityInfo](https://docs.aws.amazon.com/greengrass/v1/apireference/getconnectivityinfo-get.html)

更新核心裝置的端點 (AWS API)

- 請使用下列其中一項作業:
	- [第二版: UpdateConnectivityInfo](https://docs.aws.amazon.com/greengrass/v2/APIReference/API_UpdateConnectivityInfo.html)
	- [V1: UpdateConnectivityInfo](https://docs.aws.amazon.com/greengrass/v1/apireference/updateconnectivityinfo-put.html)

### 選擇一個 MQTT 經紀商

AWS IoT Greengrass提供選項供您選擇要在核心裝置上執行的本機 MQTT 代理程式。用戶端裝置會 連線至核心裝置上執行的 MQTT 代理程式,因此請選擇與您要連線之用戶端裝置相容的 MQTT 代理程 式。

#### **a** Note

建議您只部署一個 MQTT 代理程式元件。[MQTT 橋接器](#page-849-0)和 [IP 偵測器元](#page-607-0)件一次只能搭配一個 MQTT 代理程式元件使用。如果您部署多個 MQTT 代理程式元件,則必須將它們設定為使用不 同的連接埠。

您可以從以下 MQTT 經紀人中進行選擇:

• [MQTT 3.1.1 經紀商 \(平均\)](#page-870-0) — aws.greengrass.clientdevices.mqtt.Moquette

針對符合 MQTT 3.1.1 標準的輕量型 MQTT 代理程式,請選擇此選項。AWS IoT CoreMQTT 代理 程式AWS IoT Device SDK也符合 MQTT 3.1.1 標準,因此您可以使用這些功能建立在您的裝置和. AWS 雲端

• [MQTT 5 經紀商](#page-877-0) — aws.greengrass.clientdevices.mqtt.EMQX

選擇此選項可在核心裝置與用戶端裝置之間的通訊中使用 MQTT 5 功能。這個組件使用比 Moquette MQTT 3.1.1 代理更多的資源,並在 Linux 核心設備上,它需要碼頭。

MQTT 5 與 MQTT 3.1.1 向後相容,因此您可以將使用 MQTT 3.1.1 的用戶端裝置連接到此代理程 式。如果您運行 Moquette MQTT 3.1.1 代理商,則可以將其替換為 EMQX MQTT 5 代理商,並且客 戶端設備可以繼續連接並照常運行。

• 實施自定義代理

選擇此選項可建立用於與用戶端裝置通訊的自訂本機代理程式元件。您可以建立使用 MQTT 以外 的通訊協定的自訂本機代理程式。 AWS IoT Greengrass提供可用來驗證和授權用戶端裝置的元件 SDK。如需更多詳細資訊,請參閱 [使 AWS IoT Device SDK 用與 Greengrass 核、其他元件和通訊](#page-1262-0)  [AWS IoT Core](#page-1262-0) 及 [驗證和授權用戶端裝置。](#page-1448-0)

### 使用 MQTT 代理程式將用戶端裝置連接至AWS IoT Greengrass核心裝置

當您在AWS IoT Greengrass Core 裝置上使用 MQTT 代理程式時,裝置會使用裝置唯一的核心裝置憑 證授權單位 (CA),向代理程式核發憑證,以便與用戶端建立相互 TLS 連線。

AWS IoT Greengrass將核心裝置 CA 自有核心裝置 CA 建議視為自有核心裝置憑證機構憑證機構 核心 裝置 CA 會在連[接用戶端裝置驗證](#page-474-0)元件AWS IoT Greengrass時註冊。自動產生的核心裝置 CA 是永久 性的,只要設定用戶端裝置驗證元件,裝置就會繼續使用相同的 CA。

當 MQTT 代理程式啟動時,它會要求憑證。用戶端裝置驗證元件使用核心裝置 CA 發行 X.509 憑證。 當 Broker 啟動、憑證到期或連線資訊 (例如 IP 位址) 變更時,會輪替憑證。如需詳細資訊,請參閱[本](#page-1648-1) [機 MQTT 代理程式上的憑證輪替。](#page-1648-1)

若要將用戶端連接到 MQTT 代理商,您需要下列資訊:

- 用戶端裝置必須具有AWS IoT Greengrass核心裝置 CA。您可以透過雲端探索或手動提供 CA 來取 得此 CA。如需詳細資訊,請參閱[使用自己的憑證授權單位。](#page-1483-0)
- 核心裝置的完整網域名稱 (FQDN) 或 IP 位址必須存在於核心裝置 CA 核發的代理人憑證中。您可以 使用該[IP 偵測器組](#page-607-0)件或手動配置 IP 地址確保這一點。如需詳細資訊,請參閱[管理核心裝置端點。](#page-1475-0)
- 客戶端設備身份驗證組件必須授予客戶端設備連接到 Greengrass 核心設備的權限。如需詳細資訊, 請參閱[用戶端裝置驗證](#page-474-0)。

#### <span id="page-1483-0"></span>使用自己的憑證授權單位

如果您的用戶端裝置無法存取雲端來探索核心裝置,您可以提供核心裝置憑證授權單位 (CA)。您的 Greengrass 核心裝置會使用核心裝置 CA 為您的 MQTT 代理程式發行憑證。一旦您設定核心裝置並使 用其 CA 佈建用戶端裝置,您的用戶端裝置就可以連線到端點,並使用核心裝置 CA (自己提供的 CA 或自動產生) 驗證 TLS 交握。

若要將[用戶端裝置驗證](#page-474-0)元件設定為使用核心裝置 CA,請在部署元件時設 定certificateAuthority組態參數。您必須在組態期間提供下列詳細資訊:

- 核心裝置 CA 憑證的位置。
- 核心裝置 CA 憑證的私密金鑰。
- (選擇性) 如果核心裝置 CA 是中繼 CA,則根憑證的憑證鏈結。

如果您提供核心裝置 CA,請在雲端AWS IoT Greengrass註冊 CA。

您可以將憑證儲存在硬體安全模組或檔案系統中。下列範例顯示使用 HSM/TPM 儲存之中繼 CA 的certificateAuthority組態。請注意,憑證鏈結只能儲存在磁碟上。

```
 "certificateAuthority": { 
     "certificateUri": "pkcs11:object=CustomerIntermediateCA;type=cert", 
     "privateKeyUri": "pkcs11:object=CustomerIntermediateCA;type=private" 
     "certificateChainUri": "file:///home/ec2-user/creds/certificateChain.pem", 
  }
```
在此範例中,certificateAuthority組態參數會將用戶端裝置驗證元件設定為使用來自檔案系統的 中繼 CA:

```
 "certificateAuthority": { 
     "certificateUri": "file:///home/ec2-user/creds/intermediateCA.pem", 
     "privateKeyUri": "file:///home/ec2-user/creds/intermediateCA.privateKey.pem", 
     "certificateChainUri": "file:///home/ec2-user/creds/certificateChain.pem", 
  }
```
若要將裝置連線到AWS IoT Greengrass Core 裝置,請執行下列動作:

- 1. 使用組織的根憑證機構憑證建 Greengrass 憑證授權單位 (CA)。我們將中繼憑證建議視為安全最佳 實務。
- 2. 將中繼 CA 憑證、私密金鑰以及根 CA 的憑證鏈結提供給 Greengrass 核心裝置。如需詳細資訊,請 參[閱用戶端裝置驗證](#page-474-0)。中繼 CA 會成為 Greengrass 核心裝置的核心裝置 CA,而且裝置會將 CA 註 冊到AWS IoT Greengrass。
- 3. 將用戶端裝置註冊為AWS IoT物件。如需詳細資訊,請參閱AWS IoT Core開發人員指南中的[建立物](https://docs.aws.amazon.com/iot/latest/developerguide/create-iot-resources.html#create-aws-thing) [件物件](https://docs.aws.amazon.com/iot/latest/developerguide/create-iot-resources.html#create-aws-thing)。將私有金鑰、公有金鑰、裝置憑證,以及根憑證複製到用戶端裝置憑證中。新增資訊的方 式取決於您的裝置和軟體。

設定裝置後,您可以使用憑證和公開金鑰鏈來連線到 Greengrass 核心裝置。您的軟體負責尋找核心裝 置端點。您可以為核心裝置手動設定端點。如需詳細資訊,請參閱 [手動管理端點](#page-1479-0)。

### <span id="page-1485-1"></span>測試用戶端裝置通訊

用戶端裝置可以使用AWS IoT Device SDK來探索、連線和與核心裝置進行通訊。您可以使用中的 Greengrass 探索用戶端AWS IoT Device SDK來使用 [Greengrass 探索 API,該 API](#page-1495-0) 會傳回用戶端裝置 可連線之核心裝置的相關資訊。API 回應包括用於連線的 MQTT 代理程式端點,以及用來驗證每個核 心裝置身分識別的憑證。然後,用戶端裝置可以嘗試每個端點,直到它成功連線到核心裝置為止。

用戶端裝置只能探索與它們建立關聯的核心裝置。在測試用戶端裝置與核心裝置之間的通訊之前,您必 須將用戶端裝置與核心裝置建立關聯。如需詳細資訊,請參閱 [關聯用戶端裝置](#page-1472-1)。

Greengrass 探索 API 會傳回您指定的核心裝置 MQTT 代理程式端點。您可以使用 [IP 偵測器元件為](#page-607-0) 您管理這些端點,也可以為每個核心裝置手動管理這些端點。如需詳細資訊,請參閱 [管理核心裝置端](#page-1475-0) [點](#page-1475-0)。

#### **a** Note

若要使用 Greengrass 探索 API,用戶端裝置必須具有權限。greengrass:Discover如需詳 細資訊,請參閱 [用戶端裝置的最低AWS IoT原則](#page-1661-0)。

提供多種程式設計語言版本AWS IoT Device SDK。如需詳細資訊,請參閱AWS IoT Core開發人員指 南中的[AWS IoT裝置 SDK。](https://docs.aws.amazon.com/iot/latest/developerguide/iot-sdks.html)

#### 主題

- [測試通訊](#page-1485-0)
- [測試通訊](#page-1488-0)
- [測試通訊 \(JavaScript\)](#page-1490-0)
- [測試通訊](#page-1493-0)

#### <span id="page-1485-0"></span>測試通訊

在本節中,您可以使用適用[於 Python 的 AWS IoT Device SDK v2](https://github.com/aws/aws-iot-device-sdk-python-v2) 中的 Greengrass 探索範例來測試用 戶端裝置與核心裝置之間的通訊。

#### A Important

若要將 AWS IoT Device SDK V2 用於 Python,裝置必須執行 Python 3.6 或更新版本。

要測試通信(對於 Python 的 AWS IoT Device SDK v2)

1. 下載並安裝適用[於 Python 的 AWS IoT Device SDK v2](https://github.com/aws/aws-iot-device-sdk-python-v2) 到作為客戶端設備連接的AWS IoT東西。

在用戶端裝置上,執行下列動作:

a. 克隆 AWS IoT Device SDK v2 的 Python 存儲庫下載它。

git clone https://github.com/aws/aws-iot-device-sdk-python-v2.git

b. 安裝適用於 Python 的 AWS IoT Device SDK V2。

python3 -m pip install --user ./aws-iot-device-sdk-python-v2

2. 切換到示例文件夾在 AWS IoT Device SDK v2 中的 Python。

cd aws-iot-device-sdk-python-v2/samples

- 3. 執行範例 Greengrass 探索應用程式。此應用程式需要引數,這些引數會指定用戶端裝置物件名 稱、要使用的 MQTT 主題和訊息,以及驗證和保護連線的憑證。下列範例會將 Hello World 訊息 傳送至clients/*MyClientDevice1*/hello/world主題。
	- 將 *MyClientDevice1* 取代為用戶端裝置的物件名稱。
	- 將 *~/##/ AmazonRoot CA1.pem* 取代為用戶端裝置上 Amazon 根 CA 憑證的路徑。
	- 將*#/##/## .pem.crt* 替換為客戶端設備上的設備證書的路徑。
	- 將*#/##/## .pem.key ############*件的路徑。
	- 將 *us-east-1* 取代為用戶端裝置和核心裝置運作的AWS區域。

```
python3 basic_discovery.py \\ 
   --thing_name MyClientDevice1 \\ 
   --topic 'clients/MyClientDevice1/hello/world' \\ 
   --message 'Hello World!' \\ 
   --ca_file ~/certs/AmazonRootCA1.pem \\ 
   --cert ~/certs/device.pem.crt \\ 
   --key ~/certs/private.pem.key \\ 
   --region us-east-1 \\ 
   --verbosity Warn
```
探索範例應用程式會傳送訊息 10 次並中斷連線。它也會訂閱發佈訊息的相同主題。如果輸出指出 應用程式收到有關該主題的 MQTT 訊息,則用戶端裝置可以成功與核心裝置通訊。

```
Performing greengrass discovery...
awsiot.greengrass_discovery.DiscoverResponse(gg_groups=[awsiot.greengrass_discovery.GGGroup
coreDevice-MyGreengrassCore', 
 cores=[awsiot.greengrass_discovery.GGCore(thing_arn='arn:aws:iot:us-
east-1:123456789012:thing/MyGreengrassCore', 
  connectivity=[awsiot.greengrass_discovery.ConnectivityInfo(id='203.0.113.0', 
 host_address='203.0.113.0', metadata='', port=8883)])], 
 certificate_authorities=['-----BEGIN CERTIFICATE-----\
MIICiT...EXAMPLE=\
-----END CERTIFICATE-----\
'])])
Trying core arn:aws:iot:us-east-1:123456789012:thing/MyGreengrassCore at host 
  203.0.113.0 port 8883
Connected!
Published topic clients/MyClientDevice1/hello/world: {"message": "Hello World!", 
  "sequence": 0}
Publish received on topic clients/MyClientDevice1/hello/world
b'{"message": "Hello World!", "sequence": 0}'
Published topic clients/MyClientDevice1/hello/world: {"message": "Hello World!", 
 "sequence": 1}
Publish received on topic clients/MyClientDevice1/hello/world
b'{"message": "Hello World!", "sequence": 1}'
...
Published topic clients/MyClientDevice1/hello/world: {"message": "Hello World!", 
  "sequence": 9}
Publish received on topic clients/MyClientDevice1/hello/world
b'{"message": "Hello World!", "sequence": 9}'
```
如果應用程式輸出錯誤,請參閱 [Greengrass 探索問題疑難排解](#page-1514-0)。

您也可以在核心裝置上檢視 Greengrass 記錄檔,以驗證用戶端裝置是否成功連線並傳送訊息。如 需詳細資訊,請參閱 [監控AWS IoT Greengrass日誌](#page-1193-0)。

#### <span id="page-1488-0"></span>測試通訊

在本節中,您可以在 [AWS IoT Device SDKv2 中針對 C++](https://github.com/aws/aws-iot-device-sdk-cpp-v2) 使用 Greengrass 探索範例來測試用戶端裝 置與核心裝置之間的通訊。

要為 C ++ 構建 AWS IoT Device SDK v2,設備必須具有以下工具:

- C ++ 11 或更高版本
- 製造 3.1 或更高版本
- 下列其中一個編譯器:
	- 海灣合作委員會 4.8 或
	- 鐺 3.9 或更高版本
	- 無線電視廣告 2015 或以後

若要測試通訊 (C++ 為 AWS IoT Device SDK v2)

1. 下載並構建 [C ++ 的 AWS IoT Device SDK v2](https://github.com/aws/aws-iot-device-sdk-cpp-v2) 以作為客戶端設備連接的AWS IoT東西。

在用戶端裝置上,執行下列動作:

a. 為 C ++ 工作區 AWS IoT Device SDK v2 創建一個文件夾,並對其進行更改。

```
cd
mkdir iot-device-sdk-cpp
cd iot-device-sdk-cpp
```
b. 克隆 AWS IoT Device SDK v2 用於 C ++ 存儲庫以下載它。該--recursive標誌指定下載子 模塊。

git clone --recursive https://github.com/aws/aws-iot-device-sdk-cpp-v2.git

c. 為 C ++ 構建輸出的 AWS IoT Device SDK v2 創建一個文件夾,然後更改為它。

mkdir aws-iot-device-sdk-cpp-v2-build cd aws-iot-device-sdk-cpp-v2-build

d. 為 C ++ 構建 AWS IoT Device SDK V2。

```
cmake -DCMAKE_INSTALL_PREFIX="~/iot-device-sdk-cpp" -
DCMAKE_BUILD_TYPE="Release" ../aws-iot-device-sdk-cpp-v2
```

```
cmake --build . --target install
```
- 2. 在適用於 C++ 的 AWS IoT Device SDK v2 中建置 Greengrass 探索範例應用程式。請執行下列操 作:
	- a. 變更為適用於 C++ 的 AWS IoT Device SDK v2 中的 Greengrass 探索範例資料夾。

cd ../aws-iot-device-sdk-cpp-v2/samples/greengrass/basic\_discovery

b. 為 Greengrass 探索範例建置輸出建立資料夾,並加以變更。

```
mkdir build
cd build
```
c. 建置 Greengrass 探索範例應用程式。

```
cmake -DCMAKE_PREFIX_PATH="~/iot-device-sdk-cpp" -
DCMAKE BUILD TYPE="Release" ..
cmake --build . --config "Release"
```
- 3. 執行範例 Greengrass 探索應用程式。此應用程式需要指定用戶端裝置物件名稱、要使用的 MQTT 主題,以及驗證和保護連線的憑證的引數。下列範例會訂閱clients/*MyClientDevice1*/ hello/world主題,並將您在指令行輸入的訊息發佈至相同主題。
	- 將 *MyClientDevice1* 取代為用戶端裝置的物件名稱。
	- 將 *~/##/ AmazonRoot CA1.pem* 取代為用戶端裝置上 Amazon 根 CA 憑證的路徑。
	- 將*#/##/## .pem.crt* 替換為客戶端設備上的設備證書的路徑。
	- 將*#/##/## .pem.key ############*件的路徑。
	- 將 *us-east-1* 取代為用戶端裝置和核心裝置運作的AWS區域。

```
./basic-discovery \ 
  --thing_name MyClientDevice1 \ 
  --topic 'clients/MyClientDevice1/hello/world' \ 
  --ca_file ~/certs/AmazonRootCA1.pem \ 
  --cert ~/certs/device.pem.crt \ 
  --key ~/certs/private.pem.key \ 
  --region us-east-1
```
探索範例應用程式會訂閱主題,並提示您輸入要發佈的訊息。

Connecting to group greengrassV2-coreDevice-MyGreengrassCore with thing arn arn:aws:iot:us-east-1:123456789012:thing/MyGreengrassCore, using endpoint 203.0.113.0:8883 Connected to group greengrassV2-coreDevice-MyGreengrassCore, using connection to 203.0.113.0:8883 Successfully subscribed to clients/MyClientDevice1/hello/world Enter the message you want to publish to topic clients/MyClientDevice1/hello/world and press enter. Enter 'exit' to exit this program.

如果應用程式輸出錯誤,請參閱 [Greengrass 探索問題疑難排解](#page-1514-0)。

4. 輸入訊息,例如**Hello World!**。

Enter the message you want to publish to topic clients/MyClientDevice1/hello/world and press enter. Enter 'exit' to exit this program. Hello World!

如果輸出指出應用程式收到有關該主題的 MQTT 訊息,則用戶端裝置可以成功與核心裝置通訊。

Operation on packetId 2 Succeeded Publish received on topic clients/MyClientDevice1/hello/world Message: Hello World!

您也可以在核心裝置上檢視 Greengrass 記錄檔,以驗證用戶端裝置是否成功連線並傳送訊息。如 需詳細資訊,請參閱 [監控AWS IoT Greengrass日誌](#page-1193-0)。

<span id="page-1490-0"></span>測試通訊 (JavaScript)

在本節中,您可以使用 [AWS IoT Device SDKv2 中的 Greengrass 探索範例 JavaScript來測試用戶](https://github.com/aws/aws-iot-device-sdk-js-v2)端裝 置與核心裝置之間的通訊。

**A** Important

若要將 AWS IoT Device SDK v2 用於 JavaScript,裝置必須執行節點 v10.0 或更新版本。

#### 若要測試通訊 (AWS IoT Device SDKv2 用於 JavaScript)

1. 下載並安裝 [AWS IoT Device SDKv2 JavaScript](https://github.com/aws/aws-iot-device-sdk-js-v2) 以作為客戶端設備連接的AWS IoT物件。

在用戶端裝置上,執行下列動作:

a. 克隆 AWS IoT Device SDK v2 以供 JavaScript 存儲庫下載它。

git clone https://github.com/aws/aws-iot-device-sdk-js-v2.git

b. 安裝適用於的 AWS IoT Device SDK v2 JavaScript。

```
cd aws-iot-device-sdk-js-v2
npm install
```
2. 變更到 v2 中的 Greengrass 探索範例資料夾。AWS IoT Device SDK JavaScript

cd samples/node/basic\_discovery

3. 安裝 Greengrass 探索範例應用程式。

```
npm install
```
- 4. 執行範例 Greengrass 探索應用程式。此應用程式需要引數,這些引數會指定用戶端裝置物件名 稱、要使用的 MQTT 主題和訊息,以及驗證和保護連線的憑證。下列範例會將 Hello World 訊息 傳送至clients/*MyClientDevice1*/hello/world主題。
	- 將 *MyClientDevice1* 取代為用戶端裝置的物件名稱。
	- 將 *~/##/ AmazonRoot CA1.pem* 取代為用戶端裝置上 Amazon 根 CA 憑證的路徑。
	- 將*#/##/## .pem.crt* 替換為客戶端設備上的設備證書的路徑。
	- 將*#/##/## .pem.key ############*件的路徑。
	- 將 *us-east-1* 取代為用戶端裝置和核心裝置運作的AWS區域。

```
node dist/index.js \ 
   --thing_name MyClientDevice1 \ 
   --topic 'clients/MyClientDevice1/hello/world' \ 
   --message 'Hello World!' \ 
   --ca_file ~/certs/AmazonRootCA1.pem \ 
   --cert ~/certs/device.pem.crt \
```

```
 --key ~/certs/private.pem.key \ 
 --region us-east-1 \ 
 --verbose warn
```
探索範例應用程式會傳送訊息 10 次並中斷連線。它也會訂閱發佈訊息的相同主題。如果輸出指出 應用程式收到有關該主題的 MQTT 訊息,則用戶端裝置可以成功與核心裝置通訊。

```
Discovery Response:
{"gg_groups":[{"gg_group_id":"greengrassV2-coreDevice-
MyGreengrassCore","cores":[{"thing_arn":"arn:aws:iot:us-
east-1:123456789012:thing/MyGreengrassCore","connectivity":
[{"id":"203.0.113.0","host_address":"203.0.113.0","port":8883,"metadata":""}]}],"certificat
["-----BEGIN CERTIFICATE-----\nMIICiT...EXAMPLE=\n-----END CERTIFICATE-----\n"]}]}
Trying 
 endpoint={"id":"203.0.113.0","host_address":"203.0.113.0","port":8883,"metadata":""}
[WARN] [2021-06-12T00:46:45Z] [00007f90c0e8d700] [socket] - id=0x7f90b8018710 
 fd=26: setsockopt() for NO_SIGNAL failed with errno 92. If you are having SIGPIPE 
  signals thrown, you may want to install a signal trap in your application layer.
Connected to 
  endpoint={"id":"203.0.113.0","host_address":"203.0.113.0","port":8883,"metadata":""}
Publish received. topic:"clients/MyClientDevice1/hello/world" dup:false qos:0 
 retain:false
{"message":"Hello World!","sequence":1}
Publish received. topic:"clients/MyClientDevice1/hello/world" dup:false qos:0 
  retain:false
{"message":"Hello World!","sequence":2}
Publish received. topic:"clients/MyClientDevice1/hello/world" dup:false qos:0 
 retain:false
{"message":"Hello World!","sequence":3}
Publish received. topic:"clients/MyClientDevice1/hello/world" dup:false qos:0 
  retain:false
{"message":"Hello World!","sequence":4}
Publish received. topic:"clients/MyClientDevice1/hello/world" dup:false qos:0 
 retain:false
{"message":"Hello World!","sequence":5}
Publish received. topic:"clients/MyClientDevice1/hello/world" dup:false qos:0 
 retain:false
{"message":"Hello World!","sequence":6}
Publish received. topic:"clients/MyClientDevice1/hello/world" dup:false qos:0 
 retain:false
{"message":"Hello World!","sequence":7}
Publish received. topic:"clients/MyClientDevice1/hello/world" dup:false qos:0 
  retain:false
```

```
{"message":"Hello World!","sequence":8}
Publish received. topic:"clients/MyClientDevice1/hello/world" dup:false qos:0 
 retain:false
{"message":"Hello World!","sequence":9}
Publish received. topic:"clients/MyClientDevice1/hello/world" dup:false qos:0 
 retain:false
{"message":"Hello World!","sequence":10}
Complete!
```
如果應用程式輸出錯誤,請參閱 [Greengrass 探索問題疑難排解](#page-1514-0)。

您也可以在核心裝置上檢視 Greengrass 記錄檔,以驗證用戶端裝置是否成功連線並傳送訊息。如 需詳細資訊,請參閱 [監控AWS IoT Greengrass日誌](#page-1193-0)。

#### <span id="page-1493-0"></span>測試通訊

在本節中,您可以使用適用[於 Java 的 AWS IoT Device SDK v2](https://github.com/aws/aws-iot-device-sdk-java-v2) 中的 Greengrass 探索範例來測試用戶 端裝置與核心裝置之間的通訊。

**A** Important

要為 Java 構建 AWS IoT Device SDK v2,設備必須具有以下工具:

- Java 8 或更高版本,並JAVA\_HOME指向 Java 文件夾。
- Apache Maven

若要測試通訊 (Java 為 AWS IoT Device SDK v2)

1. 下載並構建適用[於 Java 的 AWS IoT Device SDK v2](https://github.com/aws/aws-iot-device-sdk-java-v2) 以作為客戶端設備連接的AWS IoT東西。

在用戶端裝置上,執行下列動作:

a. 克隆 AWS IoT Device SDK V2 的 Java 存儲庫下載它。

git clone https://github.com/aws/aws-iot-device-sdk-java-v2.git

- b. 更改為 AWS IoT Device SDK V2 的 Java 文件夾。
- c. 建置適用於 Java 的 AWS IoT Device SDK V2。

```
cd aws-iot-device-sdk-java-v2
mvn versions:use-latest-versions -Dincludes="software.amazon.awssdk.crt*"
mvn clean install
```
- 2. 執行範例 Greengrass 探索應用程式。此應用程式需要指定用戶端裝置物件名稱、要使用的 MQTT 主題,以及驗證和保護連線的憑證的引數。下列範例會訂閱clients/*MyClientDevice1*/ hello/world主題,並將您在指令行輸入的訊息發佈至相同主題。
	- 將 *MyClientDevice1* 的兩個執行個體取代為用戶端裝置的物件名稱。
	- 以用戶端裝置上 Amazon 根 CA *####### \$ ##/##/AmazonRootCA1.PEM*。
	- 將 *\$##/##/## .pem.crt* 取代為用戶端裝置上裝置憑證的路徑。
	- 將 *\$##/##/##.pem.key #############*檔案的路徑。
	- 將 *us-east-1* 替換為客戶端設備和核心設備的運行AWS 區域位置。

```
DISCOVERY_SAMPLE_ARGS="--thing_name MyClientDevice1 \ 
   --topic 'clients/MyClientDevice1/hello/world' \ 
   --ca_file $HOME/certs/AmazonRootCA1.pem \ 
   --cert $HOME/certs/device.pem.crt \ 
   --key $HOME/certs/private.pem.key \ 
   --region us-east-1"
mvn exec:java -pl samples/Greengrass \ 
   -Dexec.mainClass=greengrass.BasicDiscovery \ 
   -Dexec.args="$DISCOVERY_SAMPLE_ARGS"
```
探索範例應用程式會訂閱主題,並提示您輸入要發佈的訊息。

```
Connecting to group ID greengrassV2-coreDevice-MyGreengrassCore, with thing 
 arn arn:aws:iot:us-east-1:123456789012:thing/MyGreengrassCore, using endpoint 
 203.0.113.0:8883
Started a clean session
Enter the message you want to publish to topic clients/MyClientDevice1/hello/world 
  and press Enter. Type 'exit' or 'quit' to exit this program:
```
如果應用程式輸出錯誤,請參閱 [Greengrass 探索問題疑難排解](#page-1514-0)。

3. 輸入訊息,例如**Hello World!**。

Enter the message you want to publish to topic clients/MyClientDevice1/hello/world and press Enter. Type 'exit' or 'quit' to exit this program: Hello World!

如果輸出指出應用程式收到有關該主題的 MQTT 訊息,則用戶端裝置可以成功與核心裝置通訊。

Message received on topic clients/MyClientDevice1/hello/world: Hello World!

您也可以在核心裝置上檢視 Greengrass 記錄檔,以驗證用戶端裝置是否成功連線並傳送訊息。如 需更多詳細資訊,請參閱 [監控AWS IoT Greengrass日誌](#page-1193-0)。

### <span id="page-1495-0"></span>Greengrass 發現寧靜 API

AWS IoT Greengrass提供用戶端裝置可用來識別 Greengrass 核心裝置在其中連線的 Discover API 作業。用戶端裝置會使用此資料平面作業擷取連線到 Greengrass 核心裝置所需的資訊,以便將它們 與 API 作業相關聯。[BatchAssociateClientDeviceWithCoreDevice當](https://docs.aws.amazon.com/greengrass/v2/APIReference/API_BatchAssociateClientDeviceWithCoreDevice.html)用戶端裝置上線時,它可以連線到 AWS IoT Greengrass雲端服務,並使用探索 API 來尋找:

- 每個關聯的 Greengrass 核心裝置的 IP 位址和連接埠。
- 核心裝置 CA 憑證,用戶端裝置可用來驗證 Greengrass 核心裝置。

#### **a** Note

用戶端裝置也可以使用中的探索用戶端AWS IoT Device SDK來探索 Greengrass 核心裝置的連 線資訊。探索用戶端會使用探索 API。如需詳細資訊,請參閱下列內容:

- [測試用戶端裝置通訊](#page-1485-1)
- 開發人員指南中的[格林格拉斯發現 REST 風格 API](https://docs.aws.amazon.com/greengrass/v1/developerguide/gg-discover-api.html)。AWS IoT Greengrass Version 1

若要使用此 API 作業,請將 HTTP 要求傳送至 Greengrass 資料平面端點上的探索 API。此 API 端點 具有以下格式。

https://greengrass-ats.iot.*region*.amazonaws.com:*port*/greengrass/discover/thing/*thingname*

如需AWS IoT Greengrass探查 API 的支援AWS 區域和[AWS IoT Greengrass V2端點清單,請](https://docs.aws.amazon.com/general/latest/gr/greengrassv2.html)參閱 AWS 一般參考. 此 API 作業只能在 Greengrass 資料平面端點上使用。用於管理元件和部署的控制平 面端點與資料平面端點不同。

#### **a** Note

和的探索 API 是相同AWS IoT Greengrass V1的AWS IoT Greengrass V2。如果您有連接到 AWS IoT Greengrass V1核心的用戶端裝置,您可以將它們連接到AWS IoT Greengrass V2核 心裝置,而無需變更用戶端裝置上的程式碼。如需詳細資訊,請參閱開發人員指南中的[《綠色](https://docs.aws.amazon.com/greengrass/v1/developerguide/gg-discover-api.html) [探索 RESTful API》](https://docs.aws.amazon.com/greengrass/v1/developerguide/gg-discover-api.html)。AWS IoT Greengrass Version 1

主題

- [探索驗證和授權](#page-1496-0)
- [請求](#page-1497-0)
- [回應](#page-1498-0)
- [使用 cURL 測試探索 API](#page-1500-0)

#### <span id="page-1496-0"></span>探索驗證和授權

若要使用探索 API 擷取連線資訊,用戶端裝置必須使用 TLS 相互驗證與 X.509 用戶端憑證來進行驗 證。如需詳細資訊,請參閱AWS IoT Core開發人員指南中的 [X.509 用戶端憑證](https://docs.aws.amazon.com/iot/latest/developerguide/x509-client-certs.html)。

用戶端裝置也必須具有執行處理行greengrass:Discover動的權限。下列範例AWS IoT原則允許 名MyClientDevice1為的AWS IoT物件Discover為自己執行。

```
{ 
   "Version": "2012-10-17", 
   "Statement": [ 
     { 
        "Effect": "Allow", 
        "Action": "greengrass:Discover", 
        "Resource": [ 
          "arn:aws:iot:us-west-2:123456789012:thing/MyClientDevice1" 
       \mathbf 1 } 
   ]
}
```
#### **A** Important

核心裝置或 Greengrass 資料平面作業[的原AWS IoT則中不支援物件原則變](https://docs.aws.amazon.com/iot/latest/developerguide/thing-policy-variables.html) [數](https://docs.aws.amazon.com/iot/latest/developerguide/thing-policy-variables.html) (iot:Connection.Thing.*\**)。相反地,您可以使用萬用字元來比對具 有相似名稱的多個裝置。例如,您可以指定MyGreengrassDevice\*要相 符MyGreengrassDevice1MyGreengrassDevice2、等等。

<span id="page-1497-0"></span>如需詳細資訊,請參閱AWS IoT Core開發人員指南中[的AWS IoT Core政策。](https://docs.aws.amazon.com/iot/latest/developerguide/iot-policies.html)

#### 請求

要求包含標準 HTTP 標頭,並會傳送至 Greengrass 探索端點,如下列範例所示。

連接埠號碼取決於核心裝置是設定為透過連接埠 8443 或連接埠 443 傳送 HTTPS 流量。如需詳細資 訊,請參閱 [the section called "連線至連接埠 443 或透過網路代理"。](#page-341-0)

#### **a** Note

這些範例使用 Amazon 信任服務 (ATS) 端點,該端點可與建議的 ATS 根 CA 憑證搭配使用。 端點必須符合根 CA 憑證類型。

#### 連接埠 8443

```
HTTP GET https://greengrass-ats.iot.region.amazonaws.com:8443/greengrass/discover/
thing/thing-name
```
#### 連接埠 443

```
HTTP GET https://greengrass-ats.iot.region.amazonaws.com:443/greengrass/discover/
thing/thing-name
```
#### **a** Note

在連接埠 443 上連線的用戶端必須實作[應用程式層通訊協定交涉 \(ALPN\)](https://tools.ietf.org/html/rfc7301) TLS 延伸模組, 並按x-amzn-http-ca照ProtocolName中的. ProtocolNameList 如需詳細資訊,請 參閱AWS IoT開發人員指南中的通訊[協定。](https://docs.aws.amazon.com/iot/latest/developerguide/protocols.html)

#### <span id="page-1498-0"></span>回應

成功之後,回應標頭會包含 HTTP 200 狀態碼,而回應主體則包含探索回應文件。

#### **a** Note

因為AWS IoT Greengrass V2使用與相同的探索 APIAWS IoT Greengrass V1,因此回應會根 據AWS IoT Greengrass V1概念 (例如 Greengrass 群組) 來組織資訊。響應包 Greengrass 色 組的列表。在中AWS IoT Greengrass V2,每個核心裝置都位於自己的群組中,其中該群組僅 包含該核心裝置及其連線資訊。

#### 範例 Discover 回應文件

下列文件顯示與一個 Greengrass 核心裝置相關聯的用戶端裝置的回應。核心裝置具有一個端點和一個 CA 憑證。

```
{ 
   "GGGroups": [ 
     { 
       "GGGroupId": "greengrassV2-coreDevice-core-device-01-thing-name", 
       "Cores": [ 
         \mathcal{L} "thingArn": "core-device-01-thing-arn", 
            "Connectivity": [ 
              { 
                 "id": "core-device-01-connection-id", 
                 "hostAddress": "core-device-01-address", 
                 "portNumber": core-device-01-port, 
                "metadata": "core-device-01-description" 
 } 
            ] 
          } 
       ], 
       "CAs": [ 
          "-----BEGIN CERTIFICATE-----cert-contents-----END CERTIFICATE-----" 
       ] 
     } 
   ]
}
```
### 下列文件顯示與兩個核心裝置相關聯的用戶端裝置的回應。核心裝置具有多個端點和多個群組 CA 憑 證。

```
{ 
   "GGGroups": [ 
    \{ "GGGroupId": "greengrassV2-coreDevice-core-device-01-thing-name", 
       "Cores": [ 
        \mathcal{L} "thingArn": "core-device-01-thing-arn", 
            "Connectivity": [ 
\{\hspace{.1cm} \} "id": "core-device-01-connection-id", 
                "hostAddress": "core-device-01-address", 
                "portNumber": core-device-01-port, 
                "metadata": "core-device-01-connection-1-description" 
             }, 
\{\hspace{.1cm} \} "id": "core-device-01-connection-id-2", 
                "hostAddress": "core-device-01-address-2", 
                "portNumber": core-device-01-port-2, 
                "metadata": "core-device-01-connection-2-description" 
 } 
           ] 
         } 
       ], 
       "CAs": [ 
         "-----BEGIN CERTIFICATE-----cert-contents-----END CERTIFICATE-----", 
         "-----BEGIN CERTIFICATE-----cert-contents-----END CERTIFICATE-----", 
         "-----BEGIN CERTIFICATE-----cert-contents-----END CERTIFICATE-----" 
       ] 
     }, 
     { 
       "GGGroupId": "greengrassV2-coreDevice-core-device-02-thing-name", 
       "Cores": [ 
         { 
            "thingArn":"core-device-02-thing-arn", 
            "Connectivity" : [ 
\{\hspace{.1cm} \} "id": "core-device-02-connection-id", 
                "hostAddress": "core-device-02-address", 
                "portNumber": core-device-02-port, 
                "metadata": "core-device-02-connection-1-description"
```

```
 } 
 ] 
         } 
       ], 
       "CAs": [ 
         "-----BEGIN CERTIFICATE-----cert-contents-----END CERTIFICATE-----", 
         "-----BEGIN CERTIFICATE-----cert-contents-----END CERTIFICATE-----", 
         "-----BEGIN CERTIFICATE-----cert-contents-----END CERTIFICATE-----" 
       ] 
     } 
   ]
}
```
### <span id="page-1500-0"></span>使用 cURL 測試探索 API

如果您已cURL安裝,則可以測試探索 API。下列範例會指定用戶端裝置的憑證,以驗證對 Greengrass 探索 API 端點的要求。

```
curl -i \backslash --cert 1a23bc4d56.cert.pem \ 
   --key 1a23bc4d56.private.key \ 
   https://greengrass-ats.iot.us-west-2.amazonaws.com:8443/greengrass/discover/
thing/MyClientDevice1
```
**a** Note

引-i數指定要輸出 HTTP 回應標頭。您可以使用此選項來協助識別錯誤。

如果要求成功,此命令會輸出類似下列範例的回應。

```
{ 
   "GGGroups": [ 
     { 
       "GGGroupId": "greengrassV2-coreDevice-MyGreengrassCore", 
       "Cores": [ 
        \{ "thingArn": "arn:aws:iot:us-west-2:123456789012:thing/MyGreengrassCore", 
            "Connectivity": [ 
\{\hspace{.1cm} \} "Id": "AUTOIP_192.168.1.4_1",
```

```
 "HostAddress": "192.168.1.5", 
                 "PortNumber": 8883, 
                 "Metadata": "" 
 } 
           \mathbf{I} } 
        ], 
        "CAs": [ 
          "-----BEGIN CERTIFICATE-----\ncert-contents\n-----END CERTIFICATE-----\n" 
        ] 
     } 
   ]
}
```
如果命令輸出錯誤,請參閱 [Greengrass 探索問題疑難排解](#page-1514-0)。

# 在用戶端裝置之間轉送 MQTT 訊息,AWS IoT Core

您可以在用戶端裝置與之間轉送 MQTT 訊息和其他資料。AWS IoT Core用戶端裝置會連線至核心裝置 上執行的 MQTT 代理程式元件。根據預設,核心裝置不會在用戶端裝置和. AWS IoT Core 根據預設, 用戶端裝置只能透過 MQTT 互相通訊。

若要在用戶端裝置之間轉送 MQTT 訊息AWS IoT Core,請將 [MQTT 橋接器元件](#page-849-0)設定為執行下列動 作:

- 將訊息從用戶端裝置轉送至AWS IoT Core。
- 將訊息從轉送AWS IoT Core至用戶端裝置。
	- **a** Note

即使用戶端裝置使用 QoS 0 發佈和訂閱本機 MQTT 代理程式AWS IoT Core,MQTT 橋接器 也會使用 QoS 1 來發佈和訂閱。因此,當您將 MQTT 訊息從本機 MQTT 代理程式上的用戶端 裝置轉送至時,可能會發現額外的延遲。AWS IoT Core如需核心裝置上 MQTT 組態的詳細資 訊,請參閱。[設定MQTT逾時和快取設定](#page-349-0)

主題

- [設定和部署 MQTT 橋接器元件](#page-1502-0)
- [轉送 MQTT 訊息](#page-1503-0)

<span id="page-1502-0"></span>設定和部署 MQTT 橋接器元件

MQTT 橋接器元件會使用主題對應清單,每個主題對應都會指定訊息來源和訊息目的地。若要在用戶 端裝置之間轉送訊息AWS IoT Core,請部署 MQTT 橋接器元件,並在元件組態中指定每個來源和目的 地主題。

若要將 MQTT 橋接元件部署到核心裝置或核心裝置群組,請[建立包含元件的部](#page-1165-0)

[署](#page-1165-0)。aws.greengrass.clientdevices.mqtt.Bridge在部署的 MQTT 橋接器元件組態中指定主 題對應。mqttTopicMapping

下列範例會定義將 MQTT 橋接元件設定為將符合主題篩選器的主題訊息從用戶端裝置轉送至 的clients/+/hello/world部署。AWS IoT Core組merge態更新需要序列化的 JSON 物件。如需 詳細資訊,請參閱 [更新零組件組態](#page-1173-0)。

Console

```
{ 
   "mqttTopicMapping": { 
     "HelloWorldIotCore": { 
        "topic": "clients/+/hello/world", 
        "source": "LocalMqtt", 
        "target": "IotCore" 
     } 
   }
}
```
AWS CLI

```
{ 
   "components": { 
     "aws.greengrass.clientdevices.mqtt.Bridge": { 
       "version": "2.0.0", 
       "configurationUpdate": { 
         "merge": "{\"mqttTopicMapping\":{\"HelloWorldIotCore\":{\"topic"\:\"clients/
+/hello/world\",\"source\":\"LocalMqtt\",\"target\":\"IotCore\"}}}" 
       } 
     } 
 ...
   }
}
```
# <span id="page-1503-0"></span>轉送 MQTT 訊息

若要[在用戶端裝置之間轉送 MQTT 訊息AWS IoT Core,請設定和部署 MQTT Bridge 元件](#page-1502-0),並指定要 轉送的主題。

Example 範例:將主題的訊息從用戶端裝置轉送至 AWS IoT Core

下列 MQTT 橋接器元件組態會針對符合從用戶端裝置的主題篩選器的主clients/+/hello/world/ event題,指定轉送郵件。AWS IoT Core

```
{ 
   "mqttTopicMapping": { 
     "HelloWorldEvent": { 
        "topic": "clients/+/hello/world/event", 
        "source": "LocalMqtt", 
        "target": "IotCore" 
     } 
   }
}
```
Example 範例:將主題的訊息從用戶端裝置轉送AWS IoT Core至用戶端裝置

下列 MQTT 橋接器元件組態會指定將符合主題篩選器的主題訊息轉送AWS IoT Core至用戶端裝 置。clients/+/hello/world/event/response

```
{ 
   "mqttTopicMapping": { 
     "HelloWorldEventConfirmation": { 
        "topic": "clients/+/hello/world/event/response", 
        "source": "IotCore", 
        "target": "LocalMqtt" 
     } 
   }
}
```
# 與元件中的用戶端裝置互動

您可以開發與連接至核心裝置的用戶端裝置互動的自訂 Greengrass 元件。例如,您可以開發執行下列 作業的元件:

• 處理來自用戶端裝置的 MQTT 訊息,並將資料傳送至AWS 雲端目的地。

• 將 MQTT 訊息傳送至用戶端裝置以啟動處理行動。

用戶端裝置會透過核心裝置上執行的 MQTT Broker 元件連線至核心裝置並與核心裝置進行通訊。根據 預設,用戶端裝置只能透過 MQTT 互相通訊,而 Greengrass 元件無法接收這些 MQTT 訊息或將訊息 傳送至用戶端裝置。

Greengrass 組件使用[本地發布/訂閱接口](#page-1288-0)在核心設備上進行通信。若要與 Greengrass 元件中的用戶端 裝置通訊,請設定 [MQTT 橋接器元件](#page-849-0)以執行下列動作:

• 將 MQTT 訊息從用戶端裝置轉送至本機發佈/訂閱。

• 轉送來自本機發佈/訂閱用戶端裝置的 MQTT 訊息。

您還可以與 Greengrass 組件中的客戶端設備陰影進行交互。如需詳細資訊,請參閱 [與用戶端裝置陰](#page-1506-0) [影互動並同步](#page-1506-0)。

#### 主題

- [設定和部署 MQTT 橋接器元件](#page-1504-0)
- [從用戶端裝置接收 MQTT 訊息](#page-1505-0)
- [將 MQTT 訊息傳送至用戶端裝置](#page-1506-1)

<span id="page-1504-0"></span>設定和部署 MQTT 橋接器元件

MQTT 橋接器元件會使用主題對應清單,每個主題對應都會指定訊息來源和訊息目的地。若要與用戶 端裝置通訊,請部署 MQTT 橋接器元件,並在元件組態中指定每個來源和目的地主題。

若要將 MQTT 橋接元件部署到核心裝置或核心裝置群組,請[建立包含元件的部](#page-1165-0)

[署](#page-1165-0)。aws.greengrass.clientdevices.mqtt.Bridge在部署的 MQTT 橋接器元件組態中指定主 題對應。mqttTopicMapping

下列範例會定義將 MQTT 橋接器元件設定為將clients/MyClientDevice1/hello/world主題從 用戶端裝置轉送至本機發佈/訂閱代理程式的部署。組merge態更新需要序列化的 JSON 物件。如需詳 細資訊,請參閱 [更新零組件組態](#page-1173-0)。

#### **Console**

{

"mqttTopicMapping": {

```
 "HelloWorldPubsub": { 
        "topic": "clients/MyClientDevice1/hello/world", 
        "source": "LocalMqtt", 
        "target": "Pubsub" 
     } 
   }
}
```
AWS CLI

```
{ 
   "components": { 
     "aws.greengrass.clientdevices.mqtt.Bridge": { 
       "version": "2.0.0", 
       "configurationUpdate": { 
         "merge": "\"mqttTopicMapping\":{\"HelloWorldPubsub\":{\"topic\":\"clients/
MyClientDevice1/hello/world\",\"source\":\"LocalMqtt\",\"target\":\"Pubsub\"}}}" 
       } 
     } 
 ...
   }
}
```
您可以使用 MQTT 主題萬用字元來轉送符合主題篩選器之主題的郵件。如果您使用 MQTT 橋接器 v2.2.0 或更新版本,則當來源代理程式為本機發佈/訂閱時,您可以在主題篩選器中使用 MQTT 主題萬 用字元。如需詳細資訊,請參閱 [MQTT 橋接器元件組態。](#page-852-0)

### <span id="page-1505-0"></span>從用戶端裝置接收 MQTT 訊息

您可以訂閱您為 MQTT 橋接元件設定的本機發佈/訂閱主題,以接收來自用戶端裝置的訊息。

在自訂元件中接收來自用戶端裝置的 MQTT 訊息

- 1. [設定和部署 MQTT 橋接器元件,](#page-1504-0)以轉送來自 MQTT 主題的訊息,其中用戶端裝置會發佈至本機發 佈/訂閱主題。
- 2. 使用本機發佈/訂閱IPC 介面訂閱 MQTT 橋接器轉送訊息的主題。如需詳細資訊,請參閱 [發佈/訂](#page-1288-0) [閱本地訊息](#page-1288-0) 及 [SubscribeToTopic](#page-1299-0)。

[\[Connect 並測試用戶端裝置\] 教學課程包](#page-374-0)含一個區段,您可以在其中開發可從用戶端裝置訂閱訊息的元 件。如需詳細資訊,請參閱 [步驟 4:開發與用戶端裝置通訊的元件](#page-384-0)。

### <span id="page-1506-1"></span>將 MQTT 訊息傳送至用戶端裝置

您可以發佈到您為 MQTT 橋接元件設定的本機發佈/訂閱主題,以便將訊息傳送至用戶端裝置。

若要將 MQTT 訊息發佈到自訂元件中的用戶端裝置

- 1. [設定並部署 MQTT 橋接器元件,](#page-1504-0)將來自本機發佈/訂閱主題的訊息轉送至用戶端裝置訂閱的 MQTT 主題。
- 2. 使用本機發佈/訂閱IPC 介面,發佈至 MQTT 橋接器轉送郵件的主題。如需更多詳細資訊,請參閱 [發佈/訂閱本地訊息](#page-1288-0) 及 [PublishToTopic。](#page-1291-0)

### <span id="page-1506-0"></span>與用戶端裝置陰影互動並同步

您可以使用陰[影管理員元件](#page-930-0)來管理本機陰影,包括用戶端裝置陰影。您可以使用陰影管理員執行下列作 業:

- 與 Greengrass 組件中的客戶端設備陰影進行交互。
- 與用戶端裝置陰影同步AWS IoT Core。
	- **a** Note

根AWS IoT Core據預設,陰影管理員組件不會與陰影同步。您必須設定陰影管理員元件,以指 定要同步的用戶端裝置陰影。

#### 主題

- [必要條件](#page-1506-2)
- [啟用陰影管理員與用戶端裝置通訊](#page-1507-0)
- [與元件中的用戶端裝置陰影互動](#page-1510-0)
- [同步用戶端裝置陰影 AWS IoT Core](#page-1510-1)

### <span id="page-1506-2"></span>必要條件

若要與用戶端裝置陰影互動並將用戶端裝置陰影與之同步AWS IoT Core,核心裝置必須符合下列需 求:

- 除了<u>用戶端裝置支援的 Greengrass 元件之外,核心裝置還</u>必須執行下列元件<mark>:</mark>
	- [Greengrass 核](#page-445-0) v2.6.0 或更高版本
	- [陰影管理器](#page-930-0) v2.2.0 或更新版本
	- [MQTT 橋接](#page-849-0)器 v2.2.0 或更新版本
- 必須將[用戶端裝置驗證](#page-474-0)元件設定為允許用戶端[裝置在裝置陰影主題](https://docs.aws.amazon.com/iot/latest/developerguide/reserved-topics.html#reserved-topics-shadow)上進行通訊。

### <span id="page-1507-0"></span>啟用陰影管理員與用戶端裝置通訊

根據預設,陰影管理員元件不會管理用戶端裝置的陰影。若要啟用此功能,您必須在用戶端裝置和陰影 管理員元件之間轉送 MQTT 訊息。用戶端裝置會使用 MQTT 訊息來接收和傳送裝置陰影更新[。陰影管](https://docs.aws.amazon.com/iot/latest/developerguide/reserved-topics.html#reserved-topics-shadow) [理員元件會訂閱本機 Greengrass 發佈/訂閱介面,因此您可以將 M](https://docs.aws.amazon.com/iot/latest/developerguide/reserved-topics.html#reserved-topics-shadow)[QTT 橋接元件設定為轉送裝置陰影](#page-849-0) [主題上的 MQT](#page-849-0)[T 訊息。](https://docs.aws.amazon.com/iot/latest/developerguide/reserved-topics.html#reserved-topics-shadow)

MQTT 橋接器元件會使用主題對應清單,每個主題對應都會指定訊息來源和訊息目的地。若要讓陰影 管理員元件管理用戶端裝置陰影,請部署 MQTT 橋接器元件,並指定用戶端裝置陰影的陰影主題。您 必須將橋接器設定為在本機 MQTT 與本機發佈/訂閱之間雙向轉送訊息。

若要將 MQTT 橋接元件部署到核心裝置或核心裝置群組,請[建立包含元件的部](#page-1165-0)

[署](#page-1165-0)。aws.greengrass.clientdevices.mqtt.Bridge在部署的 MQTT 橋接器元件組態中指定主 題對應。mqttTopicMapping

使用下列範例來設定 MQTT 橋接器元件,以啟用用戶端裝置與陰影管理員元件之間的通訊。

**a** Note

您可以在AWS IoT Greengrass主控台中使用這些設定範例。如果您使用 AWS IoT Greengrass API,merge組態更新需要序列化的 JSON 物件,因此您必須將下列 JSON 物件序列化為字 串。如需詳細資訊,請參閱 [更新零組件組態](#page-1173-0)。

Example 範例:管理所有用戶端裝置陰影

下列 MQTT 橋接器設定範例可讓陰影管理員管理所有用戶端裝置的所有陰影。

```
{ 
   "mqttTopicMapping": { 
     "ShadowsLocalMqttToPubsub": { 
       "topic": "$aws/things/+/shadow/#", 
       "source": "LocalMqtt",
```

```
 "target": "Pubsub" 
     }, 
     "ShadowsPubsubToLocalMqtt": { 
        "topic": "$aws/things/+/shadow/#", 
        "source": "Pubsub", 
        "target": "LocalMqtt" 
     } 
   }
}
```
Example 範例:管理用戶端裝置的陰影

下列 MQTT 橋接器設定範例可讓陰影管理員管理名為的用戶端裝置的所有陰影。MyClientDevice

```
{ 
   "mqttTopicMapping": { 
     "ShadowsLocalMqttToPubsub": { 
       "topic": "$aws/things/MyClientDevice/shadow/#", 
       "source": "LocalMqtt", 
       "target": "Pubsub" 
     }, 
     "ShadowsPubsubToLocalMqtt": { 
       "topic": "$aws/things/MyClientDevice/shadow/#", 
       "source": "Pubsub", 
       "target": "LocalMqtt" 
     } 
   }
}
```
Example 範例:管理所有用戶端裝置的已命名陰影

下列 MQTT 橋接器組態範例可讓陰影管理員管理DeviceConfiguration為所有用戶端裝置命名的陰 影。

```
{ 
   "mqttTopicMapping": { 
     "ShadowsLocalMqttToPubsub": { 
       "topic": "$aws/things/+/shadow/name/DeviceConfiguration/#", 
       "source": "LocalMqtt", 
       "target": "Pubsub" 
     }, 
     "ShadowsPubsubToLocalMqtt": { 
       "topic": "$aws/things/+/shadow/name/DeviceConfiguration/#",
```

```
 "source": "Pubsub", 
        "target": "LocalMqtt" 
     } 
   }
}
```
Example 範例:管理所有用戶端裝置的未命名陰影

下列 MQTT 橋接器組態範例可讓陰影管理員管理所有用戶端裝置的未命名陰影,但未命名陰影。

```
{ 
   "mqttTopicMapping": { 
     "DeleteShadowLocalMqttToPubsub": { 
       "topic": "$aws/things/+/shadow/delete", 
       "source": "LocalMqtt", 
       "target": "Pubsub" 
     }, 
     "DeleteShadowPubsubToLocalMqtt": { 
       "topic": "$aws/things/+/shadow/delete/#", 
       "source": "Pubsub", 
       "target": "LocalMqtt" 
     }, 
     "GetShadowLocalMqttToPubsub": { 
       "topic": "$aws/things/+/shadow/get", 
       "source": "LocalMqtt", 
       "target": "Pubsub" 
     }, 
     "GetShadowPubsubToLocalMqtt": { 
       "topic": "$aws/things/+/shadow/get/#", 
       "source": "Pubsub", 
       "target": "LocalMqtt" 
     }, 
     "UpdateShadowLocalMqttToPubsub": { 
       "topic": "$aws/things/+/shadow/update", 
       "source": "LocalMqtt", 
       "target": "Pubsub" 
     }, 
     "UpdateShadowPubsubToLocalMqtt": { 
       "topic": "$aws/things/+/shadow/update/#", 
       "source": "Pubsub", 
       "target": "LocalMqtt" 
     } 
   }
```
}

### <span id="page-1510-0"></span>與元件中的用戶端裝置陰影互動

您可以開發使用本機陰影服務來讀取和修改用戶端裝置的本機陰影文件的自訂元件。如需詳細資訊,請 參閱 [與組件中的陰影互動](#page-1527-0)。

### <span id="page-1510-1"></span>同步用戶端裝置陰影 AWS IoT Core

您可以將陰影管理員元件設定為與同步處理本機用戶端裝置陰影狀態AWS IoT Core。如需更多詳細資 訊,請參閱 [同步本地設備陰影 AWS IoT Core。](#page-1529-0)

## 用IPv6於本機訊息

您可以設定 IP 偵測器元件,以用IPv6來傳送本機訊息。

**a** Note

您必須擁有 IP 偵測器 v2.2.0 或更新版本,才能用IPv6來傳送本機訊息。

您可以部署 [IP 偵測器元件來](#page-607-0)偵測和使用位IPv6址。您必須更新 IP 偵測器元件的組態,以IPv6取代使用 IPv4。如需詳細資訊,請參閱[使用 IP 偵測器自動管理端點。](#page-1476-0)

#### 主題

• [設定要使用的 IP 偵測器 IPv6](#page-1510-2)

<span id="page-1510-2"></span>設定要使用的 IP 偵測器 IPv6

如果您有簡單的網路設定 (例如與核心裝置位於相同網路上的用戶端裝置),則可以部署 [IP 偵測器元](#page-607-0) [件](#page-607-0)以用IPv6於本機傳訊。

IP 偵測器元件會覆寫您手動設定的端點。

#### **A** Important

核心裝置的 AWS IoT 原則必須允greengrass:UpdateConnectivityInfo許使用 IP 偵測 器元件的權限。如需詳細資訊,請參閱 [資料平面操作的AWS IoT 政策](#page-1648-0) 和 [設定物AWS IoT件原](#page-1463-0) [則](#page-1463-0)。

您可以執行下列其中一項作業來部署 IP 偵測器元件:

- 使用主控台中的 [設定探查] 頁面。如需詳細資訊,請參[閱設定雲端探索 \(主控台\)。](#page-1472-0)
- 建立和修訂部署以包含 IP 偵測器。您可以使用控制台 AWS CLI、或 AWS API來管理部署。如需詳 細資訊,請參閱[建立部署](#page-1165-0)。

部署 IP 偵測器元件 (主控台)

- 1. 在[AWS IoT Greengrass 主控台](https://console.aws.amazon.com/greengrass)瀏覽功能表中,選擇 [元件]。
- 2. 在 [元件] 頁面上,選擇 [公用元件] 索引標籤,然後選 擇aws.greengrass.clientdevices.IPDetector。
- 3. 在 aws.greengrass.clientdevices.IPDetector 頁面中,選擇部署。
- 4. 從 [新增至部署] 中,選擇要修訂的現有部署,或選擇建立新部署,然後選擇 [下一步]。
- 5. 如果您選擇建立新部署,請為部署選擇目標核心裝置或物件群組。在 [指定目標] 頁面的 [部署目標] 下,選擇核心裝置或物件群組,然後選擇 [下一步]。
- 6. 在 [選取元件] 頁面上,確認已選取aws.greengrass.clientdevices.IPDetector元件,然後選擇 [下一 步]。
- 7. 在 [設定元件] 頁面上,選取 aws.greengrass.clientdevices.IPDetector,然後執行下列動作:
	- a. 選擇設定元件。
	- b. 在 [設定aws.greengrass.clientdevices.IPDetector強制回應] 的 [組態更新] 下的 [要合併的組 態] 中,您可以輸入組態更新以設定 IP 偵測器元件。您可以指定下列任何一個組態選項。將 includeIPv4Addrs 設定為 false,將 includeIPv6Addrs 設定為 true。然後,您可以 更新其他IPv6組態選項。
		- defaultPort— (選用) 此元件偵測到 IP 位址時要報告的MQTT代理人連接埠。如果將 MQTT代理程式設定為使用與預設連接埠 8883 不同的連接埠,則必須指定此參數。
- includeIPv4LoopbackAddrs— (選擇性) 您可以啟用此選項來偵測和報告IPv4回送位 址。這些是 IP 位址,例如localhost裝置可以與自身通訊的位置。在核心裝置和用戶端裝 置在相同系統上執行的測試環境中使用此選項。
- includeIPv4LinkLocalAddrs— (選用) 您可以啟用此選項來偵測和報告IPv4[連結本](https://en.wikipedia.org/wiki/Link-local_address) [機](https://en.wikipedia.org/wiki/Link-local_address)位址。如果核心裝置的網路沒有動態主機設定通訊協定 (DHCP) 或靜態指派的 IP 位址, 請使用此選項。
- includeIPv6LoopbackAddrs— (選擇性) 您可以啟用此選項來偵測和報告IPv6回送位 址。這些是 IP 位址,例如localhost裝置可以與自身通訊的位置。在核心裝置和用戶 端裝置在相同系統上執行的測試環境中使用此選項。您必須includeIPv4Addrs將設定 為false和,includeIPv6Addrs才true能使用此選項。您必須擁有 IP 偵測器 v2.2.0 或 更新版本才能使用此選項。
- includeIPv6LinkLocalAddrs— (選用) 您可以啟用此選項來偵測和報告 IPv6[連結本機位](https://en.wikipedia.org/wiki/Link-local_address)址。如果核心裝置的網路沒有動態主機設定通訊協定 (DHCP) 或靜態指派的 IP 位址,請使用此選項。您必須includeIPv4Addrs將設定 為false和,includeIPv6Addrs才true能使用此選項。您必須擁有 IP 偵測器 v2.2.0 或 更新版本才能使用此選項。
- includeIPv4Addrs— (選用) 預設值設定為 true。您可以啟用此選項,以發佈在核心裝置 上找到的IPv4位址。您必須擁有 IP 偵測器 v2.2.0 或更新版本才能使用此選項。
- includeIPv6Addrs— (選用) 您可以啟用此選項,以發佈在核心裝置上找到的IPv6位址。 設定includeIPv4Addrs為false以使用此選項。您必須擁有 IP 偵測器 v2.2.0 或更新版 本才能使用此選項。

組態更新看起來可能類似下列範例。

```
{ 
   "defaultPort": "8883", 
   "includeIPv4LoopbackAddrs": false, 
   "includeIPv4LinkLocalAddrs": false, 
   "includeIPv6LoopbackAddrs": true, 
   "includeIPv6LinkLocalAddrs": true, 
   "includeIPv4Addrs": false, 
   "includeIPv6Addrs": true
}
```
- c. 選擇 [確認] 關閉強制回應,然後選擇 [下一步]。
- 8. 在設定進階設定頁面上,保留預設組態設定,然後選擇 下一步。

9. 在 Review (檢閱) 頁面,選擇 Deploy (部署)。

部署最多可能需要一分鐘的時間才能完成。

部署 IP 偵測器元件 (AWS CLI)

若要部署 IP 偵測器元件,請建立包含在components物 件aws.greengrass.clientdevices.IPDetector中的部署文件,並指定元件的組態更新。遵循 中[建立部署](#page-1165-0)的指示建立新部署或修訂既有部署。

建立部署文件時,您可以指定下列任一選項來設定 IP 偵測器元件:

- defaultPort— (選用) 此元件偵測到 IP 位址時要報告的MQTT代理人連接埠。如果將MQTT代理程 式設定為使用與預設連接埠 8883 不同的連接埠,則必須指定此參數。
- includeIPv4LoopbackAddrs— (選擇性) 您可以啟用此選項來偵測和報告IPv4回送位址。這些是 IP 位址,例如localhost裝置可以與自身通訊的位置。在核心裝置和用戶端裝置在相同系統上執行 的測試環境中使用此選項。
- includeIPv4LinkLocalAddrs— (選用) 您可以啟用此選項來偵測和報告IPv4[連結本機位](https://en.wikipedia.org/wiki/Link-local_address)址。如 果核心裝置的網路沒有動態主機設定通訊協定 (DHCP) 或靜態指派的 IP 位址,請使用此選項。
- includeIPv6LoopbackAddrs— (選擇性) 您可以啟用此選項來偵測和報告IPv6回送位 址。這些是 IP 位址,例如localhost裝置可以與自身通訊的位置。在核心裝置和用戶 端裝置在相同系統上執行的測試環境中使用此選項。您必須includeIPv4Addrs將設定 為false和,includeIPv6Addrs才true能使用此選項。您必須擁有 IP 偵測器 v2.2.0 或更新版本 才能使用此選項。
- includeIPv6LinkLocalAddrs— (選用) 您可以啟用此選項來偵測和報告IPv6[連結本機位](https://en.wikipedia.org/wiki/Link-local_address)址。如 果核心裝置的網路沒有動態主機設定通訊協定 (DHCP) 或靜態指派的 IP 位址,請使用此選項。您必 須includeIPv4Addrs將設定為false和,includeIPv6Addrs才true能使用此選項。您必須擁 有 IP 偵測器 v2.2.0 或更新版本才能使用此選項。
- includeIPv4Addrs— (選用) 預設值設定為 true。您可以啟用此選項,以發佈在核心裝置上找到的 IPv4位址。您必須擁有 IP 偵測器 v2.2.0 或更新版本才能使用此選項。
- includeIPv6Addrs— (選用) 您可以啟用此選項,以發佈在核心裝置上找到的IPv6位址。設 定includeIPv4Addrs為false以使用此選項。您必須擁有 IP 偵測器 v2.2.0 或更新版本才能使用 此選項。

下列範例部分部署文件指定要使用IPv6。

```
{ 
   ..., 
   "components": { 
     ..., 
     "aws.greengrass.clientdevices.IPDetector": { 
        "componentVersion": "2.1.1", 
        "configurationUpdate": { 
          "merge": "{\"defaultPort\":\"8883\",}" 
        } 
     } 
   }
}
```
# 疑難排解用戶端

使用本節中的疑難排解資訊和解決方案,協助解決 Greengrass 用戶端裝置和用戶端裝置元件的問題。

### 主題

- [Greengrass 发现问题](#page-1514-0)
- [MQTT 連線問題](#page-1521-0)

## <span id="page-1514-0"></span>Greengrass 发现问题

請使用下列資訊來疑難排解 Greengrass 探索的問題。當用戶端裝置使用 [Greengrass 探索 API 來識別](#page-1495-0) [可以連線的 Greengrass](#page-1495-0) 核心裝置時,可能會發生這些問題。

## 主題

- [Greengrass 發現問題 \(HTTP API\)](#page-1514-1)
- [Greengrass 發現問題\(Python 的 AWS IoT Device SDK v2\)](#page-1516-0)
- [Greengrass 發現問題\(C ++ 的 AWS IoT Device SDK v2\)](#page-1517-0)
- [Greengrass 發現問題\(v2 用於\)AWS IoT Device SDK JavaScript](#page-1518-0)
- [Greengrass 發現問題\(Java 的 AWS IoT Device SDK v2\)](#page-1520-0)

## <span id="page-1514-1"></span>Greengrass 發現問題 (HTTP API)

請使用下列資訊來疑難排解 Greengrass 探索的問題。如果[您使用 cURL 測試探索 API,](#page-1500-0)可能會看到這 些錯誤。

#### 主題

- [curl: \(52\) Empty reply from server](#page-1515-0)
- [HTTP 403: {"message":null,"traceId":"a1b2c3d4-5678-90ab-cdef-11111EXAMPLE"}](#page-1515-1)
- [HTTP 404: {"errorMessage":"The thing provided for discovery was not found"}](#page-1515-2)

<span id="page-1515-0"></span>curl: (52) Empty reply from server

如果您在要求中指定非作用中的AWS IoT憑證,可能會看到這個錯誤。

檢查用戶端裝置是否有附加的憑證,以及憑證是否處於作用中狀態。如需詳細資訊,請參閱「將[物件或](https://docs.aws.amazon.com/iot/latest/developerguide/attach-to-cert.html) [原則附加至用戶端憑證](https://docs.aws.amazon.com/iot/latest/developerguide/attach-to-cert.html)」和「AWS IoT Core開發人員指南」[中的「啟用或停用用戶端憑證](https://docs.aws.amazon.com/iot/latest/developerguide/activate-or-deactivate-device-cert.html)」。

<span id="page-1515-1"></span>HTTP 403: {"message":null,"traceId":"a1b2c3d4-5678-90ab-cdef-11111EXAMPLE"}

如果用戶端裝置沒有自行呼叫greengrass:Discover的權限,您可能會看到此錯誤。

檢查用戶端裝置的憑證是否具有允許的策略greengrass:Discover。您無法針對此權限使 用Resource區段中的[物件原則變數](https://docs.aws.amazon.com/iot/latest/developerguide/thing-policy-variables.html) (iot:Connection.Thing.*\**)。如需詳細資訊,請參閱 [探索驗](#page-1496-0) [證和授權](#page-1496-0)。

<span id="page-1515-2"></span>HTTP 404: {"errorMessage":"The thing provided for discovery was not found"}

在下列情況下,您可能會看到此錯誤:

- 用戶端裝置未與任何 Greengrass 核心裝置或群組相關聯。AWS IoT Greengrass V1
- 用戶端裝置關聯的 Greengrass 核心裝置或AWS IoT Greengrass V1群組都沒有 MQTT 代理程式端 點。
- 客戶端設備關聯的 Greengrass 核心設備都不會運[行客戶端](#page-474-0)設備身份驗證組件。

檢查用戶端裝置是否與您要連線的核心裝置相關聯。然後,檢查核心設備是否運行[客戶端設備身份驗證](#page-474-0) [組件](#page-474-0),並且至少具有一個 MQTT 代理端點。如需詳細資訊,請參閱下列內容:

- [關聯用戶端裝置](#page-1472-0)
- [管理核心裝置端點](#page-1475-0)
- [設定雲端探索 \(主控台\)](#page-1472-1)

<span id="page-1516-0"></span>Greengrass 發現問題(Python 的 AWS IoT Device SDK v2)

請使用下列資訊,針對 Python 的 [AWS IoT Device SDKv2](https://github.com/aws/aws-iot-device-sdk-python-v2) 中的 Greengrass 探索進行疑難排解。

主題

- [awscrt.exceptions.AwsCrtError: AWS\\_ERROR\\_HTTP\\_CONNECTION\\_CLOSED: The connection](#page-1516-1) [has closed or is closing.](#page-1516-1)
- awsiot.greengrass\_discovery.DiscoveryException: ('Error during discover call: [response\\_code=403', 403\)](#page-1516-2)
- [awsiot.greengrass\\_discovery.DiscoveryException: \('Error during discover call:](#page-1516-3)  [response\\_code=404', 404\)](#page-1516-3)

<span id="page-1516-1"></span>awscrt.exceptions.AwsCrtError: AWS\_ERROR\_HTTP\_CONNECTION\_CLOSED: The connection has closed or is closing.

如果您在要求中指定非作用中的AWS IoT憑證,可能會看到這個錯誤。

檢查用戶端裝置是否有附加的憑證,以及憑證是否處於作用中狀態。如需詳細資訊,請參閱「將[物件或](https://docs.aws.amazon.com/iot/latest/developerguide/attach-to-cert.html) [原則附加至用戶端憑證](https://docs.aws.amazon.com/iot/latest/developerguide/attach-to-cert.html)」和「AWS IoT Core開發人員指南」[中的「啟用或停用用戶端憑證](https://docs.aws.amazon.com/iot/latest/developerguide/activate-or-deactivate-device-cert.html)」。

<span id="page-1516-2"></span>awsiot.greengrass\_discovery.DiscoveryException: ('Error during discover call: response\_code=403', 403)

如果用戶端裝置沒有自行呼叫greengrass:Discover的權限,您可能會看到此錯誤。

檢查用戶端裝置的憑證是否具有允許的策略greengrass:Discover。您無法針對此權限使 用Resource區段中的[物件原則變數](https://docs.aws.amazon.com/iot/latest/developerguide/thing-policy-variables.html) (iot:Connection.Thing.*\**)。如需詳細資訊,請參閱 [探索驗](#page-1496-0) [證和授權](#page-1496-0)。

<span id="page-1516-3"></span>awsiot.greengrass\_discovery.DiscoveryException: ('Error during discover call: response\_code=404', 404)

在下列情況下,您可能會看到此錯誤:

- 用戶端裝置未與任何 Greengrass 核心裝置或群組相關聯。AWS IoT Greengrass V1
- 用戶端裝置關聯的 Greengrass 核心裝置或AWS IoT Greengrass V1群組都沒有 MQTT 代理程式端 點。
- 客戶端設備關聯的 Greengrass 核心設備都不會運[行客戶端](#page-474-0)設備身份驗證組件。

檢查用戶端裝置是否與您要連線的核心裝置相關聯。然後,檢查核心設備是否運行[客戶端設備身份驗證](#page-474-0) [組件](#page-474-0),並且至少具有一個 MQTT 代理端點。如需詳細資訊,請參閱下列內容:

- [關聯用戶端裝置](#page-1472-0)
- [管理核心裝置端點](#page-1475-0)
- [設定雲端探索 \(主控台\)](#page-1472-1)

<span id="page-1517-0"></span>Greengrass 發現問題(C ++ 的 AWS IoT Device SDK v2)

請使用下列資訊來疑難排解 [AWS IoT Device SDKv2](https://github.com/aws/aws-iot-device-sdk-cpp-v2) 中適用於 C++ 的 Greengrass 探索問題。

主題

- [aws-c-http: AWS\\_ERROR\\_HTTP\\_CONNECTION\\_CLOSED, The connection has closed or is](#page-1517-1) [closing.](#page-1517-1)
- [aws-c-common: AWS\\_ERROR\\_UNKNOWN, Unknown error. \(HTTP 403\)](#page-1517-2)
- [aws-c-common: AWS\\_ERROR\\_UNKNOWN, Unknown error. \(HTTP 404\)](#page-1517-3)

<span id="page-1517-1"></span>aws-c-http: AWS\_ERROR\_HTTP\_CONNECTION\_CLOSED, The connection has closed or is closing. 如果您在要求中指定非作用中的AWS IoT憑證,可能會看到這個錯誤。

檢查用戶端裝置是否有附加的憑證,以及憑證是否處於作用中狀態。如需詳細資訊,請參閱「將[物件或](https://docs.aws.amazon.com/iot/latest/developerguide/attach-to-cert.html) [原則附加至用戶端憑證](https://docs.aws.amazon.com/iot/latest/developerguide/attach-to-cert.html)」和「AWS IoT Core開發人員指南」[中的「啟用或停用用戶端憑證](https://docs.aws.amazon.com/iot/latest/developerguide/activate-or-deactivate-device-cert.html)」。

<span id="page-1517-2"></span>aws-c-common: AWS\_ERROR\_UNKNOWN, Unknown error. (HTTP 403)

如果用戶端裝置沒有自行呼叫greengrass:Discover的權限,您可能會看到此錯誤。

檢查用戶端裝置的憑證是否具有允許的策略greengrass:Discover。您無法針對此權限使 用Resource區段中的[物件原則變數](https://docs.aws.amazon.com/iot/latest/developerguide/thing-policy-variables.html) (iot:Connection.Thing.*\**)。如需詳細資訊,請參閱 [探索驗](#page-1496-0) [證和授權](#page-1496-0)。

<span id="page-1517-3"></span>aws-c-common: AWS\_ERROR\_UNKNOWN, Unknown error. (HTTP 404)

在下列情況下,您可能會看到此錯誤:

- 用戶端裝置未與任何 Greengrass 核心裝置或群組相關聯。AWS IoT Greengrass V1
- 用戶端裝置關聯的 Greengrass 核心裝置或AWS IoT Greengrass V1群組都沒有 MQTT 代理程式端 點。

• 客戶端設備關聯的 Greengrass 核心設備都不會運[行客戶端](#page-474-0)設備身份驗證組件。

檢查用戶端裝置是否與您要連線的核心裝置相關聯。然後,檢查核心設備是否運行[客戶端設備身份驗證](#page-474-0) [組件](#page-474-0),並且至少具有一個 MQTT 代理端點。如需詳細資訊,請參閱下列內容:

- [關聯用戶端裝置](#page-1472-0)
- [管理核心裝置端點](#page-1475-0)
- [設定雲端探索 \(主控台\)](#page-1472-1)

<span id="page-1518-0"></span>Greengrass 發現問題(v2 用於)AWS IoT Device SDK JavaScript

[使用下列資訊來疑難排解 v2 中 Greengrass 探索的AWS IoT Device SDK問題。 JavaScript](https://github.com/aws/aws-iot-device-sdk-js-v2)

### 主題

- [Error: aws-c-http: AWS\\_ERROR\\_HTTP\\_CONNECTION\\_CLOSED, The connection has closed or is](#page-1518-1) [closing.](#page-1518-1)
- [Error: Discovery failed \(headers: \[object Object\]\) { response\\_code: 403 }](#page-1518-2)
- [Error: Discovery failed \(headers: \[object Object\]\) { response\\_code: 404 }](#page-1519-0)
- [Error: Discovery failed \(headers: \[object Object\]\)](#page-1519-1)

<span id="page-1518-1"></span>Error: aws-c-http: AWS\_ERROR\_HTTP\_CONNECTION\_CLOSED, The connection has closed or is closing.

如果您在要求中指定非作用中的AWS IoT憑證,可能會看到這個錯誤。

檢查用戶端裝置是否有附加的憑證,以及憑證是否處於作用中狀態。如需詳細資訊,請參閱「將[物件或](https://docs.aws.amazon.com/iot/latest/developerguide/attach-to-cert.html) [原則附加至用戶端憑證](https://docs.aws.amazon.com/iot/latest/developerguide/attach-to-cert.html)」和「AWS IoT Core開發人員指南」[中的「啟用或停用用戶端憑證](https://docs.aws.amazon.com/iot/latest/developerguide/activate-or-deactivate-device-cert.html)」。

<span id="page-1518-2"></span>Error: Discovery failed (headers: [object Object]) { response\_code: 403 }

如果用戶端裝置沒有自行呼叫greengrass:Discover的權限,您可能會看到此錯誤。

檢查用戶端裝置的憑證是否具有允許的策略greengrass:Discover。您無法針對此權限使 用Resource區段中的[物件原則變數](https://docs.aws.amazon.com/iot/latest/developerguide/thing-policy-variables.html) (iot:Connection.Thing.*\**)。如需詳細資訊,請參閱 [探索驗](#page-1496-0) [證和授權](#page-1496-0)。

<span id="page-1519-0"></span>Error: Discovery failed (headers: [object Object]) { response\_code: 404 }

在下列情況下,您可能會看到此錯誤:

- 用戶端裝置未與任何 Greengrass 核心裝置或群組相關聯。AWS IoT Greengrass V1
- 用戶端裝置關聯的 Greengrass 核心裝置或AWS IoT Greengrass V1群組都沒有 MQTT 代理程式端 點。
- 客戶端設備關聯的 Greengrass 核心設備都不會運[行客戶端](#page-474-0)設備身份驗證組件。

檢查用戶端裝置是否與您要連線的核心裝置相關聯。然後,檢查核心設備是否運行[客戶端設備身份驗證](#page-474-0) [組件](#page-474-0),並且至少具有一個 MQTT 代理端點。如需詳細資訊,請參閱下列內容:

- [關聯用戶端裝置](#page-1472-0)
- [管理核心裝置端點](#page-1475-0)
- [設定雲端探索 \(主控台\)](#page-1472-1)

<span id="page-1519-1"></span>Error: Discovery failed (headers: [object Object])

當您執行 Greengrass 探索範例時,您可能會看到這個錯誤 (沒有 HTTP 回應碼)。發生此錯誤的原因有 多種。

• 如果用戶端裝置沒有自行呼叫greengrass:Discover的權限,您可能會看到此錯誤。

檢查用戶端裝置的憑證是否具有允許的策略greengrass:Discover。您無法針對此權限使 用Resource區段中的[物件原則變數](https://docs.aws.amazon.com/iot/latest/developerguide/thing-policy-variables.html) (iot:Connection.Thing.*\**)。如需詳細資訊,請參閱 [探索](#page-1496-0) [驗證和授權](#page-1496-0)。

- 在下列情況下,您可能會看到此錯誤:
	- 用戶端裝置未與任何 Greengrass 核心裝置或群組相關聯。AWS IoT Greengrass V1
	- 用戶端裝置關聯的 Greengrass 核心裝置或AWS IoT Greengrass V1群組都沒有 MQTT 代理程式 端點。
	- 客戶端設備關聯的 Greengrass 核心設備都不會運[行客戶端](#page-474-0)設備身份驗證組件。

檢查用戶端裝置是否與您要連線的核心裝置相關聯。然後,檢查核心設備是否運行[客戶端設備身份驗](#page-474-0) [證組件](#page-474-0),並且至少具有一個 MQTT 代理端點。如需詳細資訊,請參閱下列內容:

- [關聯用戶端裝置](#page-1472-0)
- [管理核心裝置端點](#page-1475-0)

• [設定雲端探索 \(主控台\)](#page-1472-1)

<span id="page-1520-0"></span>Greengrass 發現問題(Java 的 AWS IoT Device SDK v2)

請使用下列資訊,針對 Java [AWS IoT Device SDKv2](https://github.com/aws/aws-iot-device-sdk-java-v2) 中的 Greengrass 探索進行疑難排解。

主題

- [software.amazon.awssdk.crt.CrtRuntimeException: Error Getting Response Status Code from](#page-1520-1) HttpStream. (aws\_last\_error: AWS\_ERROR\_HTTP\_DATA\_NOT\_AVAILABLE(2062), This data is [not yet available.\)](#page-1520-1)
- [java.lang.RuntimeException: Error x-amzn-ErrorType\(403\)](#page-1520-2)
- [java.lang.RuntimeException: Error x-amzn-ErrorType\(404\)](#page-1520-3)

<span id="page-1520-1"></span>software.amazon.awssdk.crt.CrtRuntimeException: Error Getting Response Status Code from HttpStream. (aws\_last\_error: AWS\_ERROR\_HTTP\_DATA\_NOT\_AVAILABLE(2062), This data is not yet available.)

如果您在要求中指定非作用中的AWS IoT憑證,可能會看到這個錯誤。

檢查用戶端裝置是否有附加的憑證,以及憑證是否處於作用中狀態。如需詳細資訊,請參閱「將[物件或](https://docs.aws.amazon.com/iot/latest/developerguide/attach-to-cert.html) [原則附加至用戶端憑證](https://docs.aws.amazon.com/iot/latest/developerguide/attach-to-cert.html)」和「AWS IoT Core開發人員指南」[中的「啟用或停用用戶端憑證](https://docs.aws.amazon.com/iot/latest/developerguide/activate-or-deactivate-device-cert.html)」。

<span id="page-1520-2"></span>java.lang.RuntimeException: Error x-amzn-ErrorType(403)

如果用戶端裝置沒有自行呼叫greengrass:Discover的權限,您可能會看到此錯誤。

檢查用戶端裝置的憑證是否具有允許的策略greengrass:Discover。您無法針對此權限使 用Resource區段中的[物件原則變數](https://docs.aws.amazon.com/iot/latest/developerguide/thing-policy-variables.html) (iot:Connection.Thing.*\**)。如需詳細資訊,請參閱 [探索驗](#page-1496-0) [證和授權](#page-1496-0)。

<span id="page-1520-3"></span>java.lang.RuntimeException: Error x-amzn-ErrorType(404)

在下列情況下,您可能會看到此錯誤:

- 用戶端裝置未與任何 Greengrass 核心裝置或群組相關聯。AWS IoT Greengrass V1
- 用戶端裝置關聯的 Greengrass 核心裝置或AWS IoT Greengrass V1群組都沒有 MQTT 代理程式端 點。

• 客戶端設備關聯的 Greengrass 核心設備都不會運[行客戶端](#page-474-0)設備身份驗證組件。

檢查用戶端裝置是否與您要連線的核心裝置相關聯。然後,檢查核心設備是否運行[客戶端設備身份驗證](#page-474-0) [組件](#page-474-0),並且至少具有一個 MQTT 代理端點。如需詳細資訊,請參閱下列內容:

- [關聯用戶端裝置](#page-1472-0)
- [管理核心裝置端點](#page-1475-0)
- [設定雲端探索 \(主控台\)](#page-1472-1)

## <span id="page-1521-0"></span>MQTT 連線問題

請使用下列資訊疑難排解用戶端裝置 MQTT 連線的問題。當用戶端裝置嘗試透過 MQTT 連線至核心裝 置時,可能會發生這些問題。

#### 主題

- [io.moquette.broker.Authorizator: Client does not have read permissions on the topic](#page-1521-1)
- [MQTT 連線問題 \(Python\)](#page-1522-0)
- [MQTT 連線問題 \(C++\)](#page-1523-0)
- [MQTT 連線問題 \(Java\)](#page-1524-0)
- [MQTT 連線問題 \(\) JavaScript](#page-1525-0)

<span id="page-1521-1"></span>io.moquette.broker.Authorizator: Client does not have read permissions on the topic

當用戶端裝置嘗試訂閱沒有權限的 MQTT 主題時,您可能會在 Greengrass 記錄檔中看到此錯誤。錯 誤訊息包含主題。

檢查[客戶端設備身份驗證組件](#page-474-0)的配置是否包括以下內容:

- 符合用戶端裝置的裝置群組。
- 該裝置群組的用戶端裝置授權原則,可授與該主題的mqtt:subscribe權限。

如需有關如何部署和設定用戶端裝置驗證元件的詳細資訊,請參閱下列內容:

- [設定雲端探索 \(主控台\)](#page-1472-1)
- [用戶端裝置驗證](#page-474-0)

• [建立部署](#page-1165-0)

<span id="page-1522-0"></span>MQTT 連線問題 (Python)

當您將 [AWS IoT Device SDKv2 用於](https://github.com/aws/aws-iot-device-sdk-python-v2) Python 時,請使用下列資訊來疑難排解用戶端裝置 MQTT 連線 的問題。

主題

- [AWS\\_ERROR\\_MQTT\\_PROTOCOL\\_ERROR: Protocol error occurred](#page-1522-1)
- [AWS\\_ERROR\\_MQTT\\_UNEXPECTED\\_HANGUP: Unexpected hangup occurred](#page-1522-2)

<span id="page-1522-1"></span>AWS\_ERROR\_MQTT\_PROTOCOL\_ERROR: Protocol error occurred

如果[用戶端裝置驗證元件未定義授與用戶端裝置](#page-474-0)連線權限的用戶端裝置授權原則,您可能會看到此錯 誤。

檢查客戶端設備身份驗證組件的配置是否包括以下內容:

- 符合用戶端裝置的裝置群組。
- 該裝置群組的用戶端裝置授權原則,mqtt:connect可授與用戶端裝置的權限。

如需有關如何部署和設定用戶端裝置驗證元件的詳細資訊,請參閱下列內容:

- [設定雲端探索 \(主控台\)](#page-1472-1)
- [用戶端裝置驗證](#page-474-0)
- [建立部署](#page-1165-0)

<span id="page-1522-2"></span>AWS\_ERROR\_MQTT\_UNEXPECTED\_HANGUP: Unexpected hangup occurred

如果[用戶端裝置驗證元件未定義授與用戶端裝置](#page-474-0)連線權限的用戶端裝置授權原則,您可能會看到此錯 誤。

檢查客戶端設備身份驗證組件的配置是否包括以下內容:

- 符合用戶端裝置的裝置群組。
- 該裝置群組的用戶端裝置授權原則,mqtt:connect可授與用戶端裝置的權限。

如需有關如何部署和設定用戶端裝置驗證元件的詳細資訊,請參閱下列內容:

- [設定雲端探索 \(主控台\)](#page-1472-1)
- [用戶端裝置驗證](#page-474-0)
- [建立部署](#page-1165-0)

<span id="page-1523-0"></span>MQTT 連線問題 (C++)

使用 [AWS IoT Device SDKv2](https://github.com/aws/aws-iot-device-sdk-cpp-v2) 進行 C++ 時,請使用下列資訊疑難排解用戶端裝置 MQTT 連線的問 題。

主題

- [AWS\\_ERROR\\_MQTT\\_PROTOCOL\\_ERROR: Protocol error occurred](#page-1523-1)
- [AWS\\_ERROR\\_MQTT\\_UNEXPECTED\\_HANGUP: Unexpected hangup occurred](#page-1523-2)

<span id="page-1523-1"></span>AWS\_ERROR\_MQTT\_PROTOCOL\_ERROR: Protocol error occurred

如果[用戶端裝置驗證元件未定義授與用戶端裝置](#page-474-0)現的用戶端裝置授權原則,您可能會看到此錯 誤。

檢查客戶端設備身份驗證組件的配置是否包括以下內容:

- 符合用戶端裝置的裝置群組。
- 該裝置群組的用戶端裝置授權原則,mqtt:connect可授與用戶端裝置的權限。

如需有關如何部署和設定用戶端裝置驗證元件的詳細資訊,請參閱下列內容:

- [設定雲端探索 \(主控台\)](#page-1472-1)
- [用戶端裝置驗證](#page-474-0)
- [建立部署](#page-1165-0)

<span id="page-1523-2"></span>AWS\_ERROR\_MQTT\_UNEXPECTED\_HANGUP: Unexpected hangup occurred

如果[用戶端裝置驗證元件未定義授與用戶端裝置](#page-474-0)連線權限的用戶端裝置授權原則,您可能會看到此錯 誤。

檢查客戶端設備身份驗證組件的配置是否包括以下內容:

- 符合用戶端裝置的裝置群組。
- 該裝置群組的用戶端裝置授權原則,mqtt:connect可授與用戶端裝置的權限。

如需有關如何部署和設定用戶端裝置驗證元件的詳細資訊,請參閱下列內容:

- [設定雲端探索 \(主控台\)](#page-1472-1)
- [用戶端裝置驗證](#page-474-0)
- [建立部署](#page-1165-0)

<span id="page-1524-0"></span>MQTT 連線問題 (Java)

當您將 [AWS IoT Device SDKv2 用於](https://github.com/aws/aws-iot-device-sdk-java-v2) Java 時,請使用下列資訊來疑難排解用戶端裝置 MQTT 連線的 問題。

主題

- [software.amazon.awssdk.crt.mqtt.MqttException: Protocol error occurred](#page-1524-1)
- [AWS\\_ERROR\\_MQTT\\_UNEXPECTED\\_HANGUP: Unexpected hangup occurred](#page-1525-1)

<span id="page-1524-1"></span>software.amazon.awssdk.crt.mqtt.MqttException: Protocol error occurred

如果[用戶端裝置驗證元件未定義授與用戶端裝置](#page-474-0)連線權限的用戶端裝置授權原則,您可能會看到此錯 誤。

檢查客戶端設備身份驗證組件的配置是否包括以下內容:

- 符合用戶端裝置的裝置群組。
- 該裝置群組的用戶端裝置授權原則,mqtt:connect可授與用戶端裝置的權限。

如需有關如何部署和設定用戶端裝置驗證元件的詳細資訊,請參閱下列內容:

- [設定雲端探索 \(主控台\)](#page-1472-1)
- [用戶端裝置驗證](#page-474-0)
- [建立部署](#page-1165-0)

<span id="page-1525-1"></span>AWS\_ERROR\_MQTT\_UNEXPECTED\_HANGUP: Unexpected hangup occurred

如果[用戶端裝置驗證元件未定義授與用戶端裝置](#page-474-0)連線權限的用戶端裝置授權原則,您可能會看到此錯 誤。

檢查客戶端設備身份驗證組件的配置是否包括以下內容:

- 符合用戶端裝置的裝置群組。
- 該裝置群組的用戶端裝置授權原則,mqtt:connect可授與用戶端裝置的權限。

如需有關如何部署和設定用戶端裝置驗證元件的詳細資訊,請參閱下列內容:

- [設定雲端探索 \(主控台\)](#page-1472-1)
- [用戶端裝置驗證](#page-474-0)
- [建立部署](#page-1165-0)

<span id="page-1525-0"></span>MQTT 連線問題 () JavaScript

使用下列資訊來疑難排解使用 [AWS IoT Device SDKv2](https://github.com/aws/aws-iot-device-sdk-js-v2) 時,用戶端裝置 MQTT 連線的問題。 **JavaScript** 

主題

- [AWS\\_ERROR\\_MQTT\\_PROTOCOL\\_ERROR: Protocol error occurred](#page-1525-2)
- [AWS\\_ERROR\\_MQTT\\_UNEXPECTED\\_HANGUP: Unexpected hangup occurred](#page-1526-0)

<span id="page-1525-2"></span>AWS\_ERROR\_MQTT\_PROTOCOL\_ERROR: Protocol error occurred

如果[用戶端裝置驗證元件未定義授與用戶端裝置](#page-474-0)連線權限的用戶端裝置授權原則,您可能會看到此錯 誤。

檢查客戶端設備身份驗證組件的配置是否包括以下內容:

- 符合用戶端裝置的裝置群組。
- 該裝置群組的用戶端裝置授權原則,mqtt:connect可授與用戶端裝置的權限。

如需有關如何部署和設定用戶端裝置驗證元件的詳細資訊,請參閱下列內容:

• [設定雲端探索 \(主控台\)](#page-1472-1)

- [用戶端裝置驗證](#page-474-0)
- [建立部署](#page-1165-0)

<span id="page-1526-0"></span>AWS\_ERROR\_MQTT\_UNEXPECTED\_HANGUP: Unexpected hangup occurred

如果[用戶端裝置驗證元件未定義授與用戶端裝置](#page-474-0)連線權限的用戶端裝置授權原則,您可能會看到此錯 誤。

檢查客戶端設備身份驗證組件的配置是否包括以下內容:

- 符合用戶端裝置的裝置群組。
- 該裝置群組的用戶端裝置授權原則,mqtt:connect可授與用戶端裝置的權限。

如需有關如何部署和設定用戶端裝置驗證元件的詳細資訊,請參閱下列內容:

- [設定雲端探索 \(主控台\)](#page-1472-1)
- [用戶端裝置驗證](#page-474-0)
- [建立部署](#page-1165-0)

# 與裝置陰影互動

Greengrass 核心設備可以使用組件與設[AWS IoT備陰影進](https://docs.aws.amazon.com/iot/latest/developerguide/iot-device-shadows.html)行交互。陰影是儲存物件目前或所需狀態資 訊的 JSON 文AWS IoT件。陰影可以使設備的狀態可用於其他AWS IoT Greengrass組件,無論設備是 AWS IoT否連接。每個AWS IoT設備都有自己的經典,未命名的陰影。您也可以為每個裝置建立多個具 名陰影。

[裝置和服務可以建立、更新和刪除雲端陰影使用 MQTT 和保](https://awscli.amazonaws.com/v2/documentation/api/latest/reference/iot-data/index.html)[留的 MQTT 陰影主](https://docs.aws.amazon.com/iot/latest/developerguide/reserved-topics.html#reserved-topics-shadow)[題、使用 D](https://awscli.amazonaws.com/v2/documentation/api/latest/reference/iot-data/index.html)[evice](https://docs.aws.amazon.com/iot/latest/developerguide/device-shadow-rest-api.html) [Shadow REST AP](https://docs.aws.amazon.com/iot/latest/developerguide/device-shadow-rest-api.html)I 的 HTTP, 以及. AWS CLIAWS IoT

[陰影管理員](#page-930-0)元件可讓您的 Greengrass 元件使用本機[陰影服務](#page-1396-0)和本機發行/訂閱陰影主題來建立、更新 和刪除本機陰影。shadow Manager 也會管理核心裝置上這些本機陰影文件的儲存空間,並處理陰影狀 態資訊與雲端陰影的同步處理。

您也可以使用陰影管理員元件來管理連線至核心裝置的用[戶端](#page-1455-0)裝置的本機陰影。若要讓陰影管理員管理 用戶端裝置陰影,您可以將 [MQTT 橋接器元件設](#page-849-0)定為在本機 MQTT 代理程式和本機發佈/訂閱服務之 間轉送訊息。如需詳細資訊,請參閱 [與用戶端裝置陰影互動並同步](#page-1506-0)。

如需有關 AWS IoT Device Shadow 概念的詳細資訊,請參閱AWS IoT開發人員指南中[的AWS IoT裝置](https://docs.aws.amazon.com/iot/latest/developerguide/iot-device-shadows.html) [陰影服務](https://docs.aws.amazon.com/iot/latest/developerguide/iot-device-shadows.html)。

#### 主題

- [與組件中的陰影互動](#page-1527-0)
- [同步本地設備陰影 AWS IoT Core](#page-1529-0)

# <span id="page-1527-0"></span>與組件中的陰影互動

您可以開發使用本機陰影服務讀取和修改本機陰影文件和用戶端裝置陰影文件的自訂元件 (包括 Lambda 函數元件)。

自訂元件使用中的 AWS IoT Greengrass Core IPC 程式庫與本機陰影服務互動AWS IoT Device SDK。[陰影管理員元](#page-930-0)件會在核心裝置上啟用本機陰影服務。

若要將陰影管理員元件部署到 Greengrass 核心裝置,[請建立包含該元件的部](#page-1165-0)

[署](#page-1165-0)。aws.greengrass.ShadowManager

### **a** Note

根據預設,部署陰影管理員元件只會啟用本機陰影作業。若AWS IoT Greengrass要啟用將核 心裝置陰影或用戶端裝置的任何陰影的陰影狀態資訊同步至中對應的雲端陰影文件AWS IoT Core,您必須為包含synchronize參數的陰影管理員元件建立組態更新。如需詳細資訊,請 參閱 [同步本地設備陰影 AWS IoT Core。](#page-1529-0)

主題

- [擷取和修改陰影狀態](#page-1528-0)
- [對陰影狀態變化做出反應](#page-1528-1)

<span id="page-1528-0"></span>擷取和修改陰影狀態

陰影 IPC 作業會擷取並更新本機陰影文件中的狀態資訊。陰影管理員元件會處理核心裝置上這些陰影 文件的儲存。

修改局部陰影狀態

1. 將授權原則新增至自訂元件的方案,以允許元件接收有關本機陰影主題的訊息。

如需授權原則範例,請參閱[本機陰影 IPC 授權原則範例。](#page-1400-0)

2. 使用陰影 IPC 作業擷取和修改陰影狀態資訊。如需在元件程式碼中使用陰影 IPC 作業的更多資 訊,請參閱〈〉[與局部陰影互動](#page-1396-0)。

**a** Note

若要讓核心裝置與用戶端裝置陰影互動,您還必須設定和部署 MQTT 橋接器元件。如需詳細資 訊,請參閱[啟用陰影管理員與用戶端裝置](#page-1506-0)通訊。

## <span id="page-1528-1"></span>對陰影狀態變化做出反應

Greengrass 組件使用本地發布/訂閱接口在核心設備上進行通信。若要讓自訂元件回應陰影狀態變更, 您可以訂閱本機發佈/訂閱主題。這可讓元件接收有關本機陰影主題的訊息,然後對這些訊息採取行 動。

本機陰影主題使用與AWS IoT裝置陰影 MQTT 主題相同的格式。如需陰影主題的詳細資訊,請參 閱AWS IoT開發人員指南中的 [Device Shadow MQTT 主題](https://docs.aws.amazon.com/iot/latest/developerguide/device-shadow-mqtt.html)。

對局部陰影狀態變化做出反應

1. 將存取控制原則新增至自訂元件的方案,以允許元件接收有關本機陰影主題的訊息。

如需授權原則範例,請參閱[本機陰影 IPC 授權原則範例。](#page-1400-0)

- 2. 若要在元件中啟動自訂動作,請使用 SubscribeToTopic IPC 作業來訂閱您要接收訊息的陰影 主題。如需有關在元件程式碼中使用本機發佈/訂閱 IPC 作業的詳細資訊,請參閱。[發佈/訂閱本地](#page-1288-0) [訊息](#page-1288-0)
- 3. 若要叫用 Lambda 函數,請使用事件來源組態提供陰影主題的名稱,並指定它是本機發佈/訂閱主 題。如需建立 Lambda 函數元件的相關資訊,請參[閱執行AWS Lambda函數。](#page-1231-0)

**a** Note

若要讓核心裝置與用戶端裝置陰影互動,您還必須設定和部署 MQTT 橋接器元件。如需詳細資 訊,請參閱[啟用陰影管理員與用戶端裝置](#page-1506-0)通訊。

# <span id="page-1529-0"></span>同步本地設備陰影 AWS IoT Core

陰影管理員元件可AWS IoT Greengrass讓您同步本機裝置陰影狀態與AWS IoT Core。您必須修改陰影 管理員元件的組態以包含synchronization組態參數,並指定裝置的AWS IoT物件名稱,以及要同步 的陰影。

當您設定陰影管理員同步陰影時,無論變更是發生在本機陰影文件還是雲陰影文件中,都會同步指定陰 影的所有狀態變更。

您也可以指定陰影管理員元件是即時或定期同步陰影。根據預設,陰影管理員元件會即時同步陰影,因 此核心裝置會在每次更新AWS IoT Core時傳送和接收陰影更新。您可以設定定期間隔,以減少頻寬使 用量和費用。

#### 主題

- [必要條件](#page-1530-0)
- [設定陰影管理員元件](#page-1530-1)
- [同步局部陰影](#page-1532-0)

## • [陰影合併衝突行為](#page-1532-1)

# <span id="page-1530-0"></span>必要條件

若要同步本機陰影AWS IoT Core,您必須將 Greengrass 核心裝置的原則設定為允許下列AWS IoT Core陰影AWS IoT原則動作。

- iot:GetThingShadow
- iot:UpdateThingShadow
- iot:DeleteThingShadow

### 如需詳細資訊,請參閱下列內容:

- AWS IoT CoreAWS IoT開發人員指南中[的政策動作](https://docs.aws.amazon.com/iot/latest/developerguide/iot-policy-actions.html)
- [AWS IoT Greengrass V2核心裝置的最低AWS IoT原則](#page-1657-0)
- [更新核心裝置的AWS IoT政策](#page-1652-0)

## <span id="page-1530-1"></span>設定陰影管理員元件

陰影管理員需要陰影名稱對映清單,才能將本機陰影文件中的陰影狀態資訊同步到中的雲端陰影文件 AWS IoT Core。

若要同步陰影狀態,請建立包含[aws.greengrass.ShadowManager](#page-1165-0)元件的部署,然後在部署的陰影 管理員synchronize組態中的組態參數中指定要同步的陰影。

**a** Note

若要讓核心裝置與用戶端裝置陰影互動,您還必須設定和部署 MQTT 橋接器元件。如需詳細資 訊,請參閱[啟用陰影管理員與用戶端裝置](#page-1506-0)通訊。

下列範例組態更新會指示陰影管理員元件與AWS IoT Core下列陰影同步:

- 核心裝置的經典陰影
- MyCoreShadow為核心裝置命名
- IoT 物件的經典陰影 MyDevice2

• 命名的陰影MyShadowA和名MyShadowB為 IoT 的東西 MyDevice1

此組態更新指定要即時同步陰影。AWS IoT Core如果您使用陰影管理員 v2.1.0 或更新版本,您可以設 定陰影管理員元件以定期間隔同步陰影。若要設定此功能,請將同步策略變更為periodic,並以秒為 單delay位指定間隔。如需詳細資訊,請[參閱陰影管理員元件的策略組態參數](#page-935-0)。

此配置更新指定在和核心設備之間AWS IoT Core雙向同步陰影。如果您使用陰影管理員 v2.2.0 或 更新版本,您可以將陰影管理員元件設定為僅在一個方向同步陰影。若要設定此功能,請將同步變 更direction為deviceToCloud或cloudToDevice。如需詳細資訊,請[參閱陰影管理員元件的方向](#page-935-0) [組態參數](#page-935-0)。

```
{ 
   "strategy": { 
      "type": "realTime" 
   }, 
   "synchronize": { 
      "coreThing": { 
        "classic": true, 
        "namedShadows": [ 
           "MyCoreShadow" 
        ] 
      }, 
      "shadowDocuments": [ 
        { 
           "thingName": "MyDevice1", 
           "classic": false, 
           "namedShadows": [ 
             "MyShadowA", 
             "MyShadowB" 
          ] 
        }, 
        { 
           "thingName": "MyDevice2", 
           "classic": true, 
          "namedShadows": [ ] 
        } 
      ], 
      "direction": "betweenDeviceAndCloud" 
   }
}
```
## <span id="page-1532-0"></span>同步局部陰影

當 Greengrass 核心裝置連線到AWS IoT雲端時,陰影管理員會針對您在元件組態中指 定的陰影執行下列工作。行為取決於您指定的陰影同步方向組態選項。根據預設,陰影 管理員會使用betweenDeviceAndCloud此選項來同步兩個方向的陰影。如果您使用陰 影管理器 v2.2.0 或更新版本,則可以將核心設備配置為僅在一個方向上同步陰影,可以 是cloudToDevice或。deviceToCloud

- 如果陰影同步方向設定為betweenDeviceAndCloud或cloudToDevice,陰影管理員會從中的雲 陰影文件擷取報告的狀態資訊AWS IoT Core。然後,它會更新本機儲存的陰影文件,以同步處理裝 置狀態。
- 如果陰影同步方向設定為betweenDeviceAndCloud或deviceToCloud,陰影管理員會將裝置的 目前狀態發佈至雲端陰影文件。

# <span id="page-1532-1"></span>陰影合併衝突行為

在某些情況下,例如核心裝置與網際網路中斷連線時,陰影管理員在陰影管理員同步處理變更之前,本 機陰影服務和AWS IoT雲端中的陰影可能會變更。因此,本機陰影服務和AWS IoT雲端之間所需和報告 的狀態不同

當陰影管理員同步處理陰影時,會根據下列行為合併變更:

- 如果您使用 v2.2.0 之前的陰影管理員版本,或指定betweenDeviceAndCloud陰影同步方向時,會 套用下列行為:
	- 當陰影的所需狀態下發生合併衝突時,陰影管理員會以AWS IoT雲端的值覆寫本機陰影文件的衝突 區段。
	- 當陰影的報告狀態中發生合併衝突時,陰影管理員會以本機陰影文件的值覆寫AWS IoT雲端中衝突 的陰影區段。
- 當您指定deviceToCloud陰影同步方向時,陰影管理員會以本機陰影文件的值覆寫AWS IoT雲端中 衝突的陰影區段。
- 當您指定cloudToDevice陰影同步方向時,陰影管理員會以AWS IoT雲端的值覆寫本機陰影文件的 衝突區段。

# <span id="page-1533-0"></span>管理核心裝 Greengrass 資料串流

AWS IoT Greengrass 串流管理員可讓您更有效率且可靠地將大量 IoT 資料傳輸到 AWS 雲端. 流管理 器在 AWS IoT Greengrass 核心上處理數據流,然後再將其導出到 AWS 雲端. 串流管理員與常見的邊 緣案例整合,例如機器學習 (ML) 推論, AWS IoT Greengrass Core 裝置會在將資料匯出至 AWS 雲端 或本機儲存目的地之前處理和分析資料。

串流管理員提供通用介面,可簡化自訂元件開發,因此您不需要建置自訂串流管理功能。您的元件可以 使用標準化機制來處理大量串流並管理本機資料保留原則。您可以為每個串流定義儲存區類型、大小和 資料保留的原則,以控制串流管理員處理和匯出資料的方式。

流管理器在具有間歇性或有限連接的環境中工作。您可以定義頻寬使用、逾時行為,以及 AWS IoT Greengrass Core 在連線或中斷連線時如何處理串流資料。您也可以設定優先順序,以控制 AWS IoT Greengrass Core 將串流匯出至 AWS 雲端. 這使您可以比其他數據更快地處理關鍵數據。

您可以設定串流管理員自動將資料匯 AWS 雲端 出至儲存或進一步處理和分析。串流管理員支援匯出 至下列 AWS 雲端 目的地:

- 頻道在 AWS IoT Analytics. AWS IoT Analytics 可讓您對資料執行進階分析,以協助制定商業決策並 改善機器學習模型。如需詳細資訊,請參閱《 AWS IoT Analytics使用者指南》中的[什麼是AWS IoT](https://docs.aws.amazon.com/iotanalytics/latest/userguide/welcome.html)  [Analytics ?](https://docs.aws.amazon.com/iotanalytics/latest/userguide/welcome.html)。
- 亞馬遜 Kinesis 資料串流中的串流。您可以使用 Kinesis Data Streams 彙總大量資料,並將其載入 資料倉儲或 MapReduce 叢集。如需詳細資訊,請參閱《Amazon Kinesis Data Streams 開發人員指 南》中的[什麼是 Amazon Kinesis Data Streams?。](https://docs.aws.amazon.com/streams/latest/dev/what-is-this-service.html)
- 中的資產性質 AWS IoT SiteWise。 AWS IoT SiteWise 可讓您大規模收集、組織和分析來自工業設 備的資料。如需詳細資訊,請參閱[什麼是 AWS IoT SiteWise?](https://docs.aws.amazon.com/iot-sitewise/latest/userguide/what-is-sitewise.html) 在《AWS IoT SiteWise 使用者指 南》中。
- Amazon 簡單存儲服務 Amazon S3 中的對象。您可以使用 Amazon S3 存放和擷取大量資料。如需 詳細資訊,請參閱[什麼是 Amazon S3?](https://docs.aws.amazon.com/AmazonS3/latest/dev/Welcome.html) 在 Amazon 簡單存儲服務開發人員指南中。

# 串流管理工作流程

您的 IoT 應用程式會透過串流管理員與串流管理員互動SDK。

在簡單的工作流程中, AWS IoT Greengrass 核心上的元件會消耗 IoT 資料,例如時間序列溫度和壓 力指標。組件可能會篩選或壓縮資料,然後呼叫「串流管理員」,SDK將資料寫入串流管理員中的串

流。串流管理員可以根據您為串流定義的原則, AWS 雲端 自動將串流匯出至該串流。組件還可以將 數據直接發送到本地數據庫或存儲庫。

您的 IoT 應用程式可以包含多個讀取或寫入串流的自訂元件。這些元件可以讀取和寫入串流,以篩選、 彙總和分析 AWS IoT Greengrass 核心裝置上的資料。這使得可以快速響應本地事件,並在將數據從 核心傳輸到 AWS 雲端 或本地目的地之前提取有價值的信息。

若要開始使用,請將串流管理員元件部署到您的 AWS IoT Greengrass 核心裝置。在部署中,設定串 流管理員元件參數,以定義適用於 Greengrass 核心裝置上所有串流的設定。使用這些參數可根據您的 業務需求和環境限制來控制串流管理員儲存、處理和匯出串流的方式。

設定串流管理員之後,您可以建立和部署 IoT 應用程式。這些通常是在「串流管理 員」StreamManagerClient 中用SDK來建立串流並與其互動的自訂元件。建立串流時,您可以定義 每個串流原則,例如匯出目的地、優先順序和持續性。

# 要求

下列需求適用於使用串流管理員:

- 串流管理員除了 AWS IoT Greengrass 核心軟體RAM之外,至少需要 70 MB。您的總記憶體需求視 您的工作負載而定。
- AWS IoT Greengrass 組件必須使用串流管理員SDK與串流管理員互動。串流管理員SDK提供下列語 言版本:
	- [SDK適用於 Java 的流管理器\(](https://github.com/aws-greengrass/aws-greengrass-stream-manager-sdk-java/)v1.1.0 或更高版本)
	- [SDK適用於 Node.js 的串流管理員](https://github.com/aws-greengrass/aws-greengrass-stream-manager-sdk-js/) (1.1.0 版或更新版本)
	- [流管理SDK器 Python](https://github.com/aws-greengrass/aws-greengrass-stream-manager-sdk-python/) 1.1.0 或更高版本)
- AWS IoT Greengrass 組件必須將流管理器組件(aws.greengrass.StreamManager)指定為其 使用流管理器的配方中的依賴項。

**G** Note

如果您使用串流管理員將資料匯出至雲端,則無法將串流管理員元件的 2.0.7 版升級為 v2.0.8 和 v2.0.11 之間的版本。如果您是第一次部署串流管理員,強烈建議您部署最新版本 的串流管理員元件。

• 如果您為串流定義 AWS 雲端 匯出目的地,則必須建立匯出目標並授與 [Greengrass 裝置角色中](#page-1674-0)的存 取權限。視目的地而定,也可能適用其他需求。如需詳細資訊,請參閱:

- [the section called "AWS IoT Analytics 頻道"](#page-1577-0)
- [the section called "Amazon Kinesis 數據流"](#page-1578-0)
- [the section called "AWS IoT SiteWise資產性質"](#page-1579-0)
- [the section called "Amazon S3 對象"](#page-1582-0)

您有責任維護這些 AWS 雲端 資源。

# 資料安全

當您使用串流管理員時,請注意下列安全性考量。

## <span id="page-1535-0"></span>本機資料安全性

AWS IoT Greengrass 不會加密核心裝置上本機元件之間靜態或傳輸中的串流資料。

- 靜態資料。串流資料以本機之方式儲存在儲存目錄中。為了確保資料安全性, AWS IoT Greengrass 必須依賴檔案權限和全磁碟加密 (如果啟用)。您可以使用可選的 [STREAM\\_ MANAGER \\_ STORE](#page-1536-0) [\\_ ROOT \\_ DIR](#page-1536-0) 參數來指定存儲目錄。如果您稍後變更此參數以使用不同的儲存目錄,則 AWS IoT Greengrass 不會刪除先前的儲存目錄或其內容。
- 本機傳輸中的資料。 AWS IoT Greengrass 在資料來源、 AWS IoT Greengrass 元件、串流管理員 和串流管理員之間的本機傳輸中SDK,不會加密串流資料。
- 傳輸中的資料 AWS 雲端。由串流管理員匯出至 AWS 雲端 使用標準 AWS 服務用戶端加密與傳輸層 安全性 (TLS) 的資料流。

## <span id="page-1535-1"></span>用戶端身分驗證

串流管理員用戶端使用串流管理員SDK與串流管理員進行通訊。啟用客戶端身份驗證時,只有 Greengrass 組件可以與流管理器中的流進行交互。停用用戶端驗證時,Greengrass 核心裝置上執行的 任何程序都可以與串流管理員中的串流互動。您應該只在商業案例需要時,才停用身分驗證。

您可以使用 [STREAM\\_ MANAGER AUTHENTICATE \\_ CLIENT](#page-1537-0) 參數來設定用戶端驗證模式。您可以 在將串流管理員元件部署至核心裝置時設定此參數。

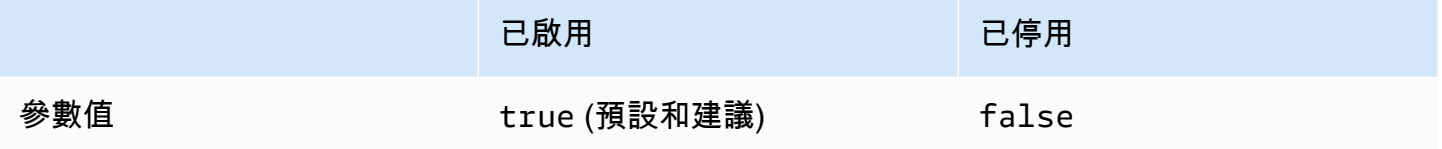

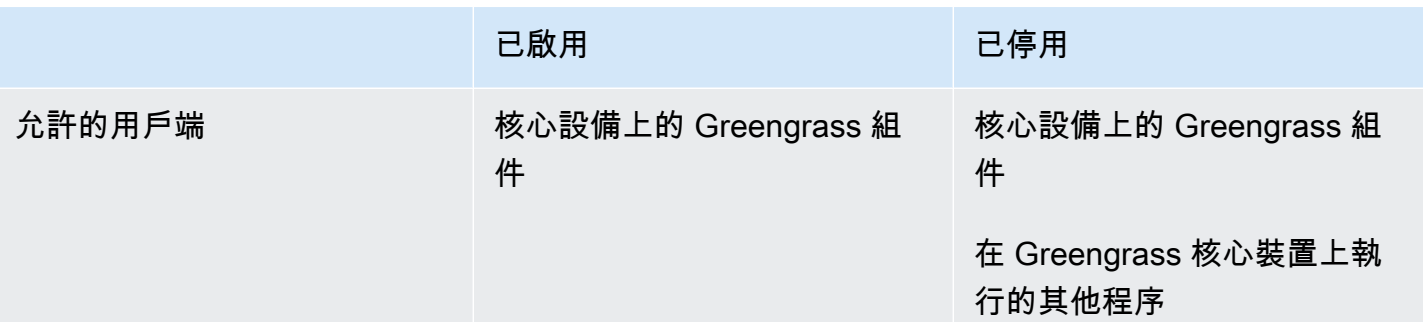

# 另請參閱

- [the section called "設定串流管理員"](#page-1536-1)
- [the section called "用 StreamManagerClient 於使用串流"](#page-1553-0)
- [the section called "匯出支援雲端目的地的組態"](#page-1576-0)

# <span id="page-1536-1"></span>設定 AWS IoT Greengrass 串流管理員

在 Greengrass 核心裝置上,串流管理員可以儲存、處理和匯出 IoT 裝置資料。串流管理員會提供您用 來設定執行階段設定的參數。這些設定會套用至 Greengrass 核心裝置上的所有串流。部署元件時,您 可以使用AWS IoT Greengrass主控台或 API 來設定串流管理員設定。變更會在部署完成後生效。

## 串流管理員參數

串流管理員提供下列參數,您可以在將元件部署到核心裝置時設定這些參數。所有參數都是選用的。

### <span id="page-1536-0"></span>儲存目錄

參數名稱:STREAM\_MANAGER\_STORE\_ROOT\_DIR

用來儲存串流之本機資料夾的絕對路徑。此值必須以正斜線開頭 (例如 /data)。

您必須指定現有的資料夾,而且[執行串流管理員元件的系統使用者](#page-335-0)必須擁有讀取和寫入此資料夾的 權限。例如,您可以執行下列命令來建立和設定資料夾/var/greengrass/streams,您可以將 其指定為串流管理員根資料夾。這些指令允許預設系統使用者讀取和寫入此資料夾。ggc\_user

sudo mkdir /var/greengrass/streams sudo chown ggc\_user /var/greengrass/streams sudo chmod 700 /var/greengrass/streams

如需保護串流資料安全的資訊,請參閱 [the section called "本機資料安全性"](#page-1535-0)。

預設:*/greengrass/v2*/work/aws.greengrass.StreamManager

#### 伺服器連接埠

參數名稱:STREAM\_MANAGER\_SERVER\_PORT

用於與串流管理員通訊的本機連接埠號碼。預設值為 8088。

您可以指定0使用隨機可用的連接埠。

#### <span id="page-1537-0"></span>驗證用戶端

參數名稱:STREAM\_MANAGER\_AUTHENTICATE\_CLIENT

表示用戶端是否須經過驗證才能與串流管理員互動。客戶端和流管理器之間的所有交互都由流管理 器 SDK 控制。這個參數決定哪些用戶端可以呼叫串流管理員 SDK 來處理串流。如需詳細資訊,請 參閱 [the section called "用戶端身分驗證"](#page-1535-1)。

有效值為 true 或 false。預設值為 true (建議)。

- true。 只允許 Greengrass 組件作為客戶端。元件會使用內部AWS IoT Greengrass核心通訊協 定,透過串流管理員 SDK 進行驗證。
- false。 允許在AWS IoT Greengrass核心上運行的任何進程是一個客戶端。false除非您的商 業案例需要,否則請勿將值設定為。例如,false只有在核心裝置上的非元件程序必須與串流管 理員直接通訊時才使用。

#### 最高頻寬

參數名稱:STREAM\_MANAGER\_EXPORTER\_MAX\_BANDWIDTH

可用來匯出資料的平均最高頻寬 (以千位元數/秒為單位)。預設允許無限使用可用頻寬。

#### 執行緒集區大小

參數名稱:STREAM\_MANAGER\_EXPORTER\_THREAD\_POOL\_SIZE

可用於匯出資料的作用中執行緒數量上限。預設值為 5。

最佳大小取決於您的硬體、串流磁碟區和規劃的匯出串流數量。如果匯出速度很慢,您可以調整 此設定,找出適合您硬體和商務案例的最佳大小。核心裝置硬體的 CPU 和記憶體是限制因素。首 先,您可以嘗試將此值設定為等同於裝置上處理器核心的數量。

請小心不要設定高於硬體可支援的大小。每個串流都會耗用硬體資源,因此請嘗試限制受限裝置上 的匯出串流數量。

JVM 引數

參數名稱:JVM\_ARGS

自訂 Java 虛擬機器參數,以在啟動時傳遞給串流管理員。多個引數應用空格分隔。

僅限必須覆寫 JVM 使用的預設設定時,才能使用此參數。例如,如果您計劃匯出大量串流,可能 需要增加預設堆積大小。

Logging level (記錄層級)

參數名稱:LOG\_LEVEL

元件的記錄層級。從下列記錄層級中進行選擇,依照層級順序列出:

- TRACE
- DEBUG
- INFO
- WARN
- ERROR

預設:INFO

多部分上傳的最小尺寸

參數名

稱: STREAM\_MANAGER\_EXPORTER\_S3\_DESTINATION\_MULTIPART\_UPLOAD\_MIN\_PART\_SIZE\_BYTE

多部分上傳到 Amazon S3 中,零件的大小下限 (以位元組為單位)。流管理器使用此設置和輸入 文件的大小來確定如何批處理多部分 PUT 請求中的數據。預設值和最小值為5242880位元組 (5 MB)。

**a** Note

串流管理員使用串流的sizeThresholdForMultipartUploadBytes屬性來判斷是以 單一或多部分上傳方式匯出到 Amazon S3。使用者定義的 Greengrass 元件在建立匯出至 Amazon S3 的串流時,會設定此閾值。預設臨界值為 5 MB。

# 另請參閱

- [管理核心裝 Greengrass 資料串流](#page-1533-0)
- [用 StreamManagerClient 於使用串流](#page-1553-0)
- [匯出支援AWS 雲端目的地的組態](#page-1576-0)

# 建立使用串流管理員的自訂元件

在自訂 Greengrass 元件中使用串流管理員來儲存、處理和匯出 IoT 裝置資料。使用本節中的程序和範 例,建立可搭配串流管理員使用的元件方法、成品和應用程式。如需如何開發和測試元件的詳細資訊, 請參閱[建立 AWS IoT Greengrass 元件。](#page-1089-0)

### 主題

- [定義使用流管理器的組件配方](#page-1539-0)
- [在應用程式程式碼中 Connect 至串流管](#page-1551-0)

## <span id="page-1539-0"></span>定義使用流管理器的組件配方

若要在自訂元件中使用串流管理員,您必須將aws.greengrass.StreamManager元件定義為相依 性。您也必須提供「串流管理員」SDK。完成下列任務,以您選擇的語言下載並使用「串流管理員 SDK」。

使用 Java 的串流管SDK理員

Java 的串流管理員SDK可做為JAR檔案使用,您可以用來編譯元件。然後,您可以建立包含串流管理 員JAR的應用程式SDK、將應用程式定義JAR為元件人工因素,並在元件生命週期JAR中執行應用程 式。

若要使用 Java 的串流管SDK理員

- 1. 下載 [Java JAR 文件的流管理器SDK。](https://github.com/aws-greengrass/aws-greengrass-stream-manager-sdk-java/blob/main/sdk/aws-greengrass-stream-manager-sdk-java.jar)
- 2. 執行下列其中一項動作,從 Java 應用程式和「串流管理員」SDK JAR 檔案建立元件成品:
	- 將應用程式建置為包含串流管理員的JAR檔案 SDKJAR,並在元件方JAR案中執行此檔案。
	- 將「串流管理員」定義SDKJAR為元件人工因素。當您在元件方案中執行應用程式時,將該成 品新增至類別路徑。

## 您的組件配方可能如下列範例所示。此元件會執行 [StreamManagerS3.java](https://github.com/aws-greengrass/aws-greengrass-stream-manager-sdk-java/blob/main/samples/StreamManagerS3/src/main/java/com/amazonaws/greengrass/examples/StreamManagerS3.java) 範例的修改版本,其 中StreamManagerS3.jar包含「串流管理員」SDK JAR。

JSON

```
{ 
   "RecipeFormatVersion": "2020-01-25", 
   "ComponentName": "com.example.StreamManagerS3Java", 
   "ComponentVersion": "1.0.0", 
   "ComponentDescription": "Uses stream manager to upload a file to an S3 
  bucket.", 
   "ComponentPublisher": "Amazon", 
   "ComponentDependencies": { 
     "aws.greengrass.StreamManager": { 
       "VersionRequirement": "^2.0.0" 
     } 
   }, 
   "Manifests": [ 
     { 
       "Lifecycle": { 
         "run": "java -jar {artifacts:path}/StreamManagerS3.jar" 
       }, 
       "Artifacts": [ 
         { 
            "URI": "s3://amzn-s3-demo-bucket/artifacts/
com.example.StreamManagerS3Java/1.0.0/StreamManagerS3.jar" 
 } 
       ] 
     } 
   ]
}
```
### YAML

```
---
RecipeFormatVersion: '2020-01-25'
ComponentName: com.example.StreamManagerS3Java
ComponentVersion: 1.0.0
ComponentDescription: Uses stream manager to upload a file to an S3 bucket.
ComponentPublisher: Amazon
ComponentDependencies: 
   aws.greengrass.StreamManager:
```

```
 VersionRequirement: "^2.0.0"
Manifests: 
   - Lifecycle: 
       run: java -jar {artifacts:path}/StreamManagerS3.jar 
     Artifacts: 
       - URI: s3://amzn-s3-demo-bucket/artifacts/
com.example.StreamManagerS3Java/1.0.0/StreamManagerS3.jar
```
如需如何開發和測試元件的詳細資訊,請參閱[建立 AWS IoT Greengrass 元件。](#page-1089-0)

#### 使用適用SDK於 Python 的串流管理員

Python 的串流管理員SDK可做為原始程式碼使用,您可以包含在元件中。建立串流管理員的ZIP檔案 SDK、將ZIP檔案定義為元件加工品,然後SDK在元件生命週期中安裝需求。

若要使用 Python 的串流管SDK理員

1. 克隆或下載 [aws-greengrass-stream-manager-sdk-](https://github.com/aws-greengrass/aws-greengrass-stream-manager-sdk-python) 蟒蛇存儲庫。

git clone git@github.com:aws-greengrass/aws-greengrass-stream-manager-sdkpython.git

- 2. 創建一個包含ZIP文件stream\_manager夾的文件,其中包含 Python 的流管理器SDK的源代碼。 您可以提供此ZIP檔案做為 AWS IoT Greengrass 核心軟體在安裝元件時解壓縮的元件加工品。請 執行下列操作:
	- a. 開啟包含您在上一個步驟中複製或下載的存放庫的資料夾。

```
cd aws-greengrass-stream-manager-sdk-python
```
b. 將stream\_manager資料夾壓縮到名為的ZIP檔案中stream\_manager\_sdk.zip。

Linux or Unix

zip -rv stream\_manager\_sdk.zip stream\_manager

Windows Command Prompt (CMD)

tar -acvf stream\_manager\_sdk.zip stream\_manager

**PowerShell** 

```
Compress-Archive stream_manager stream_manager_sdk.zip
```
c. 確認stream\_manager\_sdk.zip檔案包含資stream\_manager料夾及其內容。執行下列命 令以列出ZIP檔案的內容。

Linux or Unix

unzip -l stream\_manager\_sdk.zip

Windows Command Prompt (CMD)

tar -tf stream\_manager\_sdk.zip

輸出應看起來如下列內容。

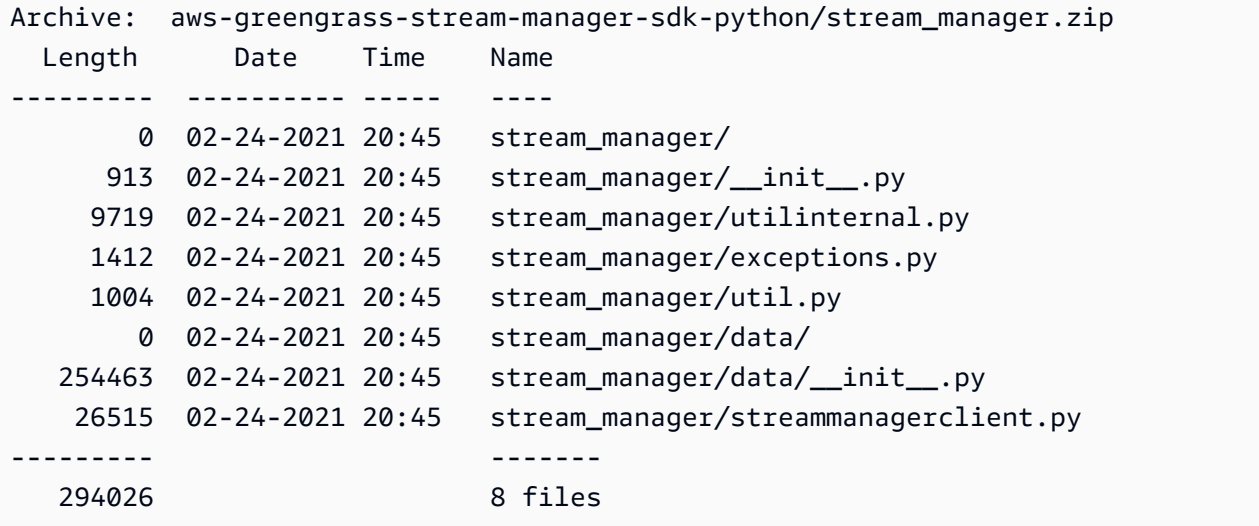

3. 將串流管理員SDK成品複製到元件的成品資料夾。除了串流管理員SDKZIP檔案之外,您的元件 還使用SDK的requirements.txt檔案來安裝串流管理員的相依性SDK。Replace (取代) *~/ greengrass-components* 與您用於本地開發的文件夾的路徑。

Linux or Unix

cp {stream\_manager\_sdk.zip,requirements.txt} *~/greengrass-components*/artifacts/ com.example.StreamManagerS3Python/1.0.0/

Windows Command Prompt (CMD)

```
robocopy . %USERPROFILE%\greengrass-components\artifacts
\com.example.StreamManagerS3Python\1.0.0 stream_manager_sdk.zip
robocopy . %USERPROFILE%\greengrass-components\artifacts
\com.example.StreamManagerS3Python\1.0.0 requirements.txt
```
**PowerShell** 

```
cp .\stream_manager_sdk.zip,.\requirements.txt ~\greengrass-components\artifacts
\com.example.StreamManagerS3Python\1.0.0\
```
- 4. 建立您的元件配方。在配方中,執行以下操作:
	- a. 定義stream\_manager\_sdk.zip並requirements.txt作為人工因素。
	- b. 將您的 Python 應用程式定義為成品。
	- c. 在安裝生命週期中,從中安裝串流管理員SDK需求requirements.txt。
	- d. 在執行生命週期中,將串流管理員附加SDK至PYTHONPATH,然後執行您的 Python 應用程 式。

您的組件配方可能如下列範例所示。此元件會執行 [stream\\_manager\\_s3.py](https://github.com/aws-greengrass/aws-greengrass-stream-manager-sdk-python/blob/main/samples/stream_manager_s3.py) 範例。

**JSON** 

```
{ 
   "RecipeFormatVersion": "2020-01-25", 
   "ComponentName": "com.example.StreamManagerS3Python", 
   "ComponentVersion": "1.0.0", 
   "ComponentDescription": "Uses stream manager to upload a file to an S3 
  bucket.", 
   "ComponentPublisher": "Amazon", 
   "ComponentDependencies": { 
     "aws.greengrass.StreamManager": { 
       "VersionRequirement": "^2.0.0" 
     } 
   }, 
   "Manifests": [ 
     { 
       "Platform": { 
          "os": "linux"
```

```
 }, 
       "Lifecycle": { 
         "install": "pip3 install --user -r {artifacts:path}/requirements.txt", 
         "run": "export PYTHONPATH=$PYTHONPATH:{artifacts:decompressedPath}/
stream_manager_sdk; python3 {artifacts:path}/stream_manager_s3.py" 
       }, 
       "Artifacts": [ 
        \mathcal{L} "URI": "s3://amzn-s3-demo-bucket/artifacts/
com.example.StreamManagerS3Python/1.0.0/stream_manager_sdk.zip", 
           "Unarchive": "ZIP" 
         }, 
         { 
            "URI": "s3://amzn-s3-demo-bucket/artifacts/
com.example.StreamManagerS3Python/1.0.0/stream_manager_s3.py" 
         }, 
         { 
            "URI": "s3://amzn-s3-demo-bucket/artifacts/
com.example.StreamManagerS3Python/1.0.0/requirements.txt" 
         } 
       ] 
     }, 
     { 
       "Platform": { 
         "os": "windows" 
       }, 
       "Lifecycle": { 
         "install": "pip3 install --user -r {artifacts:path}/requirements.txt", 
         "run": "set \"PYTHONPATH=%PYTHONPATH%;{artifacts:decompressedPath}/
stream_manager_sdk\" & py -3 {artifacts:path}/stream_manager_s3.py" 
       }, 
       "Artifacts": [ 
        \sqrt{ } "URI": "s3://amzn-s3-demo-bucket/artifacts/
com.example.StreamManagerS3Python/1.0.0/stream_manager_sdk.zip", 
           "Unarchive": "ZIP" 
         }, 
         { 
            "URI": "s3://amzn-s3-demo-bucket/artifacts/
com.example.StreamManagerS3Python/1.0.0/stream_manager_s3.py" 
         }, 
         { 
            "URI": "s3://amzn-s3-demo-bucket/artifacts/
com.example.StreamManagerS3Python/1.0.0/requirements.txt"
```

```
 } 
                 ] 
           } 
      ]
}
```
### YAML

```
---
RecipeFormatVersion: '2020-01-25'
ComponentName: com.example.StreamManagerS3Python
ComponentVersion: 1.0.0
ComponentDescription: Uses stream manager to upload a file to an S3 bucket.
ComponentPublisher: Amazon
ComponentDependencies: 
   aws.greengrass.StreamManager: 
     VersionRequirement: "^2.0.0"
Manifests: 
   - Platform: 
       os: linux 
     Lifecycle: 
       install: pip3 install --user -r {artifacts:path}/requirements.txt 
       run: | 
         export PYTHONPATH=$PYTHONPATH:{artifacts:decompressedPath}/
stream_manager_sdk 
         python3 {artifacts:path}/stream_manager_s3.py 
     Artifacts: 
       - URI: s3://amzn-s3-demo-bucket/artifacts/
com.example.StreamManagerS3Python/1.0.0/stream_manager_sdk.zip 
         Unarchive: ZIP 
       - URI: s3://amzn-s3-demo-bucket/artifacts/
com.example.StreamManagerS3Python/1.0.0/stream_manager_s3.py 
       - URI: s3://amzn-s3-demo-bucket/artifacts/
com.example.StreamManagerS3Python/1.0.0/requirements.txt 
   - Platform: 
       os: windows 
     Lifecycle: 
       install: pip3 install --user -r {artifacts:path}/requirements.txt 
       run: | 
         set "PYTHONPATH=%PYTHONPATH%;{artifacts:decompressedPath}/
stream_manager_sdk" 
         py -3 {artifacts:path}/stream_manager_s3.py 
     Artifacts:
```
 - URI: s3://amzn-s3-demo-bucket/artifacts/ com.example.StreamManagerS3Python/1.0.0/stream\_manager\_sdk.zip Unarchive: ZIP - URI: s3://amzn-s3-demo-bucket/artifacts/ com.example.StreamManagerS3Python/1.0.0/stream\_manager\_s3.py - URI: s3://amzn-s3-demo-bucket/artifacts/ com.example.StreamManagerS3Python/1.0.0/requirements.txt

如需如何開發和測試元件的詳細資訊,請參閱[建立 AWS IoT Greengrass 元件。](#page-1089-0)

使用「串流管理員SDK」 JavaScript

的「串流管理員SDK」可做為原始程式碼使用,您可以將其包含在元件中。 JavaScript 建立串流管理 員的ZIP檔案SDK、將ZIP檔案定義為元件加工品,然後在元件生命週期SDK中安裝。

若要使用串流管理SDK員 JavaScript

1. 克隆或下載 [aws-greengrass-stream-manager-sdk-](https://github.com/aws-greengrass/aws-greengrass-stream-manager-sdk-js) js 存儲庫。

git clone git@github.com:aws-greengrass/aws-greengrass-stream-manager-sdk-js.git

- 2. 建立包含aws-greengrass-stream-manager-sdk資料夾的ZIP檔案,其中包含「串流管理員 SDK」的原始程式碼 JavaScript。您可以提供此ZIP檔案做為 AWS IoT Greengrass 核心軟體在安 裝元件時解壓縮的元件加工品。請執行下列操作:
	- a. 開啟包含您在上一個步驟中複製或下載的存放庫的資料夾。

```
cd aws-greengrass-stream-manager-sdk-js
```
b. 將aws-greengrass-stream-manager-sdk資料夾壓縮到名為的ZIP檔案中streammanager-sdk.zip。

Linux or Unix

```
zip -rv stream-manager-sdk.zip aws-greengrass-stream-manager-sdk
```
Windows Command Prompt (CMD)

```
tar -acvf stream-manager-sdk.zip aws-greengrass-stream-manager-sdk
```
**PowerShell** 

```
Compress-Archive aws-greengrass-stream-manager-sdk stream-manager-sdk.zip
```
c. 確認stream-manager-sdk.zip檔案包含資aws-greengrass-stream-manager-sdk料 夾及其內容。執行下列命令以列出ZIP檔案的內容。

Linux or Unix

unzip -l stream-manager-sdk.zip

Windows Command Prompt (CMD)

tar -tf stream-manager-sdk.zip

#### 輸出應看起來如下列內容。

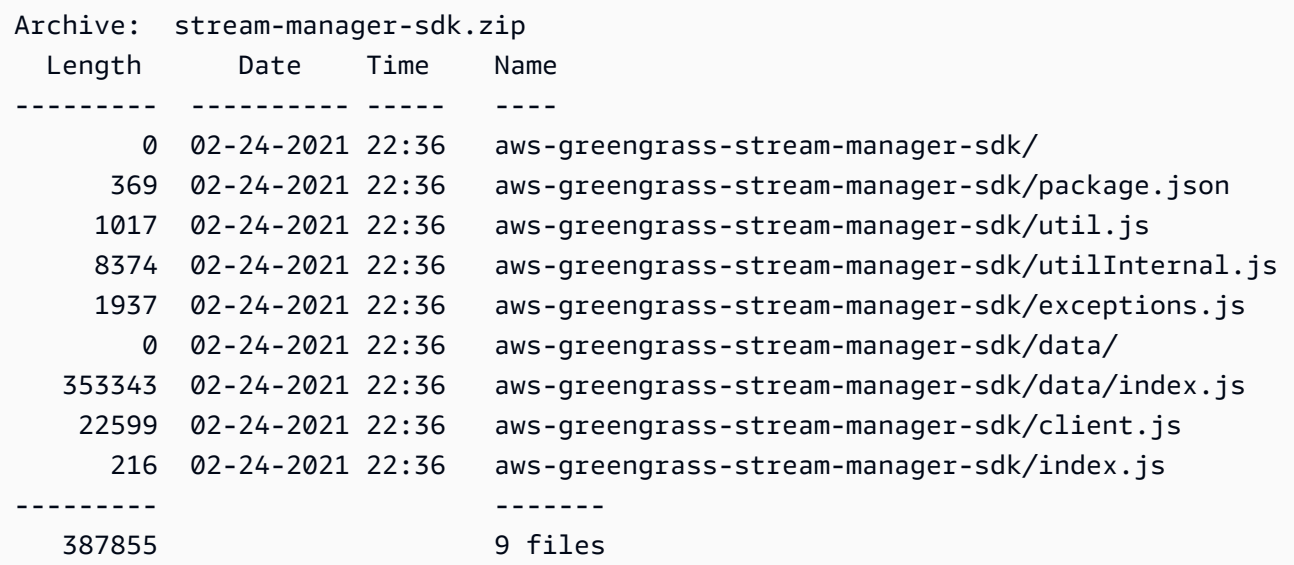

3. 將串流管理員加SDK工品複製到元件的成品資料夾。Replace (取代) *~/greengrasscomponents* 與您用於本地開發的文件夾的路徑。

Linux or Unix

cp stream-manager-sdk.zip *~/greengrass-components*/artifacts/ com.example.StreamManagerS3JS/1.0.0/
Windows Command Prompt (CMD)

```
robocopy . %USERPROFILE%\greengrass-components\artifacts
\com.example.StreamManagerS3JS\1.0.0 stream-manager-sdk.zip
```
**PowerShell** 

cp .\stream-manager-sdk.zip *~\greengrass-components*\artifacts \com.example.StreamManagerS3JS\1.0.0\

- 4. 建立您的元件配方。在配方中,執行以下操作:
	- a. 定義stream-manager-sdk.zip為人工因素。
	- b. 將您的 JavaScript 應用程式定義為成品。
	- c. 在安裝生命週期中,SDK從stream-manager-sdk.zip成品安裝串流管理員。這個npm install命令會建立包node\_modules含串流管理員SDK及其相依性的資料夾。
	- d. 在執行生命週期中,將node\_modules資料夾附加至NODE\_PATH,然後執行 JavaScript 應用 程式。

您的組件配方可能如下列範例所示。此元件執行 [StreamManagerS3](https://github.com/aws-greengrass/aws-greengrass-stream-manager-sdk-js/blob/main/samples/StreamManagerS3/index.js) 範例。

JSON

```
{ 
   "RecipeFormatVersion": "2020-01-25", 
   "ComponentName": "com.example.StreamManagerS3JS", 
   "ComponentVersion": "1.0.0", 
   "ComponentDescription": "Uses stream manager to upload a file to an S3 
  bucket.", 
   "ComponentPublisher": "Amazon", 
   "ComponentDependencies": { 
     "aws.greengrass.StreamManager": { 
       "VersionRequirement": "^2.0.0" 
     } 
   }, 
   "Manifests": [ 
     { 
       "Platform": { 
         "os": "linux"
```

```
 }, 
       "Lifecycle": { 
          "install": "npm install {artifacts:decompressedPath}/stream-manager-sdk/
aws-greengrass-stream-manager-sdk", 
          "run": "export NODE_PATH=$NODE_PATH:{work:path}/node_modules; node 
  {artifacts:path}/index.js" 
       }, 
       "Artifacts": [ 
          { 
            "URI": "s3://amzn-s3-demo-bucket/artifacts/
com.example.StreamManagerS3JS/1.0.0/stream-manager-sdk.zip", 
            "Unarchive": "ZIP" 
         }, 
         { 
            "URI": "s3://amzn-s3-demo-bucket/artifacts/
com.example.StreamManagerS3JS/1.0.0/index.js" 
         } 
       ] 
     }, 
    \mathcal{L} "Platform": { 
         "os": "windows" 
       }, 
       "Lifecycle": { 
          "install": "npm install {artifacts:decompressedPath}/stream-manager-sdk/
aws-greengrass-stream-manager-sdk", 
          "run": "set \"NODE_PATH=%NODE_PATH%;{work:path}/node_modules\" & node 
  {artifacts:path}/index.js" 
       }, 
       "Artifacts": [ 
        \mathcal{L} "URI": "s3://amzn-s3-demo-bucket/artifacts/
com.example.StreamManagerS3JS/1.0.0/stream-manager-sdk.zip", 
            "Unarchive": "ZIP" 
         }, 
         { 
            "URI": "s3://amzn-s3-demo-bucket/artifacts/
com.example.StreamManagerS3JS/1.0.0/index.js" 
         } 
       ] 
     } 
   ]
}
```
#### YAML

```
---
RecipeFormatVersion: '2020-01-25'
ComponentName: com.example.StreamManagerS3JS
ComponentVersion: 1.0.0
ComponentDescription: Uses stream manager to upload a file to an S3 bucket.
ComponentPublisher: Amazon
ComponentDependencies: 
   aws.greengrass.StreamManager: 
     VersionRequirement: "^2.0.0"
Manifests: 
   - Platform: 
       os: linux 
     Lifecycle: 
       install: npm install {artifacts:decompressedPath}/stream-manager-sdk/aws-
greengrass-stream-manager-sdk 
       run: | 
        export NODE PATH=$NODE PATH: {work:path}/node modules
         node {artifacts:path}/index.js 
     Artifacts: 
       - URI: s3://DOC-EXAMPLE-BUCKET/artifacts/
com.example.StreamManagerS3JS/1.0.0/stream-manager-sdk.zip 
         Unarchive: ZIP 
       - URI: s3://DOC-EXAMPLE-BUCKET/artifacts/
com.example.StreamManagerS3JS/1.0.0/index.js 
   - Platform: 
       os: windows 
     Lifecycle: 
       install: npm install {artifacts:decompressedPath}/stream-manager-sdk/aws-
greengrass-stream-manager-sdk 
       run: | 
         set "NODE_PATH=%NODE_PATH%;{work:path}/node_modules" 
         node {artifacts:path}/index.js 
     Artifacts: 
       - URI: s3://DOC-EXAMPLE-BUCKET/artifacts/
com.example.StreamManagerS3JS/1.0.0/stream-manager-sdk.zip 
         Unarchive: ZIP 
       - URI: s3://DOC-EXAMPLE-BUCKET/artifacts/
com.example.StreamManagerS3JS/1.0.0/index.js
```
如需如何開發和測試元件的詳細資訊,請參閱[建立 AWS IoT Greengrass 元件。](#page-1089-0)

# 在應用程式程式碼中 Connect 至串流管

若要在應用程式中連線至串流管理員,請StreamManagerClient從串流管理員建立的執行個體 SDK。此用戶端會連線至串流管理員元件的預設連接埠 8088 或您指定的連接埠。如需建立執行個 體StreamManagerClient後如何使用的詳細資訊,請參閱[用 StreamManagerClient 於使用串流](#page-1553-0)。

Example 範例:使用預設 Connect 埠連線至串流管理員

Java

```
import com.amazonaws.greengrass.streammanager.client.StreamManagerClient;
public class MyStreamManagerComponent { 
     void connectToStreamManagerWithDefaultPort() { 
         StreamManagerClient client = StreamManagerClientFactory.standard().build(); 
         // Use the client. 
     }
}
```
Python

```
from stream_manager import ( 
     StreamManagerClient
\lambdadef connect_to_stream_manager_with_default_port(): 
     client = StreamManagerClient() 
     # Use the client.
```
**JavaScript** 

```
const { 
     StreamManagerClient
} = require('aws-greengrass-stream-manager-sdk');
```

```
function connectToStreamManagerWithDefaultPort() { 
     const client = new StreamManagerClient(); 
     // Use the client.
}
```
Example 範例:使用非預設 Connect 埠連線至串流管理員

如果您使用預設值以外的連接埠設定串流管理員,則必須使用[處理序間通訊](#page-1262-0),從元件組態擷取連接埠。

#### **a** Note

組port態參數包含您在部署串流管理員STREAM\_MANAGER\_SERVER\_PORT時所指定的值。

### Java

```
void connectToStreamManagerWithCustomPort() { 
     EventStreamRPCConnection eventStreamRpcConnection = 
  IPCUtils.getEventStreamRpcConnection(); 
     GreengrassCoreIPCClient greengrassCoreIPCClient = new 
  GreengrassCoreIPCClient(eventStreamRpcConnection); 
     List<String> keyPath = new ArrayList<>(); 
     keyPath.add("port"); 
     GetConfigurationRequest request = new GetConfigurationRequest(); 
     request.setComponentName("aws.greengrass.StreamManager"); 
     request.setKeyPath(keyPath); 
     GetConfigurationResponse response = 
             greengrassCoreIPCClient.getConfiguration(request, 
  Optional.empty()).getResponse().get(); 
     String port = response.getValue().get("port").toString(); 
     System.out.print("Stream Manager is running on port: " + port); 
     final StreamManagerClientConfig config = StreamManagerClientConfig.builder() 
  .serverInfo(StreamManagerServerInfo.builder().port(Integer.parseInt(port)).build()).build(); 
     StreamManagerClient client = 
  StreamManagerClientFactory.standard().withClientConfig(config).build();
```
AWS IoT Greengrass 開發人員指南,第 2 版

```
 // Use the client.
```
### Python

}

```
import awsiot.greengrasscoreipc
from awsiot.greengrasscoreipc.model import ( 
     GetConfigurationRequest
\lambdafrom stream_manager import ( 
     StreamManagerClient
)
TIMEOUT = 10
def connect_to_stream_manager_with_custom_port(): 
     # Use IPC to get the port from the stream manager component configuration. 
     ipc_client = awsiot.greengrasscoreipc.connect() 
     request = GetConfigurationRequest() 
     request.component_name = "aws.greengrass.StreamManager" 
     request.key_path = ["port"] 
     operation = ipc_client.new_get_configuration() 
     operation.activate(request) 
     future_response = operation.get_response() 
     response = future_response.result(TIMEOUT) 
     stream_manager_port = str(response.value["port"]) 
     # Use port to create a stream manager client. 
     stream_client = StreamManagerClient(port=stream_manager_port) 
     # Use the client.
```
# <span id="page-1553-0"></span>用 StreamManagerClient 於使用串流

在 Greengrass 核心裝置上執行的使用者定義 Greengrass 元件可以使用串流管理員 SDK 中 的StreamManagerClient物件在串流管理員中建立串流,然後與串[流互](#page-1533-0)動。元件建立串流時,會定 義串流的AWS 雲端目的地、優先順序以及其他匯出和資料保留原則。要將數據發送到流管理器,組件 將數據附加到流。如果為串流定義了匯出目的地,串流管理員會自動匯出串流。

**a** Note

通常情況下,流管理器的客戶端是用戶定義的 Greengrass 組件。如果您的業務案例需要它, 您還可以允許在 Greengrass 核心(例如,Docker 容器)上運行的非組件進程與流管理器進行 交互。如需詳細資訊,請參閱 [the section called "用戶端身分驗證"](#page-1535-0)。

本主題中的程式碼片段說明用戶端如何呼叫StreamManagerClient方法來處理串流。如需有關方法 及其引數的實作詳細資訊,請使用每個程式碼片段後面列出的 SDK 參考連結。

如果您在 Lambda 函數中使用串流管理員,則 Lambda 函數應該在函數處理常 式StreamManagerClient之外實例化。如果在處理常式內執行個體化,則該函數在每次叫用時都會 建立 client 以及與串流管理員的連線。

**a** Note

如果您在處理常式內將 StreamManagerClient 執行個體化,則必須在 client 完成其工作 時明確呼叫 close() 方法。否則,client 會將連線保持在開啟狀態,並將另一個執行緒保 持在執行狀態,直到指令碼結束為止。

StreamManagerClient 支援下列操作:

- [the section called "建立訊息串流"](#page-1554-0)
- [the section called "附加訊息"](#page-1558-0)
- [the section called "讀取訊息"](#page-1564-0)
- [the section called "列出串流"](#page-1567-0)
- [the section called "描述訊息串流"](#page-1568-0)
- [the section called "更新訊息串流"](#page-1570-0)
- [the section called "刪除訊息串流"](#page-1574-0)

# <span id="page-1554-0"></span>建立訊息串流

要創建一個流,用戶定義的 Greengrass 組件調用創建方法,並在一個對象傳 遞。MessageStreamDefinition此對象指定流的唯一名稱,並定義當達到最大流大小時,流 管理器應該如何處理新的數據。您可以使用 MessageStreamDefinition 及其資料類型 (例如 ExportDefinition、StrategyOnFull 和 Persistence) 來定義其他串流屬性。其中包含:

- 用於自動匯出的目標AWS IoT AnalyticsAWS IoT SiteWise、Kinesis Data Streams 和 Amazon S3 目的地。如需詳細資訊,請參閱 [the section called "匯出支援雲端目的地的組態"](#page-1576-0)。
- 匯出優先順序。串流管理員會先匯出優先順序較高的串流,然後再匯出較低的串流。
- Kinesis Data Streams 和AWS IoT SiteWise目標的AWS IoT Analytics最大批次大小和批次間隔。符 合任一條件時,串流管理員會匯出訊息。
- Time-to-live (TTL)。保證串流資料可供處理的時間量。您應該確定資料可以在這段期間內使用。 這不是刪除政策。TTL 期間後,資料可能不會立即刪除。
- 串流持久性。選擇此選項可將串流儲存至檔案系統,以便在核心重新啟動期間保留資料,或將串流儲 存在記憶體中。
- 起始序列號。指定要在匯出時用作開始郵件的郵件序號。

如需詳細資訊MessageStreamDefinition,請參閱目標語言的 SDK 參考資料:

- [MessageStreamDefinition](https://aws-greengrass.github.io/aws-greengrass-stream-manager-sdk-java/com/amazonaws/greengrass/streammanager/model/MessageStreamDefinition.html)在 Java 開發套件中
- [MessageStreamDefinition](https://aws-greengrass.github.io/aws-greengrass-stream-manager-sdk-js/aws-greengrass-core-sdk.StreamManager.MessageStreamDefinition.html)在 Node.js 軟體開發套件中
- [MessageStreamDefinition](https://aws-greengrass.github.io/aws-greengrass-stream-manager-sdk-python/_apidoc/stream_manager.data.html#stream_manager.data.MessageStreamDefinition)在 Python 開發套件

**a** Note

StreamManagerClient也提供可用來將串流匯出至 HTTP 伺服器的目標目的地。此目標僅 供測試之用。它不穩定或不支持在生產環境中使用。

建立串流之後,您的 Greengrass 元件可[以將訊息附加](#page-1558-0)至串流以傳送資料以供匯出,並從串[流讀取訊](#page-1564-0) [息](#page-1564-0)以進行本機處理。您建立的串流數量取決於您的硬體功能和商業案例。一種策略是為 Kinesis 資料串 流中AWS IoT Analytics的每個目標通道建立串流,不過您可以為串流定義多個目標。串流的生命週期 相當耐久。

# 要求

此操作具有以下要求:

• 最低流管理器 SDK 版本:Python: 1.1.0 Node.js

# 範例

以下程式碼片段會建立名為 StreamName 的串流。它定義了MessageStreamDefinition和下屬數 據類型流屬性。

Python

```
client = StreamManagerClient() 
try: 
     client.create_message_stream(MessageStreamDefinition( 
        name="StreamName", # Required.
        max size=268435456, # Default is 256 MB.
        stream_segment_size=16777216, # Default is 16 MB.
         time_to_live_millis=None, # By default, no TTL is enabled. 
        strategy_on_full=StrategyOnFull.OverwriteOldestData, # Required.
         persistence=Persistence.File, # Default is File. 
         flush_on_write=False, # Default is false. 
        export definition=ExportDefinition( # Optional. Choose where/how the
  stream is exported to the AWS ##. 
             kinesis=None, 
             iot_analytics=None, 
            iot sitewise=None,
             s3_task_executor=None 
\overline{\phantom{a}} ))
except StreamManagerException: 
     pass 
     # Properly handle errors.
except ConnectionError or asyncio.TimeoutError: 
     pass 
     # Properly handle errors.
```
Python 發套件參考資料:[建立訊](https://aws-greengrass.github.io/aws-greengrass-stream-manager-sdk-python/_apidoc/stream_manager.streammanagerclient.html#stream_manager.streammanagerclient.StreamManagerClient.create_message_stream)息串流 [MessageStreamDefinition](https://aws-greengrass.github.io/aws-greengrass-stream-manager-sdk-python/_apidoc/stream_manager.data.html#stream_manager.data.MessageStreamDefinition)

Java

```
try (final StreamManagerClient client = 
  StreamManagerClientFactory.standard().build()) { 
     client.createMessageStream( 
             new MessageStreamDefinition() 
                      .withName("StreamName") // Required. 
                      .withMaxSize(268435456L) // Default is 256 MB.
```

```
 .withStreamSegmentSize(16777216L) // Default is 16 MB. 
                     .withTimeToLiveMillis(null) // By default, no TTL is enabled. 
                     .withStrategyOnFull(StrategyOnFull.OverwriteOldestData) // 
  Required. 
                     .withPersistence(Persistence.File) // Default is File. 
                     .withFlushOnWrite(false) // Default is false. 
                     .withExportDefinition( // Optional. Choose where/how the 
  stream is exported to the AWS ##. 
                             new ExportDefinition() 
                                     .withKinesis(null) 
                                     .withIotAnalytics(null) 
                                     .withIotSitewise(null) 
                                     .withS3(null) 
) );
} catch (StreamManagerException e) { 
     // Properly handle exception.
}
```
Java 開發套件參考資料:[createMessageStream](https://aws-greengrass.github.io/aws-greengrass-stream-manager-sdk-java/com/amazonaws/greengrass/streammanager/client/StreamManagerClient.html#createMessageStream-com.amazonaws.greengrass.streammanager.model.MessageStreamDefinition-)| [MessageStreamDefinition](https://aws-greengrass.github.io/aws-greengrass-stream-manager-sdk-java/com/amazonaws/greengrass/streammanager/model/MessageStreamDefinition.html)

Node.js

```
const client = new StreamManagerClient();
client.onConnected(async () => { 
   try { 
     await client.createMessageStream( 
       new MessageStreamDefinition() 
         .withName("StreamName") // Required. 
         .withMaxSize(268435456) // Default is 256 MB. 
         .withStreamSegmentSize(16777216) // Default is 16 MB. 
         .withTimeToLiveMillis(null) // By default, no TTL is enabled. 
         .withStrategyOnFull(StrategyOnFull.OverwriteOldestData) // Required. 
         .withPersistence(Persistence.File) // Default is File. 
         .withFlushOnWrite(false) // Default is false. 
         .withExportDefinition( // Optional. Choose where/how the stream is exported 
  to the AWS ##. 
           new ExportDefinition() 
              .withKinesis(null) 
              .withIotAnalytics(null) 
              .withIotSiteWise(null) 
              .withS3(null) 
\overline{\phantom{a}}
```

```
 ); 
   } catch (e) { 
     // Properly handle errors. 
   }
});
client.onError((err) => { 
   // Properly handle connection errors. 
   // This is called only when the connection to the StreamManager server fails.
});
```
Node.js 開發套件參考資料:[createMessageStream|](https://aws-greengrass.github.io/aws-greengrass-stream-manager-sdk-js/aws-greengrass-core-sdk.StreamManager.StreamManagerClient.html#createMessageStream) [MessageStreamDefinition](https://aws-greengrass.github.io/aws-greengrass-stream-manager-sdk-js/aws-greengrass-core-sdk.StreamManager.MessageStreamDefinition.html)

<span id="page-1558-0"></span>如需設定匯出目的地的詳細資訊,請參閱[the section called "匯出支援雲端目的地的組態"。](#page-1576-0)

# 附加訊息

要將數據發送到流管理器進行導出,您的 Greengrass 組件將數據附加到目標流。匯出目的地決定要傳 遞給此方法的資料類型。

## 要求

此操作具有以下要求:

• 最低流管理器 SDK 版本:Python: 1.1.0 Node.js

# 範例

AWS IoT Analytics或 Kinesis Data Streams 匯出目的地

下列程式碼片段附加一個訊息到名為 StreamName 的串流。對於AWS IoT Analytics或 Kinesis Data Streams 目的地,您的 Greengrass 元件會附加一組資料。

此代碼片段具有以下要求:

• 最低流管理器 SDK 版本:Python: 1.1.0 Node.js

Python

client = StreamManagerClient()

```
try: 
     sequence_number = client.append_message(stream_name="StreamName", 
  data=b'Arbitrary bytes data')
except StreamManagerException: 
     pass 
     # Properly handle errors.
except ConnectionError or asyncio.TimeoutError: 
     pass 
     # Properly handle errors.
```
Python SDK 參考:[附加消](https://aws-greengrass.github.io/aws-greengrass-stream-manager-sdk-python/_apidoc/stream_manager.streammanagerclient.html#stream_manager.streammanagerclient.StreamManagerClient.append_message)息

Java

```
try (final StreamManagerClient client = 
  StreamManagerClientFactory.standard().build()) { 
     long sequenceNumber = client.appendMessage("StreamName", "Arbitrary byte 
  array".getBytes());
} catch (StreamManagerException e) { 
     // Properly handle exception.
}
```
Java SDK 參考資料:[appendMessage](https://aws-greengrass.github.io/aws-greengrass-stream-manager-sdk-java/com/amazonaws/greengrass/streammanager/client/StreamManagerClient.html#appendMessage-java.lang.String-byte:A-)

Node.js

```
const client = new StreamManagerClient();
client.onConnected(async () => { 
     try { 
         const sequenceNumber = await client.appendMessage("StreamName", 
  Buffer.from("Arbitrary byte array")); 
     } catch (e) { 
         // Properly handle errors. 
     }
});
client.onError((err) => { 
     // Properly handle connection errors. 
     // This is called only when the connection to the StreamManager server fails.
});
```
Node.js 軟件開發套件參考:[appendMessage](https://aws-greengrass.github.io/aws-greengrass-stream-manager-sdk-js/aws-greengrass-core-sdk.StreamManager.StreamManagerClient.html#appendMessage)

### <span id="page-1560-0"></span>AWS IoT SiteWise出口目的地

下列程式碼片段附加一個訊息到名為 StreamName 的串流。對於AWS IoT SiteWise目的地,您的 Greengrass 組件附加一個序列化對象。PutAssetPropertyValueEntry如需詳細資訊,請參閱 [the](#page-1581-0) [section called "匯出至 AWS IoT SiteWise"。](#page-1581-0)

### **a** Note

當您將資料傳送至時AWS IoT SiteWise,您的資料必須符 合BatchPutAssetPropertyValue動作的要求。如需詳細資訊,請參閱 AWS IoT SiteWise API 參考中的 [BatchPutAssetPropertyValue。](https://docs.aws.amazon.com/iot-sitewise/latest/APIReference/API_BatchPutAssetPropertyValue.html)

此代碼片段具有以下要求:

• 最低流管理器 SDK 版本:Python: 1.1.0 Node.js

Python

```
client = StreamManagerClient() 
try: 
     # SiteWise requires unique timestamps in all messages and also needs timestamps 
  not earlier 
     # than 10 minutes in the past. Add some randomness to time and offset. 
     # Note: To create a new asset property data, you should use the classes defined 
  in the 
     # greengrasssdk.stream_manager module. 
     time_in_nanos = TimeInNanos( 
         time_in_seconds=calendar.timegm(time.gmtime()) - random.randint(0, 60), 
  offset_in_nanos=random.randint(0, 10000) 
    \lambda variant = Variant(double_value=random.random()) 
     asset = [AssetPropertyValue(value=variant, quality=Quality.GOOD, 
  timestamp=time_in_nanos)] 
     putAssetPropertyValueEntry = 
 PutAssetPropertyValueEntry(entry_id=str(uuid.uuid4()),
  property_alias="PropertyAlias", property_values=asset)
```

```
 sequence_number = client.append_message(stream_name="StreamName", 
  Util.validate_and_serialize_to_json_bytes(putAssetPropertyValueEntry))
except StreamManagerException: 
     pass 
     # Properly handle errors.
except ConnectionError or asyncio.TimeoutError: 
     pass 
     # Properly handle errors.
```
Python SDK 參考:[附加消息 |](https://aws-greengrass.github.io/aws-greengrass-stream-manager-sdk-python/_apidoc/stream_manager.streammanagerclient.html#stream_manager.streammanagerclient.StreamManagerClient.append_message) [PutAssetPropertyValueEntry](https://aws-greengrass.github.io/aws-greengrass-stream-manager-sdk-python/_apidoc/stream_manager.data.html#stream_manager.data.PutAssetPropertyValueEntry)

```
Java
```

```
try (final StreamManagerClient client = 
  GreengrassClientBuilder.streamManagerClient().build()) { 
    Random rand = new Random();
     // Note: To create a new asset property data, you should use the classes defined 
  in the 
     // com.amazonaws.greengrass.streammanager.model.sitewise package. 
     List<AssetPropertyValue> entries = new ArrayList<>() ; 
     // IoTSiteWise requires unique timestamps in all messages and also needs 
  timestamps not earlier 
     // than 10 minutes in the past. Add some randomness to time and offset. 
     final int maxTimeRandomness = 60; 
     final int maxOffsetRandomness = 10000; 
     double randomValue = rand.nextDouble(); 
     TimeInNanos timestamp = new TimeInNanos() 
             .withTimeInSeconds(Instant.now().getEpochSecond() - 
  rand.nextInt(maxTimeRandomness)) 
             .withOffsetInNanos((long) (rand.nextInt(maxOffsetRandomness))); 
     AssetPropertyValue entry = new AssetPropertyValue() 
             .withValue(new Variant().withDoubleValue(randomValue)) 
             .withQuality(Quality.GOOD) 
             .withTimestamp(timestamp); 
     entries.add(entry); 
     PutAssetPropertyValueEntry putAssetPropertyValueEntry = new 
  PutAssetPropertyValueEntry() 
             .withEntryId(UUID.randomUUID().toString()) 
             .withPropertyAlias("PropertyAlias") 
             .withPropertyValues(entries); 
     long sequenceNumber = client.appendMessage("StreamName", 
 ValidateAndSerialize.validateAndSerializeToJsonBytes(putAssetPropertyValueEntry));
```

```
} catch (StreamManagerException e) { 
     // Properly handle exception.
}
```
Java SDK 參考資料:[appendMessage |](https://aws-greengrass.github.io/aws-greengrass-stream-manager-sdk-java/com/amazonaws/greengrass/streammanager/client/StreamManagerClient.html#appendMessage-java.lang.String-byte:A-) [PutAssetPropertyValueEntry](https://aws-greengrass.github.io/aws-greengrass-stream-manager-sdk-java/com/amazonaws/greengrass/streammanager/model/sitewise/PutAssetPropertyValueEntry.html)

#### Node.js

```
const client = new StreamManagerClient();
client.onConnected(async () => { 
     try { 
         const maxTimeRandomness = 60; 
         const maxOffsetRandomness = 10000; 
         const randomValue = Math.random(); 
         // Note: To create a new asset property data, you should use the classes 
  defined in the 
         // aws-greengrass-core-sdk StreamManager module. 
         const timestamp = new TimeInNanos() 
              .withTimeInSeconds(Math.round(Date.now() / 1000) - 
 Math.floor(Math.random() - maxTimeRandomness))
              .withOffsetInNanos(Math.floor(Math.random() * maxOffsetRandomness)); 
         const entry = new AssetPropertyValue() 
              .withValue(new Variant().withDoubleValue(randomValue)) 
              .withQuality(Quality.GOOD) 
              .withTimestamp(timestamp); 
         const putAssetPropertyValueEntry = new PutAssetPropertyValueEntry() 
              .withEntryId(`${ENTRY_ID_PREFIX}${i}`) 
              .withPropertyAlias("PropertyAlias") 
              .withPropertyValues([entry]); 
         const sequenceNumber = await client.appendMessage("StreamName", 
  util.validateAndSerializeToJsonBytes(putAssetPropertyValueEntry)); 
     } catch (e) { 
         // Properly handle errors. 
     }
});
client.onError((err) => { 
     // Properly handle connection errors. 
     // This is called only when the connection to the StreamManager server fails.
});
```
Node.js 軟件開發套件參考:[appendMessage |](https://aws-greengrass.github.io/aws-greengrass-stream-manager-sdk-js/aws-greengrass-core-sdk.StreamManager.StreamManagerClient.html#appendMessage) [PutAssetPropertyValueEntry](https://aws-greengrass.github.io/aws-greengrass-stream-manager-sdk-js/aws-greengrass-core-sdk.StreamManager.PutAssetPropertyValueEntry.html)

Amazon S3 出口目的地

下列程式碼片段會將匯出工作附加至名為StreamName的資料流。對於 Amazon S3 目的地,您的 Greengrass 元件會附加序列化S3ExportTaskDefinition物件,其中包含有關來源輸入檔案和目 標 Amazon S3 物件的資訊。如果指定的物件不存在,「串流管理員」會為您建立該物件。如需詳細資 訊,請參閱 [the section called "匯出到 Amazon S3"。](#page-1583-0)

此代碼片段具有以下要求:

• 最低流管理器 SDK 版本:Python: 1.1.0 Node.js

Python

```
client = StreamManagerClient() 
try: 
     # Append an Amazon S3 Task definition and print the sequence number. 
     s3_export_task_definition = S3ExportTaskDefinition(input_url="URLToFile", 
  bucket="BucketName", key="KeyName") 
     sequence_number = client.append_message(stream_name="StreamName", 
  Util.validate_and_serialize_to_json_bytes(s3_export_task_definition))
except StreamManagerException: 
     pass 
     # Properly handle errors.
except ConnectionError or asyncio.TimeoutError: 
     pass 
     # Properly handle errors.
```
[Python 發套件參考:附](https://aws-greengrass.github.io/aws-greengrass-stream-manager-sdk-python/_apidoc/stream_manager.data.html#stream_manager.data.S3ExportTaskDefinition)[加訊息](https://aws-greengrass.github.io/aws-greengrass-stream-manager-sdk-python/_apidoc/stream_manager.streammanagerclient.html#stream_manager.streammanagerclient.StreamManagerClient.append_message) [ExportTaskDefinition](https://aws-greengrass.github.io/aws-greengrass-stream-manager-sdk-python/_apidoc/stream_manager.data.html#stream_manager.data.S3ExportTaskDefinition)

Java

```
try (final StreamManagerClient client = 
  GreengrassClientBuilder.streamManagerClient().build()) { 
     // Append an Amazon S3 export task definition and print the sequence number. 
     S3ExportTaskDefinition s3ExportTaskDefinition = new S3ExportTaskDefinition() 
         .withBucket("BucketName") 
         .withKey("KeyName") 
         .withInputUrl("URLToFile"); 
     long sequenceNumber = client.appendMessage("StreamName", 
  ValidateAndSerialize.validateAndSerializeToJsonBytes(s3ExportTaskDefinition));
} catch (StreamManagerException e) { 
     // Properly handle exception.
```
}

### [Java 開發套件參考資料:a](https://aws-greengrass.github.io/aws-greengrass-stream-manager-sdk-java/com/amazonaws/greengrass/streammanager/model/S3ExportTaskDefinition.html)[ppendMessag](https://aws-greengrass.github.io/aws-greengrass-stream-manager-sdk-java/com/amazonaws/greengrass/streammanager/client/StreamManagerClient.html#appendMessage-java.lang.String-byte:A-)[e ExportTaskDefinition](https://aws-greengrass.github.io/aws-greengrass-stream-manager-sdk-java/com/amazonaws/greengrass/streammanager/model/S3ExportTaskDefinition.html)

### Node.js

```
const client = new StreamManagerClient();
client.onConnected(async () => { 
     try { 
      // Append an Amazon S3 export task definition and print the sequence number. 
      const taskDefinition = new S3ExportTaskDefinition() 
         .withBucket("BucketName") 
         .withKey("KeyName") 
         .withInputUrl("URLToFile"); 
         const sequenceNumber = await client.appendMessage("StreamName", 
  util.validateAndSerializeToJsonBytes(taskDefinition))); 
     } catch (e) { 
         // Properly handle errors. 
     }
});
client.onError((err) => { 
     // Properly handle connection errors. 
     // This is called only when the connection to the StreamManager server fails.
});
```
[Node.js 開發套件參考資料:a](https://aws-greengrass.github.io/aws-greengrass-stream-manager-sdk-js/aws-greengrass-core-sdk.StreamManager.S3ExportTaskDefinition.html)[ppendMessage](https://aws-greengrass.github.io/aws-greengrass-stream-manager-sdk-js/aws-greengrass-core-sdk.StreamManager.StreamManagerClient.html#appendMessage) [ExportTaskDefinition](https://aws-greengrass.github.io/aws-greengrass-stream-manager-sdk-js/aws-greengrass-core-sdk.StreamManager.S3ExportTaskDefinition.html)

# <span id="page-1564-0"></span>讀取訊息

讀取串流中的訊息。

# 要求

**此操作具有以下要求:** 

• 最低流管理器 SDK 版本:Python: 1.1.0 Node.js

## 範例

下列程式碼片段可從名為 StreamName 的串流讀取訊息。讀取方法需要一個選用的 ReadMessagesOptions 物件以指定序號,從要讀取的最小、最大數字和讀取訊息的逾時開始讀取。

### Python

```
client = StreamManagerClient() 
try: 
     message_list = client.read_messages( 
         stream_name="StreamName", 
         # By default, if no options are specified, it tries to read one message from 
  the beginning of the stream. 
         options=ReadMessagesOptions( 
              desired_start_sequence_number=100, 
              # Try to read from sequence number 100 or greater. By default, this is 
  0. 
              min_message_count=10, 
              # Try to read 10 messages. If 10 messages are not available, then 
  NotEnoughMessagesException is raised. By default, this is 1. 
              max_message_count=100, # Accept up to 100 messages. By default this 
  is 1. 
              read_timeout_millis=5000 
              # Try to wait at most 5 seconds for the min_messsage_count to be 
  fulfilled. By default, this is 0, which immediately returns the messages or an 
  exception. 
\overline{\phantom{a}}\lambdaexcept StreamManagerException: 
     pass 
     # Properly handle errors.
except ConnectionError or asyncio.TimeoutError: 
     pass 
     # Properly handle errors.
```
Python SDK 參考資料:[讀取訊息 | R](https://aws-greengrass.github.io/aws-greengrass-stream-manager-sdk-python/_apidoc/stream_manager.streammanagerclient.html#stream_manager.streammanagerclient.StreamManagerClient.read_messages)[eadMessagesOptions](https://aws-greengrass.github.io/aws-greengrass-stream-manager-sdk-python/_apidoc/stream_manager.data.html#stream_manager.data.ReadMessagesOptions)

Java

```
try (final StreamManagerClient client = 
  StreamManagerClientFactory.standard().build()) { 
     List<Message> messages = client.readMessages("StreamName", 
             // By default, if no options are specified, it tries to read one message 
  from the beginning of the stream. 
             new ReadMessagesOptions() 
                      // Try to read from sequence number 100 or greater. By default 
  this is 0. 
                      .withDesiredStartSequenceNumber(100L)
```

```
 // Try to read 10 messages. If 10 messages are not available, 
  then NotEnoughMessagesException is raised. By default, this is 1. 
                      .withMinMessageCount(10L) 
                     // Accept up to 100 messages. By default this is 1. 
                      .withMaxMessageCount(100L) 
                     // Try to wait at most 5 seconds for the min messsage count to
  be fulfilled. By default, this is 0, which immediately returns the messages or an 
  exception. 
                      .withReadTimeoutMillis(Duration.ofSeconds(5L).toMillis()) 
     );
} catch (StreamManagerException e) { 
     // Properly handle exception.
}
```
Java 開發套件參考資料:[readMessages |](https://aws-greengrass.github.io/aws-greengrass-stream-manager-sdk-java/com/amazonaws/greengrass/streammanager/client/StreamManagerClient.html#readMessages-java.lang.String-com.amazonaws.greengrass.streammanager.model.ReadMessagesOptions-) [ReadMessagesOptions](https://aws-greengrass.github.io/aws-greengrass-stream-manager-sdk-java/com/amazonaws/greengrass/streammanager/model/ReadMessagesOptions.html)

Node.js

```
const client = new StreamManagerClient();
client.onConnected(async () => { 
     try { 
         const messages = await client.readMessages("StreamName", 
             // By default, if no options are specified, it tries to read one message 
 from the beginning of the stream. 
             new ReadMessagesOptions() 
                  // Try to read from sequence number 100 or greater. By default this 
  is 0. 
                  .withDesiredStartSequenceNumber(100) 
                  // Try to read 10 messages. If 10 messages are not available, then 
  NotEnoughMessagesException is thrown. By default, this is 1. 
                  .withMinMessageCount(10) 
                  // Accept up to 100 messages. By default this is 1. 
                  .withMaxMessageCount(100) 
                  // Try to wait at most 5 seconds for the minMessageCount to be 
  fulfilled. By default, this is 0, which immediately returns the messages or an 
  exception. 
                  .withReadTimeoutMillis(5 * 1000) 
         ); 
     } catch (e) { 
         // Properly handle errors. 
     }
});
client.onError((err) => { 
     // Properly handle connection errors.
```

```
 // This is called only when the connection to the StreamManager server fails.
});
```
Node.js 開發套件參考資料[:readMessages | R](https://aws-greengrass.github.io/aws-greengrass-stream-manager-sdk-js/aws-greengrass-core-sdk.StreamManager.StreamManagerClient.html#readMessages)[eadMessagesOptions](https://aws-greengrass.github.io/aws-greengrass-stream-manager-sdk-js/aws-greengrass-core-sdk.StreamManager.ReadMessagesOptions.html)

<span id="page-1567-0"></span>列出串流

在流管理器中獲取流列表。

要求

此操作具有以下要求:

• 最低流管理器 SDK 版本:Python: 1.1.0 Node.js

# 範例

下列程式碼片段可獲取串流管理員中的串流清單 (依據名稱)。

Python

```
client = StreamManagerClient() 
try: 
     stream_names = client.list_streams()
except StreamManagerException: 
     pass 
     # Properly handle errors.
except ConnectionError or asyncio.TimeoutError: 
     pass 
     # Properly handle errors.
```
Python 發套件參考:[清單流](https://aws-greengrass.github.io/aws-greengrass-stream-manager-sdk-python/_apidoc/stream_manager.streammanagerclient.html#stream_manager.streammanagerclient.StreamManagerClient.list_streams)

Java

```
try (final StreamManagerClient client = 
  StreamManagerClientFactory.standard().build()) { 
     List<String> streamNames = client.listStreams();
} catch (StreamManagerException e) {
```
}

// Properly handle exception.

#### 開發套件參考資料:[listStreams](https://aws-greengrass.github.io/aws-greengrass-stream-manager-sdk-java/com/amazonaws/greengrass/streammanager/client/StreamManagerClient.html#listStreams--)

Node.js

```
const client = new StreamManagerClient();
client.onConnected(async () => { 
     try { 
         const streams = await client.listStreams(); 
     } catch (e) { 
         // Properly handle errors. 
     }
});
client.onError((err) => { 
     // Properly handle connection errors. 
     // This is called only when the connection to the StreamManager server fails.
});
```
Node.js 開發套件參考資料[:listStreams](https://aws-greengrass.github.io/aws-greengrass-stream-manager-sdk-js/aws-greengrass-core-sdk.StreamManager.StreamManagerClient.html#listStreams)

<span id="page-1568-0"></span>描述訊息串流

取得串流的中繼資料,包括串流定義、大小和匯出狀態。

要求

此操作具有以下要求:

• 最低流管理器 SDK 版本:Python: 1.1.0 Node.js

### 範例

下列程式碼片段可獲取名為 StreamName 的串流相關的中繼資料,包括串流定義、大小和匯出工具狀 態。

Python

client = StreamManagerClient()

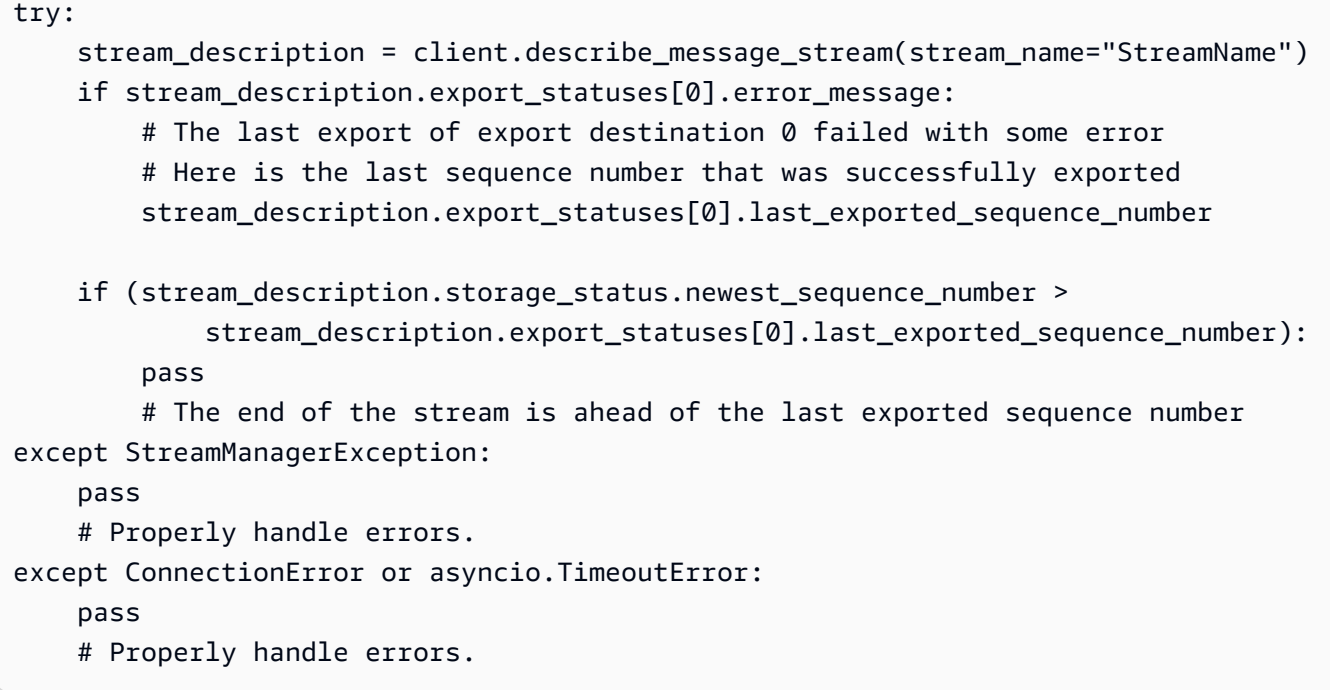

### Python SDK 參考資料:[描述訊](https://aws-greengrass.github.io/aws-greengrass-stream-manager-sdk-python/_apidoc/stream_manager.streammanagerclient.html#stream_manager.streammanagerclient.StreamManagerClient.describe_message_stream)息串流

Java

```
try (final StreamManagerClient client = 
  StreamManagerClientFactory.standard().build()) { 
     MessageStreamInfo description = client.describeMessageStream("StreamName"); 
     String lastErrorMessage = 
  description.getExportStatuses().get(0).getErrorMessage(); 
     if (lastErrorMessage != null && !lastErrorMessage.equals("")) { 
         // The last export of export destination 0 failed with some error. 
         // Here is the last sequence number that was successfully exported. 
        description.getExportStatuses().get(0).getLastExportedSequenceNumber();
     } 
     if (description.getStorageStatus().getNewestSequenceNumber() > 
             description.getExportStatuses().get(0).getLastExportedSequenceNumber()) 
 { 
         // The end of the stream is ahead of the last exported sequence number. 
     }
} catch (StreamManagerException e) { 
     // Properly handle exception.
}
```
#### Node.js

```
const client = new StreamManagerClient();
client.onConnected(async () => { 
     try { 
         const description = await client.describeMessageStream("StreamName"); 
         const lastErrorMessage = description.exportStatuses[0].errorMessage; 
         if (lastErrorMessage) { 
            // The last export of export destination \emptyset failed with some error.
             // Here is the last sequence number that was successfully exported. 
             description.exportStatuses[0].lastExportedSequenceNumber; 
         } 
         if (description.storageStatus.newestSequenceNumber > 
             description.exportStatuses[0].lastExportedSequenceNumber) { 
             // The end of the stream is ahead of the last exported sequence number. 
 } 
     } catch (e) { 
         // Properly handle errors. 
     }
});
client.onError((err) => { 
     // Properly handle connection errors. 
     // This is called only when the connection to the StreamManager server fails.
});
```
Node.js 開發套件參考資料:[describeMessageStream](https://aws-greengrass.github.io/aws-greengrass-stream-manager-sdk-js/aws-greengrass-core-sdk.StreamManager.StreamManagerClient.html#describeMessageStream)

# <span id="page-1570-0"></span>更新訊息串流

更新現有流的屬性。如果串流建立後您的需求有所變更,您可能會想要更新串流。例如:

- 為目的AWS 雲端地新增[匯出組態。](#page-1576-0)
- 增加串流的大小上限,以變更資料匯出或保留的方式。例如,串流大小與您的完整設定策略相結合, 可能會導致資料遭到刪除或拒絕,串流管理員才能處理資料。
- 暫停並繼續匯出;例如,如果匯出工作長時間執行,而您想要對上傳資料進行配量。

您的 Greengrass 組件遵循以下高級過程來更新流:

1. [取得串流的說明。](#page-1568-0)

- 2. 更新對應物件MessageStreamDefinition和從屬物件上的目標性質。
- 3. 通過在更新的MessageStreamDefinition。請務必包含更新串流的完整物件定義。未定義的屬性 還原為預設值。

您可以指定要在匯出作業中用作開始郵件的郵件序號。

# 要求

**此操作具有以下要求 ·** 

• 最低流管理器 SDK 版本:Python: 1.1.0 Node.js

### 範例

下列程式碼片段會更新名為的串流StreamName。它會更新匯出至 Kinesis 資料串流的串流的多個屬 性。

### Python

```
client = StreamManagerClient() 
try: 
     message_stream_info = client.describe_message_stream(STREAM_NAME) 
    message stream info.definition.max size=536870912
     message_stream_info.definition.stream_segment_size=33554432 
     message_stream_info.definition.time_to_live_millis=3600000 
     message_stream_info.definition.strategy_on_full=StrategyOnFull.RejectNewData 
     message_stream_info.definition.persistence=Persistence.Memory 
     message_stream_info.definition.flush_on_write=False 
     message_stream_info.definition.export_definition.kinesis= 
         [KinesisConfig( 
             # Updating Export definition to add a Kinesis Stream configuration. 
             identifier=str(uuid.uuid4()), kinesis_stream_name=str(uuid.uuid4()))] 
     client.update_message_stream(message_stream_info.definition)
except StreamManagerException: 
     pass 
     # Properly handle errors.
except ConnectionError or asyncio.TimeoutError: 
     pass 
     # Properly handle errors.
```
### 開 Python 套件參考資料[:updateMessageStream](https://aws-greengrass.github.io/aws-greengrass-stream-manager-sdk-python/_apidoc/stream_manager.streammanagerclient.html#stream_manager.streammanagerclient.StreamManagerClient.update_message_stream)| [MessageStreamDefinition](https://aws-greengrass.github.io/aws-greengrass-stream-manager-sdk-python/_apidoc/stream_manager.data.html#stream_manager.data.MessageStreamDefinition)

#### Java

```
try (final StreamManagerClient client = 
  GreengrassClientBuilder.streamManagerClient().build()) { 
     MessageStreamInfo messageStreamInfo = client.describeMessageStream(STREAM_NAME); 
     // Update the message stream with new values. 
     client.updateMessageStream( 
         messageStreamInfo.getDefinition() 
              .withStrategyOnFull(StrategyOnFull.RejectNewData) // Required. Updating 
  Strategy on full to reject new data. 
             // Max Size update should be greater than initial Max Size defined in 
  Create Message Stream request 
              .withMaxSize(536870912L) // Update Max Size to 512 MB. 
              .withStreamSegmentSize(33554432L) // Update Segment Size to 32 MB. 
              .withFlushOnWrite(true) // Update flush on write to true. 
              .withPersistence(Persistence.Memory) // Update the persistence to 
  Memory. 
              .withTimeToLiveMillis(3600000L) // Update TTL to 1 hour. 
              .withExportDefinition( 
                 // Optional. Choose where/how the stream is exported to the AWS ##. 
                 messageStreamInfo.getDefinition().getExportDefinition(). 
                      // Updating Export definition to add a Kinesis Stream 
  configuration. 
                      .withKinesis(new ArrayList<KinesisConfig>() {{ 
                          add(new KinesisConfig() 
                               .withIdentifier(EXPORT_IDENTIFIER) 
                               .withKinesisStreamName("test")); 
                          }}) 
              );
} catch (StreamManagerException e) { 
     // Properly handle exception.
}
```
Java SDK 參考資料:[更新訊息串流 |](https://aws-greengrass.github.io/aws-greengrass-stream-manager-sdk-java/com/amazonaws/greengrass/streammanager/client/StreamManagerClient.html#updateMessageStream-java.lang.String-) [MessageStreamDefinition](https://aws-greengrass.github.io/aws-greengrass-stream-manager-sdk-java/com/amazonaws/greengrass/streammanager/model/MessageStreamDefinition.html)

Node.js

```
const client = new StreamManagerClient();
client.onConnected(async () => { 
     try { 
         const messageStreamInfo = await c.describeMessageStream(STREAM_NAME); 
         await client.updateMessageStream(
```
 messageStreamInfo.definition // Max Size update should be greater than initial Max Size defined in Create Message Stream request .withMaxSize(536870912) // Default is 256 MB. Updating Max Size to 512 MB. .withStreamSegmentSize(33554432) // Default is 16 MB. Updating Segment Size to 32 MB. .withTimeToLiveMillis(3600000) // By default, no TTL is enabled. Update TTL to 1 hour. .withStrategyOnFull(StrategyOnFull.RejectNewData) // Required. Updating Strategy on full to reject new data. .withPersistence(Persistence.Memory) // Default is File. Update the persistence to Memory .withFlushOnWrite(true) // Default is false. Updating to true. .withExportDefinition( // Optional. Choose where/how the stream is exported to the AWS ##. messageStreamInfo.definition.exportDefinition // Updating Export definition to add a Kinesis Stream configuration. .withKinesis([new KinesisConfig().withIdentifier(uuidv4()).withKinesisStreamName(uuidv4())])  $)$  ); } catch (e) { // Properly handle errors. } }); client.onError((err) => { // Properly handle connection errors. // This is called only when the connection to the StreamManager server fails. });

Node.js 軟體開發套件參考資料:[updateMessageStream](https://aws-greengrass.github.io/aws-greengrass-stream-manager-sdk-js/aws-greengrass-core-sdk.StreamManager.StreamManagerClient.html#updateMessageStream)[MessageStreamDefinition](https://aws-greengrass.github.io/aws-greengrass-stream-manager-sdk-js/aws-greengrass-core-sdk.StreamManager.MessageStreamDefinition.html)

# 更新串流的限制

更新串流時會套用下列限制條件。除非在下列清單中註明,否則更新會立即生效。

- 您無法更新資料流的持續性。若要變更此行為,請[刪除串流](#page-1574-0)並[建立定義新持續性原則的串](#page-1554-0)流。
- 您只能在下列情況下更新串流的大小上限:
- 最大大小必須大於或等於流的當前大小。若要尋找此資訊,請[描述串流](#page-1568-0),然後檢查傳 回MessageStreamInfo物件的儲存狀態。
- 最大大小必須大於或等於串流的區段大小。
- 您可以將串流區段大小更新為小於串流大小上限的值。更新後的設定會套用至新區段。
- 存留時間 (TTL) 屬性的更新會套用至新的附加作業。如果您減少此值,串流管理員也可能會刪除超過 TTL 的現有區段。
- 完整屬性的策略更新會套用至新的附加作業。如果您將策略設定為覆寫最舊的資料,串流管理員也可 能會根據新設定覆寫現有區段。
- 寫入時清除屬性的更新會套用至新郵件。
- 匯出組態的更新會套用至新的匯出。更新要求必須包含您要支援的所有匯出組態。否則,流管理器將 刪除它們。
	- 更新匯出組態時,請指定目標匯出組態的識別碼。
	- 若要新增匯出組態,請為新匯出組態指定唯一識別碼。
	- 若要刪除匯出組態,請省略匯出組態。
- 若要[更新](#page-1570-0)串流中匯出組態的起始序號,您必須指定小於最新序號的值。若要尋找此資訊,請[描述串](#page-1568-0) [流](#page-1568-0),然後檢查傳回MessageStreamInfo物件的儲存狀態。

# <span id="page-1574-0"></span>刪除訊息串流

刪除串流。刪除串流時,磁碟中該串流的所有儲存資料都會刪除。

# 要求

此操作具有以下要求:

• 最低流管理器 SDK 版本:Python: 1.1.0 Node.js

# 範例

下列程式碼片段會刪除名為 StreamName 的串流。

## Python

client = StreamManagerClient()

```
try: 
     client.delete_message_stream(stream_name="StreamName")
except StreamManagerException: 
     pass 
     # Properly handle errors.
except ConnectionError or asyncio.TimeoutError: 
     pass 
     # Properly handle errors.
```
開 Python 套件參考資料:[deleteMessageStream](https://aws-greengrass.github.io/aws-greengrass-stream-manager-sdk-python/_apidoc/stream_manager.streammanagerclient.html#stream_manager.streammanagerclient.StreamManagerClient.delete_message_stream)

Java

```
try (final StreamManagerClient client = 
  StreamManagerClientFactory.standard().build()) { 
     client.deleteMessageStream("StreamName");
} catch (StreamManagerException e) { 
     // Properly handle exception.
}
```
Java SDK 參考資料:[刪除訊](https://aws-greengrass.github.io/aws-greengrass-stream-manager-sdk-java/com/amazonaws/greengrass/streammanager/client/StreamManagerClient.html#deleteMessageStream-java.lang.String-)息串流

Node.js

```
const client = new StreamManagerClient();
client.onConnected(async () => { 
     try { 
         await client.deleteMessageStream("StreamName"); 
     } catch (e) { 
         // Properly handle errors. 
     }
});
client.onError((err) => { 
     // Properly handle connection errors. 
     // This is called only when the connection to the StreamManager server fails.
});
```
Node.js 開發套件參考資料:[deleteMessageStream](https://aws-greengrass.github.io/aws-greengrass-stream-manager-sdk-js/aws-greengrass-core-sdk.StreamManager.StreamManagerClient.html#deleteMessageStream)

# 另請參閱

• [管理核心裝 Greengrass 資料串流](#page-1533-0)

- [設定 AWS IoT Greengrass 串流管理員](#page-1536-0)
- [匯出支援AWS 雲端目的地的組態](#page-1576-0)
- StreamManagerClient在流管理器 SDK 參考中:
	- [Python](https://aws-greengrass.github.io/aws-greengrass-stream-manager-sdk-python/_apidoc/stream_manager.streammanagerclient.html)
	- [Java](https://aws-greengrass.github.io/aws-greengrass-stream-manager-sdk-java/com/amazonaws/greengrass/streammanager/client/StreamManagerClient.html)
	- [Node.js](https://aws-greengrass.github.io/aws-greengrass-stream-manager-sdk-js/aws-greengrass-core-sdk.StreamManager.StreamManagerClient.html)

# <span id="page-1576-0"></span>匯出支援AWS 雲端目的地的組態

使用者定義 Greengrass 元件會在串流管理員 SDK StreamManagerClient 中使用,與串流管理員 互動。當組件[建立串流](#page-1554-0)或[更新串流](#page-1554-0)時,它會傳遞代表資料流屬性的MessageStreamDefinition物 件,包括匯出定義。該ExportDefinition對象包含為流定義的導出配置。串流管理員會使用這些匯 出設定來決定匯出串流的位置和方式。

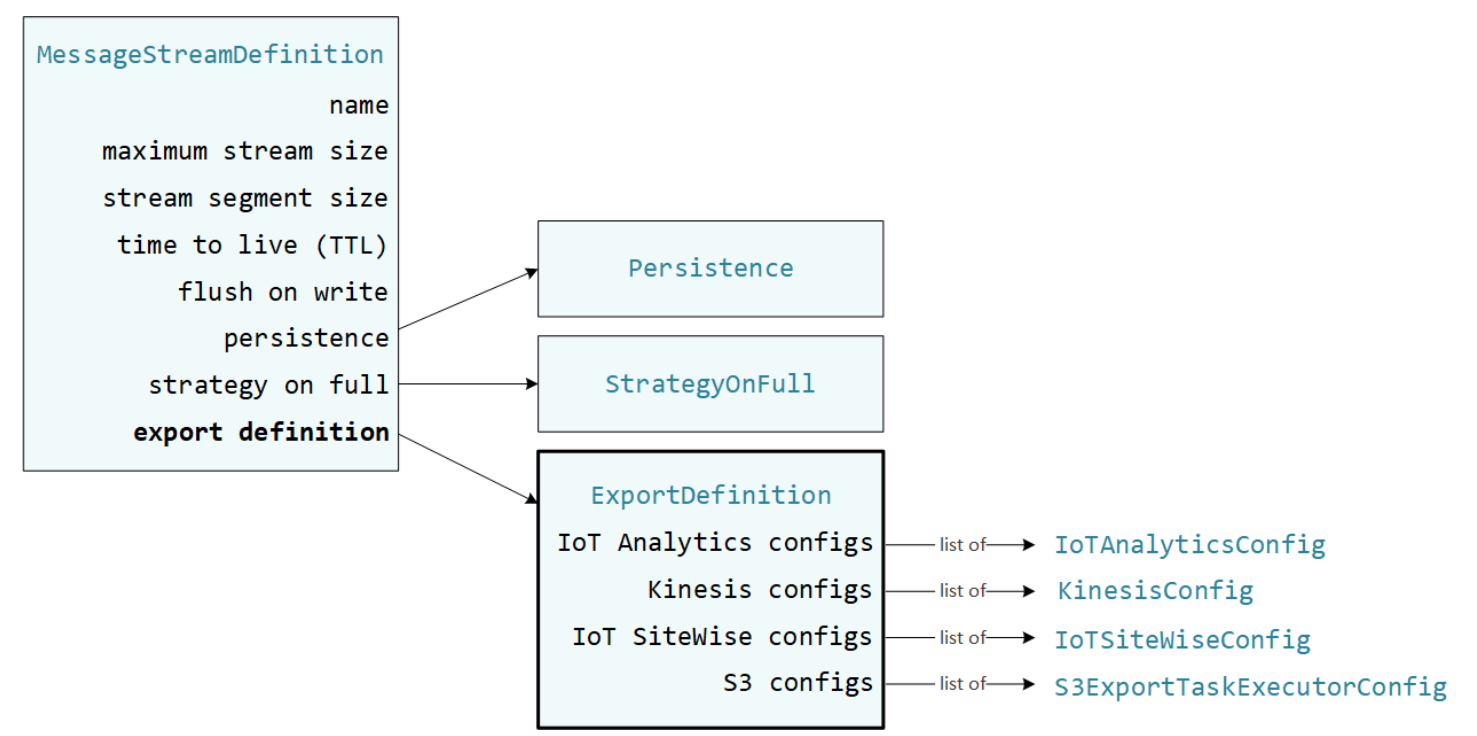

您可以在串流上定義零個或多個匯出設定,包括單一目標類型的多個匯出設定。例如,您可以將串流匯 出到兩個AWS IoT Analytics通道和一個 Kinesis 資料串流。

對於失敗的匯出嘗試,串流管理員會持續重試將資料匯出至最多五分鐘的間隔。AWS 雲端重試次數沒 有上限。

### **a** Note

StreamManagerClient也提供可用來將串流匯出至 HTTP 伺服器的目標目的地。此目標僅 供測試之用。它不穩定或不支持在生產環境中使用。

支援AWS 雲端目的地

- [AWS IoT Analytics 頻道](#page-1577-0)
- [Amazon Kinesis 數據流](#page-1578-0)
- [AWS IoT SiteWise資產性質](#page-1579-0)
- [Amazon S3 對象](#page-1582-0)

<span id="page-1577-0"></span>您有責任維護這些AWS 雲端資源。

## AWS IoT Analytics 頻道

流管理器支持自動導出到AWS IoT Analytics. AWS IoT Analytics可讓您對資料執行進階分析,以協助 制定商業決策並改善機器學習模型。如需詳細資訊,請參閱[什麼是AWS IoT Analytics?](https://docs.aws.amazon.com/iotanalytics/latest/userguide/welcome.html) 在《AWS IoT Analytics使用者指南》中。

在串流管理員 SDK 中,您的 Greengrass 元件會使用IoTAnalyticsConfig來定義此目標類型的匯 出設定。如需詳細資訊,請參閱您目標語言的 SDK 參考資料:

- 開發套件AnalyticsConfig中的 [IoT](https://aws-greengrass.github.io/aws-greengrass-stream-manager-sdk-python/_apidoc/stream_manager.data.html#stream_manager.data.IoTAnalyticsConfig)
- Java SDK AnalyticsConfig 中的 [IoT](https://aws-greengrass.github.io/aws-greengrass-stream-manager-sdk-java/com/amazonaws/greengrass/streammanager/model/export/IoTAnalyticsConfig.html)
- Node.js 開發套件AnalyticsConfig中的 [IoT](https://aws-greengrass.github.io/aws-greengrass-stream-manager-sdk-js/aws-greengrass-core-sdk.StreamManager.IoTAnalyticsConfig.html)

### 要求

此匯出目的地具有下列需求:

- 中的目標通道AWS IoT Analytics必須AWS 帳戶與 AWS 區域 Greengrass 核心裝置位於相同的通道 中。
- [授權核心裝置與 AWS 服務互動必](#page-1674-0)須允許以通道為目標的iotanalytics:BatchPutMessage權 限。例如:

{

```
 "Version": "2012-10-17", 
   "Statement": [ 
     { 
        "Effect": "Allow", 
        "Action": [ 
          "iotanalytics:BatchPutMessage" 
       ], 
        "Resource": [ 
          "arn:aws:iotanalytics:region:account-id:channel/channel_1_name", 
          "arn:aws:iotanalytics:region:account-id:channel/channel_2_name" 
        ] 
     } 
   ]
}
```
您可以授與資源的細微或條件式存取權,例如使用萬用字元\*命名配置。如需詳細資訊,請參閱 [IAM](https://docs.aws.amazon.com/IAM/latest/UserGuide/access_policies_manage-attach-detach.html) [使用者指南中的新增和移除 IAM 政策。](https://docs.aws.amazon.com/IAM/latest/UserGuide/access_policies_manage-attach-detach.html)

匯出至 AWS IoT Analytics

若要建立匯出至的串流AWS IoT Analytics,您的 Greengrass 元件會[建立包含一或多個物件的匯出定](#page-1554-0) [義串流](#page-1554-0)。IoTAnalyticsConfig此物件會定義匯出設定,例如目標通道、批次大小、批次間隔和優先 順序。

當 Greengrass 組件從設備接收數據時,它們會將包含數據 Blob 的[消息附加到](#page-1558-0)目標流中。

<span id="page-1578-0"></span>然後,串流管理員會根據串流的匯出設定中定義的批次設定和優先順序匯出資料。

Amazon Kinesis 數據流

串流管理員支援自動匯出至 Amazon Kinesis Data Streams。Kinesis Data Streams 通常用於彙總大量 資料,並將其載入資料倉儲或 MapReduce 叢集。如需詳細資訊,請參[閱什麼是 Amazon Kinesis Data](https://docs.aws.amazon.com/streams/latest/dev/what-is-this-service.html) [Streams?](https://docs.aws.amazon.com/streams/latest/dev/what-is-this-service.html) 在 Amazon Kinesis 開發人員指南中。

在串流管理員 SDK 中,您的 Greengrass 元件會使用KinesisConfig來定義此目標類型的匯出設 定。如需詳細資訊,請參閱您目標語言的 SDK 參考資料:

- [KinesisConfig](https://aws-greengrass.github.io/aws-greengrass-stream-manager-sdk-python/_apidoc/stream_manager.data.html#stream_manager.data.KinesisConfig)在 Python 開發套件
- [KinesisConfig](https://aws-greengrass.github.io/aws-greengrass-stream-manager-sdk-java/com/amazonaws/greengrass/streammanager/model/export/KinesisConfig.html)在 Java 開發套件中
- [KinesisConfig](https://aws-greengrass.github.io/aws-greengrass-stream-manager-sdk-js/aws-greengrass-core-sdk.StreamManager.KinesisConfig.html)在 Node.js 軟體開發套件中

要求

此匯出目的地具有下列需求:

- Kinesis 資料串流中的目標串流必須AWS 帳戶與 AWS 區域 Greengrass 核心裝置相同。
- [授權核心裝置與 AWS 服務互動必](#page-1674-0)須允許以資料串流為目標的kinesis:PutRecords權限。例如:

```
{ 
   "Version": "2012-10-17", 
   "Statement": [ 
    \mathcal{L} "Effect": "Allow", 
        "Action": [ 
          "kinesis:PutRecords" 
        ], 
        "Resource": [ 
           "arn:aws:kinesis:region:account-id:stream/stream_1_name", 
           "arn:aws:kinesis:region:account-id:stream/stream_2_name" 
        ] 
     } 
  \mathbf{I}}
```
您可以授與資源的細微或條件式存取權,例如使用萬用字元\*命名配置。如需詳細資訊,請參閱 [IAM](https://docs.aws.amazon.com/IAM/latest/UserGuide/access_policies_manage-attach-detach.html) [使用者指南中的新增和移除 IAM 政策。](https://docs.aws.amazon.com/IAM/latest/UserGuide/access_policies_manage-attach-detach.html)

匯出至 Kinesis Data Streams

若要建立匯出至 Kinesis Data Streams,您的 Greengrass 元件會[建立包含一或多個物件的匯出定義串](#page-1554-0) [流](#page-1554-0)。KinesisConfig此物件會定義匯出設定,例如目標資料串流、批次大小、批次間隔和優先順序。

當 Greengrass 組件從設備接收數據時,它們會將包含數據 Blob 的[消息附加到](#page-1558-0)目標流中。然後,串流 管理員會根據串流的匯出設定中定義的批次設定和優先順序匯出資料。

串流管理員會針對上傳到 Amazon Kinesis 的每筆記錄,產生一個唯一的隨機 UUID 做為分區金鑰。

<span id="page-1579-0"></span>AWS IoT SiteWise資產性質

流管理器支持自動導出到AWS IoT SiteWise. AWS IoT SiteWise可讓您大規模收集、組織和分析來自 工業設備的資料。如需詳細資訊,請參閱[什麼是AWS IoT SiteWise?](https://docs.aws.amazon.com/iot-sitewise/latest/userguide/what-is-sitewise.html) 在《AWS IoT SiteWise使用者指 南》中。

在串流管理員 SDK 中,您的 Greengrass 元件會使用IoTSiteWiseConfig來定義此目標類型的匯出 設定。如需詳細資訊,請參閱您目標語言的 SDK 參考資料:

- 開發套件SiteWiseConfig中的 [IoT](https://aws-greengrass.github.io/aws-greengrass-stream-manager-sdk-python/_apidoc/stream_manager.data.html#stream_manager.data.IoTSiteWiseConfig)
- Java SDK SiteWiseConfig 中的 [IoT](https://aws-greengrass.github.io/aws-greengrass-stream-manager-sdk-java/com/amazonaws/greengrass/streammanager/model/export/IoTSiteWiseConfig.html)
- Node.js 開發套件SiteWiseConfig中的 [IoT](https://aws-greengrass.github.io/aws-greengrass-stream-manager-sdk-js/aws-greengrass-core-sdk.StreamManager.IoTSiteWiseConfig.html)

### **a** Note

AWS也提供AWS IoT SiteWise元件,這些元件提供預先建置的解決方案,可用來串流來自 OPC-UA 來源的資料。如需詳細資訊,請參閱 [IoT SiteWise OPC-UA 收集器。](#page-991-0)

## 需求

此匯出目的地具有下列需求:

• 中的目標資產屬性AWS IoT SiteWise必須AWS 帳戶與 AWS 區域 Greengrass 核心裝置位於相同的 內容。

**a** Note

如需AWS IoT SiteWise支援的AWS 區域清單,請參閱AWS一般參考中[的AWS IoT SiteWise](https://docs.aws.amazon.com/general/latest/gr/iot-sitewise.html#iot-sitewise_region) [端點和配額](https://docs.aws.amazon.com/general/latest/gr/iot-sitewise.html#iot-sitewise_region)。

• [授權核心裝置與 AWS 服務互動必](#page-1674-0)須允許以資產屬性為目標

的iotsitewise:BatchPutAssetPropertyValue權限。下列範例策略使 用iotsitewise:assetHierarchyPath條件索引鍵來授與目標根資產及其子系的存取權。您可 以Condition從政策中移除,以允許存取所有資AWS IoT SiteWise產或指定個別資產的 ARN。

```
{ 
   "Version": "2012-10-17", 
   "Statement": [ 
     { 
        "Effect": "Allow", 
        "Action": "iotsitewise:BatchPutAssetPropertyValue", 
        "Resource": "*", 
        "Condition": { 
           "StringLike": {
```

```
 "iotsitewise:assetHierarchyPath": [ 
               "/root node asset ID", 
               "/root node asset ID/*" 
 ] 
          } 
        } 
     } 
   ]
}
```
您可以授與資源的細微或條件式存取權,例如使用萬用字元\*命名配置。如需詳細資訊,請參閱 [IAM](https://docs.aws.amazon.com/IAM/latest/UserGuide/access_policies_manage-attach-detach.html) [使用者指南中的新增和移除 IAM 政策。](https://docs.aws.amazon.com/IAM/latest/UserGuide/access_policies_manage-attach-detach.html)

如需重要的安全性資訊,請參閱AWS IoT SiteWise使用指南中的 [BatchPutAssetPropertyValue 授](https://docs.aws.amazon.com/iot-sitewise/latest/userguide/security_iam_service-with-iam.html#security_iam_service-with-iam-id-based-policies-batchputassetpropertyvalue-action) [權](https://docs.aws.amazon.com/iot-sitewise/latest/userguide/security_iam_service-with-iam.html#security_iam_service-with-iam-id-based-policies-batchputassetpropertyvalue-action)。

<span id="page-1581-0"></span>匯出至 AWS IoT SiteWise

若要建立匯出至的串流AWS IoT SiteWise,您的 Greengrass 元件會[建立包含一或多個物件的匯出定義](#page-1554-0) [串流](#page-1554-0)。IoTSiteWiseConfig此物件會定義匯出設定,例如批次大小、批次間隔和優先順序。

當 Greengrass 組件從設備接收資產屬性數據時,它們會將包含數據的消息附加到目標流中。消息是 JSON 序列化PutAssetPropertyValueEntry對象,其中包含一個或多個資產屬性的屬性值。如需 詳細資訊,請參閱為AWS IoT SiteWise匯出目的地[附加郵件。](#page-1560-0)

**a** Note

當您將資料傳送至時AWS IoT SiteWise,您的資料必須符 合BatchPutAssetPropertyValue動作的要求。如需詳細資訊,請參閱 AWS IoT SiteWise API 參考中的 [BatchPutAssetPropertyValue。](https://docs.aws.amazon.com/iot-sitewise/latest/APIReference/API_BatchPutAssetPropertyValue.html)

然後,串流管理員會根據串流的匯出設定中定義的批次設定和優先順序匯出資料。

您可以調整串流管理員設定和 Greengrass 元件邏輯來設計匯出策略。例如:

- 對於近乎即時的匯出,請設定較低的批次大小和間隔設定,並在收到串流時將資料附加至串流。
- 為了最佳化批次處理、減輕頻寬限制或將成本降至最低,Greengrass 元件可以在將資料附加至串流 之前,為單一資產屬性集區收到的 timestamp-quality-value (TQV) 資料點。其中一種策略是在一則

訊息中批次處理最多 10 個不同屬性資產組合或屬性別名的項目,而不是針對相同屬性傳送一個以上 的項目。這有助於流管理器保持在[AWS IoT SiteWise配額內](https://docs.aws.amazon.com/iot-sitewise/latest/userguide/quotas.html)。

# <span id="page-1582-0"></span>Amazon S3 對象

串流管理員支援自動匯出至 Amazon S3。您可以使用 Amazon S3 存放和擷取大量資料。如需詳細資 訊,請參閱[什麼是 Amazon S3?](https://docs.aws.amazon.com/AmazonS3/latest/dev/Welcome.html) 在 Amazon 簡單存儲服務開發人員指南中。

在串流管理員 SDK 中,您的 Greengrass 元件會使用S3ExportTaskExecutorConfig來定義此目標 類型的匯出設定。如需詳細資訊,請參閱您目標語言的 SDK 參考資料:

- 開發套件ExportTaskExecutorConfig中 Python [S3](https://aws-greengrass.github.io/aws-greengrass-stream-manager-sdk-python/_apidoc/stream_manager.data.html#stream_manager.data.S3ExportTaskExecutorConfig)
- Java 開發套件ExportTaskExecutorConfig中的 [S3](https://aws-greengrass.github.io/aws-greengrass-stream-manager-sdk-java/com/amazonaws/greengrass/streammanager/model/export/S3ExportTaskExecutorConfig.html)
- Node.js 開發套件ExportTaskExecutorConfig中的 [S3](https://aws-greengrass.github.io/aws-greengrass-stream-manager-sdk-js/aws-greengrass-core-sdk.StreamManager.S3ExportTaskExecutorConfig.html)

### 要求

此匯出目的地具有下列需求:

- 目標 Amazon S3 儲存貯體必須與 Greengrass 核心裝置位於AWS 帳戶相同的位置。
- 如果在 Greengrass 容器模式下執行的 Lambda 函數將輸入檔案寫入輸入檔案目錄,您必須將目錄掛 載為具有寫入權限的容器中的磁碟區。這樣可確保檔案會寫入根檔案系統,並且可以看到在容器外部 執行的串流管理員元件。
- 如果 Docker 容器組件將輸入文件寫入輸入文件目錄,則必須將該目錄掛載為具有寫入權限的容器中 的卷。這樣可確保檔案會寫入根檔案系統,並且可以看到在容器外部執行的串流管理員元件。
- [授權核心裝置與 AWS 服務互動必](#page-1674-0)須允許目標值區的下列權限。例如:

```
{ 
   "Version": "2012-10-17", 
   "Statement": [ 
     { 
        "Effect": "Allow", 
        "Action": [ 
          "s3:PutObject", 
          "s3:AbortMultipartUpload", 
          "s3:ListMultipartUploadParts" 
        ], 
        "Resource": [
```

```
 "arn:aws:s3:::bucket-1-name/*", 
          "arn:aws:s3:::bucket-2-name/*" 
        ] 
     } 
   ]
}
```
您可以授與資源的細微或條件式存取權,例如使用萬用字元\*命名配置。如需詳細資訊,請參閱 [IAM](https://docs.aws.amazon.com/IAM/latest/UserGuide/access_policies_manage-attach-detach.html) [使用者指南中的新增和移除 IAM 政策。](https://docs.aws.amazon.com/IAM/latest/UserGuide/access_policies_manage-attach-detach.html)

<span id="page-1583-0"></span>匯出到 Amazon S3

若要建立匯出至 Amazon S3 的串流,您的 Greengrass 元件會使用

該S3ExportTaskExecutorConfig物件來設定匯出政策。此原則會定義匯出設定,例如分段上傳臨 界值和優先順序。對於 Amazon S3 匯出,串流管理員會上傳從核心裝置上的本機檔案讀取的資料。若 要啟動上傳,您的 Greengrass 元件會將匯出工作附加至目標資料流。匯出任務包含輸入檔案和目標 Amazon S3 物件的相關資訊。流管理器按照它們被附加到流的順序運行任務。

**a** Note

目標值區必須已存在於您的AWS 帳戶. 如果指定索引鍵的物件不存在,串流管理員會為您建立 物件。

流管理器使用多部分上傳閾值屬性,[最小部分大小](#page-1538-0)設置和輸入文件的大小來確定如何上傳數據。多部分 上傳臨界值必須大於或等於最小零件大小。如果您想要 parallel 上傳資料,可以建立多個串流。

指定目標 Amazon S3 物件的金鑰可以在!{timestamp:*value*}預留位置中包含有效的 [Java](https://docs.oracle.com/javase/8/docs/api/java/time/format/DateTimeFormatter.html)  [DateTimeFormatter](https://docs.oracle.com/javase/8/docs/api/java/time/format/DateTimeFormatter.html) 字串。您可以使用這些時間戳記預留位置,根據輸入檔案資料上傳的時間在 Amazon S3 中分割資料。例如,下列索引鍵名稱會解析為一個值,例如my-key/2020/12/31/ data.txt。

```
my-key/!{timestamp:YYYY}/!{timestamp:MM}/!{timestamp:dd}/data.txt
```
**a** Note

如果要監視串流的匯出狀態,請先建立狀態串流,然後設定匯出串流以使用它。如需詳細資 訊,請參閱 [the section called "監控匯出工作"](#page-1584-0)。
### 管理輸入資料

您可以撰寫 IoT 應用程式用來管理輸入資料生命週期的程式碼。下列範例工作流程顯示如何使用 Greengrass 元件來管理此資料。

- 1. 本機處理程序會從裝置或周邊設備接收資料,然後將資料寫入核心裝置上目錄中的檔案。這些都是 流管理器的輸入文件。
- 2. Greengrass 組件掃描目錄,並在創建新[文件時將導出任務附加](#page-1563-0)到目標流。工作是 JSON 序列 化S3ExportTaskDefinition物件,用於指定輸入檔案的 URL、目標 Amazon S3 儲存貯體和金 鑰,以及選用的使用者中繼資料。
- 3. 串流管理員會讀取輸入檔案,並按照附加任務的順序將資料匯出至 Amazon S3。目標值區必須已存 在於您的AWS 帳戶. 如果指定索引鍵的物件不存在,串流管理員會為您建立物件。
- 4. Greengrass 元[件會從狀態串流讀取訊息](#page-1564-0),以監視匯出狀態。匯出工作完成後,Greengrass 元件可 以刪除對應的輸入檔案。如需詳細資訊,請參閱 [the section called "監控匯出工作"。](#page-1584-0)

<span id="page-1584-0"></span>監控匯出工作

您可以撰寫 IoT 應用程式用來監控 Amazon S3 匯出狀態的程式碼。您的 Greengrass 元件必須建立狀 態串流,然後將匯出串流設定為將狀態更新寫入狀態串流。單一狀態串流可以從匯出至 Amazon S3 的 多個串流接收狀態更新。

首先,[建立用作狀態串](#page-1554-0)流的串流。您可以設定串流的大小和保留原則,以控制狀態訊息的壽命。例如:

- Memory如果您不想儲存狀態訊息,請設Persistence定為。
- 設定StrategyOnFull為可OverwriteOldestData讓新的狀態訊息不會遺失。

然後,建立或更新匯出串流以使用狀態串流。具體來說,設置流

的S3ExportTaskExecutorConfig導出配置的 status 配置屬性。此設置告訴流管理器寫入有關導出 任務到狀態流的狀態消息。在StatusConfig物件中,指定狀態串流的名稱和詳細程度層級。下列支 援的值範圍從最小冗長 (ERROR) 到最詳細 (TRACE)。預設值為 INFO。

- ERROR
- WARN
- INFO
- DEBUG
- TRACE

下列範例工作流程顯示 Greengrass 元件如何使用狀態串流監視匯出狀態。

- 1. 如先前的工作流程所述,Greengrass 元件會將匯出[工作附加至設定為寫入有關匯出](#page-1563-0)工作至狀態串流 的狀態訊息的串流。附加作業會傳回代表工作 ID 的序號。
- 2. Greengrass 組件從狀態流中按順[序讀取消息](#page-1564-0),然後根據流名稱和任務 ID 或基於從消息上下文的導 出任務屬性過濾消息。例如,Greengrass 組件可以依匯出工作的輸入檔案 URL 進行篩選,此 URL 由訊息內容中的S3ExportTaskDefinition物件表示。

下列狀態碼表示匯出任務已達到完成狀態:

- Success。 上傳已成功完成。
- Failure。 流管理器遇到錯誤,例如,指定的存儲桶不存在。解決問題後,您可以再次將匯出工 作附加至串流。
- Canceled。 因為已刪除串流或匯出定義,或任務的 time-to-live (TTL) 期間到期,因此作業已停 止。

**a** Note

工作的狀態也可能為InProgress或Warning。當事件傳回不會影響工作執行的錯誤時,串 流管理員會發出警告。例如,如果清除部分上傳失敗,就會傳回警告。

3. 匯出工作完成後,Greengrass 元件可以刪除對應的輸入檔案。

下列範例顯示 Greengrass 元件可能如何讀取和處理狀態訊息。

Python

```
import time 
from stream_manager import ( 
     ReadMessagesOptions, 
     Status, 
     StatusConfig, 
     StatusLevel, 
     StatusMessage, 
     StreamManagerClient, 
) 
from stream_manager.util import Util 
client = StreamManagerClient()
```

```
try: 
     # Read the statuses from the export status stream 
    is file uploaded to s3 = False
     while not is_file_uploaded_to_s3: 
         try: 
             messages_list = client.read_messages( 
                 "StatusStreamName", ReadMessagesOptions(min_message_count=1, 
  read_timeout_millis=1000) 
)for message in messages list:
                 # Deserialize the status message first. 
                 status_message = Util.deserialize_json_bytes_to_obj(message.payload, 
  StatusMessage) 
                 # Check the status of the status message. If the status is 
  "Success", 
                 # the file was successfully uploaded to S3. 
                 # If the status was either "Failure" or "Cancelled", the server was 
  unable to upload the file to S3. 
                 # We will print the message for why the upload to S3 failed from the 
  status message. 
                 # If the status was "InProgress", the status indicates that the 
  server has started uploading 
                 # the S3 task. 
                if status message.status == Status.Success:
                      logger.info("Successfully uploaded file at path " + file_url + " 
  to S3.") 
                     is file uploaded to s3 = True
                 elif status_message.status == Status.Failure or 
  status_message.status == Status.Canceled: 
                      logger.info( 
                          "Unable to upload file at path " + file_url + " to S3. 
 Message: " + status_message.message 
) is_file_uploaded_to_s3 = True 
             time.sleep(5) 
         except StreamManagerException: 
             logger.exception("Exception while running") 
except StreamManagerException: 
     pass 
     # Properly handle errors. 
except ConnectionError or asyncio.TimeoutError: 
     pass
```
# Properly handle errors.

#### Python SDK 參考資料:[讀取訊息 | S](https://aws-greengrass.github.io/aws-greengrass-stream-manager-sdk-python/_apidoc/stream_manager.streammanagerclient.html#stream_manager.streammanagerclient.StreamManagerClient.read_messages)[tatusMessage](https://aws-greengrass.github.io/aws-greengrass-stream-manager-sdk-python/_apidoc/stream_manager.data.html#stream_manager.data.StatusMessage)

#### Java

```
import com.amazonaws.greengrass.streammanager.client.StreamManagerClient;
import com.amazonaws.greengrass.streammanager.client.StreamManagerClientFactory;
import com.amazonaws.greengrass.streammanager.client.utils.ValidateAndSerialize;
import com.amazonaws.greengrass.streammanager.model.ReadMessagesOptions;
import com.amazonaws.greengrass.streammanager.model.Status;
import com.amazonaws.greengrass.streammanager.model.StatusConfig;
import com.amazonaws.greengrass.streammanager.model.StatusLevel;
import com.amazonaws.greengrass.streammanager.model.StatusMessage; 
  try (final StreamManagerClient client = 
  StreamManagerClientFactory.standard().build()) { 
     try { 
         boolean isS3UploadComplete = false; 
         while (!isS3UploadComplete) { 
             try { 
                  // Read the statuses from the export status stream 
                  List<Message> messages = client.readMessages("StatusStreamName", 
new members of the contract of the contract of the contract of the contract of the contract of the contract of
  ReadMessagesOptions().withMinMessageCount(1L).withReadTimeoutMillis(1000L)); 
                  for (Message message : messages) { 
                      // Deserialize the status message first. 
                       StatusMessage statusMessage = 
  ValidateAndSerialize.deserializeJsonBytesToObj(message.getPayload(), 
  StatusMessage.class); 
                      // Check the status of the status message. If the status is 
  "Success", the file was successfully uploaded to S3. 
                      // If the status was either "Failure" or "Canceled", the server 
  was unable to upload the file to S3. 
                      // We will print the message for why the upload to S3 failed 
  from the status message. 
                      // If the status was "InProgress", the status indicates that the 
  server has started uploading the S3 task. 
                       if (Status.Success.equals(statusMessage.getStatus())) { 
                           System.out.println("Successfully uploaded file at path " + 
  FILE_URL + " to S3."); 
                           isS3UploadComplete = true; 
                        } else if (Status.Failure.equals(statusMessage.getStatus()) || 
  Status.Canceled.equals(statusMessage.getStatus())) {
```

```
 System.out.println(String.format("Unable to upload file at 
  path %s to S3. Message %s", 
  statusMessage.getStatusContext().getS3ExportTaskDefinition().getInputUrl(), 
                             statusMessage.getMessage())); 
                         sS3UploadComplete = true; 
1 1 1 1 1 1 1
 } 
             } catch (StreamManagerException ignored) { 
             } finally { 
                 // Sleep for sometime for the S3 upload task to complete before 
  trying to read the status message. 
                 Thread.sleep(5000); 
 } 
         } catch (e) { 
         // Properly handle errors. 
     }
} catch (StreamManagerException e) { 
     // Properly handle exception.
}
```
Java 開發套件參考資料:[readMessages |](https://aws-greengrass.github.io/aws-greengrass-stream-manager-sdk-java/com/amazonaws/greengrass/streammanager/client/StreamManagerClient.html#readMessages-java.lang.String-com.amazonaws.greengrass.streammanager.model.ReadMessagesOptions-) [StatusMessage](https://aws-greengrass.github.io/aws-greengrass-stream-manager-sdk-java/com/amazonaws/greengrass/streammanager/model/StatusMessage.html)

Node.js

```
const { 
     StreamManagerClient, ReadMessagesOptions, 
     Status, StatusConfig, StatusLevel, StatusMessage, 
     util, 
} = require(*'aws-greengrass-stream-manager-sdk'*); 
const client = new StreamManagerClient(); 
client.onConnected(async () => { 
     try { 
         let isS3UploadComplete = false; 
         while (!isS3UploadComplete) { 
             try { 
                  // Read the statuses from the export status stream 
                  const messages = await c.readMessages("StatusStreamName", 
                      new ReadMessagesOptions() 
                           .withMinMessageCount(1) 
                           .withReadTimeoutMillis(1000)); 
                  messages.forEach((message) => {
```
 // Deserialize the status message first. const statusMessage = util.deserializeJsonBytesToObj(message.payload, StatusMessage); // Check the status of the status message. If the status is 'Success', the file was successfully uploaded to S3. // If the status was either 'Failure' or 'Cancelled', the server was unable to upload the file to S3. // We will print the message for why the upload to S3 failed from the status message. // If the status was "InProgress", the status indicates that the server has started uploading the S3 task. if (statusMessage.status === Status.Success) { console.log(`Successfully uploaded file at path \${FILE\_URL} to S3.`); isS3UploadComplete = true; } else if (statusMessage.status === Status.Failure || statusMessage.status === Status.Canceled) { console.log(`Unable to upload file at path \${FILE\_URL} to S3. Message: \${statusMessage.message}`); isS3UploadComplete = true; **1 1 1 1 1 1 1**  }); // Sleep for sometime for the S3 upload task to complete before trying to read the status message. await new Promise $((r) \Rightarrow$  setTimeout $(r, 5000))$ ; } catch (e) { // Ignored } } catch (e) { // Properly handle errors. } }); client.onError((err) => { // Properly handle connection errors. // This is called only when the connection to the StreamManager server fails. });

Node.js 開發套件參考資料[:readMessages | S](https://aws-greengrass.github.io/aws-greengrass-stream-manager-sdk-js/aws-greengrass-core-sdk.StreamManager.StreamManagerClient.html#readMessages)[tatusMessage](https://aws-greengrass.github.io/aws-greengrass-stream-manager-sdk-js/aws-greengrass-core-sdk.StreamManager.StatusMessage.html)

# 執行機器學習推論

透過AWS IoT Greengrass,您可以使用雲端訓練的模型,在本機產生的資料上,在邊緣裝置上執行機 器學習 (ML) 推論。您可以從低延遲時間和節省執行本機推論成本中獲益,但仍同時充分利用雲端運算 能力進行訓練模型和處理複雜地處理。

AWS IoT Greengrass使執行推論所需的步驟更有效率。您可以在任何地方訓練推論模型,並在本機部 署為機器學習元件。例如,您可以在 Amazon 中建立和訓練深度學習模型, SageMaker或在 [Amazon](https://console.aws.amazon.com/sagemaker) [瞭望視覺中建置和訓練電腦視覺](https://console.aws.amazon.com/lookoutvision)模型。然後,您可以將這些模型存放在 [Amazon S3](https://console.aws.amazon.com/s3) 儲存貯體中,以便 將這些模型用作元件中的成品,在核心裝置上執行推論。

#### 主題

- [AWS IoT Greengrass 機器學習推論如何運作](#page-1590-0)
- [AWS IoT Greengrass版本 2 有什麼不同?](#page-1591-0)
- [要求](#page-1591-1)
- [支援的模型來源](#page-1592-0)
- [支援的機器學習執行階段](#page-1592-1)
- [AWS-提供機器學習元件](#page-1593-0)
- [在核心設備上使用 Amazon SageMaker 邊緣管理器](#page-1597-0)
- [Greengrass out out out out out out out out out out out on Vision](#page-1600-0)
- [自訂您的機器學習元件](#page-1601-0)
- [機器學習推論疑難排解](#page-1615-0)

## <span id="page-1590-0"></span>AWS IoT Greengrass 機器學習推論如何運作

AWS提[供機器學習元件](#page-1593-0),您可以使用這些元件建立單步驟部署,以便在裝置上執行機器學習推論。您 也可以使用這些元件做為範本來建立自訂元件,以符合您的特定需求。

AWS提供下列類別的機器學習元件:

- 模型元件 包含做為 Greengrass 人工因素的機器學習模型。
- 執行階段元件 包含在 Greengrass 核心裝置上安裝機器學習架構及其相依性的指令碼。
- 推論元件:包含推論程式碼並包含元件相依性,可安裝機器學習架構和下載預先訓練的機器學習模 型。

您為執行機器學習推論而建立的每個部署都包含至少一個執行推論應用程式的元件、安裝機器學習架 構,以及下載您的機器學習模型。若要使用AWS提供的元件執行範例推論,您可以將推論元件部署到 核心裝置,而核心裝置會自動包含對應的模型和執行階段元件做為相依性。若要自訂部署,您可以使用 自訂模型元件插入或替換範例模型元件,或者您可以使用AWS提供之元件的元件配方做為範本,以建 立您自己的自訂推論、模型和執行階段元件。

若要使用自訂元件執行機器學習推論:

- 1. 建立模型元件。此元件包含您要用來執行推論的機器學習模型。 AWS提供樣品預先訓練的 DLR 和 TensorFlow 精簡版模型。若要使用自訂模型,請建立您自己的模型元件。
- 2. 建立執行階段元件。此元件包含為您的模型安裝機器學習執行階段所需的指令碼。 AWS提供[深度](https://github.com/neo-ai/neo-ai-dlr) [學習執行階段 \(DLR\) 和 T](https://github.com/neo-ai/neo-ai-dlr)[ensorFlow Lit](https://www.tensorflow.org/lite/guide/python)[e 的範例執行](https://github.com/neo-ai/neo-ai-dlr)階段元件。若要將其他執行階段與自訂模型和 推論程式碼搭配使用,請建立您自己的執行階段元件。
- 3. 建立推論元件。此元件包含您的推論程式碼,並包含您的模型和執行階段元件做為相依性。 AWS 提供使用 DLR 和 Lite 進行影像分類和物件偵測的範例推論元件。 TensorFlow 若要執行其他類型 的推論,或使用自訂模型和執行階段,請建立您自己的推論元件。
- 4. 部署推論元件。當您部署此元件時,AWS IoT Greengrass也會自動部署模型和執行階段元件相依 性。

若要開始使用提AWS供的元件,請參[閱the section called "執行範例影像分類推論"](#page-424-0)。

<span id="page-1591-0"></span>如需有關建立自訂機器學習元件的資訊,請參閱[自訂您的機器學習元件](#page-1601-0)。

# AWS IoT Greengrass版本 2 有什麼不同?

AWS IoT Greengrass將機器學習的功能單元 (例如模型、執行階段和推論程式碼) 整合到元件中,讓您 使用單一步驟程序來安裝機器學習執行階段、下載訓練過的模型,以及在裝置上執行推論。

透過使用AWS提供的機器學習元件,您可以彈性地開始使用範例推論程式碼和預先訓練的模型來執行 機器學習推論。您可以插入自訂模型元件,將您自己的自訂訓練模型與提供的推論和執行階段元件搭配 使用AWS。對於完全自訂的機器學習解決方案,您可以使用公用元件做為範本來建立自訂元件,並使 用任何您想要的執行階段、模型或推論類型。

# <span id="page-1591-1"></span>要求

若要建立和使用機器學習元件,您必須具備下列項目:

- 一個 Greengrass 核心設備。如果您沒有帳戶,請參閱 [教學課程:AWS IoT Greengrass V2 入門。](#page-122-0)
- 至少 500 MB 本機儲存空間,可使用AWS提供的範例機器學習元件。

# <span id="page-1592-0"></span>支援的模型來源

AWS IoT Greengrass支援使用存放在 Amazon S3 中的自訂訓練機器學習模型。您也可以使用 Amazon SageMaker Edge 封裝任務,為 SageMaker 新編譯的模型直接建立模型元件。如需搭配使用 SageMaker 邊管理員的資訊AWS IoT Greengrass,請參閱[在核心設備上使用 Amazon SageMaker 邊](#page-1597-0) [緣管理器](#page-1597-0)。您也可以使用 Amazon Lookout for Vision 模型封裝任務,為您的 Lookout for Vision 模型 建立模型元件。如需使用瞭望視覺搭配使用的更多資訊AWS IoT Greengrass,請參閱[Greengrass out](#page-1600-0)  [out out out out out out out out out out on Vision](#page-1600-0)。

包含您模型的 S3 儲存貯體必須符合下列需求:

- 它們不得使用 SSE-C 進行加密。 對於使用伺服器端加密的儲存貯體,AWS IoT Greengrass機器 學習推論目前僅支援 SSE-S3 或 SSE-KMS 加密選項。如需伺服器端加密選項的詳細資訊,請參閱 Amazon 簡單儲存服務使用者指南中的使用伺[服器端加密保護資料](https://docs.aws.amazon.com/AmazonS3/latest/dev/serv-side-encryption.html)。
- 它們的名稱不得包含句點 (.)。如需詳細資訊,請參閱 Amazon 簡單儲存體服務使用者指南中的儲存 貯[體命名規則](https://docs.aws.amazon.com/AmazonS3/latest/dev/BucketRestrictions.html#bucketnamingrules)中有關將虛擬託管樣式值區與 SSL 搭配使用的規則。
- 存放模型來源的 S3 儲存貯體必須AWS 帳戶與AWS 區域您的機器學習元件位於相同的儲存貯體中。
- AWS IoT Greengrass必須具有模型來源的read權限。若AWS IoT Greengrass要啟用存取 S3 儲存 貯體,[Greengrass 裝置角色](#page-1674-0)必須允許此動作。s3:GetObject如需有關裝置角色的詳細資訊,請參 閱[授權核心裝置與 AWS 服務互動。](#page-1674-0)

## <span id="page-1592-1"></span>支援的機器學習執行階段

AWS IoT Greengrass可讓您建立自訂元件,以使用您選擇的任何機器學習執行階段,透過自訂訓練的 模型執行機器學習推論。如需有關建立自訂機器學習元件的資訊,請參閱[自訂您的機器學習元件](#page-1601-0)。

為了讓開始使用機器學習的程序更有效率,請AWS IoT Greengrass提供使用下列機器學習執行階段的 範例推論、模型和執行階段元件:

- [深度學習執行階段](https://github.com/neo-ai/neo-ai-dlr) (DLR)
- [TensorFlow 精簡版](https://www.tensorflow.org/lite/guide/python)

# <span id="page-1593-0"></span>AWS-提供機器學習元件

下表列出用於機器學習的 AWS-提供的元件。

## **a** Note

幾個AWS提供的組件取決於 Greengrass 核的特定次要版本。由於這種依賴關係,您需要在 將 Greengrass 核更新為新的次要版本時更新這些組件。如需每個元件所依賴之特定原子核 版本的詳細資訊,請參閱對應的元件主題。如需更新核心的詳細資訊,請參閱[更新AWS IoT](#page-349-0)  [Greengrass核心軟件\(OTA\)](#page-349-0)。

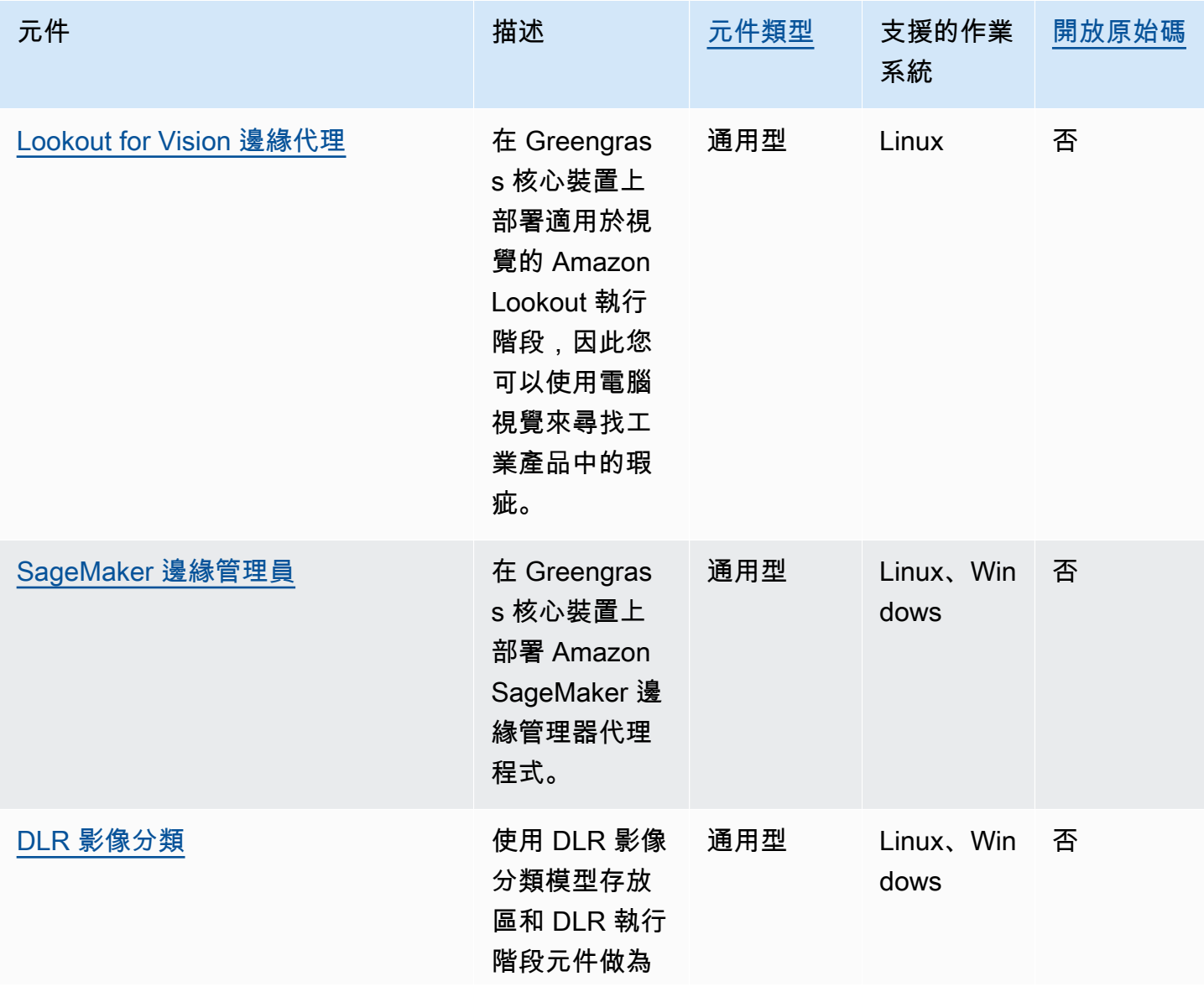

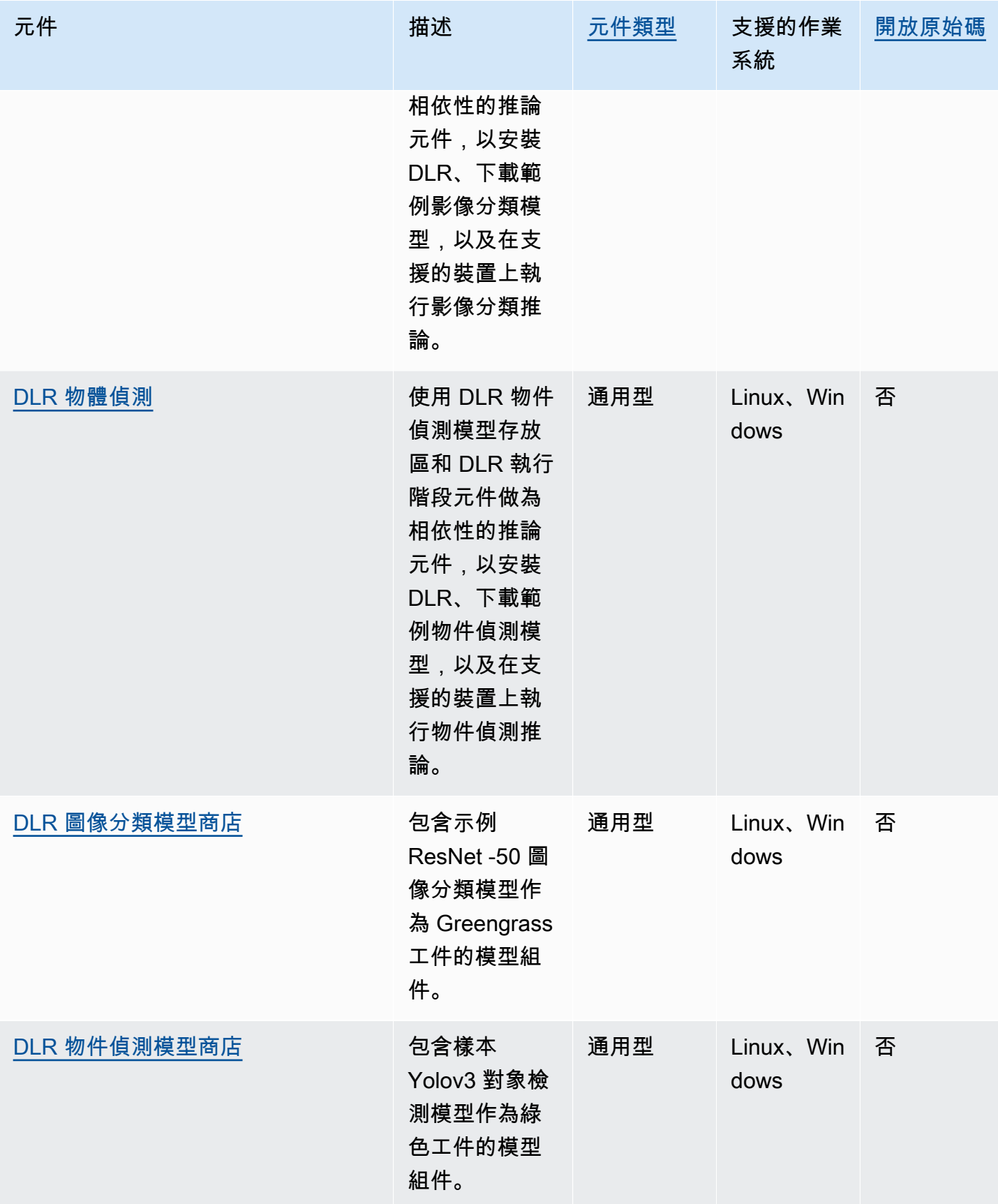

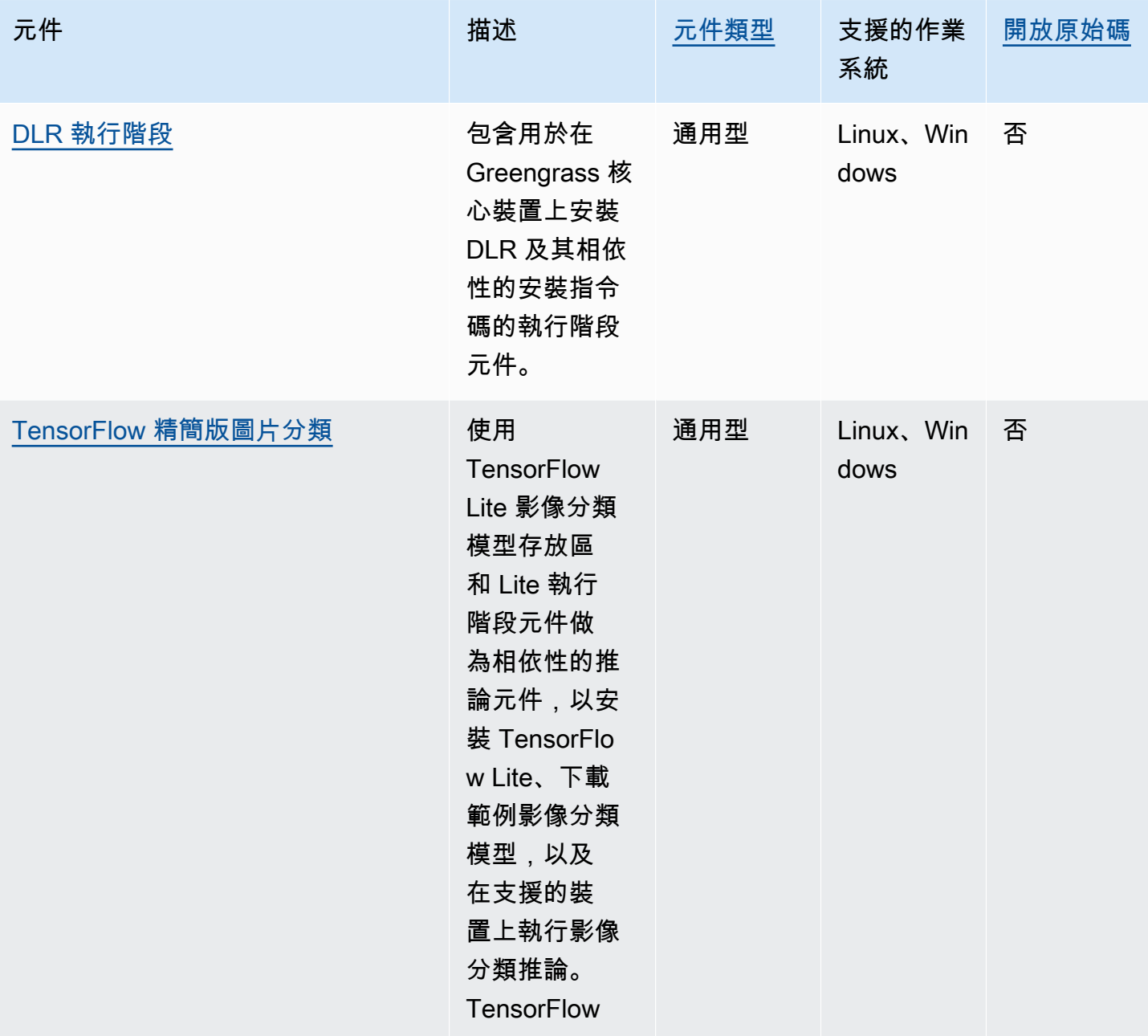

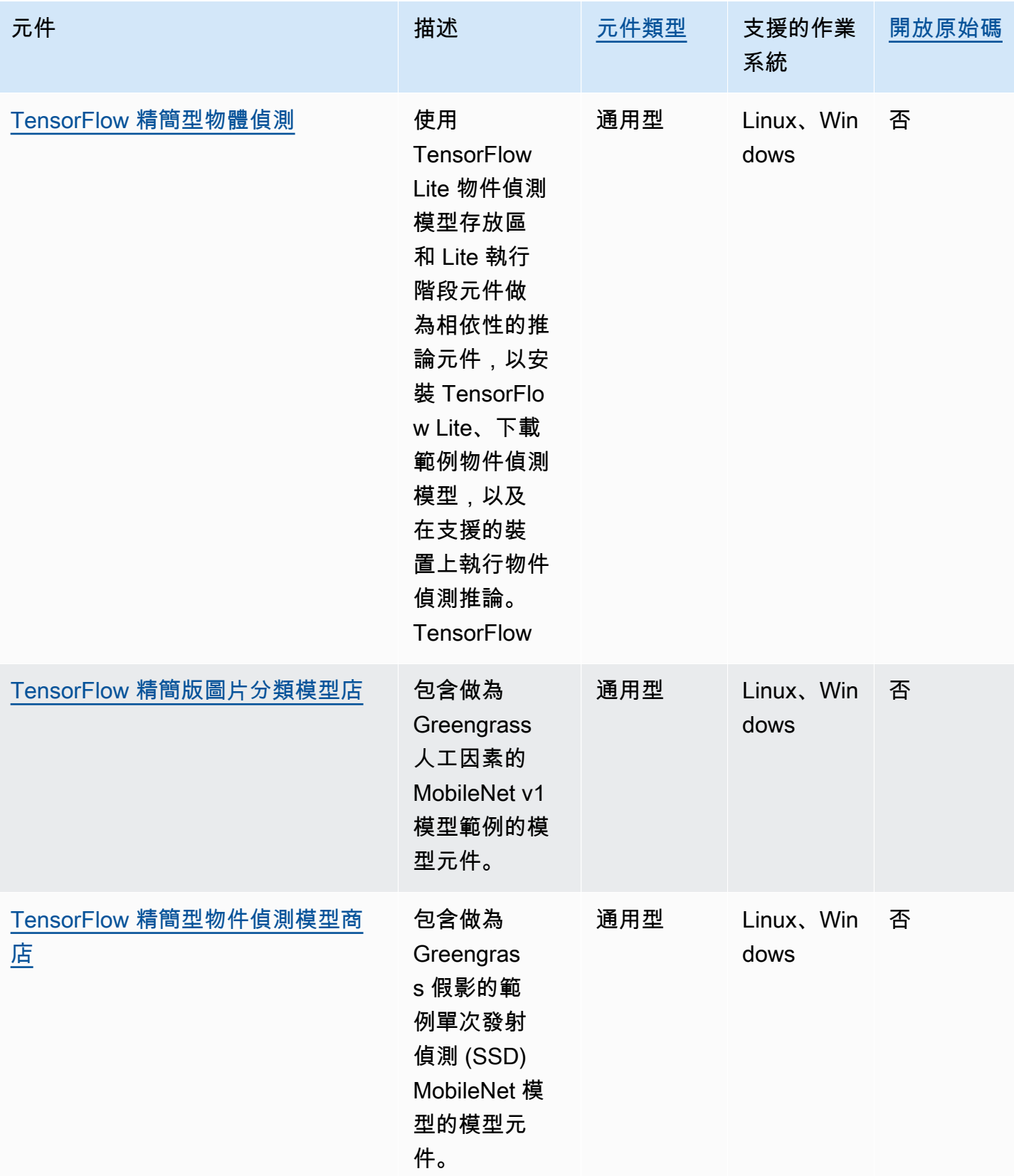

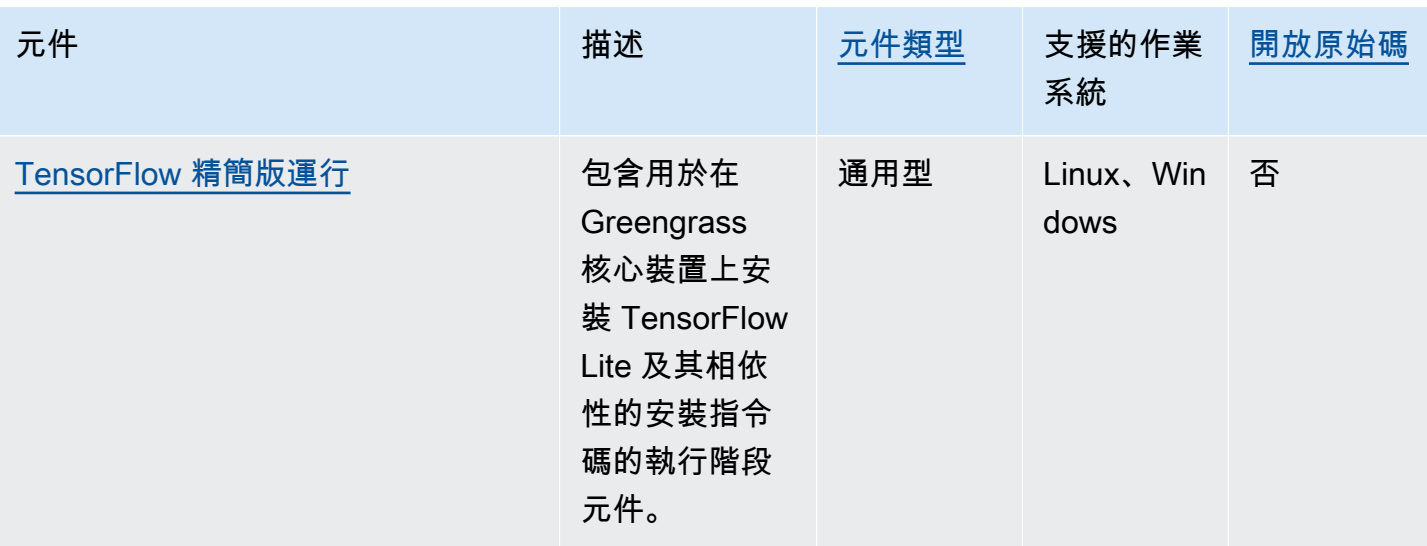

# <span id="page-1597-0"></span>在核心設備上使用 Amazon SageMaker 邊緣管理器

### **A** Important

SageMaker 邊緣管理員已於 2024 年 4 月 26 日停止使用。如需有關繼續將模型部署到邊緣裝 置[的詳細資訊,請參閱SageMaker 邊緣管理員生命週期結束。](https://docs.aws.amazon.com/sagemaker/latest/dg/edge-eol.html)

Amazon SageMaker 邊緣管理器是在邊緣裝置上執行的軟體代理程式。 SageMaker Edge Manager 提供邊緣裝置的模型管理功能,讓您可以直接在 Greengrass 核心裝置上封裝和使用 Amazon SageMaker 新編譯模型。透過使用 SageMaker Edge Manager,您也可以從核心裝置取樣模型輸入 和輸出資料,並將該資料傳送至以進 AWS 雲端 行監視和分析。由於 SageMaker Edge Manager 使 用 SageMaker Neo 針對目標硬體最佳化模型,因此您不需要直接在裝置上安裝DLR執行階段。在 Greengrass 裝置上, SageMaker 邊緣管理員不會載入本機 AWS IoT 憑證或直接呼叫 AWS IoT 認證 提供者端點。相反地, SageMaker Edge Manager 會使用[權杖交換服務](#page-989-0)從TES端點擷取暫時認證。

本節說明 SageMaker 邊緣管理員如何在 Greengrass 核心裝置上運作。

## SageMaker 邊緣管理器如何在 Greengrass 設備上工作

若要將 SageMaker Edge Manager 代理程式部署到核心裝置,請建立包含 該aws.greengrass.SageMakerEdgeManager元件的部署。 AWS IoT Greengrass 管理您裝 置上 Edge Manager 代理程式的安裝和生命週期。當有新版的代理程式二進位檔可用時,請部

署aws.greengrass.SageMakerEdgeManager元件的更新版本,以升級裝置上安裝的代理程式版 本。

搭配使用 SageMaker Edge Manager 時 AWS IoT Greengrass,您的工作流程包括下列高階步驟:

1. 使用 SageMaker Neo 編譯模型。

- 2. 使用 SageMaker 邊緣 P SageMaker ackage 裝工作來封裝您的新編譯模型。當您為模型執行邊緣封 裝工作時,您可以選擇建立包含封裝模型的模型元件,做為可部署到 Greengrass 核心裝置的成品。
- 3. 建立自訂推論元件。您可以使用此推論元件與 Edge Manager 代理程式互動,以便在核心裝置上執 行推論。這些作業包括載入模型、叫用預測要求以執行推論,以及在元件關閉時卸載模型。
- 4. 部署 SageMaker Edge Manager 元件、封裝的模型元件和推論元件,以便在裝置上的推 SageMaker 論引擎 (Edge Manager 代理程式) 上執行您的模型。

如需建立與 Edge Manager 搭配使用的邊 SageMaker [緣封裝任務和推論元件的詳細資訊,請參閱](https://docs.aws.amazon.com/sagemaker/latest/dg/edge-greengrass.html) [Amazon SageMaker 開發人員指南 AWS IoT Greengrass中的部署模型 Package 件和 Edge Manager](https://docs.aws.amazon.com/sagemaker/latest/dg/edge-greengrass.html)  [代理程式](https://docs.aws.amazon.com/sagemaker/latest/dg/edge-greengrass.html)。

本[教學課程:開始使用 SageMaker 邊緣管理員教](#page-415-0)學課程說明如何使用可用來建立範例推論和模型 AWS元件的範例程式碼,在現有 Greengrass 核心裝置上設定和使用 SageMaker Edge Manager 代理 程式。

當您在 Greengrass 核心裝置上使用 SageMaker 邊緣管理員時,您也可以使用擷取資料功能將範例資 料上傳至. AWS 雲端擷取資料是一 SageMaker 項功能,可用來將推論輸入、推論結果和其他推論資料 上傳至 S3 儲存貯體或本機目錄,以供 future 分析使用。如需有關透過 SageMaker Edge Manager 使 用擷取資料的詳細資訊,請參閱 Amazon SageMaker 開發人員指南中[的管理模型](https://docs.aws.amazon.com/sagemaker/latest/dg/edge-manage-model.html#edge-manage-model-capturedata)。

## 要求

您必須符合下列需求,才能在 Greengrass 核心裝置上使用 SageMaker 邊緣管理員代理程式。

- 在 Amazon Linux 2,基於 Debian 的 Linux 平台(x86\_64 或 Armv8)或視窗(x86\_64)上運行的 Greengrass 核心設備。如果您沒有帳戶,請參閱 [教學課程:AWS IoT Greengrass V2 入門。](#page-122-0)
- [Python](https://www.python.org/downloads/) 3.6 或更高版本,包括您pip的 Python 版本,安裝在您的核心設備上。
- 設定了以下內容的 [Greengrass 裝置角色](#page-1674-0):
	- 允許credentials.iot.amazonaws.com和擔任角色sagemaker.amazonaws.com的信任關 係,如下列IAM原則範例所示。
		- {

```
 "Version": "2012-10-17", 
   "Statement": [ 
     { 
        "Effect": "Allow", 
        "Principal": { 
           "Service": "credentials.iot.amazonaws.com" 
         }, 
        "Action": "sts:AssumeRole" 
     }, 
    \mathcal{L} "Effect": "Allow", 
        "Principal": { 
          "Service": "sagemaker.amazonaws.com" 
        }, 
        "Action": "sts:AssumeRole" 
     } 
  \mathbf{I}}
```
- 受[AmazonSageMakerEdgeDeviceFleetPolicyI](https://console.aws.amazon.com/iam/home#/policies/arn:aws:iam::aws:policy/service-role/AmazonSageMakerEdgeDeviceFleetPolicy)AM管理的策略。
- 動s3:PutObject作,如下列IAM政策範例所示。

```
{ 
   "Version": "2012-10-17", 
   "Statement": [ 
      { 
        "Action": [ 
           "s3:PutObject" 
        ], 
        "Resource": [ 
          ""
        ], 
        "Effect": "Allow" 
      } 
   ]
}
```
- 在 AWS 帳戶 與 AWS 區域 您的 Greengrass 核心裝置相同建立的 Amazon S3 儲存貯體。 SageMaker Edge Manager 需要 S3 儲存貯體來建立邊緣裝置叢集,並存放在裝置上執行推論時所產 生的範例資料。如需建立 S3 儲存貯體的相關資訊,請參[閱開始使用 Amazon S3。](https://docs.aws.amazon.com/AmazonS3/latest/userguide/GetStartedWithS3.html)
- SageMaker 邊緣裝置叢集使用與 Greengrass 核心裝置相同的 AWS IoT 角色別名。如需詳細資訊, 請參閱[建立邊緣裝置叢集](#page-418-0)。

• 您的 Greengrass 核心裝置已註冊為 Edge 裝置群組中的邊 SageMaker 緣裝置。Edge 裝置名稱必須 與核心裝置的 AWS IoT 物件名稱相符。如需詳細資訊,請參閱[註冊 Greengrass 設備。](#page-419-0)

## 開始使用 SageMaker 邊緣管理員

您可以完成教學課程以開始使用「 SageMaker 邊緣管理員」。本教學課程說明如何開始使用 SageMaker Edge Manager,搭配現有核心裝置上 AWS提供的範例元件。這些範例元件會使用 SageMaker Edge Manager 元件做為相依性來部署 Edge Manager 代理程式,並使用使用 Neo 編譯的 預先訓練模型執行推論。 SageMaker 如需詳細資訊,請參閱[教學課程:開始使用 SageMaker 邊緣管](#page-415-0) [理員](#page-415-0)。

<span id="page-1600-0"></span>Greengrass out out out out out out out out out out out on Vision

**a** Note

AWS IoT Greengrass目前在 Windows 核心裝置上不支援此功能。

亞馬遜視 Lookout for Vision 察AWS 服務是一種您可以使用它來查找工業產品中的視覺缺陷。它使用 電腦視覺來識別工業產品中遺失的元件、車輛或結構的損壞、生產線上的不規則性、印刷電路板上的 電容器遺失,以及矽晶圓或任何其他品質至關重要的實體項目的缺陷。如需詳細資訊,請參閱[什麼是](https://docs.aws.amazon.com/lookout-for-vision/latest/developer-guide/what-is.html) [Amazon Lookout for Vision 在](https://docs.aws.amazon.com/lookout-for-vision/latest/developer-guide/what-is.html)亞馬遜 Lookout for Vision 開發人員指南。

您可以建立 Greengrass 應用程式,使用瞭望視覺推論來尋找 Greengrass 核心裝置上的視覺缺陷。在 您將 Lookout for Vision 工作流程部署到 Greengrass 核心裝置之後,您可以執行電腦視覺,而不需要 連線至中 Lookout for Vision 服務AWS 雲端。若要建立使用 Lookout for Vision 的 Greengrass 應用程 式,您可以設定並部署下列 Greengrass 元件:

- Lookout for Vision 模型元件 包含 Lookout for Vision 機器學習模型做為 Greengrass 工件。您可 以使用 Lookout for Vision 主控台和 API 來產生模型元件,以封裝預先訓練的機器學習模型。這些 Greengrass 您的AWS 帳戶. 如需詳細資訊,請參閱 Amazon [Lookout for Vision 開發人員指南中的](https://docs.aws.amazon.com/lookout-for-vision/latest/developer-guide/model.html) [建立](https://docs.aws.amazon.com/lookout-for-vision/latest/developer-guide/model.html)[視覺監視模型和封裝](https://docs.aws.amazon.com/lookout-for-vision/latest/developer-guide/package-job.html) Lookout for Vision 視模型。
- Lookout for Vision Edge 代理程式元件 提供本機 Lookout for Vision 執行階段伺服器,該伺服器使 用電腦視覺,使用您提供的機器學習模型偵測異常。這個組件是一個AWS-提供的組件。如需詳細資 訊,請參閱檢 Lo [okout for Vision 邊緣代理程式元件。](#page-713-0)
- Lookout for Vision 戶端應用程式元件 與 Lookout for Vision 邊緣代理程式元件互動,以處理異常 的影像。您可以開發自訂的用戶端應用程式元件,將影像和視訊串流傳送至本機 Lookout for Vision

Edge 代理程式,並報告機器學習模型偵測到的任何異常。如需詳細資訊,請參閱 Amazon [Lookout](https://docs.aws.amazon.com/lookout-for-vision/latest/developer-guide/edge-agent-reference.html)  [視覺開發人員指南中的](https://docs.aws.amazon.com/lookout-for-vision/latest/developer-guide/edge-agent-reference.html)[撰寫用戶端應用程式元件](https://docs.aws.amazon.com/lookout-for-vision/latest/developer-guide/client-application-overview.html)[和 Lookout for Vision 邊緣代理程式 API 參考。](https://docs.aws.amazon.com/lookout-for-vision/latest/developer-guide/edge-agent-reference.html)

如需有關如何建立、設定和[使用這些元件的詳細資訊,請參閱 Amazon Lookout for Vision 開發人員指](https://docs.aws.amazon.com/lookout-for-vision/latest/developer-guide/models-devices.html) [南中的在邊緣裝置上使 Lookout for Vision 檢視模型。](https://docs.aws.amazon.com/lookout-for-vision/latest/developer-guide/models-devices.html)

# <span id="page-1601-0"></span>自訂您的機器學習元件

在中AWS IoT Greengrass,您可以設定範例[機器學習元件,](#page-1593-0)以自訂在裝置上執行機器學習推論的方 式,並將推論、模型和執行階段元件做為建置區塊。 AWS IoT Greengrass此外,您還可以靈活地使用 範例元件做為範本,並視需要建立自己的自訂元件。您可以混搭這種模組化方法,以下列方式自訂機器 學習推論元件:

使用範例推論元件

- 在部署推論元件時修改它們的組態。
- 將範例模型存放區元件取代為自訂模型元件,以使用範例推論元件的自訂模型。您的自訂模型必 須使用與範例模型相同的執行階段進行訓練。

使用自訂推論元件

- 透過新增公用模型元件和執行階段元件做為自訂推論元件的相依性,將自訂推論程式碼與範例模 型和執行階段搭配使用。
- 建立並新增自訂模型元件或執行階段元件,做為自訂推論元件的相依性。如果您想要使用自訂推 論程式碼或AWS IoT Greengrass未提供範例元件的執行階段,則必須使用自訂組件。

### 主題

- [修改公用推論元件的組態](#page-1601-1)
- [搭配範例推論元件使用自訂模型](#page-1603-0)
- [建立自訂機器學習元件](#page-1606-0)
- [建立自訂推論元件](#page-1609-0)

## <span id="page-1601-1"></span>修改公用推論元件的組態

在[AWS IoT Greengrass主控台中](https://console.aws.amazon.com/greengrass),元件頁面會顯示該元件的預設組態。例如, TensorFlow Lite 影像 分類元件的預設設定如下所示:

{

```
 "accessControl": { 
     "aws.greengrass.ipc.mqttproxy": { 
       "aws.greengrass.TensorFlowLiteImageClassification:mqttproxy:1": { 
          "policyDescription": "Allows access to publish via topic ml/tflite/image-
classification.", 
          "operations": [ 
            "aws.greengrass#PublishToIoTCore" 
         ], 
          "resources": [ 
            "ml/tflite/image-classification" 
          ] 
       } 
     } 
   }, 
   "PublishResultsOnTopic": "ml/tflite/image-classification", 
   "ImageName": "cat.jpeg", 
   "InferenceInterval": 3600, 
   "ModelResourceKey": { 
     "model": "TensorFlowLite-Mobilenet" 
   }
}
```
部署公用推論元件時,您可以修改預設組態以自訂部署。如需有關每個公用推論元件可用組態參數的資 訊,請參閱中[AWS-提供機器學習元件](#page-1593-0)的元件主題。

本節說明如何從AWS IoT Greengrass主控台部署已修改的元件。如需有關使用部署元件的資訊AWS CLI,請參閱[建立部署。](#page-1165-0)

若要部署修改過的公用推論元件 (主控台)

- 1. 登入 [AWS IoT Greengrass 主控台。](https://console.aws.amazon.com/greengrass)
- 2. 在導覽功能表中,選擇 [元件]。
- 3. 在 [元件] 頁面的 [公用元件] 索引標籤上,選擇您要建置的元件。
- 4. 在 [元件] 頁面上,選擇 [部署]。
- 5. 從新增至部署中,選擇下列其中一項:
	- a. 若要將此元件合併至目標裝置上的現有部署,請選擇 [新增至現有部署],然後選取要修訂的部 署。
	- b. 若要在目標裝置上建立新部署,請選擇 [建立新部署]。如果您的設備上有現有的部署,則選擇 此步驟將取代現有部署。
- 6. 在指定目標頁面上,執行下列作業:
	- a. 在部署資訊下,輸入或修改部署的易記名稱。
	- b. 在部署目標下,選取部署的目標,然後選擇下一步。如果您要修訂既有部署,則無法變更部署 目標。
- 7. 在 [選取元件] 頁面的 [公用元件] 下,確認已選取含有您修改之組態的推論元件,然後選擇下一 步。
- 8. 在 [設定元件] 頁面上,執行下列動作:
	- a. 選取推論元件,然後選擇設定元件。
	- b. 在「組態更新」下,輸入您要更新的組態值。例如,在 [合併的組態] 方塊中輸入下列組態更 新,將推論間隔變更為 15 秒,並指示元件尋找資料夾custom.jpg中指定的/custom-mlinference/images/影像。

```
{ 
   "InferenceInterval": "15", 
   "ImageName": "custom.jpg", 
   "ImageDirectory": "/custom-ml-inference/images/"
}
```
若要將零組件的整個組態重設為預設值,請在「重設路徑」(Reset paths) 方塊""中指定單一 空白字串。

- c. 選擇確認,然後選擇下一步。
- 9. 在 [設定進階設定] 頁面上,保留預設組態設定,然後選擇 [下一步]。
- 10. 在「複查」頁面上,選擇「建置」

## <span id="page-1603-0"></span>搭配範例推論元件使用自訂模型

如果您想要在AWS IoT Greengrass提供範例執行階段元件的執行階段中,將範例推論元件與您自己的 機器學習模型搭配使用,則必須使用使用這些模型作為人工因素的元件來覆寫公用模型元件。在高階 中,您可以完成下列步驟,以便搭配範例推論元件使用自訂模型:

- 1. 建立使用 S3 儲存貯體中的自訂模型作為成品的模型元件。您的自訂模型必須使用與您要取代的模型 相同的執行階段進行訓練。
- 2. 修改推論元件中的ModelResourceKey組態參數以使用自訂模型。如需更新推論元件組態的相關資 訊,請參閱 [修改公用推論元件的組態](#page-1601-1)

當您部署推論元件時,會AWS IoT Greengrass尋找其元件相依性的最新版本。如果元件的較新自訂版 本存在於相同的AWS 帳戶和中,則會覆寫相依公用模型元件AWS 區域。

建立自訂模型元件 (主控台)

1. 將您的模型上傳到 S3 儲存貯體。如需將模型上傳到 S3 儲存貯體的相關資訊,請參[閱 Amazon 簡](https://docs.aws.amazon.com/AmazonS3/latest/dev/UsingBucket.html) [單儲存服務使用者指南中的使用 Amazon S3 儲存貯體](https://docs.aws.amazon.com/AmazonS3/latest/dev/UsingBucket.html)。

**a** Note

您必須將成品存放在AWS 帳戶與元件相同的 S3 儲AWS 區域存貯體中。若 AWS IoT Greengrass要啟用存取這些成品,[Greengrass 裝置角色必](#page-1674-0)須允許動 作。s3:GetObject如需有關裝置角色的詳細資訊,請參[閱授權核心裝置與 AWS 服務互](#page-1674-0) [動](#page-1674-0)。

- 2. 在[AWS IoT Greengrass主控台瀏](https://console.aws.amazon.com/greengrass)覽功能表中,選擇 [元件]。
- 3. 擷取公用模型存放區元件的元件方案。
	- a. 在 [元件] 頁面的 [公用元件] 索引標籤上,尋找並選擇您要為其建立新版本的公用模型元件。 例如 variant.DLR.ImageClassification.ModelStore。
	- b. 在元件頁面上,選擇 [檢視方案],然後複製顯示的 JSON 方案。
- 4. 在 [元件] 頁面的 [我的元件] 索引標籤上,選擇 [建立元件]。
- 5. 在 [建立元件] 頁面的 [元件資訊] 下,選取 [將方案輸入為 JSON 做為元件來源]。
- 6. 在「配方」方塊中,貼上先前複製的元件配方。
- 7. 在方案中,更新下列值:
	- ComponentVersion:增加元件的次要版本。

當您建立自訂元件來覆寫公用模型元件時,您必須只更新現有元件版本的次要版本。例如,如果 公用元件版本是2.1.0,您可以使用版本建立自訂元件2.1.1。

• Manifests.Artifacts.Uri:將每個 URI 值更新為您要使用的模型的 Amazon S3 URI。

**a** Note

請勿變更元件的名稱。

8. 選擇 [建立元件]。

建立自訂模型元件 (AWS CLI)

1. 將您的模型上傳到 S3 儲存貯體。如需將模型上傳到 S3 儲存貯體的相關資訊,請參[閱 Amazon 簡](https://docs.aws.amazon.com/AmazonS3/latest/dev/UsingBucket.html) [單儲存服務使用者指南中的使用 Amazon S3 儲存貯體](https://docs.aws.amazon.com/AmazonS3/latest/dev/UsingBucket.html)。

```
a Note
```
您必須將成品存放在AWS 帳戶與元件相同的 S3 儲AWS 區域存貯體中。若 AWS IoT Greengrass要啟用存取這些成品,[Greengrass 裝置角色必](#page-1674-0)須允許動 作。s3:GetObject如需有關裝置角色的詳細資訊,請參[閱授權核心裝置與 AWS 服務互](#page-1674-0) [動](#page-1674-0)。

2. 執行下列命令以擷取 public 元件的元件方案。此指令會將元件 recipe 寫入您在指令中提供的輸出 檔案。視需要將擷取的 base64 編碼字串轉換為 JSON 或 YAML。

Linux, macOS, or Unix

```
aws greengrassv2 get-component \ 
     --arn <arn> \ 
     --recipe-output-format <recipe-format> \ 
     --query recipe \ 
     --output text | base64 --decode > <recipe-file>
```
Windows Command Prompt (CMD)

```
aws greengrassv2 get-component ^ 
     --arn <arn> ^ 
     --recipe-output-format <recipe-format> ^ 
     --query recipe ^ 
     --output text > <recipe-file>.base64
certutil -decode <recipe-file>.base64 <recipe-file>
```
**PowerShell** 

```
aws greengrassv2 get-component ` 
     --arn <arn> ` 
     --recipe-output-format <recipe-format> ` 
     --query recipe ` 
     --output text > <recipe-file>.base64
```
certutil -decode *<recipe-file>*.base64 *<recipe-file>*

- 3. 將 recipe 檔案的名稱更新為*<component-name>*-*<component-version>*,其中元件版本是新 元件的目標版本。例如 variant.DLR.ImageClassification.ModelStore-2.1.1.yaml。
- 4. 在方案中,更新下列值:
	- ComponentVersion:增加元件的次要版本。

當您建立自訂元件來覆寫公用模型元件時,您必須只更新現有元件版本的次要版本。例如,如果 公用元件版本是2.1.0,您可以使用版本建立自訂元件2.1.1。

• Manifests.Artifacts.Uri:將每個 URI 值更新為您要使用的模型的 Amazon S3 URI。

**a** Note

請勿變更元件的名稱。

5. 執行下列指令,以使用您擷取和修改的方案建立新元件。

```
aws greengrassv2 create-component-version \ 
     --inline-recipe fileb://path/to/component/recipe
```
**a** Note

此步驟會在中的AWS IoT Greengrass服務中建立元件AWS 雲端。在將元件上傳到雲端之 前,您可以使用 Greengrass CLI 在本機開發、測試和部署元件。如需詳細資訊,請參閱 [開發AWS IoT Greengrass元件。](#page-1086-0)

如需建立元件的更多資訊,請參閱[開發AWS IoT Greengrass元件。](#page-1086-0)

## <span id="page-1606-0"></span>建立自訂機器學習元件

如果您想要使用自訂推論程式碼或AWS IoT Greengrass未提供範例元件的執行階段,則必須建立 自訂組件。您可以將自訂推論程式碼與AWS提供的範例機器學習模型和執行階段搭配使用,也可以 使用自己的模型和執行階段來開發完全自訂的機器學習推論解決方案。如果您的模型使用AWS IoT Greengrass提供範例執行階段元件的執行階段,則您可以使用該執行階段元件,而且您只需要為您的 推論程式碼和您想要使用的模型建立自訂組件。

#### 主題

- [檢索公共組件的配方](#page-1607-0)
- [擷取範例元件加工品](#page-1608-0)
- [將元件成品上傳到 S3 儲存貯體](#page-1608-1)
- [建立自訂元件](#page-1609-1)

<span id="page-1607-0"></span>檢索公共組件的配方

您可以使用現有公用機器學習元件的方案做為範本來建立自訂元件。若要檢視最新版公用元件的元件方 案,請使用主控台或AWS CLI如下所示:

- 使用主控台
	- 1. 在 [元件] 頁面的 [公用元件] 索引標籤上,尋找並選擇公用元件。
	- 2. 在元件頁面上,選擇 [檢視方案]。
- 使用 AWS CLI

執行下列命令以擷取公用變體元件的元件方案。此命令會將元件方案寫入您在命令中提供的 JSON 或 YAML 方案檔案。

Linux, macOS, or Unix

```
aws greengrassv2 get-component \ 
     --arn <arn> \ 
     --recipe-output-format <recipe-format> \ 
     --query recipe \ 
     --output text | base64 --decode > <recipe-file>
```
Windows Command Prompt (CMD)

```
aws greengrassv2 get-component ^ 
     --arn <arn> ^ 
     --recipe-output-format <recipe-format> ^ 
     --query recipe ^ 
     --output text > <recipe-file>.base64
certutil -decode <recipe-file>.base64 <recipe-file>
```
#### **PowerShell**

```
aws greengrassv2 get-component ` 
     --arn <arn> ` 
     --recipe-output-format <recipe-format> ` 
     --query recipe ` 
     --output text > <recipe-file>.base64
certutil -decode <recipe-file>.base64 <recipe-file>
```
取代指令中的值,如下所示:

- *<arn>*。 公共組件的 Amazon 資源名稱(ARN)。
- *<recipe-format>*。 您要用來建立 recipe 檔案的格式。支援的值為 JSON 和 YAML。
- *<recipe-file>*。 格式中的配方名稱*<component-name>*-*<component-version>*。

## <span id="page-1608-0"></span>擷取範例元件加工品

您可以使用公用機器學習元件所使用的成品做為範本,來建立自訂元件成品,例如推論程式碼或執行階 段安裝指令碼。

若要檢視公用機器學習元件中包含的範例成品,請部署公用推論元件,然後在*/greengrass/v2*/ packages/artifacts-unarchived/*component-name*/*component-version*/資料夾中檢視裝 置上的成品。

### <span id="page-1608-1"></span>將元件成品上傳到 S3 儲存貯體

在建立自訂元件之前,您必須將元件成品上傳到 S3 儲存貯體,並在元件方案中使用 S3 URI。例如, 若要在推論元件中使用自訂推論程式碼,請將程式碼上傳到 S3 儲存貯體。然後,您可以使用推論程式 碼的 Amazon S3 URI 做為元件中的成品。

如需將內容上傳到 S3 儲存貯體的相關資訊,請[參閱 Amazon 簡單儲存服務使用者指南中的使用](https://docs.aws.amazon.com/AmazonS3/latest/dev/UsingBucket.html)  [Amazon S3 儲存貯](https://docs.aws.amazon.com/AmazonS3/latest/dev/UsingBucket.html)體。

**a** Note

您必須將成品存放在AWS 帳戶與元件相同的 S3 儲AWS 區域存貯體中。若AWS IoT Greengrass要啟用存取這些成品,[Greengrass 裝置角色必](#page-1674-0)須允許動作。s3:GetObject如需 有關裝置角色的詳細資訊,請參閱[授權核心裝置與 AWS 服務互動。](#page-1674-0)

## <span id="page-1609-1"></span>建立自訂元件

您可以使用擷取的成品和配方來建立自訂機器學習元件。如需範例,請參閱 [建立自訂推論元件](#page-1609-0)。

如需建立和部署元件至 Greengrass 裝置的詳細資訊,請參閱和[。開發AWS IoT Greengrass元件](#page-1086-0) [將](#page-1161-0) [AWS IoT Greengrass元件部署到裝置](#page-1161-0)

## <span id="page-1609-0"></span>建立自訂推論元件

本節說明如何使用 DLR 影像分類元件做為範本來建立自訂推論元件。

#### 主題

- [將您的推論程式碼上傳到 Amazon S3 儲存貯體](#page-1609-2)
- [為您的推論元件建立配方](#page-1609-3)
- [建立推論元件](#page-1615-1)

<span id="page-1609-2"></span>將您的推論程式碼上傳到 Amazon S3 儲存貯體

建立您的推論程式碼,然後將其上傳到 S3 儲存貯體。如需將內容上傳到 S3 儲存貯體的相關資訊,請 參[閱 Amazon 簡單儲存服務使用者指南中的使用 Amazon S3 儲存貯](https://docs.aws.amazon.com/AmazonS3/latest/dev/UsingBucket.html)體。

### **a** Note

您必須將成品存放在AWS 帳戶與元件相同的 S3 儲AWS 區域存貯體中。若AWS IoT Greengrass要啟用存取這些成品,[Greengrass 裝置角色必](#page-1674-0)須允許動作。s3:GetObject如需 有關裝置角色的詳細資訊,請參閱[授權核心裝置與 AWS 服務互動。](#page-1674-0)

### <span id="page-1609-3"></span>為您的推論元件建立配方

1. 執行下列命令以擷取 DLR 影像分類元件的元件方案。此命令會將元件方案寫入您在命令中提供的 JSON 或 YAML 方案檔案。

Linux, macOS, or Unix

```
aws greengrassv2 get-component \ 
     --arn 
  arn:aws:greengrass:region:aws:components:aws.greengrass.DLRImageClassification:versions:version
\Delta
```

```
 --recipe-output-format JSON | YAML \ 
 --query recipe \ 
 --output text | base64 --decode > <recipe-file>
```
Windows Command Prompt (CMD)

```
aws greengrassv2 get-component ^ 
     --arn 
  arn:aws:greengrass:region:aws:components:aws.greengrass.DLRImageClassification:versions:version
\lambda --recipe-output-format JSON | YAML ^ 
     --query recipe ^ 
     --output text > <recipe-file>.base64
certutil -decode <recipe-file>.base64 <recipe-file>
```
**PowerShell** 

```
aws greengrassv2 get-component ` 
     --arn 
  arn:aws:greengrass:region:aws:components:aws.greengrass.DLRImageClassification:versions:version
\mathcal{L}_{\mathcal{L}} --recipe-output-format JSON | YAML ` 
     --query recipe ` 
     --output text > <recipe-file>.base64
certutil -decode <recipe-file>.base64 <recipe-file>
```
<recipe-file>替換為格式的配方名稱*<component-name>*-*<component-version>*。

- 2. 在方案中的ComponentDependencies物件中,根據您要使用的模型和執行階段元件,執行下列 一或多個動作:
	- 如果要使用 DLR 編譯的模型,請保留 DLR 組件的依賴關係。您也可以使用自訂執行階段元件 的相依性來取代它,如下列範例所示。

運行時組件

{

JSON

"*<runtime-component>*": {

```
 "VersionRequirement": "<version>", 
          "DependencyType": "HARD" 
     }
}
```
YAML

```
<runtime-component>: 
     VersionRequirement: "<version>" 
     DependencyType: HARD
```
• 保留 DLR 映像分類模型存放區相依性,以使用預先訓練的 ResNet -50 模型,AWS提供或修改 它以使用自訂模型元件。當您包含公用模型元件的相依性時,如果該元件的較新自訂版本存在於 相同元件中 AWS 帳戶AWS 區域,則推論元件會使用該自訂元件。指定模型元件從屬關係,如 下列範例所示。

公共模型組件

**JSON** 

```
{ 
     "variant.DLR.ImageClassification.ModelStore": { 
          "VersionRequirement": "<version>", 
          "DependencyType": "HARD" 
     }
}
```
YAML

```
variant.DLR.ImageClassification.ModelStore: 
     VersionRequirement: "<version>" 
     DependencyType: HARD
```
## 自訂模型元件

**JSON** 

```
{ 
     "<custom-model-component>": { 
          "VersionRequirement": "<version>", 
         "DependencyType": "HARD" 
     }
```
}

YAML

```
<custom-model-component>: 
     VersionRequirement: "<version>" 
     DependencyType: HARD
```
3. 在ComponentConfiguration物件中,新增此元件的預設組態。您可以稍後在部署元件時修改 此組態。下列摘錄顯示 DLR 影像分類元件的元件組態。

例如,如果您使用自訂模型元件作為自訂推論元件的相依性,請修改ModelResourceKey以提供 您正在使用之模型的名稱。

**JSON** 

```
{ 
   "accessControl": { 
     "aws.greengrass.ipc.mqttproxy": { 
       "aws.greengrass.ImageClassification:mqttproxy:1": { 
          "policyDescription": "Allows access to publish via topic ml/dlr/image-
classification.", 
         "operations": [ 
            "aws.greengrass#PublishToIoTCore" 
         ], 
         "resources": [ 
            "ml/dlr/image-classification" 
         ] 
       } 
     } 
   }, 
   "PublishResultsOnTopic": "ml/dlr/image-classification", 
   "ImageName": "cat.jpeg", 
   "InferenceInterval": 3600, 
   "ModelResourceKey": { 
     "armv7l": "DLR-resnet50-armv7l-cpu-ImageClassification", 
     "x86_64": "DLR-resnet50-x86_64-cpu-ImageClassification", 
     "aarch64": "DLR-resnet50-aarch64-cpu-ImageClassification" 
   }
}
```
YAML

```
accessControl: 
     aws.greengrass.ipc.mqttproxy: 
         'aws.greengrass.ImageClassification:mqttproxy:1': 
             policyDescription: 'Allows access to publish via topic ml/dlr/image-
classification.' 
             operations: 
                  - 'aws.greengrass#PublishToIoTCore' 
             resources: 
                  - ml/dlr/image-classification
PublishResultsOnTopic: ml/dlr/image-classification
ImageName: cat.jpeg
InferenceInterval: 3600
ModelResourceKey: 
     armv7l: "DLR-resnet50-armv7l-cpu-ImageClassification" 
     x86_64: "DLR-resnet50-x86_64-cpu-ImageClassification" 
     aarch64: "DLR-resnet50-aarch64-cpu-ImageClassification"
```
4. 在Manifests物件中,提供元件建置到不同平台時所使用的人工因素和此元件組態的相關資訊, 以及順利執行元件所需的任何其他資訊。下列摘錄顯示 DLR 影像分類元Manifests件中 Linux 平 台之物件的組態。

**JSON** 

```
{ 
   "Manifests": [ 
    \{ "Platform": { 
          "os": "linux", 
          "architecture": "arm" 
       }, 
       "Name": "32-bit armv7l - Linux (raspberry pi)", 
       "Artifacts": [ 
         \{ "URI": "s3://SAMPLE-BUCKET/sample-artifacts-directory/
image_classification.zip", 
            "Unarchive": "ZIP" 
          } 
       ], 
       "Lifecycle": { 
          "Setenv": {
```
 "DLR\_IC\_MODEL\_DIR": "{variant.DLR.ImageClassification.ModelStore:artifacts:decompressedPath}/ {configuration:/ModelResourceKey/armv7l}", "DEFAULT\_DLR\_IC\_IMAGE\_DIR": "{artifacts:decompressedPath}/ image\_classification/sample\_images/" }, "run": { "RequiresPrivilege": true, "script": ". {variant.DLR:configuration:/MLRootPath}/ greengrass\_ml\_dlr\_venv/bin/activate\npython3 {artifacts:decompressedPath}/ image\_classification/inference.py" } } } ] }

### YAML

```
Manifests: 
   - Platform: 
       os: linux 
       architecture: arm 
     Name: 32-bit armv7l - Linux (raspberry pi) 
     Artifacts: 
       - URI: s3://SAMPLE-BUCKET/sample-artifacts-directory/
image_classification.zip 
         Unarchive: ZIP 
     Lifecycle: 
       Setenv: 
        DLR_IC_MODEL_DIR:
  "{variant.DLR.ImageClassification.ModelStore:artifacts:decompressedPath}/
{configuration:/ModelResourceKey/armv7l}" 
        DEFAULT DLR IC IMAGE DIR: "{artifacts:decompressedPath}/
image_classification/sample_images/" 
       run: 
         RequiresPrivilege: true 
         script: |- 
            . {variant.DLR:configuration:/MLRootPath}/greengrass_ml_dlr_venv/bin/
activate 
           python3 {artifacts:decompressedPath}/image_classification/inference.py
```
<span id="page-1615-1"></span>如需建立元件配方的詳細資訊,請參閱[AWS IoT Greengrass 元件配方參考](#page-1133-0)。

### 建立推論元件

使用AWS IoT Greengrass主控台或AWS CLI使用您剛定義的方案建立元件。建立元件之後,您可以將 其部署在裝置上執行推論。如需如何部署推論元件的範例,請參閱[教學課程:使 TensorFlow 用 Lite 執](#page-424-0) [行範例影像分類推論](#page-424-0)。

### 建立自訂推論元件 (主控台)

- 1. 登入 [AWS IoT Greengrass 主控台。](https://console.aws.amazon.com/greengrass)
- 2. 在導覽功能表中,選擇 [元件]。
- 3. 在 [元件] 頁面的 [我的元件] 索引標籤上,選擇 [建立元件]。
- 4. 在 [建立元件] 頁面的 [元件資訊] 下,選取 [以 JSON 格式輸入方案] 或 [將方案輸入為 YAML] 做為 元件來源。
- 5. 在「配方」方塊中,輸入您建立的自訂配方。
- 6. 按一下建立元件。

建立自訂推論元件 () AWS CLI

執行下列命令,以使用您建立的方案建立新的自訂元件。

```
aws greengrassv2 create-component-version \ 
     --inline-recipe fileb://path/to/recipe/file
```
### **a** Note

此步驟會在中的AWS IoT Greengrass服務中建立元件AWS 雲端。在將元件上傳到雲端之前, 您可以使用 Greengrass CLI 在本機開發、測試和部署元件。如需更多詳細資訊,請參閱 [開發](#page-1086-0) [AWS IoT Greengrass元件。](#page-1086-0)

## <span id="page-1615-0"></span>機器學習推論疑難排解

使用本節中的疑難排解資訊和解決方案,協助解決機器學習元件的問題。如需公用機器學習推論元件, 請參閱下列元件記錄檔中的錯誤訊息:

#### Linux or Unix

- */greengrass/v2*/logs/aws.greengrass.DLRImageClassification.log
- */greengrass/v2*/logs/aws.greengrass.DLRObjectDetection.log
- */greengrass/v2*/logs/ aws.greengrass.TensorFlowLiteImageClassification.log
- */greengrass/v2*/logs/aws.greengrass.TensorFlowLiteObjectDetection.log

### Windows

- *C:\greengrass\v2*\logs\aws.greengrass.DLRImageClassification.log
- *C:\greengrass\v2*\logs\aws.greengrass.DLRObjectDetection.log
- *C:\greengrass\v2*\logs \aws.greengrass.TensorFlowLiteImageClassification.log
- *C:\greengrass\v2*\logs\aws.greengrass.TensorFlowLiteObjectDetection.log

如果元件已正確安裝,則元件記錄檔會包含其用於推論之程式庫的位置。

### 問題

- [無法擷取程式庫](#page-1616-0)
- [Cannot open shared object file](#page-1617-0)
- [Error: ModuleNotFoundError: No module named '<library>'](#page-1617-1)
- [未偵測到具有 CUDA 功能的裝置](#page-1618-0)
- [沒有這樣的文件或目錄](#page-1618-1)
- [RuntimeError: module compiled against API version 0xf but this version of NumPy is <version>](#page-1619-0)
- [picamera.exc.PiCameraError: Camera is not enabled](#page-1620-0)
- [記憶體錯誤](#page-1620-1)
- [磁碟空間錯誤](#page-1620-2)
- [逾時錯誤](#page-1620-3)

## <span id="page-1616-0"></span>無法擷取程式庫

當安裝程式指令碼無法在 Raspberry Pi 裝置上部署期間下載所需的程式庫時,會發生下列錯誤。

```
Err:2 http://raspbian.raspberrypi.org/raspbian buster/main armhf python3.7-dev armhf 
  3.7.3-2+deb10u1
404 Not Found [IP: 93.93.128.193 80] 
E: Failed to fetch http://raspbian.raspberrypi.org/raspbian/pool/main/p/python3.7/
libpython3.7-dev_3.7.3-2+deb10u1_armhf.deb 404 Not Found [IP: 93.93.128.193 80]
```
<span id="page-1617-0"></span>再次執行sudo apt-get update並部署您的元件。

## Cannot open shared object file

當安裝程式指令碼在 Raspberry Pi 裝置上部署opencv-python期間無法下載必要的相依性時,您可 能會看到類似下列的錯誤。

ImportError: libopenjp2.so.7: cannot open shared object file: No such file or directory

執行下列命令以手動安裝的相依性opencv-python:

sudo apt-get install libopenjp2-7 libilmbase23 libopenexr-dev libavcodec-dev libavformat-dev libswscale-dev libv4l-dev libgtk-3-0 libwebp-dev

## <span id="page-1617-1"></span>Error: ModuleNotFoundError: No module named '<library>'

當 ML 執行階段程式庫variant .DLR .1og或其相依性未正確安裝時,您可能會在 ML 執行階段元件記 錄檔 (或variant.TensorFlowLite.log) 中看到這個錯誤。在下列情況下,可能會發生此錯誤:

- 如果您使用預設為啟用的UseInstaller選項,則此錯誤表示 ML 執行階段元件無法安裝執行階段 或其相依性。請執行下列操作:
	- 1. 設定 ML 執行階段元件以停用UseInstaller此選項。
	- 2. 安裝 ML 執行階段及其相依性,並讓執行 ML 元件的系統使用者可以使用它們。如需詳細資訊, 請參閱下列內容:
		- [DLR 執行階段 UseInstaller 選項](#page-775-0)
		- [TensorFlow精簡運行時 UseInstaller 選項](#page-816-0)
- 如果您未使用此選UseInstaller項,則此錯誤表示 ML 執行階段或其相依性並未針對執行 ML 元 件的系統使用者安裝。請執行下列操作:
	- 1. 檢查是否已為執行 ML 元件的系統使用者安裝程式庫。將 *ggc\_user* 取代為系統使用者的名稱, 並以要檢查的程式庫名稱取代 *tflite\_runtime*。

Linux or Unix

sudo -H -u *ggc\_user* bash -c "python3 -c 'import *tflite\_runtime*'"

Windows

runas /user:*ggc\_user* "py -3 -c \"import *tflite\_runtime*\""

2. 如果未安裝程式庫,請為該使用者安裝它。將 *ggc\_user* 取代為系統使用者的名稱,並以程式庫 的名稱取代 *tflite\_runtime*。

Linux or Unix

sudo -H -u *ggc\_user* bash -c "python3 -m pip install --user *tflite\_runtime*"

Windows

runas /user:*ggc\_user* "py -3 -m pip install --user *tflite\_runtime*"

如需有關每個 ML 執行階段之相依性的詳細資訊,請參閱下列內容:

- [DLR 執行階段 UseInstaller 選項](#page-775-0)
- [TensorFlow精簡運行時 UseInstaller 選項](#page-816-0)
- 3. 如果問題仍然存在,請為其他使用者安裝程式庫,以確認此裝置是否可以安裝程式庫。使用者 可以是例如,您的使用者、root 使用者或管理員使用者。如果您無法為任何使用者成功安裝程式 庫,您的裝置可能不支援該程式庫。請參閱程式庫的文件,以檢閱需求並疑難排解安裝問題。

## <span id="page-1618-0"></span>未偵測到具有 CUDA 功能的裝置

使用 GPU 加速時,您可能會看到下列錯誤。執行下列命令以啟用 Greengrass 使用者的 GPU 存取 權。

sudo usermod -a -G video ggc\_user

## <span id="page-1618-1"></span>沒有這樣的文件或目錄

下列錯誤表示執行階段元件無法正確設定虛擬環境:

• *MLRootPath*/greengrass\_ml\_dlr\_conda/bin/conda: No such file or directory

- *MLRootPath/*greengrass ml dlr venv/bin/activate: No such file or directory
- *MLRootPath*/greengrass\_ml\_tflite\_conda/bin/conda: No such file or directory
- *MLRootPath*/greengrass\_ml\_tflite\_venv/bin/activate: No such file or directory

檢查記錄檔,確定所有執行階段相依性都已正確安裝。如需安裝程式指令碼所安裝之程式庫的詳細資 訊,請參閱下列主題:

- [DLR 執行階段](#page-769-0)
- [TensorFlow 精簡版運行](#page-810-0)

默認情況下 *ML RootPath* 設置為*/greengrass/v2*/work/*component-name*/greengrass\_ml。 若要變更此位置,請直接在部署中包含[DLR 執行階段](#page-769-0)[或TensorFlow 精簡版運行](#page-810-0)執行階段元件,並在組 態合併更新中指定MLRootPath參數的修改值。如需有關配置元件的更多資訊,請參閱[更新零組件組](#page-1173-0) [態](#page-1173-0)。

**a** Note

對於 DLR 組件 v1.3.x,您可以在推論元件的組態中設定MLRootPath參數,預設值 為。\$HOME/greengrass\_ml

<span id="page-1619-0"></span>RuntimeError: module compiled against API version 0xf but this version of NumPy is <version>

您可能會看到下列錯誤,當您運行機器學習推論上樹莓派作業系統靶心樹莓派.

RuntimeError: module compiled against API version 0xf but this version of numpy is 0xd ImportError: numpy.core.multiarray failed to import

發生此錯誤是因為樹莓派 OS 靶心包含 NumPy比 OpenCV 需要的版本的早期版本。若要修正此問題, 請執行下列命令以升級 NumPy 至最新版本。

pip3 install --upgrade numpy

RuntimeError: module compiled against API version 0xf but this version of NumPy is <version> 1598
## picamera.exc.PiCameraError: Camera is not enabled

#### 您可能會看到下列錯誤,當您執行機器學習推論樹莓派上運行樹莓派作業系統靶心.

picamera.exc.PiCameraError: Camera is not enabled. Try running 'sudo raspi-config' and ensure that the camera has been enabled.

之所以發生此錯誤,是因為樹莓派 OS 靶心包含與 ML 元件不相容的新相機堆疊。若要修正此問題,請 啟用舊式攝影機堆疊。

#### 啟用舊式相機堆疊

1. 運行以下命令以打開樹莓派配置工具。

sudo raspi-config

- 2. 選取介面選項。
- 3. 選取「舊式相機」以啟用舊式相機堆疊。
- 4. 重新啟動 Raspberry Pi。

## 記憶體錯誤

當裝置沒有足夠的記憶體且元件程序中斷時,通常會發生下列錯誤。

- stderr. Killed.
- exitCode=137

我們建議您至少使用 500 MB 的記憶體來部署公用機器學習推論元件。

## 磁碟空間錯誤

該no space left on device錯誤通常發生在設備沒有足夠的存儲空間時。請確定裝置上有足夠的 可用磁碟空間,然後再次部署元件。我們建議至少有 500 MB 的可用磁碟空間來部署公用機器學習推論 元件。

## 逾時錯誤

公用機器學習元件會下載大於 200 MB 的大型機器學習模型檔案。如果下載在部署期間逾時,請檢查網 際網路連線速度,然後重試部署。

# 使用 Greengrass 管理核心裝置 AWS Systems Manager

## a Note

AWS IoT Greengrass目前在 Windows 核心裝置上不支援此功能。

Systems Manager 是可用來檢視和控制基礎設施的AWS服務AWS,包括 Amazon EC2 執行個體、現 場部署伺服器和虛擬機器 (VM) 和邊緣裝置。Systems Manager 可讓您檢視作業資料、將作業工作自 動化,以及維護安全性與合規性。當您向 Systems Manager 註冊機器時,它稱為受管理節點。如需詳 細資訊,請參閱《AWS Systems Manager 使用者指南》中的[什麼是 AWS Systems Manager?](https://docs.aws.amazon.com/systems-manager/latest/userguide/what-is-systems-manager.html)。

AWS Systems Manager代理程式 (Systems Manager 代理程式) 是您可以在裝置上安裝的軟體,讓 Systems Manager 更新、管理及設定這些裝置。若要在 Greengrass 核心裝置上安裝系統管理員代理 程式,請部署[系統管理員代理](#page-983-0)程式元件。當您第一次部署系統管理員代理程式時,它會將核心裝置註 冊為系統管理的節點。系統管理員代理程式會在裝置上執行,以啟用與中的 Systems Manager 服務通 訊AWS 雲端。如需如何安裝及設定系統管理員代理程式元件的相關資訊,請參閱[安裝 AWS Systems](#page-1621-0)  [Manager 代理程式。](#page-1621-0)

Systems Manager 的工具和功能稱為功能。Greengrass 核心設備支持所有 Systems Manager 功能。 如需有關這些功能以及如何使用 Systems Manager 來管理核心裝置的詳細資訊,請參閱使用AWS Systems Manager者指南中的 [Systems Manager 功能。](https://docs.aws.amazon.com/systems-manager/latest/userguide/features.html)

AWS Systems Manager為系統管理員受管節點提供標準執行個體層級和進階執行個體層。如果您是第 一次使用 Systems Manager,請從標準執行個體層開始。在標準執行個體層上,您可以AWS 區域在. AWS 帳戶 如果您需要在單一帳戶和區域中註冊 1,000 個以上的受管節點,或者您需要使用[工作階段管](https://docs.aws.amazon.com/systems-manager/latest/userguide/session-manager.html) [理員功能](https://docs.aws.amazon.com/systems-manager/latest/userguide/session-manager.html),請使用進階執行個體層。如需詳細資訊,請參[閱AWS Systems Manager使用指南中的設定](https://docs.aws.amazon.com/systems-manager/latest/userguide/systems-manager-managed-instances-tiers.html) [執行個體層級](https://docs.aws.amazon.com/systems-manager/latest/userguide/systems-manager-managed-instances-tiers.html)。

### 主題

- [安裝 AWS Systems Manager 代理程式](#page-1621-0)
- [解除安裝 AWS Systems Manager 代理程式](#page-1630-0)

# <span id="page-1621-0"></span>安裝 AWS Systems Manager 代理程式

AWS Systems Manager代理程式 (Systems Manager 代理程式) 是您安裝的 Amazon 軟體,可讓 Systems Manager 更新、管理和設定 Greengrass 核心裝置、Amazon EC2 執行個體和其他資源。代 理程式會處理和執行中 Systems Manager 服務的要求AWS 雲端。然後,代理程式會將狀態和執行階 段資訊傳送回系 Systems Manager 服務。如需詳細資訊,請參閱AWS Systems Manager使用指南中 的[關於系統管理員代理程式](https://docs.aws.amazon.com/systems-manager/latest/userguide/prereqs-ssm-agent.html)。

AWS提供 Systems Manager 代理程式做為 Greengrass 元件,您可以將其部署到 Greengrass 核心 裝置,以便使用系統管理員來管理這些元件。[系統管理員代理程式元件](#page-983-0)會安裝系統管理員代理程式軟 體,並將核心裝置註冊為系統管理員中的受管理節點。請依照此頁面中的步驟完成必要條件,並將 Systems Manager Agent 元件部署至核心裝置或核心裝置群組。

#### 主題

- [步驟 1:完成一般 Systems Manager 設定步驟](#page-1622-0)
- [步驟 2:為 Systems Manager 建立 IAM 服務角色](#page-1622-1)
- [步驟 3:將權限新增至權杖交換角色](#page-1622-2)
- [步驟 4:部署系統管理員代理程式元件](#page-1627-0)
- [步驟 5:透過 Systems Manager 驗證核心裝置註冊](#page-1629-0)

## <span id="page-1622-0"></span>步驟 1:完成一般 Systems Manager 設定步驟

如果您尚未這麼做,請完成的一般設定步驟AWS Systems Manager。如需詳細資訊,請參閱AWS Systems Manager使用者指南中的[完整一般 Systems Manager 設定步驟。](https://docs.aws.amazon.com/systems-manager/latest/userguide/systems-manager-edge-devices-setup-general.html)

## <span id="page-1622-1"></span>步驟 2:為 Systems Manager 建立 IAM 服務角色

系統管理員代理程式會使用 AWS Identity and Access Management (IAM) 服務角色與之通訊AWS Systems Manager。Systems Manager 擔任此角色,以便在每個核心裝置上啟用 Systems Manager 功能。當您部署元件時,Systems Manager 代理程式元件也會使用此角色,將核心裝置註冊為系統管 理員管理的節點。如果您尚未這麼做,請建立要使用的 Systems Manager 代理程式元件的 Systems Manager 服務角色。如需詳細資訊,請參閱[使AWS Systems Manager用指南中的為邊緣裝置建立 IAM](https://docs.aws.amazon.com/systems-manager/latest/userguide/systems-manager-setting-up-edge-devices.html)  [服務角色](https://docs.aws.amazon.com/systems-manager/latest/userguide/systems-manager-setting-up-edge-devices.html)。

## <span id="page-1622-2"></span>步驟 3:將權限新增至權杖交換角色

Greengrass 核心裝置使用 IAM 服務角色 (稱為權杖交換角色) 與服務互動。AWS每個核心裝置都有 您[在安裝 AWS IoT Greengrass Core 軟體時](#page-177-0)所建立的權杖交換角色。許多 Greengrass 元件 (例如系統 管理員代理程式) 都需要此角色的額外權限。系統管理員代理程式元件需要下列權限,其中包括使用您 在中建立之角色的權限[步驟 2:為 Systems Manager 建立 IAM 服務角色](#page-1622-1)。

```
 "Version": "2012-10-17", 
   "Statement": [ 
      { 
        "Action": [ 
           "iam:PassRole" 
        ], 
        "Effect": "Allow", 
        "Resource": [ 
           "arn:aws:iam::account-id:role/SSMServiceRole" 
        ] 
     }, 
      { 
        "Action": [ 
           "ssm:AddTagsToResource", 
           "ssm:RegisterManagedInstance" 
        ], 
        "Effect": "Allow", 
        "Resource": "*" 
     } 
  \mathbf{I}}
```
如果您尚未這麼做,請將這些權限新增至核心裝置的權杖交換角色,以允許 Systems Manager 代理程 式運作。您可以將新政策添加到令牌交換角色以授予此權限。

若要將權限新增至權杖交換角色 (主控台)

- 1. 在 [IAM 主控台導](https://console.aws.amazon.com/iam)覽功能表中,選擇 [角色]。
- 2. 選擇安裝 AWS IoT Greengrass Core 軟體時設定為權杖交換角色的 IAM 角色。如果您在 安裝 AWS IoT Greengrass Core 軟體時未指定權杖交換角色的名稱,則會建立名為的角 色GreengrassV2TokenExchangeRole。
- 3. 在 [權限] 下,選擇 [新增權限],然後選擇 [附加原則]。
- 4. 選擇建立政策。[建立原則] 頁面會在新的瀏覽器索引標籤中開啟。
- 5. 在 Create policy (建立政策) 頁面上,執行下列動作:
	- a. 選擇 JSON 以開啟 JSON 編輯器。
	- b. 將以下 政策貼到 JSON 編輯器。以您在[步驟 2:為 Systems Manager 建立 IAM 服務角色](#page-1622-1)中 建立的服務角色名稱取代 *SSM ServiceRole*。

{

```
 "Version": "2012-10-17", 
   "Statement": [ 
      { 
        "Action": [ 
          "iam:PassRole" 
        ], 
        "Effect": "Allow", 
        "Resource": [ 
          "arn:aws:iam::account-id:role/SSMServiceRole" 
        ] 
     }, 
      { 
        "Action": [ 
          "ssm:AddTagsToResource", 
          "ssm:RegisterManagedInstance" 
        ], 
        "Effect": "Allow", 
        "Resource": "*" 
     } 
  \mathbf{1}}
```
- c. 選擇下一步:標籤。
- d. 選擇下一步:檢閱。
- e. 為政策輸入 Name (名稱),例如 **GreengrassSSMAgentComponentPolicy**。
- f. 選擇建立政策。
- g. 切換到上一個瀏覽器標籤,您可以在其中打開令牌交換角色。
- 6. 在 [新增權限] 頁面上,選擇 [重新整理] 按鈕,然後選取您在上一個步驟中建立的 Greengrass 系統 管理員代理程式原則。
- 7. 選擇連接政策。

使用此權杖交換角色的核心裝置現在具有與 Systems Manager 服務互動的權限。

若要將權限新增至權杖交換角色 (AWS CLI)

若要新增授與使用 Systems Manager 之權限的原則

1. 創建一個名為的文件,ssm-agent-component-policy.json並將以下 JSON 複製到該文件 中。以您在[步驟 2:為 Systems Manager 建立 IAM 服務角色](#page-1622-1)中建立的服務角色名稱取代 *SSM ServiceRole*。

步驟 3:將權限新增至權杖交換角色 1603

```
{ 
   "Version": "2012-10-17", 
   "Statement": [ 
      { 
        "Action": [ 
          "iam:PassRole" 
        ], 
        "Effect": "Allow", 
        "Resource": [ 
          "arn:aws:iam::account-id:role/SSMServiceRole" 
        ] 
     }, 
      { 
        "Action": [ 
          "ssm:AddTagsToResource", 
          "ssm:RegisterManagedInstance" 
        ], 
        "Effect": "Allow", 
        "Resource": "*" 
     } 
   ]
}
```
2. 執行下列命令,從中的策略文件建立策略ssm-agent-component-policy.json。

Linux or Unix

```
aws iam create-policy \ 
   --policy-name GreengrassSSMAgentComponentPolicy \ 
   --policy-document file://ssm-agent-component-policy.json
```
Windows Command Prompt (CMD)

```
aws iam create-policy ^ 
   --policy-name GreengrassSSMAgentComponentPolicy ^ 
   --policy-document file://ssm-agent-component-policy.json
```
PowerShell

```
aws iam create-policy ` 
   --policy-name GreengrassSSMAgentComponentPolicy `
```
--policy-document file://ssm-agent-component-policy.json

從輸出中的政策中繼資料複製政策 Amazon 資源名稱 (ARN)。您可以使用此 ARN 將此原則附加至 下一個步驟中的核心裝置角色。

- 3. 執行下列命令,將原則附加至權杖交換角色。
	- 將 *GreenRassv2 TokenExchangeRole* 取代為您在安裝核心軟體時指定的權杖交換角色名 稱。AWS IoT Greengrass如果您在安裝 AWS IoT Greengrass Core 軟體時未指定權杖交換角色 的名稱,則會建立名為的角色GreengrassV2TokenExchangeRole。
	- 將原則 ARN 取代為上一個步驟的 ARN。

Linux or Unix

```
aws iam attach-role-policy \ 
   --role-name GreengrassV2TokenExchangeRole \ 
   --policy-arn 
  arn:aws:iam::123456789012:policy/GreengrassSSMAgentComponentPolicy
```
Windows Command Prompt (CMD)

```
aws iam attach-role-policy ^ 
   --role-name GreengrassV2TokenExchangeRole ^ 
   --policy-arn 
  arn:aws:iam::123456789012:policy/GreengrassSSMAgentComponentPolicy
```
#### PowerShell

```
aws iam attach-role-policy ` 
   --role-name GreengrassV2TokenExchangeRole ` 
   --policy-arn 
  arn:aws:iam::123456789012:policy/GreengrassSSMAgentComponentPolicy
```
如果命令沒有輸出,則成功。使用此權杖交換角色的核心裝置現在具有與 Systems Manager 服務 互動的權限。

## <span id="page-1627-0"></span>步驟 4:部署系統管理員代理程式元件

完成下列步驟,以部署和設定系統管理員代理程式元件。您可以將元件部署到單一核心裝置或核心裝置 群組。

若要部署系統管理員代理程式元件 (主控台)

- 1. 在[AWS IoT Greengrass主控台瀏](https://console.aws.amazon.com/greengrass)覽功能表中,選擇 [元件]。
- 2. 在 [元件] 頁面上,選擇 [公用元件] 索引標籤,然後選擇aws.greengrass.SystemsManagerAgent。
- 3. 在 aws.greengrass.SystemsManagerAgent頁面中,選擇部署。
- 4. 從 [新增至部署] 中,選擇要修訂的現有部署,或選擇建立新部署,然後選擇 [下一步]。
- 5. 如果您選擇建立新部署,請為部署選擇目標核心裝置或物件群組。在 [指定目標] 頁面的 [部署目標] 下,選擇核心裝置或物件群組,然後選擇 [下一步]。
- 6. 在 [選取元件] 頁面上,確認已選取aws.greengrass.SystemsManagerAgent元件,然後選擇 [下一 步]。
- 7. 在 [設定元件] 頁面上,選取 aws.greengrass.SystemsManagerAgent,然後執行下列動作:
	- a. 選擇 設定元件。
	- b. 在設定aws.greengrass.SystemsManagerAgent強制回應的組態更新下,在要合併的組態中, 輸入下列組態更新。以您在[步驟 2:為 Systems Manager 建立 IAM 服務角色](#page-1622-1)中建立的服務角 色名稱取代 *SSM ServiceRole*。

```
{ 
   "SSMRegistrationRole": "SSMServiceRole", 
   "SSMOverrideExistingRegistration": false
}
```
#### **a** Note

如果核心裝置已執行以混合式啟動方式註冊的系統管理員代理程式,請變

更SSMOverrideExistingRegistration為true。此參數指定當系統管理員代理 程式已在具有混合式啟動的裝置上執行時,系統管理員代理程式元件是否註冊核心裝 置。

您也可以指定標籤 (SSMResourceTags),以新增至系統管理員管理的節點,此節點 是系統管理員代理程式元件為核心裝置建立的。如需詳細資訊,請參閱[系統管理員代](#page-986-0) [理程式元件組態](#page-986-0)

c. 選擇「確認」以關閉強制回應,然後選擇「下一步」。

- 8. 在設定進階設定頁面上,保留預設組態設定,然後選擇 下一步。
- 9. 在 Review (檢閱) 頁面,選擇 Deploy (部署)。

部署最多可能需要一分鐘的時間才能完成。

若要部署系統管理員代理程式元件 (AWS CLI)

若要部署 Systems Manager 代理程式元件,請建立包含在components物 件aws.greengrass.SystemsManagerAgent中的部署文件,並指定元件的組態更新。遵循中[建立](#page-1165-0) [部署](#page-1165-0)的指示建立新部署或修訂既有部署。

下列範例部分部署文件會指定使用名為的服務角色SSMServiceRole。以您在[步驟 2:為 Systems](#page-1622-1) [Manager 建立 IAM 服務角色中](#page-1622-1)建立的服務角色名稱取代 *SSM ServiceRole*。

```
{ 
 ..., 
   "components": { 
     ..., 
     "aws.greengrass.SystemsManagerAgent": { 
       "componentVersion": "1.0.0", 
       "configurationUpdate": { 
          "merge": "{\"SSMRegistrationRole\":\"SSMServiceRole\",
\"SSMOverrideExistingRegistration\":false}" 
       } 
     } 
   }
}
```
**a** Note

如果核心裝置已執行以混合式啟動方式註冊的系統管理員代理程式,請變 更SSMOverrideExistingRegistration為true。此參數指定當系統管理員代理程式已在 具有混合式啟動的裝置上執行時,系統管理員代理程式元件是否註冊核心裝置。 您也可以指定標籤 (SSMResourceTags),以新增至系統管理員管理的節點,此節點是系統管 理員代理程式元件為核心裝置建立的。如需詳細資訊,請參閱[系統管理員代理程式元件組態](#page-986-0)

可能需要幾分鐘才能完成部署。您可以使用此AWS IoT Greengrass服務來檢查部署的狀態,也可以檢 查AWS IoT Greengrass核心軟體記錄檔和系統管理員代理程式元件記錄檔,以確認系統管理員代理程 式是否成功執行。如需詳細資訊,請參閱下列內容:

- [檢查部署狀態](#page-1188-0)
- [監控AWS IoT Greengrass日誌](#page-1193-0)
- [檢視AWS Systems Manager使用指南中的系統管理員代理程式記錄](https://docs.aws.amazon.com/systems-manager/latest/userguide/sysman-agent-logs.html)

如果部署失敗或系統管理員代理程式未執行,您可以疑難排解每個核心裝置上的部署問題。如需詳細資 訊,請參閱下列內容:

- [疑難排 AWS IoT Greengrass V2](#page-1945-0)
- [疑難排解AWS Systems Manager使用指南中的系統管理員代理](https://docs.aws.amazon.com/systems-manager/latest/userguide/troubleshooting-ssm-agent.html)

## <span id="page-1629-0"></span>步驟 5:透過 Systems Manager 驗證核心裝置註冊

系統管理員代理程式元件執行時,會將核心裝置註冊為系統管理員中的受管理節點。您可以使用AWS IoT Greengrass主控台、Systems Manager 主控台和 Systems Manager API 來驗證核心裝置是否已註 冊為受管理節點。受管節點在AWS主控台和 API 的一部分中也稱為執行個體。

驗證核心裝置註冊 (AWS IoT Greengrass主控台)

- 1. 在[AWS IoT Greengrass主控台瀏](https://console.aws.amazon.com/greengrass)覽功能表中,選擇 [核心裝置]。
- 2. 選擇要驗證的核心裝置。
- 3. 在核心裝置的詳細資料頁面上,找到AWS Systems Manager執行個體屬性。如果存在此內容並顯 示 Systems Manager 主控台的連結,則核心裝置會註冊為受管理節點。

您也可以找到 AWS Systems Managerping 狀態屬性,以檢查核心裝置上系統管理員代理程式的 狀態。當狀態為 [線上] 時,您可以使用系統管理員來管理核心裝置。

驗證核心裝置註冊 (Systems Manager 主控台)

- 1. 在 [[Systems Manager\] 主控台瀏](https://console.aws.amazon.com/systems-manager)覽功能表中,選擇 [叢集管理
- 2. 在受管節點下,執行下列動作:
	- a. 新增「來源」類型為的篩選器AWS::IoT::Thing。
	- b. 添加一個過濾器,其中源 ID 是要驗證的核心設備的名稱。

3. 在「受管理的節點」表格中找到核心裝置。如果核心裝置位於表格中,則會註冊為受管理節點。

您也可以找到系統管理員代理程式偵測狀態屬性,以檢查核心裝置上系統管理員代理程式的狀態。 當狀態為 [線上] 時,您可以使用系統管理員來管理核心裝置。

驗證核心裝置註冊 (AWS CLI)

• 使用此[DescribeInstanceInformation作](https://docs.aws.amazon.com/systems-manager/latest/APIReference/API_DescribeInstanceInformation.html)業可取得符合您指定之篩選器的受管理節點清單。執行下列 命令以驗證核心裝置是否已註冊為受管理節點。以核心裝置的名稱取*MyGreengrassCore*代以進 行驗證。

```
aws ssm describe-instance-information --filter 
  Key=SourceIds,Values=MyGreengrassCore Key=SourceTypes,Values=AWS::IoT::Thing
```
回應包含符合篩選器的受管節點清單。如果清單包含受管理節點,則核心裝置會註冊為受管 理節點。您也可以在回應中找到有關核心裝置受管理節點的其他資訊。如果PingStatus屬性 是Online,您可以使用系統管理員來管理核心裝置。

在您確認核心裝置已在 Systems Manager 中註冊為受管理節點之後,您就可以使用 Systems Manager 主控台和 API 來管理該核心裝置。如需有關可用來管理 Greengrass 核心裝置之系統管理員功能的詳細 資訊,請參閱使用者指南中的 [Systems Manager 功能](https://docs.aws.amazon.com/systems-manager/latest/userguide/features.html)。AWS Systems Manager

## <span id="page-1630-0"></span>解除安裝 AWS Systems Manager 代理程式

如果您不想再使用管理 Greengrass 核心裝置AWS Systems Manager,您可以從 Systems Manager 取消註冊核心裝置,然後從裝置解除安裝AWS Systems Manager代理程式 (Systems Manager 代理程 式)。

您可以隨時重新註冊核心裝置。若要這麼做,請再次部署系統管理員代理程式元件,以便在安裝時向 Systems Manager 註冊核心裝置。Systems Manager 會存放已取消註冊之核心裝置的命令歷史記錄 30 天。

主題

- [步驟 1:從 Systems Manager 中取消註冊核心裝置](#page-1631-0)
- [步驟 2:解除安裝系統管理員代理程式元件](#page-1631-1)
- [步驟 3:解除安裝 Systems Manager Agent 軟體](#page-1632-0)

## <span id="page-1631-0"></span>步驟 1:從 Systems Manager 中取消註冊核心裝置

您可以使用 Systems Manager 主控台或 API 取消註冊核心裝置。如需詳細資訊,請參閱AWS Systems Manager使用指南中的取[消註冊受管理節點。](https://docs.aws.amazon.com/systems-manager/latest/userguide/systems-manager-managed-instances-advanced-deregister.html)

## <span id="page-1631-1"></span>步驟 2:解除安裝系統管理員代理程式元件

取消註冊核心裝置之後,請從裝置解除安裝[系統管理員代理程式元件](#page-983-0)。若要從 Greengrass 核心裝置移 除元件,請修訂安裝該元件的部署,然後從部署中移除元件。當AWS IoT Greengrass核心裝置的部署 沒有指定該元件時,Core 軟體會解除安裝元件。如需詳細資訊,請參[閱將AWS IoT Greengrass元件部](#page-1161-0) [署到裝置](#page-1161-0)。

解除安裝系統管理員代理程式元件 (主控台)

- 1. 在[AWS IoT Greengrass主控台瀏](https://console.aws.amazon.com/greengrass)覽功能表中,選擇 [核心裝置]。
- 2. 選擇您要解除安裝系統管理員代理程式元件的核心裝置。
- 3. 在核心裝置詳細資訊頁面上,選擇部署索引標籤。
- 4. 選擇將系統管理員代理程式元件部署到核心裝置的部署。
- 5. 在部署詳細資料頁面上,選擇「修訂」。
- 6. 在「修訂部署」模式中,選擇「修訂部署」。
- 7. 在步驟 1:指定目標中,選擇下一步。
- 8. 在步驟 2:選取元件中,清除aws.greengrass.SystemsManagerAgent元件的選取,然後選擇下 一步。
- 9. 在步驟 3:設定元件中,選擇下一步。
- 10. 在 [步驟 4:設定進階設定] 中,選擇 [下一步]。
- 11. 在 [步驟 5:複查] 中,選擇 [部署]。

解除安裝系統管理員代理程式元件 (CLI)

若要解除安裝系統管理員代理程式元件,請修訂部署該元件的部署,然後將其從部署中移除。如需詳細 資訊,請參閱[修訂部署](#page-1186-0)。

部署需要幾分鐘的時間來完成。您可以使用此AWS IoT Greengrass服務檢查部署的狀態。如需詳細資 訊,請參閱[檢查部署狀態](#page-1188-0)。

## <span id="page-1632-0"></span>步驟 3:解除安裝 Systems Manager Agent 軟體

移除系統管理員代理程式元件之後,系統管理員代理程式軟體會繼續在核心裝置上執行。若要移除系統 管理員代理程式軟體,您可以在核心裝置上執行命令。如需詳細資訊,請參閱AWS Systems Manager 使用指南中的[從 Linux 執行個體解除安裝系統管理員代理程式](https://docs.aws.amazon.com/systems-manager/latest/userguide/sysman-uninstall-agent.html)

# 中的安全性 AWS IoT Greengrass

雲安全 AWS 是最高的優先級。身為 AWS 客戶,您可以從資料中心和網路架構中獲益,該架構專為滿 足對安全性最敏感的組織的需求而打造。

安全是 AWS 與您之間共同承擔的責任。[共同責任模型將](https://aws.amazon.com/compliance/shared-responsibility-model/)其描述為雲端的安全性和雲端中的安全性:

- 雲端安全性 AWS 負責保護中執行 AWS 服務的基礎架構 AWS 雲端。 AWS 還為您提供可以安全 使用的服務。若要深入瞭解適用於的規範遵循計劃 AWS IoT Greengrass,請參[閱合規計劃的AWS](https://aws.amazon.com/compliance/services-in-scope/)  [服務範圍](https://aws.amazon.com/compliance/services-in-scope/)範圍)。
- 雲端內部的安全 您的責任取決於所使用的 AWS 服務。您也必須對其他因素負責,包括資料的機密 性、您公司的要求和適用法律和法規。

使用時 AWS IoT Greengrass,您還必須負責保護裝置、區域網路連線和私密金鑰的安全。

本文件可協助您瞭解如何在使用時套用共同責任模型 AWS IoT Greengrass。下列主題說明如何設 定 AWS IoT Greengrass 以符合安全性與合規性目標。您也會學到如何使用其他可協助您監控和保護 AWS IoT Greengrass 資源的 AWS 服務。

#### 主題

- [資料保護 AWS IoT Greengrass](#page-1634-0)
- [AWS IoT Greengrass 的裝置身分驗證和授權](#page-1647-0)
- [的身分識別與存取管理 AWS IoT Greengrass](#page-1663-0)
- [允許裝置流量透過 Proxy 或防火牆](#page-1698-0)
- [符合性驗證 AWS IoT Greengrass](#page-1702-0)
- [FIPS端點](#page-1703-0)
- [AWS IoT Greengrass 中的恢復能力](#page-1771-0)
- [AWS IoT Greengrass 中的基礎設施安全](#page-1772-0)
- [AWS IoT Greengrass 中的組態與漏洞分析](#page-1772-1)
- [代碼完整性AWS IoT Greengrass V2](#page-1773-0)
- [AWS IoT Greengrass 和介面 VPC 端點 \(AWS PrivateLink\)](#page-1774-0)
- [AWS IoT Greengrass 的安全最佳實務](#page-1780-0)

# <span id="page-1634-0"></span>資料保護 AWS IoT Greengrass

AWS [共用責任模型適](https://aws.amazon.com/compliance/shared-responsibility-model/)用於中的資料保護 AWS IoT Greengrass。如此模型中所述, AWS 負責保護執 行所有 AWS 雲端. 您負責維護在此基礎設施上託管內容的控制權。您也同時負責所使用 AWS 服務 的 安全組態和管理任務。如需有關資料隱私權的詳細資訊,請參閱資[料隱私權FAQ。](https://aws.amazon.com/compliance/data-privacy-faq/) 如需歐洲資料保護 的相關資訊,請參閱AWS 安全性GDPR部落格上[的AWS 共同責任模型和部](https://aws.amazon.com/blogs/security/the-aws-shared-responsibility-model-and-gdpr/)落格文章。

基於資料保護目的,我們建議您使用 AWS IAM Identity Center 或 AWS Identity and Access Management (IAM) 保護 AWS 帳戶 認證並設定個別使用者。如此一來,每個使用者都只會獲得授與完 成其任務所必須的許可。我們也建議您採用下列方式保護資料:

- 對每個帳戶使用多重要素驗證 (MFA)。
- 使用SSL/TLS與 AWS 資源溝通。我們需要 TLS 1.2 並推薦 TLS 1.3。
- 使用設定API和使用者活動記錄 AWS CloudTrail。
- 使用 AWS 加密解決方案以及其中的所有默認安全控制 AWS 服務。
- 使用進階的受管安全服務 (例如 Amazon Macie),協助探索和保護儲存在 Amazon S3 的敏感資料。
- 如果 AWS 透過命令列介面或存取時需要 FIPS 140-3 驗證的密碼編譯模組API,請使用端點。FIPS 如需有關可用FIPS端點的詳細資訊,請參閱[聯邦資訊處理標準 \(FIPS\) 140-3。](https://aws.amazon.com/compliance/fips/)

我們強烈建議您絕對不要將客戶的電子郵件地址等機密或敏感資訊,放在標籤或自由格式的文字欄位 中,例如名稱欄位。這包括當您與控制台、API、 AWS IoT Greengrass 或一起 AWS 服務 使用或使用 其他控制台時 AWS SDKs。 AWS CLI您在標籤或自由格式文字欄位中輸入的任何資料都可能用於計費 或診斷日誌。如果您提供URL給外部伺服器,我們強烈建議您不要在中包含認證資訊,URL以驗證您對 該伺服器的要求。

如需有關保護機密資訊的更多資訊 AWS IoT Greengrass,請參[閱the section called "請勿記錄敏感資](#page-1780-1) [訊"。](#page-1780-1)

如需有關資料保護的詳細資訊,請參閱AWS 安全性GDPR部落格上[的AWS 共同責任模型和部](https://aws.amazon.com/blogs/security/the-aws-shared-responsibility-model-and-gdpr/)落格文 章。

#### 主題

- [資料加密](#page-1635-0)
- [硬體安全整合](#page-1636-0)

## <span id="page-1635-0"></span>資料加密

AWS IoT Greengrass在傳輸中 (透過網際網路或區域網路) 和靜態 (儲存在) 時,會使用加密來保護資 料。AWS 雲端

AWS IoT Greengrass 環境中的裝置通常會收集傳送至 AWS 服務的資料,以進一步處理。如需有關其 他 AWS 服務上資料加密的詳細資訊,請參閱該服務的安全性文件。

主題

- [傳輸中加密](#page-1635-1)
- [靜態加密](#page-1635-2)
- [Greengrass 核心裝置的金鑰管理](#page-1636-1)

## <span id="page-1635-1"></span>傳輸中加密

AWS IoT Greengrass有兩種傳輸資料的通訊模式:

- [the section called "透過網際網路傳輸資料"。](#page-1635-3) Greengrass 核心與之間的通訊AWS IoT Greengrass通 訊會加密。
- [the section called "核心裝置上的資料"。](#page-1635-4) Greengrass 核心裝置上元件之間的通訊並不會加密。

#### <span id="page-1635-3"></span>透過網際網路傳輸資料

AWS IoT Greengrass 使用 Transport Layer Security (TLS) 加密透過網際網路的所有通訊。傳送至 AWS 雲端是通過使用 MQTT 或 HTTPS 通訊協定的 TLS 連線傳送的,因此在默認情況下是安全 的。AWS IoT Greengrass使用AWS IoT傳輸安全模型。如需詳細資訊,請參閱「」[傳輸安全性中](https://docs.aws.amazon.com/iot/latest/developerguide/transport-security.html) 的AWS IoT Core開發人員指南。

#### <span id="page-1635-4"></span>核心裝置上的資料

AWS IoT Greengrass 不會加密 Greengrass 核心裝置本機上交換的資料,因為資料不會離開裝置。這 包括用户定義的組件之間的通信,AWS IoT設備 SDK 和公共組件(如流管理器)。

#### <span id="page-1635-2"></span>靜態加密

AWS IoT Greengrass 存放您的資料:

• [the section called "磁盤區內的靜態資料AWS 雲端"。](#page-1636-2) 此資料已加密。

• [the section called "Greengrass 核心上的靜態資料"。](#page-1636-3) 這些資料不會加密 (您的秘密的本機副本除 外)。

<span id="page-1636-2"></span>磁盤區內的靜態資料AWS 雲端

AWS IoT Greengrass會加密存放在AWS 雲端。此資料會使用由AWS IoT Greengrass 管理的 AWS KMS 金鑰進行保護。

<span id="page-1636-3"></span>Greengrass 核心上的靜態資料

AWS IoT Greengrass 依賴 Unix 檔案許可和全磁碟加密 (若啟用) 來保護核心上的靜態資料。保護檔案 系統和裝置是您的責任。

不過,AWS IoT Greengrass 會加密從 AWS Secrets Manager 擷取之秘密的本機副本。如需詳細資 訊,請參閲 [。Secret Manager元](#page-911-0)件。

<span id="page-1636-1"></span>Greengrass 核心裝置的金鑰管理

客户有責任確保安全儲存 Greengrass 核心裝置上的加密 (公有和私有) 金鑰。AWS IoT Greengrass在 以下情況下使用公鑰和私鑰:

• IoT 用戶端金鑰會搭配 IoT 憑證在 Greengrass 核心連接至 AWS IoT Core 時,驗證 Transport Layer Security (TLS) 交握。如需詳細資訊,請參閱 [the section called "裝置身分驗證和授權"](#page-1647-0)。

**a** Note

金鑰和憑證也稱為核心私有金鑰和核心裝置憑證。

Greengrass 核心裝置支援使用檔案系統許可的私有金鑰儲存體或[硬體安全模組](#page-1636-0)。如果您使用以檔案系 統為基礎的私有金鑰,您必須負責將其安全儲存於核心裝置上。

## <span id="page-1636-0"></span>硬體安全整合

**a** Note

此功能適用於 v2.5.3 及更高版 [Greeng](#page-445-0) rass 核組件。 AWS IoT Greengrass目前在 Windows 核心裝置上不支援此功能。

您可以透過 [PKCS](https://en.wikipedia.org/wiki/PKCS_11) #11 介面將AWS IoT Greengrass核心軟體設定為使用硬體安全性模組 (HSM)。此功 能使您可以安全地存儲設備的私鑰和證書,以便它們不會在軟件中暴露或複製。您可以將私密金鑰和憑 證儲存在硬體模組 (例如 HSM 或信任平台模組 (TPM) 上。

AWS IoT Greengrass核心軟體使用私密金鑰和 X.509 憑證來驗證AWS IoT與和AWS IoT Greengrass 服務的連線。[密碼管理員元件](#page-911-0)使用此私密金鑰來安全地加密和解密您部署到 Greengrass 核心裝置的密 碼。當您將核心裝置設定為使用 HSM 時,這些元件會使用您儲存在 HSM 中的私密金鑰和憑證。

[Moquette MQTT 代理程式元件也](#page-870-0)會儲存其本機 MQTT 伺服器憑證的私密金鑰。此元件會將私密金鑰儲 存在元件的工作資料夾中的裝置的檔案系統上。目前AWS IoT Greengrass不支援在 HSM 中儲存此私 密金鑰或憑證。

**G** Tip 在[AWS合作夥伴裝置目錄中搜尋支援此功能的裝置](https://devices.amazonaws.com/search?kw=%22HSI%22&page=1)。

主題

- [要求](#page-1637-0)
- [硬體安全性最佳做法](#page-1639-0)
- [安裝具有硬件安全性的AWS IoT Greengrass核心軟件](#page-1639-1)
- [在現有核心裝置上設定硬體安全性](#page-1640-0)
- [使用不支援 PKCS #11 的硬體](#page-1646-0)
- [另請參閱](#page-1646-1)

#### <span id="page-1637-0"></span>要求

您必須符合下列需求才能在 Greengrass 核心裝置上使用 HSM:

- 核心設備上安裝的 [Greengrass 核](#page-445-0) v2.5.3 或更高版本。在核心裝置上安裝 AWS IoT Greengrass Core 軟體時,您可以選擇相容的版本。
- 安裝在核心裝置上的 [PKCS #11 提供者元件。](#page-903-0)當您在核心裝置上安裝 AWS IoT Greengrass Core 軟 體時,您可以下載並安裝此元件。
- 一種硬體安全性模組,支援 [PKCS #1 v1.5](https://tools.ietf.org/html/rfc2313) 簽章配置,以及具有 RSA-2048 金鑰大小 (或更大) 或 ECC 金鑰的 RSA 金鑰。

**a** Note

若要搭配 ECC 金鑰使用硬體安全性模組,您必須使用 [Greengrass 核](#page-445-0)心 v2.5.6 或更新版 本。

要使用硬件安全模塊和[密碼管理器](#page-911-0),您必須使用帶有 RSA 密鑰的硬件安全模塊。

- AWS IoT Greengrass核心軟體可以在執行階段 (使用 libdl) 載入的 PKCS #11 提供者程式庫,以呼叫 PKCS #11 函數。PKCS #11 提供者程式庫必須實作下列 PKCS #11 API 作業:
	- C\_Initialize
	- C\_Finalize
	- C\_GetSlotList
	- C\_GetSlotInfo
	- C\_GetTokenInfo
	- C\_OpenSession
	- C\_GetSessionInfo
	- C\_CloseSession
	- C\_Login
	- C\_Logout
	- C\_GetAttributeValue
	- C\_FindObjectsInit
	- C\_FindObjects
	- C\_FindObjectsFinal
	- C\_DecryptInit
	- C\_Decrypt
	- C\_DecryptUpdate
	- C\_DecryptFinal
	- C\_SignInit
	- C\_Sign
	- C\_SignUpdate
	- C\_SignFinal
- C\_GetMechanismInfo
- C\_GetInfo
- C\_GetFunctionList
- 硬體模組必須可透過插槽標籤根據 PKCS#11 規格中的定義來解析。
- 您必須將私密金鑰和憑證儲存在相同的插槽中,而且如果 HSM 支援物件 ID,則必須使用相同的物 件標籤和物件 ID。
- 憑證和私密金鑰必須可透過物件標籤來解析。
- 私密金鑰必須具有下列權限:
	- sign
	- decrypt
- (選擇性) 若要使[用密碼管理員元件](#page-911-0),您必須使用 2.1.0 或更新版本,且私密金鑰必須具有下列權限:
	- unwrap
	- wrap

### <span id="page-1639-0"></span>硬體安全性最佳做法

在 Greengrass 核心裝置上設定硬體安全性時,請考慮下列最佳作法。

- 使用內部硬體隨機號碼產生器,直接在 HSM 產生私有金鑰。這種方法比匯入您在其他地方產生的私 密金鑰更安全,因為私密金鑰會保留在 HSM 中。
- 將私鑰配置為不可變並禁止導出。
- 使用 HSM 硬體廠商建議的佈建工具,使用受硬體保護的私密金鑰產生憑證簽署要求 (CSR),然後使 用AWS IoT主控台或 API 產生用戶端憑證。

**a** Note

在 HSM 上產生私密金鑰時,不適用輪換金鑰的安全性最佳做法。

## <span id="page-1639-1"></span>安裝具有硬件安全性的AWS IoT Greengrass核心軟件

安裝 AWS IoT Greengrass Core 軟體時,您可以將其設定為使用在 HSM 中產生的私密金鑰。此方法 遵循[安全性最佳實務](#page-1639-0),在 HSM 中產生私密金鑰,因此私密金鑰會保留在 HSM 中。

硬體安全整合 1618

若要安裝具有硬體安全性的 AWS IoT Greengrass Core 軟體,請執行下列動作:

- 1. 在 HSM 中產生私密金鑰。
- 2. 從私密金鑰建立憑證簽署要求 (CSR)。
- 3. 從 CSR 建立憑證。您可以建立由AWS IoT其他根憑證授權單位 (CA) 簽署的憑證。如需有關如何使 用其他根 CA 的詳細資訊,請參閱AWS IoT Core開發人員指南中的[建立您自己的用戶端憑證。](https://docs.aws.amazon.com/iot/latest/developerguide/device-certs-your-own.html)
- 4. 下載AWS IoT憑證並將其匯入 HSM。
- 5. 從指定要在 HSM 中使用 PKCS #11 提供者元件以及私密金鑰和憑證的組態檔安裝 AWS IoT Greengrass Core 軟體。

您可以選擇下列其中一個安裝選項來安裝具有硬體安全性的 AWS IoT Greengrass Core 軟體:

• 手動安裝

選擇此選項可手動建立必要的AWS資源並設定硬體安全性。如需詳細資訊,請參閱 [透過手動佈建資](#page-192-0) [源安裝 AWS IoT Greengrass 核心軟體。](#page-192-0)

• 以自訂佈建進行安裝

選擇此選項可開發自訂 Java 應用程式,該應用程式會自動建立必要的AWS資源並設定硬體安全性。 如需詳細資訊,請參閱 [使用自訂資源佈建來安裝 AWS IoT Greengrass 核心軟體。](#page-269-0)

目前,當您使用[自動資源佈建或](#page-179-0)[AWS IoT叢集佈](#page-228-0)[建進行安裝時,AWS IoT Greengrass不支援使用硬](#page-179-0)體 安全性安裝 AWS IoT Greengrass Core 軟體。

#### <span id="page-1640-0"></span>在現有核心裝置上設定硬體安全性

您可以將核心裝置的私密金鑰和憑證匯入 HSM,以設定硬體安全性。

### ① 考量事項

- 您必須擁有核心裝置檔案系統的 root 存取權。
- 在此程序中,您會關閉 AWS IoT Greengrass Core 軟體,以便在您設定硬體安全性時,核心 裝置處於離線狀態且無法使用。

若要在現有核心裝置上設定硬體安全性,請執行下列動作:

1. 初始化 HSM。

- 2. 將 [PKCS #11 提供者元件](#page-903-0)部署至核心裝置。
- 3. 停止AWS IoT Greengrass核心軟體。
- 4. 將核心裝置的私密金鑰和憑證匯入 HSM。
- 5. 更新 AWS IoT Greengrass Core 軟體的組態檔案,以使用 HSM 中的私密金鑰和憑證。
- 6. 啟動AWS IoT Greengrass核心軟體。

步驟 1:初始化硬體安全模組

完成下列步驟,在核心裝置上初始化 HSM。

初始化硬體安全模組

• 在 HSM 中初始化 PKCS #11 權杖,並儲存該權杖的插槽識別碼和使用者 PIN 碼。請查看 HSM 的 文件以了解如何初始化權杖。稍後部署和設定 PKCS #11 提供者元件時,您可以使用插槽識別碼 和使用者 PIN 碼。

步驟 2:部署 PKCS #11 提供者元件

完成下列步驟,以部署並設定 [PKCS #11 提供者元](#page-903-0)件。您可以將元件部署到一或多個核心裝置。

部署 PKCS #11 提供者元件 (主控台)

- 1. 在[AWS IoT Greengrass主控台瀏](https://console.aws.amazon.com/greengrass)覽功能表中,選擇 [元件]。
- 2. 在 [元件] 頁面上,選擇 [公用元件] 索引標籤,然後選擇aws.greengrass.crypto.Pkcs11Provider。
- 3. 在 aws.greengrass.crypto.Pkcs11Provider頁面中,選擇部署。
- 4. 從 [新增至部署] 中,選擇要修訂的現有部署,或選擇建立新部署,然後選擇 [下一步]。
- 5. 如果您選擇建立新部署,請為部署選擇目標核心裝置或物件群組。在 [指定目標] 頁面的 [部署目標] 下,選擇核心裝置或物件群組,然後選擇 [下一步]。
- 6. 在 [選取元件] 頁面的 [公用元件] 底下,選取 aws.greengrass.crypto.Pkcs11Provider,然後選擇 [下一步]。
- 7. 在 [設定元件] 頁面上,選取 aws.greengrass.crypto.Pkcs11Provider,然後執行下列動作:

a. 選擇 設定元件。

b. 在設定aws.greengrass.crypto.Pkcs11Provider強制回應的組態更新下,在要合併的組態中, 輸入下列組態更新。使用目標核心裝置的值更新下列組態參數。指定您先前初始化 PKCS #11 權杖的插槽識別碼和使用者 PIN 碼。稍後您將私密金鑰和憑證匯入 HSM 中的這個插槽。

name

PKCS #11 組態的名稱。

library

PKCS #11 實作程式庫的絕對檔案路徑,AWS IoT Greengrass核心軟體可以使用 libdl 載 入。

slot

包含私密金鑰和裝置憑證的插槽識別碼。此值與槽索引或槽標籤不同。

userPin

用來存取插槽的使用者 PIN 碼。

```
{ 
   "name": "softhsm_pkcs11", 
   "library": "/usr/lib/softhsm/libsofthsm2.so", 
   "slot": 1, 
   "userPin": "1234"
}
```
c. 選擇 [確認] 關閉強制回應,然後選擇 [下一步]。

8. 在設定進階設定頁面上,保留預設組態設定,然後選擇 下一步。

9. 在 Review (檢閱) 頁面,選擇 Deploy (部署)。

部署最多可能需要一分鐘的時間才能完成。

若要部署 PKCS #11 提供者元件 () AWS CLI

若要部署 PKCS #11 提供者元件,請建立包含aws.greengrass.crypto.Pkcs11Provider在物件 中的部署文components件,並指定元件的組態更新。遵循中[建立部署](#page-1165-0)的指示建立新部署或修訂既有部 署。

下列範例部分部署文件指定要部署及設定 PKCS #11 提供者元件。使用目標核心裝置的值更新下列組 態參數。儲存插槽 ID 和使用者 PIN 碼,以便稍後在將私密金鑰和憑證匯入 HSM 時使用。

name

PKCS #11 組態的名稱。

library

PKCS #11 實作程式庫的絕對檔案路徑,AWS IoT Greengrass核心軟體可以使用 libdl 載入。 slot

包含私密金鑰和裝置憑證的插槽識別碼。此值與槽索引或槽標籤不同。 userPin

用來存取插槽的使用者 PIN 碼。

```
\left\{ \right. "name": "softhsm_pkcs11", 
   "library": "/usr/lib/softhsm/libsofthsm2.so", 
   "slot": 1, 
   "userPin": "1234"
}
```

```
{ 
   ..., 
   "components": { 
     ..., 
     "aws.greengrass.crypto.Pkcs11Provider": { 
       "componentVersion": "2.0.0", 
       "configurationUpdate": { 
          "merge": "{\"name\":\"softhsm_pkcs11\",\"library\":\"/usr/lib/softhsm/
libsofthsm2.so\",\"slot\":1,\"userPin\":\"1234\"}" 
       } 
     } 
   }
}
```
可能需要幾分鐘才能完成部署。您可以使用該AWS IoT Greengrass服務來檢查部署的狀態。您可以檢 查AWS IoT Greengrass核心軟體記錄檔,以確認 PKCS #11 提供者元件是否已成功部署。如需詳細資 訊,請參閱下列內容:

- [檢查部署狀態](#page-1188-0)
- [監控AWS IoT Greengrass日誌](#page-1193-0)

如果部署失敗,您可以疑難排解每個核心裝置上的部署問題。如需詳細資訊,請參閱 疑難排 AWS IoT [Greengrass V2。](#page-1945-0)

步驟 3:更新核心設備上的配置

AWS IoT Greengrass核心軟體使用組態檔案來指定裝置的運作方式。此組態檔案包括在何處尋找私密 金鑰和裝置用來連線到的憑證AWS 雲端。完成下列步驟,將核心裝置的私密金鑰和憑證匯入 HSM, 並更新組態檔以使用 HSM。

更新核心裝置上的組態以使用硬體安全性

1. 停止AWS IoT Greengrass核心軟體。如果您使用 systemd 將 [AWS IoT GreengrassCore 軟體設定](#page-330-0) [為系統服務](#page-330-0),則可以執行下列命令來停止軟體。

sudo systemctl stop greengrass.service

- 2. 尋找核心裝置的私密金鑰和憑證檔案。
	- 如果您使用[自動佈建或](#page-179-0)[叢集佈](#page-228-0)[建](#page-179-0)來安裝 AWS IoT Greengrass Core 軟體,則私密金鑰會存在 於*/greengrass/v2*/privKey.key,且憑證存在於*/greengrass/v2*/thingCert.crt。
	- 如果您以[手動佈建](#page-192-0)方式安裝 AWS IoT Greengrass Core 軟體,則預設會存在*/greengrass/ v2*/private.pem.key私密金鑰,且憑證*/greengrass/v2*/device.pem.crt預設存在。

您也可以入庫納管system.privateKeyPath和system.certificateFilePath性質,*/ greengrass/v2*/config/effectiveConfig.yaml以尋找這些檔案的位置。

- 3. 將私密金鑰和憑證匯入 HSM。請查看 HSM 的文件,了解如何將私密金鑰和憑證匯入其中。使用 先前初始化 PKCS #11 權杖的插槽識別碼和使用者 PIN 碼匯入私密金鑰和憑證。私密金鑰和憑證 必須使用相同的物件標籤和物件 ID。儲存匯入每個檔案時指定的物件標籤。稍後當您更新AWS IoT Greengrass核心軟體組態以使用 HSM 中的私密金鑰和憑證時,您可以使用此標籤。
- 4. 更新AWS IoT Greengrass核心組態以使用 HSM 中的私密金鑰和憑證。若要更新組態,請修改 AWS IoT Greengrass Core 組態檔案,並使用更新的組態檔執行 AWS IoT Greengrass Core 軟 體,以套用新的組態。

請執行下列操作:

a. 創建AWS IoT Greengrass核心配置文件的備份。如果您在設定硬體安全性時遇到問題,可以 使用此備份來還原核心裝置。

sudo cp */greengrass/v2*/config/effectiveConfig.yaml ~/ggc-config-backup.yaml

b. 在文字編輯器中開啟 AWS IoT Greengrass Core 組態檔案。例如,您可以執行下列命令來使 用 GNU nano 來編輯檔案。取代*/greengrass/v2*為 Greengrass 根資料夾的路徑。

sudo nano */greengrass/v2*/config/effectiveConfig.yaml

c. 將的值取代為 system.privateKeyPath HSM 中私密金鑰的 PKCS #11 URI。將 *iotdevicekey* 取代為您先前匯入私密金鑰和憑證的物件標籤。

pkcs11:object=*iotdevicekey*;type=private

d. 將的值取代為 HSM 中憑證的 PKCS #11 URI。system.certificateFilePath將 *iotdevicekey* 取代為您先前匯入私密金鑰和憑證的物件標籤。

pkcs11:object=*iotdevicekey*;type=cert

完成這些步驟之後,AWS IoT GreengrassCore 配置檔案中的system屬性看起來應該類似於下列 範例。

```
system: 
   certificateFilePath: "pkcs11:object=iotdevicekey;type=cert" 
   privateKeyPath: "pkcs11:object=iotdevicekey;type=private" 
   rootCaPath: "/greengrass/v2/rootCA.pem" 
   rootpath: "/greengrass/v2" 
   thingName: "MyGreengrassCore"
```
5. 在更新的檔effectiveConfig.yaml案中套用組態。Greengrass.jar使用要在中套用組態 的--init-config參數執行effectiveConfig.yaml。取代*/greengrass/v2*為 Greengrass 根資料夾的路徑。

```
sudo java -Droot="/greengrass/v2" \ 
   -jar /greengrass/v2/alts/current/distro/lib/Greengrass.jar \ 
   --start false \ 
   --init-config /greengrass/v2/config/effectiveConfig.yaml
```
6. 啟動AWS IoT Greengrass核心軟體。如果您使用 systemd 將 [AWS IoT GreengrassCore 軟體設定](#page-330-0) [為系統服務](#page-330-0),則可以執行下列命令來啟動軟體。

sudo systemctl start greengrass.service

如需詳細資訊,請參閱 [執行AWS IoT Greengrass核心軟體](#page-289-0)。

7. 檢查AWS IoT Greengrass核心軟體記錄檔,確認軟體是否啟動並連線至AWS 雲端. AWS IoT Greengrass核心軟體會使用私密金鑰和憑證來連線到AWS IoT和AWS IoT Greengrass服務。

sudo tail -f */greengrass/v2*/logs/greengrass.log

下列資訊層級記錄訊息指出 AWS IoT Greengrass Core 軟體已成功連線到AWS IoT和AWS IoT Greengrass服務。

```
2021-12-06T22:47:53.702Z [INFO] (Thread-3) 
 com.aws.greengrass.mqttclient.AwsIotMqttClient: Successfully connected to AWS IoT 
 Core. {clientId=MyGreengrassCore5, sessionPresent=false}
```
8. (選擇性) 確認 AWS IoT Greengrass Core 軟體可與 HSM 中的私密金鑰和憑證搭配使用後,請從 裝置的檔案系統中刪除私密金鑰和憑證檔案。執行下列命令,並以私密金鑰和憑證檔案的路徑取代 檔案路徑。

sudo rm */greengrass/v2/privKey.key* sudo rm */greengrass/v2/thingCert.crt*

## <span id="page-1646-0"></span>使用不支援 PKCS #11 的硬體

PKCS#11 程式庫通常是硬體廠商提供,或是開放原始碼。例如,使用標準相容硬體 (例如 TPM1.2) 時,可以使用現有的開放原始碼軟體。但是,如果您的硬體沒有對應的 PKCS #11 程式庫實作,或者 如果您想要撰寫自訂 PKCS #11 提供者,請聯絡您的 Amazon Web Services 企業 Support 代表,詢問 與整合相關的問題。

#### <span id="page-1646-1"></span>另請參閱

- [PKCS #11 密碼編譯權杖介面使用指南 2.4.0 版](http://docs.oasis-open.org/pkcs11/pkcs11-ug/v2.40/pkcs11-ug-v2.40.html)
- [RFC 7512](https://tools.ietf.org/html/rfc7512)
- [PKCS #1: RSA Encryption Version 1.5](https://tools.ietf.org/html/rfc2313)

## <span id="page-1647-0"></span>AWS IoT Greengrass 的裝置身分驗證和授權

AWS IoT Greengrass 環境中的裝置會使用 X.509 憑證進行身分驗證以及 AWS IoT 政策進行授權。憑 證和原則允許裝置彼此、與 AWS IoT Core 和 AWS IoT Greengrass 安全地連線。

X.509 憑證為數位憑證,採用 X.509 公有金鑰基礎架構標準,將公有金鑰與憑證內含的身分建立關 聯。X.509 憑證是由稱為憑證授權機構 (CA) 的受信任實體所發行。CA 負責維護一個或多個稱為憑證 授權機構憑證的特殊憑證,用以發行 X.509 憑證。僅憑證授權機構可存取憑證授權機構憑證。

AWS IoT 政策會定義允許 AWS IoT 裝置的操作集。具體而言,它們允許和拒絕對 AWS IoT Core 和 AWS IoT Greengrass 資料平面操作的存取,例如發佈 MQTT 訊息和擷取裝置陰影。

所有裝置在 AWS IoT Core 登錄中都需要有個項目,以及一個已連接 AWS IoT 政策且已啟動的 X.509 憑證。裝置可分為兩類:

• Greengrass 核心器件

Greengrass 核心裝置會使用憑證和AWS IoT原則來連線到和。AWS IoT Core AWS IoT Greengrass 憑證和原則也允許AWS IoT Greengrass將元件和組態部署到核心裝置。

• 用戶端裝置

MQTT 用戶端裝置使用憑證和原則來連線AWS IoT Core和服務。AWS IoT Greengrass這可讓用戶 端裝置使用AWS IoT Greengrass雲端探索來尋找 Greengrass 核心裝置並連線。用戶端裝置使用相 同的憑證來連線至AWS IoT Core雲端服務和核心裝置。用戶端裝置也會使用探索資訊與核心裝置進 行相互驗證。如需詳細資訊,請參閱 [與本機 IoT 裝置互動](#page-1455-0)。

## X.509 憑證

核心裝置與用戶端裝置之間以及裝置與AWS IoT Core或之間的通訊AWS IoT Greengrass必須經過驗 證。此相互驗證是根據已註冊的 X.509 裝置憑證和加密金鑰。

在 AWS IoT Greengrass 環境中,裝置會針對下列 Transport Layer Security (TLS) 連線使用具有公有 和私有金鑰的憑證:

- Greengrass 核心裝置上連線AWS IoT Core並AWS IoT Greengrass透過網際網路連線的AWS IoT用 戶端元件。
- AWS IoT Greengrass透過網際網路連線以探索核心裝置的用戶端裝置。
- Greengrass 核心上的 MQTT 代理程式元件,透過區域網路連接至群組中的 Greengrass 裝置。

AWS IoT Greengrass核心裝置會將憑證儲存在 Greengrass 根資料夾中。

### 憑證授權機構 (CA) 憑證

Greengrass 核心裝置和用戶端裝置會下載用於與服務驗證的根 CA 憑證。AWS IoT Core AWS IoT Greengrass我們建議您使用 Amazon Trust Service (ATS) 根憑證授權機構憑證,例如 [Amazon 根 CA](https://www.amazontrust.com/repository/AmazonRootCA1.pem)  [1。](https://www.amazontrust.com/repository/AmazonRootCA1.pem)如需詳細資訊,請參閱AWS IoT Core開發人員指南中的[用於伺服器驗證的 CA 憑證](https://docs.aws.amazon.com/iot/latest/developerguide/server-authentication.html#server-authentication-certs)。

用戶端裝置也會下載 Greengrass 核心裝置 CA 憑證。他們使用此憑證在相互驗證期間驗證核心裝置上 的 MQTT 伺服器憑證。

### 本機 MQTT 代理程式上的憑證輪替

當您[啟用用戶端裝置支援](#page-1455-0)時,Greengrass 核心裝置會產生用於相互驗證的本機 MQTT 伺服器憑證。此 憑證由核心裝置 CA 憑證簽署,核心裝置會儲存在AWS IoT Greengrass雲端。用戶端裝置在探索核心 裝置時擷取核心裝置 CA 憑證。當核心裝置連線至核心裝置時,他們會使用核心裝置 CA 憑證來驗證核 心裝置的 MQTT 伺服器憑證。核心裝置 CA 憑證會在 5 年後到期。

根據預設,MQTT 伺服器憑證每 7 天到期一次,您可以將此持續時間設定為 2 到 10 天。此有限期間 是依據安全最佳實務。此輪換有助於降低攻擊者竊取 MQTT 伺服器憑證和私密金鑰來模擬 Greengrass 核心裝置的威脅。

Greengrass 核心裝置會在到期前 24 小時旋轉 MQTT 伺服器憑證。Greengrass 核心裝置會產生新的 憑證,並重新啟動本機 MQTT 代理程式。發生這種情況時,連接到 Greengrass 核心裝置的所有用戶 端裝置都會中斷連線。用戶端裝置可以在短時間後重新連線到 Greengrass 核心裝置。

## 資料平面操作的AWS IoT 政策

使用AWS IoT政策授權存取AWS IoT Core和AWS IoT Greengrass資料平面。資AWS IoT Core料平面 可為裝置、使用者和應用程式提供作業。這些操作包括連接AWS IoT Core和訂閱主題的功能。資AWS IoT Greengrass料平面提供 Greengrass 裝置的作業。如需詳細資訊,請參閱 [AWS IoT Greengrass V2](#page-1649-0)  [政策動作](#page-1649-0)。這些作業包括解決元件相依性和下載公用元件加工品的能力。

AWS IoT政策是類似於 [IAM 政策的](https://docs.aws.amazon.com/IAM/latest/UserGuide/reference_policies_grammar.html#policies-grammar-json) JSON 文件。它包含一或多個指定下列屬性的政策陳述式:

- Effect。 存取模式,可以是Allow或Deny。
- Action。 策略允許或拒絕的處理行動清單。
- Resource。 允許或拒絕動作的資源清單。

AWS IoT原則支援\*為萬用字元,並將 MQTT 萬用字元 (+和#) 視為常值字串。有關\*萬用字元的 詳細資訊,請參閱《[使用指南》中的〈在資源 ARN 中使用萬用字元〉](https://docs.aws.amazon.com/IAM/latest/UserGuide/reference_policies_elements_resource.html#reference_policies_elements_resource_wildcards)。AWS Identity and Access Management

如需詳細資訊,請參閱AWS IoT Core開發人員指南中[的AWS IoT政](https://docs.aws.amazon.com/iot/latest/developerguide/iot-policy-actions.html)[AWS IoT](https://docs.aws.amazon.com/iot/latest/developerguide/iot-policies.html)[策和政策動作](https://docs.aws.amazon.com/iot/latest/developerguide/iot-policy-actions.html)。

### **A** Important

核心裝置或 Greengrass 資料平面作業[的原AWS IoT則中不支援物件原則變](https://docs.aws.amazon.com/iot/latest/developerguide/thing-policy-variables.html) [數](https://docs.aws.amazon.com/iot/latest/developerguide/thing-policy-variables.html) (iot:Connection.Thing.*\**)。相反地,您可以使用萬用字元來比對具 有相似名稱的多個裝置。例如,您可以指定MyGreengrassDevice\*要相 符MyGreengrassDevice1MyGreengrassDevice2、等等。

**a** Note

AWS IoT Core可讓您將AWS IoT原則附加至物件群組,以定義裝置群組的權限。物件群組原則 不允許存取 AWS IoT Greengrass 資料平面操作。若要允許物件存取 AWS IoT Greengrass 資 料平面操作,請將許可新增至您附加至實物憑證的 AWS IoT 政策。

<span id="page-1649-0"></span>AWS IoT Greengrass V2 政策動作

AWS IoT Greengrass V2定義 Greengrass 核心裝置和用戶端裝置可在策略中使用的下列策略處理行 動。AWS IoT若要指定政策動作的資源,請使用資源的 Amazon 資源名稱 (ARN)。

#### 核心裝置動作

greengrass:GetComponentVersionArtifact

授予取得預先簽署 URL 的權限,以下載公用元件成品或 Lambda 元件成品。

當核心裝置收到指定公用元件或含有成品的 Lambda 的部署時,就會評估此權限。如果核心設備已 經具有成品,則不會再次下載成品。

資源類型:componentVersion

資源檔案格式:arn:aws:greengrass:*region*:*account-id*:components:*componentname*:versions:*component-version*

#### greengrass:ResolveComponentCandidates

授與識別符合部署元件、版本和平台需求之元件清單的權限。如果需求衝突,或沒有符合需求的元 件,則此作業會傳回錯誤,且設備上的部署失敗。

當核心裝置收到指定元件的部署時,會評估此權限。

資源類型:無

資源檔案格式:\*

greengrass:GetDeploymentConfiguration

授予取得預先簽署 URL 以下載大型部署文件的權限。

當核心裝置收到指定部署文件大於 7 KB (如果部署以物件為目標) 或 31 KB (如果部署以物件為目 標) 的部署時,就會評估此權限。部署文件包括元件組態、部署原則和部署中繼資料。如需詳細資 訊,請參閱 [將AWS IoT Greengrass元件部署到裝置](#page-1161-0)。

此功能適用於 v2.3.0 及更高版 [Greeng](#page-445-0) rass 核組件。

資源類型:無

資源檔案格式:\*

greengrass:ListThingGroupsForCoreDevice

授予取得核心裝置物件群組階層的權限。

核心裝置從中接收部署時,會檢查此權限AWS IoT Greengrass。核心裝置會使用此動作來識別自上 次部署之後是否已將其從物件群組中移除。如果核心裝置已從物件群組中移除,而該物件群組是核 心裝置部署的目標,則核心裝置會移除該部署所安裝的元件。

此功能由 v2.5.0 和更高版本的 [Greeng](#page-445-0) rass 件使用。

資源類型:thing(核心裝置)

資源檔案格式:arn:aws:iot:*region*:*account-id*:thing/*core-device-thing-name* greengrass:VerifyClientDeviceIdentity

授予驗證連線至核心裝置之用戶端裝置身分識別的權限。

當核心裝置執行用戶端裝置[驗證元件並從用戶端裝置](#page-474-0)接收 MQTT 連線時,會評估此權限。用戶端裝 置會顯示其AWS IoT裝置憑證。然後,核心裝置會將裝置憑證傳送至AWS IoT Greengrass雲端服 務,以驗證用戶端裝置的身分識別。如需詳細資訊,請參閱 [與本機 IoT 裝置互動](#page-1455-0)。

資源類型:無

資源檔案格式:\*

greengrass:VerifyClientDeviceIoTCertificateAssociation

授與驗證用戶端裝置是否與AWS IoT憑證相關聯的權限。

當核心裝置執行用戶端裝置[驗證元件並授權用戶端裝置](#page-474-0)透過 MQTT 連線時,會評估此權限。如需詳 細資訊,請參閱 [與本機 IoT 裝置互動](#page-1455-0)。

**a** Note

若要讓核心裝置使用此作業,[Greengrass 服務角色](#page-1682-0)必須與您的關聯AWS 帳戶並允許權 限。iot:DescribeCertificate

資源類型:thing(用戶端裝置)

<span id="page-1651-0"></span>資源檔案格式:arn:aws:iot:*region*:*account-id*:thing/*client-device-thing-name* greengrass:PutCertificateAuthorities

授與上傳憑證授權單位 (CA) 憑證的權限,供用戶端裝置下載以驗證核心裝置。

當核心設備安裝並運行[客戶端設備身份驗證組件](#page-474-0)時,將評估此權限。此元件會建立本機憑證授權單 位,並使用此作業上傳其 CA 憑證。用戶端裝置會在使用[「探索](#page-1652-0)」作業尋找可連線的核心裝置時, 下載這些 CA 憑證。當用戶端裝置連線至核心裝置上的 MQTT 代理程式時,會使用這些 CA 憑證來 驗證核心裝置的身分識別。如需詳細資訊,請參閱 [與本機 IoT 裝置互動](#page-1455-0)。

資源類型:無

ARN 格式:\*

greengrass:GetConnectivityInfo

授予取得核心裝置連線資訊的權限。此資訊說明用戶端裝置如何連線至核心裝置。

當核心設備安裝並運行[客戶端設備身份驗證組件](#page-474-0)時,將評估此權限。此元件會使用連線資訊來產生 有效的 CA 憑證,以便[隨PutCertificateAuthories作](#page-1651-0)業一起上傳至AWS IoT Greengrass雲端服務。 用戶端裝置會使用這些 CA 憑證來驗證核心裝置的身分。如需詳細資訊,請參閱 [與本機 IoT 裝置互](#page-1455-0) [動](#page-1455-0)。

您也可以在AWS IoT Greengrass控制平面上使用此操作來檢視核心裝置的連線資訊。如需詳細資 訊,請參閱 AWS IoT Greengrass V1 API 參考中的 [GetConnectivityInfo](https://docs.aws.amazon.com/greengrass/v1/apireference/getconnectivityinfo-get.html)。

資源類型:thing(核心裝置)

資源檔案格式:arn:aws:iot:*region*:*account-id*:thing/*core-device-thing-name* greengrass:UpdateConnectivityInfo

授予更新核心裝置連線資訊的權限。此資訊說明用戶端裝置如何連線至核心裝置。

核心裝置執行 [IP 偵測器元件時](#page-607-0),會評估此權限。此元件可識別用戶端裝置連線至區域網路上的核心 裝置所需的資訊。然後,此元件會使用此作業將連線資訊上傳至AWS IoT Greengrass雲端服務,以 便用戶端裝置可以透過[探](#page-1652-0)索作業擷取此資訊。如需詳細資訊,請參閱 [與本機 IoT 裝置互動](#page-1455-0)。

您也可以在AWS IoT Greengrass控制平面上使用此作業,手動更新核心裝置的連線資訊。如需詳細 資訊,請參閱 AWS IoT Greengrass V1 API 參考中的 [UpdateConnectivityInfo。](https://docs.aws.amazon.com/greengrass/v1/apireference/updateconnectivityinfo-put.html)

資源類型:thing(核心裝置)

資源檔案格式:arn:aws:iot:*region*:*account-id*:thing/*core-device-thing-name*

用戶端裝置動作

<span id="page-1652-0"></span>greengrass:Discover

授予探索用戶端裝置可連線之核心裝置連線資訊的權限。此資訊說明用戶端裝置如何連線至核心裝 置。用戶端裝置只能使用此[BatchAssociateClientDeviceWithCoreDevice作](https://docs.aws.amazon.com/greengrass/v2/APIReference/API_BatchAssociateClientDeviceWithCoreDevice.html)業探索與其關聯的核心 裝置。如需詳細資訊,請參閱 [與本機 IoT 裝置互動](#page-1455-0)。

資源類型:thing(用戶端裝置)

資源檔案格式:arn:aws:iot:*region*:*account-id*:thing/*client-device-thing-name*

## 更新核心裝置的AWS IoT政策

您可以使用AWS IoT Greengrass和AWS IoT主控台或 AWS IoT API 來檢視和更新核心裝置的AWS IoT 政策。

#### **G** Note

如果您使用 [AWS IoT GreengrassCore 軟體安裝程式佈建資源,](#page-179-0)您的核心裝置會有允許存取所 有AWS IoT Greengrass動作的AWS IoT原則 (greengrass : \*)。您可以依照下列步驟,限制 只存取核心裝置所使用的動作。

檢閱並更新核心裝置的政AWS IoT策 (主控台)

- 1. 在[AWS IoT Greengrass主控台瀏](https://console.aws.amazon.com/greengrass)覽功能表中,選擇 [核心裝置]。
- 2. 在 [核心裝置] 頁面上,選擇要更新的核心裝置。
- 3. 在核心裝置詳細資料頁面上,選擇核心裝置物件的連結。此連結會在AWS IoT主控台中開啟物件詳 細資訊頁面。
- 4. 在物件詳細資訊頁面上,選擇憑證。
- 5. 在「憑證」索引標籤中,選擇物件的使用中憑證。
- 6. 在憑證詳細資料頁面上,選擇 [原則]。
- 7. 在「策略」索引標籤中,選擇要檢閱和更新的AWS IoT策略。您可以將必要的權限新增至任何附加 至核心裝置作用中憑證的原則。

#### **a** Note

如果您使用 [AWS IoT GreengrassCore 軟體安裝程式佈建資源,](#page-179-0)則有兩個AWS IoT原則。 建議您選擇名為GreengrassV2IoTThingPolicy的策略 (如果存在的話)。依預設,您使用快 速安裝程式建立的核心裝置會使用此原則名稱。如果您將權限新增至此原則,也會將這些 權限授與使用此原則的其他核心裝置。

8. 在策略概觀中,選擇編輯作用中的版本。

9. 檢閱原則,並視需要新增、移除或編輯權限。

- 10. 若要將新的原則版本設定為作用中版本,請在 [原則版本狀態] 下選取 [將編輯的版本設定為此原則 的作用中版本]。
- 11. 選擇「另存為新版本」。

檢閱並更新核心裝置的AWS IoT政策 (AWS CLI)

1. 列出核心裝置物AWS IoT件的主體。物件主體可以是 X.509 裝置憑證或其他識別。執行下列命 令,並*MyGreengrassCore*以核心裝置的名稱取代。

aws iot list-thing-principals --thing-name *MyGreengrassCore*

作業會傳回列出核心裝置物件主參與者的回應。

```
 "principals": [
```
{

"arn:aws:iot:us-west-2:123456789012:cert/*certificateId*"

}

]

2. 識別核心裝置的作用中憑證。執行下列命令,並將 certific *ateId* 取代為上一個步驟中每個憑證的 ID,直到找到作用中的憑證為止。憑證 ID 是位於憑證 ARN 結尾的十六進位字串。引--query數 指定僅輸出憑證的狀態。

```
aws iot describe-certificate --certificate-id certificateId --query 
  'certificateDescription.status'
```
作業會以字串形式傳回憑證狀態。例如,如果憑證處於作用中狀態,則此作業會輸出"ACTIVE"。 3. 列出附加至憑證的AWS IoT原則。執行下列命令,並以憑證的 ARN 取代憑證 ARN。

```
aws iot list-principal-policies --principal arn:aws:iot:us-
west-2:123456789012:cert/certificateId
```
作業會傳回回應,列出附加至憑證的AWS IoT原則。

```
{ 
     "policies": [ 
\overline{\mathcal{L}} "policyName": 
  "GreengrassTESCertificatePolicyMyGreengrassCoreTokenExchangeRoleAlias", 
              "policyArn": "arn:aws:iot:us-west-2:123456789012:policy/
GreengrassTESCertificatePolicyMyGreengrassCoreTokenExchangeRoleAlias" 
         }, 
         { 
              "policyName": "GreengrassV2IoTThingPolicy", 
             "policyArn": "arn:aws:iot:us-west-2:123456789012:policy/
GreengrassV2IoTThingPolicy" 
 } 
     ]
}
```
4. 選擇要檢視和更新的原則。

```
a Note
```
如果您使用 [AWS IoT GreengrassCore 軟體安裝程式佈建資源,](#page-179-0)則有兩個AWS IoT原則。 建議您選擇名為GreengrassV2IoTThingPolicy的策略 (如果存在的話)。依預設,您使用快 速安裝程式建立的核心裝置會使用此原則名稱。如果您將權限新增至此原則,也會將這些 權限授與使用此原則的其他核心裝置。

5. 取得政策的文件。執行下列命令,並以原則的名稱取代 *GreenGrassv2IoT ThingPolicy*。

```
aws iot get-policy --policy-name GreengrassV2IoTThingPolicy
```
作業會傳回回應,其中包含原則的文件及其他有關原則的資訊。政策文件是序列化為字串的 JSON 物件。

```
{ 
     "policyName": "GreengrassV2IoTThingPolicy", 
     "policyArn": "arn:aws:iot:us-west-2:123456789012:policy/
GreengrassV2IoTThingPolicy", 
     "policyDocument": "{\ 
   \\"Version\\": \\"2012-10-17\\",\ 
   \\"Statement\\": [\ 
    \{\setminus\} \\"Effect\\": \\"Allow\\",\ 
       \\"Action\\": [\ 
                   \\"iot:Connect\\",\ 
                   \\"iot:Publish\\",\ 
                   \\"iot:Subscribe\\",\ 
                   \\"iot:Receive\\",\ 
                   \\"greengrass:*\\"\
J \wedge \\"Resource\\": \\"*\\"\ 
    \left.\right.\exists \setminus}", 
     "defaultVersionId": "1", 
     "creationDate": "2021-02-05T16:03:14.098000-08:00", 
     "lastModifiedDate": "2021-02-05T16:03:14.098000-08:00", 
     "generationId": 
  "f19144b798534f52c619d44f771a354f1b957dfa2b850625d9f1d0fde530e75f"
}
```
6. 使用線上轉換器或其他工具將原則文件字串轉換為 JSON 物件,然後將其儲存到名為的檔案 中iot-policy.json。

例如,如果您已安裝 [jq](https://stedolan.github.io/jq/) 工具,您可以執行下列命令來取得原則文件、將其轉換為 JSON 物件,並 將原則文件儲存為 JSON 物件。
```
aws iot get-policy --policy-name GreengrassV2IoTThingPolicy --query 
  'policyDocument' | jq fromjson >> iot-policy.json
```
7. 檢閱原則文件,並視需要新增、移除或編輯權限。

例如,在 Linux 系統上,您可以執行下列命令來使用 GNU nano 來開啟檔案。

nano iot-policy.json

完成後,原則文件看起來可能類似[於核心裝置的最小AWS IoT原則。](#page-1657-0)

8. 將變更儲存為策略的新版本。執行下列命令,並以原則的名稱取代 *GreenGrassv2IoT ThingPolicy*。

```
aws iot create-policy-version --policy-name GreengrassV2IoTThingPolicy --policy-
document file://iot-policy.json --set-as-default
```
如果成功,作業會傳回類似下列範例的回應。

```
{ 
     "policyArn": "arn:aws:iot:us-west-2:123456789012:policy/
GreengrassV2IoTThingPolicy", 
     "policyDocument": "{\ 
   \\"Version\\": \\"2012-10-17\\",\ 
   \\"Statement\\": [\ 
    \{\setminus\} \\"Effect\\": \\"Allow\\",\ 
       \\"Action\\": [\
\\t\\t\\"iot:Connect\\",\
\\t\\t\\"iot:Publish\\",\
\\t\\t\\"iot:Subscribe\\",\
\\t\\t\\"iot:Receive\\",\
\\t\\t\\"greengrass:*\\"\ 
      1,\lambda \\"Resource\\": \\"*\\"\ 
    \mathcal{Y}J\setminus}", 
     "policyVersionId": "2", 
     "isDefaultVersion": true
}
```
# <span id="page-1657-0"></span>AWS IoT Greengrass V2核心裝置的最低AWS IoT原則

### **A** Important

較新版本的 [Greengrass 核心元件](#page-445-0)需要最小原則的額外權限。AWS IoT您可能需[要更新核心裝](#page-1652-0) [置的政AWS IoT策以](#page-1652-0)授予其他權限。

- 執行 Greengrass 核心核心 v2.5.0 及更新版本的核心裝置會在您從物件群組移除核心裝置 時,使用greengrass:ListThingGroupsForCoreDevice權限解除安裝元件。
- 執行 Greengrass 核心 v2.3.0 及更新版本的核心裝置會使用 此greengrass:GetDeploymentConfiguration權限來支援大型部署設定文件。

以下範例政策包含支援核心裝置基本 Greengrass 功能所需的最少動作組合。

- 此Connect原則會在核心裝置物件名稱之後包含\*萬用字元 (例如,*core-device-thingname*\*)。核心裝置使用相同的裝置憑證來建立多個並行訂閱AWS IoT Core,但連線中的用戶端 ID 可能與核心裝置物件名稱不完全相符。在前 50 個訂閱之後,核心裝置會使用*core-devicething-name*#*number*做為用戶端 ID,其中每*number*增加 50 個訂閱就會增加一次。例如,當名為 的核心裝置MyCoreDevice建立 150 個並行訂閱時,它會使用下列用戶端 ID:
	- 訂閱項目 1 至 50:MyCoreDevice
	- 訂閱項目 51 到 100:MyCoreDevice#2
	- 訂閱項目 101 到 150:MyCoreDevice#3

萬用字元可讓核心裝置在使用這些具有尾碼的用戶端 ID 時進行連線。

- 政策會列出可供核心裝置發佈訊息、訂閱和接收訊息的 MQTT 主題和主題篩選條件,包括用於陰影 狀態的主題。若要支援 Greengrass 元件和用戶端裝置之間AWS IoT Core的訊息交換,請指定您要 允許的主題和主題篩選器。如需詳細資訊,請參閱開發人員指南中的AWS IoT Core[發佈/訂閱政策範](https://docs.aws.amazon.com/iot/latest/developerguide/pub-sub-policy.html) [例](https://docs.aws.amazon.com/iot/latest/developerguide/pub-sub-policy.html)。
- 此原則會授與發佈至下列遙測資料主題的權限。

\$aws/things/*core-device-thing-name*/greengrass/health/json

您可以針對停用遙測的核心裝置移除此權限。如需詳細資訊,請參閱 [從AWS IoT Greengrass核心裝](#page-1209-0) [置收集系統健康狀態遙測資料](#page-1209-0)。

• 該政策授予透過角色別名假設 IAM 角AWS IoT色的權限。核心裝置會使用這個角色 (稱為 Token Exchange 角色) 來取得可用來驗證AWS要求的AWS認證。如需詳細資訊,請參閱 [授權核心裝置與](#page-1674-0)  [AWS 服務互動。](#page-1674-0)

當您安裝 AWS IoT Greengrass Core 軟體時,您會建立並附加僅包含此權限的第二個AWS IoT原 則。如果您在核心裝置的主要AWS IoT原則中包含此權限,則可以卸離並刪除其他AWS IoT原則。

```
{ 
     "Version": "2012-10-17", 
     "Statement": [ 
         { 
              "Effect": "Allow", 
              "Action": [ 
                  "iot:Connect" 
              ], 
              "Resource": "arn:aws:iot:region:account-id:client/core-device-thing-name*" 
         }, 
         { 
              "Effect": "Allow", 
              "Action": [ 
                  "iot:Receive", 
                  "iot:Publish" 
              ], 
              "Resource": [ 
                  "arn:aws:iot:region:account-id:topic/$aws/things/core-device-thing-
name/greengrass/health/json", 
                  "arn:aws:iot:region:account-id:topic/$aws/things/core-device-thing-
name/greengrassv2/health/json", 
                  "arn:aws:iot:region:account-id:topic/$aws/things/core-device-thing-
name/jobs/*", 
                  "arn:aws:iot:region:account-id:topic/$aws/things/core-device-thing-
name/shadow/*" 
 ] 
         }, 
         { 
              "Effect": "Allow", 
              "Action": [ 
                  "iot:Subscribe" 
              ], 
              "Resource": [ 
                  "arn:aws:iot:region:account-id:topicfilter/$aws/things/core-device-
thing-name/jobs/*",
```

```
 "arn:aws:iot:region:account-id:topicfilter/$aws/things/core-device-
thing-name/shadow/*" 
 ] 
         }, 
         { 
              "Effect": "Allow", 
              "Action": "iot:AssumeRoleWithCertificate", 
              "Resource": "arn:aws:iot:region:account-id:rolealias/token-exchange-role-
alias-name" 
         }, 
         { 
              "Effect": "Allow", 
              "Action": [ 
                  "greengrass:GetComponentVersionArtifact", 
                  "greengrass:ResolveComponentCandidates", 
                  "greengrass:GetDeploymentConfiguration", 
                  "greengrass:ListThingGroupsForCoreDevice" 
              ], 
              "Resource": "*" 
         } 
     ]
}
```
# 支援用戶端裝置的最低AWS IoT原則

下列範例原則包含支援核心裝置上用戶端裝置互動所需的最低處理行動集。若要支援用戶端裝置,核心 裝置除了[基本作業的最小AWS IoT原則之外,還必須具有此AWS IoT原則中的權](#page-1657-0)限。

• 此原則可讓核心裝置更新自己的連線資訊。僅當您將 [IP 偵測器元件部](#page-607-0)署到核心裝置時,才需要此權 限 (greengrass:UpdateConnectivityInfo)。

```
{ 
     "Version": "2012-10-17", 
     "Statement": [ 
          { 
              "Effect": "Allow", 
              "Action": [ 
                   "iot:Publish" 
              ], 
               "Resource": [ 
                   "arn:aws:iot:region:account-id:topic/$aws/things/core-device-thing-
name-gci/shadow/get"
```

```
 ] 
         }, 
         { 
              "Effect": "Allow", 
              "Action": [ 
                  "iot:Subscribe" 
             ], 
              "Resource": [ 
                  "arn:aws:iot:region:account-id:topicfilter/$aws/things/core-device-
thing-name-gci/shadow/update/delta", 
                  "arn:aws:iot:region:account-id:topicfilter/$aws/things/core-device-
thing-name-gci/shadow/get/accepted" 
 ] 
         }, 
         { 
              "Effect": "Allow", 
              "Action": [ 
                  "iot:Receive" 
             ], 
              "Resource": [ 
                  "arn:aws:iot:region:account-id:topic/$aws/things/core-device-thing-
name-gci/shadow/update/delta", 
                  "arn:aws:iot:region:account-id:topic/$aws/things/core-device-thing-
name-gci/shadow/get/accepted" 
 ] 
         }, 
         { 
              "Effect": "Allow", 
              "Action": [ 
                  "greengrass:PutCertificateAuthorities", 
                  "greengrass:VerifyClientDeviceIdentity" 
             ], 
              "Resource": "*" 
         }, 
         { 
              "Effect": "Allow", 
              "Action": [ 
                  "greengrass:VerifyClientDeviceIoTCertificateAssociation" 
             ], 
              "Resource": "arn:aws:iot:region:account-id:thing/*" 
         }, 
         { 
              "Effect": "Allow", 
              "Action": [
```
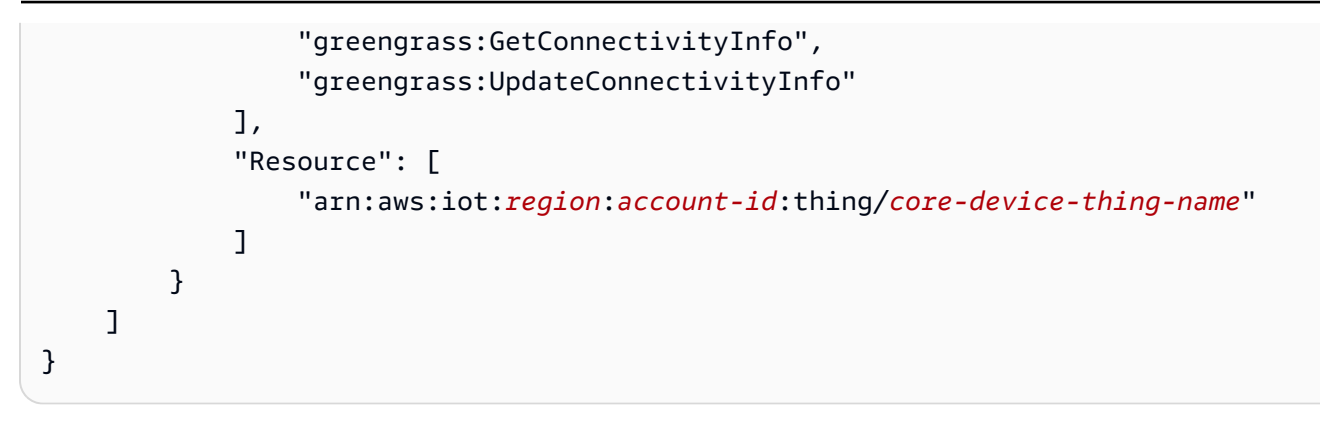

# 用戶端裝置的最低AWS IoT原則

下列範例原則包含用戶端裝置探索核心裝置所需的最低處理行動集,以便透過 MQTT 進行連線和通 訊。用戶端裝置的AWS IoT策略必須包含該greengrass:Discover處理行動,以允許裝置探索其關 聯 Greengrass 核心裝置的連線資訊。在此Resource區段中,指定用戶端裝置的 Amazon 資源名稱 (ARN),而不是 Greengrass 核心裝置的 ARN。

- 此原則允許所有 MQTT 主題進行通訊。若要遵循最佳安全性做法,請 將iot:Publishiot:Subscribe、和iot:Receive權限限制為用戶端裝置對您的使用案例所需的 最小主題集合。
- 該策略允許事物發現所有AWS IoT事情的核心設備。若要遵循最佳安全性做法,請限制對用戶端裝置 物AWS IoT件的greengrass:Discover權限,或限制符合一組項目的萬用字元AWS IoT的權限。

**A** Important

核心裝置或 Greengrass 資料平面作業[的原AWS IoT則中不支援物件原則變](https://docs.aws.amazon.com/iot/latest/developerguide/thing-policy-variables.html) [數](https://docs.aws.amazon.com/iot/latest/developerguide/thing-policy-variables.html) (iot:Connection.Thing.*\**)。相反地,您可以使用萬用字元來比對具 有相似名稱的多個裝置。例如,您可以指定MyGreengrassDevice\*要相 符MyGreengrassDevice1MyGreengrassDevice2、等等。

• 用戶端裝置的AWS IoT原則通常不需要、或iot:DeleteThingShadow動作的權限 iot:GetThingShadowiot:UpdateThingShadow,因為 Greengrass 核心裝置會處理用戶端裝 置的陰影同步作業。若要讓核心裝置處理用戶端裝置陰影,請檢查核心裝置的AWS IoT政策是否允許 執行這些處理行動,以及Resource區段是否包含用戶端裝置的 ARN。

```
{ 
      "Version": "2012-10-17", 
      "Statement": [ 
\overline{\mathcal{L}}
```

```
 "Effect": "Allow", 
          "Action": [ 
               "iot:Connect" 
          ], 
          "Resource": "*" 
     }, 
     { 
          "Effect": "Allow", 
          "Action": [ 
               "iot:Publish" 
         \mathbf{1},
          "Resource": [ 
               "arn:aws:iot:region:account-id:topic/*" 
          ] 
     }, 
     { 
          "Effect": "Allow", 
          "Action": [ 
               "iot:Subscribe" 
          ], 
          "Resource": [ 
               "arn:aws:iot:region:account-id:topicfilter/*" 
         \mathbf{I} }, 
     { 
          "Effect": "Allow", 
          "Action": [ 
               "iot:Receive" 
          ], 
          "Resource": [ 
               "arn:aws:iot:region:account-id:topic/*" 
          ] 
     }, 
     { 
          "Effect": "Allow", 
          "Action": [ 
               "greengrass:Discover" 
          ], 
          "Resource": [ 
               "arn:aws:iot:region:account-id:thing/*" 
          ] 
     } 
 ]
```
}

# 的身分識別與存取管理 AWS IoT Greengrass

AWS Identity and Access Management (IAM) 可協助系統管理員安全地控制 AWS 資源存取權。 AWS 服務 IAM管理員控制誰可以驗證(登錄)和授權(有權限)使用 AWS IoT Greengrass 資源。IAM是一 種您 AWS 服務 可以使用,無需額外費用。

### **a** Note

本主題說明IAM概念和功能。若要取得有關支援的IAM功能的資訊 AWS IoT Greengrass,請參 閱[the section called "如何 AWS IoT Greengrass 使用 IAM"](#page-1668-0)。

物件

你如何使用 AWS Identity and Access Management (IAM)不同,具體取決於你在做的工作 AWS IoT Greengrass。

服務使用者 — 如果您使用 AWS IoT Greengrass 服務執行工作,則管理員會為您提供所需的認證和權 限。當您使用更多 AWS IoT Greengrass 功能來完成工作時,您可能需要其他權限。了解存取的管理 方式可協助您向管理員請求正確的許可。若您無法存取 AWS IoT Greengrass中的某項功能,請參閱 [針對 AWS IoT Greengrass的識別和存取問題進行故障診斷](#page-1696-0)。

服務管理員 — 如果您負責公司的 AWS IoT Greengrass 資源,您可能擁有完整的存取權 AWS IoT Greengrass。決定您的服務使用者應該存取哪些 AWS IoT Greengrass 功能和資源是您的工作。然 後,您必須向IAM管理員提交請求,才能變更服務使用者的權限。檢閱此頁面上的資訊,以瞭解的 基本概念IAM。若要深入瞭解貴公司如何IAM搭配使用 AWS IoT Greengrass,請參閱[如何 AWS IoT](#page-1668-0) [Greengrass 使用 IAM。](#page-1668-0)

IAM系統管理員 — 如果您是IAM系統管理員,您可能想要瞭解如何撰寫原則來管理存取權的詳細資 訊 AWS IoT Greengrass。若要檢視可在中使用 AWS IoT Greengrass 的識別型原則範例IAM,請參 閱。[AWS IoT Greengrass 的身分型政策範例](#page-1672-0)

## 使用身分驗證

驗證是您 AWS 使用身分認證登入的方式。您必須以IAM使用者身分或假設IAM角色來驗證 (登入 AWS)。 AWS 帳戶根使用者

您可以使用透過 AWS 身分識別來源提供的認證,以聯合身分識別身分登入。 AWS IAM Identity Center (IAM身分識別中心) 使用者、貴公司的單一登入驗證,以及您的 Google 或 Facebook 認證都是 聯合身分識別的範例。當您以同盟身分登入時,您的管理員先前會使用IAM角色設定聯合身分識別。當 您使 AWS 用同盟存取時,您會間接擔任角色。

根據您的使用者類型,您可以登入 AWS Management Console 或 AWS 存取入口網站。如需有關登入 的詳細資訊 AWS,請參閱《AWS 登入 使用指南》 AWS 帳戶中[的如何登入您](https://docs.aws.amazon.com/signin/latest/userguide/how-to-sign-in.html)的。

如果您 AWS 以程式設計方式存取,請 AWS 提供軟體開發套件 (SDK) 和命令列介面 (CLI),以使用您 的認證以密碼編譯方式簽署您的要求。如果您不使用 AWS 工具,則必須自行簽署要求。如需使用建議 的方法自行簽署要求的詳細資訊,請參閱使用IAM者指南中[的簽署 AWS API要求。](https://docs.aws.amazon.com/IAM/latest/UserGuide/reference_aws-signing.html)

無論您使用何種身分驗證方法,您可能都需要提供額外的安全性資訊。例如, AWS 建議您使用多重 要素驗證 (MFA) 來增加帳戶的安全性。若要深入瞭解,請參閱使用AWS IAM Identity Center 者指南中 的[多重要素驗](https://docs.aws.amazon.com/singlesignon/latest/userguide/enable-mfa.html)證和[使用多重要素驗證 \(MFA\) AWS的](https://docs.aws.amazon.com/IAM/latest/UserGuide/id_credentials_mfa.html)使用IAM者指南。

### AWS 帳戶 根使用者

當您建立時 AWS 帳戶,您會從一個登入身分開始,該身分可完整存取該帳戶中的所有資源 AWS 服務 和資源。此身分稱為 AWS 帳戶 root 使用者,可透過使用您用來建立帳戶的電子郵件地址和密碼登入 來存取。強烈建議您不要以根使用者處理日常任務。保護您的根使用者憑證,並將其用來執行只能由 根使用者執行的任務。如需需要您以 root 使用者身分登入的完整工作清單,請參閱《使用指南》[中的](https://docs.aws.amazon.com/IAM/latest/UserGuide/root-user-tasks.html) [〈需要 root 使用者認證的IAM工作](https://docs.aws.amazon.com/IAM/latest/UserGuide/root-user-tasks.html)〉。

### IAM 使用者和群組

[IAM使用者](https://docs.aws.amazon.com/IAM/latest/UserGuide/id_users.html)是您內部的身分,具 AWS 帳戶 有單一人員或應用程式的特定權限。在可能的情況下,我們 建議您仰賴臨時登入資料,而不要建立具有長期認證 (例如密碼和存取金鑰) 的IAM使用者。不過,如果 您的特定使用案例需要使用IAM者的長期認證,建議您輪換存取金鑰。如需詳細資訊,請參閱[《使用指](https://docs.aws.amazon.com/IAM/latest/UserGuide/best-practices.html#rotate-credentials) [南》中的「IAM定期輪換存取金鑰」以瞭解需要長期認證的使用案例](https://docs.aws.amazon.com/IAM/latest/UserGuide/best-practices.html#rotate-credentials)。

[IAM群組](https://docs.aws.amazon.com/IAM/latest/UserGuide/id_groups.html)是指定IAM使用者集合的身分識別。您無法以群組身分簽署。您可以使用群組來一次為多名使 用者指定許可。群組可讓管理大量使用者許可的程序變得更為容易。例如,您可以擁有一個名為的群 組,IAMAdmins並授與該群組管理IAM資源的權限。

使用者與角色不同。使用者只會與單一人員或應用程式建立關聯,但角色的目的是在由任何需要它的人 員取得。使用者擁有永久的長期憑證,但角色僅提供暫時憑證。要了解更多信息,請參閱《[IAM用戶指](https://docs.aws.amazon.com/IAM/latest/UserGuide/id.html#id_which-to-choose) [南》中的創建用戶\(而不是角色\)的IAM時](https://docs.aws.amazon.com/IAM/latest/UserGuide/id.html#id_which-to-choose)間。

## IAM角色

[IAM角色](https://docs.aws.amazon.com/IAM/latest/UserGuide/id_roles.html)是您 AWS 帳戶 中具有特定權限的身份。它類似於用IAM戶,但不與特定人員相關聯。您可 以 AWS Management Console 透過[切換角色來暫時擔任中的角色。](https://docs.aws.amazon.com/IAM/latest/UserGuide/id_roles_use_switch-role-console.html)IAM您可以透過呼叫 AWS CLI 或 AWS API作業或使用自訂來擔任角色URL。如需有關使用角色方法的詳細資訊,請參閱《[使用指南》](https://docs.aws.amazon.com/IAM/latest/UserGuide/id_roles_use.html) [中的IAM〈使用IAM角色〉](https://docs.aws.amazon.com/IAM/latest/UserGuide/id_roles_use.html)。

IAM具有臨時認證的角色在下列情況下很有用:

- 聯合身分使用者存取 如需向聯合身分指派許可,請建立角色,並為角色定義許可。當聯合身分進 行身分驗證時,該身分會與角色建立關聯,並獲授予由角色定義的許可。如需聯合角色的相關資訊, 請參閱《使用指南》中[的〈建立第三方身分識別提供IAM](https://docs.aws.amazon.com/IAM/latest/UserGuide/id_roles_create_for-idp.html)者的角色〉。如果您使用IAM身分識別中 心,則需要設定權限集。為了控制身分驗證後可以存取的內IAM容,IAMIdentity Center 會將權限集 與中的角色相關聯。如需有關許可集的資訊,請參閱 AWS IAM Identity Center 使用者指南中的[許可](https://docs.aws.amazon.com/singlesignon/latest/userguide/permissionsetsconcept.html) [集](https://docs.aws.amazon.com/singlesignon/latest/userguide/permissionsetsconcept.html)。
- 暫時IAM使用者權限 IAM 使用者或角色可以假定某個IAM角色,暫時取得特定工作的不同權限。
- 跨帳戶存取 您可以使用IAM角色允許不同帳戶中的某個人 (受信任的主體) 存取您帳戶中的資源。 角色是授予跨帳戶存取權的主要方式。但是,對於某些策略 AWS 服務,您可以將策略直接附加到資 源(而不是使用角色作為代理)。若要瞭解跨帳戶存取角色與以資源為基礎的政策之間的差異,請參 閱《IAM使用指南[》IAM中的〈跨帳號資源存取〉](https://docs.aws.amazon.com/IAM/latest/UserGuide/access_policies-cross-account-resource-access.html)。
- 跨服務訪問 有些 AWS 服務 使用其他 AWS 服務功能。例如,當您在服務中撥打電話時,該服務 通常會在 Amazon 中執行應用程式EC2或將物件存放在 Amazon S3 中。服務可能會使用呼叫主體的 許可、使用服務角色或使用服務連結角色來執行此作業。
	- 轉寄存取工作階段 (FAS) 當您使用使用IAM者或角色執行中的動作時 AWS,您會被視為主參與 者。使用某些服務時,您可能會執行某個動作,進而在不同服務中啟動另一個動作。FAS會使用主 參與者呼叫的權限 AWS 服務,並結合要求 AWS 服務 向下游服務發出要求。FAS只有當服務收到 需要與其他 AWS 服務 資源互動才能完成的請求時,才會發出請求。在此情況下,您必須具有執 行這兩個動作的許可。有關提出FAS請求時的策略詳細信息,請參[閱轉發訪問會話](https://docs.aws.amazon.com/IAM/latest/UserGuide/access_forward_access_sessions.html)。
	- 服務角色 服務角[IAM色是](https://docs.aws.amazon.com/IAM/latest/UserGuide/id_roles.html)服務代表您執行動作的角色。IAM管理員可以從中建立、修改和刪除 服務角色IAM。如需詳細資訊,請參閱《IAM使用指南》 AWS 服務中的[建立角色以將權限委派給](https://docs.aws.amazon.com/IAM/latest/UserGuide/id_roles_create_for-service.html)
	- 服務連結角色 服務連結角色是連結至. AWS 服務服務可以擔任代表您執行動作的角色。服務連 結角色會顯示在您的中, AWS 帳戶 且屬於服務所有。IAM管理員可以檢視 (但無法編輯服務連結 角色) 的權限。
- 在 Amazon 上執行的應用程式 EC2 您可以使用IAM角色來管理在執行個體上EC2執行的應用程式 以及發出 AWS CLI 或 AWS API請求的臨時登入資料。這比在EC2實例中存儲訪問密鑰更好。若要 將 AWS 角色指派給EC2執行個體並讓其所有應用程式都能使用,請建立附加至執行個體的執行個體

設定檔。執行個體設定檔包含角色,可讓執行個體上EC2執行的程式取得臨時登入資料。如需詳細資 訊,請參閱[使用者指南中的使用IAM角色將許可授與在 Amazon EC2 執行個體上執行的應IAM用](https://docs.aws.amazon.com/IAM/latest/UserGuide/id_roles_use_switch-role-ec2.html)程 式。

要了解是否使用IAM角色還是用IAM戶,請參閱《[用戶指南》中的「IAM創建IAM角色的時機\(而不是](https://docs.aws.amazon.com/IAM/latest/UserGuide/id.html#id_which-to-choose_role) [用戶\)](https://docs.aws.amazon.com/IAM/latest/UserGuide/id.html#id_which-to-choose_role)」。

## 使用政策管理存取權

您可以透 AWS 過建立原則並將其附加至 AWS 身分識別或資源來控制中的存取。原則是一個物件 AWS ,當與身分識別或資源相關聯時,會定義其權限。 AWS 當主參與者 (使用者、root 使用者或角色 工作階段) 提出要求時,評估這些原則。政策中的許可決定是否允許或拒絕請求。大多數原則會 AWS 以JSON文件的形式儲存在中。如需有關JSON原則文件結構和內容的詳細資訊,請參閱《IAM使用指 南》中的策略[概觀](https://docs.aws.amazon.com/IAM/latest/UserGuide/access_policies.html#access_policies-json)。JSON

管理員可以使用 AWS JSON策略來指定誰可以存取什麼內容。也就是說,哪個主體在什麼條件下可以 對什麼資源執行哪些動作。

預設情況下,使用者和角色沒有許可。若要授與使用者對所需資源執行動作的權限,IAM管理員可以建 立IAM策略。然後,系統管理員可以將IAM原則新增至角色,使用者可以擔任這些角色。

IAM原則會定義動作的權限,不論您用來執行作業的方法為何。例如,假設您有一個允許 iam:GetRole 動作的政策。具有該原則的使用者可以從 AWS Management Console AWS CLI、或取 得角色資訊 AWS API。

### 身分型政策

以身分識別為基礎的原則是您可以附加至身分識別 (例如使用者、使用IAM者群組或角色) 的JSON權限 原則文件。這些政策可控制身分在何種條件下能對哪些資源執行哪些動作。若要瞭解如何建立以身分識 別為基礎的策略,請參閱《IAM使用指南》中的[〈建立IAM策略](https://docs.aws.amazon.com/IAM/latest/UserGuide/access_policies_create.html)〉。

身分型政策可進一步分類成內嵌政策或受管政策。內嵌政策會直接內嵌到單一使用者、群組或角色。受 管理的策略是獨立策略,您可以將其附加到您的 AWS 帳戶. 受管政策包括 AWS 受管政策和客戶管理 的策略。若要了解如何在受管策略或內嵌策略之間進行[選擇,請參閱《IAM使用手冊》中的「在受管策](https://docs.aws.amazon.com/IAM/latest/UserGuide/access_policies_managed-vs-inline.html#choosing-managed-or-inline) [略和內嵌策略之間](https://docs.aws.amazon.com/IAM/latest/UserGuide/access_policies_managed-vs-inline.html#choosing-managed-or-inline)進行選擇」。

#### <span id="page-1666-0"></span>資源型政策

以資源為基礎的JSON策略是您附加至資源的政策文件。以資源為基礎的政策範例包括IAM角色信任政 策和 Amazon S3 儲存貯體政策。在支援資源型政策的服務中,服務管理員可以使用它們來控制對特定 資源的存取權限。對於附加政策的資源,政策會定義指定的主體可以對該資源執行的動作以及在何種條 件下執行的動作。您必須在資源型政策中[指定主體](https://docs.aws.amazon.com/IAM/latest/UserGuide/reference_policies_elements_principal.html)。主參與者可以包括帳戶、使用者、角色、同盟使用 者或。 AWS 服務

<span id="page-1667-0"></span>資源型政策是位於該服務中的內嵌政策。您無法在以資源為基礎的策略IAM中使用 AWS 受管政策。

存取控制清單 (ACLs)

存取控制清單 (ACLs) 控制哪些主參與者 (帳戶成員、使用者或角色) 具有存取資源的權限。ACLs類似 於以資源為基礎的策略,雖然它們不使用JSON政策文件格式。

Amazon S3 和 Amazon VPC 是支持服務的示例ACLs。 AWS WAF若要進一步了解ACLs,請參閱 Amazon 簡單儲存服務開發人員指南中的存取控制清單 [\(ACL\) 概觀](https://docs.aws.amazon.com/AmazonS3/latest/userguide/acl-overview.html)。

#### 其他政策類型

AWS 支援其他較不常見的原則類型。這些政策類型可設定較常見政策類型授予您的最大許可。

- 權限界限 權限界限是一項進階功能,您可以在其中設定以身分識別為基礎的原則可授與給IAM實 體 (IAM使用者或角色) 的最大權限。您可以為實體設定許可界限。所產生的許可會是實體的身分型政 策和其許可界限的交集。會在 Principal 欄位中指定使用者或角色的資源型政策則不會受到許可界 限限制。所有這類政策中的明確拒絕都會覆寫該允許。如需有關權限界限的詳細資訊,請參閱《IAM 使用指南》中的[IAM實體的權限界限](https://docs.aws.amazon.com/IAM/latest/UserGuide/access_policies_boundaries.html)。
- 服務控制策略 (SCPs) SCPs 是指定中組織或組織單位 (OU) 最大權限的JSON策略 AWS Organizations。 AWS Organizations 是一種用於分組和集中管理您企業擁 AWS 帳戶 有的多個 服務。如果您啟用組織中的所有功能,則可以將服務控制策略 (SCPs) 套用至您的任何或所有帳 戶。SCP限制成員帳戶中實體的權限,包括每個帳戶 AWS 帳戶根使用者。如需有關 Organizations 的詳細資訊SCPs,請參閱AWS Organizations 使用指南中的[服務控制原則。](https://docs.aws.amazon.com/organizations/latest/userguide/orgs_manage_policies_scps.html)
- 工作階段政策 工作階段政策是一種進階政策,您可以在透過編寫程式的方式建立角色或聯合使用 者的暫時工作階段時,作為參數傳遞。所產生工作階段的許可會是使用者或角色的身分型政策和工作 階段政策的交集。許可也可以來自資源型政策。所有這類政策中的明確拒絕都會覆寫該允許。如需詳 細資訊,請參閱《IAM使用指南》中[的工作階段原則](https://docs.aws.amazon.com/IAM/latest/UserGuide/access_policies.html#policies_session)。

### 多種政策類型

將多種政策類型套用到請求時,其結果形成的許可會更為複雜、更加難以理解。若要瞭解如何在涉及多 個原則類型時 AWS 決定是否允許要求,請參閱IAM使用指南中[的原則評估邏輯](https://docs.aws.amazon.com/IAM/latest/UserGuide/reference_policies_evaluation-logic.html)。

# 另請參閱

- [the section called "如何 AWS IoT Greengrass 使用 IAM"](#page-1668-0)
- [the section called "身分型政策範例"](#page-1672-0)
- [the section called "針對識別和存取問題進行故障診斷"](#page-1696-0)

# <span id="page-1668-0"></span>如何 AWS IoT Greengrass 使用 IAM

在使用IAM來管理存取權之前 AWS IoT Greengrass,您應該瞭解可以搭配使用的IAM功能 AWS IoT Greengrass。

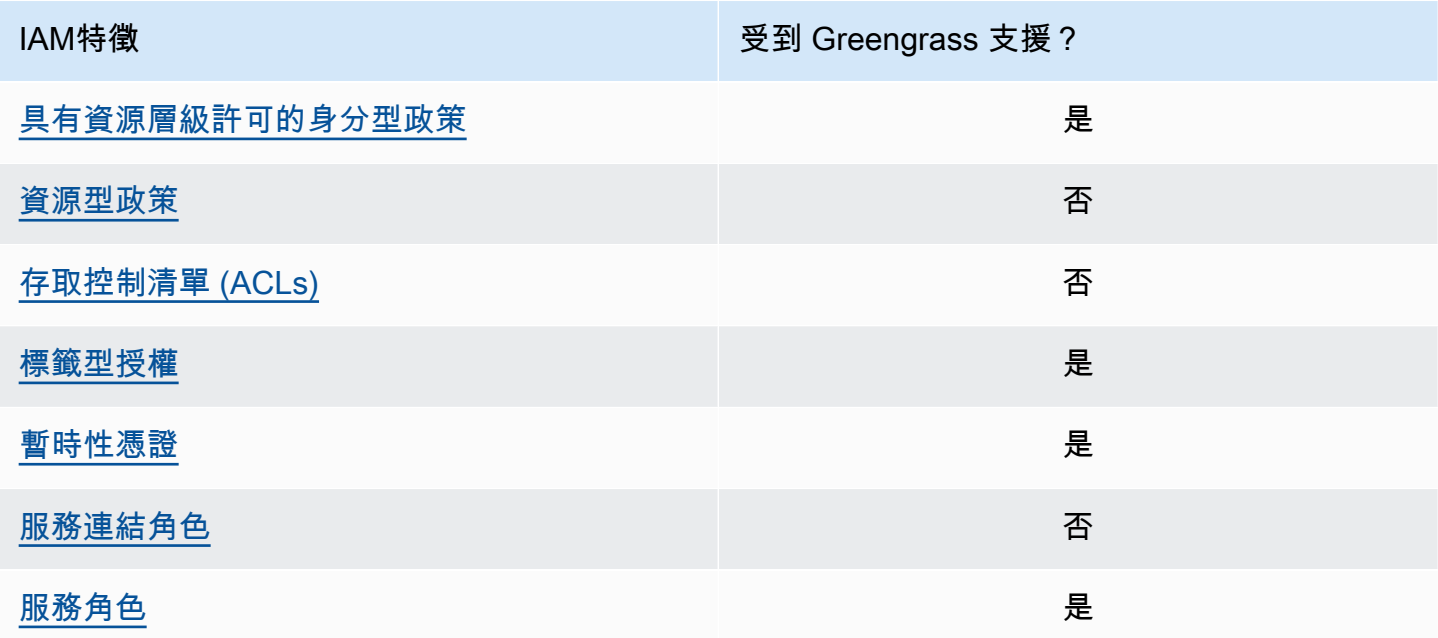

如需其他 AWS 服務如何使用的高階檢視IAM,請參閱《IAM使用者指南》IAM中的使用AWS [服務。](https://docs.aws.amazon.com/IAM/latest/UserGuide/reference_aws-services-that-work-with-iam.html)

<span id="page-1668-1"></span>適用於 AWS IoT Greengrass的身分型政策

使用以IAM身分識別為基礎的策略,您可以指定允許或拒絕的動作和資源,以及允許或拒絕處理行動的 條件。 AWS IoT Greengrass 支援特定動作、資源和條件索引鍵。若要瞭解您在策略中使用的所有元 素,請參閱《使用IAM者指南》中[的IAMJSON策略元素參考資](https://docs.aws.amazon.com/IAM/latest/UserGuide/reference_policies_elements.html)料。

動作

管理員可以使用 AWS JSON策略來指定誰可以存取什麼內容。也就是說,哪個主體在什麼條件下可以 對什麼資源執行哪些動作。

JSON策略Action元素描述了您可以用來允許或拒絕策略中存取的動作。策略動作通常與關聯 AWS API操作具有相同的名稱。有一些例外情況,例如沒有匹配API操作的僅限權限的操作。也有一些作業 需要政策中的多個動作。這些額外的動作稱為相依動作。

政策會使用動作來授予執行相關聯動作的許可。

在動作之前 AWS IoT Greengrass 使用前greengrass:置詞的策略動作。例如,若要允許某人 使用此ListCoreDevicesAPI作業在其中列出核心裝置 AWS 帳戶,您可以在他們的策略中加入 該greengrass:ListCoreDevices動作。原則陳述式必須包含Action或NotAction元素。 AWS IoT Greengrass 定義了它自己的一組動作,描述您可以使用此服務執行的任務。

若要在單一陳述式中指定多個動作,請將它們列在括號 ([]) 之間,並以逗號分隔它們,如下所示:

```
"Action": [ 
   "greengrass:action1", 
   "greengrass:action2", 
   "greengrass:action3"
]
```
您可以使用萬用字元 (\*) 來指定多個動作。例如,若要指定開頭是 List 文字的所有動作,請包含以下 動作:

"Action": "greengrass:List\*"

**a** Note

建議您避免使用萬用字元來指定服務的所有可用動作。最佳實務是,您應該在政策中授予最低 權限和範圍較窄的許可。如需詳細資訊,請參閱[the section called "盡可能授予最低的許可"。](#page-1780-0)

如需 AWS IoT Greengrass 動作的完整清單,請參閱《IAM使用指南》 AWS IoT Greengrass[中的〈定](https://docs.aws.amazon.com/IAM/latest/UserGuide/list_awsiotgreengrass.html#awsiotgreengrass-actions-as-permissions) [義的動作](https://docs.aws.amazon.com/IAM/latest/UserGuide/list_awsiotgreengrass.html#awsiotgreengrass-actions-as-permissions)〉。

資源

管理員可以使用 AWS JSON策略來指定誰可以存取什麼內容。也就是說,哪個主體在什麼條件下可以 對什麼資源執行哪些動作。

ResourceJSON原則元素會指定要套用動作的一個或多個物件。陳述式必須包含 Resource 或 NotResource 元素。最佳做法是使用其 [Amazon 資源名稱 \(ARN\)](https://docs.aws.amazon.com/IAM/latest/UserGuide/reference-arns.html) 指定資源。您可以針對支援特定資 源類型的動作 (稱為資源層級許可) 來這麼做。

對於不支援資源層級許可的動作 (例如列出操作),請使用萬用字元 (\*) 來表示陳述式適用於所有資源。

"Resource": "\*"

下表包含可在策略陳述式Resource元素中使用的 AWS IoT Greengrass 資源ARNs。有關 AWS IoT Greengrass 動作支援的資源層級權限的對應,請參閱《IAM使用指南》 AWS IoT Greengrass中的 [「定義的動作」](https://docs.aws.amazon.com/IAM/latest/UserGuide/list_awsiotgreengrass.html#awsiotgreengrass-actions-as-permissions)。

某些 AWS IoT Greengrass 動作 (例如,某些清單作業) 無法在特定資源上執行。在這些情況下,您必 須使用萬用字元 (\*)。

"Resource": "\*"

若要在陳述式ARNs中指定多個資源,請將它們列在括號 (「1) 之間,並以逗號分隔它們,如下所示:

```
"Resource": [ 
   "resource-arn1", 
   "resource-arn2", 
   "resource-arn3"
]
```
如需有關ARN格式 [Amazon 詳細資 AWS 訊,請參](https://docs.aws.amazon.com/general/latest/gr/aws-arns-and-namespaces.html)閱. ARNs Amazon Web Services 一般參考

條件索引鍵

管理員可以使用 AWS JSON策略來指定誰可以存取什麼內容。也就是說,哪個主體在什麼條件下可以 對什麼資源執行哪些動作。

Condition 元素 (或 Condition 區塊) 可讓您指定使陳述式生效的條件。Condition 元素是選用項 目。您可以建立使用[條件運算子](https://docs.aws.amazon.com/IAM/latest/UserGuide/reference_policies_elements_condition_operators.html)的條件運算式 (例如等於或小於),來比對政策中的條件和請求中的值。

若您在陳述式中指定多個 Condition 元素,或是在單一 Condition 元素中指定多個索引鍵, AWS 會使用邏輯 AND 操作評估他們。如果您為單一條件索引鍵指定多個值,請使用邏輯OR運算來 AWS 評 估條件。必須符合所有條件,才會授與陳述式的許可。

您也可以在指定條件時使用預留位置變數。例如,只有在IAM使用者名稱標記資源時,您才可以授與 IAM使用者存取資源的權限。如需詳細資訊,請參閱《IAM使用指南》中的[IAM政策元素:變數和標](https://docs.aws.amazon.com/IAM/latest/UserGuide/reference_policies_variables.html) [籤](https://docs.aws.amazon.com/IAM/latest/UserGuide/reference_policies_variables.html)。

AWS 支援全域條件金鑰和服務特定條件金鑰。若要查看所有 AWS 全域條件索引鍵,請參閱《使用指 南》中的[AWS 全域條件內IAM容索引鍵。](https://docs.aws.amazon.com/IAM/latest/UserGuide/reference_policies_condition-keys.html)

### 範例

若要檢視以 AWS IoT Greengrass 身分為基礎的原則範例,請參閱。[the section called "身分型政策範](#page-1672-0) [例"](#page-1672-0)

<span id="page-1671-0"></span>以資源為基礎的政策 AWS IoT Greengrass

AWS IoT Greengrass 不支[援以資源為基礎的政策](#page-1666-0)。

<span id="page-1671-1"></span>存取控制清單 (ACLs)

AWS IoT Greengrass 不支[持ACLs。](#page-1667-0)

### <span id="page-1671-2"></span>基於 AWS IoT Greengrass 標籤的授權

您可以將標籤附加至支援的 AWS IoT Greengrass 資源,或將要求中的標籤傳遞給 AWS IoT Greengrass。若要根據標籤控制存取,您可以使用、或[條件索引鍵在原則的「](https://docs.aws.amazon.com/IAM/latest/UserGuide/reference_policies_elements_condition.html)aws:ResourceTag/ \${TagKey}條[aws:TagKeys](https://docs.aws.amazon.com/IAM/latest/UserGuide/reference_policies_elements_condition.html)件」元素中提供標籤資訊。aws:RequestTag/\${TagKey}如需詳細資 訊,請參閱[標記您的 資源](#page-1993-0)。

IAM角色 AWS IoT Greengrass

[IAM角色](https://docs.aws.amazon.com/IAM/latest/UserGuide/id_roles.html)是您 AWS 帳戶 中具有特定權限的實體。

<span id="page-1671-3"></span>使用臨時登入資料 AWS IoT Greengrass

臨時認證用於使用同盟登入、擔任IAM角色或擔任跨帳戶角色。您可以透過呼[叫AssumeRole](https://docs.aws.amazon.com/STS/latest/APIReference/API_AssumeRole.html)或之類的 AWS STS API作業來取得臨時安全登入資料[GetFederationToken。](https://docs.aws.amazon.com/STS/latest/APIReference/API_GetFederationToken.html)

在 Greengrass 核心上[,裝置角色](#page-1674-0)的臨時認證可供 Greengrass 元件使用。如果您的組件使用 AWS SDK,則不需要添加邏輯來獲取憑據,因為這 AWS SDK會為您執行此操作。

### <span id="page-1671-4"></span>服務連結角色

AWS IoT Greengrass 不支[援服務連結角色](https://docs.aws.amazon.com/IAM/latest/UserGuide/id_roles_terms-and-concepts.html#iam-term-service-linked-role)。

### 服務角色

此功能可讓服務代表您擔任[服務角色](https://docs.aws.amazon.com/IAM/latest/UserGuide/id_roles_terms-and-concepts.html#iam-term-service-role)。此角色可讓服務存取其他服務中的資源,以代表您完成動作。服 務角色會顯示在您的IAM帳戶中,且屬於帳戶所有。這表示IAM系統管理員可以變更此角色的權限。不 過,這樣可能會破壞此服務的功能。

AWS IoT Greengrass 核心裝置使用服務角色來允許 Greengrass 元件和 Lambda 函數代表您存取部分 AWS 資源。如需詳細資訊,請參閱[the section called "授權核心裝置與 AWS 服務互動"。](#page-1674-0)

AWS IoT Greengrass 使用服務角色代表您存取部分 AWS 資源。如需詳細資訊,請參[閱Greengrass](#page-1682-0)  [服務角色](#page-1682-0)。

## <span id="page-1672-0"></span>AWS IoT Greengrass 的身分型政策範例

根據預設,IAM 使用者和角色不具備建立或修改 AWS IoT Greengrass 資源的許可。他們也無法使用 AWS Management Console、AWS CLI 或 AWS API 執行任務。IAM 管理員必須建立 IAM 政策,授予 使用者和角色在指定資源上執行特定 API 操作的所需許可。管理員接著必須將這些政策連接至需要這 些許可的 IAM 使用者或群組。

### 政策最佳實務

身分型政策會判斷您帳戶中的某個人員是否可以建立、存取或刪除 AWS IoT Greengrass 資源。這些 動作可能會讓您的 AWS 帳戶 產生費用。當您建立或編輯身分型政策時,請遵循下列準則及建議事 項:

- 開始使用 AWS 受管政策並朝向最低權限許可的目標邁進 若要開始授予許可給使用者和工作負載, 請使用 AWS 受管政策,這些政策會授予許可給許多常用案例。它們可在您的 AWS 帳戶 中使用。我 們建議您定義特定於使用案例的 AWS 客戶管理政策,以便進一步減少許可。如需詳細資訊,請參閱 IAM 使用者指南中的 [AWS 受管政策或](https://docs.aws.amazon.com/IAM/latest/UserGuide/access_policies_managed-vs-inline.html#aws-managed-policies)[任務職能的 AWS 受管政策。](https://docs.aws.amazon.com/IAM/latest/UserGuide/access_policies_job-functions.html)
- 套用最低權限許可 設定 IAM 政策的許可時,請僅授予執行任務所需的許可。為實現此目的,您可 以定義在特定條件下可以對特定資源採取的動作,這也稱為最低權限許可。如需使用 IAM 套用許可 的詳細資訊,請參閱 IAM 使用者指南中的 [IAM 中的政策和許可。](https://docs.aws.amazon.com/IAM/latest/UserGuide/access_policies.html)
- 使用 IAM 政策中的條件進一步限制存取權 您可以將條件新增至政策,以限制動作和資源的存取。 例如,您可以撰寫政策條件,指定必須使用 SSL 傳送所有請求。您也可以使用條件來授予對服務動 作的存取權,前提是透過特定 AWS 服務 (例如 AWS CloudFormation) 使用條件。如需詳細資訊,請 參閱《IAM 使用者指南》中的 [IAM JSON 政策元素:條件。](https://docs.aws.amazon.com/IAM/latest/UserGuide/reference_policies_elements_condition.html)
- 使用 IAM Access Analyzer 驗證 IAM 政策,確保許可安全且可正常運作 IAM Access Analyzer 驗 證新政策和現有政策,確保這些政策遵從 IAM 政策語言 (JSON) 和 IAM 最佳實務。IAM Access Analyzer 提供 100 多項政策檢查及切實可行的建議,可協助您編寫安全且實用的政策。如需詳細資 訊,請參閱 IAM 使用者指南中的 [IAM Access Analyzer 政策驗證。](https://docs.aws.amazon.com/IAM/latest/UserGuide/access-analyzer-policy-validation.html)
- 需要多重要素驗證 (MFA) 如果存在 AWS 帳戶 中需要 IAM 使用者或根使用者的情況,請開啟 MFA 提供額外的安全性。若要在呼叫 API 操作時要求 MFA,請將 MFA 條件新增至您的政策。如需詳細 資訊,請參閱 [IAM 使用者指南中](https://docs.aws.amazon.com/IAM/latest/UserGuide/id_credentials_mfa_configure-api-require.html)的設定 MFA 保護的 API 存取。

有關 IAM 中最佳實務的詳細資訊,請參閱 IAM 使用者指南中的 [IAM 安全最佳實務。](https://docs.aws.amazon.com/IAM/latest/UserGuide/best-practices.html)

### 政策範例

下列客戶定義的政策範例會授予常見案例的許可。

#### 範例

• [允許使用者檢視他們自己的許可](#page-1673-0)

若要了解如何使用這些範例 JSON 政策文件建立 IAM 身分型政策,請參閱《IAM 使用者指南》中[的在](https://docs.aws.amazon.com/IAM/latest/UserGuide/access_policies_create.html#access_policies_create-json-editor) [JSON 標籤上建立政策](https://docs.aws.amazon.com/IAM/latest/UserGuide/access_policies_create.html#access_policies_create-json-editor)。

### <span id="page-1673-0"></span>允許使用者檢視他們自己的許可

此範例會示範如何建立政策,允許 IAM 使用者檢視連接到他們使用者身分的內嵌及受管政策。此政策 包含在主控台上,或是使用 AWS CLI 或 AWS API 透過編寫程式的方式完成此動作的許可。

```
{ 
     "Version": "2012-10-17", 
     "Statement": [ 
          { 
              "Sid": "ViewOwnUserInfo", 
              "Effect": "Allow", 
              "Action": [ 
                   "iam:GetUserPolicy", 
                   "iam:ListGroupsForUser", 
                   "iam:ListAttachedUserPolicies", 
                   "iam:ListUserPolicies", 
                   "iam:GetUser" 
              ], 
              "Resource": ["arn:aws:iam::*:user/${aws:username}"] 
          }, 
          { 
              "Sid": "NavigateInConsole", 
              "Effect": "Allow", 
              "Action": [ 
                   "iam:GetGroupPolicy", 
                   "iam:GetPolicyVersion", 
                   "iam:GetPolicy", 
                   "iam:ListAttachedGroupPolicies", 
                   "iam:ListGroupPolicies", 
                   "iam:ListPolicyVersions",
```

```
 "iam:ListPolicies", 
                      "iam:ListUsers" 
                ], 
                 "Resource": "*" 
           } 
      ]
}
```
# <span id="page-1674-0"></span>授權核心裝置與 AWS 服務互動

AWS IoT Greengrass 核心裝置會使用 AWS IoT Core 憑證提供者來授權對 AWS 服務的呼叫。 AWS IoT Core 憑證提供者可讓裝置使用其 X.509 憑證作為唯一裝置身分識別來驗證 AWS 要求。這樣就不 需要在 AWS IoT Greengrass 核心設備上 AWS 存儲訪問密鑰 ID 和秘密訪問密鑰。如需詳細資訊,請 參閱AWS IoT Core 開發人員指南中[的授權直接呼叫 AWS 服務。](https://docs.aws.amazon.com/iot/latest/developerguide/authorizing-direct-aws.html)

執行 AWS IoT Greengrass Core 軟體時,您可以選擇佈建核心裝置所需的 AWS 資源。這包括核心裝 置透過 AWS IoT Core 認證提供者承擔的 AWS Identity and Access Management (IAM) 角色。使用- provision true引數來設定允許核心裝置取得暫時 AWS 認證的角色和原則。此引數也會設定指向 此 AWS IoT IAM角色的角色別名。您可以指定要使用的IAM角色和 AWS IoT 角色別名的名稱。如果- provision true不指定這些其他名稱參數,Greengrass 核心裝置會建立並使用下列預設資源:

• IAM角色:GreengrassV2TokenExchangeRole

此角色具有名為的原則,以GreengrassV2TokenExchangeRoleAccess及 允credentials.iot.amazonaws.com許擔任角色的信任關係。此原則包含核心裝置的最低權 限。

**A** Important

此政策不包括對 S3 儲存貯體中檔案的存取。您必須向角色新增許可,才能允許核心裝置從 S3 儲存貯體擷取元件成品。如需詳細資訊,請參閱[允許存取元件成品的 S3 儲存貯體](#page-1677-0)。

• AWS IoT 角色別名:GreengrassV2TokenExchangeRoleAlias

此角色別名指的是IAM角色。

如需詳細資訊,請參閱[步驟 3:安裝AWS IoT Greengrass核心軟體。](#page-131-0)

您也可以為現有核心裝置設定角色別名。若要這麼做,請設iotRoleAlias定 [Greengrass 核元](#page-445-0)件的組 態參數。

您可以取得此IAM角色的暫時 AWS 認證,以便在自訂元件中執行 AWS 作業。如需詳細資訊,請參 閱[與AWS服務互動](#page-1108-0)。

### 主題

- [核心裝置的服務角色權限](#page-1675-0)
- [允許存取元件成品的 S3 儲存貯體](#page-1677-0)

<span id="page-1675-0"></span>核心裝置的服務角色權限

此角色可讓下列服務擔任該角色:

• credentials.iot.amazonaws.com

如果您使用 AWS IoT Greengrass Core 軟體建立此角色,它會使用下列權限原則來允許核心裝置連線 並將記錄檔傳送至 AWS。原則的名稱預設為以結尾的IAM角色名稱Access。例如,如果您使用預設 IAM角色名稱,則此原則的名稱為GreengrassV2TokenExchangeRoleAccess。

Greengrass nucleus v2.5.0 and later

```
{ 
   "Version": "2012-10-17", 
   "Statement": [ 
     { 
        "Effect": "Allow", 
        "Action": [ 
          "logs:CreateLogGroup", 
          "logs:CreateLogStream", 
          "logs:PutLogEvents", 
          "logs:DescribeLogStreams", 
          "s3:GetBucketLocation" 
        ], 
        "Resource": "*" 
     } 
  \mathbf{I}}
```
v2.4.x

```
{ 
   "Version": "2012-10-17",
```

```
 "Statement": [ 
     { 
        "Effect": "Allow", 
        "Action": [ 
          "iot:DescribeCertificate", 
          "logs:CreateLogGroup", 
          "logs:CreateLogStream", 
          "logs:PutLogEvents", 
          "logs:DescribeLogStreams", 
          "s3:GetBucketLocation" 
        ], 
       "Resource": "*" 
     } 
   ]
}
```
Earlier than v2.4.0

```
{ 
   "Version": "2012-10-17", 
   "Statement": [ 
     { 
        "Effect": "Allow", 
        "Action": [ 
          "iot:DescribeCertificate", 
          "logs:CreateLogGroup", 
          "logs:CreateLogStream", 
          "logs:PutLogEvents", 
          "logs:DescribeLogStreams", 
          "iot:Connect", 
          "iot:Publish", 
          "iot:Subscribe", 
          "iot:Receive", 
          "s3:GetBucketLocation" 
        ], 
        "Resource": "*" 
     } 
   ]
}
```
<span id="page-1677-0"></span>允許存取元件成品的 S3 儲存貯體

預設的核心裝置角色不允許核心裝置存取 S3 儲存貯體。若要部署 S3 儲存貯體中包含成品的元件,您 必須新增允s3:GetObject許核心裝置下載元件成品的權限。您可以將新策略添加到核心設備角色以 授予此權限。

新增允許存取 Amazon S3 中元件成品的政策

1. 創建一個名為的文件,component-artifact-policy.json並JSON將以下內容複製到該文件 中。此政策允許存取 S3 儲存貯體中的所有檔案。將 amzn-s3-示範儲存貯體取代為 S3 儲存貯體的 名稱,以允許核心裝置存取。

```
{ 
   "Version": "2012-10-17", 
   "Statement": [ 
    \sqrt{ } "Effect": "Allow", 
        "Action": [ 
           "s3:GetObject" 
        ], 
        "Resource": "arn:aws:s3:::amzn-s3-demo-bucket/*" 
      } 
  \mathbf{I}}
```
2. 執行下列命令,從中的策略文件建立策略component-artifact-policy.json。

Linux or Unix

```
aws iam create-policy \ 
   --policy-name MyGreengrassV2ComponentArtifactPolicy \ 
   --policy-document file://component-artifact-policy.json
```
Windows Command Prompt (CMD)

```
aws iam create-policy ^ 
   --policy-name MyGreengrassV2ComponentArtifactPolicy ^ 
   --policy-document file://component-artifact-policy.json
```
**PowerShell** 

```
aws iam create-policy ` 
   --policy-name MyGreengrassV2ComponentArtifactPolicy ` 
   --policy-document file://component-artifact-policy.json
```
從輸出中的政策中繼資料複製政策 Amazon 資源名稱 (ARN)。您可ARN以在下一個步驟中使用此 原則將此原則附加至核心裝置角色。

3. 執行下列命令,將原則附加至核心裝置角色。Replace (取代) *GreengrassV2TokenExchangeRole* 使用您在執行 AWS IoT Greengrass 核心軟體時指定的角 色名稱。然後,將原則ARN取代為上一個步驟ARN中的。

Linux or Unix

```
aws iam attach-role-policy \ 
   --role-name GreengrassV2TokenExchangeRole \ 
   --policy-arn 
  arn:aws:iam::123456789012:policy/MyGreengrassV2ComponentArtifactPolicy
```
Windows Command Prompt (CMD)

```
aws iam attach-role-policy ^ 
   --role-name GreengrassV2TokenExchangeRole ^ 
   --policy-arn 
  arn:aws:iam::123456789012:policy/MyGreengrassV2ComponentArtifactPolicy
```
### **PowerShell**

```
aws iam attach-role-policy ` 
   --role-name GreengrassV2TokenExchangeRole ` 
   --policy-arn 
  arn:aws:iam::123456789012:policy/MyGreengrassV2ComponentArtifactPolicy
```
如果命令沒有輸出,表示它成功,並且您的核心裝置可以存取您上傳到此 S3 儲存貯體的成品。

# 安裝程式佈建資源的最低 IAM 政策

安裝 AWS IoT Greengrass Core 軟體時,您可以佈建必要的 AWS 資源,例如裝置的 AWS IoT 物件和 IAM 角色。您也可以將本機開發工具部署到裝置。安裝程式需要 AWS 認證,以便它可以在您的 AWS 帳戶. 如需詳細資訊,請參閱 [安裝 AWS IoT Greengrass 核心軟體。](#page-177-0)

下列範例原則包含安裝程式佈建這些資源所需的最小動作集。如果您指定安裝程式的- provision引數,則需要這些權限。以您的*#######*[AWS 帳戶 識別碼,並將](#page-285-0) *Greengrassv2 TokenExchangeRole* [取代為您以安裝程式引數指定的權杖交換角色名稱。](#page-285-0)--tes-role-name

**a** Note 只有在您為安裝程式指定--deploy-dev-tools引數時,才需要DeployDevTools原則陳述 式。

Greengrass nucleus v2.5.0 and later

```
{ 
     "Version": "2012-10-17", 
     "Statement": [ 
        \{ "Sid": "CreateTokenExchangeRole", 
              "Effect": "Allow", 
              "Action": [ 
                  "iam:AttachRolePolicy", 
                  "iam:CreatePolicy", 
                  "iam:CreateRole", 
                  "iam:GetPolicy", 
                  "iam:GetRole", 
                  "iam:PassRole" 
              ], 
              "Resource": [ 
                  "arn:aws:iam::account-id:role/GreengrassV2TokenExchangeRole", 
                  "arn:aws:iam::account-
id:policy/GreengrassV2TokenExchangeRoleAccess", 
                  "arn:aws:iam::aws:policy/GreengrassV2TokenExchangeRoleAccess" 
 ] 
         }, 
         { 
              "Sid": "CreateIoTResources",
```
 "Effect": "Allow", "Action": [ "iot:AddThingToThingGroup", "iot:AttachPolicy", "iot:AttachThingPrincipal", "iot:CreateKeysAndCertificate", "iot:CreatePolicy", "iot:CreateRoleAlias", "iot:CreateThing", "iot:CreateThingGroup", "iot:DescribeEndpoint", "iot:DescribeRoleAlias", "iot:DescribeThingGroup", "iot:GetPolicy" ], "Resource": "\*" }, { "Sid": "DeployDevTools", "Effect": "Allow", "Action": [ "greengrass:CreateDeployment", "iot:CancelJob", "iot:CreateJob", "iot:DeleteThingShadow", "iot:DescribeJob", "iot:DescribeThing", "iot:DescribeThingGroup", "iot:GetThingShadow", "iot:UpdateJob", "iot:UpdateThingShadow" ], "Resource": "\*" } ] }

Earlier than v2.5.0

```
{ 
      "Version": "2012-10-17", 
      "Statement": [ 
           {
```

```
 "Sid": "CreateTokenExchangeRole", 
              "Effect": "Allow", 
              "Action": [ 
                   "iam:AttachRolePolicy", 
                  "iam:CreatePolicy", 
                  "iam:CreateRole", 
                  "iam:GetPolicy", 
                  "iam:GetRole", 
                  "iam:PassRole" 
              ], 
              "Resource": [ 
                   "arn:aws:iam::account-id:role/GreengrassV2TokenExchangeRole", 
                  "arn:aws:iam::account-
id:policy/GreengrassV2TokenExchangeRoleAccess", 
                   "arn:aws:iam::aws:policy/GreengrassV2TokenExchangeRoleAccess" 
 ] 
         }, 
         { 
              "Sid": "CreateIoTResources", 
              "Effect": "Allow", 
              "Action": [ 
                  "iot:AddThingToThingGroup", 
                   "iot:AttachPolicy", 
                  "iot:AttachThingPrincipal", 
                  "iot:CreateKeysAndCertificate", 
                  "iot:CreatePolicy", 
                  "iot:CreateRoleAlias", 
                  "iot:CreateThing", 
                  "iot:CreateThingGroup", 
                  "iot:DescribeEndpoint", 
                  "iot:DescribeRoleAlias", 
                  "iot:DescribeThingGroup", 
                  "iot:GetPolicy" 
              ], 
              "Resource": "*" 
         }, 
          { 
              "Sid": "DeployDevTools", 
              "Effect": "Allow", 
              "Action": [ 
                   "greengrass:CreateDeployment", 
                   "iot:CancelJob", 
                  "iot:CreateJob", 
                   "iot:DeleteThingShadow",
```

```
 "iot:DescribeJob", 
                     "iot:DescribeThing", 
                     "iot:DescribeThingGroup", 
                     "iot:GetThingShadow", 
                     "iot:UpdateJob", 
                     "iot:UpdateThingShadow" 
               ], 
                "Resource": "*" 
          } 
    \mathbf{I}}
```
## <span id="page-1682-0"></span>Greengrass 服務角色

Greengrass 服務角色是一種 AWS Identity and Access Management (IAM) 服務角色,可授權代表 AWS IoT Greengrass您從服AWS務存取資源。此角色可讓AWS IoT Greengrass您驗證用戶端裝置的 身分識別,並管理核心裝置連線資訊。

### **a** Note

AWS IoT Greengrass V1也會使用此角色來執行基本工作。如需詳細資訊,請參閱開發人員指 AWS IoT Greengrass V1南中的 [Greengrass 服務角色](https://docs.aws.amazon.com/greengrass/v1/developerguide/service-role.html)。

若AWS IoT Greengrass要允許存取您的資源,Greengrass 服務角色必須與您 的關聯,AWS 帳戶並指定AWS IoT Greengrass為受信任的實體。角色必須包 含[AWSGreengrassResourceAccessRolePolicy受](https://console.aws.amazon.com/iam/home#/policies/arn:aws:iam::aws:policy/service-role/AWSGreengrassResourceAccessRolePolicy)管理的原則或自訂原則,該原則可針對 您使用的AWS IoT Greengrass功能定義對等權限。 AWS維護此策略,該策略定義了AWS IoT Greengrass用於存取AWS資源的一組權限。如需詳細資訊,請參閱 [AWS 受管政策:](#page-1692-0) [AWSGreengrassResourceAccessRolePolicy。](#page-1692-0)

您可以在各處重複使用相同的 Greengrass 服務角色AWS 區域,但您必須在每個使用位置將AWS 區域 其與您的帳戶建立關聯。AWS IoT Greengrass如果未在目前設定服務角色AWS 區域,核心裝置將無 法驗證用戶端裝置,而且無法更新連線資訊。

下列各節說明如何使用或建立及管理 Greengrass 服務角色。AWS Management Console AWS CLI

### 主題

• [管理綠色服務角色 \(主控台\)](#page-1683-0)

- [管理綠色服務角色 \(CLI\)](#page-1686-0)
- [另請參閱](#page-1689-0)

#### **a** Note

除了授權服務層級存取的服務角色之外,您還可以將權杖交換角色指派給 Greengrass 核心裝 置。權杖交換角色是個別的 IAM 角色,可控制核心裝置上 Greengrass 元件和 Lambda 函數存 取服務的方式。AWS如需詳細資訊,請參閱 [授權核心裝置與 AWS 服務互動。](#page-1674-0)

### <span id="page-1683-0"></span>管理綠色服務角色 (主控台)

您可以透過 AWS IoT 主控台,輕鬆管理 Greengrass 服務角色。例如,當您為核心裝置設定用戶端 裝置探索時,主控台會檢查您AWS 帳戶是否已連接至目前的 Greengrass 服務角色。AWS 區域如 果未連接,主控台可以為您建立和設定服務角色。如需詳細資訊,請參閱 [the section called "建立](#page-1684-0) [Greengrass 服務角色"。](#page-1684-0)

您可以使用主控台執行下列角色管理工作:

```
主題
```
- [尋找您的 Greengrass 服務角色 \(主控台\)](#page-1683-1)
- [建立 Greengrass 服務角色 \(主控台\)](#page-1684-0)
- [變更 Greengrass 服務角色 \(主控台\)](#page-1685-0)
- [分離 Greengrass 服務角色 \(主控台\)](#page-1685-1)

### **a** Note

登入主控台的使用者必須擁有可檢視、建立或變更服務角色的許可。

<span id="page-1683-1"></span>尋找您的 Greengrass 服務角色 (主控台)

使用下列步驟尋找目前AWS IoT Greengrass使用的服務角色AWS 區域。

### 1. 導覽至 [AWS IoT主控台](https://console.aws.amazon.com/iot)。

2. 在導覽窗格中,選擇設定。

3. 捲動至 Greengrass service role (Greengrass 服務角色) 區段,查看您的服務角色及其政策。

如果您看不到服務角色,主控台可以為您建立或設定服務角色。如需詳細資訊,請參閱 [建立](#page-1684-0) [Greengrass 服務角色](#page-1684-0)。

<span id="page-1684-0"></span>建立 Greengrass 服務角色 (主控台)

主控台可以為您建立和設定預設的 Greengrass 服務角色。這個角色具有以下屬性:

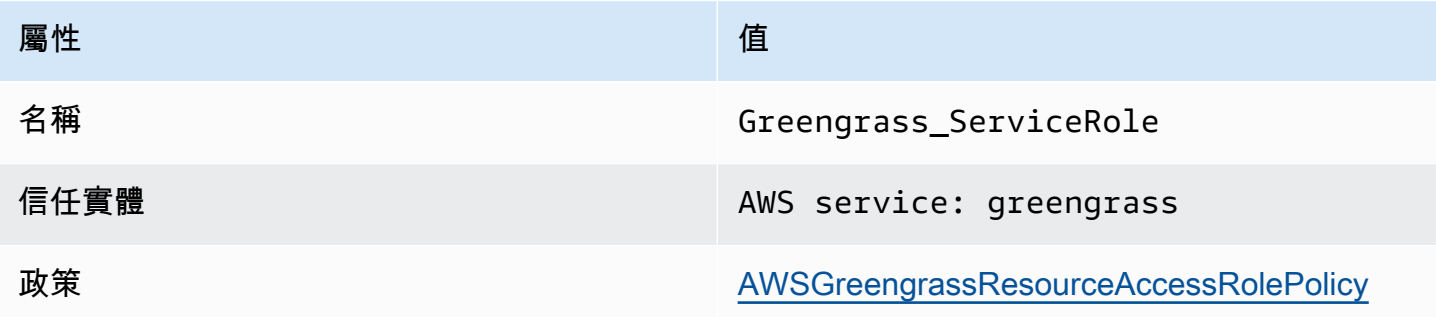

**a** Note

如果您使用[AWS IoT Greengrass V1裝置設定指令碼建](https://docs.aws.amazon.com/greengrass/v1/developerguide/quick-start.html)立此角色,則角色名稱 為GreengrassServiceRole\_*random-string*。

當您為核心裝置設定用戶端裝置探索時,主控台會檢查 Greengrass 服務角色是否與目前裝置AWS 帳 戶相關聯。AWS 區域如果沒有,主控台會提示您AWS IoT Greengrass允許代表您讀取和寫入AWS服 務。

如果您授與權限,控制台會檢查您的AWS 帳戶. Greengrass\_ServiceRole

- 如果角色存在,則主控台會將服務角色附加到目前AWS 帳戶的服務角色AWS 區域。
- 如果角色不存在,控制台會創建一個默認的 Greengrass 服務角色,並將其附加到當前的AWS 帳 戶。AWS 區域

**a** Note

如果要使用自訂角色政策建立服務角色,請使用 IAM 主控台建立或修改角色。如需詳細資訊, 請參閱《IAM 使用者指南》中的[建立角色以委派許可給AWS服務](https://docs.aws.amazon.com/IAM/latest/UserGuide/id_roles_create_for-service.html)[或修改角](https://docs.aws.amazon.com/IAM/latest/UserGuide/id_roles_manage_modify.html)色。請確定角色會授

與與您所使用功能和資源之 AWSGreengrassResourceAccessRolePolicy 受管政策相同 的許可。我們建議您也在信任原則中加入aws:SourceArn和aws:SourceAccount全域條件 內容金鑰,以協助避免混淆的副安全性問題。條件內容索引鍵會限制存取權,只允許來自指定 帳戶和 Greengrass 工作區的要求。如需有關混淆代理人問題的詳細資訊,請參閱 [預防跨服務](#page-1695-0) [混淆代理人](#page-1695-0)。

如果您建立服務角色,請返回主AWS IoT控台並將角色附加到您的AWS 帳戶. 您可以在「設 置」頁面上的 Greengrass 服務角色下執行此操作。

<span id="page-1685-0"></span>變更 Greengrass 服務角色 (主控台)

使用下列程序來選擇不同的 Greengrass 服務角色,以連接至主控台AWS 帳戶中AWS 區域目前選取的 您的角色。

- 1. 導覽至 [AWS IoT主控台](https://console.aws.amazon.com/iot)。
- 2. 在導覽窗格中,選擇設定。
- 3. 在「服務角色」下,選擇「變更角色」。

[更新 Greengrass 服務角色] 對話方塊隨即開啟,並顯示您在定義AWS IoT Greengrass為受信任 實體AWS 帳戶的 IAM 角色。

- 4. 選擇要附加的 Greengrass 色服務角色。
- 5. 選擇 [附加角色]。

<span id="page-1685-1"></span>分離 Greengrass 服務角色 (主控台)

使用下列程序,將 Greengrass 服務角色從目前AWS帳戶中卸離。AWS 區域這會撤銷存AWS IoT Greengrass取目前AWSAWS 區域服務的權限。

**A** Important

分離服務角色可能會中斷作用中的操作。

### 1. 導覽至 [AWS IoT主控台](https://console.aws.amazon.com/iot)。

- 2. 在導覽窗格中,選擇設定。
- 3. 在 [Greengrass 服務角色] 下,選擇 [卸離角色]。
- 4. 在確認對話方塊中,選擇 Detach (分離)。

### **a** Note

如果您不再需要該角色,可以在 IAM 主控台中將其刪除。如需詳細資訊,請參閱 IAM 使用者 指南中的[刪除角色或執行個體描述檔](https://docs.aws.amazon.com/IAM/latest/UserGuide/id_roles_manage_delete.html)。

其他角色可能會允許 AWS IoT Greengrass 存取您的資源。若要尋找允許AWS IoT Greengrass代表您採用權限的所有角色,請在 IAM 主控台的 [角色] 頁面上,在 [受信任的實體] 欄中尋找包含AWS服務:greengrass 的角色。

### <span id="page-1686-0"></span>管理綠色服務角色 (CLI)

在下列程序中,我們假設AWS Command Line Interface已安裝並設定為使用您的AWS 帳戶. 如需詳細 資訊,請參閱《AWS Command Line Interface使用指南》AWS CLI中的[〈安裝、更新AWS CLI和解除](https://docs.aws.amazon.com/cli/latest/userguide/installing.html) 安裝〉和〈[設](https://docs.aws.amazon.com/cli/latest/userguide/cli-chap-getting-started.html)定〉。

您可以使用 AWS CLI 進行下列角色管理任務 :

### 主題

- [取得 Greengrass 服務角色 \(CLI\)](#page-1686-1)
- [建立 Greengrass 服務角色 \(CLI\)](#page-1687-0)
- [移除 Greengrass 服務角色 \(CLI\)](#page-1689-1)

<span id="page-1686-1"></span>取得 Greengrass 服務角色 (CLI)

請使用下列程序來瞭解 Greengrass 服務角色是否與中的AWS 帳戶. AWS 區域

• 取得服務角色。將*##*取代為您的 AWS 區域 (例如,us-west-2)。

```
aws greengrassv2 get-service-role-for-account --region region
```
如果 Greengrass 服務角色已與您的帳戶相關聯,則要求會傳回下列角色中繼資料。

```
{ 
   "associatedAt": "timestamp", 
   "roleArn": "arn:aws:iam::account-id:role/path/role-name"
}
```
如果請求未傳回角色中繼資料,則您必須建立服務角色 (如果該角色不存在),並將其與AWS 區域.

<span id="page-1687-0"></span>建立 Greengrass 服務角色 (CLI)

請使用下列步驟來建立角色,並將其與您的角色相關聯AWS 帳戶。

使用 IAM 建立服務角色

1. 使用允許 AWS IoT Greengrass 擔任角色之信任政策的角色。此範例會建立名為 Greengrass\_ServiceRole 的角色,但您可以使用不同的名稱。我們建議您也在信任原則中加 入aws:SourceArn和aws:SourceAccount全域條件內容金鑰,以協助避免混淆的副安全性問 題。條件內容索引鍵會限制存取權,只允許來自指定帳戶和 Greengrass 工作區的要求。如需有關 混淆代理人問題的詳細資訊,請參閱 [預防跨服務混淆代理人](#page-1695-0)。

Linux or Unix

```
aws iam create-role --role-name Greengrass_ServiceRole --assume-role-policy-
document '{ 
   "Version": "2012-10-17", 
   "Statement": [ 
    \sqrt{ } "Effect": "Allow", 
        "Principal": { 
          "Service": "greengrass.amazonaws.com" 
       }, 
        "Action": "sts:AssumeRole", 
        "Condition": { 
          "ArnLike": { 
            "aws:SourceArn": "arn:aws:greengrass:region:account-id:*" 
          }, 
          "StringEquals": { 
            "aws:SourceAccount": "account-id" 
          } 
       } 
     } 
   ]
}'
```
Windows Command Prompt (CMD)

```
aws iam create-role --role-name Greengrass_ServiceRole --assume-role-
policy-document "{\"Version\":\"2012-10-17\",\"Statement\":[{\"Effect
\":\"Allow\",\"Principal\":{\"Service\":\"greengrass.amazonaws.com\"},
\"Action\":\"sts:AssumeRole\",\"Condition\":{\"ArnLike\":{\"aws:SourceArn
```

```
\":\"arn:aws:greengrass:region:account-id:*\"},\"StringEquals\":
{\"aws:SourceAccount\":\"account-id\"}}}]}"
```
**PowerShell** 

```
aws iam create-role --role-name Greengrass_ServiceRole --assume-role-policy-
document '{ 
   "Version": "2012-10-17", 
   "Statement": [ 
     { 
       "Effect": "Allow", 
       "Principal": { 
          "Service": "greengrass.amazonaws.com" 
       }, 
       "Action": "sts:AssumeRole", 
       "Condition": { 
          "ArnLike": { 
            "aws:SourceArn": "arn:aws:greengrass:region:account-id:*" 
          }, 
          "StringEquals": { 
            "aws:SourceAccount": "account-id" 
          } 
       } 
     } 
   ]
}'
```
- 2. 從輸出中的角色中繼資料,複製角色 ARN。您使用 ARN 將角色與您的帳戶相關聯。
- 3. 將 AWSGreengrassResourceAccessRolePolicy 政策連接到角色。

aws iam attach-role-policy --role-name Greengrass\_ServiceRole --policy-arn arn:aws:iam::aws:policy/service-role/AWSGreengrassResourceAccessRolePolicy

### 若要將服務角色與您的 AWS 帳戶

• 將角色與您的帳戶相關聯。將*## arn* 替換為服務角色 ARN 和*##*為您的AWS 區域(例 如,)。us-west-2

```
aws greengrassv2 associate-service-role-to-account --role-arn role-arn --
region region
```
如果成功,請求會傳回下列回應。

```
{ 
   "associatedAt": "timestamp"
}
```
<span id="page-1689-1"></span>移除 Greengrass 服務角色 (CLI)

請使用下列步驟取消 Greengrass 服務角色與您的. AWS 帳戶

• 將服務角色與您的帳戶取消關聯。將*##*取代為您的 AWS 區域 (例如,us-west-2)。

```
aws greengrassv2 disassociate-service-role-from-account --region region
```
如果成功,會傳回下列回應。

```
{ 
   "disassociatedAt": "timestamp"
}
```
**a** Note

如果您沒有在任何服務角色中使用,則應刪除該服務角色AWS 區域。首先,使用 [delete](https://docs.aws.amazon.com/cli/latest/reference/iam/delete-role-policy.html)[role-policy](https://docs.aws.amazon.com/cli/latest/reference/iam/delete-role-policy.html) 將 AWSGreengrassResourceAccessRolePolicy 受管政策從角色中分 離,然後使用 [delete-role](https://docs.aws.amazon.com/cli/latest/reference/iam/delete-role.html) 來刪除角色。如需詳細資訊,請參閱 IAM 使用者指南中[的刪除](https://docs.aws.amazon.com/IAM/latest/UserGuide/id_roles_manage_delete.html) [角色或執行個體描述檔](https://docs.aws.amazon.com/IAM/latest/UserGuide/id_roles_manage_delete.html)。

### <span id="page-1689-0"></span>另請參閱

- 在 IAM 使用者指南中[建立角色以將權限委派給AWS服務](https://docs.aws.amazon.com/IAM/latest/UserGuide/id_roles_create_for-service.html)
- [修改 IAM 使用者指南中的角色](https://docs.aws.amazon.com/IAM/latest/UserGuide/id_roles_manage_modify.html)
- 在 IAM 使用者指南中[刪除角色或執行個體設定檔](https://docs.aws.amazon.com/IAM/latest/UserGuide/id_roles_manage_delete.html)
- AWS IoT Greengrass《指令參考》中的指AWS CLI令
	- [associate-service-role-to-帳戶](https://docs.aws.amazon.com/cli/latest/reference/greengrassv2/associate-service-role-to-account.html)
	- [disassociate-service-role-from-帳戶](https://docs.aws.amazon.com/cli/latest/reference/greengrassv2/disassociate-service-role-from-account.html)
- [get-service-role-for-帳戶](https://docs.aws.amazon.com/cli/latest/reference/greengrassv2/get-service-role-for-account.html)
- 命令參考中的 IAM AWS CLI 命令
	- [attach-role-policy](https://docs.aws.amazon.com/cli/latest/reference/iam/attach-role-policy.html)
	- [create-role](https://docs.aws.amazon.com/cli/latest/reference/iam/create-role.html)
	- [delete-role](https://docs.aws.amazon.com/cli/latest/reference/iam/delete-role.html)
	- [delete-role-policy](https://docs.aws.amazon.com/cli/latest/reference/iam/delete-role-policy.html)

# AWS IoT Greengrass 的 AWS 受管政策

一個AWS受管理的策略是由建立和管理的獨立策略AWS。AWS受管理的策略旨在為許多常見使用案例 提供權限,以便您可以開始將權限指派給使用者、群組和角色。

請記住,AWS受管理的政策可能不會為您的特定使用案例授與最低權限,因為這些權限適用於所有使 用案例AWS客戶使用。建議您透過定義進一步減少權[限客戶管理的政策](https://docs.aws.amazon.com/IAM/latest/UserGuide/access_policies_managed-vs-inline.html#customer-managed-policies)特定於您的使用案例。

您無法更改 AWS 受管政策中定義的許可。如果AWS更新中定義的權限AWS受管理的原則,更新會影 響所附加原則的所有主體識別 (使用者、群組和角色)。AWS最有可能更新AWS管理策略,當一個新的 AWS 服務已啟動或新的 API 操作可用於現有服務。

如需詳細資訊,請參閱《IAM 使用者指南》[https://docs.aws.amazon.com/IAM/latest/UserGuide/](https://docs.aws.amazon.com/IAM/latest/UserGuide/access_policies_managed-vs-inline.html#aws-managed-policies) [access\\_policies\\_managed-vs-inline.html#aws-managed-policies](https://docs.aws.amazon.com/IAM/latest/UserGuide/access_policies_managed-vs-inline.html#aws-managed-policies)中的 AWS 受管政策。

### 主題

- [AWS 受管政策:AWSGreengrassFullAccess](#page-1690-0)
- [AWS 受管政策:AWSGreengrassReadOnlyAccess](#page-1691-0)
- [AWS 受管政策:AWSGreengrassResourceAccessRolePolicy](#page-1692-0)
- [AWS 受管政策的 AWS IoT Greengrass 更新項目](#page-1695-1)

## <span id="page-1690-0"></span>AWS 受管政策:AWSGreengrassFullAccess

您可將 AWSGreengrassFullAccess 政策連接到 IAM 身分。

### 此原則會授與允許主體完整存取所有權限的管理權限AWS IoT Greengrass動作。

### 許可詳細資訊

#### 此政策包含以下許可:

• greengrass— 允許主參與者完全存取全部AWS IoT Greengrass動作。

```
{ 
      "Version": "2012-10-17", 
      "Statement": [ 
          \{ "Effect": "Allow", 
                "Action": [ 
                    "greengrass:*" 
               ], 
                "Resource": "*" 
          } 
     ]
}
```
<span id="page-1691-0"></span>AWS 受管政策:AWSGreengrassReadOnlyAccess

您可將 AWSGreengrassReadOnlyAccess 政策連接到 IAM 身分。

此原則會授與唯讀權限,這些權限允許主參與者檢視 (但不能修改) 中的資訊AWS IoT Greengrass。例 如,具有這些權限的主體可以檢視部署到 Greengrass 核心裝置的元件清單,但無法建立部署來變更在 該裝置上執行的元件。

許可詳細資訊

此政策包含以下許可:

• greengrass— 允許主參與者執行傳回項目清單或項目詳細資訊的動作。這包括開頭的 API 操 作List或者Get。

```
{ 
     "Version": "2012-10-17", 
     "Statement": [ 
          { 
               "Effect": "Allow", 
               "Action": [ 
                    "greengrass:List*", 
                    "greengrass:Get*"
```
```
 ], 
                       "Resource": "*" 
               } 
       \mathbf{I}}
```
AWS 受管政策:AWSGreengrassResourceAccessRolePolicy

您可以附加AWSGreengrassResourceAccessRolePolicyIAM 實體的政策。AWS IoT Greengrass 也會將此原則附加至允許的服務角色AWS IoT Greengrass代表您執行動作。如需詳細資訊,請參 閱[Greengrass 服務角色](#page-1682-0)。

此原則會授與允許的管理權限AWS IoT Greengrass執行基本工作,例如擷取 Lambda 函數、管理AWS IoT設備陰影,並驗證 Greengrass 客戶端設備。

許可詳細資訊

此政策包含以下許可。

- greengrass— 管理格林格拉斯資源.
- iot(\*Shadow) 管理AWS IoT陰影名稱中有下列特殊識別碼。這些權限是必需的,以便AWS IoT Greengrass可以與核心設備進行通信。
	- \*-gci—AWS IoT Greengrass使用此陰影來儲存核心裝置連線資訊,以便用戶端裝置可以探索並 連線至核心裝置。
	- \*-gcm—AWS IoT Greengrass V1使用此陰影通知核心裝置 Greengrass 群組的憑證授權單位 (CA) 憑證已輪替。
	- \*-gda—AWS IoT Greengrass V1使用此陰影通知核心裝置部署。
	- GG\_\*— 未使用。
- iot(DescribeThing和DescribeCertificate) 擷取有關的資訊AWS IoT東西和證書。這些 權限是必需的,以便AWS IoT Greengrass可以驗證連接到核心設備的客戶端設備。如需詳細資訊, 請參閱[與本機 IoT 裝置互動。](#page-1455-0)
- lambda— 檢索有關的信息AWS Lambda函數。此權限是必需的,以便AWS IoT Greengrass V1 可以將 Lambda 函數部署到綠色核心。如需詳細資訊,請參[閱在上執行 Lambda 函數AWS IoT](https://docs.aws.amazon.com/greengrass/v1/developerguide/lambda-functions.html)  [Greengrass核心在](https://docs.aws.amazon.com/greengrass/v1/developerguide/lambda-functions.html)AWS IoT Greengrass V1開發者指南。
- secretsmanager— 擷取的值AWS Secrets Manager名字開頭的秘密greengrass-。此權限是必 需的,以便AWS IoT Greengrass V1可以將秘密管理員密碼部署到 Greengrass 核心。如需詳細資 訊,請參閱[將密碼部署到AWS IoT Greengrass核心在](https://docs.aws.amazon.com/greengrass/v1/developerguide/secrets.html)AWS IoT Greengrass V1開發者指南。
- s3— 從名稱包含的 S3 儲存貯體擷取檔案物件greengrass或者sagemaker。這些權限是必需的, 以便AWS IoT Greengrass V1可以部署存放在 S3 儲存貯體中的機器學習資源。如需詳細資訊,請參 閱[機器學習資源](https://docs.aws.amazon.com/greengrass/v1/developerguide/ml-inference.html#ml-resources)在AWS IoT Greengrass V1開發者指南。
- sagemaker— 檢索有關亞馬遜的信息SageMaker機器學習推論模型。此權限是必需的,以便AWS IoT Greengrass V1可以將 ML 模型部署到綠核心。如需詳細資訊,請參閱[執行機器學習推論在](https://docs.aws.amazon.com/greengrass/v1/developerguide/ml-inference.html)AWS IoT Greengrass V1開發者指南。

```
{ 
     "Version": "2012-10-17", 
     "Statement": [ 
          { 
              "Sid": "AllowGreengrassAccessToShadows", 
              "Action": [ 
                   "iot:DeleteThingShadow", 
                   "iot:GetThingShadow", 
                   "iot:UpdateThingShadow" 
              ], 
              "Effect": "Allow", 
              "Resource": [ 
                   "arn:aws:iot:*:*:thing/GG_*", 
                   "arn:aws:iot:*:*:thing/*-gcm", 
                   "arn:aws:iot:*:*:thing/*-gda", 
                   "arn:aws:iot:*:*:thing/*-gci" 
              ] 
          }, 
          { 
              "Sid": "AllowGreengrassToDescribeThings", 
              "Action": [ 
                   "iot:DescribeThing" 
              ], 
              "Effect": "Allow", 
              "Resource": "arn:aws:iot:*:*:thing/*" 
          }, 
          { 
              "Sid": "AllowGreengrassToDescribeCertificates", 
              "Action": [ 
                   "iot:DescribeCertificate" 
              ], 
              "Effect": "Allow", 
              "Resource": "arn:aws:iot:*:*:cert/*" 
          },
```

```
 { 
              "Sid": "AllowGreengrassToCallGreengrassServices", 
              "Action": [ 
                  "greengrass:*" 
              ], 
              "Effect": "Allow", 
              "Resource": "*" 
         }, 
         { 
              "Sid": "AllowGreengrassToGetLambdaFunctions", 
              "Action": [ 
                  "lambda:GetFunction", 
                  "lambda:GetFunctionConfiguration" 
              ], 
              "Effect": "Allow", 
              "Resource": "*" 
         }, 
         { 
              "Sid": "AllowGreengrassToGetGreengrassSecrets", 
              "Action": [ 
                  "secretsmanager:GetSecretValue" 
              ], 
              "Effect": "Allow", 
              "Resource": "arn:aws:secretsmanager:*:*:secret:greengrass-*" 
         }, 
         { 
              "Sid": "AllowGreengrassAccessToS3Objects", 
              "Action": [ 
                  "s3:GetObject" 
              ], 
              "Effect": "Allow", 
              "Resource": [ 
                  "arn:aws:s3:::*Greengrass*", 
                  "arn:aws:s3:::*GreenGrass*", 
                  "arn:aws:s3:::*greengrass*", 
                  "arn:aws:s3:::*Sagemaker*", 
                  "arn:aws:s3:::*SageMaker*", 
                  "arn:aws:s3:::*sagemaker*" 
 ] 
         }, 
         { 
              "Sid": "AllowGreengrassAccessToS3BucketLocation", 
              "Action": [ 
                  "s3:GetBucketLocation"
```

```
 ], 
               "Effect": "Allow", 
               "Resource": "*" 
          }, 
         \mathcal{L} "Sid": "AllowGreengrassAccessToSageMakerTrainingJobs", 
               "Action": [ 
                   "sagemaker:DescribeTrainingJob" 
              ], 
               "Effect": "Allow", 
               "Resource": [ 
                   "arn:aws:sagemaker:*:*:training-job/*" 
 ] 
          } 
     ]
}
```
AWS 受管政策的 AWS IoT Greengrass 更新項目

您可以檢視更新的詳細資訊AWS受管理的政策AWS IoT Greengrass從這項服務開始追蹤這些變更的時 間。如需有關此頁面變更的自動警示,請訂閱[AWS IoT Greengrass V2文件歷史記錄頁。](#page-2000-0)

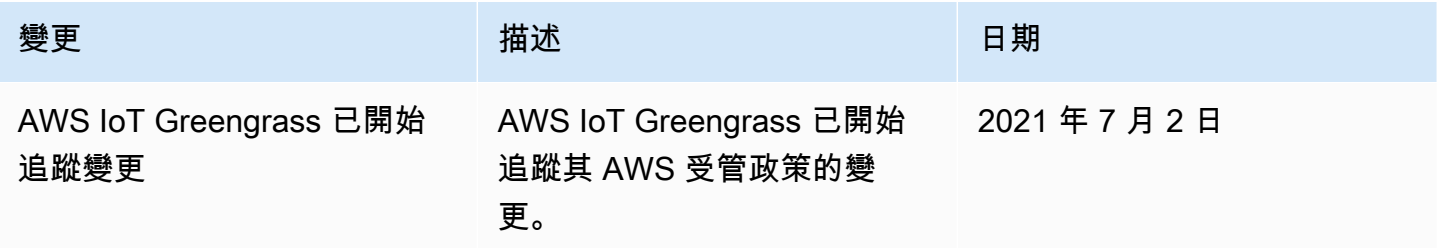

# 預防跨服務混淆代理人

混淆代理人問題屬於安全性議題,其中沒有執行動作許可的實體可以強制具有更多許可的實體執行該動 作。在 AWS 中,跨服務模擬可能會導致混淆代理人問題。在某個服務 (呼叫服務) 呼叫另一個服務 (被 呼叫服務) 時,可能會發生跨服務模擬。可以操縱呼叫服務來使用其許可,以其不應有存取許可的方式 對其他客戶的資源採取動作。為了預防這種情況,AWS 提供的工具可協助您保護所有服務的資料,而 這些服務主體已獲得您帳戶中資源的存取權。

若要限制 AWS IoT Greengrass 為資源提供另一項服務的許可,我們建議在資源政策中使用 [aws:SourceArn](https://docs.aws.amazon.com/IAM/latest/UserGuide/reference_policies_condition-keys.html#condition-keys-sourcearn) 和 [aws:SourceAccount](https://docs.aws.amazon.com/IAM/latest/UserGuide/reference_policies_condition-keys.html#condition-keys-sourceaccount) 全域條件內容索引鍵。如果同時使用全域條件內容索引 鍵,則在相同政策陳述式中使用aws:SourceAccount 值和 aws:SourceArn 值中的帳戶時,必須使 用相同的帳戶 ID。

值aws:SourceArnGreengrass 是與sts:AssumeRole請求。

防範混淆代理人問題最有效的方法,是使用 aws:SourceArn 全域條件內容金鑰,以及資源的完整 ARN。如果不知道資源的完整 ARN,或者如果您指定了多個資源,請使用 aws:SourceArn 全域條件 內容金鑰,同時使用萬用字元 (\*) 表示 ARN 的未知部分。例如 arn:aws:greengrass::*accountid*:\*。

有關使用aws:SourceArn和aws:SourceAccount全域條件內容金鑰,請參閲[建立 Greengrass 服務](#page-1687-0) [角色](#page-1687-0)。

# 針對 AWS IoT Greengrass的識別和存取問題進行故障診斷

使用下列資訊可協助您診斷和修正使用和 IAM 時可能會遇到的 AWS IoT Greengrass 常見問題。

問題

- [我沒有執行動作的授權 AWS IoT Greengrass](#page-1696-0)
- [我沒有授權執行 iam:PassRole](#page-1697-0)
- [我是系統管理員,想要允許其他人存取 AWS IoT Greengrass](#page-1697-1)
- [我想允許我以外的人訪 AWS 帳戶 問我的 AWS IoT Greengrass 資源](#page-1697-2)

如需一般的故障診斷協助,請參閱 [疑難排解](#page-1945-0)。

<span id="page-1696-0"></span>我沒有執行動作的授權 AWS IoT Greengrass

若您收到指出您未獲授權執行動作的錯誤,您必須聯絡管理員以取得協助。您的管理員是提供您使用者 名稱和密碼的人員。

當 mateojackson IAM 使用者嘗試檢視核心裝置的詳細資料,但沒 有greengrass:GetCoreDevice權限時,就會發生下列範例錯誤。

```
User: arn:aws:iam::123456789012:user/mateojackson is not authorized to 
  perform: greengrass:GetCoreDevice on resource: arn:aws:greengrass:us-
west-2:123456789012:coreDevices/MyGreengrassCore
```
在此情況下,Mateo 會請求管理員更新他的政策,允許他使用 arn:aws:greengrass:uswest-2:123456789012:coreDevices/MyGreengrassCore 動作存取 greengrass:GetCoreDevice 資源。

<span id="page-1697-0"></span>以下是您在使用時可能會遇到的一般 IAM 問題 AWS IoT Greengrass。

我沒有授權執行 iam:PassRole

如果您收到錯誤,告知您未獲授權執行 iam:PassRole 動作,您的政策必須更新,允許您將角色傳遞 給 AWS IoT Greengrass。

有些 AWS 服務 允許您將現有角色傳遞給該服務,而不是建立新的服務角色或服務連結角色。如需執 行此作業,您必須擁有將角色傳遞至該服務的許可。

名為 marymajor 的 IAM 使用者嘗試使用主控台在 AWS IoT Greengrass中執行動作時,發生下列範 例錯誤。但是,動作要求服務具備服務角色授予的許可。Mary 沒有將角色傳遞至該服務的許可。

User: arn:aws:iam::123456789012:user/marymajor is not authorized to perform: iam:PassRole

在這種情況下,Mary 的政策必須更新,允許她執行 iam:PassRole 動作。

<span id="page-1697-1"></span>如果您需要協助,請聯絡您的 AWS 系統管理員。您的管理員提供您的簽署憑證。

我是系統管理員,想要允許其他人存取 AWS IoT Greengrass

若要允許其他人存取 AWS IoT Greengrass,您必須將權限授與需要存取權的人員或應用程式。如果您 使用 AWS IAM Identity Center 來管理人員和應用程式,您可以將權限集指派給使用者或群組,以定義 其存取層級。權限集會自動建立 IAM 政策,並將其指派給與個人或應用程式相關聯的 IAM 角色。如需 詳細資訊,請參閱《AWS IAM Identity Center 使用指南》中的〈[權限集〉](https://docs.aws.amazon.com/singlesignon/latest/userguide/permissionsetsconcept.html)。

如果您未使用 IAM 身分中心,則必須為需要存取的人員或應用程式建立 IAM 實體 (使用者或角色)。您 接著必須將政策連接到實體,在 AWS IoT Greengrass中授予他們正確的許可。授與權限之後,請將 認證提供給使用者或應用程式開發人員。他們將使用這些憑據來訪問 AWS。若要進一步了解如何建立 IAM 使用者、群組、政策和許可,請參閱 [IAM 使用者指南中的 IAM 身分](https://docs.aws.amazon.com/IAM/latest/UserGuide/id.html)[和政策和許可](https://docs.aws.amazon.com/IAM/latest/UserGuide/access_policies.html)。

<span id="page-1697-2"></span>我想允許我以外的人訪 AWS 帳戶 問我的 AWS IoT Greengrass 資源

您可以建立 IAM 角色,讓其他帳戶中的使用者或組織外部人員可以用來存取您的 AWS 資源。您可 以指定要允許哪些信任對象擔任該角色。如需詳細資訊,請參閱《[IAM 使用者指南》中提供對您擁有](https://docs.aws.amazon.com/IAM/latest/UserGuide/id_roles_common-scenarios_aws-accounts.html)  [AWS 帳戶 的其他](https://docs.aws.amazon.com/IAM/latest/UserGuide/id_roles_common-scenarios_aws-accounts.html) IAM [使用 AWS 帳戶者的存取權和向第三方擁有的](https://docs.aws.amazon.com/IAM/latest/UserGuide/id_roles_common-scenarios_third-party.html)第三方提供存取權。

AWS IoT Greengrass 不支援以資源為基礎的原則或存取控制清單 (ACL) 的跨帳戶存取。

# 允許裝置流量透過 Proxy 或防火牆

Greengrass 核心裝置和 Greengrass 元件會執行對服務和其他網站的輸出要求。AWS基於安全性考 量,您可能會將輸出流量限制在少量端點和通訊埠範圍內。您可以使用下列有關端點和連接埠的資 訊,限制透過 Proxy、防火牆或 [Amazon VPC 安全群組的](https://docs.aws.amazon.com/vpc/latest/userguide/VPC_SecurityGroups.html)裝置流量。如需如何將核心裝置設定為使用 Proxy 的詳細資訊,請參閱[連線至連接埠 443 或透過網路代理。](#page-341-0)

#### 主題

- [基本操作的端點](#page-1698-0)
- [具有自動佈建功能的安裝端點](#page-1701-0)
- [AWS所提供元件的端點](#page-1702-0)

# <span id="page-1698-0"></span>基本操作的端點

Greengrass 核心設備使用以下端點和端口進行基本操作。

### 擷取AWS IoT端點

取得您的AWS IoT端點AWS 帳戶,並儲存以供稍後使用。您的裝置會使用這些端點連線至AWS IoT。 請執行下列操作:

1. 取得適AWS IoT用於您的AWS 帳戶.

aws iot describe-endpoint --endpoint-type iot:Data-ATS

如果要求成功,回應看起來類似下列範例。

```
{ 
   "endpointAddress": "device-data-prefix-ats.iot.us-west-2.amazonaws.com"
}
```
2. 取AWS IoT得您的AWS 帳戶.

aws iot describe-endpoint --endpoint-type iot:CredentialProvider

如果要求成功,回應看起來類似下列範例。

{

```
 "endpointAddress": "device-credentials-prefix.credentials.iot.us-
west-2.amazonaws.com"
}
```
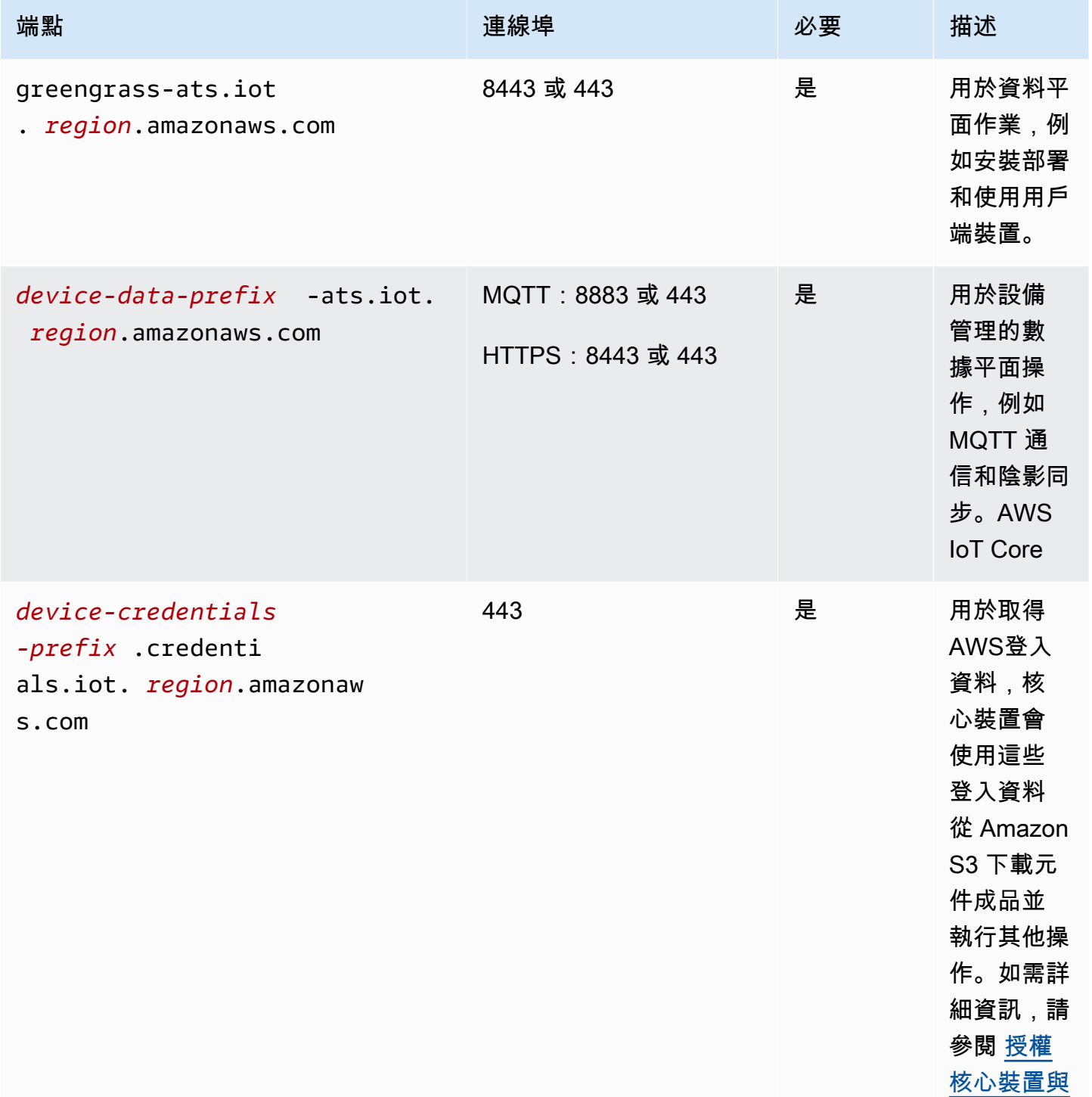

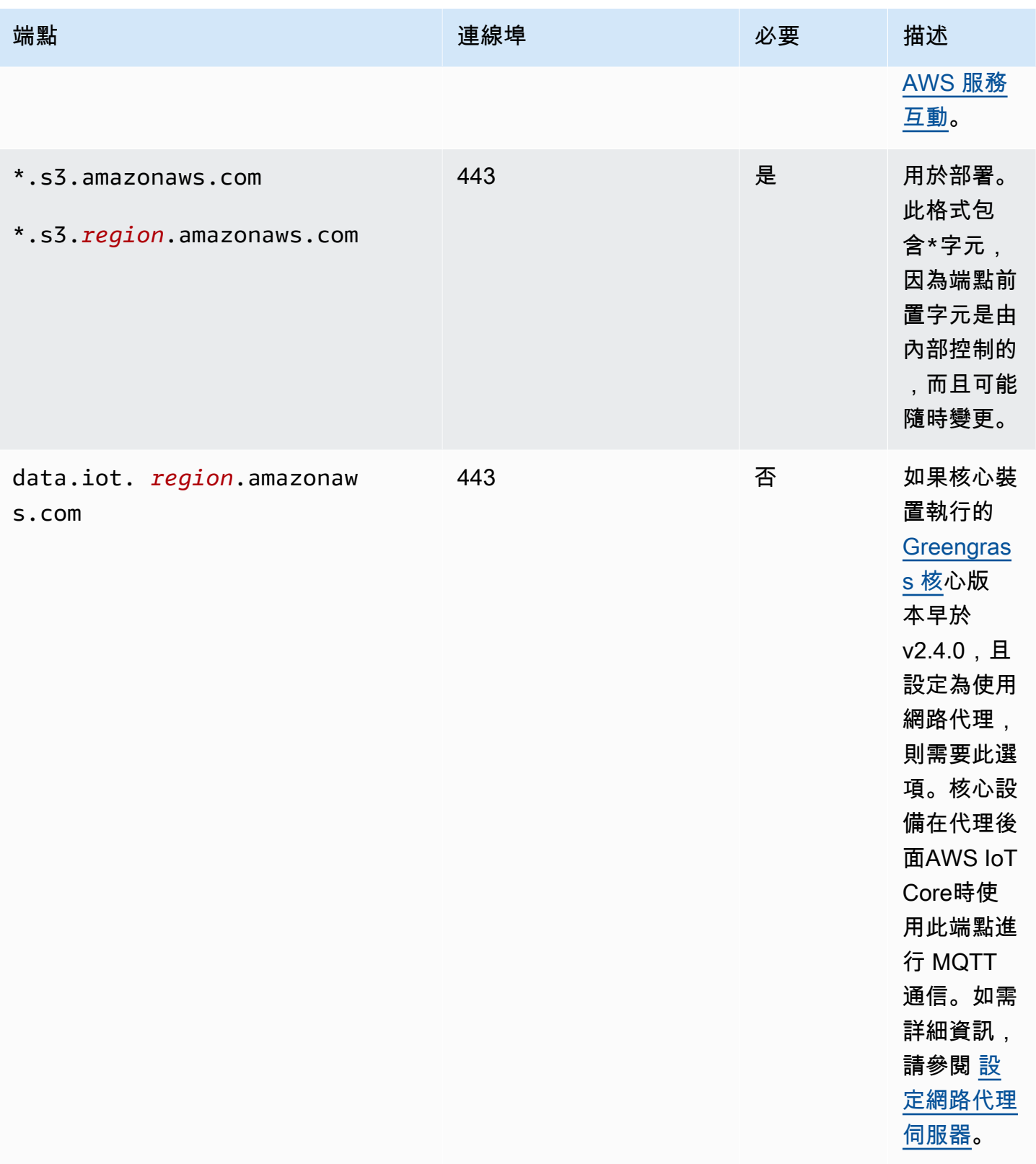

# <span id="page-1701-0"></span>具有自動佈建功能的安裝端點

# 當您安裝[具有自動資源佈建功能的 Core 軟體時,Greengrass AWS IoT Greengrass 核心裝置](#page-179-0)會使用下 列端點和連接埠。

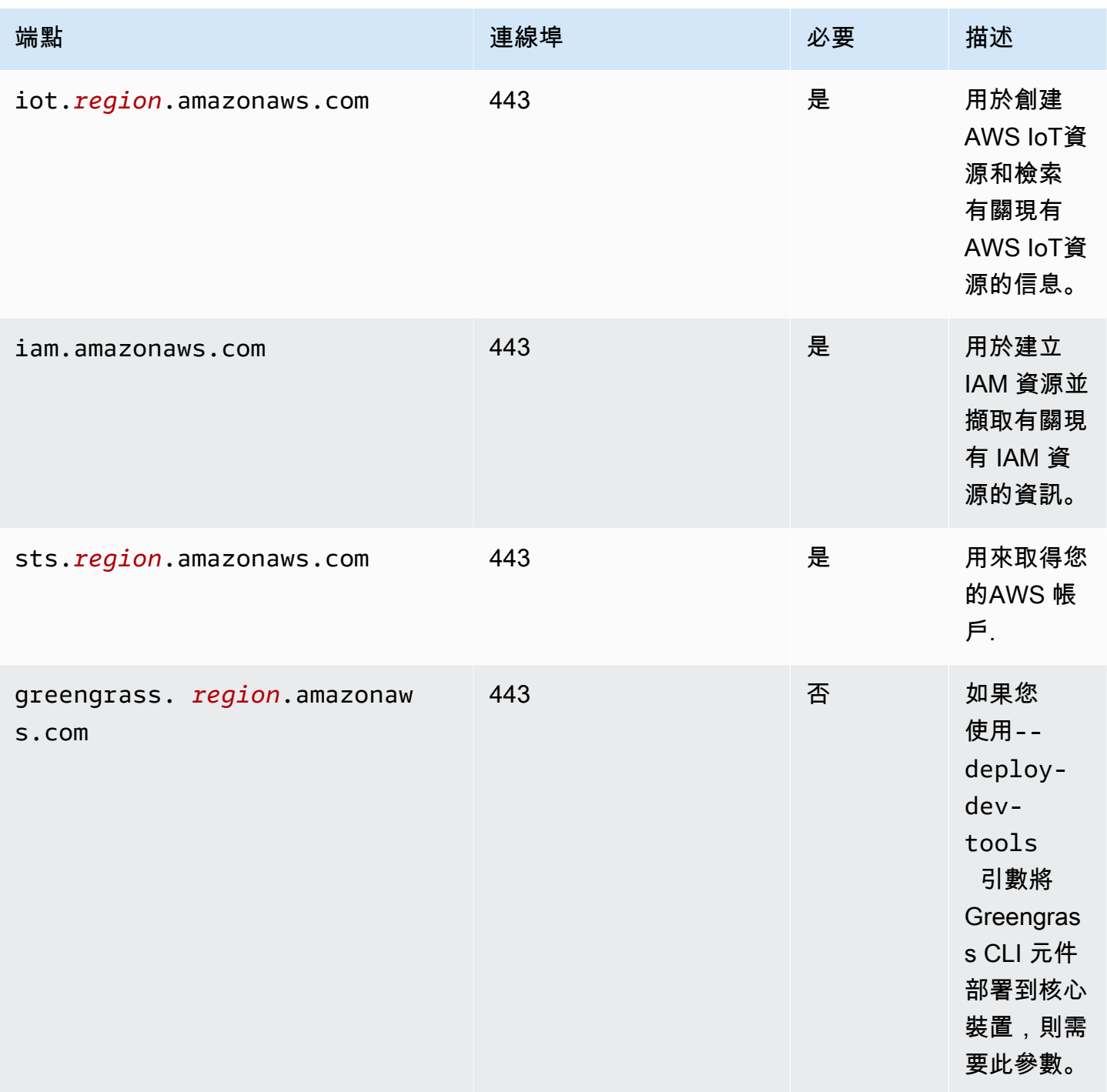

# <span id="page-1702-0"></span>AWS所提供元件的端點

Greengrass 核心裝置會根據其執行的軟體元件,使用其他端點。您可以在此開發人員指南中每個元件 頁面的 [需求] 區段中找到每個AWS提供的元件所需的端點。如需更多詳細資訊,請參閱 [AWS-提供的](#page-437-0) [組件](#page-437-0)。

# 符合性驗證 AWS IoT Greengrass

若要瞭解 AWS 服務 是否屬於特定規範遵循方案的範圍內,請參[閱AWS 服務 遵循規範計劃](https://aws.amazon.com/compliance/services-in-scope/)方案中的, 並選擇您感興趣的合規方案。如需一般資訊,請參閱[AWS 規範計劃AWS。](https://aws.amazon.com/compliance/programs/)

您可以使用下載第三方稽核報告 AWS Artifact。如需詳細資訊,請參[閱下載中的報告中](https://docs.aws.amazon.com/artifact/latest/ug/downloading-documents.html)的 AWS Artifact。

您在使用時的合規責任取決 AWS 服務 於您資料的敏感性、公司的合規目標以及適用的法律和法規。 AWS 提供下列資源以協助遵循法規:

- [安全性與合規性快速入門指南](https://aws.amazon.com/quickstart/?awsf.filter-tech-category=tech-category%23security-identity-compliance) 這些部署指南討論架構考量,並提供部署以安全性和合規性 AWS 為重點的基準環境的步驟。
- [在 Amazon Web Services 上進行HIPAA安全與合規架構](https://docs.aws.amazon.com/whitepapers/latest/architecting-hipaa-security-and-compliance-on-aws/architecting-hipaa-security-and-compliance-on-aws.html)  本白皮書說明公司如何使用建立符合資 格的應 AWS 用程HIPAA式。

**a** Note

並非所有 AWS 服務 人都HIPAA符合資格。如需詳細資訊,請參閱[合HIPAA格服務參考](https://aws.amazon.com/compliance/hipaa-eligible-services-reference/)資 料。

- [AWS 合規資源AWS](https://aws.amazon.com/compliance/resources/)  此工作簿和指南集合可能適用於您的產業和所在地。
- [AWS 客戶合規指南](https://d1.awsstatic.com/whitepapers/compliance/AWS_Customer_Compliance_Guides.pdf)  透過合規的角度瞭解共同的責任模式。這份指南總結了在多個架構 (包括美國 國家標準 AWS 服務 與技術研究所 (NIST)、支付卡產業安全標準委員會 () 和國際標準化組織 ()) 中 保護安全控制指引的最佳實務作法,並將其對應至安全性控制。PCI ISO
- [使用AWS Config 開發人員指南中的規則評估資源](https://docs.aws.amazon.com/config/latest/developerguide/evaluate-config.html)  此 AWS Config 服務會評估您的資源組態符合 內部實務、產業準則和法規的程度。
- [AWS Security Hub](https://docs.aws.amazon.com/securityhub/latest/userguide/what-is-securityhub.html) 這 AWS 服務 提供了內部安全狀態的全面視圖 AWS。Security Hub 使用安全 控制,可評估您的 AWS 資源並檢查您的法規遵循是否符合安全業界標準和最佳實務。如需支援的服 務和控制清單,請參閱 [Security Hub controls reference](https://docs.aws.amazon.com/securityhub/latest/userguide/securityhub-controls-reference.html)。
- [Amazon GuardDuty](https://docs.aws.amazon.com/guardduty/latest/ug/what-is-guardduty.html) 透過監控環境中的 AWS 帳戶可疑和惡意活動,藉此 AWS 服務 偵測您的工 作負載、容器和資料的潛在威脅。 GuardDuty 可協助您因應各種合規性需求 PCIDSS,例如符合特 定合規性架構所要求的入侵偵測需求。
- [AWS Audit Manager—](https://docs.aws.amazon.com/audit-manager/latest/userguide/what-is.html) 這 AWS 服務 有助於您持續稽核您的 AWS 使用情況,以簡化您管理風險的 方式,以及遵守法規和業界標準的方式。

# FIPS端點

AWS IoT Greengrass 支援使用 FIPS ([聯邦資訊處理標準 \(FIPS\) 140-2](https://aws.amazon.com/compliance/fips/)) 端點。啟用FIPS模式後,對 AWS 雲端 服務的所有資料傳輸 (包括HTTP和MQTT協定) 都應叫用並建立與對應FIPS符合標準的端點 ([FIPS-Amazon Web Services \(AWS\)\)](https://aws.amazon.com/compliance/fips/) 的連線。

MQTT AWS IoT 利用 IoT 數據通道FIPS端點[\(連接到 AWS IoT FIPS端點- AWS IoT Core\)](https://docs.aws.amazon.com/iot/latest/developerguide/iot-connect-fips.html#iot-connect-fips-data)和 AWS開 發FIPS兼容的加密庫 aws-lc 的通信。

對於格林格拉斯的HTTP通信:

- 對於核心和插件組件,通過將系統屬性 AWS \_ USE FIPS \_ 設置為 true ENDPOINT 來配置所有 SDKHTTP客戶FIPS端的端點;
- 對於類屬元件,所有元件都以系統屬性 AWS USE FIPS ENDPOINT 設定為 true 開始。此程序 可確保這些一般元件所使用的用SDKHTTP戶端會將要求傳送至FIPS符合標準的端點。

**a** Note

在流管理器的情況下,核傳遞環境變量 AWS \_GG\_ FIPS。MODE此環境變數可讓串流管理員 中使用的用HTTP戶端識別並連線至對應的FIPS符合標準的端點。

AWS IoT Greengrass 提供兩種啟用FIPS模式的方法:佈建和部署。若要啟動FIPS模式,您必須 將組態參數設定f<code>ipsMode為</code> true,Nucleus 然後將系統屬性 AWS \_ USE FIPS \_ 設定為 true,並 ENDPOINT將其作為環境變數傳播至所有其他元件。此外, AWS IoT Greengrass 會下載根 CA 憑證 (CA3),並將其附加至現有的 Rootca.pem (或 AmazonRoot CA1 .pem) 檔案。如果您FIPS透過新部署 啟用,Nucleus 將會重新啟動,以確保系統內容在啟用FIPS模式後生效。

除了配置fipsMode參數之外,您還必須配

置iotDataEndpoint、iotCredEndpoint和greengrassDataEndpoint參數。如需詳細資訊, 請參閱下面的相關文件。

#### **a** Note

FIPS憑證端點目前僅支援下列區域:

- IAD data.credentials.iot-fips.us-east-1.amazonaws.com
- CMH data.credentials.iot-fips.us-east-2.amazonaws.com
- SFO data.credentials.iot-fips.us-west-1.amazonaws.com
- PDX data.credentials.iot-fips.us-west-2.amazonaws.com
- YUL data.credentials.iot-fips.ca-central-1.amazonaws.com

透過部署啟用FIPS端點

取得您的 AWS IoT 端點 AWS 帳戶,並儲存以供稍後使用。您的裝置會使用這些端點連線至 AWS IoT。需要兩個端點,iotDataEndpoint和iotCredEndpoint. 請執行下列操作:

- 1. 在FIPS資料平面端點中取得您區域的[AWS IoT Core FIPS資料端點。您](https://docs.aws.amazon.com/general/latest/gr/iot-core.html#iot-core-data-plane-endpoints)的FIPS數據端點應 AWS 帳戶 該如下所示:*data.iot-fips.us-west-2.amazonaws.com*
- 2. 在資料平面端點中取得您區域的FIPS認證[AWS IoT Core FIPS端點。您](https://docs.aws.amazon.com/general/latest/gr/iot-core.html#iot-core-data-plane-endpoints)的FIPS憑據端點應 AWS 帳戶 該如下所示:*data.credentials.iot-fips.us-west-2.amazonaws.com*

然後,若要FIPS透過部署啟用,您需要將下列設定套用至 Nucleus。要在部署上合併的組態如下。

Console

要合併的組態

```
{ 
   "fipsMode": "true", 
   "iotDataEndpoint": "data.iot-fips.us-west-2.amazonaws.com", 
   "greengrassDataPlaneEndpoint": "iotData", 
   "iotCredEndpoint": "data.credentials.iot-fips.us-west-2.amazonaws.com"
}
```
AWS CLI

下列指令會建立核心裝置的部署。

```
aws greengrassv2 create-deployment --cli-input-json file://dashboard-deployment.json
```
該文dashboard-deployment.json件包含以下JSON文檔。

```
\{ "targetArn": "arn:aws:iot:us-west-2:123456789012:thing/MyGreengrassCore", 
   "deploymentName": "Deployment for MyGreengrassCore", 
   "components": { 
     "com.example.IndustrialDashboard": { 
       "componentVersion": "1.0.0", 
       "configurationUpdate": { 
         "merge": "{\"fipsMode\":\"true\",\"iotDataEndpoint\":\"data.iot-fips.us-
west-2.amazonaws.com\",\"greengrassDataPlaneEndpoint\":\"iotData\",\"iotCredEndpoint
\":\"data.credentials.iot-fips.us-west-2.amazonaws.com\"}" 
       } 
     } 
   }
}
```
#### Greengrass CLI

下列 [Greengrass CLI](#page-596-0) 命令會在核心裝置上建立本機部署。

```
sudo greengrass-cli deployment create \ 
   --recipeDir recipes \ 
   --artifactDir artifacts \ 
   --merge "aws.greengrass.Nucleus" \ 
   --update-config dashboard-configuration.json
```
該文dashboard-configuration.json件包含以下JSON文檔。

```
\{ "aws.greengrass.Nucleus=2.13.0": { 
     "MERGE": { 
        "fipsMode": "true", 
        "iotDataEndpoint": "data.iot-fips.us-west-2.amazonaws.com", 
        "greengrassDataPlaneEndpoint": "iotData", 
        "iotCredEndpoint": "data.credentials.iot-fips.us-west-2.amazonaws.com" 
     } 
   }
}
```
# 透過手動佈建資源來安裝含有FIPS端點的 Nucleus

為具有FIPS端點的 AWS IoT Greengrass V2 核心裝置手動佈建 AWS 資源

## **A** Important

在您下載 AWS IoT Greengrass Core 軟體之前,請檢查您的核心裝置是否符合安裝和執行 AWS IoT Greengrass Core 軟體 2.0 的[需求](#page-171-0)。

## 主題

- [擷取 AWS IoT 端點](#page-1706-0)
- [建立物 AWS IoT 件](#page-194-0)
- [建立物件憑證](#page-196-0)
- [配置物憑證](#page-199-0)
- [建立權杖交換角色](#page-202-0)
- [將憑證下載到裝置](#page-208-0)
- [設定裝置環境](#page-179-1)
- [下載 AWS IoT Greengrass 核心軟體](#page-185-0)
- [安裝 AWS IoT Greengrass 核心軟體](#page-219-0)

# <span id="page-1706-0"></span>擷取 AWS IoT 端點

取得您的 AWS IoT 端點 AWS 帳戶,並儲存以供稍後使用。您的裝置會使用這些端點連線至 AWS IoT。需要兩個端點,iotDataEndpoint和iotCredEndpoint. 請執行下列操作:

- 1. 在FIPS資料平面端點中取得您區域的[AWS IoT Core FIPS資料端點。您](https://docs.aws.amazon.com/general/latest/gr/iot-core.html#iot-core-data-plane-endpoints)的FIPS數據端點應 AWS 帳戶 該如下所示:*data.iot-fips.us-west-2.amazonaws.com*
- 2. 在資料平面端點中取得您區域的FIPS認證[AWS IoT Core FIPS端點。您](https://docs.aws.amazon.com/general/latest/gr/iot-core.html#iot-core-data-plane-endpoints)的FIPS憑據端點應 AWS 帳戶 該如下所示:*data.credentials.iot-fips.us-west-2.amazonaws.com*

# 建立物 AWS IoT 件

AWS IoT 東西代表連接到的設備和邏輯實體 AWS IoT。Greengrass 核心設備是事情。 AWS IoT 當您 將裝置註冊為 AWS IoT 物件時,該裝置可以使用數位憑證來進行驗證 AWS。

在本節中,您會建立代表您裝置的 AWS IoT 物件。

若要建立 AWS IoT 物件

- 1. 為您的裝置建立項 AWS IoT 目。在您的開發電腦上,執行下列命令。
	- Replace (取代) *MyGreengrassCore* 帶有要使用的物件名稱。這個名字也是 Greengrass 核心 裝置的名稱。

**a** Note 物件名稱不能包含冒號 (:) 字元。

aws iot create-thing --thing-name *MyGreengrassCore*

如果要求成功,回應看起來類似下列範例。

```
{ 
   "thingName": "MyGreengrassCore", 
   "thingArn": "arn:aws:iot:us-west-2:123456789012:thing/MyGreengrassCore", 
   "thingId": "8cb4b6cd-268e-495d-b5b9-1713d71dbf42"
}
```
- 2. (選擇性) 將 AWS IoT 物件新增至新的或現有的物件群組。您可以使用物件群組來管理 Greengrass 核心裝置的叢集。將軟體元件部署到裝置時,您可以鎖定個別裝置或裝置群組。您可以將裝置新增 至具有作用中 Greengrass 部署的物群組,以將該物件群組的軟體元件部署至裝置。請執行下列操 作:
	- a. (選擇性) 建立 AWS IoT 物件群組。
		- Replace (取代) *MyGreengrassCoreGroup* 含有要建立之物件群組的名稱。

**a** Note 物件群組名稱不能包含冒號 (:) 字元。

aws iot create-thing-group --thing-group-name *MyGreengrassCoreGroup*

如果要求成功,回應看起來類似下列範例。

```
{ 
   "thingGroupName": "MyGreengrassCoreGroup", 
   "thingGroupArn": "arn:aws:iot:us-west-2:123456789012:thinggroup/
MyGreengrassCoreGroup", 
   "thingGroupId": "4df721e1-ff9f-4f97-92dd-02db4e3f03aa"
}
```
- b. 將 AWS IoT 物件新增至物件群組。
	- Replace (取代) *MyGreengrassCore* 用你的 AWS IoT 東西的名字。
	- Replace (取代) *MyGreengrassCoreGroup* 以物件群組的名稱。

aws iot add-thing-to-thing-group --thing-name *MyGreengrassCore* --thing-groupname *MyGreengrassCoreGroup*

如果請求成功,命令沒有任何輸出。

### 建立物件憑證

當您將裝置註冊為 AWS IoT 物件時,該裝置可以使用數位憑證來進行驗證 AWS。此憑證可讓裝置與 AWS IoT 和通訊 AWS IoT Greengrass。

在本節中,您會建立並下載裝置可用來連線的憑證 AWS。

如果您想要將 AWS IoT Greengrass Core 軟體設定為使用硬體安全性模組 (HSM) 來安全地儲存私密金 鑰和憑證,請依照下列步驟在HSM. 否則,請按照以下步驟在 AWS IoT 服務中創建證書和私鑰。硬體 安全性功能僅適用於 Linux 裝置。如需有關硬體安全性及其使用需求的詳細資訊,請參[閱硬體安全整](#page-1636-0) [合](#page-1636-0)。

在 AWS IoT 服務中建立憑證和私密金鑰

#### 若要建立物憑證

1. 建立您下載物件憑證 AWS IoT 的資料夾。

mkdir greengrass-v2-certs

## 2. 建立並下載 AWS IoT 物件的憑證。

```
aws iot create-keys-and-certificate --set-as-active --certificate-pem-outfile 
 greengrass-v2-certs/device.pem.crt --public-key-outfile greengrass-v2-certs/
public.pem.key --private-key-outfile greengrass-v2-certs/private.pem.key
```
如果要求成功,回應看起來類似下列範例。

```
{ 
   "certificateArn": "arn:aws:iot:us-west-2:123456789012:cert/
aa0b7958770878eabe251d8a7ddd547f4889c524c9b574ab9fbf65f32248b1d4", 
   "certificateId": 
  "aa0b7958770878eabe251d8a7ddd547f4889c524c9b574ab9fbf65f32248b1d4", 
   "certificatePem": "-----BEGIN CERTIFICATE-----
MIICiTCCAfICCQD6m7oRw0uXOjANBgkqhkiG9w 
  0BAQUFADCBiDELMAkGA1UEBhMCVVMxCzAJBgNVBAgTAldBMRAwDgYDVQQHEwdTZ 
 WF0dGxlMQ8wDQYDVQQKEwZBbWF6b24xFDASBgNVBAsTC0lBTSBDb25zb2xlMRIw 
  EAYDVQQDEwlUZXN0Q2lsYWMxHzAdBgkqhkiG9w0BCQEWEG5vb25lQGFtYXpvbi5 
  jb20wHhcNMTEwNDI1MjA0NTIxWhcNMTIwNDI0MjA0NTIxWjCBiDELMAkGA1UEBh 
  MCVVMxCzAJBgNVBAgTAldBMRAwDgYDVQQHEwdTZWF0dGxlMQ8wDQYDVQQKEwZBb 
 WF6b24xFDASBgNVBAsTC0lBTSBDb25zb2xlMRIwEAYDVQQDEwlUZXN0Q2lsYWMx 
  HzAdBgkqhkiG9w0BCQEWEG5vb25lQGFtYXpvbi5jb20wgZ8wDQYJKoZIhvcNAQE 
  BBQADgY0AMIGJAoGBAMaK0dn+a4GmWIWJ21uUSfwfEvySWtC2XADZ4nB+BLYgVI 
  k60CpiwsZ3G93vUEIO3IyNoH/f0wYK8m9TrDHudUZg3qX4waLG5M43q7Wgc/MbQ 
  ITxOUSQv7c7ugFFDzQGBzZswY6786m86gpEIbb3OhjZnzcvQAaRHhdlQWIMm2nr 
  AgMBAAEwDQYJKoZIhvcNAQEFBQADgYEAtCu4nUhVVxYUntneD9+h8Mg9q6q+auN 
  KyExzyLwaxlAoo7TJHidbtS4J5iNmZgXL0FkbFFBjvSfpJIlJ00zbhNYS5f6Guo 
  EDmFJl0ZxBHjJnyp378OD8uTs7fLvjx79LjSTbNYiytVbZPQUQ5Yaxu2jXnimvw 
  3rrszlaEXAMPLE=
-----END CERTIFICATE-----", 
   "keyPair": { 
     "PublicKey": "-----BEGIN PUBLIC KEY-----\
MIIBIjANBgkqhkEXAMPLEQEFAAOCAQ8AMIIBCgKCAQEAEXAMPLE1nnyJwKSMHw4h\
MMEXAMPLEuuN/dMAS3fyce8DW/4+EXAMPLEyjmoF/YVF/gHr99VEEXAMPLE5VF13\
59VK7cEXAMPLE67GK+y+jikqXOgHh/xJTwo
+sGpWEXAMPLEDz18xOd2ka4tCzuWEXAMPLEahJbYkCPUBSU8opVkR7qkEXAMPLE1DR6sx2HocliOOLtu6Fkw91swQWEXAMPLE
\\GB3ZPrNh0PzQYvjUStZeccyNCx2EXAMPLEvp9mQOUXP6plfgxwKRX2fEXAMPLEDa\
hJLXkX3rHU2xbxJSq7D+XEXAMPLEcw+LyFhI5mgFRl88eGdsAEXAMPLElnI9EesG\
FQIDAQAB\
-----END PUBLIC KEY-----\
", 
     "PrivateKey": "-----BEGIN RSA PRIVATE KEY-----\
key omitted for security reasons\
```

```
-----END RSA PRIVATE KEY-----\
\mathbf{u} }
}
```
儲存憑證的 Amazon 資源名稱 (ARN) 以便稍後用來設定憑證。

從中的私密金鑰建立憑證 HSM

### **a** Note

此功能適用於 v2.5.3 及更高版 [Greeng](#page-445-0) rass 核組件。 AWS IoT Greengrass 目前在 Windows 核心裝置上不支援此功能。

#### 若要建立物憑證

1. 在核心裝置上,初始化中的 PKCS #11 權杖HSM,然後產生私密金鑰。私密金鑰必須是RSA金鑰 大小為 RSA -2048 (或更大) 或金鑰的金鑰。ECC

**a** Note

若要搭配金ECC鑰使用硬體安全性模組,您必須使用 [Greengrass 核心](#page-445-0) v2.5.6 或更新版 本。

要使用硬件安全模塊和[密鑰管理器](#page-911-0),您必須使用帶有密RSA鑰的硬件安全模塊。

查看您的文檔HSM以了解如何初始化令牌並生成私鑰。如果您HSM支援物件IDs,請在產生私密金 鑰時指定物件 ID。保存初始化令牌並生成私鑰時指定的插槽 ID,HSM用戶PIN,對象標籤,對象 ID(如果您使用的話)。稍後當您將物憑證匯入HSM並配置 AWS IoT Greengrass Core 軟體時, 您可以使用這些值。

- 2. 從私密金鑰建立憑證簽署要求 (CSR)。 AWS IoT 使用此項目CSR為您在中產生的私密金鑰建立 物件憑證HSM。如需如何CSR從私密金鑰建立的詳細資訊,請參閱HSM. CSR是一個文件,例 如iotdevicekey.csr。
- 3. CSR從設備複製到您的開發計算機。如果SSH已SCP在開發電腦和裝置上啟用和,您可以使用開 發電腦上的scp指令來傳輸CSR. Replace (取代) *device-ip-address* 使用設備的 IP 地址,然 後更換 *~/iotdevicekey.csr* 與設備上文CSR件的路徑。

scp *device-ip-address*:*~/iotdevicekey.csr* iotdevicekey.csr

4. 在開發電腦上,建立下載物件憑證 AWS IoT 的資料夾。

mkdir greengrass-v2-certs

5. 使用CSR檔案建立 AWS IoT 物件的憑證,並將其下載到您的開發電腦。

```
aws iot create-certificate-from-csr --set-as-active --certificate-signing-
request=file://iotdevicekey.csr --certificate-pem-outfile greengrass-v2-certs/
device.pem.crt
```
如果要求成功,回應看起來類似下列範例。

```
{ 
   "certificateArn": "arn:aws:iot:us-west-2:123456789012:cert/
aa0b7958770878eabe251d8a7ddd547f4889c524c9b574ab9fbf65f32248b1d4", 
   "certificateId": 
  "aa0b7958770878eabe251d8a7ddd547f4889c524c9b574ab9fbf65f32248b1d4", 
   "certificatePem": "-----BEGIN CERTIFICATE-----
MIICiTCCAfICCQD6m7oRw0uXOjANBgkqhkiG9w 
  0BAQUFADCBiDELMAkGA1UEBhMCVVMxCzAJBgNVBAgTAldBMRAwDgYDVQQHEwdTZ 
 WF0dGxlMQ8wDQYDVQQKEwZBbWF6b24xFDASBgNVBAsTC0lBTSBDb25zb2xlMRIw 
  EAYDVQQDEwlUZXN0Q2lsYWMxHzAdBgkqhkiG9w0BCQEWEG5vb25lQGFtYXpvbi5 
  jb20wHhcNMTEwNDI1MjA0NTIxWhcNMTIwNDI0MjA0NTIxWjCBiDELMAkGA1UEBh 
 MCVVMxCzAJBgNVBAgTAldBMRAwDgYDVQQHEwdTZWF0dGxlMQ8wDQYDVQQKEwZBb 
 WF6b24xFDASBgNVBAsTC0lBTSBDb25zb2xlMRIwEAYDVQQDEwlUZXN0Q2lsYWMx 
 HzAdBgkqhkiG9w0BCQEWEG5vb25lQGFtYXpvbi5jb20wgZ8wDQYJKoZIhvcNAQE 
 BBQADgY0AMIGJAoGBAMaK0dn+a4GmWIWJ21uUSfwfEvySWtC2XADZ4nB+BLYgVI 
  k60CpiwsZ3G93vUEIO3IyNoH/f0wYK8m9TrDHudUZg3qX4waLG5M43q7Wgc/MbQ 
  ITxOUSQv7c7ugFFDzQGBzZswY6786m86gpEIbb3OhjZnzcvQAaRHhdlQWIMm2nr 
 AgMBAAEwDQYJKoZIhvcNAQEFBQADgYEAtCu4nUhVVxYUntneD9+h8Mg9q6q+auN 
  KyExzyLwaxlAoo7TJHidbtS4J5iNmZgXL0FkbFFBjvSfpJIlJ00zbhNYS5f6Guo 
 EDmFJl0ZxBHjJnyp378OD8uTs7fLvjx79LjSTbNYiytVbZPQUQ5Yaxu2jXnimvw 
 3rrszlaEXAMPLE=
-----END CERTIFICATE-----"
}
```
儲存憑證ARN以便稍後用來設定憑證。

## 配置物憑證

將物件憑證附加至您先前建立的 AWS IoT 物件,並將 AWS IoT 原則新增至憑證以定義核心裝置的 AWS IoT 權限。

#### 若要設定物件的憑證

- 1. 將憑證附加至物 AWS IoT 件。
	- Replace (取代) *MyGreengrassCore* 用你的 AWS IoT 東西的名字。
	- 將 Amazon 資源名稱 (ARN) 取代為您在上一步中建立ARN的憑證的憑證。

aws iot attach-thing-principal --thing-name *MyGreengrassCore* --principal *arn:aws:iot:us-west-2:123456789012:cert/ aa0b7958770878eabe251d8a7ddd547f4889c524c9b574ab9fbf65f32248b1d4*

如果請求成功,命令沒有任何輸出。

2. 建立並附加 AWS IoT 定義 Greengrass 核心裝置 AWS IoT 權限的原則。下列原則允許存取所 有MQTT主題和 Greengrass 作業,因此您的裝置可以處理需要新 Greengrass 作業的自訂應 用程式和 future 變更。您可以根據您的使用案例限制此政策。如需詳細資訊,請參[閱AWS IoT](#page-1657-0) [Greengrass V2核心裝置的最低AWS IoT原則。](#page-1657-0)

如果您之前已設定過 Greengrass 核心裝置,則可以附加其 AWS IoT 原則,而不是建立新的原 則。

請執行下列操作:

a. 建立包含 Greengrass 核心裝置所需之 AWS IoT 原則文件的檔案。

例如,在 Linux 系統上,您可以執行下列命令來使用 GNU nano 來建立檔案。

nano greengrass-v2-iot-policy.json

JSON將以下內容複製到檔案中。

```
{ 
   "Version": "2012-10-17", 
   "Statement": [ 
      {
```
#### 透過手動佈建資源來安裝含有FIPS端點的 Nucleus 1691 - 1692 - 1692 - 1692 - 1694 - 1693 - 1694 - 1695 - 1699 - 1699 - 1699 - 169

 "Effect": "Allow", "Action": [ "iot:Publish", "iot:Subscribe", "iot:Receive", "iot:Connect", "greengrass:\*" ], "Resource": [  $\overline{0}$   $\overline{\star}$   $\overline{0}$  ] } ] }

- b. 從 AWS IoT 策略文件建立策略。
	- Replace (取代) *GreengrassV2IoTThingPolicy* 使用要建立的策略名稱。

```
aws iot create-policy --policy-name GreengrassV2IoTThingPolicy --policy-
document file://greengrass-v2-iot-policy.json
```
如果要求成功,回應看起來類似下列範例。

```
{ 
   "policyName": "GreengrassV2IoTThingPolicy", 
   "policyArn": "arn:aws:iot:us-west-2:123456789012:policy/
GreengrassV2IoTThingPolicy", 
   "policyDocument": "{ 
     \\"Version\\": \\"2012-10-17\\", 
     \\"Statement\\": [ 
        { 
          \\"Effect\\": \\"Allow\\", 
          \\"Action\\": [ 
            \\"iot:Publish\\", 
             \\"iot:Subscribe\\", 
            \\"iot:Receive\\", 
             \\"iot:Connect\\", 
            \\"greengrass:*\\" 
          ], 
          \\"Resource\\": [ 
            \langle \mathcal{N}^{\mu *} \mathcal{N} \rangle
```

```
\mathbf{I} } 
       ] 
    }", 
    "policyVersionId": "1"
}
```
- c. 將 AWS IoT 原則附加至物 AWS IoT 件的憑證。
	- Replace (取代) *GreengrassV2IoTThingPolicy* 具有要附加之策略的名稱。
	- 將目標ARN取代為您 AWS IoT 物件的憑證。ARN

```
aws iot attach-policy --policy-name GreengrassV2IoTThingPolicy
 --target arn:aws:iot:us-west-2:123456789012:cert/
aa0b7958770878eabe251d8a7ddd547f4889c524c9b574ab9fbf65f32248b1d4
```
如果請求成功,命令沒有任何輸出。

## 建立權杖交換角色

Greengrass 核心裝置會使用稱為權杖交換角色的IAM服務角色來授權對服務的呼叫。 AWS 裝置使用 AWS IoT 登入資料提供者取得此角色的臨時 AWS 登入資料,以便裝置與之互動 AWS IoT、將日誌傳 送到 Amazon CloudWatch Logs,以及從 Amazon S3 下載自訂元件成品。如需詳細資訊,請參閱[授權](#page-1674-0) [核心裝置與 AWS 服務互動。](#page-1674-0)

您可以使用 AWS IoT 角色別名來設定 Greengrass 核心裝置的權杖交換角色。角色別名可讓您變更 裝置的 Token 交換角色,但保持裝置設定不變。如需詳細資訊,請參閱AWS IoT Core 開發人員指 南中[的授權直接呼叫 AWS 服務。](https://docs.aws.amazon.com/iot/latest/developerguide/authorizing-direct-aws.html)

在本節中,您會建立 Token 交換IAM角色和指向該 AWS IoT 角色的角色別名。如果您已經設置了 Greengrass 核心設備,則可以使用其令牌交換角色和角色別名,而不是創建新的。然後,您將設備的 AWS IoT 東西配置為使用該角色和別名。

#### 若要建立權杖交換IAM角色

- 1. 創建一個IAM角色,您的設備可以用作令牌交換角色。請執行下列操作:
	- a. 建立包含 Token 交換角色所需之信任原則文件的檔案。

例如,在 Linux 系統上,您可以執行下列命令來使用 GNU nano 來建立檔案。

nano device-role-trust-policy.json

JSON將以下內容複製到檔案中。

```
{ 
   "Version": "2012-10-17", 
   "Statement": [ 
     { 
        "Effect": "Allow", 
       "Principal": { 
          "Service": "credentials.iot.amazonaws.com" 
       }, 
        "Action": "sts:AssumeRole" 
     } 
   ]
}
```
- b. 使用信任原則文件建立權杖交換角色。
	- Replace (取代) *GreengrassV2TokenExchangeRole* 與要創建的IAM角色的名稱。

```
aws iam create-role --role-name GreengrassV2TokenExchangeRole --assume-role-
policy-document file://device-role-trust-policy.json
```
如果要求成功,回應看起來類似下列範例。

```
{ 
   "Role": { 
     "Path": "/", 
     "RoleName": "GreengrassV2TokenExchangeRole", 
     "RoleId": "AROAZ2YMUHYHK5OKM77FB", 
     "Arn": "arn:aws:iam::123456789012:role/GreengrassV2TokenExchangeRole", 
     "CreateDate": "2021-02-06T00:13:29+00:00", 
     "AssumeRolePolicyDocument": { 
       "Version": "2012-10-17", 
       "Statement": [ 
         { 
            "Effect": "Allow", 
            "Principal": { 
              "Service": "credentials.iot.amazonaws.com"
```

```
 }, 
            "Action": "sts:AssumeRole" 
         } 
      ] 
   } 
 }
```
c. 建立包含權杖交換角色所需之存取原則文件的檔案。

例如,在 Linux 系統上,您可以執行下列命令來使用 GNU nano 來建立檔案。

nano device-role-access-policy.json

JSON將以下內容複製到檔案中。

```
{ 
   "Version": "2012-10-17", 
   "Statement": [ 
     { 
        "Effect": "Allow", 
        "Action": [ 
          "logs:CreateLogGroup", 
          "logs:CreateLogStream", 
          "logs:PutLogEvents", 
          "logs:DescribeLogStreams", 
          "s3:GetBucketLocation" 
        ], 
        "Resource": "*" 
     } 
  \mathbf{I}}
```
#### **a** Note

此存取政策不允許存取 S3 儲存貯體中的元件成品。若要在 Amazon S3 中部署定義成 品的自訂元件,您必須向角色新增許可,以允許核心裝置擷取元件成品。如需詳細資 訊,請參閱[允許存取元件成品的 S3 儲存貯體](#page-1677-0)。

如果您還沒有適用於元件成品的 S3 儲存貯體,您可以在稍後建立儲存貯體後新增這 些許可。

d. 從IAM策略文件建立策略。

• Replace (取代) *GreengrassV2TokenExchangeRoleAccess* 使用要建立的IAM策略名 稱。

```
aws iam create-policy --policy-name GreengrassV2TokenExchangeRoleAccess --
policy-document file://device-role-access-policy.json
```
如果要求成功,回應看起來類似下列範例。

```
{ 
   "Policy": { 
     "PolicyName": "GreengrassV2TokenExchangeRoleAccess", 
     "PolicyId": "ANPAZ2YMUHYHACI7C5Z66", 
     "Arn": "arn:aws:iam::123456789012:policy/
GreengrassV2TokenExchangeRoleAccess", 
     "Path": "/", 
     "DefaultVersionId": "v1", 
    "AttachmentCount": 0,
     "PermissionsBoundaryUsageCount": 0, 
     "IsAttachable": true, 
     "CreateDate": "2021-02-06T00:37:17+00:00", 
     "UpdateDate": "2021-02-06T00:37:17+00:00" 
  }
}
```
- e. 將IAM原則附加至權杖交換角色。
	- Replace (取代) *GreengrassV2TokenExchangeRole* 與IAM角色的名稱。
	- 將原則ARN取代為您在上一個步驟中建立ARN的IAM原則。

```
aws iam attach-role-policy --role-name GreengrassV2TokenExchangeRole --policy-
arn arn:aws:iam::123456789012:policy/GreengrassV2TokenExchangeRoleAccess
```
如果請求成功,命令沒有任何輸出。

- 2. 建立指向權杖交換 AWS IoT 角色的角色別名。
	- Replace (取代) *GreengrassCoreTokenExchangeRoleAlias* 與要創建的角色別名的名稱。
	- 將角ARN色取代為您在上一個步驟中建立ARN的IAM角色。

 $\{$ 

```
aws iot create-role-alias --role-alias GreengrassCoreTokenExchangeRoleAlias --role-
arn arn:aws:iam::123456789012:role/GreengrassV2TokenExchangeRole
```
如果要求成功,回應看起來類似下列範例。

```
 "roleAlias": "GreengrassCoreTokenExchangeRoleAlias", 
   "roleAliasArn": "arn:aws:iot:us-west-2:123456789012:rolealias/
GreengrassCoreTokenExchangeRoleAlias"
}
```
#### **a** Note

若要建立角色別名,您必須擁有權限才能將權杖交換IAM角色傳遞給 AWS IoT。如果您在 嘗試建立角色別名時收到錯誤訊息,請檢查您的 AWS 使用者是否具有此權限。如需詳細 資訊,請參閱《[使用指南》中的授與使用AWS Identity and Access Management 者將角](https://docs.aws.amazon.com/IAM/latest/UserGuide/id_roles_use_passrole.html) [色傳遞給 AWS 服務的權限](https://docs.aws.amazon.com/IAM/latest/UserGuide/id_roles_use_passrole.html)。

- 3. 建立並附加 AWS IoT 原則,讓您的 Greengrass 核心裝置使用角色別名來承擔權杖交換角色。如 果您之前已經設定過 Greengrass 核心裝置,則可以附加其角色別名 AWS IoT 原則,而不是建立 新的別名原則。請執行下列操作:
	- a. (選擇性) 建立包含角色別名所需之 AWS IoT 原則文件的檔案。

例如,在 Linux 系統上,您可以執行下列命令來使用 GNU nano 來建立檔案。

nano greengrass-v2-iot-role-alias-policy.json

JSON將以下內容複製到檔案中。

• 將資源ARN取代為您ARN的角色別名。

```
{ 
   "Version":"2012-10-17", 
   "Statement": [ 
     { 
        "Effect": "Allow",
```

```
 "Action": "iot:AssumeRoleWithCertificate", 
       "Resource": "arn:aws:iot:us-west-2:123456789012:rolealias/
GreengrassCoreTokenExchangeRoleAlias" 
     } 
  ]
}
```
- b. 從 AWS IoT 策略文件建立策略。
	- Replace (取代) *GreengrassCoreTokenExchangeRoleAliasPolicy* 使用要建立的 AWS IoT 策略名稱。

```
aws iot create-policy --policy-name GreengrassCoreTokenExchangeRoleAliasPolicy
  --policy-document file://greengrass-v2-iot-role-alias-policy.json
```
如果要求成功,回應看起來類似下列範例。

```
{ 
   "policyName": "GreengrassCoreTokenExchangeRoleAliasPolicy", 
   "policyArn": "arn:aws:iot:us-west-2:123456789012:policy/
GreengrassCoreTokenExchangeRoleAliasPolicy", 
   "policyDocument": "{ 
     \\"Version\\":\\"2012-10-17\\", 
     \\"Statement\\": [ 
      \left\{ \right. \\"Effect\\": \\"Allow\\", 
         \\"Action\\": \\"iot:AssumeRoleWithCertificate\\", 
         \\"Resource\\": \\"arn:aws:iot:us-west-2:123456789012:rolealias/
GreengrassCoreTokenExchangeRoleAlias\\" 
       } 
     ] 
   }", 
   "policyVersionId": "1"
}
```
- c. 將 AWS IoT 原則附加至物 AWS IoT 件的憑證。
	- Replace (取代) *GreengrassCoreTokenExchangeRoleAliasPolicy* 與角色別名 AWS IoT 策略的名稱。
	- 將目標ARN取代為您 AWS IoT 物件的憑證。ARN

aws iot attach-policy --policy-name *GreengrassCoreTokenExchangeRoleAliasPolicy* --target *arn:aws:iot:us-west-2:123456789012:cert/ aa0b7958770878eabe251d8a7ddd547f4889c524c9b574ab9fbf65f32248b1d4*

如果請求成功,命令沒有任何輸出。

### 將憑證下載到裝置

之前,您已將裝置的憑證下載到開發電腦。在本節中,您會將憑證複製到您的核心裝置,以使用用來連 線的憑證來設定裝置 AWS IoT。您也會下載 Amazon 根憑證授權單位 (CA) 憑證。如果您使用HSM, 也會將憑證檔案匯入到本節HSM中的。

- 如果您先前在 AWS IoT 服務中建立了物憑證和私密金鑰,請依照下列步驟下載含有私密金鑰和憑證 檔案的憑證。
- 如果您先前是從硬體安全性模組 (HSM) 中的私密金鑰建立物憑證,請依照下列步驟下載具有私密金 鑰和憑證的憑證HSM。

下載包含私密金鑰和憑證檔案的憑證

將憑證下載到裝置

1. 將 AWS IoT 物件憑證從開發電腦複製到裝置。如果SSHSCP在開發電腦和裝置上啟用和,您可以 使用開發電腦上的scp指令來傳輸憑證。Replace (取代) *device-ip-address* 使用您設備的 IP 地址。

scp -r greengrass-v2-certs/ *device-ip-address*:~

2. 在設備上創建綠色根文件夾。您稍後將 AWS IoT Greengrass 核心軟體安裝到此資料夾。

**a** Note

Windows 的路徑長度限制為 260 個字元。如果您使用的是 Windows,請使用類似的根文 件夾C:\greengrass\v2或D:\greengrass\v2將 Greengrass 組件路徑保持在 260 個 字符限制以下。

#### Linux or Unix

• 以要使*/greengrass/v2*用的資料夾取代。

sudo mkdir -p */greengrass/v2*

Windows Command Prompt

• Replace (取代) *C:\greengrass\v2* 與要使用的文件夾。

mkdir *C:\greengrass\v2*

**PowerShell** 

• Replace (取代) *C:\greengrass\v2* 與要使用的文件夾。

mkdir *C:\greengrass\v2*

- 3. (僅限 Linux) 設定 Greengrass 根資料夾的父系權限。
	- Replace (取代) */greengrass* 與根文件夾的父文件夾。

sudo chmod 755 */greengrass*

4. 將 AWS IoT 物件憑證複製到 Greengrass 根資料夾。

Linux or Unix

• */greengrass/v2*以 Greengrass 色根資料夾取代。

sudo cp -R ~/greengrass-v2-certs/\* */greengrass/v2*

Windows Command Prompt

• Replace (取代) *C:\greengrass\v2* 與要使用的文件夾。

robocopy %USERPROFILE%\greengrass-v2-certs *C:\greengrass\v2* /E

PowerShell

• Replace (取代) *C:\greengrass\v2* 與要使用的文件夾。

cp -Path ~\greengrass-v2-certs\\* -Destination *C:\greengrass\v2*

5. 下載 Amazon 根憑證授權單位 (CA) 憑證。 AWS IoT 憑證預設會與 Amazon 的根 CA 憑證相關 聯。下載CA1憑證[和CA3憑證。](https://www.amazontrust.com/repository/)

Linux or Unix

• 更換*/greengrass/v2*或 *C:\greengrass\v2* 與 Greengrass 文件夾。

```
sudo curl -o /greengrass/v2/AmazonRootCA1.pem https://www.amazontrust.com/
repository/AmazonRootCA1.pem
sudo curl -o - https://www.amazontrust.com/repository/AmazonRootCA3.pem >> /
greengrass/v2/AmazonRootCA1.pem
```
Windows Command Prompt (CMD)

```
curl -o C:\greengrass\v2\\AmazonRootCA1.pem https://www.amazontrust.com/
repository/AmazonRootCA1.pem
```
**PowerShell** 

iwr -Uri https://www.amazontrust.com/repository/AmazonRootCA1.pem -OutFile *C: \greengrass\v2*\\AmazonRootCA1.pem

#### 下載包含私密金鑰和憑證的憑證 HSM

## **a** Note

此功能適用於 v2.5.3 及更高版 [Greeng](#page-445-0) rass 核組件。 AWS IoT Greengrass 目前在 Windows 核心裝置上不支援此功能。

將憑證下載到裝置

1. 將 AWS IoT 物件憑證從開發電腦複製到裝置。如果SSHSCP在開發電腦和裝置上啟用和,您可以 使用開發電腦上的scp指令來傳輸憑證。Replace (取代) *device-ip-address* 使用您設備的 IP 地址。

scp -r greengrass-v2-certs/ *device-ip-address*:~

2. 在設備上創建綠色根文件夾。您稍後將 AWS IoT Greengrass 核心軟體安裝到此資料夾。

**a** Note

Windows 的路徑長度限制為 260 個字元。如果您使用的是 Windows,請使用類似的根文 件夾C:\greengrass\v2或D:\greengrass\v2將 Greengrass 組件路徑保持在 260 個 字符限制以下。

Linux or Unix

• 以要使*/greengrass/v2*用的資料夾取代。

sudo mkdir -p */greengrass/v2*

Windows Command Prompt

• Replace (取代) *C:\greengrass\v2* 與要使用的文件夾。

```
mkdir C:\greengrass\v2
```
#### **PowerShell**

• Replace (取代) *C:\greengrass\v2* 與要使用的文件夾。

mkdir *C:\greengrass\v2*

- 3. (僅限 Linux) 設定 Greengrass 根資料夾的父系權限。
	- Replace (取代) */greengrass* 與根文件夾的父文件夾。

sudo chmod 755 */greengrass*

4. 將物憑證檔案、~/greengrass-v2-certs/device.pem.crt、匯入HSM。請查看您的文 件,HSM以了解如何將憑證匯入其中。使用HSM先前產生私密金鑰的相同權杖PIN、插槽 ID、使 用者、物件標籤和物件 ID (如果您HSM使用的話) 匯入憑證。

#### **a** Note

如果您先前產生的私密金鑰不含物件 ID,且憑證具有物件 ID,請將私密金鑰的物件 ID 設 定為與憑證相同的值。請查看您的說明文件,HSM以瞭解如何設定私密金鑰物件的物件 ID。

5. (選擇性) 刪除物憑證檔案,使其僅存在於HSM.

rm ~/greengrass-v2-certs/device.pem.crt

6. 下載 Amazon 根憑證授權單位 (CA) 憑證。 AWS IoT 憑證預設會與 Amazon 的根 CA 憑證相關 聯。下載CA1[和CA3憑證。](https://www.amazontrust.com/repository/)

Linux or Unix

• 更換*/greengrass/v2*或 *C:\greengrass\v2* 與 Greengrass 文件夾。

sudo curl -o */greengrass/v2*/AmazonRootCA1.pem https://www.amazontrust.com/ repository/AmazonRootCA1.pem sudo curl -o - https://www.amazontrust.com/repository/AmazonRootCA3.pem >> */ greengrass/v2*/AmazonRootCA1.pem

Windows Command Prompt (CMD)

curl -o *C:\greengrass\v2*\\AmazonRootCA1.pem https://www.amazontrust.com/ repository/AmazonRootCA1.pem

**PowerShell** 

iwr -Uri https://www.amazontrust.com/repository/AmazonRootCA1.pem -OutFile *C: \greengrass\v2*\\AmazonRootCA1.pem

# 設定裝置環境

請依照本節中的步驟設定 Linux 或 Windows 裝置作為 AWS IoT Greengrass 核心裝置使用。

#### 設定裝置

若要設定下列項目的 Linux 設備 AWS IoT Greengrass V2

- 1. 安裝 Java 執行階段, AWS IoT Greengrass 核心軟體需要執行。我們建議您使用 [Amazon](https://aws.amazon.com/corretto/)  [Corretto](https://aws.amazon.com/corretto/) 或[開放JDK](https://openjdk.java.net/)長期支援版本。需要版本 8 或更高版本。下列指令會示範如何在裝置JDK上安 裝 Open。
	- 針對 Debian 為基礎或 Ubuntu 為基礎的發行版本:

sudo apt install default-jdk

• 針對 Red Hat 為基礎的發行版本 ·

sudo yum install java-11-openjdk-devel

• 針對 Amazon Linux 2:

sudo amazon-linux-extras install java-openjdk11

• 對於 Amazon

sudo dnf install java-11-amazon-corretto -y

安裝完成時,請執行下列命令以確認 Java 是否在 Linux 裝置上執行。

java -version

此指令會列印在裝置上執行的 Java 版本。例如,在基於 Debian 的發行版上,輸出可能類似於以 下示例。

openjdk version "11.0.9.1" 2020-11-04 OpenJDK Runtime Environment (build 11.0.9.1+1-post-Debian-1deb10u2) OpenJDK 64-Bit Server VM (build 11.0.9.1+1-post-Debian-1deb10u2, mixed mode)

2. (選擇性) 建立在裝置上執行元件的預設系統使用者和群組。您也可以選擇讓 AWS IoT Greengrass Core 軟體安裝程式在安裝期間使用安裝程式引數建立此使用者和群組。--componentdefault-user如需詳細資訊,請參[閱安裝器引數](#page-285-0)。

```
sudo useradd --system --create-home ggc_user
sudo groupadd --system ggc_group
```
- 3. 確認執行 AWS IoT Greengrass Core 軟體的使用者 (通常root) 具有sudo與任何使用者和任何群 組一起執行的權限。
	- a. 執行下列命令以開啟/etc/sudoers檔案。

sudo visudo

b. 確認使用者的權限看起來像下列範例。

root ALL=(ALL:ALL) ALL

4. (選擇性) 若[要執行容器化 Lambda 函數](#page-1231-0),您必須啟用 [cgroup](https://en.wikipedia.org/wiki/Cgroups) v1,並且必須啟用並掛接記憶體和裝 置 cgroup。如果您不打算執行容器化 Lambda 函數,則可以略過此步驟。

若要啟用這些 cgroups 選項,請使用下列 Linux 核心參數來啟動裝置。

cgroup\_enable=memory cgroup\_memory=1 systemd.unified\_cgroup\_hierarchy=0

如需有關檢視和設定裝置核心參數的資訊,請參閱作業系統和開機載入程式的說明文件。依照指示 永久設定核心參數。

5. 依照中的需求清單所指示,在您的裝置上安裝所有其他必要的相依性[裝置要求](#page-171-0)。

#### 設定視窗裝置

**a** Note

此功能適用於 v2.5.0 及更高版 [Greeng](#page-445-0) rass 核組件。

若要設定視窗裝置 AWS IoT Greengrass V2

- 1. 安裝 Java 執行階段, AWS IoT Greengrass 核心軟體需要執行。我們建議您使用 [Amazon](https://aws.amazon.com/corretto/)  [Corretto](https://aws.amazon.com/corretto/) 或[開放JDK](https://openjdk.java.net/)長期支援版本。需要版本 8 或更高版本。
- 2. 檢查 Java 是否可用於[PATH系](https://en.wikipedia.org/wiki/PATH_(variable))統變數,如果沒有,則加入它。此 LocalSystem 帳戶會執行 AWS IoT Greengrass Core 軟體,因此您必須將 Java 新增至PATH系統變數,而非PATH使用者的使用 者變數。請執行下列操作:
	- a. 按視窗鍵開啟開始功能表。
	- b. 鍵入**environment variables**以從開始功能表搜尋系統選項。
	- c. 在開始功能表搜尋結果中,選擇 [編輯系統環境變數] 以開啟 [系統屬性] 視窗。
	- d. 選擇環境變數... 以開啟 [環境變數] 視窗。
	- e. 在 [系統變數] 下,選取 [路徑],然後選擇 [編輯]。在 「編輯」環境變數視窗中,您可以在不 同的行上檢視每個路徑。
	- f. 檢查 Java 安裝bin資料夾的路徑是否存在。路徑看起來可能類似下列範例。

C:\\Program Files\\Amazon Corretto\\jdk11.0.13\_8\\bin

- g. 如果路徑中缺少 Java 安裝的bin資料夾,請選擇 [新增] 加入,然後選擇 [確定]。
- 3. 以系統管理員身分開啟 Windows 命令提示字元 (cmd.exe)。
- 4. 在 Windows 裝置上的 LocalSystem 帳戶中建立預設使用者。Replace (取代) *password* 使用安全 密碼。

net user /add ggc\_user *password*
```
1 Tip
```
視您的 Windows 組態而定,使用者的密碼可能會設定為在 future 的某個日期到期。為確 保您的 Greengrass 應用程式繼續運作,請追蹤密碼何時到期,並在密碼到期之前進行更 新。您也可以將使用者的密碼設定為永不過期。

• 若要檢查使用者及其密碼何時到期,請執行下列命令。

```
net user ggc_user | findstr /C:expires
```
• 若要將使用者的密碼設定為永不過期,請執行下列命令。

wmic UserAccount where "Name='*ggc\_user*'" set PasswordExpires=False

• 如果您使用的是 Windows 10 或更新版本,而該wmic[命令已被取代,](https://learn.microsoft.com/en-us/windows/win32/wmisdk/wmic)請執行下列 PowerShell 命令。

```
Get-CimInstance -Query "SELECT * from Win32_UserAccount WHERE name = 
  'ggc_user'" | Set-CimInstance -Property @{PasswordExpires="False"}
```
- 5. 在設備上從 Microsoft 下載並安裝[該PsExec實用程序。](https://docs.microsoft.com/en-us/sysinternals/downloads/psexec)
- 6. 使用此 PsExec 公用程式將預設使用者的使用者名稱和密碼儲存在 LocalSystem 帳戶的認證管理 員執行個體中。Replace (取代) *password* 使用您之前設置的用戶密碼。

psexec -s cmd /c cmdkey /generic:ggc\_user /user:ggc\_user /pass:*password*

如果打PsExec License Agreement開,請選Accept擇同意許可證並運行命令。

## **a** Note

在 Windows 裝置上, LocalSystem 帳戶會執行 Greengrass 核心,而且您必須使用公用 PsExec 程式將預設使用者資訊儲存在帳戶中。 LocalSystem 使用認證管理員應用程式會 將此資訊儲存在目前登入使用者的 Windows 帳戶中,而非 LocalSystem 帳戶中。

下載 AWS IoT Greengrass 核心軟體

您可以從下列位置下載最新版本的 AWS IoT Greengrass Core 軟體:

• [https://d2s8p88vqu9w66.cloudfront.net/releases/greengrass-nucleus-latest. 壓縮](https://d2s8p88vqu9w66.cloudfront.net/releases/greengrass-nucleus-latest.zip)

# **a** Note

您可以從下列位置下載特定版本的 AWS IoT Greengrass Core 軟體。Replace (取代) *version* 與要下載的版本。

https://d2s8p88vqu9w66.cloudfront.net/releases/greengrass-*version*.zip

若要下載 AWS IoT Greengrass 核心軟體

1. 在您的核心裝置上,將 AWS IoT Greengrass Core 軟體下載至名為greengrass-nucleuslatest.zip.

Linux or Unix

```
curl -s https://d2s8p88vqu9w66.cloudfront.net/releases/greengrass-nucleus-
latest.zip > greengrass-nucleus-latest.zip
```
Windows Command Prompt (CMD)

```
curl -s https://d2s8p88vqu9w66.cloudfront.net/releases/greengrass-nucleus-
latest.zip > greengrass-nucleus-latest.zip
```
**PowerShell** 

iwr -Uri https://d2s8p88vqu9w66.cloudfront.net/releases/greengrass-nucleuslatest.zip -OutFile greengrass-nucleus-latest.zip

下載此軟體,即表示您同意 [Greengrass 核心軟體授權合約](https://greengrass-release-license.s3.us-west-2.amazonaws.com/greengrass-license-v1.pdf)之規定。

2. (選擇性) 驗證 Greengrass 核軟體簽章

## **a** Note

此功能適用於 Greengrass 核 2.9.5 及更高版本。

a. 使用以下命令來驗證 Greengrass 核工件的簽名:

Linux or Unix

```
jarsigner -verify -certs -verbose greengrass-nucleus-latest.zip
```
Windows Command Prompt (CMD)

根據您安裝的JDK版本,檔案名稱可能會有所不同。Replace (取代) *JDK17.0.6\_10* 與您 安裝的JDK版本。

```
"C:\\Program Files\\Amazon Corretto\\jdk17.0.6_10\\bin\\jarsigner.exe" -
verify -certs -verbose greengrass-nucleus-latest.zip
```
PowerShell

根據您安裝的JDK版本,檔案名稱可能會有所不同。Replace (取代) *JDK17.0.6\_10* 與您 安裝的JDK版本。

```
'C:\\Program Files\\Amazon Corretto\\jdk17.0.6_10\\bin\\jarsigner.exe' -
verify -certs -verbose greengrass-nucleus-latest.zip
```
- b. jarsigner調用產生指示驗證結果的輸出。
	- i. 如果 Greengrass 核 zip 文件簽名,則輸出包含以下語句:

jar verified.

ii. 如果 Greengrass 核壓縮檔未簽署,則輸出會包含下列陳述式:

jar is unsigned.

- c. 如果您提供了 Jarsigner -certs -verbose 選項-verify和選項,則輸出也會包含詳細的簽 署者憑證資訊。
- 3. 將 AWS IoT Greengrass Core 軟件解壓縮到設備上的文件夾。Replace (取代) *GreengrassInstaller* 與您要使用的文件夾。

## Linux or Unix

```
unzip greengrass-nucleus-latest.zip -d GreengrassInstaller && rm greengrass-
nucleus-latest.zip
```
Windows Command Prompt (CMD)

```
mkdir GreengrassInstaller && tar -xf greengrass-nucleus-latest.zip -
C GreengrassInstaller && del greengrass-nucleus-latest.zip
```
PowerShell

```
Expand-Archive -Path greengrass-nucleus-latest.zip -DestinationPath .\
\GreengrassInstaller
rm greengrass-nucleus-latest.zip
```
4. (選擇性) 執行下列命令以查看 AWS IoT Greengrass Core 軟體的版本。

java -jar ./*GreengrassInstaller*/lib/Greengrass.jar --version

#### **A** Important

如果您安裝的 Greengrass 核心版本早於 v2.4.0,請不要在安裝核心軟體之後移除此資料夾。 AWS IoT Greengrass AWS IoT Greengrass 核心軟件使用此文件夾中的文件運行。 如果您下載了最新版本的軟體,請安裝 v2.4.0 或更新版本,而且您可以在安裝 AWS IoT Greengrass Core 軟體之後移除此資料夾。

安裝 AWS IoT Greengrass 核心軟體

使用指定下列動作的引數執行安裝程式:

- 從指定使用您先前建立的 AWS 資源和憑證的部分組態檔進行安裝。 AWS IoT Greengrass 核心軟體 使用組態檔案來指定裝置上每個 Greengrass 元件的組態。安裝程式會從您提供的部分組態檔案建立 完整的組態檔案。
- 指定使用ggc\_user系統使用者在核心裝置上執行軟體元件。在 Linux 裝置上,此指令也會指定使 用ggc\_group系統群組,而安裝程式會為您建立系統使用者和群組。

• 將 AWS IoT Greengrass Core 軟體設定為在開機時執行的[系統](https://en.wikipedia.org/wiki/Systemd)服務。在 Linux 設備上,這需要系統 [初始化](https://en.wikipedia.org/wiki/Systemd)系統。

**A** Important

在 Windows 核心裝置上,您必須將 AWS IoT Greengrass 核心軟體設定為系統服務。

如需可指定之引數的詳細資訊,請參閱[安裝器引數](#page-285-0)。

**a** Note

如果您在記憶體有限的裝置 AWS IoT Greengrass 上執行,您可以控制 AWS IoT Greengrass Core 軟體使用的記憶體數量。若要控制記憶體配置,您可以在核心元件的jvmOptions組態參 數中設定JVM堆積大小選項。如需詳細資訊,請參閱[使用選項控制內存分JVM配。](#page-333-0)

- 如果您先前在 AWS IoT 服務中建立了物憑證和私密金鑰,請依照下列步驟使用私密金鑰和憑證檔案 安裝 AWS IoT Greengrass Core 軟體。
- 如果您先前是從硬體安全性模組 (HSM) 中的私密金鑰建立物憑證,請依照下列步驟在中安裝具有私 密金鑰和憑證的 AWS IoT Greengrass Core 軟體HSM。

使用私鑰和證書文件安裝 AWS IoT Greengrass Core 軟件

若要安裝 AWS IoT Greengrass 核心軟體

- 1. 檢查 AWS IoT Greengrass 核心軟體的版本。
	- Replace (取代) *GreengrassInstaller* 包含軟件的文件夾的路徑。

java -jar ./*GreengrassInstaller*/lib/Greengrass.jar --version

2. 使用文字編輯器建立名為提供config.yaml給安裝程式的組態檔案。

例如,在 Linux 系統上,您可以執行下列命令來使用 GNU nano 來建立檔案。

nano *GreengrassInstaller*/config.yaml

# 將下列YAML內容複製到檔案中。此部分配置文件指定系統參數和 Greengrass 核參數。

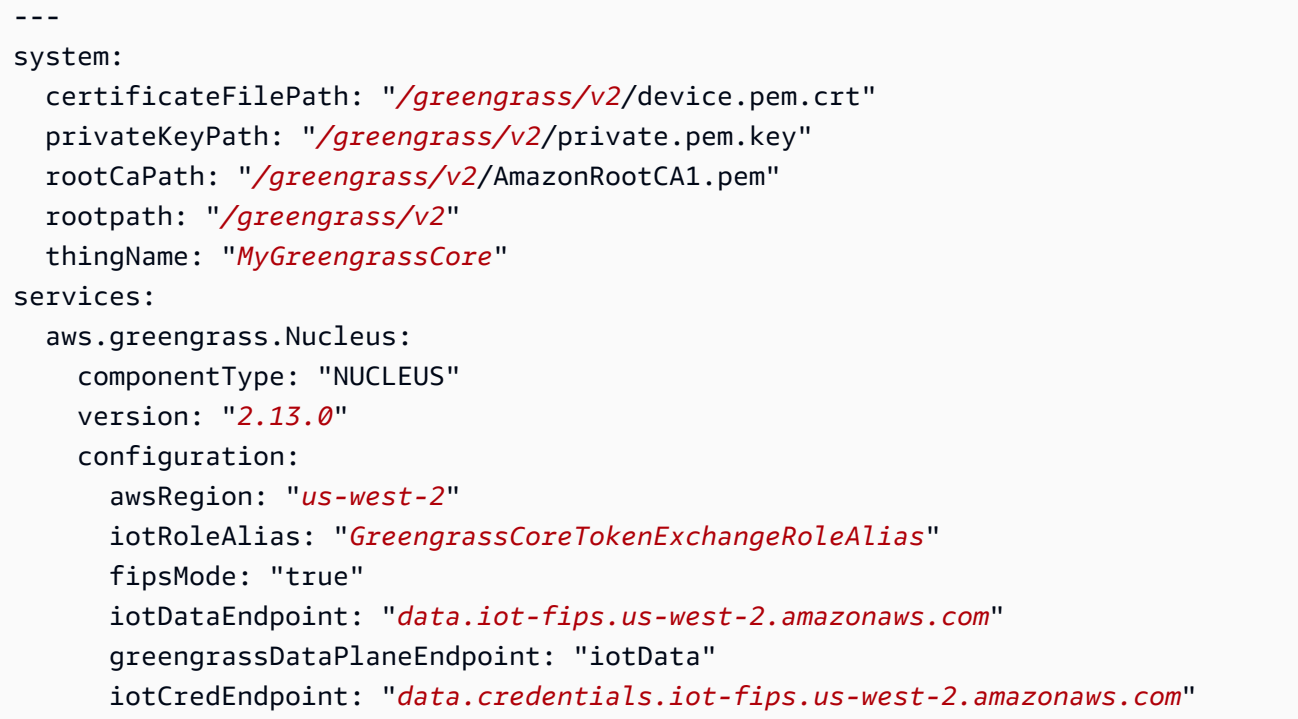

然後,執行下列動作:

- */greengrass/v2*以 Greengrass 根資料夾取代的每個執行個體。
- Replace (取代) *MyGreengrassCore* 與 AWS IoT 事物的名稱。
- Replace (取代) *2.13.0* 與 AWS IoT Greengrass 核心軟件的版本。
- Replace (取代) *us-west-2* 與您創建資源的 AWS 區域 位置。
- Replace (取代) *GreengrassCoreTokenExchangeRoleAlias* 與令牌交換角色別名的名稱。
- 更換 *iotDataEndpoint* 使用您的 AWS IoT 資料端點。
- 更換 *iotCredEndpoint* 與您的 AWS IoT 憑據端點。
- 3. 執行安裝程式,並指--init-config定提供組態檔案。
	- 更換*/greengrass/v2*或 *C:\greengrass\v2* 與 Greengrass 文件夾。
	- 取代的每個執行個體 *GreengrassInstaller* 與您解壓縮安裝程序的文件夾。

Linux or Unix

```
sudo -E java -Droot="/greengrass/v2" -Dlog.store=FILE \ 
   -jar ./GreengrassInstaller/lib/Greengrass.jar \ 
   --init-config ./GreengrassInstaller/config.yaml \ 
   --component-default-user ggc_user:ggc_group \ 
   --setup-system-service true
```
Windows Command Prompt (CMD)

```
java -Droot="C:\greengrass\v2" "-Dlog.store=FILE" ^ 
   -jar ./GreengrassInstaller/lib/Greengrass.jar ^ 
   --init-config ./GreengrassInstaller/config.yaml ^ 
  --component-default-user ggc user ^{\wedge} --setup-system-service true
```
**PowerShell** 

```
java -Droot="C:\greengrass\v2" "-Dlog.store=FILE" ` 
   -jar ./GreengrassInstaller/lib/Greengrass.jar ` 
   --init-config ./GreengrassInstaller/config.yaml `
```
- --component-default-user qgc user `
- --setup-system-service true

**A** Important

在 Windows 核心裝置上,您必須指--setup-system-service true定將 AWS IoT Greengrass 核心軟體設定為系統服務。

如果您指定--setup-system-service true,安裝程式會列印是Successfully set up Nucleus as a system service否將軟體設定為系統服務並執行。否則,如果安裝程式成功 安裝軟體,則不會輸出任何訊息。

#### **a** Note

當您執行沒有deploy-dev-tools引數的安裝程式時,您無法使用--provision true引數來部署本機開發工具。如需CLI直接在裝置上部署 Greengrass 的相關資訊,請 參閱。[綠色命令行界面](#page-1056-0)

### 4. 檢視根資料夾中的檔案以確認安裝。

Linux or Unix

ls */greengrass/v2*

Windows Command Prompt (CMD)

dir *C:\greengrass\v2*

#### **PowerShell**

ls *C:\greengrass\v2*

如果安裝成功,則根資料夾會包含數個資料夾config,例如packages、和logs。

使用私密金鑰和憑證安裝 AWS IoT Greengrass Core 軟體 HSM

**a** Note

此功能適用於 v2.5.3 及更高版 [Greeng](#page-445-0) rass 核組件。 AWS IoT Greengrass 目前在 Windows 核心裝置上不支援此功能。

若要安裝 AWS IoT Greengrass 核心軟體

- 1. 檢查 AWS IoT Greengrass 核心軟體的版本。
	- Replace (取代) *GreengrassInstaller* 包含軟件的文件夾的路徑。

java -jar ./*GreengrassInstaller*/lib/Greengrass.jar --version

- 2. 若要讓 AWS IoT Greengrass 核心軟體使用中的私密金鑰和憑證HSM,請在安裝 AWS IoT Greengrass Core 軟體時安裝 [PKCS#11 提供者元件。](#page-903-0)PKCS#11 提供者元件是您可以在安裝期間 設定的外掛程式。您可以從下列位置下載最新版本的 PKCS #11 提供者元件:
	- [https://d2s8p88vqu9w66.cloudfront.net/releases/Pkcs11Provider/](https://d2s8p88vqu9w66.cloudfront.net/releases/Pkcs11Provider/aws.greengrass.crypto.Pkcs11Provider-latest.jar) [aws.greengrass.crypto.Pkcs11Provider-latest.jar](https://d2s8p88vqu9w66.cloudfront.net/releases/Pkcs11Provider/aws.greengrass.crypto.Pkcs11Provider-latest.jar)

將 PKCS #11 提供者外掛程式下載至名為的檔

案aws.greengrass.crypto.Pkcs11Provider.jar。Replace (取代) *GreengrassInstaller* 與您要使用的文件夾。

```
curl -s https://d2s8p88vqu9w66.cloudfront.net/releases/Pkcs11Provider/
aws.greengrass.crypto.Pkcs11Provider-latest.jar > GreengrassInstaller/
aws.greengrass.crypto.Pkcs11Provider.jar
```
下載此軟體,即表示您同意 [Greengrass 核心軟體授權合約](https://greengrass-release-license.s3.us-west-2.amazonaws.com/greengrass-license-v1.pdf)之規定。

3. 使用文字編輯器建立名為提供config.yaml給安裝程式的組態檔案。

例如,在 Linux 系統上,您可以執行下列命令來使用 GNU nano 來建立檔案。

nano *GreengrassInstaller*/config.yaml

將下列YAML內容複製到檔案中。此部分配置文件指定系統參數,Greengrass 核參數和 PKCS #11 提供者參數。

```
---
system: 
   certificateFilePath: "/greengrass/v2/device.pem.crt" 
   privateKeyPath: "/greengrass/v2/private.pem.key" 
   rootCaPath: "/greengrass/v2/AmazonRootCA1.pem" 
   rootpath: "/greengrass/v2" 
   thingName: "MyGreengrassCore"
services: 
   aws.greengrass.Nucleus: 
     componentType: "NUCLEUS" 
     version: "2.13.0"
```

```
 configuration: 
   awsRegion: "us-west-2" 
   iotRoleAlias: "GreengrassCoreTokenExchangeRoleAlias" 
   fipsMode: "true" 
   iotDataEndpoint: "data.iot-fips.us-west-2.amazonaws.com" 
   greengrassDataPlaneEndpoint: "iotData" 
   iotCredEndpoint: "data.credentials.iot-fips.us-west-2.amazonaws.com"
```
然後,執行下列動作:

- 取代的每個執行個體 *iotdevicekey* 在 PKCS #11 URIs 與您創建私鑰並導入證書的對象標 籤。
- */greengrass/v2*以 Greengrass 根資料夾取代的每個執行個體。
- Replace (取代) *MyGreengrassCore* 與 AWS IoT 事物的名稱。
- Replace (取代) *2.13.0* 與 AWS IoT Greengrass 核心軟件的版本。
- Replace (取代) *us-west-2* 與您創建資源的 AWS 區域 位置。
- Replace (取代) *GreengrassCoreTokenExchangeRoleAlias* 與令牌交換角色別名的名稱。
- iotDataEndpoint以您的 AWS IoT 資料端點取代。
- iotCredEndpoint以您的 AWS IoT 認證端點取代。
- 將aws.greengrass.crypto.Pkcs11Provider元件的組態參數取代為核心裝HSM置上的組 態值。
- 4. 執行安裝程式,並指--init-config定提供組態檔案。
	- */greengrass/v2*以 Greengrass 色根資料夾取代。
	- 取代的每個執行個體 *GreengrassInstaller* 與您解壓縮安裝程序的文件夾。

```
sudo -E java -Droot="/greengrass/v2" -Dlog.store=FILE \ 
   -jar ./GreengrassInstaller/lib/Greengrass.jar \ 
   --trusted-plugin ./GreengrassInstaller/aws.greengrass.crypto.Pkcs11Provider.jar \ 
   --init-config ./GreengrassInstaller/config.yaml \ 
   --component-default-user ggc_user:ggc_group \ 
   --setup-system-service true
```
#### **A** Important

在 Windows 核心裝置上,您必須指--setup-system-service true定將 AWS IoT Greengrass 核心軟體設定為系統服務。

如果您指定--setup-system-service true,安裝程式會列印是Successfully set up Nucleus as a system service否將軟體設定為系統服務並執行。否則,如果安裝程式成功 安裝軟體,則不會輸出任何訊息。

## **a** Note

當您執行沒有deploy-dev-tools引數的安裝程式時,您無法使用--provision true引數來部署本機開發工具。如需CLI直接在裝置上部署 Greengrass 的相關資訊,請 參閱。[綠色命令行界面](#page-1056-0)

5. 檢視根資料夾中的檔案以確認安裝。

Linux or Unix

ls */greengrass/v2*

Windows Command Prompt (CMD)

```
dir C:\greengrass\v2
```
# PowerShell

ls *C:\greengrass\v2*

如果安裝成功,則根資料夾會包含數個資料夾config,例如packages、和logs。

如果您將 AWS IoT Greengrass Core 軟體安裝為系統服務,安裝程式會為您執行該軟體。否則,您必 須手動運行該軟件。如需詳細資訊,請參閱[執行AWS IoT Greengrass核心軟體。](#page-289-0)

如需有關如何設定及使用軟體的詳細資訊 AWS IoT Greengrass,請參閱下列內容:

- [設定 AWS IoT Greengrass 核心軟體](#page-329-0)
- [開發AWS IoT Greengrass元件](#page-1086-0)
- [將AWS IoT Greengrass元件部署到裝置](#page-1161-0)
- [綠色命令行界面](#page-1056-0)

# <span id="page-1739-0"></span>透過叢集佈建安裝FIPS端點

此功能適用於 v2.4.0 和更高版 [Greeng](#page-445-0) rass 核組件。

透過針對 AWS IoT Greengrass 核心裝置進行 AWS IoT 叢集佈建,在您的 Core 軟體上安裝FIPS端 點。

## **a** Note

叢集佈建外掛程式目前不支援在硬體安全模組 (HSM) 中儲存私密金鑰和憑證檔案。若要使用 HSM,請[透過手動佈建來安裝 AWS IoT Greengrass Core 軟體。](#page-1739-0)

若要透過 AWS IoT 叢集佈建來安裝 AWS IoT Greengrass Core 軟體,您必須在 AWS IoT 用於佈建 Greengrass 核心裝置的 AWS 帳戶 資源中設定資源。這些資源包括佈建範本、宣告憑證[和權杖交換](#page-1674-0) [IAM角色](#page-1674-0)。建立這些資源之後,您可以重複使用它們來佈建叢集中的多個核心裝置。如需詳細資訊,請 參閱[為 Greengrass 核心裝置設定AWS IoT叢集佈建](#page-248-0)。

**A** Important

在您下載 AWS IoT Greengrass Core 軟體之前,請檢查您的核心裝置是否符合安裝和執行 AWS IoT Greengrass Core 軟體 2.0 的[需求](#page-171-0)。

#### 主題

- [必要條件](#page-229-0)
- [擷取 AWS IoT 端點](#page-193-0)
- [將憑證下載到裝置](#page-230-0)
- [設定裝置環境](#page-1743-0)
- [下載 AWS IoT Greengrass 核心軟體](#page-1746-0)
- [下載 AWS IoT 車隊佈建外掛程式](#page-239-0)
- [安裝 AWS IoT Greengrass 核心軟體](#page-1750-0)

## 必要條件

若要透過 AWS IoT 叢集佈建來安裝 AWS IoT Greengrass Core 軟體,您必須先[為 Greengrass 核心裝](#page-248-0) [置設定 AWS IoT 叢集佈建。](#page-248-0)完成這些步驟一次之後,您可以使用叢集佈建,在任意數量的裝置上安裝 AWS IoT Greengrass Core 軟體。

### 擷取 AWS IoT 端點

取得您的FIPS端點 AWS 帳戶,並儲存以供稍後使用。您的裝置會使用這些端點連線至 AWS IoT。請 執行下列操作:

- 1. 在FIPS資料平面端點中取得您區域的[AWS IoT Core FIPS資料端點。您](https://docs.aws.amazon.com/general/latest/gr/iot-core.html#iot-core-data-plane-endpoints)的FIPS數據端點應 AWS 帳戶 該如下所示:*data.iot-fips.us-west-2.amazonaws.com*
- 2. 在資料平面端點中取得您區域的FIPS認證[AWS IoT Core FIPS端點。您](https://docs.aws.amazon.com/general/latest/gr/iot-core.html#iot-core-data-plane-endpoints)的FIPS憑據端點應 AWS 帳戶 該如下所示:*data.credentials.iot-fips.us-west-2.amazonaws.com*

## 將憑證下載到裝置

裝置使用宣告憑證和私密金鑰來驗證其要求,以佈建 AWS 資源並取得 X.509 裝置憑證。您可以在製造 過程中將宣告憑證和私密金鑰內嵌到裝置中,或在安裝期間將憑證和金鑰複製到裝置。在本節中,您會 將宣告憑證和私密金鑰複製到裝置。您也會將 Amazon 根憑證授權單位 (CA) 憑證下載到裝置。

### **A** Important

佈建宣告私密金鑰應始終受到保護,包括在 Greengrass 核心裝置上。我們建議您使用 Amazon CloudWatch 指標和日誌來監控濫用的跡象,例如未經授權使用宣告憑證來佈建裝 置。如果您偵測到誤用,請停用佈建宣告憑證,使其無法用於裝置佈建。如需詳細資訊,請參 閱AWS IoT Core 開發人員指南 AWS IoT中的[監控。](https://docs.aws.amazon.com/iot/latest/developerguide/monitoring_overview.html)

為了協助您更有效地管理在您的裝置數目以及自行註冊的裝置數目 AWS 帳戶,您可以在建立 叢集佈建範本時指定預先佈建勾點。預先佈建勾點是一種 AWS Lambda 函數,可驗證裝置在 註冊期間提供的範本參數。例如,您可以建立預先佈建勾點,以根據資料庫檢查裝置識別碼, 以確認裝置是否具有佈建權限。如需詳細資訊,請參閱AWS IoT Core 開發人員指南中的[預先](https://docs.aws.amazon.com/iot/latest/developerguide/pre-provisioning-hook.html) [佈建勾點](https://docs.aws.amazon.com/iot/latest/developerguide/pre-provisioning-hook.html)。

#### 將宣告憑證下載至裝置

1. 將宣告憑證和私密金鑰複製到裝置。如果SSHSCP在開發電腦和裝置上啟用和,您可以使用開發 電腦上的scp指令來傳輸宣告憑證和私密金鑰。下列範例命令會將開發電腦claim-certs上名為 的資料夾傳輸這些檔案至裝置。Replace (取代) *device-ip-address* 使用您設備的 IP 地址。

scp -r claim-certs/ *device-ip-address*:~

2. 在設備上創建綠色根文件夾。您稍後將 AWS IoT Greengrass 核心軟體安裝到此資料夾。

#### **a** Note

Windows 的路徑長度限制為 260 個字元。如果您使用的是 Windows,請使用類似的根文 件夾C:\greengrass\v2或D:\greengrass\v2將 Greengrass 組件路徑保持在 260 個 字符限制以下。

#### Linux or Unix

• 以要使*/greengrass/v2*用的資料夾取代。

```
sudo mkdir -p /greengrass/v2
```
Windows Command Prompt

• Replace (取代) *C:\greengrass\v2* 與要使用的文件夾。

mkdir *C:\greengrass\v2*

## PowerShell

• Replace (取代) *C:\greengrass\v2* 與要使用的文件夾。

mkdir *C:\greengrass\v2*

3. (僅限 Linux) 設定 Greengrass 根資料夾的父系權限。

• Replace (取代) */greengrass* 與根文件夾的父文件夾。

sudo chmod 755 */greengrass*

- 4. 將宣告憑證移至 Greengrass 根資料夾。
	- 更換*/greengrass/v2*或 *C:\greengrass\v2* 與 Greengrass 文件夾。

Linux or Unix

sudo mv ~/claim-certs */greengrass/v2*

Windows Command Prompt (CMD)

move %USERPROFILE%\claim-certs *C:\greengrass\v2*

PowerShell

mv -Path ~\claim-certs -Destination *C:\greengrass\v2*

5. 下載CA1憑證[和CA3憑證。](https://www.amazontrust.com/repository/)

Linux or Unix

```
sudo curl -o - https://www.amazontrust.com/repository/AmazonRootCA3.pem >> /
greengrass/v2/AmazonRootCA1.pem
```
Windows Command Prompt (CMD)

curl -o *C:\greengrass\v2*\\AmazonRootCA1.pem https://www.amazontrust.com/ repository/AmazonRootCA1.pem

## **PowerShell**

iwr -Uri https://www.amazontrust.com/repository/AmazonRootCA1.pem -OutFile *C: \greengrass\v2*\\AmazonRootCA1.pem

# <span id="page-1743-0"></span>設定裝置環境

請依照本節中的步驟設定 Linux 或 Windows 裝置作為 AWS IoT Greengrass 核心裝置使用。

設定裝置

若要設定下列項目的 Linux 設備 AWS IoT Greengrass V2

- 1. 安裝 Java 執行階段, AWS IoT Greengrass 核心軟體需要執行。我們建議您使用 [Amazon](https://aws.amazon.com/corretto/)  [Corretto](https://aws.amazon.com/corretto/) 或[開放JDK](https://openjdk.java.net/)長期支援版本。需要版本 8 或更高版本。下列指令會示範如何在裝置JDK上安 裝 Open。
	- 針對 Debian 為基礎或 Ubuntu 為基礎的發行版本:

sudo apt install default-jdk

• 針對 Red Hat 為基礎的發行版本 ·

sudo yum install java-11-openjdk-devel

• 針對 Amazon Linux 2 ·

sudo amazon-linux-extras install java-openjdk11

• 對於 Amazon

sudo dnf install java-11-amazon-corretto -y

安裝完成時,請執行下列命令以確認 Java 是否在 Linux 裝置上執行。

java -version

此指令會列印在裝置上執行的 Java 版本。例如,在基於 Debian 的發行版上,輸出可能類似於以 下示例。

```
openjdk version "11.0.9.1" 2020-11-04
OpenJDK Runtime Environment (build 11.0.9.1+1-post-Debian-1deb10u2)
OpenJDK 64-Bit Server VM (build 11.0.9.1+1-post-Debian-1deb10u2, mixed mode)
```
2. (選擇性) 建立在裝置上執行元件的預設系統使用者和群組。您也可以選擇讓 AWS IoT Greengrass Core 軟體安裝程式在安裝期間使用安裝程式引數建立此使用者和群組。--componentdefault-user如需詳細資訊,請參[閱安裝器引數](#page-285-0)。

```
sudo useradd --system --create-home ggc_user
sudo groupadd --system ggc_group
```
- 3. 確認執行 AWS IoT Greengrass Core 軟體的使用者 (通常root) 具有sudo與任何使用者和任何群 組一起執行的權限。
	- a. 執行下列命令以開啟/etc/sudoers檔案。

sudo visudo

b. 確認使用者的權限看起來像下列範例。

root ALL=(ALL:ALL) ALL

4. (選擇性) 若[要執行容器化 Lambda 函數](#page-1231-0),您必須啟用 [cgroup](https://en.wikipedia.org/wiki/Cgroups) v1,並且必須啟用並掛接記憶體和裝 置 cgroup。如果您不打算執行容器化 Lambda 函數,則可以略過此步驟。

若要啟用這些 cgroups 選項,請使用下列 Linux 核心參數來啟動裝置。

cgroup\_enable=memory cgroup\_memory=1 systemd.unified\_cgroup\_hierarchy=0

如需有關檢視和設定裝置核心參數的資訊,請參閱作業系統和開機載入程式的說明文件。依照指示 永久設定核心參數。

5. 依照中的需求清單所指示,在您的裝置上安裝所有其他必要的相依性[裝置要求](#page-171-0)。

## 設定視窗裝置

**a** Note

此功能適用於 v2.5.0 及更高版 [Greeng](#page-445-0) rass 核組件。

### 若要設定視窗裝置 AWS IoT Greengrass V2

- 1. 安裝 Java 執行階段, AWS IoT Greengrass 核心軟體需要執行。我們建議您使用 [Amazon](https://aws.amazon.com/corretto/)  [Corretto](https://aws.amazon.com/corretto/) 或[開放JDK](https://openjdk.java.net/)長期支援版本。需要版本 8 或更高版本。
- 2. 檢查 Java 是否可用於[PATH系](https://en.wikipedia.org/wiki/PATH_(variable))統變數,如果沒有,則加入它。此 LocalSystem 帳戶會執行 AWS IoT Greengrass Core 軟體,因此您必須將 Java 新增至PATH系統變數,而非PATH使用者的使用 者變數。請執行下列操作:
	- a. 按視窗鍵開啟開始功能表。
	- b. 鍵入**environment variables**以從開始功能表搜尋系統選項。
	- c. 在開始功能表搜尋結果中,選擇 [編輯系統環境變數] 以開啟 [系統屬性] 視窗。
	- d. 選擇環境變數... 以開啟 [環境變數] 視窗。
	- e. 在 [系統變數] 下,選取 [路徑],然後選擇 [編輯]。在 「編輯」環境變數視窗中,您可以在不 同的行上檢視每個路徑。
	- f. 檢查 Java 安裝bin資料夾的路徑是否存在。路徑看起來可能類似下列範例。

C:\\Program Files\\Amazon Corretto\\jdk11.0.13\_8\\bin

- g. 如果路徑中缺少 Java 安裝的bin資料夾,請選擇 [新增] 加入,然後選擇 [確定]。
- 3. 以系統管理員身分開啟 Windows 命令提示字元 (cmd.exe)。
- 4. 在 Windows 裝置上的 LocalSystem 帳戶中建立預設使用者。Replace (取代) *password* 使用安全 密碼。

net user /add ggc\_user *password*

## **1** Tip

視您的 Windows 組態而定,使用者的密碼可能會設定為在 future 的某個日期到期。為確 保您的 Greengrass 應用程式繼續運作,請追蹤密碼何時到期,並在密碼到期之前進行更 新。您也可以將使用者的密碼設定為永不過期。

• 若要檢查使用者及其密碼何時到期,請執行下列命令。

```
net user ggc_user | findstr /C:expires
```
• 若要將使用者的密碼設定為永不過期,請執行下列命令。

wmic UserAccount where "Name='*ggc\_user*'" set PasswordExpires=False

• 如果您使用的是 Windows 10 或更新版本,而該wmic[命令已被取代,](https://learn.microsoft.com/en-us/windows/win32/wmisdk/wmic)請執行下列 PowerShell 命令。

Get-CimInstance -Query "SELECT \* from Win32\_UserAccount WHERE name = '*ggc\_user*'" | Set-CimInstance -Property @{PasswordExpires="False"}

- 5. 在設備上從 Microsoft 下載並安裝[該PsExec實用程序。](https://docs.microsoft.com/en-us/sysinternals/downloads/psexec)
- 6. 使用此 PsExec 公用程式將預設使用者的使用者名稱和密碼儲存在 LocalSystem 帳戶的認證管理 員執行個體中。Replace (取代) *password* 使用您之前設置的用戶密碼。

psexec -s cmd /c cmdkey /generic:ggc\_user /user:ggc\_user /pass:*password*

如果打PsExec License Agreement開,請選Accept擇同意許可證並運行命令。

a Note

在 Windows 裝置上, LocalSystem 帳戶會執行 Greengrass 核心,而且您必須使用公用 PsExec 程式將預設使用者資訊儲存在帳戶中。 LocalSystem 使用認證管理員應用程式會 將此資訊儲存在目前登入使用者的 Windows 帳戶中,而非 LocalSystem 帳戶中。

<span id="page-1746-0"></span>下載 AWS IoT Greengrass 核心軟體

您可以從下列位置下載最新版本的 AWS IoT Greengrass Core 軟體:

• [https://d2s8p88vqu9w66.cloudfront.net/releases/greengrass-nucleus-latest. 壓縮](https://d2s8p88vqu9w66.cloudfront.net/releases/greengrass-nucleus-latest.zip)

**a** Note

您可以從下列位置下載特定版本的 AWS IoT Greengrass Core 軟體。Replace (取代) *version* 與要下載的版本。

https://d2s8p88vqu9w66.cloudfront.net/releases/greengrass-*version*.zip

## 若要下載 AWS IoT Greengrass 核心軟體

1. 在您的核心裝置上,將 AWS IoT Greengrass Core 軟體下載至名為greengrass-nucleuslatest.zip.

Linux or Unix

curl -s https://d2s8p88vqu9w66.cloudfront.net/releases/greengrass-nucleuslatest.zip > greengrass-nucleus-latest.zip

Windows Command Prompt (CMD)

```
curl -s https://d2s8p88vqu9w66.cloudfront.net/releases/greengrass-nucleus-
latest.zip > greengrass-nucleus-latest.zip
```
PowerShell

```
iwr -Uri https://d2s8p88vqu9w66.cloudfront.net/releases/greengrass-nucleus-
latest.zip -OutFile greengrass-nucleus-latest.zip
```
下載此軟體,即表示您同意 [Greengrass 核心軟體授權合約](https://greengrass-release-license.s3.us-west-2.amazonaws.com/greengrass-license-v1.pdf)之規定。

2. (選擇性) 驗證 Greengrass 核軟體簽章

**a** Note

此功能適用於 Greengrass 核 2.9.5 及更高版本。

a. 使用以下命令來驗證 Greengrass 核工件的簽名:

Linux or Unix

```
jarsigner -verify -certs -verbose greengrass-nucleus-latest.zip
```
Windows Command Prompt (CMD)

根據您安裝的JDK版本,檔案名稱可能會有所不同。Replace (取代) *JDK17.0.6\_10* 與您 安裝的JDK版本。

```
"C:\\Program Files\\Amazon Corretto\\jdk17.0.6_10\\bin\\jarsigner.exe" -
verify -certs -verbose greengrass-nucleus-latest.zip
```
PowerShell

根據您安裝的JDK版本,檔案名稱可能會有所不同。Replace (取代) *JDK17.0.6\_10* 與您 安裝的JDK版本。

```
'C:\\Program Files\\Amazon Corretto\\jdk17.0.6_10\\bin\\jarsigner.exe' -
verify -certs -verbose greengrass-nucleus-latest.zip
```
- b. jarsigner調用產生指示驗證結果的輸出。
	- i. 如果 Greengrass 核 zip 文件簽名,則輸出包含以下語句:

```
jar verified.
```
ii. 如果 Greengrass 核壓縮檔未簽署,則輸出會包含下列陳述式:

jar is unsigned.

- c. 如果您提供了 Jarsigner -certs -verbose 選項-verify和選項,則輸出也會包含詳細的簽 署者憑證資訊。
- 3. 將 AWS IoT Greengrass Core 軟件解壓縮到設備上的文件夾。Replace (取代) *GreengrassInstaller* 與您要使用的文件夾。

Linux or Unix

```
unzip greengrass-nucleus-latest.zip -d GreengrassInstaller && rm greengrass-
nucleus-latest.zip
```
Windows Command Prompt (CMD)

mkdir *GreengrassInstaller* && tar -xf greengrass-nucleus-latest.zip - C *GreengrassInstaller* && del greengrass-nucleus-latest.zip

#### **PowerShell**

```
Expand-Archive -Path greengrass-nucleus-latest.zip -DestinationPath .\
\GreengrassInstaller
rm greengrass-nucleus-latest.zip
```
4. (選擇性) 執行下列命令以查看 AWS IoT Greengrass Core 軟體的版本。

java -jar ./*GreengrassInstaller*/lib/Greengrass.jar --version

**A** Important

如果您安裝的 Greengrass 核心版本早於 v2.4.0,請不要在安裝核心軟體之後移除此資料夾。 AWS IoT Greengrass AWS IoT Greengrass 核心軟件使用此文件夾中的文件運行。 如果您下載了最新版本的軟體,請安裝 v2.4.0 或更新版本,而且您可以在安裝 AWS IoT Greengrass Core 軟體之後移除此資料夾。

# 下載 AWS IoT 車隊佈建外掛程式

您可以從以下位置下載最新版本的 AWS IoT 叢集佈建外掛程式 ·

• [https://d2s8p88vqu9w66.cloudfront.net/releases/aws-greengrass-FleetProvisioningByClaim /](https://d2s8p88vqu9w66.cloudfront.net/releases/aws-greengrass-FleetProvisioningByClaim/fleetprovisioningbyclaim-latest.jar) [fleetprovisioningbyclaim-latest.jar](https://d2s8p88vqu9w66.cloudfront.net/releases/aws-greengrass-FleetProvisioningByClaim/fleetprovisioningbyclaim-latest.jar)

**a** Note

您可以從以下位置下載特定版本的 AWS IoT 叢集佈建外掛程式。Replace (取代) *version* 與 要下載的版本。如需叢集佈建外掛程式每個版本的詳細資訊,請參閱[AWS IoT 車隊配置插件更](#page-269-0) [新日誌](#page-269-0)。

https://d2s8p88vqu9w66.cloudfront.net/releases/aws-greengrass-FleetProvisioningByClaim/fleetprovisioningbyclaim-*version*.jar

車隊配置插件是開源的。若要檢視其原始程式碼,請參閱上的[AWS IoT 叢集佈建外掛程式](https://github.com/aws-greengrass/aws-greengrass-fleet-provisioning-by-claim) GitHub。

若要下載 AWS IoT 叢集佈建外掛程式

• 在您的裝置上,將 AWS IoT 叢集佈建外掛程式下載到名為的檔 案aws.greengrass.FleetProvisioningByClaim.jar。Replace (取代) *GreengrassInstaller* 與您要使用的文件夾。

Linux or Unix

```
curl -s https://d2s8p88vqu9w66.cloudfront.net/releases/aws-greengrass-
FleetProvisioningByClaim/fleetprovisioningbyclaim-latest.jar 
  > GreengrassInstaller/aws.greengrass.FleetProvisioningByClaim.jar
```
Windows Command Prompt (CMD)

```
curl -s https://d2s8p88vqu9w66.cloudfront.net/releases/aws-greengrass-
FleetProvisioningByClaim/fleetprovisioningbyclaim-latest.jar 
  > GreengrassInstaller/aws.greengrass.FleetProvisioningByClaim.jar
```
**PowerShell** 

```
iwr -Uri https://d2s8p88vqu9w66.cloudfront.net/releases/aws-greengrass-
FleetProvisioningByClaim/fleetprovisioningbyclaim-latest.jar -
OutFile GreengrassInstaller/aws.greengrass.FleetProvisioningByClaim.jar
```
下載此軟體,即表示您同意 [Greengrass 核心軟體授權合約](https://greengrass-release-license.s3.us-west-2.amazonaws.com/greengrass-license-v1.pdf)之規定。

<span id="page-1750-0"></span>安裝 AWS IoT Greengrass 核心軟體

使用指定下列動作的引數執行安裝程式:

- 從指定使用叢集佈建外掛程式佈建 AWS 資源的部分組態檔進行安裝。 AWS IoT Greengrass 核心軟 體使用組態檔案來指定裝置上每個 Greengrass 元件的組態。安裝程式會從您提供的部分組態檔案以 及叢集佈建外掛程式所建立的 AWS 資源,建立完整的組態檔案。
- 指定使用ggc\_user系統使用者在核心裝置上執行軟體元件。在 Linux 裝置上,此指令也會指定使 用ggc\_group系統群組,而安裝程式會為您建立系統使用者和群組。
- 將 AWS IoT Greengrass Core 軟體設定為在開機時執行的系統服務。在 Linux 設備上,這需要[系統](https://en.wikipedia.org/wiki/Systemd) [初始化](https://en.wikipedia.org/wiki/Systemd)系統。

#### **A** Important

在 Windows 核心裝置上,您必須將 AWS IoT Greengrass 核心軟體設定為系統服務。

如需可指定之引數的詳細資訊,請參閱[安裝器引數](#page-285-0)。

#### **a** Note

如果您在記憶體有限的裝置 AWS IoT Greengrass 上執行,您可以控制 AWS IoT Greengrass Core 軟體使用的記憶體數量。若要控制記憶體配置,您可以在核心元件的jvmOptions組態參 數中設定JVM堆積大小選項。如需詳細資訊,請參閱[使用選項控制內存分JVM配。](#page-333-0)

若要安裝 AWS IoT Greengrass 核心軟體

- 1. 檢查 AWS IoT Greengrass 核心軟體的版本。
	- Replace (取代) *GreengrassInstaller* 包含軟件的文件夾的路徑。

java -jar ./*GreengrassInstaller*/lib/Greengrass.jar --version

2. 使用文字編輯器建立名為提供config.yaml給安裝程式的組態檔案。

例如,在 Linux 系統上,您可以執行下列命令來使用 GNU nano 來建立檔案。

nano *GreengrassInstaller*/config.yaml

將下列YAML內容複製到檔案中。此部分組態檔案會指定叢集佈建外掛程式的參數。若要取得有關 可指定之選項的更多資訊,請參閱〈〉[設定AWS IoT叢集佈建外掛程式。](#page-266-0)

Linux or Unix

```
---
services: 
   aws.greengrass.Nucleus: 
     version: "2.13.0"
```
 configuration: fipsMode: "true" greengrassDataPlaneEndpoint: "iotData" aws.greengrass.FleetProvisioningByClaim: configuration: rootPath: "*/greengrass/v2*" awsRegion: "*us-west-2*" iotDataEndpoint: "*data.iot-fips.us-west-2.amazonaws.com*" iotCredEndpoint: "*data.credentials.iot-fips.us-west-2.amazonaws.com*" iotRoleAlias: "*GreengrassCoreTokenExchangeRoleAlias*" provisioningTemplate: "GreengrassFleetProvisioningTemplate" claimCertificatePath: "*/greengrass/v2*/claim-certs/claim.pem.crt" claimCertificatePrivateKeyPath: "*/greengrass/v2*/claim-certs/ claim.private.pem.key" rootCaPath: "*/greengrass/v2*/AmazonRootCA1.pem" templateParameters: ThingName: "*MyGreengrassCore*" ThingGroupName: "*MyGreengrassCoreGroup*"

## **Windows**

```
---
services: 
   aws.greengrass.Nucleus: 
     version: "2.13.0" 
   aws.greengrass.FleetProvisioningByClaim: 
     configuration: 
       rootPath: "C:\\greengrass\\v2" 
       awsRegion: "us-west-2" 
       iotDataEndpoint: "device-data-prefix-ats.iot.us-west-2.amazonaws.com" 
       iotCredentialEndpoint: "device-credentials-prefix.credentials.iot.us-
west-2.amazonaws.com" 
       iotRoleAlias: "GreengrassCoreTokenExchangeRoleAlias" 
       provisioningTemplate: "GreengrassFleetProvisioningTemplate" 
       claimCertificatePath: "C:\\greengrass\\v2\\claim-certs\\claim.pem.crt" 
       claimCertificatePrivateKeyPath: "C:\\greengrass\\v2\\claim-certs\
\claim.private.pem.key" 
       rootCaPath: "C:\\greengrass\\v2\\AmazonRootCA1.pem" 
       templateParameters: 
         ThingName: "MyGreengrassCore" 
         ThingGroupName: "MyGreengrassCoreGroup"
```
然後,執行下列動作:

- Replace (取代) *2.13.0* 與 AWS IoT Greengrass 核心軟件的版本。
- 取代*/greengrass/v2*或的每個執行個體 *C:\greengrass\v2* 與 Greengrass 文件夾。

#### **a** Note

在 Windows 裝置上,您必須將路徑分隔符號指定為雙反斜線 (\\),例如。C:\ \greengrass\\v2

- Replace (取代) *us-west-2* 與您創建佈建模板和其他資源的 AWS 區域。
- iotDataEndpoint以您的 AWS IoT 資料端點取代。
- iotCredentialEndpoint以您的 AWS IoT 認證端點取代。
- Replace (取代) *GreengrassCoreTokenExchangeRoleAlias* 與令牌交換角色別名的名稱。
- Replace (取代) *GreengrassFleetProvisioningTemplate* 與車隊佈建模板的名稱。
- 以裝置上宣告憑證的路徑取代。claimCertificatePath
- 取代為claimCertificatePrivateKeyPath裝置上宣告憑證私密金鑰的路徑。
- 將範本參數 (templateParameters) 取代為用來佈建裝置的值。這個例子是指定 義ThingName和ThingGroupName參數的[示例模板。](#page-259-0)
- 3. 執行安裝程式。指定--trusted-plugin提供叢集佈建外掛程式,並指--init-config定提供 組態檔案。
	- */greengrass/v2*以 Greengrass 色根資料夾取代。
	- 取代的每個執行個體 *GreengrassInstaller* 與您解壓縮安裝程序的文件夾。

Linux or Unix

```
sudo -E java -Droot="/greengrass/v2" -Dlog.store=FILE \ 
   -jar ./GreengrassInstaller/lib/Greengrass.jar \ 
   --trusted-plugin ./GreengrassInstaller/
aws.greengrass.FleetProvisioningByClaim.jar \ 
   --init-config ./GreengrassInstaller/config.yaml \ 
   --component-default-user ggc_user:ggc_group \ 
   --setup-system-service true
```
Windows Command Prompt (CMD)

```
java -Droot="C:\greengrass\v2" "-Dlog.store=FILE" ^ 
   -jar ./GreengrassInstaller/lib/Greengrass.jar ^ 
   --trusted-plugin ./GreengrassInstaller/
aws.greengrass.FleetProvisioningByClaim.jar ^
   --init-config ./GreengrassInstaller/config.yaml ^ 
  --component-default-user ggc_user ^
   --setup-system-service true
```
PowerShell

```
java -Droot="C:\greengrass\v2" "-Dlog.store=FILE" ` 
   -jar ./GreengrassInstaller/lib/Greengrass.jar ` 
   --trusted-plugin ./GreengrassInstaller/
aws.greengrass.FleetProvisioningByClaim.jar ` 
   --init-config ./GreengrassInstaller/config.yaml ` 
   --component-default-user ggc_user ` 
   --setup-system-service true
```

```
A Important
```
在 Windows 核心裝置上,您必須指--setup-system-service true定將 AWS IoT Greengrass 核心軟體設定為系統服務。

如果您指定--setup-system-service true,安裝程式會列印是Successfully set up Nucleus as a system service否將軟體設定為系統服務並執行。否則,如果安裝程式成功 安裝軟體,則不會輸出任何訊息。

**a** Note

當您執行沒有deploy-dev-tools引數的安裝程式時,您無法使用--provision true引數來部署本機開發工具。如需CLI直接在裝置上部署 Greengrass 的相關資訊,請 參閱。[綠色命令行界面](#page-1056-0)

4. 檢視根資料夾中的檔案以確認安裝。

Linux or Unix

ls */greengrass/v2*

Windows Command Prompt (CMD)

dir *C:\greengrass\v2*

PowerShell

ls *C:\greengrass\v2*

如果安裝成功,則根資料夾會包含數個資料夾config,例如packages、和logs。

如果您將 AWS IoT Greengrass Core 軟體安裝為系統服務,安裝程式會為您執行該軟體。否則,您必 須手動運行該軟件。如需詳細資訊,請參閱[執行AWS IoT Greengrass核心軟體。](#page-289-0)

如需有關如何設定及使用軟體的詳細資訊 AWS IoT Greengrass,請參閱下列內容:

- [設定 AWS IoT Greengrass 核心軟體](#page-329-0)
- [開發AWS IoT Greengrass元件](#page-1086-0)
- [將AWS IoT Greengrass元件部署到裝置](#page-1161-0)
- [綠色命令行界面](#page-1056-0)

# 使用 auto 資源佈建來安裝FIPS端點

AWS IoT Greengrass 核心軟體包含一個安裝程式,可將您的裝置設定為 Greengrass 核心裝置。若要 快速設定裝置,安裝程式可以佈建核心裝置操作所需的 AWS IoT 物件、物件群組、 AWS IoT 角色和 角色別名。 AWS IoT IAM安裝程式也可以將本機開發工具部署到核心裝置,以便您可以使用該裝置來 開發和測試自訂軟體元件。安裝程式需要 AWS 認證,才能佈建這些資源並建立部署。

如果您無法提供 AWS 認證給設備,則可以佈建核心設備操作所需的 AWS 資源。您也可以將開發工具 部署到核心裝置,做為開發裝置使用。這可讓您在執行安裝程式時提供較少的裝置權限。如需詳細資 訊,請參閱[透過手動佈建資源安裝 AWS IoT Greengrass 核心軟體。](#page-192-0)

## A Important

在您下載 AWS IoT Greengrass Core 軟體之前,請檢查您的核心裝置是否符合安裝和執行 AWS IoT Greengrass Core 軟體 2.0 的[需求](#page-171-0)。

### 主題

- [設定裝置環境](#page-179-0)
- [提供 AWS 認證給設備](#page-1760-0)
- [下載 AWS IoT Greengrass 核心軟體](#page-1762-0)
- [安裝 AWS IoT Greengrass 核心軟體](#page-1765-0)

# 設定裝置環境

請依照本節中的步驟設定 Linux 或 Windows 裝置作為 AWS IoT Greengrass 核心裝置使用。

#### 設定裝置

若要設定下列項目的 Linux 設備 AWS IoT Greengrass V2

- 1. 安裝 Java 執行階段, AWS IoT Greengrass 核心軟體需要執行。我們建議您使用 [Amazon](https://aws.amazon.com/corretto/)  [Corretto](https://aws.amazon.com/corretto/) 或[開放JDK](https://openjdk.java.net/)長期支援版本。需要版本 8 或更高版本。下列指令會示範如何在裝置JDK上安 裝 Open。
	- 針對 Debian 為基礎或 Ubuntu 為基礎的發行版本:

sudo apt install default-jdk

• 針對 Red Hat 為基礎的發行版本:

sudo yum install java-11-openjdk-devel

• 針對 Amazon Linux 2:

sudo amazon-linux-extras install java-openjdk11

• 對於 Amazon

sudo dnf install java-11-amazon-corretto -y

安裝完成時,請執行下列命令以確認 Java 是否在 Linux 裝置上執行。

java -version

此指令會列印在裝置上執行的 Java 版本。例如,在基於 Debian 的發行版上,輸出可能類似於以 下示例。

openjdk version "11.0.9.1" 2020-11-04 OpenJDK Runtime Environment (build 11.0.9.1+1-post-Debian-1deb10u2) OpenJDK 64-Bit Server VM (build 11.0.9.1+1-post-Debian-1deb10u2, mixed mode)

2. (選擇性) 建立在裝置上執行元件的預設系統使用者和群組。您也可以選擇讓 AWS IoT Greengrass Core 軟體安裝程式在安裝期間使用安裝程式引數建立此使用者和群組。--componentdefault-user如需詳細資訊,請參[閱安裝器引數](#page-285-0)。

```
sudo useradd --system --create-home ggc_user
sudo groupadd --system ggc_group
```
- 3. 確認執行 AWS IoT Greengrass Core 軟體的使用者 (通常root) 具有sudo與任何使用者和任何群 組一起執行的權限。
	- a. 執行下列命令以開啟/etc/sudoers檔案。

sudo visudo

b. 確認使用者的權限看起來像下列範例。

root ALL=(ALL:ALL) ALL

4. (選擇性) 若[要執行容器化 Lambda 函數](#page-1231-0),您必須啟用 [cgroup](https://en.wikipedia.org/wiki/Cgroups) v1,並且必須啟用並掛接記憶體和裝 置 cgroup。如果您不打算執行容器化 Lambda 函數,則可以略過此步驟。

若要啟用這些 cgroups 選項,請使用下列 Linux 核心參數來啟動裝置。

cgroup\_enable=memory cgroup\_memory=1 systemd.unified\_cgroup\_hierarchy=0

如需有關檢視和設定裝置核心參數的資訊,請參閱作業系統和開機載入程式的說明文件。依照指示 永久設定核心參數。

5. 依照中的需求清單所指示,在您的裝置上安裝所有其他必要的相依性[裝置要求](#page-171-0)。

## 設定視窗裝置

#### **a** Note

此功能適用於 v2.5.0 及更高版 [Greeng](#page-445-0) rass 核組件。

若要設定視窗裝置 AWS IoT Greengrass V2

- 1. 安裝 Java 執行階段, AWS IoT Greengrass 核心軟體需要執行。我們建議您使用 [Amazon](https://aws.amazon.com/corretto/)  [Corretto](https://aws.amazon.com/corretto/) 或[開放JDK](https://openjdk.java.net/)長期支援版本。需要版本 8 或更高版本。
- 2. 檢查 Java 是否可用於[PATH系](https://en.wikipedia.org/wiki/PATH_(variable))統變數,如果沒有,則加入它。此 LocalSystem 帳戶會執行 AWS IoT Greengrass Core 軟體,因此您必須將 Java 新增至PATH系統變數,而非PATH使用者的使用 者變數。請執行下列操作:
	- a. 按視窗鍵開啟開始功能表。
	- b. 鍵入**environment variables**以從開始功能表搜尋系統選項。
	- c. 在開始功能表搜尋結果中,選擇 [編輯系統環境變數] 以開啟 [系統屬性] 視窗。
	- d. 選擇環境變數... 以開啟 [環境變數] 視窗。
	- e. 在 [系統變數] 下,選取 [路徑],然後選擇 [編輯]。在 「編輯」環境變數視窗中,您可以在不 同的行上檢視每個路徑。
	- f. 檢查 Java 安裝bin資料夾的路徑是否存在。路徑看起來可能類似下列範例。

C:\\Program Files\\Amazon Corretto\\jdk11.0.13\_8\\bin

- g. 如果路徑中缺少 Java 安裝的bin資料夾,請選擇 [新增] 加入,然後選擇 [確定]。
- 3. 以系統管理員身分開啟 Windows 命令提示字元 (cmd.exe)。
- 4. 在 Windows 裝置上的 LocalSystem 帳戶中建立預設使用者。Replace (取代) *password* 使用安全 密碼。

net user /add ggc\_user *password*

# **1** Tip

視您的 Windows 組態而定,使用者的密碼可能會設定為在 future 的某個日期到期。為確 保您的 Greengrass 應用程式繼續運作,請追蹤密碼何時到期,並在密碼到期之前進行更 新。您也可以將使用者的密碼設定為永不過期。

• 若要檢查使用者及其密碼何時到期,請執行下列命令。

net user *ggc\_user* | findstr /C:expires

• 若要將使用者的密碼設定為永不過期,請執行下列命令。

wmic UserAccount where "Name='*ggc\_user*'" set PasswordExpires=False

• 如果您使用的是 Windows 10 或更新版本,而該wmic[命令已被取代,](https://learn.microsoft.com/en-us/windows/win32/wmisdk/wmic)請執行下列 PowerShell 命令。

```
Get-CimInstance -Query "SELECT * from Win32_UserAccount WHERE name = 
  'ggc_user'" | Set-CimInstance -Property @{PasswordExpires="False"}
```
- 5. 在設備上從 Microsoft 下載並安裝[該PsExec實用程序。](https://docs.microsoft.com/en-us/sysinternals/downloads/psexec)
- 6. 使用此 PsExec 公用程式將預設使用者的使用者名稱和密碼儲存在 LocalSystem 帳戶的認證管理 員執行個體中。Replace (取代) *password* 使用您之前設置的用戶密碼。

psexec -s cmd /c cmdkey /generic:ggc\_user /user:ggc\_user /pass:*password*

如果打PsExec License Agreement開,請選Accept擇同意許可證並運行命令。

## **a** Note

在 Windows 裝置上, LocalSystem 帳戶會執行 Greengrass 核心,而且您必須使用公用 PsExec 程式將預設使用者資訊儲存在帳戶中。 LocalSystem 使用認證管理員應用程式會 將此資訊儲存在目前登入使用者的 Windows 帳戶中,而非 LocalSystem 帳戶中。

# <span id="page-1760-0"></span>提供 AWS 認證給設備

將您的 AWS 認證提供給您的裝置,以便安裝程式可以佈建所需的 AWS 資源。如需所需許可的詳細資 訊,請參閱[安裝程式佈建資源的最低 IAM 政策。](#page-1679-0)

## 提供 AWS 認證給設備

• 提供您的 AWS 認證給設備,以便安裝程序可以為您的核心設備佈建 AWS IoT 和IAM資源。若要 提高安全性,建議您取得僅允許佈建所需的最低權限之IAM角色的臨時登入資料。如需詳細資訊, 請參閱[安裝程式佈建資源的最低 IAM 政策。](#page-1679-0)

#### **a** Note

安裝程式不會儲存或儲存您的認證。

在您的裝置上,執行下列其中一項動作以擷取認證,並將其提供給 AWS IoT Greengrass Core 軟 體安裝程式:

- (建議) 使用來源的暫時認證 AWS IAM Identity Center
	- a. 提供IAM身分識別中心的存取金鑰 ID、秘密存取金鑰和工作階段權杖。如需詳細資訊, 請參閱 IAM Identity Center 使用者指南中的取得和重新整理暫時認[證](https://docs.aws.amazon.com/singlesignon/latest/userguide/howtogetcredentials.html#how-to-get-temp-credentials)中的手動認證重新 整理。
	- b. 執行下列命令,將認證提供給 AWS IoT Greengrass Core 軟體。

Linux or Unix

export AWS\_ACCESS\_KEY\_ID=*AKIAIOSFODNN7EXAMPLE* export AWS\_SECRET\_ACCESS\_KEY=*wJalrXUtnFEMI/K7MDENG/bPxRfiCYEXAMPLEKEY* export AWS\_SESSION\_TOKEN=*AQoDYXdzEJr1K...o5OytwEXAMPLE=*

Windows Command Prompt (CMD)

set AWS\_ACCESS\_KEY\_ID=*AKIAIOSFODNN7EXAMPLE* set AWS\_SECRET\_ACCESS\_KEY=*wJalrXUtnFEMI/K7MDENG/bPxRfiCYEXAMPLEKEY* set AWS\_SESSION\_TOKEN=*AQoDYXdzEJr1K...o5OytwEXAMPLE=*

**PowerShell** 

\$env:AWS\_ACCESS\_KEY\_ID="*AKIAIOSFODNN7EXAMPLE*" \$env:AWS\_SECRET\_ACCESS\_KEY="*wJalrXUtnFEMI/K7MDENG/bPxRfiCYEXAMPLEKEY*" \$env:AWS\_SESSION\_TOKEN="*AQoDYXdzEJr1K...o5OytwEXAMPLE=*"

- 使用IAM角色的臨時安全登入資料:
	- a. 從您承擔的IAM角色中提供存取金鑰 ID、秘密存取金鑰和工作階段 Token。如需有關如 何擷取這些認證的詳細資訊,[請參閱IAM使用者指南中的要求臨時安全登入](https://docs.aws.amazon.com/IAM/latest/UserGuide/id_credentials_temp_request.html)資料。
	- b. 執行下列命令,將認證提供給 AWS IoT Greengrass Core 軟體。

Linux or Unix

export AWS\_ACCESS\_KEY\_ID=*AKIAIOSFODNN7EXAMPLE* export AWS\_SECRET\_ACCESS\_KEY=*wJalrXUtnFEMI/K7MDENG/bPxRfiCYEXAMPLEKEY* export AWS\_SESSION\_TOKEN=*AQoDYXdzEJr1K...o5OytwEXAMPLE=*

Windows Command Prompt (CMD)

set AWS\_ACCESS\_KEY\_ID=*AKIAIOSFODNN7EXAMPLE* set AWS\_SECRET\_ACCESS\_KEY=*wJalrXUtnFEMI/K7MDENG/bPxRfiCYEXAMPLEKEY* set AWS\_SESSION\_TOKEN=*AQoDYXdzEJr1K...o5OytwEXAMPLE=*

PowerShell

\$env:AWS\_ACCESS\_KEY\_ID="*AKIAIOSFODNN7EXAMPLE*" \$env:AWS\_SECRET\_ACCESS\_KEY="*wJalrXUtnFEMI/K7MDENG/bPxRfiCYEXAMPLEKEY*" \$env:AWS\_SESSION\_TOKEN="*AQoDYXdzEJr1K...o5OytwEXAMPLE=*"

- 使用使用IAM者的長期認證:
	- a. 為您的IAM使用者提供存取金鑰 ID 和秘密存取金鑰。您可以建立稍後刪除的啟動設定 IAM使用者。如需提供給使用者的IAM策略,請參閱[安裝程式佈建資源的最低 IAM 政策。](#page-1679-0) 如需如何擷取長期認證的詳細資訊,請參閱《使[IAM用者指南》中的〈管理使用IAM者的](https://docs.aws.amazon.com/IAM/latest/UserGuide/id_credentials_access-keys.html) [存取金鑰](https://docs.aws.amazon.com/IAM/latest/UserGuide/id_credentials_access-keys.html)〉。
	- b. 執行下列命令,將認證提供給 AWS IoT Greengrass Core 軟體。

Linux or Unix

```
export AWS_ACCESS_KEY_ID=AKIAIOSFODNN7EXAMPLE
export AWS_SECRET_ACCESS_KEY=wJalrXUtnFEMI/K7MDENG/bPxRfiCYEXAMPLEKEY
```
Windows Command Prompt (CMD)

```
set AWS_ACCESS_KEY_ID=AKIAIOSFODNN7EXAMPLE
set AWS_SECRET_ACCESS_KEY=wJalrXUtnFEMI/K7MDENG/bPxRfiCYEXAMPLEKEY
```
**PowerShell** 

\$env:AWS\_ACCESS\_KEY\_ID="*AKIAIOSFODNN7EXAMPLE*" \$env:AWS\_SECRET\_ACCESS\_KEY="*wJalrXUtnFEMI/K7MDENG/bPxRfiCYEXAMPLEKEY*"

- c. (選擇性) 如果您建立IAM使用者來佈建 Greengrass 裝置,請刪除該使用者。
- d. (選擇性) 如果您使用現有使用IAM者的存取金鑰 ID 和秘密存取金鑰,請更新使用者的金 鑰,使其不再有效。如需詳細資訊,請參閱AWS Identity and Access Management 使用 指南中的[更新存取金鑰](https://docs.aws.amazon.com/IAM/latest/UserGuide/id_credentials_access-keys.html#Using_RotateAccessKey)。

<span id="page-1762-0"></span>下載 AWS IoT Greengrass 核心軟體

您可以從下列位置下載最新版本的 AWS IoT Greengrass Core 軟體:

• [https://d2s8p88vqu9w66.cloudfront.net/releases/greengrass-nucleus-latest. 壓縮](https://d2s8p88vqu9w66.cloudfront.net/releases/greengrass-nucleus-latest.zip)

# **a** Note

您可以從下列位置下載特定版本的 AWS IoT Greengrass Core 軟體。Replace (取代) *version* 與要下載的版本。

https://d2s8p88vqu9w66.cloudfront.net/releases/greengrass-*version*.zip

## 若要下載 AWS IoT Greengrass 核心軟體

1. 在您的核心裝置上,將 AWS IoT Greengrass Core 軟體下載至名為greengrass-nucleuslatest.zip.

Linux or Unix

curl -s https://d2s8p88vqu9w66.cloudfront.net/releases/greengrass-nucleuslatest.zip > greengrass-nucleus-latest.zip

Windows Command Prompt (CMD)

```
curl -s https://d2s8p88vqu9w66.cloudfront.net/releases/greengrass-nucleus-
latest.zip > greengrass-nucleus-latest.zip
```
PowerShell

```
iwr -Uri https://d2s8p88vqu9w66.cloudfront.net/releases/greengrass-nucleus-
latest.zip -OutFile greengrass-nucleus-latest.zip
```
下載此軟體,即表示您同意 [Greengrass 核心軟體授權合約](https://greengrass-release-license.s3.us-west-2.amazonaws.com/greengrass-license-v1.pdf)之規定。

2. (選擇性) 驗證 Greengrass 核軟體簽章

**a** Note

此功能適用於 Greengrass 核 2.9.5 及更高版本。

a. 使用以下命令來驗證 Greengrass 核工件的簽名:

Linux or Unix

```
jarsigner -verify -certs -verbose greengrass-nucleus-latest.zip
```
Windows Command Prompt (CMD)

根據您安裝的JDK版本,檔案名稱可能會有所不同。Replace (取代) *JDK17.0.6\_10* 與您 安裝的JDK版本。
```
"C:\\Program Files\\Amazon Corretto\\jdk17.0.6_10\\bin\\jarsigner.exe" -
verify -certs -verbose greengrass-nucleus-latest.zip
```
PowerShell

根據您安裝的JDK版本,檔案名稱可能會有所不同。Replace (取代) *JDK17.0.6\_10* 與您 安裝的JDK版本。

```
'C:\\Program Files\\Amazon Corretto\\jdk17.0.6_10\\bin\\jarsigner.exe' -
verify -certs -verbose greengrass-nucleus-latest.zip
```
- b. jarsigner調用產生指示驗證結果的輸出。
	- i. 如果 Greengrass 核 zip 文件簽名,則輸出包含以下語句:

```
jar verified.
```
ii. 如果 Greengrass 核壓縮檔未簽署,則輸出會包含下列陳述式:

jar is unsigned.

- c. 如果您提供了 Jarsigner -certs -verbose 選項-verify和選項,則輸出也會包含詳細的簽 署者憑證資訊。
- 3. 將 AWS IoT Greengrass Core 軟件解壓縮到設備上的文件夾。Replace (取代) *GreengrassInstaller* 與您要使用的文件夾。

Linux or Unix

```
unzip greengrass-nucleus-latest.zip -d GreengrassInstaller && rm greengrass-
nucleus-latest.zip
```
Windows Command Prompt (CMD)

mkdir *GreengrassInstaller* && tar -xf greengrass-nucleus-latest.zip - C *GreengrassInstaller* && del greengrass-nucleus-latest.zip

#### **PowerShell**

Expand-Archive -Path greengrass-nucleus-latest.zip -DestinationPath .\ \*GreengrassInstaller* rm greengrass-nucleus-latest.zip

4. (選擇性) 執行下列命令以查看 AWS IoT Greengrass Core 軟體的版本。

java -jar ./*GreengrassInstaller*/lib/Greengrass.jar --version

#### **A** Important

如果您安裝的 Greengrass 核心版本早於 v2.4.0,請不要在安裝核心軟體之後移除此資料夾。 AWS IoT Greengrass AWS IoT Greengrass 核心軟件使用此文件夾中的文件運行。 如果您下載了最新版本的軟體,請安裝 v2.4.0 或更新版本,而且您可以在安裝 AWS IoT Greengrass Core 軟體之後移除此資料夾。

安裝 AWS IoT Greengrass 核心軟體

使用指定執行下列動作的引數來執行安裝程式:

- 建立核心裝置運作所需的 AWS 資源。
- 指定使用ggc\_user系統使用者在核心裝置上執行軟體元件。在 Linux 裝置上,此指令也會指定使 用ggc\_group系統群組,而安裝程式會為您建立系統使用者和群組。
- 將 AWS IoT Greengrass Core 軟體設定為在開機時執行的[系統](https://en.wikipedia.org/wiki/Systemd)服務。在 Linux 設備上,這需要系統 [初始化](https://en.wikipedia.org/wiki/Systemd)系統。

**A** Important

在 Windows 核心裝置上,您必須將 AWS IoT Greengrass 核心軟體設定為系統服務。

若要使用本機開發工具設定開發裝置,請指定--deploy-dev-tools true引數。安裝完成後,本機 開發工具最多可能需要一分鐘的時間來部署。

如需可指定之引數的詳細資訊,請參閱[安裝器引數](#page-285-0)。

**a** Note

如果您在記憶體有限的裝置 AWS IoT Greengrass 上執行,您可以控制 AWS IoT Greengrass Core 軟體使用的記憶體數量。若要控制記憶體配置,您可以在核心元件的jvmOptions組態參 數中設定JVM堆積大小選項。如需詳細資訊,請參閱[使用選項控制內存分JVM配。](#page-333-0)

若要安裝 AWS IoT Greengrass 核心軟體

1. 使用文字編輯器建立名為提供config.yaml給安裝程式的組態檔案。

例如,在 Linux 系統上,您可以執行下列命令來使用 GNU nano 來建立檔案。

nano *GreengrassInstaller*/config.yaml

將下列YAML內容複製到檔案中。此部分配置文件指定系統參數和 Greengrass 核參數。

```
---
services: 
   aws.greengrass.Nucleus: 
     configuration: 
       fipsMode: "true" 
       iotDataEndpoint: "data.iot-fips.us-west-2.amazonaws.com" 
       iotCredEndpoint: "data.credentials.iot-fips.us-west-2.amazonaws.com" 
       greengrassDataPlaneEndpoint: "iotData"
```
- Replace (取代) *us-west-2* 與您創建資源的 AWS 區域 位置。
- 更換 *iotDataEndpoint* 使用您的 AWS IoT 資料端點。
- 更換 *iotCredEndpoint* 與您的 AWS IoT 憑據端點。
- 2. 執行 AWS IoT Greengrass 核心安裝程式。如下所示取代指令中的引數值。

**a** Note

Windows 的路徑長度限制為 260 個字元。如果您使用的是 Windows,請使用類似的根文 件夾C:\greengrass\v2或D:\greengrass\v2將 Greengrass 組件路徑保持在 260 個 字符限制以下。

- a. */greengrass/v2* 或 *C:\greengrass\v2*:用於安裝 AWS IoT Greengrass Core 軟體的 根資料夾路徑。
- b. *GreengrassInstaller*。 解壓縮 AWS IoT Greengrass Core 軟體安裝程式的資料夾路 徑。
- c. *region*。 要 AWS 區域 在其中尋找或建立資源。
- d. *MyGreengrassCore*。 您 Greengrass 核心裝置 AWS IoT 的項目名稱。如果東西不存在, 安裝程序將創建它。安裝程式會下載要驗證為 AWS IoT 物件的憑證。如需詳細資訊,請參 閱[AWS IoT Greengrass 的裝置身分驗證和授權](#page-1647-0)。

**a** Note 物件名稱不能包含冒號 (:) 字元。

e. *MyGreengrassCoreGroup*。 您 Greengrass 核心裝置的 AWS IoT 物件群組名稱。如果物 件群組不存在,安裝程式會建立該物件並將該物件新增至其中。如果物群組存在且具有使用中 部署,則核心裝置會下載並執行部署指定的軟體。

**a** Note 物件群組名稱不能包含冒號 (:) 字元。

- f. *GreengrassV2IoTThingPolicy*。 允許 Greengrass 核心裝置與和通訊的 AWS IoT 原則 名稱。 AWS IoT AWS IoT Greengrass如果原 AWS IoT 則不存在,安裝程式會以此名稱建 立寬鬆 AWS IoT 原則。您可以針對您的使用案例限制此原則的權限。如需詳細資訊,請參 閱[AWS IoT Greengrass V2核心裝置的最低AWS IoT原則。](#page-1657-0)
- g. *GreengrassV2TokenExchangeRole*。 允許 Greengrass 核心裝置取得暫時認證的 IAM角色名稱。 AWS 如果角色不存在,安裝程式會建立該角色,並建立並附加名為的策 略*GreengrassV2TokenExchangeRole*Access。如需詳細資訊,請參閱[授權核心裝置與](#page-1674-0) [AWS 服務互動。](#page-1674-0)
- h. *GreengrassCoreTokenExchangeRoleAlias*。 允許 Greengrass 核心裝置稍後取得暫時 認證的IAM角色別名。如果角色別名不存在,安裝程式會建立它,並將其指向您指定的IAM角 色。如需詳細資訊,請參閱[授權核心裝置與 AWS 服務互動。](#page-1674-0)

Linux or Unix

```
sudo -E java -Droot="/greengrass/v2" -Dlog.store=FILE \ 
   -jar ./GreengrassInstaller/lib/Greengrass.jar \ 
   --aws-region region \ 
   --thing-name MyGreengrassCore \ 
   --thing-group-name MyGreengrassCoreGroup \ 
   --thing-policy-name GreengrassV2IoTThingPolicy \ 
   --tes-role-name GreengrassV2TokenExchangeRole \ 
   --tes-role-alias-name GreengrassCoreTokenExchangeRoleAlias \ 
   --component-default-user ggc_user:ggc_group \ 
   --provision true \ 
  --init-config ./GreengrassInstaller/config.yaml \
   --setup-system-service true
```
Windows Command Prompt (CMD)

```
java -Droot="C:\greengrass\v2" "-Dlog.store=FILE" ^ 
   -jar ./GreengrassInstaller/lib/Greengrass.jar ^ 
   --aws-region region ^ 
   --thing-name MyGreengrassCore ^ 
   --thing-group-name MyGreengrassCoreGroup ^ 
   --thing-policy-name GreengrassV2IoTThingPolicy ^ 
   --tes-role-name GreengrassV2TokenExchangeRole ^ 
   --tes-role-alias-name GreengrassCoreTokenExchangeRoleAlias ^ 
  --component-default-user ggc_user ^
   --provision true ^ 
   --setup-system-service true
```
PowerShell

```
java -Droot="C:\greengrass\v2" "-Dlog.store=FILE" ` 
   -jar ./GreengrassInstaller/lib/Greengrass.jar ` 
   --aws-region region ` 
   --thing-name MyGreengrassCore ` 
   --thing-group-name MyGreengrassCoreGroup ` 
   --thing-policy-name GreengrassV2IoTThingPolicy ` 
   --tes-role-name GreengrassV2TokenExchangeRole ` 
   --tes-role-alias-name GreengrassCoreTokenExchangeRoleAlias ` 
   --component-default-user ggc_user `
```

```
 --provision true `
```
#### --setup-system-service true

#### **A** Important

在 Windows 核心裝置上,您必須指--setup-system-service true定將 AWS IoT Greengrass 核心軟體設定為系統服務。

如果成功,安裝程式會列印下列訊息:

- 如果您指定--provision,安裝程式會列印是Successfully configured Nucleus with provisioned resource details否已成功設定資源。
- 如果您指定--deploy-dev-tools,安裝程式會列印是Configured Nucleus to deploy aws.greengrass.Cli component否成功建立部署。
- 如果您指定--setup-system-service true,安裝程式會列印它是Successfully set up Nucleus as a system service否已設定並以服務形式執行軟體。
- 如果未指定--setup-system-service true , 安裝程式會列印是Launched Nucleus successfully否成功並執行軟體。
- 3. 如果您已安裝 [Greengrass 核](#page-445-0) v2.0.4 或更新版本,請略過此步驟。如果您下載了最新版本的軟 件,則安裝了 v2.0.4 或更高版本。

執行下列命令,為您的 AWS IoT Greengrass Core 軟體根資料夾設定所需的檔案權限。取代*/ greengrass/v2*為您在安裝指令中指定的根資料夾,然後取代 */greengrass* 與您的根文件夾的 父文件夾。

sudo chmod 755 */greengrass/v2* && sudo chmod 755 */greengrass*

如果您將 AWS IoT Greengrass Core 軟體安裝為系統服務,安裝程式會為您執行該軟體。否則,您必 須手動運行該軟件。如需詳細資訊,請參閱[執行AWS IoT Greengrass核心軟體。](#page-289-0)

**a** Note

根據預設,安裝程式建立的IAM角色不允許存取 S3 儲存貯體中的元件成品。若要在 Amazon S3 中部署定義成品的自訂元件,您必須向角色新增許可,以允許核心裝置擷取元件成品。如需 詳細資訊,請參閱[允許存取元件成品的 S3 儲存貯體](#page-1677-0)。

### 如果您還沒有適用於元件成品的 S3 儲存貯體, 您可以在稍後建立儲存貯體後新增這些許可。

如需有關如何設定及使用軟體的詳細資訊 AWS IoT Greengrass,請參閱下列內容:

- [設定 AWS IoT Greengrass 核心軟體](#page-329-0)
- [開發AWS IoT Greengrass元件](#page-1086-0)
- [將AWS IoT Greengrass元件部署到裝置](#page-1161-0)
- [綠色命令行界面](#page-1056-0)

## FIPS符合第一方元件

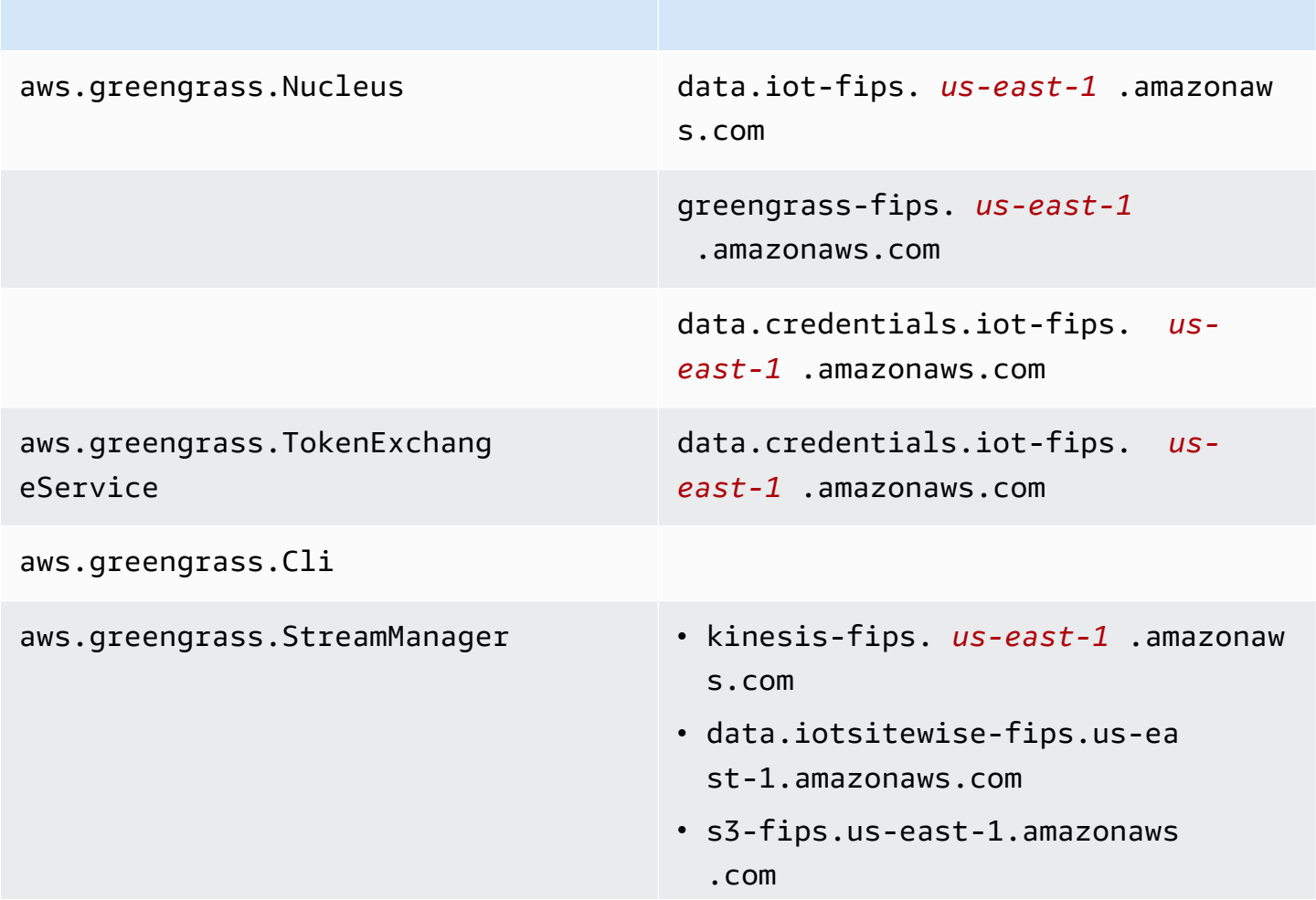

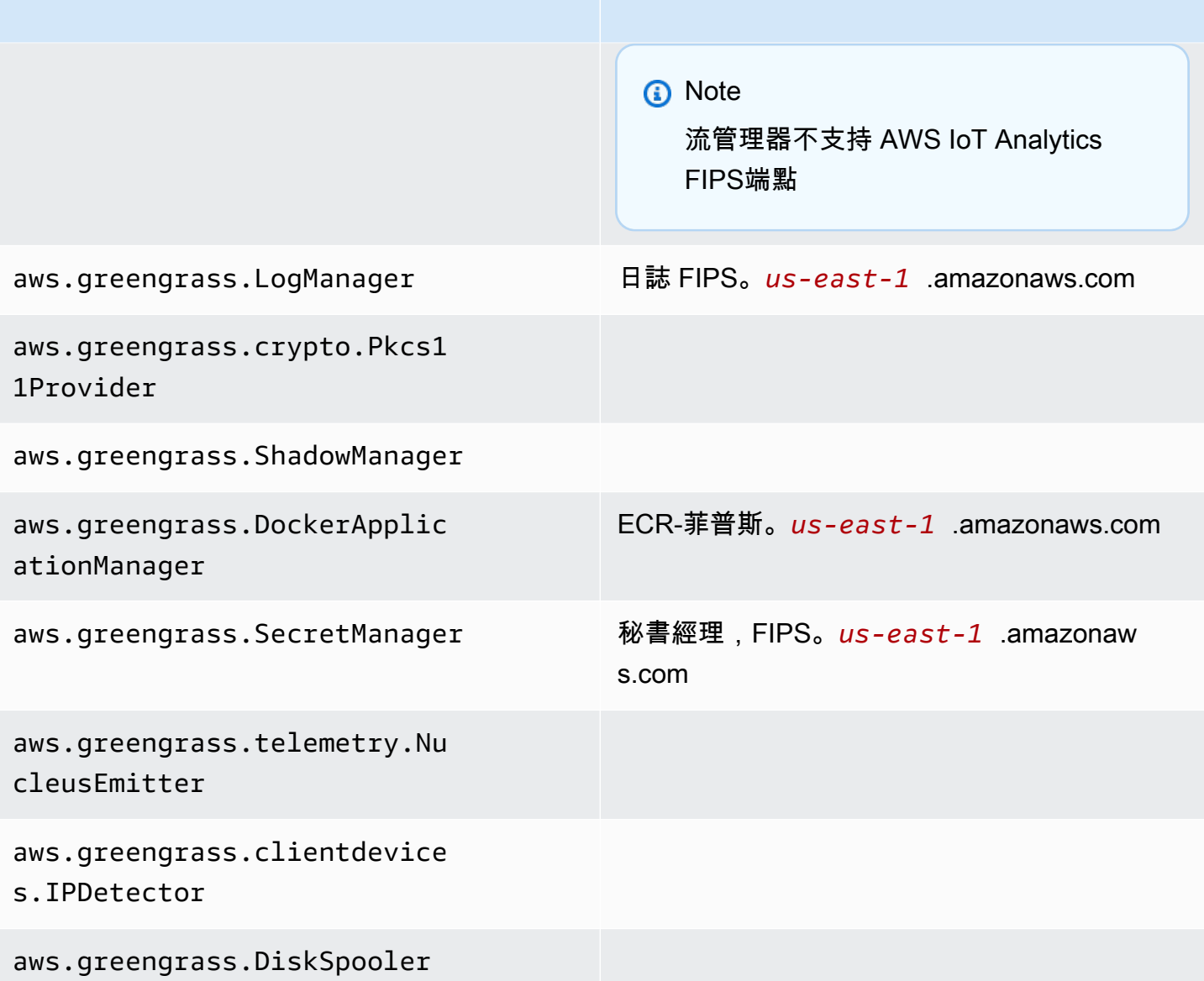

# AWS IoT Greengrass 中的恢復能力

所以此AWS全球基礎設施是以 Amazon Web Services 區域與可用區域為中心建置。EASEAWS 區域 提供多個分開且隔離的實際可用區域,它們以低延遲、高輸送量和高度備援聯網功能相互連結。透過可 用區域,您可以設計與操作的應用程式和資料庫,在可用區域之間自動容錯移轉而不會發生中斷。可用 區域的可用性、容錯能力和擴充能力,均較單一或多個資料中心的傳統基礎設施還高。

如需詳細資訊,請參閱 [AWS 全球基礎設施。](https://aws.amazon.com/about-aws/global-infrastructure/)

除了 AWS 全球基礎設施,AWS IoT Greengrass 還提供數種功能,可協助支援資料的彈性和備份需 求。

- 您可以將 Greengrass 核心裝置設備設定為將記錄寫入本機檔案系統和 CloudWatch 日誌。如果 核心裝置中斷連線,裝置可以繼續記錄檔案系統中的消息。重新連接時,它會將日誌消息寫入 CloudWatch 日誌。如需詳細資訊,請參閱 [監控AWS IoT Greengrass日誌。](#page-1193-0)
- 如果核心設備在部署過程中斷電源,則在AWS IoT Greengrass核心軟件再次啟動。
- 如果核心裝置中斷網際網路連線,Greengrass 裝置可以繼續透過區域網路進行通訊。
- 你可以創作 Greengrass 組件,這些組件讀[取串流管理員](#page-1533-0)流並將數據發送到本地存儲目標。

## AWS IoT Greengrass 中的基礎設施安全

AWS IoT Greengrass 為受管服務,受到 Amazon Web Services: 安全程序概觀白皮書所述的 AWS 全 球網路安全程序所保護。

您可使用 AWS 發佈的 API 呼叫,透過網路存取 AWS IoT Greengrass。用戶端必須支援 Transport Layer Security (TLS) 1.2 或更新版本。建議使用 TLS 1.3 或更新版本。用戶端也必須支援具備完 美轉送私密 (PFS) 的密碼套件,例如臨時 Diffie-Hellman (DHE) 或橢圓曲線臨時 Diffie-Hellman (ECDHE)。現代系統 (如 Java 7 和更新版本) 大多會支援這些模式。

請求必須使用存取金鑰 ID 和與 IAM 委託人相關聯的私密存取金鑰來簽署。或者,您可以使用 [AWS](https://docs.aws.amazon.com/STS/latest/APIReference/Welcome.html) [Security Token Service](https://docs.aws.amazon.com/STS/latest/APIReference/Welcome.html) (AWS STS) 產生臨時安全憑證來簽署請求。

在AWS IoT Greengrass環境中,裝置會使用 X.509 憑證和密碼編譯金鑰來連線並進行驗證。AWS 雲 端如需詳細資訊,請參閱 [the section called "裝置身分驗證和授權"](#page-1647-0)。

# <span id="page-1772-0"></span>AWS IoT Greengrass 中的組態與漏洞分析

IoT 環境可能由大量裝置組成,各自具有多樣化的功能、長時間在線上,並且散佈在多個地理位置。這 些特點使裝置設定複雜且極易出錯。由於裝置通常受限於運算能力、記憶體和儲存功能,因此限制了裝 置本身的加密和其他形式的安全性的使用。此外,裝置通常會使用具有已知漏洞的軟體。這些因素讓 IoT 裝置成為對駭客極具吸引力的目標,且難以持續保護裝置。

AWS IoT Device Defender 藉由提供識別安全性問題和偏離最佳實務的工具,來因應這些挑戰。您可 以使用 AWS IoT Device Defender 來分析、稽核和監控連線的裝置,以偵測異常行為,並降低安全風 險。AWS IoT Device Defender 可稽核裝置,以確保裝置遵守安全最佳實務,並偵測裝置上的異常行 為。它可讓您的裝置實施一致的安全政策,並在裝置受到入侵時快速回應。如需詳細資訊,請參下列主 題:

• 所以此[Device Defender 組件](#page-562-0)

• [AWS IoT Device Defender](https://docs.aws.amazon.com/iot/latest/developerguide/device-defender.html) (在 AWS IoT Core 開發人員指南中)。

在 AWS IoT Greengrass 環境中,您應該注意下列考慮事項:

- 您須負責保護您的實體裝置、裝置上的檔案系統以及區域網路。
- AWS IoT Greengrass不會為用户定義的 Greengrass 組件強制實施網絡隔離,無論它們是否在 Greengrass 容器中運行。因此,Greengrass ice 組件可以與系統內或網路外部執行的任何其他處理 序進行通訊。

## 代碼完整性AWS IoT Greengrass V2

AWS IoT Greengrass部署軟件組件從AWS 雲端設備上運行AWS IoT Greengrass核心軟體。這些軟體 組件包括[AWS提供的組件](#page-437-0)[和自定義組件](#page-1089-0)上傳到您的AWS 帳戶。每個組件都由一個配方組成。配方定義 組件的元數據和任意數量的工件,它們是組件二進制文件,如編譯的代碼和靜態資源。Amazon S3 中 存放物件。

當您開發和部署 Greengrass 組件時,請按照以下基本步驟來處理AWS 帳戶和您的設備上:

1. 創建對象並將其上傳到 S3 存儲桶。

2. 從配方和工件中創建組件AWS IoT Greengrass服務,該服務計[算密碼編譯散列](https://en.wikipedia.org/wiki/Cryptographic_hash_function)每個神器。

3. 將組件部署到 Greengrass 核心設備,以下載並驗證每個工件的完整性。

AWS負責在將工件上傳到 S3 存儲桶後維護工件的完整性,包括將組件部署到 Greengrass 核心設備 時。在將工件上傳到 S3 存儲桶之前,您負責保護軟件項目。您還負責保護對AWS 帳戶,包括您在其 中上傳組件工件的 S3 存儲桶。

**a** Note

Amazon S3 提供了一個名為 S3 對象鎖定的功能,您可以使用該功能防止 S3 存儲桶中的組件 工件發生更改AWS 帳戶。您可以使用 S3 物件鎖定,讓物件遭到刪除或覆寫。如需詳細資訊, 請參閱「」[使用 S3 物件鎖定](https://docs.aws.amazon.com/AmazonS3/latest/userguide/object-lock.html)中的Amazon Simple Storage Service 用户指南。

時機AWS發佈公共組件,當您上傳自定義組件時,AWS IoT Greengrass計算每個組件工件的加密摘 要。AWS IoT Greengrass更新組件配方以包含每個工件的摘要和用於計算該摘要的哈希算法。此摘 要保證了工件的完整性,因為如果工件在AWS 雲端或在下載過程中,其文件摘要將不匹配AWS IoT Greengrass存儲在組件配方中。如需詳細資訊,請參閱「」[組件處方參考中的對象。](#page-1147-0)

將組件部署到核心設備時,AWS IoT Greengrass核心軟件下載組件配方和配方定義的每個組件工件。 所以此AWS IoT Greengrass核心軟件計算每個下載的工件文件的摘要,並將其與配方中該工件的摘要 進行比較。如果摘要不相符,則會失敗,AWS IoT Greengrass核心軟件會從設備的文件系統中刪除下 載的工件。如需核心設備與AWS IoT Greengrass已安全,請參閲[傳輸中加密。](#page-1635-0)

您負責保護核心設備文件系統上的組件工件文件。所以此AWS IoT Greengrass核心軟件將工件保存 到packages文件夾 Greengrass 的文件夾。您可以使用AWS IoT Device Defender來分析、審核和監 控核心設備。如需詳細資訊,請參閱[AWS IoT Greengrass 中的組態與漏洞分析](#page-1772-0)。

# AWS IoT Greengrass 和介面 VPC 端點 (AWS PrivateLink)

您可以建立介面 VPC 端點,在 VPC 和AWS IoT Greengrass控制平面之間建立私有連線。您可以 使用此端點來管理AWS IoT Greengrass服務中的元件、部署和核心裝置。介面端點採用這項技術 [AWS PrivateLink,](https://aws.amazon.com/privatelink)可讓您在沒有網際網路閘道、NAT 裝置、VPN 連線或AWS直 Connect 連線的情 況下私密存取 AWS IoT Greengrass API。VPC 中的執行個體不需要公有 IP 地址,即能與 AWS IoT Greengrass API 通訊。 您的 VPC 與 AWS IoT Greengrass 之間的網路流量都會在 Amazon 網路的範 圍內。

每個介面端點都是由您子網路中的一或多個[彈性網路介面](https://docs.aws.amazon.com/AWSEC2/latest/UserGuide/using-eni.html)表示。

如需詳細資訊,請參閱《Amazon VPC 使用者指南》中[的介面 VPC 端點 \(AWS PrivateLink\)。](https://docs.aws.amazon.com/vpc/latest/userguide/vpce-interface.html)

主題

- [AWS IoT Greengrass VPC 端點的考量事項](#page-1774-0)
- [建立用於AWS IoT Greengrass控制平面作業的介面 VPC 端點](#page-1775-0)
- [為 AWS IoT Greengrass 建立 VPC 端點政策](#page-1775-1)
- [在 VPC 中操作AWS IoT Greengrass核心設備](#page-1776-0)

## <span id="page-1774-0"></span>AWS IoT Greengrass VPC 端點的考量事項

在為其設定介面 VPC 端點之前AWS IoT Greengrass,請先參閱 Amazon VPC 使用者指南中的[界面端](https://docs.aws.amazon.com/vpc/latest/userguide/vpce-interface.html#vpce-interface-limitations) [點屬性和限制](https://docs.aws.amazon.com/vpc/latest/userguide/vpce-interface.html#vpce-interface-limitations)。此外,請注意下列考量事項:

- AWS IoT Greengrass支援從您的 VPC 呼叫其所有控制平面 API 動作。控制平面包括諸 如[CreateDeployment](https://docs.aws.amazon.com/greengrass/v2/APIReference/API_CreateDeployment.html)和之類的操[作ListEffectiveDeployments。](https://docs.aws.amazon.com/greengrass/v2/APIReference/API_ListEffectiveDeployments.html)控制平面不包括操作, 如[ResolveComponentCandidates](#page-1648-0)[和發現](#page-1495-0),這是數據平面操作。
- AWS中國地區目前AWS IoT Greengrass不支援的 VPC 端點。

# <span id="page-1775-0"></span>建立用於AWS IoT Greengrass控制平面作業的介面 VPC 端點

您可以使用 Amazon VPC 主AWS IoT Greengrass控台或 AWS Command Line Interface (AWS CLI) 為控制平面建立 VPC 端點。如需詳細資訊,請參閱《Amazon VPC 使用者指南》中的[建立介面端點。](https://docs.aws.amazon.com/vpc/latest/userguide/vpce-interface.html#create-interface-endpoint)

使用下列服務名稱建立 AWS IoT Greengrass 的 VPC 端點:

• com.amazonaws.*region*.greengrass

如果您為該端點啟用私有 DNS,您可以使用其區域的預設 DNS 名稱 (例如 greengrass .useast-1.amazonaws.com),向 AWS IoT Greengrass 發出 API 請求。預設為啟用私有 DNS。

如需詳細資訊,請參閱 Amazon VPC 使用者指南中的[透過介面端點存取服務。](https://docs.aws.amazon.com/vpc/latest/userguide/vpce-interface.html#access-service-though-endpoint)

### <span id="page-1775-1"></span>為 AWS IoT Greengrass 建立 VPC 端點政策

您可以將端點策略附加到 VPC 端點,以AWS IoT Greengrass控制對控制平面操作的存取。此政策會 指定下列資訊:

- 可執行動作的主體。
- 委託人可以執行的動作。
- 主參與者可對其執行動作的資源。

如需詳細資訊,請參閱 Amazon VPC 使用者指南中的[使用 VPC 端點控制對服務的存取。](https://docs.aws.amazon.com/vpc/latest/userguide/vpc-endpoints-access.html)

Example 範例:AWS IoT Greengrass 動作的 VPC 端點政策

以下是 AWS IoT Greengrass 端點政策的範例。附加至端點後,此政策會針對所有資源上的所有主 體,授予列出的 AWS IoT Greengrass 動作的存取權限。

```
{ 
     "Statement": [ 
          { 
               "Principal": "*", 
               "Effect": "Allow", 
               "Action": [ 
                    "greengrass:CreateDeployment", 
                    "greengrass:ListEffectiveDeployments" 
               ], 
               "Resource": "*"
```
}

 $\mathbf{I}$ }

## <span id="page-1776-0"></span>在 VPC 中操作AWS IoT Greengrass核心設備

您可以操作 Greengrass 核心設備並在沒有公共互聯網訪問的情況下在 VPC 中執行部署。您至少必 須使用對應的 DNS 別名來設定下列 VPC 端點。有關如何建立和使用 VPC 端點的詳細資訊,請參閱 Amazon VPC 使用者指南中的建立 VPC [端點。](https://docs.aws.amazon.com/vpc/latest/privatelink/create-interface-endpoint.html#create-interface-endpoint-aws)

**a** Note

自動建立 DNS 記錄的 VPC 功能已停用AWS IoT data和AWS IoT認證。若要連線這些端點, 您必須手動建立私人 DNS 記錄。如需詳細資訊,請參閱[介面端點的私有 DNS。](https://docs.aws.amazon.com/vpc/latest/privatelink/create-interface-endpoint.html#vpce-private-dns)如需 AWS IoT Core VPC 限制的詳細資訊,請參閱 [VPC 端點的限制。](https://docs.aws.amazon.com/iot/latest/developerguide/IoTCore-VPC.html#VPC-limitations)

必要條件

• 您必須使用手動佈建步驟來安裝 AWS IoT Greengrass Core 軟體。如需詳細資訊,請參閱 [透過手動](#page-192-0) [佈建資源安裝 AWS IoT Greengrass 核心軟體。](#page-192-0)

限制

- 在 VPC 中操作 Greengrass 核心設備在中國地區和. AWS GovCloud (US) Regions
- 如需有關AWS IoT認證提供者 VPC 端點限制的AWS IoT data詳細資訊,請參閱[限制。](https://docs.aws.amazon.com/iot/latest/developerguide/IoTCore-VPC.html#VPC-limitations)

設置您的核心設備以在 VPC 中運行

- 1. 取得您的AWS IoT端點AWS 帳戶,並儲存以供稍後使用。您的裝置會使用這些端點連線至AWS IoT。請執行下列操作:
	- a. 取得適AWS IoT用於您的AWS 帳戶.

aws iot describe-endpoint --endpoint-type iot:Data-ATS

如果要求成功,回應看起來類似下列範例。

```
{ 
   "endpointAddress": "device-data-prefix-ats.iot.us-west-2.amazonaws.com"
}
```
b. 取AWS IoT得您的AWS 帳戶.

```
aws iot describe-endpoint --endpoint-type iot:CredentialProvider
```
如果要求成功,回應看起來類似下列範例。

```
{ 
   "endpointAddress": "device-credentials-prefix.credentials.iot.us-
west-2.amazonaws.com"
}
```
- 2. 為AWS IoT data和AWS IoT登入資料端點建立 Amazon VPC 界面:
	- a. 瀏覽至 [VPC](https://console.aws.amazon.com/vpc/home#/endpoints) Endpoint 主控台,在左側功能表的「虛擬私有雲」下,選擇「端點」,然後選擇 「建立端點」。
	- b. 在「建立端點」頁面中,指定下列資訊。
		- 選擇服務類別的 AWS 服務。
		- 針對 Service Name (服務名稱),輸入關鍵字  $\mathtt{iot}$  進行搜尋。在顯示的 $\mathtt{iot}$ 服務清單中,選 擇端點。

如果您為AWS IoT Core資料平面建立 VPC 端點,請為您的區域選擇AWS IoT Core資料平 面 API 端點。端點的格式為 com.amazonaws.*region*.iot.data。

如果您為AWS IoT Core認證提供者建立 VPC 端點,請為您的區域選擇AWS IoT Core認證 提供者端點。端點的格式為 com.amazonaws.*region*.iot.credentials。

**a** Note

中國地區資AWS IoT Core料平面的服務名稱格式

為cn.com.amazonaws.*region*.iot.data。中國地區不支援為AWS IoT Core 憑證提供者建立 VPC 端點。

• 針對 VPC 和 Subnets (子網路),選擇要在其中建立端點的 VPC,以及要在其中建立端點網 路的可用區域 (AZ)。

- 針對 Enable DNS name (啟用 DNS 名稱),確定未選取 Enable for this endpoint (為此端點 啟用)。AWS IoT Core資料平面和AWS IoT Core憑證提供者都不支援私有 DNS 名稱。
- 針對 Security group (安全群組),選擇要與端點網路介面建立關聯的安全群組。
- 您可以選擇性地新增或移除標籤。標籤是您用來與端點建立關聯的名稱值對。
- c. 若要建立 VPC 端點,請選擇 Create endpoint (建立端點)。
- 3. 建立端點後,在AWS PrivateLink端點的 [詳細資料] 索引標籤中,您會看到 DNS 名稱清單。您可 以使用您在本節中建立的其中一個 DNS 名稱來[設定您的私有託管區域。](https://docs.aws.amazon.com/iot/latest/developerguide/IoTCore-VPC.html#connect-iot-core-create-phz-lns)
- 4. 創建一個 Amazon S3 端點。如需詳細資訊,請參閱[為 Amazon S3 建立 VPC 人雲端端點。](https://docs.aws.amazon.com/AmazonS3/latest/userguide/privatelink-interface-endpoints.html#s3-creating-vpc)
- 5. 如果您使用的是[AWS提供的 Greengrass 元件,](https://docs.aws.amazon.com/greengrass/v2/developerguide/public-components.html)則可能需要其他端點和組態。若要檢視端點需 求,請從AWS提供的元件清單中選取元件,然後查看「需求」區段。例如[,記錄管理員元件需](#page-673-0) [求](#page-673-0)建議此元件必須能夠對端點執行輸出要求logs.*region*.amazonaws.com。

如果您使用自己的元件,您可能需要檢閱相依性並執行其他測試,以判斷是否需要任何其他端點。

- 6. 在 Greengrass 核配置中,greengrassDataPlaneEndpoint必須設置為。**iotdata**如需詳細 資訊,請參閱 [Greengrass 核](#page-447-0)組態。
- 7. 如果您在us-east-1區域中,請在 Greengrass 核組態**REGIONAL**中s3EndpointType將組態參 數設定為。此功能適用於 Greengrass 2.11.3 或更新版本。

Example 範例:零組件組態

```
{
"aws.greengrass.Nucleus": { 
    "configuration": { 
       "awsRegion": "us-east-1", 
       "iotCredEndpoint": "xxxxxx.credentials.iot.region.amazonaws.com", 
       "iotDataEndpoint": "xxxxxx-ats.iot.region.amazonaws.com", 
       "greengrassDataPlaneEndpoint": "iotdata", 
       "s3EndpointType": "REGIONAL" 
       ... 
      } 
    }
}
```
下表提供對應自訂私人 DNS 別名的相關資訊。

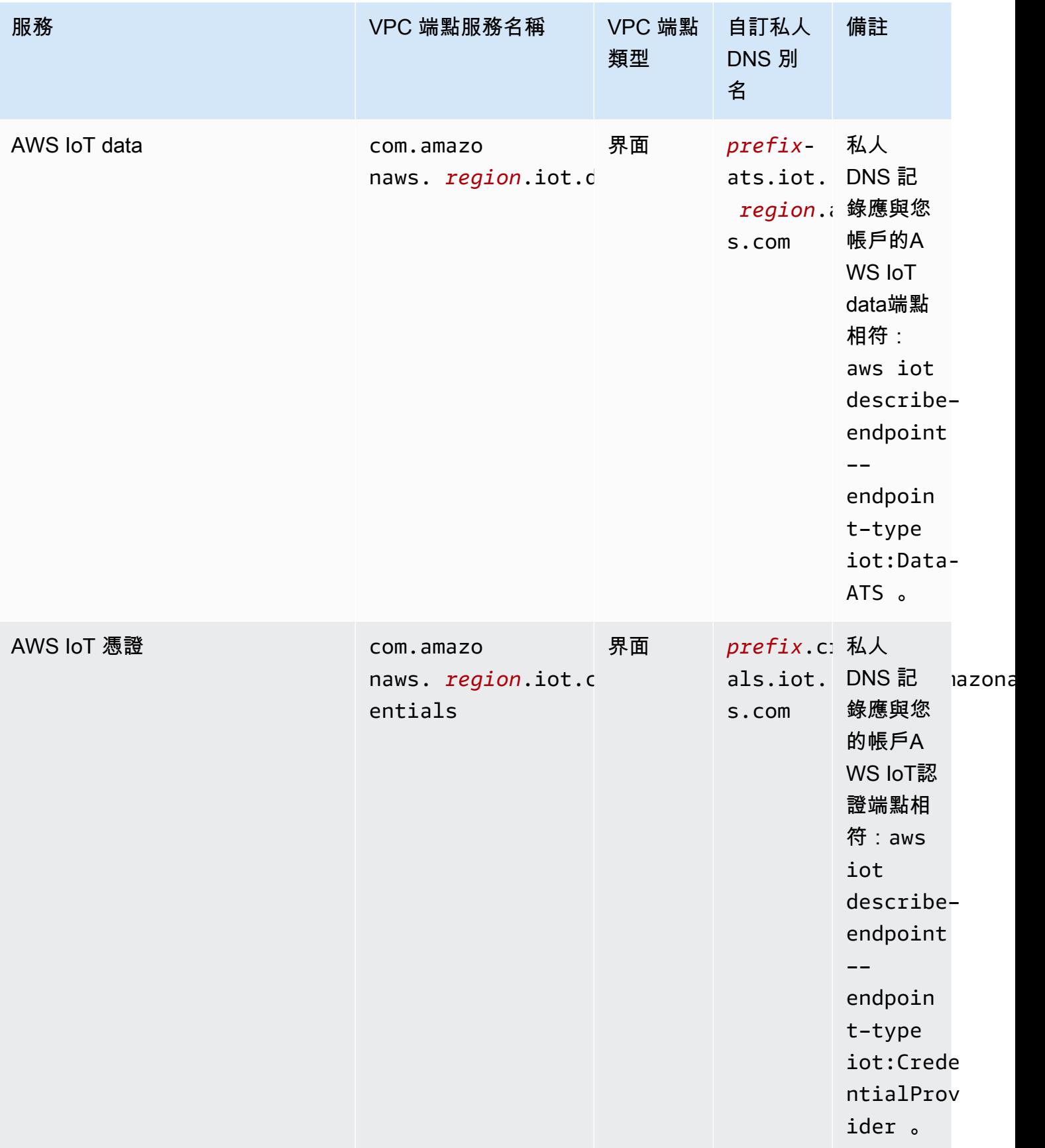

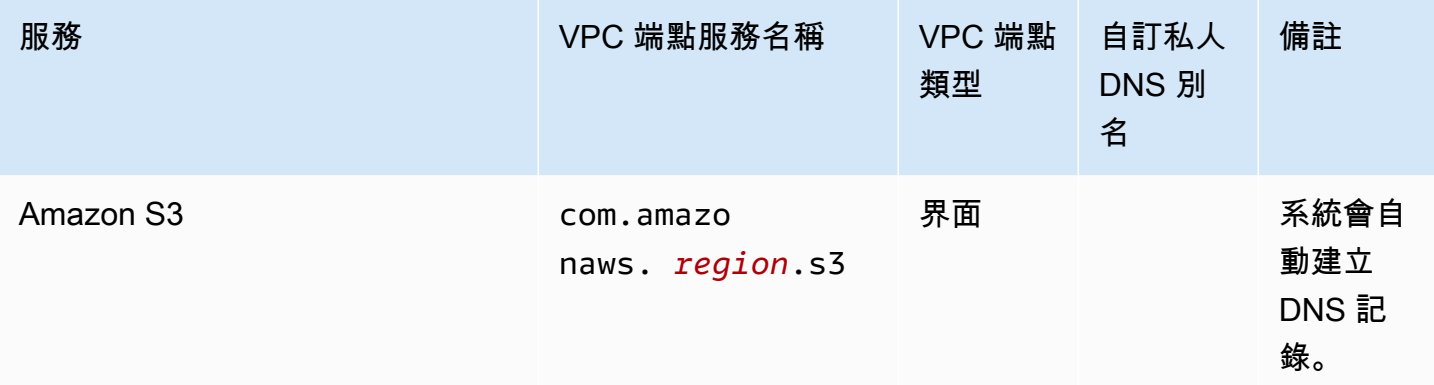

# AWS IoT Greengrass 的安全最佳實務

本主題包含 AWS IoT Greengrass 的安全最佳實務。

### 盡可能授予最低的許可

請遵循元件的最低權限原則,方法是以無權限的使用者身分執行這些元件。除非絕對必要,否則組件不 應以 root 身份運行。

在 IAM 角色中使用最低一組許可。限制使用\*萬用字元Action和ResourceIAM 政策中的屬性。相反 地,在可能的情況下,宣告一組有限的動作和資源。如需最低權限和其他原則最佳實務的詳細資訊,請 參閱 [the section called "政策最佳實務"](#page-1672-0)。

最小特權的最佳作法也適用於AWS IoT您附加到格林格拉斯核心的策略。

### 不要在 Greengrass 組件中對憑據進行硬編碼

不要在用戶定義的 Greengrass 組件中對憑據進行硬編碼。為了更妥善地保護您的登入資料:

- 若要與之互動AWS服務, 定義特定動作和資源的權限[格林格拉斯核心裝置服務角色。](#page-1674-0)
- 使用[秘密管理器組件](#page-911-0)儲存您的認證。或者,如果函數使用AWSSDK,使用來自預設認證提供者鏈結 的認證。

### 請勿記錄敏感資訊

您應該防止記錄登入資料和其他個人識別資訊 (PII)。我們建議您實作下列保護措施,即使存取核心裝 置上的本機記錄檔需要 root 權限和存取權 CloudWatch 記錄檔需要 IAM 許可。

• 請勿在 MQTT 主題路徑中使用敏感資訊。

- 請勿在 AWS IoT Core 登錄中的裝置 (物件) 名稱、類型和屬性中使用敏感資訊。
- 請勿在使用者定義的 Greengrass 元件或 Lambda 函數中記錄敏感資訊。
- 請勿在 Greengrass 資源的名稱和 ID 中使用敏感資訊:
	- 核心裝置
	- 元件
	- 部署
	- Loggers

### 讓裝置的時鐘保持同步

在裝置上保持準確的時間是很重要的。X.509 憑證具到期日期和時間。裝置上的時鐘用來驗證伺服器憑 證是否仍然有效。裝置時鐘可能會隨著時間而偏移,或是電池可能會放電。

如需詳細資訊,請參閱[讓裝置的時鐘保持同步](https://docs.aws.amazon.com/iot/latest/developerguide/security-best-practices.html#device-clock)最佳做法AWS IoT Core開發者指南。

### 加密套件建議

格雷格拉斯默認選擇設備上可用的最新 TLS 加密套件。請考慮停用裝置上舊版加密套件的使用。例 如,CBC 加密套件。

如需詳細資訊,請參閱[Java 密碼編譯組態。](https://www.java.com/configure_crypto.html)

### 另請參閱

- [安全性最佳做法AWS IoT Core](https://docs.aws.amazon.com/iot/latest/developerguide/security-best-practices.html)在AWS IoT開發者指南
- [工業物聯網解決方案十大安全黃金法則](https://aws.amazon.com/blogs/iot/ten-security-golden-rules-for-industrial-iot-solutions/)在物聯網AWS官方部落格

# AWS IoT Device Tester 對於 AWS IoT Greengrass V2 使用

AWS IoT 裝置測試器 (IDT) 是可下載的測試架構,可讓您驗證 IoT 裝置。您可以使用 IDT AWS IoT Greengrass 來運行 AWS IoT Greengrass 資格套件,以及為您的設備創建和運行自定義測試套件。

IDT,用於連接到要測試的設備的主機計算機(視窗,macOS 或 Linux)上 AWS IoT Greengrass 運 行。它會執行測試並彙總結果。它還提供命令列界面來管理測試程序。

## AWS IoT Greengrass 資格套房

使 AWS IoT Device Tester 用 AWS IoT Greengrass V2 來驗證 AWS IoT Greengrass Core 軟體是否 在您的硬體上執行,並且可以與 AWS 雲端. 它還執行 end-to-end 測試與 AWS IoT Core. 例如,它會 驗證您的裝置是否可以部署元件並對其進行升級。

如果要將硬體新增至 AWS Partner 裝置目錄,請執行 AWS IoT Greengrass 資格套件以產生可提交的 測試報告 AWS IoT。如需詳細資訊,請參閱 [AWS 裝置資格計劃](https://aws.amazon.com/partners/dqp/)。

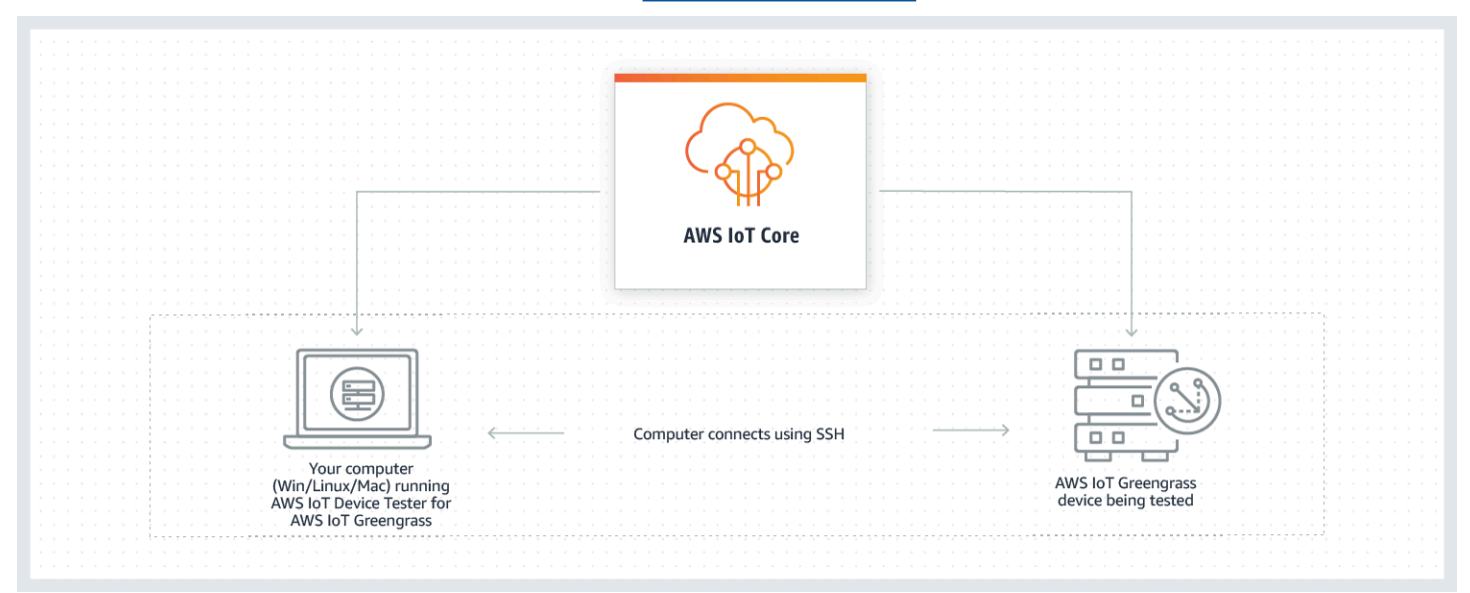

IDT in AWS IoT Greengrass V2 使用測試套件和測試組的概念組織測試。

- 測試套件是一組測試群組,用來驗證裝置是否適用於特定版本的 AWS IoT Greengrass。
- 測試群組是與特定功能 (例如元件部署) 相關的一組個別測試。

如需詳細資訊,請參閱 [使用 IDT 執行 AWS IoT Greengrass 資格套件。](#page-1796-0)

# 自訂測試套件

從 IDT v4.0.1 開始,適用於 AWS IoT Greengrass V2 的 IDT 將標準化的組態設定和結果格式與測試套 件環境結合在一起,可讓您為裝置和裝置軟體開發自訂測試套件。您可以為自己的內部驗證添加自定義 測試,也可以將其提供給客戶進行設備驗證。

測試編寫者如何配置自定義測試套件自定義測試套件所需的設置配置。如需更多詳細資訊,請 參閱 [使用 IDT 開發和運行自己的測試套件](#page-1851-0)。

## <span id="page-1783-0"></span>AWS IoT Greengrass V2 的 AWS IoT Device Tester 支援版本

本主題列出 AWS IoT Greengrass V2 支援的 IDT 版本。最佳作法是,建議您使用支援 AWS IoT Greengrass V2 目標版本的最新 IDT 版本 AWS IoT Greengrass 。新版本的 AWS IoT Greengrass 可 能會要求您下載適用於 AWS IoT Greengrass V2 的新版 IDT。如果 AWS IoT Greengrass V2 的 IDT 與您正在使用的 AWS IoT Greengrass 版本不兼容,則在啟動測試運行時收到通知。

下載軟體即表示您同意[AWS IoT Device Tester 授權合約。](https://docs.aws.amazon.com/greengrass/v2/developerguide/idt-license.html)

**a** Note

IDT 不支援由多位使用者從共用位置執行,例如 NFS 目錄或 Windows 網路共用資料夾。我們 建議您將 IDT 套件解壓縮到本機磁碟機,並在本機工作站上執行 IDT 二進位檔。

## 適用於 V2 的最新 IDT 版本 AWS IoT Greengrass

您可以將此版本的 IDT 用於 AWS IoT Greengrass V2,並搭配此處列出的 AWS IoT Greengrass 版 本。

IDT 第 4.9.4 版,適用於 AWS IoT Greengrass

支援的 AWS IoT Greengrass 版本:

• [Greengrass 核,](#page-445-0) v2.11.0, V2.10.0, 和

IDT 軟件下載:

- [IDT v4.9.4 含測試套件 \(適用於 Linux\)](https://docs.aws.amazon.com/greengrass/v2/developerguide/devicetester_greengrass_v2_4.9.4_testsuite_2.5.4_linux.zip)
- [IDT v4.9.4 與測試套件 GV2Q\\_2.5.4 適用於 macOS 果系統](https://docs.aws.amazon.com/greengrass/v2/developerguide/devicetester_greengrass_v2_4.9.4_testsuite_2.5.4_mac.zip)
- [帶有測試套件的 IDT V4.9.4,適用於視窗](https://docs.aws.amazon.com/greengrass/v2/developerguide/devicetester_greengrass_v2_4.9.4_testsuite_2.5.4_win.zip)

版本備註:

- 針對執行 AWS IoT Greengrass 核心軟體 2.12.0、2.11.0、2.10.0 和 2.9.5 版的裝置啟用裝置 驗證與鑑定功能。
- 移除串流管理員和機器學習測試群組。

其他注意事項:

• 如果您的裝置使用 HSM 且您使用的是核心 2.10.x,請移轉至 Greengrass 核心 2.11.0 版或更 新版本。

測試套件版本:

GGV2Q\_2.5.4

• 二零二零四年五月三日發佈

# 較早的 IDT 版本 AWS IoT Greengrass

還支持以下 AWS IoT Greengrass V2 的早期版本的 IDT。

印尼盾第 4.9.3 版,適用於 AWS IoT Greengrass

支援的 AWS IoT Greengrass 版本:

• [Greengrass 核,](#page-445-0) v2.11.0, V2.10.0, 和

IDT 軟件下載:

- [IDT v4.9.3 含測試套件 \(適用於 Linux\)](https://docs.aws.amazon.com/greengrass/v2/developerguide/devicetester_greengrass_v2_4.9.3_testsuite_2.5.3_linux.zip)
- [帶有測試套件的 IDT V4.9.3,適用於 macOS 果系統](https://docs.aws.amazon.com/greengrass/v2/developerguide/devicetester_greengrass_v2_4.9.3_testsuite_2.5.3_mac.zip)
- [帶有測試套件的 IDT V4.9.3,適用於視窗](https://docs.aws.amazon.com/greengrass/v2/developerguide/devicetester_greengrass_v2_4.9.3_testsuite_2.5.3_win.zip)

版本備註:

- 修復了從 Windows 主機測試 Linux 設備時,組件測試中的問題,反之亦然。
- 從localcomponent測試組中刪除測component試用例。此測試用例不再需要資格。

其他注意事項:

• 如果您的裝置使用 HSM 且您使用的是核心 2.10.x,請移轉至 Greengrass 核心 2.11.0 版或更 新版本。

測試套件版本:

GGV2Q\_2.5.3

• 二零二零二四年四月五日發表

## AWS IoT Device Tester 適用於 AWS IoT Greengrass V2 的不支援版本

本主題列出 AWS IoT Greengrass V2 不受支援的 IDT 版本。不支援的版本不會收到錯誤修正或更 新。如需詳細資訊,請參閱 [the section called "的 Support AWS IoT Device Tester 政策 AWS IoT](#page-1943-0)  [Greengrass"。](#page-1943-0)

印尼盾第 4.9.2 版,適用於 AWS IoT Greengrass

版本備註:

• 修正了 Lambda 測試套件因 Java 8 被棄用而失敗的問題。

測試套件版本:

GGV2Q\_2.5.2

- 二零二四年三月一十八日發表
- 印尼盾第 4.9.1 版,適用於 AWS IoT Greengrass

版本備註:

- 可讓您驗證並限定執行 AWS IoT Greengrass 核心軟體版本 2.12.0、2.10.0 和 2.9.5 版的裝 置。
- 次要錯誤修正。

測試套件版本:

GGV2Q\_2.5.1

• 二零二零三年十月發表

IDT 版本 4.7.0,適用於 AWS IoT Greengrass

支援的 AWS IoT Greengrass 版本:

• [Greengrass 核](#page-445-0) V2.11.0,第 10.0 版和第 2.9.5 版

版本備註:

- 可讓您驗證並限定執行 AWS IoT Greengrass 核心軟體版本 2.11.0、2.10.0 和 2.9.5 的裝置。
- 添加了在參數存儲中存儲 IDT 用戶 AWS Systems Manager 數據值並使用佔位符語法將其獲 取到配置中的支持。
- 次要錯誤修正。

測試套件版本:

GGV2Q\_2.5.0

• 二零二零二年十二月一三

印尼盾 v4.5.11,適用於 AWS IoT Greengrass

版本備註 ·

- 可讓您驗證並限定執行 AWS IoT Greengrass 核心軟體版本 2.9.1、2.9.0、2.8.1、2.8.0、2.7.0 和 2.6.0 版的裝置。
- 添加對在核心設備上測試 PreInstalled Greengrass 的支持。
- 次要錯誤修正。

測試套件版本:

GGV2Q\_2.4.1

- 二零二零二年十月一三日
- IDT 第 4.5.8 版, 適用於 AWS IoT Greengrass

版本備註:

- 可讓您驗證並限定執行 AWS IoT Greengrass 核心軟體版本 2.7.0、2.6.0 和 2.5.6 的裝置。
- 可讓您在核心裝置上使用 PreInstalled Greengrass 進行測試。
- 次要錯誤修正。

測試套件版本:

GGV2Q\_2.4.0

• 二零二零二年八月十二日發表

IDT 版本 4.5.3,適用於 AWS IoT Greengrass

版本備註:

- 可讓您驗證並限定執行 AWS IoT Greengrass 核心軟體版本 2.7.0、2.6.0、2.5.6、2.5.5、2.5.4 和 2.5.3 版的裝置。
- 更新 DockerApplicationManager 測試以使用基於 ECR 的 docker 圖像。
- 次要錯誤修正。

測試套件版本:

GGV2Q\_2.3.1

- 二零二零零四年四月二十五日
- IDT 版本 4.5.1,適用於 AWS IoT Greengrass

版本備註:

- 可讓您驗證和限定執行 AWS IoT Greengrass 核心軟體 v2.5.3 的裝置。
- 添加對使用硬體安全模組 (HSM) 儲存核心軟體使用的私密金鑰和憑證的 Linux 型裝置的驗證 和限定支援。 AWS IoT Greengrass
- 實作新的 IDT 測試協調器,以設定自訂測試套件。如需詳細資訊,請參閱 [配置 IDT 測試編排](#page-1873-0) [器](#page-1873-0)。
- 其他小錯誤修正。
- 測試套件版本:
	- GGV2Q\_2.3.0
		- 二零二零零一年一月一日發佈
- 印尼盾第 4.4.1 版,適用於 AWS IoT Greengrass
	- 版本備註:
		- 可讓您驗證和限定執行 AWS IoT Greengrass 核心軟體 v2.5.2 的裝置。
		- 添加對使用用戶定義的 IAM 角色作為被測設備假定與 AWS 資源交互的令牌交換角色的支 持。

您可以在[userdata.json](#page-1839-0)檔案中指定 IAM 角色。如果您指定自訂角色,IDT 會在測試執行 期間使用該角色,而不是建立預設的 Token 交換角色。

- 其他小錯誤修正。
- 測試套件版本:
	- GGV2Q\_2.2.1
		- 二零二一二年十二月發表
- IDT 版本 4.4.0,適用於 AWS IoT Greengrass
	- 版本備註:
		- 可讓您驗證和限定執行 AWS IoT Greengrass 核心軟體 v2.5.0 的裝置。
		- 添加對在 Windows 上運行 AWS IoT Greengrass 核心軟件的驗證和限定設備的支持。
		- 支援使用公開金鑰驗證進行安全殼層 (SSH) 裝置連線。
		- 使用安全性最佳實務改善 IDT 許可 IAM 政策。
		- 其他小錯誤修正。

測試套件版本:

GGV2Q\_2.1.0

- 二零二一九年十一月二十
- IDT 版本 4.2.0,適用於 AWS IoT Greengrass

版本備註:

- 在執行 AWS IoT Greengrass Core 軟體 v2.2.0 及更新版本的裝置上,支援下列功能的認證:
	- 碼頭 驗證裝置是否可以從亞馬遜彈性容器登錄 (Amazon ECR) 下載碼頭容器映像。
- [機器學習:驗證裝置是否可以使用](https://www.tensorflow.org/lite/guide/python)[深度學習執行階段或 Lite ML 架構執行機器學習](https://github.com/neo-ai/neo-ai-dlr) [\(ML\) 推](https://www.tensorflow.org/lite/guide/python) [論。TensorFlow](https://www.tensorflow.org/lite/guide/python)
- 串流管理員 驗證裝置是否可以下載、安裝和執行串流管理員。 AWS IoT Greengrass
- 可讓您驗證和限定執行 AWS IoT Greengrass 核心軟體 v2.4.0、v2.3.0、v2.2.0 和 2.1.0 版的 裝置。
- 將每個測試用例的測試日誌分組在*<device-tester-extract-location>*/ results/*<execution-id>*/logs/*<test-group-id>*目錄中單獨的 *< test-case-id >* 文件夾中。
- 其他小錯誤修正。

測試套件版本:

GGV2Q\_2.0.1

- 二零二一年八月三十一日發佈
- IDT 版本 4.1.0,適用於 AWS IoT Greengrass

版本備註:

- 可讓您驗證和限定執行 AWS IoT Greengrass 核心軟體 v2.3.0、v2.2.0、v2.1.0 和 2.0.5 版的 裝置。
- 透過移除指定GreengrassNucleusVersion和GreengrassCLIVersion屬性的需求來改 善userdata.json組態。
- 包括 AWS IoT Greengrass 核心軟體 v2.1.0 及更新版本的 Lambda 和 MQTT 功能認證的支 援。您現在可以使用 IDT for AWS IoT Greengrass V2 來驗證您的核心裝置是否可以執行 Lambda 函數,以及裝置是否可以發佈和訂閱 AWS IoT Core MQTT 主題。
- 改善記錄功能。
- 其他小錯誤修正。

測試套件版本:

GGV2Q\_1.1.1

• 二零一八年六月二十八日

IDT 版本 4.0.2,適用於 AWS IoT Greengrass

版本備註:

- 可讓您驗證和限定執行 AWS IoT Greengrass 核心軟體 v2.1.0 的裝置。
- 為 AWS IoT Greengrass 核心軟體 v2.1.0 及更新版本新增 Lambda 和 MQTT 功能認證的支 援。您現在可以使用 IDT for AWS IoT Greengrass V2 來驗證您的核心裝置是否可以執行 Lambda 函數,以及裝置是否可以發佈和訂閱 AWS IoT Core MQTT 主題。
- 改善記錄功能。
- 其他小錯誤修正。

測試套件版本:

GGV2Q\_1.1.1

• 5 月 5 日發佈

IDT 版本 4.0.1,適用於 AWS IoT Greengrass

版本備註 ·

- 可讓您驗證和限定執行第 2 AWS IoT Greengrass 版軟體的裝置。
- 可讓您使用 for 開發和執行自訂測試套 AWS IoT Device Tester 件 AWS IoT Greengrass。如 需詳細資訊,請參閱 [使用 IDT 開發和運行自己的測試套件](#page-1851-0)。
- 提供適用於 macOS 和視窗的程式碼簽章 IDT 應用程式。在 macOS 上,您可能需要授予 IDT 的安全性例外狀況。如需詳細資訊,請參閱 [macOS 上的安全性例外。](#page-1941-0)

測試套件版本:

GGV2Q\_1.0.0

- 二零二零二年十二月發佈
- 測試套件僅運行所需的限定測試,除非您將features數組value中的對應測試設置 為yes。

## <span id="page-1789-0"></span>下載適 AWS IoT Greengrass 用於 V2 的 IDT

本主題說明 AWS IoT Device Tester 為 AWS IoT Greengrass V2 下載的選項。您可以使用下列其中一 個軟體下載連結,也可以按照指示以程式設計方式下載 IDT。

主題

- [手動下載 IDT](#page-1790-0)
- [以編程方式下載 IDT](#page-1790-1)

下載軟體即表示您同意[AWS IoT Device Tester 授權合約。](https://docs.aws.amazon.com/greengrass/v2/developerguide/idt-license.html)

#### **a** Note

IDT 不支援由多位使用者從共用位置執行,例如 NFS 目錄或 Windows 網路共用資料夾。我們 建議您將 IDT 套件解壓縮到本機磁碟機,並在本機工作站上執行 IDT 二進位檔。

## <span id="page-1790-0"></span>手動下載 IDT

本主題列出 AWS IoT Greengrass V2 支援的 IDT 版本。最佳作法是,建議您使用支援目標 AWS IoT Greengrass V2 版本的最新 IDT 版本 AWS IoT Greengrass 。新版本的 AWS IoT Greengrass 可能會 要求您下載適用於 AWS IoT Greengrass V2 的新版 IDT。如果 AWS IoT Greengrass V2 的 IDT 與您 正在使用的 AWS IoT Greengrass 版本不兼容,則在啟動測試運行時收到通知。

IDT 第 4.9.4 版,適用於 AWS IoT Greengrass

支援的 AWS IoT Greengrass 版本:

• [Greengrass 核,](#page-445-0) v2.11.0, V2.10.0, 和

IDT 軟件下載:

- [IDT v4.9.4 含測試套件 \(適用於 Linux\)](https://docs.aws.amazon.com/greengrass/v2/developerguide/devicetester_greengrass_v2_4.9.4_testsuite_2.5.4_linux.zip)
- [IDT v4.9.4 與測試套件 GV2Q\\_2.5.4 適用於 macOS 果系統](https://docs.aws.amazon.com/greengrass/v2/developerguide/devicetester_greengrass_v2_4.9.4_testsuite_2.5.4_mac.zip)
- [帶有測試套件的 IDT V4.9.4,適用於視窗](https://docs.aws.amazon.com/greengrass/v2/developerguide/devicetester_greengrass_v2_4.9.4_testsuite_2.5.4_win.zip)

版本備註:

- 針對執行 AWS IoT Greengrass 核心軟體 2.12.0、2.11.0、2.10.0 和 2.9.5 版的裝置啟用 裝置驗證與鑑定功能。
- 移除串流管理員和機器學習測試群組。

其他注意事項:

• 如果您的裝置使用 HSM 且您使用的是核心 2.10.x,請移轉至 Greengrass 核心 2.11.0 版 或更新版本。

測試套件版本:

GGV2Q\_2.5.4

• 二零二零四年五月三日發佈

<span id="page-1790-1"></span>以編程方式下載 IDT

IDT 提供了一個 API 操作,您可以使用它來檢索 URL,您可以在其中以編程方式下載 IDT。您也可以 使用此 API 操作來檢查您是否擁有最新版本的 IDT。此 API 操作具有以下端點。

https://download.devicetester.iotdevicesecosystem.amazonaws.com/latestidt

若要呼叫此 API 作業,您必須擁有執行**iot-device-tester:LatestIdt**動作的權限。包括您的 AWS 簽名並用iot-device-tester作服務名稱。

### API 要求

HostOs — 主機的作業系統。您可以從以下選項中選擇:

- mac
- linux
- windows

TestSuiteType — 測試套件的類型。選擇下列選項:

GGV2— 對 AWS IoT Greengrass 於 V2 的 IDT

ProductVersion

(可選)Greengrass 核的版本。此服務會傳回該版本 Greengrass 核心的最新相容版本的 IDT。如 果未指定此選項,服務會傳回最新版本的 IDT。

API 回應

API 回應具有下列格式。包DownloadURL括一個 zip 文件。

```
{ 
     "Success": True or False, 
     "Message": Message, 
     "LatestBk": { 
         "Version": The version of the IDT binary, 
         "TestSuiteVersion": The version of the test suite, 
         "DownloadURL": The URL to download the IDT Bundle, valid for one hour
     } 
  }
```
#### 範例

您可以參考下列範例,以程式設計方式下載 IDT。這些範例使用您儲存 在AWS\_ACCESS\_KEY\_ID和AWS\_SECRET\_ACCESS\_KEY環境變數中的認證。若要遵循最佳安全性做 法,請勿將憑證儲存在程式碼中。

Example 示例:使用 cURL 7.75.0 或更高版本(Mac 和 Linux)下載

如果您有 cURL 版本 7.75.0 或更高版本,則可以使用該aws-sigv4標誌來簽署 API 請求。這個例子使 用 [jq](https://stedolan.github.io/jq/) 來解析響應中的下載 URL。

#### **A** Warning

該aws-sigv4標誌要求 curl GET 請求的查詢參數按HostOs/ProductVersion/TestSuiteType或 的順序排列HostOs/TestSuiteType。不符合的訂單將導致從 API Gateway 取得標準字串不符合 的簽章時發生錯誤。

如果包含選ProductVersion用參數,您必須使用支援的產品版本,如 [AWS IoT Greengrass V2](#page-1783-0) [的 AWS IoT Device Tester 支援版本中](#page-1783-0)所述。

- 替換 *us-west-2* 與您的. AWS 區域如需區域代碼清單,請參閱區[域端點。](https://docs.aws.amazon.com/general/latest/gr/rande.html)
- 以主機的作業系統取代 *linux*。
- 用您的 AWS IoT Greengrass 核子核版本替換 *2.5.3*。

```
url=$(curl --request GET "https://
download.devicetester.iotdevicesecosystem.amazonaws.com/latestidt?
HostOs=linux&ProductVersion=2.5.3&TestSuiteType=GGV2" \
--user $AWS_ACCESS_KEY_ID:$AWS_SECRET_ACCESS_KEY \
--aws-sigv4 "aws:amz:us-west-2:iot-device-tester" \
| jq -r '.LatestBk["DownloadURL"]')
curl $url --output devicetester.zip
```
Example 範例:使用較早版本的 cURL (Mac 和 Linux) 下載

您可以使用下面的 cURL 命令與您 AWS 簽名和計算的簽名。如需如何簽署和計算簽 AWS 名的詳細資 訊,請參閱[簽署 AWS API 要求。](https://docs.aws.amazon.com/general/latest/gr/signing_aws_api_requests.html)

- 以主機的作業系統取代 *linux*。
- 將時間*#*替換為日期和時間,例如**20220210T004606Z**。
- 將*##*替換為日期,例如**20220210**。
- 替換*AWSRegion*為您的 AWS 區域. 如需區域代碼清單,請參閱[區域端點](https://docs.aws.amazon.com/general/latest/gr/rande.html)。
- 以您產生的[AWS 簽名取](https://docs.aws.amazon.com/general/latest/gr/signing_aws_api_requests.html)*AWSSignature*代。

```
curl --location --request GET 'https://
download.devicetester.iotdevicesecosystem.amazonaws.com/latestidt?
HostOs=linux&TestSuiteType=GGV2' \
--header 'X-Amz-Date: Timestamp \
```
--header 'Authorization: AWS4-HMAC-SHA256 Credential=\$AWS\_ACCESS\_KEY\_ID/*Date*/*AWSRegion*/ iot-device-tester/aws4\_request, SignedHeaders=host;x-amz-date, Signature=*AWSSignature*'

Example 範例:使用 Python 指令碼下載

這個例子使用了 Python [請求庫](https://pypi.org/project/requests/)。這[個例子是從 Python 示例改編為在AWS 一般參考中簽署 AWS API](https://docs.aws.amazon.com/general/latest/gr/sigv4-signed-request-examples.html)  [請求](https://docs.aws.amazon.com/general/latest/gr/sigv4-signed-request-examples.html)。

- 將 *us-west-2* 取代為您的區域。如需區域代碼清單,請參閱[區域端點](https://docs.aws.amazon.com/general/latest/gr/rande.html)。
- 以主機的作業系統取代 *linux*。

```
# Copyright 2010-2022 Amazon.com, Inc. or its affiliates. All Rights Reserved.
#
# This file is licensed under the Apache License, Version 2.0 (the "License").
# You may not use this file except in compliance with the License. A copy of the
#License is located at
#
# http://aws.amazon.com/apache2.0/
#
# This file is distributed on an "AS IS" BASIS, WITHOUT WARRANTIES OR CONDITIONS
# OF ANY KIND, either express or implied. See the License for the specific
# language governing permissions and limitations under the License.
# See: http://docs.aws.amazon.com/general/latest/gr/sigv4_signing.html
# This version makes a GET request and passes the signature
# in the Authorization header.
import sys, os, base64, datetime, hashlib, hmac 
import requests # pip install requests
# ************* REQUEST VALUES *************
method = 'GET'
service = 'iot-device-tester'
host = 'download.devicetester.iotdevicesecosystem.amazonaws.com'
region = 'us-west-2'
endpoint = 'https://download.devicetester.iotdevicesecosystem.amazonaws.com/latestidt'
request_parameters = 'HostOs=linux&TestSuiteType=GGV2' 
# Key derivation functions. See:
# http://docs.aws.amazon.com/general/latest/gr/signature-v4-examples.html#signature-v4-
examples-python
def sign(key, msg): 
     return hmac.new(key, msg.encode('utf-8'), hashlib.sha256).digest()
```

```
def getSignatureKey(key, dateStamp, regionName, serviceName): 
     kDate = sign(('AWS4' + key).encode('utf-8'), dateStamp) 
     kRegion = sign(kDate, regionName) 
     kService = sign(kRegion, serviceName) 
     kSigning = sign(kService, 'aws4_request') 
     return kSigning 
# Read AWS access key from env. variables or configuration file. Best practice is NOT
# to embed credentials in code.
access_key = os.environ.get('AWS_ACCESS_KEY_ID')
secret_key = os.environ.get('AWS_SECRET_ACCESS_KEY')
if access_key is None or secret_key is None: 
     print('No access key is available.') 
     sys.exit() 
# Create a date for headers and the credential string
t = datetime.datetime.utcnow()
amzdate = t.strftime('%Y%m%dT%H%M%SZ')
datestamp = t.strftime('%Y%m%d') # Date w/o time, used in credential scope
# ************* TASK 1: CREATE A CANONICAL REQUEST *************
# http://docs.aws.amazon.com/general/latest/gr/sigv4-create-canonical-request.html
# Step 1 is to define the verb (GET, POST, etc.)--already done.
# Step 2: Create canonical URI--the part of the URI from domain to query 
# string (use '/' if no path)
canonical_uri = '/latestidt' 
# Step 3: Create the canonical query string. In this example (a GET request),
# request parameters are in the query string. Query string values must
# be URL-encoded (space=%20). The parameters must be sorted by name.
# For this example, the query string is pre-formatted in the request_parameters 
 variable.
canonical_querystring = request_parameters
# Step 4: Create the canonical headers and signed headers. Header names
# must be trimmed and lowercase, and sorted in code point order from
# low to high. Note that there is a trailing \n.
canonical_headers = 'host:' + host + '\n' + 'x-amz-date:' + amzdate + '\n'
# Step 5: Create the list of signed headers. This lists the headers
# in the canonical_headers list, delimited with ";" and in alpha order.
# Note: The request can include any headers; canonical_headers and
# signed_headers lists those that you want to be included in the 
# hash of the request. "Host" and "x-amz-date" are always required.
signed_headers = 'host;x-amz-date'
# Step 6: Create payload hash (hash of the request body content). For GET
# requests, the payload is an empty string ("").
```

```
payload_hash = hashlib.sha256(('').encode('utf-8')).hexdigest()
# Step 7: Combine elements to create canonical request
canonical_request = method + '\n' + canonical_uri + '\n' + canonical_querystring + '\n' 
 + canonical_headers + '\n' + signed_headers + '\n' + payload_hash
# ************* TASK 2: CREATE THE STRING TO SIGN*************
# Match the algorithm to the hashing algorithm you use, either SHA-1 or
# SHA-256 (recommended)
algorithm = 'AWS4-HMAC-SHA256'
credential_scope = datestamp + '/' + region + '/' + service + '/' + 'aws4_request'
string_to_sign = algorithm + '\n' + amzdate + '\n' + credential_scope + '\n' +
hashlib.sha256(canonical request.encode('utf-8')).hexdigest()
# ************* TASK 3: CALCULATE THE SIGNATURE *************
# Create the signing key using the function defined above.
signing_key = getSignatureKey(secret_key, datestamp, region, service)
# Sign the string_to_sign using the signing_key
signature = hmac.new(signing_key, (string_to_sign).encode('utf-8'), 
 hashlib.sha256).hexdigest()
# ************* TASK 4: ADD SIGNING INFORMATION TO THE REQUEST *************
# The signing information can be either in a query string value or in 
# a header named Authorization. This code shows how to use a header.
# Create authorization header and add to request headers
authorization_header = algorithm + ' ' + 'Credential=' + access_key + '/' +
 credential scope + ', ' + 'SignedHeaders=' + signed headers + ', ' + 'Signature=' +
 signature
# The request can include any headers, but MUST include "host", "x-amz-date", 
# and (for this scenario) "Authorization". "host" and "x-amz-date" must
# be included in the canonical_headers and signed_headers, as noted
# earlier. Order here is not significant.
# Python note: The 'host' header is added automatically by the Python 'requests' 
 library.
headers = {'x-amz-date':amzdate, 'Authorization':authorization_header}
# ************* SEND THE REQUEST *************
request_url = endpoint + '?' + canonical_querystring
print('\nBEGIN REQUEST++++++++++++++++++++++++++++++++++++')
print('Request URL = ' + request url)
response = requests.get(request_url, headers=headers)
print('\nRESPONSE++++++++++++++++++++++++++++++++++++')
print('Response code: %d\n' % response.status_code)
print(response.text)
download_url = response.json()["LatestBk"]["DownloadURL"]
```

```
r = requests.get(download_url)
open('devicetester.zip', 'wb').write(r.content)
```
## <span id="page-1796-0"></span>使用 IDT 執行 AWS IoT Greengrass 資格套件

您可以使 AWS IoT Device Tester 用 AWS IoT Greengrass V2 來驗證 AWS IoT Greengrass Core 軟 體是否在您的硬體上執行,並且可以與 AWS 雲端. 它還執行 end-to-end 測試與 AWS IoT Core. 例 如,它會驗證您的裝置是否可以部署元件並對其進行升級。

除了測試裝置之外,IDT for AWS IoT Greengrass V2 還會在您的中建立資源 (例如 AWS IoT 物件、群 組等), AWS 帳戶 以促進資格程序。

若要建立這些資源,IDT for AWS IoT Greengrass V2 會使用config.json檔案中設定的 AWS 認證 代表您進行 API 呼叫。系統會在測試期間的不同時間點內佈建這些資源。

當您使用 IDT for AWS IoT Greengrass V2 執行 AWS IoT Greengrass 資格套件時,它會執行下列步 驟:

1. 載入並驗證您的裝置和登入資料組態。

2. 對所需的本機和雲端資源執行選取的測試。

3. 清除本機和雲端資源。

4. 產生測試報告以指出主機板是否通過符合資格所需的測試。

### 測試套件版本

IDT for AWS IoT Greengrass V2 將測試組織到測試套件和測試組中。

- 測試套件是一組測試群組,用來驗證裝置是否適用於特定版本的 AWS IoT Greengrass。
- 測試群組是與特定功能 (例如元件部署) 相關的一組個別測試。

例如GGV2Q\_1.0.0,測試套件使用*major*.*minor*.*patch*格式進行版本化。當您下載 IDT 時,該軟件 包包括最新的 Greengrass 資格套件版本。

#### **A** Important

來自不支援的測試套件版本的測試不符合裝置資格。IDT 不會列印不支援版本的資格報告。 如需詳細資訊,請參閱 [the section called "的 Support AWS IoT Device Tester 政策 AWS IoT](#page-1943-0)  [Greengrass"。](#page-1943-0)

您可以運行list-supported-products以列出當前版本的 IDT 支持的版本 AWS IoT Greengrass 和測試套件。

## 測試群組描述

核心資格的必要測試群組

需要這些測試群組才能使您的 AWS IoT Greengrass V2 裝置符合裝 AWS Partner 置目錄的資格。 核心相依性

驗證裝置是否符合 AWS IoT Greengrass Core 軟體的所有軟體和硬體需求。該測試組包括以下 測試用例:

Java 版本

檢查所需的 Java 版本是否已安裝在被測設備上。 AWS IoT Greengrass 需要 Java 8 或更新 版本。

PreTest 驗證

檢查裝置是否符合執行測試的軟體需求。

• 對於基於 Linux 的設備,此測試會檢查設備是否可以運行以下 Linux 命令:

chmod, cp, echo, grep, kill, ln, mkinfo, ps, rm, sh, uname

• 對於以 Windows 為基礎的裝置,此測試會檢查裝置是否已安裝下列 Microsoft 軟體:

[升](https://learn.microsoft.com/en-us/sysinternals/downloads/psexec)[級](https://learn.microsoft.com/en-us/powershell/?view=powershell-7.1)[版 5.1 或更高版本,](https://learn.microsoft.com/en-us/sysinternals/downloads/psexec)[.NET](https://learn.microsoft.com/en-us/dotnet/) [v4.6.1 或更高版本,視](https://learn.microsoft.com/en-us/sysinternals/downloads/psexec)[覺 C +](https://learn.microsoft.com/en-us/cpp/windows/latest-supported-vc-redist?view=msvc-170)[+ 2017 或更高版本,實用程序](https://learn.microsoft.com/en-us/sysinternals/downloads/psexec)  [PsExec](https://learn.microsoft.com/en-us/sysinternals/downloads/psexec)

版本檢查器

檢查 AWS IoT Greengrass 提供的版本是否與您正在使用的 AWS IoT 設備測試器版本兼容。 元件

驗證裝置是否可以部署元件並對其進行升級。該測試組包括以下測試:

雲端元件

驗證雲端元件的裝置功能。

本機元件

驗證本機元件的裝置功能。

#### Lambda

此測試不適用於以 Windows 為基礎的裝置。

驗證裝置是否可以部署使用 Java 執行階段的 Lambda 函數元件,以及 Lambda 函數可以使用 AWS IoT Core MQTT 主題做為工作訊息的事件來源。

#### MQTT

驗證裝置是否可以訂閱並發佈至 AWS IoT Core MQTT 主題。

#### 選用測試群組

#### **a** Note

這些測試群組是選擇性的,僅適用於符合 Linux 資格的 Greengrass 核心裝置。如果您選擇 符合選擇性測試的資格,您的裝置會在裝 AWS Partner 置目錄中列出其他功能。

#### 碼頭依賴關係

驗證裝置是否符合使用 AWS提供的 Docker 應用程式管理員 () aws.greengrass.DockerApplicationManager 元件所需的所有技術相依性。

#### 碼頭應用程序管理器資格

驗證裝置是否可以從 Amazon ECR 下載碼頭容器映像檔。

Machine Learning 相依性

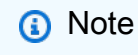

僅在 IDT v4.9.3 中支援機器學習選用測試群組。

驗證裝置是否符合使用 AWS提供的機器學習 (ML) 元件所需的所有技術相依性。

#### Machine Learning 推論測試

**a** Note

僅在 IDT v4.9.3 中支援機器學習選用測試群組。

驗證裝置是否可以使用[深度學習執行階段](https://github.com/neo-ai/neo-ai-dlr)和 [TensorFlow Lite](https://www.tensorflow.org/lite/guide/python) ML 架構執行 ML 推論。

#### 流管理器依賴項

**a** Note

只有 IDT v4.9.3 中才支援串流管理員選用測試群組。

驗證裝置是否可以下載、安裝和執行[AWS IoT Greengrass 串流管理員](#page-1533-0)。 硬體安全整合 (HSI)

**a** Note

此測試僅適用於以 Linux 為基礎的裝置,IDT v4.9.3 及更新版本。 AWS IoT Greengrass 目前不支援 Windows 裝置的硬體安全性整合。

驗證裝置是否可以使用儲存在硬體安全性模組 (HSM) 中的私密金鑰和憑證來驗證與和 AWS IoT Greengrass 服務的連線。 AWS IoT 此測試也會驗證提供的 [PKCS #11 AWS提供者元件是否](#page-903-0) [可以使用廠商](#page-903-0)提供的 PKCS #11 程式庫與 HSM 連接。如需更多詳細資訊,請參閱 [硬體安全整](#page-1636-0) [合](#page-1636-0)。

## 執行資 AWS IoT Greengrass 格套件的先決條件

本節說明使用 AWS IoT Device Tester (IDT) 的先決條件。 AWS IoT Greengrass

下載最新版本 AWS IoT Device Tester 的 AWS IoT Greengrass

下載最[新版本](#page-1789-0)的 IDT,並將軟體解壓縮至檔案系統上具有讀取/寫入權限的位置 (*< device-testerextract-location >*)。

**a** Note

IDT 不支援由多位使用者從共用位置執行,例如 NFS 目錄或 Windows 網路共用資料夾。我們 建議您將 IDT 套件解壓縮到本機磁碟機,並在本機工作站上執行 IDT 二進位檔。 Windows 的路徑長度限制為 260 個字元。如果您使用的是 Windows,請將 IDT 解壓縮到根目 錄,例如 C:\ 或 D:\,使路徑保持在 260 個字元的限制以下。
# 下載 AWS IoT Greengrass 軟體

適用於 AWS IoT Greengrass V2 的 IDT 會測試您的裝置是否與特定版本的 AWS IoT Greengrass. 執行下列命令,將 AWS IoT Greengrass Core 軟體下載至名為的檔 案aws.greengrass.nucleus.zip。將*##*取代為您 IDT 版本[支援的核心元件版本。](#page-1783-0)

Linux or Unix

```
curl -s https://d2s8p88vqu9w66.cloudfront.net/releases/greengrass-version.zip > 
  aws.greengrass.nucleus.zip
```
Windows Command Prompt (CMD)

```
curl -s https://d2s8p88vqu9w66.cloudfront.net/releases/greengrass-version.zip > 
  aws.greengrass.nucleus.zip
```
### **PowerShell**

```
iwr -Uri https://d2s8p88vqu9w66.cloudfront.net/releases/greengrass-version.zip -
OutFile aws.greengrass.nucleus.zip
```
將下載的aws.greengrass.nucleus.zip檔案放在*<device-tester-extract-location>*/ products/資料夾中。

### **a** Note

請勿將相同作業系統和架構的多個檔案放在這個目錄中。

### <span id="page-1800-0"></span>建立和設定 AWS 帳戶

您必須先執行下列步驟,才能使用 AWS IoT Device Tester AWS IoT Greengrass V2:

- 1. [設定 AWS 帳戶.](#page-1801-0) 如果您已有 AWS 帳戶,請跳至步驟 2。
- 2. [設定 IDT 的權限。](#page-1802-0)

這些帳戶權限允許 IDT 代表您存取 AWS 服務並建立 AWS 資源,例如 AWS IoT 物 AWS IoT Greengrass 件和元件。

若要建立這些資源,IDT for AWS IoT Greengrass V2 會使用config.json檔案中設定的 AWS 認證 代表您進行 API 呼叫。系統會在測試期間的不同時間點內佈建這些資源。

### **a** Note

雖然大多數測試都符合[AWS 免費方案的](https://aws.amazon.com/free)資格,但您必須在註冊時提供信用卡 AWS 帳戶。如需 詳細資訊,請參閱[如果我的帳戶適用於免費方案,為何需要付款方式?](https://aws.amazon.com/premiumsupport/knowledge-center/free-tier-payment-method/)。

<span id="page-1801-0"></span>步驟 1:設定 AWS 帳戶

在此步驟中,建立並設定 AWS 帳戶. 如果您已擁有 AWS 帳戶,請跳到 [the section called "步驟 2:設](#page-1802-0) [定 IDT 的許可"。](#page-1802-0)

如果您沒有 AWS 帳戶,請完成以下步驟來建立一個。

若要註冊成為 AWS 帳戶

- 1. 開啟 [https://portal.aws.amazon.com/billing/signup。](https://portal.aws.amazon.com/billing/signup)
- 2. 請遵循線上指示進行。

部分註冊程序需接收來電,並在電話鍵盤輸入驗證碼。

當您註冊一個時 AWS 帳戶,將創建AWS 帳戶根使用者一個。根使用者有權存取該帳戶中的所有 AWS 服務 和資源。安全性最佳做法[是將管理存取權指派給使用者,並僅使用 root 使用者來執行](https://docs.aws.amazon.com/accounts/latest/reference/root-user-tasks.html) [需要 root 使用者存取權](https://docs.aws.amazon.com/accounts/latest/reference/root-user-tasks.html)的工作。

若要建立管理員使用者,請選擇下列其中一個選項。

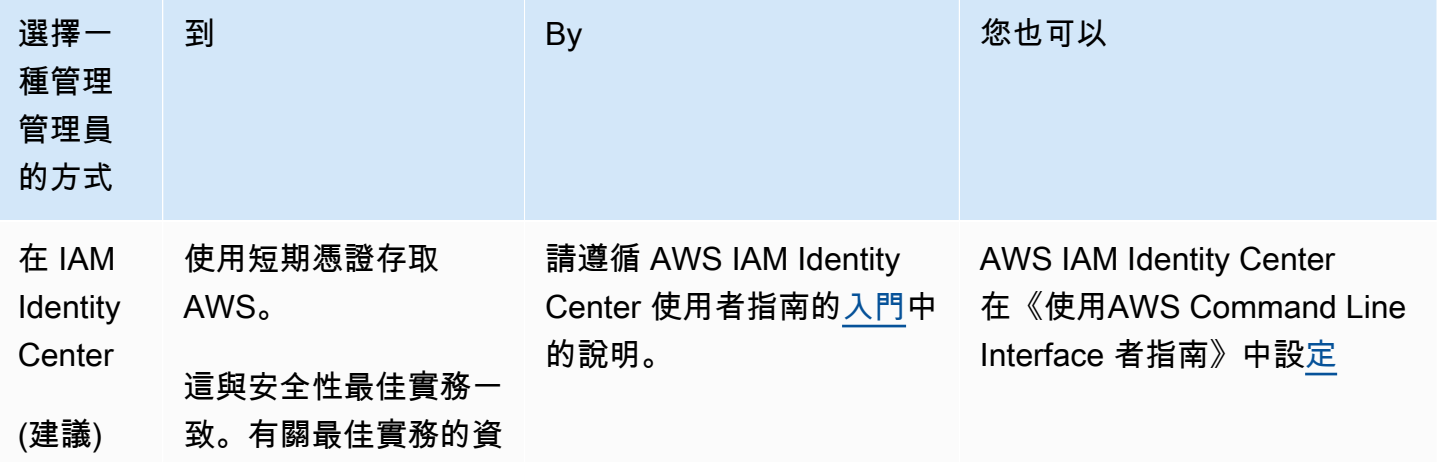

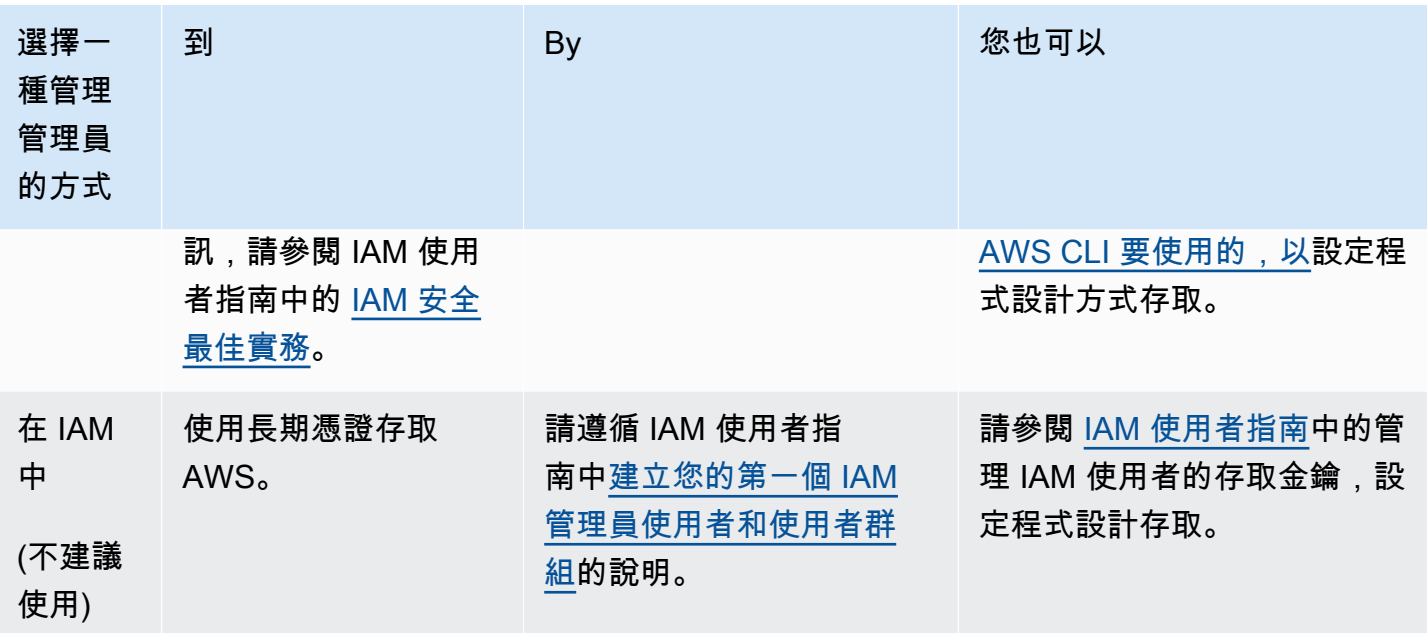

<span id="page-1802-0"></span>步驟 2:設定 IDT 的許可

在此步驟中,設定 IDT for AWS IoT Greengrass V2 用來執行測試和收集 IDT 使用量資料的權限。您 可以使用[AWS Management Console或](#page-1802-1) [AWS Command Line Interface \(AWS CLI\)](#page-1810-0) 建立 IDT 的 IAM 政 策和測試使用者,然後將政策附加到使用者。如果您已經建立 IDT 的測試使用者,請跳至[配置您的設](#page-1820-0) [備以運行 IDT 測試。](#page-1820-0)

<span id="page-1802-1"></span>設定 IDT (主控台) 的許可

- 1. 登入 [IAM 主控台。](https://console.aws.amazon.com/iam)
- 2. 建立客戶受管政策,該政策授與建立具有特定許可之角色的許可。
	- a. 在導覽窗格中,選擇 Policies (政策),然後選擇 Create policy (建立政策)。
	- b. 如果您未使用 PreInstalled,請在 JSON 索引標籤上,以下列原則取代預留位置內容。如果您 正在使用 PreInstalled,請繼續執行以下步驟。

```
{ 
     "Version":"2012-10-17", 
     "Statement":[ 
     { 
       "Sid":"passRoleForResources", 
       "Effect":"Allow", 
       "Action":"iam:PassRole", 
        "Resource":"arn:aws:iam::*:role/idt-*",
```

```
 "Condition":{ 
     "StringEquals":{ 
        "iam:PassedToService":[ 
          "iot.amazonaws.com", 
          "lambda.amazonaws.com", 
          "greengrass.amazonaws.com" 
       ] 
     } 
   } 
 }, 
 { 
   "Sid":"lambdaResources", 
   "Effect":"Allow", 
   "Action":[ 
     "lambda:CreateFunction", 
     "lambda:PublishVersion", 
     "lambda:DeleteFunction", 
     "lambda:GetFunction" 
   ], 
   "Resource":[ 
     "arn:aws:lambda:*:*:function:idt-*" 
   ] 
 }, 
 { 
   "Sid":"iotResources", 
   "Effect":"Allow", 
   "Action":[ 
     "iot:CreateThing", 
     "iot:DeleteThing", 
     "iot:DescribeThing", 
     "iot:CreateThingGroup", 
     "iot:DeleteThingGroup", 
     "iot:DescribeThingGroup", 
     "iot:AddThingToThingGroup", 
     "iot:RemoveThingFromThingGroup", 
     "iot:AttachThingPrincipal", 
     "iot:DetachThingPrincipal", 
     "iot:UpdateCertificate", 
     "iot:DeleteCertificate", 
     "iot:CreatePolicy", 
     "iot:AttachPolicy", 
     "iot:DetachPolicy", 
     "iot:DeletePolicy", 
     "iot:GetPolicy",
```
 "iot:Publish", "iot:TagResource", "iot:ListThingPrincipals", "iot:ListAttachedPolicies", "iot:ListTargetsForPolicy", "iot:ListThingGroupsForThing", "iot:ListThingsInThingGroup", "iot:CreateJob", "iot:DescribeJob", "iot:DescribeJobExecution", "iot:CancelJob" ], "Resource":[ "arn:aws:iot:\*:\*:thing/idt-\*", "arn:aws:iot:\*:\*:thinggroup/idt-\*", "arn:aws:iot:\*:\*:policy/idt-\*", "arn:aws:iot:\*:\*:cert/\*", "arn:aws:iot:\*:\*:topic/idt-\*", "arn:aws:iot:\*:\*:job/\*" ] }, { "Sid":"s3Resources", "Effect":"Allow", "Action":[ "s3:GetObject", "s3:PutObject", "s3:DeleteObjectVersion", "s3:DeleteObject", "s3:CreateBucket", "s3:ListBucket", "s3:ListBucketVersions", "s3:DeleteBucket", "s3:PutObjectTagging", "s3:PutBucketTagging" ], "Resource":"arn:aws:s3::\*:idt-\*" }, { "Sid":"roleAliasResources", "Effect":"Allow", "Action":[ "iot:CreateRoleAlias", "iot:DescribeRoleAlias",

```
 "iot:DeleteRoleAlias", 
     "iot:TagResource", 
     "iam:GetRole" 
   ], 
   "Resource":[ 
     "arn:aws:iot:*:*:rolealias/idt-*", 
     "arn:aws:iam::*:role/idt-*" 
   ] 
 }, 
 { 
   "Sid":"idtExecuteAndCollectMetrics", 
   "Effect":"Allow", 
   "Action":[ 
     "iot-device-tester:SendMetrics", 
     "iot-device-tester:SupportedVersion", 
     "iot-device-tester:LatestIdt", 
     "iot-device-tester:CheckVersion", 
     "iot-device-tester:DownloadTestSuite" 
   ], 
   "Resource":"*" 
 }, 
 { 
   "Sid":"genericResources", 
   "Effect":"Allow", 
   "Action":[ 
     "greengrass:*", 
     "iot:GetThingShadow", 
     "iot:UpdateThingShadow", 
     "iot:ListThings", 
     "iot:DescribeEndpoint", 
     "iot:CreateKeysAndCertificate" 
   ], 
   "Resource":"*" 
 }, 
 { 
   "Sid":"iamResourcesUpdate", 
   "Effect":"Allow", 
   "Action":[ 
     "iam:CreateRole", 
     "iam:DeleteRole", 
     "iam:CreatePolicy", 
     "iam:DeletePolicy", 
     "iam:AttachRolePolicy", 
     "iam:DetachRolePolicy",
```

```
 "iam:TagRole", 
          "iam:TagPolicy", 
          "iam:GetPolicy", 
          "iam:ListAttachedRolePolicies", 
          "iam:ListEntitiesForPolicy" 
       ], 
        "Resource":[ 
          "arn:aws:iam::*:role/idt-*", 
          "arn:aws:iam::*:policy/idt-*" 
       ] 
     } 
   ]
}
```
- c. 如果您使用 PreInstalled,請在 JSON 索引標籤上,以下列原則取代預留位置內容。請確定 您:
	- 將iotResources陳述式中的 *Thing Name # ThingGroup* 取代為 Greengrass 安裝期 間所建立的 thingName 與物件群組,以新增權限。
	- 使用在 DUT 上安裝 Greengrass 期間建立的roleAliasResources角色,取 代passRoleForResources陳述式和陳述式中的 *PassRole ### Alias*。

```
{ 
     "Version":"2012-10-17", 
     "Statement":[ 
     { 
       "Sid":"passRoleForResources", 
        "Effect":"Allow", 
        "Action":"iam:PassRole", 
        "Resource":"arn:aws:iam::*:role/passRole", 
        "Condition":{ 
          "StringEquals":{ 
            "iam:PassedToService":[ 
               "iot.amazonaws.com", 
              "lambda.amazonaws.com", 
              "greengrass.amazonaws.com" 
            ] 
          } 
       } 
     }, 
     { 
        "Sid":"lambdaResources",
```

```
 "Effect":"Allow", 
   "Action":[ 
     "lambda:CreateFunction", 
     "lambda:PublishVersion", 
     "lambda:DeleteFunction", 
     "lambda:GetFunction" 
   ], 
   "Resource":[ 
     "arn:aws:lambda:*:*:function:idt-*" 
   ] 
 }, 
 { 
   "Sid":"iotResources", 
   "Effect":"Allow", 
   "Action":[ 
     "iot:CreateThing", 
     "iot:DeleteThing", 
     "iot:DescribeThing", 
     "iot:CreateThingGroup", 
     "iot:DeleteThingGroup", 
     "iot:DescribeThingGroup", 
     "iot:AddThingToThingGroup", 
     "iot:RemoveThingFromThingGroup", 
     "iot:AttachThingPrincipal", 
     "iot:DetachThingPrincipal", 
     "iot:UpdateCertificate", 
     "iot:DeleteCertificate", 
     "iot:CreatePolicy", 
     "iot:AttachPolicy", 
     "iot:DetachPolicy", 
     "iot:DeletePolicy", 
     "iot:GetPolicy", 
     "iot:Publish", 
     "iot:TagResource", 
     "iot:ListThingPrincipals", 
     "iot:ListAttachedPolicies", 
     "iot:ListTargetsForPolicy", 
     "iot:ListThingGroupsForThing", 
     "iot:ListThingsInThingGroup", 
     "iot:CreateJob", 
     "iot:DescribeJob", 
     "iot:DescribeJobExecution", 
     "iot:CancelJob" 
   ],
```
必要條件 1786

```
 "Resource":[ 
     "arn:aws:iot:*:*:thing/thingName", 
     "arn:aws:iot:*:*:thinggroup/thingGroup", 
     "arn:aws:iot:*:*:policy/idt-*", 
     "arn:aws:iot:*:*:cert/*", 
     "arn:aws:iot:*:*:topic/idt-*", 
     "arn:aws:iot:*:*:job/*" 
   ] 
 }, 
 { 
   "Sid":"s3Resources", 
   "Effect":"Allow", 
   "Action":[ 
     "s3:GetObject", 
     "s3:PutObject", 
     "s3:DeleteObjectVersion", 
     "s3:DeleteObject", 
     "s3:CreateBucket", 
     "s3:ListBucket", 
     "s3:ListBucketVersions", 
     "s3:DeleteBucket", 
     "s3:PutObjectTagging", 
     "s3:PutBucketTagging" 
   ], 
   "Resource":"arn:aws:s3::*:idt-*" 
 }, 
\sqrt{ } "Sid":"roleAliasResources", 
   "Effect":"Allow", 
   "Action":[ 
     "iot:CreateRoleAlias", 
     "iot:DescribeRoleAlias", 
     "iot:DeleteRoleAlias", 
     "iot:TagResource", 
     "iam:GetRole" 
   ], 
   "Resource":[ 
     "arn:aws:iot:*:*:rolealias/roleAlias", 
     "arn:aws:iam::*:role/idt-*" 
   ] 
 }, 
 { 
   "Sid":"idtExecuteAndCollectMetrics", 
   "Effect":"Allow",
```
 "Action":[ "iot-device-tester:SendMetrics", "iot-device-tester:SupportedVersion", "iot-device-tester:LatestIdt", "iot-device-tester:CheckVersion", "iot-device-tester:DownloadTestSuite" ], "Resource":"\*" }, { "Sid":"genericResources", "Effect":"Allow", "Action":[ "greengrass:\*", "iot:GetThingShadow", "iot:UpdateThingShadow", "iot:ListThings", "iot:DescribeEndpoint", "iot:CreateKeysAndCertificate" ], "Resource":"\*" }, { "Sid":"iamResourcesUpdate", "Effect":"Allow", "Action":[ "iam:CreateRole", "iam:DeleteRole", "iam:CreatePolicy", "iam:DeletePolicy", "iam:AttachRolePolicy", "iam:DetachRolePolicy", "iam:TagRole", "iam:TagPolicy", "iam:GetPolicy", "iam:ListAttachedRolePolicies", "iam:ListEntitiesForPolicy" ], "Resource":[ "arn:aws:iam::\*:role/idt-\*", "arn:aws:iam::\*:policy/idt-\*"  $\mathbf{1}$  } ]

}

### a Note

如果您想要使用[自訂 IAM 角色做為待測裝置的權杖交換角色,](#page-1841-0)請務必更新政策中 的roleAliasResources陳述式和passRoleForResources陳述式,以允許自訂 IAM 角色資源。

- d. 選擇檢閱政策。
- e. 針對名稱,輸入 **IDTGreengrassIAMPermissions**。在 Summary (摘要) 下,檢閱您的政 策所授與的許可。
- f. 選擇建立政策。
- 3. 建立 IAM 使用者並附加 IDT 所需的許可。 AWS IoT Greengrass
	- a. 建立 IAM 使用者。遵循 IAM 使用者指南中建立 IAM 使用者 [\(主控台\)](https://docs.aws.amazon.com/IAM/latest/UserGuide/id_users_create.html#id_users_create_console) 中的步驟 1 到 5。
	- b. 將許可附加到您的 IAM 使用者:
		- i. 在 Set permissions (設定許可) 頁面上,選擇 Attach existing policies directly (直接連接 現有的政策)。
		- ii. 搜尋您在上一個步驟中建立的 IDTGreengrassIAMPermissions 政策。選取核取方塊。
	- c. 選擇下一步:標籤。
	- d. 選擇 Next: Review (下一步:檢閱) 以檢視選擇的摘要。
	- e. 選擇 Create user (建立使用者)。
	- f. 若要檢視使用者的存取金鑰 (存取金鑰 ID 和私密存取金鑰),請選擇密碼和存取金鑰旁的 Show (顯示)。若要儲存存取金鑰,請選擇 Download.csv,並將檔案儲存到安全的位置。稍後 您可以使用此資訊來設定 AWS 認證檔案。
- 4. 下一步:設定您的[實體裝置](#page-1820-0)。

<span id="page-1810-0"></span>步驟 2:設定 IDT (AWS CLI) 的許可

1. 在您的計算機上,安裝並配置它是 AWS CLI 否尚未安裝。請按照《AWS Command Line Interface 使用者指南》中[的〈安裝〉](https://docs.aws.amazon.com/cli/latest/userguide/cli-chap-install.html) AWS CLI中的步驟進行。

**a** Note

這 AWS CLI 是一個開放原始碼工具,您可以用來從命令列殼層與 AWS 服務互動。

- 2. 建立客戶受管政策,以授予管理 IDT 和 AWS IoT Greengrass 角色的許可。
	- a. 如果您未使用 PreInstalled,請開啟文字編輯器,並將下列原則內容儲存在 JSON 檔案中。如 果您正在使用 PreInstalled,請繼續執行以下步驟。

```
{ 
     "Version":"2012-10-17", 
     "Statement":[ 
     { 
        "Sid":"passRoleForResources", 
       "Effect":"Allow", 
       "Action":"iam:PassRole", 
        "Resource":"arn:aws:iam::*:role/idt-*", 
        "Condition":{ 
          "StringEquals":{ 
            "iam:PassedToService":[ 
               "iot.amazonaws.com", 
               "lambda.amazonaws.com", 
               "greengrass.amazonaws.com" 
           \mathbf{1} } 
       } 
     }, 
     { 
        "Sid":"lambdaResources", 
        "Effect":"Allow", 
       "Action":[ 
          "lambda:CreateFunction", 
          "lambda:PublishVersion", 
          "lambda:DeleteFunction", 
          "lambda:GetFunction" 
       ], 
       "Resource":[ 
          "arn:aws:lambda:*:*:function:idt-*" 
       ] 
     }, 
     { 
       "Sid":"iotResources",
```
 "Effect":"Allow", "Action":[ "iot:CreateThing", "iot:DeleteThing", "iot:DescribeThing", "iot:CreateThingGroup", "iot:DeleteThingGroup", "iot:DescribeThingGroup", "iot:AddThingToThingGroup", "iot:RemoveThingFromThingGroup", "iot:AttachThingPrincipal", "iot:DetachThingPrincipal", "iot:UpdateCertificate", "iot:DeleteCertificate", "iot:CreatePolicy", "iot:AttachPolicy", "iot:DetachPolicy", "iot:DeletePolicy", "iot:GetPolicy", "iot:Publish", "iot:TagResource", "iot:ListThingPrincipals", "iot:ListAttachedPolicies", "iot:ListTargetsForPolicy", "iot:ListThingGroupsForThing", "iot:ListThingsInThingGroup", "iot:CreateJob", "iot:DescribeJob", "iot:DescribeJobExecution", "iot:CancelJob" ], "Resource":[ "arn:aws:iot:\*:\*:thing/idt-\*", "arn:aws:iot:\*:\*:thinggroup/idt-\*", "arn:aws:iot:\*:\*:policy/idt-\*", "arn:aws:iot:\*:\*:cert/\*", "arn:aws:iot:\*:\*:topic/idt-\*", "arn:aws:iot:\*:\*:job/\*" ] }, { "Sid":"s3Resources", "Effect":"Allow",

"Action":[

 "s3:GetObject", "s3:PutObject", "s3:DeleteObjectVersion", "s3:DeleteObject", "s3:CreateBucket", "s3:ListBucket", "s3:ListBucketVersions", "s3:DeleteBucket", "s3:PutObjectTagging", "s3:PutBucketTagging" ], "Resource":"arn:aws:s3::\*:idt-\*" }, { "Sid":"roleAliasResources", "Effect":"Allow", "Action":[ "iot:CreateRoleAlias", "iot:DescribeRoleAlias", "iot:DeleteRoleAlias", "iot:TagResource", "iam:GetRole" ], "Resource":[ "arn:aws:iot:\*:\*:rolealias/idt-\*", "arn:aws:iam::\*:role/idt-\*" ] }, { "Sid":"idtExecuteAndCollectMetrics", "Effect":"Allow", "Action":[ "iot-device-tester:SendMetrics", "iot-device-tester:SupportedVersion", "iot-device-tester:LatestIdt", "iot-device-tester:CheckVersion", "iot-device-tester:DownloadTestSuite" ], "Resource":"\*" }, { "Sid":"genericResources", "Effect":"Allow", "Action":[

```
 "greengrass:*", 
          "iot:GetThingShadow", 
          "iot:UpdateThingShadow", 
          "iot:ListThings", 
          "iot:DescribeEndpoint", 
          "iot:CreateKeysAndCertificate" 
       ], 
        "Resource":"*" 
     }, 
     { 
        "Sid":"iamResourcesUpdate", 
        "Effect":"Allow", 
        "Action":[ 
          "iam:CreateRole", 
          "iam:DeleteRole", 
          "iam:CreatePolicy", 
          "iam:DeletePolicy", 
          "iam:AttachRolePolicy", 
          "iam:DetachRolePolicy", 
          "iam:TagRole", 
          "iam:TagPolicy", 
          "iam:GetPolicy", 
          "iam:ListAttachedRolePolicies", 
          "iam:ListEntitiesForPolicy" 
        ], 
        "Resource":[ 
          "arn:aws:iam::*:role/idt-*", 
          "arn:aws:iam::*:policy/idt-*" 
       ] 
     } 
  \mathbf{I}}
```
- b. 如果您正在使用 PreInstalled,請開啟文字編輯器,並將下列原則內容儲存在 JSON 檔案中。 請確定您:
	- 取代在受測裝置 (DUT) 上安裝 Greengrass 期間建立的iotResources陳述式中的 「*thingName#######*」,以新增權限。
	- 使用在 DUT 上安裝 Greengrass 期間建立的roleAliasResources角色,取 代passRoleForResources陳述式和陳述式中的 *PassRole ### Alias*。

{

```
 "Version":"2012-10-17", 
 "Statement":[ 
 { 
   "Sid":"passRoleForResources", 
   "Effect":"Allow", 
   "Action":"iam:PassRole", 
   "Resource":"arn:aws:iam::*:role/passRole", 
   "Condition":{ 
     "StringEquals":{ 
        "iam:PassedToService":[ 
          "iot.amazonaws.com", 
          "lambda.amazonaws.com", 
          "greengrass.amazonaws.com" 
        ] 
     } 
   } 
 }, 
 { 
   "Sid":"lambdaResources", 
   "Effect":"Allow", 
   "Action":[ 
     "lambda:CreateFunction", 
     "lambda:PublishVersion", 
     "lambda:DeleteFunction", 
     "lambda:GetFunction" 
   ], 
   "Resource":[ 
     "arn:aws:lambda:*:*:function:idt-*" 
   ] 
 }, 
 { 
   "Sid":"iotResources", 
   "Effect":"Allow", 
   "Action":[ 
     "iot:CreateThing", 
     "iot:DeleteThing", 
     "iot:DescribeThing", 
     "iot:CreateThingGroup", 
     "iot:DeleteThingGroup", 
     "iot:DescribeThingGroup", 
     "iot:AddThingToThingGroup", 
     "iot:RemoveThingFromThingGroup", 
     "iot:AttachThingPrincipal", 
     "iot:DetachThingPrincipal",
```
 "iot:UpdateCertificate", "iot:DeleteCertificate", "iot:CreatePolicy", "iot:AttachPolicy", "iot:DetachPolicy", "iot:DeletePolicy", "iot:GetPolicy", "iot:Publish", "iot:TagResource", "iot:ListThingPrincipals", "iot:ListAttachedPolicies", "iot:ListTargetsForPolicy", "iot:ListThingGroupsForThing", "iot:ListThingsInThingGroup", "iot:CreateJob", "iot:DescribeJob", "iot:DescribeJobExecution", "iot:CancelJob" ], "Resource":[ "arn:aws:iot:\*:\*:thing/*thingName*", "arn:aws:iot:\*:\*:thinggroup/*thingGroup*", "arn:aws:iot:\*:\*:policy/idt-\*", "arn:aws:iot:\*:\*:cert/\*", "arn:aws:iot:\*:\*:topic/idt-\*", "arn:aws:iot:\*:\*:job/\*" ] }, { "Sid":"s3Resources", "Effect":"Allow", "Action":[ "s3:GetObject", "s3:PutObject", "s3:DeleteObjectVersion", "s3:DeleteObject", "s3:CreateBucket", "s3:ListBucket", "s3:ListBucketVersions", "s3:DeleteBucket", "s3:PutObjectTagging", "s3:PutBucketTagging" ], "Resource":"arn:aws:s3::\*:idt-\*"

```
 }, 
 { 
   "Sid":"roleAliasResources", 
   "Effect":"Allow", 
   "Action":[ 
     "iot:CreateRoleAlias", 
     "iot:DescribeRoleAlias", 
     "iot:DeleteRoleAlias", 
     "iot:TagResource", 
     "iam:GetRole" 
   ], 
   "Resource":[ 
     "arn:aws:iot:*:*:rolealias/roleAlias", 
     "arn:aws:iam::*:role/idt-*" 
   ] 
 }, 
\mathcal{L} "Sid":"idtExecuteAndCollectMetrics", 
   "Effect":"Allow", 
   "Action":[ 
     "iot-device-tester:SendMetrics", 
     "iot-device-tester:SupportedVersion", 
     "iot-device-tester:LatestIdt", 
     "iot-device-tester:CheckVersion", 
     "iot-device-tester:DownloadTestSuite" 
   ], 
   "Resource":"*" 
 }, 
 { 
   "Sid":"genericResources", 
   "Effect":"Allow", 
   "Action":[ 
     "greengrass:*", 
     "iot:GetThingShadow", 
     "iot:UpdateThingShadow", 
     "iot:ListThings", 
     "iot:DescribeEndpoint", 
     "iot:CreateKeysAndCertificate" 
   ], 
   "Resource":"*" 
 }, 
 { 
   "Sid":"iamResourcesUpdate", 
   "Effect":"Allow",
```
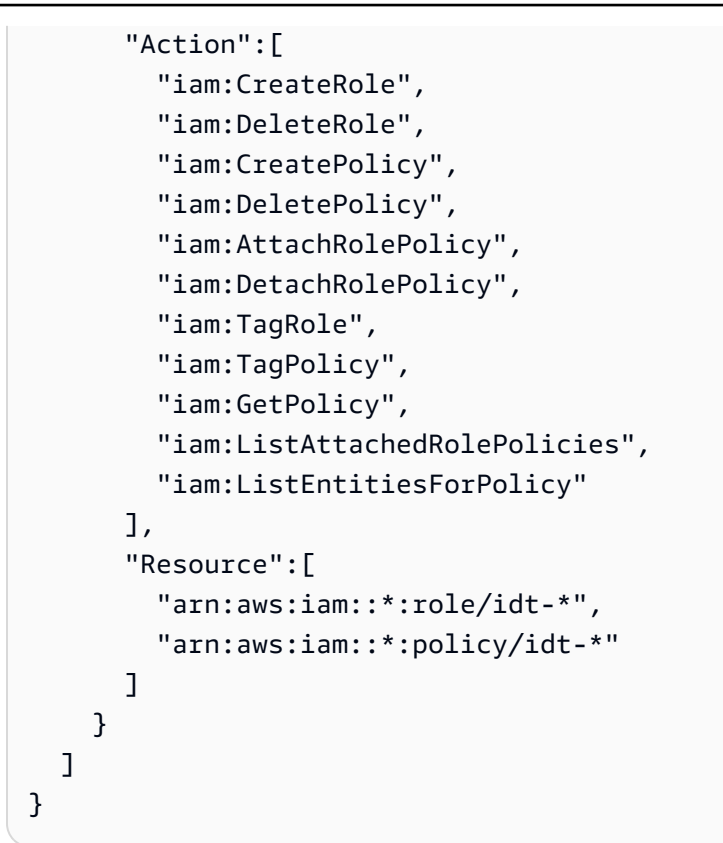

# **a** Note

如果您想要使用[自訂 IAM 角色做為待測裝置的權杖交換角色,](#page-1841-0)請務必更新政策中 的roleAliasResources陳述式和passRoleForResources陳述式,以允許自訂 IAM 角色資源。

c. 執行下列命令以建立名為的客戶管理策略IDTGreengrassIAMPermissions。取 代*policy.json*為您在上一個步驟中建立的 JSON 檔案的完整路徑。

```
aws iam create-policy --policy-name IDTGreengrassIAMPermissions --policy-
document file://policy.json
```
- 3. 建立 IAM 使用者並附加 IDT 所需的許可。 AWS IoT Greengrass
	- a. 建立 IAM 使用者。在此範例設定中,使用者命名為 IDTGreengrassUser。

aws iam create-user --user-name IDTGreengrassUser

b. 將您在步驟 2 中建立的IDTGreengrassIAMPermissions政策附加到 IAM 使用 者。<account-id>在命令中以您的 AWS 帳戶.

```
aws iam attach-user-policy --user-name IDTGreengrassUser --policy-arn 
  arn:aws:iam::<account-id>:policy/IDTGreengrassIAMPermissions
```
4. 為使用者建立私密存取金鑰。

aws iam create-access-key --user-name IDTGreengrassUser

將輸出儲存在安全的位置。稍後您可以使用此資訊來設定 AWS 認證檔案。

5. 下一步:設定您的[實體裝置](#page-1820-0)。

AWS IoT Device Tester 權限

下列原則說明 AWS IoT Device Tester 權限。

AWS IoT Device Tester 需要這些權限才能進行版本檢查和自動更新功能。

• iot-device-tester:SupportedVersion

授 AWS IoT Device Tester 予獲取支持產品,測試套件和 IDT 版本列表的權限。

• iot-device-tester:LatestIdt

授 AWS IoT Device Tester 予獲取可供下載的最新 IDT 版本的權限。

• iot-device-tester:CheckVersion

授 AWS IoT Device Tester 予檢查 IDT、測試套件和產品版本相容性的權限。

• iot-device-tester:DownloadTestSuite

授 AWS IoT Device Tester 予下載測試套件更新的權限。

AWS IoT Device Tester 也會針對選擇性量度報告使用下列權限:

• iot-device-tester:SendMetrics

授予收集有關 AWS IoT Device Tester 內部使用量度之指標的權限。 AWS 如果省略此權限,將不會 收集這些測量結果。

# <span id="page-1820-0"></span>配置您的設備以運行 IDT 測試

若要讓 IDT 執行裝置資格測試,您必須將主機電腦設定為存取裝置,並在裝置上設定使用者權限。

在主機電腦上安裝 Java

從 IDT v4.2.0 開始, AWS IoT Greengrass 需要 Java 才能執行的選擇性資格測試。

您可以使用 Java 版本 8 或更高版本。我們建議您使用 [Amazon Corretto](https://aws.amazon.com/corretto/) 或 [OpenJDK](https://openjdk.java.net/) 長期支持版本。 需要版本 8 或更高版本。

設定主機電腦以存取待測裝置

IDT 是在您的主機電腦上執行,而且必須能夠使用 SSH 連線到您的裝置。有兩個選項允許 IDT 取得待 測裝置的 SSH 存取權:

- 1. 依照此處的指示來建立 SSH 金鑰對,並授權您的金鑰可以登入待測裝置,無需指定密碼。
- 2. 提供 device.json 檔案中每個裝置的使用者名稱和密碼。如需詳細資訊,請參閱 [設定](#page-1831-0)  [device.json](#page-1831-0)。

您可以使用任何 SSL 實作來建立 SSH 金鑰。以下指示展示如何使用 [SSH-KEYGEN](https://www.ssh.com/ssh/keygen/) 或 [PuTTYgen](https://www.ssh.com/ssh/putty/windows/puttygen) (適用於 Windows)。如果您使用的是另一個 SSL 實作,請參閱該實作的文件。

IDT 使用 SSH 金鑰向待測裝置進行驗證。

使用 SSH-KEYGEN 建立 SSH 金鑰

1. 建立 SSH 金鑰。

您可以使用 Open SSH ssh-keygen 命令建立 SSH 金鑰對。如果您的主機電腦上已有 SSH 金鑰 對,則最佳實務是特別為 IDT 建立 SSH 金鑰對。如此一來,在您完成測試之後,若沒有輸入密 碼,主機電腦再也無法連接至您的裝置。它還可讓您限制只有需要遠端裝置的人,才能存取該裝 置。

**a** Note

Windows 沒有安裝的 SSH 用戶端。如需在 Windows 上安裝 SSH 用戶端的詳細資訊,請 參閱[下載 SSH 用戶端軟體](https://www.ssh.com/ssh/#sec-Download-client-software)。

ssh-keygen 命令會提示您提供金鑰對的存放名稱和路徑。根據預設,該金鑰對檔案會命名為 id\_rsa (私有金鑰) 和 id\_rsa.pub (公有金鑰)。在 macOS 和 Linux 上,這些檔案的預設位置是 ~/.ssh/。在 Windows 上,預設位置為 C:\Users\*<user-name>\.ssh*。

出現提示時,請輸入金鑰字詞來保護您的 SSH 金鑰。如需詳細資訊,請參[閱產生新的 SSH 金](https://www.ssh.com/ssh/keygen/) [鑰](https://www.ssh.com/ssh/keygen/)。

2. 將授權的 SSH 金鑰新增至待測裝置。

IDT 必須使用您的 SSH 私有金鑰登入待測裝置。請從您的主機電腦使用 ssh-copy-id 命令,授 權您的 SSH 私有金鑰登入待測裝置。此命令會將您的公有金鑰新增至待測裝置上的 ~/.ssh/ authorized\_keys 檔案。例如:

\$ ssh-copy-id *<remote-ssh-user>*@*<remote-device-ip>*

用*remote-ssh-user*於登錄被測設備的用戶名在哪裡,並且*remote-device-ip*是要對其進行 測試的設備的 IP 地址。例如:

ssh-copy-id pi@192.168.1.5

出現提示時,請輸入您在 ssh-copy-id 命令中指定的使用者名稱密碼。

ssh-copy-id 假設公有金鑰名為 id\_rsa.pub,並存放在預設位置 (macOS 和 Linux 為 ~/.ssh/, Windows 為 C:\Users\<user-name>\.ssh)。如果您給公有金鑰不同的名稱,或 將其存放在不同的位置中,則必須在 ssh-copy-id 中使用 -i 選項,以指定 SSH 公有金鑰的完整路 徑 (例如,ssh-copy-id -i ~/my/path/myKey.pub)。如需有關建立 SSH 金鑰和複製公有金鑰的詳細 資訊,請參閱 [SSH-COPY-ID。](https://www.ssh.com/ssh/copy-id)

使用 PuTTYgen 建立 SSH 金鑰 (僅限 Windows)

- 1. 確定您的待測裝置上已安裝 OpenSSH 伺服器和用戶端。如需詳細資訊,請參閱 [OpenSSH。](https://www.openssh.com/)
- 2. 在您的待測裝置上安裝 [PuTTYgen。](https://www.puttygen.com/)
- 3. 開啟 PuTTYgen。
- 4. 選擇 Generate (產生),並將滑鼠游標移到方塊內以產生私有金鑰。
- 5. 從 Conversions (轉換) 功能表中,選擇 Export OpenSSH key (匯出 OpenSSH 金鑰),然後以 .pem 副檔名儲存私有金鑰。
- 6. 將公有金鑰新增至待測裝置上的 /home/*<user>*/.ssh/authorized\_keys 檔案。
- a. 從 PuTTYgen 視窗複製公有金鑰文字。
- b. 使用 PuTTY 在您的待測裝置上建立工作階段。
	- i. 從命令提示字元或 Windows Powershell 視窗中,執行下列命令:

C:/*<path-to-putty>*/putty.exe -ssh *<user>*@*<dut-ip-address>*

- ii. 出現提示時,請輸入您裝置的密碼。
- iii. 使用 vi 或其他文字編輯器,將公有金鑰附加到待測裝置上的 /home/*<user>*/.ssh/ authorized\_keys 檔案。
- 7. 使用您的使用者名稱、IP 地址,以及私有金鑰檔案的路徑 (您剛針對待測裝置將該檔案儲存 在主機電腦上) 來更新 device.json 檔案。如需詳細資訊,請參閱 [the section called "設](#page-1831-0) [定 device.json"](#page-1831-0)。請務必提供私有金鑰的完整路徑和檔案名稱,並使用正斜線 ('/')。例如, 若為 Windows 路徑 C:\DT\privatekey.pem,請在 device.json 檔案中使用 C:/DT/ privatekey.pem。

設定 Windows 裝置的使用者身份證明

若要符合 Windows 裝置的資格,您必須在受測裝置的LocalSystem 帳戶中為下列使用者設定使用者認 證:

- 默認使用者 ()。ggc\_user
- 您用來連接到被測設備的用戶。您可以在[device.json](#page-1831-0)檔案中設定此使用者。

您必須在被測裝置上的 LocalSystem 帳戶中建立每個使用者,然後將該使用者的使用者名稱和密碼儲 存在該LocalSystem 帳戶的憑證管理員執行個體中。

### 在 Windows 裝置上設定使用者

- 1. 以系統管理員身分開啟 Windows 命令提示字元 (cmd.exe)。
- 2. 在 Windows 裝置上的 LocalSystem 帳戶中建立使用者。針對您要建立的每個使用者執行下列命 令。*##### Greengrass ###############* ggc\_user以安全*##*取代密碼。

net user /add *user-name password*

3. 在設備上從 Microsoft 下載並安裝[該PsExec實用程序。](https://docs.microsoft.com/en-us/sysinternals/downloads/psexec)

# 4. 使用此 PsExec 公用程式將預設使用者的使用者名稱和密碼儲存在 LocalSystem 帳戶的認證管理 員執行個體中。

針對您要在認證管理員中設定的每個使用者執行下列命令。*##### Greengrass ########### ####* ggc\_user*#################*

psexec -s cmd /c cmdkey /generic:*user-name* /user:*user-name* /pass:*password*

如果打PsExec License Agreement開,請選Accept擇同意許可證並運行命令。

### **a** Note

在 Windows 裝置上, LocalSystem 帳戶會執行 Greengrass 核心,而且您必須使用公用 PsExec 程式將使用者資訊儲存在帳戶中。 LocalSystem使用認證管理員應用程式會將此 資訊儲存在目前登入使用者的 Windows 帳戶中,而非 LocalSystem帳戶中。

### 在您的裝置上設定使用者許可

IDT 會在待測裝置的各種目錄和檔案上執行操作。其中某些操作需要較高的許可 (使用 sudo)。若要自 動執行這些作業, AWS IoT Greengrass V2 的 IDT 必須能夠在不提示輸入密碼的情況下使用 sudo 執 行命令。

在待測裝置上依照以下步驟,在不提示輸入密碼的情況下允許 sudo 存取。

### **a** Note

username 是指 IDT 存取待測裝置時所使用的 SSH 使用者。

### 將使用者新增至 sudo 群組

- 1. 在待測裝置上,執行 sudo usermod -aG sudo *<username>*。
- 2. 登出後再重新登入,以使變更生效。
- 3. 若要驗證是否已成功新增您的使用者名稱,請執行 sudo echo test。如果未提示您輸入密碼,表示 已正確設定您的使用者。
- 4. 開啟 /etc/sudoers 檔案,然後在檔案結尾處新增以下一行:

*<ssh-username>* ALL=(ALL) NOPASSWD: ALL

# 設定自訂權杖交換角色

您可以選擇使用自定義 IAM 角色作為被測設備假定與 AWS 資源進行交互的令牌交換角色。如需建立 IAM 角色的相關資訊,請參閱 [IAM 使用者指南中的建立](https://docs.aws.amazon.com/IAM/latest/UserGuide/id_roles_create.html) IAM 角色。

您必須符合以下要求,才能允許 IDT 使用您的自訂 IAM 角色。強烈建議您只將必要的最低原則動作新 增至此角色。

- 必須更新[使用者資料 .json](#page-1841-0) 組態檔案,才能將參數設 定GreengrassV2TokenExchangeRole為。true
- 自訂 IAM 角色必須設定下列最低信任政策:

```
{ 
    "Version":"2012-10-17", 
    "Statement":[ 
        { 
           "Effect":"Allow", 
           "Principal":{ 
               "Service":[ 
                  "credentials.iot.amazonaws.com", 
                  "lambda.amazonaws.com", 
                  "sagemaker.amazonaws.com" 
 ] 
           }, 
           "Action":"sts:AssumeRole" 
        } 
   \mathbf{I}}
```
• 自訂 IAM 角色必須設定下列最低許可政策:

```
{ 
    "Version":"2012-10-17", 
    "Statement":[ 
      \{ "Effect":"Allow", 
           "Action":[ 
               "iot:DescribeCertificate", 
               "logs:CreateLogGroup", 
              "logs:CreateLogStream", 
              "logs:PutLogEvents", 
               "logs:DescribeLogStreams",
```
 "iot:Connect", "iot:Publish", "iot:Subscribe", "iot:Receive", "iot:ListThingPrincipals", "iot:GetThingShadow", "iot:UpdateThingShadow", "s3:GetBucketLocation", "s3:GetObject", "s3:PutObject", "s3:AbortMultipartUpload", "s3:ListMultipartUploadParts" ], "Resource":"\*" } ] }

• 自訂 IAM 角色的名稱必須與您在測試使用者的 IAM 許可中指定的 IAM 角色資源相符。根據 預設,[測試使用者政策](#page-1802-0)允許存取角色名稱中具有idt-前綴的 IAM 角色。如果您的 IAM 角 色名稱不使用此前綴,請將arn:aws:iam::\*:role/*custom-iam-role-name*資源添加 到roleAliasResources語句和測試用戶策略中的passRoleForResources語句中,如以下示例 所示:

Example **passRoleForResources** 陳述式

```
{ 
    "Sid":"passRoleForResources", 
    "Effect":"Allow", 
    "Action":"iam:PassRole", 
    "Resource":"arn:aws:iam::*:role/custom-iam-role-name", 
    "Condition":{ 
        "StringEquals":{ 
           "iam:PassedToService":[ 
               "iot.amazonaws.com", 
               "lambda.amazonaws.com", 
               "greengrass.amazonaws.com" 
          \mathbf{I} } 
    }
}
```
### Example **roleAliasResources** 陳述式

```
{ 
    "Sid":"roleAliasResources", 
    "Effect":"Allow", 
    "Action":[ 
        "iot:CreateRoleAlias", 
        "iot:DescribeRoleAlias", 
        "iot:DeleteRoleAlias", 
        "iot:TagResource", 
        "iam:GetRole" 
    ], 
    "Resource":[ 
        "arn:aws:iot:*:*:rolealias/idt-*", 
        "arn:aws:iam::*:role/custom-iam-role-name" 
   \mathbf{I}}
```
## 設定您的裝置以測試選用功能

本節說明針對選用的 Docker 和機器學習 (ML) 功能執行 IDT 測試的裝置需求。機器學習功能僅在 IDT v4.9.3 中受支援。只有在您要測試這些功能時,才必須確保您的裝置符合這些需求。否則,請繼續進 行[the section called "設定 IDT 設定"。](#page-1829-0)

### 主題

- [泊塢工人資格要求](#page-1826-0)
- [ML 資格要求](#page-1828-0)
- [HSM 資格要求](#page-1829-1)

### <span id="page-1826-0"></span>泊塢工人資格要求

IDT for AWS IoT Greengrass V2 提供 Docker 資格測試,以驗證您的設備是否可以使用提 AWS供的 [Docker 應用程序管理](#page-581-0)器組件來下載可以使用自定義 Docker 容器組件運行的 Docker 容器映像。如需建 立自訂 Docker 元件的詳細資訊,請參閱[運行碼頭容器。](#page-1112-0)

要運行 Docker 資格測試,被測設備必須滿足以下要求才能部署 Docker 應用程序管理器組件。

- [碼頭引擎](https://docs.docker.com/engine/) 1.9.1 或更高版本安裝在 Greengrass 核心設備上。版本 20.10 是經過驗證可與 AWS IoT Greengrass 核心軟件配合使用的最新版本。在部署執行 Docker 容器的元件之前,您必須直接在核 心裝置上安裝 Docker。
- 在您部署此元件之前,Docker 精靈會在核心裝置上啟動並執行。
- 執行 Docker 容器元件的系統使用者必須具有根或系統管理員權限,或者您必須將 Docker 設定為以 非 root 使用者或非管理員使用者身分執行。
	- 在 Linux 裝置上,您可以將使用者新增至docker群組,以便在不使用的情況下呼叫docker指 令sudo。
	- 在 Windows 裝置上,您可以將使用者新增至docker-users群組,以便在沒有系統管理員權限的 情況下呼叫docker命令。

Linux or Unix

若要將qqc\_user您用來執行 Docker 容器元件的非 root 使用者新增至docker群組,請執行下列 命令。

sudo usermod -aG docker *ggc\_user*

[如需詳細資訊,請參閱以非 root 使用者身分管理 Docker。](https://docs.docker.com/engine/install/linux-postinstall/#manage-docker-as-a-non-root-user)

Windows Command Prompt (CMD)

若要將ggc\_user或您用來執行 Docker 容器元件的使用者新增至docker-users群組,請以系 統管理員身分執行下列命令。

net localgroup docker-users *ggc\_user* /add

Windows PowerShell

若要將qqc\_user或您用來執行 Docker 容器元件的使用者新增至docker-users群組,請以系 統管理員身分執行下列命令。

Add-LocalGroupMember -Group docker-users -Member *ggc\_user*

#### <span id="page-1828-0"></span>ML 資格要求

**a** Note

機器學習功能僅在 IDT v4.9.3 中受支援。

IDT for AWS IoT Greengrass V2 提供 ML 資格測試,以驗證您的裝置是否可以使用提 AWS供[的機](#page-708-0) [器學習元件](#page-708-0),使用[深度學習執行階段](https://github.com/neo-ai/neo-ai-dlr)或 [TensorFlow Lite](https://www.tensorflow.org/lite/guide/python) ML 架構在本機執行 ML 推論。如需有關在 Greengrass 裝置上執行 ML 推論的詳細資訊,請參閱[。執行機器學習推論](#page-1590-0)

若要執行 ML 資格測試,受測裝置必須符合下列需求,才能部署機器學習元件。

- 在運行 Amazon Linux 2 或 Ubuntu 18.04 的 Greengrass 核心設備上,[GNU C 庫\(](https://www.gnu.org/software/libc/)glibc)2.27 版或 更高版本安裝在設備上。
- 在 ARMV7L 設備上,如樹莓派,對於設備上安裝了 OpenCV-Python 的依賴關係。執行下列命令以 安裝相依性。

sudo apt-get install libopenjp2-7 libilmbase23 libopenexr-dev libavcodec-dev libavformat-dev libswscale-dev libv4l-dev libgtk-3-0 libwebp-dev

- 樹莓派運行樹莓派 OS 靶心設備必須滿足以下要求:
	- NumPy 1.22.4 或更新版本已安裝在裝置上。樹莓派 OS 靶心包括早期版本的 NumPy,因此您可 以運行以下命令在設備 NumPy 上升級。

pip3 install --upgrade numpy

• 裝置上啟用的舊式攝影機堆疊。樹莓派 OS Bullseye 包括一個新的相機堆疊,預設情況下啟用且 不相容,因此您必須啟用傳統的相機堆疊。

### 啟用舊式相機堆疊的步驟

1. 運行以下命令以打開樹莓派配置工具。

```
sudo raspi-config
```
- 2. 選取介面選項。
- 3. 選取「舊式相機」以啟用舊式相機堆疊。
- 4. 重新啟動 Raspberry Pi。

### <span id="page-1829-1"></span>HSM 資格要求

AWS IoT Greengrass 提供 [PKCS #11 提供者元件,](#page-903-0)以與裝置上的 PKCS 硬體安全模組 (HSM) 整 合。HSM 設定取決於您的裝置和您選擇的 HSM 模組。只要提供預期的 HSM 組態 (如 IDT 組[態設定中](#page-1829-0) [所述\),IDT](#page-1829-0) 就會擁有執行此選用功能限定測試所需的資訊。

# <span id="page-1829-0"></span>設定 IDT 設定以執行 AWS IoT Greengrass 資格套件

在執行測試之前,您必須設定主機電腦上的 AWS 認證和裝置的設定。

在設定. AWS json 中設定認證

您必須在檔案中設定 IAM 使用者登入*<device\_tester\_extract\_location>*/configs/ config.json資料。使用中建立之 AWS IoT Greengrass V2 使用者之 IDT 的證明資料。[the section](#page-1800-0)  [called "建立和設定 AWS 帳戶"您](#page-1800-0)可以使用下列兩種方式的其中之一指定登入資料:

- 在認證檔案中
- 作為環境變量

使用 AWS 認證檔設定認證

IDT 會使用與 AWS CLI相同的登入資料檔案。如需詳細資訊,請參[閱組態與登入資料檔案](https://docs.aws.amazon.com/cli/latest/userguide/cli-config-files.html)。

登入資料檔案的位置會有所不同,取決於您使用的作業系統:

- macOS, Linux: ~/.aws/credentials
- Windows:C:\Users\*UserName*\.aws\credentials

以下列格式將您的 AWS 認證新增至credentials檔案:

```
[default]
aws_access_key_id = <your_access_key_id>
aws_secret_access_key = <your_secret_access_key>
```
若要設定 AWS IoT Greengrass V2 的 IDT 使用credentials檔案中的 AWS 認證,請依照下列步驟 編輯config.json檔案:

```
{
```

```
 "awsRegion": "region", 
   "auth": { 
     "method": "file", 
     "credentials": { 
        "profile": "default" 
     } 
   }
}
```
**a** Note

如果您不使用default AWS 設定檔,請務必變更檔案中的設定config.json檔名稱。如需 詳細資訊,請參閱[具名描述檔](https://docs.aws.amazon.com/cli/latest/userguide/cli-configure-profiles.html)。

使用環境變數設定 AWS 認證

環境變數是由作業系統維護且由系統命令使用的變數。如果您關閉 SSH 工作階段,則不會儲存它們。IDT for AWS IoT Greengrass V2 可以使 用AWS\_ACCESS\_KEY\_ID和AWS\_SECRET\_ACCESS\_KEY環境變數來儲存您的 AWS 認證。

若要在 Linux、macOS 或 Unix 上設定這些變數,請使用 export:

```
export AWS_ACCESS_KEY_ID=<your_access_key_id>
export AWS_SECRET_ACCESS_KEY=<your_secret_access_key>
```
若要在 Windows 上設定這些變數,請使用 set:

```
set AWS_ACCESS_KEY_ID=<your_access_key_id>
set AWS_SECRET_ACCESS_KEY=<your_secret_access_key>
```
若要設定 IDT 來使用環境變數,請在 config.json 檔案中編輯 auth 區段。請見此處範例:

```
{ 
   "awsRegion": "region", 
   "auth": { 
     "method": "environment" 
   }
}
```
## <span id="page-1831-0"></span>設定 device.json

**a** Note

IDT v4.9.3 支援測試mldocker、和功能。streamManagementIDT v4.9.4 及更高版本支援測 試。docker如果您不想測試這些功能,請將對應的值設定為no。

除了 AWS 認證之外, AWS IoT Greengrass V2 的 IDT 還需要有關在其上運行測試的設備的信息。範 例資訊包括 IP 位址、登入資訊、作業系統和 CPU 架構。

您必須使用位於 *<device\_tester\_extract\_location>*/configs/device.json 中的 device.json 範本提供此資訊:

IDT v4.9.3

```
\Gamma { 
     "id": "<pool-id>", 
      "sku": "<sku>", 
      "features": [ 
        { 
          "name": "arch", 
          "value": "x86_64 | armv6l | armv7l | aarch64" 
        }, 
        { 
          "name": "ml", 
          "value": "dlr | tensorflowlite | dlr,tensorflowlite | no" 
        }, 
        { 
          "name": "docker", 
          "value": "yes | no" 
        }, 
        { 
          "name": "streamManagement", 
          "value": "yes | no" 
        }, 
       \{ "name": "hsi", 
          "value": "hsm | no" 
        } 
     ],
```

```
 "devices": [ 
       { 
          "id": "<device-id>", 
          "operatingSystem": "Linux | Windows", 
          "connectivity": { 
            "protocol": "ssh", 
            "ip": "<ip-address>", 
            "port": 22, 
            "publicKeyPath": "<public-key-path>", 
            "auth": { 
              "method": "pki | password", 
              "credentials": { 
                "user": "<user-name>", 
                "privKeyPath": "/path/to/private/key", 
                "password": "<password>" 
 } 
            } 
         } 
       } 
     ] 
   }
]
```
**a** Note 如果 method 是設定為 pki,則指定 privKeyPath 如果 method 是設定為 password,則指定 password

所有包含值的屬性都是必要的,如下所述:

id

使用者定義的英數字元 ID,可唯一識別裝置的集合,稱為「裝置集區」。屬於同一個集區的裝 置必須有相同的硬體。當您執行測試套件,集區中的裝置會用來將工作負載平行化。多個裝置用 來執行不同的測試。

sku

可唯一識別測試裝置的英數字元值。SKU 用來追蹤合格的主機板。

### **a** Note

如果您要在裝置目錄中刊登您的 AWS Partner 裝置,您在此指定的 SKU 必須與您在刊 登程序中使用的 SKU 相符。

### features

包含裝置支援功能的陣列。所有功能都是必需的。

arch

測試運行驗證的支持操作系統架構。有效的 值如下:

- x86\_64
- armv6l
- armv7l
- aarch64

ml

驗證裝置是否符合使用 AWS提供的機器學習 (ML) 元件所需的所有技術相依性。

啟用此功能也會驗證裝置是否可以使用[深度學習執行階段](https://github.com/neo-ai/neo-ai-dlr)和 [TensorFlow Lite](https://www.tensorflow.org/lite/guide/python) ML 架構執行 ML 推論。

有效值是dlr與tensorflowlite、或的任意組合no。

docker

驗證裝置是否符合使用 AWS提供的 Docker 應用程式管理員 () aws.greengrass.DockerApplicationManager 元件所需的所有技術相依性。

啟用此功能也會驗證裝置是否可以從 Amazon ECR 下載 Docker 容器映像。

有效值是yes或的任意組合no。

streamManagement

驗證裝置是否可以下載、安裝和執行[AWS IoT Greengrass 串流管理員](#page-1533-0)。

有效值是yes或的任意組合no。

hsi

驗證裝置可以使用儲存在硬體安全性模組 (HSM) 中的私密金鑰和憑證來驗證與和 AWS IoT Greengrass 服務的連線。 AWS IoT 此測試也會驗證提供的 [PKCS #11 AWS提供者元件是](#page-903-0) [否可以使用廠商](#page-903-0)提供的 PKCS #11 程式庫與 HSM 連接。如需詳細資訊,請參閱 [硬體安全整](#page-1636-0) [合](#page-1636-0)。

有效值為 hsm 或 no。

**a** Note

測試僅hsi適用於 IDT v4.9.3 及更高版本。

devices.id

使用者定義的唯一識別符,用於識別要測試的裝置。

devices.operatingSystem

裝置作業系統。支援的值為 Linux 和 Windows。

connectivity.protocol

用來與此裝置通訊的通訊協定。目前,唯一支援的值ssh適用於實體裝置。

connectivity.ip

要測試之裝置的 IP 位址。

只有當 connectivity.protocol 設為 ssh 時,才會套用此屬性。 connectivity.port

選用。用於 SSH 連線的連接埠號碼。

預設值為 22。

只有當 connectivity.protocol 設為 ssh 時,才會套用此屬性。 connectivity.publicKeyPath

選用。用於驗證與被測設備的連接的公鑰的完整路徑。

當您指定時publicKeyPath,IDT 會在設備與被測設備建立 SSH 連接時驗證設備的公鑰。如 果未指定此值,IDT 會建立 SSH 連線,但不會驗證裝置的公開金鑰。

強烈建議您指定公開金鑰的路徑,並使用安全方法來擷取此公開金鑰。對於基於命令行的標準 SSH 客戶端,公鑰在known\_hosts文件中提供。如果您指定個別的公開金鑰檔案,則此檔案必 須使用與known\_hosts檔案相同的格式,也就是 *ip-address key-type public-key*。 如果有多個項目具有相同 IP 位址,IDT 使用的金鑰類型項目必須在檔案中的其他項目之前。

connectivity.auth

連線的驗證資訊。

只有當 connectivity.protocol 設為 ssh 時,才會套用此屬性。

connectivity.auth.method

用來透過指定的連線通訊協定存取裝置的驗證方法。

支援的值如下:

- pki
- password

connectivity.auth.credentials

用於驗證的燈入資料。

connectivity.auth.credentials.password

用於登入要測試裝置的密碼。

只有當 connectivity.auth.method 設為 password 時,才會套用此值。 connectivity.auth.credentials.privKeyPath

用來登入待測裝置之私有金鑰的完整路徑。

只有當 connectivity.auth.method 設為 pki 時,才會套用此值。

connectivity.auth.credentials.user

登入要測試之裝置的使用者名稱。

IDT v4.9.4

 $\Gamma$  { "id": "*<pool-id>*",
```
 "sku": "<sku>", 
     "features": [ 
       { 
          "name": "arch", 
          "value": "x86_64 | armv6l | armv7l | aarch64" 
       }, 
       { 
          "name": "docker", 
          "value": "yes | no" 
       }, 
       { 
          "name": "hsi", 
          "value": "hsm | no" 
       } 
     ], 
     "devices": [ 
       { 
          "id": "<device-id>", 
          "operatingSystem": "Linux | Windows", 
          "connectivity": { 
            "protocol": "ssh", 
            "ip": "<ip-address>", 
            "port": 22, 
            "publicKeyPath": "<public-key-path>", 
            "auth": { 
              "method": "pki | password", 
              "credentials": { 
                 "user": "<user-name>", 
                 "privKeyPath": "/path/to/private/key", 
                 "password": "<password>" 
 } 
            } 
          } 
       } 
     ] 
   }
]
```
## **a** Note

如果 method 是設定為 pki,則指定 privKeyPath 如果 method 是設定為 password, 則指定 password 所有包含值的屬性都是必要的,如下所述:

#### id

使用者定義的英數字元 ID,可唯一識別裝置的集合,稱為「裝置集區」。屬於同一個集區的裝 置必須有相同的硬體。當您執行測試套件,集區中的裝置會用來將工作負載平行化。多個裝置用 來執行不同的測試。

sku

可唯一識別測試裝置的英數字元值。SKU 用來追蹤合格的主機板。

#### **a** Note

如果您要在裝置目錄中刊登您的 AWS Partner 裝置,您在此指定的 SKU 必須與您在刊 登程序中使用的 SKU 相符。

#### features

包含裝置支援功能的陣列。所有功能都是必需的。

arch

測試運行驗證的支持操作系統架構。有效的 值如下:

- x86\_64
- armv6l
- armv7l
- aarch64

docker

驗證裝置是否符合使用 AWS提供的 Docker 應用程式管理員 ()

aws.greengrass.DockerApplicationManager 元件所需的所有技術相依性。

啟用此功能也會驗證裝置是否可以從 Amazon ECR 下載 Docker 容器映像。

有效值是yes或的任意組合no。

hsi

驗證裝置可以使用儲存在硬體安全性模組 (HSM) 中的私密金鑰和憑證來驗證與和 AWS IoT Greengrass 服務的連線。 AWS IoT 此測試也會驗證提供的 [PKCS #11 AWS提供者元件是](#page-903-0)

[否可以使用廠商](#page-903-0)提供的 PKCS #11 程式庫與 HSM 連接。如需詳細資訊,請參閱 [硬體安全整](#page-1636-0) [合](#page-1636-0)。

有效值為 hsm 或 no。

**a** Note

測試僅hsi適用於 IDT v4.9.3 及更高版本。

devices.id

使用者定義的唯一識別符,用於識別要測試的裝置。 devices.operatingSystem

裝置作業系統。支援的值為 Linux 和 Windows。 connectivity.protocol

用來與此裝置通訊的通訊協定。目前,唯一支援的值ssh適用於實體裝置。 connectivity.ip

要測試之裝置的 IP 位址。

只有當 connectivity.protocol 設為 ssh 時,才會套用此屬性。 connectivity.port

選用。用於 SSH 連線的連接埠號碼。

預設值為 22。

只有當 connectivity.protocol 設為 ssh 時,才會套用此屬性。 connectivity.publicKeyPath

選用。用於驗證與被測設備的連接的公鑰的完整路徑。

當您指定時publ<code>icKeyPath,IDT</code> 會在設備與被測設備建立 SSH 連接時驗證設備的公鑰。如 果未指定此值,IDT 會建立 SSH 連線,但不會驗證裝置的公開金鑰。

強烈建議您指定公開金鑰的路徑,並使用安全方法來擷取此公開金鑰。對於基於命令行的標準 SSH 客戶端,公鑰在known\_hosts文件中提供。如果您指定個別的公開金鑰檔案,則此檔案必

須使用與known\_hosts檔案相同的格式,也就是 *ip-address key-type public-key*。 如果有多個項目具有相同 IP 位址,IDT 使用的金鑰類型項目必須在檔案中的其他項目之前。 connectivity.auth

連線的驗證資訊。

只有當 connectivity.protocol 設為 ssh 時,才會套用此屬性。

connectivity.auth.method

用來透過指定的連線通訊協定存取裝置的驗證方法。

支援的值如下:

- pki
- password

connectivity.auth.credentials

用於驗證的燈入資料。

connectivity.auth.credentials.password

用於登入要測試裝置的密碼。

只有當 connectivity.auth.method 設為 password 時,才會套用此值。 connectivity.auth.credentials.privKeyPath

用來登入待測裝置之私有金鑰的完整路徑。

只有當 connectivity.auth.method 設為 pki 時,才會套用此值。

connectivity.auth.credentials.user

登入要測試之裝置的使用者名稱。

## 配置用戶數據

IDT for AWS IoT Greengrass V2 還需要有關測試成品和 AWS IoT Greengrass 軟件位置的其他信息。

您必須使用位於 *<device\_tester\_extract\_location>*/configs/userdata.json 中的 userdata.json 範本提供此資訊:

{

```
 "TempResourcesDirOnDevice": "/path/to/temp/folder", 
     "InstallationDirRootOnDevice": "/path/to/installation/folder", 
     "GreengrassNucleusZip": "/path/to/aws.greengrass.nucleus.zip", 
     "PreInstalled": "yes/no", 
     "GreengrassV2TokenExchangeRole": "custom-iam-role-name", 
  "hsm": { 
         "greengrassPkcsPluginJar": "/path/to/aws.greengrass.crypto.Pkcs11Provider-
latest.jar",
         "pkcs11ProviderLibrary": "/path/to/pkcs11-vendor-library", 
         "slotId": "slot-id", 
         "slotLabel": "slot-label", 
         "slotUserPin": "slot-pin", 
         "keyLabel": "key-label", 
         "preloadedCertificateArn": "certificate-arn" 
         "rootCA": "path/to/root-ca" 
     }
}
```
包含值的所有屬性都是必需的,如下所述:

TempResourcesDirOnDevice

待測設備上存儲測試工件的臨時文件夾的完整路徑。請確定不需要 sudo 權限即可寫入此目錄。

**a** Note

IDT 會在完成測試執行時刪除此資料夾的內容。

InstallationDirRootOnDevice

要安裝之裝置上資料夾的完整路徑 AWS IoT Greengrass。對於 PreInstalled Greengrass 來說,這 是安裝目錄的路徑。

您必須為此資料夾設定必要的檔案權限。針對安裝路徑中的每個資料夾執行下列命令。

sudo chmod 755 *folder-name*

GreengrassNucleusZip

主機電腦上 Greengrass 核 ZIP (greengrass-nucleus-latest.zip) 檔案的完整路徑。使用 PreInstalled Greengrass 進行測試時不需要此欄位。

### **a** Note

如需 IDT 的 Greengrass 核受支援版本的資訊,請參閱。 AWS IoT Greengrass[適用於 V2](#page-1783-0)  [的最新 IDT 版本 AWS IoT Greengrass](#page-1783-0)若要下載最新的 Greengrass 軟體,請參閱[下載軟](https://docs.aws.amazon.com/greengrass/v2/developerguide/dev-tst-prereqs.html#config-gg) 體。 AWS IoT Greengrass

PreInstalled

此功能僅適用於 Linux 裝置上的 IDT v4.5.8 及更新版本。

(選擇性) 當值為 *yes* 時,IDT 會假設中提到的路徑InstallationDirRootOnDevice為安裝 Greengrass 的目錄。

如需有關如何在裝置上安裝 Greengrass 的詳細資訊,請參閱[。安裝自動資源佈建的 AWS](#page-179-0)  [IoT Greengrass 核心軟體如](#page-179-0)果[使用手動佈建進行安裝,](https://docs.aws.amazon.com/greengrass/v2/developerguide/manual-installation.html)請在手動建立 AWS IoT 物件時 包含「將物件新增至新的或現有的[AWS IoT 物件](https://docs.aws.amazon.com/greengrass/v2/developerguide/manual-installation.html#create-iot-thing)群組」步驟。IDT 假設物件與物件群組 是在安裝設定期間建立的。請確定這些值反映在effectiveConfig.yaml檔案中。IDT 會檢查effectiveConfig.yaml下<InstallationDirRootOnDevice>/config/ effectiveConfig.yaml的檔案。

若要使用 HSM 執行測試,請確定已在中effectiveConfig.yaml更 新aws.greengrass.crypto.Pkcs11Provider欄位。

GreengrassV2TokenExchangeRole

(可選)要用作令牌交換角色的自定義 IAM 角色,該角色被測設備假定與 AWS 資源進行交互。

**a** Note

IDT 使用此自定義 IAM 角色,而不是在測試運行期間創建默認令牌交換角色。如果您使用 自訂角色,則可以更新[測試使用者的 IAM](#page-1802-0) 許可,以排除允許使用者建立和刪除 IAM 角色和 政策的iamResourcesUpdate陳述式。

如需建立自訂 IAM 角色做為權杖交換角色的詳細資訊,請參閱[設定自訂權杖交換角色。](#page-1824-0)

hsm

此功能適用於 IDT v4.5.1 及更新版本。

(選擇性) 使用 AWS IoT Greengrass 硬體安全性模組 (HSM) 進行測試的組態資訊。否則,應省略 hsm 屬性。如需詳細資訊,請參閱 [硬體安全整合](#page-1636-0)。

只有當 connectivity.protocol 設為 ssh 時,才會套用此屬性。

#### **A** Warning

如果硬體安全模組在 IDT 與其他系統之間共用,則 HSM 組態可能會被視為敏感資料。在此 情況下,您可以避免將這些組態值儲存在參數存放區 AWS SecureString 參數中,並將 IDT 設定為在測試執行期間擷取它們,以避免以純文字形式保護這些組態值。如需更多資訊,請 參閱[???](#page-1843-0)

hsm.greengrassPkcsPluginJar

您下載至 IDT 主機的 [PKCS #11 提供者元件的](#page-903-0)完整路徑。 AWS IoT Greengrass 將此元件 提供為 JAR 檔案,您可以下載該檔案,以便在安裝期間指定為佈建外掛程式。您可以透過 下列網址下載最新版本的元件 JAR 檔案[:https://d2s8p88vqu9w66.cloudfront.net/releases/](https://d2s8p88vqu9w66.cloudfront.net/releases/Pkcs11Provider/aws.greengrass.crypto.Pkcs11Provider-latest.jar) [Pkcs11Provider/aws.greengrass.crypto.Pkcs11Provider-latest.jar。](https://d2s8p88vqu9w66.cloudfront.net/releases/Pkcs11Provider/aws.greengrass.crypto.Pkcs11Provider-latest.jar)

hsm.pkcs11ProviderLibrary

PKCS #11 程式庫的完整路徑,由硬體安全性模組 (HSM) 廠商所提供,可與 HSM 互動。 hsm.slotId

用來識別您將金鑰和憑證載入的 HSM 插槽的插槽識別碼。

hsm.slotLabel

用於識別您將金鑰和憑證載入的 HSM 插槽的插槽標籤。

hsm.slotUserPin

IDT 用來向 HSM 驗證 AWS IoT Greengrass 核心軟體的使用者 PIN 碼。

### **a** Note

安全性最佳做法是,請勿在生產裝置上使用相同的使用者 PIN 碼。

hsm.keyLabel

用於識別硬體模組中之金鑰的標籤。金鑰和憑證都必須使用相同的金鑰標籤。

hsm.preloadedCertificateArn

AWS IoT 雲端中已上傳裝置憑證的 Amazon 資源名稱 (ARN)。

您必須先前使用 HSM 中的金鑰產生此憑證,並將其匯入您的 HSM,並將其上傳到雲端 AWS IoT 。如需產生及匯入憑證的相關資訊,請參閱 HSM 的說明文件。

您必須將憑證上傳到與 [config.json 中提供的相同帳戶和區域。](#page-1829-0) 。如需將憑證上傳至的詳細資訊 AWS IoT,請參閱AWS IoT 開發人員指南中[的手動註冊用戶端憑證](https://docs.aws.amazon.com/iot/latest/developerguide/manual-cert-registration.html)。

hsm.rootCAPath

(選擇性) IDT 主機上到簽署憑證之根憑證授權單位 (CA) 的完整路徑。如果在您建立的 HSM 中 的憑證未由 Amazon 根 CA 簽署,則需要這個動作。

<span id="page-1843-0"></span>從 AWS 參數存放區擷取組態

AWS IoT 裝置測試器 (IDT) 包含選用功能,可從[「AWS Systems Manager 參數存放區」](https://docs.aws.amazon.com/systems-manager/latest/userguide/systems-manager-parameter-store.html)擷取組態值。 AWS 參數存放區允許安全且加密的組態儲存。設定完成後,IDT 可以從 AWS 參數存放區擷取參數, 以取代以純文字形式將參數儲存在檔案內。userdata.json這對於應加密存儲的任何敏感數據非常有 用,例如:密碼,PIN 和其他密碼。

1. 若要使用此功能,您必須更新建立 [IDT 使用者時](https://docs.aws.amazon.com/greengrass/v2/developerguide/dev-tst-prereqs.html)所使用的權限,以允許針對已配置 IDT 使用的參 數 GetParameter 執行動作。以下是可新增至 IDT 使用者的權限陳述式範例。如需詳細資訊,請參 閱[AWS Systems Manager 使用者指南。](https://docs.aws.amazon.com/systems-manager/latest/userguide/sysman-paramstore-access.html)

```
{ 
         "Sid":"parameterStoreResources", 
         "Effect": "Allow", 
          "Action": [ 
              "ssm:GetParameter" 
          ], 
          "Resource": "arn:aws:ssm:*:*:parameter/IDT*"
}
```
上述權限設定為允許使用萬用字\*元擷取名稱開IDT頭為的所有參數。您應該根據需要對其進行自 定義,以便 IDT 可以根據您正在使用的參數的命名獲取任何配置的參數。

2. 您需要在 AWS 參數商店中存儲配置值。這可以從 AWS 控制台或從 AWS CLI 完成。 AWS 參數 存放區可讓您選擇加密或未加密的儲存。若要儲存機密、密碼和 pin 碼等敏感值,您應該使用的是 參數類型的加密選項 SecureString。若要使用 AWS CLI 上傳參數,您可以使用下列命令:

```
aws ssm put-parameter --name IDT-example-name --value IDT-example-value --type 
 SecureString
```
您可以使用下列指令驗證是否已儲存參數。(選擇性) 使用--with-decryption旗標擷取已解密 的SecureString 參數。

aws ssm get-parameter --name IDT-example-name

使用 AWS CLI 將在目前 CLI 使用者的 AWS 區域中上傳參數,IDT 會從中config.json設定的 區域擷取參數。若要從 AWS CLI 檢查您的區域,請使用下列指令:

aws configure get region

3. 一旦您在 AWS 雲中有一個配置值,您可以更新 IDT 配置中的任何值以從 AWS 雲中獲取。若要這 麼做,您可以在表單{{AWS.Parameter.parameter\_name}}的 IDT 組態中使用預留位置,從 參數存放區依該名稱擷取 AWS 參數。

例如,假設您想要在 HSM 組態中使用步驟 2 中的IDT-example-name參數作為 HSM 金鑰標 籤。要做到這一點,你可以更新你的userdata.json如下:

```
"hsm": { 
          "keyLabel": "{{AWS.Parameter.IDT-example-name}}", 
          [...] 
     }
```
IDT 會在執行階段擷取IDT-example-value在步驟 2 中設定為的此參數值。此設定與設定類 似,"keyLabel": "IDT-example-value"但是該值會以加密方式儲存在 AWS 雲端中。

## 執行資AWS IoT Greengrass格套件

在您[設定必要組態](#page-1829-1)之後,便可開始測試。完整測試套件的執行時間取決於您的硬體。做為參考,在 Raspberry Pi 3B 上完成整個測試套件約需 30 分鐘。

使用下面的run-suite命令來運行一套測試。

```
devicetester_[linux | mac | win]_x86-64 run-suite \\ 
     --suite-id suite-id \\ 
     --group-id group-id \\
```

```
 --pool-id your-device-pool \\ 
 --test-id test-id \\ 
 --update-idt y|n \\ 
 --userdata userdata.json
```
所有選項都是可選的。例如,pool-id如果您只有一個裝置集區,也就是device.json檔案中定義的 一組相同裝置,則可以省略。或者,如果您想要執行 tests 資料夾中最新的測試套件版本,則可以省 略 suite-id。

**a** Note

如果線上有較新的測試套件版本,IDT 會提示您。如需詳細資訊,請參閱 [the section called "測](#page-1796-0) [試套件版本"。](#page-1796-0)

執行限定套件的範例命令

下列命令列範例說明如何針對裝置集區執行資格測試。如需 run-suite 和其他 IDT 命令的詳細資 訊,請參閱 [the section called "IDT 命令"。](#page-1846-0)

使用以下命令在指定的測試套件中運行所有測試組。該list-suites命令列出了tests文件夾中的測 試套件。

```
devicetester_[linux | mac | win]_x86-64 run-suite \ 
    -suite-id GGV2Q_1.0.0 \
     --pool-id <pool-id> \ 
     --userdata userdata.json
```
使用以下命令在測試套件中運行特定的測試組。該list-groups命令列出了測試套件中的測試組。

```
devicetester_[linux | mac | win]_x86-64 run-suite \ 
    -suite-id GGV2Q_1.0.0 \
     --group-id <group-id> \ 
     --pool-id <pool-id> \ 
     --userdata userdata.json
```
使用以下命令在測試組中運行特定的測試用例。

devicetester\_*[linux | mac | win]*\_x86-64 run-suite \

```
 --group-id <group-id> \ 
 --test-id <test-id> \ 
 --userdata userdata.json
```
使用以下命令在測試組中運行多個測試用例。

```
devicetester_[linux | mac | win]_x86-64 run-suite \ 
     --group-id <group-id> \ 
     --test-id <test-id1>,<test-id2>
     --userdata userdata.json
```
使用以下命令列出測試組中的所有測試用例。

devicetester\_*[linux | mac | win]*\_x86-64 list-test-cases --group-id *<group-id>*

我們建議您執行完整的限定測試套件,該套件會以正確的順序執行測試群組相依性。如果您選擇執行特 定的測試群組,建議您先執行相依性檢查程式測試群組,以確保在執行相關測試群組之前已安裝所有 Greengrass 相依性。例如:

• 在執行核心資格測試組之前執行 coredependencies。

<span id="page-1846-0"></span>適用於 AWS IoT Greengrass V2 指令的 IDT

IDT 命令位於 *<device-tester-extract-location>*/bin 目錄中。若要執行測試套件,請以下 列格式提供命令:

help

列出所指定命令的相關資訊。

list-groups

列出指定測試套件中的群組。

list-suites

列出可用的測試套件。

list-supported-products

列出目前 IDT 版本支援的產品 (即本例中的 AWS IoT Greengrass 版本) 和測試套件版本。

#### list-test-cases

列出特定測試群組中的測試案例。支援下列選項:

• group-id。 要搜尋的測試群組。此選項為必要選項,且必須指定單一群組。

run-suite

在裝置集區上執行測試套件。以下是一些支援的選項:

- suite-id。 要運行的測試套件版本。如果未指定,IDT 會使用 tests 資料夾中的最新版本。
- group-id。 要執行的測試群組,以逗號分隔的清單形式。如果未指定,IDT 會根據中設定的設 定,在測試套件中執行所有適當的測試群組。device.jsonIDT 不會根據您配置的設置運行設備 不支持的任何測試組,即使在group-id列表中指定了這些測試組也是如此。
- test-id。 要運行的測試用例,以逗號分隔的列表。指定時,group-id 必須指定單一群組。
- pool-id。 要測試的裝置集區。如果 device.json 檔案中已定義多個裝置集區,則必須指定 集區。
- stop-on-first-failure。 將 IDT 設定為在第一次失敗時停止執行。group-id當您要偵錯 指定的測試群組時,請使用此選項。執行完整測試套件產生資格報告時,請勿使用此選項。
- update-idt。 設定提示更新 IDT 的回應。如果 IDT 檢測到有更新的版本,Y響應將停止測試執 行。N回應會繼續執行測試。
- userdata。 包含測試人工因素路徑相關資訊之userdata.json檔案的完整路徑。此選項 是run-suite指令所需的。*#userdata.json############## /devicetester\_ ggv2\_ [WIN| ## | Linux] /##/ ####*

如需 run-suite 選項的詳細資訊,請使用下列 help 選項:

devicetester\_*[linux | mac | win]\_x86-64* run-suite -h

## 了解結果和日誌

本節說明如何檢視和解譯 IDT 結果報告與日誌。

若要疑難排解錯誤,請參閱[疑難排解 IDTAWS IoT GreengrassV2](#page-1936-0)。

### 檢視結果

執行期間,IDT 會將錯誤寫入主控台、日誌檔和測試報告。IDT 完成資格測試套件後會產生兩份測試報 告。這些報告位於中*<device-tester-extract-location>*/results/*<execution-id>*/。這 兩個報告都會擷取執行資格測試套件的結果。

這awsiotdevicetester\_report.xml是您提交的資格測試報告,以AWS便在設備目錄中列出您的 AWS Partner設備。該報告包含下列元素:

- IDT 版本。
- 經過測試的 AWS IoT Greengrass 版本。
- device.json 檔案中指定的 SKU 和裝置集區名稱。
- device.json 檔案中指定的裝置集區的功能。
- 測試結果的彙總摘要。
- 根據設備功能(例如本地資源訪問,陰影和 MQTT)進行測試的庫進行測試的測試結果明細。

GGV2Q\_Result.xml 報告採用 [JUnit XML 格式](https://llg.cubic.org/docs/junit/)。您可以將它整合到持續整合和部署平台,例如 [Jenkins、](https://jenkins.io/)[Bamboo](https://www.atlassian.com/software/bamboo) 等。該報告包含下列元素:

- 測試結果的彙總摘要。
- 依測試的 AWS IoT Greengrass 功能將測試結果分類。

解譯AWS IoT Device Tester結果

awsiotdevicetester\_report.xml 或 awsiotdevicetester\_report.xml 的報告區段會列出 已執行的測試及結果。

第一個 XML 標籤<testsuites>包含測試運行的摘要。例如:

```
<testsuites name="GGQ results" time="2299" tests="28" failures="0" errors="0" 
 disabled="0">
```
### **<testsuites>** 標籤中使用的屬性

name

測試套件的名稱。

time

執行資格套件所花費的時間 (以秒為單位)。

tests

執行的測試數目。

#### failures

已執行但未通過的測試次數。

errors

IDT 無法運行的測試數量。

disabled

忽略此屬性。不會使用。

awsiotdevicetester\_report.xml 檔案包含 <awsproduct> 標籤,其中包含關於受測產品和經 過一系列測試驗證後之產品功能的資訊。

**<awsproduct>** 標籤中使用的屬性

name

受測產品名稱。

version

受測產品版本。

features

驗證的功能。標記為 required 的功能為提交主機板獲得資格時所需。以下片段顯示此資訊如何出 現在 awsiotdevicetester\_report.xml 檔案中。

<name="aws-iot-greengrass-v2-core" value="supported" type="required"></feature>

如果所需功能沒有測試失敗或錯誤,您的裝置即符合執行 AWS IoT Greengrass 的技術要求,可與 AWS IoT 服務相互運作。如果您想要在裝置目錄中列出AWS Partner裝置,您可以使用此報告作為資 格證據。

如果測試發生失敗或錯誤,您可以檢閱 <testsuites> XML 標籤來識別失敗的測 試。<testsuites> 標籤內的 <testsuite> XML 標籤會顯示測試群組的測試結果摘要。例如:

```
<testsuite name="combination" package="" tests="1" failures="0" time="161" disabled="0" 
 errors="0" skipped="0">
```
其格式類似於 <testsuites> 標籤,但有不使用且可忽略的 skipped 屬性。在每個<testsuite> XML 標<testcase>籤中,針對測試群組執行的每個測試都有標籤。例如:

<testcase classname="Security Combination (IPD + DCM) Test Context" name="Security Combination IP Change Tests sec4\_test\_1: Should rotate server cert when IPD disabled and following changes are made:Add CIS conn info and Add another CIS conn info" attempts="1"></testcase>>

#### **<testcase>** 標籤中使用的屬性

name

測試的名稱。

attempts

IDT 執行測試案例的次數。

當測試案例失敗或發生錯誤時,系統就會將 <failure> 或 <error> 標籤新增至 <testcase> 標 籤,其中附有相關資訊以利故障診斷。例如:

```
<testcase classname="mcu.Full_MQTT" name="AFQP_MQTT_Connect_HappyCase" attempts="1"> 
 <failure type="Failure">Reason for the test failure</failure> 
 <error>Reason for the test execution error</error>
</testcase>
```
## 檢視 日誌

IDT 從中的測試運行生成日誌*<devicetester-extract-location>*/results/*<executionid>*/logs。該工具會產生兩組日誌:

test\_manager.log

從的測試管理員元件產生的記錄檔AWS IoT Device Tester (例如,與組態、測試順序和報告產生相 關的記錄檔)。

*<test-case-id>*.log (for example, lambdaDeploymentTest.log)

測試組中測試用例的日誌,包括來自被測設備的日誌。從 IDT v4.2.0 開始,IDT 將每個測試用 例的測試日誌分組在*<devicetester-extract-location>*/results/*<execution-id>*/ logs/*<test-group-id>/*目錄中的單獨 *<test-case-id >* 文件夾中。

# 使用 IDT 開發和運行自己的測試套件

從 IDT v4.0.1 開始,適用於 AWS IoT Greengrass V2 的 IDT 將標準化的組態設定和結果格式與測試套 件環境結合在一起,可讓您為裝置和裝置軟體開發自訂測試套件。您可以為自己的內部驗證添加自定義 測試,也可以將其提供給客戶進行設備驗證。

使用 IDT 開發和執行自訂測試套件,如下所示:

若要開發自訂測試套件

• 為您要測試的 Greengrass 設備創建具有自定義測試邏輯的測試套件。

• 為 IDT 提供您的自定義測試套件以測試運行者。包括有關測試套件的特定設置配置的信息。 執行自訂測試套件

- 設定您要測試的裝置。
- 根據要使用的測試套件的要求實施設置配置。
- 使用 IDT 運行您的自定義測試套件。
- 檢視 IDT 執行之測試的測試結果和執行記錄。

## 下載最新版本AWS IoT Device Tester的 AWS IoT Greengrass

下載最[新版本](#page-1789-0)的 IDT,並將軟體解壓縮至檔案系統上具有讀取/寫入權限的位置 (*< device-testerextract-location >*)。

**a** Note

IDT 不支援由多位使用者從共用位置執行,例如 NFS 目錄或 Windows 網路共用資料夾。我們 建議您將 IDT 套件解壓縮到本機磁碟機,並在本機工作站上執行 IDT 二進位檔。 Windows 的路徑長度限制為 260 個字元。如果您使用的是 Windows,請將 IDT 解壓縮到根目 錄,例如 C:\ 或 D:\,使路徑保持在 260 個字元的限制以下。

## 測試套件建立工作流

測試套件由三種類型的文件組成:

- 為 IDT 提供有關如何運行測試套件的信息的配置文件。
- 測試 IDT 用於運行測試用例的可執行文件。

• 運行測試所需的其他文件。

完成下列基本步驟以建立自訂 IDT 測試:

- 1. 為您的測試套[件創建配置文件](#page-1866-0)。
- 2. [創建包含測試套件測試邏輯的測試用例可執行文件](#page-1901-0)。
- 3. 驗證並記錄測試運行程序運[行測試套件所需的配置信息](#page-1911-0)。
- 4. 驗證 IDT 可以按預期運行測試套件並產生[測試結果。](#page-1921-0)

若要快速建置範例自訂套件並執行它,請遵循中的指示[教學課程:建置並執行範例 IDT 測試套件。](#page-1852-0)

<span id="page-1852-0"></span>要開始在 Python 中創建自定義測試套件,請參閱[教學課程:開發簡單的 IDT 測試套件。](#page-1857-0)

## 教學課程:建置並執行範例 IDT 測試套件

此下AWS IoT Device Tester載包含範例測試套件的原始程式碼。您可以完成本教程來構建和運行示例 測試套件,以了解如何使用 IDT AWS IoT Greengrass 來運行自定義測試套件。

在本教學課程中,您將完成以下步驟:

- 1. [建置範例測試套件](#page-1855-0)
- 2. [使用 IDT 運行示例測試套件](#page-1856-0)

<span id="page-1852-1"></span>必要條件

為了完成本教學,您需要以下項目:

- 主機電腦需求
	- AWS IoT Device Tester 的最新版本
	- [Python](https://www.python.org/downloads/) 3.7 或更高版本

若要檢查電腦上安裝的 Python 版本,請執行下列命令:

python3 --version

在 Windows 上,如果使用此命令返回錯誤,則使用python --version代替。如果傳回的版本 號碼為 3.7 或更高版本,請在 PowerShell 終端機中執行下列命令,以設定python3為python命 令的別名。

Set-Alias -Name "python3" -Value "python"

如果沒有傳回任何版本資訊,或是版本號碼小於 3.7,請依照下[載 Python](https://wiki.python.org/moin/BeginnersGuide/Download) 中的指示安裝 Python 3.7+。如需詳細資訊,請參閱 [Python 文件。](https://docs.python.org)

#### • [urllib3](https://urllib3.readthedocs.io/en/latest/)

若要確認urllib3是否已正確安裝,請執行下列命令:

python3 -c 'import urllib3'

如果urllib3未安裝,請執行下列命令來安裝它:

python3 -m pip install urllib3

- 裝置要求
	- 具有 Linux 作業系統以及與主機電腦相同網路的網路連線的裝置。

我們建議您使用[樹莓派](https://www.raspberrypi.org/)與樹莓派操作系統. 確保您在樹莓派上設置了 [SSH](https://www.raspberrypi.org/documentation/remote-access/ssh/) 以遠程連接到它。

## 設定 IDT 的裝置資訊

配置 IDT 的設備信息以運行測試。您必須使用下列資訊更新位於資*<device-tester-extractlocation>*/configs料夾中的device.json範本。

```
\Gamma { 
      "id": "pool", 
      "sku": "N/A", 
      "devices": [ 
        { 
           "id": "<device-id>", 
           "connectivity": { 
             "protocol": "ssh", 
             "ip": "<ip-address>",
```

```
 "port": "<port>", 
            "auth": { 
              "method": "pki | password", 
              "credentials": { 
                "user": "<user-name>", 
                "privKeyPath": "/path/to/private/key", 
                "password": "<password>" 
 } 
            } 
         } 
       } 
     ] 
   }
]
```
在devices物件中,提供下列資訊:

id

您裝置的使用者定義唯一識別碼。

connectivity.ip

您裝置的 IP 位址。

connectivity.port

選用。用於連線至裝置的 SSH 連線的連接埠號碼。

connectivity.auth

連線的驗證資訊。

只有當 connectivity.protocol 設為 ssh 時,才會套用此屬性。

connectivity.auth.method

用來透過指定的連線通訊協定存取裝置的驗證方法。

支援的值如下:

- pki
- password

connectivity.auth.credentials

用於驗證的燈入資料。

connectivity.auth.credentials.user

用於登入裝置的使用者名稱。

connectivity.auth.credentials.privKeyPath

用於登入裝置之私密金鑰的完整路徑。

只有當 connectivity.auth.method 設為 pki 時,才會套用此值。

devices.connectivity.auth.credentials.password

用於登入裝置的密碼。

只有當 connectivity.auth.method 設為 password 時,才會套用此值。

**a** Note

如果 method 是設定為 pki,則指定 privKeyPath 如果 method 是設定為 password,則指定 password

<span id="page-1855-0"></span>建置範例測試套件

該文件*<device-tester-extract-location>*/samples/python夾包含示例配置文件,源代碼 和 IDT Client SDK,您可以使用提供的構建腳本將其合併到測試套件中。下列目錄樹狀目錄顯示這些 範例檔案的位置:

```
<device-tester-extract-location>
### ...
### tests
### samples
# ### ...
# ### python
# ### configuration
# ### src
# ### build-scripts
# ### build.sh
# ### build.ps1
### sdks 
    ### ... 
    ### python
```
### **idt\_client**

若要建立測試套件,請在主機電腦上執行下列命令:

#### Windows

cd *<device-tester-extract-location>*/samples/python/build-scripts ./build.ps1

### Linux, macOS, or UNIX

```
cd <device-tester-extract-location>/samples/python/build-scripts
./build.sh
```
這會在資料夾內的IDTSampleSuitePython\_1.0.0資料夾中建立範例測試套*<device-testerextract-location>*/tests件。檢閱IDTSampleSuitePython\_1.0.0資料夾中的檔案,瞭解範 例測試套件的結構方式,並查看測試案例可執行檔和測試設定 JSON 檔案的各種範例。

**a** Note

示例測試套件包括 python 源代碼。請勿在測試套件代碼中包含敏感信息。

下一步:使用 IDT [運行您創建的示例測試套件](#page-1856-0)。

<span id="page-1856-0"></span>使用 IDT 運行示例測試套件

若要執行範例測試套件,請在主機電腦上執行下列命令:

```
cd <device-tester-extract-location>/bin
./devicetester_[linux | mac | win_x86-64] run-suite --suite-id IDTSampleSuitePython
```
IDT 運行示例測試套件並將結果流式傳輸到控制台。測試執行完成後,您會看到下列資訊:

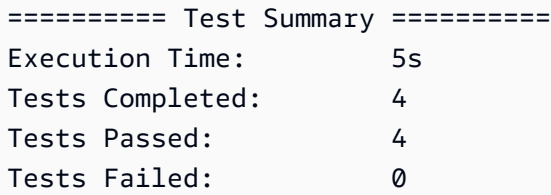

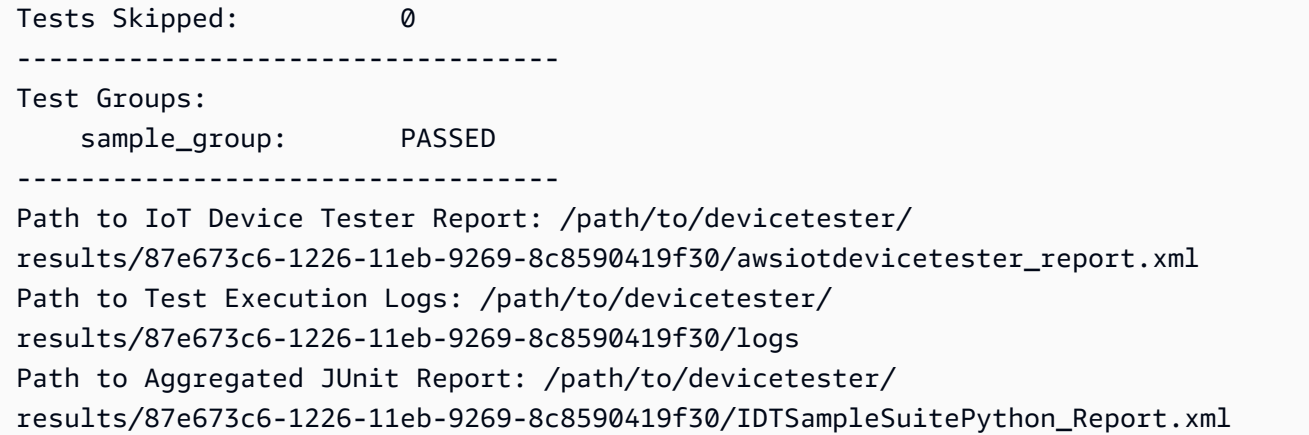

## 故障診斷

使用下列資訊可協助解決完成自學課程時的任何問題。

#### 測試用例未成功運行

如果測試未成功運行,IDT 將錯誤日誌流式傳輸到控制台,以幫助您對測試運行進行故障排除。請確定 您符合本教學課程的所有[先決條件](#page-1852-1)。

### 無法連接到被測設備

請確認下列內容:

- 您的device.json檔案包含正確的 IP 位址、連接埠和驗證資訊。
- 您可以通過 SSH 從主機連接到設備。

# <span id="page-1857-0"></span>教學課程:開發簡單的 IDT 測試套件

測試套件結合了以下內容:

- 測試包含測試邏輯的可執行文件
- 描述測試套件的配置文件

本教程向您展示如何使用 IDT AWS IoT Greengrass 來開發包含單個測試用例的 Python 測試套件。在 本教學課程中,您將完成以下步驟:

- 1. [創建測試套件目錄](#page-1859-0)
- 2. [建立組態檔](#page-1859-1)

#### 3. [創建測試用例可執行文件](#page-1861-0)

4. [運行測試套件](#page-1864-0)

## <span id="page-1858-0"></span>必要條件

為了完成本教學,您需要以下項目:

- 主機電腦需求
	- AWS IoT Device Tester 的最新版本
	- [Python](https://www.python.org/downloads/) 3.7 或更高版本

若要檢查電腦上安裝的 Python 版本,請執行下列命令:

python3 --version

在 Windows 上,如果使用此命令返回錯誤,則使用python --version代替。如果傳回的版本 號碼為 3.7 或更高版本,請在 PowerShell 終端機中執行下列命令,以設定python3為python命 令的別名。

Set-Alias -Name "python3" -Value "python"

如果沒有傳回任何版本資訊,或是版本號碼小於 3.7,請依照下[載 Python](https://wiki.python.org/moin/BeginnersGuide/Download) 中的指示安裝 Python 3.7+。如需詳細資訊,請參閱 [Python 文件。](https://docs.python.org)

• [urllib3](https://urllib3.readthedocs.io/en/latest/)

若要確認urllib3是否已正確安裝,請執行下列命令:

python3 -c 'import urllib3'

如果urllib3未安裝,請執行下列命令進行安裝:

python3 -m pip install urllib3

#### • 裝置要求

• 具有 Linux 作業系統以及與主機電腦相同網路的網路連線的裝置。

我們建議您使用[樹莓派](https://www.raspberrypi.org/)與樹莓派操作系統. 確保您在樹莓派上設置了 [SSH](https://www.raspberrypi.org/documentation/remote-access/ssh/) 以遠程連接到它。 教學課程:開發簡單的 IDT 測試套件 1837

## <span id="page-1859-0"></span>創建測試套件目錄

IDT 邏輯上將測試用例分離為每個測試套件中的測試組。每個測試用例必須位於測試組內。在本教學課 程中,請建立名為的資料夾,MyTestSuite\_1.0.0並在此資料夾中建立下列目錄樹:

MyTestSuite\_1.0.0 ### suite ### myTestGroup ### myTestCase

## <span id="page-1859-1"></span>建立組態檔

您的測試套件必須包含以下必要的[配置文件](#page-1866-0):

必要的組態檔

suite.json

包含測試套件的相關資訊。請參閱 [設定套件](#page-1867-0)。

group.json

包含測試群組的相關資訊。您必須為測試套group.json件中的每個測試組創建一個文件。請參閱 [設定群組](#page-1869-0)。

test.json

包含有關測試用例的信息。您必須為測試套test.json件中的每個測試用例創建一個文件。請參閱 [配置測試](#page-1869-1)。

1. 在MyTestSuite\_1.0.0/suite資料夾中,建立具有下列結構的suite.json檔案:

```
{ 
     "id": "MyTestSuite_1.0.0", 
     "title": "My Test Suite", 
     "details": "This is my test suite.", 
     "userDataRequired": false
}
```
2. 在MyTestSuite\_1.0.0/myTestGroup資料夾中,建立具有下列結構的group.json檔案:

{

```
 "id": "MyTestGroup", 
     "title": "My Test Group", 
     "details": "This is my test group.", 
     "optional": false
}
```
3. 在MyTestSuite\_1.0.0/myTestGroup/myTestCase資料夾中,建立具有下列結構 的test.json檔案:

```
{ 
     "id": "MyTestCase", 
     "title": "My Test Case", 
     "details": "This is my test case.", 
     "execution": { 
          "timeout": 300000, 
          "linux": { 
              "cmd": "python3", 
              "args": [ 
                   "myTestCase.py" 
 ] 
          }, 
          "mac": { 
              "cmd": "python3", 
              "args": [ 
                   "myTestCase.py" 
             \mathbf{I} }, 
          "win": { 
              "cmd": "python3", 
              "args": [ 
                   "myTestCase.py" 
 ] 
          } 
     }
}
```
MyTestSuite\_1.0.0資料夾的目錄樹現在應該如下所示:

```
MyTestSuite_1.0.0
### suite 
     ### suite.json 
     ### myTestGroup
```
 ### group.json ### myTestCase ### test.json

### <span id="page-1861-1"></span>取得 IDT 用戶端開發套件

您可以使用 [IDT 用戶端 SDK](#page-1901-1) 來啟用 IDT 與待測裝置互動,並報告測試結果。在本教程中,您將使用 Python 版本的 SDK。

從*<device-tester-extract-location>*/sdks/python/資料夾中,將資idt\_client料夾複製 到您的MyTestSuite\_1.0.0/suite/myTestGroup/myTestCase資料夾。

若要驗證 SDK 是否已成功複製,請執行下列命令。

```
cd MyTestSuite_1.0.0/suite/myTestGroup/myTestCase
python3 -c 'import idt_client'
```
## <span id="page-1861-0"></span>創建測試用例可執行文件

測試用例可執行文件包含要運行的測試邏輯。一個測試套件可以包含多個測試用例可執行文件。在本教 程中,您將只創建一個測試用例可執行文件。

1. 建立測試套件檔案。

在MyTestSuite\_1.0.0/suite/myTestGroup/myTestCase資料夾中,建立包含下列內容 的myTestCase.py檔案:

```
from idt_client import *
def main(): 
     # Use the client SDK to communicate with IDT 
     client = Client()
if __name__ == '__main__": main()
```
2. 使用客戶端 SDK 函數將以下測試邏輯添加到您的myTestCase.py文件中:

a. 在被測設備上運行 SSH 命令。

from idt\_client import \*

```
def main(): 
     # Use the client SDK to communicate with IDT 
     client = Client() 
     # Create an execute on device request 
     exec_req = ExecuteOnDeviceRequest(ExecuteOnDeviceCommand("echo 'hello 
 world'")) 
     # Run the command 
     exec_resp = client.execute_on_device(exec_req) 
     # Print the standard output 
     print(exec_resp.stdout)
if __name__ == '__main__": main()
```
b. 將測試結果發送給 IDT。

```
from idt_client import *
def main(): 
     # Use the client SDK to communicate with IDT 
     client = Client() 
     # Create an execute on device request 
     exec_req = ExecuteOnDeviceRequest(ExecuteOnDeviceCommand("echo 'hello 
  world'")) 
     # Run the command 
     exec_resp = client.execute_on_device(exec_req) 
     # Print the standard output 
     print(exec_resp.stdout) 
     # Create a send result request 
     sr_req = SendResultRequest(TestResult(passed=True)) 
     # Send the result 
     client.send_result(sr_req)
if __name__ == '__main__": main()
```
## 設定 IDT 的裝置資訊

配置 IDT 的設備信息以運行測試。您必須使用下列資訊更新位於資*<device-tester-extractlocation>*/configs料夾中的device.json範本。

```
\Gamma { 
     "id": "pool", 
     "sku": "N/A", 
     "devices": [ 
       { 
          "id": "<device-id>", 
          "connectivity": { 
            "protocol": "ssh", 
            "ip": "<ip-address>", 
            "port": "<port>", 
            "auth": { 
              "method": "pki | password", 
              "credentials": { 
                "user": "<user-name>", 
                "privKeyPath": "/path/to/private/key", 
                "password": "<password>" 
 } 
 } 
         } 
       } 
     ] 
   }
]
```
在devices物件中,提供下列資訊:

id

您裝置的使用者定義唯一識別碼。

connectivity.ip

您裝置的 IP 位址。

connectivity.port

選用。用於連線至裝置的 SSH 連線的連接埠號碼。

connectivity.auth

連線的驗證資訊。

只有當 connectivity.protocol 設為 ssh 時,才會套用此屬性。

connectivity.auth.method

用來透過指定的連線通訊協定存取裝置的驗證方法。

支援的值如下:

- pki
- password

connectivity.auth.credentials

用於驗證的燈入資料。

connectivity.auth.credentials.user

用於登入裝置的使用者名稱。

connectivity.auth.credentials.privKeyPath

用於登入裝置之私密金鑰的完整路徑。

只有當 connectivity.auth.method 設為 pki 時,才會套用此值。

devices.connectivity.auth.credentials.password

用於登入裝置的密碼。

只有當 connectivity.auth.method 設為 password 時,才會套用此值。

### **a** Note

如果 method 是設定為 pki,則指定 privKeyPath 如果 method 是設定為 password, 則指定 password

## <span id="page-1864-0"></span>運行測試套件

創建測試套件後,要確保它按預期運行。完成以下步驟以使用現有設備池運行測試套件以執行此操作。

1. 將您的資MyTestSuite\_1.0.0料夾複製到*<device-tester-extract-location>*/tests。

2. 執行下列命令:

```
cd <device-tester-extract-location>/bin
./devicetester_[linux | mac | win_x86-64] run-suite --suite-id MyTestSuite
```
IDT 運行您的測試套件並將結果流式傳輸到控制台。測試執行完成後,您會看到下列資訊:

```
time="2020-10-19T09:24:47-07:00" level=info msg=Using pool: pool
time="2020-10-19T09:24:47-07:00" level=info msg=Using test suite "MyTestSuite_1.0.0" 
  for execution
time="2020-10-19T09:24:47-07:00" level=info msg=b'hello world\n' 
  suiteId=MyTestSuite groupId=myTestGroup testCaseId=myTestCase deviceId=my-device 
  executionId=9a52f362-1227-11eb-86c9-8c8590419f30
time="2020-10-19T09:24:47-07:00" level=info msg=All tests finished. 
  executionId=9a52f362-1227-11eb-86c9-8c8590419f30
time="2020-10-19T09:24:48-07:00" level=info msg=
========== Test Summary ==========
Execution Time: 1s
Tests Completed: 1
Tests Passed: 1
Tests Failed: 0
Tests Skipped: 0
----------------------------------
Test Groups: 
     myTestGroup: PASSED
        ----------------------------------
Path to IoT Device Tester Report: /path/to/devicetester/
results/9a52f362-1227-11eb-86c9-8c8590419f30/awsiotdevicetester_report.xml
Path to Test Execution Logs: /path/to/devicetester/
results/9a52f362-1227-11eb-86c9-8c8590419f30/logs
Path to Aggregated JUnit Report: /path/to/devicetester/
results/9a52f362-1227-11eb-86c9-8c8590419f30/MyTestSuite_Report.xml
```
## 故障診斷

使用下列資訊可協助解決完成自學課程時的任何問題。

測試用例未成功運行

如果測試未成功運行,IDT 將錯誤日誌流式傳輸到控制台,以幫助您對測試運行進行故障排除。檢查錯 誤記錄檔之前,請先確認下列事項:

- IDT 用戶端 SDK 位於正確的資料夾中,如[此步驟所](#page-1861-1)述。
- 您符合本教學課程的所有[先決條件](#page-1858-0)。

#### 無法連接到被測設備

請確認下列內容:

- 您的device.json檔案包含正確的 IP 位址、連接埠和驗證資訊。
- 您可以通過 SSH 從主機連接到設備。

## <span id="page-1866-0"></span>建立 IDT 測試套件設定檔

本節說明您在撰寫自訂測試套件時所包含的組態檔案所使用的格式。

必要的組態檔案

suite.json

包含測試套件的相關資訊。請參閱 [設定套件](#page-1867-0)。

group.json

包含測試群組的相關資訊。您必須為測試套group.json件中的每個測試組創建一個文件。請參閱 [設定群組](#page-1869-0)。

test.json

包含有關測試用例的信息。您必須為測試套test.json件中的每個測試用例創建一個文件。請參閱 [配置測試](#page-1869-1)。

#### 可選配置文件

test\_orchestrator.yaml 或 state\_machine.json

定義 IDT 執行測試套件時如何執行測試。上交所[設定測試協調工具。](#page-1872-0)

**a** Note

從 IDT v4.5.1 開始,您可以使用test\_orchestrator.yaml檔案來定義測試工作流程。 在舊版 IDT 中,您可以使用該state\_machine.json檔案。如需狀態機的相關資訊,請參 閱[配置 IDT 狀態機。](#page-1879-0)

userdata\_schema.json

定義測試運行程序可以包含在其設置配置中的[userdata.json](#page-1915-0)文件的模式。

該userdata.json文件用於運行測試所需的任何其他配置信息,但不存在於device.json文件 中。請參閱 [配置用戶數據模式](#page-1873-0)。

配置文件放置在您的*<custom-test-suite-folder>*,如下所示。

```
<custom-test-suite-folder>
### suite 
     ### suite.json 
     ### test_orchestrator.yaml 
     ### userdata_schema.json 
     ### <test-group-folder>
         ### group.json 
         ### <test-case-folder>
              ### test.json
```
## <span id="page-1867-0"></span>設定套件

該suite.json文件設置環境變量,並確定是否需要用戶數據來運行測試套件。使用下列範本來設 定*<custom-test-suite-folder>*/suite/suite.json檔案:

```
{ 
     "id": "<suite-name>_<suite-version>", 
     "title": "<suite-title>", 
     "details": "<suite-details>", 
     "userDataRequired": true | false, 
     "environmentVariables": [ 
          { 
              "key": "<name>", 
              "value": "<value>", 
          },
```

```
 ... 
             { 
                   "key": "<name>", 
                   "value": "<value>", 
             } 
      \mathbf{I}}
```
如下所述,包含值的所有欄位皆為必要:

id

測試套件的唯一使用者定義 ID。的值id必須與檔案所在的測試套suite.json件資料夾名稱相符。 套件名稱和套件版本也必須符合下列需求:

- *<suite-name>*不能包含底線。
- *<suite-version>*被表示為*x.x.x*,其中x是一個數字。

ID 會顯示在 IDT 產生的測試報告中。

title

此測試套件所測試之產品或功能的使用者定義名稱。測試執行程式的名稱會顯示在 IDT CLI 中。 details

測試套件用途的簡短描述。

userDataRequired

定義測試執行程式是否需要在userdata.json檔案中包含自訂資訊。如果將此值設定為true,則 還必須在測試套[userdata\\_schema.json](#page-1873-0)件資料夾中包含該檔案。

environmentVariables

選用。要為此測試套件設置的環境變量數組。

environmentVariables.key

環境變數的名稱。

environmentVariables.value

環境變數的值。

### <span id="page-1869-0"></span>設定群組

該group.json文件定義測試組是必需的還是可選的。使用下列範本來設定*<custom-test-suitefolder>*/suite/*<test-group>*/group.json檔案:

```
{ 
     "id": "<group-id>", 
     "title": "<group-title>", 
     "details": "<group-details>", 
     "optional": true | false,
}
```
如下所述,包含值的所有欄位皆為必要:

id

測試群組的唯一使用者定義 ID。的值id必須符合group.json檔案所在之測試群組資料夾的名稱, 且不能包含底線 (\_)。ID 會用於 IDT 產生的測試報告中。

title

測試群組的描述性名稱。測試執行程式的名稱會顯示在 IDT CLI 中。 details

測試群組用途的簡短描述。

optional

選用。設定true為可在 IDT 完成執行必要測試後,將此測試群組顯示為選用群組。預設值為 false。

## <span id="page-1869-1"></span>配置測試

該test.json文件確定測試用例可執行文件和由測試用例使用的環境變量。如需建立測試案例可執行 檔的詳細資訊,請參閱[創建 IDT 測試用例可執行文件。](#page-1901-0)

使用下列範本來設定*<custom-test-suite-folder>*/suite/*<test-group>*/*<test-case>*/ test.json檔案:

```
{ 
     "id": "<test-id>", 
     "title": "<test-title>", 
     "details": "<test-details>",
```

```
 "requireDUT": true | false, 
     "requiredResources": [ 
          { 
               "name": "<resource-name>", 
              "features": [ 
\overline{a} "name": "<feature-name>", 
                        "version": "<feature-version>", 
                        "jobSlots": <job-slots>
 } 
              ] 
          } 
     ], 
     "execution": { 
          "timeout": <timeout>, 
          "mac": { 
               "cmd": "/path/to/executable", 
              "args": [ 
                   "<argument>" 
              ], 
          }, 
          "linux": { 
               "cmd": "/path/to/executable", 
              "args": [ 
                   "<argument>" 
              ], 
          }, 
          "win": { 
               "cmd": "/path/to/executable", 
               "args": [ 
                   "<argument>" 
              ] 
          } 
     }, 
     "environmentVariables": [ 
          { 
               "key": "<name>", 
              "value": "<value>", 
          } 
     ]
}
```
如下所述,包含值的所有欄位皆為必要:

id

測試用例的唯一用戶定義 ID。的值id必須與檔案所在之測試test.json案例資料夾的名稱相符, 且不能包含底線 (\_)。ID 會用於 IDT 產生的測試報告中。

title

測試用例的描述性名稱。測試執行程式的名稱會顯示在 IDT CLI 中。

details

測試用例目的的簡短描述。

requireDUT

選用。設定為是true否需要裝置才能執行此測試,否則將設定為false。預設值為 true。測試運 行者將配置他們將用於在其device.json文件中運行測試的設備。

requiredResources

選用。陣列,提供執行此測試所需資源裝置的相關資訊。

requiredResources.name

此測試運行時為資源設備提供的唯一名稱。

requiredResources.features

使用者定義的資源裝置功能陣列。

requiredResources.features.name

特徵的名稱。您要使用此裝置的裝置功能。此名稱與resource.json文件中測試運行器提 供的功能名稱匹配。

requiredResources.features.version

選用。功能的版本。該值與resource.json文件中的測試運行程序提供的功能版本匹配。 如果未提供版本,則不檢查該功能。如果功能不需要版本號碼,請將此欄位保留空白。 requiredResources.features.jobSlots

選用。此功能可支援的同時測試次數。預設值為 1。如果您希望 IDT 針對個別功能使用不同 的裝置,建議您將1此值設定為。

execution.timeout

IDT 等待測試完成執行的時間 (以毫秒為單位)。若要取得有關設定此值的更多資訊,請參閱[創建](#page-1901-0)  [IDT 測試用例可執行文件。](#page-1901-0)
#### execution.*os*

根據執行 IDT 之主機電腦的作業系統,要執行的測試案例可執行檔。支援的值為  $1$ inux、mac 和 win。

execution.*os*.cmd

您要針對指定作業系統執行的測試案例可執行檔路徑。此位置必須位於系統路徑中。

execution.*os*.args

選用。要提供執行測試案例可執行檔的引數。

environmentVariables

選用。為此測試用例設置的環境變量數組。

environmentVariables.key

環境變數的名稱。

environmentVariables.value

環境變數的值。

**a** Note

如果您在test.json檔案和檔案中指定相同的環境變數,則test.json檔案中的值優 先。suite.json

設定測試協調工具

測試協調器是一種控制測試套件執行流程的構造。它會判斷測試套件的開始狀態、根據使用者定義的規 則管理狀態轉換,並繼續透過這些狀態轉換,直到達到結束狀態為止。

如果您的測試套件不包含用戶定義的測試協調器,IDT 將為您生成測試協調器。

默認測試協調器執行以下功能:

- 為測試運行者提供選擇和運行特定測試組的功能,而不是整個測試套件。
- 如果未選擇特定的測試組,請以隨機順序運行測試套件中的每個測試組。
- 生成報告並打印顯示每個測試組和測試用例的測試結果的控制台摘要。

如需 IDT 測試協調器如何運作的詳細資訊,請參閱。[配置 IDT 測試編排器](#page-1873-0)

## 配置用戶數據模式

該userdata\_schema.json文件確定測試運行程序提供用戶數據的模式。如果您的測試套件需 要device.json文件中不存在的信息,則需要用戶數據。例如,您的測試可能需要使用者必須提 供的 Wi-Fi 網路認證、特定開放連接埠或憑證。此資訊可以作為使用者在其資*<device-testerextract-location>*/config料夾中建立的名為userdatauserdata.json檔案的輸入參數提供給 IDT。該userdata.json文件的格式基於您包含在測試套userdata\_schema.json件中的文件。

為了表示測試運行者必須提供一個userdata.json文件:

- 1. 在suite.json檔案中,設定userDataRequired為true。
- 2. 在您的*<custom-test-suite-folder>*中建立userdata\_schema.json檔案。
- 3. 編輯該userdata\_schema.json文件以創建一個有效的 [IETF 草案 v4 JSON](https://json-schema.org/specification-links.html#draft-4) 模式。

當 IDT 運行測試套件時,它會自動讀取模式並使用它來驗證測試運行器提供的userdata. json文件。 如果有效,則userdata.json檔案內容可在 [IDT 前後關聯和](#page-1907-0)[測試協調器內](#page-1890-0)容中使用。

# <span id="page-1873-0"></span>配置 IDT 測試編排器

從 IDT 版本 4.5.1 開始,IDT 包含一個新的測試協調流程元件。測試編排器是一個 IDT 組件,用於控制 測試套件執行流程,並在 IDT 完成運行所有測試後生成測試報告。測試編排器確定測試選擇以及基於 用户定義的規則運行測試的順序。

如果測試套件不包含用户定義的測試編排器,IDT 將為您生成測試編排器。

默認測試編排器執行以下功能 ·

- 為測試運行者提供選擇和運行特定測試組的能力,而不是整個測試套件。
- 如果未選擇特定測試組,則以隨機順序運行測試套件中的每個測試組。
- 生成報告並打印顯示每個測試組和測試用例的測試結果的控制台摘要。

測試編排器替換 IDT 測試編排器。強烈建議您使用測試編排器來開發測試套件,而不是 IDT 測試編排 器。測試編排器提供了以下改進的功能:

• 使用聲明格式與 IDT 狀態機使用的命令式格式進行比較。這可讓您指定要運行的測試和何時你想運 行它們。

- 管理特定的組處理、報告生成、錯誤處理和結果跟蹤,以便您不需要手動管理這些操作。
- 使用 YAML 格式,默認情況下支持註釋。
- 需要百分之八十比測試編排器更少的磁盤空間來定義相同的工作流。
- 添加測試前驗證以驗證工作流定義不包含不正確的測試 ID 或循環依賴關係。

# 測試編排器格式

您可以使用以下模板配置自己的*<custom-test-suite-folder>*/suite/ test\_orchestrator.yaml文件:

```
Aliases: 
   string: context-expression
ConditionalTests: 
   - Condition: context-expression
     Tests: 
       - test-descriptor
Order: 
   - - group-descriptor
     - group-descriptor
Features: 
   - Name: feature-name
     Value: support-description
     Condition: context-expression
     Tests: 
         - test-descriptor
     OneOfTests: 
          - test-descriptor
     IsRequired: boolean
```
如下所述,包含值的所有欄位皆為必要:

Aliases

選用。映射到上下文表達式的用户定義字符串。別名允許您生成友好名稱以標識測試編排器配置中 的上下文表達式。如果您正在創建複雜的內容表達式或在多個地方使用的表達式,此功能特別有 用。

您可以使用上下文表達式來存儲允許您訪問其他 IDT 配置中的數據的上下文查詢。如需詳細資訊, 請參閱 [訪問上下文中的數據](#page-1909-0)。

Example 範例

```
Aliases: 
     FizzChosen: "'{{$pool.features[?(@.name == 'Fizz')].value[0]}}' == 'yes'" 
     BuzzChosen: "'{{$pool.features[?(@.name == 'Buzz')].value[0]}}' == 'yes'" 
     FizzBuzzChosen: "'{{$aliases.FizzChosen}}' && '{{$aliases.BuzzChosen}}'"
```
ConditionalTests

選用。條件列表以及滿足每個條件時運行的相應測試用例。每個條件都可以有多個測試用例;但 是,您只能將給定的測試用例分配給一個條件。

默認情況下,IDT 運行未分配給此列表中條件的任何測試用例。如果您未指定此部分,IDT 會執行 測試套件中的所有測試組。

中的每個項目ConditionalTests包含下列參數:

Condition

判斷值為布林值值。如果計算值為 true,IDT 將運行在Tests參數。

Tests

測試描述符的列表。

每個測試描述符使用測試組 ID 和一個或多個測試用例 ID 來標識要從特定測試組運行的單個測 試。測試描述符使用下列格式:

```
GroupId: group-id
CaseIds: [test-id, test-id] # optional
```
Example 範例

以下示例使用通用上下文表達式,您可以將其定義為Aliases。

```
ConditionalTests: 
     - Condition: "{{$aliases.Condition1}}" 
       Tests: 
            - GroupId: A 
            - GroupId: B
```

```
 - Condition: "{{$aliases.Condition2}}" 
   Tests: 
       - GroupId: D 
 - Condition: "{{$aliases.Condition1}} || {{$aliases.Condition2}}" 
  Tests: 
       - GroupId: C
```
IDT 根據定義的條件選擇測試組,如下所示:

- 如果Condition1為 true,則 IDT 在測試組 A、B 和 C 中運行測試。
- 如果Condition2為 true,則 IDT 在測試組 C 和 D 中運行測試。

Order

選用。測試的執行順序。您可以在測試組級別指定測試順序。如果未指定此部分,IDT 將以隨機順 序運行所有適用的測試組。的值Order是組描述符列表的列表。未列出的任何測試組Order,可以 與任何其他列出的測試組 parallel 運行。

每個組描述符列表都包含其中一個組描述符,並標識運行在每個描述符中指定的組的順序。您可以 使用下列格式來定義各個組描述符:

- *group-id*-現有測試組的組 ID。
- [*group-id*, *group-id*]-可以以相對於彼此的任意順序運行的測試組列表。
- "\*"-通配符。這等效於尚未在當前組描述符列表中指定的所有測試組的列表。

的值Order還必須符合下列需求:

- 在組描述符中指定的測試組 ID 必須存在於測試套件中。
- 每個組描述符列表必須至少包含一個測試組。
- 每個組描述符列表必須包含唯一的組 ID。不能在單個組描述符中重複測試組 ID。
- 一個組描述符列表最多只能包含一個通配符組描述符。通配符組描述符必須是列表中的第一個或 最後一個項。

Example 範例

對於包含測試組 A、B、C、D 和 E 的測試套件,以下示例列表顯示了指定 IDT 應先運行測試組 A,然後運行測試組 B,然後按任意順序運行測試組 C、D 和 E 的不同方法。

Order: - - A - B - [C, D, E]

•

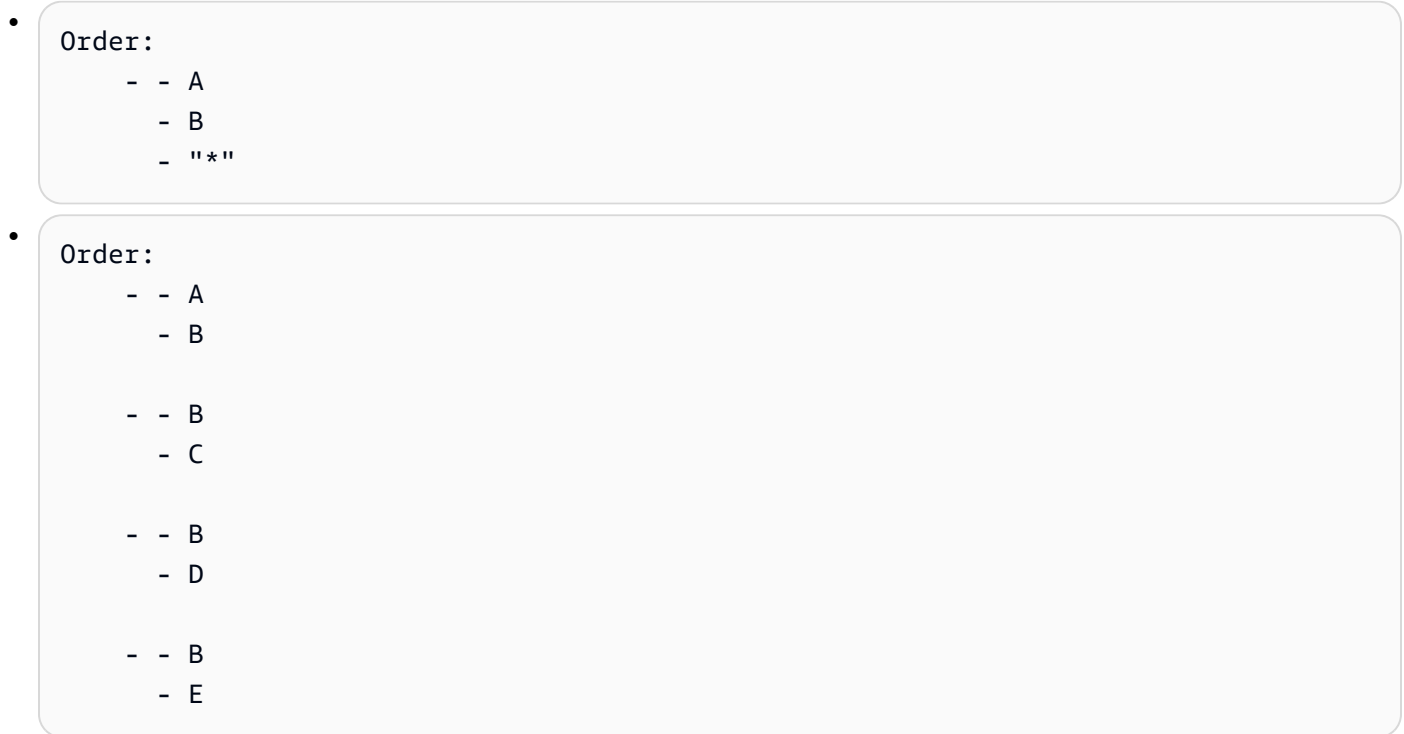

Features

選用。您希望 IDT 添加到awsiotdevicetester\_report.xmlfile. 如果您未指定此部分, IDT 將 不會向報告中添加任何商品功能。

產品功能是用户定義的有關設備可能滿足的特定條件的信息。例如,MQTT 產品功能可以指 定設備正確發佈 MQTT 消息。Inawsiotdevicetester\_report.xml,則產品功能設置 為supported、not-supported或自定義的用户定義值,具體取決於是否通過指定的測試。

中的每個項目Features包含下列參數:

Name

功能的名稱。

Value

選用。您想在報表中使用的自定義值,而不是supported。如果未指定此值,則基於 IDT 的 要素值設置為supported或者not-supported基於測試結果。如果使用不同條件測試同一要 素,則可以在Features列表中,IDT 將支持條件的要素值串聯起來。如需詳細資訊,請參閱  $\Gamma_{-1}$ 

Condition

判斷值為布林值值。如果評估值為 true,則 IDT 在完成測試套件運行後將該功能添加到測試報 告中。如果評估值為 false,則該檢驗不包括在報告中。

Tests

選用。測試描述符的列表。必須通過此列表中指定的所有測試,才能支持該功能。

此列表中的每個測試描述符都使用測試組 ID 和一個或多個測試用例 ID 來標識要從特定測試組 運行的單個測試。測試描述符使用下列格式:

```
GroupId: group-id
CaseIds: [test-id, test-id] # optional
```
您必須擇一指定Tests或者OneOfTests中的每個要素Features清單。

OneOfTests

選用。測試描述符的列表。必須至少通過此列表中指定的測試之一,才能支持該功能。

此列表中的每個測試描述符都使用測試組 ID 和一個或多個測試用例 ID 來標識要從特定測試組 運行的單個測試。測試描述符使用下列格式:

```
GroupId: group-id
CaseIds: [test-id, test-id] # optional
```
您必須擇一指定Tests或者OneOfTests中的每個要素Features清單。

**IsRequired** 

用於定義測試報告中是否需要該功能的布爾值。預設值為 false。

Example

測試協調流程式內容

測試編排器上下文是一個只讀的 JSON 文檔,其中包含測試編排器在執行過程中可用的數據。測試 編排器上下文僅可從測試編排器訪問,幷包含確定測試流程的信息。例如,您可以使用測試運行者 在userdata.json文件來確定是否需要運行特定測試。

測試協調流程式內容使用下列格式:

```
{ 
     "pool": { 
          <device-json-pool-element>
     },
```

```
 "userData": { 
          <userdata-json-content>
     }, 
      "config": { 
          <config-json-content>
     }
}
```
pool

有關為測試運行選擇的設備池的信息。對於選定的設備池,此信息將從device.jsonfile. userData

中的資訊userdata.jsonfile.

config

中的資訊config.jsonfile.

您可以使用 JSONPath 表示法查詢上下文。狀態定義中的 JSONPath 查詢的語法是{{*query*}}。當您 從測試 Orchestrator 上下文訪問數據時,請確保每個值計算為字符串、數字或布林值。

如需使用 JSONPath 符號來訪問內容資料的詳細資訊,請[參使用 IDT 上下文](#page-1907-0)。

# 配置 IDT 狀態機

**A** Important

從 IDT v4.5.1 開始,此狀態機已棄用。強烈建議您使用新的測試編排器。如需詳細資訊,請參 閱 [配置 IDT 測試編排器](#page-1873-0)。

狀態機是控制測試套件執行流程的構造。它確定測試套件的起始狀態,根據用户定義的規則管理狀態轉 換,並繼續在這些狀態之間進行轉換,直到它達到結束狀態。

如果您的測試套件不包含用户定義的狀態機,IDT 將為您生成一個狀態機。默認狀態機執行以下功能:

- 為測試運行者提供選擇和運行特定測試組的能力,而不是整個測試套件。
- 如果未選擇特定測試組,則以隨機順序運行測試套件中的每個測試組。
- 生成報告並打印顯示每個測試組和測試用例的測試結果的控制台摘要。

IDT 測試套件的狀態機器必須滿足下列條件:

- 每個狀態對應於 IDT 要執行的操作,例如運行測試組或產品報告文件。
- 轉換到狀態將執行與狀態關聯的操作。
- 每個狀態都定義下一個狀態的過渡規則。
- 結束狀態必須為Succeed或者Fail。

# 狀態機器格式

您可以使用以下模板配置自己的*<custom-test-suite-folder>*/suite/ state\_machine.json文件:

```
{ 
   "Comment": "<description>", 
   "StartAt": "<state-name>", 
   "States": { 
     "<state-name>": { 
        "Type": "<state-type>", 
       // Additional state configuration 
     } 
     // Required states 
     "Succeed": { 
        "Type": "Succeed" 
     }, 
      "Fail": { 
        "Type": "Fail" 
     } 
   }
}
```
如下所述,包含值的所有欄位皆為必要:

Comment

狀態機器的描述。

StartAt

IDT 開始運行測試套件的名稱。值StartAt必須設定為States物件。

#### States

將用户定義的狀態名稱映射到有效 IDT 狀態的對象。每個國家.*###*對象包含映射到*###*。

所以此States對象必須包含Succeed和Fail狀態。如需有效狀態的資訊,請[參有效的狀態和狀態](#page-1881-0) [定義](#page-1881-0)。

<span id="page-1881-0"></span>有效的狀態和狀態定義

本節介紹 IDT 狀態機中可以使用的所有有效狀態的狀態定義。以下某些狀態支持測試用例級別的配 置。但是,除非絕對必要,否則我們建議您在測試組級別而不是在測試用例級別配置狀態轉換規則。

## 狀態定義

- [RunTask](#page-1881-1)
- [Choice](#page-1883-0)
- [平行](#page-1884-0)
- [添加產品功能](#page-1885-0)
- [報告](#page-1888-0)
- [日誌消息](#page-1888-1)
- [選擇組](#page-1889-0)
- [Fail](#page-1889-1)
- [Succeed](#page-1890-1)

# <span id="page-1881-1"></span>RunTask

所以此RunTask狀態會從測試套件中定義的測試組中運行測試用例。

```
{ 
     "Type": "RunTask", 
     "Next": "<state-name>", 
     "TestGroup": "<group-id>", 
     "TestCases": [ 
          "<test-id>" 
     ], 
     "ResultVar": "<result-name>"
}
```
如下所述,包含值的所有欄位皆為必要:

Next

在當前狀態下執行動作後,為狀態轉換至的名稱。

TestGroup

選用。要運行的測試組的 ID。如果未指定此值,則 IDT 運行測試運行者選擇的測試組。

TestCases

選用。測試用例 ID 的數組,來自TestGroup。基於TestGroup和TestCases,IDT 確定測試執 行行為,如下所示:

- 當兩者TestGroup和TestCases時,IDT 將從測試組運行指定的測試用例。
- 時機TestCases的規則,但TestGroup,則 IDT 運行指定的測試用例。
- 時機TestGroup被指定,但TestCases,IDT 會執行指定測試組中的所有測試用例。
- 當兩者都沒有TestGroup或者TestCases時,IDT 運行測試運行者從 IDT CLI 中選擇的測 試組中的所有測試用例。要為測試運行者啟用組選擇,必須同時包含RunTask和Choice狀 態state\_machine.jsonfile. 如需此操作如何執行的範例,請參。[範例狀態機器:運行用户選](#page-1894-0) [定的測試組](#page-1894-0)。

如需為測試運行者啟用 IDT CLI 命令的詳細資訊,請參[the section called "啟用 IDT"。](#page-1903-0)

ResultVar

要使用測試運行結果設置的上下文變量的名稱。如果未指定TestGroup。IDT 設置您 在ResultVar至true或者false根據下列的規則:

- 如果變量名稱為*text*\_*text*\_passed,則該值將設置為第一個測試組中的所有測試是通過還是 被跳過。
- 在所有其他情況下,該值都設置為所有測試組中的所有測試都通過還是跳過。

一般而言,您需要使用RunTask狀態指定測試組 ID,而不指定單個測試用例 ID,以便 IDT 將運行指定 測試組中的所有測試用例。由此狀態運行的所有測試用例以隨機順序 parallel 運行。但是,如果所有測 試用例都要求設備運行,並且只有一個設備可用,則測試用例將按順序運行。

#### 錯誤處理

如果任何指定的測試組或測試用例 ID 無效,則此狀態會發出RunTaskError執行錯誤。如果狀態遇到 執行錯誤,則它還會設置hasExecutionError變量設置為true。

## <span id="page-1883-0"></span>**Choice**

所以此Choice狀態允許您根據用户定義的條件動態設置要轉換到的下一個狀態。

```
{ 
      "Type": "Choice", 
      "Default": "<state-name>", 
      "FallthroughOnError": true | false, 
      "Choices": [ 
          { 
                "Expression": "<expression>", 
               "Next": "<state-name>" 
          } 
    \mathbf{I}}
```
如下所述,包含值的所有欄位皆為必要:

Default

如果未採用Choices可以評估為true。

FallthroughOnError

選用。指定狀態在計算表達式時遇到錯誤時的行為。設定為true如果您想在評估導致 錯誤時跳過表達式。如果未匹配任何表達式,則狀態機器會轉換到Default狀態。如 果FallthroughOnError值,則預設為false。

Choices

一個表達式和狀態數組,用於確定在當前狀態下執行操作後轉換到哪個狀態。

Choices.Expression

求值的表達式字符串。如果表達式的計算結果為true,則狀態機器會轉換到Choices.Next。 表達式字符串從狀態機上下文中檢索值,然後對它們執行操作以獲得布爾值。有關訪問狀態機上 下文的信息,請參閲[狀態機器上下文](#page-1890-0)。

Choices.Next

如果表達式在Choices.Expression評估結果為true。

# 錯誤處理

所以此Choice狀態可能會需要在下列情況下進行錯誤處理:

- 選擇表達式中的某些變量在狀態機上下文中不存在。
- 表達式的結果不是布爾值。
- JSON 查找的結果不是字符串、數字或布爾值。

您無法使用Catch塊來處理此狀態下的錯誤。如果要在遇到錯誤時停止執行狀態機,則必須 將FallthroughOnError至false。不過,建議您設定FallthroughOnError至true,並根據您的 用例,執行下列其中一項:

- 如果您正在訪問的變量在某些情況下預期不存在,則使用Default和額外Choices塊來指定下一個 狀態。
- 如果您正在訪問的變量應該始終存在,則設置Default狀態Fail。

## <span id="page-1884-0"></span>平行

所以此Parallel狀態允許您彼此並行定義和運 parallel 新狀態機。

```
{ 
      "Type": "Parallel", 
      "Next": "<state-name>", 
      "Branches": [ 
           <state-machine-definition>
     \mathbb{I}}
```
如下所述,包含值的所有欄位皆為必要:

Next

在當前狀態下執行動作後,為狀態轉換至的名稱。

Branches

要運行的狀態機定義數組。每個狀態機器定義都必須包含其自己的StartAt、Succeed,以 及Fail狀態。此數組中的狀態機定義不能引用其自身定義之外的狀態。

**a** Note

由於每個分支狀態機共享相同的狀態機上下文,所以在一個分支中設置變量,然後從另一個 分支讀取這些變量可能會導致意外的行為。

所以此Parallel狀態只有在運行所有分支狀態計算機後才會移動到下一個狀態。需要設備的每個狀態 都將等待運行,直到設備可用。如果有多個設備可用,則此狀態從多個組並行運 parallel 測試用例。如 果沒有足夠的設備,則測試用例將按順序運行。由於測試用例在並行運行時以隨機順序運 parallel,因 此可能會使用不同的設備從同一測試組運行測試。

錯誤處理

確保分支狀態機和父狀態機都轉換到Fail狀態來處理執行錯誤。

由於分支狀態計算機不會將執行錯誤傳輸到父狀態機,因此不能使用Catch塊來處理分支狀態計算機 中的執行錯誤。而是使用hasExecutionErrors值在共享狀態機上下文中。如需此操作如何執行的範 例,請參。[範例狀態機器:parallel 行運行兩個測試組](#page-1898-0)。

<span id="page-1885-0"></span>添加產品功能

所以此AddProductFeatures狀態允許您將產品功能添加 到awsiotdevicetester\_report.xml文件由 IDT 生成。

產品功能是用户定義的有關設備可能滿足的特定條件的信息。例如,MQTT產品功能可以指定設備正確 發佈 MQTT 消息。在報告中,產品功能設置為supported、not-supported或自定義值,具體取決 於是否通過指定的測試。

**a** Note

所以此AddProductFeatures狀態不會自行生成報告。此狀態必須轉換為[Report](#page-1888-0)state以生 成報告。

```
{ 
     "Type": "Parallel", 
     "Next": "<state-name>", 
     "Features": [ 
         \{ "Feature": "<feature-name>", 
               "Groups": [ 
                   "<group-id>" 
               ], 
               "OneOfGroups": [ 
                   "<group-id>"
```

```
 ], 
              "TestCases": [ 
                  "<test-id>" 
              ], 
              "IsRequired": true | false, 
              "ExecutionMethods": [ 
                  "<execution-method>" 
 ] 
          } 
     ]
}
```
如下所述,包含值的所有欄位皆為必要:

Next

在當前狀態下執行動作後,為狀態轉換至的名稱。

Features

一組產品功能顯示在awsiotdevicetester\_report.xmlfile.

Feature

功能的名稱

FeatureValue

選用。要在報表中使用的自定義值,而不是supported。如果未指定此值,則根據測試結果, 將要素值設置為supported或者not-supported。

如果您將自定義值用於FeatureValue,則可以在不同條件下測試同一要素,並且 IDT 連接受 支持條件的特徵值。例如,下列摘錄顯示MyFeature功能,具有兩個獨立的要素值:

```
...
{ 
     "Feature": "MyFeature", 
     "FeatureValue": "first-feature-supported", 
     "Groups": ["first-feature-group"]
},
{ 
     "Feature": "MyFeature", 
     "FeatureValue": "second-feature-supported", 
     "Groups": ["second-feature-group"]
```
}, ...

如果兩個測試組均通過,則要素值設置為first-feature-supported, second-featuresupported。

#### Groups

選用。測試組 ID 陣列。每個指定測試組中的所有測試都必須通過,才能支持該功能。 OneOfGroups

選用。測試組 ID 陣列。至少一個指定測試組中的所有測試必須通過,才能支持該功能。 TestCases

選用。測試用例 ID 陣列。如果指定此值,則以下內容適用:

• 必須通過所有指定的測試用例,才能支持該功能。

- Groups必須僅包含一個測試組 ID。
- OneOfGroups必須指定。

IsRequired

選用。設定為false將此功能標記為報告中的可選功能。預設值為 true。

### ExecutionMethods

選用。一個執行方法的數組,它們匹配protocol中指定的值。device.jsonfile. 如果指定了 此值,則測試運行者必須指定protocol值,該值與此數組中的某個值匹配,以便在報告中包含 該功能。如果未指定此值,則該功能將始終包含在報告中。

若要使用 AWS for WordPressAddProductFeatures狀態,則必須將ResultVar中的RunTask狀態 設定為下列其中一個值:

- 如果您指定了單個測試用例 ID,則設置ResultVar至*group-id\_test-id*\_passed。
- 如果未指定單個測試用例 ID,則將ResultVar至*group-id*\_passed。

所以此AddProductFeatures狀態會按以下方式檢查測試結果:

• 如果未指定任何測試用例 ID,則每個測試組的結果將根據*group-id*\_passed變量在狀態機上下文 中。

• 如果您確實指定了測試用例 ID,則每個測試的結果由*group-id\_test-id*\_passed變量在狀態機 上下文中。

## 錯誤處理

如果在此狀態下提供的組 ID 不是有效的組 ID,則此狀態會導致AddProductFeaturesError執行錯 誤。如果狀態遇到執行錯誤,則它還會設置hasExecutionErrors變量設置為true。

### <span id="page-1888-0"></span>報告

所以此Report狀態會生成*suite-name*\_Report.xml和awsiotdevicetester\_report.xml檔 案。此狀態還會將報告流式傳輸到控制台。

```
{ 
     "Type": "Report", 
     "Next": "<state-name>"
}
```
如下所述,包含值的所有欄位皆為必要:

Next

在當前狀態下執行動作後,為狀態轉換至的名稱。

您應始終轉換到Report狀態,以便測試運行者可以查看測試結果。通常情況下,此狀態後的下一個狀 態是Succeed。

## 錯誤處理

如果此狀態在生成報告時遇到問題,則會發出ReportError執行錯誤。

<span id="page-1888-1"></span>日誌消息

所以此LogMessage狀態會生成test\_manager.log並將日誌訊息流式傳輸到主控台。

```
{ 
     "Type": "LogMessage", 
     "Next": "<state-name>" 
     "Level": "info | warn | error" 
     "Message": "<message>"
}
```
如下所述,包含值的所有欄位皆為必要:

#### Next

在當前狀態下執行動作後,為狀態轉換至的名稱。

Level

創建日誌消息的錯誤級別。如果指定的級別無效,此狀態將生成一條錯誤消息並將其丟棄。 Message

要記錄的消息。

## <span id="page-1889-0"></span>選擇組

所以此SelectGroup狀態會更新狀態機上下文以指示選擇哪些組。由此狀態設置的值由任何後續 的Choice狀態。

```
{ 
      "Type": "SelectGroup", 
      "Next": "<state-name>" 
      "TestGroups": [ 
           <group-id>" 
     \mathbf{I}}
```
如下所述,包含值的所有欄位皆為必要:

Next

在當前狀態下執行動作後,為狀態轉換至的名稱。

**TestGroups** 

將標記為選定的測試組的數組。對於此陣列中的每個測試組 ID,*group-id*\_selected變量設置 為true在情況下。請確保您提供有效的測試組 ID,因為 IDT 不會驗證指定的組是否存在。

<span id="page-1889-1"></span>Fail

所以此Fail狀態表示狀態機未正確執行。這是狀態機的結束狀態,每個狀態機定義都必須包含此狀 態。

```
{ 
      "Type": "Fail"
}
```
## <span id="page-1890-1"></span>Succeed

所以此Succeed狀態表示狀態機正確執行。這是狀態機的結束狀態,每個狀態機定義都必須包含此狀 態。

```
{ 
      "Type": "Succeed"
}
```
# <span id="page-1890-0"></span>狀態機器上下文

狀態機上下文是一個只讀的 JSON 文檔,其中包含在執行期間可供狀態機使用的數據。狀態機上下文 只能從狀態機訪問,幷包含確定測試流的信息。例如,您可以使用測試運行者在userdata.json文件 來確定是否需要運行特定測試。

狀態機器上下文使用下列格式:

```
{ 
     "pool": { 
          <device-json-pool-element>
     }, 
     "userData": { 
          <userdata-json-content>
     }, 
     "config": { 
          <config-json-content>
     }, 
     "suiteFailed": true | false, 
     "specificTestGroups": [ 
          "<group-id>" 
     ], 
     "specificTestCases": [ 
          "<test-id>" 
     ], 
     "hasExecutionErrors": true
}
```
pool

有關為測試運行選擇的設備池的信息。對於選定的設備池,此信息將從device.jsonfile. userData

中的資訊userdata.jsonfile.

config

信息固定config.jsonfile.

suiteFailed

值設定為false狀態機器啟動時。如果測試組在RunTask狀態,則此值將設置為true,用於狀態 機器執行的剩餘持續時間。

specificTestGroups

如果測試運行者選擇要運行的特定測試組而不是整個測試套件,則會創建此項並包含特定測試組 ID 的列表。

specificTestCases

如果測試運行者選擇要運行的特定測試用例而不是整個測試套件,則會創建此密鑰並包含特定測試 用例 ID 的列表。

hasExecutionErrors

狀態機啟動時不退出。如果任何狀態遇到執行錯誤,則會創建此變量並將其設置為true,用於狀態 機器執行的剩餘持續時間。

您可以使用 JSONPath 表示法查詢上下文。狀態定義中的 JSONPath 查詢的語法是{{\$.*query*}}。 您可以在某些狀態中使用 JSONPath 查詢作為佔位符字符串。IDT 將佔位符字符串替換為上下文中評 估的 JSONPath 查詢的值。您可以使用佔位符作為下列值:

- 所以此TestCases中的值RunTask狀態。
- 所以此Expression值Choice狀態。

當您從狀態機器上下文訪問資料時,請確保滿足下列條件:

- JSON 路徑必須以\$.
- 每個值都必須計算為字符串、數字或布爾值。

如需使用 JSONPath 符號來訪問上下文中的資料的詳細資訊,請參[。使用 IDT 上下文](#page-1907-0)。

## 執行錯誤

執行錯誤是狀態機在執行狀態時遇到的狀態機定義中的錯誤。IDT 將有關每個錯誤的信息記錄 在test\_manager.log並將日誌訊息流式傳輸到主控台。

您可以使用下列方式來處理執行錯誤:

- 新增[Catch](#page-1892-0)塊在狀態定義中。
- 檢查[hasExecutionErrors](#page-1893-0)值在狀態機器上下文中。

## <span id="page-1892-0"></span>捕獲

使用Catch中,將以下內容添加到狀態定義中:

```
"Catch": [ 
      \mathcal{L} "ErrorEquals": [ 
                   "<error-type>" 
            \mathbf 1 "Next": "<state-name>" 
       }
\mathbf{I}
```
如下所述,包含值的所有欄位皆為必要:

Catch.ErrorEquals

要 catch 的錯誤類型陣列。如果執行錯誤與指定的其中一個值匹配,則狀態機器會轉換 到Catch.Next。有關其產生的錯誤類型的信息,請參閲每個狀態定義。

Catch.Next

如果當前狀態遇到與中指定的值之一匹配的執行錯誤,則轉換為的下一個狀 態Catch.ErrorEquals。

Catch 塊按順序處理,直到一個匹配。如果沒有錯誤與 Catch 塊中列出的錯誤匹配,則狀態計算機將 繼續執行。由於執行錯誤是由不正確的狀態定義導致的,因此建議您在狀態遇到執行錯誤時轉換為「失 敗」狀態。

#### <span id="page-1893-0"></span>哈希執行錯誤

當某些狀態遇到執行錯誤時,除了發出錯誤之外,它們還會設置hasExecutionError值設定 為true在狀態機器上下文中。您可以使用此值檢測錯誤何時發生,然後使用Choice狀態將狀態機轉換 為Fail狀態。

## 此方法具有下列特性:

- 狀態機不以分配給hasExecutionError,並且在特定狀態設置之前,此值不可用。這表示您必須 明確設定FallthroughOnError至false(針對)Choice狀態訪問此值,以防止狀態機在沒有發生 執行錯誤時停止。
- 一旦它被設置為true、hasExecutionError永遠不會設置為 false 或從上下文中刪除。這意味着 此值僅在第一次設置為true,並且對於所有後續狀態,它不提供有意義的值。
- 所以此hasExecutionError值與所有分支狀態計算機共享Parallel狀態,這可能會導致意外的結 果,具體取決於訪問它的順序。

由於這些特性,如果您可以使用 Catch 塊,我們不建議您使用此方法。

## 範例狀態機器

本節將提供狀態機器配置範例。

#### 範例

- [範例狀態機器:運行單個測試組](#page-1893-1)
- [範例狀態機器:運行用户選定的測試組](#page-1894-0)
- [範例狀態機器:運行具有產品功能的單個測試組](#page-1896-0)
- [範例狀態機器:parallel 行運行兩個測試組](#page-1898-0)

<span id="page-1893-1"></span>範例狀態機器:運行單個測試組

### 此狀態機器:

- 運行 ID 的測試組GroupA,它必須出現在group.jsonfile.
- 檢查執行錯誤和轉換到Fail(如果找到任何)。
- 生成報告並過渡到Succeed如果沒有錯誤,Fail否則為。

```
 "Comment": "Runs a single group and then generates a report.", 
     "StartAt": "RunGroupA", 
     "States": { 
         "RunGroupA": { 
            "Type": "RunTask", 
            "Next": "Report", 
            "TestGroup": "GroupA", 
            "Catch": [ 
\overline{a} "ErrorEquals": [ 
                        "RunTaskError" 
 ], 
                    "Next": "Fail" 
 } 
            ] 
        }, 
        "Report": { 
            "Type": "Report", 
            "Next": "Succeed", 
            "Catch": [ 
\overline{a} "ErrorEquals": [ 
                        "ReportError" 
 ], 
                    "Next": "Fail" 
 } 
 ] 
         }, 
         "Succeed": { 
            "Type": "Succeed" 
        }, 
         "Fail": { 
            "Type": "Fail" 
        } 
     }
}
```
<span id="page-1894-0"></span>範例狀態機器:運行用户選定的測試組

此狀態機器:

• 檢查測試運行者是否選擇了特定的測試組。狀態機不檢查特定測試用例,因為測試運行者不同時選擇 測試組就無法選擇測試用例。

• 如果選定了測試組:

- 在選定測試組中運行測試用例。為此,狀態機不會在RunTask狀態。
- 運行所有測試並退出後生成報告。
- 如果未選擇測試組:
	- 在測試組中運行測試GroupA。
	- 生成報告並退出。

```
{ 
     "Comment": "Runs specific groups if the test runner chose to do that, otherwise 
 runs GroupA.", 
     "StartAt": "SpecificGroupsCheck", 
     "States": { 
         "SpecificGroupsCheck": { 
            "Type": "Choice", 
            "Default": "RunGroupA", 
            "FallthroughOnError": true, 
            "Choices": [ 
\overline{a} "Expression": "{{$.specificTestGroups[0]}} != ''", 
                    "Next": "RunSpecificGroups" 
 } 
 ] 
         }, 
         "RunSpecificGroups": { 
            "Type": "RunTask", 
            "Next": "Report", 
            "Catch": [ 
\overline{a} "ErrorEquals": [ 
                        "RunTaskError" 
 ], 
                    "Next": "Fail" 
 } 
 ] 
         }, 
         "RunGroupA": { 
            "Type": "RunTask", 
            "Next": "Report", 
            "TestGroup": "GroupA", 
            "Catch": [
```

```
\overline{a} "ErrorEquals": [ 
                      "RunTaskError" 
 ], 
                  "Next": "Fail" 
 } 
 ] 
        }, 
        "Report": { 
           "Type": "Report", 
           "Next": "Succeed", 
           "Catch": [ 
\overline{a} "ErrorEquals": [ 
                      "ReportError" 
 ], 
                  "Next": "Fail" 
 } 
 ] 
        }, 
        "Succeed": { 
           "Type": "Succeed" 
        }, 
        "Fail": { 
           "Type": "Fail" 
        } 
    }
}
```
<span id="page-1896-0"></span>範例狀態機器:運行具有產品功能的單個測試組

此狀態機器:

- 執行測試組GroupA。
- 檢查執行錯誤和轉換到Fail(如果找到任何)。
- 新增FeatureThatDependsOnGroupA功能的awsiotdevicetester\_report.xml文件:
	- 如果GroupA通道,則要素會設定為supported。
	- 該功能在報告中未標記為可選。
- 生成報告並過渡到Succeed如果沒有錯誤,Fail否則

```
{ 
    "Comment": "Runs GroupA and adds product features based on GroupA", 
    "StartAt": "RunGroupA", 
    "States": { 
        "RunGroupA": { 
            "Type": "RunTask", 
            "Next": "AddProductFeatures", 
            "TestGroup": "GroupA", 
            "ResultVar": "GroupA_passed", 
            "Catch": [ 
\overline{a} "ErrorEquals": [ 
                       "RunTaskError" 
 ], 
                   "Next": "Fail" 
 } 
 ] 
        }, 
        "AddProductFeatures": { 
            "Type": "AddProductFeatures", 
            "Next": "Report", 
            "Features": [ 
\overline{a} "Feature": "FeatureThatDependsOnGroupA", 
                   "Groups": [ 
                       "GroupA" 
 ], 
                   "IsRequired": true 
 } 
 ] 
        }, 
        "Report": { 
            "Type": "Report", 
            "Next": "Succeed", 
            "Catch": [ 
\overline{a} "ErrorEquals": [ 
                       "ReportError" 
 ], 
                   "Next": "Fail" 
 } 
 ] 
        },
```

```
 "Succeed": { 
                "Type": "Succeed" 
           }, 
           "Fail": { 
                "Type": "Fail" 
           } 
      }
}
```
<span id="page-1898-0"></span>範例狀態機器:parallel 行運行兩個測試組

此狀態機器:

- 執行GroupA和GroupB測試組並 parallel。所以此ResultVar變量存儲在上下文中的RunTask狀態 可用於AddProductFeatures狀態。
- 檢查執行錯誤和轉換到Fail(如果找到任何)。此狀態機不使用Catch塊,因為該方法不檢測分支 狀態計算機中的執行錯誤。
- 將要素添加到awsiotdevicetester\_report.xml文件基於傳遞
	- 如果GroupA通道,則要素會設定為supported。
	- 該功能在報告中未標記為可選。
- 生成報告並過渡到Succeed如果沒有錯誤,Fail否則

如果在設備池中配置了兩個設備,則GroupA和GroupB可以同時執行。但是,如果GroupA或 者GroupB有多個測試,那麼兩個設備都可以分配給這些測試。如果只配置了一個設備,測試組將按順 序運行。

```
{ 
     "Comment": "Runs GroupA and GroupB in parallel", 
     "StartAt": "RunGroupAAndB", 
     "States": { 
         "RunGroupAAndB": { 
              "Type": "Parallel", 
              "Next": "CheckForErrors", 
              "Branches": [ 
\overline{a} "Comment": "Run GroupA state machine", 
                       "StartAt": "RunGroupA", 
                      "States": { 
                           "RunGroupA": { 
                               "Type": "RunTask",
```

```
 "Next": "Succeed", 
                        "TestGroup": "GroupA", 
                        "ResultVar": "GroupA_passed", 
                        "Catch": [ 
\{ "ErrorEquals": [ 
                                  "RunTaskError" 
\mathbf{1},
                              "Next": "Fail" 
 } 
) and the contract of the contract \mathbf{J}_{\mathbf{r}}\}, \{ "Succeed": { 
                        "Type": "Succeed" 
                    }, 
                    "Fail": { 
                       "Type": "Fail" 
 } 
1 1 1 1 1 1 1
              }, 
\overline{a} "Comment": "Run GroupB state machine", 
                 "StartAt": "RunGroupB", 
                 "States": { 
                    "RunGroupA": { 
                        "Type": "RunTask", 
                        "Next": "Succeed", 
                        "TestGroup": "GroupB", 
                        "ResultVar": "GroupB_passed", 
                        "Catch": [ 
\{ "ErrorEquals": [ 
                                  "RunTaskError" 
\mathbf{1},
                              "Next": "Fail" 
 } 
) and the contract of the contract \mathbf{J}_{\mathbf{r}}\}, \{ "Succeed": { 
                        "Type": "Succeed" 
\}, \{ "Fail": { 
                        "Type": "Fail"
```
}

```
1 1 1 1 1 1 1
 } 
           ] 
        }, 
        "CheckForErrors": { 
           "Type": "Choice", 
            "Default": "AddProductFeatures", 
           "FallthroughOnError": true, 
            "Choices": [ 
\overline{a} "Expression": "{{$.hasExecutionErrors}} == true", 
                   "Next": "Fail" 
 } 
 ] 
        }, 
        "AddProductFeatures": { 
            "Type": "AddProductFeatures", 
            "Next": "Report", 
            "Features": [ 
\overline{a} "Feature": "FeatureThatDependsOnGroupA", 
                   "Groups": [ 
                       "GroupA" 
 ], 
                   "IsRequired": true 
               }, 
\overline{a} "Feature": "FeatureThatDependsOnGroupB", 
                   "Groups": [ 
                       "GroupB" 
 ], 
                   "IsRequired": true 
 } 
           ] 
        }, 
        "Report": { 
            "Type": "Report", 
            "Next": "Succeed", 
            "Catch": [ 
\overline{a} "ErrorEquals": [ 
                       "ReportError" 
 ], 
                   "Next": "Fail"
```

```
 } 
 ] 
        }, 
        "Succeed": { 
            "Type": "Succeed" 
        }, 
        "Fail": { 
            "Type": "Fail" 
        } 
    }
}
```
創建 IDT 測試用例可執行文件

您可以通過以下方式在測試套件文件夾中創建並放置測試用例可執行文件:

- 對於使用文件中的參數或環境變量來確定要運行哪些測試的測試套test.json件,您可以為整個測 試套件創建單個測試用例可執行文件,或為測試套件中的每個測試組創建一個測試可執行文件。
- 對於要根據指定命令運行特定測試的測試套件,您可以為測試套件中的每個測試用例創建一個可執行 文件。

作為測試編寫者,您可以確定哪種方法適合您的用例,並相應地構建測試用例可執行文件。請確定您在 每個test.json檔案中提供正確的測試案例可執行路徑,並且指定的可執行檔是否正確執行。

當所有設備都準備好運行測試用例時,IDT 會讀取以下文件:

- 所選測試案例的決定要啟動的程序以及要設定的環境變數。test.json
- 測試套件的決定要設定的環境變數。suite.json

IDT 會根據test.json檔案中指定的命令和引數啟動所需的測試可執行程序,並將必要的環境變數傳 遞至處理序。

使用 IDT 用戶端開發套件

IDT 客戶端 SDK 使您可以使用 API 命令簡化在測試可執行文件中編寫測試邏輯的方式,這些命令可以 與 IDT 和受測設備進行交互。IDT 目前提供下列軟體開發套件:

- 適用於 Python
- 適用 SDK for Go

• SDK for Java T

這些 SDK 位於*<device-tester-extract-location>*/sdks資料夾中。當您創建新的測試用例 可執行文件時,必須將要使用的 SDK 複製到包含測試用例可執行文件的文件夾中,並在代碼中引用 SDK。本節提供了可用於測試用例可執行文件中的可用 API 命令的簡要說明。

本節內容

- [裝置互動](#page-1902-0)
- [IDT 交互作用](#page-1903-1)
- [主機互動](#page-1903-2)

#### <span id="page-1902-0"></span>裝置互動

以下命令使您可以與被測設備進行通信,而無需實現任何其他設備交互和連接管理功能。

ExecuteOnDevice

允許測試套件在支持 SSH 或 Docker 外殼連接的設備上運行 shell 命令。

CopyToDevice

允許測試套件將本地文件從運行 IDT 的主機複製到支持 SSH 或 Docker shell 連接的設備上的指定 位置。

ReadFromDevice

允許測試套件從支持 UART 連接的設備的串行端口讀取。

**a** Note

由於 IDT 不管理與使用內容中的設備訪問信息進行的設備的直接連接,因此我們建議您在測 試用例可執行文件中使用這些設備交互 API 命令。但是,如果這些命令不符合您的測試用例要 求,則可以從 IDT 上下文中檢索設備訪問信息,並使用它從測試套件直接連接到設備。 若要建立直接連線,請分別擷取待測裝置 的device.connectivity和resource.devices.connectivity欄位中的資訊,以及資 源裝置的資訊。如需有關使用 IDT 前後關使用的詳細資訊,請參閱[使用 IDT 上下文。](#page-1907-0)

#### <span id="page-1903-1"></span>IDT 交互作用

以下命令使您的測試套件能夠與 IDT 進行通信。

PollForNotifications

允許測試套件檢查來自 IDT 的通知。

GetContextValue 和 GetContextString

允許測試套件從 IDT 上下文中檢索值。如需詳細資訊,請參閱[使用 IDT 上下文。](#page-1907-0)

SendResult

允許測試套件向 IDT 報告測試用例結果。必須在測試套件中的每個測試用例結束時調用此命令。

<span id="page-1903-2"></span>主機互動

以下命令使您的測試套件能夠與主機進行通信。

PollForNotifications

允許測試套件檢查來自 IDT 的通知。

GetContextValue 和 GetContextString

允許測試套件從 IDT 上下文中檢索值。如需詳細資訊,請參閱[使用 IDT 上下文。](#page-1907-0) ExecuteOnHost

允許測試套件在本地計算機上運行命令,並允許 IDT 管理測試用例可執行生命週期。

# <span id="page-1903-0"></span>啟用 IDT

命run-suite令 IDT CLI 提供了幾個選項,讓測試運行器自定義測試執行。為了允許測試運行程序使 用這些選項來運行自定義測試套件,請實現對 IDT CLI 的支持。如果您沒有實現支持,測試運行程序仍 然可以運行測試,但是某些 CLI 選項將無法正常工作。為了提供理想的客戶體驗,我們建議您在 IDT CLI 中為run-suite命令實作下列引數的支援:

timeout-multiplier

指定大於 1.0 的值,此值將在執行測試時套用至所有逾時。

測試運行者可以使用此引數來增加他們想要運行的測試用例的超時時間。當測試運行程序在其runsuite命令中指定此引數時,IDT 會使用它來計算 IDT\_TEST\_TIMEOUT 環境變量的值,並在 IDT 上下文中設置該config.timeoutMultiplier字段。若要支援此引數,您必須執行下列動作:

- 而不是直接使用test.json檔案中的逾時值,而是讀取 IDT\_TEST\_TIMEOUT 環境變數以取得 正確計算的逾時值。
- 從 IDT 內容擷取config.timeoutMultiplier值,並將其套用至長時間執行逾時。

如需因逾時事件而提前退出的詳細資訊,請參閱[指定退出行為](#page-1906-0)。

stop-on-first-failure

指定 IDT 遇到失敗時應停止執行所有測試。

當測試運行程序在其run-suite命令中指定此參數時,IDT 將在遇到故障時立即停止運行測試。但 是,如果測試用例並行運 parallel,那麼這可能會導致意外的結果。要實現支持,請確保如果 IDT 遇到此事件,則測試邏輯會指示所有正在運行的測試用例停止,清理臨時資源並向 IDT 報告測試結 果。如需有關使用失敗的詳細資訊,請參閱[指定退出行為](#page-1906-0)。

group-id 和 test-id

指定 IDT 應該只執行選取的測試群組或測試案例。

測試運行者可以將這些引數與其run-suite命令一起使用,以指定以下測試執行行為:

- 運行指定的測試組內的所有測試。
- 從指定的測試組中運行選擇的測試。

為了支持這些參數,測試套件的測試協調器必須在測試協調器中包含一組特定 的RunTask和Choice狀態。如果您不使用自訂狀態機器,則預設的 IDT 測試協調器會為您包含必 要的狀態,而且您不需要採取其他動作。但是,如果您使用自定義測試協調器,則將其用[範例狀態](#page-1894-0) [機器:運行用户選定的測試組](#page-1894-0)作示例,以在測試協調器中添加所需的狀態。

如需有關 IDT CLI 命令的詳細資訊,請參閱[偵錯並執行自訂測試套件。](#page-1921-0)

# 寫入事件記錄

在測試運行時,您將數據發送stderr到stdout並將事件日誌和錯誤消息寫入控制台。如需有關主控 台訊息格式的詳細資訊,請參閱[控制台訊息格式](#page-1924-0)。

當 IDT 完成執行測試套件時,資*<devicetester-extract-location>*/results/*<executionid>*/logs料夾中的test\_manager.log檔案也會提供此資訊。

您可以配置每個測試用例以將日誌從其測試運行(包括來自被測設備的日誌)寫入*<groupid>*\_*<test-id>*文件*<device-tester-extract-location>*/results/*execution-id*/ logs夾中的文件。若要這麼做,請使用testData.logFilePath查詢從 IDT 內容擷取記錄檔的路 徑,在該路徑上建立檔案,然後將您想要的內容寫入。IDT 會根據正在執行的測試案例自動更新路徑。 如果您選擇不為測試用例創建日誌文件,則不會為該測試用例生成任何文件。

您也可以設定文字執行檔,視需要在*<device-tester-extract-location>*/logs資料夾中建立 其他記錄檔。建議您為記錄檔名稱指定唯一的前置詞,這樣您的檔案就不會被覆寫。

向 IDT 報告結果

IDT 會將測試結果寫入awsiotdevicetester\_report.xml和*suite-name*\_report.xml檔案。這 些報告檔案位在*<device-tester-extract-location>*/results/*<execution-id>*/。這兩個 報告都會捕獲測試套件執行的結果。如需 IDT 用於這些報告之結構描述的詳細資訊,請參閱[查看 IDT](#page-1924-1)  [測試結果和日誌](#page-1924-1)

若要填入*suite-name*\_report.xml檔案的內容,您必須在測試執行完成之前,使用SendResult指 令將測試結果報告給 IDT。如果 IDT 找不到測試結果,則會針對測試用例發出錯誤。以下 Python 摘錄 顯示了將測試結果發送到 IDT 的命令:

*request-variable* = SendResultRequest(TestResult(*result*)) client.send\_result(*request-variable*)

如果您未透過 API 報告結果,IDT 會在測試成品資料夾中尋找測試結果。此資料夾的路徑儲存在 IDT 前後關聯中的testData.testArtifactsPath欄位中。在此文件夾中,IDT 使用它定位的第一個按 字母順序排序的 XML 文件作為測試結果。

如果您的測試邏輯產生 JUnit XML 結果,則可以將測試結果寫入成品文件夾中的 XML 文件,以直接將 結果提供給 IDT,而不是解析結果,然後使用 API 將其提交給 IDT。

如果您使用此方法,請確保您的測試邏輯準確地總結測試結果,並以與檔案相同的格式格式化結 果*suite-name*\_report.xml檔案。IDT 不會對您提供的資料執行任何驗證,但下列例外:

- IDT 會忽略testsuites標籤的所有性質。相反地,它會從其他報告的測試群組結果中計算標籤屬 性。
- 中必須至少有一個testsuite標籤存在testsuites。

由於 IDT 對所有測試用例使用相同的工件文件夾,並且在測試運行之間不會刪除結果文件,因此如果 IDT 讀取不正確的文件,此方法也可能導致錯誤的報告。我們建議您在所有測試用例中為生成的 XML 結果文件使用相同的名稱,以覆蓋每個測試用例的結果,並確保 IDT 可以使用正確的結果。儘管您可 以使用混合方法在測試套件中進行報告,也就是說,對某些測試用例使用 XML 結果文件,並通過 API 為其他測試用例提交結果,但我們不建議使用此方法。

<span id="page-1906-0"></span>指定退出行為

將您的文字可執行檔設定為永遠以 0 結束代碼結束,即使測試案例報告失敗或錯誤結果也是如此。僅 使用非零退出代碼來指示測試用例未運行,或者測試用例可執行文件無法向 IDT 傳達任何結果。當 IDT 收到非零退出代碼時,它標誌著測試用例遇到了阻止其運行的錯誤。

IDT 可能會要求或預期測試用例在下列事件中完成之前停止執行。使用此信息配置測試用例可執行文 件,以檢測測試用例中的每個事件:

Timeout (逾時)

當測試用例運行時超過test.json文件中指定的超時值時發生。如果測試執行程式使用timeoutmultiplier引數來指定逾時乘數,則 IDT 會使用乘數計算逾時值。

若要偵測此事件,請使用 IDT\_TEST\_TIMEOUT 環境變數。當測試運行程序啟動測試時,IDT 將 IDT TEST TIMEOUT 環境變量的值設置為計算的超時值 ( 以秒為單位 ) ,並將該變量傳遞給測試 用例可執行文件。您可以讀取變數值來設定適當的計時器。

#### 中斷

當測試運行器中斷 IDT 時發生。例如,按下Ctrl+C。

由於終端機將信號傳播到所有子進程,因此您只需在測試用例中配置信號處理程序即可檢測中斷信 號。

或者,您可以定期輪詢 API 以檢查PollForNotifications API 回應 中的CancellationRequested布林值。當 IDT 接收到中斷信號,它 將CancellationRequested布爾值設置為true。

## 第一次失敗時停止

當與當前測試用例並行運 parallel 的測試用例失敗,並且測試運行程序使用stop-on-firstfailure參數來指定 IDT 在遇到任何故障時應停止時發生。

若要偵測此事件,您可以定期輪詢 API,以檢查PollForNotifications API 回應中 的CancellationRequested布林值。當 IDT 遇到失敗並配置為在第一次失敗時停止時,它 將CancellationRequested布林值設置為true。

當發生任何這些事件時,IDT 會等待 5 分鐘,讓任何當前正在運行的測試用例完成運行。如果所有正在 運行的測試用例都未在 5 分鐘內退出,則 IDT 會強制其每個進程停止。如果 IDT 在進程結束之前沒有 收到測試結果,則會將測試用例標記為已超時。作為最佳實踐,您應該確保您的測試用例遇到其中一個 事件時執行以下操作:

1. 停止運行正常測試邏輯。

- 2. 清理所有臨時資源,例如被測設備上的測試工件。
- 3. 向 IDT 報告測試結果,例如測試失敗或錯誤。
- 4. 退出。

# <span id="page-1907-0"></span>使用 IDT 上下文

當 IDT 運行測試套件時,測試套件可以訪問一組數據,這些數據可用於確定每個測試的運行方式。此 數據稱為 IDT 上下文。例如,測試運行者在userdata.json文件可用於在 IDT 上下文中測試套件。

IDT 上下文可以被視為只讀 JSON 文檔。測試套件可以使用標準 JSON 數據類型(如對象、數組、數 字等)從上下文中檢索數據並將數據寫入上下文。

## 上下文架構

IDT 上下文使用下列格式:

```
{ 
     "config": { 
          <config-json-content> 
          "timeoutMultiplier": timeout-multiplier 
     }, 
     "device": { 
          <device-json-device-element> 
     }, 
     "devicePool": { 
          <device-json-pool-element> 
     }, 
     "resource": { 
          "devices": [ 
\{\hspace{.1cm} \} <resource-json-device-element> 
                   "name": "<resource-name>" 
 } 
         \mathbf 1
```
```
 }, 
     "testData": { 
          "awsCredentials": { 
               "awsAccessKeyId": "<access-key-id>", 
               "awsSecretAccessKey": "<secret-access-key>", 
               "awsSessionToken": "<session-token>" 
          }, 
          "logFilePath": "/path/to/log/file" 
     }, 
     "userData": { 
          <userdata-json-content> 
     }
}
```
config

來自[config.json](#page-1919-0)文件。所以此config字段還包含以下附加字段:

config.timeoutMultiplier

測試套件使用的任何超時值的乘數。此值由 IDT CLI 中的測試運行者指定。預設值為 1。 device

有關為測試運行選擇的設備的信息。此信息相當於devices數組元素[device.json](#page-1911-0)文件為選定的 設備。

devicePool

有關為測試運行選擇的設備池的信息。此信息等效於頂級設備池陣列元素,在device.json文件 中的所選設備池。

resource

有關資源設備的信息resource.jsonfile.

resource.devices

此信息相當於devices陣列中定義resource.jsonfile. EACHdevices元素包括下列附加欄 位:

resource.device.name

資源裝置的名稱。此值設定為requiredResource.name中的值test.jsonfile.

testData.awsCredentials

所以此AWS憑據用於連接到AWS雲端。這些信息是從config.jsonfile.

#### testData.logFilePath

測試用例向其寫入日誌消息的日誌文件的路徑。如果此檔案不存在,則測試套件會創建此檔案。 userData

測試運行者在[userdata.json](#page-1915-0)文件。

## 訪問上下文中的數據

您可以使用 JSON 文件中的 JSONPath 符號來查詢上下文,也可以從文本可執行文件中使 用GetContextValue和GetContextStringAPI。用於訪問 IDT 上下文的 JSONPath 字符串的語法 變化如下:

- Insuite.json和test.json,您使用{{*query*}}。也就是説,不要使用根元素\$.開始表達式。
- Intest\_orchestrator.yaml,您使用{{*query*}}。

如果您使用已棄用的狀態機,則在state\_machine.json,您使用{{\$.*query*}}。

• 在 API 命令中,您可以使用*query*或者{{\$.*query*}},具體取決於命令。如需詳細資訊,請參閲軟 體開發套件中的內聯文件。

下表描述典型 JSONPath 表達式中的運算符:

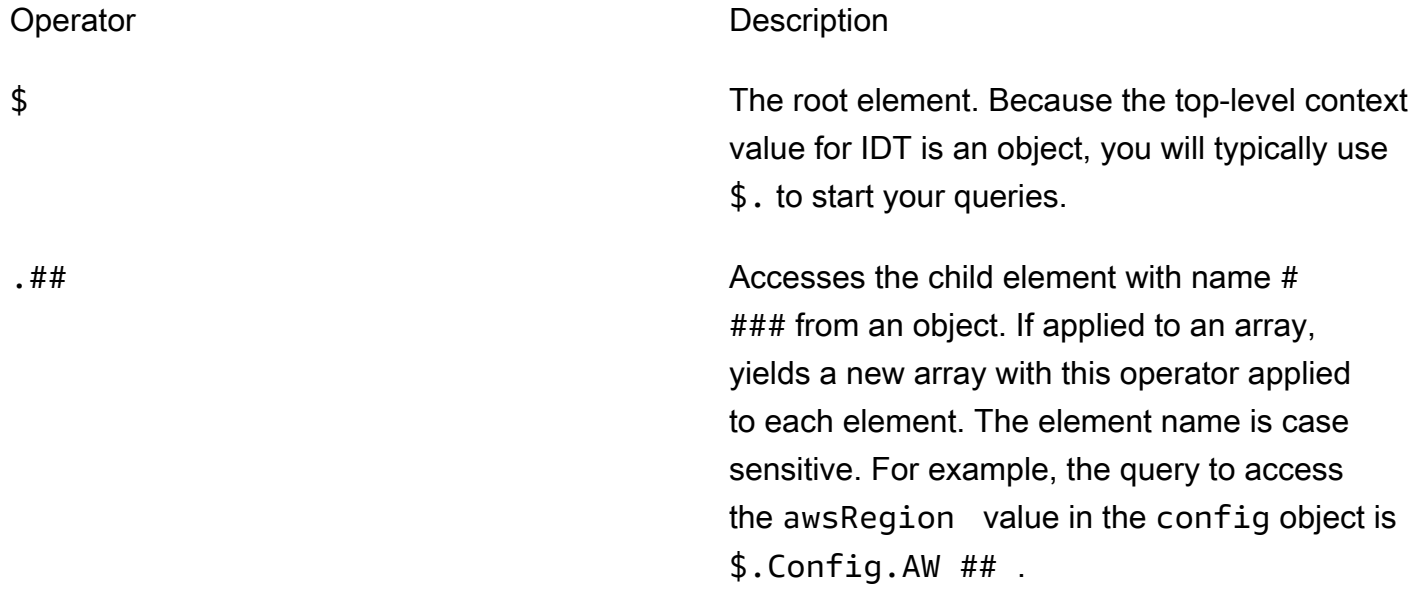

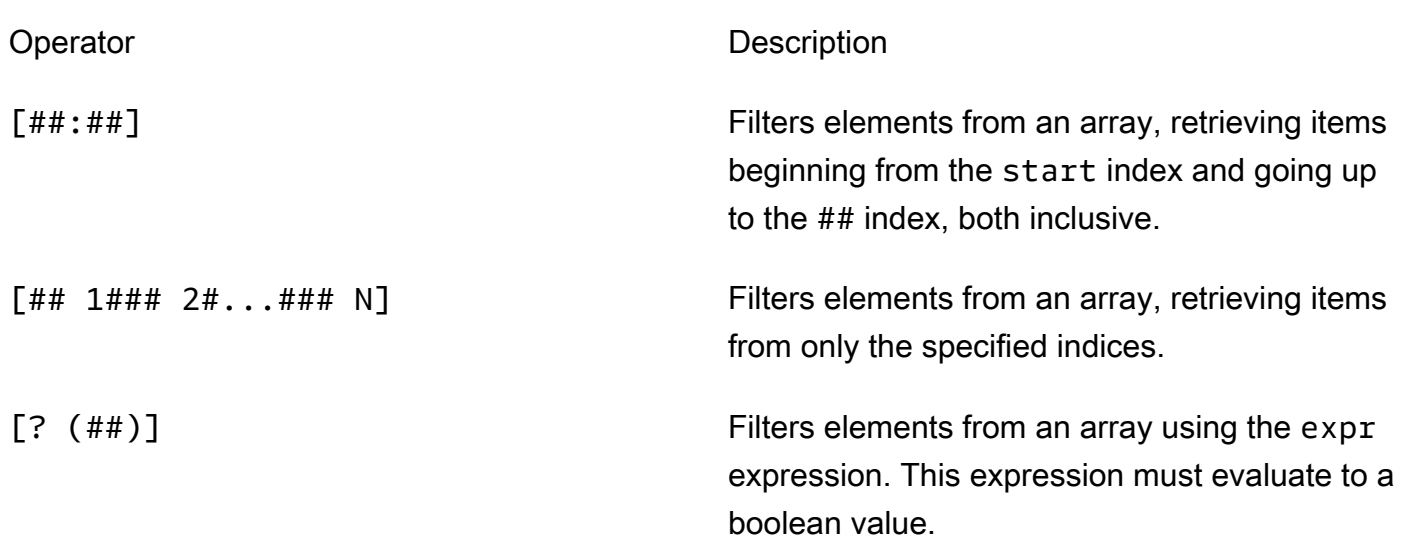

要創建篩選器表達式,請使用以下語法:

*<jsonpath>* | *<value> operator <jsonpath>* | *<value>*

在此語法中:

- jsonpath是一個使用標準 JSON 語法的 JSON 路徑。
- value是任何使用標準 JSON 語法的自定義值。
- operator是下列其中一項運算符:
	- <(小於)
	- <=(小於或等於)
	- ==(等於)

如果表達式中的 JSONPath 或值是數組、布爾值或對象值,則這是您可以使用的唯一受支持的二 進制運算符。

- >=(大於或等於)
- >(大於)
- =~(正則表達式匹配)。要在過濾器表達式中使用此運算符,表達式左側的 JSONPath 或值必須 計算為字符串,右側必須是一個跟隨[RE2 語法。](https://github.com/google/re2/wiki/Syntax)

您可以使用 {{*##*}} 作為佔位符字符串在args和environmentVariables欄位test.json文件 和environmentVariables欄位suite.json檔案。IDT 執行上下文查找並使用查詢的評估值

填充字段。例如,在suite.json文件中,您可以使用佔位符字符串指定隨每個測試用例發生變 化的環境變量值,IDT 將使用每個測試用例的正確值填充環境變量。但是,當您使用佔位符字符 串test.json和suite.json檔案,下列考量適用於您的查詢:

- 您必須每次出現devicePool鍵在您的查詢中全部小寫。也就是説,使用devicepool要改。
- 對於數組,您只能使用字符串數組。此外,數組使用非標準item1, item2,...,itemN格式。如 果數組只包含一個元素,那麼它被序列化為item,使其與字符串字段無法區分。
- 不能使用佔位符從上下文檢索對象。

由於這些考慮因素,我們建議儘可能使用 API 訪問測試邏輯中的上下文,而不 是test.json和suite.json檔案。但是,在某些情況下,使用 JSONPath 佔位符來檢索要設置為環 境變量的單個字符串可能會更方便。

<span id="page-1911-1"></span>設定測試執行程式的設定

要運行自定義測試套件,測試運行者必須根據要運行的測試套件配置其設置。設定是根據位 於*<device-tester-extract-location>*/configs/資料夾中的組態檔案樣板來指定。如果需 要,測試運行程序還必須設置 IDT 將用於連接到AWS雲的AWS憑據。

作為測試編寫者,您將需要配置這些文件來[調試您的測試套](#page-1921-0)件。您必須提供測試運行程序的說明,以便 他們可以根據需要配置以下設置以運行測試套件。

<span id="page-1911-0"></span>設定 device.json

該device.json文件包含有關運行測試的設備的信息(例如,IP 地址,登錄信息,操作系統和 CPU 架構)。

測試運行者可以使用位於該文件*<device-tester-extract-location>*/configs/夾中的以下模 板device.json文件提供此信息。

```
\Gamma { 
          "id": "<pool-id>", 
          "sku": "<pool-sku>", 
          "features": [ 
\{\hspace{.1cm} \} "name": "<feature-name>", 
                    "value": "<feature-value>", 
                    "configs": [
```

```
\{ "name": "<config-name>", 
                        "value": "<config-value>" 
1 1 1 1 1 1 1
                ], 
 } 
        ], 
        "devices": [ 
\{\hspace{.1cm} \} "id": "<device-id>", 
                "connectivity": { 
                    "protocol": "ssh | uart | docker", 
                    // ssh 
                    "ip": "<ip-address>", 
                    "port": <port-number>, 
                    "auth": { 
                        "method": "pki | password", 
                        "credentials": { 
                            "user": "<user-name>", 
                            // pki 
                            "privKeyPath": "/path/to/private/key", 
                            // password 
                            "password": "<password>", 
 } 
\}, \{ // uart 
                    "serialPort": "<serial-port>", 
                    // docker 
                    "containerId": "<container-id>", 
                    "containerUser": "<container-user-name>", 
 } 
            } 
        ] 
     }
]
```
如下所述,包含值的所有欄位皆為必要:

id

使用者定義的英數字元 ID,可唯一識別裝置的集合,稱為「裝置集區」。屬於同一個集區的裝置必 須有相同的硬體。當您執行測試套件,集區中的裝置會用來將工作負載平行化。多個裝置用來執行 不同的測試。

sku

可唯一識別測試裝置的英數字元值。SKU 用於追蹤合格的裝置。

**a** Note

如果您想要在 AWS Partner 裝置目錄中列出您的電路板,在此處指定的 SKU 必須符合您在 列名程序中使用的 SKU。

features

選用。包含裝置支援功能的陣列。裝置功能是您在測試套件中設定的使用者定義值。您必須向測 試執行者提供有關要包含在device.json檔案中的功能名稱和值的資訊。例如,如果您要測試 裝置作為其他裝置的 MQTT 伺服器運作,您可以設定測試邏輯,以驗證名為的功能的特定支援層 級。MQTT\_QOS測試運行者提供此功能名稱,並將功能值設置為其設備支持的 QOS 級別。您可以 使用查詢從 [IDT 內容中](#page-1907-0)擷取提供的資訊,或從devicePool.features查詢的[測試協調器內容中](#page-1890-0) 擷取提供的資訊。pool.features

features.name

特徵的名稱。

features.value

支援的特徵值。

features.configs

功能的組態設定 (如果需要)。

features.config.name

組態設定的名稱。

features.config.value

支援的設定值。

#### devices

池中要測試的一系列設備。至少需要一個裝置。

devices.id

使用者定義的唯一識別符,用於識別要測試的裝置。 connectivity.protocol

用來與此裝置通訊的通訊協定。池中的每個設備都必須使用相同的協議。

目前,唯一支援的值是ssh實uart體裝置和 docker Docker 容器。 connectivity.ip

要測試之裝置的 IP 位址。

只有當 connectivity.protocol 設為 ssh 時,才會套用此屬性。 connectivity.port

選用。用於 SSH 連線的連接埠號碼。

預設值為 22。

只有當 connectivity.protocol 設為 ssh 時,才會套用此屬性。 connectivity.auth

連線的驗證資訊。

只有當 connectivity.protocol 設為 ssh 時,才會套用此屬性。 connectivity.auth.method

用來透過指定的連線通訊協定存取裝置的驗證方法。

支援的值如下:

- pki
- password

connectivity.auth.credentials

用於驗證的燈入資料。

connectivity.auth.credentials.password

用於登入要測試裝置的密碼。

只有當 connectivity.auth.method 設為 password 時,才會套用此值。 connectivity.auth.credentials.privKeyPath

用來登入待測裝置之私有金鑰的完整路徑。

只有當 connectivity.auth.method 設為 pki 時,才會套用此值。 connectivity.auth.credentials.user

登入要測試之裝置的使用者名稱。

connectivity.serialPort

選用。裝置所連接的序列埠。

只有當 connectivity.protocol 設為 uart 時,才會套用此屬性。

connectivity.containerId

要測試之 Docker 容器的容器 ID 或名稱。

只有當 connectivity.protocol 設為 ssh 時,才會套用此屬性。

connectivity.containerUser

選用。容器內的使用者對使用者的名稱。預設值是 Docker 檔案中提供的使用者。

預設值為 22。

只有當 connectivity.protocol 設為 ssh 時,才會套用此屬性。

**a** Note

要檢查測試運行程序是否為測試配置了不正確的設備連接,您可 以pool.Devices[0].Connectivity.Protocol從測試 Orchestrator 上下文中 檢索並將其與Choice狀態中的預期值進行比較。如果使用了不正確的協議,則使 用LogMessage狀態和轉換到狀態打印消息。Fail 或者,您可以使用錯誤處理代碼來報告錯誤設備類型的測試失敗。

<span id="page-1915-0"></span>(選擇性) 設定使用者資料 .json

該userdata.json文件包含測試套件所需但未在device.json文件中指定的任何其他信息。這個文 件的格式取決於在測試套[userdata\\_scheme.json](#page-1873-0)件中定義的文件。如果您是測試編寫者,請確保將 此信息提供給將運行您編寫的測試套件的用戶。

## (選擇性) 設定資源 .json

該resource.json文件包含有關將用作資源設備的任何設備的信息。資源設備是測試被測設備的某些 功能所需的設備。例如,若要測試裝置的藍牙功能,您可以使用資源裝置來測試您的裝置是否能成功連 線。資源設備是可選的,您可以根據需要任意數量的資源設備。作為測試編寫者,您可以使用 test.json [文件](#page-1869-0)來定義測試所需的資源設備功能。然後,測試運行程序使用該resource.json文件提供具有所需 功能的資源設備池。請務必將此資訊提供給將執行您撰寫之測試套件的使用者。

測試運行者可以使用位於該文件*<device-tester-extract-location>*/configs/夾中的以下模 板resource.json文件提供此信息。

```
\Gamma { 
             "id": "<pool-id>", 
             "features": [ 
                   { 
                         "name": "<feature-name>", 
                         "version": "<feature-version>", 
                         "jobSlots": <job-slots>
 } 
             ], 
             "devices": [ 
\{\hspace{.1cm} \} "id": "<device-id>", 
                         "connectivity": { 
                                "protocol": "ssh | uart | docker", 
                               // ssh 
                               "ip": "<ip-address>", 
                               "port": <port-number>, 
                               "auth": { 
                                      "method": "pki | password", 
                                      "credentials": { 
                                            "user": "<user-name>", 
                                            // pki 
                                            "privKeyPath": "/path/to/private/key", 
                                            // password 
                                            "password": "<password>", 
 } 
\mathbb{R}, \mathbb{R}, \mathbb{R}, \mathbb{R}, \mathbb{R}, \mathbb{R}, \mathbb{R}, \mathbb{R}, \mathbb{R}, \mathbb{R}, \mathbb{R}, \mathbb{R}, \mathbb{R}, \mathbb{R}, \mathbb{R}, \mathbb{R}, \mathbb{R}, \mathbb{R}, \mathbb{R}, \mathbb{R}, \mathbb{R}, \mathbb{R},  // uart 
                                "serialPort": "<serial-port>",
```
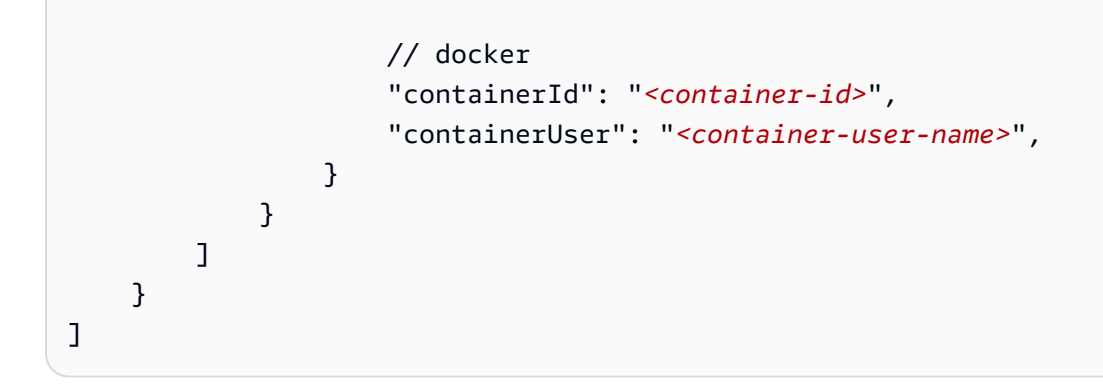

如下所述, 包含值的所有欄位皆為必要:

id

使用者定義的英數字元 ID,可唯一識別裝置的集合,稱為「裝置集區」。屬於同一個集區的裝置必 須有相同的硬體。當您執行測試套件,集區中的裝置會用來將工作負載平行化。多個裝置用來執行 不同的測試。

features

選用。包含裝置支援功能的陣列。此字段中所需的信息在測試套件的 [test.json 文件](#page-1869-0)中定義,並確定 要運行哪些測試以及如何運行這些測試。如果測試套件不需要任何功能,則不需要此字段。

features.name

特徵的名稱。

features.version

功能版本。

features.jobSlots

設定以指出可同時使用裝置的測試數目。預設值為 1。

devices

池中要測試的一系列設備。至少需要一個裝置。

devices.id

使用者定義的唯一識別符,用於識別要測試的裝置。

connectivity.protocol

用來與此裝置通訊的通訊協定。池中的每個設備都必須使用相同的協議。

目前,唯一支援的值是ssh實uart體裝置和 docker Docker 容器。

connectivity.ip

要測試之裝置的 IP 位址。

只有當 connectivity.protocol 設為 ssh 時,才會套用此屬性。 connectivity.port

選用。用於 SSH 連線的連接埠號碼。

預設值為 22。

只有當 connectivity.protocol 設為 ssh 時,才會套用此屬性。 connectivity.auth

連線的驗證資訊。

只有當 connectivity.protocol 設為 ssh 時,才會套用此屬性。 connectivity.auth.method

用來透過指定的連線通訊協定存取裝置的驗證方法。

支援的值如下:

- pki
- password

connectivity.auth.credentials

用於驗證的燈入資料。

connectivity.auth.credentials.password

用於登入要測試裝置的密碼。

只有當 connectivity.auth.method 設為 password 時,才會套用此值。 connectivity.auth.credentials.privKeyPath

用來登入待測裝置之私有金鑰的完整路徑。

只有當 connectivity.auth.method 設為 pki 時,才會套用此值。 connectivity.auth.credentials.user

#### 登入要測試之裝置的使用者名稱。

connectivity.serialPort

選用。裝置所連接的序列埠。

只有當 connectivity.protocol 設為 uart 時,才會套用此屬性。 connectivity.containerId

要測試之 Docker 容器的容器 ID 或名稱。

只有當 connectivity.protocol 設為 ssh 時,才會套用此屬性。

connectivity.containerUser

選用。容器內的使用者對使用者的名稱。預設值是 Docker 檔案中提供的使用者。

預設值為 22。

只有當 connectivity.protocol 設為 ssh 時,才會套用此屬性。

<span id="page-1919-0"></span>(可選)配置

config.json檔案包含 IDT 的組態資訊。通常,測試運行者不需要修改此文件,除非為 IDT 提供 AWS用戶憑據以及可選AWS地區提供用戶憑據。如果提供具有必要權限的AWS認證,則AWS IoT Device Tester會收集使用狀況測量結果並提交給。AWS這是一項選擇加入功能,用於改善 IDT 功能。 如需詳細資訊,請參閱 [IDT 使用量測量結果。](#page-1930-0)

測試運行者可以通過以下方式之一配置其AWS憑據:

• 憑證檔案

IDT 會使用與 AWS CLI 相同的登入資料檔案。如需詳細資訊,請參閱[組態與登入資料檔案。](https://docs.aws.amazon.com/cli/latest/userguide/cli-config-files.html)

登入資料檔案的位置會有所不同,取決於您使用的作業系統:

- macOS, Linux: ~/.aws/credentials
- Windows:C:\Users\*UserName*\.aws\credentials

• 環境變數

環境變數是由作業系統維護且由系統命令使用的變數。在 SSH 工作階段關閉後,無法使用在 SSH 工作階段期間定義的變數。IDT 可以使用AWS\_ACCESS\_KEY\_ID和AWS\_SECRET\_ACCESS\_KEY環境 變數來儲存AWS認證

若要在 Linux、macOS 或 Unix 上設定這些變數,請使用 export:

```
export AWS_ACCESS_KEY_ID=<your_access_key_id>
export AWS_SECRET_ACCESS_KEY=<your_secret_access_key>
```
若要在 Windows 上設定這些變數,請使用 set:

```
set AWS_ACCESS_KEY_ID=<your_access_key_id>
set AWS_SECRET_ACCESS_KEY=<your_secret_access_key>
```
要配置 IDT 的AWS憑據,測試運行程序編輯文件*<device-tester-extract-location>*/ configs/夾中config.json文件中的auth部分。

```
{ 
      "log": { 
          "location": "logs" 
     }, 
      "configFiles": { 
          "root": "configs", 
          "device": "configs/device.json" 
     }, 
      "testPath": "tests", 
      "reportPath": "results", 
      "awsRegion": "<region>", 
      "auth": { 
          "method": "file | environment", 
          "credentials": { 
               "profile": "<profile-name>" 
          } 
     }
}
]
```
如下所述,包含值的所有欄位皆為必要:

**a** Note

此檔案中的所有路徑都是相對於 *< device-tester-extract-location >* 來定義的。

log.location

*< device-tester-extract-location >* 中記錄檔資料夾的路徑。

configFiles.root

包含組態檔案之資料夾的路徑。

configFiles.device

device.json檔案的路徑。

testPath

包含測試套件之資料夾的路徑。

reportPath

IDT 執行測試套件後,將包含測試結果的資料夾路徑。

awsRegion

選用。測試套件將使用的AWS區域。如果未設置,則測試套件將使用每個測試套件中指定的默認區 域。

auth.method

IDT 用來擷取AWS認證的方法。支援的值是file從認證檔案擷取認證,environment以及使用環 境變數擷取認證。

auth.credentials.profile

要從身份證明檔案使用的身份證明設定檔。只有當 auth.method 設為 file 時,才會套用此屬 性。

<span id="page-1921-0"></span>偵錯並執行自訂測試套件

設[置所需的配置](#page-1911-1)後,IDT 可以運行您的測試套件。完整測試套件的運行時取決於硬件和測試套件的組 合。作為參考,大約需要 30 分鐘才能完成 Raspberry Pi 3B 上的完整AWS IoT Greengrass資格測試套 件。

在編寫測試套件時,可以使用 IDT 在調試模式下運行測試套件,以在運行代碼之前檢查代碼或將其提 供給測試運行程序。

## <span id="page-1922-0"></span>在除錯模式下執行 IDT

由於測試套件依賴 IDT 與設備交互,提供上下文並接收結果,因此您無法在沒有任何 IDT 交互的情 況下簡單地在 IDE 中調試測試套件。為此,IDT CLI 提供了可讓您在除錯模式下執行 IDT 的debugtest-suite命令。執行下列命令以檢視下列項目的可用選項debug-test-suite:

devicetester\_*[linux | mac | win\_x86-64]* debug-test-suite -h

當您在偵錯模式下執行 IDT 時,IDT 實際上並不會啟動測試套件或執行測試協調程式;相反,它會與 IDE 互動,以回應從 IDE 中執行的測試套件發出的要求,並將記錄檔列印到主控台。IDT 不會逾時並 等待結束,直到手動中斷為止。在偵錯模式下,IDT 也不會執行測試協調程式,也不會產生任何報告檔 案。要調試您的測試套件,您必須使用 IDE 來提供 IDT 通常從配置 JSON 文件中獲取的一些信息。請 務必提供下列資訊:

- 每個測試的環境變數和引數。IDT 不會從test.json或suite.json讀取此資訊。
- 用於選取資源裝置的引數。IDT 不會從test.json中讀取此信息。

若要偵錯測試套件,請完成以下步驟:

- 1. 建立執行測試套件所需的設定組態檔案。例如,如果您的測試套件需 要device.jsonresource.json、和user data.json,請確保您根據需要配置所有這些。
- 2. 執行下列命令,將 IDT 置於偵錯模式,並選取執行測試所需的任何裝置。

devicetester\_[linux | mac | win\_x86-64] debug-test-suite *[options]*

運行此命令後,IDT 會等待來自測試套件的請求,然後對其進行響應。IDT 也會產生 IDT 用戶端 SDK 案例程序所需的環境變數。

- 3. 在您的 IDE 中,使用run或debug組態來執行下列動作:
	- a. 設定 IDT 產生的環境變數的值。
	- b. 設定您在test.json和suite.json檔案中指定的任何環境變數或引數的值。
	- c. 視需要設定中斷點。
- 4. 在 IDE 中執行測試套件。

您可以根據需要多次調試和重新運行測試套件。IDT 在除錯模式下不會逾時。

5. 完成除錯之後,請中斷 IDT 以結束偵錯模式。

## 用於運行測試的 IDT CLI 命令

下一節將說明 IDT CLI 指令:

IDT v4.0.0

help

列出所指定命令的相關資訊。

list-groups

列出指定測試套件中的群組。

list-suites

列出可用的測試套件。

list-supported-products

列出您 IDT 版本的支援產品、AWS IoT Greengrass本例中的版本,以及適用於目前 IDT 版本的 AWS IoT Greengrass限定測試套件版本。

list-test-cases

列出特定測試群組中的測試案例。支援下列選項:

• group-id。 要搜尋的測試群組。此選項為必要選項,且必須指定單一群組。

run-suite

在裝置集區上執行測試套件。以下是一些常用的選項:

- suite-id。 要運行的測試套件版本。如果未指定,IDT 會使用 tests 資料夾中的最新版 本。
- group-id。 要執行的測試群組,以逗號分隔的清單形式。如果未指定,IDT 會執行測試套件 中的所有測試群組。
- test-id。 要運行的測試用例,以逗號分隔的列表。指定時,group-id 必須指定單一群 組。
- pool-id。 要測試的裝置集區。如果測試運行程序在您的device.json文件中定義了多個 設備池,則必須指定一個池。
- timeout-multiplier。 設定 IDT 以修改test.json檔案中指定的測試執行逾時,以使用 使用者定義的乘數進行測試。
- stop-on-first-failure。 設定 IDT 以在第一次失敗時停止執行。此選項應與 groupid 搭配使用以偵錯指定的測試群組。
- userdata。 設置包含運行測試套件所需的用戶數據信息的文件。只有在測試套 件userdataRequired的suite.json文件中設置為 true 時,才需要這樣做。

如需 run-suite 選項的詳細資訊,請使用下列 help 選項:

```
devicetester_[linux | mac | win_x86-64] run-suite -h
```
debug-test-suite

在調試模式下運行測試套件。如需更多詳細資訊,請參閱 [在除錯模式下執行 IDT。](#page-1922-0)

## 查看 IDT 測試結果和日誌

本節介紹 IDT 生成控制台日誌和測試報告的格式。

#### 控制台訊息格式

AWS IoT Device Tester使用標準格式在控制台啟動測試套件時將消息打印到控制台。IDT 生成的控制 台訊息如下列的摘錄所示。

```
time="2000-01-02T03:04:05-07:00" level=info msg=Using suite: MyTestSuite_1.0.0 
executionId=9a52f362-1227-11eb-86c9-8c8590419f30
```
大多數控制台訊息包含下列字段:

time

記錄事件的完整 ISO 8601 時間戳。

level

記錄事件的消息級別。通常,記錄的消息級別是info、warn, 或error。IDT 發出fatal或 者panic消息,如果遇到導致其提前退出的預期事件。

msg

記錄的消息。

executionId

當前 IDT 進程的唯一 ID 字符串。此 ID 用於區分單個 IDT 運行。

## 從測試套件生成的控制台消息提供了有關被測設備以及 IDT 運行的測試套件、測試組和測試用例的其 他信息。以下摘錄顯示了從測試套件生成的控制台消息的示例。

```
time="2000-01-02T03:04:05-07:00" level=info msg=Hello world! suiteId=MyTestSuite
groupId=myTestGroup testCaseId=myTestCase deviceId=my-device
executionId=9a52f362-1227-11eb-86c9-8c8590419f30
```
控制台消息的測試套件特定部分包含以下字段:

suiteId

當前正在執行的測試套件的名稱。

groupId

當前運行的測試組的 ID。

testCaseId

當前正在執行的測試案例的 ID。

deviceId

當前測試用例正在使用的被測設備的 ID。

要在 IDT 完成測試運行時將測試摘要打印到控制台,您必須包含[Report](#page-1888-0)state在您的測試編輯器中。測 試摘要包含有關測試套件的信息、所運行的每個組的測試結果以及生成的日誌和報告文件的位置。測試 摘要訊息如下列範例所示。

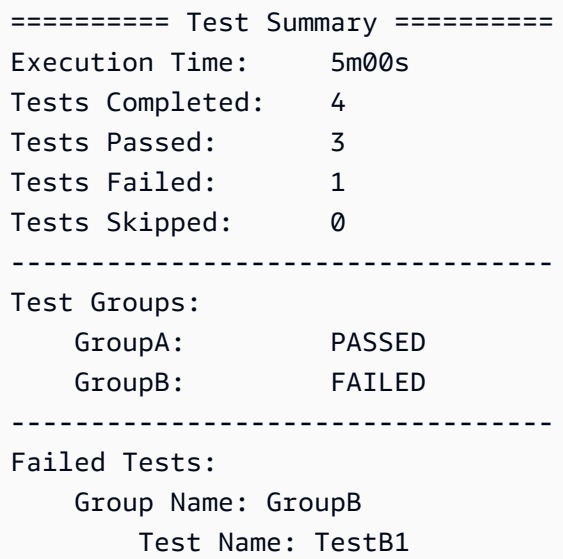

Reason: Something bad happened

----------------------------------

Path to IoT Device Tester Report: /path/to/awsiotdevicetester report.xml

Path to Test Execution Logs: /path/to/logs

Path to Aggregated JUnit Report: /path/to/MyTestSuite\_Report.xml

## AWS IoT Device Tester報告架構

awsiotdevicetester report.xml是包含下列資訊的簽名報告:

- IDT 版本。
- 測試套件版本。
- 報告簽名和用於簽名報告的密鑰。
- 指定的設備 SKU 和device.jsonfile.
- 已測試的產品版本和設備功能。
- 測試結果的彙總摘要。此信息與*suite-name*\_report.xmlfile.

```
<apnreport>
```

```
 <awsiotdevicetesterversion>idt-version</awsiotdevicetesterversion> 
     <testsuiteversion>test-suite-version</testsuiteversion> 
     <signature>signature</signature> 
     <keyname>keyname</keyname> 
     <session> 
         <testsession>execution-id</testsession> 
         <starttime>start-time</starttime> 
         <endtime>end-time</endtime> 
     </session> 
     <awsproduct> 
         <name>product-name</name> 
         <version>product-version</version> 
         <features> 
              <feature name="<feature-name>" value="supported | not-supported | <feature-
value>" type="optional | required"/> 
         </features> 
     </awsproduct> 
     <device> 
         <sku>device-sku</sku> 
         <name>device-name</name> 
         <features> 
              <feature name="<feature-name>" value="<feature-value>"/>
```

```
 </features> 
          <executionMethod>ssh | uart | docker</executionMethod> 
     </device> 
     <devenvironment> 
          <os name="<os-name>"/> 
     </devenvironment> 
     <report> 
          <suite-name-report-contents>
     </report>
</apnreport>
```
awsiotdevicetester report.xml 檔案包含 <awsproduct> 標籤, 其中包含關於受測產品和經 過一系列測試驗證後之產品功能的資訊。

**<awsproduct>** 標籤中使用的屬性

name

受測產品名稱。

version

受測產品版本。

features

```
驗證的功能。標示為required是測試套件驗證設備所必需的。以下片段顯示此資訊如何出現在
awsiotdevicetester_report.xml 檔案中。
```
<feature name="ssh" value="supported" type="required"></feature>

標示為optional不需要驗證。以下程式碼片段顯示選用功能。

```
<feature name="hsi" value="supported" type="optional"></feature>
```
<feature name="mqtt" value="not-supported" type="optional"></feature>

## 測試套件報告架構

*suite-name*\_Result.xml 報告採用 [JUnit XML 格式](https://llg.cubic.org/docs/junit/)。您可以將它整合到持續整合和部署平台,例 如 [Jenkins](https://jenkins.io/)[、Bamboo](https://www.atlassian.com/software/bamboo) 等。測試結果的彙總摘要。

```
<testsuites name="<suite-name> results" time="<run-duration>" tests="<number-of-test>" 
 failures="<number-of-tests>" skipped="<number-of-tests>" errors="<number-of-tests>" 
 disabled="0"> 
     <testsuite name="<test-group-id>" package="" tests="<number-of-tests>" 
 failures="<number-of-tests>" skipped="<number-of-tests>" errors="<number-of-tests>" 
 disabled="0"> 
         <!--success--> 
         <testcase classname="<classname>" name="<name>" time="<run-duration>"/> 
         <!--failure--> 
         <testcase classname="<classname>" name="<name>" time="<run-duration>"> 
             <failure type="<failure-type>"> 
                  reason
             </failure> 
         </testcase> 
         <!--skipped--> 
         <testcase classname="<classname>" name="<name>" time="<run-duration>"> 
             <skipped> 
                  reason
             </skipped> 
         </testcase> 
         <!--error--> 
         <testcase classname="<classname>" name="<name>" time="<run-duration>"> 
             <error> 
                  reason
             </error> 
         </testcase> 
     </testsuite>
</testsuites>
```
報表部分在awsiotdevicetester\_report.xml或者*suite-name*\_report.xml會列出已執行的測 試及結果。

第一個 XML 標籤 <testsuites> 包含測試執行的摘要。例如:

```
<testsuites name="MyTestSuite results" time="2299" tests="28" failures="0" errors="0" 
 disabled="0">
```
**<testsuites>** 標籤中使用的屬性

name

測試套件的名稱。

time

運行測試套件所花費的時間(以秒為單位)。

tests

執行的測試次數。

failures

已執行但未通過的測試次數。

errors

IDT 無法執行的測試次數。

disabled

此屬性未使用,可忽略。

如果測試發生失敗或錯誤,您可以檢閱 <testsuites> XML 標籤來識別失敗的測 試。<testsuites> 標籤內的 <testsuite> XML 標籤會顯示測試群組的測試結果摘要。例如:

<testsuite name="combination" package="" tests="1" failures="0" time="161" disabled="0" errors="0" skipped="0">

其格式類似於 <testsuites> 標籤,但有不使用且可忽略的 skipped 屬性。在每個 <testsuite> XML 標籤內,測試群組每個執行的測試都有 <testcase> 標籤。例如:

<testcase classname="Security Test" name="IP Change Tests" attempts="1"></testcase>>

#### **<testcase>** 標籤中使用的屬性

name

測試的名稱。

attempts

IDT 執行測試案例的次數。

當測試案例失敗或發生錯誤時,系統就會將 <failure> 或 <error> 標籤新增至 <testcase> 標 籤,其中附有相關資訊以利故障診斷。例如:

```
<testcase classname="mcu.Full_MQTT" name="MQTT_TestCase" attempts="1"> 
 <failure type="Failure">Reason for the test failure</failure> 
 <error>Reason for the test execution error</error>
</testcase>
```
## <span id="page-1930-0"></span>IDT 使用量測量結果

如果您提供具有必要權限的 AWS 認證,請 AWS IoT Device Tester 收集使用狀況測量結果並將 AWS 其提交給。這是一項選擇加入功能,用於改善 IDT 功能。IDT 會收集以下資訊:

- 用來執行 IDT 的 AWS 帳戶 識別碼
- 用於運行測試的 IDT AWS CLI 命令
- 正在運行的測試套件
- *< device-tester-extract-location >* 資料夾中的測試套件
- 裝置集區中設定的裝置數目
- 測試用例名稱和運行時間
- 測試結果資訊,例如測試是否通過、失敗、遇到錯誤或被略過
- 產品功能測試
- IDT 退出行為,例如意外或提前退出

IDT 傳送的所有資訊也會記錄到資*<device-tester-extract-location>*/

results/*<execution-id>*/料夾中的metrics.log檔案。您可以檢視記錄檔,以查看測試執行期 間收集的資訊。只有當您選擇收集使用狀況測量結果時,才會產生此檔案。

若要停用測量結果收集,您不需要採取其他動作。只需不要存儲您的 AWS 憑據,如果您確實有存儲的 AWS 憑據,則不要配置config.json文件以訪問它們。

設定您的 AWS 認證

如果您還沒有 AWS 帳戶,則必須[建立一個。](#page-1930-1)如果您已經擁有 AWS 帳戶,則只需為您[的帳戶設定必要](#page-1931-0) [的權限](#page-1931-0),以便 IDT 代表您傳送使用 AWS 量指標。

<span id="page-1930-1"></span>步驟 1:建立 AWS 帳戶

在此步驟中,建立並設定 AWS 帳戶. 如果您已擁有 AWS 帳戶,請跳到 [the section called "步驟 2:設](#page-1931-0) [定 IDT 的許可"。](#page-1931-0)

如果您沒有 AWS 帳戶,請完成以下步驟來建立一個。

#### 若要註冊成為 AWS 帳戶

- 1. 開啟 [https://portal.aws.amazon.com/billing/signup。](https://portal.aws.amazon.com/billing/signup)
- 2. 請遵循線上指示進行。

部分註冊程序需接收來電,並在電話鍵盤輸入驗證碼。

當您註冊一個時 AWS 帳戶,將創建AWS 帳戶根使用者一個。根使用者有權存取該帳戶中的所有 AWS 服務 和資源。安全性最佳做法[是將管理存取權指派給使用者,並僅使用 root 使用者來執行](https://docs.aws.amazon.com/accounts/latest/reference/root-user-tasks.html) [需要 root 使用者存取權](https://docs.aws.amazon.com/accounts/latest/reference/root-user-tasks.html)的工作。

#### 若要建立管理員使用者,請選擇下列其中一個選項。

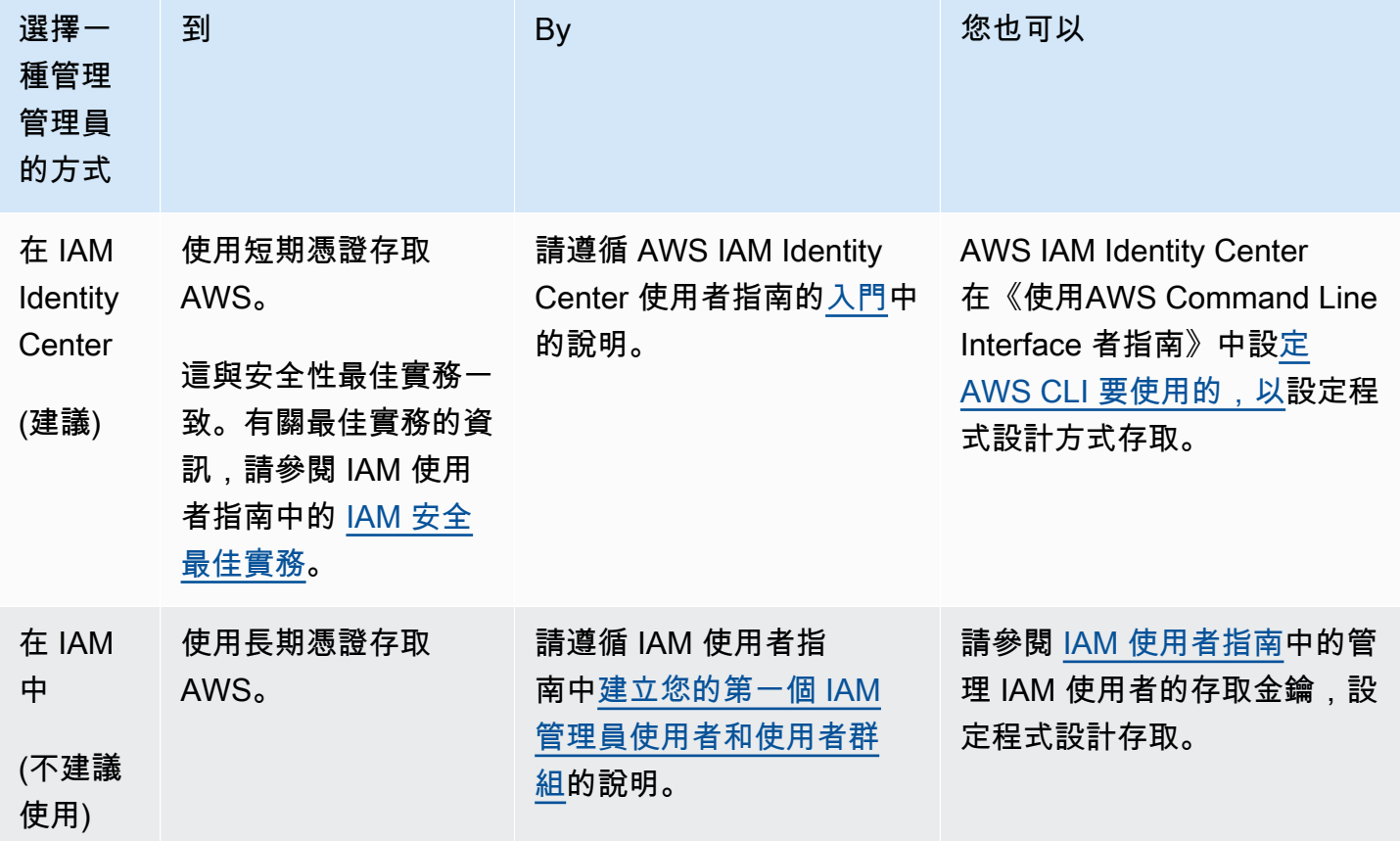

<span id="page-1931-0"></span>步驟 2:設定 IDT 的許可

在此步驟中,設定 IDT 用來執行測試和收集 IDT 使用情況資料的權限。您可以使用 AWS Management Console 或 AWS Command Line Interface (AWS CLI) 建立 IDT 的 IAM 政策和使用者,然後將政策附 加到使用者。

- [設定 IDT \(主控台\) 的許可](#page-1932-0)
- [步驟 2:設定 IDT \(AWS CLI\) 的許可](#page-1933-0)

<span id="page-1932-0"></span>設定 IDT (主控台) 的許可

請依照下列步驟使用主控台來設定 IDT for AWS IoT Greengrass的許可。

- 1. 登入 [IAM 主控台。](https://console.aws.amazon.com/iam)
- 2. 建立客戶受管政策,該政策授與建立具有特定許可之角色的許可。
	- a. 在導覽窗格中,選擇 Policies (政策),然後選擇 Create policy (建立政策)。
	- b. 在 JSON 標籤上,用以下政策取代預留位置內容。

```
{ 
      "Version": "2012-10-17", 
      "Statement": [ 
          { 
               "Effect": "Allow", 
               "Action": [ 
                    "iot-device-tester:SendMetrics" 
               ], 
               "Resource": "*" 
          } 
     ]
}
```
- c. 選擇檢閱政策。
- d. 針對名稱,輸入 **IDTUsageMetricsIAMPermissions**。在 Summary (摘要) 下,檢閱您的 政策所授與的許可。
- e. 選擇建立政策。
- 3. 建立 IAM 使用者並將許可附加至使用者。
	- a. 建立 IAM 使用者。遵循 IAM 使用者指南中建立 IAM 使用者 [\(主控台\)](https://docs.aws.amazon.com/IAM/latest/UserGuide/id_users_create.html#id_users_create_console) 中的步驟 1 到 5。如果 您已建立 IAM 使用者,請跳至下一個步驟。
	- b. 將許可附加到您的 IAM 使用者:
		- i. 在 Set permissions (設定許可) 頁面上,選擇 Attach existing policies directly (直接連接 現有的政策)。
		- ii. 搜尋您在上一個步驟中建立的 IDT UsageMetrics IAM 權限原則。選取核取方塊。
- c. 選擇下一步:標籤。
- d. 選擇 Next: Review (下一步:檢閱) 以檢視選擇的摘要。
- e. 選擇 Create user (建立使用者)。
- f. 若要檢視使用者的存取金鑰 (存取金鑰 ID 和私密存取金鑰),請選擇密碼和存取金鑰旁的 Show (顯示)。若要儲存存取金鑰,請選擇 Download.csv,並將檔案儲存到安全的位置。稍後 您可以使用此資訊來設定 AWS 認證檔案。

#### <span id="page-1933-0"></span>步驟 2:設定 IDT (AWS CLI) 的許可

請依照下列步驟使用 AWS CLI 來設定 IDT 的權限。 AWS IoT Greengrass

1. 在您的計算機上,安裝並配置它是 AWS CLI 否尚未安裝。請按照《AWS Command Line Interface 使用者指南》中[的〈安裝〉](https://docs.aws.amazon.com/cli/latest/userguide/cli-chap-install.html) AWS CLI中的步驟進行。

**a** Note

這 AWS CLI 是一個開放原始碼工具,您可以用來從命令列殼層與 AWS 服務互動。

2. 建立下列客戶管理政策,以授與管理 IDT 和 AWS IoT Greengrass 角色的權限。

Linux or Unix

```
aws iam create-policy --policy-name IDTUsageMetricsIAMPermissions --policy-
document '{ 
     "Version": "2012-10-17", 
     "Statement": [ 
          { 
              "Effect": "Allow", 
              "Action": [ 
                   "iot-device-tester:SendMetrics" 
              ], 
              "Resource": "*" 
          } 
     ]
}'
```
Windows command prompt

```
aws iam create-policy --policy-name IDTUsageMetricsIAMPermissions --policy-
document 
                                          '{\"Version\": \"2012-10-17\", 
 \"Statement\": [{\"Effect\": \"Allow\", \"Action\": [\"iot-device-
tester:SendMetrics\"], \"Resource": \"*\"}]}'
```
#### **a** Note

此步驟包含 Windows 命令提示字元範例,因為它使用的 JSON 語法與 Linux、macOS 或 Unix 終端機命令不同。

#### PowerShell

```
aws iam create-policy --policy-name IDTUsageMetricsIAMPermissions --policy-
document '{ 
     "Version": "2012-10-17", 
     "Statement": [ 
         \left\{ \right. "Effect": "Allow", 
               "Action": [ 
                   "iot-device-tester:SendMetrics" 
               ], 
               "Resource": "*" 
          } 
     ]
}'
```
- 3. 建立 IAM 使用者並附加 IDT 所需的許可。 AWS IoT Greengrass
	- a. 建立 IAM 使用者。

aws iam create-user --user-name *user-name*

b. 將您建立的IDTUsageMetricsIAMPermissions政策附加到 IAM 使用者。將*#####*取代為 您的 IAM 使用者名稱,並<account-id>在命令中使用您 AWS 帳戶的.

```
aws iam attach-user-policy --user-name user-name --policy-arn 
  arn:aws:iam::<account-id>:policy/IDTGreengrassIAMPermissions
```
4. 為使用者建立私密存取金鑰。

```
aws iam create-access-key --user-name user-name
```
將輸出儲存在安全的位置。稍後您可以使用此資訊來設定 AWS 認證檔案。

向 IDT 提供 AWS 憑證

若要允許 IDT 存取您的 AWS 認證並提交量度 AWS,請執行下列動作:

- 1. 將 IAM 使用者的 AWS 登入資料儲存為環境變數或登入資料檔案中:
	- a. 若要使用環境變數,請執行下列命令。

Linux or Unix

export AWS\_ACCESS\_KEY\_ID=*access-key* export AWS\_SECRET\_ACCESS\_KEY=*secret-access-key*

Windows Command Prompt (CMD)

```
set AWS_ACCESS_KEY_ID=access-key
set AWS_SECRET_ACCESS_KEY=secret-access-key
```
**PowerShell** 

```
$env:AWS_ACCESS_KEY_ID="access-key"
$env:AWS_SECRET_ACCESS_KEY="secret-access-key"
```
b. 若要使用認證檔案,請將下列資訊新增至~/.aws/credentials檔案。

```
[profile-name]
aws_access_key_id=access-key
aws_secret_access_key=secret-access-key
```
2. 配置config.json文件的auth部分。如需更多詳細資訊,請參閱 [\(可選\)配置](#page-1919-0)。

# 疑難排解 IDTAWS IoT GreengrassV2

IDT 適用於AWS IoT GreengrassV2 根據錯誤類型將錯誤寫入不同的位置。IDT 會將錯誤寫入主控台、 記錄檔和測試報告。

## 在哪裡尋找錯誤

測試運行時,控制台上會顯示高級錯誤,並在所有測試完成時顯示失敗測試的摘 要。awsiotdevicetester\_report.xml包含導致測試失敗的所有錯誤的摘要。IDT 將每次測試運 行的日誌文件存儲在具有用於測試執行的 UUID 的目錄中,該目錄在測試運行期間顯示在控制台上。

IDT 測試日誌目錄是*<device-tester-extract-location>*/results/*<execution-id>*/ logs/。此目錄包含表格中顯示的下列檔案。這適用於除錯。

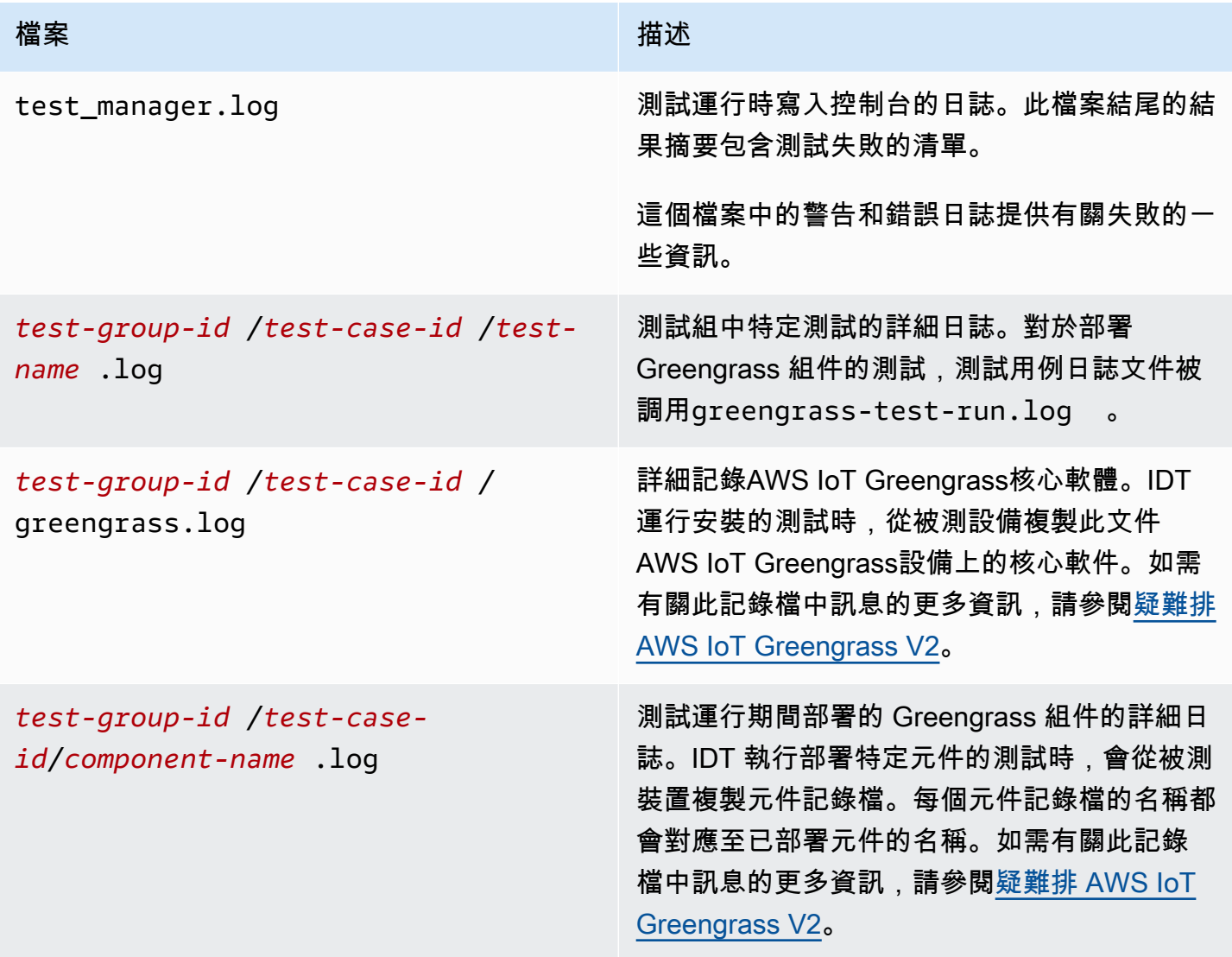

## 解決 IDT 的解決方案AWS IoT GreengrassV2 錯誤

在您執行 IDT 之前AWS IoT Greengrass」中,取得正確的組態檔案。如果您收到剖析和組態錯誤,您 的第一個步驟是尋找並使用適合您環境的組態範本。

如果您仍然有問題,請參閱下列除錯程序。

#### 主題

- [別名解析錯誤](#page-1937-0)
- [衝突錯誤](#page-1938-0)
- [無法開始測試錯誤](#page-1938-1)
- [碼頭資格圖像存在錯誤](#page-1938-2)
- [無法讀取認證](#page-1938-3)
- [基斯錯誤與 PreInstalled 格蘭格拉斯](#page-1939-0)
- [無效的簽章例外](#page-1939-1)
- [機器學習資格錯誤](#page-1939-2)
- [開放式測試架構 \(OTF\) 部署失敗](#page-1939-3)
- [剖析錯誤](#page-1939-4)
- [拒絕許可錯誤](#page-1940-0)
- [資格報告產生錯誤](#page-1940-1)
- [遺漏必要參數錯誤](#page-1940-2)
- [macOS 上的安全性例外](#page-1941-0)
- [SSH 連線錯誤](#page-1941-1)
- [串流管理員資格錯誤](#page-1941-2)
- [逾時錯誤](#page-1942-0)
- [版本檢查錯誤](#page-1943-0)

## <span id="page-1937-0"></span>別名解析錯誤

當您執行自訂測試套件時,您可能會在主控台和test\_manager.log。

Couldn't resolve placeholders: couldn't do a json lookup: index out of range

當 IDT 測試協調器中設定的別名無法正確解析,或者如果解析的值不存在於組態檔案中,就會發生此 錯誤。要解決此錯誤,請確保您的device.json和userdata.json 包含測試套件所需的正確信息。 有關所需配置的信息AWS IoT Greengrass資格,請參閱[設定 IDT 設定以執行 AWS IoT Greengrass 資](#page-1829-0) [格套件](#page-1829-0)。

#### <span id="page-1938-0"></span>衝突錯誤

執行時,您可能會看到下列錯誤AWS IoT Greengrass合格套件同時在多個設備上。

ConflictException: Component [com.example.IDTHelloWorld : 1.0.0] for account [*accountid*] already exists with state: [DEPLOYABLE] { RespMetadata: { StatusCode: 409, RequestID: "*id*" }, Message\_: "Component [com.example.IDTHelloWorld : 1.0.0] for account [*account-id*] already exists with state: [DEPLOYABLE]" }

尚未支援並行測試執行AWS IoT Greengrass資格套房。為每個裝置順序執行合格套件。

#### <span id="page-1938-1"></span>無法開始測試錯誤

您可能會遇到指向測試嘗試啟動時發生的失敗的錯誤。有數種可能的原因,因此,請執行下列動作:

- 確保執行命令中的池名稱確實存在。IDT 直接從您的device.json文件。
- 確保您集區中的裝置都有正確的組態參數。

#### <span id="page-1938-2"></span>碼頭資格圖像存在錯誤

Docker 應用程式管理員資格測試使用amazon/amazon-ec2-metadata-mockAmazon ECR 中的容 器映像檔,以符合被測裝置的資格。

如果圖像已經存在於待測設備上的 Docker 容器中,則可能會收到以下錯誤。

The Docker image amazon/amazon-ec2-metadata-mock:*version* already exists on the device.

如果您之前已下載此映像並執行amazon/amazon-ec2-metadata-mock設備上的容器,請確保在運 行資格測試之前從被測設備中刪除此映像。

#### <span id="page-1938-3"></span>無法讀取認證

在測試 Windows 設備時,您可能會遇到Failed to read credential錯誤中 的greengrass.logfile,如果您用於連接到被測設備的用戶未在該設備的憑據管理器中設置。

要解決此錯誤,請在被測設備的憑據管理器中配置 IDT 用戶的用戶和密碼。

如需詳細資訊,請參閱[設定 Windows 裝置的使用者身份證明](#page-1822-0)。

#### <span id="page-1939-0"></span>基斯錯誤與 PreInstalled 格蘭格拉斯

在使用運行 IDT 時 PreInstalled 格蘭格拉斯,如果你遇到錯誤Guice或 者ErrorInCustomProvider,檢查文件userdata.json具有InstalledDirRootOnDevice設置 為綠色安裝文件夾。IDT 會檢查檔 案effectiveConfig.yaml下<InstallationDirRootOnDevice>/config/ effectiveConfig.yaml。

如需詳細資訊,請參閱[設定 Windows 裝置的使用者身份證明](#page-1822-0)。

#### <span id="page-1939-1"></span>無效的簽章例外

當您執行 Lambda 資格測試時,您可能會遇到invalidsignatureexception如果您的 IDT 主機遇 到網路存取問題,則會發生錯誤。重置路由器並再次運行測試。

#### <span id="page-1939-2"></span>機器學習資格錯誤

當您執行機器學習 (ML) 資格測試時,如果您的裝置不符[合要求](#page-770-0)以部署AWS-提供的 ML 組件。若要疑 難排解 ML 限定錯誤,請執行下列動作:

- 在測試運行期間部署的組件的組件日誌中查找錯誤詳細信息。元件記錄檔位於*<device-testerextract-location>*/results/*<execution-id>*/logs/*<test-group-id>*目錄。
- 添加-Dgg.persist=installed.software的參數test.json失敗測試用例的文件。 該test.json檔案位於*<device-tester-extract-location>*/tests/GGV2Q\_*version* directory.

### <span id="page-1939-3"></span>開放式測試架構 (OTF) 部署失敗

如果 OTF 測試無法完成部署,可能的原因可能是為父資料夾設定的權 限TempResourcesDirOnDevice和InstallationDirRootOnDevice。若要正確設定此資料夾的 權限,請執行下列命令。取代*folder-name*與父文件夾的名稱。

**sudo chmod** 755 *folder-name*

### <span id="page-1939-4"></span>剖析錯誤

JSON 組態中的錯別字可能會導致剖析錯誤。在大部分的情況下,問題是出在 JSON 檔案中省略了括 弧、逗號或引號。IDT 會執行 JSON 驗證並列印除錯資訊。該工具會印出發生錯誤的行、行號和語法

錯誤的欄號。此資訊應足以協助您修正錯誤,但是如果您仍然找不到錯誤,您可以在 IDE、Atom 或 Sublime 等文字編輯器中手動執行驗證,或透過 JsonLint 等線上工具執行驗證。

#### <span id="page-1940-0"></span>拒絕許可錯誤

IDT 會在待測裝置的各種目錄和檔案上執行操作。這些操作中有些需要根存取。IDT 必須能夠在不輸入 密碼的情況下使用 sudo 執行命令,才能自動化這些操作。

依照以下步驟,在不輸入密碼的情況下允許 sudo 存取。

#### **a** Note

user 和 username 是指 IDT 存取待測裝置時所使用的 SSH 使用者。

- 1. 使用 sudo usermod -aG sudo *<ssh-username>* 將您的 SSH 使用者新增至 sudo 群組。
- 2. 登出後再登入,以使變更生效。
- 3. 開啟 /etc/sudoers 檔案,然後在檔案結尾處新增以下一行:*<ssh-username>* ALL=(ALL) NOPASSWD: ALL

#### **a** Note

最佳實務為建議您在編輯 /etc/sudoers 時使用 sudo visudo。

#### <span id="page-1940-1"></span>資格報告產生錯誤

IDT 支持最新的四個*major*.*minor*的版本AWS IoT GreengrassV2 資格套件 (GGV2Q) 可產生您可以 提交的資格報告AWS Partner Network將您的裝置包含在AWS Partner裝置目錄。較早版本的資格套件 不會產生資格報告。

<span id="page-1940-2"></span>如果您對支援政策有任何疑問,請聯絡[AWS Support。](https://aws.amazon.com/contact-us/)

#### 遺漏必要參數錯誤

當 IDT 添加新功能時,它可能會對配置文件進行更改。使用舊的組態檔案可能會破壞組態。如果發生 這種情況,/results/*<execution-id>*/logs 下的 *<test\_case\_id>*.log 檔案會明確列出所有 遺漏的參數。IDT 也會驗證您的 JSON 組態檔結構描述,以確認您使用的是最新的受支援版本。

### <span id="page-1941-0"></span>macOS 上的安全性例外

當您在 macOS 主機上運行 IDT 時,它會阻止 IDT 運行。若要執行 IDT,請將安全性例外授與屬於 IDT 執行階段功能一部分的可執行檔。當您看到主機電腦上顯示的警告訊息時,請針對每個適用的可執行檔 執行下列動作:

將安全例外授與 IDT 可執行檔

- 1. 在 MacOS 計算機上,在蘋果菜單上,打開系統偏好。
- 2. 選擇安全性與隱私權」,然後在「」將軍」標籤上,選擇鎖定圖示以變更安全性設定。
- 3. 在被阻止的情況下devicetester mac x86-64,尋找訊息"devicetester mac x86-64" was blocked from use because it is not from an identified developer.並選 擇仍然允許。
- 4. 繼續 IDT 測試,直到您完成所有涉及的可執行文件。

#### <span id="page-1941-1"></span>SSH 連線錯誤

當 IDT 無法連接到被測設備時,它會記錄連接故障/results/*<execution-id>*/logs/*<testcase-id>*.log。SSH 消息顯示在此日誌文件的頂部,因為連接到被測設備是 IDT 執行的第一個操作 之一。

大部分的 Windows 設定都會使用膩子終端機應用程式來連線到 Linux 主機。此應用程式會要 求您將標準 PEM 私密金鑰檔案轉換為稱為 PPK 的專屬 Windows 格式。如果你在你的配置 SSHdevice.json檔案中,請使用 PEM 檔案。如果您使用 PPK 檔案,IDT 將無法建立與AWS IoT Greengrass設備,無法運行測試。

從 IDT v4.4.0 開始,如果您尚未在被測設備上啟用 SFTP,則可能會在日誌文件中看到以下錯誤。

SSH connection failed with EOF

<span id="page-1941-2"></span>若要解決此錯誤,請在您的裝置上啟用 SFTP。

#### 串流管理員資格錯誤

當您執行串流管理員資格測試時,您可能會在com.aws.StreamManagerExport.log文件。

Failed to upload data to S3

串流管理員使用AWS中的認證~/root/.aws/credentials您的設備上的文件,而不是使用 IDT 導 出到被測設備的環境憑據。若要避免發生此問題,請刪除credentials在您的設備上文件,然後重新 運行資格測試。

#### <span id="page-1942-0"></span>逾時錯誤

您可以通過指定應用於每個測試超時的默認值的超時倍數來增加每個測試的超時時間。此旗標設定的任 何值必須大於或等於 1.0。

若要使用逾時乘數,請在執行測試時使用旗標 --timeout-multiplier。例如:

./devicetester\_linux run-suite --suite-id GGV2Q\_1.0.0 --pool-id DevicePool1 --timeoutmultiplier 2.5

如需詳細資訊,請執行 run-suite --help。

由於配置問題而無法完成 IDT 測試用例時,會發生一些超時錯誤。您無法藉由增加逾時倍數來解決這 些錯誤。使用測試運行中的日誌來解決基礎配置問題。

• 如果 MQTT 或 Lambda 元件記錄包含Access denied錯誤,您的 Greengrass 安裝文件夾可能沒 有正確的文件權限。針對您在中定義的安裝路徑中的每個資料夾執行下列命令userdata.json文 件。

sudo chmod 755 *folder-name*

- 如果 Greengrass 記錄檔指出 Greengrass CLI 部署尚未完成,請執行下列動作:
	- 驗證bash安裝在被測設備上。
	- 如果您的userdata.json檔案包括GreengrassCliVersion配置參數,將其刪除。此參數在 IDT v4.1.0 及更新版本中已淘汰。如需詳細資訊,請參閱[配置用戶數據。](#page-1839-0)
- 如果 Lambda 部署測試失敗並顯示「驗證 Lambda 發佈:逾時」的錯誤訊 息,且您在測試記錄檔中收到錯誤訊息 (idt-gg2-lambda-functionidt-*<resource-id>*.log)說Error: Could not find or load main class com.amazonaws.greengrass.runtime.LambdaRuntime.,執行下列動作:
	- 確認使用的資料夾InstallationDirRootOnDevice在userdata.json文件。
	- 確保您的設備上設置了正確的用戶權限。如需詳細資訊,請參閱[在您的裝置上設定使用者權限](https://docs.aws.amazon.com/greengrass/v2/developerguide/device-config-setup.html#root-access)。

## <span id="page-1943-0"></span>版本檢查錯誤

IDT 發出以下錯誤時AWSIDT 使用者的使用者登入資料沒有必要的 IAM 許可。

Failed to check version compatibility

該AWS沒有必要 IAM 許可的使用者。

## 的 Support AWS IoT Device Tester 政策 AWS IoT Greengrass

AWS IoT Device Tester 為 AWS IoT Greengrass 是一種測試自動化工具,用於驗證[和限定](https://aws.amazon.com/partners/dqp/)您的 AWS IoT Greengrass 設備以包含[在AWS Partner 設備目錄中](https://devices.amazonaws.com/)。我們建議您使用最新版本的 AWS IoT Greengrass 和 AWS IoT Device Tester 來測試或限定您的裝置。

每個受支援的版本 AWS IoT Device Tester 都至少有一個版本可用 AWS IoT Greengrass。如需支 援的版本 AWS IoT Greengrass,請參閱 [Greengrass 核心](#page-446-0)版本。如需支援的版本 AWS IoT Device Tester,請參閱[AWS IoT Greengrass V2 的 AWS IoT Device Tester 支援版本](#page-1783-0)。

您也可以使用任何支援的 AWS IoT Greengrass 和版本 AWS IoT Device Tester 來測試或限定您的裝 置。雖然您可以繼續使用不受支援的版本 AWS IoT Device Tester,但這些版本不會收到錯誤修正或更 新。如果您對支援政策有任何疑問,請聯絡[AWS Support。](https://aws.amazon.com/contact-us/)
# 基於 Greengrass IoT 解決方案

歐洲科技公司的每個軟件 GreenEdge 是在預覽版本,AWS IoT Greengrass並可能會改變。這個解 決方案不受 AWS 支援。對於此設備的任何問題,您必須聯繫歐洲科技公司。

AWS IoT Greengrass提供合作夥伴提供的解決方案,以優化您安裝 Greengrass 的體驗。以下是與 Eurotech 合作提供的解決方案。AWS此解決方案隨附AWS IoT Greengrass核心邊緣執行階段和預先 安裝的其他功能

## 歐洲科技

AWS與 Eurotech 合作,為正在尋找預先安裝AWS IoT Greengrass核心軟件的設備的客戶提供 IoT 解 決方案。歐洲科技的萬用軟件 GreenEdge 是預先配置和預審資格的 IoT 邊緣軟件。AWS該解決方案 融合了 Greengrass 和歐洲技術萬用軟件框架(ESF)的能力,通過協議適配器為客戶提供廣泛的南向 連接:Modbus,OPC-UA 客戶端/服務器,S7,TwinCAT,J1939,DNP3 主站/外站,等等。使用此 解決方案,您還可以將資料傳送到所有北向AWS服務AWS 雲端並連接到所有北向服務 (例如AWS IoT CoreAWS IoT SiteWiseAWS IoT Analytics、、Amazon S3 和 Amazon Kinesis Video Streams)。與 Eurotech 的設備管理解決方案 Everyware Cloud 相結合,該解決方案引入了新穎的零接觸佈建服務, 從而簡化了設備上架和大規模部署。

有關歐洲科技的更多信息,請參閱[歐](https://www.eurotech.com/)洲科技公司。

# 疑難排 AWS IoT Greengrass V2

使用本節中的疑難排解資訊和解決方案來協助解決與的問題 AWS IoT Greengrass Version 2。

#### 主題

- [檢視 AWS IoT Greengrass 核心軟體和元件記錄](#page-1945-0)
- [AWS IoT Greengrass 核心軟體問題](#page-1945-1)
- [AWS IoT Greengrass 雲端問題](#page-1957-0)
- [核心裝置部署問題](#page-1958-0)
- [核心裝置元件問題](#page-1965-0)
- [核心裝置 Lambda 函數元件問題](#page-1974-0)
- [已停用元件版本](#page-1975-0)
- [Greengrass 命令行界面問題](#page-1976-0)
- [AWS Command Line Interface 問題](#page-1976-1)
- [詳細的部署錯誤代碼](#page-1977-0)
- [詳細的元件狀態代碼](#page-1991-0)

## <span id="page-1945-0"></span>檢視 AWS IoT Greengrass 核心軟體和元件記錄

AWS IoT Greengrass Core 軟體會將記錄檔寫入本機檔案系統,您可以使用這些檔案系統來檢視核心 裝置的即時資訊。您還可以將核心設備配置為將日誌寫入日 CloudWatch 誌,以便遠程對核心設備進 行故障排除。這些記錄可協助您識別元件、部署和核心裝置的問題。如需詳細資訊,請參閱 [監控AWS](#page-1193-0)  [IoT Greengrass日誌](#page-1193-0)。

## <span id="page-1945-1"></span>AWS IoT Greengrass 核心軟體問題

疑難排解 AWS IoT Greengrass 核心軟體問題。

#### 主題

- [無法設定核心裝置](#page-1947-0)
- [無法將 AWS IoT Greengrass 核心軟體作為系統服務啟動](#page-1947-1)
- [無法將原子核設定為系統服務](#page-1947-2)
- [無法連線到 AWS IoT Core](#page-1947-3)
- [記憶體不足錯誤](#page-1948-0)
- [無法安 Greengrass CLI](#page-1948-1)
- [User root is not allowed to execute](#page-1948-2)
- [com.aws.greengrass.lifecyclemanager.GenericExternalService: Could not determine user/group to](#page-1948-3)  [run with](#page-1948-3)
- [Failed to map segment from shared object: operation not permitted](#page-1949-0)
- [無法設置視窗服務](#page-1949-1)
- [com.aws.greengrass.util.exceptions.TLSAuthException: Failed to get trust manager](#page-1950-0)
- [com.aws.greengrass.deployment.IotJobsHelper: No connection available during subscribing to Iot](#page-1950-1)  [Jobs descriptions topic. Will retry in sometime](#page-1950-1)
- [software.amazon.awssdk.services.iam.model.IamException: The security token included in the](#page-1950-2)  [request is invalid](#page-1950-2)
- software.amazon.awssdk.services.iot.model.lotException: User: <user> is not authorized to [perform: iot:GetPolicy](#page-1951-0)
- [Error: com.aws.greengrass.shadowmanager.sync.model.FullShadowSyncRequest: Could not](#page-1951-1) [execute cloud shadow get request](#page-1951-1)
- [Operation aws.greengrass#<operation> is not supported by Greengrass](#page-1952-0)
- [java.io.FileNotFoundException: <stream-manager-store-root-dir>/stream\\_manager\\_metadata\\_store](#page-1953-0)  [\(Permission denied\)](#page-1953-0)
- [com.aws.greengrass.security.provider.pkcs11.PKCS11CryptoKeyService: Private key or certificate](#page-1953-1) [with label <label> does not exist](#page-1953-1)
- [software.amazon.awssdk.services.secretsmanager.model.SecretsManagerException: User: <user>](#page-1953-2) [is not authorized to perform: secretsmanager:GetSecretValue on resource: <arn>](#page-1953-2)
- [software.amazon.awssdk.services.secretsmanager.model.SecretsManagerException: Access to](#page-1954-0)  [KMS is not allowed](#page-1954-0)
- [java.lang.NoClassDefFoundError: com/aws/greengrass/security/CryptoKeySpi](#page-1954-1)
- [com.aws.greengrass.security.provider.pkcs11.PKCS11CryptoKeyService:](#page-1955-0)  [CKR\\_OPERATION\\_NOT\\_INITIALIZED](#page-1955-0)
- [Greengrass core device stuck on nucleus v2.12.3](#page-1955-1)

### <span id="page-1947-0"></span>無法設定核心裝置

如果 AWS IoT Greengrass 核心軟體安裝程式失敗,而您無法設定核心裝置,您可能需要解除安裝軟 體,然後再試一次。如需詳細資訊,請參閱 [解除安裝AWS IoT Greengrass核心軟體](#page-352-0)。

### <span id="page-1947-1"></span>無法將 AWS IoT Greengrass 核心軟體作為系統服務啟動

如果 AWS IoT Greengrass Core 軟體無法啟動,[請檢查系統服務記錄檔以](#page-1197-0)識別問題。一個常見的問題 是,在 PATH 環境變數 (Linux) 或 PATH 系統變數 (視窗) 上無法使用 Java。

### <span id="page-1947-2"></span>無法將原子核設定為系統服務

當 AWS IoT Greengrass Core 軟體安裝程式無法設定 AWS IoT Greengrass 為系統服務時,您可能會 看到此錯誤。在 Linux 裝置上,如果核心裝置沒有 [systemd](https://en.wikipedia.org/wiki/Systemd) 初始化系統,通常會發生此錯誤。即使安 裝程式無法設定系統服務,也可以成功設定 AWS IoT Greengrass Core 軟體。

執行以下任意一項:

- 將 AWS IoT Greengrass Core 軟體設定為系統服務並執行。您必須將軟體配置為系統服務,才能使 用的所有功能 AWS IoT Greengrass。您可以安裝 [systemd](https://en.wikipedia.org/wiki/Systemd) 或使用不同的初始化系統。如需詳細資 訊,請參閱 [將 Greengrass 核配置為系統服務。](#page-330-0)
- 在沒有系統服務的情況下運行 AWS IoT Greengrass Core 軟件。您可以使用安裝程式在 Greengrass 根資料夾中設定的載入程式指令碼來執行軟體。如需詳細資訊,請參閱 [在沒有系統服務的情況下執](#page-292-0) [行 AWS IoT Greengrass Core 軟體。](#page-292-0)

### <span id="page-1947-3"></span>無法連線到 AWS IoT Core

例如,當 AWS IoT Greengrass Core 軟體無法連線至擷取部署工作時,您可能會看 AWS IoT Core 到 此錯誤。請執行下列操作:

- 檢查您的核心設備是否可以連接到互聯網和 AWS IoT Core。如需裝置連線到的 AWS IoT Core 端點 的詳細資訊,請參閱[設定 AWS IoT Greengrass 核心軟體。](#page-329-0)
- 檢查核心裝置的 AWS IoT 物件是否使用允許iot:Connect、iot:Publishiot:Receive、 和iot:Subscribe權限的憑證。
- 如果您的核心裝置使用[網路 Proxy,](#page-345-0)請檢查您的核心裝置是否具有[裝置角色](#page-1674-0),且其角色是否允 許iot:Connectiot:Publishiot:Receive、、和iot:Subscribe權限。

### <span id="page-1948-0"></span>記憶體不足錯誤

如果您的裝置沒有足夠的記憶體無法在 Java 堆積中配置物件,通常會發生此錯誤。在記憶體有限的裝 置上,您可能需要指定最大堆積大小來控制記憶體配置。如需詳細資訊,請參閱 [使用選項控制內存分](#page-333-0) [JVM配。](#page-333-0)

### <span id="page-1948-1"></span>無法安 Greengrass CLI

當您在 AWS IoT Greengrass Core 的安裝命令中使用--dep1ov-dev-too1s引數時,您可能會看到 下列主控台訊息。

Thing group exists, it could have existing deployment and devices, hence NOT creating deployment for Greengrass first party dev tools, please manually create a deployment if you wish to

當未安裝 Greengrass CLI 元件時,就會發生這種情況,因為您的核心裝置是具有現有部署之物群組的 成員。如果您看到此訊息,您可以手動將 Greengrass CLI 元件 (aws . greengrass . C $1$ i) 部署到裝置 以安裝 Greengrass CLI。如需詳細資訊,請參閱 [安裝 Greengrass CLI](#page-1057-0)。

#### <span id="page-1948-2"></span>User root is not allowed to execute

當執行 AWS IoT Greengrass Core 軟體的使用者 (通常root) 沒有sudo與任何使用者和任何群組一起 執行的權限時,您可能會看到這個錯誤。對於預設的ggc\_user系統使用者,此錯誤如下所示:

Sorry, user root is not allowed to execute <command> as ggc\_user:ggc\_group.

檢查您的/etc/sudoers文件是否授予用戶權限以其他組sudo身份運行。中的使用者權限/etc/ sudoers應如下列範例所示。

root ALL=(ALL:ALL) ALL

<span id="page-1948-3"></span>com.aws.greengrass.lifecyclemanager.GenericExternalService: Could not determine user/group to run with

當核心裝置嘗試執行元件,且 Greengrass 核心未指定用於執行元件的預設系統使用者時,您可能會看 到此錯誤。

若要修正此問題,請設定 Greengrass 核心以指定執行元件的預設系統使用者。如需詳細資訊,請參閱 [設定執行元件的使用者](#page-335-0) 及 [設定預設元件使用者。](#page-338-0)

### <span id="page-1949-0"></span>Failed to map segment from shared object: operation not permitted

當 AWS IoT Greengrass Core 軟體因為使用noexec權限掛載/tmp資料夾而無法啟動時,您可能會看 到此錯誤。[AWS 通用運行時\(CRT\)庫](https://github.com/awslabs/aws-crt-java)默認使用該/tmp文件夾。

執行以下任意一項:

• 執行下列命令以使用exec權限重新掛載/tmp資料夾,然後再試一次。

```
sudo mount -o remount,exec /tmp
```
• 如果您執行 Greengrass 核 v2.5.0 或更新版本,您可以設定 JVM 選項來變更 CRT 程式庫使用的資 料夾。 AWS 您可以在部署或安裝核心軟體時,在 Greengrass 核心元件組態中指定jvmOptions參 數。 AWS IoT Greengrass 將 */path/to ### AWS CRT #####*的文件夾的路徑。

```
{ 
   "jvmOptions": "-Daws.crt.lib.dir=\"/path/to/use\""
}
```
#### <span id="page-1949-1"></span>無法設置視窗服務

如果您在 Microsoft 視窗 2016 設備上安裝 AWS IoT Greengrass 核心軟件,則可能會看到此錯誤。 AWS IoT Greengrass 核心軟體在 Windows 2016 上不受[支援](#page-170-0),如需支援的作業系統清單,請參閱支援 [平台](#page-170-0)。

如果您必須使用視窗 2016,您可以執行下列動作:

- 1. 解壓縮下載的 AWS IoT Greengrass 核心安裝歸檔
- 2. 在目Greengrass錄中打開bin/greengrass.xml.template文件。
- 3. 將標<autoRefresh>籤新增到標籤前面的檔案結</service>尾。

```
</log>
   <autoRefresh>false</autoRefresh>
</service>
```
<span id="page-1950-0"></span>com.aws.greengrass.util.exceptions.TLSAuthException: Failed to get trust manager

當您在沒有根憑證授權單位 (CA) 檔案的情況下安裝 AWS IoT Greengrass Core 軟體時,可能會看到 此錯誤。

2022-06-05T10:00:39.556Z [INFO] (main) com.aws.greengrass.lifecyclemanager.Kernel: service-loaded. {serviceName=DeploymentService} 2022-06-05T10:00:39.943Z [WARN] (main) com.aws.greengrass.componentmanager.ClientConfigurationUtils: configure-greengrassmutual-auth. Error during configure greengrass client mutual auth. {} com.aws.greengrass.util.exceptions.TLSAuthException: Failed to get trust manager

檢查您是否在提供給安裝程式的組態檔案中使用rootCaPath參數指定有效的根 CA 檔案。如需詳細資 訊,請參閱 [安裝 AWS IoT Greengrass 核心軟體。](#page-177-0)

<span id="page-1950-1"></span>com.aws.greengrass.deployment.IotJobsHelper: No connection available during subscribing to Iot Jobs descriptions topic. Will retry in sometime

當核心裝置無法連線以訂閱部署工作通知時,您可能會看到此警告訊息。 AWS IoT Core 請執行下列操 作:

- 檢查核心裝置是否已連線至網際網路,並可連線到您設定的 AWS IoT 資料端點。如需核心裝置使用 之端點的詳細資訊,請參閱[允許裝置流量透過 Proxy 或防火牆](#page-1698-0)。
- 檢查 Greengrass 日誌是否有其他顯示其他根本原因的錯誤。

<span id="page-1950-2"></span>software.amazon.awssdk.services.iam.model.IamException: The security token included in the request is invalid

當您使用[自動佈建來安裝 AWS IoT Greengrass Core 軟體,](#page-179-0)且安裝程式使用無效的 AWS 工作階段 Token 時,可能會看到此錯誤。請執行下列操作:

- 如果您使用臨時安全憑據,請檢查會話令牌是否正確,以及是否正在複製並粘貼完整的會話令牌。
- 如果您使用長期安全憑據,請檢查設備是否沒有以前使用臨時憑據的會話令牌。請執行下列操作: 1. 執行下列命令以取消設定工作階段 Token 環境變數。

Linux or Unix

unset AWS\_SESSION\_TOKEN

Windows Command Prompt (CMD)

set AWS\_SESSION\_TOKEN=

PowerShell

Remove-Item Env:\AWS\_SESSION\_TOKEN

2. 檢查 AWS 憑據文件是否~/.aws/credentials包含會話令牌, aws\_session\_token。如果 是這樣,請從文件中刪除該行。

aws\_session\_token = *AQoEXAMPLEH4aoAH0gNCAPyJxz4BlCFFxWNE1OPTgk5TthT +FvwqnKwRcOIfrRh3c/LTo6UDdyJwOOvEVPvLXCrrrUtdnniCEXAMPLE/ IvU1dYUg2RVAJBanLiHb4IgRmpRV3zrkuWJOgQs8IZZaIv2BXIa2R4Olgk*

您也可以在不提供 AWS 憑證的情況下安裝 AWS IoT Greengrass Core 軟體。如需詳細資訊,請參 閱 [透過手動佈建資源安裝 AWS IoT Greengrass 核心軟體](#page-192-0) 或 [透過 AWS IoT 叢集佈建安裝 AWS IoT](#page-228-0) [Greengrass 核心軟體](#page-228-0) 。

<span id="page-1951-0"></span>software.amazon.awssdk.services.iot.model.IotException: User: <user> is not authorized to perform: iot:GetPolicy

當您使用[自動佈建來安裝 AWS IoT Greengrass Core 軟體,且安裝程式使用的 AWS 認證不具備](#page-179-0)必要 權限時,可能會看到此錯誤。如需所需權限的詳細資訊,請參閱[安裝程式佈建資源的最低 IAM 政策。](#page-1679-0)

<span id="page-1951-1"></span>檢查登入資料 IAM 身分的許可,並授予 IAM 身分遺失的任何必要許可。

Error:

com.aws.greengrass.shadowmanager.sync.model.FullShadowSyncRequest: Could not execute cloud shadow get request

當您使用陰[影管理員元件](#page-930-0)[與裝置陰影同步處](#page-1529-0)[理](#page-930-0)時,您可能會看到這個錯誤 AWS IoT Core。HTTP 403 狀態碼表示發生此錯誤,因為核心裝置的 AWS IoT 政策未授予呼叫權限GetThingShadow。

com.aws.greengrass.shadowmanager.sync.model.FullShadowSyncRequest: Could not execute cloud shadow get request. {thing name=MyGreengrassCore, shadow name=MyShadow} 2021-07-14T21:09:02.456Z [ERROR] (pool-2-thread-109) com.aws.greengrass.shadowmanager.sync.SyncHandler: sync. Skipping sync request. {thing name=MyGreengrassCore, shadow name=MyShadow} com.aws.greengrass.shadowmanager.exception.SkipSyncRequestException: software.amazon.awssdk.services.iotdataplane.model.IotDataPlaneException: null (Service: IotDataPlane, Status Code: 403, Request ID: f6e713ba-1b01-414c-7b78-5beb3f3ad8f6, Extended Request ID: null)

若要將本機陰影與同步 AWS IoT Core,核心裝置的 AWS IoT 策略必須授予以下權限:

- iot:GetThingShadow
- iot:UpdateThingShadow
- iot:DeleteThingShadow

檢查核心設備的 AWS IoT 策略,並添加任何缺少的必需權限。如需詳細資訊,請參閱下列內容:

- AWS IoT Core AWS IoT 開發人員指南中的[政策動作](https://docs.aws.amazon.com/iot/latest/developerguide/iot-policy-actions.html)
- [更新核心裝置的AWS IoT政策](#page-1652-0)

<span id="page-1952-0"></span>Operation aws.greengrass#<operation> is not supported by Greengrass

當您在自訂 Greengrass 元件中使[用處理序間通訊 \(IPC\) 作業,](#page-1262-0)且核心裝置上未安裝所需 AWS提供的 元件時,您可能會看到這個錯誤。

若要修正此問題,請在元件[方案中新增必要的元件做為相依性](#page-1136-0),以便 AWS IoT Greengrass 核心軟體 在您部署元件時安裝必要的元件。

- [擷取秘密值](#page-1383-0) aws.greengrass.SecretManager
- [與局部陰影](#page-1396-0)互動 aws.greengrass.ShadowManager
- [管理本機部署和元件](#page-1436-0) aws.greengrass.Cli v2.6.0 或更新版本
- [驗證和授權用戶端裝置](#page-1448-0) aws.greengrass.clientdevices.Auth v2.2.0 或更新版本

## <span id="page-1953-0"></span>java.io.FileNotFoundException: <stream-manager-store-root-dir>/ stream\_manager\_metadata\_store (Permission denied)

當您設定[串流管理員](#page-970-0)使用不存在或具有正確權限的根資料夾時,您可能會在串流管理員記錄檔 (aws.greengrass.StreamManager.log) 中看到這個錯誤。如需如何設定此資料夾的詳細資訊, 請參閱[串流管理員設定](#page-977-0)。

<span id="page-1953-1"></span>com.aws.greengrass.security.provider.pkcs11.PKCS11CryptoKeyService: Private key or certificate with label <label> does not exist

當 [PKCS #11 提供者元件找](#page-903-0)不到或載入您在將 AWS IoT Greengrass Core 軟體設定為使用[硬體安全性](#page-1636-0) [模組 \(HSM\)](#page-1636-0) 時指定的私密金鑰或憑證,就會發生此錯誤。請執行下列操作:

- 使用您設定要使用的 AWS IoT Greengrass Core 軟體的插槽、使用者 PIN 碼和物件標籤,檢查私密 金鑰和憑證是否儲存在 HSM 中。
- 檢查私密金鑰和憑證是否在 HSM 中使用相同的物件標籤。
- 如果您的 HSM 支援物件 ID,請檢查私密金鑰和憑證是否在 HSM 中使用相同的物件識別碼。

請查看 HSM 的文件,以了解如何查詢有關 HSM 中安全性權杖的詳細資料。如果您需要變更安全性權 杖的插槽、物件標籤或物件 ID,請查看 HSM 的文件以瞭解如何執行此動作。

<span id="page-1953-2"></span>software.amazon.awssdk.services.secretsmanager.model.SecretsManagerException: User: <user> is not authorized to perform: secretsmanager:GetSecretValue on resource: <arn>

當您使用[秘密管理員元件部署密碼](#page-911-0)時,可能會發生這個 AWS Secrets Manager 錯誤。如果核心設備 的[令牌交換 IAM 角色未](#page-1674-0)授予獲取密碼的權限,則部署失敗,並且 Greengrass 日誌包含此錯誤。

#### 授權核心裝置下載密碼

1. 將secretsmanager:GetSecretValue權限新增至核心裝置的權杖交換角色。下列範例原則陳 述式會授與取得密碼值的權限。

```
{ 
     "Effect": "Allow", 
     "Action": [ 
          "secretsmanager:GetSecretValue"
```
#### java.io.FileNotFoundException: <stream-manager-store-root-dir>/stream\_manager\_metadata\_store (Permission denied)

```
 ], 
     "Resource": [ 
          "arn:aws:secretsmanager:us-west-2:123456789012:secret:MyGreengrassSecret-
abcdef" 
    \mathbf{I}}
```
如需詳細資訊,請參閱 [授權核心裝置與 AWS 服務互動](#page-1674-0)。

- 2. 將部署重新套用至核心裝置。執行以下任意一項:
	- 不進行任何變更即修訂部署。核心裝置在收到修訂後的部署時,會嘗試再次下載密碼。如需詳 細資訊,請參閱 [修訂部署](#page-1186-0)。
	- 重新啟動 AWS IoT Greengrass 核心軟體以重試部署。如需更多資訊,請參閱[執行AWS IoT](#page-289-0)  [Greengrass核心軟體](#page-289-0)

如果密碼管理員成功下載密碼,則部署成功。

<span id="page-1954-0"></span>software.amazon.awssdk.services.secretsmanager.model.SecretsManagerExcep Access to KMS is not allowed

當您使用 [Secret Manager 元件部](#page-911-0)署由 AWS Key Management Service 金鑰加密的密碼時 AWS Secrets Manager ,可能會發生這個錯誤。如果核心設備的[令牌交換 IAM 角色未](#page-1674-0)授予解密權限,則部 署失敗,並且 Greengrass 日誌包含此錯誤。

若要修正此問題,請將kms:Decrypt權限新增至核心裝置的 Token 交換角色。如需詳細資訊,請參閱 下列內容:

- AWS Secrets Manager 用戶指南中[的秘密加密和](https://docs.aws.amazon.com/secretsmanager/latest/userguide/security-encryption.html)解密
- [授權核心裝置與 AWS 服務互動](#page-1674-0)

<span id="page-1954-1"></span>java.lang.NoClassDefFoundError: com/aws/greengrass/security/ **CryptoKeySpi** 

當您嘗試安裝具有硬體安全性的 AWS IoT Greengrass Core 軟體,而您使用的舊版 Greengrass 核 心版本不支援[硬體安全性](#page-1636-0)整合時,可能會看到這個錯誤。若要使用硬體安全性整合,您必須使用 Greengrass 核 v2.5.3 或更新版本。

## <span id="page-1955-0"></span>com.aws.greengrass.security.provider.pkcs11.PKCS11CryptoKeyService: CKR\_OPERATION\_NOT\_INITIALIZED

當您執行 AWS IoT Greengrass Core 做為系統服務時,使用 TPM2 程式庫時,可能會看到這個錯誤。

此錯誤表示您需要新增環境變數,以提供 PKCS #11 儲存區在 AWS IoT Greengrass 核心 systemd 服 務檔案中的位置。

如需詳細資訊,請參閱[PKCS#11 供應商元](#page-903-0)件文件的「需求」一節。

<span id="page-1955-1"></span>Greengrass core device stuck on nucleus v2.12.3

如果您的 Greengrass 核心裝置無法從核心 2.12.3 版本修改您的部署,您可能需要下載檔案,並使用 Greengrass 核心 2.12.2 版來取代Greengrass.jar檔案。請執行下列操作:

1. 在您的 Greengrass 核心裝置上,執行下列命令以停止 Greengrass 核心軟體。

Linux or Unix

sudo systemctl stop greengrass

Windows Command Prompt (CMD)

sc stop "greengrass"

**PowerShell** 

Stop-Service -Name "greengrass"

#### 2. 在您的核心裝置上,將 AWS IoT Greengrass 軟體下載到名為greengrass-2.12.2.zip.

Linux or Unix

curl -s https://d2s8p88vqu9w66.cloudfront.net/releases/greengrass-2.12.2.zip > greengrass-2.12.2.zip

Windows Command Prompt (CMD)

curl -s https://d2s8p88vqu9w66.cloudfront.net/releases/greengrass-2.12.2.zip > greengrass-2.12.2.zip

#### **PowerShell**

```
iwr -Uri https://d2s8p88vqu9w66.cloudfront.net/releases/greengrass-2.12.2.zip -
OutFile greengrass-2.12.2.zip
```
3. 將 AWS IoT Greengrass Core 軟件解壓縮到設備上的文件夾。以您要使用的資料夾 取*GreengrassInstaller*代。

Linux or Unix

unzip greengrass-2.12.2.zip -d GreengrassInstaller && rm greengrass-2.12.2.zip

Windows Command Prompt (CMD)

```
mkdir GreengrassInstaller && tar -xf greengrass-2.12.2.zip -
C GreengrassInstaller && del greengrass-2.12.2.zip
```
**PowerShell** 

```
Expand-Archive -Path greengrass-2.12.2.zip -DestinationPath .\
\GreengrassInstaller
rm greengrass-2.12.2.zip
```
4. 運行以下命令,以覆蓋核 2.12.3 版本的 Greengrass JAR 文件與核 2.12.2 Greengrass JAR 文 件。

Linux or Unix

sudo cp ./GreengrassInstaller/lib/Greengrass.jar /greengrass/v2/packages/ artifacts-unarchived/aws.greengrass.Nucleus/2.12.3/aws.greengrass.nucleus/lib

Windows Command Prompt (CMD)

robocopy ./GreengrassInstaller/lib/Greengrass.jar /greengrass/v2/packages/ artifacts-unarchived/aws.greengrass.Nucleus/2.12.3/aws.greengrass.nucleus/lib /E

#### **PowerShell**

cp -Path ./GreengrassInstaller/lib/Greengrass.jar -Destination / greengrass/v2/packages/artifacts-unarchived/aws.greengrass.Nucleus/2.12.3/ aws.greengrass.nucleus/lib

5. 運行以下命令來啟動 Greengrass 核心軟件。

#### Linux or Unix

sudo systemctl start greengrass

Windows Command Prompt (CMD)

sc start "greengrass"

PowerShell

Start-Service -Name "greengrass"

## <span id="page-1957-0"></span>AWS IoT Greengrass 雲端問題

請使用下列資訊疑難排解 AWS IoT Greengrass 主控台和 API 的問題。每個項目都會對應到您在執行 動作時可能會看到的錯誤訊息。

An error occurred (AccessDeniedException) when

calling the CreateComponentVersion operation: User:

arn:aws:iam::123456789012:user/<username> is not authorized to perform: null

當您從 AWS IoT Greengrass 主控台或使用作業建立元件版本時,您可能會看到這個 錯[CreateComponentVersion誤](https://docs.aws.amazon.com/greengrass/v2/APIReference/API_CreateComponentVersion.html)。

此錯誤表示您的方案不是有效的 JSON 或 YAML。請檢查方案的語法,修正任何語法問題,然後再試 一次。您可以使用線上 JSON 或 YAML 語法檢查程式來識別方案中的語法問題。

## Invalid Input: Encountered following errors in Artifacts: {<s3ArtifactUri> = Specified artifact resource cannot be accessed}

當您從 AWS IoT Greengrass 主控台或使用作業建立元件版本時,您可能會看到這個 錯[CreateComponentVersion誤](https://docs.aws.amazon.com/greengrass/v2/APIReference/API_CreateComponentVersion.html)。此錯誤表示元件方案中的 S3 成品無效。

請執行下列操作:

- 檢查 S3 儲存貯體是否 AWS 區域 位於建立元件的位置。 AWS IoT Greengrass 不支援元件成品的跨 區域要求。
- 檢查成品 URI 是否為有效的 S3 物件 URL,並檢查該 S3 物件 URL 是否存在成品。
- 檢查您是否 AWS 帳戶 有權在其 S3 物件 URL 存取成品。

### INACTIVE deployment status

在沒有必要相依 AWS IoT 政策的情況下呼叫 [ListDeploymentsA](https://docs.aws.amazon.com/greengrass/v2/APIReference/API_ListDeployments.html)PI 時,您可能會取得INACTIVE部署 狀態。您必須具備必要的權限,才能取得正確的部署狀態。您可以通過查看由[定義的操作 AWS IoT](https://docs.aws.amazon.com/service-authorization/latest/reference/list_awsiotgreengrassv2.html#awsiotgreengrassv2-actions-as-permissions) [Greengrass V2並遵循所需的權限來找](https://docs.aws.amazon.com/service-authorization/latest/reference/list_awsiotgreengrassv2.html#awsiotgreengrassv2-actions-as-permissions)到相依動作ListDeployments。如果沒有必要的相依 AWS IoT 權限,您仍會看到部署狀態,但可能會看到的不正確的部署狀態INACTIVE。

## <span id="page-1958-0"></span>核心裝置部署問題

疑難排解 Greengrass 核心裝置上的部署問題。每個項目都對應到您可能在核心設備上看到的日誌消 息。

主題

- [Error: com.aws.greengrass.componentmanager.exceptions.PackageDownloadException: Failed to](#page-1959-0) [download artifact](#page-1959-0)
- [Error: com.aws.greengrass.componentmanager.exceptions.ArtifactChecksumMismatchException:](#page-1960-0) [Integrity check for downloaded artifact failed. Probably due to file corruption.](#page-1960-0)

• [Error:](#page-1961-0) 

[com.aws.greengrass.componentmanager.exceptions.NoAvailableComponentVersionException:](#page-1961-0) Failed to negotiate component <name> version with cloud and no local applicable version satisfying [requirement <requirements>](#page-1961-0)

- [software.amazon.awssdk.services.greengrassv2data.model.ResourceNotFoundException: The](#page-1961-1)  [latest version of Component <componentName> doesn't claim platform <coreDevicePlatform>](#page-1961-1)  [compatibility](#page-1961-1)
- [com.aws.greengrass.componentmanager.exceptions.PackagingException: The](#page-1962-0)  [deployment attempts to update the nucleus from aws.greengrass.Nucleus-<version> to](#page-1962-0) [aws.greengrass.Nucleus-<version> but no component of type nucleus was included as target](#page-1962-0)  [component](#page-1962-0)
- [Error: com.aws.greengrass.deployment.exceptions.DeploymentException: Unable to process](#page-1962-1) [deployment. Greengrass launch directory is not set up or Greengrass is not set up as a system](#page-1962-1)  [service](#page-1962-1)
- [Info:](#page-1964-0) [com.aws.greengrass.deployment.exceptions.RetryableDeploymentDocumentDownloadException:](#page-1964-0) [Greengrass Cloud Service returned an error when getting full deployment configuration](#page-1964-0)
- [Warn: com.aws.greengrass.deployment.DeploymentService: Failed to get thing group hierarchy](#page-1964-1)
- [Info: com.aws.greengrass.deployment.DeploymentDocumentDownloader: Calling Greengrass](#page-1964-2) [cloud to get full deployment configuration](#page-1964-2)
- Caused by: [software.amazon.awssdk.services.greengrassv2data.model.GreengrassV2DataException: null](#page-1965-1) [\(Service: GreengrassV2Data, Status Code: 403, Request ID: <some\\_request\\_id>, Extended](#page-1965-1)  [Request ID: null\)](#page-1965-1)

### <span id="page-1959-0"></span>Error:

com.aws.greengrass.componentmanager.exceptions.PackageDownloadExceptio Failed to download artifact

當核心裝置套用部署時, AWS IoT Greengrass 核心軟體無法下載元件成品時,您可能會看到此錯 誤。由於此錯誤,部署失敗。

當您收到此錯誤時,記錄檔也會包含可用來識別特定問題的堆疊追蹤。下列每個項目都會對應到您可能 會在Failed to download artifact錯誤訊息的堆疊追蹤中看到的訊息。

#### 主題

• [software.amazon.awssdk.services.s3.model.S3Exception: null \(Service: S3, Status Code: 403,](#page-1960-1) [Request ID: null, ...\)](#page-1960-1)

Error: com.aws.greengrass.componentmanager.exceptions.PackageDownloadException: Failed to download artifact

• [software.amazon.awssdk.services.s3.model.S3Exception: Access Denied \(Service: S3, Status](#page-1960-2)  [Code: 403, Request ID: <requestID>](#page-1960-2)

<span id="page-1960-1"></span>software.amazon.awssdk.services.s3.model.S3Exception: null (Service: S3, Status Code: 403, Request ID: null, ...)

在以下情況下,[PackageDownloadException 錯誤](#page-1959-0)可能包括此堆棧跟踪:

- 元件成品無法在您在元件的方案中指定的 S3 物件 URL 中使用。檢查您已將成品上傳到 S3 儲存貯 體,以及成品 URI 是否與儲存貯體中成品的 S3 物件 URL 相符。
- 核心裝置的[權杖交換角色](#page-1674-0)不允許 AWS IoT Greengrass Core 軟體從您在元件方案中指定的 S3 物件 URL 下載元件成品。檢查令牌交換角色是否允許s3:GetObject存在成品可用的 S3 物件 URL。

<span id="page-1960-2"></span>software.amazon.awssdk.services.s3.model.S3Exception: Access Denied (Service: S3, Status Code: 403, Request ID: <requestID>

當核心設備沒有調用權限時,[PackageDownloadException 錯誤](#page-1959-0)可能包括此堆棧跟 踪s3:GetBucketLocation。錯誤訊息也包含下列訊息。

reason: Failed to determine S3 bucket location

<span id="page-1960-0"></span>檢查核心裝置的[權杖交換角色](#page-1674-0)是否允許s3:GetBucketLocation可用成品的 S3 儲存貯體。

Error:

com.aws.greengrass.componentmanager.exceptions.ArtifactChecksumMismatchl Integrity check for downloaded artifact failed. Probably due to file corruption.

當核心裝置套用部署時, AWS IoT Greengrass 核心軟體無法下載元件成品時,您可能會看到此錯 誤。部署失敗,因為下載的成品檔案的總和檢查碼與您建立元件時所 AWS IoT Greengrass 計算的總 和檢查碼不符。

請執行下列操作:

• 檢查您託管它的 S3 儲存貯體中的成品檔案是否已變更。如果檔案自建立元件後變更,請將其還原為 核心裝置預期的先前版本。如果您無法將檔案還原至先前的版本,或者想要使用新版本的檔案,請使 用人工因素檔案建立新版本的元件。

• 檢查核心設備的互聯網連接。如果成品檔案在下載時損毀,則可能會發生此錯誤。建立新部署,然後 再試一次。

### <span id="page-1961-0"></span>Error:

com.aws.greengrass.componentmanager.exceptions.NoAvailableComponentVersionExceptions. Failed to negotiate component <name> version with cloud and no local applicable version satisfying requirement <requirements>

當核心裝置找不到符合該核心裝置部署需求的元件版本時,您可能會看到此錯誤。核心裝置會檢查 AWS IoT Greengrass 服務和本機裝置上的元件。錯誤訊息包含每個部署的目標以及元件的部署版本需 求。部署目標可以是物件、物件群組LOCAL\_DEPLOYMENT,或代表核心裝置上的本機部署。

在下列情況下,可能會發生這個問題:

- 核心裝置是具有衝突元件版本需求的多個部署的目標。例如,核心裝置可能是包 含com.example.HelloWorld元件的多個部署目標,其中一個部署需要版本 1.0.0,而另一個部署 則需要版本 1.0.1。不可能有一個符合這兩個需求的組件,因此部署失敗。
- 組件版本不存在於 AWS IoT Greengrass 服務或本地設備上。例如,元件可能已被刪除。
- 存在符合版本需求的組件版本,但沒有與核心設備的平台兼容。
- 核心設備的 AWS IoT 策略未授予greengrass:ResolveComponentCandidates權 限。在錯誤記錄檔Status Code: 403中尋找以識別此問題。若要解決此問題,請 將greengrass:ResolveComponentCandidates權限新增至核心裝置的 AWS IoT 原則。如需詳 細資訊,請參閱 [AWS IoT Greengrass V2核心裝置的最低AWS IoT原則](#page-1657-0)。

若要解決此問題,請修訂部署以包含相容的元件版本或移除不相容的元件版本。如需如何修訂雲端部署 的更多資訊,請參閱[修訂部署](#page-1186-0)。如需如何修訂本機部署的相關資訊,請參閱 [AWS IoT Greengrass CLI](#page-1064-0) [部署建立](#page-1064-0)命令。

<span id="page-1961-1"></span>software.amazon.awssdk.services.greengrassv2data.model.ResourceNotFoundE The latest version of Component <componentName> doesn't claim platform <coreDevicePlatform> compatibility

當您將元件部署到核心裝置時,您可能會看到此錯誤,而且該元件未列出與核心裝置平台相容的平台。 執行以下任意一項:

Error: com.aws.greengrass.componentmanager.exceptions.NoAvailableComponentVersionException: Failed to negotiate component <name> version with cloud and no local applicable version satisfying requirement <requirements>

- 如果元件是自訂 Greengrass 元件,您可以將元件更新為與核心裝置相容。添加與核心設備平台匹 配的新清單,或更新現有清單以匹配核心設備的平台。如需詳細資訊,請參閱 [AWS IoT Greengrass](#page-1133-0) [元件配方參考](#page-1133-0)。
- 如果元件由提供 AWS,請檢查元件的另一個版本是否與核心裝置相容。如果沒有版本兼容,請聯繫 我們[AWS re:Post使](https://repost.aws/)用標[AWS IoT Greengrass 籤,](https://repost.aws/tags/TA4ckIed1sR4enZBey29rKTg/aws-io-t-greengrass)或聯繫我們[AWS Support](https://aws.amazon.com/contact-us/)。

<span id="page-1962-0"></span>com.aws.greengrass.componentmanager.exceptions.PackagingException: The deployment attempts to update the nucleus from aws.greengrass.Nucleus-<version> to aws.greengrass.Nucleus-<version> but no component of type nucleus was included as target component

當您部署依賴 [Greengrass 核心的元件時,您可能會看到這個錯誤,而且核](#page-445-0)心裝置執行的是較舊的 Greengrass 核心版本,而不是最新的次要版本。之所以發生這個錯誤,是因為 AWS IoT Greengrass Core 軟體會嘗試自動將元件更新為最新的相容版本。但是, AWS IoT Greengrass 核心軟體會阻止 Greengrass 核更新為新的次要版本,因為幾個 AWS提供的元件依賴於 Greengrass 核的特定次要版 本。如需詳細資訊,請參閱 [Greengrass 核更新行為](#page-350-0)。

您必須[修訂部署](#page-1186-0),以指定您要使用的 Greengrass 核心版本。執行以下任意一項:

- 修改部署以指定核心裝置目前執行的 Greengrass 核心核心版本。
- 修改部署以指定 Greengrass 核心的較新次要版本。如果您選擇此選項,則還必須更新依賴 Greengrass AWS核特定次要版本的所有提供元件的版本。如需詳細資訊,請參閱 [AWS-提供的組](#page-437-0) [件](#page-437-0)。

<span id="page-1962-1"></span>Error: com.aws.greengrass.deployment.exceptions.DeploymentException: Unable to process deployment. Greengrass launch directory is not set up or Greengrass is not set up as a system service

當您將 Greengrass 裝置從一個物件群組移至另一個物件群組,然後回到具有需要 Greengrass 重新啟 動部署的原始群組時,您可能會看到此錯誤。

若要解決此問題,請重新建立裝置的啟動目錄。我們也強烈建議您升級至 Greengrass 核心 2.9.6 版或 更新版本。

以下是用來重新建立啟動目錄的 Linux 指令碼。將腳本保存在名為的文件中fix\_directory.sh。

```
#!/bin/bash
set -e
GG_ROOT=$1
GG_VERSION=$2
CURRENT="$GG_ROOT/alts/current"
if [ ! -L "$CURRENT" ]; then 
   mkdir -p $GG_ROOT/alts/directory_fix 
   echo "Relinking $GG_ROOT/alts/directory_fix to $CURRENT" 
   ln -sf $GG_ROOT/alts/directory_fix $CURRENT
fi
TARGET=$(readlink $CURRENT)
if [[ ! -d "$TARGET" ]]; then 
   echo "Creating directory: $TARGET" 
   mkdir -p "$TARGET"
fi
DISTRO_LINK="$TARGET/distro"
DISTRO="$GG_ROOT/packages/artifacts-unarchived/aws.greengrass.Nucleus/$GG_VERSION/
aws.greengrass.nucleus/"
echo "Relinking Nucleus artifacts to $DISTRO_LINK"
ln -sf $DISTRO $DISTRO_LINK
```
若要執行指令碼,請執行下列命令:

[root@ip-172-31-27-165 ~]# **./fix\_directory.sh /greengrass/v2** *2.9.5* Relinking /greengrass/v2/alts/directory\_fix to /greengrass/v2/alts/current Relinking Nucleus artifacts to /greengrass/v2/alts/directory\_fix/distro

### <span id="page-1964-0"></span>Info:

com.aws.greengrass.deployment.exceptions.RetryableDeploymentDocumentDow Greengrass Cloud Service returned an error when getting full deployment configuration

當核心裝置收到大型部署文件時,您可能會看到此錯誤,該文件是大於 7 KB (針對以物件為目標的部 署) 或 31 KB (針對以物件群組為目標的部署)。若要擷取大型部署文件,核心裝置的 AWS IoT 原則必 須允許greengrass:GetDeploymentConfiguration權限。當核心裝置沒有此權限時,可能會發 生此錯誤。發生此錯誤時,部署會無限期地重試,且其狀態為 [進行中] () IN\_PROGRESS。

若要解決此問題,請將greengrass:GetDeploymentConfiguration權限新增至核心裝置的 AWS IoT 原則。如需詳細資訊,請參閱 [更新核心裝置的AWS IoT政策。](#page-1652-0)

<span id="page-1964-1"></span>Warn: com.aws.greengrass.deployment.DeploymentService: Failed to get thing group hierarchy

當核心裝置收到部署且核心裝置的 AWS IoT 政策不允

許greengrass:ListThingGroupsForCoreDevice權限時,您可能會看到此警告。當您建立部署 時,核心裝置會使用此權限來識別其物群組,並移除您從中移除核心裝置之任何物件群組的元件。如 果核心裝置執行 [Greengrass 核](#page-445-0)心 v2.5.0,則部署會失敗。如果核心裝置執行 Greengrass 核心 v2.5.1 或更新版本,部署會繼續進行,但不會移除元件。如需有關物件群組移除行為的詳細資訊,請參閱[將](#page-1161-0) [AWS IoT Greengrass元件部署到裝置。](#page-1161-0)

若要更新核心裝置的行為,以移除您從中移除核心裝置之物件群組的元件,請 將greengrass:ListThingGroupsForCoreDevice權限新增至核心裝置的 AWS IoT 策略。如需詳 細資訊,請參閱 [更新核心裝置的AWS IoT政策](#page-1652-0)。

<span id="page-1964-2"></span>Info: com.aws.greengrass.deployment.DeploymentDocumentDownloader: Calling Greengrass cloud to get full deployment configuration

您可能會看到多次列印此資訊訊息,而不會出現錯誤,因為核心裝置會在記錄層級記DEBUG錄錯誤。核 心裝置收到大型部署文件時,可能會發生此問題。發生此問題時,部署會無限期地重試,且其狀態為 [進行中] () IN\_PROGRESS。如需如何解決此問題的詳細資訊,請參[閱此疑難排解項目](#page-1964-0)。

### <span id="page-1965-1"></span>Caused by:

software.amazon.awssdk.services.greengrassv2data.model.GreengrassV2DataE null (Service: GreengrassV2Data, Status Code: 403, Request ID: <some\_request\_id>, Extended Request ID: null)

當數據通道 API 沒有iot : Connect權限時,您可能會看到此錯誤。如果您沒有正確的政策,您將收 到GreengrassV2DataException: 403. 若要建立權限原則,請依照下列指示執行:[建立 AWS IoT](#page-253-0)  [政策](#page-253-0)。

## <span id="page-1965-0"></span>核心裝置元件問題

疑難排解核心裝置上的 Greengrass 元件問題。

#### 主題

- [Warn: '<command>' is not recognized as an internal or external command](#page-1966-0)
- [Python 腳本不會記錄消息](#page-1966-1)
- [變更預設組態時,元件組態不會更新](#page-1967-0)
- [awsiot.greengrasscoreipc.model.UnauthorizedError](#page-1968-0)
- [com.aws.greengrass.authorization.exceptions.AuthorizationException: Duplicate policy ID "<id>" for](#page-1969-0)  [principal "<componentList>"](#page-1969-0)
- [com.aws.greengrass.tes.CredentialRequestHandler: Error in retrieving AwsCredentials from TES](#page-1969-1)  [\(HTTP 400\)](#page-1969-1)
- [com.aws.greengrass.tes.CredentialRequestHandler: Error in retrieving AwsCredentials from TES](#page-1971-0)  [\(HTTP 403\)](#page-1971-0)
- [com.aws.greengrass.tes.CredentialsProviderError: Could not load credentials from any providers](#page-1971-1)
- [Received error when attempting to retrieve ECS metadata: Could not connect to the endpoint URL:](#page-1971-2)  ["<tokenExchangeServiceEndpoint>"](#page-1971-2)
- [copyFrom: <configurationPath> is already a container, not a leaf](#page-1972-0)
- [com.aws.greengrass.componentmanager.plugins.docker.exceptions.DockerLoginException: Error](#page-1972-1)  [logging into the registry using credentials - 'The stub received bad data.'](#page-1972-1)
- java.io. IOException: Cannot run program "cmd" ...: [LogonUser] The password for this account has [expired.](#page-1973-0)

Caused by: software.amazon.awssdk.services.greengrassv2data.model.GreengrassV2DataException: null (Service: GreengrassV2Data, Status Code: 403, Request ID: <some\_request\_id>, Extended Request ID: null)

• [aws.greengrass.StreamManager: Instant exceeds minimum or maximum instant](#page-1974-1)

<span id="page-1966-0"></span>Warn: '<command>' is not recognized as an internal or external command

當 AWS IoT Greengrass 核心軟體無法在元件的生命週期指令碼中執行命令時,您可能會在 Greengrass 元件的記錄檔中看到這個錯誤。該組件的狀態變BROKEN為這個錯誤的結果。如果執行元 件的系統使用者 (例如ggc\_user,在 [PATH](https://en.wikipedia.org/wiki/PATH_(variable)) 中的資料夾中找不到命令的可執行檔),就會發生此錯誤。

在 Windows 裝置上,檢查包含可執行檔的資料夾是否位PATH於執行元件的系統使用者。如果缺少 它PATH,請執行下列其中一個動作:

• 將可執行檔的資料夾加入至PATH系統變數,此變數可供所有使用者使用。然後,重新啟動元件。

如果您執行 Greengrass 核心 2.5.0,則在更新PATH系統變數之後,您必須重新啟動 AWS IoT Greengrass 核心軟體,才能執行更新的元件。PATH如果 AWS IoT Greengrass 核心軟體PATH在您 重新啟動軟體後未使用更新的軟體,請重新啟動裝置,然後再試一次。如需詳細資訊,請參閱 [執行](#page-289-0) [AWS IoT Greengrass核心軟體。](#page-289-0)

• 將可執行檔的資料夾新增至執行元件之系統使用者的使用者變數。PATH

## <span id="page-1966-1"></span>Python 腳本不會記錄消息

Greengrass 核心裝置會收集可用來識別元件問題的記錄檔。如果您的 Python 腳 本stdout和stderr消息沒有出現在組件日誌中,則可能需要刷新緩衝區或禁用 Python 中這些標準輸 出流的緩衝。執行下列任何一項:

• 使用 [-u](https://docs.python.org/3/using/cmdline.html#cmdoption-u) 參數運行 Python 以禁用和緩衝。stdout stderr

Linux or Unix

python3 -u hello\_world.py

Windows

```
py -3 -u hello_world.py
```
- 在組件的配方中使用 [Setenv](#page-1140-0) 將 [PYTHON緩衝環境變量設置為非](https://docs.python.org/3/using/cmdline.html#envvar-PYTHONUNBUFFERED)空字符串。此環境變數會停 用stdout和stderr的緩衝。
- 清除stdout或stderr串流的緩衝區。執行以下任意一項:

• 打印時刷新消息。

```
import sys
```
print('Hello, error!', file=sys.stderr, flush=True)

• 打印後刷新一條消息。您可以在刷新流之前發送多個消息。

```
import sys
print('Hello, error!', file=sys.stderr)
sys.stderr.flush()
```
如需如何驗證 Python 指令碼是否輸出記錄訊息的詳細資訊,請參閱[監控AWS IoT Greengrass日誌。](#page-1193-0)

## <span id="page-1967-0"></span>變更預設組態時,元件組態不會更新

當您在元件的方案DefaultConfiguration中變更時,新的預設組態不會在部署期間取代元件的現有 組態。若要套用新的預設模型組態,您必須將零組件的模型組態重設為其預設設定。部署元件時,請指 定單一空字串做為[重設更新](#page-1174-0)。

Console

#### 重設路徑

[""]

AWS CLI

{

下列指令會建立核心裝置的部署。

```
aws greengrassv2 create-deployment --cli-input-json file://reset-configuration-
deployment.json
```
該文reset-configuration-deployment.json件包含以下 JSON 文檔。

```
 "targetArn": "arn:aws:iot:us-west-2:123456789012:thing/MyGreengrassCore", 
 "deploymentName": "Deployment for MyGreengrassCore",
```

```
 "components": { 
     "com.example.HelloWorld": { 
        "componentVersion": "1.0.0", 
        "configurationUpdate": {, 
          "reset": [""] 
        } 
     } 
   }
}
```
#### Greengrass CLI

以下 [Greengrass CLI](#page-596-0) 命令會在核心裝置上建立本機部署。

```
sudo greengrass-cli deployment create \ 
   --recipeDir recipes \ 
   --artifactDir artifacts \ 
   --merge "com.example.HelloWorld=1.0.0" \ 
   --update-config reset-configuration-deployment.json
```
該文reset-configuration-deployment.json件包含以下 JSON 文檔。

```
{ 
   "com.example.HelloWorld": { 
      "RESET": [""] 
   }
}
```
<span id="page-1968-0"></span>awsiot.greengrasscoreipc.model.UnauthorizedError

當元件沒有對資源執行 IPC 作業的權限時,您可能會在 Greengrass 元件的記錄檔中看到此錯誤。若要 授與元件呼叫 IPC 作業的權限,請在元件的組態中定義 IPC 授權原則。如需詳細資訊,請參閱 [授權元](#page-1270-0) [件執行IPC作業。](#page-1270-0)

**G** Tip

如果您變更零組件方案DefaultConfiguration中的,您必須將零組件的模型組態重設為其 新的預設組態。部署元件時,請指定單一空字串做為[重設更新](#page-1174-0)。如需詳細資訊,請參閱 [變更預](#page-1967-0) [設組態時,元件組態不會更新](#page-1967-0)。

## <span id="page-1969-0"></span>com.aws.greengrass.authorization.exceptions.AuthorizationException: Duplicate policy ID "<id>" for principal "<componentList>"

如果多個 IPC 授權原則 (包括核心裝置上的所有元件) 使用相同的原則識別碼,您可能會看到此錯誤。

請檢查元件的 IPC 授權政策,修復任何重複項目,然後再試一次。若要建立唯一的原則識別碼,建議 您結合元件名稱、IPC 服務名稱和計數器。如需詳細資訊,請參閱 [授權元件執行IPC作業。](#page-1270-0)

**1** Tip

如果您變更零組件方案DefaultConfiguration中的,您必須將零組件的模型組態重設為其 新的預設組態。部署元件時,請指定單一空字串做為[重設更新](#page-1174-0)。如需詳細資訊,請參閱 [變更預](#page-1967-0) [設組態時,元件組態不會更新](#page-1967-0)。

<span id="page-1969-1"></span>com.aws.greengrass.tes.CredentialRequestHandler: Error in retrieving AwsCredentials from TES (HTTP 400)

當核心裝置無法從[權杖交換服務](#page-1108-0)取得認 AWS 證時,您可能會看到此錯誤。HTTP 400 狀態碼表示發生 此錯誤,是因為核心設備的[令牌交換 IAM 角色不](#page-1674-0)存在,或者沒有允許 AWS IoT 憑據提供者承擔的信任 關係。

請執行下列操作:

1. 識別核心裝置使用的權杖交換角色。該錯誤消息包括核心設備的 AWS IoT 角色別名,該別名指向令牌交換角色。在您的開發電腦上執行下列命令, 並*MyGreengrassCoreTokenExchangeRoleAlias*以錯誤訊息中的 AWS IoT 角色別名名稱取 代。

aws iot describe-role-alias --role-alias *MyGreengrassCoreTokenExchangeRoleAlias*

該響應包括令牌交換 IAM 角色的 Amazon 資源名稱(ARN)。

```
{ 
   "roleAliasDescription": { 
     "roleAlias": "MyGreengrassCoreTokenExchangeRoleAlias", 
     "roleAliasArn": "arn:aws:iot:us-west-2:123456789012:rolealias/
MyGreengrassCoreTokenExchangeRoleAlias",
```

```
 "roleArn": "arn:aws:iam::123456789012:role/MyGreengrassV2TokenExchangeRole", 
     "owner": "123456789012", 
     "credentialDurationSeconds": 3600, 
     "creationDate": "2021-02-05T16:46:18.042000-08:00", 
     "lastModifiedDate": "2021-02-05T16:46:18.042000-08:00" 
   }
}
```
2. 檢查角色是否存在。執行下列命令,並以權杖交換角色的名稱取代 *MyGreengrassV2 TokenExchangeRole*。

aws iam get-role --role-name *MyGreengrassV2TokenExchangeRole*

如果命令返回NoSuchEntity錯誤,則該角色不存在,您必須創建它。如需如何建立和設定此角 色的詳細資訊,請參閱[授權核心裝置與 AWS 服務互動。](#page-1674-0)

3. 檢查角色是否具有允許 AWS IoT 認證提供者承擔的信任關係。上一 個AssumeRolePolicyDocument步驟的回應包含定義角色的信任關係。角色必須定義允 許credentials.iot.amazonaws.com承擔它的信任關係。這份文件看起來應該類似於下列範 例。

```
{ 
   "Version": "2012-10-17", 
   "Statement": [ 
    \{ "Effect": "Allow", 
        "Principal": { 
          "Service": "credentials.iot.amazonaws.com" 
        }, 
        "Action": "sts:AssumeRole" 
     } 
   ]
}
```
如果角色的信任關係不credentials.iot.amazonaws.com允許假設,您必須將此信任關係新 增至角色。如需更多資訊,請參閱 AWS Identity and Access Management IAM 使用者指南中[的修](https://docs.aws.amazon.com/IAM/latest/UserGuide/id_roles_manage_modify.html) [改角色](https://docs.aws.amazon.com/IAM/latest/UserGuide/id_roles_manage_modify.html)。

## <span id="page-1971-0"></span>com.aws.greengrass.tes.CredentialRequestHandler: Error in retrieving AwsCredentials from TES (HTTP 403)

當核心裝置無法從[權杖交換服務](#page-1108-0)取得認 AWS 證時,您可能會看到此錯誤。HTTP 403 狀 態碼表示發生此錯誤,因為核心裝置的 AWS IoT 原則未授予核心裝置 AWS IoT 角色別名 的iot:AssumeRoleWithCertificate權限。

檢閱核心裝置的 AWS IoT 原則,並新增核心裝置 AWS IoT 角色別名 的iot:AssumeRoleWithCertificate權限。錯誤訊息包含核心裝置的目前 AWS IoT 角色別名。如 需有關此權限以及如何更新核心裝置 AWS IoT 原則的詳細資訊,請參閱[AWS IoT Greengrass V2核心](#page-1657-0) [裝置的最低AWS IoT原則和](#page-1657-0)[更新核心裝置的AWS IoT政策。](#page-1652-0)

<span id="page-1971-1"></span>com.aws.greengrass.tes.CredentialsProviderError: Could not load credentials from any providers

當元件嘗試要求 AWS 認證且無法連線至 [Token 交換服務時](#page-1108-0),您可能會看到此錯誤。

請執行下列操作:

- 檢查組件是否聲明了令牌交換服務組件的依賴關 係,aws.greengrass.TokenExchangeService. 如果沒有,請新增相依性並重新部署元件。
- 如果組件在 docker 中運行,請確保您應用正確的網絡設置和環境變量,根據[在碼頭容器組件中使用](#page-1127-0)  [AWS 憑據\(Linux\)](#page-1127-0).
- [如果組件是用 NodeJS 編寫的,請設置 DNS。 setDefaultResult訂購](https://nodejs.org/docs/latest/api/dns.html#dnssetdefaultresultorderorder)到**ipv4first**。
- 檢/etc/hosts查是否有以::1及包含開頭的項目localhost。移除項目,以查看是否造成元件在 錯誤的位址連線至 Token 交換服務。

<span id="page-1971-2"></span>Received error when attempting to retrieve ECS metadata: Could not connect to the endpoint URL: "<tokenExchangeServiceEndpoint>"

當元件未執行 [Token 交換服務且](#page-1108-0)元件嘗試要求 AWS 認證時,您可能會看到此錯誤。

請執行下列操作:

• 檢查組件是否聲明了令牌交換服務組件的依賴關 係,aws.greengrass.TokenExchangeService. 如果沒有,請新增相依性並重新部署元件。 • 檢查元件是否在其install生命週期中使用 AWS 認證。 AWS IoT Greengrass 不保證令牌交換服 務在install生命週期中的可用性。更新元件,將使用 AWS 認證的程式碼移至startup或run生 命週期,然後重新部署元件。

<span id="page-1972-0"></span>copyFrom: <configurationPath> is already a container, not a leaf

當您將組態值從容器類型 (清單或物件) 變更為非容器類型 (字串、數字或布林值) 時,您可能會看到此 錯誤。請執行下列操作:

- 1. 檢查組件的方案,以查看其默認配置是否將該配置值設置為列表還是對象。如果是這樣,請移除或 變更該組態值。
- 2. 建立部署以將該組態值重設為預設值。如需詳細資訊,請參閱 [建立部署](#page-1165-0) 及 [更新零組件組態](#page-1173-0)。

<span id="page-1972-1"></span>然後,您可以將該配置值設置為字符串,數字或布爾值。

com.aws.greengrass.componentmanager.plugins.docker.exceptions.DockerLogin Error logging into the registry using credentials - 'The stub received bad data.'

當 [Docker 應用程式管理員元件嘗](#page-581-0)試從 Amazon 彈性容器登錄 (Amazon ECR) 中的私有存放庫下載 Docker 映像時,您可能會在 Greengrass 核記錄中看到此錯誤。如果您使用 wincred [Docker 認證協](https://github.com/docker/docker-credential-helpers) [助程](https://github.com/docker/docker-credential-helpers)式 (docker-credential-wincred),就會發生這個錯誤。因此,Amazon ECR 無法儲存登入 登入資料。

執行下列其中一個動作:

- 如果您不使用 wincred Docker 憑證助手,請從核心設備中刪除docker-credentialwincred該程序。
- 如果您使用 wincred Docker 認證協助程式,請執行下列動作:
	- 1. 重新命名核心裝置上的docker-credential-wincred程式。wincred以 Windows 泊 塢視窗認證協助程式的新名稱取代。例如,您可以將其重新命名為docker-credentialwincredreal。
	- 2. 更新 Docker 組態檔案 (.docker/config.json) 中的credsStore選項,以使用 Windows Docker 認證協助程式的新名稱。例如,如果將程式重新命名為docker-credentialwincredreal,請將選credsStore項更新為wincredreal。

```
{ 
   "credsStore": "wincredreal"
}
```
<span id="page-1973-0"></span>java.io.IOException: Cannot run program "cmd" ...: [LogonUser] The password for this account has expired.

當執行元件處理序的系統使用者 (例如) 的密碼過期時,您可能會在 Windows 核心裝置上看到這個錯 誤。ggc\_user因此, AWS IoT Greengrass Core 軟體無法以該系統使用者身分執行元件處理程序。

若要更新 Greengrass 系統使用者的密碼

1. 以系統管理員身分執行下列命令來設定使用者的密碼。以系統使用者取代 *ggc\_user*,並以要設 定的*##*取代密碼。

net user *ggc\_user password*

2. 使用此[PsExec 公用程式將](https://docs.microsoft.com/en-us/sysinternals/downloads/psexec)使用者的新密碼儲存在 LocalSystem 帳戶的認證管理員執行個體中。*# ##############*

psexec -s cmd /c cmdkey /generic:ggc\_user /user:ggc\_user /pass:password

**G** Tip

視您的 Windows 組態而定,使用者的密碼可能會設定為在 future 的某個日期到期。為確保您 的 Greengrass 應用程式繼續運作,請追蹤密碼何時到期,並在密碼到期之前進行更新。您也 可以將使用者的密碼設定為永不過期。

• 若要檢查使用者及其密碼何時到期,請執行下列命令。

net user *ggc\_user* | findstr /C:expires

• 若要將使用者的密碼設定為永不過期,請執行下列命令。

wmic UserAccount where "Name='*ggc\_user*'" set PasswordExpires=False

• 如果您使用的是 Windows 10 或更新版本,而該wmic[命令已被取代,](https://learn.microsoft.com/en-us/windows/win32/wmisdk/wmic)請執行下列 PowerShell 命令。

Get-CimInstance -Query "SELECT \* from Win32\_UserAccount WHERE name = '*ggc\_user*'" | Set-CimInstance -Property @{PasswordExpires="False"}

## <span id="page-1974-1"></span>aws.greengrass.StreamManager: Instant exceeds minimum or maximum instant

當您將串流管理員 v2.0.7 升級到 v2.0.8 和 v2.0.11 之間的版本時,如果元件無法啟動,您可能會在串 流管理員元件的記錄檔中看到下列錯誤。

2021-07-16T00:54:58.568Z [INFO] (Copier) aws.greengrass.StreamManager: stdout. Caused by: com.fasterxml.jackson.databind.JsonMappingException: Instant exceeds minimum or maximum instant (through reference chain: com.amazonaws.iot.greengrass.streammanager.export.PersistedSuccessExportStatesV1["lastExportTi {scriptName=services.aws.greengrass.StreamManager.lifecycle.startup.script, serviceName=aws.greengrass.StreamManager, currentState=STARTING} 2021-07-16T00:54:58.579Z [INFO] (Copier) aws.greengrass.StreamManager: stdout. Caused by: java.time.DateTimeException: Instant exceeds minimum or maximum instant. {scriptName=services.aws.greengrass.StreamManager.lifecycle.startup.script, serviceName=aws.greengrass.StreamManager, currentState=STARTING}

如果您已部署串流管理員 v2.0.7,且想要升級至更新版本,則必須直接升級至串流管理員 v2.0.12。如 需串流管理員元件的詳細資訊,請參閱[串流管理員](#page-970-0)。

## <span id="page-1974-0"></span>核心裝置 Lambda 函數元件問題

解決核心裝置上的 Lambda 函數元件問題。

#### 主題

- [The following cgroup subsystems are not mounted: devices, memory](#page-1975-1)
- [ipc\\_client.py:64,HTTP Error 400:Bad Request, b'No subscription exists for the source <label-or](#page-1975-2)[lambda-arn> and subject <label-or-lambda-arn>](#page-1975-2)

<span id="page-1975-1"></span>The following cgroup subsystems are not mounted: devices, memory

在下列情況下,當您執行容器化 Lambda 函數時,可能會看到此錯誤:

- 核心裝置沒有為記憶體或裝置 cgroup 啟用 cgroup v1。
- 核心裝置已啟用 cgroup v2。Greengrass Lambda 函數需要 C 組 v1,C 組 v1 和 v2 是相互排斥的。

若要啟用 cgroup v1,請使用下列 Linux 核心參數來啟動裝置。

cgroup\_enable=memory cgroup\_memory=1 systemd.unified\_cgroup\_hierarchy=0

**G** Tip

在 Raspberry Pi 上,編輯/boot/cmdline.txt文件以設置設備的內核參數。

<span id="page-1975-2"></span>ipc\_client.py:64,HTTP Error 400:Bad Request, b'No subscription exists for the source <label-or-lambda-arn> and subject <label-or-lambda-arn>

當您在 V2 核心裝置上執行 V1 Lambda 函數 (使用 AWS IoT Greengrass Core SDK),但未[在舊版訂閱](#page-646-0) [路由器元件](#page-646-0)中指定訂閱時,可能會看到此錯誤。若要修正此問題,請部署並設定舊版訂閱路由器,以指 定所需的訂閱。如需詳細資訊,請參閱 [匯入 V1 Lambda 函數](#page-113-0)。

## <span id="page-1975-0"></span>已停用元件版本

當核心裝置上的元件版本停止使用時,您可能會在 Personal Health Dashboard (PHD) 上看到通知。元 件版本會在停產後 60 分鐘內將此通知傳送給您的 PHD。

若要查看需要修訂的部署,請使用執行下列操作 AWS Command Line Interface:

1. 執行下列命令以取得核心裝置的清單。

aws greengrassv2 list-core-devices

2. 執行下列命令,從步驟 1 擷取每個核心裝置上的元件狀態。取代*coreDeviceName*為要查詢的每 個核心裝置的名稱。

aws greengrassv2 list-installed-components --core-device-thing-name *coreDeviceName*

The following cgroup subsystems are not mounted: devices, memory 1954

- 3. 收集具有先前步驟中已停止使用的元件版本的核心裝置。
- 4. 執行下列命令,從步驟 3 擷取每個核心裝置的所有部署工作狀態。以要查詢的核心裝置名稱 取*coreDeviceName*代。

aws greengrassv2 list-effective-deployments --core-device-thing-name *coreDeviceName*

回應包含核心裝置的部署工作清單。您可以修訂部署以選擇其他元件版本。如需如何修訂部署的相 關資訊,請參閱[版本修訂部署](https://docs.aws.amazon.com/greengrass/v2/developerguide/revise-deployments.html)。

## <span id="page-1976-0"></span>Greengrass 命令行界面問題

疑難排解使用 [Greengr](#page-1056-0) ass CLI 的問題。

主題

• [java.lang.RuntimeException: Unable to create ipc client](#page-1976-2)

<span id="page-1976-2"></span>java.lang.RuntimeException: Unable to create ipc client

當您執行 Greengrass CLI 命令,並指定與 AWS IoT Greengrass 核心軟體安裝位置不同的根資料夾 時,您可能會看到這個錯誤。

執行下列其中一項動作來設定根路徑,並取代*/greengrass/v2*為 AWS IoT Greengrass Core 軟體安 裝的路徑:

- 將 GGC\_ROOT\_PATH 環境變數設為 */greengrass/v2*。
- 如下列範例所示,將--ggcRootPath */greengrass/v2*引數新增至您的命令。

greengrass-cli --ggcRootPath */greengrass/v2* <command> <subcommand> [arguments]

## <span id="page-1976-1"></span>AWS Command Line Interface 問題

疑 AWS CLI 難排解 AWS IoT Greengrass V2.

#### 主題

• [Error: Invalid choice: 'greengrassv2'](#page-1977-1)

### <span id="page-1977-1"></span>Error: Invalid choice: 'greengrassv2'

當您使用 AWS CLI (例如aws greengrassv2 list-core-devices) 執行 AWS IoT Greengrass V2 命令時,您可能會看到此錯誤。

此錯誤表示您擁有不支援的版本 AWS IoT Greengrass V2。 AWS CLI 若要 AWS IoT Greengrass V2 搭配使用 AWS CLI,您必須具有下列其中一個版本或更新版本:

- 最低版本 AWS CLI 第一版本 ·
- 最 AWS CLI 低版本:

**G** Tip

您可以運行以下命令來檢查您擁有 AWS CLI 的版本。

aws --version

若要解決此問題,請更新 AWS CLI 至支援的更新版本 AWS IoT Greengrass V2。若要取得更多資訊, 請參閱《AWS Command Line Interface 使用指南》 AWS CLI中的〈[安裝、更新和解除安](https://docs.aws.amazon.com/cli/latest/userguide/cli-chap-install.html)裝〉。

## <span id="page-1977-0"></span>詳細的部署錯誤代碼

使用這些章節中的錯誤代碼和解決方案,以協助解決使用 Greengrass 核心 2.8.0 版或更新版本時的元 件部署問題。

Greengrass 核心會將部署錯誤報告為最不特定於可用程式碼的階層。您可以使用此階層來協助找出部 署錯誤的原因。例如,以下是一個可能的錯誤層次結構:

- 部署失敗 (\_R)
	- 人工件下載錯誤
		- IO 錯誤
			- 磁碟空間關鍵

錯誤代碼被組織為類型。每種類型都代表可能發生的錯誤類別。AWS IoT Greengrass在主控台、API 和中報告這些錯誤類型AWS CLI。根據錯誤階層中報告的錯誤,可能會有多個錯誤類型。對於上述範 例,傳回的錯誤類型為DEVICE\_ERROR。

#### 類型有:

- 權限錯誤 (\_V)— 拒絕存取需要權限的作業。
- 請求錯誤— 由於部署文件中的問題而發生錯誤。
- 元件接收錯誤— 由於元件配方中的問題而發生錯誤。
- AW\_ 元件錯誤— 啟動或移除時發生錯誤AWS提供的組件。
- 使用者元件錯誤— 啟動或移除使用者元件時發生錯誤。
- 元件錯誤— 啟動或移除元件時發生錯誤,但 Greengrass 核無法判斷元件是否為AWS提供的組件或 用戶組件。
- 設備錯誤— 本機 I/O 發生錯誤或發生其他裝置錯誤。
- 依賴錯誤— 部署無法從 Amazon S3 下載成品或從 ECR 登錄提取映像。
- 錯誤— HTTP 要求發生錯誤。
- 網路錯誤— 裝置網路發生錯誤。
- 核錯誤— Greengrass 核無法找到組件或找不到活性細胞核版本.
- 伺服器錯誤— 伺服器回應要求時傳回 500 錯誤。
- 雲服務錯誤— 發生錯誤AWS IoT Greengrass雲端服務。
- 未知錯誤— 元件擲回未核取的例外狀況。

本節中的許多錯誤報告了AWS IoT Greengrass核心記錄檔。這些記錄會儲存在核心裝置的本機檔案系 統上。有日誌AWS IoT Greengrass核心核心軟件和每個單獨的組件。如需存取記錄檔的資訊,請參 閱[存取檔案系統記錄](#page-1193-1)。

#### 許可錯誤

#### 存取 (拒絕)

你可能會得到這個錯誤AWS服務作業會傳回 403 錯誤, 因為權限設定不正確。檢查更具體的錯誤代 碼以獲取詳細信息。

#### 獲取部署 配置 訪問 拒絕

你可能會得到這個錯誤AWS IoT原則不允許呼叫GetDeploymentConfiguration操作。添 加greengrass::GetDeploymentConfiguration核心裝置原則的權限。

#### 獲取組件版本文件訪問被拒絕

核心設備時,您可能會收到此錯誤AWS IoT政策不允

許greengrass:GetComponentVersionArtifact權限。將權限新增至核心裝置的原則。

#### 解析組件候選人訪問被拒絕

核心設備時,您可能會收到此錯誤AWS IoT政策不允

許greengrass:ResolveComponentCandidates權限。將權限新增至核心裝置的原則。

#### 獲取 電腦認證錯誤

當部署無法使用 ECR 中的私人登錄進行驗證時,您可能會收到此錯誤。檢查記錄檔是否有特定錯 誤,然後再次嘗試部署。

#### 用戶不授權用戶泊塢窗

當 Greengrass 使用者未獲授權使用 Docker 時,您可能會收到此錯誤。請確定您以 root 身分執行 Greengrass,或是將使用者新增至docker群組。然後再次嘗試部署。

#### 拒絕訪問

當 Amazon S3 作業傳回 403 錯誤時,您可能會收到此錯誤。檢查任何其他錯誤代碼或日誌以獲取 詳細信息。

#### S3\_HEAD\_對象存取\_拒絕

當設備的令牌交換角色不允許AWS IoT Greengrass核心軟體,可從您在元件方案中指定的 S3 物件 URL 下載元件成品,或無法使用元件成品。檢查令牌交換角色是否允許s3:GetObject適用於成品 可用且存在成品的 S3 物件 URL。

#### S3\_GET\_BUCKET\_ 位置 \_ 訪問被拒絕

當設備的令牌交換角色不允許s3:GetBucketLocation可取得成品之 Amazon S3 儲存貯體的許 可。檢查設備是否允許該權限,然後再次嘗試部署。

#### S3\_GET\_ 對象 \_ 訪問被拒絕

當設備的令牌交換角色不允許AWS IoT Greengrass核心軟體,可從您在元件方案中指定的 S3 物件 URL 下載元件成品,或無法使用元件成品。檢查令牌交換角色是否允許s3:GetObject適用於成品 可用且存在成品的 S3 物件 URL。
## 請求錯誤

核缺少 \_ 所需的能力

當部署中的核心版本無法執行要求的作業 (例如下載大型設定或設定 Linux 資源限制) 時,您可能會 收到此錯誤。使用支援此作業的核心版本重試部署。

多重核 解析錯誤

當部署嘗試部署多個核心元件時,您可能會收到此錯誤。檢查記錄檔以瞭解造成錯誤的原因,然後 檢查核心軟體更新頁面,以查看問題是否已在較新版本的核心中修正,或是聯絡AWS Support。

元件循環相依性錯誤

當部署中的兩個元件彼此相依時,您可能會收到此錯誤。修訂元件設定,讓部署中的元件彼此不相 依。

未授權的核心最小版本更新

當部署中的元件需要核心次要版本更新,但部署中未指定該版本時,您可能會收到此錯誤。這有助 於減少依賴於不同版本的元件的意外次要版本更新。在部署中包含新的次要核心版本。

#### 遺失碼頭 \_ 應用程式管理員

當您部署 Docker 元件而不部署 Docker 應用程式管理員時,可能會收到此錯誤。請確定您的部署包 含 Docker 應用程式管理員。

缺少令牌 \_ 交換 \_ 服務

當部署想要從私有 ECR 登錄下載 Docker 映像成品而不部署 Token 交換服務時,您可能會收到此 錯誤。確保您的部署包括令牌交換服務。

元件版本需求不符合

當發生版本條件約束衝突或元件版本不存在時,您可能會收到此錯誤。如需詳細資訊,請參閱Error: [com.aws.greengrass.componentmanager.exceptions.NoAvailableComponentVersionException:](#page-1961-0) Failed to negotiate component <name> version with cloud and no local applicable version satisfying requirement <requirements>

#### 節流錯誤

你可能會得到這個錯誤AWS服務操作超過費率配額。重新嘗試部署。

衝突 (\_R) 請求

你可能會得到這個錯誤AWS服務作業會傳回 409 錯誤,因為您的部署嘗試一次執行多項作業。重新 嘗試部署。

#### 未找到資源

你可能會得到這個錯誤AWS服務作業會傳回 404 錯誤,因為找不到資源。檢查記錄檔中是否有遺失 的資源。

配置沒有有效

你可能會得到這個錯誤posixUser,posixGroup,或windowsUser指定執行元件的資訊無效。檢 查使用者是否有效,然後重試部署。

不支援的區域( I)

當針對部署指定的區域不受支援時,您可能會收到此錯誤AWS loT Greengrass。檢查「區域」,然 後再次嘗試部署。

物聯網信用 \_ 端點 \_ 不有效

你可能會得到這個錯誤AWS IoT設定中指定的認證端點無效。請檢查端點,然後再試一次您的要 求。

物聯網資料終點不有效

你可能會得到這個錯誤AWS IoT組態中指定的資料端點無效。請檢查端點,然後再試一次您的要 求。

S3\_头对象 \_ 资源 \_ 找不到

當元件成品在元件方案中指定的 S3 物件 URL 中無法使用時,您可能會收到此錯誤。檢查您已將成 品上傳到 S3 儲存貯體,以及成品 URI 是否與儲存貯體中成品的 S3 物件 URL 相符。

#### S3 GET 儲存區位置 資源 找不到

找不到 Amazon S3 儲存貯體時,您可能會收到此錯誤。檢查值區是否存在,然後再次嘗試部署。 沒有找到 S3\_ 獲取對象資源

當元件成品在元件方案中指定的 S3 物件 URL 中無法使用時,您可能會收到此錯誤。檢查您已將成 品上傳到 S3 儲存貯體,以及成品 URI 是否與儲存貯體中成品的 S3 物件 URL 相符。

IO 映射錯誤

剖析部署文件或方案時發生 I/O 錯誤時,您可能會收到這個錯誤。檢查任何其他錯誤代碼或日誌以 獲取詳細信息。

## 元件配方錯誤

接收剖析錯誤

無法剖析部署方案時,您可能會收到這個錯誤,因為方案的結構有錯誤。檢查方案格式是否正確, 然後再次嘗試部署。

偏好元數據 \_ 剖析錯誤

無法剖析從雲端下載的部署配方中繼資料時,您可能會收到此錯誤。請聯絡 AWS Support。

人工件無效 \_ 無效

當配方中的成品 URI 格式不正確時,您可能會收到此錯誤。檢查記錄檔中是否有無效的 URI,更新 方案中的 URI,然後再次嘗試部署。

S3\_ 人工件 \_ 不是有效的

當配方中的成品的 Amazon S3 URI 無效時,您可能會收到此錯誤。檢查記錄檔中是否有無效的 URI,更新方案中的 URI,然後再次嘗試部署。

碼頭工件沒有有效

當配方中的工件的 Docker URI 無效時,您可能會收到此錯誤。檢查記錄檔中是否有無效的 URI, 更新方案中的 URI,然後再次嘗試部署。

空白人工件

當方案中未指定成品的 URI 時,您可能會收到此錯誤。檢查日誌中缺少 URI 的成品,更新方案中 的 URI,然後再次嘗試部署。

空人工件方案

當未針對成品定義 URI 配置時,您可能會收到此錯誤。檢查記錄檔中是否有無效的 URI,更新方案 中的 URI,然後再次嘗試部署。

不支援的人工件方案

當正在執行的核心版本不支援 URI 配置時,您可能會收到此錯誤。URI 無效,或者您需要更新核子 核版本。如果 URI 無效,請檢查記錄檔中無效的 URI,更新方案中的 URI,然後再次嘗試部署。

接收遺失資訊清單

當清單部分未包含在配方中時,您可能會收到此錯誤。將資訊清單新增至方案,然後再次嘗試部 署。

#### 接收遺失 \_ 人工雜湊演算法

如果在沒有雜湊演算法的配方內指定不是本機的成品,您可能會收到這個錯誤。將演算法新增至成 品,然後再次嘗試要求。

#### 人工因素 \_ 檢查和不相符

當下載的成品摘要與方案中指定的摘要不同時,您可能會收到此錯誤。請確 定方案包含正確的摘要,然後再次嘗試部署。如需詳細資訊,請參閱 [Error:](#page-1960-0) [com.aws.greengrass.componentmanager.exceptions.ArtifactChecksumMismatchException:](#page-1960-0)  [Integrity check for downloaded artifact failed. Probably due to file corruption.](#page-1960-0)。

#### 組件依賴關係無效

當部署方案中指定的相依性類型無效時,您可能會收到這個錯誤。請檢查食譜,然後再試一次。 配置插值錯誤

插值 recipe 變數時,您可能會看到這個錯誤。檢查日誌以獲取詳細信息。

IO 映射錯誤

剖析部署文件或方案時發生 I/O 錯誤時,您可能會收到這個錯誤。檢查任何其他錯誤代碼或日誌以 獲取詳細信息。

## AWS元件錯誤、使用者元件錯誤、元件錯誤

當元件發生問題時,會傳回下列錯誤碼。報告的實際錯誤類型取決於引發錯誤的特定組件。如果 Greengrass 核標識該組件作為一個提供AWS IoT Greengrass,它返回AWS\_COMPONENT\_ERROR。如 果該組件被標識為一個用戶組件,Greengrass 核返回USER\_COMPONENT\_ERROR。如果格林格拉斯核 無法分辨,它返回COMPONENT\_ERROR。

#### 組件更新錯誤

當元件在部署期間未更新時,您可能會收到此錯誤。檢查任何其他錯誤代碼或檢查日誌以查看導致 錯誤的原因。

元件已損壞

當元件在部署期間中斷時,您可能會收到此錯誤。檢查元件記錄檔以取得錯誤詳細資料,然後再次 嘗試部署。

移除元件錯誤

當核心無法在部署期間移除元件時,您可能會收到此錯誤。請檢查記錄檔中的錯誤詳細資料,然後 再次嘗試部署。

組件引導程序超時

當元件的啟動程序工作花費的時間超過設定的逾時時間時,您可能會收到此錯誤。增加逾時或減少 啟動程序工作的執行時間,然後再次嘗試部署。

組件引導程序錯誤

當元件的啟動程序工作發生錯誤時,您可能會收到此錯誤。檢查記錄檔以取得錯誤詳細資料,然後 再次嘗試部署。

零組件組態無效

當核心無法驗證元件的已部署組態時,您可能會收到此錯誤。檢查記錄檔以取得錯誤詳細資料,然 後再次嘗試部署。

### 裝置錯誤

IO\_ 寫入錯誤

寫入檔案時可能會出現此錯誤。檢查日誌以獲取詳細信息。

#### 讀取錯誤

從檔案讀取時,您可能會收到此錯誤。檢查日誌以獲取詳細信息。

#### 磁碟空間關鍵

當沒有足夠的磁碟空間無法完成部署要求時,您可能會收到這個錯誤。您必須至少有 20 Mb 的可用 空間,或足以容納較大的成品。請釋放一些磁碟空間,然後重試部署。

IO\_ 文件屬性錯誤

當無法從檔案系統擷取現有檔案大小時,您可能會收到此錯誤。檢查日誌以獲取詳細信息。 設置權限錯誤

當無法在下載的成品或成品目錄上設定權限時,您可能會收到此錯誤。檢查日誌以獲取詳細信息。 解壓縮錯誤

無法解壓縮成品時,您可能會收到此錯誤。檢查日誌以獲取詳細信息。

本地接收 \_ 找不到

當找不到 recipe 檔案的本機副本時,您可能會收到此錯誤。請再次嘗試部署。

本地 (\_R) 已損毀

當食譜的本地副本自下載以來發生變化時,您可能會收到此錯誤。刪除方案的現有副本,然後再次 嘗試部署。

找不到本地信息中繼資料

找不到 recipe 中繼資料檔案的本機副本時,您可能會收到此錯誤訊息。請再次嘗試部署。

啟動目錄已損壞

當用於啟動 Greengrass 核的目錄時,您可能會遇到此錯誤(/greengrass/v2/alts/current) 自上次啟動原子核以來已被修改。重新啟動核心,然後重試部署。

哈希演算法不可用

當設備的 Java 發行版不支持所需的哈希算法或組件配方中指定的哈希算法無效時,您可能會遇到 此錯誤。

設備配置沒有可用的文件下載

當裝置組態中出現錯誤,導致部署無法從 Amazon S3 或 Greengrass 雲端下載成品時,您可能會收 到此錯誤。檢查記錄檔是否有特定組態錯誤,然後重試部署。

## 相依性錯誤

#### 碼頭錯誤

在提取 Docker 圖像時,您可能會遇到此錯誤。檢查任何其他錯誤代碼或日誌以獲取詳細信息。

碼頭服務 \_ 不可用

當 Greengrass 無法登錄到 Docker 註冊表時,您可能會收到此錯誤。檢查記錄檔是否有特定錯誤, 然後再次嘗試部署。

#### 碼頭登錄錯誤

登入 Docker 時發生未預期的錯誤時,您可能會收到此錯誤。檢查記錄檔是否有特定錯誤,然後再 次嘗試部署。

#### 碼頭拉錯誤

當從註冊表中提取 Docker 映像時發生意外錯誤時,您可能會收到此錯誤。檢查記錄檔是否有特定 錯誤,然後再次嘗試部署。

碼頭圖像無效

當請求的 Docker 映像不存在時,您可能會收到此錯誤。檢查記錄檔是否有特定錯誤,然後再次嘗 試部署。

碼頭圖像查詢錯誤

當查詢 Docker 尋找可用映像檔時,發生未預期的失敗時,您可能會收到此錯誤。檢查記錄檔中是 否有特定錯誤,然後再次嘗試部署。

#### 錯誤

下載 Amazon S3 成品時,您可能會收到此錯誤訊息。檢查任何其他錯誤代碼或日誌以獲取詳細信 息。

#### 沒有找到 S3 資源

當 Amazon S3 作業傳回 404 錯誤時,您可能會收到此錯誤。檢查任何其他錯誤代碼或日誌以獲取 詳細信息。

#### 請求

當 Amazon S3 作業傳回 400 錯誤時,您可能會收到這個錯誤。檢查記錄檔是否有特定錯誤,然後 再試一次要求。

## 錯誤

#### 請求錯誤

發出 HTTP 請求時發生錯誤時,您可能會收到此錯誤。檢查日誌中的特定錯誤。

下載 \_ 部署 \_ 文件 \_ 錯誤

下載部署文件時發生 HTTP 錯誤時,您可能會收到這個錯誤。檢查日誌中是否有特定的 HTTP 錯 誤。

#### 獲取 格蘭文件 大小 錯誤

當取得公用元件加工品的大小時,發生 HTTP 錯誤時,您可能會收到這個錯誤。檢查日誌中是否有 特定的 HTTP 錯誤。

#### 下載 \_ 格蘭文件 \_ 錯誤

下載公用元件加工品時,發生 HTTP 錯誤時,您可能會收到這個錯誤。檢查日誌中是否有特定的 HTTP 錯誤。

## 網路錯誤

網路錯誤

部署期間發生連線問題時,您可能會收到此錯誤。檢查裝置與網際網路的連線,然後再次嘗試部 署。

### 核誤差

壞請求

你可能會得到這個錯誤AWS雲操作返回一個 400 錯誤。檢查日誌以查看哪個 API 導致錯誤,然後 檢查核心軟件更新頁面,以查看問題是否已在較新版本的核心中更正,或聯繫AWS Support。 核心版本 \_ 未找到

當核心設備找不到活動核心的版本時,您可能會收到此錯誤。檢查記錄檔以瞭解造成錯誤的原 因,然後檢查核心軟體更新頁面,以查看問題是否已在較新版本的核心中修正,或是聯絡AWS Support。

核重新啟動失敗

在任何需要核心重新啟動的部署期間,如果核心未重新啟動,則可能會收到此錯誤。檢查載入程式 記錄檔以瞭解造成錯誤的原因,然後檢查核心軟體更新頁面,看看問題是否已在較新版本的核心中 得到修正,或是聯絡AWS Support。

未找到已安裝元件

當核心找不到已安裝的元件時,您可能會收到此錯誤。檢查記錄檔以瞭解造成錯誤的原因,然後檢 查核心軟體更新頁面,以查看問題是否已在較新版本的核心中修正,或是聯絡AWS Support。

部署 \_ 文件 \_ 無效

當設備收到無效的部署文檔時,您可能會收到此錯誤。檢查任何其他錯誤代碼或檢查日誌以查看導 致錯誤的原因。

#### 空白部署請求

當設備收到空的部署請求時,您可能會收到此錯誤。檢查記錄檔以瞭解造成錯誤的原因,然後檢查 核心軟體更新頁面,以查看問題是否已在較新版本的核心中修正,或是聯絡AWS Support。

#### 部署 文件 剖析錯誤

當部署要求格式不符合預期的格式時,您可能會收到這個錯誤。檢查記錄檔以瞭解造成錯誤的原 因,然後檢查核心軟體更新頁面,以查看問題是否已在較新版本的核心中修正,或是聯絡AWS Support。

部署元件中繼資料不是有效的

當部署要求包含無效的元件中繼資料時,您可能會收到這個錯誤。檢查記錄檔以瞭解造成錯誤的 原因,然後檢查核心軟體更新頁面,以查看問題是否已在較新版本的核心中修正,或是聯絡AWS Support。

啟動目錄已損壞

當您將 Greengrass 裝置從一個物件群組移至另一個物件群組,然後回到具有需要 Greengrass 重 新啟動部署的原始群組時,可能會收到此錯誤。若要解決此錯誤,請在裝置上重新建立 Greengrass 的啟動目錄。

如需詳細資訊,請參閱[Error: com.aws.greengrass.deployment.exceptions.DeploymentException:](#page-1962-0) [Unable to process deployment. Greengrass launch directory is not set up or Greengrass is not set](#page-1962-0)  [up as a system service。](#page-1962-0)

## 伺服器錯誤

#### 伺服器錯誤

你可能會得到這個錯誤AWS服務作業會傳回 500 錯誤,因為服務目前無法處理要求。稍後重試部 署。

S3\_ 伺服器錯誤

當 Amazon S3 作業傳回 500 錯誤時,您可能會收到這個錯誤。檢查任何其他錯誤代碼或日誌以獲 取詳細信息。

## 雲端服務錯誤

解析組件候選人問題

當 Greengrass 雲端服務傳送不相容的回應給ResolveComponentCandidates操作。檢查記錄 檔以瞭解造成錯誤的原因,然後檢查核心軟體更新頁面,以查看問題是否已在較新版本的核心中修 正,或是聯絡AWS Support。

超過部署 \_ 文件大小

當要求的部署文件超過大小配額上限時,您可能會收到這個錯誤。減少部署文件的大小,然後再次 嘗試部署。

找不到大小 \_ 文件 \_ 大小 \_

當 Greengrass 無法獲取公共組件成品的大小時,您可能會收到此錯誤。檢查記錄檔以瞭解造成錯 誤的原因,然後檢查核心軟體更新頁面,以查看問題是否已在較新版本的核心中修正,或是聯絡 AWS Support。

部署 \_ 文件 \_ 無效

當設備收到無效的部署文檔時,您可能會收到此錯誤。檢查任何其他錯誤代碼或檢查日誌以查看導 致錯誤的原因。

空白部署請求

當設備收到空的部署請求時,您可能會收到此錯誤。檢查記錄檔以瞭解造成錯誤的原因,然後檢查 核心軟體更新頁面,以查看問題是否已在較新版本的核心中修正,或是聯絡AWS Support。

#### 部署 文件 剖析錯誤

當部署要求格式不符合預期的格式時,您可能會收到這個錯誤。檢查記錄檔以瞭解造成錯誤的原 因,然後檢查核心軟體更新頁面,以查看問題是否已在較新版本的核心中修正,或是聯絡AWS Support。

部署元件中繼資料不是有效的

當部署要求包含無效的元件中繼資料時,您可能會收到這個錯誤。檢查記錄檔以瞭解造成錯誤的 原因,然後檢查核心軟體更新頁面,以查看問題是否已在較新版本的核心中修正,或是聯絡AWS Support。

### 一般錯誤

這些一般錯誤沒有關聯的錯誤類型。

部署中斷 (C)

因為核心關閉或其他外部事件而無法完成部署時,您可能會收到這個錯誤。檢查任何其他錯誤代碼 或日誌以獲取詳細信息。

人工件下載錯誤

下載成品時發生問題時,您可能會收到此錯誤。檢查任何其他錯誤代碼或日誌以獲取詳細信息。 沒有可用的元件版本 (\_R)

當元件版本不存在於雲端或本機時,或者發生相依性解決衝突時,您可能會收到這個錯誤。檢查任 何其他錯誤代碼或日誌以獲取詳細信息。

元件封裝載入錯誤

當處理下載的成品時發生錯誤,您可能會收到此錯誤。檢查任何其他錯誤代碼或日誌以獲取詳細信 息。

#### 雲錯誤

當發生錯誤調用時,您可能會收到此錯誤AWS服務 API。檢查任何其他錯誤代碼或日誌以獲取詳細 信息。

IO\_ 錯誤

部署期間發生 I/O 錯誤時,您可能會收到此錯誤。檢查任何其他錯誤代碼或日誌以獲取詳細信息。 組件更新錯誤

當元件在部署期間未更新時,您可能會收到此錯誤。檢查任何其他錯誤代碼或檢查日誌以查看導致 錯誤的原因。

### 未知的錯誤

部署失敗(R)

當部署失敗時,您可能會收到這個錯誤,因為未經核取的例外狀況擲回。檢查記錄檔以瞭解造成錯 誤的原因,然後檢查核心軟體更新頁面,以查看問題是否已在較新版本的核心中修正,或是聯絡 AWS Support。

部署 \_ 類型 \_ 無效

當部署類型無效時,您可能會收到此錯誤。檢查記錄檔以瞭解造成錯誤的原因,然後檢查核心軟體 更新頁面,以查看問題是否已在較新版本的核心中修正,或是聯絡AWS Support。

## 詳細的元件狀態代碼

使用 Greengrass 核心 2.8.0 版或更新版本時,請使用這些區段中的狀態碼和解決方案來協助解決元件 的問題。

本主題中的許多狀態都會報告AWS IoT Greengrass核心記錄檔中的其他資訊。這些記錄會儲存在核心 裝置的本機檔案系統上。每個單獨的元件都有記錄檔。如需存取記錄檔的資訊,請參閱[存取檔案系統記](#page-1193-0) [錄](#page-1193-0)。

安裝錯誤

當執行安裝指令碼時發生錯誤時,您可能會收到此訊息。錯誤碼會報告在元件記錄檔中。檢查安裝 指令碼是否有錯誤,然後再次部署元件。

#### 安裝配置不有效

因為配方的Install區段無效而無法完成元件安裝時,您可能會收到此錯誤。檢查方案的安裝部分 是否有錯誤,然後再次嘗試部署。

#### 安裝錯誤

安裝元件期間發生 I/O 錯誤時,您可能會收到此訊息。請檢查元件錯誤的詳細資訊。 安裝遺失 \_ 預設 \_ 執行

安裝元件時,AWS IoT Greengrass無法判斷要使用的使用者或群組時,您可能會收到此錯誤訊息。 請檢查以確定您的安裝配方runWith章節包含有效的使用者或群組。

#### 安裝逾時

當安裝指令碼未在設定的逾時期間內完成時,您可能會收到此錯誤。您可以增加方案Install區段 中指定的Timeout期間,或修改您的安裝指令碼,以便在設定的逾時時間內完成。

#### 啟動錯誤

當運行啟動腳本時發生錯誤時,您可能會得到這個問題。錯誤碼會報告在元件記錄檔中。檢查安裝 指令碼是否有錯誤,然後再次部署元件。

#### 啟動配置無效

因為配方的Startup區段無效而無法完成元件安裝時,您可能會收到此錯誤。檢查方案的啟動部分 是否有錯誤,然後再次嘗試部署。

#### 啟動 IO 錯誤

當元件啟動期間發生 I/O 錯誤時,您可能會收到此問題。請檢查元件錯誤的詳細資訊。

啟動缺少 \_ 預設 \_ 執行

當無法判斷執行元件時要使用的使用者或群組時,您AWS IoT Greengrass可能會收到此錯誤。請檢 查以確定啟動方案中的runWith區段包含有效的使用者或群組。

啟動逾時

當啟動指令碼未在設定的逾時期間內完成時,您可能會收到此錯誤。您可以增加方案Startup區段 中指定的Timeout期間,或修改您的啟動指令碼,以在設定的逾時內完成。

運行錯誤

當執行元件指令碼時發生錯誤時,您可能會得到這個問題。錯誤碼會報告在元件記錄檔中。檢查運 行腳本是否有錯誤,然後再次部署您的組件。

運行 缺少 默認 運行

當無法判斷執行元件時要使用的使用者或群組時,您AWS IoT Greengrass可能會收到此錯誤。請檢 查以確定執行方案的runWith區段包含有效的使用者或群組。

運行配置不有效

當組件無法運行時,您可能會收到此錯誤,因為配方的Run部分無效。檢查方案的運行部分是否有 錯誤,然後再次嘗試部署。

運行 **LO 錯誤** 

當元件執行時發生 I/O 錯誤時,您可能會收到此訊息。請檢查元件錯誤的詳細資訊。

執行逾時

當執行指令碼未在設定的逾時期限內完成時,您可能會收到此錯誤。您可以增加方案Run區段中指 定的Timeout期間,或修改執行指令碼,以在設定的逾時內完成。

關機 (\_R) 錯誤

當關閉組件腳本時發生錯誤時,您可能會得到這個問題。錯誤碼會報告在元件記錄檔中。檢查關機 指令碼是否有錯誤,然後再次部署元件。

關機逾時(I)

當關機指令碼未在設定的逾時期間內完成時,您可能會收到此錯誤。您可以增加方案Shutdown區 段中指定的Timeout期間,或修改執行指令碼,以在設定的逾時內完成。

# 標記您的 AWS IoT Greengrass Version 2 資源

使用標籤,您可以在 AWS IoT Greengrass 中組織和管理您的資源。您可以使用標籤為資源指派中繼 資料,也可以在 IAM 政策中使用標籤來定義資源的條件式存取。

**a** Note

目前,AWS IoT 帳單群組或成本分配報告不支援 Greengrass 資源標籤。

## 在 AWS IoT Greengrass V2 中使用標籤

您可以使用標籤,依據用途、擁有者、環境或任何其他使用案例的分類來分類 AWS IoT Greengrass 資源。當您擁有許多相同類型的資源時,標籤可協助您更輕鬆地識別特定資源。

每個標籤皆包含由您定義的一個金鑰與一個選用值。例如,您可以為您核心裝置定義一組標籤,協助您 追蹤各個裝置的客戶。我們建議您為每種資源類型建立符合您需求的一組標籤金鑰。使用一致的標籤鍵 組,可讓您的資源管理更輕鬆。

使用標籤AWS Management Console

中的標籤編輯器可讓您集中、整合地建立和管理標籤,協助您為各種AWS服務的資源建立與管理標 籤。AWS Management Console若要取得更多資訊,請參閱AWS Resource Groups使用者指南中的[標](https://docs.aws.amazon.com/ARG/latest/userguide/tag-editor.html) [籤編輯器](https://docs.aws.amazon.com/ARG/latest/userguide/tag-editor.html)。

使用AWS IoT Greengrass V2 API 進行標記

您也可以使用AWS IoT Greengrass V2 API 來使用標籤。在建立標籤之前,請注意下列標籤限制。如 需詳細資訊,請參閱中的[標籤命名和使用慣例AWS 一般參考。](https://docs.aws.amazon.com/general/latest/gr/aws_tagging.html#tag-conventions)

- 若要在建立資源時新增標籤,請在資源的 tags 屬性中定義標籤。
- 若要將標籤新增至現有資源,或更新標籤值,請使用此[TagResource](https://docs.aws.amazon.com/greengrass/v2/APIReference/API_TagResource.html)作業。
- 若要移除標籤,請使用[UntagResource](https://docs.aws.amazon.com/greengrass/v2/APIReference/API_UntagResource.html)操作。
- 若要擷取與資源相關聯的標籤,請使用[ListTagsForResource作](https://docs.aws.amazon.com/greengrass/v2/APIReference/API_ListTagsForResource.html)業,或描述資源並檢查其tags屬性。

下表列出您可以使用AWS IoT Greengrass V2 API 標記的資源及其對應的Create ANDDescribe 或Get作業。

### 可標記的 AWS IoT Greengrass V2 資源

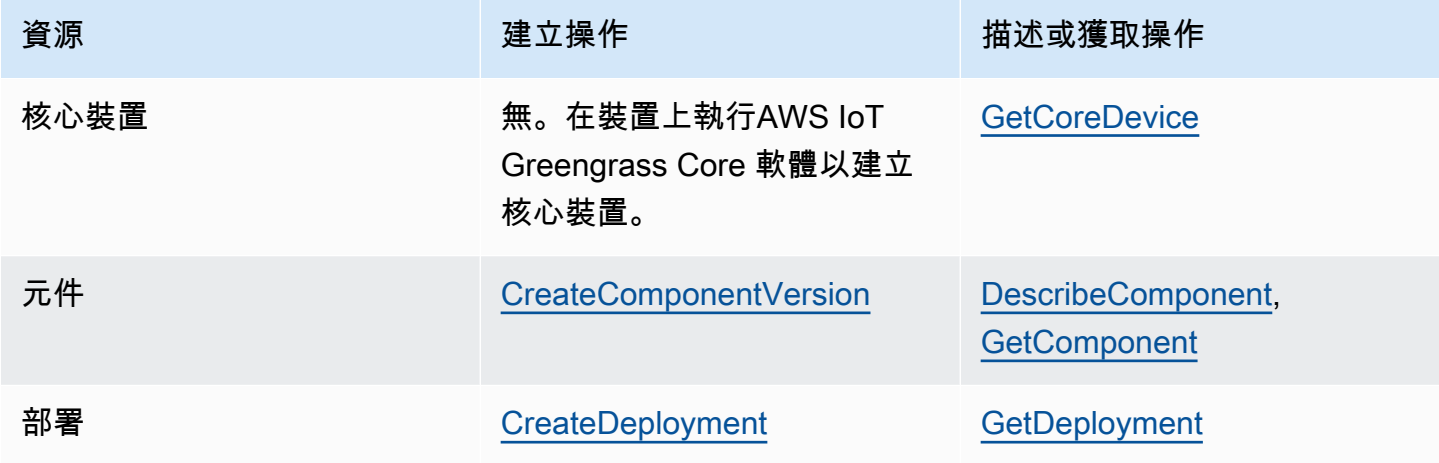

使用下列操作檢視並管理支援標記之資源的標籤:

- [TagResource](https://docs.aws.amazon.com/greengrass/v2/APIReference/API_TagResource.html) 將標籤新增至資源,或更新現有標籤的值。
- [ListTagsForResource—](https://docs.aws.amazon.com/greengrass/v2/APIReference/API_ListTagsForResource.html) 列出資源的標籤。
- [UntagResource](https://docs.aws.amazon.com/greengrass/v2/APIReference/API_UntagResource.html) 從資源移除標籤。

您可以隨時新增或移除資源的標籤。若要變更標籤金鑰的值,請在資源加入定義相同金鑰和新數值的標 籤。新值會取代先前的值。您可以將數值設為空白字串,但您無法將數值設為 null。

在您刪除資源時,也會刪除與該資源建立關聯的標籤。

## 搭配 IAM 政策使用標籤

在 IAM 政策中,您可以使用資源標籤來控制使用者存取和許可。例如,政策可讓使用者僅能建立具有 特定標籤的資源。政策也可以限制使用者建立或修改具有特定標籤的資源。

**a** Note

如果您使用標籤來允許或拒絕使用者存取資源,您應該拒絕使用者為相同資源新增或移除這些 標籤的能力。否則,使用者可能透過修改標籤來避開您的限制,並取得資源的存取。

您可以在原則陳述式的Condition元素 (也稱為Condition區塊) 中使用下列條件內容索引鍵和值。

greengrassv2:ResourceTag/*tag-key*: *tag-value*

允許或拒絕資源對具有特定標籤之資源的動作。

aws:RequestTag/*tag-key*: *tag-value*

建立或修改可加標籤資源時,需要使用或不使用特定標籤。 aws:TagKeys: [*tag-key*, ...]

建立或修改可加標籤資源時,需要使用或不使用特定的標籤鍵集。

#### **a** Note

IAM 政策中的條件內容索引鍵和值僅適用於具有可標記資源作為必要參數的動作。例如,您可 以設定以標籤為基礎的條件式存取[ListCoreDevices](https://docs.aws.amazon.com/greengrass/v2/APIReference/API_ListCoreDevices.html)。

如需詳細[AWS資訊,請參閱 IAM 使用者指南中的使用資源標籤控制資源存](https://docs.aws.amazon.com/IAM/latest/UserGuide/access_tags.html)取和 [IAM JSON 政策參考。](https://docs.aws.amazon.com/IAM/latest/UserGuide/reference_policies.html)

# 透過 AWS CloudFormation 建立 AWS IoT Greengrass 資源

AWS IoT Greengrass 已與 AWS CloudFormation 整合,這項服務可協助您建立 AWS 資源的模型和設 定,以減少建立和管理資源和基礎設施的時間。您創建一個描述所有的模板AWS您想要的資源 (例如元 件版本和部署),以及AWS CloudFormation為您佈建和配置這些資源。

當您使用 AWS CloudFormation 時,您可以重複使用您的範本,重複、一致的設定您的 AWS IoT Greengrass 資源。只需描述一次您的資源,即可在多個 AWS 帳戶 與區域內重複佈建相同資源。

## AWS IoT Greengrass 和 AWS CloudFormation 範本

若要佈建和配置 AWS IoT Greengrass 與相關服務的資源,您必須了解 AWS CloudFormation [範本](https://docs.aws.amazon.com/AWSCloudFormation/latest/UserGuide/template-guide.html)。範本是以 JSON 或 YAML 格式化的文本檔案。而您亦可以透過這些範本的說明,了解欲 在 AWS CloudFormation 堆疊中佈建的資源。如果您不熟悉 JSON 或 YAML,您可以使用 AWS CloudFormation Designer 協助您開始使用 AWS CloudFormation 範本。如需詳細資訊,請參閱 AWS CloudFormation 使用者指南中的[什麼是 AWS CloudFormation Designer?](https://docs.aws.amazon.com/AWSCloudFormation/latest/UserGuide/working-with-templates-cfn-designer.html)。

AWS IoT Greengrass支援在中建立元件版本和部署AWS CloudFormation。如需詳細資訊 (包括 元件版本和部署的 JSON 和 YAML 範本範例),請參閱[AWS IoT Greengrass資源類型參考在](https://docs.aws.amazon.com/AWSCloudFormation/latest/UserGuide/AWS_GreengrassV2.html)AWS CloudFormation使用者指南。

## ComponentVersion 範本範例

以下是簡單組件的版本的 YAML 模板。JSON 方案包括換行以方便閱讀。

```
Parameters: 
   ComponentVersion: 
     Type: String
Resources: 
   TestSimpleComponentVersion: 
     Type: AWS::GreengrassV2::ComponentVersion 
     Properties: 
       InlineRecipe: !Sub 
         - "{\n 
              \"RecipeFormatVersion\": \"2020-01-25\",\n 
              \"ComponentName\": \"component1\",\n 
              \"ComponentVersion\": \"${ComponentVersion}\",\n 
              \"ComponentType\": \"aws.greengrass.generic\",\n 
              \"ComponentDescription\": \"This\",\n
```

```
 \"ComponentPublisher\": \"You\",\n 
     \"Manifests\": [\n 
    {\wedge}n
       \"Platform\": {\n 
       \"os\": \"darwin\"\n 
    }.\n \"Lifecycle\": {},\n 
     \"Artifacts\": []\n 
   }.\n{\wedge}n
      \"Lifecycle\": {},\n 
      \"Artifacts\": []\n 
   \lambda1.\n\} \"Lifecycle\": {\n 
   \"install\": {\n 
     \"script\": \"yuminstallpython\"\n 
  \lambdan
\}\n
 }" 
 - { ComponentVersion: !Ref ComponentVersion }
```
## 部署範本範例

以下是定義部署的簡單範本的 YAML 檔案。

```
Parameters: 
   ComponentVersion: 
     Type: String 
   TargetArn: 
     Type: String
Resources: 
   TestDeployment: 
     Type: AWS::GreengrassV2::Deployment 
     Properties: 
       Components: 
          component1: 
            ComponentVersion: !Ref ComponentVersion 
       TargetArn: !Ref TargetArn 
       DeploymentName: CloudFormationIntegrationTest 
       DeploymentPolicies: 
          FailureHandlingPolicy: DO_NOTHING 
          ComponentUpdatePolicy:
```

```
 TimeoutInSeconds: 5000 
           Action: SKIP_NOTIFY_COMPONENTS 
         ConfigurationValidationPolicy: 
           TimeoutInSeconds: 30000
Outputs: 
   TestDeploymentArn: 
     Value: !Sub 
       - arn:${AWS::Partition}:greengrass:${AWS::Region}:${AWS::AccountId}:deployments:
${DeploymentId} 
       - DeploymentId: !GetAtt TestDeployment.DeploymentId
```
# 進一步了解 AWS CloudFormation

若要進一步了解 AWS CloudFormation,請參閱下列資源:

- [AWS CloudFormation](https://aws.amazon.com/cloudformation/)
- 《[AWS CloudFormation 使用者指南](https://docs.aws.amazon.com/AWSCloudFormation/latest/UserGuide/Welcome.html)》
- [AWS CloudFormation API 參考](https://docs.aws.amazon.com/AWSCloudFormation/latest/APIReference/Welcome.html)
- 《[AWS CloudFormation 命令列介面使用者指南](https://docs.aws.amazon.com/cloudformation-cli/latest/userguide/what-is-cloudformation-cli.html)》

# 開放原始碼AWS IoT Greengrass核心軟體

邊AWS IoT Greengrass Version 2緣運行時 (核) 和AWS IoT Greengrass核心軟件的其他組件是開 源的。這表示您可以檢閱程式碼,對與應用程式的互動進行疑難排解。您也可以自訂和擴充 AWS IoT Greengrass Core 軟體,以滿足您的特定軟體和硬體需求。

如需有關AWS IoT Greengrass核心軟體之開放原始碼儲存庫的詳細資訊,請參閱上的 [aws-greeng](https://github.com/aws-greengrass) rass 組織。 GitHub您對開放原始碼軟體的使用受到[相應 GitHub 儲存庫中](https://github.com/search?q=org%3Aaws-greengrass++path%3A**%2FLicense+%2F%5Cw%2B%2F&type=code)的開放原始碼授權條款管 理。

您對不受開放原始碼授權約束的AWS IoT Greengrass核心軟體和元件的使用受 [AWS Greengrass 核](https://greengrass-release-license.s3.us-west-2.amazonaws.com/greengrass-license-v1.pdf) [心](https://greengrass-release-license.s3.us-west-2.amazonaws.com/greengrass-license-v1.pdf)軟體授權管理。

# AWS IoT Greengrass V2 開發人員指南的文件歷史記錄

下表說明此版本的文件 AWS IoT Greengrass Version 2。

• API版本:

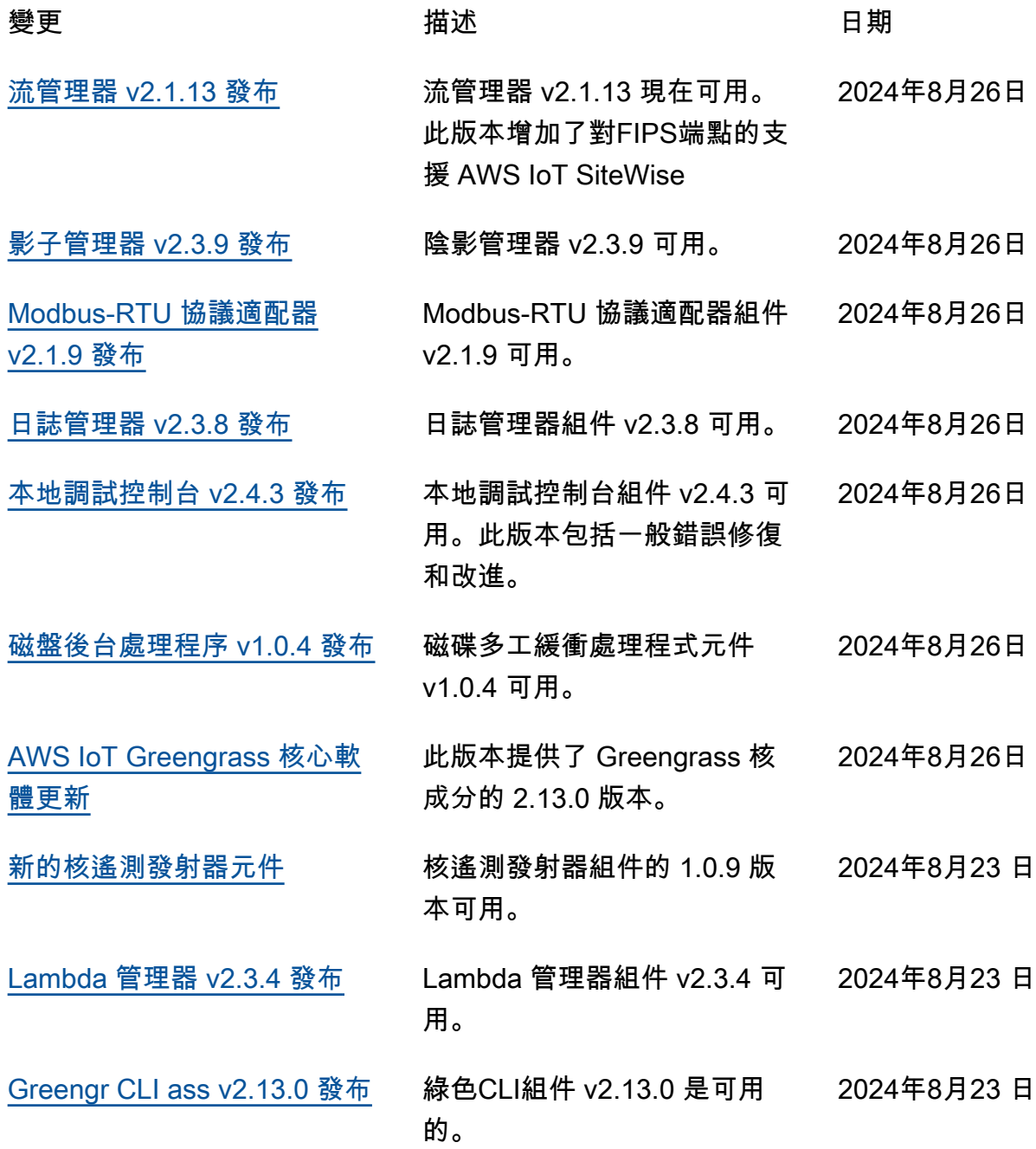

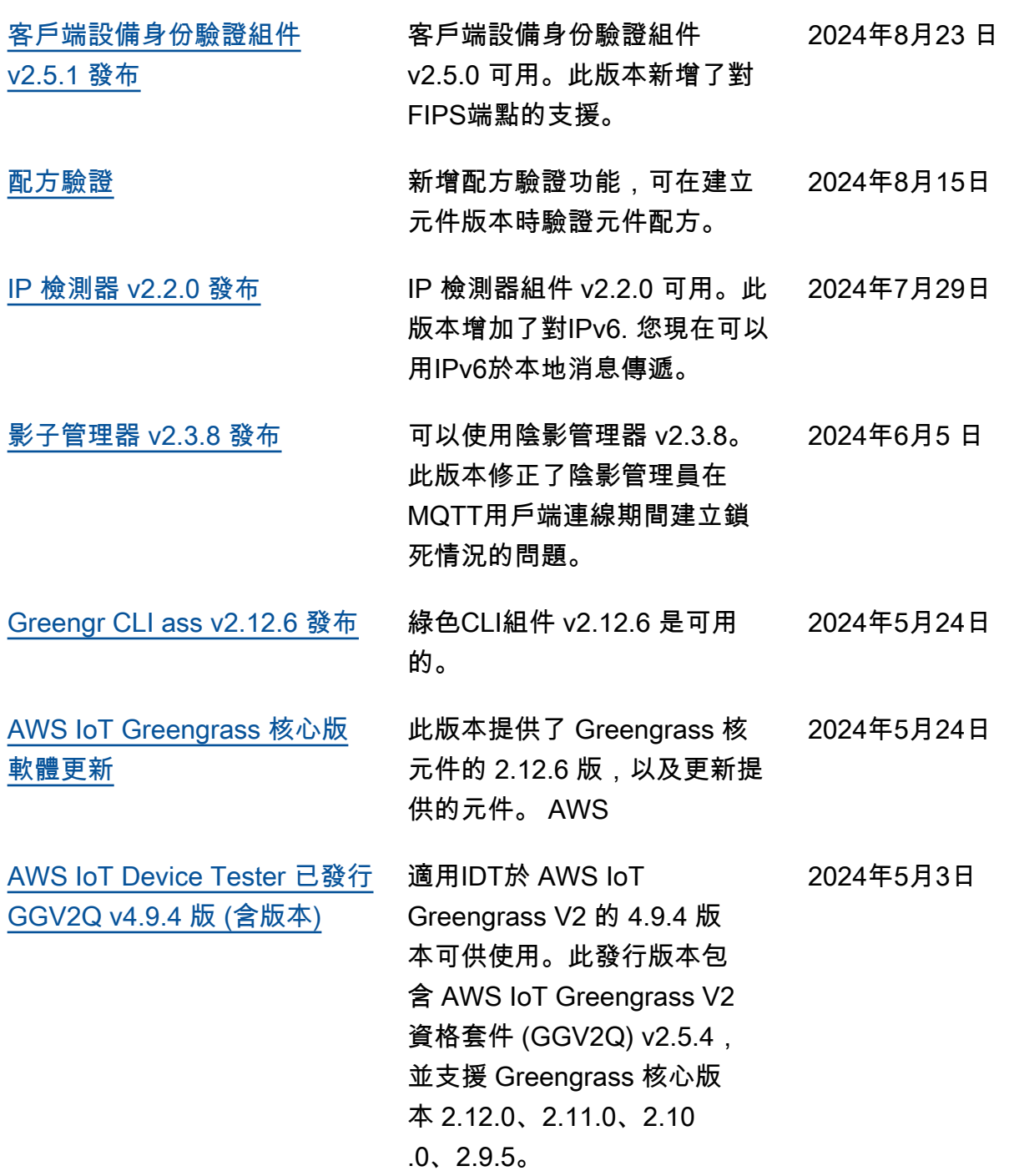

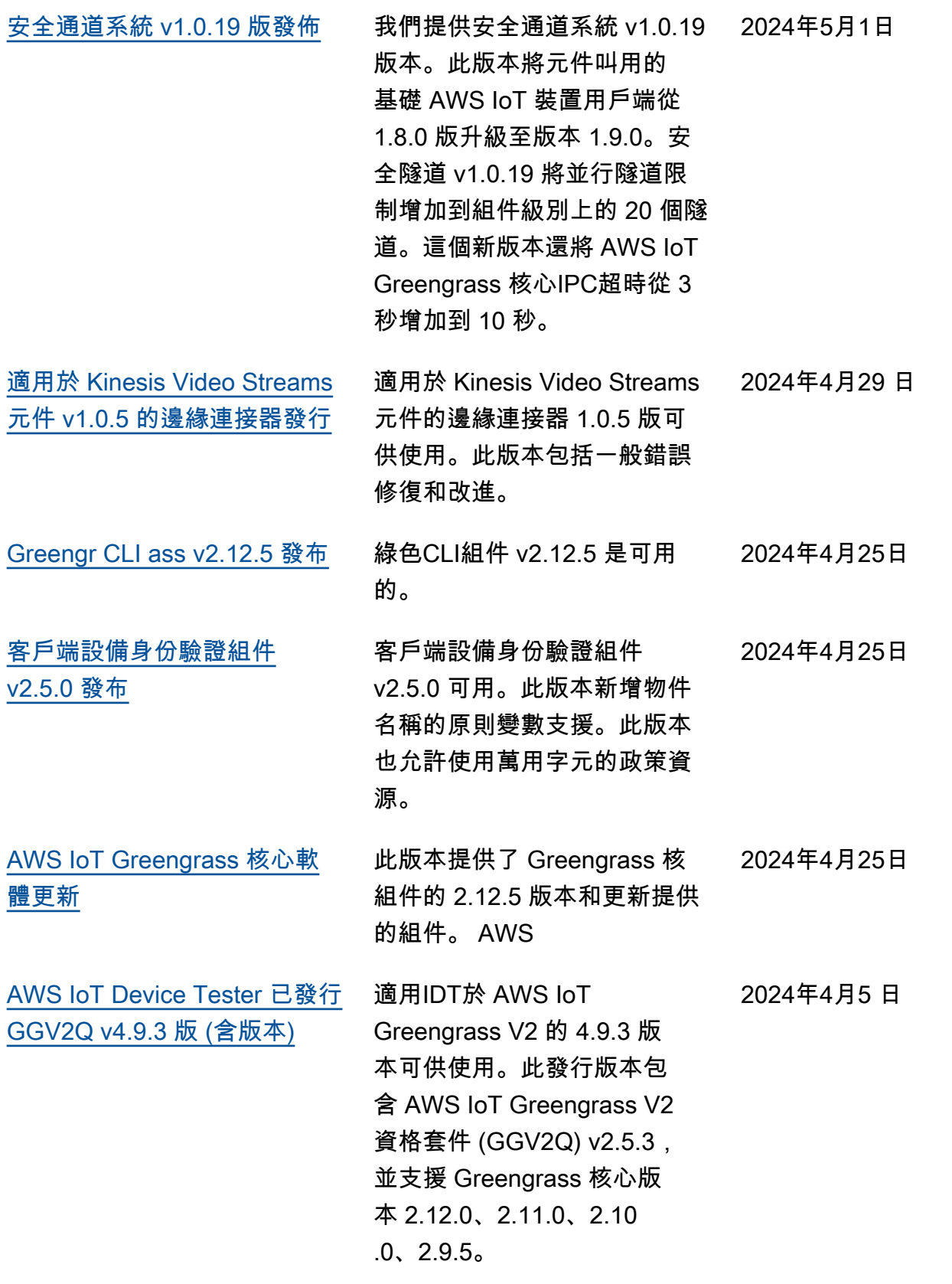

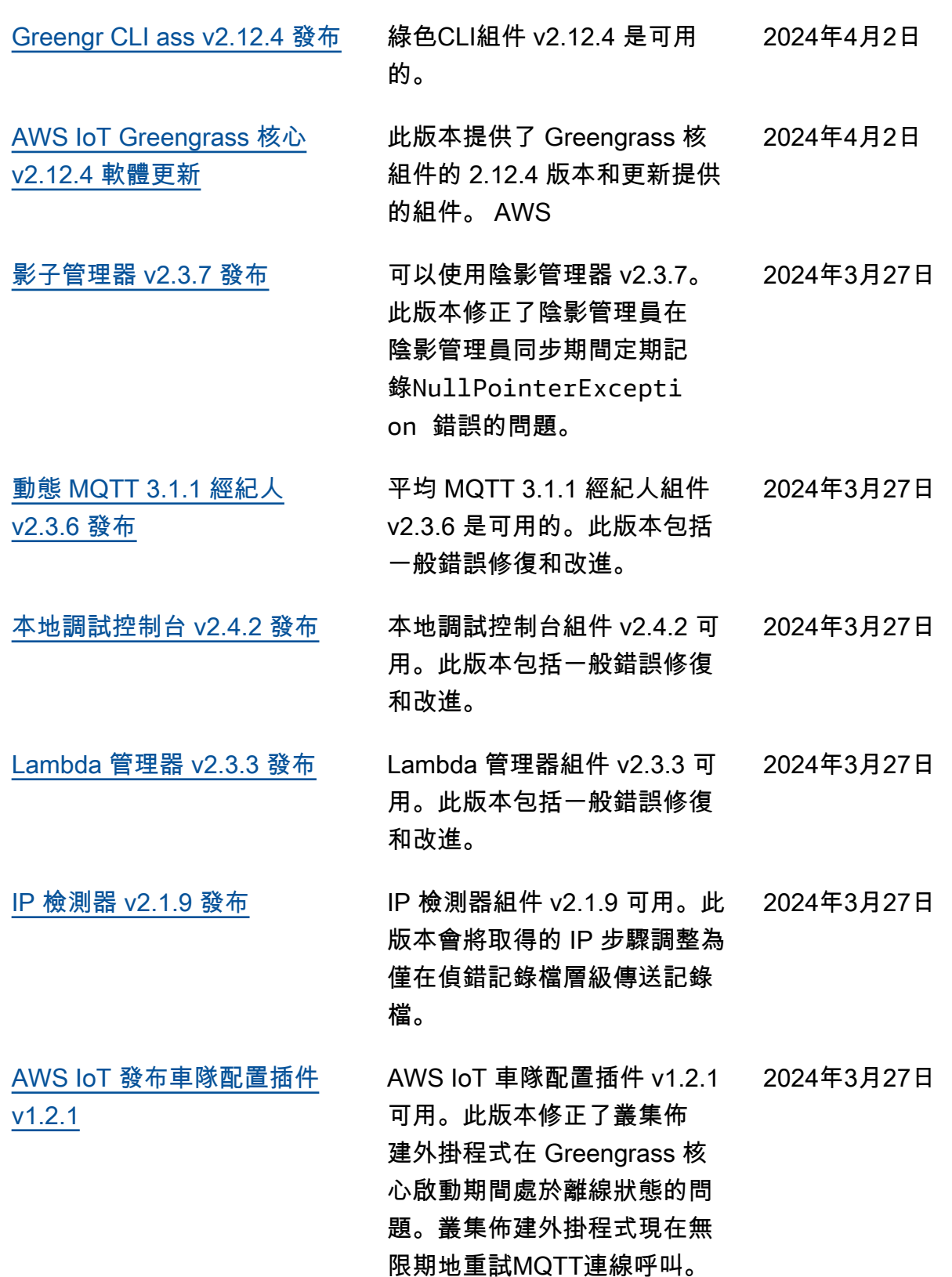

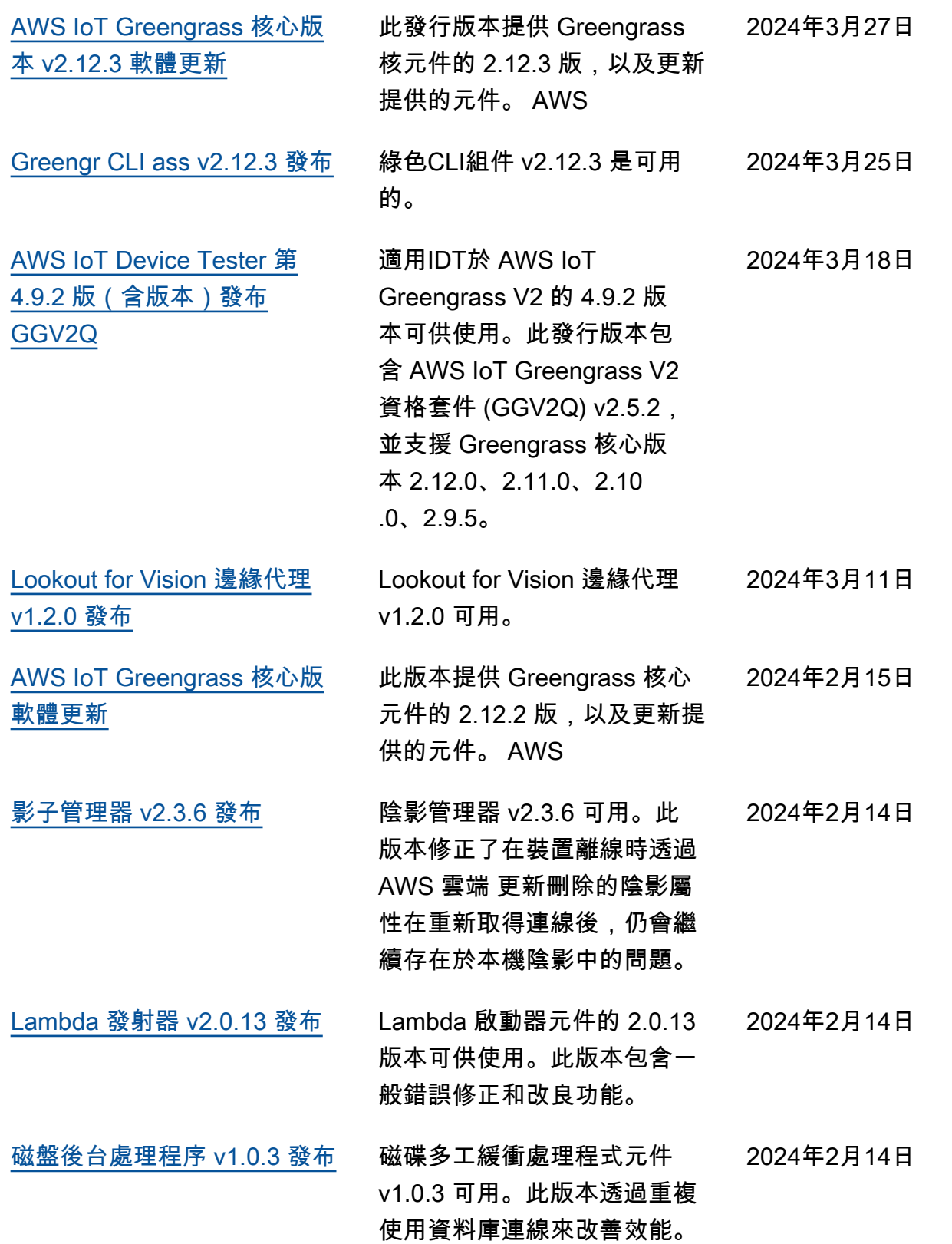

[Lookout for Vision 邊緣劑](https://docs.aws.amazon.com/greengrass/v2/developerguide/lookout-for-vision-edge-agent-component.html) [v1.1.9 發布](https://docs.aws.amazon.com/greengrass/v2/developerguide/lookout-for-vision-edge-agent-component.html) Lookout for Vision 邊緣代理 v1.1.9 可用。 2024年1月17日 [Greengrass 開發套件 v1.6.2](https://docs.aws.amazon.com/greengrass/v2/developerguide/greengrass-development-kit-cli.html)  [CLI](https://docs.aws.amazon.com/greengrass/v2/developerguide/greengrass-development-kit-cli.html) Greengrass 開發套件 1.6.2 版本可用。CLI此版本修復了 Windows gradlew.bat 由於相 對路徑而無法正常工作的問 題。此版本還包含其他改進。 2024年1月16日 [新 CloudTrail 資料事件](https://docs.aws.amazon.com/greengrass/v2/developerguide/logging-using-cloudtrail.html) 您現在可以記錄資 AWS CloudTrail 料事件以取得資源 作業的相關資訊,例如取得元 件或部署的組態。使用這些事 件來深入了解 Greengrass 裝 置的操作情況。 2023 年 12 月 20 日 [Lookout for Vision 邊緣劑](https://docs.aws.amazon.com/greengrass/v2/developerguide/lookout-for-vision-edge-agent-component.html) [v1.1.8 發布](https://docs.aws.amazon.com/greengrass/v2/developerguide/lookout-for-vision-edge-agent-component.html) Lookout for Vision 邊緣代理 v1.1.8 可用。 2023 年 12 月 12 日 [流管理器 v2.1.12 發布](https://docs.aws.amazon.com/greengrass/v2/developerguide/public-components.html) 流管理器 v2.1.12 現在可用。 此版本會變更 Greengrass 用 來為服務呼叫選取一組認證的 AWS 順序。 2023 年 12 月 8 日 [MQTT橋樑 v2.3.1 版發布](https://docs.aws.amazon.com/greengrass/v2/developerguide/mqtt-bridge-component.html) MQTT橋樑 v2.3.1 是可用的。 此版本修正了本機MQTT用戶 端進入中斷連線迴圈的罕見問 題。 2023 年 12 月 8 日 [磁盤後台處理程序 v1.0.2 發布](https://docs.aws.amazon.com/greengrass/v2/developerguide/disk-spooler-component.html) 磁盤後台處理程序組件 v1.0.2 可用。此版本修正MQTT郵件 格式欄位在特定情況下不會持 續存在的問題。 2023 年 12 月 8 日

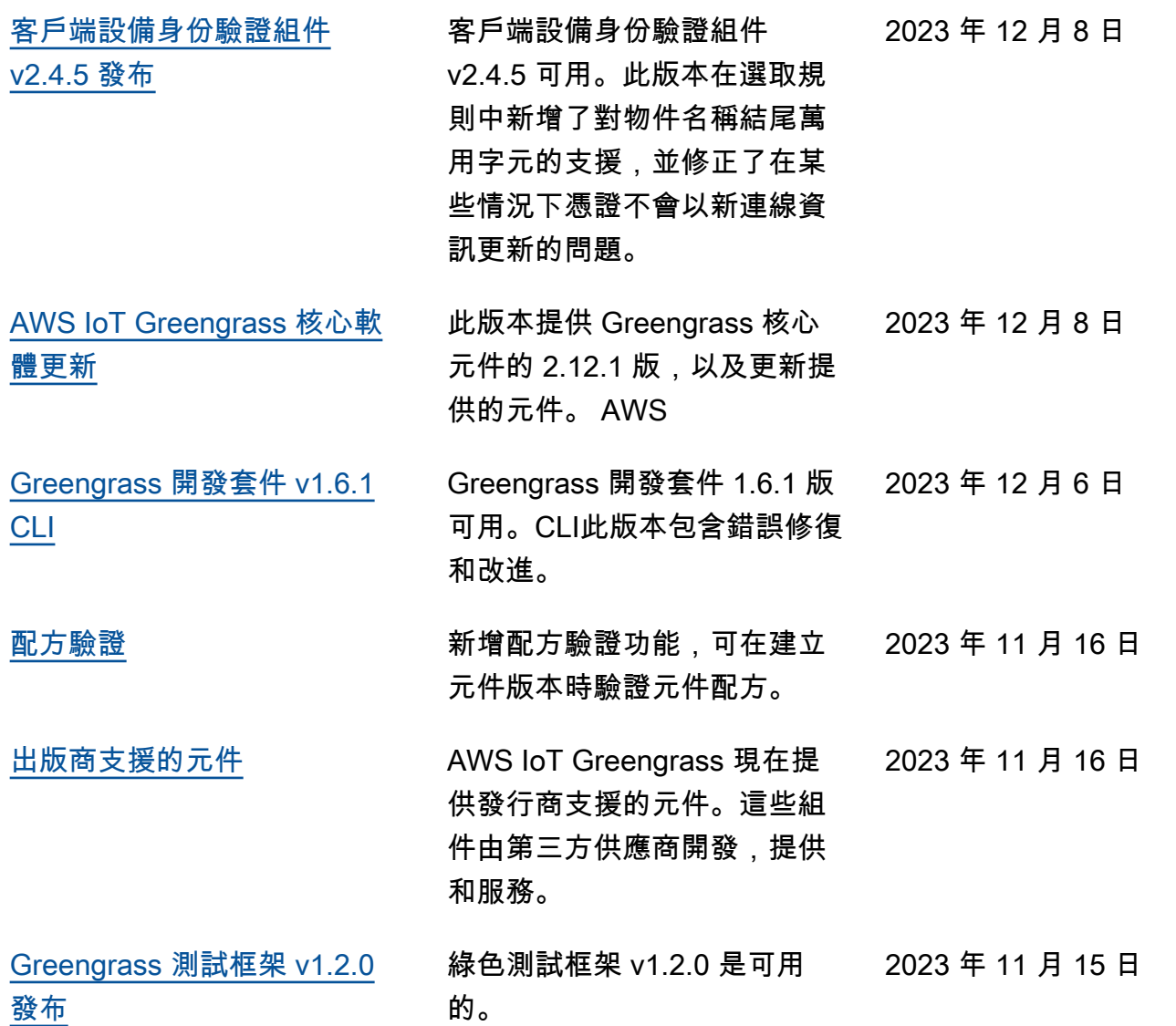

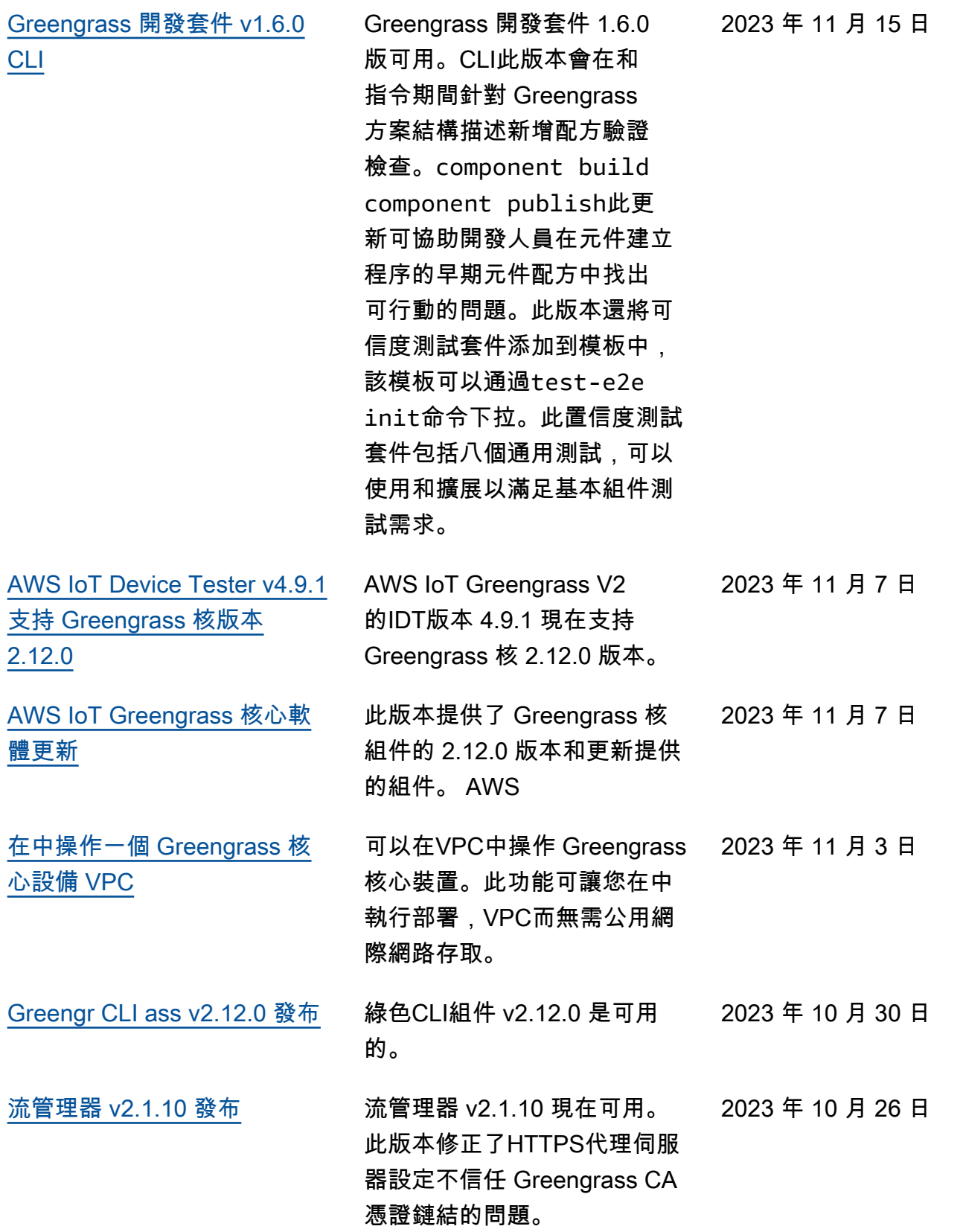

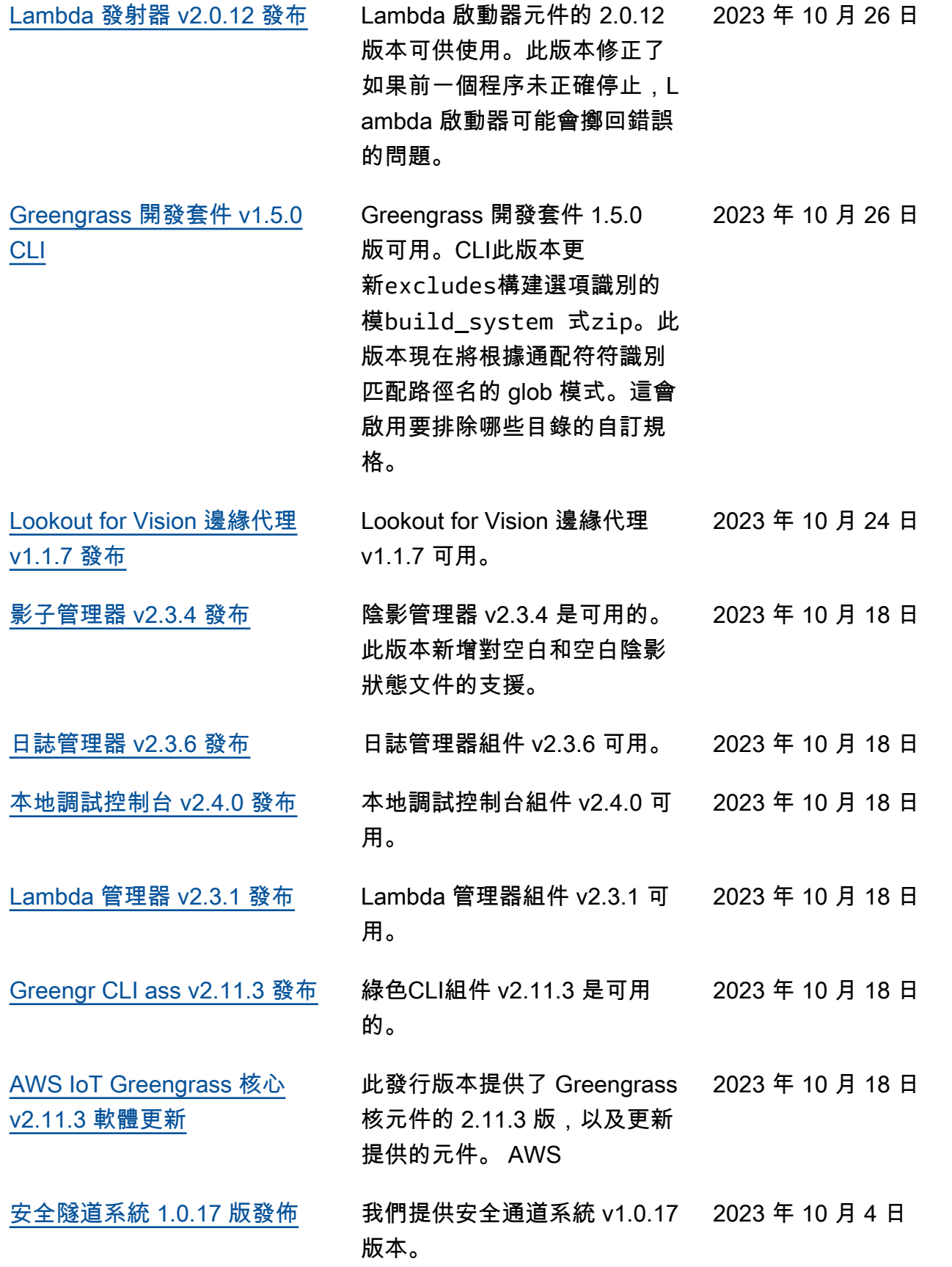

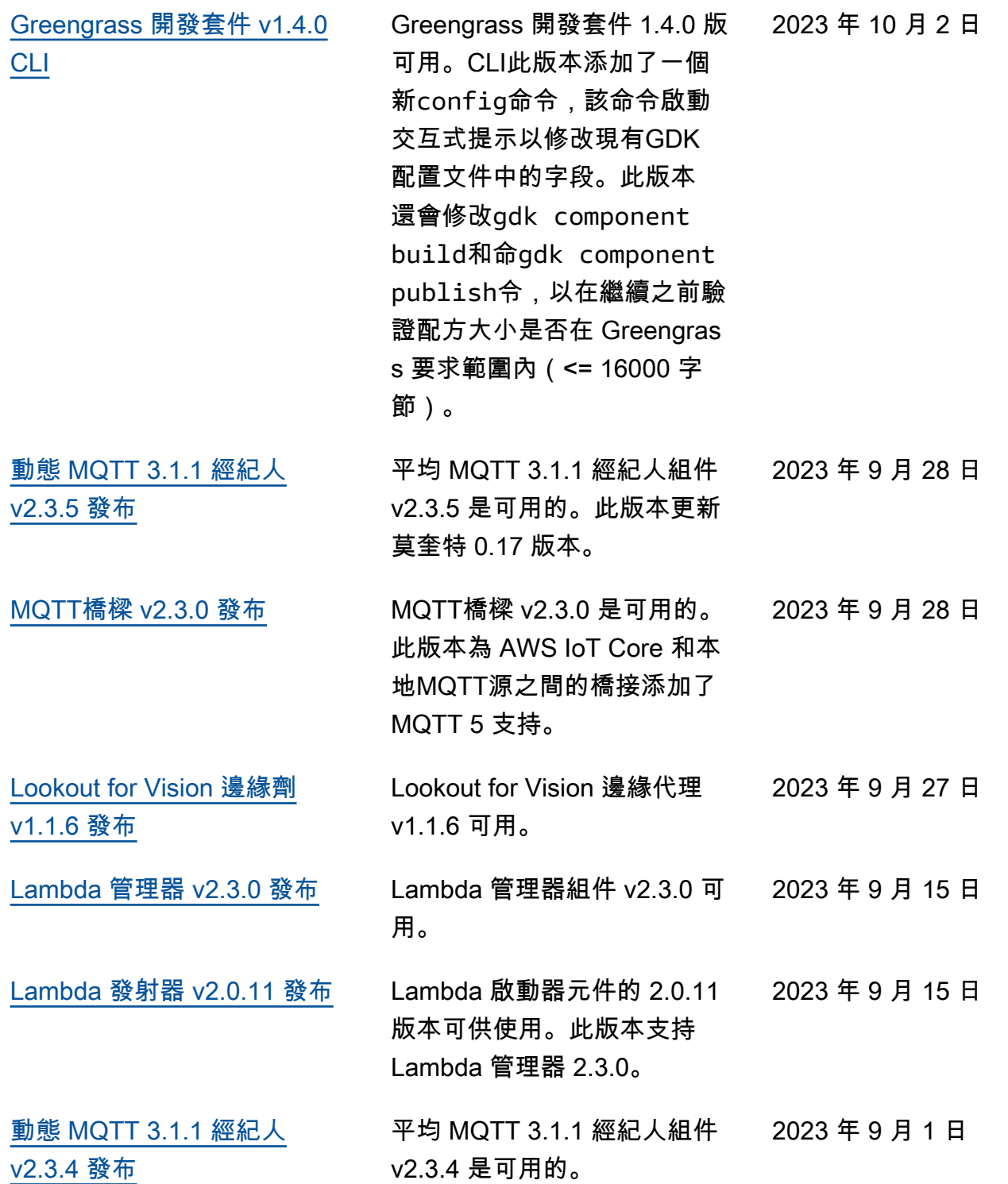

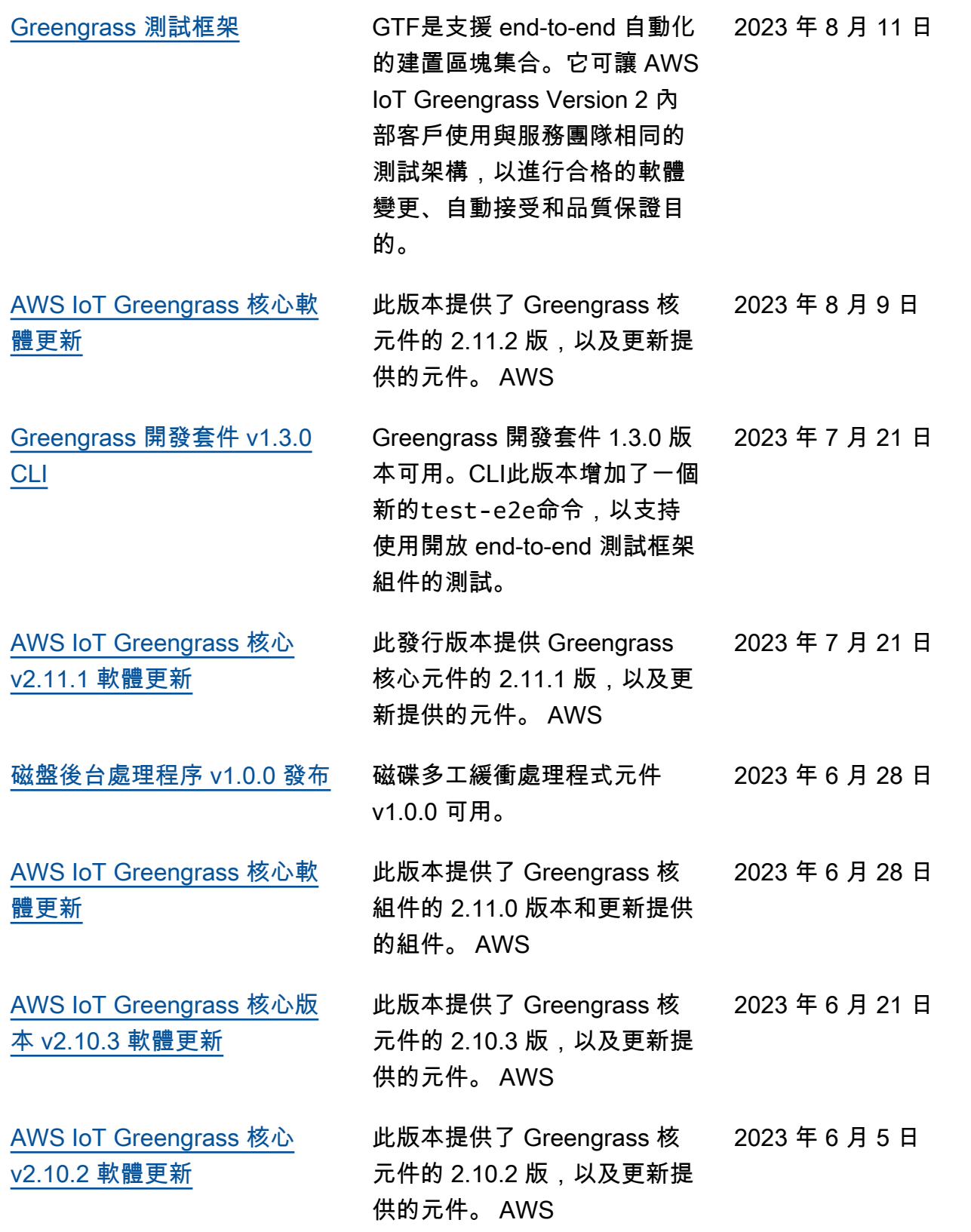

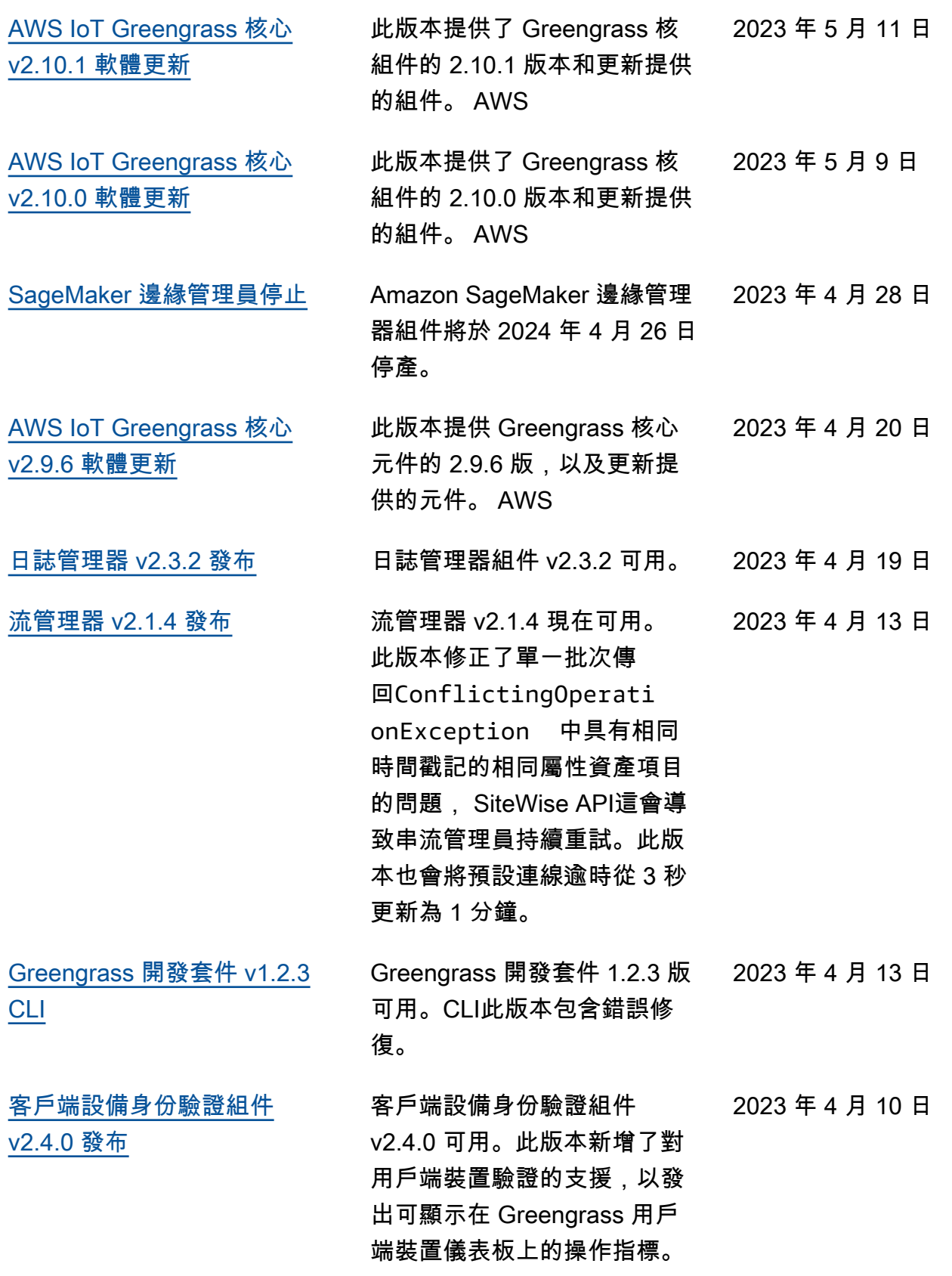

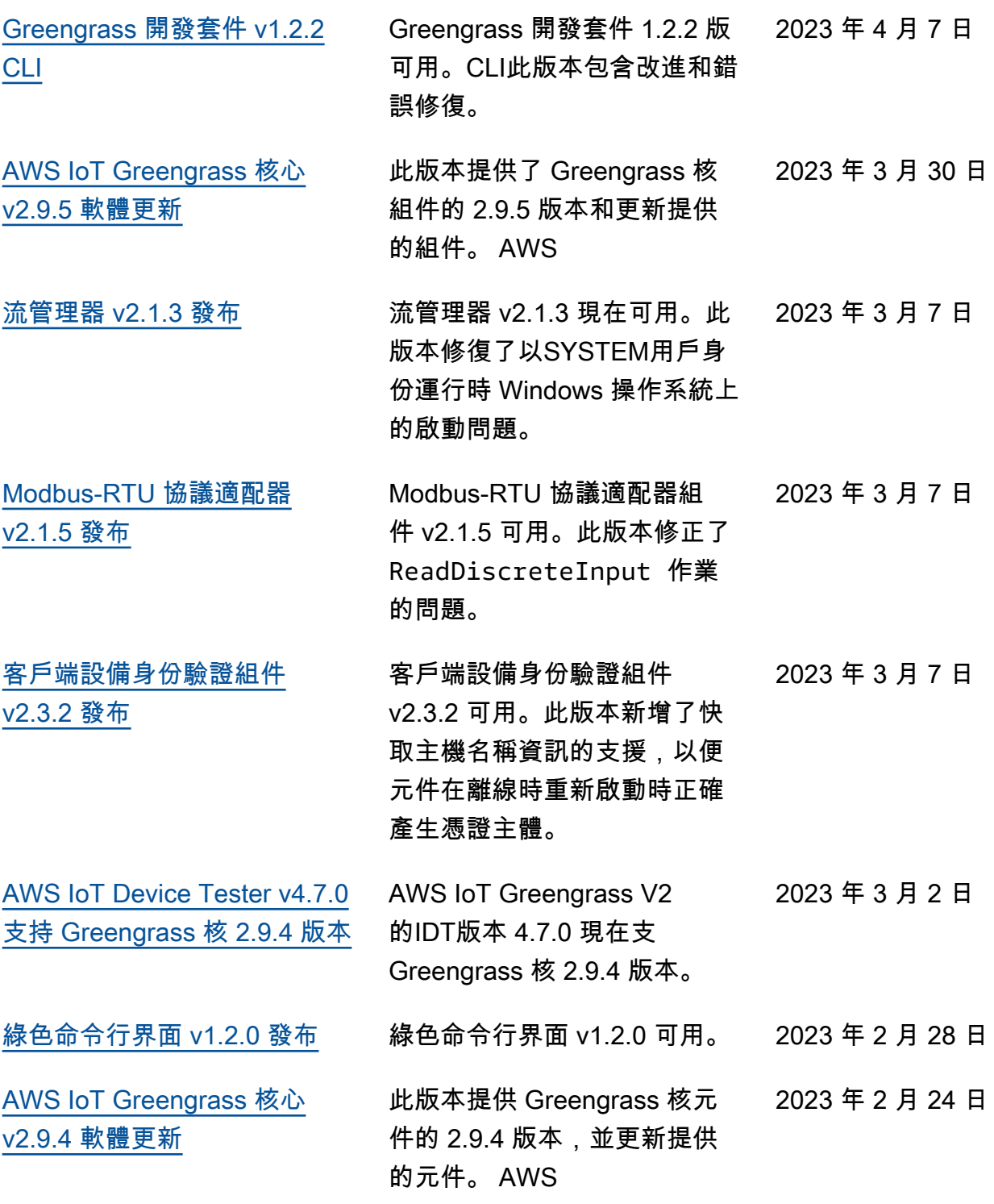

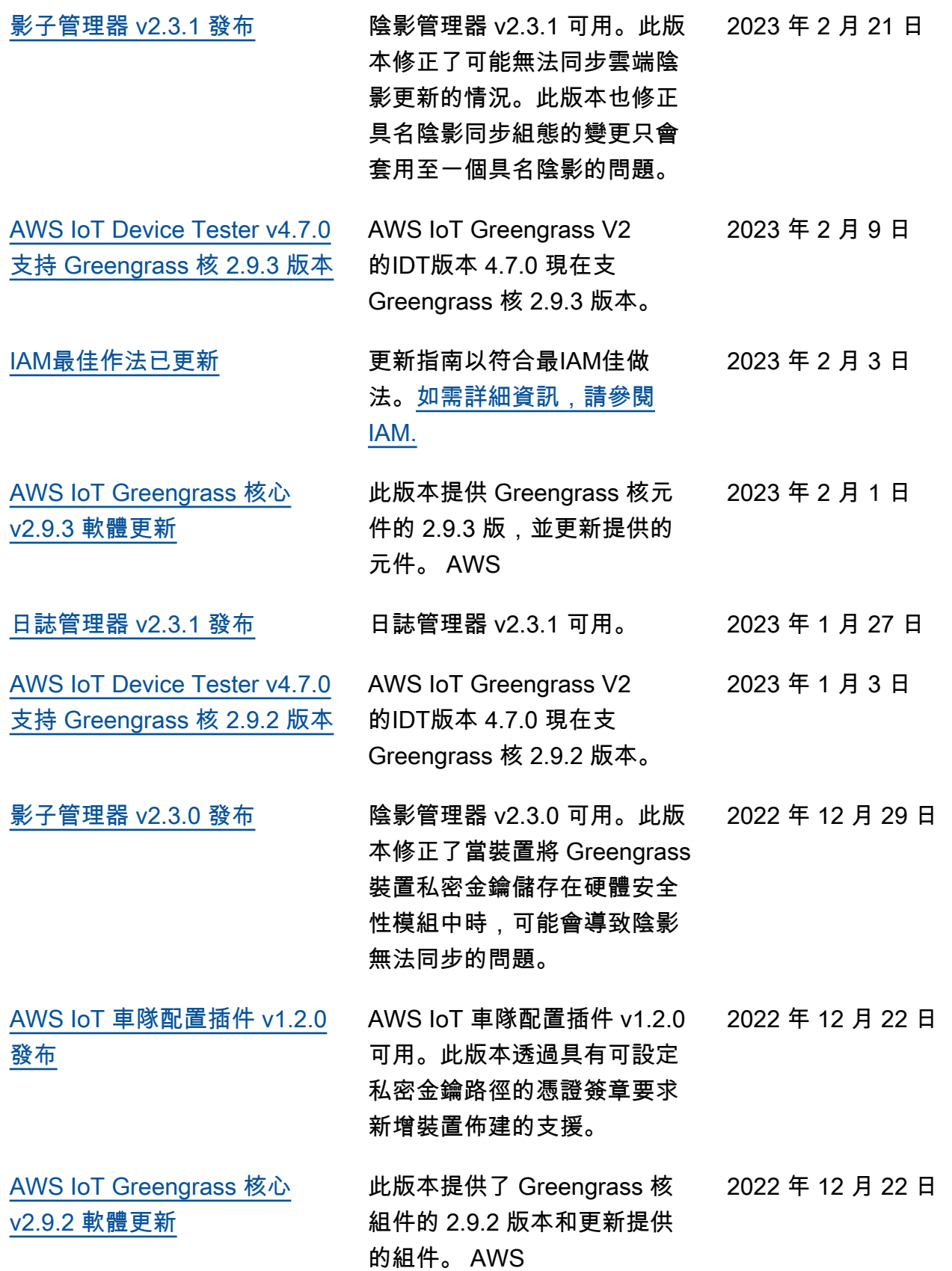

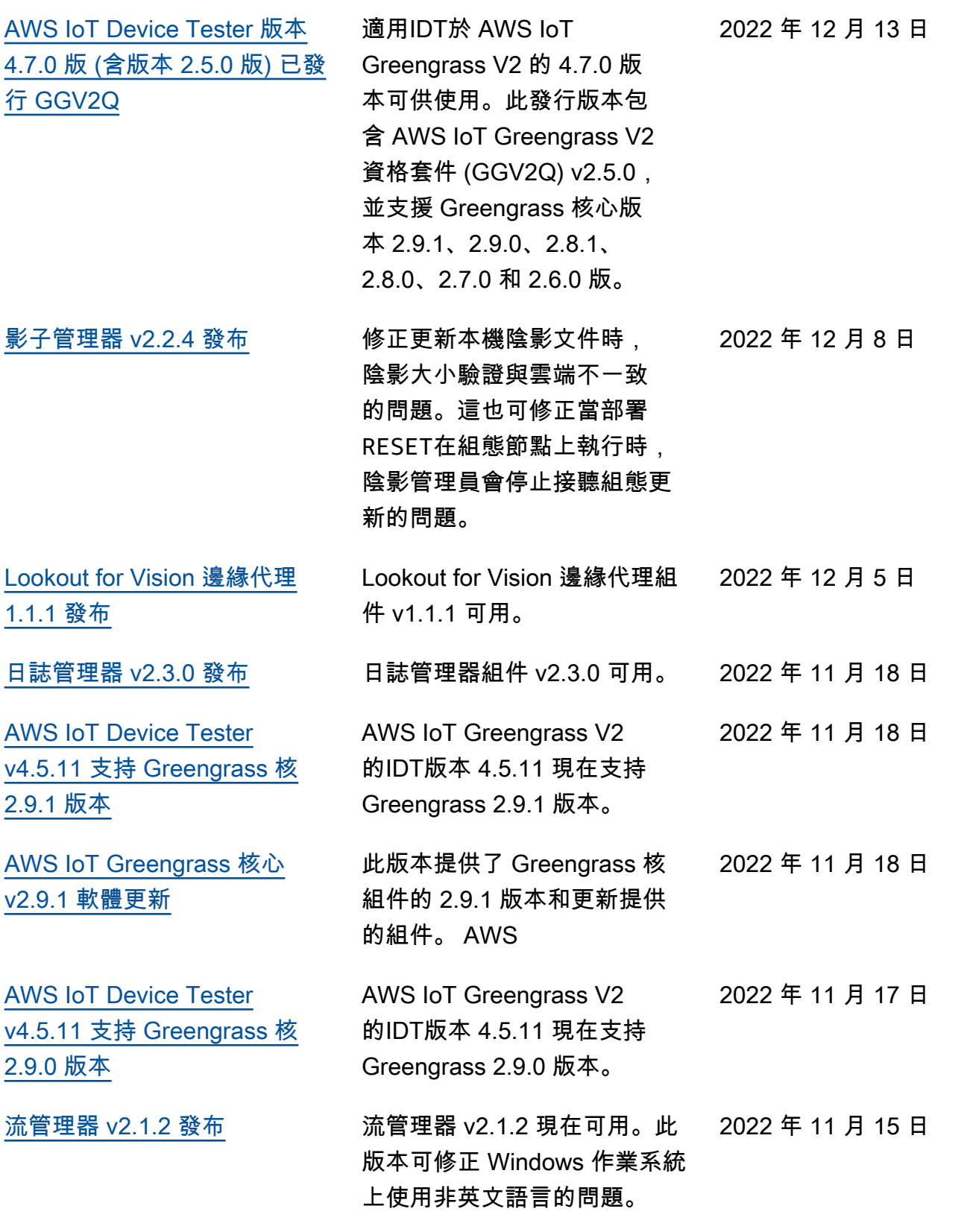

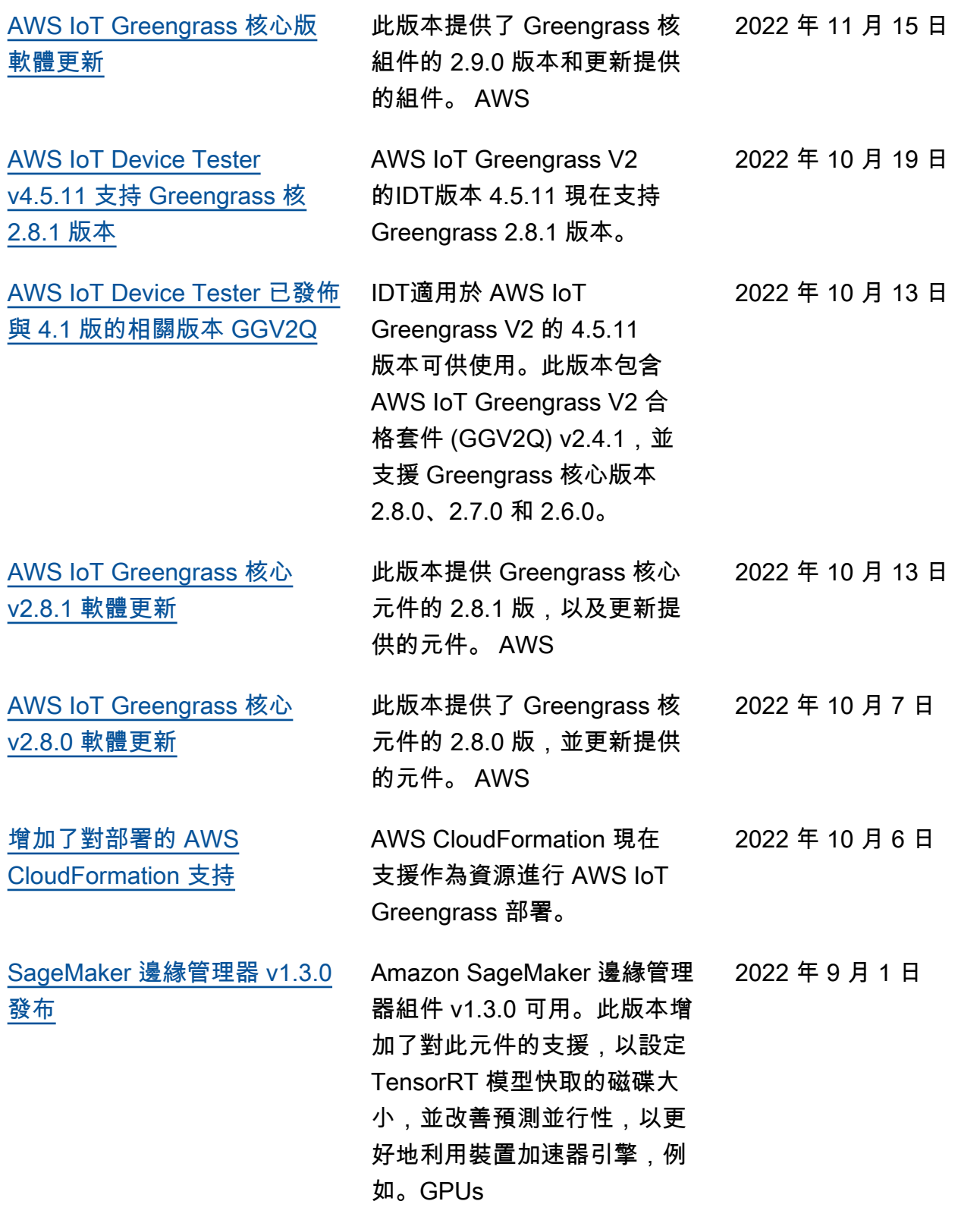
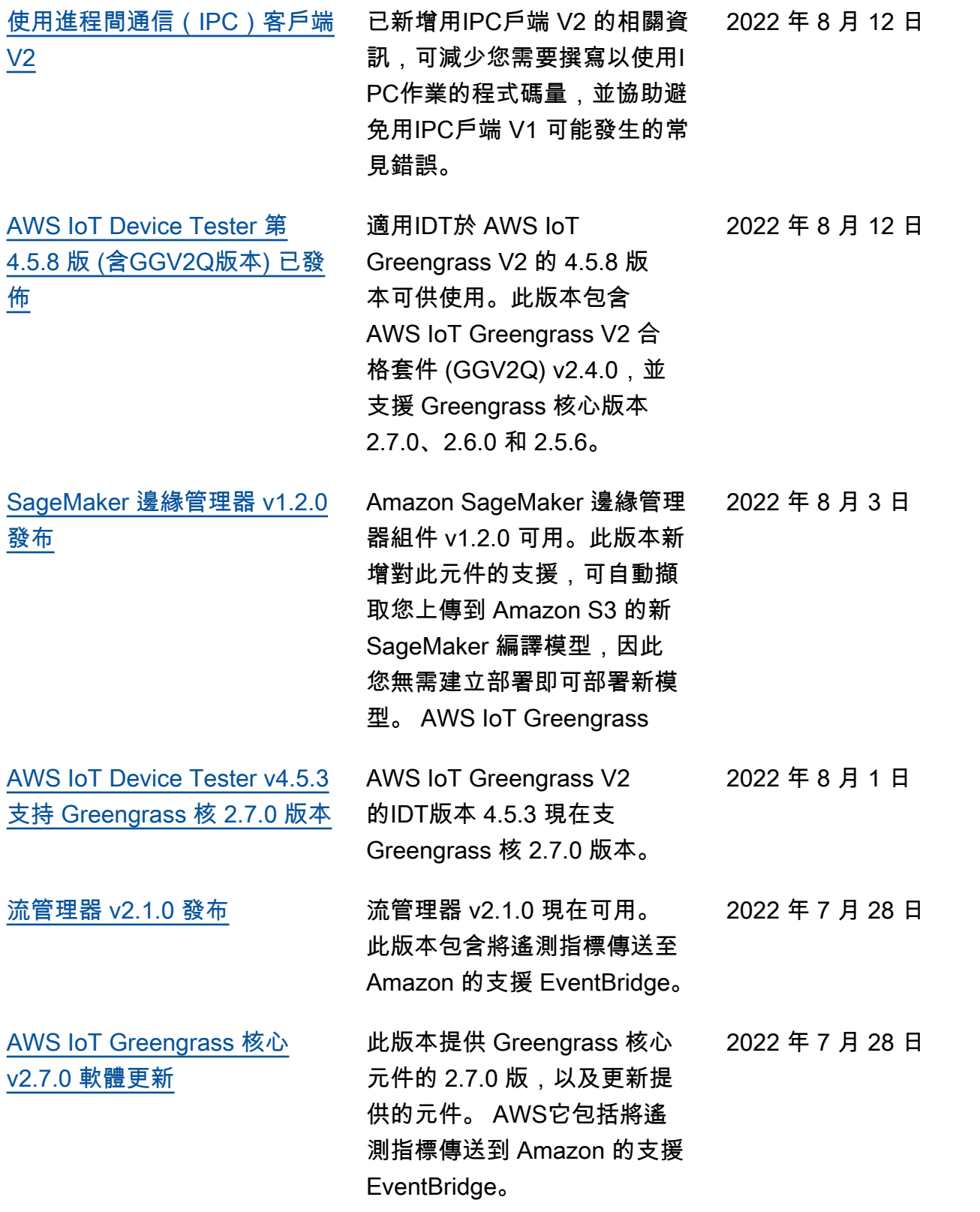

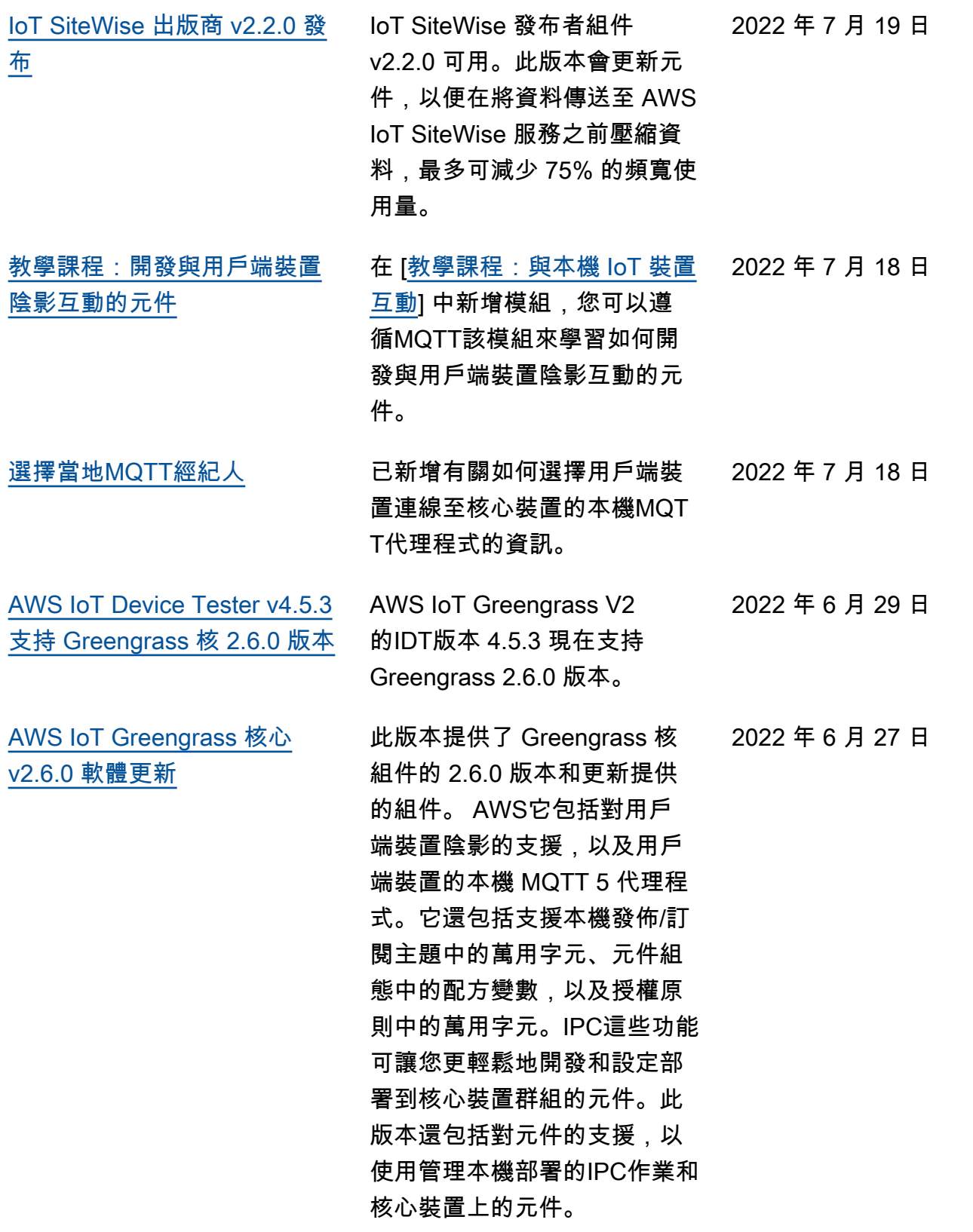

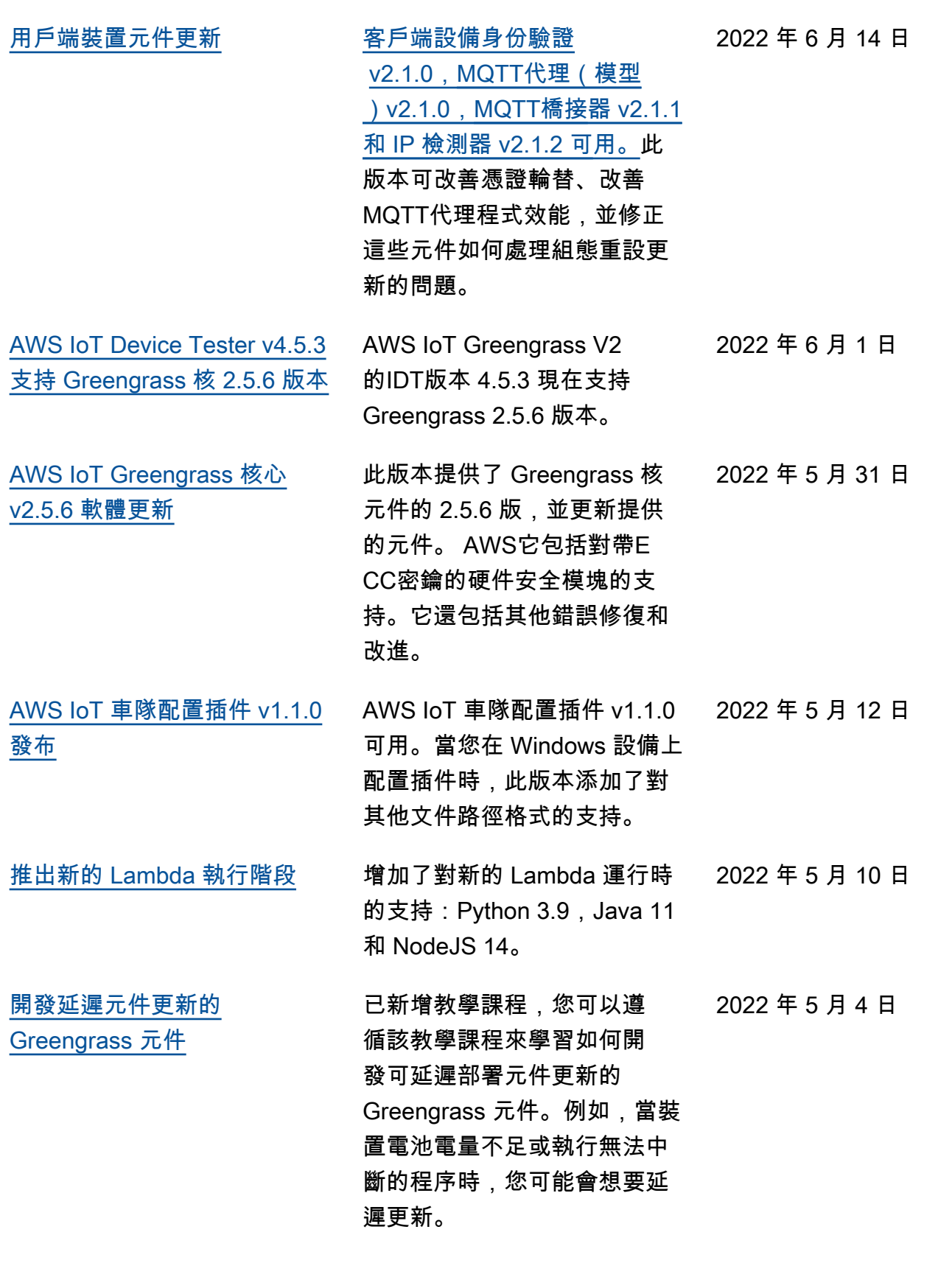

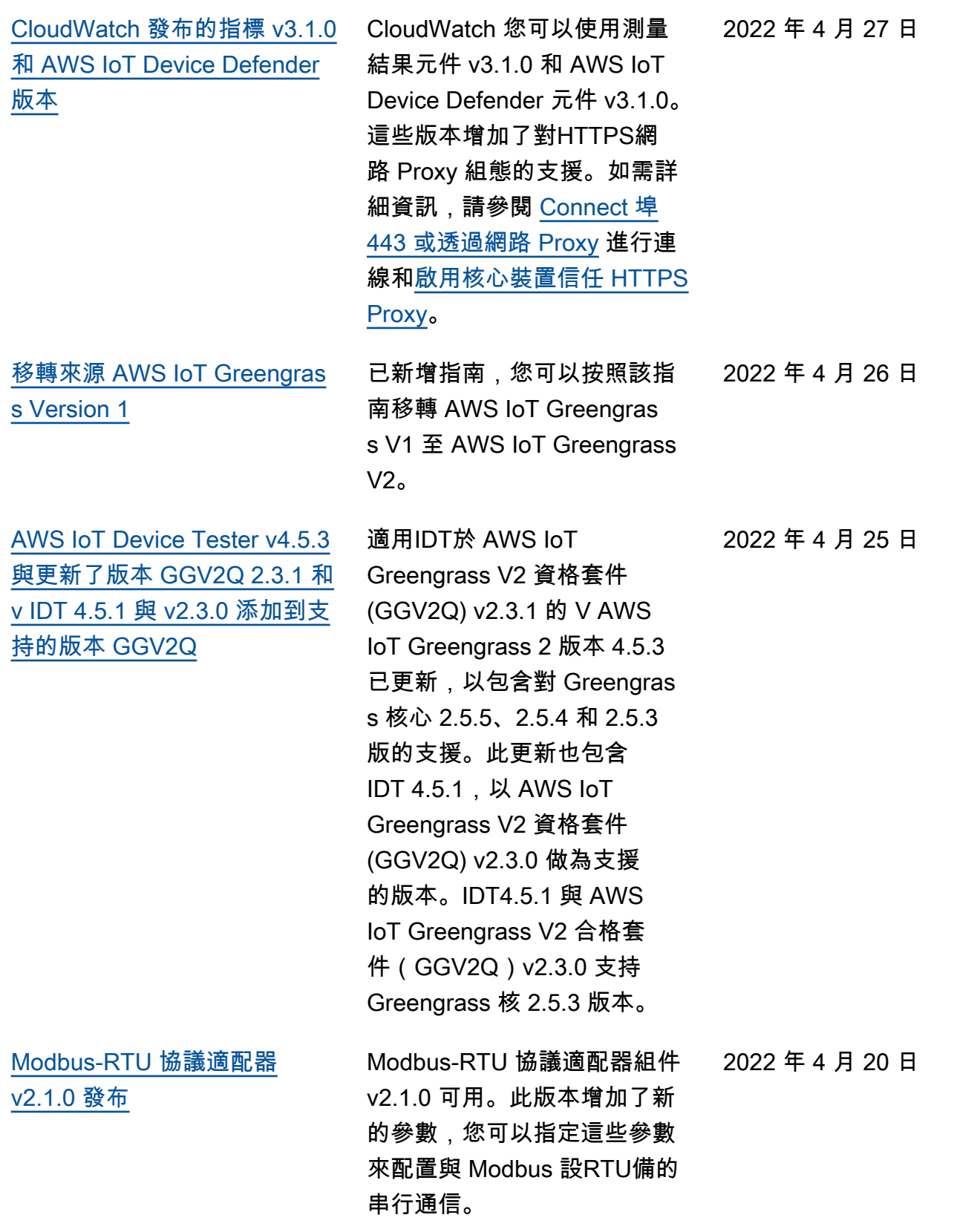

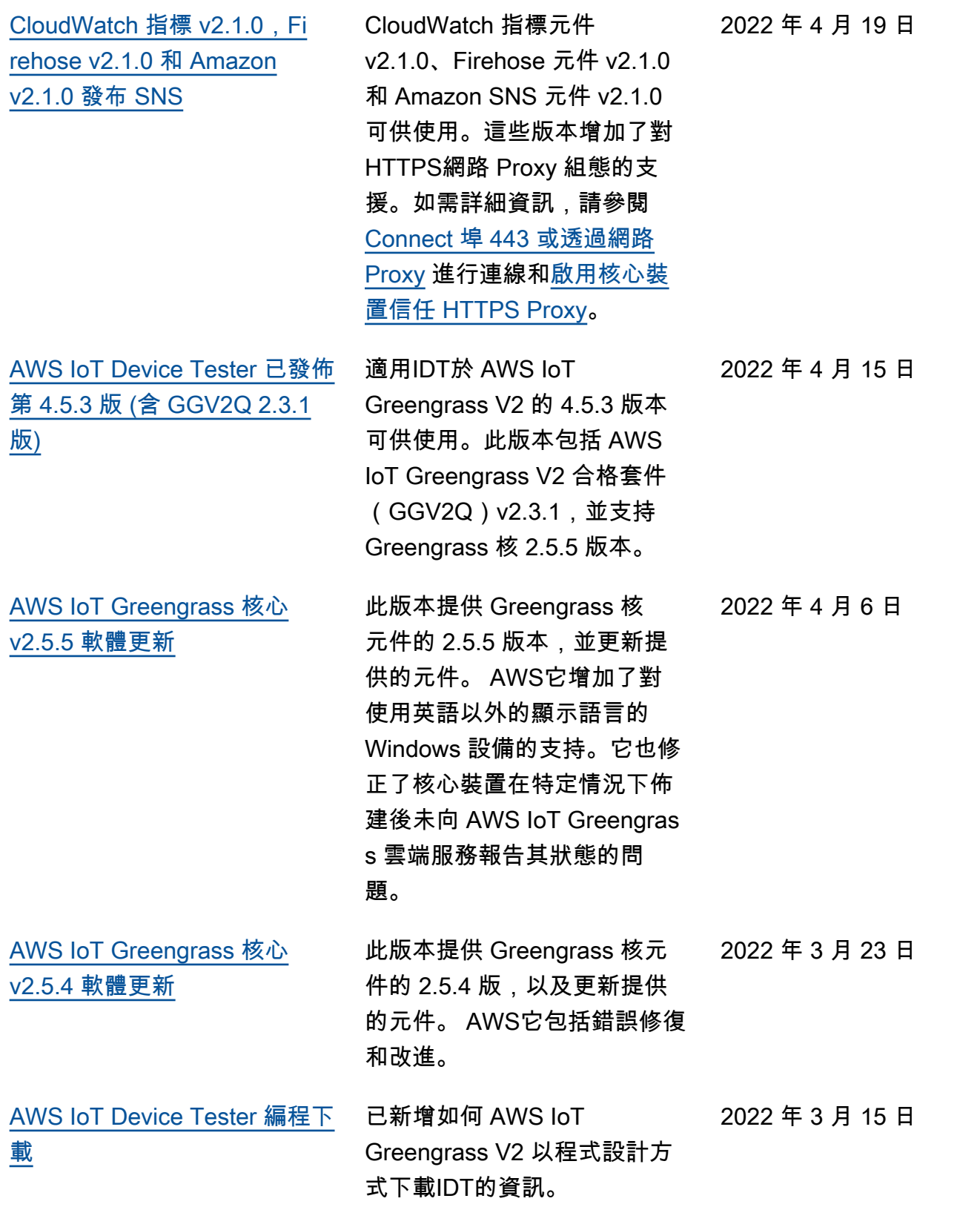

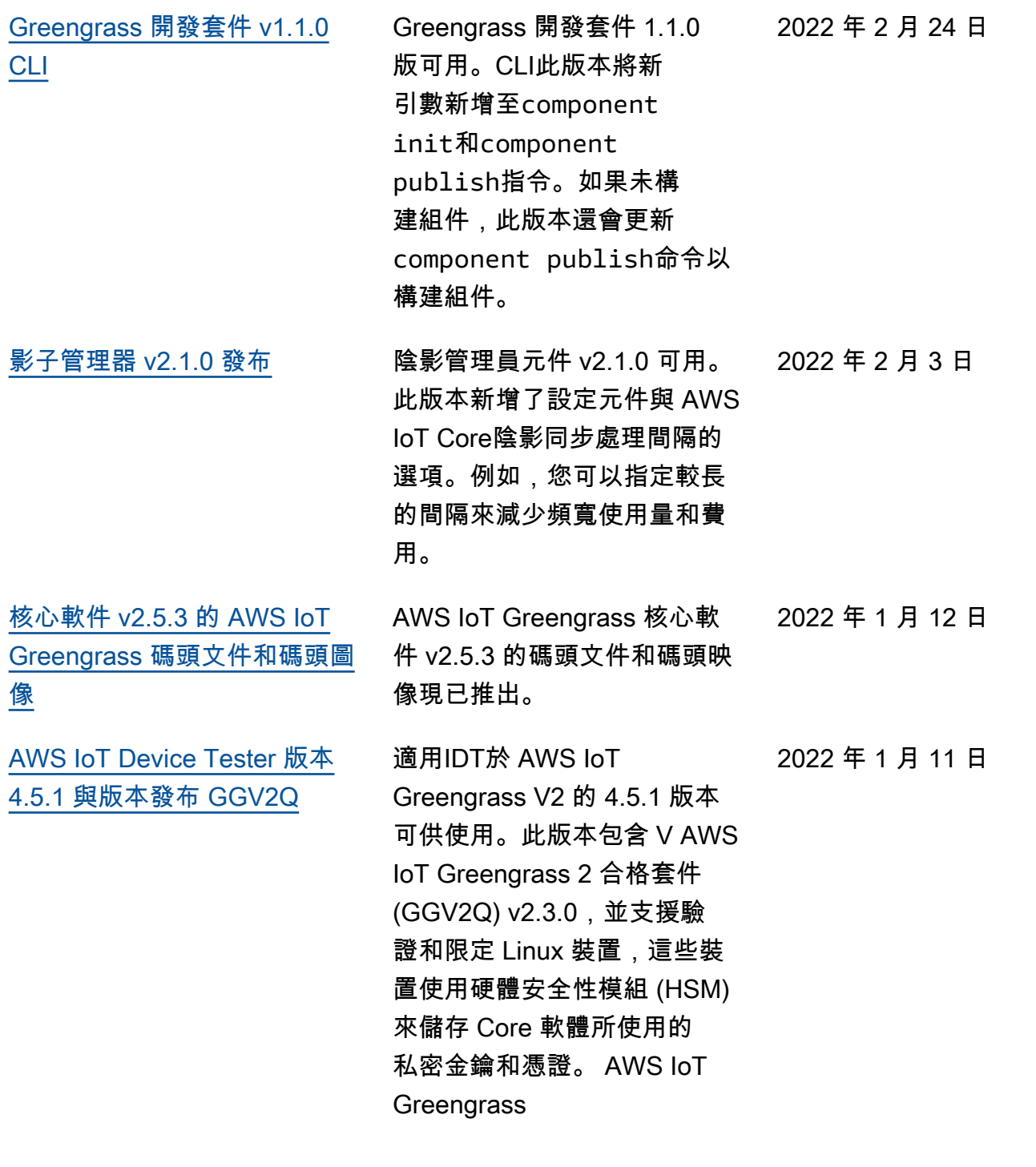

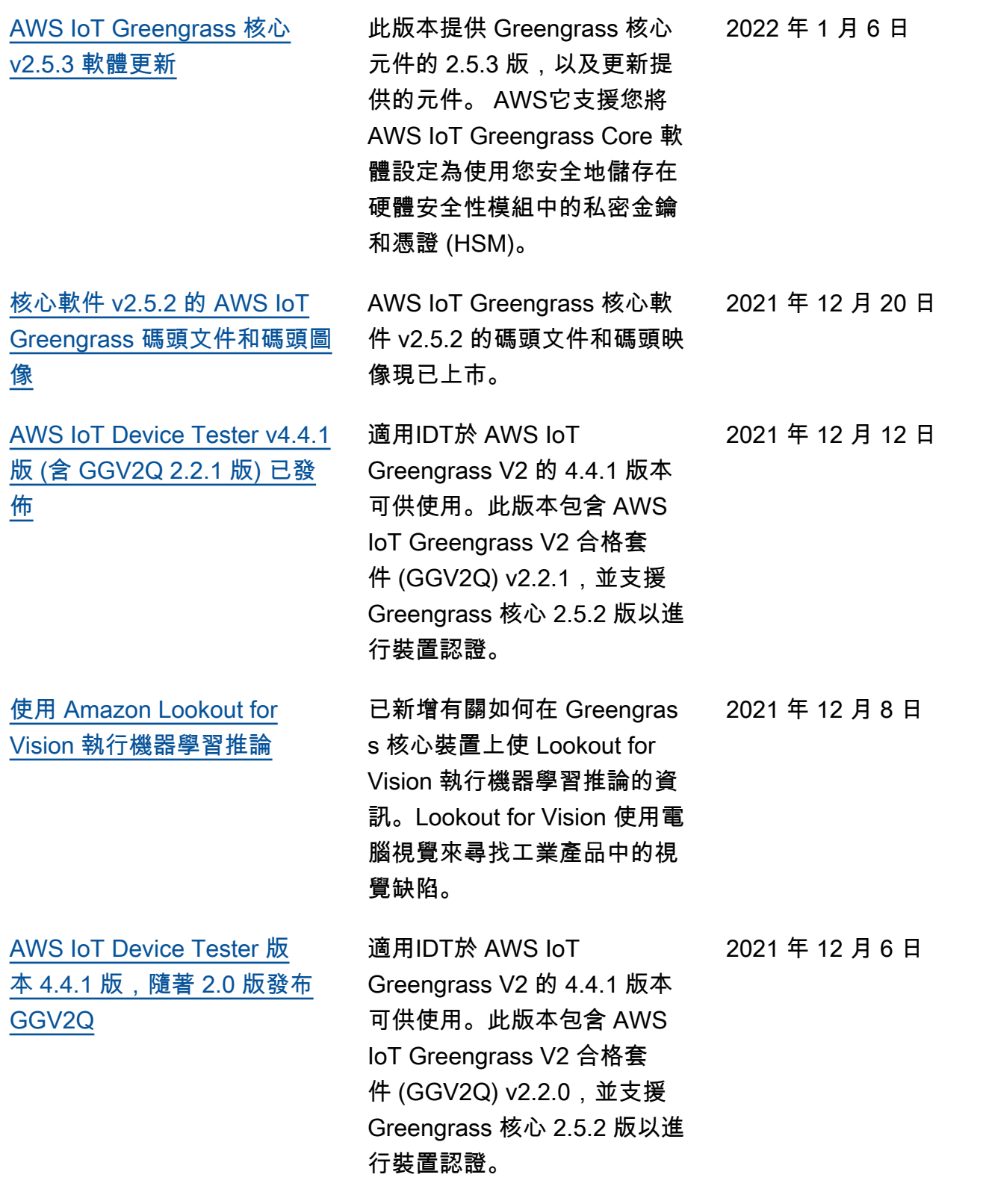

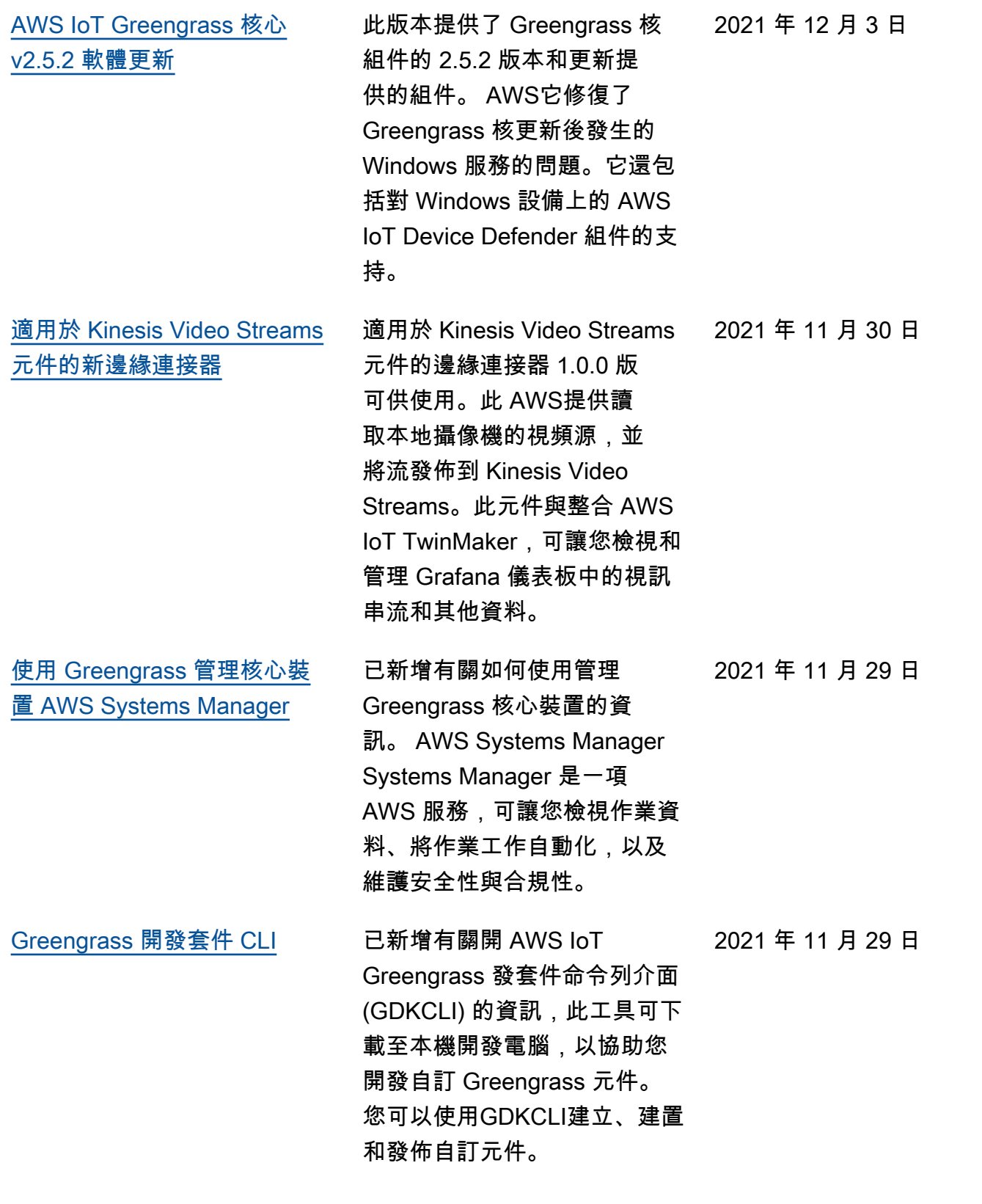

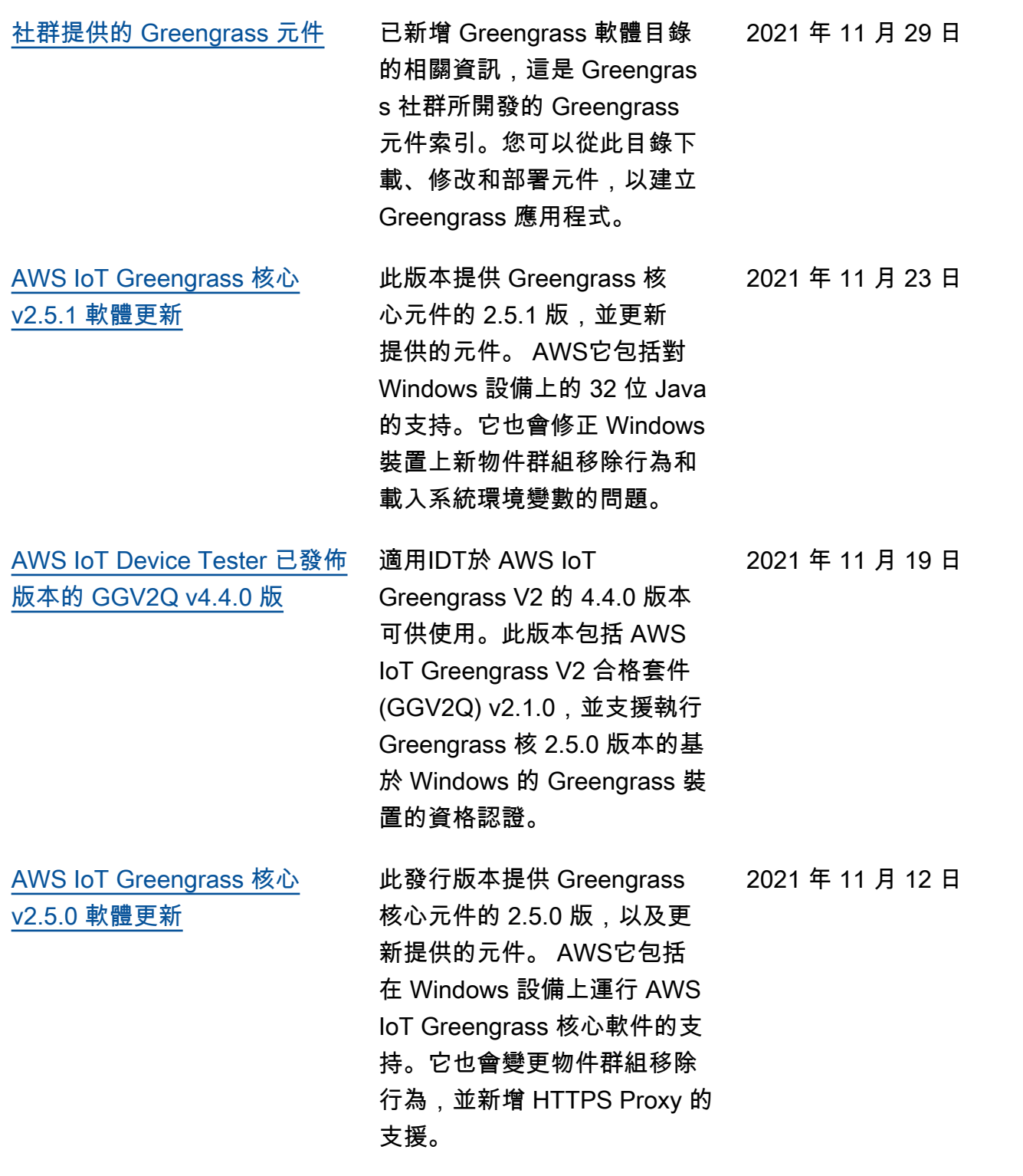

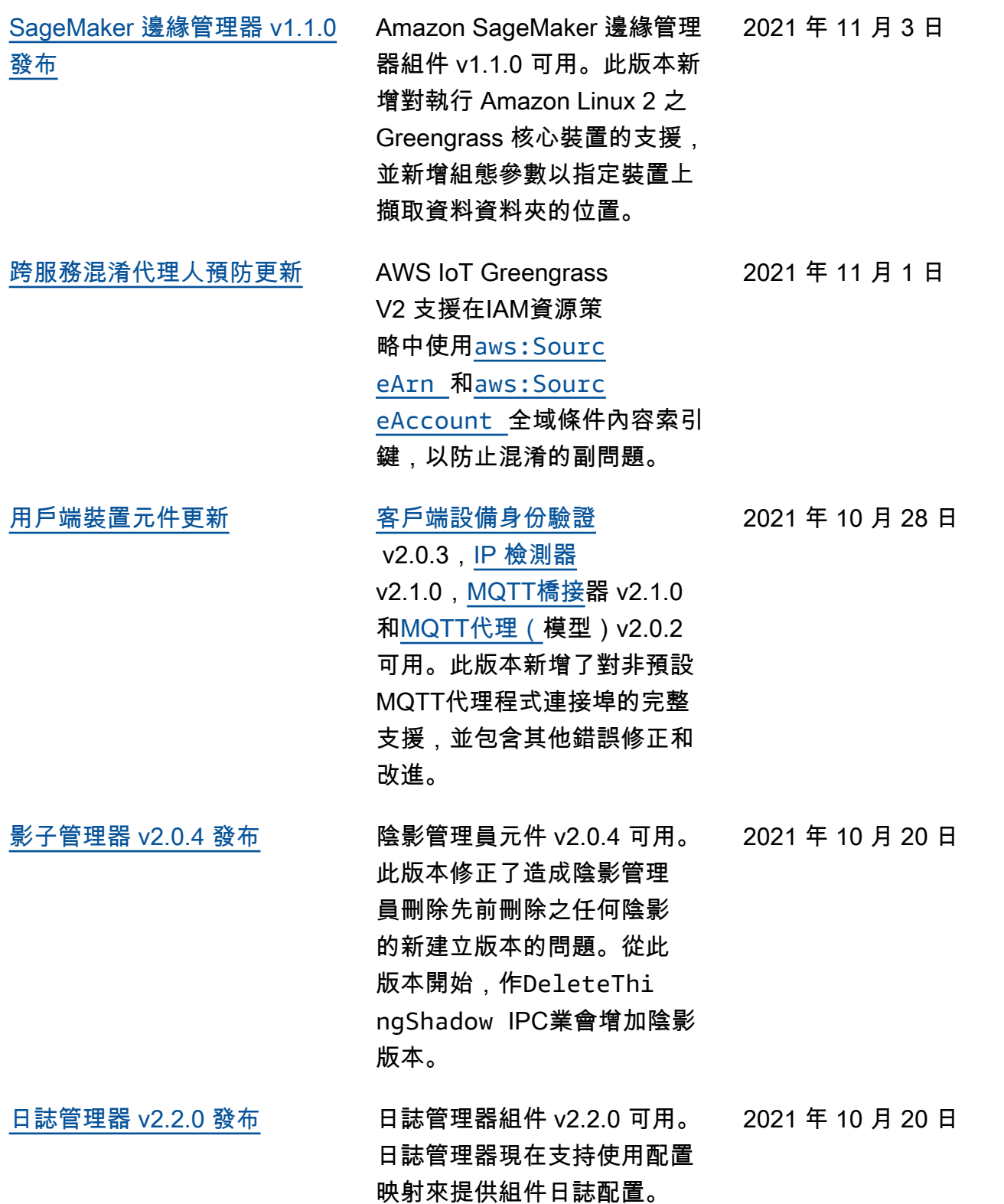

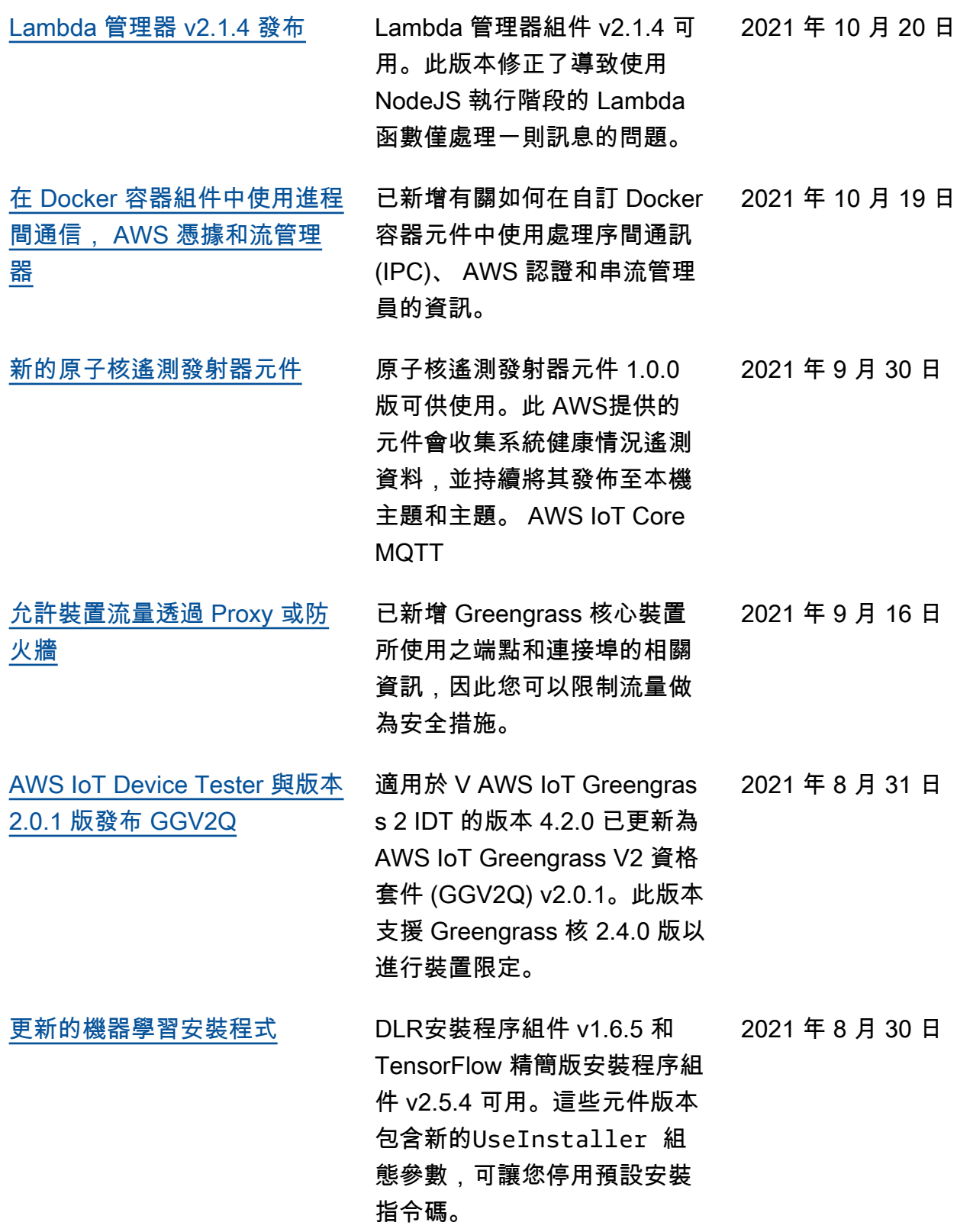

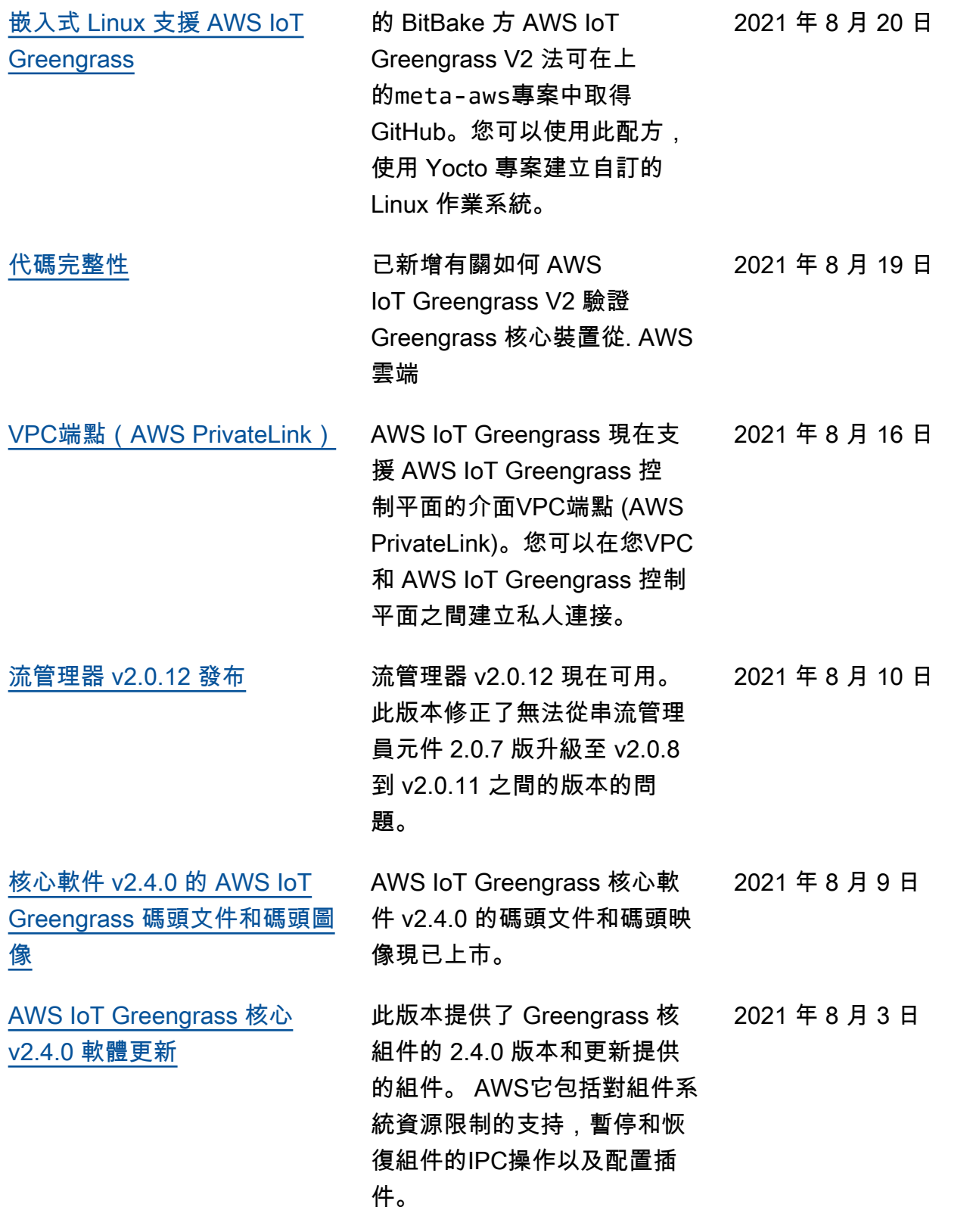

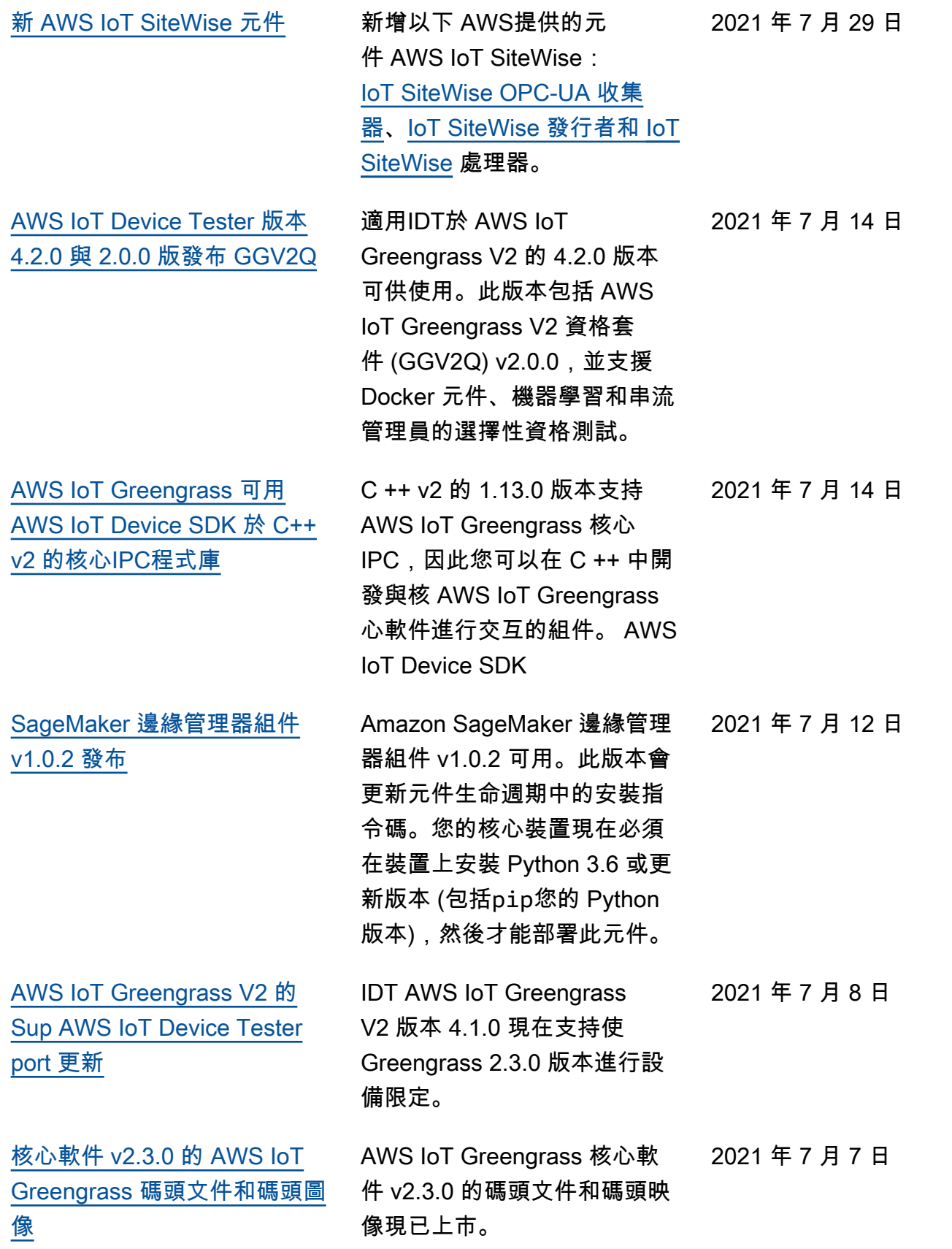

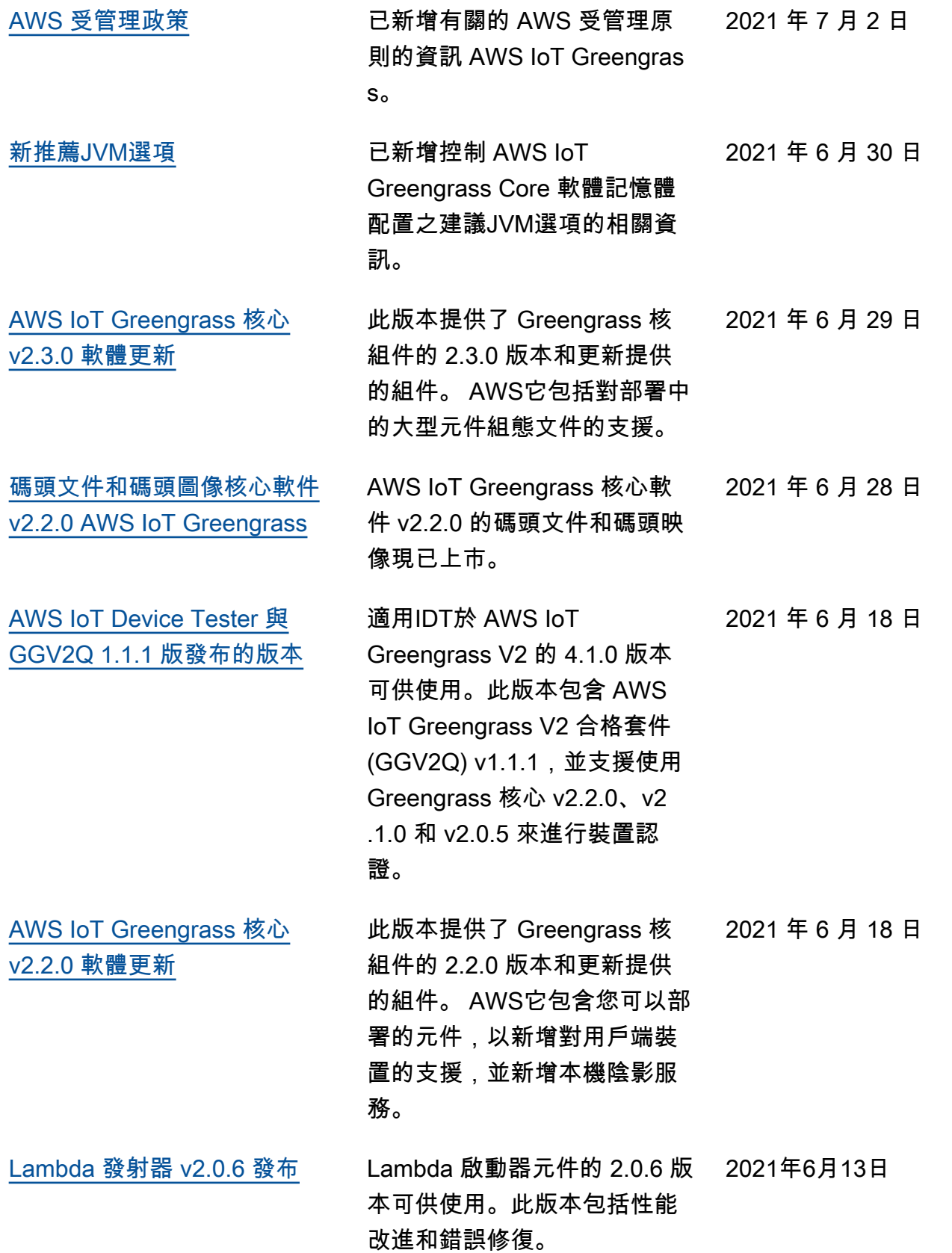

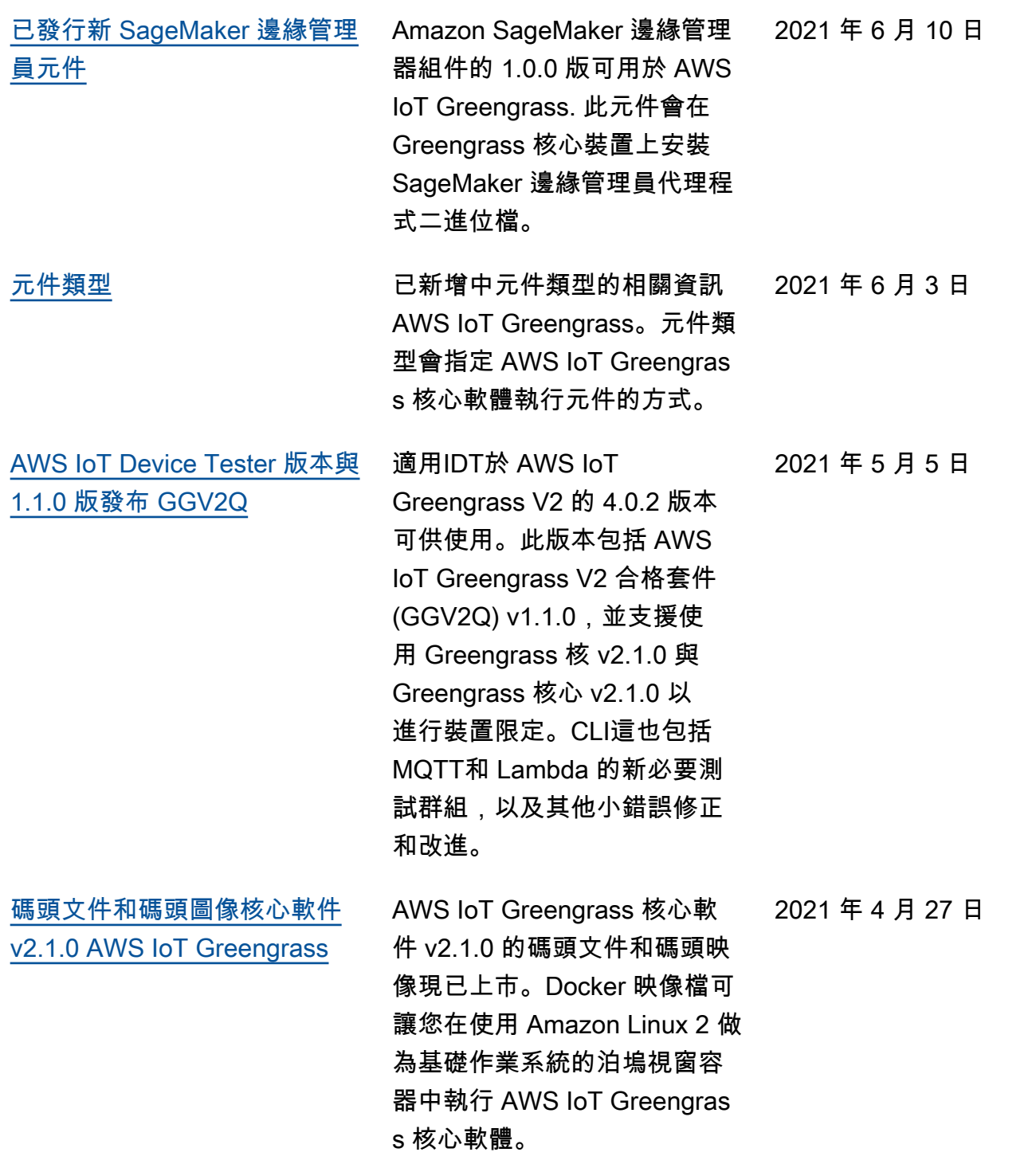

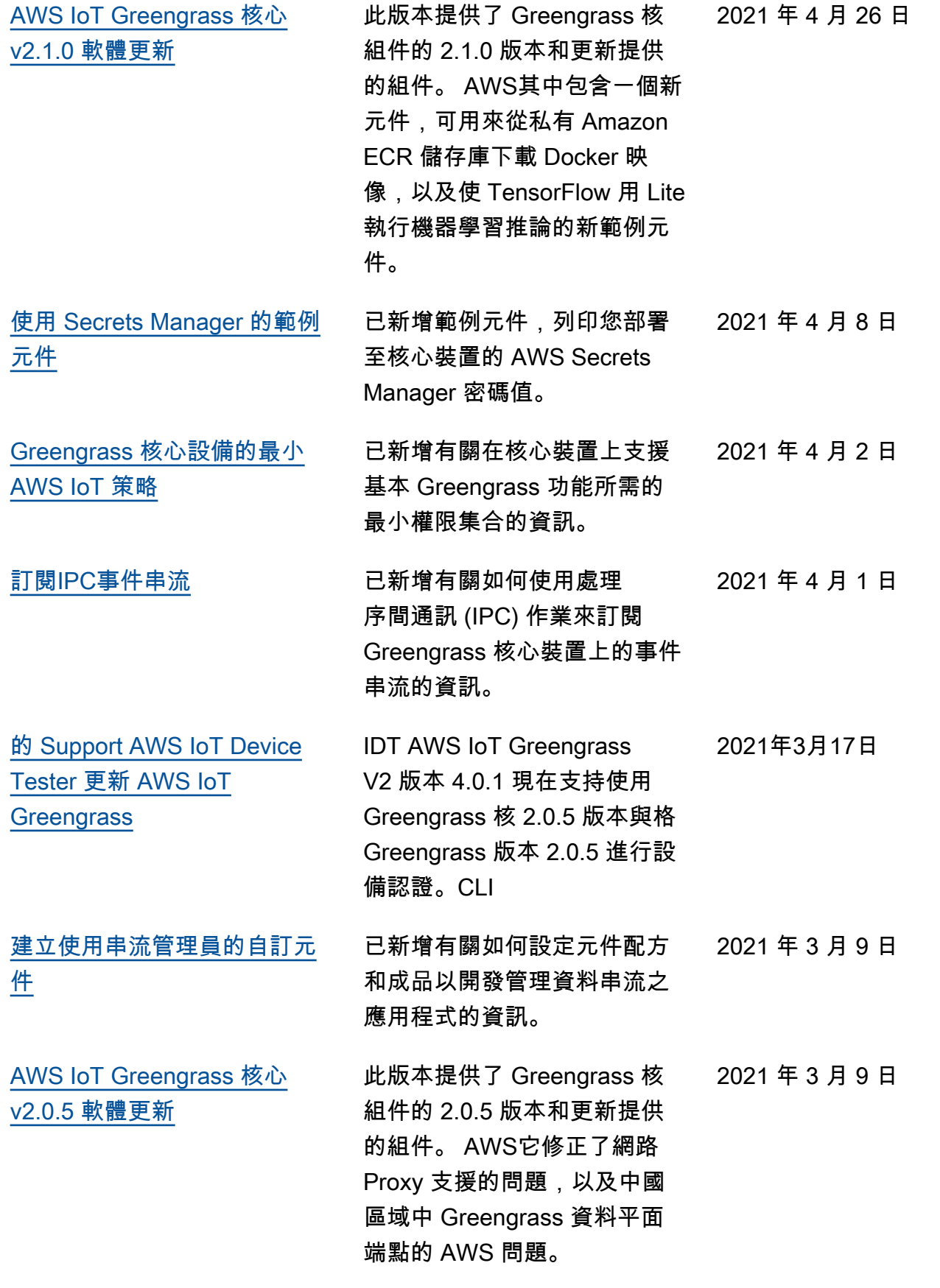

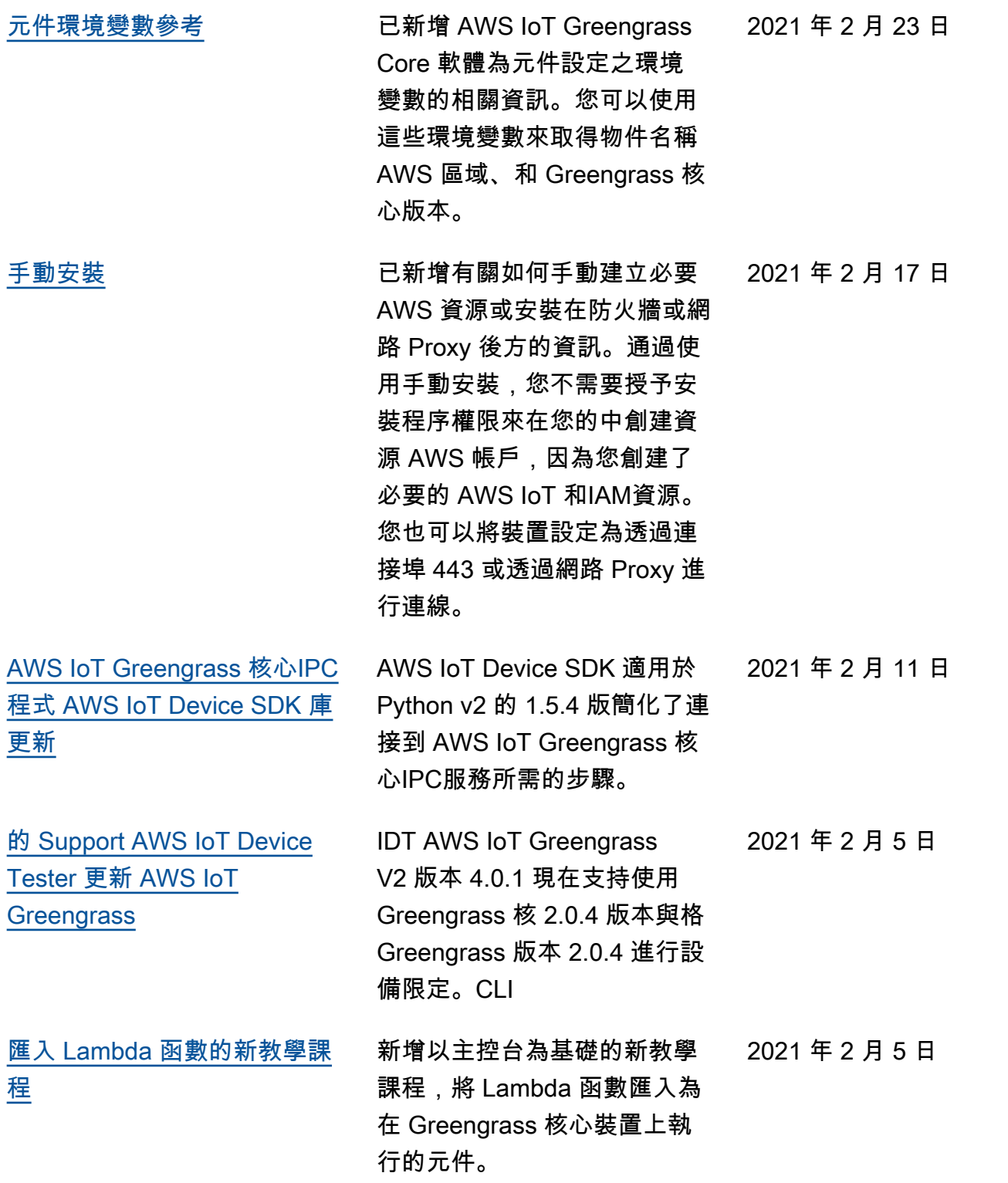

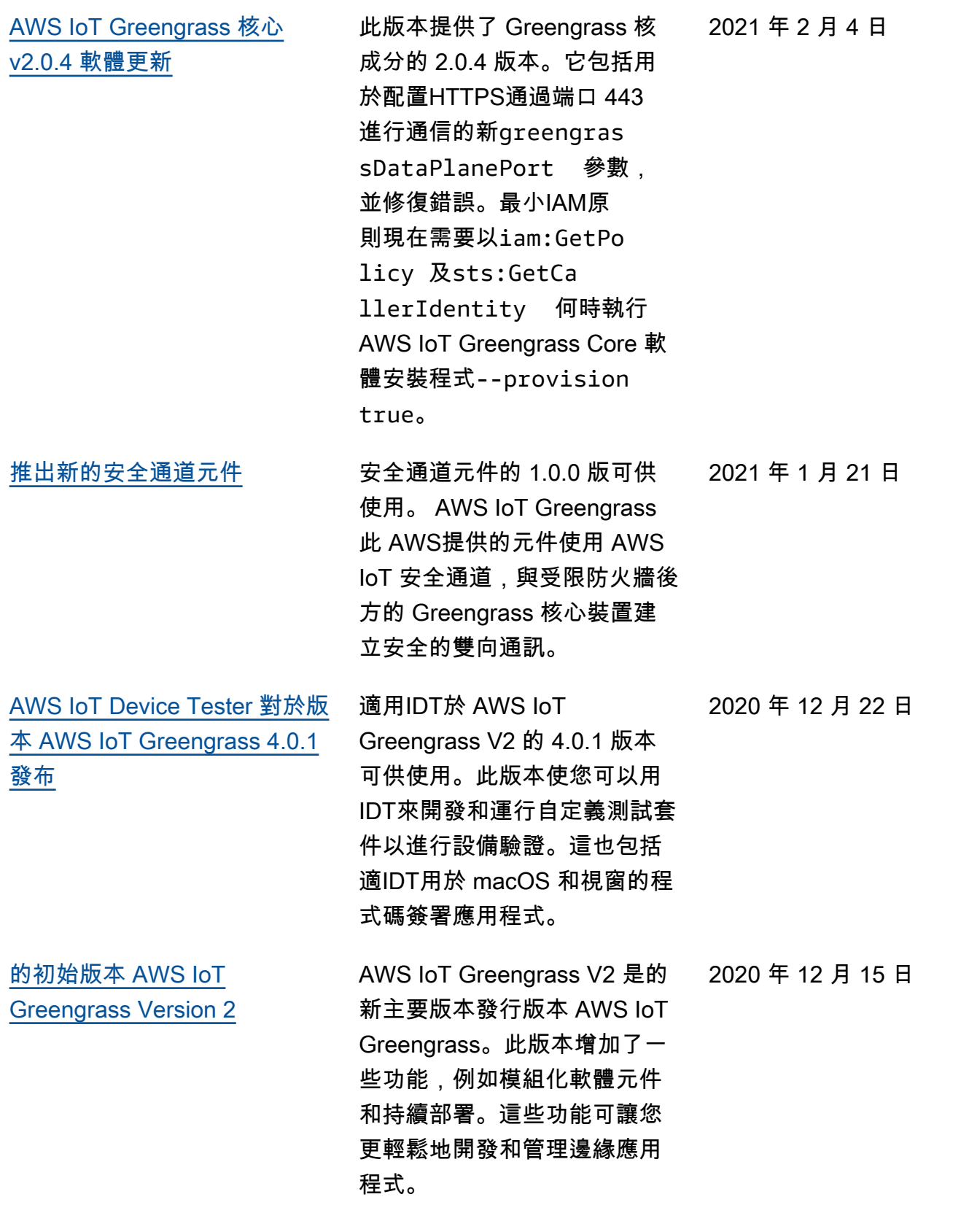

## AWS 詞彙表

有關最新 AWS 術語,請參閱AWS 詞彙表 參考文獻中的[AWS 詞彙表。](https://docs.aws.amazon.com/glossary/latest/reference/glos-chap.html)

本文為英文版的機器翻譯版本,如內容有任何歧義或不一致之處,概以英文版為準。